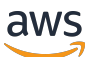

**Entwicklerhandbuch** 

# AWS Elastic Beanstalk

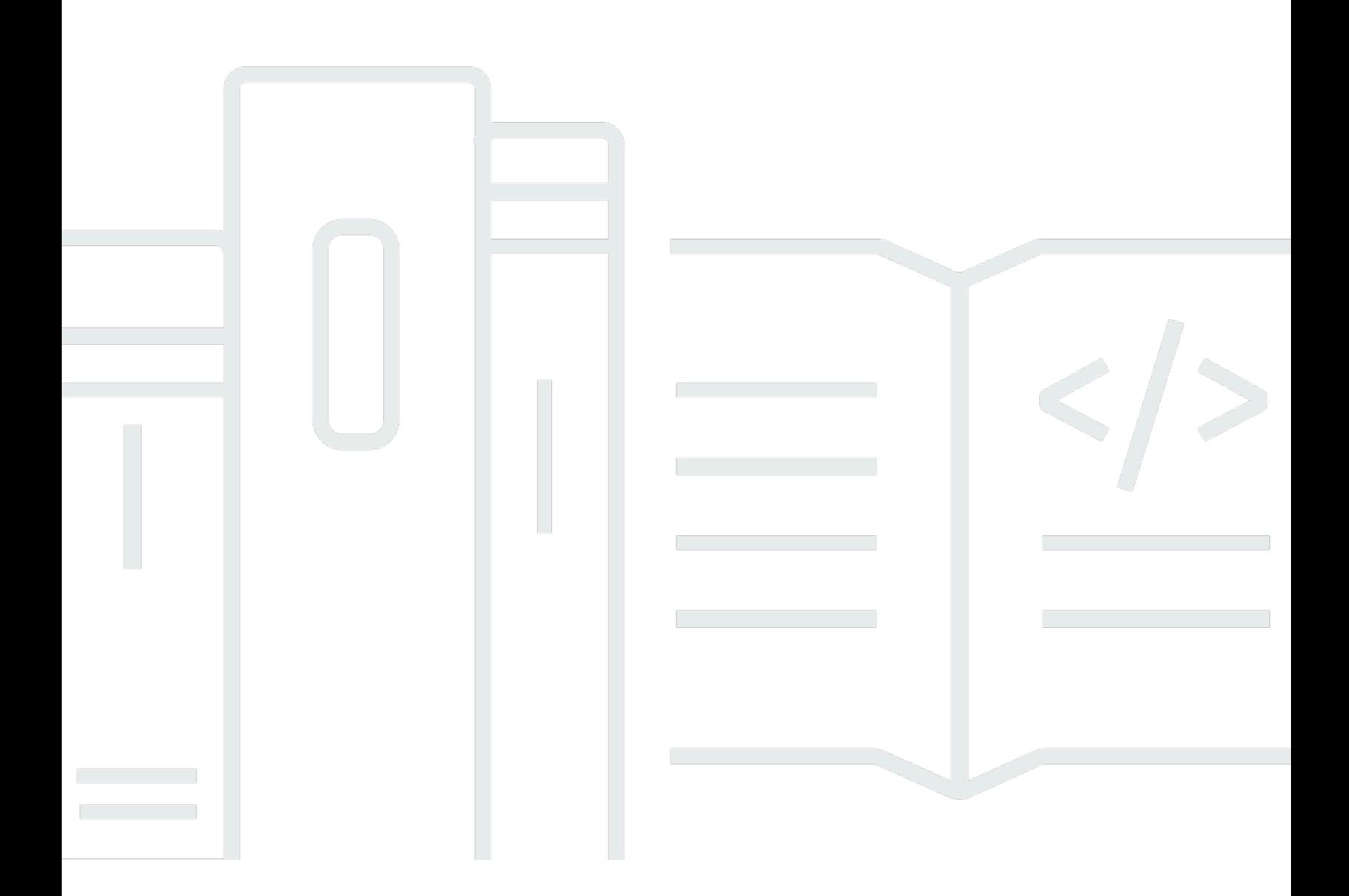

Copyright © 2024 Amazon Web Services, Inc. and/or its affiliates. All rights reserved.

## AWS Elastic Beanstalk: Entwicklerhandbuch

Copyright © 2024 Amazon Web Services, Inc. and/or its affiliates. All rights reserved.

Die Handelsmarken und Handelsaufmachung von Amazon dürfen nicht in einer Weise in Verbindung mit nicht von Amazon stammenden Produkten oder Services verwendet werden, durch die Kunden irregeführt werden könnten oder Amazon in schlechtem Licht dargestellt oder diskreditiert werden könnte. Alle anderen Handelsmarken, die nicht Eigentum von Amazon sind, gehören den jeweiligen Besitzern, die möglicherweise zu Amazon gehören oder nicht, mit Amazon verbunden sind oder von Amazon gesponsert werden.

# **Table of Contents**

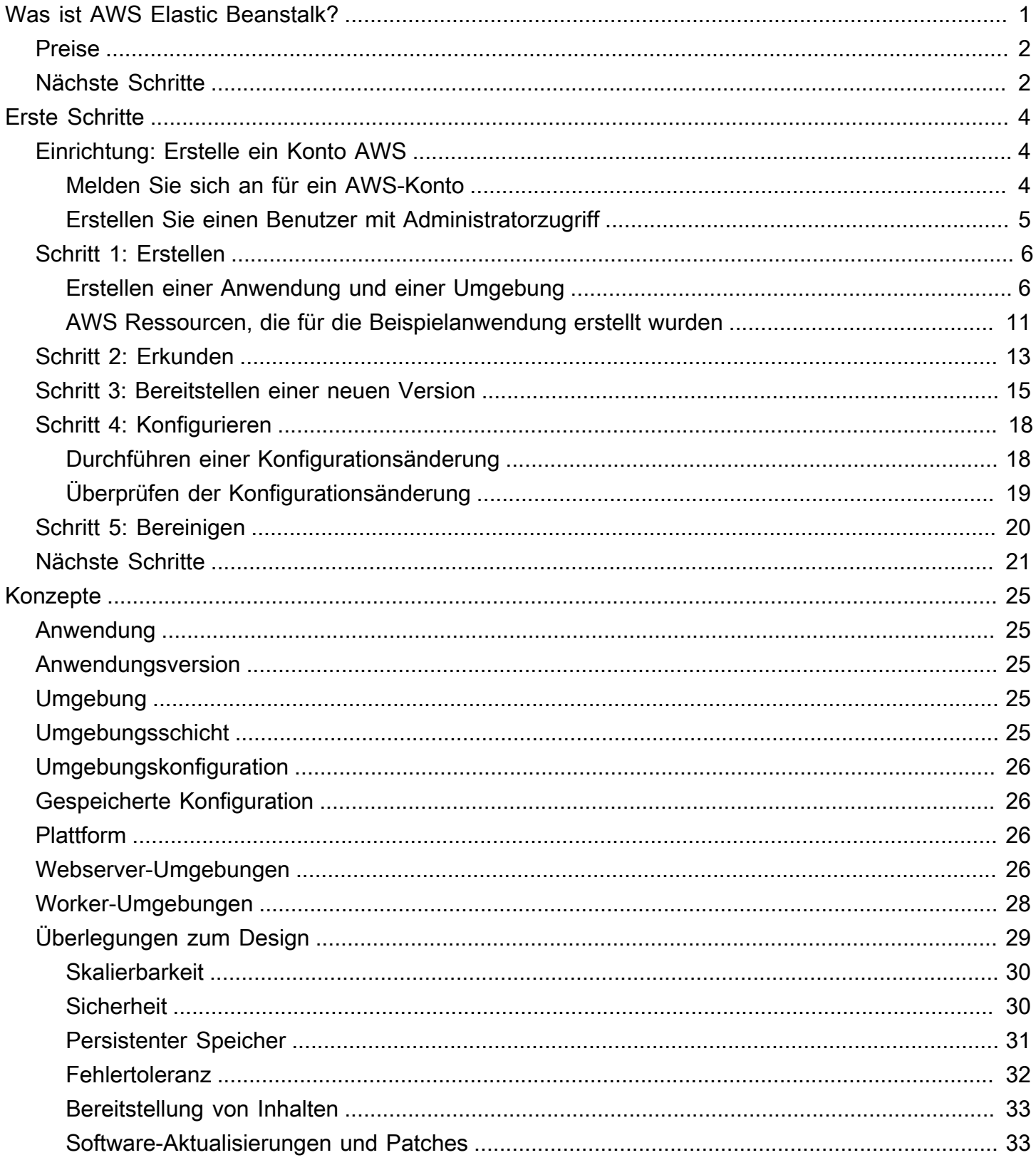

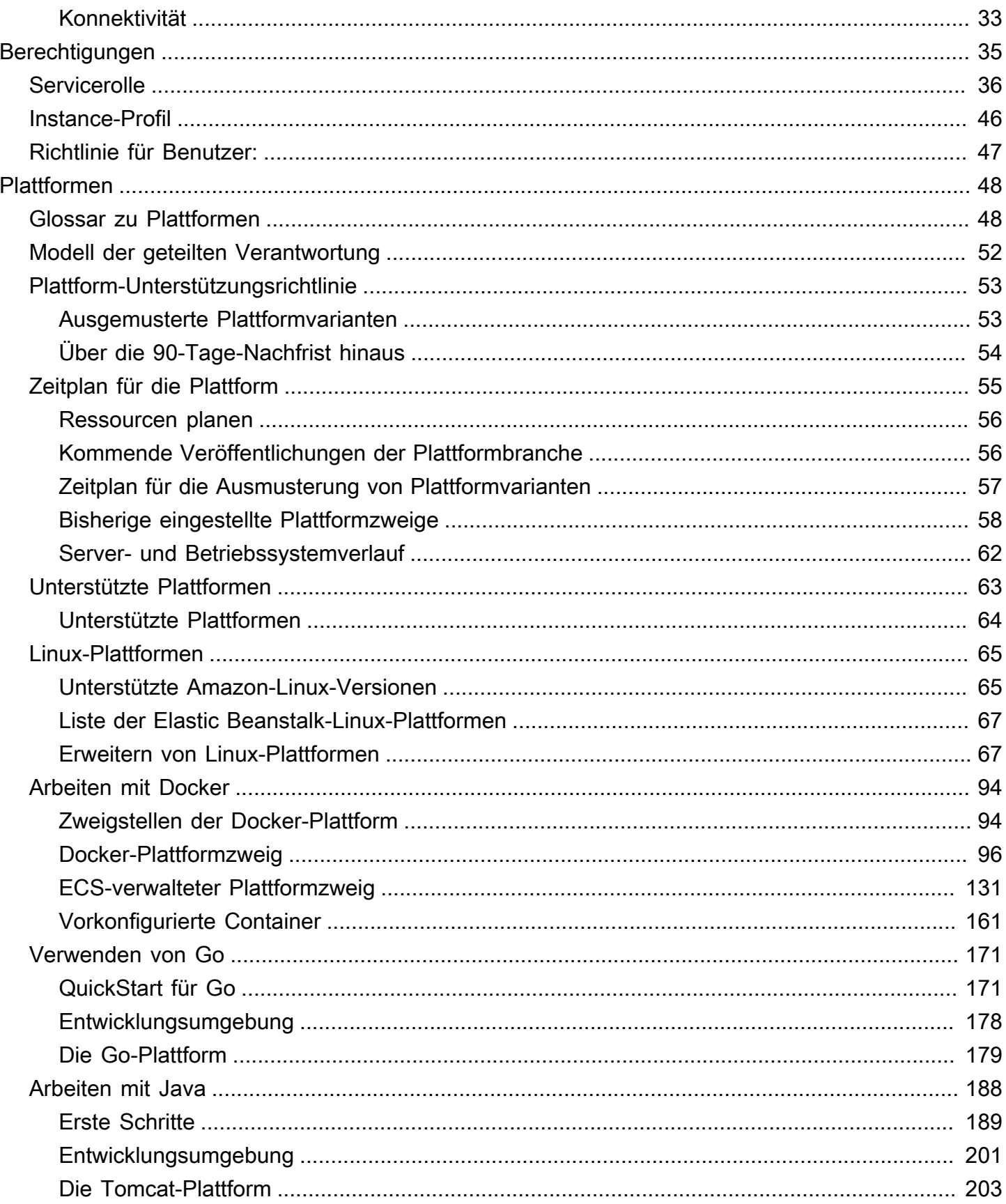

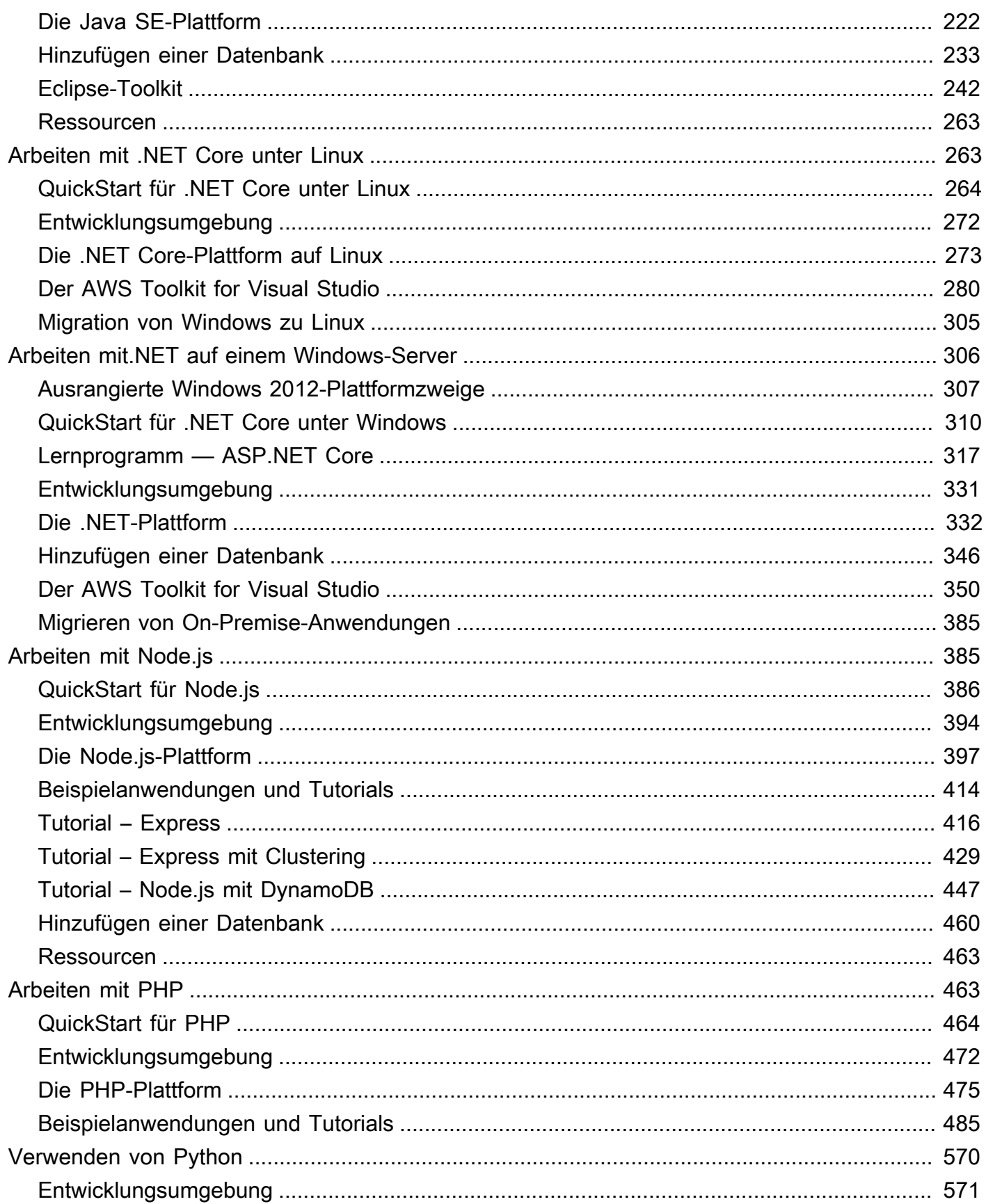

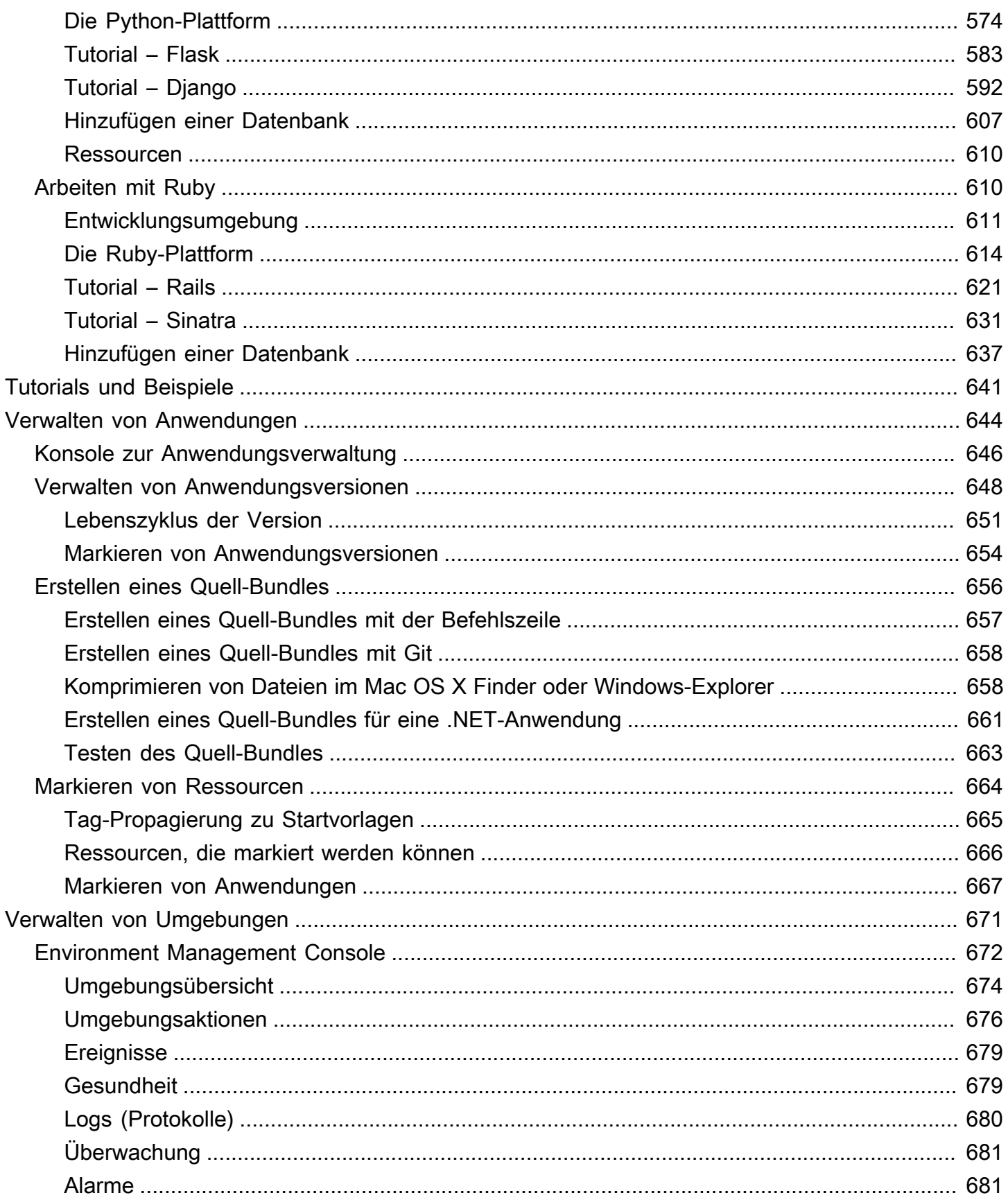

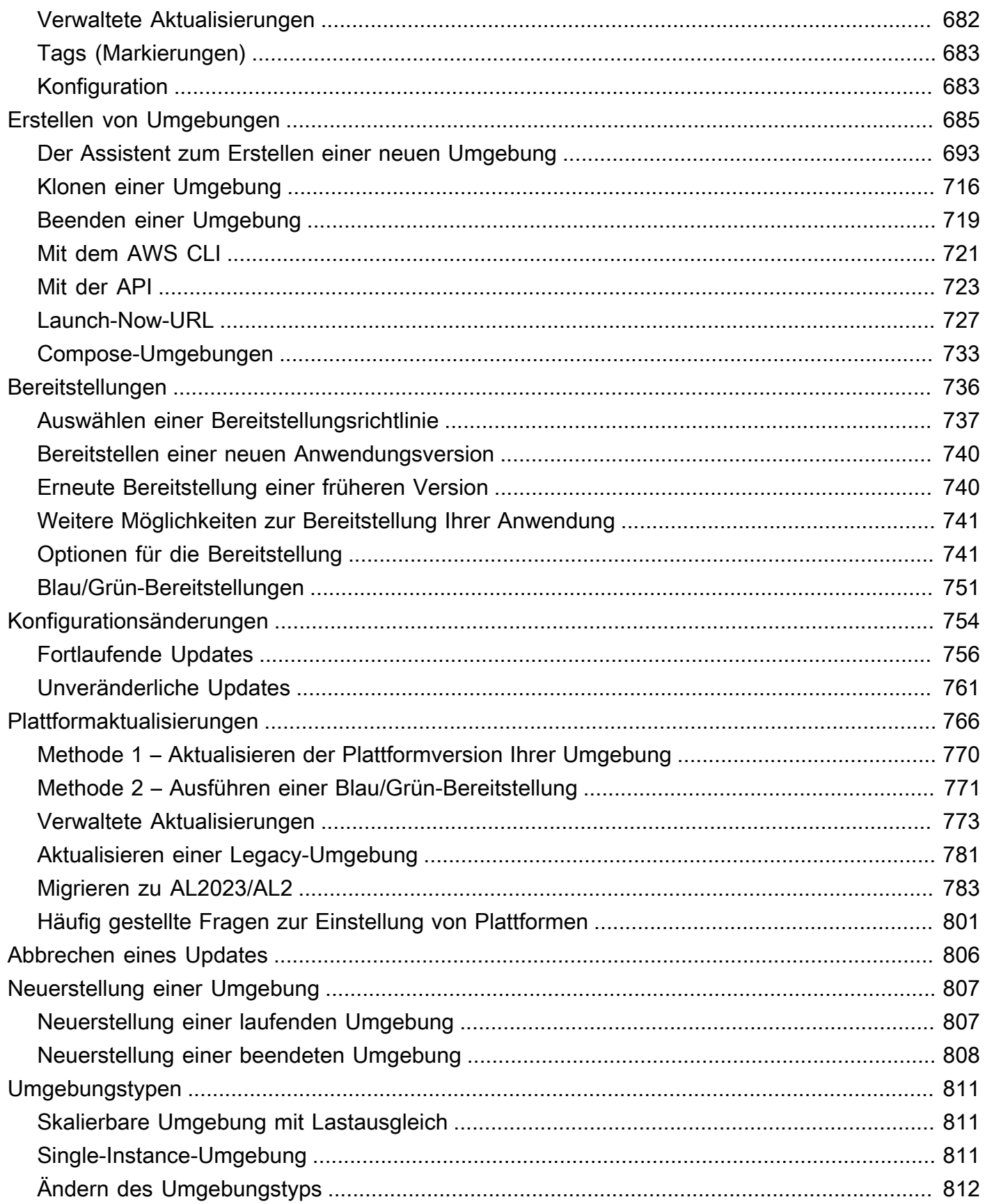

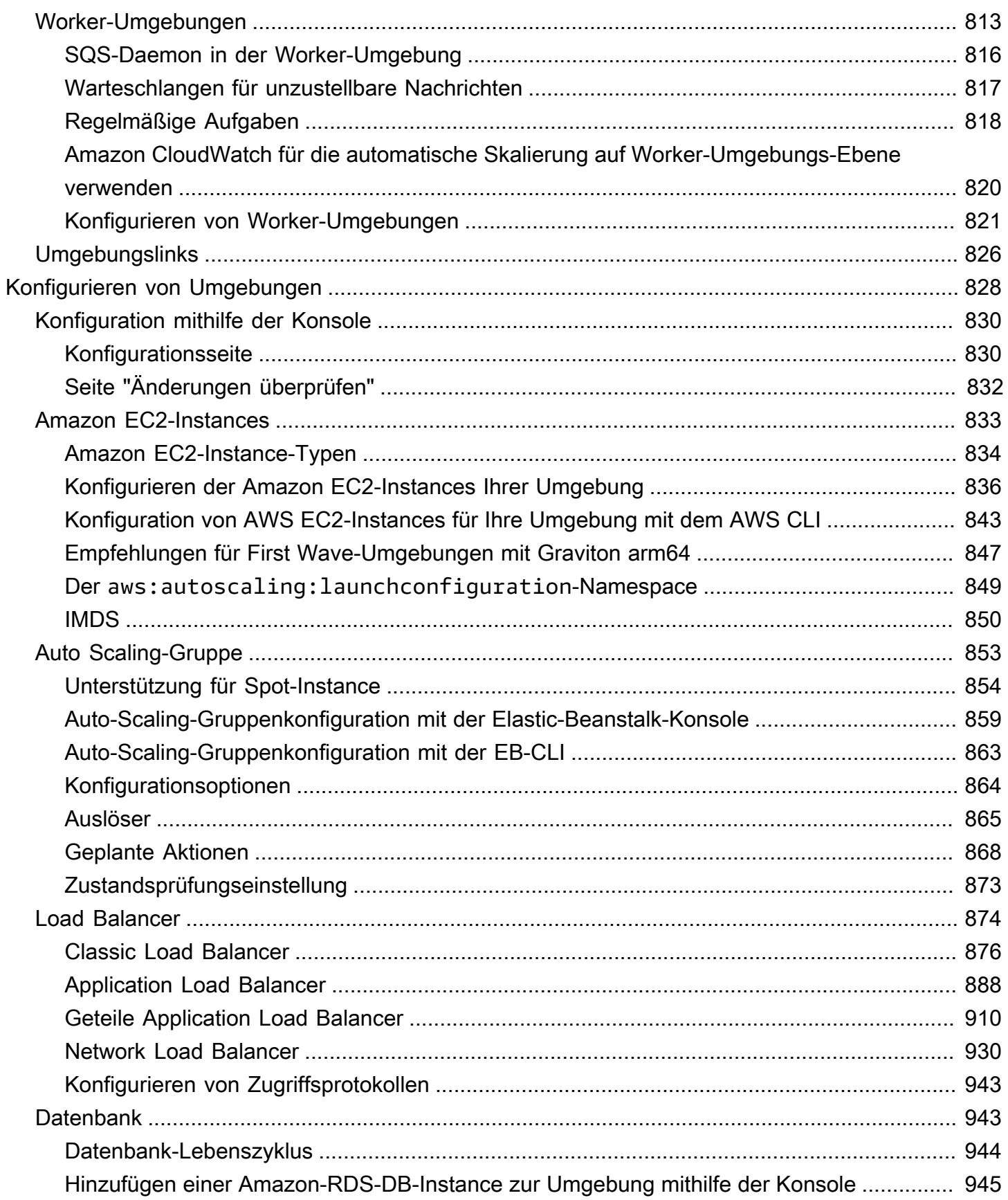

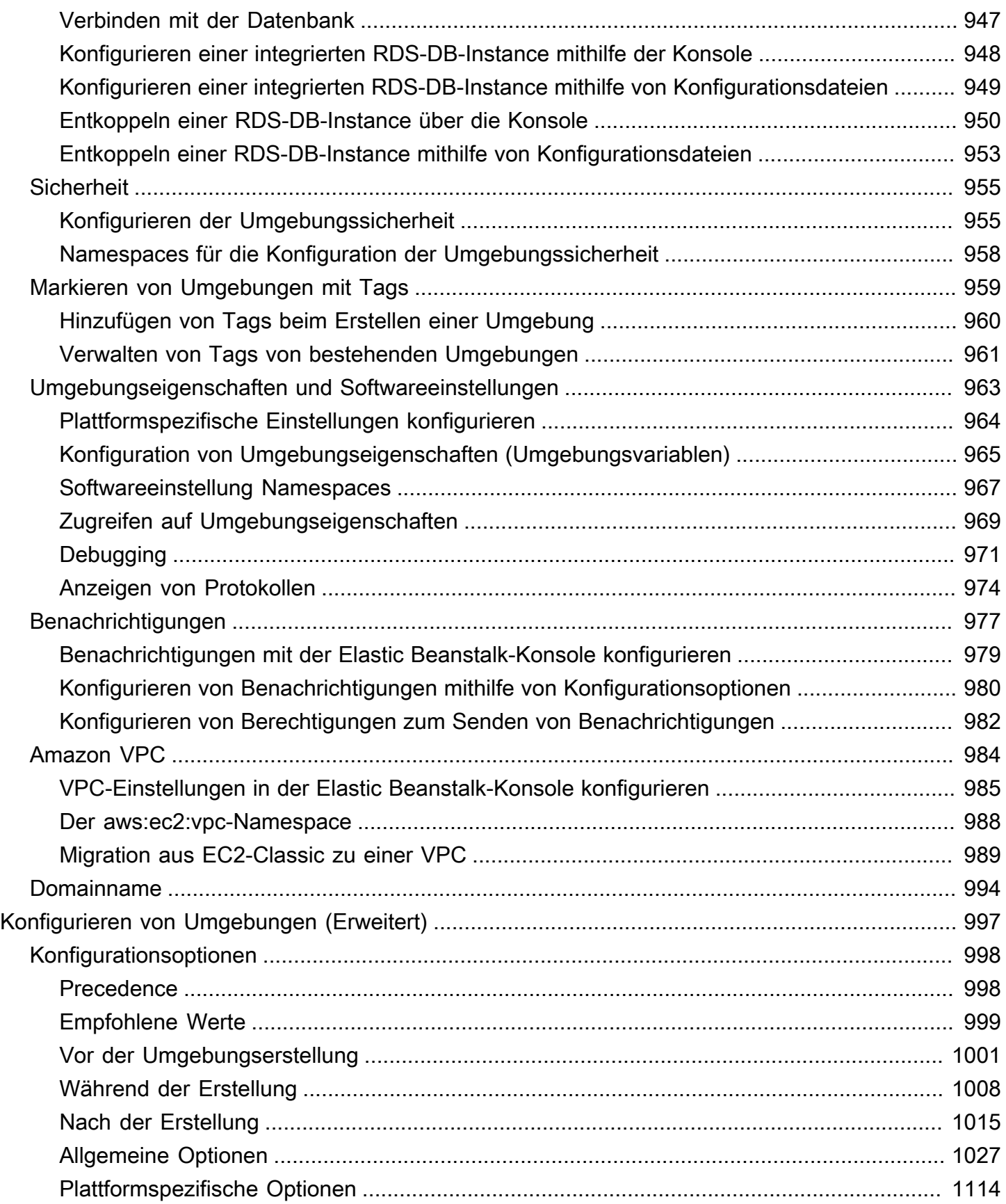

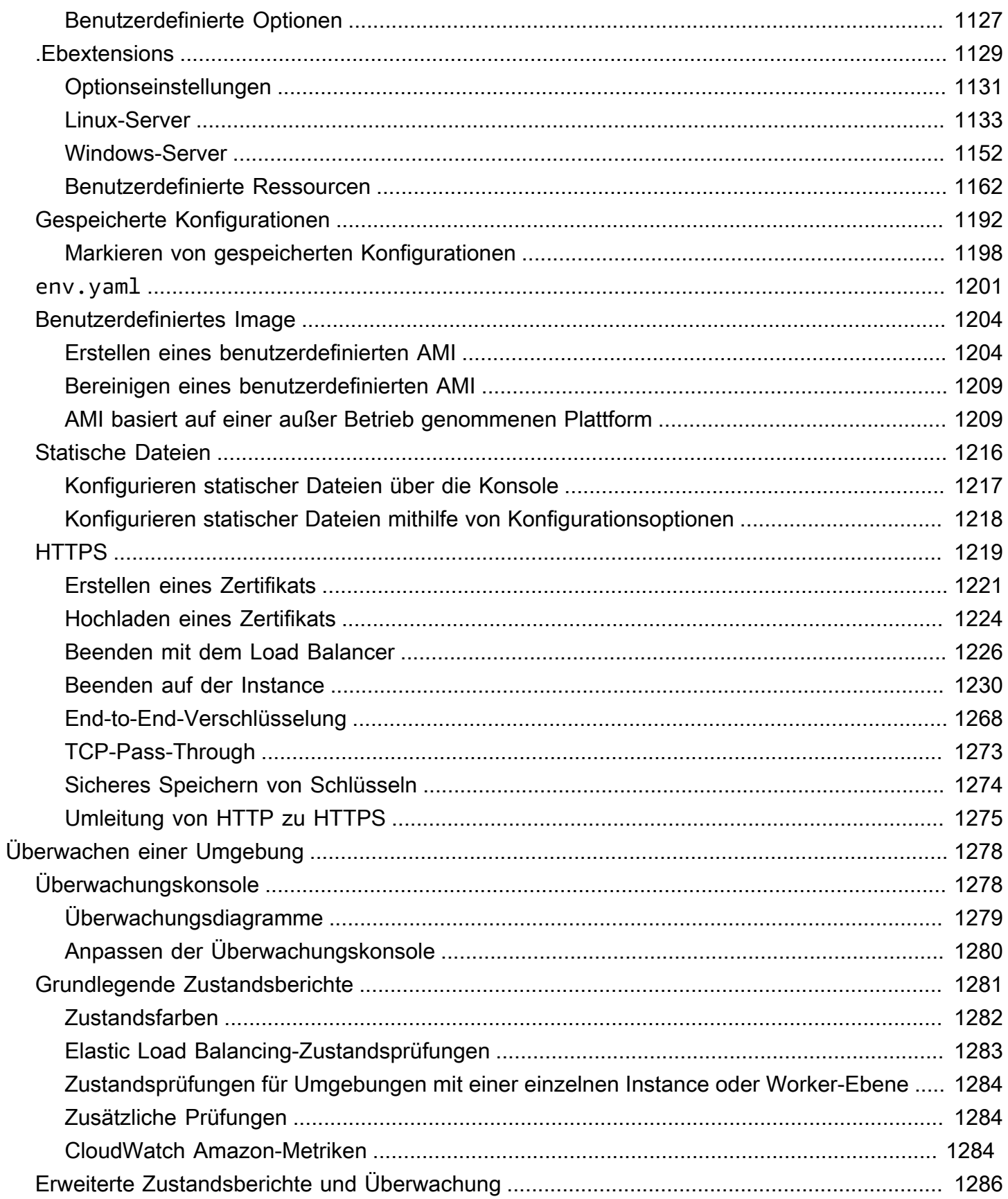

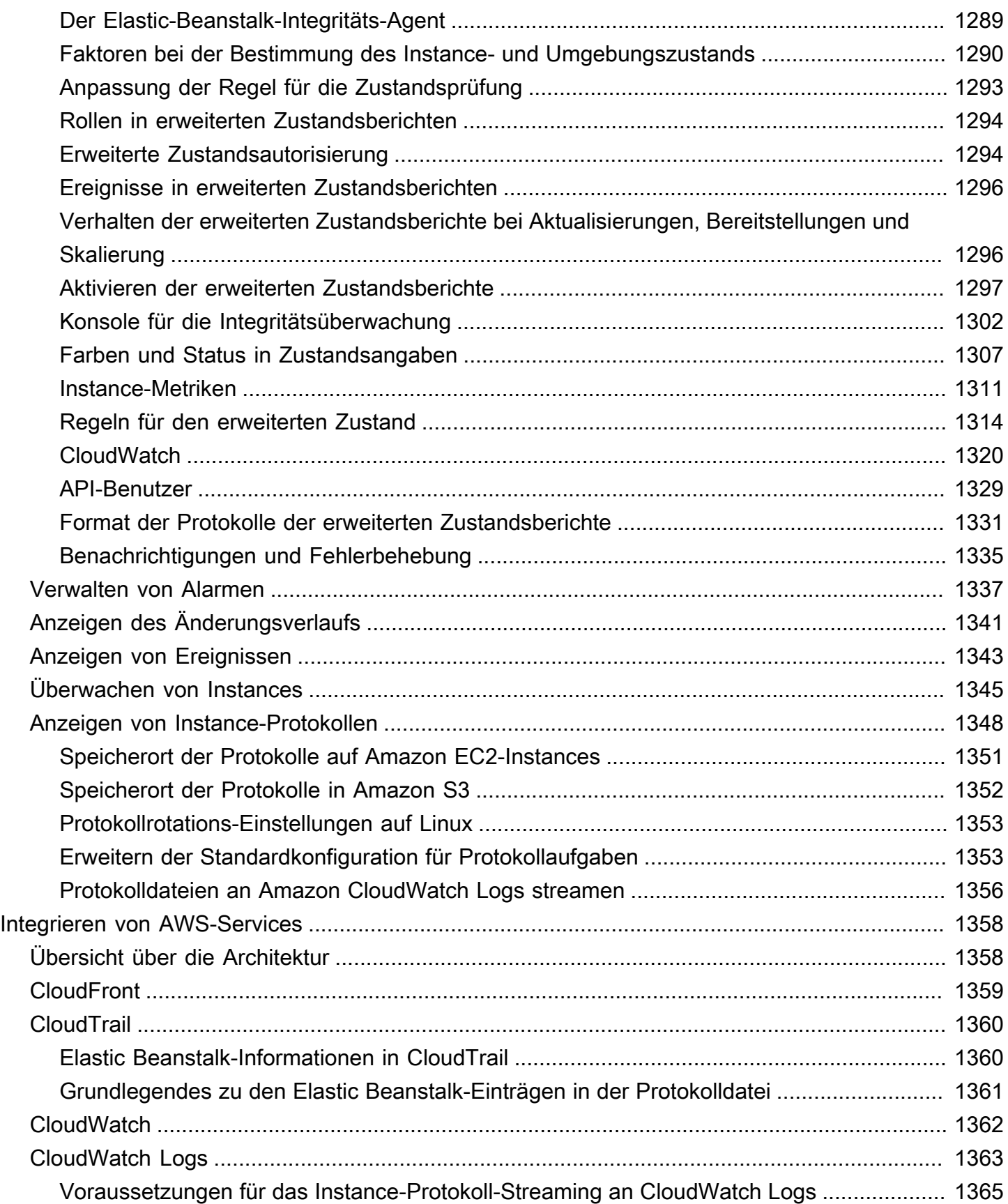

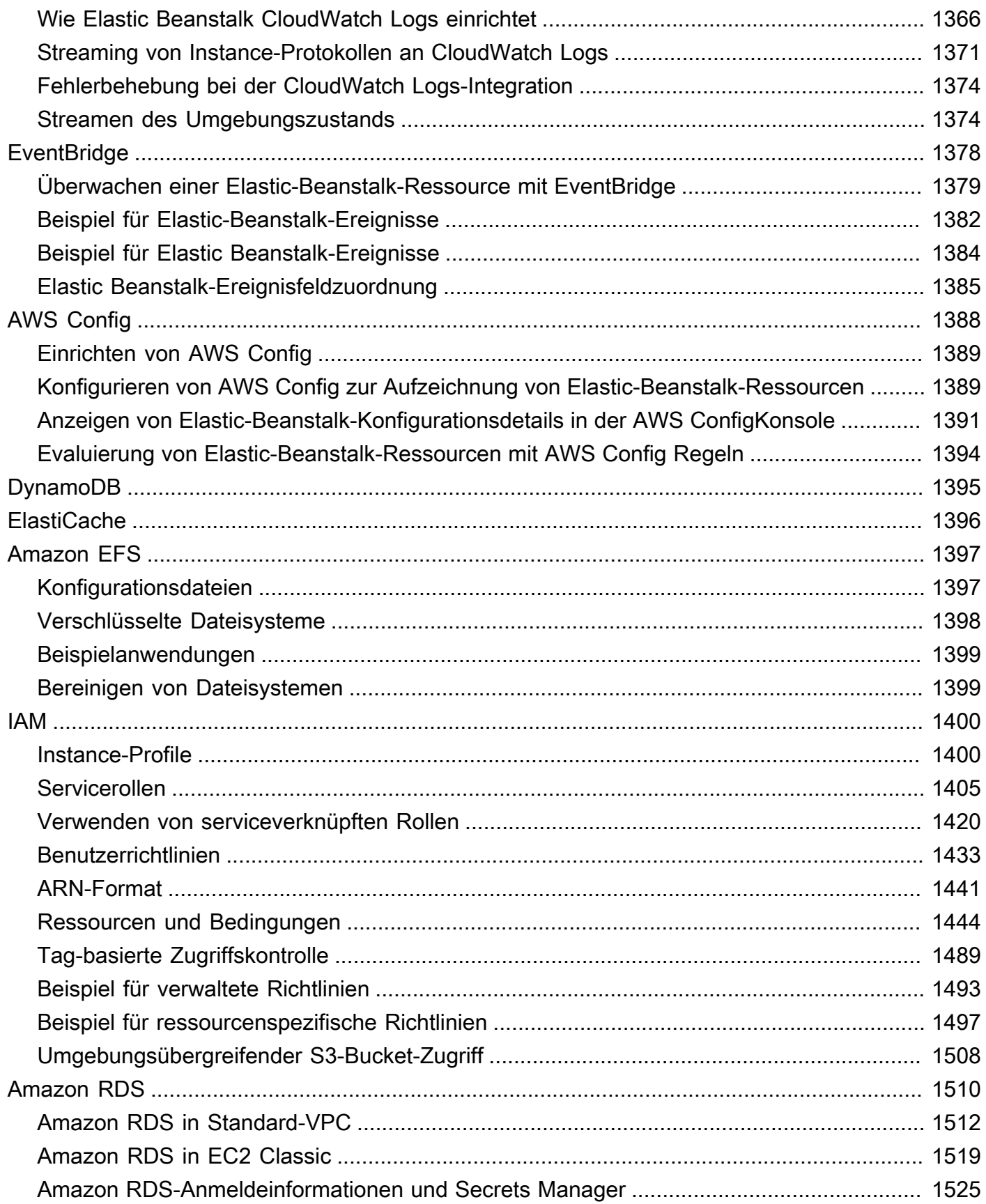

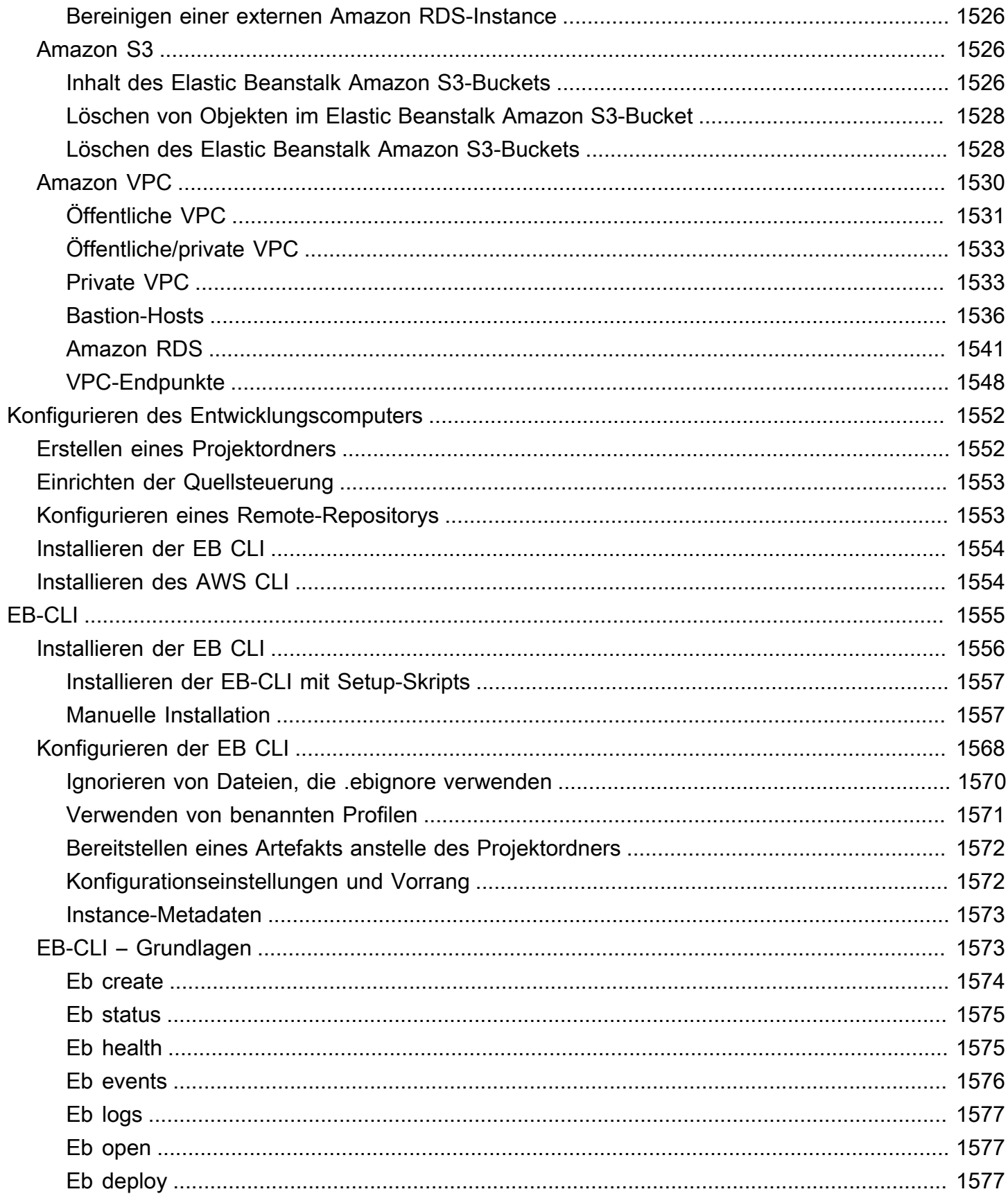

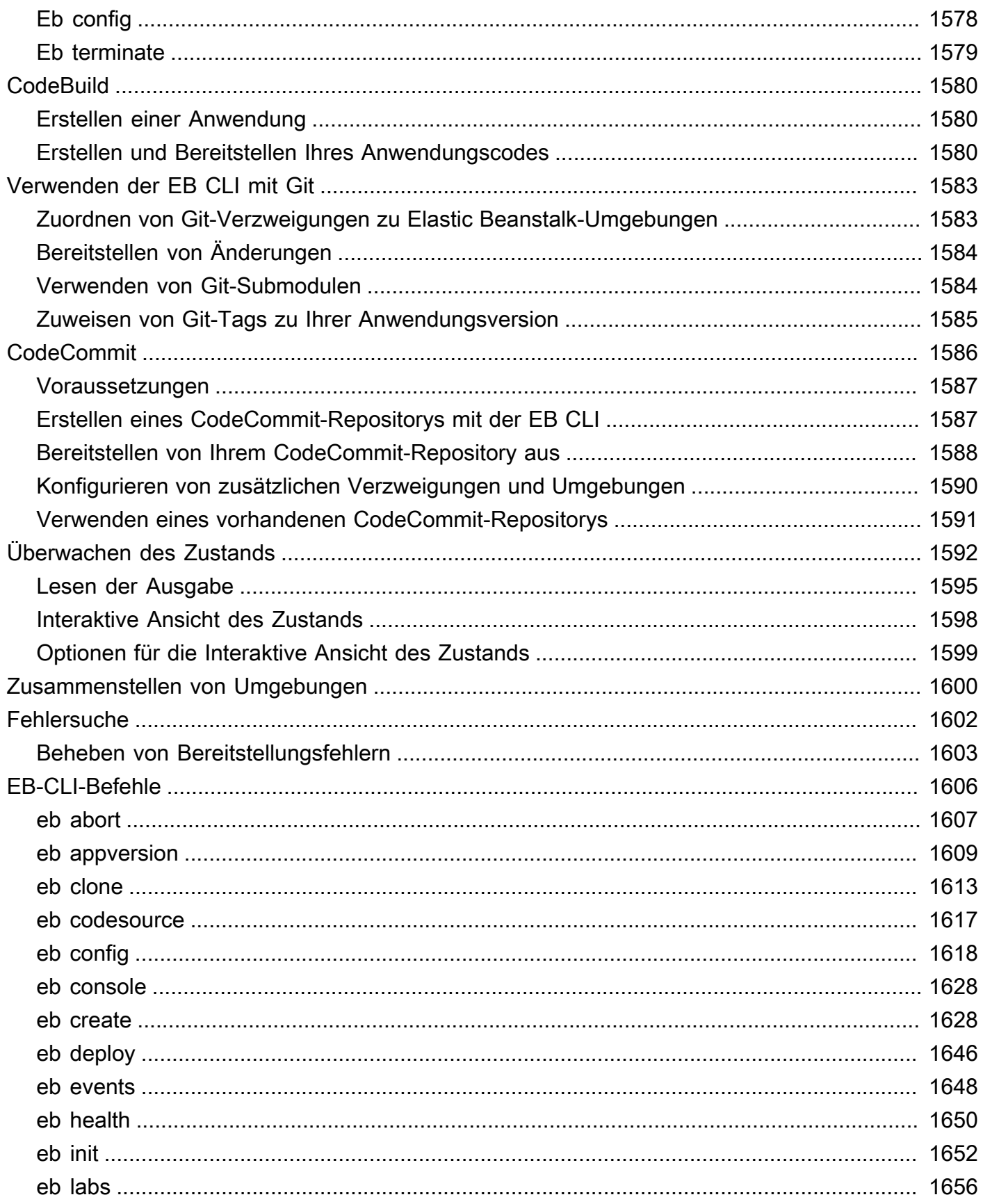

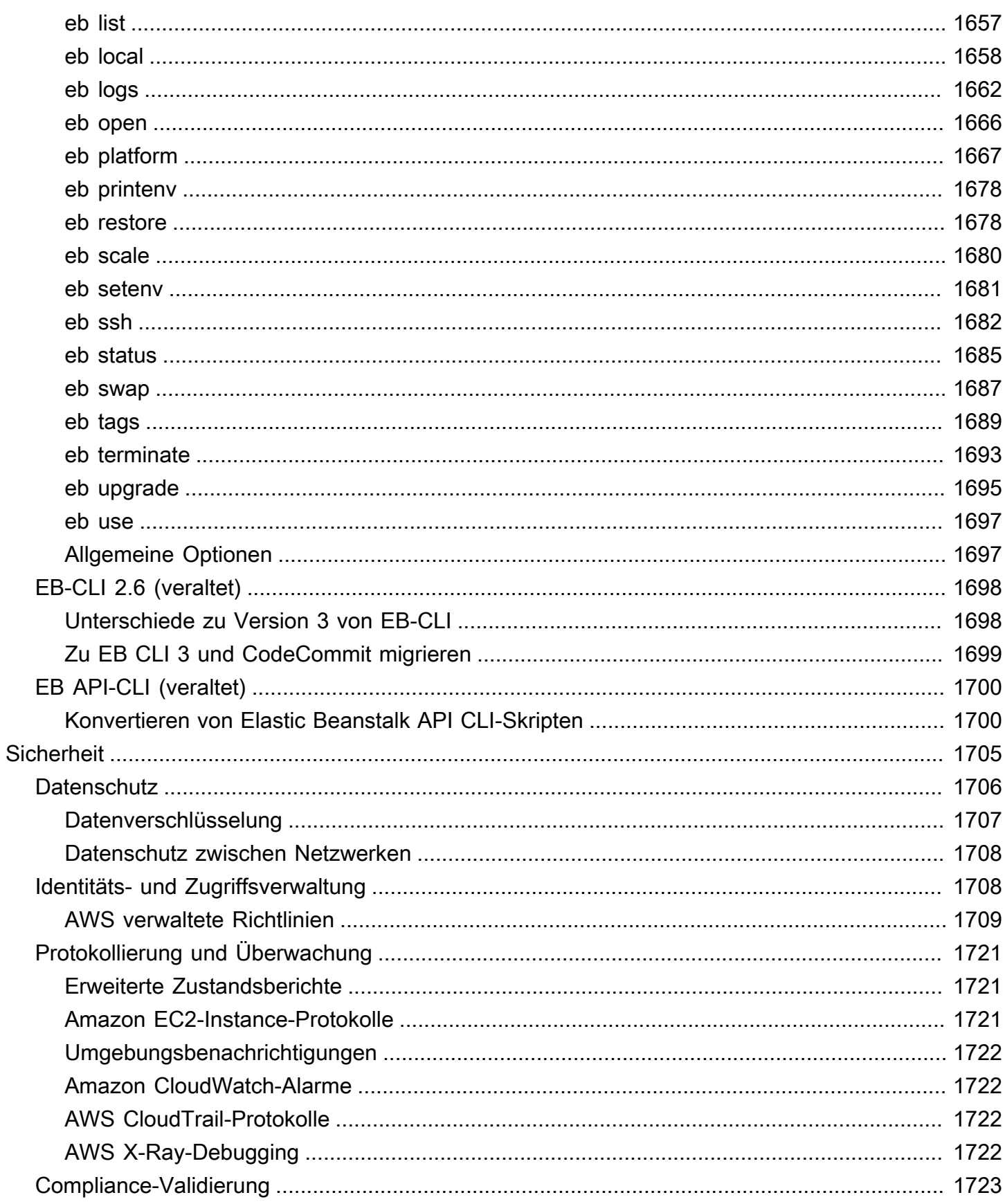

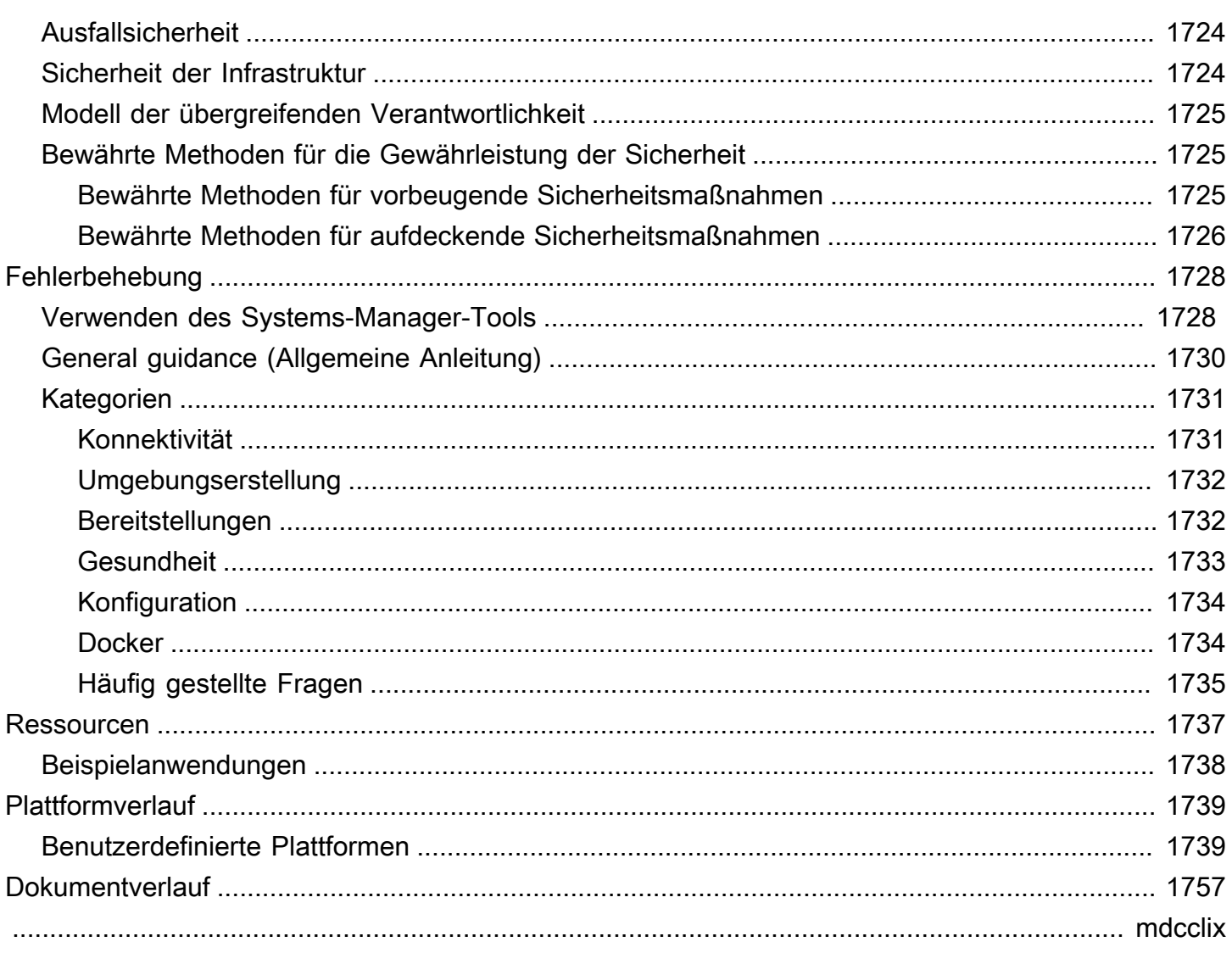

# <span id="page-16-0"></span>Was ist AWS Elastic Beanstalk?

Amazon Web Services (AWS) umfasst mehr als hundert Services mit jeweils einem eigenen Funktionsbereich. Dieses breite Servicespektrum bietet Ihnen die Flexibilität für eine individuelle Verwaltung Ihrer AWS-Infrastruktur, die Auswahl der entsprechenden Services und deren Bereitstellung kann jedoch gelegentlich etwas unübersichtlich sein.

AWS Elastic Beanstalk ermöglicht eine schnelle Bereitstellung und Verwaltung von Anwendungen in der AWS Cloud, ohne aufwendiges Erstellen einer Infrastruktur, in der diese Anwendungen ausgeführt werden. AWS Elastic Beanstalk vereinfacht die komplexe Verwaltung, ohne Einschränkungen in Bezug auf Auswahl oder Kontrolle nach sich zu ziehen. Sie laden Ihre Anwendung einfach hoch, und AWS Elastic Beanstalk übernimmt automatisch Kapazitätsbereitstellung, Lastverteilung, Skalierung und Überwachung des Anwendungsstatus.

Elastic Beanstalk unterstützt Anwendungen, die in Go, Java, .NET, Node.js, PHP, Python und Ruby entwickelt wurden. Wenn Sie Ihre Anwendung bereitstellen, erstellt Elastic Beanstalk die ausgewählte unterstützte Plattformversion und stellt eine oder mehrere AWS-Ressourcen, z. B. Amazon EC2- Instances, zur Ausführung Ihre Anwendung bereit.

Über die Elastic Beanstalk-Konsole, AWS Command Line Interface (AWS CLI) oder eb, einer CLI auf höchster Ebene, die speziell für Elastic Beanstalk entwickelt wurde, können Sie mit Elastic Beanstalk interagieren.

Weitere Informationen über das Bereitstellen einer Beispiel-Webanwendung mit Elastic Beanstalk finden Sie unter [Erste Schritte mit AWS: Bereitstellen einer Web-Anwendung](https://docs.aws.amazon.com/gettingstarted/latest/deploy/).

Direkt über die Webschnittstelle (Konsole) von Elastic Beanstalk lassen sich auch die meisten Bereitstellungsaufgaben ausführen, wie z. B. die Anzahl der Amazon EC2-Instances ändern oder die Anwendung überwachen.

Zum Verwenden von Elastic Beanstalk erstellen Sie eine Anwendung, laden eine Anwendungsversion in Form eines Anwendungs-Quell-Bundles (z. B. eine Java-WAR-Datei) in Elastic Beanstalk hoch und stellen einige Informationen zur Anwendung bereit. Elastic Beanstalk startet automatisch eine Umgebung und erstellt und konfiguriert die zur Codeausführung benötigten AWS-Ressourcen. Nach dem Start der Umgebung können Sie diese verwalten und neue Anwendungsversionen bereitstellen. Das folgende Diagramm veranschaulicht den Arbeitsablauf von Elastic Beanstalk.

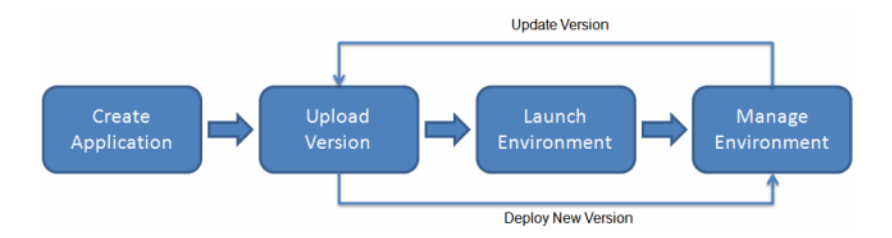

Nachdem Sie die Anwendung erstellt und bereitgestellt haben, können Sie über die Elastic Beanstalk-Konsole, APIs oder CLIs (darunter auch die einheitliche AWS CLI) Informationen zur Anwendung wie Metriken, Ereignisse und Umgebungsstatus aufrufen.

# <span id="page-17-0"></span>Preise

Für die Nutzung von Elastic Beanstalk fallen keine zusätzlichen Gebühren an. Sie zahlen nur für die zugrunde liegenden AWS-Ressourcen, die von der Anwendung benötigt werden. Einzelheiten zur Preisgestaltung finden Sie unter [Elastic Beanstalk Service-Detailseite](https://aws.amazon.com/elasticbeanstalk) .

# <span id="page-17-1"></span>Nächste Schritte

Dieses Handbuch bietet konzeptionelle Informationen zum Elastic Beanstalk-Webservice und enthält eine Anleitung, wie Sie mit dem Service Webanwendungen bereitstellen. In separaten Abschnitten wird die Verwendung der Elastic Beanstalk-Konsole, der Befehlszeilenschnittstellen-Tools (CLI) und der API zur Bereitstellung und Verwaltung Ihrer Elastic Beanstalk-Umgebungen beschrieben. Zudem dokumentiert dieses Handbuch die Integration von Elastic Beanstalk mit anderen Services von Amazon Web Services.

Es wird empfohlen, zum Kennenlernen von Elastic Beanstalk das Thema [Erste Schritte mit Elastic](#page-19-0)  [Beanstalk](#page-19-0) zu lesen. Erste Schritte führt Sie durch die Erstellung, Anzeige und Aktualisierung Ihrer Elastic Beanstalk-Anwendung sowie durch die Bearbeitung und Terminierung Ihrer Elastic Beanstalk-Umgebung. In Erste Schritte werden außerdem die verschiedenen Möglichkeiten des Zugriffs auf Elastic Beanstalk vorgestellt.

Weitere Informationen zur Elastic Beanstalk-Anwendung und deren Komponenten finden Sie auf den folgenden Seiten.

- [Elastic Beanstalk.Konzepte](#page-40-0)
- [Elastic Beanstalk-Plattformen Glossar](#page-63-1)
- [Modell der übergreifenden Verantwortlichkeit für die Wartung der Elastic Beanstalk-Plattform](#page-67-0)

• [Support-Richtlinie für die Elastic Beanstalk-Plattform](#page-68-0)

# <span id="page-19-0"></span>Erste Schritte mit Elastic Beanstalk

Damit Sie verstehen, wie das AWS Elastic Beanstalk funktioniert, führt Sie dieses Tutorial durch das Erstellen, Erkunden, Aktualisieren und Löschen einer Elastic Beanstalk Beanstalk-Anwendung. Die Fertigstellung dauert weniger als eine Stunde.

Die Nutzung von Elastic Beanstalk ist kostenlos, aber die AWS Ressourcen, die es für dieses Tutorial erstellt, sind live (und laufen nicht in einer Sandbox). Es fallen die standardmäßigen Nutzungsgebühren für diese Ressourcen an, bis sie von Ihnen am Ende dieses Tutorials beendet werden. Die Gesamtgebühren liegen in der Regel unter einem Dollar. Weitere Informationen zum Minimieren von Gebühren finden Sie unter [Kostenloses Kontingent für AWS.](https://aws.amazon.com/free)

### Themen

- [Einrichtung: Erstelle ein Konto AWS](#page-19-1)
- [Schritt 1: Erstellen einer Beispielanwendung](#page-21-0)
- [Schritt 2: Erkunden der Umgebung](#page-28-0)
- [Schritt 3: Bereitstellen einer neuen Version der Anwendung](#page-30-0)
- [Schritt 4: Konfigurieren der Umgebung](#page-33-0)
- [Schritt 5: Bereinigen](#page-35-0)
- [Nächste Schritte](#page-36-0)

## <span id="page-19-1"></span>Einrichtung: Erstelle ein Konto AWS

Wenn Sie noch kein AWS Kunde sind, müssen Sie ein AWS Konto erstellen. Wenn Sie sich registrieren, können Sie auf Elastic Beanstalk und andere AWS Dienste zugreifen, die Sie benötigen.

### <span id="page-19-2"></span>Melden Sie sich an für ein AWS-Konto

Wenn Sie noch keine haben AWS-Konto, führen Sie die folgenden Schritte aus, um eine zu erstellen.

Um sich für eine anzumelden AWS-Konto

- 1. Öffnen Sie <https://portal.aws.amazon.com/billing/signup>.
- 2. Folgen Sie den Online-Anweisungen.

Bei der Anmeldung müssen Sie auch einen Telefonanruf entgegennehmen und einen Verifizierungscode über die Telefontasten eingeben.

Wenn Sie sich für eine anmelden AWS-Konto, Root-Benutzer des AWS-Kontoswird eine erstellt. Der Root-Benutzer hat Zugriff auf alle AWS-Services und Ressourcen des Kontos. Aus Sicherheitsgründen sollten Sie einem Benutzer Administratorzugriff zuweisen und nur den Root-Benutzer verwenden, um [Aufgaben auszuführen, für die Root-Benutzerzugriff erforderlich](https://docs.aws.amazon.com/accounts/latest/reference/root-user-tasks.html) ist.

AWS sendet Ihnen nach Abschluss des Anmeldevorgangs eine Bestätigungs-E-Mail. Sie können jederzeit Ihre aktuelle Kontoaktivität anzeigen und Ihr Konto verwalten. Rufen Sie dazu [https://](https://aws.amazon.com/) [aws.amazon.com/](https://aws.amazon.com/) auf und klicken Sie auf Mein Konto.

### <span id="page-20-0"></span>Erstellen Sie einen Benutzer mit Administratorzugriff

Nachdem Sie sich für einen angemeldet haben AWS-Konto, sichern Sie Ihren Root-Benutzer des AWS-Kontos AWS IAM Identity Center, aktivieren und erstellen Sie einen Administratorbenutzer, sodass Sie den Root-Benutzer nicht für alltägliche Aufgaben verwenden.

Sichern Sie Ihre Root-Benutzer des AWS-Kontos

1. Melden Sie sich [AWS Management Consolea](https://console.aws.amazon.com/)ls Kontoinhaber an, indem Sie Root-Benutzer auswählen und Ihre AWS-Konto E-Mail-Adresse eingeben. Geben Sie auf der nächsten Seite Ihr Passwort ein.

Hilfe bei der Anmeldung mit dem Root-Benutzer finden Sie unter [Anmelden als Root-Benutzer](https://docs.aws.amazon.com/signin/latest/userguide/console-sign-in-tutorials.html#introduction-to-root-user-sign-in-tutorial) im AWS-Anmeldung Benutzerhandbuch zu.

2. Aktivieren Sie die Multi-Faktor-Authentifizierung (MFA) für den Root-Benutzer.

Anweisungen finden Sie unter [Aktivieren eines virtuellen MFA-Geräts für Ihren AWS-Konto Root-](https://docs.aws.amazon.com/IAM/latest/UserGuide/enable-virt-mfa-for-root.html)[Benutzer \(Konsole\)](https://docs.aws.amazon.com/IAM/latest/UserGuide/enable-virt-mfa-for-root.html) im IAM-Benutzerhandbuch.

### Erstellen Sie einen Benutzer mit Administratorzugriff

1. Aktivieren Sie das IAM Identity Center.

Anweisungen finden Sie unter [Aktivieren AWS IAM Identity Center](https://docs.aws.amazon.com/singlesignon/latest/userguide/get-set-up-for-idc.html) im AWS IAM Identity Center Benutzerhandbuch.

2. Gewähren Sie einem Benutzer in IAM Identity Center Administratorzugriff.

Ein Tutorial zur Verwendung von IAM-Identity-Center-Verzeichnis als Identitätsquelle finden [Sie](https://docs.aws.amazon.com/singlesignon/latest/userguide/quick-start-default-idc.html)  [unter Benutzerzugriff mit der Standardeinstellung konfigurieren IAM-Identity-Center-Verzeichnis](https://docs.aws.amazon.com/singlesignon/latest/userguide/quick-start-default-idc.html) im AWS IAM Identity Center Benutzerhandbuch.

Melden Sie sich als Benutzer mit Administratorzugriff an

• Um sich mit Ihrem IAM-Identity-Center-Benutzer anzumelden, verwenden Sie die Anmelde-URL, die an Ihre E-Mail-Adresse gesendet wurde, als Sie den IAM-Identity-Center-Benutzer erstellt haben.

Hilfe bei der Anmeldung mit einem IAM Identity Center-Benutzer finden Sie [im AWS-Anmeldung](https://docs.aws.amazon.com/signin/latest/userguide/iam-id-center-sign-in-tutorial.html) [Benutzerhandbuch unter Anmeldung beim AWS Zugriffsportal.](https://docs.aws.amazon.com/signin/latest/userguide/iam-id-center-sign-in-tutorial.html)

Weisen Sie weiteren Benutzern Zugriff zu

1. Erstellen Sie in IAM Identity Center einen Berechtigungssatz, der der bewährten Methode zur Anwendung von Berechtigungen mit den geringsten Rechten folgt.

Anweisungen finden Sie im Benutzerhandbuch unter [Einen Berechtigungssatz erstellen](https://docs.aws.amazon.com/singlesignon/latest/userguide/get-started-create-a-permission-set.html).AWS IAM Identity Center

2. Weisen Sie Benutzer einer Gruppe zu und weisen Sie der Gruppe dann Single Sign-On-Zugriff zu.

Anweisungen finden [Sie im AWS IAM Identity Center Benutzerhandbuch unter Gruppen](https://docs.aws.amazon.com/singlesignon/latest/userguide/addgroups.html)  [hinzufügen.](https://docs.aws.amazon.com/singlesignon/latest/userguide/addgroups.html)

# <span id="page-21-0"></span>Schritt 1: Erstellen einer Beispielanwendung

In diesem Schritt erstellen Sie eine neue Anwendung, die auf einer bereits bestehenden Beispielanwendung basiert. Elastic Beanstalk unterstützt Plattformen für verschiedene Programmiersprachen, Anwendungsserver und Docker-Container. Sie wählen eine Plattform aus, wenn Sie die Anwendung erstellen.

## <span id="page-21-1"></span>Erstellen einer Anwendung und einer Umgebung

Um Ihre Beispielanwendung zu erstellen, verwenden Sie den Konsolenassistenten Create application (Eine Anwendung erstellen). Er erstellt eine Elastic Beanstalk-Anwendung und startet eine

Umgebung darin. Eine Umgebung ist die Sammlung von AWS Ressourcen, die zur Ausführung Ihres Anwendungscodes erforderlich sind.

So erstellen Sie eine Beispielanwendung

- 1. In der [Elastic-Beanstalk-Konsole](https://console.aws.amazon.com/elasticbeanstalk) öffnen.
- 2. Wählen Sie Create application aus.
- 3. Geben Sie für Application name (Anwendungsname) den Text **getting-started-app** ein.
- 4. Fügen Sie optional [Anwendungs-Tags](#page-682-0) hinzu.
- 5. Wählen Sie für Platform (Plattform) eine Plattform aus.
- 6. Wählen Sie Weiter aus.
- 7. Die Seite Servicezugriff konfigurieren wird angezeigt.
- 8. Wählen Sie Vorhandene Servicerolle verwenden für Servicerolle aus.
- 9. Als Nächstes konzentrieren wir uns auf die Dropdown-Liste mit den EC2-Instance-Profilen. Die in dieser Dropdown-Liste angezeigten Werte können variieren, je nachdem, ob Ihr Konto zuvor eine neue Umgebung erstellt hat.

Wählen Sie basierend auf den in Ihrer Liste angezeigten Werten einen der folgenden aus.

- Wenn aws-elasticbeanstalk-ec2-role in der Dropdown-Liste angezeigt wird, wählen Sie es aus der Dropdown-Liste des EC2-Instance-Profils aus.
- Wenn ein anderer Wert in der Liste angezeigt wird und es sich um das standardmäßige EC2-Instance-Profil für Ihre Umgebungen handelt, wählen Sie ihn aus der Dropdown-Liste des EC2-Instance-Profils aus.
- Wenn in der Dropdown-Liste des EC2-Instance-Profils keine Werte zur Auswahl angezeigt werden, erweitern Sie das folgende Verfahren, Erstellen einer IAM-Rolle für das EC2- Instance-Profil.

Gehen Sie wie unter Erstellen einer IAM-Rolle für das EC2-Instance-Profil beschrieben vor, um eine IAM-Rolle zu erstellen, die Sie anschließend für das EC2-Instance-Profil auswählen können. Kehren Sie anschließend zu diesem Schritt zurück.

Nachdem Sie nun eine IAM-Rolle erstellt und die Liste aktualisiert haben, wird sie als Auswahl in der Dropdown-Liste angezeigt. Wählen Sie die IAM-Rolle, die Sie gerade erstellt haben, aus der Dropdown-Liste des EC2-Instance-Profils aus.

10. Wählen Sie auf der Seite Configure service access (Servicezugriff konfigurieren) die Option Skip to Review (Zur Überprüfung springen).

Dadurch werden die optionalen Schritte übersprungen.

11. Auf der Seite Review (Überprüfung) wird eine Zusammenfassung all Ihrer Auswahlmöglichkeiten angezeigt.

Wählen Sie unten auf der Seite Submit (Absenden) aus.

#### Erstellen einer IAM-Rolle für das EC2-Instance-Profil

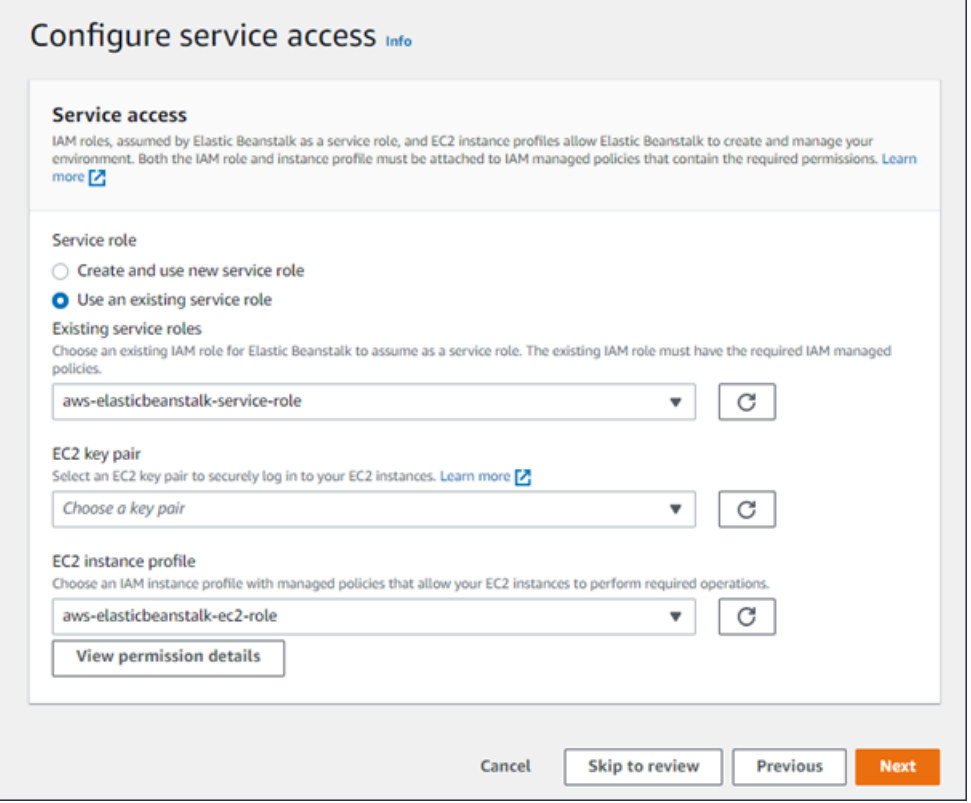

So erstellen Sie eine IAM-Rolle für das EC2-Instance-Profil

1. Wählen Sie Berechtigungsdetails anzeigen. Dies wird in der Dropdown-Liste des EC2-Instance-Profils angezeigt.

Ein Dialogfeld mit dem Titel Instance-Profilberechtigungen anzeigen wird angezeigt. In diesem Dialogfeld werden die verwalteten Profile aufgeführt, die Sie an das neue EC2-Instance-Profil anhängen müssen, das Sie erstellen. Es enthält auch einen Link zum Starten der IAM-Konsole.

- 2. Wählen Sie den Link zur IAM-Konsole, der oben im Fenster angezeigt wird.
- 3. Wählen Sie im Navigationsbereich der IAM-Konsole Roles (Rollen) aus.
- 4. Wählen Sie Rolle erstellen aus.
- 5. Wählen Sie unter Typ der vertrauenswürdigen Entität die Option AWS -Service aus.
- 6. Wählen Sie unter Use case (Anwendungsfall) die Option EC2 aus.
- 7. Wählen Sie Next (Weiter).
- 8. Fügen Sie die entsprechenden verwalteten Richtlinien an. Scrollen Sie im Dialogfeld Instance-Profilberechtigungen anzeigen, um die verwalteten Richtlinien zu sehen. Die Richtlinien sind auch hier aufgeführt:
	- AWSElasticBeanstalkWebTier
	- AWSElasticBeanstalkWorkerTier
	- AWSElasticBeanstalkMulticontainerDocker
- 9. Wählen Sie Weiter aus.
- 10. Geben Sie einen Namen für die Rolle ein.
- 11. (Optional) Fügen Sie der Rolle Tags hinzu.
- 12. Wählen Sie Rolle erstellen aus.
- 13. Kehren Sie zum geöffnete Elastic-Beanstalk-Konsolenfenster zurück.
- 14. Schließen Sie das Dialogfeld Instance-Profilberechtigungen anzeigen.

#### **A** Important

Schließen Sie nicht die Browserseite, auf der die Elastic-Beanstalk-Konsole angezeigt wird.

#### 15. Wählen Sie

 $\circ$ 

(Aktualisieren) neben der Dropdownliste für das EC2-Instance-Profil aus.

Dadurch wird die Dropdown-Liste aktualisiert, sodass die gerade erstellte Rolle in der Dropdown-Liste angezeigt wird.

### Elastic-Beanstalk-Workflow

Um die Beispielanwendung auf AWS Ressourcen bereitzustellen und auszuführen, ergreift Elastic Beanstalk die folgenden Aktionen. Die Fertigstellung dauert etwa fünf Minuten.

- 1. Erstellt eine Elastic Beanstalk Beanstalk-Anwendung mit dem Namen. getting-started-app
- 2. Startet eine Umgebung namens GettingStartedApp-env mit den folgenden Ressourcen: AWS
	- Eine Amazon Elastic Compute Cloud (Amazon EC2)-Instance (virtuelle Maschine)
	- Eine Amazon EC2-Sicherheitsgruppe
	- Ein Amazon Simple Storage Service (Amazon S3)-Bucket
	- CloudWatch Amazon-Alarme
	- Ein AWS CloudFormation Stapel
	- Ein Domainname

Einzelheiten zu diesen AWS Ressourcen finden Sie unter[the section called "AWS Ressourcen, die](#page-26-0)  [für die Beispielanwendung erstellt wurden"](#page-26-0).

- 3. Erstellt eine neue Anwendungsversion mit dem Namen Beispielanwendung. Dies ist die standardmäßige Elastic Beanstalk-Beispielanwendungsdatei.
- 4. Stellt den Code für die Beispielanwendung in der GettingStartedApp-env-Umgebung bereit.

Während der Umgebungserstellung werden von der Konsole Fortschritte erfasst und Ereignisse angezeigt.

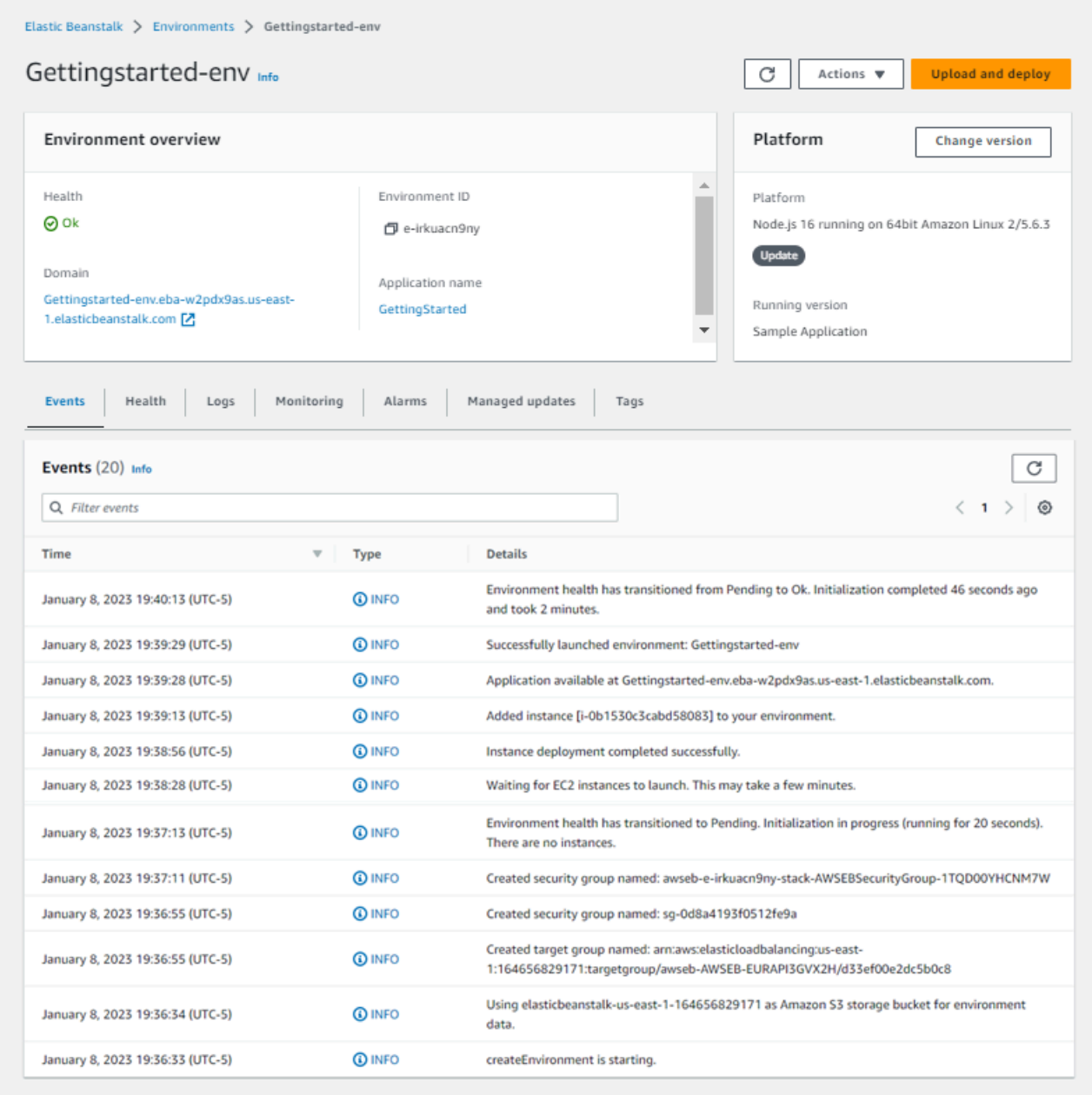

Wenn alle Ressourcen gestartet werden und die EC2-Instances, auf denen die Anwendung ausgeführt wird, die Zustandsprüfungen bestehen, ändert sich der Zustand der Umgebung in Ok. Sie können jetzt die Website Ihrer Webanwendung verwenden.

### <span id="page-26-0"></span>AWS Ressourcen, die für die Beispielanwendung erstellt wurden

Wenn Sie die Beispielanwendung erstellen, erstellt Elastic Beanstalk die folgenden Ressourcen: AWS

• EC2 instance (EC2-Instance) – Eine virtuelle Amazon EC2-Maschine zum Ausführen von Webanwendungen auf der von Ihnen ausgewählten Plattform.

Jede Plattform führt eine andere Gruppe von Software, Konfigurationsdateien und Skripts zur Unterstützung einer bestimmten Sprachversion, eines Framework, Webcontainers oder einer Kombination daraus aus. Die meisten Plattformen verwenden entweder Apache oder nginx als Reverse-Proxy, der Web-Datenverkehr vor Ihrer Web-App verarbeitet, Anforderungen an sie weiterleitet, statische Komponenten verarbeitet und Zugriffs- und Fehlerprotokolle generiert.

- Instance security group (Instance-Sicherheitsgruppe) Eine Amazon EC2-Sicherheitsgruppe, die so konfiguriert ist, dass eingehender Datenverkehr auf Port 80 zugelassen wird. Mit dieser Ressource kann HTTP-Datenverkehr vom Load Balancer die EC2-Instance mit Ihrer Web-App erreichen. Standardmäßig ist Datenverkehr ist auf anderen Ports nicht zulässig.
- Amazon S3-Bucket Ein Speicherort für Ihren Quellcode, Protokolle und andere Artefakte, die bei der Verwendung von Elastic Beanstalk erstellt werden.
- CloudWatch Amazon-Alarme Zwei CloudWatch Alarme, die die Auslastung der Instances in Ihrer Umgebung überwachen und ausgelöst werden, wenn die Last zu hoch oder zu niedrig ist. Wenn ein Alarm ausgelöst wird, wird Ihre Auto Scaling-Gruppe nach oben oder nach unten skaliert.
- AWS CloudFormation stack Elastic Beanstalk verwendet AWS CloudFormation , um die Ressourcen in Ihrer Umgebung zu starten und Konfigurationsänderungen zu propagieren. Die Ressourcen werden in einer Vorlage definiert, die Sie in der [AWS CloudFormation -Konsole](https://console.aws.amazon.com/cloudformation) anzeigen können.
- Domainname Ein Domainname, der auf Ihre Web-App in der Form *subdomain*.*region*.elasticbeanstalk.com weiterleitet.

### **a** Note

[Um die Sicherheit Ihrer Elastic-Beanstalk-Anwendungen zu erhöhen, ist die Domain](https://publicsuffix.org/) [elasticbeanstalk.com in der Public Suffix List \(PSL\) registriert.](https://publicsuffix.org/) Aus Sicherheitsgründen empfehlen wir Ihnen, Cookies mit einem \_\_Host--Präfix zu verwenden, falls Sie jemals sensible Cookies im Standard-Domainnamen für Ihre Elastic-Beanstalk-Anwendungen einrichten müssen. Diese Vorgehensweise hilft Ihnen dabei, Ihre Domain vor CSRF-Versuchen (Cross-Site Request Forgery Attempts, Anforderungsfälschung zwischen Websites) zu schützen. Weitere Informationen finden Sie auf der [Set-Cookie](https://developer.mozilla.org/en-US/docs/Web/HTTP/Headers/Set-Cookie#cookie_prefixes)-Seite im Mozilla Developer Network.

# <span id="page-28-0"></span>Schritt 2: Erkunden der Umgebung

Um einen Überblick über die Umgebung Ihrer Elastic Beanstalk-Anwendung zu erhalten, verwenden Sie die Seite Environment overview (Umgebungsübersicht) in der Elastic-Beanstalk-Konsole.

So zeigen Sie die Umgebungsübersicht an

- 1. Öffnen Sie die [Elastic Beanstalk Beanstalk-Konsole](https://console.aws.amazon.com/elasticbeanstalk) und wählen Sie in der Liste Regionen Ihre aus. AWS-Region
- 2. Wählen Sie im Navigationsbereich Environments (Umgebungen) aus und wählen Sie dann in der Liste den Namen Ihrer Umgebung aus.

### **a** Note

Wenn Sie viele Umgebungen haben, filtern Sie Umgebungsliste mit der Suchleiste.

Der obere Teil der Seite Environment overview (Umgebungsübersicht) zeigt die wichtigsten Informationen über Ihre Umgebung an. Dazu zählen der Name, die Domain-URL, der aktuelle Integritätsstatus, der Name der zurzeit bereitgestellten Anwendungsversion und die Plattformversion, auf der die Anwendung ausgeführt wird. Unterhalb des Übersichtsbereichs werden Ihnen die letzten Ereignisse in der Umgebung in der Registerkarte Events (Ereignisse) angezeigt. Die anderen Registerkarten zeigen weitere wichtige Details zu Ihrer Umgebung.

Weitere Informationen zu Umgebungsebenen, Plattformen, Anwendungsversionen und anderen Elastic Beanstalk-Konzepten finden Sie unter [Konzepte.](#page-40-0)

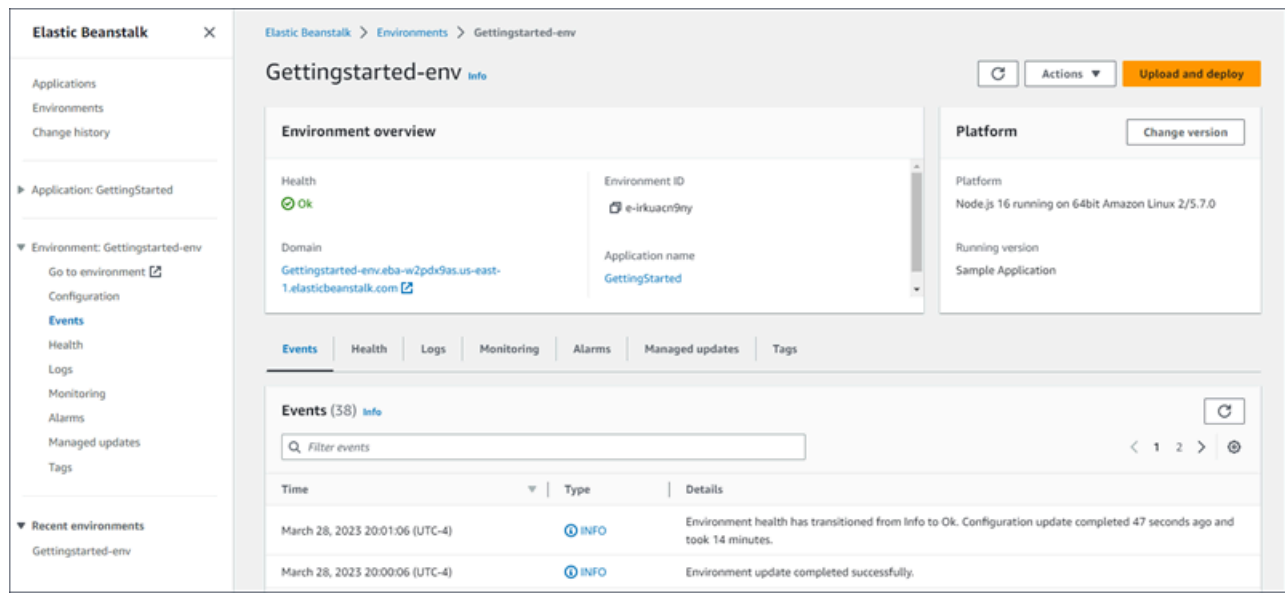

Während Elastic Beanstalk Ihre AWS Ressourcen erstellt und Ihre Anwendung startet, befindet sich die Umgebung in einem Pending Zustand. Statusmeldungen zu Startereignissen werden der Übersicht kontinuierlich hinzugefügt.

Die Domain oder URL der Umgebung befindet sich im oberen Teil der Umgebungsübersichtsseite, unter Zustand der Umgebung. Dies ist die URL der Webanwendung, die die Umgebung ausführt. Wählen Sie diese URL, um zur Seite Congratulations (Herzlichen Glückwunsch) der Beispielanwendung zu gelangen. Im Navigationsbereich auf der linken Seite wird der Link Go to environment (Gehe zur Umgebung) aufgeführt, der dieselbe Anwendungsseite aufruft.

Im linken Navigationsbereich ist auch die Configuration (Konfiguration) aufgeführt, auf der die Konfigurationsübersichtsseite angezeigt wird. Auf dieser Seite wird eine Zusammenfassung der Werte der Umgebungskonfigurations-Optionen angezeigt, gruppiert nach Kategorien.

Die in der unteren Hälfte der Seite angezeigten Registerkarten enthalten detailliertere Informationen über Ihre Umgebung und ermöglichen den Zugriff auf zusätzliche Funktionen:

- Events (Ereignisse) Zeigt Informationen oder Fehlermeldungen vom Elastic Beanstalk-Service und von anderen Services an, deren Ressourcen diese Umgebung verwendet.
- Health (Zustand) Zeigt den Status und detaillierte Zustandsinformationen zu den Amazon EC2- Instances an, auf denen die Anwendung ausgeführt wird.
- Logs (Protokolle) Rufen Sie Protokolle von Amazon EC2 in Ihrer Umgebung ab und laden Sie sie herunter. Sie können vollständige Protokolle oder aktuelle Aktivitäten abrufen. Die abgerufenen Protokolle sind 15 Minuten lang verfügbar.
- Monitoring (Überwachung) Zeigt Statistikwerte zur Umgebung an (z. B. CPU-Auslastung und durchschnittliche Latenz).
- Alarms (Alarme) Zeigt die Alarme an, die Sie für Umgebungsmetriken konfiguriert haben. Auf dieser Seite können Sie Alarme hinzufügen, ändern oder löschen.
- Managed Updates Zeigt Informationen zu bevorstehenden und abgeschlossenen Updates und Instance-Ersetzungen der verwalteten Plattform.
- Tags Zeigt Umgebungs-Tags an und ermöglicht Ihnen, sie zu verwalten. Tags sind Schlüssel-Wert-Paare, die auf Ihre Umgebung angewendet werden.

### **a** Note

Der Navigationsbereich auf der linken Seite der Konsole enthält Links mit demselben Namen wie die Registerkarten. Wenn Sie einen dieser Links auswählen, wird der Inhalt der entsprechenden Registerkarte angezeigt.

## <span id="page-30-0"></span>Schritt 3: Bereitstellen einer neuen Version der Anwendung

In regelmäßigen Abständen müssen Sie möglicherweise eine neue Version Ihrer Anwendung bereitstellen. Sie können jederzeit eine neue Version bereitstellen, sofern nicht andere Aktualisierungsvorgänge in der Umgebung ausgeführt werden.

Die Anwendungsversion, mit der Sie dieses Tutorial gestartet haben, heißt Beispielanwendung.

So aktualisieren Sie die Anwendungsversion

- 1. Laden Sie die Beispielanwendung herunter, die mit der Plattform Ihrer Umgebung übereinstimmt. Verwenden Sie eine der folgenden Anwendungen.
	- Docker [docker.zip](samples/docker.zip)
	- Multicontainer-Docker  [2.zip docker-multicontainer-v](samples/docker-multicontainer-v2.zip)
	- Vorkonfigurierter Docker ([Glassfish\) 1.zip docker-glassfish-v](samples/docker-glassfish-v1.zip)
	- $\cdot$  Go [go.zip](samples/go.zip)
	- Corretto [corretto.zip](samples/corretto.zip)
	- Tomcat [tomcat.zip](samples/tomcat.zip)
	- .NET Core unter Linux  [.zip dotnet-core-linux](samples/dotnet-core-linux.zip)
- .NET Core  [dotnet-asp-windows .zip](samples/dotnet-asp-windows.zip)
- Node.js – [nodejs.zip](samples/nodejs.zip)
- PHP – [php.zip](samples/php.zip)
- Python [python.zip](samples/python.zip)
- Ruby [ruby.zip](samples/ruby.zip)
- 2. Öffnen Sie die [Elastic Beanstalk Beanstalk-Konsole](https://console.aws.amazon.com/elasticbeanstalk) und wählen Sie in der Liste Regionen Ihre aus. AWS-Region
- 3. Wählen Sie im Navigationsbereich Environments (Umgebungen) aus und wählen Sie dann in der Liste den Namen Ihrer Umgebung aus.

### **a** Note

Wenn Sie viele Umgebungen haben, verwenden Sie die Suchleiste, um die Umgebungsliste zu filtern.

- 4. Wählen Sie auf der Umgebungsübersichtsseite die Option Upload and deploy (Hochladen und bereitstellen).
- 5. Wählen Sie Choose File (Datei auswählen) und laden Sie dann das Quell-Bundle der Beispielanwendung hoch, das Sie heruntergeladen haben.

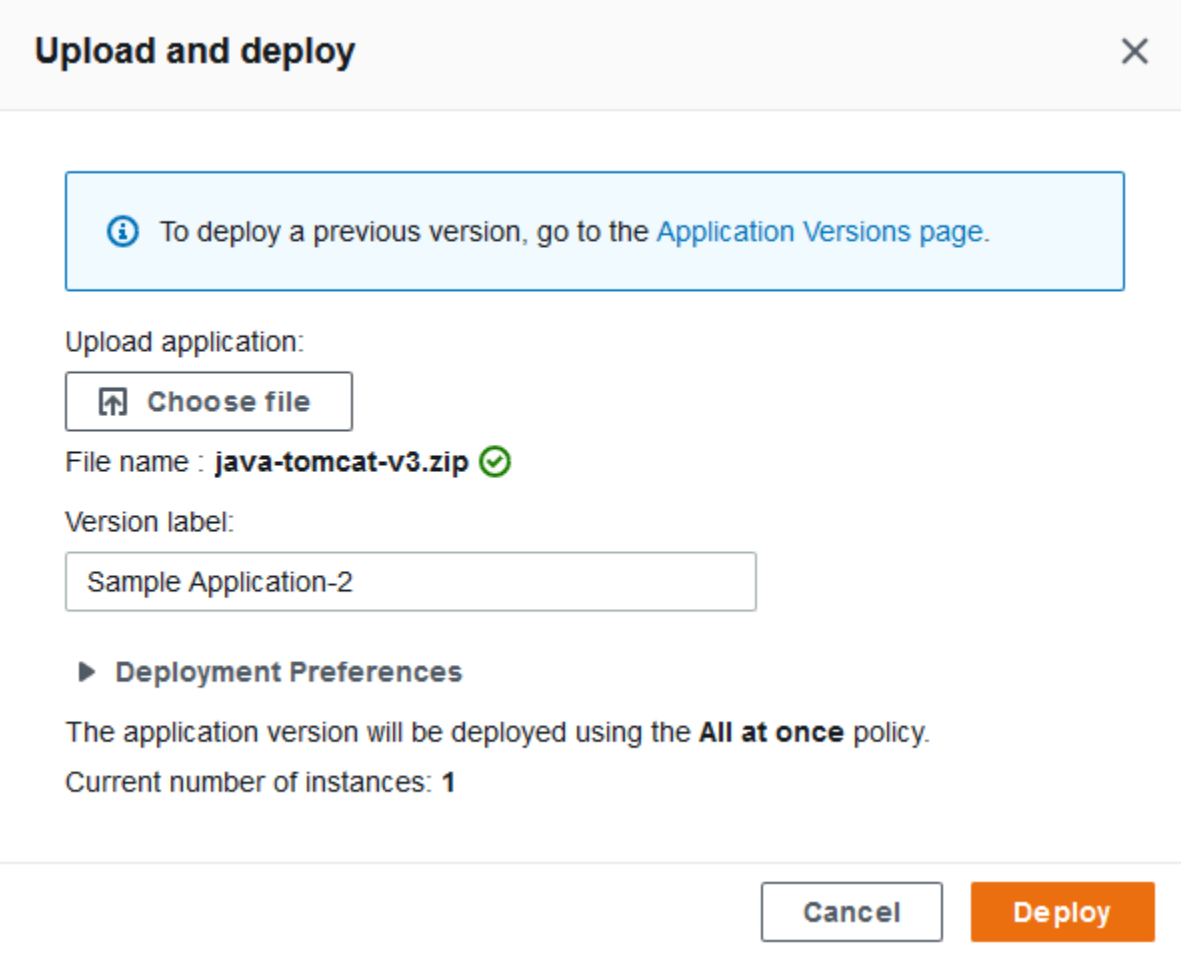

Die Konsole füllt die Versionsbezeichnung automatisch mit einer neuen eindeutigen Bezeichnung aus. Wenn Sie Ihre eigene Versionsbezeichnung eingeben, stellen Sie sicher, dass sie eindeutig ist.

6. Wählen Sie Bereitstellen.

Während Elastic Beanstalk Ihre Datei auf Ihren Amazon EC2-Instances bereitstellt, können Sie den Bereitstellungsstatus in der Umgebungsübersicht anzeigen. Während die Anwendungsversion aktualisiert wird, wird der Environment Health (Umgebungszustand) grau angezeigt. Nach abgeschlossener Bereitstellung führt Elastic Beanstalk eine Zustandsprüfung für die Anwendung durch. Wenn die Anwendung auf die Zustandsprüfung reagiert, wird sie als fehlerfrei betrachtet und der Status ändert sich in grün. Die Umgebungs-Übersicht zeigt die neue Running Version (Ausgeführte Version) an – den Namen, den Sie als Version label (Versionsbezeichnung) angegeben haben.

Elastic Beanstalk lädt auch Ihre neue Anwendungsversion hoch und fügt sie der Tabelle der Anwendungsversionen hinzu. Um die Tabelle anzuzeigen, wählen Sie im Navigationsbereich Anwendungsversionen getting-started-appunter aus.

## <span id="page-33-0"></span>Schritt 4: Konfigurieren der Umgebung

Sie können Ihre Umgebung konfigurieren, damit sie besser auf die Anwendung ausgerichtet ist. Beispielsweise können Sie bei einer rechenintensiven Anwendung den Amazon Elastic Compute Cloud (Amazon EC2)-Instance-Typ für die Anwendungsausführung ändern. Um Konfigurationsänderungen anzuwenden, führt Elastic Beanstalk eine Umgebungsaktualisierung durch.

Einige Konfigurationsänderungen lassen sich einfach und schnell durchführen. Bei einigen Änderungen müssen AWS Ressourcen gelöscht und neu erstellt werden, was mehrere Minuten dauern kann. Wenn Sie die Konfigurationseinstellungen ändern, warnt Elastic Beanstalk Sie über potenzielle Anwendungsausfallzeiten.

## <span id="page-33-1"></span>Durchführen einer Konfigurationsänderung

In diesem Beispiel einer Konfigurationsänderung bearbeiten Sie die Kapazitätseinstellungen Ihrer Umgebung. Sie konfigurieren eine skalierbare Umgebung mit Lastenausgleich, die zwischen zwei und vier Amazon EC2-Instances in ihrer Auto Scaling-Gruppe hat. Dann überprüfen Sie, ob die Änderung durchgeführt wurde. Elastic Beanstalk erstellt eine zusätzliche Amazon EC2- Instance, die der einzelnen Instance hinzugefügt wird, die ursprünglich erstellt wurde. Anschließend ordnet Elastic Beanstalk beide Instances dem Load Balancer der Umgebung zu. Dadurch wird die Reaktionsfähigkeit Ihrer Anwendung verbessert und die Verfügbarkeit erhöht.

So ändern Sie die Kapazität Ihrer Umgebung

- 1. Öffnen Sie die [Elastic Beanstalk Beanstalk-Konsole](https://console.aws.amazon.com/elasticbeanstalk) und wählen Sie in der Liste Regionen Ihre aus. AWS-Region
- 2. Wählen Sie im Navigationsbereich Environments (Umgebungen) aus und wählen Sie dann in der Liste den Namen Ihrer Umgebung aus.

### **a** Note

Wenn Sie viele Umgebungen haben, verwenden Sie die Suchleiste, um die Umgebungsliste zu filtern.

- 3. Wählen Sie im Navigationsbereich Configuration (Konfiguration) aus.
- 4. Wählen Sie in der Konfigurationskategorie Instance traffic and scaling (Instance, Datenverkehr und Skalierung) die Option Edit (Bearbeiten) aus.
- 5. Blenden Sie den Abschnitt Instances (Instances) aus, damit Sie den Abschnitt Capacity (Kapazität) leichter sehen können. Ändern Sie unter Auto Scaling Group (Auto-Scaling-Gruppe) die Option Environment type (Umgebungstyp) zu Load balanced (Load Balancer).
- 6. Ändern Sie in der Zeile Instances die Optionen Max in **4** und Min in **2**.
- 7. Wählen Sie unten auf der Seite die Option Apply (Anwenden) aus, um die Änderungen zu speichern.
- 8. Eine Warnung weist darauf hin, dass dieses Update alle Ihre aktuellen Instances ersetzt. Wählen Sie Bestätigen aus.
- 9. Die Seite mit der Environment overview (Umgebungsübersicht) wird angezeigt, auf der die Registerkarte Events (Ereignisse) angezeigt wird.

Das Aktualisieren der Umgebung kann einige Minuten dauern. Um festzustellen, ob es abgeschlossen ist, suchen Sie in der Ereignisliste nach dem Ereignis Successfully deployed new configuration to environment (Neue Konfiguration erfolgreich in der Umgebung bereitgestellt). Damit wird bestätigt, dass die Mindestanzahl der Instances für die Auto Scaling-Funktion auf den Wert 2 festgelegt wurde. Elastic Beanstalk startet automatisch die zweite Instance.

### <span id="page-34-0"></span>Überprüfen der Konfigurationsänderung

Wenn die Umgebungsaktualisierung abgeschlossen und die Umgebung bereit ist, überprüfen Sie Ihre Änderung.

So überprüfen Sie die erhöhte Kapazität

- 1. Wählen Sie entweder in der Registerkarten-Liste oder im linken Navigationsbereich Health (Zustand) aus.
- 2. Sehen Sie sich den Abschnitt Enhanced instance health (Erweiterter Instance-Zustand) an.

Sie können sehen, dass zwei Amazon-EC2-Instances aufgelistet sind. Ihre Umgebungskapazität wurde auf zwei Instances erhöht.

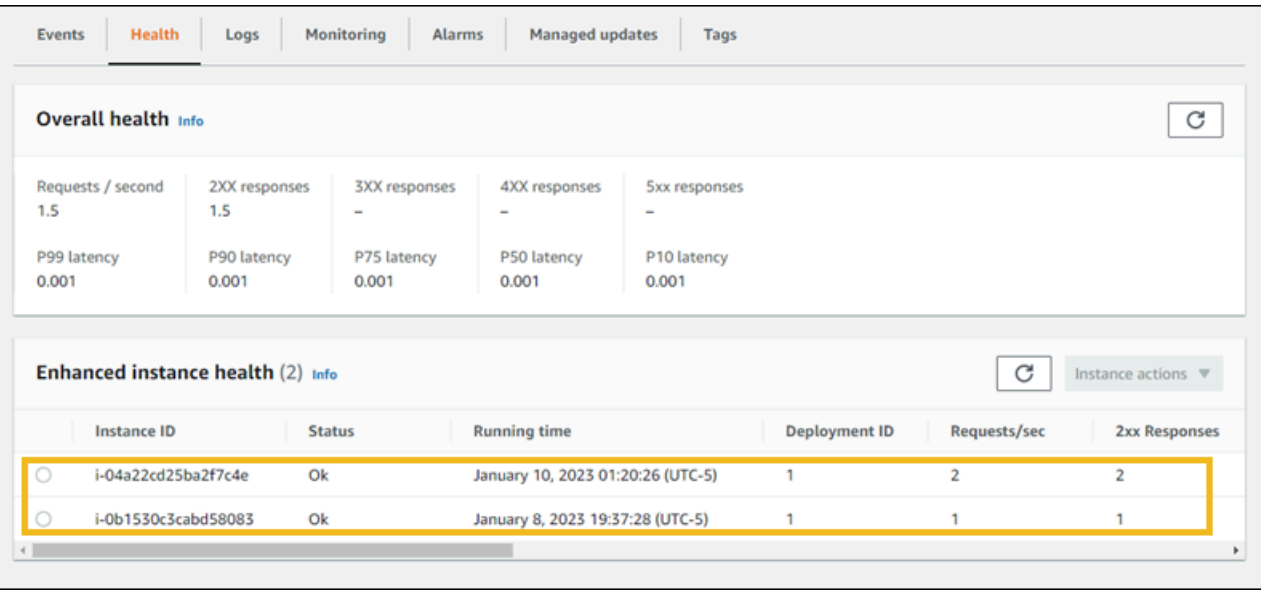

## <span id="page-35-0"></span>Schritt 5: Bereinigen

Herzlichen Glückwunsch! Sie haben erfolgreich eine Beispielanwendung in der AWS Cloud bereitgestellt, eine neue Version hochgeladen und ihre Konfiguration geändert, um eine zweite Auto Scaling Scaling-Instanz hinzuzufügen. Um sicherzustellen, dass Ihnen keine Kosten für Services entstehen, die Sie nicht verwenden, löschen Sie alle Anwendungsversionen und beenden Sie die Umgebung. Dadurch werden auch die AWS Ressourcen gelöscht, die die Umgebung für Sie erstellt hat.

So löschen Sie die Anwendung und alle zugehörigen Ressourcen

- 1. Alle Anwendungsversionen löschen.
	- a. Öffnen Sie die [Elastic Beanstalk Beanstalk-Konsole](https://console.aws.amazon.com/elasticbeanstalk) und wählen Sie in der Liste Regionen Ihre aus. AWS-Region
	- b. Wählen Sie im Navigationsbereich Applications und anschließend. getting-started-app
	- c. Suchen Sie im Navigationsbereich den Namen Ihrer Anwendung und wählen Sie Application versions (Anwendungsversionen)aus.
	- d. Wählen Sie auf der Seite Application versions (Anwendungsversionen) alle zu löschenden Anwendungsversionen aus.
	- e. Wählen Sie Aktionen und anschließend Löschen aus.
	- f. Aktivieren Sie Delete versions from Amazon S3 (Versionen von Amazon S3 löschen).
- g. Wählen Sie Delete (Löschen) und dann Done (Fertig).
- 2. Die Umgebung beenden.
	- a. Wählen Sie getting-started-appim Navigationsbereich die Option und anschließend in der Umgebungsliste die Option GettingStartedApp-env aus.
	- b. Klicken Sie auf Actions (Aktionen) und dann auf Terminate Environment (Umgebung beenden).
	- c. Bestätigen Sie, dass Sie GettingStartedApp-env beenden möchten, indem Sie den Umgebungsnamen eingeben, und wählen Sie dann Terminate aus.
- 3. Löschen Sie die Anwendung getting-started-app .
	- a. Wählen Sie im Navigationsbereich die getting-started-app.
	- b. Wählen Sie Actions (Aktionen) und anschließend Delete Application (Anwendung löschen).
	- c. Bestätigen Sie, dass Sie löschen möchten, getting-started-appindem Sie den Namen der Anwendung eingeben, und wählen Sie dann Löschen aus.

## Nächste Schritte

Da Sie nun wissen, wie Sie eine Elastic Beanstalk-Anwendung und eine Umgebung erstellen, empfehlen wir Ihnen, [Konzepte](#page-40-0) zu lesen. Dieses Thema enthält Informationen zu den Komponenten und der Architektur von Elastic Beanstalk und beschreibt wichtige Überlegungen zum Entwurf Ihrer Elastic Beanstalk-Anwendung.

Zusätzlich zur Elastic Beanstalk-Konsole können Sie die folgenden Tools verwenden, um Elastic Beanstalk-Umgebungen zu erstellen und zu verwalten.

### EB-CLI

Die EB CLI ist ein Befehlszeilen-Tool für das Erstellen und Verwalten von Umgebungen. Details dazu finden Sie unter [Verwenden des Elastic Beanstalk Command Line Interface \(EB CLI\)](#page-1570-0).

### AWS SDK for Java

Die AWS SDK for Java stellt eine Java-API bereit, mit der Sie Anwendungen erstellen können, die AWS Infrastrukturdienste verwenden. Mit dem AWS SDK for Java können Sie innerhalb von Minuten mit einem einzigen herunterladbaren Paket loslegen, das die AWS Java-Bibliothek, Codebeispiele und Dokumentation enthält.

Das AWS SDK for Java erfordert das J2SE Development Kit 5.0 oder höher. Sie können die neueste Java-Software unter <http://developers.sun.com/downloads/>herunterladen. Das SDK erfordert zudem Apache Commons (Codec, HTTPClient und Logging) sowie Saxon-HE-Pakete von Drittanbietern, die im Drittanbieter-Verzeichnis des SDK enthalten sind.

Weitere Informationen finden Sie unter [AWS SDK for Java.](https://aws.amazon.com/sdk-for-java/)

### AWS Toolkit for Eclipse

Das AWS Toolkit for Eclipse ist ein Open-Source-Plug-in für die Eclipse Java IDE. Sie können damit AWS Java-Webprojekte erstellen, die mit dem vorkonfiguriert sind AWS SDK for Java, und die Webanwendungen dann auf Elastic Beanstalk bereitstellen. Das Elastic Beanstalk-Plugin baut auf der Eclipse Web Tools Platform (WTP) auf. Das Toolkit bietet eine Vorlage für eine Travel-Log-Beispiel-Webanwendung, welche die Verwendung von Amazon S3 und Amazon SNS veranschaulicht.

Um sicherzustellen, dass Sie über alle WTP-Abhängigkeiten verfügen, empfehlen wir, mit der Java EE-Verteilung von Eclipse zu beginnen. Sie können sie unter<http://eclipse.org/downloads/> herunterladen.

Weitere Informationen zum Verwenden des Elastic Beanstalk-Plug-ins für Eclipse finden Sie unter [AWS Toolkit for Eclipse](https://aws.amazon.com/eclipse/). Informationen zum Erstellen Ihrer Elastic Beanstalk-Anwendung mit Eclipse finden Sie unter [Die Erstellung und Bereitstellung von Java-Anwendungen in Elastic Beanstalk.](#page-203-0)

### AWS SDK for .NET

Das AWS SDK for .NET ermöglicht es Ihnen, Anwendungen zu erstellen, die Infrastrukturdienste nutzen AWS . Mit dem AWS SDK for .NET können Sie innerhalb von Minuten mit einem einzigen herunterladbaren Paket loslegen, das die AWS .NET-Bibliothek, Codebeispiele und Dokumentation enthält.

Weitere Informationen finden Sie unter [AWS SDK for .NET.](https://aws.amazon.com/sdk-for-net/) Die unterstützten .NET Framework- und Visual Studio-Versionen finden Sie im [AWS SDK for .NET -Entwicklerhandbuch.](https://docs.aws.amazon.com/sdk-for-net/latest/developer-guide/)

### AWS Toolkit for Visual Studio

Mit dem AWS Toolkit for Visual Studio Plug-in können Sie eine vorhandene.NET-Anwendung auf Elastic Beanstalk bereitstellen. Sie können Projekte auch mithilfe der AWS Vorlagen erstellen, die mit dem vorkonfiguriert sind. AWS SDK for .NET

Weitere Informationen zu Voraussetzungen und zur Installation finden Sie unter [AWS Toolkit for](https://aws.amazon.com/visualstudio/)  [Visual Studio.](https://aws.amazon.com/visualstudio/) Informationen zum Erstellen Ihrer Elastic Beanstalk-Anwendung mit Visual Studio finden Sie unter [.NET-Windows-Anwendungen auf Elastic Beanstalk erstellen und bereitstellen.](#page-321-0)

### AWS SDK für JavaScript in Node.js

Das AWS SDK für JavaScript in Node.js ermöglicht es Ihnen, Anwendungen auf der Grundlage von AWS Infrastrukturdiensten zu erstellen. Mit dem AWS SDK für JavaScript in Node.js können Sie innerhalb von Minuten mit einem einzigen herunterladbaren Paket loslegen, das die Bibliothek AWS Node.js, Codebeispiele und Dokumentation enthält.

Weitere Informationen finden Sie im [AWS SDK für JavaScript in Node.js](https://aws.amazon.com/sdk-for-node-js/).

### AWS SDK for PHP

Das AWS SDK for PHP ermöglicht es Ihnen, Anwendungen auf der Grundlage von AWS Infrastrukturdiensten zu erstellen. Mit dem AWS SDK for PHP können Sie innerhalb von Minuten mit einem einzigen herunterladbaren Paket loslegen, das die AWS PHP-Bibliothek, Codebeispiele und Dokumentation enthält.

Das AWS SDK for PHP erfordert PHP 5.2 oder höher. Details zum Herunterladen finden Sie unter <http://php.net/>.

Weitere Informationen finden Sie unter [AWS SDK for PHP](https://aws.amazon.com/sdk-for-php/).

### AWS SDK for Python (Boto)

Mit dem AWS SDK for Python (Boto) können Sie in wenigen Minuten mit einem einzigen herunterladbaren Paket loslegen, das die AWS Python-Bibliothek, Codebeispiele und Dokumentation enthält. Sie können Python-Anwendungen auf APIs aufbauen, mit denen die direkte Programmierung für die Web-Service-Schnittstellen vereinfacht wird.

Die all-in-one Bibliothek bietet entwicklerfreundliche Python-APIs, die viele der untergeordneten Aufgaben im Zusammenhang mit der Programmierung für die AWS Cloud verbergen, darunter Authentifizierung, Wiederholungsversuche von Anfragen und Fehlerbehandlung. Das SDK enthält auch praktische Python-Beispiele, um mit den Bibliotheken Anwendungen zu erstellen.

Weitere Informationen zu Boto sowie Beispielcode, Dokumentation, Tools und zusätzliche Ressourcen finden Sie im [Python-Entwicklerzentrum](https://aws.amazon.com/python/).

### AWS SDK for Ruby

Mit einem einzigen herunterladbaren Paket, das die AWS Ruby-Bibliothek, Codebeispiele und Dokumentation enthält, können Sie in wenigen Minuten loslegen. Sie können Ruby-Anwendungen auf APIs aufbauen, mit denen die direkte Programmierung in den Webservice-Schnittstellen vereinfacht wird.

Die all-in-one Bibliothek bietet entwicklerfreundliche Ruby-APIs, die viele der untergeordneten Aufgaben im Zusammenhang mit der Programmierung für die AWS Cloud verbergen, darunter Authentifizierung, Wiederholungsversuche von Anfragen und Fehlerbehandlung. Das SDK enthält auch praktische Ruby-Beispiele, um mit den Bibliotheken Anwendungen zu erstellen.

Weitere Informationen über das SDK sowie Beispielcode, Dokumentation, Tools und zusätzliche Ressourcen finden Sie im [Ruby-Entwicklerzentrum.](https://aws.amazon.com/ruby/)

# <span id="page-40-0"></span>Elastic Beanstalk.Konzepte

Mit AWS Elastic Beanstalk können Sie alle Ressourcen, die in Ihrer Anwendung ausgeführt werden, als Umgebungen verwalten. Nachfolgend einige wichtige Elastic Beanstalk-Konzepte

# Anwendung

Eine Elastic Beanstalk-Anwendung ist eine logische Sammlung von Elastic Beanstalk-Komponenten, einschließlich Umgebungen, Versionen und Umgebungskonfigurationen. Vom Konzept her gleicht eine Anwendung in Elastic Beanstalk einem Ordner.

# <span id="page-40-1"></span>Anwendungsversion

In Elastic Beanstalk bezieht sich eine Anwendungsversion auf eine spezifische, benannte Wiederholung des Bereitstellungscodes für eine Webanwendung. Eine Anwendungsversion verweist auf ein Amazon Simple Storage Service (Amazon S3)-Objekt mit dem bereitstellbaren Code wie eine Java WAR-Datei. Eine Anwendungsversion ist Teil einer Anwendung. Anwendungen können verschiedene Versionen haben und jede Anwendungsversion ist einzigartig. In einer laufenden Umgebung können Sie jede Anwendungsversion bereitstellen, die Sie bereits in die Anwendung hochgeladen haben, oder eine neue Anwendungsversion hochladen und sofort bereitstellen. Sie können mehrere Anwendungsversionen hochladen, um Unterschiede zwischen einer Version Ihrer Webanwendung und einer anderen zu testen.

# Umgebung

Eine Umgebung ist eine Sammlung von AWS-Ressourcen, die eine Anwendungsversion ausführen. In jeder Umgebung wird jeweils nur eine einzige Anwendungsversion ausgeführt. Sie können jedoch dieselbe Anwendungsversion oder verschiedene Anwendungsversionen in vielen Umgebungen gleichzeitig ausführen. Wenn Sie eine Umgebung erstellen, stellt Elastic Beanstalk die Ressourcen für das Ausführen der Anwendungsversion, die Sie angegeben haben, bereit.

# Umgebungsschicht

Wenn Sie eine Elastic Beanstalk-Umgebung starten, wählen Sie zuerst eine Umgebungsschicht aus. Die Umgebungsschicht bestimmt den Typ der Anwendung, die in der Umgebung ausgeführt wird, und legt fest, welche Ressourcen Elastic Beanstalk bereitstellt, um sie zu unterstützen. Anwendungen, die HTTP-Anforderungen senden, werden in einer [Webserver-Umgebungsschicht](#page-41-0) ausgeführt. Eine Backend-Umgebung, die Aufgaben aus einer Amazon Simple Queue Service (Amazon SQS)- Warteschlange abruft, wird in einer [Worker-Umgebungsebene](#page-43-0) ausgeführt.

## Umgebungskonfiguration

Eine Umgebungskonfiguration definiert die Parameter und Einstellungen, die das Verhalten einer Umgebung und der zugeordneten Ressourcen definieren. Wenn Sie die Konfigurationseinstellungen einer Umgebung aktualisieren, wendet Elastic Beanstalk automatisch die Änderungen auf bestehende Ressourcen an oder löscht sie und stellt neue Ressourcen bereit (je nach Art der Änderung).

# Gespeicherte Konfiguration

Eine gespeicherte Konfiguration ist eine Vorlage, die Sie als Ausgangspunkt zur Erstellung von eindeutigen Umgebungskonfigurationen verwenden können. Sie können gespeicherte Konfigurationen erstellen und ändern und sie über die Elastic Beanstalk-Konsole, die EB-CLI, die AWS CLI oder die API Umgebungen zuweisen. Die API und die AWS CLI beziehen sich auf gespeicherte Konfigurationen wie Konfigurationsvorlagen.

# Plattform

Eine Plattform ist eine Kombination von Betriebssystem-, Programmiersprachen-Laufzeit-, Webserver-, Anwendungsserver- und Elastic Beanstalk-Komponenten. Sie entwerfen eine Webanwendung und richten diese auf eine Plattform aus. Elastic Beanstalk bietet eine Vielzahl von Plattformen, auf denen Sie Ihre Anwendungen aufbauen können.

<span id="page-41-0"></span>Details dazu finden Sie unter [Elastic Beanstalk-Plattformen](#page-63-0).

# Webserver-Umgebungen

Das folgende Diagramm zeigt ein Beispiel für eine Elastic Beanstalk-Architektur für eine Webserver-Umgebungsschicht und veranschaulicht, wie die Komponenten in dieser Art von Umgebung zusammen funktionieren.

MyApp.elasticbeanstalk.com

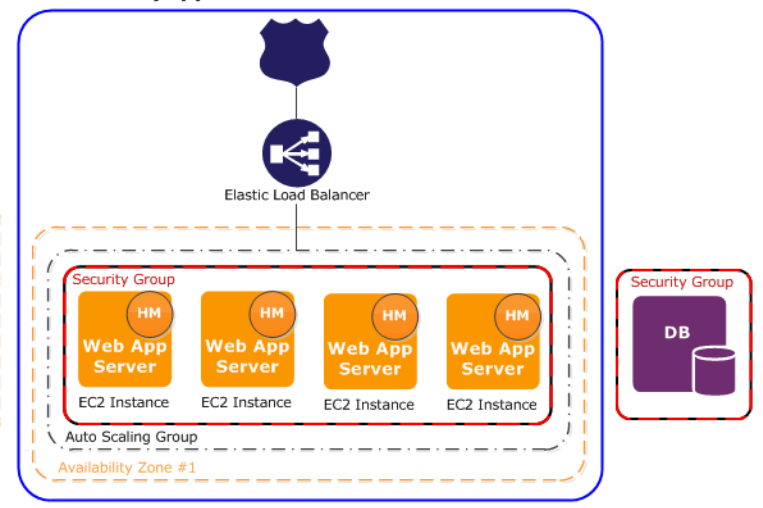

Die Umgebung ist der Kern der Anwendung. Im Diagramm wird die Umgebung innerhalb der obersten durchgezogenen Linie dargestellt. Wenn Sie eine Umgebung erstellen, stellt Elastic Beanstalk die Ressourcen bereit für das Ausführen Ihrer Anwendung bereit. AWS-Ressourcen für eine Umgebung haben einen Elastic Load Balancer (ELB im Diagramm), eine Auto-Scaling-Gruppe und eine oder mehrere Amazon Elastic Compute Cloud (Amazon EC2)-Instances.

Jede Umgebung hat einen CNAME (URL), der auf einen Load Balancer verweist. Die Umgebung verfügt über eine URL, z. B. myapp.us-west-2.elasticbeanstalk.com. Diese URL ist in [Amazon Route 53](https://aws.amazon.com/route53/) als Alias für eine Elastic Load Balancing-URL festgelegt – etwa abcdef-123456.us-west-2.elb.amazonaws.com – indem ein CNAME-Datensatz verwendet wird. [Amazon Route 53](https://aws.amazon.com/route53/) ist ein hochverfügbarer und skalierbarer Domain Name System (DNS)-Web-Service. Er bietet sicheres und zuverlässiges Routing an Ihre Infrastruktur. Ihr Domänenname, den Sie beim DNS-Anbieter registriert haben, leitet Anfragen an den CNAME weiter.

Der Load Balancer befindet sich vor den Amazon EC2-Instances, die Teil einer Auto Scaling-Gruppe sind. Amazon EC2 Auto Scaling startet automatisch weitere Amazon EC2-Instances, um die Datenverarbeitung der Anwendung auch bei einer erhöhten Workload zu gewährleisten. Sinkt die Workload wieder, werden einige Instances von Amazon EC2 Auto Scaling gestoppt. Mindestens eine Instance wird jedoch immer ausgeführt.

Der Software-Stack, auf dem Amazon EC2-Instances ausgeführt werden, hängt vom Containertyp ab. Ein Containertyp definiert die Infrastrukturtopologie und den Softwarestack, die für ein bestimmte Umgebung verwendet werden sollen. Eine Elastic Beanstalk-Umgebung mit einem Apache Tomcat-Container verwendet beispielsweise das Amazon Linux-Betriebssystem, Apache-Webserver und Apache Tomcat-Software. Eine Liste mit unterstützten Containertypen finden Sie unter [Von Elastic](#page-78-0) 

[Beanstalk unterstützte Plattformen](#page-78-0). Jeder Amazon EC2-Instance mit Ihrer Anwendung nutzt einen dieser Containertypen. Darüber hinaus wird eine Software-Komponente mit dem Namen Host-Manager (HM) auf jeder Amazon EC2-Instance ausgeführt. Der Host-Manager ist für Folgendes verantwortlich:

- Bereitstellen der Anwendung
- Aggregieren von Ereignissen und Metriken für den Abruf über die Konsole, die API oder die Befehlszeile
- Generieren von Ereignissen auf Instance-Ebene
- Überwachen der Anwendungs-Protokolldateien auf kritische Fehler
- Überwachen der Anwendungsserver
- Patchen von Instance-Komponenten
- Rotieren der Protokolldateien der Anwendung und Veröffentlichen in Amazon S3

Der Host-Manager meldet Metriken, Fehler und Ereignisse und den Server-Instance-Status, verfügbar über die Elastic Beanstalk-Konsole, APIs und CLIs.

Die Amazon EC2-Instances im Diagramm sind Teil einer Sicherheitsgruppe. Eine Sicherheitsgruppe definiert Firewall-Regeln für Ihre Instances. Standardmäßig definiert Elastic Beanstalk eine Sicherheitsgruppe, die allen Benutzern die Verbindung über Port 80 (HTTP) erlaubt. Sie können mehr als eine Sicherheitsgruppe definieren. Sie können beispielsweise eine Sicherheitsgruppe für Ihren Datenbankserver definieren. Weitere Informationen zu Amazon EC2-Sicherheitsgruppen und zu deren Konfiguration für Ihre Elastic Beanstalk-Anwendung finden Sie unter [Sicherheitsgruppen.](#page-856-0)

## <span id="page-43-0"></span>Worker-Umgebungen

AWS-Ressourcen, die für eine Worker-Umgebungsschicht erstellt wurden, haben eine Auto-Scaling-Gruppe, eine oder mehrere Amazon EC2-Instances und eine IAM-Rolle. Für die Worker-Umgebungs-Schicht erstellt Elastic Beanstalk außerdem eine Amazon SQS-Warteschlange und stellt diese bereit, falls Sie noch keine haben. Wenn Sie eine Worker-Umgebungsschicht starten, installiert Elastic Beanstalk die notwendigen Support-Dateien für Ihre gewählte Programmiersprache und einen Daemon auf jeder EC2-Instance in der Auto Scaling-Gruppe. Der Deamon liest Nachrichten aus einer Amazon SQS-Warteschlange. Der Daemon sendet Daten aus jeder gelesenen Nachricht zur Verarbeitung an die Webanwendung, die in der Worker-Umgebung ausgeführt wird. Wenn Sie über mehrere Instances in Ihrer Worker-Umgebung verfügen, hat jede Instance einen eigenen Daemon, aber sie alle werden aus derselben Amazon SQS-Warteschlange gelesen.

Das folgende Diagramm zeigt die verschiedenen Komponenten und deren Interaktion über Umgebungen und AWS-Services hinweg.

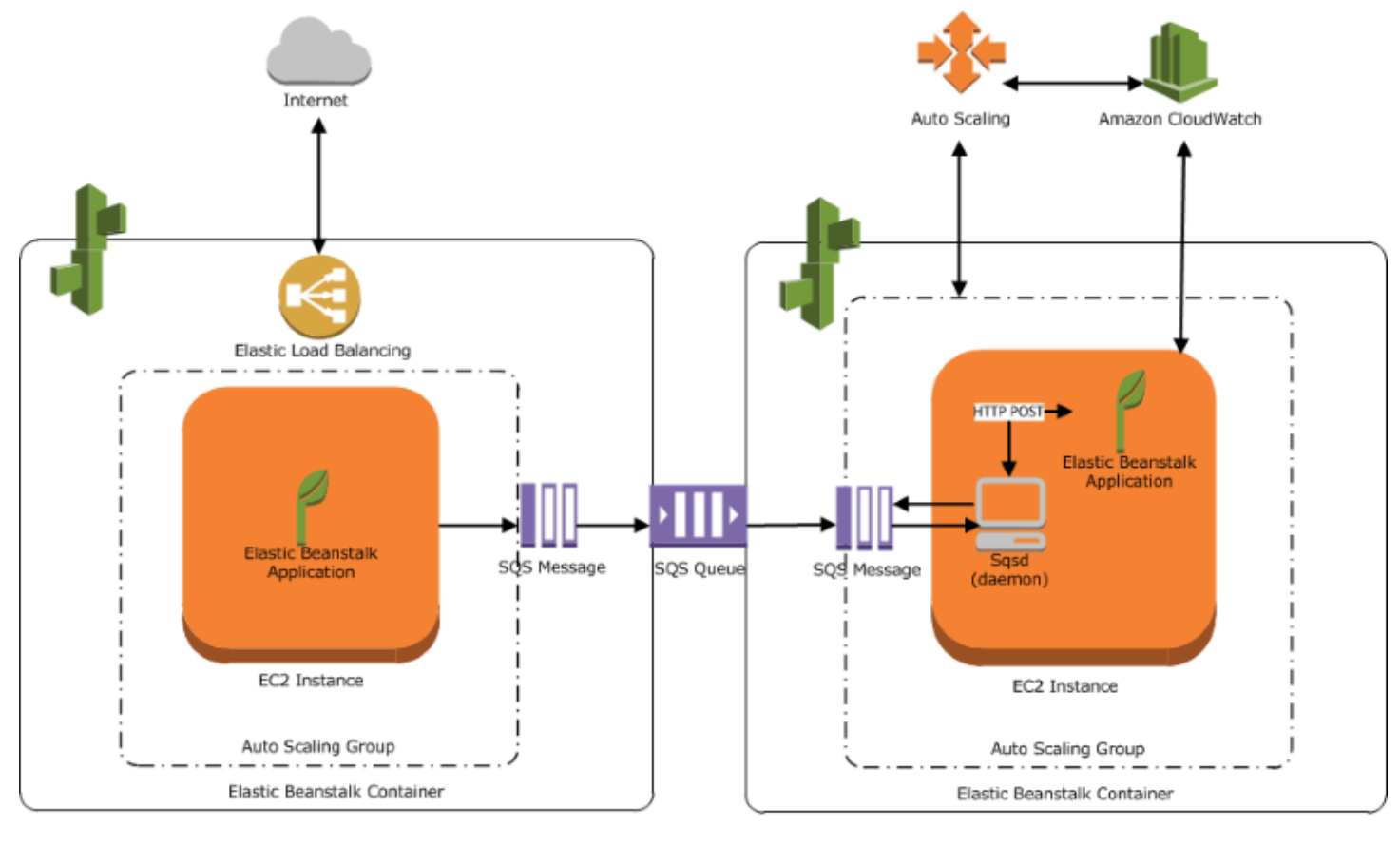

Web Server Environment Tier

Worker Environment Tier

Amazon CloudWatch wird für Alarme und Zustandsüberwachung verwendet. Weitere Informationen finden Sie unter [Grundlegende Zustandsberichte.](#page-1296-0)

Weitere Informationen darüber, wie die Worker-Umgebungsschicht funktioniert, finden Sie unter [Elastic-Beanstalk-Worker-Umgebungen.](#page-828-0)

# Überlegungen zum Design

Da Anwendungen, die mithilfe von AWS Elastic Beanstalk bereitgestellt werden, auf AWS Cloud-Ressourcen ausgeführt werden, sollten Sie einige Dinge bei der Konzeption Ihrer Anwendung berücksichtigen: Skalierbarkeit, Sicherheit, dauerhafte Datenspeicherung, Fehlertoleranz, Bereitstellung von Inhalten, Software-Updates und Patches und Konnektivität. Jeder dieser Aspekte wird in diesem Thema separat behandelt. Eine umfangreiche Liste technischer AWS-Whitepaper zu Themen wie Architektur sowie Sicherheit und Wirtschaftlichkeit finden Sie unter [AWS-Cloud-](https://aws.amazon.com/whitepapers/)[Computing-Whitepapers](https://aws.amazon.com/whitepapers/).

### **Skalierbarkeit**

Wenn Sie in einer physischen Hardware-Umgebung arbeiten, können Sie im Gegensatz zu einer Cloud-Umgebung die Skalierbarkeit auf zwei Arten angehen. Entweder können Sie durch vertikale Skalierung hochskalieren oder durch horizontale Skalierung aufskalieren. Der Hochskalierungsansatz erfordert, dass Sie in leistungsstarke Hardware investieren, die die steigenden Anforderungen Ihres Unternehmens unterstützen kann. Der Aufskalierungsansatz setzt voraus, dass Sie einem verteilten Anlagemodell folgen. Daher können Ihre Hardware- und Anwendungsakquisitionen gezielter sein, Ihre Datensätze werden verbunden und Ihr Design ist serviceorientiert. Das Hochskalierungsansatz kann sehr teuer sein und es besteht weiterhin das Risiko, dass Ihr Bedarf Ihre Kapazität übersteigt. In dieser Hinsicht ist der Aufskalierungsansatz normalerweise effektiver. Wenn Sie ihn verwenden, müssen Sie jedoch in der Lage sein, den Bedarf in regelmäßigen Abständen vorherzusagen und Infrastruktur in Teilen bereitzustellen, um diesen Bedarf zu decken. Dieser Ansatz führt oftmals zu nicht genutzten Kapazitäten und erfordert eine sorgfältige Überwachung.

Durch die Migration in die Cloud können Sie Ihre Infrastruktur durch Ausnutzen der Elastizität der Cloud anpassen. Elastizität hilft, die Erfassung und Freigabe von Ressourcen zu rationalisieren. Mit ihr kann Ihre Infrastruktur rasch mit schwankendem Bedarf aufskaliert werden. Sie können mit Ihren Auto-Scaling-Einstellungen nach oben oder unten skalieren, basierend auf Metriken der Ressourcen in Ihrer Umgebung. Beispielsweise können Sie Metriken wie Serverauslastung oder Netzwerk-I/O festlegen. Sie können Auto Scaling verwenden, damit die Rechenkapazität automatisch hinzugefügt wird, wenn die Nutzung steigt, und diese bei sinkender Nutzung entfernt wird. Sie können Systemmetriken (z. B. CPU, Speicher, Festplatten-I/O und Netzwerk-I/O) in Amazon CloudWatch veröffentlichen. Anschließend können Sie CloudWatch verwenden, um Alarme zu konfigurieren, um Auto-Scaling-Aktionen auszulösen oder Benachrichtigungen basierend auf diesen Metriken zu senden. Weitere Informationen zur Konfiguration von Auto Scaling finden Sie unter [Auto Scaling-](#page-868-0)[Gruppe für Ihre Elastic Beanstalk-Umgebung.](#page-868-0)

Elastic-Beanstalk-Anwendungen sollten darüber hinaus möglichst zustandslos sein, dank lose gekoppelter, fehlertoleranter Komponenten, die bei Bedarf aufskaliert werden können. Weitere Informationen zum Konzipieren skalierbarer Anwendungsarchitekturen für AWSfinden Sie unte[rAWSWell-Architected Framework](https://docs.aws.amazon.com/wellarchitected/latest/framework/welcome.html).

## **Sicherheit**

Sicherheit in AWS ist eine [geteilte Verantwortung](https://aws.amazon.com/compliance/shared-responsibility-model/). Amazon Web Services schützt die physischen Ressourcen in Ihrer Umgebung und stellt sicher, dass die Cloud ein sicherer Ort zum Ausführen von Anwendungen ist. Sie sind für die Sicherheit von Daten in und aus Ihrer Elastic-Beanstalk-Umgebung und die Sicherheit Ihrer Anwendung verantwortlich.

Konfigurieren Sie SSL, um Informationen zu schützen, die zwischen Ihrer Anwendung und den Clients fließen. Dazu benötigen Sie ein kostenloses Zertifikat von AWS Certificate Manager (ACM). Wenn Sie bereits ein Zertifikat einer externen Zertifizierungsstelle (CA) besitzen, können Sie ACM verwenden, um dieses Zertifikat zu importieren. Andernfalls können Sie es mit der AWS CLI importieren.

Wenn ACM [in Ihrer AWS-Region nicht verfügbar ist,](https://docs.aws.amazon.com/general/latest/gr/acm.html) können Sie ein Zertifikat von einer externen Zertifizierungsstelle kaufen, wie beispielsweise VeriSign oder Entrust. Anschließend verwenden Sie die AWS Command Line Interface (AWS CLI), um ein Drittanbieter- oder selbstsigniertes Zertifikat und den privaten Schlüssel zu AWS Identity and Access Management (IAM) hochzuladen. Der öffentliche Schlüssel des Zertifikats authentifiziert Ihren Server gegenüber dem Browser. Außerdem dient er als Grundlage für die Erstellung des gemeinsamen Sitzungsschlüssels, der die Daten in beide Richtungen verschlüsselt. Weitere Anweisungen zum Erstellen, Hochladen und Zuweisen eines SSL-Zertifikats zu Ihrer Umgebung finden Sie unter [Konfigurieren von HTTPS für Elastic Beanstalk-](#page-1234-0)[Umgebung.](#page-1234-0)

Wenn Sie ein SSL-Zertifikat für Ihre Umgebung konfigurieren, werden Ihre Daten zwischen dem Client und der Elastic-Load-Balancing-Lastenverteilung verschlüsselt. Standardmäßig wird die Verschlüsselung beim Load Balancer beendet und Datenverkehr zwischen dem Load Balancer und Amazon EC2-Instances ist nicht verschlüsselt.

## Persistenter Speicher

Elastic Beanstalk-Anwendungen werden auf Amazon EC2-Instances ausgeführt, die keine persistenten lokalen Speicher haben. Wenn die Amazon-EC2-Instances beendet werden, wird das lokale Dateisystem nicht gespeichert. Neue Amazon-EC2-Instances starten mit einem Standard-Dateisystem. Wir empfehlen Ihnen, Ihre Anwendung zum Speichern von Daten in einer persistenten Datenquelle zu konfigurieren. AWS bietet eine Reihe von persistenten Speicherservices, von denen Sie Gebrauch machen können. In der folgende Tabelle sind sie aufgelistet.

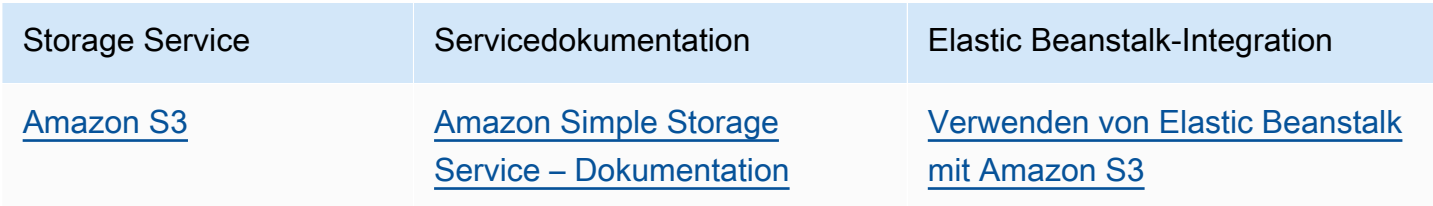

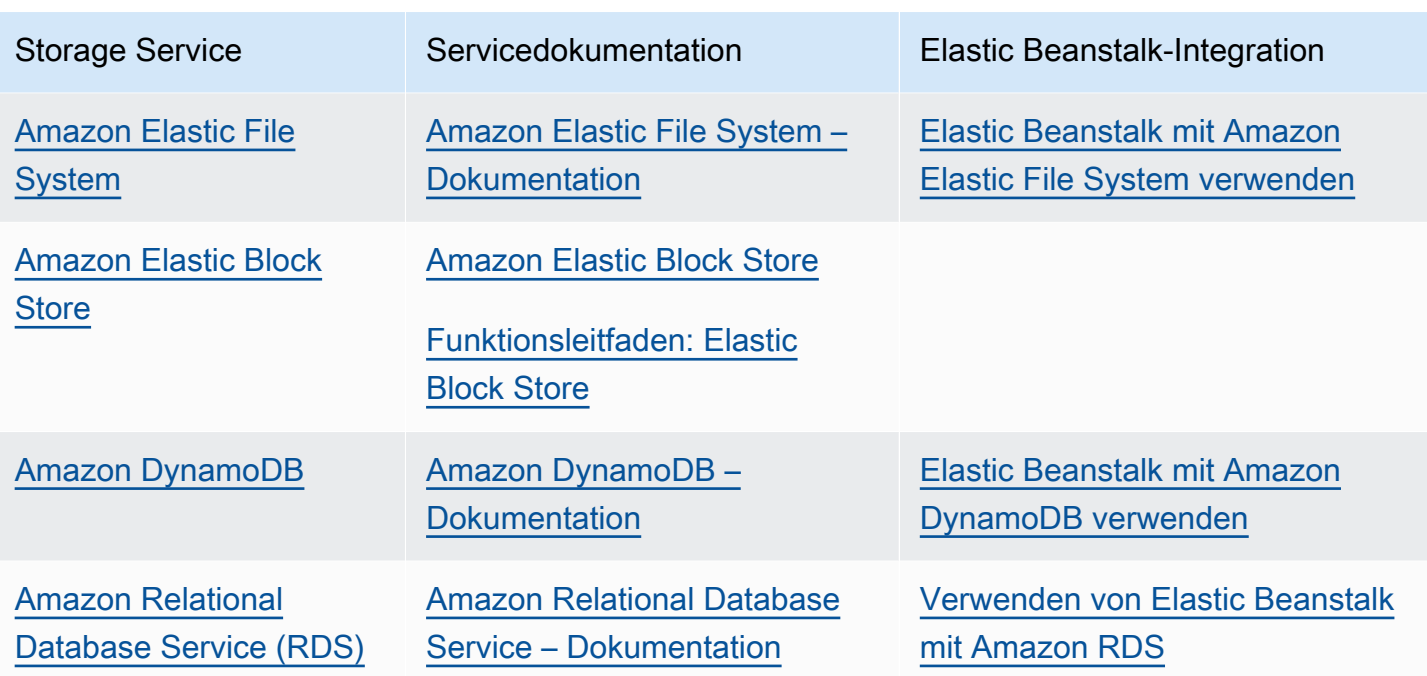

#### **a** Note

Elastic Beanstalk erstellt einen webapp-Benutzer für Sie, den Sie als Besitzer von Anwendungsverzeichnissen auf EC2-Instances einrichten können. Für Amazon-Linux-2- Plattformversionen, die am [3. Februar 2022](https://docs.aws.amazon.com/elasticbeanstalk/latest/relnotes/release-2022-02-03-linux.html#release-2022-02-03-linux.changes) oder danach veröffentlicht werden, weist Elastic Beanstalk dem webapp-Benutzer eine UID (Benutzer-ID) und einen gid-Wert (Gruppen-ID-Wert) von 900 für neue Umgebungen zu. Dasselbe geschieht für vorhandene Umgebungen nach einem Plattformversionsupdate. Dieser Ansatz behält eine konsistente Zugriffsberechtigung für den webapp-Benutzer auf den permanenten Dateisystemspeicher bei.

In dem unwahrscheinlichen Fall, dass ein anderer Benutzer oder Prozess bereits 900 verwendet, setzt das Betriebssystem die uid und gid des webapp-Benutzers auf einen anderen Wert zurück. Führen Sie den Linux-Befehl id webapp auf Ihren EC2-Instances aus, um die uid- und gid-Werte zu überprüfen, die dem webapp-Benutzer zugewiesen sind.

## Fehlertoleranz

In der Regel sollten Sie pessimistisch bei der Entwicklung einer Architektur für die Cloud sein. Nutzen Sie die Elastizität, die dadurch ermöglicht wird. Berücksichtigen Sie beim Design, der Implementierung und Bereitstellung immer eine automatische Wiederherstellung nach einem Ausfall. Verwenden Sie mehrere Availability Zonen für Ihre Amazon EC2-Instances und Amazon RDS. Availability Zonen basieren auf dem gleichen Konzept wie logische Rechenzentren. Mit Amazon CloudWatch erhalten Sie bessere Einblicke in den Zustand Ihrer Elastic Beanstalk-Anwendung und können bei einem Hardware-Ausfall oder Leistungsabfall die angemessenen Maßnahmen ergreifen. Konfigurieren Sie Ihre Auto Scaling-Einstellungen so, dass Ihre Flotte von Amazon EC2-Instances eine feste Größe behält, sodass fehlerhafte Amazon EC2-Instances durch neue ersetzt werden. Wenn Sie Amazon RDS verwenden, richten Sie den Aufbewahrungszeitraum für Backups ein, damit Amazon RDS automatisch Backups erstellen kann.

## Bereitstellung von Inhalten

Wenn Benutzer eine Verbindung mit Ihrer Website herstellen, werden ihre Anforderungen über eine Reihe einzelner Netzwerke geleitet. Daher kann es sein, dass Anwender eine schlechtere Leistung durch hohe Latenz bemerken. Amazon CloudFront kann helfen, Latenzprobleme zu verbessern, indem es Ihre Webinhalte, wie Bilder und Videos, über ein Netzwerk von Edge-Standorten auf der ganzen Welt verteilt. Benutzer werden an den nächsten Edge-Standort weitergeleitet, sodass die Bereitstellung der Inhalte mit der bestmöglichen Leistung erfolgt. Amazon CloudFront funktioniert außerdem reibungslos mit Amazon S3, auf denen die definitiven Originalversionen der Dateien gespeichert sind. Weitere Informationen zu Amazon CloudFront finden Sie im [Amazon-CloudFront-](https://docs.aws.amazon.com/AmazonCloudFront/latest/DeveloperGuide/Introduction.html)[Entwicklerhandbuch](https://docs.aws.amazon.com/AmazonCloudFront/latest/DeveloperGuide/Introduction.html).

## Software-Aktualisierungen und Patches

AWS Elastic Beanstalk veröffentlicht regelmäßig [Plattformaktualisierungen](#page-781-0) mit Fehlerbehebungen, Softwareupdates und neuen Funktionen. Elastic Beanstalk bietet mehrere Optionen zur Handhabung von Plattformupdates. Mit [verwalteten Plattformupdates](#page-788-0) wird Ihre Umgebung während eines geplanten Wartungsfensters automatisch auf die neueste Version einer Plattform aktualisiert, während Ihre Anwendung in Betrieb bleibt. In Umgebungen, die am 25. November 2019 oder später mit der Elastic-Beanstalk-Konsole erstellt wurden, werden verwaltete Updates standardmäßig aktiviert (sofern möglich). Sie können Updates auch manuell mit der Elastic Beanstalk-Konsole oder der EB CLI starten.

## Konnektivität

Elastic Beanstalk muss eine Verbindung zu den Instances in Ihrer Umgebung herstellen können, um Bereitstellungen abzuschließen. Wenn Sie eine Elastic Beanstalk-Anwendung in einer Amazon VPC bereitstellen, hängt die Konfiguration für die Konnektivität, die Sie erstellen, vom Typ der Amazon VPC-Umgebung ab, die Sie erstellen:

- Für Einzel-Instance-Umgebungen ist keine zusätzliche Konfiguration erforderlich. Der Grund hierfür ist, dass Elastic Beanstalk jeder Amazon-EC2-Instance einer öffentliche Elastic-IP-Adresse zuweist, über die die Instance direkt mit dem Internet kommunizieren kann.
- Für skalierbare Umgebungen mit Lastausgleich in einer Amazon VPC mit öffentlichen und privaten Subnetzen müssen Sie die folgenden Schritte ausführen:
	- Erstellen Sie eine Lastenverteilung im öffentlichen Subnetz, um den eingehenden Datenverkehr des Internets an die Amazon-EC2-Instances weiterzuleiten.
	- Erstellen Sie ein NAT-Gerät (Network Address Translation), um ausgehenden Datenverkehr von den Amazon-EC2-Instances in privaten Subnetzen in das Internet weiterzuleiten.
	- Erstellen Sie Routing-Regeln für ein- und ausgehenden Datenverkehr für die Amazon EC2- Instances im privaten Subnetz.
	- Wenn Sie eine NAT-Instance verwenden, konfigurieren Sie die Sicherheitsgruppen für die NAT-Instance und Amazon-EC2-Instances, um Internet-Kommunikation zu ermöglichen.
- Für eine skalierbare Umgebung mit Lastenverteilung in einer Amazon VPC mit einem öffentlichen Subnetz ist keine zusätzliche Konfiguration erforderlich. Dies liegt daran, dass Ihre Amazon-EC2- Instances in dieser Umgebung mit einer öffentlichen IP-Adresse konfiguriert sind, über die die Instances mit dem Internet kommunizieren können.

Weitere Informationen zum Verwenden von Elastic Beanstalk mit Amazon VPC finden Sie unter [Verwenden von Elastic Beanstalk mit Amazon VPC.](#page-1545-0)

# Servicerollen, Instance-Profile und Benutzerrichtlinien

Wenn Sie eine Umgebung erstellen, fordert AWS Elastic Beanstalk Sie auf, die folgenden AWS Identity and Access Management(IAM)-Rollen anzugeben:

- Die [Servicerolle:](#page-51-0) Elastic Beanstalk übernimmt eine Servicerolle, um andere AWS-Services in Ihrem Namen zu verwenden.
- [Instance-Profil](#page-61-0) Elastic Beanstalk wendet das Instance-Profil auf die Instances in Ihrer Umgebung an. Damit können sie Folgendes tun:
	- [Anwendungsversionen](#page-40-1) von Amazon Simple Storage Service (Amazon S3) abrufen.
	- Laden Sie Protokolle in Amazon S3 hoch.
	- Führen Sie andere Aufgaben aus, die je nach Umgebungstyp und Plattform variieren.

#### **Servicerolle**

Wenn Sie eine Umgebung in der Elastic-Beanstalk-Konsole oder mit Elastic Beanstalk EB CLI erstellen, werden die erforderlichen Servicerollen erstellt und [verwaltete Richtlinien](#page-1448-0) zugewiesen. Diese Richtlinien enthalten alle erforderlichen Berechtigungen. Angenommen, die Servicerolle existiert bereits in Ihrem Konto und Sie erstellen dann eine neue Umgebung in der Elastic-Beanstalk-Konsole oder mit der Elastic Beanstalk CLI. In diesem Fall wird die vorhandene Servicerolle automatisch der neuen Umgebung zugewiesen.

### Instance-Profil

Wenn Ihr AWS-Konto kein EC2-Instance-Profil hat, müssen Sie eines mithilfe des IAM-Service erstellen. Anschließend können Sie das EC2-Instance-Profil neuen Umgebungen zuweisen, die Sie erstellen. Der Assistent zum Erstellen einer Umgebung stellt Informationen bereit, die Sie durch den IAM-Service führen, sodass Sie ein EC2-Instance-Profil mit den erforderlichen Berechtigungen erstellen können. Nachdem Sie das Instance-Profil erstellt haben, können Sie zur Konsole zurückkehren, um es als EC2-Instance-Profil auszuwählen und die Schritte zur Erstellung Ihrer Umgebung fortzusetzen.

### **a** Note

Bisher hat Elastic Beanstalk ein standardmäßiges EC2-Instance-Profil erstellt, das awselasticbeanstalk-ec2-role genannt wird, wenn ein AWS-Konto zum ersten Mal eine

Umgebung erstellt. Dieses Instance-Profil enthielt verwaltete Standardrichtlinien. Wenn Ihr Konto bereits über dieses Instance-Profil verfügt, können Sie es weiterhin Ihren Umgebungen zuweisen.

Aktuelle AWS-Sicherheitsrichtlinien erlauben es einem AWS-Service jedoch nicht, automatisch Rollen mit Vertrauensrichtlinien für andere AWS-Services, in diesem Fall EC2, zu erstellen. Aufgrund dieser Sicherheitsrichtlinien erstellt Elastic Beanstalk kein awselasticbeanstalk-ec2-role-Standard-Instance-Profil mehr.

#### Benutzerrichtlinien

Zusätzlich zu den Rollen, die Sie Ihrer Umgebung zuweisen, können Sie auch [Benutzerrichtlinien](#page-62-0) erstellen und diese auf IAM-Benutzer und -Gruppen in Ihrem Konto anwenden. Mit der Anwendung von Benutzerrichtlinien können Benutzer Elastic-Beanstalk-Anwendungen und -Umgebungen erstellen und verwalten. Elastic Beanstalk bietet auch verwaltete Richtlinien für vollständigen Zugriff und schreibgeschützten Zugriff. Weitere Informationen zu diesen Richtlinien finden Sie unter [the](#page-1448-0) [section called "Benutzerrichtlinien".](#page-1448-0)

Zusätzliche Instance-Profile und Benutzerrichtlinien

Sie können Ihre eigenen Instance-Profile und Benutzerrichtlinien für erweiterte Szenarien erstellen. Wenn Ihre Instances Zugriff auf Services benötigen, die nicht in den Standardrichtlinien enthalten sind, können Sie eine neue Richtlinie erstellen oder weitere Richtlinien zum Standard hinzufügen. Wenn die verwaltete Richtlinie für Ihre Anforderungen zu offen ist, können Sie auch strengere Benutzerrichtlinien erstellen. Weitere Informationen zu AWS-Berechtigungen finden Sie im [IAM-](https://docs.aws.amazon.com/IAM/latest/UserGuide/)[Benutzerhandbuch.](https://docs.aws.amazon.com/IAM/latest/UserGuide/)

#### Themen

- [Elastic Beanstalk-Servicerolle](#page-51-0)
- [Elastic Beanstalk-Instance-Profil](#page-61-0)
- [Elastic Beanstalk-Benutzerrichtlinie](#page-62-0)

## <span id="page-51-0"></span>Elastic Beanstalk-Servicerolle

Eine Servicerolle ist die IAM-Rolle, die Elastic Beanstalk annimmt, wenn andere Services in Ihrem Namen aufgerufen werden. Beispiel: Elastic Beanstalk nutzt eine Servicerolle beim Aufrufen von Amazon Elastic Compute Cloud (Amazon EC2), Elastic Load Balancing und Amazon EC2 Auto

Scaling-APIs zum Erfassen von Informationen. Die Servicerolle, die Elastic Beanstalk verwendet, ist diejenige, die Sie beim Erstellen der Elastic-Beanstalk-Umgebung angegeben haben.

Es gibt zwei verwaltete Richtlinien, die mit der Servicerolle verbunden sind. Diese Richtlinien enthalten die Berechtigungen, die Elastic Beanstalk den Zugriff auf die erforderlichen AWS-Ressourcen zur Erstellung und Verwaltung Ihrer Umgebungen ermöglichen. Eine verwaltete Richtlinie bietet Berechtigungen für die [erweiterte Zustandsüberwachung](#page-1301-0) und die Unterstützung von Amazon SQS auf der Worker-Ebene, und eine andere bietet zusätzliche Berechtigungen, die für [verwaltete](#page-788-0)  [Plattform-Updates](#page-788-0) erforderlich sind.

### **AWSElasticBeanstalkEnhancedHealth**

Diese-Richtlinie verleiht alle Berechtigungen, die Elastic Beanstalk zur Überwachung des Umgebungszustands benötigt. Sie umfasst auch Amazon-SQS-Aktionen, damit Elastic Beanstalk die Warteschlangenaktivität für Worker-Umgebungen überwachen kann.

```
{ 
     "Version": "2012-10-17", 
     "Statement": [ 
         { 
              "Effect": "Allow", 
              "Action": [ 
                  "elasticloadbalancing:DescribeInstanceHealth", 
                  "elasticloadbalancing:DescribeLoadBalancers", 
                  "elasticloadbalancing:DescribeTargetHealth", 
                  "ec2:DescribeInstances", 
                  "ec2:DescribeInstanceStatus", 
                  "ec2:GetConsoleOutput", 
                  "ec2:AssociateAddress", 
                  "ec2:DescribeAddresses", 
                  "ec2:DescribeSecurityGroups", 
                  "sqs:GetQueueAttributes", 
                  "sqs:GetQueueUrl", 
                  "autoscaling:DescribeAutoScalingGroups", 
                  "autoscaling:DescribeAutoScalingInstances", 
                  "autoscaling:DescribeScalingActivities", 
                  "autoscaling:DescribeNotificationConfigurations", 
                  "sns:Publish" 
             ], 
              "Resource": [ 
 "*" 
 ]
```
}

```
\mathbf{I}}
```
### **AWSElasticBeanstalkManagedUpdatesCustomerRolePolicy**

Diese Richtlinie erteilt Elastic Beanstalk Berechtigungen, um Umgebungen in Ihrem Namen zu aktualisieren, um verwaltete Plattformaktualisierungen durchzuführen.

Service Level-Berechtigungsgruppierungen

Diese Richtlinie ist in Anweisungen gruppiert, die auf den bereitgestellten Berechtigungen basieren.

- *ElasticBeanstalkPermissions* Diese Berechtigungsgruppe dient zum Aufrufen der Elastic Beanstalk-Dienstaktionen (Elastic Beanstalk-APIs).
- *AllowPassRoleToElasticBeanstalkAndDownstreamServices* Diese Berechtigungsgruppe ermöglicht es, jede Rolle an Elastic Beanstalk und an andere nachgelagerte Services wie AWS CloudFormation zu übergeben.
- *ReadOnlyPermissions* Diese Berechtigungsgruppe dient zum Sammeln von Informationen über die laufende Umgebung.
- *\*OperationPermissions* Gruppen mit diesem Benennungsmuster dienen zum Aufrufen der notwendigen Vorgänge zur Durchführung von Plattformaktualisierungen.
- *\*BroadOperationPermissions* Gruppen mit diesem Benennungsmuster dienen zum Aufrufen der notwendigen Vorgänge zur Durchführung von Plattformaktualisierungen. Sie enthalten auch umfassende Berechtigungen zur Unterstützung von Legacy-Umgebungen.
- *\*TagResource* Gruppen mit diesem Benennungsmuster sind für Aufrufe bestimmt, die die Tagon-Create-APIs verwenden, um Tags an Ressourcen anzuhängen, die in einer Elastic-Beanstalk-Umgebung erstellt werden.

```
{ 
     "Version": "2012-10-17", 
     "Statement": [ 
          { 
               "Sid": "ElasticBeanstalkPermissions", 
               "Effect": "Allow", 
               "Action": [ 
                   "elasticbeanstalk:*" 
               ],
```

```
 "Resource": "*" 
          }, 
          { 
               "Sid": "AllowPassRoleToElasticBeanstalkAndDownstreamServices", 
               "Effect": "Allow", 
               "Action": "iam:PassRole", 
               "Resource": "arn:aws:iam::*:role/*", 
               "Condition": { 
                     "StringEquals": { 
                         "iam:PassedToService": [ 
                               "elasticbeanstalk.amazonaws.com", 
                               "ec2.amazonaws.com", 
                               "ec2.amazonaws.com.cn", 
                               "autoscaling.amazonaws.com", 
                               "elasticloadbalancing.amazonaws.com", 
                              "ecs.amazonaws.com", 
                              "cloudformation.amazonaws.com" 
\sim 100 \sim 100 \sim 100 \sim 100 \sim 100 \sim 100 \sim 100 \sim 100 \sim 100 \sim 100 \sim 100 \sim 100 \sim 100 \sim 100 \sim 100 \sim 100 \sim 100 \sim 100 \sim 100 \sim 100 \sim 100 \sim 100 \sim 100 \sim 100 \sim 
 } 
               } 
          }, 
          { 
               "Sid": "ReadOnlyPermissions", 
               "Effect": "Allow", 
               "Action": [ 
                    "autoscaling:DescribeAccountLimits", 
                    "autoscaling:DescribeAutoScalingGroups", 
                    "autoscaling:DescribeAutoScalingInstances", 
                    "autoscaling:DescribeLaunchConfigurations", 
                    "autoscaling:DescribeLoadBalancers", 
                    "autoscaling:DescribeNotificationConfigurations", 
                    "autoscaling:DescribeScalingActivities", 
                    "autoscaling:DescribeScheduledActions", 
                    "ec2:DescribeAccountAttributes", 
                    "ec2:DescribeAddresses", 
                    "ec2:DescribeAvailabilityZones", 
                    "ec2:DescribeImages", 
                    "ec2:DescribeInstanceAttribute", 
                    "ec2:DescribeInstances", 
                     "ec2:DescribeKeyPairs", 
                    "ec2:DescribeLaunchTemplates", 
                    "ec2:DescribeLaunchTemplateVersions", 
                     "ec2:DescribeSecurityGroups", 
                    "ec2:DescribeSnapshots",
```

```
 "ec2:DescribeSpotInstanceRequests", 
                  "ec2:DescribeSubnets", 
                  "ec2:DescribeVpcClassicLink", 
                  "ec2:DescribeVpcs", 
                  "elasticloadbalancing:DescribeInstanceHealth", 
                  "elasticloadbalancing:DescribeLoadBalancers", 
                  "elasticloadbalancing:DescribeTargetGroups", 
                  "elasticloadbalancing:DescribeTargetHealth", 
                  "logs:DescribeLogGroups", 
                  "rds:DescribeDBEngineVersions", 
                  "rds:DescribeDBInstances", 
                  "rds:DescribeOrderableDBInstanceOptions", 
                  "sns:ListSubscriptionsByTopic" 
              ], 
              "Resource": [ 
\mathbf{u} \star \mathbf{u} ] 
         }, 
         { 
              "Sid": "EC2BroadOperationPermissions", 
              "Effect": "Allow", 
              "Action": [ 
                  "ec2:AllocateAddress", 
                  "ec2:AssociateAddress", 
                  "ec2:AuthorizeSecurityGroupEgress", 
                  "ec2:AuthorizeSecurityGroupIngress", 
                  "ec2:CreateLaunchTemplate", 
                  "ec2:CreateLaunchTemplateVersion", 
                  "ec2:CreateSecurityGroup", 
                  "ec2:DeleteLaunchTemplate", 
                  "ec2:DeleteLaunchTemplateVersions", 
                  "ec2:DeleteSecurityGroup", 
                  "ec2:DisassociateAddress", 
                  "ec2:ReleaseAddress", 
                  "ec2:RevokeSecurityGroupEgress", 
                  "ec2:RevokeSecurityGroupIngress" 
             ], 
              "Resource": "*" 
         }, 
         { 
              "Sid": "EC2RunInstancesOperationPermissions", 
              "Effect": "Allow", 
              "Action": "ec2:RunInstances", 
              "Resource": "*",
```

```
 "Condition": { 
                     "ArnLike": { 
                          "ec2:LaunchTemplate": "arn:aws:ec2:*:*:launch-template/*" 
 } 
 } 
          }, 
           { 
                "Sid": "EC2TerminateInstancesOperationPermissions", 
                "Effect": "Allow", 
               "Action": [ 
                     "ec2:TerminateInstances" 
               ], 
                "Resource": "arn:aws:ec2:*:*:instance/*", 
                "Condition": { 
                     "StringLike": { 
                          "ec2:ResourceTag/aws:cloudformation:stack-id": [ 
                               "arn:aws:cloudformation:*:*:stack/awseb-e-*", 
                               "arn:aws:cloudformation:*:*:stack/eb-*" 
\sim 100 \sim 100 \sim 100 \sim 100 \sim 100 \sim 100 \sim 100 \sim 100 \sim 100 \sim 100 \sim 100 \sim 100 \sim 100 \sim 100 \sim 100 \sim 100 \sim 100 \sim 100 \sim 100 \sim 100 \sim 100 \sim 100 \sim 100 \sim 100 \sim 
 } 
 } 
          }, 
           { 
               "Sid": "ECSBroadOperationPermissions", 
                "Effect": "Allow", 
                "Action": [ 
                     "ecs:CreateCluster", 
                     "ecs:DescribeClusters", 
                    "ecs:RegisterTaskDefinition" 
               ], 
               "Resource": "*" 
          }, 
           { 
                "Sid": "ECSDeleteClusterOperationPermissions", 
                "Effect": "Allow", 
                "Action": "ecs:DeleteCluster", 
                "Resource": "arn:aws:ecs:*:*:cluster/awseb-*" 
          }, 
           { 
                "Sid": "ASGOperationPermissions", 
                "Effect": "Allow", 
                "Action": [ 
                     "autoscaling:AttachInstances", 
                     "autoscaling:CreateAutoScalingGroup",
```
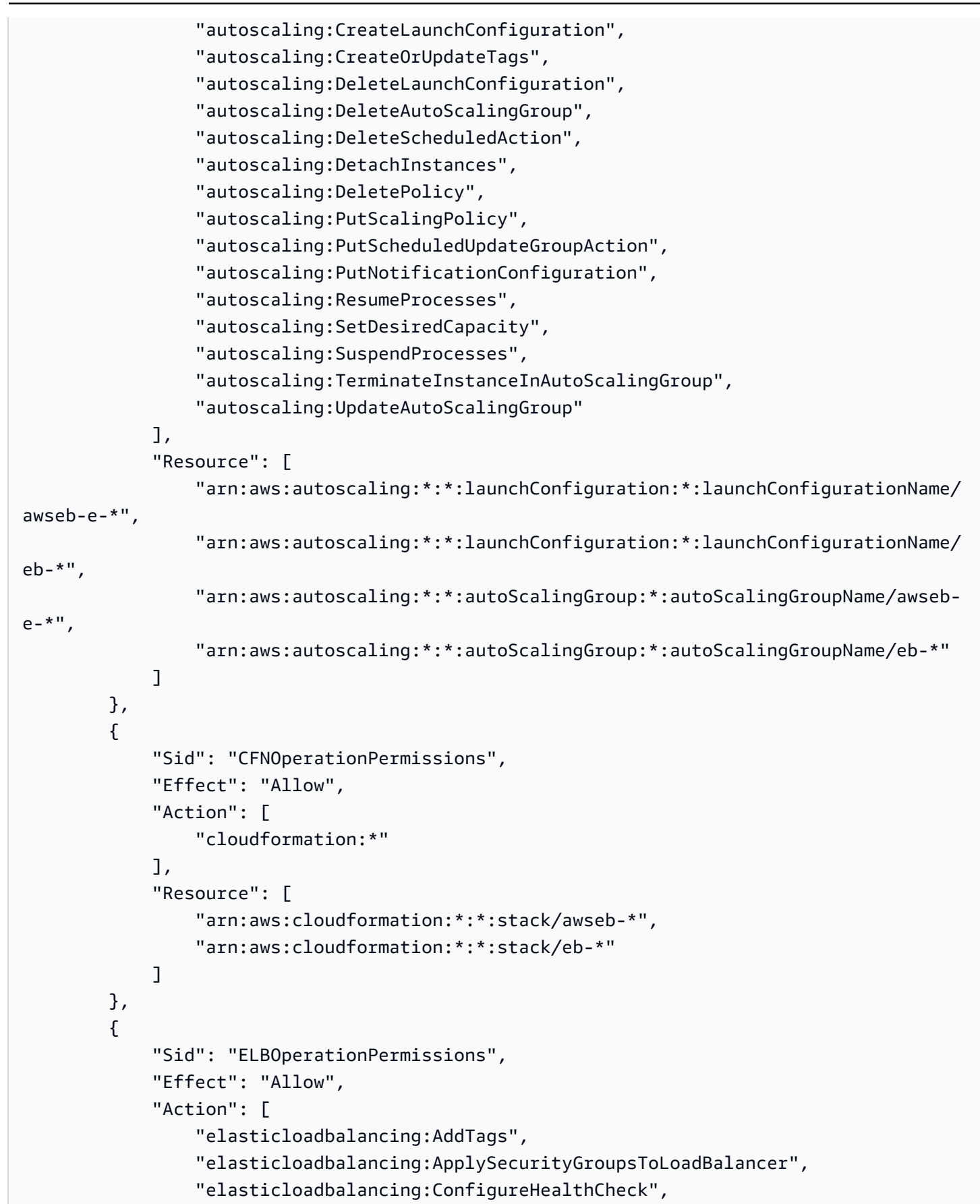

```
 "elasticloadbalancing:CreateLoadBalancer", 
         "elasticloadbalancing:DeleteLoadBalancer", 
         "elasticloadbalancing:DeregisterInstancesFromLoadBalancer", 
         "elasticloadbalancing:DeregisterTargets", 
         "elasticloadbalancing:RegisterInstancesWithLoadBalancer", 
         "elasticloadbalancing:RegisterTargets" 
     ], 
     "Resource": [ 
         "arn:aws:elasticloadbalancing:*:*:targetgroup/awseb-*", 
         "arn:aws:elasticloadbalancing:*:*:targetgroup/eb-*", 
         "arn:aws:elasticloadbalancing:*:*:loadbalancer/awseb-*", 
         "arn:aws:elasticloadbalancing:*:*:loadbalancer/eb-*", 
         "arn:aws:elasticloadbalancing:*:*:loadbalancer/*/awseb-*/*", 
         "arn:aws:elasticloadbalancing:*:*:loadbalancer/*/eb-*/*" 
     ] 
 }, 
 { 
     "Sid": "CWLogsOperationPermissions", 
     "Effect": "Allow", 
     "Action": [ 
         "logs:CreateLogGroup", 
         "logs:DeleteLogGroup", 
         "logs:PutRetentionPolicy" 
     ], 
     "Resource": "arn:aws:logs:*:*:log-group:/aws/elasticbeanstalk/*" 
 }, 
 { 
     "Sid": "S3ObjectOperationPermissions", 
     "Effect": "Allow", 
     "Action": [ 
         "s3:DeleteObject", 
         "s3:GetObject", 
         "s3:GetObjectAcl", 
         "s3:GetObjectVersion", 
         "s3:GetObjectVersionAcl", 
         "s3:PutObject", 
         "s3:PutObjectAcl", 
         "s3:PutObjectVersionAcl" 
     ], 
     "Resource": "arn:aws:s3:::elasticbeanstalk-*/*" 
 }, 
 { 
     "Sid": "S3BucketOperationPermissions", 
     "Effect": "Allow",
```

```
 "Action": [ 
          "s3:GetBucketLocation", 
          "s3:GetBucketPolicy", 
          "s3:ListBucket", 
          "s3:PutBucketPolicy" 
     ], 
     "Resource": "arn:aws:s3:::elasticbeanstalk-*" 
 }, 
 { 
     "Sid": "SNSOperationPermissions", 
     "Effect": "Allow", 
     "Action": [ 
          "sns:CreateTopic", 
          "sns:GetTopicAttributes", 
          "sns:SetTopicAttributes", 
          "sns:Subscribe" 
     ], 
     "Resource": "arn:aws:sns:*:*:ElasticBeanstalkNotifications-*" 
 }, 
 { 
     "Sid": "SQSOperationPermissions", 
     "Effect": "Allow", 
     "Action": [ 
          "sqs:GetQueueAttributes", 
          "sqs:GetQueueUrl" 
     ], 
     "Resource": [ 
          "arn:aws:sqs:*:*:awseb-e-*", 
          "arn:aws:sqs:*:*:eb-*" 
     ] 
 }, 
 { 
     "Sid": "CWPutMetricAlarmOperationPermissions", 
     "Effect": "Allow", 
     "Action": [ 
          "cloudwatch:PutMetricAlarm" 
     ], 
     "Resource": [ 
          "arn:aws:cloudwatch:*:*:alarm:awseb-*", 
          "arn:aws:cloudwatch:*:*:alarm:eb-*" 
    \mathbf{I} }, 
 { 
     "Sid": "AllowECSTagResource",
```

```
 "Effect": "Allow", 
                         "Action": [ 
                                 "ecs:TagResource" 
                         ], 
                         "Resource": "*", 
                         "Condition": { 
                                 "StringEquals": { 
                                         "ecs:CreateAction": [ 
                                                 "CreateCluster", 
                                                 "RegisterTaskDefinition" 
\sim 100 \sim 100 \sim 100 \sim 100 \sim 100 \sim 100 \sim 100 \sim 100 \sim 100 \sim 100 \sim 100 \sim 100 \sim 100 \sim 100 \sim 100 \sim 100 \sim 100 \sim 100 \sim 100 \sim 100 \sim 100 \sim 100 \sim 100 \sim 100 \sim 
 } 
 } 
                 } 
        \mathbf{I}}
```
Sie können eine Elastic-Beanstalk-Umgebung mit einem der folgenden Ansätze erstellen. In jedem Abschnitt wird beschrieben, wie der Ansatz mit der Servicerolle umgeht.

#### Elastic-Beanstalk-Konsole

Wenn Sie eine Umgebung mit der Elastic-Beanstalk-Konsole erstellen, werden Sie von Elastic Beanstalk aufgefordert, eine Servicerolle namens aws-elasticbeanstalk-service-role zu erstellen. Wenn diese Rolle über Elastic Beanstalk erstellt wird, enthält sie eine Vertrauensrichtlinie, die Elastic Beanstalk erlaubt, die Servicerolle zu übernehmen. Die beiden verwalteten Richtlinien, die weiter oben in diesem Thema beschrieben wurden, sind ebenfalls mit der Rolle verknüpft.

Elastic Beanstalk Command Line Interface (EB CLI)

Sie können eine Umgebung mit dem Befehl [the section called "](#page-1643-0)eb create" des Elastic Beanstalk Command Line Interface (EB CLI) erstellen. Wenn Sie keine Servicerolle über die Option - service-role angeben. Elastic Beanstalk erstellt dieselbe Standard-Servicerolle awselasticbeanstalk-service-role. Wenn die standardmäßige Servicerolle bereits vorhanden ist, verwendet Elastic Beanstalk diese für die neue Umgebung. Wenn diese Rolle über Elastic Beanstalk erstellt wird, enthält sie eine Vertrauensrichtlinie, die Elastic Beanstalk erlaubt, die Servicerolle zu übernehmen. Die beiden verwalteten Richtlinien, die weiter oben in diesem Thema beschrieben wurden, sind ebenfalls mit der Rolle verknüpft.

#### Elastic-Beanstalk-API

Sie können über die Aktion CreateEnvironment der Elastic Beanstalk Beanstalk-API eine Umgebung erstellen. Wenn Sie keine Servicerolle angeben, erstellt Elastic Beanstalk eine servicegebundene Überwachungsrolle. Dieser eindeutige, von Elastic Beanstalk vordefinierte Servicerollentyp schließt alle Berechtigungen ein, die der Service zum Aufrufen anderer AWS-Services in Ihrem Namen erfordert. Die serviceverknüpfte Rolle ist Ihrem Konto zugeordnet. Sie wird von Elastic Beanstalk einmalig erstellt und dann zum Erstellen weiterer Umgebungen wiederverwendet. Sie können die serviceverknüpfte Überwachungsrolle Ihres Kontos auch im Voraus mit IAM erstellen. Wenn Ihr Konto eine servicegebundene Überwachungsrolle hat, können Sie damit eine Umgebung mit der Elastic Beanstalk-Konsole, der Elastic Beanstalk- oder der EB CLI erstellen. Weitere Informationen zur Verwendung von serviceverknüpften Rollen mit Elastic-Beanstalk-Umgebungen finden Sie unter [Servicegebundene Rollen für Elastic Beanstalk verwenden.](#page-1435-0)

Weitere Informationen zu Servicerollen finden Sie unter [Rollen von Elastic Beanstalk Service](#page-1420-0)  [verwalten](#page-1420-0).

# <span id="page-61-0"></span>Elastic Beanstalk-Instance-Profil

Ein Instance-Profil ist eine IAM-Rolle, die für in der Elastic-Beanstalk-Umgebung gestartete Amazon-EC2-Instances gilt. Wenn Sie eine Elastic-Beanstalk-Umgebung erstellen, geben Sie das Instance-Profil an, das verwendet wird, wenn Ihre EC2-Instances Folgendes tun:

- [Anwendungsversionen](#page-40-1) von Amazon Simple Storage Service (Amazon S3) abrufen
- Protokolle in Amazon S3 schreiben
- In [integrierten AWS X-Ray-Umgebungen](#page-986-0) Debugging-Daten in X-Ray hochladen
- In von Amazon ECS verwalteten Docker-Umgebungen Container-Bereitstellungen mit Amazon Elastic Container Service (Amazon ECS) koordinieren
- In Worker-Umgebungen aus einer Amazon Simple Queue Service (Amazon SQS)-Warteschlange lesen
- In Worker-Umgebungen die Leader-Wahl mit Amazon DynamoDB durchführen
- In Worker-Umgebungen Instance-Integritätsmetriken in Amazon CloudWatch veröffentlichen

Elastic Beanstalk bietet eine Reihe von verwalteten Richtlinien, mit denen die EC2-Instances in Ihrer Umgebung die erforderlichen Operationen ausführen können. Die folgenden verwalteten Richtlinien sind für grundlegende Anwendungssfälle erforderlich.

• AWSElasticBeanstalkWebTier

- AWSElasticBeanstalkWorkerTier
- AWSElasticBeanstalkMulticontainerDocker

Diese Richtlinien sind im Instance-Konsole enthalten, zu dessen Erstellung Sie von aufgefordert werden, wenn Sie zum ersten Mal eine Umgebung in der Elastic-Beanstalk-Konsole starten.

Wenn Ihre Webanwendung den Zugriff auf andere zusätzliche AWS-Services erfordert, fügen Sie Anweisungen oder verwaltete Richtlinien zum Instance-Profil zu, die den Zugriff auf diese Services erlauben.

Weitere Informationen zu Instance-Profilen finden Sie unter [Elastic Beanstalk Instance-Profile](#page-1415-0)  [verwalten](#page-1415-0).

## <span id="page-62-0"></span>Elastic Beanstalk-Benutzerrichtlinie

Erstellen Sie IAM-Benutzer für jeden Benutzer, der Elastic Beanstalk verwendet, damit Sie Ihr Stammkonto nicht verwenden oder Anmeldeinformationen weitergeben müssen. Als bewährte Sicherheitsmethode sollten Sie diesen Benutzern nur Berechtigungen für den Zugriff auf Dienste und Funktionen erteilen, die sie benötigen.

Elastic Beanstalk erfordert Berechtigungen nicht nur für die eigenen API-Aktionen, sondern auch für einige andere AWS-Services. Elastic Beanstalk verwendet Benutzerberechtigungen, um Ressourcen in einer Umgebung zu starten. Zu diesen Ressourcen gehören EC2-Instances, ein Elastic Load Balancing Load Balancer und eine Auto-Scaling-Gruppe. Elastic Beanstalk nutzt auch Benutzerberechtigungen zum Speichern von Protokollen und Vorlagen in Amazon Simple Storage Service (Amazon S3), Senden von Benachrichtigungen an Amazon SNS, Zuweisen von Instance-Profilen und Veröffentlichen von Metriken in CloudWatch. Elastic Beanstalk erfordert AWS CloudFormation-Berechtigungen, um Ressourcenbereitstellungen und Updates zu orchestrieren. Es sind auch Amazon RDS-Berechtigungen zum Erstellen von Datenbanken (bei Bedarf) und Amazon SQS-Berechtigungen zum Erstellen von Warteschlangen für Worker-Umgebungen erforderlich.

Weitere Informationen zu Benutzerrichtlinien finden Sie unter [Elastic Beanstalk-Benutzerrichtlinien](#page-1448-0)  [verwalten](#page-1448-0).

# <span id="page-63-0"></span>Elastic Beanstalk-Plattformen

AWS Elastic Beanstalk bietet eine Vielzahl von Plattformen, auf denen Sie Ihre Anwendungen erstellen können. Sie gestalten Ihre Webanwendung auf einer dieser Plattformen und Elastic Beanstalk stellt Ihren Code auf der von Ihnen gewählte Plattformversion bereit, um eine aktive Anwendungsumgebung zu erstellen.

Elastic Beanstalk bietet Plattformen für verschiedene Programmiersprachen , Anwendungsserver sowie Docker-Container. Einige Plattformen verfügen über mehrere gleichzeitig unterstützte Versionen.

Themen

- [Elastic Beanstalk-Plattformen Glossar](#page-63-1)
- [Modell der übergreifenden Verantwortlichkeit für die Wartung der Elastic Beanstalk-Plattform](#page-67-0)
- [Support-Richtlinie für die Elastic Beanstalk-Plattform](#page-68-0)
- [Zeitplan für die Veröffentlichung der Elastic Beanstalk-Plattform](#page-70-0)
- [Von Elastic Beanstalk unterstützte Plattformen](#page-78-0)
- [Elastic Beanstalk-Linux-Plattformen](#page-80-0)
- [Bereitstellen von Elastic Beanstalk-Anwendungen aus Docker-Containern](#page-109-0)
- [Die Erstellund und Bereitstellung von Go-Anwendungen in Elastic Beanstalk](#page-186-0)
- [Die Erstellung und Bereitstellung von Java-Anwendungen in Elastic Beanstalk](#page-203-0)
- [Arbeiten mit .NET Core unter Linux](#page-278-0)
- [.NET-Windows-Anwendungen auf Elastic Beanstalk erstellen und bereitstellen](#page-321-0)
- [Die Bereitstellung von Node.js-Anwendungen in Elastic Beanstalk](#page-400-0)
- [Erstellen und Bereitstellen von PHP-Anwendungen in Elastic Beanstalk](#page-478-0)
- [Verwenden von Python](#page-585-0)
- [Erstellen und Bereitstellen von Ruby-Anwendungen in Elastic Beanstalk](#page-625-0)

## <span id="page-63-1"></span>Elastic Beanstalk-Plattformen – Glossar

Im Folgenden werden Schlüsselbegriffe zu AWS Elastic Beanstalk-Plattformen und deren Lebenszyklus erläutert.

#### Laufzeit

Das Programmieren von sprachspezifischer Laufzeitsoftware (Framework, Bibliotheken, Interpreter, vm usw.), die zur Ausführung Ihres Anwendungscodes erforderlich sind.

#### Elastic Beanstalk-Komponenten

Softwarekomponenten, die Elastic Beanstalk zu einer Plattform hinzufügt, um die Elastic Beanstalk-Funktionalität zu ermöglichen. Beispiel: Der Agent erweiterter Zustandsberichte wird für die Erfassung und Berichterstellung von Zustandsinformationen benötigt.

#### Plattform

Eine Plattform ist eine Kombination aus Betriebssystem- (OS), Laufzeit-, Webserver-, Anwendungsserver- und Elastic Beanstalk-Komponenten. Plattformen stellen Komponenten bereit, die zur Ausführung Ihrer Anwendung verfügbar sind.

#### Plattformversion

Eine Kombination spezifischer Versionen von Betriebssystem- (OS), Laufzeit-, Webserver-, Anwendungsserver- und Elastic Beanstalk-Komponenten. Sie erstellen eine Elastic Beanstalk-Umgebung basierend auf einer Plattformversion und stellen Ihre Anwendung für diese bereit.

Eine Plattformversion verfügt über eine semantische Versionsnummer im Format X.Y.Z. Dabei ist X die Hauptversion, Y die Nebenversion und Z die Patch-Version.

Eine Plattformversion kann sich in einem der folgenden Zustände befinden:

- Unterstützt Eine Plattformversion, die vollständig aus unterstützten Komponenten besteht. Keine Komponente hat das vom jeweiligen Lieferanten (Besitzer – AWS oder Drittanbieter bzw. Communitys) festgelegte Ende ihres Lebenszyklus (End of Life, EOL) erreicht. Sie erhalten regelmäßige Patches oder kleinere Updates von ihren Anbietern. Elastic Beanstalk stellt Ihnen unterstützte Plattformversionen für die Umgebungserstellung zur Verfügung.
- Außer Betrieb genommen Eine Plattformversion mit mindestens einer außer Betrieb genommenen Komponente, die das Ende des vom Anbieter festgelegten Lebenszyklus erreicht hat. Nicht mehr aktive Plattformversionen sind weder für neue noch für vorhandene Kunden für die Verwendung in Elastic Beanstalk-Umgebungen verfügbar.

Details zu außer Betrieb genommenen Komponenten finden Sie unter [the section called](#page-68-0)  ["Plattform-Unterstützungsrichtlinie".](#page-68-0)

#### Plattformzweig

Eine Reihe von Plattformversionen, denen bestimmte Versionen (in der Regel Hauptversionen) einiger Komponenten gemeinsam sind, z. B. das Betriebssystem, die Laufzeit oder Elastic Beanstalk-Komponenten. Zum Beispiel: Python 3.6 auf Amazon Linux 64 Bit; IIS 10.0 auf Windows Server 2016 64 Bit. Jede folgende Plattformversion im Zweig ist ein Update der vorherigen Plattformversion.

In jedem Plattformzweig steht Ihnen jeweils die neueste Plattformversion zur Erstellung von Umgebungen zur Verfügung, ohne dass es hierfür Bedingungen gibt. Frühere Plattformversionen im Zweig werden weiterhin unterstützt. Sie können eine Umgebung auf der Basis einer früheren Plattformversion erstellen, wenn Sie diese in den letzten 30 Tagen in einer Umgebung verwendet haben. Diesen früheren Plattformversionen fehlen jedoch die jeweils aktuellen Komponenten. Daher wird ihre Verwendung nicht empfohlen.

Ein Plattformzweig kann sich in einem der folgenden Zustände befinden:

- Unterstützt Ein Plattformzweig auf dem aktuellen Stand. Er besteht vollständig aus unterstützten Komponenten. Er erhält kontinuierlich Plattformaktualisierungen und wird für die Verwendung in Produktionsumgebungen empfohlen. Die Liste der unterstützten Plattformzweige finden Sie unter [Von Elastic Beanstalk unterstützte Plattformen](https://docs.aws.amazon.com/elasticbeanstalk/latest/platforms/platforms-supported.html) im Handbuch AWS Elastic Beanstalk-Platfformen.
- Beta Ein Plattformzweig in der Vorversion vor der Veröffentlichung. Ein solcher Plattformzweig ist experimenteller Natur. Er erhält möglicherweise für eine Weile kontinuierlich Plattformaktualisierungen, wird jedoch nicht langfristig unterstützt. Ein Plattformzweig in der Betaphase wird nicht für die Verwendung in Produktionsumgebungen empfohlen. Sie sollten einen solchen Plattformzweig ausschließlich zu Evaluierungszwecken verwenden. Die Liste der Plattformzweige in der Betaphase finden Sie unter [Elastic Beanstalk-Plattformversionen in der](https://docs.aws.amazon.com/elasticbeanstalk/latest/platforms/platforms-beta.html)  [öffentlichen Beta](https://docs.aws.amazon.com/elasticbeanstalk/latest/platforms/platforms-beta.html) im Handbuch AWS Elastic Beanstalk-Plattformen.
- Veraltet Ein Plattformzweig mit mindestens einer veralteten Komponente. Er erhält kontinuierliche Plattformaktualisierungen , wird jedoch nicht für die Verwendung in Produktionsumgebungen empfohlen. Die Liste der veralteten Plattformzweige finden Sie unter [Für die Außerbetriebnahme geplante Elastic Beanstalk-Plattformversionen](https://docs.aws.amazon.com/elasticbeanstalk/latest/platforms/platforms-retiring.html) im Handbuch AWS Elastic Beanstalk-Plattformen.
- Außer Betrieb genommen Ein Plattformzweig mit mindestens einer außer Betrieb genommenen Komponente. Er erhält keine weiteren Plattformaktualisierungen und wird nicht für die Verwendung in Produktionsumgebungen empfohlen. Außer Betrieb genommene Zweige sind im Handbuch zu AWS Elastic Beanstalk-Plattformen nicht aufgeführt. Elastic Beanstalk

stellt Ihnen keine Plattformversionen außer Betrieb genommener Plattformzweige für die Erstellung von Umgebungen bereit.

Für eine unterstützte Komponente gibt es keinen vom Lieferanten (Besitzer oder Community) festgelegten Termin für die Außerbetriebnahme. Beim Lieferanten kann es sich um AWS oder einen Drittanbieter handeln. Für eine veraltete Komponente gibt es einen vom Lieferanten festgelegten Termin für die Außerbetriebnahme. Eine außer Betrieb genommene Komponente hat das Ende des Lebenszyklus (End of Life, EOL) erreicht und wird vom Lieferanten nicht länger unterstützt. Details zu außer Betrieb genommenen Komponenten finden Sie unter [the section](#page-68-0)  [called "Plattform-Unterstützungsrichtlinie"](#page-68-0).

Wenn Ihre Umgebung einen veralteten oder außer Betrieb genommenen Plattformzweig verwendet, sollten Sie diesen auf eine Plattformversion in einem unterstützten Plattformzweig aktualisieren. Details finden Sie unter [the section called "Plattformaktualisierungen".](#page-781-0)

#### Plattformaktualisierung

Eine Veröffentlichung einer neuen Plattformversion, die Aktualisierungen für einige Komponenten der Plattform enthält. Dabei kann es sich um Betriebssystem-, Laufzeit-, Webserver-, Anwendungsserver- und Elastic Beanstalk-Komponenten handeln. Plattformaktualisierungen folgen der Taxonomie des semantischen Versioning und können mehrere Ebenen besitzen:

- Hauptaktualisierung Eine Aktualisierung, die Änderungen enthält, die mit vorhandenen Plattformversionen nicht kompatibel sind. Möglicherweise sind Änderungen an Ihrer Anwendung erforderlich, damit sie auf einer neuen Hauptversion ordnungsgemäß ausgeführt wird. Eine Hauptaktualisierung besitzt eine neue Hauptversionsnummer für die Plattform.
- Nebenaktualisierung Eine Aktualisierung, die Funktionen hinzufügt, die mit einer vorhandenen Plattformversion abwärtskompatibel sind. Es sind keine Änderungen an Ihrer Anwendung erforderlich, um sie auf einer neuen Nebenversion ordnungsgemäß auszuführen. Eine Nebenaktualisierung besitzt eine neue Nebenversionsnummer für die Plattform.
- Patch-Aktualisierung Eine Aktualisierung, die aus Wartungsveröffentlichungen (Fehlerbehebungen, Sicherheitsupdates und Leistungsverbesserungen) besteht, die mit einer vorhandenen Plattformversion abwärtskompatibel sind. Eine Patch-Aktualisierung besitzt eine neue Patch-Plattform-Versionsnummer.

Verwaltete Aktualisierungen

Eine Elastic Beanstalk-Funktion, die automatisch Patch- und Nebenaktualisierungen auf Betriebssystem- (OS), Laufzeit-, Webserver-, Anwendungsserver- und Elastic Beanstalk-Komponenten für eine von Elastic Beanstalk unterstützte Plattformversion anwendet. Eine verwaltete Aktualisierung wendet eine neuere Plattformversion im selben Plattformzweig auf Ihre Umgebung an. Sie können verwaltete Aktualisierungen so konfigurieren, dass nur Patch-Aktualisierungen oder Neben- und Patch-Aktualisierungen angewendet werden. Sie können verwaltete Aktualisierungen auch vollständig deaktivieren.

Weitere Informationen finden Sie unter [Verwaltete Plattformaktualisierungen.](#page-788-0)

# <span id="page-67-0"></span>Modell der übergreifenden Verantwortlichkeit für die Wartung der Elastic Beanstalk-Plattform

AWS und unsere Kunden sind gemeinsam dafür verantwortlich, ein hohes Maß an Sicherheit und Konformität der Softwarekomponenten zu erreichen. Dieses Modell der übergreifenden Verantwortung bedeutet für Sie eine deutliche Verringerung des Betriebsaufwands.

Einzelheiten finden Sie im [Modell der AWS gemeinsamen Verantwortung.](https://aws.amazon.com/compliance/shared-responsibility-model/)

AWS Elastic Beanstalk hilft Ihnen dabei, Ihren Teil des Modells der gemeinsamen Verantwortung umzusetzen, indem es eine Funktion für verwaltete Updates bereitstellt. Diese Funktion wendet automatisch Patches und kleinere Aktualisierungen für eine von Elastic Beanstalk unterstützte Plattformversion an. Wenn eine verwaltete Aktualisierung fehlschlägt, benachrichtigt Elastic Beanstalk Sie über den Ausfall, um sicherzustellen, dass Sie informiert sind und unverzüglich reagieren können.

Weitere Informationen finden Sie unter [Verwaltete Plattformaktualisierungen.](#page-788-0)

Darüber hinaus leistet Elastic Beanstalk Folgendes:

- Veröffentlicht seine [Richtlinie zur Plattformunterstützung](#page-68-0) und seinen Aussonderungsplan für die nächsten 12 Monate.
- Veröffentlichung von Patch-, Minor- und Major-Updates für Betriebssystem (OS), Laufzeitumgebung, Anwendungsserver und Webserverkomponenten in der Regel innerhalb von 30 Tagen nach ihrer Verfügbarkeit. Elastic Beanstalk ist für die Erstellung von Updates für Elastic Beanstalk-Komponenten verantwortlich, die auf den unterstützten Plattformversionen vorhanden sind. Alle anderen Aktualisierungen stammen direkt von ihren Lieferanten (Eigentümern oder Community).

Wir kündigen alle Updates unserer unterstützten Plattformen in unseren [Versionshinweisen](https://docs.aws.amazon.com/elasticbeanstalk/latest/relnotes/relnotes.html) im Leitfaden zu AWS Elastic Beanstalk Versionshinweisen an. Im Plattformleitfaden AWS Elastic

Beanstalk finden Sie auch eine Liste aller unterstützten Plattformen und ihrer Komponenten sowie einen Plattformverlauf. Weitere Informationen finden Sie unter [Unterstützte Plattformen](#page-79-0).

Sie sind für Folgendes verantwortlich:

- Aktualisieren Sie alle Komponenten, die Sie kontrollieren (im [Modell mit AWS geteilter](https://aws.amazon.com/compliance/shared-responsibility-model/)  [Verantwortung](https://aws.amazon.com/compliance/shared-responsibility-model/) als Kunde gekennzeichnet). Dies umfasst die Gewährleistung der Sicherheit Ihrer Anwendung, Ihrer Daten und aller Komponenten, die Ihre Anwendung benötigt und die Sie heruntergeladen haben.
- Sicherstellen, dass Ihre Elastic Beanstalk-Umgebungen auf einer unterstützte Plattformversion ausgeführt werden, und Migrieren einer jeden Umgebung, die auf einer nicht mehr unterstützten Plattformversion ausgeführt wird, auf eine unterstützte Version.
- Lösen aller Probleme bei fehlgeschlagenen verwalteten Aktualisierungsversuchen und Neuversuchen der Aktualisierung.
- Selbstständiges Patchen von Betriebssystem-, Laufzeit-, Anwendungsserver- und Webserver-Komponenten, wenn Sie sich gegen Elastic Beanstalk-verwaltete Aktualisierungen entschieden haben. Sie können hierzu [Plattformaktualisierungen manuell anwenden](#page-781-0) oder die Komponenten auf allen relevanten Umgebungsressourcen direkt patchen.
- Verwalte die Sicherheit und Compliance aller AWS Services, die du außerhalb von Elastic Beanstalk nutzt, gemäß dem AWS [Shared Responsibility Model.](https://aws.amazon.com/compliance/shared-responsibility-model/)

## <span id="page-68-0"></span>Support-Richtlinie für die Elastic Beanstalk-Plattform

AWS Elastic Beanstalk bietet eine Vielzahl von Plattformen für die Ausführung von Anwendungen AWS. Elastic Beanstalk unterstützt Plattform-Branches, die laufende Minor- und Patch-Updates von ihren Lieferanten (Eigentümer oder Community) erhalten. Eine vollständige Definition zugehöriger Begriffe finden Sie unter [Elastic Beanstalk-Plattformen – Glossar.](#page-63-1)

## Ausgemusterte Plattformvarianten

Wenn eine Komponente eines unterstützten Plattformzweigs von seinem Lieferanten als End of Life (EOL) markiert wird, markiert Elastic Beanstalk den Plattformzweig als ausgemustert. Zu den Komponenten eines Plattformzweigs gehören: Betriebssystem (OS), Laufzeit-Sprachversion, Anwendungsserver oder Webserver.

Sobald ein Plattformzweig als veraltet markiert ist, gelten die folgenden Richtlinien:

- Elastic Beanstalk stellt die Bereitstellung von Wartungsupdates, einschließlich Sicherheitsupdates, ein.
- Elastic Beanstalk bietet keinen technischen Support mehr für stillgelegte Plattformfilialen.
- Elastic Beanstalk stellt den Plattformzweig neuen Elastic Beanstalk-Kunden nicht mehr für Implementierungen in neuen Umgebungen zur Verfügung. Für Bestandskunden mit aktiven Umgebungen, die auf eingestellten Plattformzweigen laufen, gibt es eine 90-tägige Nachfrist ab dem angekündigten Einstellungsdatum.
	- **a** Note

Ein stillgelegter Plattformzweig wird in der Elastic Beanstalk Beanstalk-Konsole nicht verfügbar sein. Es wird jedoch über die EB-CLI und die AWS CLI EB-API für Kunden verfügbar sein, die über bestehende Umgebungen verfügen, die auf der stillgelegten Plattformbranche basieren. Bestandskunden können auch die [Konsolen Clone Environment](#page-731-0) und [Rebuild Environment](#page-822-0) verwenden.

Eine Liste der Plattformbranchen, deren Stilllegung geplant ist, finden Sie [Zeitplan für die](#page-72-0) [Ausmusterung von Plattformvarianten](#page-72-0) im folgenden Thema im Elastic Beanstalk-Plattformplan.

Weitere Informationen darüber, was zu erwarten ist, wenn der Plattform-Branch Ihrer Umgebung eingestellt wird, finden Sie unter. [Häufig gestellte Fragen zur Einstellung von Plattformen](#page-816-0)

## Über die 90-Tage-Nachfrist hinaus

Unsere Richtlinie für stillgelegte Plattform-Zweigstellen verhindert weder den Zugriff auf Umgebungen noch das Löschen von Ressourcen. Bestandskunden, die eine Elastic Beanstalk Beanstalk-Umgebung auf einer stillgelegten Plattformfiliale betreiben, sollten sich jedoch der damit verbundenen Risiken bewusst sein. Solche Umgebungen können in eine unvorhersehbare Situation geraten, da Elastic Beanstalk nicht in der Lage ist, Sicherheitsupdates, technischen Support oder Hotfixes für stillgelegte Plattformfilialen bereitzustellen, weil der Lieferant die Komponente als EOL markiert hat.

Beispielsweise kann eine nachteilige und kritische Sicherheitslücke in einer Umgebung auftreten, die in einem eingestellten Plattformzweig ausgeführt wird. Es könnte auch passieren, dass eine EB-API-Aktion nicht mehr für die Umgebung funktioniert, wenn sie irgendwann nicht mehr mit dem Elastic-Beanstalk-Service kompatibel ist. Die Gefahr dafür steigt, je länger ein Umfeld auf einem eingestellten Plattformzweig aktiv bleibt. Damit Sie weiterhin von wichtigen Sicherheits-,

Leistungs- und Funktionserweiterungen profitieren können, die von Komponentenlieferanten in neueren Versionen angeboten werden, empfehlen wir Ihnen dringend, alle Ihre Elastic Beanstalk-Umgebungen auf eine unterstützte Plattformversion zu aktualisieren.

Falls bei der Ausführung Ihrer Anwendung auf einer ausrangierten Plattform Probleme auftreten und Sie sie nicht auf eine unterstützte Plattform migrieren können, müssen Sie andere Alternativen in Betracht ziehen. Eine mögliche Umgehung ist das Einkapseln der Anwendung in ein Docker-Image zum Ausführen als Docker-Container. Dies würde es einem Kunden ermöglichen, jede unserer Docker-Lösungen wie unsere Elastic Beanstalk AL2023/AL2 Docker-Plattformen oder andere Dockerbasierte Dienste wie Amazon ECS oder Amazon EKS zu nutzen. Zu den Alternativen, die nicht zu Docker gehören, gehört unser AWS CodeDeploy Service, der eine vollständige Anpassung der von Ihnen gewünschten Laufzeiten ermöglicht.

# <span id="page-70-0"></span>Zeitplan für die Veröffentlichung der Elastic Beanstalk-Plattform

Um sicherzustellen, dass Ihre Anwendungen in einer unterstützten und sicheren Umgebung ausgeführt werden, stellt Elastic Beanstalk regelmäßig Updates für seine verwalteten Plattformen bereit, wie im vorherigen [Modell der geteilten Verantwortung](#page-67-0) Thema beschrieben. Neben der monatlichen Veröffentlichung neuer Plattformversionen umfasst unsere Release-Wartung auch die folgenden Prozesse:

- Veröffentlichung neuer Plattformzweige Diese führen in der Regel eine neue Hauptversion einer Laufzeitsprache, eines Betriebssystems oder eines Anwendungsservers ein.
- Außerbetriebnahme von Plattformzweigen Wir müssen einen Plattformzweig stilllegen, wenn eine seiner Komponenten das Ende des Lebenszyklus (EOL) erreicht. Weitere Informationen zu unseren Richtlinien für stillgelegte Filialen finden Sie unter [Support-Richtlinie für die Elastic](#page-68-0) [Beanstalk-Plattform](#page-68-0)

#### Themen

- [Ressourcen planen](#page-71-0)
- [Kommende Veröffentlichungen der Plattformbranche](#page-71-1)
- [Zeitplan für die Ausmusterung von Plattformvarianten](#page-72-0)
- [Bisherige eingestellte Plattformzweige](#page-73-0)
- [Verlauf des Servers und des Betriebssystems im Ruhestand](#page-77-0)

### <span id="page-71-0"></span>Ressourcen planen

Zusätzlich zu den folgenden Zeitplänen gibt es zusätzliche Ressourcen, die Ihnen bei der Planung von Wartung und Support für Ihre Anwendung helfen können, die auf einer Elastic Beanstalk-Plattform ausgeführt wird. Weitere Informationen zu unseren Plattformkomponenten, wichtigen Terminen und Versionsankündigungen finden Sie in den folgenden Ressourcen:

- [AWS Elastic Beanstalk Leitfaden für Plattformen](https://docs.aws.amazon.com/elasticbeanstalk/latest/platforms/welcome.html)  Dieser Leitfaden enthält eine detaillierte Komponentenliste für jeden unserer Plattformbereiche. Es enthält auch einen Plattformverlauf nach Veröffentlichungsdatum mit denselben Details. Dieser Leitfaden kann Sie darüber informieren, wenn sich bestimmte Komponenten Ihres Plattformzweigs geändert haben. Wenn sich Ihre Anwendung anders verhält, können Sie auch im Plattformleitfaden auf das Datum des Vorfalls verweisen, um festzustellen, ob Plattformänderungen vorgenommen wurden, die sich auf Ihre Anwendung ausgewirkt haben könnten.
- [AWS Elastic Beanstalk Versionshinweise](https://docs.aws.amazon.com/elasticbeanstalk/latest/relnotes/relnotes.html)  In unseren Versionshinweisen werden alle kleineren und größeren Plattformversionen angekündigt. Dazu gehören unsere monatlichen Plattform-Updates, Sicherheitsversionen, Hotfixes und Ankündigungen zur Einstellung unserer Website. Sie können unsere RSS-Feeds in der Dokumentation zu den Versionshinweisen abonnieren.

## <span id="page-71-1"></span>Kommende Veröffentlichungen der Plattformbranche

In der folgenden Tabelle sind die kommenden Elastic Beanstalk-Plattformzweige und ihr angestrebtes Veröffentlichungsdatum aufgeführt. Diese Daten sind vorläufig und können sich ändern.

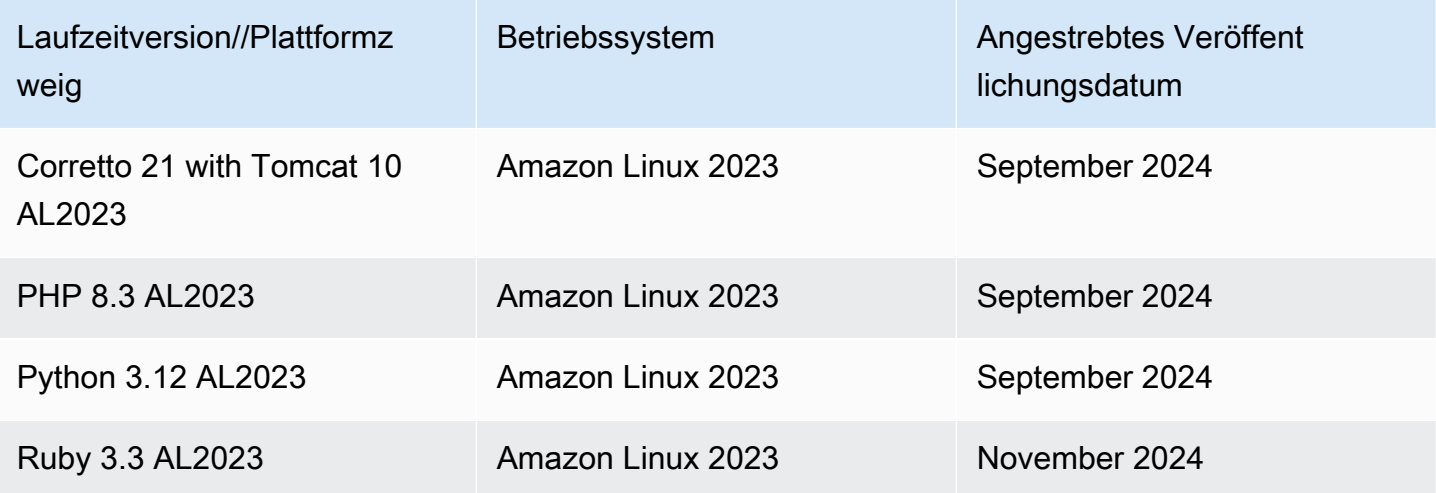
# Zeitplan für die Ausmusterung von Plattformvarianten

In der folgenden Tabelle sind die Filialen der Elastic Beanstalk-Plattform aufgeführt, deren Stilllegung geplant ist, da einige ihrer Komponenten ihr Lebensende (EOL) erreichen.

Eine detailliertere Liste der auslaufenden Plattform-Branches, einschließlich ihrer spezifischen Komponenten, finden Sie im Plattform-Leitfaden unter [Plattformversionen zurückziehen](https://docs.aws.amazon.com/elasticbeanstalk/latest/platforms/platforms-retiring.html).AWS Elastic **Beanstalk** 

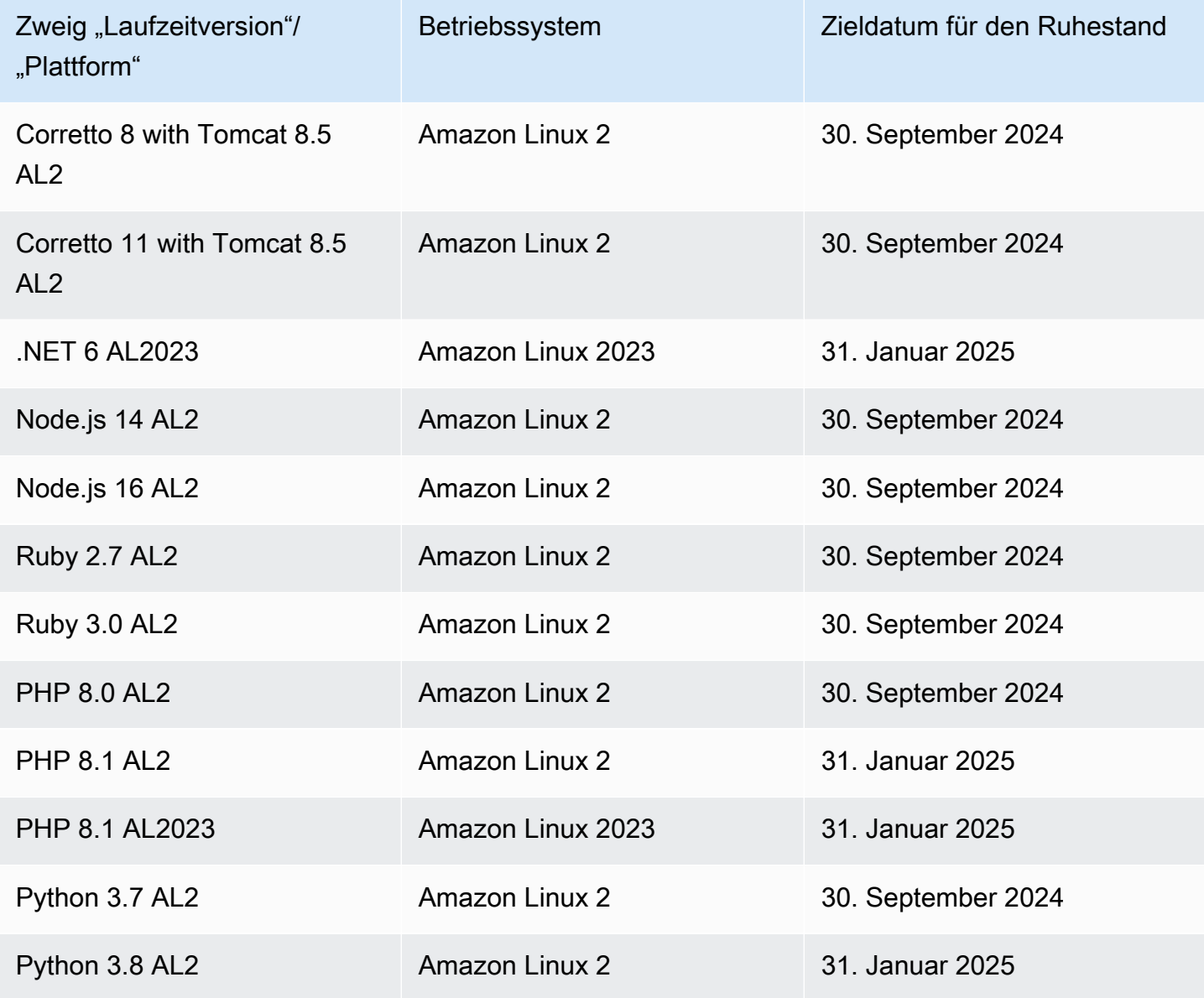

# Bisherige eingestellte Plattformzweige

In den folgenden Tabellen sind Branches der Elastic Beanstalk-Plattform aufgeführt, die sich bereits im Status "Ausmusterung" befinden. Eine detaillierte Historie dieser Plattform-Branches und ihrer Komponenten finden Sie im Leitfaden [Plattformhistorie](https://docs.aws.amazon.com/elasticbeanstalk/latest/platforms/platform-history.html) der AWS Elastic Beanstalk Plattformen.

Amazon Linux 2 (AL2)

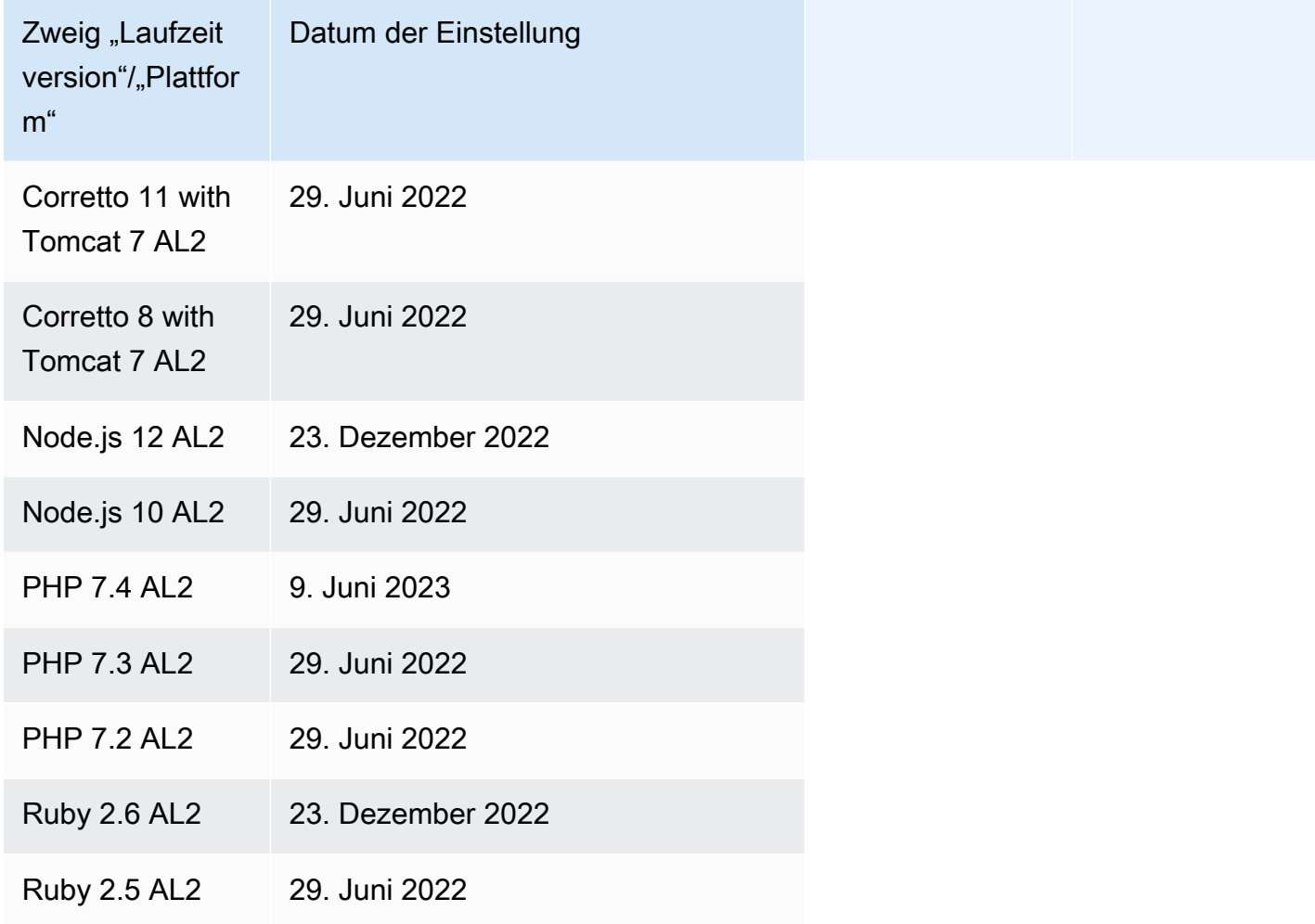

#### Amazon Linux AMI (AL1)

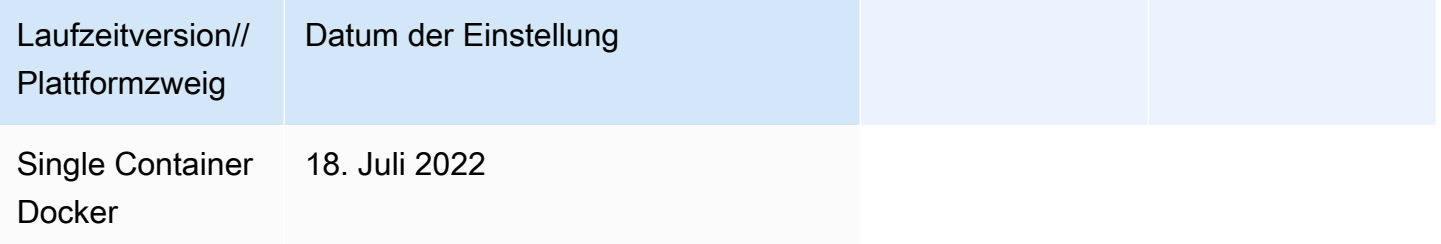

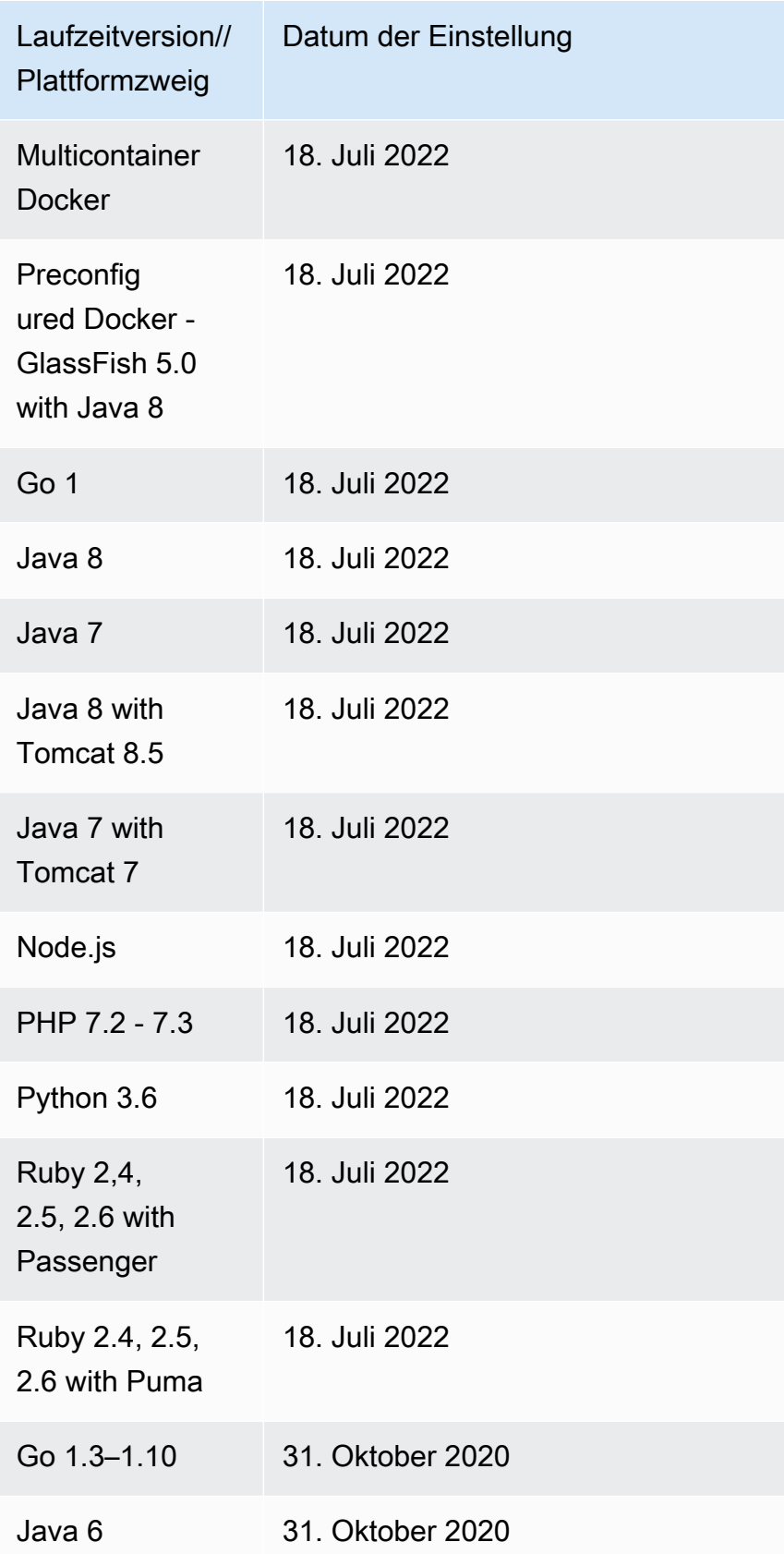

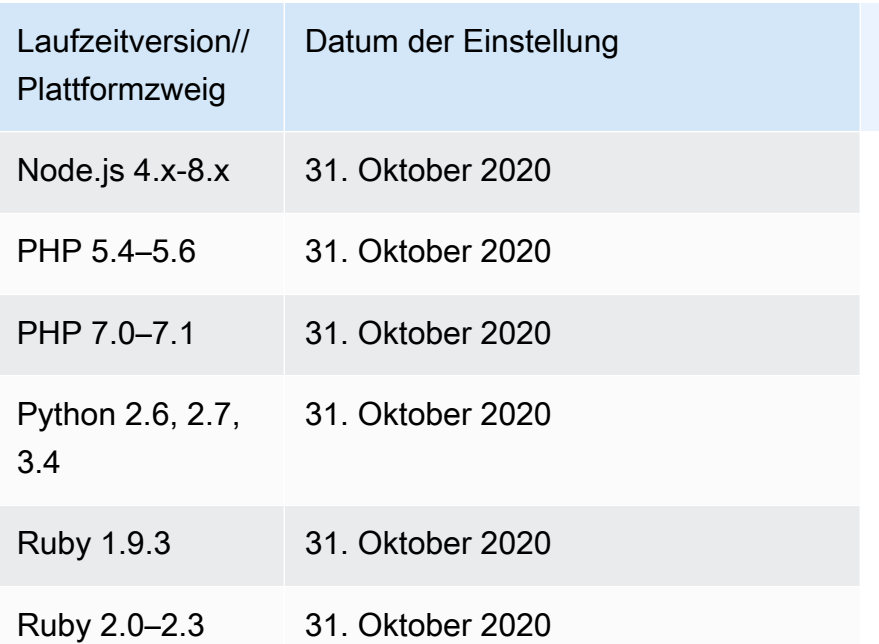

## **1** Note

Am [18. Juli 2022](https://docs.aws.amazon.com/elasticbeanstalk/latest/relnotes/release-2022-07-18-linux-al1-retire.html) stellte Elastic Beanstalk den Status aller Plattformzweige auf Basis von Amazon-Linux-AMI (AL1) auf außer Betrieb genommen. Weitere Informationen finden Sie unter [Häufig gestellte Fragen zur Einstellung von Plattformen.](#page-816-0)

## Windows Server

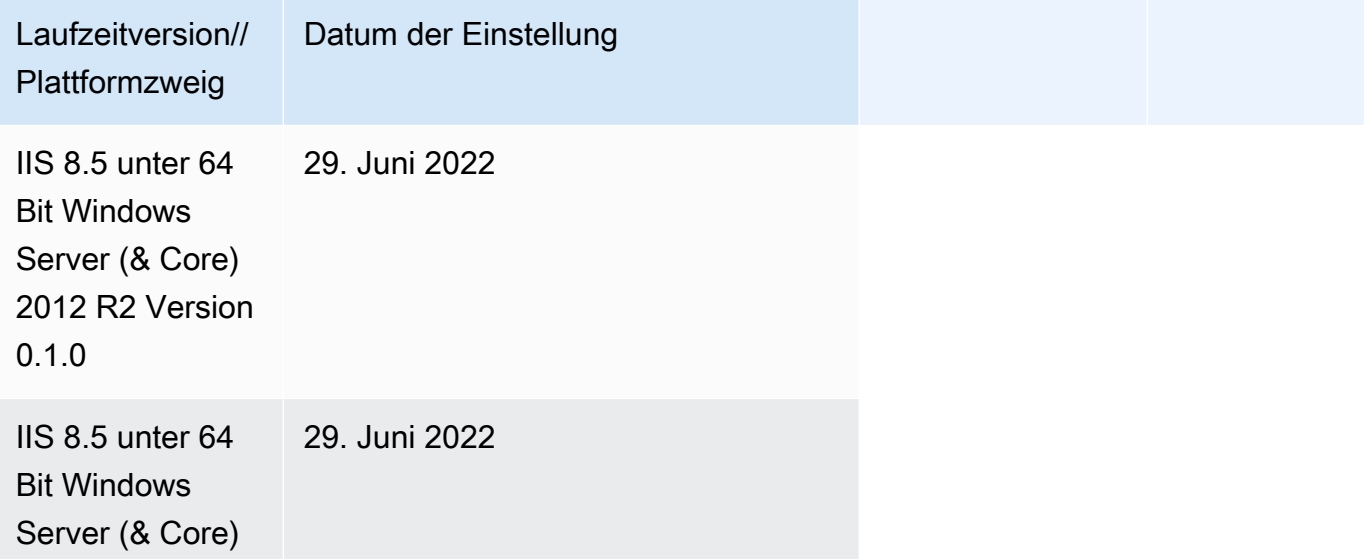

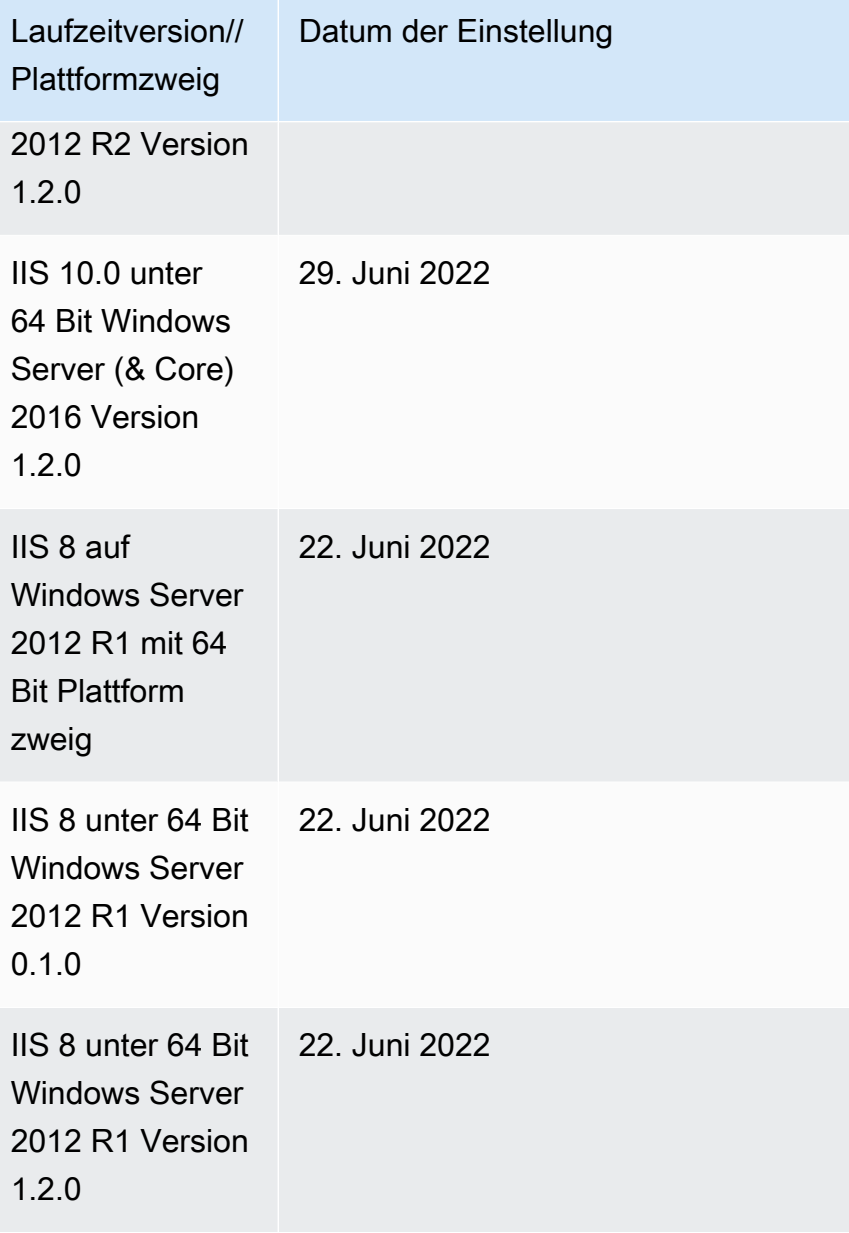

## **a** Note

Weitere Informationen zur Außerbetriebnahme der Windows-2012-R2-Plattformzweige finden Sie in den AWS Elastic Beanstalk -Versionshinweisen unter [Plattformzweige von Windows](https://docs.aws.amazon.com/elasticbeanstalk/latest/relnotes/release-2023-12-04-windows-2012-retire.html)  [Server 2012 R2 außer Betrieb genommen](https://docs.aws.amazon.com/elasticbeanstalk/latest/relnotes/release-2023-12-04-windows-2012-retire.html).

# Verlauf des Servers und des Betriebssystems im Ruhestand

Die folgenden Tabellen enthalten eine Historie der Betriebssysteme, Anwendungsserver und Webserver, die von Elastic Beanstalk-Plattformen nicht mehr unterstützt werden. Alle Plattformzweige, die diese Komponenten nutzten, wurden inzwischen eingestellt. Die Daten spiegeln das Datum wider, an dem der letzte Zweig der Elastic Beanstalk-Plattform eingestellt wurde, der die Komponente enthielt.

Betriebssysteme

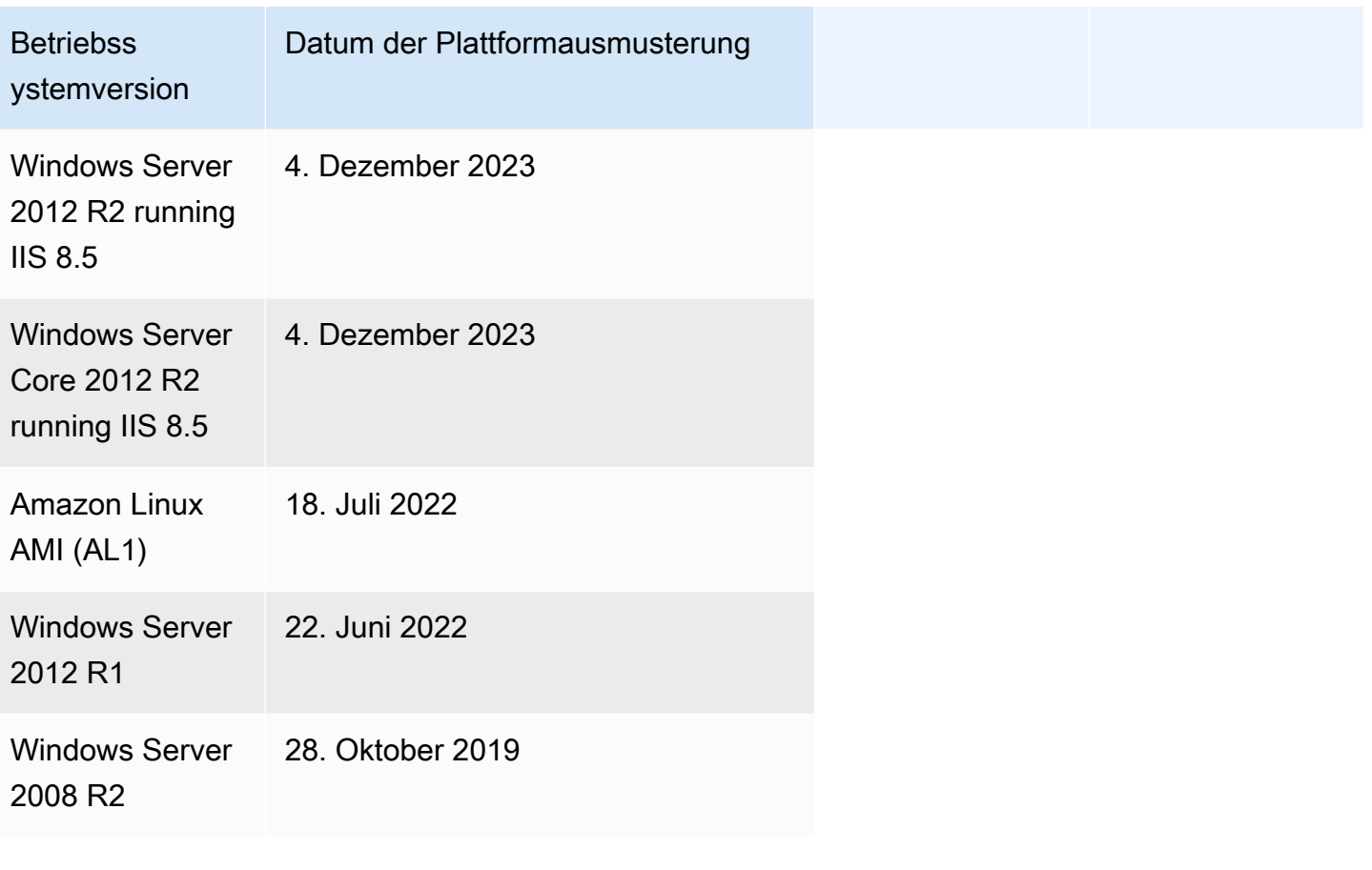

### Anwendungsserver

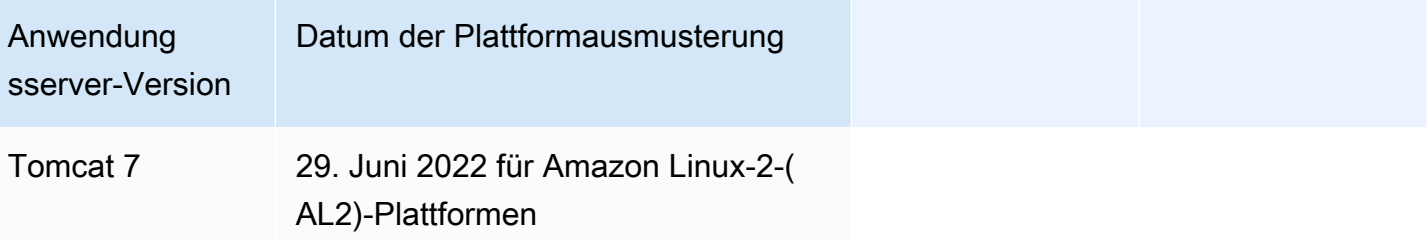

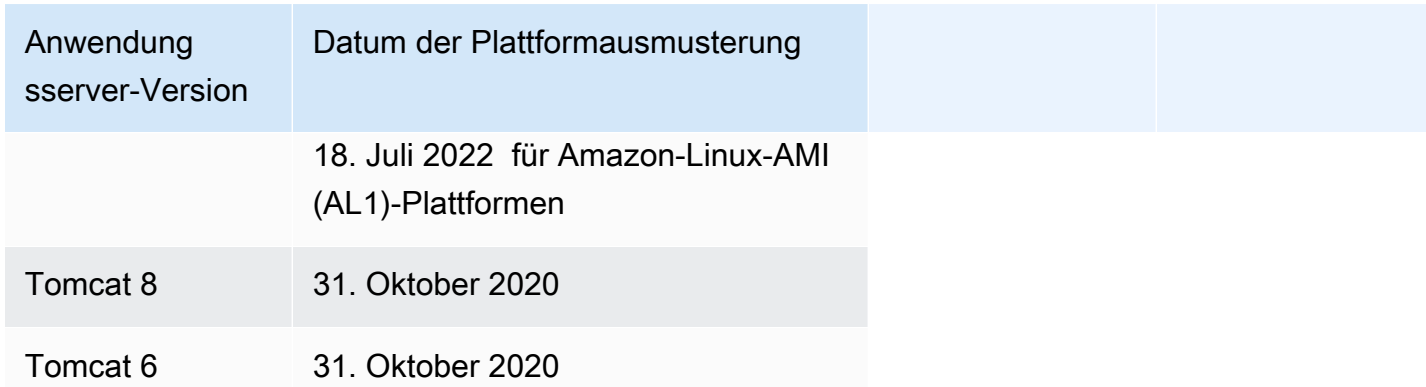

#### Web-Server

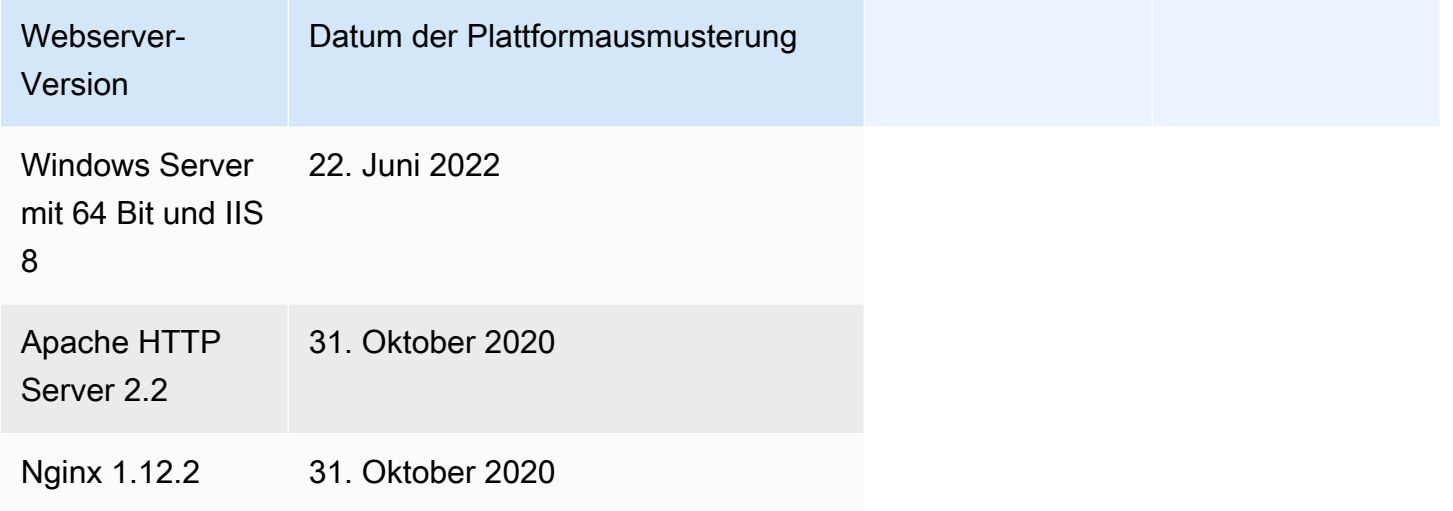

# <span id="page-78-0"></span>Von Elastic Beanstalk unterstützte Plattformen

AWS Elastic Beanstalk bietet eine Vielzahl von Plattformen, auf denen Sie Ihre Anwendungen erstellen können. Sie gestalten Ihre Webanwendung auf einer dieser Plattformen und Elastic Beanstalk stellt Ihren Code auf der von Ihnen gewählte Plattformversion bereit, um eine aktive Anwendungsumgebung zu erstellen.

Elastic Beanstalk bietet Plattformen für Programmiersprachen (Go, Java, Node.js, PHP, Python, Ruby), Anwendungsserver (Tomcat, Passenger, Puma) und Docker-Container. Einige Plattformen verfügen über mehrere gleichzeitig unterstützte Versionen.

Elastic Beanstalk stellt die Ressourcen bereit, die Sie für die Ausführung Ihrer Anwendung benötigen, einschließlich einer oder mehrerer Amazon EC2-Instances. Welcher Software-Stack auf den Amazon

EC2-Instances ausgeführt wird, hängt von der spezifischen Plattformversion ab, die Sie für Ihre Umgebung ausgewählt haben.

Sie können die Software, von der Ihre Anwendung auf Ihrer Plattform abhängig ist, anpassen und konfigurieren. Weitere Informationen finden Sie unter [Anpassen von Software auf Linux-Servern](#page-1148-0) und [Anpassen von Software auf Windows-Servern.](#page-1167-0) Ausführliche Versionshinweise sind für aktuelle Versionen unter den [AWS Elastic Beanstalk -Versionshinweisen](https://docs.aws.amazon.com/elasticbeanstalk/latest/relnotes/) verfügbar.

## Unterstützte Plattformen

Der AWS Elastic Beanstalk Platforms-Leitfaden listet alle aktuellen Plattform-Branch-Versionen im Abschnitt [Unterstützte Plattformen von Elastic Beanstalk](https://docs.aws.amazon.com/elasticbeanstalk/latest/platforms/platforms-supported.html) auf. Der Leitfaden für Plattformen listet auch einen Plattformverlauf für jede Plattform auf, der auch eine Liste früherer Branch-Plattformversionen enthält. Wählen Sie einen der folgenden Links aus, um den Plattformverlauf für jede Plattform einzusehen.

- [Docker](https://docs.aws.amazon.com/elasticbeanstalk/latest/platforms/platform-history-docker.html)
- [Go](https://docs.aws.amazon.com/elasticbeanstalk/latest/platforms/platform-history-go.html)
- [Java SE](https://docs.aws.amazon.com/elasticbeanstalk/latest/platforms/platform-history-javase.html)
- [Tomcat \(auf Java SE\)](https://docs.aws.amazon.com/elasticbeanstalk/latest/platforms/platform-history-java.html)
- [.NET Core auf Linux](https://docs.aws.amazon.com/elasticbeanstalk/latest/platforms/platform-history-dotnetlinux.html)
- [.NET mit Windows Server](https://docs.aws.amazon.com/elasticbeanstalk/latest/platforms/platform-history-dotnet.html)
- [Node.js](https://docs.aws.amazon.com/elasticbeanstalk/latest/platforms/platform-history-nodejs.html)
- [PHP](https://docs.aws.amazon.com/elasticbeanstalk/latest/platforms/platform-history-php.html)
- [Python](https://docs.aws.amazon.com/elasticbeanstalk/latest/platforms/platform-history-python.html)
- [Ruby](https://docs.aws.amazon.com/elasticbeanstalk/latest/platforms/platform-history-ruby.html)

Der Name des Lösungsstapels für einen Plattformzweig

[Sie können den Namen des Lösungsstapels für eine bestimmte Plattform-Branch-Version verwenden,](https://aws.amazon.com/cli/)  [um eine Umgebung mit der E](https://aws.amazon.com/cli/)[B-CLI](#page-1570-0)[, der E](https://aws.amazon.com/cli/)[lastic Beanstalk Beanstalk-API](https://docs.aws.amazon.com/elasticbeanstalk/latest/api/) [oder der AWS CLI zu](https://aws.amazon.com/cli/) [starten.](https://aws.amazon.com/cli/) Im AWS Elastic Beanstalk Platforms Guide ist der Name des Solution Stacks unter der Plattform-Branch-Version sowohl in den Abschnitten [Unterstützte Plattformen von Elastic Beanstalk](https://docs.aws.amazon.com/elasticbeanstalk/latest/platforms/platforms-supported.html) als auch in der [Plattformhistorie](https://docs.aws.amazon.com/elasticbeanstalk/latest/platforms/platform-history.html) aufgeführt.

Um alle Namen des Lösungsstapels abzurufen, die Sie zum Erstellen einer Umgebung verwenden können, verwenden Sie die [ListAvailableSolutionStacksA](https://docs.aws.amazon.com/elasticbeanstalk/latest/api/API_ListAvailableSolutionStacks.html)PI oder die [aws elasticbeanstalk](https://docs.aws.amazon.com/cli/latest/reference/elasticbeanstalk/list-available-solution-stacks.html)  [list-available-solution-stacks](https://docs.aws.amazon.com/cli/latest/reference/elasticbeanstalk/list-available-solution-stacks.html)in der AWS CLI.

# <span id="page-80-1"></span>Elastic Beanstalk-Linux-Plattformen

Die meisten von Elastic Beanstalk unterstützten Plattformen basieren auf dem Linux-Betriebssystem. Insbesondere basieren diese Plattformen auf Amazon Linux, einer Linux-Distribution von AWS. Elastic Beanstalk-Linux-Plattformen verwenden Amazon Elastic Compute Cloud (Amazon EC2)- Instances und diese Instances führen Amazon Linux aus.

Die Elastic Beanstalk-Linux-Plattformen bieten eine Menge Funktionalität. Sie können die Plattformen auf verschiedene Arten erweitern, um Ihre Anwendung zu unterstützen. Details hierzu finden Sie unter [the section called "Erweitern von Linux-Plattformen"](#page-82-0).

## Themen

- [Unterstützte Amazon-Linux-Versionen](#page-80-0)
- [Liste der Elastic Beanstalk-Linux-Plattformen](#page-82-1)
- [Erweitern von Elastic Beanstalk-Linux-Plattformen](#page-82-0)

## <span id="page-80-0"></span>Unterstützte Amazon-Linux-Versionen

AWS Elastic Beanstalk unterstützt Plattformen, die auf Amazon Linux 2 und Amazon Linux 2023 basieren.

Seit dem [19. Oktober 2023](https://docs.aws.amazon.com/elasticbeanstalk/latest/relnotes/release-2023-10-19-al2023.html) bietet Elastic Beanstalk AL2023-Plattformen für alle Programmiersprachen an, die auch auf den Amazon-Linux-2-Plattformen unterstützt werden. Außerdem unterstützt Beanstalk die Docker- und ECS-basierten Docker-Plattformen auf Amazon Linux 2 und Amazon Linux 2023.

Weitere Informationen zu Paketen für Amazon Linux 2 und Amazon Linux 2023 finden Sie unter:

- Amazon Linux 2 [Amazon Linux](https://docs.aws.amazon.com/AWSEC2/latest/UserGuide/amazon-linux-ami-basics.html) im Amazon EC2 EC2-Benutzerhandbuch.
- Amazon Linux 2023 [Was ist Amazon Linux 2023?](https://docs.aws.amazon.com/linux/al2023/ug/what-is-amazon-linux.html) im Benutzerhandbuch für Amazon Linux 2023

Weitere Informationen zu unterstützten Plattformversionen finden Sie unter [Von Elastic Beanstalk](#page-78-0)  [unterstützte Plattformen](#page-78-0).

### **a** Note

Sie können Ihre Anwendung von einem AL1- oder AL2-Plattformzweig für Elastic-Beanstalk zum entsprechenden AL2023-Plattformzweig migrieren. Weitere Informationen finden Sie unter [Migrieren der Elastic-Beanstalk-Linux-Anwendung zu Amazon Linux 2023 oder Amazon](#page-798-0)  [Linux 2.](#page-798-0)

## Amazon Linux 2023

AWS kündigte die [allgemeine Verfügbarkeit](https://aws.amazon.com/blogs/aws/amazon-linux-2023-a-cloud-optimized-linux-distribution-with-long-term-support/) von Amazon Linux 2023 im März 2023 an. Das Benutzerhandbuch für Amazon Linux 2023 fasst die wichtigsten Unterschiede zwischen Amazon Linux 2 und Amazon Linux 2023 zusammen. Weitere Informationen finden Sie unter [Vergleich von](https://docs.aws.amazon.com/linux/al2023/ug/compare-with-al2.html) [Amazon Linux 2 und Amazon Linux 2023](https://docs.aws.amazon.com/linux/al2023/ug/compare-with-al2.html) im Benutzerhandbuch.

Es besteht ein hohes Maß an Kompatibilität zwischen den Plattformen Elastic Beanstalk Amazon Linux 2 und Amazon Linux 2023. Es gibt jedoch einige Unterschiede zu beachten:

- Instance-Metadaten-Service-Version 1 (IMDSv1) Standardmäßig ist die [DisableIMDSv1-](#page-1045-0)Option auf true gesetzt für AL2023-Plattformen die Standardeinstellung. Die Standardeinstellung ist false auf AL2-Plattformen.
- pkg-repo-Instance-Tool Das [Pkg-Repo-](#page-104-0)Tool ist nicht für Umgebungen verfügbar, die auf AL2023- Plattformen laufen. Sie können Paket- und Betriebssystem-Updates jedoch manuell auf eine AL2023-Instance anwenden. Weitere Informationen finden Sie unter [Verwaltung von Paketen und](https://docs.aws.amazon.com/linux/al2023/ug/managing-repos-os-updates.html)  [Betriebssystem-Updates](https://docs.aws.amazon.com/linux/al2023/ug/managing-repos-os-updates.html) im Benutzerhandbuch für Amazon Linux 2023.
- Apache HTTPd-Konfiguration Die httpd.conf-Apache-Datei für AL2023-Plattformen hat einige Konfigurationseinstellungen, die sich von denen für AL2 unterscheiden:
	- Verweigern Sie standardmäßig den Zugriff auf das gesamte Dateisystem des Servers. Diese Einstellungen werden unter Serverdateien standardmäßig schützen auf der Seite mit den [Sicherheitstipps](https://httpd.apache.org/docs/2.4/misc/security_tips.html) der Apache-Website beschrieben.
	- Halten Sie Benutzer davon ab, von Ihnen konfigurierte Sicherheits-Features zu überschreiben. Die Konfiguration verweigert den Zugriff auf Einrichtung von .htaccess in allen Verzeichnissen, mit Ausnahme der ausdrücklich aktivierten. Diese Einstellung wird unter Schützen von Systemeinstellungen auf der Seite mit den [Sicherheitstipps](https://httpd.apache.org/docs/2.4/misc/security_tips.html) der Apache-Website beschrieben. Auf der Seite [Server-Tutorial für Apache HTTP: .htaccess-Dateien](https://httpd.apache.org/docs/2.4/howto/htaccess.html) heißt es, dass diese Einstellung zur Verbesserung der Leistung beitragen kann.

• Verweigern Sie den Zugriff auf Dateien mit einem Namensmuster .ht\*. Diese Einstellung verhindert, dass Webclients alle .htaccess- und .htpasswd-Dateien anzeigen.

Sie können jede der oben genannten Konfigurationseinstellungen für die Umgebung ändern. Weitere Informationen finden Sie unter [Erweitern von Elastic Beanstalk-Linux-Plattformen.](#page-82-0) Erweitern Sie das Thema Reverse Proxy, um den Abschnitt Konfiguration von Apache-HTTPD zu sehen.

## <span id="page-82-1"></span>Liste der Elastic Beanstalk-Linux-Plattformen

In der folgenden Liste werden die Linux-Plattformen erwähnt, die Elastic Beanstalk für verschiedene Programmiersprachen sowie für Docker-Container unterstützt. Für alle davon bietet Elastic Beanstalk Plattformen an, die auf Amazon Linux 2 und Amazon Linux 2023 basieren. Um mehr über eine Plattform zu erfahren, wählen Sie den entsprechenden Link aus.

- [Docker \(und ECS Docker\)](#page-109-0)
- [Go](#page-186-0)
- [Tomcat \(auf Java SE\)](#page-203-0)
- [Java SE](#page-203-0)
- [.NET Core auf Linux](#page-278-0)
- [Node.js](#page-400-0)
- [PHP](#page-478-0)
- [Python](#page-585-0)
- [Ruby](#page-625-0)

## <span id="page-82-0"></span>Erweitern von Elastic Beanstalk-Linux-Plattformen

Die [AWS Elastic Beanstalk Linux-Plattformen](#page-80-1) bieten eine Vielzahl von gebrauchsfertiger Funktionen, um die Entwicklung und Ausführung Ihrer Anwendung zu unterstützen. Bei Bedarf können Sie die Plattformen auf verschiedene Arten erweitern, um Optionen zu konfigurieren, Software zu installieren, Dateien und Startbefehle hinzuzufügen, Build- und Laufzeitanweisungen bereitzustellen und Initialisierungsskripts hinzuzufügen, die in verschiedenen Bereitstellungsphasen der Amazon Elastic Compute Cloud (Amazon EC2)-Instances Ihrer Umgebung ausgeführt werden.

#### Buildfile und Procfile

Auf einigen Plattformen können Sie anpassen, wie Sie Ihre Anwendung erstellen oder vorbereiten und die Prozesse angeben, die Ihre Anwendung ausführen. Jedes einzelne Plattformthema erwähnt speziell Buildfile und/oder Procfile, wenn die Plattform sie unterstützt. Suchen Sie nach Ihrer spezifischen Plattform unter [Plattformen.](#page-63-0)

Syntax und Semantik sind für alle unterstützenden Plattformen identisch und sind wie auf dieser Seite beschrieben. Einzelne Plattformthemen erwähnen die spezifische Verwendung dieser Dateien zum Erstellen und Ausführen von Anwendungen in ihren jeweiligen Sprachen.

#### <span id="page-83-0"></span>Buildfile

Um einen benutzerdefinierten Build- und Konfigurationsbefehl für Ihre Anwendung anzugeben, legen Sie eine Datei mit dem Namen Buildfile im Stammverzeichnis Ihrer Anwendungsquelle ab. Beachten Sie beim Dateinamen die Groß- und Kleinschreibung. Verwenden Sie die folgende Syntax für Ihre Buildfile.

*<process\_name>*: *<command>*

Der Befehl in Ihrer Buildfile muss folgendem regulären Ausdruck entsprechen: ^[A-Zaz0-9\_-]+:\s\*[^\s].\*\$

Elastic Beanstalk überwacht nicht die Anwendung, die mit einer Buildfile ausgeführt wird. Verwenden Sie eine Buildfile für Befehle, die für kurze Zeiträume ausgeführt und nach Abschluss ihrer Aufgaben beendet werden. Verwenden Sie für länger dauernde Anwendungsprozesse, die nicht beendet werden sollten, eine [Procfile.](#page-84-0)

Alle Pfade in der Buildfile sind relativ zum Stammverzeichnis des Quell-Bundle. Im folgenden Beispiel einer Buildfile ist build.sh ein Shell-Skript, das sich im Stammverzeichnis des Quell-Bundle befindet.

Example Buildfile

```
make: ./build.sh
```
Wenn Sie benutzerdefinierte Build-Schritte bereitstellen möchten, empfehlen wir Ihnen, für alles, außer für die einfachsten Befehle, anstelle einer Buildfile predeploy-PlattformHooks zu verwenden. Plattform-Hooks ermöglichen umfangreichere Skripts und eine bessere Fehlerbehandlung. Plattformhaken werden im nächsten Abschnitt beschrieben.

#### <span id="page-84-0"></span>Procfile

Um benutzerdefinierte Befehle zum Starten und Ausführen der Anwendung anzugeben, legen Sie eine Datei mit dem Namen Procfile im Stammverzeichnis Ihrer Anwendungsquelle ab. Beachten Sie beim Dateinamen die Groß- und Kleinschreibung. Verwenden Sie die folgende Syntax für Ihre Procfile. Sie können einen oder mehrere Befehle angeben.

```
<process_name1>: <command1>
<process_name2>: <command2>
...
```
Jede Zeile in Ihrer Procfile muss folgendem regulären Ausdruck entsprechen: ^[A-Zaz0-9\_-]+:\s\*[^\s].\*\$

Verwenden Sie eine Procfile für länger dauernde Anwendungsprozesse, die nicht beendet werden sollten. Elastic Beanstalk erwartet von Prozessen, die aus der Procfile ausgeführt werden, dass sie kontinuierlich laufen. Elastic Beanstalk überwacht diese Prozesse und startet alle Prozesse, die beendet werden, neu. Für kurz laufende Prozesse verwenden Sie eine [Buildfile.](#page-83-0)

Alle Pfade in der Procfile sind relativ zum Stammverzeichnis des Quell-Bundle. Im folgenden Beispiel definiert Procfile drei Prozesse. Die erste, die im Beispiel web genannt wird, ist die Hauptwebanwendung.

#### Example Procfile

web: *bin/myserver* cache: *bin/mycache* foo: *bin/fooapp*

Elastic Beanstalk konfiguriert den Proxy-Server so, dass Anforderungen an Ihre Haupt-Web-Anwendung über Port 5000 weitergeleitet werden. Sie können diese Port-Nummer konfigurieren. Eine übliche Verwendung für Procfile besteht darin, diese Portnummer als Befehlsargument an Ihre Anwendung zu übergeben. Weitere Informationen zur Proxy-Konfiguration finden Sie im erweiterbaren Abschnitt unter Reverse-Proxy-Konfiguration auf dieser Seite.

Elastic Beanstalk erfasst Standardausgabe- und Fehler-Streams von Procfile-Prozessen in Protokolldateien. Elastic Beanstalk benennt die Protokolldateien nach dem Prozess und speichert sie in /var/log. Beispielsweise generiert der web-Prozess aus dem vorherigen Beispiel Protokolle mit den Namen web-1.log und web-1.error.log für stdout bzw. stderr.

#### <span id="page-85-0"></span>Plattform-Hooks

Plattform-Hooks wurden speziell entwickelt, um die Plattform Ihrer Umgebung zu erweitern. Es handelt sich um benutzerdefinierte Skripts und andere benutzerdefinierte ausführbare Dateien, die Sie als Teil des Quellcodes Ihrer Anwendung bereitstellen und die von Elastic Beanstalk in verschiedenen Phasen der Instance-Bereitstellung ausgeführt werden.

## **a** Note

Plattform-Hooks werden auf Amazon Linux AMI-Plattformversionen (vor Amazon Linux 2) nicht unterstützt.

## Plattform-Hooks für die Anwendungsbereitstellung

Eine Anwendungsbereitstellung erfolgt, wenn Sie ein neues Quellpaket zur Bereitstellung angeben oder wenn Sie eine Konfigurationsänderung ausführen, für die alle Instances der Umgebung beendet und neu erstellt werden müssen.

Um Plattform-Hooks bereitzustellen, die während einer Anwendungsbereitstellung ausgeführt werden, speichern Sie die Dateien in einem der folgenden Unterverzeichnisse des Verzeichnisses .platform/hooks im Quellpaket.

• prebuild – Die hier aufgeführten Dateien werden ausgeführt, nachdem die Elastic Beanstalk-Plattform-Engine das Anwendungs-Quell-Bundle heruntergeladen und extrahiert hat und bevor die Anwendung und der Webserver eingerichtet und konfiguriert werden.

Die prebuild-Dateien werden ausgeführt, nachdem alle Befehle ausgeführt wurden, die im Abschnitt [Commands](#page-1157-0) einer beliebigen Konfigurationsdatei gefunden wurden, und bevor Buildfile-Befehle ausgeführt werden.

• predeploy – Die hier aufgeführten Dateien werden ausgeführt, nachdem die Elastic Beanstalk-Plattform-Engine die Anwendung und den Webserver eingerichtet und konfiguriert hat und bevor sie an ihrem endgültigen Laufzeitspeicherort bereitgestellt werden.

Die predeploy-Dateien werden nach dem Ausführen von Befehlen im Abschnitt [container\\_commands](#page-1161-0) einer beliebigen Konfigurationsdatei und vor dem Ausführen von Procfile-Befehlen ausgeführt.

• postdeploy – Die hier aufgeführten Dateien werden ausgeführt, nachdem die Elastic Beanstalk-Plattform-Engine die Anwendung und den Proxyserver bereitgestellt hat.

Dies ist der letzte Schritt im Bereitstellungsworkflow.

Plattform-Hooks für die Konfigurationsbereitstellung

Eine Konfigurationsbereitstellung erfolgt, wenn Sie Konfigurationsänderungen ausführen, mit denen die Instances der Umgebung aktualisiert, jedoch nicht neu erstellt werden. Die folgenden Optionsaktualisierungen führen zu einer Konfigurationsaktualisierung.

- [Umgebungseigenschaften und plattformspezifische Einstellungen](#page-978-0)
- [Statische Dateien](#page-1231-0)
- [AWS X-Ray-Daemon](#page-986-0)
- [Protokollspeicher und Streamen](#page-989-0)
- Anwendungs-Port (erweitern Sie den Abschnitt Reverse-Proxy-Konfiguration auf dieser Seite, um Details anzuzeigen)

Um Hooks bereitzustellen, die während einer Konfigurationsbereitstellung ausgeführt werden, speichern Sie sie im Verzeichnis .platform/confighooks im Quellpaket. Es werden die gleichen drei Unterverzeichnisse wie für Hooks für die Anwendungsbereitstellung verwendet.

Weitere Informationen zu Plattform-Hooks

Bei Hook-Dateien kann es sich um Binär- oder Skriptdateien handeln, die mit einer #!- Zeile mit dem Interpreter-Pfad beginnen, z. B. #!/bin/bash. Alle Dateien müssen über die Ausführungsberechtigung verfügen. Legen Sie mit chmod +x die Ausführungsberechtigung für Ihre Hook-Dateien fest. Für alle auf Amazon Linux 2023 und Amazon Linux 2 basierenden Plattformversionen, die am oder nach dem 29. April 2022 veröffentlicht wurden, gewährt Elastic Beanstalk automatisch Ausführungsberechtigungen für alle Plattform-Hook-Skripts. In diesem Fall müssen Sie Ausführungsberechtigungen nicht manuell erteilen. Eine Liste dieser Plattformversionen finden Sie in den Linux-Versionshinweisen vom [29. April 2022](https://docs.aws.amazon.com/elasticbeanstalk/latest/relnotes/release-2022-04-29-linux.html#release-2022-04-29-linux.platforms) im AWS Elastic Beanstalk-Leitfaden für Versionshinweise.

Elastic Beanstalk führt in jedem dieser Verzeichnisse Dateien in lexikographischer Reihenfolge der Dateinamen aus. Alle Dateien werden als root-Benutzer ausgeführt. Das aktuelle Arbeitsverzeichnis (cwd) für Plattform-Hooks ist das Stammverzeichnis der Anwendung. Für prebuild- und

predeploy-Dateien ist es das Anwendungs-Staging-Verzeichnis, und für postdeploy-Dateien ist es das aktuelle Anwendungsverzeichnis. Wenn eine der Dateien fehlschlägt (mit einem Exit-Code ungleich Null beendet wird), wird die Bereitstellung abgebrochen und schlägt fehl.

Ein Platform-Hooks-Textskript schlägt möglicherweise fehl, wenn es Zeilenumbruchzeichen (Windows Carriage Return/Line Feed, CRLF) enthält. Wenn eine Datei auf einem Windows-Host gespeichert und dann auf einen Linux-Server übertragen wurde, kann sie Windows-CRLF-Zeilenumbrüche enthalten. Für Plattformen, die am oder nach dem [29. Dezember 2022](https://docs.aws.amazon.com/elasticbeanstalk/latest/relnotes/release-2022-12-29-linux.html) veröffentlicht wurden, konvertiert Elastic Beanstalk Windows-CRLF-Zeichen automatisch in Zeilenumbruchzeichen von Linux-Line Feed(LF) in Platform-Hooks-Textdateien. Wenn Ihre Anwendung auf Amazon-Linux-2-Plattformen läuft, die vor diesem Datum veröffentlicht wurden, müssen Sie die Windows-CRLF-Zeichen in Linux-LF-Zeichen konvertieren. Eine Möglichkeit, dies zu erreichen, besteht darin, die Skriptdatei auf einem Linux-Host zu erstellen und zu speichern. Tools, die diese Zeichen konvertieren, sind auch im Internet verfügbar.

Hook-Dateien können auf alle Umgebungseigenschaften zugreifen, die Sie in den Anwendungsoptionen definiert haben, sowie auf die Systemumgebungsvariablen HOME, PATH und PORT.

Um die Werte von Umgebungsvariablen und anderen Konfigurationsoptionen für Ihre Skripts für Plattform-Hooks abzurufen, können Sie das get-config-Dienstprogramm verwenden, das Elastic Beanstalk auf Umgebungs-Instances verwendet. Details hierzu finden Sie unter [the section called](#page-99-0) ["Plattform-Skript-Tools".](#page-99-0)

## Konfigurationsdateien

Sie können [Konfigurationsdateien](#page-1144-0) zum Verzeichnis .ebextensions des Quellcodes Ihrer Anwendung hinzufügen, um verschiedene Aspekte Ihrer Elastic Beanstalk-Umgebung zu konfigurieren. Mit Konfigurationsdateien können Sie unter anderem Software und andere Dateien auf den Instances Ihrer Umgebung anpassen und Initialisierungsbefehle für die Instances ausführen. Weitere Informationen finden Sie unter [the section called "Linux-Server".](#page-1148-0)

Sie können [Konfigurationsoptionen](#page-1013-0) auch mithilfe von Konfigurationsdateien festlegen. Viele der Optionen steuern das Plattformverhalten, und einige dieser Optionen sind [plattformspezifisch](#page-1129-0).

Für Plattformen, die auf Amazon Linux 2 und Amazon Linux 2023 basieren, empfiehlt sich die Verwendung von Buildfile, Procfile und Plattform-Hooks zum Konfigurieren und Ausführen von benutzerdefiniertem Code auf Ihren Umgebungs-Instances während der Instance-Bereitstellung. Diese Mechanismen werden in den vorherigen Abschnitten auf dieser Seite beschrieben. Sie können in .ebextensions-Konfigurationsdateien weiterhin Befehle und Containerbefehle verwenden, aber sie sind nicht mehr so einfach in der Verwendung. Beispielsweise kann das Schreiben von Befehlsskripts in einer YAML-Datei vom Syntaxstandpunkt her eine Herausforderung darstellen. Sie müssen weiterhin .ebextensions-Konfigurationsdateien für jedes Skript verwenden, das einen Verweis auf eine AWS CloudFormation-Ressource benötigt.

#### Reverse-Proxy-Konfiguration

Alle Amazon-Linux-2- und Amazon-Linux-2023-Plattformversionen nutzen nginx als standardmäßigen Reverse-Proxy-Server. Die Plattformen Tomcat, Node.js, PHP und Python unterstützen ebenfalls Apache HTTPD als Alternative. Um Apache auf diesen Plattformen auszuwählen, legen Sie die Option ProxyServer im Namespace aws:elasticbeanstalk:environment:proxy auf apache fest. Alle Plattformen ermöglichen eine einheitliche Konfiguration des Proxy-Servers wie in diesem Abschnitt beschrieben.

#### **a** Note

Im Fall von Amazon Linux AMI-Plattformversionen (vor Amazon Linux 2) müssen Sie Proxy-Server möglicherweise auf eine andere Art konfigurieren. Diese Legacy-Details finden Sie in den [jeweiligen Plattform-Themen](#page-63-0) in diesem Handbuch.

Elastic Beanstalk konfiguriert den Proxyserver auf den Instances Ihrer Umgebung, um Webdatenverkehr an die Hauptwebanwendung über die Stamm-URL der Umgebung weiterzuleiten, z. B. http://my-env.elasticbeanstalk.com.

Standardmäßig wird der Proxy von Elastic Beanstalk so konfiguriert, dass alle Anforderungen an Port 80 an Ihre primäre Webanwendung unter Port 5000 weitergeleitet werden. Sie können diese Portnummer konfigurieren, indem Sie die PORT-Umgebungseigenschaft mithilfe des Namespace [aws:elasticbeanstalk:application:environment](#page-1077-0) in einer Konfigurationsdatei festlegen, wie im folgenden Beispiel gezeigt.

```
option_settings: 
   - namespace: aws:elasticbeanstalk:application:environment 
     option_name: PORT 
     value: <main_port_number>
```
Weitere Informationen zum Festlegen von Umgebungsvariablen für Ihre Anwendung finden Sie unter [the section called "Optionseinstellungen"](#page-1146-0).

Ihre Anwendung sollte den Port überwachen, der dafür im Proxy konfiguriert ist. Wenn Sie den Standardport mithilfe der Umgebungseigenschaft PORT ändern, kann der Code durch Lesen des Wertes der Umgebungsvariablen PORT darauf zugreifen. Rufen Sie beispielsweise os.Getenv("PORT") in Go oder System.getenv("PORT") in Java auf. Wenn Sie Ihren Proxy so konfigurieren, dass Datenverkehr an mehrere Anwendungsprozesse gesendet wird, können Sie mehrere Umgebungseigenschaften konfigurieren und deren Werte sowohl in der Proxykonfiguration als auch in Ihrem Anwendungscode verwenden. Eine weitere Möglichkeit besteht darin, den Port-Wert als Befehlsargument in der Procfile an den Prozess zu übergeben. Weitere Informationen dazu erhalten Sie, indem Sie den Abschnitt Buildfile und Procfile auf dieser Seite erweitern.

### Konfigurieren von nginx

Elastic Beanstalk verwendet nginx als Standard-Reverse-Proxy, um die Anwendung dem Elastic Load Balancing-Load Balancer zuzuweisen. Elastic Beanstalk bietet eine nginx-Standardkonfiguration, die Sie erweitern oder gänzlich mit einer eigenen Konfiguration überschreiben können.

**a** Note

Wenn Sie eine .conf-Konfigurationsdatei von nginx hinzufügen oder bearbeiten, müssen Sie sie als UTF-8 codieren.

Um die nginx-Standardkonfiguration von Elastic Beanstalk zu erweitern, fügen Sie .conf-Konfigurationsdateien zum Ordner .platform/nginx/conf.d/ im Quell-Bundle der Anwendung hinzu. Die nginx-Konfiguration von Elastic Beanstalk fügt .conf-Dateien automatisch zu diesem Ordner hinzu.

```
~/workspace/my-app/
|-- .platform
   | `-- nginx
| `-- conf.d
| `-- myconf.conf
`-- other source files
```
Um die nginx-Standardkonfiguration von Elastic Beanstalk vollständig zu überschreiben, fügen Sie bei .platform/nginx/nginx.conf eine Konfiguration in das Quellpaket ein.

```
~/workspace/my-app/
```

```
|-- .platform
| `-- nginx
| `-- nginx.conf
`-- other source files
```
Wenn Sie die nginx-Konfiguration von Elastic Beanstalk überschreiben, fügen Sie folgende Zeile zu nginx.conf hinzu, damit die Elastic-Beanstalk-Konfigurationen für [Erweiterte Zustandsberichte und](#page-1301-0)  [Überwachung](#page-1301-0), automatische Anwendungszuweisungen und statische Dateien einbezogen werden.

```
 include conf.d/elasticbeanstalk/*.conf;
```
Konfigurieren von Apache HTTPD

Die Plattformen Tomcat, Node.js, PHP und Python ermöglichen Ihnen die Auswahl des Apache-HTTPD-Proxy-Servers als Alternative zu nginx. Dies ist nicht die Standardoption. Im folgenden Beispiel wird Elastic Beanstalk für die Verwendung von Apache HTTPD konfiguriert.

Example .ebextensions/httpd-proxy.config

```
option_settings: 
   aws:elasticbeanstalk:environment:proxy: 
     ProxyServer: apache
```
Sie können die Elastic Beanstalk-Apache-Standardkonfiguration mit Ihren zusätzlichen Konfigurationsdateien erweitern. Alternativ können Sie die Apache-Standardkonfiguration von Elastic Beanstalk vollständig überschreiben.

Um die Apache-Standardkonfiguration von Elastic Beanstalk zu erweitern, fügen Sie .conf-Konfigurationsdateien zum Ordner .platform/httpd/conf.d im Quell-Bundle der Anwendung hinzu. Die Apache-Konfiguration von Elastic Beanstalk fügt .conf-Dateien automatisch zu diesem Ordner hinzu.

```
~/workspace/my-app/
|-- .ebextensions
    -- httpd-proxy.config
|-- .platform
    -- httpd
| -- conf.d
          | -- port5000.conf
          | -- ssl.conf
```
-- index.jsp

Beispielsweise wird mit der folgenden Apache 2.4-Konfiguration ein Listener auf Port 5000 hinzugefügt:

Example .platform/httpd/conf.d/port5000.conf

```
listen 5000
<VirtualHost *:5000> 
  <Proxy *>
     Require all granted 
   </Proxy> 
   ProxyPass / http://localhost:8080/ retry=0 
   ProxyPassReverse / http://localhost:8080/ 
   ProxyPreserveHost on 
   ErrorLog /var/log/httpd/elasticbeanstalk-error_log
</VirtualHost>
```
Um die Apache-Standardkonfiguration von Elastic Beanstalk vollständig zu überschreiben, fügen Sie bei .platform/httpd/conf/httpd.conf eine Konfiguration in das Quellpaket ein.

```
~/workspace/my-app/
|-- .ebextensions
| -- httpd-proxy.config
|-- .platform
| `-- httpd
| `-- conf
| `-- httpd.conf
`-- index.jsp
```
#### **a** Note

Wenn Sie die Apache-Konfiguration von Elastic Beanstalk überschreiben, fügen Sie folgende Zeilen zu httpd.conf hinzu, damit die Elastic-Beanstalk-Konfigurationen für [Erweiterte](#page-1301-0) [Zustandsberichte und Überwachung,](#page-1301-0) automatische Anwendungszuweisungen und statische Dateien einbezogen werden.

IncludeOptional conf.d/elasticbeanstalk/\*.conf

#### **a** Note

Wenn Sie Ihre Elastic-Beanstalk-Anwendung zu einer Amazon-Linux-2- oder Amazon-Linux-2023-Plattform migrieren, lesen Sie auch die Informationen unter [the section called](#page-798-0)  ["Migrieren zu AL2023/AL2"](#page-798-0).

#### Themen

- [Anwendungsbeispiel mit Erweiterungen](#page-92-0)
- [Instance-Bereitstellungs-Workflow](#page-93-0)
- [Workflow zur Instance-Bereitstellung für ECS auf Amazon Linux 2 und höher](#page-97-0)
- [Plattform-Skript-Tools](#page-99-0)

## <span id="page-92-0"></span>Anwendungsbeispiel mit Erweiterungen

Im folgenden Beispiel wird ein Anwendungs-Quell-Bundle mit mehreren Erweiterungsfunktionen veranschaulicht, die von Amazon-Linux-2- und Amazon-Linux-2023-Plattformen für Elastic Beanstalk unterstützt werden: eine Procfile, .ebextensions-Konfigurationsdateien, benutzerdefinierte Hooks und Proxy-Konfigurationsdateien.

```
\sim/my-app/
|-- web.jar
|-- Procfile
|-- readme.md
|-- .ebextensions/
    | |-- options.config # Option settings
| `-- cloudwatch.config # Other .ebextensions sections, for example files and 
 container commands
`-- .platform/ 
     |-- nginx/ # Proxy configuration 
         | |-- nginx.conf 
        \degree-- conf.d/
             | `-- custom.conf 
     |-- hooks/ # Application deployment hooks 
         | |-- prebuild/ 
            | | |-- 01_set_secrets.sh 
           `-- 12_update_permissions.sh
         | |-- predeploy/ 
            `-- 01_some_service_stop.sh
```
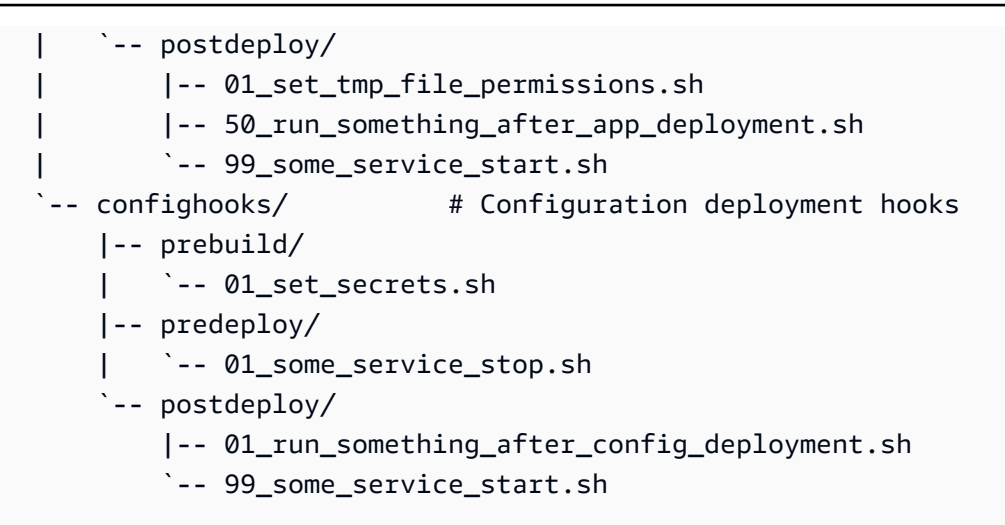

#### **a** Note

Einige dieser Erweiterungen werden auf Amazon Linux AMI-Plattformversionen (vor Amazon Linux 2) nicht unterstützt.

### <span id="page-93-0"></span>Instance-Bereitstellungs-Workflow

#### **a** Note

Die Informationen in diesem Abschnitt gelten nicht für die Plattformzweige ECS auf Amazon Linux 2 und Amazon Linux 2023. Weitere Informationen finden Sie im folgenden Abschnitt, [Workflow zur Instance-Bereitstellung für ECS auf Amazon Linux 2 und höher.](#page-97-0)

Da die Plattform Ihrer Umgebung auf viele Arten erweitert werden kann, ist es hilfreich, den Ablauf zu verstehen, wenn Elastic Beanstalk eine Instance bereitstellt oder eine Bereitstellung für eine Instance ausführt. Das folgende Diagramm zeigt diesen gesamten Bereitstellungsworkflow. Es zeigt die verschiedenen Phasen in einer Bereitstellung und die Schritte, die von Elastic Beanstalk in jeder Phase durchgeführt werden.

#### **G** Hinweise

• Das Diagramm zeigt nicht den vollständigen Satz von Schritten, die Elastic Beanstalk während der Bereitstellung auf Umgebungs-Instances ausführt. Wir stellen dieses

Diagramm zur Veranschaulichung bereit, um Ihnen die Reihenfolge und den Kontext für die Ausführung Ihrer Anpassungen zu liefern.

• Der Einfachheit halber zeigt das Diagramm nur die .platform/hooks/\*-Hook-Unterverzeichnisse (für Anwendungsbereitstellungen) und nicht die .platform/ confighooks/\*-Hook-Unterverzeichnisse (für Konfigurationsbereitstellungen). Hooks in den zuletzt genannten Unterverzeichnissen werden während der gleichen Schritte ausgeführt wie die Hooks in den Unterverzeichnissen, die im Diagramm gezeigt werden.

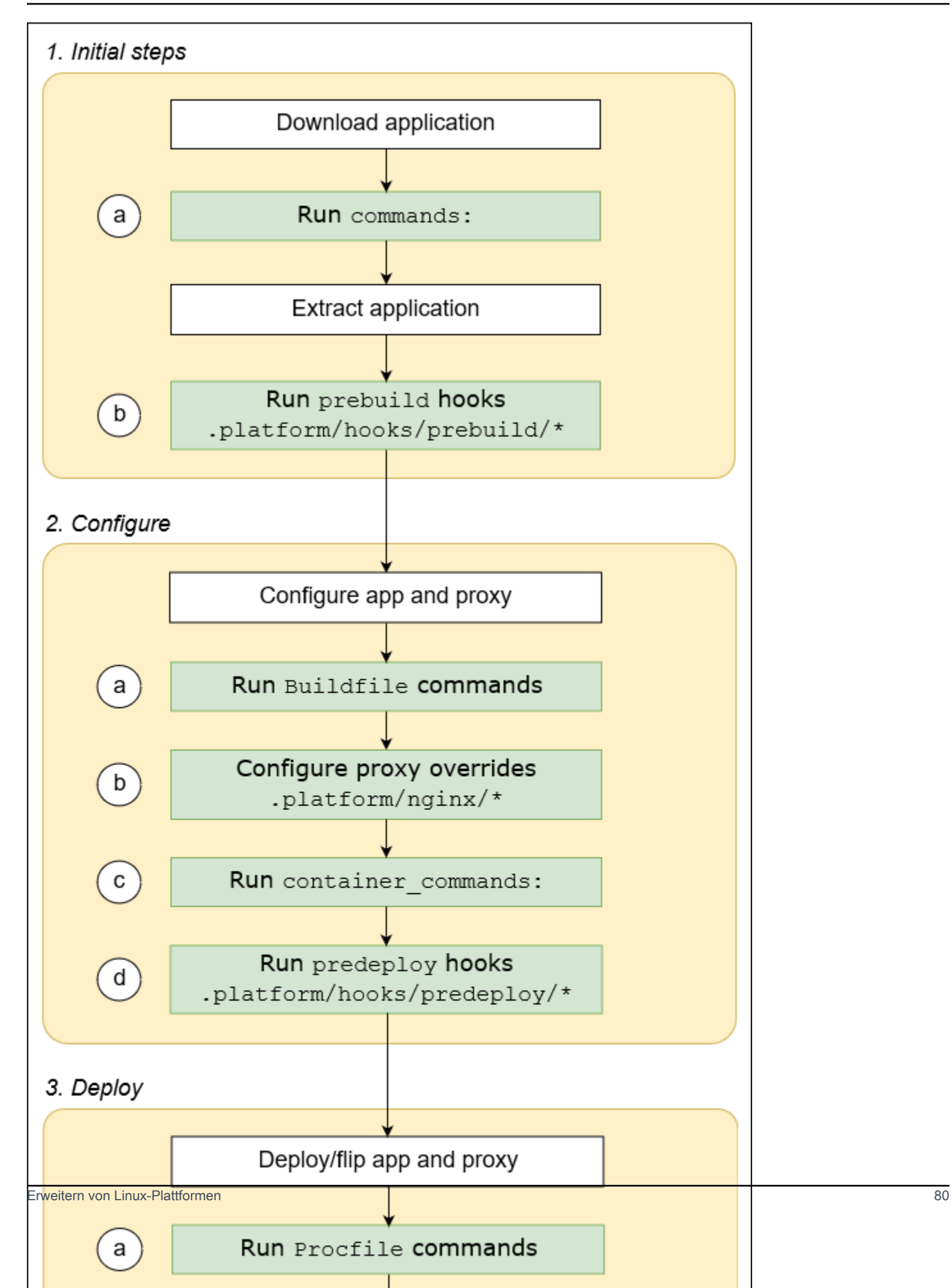

In der folgenden Liste werden die Bereitstellungsphasen und -schritte beschrieben.

1. Anfängliche Schritte

Elastic Beanstalk lädt und extrahiert Ihre Anwendung. Nach jedem dieser Schritte führt Elastic Beanstalk einen Erweiterbarkeitsschritt aus.

- a. Führt Befehle aus, die im Abschnitt [Befehle:](#page-1157-0) einer beliebigen Konfigurationsdatei gefunden werden.
- b. Führt alle ausführbaren Dateien im Verzeichnis .platform/hooks/prebuild des Quellpakets aus (.platform/confighooks/prebuild für eine Konfigurationsbereitstellung).
- 2. Konfiguration

Elastic Beanstalk konfiguriert Ihre Anwendung und den Proxy-Server.

- a. Führt die Befehle aus, die in der Buildfile in Ihrem Quell-Bundle gefunden wurden.
- b. Kopiert Ihre benutzerdefinierten Proxy-Konfigurationsdateien, sofern sich welche im Verzeichnis .platform/nginx Ihres Quell-Bundles befinden, an ihrem Laufzeitspeicherort.
- c. Führt Befehle aus, die im Abschnitt [container\\_commands:](#page-1161-0) einer beliebigen Konfigurationsdatei gefunden wurden.
- d. Führt alle ausführbaren Dateien im Verzeichnis .platform/hooks/predeploy des Quellpakets aus (.platform/confighooks/predeploy für eine Konfigurationsbereitstellung).
- 3. Bereitstellen

Elastic Beanstalk stellt Ihre Anwendung und den Proxy-Server bereit und führt sie aus.

- a. Führt den Befehl aus, der in der Procfile-Datei in Ihrem Quell-Bundle gefunden wurde.
- b. Führt den Proxy-Server mit den benutzerdefinierten Proxy-Konfigurationsdateien aus, falls vorhanden, oder erneut aus.
- c. Führt alle ausführbaren Dateien im Verzeichnis .platform/hooks/postdeploy des Quellpakets aus (.platform/confighooks/postdeploy für eine Konfigurationsbereitstellung).

## <span id="page-97-0"></span>Workflow zur Instance-Bereitstellung für ECS auf Amazon Linux 2 und höher

Im vorherigen Abschnitt werden die unterstützten Erweiterungsfunktionen in den Phasen des Workflows zur Anwendungsbereitstellung beschrieben. Es gibt einige Unterschiede bei den Docker-Plattformzweigen [ECS auf Amazon Linux 2 und höher.](#page-146-0) In diesem Abschnitt wird erläutert, wie diese Konzepte für diesen spezifischen Plattformzweig gelten.

Da die Plattform Ihrer Umgebung auf viele Arten erweitert werden kann, ist es hilfreich, den Ablauf zu verstehen, wenn Elastic Beanstalk eine Instance bereitstellt oder eine Bereitstellung für eine Instance ausführt. Das folgende Diagramm zeigt diesen gesamten Bereitstellungs-Workflow für eine Umgebung, die auf den Plattformzweigen ECS auf Amazon Linux 2 und ECS auf Amazon Linux 2023 basiert. Es zeigt die verschiedenen Phasen in einer Bereitstellung und die Schritte, die von Elastic Beanstalk in jeder Phase durchgeführt werden.

Im Gegensatz zu dem im vorherigen Abschnitt beschriebenen Workflow unterstützt die Bereitstellungs-Konfigurations-Phase die folgenden Erweiterungsfunktionen nicht: Buildfile-Befehle, Procfile-Befehle, Reverse-Proxy-Konfiguration.

**a** Hinweise

- Das Diagramm zeigt nicht den vollständigen Satz von Schritten, die Elastic Beanstalk während der Bereitstellung auf Umgebungs-Instances ausführt. Wir stellen dieses Diagramm zur Veranschaulichung bereit, um Ihnen die Reihenfolge und den Kontext für die Ausführung Ihrer Anpassungen zu liefern.
- Der Einfachheit halber zeigt das Diagramm nur die .platform/hooks/\*-Hook-Unterverzeichnisse (für Anwendungsbereitstellungen) und nicht die .platform/ confighooks/\*-Hook-Unterverzeichnisse (für Konfigurationsbereitstellungen). Hooks in den zuletzt genannten Unterverzeichnissen werden während der gleichen Schritte ausgeführt wie die Hooks in den Unterverzeichnissen, die im Diagramm gezeigt werden.

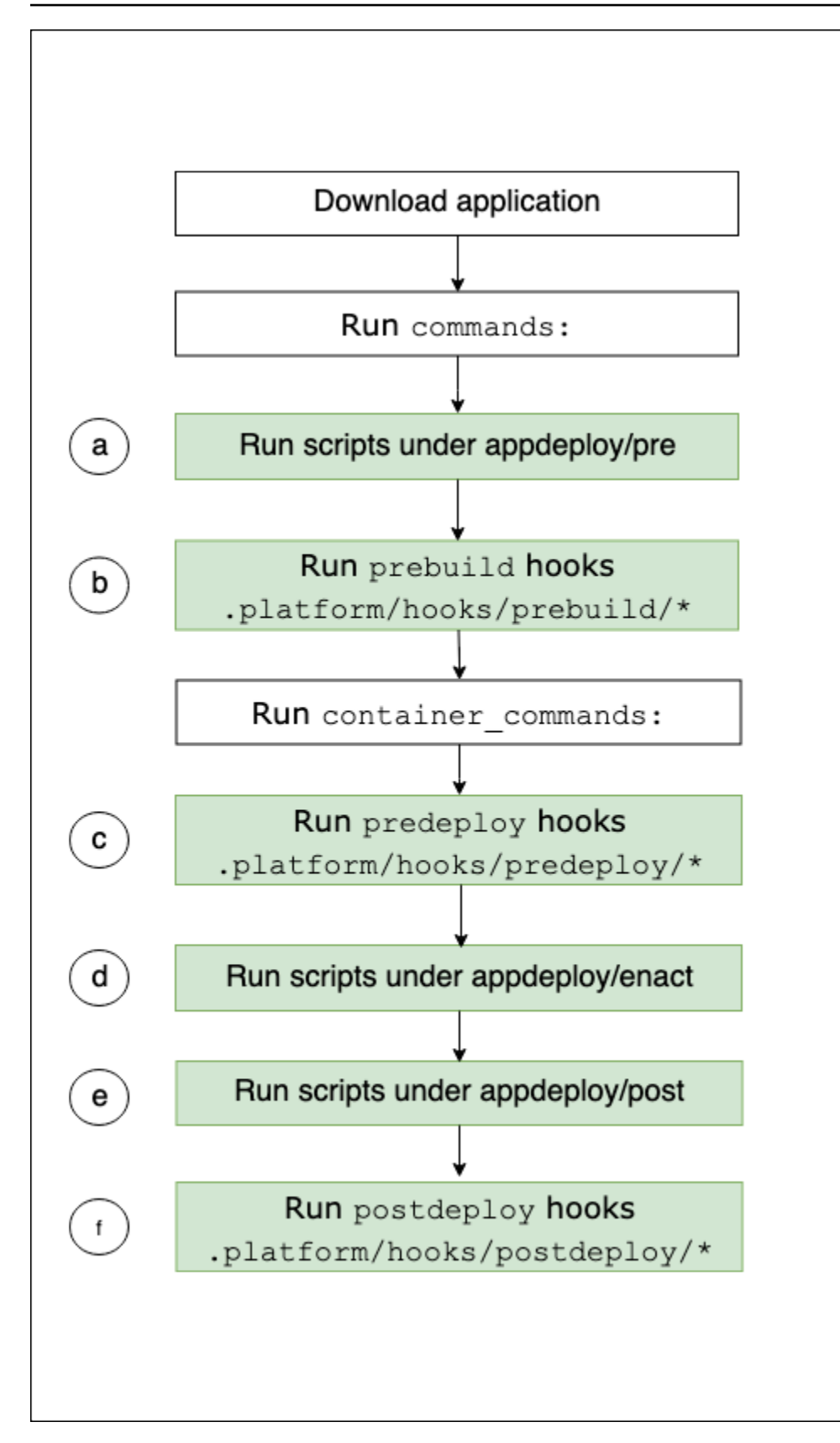

Die folgende Liste enthält die Schritte des Bereitstellungs-Workflows.

- a. Führt alle ausführbaren Dateien aus, die im appdeploy/pre-Verzeichnis unter EBhooksDir gefunden werden.
- b. Führt alle ausführbaren Dateien im Verzeichnis .platform/hooks/prebuild des Quellpakets aus (.platform/confighooks/prebuild für eine Konfigurationsbereitstellung).
- c. Führt alle ausführbaren Dateien im Verzeichnis .platform/hooks/predeploy des Quellpakets aus (.platform/confighooks/predeploy für eine Konfigurationsbereitstellung).
- d. Führt alle ausführbaren Dateien aus, die im appdeploy/enact-Verzeichnis unter EBhooksDir gefunden werden.
- e. Führt alle ausführbaren Dateien aus, die im appdeploy/post-Verzeichnis unter EBhooksDir gefunden werden.
- f. Führt alle ausführbaren Dateien im Verzeichnis .platform/hooks/postdeploy des Quellpakets aus (.platform/confighooks/postdeploy für eine Konfigurationsbereitstellung).

Der Verweis auf EBhooksDir repräsentiert den Pfad des Plattform-Hooks-Verzeichnisses. Verwenden Sie zum Abrufen des Verzeichnispfad-Namens das Skripttool [get-config](#page-99-1) in der Befehlszeile Ihrer Umgebungs-Instance wie gezeigt:

#### \$ **/opt/elasticbeanstalk/bin/get-config platformconfig -k EBhooksDir**

## <span id="page-99-0"></span>Plattform-Skript-Tools

In diesem Thema werden Tools beschrieben, die AWS Elastic Beanstalk für Umgebungen bereitgestellt werden, die Amazon Linux-Plattformen verwenden. Die Tools befinden sich in den Amazon EC2-Instances der Elastic Beanstalk-Umgebungen.

#### <span id="page-99-1"></span>get-config

Verwenden Sie das Tool get-config, um Umgebungsvariablenwerte und andere Plattform- und Instance-Informationen abzurufen. Das Tool steht unter /opt/elasticbeanstalk/bin/getconfig zur Verfügung.

## get-config-Befehle

Jeder get-config-Tool-Befehl gibt einen bestimmten Typ von Informationen zurück. Verwenden Sie die folgende Syntax, um einen der Befehle des Tools auszuführen.

#### \$ **/opt/elasticbeanstalk/bin/get-config** *command* **[** *options* **]**

Im folgenden Beispiel wird der Befehl environment ausgeführt:

#### \$ **/opt/elasticbeanstalk/bin/get-config environment -k PORT**

Abhängig von dem gewählten Befehl und den gewählten Optionen gibt das Tool ein Objekt (JSON oder YAML) mit Schlüssel-Wert-Paaren oder einem einzelnen Wert zurück.

Sie können get-config testen, indem Sie SSH verwenden, um eine Verbindung zu einer EC2- Instance in Ihrer Elastic Beanstalk-Umgebung herzustellen.

#### **a** Note

Wenn Sie get-config zum Testen ausführen, benötigen einige Befehle möglicherweise Stammbenutzerrechte, um auf die zugrunde liegenden Informationen zuzugreifen. Wenn Sie einen Zugriffsberechtigungsfehler erhalten, führen Sie den Befehl unter sudo erneut aus. Sie müssen sudo nicht hinzufügen, wenn Sie das Tool in den Skripts verwenden, die Sie in Ihrer Umgebung bereitstellen. Elastic Beanstalk führt alle Ihre Skripte als Stammbenutzer aus.

In den folgenden Abschnitten werden die Befehle des Tools beschrieben.

optionsettings – Konfigurationsoptionen

Der Befehl get-config optionsettings gibt ein Objekt zurück, das die Konfigurationsoptionen auflistet, die für die Umgebung festgelegt und von der Plattform auf Umgebungs-Instances verwendet werden. Sie sind nach Namespace organisiert.

```
$ /opt/elasticbeanstalk/bin/get-config optionsettings
{"aws:elasticbeanstalk:application:environment":
{"JDBC_CONNECTION_STRING":""},"aws:elasticbeanstalk:container:tomcat:jvmoptions":{"JVM 
 Options":"","Xms":"256m","Xmx":"256m"},"aws:elasticbeanstalk:environment:proxy":
{"ProxyServer":"nginx","StaticFiles":
[""]},"aws:elasticbeanstalk:healthreporting:system":
{"SystemType":"enhanced"},"aws:elasticbeanstalk:hostmanager":
{"LogPublicationControl":"false"}}
```
Um einen bestimmten Wert für die Konfigurationsoption zurückzugeben, verwenden Sie die Option --namespace (-n), um einen Namespace anzugeben, und die Option --option-name (-o), um einen Optionsnamen anzugeben.

```
$ /opt/elasticbeanstalk/bin/get-config optionsettings -
n aws:elasticbeanstalk:container:php:phpini -o memory_limit
256M
```
#### environment – Umgebungseigenschaften

Der Befehl get-config environment gibt ein Objekt zurück, das eine Liste der Umgebungseigenschaften enthält. Dazu gehören sowohl benutzerkonfigurierte als auch die von Elastic Beanstalk bereitgestellten Eigenschaften.

```
$ /opt/elasticbeanstalk/bin/get-config environment
{"JDBC_CONNECTION_STRING":"","RDS_PORT":"3306","RDS_HOSTNAME":"anj9aw1b0tbj6b.cijbpanmxz5u.us-
west-2.rds.amazonaws.com","RDS_USERNAME":"testusername","RDS_DB_NAME":"ebdb","RDS_PASSWORD":"te
```
Beispielsweise bietet Elastic Beanstalk Umgebungseigenschaften, mit denen die Verbindung zu einer integrierten Amazon RDS-DB-Instance (zum Beispiel RDS\_HOSTNAME) hergestellt werden kann. Diese RDS-Verbindungseigenschaften werden in der Ausgabe von get-config environment angezeigt. Sie werden jedoch nicht in der Ausgabe von get-config optionsettingsangezeigt. Dies liegt daran, dass sie in Konfigurationsoptionen nicht festgelegt wurden.

Wenn Sie eine bestimmte Umgebungseigenschaft zurückzugeben möchten, verwenden Sie die Option --key (-k), um einen Eigenschaftsschlüssel anzugeben.

```
$ /opt/elasticbeanstalk/bin/get-config environment -k TESTPROPERTY
testvalue
```
container – Konfigurationswerte auf der Instance

Der Befehl get-config container gibt ein Objekt zurück, das Plattform- und Umgebungskonfigurationswerte für Umgebungs-Instances auflistet.

Das folgende Beispiel zeigt die Ausgabe des Befehls in einer Amazon Linux 2-Tomcat-Umgebung.

```
$ /opt/elasticbeanstalk/bin/get-config container
{"common_log_list":["/var/log/eb-engine.log","/var/log/eb-
hooks.log"],"default_log_list":["/var/log/nginx/access.log","/var/log/nginx/
error.log"],"environment_name":"myenv-1da84946","instance_port":"80","log_group_name_prefix":"/
```

```
aws/elasticbeanstalk","proxy_server":"nginx","static_files":
[""],"xray enabled":"false"}
```
Um den Wert eines bestimmten Schlüssels zurückzugeben, verwenden Sie die Option --key (-k), um den Schlüssel anzugeben.

```
$ /opt/elasticbeanstalk/bin/get-config container -k environment_name
myenv-1da84946
```
addons – Add-On-Konfigurationswerte

Der Befehl get-config addons gibt ein Objekt zurück, das Konfigurationsinformationen von Umgebungs-Add-Ons enthält. Verwenden Sie ihn, um die Konfiguration einer Amazon RDS-Datenbank abzurufen, die der Umgebung zugeordnet ist.

\$ **/opt/elasticbeanstalk/bin/get-config addons** {"rds":{"Description":"RDS Environment variables","env": {"RDS\_DB\_NAME":"ebdb","RDS\_HOSTNAME":"ea13k2wimu1dh8i.c18mnpu5rwvg.useast-2.rds.amazonaws.com","RDS\_PASSWORD":"password","RDS\_PORT":"3306","RDS\_USERNAME":"user"}}}

Sie können das Ergebnis auf zwei Arten einschränken. Um Werte für ein bestimmtes Add-On abzurufen, geben Sie mit der Option --add-on (-a) den Namen des Add-On an.

```
$ /opt/elasticbeanstalk/bin/get-config addons -a rds
{"Description":"RDS Environment variables","env":
{"RDS_DB_NAME":"ebdb","RDS_HOSTNAME":"ea13k2wimu1dh8i.c18mnpu5rwvg.us-
east-2.rds.amazonaws.com","RDS_PASSWORD":"password","RDS_PORT":"3306","RDS_USERNAME":"user"}}
```
Um den Wert eines bestimmten Schlüssels in einem Add-On zurückzugeben, fügen Sie die Option - key (-k) hinzu, um den Schlüssel anzugeben.

```
$ /opt/elasticbeanstalk/bin/get-config addons -a rds -k RDS_DB_NAME
ebdb
```
platformconfig – Konstante Konfigurationswerte

Der Befehl get-config platformconfig gibt ein Objekt zurück, das Plattformkonfigurationsinformationen enthält, die mit der Plattformversion konstant sind. Die Ausgabe ist in allen Umgebungen, in denen dieselbe Plattformversion ausgeführt wird, gleich. Das Ausgabeobjekt des Befehls verfügt über zwei eingebettete Objekte:

- GeneralConfig Enthält Informationen, die in den neuesten Versionen aller Amazon-Linux-2 und Amazon-Linux-2023-Plattformzweige konstant sind.
- PlatformSpecificConfig Enthält Informationen, die für die Plattformversion konstant sind und für diese spezifisch sind.

Das folgende Beispiel zeigt die Ausgabe des Befehls in einer Umgebung, die den Corretto 11- Plattformzweig Tomcat 8.5 verwendet.

```
$ /opt/elasticbeanstalk/bin/get-config platformconfig
{"GeneralConfig":{"AppUser":"webapp","AppDeployDir":"/var/app/
current/","AppStagingDir":"/var/app/
staging/","ProxyServer":"nginx","DefaultInstancePort":"80"},"PlatformSpecificConfig":
{"ApplicationPort":"8080","JavaVersion":"11","TomcatVersion":"8.5"}}
```
Um den Wert eines bestimmten Schlüssels zurückzugeben, verwenden Sie die Option --key (-k), um den Schlüssel anzugeben. Diese Schlüssel sind in den beiden eingebetteten Objekten eindeutig. Sie müssen das Objekt, das den Schlüssel enthält, nicht angeben.

```
$ /opt/elasticbeanstalk/bin/get-config platformconfig -k AppStagingDir
/var/app/staging/
```
get-config-Ausgabeoptionen

Verwenden Sie die Option --output, um das Format des Ausgabeobjekts anzugeben. Gültige Werte sind JSON (Standard) und YAML. Dies ist eine globale Option. Sie müssen es vor dem Befehlsnamen angeben.

Im folgenden Beispiel werden Werte für Konfigurationsoptionen im YAML-Format zurückgegeben.

```
$ /opt/elasticbeanstalk/bin/get-config --output YAML optionsettings
aws:elasticbeanstalk:application:environment: 
   JDBC_CONNECTION_STRING: ""
aws:elasticbeanstalk:container:tomcat:jvmoptions: 
   JVM Options: "" 
   Xms: 256m 
   Xmx: 256m
aws:elasticbeanstalk:environment:proxy: 
   ProxyServer: nginx 
   StaticFiles:
```

```
 - ""
aws:elasticbeanstalk:healthreporting:system: 
   SystemType: enhanced
aws:elasticbeanstalk:hostmanager: 
   LogPublicationControl: "false"
```
## <span id="page-104-0"></span>Pkg-Repo

#### **a** Note

Das pkg-repo-Tool ist nicht für Umgebungen verfügbar, die auf Amazon-Linux-2023- Plattformen basieren. Sie können Paket- und Betriebssystem-Updates jedoch manuell auf eine AL2023-Instance anwenden. Weitere Informationen finden Sie unter [Verwalten von](https://docs.aws.amazon.com/linux/al2023/ug/managing-repos-os-updates.html)  [Paketen und Betriebssystem-Updates](https://docs.aws.amazon.com/linux/al2023/ug/managing-repos-os-updates.html) im Benutzerhandbuch für Amazon Linux 2023

Unter bestimmten dringenden Umständen müssen Sie Ihre Amazon EC2-Instances möglicherweise mit einem Amazon Linux 2-Sicherheitspatch aktualisieren, der noch nicht mit den erforderlichen Elastic-Beanstalk-Plattformversionen veröffentlicht wurde. Sie können standardmäßig keine manuelle Aktualisierung für Ihre Elastic-Beanstalk-Umgebungen durchführen. Dies liegt daran, dass die Plattformversionen an eine bestimmte Version des Amazon Linux 2-Repositorys gesperrt sind. Diese Sperre stellt sicher, dass Instances unterstützte und konsistente Softwareversionen ausführen. Für dringende Fälle erlaubt das Tool pkg-repo eine Problemumgehung. Sie können Yum-Pakete in Amazon Linux 2 manuell aktualisieren, wenn Sie es in einer Umgebung installieren müssen, bevor es in einer neuen Elastic-Beanstalk-Plattformversion veröffentlicht wird.

Das Tool pkg-repo der Amazon Linux 2-Plattformen bietet die Möglichkeit, die yum Paket-Repositorys zu entsperren. Sie können dann manuell eine yum update für einen Sicherheitspatch durchführen. Umgekehrt können Sie der Aktualisierung folgen, indem Sie das Tool verwenden, um die Yum-Paket-Repositorys zu sperren, um weitere Aktualisierungen zu verhindern. Das Tool pkgrepo steht im /opt/elasticbeanstalk/bin/pkg-repo-Verzeichnis aller EC2-Instances in Ihren Elastic-Beanstalk-Umgebungen zur Verfügung.

Änderungen unter Verwendung des Tools pkg-repo werden nur in der EC2-Instance vorgenommen, in der das Tool verwendet wird. Sie wirken sich nicht auf andere Instances aus und verhindern nicht zukünftige Aktualisierungen der Umgebung. Die Beispiele später in diesem Thema erklären, wie Sie die Änderungen auf alle Instances anwenden können, indem Sie die pkg-repo-Befehle aus Skripts und Konfigurationsdateien verwenden.

## **A** Warning

Wir empfehlen dieses Tool für die meistenBenutzer. Alle manuellen Änderungen, die auf eine Version der freigeschalteten Plattform angewendet werden, gelten als Out-of-Band. Diese Option ist nur für Benutzer unter dringenden Umständen geeignet, die die folgenden Risiken akzeptieren können:

- Für Paketversionen können nicht garantiert werden, dass sie über alle Instances hinweg in Ihren Umgebungen konsistent sind.
- Wir empfehlen das Tool pkg-repo für die meisten Benutzer. Sie wurden nicht auf Elastic Beanstalk unterstützten Plattformen getestet und überprüft.

Wir empfehlen dringend, Best Practices anzuwenden, die Test- und Backout-Pläne beinhalten. Um Best Practices zu erleichtern,Sie können mit der Elastic Beanstalk-Konsole und der EB CLI eine Umgebung klonen und Umgebungs-URLs austauschen. Weitere Informationen zur Verwendung dieser Vorgänge finden Sie unter [BluBlue/Green-](#page-766-0)[Bereitstellungen](#page-766-0) im Kapitel Managing environments (Verwalten von Umgebungen) in diesem Handbuch.

Wenn Sie vorhaben, Yum-Repository-Konfigurationsdateien manuell zu bearbeiten, führen Sie zuerst das Tool pkg-repo aus. Das Tool pkg-repo funktioniert in einer Amazon Linux 2-Umgebung mit manuell bearbeiteten Yum-Repository-Konfigurationsdateien möglicherweise nicht wie vorgesehen. Dies liegt daran, dass das Tool die Konfigurationsänderungen möglicherweise nicht erkennt.

Weitere Informationen zum Amazon Linux-Paket-Repository finden Sie unter dem Thema [Paket-](https://docs.aws.amazon.com/AWSEC2/latest/UserGuide/amazon-linux-ami-basics.html#package-repository)[Repository](https://docs.aws.amazon.com/AWSEC2/latest/UserGuide/amazon-linux-ami-basics.html#package-repository) im Amazon EC2 EC2-Benutzerhandbuch.

#### pkg-repo-Befehle

Verwenden Sie die folgende Syntax, um einen der Befehle des Tools pkg-repo auszuführen.

#### \$ **/opt/elasticbeanstalk/bin/pkg-repo** *command* **[***options***]**

Folgende pkg-repo-Befehle müssen ausgeführt werden:

- lock— Sperrt das yum-Paketrepositorys für eine bestimmte Version
- unlock— Entsperrt das yum-Paketrepositorys aus einer bestimmten Version
- status— Listet alle yum-Paket-Repositorys und ihren aktuellen Sperrstatus auf
- help— Zeigt allgemeine Hilfe oder Hilfe für einen Befehl an

Die Optionen gelten für die folgenden Befehle:

- lock, unlock und status Optionen: -h, --helpoder keine (Standard).
- help Optionen: lock, unlock, status oder keine (Standard).

Im folgenden Beispiel wird der Befehl unlock ausgeführt:

\$ **sudo /opt/elasticbeanstalk/bin/pkg-repo unlock** Amazon Linux 2 core package repo successfully unlocked Amazon Linux 2 extras package repo successfully unlocked

Im folgenden Beispiel wird der Befehl lock ausgeführt:

\$ **sudo /opt/elasticbeanstalk/bin/pkg-repo lock** Amazon Linux 2 core package repo successfully locked Amazon Linux 2 extras package repo successfully locked

Im folgenden Beispiel wird der Befehl status ausgeführt:

\$ **sudo /opt/elasticbeanstalk/bin/pkg-repo status** Amazon Linux 2 core package repo is currently UNLOCKED Amazon Linux 2 extras package repo is currently UNLOCKED

Im folgenden Beispiel wird der help-Befehl für den lock-Befehl ausgeführt.

\$ **sudo /opt/elasticbeanstalk/bin/pkg-repo help lock**

Im folgenden Beispiel wird der help-Befehl für das Tool pkg-repo ausgeführt.

#### \$ **sudo /opt/elasticbeanstalk/bin/pkg-repo help**

Sie können pkg-repo testen, indem Sie SSH verwenden, um eine Verbindung zu einer Instance in Ihrer Elastic Beanstalk-Umgebung herzustellen. Eine SSH-Option ist der EB CLI [eb ssh](#page-1697-0) Befehl.

#### **a** Note

Die Tool pkg-repo benötigt zum Ausführen Stammbenutzer-Berechtigungen. Wenn Sie einen Zugriffsberechtigungsfehler erhalten, führen Sie den Befehl unter sudo erneut aus. Sie müssen sudo nicht hinzufügen, wenn Sie das Tool in den Skripts verwenden, die Sie in Ihrer Umgebung bereitstellen. Elastic Beanstalk führt alle Ihre Skripte als Stammbenutzer aus.

Beispiele für pkg-repo

Der vorherige Abschnitt enthält Befehlszeilenbeispiele zum Testen einer einzelnen EC2-Instance einer Elastic-Beanstalk-Umgebung. Diese Vorgehensweise kann beim Testen hilfreich sein. Es aktualisiert jedoch jeweils nur eine Instance, daher ist es nicht praktisch, Änderungen an allen Instances in einer Umgebung anzuwenden.

Ein pragmatischerer Ansatz ist die Verwendung von [Plattform-Hook-](#page-85-0)Skripten oder einer [.ebextensions](#page-1144-0) Konfigurationsdatei, um die Änderungen auf alle Instances konsistent anzuwenden.

Im folgenden Beispiel wird pkg-repo aus einer Konfigurationsdatei im [.ebextensions](#page-1144-0)-Folder aufgerufen. Elastic Beanstalk führt die Befehle in der update\_package.config-Datei aus, wenn Sie das Quell-Bundle der Anwendung bereitstellen.

```
.ebextensions
### update_package.config
```
Um die neueste Version des Docker-Pakets zu erhalten, gibt diese Konfiguration das Docker-Paket im yum update-Befehl an.

```
### update_package.config ###
commands: 
   update_package: 
     command: | 
       /opt/elasticbeanstalk/bin/pkg-repo unlock 
       yum update docker -y 
       /opt/elasticbeanstalk/bin/pkg-repo lock 
       yum clean all -y 
       rm -rf /var/cache/yum
```
Bei dieser Konfiguration werden keine Pakete im yum update-Befehl angegeben. Alle verfügbaren Updates werden als Ergebnis angewendet.

```
### update_package.config ###
commands: 
   update_package: 
     command: | 
       /opt/elasticbeanstalk/bin/pkg-repo unlock 
       yum update -y 
       /opt/elasticbeanstalk/bin/pkg-repo lock 
       yum clean all -y 
       rm -rf /var/cache/yum
```
Das folgende Beispiel ruft pkg-repo von einem Bash-Skript als [Plattform-Hook](#page-85-0) auf. Elastic Beanstalk führt die update\_package.sh-Skriptdatei aus, die sich in dem Unterverzeichnis prebuild befindet.

.platform ### hooks ### prebuild ### update\_package.sh

Um die neueste Version des Docker-Pakets zu erhalten, gibt dieses Skript das Docker-Paket im yum update-Befehl an. Wenn der Paketname ausgelassen wird, werden alle verfügbaren Updates angewendet. Das vorherige Beispiel der Konfigurationsdatei zeigt dies.

```
### update_package.sh ###
#!/bin/bash
/opt/elasticbeanstalk/bin/pkg-repo unlock
yum update docker -y
/opt/elasticbeanstalk/bin/pkg-repo lock
yum clean all -y
rm -rf /var/cache/yum
```
download-source-bundle (Nur Amazon Linux AMI)

Auf Amazon Linux AMI-Plattformbranchen (Vorgänger von Amazon Linux 2) bietet Elastic Beanstalk ein zusätzliches Tool, download-source-bundle. Verwenden Sie dieses, um den Quellcode Ihrer Anwendung während der Bereitstellung Ihrer Plattform herunterzuladen. Das Tool steht unter /opt/ elasticbeanstalk/bin/download-source-bundle zur Verfügung.

Das Beispielskript 00-unzip.sh befindet sich auf Umgebungs-Instances im Ordner appdeploy/pre. Es demonstriert, wie download-source-bundle verwendet wird, um den Anwendungsquellcode während der Bereitstellung in den Ordner /opt/elasticbeanstalk/ deploy/appsource herunterzuladen.

# Bereitstellen von Elastic Beanstalk-Anwendungen aus Docker-Containern

In diesem Kapitel wird erklärt, wie Sie Elastic Beanstalk verwenden können, um Webanwendungen aus Docker-Containern bereitzustellen. Docker-Container sind unabhängig und enthalten die Konfigurationsinformationen und Software, die Ihre Webanwendung für die Ausführung benötigt. Mit Docker-Containern können Sie Ihre eigene Laufzeitumgebung definieren. Sie können auch Ihre eigene Programmiersprache und Anwendungsabhängigkeiten wie Paketmanager oder Tools wählen, die normalerweise nicht von anderen Elastic Beanstalk-Plattformen unterstützt werden.

Folgen Sie den Schritten unter[QuickStart für Docker,](#page-111-0) um eine Docker-Anwendung "Hello World" zu erstellen und sie mithilfe der EB CLI in einer Elastic Beanstalk Beanstalk-Umgebung bereitzustellen.

## Themen

- [Zweigstellen der Docker-Plattform](#page-109-0)
- [Verwenden des Docker-Plattformzweigs](#page-111-1)
- [Verwenden des Amazon-ECS-Plattformzweigs](#page-146-0)
- [Vorkonfigurierte Docker-Container \(Amazon Linux AMI\)](#page-176-0)

## <span id="page-109-0"></span>Zweigstellen der Docker-Plattform

Die Docker-Plattform für Elastic Beanstalk umfasst die folgenden Plattformzweige:

Docker auf Amazon Linux 2 und Docker auf AL2023

Elastic Beanstalk stellt Docker-Container und Quellcode auf EC2-Instances bereit und verwaltet sie. Diese Plattformzweige bieten Unterstützung für mehrere Container. Sie können auch das Docker-Compose-Tool nutzen, um das Konfigurieren, Testen und Bereitstellen von Anwendungen zu vereinfachen. Weitere Informationen zu diesem Plattformzweig finden Sie unter [the section called](#page-111-1)  ["Docker-Plattformzweig".](#page-111-1)

## ECS auf Amazon Linux 2 und ECS auf AL2023

Wir bieten diesen Zweig für Kunden an, die einen Migrationspfad zu AL2023/AL2 vom eingestellten Plattformzweig Multi-Container Docker auf (Amazon Linux AMI) benötigen. Die neuesten Plattformzweige unterstützen alle Funktionen aus dem eingestellten Plattformzweig. Es sind keine Änderungen am Quellcode erforderlich. Weitere Informationen finden Sie unter [Migrieren von Multi-](#page-169-0)[Container-Docker auf Amazon Linux zu ECS auf Amazon Linux 2023.](#page-169-0) Wenn Sie keine Elastic-Beanstalk-Umgebung haben, die auf einem ECS-basierten Plattformzweig läuft, empfehlen wir Ihnen, den Plattformzweig Docker auf AL2023 mit 64 Bit zu verwenden. Dies bietet einen einfacheren Ansatz und erfordert weniger Ressourcen.

## Außer Betrieb genommene Plattformzweige auf Amazon Linux AMI (AL1)

Am [18. Juli 2022](https://docs.aws.amazon.com/elasticbeanstalk/latest/relnotes/release-2022-07-18-linux-al1-retire.html) stellte Elastic Beanstalk den Status aller Plattformzweige auf Basis von Amazon-Linux-AMI (AL1) auf außer Betrieb genommen. Erweitern Sie die folgenden Abschnitte, um mehr über die einzelnen eingestellten Plattformzweige und ihren Migrationspfad zum aktuellen Plattformzweig auf Amazon Linux 2 oder AL2023 (empfohlen) zu erfahren.

## Docker (Amazon Linux AMI)

Dieser Plattformzweig kann ein Docker-Image bereitstellen, das in einer Dockerdatei oder einer Dockerrun.aws.json-v1-Definition beschrieben ist. Von diesem Docker-Plattformzweig wird pro Instance nur jeweils ein Container ausgeführt. Die neueren Plattformzweige Docker auf AL2023 mit 64 Bit und Amazon Linux 2 mit 64 Bit unterstützen mehrere Docker-Container pro Instance.

Wir empfehlen Ihnen, Ihre Umgebungen mit dem neueren und unterstützten Plattformzweig Docker auf AL2023 mit 64 Bit zu erstellen. Anschließend können Sie Ihre Anwendung in die neu erstellte Umgebung migrieren. Weitere Informationen zum Erstellen dieser Umgebungen finden Sie unter [the section called "Docker-Plattformzweig".](#page-111-1) Weitere Informationen zur Migration finden Sie unter [Migrieren der Elastic-Beanstalk-Linux-Anwendung zu Amazon Linux 2023 oder Amazon Linux 2](#page-798-0).

## Multi-Container-Docker (Amazon Linux AMI)

Dieser Plattformzweig verwendet Amazon ECS, um eine Bereitstellung mehrerer Docker-Container in einem Amazon-ECS-Cluster in einer Elastic-Beanstalk-Umgebung zu koordinieren. Wenn Sie derzeit diesen eingestellten Plattformzweig verwenden, sollten Sie zum neuesten Plattformzweig ECS auf Amazon Linux 2023 migrieren. Der neueste Plattformzweig unterstützt alle Funktionen aus diesem

außer Betrieb genommenen Plattformzweig. Es sind keine Änderungen am Quellcode erforderlich. Weitere Informationen finden Sie unter [Migrieren von Multi-Container-Docker auf Amazon Linux zu](#page-169-0) [ECS auf Amazon Linux 2023.](#page-169-0)

## Vorkonfigurierte Docker-Container

Zusätzlich zu den zuvor genannten Docker-Plattformen gibt es auch den Zweig Preconfigured Docker GlassFish Platform, der auf dem Amazon Linux AMI-Betriebssystem (AL1) läuft.

Dieser Plattformzweig wurde durch den Plattformzweig Docker auf AL2023 mit 64 Bit und Docker auf Amazon Linux 2 mit 64 Bit ersetzt. Weitere Informationen finden Sie unter [Bereitstellen einer](#page-180-0)  [GlassFish Anwendung](#page-180-0) auf der Docker-Plattform.

## <span id="page-111-1"></span>Verwenden des Docker-Plattformzweigs

AWS Elastic Beanstalk kann Docker-Umgebungen starten, indem sie ein in einem Docker-Image beschriebenes Image erstellen Dockerfile oder ein Remote-Docker-Image abrufen. Wenn Sie ein Remote-Docker-Image bereitstellen, müssen Sie keine einschließe Dockerfile. Falls Sie auch Docker Compose nutzen, verwenden Sie stattdessen eine docker-compose.yml-Datei, die das zu verwendende Image und zusätzliche Konfigurationsoptionen angibt. Wenn Sie Docker Compose in Ihren Docker-Umgebungen nicht nutzen, verwenden Sie stattdessen eine Dockerrun.aws.json-Datei.

## Themen

- [QuickStart: Stellen Sie eine Docker-Anwendung auf Elastic Beanstalk bereit](#page-111-0)
- [Docker-Konfiguration](#page-119-0)
- [Konfigurieren von Docker-Umgebungen](#page-132-0)

<span id="page-111-0"></span>QuickStart: Stellen Sie eine Docker-Anwendung auf Elastic Beanstalk bereit

Dieses QuickStart Tutorial führt Sie durch den Prozess der Erstellung einer Docker-Anwendung und deren Bereitstellung in einer AWS Elastic Beanstalk Umgebung.

## **a** Note

Dieses QuickStart Tutorial dient zu Demonstrationszwecken. Verwenden Sie die in diesem Tutorial erstellte Anwendung nicht für Produktionsdatenverkehr.

#### **Sections**

- [Ihr AWS Konto](#page-112-0)
- [Voraussetzungen](#page-114-0)
- [Schritt 1: Erstellen Sie eine Docker-Anwendung und einen Container](#page-115-0)
- [Schritt 2: Führen Sie Ihre Anwendung lokal aus](#page-116-0)
- [Schritt 3: Stellen Sie Ihre Docker-Anwendung mit der EB CLI bereit](#page-116-1)
- [Schritt 4: Führen Sie Ihre Anwendung auf Elastic Beanstalk aus](#page-117-0)
- [Schritt 5: Bereinigen](#page-118-0)
- [AWS Ressourcen für Ihre Anwendung](#page-118-1)
- [Nächste Schritte](#page-119-1)
- [Bereitstellung mit der Elastic Beanstalk Beanstalk-Konsole](#page-119-2)

#### <span id="page-112-0"></span>Ihr AWS Konto

Wenn Sie noch kein AWS Kunde sind, müssen Sie ein AWS Konto erstellen. Wenn Sie sich registrieren, können Sie auf Elastic Beanstalk und andere AWS Dienste zugreifen, die Sie benötigen.

Wenn Sie bereits ein AWS Konto haben, können Sie weitermachen zu. [Voraussetzungen](#page-114-0)

Erstellen Sie ein AWS Konto

Melde dich an für ein AWS-Konto

Wenn Sie noch keine haben AWS-Konto, führen Sie die folgenden Schritte aus, um eine zu erstellen.

Um sich für eine anzumelden AWS-Konto

- 1. Öffnen Sie <https://portal.aws.amazon.com/billing/signup>.
- 2. Folgen Sie den Online-Anweisungen.

Bei der Anmeldung müssen Sie auch einen Telefonanruf entgegennehmen und einen Verifizierungscode über die Telefontasten eingeben.

Wenn Sie sich für eine anmelden AWS-Konto, Root-Benutzer des AWS-Kontoswird eine erstellt. Der Root-Benutzer hat Zugriff auf alle AWS-Services und Ressourcen des Kontos. Aus Sicherheitsgründen sollten Sie einem Benutzer Administratorzugriff zuweisen und nur den Root-Benutzer verwenden, um [Aufgaben auszuführen, für die Root-Benutzerzugriff erforderlich](https://docs.aws.amazon.com/accounts/latest/reference/root-user-tasks.html) ist.

AWS sendet Ihnen nach Abschluss des Anmeldevorgangs eine Bestätigungs-E-Mail. Sie können jederzeit Ihre aktuelle Kontoaktivität anzeigen und Ihr Konto verwalten. Rufen Sie dazu [https://](https://aws.amazon.com/) [aws.amazon.com/](https://aws.amazon.com/) auf und klicken Sie auf Mein Konto.

Erstellen Sie einen Benutzer mit Administratorzugriff

Nachdem Sie sich für einen angemeldet haben AWS-Konto, sichern Sie Ihren Root-Benutzer des AWS-Kontos AWS IAM Identity Center, aktivieren und erstellen Sie einen Administratorbenutzer, sodass Sie den Root-Benutzer nicht für alltägliche Aufgaben verwenden.

Sichern Sie Ihre Root-Benutzer des AWS-Kontos

1. Melden Sie sich [AWS Management Consolea](https://console.aws.amazon.com/)ls Kontoinhaber an, indem Sie Root-Benutzer auswählen und Ihre AWS-Konto E-Mail-Adresse eingeben. Geben Sie auf der nächsten Seite Ihr Passwort ein.

Hilfe bei der Anmeldung mit dem Root-Benutzer finden Sie unter [Anmelden als Root-Benutzer](https://docs.aws.amazon.com/signin/latest/userguide/console-sign-in-tutorials.html#introduction-to-root-user-sign-in-tutorial) im AWS-Anmeldung Benutzerhandbuch zu.

2. Aktivieren Sie die Multi-Faktor-Authentifizierung (MFA) für den Root-Benutzer.

Anweisungen finden Sie unter [Aktivieren eines virtuellen MFA-Geräts für Ihren AWS-Konto Root-](https://docs.aws.amazon.com/IAM/latest/UserGuide/enable-virt-mfa-for-root.html)[Benutzer \(Konsole\)](https://docs.aws.amazon.com/IAM/latest/UserGuide/enable-virt-mfa-for-root.html) im IAM-Benutzerhandbuch.

Erstellen Sie einen Benutzer mit Administratorzugriff

1. Aktivieren Sie das IAM Identity Center.

Anweisungen finden Sie unter [Aktivieren AWS IAM Identity Center](https://docs.aws.amazon.com/singlesignon/latest/userguide/get-set-up-for-idc.html) im AWS IAM Identity Center Benutzerhandbuch.

2. Gewähren Sie einem Benutzer in IAM Identity Center Administratorzugriff.

Ein Tutorial zur Verwendung von IAM-Identity-Center-Verzeichnis als Identitätsquelle finden [Sie](https://docs.aws.amazon.com/singlesignon/latest/userguide/quick-start-default-idc.html)  [unter Benutzerzugriff mit der Standardeinstellung konfigurieren IAM-Identity-Center-Verzeichnis](https://docs.aws.amazon.com/singlesignon/latest/userguide/quick-start-default-idc.html) im AWS IAM Identity Center Benutzerhandbuch.

## Melden Sie sich als Benutzer mit Administratorzugriff an

• Um sich mit Ihrem IAM-Identity-Center-Benutzer anzumelden, verwenden Sie die Anmelde-URL, die an Ihre E-Mail-Adresse gesendet wurde, als Sie den IAM-Identity-Center-Benutzer erstellt haben.

Hilfe bei der Anmeldung mit einem IAM Identity Center-Benutzer finden Sie [im AWS-Anmeldung](https://docs.aws.amazon.com/signin/latest/userguide/iam-id-center-sign-in-tutorial.html) [Benutzerhandbuch unter Anmeldung beim AWS Zugriffsportal.](https://docs.aws.amazon.com/signin/latest/userguide/iam-id-center-sign-in-tutorial.html)

Weisen Sie weiteren Benutzern Zugriff zu

1. Erstellen Sie in IAM Identity Center einen Berechtigungssatz, der der bewährten Methode zur Anwendung von Berechtigungen mit den geringsten Rechten folgt.

Anweisungen finden Sie im Benutzerhandbuch unter [Einen Berechtigungssatz erstellen](https://docs.aws.amazon.com/singlesignon/latest/userguide/get-started-create-a-permission-set.html).AWS IAM Identity Center

2. Weisen Sie Benutzer einer Gruppe zu und weisen Sie der Gruppe dann Single Sign-On-Zugriff zu.

Anweisungen finden [Sie im AWS IAM Identity Center Benutzerhandbuch unter Gruppen](https://docs.aws.amazon.com/singlesignon/latest/userguide/addgroups.html)  [hinzufügen.](https://docs.aws.amazon.com/singlesignon/latest/userguide/addgroups.html)

#### <span id="page-114-0"></span>Voraussetzungen

Um die Verfahren in diesem Leitfaden zu befolgen, benötigen Sie ein Befehlszeilen-Terminal oder eine Shell für die Ausführung der Befehle. Befehle werden ggf. in Auflistungen mit einem vorangestellten Eingabeaufforderungssymbol (\$) und dem Namen des aktuellen Verzeichnisses angezeigt.

~/eb-project\$ **this is a command** this is output

In Linux und macOS können Sie Ihren bevorzugten Shell- und Paket-Manager verwenden. Unter Windows können Sie [das Windows-Subsystem für Linux installieren,](https://docs.microsoft.com/en-us/windows/wsl/install-win10) um eine Windows-integrierte Version von Ubuntu und Bash zu erhalten.

## EB-CLI

Dieses Tutorial verwendet die Befehlszeilenschnittstelle Elastic Beanstalk Command Line Interface (EB CLI). Detaillierte Anweisungen zum Installieren und Konfigurieren der EB CLI finden Sie unter [Installieren der EB CLI](#page-1571-0) und [Konfigurieren der EB CLI.](#page-1583-0)

## Docker

Um diesem Tutorial zu folgen, benötigen Sie eine funktionierende lokale Installation von Docker. Weitere Informationen finden Sie unter [Docker erhalten](https://docs.docker.com/get-docker/) auf der Docker-Docs-Website.

Stellen Sie sicher, dass der Docker-Daemon läuft, indem Sie den folgenden Befehl ausführen.

~\$ **docker info**

<span id="page-115-0"></span>Schritt 1: Erstellen Sie eine Docker-Anwendung und einen Container

In diesem Beispiel erstellen wir ein Docker-Image der Flask-Beispielanwendung, auf die auch in verwiesen wird. [Bereitstellen einer Flask-Anwendung in Elastic Beanstalk](#page-598-0)

Die Anwendung besteht aus zwei Dateien:

- app.py— die Python-Datei, die den Code enthält, der im Container ausgeführt wird.
- Dockerfile— das Dockerfile zum Erstellen Ihres Images.

Platzieren Sie beide Dateien im Stammverzeichnis eines Verzeichnisses.

```
~/eb-docker-flask/
|-- Dockerfile
|-- app.py
```
Fügen Sie Ihrem die folgenden Inhalte hinzuDockerfile.

## Example **~/eb-docker-flask/Dockerfile**

```
FROM python:3.12
COPY . /app
WORKDIR /app
RUN pip install Flask==3.0.2
EXPOSE 5000
CMD [ "python3", "-m" , "flask", "run", "--host=0.0.0.0"]
```
Fügen Sie Ihrer app.py Datei die folgenden Inhalte hinzu.

#### Example **~/eb-docker-flask/app.py**

```
from flask import Flask
app = Flask(\_name))@app.route('/')
def hello_world(): 
     return 'Hello Elastic Beanstalk! This is a Docker application'
```
Erstellen Sie Ihren Docker-Container und taggen Sie das Bild mit. eb-docker-flask

~/eb-docker-flask\$ **docker build -t eb-docker-flask**

<span id="page-116-0"></span>Schritt 2: Führen Sie Ihre Anwendung lokal aus

Verwenden Sie den Befehl [docker build](https://docs.docker.com/reference/cli/docker/image/build/), um Ihr Container-Image lokal zu erstellen und das Image mit zu taggen. eb-docker-flask Der Punkt (.) am Ende des Befehls gibt an, dass es sich bei dem Pfad um ein lokales Verzeichnis handelt.

~/eb-docker-flask\$ **docker run -dp 127.0.0.1:5000:5000 eb-docker-flask** .

Führen Sie Ihren Container mit dem Befehl [docker run aus.](https://docs.docker.com/reference/cli/docker/container/run/) Der Befehl gibt die ID des laufenden Containers aus. Die -d Option führt Docker im Hintergrundmodus aus. Die -p Option macht Ihre Anwendung auf Port 5000 verfügbar. Elastic Beanstalk stellt standardmäßig Traffic zu Port 5000 auf der Docker-Plattform bereit.

~/eb-docker-flask\$ **docker run -dp 127.0.0.1:5000:5000 eb-docker-flask** *container-id*

Navigieren Sie http://127.0.0.1:5000/ in Ihrem Browser zu. Du solltest den Text "Hello Elastic Beanstalk! Dies ist eine Docker-Anwendung".

Führen Sie den Befehl [docker kill](https://docs.docker.com/reference/cli/docker/container/kill/) aus, um den Container zu beenden.

~/eb-docker-flask\$ **docker kill** *container-id*

<span id="page-116-1"></span>Schritt 3: Stellen Sie Ihre Docker-Anwendung mit der EB CLI bereit

Führen Sie die folgenden Befehle aus, um eine Elastic Beanstalk Beanstalk-Umgebung für diese Anwendung zu erstellen.

Um eine Umgebung zu erstellen und Ihre Docker-Anwendung bereitzustellen

1. Initialisieren Sie mit dem Befehl eb init das EB CLI-Repository.

```
~/eb-docker-flask$ eb init -p docker docker-tutorial us-east-2
Application docker-tutorial has been created.
```
Dieser Befehl erstellt eine Anwendung mit dem Namen docker-tutorial und konfiguriert Ihr lokales Repository so, dass Umgebungen mit der neuesten Version der Docker-Plattform erstellt werden.

2. (Optional) Führen Sie eb init erneut aus, um ein Standardschlüsselpaar für die SSH-Verbindung zur EC2-Instance (auf der die Anwendung ausgeführt wird) zu konfigurieren.

```
~/eb-docker-flask$ eb init
Do you want to set up SSH for your instances?
(y/n): y
Select a keypair.
1) my-keypair
2) [ Create new KeyPair ]
```
Wählen Sie ein Schlüsselpaar aus (sofern vorhanden) oder befolgen Sie die Anweisungen, um ein Schlüsselpaar zu erstellen. Falls keine Anweisungen angezeigt werden oder Sie die Einstellungen später ändern möchten, führen Sie eb init -i aus.

3. Verwenden Sie eb create, um eine Umgebung zu erstellen und die Anwendung darin bereitzustellen. Elastic Beanstalk erstellt automatisch eine Zip-Datei für Ihre Anwendung und startet sie auf Port 5000.

~/eb-docker-flask\$ **eb create docker-tutorial**

Es dauert etwa fünf Minuten, bis Elastic Beanstalk Ihre Umgebung erstellt hat.

<span id="page-117-0"></span>Schritt 4: Führen Sie Ihre Anwendung auf Elastic Beanstalk aus

Wenn der Prozess zur Erstellung Ihrer Umgebung abgeschlossen ist, öffnen Sie Ihre Website mit. eb open

```
~/eb-docker-flask$ eb open
```
Herzlichen Glückwunsch! Sie haben eine Docker-Anwendung mit Elastic Beanstalk bereitgestellt! Es wird ein Browserfenster mit dem für die Anwendung erstellten Domainnamen geöffnet.

<span id="page-118-0"></span>Schritt 5: Bereinigen

Sie können Ihre Umgebung beenden, wenn Sie mit der Arbeit an Ihrer Anwendung fertig sind. Elastic Beanstalk beendet alle AWS Ressourcen, die mit Ihrer Umgebung verknüpft sind.

Führen Sie den folgenden Befehl aus, um Ihre Elastic Beanstalk Beanstalk-Umgebung mit der EB-CLI zu beenden.

~/eb-docker-flask\$ **eb terminate**

<span id="page-118-1"></span>AWS Ressourcen für Ihre Anwendung

Sie haben gerade eine Einzelinstanzanwendung erstellt. Es dient als einfache Beispielanwendung mit einer einzigen EC2-Instance, sodass kein Lastenausgleich oder auto Skalierung erforderlich sind. Für Einzelinstanzanwendungen erstellt Elastic Beanstalk die folgenden Ressourcen: AWS

• EC2 instance (EC2-Instance) – Eine virtuelle Amazon EC2-Maschine zum Ausführen von Webanwendungen auf der von Ihnen ausgewählten Plattform.

Jede Plattform führt eine andere Gruppe von Software, Konfigurationsdateien und Skripts zur Unterstützung einer bestimmten Sprachversion, eines Framework, Webcontainers oder einer Kombination daraus aus. Die meisten Plattformen verwenden entweder Apache oder nginx als Reverse-Proxy, der Web-Datenverkehr vor Ihrer Web-App verarbeitet, Anforderungen an sie weiterleitet, statische Komponenten verarbeitet und Zugriffs- und Fehlerprotokolle generiert.

- Instance security group (Instance-Sicherheitsgruppe) Eine Amazon EC2-Sicherheitsgruppe, die so konfiguriert ist, dass eingehender Datenverkehr auf Port 80 zugelassen wird. Mit dieser Ressource kann HTTP-Datenverkehr vom Load Balancer die EC2-Instance mit Ihrer Web-App erreichen. Standardmäßig ist Datenverkehr ist auf anderen Ports nicht zulässig.
- Amazon S3-Bucket Ein Speicherort für Ihren Quellcode, Protokolle und andere Artefakte, die bei der Verwendung von Elastic Beanstalk erstellt werden.
- CloudWatch Amazon-Alarme Zwei CloudWatch Alarme, die die Auslastung der Instances in Ihrer Umgebung überwachen und ausgelöst werden, wenn die Last zu hoch oder zu niedrig ist. Wenn ein Alarm ausgelöst wird, wird Ihre Auto Scaling-Gruppe nach oben oder nach unten skaliert.
- AWS CloudFormation stack Elastic Beanstalk verwendet AWS CloudFormation , um die Ressourcen in Ihrer Umgebung zu starten und Konfigurationsänderungen zu propagieren. Die

Ressourcen werden in einer Vorlage definiert, die Sie in der [AWS CloudFormation -Konsole](https://console.aws.amazon.com/cloudformation) anzeigen können.

• Domainname – Ein Domainname, der auf Ihre Web-App in der Form *subdomain*.*region*.elasticbeanstalk.com weiterleitet.

Elastic Beanstalk verwaltet all diese Ressourcen. Wenn Sie die Umgebung beenden, werden alle darin enthaltenen Ressourcen von Elastic Beanstalk beendet.

## <span id="page-119-1"></span>Nächste Schritte

Nachdem Sie eine Umgebung erstellt haben, in der eine Anwendung ausgeführt wird, können Sie jederzeit eine neue Version der Anwendung oder eine andere Anwendung bereitstellen. Das Bereitstellen einer neuen Anwendungsversion geht sehr schnell, da keine EC2-Instances bereitgestellt oder neu gestartet werden müssen. Sie können Ihre neue Umgebung auch mit der Elastic Beanstalk Beanstalk-Konsole erkunden. Ausführliche Schritte finden [Sie unter Erkunden Sie](#page-28-0) [Ihre Umgebung](#page-28-0) im Kapitel Erste Schritte dieses Handbuchs.

Nachdem Sie eine oder zwei Beispielanwendungen bereitgestellt haben und bereit sind, mit der lokalen Entwicklung und Ausführung von Docker-Anwendungen zu beginnen, finden Sie unter

<span id="page-119-2"></span>Bereitstellung mit der Elastic Beanstalk Beanstalk-Konsole

Sie können die Beispielanwendung auch mit der Elastic Beanstalk Beanstalk-Konsole starten. Ausführliche Schritte finden Sie unter [Erstellen einer Beispielanwendung](#page-21-0) im Kapitel Erste Schritte dieses Handbuchs.

## <span id="page-119-0"></span>Docker-Konfiguration

In diesem Abschnitt wird beschrieben, wie Sie Ihr Docker-Image und Ihren Container für die Bereitstellung auf Elastic Beanstalk vorbereiten.

## Docker-Umgebung mit Docker Compose

In diesem Abschnitt wird beschrieben, wie Sie Ihr Docker-Image und Ihren Container für die Bereitstellung auf Elastic Beanstalk vorbereiten. Jede Webanwendung, die Sie für Elastic Beanstalk in einer Docker-Umgebung bereitstellen, muss eine docker-compose.yml-Datei enthalten, wenn Sie auch das Docker Compose-Tool verwenden. Sie können Ihre Webanwendung als containerisierten Dienst für Elastic Beanstalk bereitstellen, indem Sie eine der folgenden Aktionen ausführen:

- Erstellen Sie eine docker-compose.yml-Datei, um ein Docker-Image aus einem gehosteten Repository für Elastic Beanstalk bereitzustellen. Wenn alle Ihre Bereitstellungen aus Images in öffentlichen Repositorys stammen, sind keine weiteren Dateien erforderlich. (Falls für Ihre Bereitstellung ein Image aus einem privaten Repository benötigt wird, müssen zusätzliche Konfigurationsdateien für die Authentifizierung eingeschlossen werden. Mehr Informationen dazu finden Sie unter [Verwenden von Images aus dem privaten Repository](#page-121-0).) Weitere Informationen zur docker-compose.yml-Datei finden Sie auf der Docker-Website in der [Referenz zu Compose-](https://docs.docker.com/compose/compose-file/)[Dateien](https://docs.docker.com/compose/compose-file/).
- Erstellen Sie eine Dockerfile-Datei, damit von Elastic Beanstalk ein benutzerdefiniertes Image erstellt und ausgeführt werden kann. Diese Datei ist optional und von Ihren Bereitstellungsanforderungen abhängig. Weitere Informationen zur Dockerfile-Datei finden Sie auf der Docker-Website in der [Dockerfile-Referenz.](https://docs.docker.com/engine/reference/builder/)
- Erstellen Sie eine .zip-Datei mit Ihren Anwendungsdateien, sämtlichen Abhängigkeiten der Anwendungsdatei, der Dockerfile und der docker-compose.yml-Datei. Wenn Sie die EB CLI verwenden, um Ihre Anwendung bereitzustellen, wird automatisch eine .zip-Datei erstellt. Die beiden Dateien müssen sich im Stammverzeichnis oder im oberste Level des .zip-Archivs befinden.

Wenn Sie nur eine docker-compose.yml-Datei verwenden, um Ihre Anwendung bereitzustellen, müssen Sie keine .zip-Datei erstellen.

Dieses Thema ist eine Syntaxreferenz. Ausführliche Verfahren zum Starten von Docker-Umgebungen mit Elastic Beanstalk finden Sie unter [Verwenden des Docker-Plattformzweigs.](#page-111-1)

Weitere Informationen zu Docker Compose und zur Installation von Docker Compose finden Sie auf den Docker-Websites [Overview of Docker Compose](https://docs.docker.com/compose/) und [Install Docker Compose](https://docs.docker.com/compose/install/).

## **a** Note

Wenn Sie Ihre Docker-Umgebungen nicht mit Docker Compose konfigurieren, sollten Sie die docker-compose.yml-Datei nicht verwenden. Verwenden Sie stattdessen die Dockerrun.aws.json-Datei, die Dockerfile-Datei oder beide. Weitere Informationen finden Sie unter [the section called "Konfiguration für Docker-](#page-127-0)[Plattformen \(ohne Docker Compose\) ".](#page-127-0)

#### <span id="page-121-0"></span>Verwenden von Images aus einem privaten Repository

Elastic Beanstalk muss sich bei der Onlineregistrierung authentifizieren, die als Host für das private Repository fungiert, um Ihre Images aus einem privaten Repository pullen und bereitstellen zu können. Wir haben zwei Möglichkeiten, Anmeldeinformationen für Ihre Elastic Beanstalk-Umgebung zu speichern und abzurufen, um sich bei einem Repository zu authentifizieren.

- Das AWS Secrets Manager
- Die Datei Dockerrun.aws.json v3

Benutzen AWS Secrets Manager

Sie können Elastic Beanstalk so konfigurieren, dass vor dem Start des Bereitstellungsprozesses eine Anmeldung bei Ihrem privaten Repository durchgeführt wird. Dadurch kann Elastic Beanstalk auf die Images aus dem Repository zugreifen und diese Images in Ihrer Elastic Beanstalk-Umgebung bereitstellen.

Durch diese Konfiguration werden Ereignisse in der Prebuild-Phase des Bereitstellungsprozesses von Elastic Beanstalk initiiert. Verwenden Sie zur Einrichtung das Konfigurationsverzeichnis [.ebextentions](#page-1144-0). Von der Konfiguration werden Skripts vom Typ [Plattform-Hook](#page-85-0) verwendet, die docker login aufrufen, um die Authentifizierung bei der Onlineregistrierung durchzuführen, die als Host für das private Repository fungiert. Diese Konfigurationsschritte werden im Anschluss detailliert beschrieben.

So konfigurieren Sie Elastic Beanstalk für die Authentifizierung bei Ihrem privaten Repository mit AWS Secrets Manager

## **a** Note

Für diese Schritte müssen bestimmte Berechtigungen erteilt werden. Weitere Informationen finden Sie unter der folgenden Referenz.

- In Schritt 2 benötigen Sie Berechtigungen, um ein Secret zu erstellen. Weitere Beispiele finden Sie unter [Beispiel: Berechtigung zum Erstellen von Secrets](https://docs.aws.amazon.com/secretsmanager/latest/userguide/auth-and-access_examples.html#auth-and-access_examples_create) im AWS Secrets Manager -Benutzerhandbuch.
- In Schritt 3 benötigen Sie Berechtigungen, um Geheimnisse mithilfe secretsmanager dynamischer Verweise abzurufen. Weitere Beispiele finden Sie unter [Beispiel:](https://docs.aws.amazon.com/secretsmanager/latest/userguide/auth-and-access_examples.html#auth-and-access_examples_read)

[Berechtigung zum Abrufen von Secret-Werten](https://docs.aws.amazon.com/secretsmanager/latest/userguide/auth-and-access_examples.html#auth-and-access_examples_read) im AWS Secrets Manager - Benutzerhandbuch.

1. Erstellen Sie Ihre Verzeichnisstruktur für .ebextensions wie folgt:

```
### .ebextensions
# ### env.config
### .platform
# ### confighooks
# # ### prebuild
# # ### 01login.sh
# ### hooks
# ### prebuild
# ### 01login.sh
### docker-compose.yml
```
2. Wird verwendet AWS Secrets Manager , um die Anmeldedaten Ihres privaten Repositorys zu speichern, sodass Elastic Beanstalk Ihre Anmeldedaten bei Bedarf abrufen kann. Führen Sie dazu den Secrets Manager [create-secret](https://docs.aws.amazon.com/secretsmanager/latest/userguide/create_secret.html#create_secret_cli) AWS CLI Befehl aus.

```
aws secretsmanager create-secret \ 
             --name MyTestSecret \ 
             --description "My image repo credentials created with the CLI." \ 
             --secret-string "{\"USER\":\"EXAMPLE-USERNAME\",\"PASSWD\":\"EXAMPLE-
PASSWORD\"}"
```
3. Erstellen Sie die folgende Datei env.config und platzieren Sie sie im Verzeichnis .ebextensions, wie in der obigen Verzeichnisstruktur gezeigt. Diese Konfiguration verwendet den Namespace [aws:elasticbeanstalk:application:environment,](#page-1077-0) um die Umgebungsvariablen USER und PASSWD von Elastic Beanstalk mit dynamischen Referenzen zu AWS Secrets Manager zu initialisieren. Weitere Informationen zu secretsmanager dynamischen Verweisen finden Sie unter [Abrufen eines AWS Secrets Manager Geheimnisses in einer AWS](https://docs.aws.amazon.com/secretsmanager/latest/userguide/cfn-example_reference-secret.html)  [CloudFormation Ressource](https://docs.aws.amazon.com/secretsmanager/latest/userguide/cfn-example_reference-secret.html) im AWS Secrets Manager Benutzerhandbuch.

#### **a** Note

USER und PASSWD im Skript müssen den Zeichenfolgen entsprechen, die im obigen Befehlen vom Typ secretsmanager create-secret verwendet wurden.

```
option_settings: 
   aws:elasticbeanstalk:application:environment: 
     USER: '{{resolve:secretsmanager:MyTestSecret:SecretString:USER}}' 
     PASSWD: '{{resolve:secretsmanager:MyTestSecret:SecretString:PASSWD}}'
```
- 4. Erstellen Sie die folgende Skriptdatei 01login.sh und platzieren Sie sie in den folgenden Verzeichnissen, wie ebenfalls in der obigen Verzeichnisstruktur gezeigt:
	- .platform/confighooks/prebuild
	- .platform/hooks/prebuild

```
### example 01login.sh
#!/bin/bash
USER=/opt/elasticbeanstalk/bin/get-config environment -k USER
/opt/elasticbeanstalk/bin/get-config environment -k PASSWD | docker login -u $USER 
  --password-stdin
```
Das 011 og in . sh-Skript ruft das [get-config](#page-99-0) Plattformskript auf, um die Repository-Anmeldeinformationen abzurufen und sich beim Repository anzumelden. Es speichert den Benutzernamen in der Skript-Variablen USER. In der nächsten Zeile wird das Passwort abgefragt. Anstatt das Passwort in einer Variablen zu speichern, leitet das Skript das Passwort direkt an den docker login-Befehl im stdin-Eingabestream weiter. Die --password-stdin-Option verwendet den Eingabestream, sodass Sie das Passwort nicht in einer Variablen speichern müssen. Weitere Informationen zur Authentifizierung mit der Docker-Befehlszeilenschnittstelle finden Sie unter [Docker-Login](https://docs.docker.com/engine/reference/commandline/login/) auf der Docker-Dokumentationswebsite.

#### **G** Hinweise

• Alle Skriptdateien müssen über die Ausführungsberechtigung verfügen. Legen Sie mit chmod +x die Ausführungsberechtigung für Ihre Hook-Dateien fest. Für alle auf Amazon Linux 2 basierenden Plattformversionen, die am oder nach dem 29. April 2022 veröffentlicht wurden, gewährt Elastic Beanstalk automatisch Ausführungsberechtigungen für alle Plattform-Hook-Skripts. In diesem Fall müssen Sie Ausführungsberechtigungen nicht manuell erteilen. Eine Liste dieser Plattformversionen finden Sie in den Versionshinweisen vom [29. April 2022 – Linux-](https://docs.aws.amazon.com/elasticbeanstalk/latest/relnotes/release-2022-04-29-linux.html#release-2022-04-29-linux.platforms)[Plattform](https://docs.aws.amazon.com/elasticbeanstalk/latest/relnotes/release-2022-04-29-linux.html#release-2022-04-29-linux.platforms) im AWS Elastic Beanstalk -Leitfaden für Versionshinweise.

- Bei Hook-Dateien kann es sich um Binär- oder Skriptdateien handeln, die mit einer #!- Zeile mit dem Interpreter-Pfad beginnen (z. B. #!/bin/bash).
- Weitere Informationen finden Sie in Erweitern von Elastic Beanstalk-Linux-Plattformen unter [the section called "Plattform-Hooks".](#page-85-0)

Wenn sich Elastic Beanstalk bei der Onlineregistrierung authentifiziert, die als Host für das private Repository fungiert, können Sie Ihre Images abrufen und bereitstellen.

Verwenden der Datei **Dockerrun.aws.json v3**

In diesem Abschnitt wird eine andere Methode für die Authentifizierung von Elastic Beanstalk bei einem privaten Repository beschrieben. Dabei wird eine Authentifizierungsdatei mit dem Docker-Befehl erstellt und in einen Amazon S3-Bucket hochgeladen. In der Datei Dockerrun.aws.json v3 müssen auch die Bucket-Informationen eingeschlossen werden.

So generieren Sie eine Authentifizierungsdatei und stellen sie in Elastic Beanstalk bereit

1. Erstellen Sie eine Authentifizierungsdatei mit dem docker login-Befehl. Für Repositorys auf Docker Hub führen Sie au docker login:

\$ **docker login**

Für andere Registrys fügen Sie die URL des Registry-Servers ein:

\$ **docker login** *registry-server-url*

## **a** Note

Wenn Ihre Elastic Beanstalk-Umgebung die Amazon Linux AMI-Docker-Plattformversion verwendet (vor Amazon Linux 2), lesen Sie die entsprechenden Informationen unter

[the section called "Docker-Konfiguration auf Amazon Linux AMI \(Vorgängerversion von](#page-144-0) [Amazon Linux 2\)".](#page-144-0)

Weitere Informationen zur Authentifizierungsdatei finden Sie unter [Store images on Docker Hub](https://docs.docker.com/docker-hub/repos/)  und [docker login](https://docs.docker.com/engine/reference/commandline/login/) auf der Docker-Website.

- 2. Laden Sie eine Kopie der Authentifizierungsdatei mit dem Namen .dockercfg in einen sicheren Amazon S3-Bucket hoch.
	- Der Amazon S3 S3-Bucket muss in derselben AWS-Region Umgebung gehostet werden, in der er verwendet wird. Elastic Beanstalk kann keine Dateien von einem Amazon S3-Bucket herunterladen, der in anderen Regionen gehostet wird.
	- Erteilen Sie Berechtigungen für den Vorgang s3:GetObject für die IAM-Rolle im Instance-Profil. Weitere Informationen finden Sie unter [Elastic Beanstalk Instance-Profile verwalten](#page-1415-0).
- 3. Schließen Sie die Amazon S3-Bucket-Informationen in den Authentication-Parameter der Datei Dockerrun.aws.json v3 ein.

Im Anschluss sehen Sie ein Beispiel für eine Dockerrun.aws.json v3-Datei.

```
{ 
   "AWSEBDockerrunVersion": "3", 
   "Authentication": { 
     "bucket": "DOC-EXAMPLE-BUCKET", 
     "key": "mydockercfg" 
   }
}
```
## **a** Note

Der AWSEBDockerrunVersion-Parameter gibt die Version der Dockerrun.aws.json-Datei an.

• Die Docker Amazon Linux 2-Plattform verwendet die Datei Dockerrun.aws.json v3 für Umgebungen, in denen Docker Compose zum Einsatz kommt. Die Datei Dockerrun.aws.json v1 wird für Umgebungen genutzt, in denen Docker Compose nicht verwendet wird.

• Die Amazon Linux AMI-Multicontainer-Docker-Plattform verwendet die Datei Dockerrun.aws.json v2.

Wenn sich Elastic Beanstalk bei der Onlineregistrierung authentifizieren kann, die als Host für das private Repository fungiert, können Ihre Images bereitgestellt und abgerufen werden.

<span id="page-126-0"></span>Erstellen benutzerdefinierter Images mit einer Dockerfile-Datei

Falls Sie noch nicht über ein in einem Repository gehostetes Image verfügen, müssen Sie eine Dockerfile erstellen.

Der folgende Codeausschnitt ist ein Beispiel für die Dockerfile. Wenn Sie die Anweisungen in [Verwenden des Docker-Plattformzweigs](#page-111-1) befolgen, können Sie die Dockerfile wie beschrieben hochladen. Elastic Beanstalk führt das Spiel 2048 aus, wenn Sie diese verwende Dockerfile.

Weitere Informationen zu den Anweisungen, die Sie in die Dockerfile einschließen können, finden Sie unter [Dockerfile-Referenz](https://docs.docker.com/engine/reference/builder) auf der Docker-Website.

```
FROM ubuntu:12.04
RUN apt-get update
RUN apt-get install -y nginx zip curl
RUN echo "daemon off;" >> /etc/nginx/nginx.conf
RUN curl -o /usr/share/nginx/www/master.zip -L https://codeload.github.com/
gabrielecirulli/2048/zip/master
RUN cd /usr/share/nginx/www/ && unzip master.zip && mv 2048-master/* . && rm -rf 2048-
master master.zip
```
EXPOSE 80

CMD ["/usr/sbin/nginx", "-c", "/etc/nginx/nginx.conf"]

#### **a** Note

Sie können mehrstufige Builds aus einer einzigen Dockerfile ausführen, um kleinere Images mit einer signifikanten Verringerung der Komplexität zu erzeugen. Weitere Informationen finden Sie unter [Verwenden mehrstufiger Builds](https://docs.docker.com/develop/develop-images/multistage-build/) auf der Docker-Dokumentationswebsite.

## <span id="page-127-0"></span>Konfiguration für Docker-Plattformen (ohne Docker Compose)

Wenn Docker Compose in Ihrer Elastic Beanstalk-Docker-Umgebung nicht verwendet wird, lesen Sie die zusätzlichen Informationen in den folgenden Abschnitten.

Konfiguration der Docker-Plattform ohne Docker Compose

Alle Webanwendungen, die Sie in Elastic Beanstalk in einer Docker-Umgebung bereitstellen, müssen eine Dockerfile- oder eine Dockerrun.aws.json-Datei enthalten. Sie können Ihre Webanwendung über einen Docker-Container in Elastic Beanstalk bereitstellen, indem Sie eine der folgenden Aktionen ausführen:

- Erstellen Sie eine Dockerfile-Datei, damit von Elastic Beanstalk ein benutzerdefiniertes Image erstellt und ausgeführt werden kann.
- Erstellen Sie eine Dockerrun.aws. json-Datei, um ein Docker-Image aus einem gehosteten Repository für Elastic Beanstalk bereitzustellen.
- Erstellen Sie eine .zip-Datei mit Ihren Anwendungsdateien, sämtlichen Abhängigkeiten der Anwendungsdatei, der Dockerfile und der Dockerrun.aws.json-Datei. Wenn Sie die EB CLI verwenden, um Ihre Anwendung bereitzustellen, wird automatisch eine .zip-Datei erstellt.

Wenn Sie nur eine Dockerfile oder nur eine Dockerrun.aws.json-Datei verwenden, um Ihre Anwendung bereitzustellen, müssen Sie keine .zip-Datei erstellen.

Dieses Thema ist eine Syntaxreferenz. Ausführliche Verfahren zum Starten von Docker-Umgebungen finden Sie unter [Verwenden des Docker-Plattformzweigs.](#page-111-1)

## **Dockerrun.aws.json** v1

Eine Dockerrun.aws.json-Datei beschreibt, wie ein Remote-Docker-Image als Elastic Beanstalk-Anwendung bereitgestellt wird. Diese JSON-Datei ist spezifisch für Elastic Beanstalk. Wenn Ihre Anwendung auf einem Bild ausgeführt, das in einem gehosteten Repository verfügbar ist, können Sie das Image in einer Dockerrun.aws.json v1-Datei angeben und die Dockerfile auslassen.

Zu den gültigen Schlüsseln und Werten für die Dockerrun.aws.json v1-Datei zählen unter anderem folgende Vorgänge:

## AWSEBDockerrunVersion

(Erforderlich) Gibt die Versionsnummer als Wert 1 für Single-Container-Docker-Umgebungen an.

#### Authentifizierung

(Nur erforderlich für private Repositorys) Gibt das Amazon S3-Objekt an, in dem die .dockercfg-Datei gespeichert ist.

Siehe [Verwenden von Images aus einem privaten Repository.](#page-131-0)

#### Image

Gibt das Docker-Basis-Image auf einem vorhandenen Docker-Repository an, aus dem Sie einen Docker-Container erstellt haben. Geben Sie den Wert des Name-Schlüssels im Format *<organization>/<image name>* für Images auf Docker-Hub oder *<site>/<organization name>/<image name>* für andere Websites an.

Wenn Sie ein Image in der Dockerrun.aws.json-Datei angeben, wird docker pull von jeder Instance Ihrer Elastic Beanstalk-Umgebung ausgeführt, um das Image auszuführen. Sie können optional den Update-Schlüssel einschließen. Der Standardwert ist true. Er weist Elastic Beanstalk an, das Repository zu prüfen, Updates auf das Image abzurufen und alle zwischengespeicherten Images zu überschreiben.

Geben Sie, wenn Sie eine Dockerfile verwenden, den Image-Schlüssel in der Dockerrun.aws.json-Datei nicht an. Elastic Beanstalk erstellt und verwendet immer das Image, das in Dockerfile Beschrieben ist, wenn eines vorhanden ist.

#### **Ports**

(Erforderlich, wenn Sie den Image-Schlüssel angeben) Listet die Ports auf, die auf dem Docker-Container bereitgestellt werden sollen. Elastic Beanstalk verwendet den ContainerPortWert, um den Docker-Container mit dem Reverse-Proxy zu verbinden, der auf dem Host ausgeführt wird.

Sie können mehrere Container-Ports angeben, von Elastic Beanstalk wird aber nur der erste Port verwendet. Dieser Port wird verwendet, um Ihren Container mit dem Reverse-Proxy des Hosts zu verbinden und Anforderungen aus dem öffentlichen Internet weiterzuleiten. Wenn Sie a verwenden**Dockerfile**, sollte der erste ContainerPortWert mit dem ersten Eintrag in der 's-EXPOSE-Liste **Dockerfile** übereinstimmen.

Optional können Sie eine Liste von Anschlüssen in angeben HostPort. HostPortEinträge geben die Host-Ports an, denen ContainerPortWerte zugeordnet sind. Wenn Sie keinen HostPortWert angeben, wird standardmäßig der ContainerPortWert verwendet.

```
 "Image": { 
      "Name": "image-name" 
   }, 
   "Ports": [ 
     \sqrt{ } "ContainerPort": 8080, 
         "HostPort": 8000
      } 
   ]
}
```
#### **Datenträger**

Ordnen Sie Volumes von einer EC2-Instance Ihrem Docker-Container zu. Geben Sie ein oder mehrere Volume-Arrays für die Zuordnung an.

```
\{ "Volumes": [ 
     { 
        "HostDirectory": "/path/inside/host", 
        "ContainerDirectory": "/path/inside/container" 
     } 
   ]
...
```
## Protokollierung

Geben Sie das Verzeichnis im Container an, in das Ihre Anwendung Protokolle schreibt. Elastic Beanstalk lädt alle Protokolle in dieses Verzeichnis in Amazon S3 hoch, wenn Sie Protokollfragmente oder Bundle-Protokolle anfordern. Wenn Sie Protokolle zu einem Ordner mit dem Namen rotated in diesem Verzeichnis rotieren, können Sie auch Elastic Beanstalk so konfigurieren, dass rotierte Protokolle für eine dauerhafte Speicherung in Amazon S3 hochgeladen werden. Weitere Informationen finden Sie unter [Protokolle von Amazon EC2-](#page-1363-0) [Instances in Ihrer Elastic Beanstalk Umgebung anzeigen.](#page-1363-0)

#### Befehl

Geben Sie einen Befehl an, der im Container ausgeführt werden soll. Wenn Sie einen Entrypoint (Eintrittspunkt) angeben, dann wird Command (Befehl) als Argument für Entrypoint (Eintrittspunkt) hinzugefügt. Weitere Informationen finden Sie unter [CMD](https://docs.docker.com/engine/reference/run/#cmd-default-command-or-options) in der Docker-Dokumentation.

#### **Eintrittspunkt**

Geben Sie einen Standard-Befehl an, der ausgeführt werden soll, wenn der Container gestartet wird. Weitere Informationen finden Sie unter [EINTRITTSPUNKT](https://docs.docker.com/engine/reference/run/#cmd-default-command-or-options) in der Docker-Dokumentation.

Der folgende Codeausschnitt ist ein Beispiel, das die Syntax der Dockerrun.aws.json-Datei für einen einzelnen Container.

```
{ 
   "AWSEBDockerrunVersion": "1", 
   "Image": { 
      "Name": "janedoe/image", 
      "Update": "true" 
   }, 
   "Ports": [ 
     { 
        "ContainerPort": "1234" 
     } 
   ], 
   "Volumes": [ 
    \left\{ \right. "HostDirectory": "/var/app/mydb", 
        "ContainerDirectory": "/etc/mysql" 
     } 
   ], 
   "Logging": "/var/log/nginx", 
   "Entrypoint": "/app/bin/myapp", 
   "Command": "--argument"
}
```
Sie können Elastic Beanstalk nur mit der Dockerrun.aws.json-Datei oder mit einem .zip-Archiv bereitstellen, das sowohl die Dockerrun.aws.json-Datei als auch die Dockerfile-Datei enthält. Wenn Sie beide Dateien bereitstellen, beschreibt die Dockerfile das Docker-Image und die Datei Dockerrun.aws. json bietet zusätzliche Informationen für die Bereitstellung. Einzelheiten dazu finden Sie weiter unten in diesem Abschnitt.

## **a** Note

Die beiden Dateien müssen sich im Stammverzeichnis oder im oberste Level des .zip-Archivs befinden. Erstellen Sie kein Archiv aus einem Verzeichnis, das die Dateien enthält. Navigieren Sie stattdessen zu dem Verzeichnis und erstellen Sie das Archiv dort. Wenn Sie die beide Dateien bereitstellen, geben Sie kein Image in der Datei Dockerrun.aws.json an. Elastic Beanstalk erstellt und verwendet das Image, das in Dockerfile beschrieben wird, und ignoriert das in der Datei Dockerrun.aws.json angegebene Image.

<span id="page-131-0"></span>Verwenden von Images aus einem privaten Repository

Fügen Sie die Informationen über den Amazon S3-Bucket hinzu, der die Authentifizierungsdatei im Authentication-Parameter der Dockerrun.aws.json v1-Datei enthält. Stellen Sie sicher, dass der Authentication-Parameter einen gültigen Amazon S3-Bucket und -Schlüssel enthält. Der Amazon-S3-Bucket muss in derselben AWS-Region gehostet sein wie die Umgebung, die ihn verwendet. Elastic Beanstalk lädt keine Dateien von Amazon S3-Buckets herunter, die in anderen Regionen gehostet werden.

Weitere Informationen zum Generieren und Hochladen der Authentifizierungsdatei finden Sie unter [Verwenden von Images aus einem privaten Repository](#page-141-0).

Das folgende Beispiel zeigt die Verwendung einer Authentifizierungsdatei mit dem Namen mydockercfg in einem Bucket namens DOC-EXAMPLE-BUCKET, um ein privates Image in einem Drittanbieter-Registry zu verwenden.

```
{ 
   "AWSEBDockerrunVersion": "1", 
   "Authentication": { 
     "Bucket": "DOC-EXAMPLE-BUCKET", 
     "Key": "mydockercfg" 
   }, 
   "Image": { 
     "Name": "quay.io/johndoe/private-image", 
     "Update": "true" 
   }, 
   "Ports": [ 
     { 
        "ContainerPort": "1234"
```

```
 } 
   ], 
   "Volumes": [ 
      { 
        "HostDirectory": "/var/app/mydb", 
        "ContainerDirectory": "/etc/mysql" 
      } 
   ], 
   "Logging": "/var/log/nginx"
}
```
## <span id="page-132-0"></span>Konfigurieren von Docker-Umgebungen

Es gibt mehrere Möglichkeiten, das Verhalten Ihrer Elastic Beanstalk-Docker-Umgebung zu konfigurieren.

## **a** Note

Wenn Ihre Elastic Beanstalk-Umgebung eine Amazon Linux AMI Docker-Plattformversion verwendet (Vorgängerversion von Amazon Linux 2), lesen Sie unbedingt die zusätzlichen Informationen unter [the section called "Docker-Konfiguration auf Amazon Linux AMI](#page-144-0)  [\(Vorgängerversion von Amazon Linux 2\)".](#page-144-0)

## **Abschnitte**

- [Konfigurieren von Software in Docker-Umgebungen](#page-133-0)
- [Verweisen auf Umgebungsvariablen in Containern](#page-134-0)
- [Verwendung des Interpolations-Features für Umgebungsvariablen \(Docker Compose\)](#page-136-0)
- [Generieren von Protokollen für erweiterte Zustandsberichte \(Docker Compose\)](#page-137-0)
- [Angepasste Protokollierung für Docker-Container \(Docker Compose\)](#page-138-0)
- [Docker-Images](#page-139-0)
- [Konfigurieren von verwalteten Aktualisierungen für Docker-Umgebungen](#page-142-0)
- [Docker-Konfigurations-Namespaces](#page-143-0)
- [Docker-Konfiguration auf Amazon Linux AMI \(Vorgängerversion von Amazon Linux 2\)](#page-144-0)

## <span id="page-133-0"></span>Konfigurieren von Software in Docker-Umgebungen

Sie können die Elastic Beanstalk-Konsole zum Konfigurieren der Software verwenden, die in den Instances der Umgebung ausgeführt wird.

So konfigurieren Sie Ihre Docker-Umgebung in der Elastic Beanstalk-Konsole

- 1. Öffnen Sie die [Elastic Beanstalk Beanstalk-Konsole](https://console.aws.amazon.com/elasticbeanstalk) und wählen Sie in der Liste Regionen Ihre aus. AWS-Region
- 2. Wählen Sie im Navigationsbereich Environments (Umgebungen) aus und wählen Sie dann in der Liste den Namen Ihrer Umgebung aus.

## **a** Note

Wenn Sie viele Umgebungen haben, verwenden Sie die Suchleiste, um die Umgebungsliste zu filtern.

- 3. Wählen Sie im Navigationsbereich Configuration (Konfiguration) aus.
- 4. Wählen Sie in der Konfigurationskategorie Updates, monitoring and logging (Updates, Überwachung und Protokolle) die Option Edit (Bearbeiten) aus.
- 5. Nehmen Sie die notwendigen Konfigurationsänderungen vor.
- 6. Wählen Sie unten auf der Seite die Option Apply (Anwenden) aus, um die Änderungen zu speichern.

Hinweise zum Konfigurieren von Software-Einstellungen in einer beliebigen Umgebung finden Sie unter [the section called "Umgebungseigenschaften und Softwareeinstellungen".](#page-978-0) Die folgenden Abschnitte behandeln Docker-spezifische Informationen.

## <span id="page-133-1"></span>Containeroptionen

Der Abschnitt Container options (Containeroptionen) enthält plattformspezifische Optionen. Für Docker-Umgebungen können Sie auswählen, ob Ihre Umgebung den NGINX-Proxy-Server enthält.

## Umgebungen mit Docker Compose

Wenn Sie Ihre Docker-Umgebung mit Docker Compose verwalten, geht Elastic Beanstalk davon aus, dass Sie einen Proxy-Server als Container ausführen. Daher wird die Einstellung Proxy-Server standardmäßig auf Keine festgelegt und von Elastic Beanstalk wird keine NGINX-Konfiguration bereitgestellt.

## **a** Note

Selbst wenn Sie NGINX als Proxy-Server auswählen, wird diese Einstellung in einer Umgebung mit Docker Compose ignoriert. Die Einstellung Proxy-Server wird trotzdem standardmäßig auf Keine festgelegt.

Da der NGINX-Webserver-Proxy für die Amazon Linux 2-basierte Docker-Plattform mit Docker Compose deaktiviert ist, müssen Sie die Schritte zum Generieren von Protokollen für erweiterte Zustandsberichte ausführen. Weitere Informationen finden Sie unter [Generieren von Protokollen für](#page-137-0) [erweiterte Zustandsberichte \(Docker Compose\).](#page-137-0)

Umgebungseigenschaften und Umgebungsvariablen

Im Bereich Environment Properties (Umgebungseigenschaften) können Sie die Einstellungen für die Umgebungskonfiguration der Amazon Elastic Compute Cloud (Amazon EC2)-Instances angeben, auf denen die Anwendung ausgeführt wird. Umgebungseigenschaften werden als Schlüssel-Wert-Paare an die Anwendung weitergeleitet. in einer Docker-Umgebung übergibt Elastic Beanstalk Umgebungseigenschaften als Umgebungsvariablen an Container.

Ihr Anwendungscode, der in einem Container ausgeführt wird, kann nach Namen auf eine Umgebungsvariable verweisen und dessen Wert lesen. Der Quellcode, von dem diese Umgebungsvariablen gelesen werden, variiert je nach Programmiersprache. Anweisungen zum Lesen von Werten der Umgebungsvariablen in den Programmiersprachen, die von Elastic Beanstalk verwaltete Plattformen unterstützen, finden Sie im jeweiligen Plattformthema. Eine Liste der Links zu diesen Themen finden Sie unter [the section called "Umgebungseigenschaften und](#page-978-0) [Softwareeinstellungen"](#page-978-0).

## Umgebungen mit Docker Compose

Wenn Sie Ihre Docker-Umgebung mit Docker Compose verwalten, sind einige zusätzliche Konfigurationsschritte erforderlich, um die Umgebungsvariablen in den Containern abzurufen. Damit die ausführbaren Dateien, die in Ihrem Container ausgeführt werden, auf diese Umgebungsvariablen zugreifen können, muss in der docker-compose.yml auf sie verwiesen werde. Weitere Informationen finden Sie unter [Verweisen auf Umgebungsvariablen in Containern](#page-134-0).

<span id="page-134-0"></span>Verweisen auf Umgebungsvariablen in Containern

Wenn Sie das Docker Compose-Tool auf der Amazon Linux 2-Docker-Plattform verwenden, wird von Elastic Beanstalk im Stammverzeichnis Ihres Anwendungsprojekts eine Docker ComposeUmgebungsdatei mit der Bezeichnung .env generiert. In dieser Datei werden die für Elastic Beanstalk konfigurierten Umgebungsvariablen gespeichert.

## **a** Note

Wenn Sie eine .env-Datei in Ihr Anwendungspaket aufnehmen, wird von Elastic Beanstalk keine .env-Datei generiert.

Damit ein Container auf die in Elastic Beanstalk definierten Umgebungsvariablen verweisen kann, muss mindestens einer der folgenden Konfigurationsansätze verwendet werden.

- Fügen Sie die von Elastic Beanstalk generierte .env-Datei zur Konfigurationsoption env\_file in der docker-compose.yml-Datei hinzu.
- Definieren Sie die Umgebungsvariablen direkt in der docker-compose.yml-Datei.

Im Anschluss finden Sie entsprechende Beispieldateien. Die docker-compose.yml-Beispieldatei veranschaulicht beide Ansätze.

• Wenn Sie die Umgebungseigenschaften DEBUG\_LEVEL=1 und LOG\_LEVEL=error definieren, erstellt Elastic Beanstalk die folgende .env-Datei für Sie:

```
DEBUG_LEVEL=1
LOG_LEVEL=error
```
• In dieser docker-compose.yml-Datei verweist die Konfigurationsoption env\_file auf die .env-Datei. Außerdem wird die Umgebungsvariable DEBUG=1 direkt in der docker-compose.yml-Datei definiert.

```
services: 
   web: 
      build: . 
      environment: 
        - DEBUG=1 
      env_file: 
        - .env
```
## **G** Hinweise

- Wenn Sie die gleiche Umgebungsvariable in beiden Dateien festlegen, hat die in der docker-compose.yml-Datei definierte Variable Vorrang vor der Variablen in der .env-Datei.
- Achten Sie darauf, dass sich zwischen dem Gleichheitszeichen (=) und dem zugewiesenen Wert Ihrer Variablen keine Leerzeichen befinden. Andernfalls werden der Zeichenfolge Leerzeichen hinzugefügt.

Weitere Informationen zu Umgebungsvariablen in Docker Compose finden Sie unter [Environment](https://docs.docker.com/compose/environment-variables/) [variables in Compose](https://docs.docker.com/compose/environment-variables/).

<span id="page-136-0"></span>Verwendung des Interpolations-Features für Umgebungsvariablen (Docker Compose)

Ab der Plattformversion vom [28. Juli 2023](https://docs.aws.amazon.com/elasticbeanstalk/latest/relnotes/release-2023-07-28-al2.html) bietet der Plattformzweig von Docker Amazon Linux 2 das Docker-Compose-Interpolations-Feature. Mit diesem Feature können Werte in einer Compose-Datei durch Variablen festgelegt und zur Laufzeit interpoliert werden. Weitere Informationen über dieses Feature finden Sie unter [Interpolation](https://docs.docker.com/compose/compose-file/12-interpolation/) auf der Docker-Dokumentationswebsite.

## **A** Important

Wenn Sie dieses Feature mit Ihren Anwendungen verwenden möchten, beachten Sie, dass Sie einen Ansatz implementieren müssen, der Plattform-Hooks verwendet. Dies ist aufgrund einer Maßnahme erforderlich, die wir in der Plattform-Engine implementiert haben. Diese Maßnahme stellt die Abwärtskompatibilität für Kunden sicher, die das neue Interpolations-Feature nicht kennen und bestehende Anwendungen haben, die Umgebungsvariablen mit dem Zeichen \$ verwenden. Die aktualisierte Plattform-Engine umgeht die Interpolation standardmäßig, indem sie das \$ Zeichen durch \$\$ Zeichen ersetzt.

Im Folgenden finden Sie ein Beispiel für ein Plattform-Hook-Skript, das Sie einrichten können, um die Verwendung des Interpolations-Features zu ermöglichen.

```
#!/bin/bash
: '
example data format in .env file
```

```
key1=value1
key2=value2
'envfile="/var/app/staging/.env"
tempfile=$(mktemp)
while IFS= read -r line; do 
   # split each env var string at '=' 
  split str=(${line//=}/ )if [ ${#split_str[@]} -eq 2 ]; then
     # replace '$$' with '$' 
    replaced_str=${split_str[1]//\$\$/\$}
     # update the value of env var using ${replaced_str} 
     line="${split_str[0]}=${replaced_str}" 
   fi 
   # append the updated env var to the tempfile 
   echo "${line}" #"${tempfile}"
done < "${envfile}"
# replace the original .env file with the tempfile
mv "${tempfile}" "${envfile}"
```
Platzieren Sie die Plattform-Hooks unter diesen beiden Verzeichnissen:

- .platform/confighooks/predeploy/
- .platform/hooks/predeploy/

Weitere Informationen finden Sie unter [Plattform-Hooks](#page-85-0) im Thema Erweiterung von Linux-Plattformen in diesem Handbuch.

<span id="page-137-0"></span>Generieren von Protokollen für erweiterte Zustandsberichte (Docker Compose)

Der [Elastic-Beanstalk-Zustandsagent](#page-1304-0) stellt Betriebssystem- und Anwendungszustandsmetriken für Elastic-Beanstalk-Umgebungen bereit. Es nutzt Webserver-Protokollformate, die Informationen in einem bestimmten Format weiterleiten.

Elastic Beanstalk nimmt an, dass Sie einen Webserver-Proxy als Container ausführen. Daher ist der NGINX-Webserver-Proxy für Docker-Umgebungen deaktiviert, in denen Docker Compose ausgeführt wird. Sie müssen Ihren Server so konfigurieren, dass Protokolle an den vom Elastic Beanstalk-Zustandsagenten verwendeten Speicherort und im entsprechenden Format geschrieben werden. Dies ermöglicht die uneingeschränkte Nutzung der erweiterten Zustandsberichte, auch wenn der Webserver-Proxy deaktiviert ist.

#### Anweisungen dazu finden Sie unter [Konfiguration von Webserver-Protokollen](#page-1347-0)

<span id="page-138-0"></span>Angepasste Protokollierung für Docker-Container (Docker Compose)

Zur effizienten Behandlung von Problemen sowie zur effizienten Überwachung Ihrer containerisierten Services können Sie von Elastic Beanstalk über die Umgebungsverwaltungskonsole oder über die EB CLI [Instance-Protokolle anfordern](#page-1363-0). Instance-Protokolle umfassen kombinierte und verpackte Bundle-Protokolle und Protokollfragmente, um eine effiziente und unkomplizierte Betrachtung von Protokollen und aktuellen Ereignissen zu ermöglichen.

Für jeden in der docker-compose.yml-Datei definierten Service wird von Elastic Beanstalk unter /var/log/eb-docker/containers/*<service name>* in der Container-Instance ein Protokollverzeichnis erstellt. Wenn Sie das Docker Compose-Feature auf der Amazon Linux 2-Docker-Plattform verwenden, können Sie diese Verzeichnisse an dem Speicherort innerhalb der Containerdateistruktur mounten, an dem Protokolle geschrieben werden. Wenn Sie Protokollverzeichnisse zum Schreiben von Protokolldaten mounten, kann Elastic Beanstalk Protokolldaten aus diesen Verzeichnissen erfassen.

Wenn sich Ihre Anwendungen auf einer Docker-Plattform befinden, von der Docker Compose nicht genutzt wird, können Sie das unter beschriebene Standardverfahren verwende [Angepasste](#page-138-0) [Protokollierung für Docker-Container \(Docker Compose\).](#page-138-0)

So konfigurieren Sie die Protokolldateien Ihres Service als abrufbare Fragmentdateien und Bundle-Protokolle

- 1. Bearbeiten Sie die docker-compose.yml-Datei.
- 2. Fügen Sie unter dem Schlüssel volumes für Ihren Service ein Bind-Mount hinzu:

"\${EB\_LOG\_BASE\_DIR}/*<service name>*:*<log directory inside container>*

In der folgenden docker-compose.yml-Beispieldatei gilt Folgendes:

- nginx-proxy ist *<Name des Service>*.
- /var/log/nginx ist *<Protokollverzeichnis innerhalb des Containers>*.

```
services: 
   nginx-proxy: 
     image: "nginx" 
     volumes:
```
#### - "\${EB\_LOG\_BASE\_DIR}/nginx-proxy:/var/log/nginx"

- Das Verzeichnis var/log/nginx enthält die Protokolle für den Dienst nginx-proxy im Container und wird dem Verzeichnis /var/log/eb-docker/containers/nginx-proxy auf dem Host zugeordnet.
- Alle Protokolle in diesem Verzeichnis sind nun als Bundle und als Protokollfragmente über die Elastic Beanstalk-Funktion zum [Anfordern von Instance-Protokollen](#page-1363-0) abrufbar.

#### **a** Hinweise

- \${EB\_LOG\_BASE\_DIR} ist eine Umgebungsvariable, die von Elastic Beanstalk mit dem Wert /var/log/eb-docker/containers versehen wird
- Elastic Beanstalk erstellt das /var/log/eb-docker/containers/*<service name>* Verzeichnis für jeden Service in der docker-compose.yml-Datei.

#### <span id="page-139-0"></span>Docker-Images

Die von Docker und ECS verwalteten Docker-Plattformzweige für Elastic Beanstalk unterstützen die Verwendung von Docker-Images, die in einem öffentlichen oder privaten Online-Image-Repository gespeichert sind.

Geben Sie Images mit Namen in Dockerrun.aws.json an. Beachten Sie diese Konventionen:

- Abbilder in offiziellen Repositorys in Docker Hub verwenden einen einzelnen Namen (z. B. ubuntu oder mongo).
- Images in anderen Repositorys in Docker Hub sind mit einem Organisationsnamen qualifiziert (z. B, amazon/amazon-ecs-agent).
- Images in anderen Online-Repositorys sind durch einen Domainnamen zusätzlich qualifiziert (z. B. quay.io/assemblyline/ubuntu oder *account-id*.dkr.ecr.useast-2.amazonaws.com/ubuntu:trusty).

Für Umgebungen, die nur die Docker-Plattform verwenden, können Sie auch während der Erstellung der Umgebung mit einer Docker-Datei ein eigenes Image erstellen. Details dazu finden Sie unter

[Erstellen benutzerdefinierter Images mit einer Dockerfile-Datei.](#page-126-0) Die Multi-Container-Docker-Plattform unterstützt diese Funktionalität nicht.

Verwenden von Images aus einem Amazon ECR-Repository

Sie können Ihre benutzerdefinierten Docker-Images in AWS [Amazon Elastic Container Registry](https://aws.amazon.com/ecr) (Amazon ECR) speichern. Wenn Sie Ihre Docker-Images in Amazon ECR speichern, authentifiziert sich Elastic Beanstalk automatisch bei der Amazon ECR-Registry mit dem [Instance-Profil](#page-61-0) Ihrer Umgebung, so dass Sie keine [Authentifizierungsdatei generieren](#page-141-0) und in Amazon Simple Storage Service (Amazon S3) hochladen müssen.

Sie müssen allerdings Ihren Instances die Berechtigung für den Zugriff auf die Images in Ihrem Amazon ECR-Repository erteilen, indem Sie Berechtigungen zum Instance-Profil Ihrer Umgebung hinzufügen. Sie können die ContainerRegistryReadOnly verwaltete [AmazonEC2-Richtlinie](https://docs.aws.amazon.com/AmazonECR/latest/userguide/ecr_managed_policies.html#AmazonEC2ContainerRegistryReadOnly) an das Instance-Profil anhängen, um Lesezugriff auf alle Amazon ECR-Repositorys in Ihrem Konto zu gewähren, oder Zugriff auf ein einzelnes Repository gewähren, indem Sie die folgende Vorlage verwenden, um eine benutzerdefinierte Richtlinie zu erstellen:

```
{ 
      "Version": "2012-10-17", 
      "Statement": [ 
        { 
          "Sid": "AllowEbAuth", 
           "Effect": "Allow", 
           "Action": [ 
             "ecr:GetAuthorizationToken" 
           ], 
           "Resource": [ 
            \mathbf{u} \star \mathbf{u}\mathbf{I} }, 
       \{ "Sid": "AllowPull", 
           "Effect": "Allow", 
           "Resource": [ 
             "arn:aws:ecr:us-east-2:account-id:repository/repository-name" 
          ], 
           "Action": [ 
             "ecr:GetAuthorizationToken", 
             "ecr:BatchCheckLayerAvailability", 
             "ecr:GetDownloadUrlForLayer", 
             "ecr:GetRepositoryPolicy",
```

```
 "ecr:DescribeRepositories", 
            "ecr:ListImages", 
            "ecr:BatchGetImage" 
        \mathbf{I} } 
   ] 
 }
```
Ersetzen Sie den Amazon-Ressourcennamen (ARN) in der oben genannten Policy durch den ARN Ihres Repository.

Verweisen Sie in Ihrer Dockerrun.aws.json-Datei über die URL auf das Image. Für die [Docker-](#page-119-0)[Plattform](#page-119-0) lautet die URL in der Image-Definition:

```
 "Image": { 
     "Name": "account-id.dkr.ecr.us-east-2.amazonaws.com/repository-name:latest", 
     "Update": "true" 
   },
```
Verwenden Sie bei der [Multi-Container-Docker-Plattform](#page-153-0) den image-Schlüssel in einem Container-Definitionsobjekt:

```
"containerDefinitions": [ 
         { 
         "name": "my-image", 
         "image": "account-id.dkr.ecr.us-east-2.amazonaws.com/repository-name:latest",
```
<span id="page-141-0"></span>Verwenden von Images aus einem privaten Repository

Für die Verwendung eines Docker-Image in einem privaten Repository, das von einem Online-Registry gehostet wird, müssen Sie eine Authentifizierungsdatei angeben, die Informationen enthält, die zur Authentifizierung mit dem Registry erforderlich sind.

Erstellen Sie eine Authentifizierungsdatei mit dem docker login-Befehl. Für Repositorys auf Docker Hub führen Sie au docker login:

```
$ docker login
```
Für andere Registrys fügen Sie die URL des Registry-Servers ein:

#### \$ **docker login** *registry-server-url*

## **a** Note

Wenn Ihre Elastic Beanstalk-Umgebung eine Amazon Linux AMI Docker-Plattformversion (Vorgängerversion von Amazon Linux 2) verwendet, lesen Sie die zusätzlichen Informationen unter [the section called "Docker-Konfiguration auf Amazon Linux AMI \(Vorgängerversion von](#page-144-0)  [Amazon Linux 2\)".](#page-144-0)

Laden Sie eine Kopie mit dem Namen. dockercfg der Authentifizierungsdatei in einen sicheren Amazon S3-Bucket hoch. Der Amazon S3 S3-Bucket muss in derselben AWS Region gehostet werden wie die Umgebung, in der er verwendet wird. Elastic Beanstalk kann keine Dateien von einem Amazon S3-Bucket herunterladen, der in anderen Regionen gehostet wird. Erteilen Sie Berechtigungen für den Vorgang s3:GetObject für die IAM-Rolle im Instance-Profil. Details hierzu finden Sie unter [Elastic Beanstalk Instance-Profile verwalten.](#page-1415-0)

Fügen Sie die Amazon S3-Bucket-Informationen zum Authentication- (v1) oder authentication- (v2) Parameter in der Dockerrun.aws.json-Datei hinzu.

Weitere Informationen zum Dockerrun.aws.json-Format für Docker-Umgebungen finden Sie unter [Docker-Konfiguration](#page-119-0). Informationen zu Multi-Container-Umgebungen finden Sie unter [ECS](#page-153-0)[verwaltete Docker-Konfiguration.](#page-153-0)

Weitere Informationen zur Authentifizierungsdatei finden Sie unter [Store images on Docker Hub](https://docs.docker.com/docker-hub/repos/) und [docker login](https://docs.docker.com/engine/reference/commandline/login/) auf der Docker-Website.

<span id="page-142-0"></span>Konfigurieren von verwalteten Aktualisierungen für Docker-Umgebungen

Mit [verwalteten Plattformaktualisierungen](#page-788-0) können Sie die Umgebung so konfigurieren, dass automatisch nach einem Zeitplan eine Aktualisierung auf die neueste Version einer Plattform durchgeführt wird.

Im Fall von Docker-Umgebungen können Sie entscheiden, ob eine automatische Plattformaktualisierung innerhalb von Docker-Versionen stattfinden soll – falls die neue Version der Plattform eine neue Docker-Version enthält. Elastic Beanstalk unterstützt verwaltete Plattform-Updates für alle Docker-Versionen, wenn von einer Umgebung aus aktualisiert wird, auf der eine Docker-Plattformversion neuer als 2.9.0 läuft. Wenn eine neue Plattformversion eine neue Version von Docker enthält, inkrementiert Elastic Beanstalk die Nebenversionsnummer der Aktualisierung.

Um verwaltete Plattformaktualisierungen für Docker-Versionen zuzulassen, aktivieren Sie deshalb verwaltete Plattformaktualisierungen für Nebenversions- und Patch-Versionsaktualisierungen. Um verwaltete Plattformaktualisierungen innerhalb von Docker-Versionen zu verhindern, aktivieren Sie verwaltete Plattformaktualisierungen nur für Patch-Versionsaktualisierungen.

Die folgende [Konfigurationsdatei](#page-1144-0) beispielsweise ermöglicht verwaltete Plattformaktualisierungen jeden Dienstag um 9:00 Uhr UTC für Neben- und Patch-Versionsaktualisierungen und lässt damit verwaltete Aktualisierungen innerhalb von Docker-Versionen zu:

Example .ebeextensions/ .config managed-platform-update

```
option_settings: 
   aws:elasticbeanstalk:managedactions: 
     ManagedActionsEnabled: true 
     PreferredStartTime: "Tue:09:00" 
   aws:elasticbeanstalk:managedactions:platformupdate: 
     UpdateLevel: minor
```
Für Umgebungen mit Docker-Plattformversionen 2.9.0 oder früher führt Elastic Beanstalk nie verwaltete Plattformaktualisierungen durch, wenn die neue Plattformversion eine neue Docker-Version enthält.

## <span id="page-143-0"></span>Docker-Konfigurations-Namespaces

Mithilfe einer [Konfigurationsdatei](#page-1144-0) können Sie im Rahmen der Bereitstellung Konfigurationsoptionen festlegen und andere Instance-Konfigurationsaufgaben ausführen. Konfigurationsoptionen können durch den Elastic Beanstalk-Service oder die verwendete Plattform definiert und in Namespaces organisiert werden.

## **a** Note

Diese Informationen gelten nur für Docker-Umgebungen, in denen Docker Compose nicht ausgeführt wird. In Docker-Umgebungen, in denen Docker Compose ausgeführt wird, weist diese Option ein anderes Verhalten auf. Weitere Informationen zu Proxy-Services mit Docker Compose finden Sie unter [Containeroptionen](#page-133-1).

Die Docker-Plattform unterstützt neben den [unterstützten Optionen für alle Elastic Beanstalk-](#page-1042-0)[Umgebungen](#page-1042-0) auch Optionen in den folgenden Namespaces:
• aws:elasticbeanstalk:environment:proxy – Wählen Sie den Proxy-Server für Ihre Umgebung aus. Docker unterstützt entweder die Ausführung von Nginx oder keinen Proxy-Server.

In der folgenden Beispielkonfigurationsdatei wird eine Docker-Umgebung so konfiguriert, dass kein Proxy-Server ausgeführt wird.

Example .ebextensions/docker-settings.config

```
option_settings: 
   aws:elasticbeanstalk:environment:proxy: 
     ProxyServer: none
```
Docker-Konfiguration auf Amazon Linux AMI (Vorgängerversion von Amazon Linux 2)

Wenn Ihre Elastic Beanstalk Docker-Umgebung eine Amazon Linux AMI-Plattformversion (Vorgängerversion von Amazon Linux 2) verwendet, lesen Sie die zusätzlichen Informationen in diesem Abschnitt.

Verwenden einer Authentifizierungsdatei für ein privates Repository

Diese Informationen sind für Sie relevant, wenn Sie [Bilder aus einem privaten Repository](#page-141-0)  [verwenden.](#page-141-0) Beginnend mit der Docker-Version 1.7 hat der Befehl docker login den Namen der Authentifizierungsdatei und das Format der Datei geändert. Amazon Linux AMI Docker-Plattformversionen (Vorgängerversion von Amazon Linux 2) erfordern die Konfigurationsdatei für ein älteres ~/.dockercfg Format.

Ab Docker-Version 1.7 und höher erstellt der docker login-Befehl die Authentifizierungsdatei in ~/.docker/config.json im folgenden Format:

```
{ 
      "auths":{ 
          "server":{ 
            "auth":"key" 
         } 
      } 
   }
```
Ab Docker-Version 1.6.2 und früher erstellt der docker login-Befehl die Authentifizierungsdatei in ~/.dockercfg im folgenden Format:

```
{ 
      "server" : 
     \mathcal{L} "auth" : "auth_token", 
         "email" : "email" 
      } 
   }
```
Wenn Sie eine config.json-Datei konvertieren möchten, entfernen Sie den äußeren auths-Schlüssel, fügen Sie einen email-Schlüssel hinzu und reduzieren Sie das JSON-Dokument, um dem alten Format zu entsprechen.

Bei Amazon Linux 2 Docker-Plattformversionen verwendet Elastic Beanstalk den Namen und das Format der neueren Authentifizierungsdatei. Wenn Sie eine Amazon Linux 2-Docker-Plattformversion verwenden, können Sie die vom docker login-Befehl erstellte Authentifizierungsdatei ohne Konvertierung nutzen.

Konfigurieren von zusätzlichen Speicher-Volumes

Zur Verbesserung der Amazon Linux AMI-Leistung konfiguriert Elastic Beanstalk zwei Amazon EBS-Speicher-Volumes für die Amazon EC2-Instances Ihrer Docker-Umgebung. Zusätzlich zum Stamm-Volume, das für alle Elastic Beanstalk-Umgebungen bereitgestellt wird, wird ein zweites 12-GB-Volume mit dem Namen xvdcz für die Image-Speicherung auf Docker-Umgebungen verfügbar gemacht.

Wenn Sie zusätzlichen Speicherplatz oder mehr IOPS für Docker-Images benötigen, können Sie das Image-Speicher-Volume mit der BlockDeviceMapping-Konfigurationsoption im [aws:autoscaling:launchconfiguration-](#page-1045-0)Namespace anpassen.

Die folgende [Konfigurationsdatei](#page-1144-0) erhöht die Größe des Speicher-Volumes beispielsweise auf 100 GB mit 500 bereitgestellten IOPS:

Example .ebextensions/blockdevice-xvdcz.config

```
option_settings: 
   aws:autoscaling:launchconfiguration: 
     BlockDeviceMappings: /dev/xvdcz=:100::io1:500
```
Wenn Sie die BlockDeviceMappings-Option zur Konfiguration zusätzlicher Volumes für Ihre Anwendung verwenden, sollten Sie ein Mapping für xvdcz einschließen, um sicherzustellen, dass es erstellt wurde. Im folgenden Beispiel werden zwei Volumes konfiguriert, das Image-Speicher-Volume xvdcz mit Standardeinstellungen und ein zusätzliches 24-GB-Anwendungs-Volume mit dem Namen sdh:

Example .ebextensions/blockdevice-sdh.config

```
option_settings: 
   aws:autoscaling:launchconfiguration: 
     BlockDeviceMappings: /dev/xvdcz=:12:true:gp2,/dev/sdh=:24
```
## **G** Note

Wenn Sie die Einstellungen in diesem Namespace ändern, ersetzt Elastic Beanstalk alle Instances in Ihrer Umgebung durch Instances, die mit der neuen Konfiguration ausgeführt werden. Details dazu finden Sie unter [Konfigurationsänderungen](#page-769-0).

# <span id="page-146-0"></span>Verwenden des Amazon-ECS-Plattformzweigs

Dieses Thema behandelt sowohl den Plattformzweig von Amazon ECS auf Amazon Linux 2 als auch den Plattformzweig, den er ersetzt, Multi-Container-Docker auf AL1 (ebenfalls ECS-verwaltet). Sofern nicht anders angegeben, gelten alle Informationen in diesem Thema für beide Plattformzweige.

# **a** Note

Am [18. Juli 2022](https://docs.aws.amazon.com/elasticbeanstalk/latest/relnotes/release-2022-07-18-linux-al1-retire.html) stellte Elastic Beanstalk den Status aller Plattformzweige auf Basis von Amazon-Linux-AMI (AL1) auf außer Betrieb genommen.

Migration von Multi-Container-Docker auf AL1

Wenn Sie derzeit den eingestellten Plattformzweig Multi-Container-Docker auf AL1 verwenden, können Sie zum neuesten Plattformzweig ECS auf AL2023 zu migrieren. Der neueste Plattformzweig unterstützt alle Funktionen dieses außer Betrieb genommenen Plattformzweigs. Es sind keine Änderungen am Quellcode erforderlich. Weitere Informationen finden Sie unter [Migrieren von Multi-](#page-169-0)[Container-Docker auf Amazon Linux zu ECS auf Amazon Linux 2023.](#page-169-0)

## Themen

- **[ECS-verwaltete Docker-Plattform](#page-147-0)**
- [Dockerrun.aws.json file](#page-148-0)
- [Docker-Images](#page-149-0)
- [Rolle für Container-Instances](#page-150-0)
- [Von Elastic Beanstalk erstellte Amazon ECS-Ressourcen](#page-150-1)
- [Verwenden mehrerer Elastic Load Balancing-Listener](#page-151-0)
- [Fehlgeschlagene Container-Bereitstellungen](#page-153-0)
- **[ECS-verwaltete Docker-Konfiguration](#page-153-1)**
- [ECS-verwaltete Docker-Umgebungen mit der Elastic-Beanstalk-Konsole](#page-160-0)
- [Migrieren von Multi-Container-Docker auf Amazon Linux zu ECS auf Amazon Linux 2023](#page-169-0)
- [\(Legacy-System\) Migrieren von Multi-Container-Docker auf Amazon Linux zum Docker, der auf](#page-171-0)  [dem Plattformzweig Amazon Linux 2 ausgeführt wird](#page-171-0)

# <span id="page-147-0"></span>ECS-verwaltete Docker-Plattform

Elastic Beanstalk verwendet Amazon Elastic Container Service (Amazon ECS), um Container-Bereitstellungen in ECS-verwalteten Docker-Umgebungen zu koordinieren. Amazon ECS bietet Tools zum Verwalten eines Instance-Clusters mit Docker-Containern. Elastic Beanstalk übernimmt Amazon ECS-Aufgaben wie Clustererstellung, Aufgabendefinition und -ausführung. Alle Instances in der Umgebung werden im gleichen Satz von Containern ausgeführt, die in einer Dockerrun.aws.jsonv2-Datei definiert sind. Um Docker bestmöglich zu nutzen, können Sie mit Elastic Beanstalk eine Umgebung erstellen, in der Ihre Amazon EC2-Instances mehrere Docker-Container parallel ausführen.

Das folgende Diagramm zeigt ein Beispiel für eine Elastic Beanstalk-Umgebung, die mit drei Docker-Containern konfiguriert ist, die auf jeder Amazon EC2-Instance in einer Auto Scaling-Gruppe ausgeführt werden:

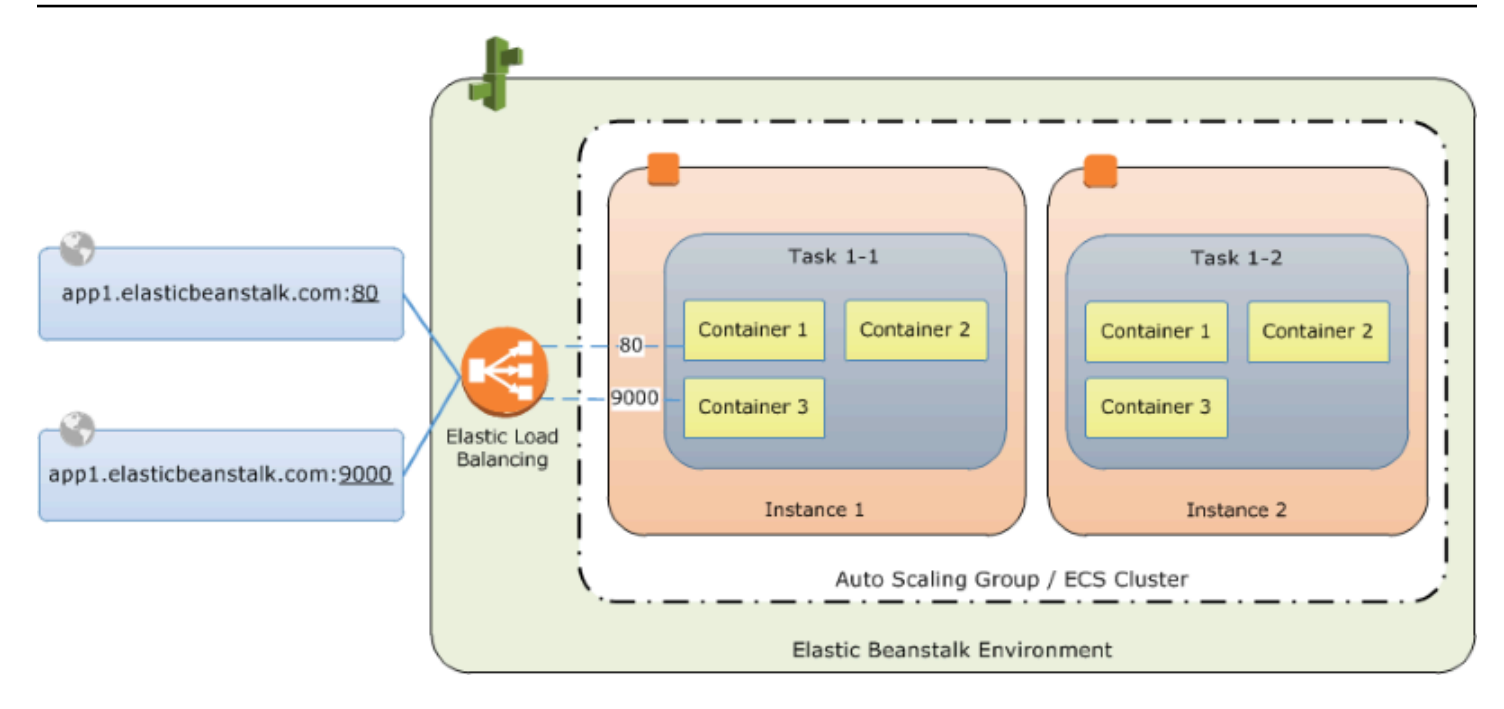

## **a** Note

Elastic Beanstalk bietet Erweiterbarkeits-Funktionen für alle seine Plattformen, mit denen Sie die Bereitstellung und Ausführung Ihrer Anwendungen anpassen können. Für den Plattformzweig ECS auf Amazon Linux 2 unterscheidet sich die Implementierung dieser Funktionen im Instance-Bereitstellungs-Workflow von den anderen Plattformen. Weitere Informationen finden Sie unter [Workflow zur Instance-Bereitstellung für ECS auf Amazon](#page-97-0) [Linux 2 und höher](#page-97-0).

# <span id="page-148-0"></span>**Dockerrun.aws.json** file

Container-Instances – Amazon-EC2-Instances, die ECS-verwaltete Docker in einer Elastic-Beanstalk-Umgebung ausführen – benötigen eine Konfigurationsdatei mit dem Namen Dockerrun.aws.json. Diese Datei gilt nur für Elastic Beanstalk und kann eigenständig oder in Kombination mit Quellcode und Inhalten in einem [Quell-Bundle](#page-671-0) verwendet werden,um eine Umgebung auf einer Docker-Plattform zu erstellen.

## **G** Note

Version 1 des Dockerrun.aws.json-Formats wird verwendet, um einen einzelnen Docker-Container in einer Elastic-Beanstalk-Umgebung zu launchen, die auf Amazon Linux AMI (die Vorgängerversion von Amazon Linux 2) ausgeführt wird. Die Umgebung basiert auf Docker,

das auf der 64-Bit-Verzweigung der Amazon Linux-Plattform läuft, die am 18. Juli 2022 außer Betrieb genommen wird. Weitere Informationen über das Dockerrun.aws.json-v1- Format erhalten Sie unter [Konfiguration der Docker-Plattform ohne Docker Compose.](#page-127-0) Version 2 von Dockerrun.aws.json fügt Support für mehrere Container pro Amazon-EC2- Instance hinzu und kann nur mit der ECS-verwalteten Docker-Plattform verwendet werden. Das Format unterscheidet sich deutlich von der früheren Version.

Detaillierte Informationen zum aktualisierten Format und eine Beispieldatei finden Sie unter [Dockerrun.aws.json](#page-154-0) v2.

# <span id="page-149-0"></span>Docker-Images

Die ECS-verwaltete Docker-Plattform für Elastic Beanstalk erfordert, dass Images vorerstellt und in einem öffentlichen oder privaten Online-Image-Repository gespeichert werden.

## **a** Note

Das Erstellen benutzerdefinierter Images während der Bereitstellung mit einer Dockerfile wird von der ECS-verwalteten Docker-Plattform auf Elastic Beanstalk nicht unterstützt. Erstellen Sie Ihre Images und stellen Sie sie in einem Online-Repository bereit, bevor Sie eine Elastic Beanstalk-Umgebung erstellen.

Geben Sie Images nach Namen in Dockerrun.aws.json v2 an. Beachten Sie diese Konventionen:

- Abbilder in offiziellen Repositorys in Docker Hub verwenden einen einzelnen Namen (z. B. ubuntu oder mongo).
- Images in anderen Repositorys in Docker Hub sind mit einem Organisationsnamen qualifiziert (z. B, amazon/amazon-ecs-agent).
- Images in anderen Online-Verzeichnissen sind durch einen Domainnamen zusätzlich qualifiziert (z. B, quay.io/assemblyline/ubuntu).

Zum Konfigurieren von Elastic Beanstalk für die Authentifizierung an ein privates Repository fügen Sie den authentication-Parameter in die Dockerrun.aws.json-v2-Datei ein.

# <span id="page-150-0"></span>Rolle für Container-Instances

Elastic Beanstalk verwendet ein Amazon ECS-optimiertes AMI mit einem Amazon ECS-Container-Agenten, der in einem Docker-Container ausgeführt wird. Der Agent kommuniziert mit Amazon ECS zum Koordinieren von Container-Bereitstellungen. Für die Kommunikation mit Amazon ECS muss jede Amazon EC2-Instance über entsprechende Berechtigungen in IAM verfügen. Diese Berechtigungen werden an das standardmäßige [Instance-Profil](#page-50-0) angefügt, wenn Sie eine Umgebung in der Elastic-Beanstalk-Konsole erstellen:

```
{ 
   "Version": "2012-10-17", 
   "Statement": [ 
     { 
        "Sid": "ECSAccess", 
        "Effect": "Allow", 
        "Action": [ 
          "ecs:Poll", 
          "ecs:StartTask", 
          "ecs:StopTask", 
          "ecs:DiscoverPollEndpoint", 
          "ecs:StartTelemetrySession", 
          "ecs:RegisterContainerInstance", 
          "ecs:DeregisterContainerInstance", 
          "ecs:DescribeContainerInstances", 
          "ecs:Submit*" 
        ], 
        "Resource": "*" 
     } 
   ]
}
```
Wenn Sie Ihr eigenes Instance-Profil erstellt haben, können Sie die verwaltete

AWSElasticBeanstalkMulticontainerDocker-Richtlinie anfügen, um sicherzustellen, dass die Berechtigungen immer auf dem neuesten Stand sind. Anweisungen zum Erstellen von Richtlinien und Rollen in IAM; finden Sie unter [Erstellen von IAM-Rollen](https://docs.aws.amazon.com/IAM/latest/UserGuide/roles-creatingrole.html) im IAM-Benutzerhandbuch.

<span id="page-150-1"></span>Von Elastic Beanstalk erstellte Amazon ECS-Ressourcen

Wenn Sie eine Umgebung mit der ECS-verwalteten Docker-Plattform erstellen, erstellt und konfiguriert Elastic Beanstalk automatisch verschiedene Ressourcen von Amazon Elastic Container

Service beim Entwickeln der Umgebung. Dabei werden die erforderlichen Container auf jeder Amazon-EC2-Instance erstellt.

- Amazon ECS-Cluster Container-Instances in Amazon ECS sind in Cluster organisiert. Bei Verwendung mit Elastic Beanstalk wird ein Cluster immer für jede ECS-verwaltete Docker-Umgebung erstellt.
- Amazon-ECS-Aufgabendefinition Elastic Beanstalk nutzt Dockerrun.aws.json v2 in Ihrem Projekt zum Generieren der Amazon-ECS-Aufgabendefinition, die für die Konfiguration der Container-Instances in der Umgebung verwendet wird.
- Amazon ECS-Aufgabe Elastic Beanstalk kommuniziert mit Amazon ECS über die Ausführung einer Aufgabe auf allen Instances in der Umgebung zum Koordinieren der Container-Bereitstellung. In einer skalierbaren Umgebung initiiert Elastic Beanstalk eine neue Aufgabe, wenn eine Instance zum Cluster hinzugefügt wird. In seltenen Fällen müssen Sie möglicherweise die Größe des für Container und Images vorgesehenen Platzes erhöhen. Erfahren Sie mehr im [Konfigurieren von](#page-132-0)  [Docker-Umgebungen](#page-132-0)-Abschnitt.
- Amazon ECS Container-Agent Der Agent wird in einem Docker-Container auf den Instances in Ihrer Umgebung ausgeführt. Der Agent ruft den Amazon ECS Service ab und wartet, bis eine Aufgabe ausgeführt wird.
- Amazon-ECS-Daten-Volumes Elastic Beanstalk fügt Volume-Definitionen (zusätzlich zu den Volumes, die Sie in Dockerrun.aws.json v2 definieren) zu den Aufgabendefinitionen hinzu, um die Protokollerfassung zu erleichtern.

Elastic Beanstalk erstellt Protokoll-Volumes auf der Container-Instance, eines für jeden Container, unter /var/log/containers/*containername*. Diese Volumes haben den Namen awseblogs-*containername* und werden für Container für das Mounting bereitgestellt. Details zum Mounting finden Sie unter [Format der Containerdefinition.](#page-155-0)

# <span id="page-151-0"></span>Verwenden mehrerer Elastic Load Balancing-Listener

Sie können mehrere Listener für Elastic Load Balancing auf einer von ECS-verwalteten Docker-Umgebung konfigurieren, um eingehenden Datenverkehr für Proxys oder andere Services zu unterstützen, die nicht auf dem Standard-HTTP-Port ausgeführt werden.

Erstellen Sie einen .ebextensions-Ordner in Ihrem Quell-Bundle und fügen Sie eine Datei mit einer .config-Dateierweiterung hinzu. Das folgende Beispiel zeigt eine Konfigurationsdatei, die einen Elastic Load Balancing-Listener auf Port 8080 erstellt.

## **.ebextensions/elb-listener.config**

```
option_settings: 
   aws:elb:listener:8080: 
     ListenerProtocol: HTTP 
     InstanceProtocol: HTTP 
     InstancePort: 8080
```
Wenn Ihre Umgebung in einer von Ihnen erstellten benutzerdefinierten [Amazon Virtual Private Cloud](https://docs.aws.amazon.com/vpc/latest/userguide/) (Amazon VPC) läuft, kümmert sich Elastic Beanstalk um den Rest. In einer Standard-VPC müssen Sie die Sicherheitsgruppe Ihrer Instance so konfigurieren, dass Sie eingehenden Datenverkehr vom Load Balancer erlaubt. Fügen Sie eine zweite Konfigurationsdatei hinzu, die eine Ingress-Regel zur Sicherheitsgruppe hinzufügt:

**.ebextensions/elb-ingress.config**

```
Resources: 
   port8080SecurityGroupIngress: 
     Type: AWS::EC2::SecurityGroupIngress 
     Properties: 
       GroupId: {"Fn::GetAtt" : ["AWSEBSecurityGroup", "GroupId"]} 
       IpProtocol: tcp 
       ToPort: 8080 
       FromPort: 8080 
       SourceSecurityGroupName: { "Fn::GetAtt": ["AWSEBLoadBalancer", 
  "SourceSecurityGroup.GroupName"] }
```
Weitere Informationen zum Konfigurationsdateiformat finden Sie unter [Hinzufügen und Anpassen von](#page-1177-0)  [Elastic Beanstalk-Umgebungsressourcen](#page-1177-0) und [Optionseinstellungen](#page-1146-0).

Zusätzlich zum Hinzufügen eines Listeners zur Konfiguration von Elastic Load Balancing und dem Öffnen eines Port in der Sicherheitsgruppe müssen Sie den Port auf der Host-Instance einem Port auf dem Docker-Container im containerDefinitions-Abschnitt der Dockerrun.aws.json-v2- Datei zuordnen. Der folgende Auszug zeigt ein Beispiel:

```
"portMappings": [ 
   { 
      "hostPort": 8080, 
      "containerPort": 8080 
   }
]
```
Weitere Informationen zum [Dockerrun.aws.json](#page-154-0) v2-v2-Dateiformat finden Sie unter Dockerrun.aws.json.

# <span id="page-153-0"></span>Fehlgeschlagene Container-Bereitstellungen

Wenn eine Amazon ECS-Aufgabe fehlschlägt, werden ein oder mehrere Container in Ihrer Elastic Beanstalk-Umgebung nicht gestartet. Elastic Beanstalk setzt Multi-Container-Umgebungen aufgrund einer fehlgeschlagenen Amazon-ECS-Aufgabe nicht zurück. Wenn ein Container in der Umgebung nicht startet, stellen Sie die aktuelle Version oder eine frühere funktionierende Version mit der Elastic Beanstalk-Konsole erneut bereit.

So stellen Sie eine vorhandene Version bereit

- 1. Öffnen Sie die Elastic Beanstalk-Konsole in der Region Ihrer Umgebung.
- 2. Klicken Sie auf Actions (Aktionen) rechts neben Ihrem Anwendungsnamen und klicken Sie dann auf Anwendungsversionen anzeigen.
- 3. Wählen Sie eine Version Ihrer Anwendung und klicken Sie auf Deploy (Bereitstellen).

# <span id="page-153-1"></span>ECS-verwaltete Docker-Konfiguration

Dockerrun.aws.json ist eine Elastic-Beanstalk-Konfigurationsdatei, die beschreibt, wie eine Reihe von Docker-Containern bereitgestellt wird, die in einem ECS-Cluster in einer Elastic-Beanstalk-Umgebung bereitgestellt wird. Die Elastic Beanstalk-Plattform erstellt eine ECS-Aufgabendefinition, die eine ECS-Container-Definition beinhaltet. Diese Definitionen werden in der Dockerrun.aws.json-Konfigurationsdatei beschrieben.

Die Container-Definition in der Dockerrun.aws.json-Datei beschreibt die Container, die auf jeder Amazon-EC2-Instance im ECS-Cluster bereitgestellt werden sollen. In diesem Fall wird eine Amazon-EC2-Instance auch als Host-Container-Instance bezeichnet, da sie die Docker-Container hostet. Die Konfigurationsdatei beschreibt auch die Datenvolumen, die auf der Host-Container-Instance erstellt werden müssen, damit die Docker-Container gemountet werden können. Weitere Informationen und ein Diagramm der Komponenten in einer von ECS verwalteten Docker-Umgebung auf Elastic Beanstalk finden Sie unter [ECS-verwaltete Docker-Plattform](#page-147-0) weiter oben in diesem Kapitel.

Eine Dockerrun.aws.json-Datei kann alleine verwendet oder mit einem zusätzlichen Quell-Code in einem einzigen Archiv zu einer ZIP-Datei gepackt werden. Quellcode, der mit einer Dockerrun.aws.json-Datei archiviert wird, wird in Amazon EC2-Container-Instances bereitgestellt und ist im /var/app/current/-Verzeichnis zugänglich.

#### Themen

- [Dockerrun.aws.json v2](#page-154-0)
- [Volume-Format](#page-154-1)
- [Format der Containerdefinition](#page-155-0)
- [Authentifizierungsformat Verwenden von Images aus einem privaten Repository](#page-157-0)
- [Beispiel Dockerrun.aws.json v2](#page-158-0)

#### <span id="page-154-0"></span>**Dockerrun.aws.json** v2

Der Abschnitt Dockerrun.aws.json enthält die folgenden Bereiche:

#### AWSEBDockerrunVersion

Gibt die Versionsnummer als Wert 2 für ECS-verwaltete Docker-Umgebungen an.

#### volumes

Erstellt Volumes aus Ordnern in der Amazon EC2-Container-Instance oder aus Ihrem Quell-Bundle (bereitgestellt in /var/app/current). Mounten Sie diese Volumen auf Pfade innerhalb Ihrer Docker-Container mit mountPoints im containerDefinitions-Abschnitt.

# containerDefinitions

Ein Array von Containerdefinitionen.

#### Authentifizierung (optional)

Der Speicherort in Amazon S3 für eine .dockercfg-Datei, die Authentifizierungsdaten für ein privates Repository enthält.

Die Bereiche für die Containerdefinition und Volumes von Dockerrun.aws.json verwenden die gleiche Formatierung wie die entsprechenden Bereiche einer Amazon-ECS-Aufgabendefinition. Weitere Informationen zum Aufgabendefinitionsformat und eine vollständige Liste der Aufgabendefinitionsparameter finden Sie in den [Amazon-ECS-Aufgabendefinitionen](https://docs.aws.amazon.com/AmazonECS/latest/developerguide/task_defintions.html) im Entwicklerhandbuch für Amazon Elastic Container Service.

#### <span id="page-154-1"></span>Volume-Format

Der Volume-Parameter erstellt Volumes aus Ordnern in der Amazon-EC2-Container-Instance oder aus Ihrem Quell-Bündel (bereitgestellt in /var/app/current).

Volumes werden in folgendem Format angegeben:

```
"volumes": [ 
     { 
        "name": "volumename", 
        "host": { 
          "sourcePath": "/path/on/host/instance" 
        } 
     } 
   ],
```
Mounten Sie diese Volumes auf Pfade innerhalb Ihrer Docker-Container mit mountPoints in der Containerdefinition.

Elastic Beanstalk konfiguriert zusätzliche Volumes für Protokolle, eines für jeden Container. Diese sollten von Ihren Docker-Containern bereitgestellt werden, um Protokolle an die Host-Instance zu schreiben.

Weitere Informationen finden Sie in dem mountPoints-Feld im folgenden Abschnitt Container-Definitionsformat.

<span id="page-155-0"></span>Format der Containerdefinition

Die folgenden Beispiele zeigen eine Teilmenge von Parametern, die allgemein im Abschnitt containerDefinitions verwendet werden. Weitere optionale Parameter sind verfügbar.

Die Elastic-Beanstalk-Plattform erstellt eine ECS-Aufgabendefinition, die eine ECS-Container-Definition beinhaltet. Beanstalk unterstützt eine Teilmenge von Parametern für die ECS-Container-Definition. Weitere Informationen finden Sie unter [Container-Definitionen](https://docs.aws.amazon.com/AmazonECS/latest/developerguide/task_definition_parameters.html#container_definitions) im Entwicklerhandbuch für Amazon Elastic Container Service.

Eine Dockerrun.aws.json-Datei enthält ein Array aus einem oder mehreren Containerdefinitionsobjekten mit den folgenden Feldern:

Name

Name des Containers. Weitere Informationen über die maximale Länge und die zulässigen Zeichen finden Sie unter [Standardparameter für Containerdefinition](https://docs.aws.amazon.com/AmazonECS/latest/developerguide/task_definition_parameters.html#standard_container_definition_params).

#### Abbild

Der Name eines Docker-Image in einem Online-Docker-Repository, aus dem Sie einen Docker-Container erstellt haben. Beachten Sie diese Konventionen:

- Abbilder in offiziellen Repositorys in Docker Hub verwenden einen einzelnen Namen (z. B. ubuntu oder mongo).
- Images in anderen Repositorys in Docker Hub sind mit einem Organisationsnamen qualifiziert (z. B, amazon/amazon-ecs-agent.
- Abbilder in anderen Online-Repositorys sind durch einen Domänennamen zusätzlich qualifiziert (z. B, quay.io/assemblyline/ubuntu).

## Umgebung

Ein Array an Umgebungsvariablen, die an den Container übergeben werden.

Der folgende Eintrag definiert beispielsweise eine Umgebungsvariable mit dem Namen **Container** und dem Wert **PHP**:

```
"environment": [ 
   { 
      "name": "Container", 
      "value": "PHP" 
   }
],
```
## essential

"true", wenn die Aufgabe stoppen soll, wenn der Container fehlschlägt. Unwesentliche Container können abschließen oder abstürzen, ohne dass dies Auswirkungen auf die restlichen Container in der Instance hat.

## memory

Größe des Speichers auf der Container-Instance, die für den Container reserviert werden soll. Geben Sie eine Ganzzahl ungleich null für einen oder beide der Parameter memory oder memoryReservation in Containerdefinitionen an.

## memoryReservation

Die weiche Arbeitsspeichergrenze (in MiB) für die Reservierung für den Container. Geben Sie eine Ganzzahl ungleich null für einen oder beide der Parameter memory oder memoryReservation in Containerdefinitionen an.

## **mountPoints**

Volumes aus der Amazon EC2-Container-Instance, die gemountet werden soll und der Speicherort im Docker-Container-Dateisystem, an dem sie gemountet werden sollen. Wenn Sie Volumes mounten, die mit Anwendungs-Inhalte enthalten, kann Ihr Container die Daten lesen, die Sie in Ihrem Quell-Bundle hochladen. Wenn Sie Protokoll-Volumes für das Schreiben von Protokolldaten mounten, kann Elastic Beanstalk Protokolldaten von diese Volumes erfassen.

Elastic Beanstalk erstellt Protokoll-Volumes auf der Container-Instance, eines für jeden Docker-Container, unter /var/log/containers/*containername*. Diese Volumes haben die Bezeichnung awseb-logs-*containername* und sollten in das Verzeichnis innerhalb der Container-Dateistruktur bereitgestellt werden, in dem Protokolle geschrieben werden.

Beispiel: Der folgende Mounting-Punkt weist den nginx-Protokoll-Standort im Container dem von Elastic Beanstalk generierten Volume für den nginx-proxy-Container zu.

```
{ 
   "sourceVolume": "awseb-logs-nginx-proxy", 
   "containerPath": "/var/log/nginx"
}
```
#### portMappings

Ordnet Netzwerk-Ports auf dem Container Ports auf dem Host zu.

links

Liste der Container, zu denen Link erstellt werden soll. Verknüpfte Container können sich gegenseitig erkennen und sicher kommunizieren.

#### volumesFrom

Mounten aller Volumes aus einem anderen Container. Zum Beispiel zum Mounten von Volumes aus einem Container mit dem Namen web:

```
"volumesFrom": [ 
  \{ "sourceContainer": "web" 
   }
],
```
<span id="page-157-0"></span>Authentifizierungsformat – Verwenden von Images aus einem privaten Repository

Der authentication-Abschnitt enthält Authentifizierungsdaten für ein privates Repository. Dieser Eintrag ist optional.

Fügen Sie die Informationen über den Amazon S3-Bucket hinzu, der die Authentifizierungsdatei im authentication-Parameter der Dockerrun.aws.json-Datei enthält. Stellen Sie sicher, dass der authentication-Parameter einen gültigen Amazon S3-Bucket und -Schlüssel enthält. Der Amazon S3-Bucket muss in derselben Region gehostet sein wie die Umgebung, die ihn verwendet. Elastic Beanstalk lädt keine Dateien von Amazon S3-Buckets herunter, die in anderen Regionen gehostet werden.

Verwendet das folgende Format:

```
"authentication": { 
     "bucket": "DOC-EXAMPLE-BUCKET", 
     "key": "mydockercfg" 
   },
```
Weitere Informationen zum Generieren und Hochladen der Authentifizierungsdatei finden Sie unter [Verwenden von Images aus einem privaten Repository](#page-141-0) im Thema Umgebungskonfiguration in diesem Kapitel.

<span id="page-158-0"></span>Beispiel Dockerrun.aws.json v2

Der folgende Codeausschnitt ist ein Beispiel, das die Syntax der Dockerrun.aws.json-Datei für eine Instance mit zwei Containern zeigt.

```
{ 
   "AWSEBDockerrunVersion": 2, 
   "volumes": [ 
     { 
        "name": "php-app", 
        "host": { 
          "sourcePath": "/var/app/current/php-app" 
        } 
     }, 
     { 
        "name": "nginx-proxy-conf", 
        "host": { 
          "sourcePath": "/var/app/current/proxy/conf.d" 
        } 
     } 
   ], 
   "containerDefinitions": [ 
     { 
        "name": "php-app",
```

```
 "image": "php:fpm", 
   "environment": [ 
     { 
        "name": "Container", 
       "value": "PHP" 
     } 
   ], 
   "essential": true, 
   "memory": 128, 
   "mountPoints": [ 
     { 
        "sourceVolume": "php-app", 
        "containerPath": "/var/www/html", 
        "readOnly": true 
     } 
   ] 
 }, 
 { 
   "name": "nginx-proxy", 
   "image": "nginx", 
   "essential": true, 
   "memory": 128, 
   "portMappings": [ 
     { 
        "hostPort": 80, 
        "containerPort": 80 
     } 
   ], 
   "links": [ 
     "php-app" 
   ], 
   "mountPoints": [ 
     { 
        "sourceVolume": "php-app", 
        "containerPath": "/var/www/html", 
       "readOnly": true 
     }, 
     { 
        "sourceVolume": "nginx-proxy-conf", 
        "containerPath": "/etc/nginx/conf.d", 
       "readOnly": true 
     }, 
     { 
        "sourceVolume": "awseb-logs-nginx-proxy",
```

```
 "containerPath": "/var/log/nginx" 
             } 
         \mathbf{I} } 
    ]
}
```
# <span id="page-160-0"></span>ECS-verwaltete Docker-Umgebungen mit der Elastic-Beanstalk-Konsole

Sie können einen Cluster aus Multi-Container-Instances in einer Single-Instance-Umgebung oder einer skalierbaren Elastic-Beanstalk-Umgebung mit der Elastic-Beanstalk-Konsole launchen. In diesem Tutorial werden Details zur Container-Konfiguration und zur Vorbereitung des Quellcodes für eine Umgebung mit zwei Containern beschrieben.

Die Container, eine PHP-Anwendung und ein nginx-Proxy werden parallel auf jeder der Amazon Elastic Compute Cloud-Instances (Amazon EC2) in einer Elastic Beanstalk-Umgebung ausgeführt. Nach dem Erstellen der Umgebung und der Überprüfung, ob die Anwendungen ausgeführt werden, müssen Sie eine Verbindung zu einer Container-Instance herstellen, um zu sehen, ob alles zusammenpasst.

# **Abschnitte**

- [Definieren von ECS-verwalteten Docker-Containern](#page-160-1)
- [Inhalte hinzufügen](#page-163-0)
- [Bereitstellen in Elastic Beanstalk](#page-164-0)
- [Verbinden mit einer Container-Instance](#page-165-0)
- [Überprüfen des Amazon ECS-Container-Agenten](#page-167-0)

<span id="page-160-1"></span>Definieren von ECS-verwalteten Docker-Containern

Der erste Schritt beim Erstellen einer neuen Docker-Umgebung ist das Erstellen eines Verzeichnisses für Ihre Anwendungsdaten. Dieser Ordner kann sich in einem beliebigen Verzeichnis auf Ihrem lokalen Computer befinden und einen beliebigen Namen haben. Zusätzlich zu einer Container-Konfigurationsdatei enthält dieser Ordner den Inhalt, den Sie in Elastic Beanstalk hochladen und für Ihre Umgebung bereitstellen.

#### **a** Note

Der Code für dieses Tutorial ist im "awslabs"-Repository auf GitHub unter [https://github.com/](https://github.com/awslabs/eb-docker-nginx-proxy) [awslabs/eb-docker-nginx-proxy](https://github.com/awslabs/eb-docker-nginx-proxy) verfügbar.

Die Datei, die Elastic Beanstalk zum Konfigurieren der Container auf einer Amazon EC2-Instance verwendet, ist eine JSON-formatierte Textdatei mit dem Namen Dockerrun.aws.json. Erstellen Sie eine Textdatei mit diesem Namen im Stammverzeichnis Ihrer Anwendung und fügen Sie den folgenden Text hinzu:

```
{ 
   "AWSEBDockerrunVersion": 2, 
   "volumes": [ 
      { 
        "name": "php-app", 
        "host": { 
          "sourcePath": "/var/app/current/php-app" 
        } 
     }, 
      { 
        "name": "nginx-proxy-conf", 
        "host": { 
          "sourcePath": "/var/app/current/proxy/conf.d" 
        } 
     } 
   ], 
   "containerDefinitions": [ 
     { 
        "name": "php-app", 
        "image": "php:fpm", 
        "essential": true, 
        "memory": 128, 
        "mountPoints": [ 
          { 
             "sourceVolume": "php-app", 
             "containerPath": "/var/www/html", 
             "readOnly": true 
          } 
       \mathbf{I} }, 
      {
```

```
 "name": "nginx-proxy", 
        "image": "nginx", 
        "essential": true, 
        "memory": 128, 
        "portMappings": [ 
          \{ "hostPort": 80, 
             "containerPort": 80 
           } 
        ], 
        "links": [ 
           "php-app" 
        ], 
        "mountPoints": [ 
           { 
             "sourceVolume": "php-app", 
             "containerPath": "/var/www/html", 
             "readOnly": true 
          }, 
          \mathcal{L} "sourceVolume": "nginx-proxy-conf", 
             "containerPath": "/etc/nginx/conf.d", 
             "readOnly": true 
          }, 
           { 
             "sourceVolume": "awseb-logs-nginx-proxy", 
             "containerPath": "/var/log/nginx" 
           } 
        ] 
      } 
   ]
}
```
In dieser Beispielkonfiguration werden zwei Container definiert, eine PHP-Website mit einem nginx-Proxy davor. Diese beiden Containern werden parallel in Docker-Containern auf jeder Instance in Ihrer Elastic Beanstalk-Umgebung ausgeführt. Dabei greifen sie auf gemeinsame Inhalte (die Inhalte der Website) aus Volumes auf der Host-Instance zu, die auch in dieser Datei definiert sind. Die Container selbst werden aus Images erstellt, die in offiziellen Repositorys auf Docker Hub gehostet werden. Die sich ergebende Umgebung sieht wie folgt aus:

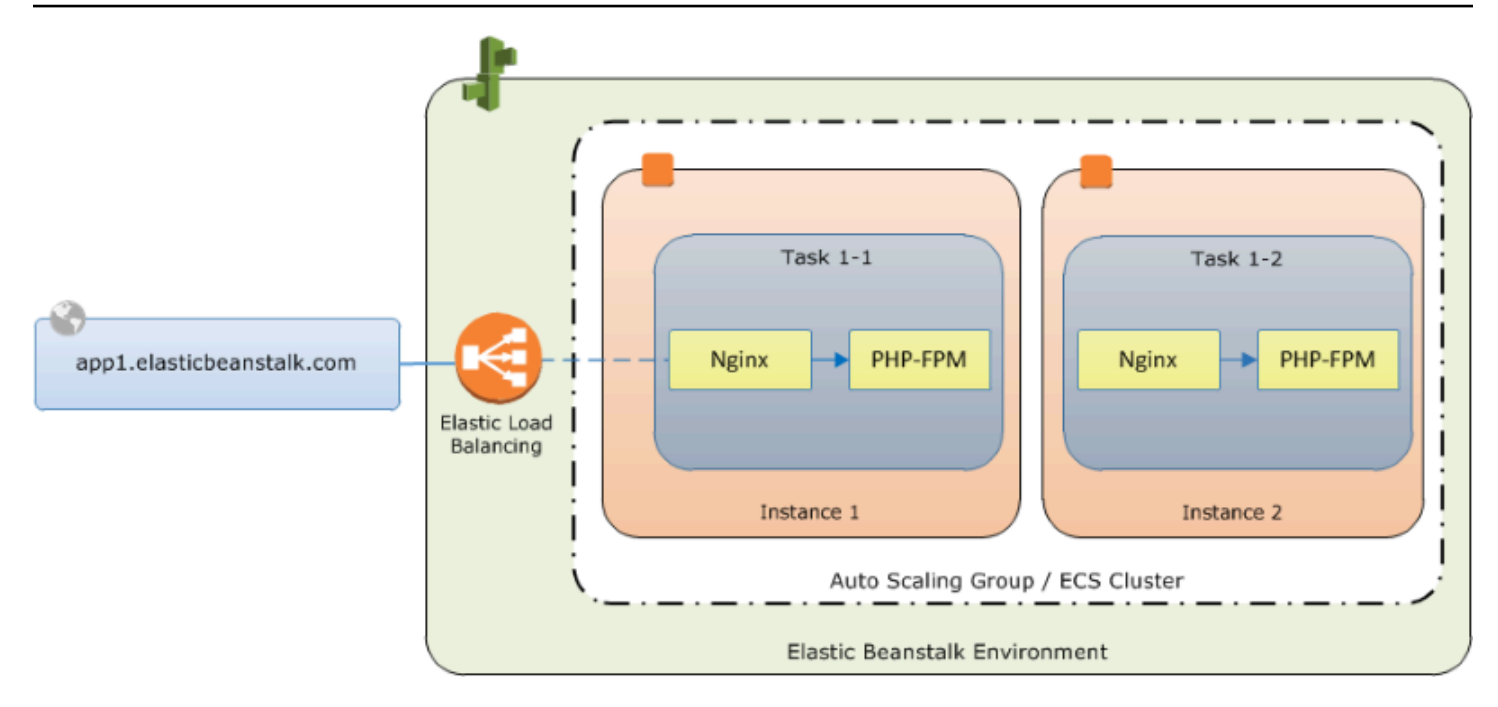

Die Volumes in der Konfiguration entsprechen dem Inhalt, den Sie als Nächstes erstellen und als Teil Ihres Anwendungs-Quell-Bundle hochladen. Die Container greifen auf Inhalt auf dem Host zu, indem Volumes im mountPoints-Abschnitt der Container-Definitionen gemountet werden.

Weitere Informationen zum Format von Dockerrun.aws.json und dessen Parametern finden Sie unter [Format der Containerdefinition.](#page-155-0)

#### <span id="page-163-0"></span>Inhalte hinzufügen

Als Nächstes fügen Sie einige Inhalte für Ihre PHP-Website hinzu, um sie für Besucher anzuzeigen, und eine Konfigurationsdatei für den nginx-Proxy.

php-app/index.php

<h1>Hello World!!!</h1> <h3>PHP Version <pre><?= phpversion()?></pre></h3>

#### php-app/static.html

```
<h1>Hello World!</h1>
<h3>This is a static HTML page.</h3>
```
#### proxy/conf.d/default.conf

```
server { 
   listen 80; 
  server name localhost;
   root /var/www/html; 
   index index.php; 
  location ~ [\frac{\wedge}{\text{b}}].php(/|$) {
    fastcgi_split_path_info ^(.+?\.php)(/.*)$;
     if (!-f $document_root$fastcgi_script_name) { 
       return 404; 
     } 
     include fastcgi_params; 
     fastcgi_param SCRIPT_FILENAME $document_root$fastcgi_script_name; 
     fastcgi_param PATH_INFO $fastcgi_path_info; 
     fastcgi_param PATH_TRANSLATED $document_root$fastcgi_path_info; 
     fastcgi_pass php-app:9000; 
     fastcgi_index index.php; 
   }
}
```
## <span id="page-164-0"></span>Bereitstellen in Elastic Beanstalk

Ihr Anwendungsordner enthält nun die folgenden Dateien:

```
### Dockerrun.aws.json
### php-app
#   ### index.php
#   ### static.html
### proxy 
     ### conf.d 
         ### default.conf
```
Dies ist alles, was Sie benötigen, um die Elastic Beanstalk-Umgebung zu erstellen. Erstellen Sie ein .zip-Archiv der obigen Dateien und Ordner (nicht im Projektordner der obersten Ebene enthalten). Zum Erstellen des Archivs in Windows Explorer wählen Sie den Inhalt des Projektordners, klicken Sie mit der rechten Maustaste, wählen Sie Send To (Senden an) und klicken Sie dann auf Compressed (zipped) Folder (Komprimierter (gezippter) Ordner).

# **a** Note

Weitere Informationen über die erforderliche Dateistruktur und Anweisungen für die Erstellung von Archiven in anderen Umgebungen finden Sie unter [Erstellen des Quell-Bundles einer](#page-671-0) [Anwendung.](#page-671-0)

Laden Sie als Nächstes das Quell-Bundle in Elastic Beanstalk hoch und erstellen Sie Ihre Umgebung. Wählen Sie für Platform (Plattform) die Option Docker aus. Wählen Sie für Platform branch (Plattformzweig) ECS auf Amazon Linux 2 mit 64 Bit aus.

So starten Sie eine Umgebung (Konsole)

- 1. Öffnen Sie die Elastic Beanstalk-Konsole mit diesem vorkonfigurierten Link: [console.aws.amazon.com/elasticbeanstalk/home#/newApplication?](https://console.aws.amazon.com/elasticbeanstalk/home#/newApplication?applicationName=tutorials&environmentType=LoadBalanced) [applicationName=tutorials&environmentType=LoadBalanced](https://console.aws.amazon.com/elasticbeanstalk/home#/newApplication?applicationName=tutorials&environmentType=LoadBalanced)
- 2. Wählen Sie für Platform (Plattform) die Plattform und den Plattformzweig aus, die der von Ihrer Anwendung verwendeten Sprache entsprechen, oder die Docker-Plattform für containerbasierte Anwendungen.
- 3. Wählen Sie für Application code (Anwendungscode) die Option Upload your code (Eigenen Code hochladen).
- 4. Wählen Sie Local file (Lokale Datei), wählen Sie Choose file (Datei wählen) und öffnen Sie das Quell-Bundle.
- 5. Klicken Sie auf Review and launch (Überprüfen und starten).
- 6. Prüfen Sie die verfügbaren Einstellungen und wählen Sie Create app (Anwendung erstellen) aus.

Die Elastic Beanstalk-Konsole leitet Sie zum Verwaltungs-Dashboard für die neue Umgebung um. Dieser Bildschirm zeigt den Status der Umgebung und Ereignisse, die vom Elastic Beanstalk-Service ausgegeben werden. Wenn der Status grün ist, klicken Sie auf die URL neben dem Umgebungsnamen, um Ihre neue Website anzuzeigen.

<span id="page-165-0"></span>Verbinden mit einer Container-Instance

Als Nächstes stellen Sie eine Verbindung zu einer Amazon EC2-Instance in Ihrer Elastic Beanstalk-Umgebung her, um einige der beweglichen Teile in Aktion zu sehen.

Am einfachsten ist es, in Ihrer Umgebung mithilfe der EB CLI eine Verbindung mit einer Instance herzustellen. Sofern noch nicht geschehen, müssen Sie [die EB CLI zuerst installieren](#page-1571-0), um sie nutzen zu können. Sie müssen Ihre Umgebung außerdem mit einem Amazon EC2-SSH-Schlüsselpaar konfigurieren. Verwenden Sie hierzu entweder die [Sicherheitskonfigurationsseite](#page-970-0) der Konsole oder den EB CLI-Befehl [eb init.](#page-1667-0) Um eine Verbindung mit einer Umgebungs-Instance herzustellen, verwenden Sie den EB CLI-Befehl [eb ssh.](#page-1697-0)

Nachdem Sie eine Verbindung zu einer Amazon EC2-Instance hergestellt haben, auf der Ihre Docker-Container gehostet werden, können Sie sehen, wie die Dinge eingerichtet sind. Führen Sie ls auf /var/app/current aus:

```
[ec2-user@ip-10-0-0-117 ~]$ ls /var/app/current
Dockerrun.aws.json php-app proxy
```
Dieses Verzeichnis enthält die Dateien aus dem Quell-Bundle, die Sie während der Umgebungserstellung in Elastic Beanstalk hochgeladen haben.

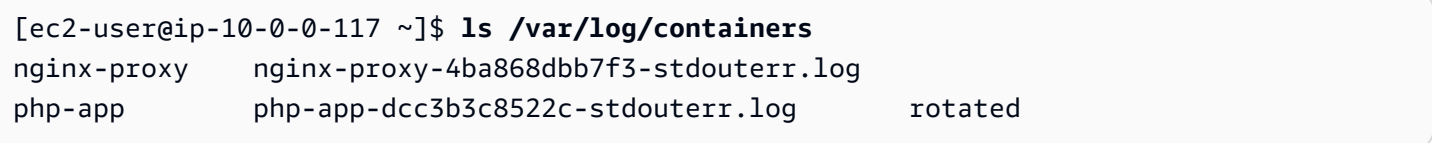

Hier werden Protokolle auf der Container-Instance erstellt und von Elastic Beanstalk erfasst. Elastic Beanstalk erstellt ein Volume in diesem Verzeichnis für jeden Container, den Sie auf den Container-Standort mounten, in dem Protokolle geschrieben werden.

Sie können auch einen Blick auf Docker werfen, um die laufenden Containern mit anzuzeige docker ps.

```
[ec2-user@ip-10-0-0-117 ~]$ sudo docker ps
CONTAINER ID IMAGE COMMAND COMMAND CREATED
 STATUS PORTS NAMES 
4ba868dbb7f3 nginx "/docker-entrypoint.…" 4 minutes ago 
   Up 4 minutes 0.0.0.0:80->80/tcp, :::80->80/tcp ecs-awseb-Tutorials-env-
dc2aywfjwg-1-nginx-proxy-acca84ef87c4aca15400 
dcc3b3c8522c php:fpm "docker-php-entrypoi…" 4 minutes ago 
  Up 4 minutes ecs-awseb-Tutorials-env-
dc2aywfjwg-1-php-app-b8d38ae288b7b09e8101 
d9367c0baad6 amazon/amazon-ecs-agent:latest "/agent" 5 minutes ago 
  Up 5 minutes (healthy) ecs-agent
```
Dies zeigt die zwei laufenden Container, die Sie bereitgestellt haben, sowie den Amazon ECS-Container-Agenten, der die Bereitstellung koordiniert hat.

<span id="page-167-0"></span>Überprüfen des Amazon ECS-Container-Agenten

Amazon-EC2-Instances in einer ECS-verwalteten Docker-Umgebung auf Elastic Beanstalk führen einen Agentenvorgang in einem Docker-Container aus. Dieser Agent stellt eine Verbindung mit dem Amazon ECS Service her, um die Container-Bereitstellungen zu koordinieren. Diese Bereitstellungen werden als Aufgaben in Amazon ECS ausgeführt, die in Aufgabendefinitionsdateien konfiguriert sind. Elastic Beanstalk erstellt diese Aufgabendefinitionsdateien basierend auf der Dockerrun.aws.json, die Sie in ein Quell-Bundle hochladen.

Überprüfen Sie den Status des Container-Agenten mit einer HTTP-Get-Anforderung an http:// localhost:51678/v1/metadata:

```
[ec2-user@ip-10-0-0-117 ~]$ curl http://localhost:51678/v1/metadata
\left\{ \right. "Cluster":"awseb-Tutorials-env-dc2aywfjwg", 
   "ContainerInstanceArn":"arn:aws:ecs:us-west-2:123456789012:container-instance/awseb-
Tutorials-env-dc2aywfjwg/db7be5215cd74658aacfcb292a6b944f", 
   "Version":"Amazon ECS Agent - v1.57.1 (089b7b64)"
}
```
Diese Struktur zeigt den Namen des Amazon ECS-Clusters und den ARN ([Amazon-](https://docs.aws.amazon.com/general/latest/gr/aws-arns-and-namespaces.html)[Ressourcennamen\)](https://docs.aws.amazon.com/general/latest/gr/aws-arns-and-namespaces.html) der Cluster-Instance (die Amazon EC2-Instance, mit der Sie verbunden sind) an.

Für weitere Informationen senden Sie eine HTTP-Get-Anforderung an http://localhost:51678/ v1/tasks:

```
[ec2-user@ip-10-0-0-117 ~]$ curl http://localhost:51678/v1/tasks
{ 
    "Tasks":[ 
       { 
          "Arn":"arn:aws:ecs:us-west-2:123456789012:task/awseb-Tutorials-env-dc2aywfjwg/
bbde7ebe1d4e4537ab1336340150a6d6", 
          "DesiredStatus":"RUNNING", 
          "KnownStatus":"RUNNING", 
          "Family":"awseb-Tutorials-env-dc2aywfjwg", 
          "Version":"1", 
          "Containers":[ 
\{\hspace{.1cm} \}
```

```
 "DockerId":"dcc3b3c8522cb9510b7359689163814c0f1453b36b237204a3fd7a0b445d2ea6", 
               "DockerName":"ecs-awseb-Tutorials-env-dc2aywfjwg-1-php-app-
b8d38ae288b7b09e8101", 
               "Name":"php-app", 
               "Volumes":[ 
\{ "Source":"/var/app/current/php-app", 
                    "Destination":"/var/www/html" 
 } 
 ] 
            }, 
\{\hspace{.1cm} \} "DockerId":"4ba868dbb7f3fb3328b8afeb2cb6cf03e3cb1cdd5b109e470f767d50b2c3e303", 
               "DockerName":"ecs-awseb-Tutorials-env-dc2aywfjwg-1-nginx-proxy-
acca84ef87c4aca15400", 
               "Name":"nginx-proxy", 
               "Ports":[ 
\{ "ContainerPort":80, 
                    "Protocol":"tcp", 
                    "HostPort":80 
                 }, 
\{ "ContainerPort":80, 
                    "Protocol":"tcp", 
                    "HostPort":80 
 } 
              ], 
               "Volumes":[ 
\{ "Source":"/var/app/current/php-app", 
                    "Destination":"/var/www/html" 
, and the state \mathbb{R}, the state \mathbb{R}\{ "Source":"/var/log/containers/nginx-proxy", 
                    "Destination":"/var/log/nginx" 
                 }, 
\{ "Source":"/var/app/current/proxy/conf.d", 
                    "Destination":"/etc/nginx/conf.d" 
 } 
 ]
```
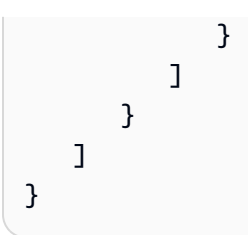

Diese Struktur beschreibt die Aufgabe, die zur Bereitstellung der beiden Docker-Container aus dem Beispielprojekt dieses Tutorials ausgeführt wird. Die folgenden Informationen werden angezeigt:

- KnownStatus Der RUNNING-Status gibt an, dass die Container noch aktiv sind.
- Family (Familie) Der Name der Aufgabendefinition, die Elastic Beanstalk aus Dockerrun.aws.json erstellt hat.
- Version Die Version der Aufgabendefinition. Diese wird mit jeder Aktualisierung der Aufgabendefinitionsdatei erhöht.
- Containers (Container) Informationen über die Container, die in der Instance ausgeführt werden.

Noch mehr Informationen finden Sie im Amazon ECS-Service selbst, den Sie mit der aufrufe AWS Command Line Interface. Anweisungen zur Verwendung der AWS CLI mit Amazon ECS und Informationen zu Amazon ECS im Allgemeinen finden Sie im [Amazon-ECS-Benutzerhandbuch](https://docs.aws.amazon.com/AmazonECS/latest/developerguide/ECS_GetStarted.html).

# <span id="page-169-0"></span>Migrieren von Multi-Container-Docker auf Amazon Linux zu ECS auf Amazon Linux 2023

Am [18. Juli 2022](https://docs.aws.amazon.com/elasticbeanstalk/latest/relnotes/release-2022-07-18-linux-al1-retire.html) stellte Elastic Beanstalk den Status aller Plattformzweige auf Basis von Amazon-Linux-AMI (AL1) auf außer Betrieb genommen. Dazu gehört die Plattformverzweigung Multi-Container Docker, der auf 64bit Amazon Linux läuft. Dieses Thema führt Sie durch die Migration von Anwendungen von diesem eingestellten Plattformzweig zu ECS auf AL2023 mit 64 Bit. Diese Verzweigung der Zielplattform ist aktuell und wird unterstützt.

Wie der vorherige Zweig Multi-Container-Docker auf AL1 nutzt der neuere ECS-AL2023- Plattformzweig Amazon ECS, um die Bereitstellung mehrerer Docker-Container in einem Amazon-ECS-Cluster in einer Elastic-Beanstalk-Umgebung zu koordinieren. Der neue ECS-AL2023- Plattformzweig unterstützt alle Funktionen des vorherigen Plattformzweigs Multi-Container-Docker auf AL1. Außerdem wird dieselbe Dockerrun.aws.json-v2-Datei unterstützt.

# **Abschnitte**

• [Migrieren mit der Elastic-Beanstalk-Konsole](#page-170-0)

• [Migrieren mit der AWS CLI](#page-170-1)

<span id="page-170-0"></span>Migrieren mit der Elastic-Beanstalk-Konsole

Um mithilfe der Elastic-Beanstalk-Konsole zu migrieren, stellen Sie denselben Quellcode in einer neuen Umgebung bereit, die auf dem Plattformzweig ECS auf Amazon Linux 2023 basiert. Es sind keine Änderungen am Quellcode erforderlich.

So migrieren Sie zum Plattformzweig ECS auf Amazon Linux 2023

- 1. Erstellen Sie mit der Anwendungsquelle, die bereits in der alten Umgebung bereitgestellt wurde, ein Anwendungsquellpaket. Sie können dasselbe Anwendungsquellpaket und dieselbe Dockerrun.aws.json-v2-Datei verwenden.
- 2. Erstellen Sie eine neue Umgebung mit dem Plattformzweig ECS auf Amazon Linux 2023. Verwenden Sie das Quellpaket aus dem vorherigen Schritt für den Anwendungscode. Ausführlichere Schritte finden Sie weiter oben in diesem Kapitel unter [Bereitstellen in Elastic](#page-164-0)  [Beanstalk](#page-164-0) im Tutorial zu ECS-verwaltetem Docker.

<span id="page-170-1"></span>Migrieren mit der AWS CLI

Sie können auch die AWS Command Line Interface (AWS CLI) verwenden, um Ihre vorhandene Umgebung für Multi-Container-Docker auf Amazon Linux zum neueren ECS-AL2023-Plattformzweig zu migrieren. In diesem Fall müssen Sie keine neue Umgebung erstellen oder Ihren Quellcode erneut bereitstellen. Sie müssen nur den AWS CLI-Befehl [update-environment](https://docs.aws.amazon.com/cli/latest/reference/elasticbeanstalk/update-environment.html) ausführen. Er führt ein Plattform-Update durch, um die vorhandene Umgebung zum Plattformzweig ECS Amazon Linux 2023 zu migrieren.

Verwenden Sie die folgende Syntax, um Ihre Umgebung auf den neuen Plattformzweig zu migrieren.

```
aws elasticbeanstalk update-environment \
--environment-name my-env \
--solution-stack-name "64bit Amazon Linux 2023 version running ECS" \
--region my-region
```
Im Folgenden finden Sie ein Beispiel für den Befehl zum Migrieren der Umgebung beta-101 zur Version 3.0.0 des Plattformzweigs ECS Amazon Linux 2023 in der Region us-east-1.

```
aws elasticbeanstalk update-environment \
```

```
--environment-name beta-101 \
--solution-stack-name "64bit Amazon Linux 2023 v4.0.0 running ECS" \
--region us-east-1
```
Der solution-stack-name-Parameter stellt den Plattformzweig und seine Version bereit. Verwenden Sie die neueste Plattformzweig-Version, indem Sie den richtigen Namen des Lösungsstacks angeben. Die Version jedes Plattformzweigs ist im Namen des Lösungsstacks enthalten, wie im obigen Beispiel gezeigt. Eine Liste der aktuellsten Lösungsstacks für die Docker-Plattform finden Sie unter [Unterstützte Plattformen](https://docs.aws.amazon.com/elasticbeanstalk/latest/platforms/platforms-supported.html#platforms-supported.docker) im Leitfaden zu AWS Elastic Beanstalk-Plattformen.

#### **a** Note

Der Befehl [list-available-solution-stacks](https://docs.aws.amazon.com/cli/latest/reference/elasticbeanstalk/list-available-solution-stacks.html) liefert eine Liste der Plattformversionen, die für Ihr Konto in einer AWS-Region verfügbar sind.

aws elasticbeanstalk list-available-solution-stacks --region **us-east-1** --query SolutionStacks

Weitere Informationen zu AWS CLI finden Sie im [Benutzerhandbuch zu AWS Command Line](https://docs.aws.amazon.com/cli/latest/userguide/cli-chap-welcome.html)  [Interface.](https://docs.aws.amazon.com/cli/latest/userguide/cli-chap-welcome.html) Weitere Informationen zu AWS CLI-Befehlen für Elastic Beanstalk finden Sie in der [AWS](https://docs.aws.amazon.com/cli/latest/reference/elasticbeanstalk/index.html)  [CLI-Befehlsreferenz für Elastic Beanstalk.](https://docs.aws.amazon.com/cli/latest/reference/elasticbeanstalk/index.html)

<span id="page-171-0"></span>(Legacy-System) Migrieren von Multi-Container-Docker auf Amazon Linux zum Docker, der auf dem Plattformzweig Amazon Linux 2 ausgeführt wird

Vor der Veröffentlichung des Plattformzweigs ECS auf Amazon Linux 2 mit 64 Bit bot Elastic Beanstalk einen alternativen Migrationspfad zu Amazon Linux 2 für Kunden mit Umgebungen an, die auf dem Plattformzweig Multi-Container-Docker auf Amazon Linux mit 64 Bit basierten. Dieses Thema beschreibt diesen Migrationspfad und bleibt in diesem Dokument als Referenz für alle Kunden, die diesen Migrationspfad abgeschlossen haben.

Wir empfehlen jetzt Kunden mit Umgebungen, die auf dem Plattformzweig Multi-Container-Docker auf Amazon Linux mit 64 Bit basieren, zum Plattformzweig ECS auf Amazon Linux 2 mit 64 Bit zu migrieren. Im Gegensatz zum alternativen Migrationspfad verwendet dieser Ansatz weiterhin Amazon ECS, um Container-Bereitstellungen in ECS-verwalteten Docker-Umgebungen zu koordinieren. Dieser Aspekt erlaubt einen einfacheren Ansatz. Es sind keine Änderungen am Quellcode

erforderlich und dasselbe Dockerrun.aws.json v2 wird unterstützt. Weitere Informationen finden Sie unter [Migrieren von Multi-Container-Docker auf Amazon Linux zu ECS auf Amazon Linux 2023](#page-169-0).

Legacy-Migration von Multi-Container-Docker auf Amazon Linux zum Docker-Plattformzweig Amazon Linux 2

Sie können Ihre Anwendungen, die auf der [Multicontainer-Docker-Plattform unter Amazon Linux AMI](#page-146-0)  [ausgeführt werden](#page-146-0), zur Amazon Linux 2 Docker-Plattform migrieren. Bei der Multicontainer-Docker-Plattform unter Amazon Linux AMI müssen vordefinierte Anwendungsimages für die Ausführung als Container angegeben werden. Nach der Migration besteht diese Einschränkung nicht mehr, da die Amazon Linux 2 Docker-Plattform die Erstellung Ihrer Container-Images mit Elastic Beanstalk auch während der Bereitstellung ermöglicht. Ihre Anwendungen werden weiterhin in Umgebungen mit mehreren Containern ausgeführt – mit den zusätzlichen Vorteilen des Docker Compose-Tools.

Docker Compose ist ein Tool zum Definieren und Ausführen von Multi-Container-Docker-Anwendungen. Weitere Informationen zu Docker Compose und zur Installation von Docker Compose finden Sie auf den Docker-Websites [Overview of Docker Compose](https://docs.docker.com/compose/) und [Install Docker Compose.](https://docs.docker.com/compose/install/)

## <span id="page-172-0"></span>Die Datei **docker-compose.yml**

Das Docker Compose-Tool verwendet die docker-compose.yml-Datei für die Konfiguration Ihrer Anwendungsservices. Diese Datei ersetzt die Dockerrun.aws.json v2-Datei in Ihrem Anwendungsprojektverzeichnis und Anwendungsquellpaket. Die docker-compose.yml-Datei muss zwar manuell erstellt werden, die meisten der Parameterwerte können Sie jedoch Ihrer Dockerrun.aws.json v2-Datei entnehmen.

Im Anschluss finden Sie ein Beispiel für eine docker-compose.yml-Datei und die entsprechende Dockerrun.aws.json v2-Datei für die gleiche Anwendung. Weitere Informationen zur dockercompose.yml-Datei finden Sie in der [Referenz zu Compose-Dateien](https://docs.docker.com/compose/compose-file/). Weitere Informationen zur Dockerrun.aws.json v2-Datei finden Sie unter [Dockerrun.aws.json](#page-154-0) v2.

#### **docker-compose.yml Dockerrun.aws.json v2**

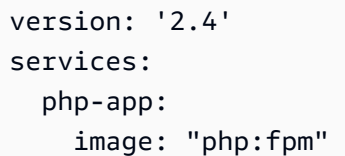

```
{ 
   "AWSEBDockerrunVersion": 2, 
   "volumes": [ 
      {
```

```
 volumes: 
        - "./php-app:/var/www/html:ro 
\blacksquare - "${EB_LOG_BASE_DIR}/php-app 
:/var/log/sample-app" 
     mem_limit: 128m 
     environment: 
        Container: PHP 
   nginx-proxy: 
     image: "nginx" 
     ports: 
        - "80:80" 
     volumes: 
        - "./php-app:/var/www/html:ro 
\blacksquare - "./proxy/conf.d:/etc/nginx/ 
conf.d:ro" 
        - "${EB_LOG_BASE_DIR}/nginx-p 
roxy:/var/log/nginx" 
     mem_limit: 128m 
     links: 
        - php-app
```
#### **docker-compose.yml Dockerrun.aws.json v2**

```
 "name": "php-app", 
        "host": { 
          "sourcePath": "/var/app/
current/php-app" 
       } 
     }, 
     { 
        "name": "nginx-proxy-conf", 
        "host": { 
          "sourcePath": "/var/app/
current/proxy/conf.d" 
        } 
     } 
   ], 
   "containerDefinitions": [ 
     { 
        "name": "php-app", 
        "image": "php:fpm", 
        "environment": [ 
          { 
             "name": "Container", 
            "value": "PHP" 
          } 
        ], 
        "essential": true, 
        "memory": 128, 
        "mountPoints": [ 
          { 
             "sourceVolume": "php-app" 
, 
             "containerPath": "/var/www 
/html", 
             "readOnly": true 
          } 
        ] 
     }, 
     { 
        "name": "nginx-proxy", 
        "image": "nginx", 
        "essential": true, 
        "memory": 128, 
        "portMappings": [
```
#### **docker-compose.yml Dockerrun.aws.json v2**

```
 { 
             "hostPort": 80, 
             "containerPort": 80 
          } 
        ], 
        "links": [ 
           "php-app" 
        ], 
        "mountPoints": [ 
          { 
             "sourceVolume": "php-app" 
, 
             "containerPath": "/var/www 
/html", 
             "readOnly": true 
          }, 
          { 
             "sourceVolume": "nginx-pr 
oxy-conf", 
             "containerPath": "/etc/ngi 
nx/conf.d", 
             "readOnly": true 
          }, 
          { 
             "sourceVolume": "awseb-lo 
gs-nginx-proxy", 
             "containerPath": "/var/log 
/nginx" 
          } 
        ] 
     } 
   ]
}
```
Weitere Überlegungen zur Migration

Die Docker-Amazon-Linux-2-Plattform und die Multi-Container-Docker-Amazon-Linux-AMI-Plattform implementieren Umgebungseigenschaften unterschiedlich. Diese beiden Plattformen haben auch

unterschiedliche Protokollverzeichnisse, die Elastic Beanstalk für jeden ihrer Container erstellt. Nachdem Sie von der Amazon-Linux-AMI-Multi-Container-Docker-Plattform migriert haben, müssen Sie sich dieser verschiedenen Implementierungen für Ihre neue Amazon-Linux-2-Docker-Plattformumgebung bewusst sein.

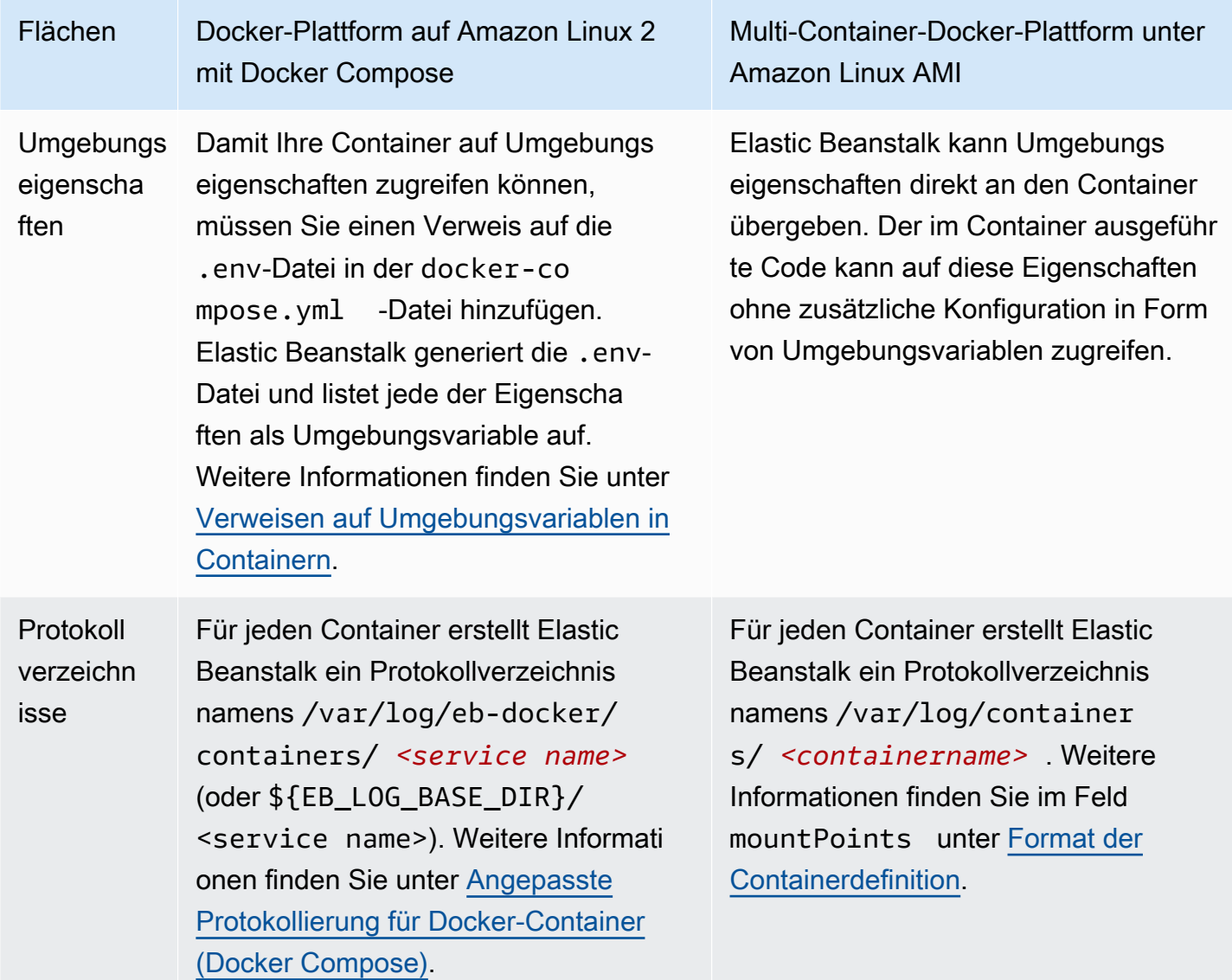

# Migrationsschritte

So migrieren Sie zur Amazon Linux 2 Docker-Plattform

1. Erstellen Sie auf der Grundlage der vorhandenen docker-compose.yml -Datei die Dockerrun.aws.json v2-Datei für Ihre Anwendung. Weitere Informationen finden Sie weiter oben im Abschnitt Die Datei [docker-compose.yml](#page-172-0).

2. Ersetzen Sie im Stammverzeichnis Ihres Anwendungsprojektordners die Dockerrun.aws.json v2-Datei durch die soeben erstellte docker-compose.yml-Datei.

Ihre Verzeichnisstruktur sollte wie folgt aussehen.

```
~/myApplication
|-- docker-compose.yml
|-- .ebextensions
|-- php-app
|-- proxy
```
3. Verwenden Sie den Befehl eb init, um Ihr lokales Verzeichnis für die Bereitstellung in Elastic Beanstalk zu konfigurieren.

~/myApplication\$ **eb init -p docker** *application-name*

4. Verwenden Sie den Befehl eb create, um eine Umgebung zu erstellen und Ihr Docker-Image bereitzustellen.

~/myApplication\$ **eb create** *environment-name*

5. Wenn es sich bei Ihrer App um eine Webanwendung handelt, verwenden Sie nach dem Start der Umgebung den Befehl eb open, um sie in einem Webbrowser anzuzeigen.

~/myApplication\$ **eb open** *environment-name*

6. Den Status Ihrer neu erstellten Umgebung können Sie mithilfe des Befehls eb status anzeigen.

~/myApplication\$ **eb status** *environment-name*

# Vorkonfigurierte Docker-Container (Amazon Linux AMI)

**a** Note

Am [18. Juli 2022](https://docs.aws.amazon.com/elasticbeanstalk/latest/relnotes/release-2022-07-18-linux-al1-retire.html) stellte Elastic Beanstalk den Status aller Plattformzweige auf Basis von Amazon-Linux-AMI (AL1) auf außer Betrieb genommen. Weitere Informationen zur Migration zu einem aktuellen und vollständig unterstützten Plattformzweig für Amazon Linux 2023

finden Sie unter [Migrieren der Elastic-Beanstalk-Linux-Anwendung zu Amazon Linux 2023](#page-798-0)  [oder Amazon Linux 2](#page-798-0).

Der vorkonfigurierte GlassFish Docker-Plattformzweig, der auf dem Amazon Linux AMI (AL1) läuft, wird nicht mehr unterstützt. Um Ihre GlassFish Anwendung auf eine unterstützte Amazon Linux 2023- Plattform zu migrieren, stellen GlassFish Sie Ihren Anwendungscode auf einem Amazon Linux 2023 Docker-Image bereit. Weitere Informationen finden Sie im Thema [the section called "Tutorial —](#page-180-0) [GlassFish auf Docker: Pfad zu Amazon Linux 2023"](#page-180-0).

Erste Schritte mit vorkonfigurierten Docker-Containern – auf Amazon Linux AMI (Vorgänger von Amazon Linux 2)

Dieser Abschnitt zeigt die lokale Entwicklung einer Beispielanwendung und die anschließende Bereitstellung in Elastic Beanstalk mit einem vorkonfigurierten Docker-Container.

Einrichten der lokalen Entwicklungsumgebung

Für diese Anleitung verwenden wir eine GlassFish Beispielanwendung.

Einrichten Ihrer Umgebung

1. Erstellen Sie einen neuen Ordner für die Beispielanwendung.

```
~$ mkdir eb-preconf-example
~$ cd eb-preconf-example
```
2. Laden Sie den Beispiel-Anwendungscode in den neuen Ordner herunter.

```
~$ wget https://docs.aws.amazon.com/elasticbeanstalk/latest/dg/samples/docker-
glassfish-v1.zip
~$ unzip docker-glassfish-v1.zip
~$ rm docker-glassfish-v1.zip
```
Lokales Entwickeln und Testen

Um eine Beispielanwendung zu entwickeln GlassFish

1. Fügen Sie eine Dockerfile-Datei zum Stammordner der Anwendung hinzu. Geben Sie in der Datei das AWS Elastic Beanstalk Docker-Basis-Image an, das zum Ausführen Ihres lokalen

vorkonfigurierten Docker-Containers verwendet werden soll. Später werden Sie Ihre Anwendung auf einer vorkonfigurierten GlassFish Docker-Version von Elastic Beanstalk bereitstellen. Wählen Sie das Docker-Basis-Image, das diese Plattformversion verwendet. Informationen zum Bestimmen des aktuellen Docker-Image der Plattformversion finden Sie im Abschnitt [Vorkonfigurierter Docker](https://docs.aws.amazon.com/elasticbeanstalk/latest/platforms/platforms-supported.html#platforms-supported.dockerpreconfig) der Seite Von AWS Elastic Beanstalk unterstützte Plattformen im AWS Elastic Beanstalk -Plattformhandbuch.

Example b-preconf-example~/E /Dockerfile

```
# For Glassfish 5.0 Java 8
FROM amazon/aws-eb-glassfish:5.0-al-onbuild-2.11.1
```
Weitere Informationen zur Verwendung von Dockerfile finden Sie unter [Docker-Konfiguration.](#page-119-0)

2. Erstellen Sie das Docker-Image.

~/eb-preconf-example\$ **docker build -t my-app-image .**

3. Führen Sie den Docker-Container aus dem Image aus.

#### **G** Note

Sie müssen das Flag -p einbinden, um Port 8080 auf dem Container dem Localhost-Port 3000 zuzuordnen. In Elastic Beanstalk stellen die Docker-Container die Anwendung stets über Port 8080 auf dem Container bereit. Mit den Flags -it wird das Image als interaktiver Prozess ausgeführt. Mithilfe des Flags --rm wird das Container-Dateisystem nach Beendigung des Containers bereinigt. Optional können Sie das Flag d einbeziehen und das Image als Daemon ausführen.

\$ **docker run -it --rm -p 3000:8080 my-app-image**

4. Geben Sie die folgende URL in den Webbrowser ein, um die Beispielanwendung anzuzeigen.

http://localhost:3000

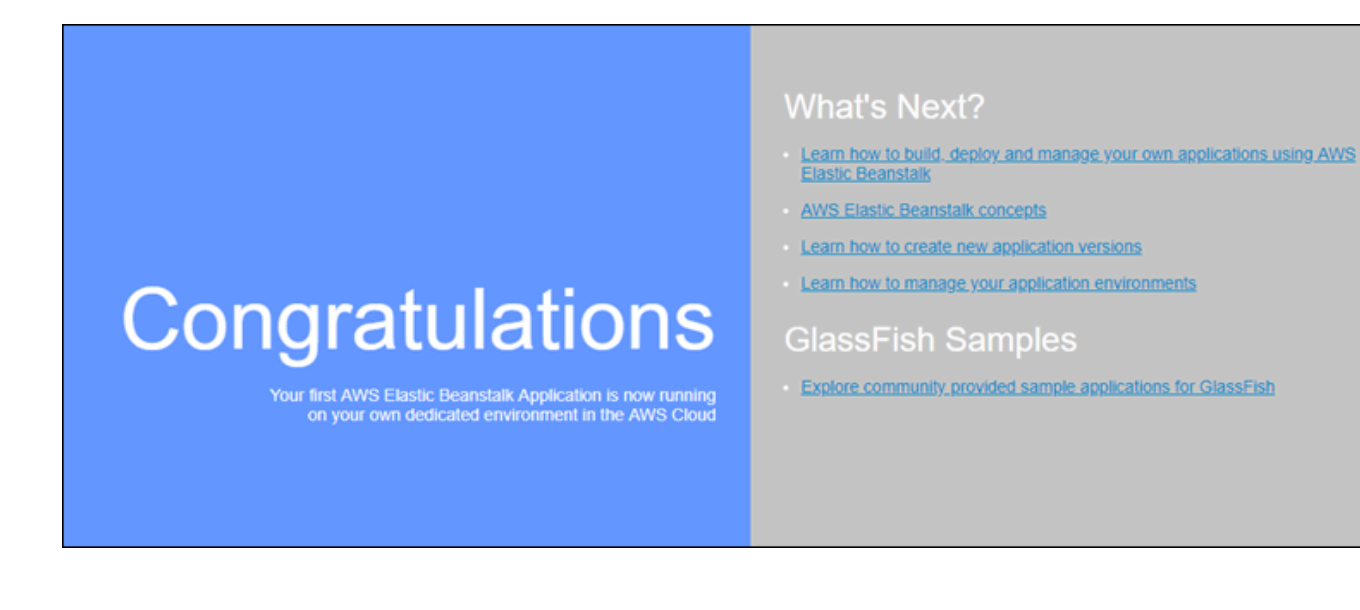

Bereitstellen in Elastic Beanstalk

Nachdem Sie die Anwendung getestet haben, können Sie diese nun in Elastic Beanstalk bereitstellen.

So stellen Sie Ihre Anwendung in Elastic Beanstalk bereit

1. Ändern Sie im Stammordner der Anwendung den Dateinamen von Dockerfile in Dockerfile.local. Dieser Schritt ist erforderlich, damit Elastic Beanstalk die Dockerfile-Datei mit den richtigen Anweisungen für Elastic Beanstalk verwendet, um ein angepasstes Docker-Image auf den einzelnen Amazon EC2-Instances in Ihrer Elastic Beanstalk-Umgebung zu erstellen.

# **a** Note

Dieser Schritt ist nicht nötig, wenn die Dockerfile-Datei Anweisungen enthält, mit denen das Docker-Basis-Image der Plattformversion geändert wird. Sie brauchen überhaupt keine Dockerfile-Datei, sofern die Dockerfile-Datei nur eine FROM-Zeile enthält und darin das Basis-Image angibt, mit dem der Container erstellt werden soll. In diesem Fall ist die Dockerfile-Datei überflüssig.

2. Erstellen Sie das Quell-Bundle der Anwendung.

~/eb-preconf-example\$ **zip myapp.zip -r \***
- 3. [Öffnen Sie die Elastic Beanstalk Beanstalk-Konsole mit diesem vorkonfigurierten Link:](https://console.aws.amazon.com/elasticbeanstalk/home#/newApplication?applicationName=tutorials&environmentType=LoadBalanced)  [console.aws.amazon.com/elasticbeanstalk/home#/ newApplication?applicationName=tutorials](https://console.aws.amazon.com/elasticbeanstalk/home#/newApplication?applicationName=tutorials&environmentType=LoadBalanced) [&environmentType= LoadBalanced](https://console.aws.amazon.com/elasticbeanstalk/home#/newApplication?applicationName=tutorials&environmentType=LoadBalanced)
- 4. Wählen Sie für Platform (Plattform) unter Preconfigured Docker (Vorkonfiguriert Docker) die Option Glassfish aus.
- 5. Unter Application code wählen Sie Upload your code und dann Upload aus.
- 6. Wählen Sie Local file (Lokale Datei), wählen Sie Browse (Durchsuchen) und öffnen Sie dann das Quell-Bundle, das Sie erstellt haben.
- 7. Klicken Sie auf Hochladen.
- 8. Klicken Sie auf Review and launch (Überprüfen und starten).
- 9. Prüfen Sie die verfügbaren Einstellungen und wählen Sie Create app (Anwendung erstellen) aus.
- 10. Wenn die Umgebung erstellt wurde, können Sie die bereitgestellte Anwendung anzeigen. Wählen Sie die Umgebungs-URL, die oben im Konsolendashboard angezeigt wird.

# Bereitstellung einer GlassFish Anwendung auf der Docker-Plattform: ein Migrationspfad zu Amazon Linux 2023

Ziel dieses Tutorials ist es, Kunden, die die vorkonfigurierte GlassFish Docker-Plattform (basierend auf Amazon Linux AMI) verwenden, einen Migrationspfad zu Amazon Linux 2023 zu bieten. Sie können Ihre GlassFish Anwendung auf Amazon Linux 2023 migrieren, indem Sie Ihren Anwendungscode auf einem Amazon Linux 2023 Docker-Image bereitstellen GlassFish .

Das Tutorial führt Sie durch die Verwendung der AWS Elastic Beanstalk Docker-Plattform, um eine auf dem [Java GlassFish EE-Anwendungsserver](https://www.oracle.com/middleware/technologies/glassfish-server.html) basierende Anwendung in einer Elastic Beanstalk Beanstalk-Umgebung bereitzustellen.

Wir demonstrieren zwei Ansätze zum Erstellen eines Docker-Images:

- Einfach Stellen Sie den Quellcode Ihrer GlassFish Anwendung bereit und lassen Sie Elastic Beanstalk im Rahmen der Bereitstellung Ihrer Umgebung ein Docker-Image erstellen und ausführen. Dies ist einfach einzurichten, zu Kosten einer erhöhten Bereitstellungszeit der Instance.
- Fortgeschritten Erstellen Sie ein benutzerdefiniertes Docker-Image, das Ihren Anwendungscode und Abhängigkeiten enthält, und stellen Sie es Elastic Beanstalk für die Verwendung in Ihrer Umgebung bereit. Dieser Ansatz ist etwas komplexer und verkürzt die Bereitstellungszeit von Instances in Ihrer Umgebung.

#### Voraussetzungen

In diesem Tutorial wird davon ausgegangen, dass Sie über Kenntnisse zu den grundlegenden Elastic-Beanstalk-Operationen, den Elastic-Beanstalk-Befehlszeilenschnittstellen (EB CLI) und Docker verfügen. Sofern noch nicht geschehen, befolgen Sie die Anweisungen in [Erste Schritte mit](#page-19-0) [Elastic Beanstalk](#page-19-0), um die erste Elastic-Beanstalk-Umgebung zu starten. Dieses Tutorial verwendet die [EB CLI](#page-1570-0), aber Sie können auch mit der Elastic-Beanstalk-Konsole Umgebungen erstellen und Anwendungen hochladen.

Für diese Anleitung benötigen Sie außerdem die folgenden Docker-Komponenten:

- Eine funktionierende lokale Installation von Docker. Weitere Informationen finden Sie unter [Docker](https://docs.docker.com/install/)  [erhalten](https://docs.docker.com/install/) auf der Docker-Docs-Website.
- Zugriff auf Docker-Hub. Sie müssen eine Docker-ID erstellen, um auf den Docker-Hub zuzugreifen. Weitere Informationen finden Sie unter [Freigeben der Anwendung](https://docs.docker.com/get-started/04_sharing_app/) auf der Docker-Dokumentationswebsite.

Weitere Informationen über das Konfigurieren von Docker-Umgebungen auf Elastic-Beanstalk-Plattformen finden Sie unter [Docker-Konfiguration](#page-119-0) in diesem Kapitel.

<span id="page-181-0"></span>Einfaches Beispiel: Geben Sie Ihren Anwendungscode ein

Dies ist eine einfache Möglichkeit, Ihre Anwendung bereitzustellen. GlassFish Sie geben den Quellcode Ihrer Anwendung zusammen mit der in diesem Tutorial enthaltenen Dockerfile an. Elastic Beanstalk erstellt ein Docker-Image, das Ihre Anwendung und den GlassFish Software-Stack enthält. Dann führt Elastic Beanstalk das Image auf den Instances Ihrer Umgebung aus.

Ein Problem mit diesem Ansatz besteht darin, dass Elastic Beanstalk das Docker-Image lokal erstellt, wenn es eine Instance für Ihre Umgebung erstellt. Das Erstellen des Image erhöht die Zeit für die Bereitstellung von Instances. Diese Auswirkung beschränkt sich nicht auf die anfängliche Erstellung der Umgebung – auch bei Scale-Out-Aktionen kann dies stattfinden.

Um eine Umgebung mit einer Beispielanwendung zu starten GlassFish

1. Laden Sie das Beispiel docker-glassfish-al2-v1.zip herunter und entpacken Sie die .zip-Datei dann in ein Verzeichnis in Ihrer Entwicklungsumgebung.

~\$ **curl https://docs.aws.amazon.com/elasticbeanstalk/latest/dg/samples/dockerglassfish-al2-v1.zip --output docker-glassfish-al2-v1.zip**

```
~$ mkdir glassfish-example
~$ cd glassfish-example
~/glassfish-example$ unzip ../docker-glassfish-al2-v1.zip
```
Ihre Verzeichnisstruktur sollte wie folgt aussehen.

```
~/glassfish-example
|-- Dockerfile
|-- Dockerrun.aws.json
|-- glassfish-start.sh
|-- index.jsp
|-- META-INF
| |-- LICENSE.txt
| |-- MANIFEST.MF
    | `-- NOTICE.txt
|-- robots.txt
`-- WEB-INF 
     `-- web.xml
```
Die folgenden Dateien sind der Schlüssel zum Erstellen und Ausführen eines Docker-Containers in Ihrer Umgebung:

- Dockerfile Enthält Anweisungen, die Docker verwendet, um ein Image mit Ihrer Anwendung und erforderlichen Abhängigkeiten zu erstellen.
- glassfish-start.sh Ein Shell-Skript, das das Docker-Image ausführt, um Ihre Anwendung zu starten.
- Dockerrun.aws.json— Stellt einen Logging-Schlüssel bereit, um das GlassFish Anwendungsserver-Protokoll in [Logdateianfragen](#page-1363-0) aufzunehmen. Wenn Sie nicht an GlassFish Protokollen interessiert sind, können Sie diese Datei weglassen.
- 2. Konfigurieren Sie Ihr lokales Verzeichnis für die Bereitstellung in Elastic Beanstalk.

~/glassfish-example\$ **eb init -p docker** *glassfish-example*

3. (Optional) Verwenden Sie den Befehl eb local run für die lokale Erstellung und Ausführung Ihres Containers.

~/glassfish-example\$ **eb local run --port 8080**

## **a** Note

Weitere Informationen zum eb local-Befehl finden Sie unter [the section called "](#page-1673-0)eb [local](#page-1673-0)". Der Befehl wird unter Windows nicht unterstützt. Alternativ können Sie Ihre Container mit den Befehlen docker build und docker run erstellen und ausführen. Weitere Informationen finden Sie in der [Docker-Dokumentation](https://docs.docker.com/).

4. (Optional) Wenn Ihr Container ausgeführt wird, verwenden Sie den eb local open-Befehl, um Ihre Anwendung in einem Webbrowser anzuzeigen. Alternativ öffnen Sie <http://localhost:8080/> in einem Webbrowser.

```
~/glassfish-example$ eb local open
```
5. Verwenden Sie den Befehl eb create, um eine Umgebung zu erstellen und die Anwendung bereitzustellen.

~/glassfish-example\$ **eb create** *glassfish-example-env*

6. Verwenden Sie nach dem Starten der Umgebung den Befehl eb open, um sie in einem Webbrowser anzuzeigen.

~/glassfish-example\$ **eb open**

Wenn Sie mit dem Beispiel fertig sind, beenden Sie die Umgebung und löschen Sie zugehörige Ressourcen.

~/glassfish-example\$ **eb terminate --all**

Fortgeschrittenes Beispiel: Bereitstellen eines vorgefertigten Docker-Images

Dies ist eine fortgeschrittenere Methode zur Bereitstellung Ihrer GlassFish Anwendung. Aufbauend auf dem ersten Beispiel erstellen Sie ein Docker-Image, das Ihren Anwendungscode und den GlassFish Software-Stack enthält, und übertragen es auf Docker Hub. Nachdem Sie diesen einmaligen Schritt ausgeführt haben, können Sie Elastic Beanstalk-Umgebungen basierend auf Ihrem benutzerdefinierten Image starten.

Wenn Sie eine Umgebung starten und Ihr Docker-Image bereitstellen, laden Instances in Ihrer Umgebung dieses Image direkt herunter, verwenden es direkt und müssen kein Docker-Image erstellen. So wird die Bereitstellungszeit der Instance verkürzt.

#### **G** Hinweise

- In den folgenden Schritten erstellen Sie ein öffentlich verfügbares Docker-Image.
- Sie verwenden Docker-Befehle aus Ihrer lokalen Docker-Installation zusammen mit Ihren Docker-Hub-Anmeldeinformationen. Weitere Informationen finden Sie im vorherigen Abschnitt mit den Voraussetzungen in diesem Thema.

Um eine Umgebung mit einem vordefinierten GlassFish Anwendungs-Docker-Image zu starten

- 1. Laden Sie das Beispiel docker-glassfish-al2-v1.zip herunter und entpacken Sie es wie im vorherigen [einfachen Beispiel.](#page-181-0) Wenn Sie dieses Beispiel bereits abgeschlossen haben, können Sie das bereits vorhandene Verzeichnis verwenden.
- 2. Erstellen Sie ein Docker-Image und schieben Sie es an Docker Hub. Geben Sie Ihre Docker-ID für *docker-id*, um sich bei Docker-Hub anzumelden.

~/glassfish-example\$ **docker build -t** *docker-id***/beanstalk-glassfish-example:latest .** ~/glassfish-example\$ **docker push** *docker-id***/beanstalk-glassfish-example:latest**

#### **a** Note

Bevor Sie Ihr Image übertragen, müssen Sie möglicherweise ausführe docker login. Wenn Sie den Befehl ohne Parameter ausführen, werden Sie aufgefordert, Ihre Docker-Hub-Anmeldeinformationen einzugeben.

3. Erstellen Sie ein zusätzliches Verzeichnis.

```
~$ mkdir glassfish-prebuilt
~$ cd glassfish-prebuilt
```
4. Kopieren Sie das folgende Beispiel in eine Datei mit dem Namen Dockerrun.aws.json.

#### Example **~/glassfish-prebuilt/Dockerrun.aws.json**

```
{ 
   "AWSEBDockerrunVersion": "1", 
   "Image": { 
     "Name": "docker-username/beanstalk-glassfish-example" 
   }, 
   "Ports": [ 
     { 
        "ContainerPort": 8080, 
       "HostPort": 8080 
     } 
   ], 
   "Logging": "/usr/local/glassfish5/glassfish/domains/domain1/logs"
}
```
5. Konfigurieren Sie Ihr lokales Verzeichnis für die Bereitstellung in Elastic Beanstalk.

~/glassfish-prebuilt\$ **eb init -p docker** *glassfish-prebuilt\$*

6. (Optional) Verwenden Sie den Befehl eb local run, um den Container lokal auszuführen.

```
~/glassfish-prebuilt$ eb local run --port 8080
```
7. (Optional) Wenn Ihr Container ausgeführt wird, verwenden Sie den eb local open-Befehl, um Ihre Anwendung in einem Webbrowser anzuzeigen. Alternativ öffnen Sie <http://localhost:8080/> in einem Webbrowser.

```
~/glassfish-prebuilt$ eb local open
```
8. Verwenden Sie den Befehl eb create, um eine Umgebung zu erstellen und Ihr Docker-Image bereitzustellen.

~/glassfish-prebuilt\$ **eb create** *glassfish-prebuilt-env*

9. Verwenden Sie nach dem Starten der Umgebung den Befehl eb open, um sie in einem Webbrowser anzuzeigen.

~/glassfish-prebuilt\$ **eb open**

Wenn Sie mit dem Beispiel fertig sind, beenden Sie die Umgebung und löschen Sie zugehörige Ressourcen.

~/glassfish-prebuilt\$ **eb terminate --all**

# Die Erstellund und Bereitstellung von Go-Anwendungen in Elastic **Beanstalk**

AWS Elastic Beanstalk for Go macht es einfach, Ihre Go-Webanwendungen mithilfe von Amazon Web Services bereitzustellen, zu verwalten und zu skalieren. Elastic Beanstalk for Go steht jedem zur Verfügung, der eine Webanwendung mit Go entwickelt oder hostet. Dieses Kapitel enthält step-bystep Anweisungen für die Bereitstellung Ihrer Webanwendung auf Elastic Beanstalk.

Nach der Bereitstellung der Elastic-Beanstalk-Anwendung können Sie die EB CLI weiterhin zum Verwalten der Anwendung und der Umgebung verwenden. Alternativ können Sie aber auch die Elastic-Beanstalk-Konsole, AWS CLI oder APIs nutzen.

Themen

- [QuickStart: Eine Go-Anwendung auf Elastic Beanstalk bereitstellen](#page-186-0)
- [Einrichten der Go-Entwicklungsumgebung](#page-193-0)
- [Verwenden der Go-Plattform von Elastic Beanstalk](#page-194-0)

# <span id="page-186-0"></span>QuickStart: Eine Go-Anwendung auf Elastic Beanstalk bereitstellen

Dieses QuickStart Tutorial führt Sie durch den Prozess der Erstellung einer Go-Anwendung und deren Bereitstellung in einer AWS Elastic Beanstalk Umgebung.

**a** Note

Dieses QuickStart Tutorial dient Demonstrationszwecken. Verwenden Sie die in diesem Tutorial erstellte Anwendung nicht für Produktionsdatenverkehr.

#### **Sections**

- [Ihr AWS Konto](#page-187-0)
- [Voraussetzungen](#page-189-0)
- [Schritt 1: Erstellen Sie eine Go-Anwendung](#page-189-1)
- [Schritt 2: Stellen Sie Ihre Go-Anwendung mit der EB CLI bereit](#page-190-0)
- [Schritt 3: Führen Sie Ihre Anwendung auf Elastic Beanstalk aus](#page-191-0)
- [Schritt 4: Bereinigen](#page-118-0)
- [AWS Ressourcen für Ihre Anwendung](#page-192-0)
- [Nächste Schritte](#page-193-1)
- [Bereitstellung mit der Elastic Beanstalk Beanstalk-Konsole](#page-193-2)

## <span id="page-187-0"></span>Ihr AWS Konto

Wenn Sie noch kein AWS Kunde sind, müssen Sie ein AWS Konto erstellen. Wenn Sie sich registrieren, können Sie auf Elastic Beanstalk und andere AWS Dienste zugreifen, die Sie benötigen.

Wenn Sie bereits ein AWS Konto haben, können Sie weitermachen zu. [Voraussetzungen](#page-189-0)

Erstellen Sie ein AWS Konto

Melde dich an für ein AWS-Konto

Wenn Sie noch keine haben AWS-Konto, führen Sie die folgenden Schritte aus, um eine zu erstellen.

Um sich für eine anzumelden AWS-Konto

- 1. Öffnen Sie <https://portal.aws.amazon.com/billing/signup>.
- 2. Folgen Sie den Online-Anweisungen.

Bei der Anmeldung müssen Sie auch einen Telefonanruf entgegennehmen und einen Verifizierungscode über die Telefontasten eingeben.

Wenn Sie sich für eine anmelden AWS-Konto, Root-Benutzer des AWS-Kontoswird eine erstellt. Der Root-Benutzer hat Zugriff auf alle AWS-Services und Ressourcen des Kontos. Aus Sicherheitsgründen sollten Sie einem Benutzer Administratorzugriff zuweisen und nur den Root-Benutzer verwenden, um [Aufgaben auszuführen, für die Root-Benutzerzugriff erforderlich](https://docs.aws.amazon.com/accounts/latest/reference/root-user-tasks.html) ist.

AWS sendet Ihnen nach Abschluss des Anmeldevorgangs eine Bestätigungs-E-Mail. Sie können jederzeit Ihre aktuelle Kontoaktivität anzeigen und Ihr Konto verwalten. Rufen Sie dazu [https://](https://aws.amazon.com/) [aws.amazon.com/](https://aws.amazon.com/) auf und klicken Sie auf Mein Konto.

#### Erstellen Sie einen Benutzer mit Administratorzugriff

Nachdem Sie sich für einen angemeldet haben AWS-Konto, sichern Sie Ihren Root-Benutzer des AWS-Kontos AWS IAM Identity Center, aktivieren und erstellen Sie einen Administratorbenutzer, sodass Sie den Root-Benutzer nicht für alltägliche Aufgaben verwenden.

Sichern Sie Ihre Root-Benutzer des AWS-Kontos

1. Melden Sie sich [AWS Management Consolea](https://console.aws.amazon.com/)ls Kontoinhaber an, indem Sie Root-Benutzer auswählen und Ihre AWS-Konto E-Mail-Adresse eingeben. Geben Sie auf der nächsten Seite Ihr Passwort ein.

Hilfe bei der Anmeldung mit dem Root-Benutzer finden Sie unter [Anmelden als Root-Benutzer](https://docs.aws.amazon.com/signin/latest/userguide/console-sign-in-tutorials.html#introduction-to-root-user-sign-in-tutorial) im AWS-Anmeldung Benutzerhandbuch zu.

2. Aktivieren Sie die Multi-Faktor-Authentifizierung (MFA) für den Root-Benutzer.

Anweisungen finden Sie unter [Aktivieren eines virtuellen MFA-Geräts für Ihren AWS-Konto Root-](https://docs.aws.amazon.com/IAM/latest/UserGuide/enable-virt-mfa-for-root.html)[Benutzer \(Konsole\)](https://docs.aws.amazon.com/IAM/latest/UserGuide/enable-virt-mfa-for-root.html) im IAM-Benutzerhandbuch.

Erstellen Sie einen Benutzer mit Administratorzugriff

1. Aktivieren Sie das IAM Identity Center.

Anweisungen finden Sie unter [Aktivieren AWS IAM Identity Center](https://docs.aws.amazon.com/singlesignon/latest/userguide/get-set-up-for-idc.html) im AWS IAM Identity Center Benutzerhandbuch.

2. Gewähren Sie einem Benutzer in IAM Identity Center Administratorzugriff.

Ein Tutorial zur Verwendung von IAM-Identity-Center-Verzeichnis als Identitätsquelle finden [Sie](https://docs.aws.amazon.com/singlesignon/latest/userguide/quick-start-default-idc.html)  [unter Benutzerzugriff mit der Standardeinstellung konfigurieren IAM-Identity-Center-Verzeichnis](https://docs.aws.amazon.com/singlesignon/latest/userguide/quick-start-default-idc.html) im AWS IAM Identity Center Benutzerhandbuch.

Melden Sie sich als Benutzer mit Administratorzugriff an

• Um sich mit Ihrem IAM-Identity-Center-Benutzer anzumelden, verwenden Sie die Anmelde-URL, die an Ihre E-Mail-Adresse gesendet wurde, als Sie den IAM-Identity-Center-Benutzer erstellt haben.

Hilfe bei der Anmeldung mit einem IAM Identity Center-Benutzer finden Sie [im AWS-Anmeldung](https://docs.aws.amazon.com/signin/latest/userguide/iam-id-center-sign-in-tutorial.html) [Benutzerhandbuch unter Anmeldung beim AWS Zugriffsportal.](https://docs.aws.amazon.com/signin/latest/userguide/iam-id-center-sign-in-tutorial.html)

#### Weisen Sie weiteren Benutzern Zugriff zu

1. Erstellen Sie in IAM Identity Center einen Berechtigungssatz, der der bewährten Methode zur Anwendung von Berechtigungen mit den geringsten Rechten folgt.

Anweisungen finden Sie im Benutzerhandbuch unter [Einen Berechtigungssatz erstellen](https://docs.aws.amazon.com/singlesignon/latest/userguide/get-started-create-a-permission-set.html).AWS IAM Identity Center

2. Weisen Sie Benutzer einer Gruppe zu und weisen Sie der Gruppe dann Single Sign-On-Zugriff zu.

Anweisungen finden [Sie im AWS IAM Identity Center Benutzerhandbuch unter Gruppen](https://docs.aws.amazon.com/singlesignon/latest/userguide/addgroups.html)  [hinzufügen.](https://docs.aws.amazon.com/singlesignon/latest/userguide/addgroups.html)

#### <span id="page-189-0"></span>Voraussetzungen

Um die Verfahren in diesem Leitfaden zu befolgen, benötigen Sie ein Befehlszeilen-Terminal oder eine Shell für die Ausführung der Befehle. Befehle werden ggf. in Auflistungen mit einem vorangestellten Eingabeaufforderungssymbol (\$) und dem Namen des aktuellen Verzeichnisses angezeigt.

```
~/eb-project$ this is a command
this is output
```
In Linux und macOS können Sie Ihren bevorzugten Shell- und Paket-Manager verwenden. Unter Windows können Sie [das Windows-Subsystem für Linux installieren,](https://docs.microsoft.com/en-us/windows/wsl/install-win10) um eine Windows-integrierte Version von Ubuntu und Bash zu erhalten.

#### EB-CLI

Dieses Tutorial verwendet die Befehlszeilenschnittstelle Elastic Beanstalk Command Line Interface (EB CLI). Detaillierte Anweisungen zum Installieren und Konfigurieren der EB CLI finden Sie unter [Installieren der EB CLI](#page-1571-0) und [Konfigurieren der EB CLI.](#page-1583-0)

<span id="page-189-1"></span>Schritt 1: Erstellen Sie eine Go-Anwendung

Erstellen Sie ein Projektverzeichnis.

```
~$ mkdir eb-go
```
#### ~\$ **cd eb-go**

Erstellen Sie anschließend eine Anwendung, die Sie mit Elastic Beanstalk bereitstellen. Wir erstellen einen "Hello World"-RESTful-Webservice.

In diesem Beispiel wird eine benutzerdefinierte Begrüßung gedruckt, die je nach Pfad, der für den Zugriff auf den Service verwendet wurde, variiert.

Erstellen Sie in diesem Verzeichnis eine Textdatei mit dem Namen application.go mit folgendem Inhalt.

```
Example ~/eb-go/application.go
```

```
package main
import ( 
  "fmt" 
  "net/http"
)
func handler(w http.ResponseWriter, r *http.Request) { 
 if r.URL.Path == " /*  fmt.Fprintf(w, "Hello World! Append a name to the URL to say hello. For example, use 
  %s/Mary to say hello to Mary.", r.Host) 
  } else { 
   fmt.Fprintf(w, "Hello, %s!", r.URL.Path[1:]) 
 }
}
func main() { 
  http.HandleFunc("/", handler) 
  http.ListenAndServe(":5000", nil)
}
```
<span id="page-190-0"></span>Schritt 2: Stellen Sie Ihre Go-Anwendung mit der EB CLI bereit

Jetzt erstellen Sie die Anwendungsumgebung und stellen die konfigurierte Anwendung in Elastic Beanstalk bereit.

Erstellen einer Umgebung und Bereitstellen der Go-Anwendung

1. Initialisieren Sie mit dem Befehl eb init das EB CLI-Repository.

```
~/eb-go$ eb init -p go go-tutorial --region us-east-2
Application go-tutorial has been created.
```
Dieser Befehl erstellt eine Anwendung mit dem Namen go-tutorial und konfiguriert Ihr lokales Repository so, dass Umgebungen mit der neuesten Go-Plattformversion erstellt werden.

2. (Optional) Führen Sie eb init erneut aus, um ein Standardschlüsselpaar für die SSH-Verbindung zur EC2-Instance (auf der die Anwendung ausgeführt wird) zu konfigurieren.

```
~/eb-go$ eb init
Do you want to set up SSH for your instances?
(y/n): y
Select a keypair.
1) my-keypair
2) [ Create new KeyPair ]
```
Wählen Sie ein Schlüsselpaar aus (sofern vorhanden) oder befolgen Sie die Anweisungen, um ein Schlüsselpaar zu erstellen. Falls keine Anweisungen angezeigt werden oder Sie die Einstellungen später ändern möchten, führen Sie eb init -i aus.

3. Verwenden Sie eb create, um eine Umgebung zu erstellen und die Anwendung darin bereitzustellen. Elastic Beanstalk erstellt automatisch eine Zip-Datei für Ihre Anwendung und startet sie auf Port 5000.

~/eb-go\$ **eb create go-env**

Es dauert etwa fünf Minuten, bis Elastic Beanstalk Ihre Umgebung erstellt hat.

#### <span id="page-191-0"></span>Schritt 3: Führen Sie Ihre Anwendung auf Elastic Beanstalk aus

Wenn der Prozess zur Erstellung Ihrer Umgebung abgeschlossen ist, öffnen Sie Ihre Website mit. eb open

~/eb-go\$ **eb open**

Herzlichen Glückwunsch! Sie haben eine Go-Anwendung mit Elastic Beanstalk bereitgestellt! Es wird ein Browserfenster mit dem für die Anwendung erstellten Domainnamen geöffnet.

# Schritt 4: Bereinigen

Sie können Ihre Umgebung beenden, wenn Sie mit der Arbeit an Ihrer Anwendung fertig sind. Elastic Beanstalk beendet alle AWS Ressourcen, die mit Ihrer Umgebung verknüpft sind.

Führen Sie den folgenden Befehl aus, um Ihre Elastic Beanstalk Beanstalk-Umgebung mit der EB-CLI zu beenden.

#### ~/eb-go\$ **eb terminate**

# <span id="page-192-0"></span>AWS Ressourcen für Ihre Anwendung

Sie haben gerade eine Einzelinstanzanwendung erstellt. Es dient als einfache Beispielanwendung mit einer einzigen EC2-Instance, sodass kein Lastenausgleich oder auto Skalierung erforderlich sind. Für Einzelinstanzanwendungen erstellt Elastic Beanstalk die folgenden Ressourcen: AWS

• EC2 instance (EC2-Instance) – Eine virtuelle Amazon EC2-Maschine zum Ausführen von Webanwendungen auf der von Ihnen ausgewählten Plattform.

Jede Plattform führt eine andere Gruppe von Software, Konfigurationsdateien und Skripts zur Unterstützung einer bestimmten Sprachversion, eines Framework, Webcontainers oder einer Kombination daraus aus. Die meisten Plattformen verwenden entweder Apache oder nginx als Reverse-Proxy, der Web-Datenverkehr vor Ihrer Web-App verarbeitet, Anforderungen an sie weiterleitet, statische Komponenten verarbeitet und Zugriffs- und Fehlerprotokolle generiert.

- Instance security group (Instance-Sicherheitsgruppe) Eine Amazon EC2-Sicherheitsgruppe, die so konfiguriert ist, dass eingehender Datenverkehr auf Port 80 zugelassen wird. Mit dieser Ressource kann HTTP-Datenverkehr vom Load Balancer die EC2-Instance mit Ihrer Web-App erreichen. Standardmäßig ist Datenverkehr ist auf anderen Ports nicht zulässig.
- Amazon S3-Bucket Ein Speicherort für Ihren Quellcode, Protokolle und andere Artefakte, die bei der Verwendung von Elastic Beanstalk erstellt werden.
- CloudWatch Amazon-Alarme Zwei CloudWatch Alarme, die die Auslastung der Instances in Ihrer Umgebung überwachen und ausgelöst werden, wenn die Last zu hoch oder zu niedrig ist. Wenn ein Alarm ausgelöst wird, wird Ihre Auto Scaling-Gruppe nach oben oder nach unten skaliert.
- AWS CloudFormation stack Elastic Beanstalk verwendet AWS CloudFormation , um die Ressourcen in Ihrer Umgebung zu starten und Konfigurationsänderungen zu propagieren. Die Ressourcen werden in einer Vorlage definiert, die Sie in der [AWS CloudFormation -Konsole](https://console.aws.amazon.com/cloudformation) anzeigen können.

• Domainname – Ein Domainname, der auf Ihre Web-App in der Form *subdomain*.*region*.elasticbeanstalk.com weiterleitet.

Elastic Beanstalk verwaltet all diese Ressourcen. Wenn Sie die Umgebung beenden, werden alle darin enthaltenen Ressourcen von Elastic Beanstalk beendet.

# <span id="page-193-1"></span>Nächste Schritte

Nachdem Sie eine Umgebung erstellt haben, in der eine Anwendung ausgeführt wird, können Sie jederzeit eine neue Version der Anwendung oder eine andere Anwendung bereitstellen. Das Bereitstellen einer neuen Anwendungsversion geht sehr schnell, da keine EC2-Instances bereitgestellt oder neu gestartet werden müssen. Sie können Ihre neue Umgebung auch mit der Elastic Beanstalk Beanstalk-Konsole erkunden. Ausführliche Schritte finden [Sie unter Erkunden Sie](#page-28-0) [Ihre Umgebung](#page-28-0) im Kapitel Erste Schritte dieses Handbuchs.

Wenn Sie ein oder zwei Beispielanwendungen bereitgestellt haben, können Sie mit der lokalen Entwicklung und Ausführung von Go-Anwendungen beginnen. Informationen dazu finden Sie unter [Einrichten der Go-Entwicklungsumgebung](#page-193-0).

# <span id="page-193-2"></span>Bereitstellung mit der Elastic Beanstalk Beanstalk-Konsole

Sie können die Beispielanwendung auch mit der Elastic Beanstalk Beanstalk-Konsole starten. Ausführliche Schritte finden Sie unter [Erstellen einer Beispielanwendung](#page-21-0) im Kapitel Erste Schritte dieses Handbuchs.

# <span id="page-193-0"></span>Einrichten der Go-Entwicklungsumgebung

Richten Sie eine Go-Entwicklungsumgebung ein, um Ihre Anwendung lokal zu testen, bevor Sie sie in bereitstellen AWS Elastic Beanstalk. Dieses Thema beschreibt die Einrichtungsschritte für Ihre Entwicklungsumgebung. Darüber hinaus enthält es Links zu den Installationsseiten nützlicher Tools.

Allgemeine Einrichtungsschritte und Tools für alle Sprachen finden Sie unter [Konfigurieren des](#page-1567-0)  [Entwicklungscomputers für die Verwendung mit Elastic Beanstalk](#page-1567-0).

# Installieren von Go

Zum lokalen Ausführen von Go-Anwendungen installieren Sie Go. Wenn Sie keine bestimmte Version benötigen, laden Sie die neueste Version herunter, die Elastic Beanstalk unterstützt. Eine Liste der unterstützten Versionen finden Sie unter [Go](https://docs.aws.amazon.com/elasticbeanstalk/latest/platforms/platforms-supported.html#platforms-supported.go) im Dokument AWS Elastic Beanstalk-Plattformen.

Laden Sie Go unter<https://golang.org/doc/install>herunter.

#### Installieren des AWS SDK for Go

Wenn Sie die AWS-Ressourcen aus der Anwendung heraus verwalten möchten, installieren Sie das AWS SDK for Go anhand des folgenden Befehls.

#### \$ **go get github.com/aws/aws-sdk-go**

Weitere Informationen finden Sie unter [AWS SDK for Go.](https://aws.amazon.com/sdk-for-go/)

# <span id="page-194-0"></span>Verwenden der Go-Plattform von Elastic Beanstalk

Mit AWS Elastic Beanstalk können Sie Go-basierte Webanwendungen ausführen, erstellen und konfigurieren. Bei einfachen Go-Anwendungen gibt es zwei Möglichkeiten, Ihre Anwendung bereitzustellen:

• Stellen Sie ein Quell-Bundle mit einer Quelldatei im Stammverzeichnis namens application.go bereit, das das Hauptpaket Ihrer Anwendung enthält. Elastic Beanstalk entwickelt den binären Wert mithilfe des folgenden Befehls:

go build -o bin/application application.go

Nachdem die Anwendung erstellt wurde, startet Elastic Beanstalk sie auf Port 5000.

• Stellen Sie ein Quell-Bundle mit einer Binärdatei namens application bereit. Die Binärdatei befindet sich entweder im Stammverzeichnis des Quell-Bundle oder im bin/-Verzeichnis des Quell-Bundle. Wenn Sie die application-Binärdatei in beiden Speicherorten platzieren, verwendet Elastic Beanstalk die Datei im bin/-Verzeichnis.

Elastic Beanstalk startet diese Anwendung auf Port 5000.

In beiden Fällen können Sie mit Go 1.11 oder höher auch Modulanforderungen in einer Datei namens go.mod angeben. Weitere Informationen finden Sie unter [Migrating to Go Modules \(Migration zu Go-](https://blog.golang.org/migrating-to-go-modules)[Modulen\)](https://blog.golang.org/migrating-to-go-modules) im Go-Blog.

Bei komplexeren Go-Anwendungen gibt es zwei Möglichkeiten, um Ihre Anwendung bereitzustellen:

• Stellen Sie ein Quell-Bundle bereit, das Ihre Anwendungsquelldateien zusammen mit einer [Buildfile-Datei](#page-200-0) und einer [Procfile-Datei](#page-198-0) enthält. Die Buildfile-Datei enthält einen Befehl zum

Erstellen der Anwendung und die Procfile-Datei enthält Anweisungen zum Ausführen der Anwendung.

• Stellen Sie ein Quell-Bundle bereit, das Ihre Binärdateien der Anwendung mit einer Procfile-Datei enthält. Die Procfile-Datei enthält Anweisungen zur Ausführung der Anwendung.

Die Go-Plattform umfasst einen Proxy-Server, der statische Komponenten bereitstellt und den Datenverkehr an Ihre Anwendung weiterleitet. Bei erweiterten Szenarien können Sie die [Standard-](#page-201-0)[Proxy-Konfiguration erweitern oder überschreiben.](#page-201-0)

Details zu den verschiedenen Erweiterungsmöglichkeiten einer Linux-basierten Elastic Beanstalk-Plattform finden Sie unter [the section called "Erweitern von Linux-Plattformen"](#page-82-0).

# <span id="page-195-0"></span>Konfigurieren Ihrer Go-Umgebung

Mit den Einstellungen der Go-Plattform können Sie das Verhalten Ihrer Amazon EC2-Instances optimieren. Sie können die Konfiguration der Amazon EC2-Instance der Elastic Beanstalk-Umgebung mit der Elastic Beanstalk-Konsole bearbeiten.

Mithilfe der Elastic Beanstalk-Konsole aktivieren Sie die Protokollrotation an Amazon S3 und konfigurieren Variablen, die die Anwendung aus der Umgebung auslesen kann.

So konfigurieren Sie Ihre Go-Umgebung in der Elastic Beanstalk-Konsole

- 1. Öffnen Sie die [Elastic-Beanstalk-Konsole](https://console.aws.amazon.com/elasticbeanstalk) und wählen Sie in der Liste Regions (Regionen) Ihre AWS-Region aus.
- 2. Wählen Sie im Navigationsbereich Environments (Umgebungen) aus und wählen Sie dann in der Liste den Namen Ihrer Umgebung aus.

#### **a** Note

Wenn Sie viele Umgebungen haben, verwenden Sie die Suchleiste, um die Umgebungsliste zu filtern.

- 3. Wählen Sie im Navigationsbereich Configuration (Konfiguration) aus.
- 4. Wählen Sie in der Konfigurationskategorie Updates, monitoring and logging (Updates, Überwachung und Protokolle) die Option Edit (Bearbeiten) aus.

#### Protokolloptionen

Im Abschnitt mit den Protokolloptionen sind zwei Einstellungen vorhanden:

- Instance profile (Instance-Profil) Gibt das Instance-Profil an, das zum Zugriff auf den entsprechenden Amazon S3-Bucket der Anwendung berechtigt ist.
- Enable log file rotation to Amazon S3 (Protokolldateirotation für Amazon S3 aktivieren) Gibt an, ob die Protokolldateien für die Amazon-EC2-Instances der Anwendung in den der Anwendung zugeordneten Amazon-S3-Bucket kopiert werden.

#### Statische Dateien

Um die Leistung zu verbessern, können Sie den Abschnitt Static files (Statische Dateien) benutzen, um den Proxy-Server so zu konfigurieren, dass er statische Dateien (z. B. HTML oder Bilder) aus Verzeichnissen innerhalb Ihrer Webanwendung bereitstellt. Legen Sie für jedes Verzeichnis den virtuellen Pfad zum Verzeichnis-Mapping fest. Wenn der Proxy-Server eine Anfrage nach einer Datei unter dem angegebenen Pfad erhält, stellt er die Datei direkt bereit, anstatt die Anfrage an Ihre Anwendung weiterzuleiten.

Weitere Informationen zum Konfigurieren statischer Dateien mit der Elastic Beanstalk-Konsole finden Sie unter [the section called "Statische Dateien"](#page-1231-0).

#### Umgebungseigenschaften

Im Bereich Environment Properties (Umgebungseigenschaften) können Sie die Einstellungen für die Umgebungskonfiguration der Amazon-EC2-Instances angeben, auf denen die Anwendung ausgeführt wird. Umgebungseigenschaften werden als Schlüssel/Wert-Paare an die Anwendung weitergeleitet.

Innerhalb der Go-Umgebung, die in Elastic Beanstalk ausgeführt wird, können Sie über die Funktion os.Getenv auf Umgebungsvariablen zugreifen. Beispielsweise können Sie mit folgendem Code eine Eigenschaft mit dem Namen API\_ENDPOINT als Variable lesen:

```
endpoint := os.Getenv("API_ENDPOINT")
```
Weitere Informationen finden Sie unter [Umgebungseigenschaften und andere Softwareeinstellungen](#page-978-0).

# Namespace der Go-Konfiguration

Mithilfe einer [Konfigurationsdatei](#page-1144-0) können Sie im Rahmen der Bereitstellung Konfigurationsoptionen festlegen und andere Instance-Konfigurationsaufgaben durchführen. Konfigurationsoptionen können durch den Elastic Beanstalk-Service oder die verwendete Plattform definiert und in Namespaces organisiert werden.

Die Go-Plattform definiert keine plattformspezifischen Namespaces. Sie können den Proxy so konfigurieren, dass statische Dateien mittels des aws:elasticbeanstalk:environment:proxy:staticfiles-Namespace bereitgestellt werden. Einzelheiten und ein Beispiel finden Sie unter [the section called "Statische Dateien".](#page-1231-0)

Elastic Beanstalk bietet zahlreiche Konfigurationsoptionen für die Anpassung Ihrer Umgebung. Neben den Konfigurationsdateien können Sie die Konfigurationsoptionen auch unter Verwendung der Konsole, gespeicherter Konfigurationen, der EB CLI oder der AWS CLI einrichten. Weitere Informationen finden Sie unter [Konfigurationsoptionen.](#page-1013-0)

Die Amazon Linux AMI (Vorgängerversion von Amazon Linux 2) Go-Plattform

Wenn Ihre Elastic Beanstalk Go-Umgebung eine Amazon Linux AMI-Plattformversion verwendet (Vorgängerversion von Amazon Linux 2), lesen Sie die zusätzlichen Informationen in diesem Abschnitt.

#### **a** Hinweise

- Die Informationen in diesem Thema beziehen sich nur auf Plattformverzweigungen auf Basis von Amazon Linux AMI (AL1). AL2023/AL2-Plattformzweige sind mit früheren Plattformversionen von Amazon Linux AMI (AL1) inkompatibel und erfordern andere Konfigurationseinstellungen.
- Am [18. Juli 2022](https://docs.aws.amazon.com/elasticbeanstalk/latest/relnotes/release-2022-07-18-linux-al1-retire.html) stellte Elastic Beanstalk den Status aller Plattformzweige auf Basis von Amazon-Linux-AMI (AL1) auf außer Betrieb genommen. Weitere Informationen zur Migration zu einem aktuellen und vollständig unterstützten Plattformzweig für Amazon Linux 2023 finden Sie unter [Migrieren der Elastic-Beanstalk-Linux-Anwendung zu Amazon](#page-798-0)  [Linux 2023 oder Amazon Linux 2](#page-798-0).

#### Go-Konfigurations-Namespaces – Amazon Linux AMI (AL1)

Mithilfe einer [Konfigurationsdatei](#page-1144-0) können Sie im Rahmen der Bereitstellung Konfigurationsoptionen festlegen und andere Instance-Konfigurationsaufgaben durchführen. Konfigurationsoptionen können durch den Elastic Beanstalk-Service oder die verwendete Plattform definiert und in Namespaces organisiert werden.

## **a** Note

Die Informationen in diesem Thema beziehen sich nur auf Plattformverzweigungen auf Basis von Amazon Linux AMI (AL1). AL2023/AL2-Plattformzweige sind mit früheren Plattformversionen von Amazon Linux AMI (AL1) inkompatibel und erfordern andere Konfigurationseinstellungen.

Die Amazon Linux AMI Go-Plattform unterstützt zusätzlich zu den [Namespaces, die von allen](#page-1042-0) [Plattformen unterstützt werden](#page-1042-0), eine weitere Konfigurationsoption für einen plattformspezifischen Namespace. Mit dem aws:elasticbeanstalk:container:golang:staticfiles-Namespace können Sie Optionen definieren, um für die Webanwendung Pfade zu Ordnern im Quell-Bundle der Anwendung zuzuweisen, die statische Inhalte enthalten.

Diese [Konfigurationsdatei](#page-1144-0) weist den Proxy-Server beispielsweise an, Dateien im staticimages-Ordner im Pfad /images bereitzustellen:

Example .ebextensions/go-settings.config

```
option_settings: 
   aws:elasticbeanstalk:container:golang:staticfiles: 
     /html: statichtml 
     /images: staticimages
```
Elastic Beanstalk bietet zahlreiche Konfigurationsoptionen für die Anpassung Ihrer Umgebung. Neben den Konfigurationsdateien können Sie die Konfigurationsoptionen auch unter Verwendung der Konsole, gespeicherter Konfigurationen, der EB CLI oder der AWS CLI einrichten. Weitere Informationen finden Sie unter [Konfigurationsoptionen.](#page-1013-0)

<span id="page-198-0"></span>Konfigurieren der Anwendung mit einer Procfile-Datei

Zur Angabe benutzerdefinierter Befehle zum Starten einer Go-Anwendung, schließen Sie eine Datei mit dem Namen Procfile in das Stammverzeichnis Ihres Quell-Bundle ein.

Einzelheiten zum Schreiben und Verwenden eines Procfile finden Sie im Abschnitt Buildfile- und Procfile-Dateien unter [the section called "Erweitern von Linux-Plattformen".](#page-82-0)

Example Procfile

web: *bin/server* queue\_process: *bin/queue\_processor* foo: *bin/fooapp*

Sie müssen die Hauptanwendung web aufrufen und als ersten Befehl in Ihrem Procfile auflisten. Elastic Beanstalk stellt die web-Hauptanwendung auf der Stamm-URL der Umgebung bereit, z. B. http://my-go-env.elasticbeanstalk.com.

Elastic Beanstalk führt außerdem alle Anwendungen aus, deren Namen kein web\_-Präfix haben. Diese Anwendungen sind jedoch nicht von außerhalb Ihrer Instance verfügbar.

Elastic Beanstalk erwartet von Prozessen, die aus der Procfile ausgeführt werden, dass sie kontinuierlich laufen. Elastic Beanstalk überwacht diese Anwendungen und startet alle Prozesse, die beendet werden, neu. Für kurz laufende Prozesse verwenden Sie einen [Buildfile-](#page-200-0)Befehl.

Verwenden einer Procfile-Datei auf Amazon Linux-AMI (vor Amazon Linux 2)

Wenn Ihre Elastic Beanstalk Go-Umgebung eine Amazon Linux AMI-Plattformversion verwendet (Vorgängerversion von Amazon Linux 2), lesen Sie die zusätzlichen Informationen in diesem Abschnitt.

#### **a** Hinweise

- Die Informationen in diesem Thema beziehen sich nur auf Plattformverzweigungen auf Basis von Amazon Linux AMI (AL1). AL2023/AL2-Plattformzweige sind mit früheren Plattformversionen von Amazon Linux AMI (AL1) inkompatibel und erfordern andere Konfigurationseinstellungen.
- Am [18. Juli 2022](https://docs.aws.amazon.com/elasticbeanstalk/latest/relnotes/release-2022-07-18-linux-al1-retire.html) stellte Elastic Beanstalk den Status aller Plattformzweige auf Basis von Amazon-Linux-AMI (AL1) auf außer Betrieb genommen. Weitere Informationen zur Migration zu einem aktuellen und vollständig unterstützten Plattformzweig für Amazon Linux 2023 finden Sie unter [Migrieren der Elastic-Beanstalk-Linux-Anwendung zu Amazon](#page-798-0)  [Linux 2023 oder Amazon Linux 2](#page-798-0).

#### Portübergabe – Amazon Linux AMI (AL1)

#### **a** Note

Die Informationen in diesem Thema beziehen sich nur auf Plattformverzweigungen auf Basis von Amazon Linux AMI (AL1). AL2023/AL2-Plattformzweige sind mit früheren Plattformversionen von Amazon Linux AMI (AL1) inkompatibel und erfordern andere Konfigurationseinstellungen.

Elastic Beanstalk konfiguriert den nginx-Proxy für die Weitergabe von Anfragen an Ihre Anwendung, und zwar auf der Portnummer, die in der PORT [Umgebungseigenschaft](#page-195-0) für Ihre Anwendung angegeben ist. Ihre Anwendung sollte Port stets abhören. Sie können auf diese Variable im Anwendungscode zugreifen, indem Sie die os.Getenv("PORT")-Methode aufrufen.

Elastic Beanstalk nutzt die Portnummer, die in der PORT-Umgebungseigenschaft für den Port der ersten Anwendung in Procfile angegeben wurde und erhöht dann die Portnummer für jede nachfolgende Anwendung in der Procfile-Datei um 100. Wenn die PORT-Umgebungseigenschaft nicht festgelegt ist, verwendet für den anfänglichen Port Elastic Beanstalk 5000.

Im Beispiel oben ist die PORT-Umgebungseigenschaft der web-Anwendung 5000, der queue\_process-Anwendung 5100 und der foo-Anwendung 5200.

Sie können den anfängliche Port angeben, indem Sie die PORT-Option mit dem [aws:elasticbeanstalk:application:environment](#page-1077-0)-Namespace festlegen, wie im folgenden Beispiel veranschaulicht.

```
option_settings: 
   - namespace: aws:elasticbeanstalk:application:environment 
     option_name: PORT 
     value: <first_port_number>
```
Weitere Informationen zum Festlegen von Umgebungseigenschaften für Ihre Anwendung finden Sie unter [Optionseinstellungen.](#page-1146-0)

<span id="page-200-0"></span>Erstellen ausführbarer Dateien auf dem Server mit einer Buildfile-Datei

Zur Angabe eines benutzerdefinierten Build- und Konfigurationsbefehls für Ihre Go-Anwendung, schließen Sie eine Datei mit dem Namen Buildfile in das Stammverzeichnis Ihres QuellBundle ein. Beachten Sie beim Dateinamen die Groß- und Kleinschreibung. Verwenden Sie für die Buildfile folgendes Format:

*<process\_name>*: *<command>*

Der Befehl in Ihrer Buildfile muss folgendem regulären Ausdruck entsprechen: ^[A-Zaz0-9\_]+:\s\*.+\$.

Elastic Beanstalk überwacht nicht die Anwendung, die mit einer Buildfile ausgeführt wird. Verwenden Sie eine Buildfile für Befehle, die für kurze Zeiträume ausgeführt und nach Abschluss ihrer Aufgaben beendet werden. Für lange laufende Anwendungsprozesse, die nicht beendet werden sollen, verwenden Sie stattdessen die [Procfile-Datei.](#page-198-0)

Im folgenden Beispiel einer Buildfile ist build.sh ein Shell-Skript, das sich im Stammverzeichnis des Quell-Bundle befindet:

make: ./build.sh

Alle Pfade in der Buildfile sind relativ zum Stammverzeichnis des Quell-Bundle. Wenn Sie im Voraus wissen, wo sich die Dateien auf der Instance befinden, können Sie absolute Pfade in die Buildfile einschließen.

## <span id="page-201-0"></span>Konfigurieren des Reverseproxy

Elastic Beanstalk verwendet nginx als Reverse-Proxy, um Ihre Anwendung Ihrem Elastic-Load-Balancing-Load-Balancer auf Port 80 zuzuordnen. Elastic Beanstalk bietet eine nginx-Standardkonfiguration, die Sie entweder erweitern oder gänzlich mit einer eigenen Konfiguration überschreiben können.

Standardmäßig wird der nginx-Proxy von Elastic Beanstalk so konfiguriert, dass alle Anforderungen an die Anwendung über Port 5000 weitergeleitet werden. Diese Port-Standardeinstellung können Sie überschreiben. Legen Sie dazu die PORT[-Umgebungseigenschaft](#page-195-0) auf den Überwachungsport der Hauptanwendung fest.

#### **a** Note

Der Überwachungsport der Anwendung kollidiert nicht mit dem Überwachungsport des nginx-Servers, von dem dieser die Anforderungen des Load Balancers empfängt.

#### Konfigurieren des Proxy-Servers auf Ihrer Plattformversion

Alle AL2023/AL2-Plattformen unterstützen eine einheitliche Proxy-Konfigurationsfunktion. Weitere Informationen zum Konfigurieren des Proxy-Servers auf neuen Plattformversionen, die AL2023/AL2 ausführen, finden Sie durch Erweitern des Abschnitts Reverse-Proxy-Konfiguration unter [the section](#page-82-0) [called "Erweitern von Linux-Plattformen"](#page-82-0).

Konfigurieren des Proxys in Amazon Linux AMI (Vorgängerversion von Amazon Linux 2)

**G** Hinweise

- Die Informationen in diesem Thema beziehen sich nur auf Plattformverzweigungen auf Basis von Amazon Linux AMI (AL1). AL2023/AL2-Plattformzweige sind mit früheren Plattformversionen von Amazon Linux AMI (AL1) inkompatibel und erfordern andere Konfigurationseinstellungen.
- Am [18. Juli 2022](https://docs.aws.amazon.com/elasticbeanstalk/latest/relnotes/release-2022-07-18-linux-al1-retire.html) stellte Elastic Beanstalk den Status aller Plattformzweige auf Basis von Amazon-Linux-AMI (AL1) auf außer Betrieb genommen. Weitere Informationen zur Migration zu einem aktuellen und vollständig unterstützten Plattformzweig für Amazon Linux 2023 finden Sie unter [Migrieren der Elastic-Beanstalk-Linux-Anwendung zu Amazon](#page-798-0)  [Linux 2023 oder Amazon Linux 2](#page-798-0).

Wenn Ihre Elastic Beanstalk Go-Umgebung eine Amazon Linux AMI-Plattformversion verwendet (Vorgängerversion von Amazon Linux 2), lesen Sie die Informationen in diesem Abschnitt.

Erweitern und Überschreiben der Standard-Proxykonfiguration – Amazon Linux AMI (AL1)

Elastic Beanstalk nutzt einen nginx-Server als Reverseproxy-Server, um die Anwendung dem Load Balancer auf Port 80 zuzuweisen. Wenn Sie Ihre eigene nginx-Konfiguration bereitstellen möchten, können Sie die Standardkonfiguration von Elastic Beanstalk überschreiben, indem Sie die .ebextensions/nginx/nginx.conf-Datei in Ihr Quell-Bundle einschließen. Wenn sie vorhanden ist, nutzt Elastic Beanstalk diese Datei anstelle der nginx-Standardkonfigurationsdatei.

Wenn Sie Richtlinien zusätzlich zu denen im nginx.conf http-Block hinzufügen möchten, können Sie auch weitere Konfigurationsdateien im .ebextensions/nginx/conf.d/-Verzeichnis Ihres Quell-Bundle bereitstellen. Alle Dateien in diesem Verzeichnis müssen über die .conf-Erweiterung verfügen.

Wenn Sie die Funktionalität von Elastic Beanstalk nutzen möchten, z. B. [Erweiterte Zustandsberichte](#page-1301-0) [und Überwachung](#page-1301-0), automatische Anwendungszuordnungen und statische Dateien, müssen Sie die folgende Zeile in den server-Block der nginx-Konfigurationsdatei einfügen:

include conf.d/elasticbeanstalk/\*.conf;

# Die Erstellung und Bereitstellung von Java-Anwendungen in Elastic **Beanstalk**

AWS Elastic Beanstalk unterstützt zwei Plattformen für Java-Anwendungen.

- Tomcat Eine Plattform auf der Grundlage von Apache Tomcat, einem Open Source-Webcontainer für Anwendungen mit Java-Servlets und JavaServer Pages (JSPs) zur Verarbeitung von HTTP-Anforderungen. Tomcat vereinfacht die Entwicklung von Webanwendungen durch Multithreading, eine deklarative Sicherheitskonfiguration und umfassende Anpassungsmöglichkeiten. Elastic Beanstalk hat Plattform-Branchen für jede der aktuellen Hauptversionen von Tomcat. Weitere Informationen finden Sie unter [Die Tomcat-Plattform.](#page-218-0)
- Java SE Eine Plattform für Anwendungen, die keinen Webcontainer oder einen anderen Werbcontainer als Tomcat verwenden, z. B. Jetty oder GlassFish. Sie können beliebige Java Archives (JARs) der Bibliothek einschließen, die von Ihrer Anwendung im Quell-Bundle verwendet werden, das Sie in Elastic Beanstalk bereitstellen. Weitere Informationen finden Sie unter [Die Java](#page-237-0) [SE-Plattform.](#page-237-0)

Die jüngsten Zweige der Tomcat- und Java-SE-Plattform basieren auf Amazon Linux 2 und höher und nutzen Corretto – die Java-SE-Distribution von AWS. Namen dieser Zweige in den Plattformlisten enthalten das Wort Corretto anstelle von Java, zum Beispiel Corretto 11 with Tomcat 8.5.

Eine Liste der aktuellen Plattformversionen finden Sie unter [Tomcat](https://docs.aws.amazon.com/elasticbeanstalk/latest/platforms/platforms-supported.html#platforms-supported.java) und [Java SE](https://docs.aws.amazon.com/elasticbeanstalk/latest/platforms/platforms-supported.html#platforms-supported.javase) im AWS Elastic BeanstalkPlattform-Handbuch.

AWS stellt mehrere Tools für das Arbeiten mit Java und Elastic Beanstalk bereit. Unabhängig von dem Plattformzweig, für den Sie sich entscheiden, können Sie das [AWS-SDK für Java](#page-217-0) verwenden, um andere AWS-Services in Ihrer Java-Anwendung zu nutzen. Das AWS-SDK for Java ist ein Satz von Bibliotheken, die es Ihnen ermöglichen, AWS-APIs von Ihrem Anwendungscode aus zu nutzen, ohne die unformatierten HTTP-Aufrufe von Grund auf zu schreiben.

Wenn Sie die integrierte Entwicklungsumgebung (Integrated Development Environment, IDE) Eclipse verwenden, um Ihre Java-Anwendung zu entwickeln, können Sie auch das [AWS Toolkit for Eclipse](#page-257-0) erhalten. Das AWS Toolkit for Eclipse ist ein Open Source-Plugin, mit dem Sie AWS-Ressourcen, einschließlich Elastic Beanstalk-Anwendungen und -Umgebungen, in der Eclipse IDE verwalten können.

Wenn die Befehlszeile eher nach Ihrem Geschmack ist, installieren Sie die [Elastic Beanstalk](#page-1570-0)  [Befehlszeilenschnittstelle](#page-1570-0) (Elastic Beanstalk Command Line Interface, EB CLI), um Ihre Elastic Beanstalk-Umgebungen über die Befehlszeile zu erstellen, zu überwachen und zu verwalten. Wenn Sie mehrere Umgebungen für Ihre Anwendung ausführen, kann die EB CLI in Git integriert werden, sodass Sie jede Umgebung einer anderen Git-Branche zuordnen können.

In den Themen in diesem Kapitel wird davon ausgegangen, dass Sie über einige Kenntnisse zu Elastic-Beanstalk-Umgebungen verfügen. Wenn Sie Elastic Beanstalk noch nicht verwendet haben, machen Sie sich im [Tutorial "Erste Schritte"](#page-19-0) mit den Grundlagen vertraut.

# Themen

- [Erste Schritte mit Java auf Elastic Beanstalk](#page-204-0)
- [Einrichten der Java-Entwicklungsumgebung](#page-216-0)
- [Elastic Beanstalk Tomcat-Plattform verwenden](#page-218-0)
- [Elastic Beanstalk Java SE-Plattform verwenden](#page-237-0)
- [Hinzufügen einer Amazon RDS-DB-Instance zur Java-Anwendungsumgebung](#page-248-0)
- [Verwenden des AWS Toolkit for Eclipse](#page-257-0)
- **[Ressourcen](#page-278-0)**

# <span id="page-204-0"></span>Erste Schritte mit Java auf Elastic Beanstalk

Für die ersten Schritte mit Java-Anwendungen in AWS Elastic Beanstalk benötigen Sie nur das [Quell-Bundle](#page-671-0) einer Anwendung, damit Sie die erste Anwendungsversion hochladen und in einer Umgebung bereitstellen können. Im Rahmen der Umgebungserstellung werden von Elastic Beanstalk alle erforderlichen AWSRessourcen für eine skalierbare Webanwendung zugewiesen.

# Starten einer Umgebung mit einer Java-Beispielanwendung

Elastic Beanstalk bietet für jede Plattform sowohl einfache Beispielanwendungen mit einer Seite als auch komplexe Beispiele, in denen die Nutzung weiterer AWS-Ressourcen wie z. B. Amazon RDS sowie sprach- oder plattformspezifische Funktionen und APIs veranschaulicht werden.

Die einzelnen Seitenbeispiele haben den gleichen Code, den Sie auch erhalten, wenn Sie eine Umgebung erstellen, ohne Ihren eigenen Quellcode anzugeben. Die komplexeren Beispiele werden auf GitHub gehostet und müssen möglicherweise kompiliert oder erstellt werden, bevor Sie auf einer Elastic Beanstalk-Umgebung bereitgestellt werden.

#### Beispiele

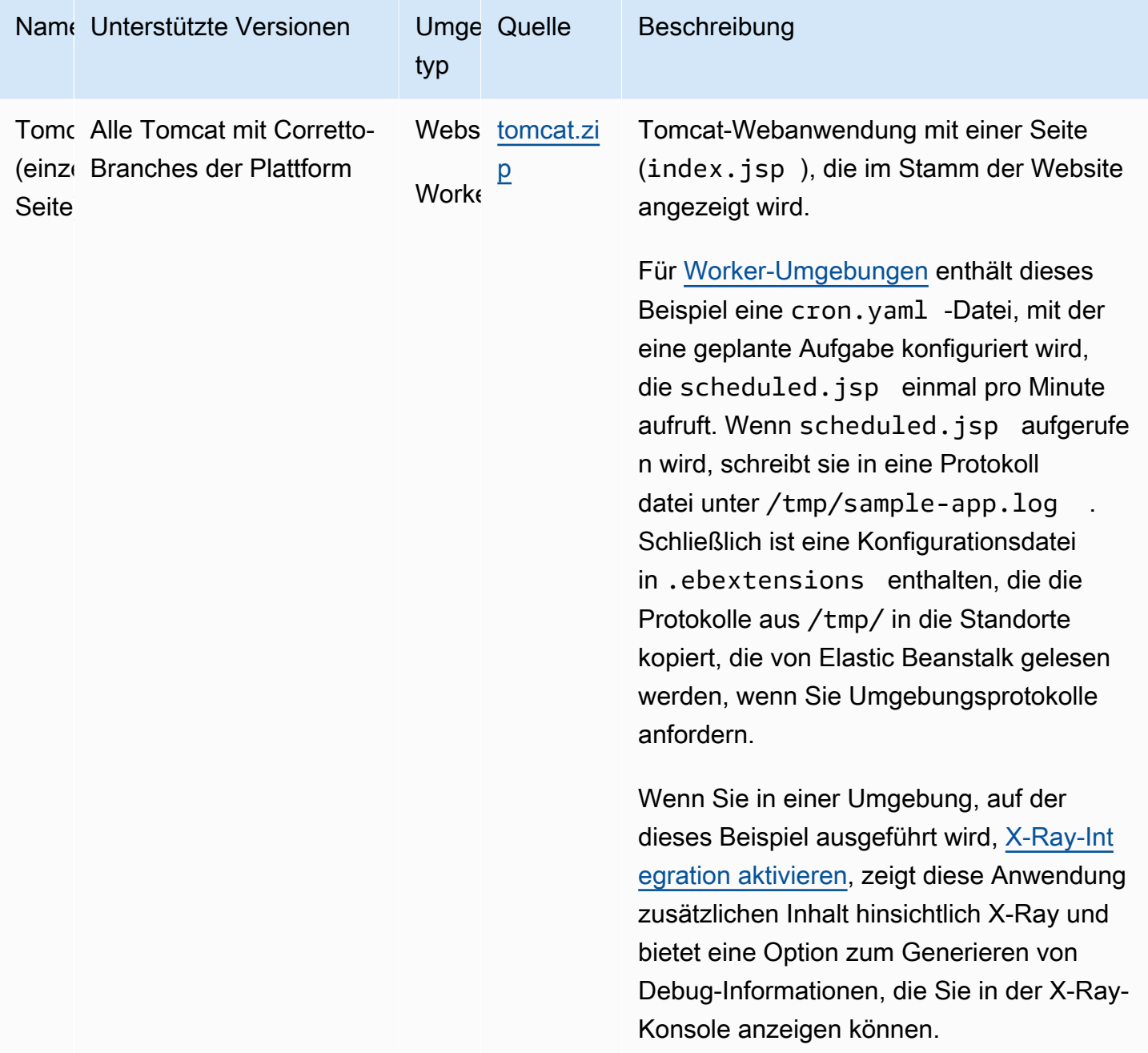

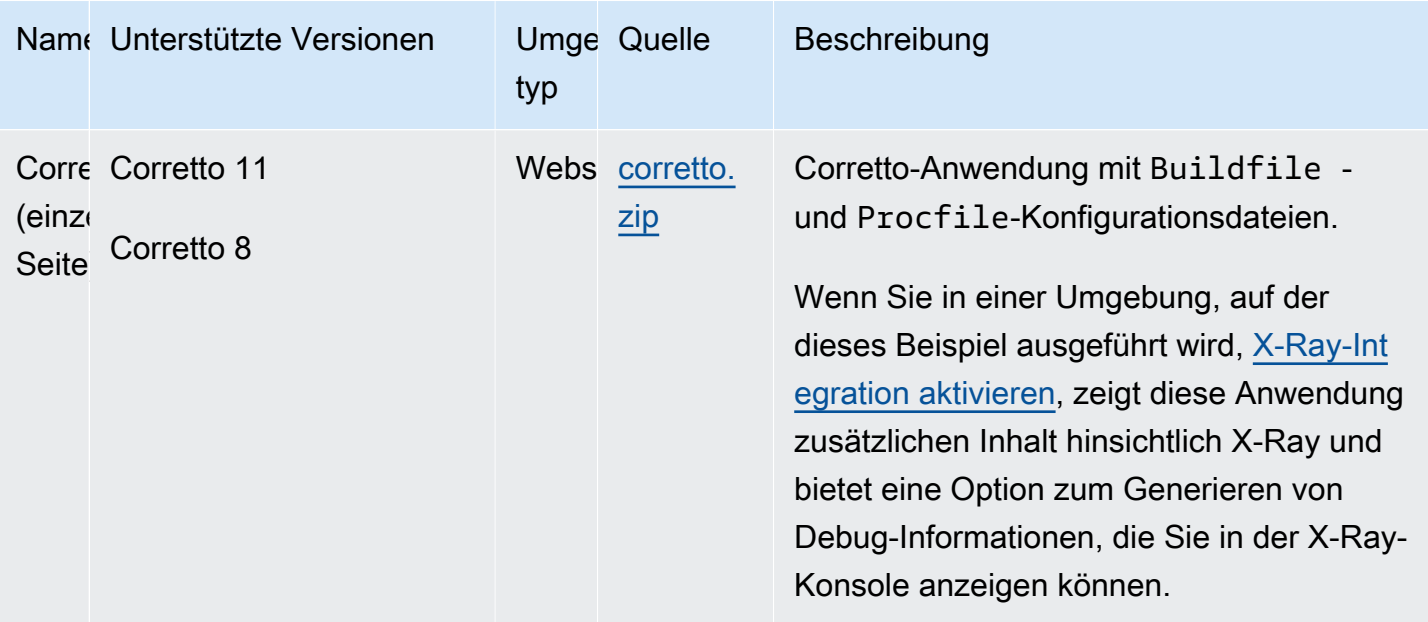

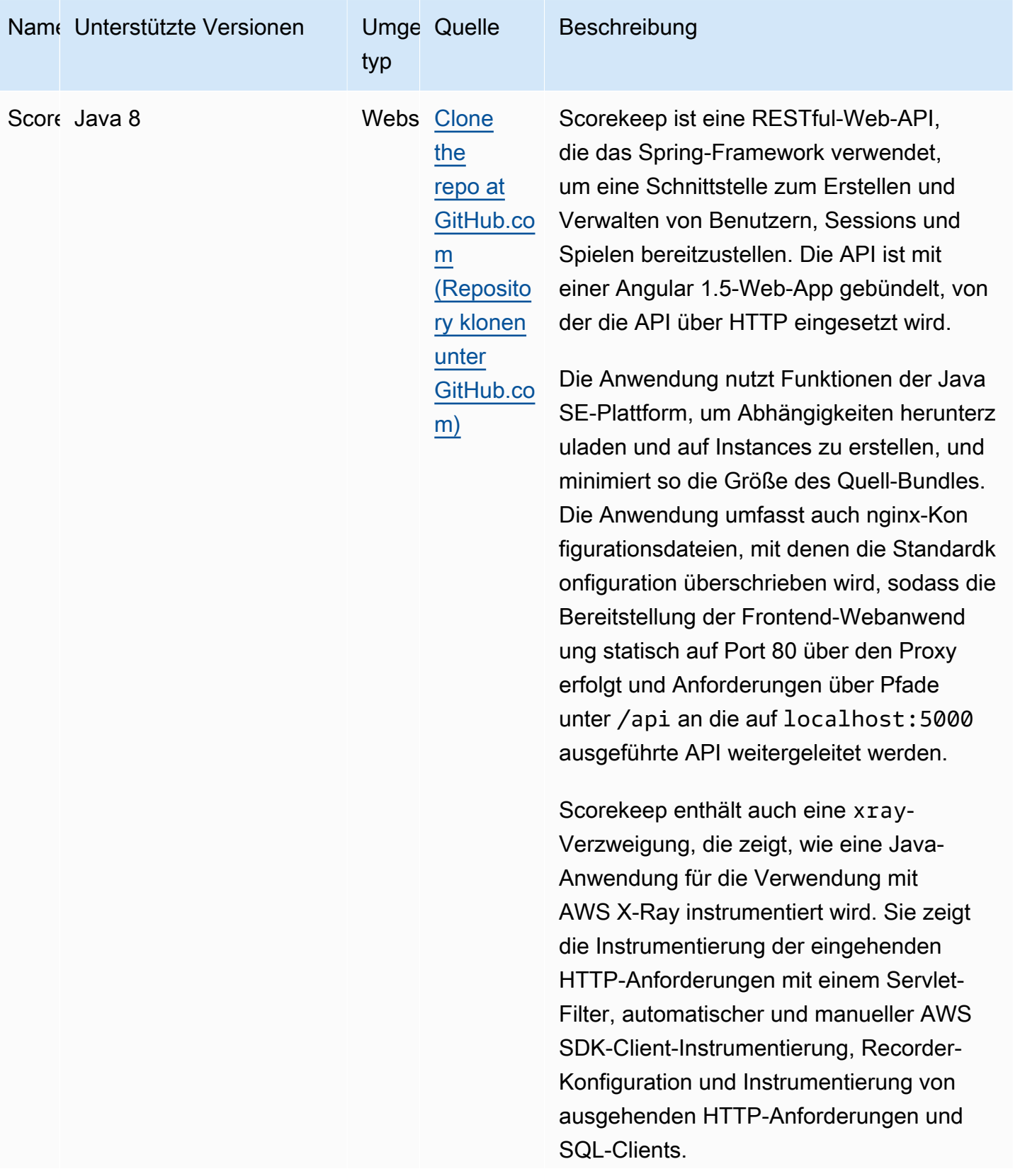

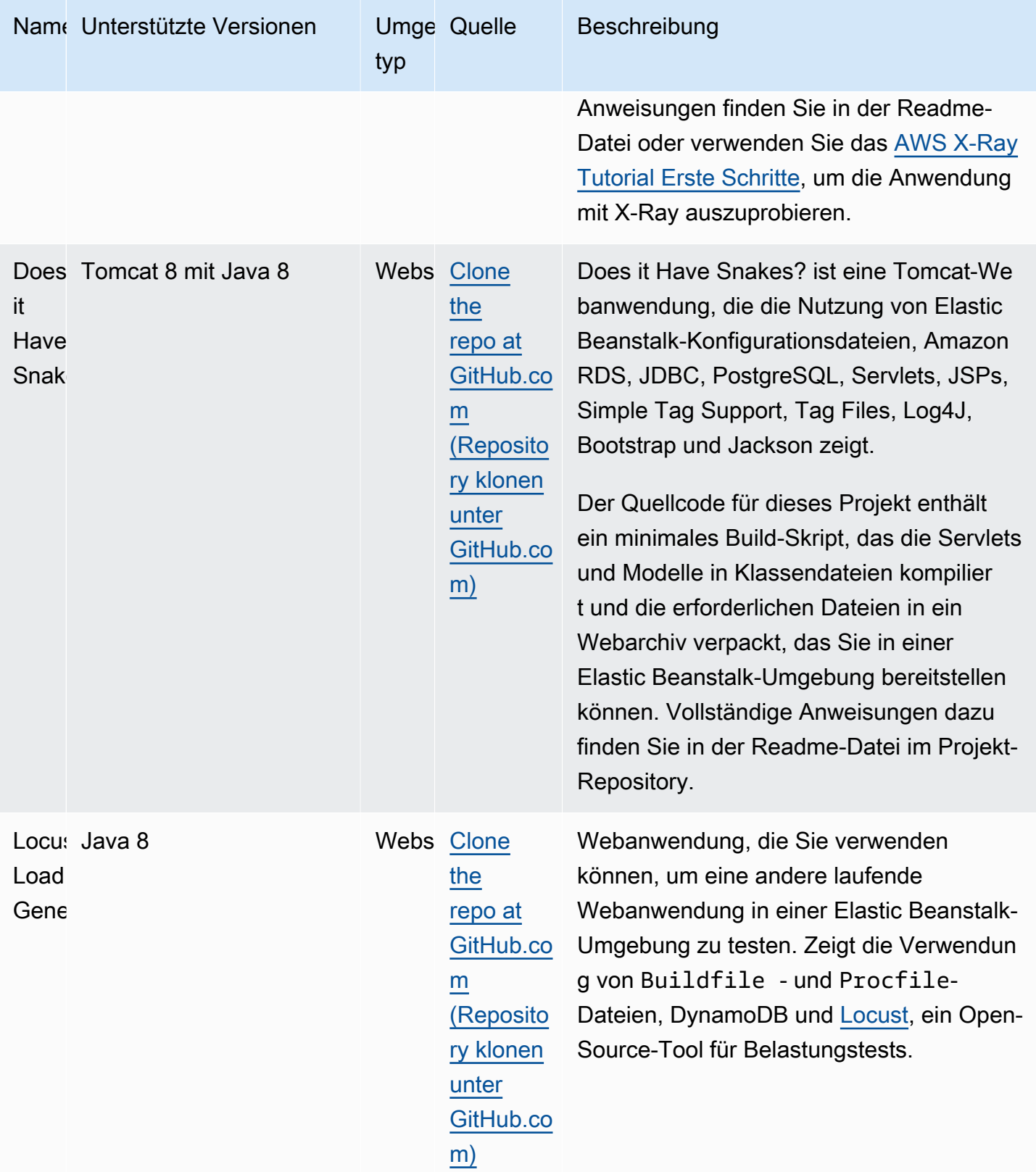

Laden Sie eine Beispielanwendung herunter und stellen Sie diese in Elastic Beanstalk bereit. Führen Sie dazu die folgenden Schritte aus:

So starten Sie eine Umgebung mit einer Beispielanwendung (Konsole)

- 1. Öffnen Sie die [Elastic-Beanstalk-Konsole](https://console.aws.amazon.com/elasticbeanstalk) und wählen Sie in der Liste Regions (Regionen) Ihre AWS-Region aus.
- 2. Wählen Sie im Navigationsbereich Applications (Anwendungen) und anschließend in der Liste den Namen einer vorhandenen Anwendung aus. Sie können auch [eine Anwendung erstellen](#page-659-0).
- 3. Wählen Sie auf der Anwendungsübersichtsseite die Option Create new environment (Neue Umgebung erstellen).

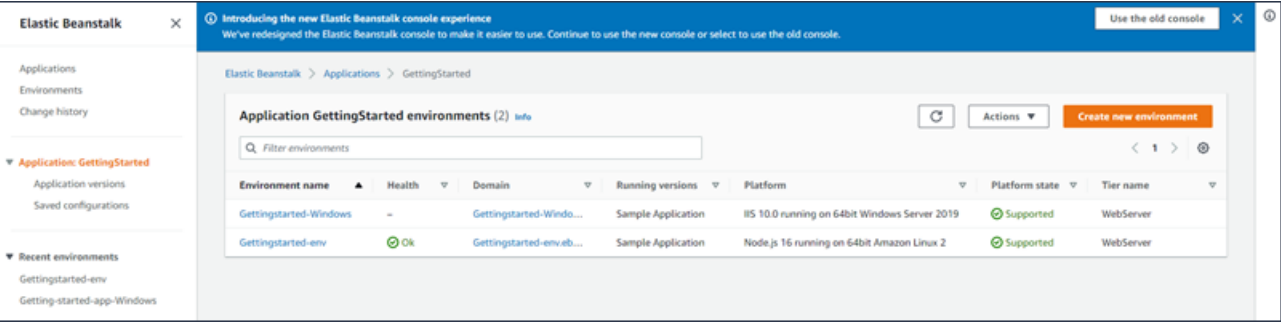

Dadurch wird der Assistent Create environment (Umgebung erstellen) gestartet. Der Assistent enthält eine Reihe von Schritten, mit denen Sie eine neue Umgebung erstellen können.

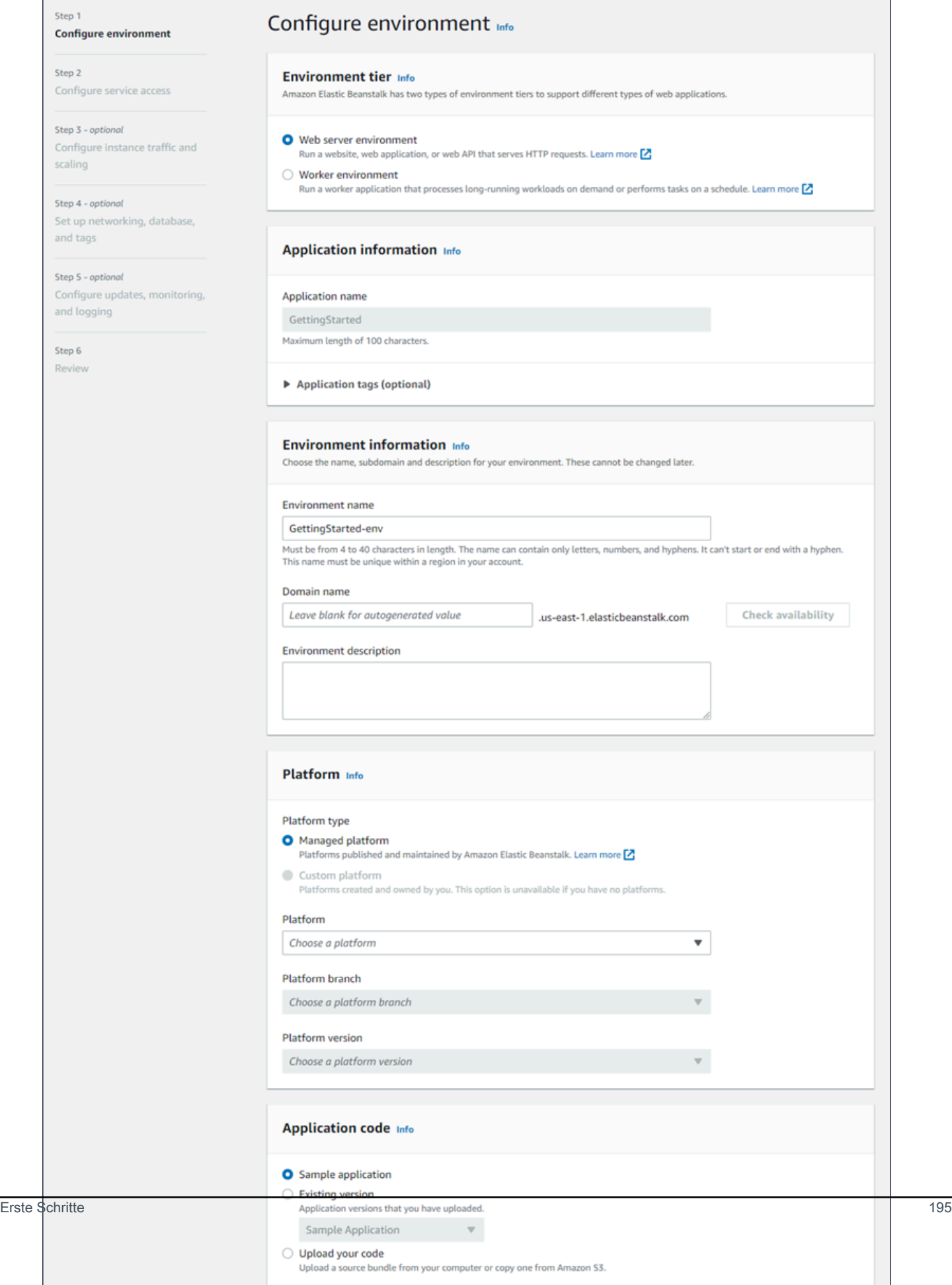

4. Wählen Sie Web server environment (Webserverumgebung) oder Worker environment (Worker-Umgebung) als [Umgebungsebene](#page-40-0) aus. Nach der Erstellung lässt sich die Umgebungsebene nicht mehr ändern.

# **a** Note

Die [.NET-Plattform auf Windows Server](#page-321-0) unterstützt die Worker-Umgebungsschicht nicht.

5. Wählen Sie in Platform (Plattform) die Plattform und den Plattformzweig aus, die/der mit der Sprache Ihrer Anwendung übereinstimmt.

## **a** Note

Elastic Beanstalk unterstützt mehrere [Versionen](#page-78-0) für die meisten Plattformen, die aufgelistet sind. Standardmäßig wählt die Konsole die empfohlene Version für die gewählte Plattform und Plattformvariante. Wenn Ihre Anwendung eine andere Version erfordert, können Sie diese hier auswählen. Informationen zu unterstützten Plattformversionen finden Sie unter [the section called "Unterstützte Plattformen".](#page-78-0)

- 6. Wählen Sie unter Application code (Anwendungscode) die Option Sample application (Beispielanwendung) aus.
- 7. Wählen Sie für Configuration presets (Konfigurationsvoreinstellungen) die Option Single instance (Single-Instance) aus.
- 8. Wählen Sie Next (Weiter).
- 9. Die Seite Servicezugriff konfigurieren wird angezeigt.

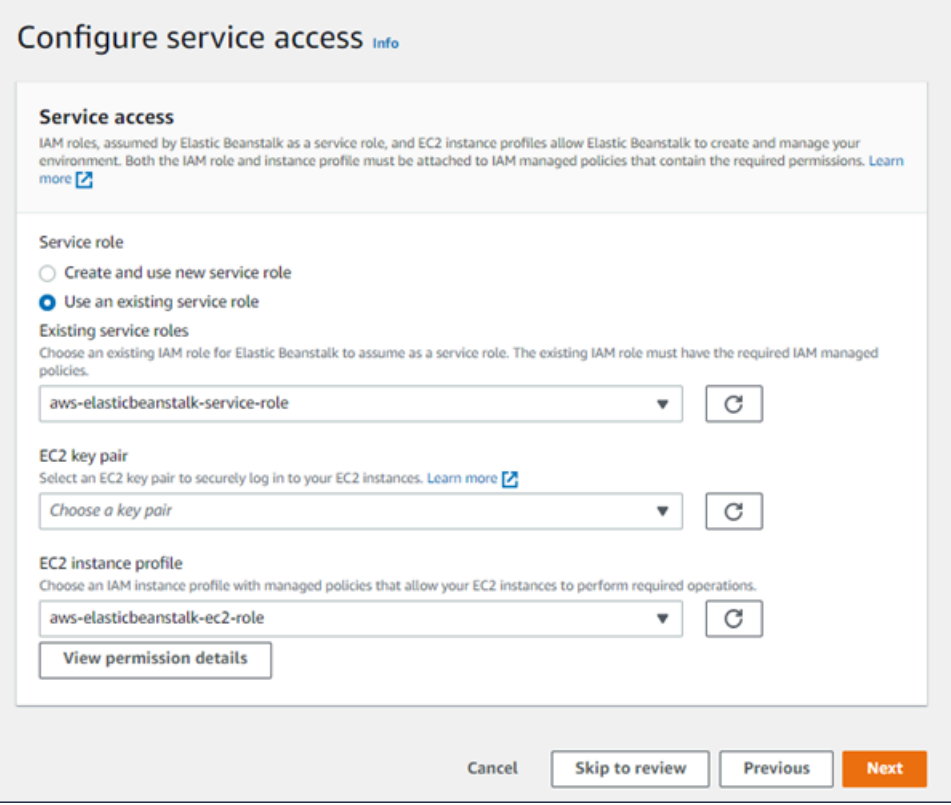

- 10. Wählen Sie Vorhandene Servicerolle verwenden für Servicerolle aus.
- 11. Als Nächstes konzentrieren wir uns auf die Dropdown-Liste mit den EC2-Instance-Profilen. Die in dieser Dropdown-Liste angezeigten Werte können variieren, je nachdem, ob Ihr Konto zuvor eine neue Umgebung erstellt hat.

Wählen Sie basierend auf den in Ihrer Liste angezeigten Werten einen der folgenden aus.

- Wenn aws-elasticbeanstalk-ec2-role in der Dropdown-Liste angezeigt wird, wählen Sie es aus der Dropdown-Liste des EC2-Instance-Profils aus.
- Wenn ein anderer Wert in der Liste angezeigt wird und es sich um das standardmäßige EC2-Instance-Profil für Ihre Umgebungen handelt, wählen Sie ihn aus der Dropdown-Liste des EC2-Instance-Profils aus.
- Wenn in der Dropdown-Liste des EC2-Instance-Profils keine Werte zur Auswahl angezeigt werden, erweitern Sie das folgende Verfahren, Erstellen einer IAM-Rolle für das EC2- Instance-Profil.

Gehen Sie wie unter Erstellen einer IAM-Rolle für das EC2-Instance-Profil beschrieben vor, um eine IAM-Rolle zu erstellen, die Sie anschließend für das EC2-Instance-Profil auswählen können. Kehren Sie anschließend zu diesem Schritt zurück.

Nachdem Sie nun eine IAM-Rolle erstellt und die Liste aktualisiert haben, wird sie als Auswahl in der Dropdown-Liste angezeigt. Wählen Sie die IAM-Rolle, die Sie gerade erstellt haben, aus der Dropdown-Liste des EC2-Instance-Profils aus.

12. Wählen Sie auf der Seite Configure service access (Servicezugriff konfigurieren) die Option Skip to Review (Zur Überprüfung springen).

Dadurch werden die Standardwerte für diesen Schritt ausgewählt und die optionalen Schritte werden übersprungen.

13. Auf der Seite Review (Überprüfung) wird eine Zusammenfassung all Ihrer Auswahlmöglichkeiten angezeigt.

Um Ihre Umgebung weiter anzupassen, wählen Sie neben dem Schritt, der alle Elemente enthält, die Sie konfigurieren möchten, die Option Edit (Bearbeiten). Sie können die folgenden Optionen nur während des Erstellens der Umgebung festlegen:

- Environment name
- Domainname
- Plattformversion
- Prozessor
- VPC
- Stufe

Sie können die folgenden Einstellungen nach der Umgebungserstellung zwar ändern, jedoch müssen dafür neue Instances oder andere Ressourcen bereitgestellt werden, deren Anwendung viel Zeit in Anspruch nehmen kann:

- Instance-Typ, Root-Volume, Schlüsselpaar und AWS Identity and Access Management (IAM)- Rolle
- Interne Amazon RDS-Datenbank
- Load Balancer

Weitere Informationen zu allen verfügbaren Einstellungen finden Sie unter [Der Assistent zum](#page-708-0) [Erstellen einer neuen Umgebung](#page-708-0).

14. Wählen Sie unten auf der Seite Submit (Senden), um die Erstellung Ihrer neuen Umgebung zu initialisieren.

#### Erstellen einer IAM-Rolle für das EC2-Instance-Profil

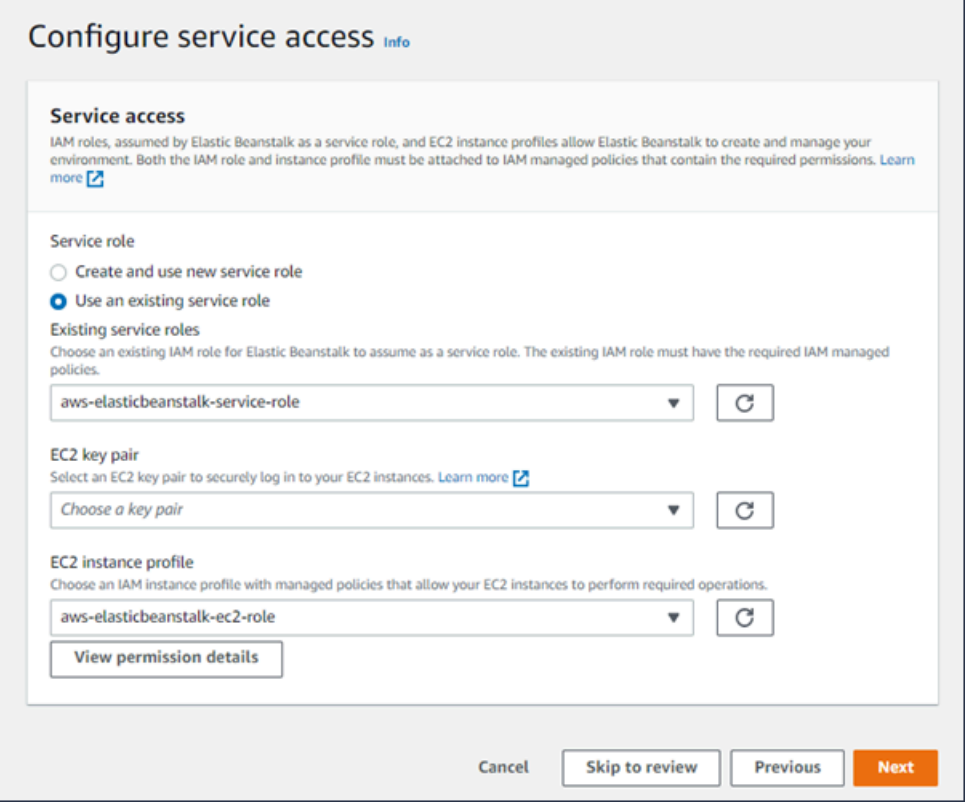

So erstellen Sie eine IAM-Rolle für das EC2-Instance-Profil

1. Wählen Sie Berechtigungsdetails anzeigen. Dies wird in der Dropdown-Liste des EC2-Instance-Profils angezeigt.

Ein Dialogfeld mit dem Titel Instance-Profilberechtigungen anzeigen wird angezeigt. In diesem Dialogfeld werden die verwalteten Profile aufgeführt, die Sie an das neue EC2-Instance-Profil anhängen müssen, das Sie erstellen. Es enthält auch einen Link zum Starten der IAM-Konsole.

- 2. Wählen Sie den Link zur IAM-Konsole, der oben im Fenster angezeigt wird.
- 3. Wählen Sie im Navigationsbereich der IAM-Konsole Roles (Rollen) aus.
- 4. Wählen Sie Create role (Rolle erstellen) aus.
- 5. Wählen Sie unter Typ der vertrauenswürdigen Entität die Option AWS-Service aus.
- 6. Wählen Sie unter Use case (Anwendungsfall) die Option EC2 aus.
- 7. Wählen Sie Next (Weiter).
- 8. Fügen Sie die entsprechenden verwalteten Richtlinien an. Scrollen Sie im Dialogfeld Instance-Profilberechtigungen anzeigen, um die verwalteten Richtlinien zu sehen. Die Richtlinien sind auch hier aufgeführt:
	- AWSElasticBeanstalkWebTier
	- AWSElasticBeanstalkWorkerTier
	- AWSElasticBeanstalkMulticontainerDocker
- 9. Wählen Sie Next (Weiter).
- 10. Geben Sie einen Namen für die Rolle ein.
- 11. (Optional) Fügen Sie der Rolle Tags hinzu.
- 12. Wählen Sie Create role (Rolle erstellen) aus.
- 13. Kehren Sie zum geöffnete Elastic-Beanstalk-Konsolenfenster zurück.
- 14. Schließen Sie das Dialogfeld Instance-Profilberechtigungen anzeigen.

#### **A** Important

Schließen Sie nicht die Browserseite, auf der die Elastic-Beanstalk-Konsole angezeigt wird.

#### 15. Wählen Sie

C

(Aktualisieren) neben der Dropdownliste für das EC2-Instance-Profil aus.

Dadurch wird die Dropdown-Liste aktualisiert, sodass die gerade erstellte Rolle in der Dropdown-Liste angezeigt wird.

# Nächste Schritte

Nachdem Sie eine Umgebung erstellt haben, in der eine Anwendung ausgeführt wird, können Sie jederzeit [eine neue Version](#page-751-0) der Anwendung oder eine gänzlich andere Anwendung bereitstellen. Das Bereitstellen einer neuen Anwendungsversion geht sehr schnell, da keine EC2-Instances bereitgestellt oder neu gestartet werden müssen.

Wenn Sie ein oder zwei Beispielanwendungen bereitgestellt haben, können Sie mit der lokalen Entwicklung und Ausführung von Java-Anwendungen beginnen. Die entsprechenden Informationen
zum Einrichten einer Java-Entwicklungsumgebung und zu allen benötigten Tools und Bibliotheken finden Sie im [nächsten Abschnitt.](#page-216-0)

# <span id="page-216-0"></span>Einrichten der Java-Entwicklungsumgebung

Richten Sie eine Java-Entwicklungsumgebung ein, um Ihre Anwendung vor der Bereitstellung in lokal zu teste AWS Elastic Beanstalk. In diesem Thema finden Sie die Schritte zum Einrichten der Entwicklungsumgebung sowie Links zu den Installationsseiten nützlicher Tools.

Allgemeine Einrichtungsschritte und Tools für alle Sprachen finden Sie unter [Konfigurieren des](#page-1567-0)  [Entwicklungscomputers](#page-1567-0).

### **Abschnitte**

- [Installieren des Java Development Kits](#page-216-1)
- [Installieren eines Webcontainers](#page-216-2)
- [Herunterladen von Bibliotheken](#page-217-0)
- [Installieren des AWS SDK für Java](#page-217-1)
- [Installieren einer IDE oder eines Texteditors](#page-217-2)
- [Installieren des AWS Toolkit for Eclipse](#page-218-0)

# <span id="page-216-1"></span>Installieren des Java Development Kits

Installieren des Java Development Kits (JDK). Falls Sie keine Version bevorzugen, wählen Sie die neueste aus. Laden Sie das JDK unter [oracle.com](http://www.oracle.com/technetwork/java/javase/downloads/index.html) herunter.

Das JDK enthält den Java-Compiler, mit dem Sie Quelldateien in Klassendateien erstellen können, die sich auf einem Elastic Beanstalk-Webserver ausführen lassen.

# <span id="page-216-2"></span>Installieren eines Webcontainers

Falls Sie noch keinen anderen Webcontainer oder ein Framework nutzen, können Sie die entsprechende Tomcat-Version installieren:

- [Tomcat 8 herunterladen \(erfordert Java 7 oder eine neuere Version\)](http://tomcat.apache.org/download-80.cgi)
- [Tomcat 7 herunterladen \(erfordert Java 6 oder eine neuere Version\)](http://tomcat.apache.org/download-70.cgi)

# <span id="page-217-0"></span>Herunterladen von Bibliotheken

Elastic Beanstalk-Plattformen enthalten standardmäßig nur wenige Bibliotheken. Laden Sie die Bibliotheken, die von der Anwendung genutzt werden, herunter und speichern Sie diese im Projektordner, um sie im Quell-Bundle der Anwendung bereitzustellen.

Sofern Sie Tomcat lokal installiert haben, können Sie die Bibliotheken für die Servlet-API und die JavaServer Pages (JSP)-API aus dem Installationsordner kopieren. Wenn die Bereitstellung für eine Tomcat-Plattformversion erfolgt, ist es nicht nötig, diese Dateien in das Quell-Bundle einzubinden. Allerdings müssen Sie zur Kompilierung aller Klassen, die sie verwenden, im classpath vorhanden sein.

JUnit, Google Guava und Apache Commons bieten mehrere nützliche Bibliotheken. Weitere Informationen finden Sie auf den entsprechenden Homepages:

- [JUnit herunterladen](https://github.com/junit-team/junit/wiki/Download-and-Install)
- [Google Guava herunterladen](https://code.google.com/p/guava-libraries/)
- [Apache Commons herunterladen](http://commons.apache.org/downloads/)

# <span id="page-217-1"></span>Installieren des AWS SDK für Java

Wenn Sie die AWS-Ressourcen aus der Anwendung heraus verwalten möchten, installieren Sie das AWS SDK für Java. Mit dem AWS SDK for Java können Sie z. B. Amazon DynamoDB (DynamoDB) verwenden, um Sitzungszustände von Apache-Tomcat-Anwendungen über mehrere Webserver hinweg gemeinsam zu nutzen. Weitere Informationen finden Sie unter [Manage Tomcat Session State](https://docs.aws.amazon.com/AWSSdkDocsJava/latest/DeveloperGuide/java-dg-tomcat-session-manager.html)  [with Amazon DynamoDB](https://docs.aws.amazon.com/AWSSdkDocsJava/latest/DeveloperGuide/java-dg-tomcat-session-manager.html) in der Dokumentation AWS SDK für Java.

<span id="page-217-2"></span>Weitere Informationen und Installationsanleitungen finden Sie auf der [AWS Homepage SDK für Java.](https://aws.amazon.com/sdk-for-java/)

# Installieren einer IDE oder eines Texteditors

Integrierte Entwicklungsumgebungen (IDEs) bieten zahlreiche Funktionen, mit denen die Anwendungsentwicklung vereinfacht wird. Falls Sie noch keine IDE für die Java-Entwicklung eingesetzt haben, probieren Sie Eclipse und IntelliJ aus. Dann sehen Sie, welche IDE für Sie am besten geeignet ist.

- [Eclipse IDE for Java EE Developers installieren](https://www.eclipse.org/downloads/)
- [IntelliJ installieren](https://www.jetbrains.com/idea/)

### **a** Note

Mit einer IDE werden dem Projektordner möglicherweise Dateien hinzugefügt, die Sie unter Umständen nicht an die Quellüberwachung übergeben möchten. Damit diese Dateien nicht an die Quellüberwachung übergeben werden, setzen Sie .gitignore oder die Entsprechung Ihres Quellüberwachungstools ein.

Wenn Sie gerade mit dem Programmieren beginnen und nicht alle Funktionen einer IDE benötigen, können Sie [Sublime Text installieren.](http://www.sublimetext.com/)

# <span id="page-218-0"></span>Installieren des AWS Toolkit for Eclipse

Das [AWS Toolkit for Eclipse](#page-257-0) ist ein Open-Source-Plug-in für die Eclipse-Java-IDE und vereinfacht es für Entwickler, Java-Anwendungen mit AWS zu entwickeln, zu debuggen und bereitzustellen. Installationsanleitungen finden Sie auf der [AWS Toolkit for Eclipse-Homepage.](https://aws.amazon.com/eclipse/)

# Elastic Beanstalk Tomcat-Plattform verwenden

# **A** Important

AWS Elastic Beanstalk installiert Log4j aus den Amazon Linux-Standardpaketrepositorys auf seinen Tomcat-Plattformen für Amazon Linux 1 und Amazon Linux 2. Die Versionen von Log4j, die in den Repositorys Amazon Linux 1 und Amazon Linux 2 verfügbar sind, sind in ihrer Standardkonfiguration nicht betroffen von [CVE-2021-44228](https://www.cve.org/CVERecord?id=CVE-2021-44228) oder [CVE-2021-45046](https://www.cve.org/CVERecord?id=CVE-2021-45046). Wenn Sie Konfigurationsänderungen an der Verwendung von log4j durch Ihre Anwendung vorgenommen oder neuere Versionen von log4j installiert haben, empfehlen wir Ihnen, Maßnahmen zu ergreifen, um den Code Ihrer Anwendung zu aktualisieren, um dieses Problem zu beheben.

Aus Vorsicht veröffentlichte Elastic Beanstalk neue Plattformversionen, die die neuesten Amazon-Linux-Standardpaketrepositorys verwenden, darunter das [Log4j Hotpatch-JDK](https://aws.amazon.com/blogs/opensource/hotpatch-for-apache-log4j/), in unserer [Veröffentlichung der Amazon-Linux-Plattform vom 21. Dezember 2021.](https://docs.aws.amazon.com/elasticbeanstalk/latest/relnotes/release-2021-12-21-linux.html) Wenn Sie die log4j-Installation als Anwendungsabhängigkeit angepasst haben, empfehlen wir Ihnen, auf die neueste Elastic-Beanstalk-Plattformversion zu aktualisieren, um die Risiken aus CVE-2021-44228 oder CVE-2021-45046 zu mindern. Sie können im Rahmen normaler Update-Praktiken auch automatisierte verwaltete Updates aktivieren.

Weitere Informationen zu sicherheitsbezogenen Softwareupdates für Amazon Linux finden Sie unter [Amazon-Linux-Sicherheitszentrum.](https://alas.aws.amazon.com/)

Die AWS Elastic Beanstalk Tomcat-Plattform umfasst eine Reihe von [Plattformversionen](https://docs.aws.amazon.com/elasticbeanstalk/latest/platforms/platforms-supported.html#platforms-supported.java) für Java-Webanwendungen, die in einem Tomcat-Webcontainer ausgeführt werden können. Tomcat läuft hinter einem nginx-Proxy-Server. Jede Plattformvariante entspricht einer Hauptversion von Tomcat, z. B. Java 8 mit Tomcat 8.

In der Elastic Beanstalk-Konsole sind Konfigurationsoptionen für das [Ändern der Konfiguration einer](#page-1030-0)  [ausgeführten Umgebung](#page-1030-0) verfügbar. Um zu verhindern, dass die Umgebungskonfiguration beim Beenden verloren geht, können Sie [gespeicherte Konfigurationen](#page-1207-0) verwenden, um Ihre Einstellungen zu speichern und sie später für eine andere Umgebung zu übernehmen.

Zum Speichern der Einstellungen im Quellcode können Sie [Konfigurationsdateien](#page-1144-0) einschließen. Die Einstellungen in Konfigurationsdateien werden jedes Mal verwendet, wenn Sie eine Umgebung erstellen oder Ihre Anwendung bereitstellen. Mit Konfigurationsdateien können Sie auch Pakete installieren, Skripts ausführen und andere Instance-Anpassungen bei Bereitstellungen vornehmen.

Die Elastic Beanstalk Tomcat-Plattform beinhaltet einen Reverse-Proxy-Server, der Anforderungen an die Anwendung weiterleitet. Sie können [Konfigurationsoptionen](#page-224-0) verwenden, um den Proxy-Server zur Verarbeitung statischer Komponenten aus einem Ordner im Quellcode zu konfigurieren und so die Auslastung für die Anwendung zu reduzieren. In erweiterten Szenarien können Sie [eigene](#page-231-0) .conf[-Dateien in das Quell-Bundle einbinden,](#page-231-0) um die Proxy-Konfiguration von Elastic Beanstalk zu erweitern oder zu überschreiben.

#### **a** Note

Elastic Beanstalk unterstützt [nginx](https://www.nginx.com/) (Standard) und [Apache HTTP Server](https://httpd.apache.org/) als Proxy-Server auf der Tomcat-Plattform. Wenn Ihre Elastic Beanstalk Tomcat-Umgebung einen Branch der Amazon-Linux-AMI-Plattform (vor Amazon Linux 2) verwendet, haben Sie auch die Möglichkeit, [Apache HTTP Server Version 2.2](https://httpd.apache.org/docs/2.2/) zu verwenden. Apache (neueste) ist der Standardwert für diese älteren Plattformzweige.

Am [18. Juli 2022](https://docs.aws.amazon.com/elasticbeanstalk/latest/relnotes/release-2022-07-18-linux-al1-retire.html) stellte Elastic Beanstalk den Status aller Plattformzweige auf Basis von Amazon-Linux-AMI (AL1) auf außer Betrieb genommen. Weitere Informationen zur Migration zu einem aktuellen und vollständig unterstützten Plattformzweig für Amazon Linux 2023 finden Sie unter [Migrieren der Elastic-Beanstalk-Linux-Anwendung zu Amazon Linux 2023](#page-798-0)  [oder Amazon Linux 2](#page-798-0).

Java-Anwendungen müssen in einem Webanwendungsarchiv (WAR-Datei) mit einer bestimmten Struktur platziert werden. Weitere Informationen zur erforderlichen Struktur und deren Bezug zur Projektverzeichnisstruktur finden Sie unter [Strukturieren Ihres Projektordners.](#page-227-0)

Für die Ausführung von mehreren Anwendungen auf demselben Webserver können Sie in einem einzigen Quell-Bundle [mehrere WAR-Dateien bündeln](#page-226-0). Jede Anwendung in einem Quell-Bundle mit mehreren WAR-Dateien wird je nach dem WAR-Dateinamen entweder mit dem Stammpfad (ROOT.war mit *myapp*.elasticbeanstalk.com/) oder mit einem direkt darunter liegenden Pfad (app2.war mit *myapp*.elasticbeanstalk.com/*app2*/) ausgeführt. In einem Quell-Bundle mit einer einzigen WAR-Datei wird die Anwendung immer mit dem Stammpfad ausgeführt.

Die in der Elastic Beanstalk-Konsole angewendeten Einstellungen überschreiben die entsprechenden Einstellungen in Konfigurationsdateien, wenn vorhanden. So sind Standardeinstellungen in Konfigurationsdateien möglich, die Sie mit umgebungsspezifischen Einstellungen in der Konsole überschreiben können. Für weitere Informationen zur Rangfolge und zu anderen Methoden zum Ändern der Einstellungen siehe [Konfigurationsoptionen.](#page-1013-0)

Details zu den verschiedenen Möglichkeiten für das Erweitern einer Linux-basierten Elastic Beanstalk-Plattform finden Sie unter [the section called "Erweitern von Linux-Plattformen".](#page-82-0)

#### Themen

- [Konfigurieren Ihrer Tomcat-Umgebung](#page-220-0)
- [Tomcat-Konfigurations-Namespaces](#page-224-0)
- [Bündeln mehrerer WAR-Dateien für Tomcat-Umgebungen](#page-226-0)
- [Strukturieren Ihres Projektordners](#page-227-0)
- [Konfigurieren des Proxy-Servers Ihrer Tomcat-Umgebung](#page-231-0)

# <span id="page-220-0"></span>Konfigurieren Ihrer Tomcat-Umgebung

Die Elastic Beanstalk Tomcat-Plattform bietet einige plattformspezifische Optionen zusätzlich zu den Standard-Optionen, die allen Plattformen gemeinsam sind. Mit diesen Optionen können Sie die JVM (Java Virtual Machine) konfigurieren, die auf den Webservern der Umgebung ausgeführt wird, und die Systemeigenschaften definieren, die Zeichenfolgen mit Konfigurationsinformationen für die Anwendung bereitstellen.

Mit der Elastic Beanstalk-Konsole können Sie die Protokollrotation für Amazon S3 aktivieren und Variablen konfigurieren, die die Anwendung in der Umgebung lesen kann.

So konfigurieren Sie Ihre Tomcat-Umgebung in der Elastic Beanstalk-Konsole:

- 1. Öffnen Sie die [Elastic-Beanstalk-Konsole](https://console.aws.amazon.com/elasticbeanstalk) und wählen Sie in der Liste Regions (Regionen) Ihre AWS-Region aus.
- 2. Wählen Sie im Navigationsbereich Environments (Umgebungen) aus und wählen Sie dann in der Liste den Namen Ihrer Umgebung aus.

### **a** Note

Wenn Sie viele Umgebungen haben, verwenden Sie die Suchleiste, um die Umgebungsliste zu filtern.

- 3. Wählen Sie im Navigationsbereich Configuration (Konfiguration) aus.
- 4. Wählen Sie in der Konfigurationskategorie Updates, monitoring and logging (Updates, Überwachung und Protokolle) die Option Edit (Bearbeiten) aus.

# Containeroptionen

Sie können die folgenden plattformspezifischen Optionen angeben:

• Proxy server (Proxy-Server) – Der Proxy-Server, der in Ihren Umgebungs-Instances verwendet werden soll. Standardmäßig wird nginx verwendet.

# JVM-Containeroptionen

Über die Heap-Größe in der JVM wird bestimmt, wie viele Objekte die Anwendung im Speicher erstellen kann, bevor eine [garbage collection \(Speicherbereinigung\)](https://docs.oracle.com/javase/8/docs/technotes/guides/vm/gctuning/introduction.html) erfolgt. Sie können die Ursprüngliche JVM-Heap-Größe (-Xms option) und eine Maximale JVM-Heap-Größe (-Xmx-Option) ändern. Wenn Sie einen höheren Wert für die anfängliche Heap-Größe angeben, können mehr Objekte erstellt werden, bevor eine Speicherbereinigung ausgeführt wird. Jedoch dauert es länger, bis der Heap im Rahmen der Garbage Collection (Speicherbereinigung) komprimiert ist. Die maximale Heap-Größe gibt die maximale Größe des Arbeitsspeichers an, die bei einer großen Auslastung von der JVM für die Heap-Erweiterung zugewiesen werden kann.

# **a** Note

Der verfügbare Speicher hängt vom Amazon EC2-Instance-Typ ab. Weitere Informationen zu den für die Elastic Beanstalk-Umgebung verfügbaren EC2-Instance-Typen finden Sie unter

[Instance Types \(Instance-Typen\)](https://docs.aws.amazon.com/AWSEC2/latest/UserGuide/instance-types.html) im Amazon Elastic Compute Cloud-Benutzerhandbuch für Linux-Instances.

Der JVM-Heap verfügt über einen Bereich für permanente Generierung, in dem Klassendefinitionen und zugehörige Metadaten gespeichert werden. Um die Größe für die permanente Generierung zu ändern, geben Sie in der Option Maximale JVM-PermGen-Größe (-XX:MaxPermSize) die neue Größe ein. Diese Einstellung gilt nur für Java 7 und frühere Versionen. Diese Option war in JDK 8 veraltet und wurde durch die Option maxMetaSpace Size (-XX:MaxMetaspaceSize) ersetzt.

### **A** Important

JDK 17 hat die Unterstützung der -XX:MaxPermSize Java-Option entfernt. Die Verwendung dieser Option in einer Umgebung, die auf einem Elastic-Beanstalk-Plattformzweig mit Corretto 17 läuft, führt zu einem Fehler. Elastic Beanstalk veröffentlichte am [13. Juli](https://docs.aws.amazon.com/elasticbeanstalk/latest/relnotes/release-2023-07-13-al2023.html) [2023](https://docs.aws.amazon.com/elasticbeanstalk/latest/relnotes/release-2023-07-13-al2023.html) seinen ersten Plattformzweig, auf dem Tomcat mit Corretto 17 ausgeführt wird. Weitere Informationen finden Sie in den folgenden Ressourcen.

- Website zur Oracle-Java-Dokumentation: [Java-Optionen entfernt](https://docs.oracle.com/en/java/javase/17/docs/specs/man/java.html#removed-java-options)
- Website zur Oracle-Java-Dokumentation: Abschnitt Klassenmetadaten in [Weitere](https://docs.oracle.com/javase/8/docs/technotes/guides/vm/gctuning/considerations.html)  [Überlegungen](https://docs.oracle.com/javase/8/docs/technotes/guides/vm/gctuning/considerations.html)

Weitere Informationen zu Elastic-Beanstalk-Plattformen und ihren Komponenten finden Sie unter [Unterstützte Plattformen](https://docs.aws.amazon.com/elasticbeanstalk/latest/platforms/platforms-supported.html) im AWS Elastic Beanstalk-Plattformhandbuch.

#### Protokolloptionen

Im Abschnitt mit den Protokolloptionen sind zwei Einstellungen vorhanden:

- Instance profile (Instance-Profil) Gibt das Instance-Profil an, das zum Zugriff auf den entsprechenden Amazon S3-Bucket der Anwendung berechtigt ist.
- Enable log file rotation to Amazon S3 (Protokolldateirotation für Amazon S3 aktivieren) Gibt an, ob die Protokolldateien für die Amazon-EC2-Instances der Anwendung in den der Anwendung zugeordneten Amazon-S3-Bucket kopiert werden.

### Statische Dateien

Um die Leistung zu verbessern, können Sie den Abschnitt Static files (Statische Dateien) benutzen, um den Proxy-Server so zu konfigurieren, dass er statische Dateien (z. B. HTML oder Bilder) aus Verzeichnissen innerhalb Ihrer Webanwendung bereitstellt. Legen Sie für jedes Verzeichnis den virtuellen Pfad zum Verzeichnis-Mapping fest. Wenn der Proxy-Server eine Anfrage nach einer Datei unter dem angegebenen Pfad erhält, stellt er die Datei direkt bereit, anstatt die Anfrage an Ihre Anwendung weiterzuleiten.

Weitere Informationen zum Konfigurieren statischer Dateien mit der Elastic Beanstalk-Konsole finden Sie unter [the section called "Statische Dateien"](#page-1231-0).

### Umgebungseigenschaften

Im Bereich Environment Properties (Umgebungseigenschaften) können Sie die Einstellungen für die Umgebungskonfiguration der Amazon-EC2-Instances angeben, auf denen die Anwendung ausgeführt wird. Umgebungseigenschaften werden als Schlüssel-Wert-Paare an die Anwendung weitergeleitet.

Die Tomcat-Plattform definiert für Tomcat-Umgebungen die Platzhaltereigenschaft JDBC\_CONNECTION\_STRING, um eine Verbindungszeichenfolge an eine externe Datenbank zu übergeben.

#### **a** Note

Wenn Sie eine RDS DB-Instance an Ihre Umgebung anhängen, konstruieren Sie die JDBC-Verbindungszeichenfolge dynamisch aus den Eigenschaften der Amazon Relational Database Service (Amazon RDS)-Umgebung, die von Elastic Beanstalk bereitgestellt werden. Verwenden Sie JDBC\_CONNECTION\_STRING nur für Datenbank-Instances, die nicht mithilfe von Elastic Beanstalk bereitgestellt werden. Weitere Informationen zur Verwendung von Amazon RDS mit Ihrer Java-Anwendung finden Sie unter [Hinzufügen einer Amazon RDS-DB-Instance zur Java-Anwendungsumgebung.](#page-248-0)

In der Tomcat-Umgebung mit Elastic Beanstalk-Ausführung kann über auf die Umgebungsvariablen zugegriffen werde System.getProperty(). Beispielsweise können Sie mit folgendem Code eine Eigenschaft mit dem Namen API\_ENDPOINT als Variable lesen.

```
String endpoint = System.getProperty("API_ENDPOINT");
```
<span id="page-224-0"></span>Weitere Informationen finden Sie unter [Umgebungseigenschaften und andere Softwareeinstellungen](#page-978-0).

# Tomcat-Konfigurations-Namespaces

Mithilfe einer [Konfigurationsdatei](#page-1144-0) können Sie im Rahmen der Bereitstellung Konfigurationsoptionen festlegen und andere Instance-Konfigurationsaufgaben ausführen. Konfigurationsoptionen können durch den Elastic Beanstalk-Service oder die verwendete Plattform definiert und in Namespaces organisiert werden.

Die Tomcat-Plattform unterstützt neben den [unterstützten Optionen für alle Elastic Beanstalk-](#page-1042-0)[Umgebungen](#page-1042-0) auch Optionen in den folgenden Namespaces:

- aws:elasticbeanstalk:container:tomcat:jvmoptions Ändern von JVM-Einstellungen. Die Optionen in diesem Namespace entsprechen wie folgt den Optionen in der Managementkonsole:
	- Xms JVM-Befehlszeilenoptionen
	- JVM Options JVM-Befehlszeilenoptionen
- aws:elasticbeanstalk:environment:proxy Wählen Sie den Proxy-Server der Umgebung aus.

In der folgenden Beispielkonfigurationsdatei wird die Verwendung von Tomcat-spezifischen Konfigurationsoptionen veranschaulicht.

Example .ebextensions/tomcat-settings.config

```
option_settings: 
   aws:elasticbeanstalk:container:tomcat:jvmoptions: 
     Xms: 512m 
     JVM Options: '-Xmn128m' 
   aws:elasticbeanstalk:application:environment: 
     API_ENDPOINT: mywebapi.zkpexsjtmd.us-west-2.elasticbeanstalk.com 
   aws:elasticbeanstalk:environment:proxy: 
     ProxyServer: apache
```
Elastic Beanstalk bietet zahlreiche Konfigurationsoptionen für die Anpassung Ihrer Umgebung. Neben den Konfigurationsdateien können Sie die Konfigurationsoptionen auch unter Verwendung der Konsole, gespeicherter Konfigurationen, der EB CLI oder der AWS CLI einrichten. Weitere Informationen finden Sie unter [Konfigurationsoptionen.](#page-1013-0)

#### Die Amazon Linux-AMI (vor Amazon Linux 2) Tomcat-Plattform

Falls Ihre Elastic Beanstalk Tomcat-Umgebung eine Amazon Linux AMI-Plattformversion (vor Amazon Linux 2) verwendet, lesen Sie die zusätzlichen Informationen in diesem Abschnitt.

#### **a** Hinweise

- Die Informationen in diesem Thema beziehen sich nur auf Plattformverzweigungen auf Basis von Amazon Linux AMI (AL1). AL2023/AL2-Plattformzweige sind mit früheren Plattformversionen von Amazon Linux AMI (AL1) inkompatibel und erfordern andere Konfigurationseinstellungen.
- Am [18. Juli 2022](https://docs.aws.amazon.com/elasticbeanstalk/latest/relnotes/release-2022-07-18-linux-al1-retire.html) stellte Elastic Beanstalk den Status aller Plattformzweige auf Basis von Amazon-Linux-AMI (AL1) auf außer Betrieb genommen. Weitere Informationen zur Migration zu einem aktuellen und vollständig unterstützten Plattformzweig für Amazon Linux 2023 finden Sie unter [Migrieren der Elastic-Beanstalk-Linux-Anwendung zu Amazon](#page-798-0)  [Linux 2023 oder Amazon Linux 2](#page-798-0).

Tomcat-Konfigurations-Namespaces – Amazon Linux AMI (AL1)

Die Tomcat Amazon Linux AMI-Plattform unterstützt zusätzliche Optionen in den folgenden Namespaces:

- aws:elasticbeanstalk:container:tomcat:jvmoptions Zusätzlich zu den oben auf dieser Seite für diesen Namespace erwähnten Optionen unterstützen ältere Amazon Linux-AMI-Plattformversionen auch Folgendes:
	- XX:MaxPermSize Maximale Größe für die permanente JVM-Generierung
- aws:elasticbeanstalk:environment:proxy Konfigurieren Sie nicht nur den Proxy-Server, sondern auch die Antwortkomprimierung.

In der folgenden Beispielkonfigurationsdatei wird die Verwendung der Proxy-Namespace-Konfigurationsoptionen veranschaulicht.

Example .ebextensions/tomcat-settings.config

```
option_settings: 
   aws:elasticbeanstalk:environment:proxy:
```

```
 GzipCompression: 'true' 
 ProxyServer: nginx
```
Elastic Beanstalk-Konfigurationsdateien einschließen – Amazon Linux AMI (AL1)

Um .ebextensions-Konfigurationsdateien bereitzustellen, schließen Sie sie in Ihre Anwendungsquelle ein. Fügen Sie für eine einzelne Anwendung .ebextensions zu einer komprimierten WAR-Datei hinzu, indem Sie den folgenden Befehl ausführen:

Example

```
zip -ur your_application.war .ebextensions
```
Für eine Anwendung, die mehrere WAR-Dateien benötigt, finden Sie weitere Anweisungen unter [Bündeln mehrerer WAR-Dateien für Tomcat-Umgebungen](#page-226-0).

# <span id="page-226-0"></span>Bündeln mehrerer WAR-Dateien für Tomcat-Umgebungen

Wenn Ihre Web-App mehrere Web-Anwendungskomponenten umfasst, können Sie die Bereitstellung vereinfachen und die Betriebskosten senken, indem Sie Komponenten in einer einzigen Umgebung ausführen, anstatt eine separate Umgebung für jede Komponente auszuführen. Diese Strategie ist für leichte Anwendungen effektiv, die nicht viele Ressourcen erfordern, und für Entwicklungs- und Testumgebungen.

Zur Bereitstellung von mehreren Webanwendungen in Ihrer Umgebung kombinieren Sie die WAR-Dateien jeder Komponente zu einem einzelnen [Quell-Bundle](#page-671-0).

Zum Erstellen eines Quell-Bundle der Anwendung mit mehreren WAR-Dateien organisieren Sie die WAR-Dateien mithilfe der folgenden Struktur.

```
MyApplication.zip
### .ebextensions
### .platform
### foo.war
### bar.war
### ROOT.war
```
Wenn Sie ein Quell-Bundle mit mehreren WAR-Dateien in einer AWS Elastic Beanstalk-Umgebung bereitstellen, ist jede Anwendung auf einen anderen Pfad außerhalb

des Stamm-Domänennamens verfügbar. Das vorausgehende Beispiel enthält drei Anwendungen: foo, bar und ROOT. ROOT.war ist ein spezieller Dateiname, der Elastic Beanstalk auffordert, diese Anwendung in der Stamm-Domäne auszuführen, damit die drei Anwendungen unter http://MyApplication.elasticbeanstalk.com/ foo, http://MyApplication.elasticbeanstalk.com/bar und http:// MyApplication.elasticbeanstalk.com verfügbar sind.

Das Quellpaket kann WAR-Dateien, einen optionalen .ebextensions-Ordner und einen optionalen .platform-Ordner enthalten. Weitere Informationen zu diesen optionalen Konfigurationsordnern finden Sie unter [the section called "Erweitern von Linux-Plattformen".](#page-82-0)

So starten Sie eine Umgebung (Konsole)

- 1. Öffnen Sie die Elastic Beanstalk-Konsole mit diesem vorkonfigurierten Link: [console.aws.amazon.com/elasticbeanstalk/home#/newApplication?](https://console.aws.amazon.com/elasticbeanstalk/home#/newApplication?applicationName=tutorials&environmentType=LoadBalanced) [applicationName=tutorials&environmentType=LoadBalanced](https://console.aws.amazon.com/elasticbeanstalk/home#/newApplication?applicationName=tutorials&environmentType=LoadBalanced)
- 2. Wählen Sie für Platform (Plattform) die Plattform und den Plattformzweig aus, die der von Ihrer Anwendung verwendeten Sprache entsprechen, oder die Docker-Plattform für containerbasierte Anwendungen.
- 3. Wählen Sie für Application code (Anwendungscode) die Option Upload your code (Eigenen Code hochladen).
- 4. Wählen Sie Local file (Lokale Datei), wählen Sie Choose file (Datei wählen) und öffnen Sie das Quell-Bundle.
- 5. Klicken Sie auf Review and launch (Überprüfen und starten).
- 6. Prüfen Sie die verfügbaren Einstellungen und wählen Sie Create app (Anwendung erstellen) aus.

Weitere Informationen zum Erstellen von Quell-Bundles finden Sie unter [Erstellen des Quell-Bundles](#page-671-0)  [einer Anwendung..](#page-671-0)

# <span id="page-227-0"></span>Strukturieren Ihres Projektordners

Damit auf einem Tomcat-Server bereitgestellte kompilierte Java EE (Java Platform Enterprise Edition)-Webanwendungsarchive (WAR-Dateien) genutzt werden können, müssen sie nach bestimmten [Richtlinien](https://docs.oracle.com/javaee/7/tutorial/packaging003.htm) strukturiert sein. Ihr Projektverzeichnis muss nicht denselben Standards entsprechen, dies wäre aber sinnvoll, da Kompilierung und Paketerstellung vereinfacht werden. Wenn Sie den Projektordner genauso strukturieren wie die WAR-Dateiinhalte, können Sie die Beziehung der Dateien untereinander und deren Verhalten auf dem Webserver leichter nachvollziehen.

In der folgenden empfohlenen Hierarchie wird der Quellcode der Webanwendung im Verzeichnis src platziert und so vom Build-Skript und der generierten WAR-Datei separiert.

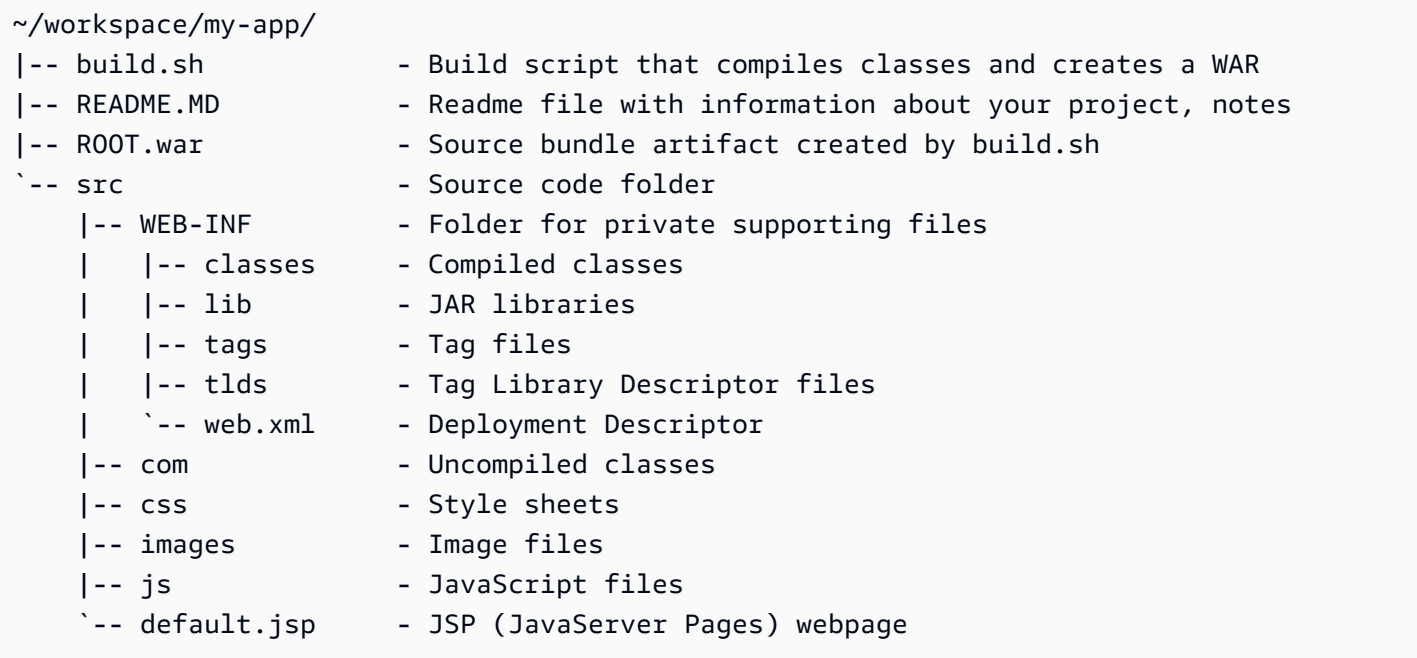

Die Ordnerinhalte von src sind identisch mit den Daten, die Sie packen und auf dem Server bereitstellen, mit Ausnahme des Ordners com. Der com-Ordner enthält die nicht kompilierten Klassen (.java-Dateien). Diese müssen kompiliert und im Verzeichnis WEB-INF/classes gespeichert werden, damit der Anwendungscode darauf zugreifen kann.

Das Verzeichnis WEB-INF enthält Code und Konfigurationen, die nicht öffentlich auf dem Webserver bereitgestellt werden. Die anderen Ordner im Stamm des Quellverzeichnisses (css, images und js) sind unter dem entsprechenden Pfad öffentlich auf dem Webserver verfügbar.

Das folgende Beispiel ist identisch mit dem vorherigen Projektverzeichnis, weist aber mehr Dateien und Unterverzeichnisse auf. Dieses Beispielprojekt umfasst einfache Tags, Modell- und Support-Klassen sowie eine JSP (Java Server Pages)-Datei für eine record-Ressource. Es enthält zudem eine Formatvorlage und JavaScript für [Bootstrap,](http://getbootstrap.com/) eine JSP-Standarddatei und eine Fehlerseite für 404-Fehler.

WEB-INF/lib enthält eine JAR-Datei (Java Archive) mit dem JDBC-Treiber (Java Database Connectivity) für PostgreSQL. WEB-INF/classes ist leer, da die Klassendateien noch nicht kompiliert wurden.

```
~/workspace/my-app/
|-- build.sh
```

```
|-- README.MD
|-- ROOT.war
`-- src 
     |-- WEB-INF 
      | |-- classes 
          | |-- lib 
          | | `-- postgresql-9.4-1201.jdbc4.jar 
          | |-- tags 
          | | `-- header.tag 
        | |-- tlds 
          | | `-- records.tld 
         \degree-- web.xml
      |-- com 
         \degree -- myapp
               | |-- model 
               | | `-- Record.java 
              \degree -- web
                    | `-- ListRecords.java 
      |-- css 
          | |-- bootstrap.min.css 
          | `-- myapp.css 
      |-- images 
          | `-- myapp.png 
      |-- js 
      | `-- bootstrap.min.js 
     |-- 404.jsp 
      |-- default.jsp 
      `-- records.jsp
```
Erstellen einer WAR-Datei mit einem Shell-Skript

build.sh ist ein sehr einfaches Shell-Skript, das Java-Klassen kompiliert, eine WAR-Datei erstellt und diese für lokale Tests in das Tomcat-Verzeichnis webapps kopiert:

```
cd src
javac -d WEB-INF/classes com/myapp/model/Record.java
javac -classpath WEB-INF/lib/*:WEB-INF/classes -d WEB-INF/classes com/myapp/model/
Record.java
javac -classpath WEB-INF/lib/*:WEB-INF/classes -d WEB-INF/classes com/myapp/web/
ListRecords.java
jar -cvf ROOT.war *.jsp images css js WEB-INF
cp ROOT.war /Library/Tomcat/webapps
```

```
mv ROOT.war ../
```
Die Struktur in der WAR-Datei entspricht der Struktur im Verzeichnis src aus dem vorigen Beispiel, mit Ausnahme des Ordners src/com. Mit dem Befehl jar wird die Datei META-INF/MANIFEST.MF automatisch erstellt.

```
~/workspace/my-app/ROOT.war
|-- META-INF
   | `-- MANIFEST.MF
|-- WEB-INF
   | |-- classes
| | `-- com
| | `-- myapp
| | |-- model
| | | `-- Records.class
| | `-- web
| | <sup>|</sup> `-- ListRecords.class
| |-- lib
| | `-- postgresql-9.4-1201.jdbc4.jar
| |-- tags
| | `-- header.tag
| |-- tlds
   | | `-- records.tld
   | `-- web.xml
|-- css
   | |-- bootstrap.min.css
   | `-- myapp.css
|-- images
   | `-- myapp.png
|-- js
| `-- bootstrap.min.js
|-- 404.jsp
|-- default.jsp
`-- records.jsp
```
#### benutze **.gitignore**

Damit keine kompilierten Klassendateien und WAR-Dateien an das Git-Repository übergeben oder diesbezügliche Meldungen beim Ausführen von Git-Befehlen angezeigt werden, fügen Sie die entsprechenden Dateitypen zur Datei .gitignore im Projektordner hinzu:

~/workspace/myapp/.gitignore

- \*.zip
- \*.class

# <span id="page-231-0"></span>Konfigurieren des Proxy-Servers Ihrer Tomcat-Umgebung

Die Tomcat-Plattform verwendet [nginx](https://www.nginx.com/) (die Standardeinstellung) oder [Apache HTTP Server](https://httpd.apache.org/) als Reverse-Proxy, um Anfragen von Port 80 auf der Instance an Ihren Tomcat Web-Container weiterzuleiten, der auf Port 8080 lauscht. Elastic Beanstalk bietet eine Proxy-Standardkonfiguration, die Sie entweder erweitern oder gänzlich mit einer eigenen Konfiguration überschreiben können.

Konfigurieren des Proxy-Servers auf Ihrer Plattformversion

Alle AL2023/AL2-Plattformen unterstützen eine einheitliche Proxy-Konfigurationsfunktion. Weitere Informationen zum Konfigurieren des Proxy-Servers auf neuen Plattformversionen, die AL2023/AL2 ausführen, finden Sie durch Erweitern des Abschnitts Reverse-Proxy-Konfiguration unter [the section](#page-82-0) [called "Erweitern von Linux-Plattformen"](#page-82-0).

Proxy auf der Amazon Linux AMI (vor Amazon Linux 2) Tomcat-Plattform konfigurieren

Falls Ihre Elastic Beanstalk Tomcat-Umgebung eine Amazon Linux AMI-Plattformversion (vor Amazon Linux 2) verwendet, lesen Sie die zusätzlichen Informationen in diesem Abschnitt.

#### **a** Hinweise

- Die Informationen in diesem Thema beziehen sich nur auf Plattformverzweigungen auf Basis von Amazon Linux AMI (AL1). AL2023/AL2-Plattformzweige sind mit früheren Plattformversionen von Amazon Linux AMI (AL1) inkompatibel und erfordern andere Konfigurationseinstellungen.
- Am [18. Juli 2022](https://docs.aws.amazon.com/elasticbeanstalk/latest/relnotes/release-2022-07-18-linux-al1-retire.html) stellte Elastic Beanstalk den Status aller Plattformzweige auf Basis von Amazon-Linux-AMI (AL1) auf außer Betrieb genommen. Weitere Informationen zur Migration zu einem aktuellen und vollständig unterstützten Plattformzweig für Amazon Linux 2023 finden Sie unter [Migrieren der Elastic-Beanstalk-Linux-Anwendung zu Amazon](#page-798-0)  [Linux 2023 oder Amazon Linux 2](#page-798-0).

Auswählen eines Proxy-Servers für Ihre Tomcat-Umgebung – Amazon Linux AMI (AL1)

Tomcat-Plattformversionen, die auf Amazon Linux-AMIs (vor Amazon Linux 2) basieren, verwenden standardmäßig [Apache 2.4](https://httpd.apache.org/docs/2.4/) für den Proxy. Sie können [Apache 2.2](https://httpd.apache.org/docs/2.2/) oder [nginx](https://www.nginx.com/) verwenden, indem Sie eine [Konfigurationsdatei](#page-1144-0) in Ihren Quellcode einbinden. Im folgenden Beispiel wird Elastic Beanstalk für die Verwendung von nginx konfiguriert.

Example .ebextensions/nginx-proxy.config

```
option_settings: 
   aws:elasticbeanstalk:environment:proxy: 
     ProxyServer: nginx
```
Migrieren von Apache 2.2 auf Apache 2.4 – Amazon Linux AMI (AL1)

Wenn Ihre Anwendung für [Apache 2.2 entwickelt wurde](https://httpd.apache.org/docs/2.2/), lesen Sie diesen Abschnitt, um mehr über die Migration zu [Apache 2.4](https://httpd.apache.org/docs/2.4/) zu erfahren.

Beginnend mit Tomcat-Plattform Version 3.0.0- Konfigurationen, die mit der [Java mit Tomcat-](https://aws.amazon.com/releasenotes/release-aws-elastic-beanstalk-platform-update-for-the-java-with-tomcat-platform-on-may-24-2018/)[Plattformaktualisierung am 24. Mai 2018 veröffentlicht wurden,](https://aws.amazon.com/releasenotes/release-aws-elastic-beanstalk-platform-update-for-the-java-with-tomcat-platform-on-may-24-2018/) ist Apache 2.4 ist der standardmäßige Proxy der Tomcat-Plattform. Die Apache 2.4 .conf-Dateien sind häufig, aber nicht vollständig abwärtskompatibel zu denjenigen von Apache 2.2. Elastic Beanstalk enthält standardmäßige .conf-Dateien, die einwandfrei mit jeder Apache-Version funktionieren. Wenn Ihre Anwendung die Apache-Konfiguration nicht anpasst, wie unter [Erweitern und Überschreiben der Standard-Apache-](#page-233-0)[Konfiguration – Amazon Linux AMI \(AL1\)](#page-233-0) beschrieben , sollte es bei der Migration zu Apache 2.4 keine Probleme geben.

Wenn Ihre Anwendung die Konfiguration von Apache erweitert oder überschreibt, müssen Sie möglicherweise einige Änderungen vornehmen, um zu Apache 2.4 zu migrieren. Weitere Informationen finden Sie unter [Upgrading to 2.4 from 2.2 \(Upgrade von 2.2 auf 2.4\)](https://httpd.apache.org/docs/current/upgrading.html) auf der Website von Apache Software Foundation. Bis zur erfolgreichen Migration auf Apache 2.4 können Sie den Apache 2.2 mit Ihrer Anwendung verwenden, indem Sie die folgende [Konfigurationsdatei](#page-1144-0) in Ihren Quellcode aufnehmen.

Example .ebextensions/apache-legacy-proxy.config

```
option_settings: 
   aws:elasticbeanstalk:environment:proxy: 
     ProxyServer: apache/2.2
```
Für eine schnelle Lösung können Sie auch den Proxy-Server in der Elastic Beanstalk-Konsole auswählen.

So wählen Sie den Proxy-Server in Ihrer Tomcat-Umgebung in der Elastic Beanstalk-Konsole aus:

- 1. Öffnen Sie die [Elastic-Beanstalk-Konsole](https://console.aws.amazon.com/elasticbeanstalk) und wählen Sie in der Liste Regions (Regionen) Ihre AWS-Region aus.
- 2. Wählen Sie im Navigationsbereich Environments (Umgebungen) aus und wählen Sie dann in der Liste den Namen Ihrer Umgebung aus.

#### **a** Note

Wenn Sie viele Umgebungen haben, verwenden Sie die Suchleiste, um die Umgebungsliste zu filtern.

- 3. Wählen Sie im Navigationsbereich Configuration (Konfiguration) aus.
- 4. Wählen Sie in der Konfigurationskategorie Updates, monitoring and logging (Updates, Überwachung und Protokolle) die Option Edit (Bearbeiten) aus.
- 5. Für Proxy-Server wählen Sie Apache 2.2 (deprecated).
- 6. Wählen Sie unten auf der Seite die Option Apply (Anwenden) aus, um die Änderungen zu speichern.

# Modify software

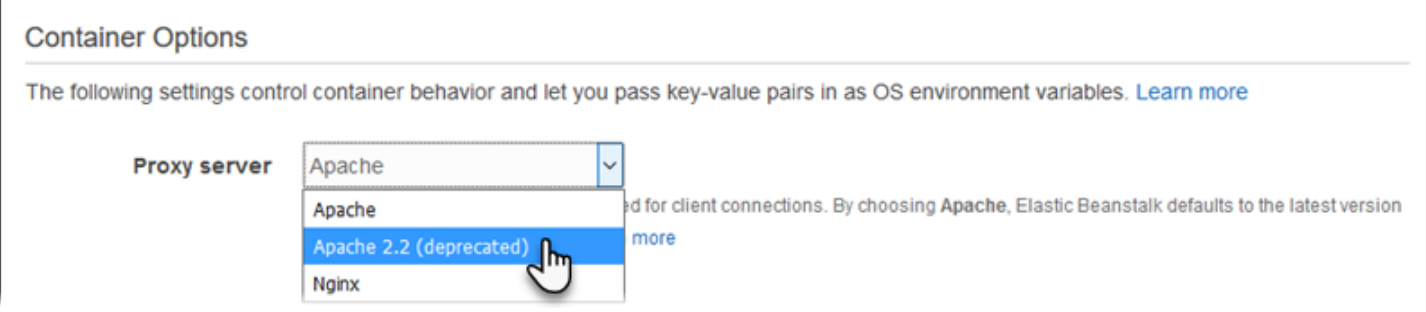

<span id="page-233-0"></span>Erweitern und Überschreiben der Standard-Apache-Konfiguration – Amazon Linux AMI (AL1)

Sie können die Elastic Beanstalk-Apache-Standardkonfiguration mit Ihren zusätzlichen Konfigurationsdateien erweitern. Alternativ können Sie die Apache-Standardkonfiguration von Elastic Beanstalk vollständig überschreiben.

# **a** Note

- Alle Amazon Linux 2-Plattformen unterstützen eine einheitliche Proxy-Konfigurationsfunktion. Details zum Konfigurieren des Proxy-Servers auf den neuen Tomcat-Plattformversionen, die Amazon Linux 2 ausführen, finden Sie durch Erweitern des Abschnitts Reverse Proxy-Konfiguration unter [the section called "Erweitern von Linux-](#page-82-0)[Plattformen"](#page-82-0).
- Wenn Sie Ihre Elastic Beanstalk-Anwendung auf eine Amazon Linux 2-Plattform migrieren, lesen Sie auch die Informationen unter [the section called "Migrieren zu AL2023/AL2".](#page-798-0)

Um die Apache-Standardkonfiguration von Elastic Beanstalk zu erweitern, fügen Sie .conf-Konfigurationsdateien zum Ordner .ebextensions/httpd/conf.d im Quell-Bundle der Anwendung hinzu. Die Apache-Konfiguration von Elastic Beanstalk fügt .conf-Dateien automatisch zu diesem Ordner hinzu.

```
~/workspace/my-app/
|-- .ebextensions
| -- httpd
| -- conf.d
| -- myconf.conf
| -- ssl.conf
-- index.jsp
```
Beispielsweise wird mit der folgenden Apache 2.4-Konfiguration ein Listener auf Port 5000 hinzugefügt:

Example .ebextensions/httpd/conf.d/port5000.conf

```
listen 5000
<VirtualHost *:5000> 
  <Proxy *>
     Require all granted 
   </Proxy> 
   ProxyPass / http://localhost:8080/ retry=0 
   ProxyPassReverse / http://localhost:8080/ 
   ProxyPreserveHost on 
   ErrorLog /var/log/httpd/elasticbeanstalk-error_log
```
#### </VirtualHost>

Um die Apache-Standardkonfiguration von Elastic Beanstalk vollständig zu überschreiben, fügen Sie bei eine Konfiguration in das Quellpaket ei .ebextensions/httpd/conf/httpd.conf.

```
~/workspace/my-app/
|-- .ebextensions
    | `-- httpd
| `-- conf
            `-- httpd.conf
`-- index.jsp
```
Wenn Sie die Apache-Konfiguration von Elastic Beanstalk überschreiben, fügen Sie folgende Zeilen zu httpd.conf hinzu, damit die Konfigurationen von Elastic Beanstalk für [Erweiterte](#page-1301-0)  [Zustandsberichte und Überwachung,](#page-1301-0) Antwortkomprimierungen und statische Dateien einbezogen werden.

```
IncludeOptional conf.d/*.conf
IncludeOptional conf.d/elasticbeanstalk/*.conf
```
Wenn Ihre Umgebung Apache 2.2 als Proxy verwendet, ersetzen Sie die IncludeOptional-Anweisungen durch Include. Weitere Informationen über das Verhalten dieser beiden Anweisungen in den beiden Apache-Versionen finden Sie unter [Include in Apache 2.4](https://httpd.apache.org/docs/2.4/mod/core.html#include), [IncludeOptional in Apache](https://httpd.apache.org/docs/2.4/mod/core.html#includeoptional)  [2.4](https://httpd.apache.org/docs/2.4/mod/core.html#includeoptional) und [Include in Apache 2.2.](https://httpd.apache.org/docs/2.2/mod/core.html#include)

#### **a** Note

Um den Standard-Listener auf Port 80 zu überschreiben, binden Sie eine Datei mit dem Namen 00\_application.conf bei .ebextensions/httpd/conf.d/ elasticbeanstalk/ ein, um die Konfiguration von Elastic Beanstalk zu überschreiben.

Ein funktionierendes Beispiel für die Elastic Beanstalk-Standardkonfigurationsdatei finden Sie unter /etc/httpd/conf/httpd.conf auf einer Umgebungs-Instance. Alle Dateien im Ordner .ebextensions/httpd des Quell-Bundles werden bei Bereitstellungen in /etc/httpd kopiert.

Erweitern und Überschreiben der Standard-nginx-Konfiguration – Amazon Linux AMI (AL1)

Um die nginx-Standardkonfiguration von Elastic Beanstalk zu überschreiben, fügen Sie .conf-Konfigurationsdateien zum Ordner .ebextensions/nginx/conf.d/ im Quell-Bundle der

Anwendung hinzu. Die nginx-Konfiguration von Elastic Beanstalk fügt .conf-Dateien automatisch zu diesem Ordner hinzu.

```
~/workspace/my-app/
|-- .ebextensions
   | `-- nginx
| - conf.d
| |-- elasticbeanstalk
| | `-- my-server-conf.conf
| `-- my-http-conf.conf
-- index.jsp
```
Dateien mit der Erweiterung ".conf" im Ordner conf.d sind im http-Block der Standardkonfiguration enthalten. Dateien im Ordner conf.d/elasticbeanstalk befinden sich im server-Block innerhalb des http-Blocks.

Um die nginx-Standardkonfiguration von Elastic Beanstalk vollständig zu überschreiben, fügen Sie bei eine Konfiguration in das Quellpaket ei .ebextensions/nginx/nginx.conf.

```
~/workspace/my-app/
|-- .ebextensions
| `-- nginx
| `-- nginx.conf
`-- index.jsp
```

```
a Hinweise
```
• Wenn Sie die nginx-Konfiguration von Elastic Beanstalk überschreiben, fügen Sie folgende Zeile zum server-Block der Konfiguration hinzu, damit die Konfigurationen von Elastic Beanstalk für den Listener auf Port 80, Antwortkomprimierungen und statische Dateien einbezogen werden.

include conf.d/elasticbeanstalk/\*.conf;

• Um den Standard-Listener auf Port 80 zu überschreiben, binden Sie eine Datei mit dem Namen 00\_application.conf bei .ebextensions/nginx/conf.d/ elasticbeanstalk/ ein, um die Konfiguration von Elastic Beanstalk zu überschreiben. • Fügen Sie zudem die folgende Zeile in den httpBlock der Konfiguration ein, damit die Konfigurationen von Elastic Beanstalk für [Erweiterte Zustandsberichte und Überwachung](#page-1301-0) und Protokollierung einbezogen werden.

include conf.d/\*.conf;

Ein funktionierendes Beispiel für die Elastic Beanstalk-Standardkonfigurationsdatei finden Sie unter /etc/nginx/nginx.conf auf einer Umgebungs-Instance. Alle Dateien im Ordner .ebextensions/nginx des Quell-Bundles werden bei Bereitstellungen in /etc/nginx kopiert.

# Elastic Beanstalk Java SE-Plattform verwenden

Die AWS Elastic Beanstalk-Java SE-Plattform umfasst eine Reihe von [Plattformversionen](https://docs.aws.amazon.com/elasticbeanstalk/latest/platforms/platforms-supported.html#platforms-supported.javase) für Java-Webanwendungen, die aus einer kompilierten JAR-Datei eigenständig ausgeführt werden. Sie können Ihre Anwendung lokale kompilieren oder den Quellcode mit einem Build-Skript hochladen, um die Anwendung auf der Instance zu kompilieren. Java SE-Plattformversionen sind in Plattformvarianten gruppiert, von denen jede einer Hauptversion von Java entspricht, zum Beispiel Java 8 und Java 7.

#### **a** Note

Elastic Beanstalk analysiert die JAR-Datei Ihrer Anwendung nicht. Speichern Sie Dateien, die Elastic Beanstalk benötigt, außerhalb der JAR-Datei auf. Beziehen Sie beispielsweise die cron.yaml-Datei einer [Worker-Umgebung](#page-828-0) im Stammverzeichnis des Quell-Bundles Ihrer Anwendung neben der JAR-Datei ein.

In der Elastic Beanstalk-Konsole sind Konfigurationsoptionen für das [Ändern der Konfiguration einer](#page-1030-0)  [ausgeführten Umgebung](#page-1030-0) verfügbar. Um zu verhindern, dass die Umgebungskonfiguration beim Beenden verloren geht, können Sie [gespeicherte Konfigurationen](#page-1207-0) verwenden, um Ihre Einstellungen zu speichern und sie später für eine andere Umgebung zu übernehmen.

Zum Speichern der Einstellungen im Quellcode können Sie [Konfigurationsdateien](#page-1144-0) einschließen. Die Einstellungen in Konfigurationsdateien werden jedes Mal verwendet, wenn Sie eine Umgebung erstellen oder Ihre Anwendung bereitstellen. Mit Konfigurationsdateien können Sie auch Pakete installieren, Skripts ausführen und andere Instance-Anpassungen bei Bereitstellungen vornehmen.

Die Java SE-Plattform in Elastic Beanstalk umfasst einen [nginx](https://www.nginx.com/)-Server, der als Reverse-Proxy-Server fungiert und zwischengespeicherte statische Inhalte liefert sowie Anforderungen an die Anwendung weiterleitet. Die Plattform stellt auch Konfigurationsoptionen bereit, um den Proxy-Server zur Verarbeitung statischer Komponenten aus einem Ordner im Quellcode zu konfigurieren und so die Auslastung für die Anwendung zu reduzieren. In erweiterten Szenarien können Sie [eigene](#page-244-0) [CONF-Dateien in das Quell-Bundle einbinden,](#page-244-0) um die Proxy-Konfiguration von Elastic Beanstalk zu erweitern oder zu überschreiben.

Wenn Sie nur eine einzelne JAR-Datei für Ihre Anwendungsquelle bereitstellen (allein, nicht innerhalb eines Quellpakets), benennt Elastic Beanstalk die JAR-Datei in application.jar um und führt sie dann mit java - jar application. jar aus. Schließen Sie eine optionale [Procfile-Datei](#page-242-0) in Ihr Quell-Bundle ein, um die Prozesse zu konfigurieren, die auf den Server-Instances in Ihrer Umgebung ausgeführt werden. Wenn Ihr Quell-Bundle mehrere JAR-Dateien enthält oder wenn Sie den Java-Befehl zum Festlegen von JVM-Optionen anpassen möchten, benötigen Sie eine Procfile-Datei.

Wir empfehlen, immer eine Procfile im Quellpaket mit Ihrer Anwendung bereitzustellen. Auf diese Weise können Sie genau steuern, welche Prozesse Elastic Beanstalk für Ihre Anwendung ausführt und welche Argumente diese Prozesse erhalten.

Damit Java-Klassen kompiliert und weitere Build-Befehle auf den EC2-Instances der Umgebung während der Bereitstellung ausgeführt werden können, binden Sie eine [Buildfile-](#page-242-1)Datei in das Quell-Bundle der Anwendung ein. Mit einer Buildfile-Datei können Sie Quellcode direkt bereitstellen und den Server-Build ausführen, anstatt JAR-Dateien lokal zu kompilieren. Die Java SE-Plattform bietet gängige Build-Tools für Server-Builds.

Details zu den verschiedenen Möglichkeiten für das Erweitern einer Linux-basierten Elastic Beanstalk-Plattform finden Sie unter [the section called "Erweitern von Linux-Plattformen".](#page-82-0)

# <span id="page-238-0"></span>Konfigurieren der Java SE-Umgebung

Mit den Einstellungen der Java SE-Plattform können Sie das Verhalten Ihrer Amazon EC2-Instances optimieren. Sie können die Konfiguration der Amazon EC2-Instance der Elastic Beanstalk-Umgebung mit der Elastic Beanstalk-Konsole bearbeiten.

Mithilfe der Elastic Beanstalk-Konsole aktivieren Sie die Protokollrotation an Amazon S3 und konfigurieren Variablen, die die Anwendung aus der Umgebung auslesen kann.

So konfigurieren Sie Ihre Java SE-Umgebung in der Elastic Beanstalk-Konsole:

- 1. Öffnen Sie die [Elastic-Beanstalk-Konsole](https://console.aws.amazon.com/elasticbeanstalk) und wählen Sie in der Liste Regions (Regionen) Ihre AWS-Region aus.
- 2. Wählen Sie im Navigationsbereich Environments (Umgebungen) aus und wählen Sie dann in der Liste den Namen Ihrer Umgebung aus.

#### **a** Note

Wenn Sie viele Umgebungen haben, verwenden Sie die Suchleiste, um die Umgebungsliste zu filtern.

- 3. Wählen Sie im Navigationsbereich Configuration (Konfiguration) aus.
- 4. Wählen Sie in der Konfigurationskategorie Updates, monitoring and logging (Updates, Überwachung und Protokolle) die Option Edit (Bearbeiten) aus.

#### Protokolloptionen

Im Abschnitt mit den Protokolloptionen sind zwei Einstellungen vorhanden:

- Instance profile (Instance-Profil) Gibt das Instance-Profil an, das zum Zugriff auf den entsprechenden Amazon S3-Bucket der Anwendung berechtigt ist.
- Enable log file rotation to Amazon S3 (Protokolldateirotation für Amazon S3 aktivieren) Gibt an, ob die Protokolldateien für die Amazon-EC2-Instances der Anwendung in den der Anwendung zugeordneten Amazon-S3-Bucket kopiert werden.

#### Statische Dateien

Um die Leistung zu verbessern, können Sie den Abschnitt Static files (Statische Dateien) benutzen, um den Proxy-Server so zu konfigurieren, dass er statische Dateien (z. B. HTML oder Bilder) aus Verzeichnissen innerhalb Ihrer Webanwendung bereitstellt. Legen Sie für jedes Verzeichnis den virtuellen Pfad zum Verzeichnis-Mapping fest. Wenn der Proxy-Server eine Anfrage nach einer Datei unter dem angegebenen Pfad erhält, stellt er die Datei direkt bereit, anstatt die Anfrage an Ihre Anwendung weiterzuleiten.

Weitere Informationen zum Konfigurieren statischer Dateien mit der Elastic Beanstalk-Konsole finden Sie unter [the section called "Statische Dateien"](#page-1231-0).

#### Umgebungseigenschaften

Im Bereich Environment Properties (Umgebungseigenschaften) können Sie die Einstellungen für die Umgebungskonfiguration der Amazon-EC2-Instances angeben, auf denen die Anwendung ausgeführt wird. Umgebungseigenschaften werden als Schlüssel-Wert-Paare an die Anwendung weitergeleitet.

In der Java SE-Umgebung mit Elastic Beanstalk-Ausführung kann über auf die Umgebungsvariablen zugegriffen werde System.getenv(). Beispielsweise können Sie mit folgendem Code eine Eigenschaft mit dem Namen API\_ENDPOINT als Variable lesen:

```
String endpoint = System.getenv("API_ENDPOINT");
```
Weitere Informationen finden Sie unter [Umgebungseigenschaften und andere Softwareeinstellungen](#page-978-0).

### Java SE-Konfigurations-Namespace

Mithilfe einer [Konfigurationsdatei](#page-1144-0) können Sie im Rahmen der Bereitstellung Konfigurationsoptionen festlegen und andere Instance-Konfigurationsaufgaben ausführen. Konfigurationsoptionen können durch den Elastic Beanstalk-Service oder die verwendete Plattform definiert und in Namespaces organisiert werden.

Die Java SE-Plattform definiert keine plattformspezifischen Namespaces. Sie können den Proxy so konfigurieren, dass statische Dateien mittels des Namespace aws:elasticbeanstalk:environment:proxy:staticfiles bereitgestellt werden. Einzelheiten und ein Beispiel finden Sie unter [the section called "Statische Dateien".](#page-1231-0)

Elastic Beanstalk bietet zahlreiche Konfigurationsoptionen für die Anpassung Ihrer Umgebung. Neben den Konfigurationsdateien können Sie die Konfigurationsoptionen auch unter Verwendung der Konsole, gespeicherter Konfigurationen, der EB CLI oder der AWS CLI einrichten. Weitere Informationen finden Sie unter [Konfigurationsoptionen.](#page-1013-0)

Die Java SE-Plattform im Amazon Linux-AMI (vor Amazon Linux 2)

Falls Ihre Elastic Beanstalk Java SE-Umgebung eine Amazon Linux AMI-Plattformversion (vor Amazon Linux 2) verwendet, lesen Sie die zusätzlichen Informationen in diesem Abschnitt.

# **G** Hinweise

- Die Informationen in diesem Thema beziehen sich nur auf Plattformverzweigungen auf Basis von Amazon Linux AMI (AL1). AL2023/AL2-Plattformzweige sind mit früheren Plattformversionen von Amazon Linux AMI (AL1) inkompatibel und erfordern andere Konfigurationseinstellungen.
- Am [18. Juli 2022](https://docs.aws.amazon.com/elasticbeanstalk/latest/relnotes/release-2022-07-18-linux-al1-retire.html) stellte Elastic Beanstalk den Status aller Plattformzweige auf Basis von Amazon-Linux-AMI (AL1) auf außer Betrieb genommen. Weitere Informationen zur Migration zu einem aktuellen und vollständig unterstützten Plattformzweig für Amazon Linux 2023 finden Sie unter [Migrieren der Elastic-Beanstalk-Linux-Anwendung zu Amazon](#page-798-0)  [Linux 2023 oder Amazon Linux 2](#page-798-0).

Java SE-Konfigurations-Namespaces – Amazon Linux AMI (AL1)

Mithilfe einer [Konfigurationsdatei](#page-1144-0) können Sie im Rahmen der Bereitstellung Konfigurationsoptionen festlegen und andere Instance-Konfigurationsaufgaben durchführen. Konfigurationsoptionen können durch den Elastic Beanstalk-Service oder die verwendete Plattform definiert und in Namespaces organisiert werden.

Die Java SE-Plattform unterstützt zusätzlich zu den [von allen Plattformen unterstützten Namespaces](#page-1042-0) eine weitere Konfigurationsoption für einen plattformspezifischen Namespace. Mit dem Namespace aws:elasticbeanstalk:container:java:staticfiles können Sie Optionen definieren, um für die Webanwendung Pfade zu Ordnern im Quell-Bundle der Anwendung zuzuweisen, die statische Inhalte enthalten.

Zum Beispiel werden mit diesem [option\\_settings-](#page-1146-0)Snippet zwei Optionen im Namespace der statischen Dateien definiert. Die erste ordnet den Pfad /public dem Ordner public zu, die zweite ordnet den Pfad /images dem Ordner img zu:

```
option_settings: 
   aws:elasticbeanstalk:container:java:staticfiles: 
     /html: statichtml 
     /images: staticimages
```
Die über diesen Namespace zugewiesenen Ordner müssen sich tatsächlich im Stamm des Quell-Bundles befinden. Sie können keinen Pfad zu einem Ordner in einer JAR-Datei zuweisen.

Elastic Beanstalk bietet zahlreiche Konfigurationsoptionen für die Anpassung Ihrer Umgebung. Neben den Konfigurationsdateien können Sie die Konfigurationsoptionen auch unter Verwendung der Konsole, gespeicherter Konfigurationen, der EB CLI oder der AWS CLI einrichten. Weitere Informationen finden Sie unter [Konfigurationsoptionen.](#page-1013-0)

# <span id="page-242-1"></span>Erstellen von JAR-Dateien auf dem Server mit einer Buildfile-Datei

Sie können die Klassendateien und die JAR-Datei(en) der Anwendung auf den EC2-Instances der Umgebung erstellen, indem Sie den Build-Befehl aus einer Buildfile-Datei im Quell-Bundle aufrufen.

Befehle in einer Buildfile-Datei werden nur einmal ausgeführt und müssen anschließend beendet werden, wohingegen die Befehle in einer [Procfile](#page-242-0) normalerweise für die Lebensdauer der Anwendung ausgeführt und im Falle einer Beendigung neu gestartet werden. Verwenden Sie für die Ausführung der JAR-Dateien in der Anwendung eine Procfile.

Details zu Platzierung und Syntax einer Buildfile erhalten Sie, indem Sie den Abschnitt Buildfile und Procfile unter [the section called "Erweitern von Linux-Plattformen"](#page-82-0) erweitern.

In obigem Buildfile-Beispiel wird Apache Maven ausgeführt, um eine Webanwendung aus Quellcode zu erstellen. Eine Beispielanwendung mit dieser Funktion mit dieser Funktion finden Sie unter [Java-Webanwendungsbeispiele](#page-204-0).

#### Example Buildfile

build: mvn assembly:assembly -DdescriptorId=jar-with-dependencies

Die Java SE-Plattform enthält die folgenden Build-Tools, die Sie über das Build-Skript aufrufen können:

- javac Java-Compiler
- ant Apache Ant
- mvn Apache Maven
- gradle Gradle

<span id="page-242-0"></span>Konfigurieren der Anwendung mit einer Procfile-Datei

Sofern im Stamm des Quell-Bundles der Anwendung mehr als eine JAR-Datei vorhanden ist, müssen Sie eine Procfile-Datei einbinden, anhand derer Elastic Beanstalk erkennt, welche JAR-

Dateien(en) ausgeführt werden sollen. Bei einer einzelnen JAR-Anwendung können Sie auch eine Procfile-Datei einbinden. Damit wird die JVM (Java Virtual Machine) konfiguriert, auf der die Anwendung ausgeführt wird.

Wir empfehlen, immer eine Procfile im Quellpaket mit Ihrer Anwendung bereitzustellen. Auf diese Weise können Sie genau steuern, welche Prozesse Elastic Beanstalk für Ihre Anwendung ausführt und welche Argumente diese Prozesse erhalten.

Einzelheiten zum Schreiben und Verwenden eines Procfile finden Sie im Abschnitt Buildfile und Procfile unter [the section called "Erweitern von Linux-Plattformen".](#page-82-0)

#### Example Procfile

```
web: java -Xms256m -jar server.jar 
cache: java -jar mycache.jar
web_foo: java -jar other.jar
```
Der Befehl für die Ausführung der wichtigsten JAR-Datei in der Anwendung muss den Namen web tragen und der erste Befehl in der Procfile-Datei sein. Der nginx-Server leitet alle HTTP-Anforderungen, die er vom Load Balancer der Umgebung erhält, an diese Anwendung weiter.

Elastic Beanstalk geht davon aus, dass alle Einträge in der Procfile-Datei stets ausgeführt werden sollen. Daher wird automatisch jede Anwendung, die in der Procfile-Datei definiert ist und beendet wird, neu gestartet. Wenn die Anwendung mit einem Befehl beendet, aber nicht wieder neu gestartet werden soll, verwenden Sie eine -Datei [Buildfile](#page-242-1).

Procfile auf Amazon Linux-AMI (vor Amazon Linux 2) verwenden

Falls Ihre Elastic Beanstalk Java SE-Umgebung eine Amazon Linux AMI-Plattformversion (vor Amazon Linux 2) verwendet, lesen Sie die zusätzlichen Informationen in diesem Abschnitt.

#### **a** Hinweise

- Die Informationen in diesem Thema beziehen sich nur auf Plattformverzweigungen auf Basis von Amazon Linux AMI (AL1). AL2023/AL2-Plattformzweige sind mit früheren Plattformversionen von Amazon Linux AMI (AL1) inkompatibel und erfordern andere Konfigurationseinstellungen.
- Am [18. Juli 2022](https://docs.aws.amazon.com/elasticbeanstalk/latest/relnotes/release-2022-07-18-linux-al1-retire.html) stellte Elastic Beanstalk den Status aller Plattformzweige auf Basis von Amazon-Linux-AMI (AL1) auf außer Betrieb genommen. Weitere Informationen zur

Migration zu einem aktuellen und vollständig unterstützten Plattformzweig für Amazon Linux 2023 finden Sie unter [Migrieren der Elastic-Beanstalk-Linux-Anwendung zu Amazon](#page-798-0)  [Linux 2023 oder Amazon Linux 2](#page-798-0).

Portübergabe – Amazon Linux AMI (AL1)

Standardmäßig wird der nginx-Proxy von Elastic Beanstalk so konfiguriert, dass alle Anforderungen an die Anwendung über Port 5000 weitergeleitet werden. Diese Port-Standardeinstellung können Sie überschreiben. Legen Sie dazu die PORT[-Umgebungseigenschaft](#page-238-0) auf den Überwachungsport der Hauptanwendung fest.

Wenn Sie einen Procfile verwenden, um mehrere Anwendungen auszuführen, erwartet Elastic Beanstalk auf den AMI-Plattformversionen von Amazon Linux, dass jede zusätzliche Anwendung auf einem Port lauscht, der 100 höher ist als der vorherige. Elastic Beanstalk legt die PORT-Variable, auf die von jeder Anwendung zugegriffen werden kann, auf den Port fest, auf den die Anwendung erwartungsgemäß zugreift. Sie können auf diese Variable im Anwendungscode zugreifen, indem Sie aufrufe System.getenv("PORT").

Im vorherigen Beispiel für Procfile wurden für die web-Anwendung der Überwachungsport 5000, für cache der Überwachungsport 5100 und für web\_foo der Überwachungsport 5200 konfiguriert. Für web wird der Überwachungsport durch Auslesen der PORT-Variable und Addieren der Zahl 100 konfiguriert. Damit wird der Überwachungsport von cache für die Anforderungsübermittlung bestimmt.

# <span id="page-244-0"></span>Konfigurieren des Reverseproxy

Elastic Beanstalk verwendet [nginx](https://www.nginx.com/) als Reverse-Proxy, um Ihre Anwendung Ihrem Elastic-Load-Balancing-Load-Balancer auf Port 80 zuzuordnen. Elastic Beanstalk bietet eine nginx-Standardkonfiguration, die Sie entweder erweitern oder gänzlich mit einer eigenen Konfiguration überschreiben können.

Standardmäßig wird der nginx-Proxy von Elastic Beanstalk so konfiguriert, dass alle Anforderungen an die Anwendung über Port 5000 weitergeleitet werden. Diese Port-Standardeinstellung können Sie überschreiben. Legen Sie dazu die PORT[-Umgebungseigenschaft](#page-238-0) auf den Überwachungsport der Hauptanwendung fest.

#### **a** Note

Der Überwachungsport der Anwendung kollidiert nicht mit dem Überwachungsport des nginx-Servers, von dem dieser die Anforderungen des Load Balancers empfängt.

Konfigurieren des Proxy-Servers auf Ihrer Plattformversion

Alle AL2023/AL2-Plattformen unterstützen eine einheitliche Proxy-Konfigurationsfunktion. Weitere Informationen zum Konfigurieren des Proxy-Servers auf neuen Plattformversionen, die AL2023/AL2 ausführen, finden Sie durch Erweitern des Abschnitts Reverse-Proxy-Konfiguration unter [the section](#page-82-0) [called "Erweitern von Linux-Plattformen"](#page-82-0).

Konfigurieren des Proxys auf Amazon Linux AMI (Vorgängerversion von Amazon Linux 2)

Falls Ihre Elastic Beanstalk Java SE-Umgebung eine Amazon Linux AMI-Plattformversion (vor Amazon Linux 2) verwendet, lesen Sie die zusätzlichen Informationen in diesem Abschnitt.

- **a** Hinweise
	- Die Informationen in diesem Thema beziehen sich nur auf Plattformverzweigungen auf Basis von Amazon Linux AMI (AL1). AL2023/AL2-Plattformzweige sind mit früheren Plattformversionen von Amazon Linux AMI (AL1) inkompatibel und erfordern andere Konfigurationseinstellungen.
	- Am [18. Juli 2022](https://docs.aws.amazon.com/elasticbeanstalk/latest/relnotes/release-2022-07-18-linux-al1-retire.html) stellte Elastic Beanstalk den Status aller Plattformzweige auf Basis von Amazon-Linux-AMI (AL1) auf außer Betrieb genommen. Weitere Informationen zur Migration zu einem aktuellen und vollständig unterstützten Plattformzweig für Amazon Linux 2023 finden Sie unter [Migrieren der Elastic-Beanstalk-Linux-Anwendung zu Amazon](#page-798-0)  [Linux 2023 oder Amazon Linux 2](#page-798-0).

Erweitern und Überschreiben der Standard-Proxykonfiguration – Amazon Linux AMI (AL1)

Um die nginx-Standardkonfiguration von Elastic Beanstalk zu überschreiben, fügen Sie .conf-Konfigurationsdateien zum Ordner .ebextensions/nginx/conf.d/ im Quell-Bundle der Anwendung hinzu. Die nginx-Konfiguration von Elastic Beanstalk enthält standardmäßig .conf-Dateien in diesem Ordner.

<sup>~/</sup>workspace/my-app/

```
|-- .ebextensions
   | `-- nginx
| `-- conf.d
| `-- myconf.conf
-- web.jar
```
Um die nginx-Standardkonfiguration von Elastic Beanstalk vollständig zu überschreiben, binden Sie bei eine Konfiguration in Ihr Quell-Bundle ei .ebextensions/nginx/nginx.conf:

```
~/workspace/my-app/
|-- .ebextensions
| `-- nginx
        | `-- nginx.conf
`-- web.jar
```
Wenn Sie die nginx-Konfiguration von Elastic Beanstalk überschreiben, fügen Sie folgende Zeile zu nginx.conf hinzu, damit die Konfigurationen von Elastic Beanstalk für [Erweiterte Zustandsberichte](#page-1301-0)  [und Überwachung](#page-1301-0), automatische Anwendungszuordnungen und statische Dateien einbezogen werden.

```
 include conf.d/elasticbeanstalk/*.conf;
```
Die folgende Beispielkonfiguration aus der [Beispielanwendung Scorekeep](https://github.com/aws-samples/eb-java-scorekeep/) überschreibt die Standardkonfiguration von Elastic Beanstalk, um eine statische Webanwendung aus dem public-Unterverzeichnis von /var/app/current zu bedienen, wohin die Java SE-Plattform den Anwendungsquellcode kopiert. Der /api-Standort leitet den Datenverkehr zu Routen unter /api/ an die Spring-Anwendung weiter, die den Port 5000 liest. Jeder andere Datenverkehr wird von der Web-Anwendung auf dem Root-Pfad bedient.

#### Example

```
user nginx;
error_log /var/log/nginx/error.log warn;
pid /var/run/nginx.pid;
worker_processes auto;
worker_rlimit_nofile 33282;
events { 
   worker_connections 1024;
}
```

```
http { 
  include /etc/nginx/mime.types; 
  default_type application/octet-stream; 
  log_format main '$remote_addr - $remote_user [$time_local] "$request" ' 
                   '$status $body bytes sent "$http referer" '
                    '"$http_user_agent" "$http_x_forwarded_for"'; 
  include conf.d/*.conf; 
  map $http_upgrade $connection_upgrade { 
      default "upgrade"; 
  } 
  server { 
      listen 80 default_server; 
      root /var/app/current/public; 
      location / { 
      }git pull 
      location /api { 
          proxy_pass http://127.0.0.1:5000; 
          proxy_http_version 1.1; 
         proxy_set_header Connection $connection_upgrade;
         proxy_set_header Upgrade $http_upgrade;
         proxy_set_header Host $host;
         proxy_set_header X-Real-IP $remote_addr;
          proxy_set_header X-Forwarded-For $proxy_add_x_forwarded_for; 
      } 
      access_log /var/log/nginx/access.log main; 
      client_header_timeout 60; 
      client_body_timeout 60; 
     keepalive_timeout 60;
      gzip off; 
      gzip_comp_level 4; 
      # Include the Elastic Beanstalk generated locations 
      include conf.d/elasticbeanstalk/01_static.conf; 
      include conf.d/elasticbeanstalk/healthd.conf;
```
}

}

# <span id="page-248-0"></span>Hinzufügen einer Amazon RDS-DB-Instance zur Java-Anwendungsumgebung

Sie können eine Amazon Relational Database Service (Amazon RDS)-DB-Instance verwenden, um Daten zu speichern, die Ihre Anwendung sammelt und modifiziert. Die Datenbank kann Ihrer Umgebung angefügt und von Elastic Beanstalk verwaltet werden oder sie kann extern erstellt und verwaltet werden.

Bei der ersten Verwendung von Amazon RDS fügen Sie in der Testumgebung mithilfe der Elastic Beanstalk-Konsole eine DB-Instance hinzu und überprüfen, ob die Anwendung eine Verbindung zu dieser herstellen kann.

So fügen Sie eine DB-Instance zu Ihrer Umgebung hinzu

- 1. Öffnen Sie die [Elastic-Beanstalk-Konsole](https://console.aws.amazon.com/elasticbeanstalk) und wählen Sie in der Liste Regions (Regionen) Ihre AWS-Region aus.
- 2. Wählen Sie im Navigationsbereich Environments (Umgebungen) aus und wählen Sie dann in der Liste den Namen Ihrer Umgebung aus.

# **a** Note

Wenn Sie viele Umgebungen haben, verwenden Sie die Suchleiste, um die Umgebungsliste zu filtern.

- 3. Wählen Sie im Navigationsbereich Configuration (Konfiguration) aus.
- 4. Wählen Sie in der Konfigurationskategorie Database (Datenbank) die Option Edit (Bearbeiten).
- 5. Wählen Sie eine DB-Engine aus und geben Sie Benutzernamen und Passwort ein.
- 6. Wählen Sie unten auf der Seite die Option Apply (Anwenden) aus, um die Änderungen zu speichern.

Das Hinzufügen einer DB-Instance dauert ca. 10 Minuten. Sobald die Umgebungsaktualisierung abgeschlossen ist, stehen der Hostname der DB-Instance und andere Verbindungsinformationen über die folgenden Umgebungseigenschaften zur Verfügung:

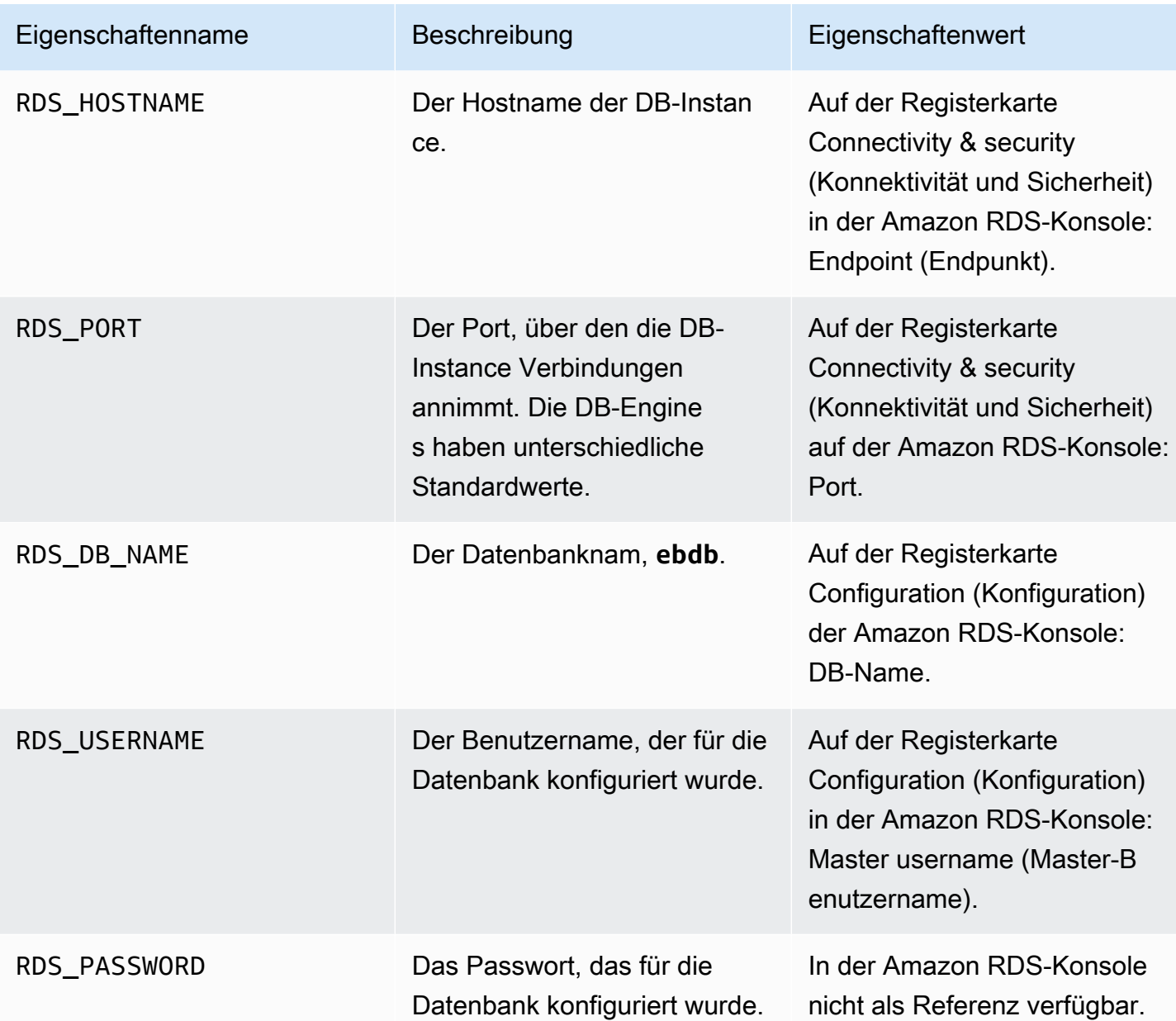

Weitere Informationen zum Konfigurieren einer internen DB-Instance finden Sie unter [Hinzufügen](#page-958-0)  [einer Datenbank zu Ihrer Elastic Beanstalk-Umgebung](#page-958-0). Anweisungen zum Konfigurieren einer externen Datenbank für die Verwendung mit Elastic Beanstalk finden Sie unter [Verwenden von](#page-1525-0) [Elastic Beanstalk mit Amazon RDS.](#page-1525-0)

Für die Verbindungserstellung zu einer Datenbank fügen Sie die geeignete JAR-Treiberdatei zur Anwendung hinzu, laden die Klasse in den Code und erstellen ein Verbindungsobjekt mit den von Elastic Beanstalk bereitgestellten Umgebungseigenschaften.

**Abschnitte** 

- [Herunterladen eines JDBC-Treibers](#page-250-0)
- [Verbinden mit einer Datenbank \(Java SE-Plattformen\)](#page-251-0)
- [Verbinden mit einer Datenbank \(Tomcat-Plattformen\)](#page-251-1)
- [Fehlerbehebung bei Datenbankverbindungen](#page-254-0)

#### <span id="page-250-0"></span>Herunterladen eines JDBC-Treibers

Sie benötigen die JAR-Datei des JDBC-Treibers für die DB-Engine, die Sie gewählt haben. Speichern Sie die JAR-Datei in Ihrem Quellcode und fügen Sie sie in Ihren Klassenpfad ein, wenn Sie die Klasse kompilieren, die Verbindungen mit der Datenbank herstellt.

Die neuesten Treiber für Ihre DB-Engine finden Sie an den folgenden Speicherorten:

- MySQL [MySQL Connector/J](https://dev.mysql.com/downloads/connector/j/)
- Oracle SE-1 [Oracle JDBC Driver](http://www.oracle.com/technetwork/database/features/jdbc/index-091264.html)
- Postgres [PostgreSQL JDBC Driver](https://jdbc.postgresql.org/)
- SQL Server – [Microsoft JDBC Driver](https://msdn.microsoft.com/en-us/sqlserver/aa937724.aspx)

Um den JDBC-Treiber zu verwenden, rufen Sie Class.forName() auf, um ihn zu laden, bevor Sie die Verbindung mit DriverManager.getConnection() in Ihrem Code herstellen.

JDBC verwendet eine Verbindungszeichenfolge mit folgendem Format:

jdbc:*driver*://*hostname*:*port*/*dbName*?user=*userName*&password=*password*

Sie können den Hostnamen, Port, Datenbanknamen, Benutzernamen und das Passwort von den Umgebungsvariablen abrufen, die Elastic Beanstalk für Ihre Anwendung bereitstellt. Der Treibername ist spezifisch für Ihren Datenbanktyp und Ihre Treiberversion. Es folgen Beispiele für Treibernamen:

- mysql for MySQL
- postgresql for PostgreSQL
- oracle:thin for Oracle Thin
- oracle:oci for Oracle OCI
- oracle:oci8 for Oracle OCI 8
- oracle:kprb for Oracle KPRB
- sqlserver for SQL Server

# <span id="page-251-0"></span>Verbinden mit einer Datenbank (Java SE-Plattformen)

In einer Java SE-Umgebung verwenden Sie System.getenv(), um die Verbindungsvariablen aus der Umgebung zu lesen. Der folgende Beispielcode zeigt eine Klasse, die eine Verbindung zu einer PostgreSQL-Datenbank erstellt.

```
private static Connection getRemoteConnection() { 
     if (System.getenv("RDS_HOSTNAME") != null) { 
       try { 
       Class.forName("org.postgresql.Driver"); 
       String dbName = System.getenv("RDS_DB_NAME"); 
       String userName = System.getenv("RDS_USERNAME"); 
       String password = System.getenv("RDS_PASSWORD"); 
       String hostname = System.getenv("RDS_HOSTNAME"); 
       String port = System.getenv("RDS_PORT"); 
       String jdbcUrl = "jdbc:postgresql://" + hostname + ":" + port + "/" + dbName + "?
user=" + userName + "&password=" + password; 
       logger.trace("Getting remote connection with connection string from environment 
  variables."); 
       Connection con = DriverManager.getConnection(jdbcUrl); 
       logger.info("Remote connection successful."); 
       return con; 
     } 
     catch (ClassNotFoundException e) { logger.warn(e.toString());} 
     catch (SQLException e) { logger.warn(e.toString());} 
     } 
     return null; 
   }
```
<span id="page-251-1"></span>Verbinden mit einer Datenbank (Tomcat-Plattformen)

In einer Tomcat-Umgebung werden Umgebungseigenschaften als Systemeigenschaften bereitgestellt, die mit zugreifbar sin System.getProperty().

Der folgende Beispielcode zeigt eine Klasse, die eine Verbindung zu einer PostgreSQL-Datenbank erstellt.

```
private static Connection getRemoteConnection() { 
     if (System.getProperty("RDS_HOSTNAME") != null) { 
       try { 
       Class.forName("org.postgresql.Driver"); 
       String dbName = System.getProperty("RDS_DB_NAME");
```
```
 String userName = System.getProperty("RDS_USERNAME"); 
       String password = System.getProperty("RDS_PASSWORD"); 
      String hostname = System.getProperty("RDS HOSTNAME");
       String port = System.getProperty("RDS_PORT"); 
      String jdbcUr1 = "jdbc:postgresq1://" + hostname + ":" + port + */" + dbName + "?user=" + userName + "&password=" + password; 
       logger.trace("Getting remote connection with connection string from environment 
 variables."); 
       Connection con = DriverManager.getConnection(jdbcUrl); 
       logger.info("Remote connection successful."); 
       return con; 
     } 
     catch (ClassNotFoundException e) { logger.warn(e.toString());} 
     catch (SQLException e) { logger.warn(e.toString());} 
     } 
     return null; 
  }
```
Wenn Sie Probleme haben, eine Verbindung herzustellen oder SQL-Anweisungen auszuführen, versuchen Sie, den folgenden Code in einer JSP-Datei zu platzieren. Dieser Code stellt eine Verbindung zu einer DB-Instance her, erstellt eine Tabelle und schreibt in sie.

```
<%@ page import="java.sql.*" %>
<\frac{6}{6} // Read RDS connection information from the environment 
   String dbName = System.getProperty("RDS_DB_NAME"); 
   String userName = System.getProperty("RDS_USERNAME"); 
   String password = System.getProperty("RDS_PASSWORD"); 
   String hostname = System.getProperty("RDS_HOSTNAME"); 
   String port = System.getProperty("RDS_PORT"); 
  String jdbcUr1 = "jdbc:mysql://" + hostname + ":" + port + "/" + dbName + "?user=" + userName + "&password=" + password; 
   // Load the JDBC driver 
   try { 
     System.out.println("Loading driver..."); 
     Class.forName("com.mysql.jdbc.Driver"); 
     System.out.println("Driver loaded!"); 
   } catch (ClassNotFoundException e) { 
     throw new RuntimeException("Cannot find the driver in the classpath!", e); 
   } 
   Connection conn = null;
```

```
Statement setupStatement = null;
Statement readStatement = null;
 ResultSet resultSet = null; 
 String results = ""; 
 int numresults = 0; 
String statement = null;
 try { 
   // Create connection to RDS DB instance 
   conn = DriverManager.getConnection(jdbcUrl); 
   // Create a table and write two rows 
  setupStatement = conn.createStatement();
   String createTable = "CREATE TABLE Beanstalk (Resource char(50));"; 
   String insertRow1 = "INSERT INTO Beanstalk (Resource) VALUES ('EC2 Instance');"; 
   String insertRow2 = "INSERT INTO Beanstalk (Resource) VALUES ('RDS Instance');"; 
   setupStatement.addBatch(createTable); 
   setupStatement.addBatch(insertRow1); 
   setupStatement.addBatch(insertRow2); 
   setupStatement.executeBatch(); 
   setupStatement.close(); 
 } catch (SQLException ex) { 
   // Handle any errors 
   System.out.println("SQLException: " + ex.getMessage()); 
   System.out.println("SQLState: " + ex.getSQLState()); 
   System.out.println("VendorError: " + ex.getErrorCode()); 
 } finally { 
   System.out.println("Closing the connection."); 
   if (conn != null) try { conn.close(); } catch (SQLException ignore) {} 
 } 
 try { 
   conn = DriverManager.getConnection(jdbcUrl); 
   readStatement = conn.createStatement(); 
   resultSet = readStatement.executeQuery("SELECT Resource FROM Beanstalk;"); 
   resultSet.first(); 
   results = resultSet.getString("Resource"); 
   resultSet.next(); 
   results += ", " + resultSet.getString("Resource");
```

```
 resultSet.close(); 
     readStatement.close(); 
     conn.close(); 
   } catch (SQLException ex) { 
     // Handle any errors 
     System.out.println("SQLException: " + ex.getMessage()); 
     System.out.println("SQLState: " + ex.getSQLState()); 
     System.out.println("VendorError: " + ex.getErrorCode()); 
   } finally { 
        System.out.println("Closing the connection."); 
      if (conn != null) try { conn.close(); } catch (SQLException ignore) \{\} }
\frac{6}{6}
```
Zum Anzeigen der Ergebnisse platzieren Sie den folgenden Code im Text des HTML-Teils der JSP-Datei.

<p>Established connection to RDS. Read first two rows: <%= results %></p>

## Fehlerbehebung bei Datenbankverbindungen

Wenn Sie auf Probleme mit der Verbindung zu einer Datenbank über Ihre Anwendung stoßen, überprüfen Sie das Web-Container-Protokoll und die Datenbank.

## Überprüfen von Protokollen

Sie können alle Protokolle aus Ihrer Elastic Beanstalk-Umgebung in Eclipse anzeigen. Wenn Sie die AWS Explorer-Ansicht nicht geöffnet haben, wählen Sie den Pfeil neben dem orangefarbenen AWSSymbol in der Menüleiste und wählen Sie Show AWSExplorer View. Erweitern Sie AWS Elastic Beanstalk und Ihren Umgebungsnamen und öffnen Sie dann das Kontextmenü (rechte Maustaste) für den Server. Klicken Sie auf Open in WTP Server Editor.

Wählen Sie die Registerkarte Log der Server-Ansicht, um die aggregierten Protokolle aus Ihrer Umgebung zu sehen. Um die neuesten Protokolle zu öffnen, wählen Sie die Schaltfläche Refresh oben rechts auf der Seite.

Scrollen Sie nach unten, um die Tomcat-Protokolle in zu suche /var/log/tomcat7/ catalina.out. Wenn Sie die Webseite aus unserem oben stehenden Beispiel mehrmals geladen haben, sehen Sie möglicherweise Folgendes:

------------------------------------- /var/log/tomcat7/catalina.out ------------------------------------- INFO: Server startup in 9285 ms Loading driver... Driver loaded! SQLException: Table 'Beanstalk' already exists SQLState: 42S01 VendorError: 1050 Closing the connection. Closing the connection.

Alle Informationen, die die Webanwendung an die Standardausgabe sendet, wird im Web-Container-Protokoll angezeigt. Im vorherigen Beispiel versucht die Anwendung, die Tabelle jedes Mal zu erstellen, wenn die Seite geladen wird. Dies führt zur Erfassung einer SQL-Ausnahme auf jeder Seite, die nach der ersten geladen wird.

Beispielsweise ist die vorhergehende akzeptabel. Aber in tatsächlichen Anwendungen behalten Sie Ihre Datenbankdefinitionen in Schemaobjekten, führen Transaktionen in Modellklassen durch und koordinieren Anforderungen mit Controller-Servlets.

Herstellen einer Verbindung mit einer RDS DB-Instance

Sie können eine direkte Verbindung zur RDS DB-Instance in Ihrer Elastic Beanstalk-Umgebung herstellen, indem Sie die MySQL-Client-Anwendung verwenden.

Öffnen Sie zunächst die Sicherheitsgruppe für Ihre RDS DB-Instance, um Datenverkehr von Ihrem Computer zuzulassen.

- 1. Öffnen Sie die [Elastic-Beanstalk-Konsole](https://console.aws.amazon.com/elasticbeanstalk) und wählen Sie in der Liste Regions (Regionen) Ihre AWS-Region aus.
- 2. Wählen Sie im Navigationsbereich Environments (Umgebungen) aus und wählen Sie dann in der Liste den Namen Ihrer Umgebung aus.

#### **a** Note

Wenn Sie viele Umgebungen haben, verwenden Sie die Suchleiste, um die Umgebungsliste zu filtern.

3. Wählen Sie im Navigationsbereich Configuration (Konfiguration) aus.

- 4. Wählen Sie in der Konfigurationskategorie Database (Datenbank) die Option Edit (Bearbeiten).
- 5. Wählen Sie neben Endpoint (Endpunkt) den Link zur Amazon RDS-Konsole aus.
- 6. Wählen Sie auf der Detailseite der RDS Dashboard-Instance unter Security and Network die Sicherheitsgruppe beginnend mit rds- neben Security Groups.

#### **a** Note

Die Datenbank kann über mehrere Einträge mit der Bezeichnung Security Groups verfügen. Wenn Sie ein älteres Konto haben, das nicht standardmäßig über [Amazon](https://docs.aws.amazon.com/vpc/latest/userguide/)  [Virtual Private Cloud](https://docs.aws.amazon.com/vpc/latest/userguide/) (Amazon VPC) verfügt, verwenden Sie die erste, die mit awseb beginnt.

- 7. Rufen Sie in Security group details die Registerkarte Inbound auf und klicken Sie auf Edit.
- 8. Fügen Sie eine Regel für MySQL (Port 3306) hinzu, die Datenverkehr von Ihrer IP-Adresse erlaubt, angegeben im CIDR-Format.
- 9. Wählen Sie Save aus. Die Änderungen werden sofort wirksam.

Kehren Sie zu den Elastic Beanstalk-Konfigurationsdetails für Ihre Umgebung zurück und beachten Sie den Endpunkt. Sie verwenden den Domänennamen für die Verbindung mit der RDS-DB-Instance.

Installieren Sie den MySQL-Client und initiieren Sie eine Verbindung mit der Datenbank auf Port 3306. Installieren Sie unter Windows MySQL Workbench von der MySQL-Startseite und befolgen Sie die Anweisungen.

Installieren Sie unter Linux den MySQL-Client mithilfe des Paket-Managers für Ihre Verteilung. Das folgende Beispiel funktioniert auf Ubuntu und anderen Debian-Derivaten.

```
// Install MySQL client
$ sudo apt-get install mysql-client-5.5
...
// Connect to database
$ mysql -h aas839jo2vwhwb.cnubrrfwfka8.us-west-2.rds.amazonaws.com -u username -
ppassword ebdb
Reading table information for completion of table and column names
You can turn off this feature to get a quicker startup with -A
Welcome to the MySQL monitor. Commands end with ; or \gtrsim.
Your MySQL connection id is 117
Server version: 5.5.40-log Source distribution
```
...

Nachdem Sie eine Verbindung hergestellt haben, können Sie SQL-Befehle ausfehlen, um den Status der Datenbank, unabhängig davon, ob Ihre Tabellen und Zeilen erstellt wurden, und andere Informationen anzuzeigen.

```
mysql> SELECT Resource from Beanstalk;
+--------------+
| Resource |
+--------------+
| EC2 Instance |
| RDS Instance |
+--------------+
2 rows in set (0.01 sec)
```
# Verwenden des AWS Toolkit for Eclipse

Das AWS Toolkit for Eclipse integriert AWS Elastic BeanstalkVerwaltungsfunktionen in Ihre Tomcat-Entwicklungsumgebung, um die Umgebungserstellung, Konfiguration und Codebereitstellung zu erleichtern. Das Toolkit bietet Unterstützung für mehrere AWSKonten, die Verwaltung von vorhandenen Umgebungen und eine direkte Verbindung zu Instances in Ihrer Umgebung für die Fehlerbehebung.

**a** Note

Das AWS Toolkit for Eclipse unterstützt nur Projekte, die die Java mit Tomcat-Plattform und nicht die Java SE-Plattform verwenden.

Weitere Informationen zu Voraussetzungen und die Installation des AWS Toolkit for Eclipse finden Sie unter<https://aws.amazon.com/eclipse>. Sie können sich auch das Video [Using AWS](http://d1un85p0f2qstc.cloudfront.net/eclipse/elasticbeanstalk/index.html) [Elastic Beanstalk with the AWS Toolkit for Eclipse](http://d1un85p0f2qstc.cloudfront.net/eclipse/elasticbeanstalk/index.html) ansehen. Dieses Thema bietet auch nützliche Informationen zu Tools, Themen zur Vorgehensweise und zusätzliche Ressourcen für Java-Entwickler.

Importieren von vorhandenen Umgebungen in Eclipse

Sie können vorhandene Umgebungen, die Sie in der AWS-Managementkonsole erstellt haben, in Eclipse importieren.

Zum Importieren vorhandener Umgebungen erweitern Sie den AWS Elastic BeanstalkKnoten und doppelklicken Sie auf eine Umgebung im AWS Explorer in Eclipse. Sie können nun Ihre Elastic Beanstalk-Anwendungen in dieser Umgebung bereitstellen.

Elastic Beanstalk-Anwendungsumgebungen verwalten

## Themen

- [Ändern der Umgebungskonfigurationseinstellungen](#page-258-0)
- [Ändern des Umgebungstyps](#page-259-0)
- [Konfigurieren von EC2-Server-Instances mit AWS Toolkit for Eclipse](#page-260-0)
- [Konfigurieren von Elastic Load Balancing mit AWS Toolkit for Eclipse](#page-263-0)
- [Konfigurieren von Auto Scaling mit AWS Toolkit for Eclipse](#page-268-0)
- [Konfigurieren von Benachrichtigungen mit AWS Toolkit for Eclipse](#page-271-0)
- [Konfigurieren von Java-Containern mit AWS Toolkit for Eclipse](#page-271-1)
- [Festlegen von Systemeigenschaften mit AWS Toolkit for Eclipse](#page-273-0)

Mit dem AWS Toolkit for Eclipse können Sie die Bereitstellung und Konfiguration der AWS-Ressourcen ändern, die von Ihren Anwendungsumgebungen verwendet werden. Weitere Informationen zur Verwaltung Ihres Anwendungsumgebungen mithilfe der AWS-Managementkonsole finden Sie unter [Verwalten von Umgebungen.](#page-686-0) In diesem Abschnitt werden die spezifischen Service-Einstellungen beschrieben, die Sie im AWS Toolkit for Eclipse als Teil Ihrer Anwendungsumgebungs-Konfiguration bearbeiten können. Weitere Informationen zu AWS Toolkit for Eclipse finden Sie unter [AWS Toolkit for Eclipse Erste Schritte mit](https://docs.aws.amazon.com/AWSToolkitEclipse/latest/GettingStartedGuide/) .

<span id="page-258-0"></span>Ändern der Umgebungskonfigurationseinstellungen

Wenn Sie Ihre Anwendung bereitstellen, konfiguriert Elastic Beanstalk eine Reihe von AWS Cloud-Computing-Services. Sie können mit dem AWS Toolkit for Eclipse steuern, wie diese einzelnen Services konfiguriert sind.

So bearbeiten Sie die Umgebungseinstellungen einer Anwendung

- 1. Wenn Eclipse die Ansicht AWS Explorer nicht anzeigt, wählen Sie im Menü Fenster, Ansicht anzeigen, AWS Explorer aus. Erweitern Sie den Elastic Beanstalk-Knoten und Ihren Anwendungsknoten.
- 2. Klicken Sie im AWS Explorer doppelt auf Ihre Elastic Beanstalk-Umgebung.

## 3. Klicken Sie unten im Fenster auf die Registerkarte Configuration (Konfiguration).

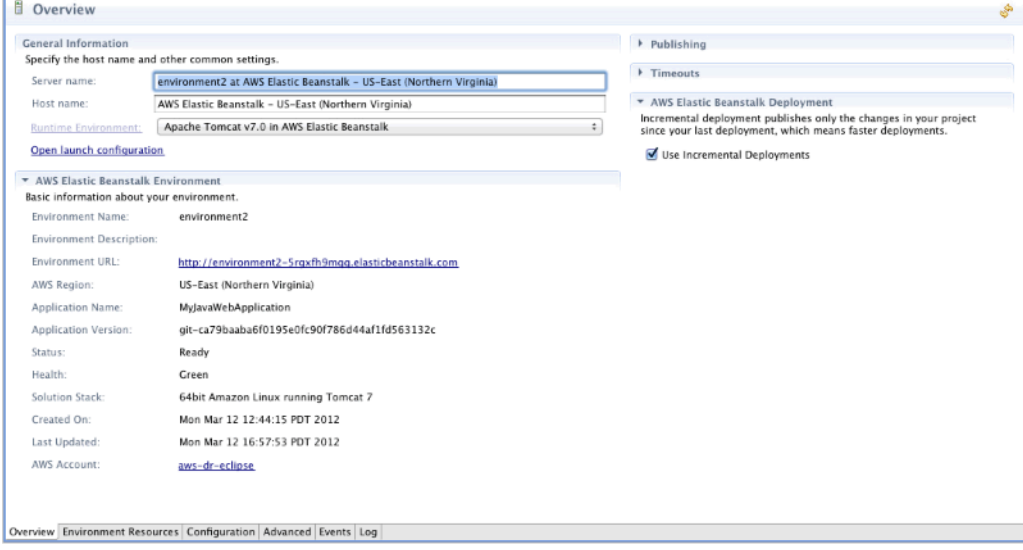

Sie können nun Einstellungen für Folgendes konfigurieren:

- EC2-Server-Instances
- Load Balancer
- Auto Scaling
- Benachrichtigungen
- Umgebungstypen
- Umgebungseigenschaften

## <span id="page-259-0"></span>Ändern des Umgebungstyps

In AWS Toolkit for Eclipse können Sie im Abschnitt Umgebungstyp der Registerkarte Konfiguration Ihrer Umgebung je nach den Anforderungen der bereitgestellten Anwendung entweder Lastenverteilt, automatisch skaliert oder eine Einzel-Instance-Umgebung auswählen. Für eine Anwendung, die Skalierbarkeit erfordert, wählen Sie Load balanced, auto scaled aus. Für eine einfach Anwendung mit geringem Datenverkehr wählen Sie Single instance. Weitere Informationen finden Sie unter [Umgebungstypen](#page-826-0).

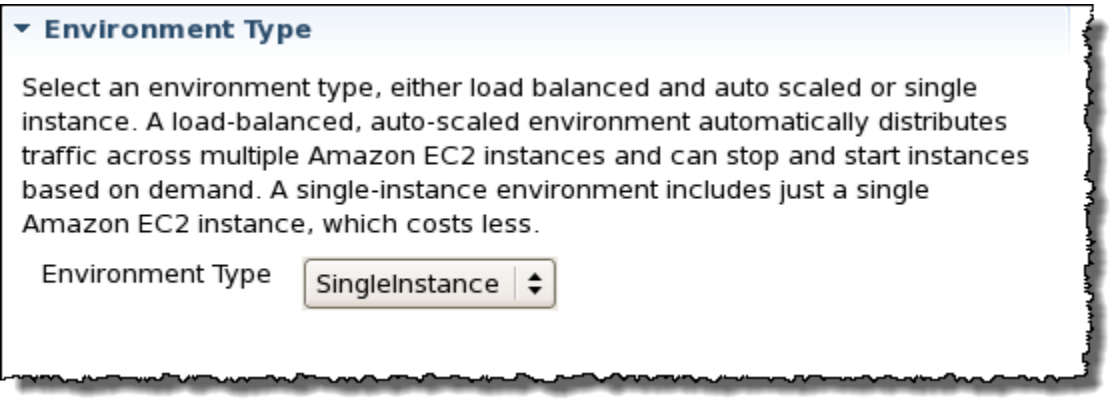

<span id="page-260-0"></span>Konfigurieren von EC2-Server-Instances mit AWS Toolkit for Eclipse

Amazon Elastic Compute Cloud (EC2) ist ein Webservice für das Starten und Verwalten von Server-Instances in den Rechenzentren von Amazon. Sie können Amazon EC2-Server-Instances zu jedem beliebigen Zeitpunkt, so lange wie nötig und für alle rechtlichen Zwecke verwenden. Instances sind in verschiedenen Größen und Konfigurationen verfügbar. Weitere Informationen finden Sie auf der [Produktseite für Amazon EC2.](https://aws.amazon.com/ec2/)

Unter Server auf der Registerkarte Konfiguration Ihrer Umgebung innerhalb des Toolkits for Eclipse können Sie die Amazon EC2 Instance-Konfiguration der Elastic Beanstalk-Umgebung bearbeiten.

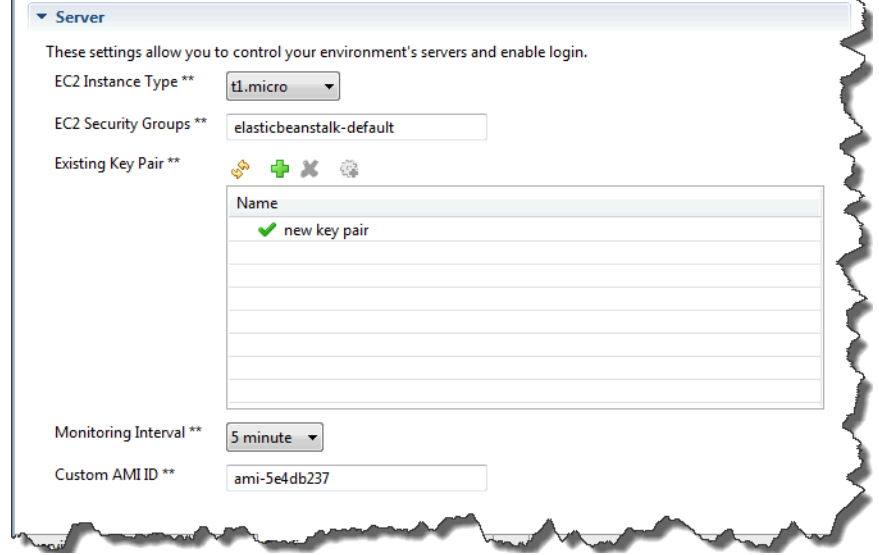

## Amazon EC2-Instance-Typen

Instance type (Instance-Typ) zeigt die für Ihre Elastic Beanstalk-Anwendung verfügbaren Instance-Typen an. Ändern Sie den Instance-Typ, um einen Server mit den Merkmalen (einschließlich Speichergröße und CPU-Leistung) auszuwählen, die für Ihre Anwendung am besten geeignet

sind. Anwendungen mit aufwändigen und lange dauernden Operationen erfordern mehr CPU oder Speicher.

Weitere Informationen über die für die Elastic Beanstalk-Anwendung verfügbaren Instance-Typen von Amazon EC2 finden Sie unter [Instance-Typen](https://docs.aws.amazon.com/AWSEC2/latest/UserGuide/instance-types.html) im Amazon EC2-Benutzerhandbuch.

#### Amazon EC2-Sicherheitsgruppen

Sie können den Zugriff auf Ihre Elastic Beanstalk-Anwendung mit einer Amazon EC2- Sicherheitsgruppe steuern. Eine Sicherheitsgruppe definiert Firewall-Regeln für Ihre Instances. Diese Regeln legen fest, welcher eingehende Netzwerkverkehr an Ihre Instance übertragen werden soll. Anderer eingehender Datenverkehr wird verworfen. Sie können die Regeln für eine Gruppe jederzeit ändern. Die neuen Regeln werden automatisch für alle laufenden und künftigen Instances durchgesetzt.

Sie können Ihre Amazon EC2-Sicherheitsgruppen mit der AWS-Managementkonsole oder unter Verwendung von AWS Toolkit for Eclipse einrichten. Sie können angeben, welche Amazon EC2- Sicherheitsgruppen den Zugriff auf Ihre Elastic Beanstalk-Anwendung steuern, indem Sie die Namen von einer oder mehreren Amazon EC2-Sicherheitsgruppen (durch Kommas getrennt) in das Textfeld EC2 Security Groups (EC2-Sicherheitsgruppen) eingeben.

#### **a** Note

Wenn Sie Ihre Anwendung mit einem älteren Container-Typen ausführen, stellen Sie sicher, dass Port 80 (HTTP) von 0.0.0.0/0 als Quell-CIDR-Bereich zugänglich ist, wenn Sie Zustandsprüfungen für Ihre Anwendung aktivieren möchten. Weitere Informationen zu Zustandsprüfungen finden Sie unter [Zustandsprüfungen](#page-266-0). Wenn Sie überprüfen möchten, ob Sie einen Legacy-Container verwenden, erhalten Sie Informationen unter [the section called](#page-797-0)  ["Warum sind einige Plattformversionen als Legacy gekennzeichnet?"](#page-797-0)

Erstellen einer Sicherheitsgruppe mit AWS Toolkit for Eclipse

- 1. Klicken Sie im AWS Toolkit for Eclipse auf die Registerkarte AWS Explorer. Erweitern Sie den Amazon EC2-Knoten und klicken Sie dann doppelt auf Security Groups (Sicherheitsgruppen).
- 2. Klicken Sie mit der rechten Maustaste auf eine beliebige Stelle in der linken Tabelle und klicken Sie dann auf New Group (Neue Gruppe).

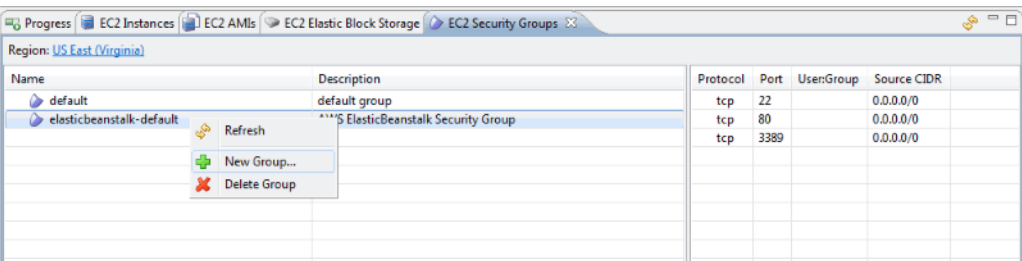

3. Geben Sie im Dialogfeld Security Group (Sicherheitsgruppe) den Namen und eine Beschreibung für die Sicherheitsgruppe ein und wählen Sie dann OK aus.

Weitere Informationen zu Amazon-EC2-Sicherheitsgruppen finden Sie unter [Using Security Groups](https://docs.aws.amazon.com/AWSEC2/latest/UserGuide/using-network-security.html) im Amazon-Elastic-Compute-Cloud-Benutzerhandbuch.

#### Amazon EC2-Schlüsselpaare

Mit einem Amazon EC2-Schlüsselpaar können Sie sich sicher an den für Ihre Elastic Beanstalk-Anwendung bereitgestellten Amazon EC2-Instances anmelden.

## **A** Important

Bevor Sie auf die von Amazon EC2 bereitgestellten Amazon EC2-Instances zugreifen können, müssen Sie zunächst ein Amazon EC2-Schlüsselpaar erstellen und die von Elastic Beanstalk bereitgestellten Amazon EC2-Instances zur Verwendung des Amazon EC2- Schlüsselpaars konfigurieren. Sie können ein Schlüsselpaar mit dem Assistenten Publish to Beanstalk Wizard im AWS Toolkit for Eclipse erstellen, wenn Sie Ihre Anwendung für Elastic Beanstalk bereitstellen. Alternativ können Sie Ihre Amazon-EC2-Schlüsselpaare mit der [AWS-Managementkonsole](https://console.aws.amazon.com/) einrichten. Anleitungen zum Erstellen eines Schlüsselpaars für Amazon EC2 finden Sie unter [Amazon Elastic Compute Cloud Getting Started Guide.](https://docs.aws.amazon.com/AWSEC2/latest/GettingStartedGuide/)

Weitere Informationen zu Amazon EC2-Schlüsselpaaren finden Sie unter [Using Amazon EC2](https://docs.aws.amazon.com/AWSEC2/latest/UserGuide/using-credentials.html)  [Credentials](https://docs.aws.amazon.com/AWSEC2/latest/UserGuide/using-credentials.html) im Amazon Elastic Compute Cloud-Benutzerhandbuch. Weitere Informationen zum Herstellen einer Verbindung zu Amazon EC2-Instances finden Sie unter [Connect to Your Instance](https://docs.aws.amazon.com/AWSEC2/latest/UserGuide/AccessingInstances.html) und [Connecting to a Linux/UNIX Instance from Windows using PuTTY](https://docs.aws.amazon.com/AWSEC2/latest/UserGuide/putty.html) im Amazon EC2 User Guide.

## CloudWatch-Kennzahlen

Standardmäßig werden nur grundlegende Amazon CloudWatch-Metriken aktiviert. Sie geben Daten in 5-Minuten-Intervallen zurück. Sie können detailliertere CloudWatch-Metriken für eine

Minute aktivieren, indem Sie 1 Minute im Monitoring-Intervall im Abschnitt Server der Registerkarte Konfiguration für Ihre Umgebung in AWS Toolkit for Eclipse auswählen.

## **a** Note

Für Metriken in 1-Minuten-Intervallen können Amazon CloudWatch-Servicegebühren anfallen. Weitere Informationen finden Sie unte[r Amazon CloudWatch](https://aws.amazon.com/cloudwatch/).

## Benutzerdefinierte AMI-ID

Sie können das für die Amazon EC2-Instances verwendete Standard-AMI mit einem eigenen, benutzerdefinierten AMI überschreiben. Geben Sie dazu den Bezeichner des benutzerdefinierten AMI auf der Registerkarte Konfiguration im Bereich Server in das Feld Custom AMI ID (Benutzerdefinierte AMI-ID) für die Umgebung im AWS Toolkit for Eclipse ein.

## **A** Important

Die Verwendung eines eigenen AMI ist eine Aufgabe für Fortgeschrittene und sollte mit Bedacht ausgeführt werden. Wenn Sie ein benutzerdefiniertes AMI benötigen, empfehlen wir, das standardmäßige Elastic Beanstalk-AMI als Ausgangspunkt zu nehmen und es zu ändern. Für einen ordnungsgemäßen Zustand erwartet Elastic Beanstalk, dass die Amazon EC2 Instances eine Reihe von Anforderungen erfüllen, einschließlich Vorhandensein eines laufenden Hostmanagers. Werden diese Anforderungen nicht erfüllt, funktioniert Ihre Umgebung möglichweise nicht ordnungsgemäß.

<span id="page-263-0"></span>Konfigurieren von Elastic Load Balancing mit AWS Toolkit for Eclipse

Elastic Load Balancing ist ein Amazon-Webservice, der die Verfügbarkeit und Skalierbarkeit Ihrer Anwendung verbessert. Mit Elastic Load Balancing können Sie Anwendungslasten zwischen zwei oder mehr Amazon EC2-Instances verteilen. Elastic Load Balancing verbessert die Verfügbarkeit durch Redundanz und unterstützt wachsenden Datenverkehr für Ihre Anwendung.

Mit Elastic Load Balancing können Sie den eingehenden Datenverkehr der Anwendung automatisch auf sämtliche EC2-Server-Instances verteilen, die Sie ausführen. Mit dem Service ist es auch ganz einfach, neue Instances hinzuzufügen, wenn Sie die Kapazität Ihrer Anwendung erhöhen.

Elastic Beanstalk stellt Elastic Load Balancing automatisch bereit, wenn Sie eine Anwendung bereitstellen. Unter Load-Balancing auf der Registerkarte Configuration (Konfiguration) für Ihre Umgebung innerhalb des Toolkits for Eclipse können Sie die Load-Balancing-Konfiguration der Elastic Beanstalk-Umgebung bearbeiten.

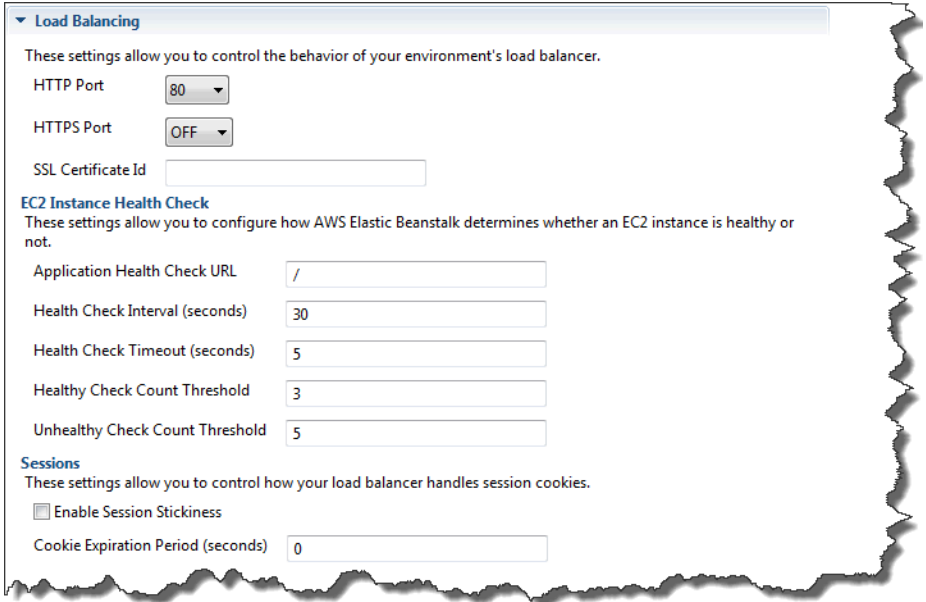

In den folgenden Abschnitten werden die Elastic Load Balancing-Parameter beschrieben, die Sie für Ihre Anwendung konfigurieren können.

#### **Ports**

Der Load Balancer, der für die Verarbeitung von Anforderungen für Ihre Elastic Beanstalk-Anwendung bereitgestellt wurde, sendet Anforderungen an Amazon EC2-Instances, auf denen Ihre Anwendung ausgeführt wird. Der bereitgestellte Load Balancer kann auf Anforderungen über HTTPund HTTPS-Ports warten und diese an Amazon EC2-Instances in Ihrer AWS Elastic Beanstalk-Anwendung weiterleiten. Standardmäßig verarbeitet der Load Balancer Anfragen auf dem HTTP-Port. Mindestens einer der Ports (HTTP oder HTTPS) muss aktiviert werden.

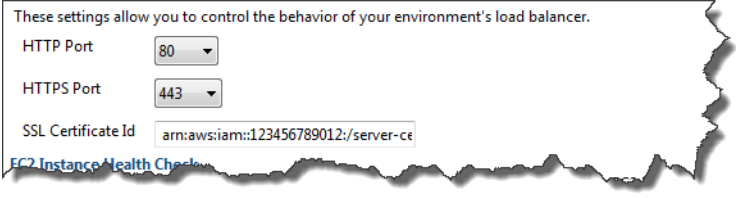

#### **A** Important

Stellen Sie sicher, dass der von Ihnen angegebene Port nicht gesperrt ist. Andernfalls können die Benutzer keine Verbindung zu Ihrer Elastic Beanstalk-Anwendung herstellen.

## Steuern des HTTP-Ports

Um den HTTP-Port auszuschalten, wählen Sie OFF für HTTP Listener Port. Zum Aktivieren des HTTP-Ports wählen Sie einen HTTP-Port (z. B. 80) aus, 80).

## **a** Note

Für den Zugriff auf Ihre Umgebung mit einem anderen als dem Standardport 80, z. B. Port 8080, fügen Sie dem vorhandenen Load Balancer einen Listener hinzu und konfigurieren Sie den neuen Listener für die Überwachung des entsprechenden Ports. Geben Sie beispielsweise in [AWS CLI for Classic load balancers \(für klassische Load](https://docs.aws.amazon.com/cli/latest/reference/elb/create-load-balancer-listeners.html) [Balancer\)](https://docs.aws.amazon.com/cli/latest/reference/elb/create-load-balancer-listeners.html) den folgenden Befehl ein, wobei Sie *LOAD\_BALANCER\_NAME* durch den Namen des Load Balancers für Elastic Beanstalk ersetzen.

```
aws elb create-load-balancer-listeners --load-balancer-name LOAD_BALANCER_NAME
  --listeners "Protocol=HTTP, LoadBalancerPort=8080, InstanceProtocol=HTTP, 
  InstancePort=80"
```
Geben Sie beispielsweise in [AWS CLI for Application Load Balancers \(für Anwendungs-Load](https://docs.aws.amazon.com/cli/latest/reference/elbv2/create-listener.html) [Balander\)](https://docs.aws.amazon.com/cli/latest/reference/elbv2/create-listener.html) den folgenden Befehl ein, wobei Sie *LOAD\_BALANCER\_ARN* durch den ARN des Load Balancers für Elastic Beanstalk ersetzen.

```
aws elbv2 create-listener --load-balancer-arn LOAD_BALANCER_ARN --protocol HTTP 
  --port 8080
```
Wenn Elastic Beanstalk Ihre Umgebung überwachen soll, entfernen Sie den Listener für Port 80 nicht.

## Steuern des HTTPS-Ports

Elastic Load Balancing unterstützt das HTTPS-/TLS-Protokoll, um die Verschlüsselung des Datenverkehrs für Client-Verbindungen zum Load Balancer zu aktivieren. Verbindungen vom Load Balancer mit EC2-Instances erfolgen in Klartext. Standardmäßig ist der HTTPS-Port deaktiviert.

So aktivieren Sie den HTTPS-Port

1. Erstellen Sie ein neues Zertifikat mit AWS Certificate Manager (ACM) oder laden Sie ein Zertifikat und einen Schlüssel in AWS Identity and Access Management (IAM) hoch. Weitere Informationen zum Anfordern eines ACM-Zertifikats finden Sie unter [Zertifikat anfordern](https://docs.aws.amazon.com/acm/latest/userguide/gs-acm-request.html) im AWS Certificate Manager-Benutzerhandbuch. Weitere Informationen zum Importieren von Zertifikaten von Drittanbietern in ACM finden Sie unter [Importieren von Zertifikaten](https://docs.aws.amazon.com/acm/latest/userguide/import-certificate.html) im AWS Certificate Manager-Benutzerhandbuch. Wenn ACM in Ihrer AWS-Regio[n, nicht v](https://docs.aws.amazon.com/general/latest/gr/acm.html)erfügbar ist, verwenden Sie AWS Identity and Access Management (IAM), um ein Zertifikat von einem Drittanbieter hochzuladen. Die ACM- und IAM-Services speichern das Zertifikat und stellen einen Amazon-Ressourcennamen (ARN) für das SSL-Zertifikat bereit. Weitere Informationen zum Erstellen und Hochladen von Zertifikaten in IAM finden Sie unter [Arbeiten mit Serverzertifikaten](https://docs.aws.amazon.com/IAM/latest/UserGuide/ManagingServerCerts.html) im IAM-Benutzerhandbuch.

- 2. Geben Sie den HTTPS-Port an, indem Sie einen Port aus der Dropdown-Liste HTTPS Listener Port auswählen.
- 3. Geben Sie im Textfeld SSL Certificate ID den Amazon-Ressourcennamen (ARN) Ihres SSL-Zertifikats ein. Beispiel: **arn:aws:iam::123456789012:servercertificate/abc/certs/build** oder **arn:aws:acm:useast-2:123456789012:certificate/12345678-12ab-34cd-56ef-12345678**. Verwenden Sie das SSL-Zertifikat, das Sie in Schritt 1 erstellt und hochgeladen haben.

Um den HTTPS-Port auszuschalten, wählen Sie OFF (AUS) für HTTPS Listener Port.

## <span id="page-266-0"></span>Zustandsprüfungen

Sie können die Einstellungen für die Zustandsprüfung im Abschnitt EC2 Instance Health Check (Zustandsprüfung für EC2-Instances) des Bereichs Load Balancing steuern.

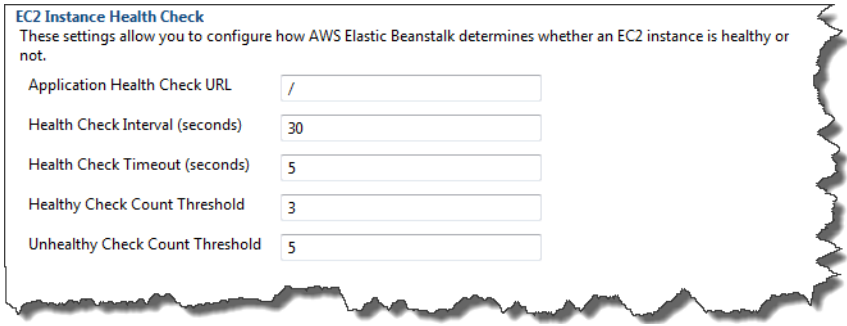

In der folgenden Liste werden die Zustandsprüfungs-Parameter beschrieben, die Sie für Ihre Anwendung festlegen können.

• Um den Instance-Zustand zu ermitteln, sucht Elastic Beanstalk sucht nach einem Antwortcode 200 auf einer URL, die angefordert wird. Standardmäßig überprüft Elastic Beanstalk TCP:80 für Nonlegacy-Container und HTTP:80 für Legacy-Container. Sie können sie überschreiben,

sodass sie mit einer vorhandenen Ressource der Anwendung übereinstimmt (z. B. **/myapp/ index.jsp**). Dazu geben Sie diese im Feld Application Health Check URL (URL für Anwendungszustandsprüfung) ein. Wenn Sie die Standard-URL überschreiben, verwendet Elastic Beanstalk HTTP zur Abfrage der Ressource. Wenn Sie überprüfen möchten, ob Sie einen Legacy-Container verwenden, erhalten Sie Informationen unter [the section called "Warum sind einige](#page-797-0)  [Plattformversionen als Legacy gekennzeichnet?"](#page-797-0)

- Geben Sie für Health Check Interval (seconds) die Anzahl der Sekunden zwischen den Amazon EC2-Instance-Zustandsprüfungen Ihrer Anwendung ein.
- Für Health Check Timeout geben Sie die Anzahl der Sekunden ein, die Elastic Load Balancing auf eine Antwort warten soll, bevor eine Instance als nicht reagierend eingestuft wird.
- In den Feldern Healthy Check Count Threshold und Unhealthy Check Count Threshold geben Sie die Anzahl der aufeinanderfolgenden erfolgreichen oder nicht erfolgreichen URL-Proben ein, bevor Elastic Load Balancing den Instance-Status ändert. Beispiel: Die Angabe von 5 im Textfeld Unhealthy Check Count Threshold bedeutet, dass die URL fünfmal hintereinander eine Fehlermeldung oder eine Zeitüberschreitung zurückgeben müssten, bevor Elastic Load Balancing die Zustandsprüfung als fehlgeschlagen einstufen würde.

## Sitzungen

Standardmäßig leitet ein Load Balancer jede Anforderung getrennt an die Server-Instance mit der kleinsten Last weiter. Im Vergleich dazu bindet eine Sticky Session eine Benutzersitzung an eine bestimmte Server-Instance, sodass alle vom Benutzer während der Sitzung gesendeten Anforderungen an die gleiche Server-Instance übermittelt werden.

Elastic Beanstalk nutzt von Load Balancer generierte HTTP-Cookies, wenn Sticky Sessions für eine Anwendung aktiviert sind. Der Load Balancer verwendet ein vom Load-Balancer generiertes spezielles Cookie, um die Anwendungs-Instance für jede Anforderung nachzuverfolgen. Wenn der Load Balancer eine Anforderung empfängt, prüft er zunächst, ob dieses Cookie in der Anforderung vorhanden ist. Wenn ja, wird die Anforderung an die im Cookie angegebene Anwendungs-Instance gesendet. Wenn kein Cookie vorhanden ist, wählt der Load Balancer eine Anwendungs-Instance basierend auf dem vorhandenen Load Balancing-Algorithmus aus. Ein Cookie wird in die Antwort eingefügt, um nachfolgende Anforderungen von demselben Benutzer an diese Anwendungs-Instance zu binden. Mit der Konfiguration der Richtlinie wird ein Cookie-Ablauf definiert, der die Dauer der Gültigkeit für jedes Cookie festlegt.

Sie können über den Abschnitt Sessions unter Load Balancer angeben, ob der Load Balancer für Ihre Anwendung "Sticky Sessions" erlaubt. Auch die Dauer für jedes Cookie wird angegeben.

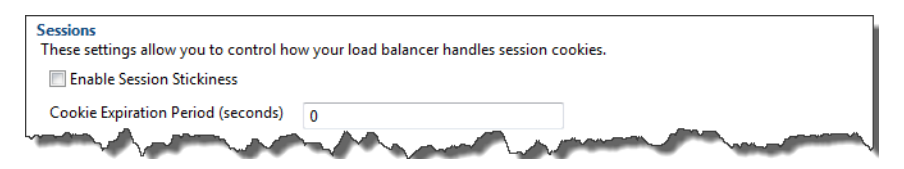

Weitere Informationen zu Elastic Load Balancing finden Sie im [Elastic Load Balancing-](https://docs.aws.amazon.com/ElasticLoadBalancing/latest/DeveloperGuide/)[Entwicklerhandbuch](https://docs.aws.amazon.com/ElasticLoadBalancing/latest/DeveloperGuide/).

<span id="page-268-0"></span>Konfigurieren von Auto Scaling mit AWS Toolkit for Eclipse

Amazon EC2 Auto Scaling ist ein Amazon-Webservice, mit dem Amazon EC2-Instances basierend auf benutzerdefinierten Auslösern automatisch gestartet oder beendet werden. Benutzer können Auto Scaling-Gruppen einrichten und diesen Gruppen Auslöser zuweisen, um Datenverarbeitungsressourcen automatisch basierend auf Metriken, wie Bandbreitennutzung oder CPU-Auslastung, zu skalieren. Amazon EC2 Auto Scaling ruft mithilfe von Amazon CloudWatch Metriken für die Server-Instances ab, auf denen die Anwendung ausgeführt wird.

Mit Amazon EC2 Auto Scaling können Sie eine Gruppe von Amazon EC2-Instances nehmen und verschiedene Parameter festlegen, damit diese Gruppe automatisch größer oder kleiner wird. Mit Amazon EC2 Auto Scaling können Amazon EC2-Instances zur Gruppe hinzugefügt oder daraus entfernt werden, damit sie nahtlos auf Datenverkehrsänderungen an Ihrer Anwendung eingehen können.

Des Weiteren wird mit Amazon EC2 Auto Scaling auch der Zustand der einzelnen gestarteten Amazon EC2-Instances überwacht. Falls eine Instance unerwartet beendet wird, erkennt Amazon EC2 Auto Scaling dies und startet eine andere Instance als Ersatz. Mit dieser Funktion wird automatisch stets die von Ihnen festgelegte Anzahl an Amazon EC2-Instances ausgeführt.

Elastic Beanstalk bietet Amazon EC2 Auto Scaling für Ihre Anwendung. Unter Auto Scaling auf der Registerkarte Configuration (Konfiguration) Ihrer Umgebung innerhalb des Toolkits for Eclipse können Sie die Konfiguration für die automatische Skalierung der Elastic Beanstalk-Umgebung bearbeiten.

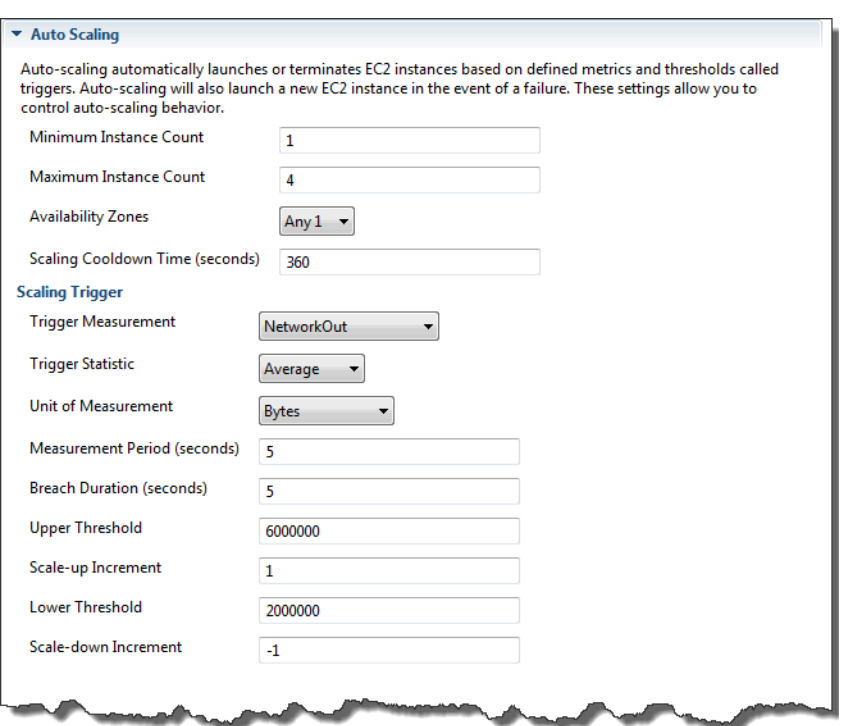

In den folgenden Abschnitten wird beschrieben, wie Sie Auto Scaling-Parameter für die Anwendung konfigurieren.

## **Startkonfiguration**

Sie können die Startkonfiguration bearbeiten, um zu steuern, wie Ihre Elastic Beanstalk-Anwendung Amazon EC2 Auto Scaling-Ressourcen bereitstellt.

In den Einstellungen Minimum Instance Count und Maximum Instance Count geben Sie die minimale sowie die maximale Größe der Auto Scaling-Gruppe an, die von der Elastic Beanstalk-Anwendung genutzt wird.

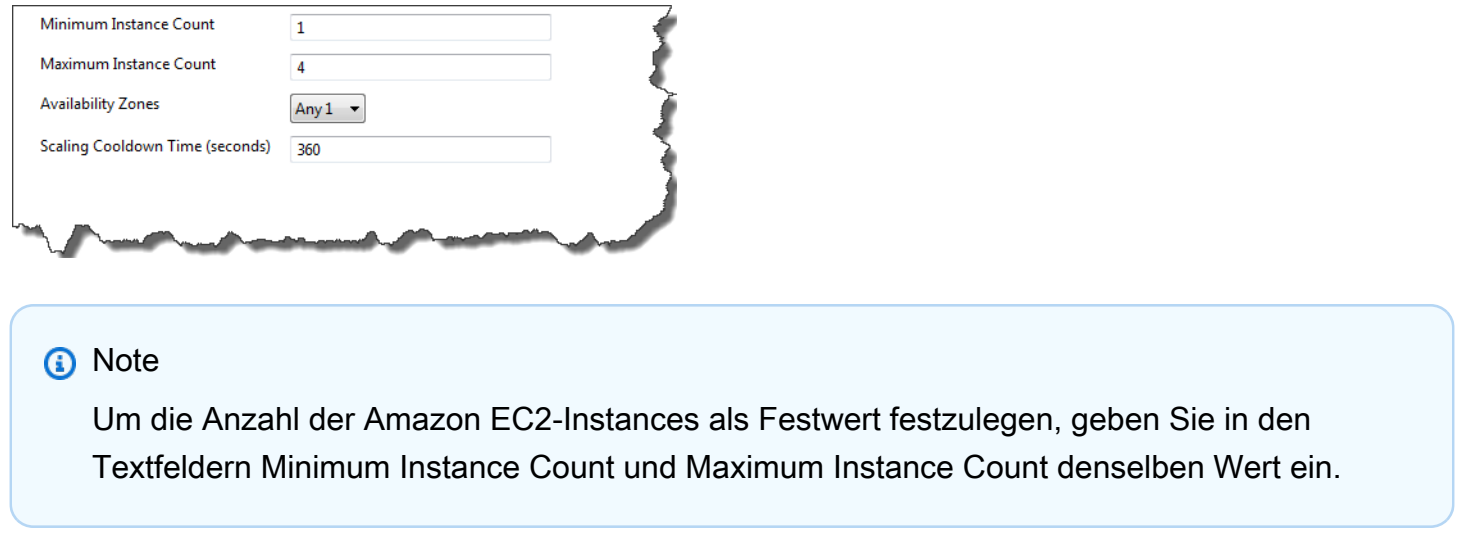

Für Availability Zones geben Sie die Anzahl der Availability Zones an, in denen sich Ihre Amazon EC2-Instances befinden sollen. Es ist wichtig, diese Zahl festzulegen, wenn Sie fehlertolerante Anwendungen erstellen möchten: Wenn eine Availability Zone ausfällt, werden Ihre Instances weiterhin in Ihren anderen Availability Zones ausgeführt.

#### **a** Note

Derzeit ist es nicht möglich anzugeben, in welcher Availability Zone sich Ihre Instance befinden wird.

#### Auslöser

Bei einem Auslöser handelt es sich um einen Amazon EC2 Auto Scaling-Mechanismus, mit dem Sie definieren, wann die Instance-Anzahl erhöht (hochskaliert) bzw. verringert (herunterskaliert) werden soll. Sie können die Auslöser so konfigurieren, dass Sie bei allen Metriken, die in Amazon CloudWatch veröffentlicht werden, ausgelöst werden, wie z. B. die CPU-Auslastung. Zudem wird ermittelt, ob die vorgegebenen Bedingungen erfüllt sind. Wird der obere oder untere Schwellenwert der Metrik für einen bestimmten Zeitraum überschritten, startet der Auslöser den anhaltenden Prozess der Skalierung.

Sie können mit dem AWS Toolkit for Eclipse einen Skalierungsauslöser für Ihre Elastic Beanstalk-Anwendung definieren.

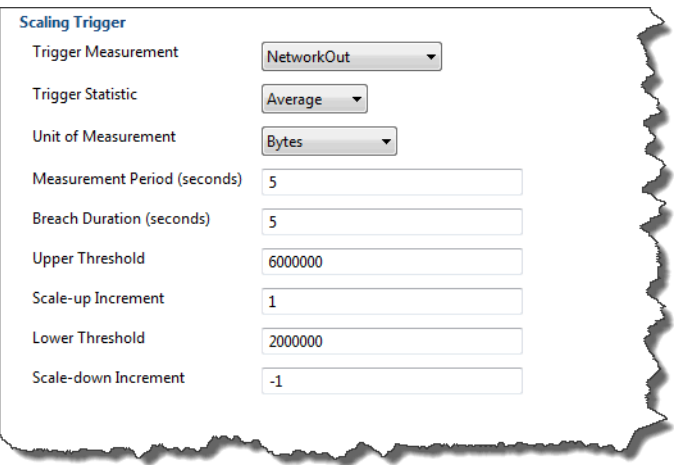

Sie können die folgende Liste an Auslöseparametern im Bereich Scaling Trigger der Registerkarte Configuration für Ihre Umgebung innerhalb des Toolkit for Eclipse konfigurieren.

• Geben Sie für Trigger Measurement die Metrik für den Auslöser an.

- Für Trigger Statistic (Auslöserstatisktik) geben Sie an, welche Statistik der Auslöser verwenden wird – **Minimum**, **Maximum**, **Sum** oder **Average**.
- Für Unit of Measurement geben Sie die Einheiten für den Auslöser an.
- Mit Measurement Period geben Sie an, wie häufig die Metriken für den Auslöser von Amazon CloudWatch gemessen werden. Für Breach Duration wird der Zeitraum angegeben, für den der Grenzwert einer Metrik überschritten werden kann (wie unter Upper Threshold und Lower Threshold definiert), bevor der Auslöser ausgelöst wird.
- Für Scale-up Increment und Scale-down Increment geben Sie an, wie viele Amazon EC2-Instances im Rahmen der Skalierung hinzugefügt oder entfernt werden sollen.

Weitere Informationen zur Amazon EC2 Auto Scaling finden Sie im Abschnitt Amazon EC2 Auto Scaling der [Amazon Elastic Compute Cloud-Dokumentation](https://aws.amazon.com/documentation/ec2/).

<span id="page-271-0"></span>Konfigurieren von Benachrichtigungen mit AWS Toolkit for Eclipse

Elastic Beanstalk verwendet den Amazon Simple Notification Service (Amazon SNS) für Benachrichtigungen zu wichtigen Ereignissen in Ihrer Anwendung. Zur Aktivierung von Amazon SNS-Benachrichtigungen geben Sie einfach Ihre E-Mail-Adresse in das Textfeld Email Address unter Notifications auf der Registerkarte Configuration für Ihre Umgebung innerhalb des Toolkit for Eclipse ein. Um Amazon SNS-Benachrichtigungen zu deaktivieren, entfernen Sie Ihre E-Mail-Adresse aus dem Textfeld.

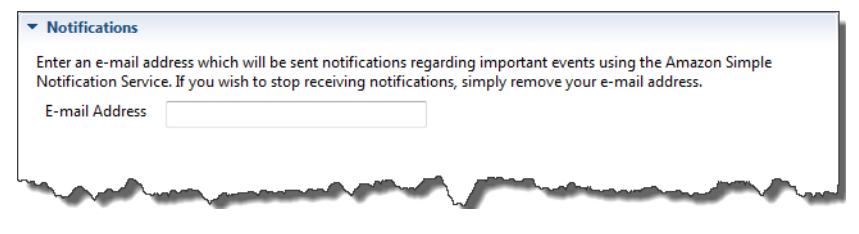

<span id="page-271-1"></span>Konfigurieren von Java-Containern mit AWS Toolkit for Eclipse

Über das Feld Container/JVM Options können Sie das Verhalten der Java Virtual Machine auf Ihren Amazon EC2-Instances optimieren und die Amazon S3-Protokollrotation aktivieren oder deaktivieren. Sie können AWS Toolkit for Eclipse verwenden, um Ihre Container-Informationen zu konfigurieren. Weitere Informationen zu den für Tomcat-Umgebungen verfügbaren Optionen finden Sie unter [the](#page-220-0)  [section called "Konfigurieren Ihrer Tomcat-Umgebung"](#page-220-0).

## **a** Note

Sie können Ihre Konfigurationseinstellungen ändern, ohne eine Ausfallzeit in Kauf nehmen zu müssen, indem Sie den CNAME für Ihre Umgebungen austauschen. Weitere Informationen finden Sie unter [Blau/Grün-Bereitstellungen mit Elastic Beanstalk](#page-766-0).

So greifen Sie auf den Container/JVM-Optionsbereich für Ihre Elastic Beanstalk-Anwendung zu:

- 1. Wenn Eclipse die Ansicht AWS Explorer nicht anzeigt, wählen Sie im Menü Fenster, Ansicht anzeigen, AWS Explorer aus. Erweitern Sie den Elastic Beanstalk-Knoten und Ihren Anwendungsknoten.
- 2. Klicken Sie im AWS Explorer doppelt auf Ihre Elastic Beanstalk-Umgebung.
- 3. Klicken Sie unten im Fenster auf die Registerkarte Configuration (Konfiguration).
- 4. Konfigurieren Sie im Bereich Container die Containeroptionen.

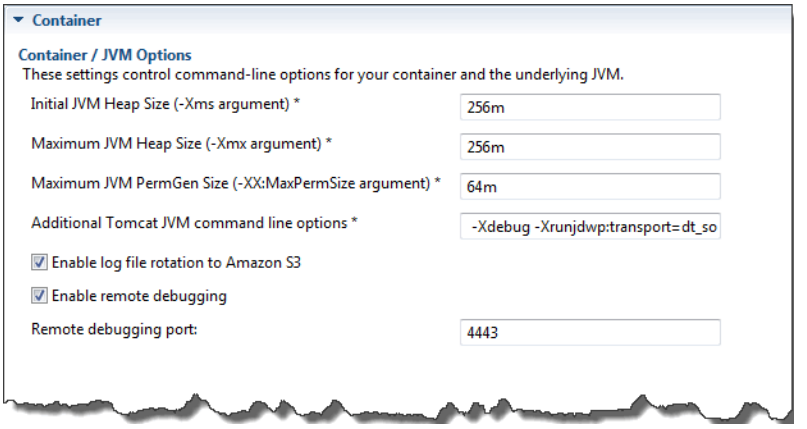

## Remote-Debugging

Wenn Sie Ihre Anwendung remote testen möchten, können Sie sie im Debug-Modus ausführen.

So aktivieren Sie Remote-Debugging

- 1. Wählen Sie Enable remote debugging aus.
- 2. Geben Sie für Remote debugging port die Portnummer für die Nutzung von Remote-Debugging an.

Die Einstellung Additional Tomcat JVM command line options wird automatisch ausgefüllt.

#### So starten Sie das Remote-Debugging

- 1. Wählen Sie im AWS Toolkit for Eclipse-Menü Window (Fenster), Show view (Ansicht anzeigen), Other (Andere) aus.
- 2. Erweitern Sie den Ordner Server und wählen Sie dann Servers aus. Klicken Sie auf OK.
- 3. Klicken Sie im Bereich Servers mit der rechten Maustaste auf den Server, auf dem Ihre Anwendung ausgeführt wird, und klicken Sie dann auf Restart in Debug.

<span id="page-273-0"></span>Festlegen von Systemeigenschaften mit AWS Toolkit for Eclipse

Im folgenden Beispiel wird die JDBC\_CONNECTION\_STRINGSystemeigenschaft im AWS Toolkit for Eclipse festgelegt. Nachdem Sie diese Eigenschaften festgelegt haben, werden sie als Systemeigenschaften mit dem Namen für die Elastic Beanstalk-Anwendung verfügba JDBC\_CONNECTION\_STRING.

#### **a** Note

Das AWS Toolkit for Eclipse unterstützt noch nicht das Ändern von Umgebungskonfigurationen, einschließlich Systemeigenschaften, für Umgebungen in einer VPC. Sie müssen die AWS-Managementkonsole (im nächsten Abschnitt beschrieben) oder die [EB CLI](#page-1570-0) verwenden, es sei denn, sie haben ein älteres Konto mit EC2 Classic.

## **a** Note

Umgebungskonfigurationseinstellungen können alle druckbaren ASCII-Zeichen außer dem Gravis (`, ASCII 96) enthalten und max. 200 Zeichen umfassen.

So legen Sie die Systemeigenschaften für Ihre Elastic Beanstalk-Anwendung fest

- 1. Wenn Eclipse die Ansicht AWS Explorer nicht anzeigt, wählen Sie Window, Ansicht anzeigen, Sonstiges. Erweitern Sie das AWS Toolkit und wählen Sie dann AWS Explorer aus.
- 2. Erweitern Sie im Bereich AWS Explorer Elastic Beanstalk, erweitern Sie den Knoten für Ihre Anwendung und klicken Sie dann doppelt auf Ihre Elastic Beanstalk-Umgebung.
- 3. Klicken Sie unten im Fenster für Ihre Umgebung auf die Registerkarte Advanced (Erweitert).

4. Klicken Sie unter aws:elasticbeanstalk:application:environment auf JDBC\_CONNECTION\_STRING und geben Sie dann eine Verbindungszeichenfolge ein. Die folgende JDBC-Verbindungszeichenfolge würde beispielsweise eine Verbindung zu einer MySQL-Datenbank-Instance auf Port 3306 des "localhost" herstellen, mit dem Benutzernamen me und dem Passwort mypassword:

jdbc:mysql://localhost:3306/mydatabase?user=*me*&password=*mypassword*

Diese ist für Ihre Elastic Beanstalk-Anwendung als eine Systemeigenschaft namens verfügba JDBC CONNECTION STRING.

5. Drücken Sie Strg+C auf der Tastatur oder wählen Sie File (Datei), Save (Speichern) zum Speichern der Änderungen an der Umgebungskonfiguration. Änderungen werden in etwa einer Minute wirksam.

## Verwalten mehrerer AWSKonten

Sie können verschiedene AWSKonten einrichten, um unterschiedliche Aufgaben auszuführen, wie z. B. Tests, Staging und Produktion. Sie können das AWS Toolkit for Eclipse zum einfachen Hinzufügen, Bearbeiten und Löschen von Konten verwenden.

So fügen Sie ein -AWSonto mit dem AWS Toolkit for Eclipse hinzu

- 1. Stellen Sie in Eclipse sicher, dass die Symbolleiste angezeigt wird. Klicken Sie auf der Symbolleiste auf den Pfeil neben dem AWS Symbol und wählen Sie Preferenzen.
- 2. Klicken Sie auf Add account.

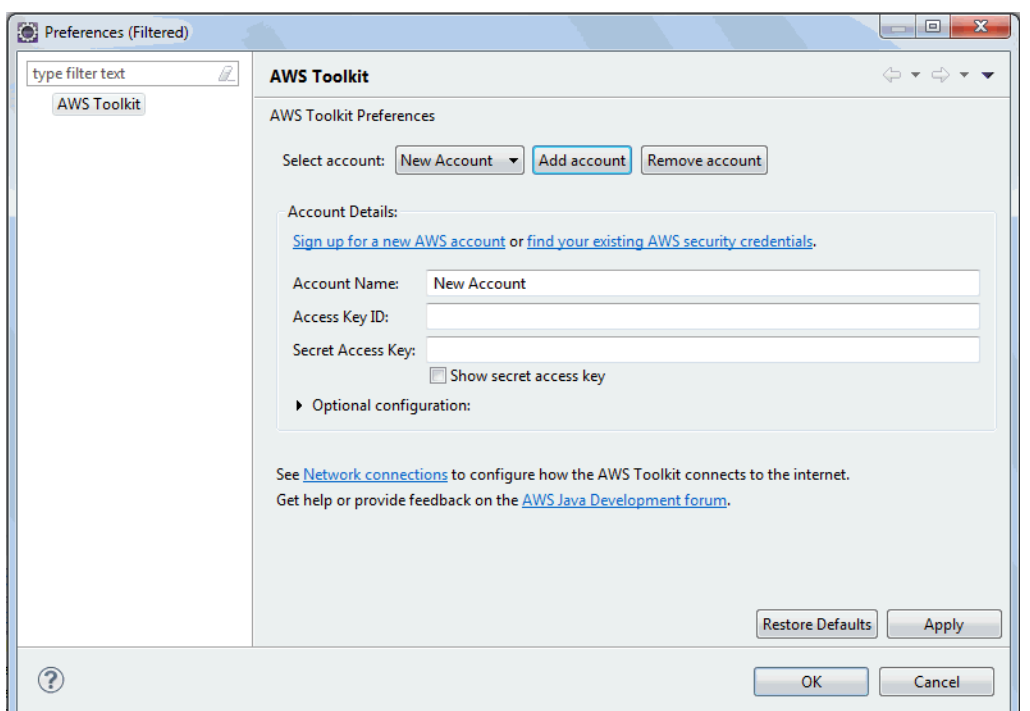

- 3. Geben Sie im Feld Account Name den Anzeigenamen des Kontos ein.
- 4. Geben Sie im Textfeld Zugriffsschlüssel-ID die AWS Zugriffsschlüssel-ID ein.
- 5. Geben Sie im Textfeld geheimer Zugriffsschlüssel den AWSgeheimen Zugriffsschlüssel ein.

Für den API-Zugriff benötigen Sie eine Zugriffsschlüssel-ID und einen geheimen Zugriffsschlüssel. Verwenden Sie IAM-Benutzer-Zugriffsschlüssel anstelle von Root-Benutzer des AWS-Kontos-Zugriffsschlüsseln. Weitere Information über IAM-Zugriffsschlüssel finden Sie unter [Verwalten von Zugriffsschlüsseln für IAM-Benutzer](https://docs.aws.amazon.com/IAM/latest/UserGuide/id_credentials_access-keys.html) im IAM-Benutzerhandbuch.

6. Klicken Sie auf OK.

So verwenden Sie ein anderes Konto zur Bereitstellung einer Anwendung in Elastic Beanstalk

- 1. Klicken Sie in der Eclipse-Symbolleiste auf den Pfeil neben dem AWSSymbol und wählen Sie Preferenzen.
- 2. Wählen Sie für Default Account das Konto, das Sie verwenden möchten, um Anwendungen in Elastic Beanstalk bereitzustellen.
- 3. Klicken Sie auf OK.
- 4. Klicken Sie im Bereich Project Explorer mit der rechten Maustaste auf die Anwendung, die Sie bereitstellen möchten, und wählen Sie dann Amazon Web Services > Deploy to Elastic Beanstalk aus.

## Anzeigen von Ereignissen

Verwenden Sie das AWS Toolkit for Eclipse für den Zugriff auf Ereignisse und Benachrichtigungen im Zusammenhang mit Ihrer Anwendung.

So zeigen Sie Anwendungsereignisse an

- 1. Wenn Eclipse die Ansicht AWS Explorer nicht anzeigt, klicken Sie im Menü auf Fenster > Ansicht anzeigen > AWS Forscher. Erweitern Sie den Elastic Beanstalk-Knoten und Ihren Anwendungsknoten.
- 2. Klicken Sie im AWS Explorer doppelt auf Ihre Elastic Beanstalk-Umgebung.
- 3. Klicken Sie unten im Fenster auf die Registerkarte Events.

Eine Liste der Ereignisse für alle Umgebungen für Ihre Anwendung wird angezeigt.

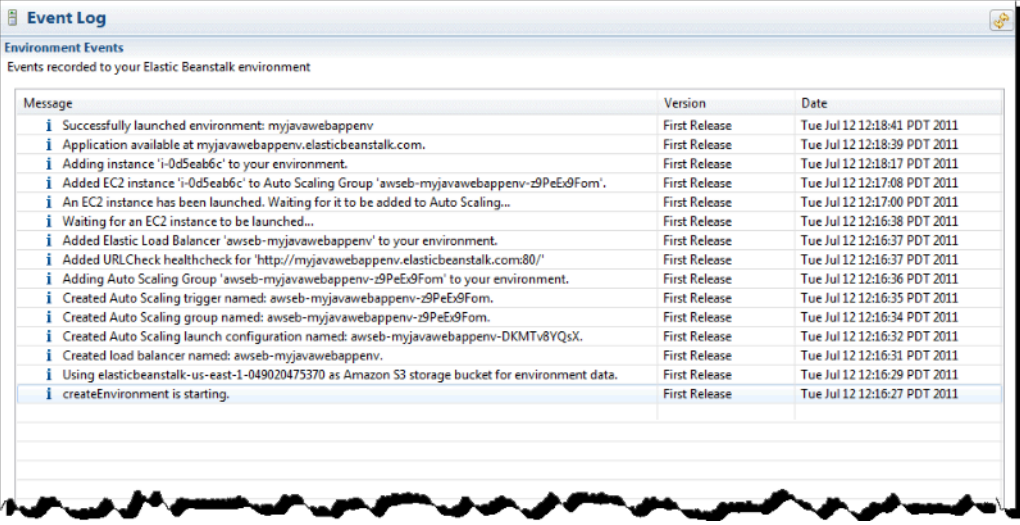

Auflisten von Server-Instances/Verbinden mit Server-Instances

Sie können im AWS Toolkit for Eclipse oder in der AWS Managementkonsole eine Liste der Amazon EC2-Instances anzeigen, auf denen die Elastic Beanstalk-Anwendungsumgebung ausgeführt wird. Eine Verbindung zu diesen Instances stellen Sie mit Secure Shell (SSH) her. Weitere Informationen zum Auflisten von Server-Instances und zum Herstellen einer Verbindung zu diesen mit der AWS-Managementkonsole finden Sie unter [Auflisten von Server-Instances/Verbinden mit Server-Instances.](#page-1360-0) Der folgende Abschnitt führt Sie durch das Anzeigen und Herstellen einer Verbindung mit Ihren Server-Instances mit dem AWS Toolkit for Eclipse.

So zeigen Sie Amazon EC2-Instances für eine Umgebung an und stellen eine Verbindung zu diesen her

- 1. Klicken Sie im AWS Toolkit for Eclipse auf AWS Explorer. Erweitern Sie den Amazon EC2- Knoten und doppelklicken Sie dann auf Instances.
- 2. Klicken Sie im Fenster mit den Amazon EC2-Instances in der Spalte Instance ID mit der rechten Maustaste auf die Instance ID für die Amazon EC2-Instance, die im Load Balancer Ihrer Anwendung ausgeführt wird. Klicken Sie dann auf Open Shell.

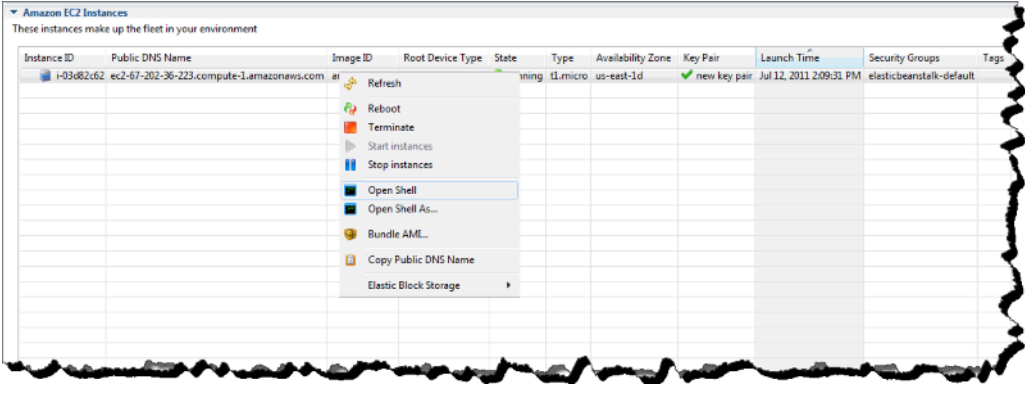

Eclipse öffnet den SSH-Client automatisch und stellt die Verbindung mit der EC2-Instance her.

Weitere Informationen zum Herstellen einer Verbindung zu einer Amazon EC2-Instance finden Sie im [Amazon Elastic Compute Cloud Getting Started Guide](https://docs.aws.amazon.com/AWSEC2/latest/GettingStartedGuide/).

## Beenden einer Umgebung

Beenden Sie eine ausgeführte Umgebung mit dem AWS Toolkit for Eclipse, damit keine Kosten für ungenutzte AWS-Ressourcen anfallen. Weitere Informationen zum Beenden einer Umgebung finden Sie unter [Elastic Beanstalk-Umgebung terminieren.](#page-734-0)

## So beenden Sie eine Umgebung

- 1. Klicken Sie im AWS Toolkit for Eclipse auf den Bereich AWS Explorer. Erweitern Sie den Knoten Elastic Beanstalk.
- 2. Erweitern Sie die Elastic Beanstalk-Anwendung und klicken Sie mit der rechten Maustaste auf die Elastic Beanstalk-Umgebung.
- 3. Wählen Sie Terminate Environment (Umgebung beenden). Es dauert einige Minuten, bis Elastic Beanstalk die AWS-Ressourcen beendet hat, die in der Umgebung ausgeführt werden.

# Ressourcen

Es gibt zahlreiche Möglichkeiten, um zusätzliche Unterstützung bei der Entwicklung von Java-Anwendungen zu erhalten.

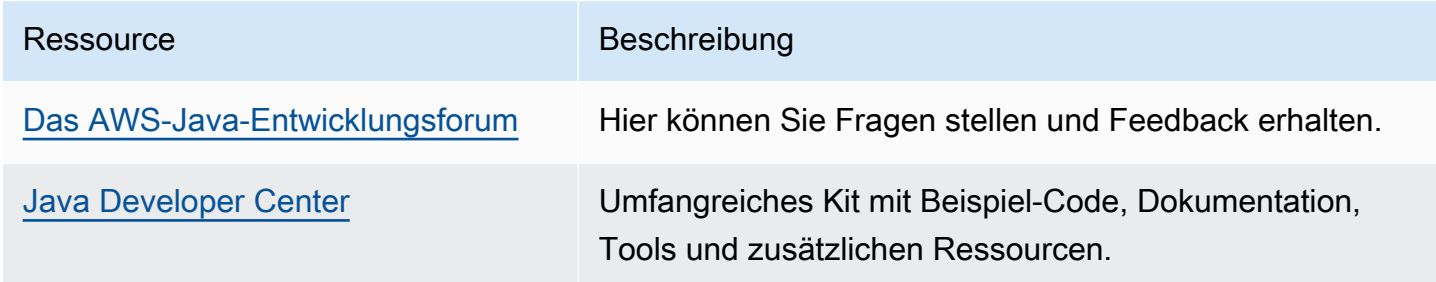

# Arbeiten mit .NET Core unter Linux

G Schauen Sie sich das.NET on AWS Developer Center an Haben Sie schon einmal in unserem .Net Developer Center vorbeigeschaut? Es ist unsere zentrale Anlaufstelle für alles, was mit .NET zu tun hat AWS. Weitere Informationen finden Sie [unter.NET on AWS Developer Center](https://aws.amazon.com/developer/language/net).

AWS Elastic Beanstalk für.NET Core auf Linux macht es einfach, Ihre Webanwendungen mithilfe von Amazon Web Services bereitzustellen, zu verwalten und zu skalieren. Dieses Kapitel enthält Anweisungen zur Bereitstellung Ihrer .NET Core-Webanwendung auf Elastic Beanstalk in Ihren Amazon Linux-Umgebungen. Sie können Ihre Anwendung in nur wenigen Minuten mithilfe der Elastic Beanstalk Command Line Interface (EB CLI) oder der Elastic Beanstalk Beanstalk-Konsole bereitstellen.

Folgen Sie den Schritten unter [QuickStart für .NET Core unter Linux](#page-279-0) So erstellen und implementieren Sie eine neue ASP.NET Core-Webanwendung mit der EB CLI.

Themen

- [QuickStart: Bereitstellen einer.NET-Core-on-Linux-Anwendung auf Elastic Beanstalk](#page-279-0)
- [Einrichten der .NET Core unter Linux-Entwicklungsumgebung](#page-287-0)
- [Verwenden der .NET Core unter Linux-Plattform](#page-288-0)
- [Das AWS Toolkit for Visual Studio Arbeiten mit .Net Core](#page-295-0)

• [Migration von .NET unter Windows Server-Plattformen zur .NET Core unter Linux-Plattform](#page-320-0)

# <span id="page-279-0"></span>QuickStart: Bereitstellen einer.NET-Core-on-Linux-Anwendung auf Elastic **Beanstalk**

Dieses QuickStart Tutorial führt Sie durch den Prozess der Erstellung einer.NET Core-Anwendung unter Linux und deren Bereitstellung in einer AWS Elastic Beanstalk Umgebung.

#### **a** Note

Dieses QuickStart Tutorial dient zu Demonstrationszwecken. Verwenden Sie die in diesem Tutorial erstellte Anwendung nicht für Produktionsdatenverkehr.

## **Sections**

- [Ihr AWS Konto](#page-279-1)
- [Voraussetzungen](#page-282-0)
- [Schritt 1: Erstellen Sie eine.NET-Core-Anwendung unter Linux](#page-282-1)
- [Schritt 2: Führen Sie Ihre Anwendung lokal aus](#page-283-0)
- [Schritt 3: Stellen Sie Ihre.NET Core on Linux-Anwendung mit der EB CLI bereit](#page-283-1)
- [Schritt 4: Führen Sie Ihre Anwendung auf Elastic Beanstalk aus](#page-285-0)
- [Schritt 5: Bereinigen](#page-118-0)
- [AWS Ressourcen für Ihre Anwendung](#page-286-0)
- [Nächste Schritte](#page-286-1)
- [Bereitstellung mit der Elastic Beanstalk Beanstalk-Konsole](#page-287-1)

## <span id="page-279-1"></span>Ihr AWS Konto

Wenn Sie noch kein AWS Kunde sind, müssen Sie ein AWS Konto erstellen. Wenn Sie sich registrieren, können Sie auf Elastic Beanstalk und andere AWS Dienste zugreifen, die Sie benötigen.

Wenn Sie bereits ein AWS Konto haben, können Sie weitermachen zu. [Voraussetzungen](#page-282-0)

Erstellen Sie ein AWS Konto

Melde dich an für ein AWS-Konto

Wenn Sie noch keine haben AWS-Konto, führen Sie die folgenden Schritte aus, um eine zu erstellen.

Um sich für eine anzumelden AWS-Konto

- 1. Öffnen Sie <https://portal.aws.amazon.com/billing/signup>.
- 2. Folgen Sie den Online-Anweisungen.

Bei der Anmeldung müssen Sie auch einen Telefonanruf entgegennehmen und einen Verifizierungscode über die Telefontasten eingeben.

Wenn Sie sich für eine anmelden AWS-Konto, Root-Benutzer des AWS-Kontoswird eine erstellt. Der Root-Benutzer hat Zugriff auf alle AWS-Services und Ressourcen des Kontos. Aus Sicherheitsgründen sollten Sie einem Benutzer Administratorzugriff zuweisen und nur den Root-Benutzer verwenden, um [Aufgaben auszuführen, für die Root-Benutzerzugriff erforderlich](https://docs.aws.amazon.com/accounts/latest/reference/root-user-tasks.html) ist.

AWS sendet Ihnen nach Abschluss des Anmeldevorgangs eine Bestätigungs-E-Mail. Sie können jederzeit Ihre aktuelle Kontoaktivität anzeigen und Ihr Konto verwalten. Rufen Sie dazu [https://](https://aws.amazon.com/) [aws.amazon.com/](https://aws.amazon.com/) auf und klicken Sie auf Mein Konto.

Erstellen Sie einen Benutzer mit Administratorzugriff

Nachdem Sie sich für einen angemeldet haben AWS-Konto, sichern Sie Ihren Root-Benutzer des AWS-Kontos AWS IAM Identity Center, aktivieren und erstellen Sie einen Administratorbenutzer, sodass Sie den Root-Benutzer nicht für alltägliche Aufgaben verwenden.

Sichern Sie Ihre Root-Benutzer des AWS-Kontos

1. Melden Sie sich [AWS Management Consolea](https://console.aws.amazon.com/)ls Kontoinhaber an, indem Sie Root-Benutzer auswählen und Ihre AWS-Konto E-Mail-Adresse eingeben. Geben Sie auf der nächsten Seite Ihr Passwort ein.

Hilfe bei der Anmeldung mit dem Root-Benutzer finden Sie unter [Anmelden als Root-Benutzer](https://docs.aws.amazon.com/signin/latest/userguide/console-sign-in-tutorials.html#introduction-to-root-user-sign-in-tutorial) im AWS-Anmeldung Benutzerhandbuch zu.

2. Aktivieren Sie die Multi-Faktor-Authentifizierung (MFA) für den Root-Benutzer.

Anweisungen finden Sie unter [Aktivieren eines virtuellen MFA-Geräts für Ihren AWS-Konto Root-](https://docs.aws.amazon.com/IAM/latest/UserGuide/enable-virt-mfa-for-root.html)[Benutzer \(Konsole\)](https://docs.aws.amazon.com/IAM/latest/UserGuide/enable-virt-mfa-for-root.html) im IAM-Benutzerhandbuch.

Erstellen Sie einen Benutzer mit Administratorzugriff

1. Aktivieren Sie das IAM Identity Center.

Anweisungen finden Sie unter [Aktivieren AWS IAM Identity Center](https://docs.aws.amazon.com/singlesignon/latest/userguide/get-set-up-for-idc.html) im AWS IAM Identity Center Benutzerhandbuch.

2. Gewähren Sie einem Benutzer in IAM Identity Center Administratorzugriff.

Ein Tutorial zur Verwendung von IAM-Identity-Center-Verzeichnis als Identitätsquelle finden [Sie](https://docs.aws.amazon.com/singlesignon/latest/userguide/quick-start-default-idc.html)  [unter Benutzerzugriff mit der Standardeinstellung konfigurieren IAM-Identity-Center-Verzeichnis](https://docs.aws.amazon.com/singlesignon/latest/userguide/quick-start-default-idc.html) im AWS IAM Identity Center Benutzerhandbuch.

Melden Sie sich als Benutzer mit Administratorzugriff an

• Um sich mit Ihrem IAM-Identity-Center-Benutzer anzumelden, verwenden Sie die Anmelde-URL, die an Ihre E-Mail-Adresse gesendet wurde, als Sie den IAM-Identity-Center-Benutzer erstellt haben.

Hilfe bei der Anmeldung mit einem IAM Identity Center-Benutzer finden Sie [im AWS-Anmeldung](https://docs.aws.amazon.com/signin/latest/userguide/iam-id-center-sign-in-tutorial.html) [Benutzerhandbuch unter Anmeldung beim AWS Zugriffsportal.](https://docs.aws.amazon.com/signin/latest/userguide/iam-id-center-sign-in-tutorial.html)

Weisen Sie weiteren Benutzern Zugriff zu

1. Erstellen Sie in IAM Identity Center einen Berechtigungssatz, der der bewährten Methode zur Anwendung von Berechtigungen mit den geringsten Rechten folgt.

Anweisungen finden Sie im Benutzerhandbuch unter [Einen Berechtigungssatz erstellen](https://docs.aws.amazon.com/singlesignon/latest/userguide/get-started-create-a-permission-set.html).AWS IAM Identity Center

2. Weisen Sie Benutzer einer Gruppe zu und weisen Sie der Gruppe dann Single Sign-On-Zugriff zu.

Anweisungen finden [Sie im AWS IAM Identity Center Benutzerhandbuch unter Gruppen](https://docs.aws.amazon.com/singlesignon/latest/userguide/addgroups.html)  [hinzufügen.](https://docs.aws.amazon.com/singlesignon/latest/userguide/addgroups.html)

## <span id="page-282-0"></span>Voraussetzungen

Um die Verfahren in diesem Leitfaden zu befolgen, benötigen Sie ein Befehlszeilen-Terminal oder eine Shell für die Ausführung der Befehle. Befehle werden ggf. in Auflistungen mit einem vorangestellten Eingabeaufforderungssymbol (\$) und dem Namen des aktuellen Verzeichnisses angezeigt.

~/eb-project\$ **this is a command** this is output

In Linux und macOS können Sie Ihren bevorzugten Shell- und Paket-Manager verwenden. Unter Windows können Sie [das Windows-Subsystem für Linux installieren,](https://docs.microsoft.com/en-us/windows/wsl/install-win10) um eine Windows-integrierte Version von Ubuntu und Bash zu erhalten.

EB-CLI

Dieses Tutorial verwendet die Befehlszeilenschnittstelle Elastic Beanstalk Command Line Interface (EB CLI). Detaillierte Anweisungen zum Installieren und Konfigurieren der EB CLI finden Sie unter [Installieren der EB CLI](#page-1571-0) und [Konfigurieren der EB CLI.](#page-1583-0)

.NET Core auf Linux

[Wenn Sie das .NET SDK nicht auf Ihrem lokalen Computer installiert haben, können Sie](https://learn.microsoft.com/en-us/dotnet/) [es installieren, indem Sie auf der Website mit der .NET-Dokumentation auf den Link ".](https://learn.microsoft.com/en-us/dotnet/)[NET](https://dotnet.microsoft.com/en-us/download) [herunterlade](https://dotnet.microsoft.com/en-us/download)[n" klicken.](https://learn.microsoft.com/en-us/dotnet/)

Überprüfen Sie Ihre .NET SDK-Installation, indem Sie den folgenden Befehl ausführen.

~\$ **dotnet --info**

<span id="page-282-1"></span>Schritt 1: Erstellen Sie eine.NET-Core-Anwendung unter Linux

Erstellen Sie ein Projektverzeichnis.

~\$ **mkdir eb-dotnetcore** ~\$ **cd eb-dotnetcore**

Erstellen Sie als Nächstes eine Hello World-Beispielanwendung, indem Sie die folgenden Befehle ausführen.

~/eb-dotnetcore\$ **dotnet new web --name HelloElasticBeanstalk** ~/eb-dotnetcore\$ **cd HelloElasticBeanstalk**

<span id="page-283-0"></span>Schritt 2: Führen Sie Ihre Anwendung lokal aus

Führen Sie den folgenden Befehl aus, um Ihre Anwendung lokal auszuführen.

~/eb-dotnetcore/HelloElasticBeasntalk\$ **dotnet run**

Die Ausgabe sollte in etwa wie der folgende Text aussehen.

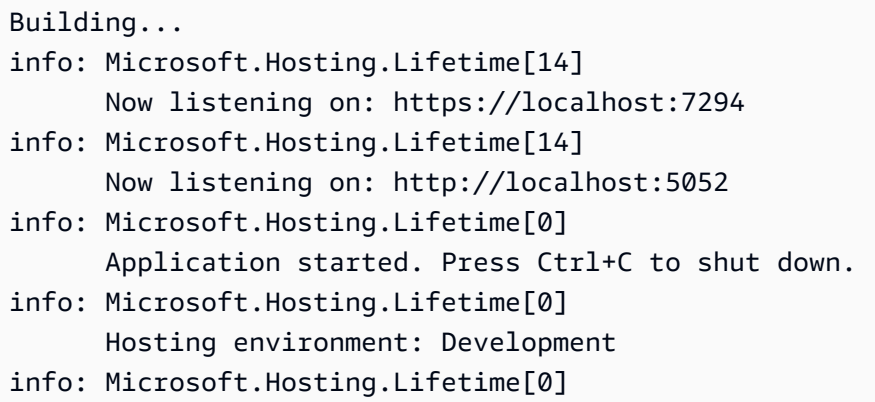

## **a** Note

Der dotnet Befehl wählt zufällig einen Port aus, wenn die Anwendung lokal ausgeführt wird. In diesem Beispiel ist der Port 5052. Wenn Sie die Anwendung in Ihrer Elastic Beanstalk Beanstalk-Umgebung bereitstellen, wird die Anwendung auf Port 5000 ausgeführt.

Geben Sie die URL-Adresse http://localhost:*port* in Ihren Webbrowser ein. Für dieses spezielle Beispiel lautet der Befehlhttp://localhost:5052. Der Webbrowser sollte "Hello World!" anzeigen.

<span id="page-283-1"></span>Schritt 3: Stellen Sie Ihre.NET Core on Linux-Anwendung mit der EB CLI bereit

Führen Sie die folgenden Befehle aus, um eine Elastic Beanstalk Beanstalk-Umgebung für diese Anwendung zu erstellen.

Um eine Umgebung zu erstellen und Ihre.NET Core-on-Linux-Anwendung bereitzustellen

1. Kompilieren Sie Ihre Anwendung und veröffentlichen Sie sie in einem Ordner für die Bereitstellung in der Elastic Beanstalk Beanstalk-Umgebung, die Sie gerade erstellen möchten.

```
~$ cd eb-dotnetcore/HelloElasticBeanstalk
~/eb-dotnetcore/HelloElasticBeanstalk$ dotnet publish -o site
```
2. Navigieren Sie zu dem Site-Verzeichnis, in dem Sie Ihre App gerade veröffentlicht haben.

```
~/eb-dotnetcore/HelloElasticBeanstalk$ cd site
```
3. Initialisieren Sie mit dem Befehl eb init das EB CLI-Repository.

Beachten Sie die folgenden Details zur Version der Plattformverzweigung, die Sie im Befehl angeben:

- Ersetzen Sie *x.y.z* den folgenden Befehl durch die neueste Version des Plattformzweigs NFT 6 auf AL2023
- Die neueste Version von Platform Branch finden Sie unter [.NET Core on Linux Supported](https://docs.aws.amazon.com/https://docs.aws.amazon.com/elasticbeanstalk/latest/platforms/platforms-supported.html#platforms-supported.dotnetlinux)  [AWS Elastic Beanstalk](https://docs.aws.amazon.com/https://docs.aws.amazon.com/elasticbeanstalk/latest/platforms/platforms-supported.html#platforms-supported.dotnetlinux) Platforms im Plattformhandbuch.
- Ein Beispiel für einen Lösungsstapelnamen, der die Versionsnummer enthält, ist64bitamazon-linux-2023-v**3.1.1**-running-.net-6. In diesem Beispiel ist die Zweigversion 3.1.1.

```
~eb-dotnetcore/HelloElasticBeanstalk/site$ eb init -p 64bit-amazon-linux-2023-
vx.y.z-running-.net-6 dotnetcore-tutorial --region us-east-2
Application dotnetcore-tutorial has been created.
```
Dieser Befehl erstellt eine Anwendung mit dem Namen dotnetcore-tutorial und konfiguriert Ihr lokales Repository so, dass Umgebungen mit der im Befehl angegebenen Plattformversion .NET Core auf Linux erstellt werden.

4. (Optional) Führen Sie eb init erneut aus, um ein Standardschlüsselpaar für die SSH-Verbindung zur EC2-Instance (auf der die Anwendung ausgeführt wird) zu konfigurieren.

```
~eb-dotnetcore/HelloElasticBeanstalk/site$ eb init
Do you want to set up SSH for your instances?
(y/n): y
```
QuickStart für .NET Core unter Linux 269

```
Select a keypair.
1) my-keypair
2) [ Create new KeyPair ]
```
Wählen Sie ein Schlüsselpaar aus (sofern vorhanden) oder befolgen Sie die Anweisungen, um ein Schlüsselpaar zu erstellen. Falls keine Anweisungen angezeigt werden oder Sie die Einstellungen später ändern möchten, führen Sie eb init -i aus.

5. Verwenden Sie eb create, um eine Umgebung zu erstellen und die Anwendung darin bereitzustellen. Elastic Beanstalk erstellt automatisch eine Zip-Datei für Ihre Anwendung und startet sie auf Port 5000.

to

~eb-dotnetcore/HelloElasticBeanstalk/site\$ **eb create dotnet-tutorial**

Es dauert etwa fünf Minuten, bis Elastic Beanstalk Ihre Umgebung erstellt hat.

## <span id="page-285-0"></span>Schritt 4: Führen Sie Ihre Anwendung auf Elastic Beanstalk aus

Wenn der Prozess zur Erstellung Ihrer Umgebung abgeschlossen ist, öffnen Sie Ihre Website mit. eb open

~eb-dotnetcore/HelloElasticBeanstalk/site\$ **eb open**

Herzlichen Glückwunsch! Sie haben eine.NET-Core-Anwendung auf Linux mit Elastic Beanstalk bereitgestellt! Es wird ein Browserfenster mit dem für die Anwendung erstellten Domainnamen geöffnet.

Schritt 5: Bereinigen

Sie können Ihre Umgebung beenden, wenn Sie mit der Arbeit an Ihrer Anwendung fertig sind. Elastic Beanstalk beendet alle AWS Ressourcen, die mit Ihrer Umgebung verknüpft sind.

Führen Sie den folgenden Befehl aus, um Ihre Elastic Beanstalk Beanstalk-Umgebung mit der EB-CLI zu beenden.

```
~eb-dotnetcore/HelloElasticBeanstalk/site$ eb terminate
```
## <span id="page-286-0"></span>AWS Ressourcen für Ihre Anwendung

Sie haben gerade eine Einzelinstanzanwendung erstellt. Es dient als einfache Beispielanwendung mit einer einzigen EC2-Instance, sodass kein Lastenausgleich oder auto Skalierung erforderlich sind. Für Einzelinstanzanwendungen erstellt Elastic Beanstalk die folgenden Ressourcen: AWS

• EC2 instance (EC2-Instance) – Eine virtuelle Amazon EC2-Maschine zum Ausführen von Webanwendungen auf der von Ihnen ausgewählten Plattform.

Jede Plattform führt eine andere Gruppe von Software, Konfigurationsdateien und Skripts zur Unterstützung einer bestimmten Sprachversion, eines Framework, Webcontainers oder einer Kombination daraus aus. Die meisten Plattformen verwenden entweder Apache oder nginx als Reverse-Proxy, der Web-Datenverkehr vor Ihrer Web-App verarbeitet, Anforderungen an sie weiterleitet, statische Komponenten verarbeitet und Zugriffs- und Fehlerprotokolle generiert.

- Instance security group (Instance-Sicherheitsgruppe) Eine Amazon EC2-Sicherheitsgruppe, die so konfiguriert ist, dass eingehender Datenverkehr auf Port 80 zugelassen wird. Mit dieser Ressource kann HTTP-Datenverkehr vom Load Balancer die EC2-Instance mit Ihrer Web-App erreichen. Standardmäßig ist Datenverkehr ist auf anderen Ports nicht zulässig.
- Amazon S3-Bucket Ein Speicherort für Ihren Quellcode, Protokolle und andere Artefakte, die bei der Verwendung von Elastic Beanstalk erstellt werden.
- CloudWatch Amazon-Alarme Zwei CloudWatch Alarme, die die Auslastung der Instances in Ihrer Umgebung überwachen und ausgelöst werden, wenn die Last zu hoch oder zu niedrig ist. Wenn ein Alarm ausgelöst wird, wird Ihre Auto Scaling-Gruppe nach oben oder nach unten skaliert.
- AWS CloudFormation stack Elastic Beanstalk verwendet AWS CloudFormation , um die Ressourcen in Ihrer Umgebung zu starten und Konfigurationsänderungen zu propagieren. Die Ressourcen werden in einer Vorlage definiert, die Sie in der [AWS CloudFormation -Konsole](https://console.aws.amazon.com/cloudformation) anzeigen können.
- Domainname Ein Domainname, der auf Ihre Web-App in der Form *subdomain*.*region*.elasticbeanstalk.com weiterleitet.

Elastic Beanstalk verwaltet all diese Ressourcen. Wenn Sie die Umgebung beenden, werden alle darin enthaltenen Ressourcen von Elastic Beanstalk beendet.

## <span id="page-286-1"></span>Nächste Schritte

Nachdem Sie eine Umgebung erstellt haben, in der eine Anwendung ausgeführt wird, können Sie jederzeit eine neue Version der Anwendung oder eine andere Anwendung bereitstellen.

Das Bereitstellen einer neuen Anwendungsversion geht sehr schnell, da keine EC2-Instances bereitgestellt oder neu gestartet werden müssen. Sie können Ihre neue Umgebung auch mit der Elastic Beanstalk Beanstalk-Konsole erkunden. Ausführliche Schritte finden [Sie unter Erkunden Sie](#page-28-0) [Ihre Umgebung](#page-28-0) im Kapitel Erste Schritte dieses Handbuchs.

Wenn Sie eine oder zwei Beispielanwendungen bereitgestellt haben und bereit sind, .NET Core lokal auf Linux-Anwendungen zu entwickeln und auszuführen, finden Sie weitere Informationen unte[rEinrichten der .NET Core unter Linux-Entwicklungsumgebung.](#page-287-0)

## <span id="page-287-1"></span>Bereitstellung mit der Elastic Beanstalk Beanstalk-Konsole

Sie können die Beispielanwendung auch mit der Elastic Beanstalk Beanstalk-Konsole starten. Ausführliche Schritte finden Sie unter [Erstellen einer Beispielanwendung](#page-21-0) im Kapitel Erste Schritte dieses Handbuchs.

# <span id="page-287-0"></span>Einrichten der .NET Core unter Linux-Entwicklungsumgebung

Richten Sie eine .NET Core-Entwicklungsumgebung ein, um Ihre Anwendung lokal zu testen, bevor Sie diese in bereitstellen AWS Elastic Beanstalk. In diesem Thema finden Sie die Schritte zum Einrichten der Entwicklungsumgebung sowie Links zu den Installationsseiten nützlicher Tools.

Allgemeine Einrichtungsschritte und Tools für alle Sprachen finden Sie unter [Konfigurieren des](#page-1567-0)  [Entwicklungscomputers für die Verwendung mit Elastic Beanstalk](#page-1567-0).

## **Abschnitte**

- [Installation des .NET Core SDK](#page-287-2)
- [Installieren einer IDE](#page-288-1)
- [Installieren des AWS Toolkit for Visual Studio](#page-288-2)

## <span id="page-287-2"></span>Installation des .NET Core SDK

Sie können das .NET Core SDK für die Entwicklung von Anwendungen verwenden, die auf Linux ausgeführt werden.

Sie können das .NET Core SDK von der Seite für [.NET-Downloads](https://dotnet.microsoft.com/download) zur anschließenden Installation herunterladen.
## Installieren einer IDE

Integrierte Entwicklungsumgebungen (IDEs) stellen zahlreiche Funktionen zur Vereinfachung der Anwendungsentwicklung bereit. Wenn Sie noch nie eine IDE für die .NET-Entwicklung verwendet haben, können Sie mit Visual Studio Community erste Schritte unternehmen.

Sie können Visual Studio Community von der Seite [Visual Studio Community](https://www.visualstudio.com/vs/community/) zur anschließenden Installation herunterladen.

## Installieren des AWS Toolkit for Visual Studio

[AWS Toolkit for Visual Studio](#page-365-0) ist ein Open-Source-Plug-in für die Visual Studio IDE, das die Entwicklung, das Debuggen und die Bereitstellung von .NET-Anwendungen mit AWS für Entwickler vereinfacht. Installationsanleitungen finden Sie auf der [Toolkit for Visual Studio-Homepage.](https://aws.amazon.com/visualstudio/)

## Verwenden der .NET Core unter Linux-Plattform

Die AWS Elastic Beanstalk-.NET-Core-unter-Linux-Plattform besteht aus einer Reihe von [Plattformversionen](https://docs.aws.amazon.com/elasticbeanstalk/latest/platforms/platforms-supported.html#platforms-supported.dotnetlinux) für .NET-Core-Anwendungen, die auf dem Linux-Betriebssystem ausgeführt werden.

Details zu den verschiedenen Erweiterungsmöglichkeiten einer Linux-basierten Elastic Beanstalk-Plattform finden Sie unter [the section called "Erweitern von Linux-Plattformen"](#page-82-0). Im Folgenden werden einige plattformspezifische Aspekte beschreiben, die berücksichtigt werden sollten.

## Einführung in die .NET Core unter Linux-Plattform

#### Proxy-Server

Die Elastic Beanstalk-.NET Core unter Linux-Plattform enthält einen Reverse-Proxy-Server, der Anforderungen an die Anwendung weiterleitet. Standardmäßig verwendet Elastic Beanstalk [nginx](https://www.nginx.com/) als Proxy-Server. Sie können festlegen, dass kein Proxy-Server verwendet wird, und [Kestrel](https://docs.microsoft.com/en-us/aspnet/core/fundamentals/servers/kestrel) als Webserver Ihrer Anwendung konfigurieren. Kestrel ist standardmäßig in ASP.NET Core-Projektvorlagen enthalten.

#### Anwendungsstruktur

Sie können laufzeitabhängige Anwendungen veröffentlichen, die die von Elastic Beanstalk bereitgestellte .NET Core-Laufzeitumgebung verwenden. Sie können auch eigenständige Anwendungen veröffentlichen, die die .NET Core-Laufzeit und die Abhängigkeiten Ihrer Anwendung im Quellpaket enthalten. Weitere Informationen hierzu finden Sie unter [the section called](#page-291-0)  ["Anwendungsbündelung"](#page-291-0).

#### Plattformkonfiguration

Schließen Sie eine optionale [Procfile-Datei](#page-293-0) in Ihr Quell-Bundle ein, um die Prozesse zu konfigurieren, die auf den Server-Instances in Ihrer Umgebung ausgeführt werden. Eine Procfile ist erforderlich, wenn das Quellpaket mehr als eine Anwendung enthält.

Sie sollten mit Ihrer Anwendung jedoch stets eine Procfile-Datei im Quellpaket bereitstellen. So können Sie genau steuern, welche Prozesse von Elastic Beanstalk für Ihre Anwendung ausgeführt werden.

In der Elastic Beanstalk-Konsole sind Konfigurationsoptionen für das [Ändern der Konfiguration einer](#page-1030-0)  [ausgeführten Umgebung](#page-1030-0) verfügbar. Um zu verhindern, dass die Umgebungskonfiguration beim Beenden verloren geht, können Sie [gespeicherte Konfigurationen](#page-1207-0) verwenden, um Ihre Einstellungen zu speichern und sie später für eine andere Umgebung zu übernehmen.

Zum Speichern der Einstellungen im Quellcode können Sie [Konfigurationsdateien](#page-1144-0) einschließen. Die Einstellungen in Konfigurationsdateien werden jedes Mal verwendet, wenn Sie eine Umgebung erstellen oder Ihre Anwendung bereitstellen. Mit Konfigurationsdateien können Sie auch Pakete installieren, Skripts ausführen und andere Instance-Anpassungen bei Bereitstellungen vornehmen.

Die in der Elastic Beanstalk-Konsole angewendeten Einstellungen überschreiben die entsprechenden Einstellungen in Konfigurationsdateien, wenn vorhanden. So sind Standardeinstellungen in Konfigurationsdateien möglich, die Sie mit umgebungsspezifischen Einstellungen in der Konsole überschreiben können. Für weitere Informationen zur Rangfolge und zu anderen Methoden zum Ändern der Einstellungen siehe [Konfigurationsoptionen.](#page-1013-0)

### Konfigurieren Ihrer .NET Core unter Linux-Umgebung

Mithilfe der .NET Core unter Linux-Plattformeinstellungen können Sie das Verhalten Ihrer Amazon EC2-Instances optimieren. Sie können die Konfiguration der Amazon EC2-Instance der Elastic Beanstalk-Umgebung mit der Elastic Beanstalk-Konsole bearbeiten.

Mithilfe der Elastic Beanstalk-Konsole aktivieren Sie die Protokollrotation an Amazon S3 und konfigurieren Variablen, die die Anwendung aus der Umgebung auslesen kann.

So konfigurieren Sie Ihre .NET Core unter Linux-Umgebung mit der Elastic Beanstalk-Konsole

- 1. Öffnen Sie die [Elastic-Beanstalk-Konsole](https://console.aws.amazon.com/elasticbeanstalk) und wählen Sie in der Liste Regions (Regionen) Ihre AWS-Region aus.
- 2. Wählen Sie im Navigationsbereich Environments (Umgebungen) aus und wählen Sie dann in der Liste den Namen Ihrer Umgebung aus.

#### **a** Note

Wenn Sie viele Umgebungen haben, verwenden Sie die Suchleiste, um die Umgebungsliste zu filtern.

- 3. Wählen Sie im Navigationsbereich Configuration (Konfiguration) aus.
- 4. Wählen Sie in der Konfigurationskategorie Updates, monitoring and logging (Updates, Überwachung und Protokolle) die Option Edit (Bearbeiten) aus.

#### Protokolloptionen

Im Abschnitt mit den Protokolloptionen sind zwei Einstellungen vorhanden:

- Instance profile (Instance-Profil) Gibt das Instance-Profil an, das zum Zugriff auf den entsprechenden Amazon S3-Bucket der Anwendung berechtigt ist.
- Enable log file rotation to Amazon S3 (Protokolldateirotation für Amazon S3 aktivieren) Gibt an, ob die Protokolldateien für die Amazon-EC2-Instances der Anwendung in den der Anwendung zugeordneten Amazon-S3-Bucket kopiert werden.

#### <span id="page-290-0"></span>Umgebungseigenschaften

Im Abschnitt Environment properties (Umgebungseigenschaften) können Sie die Einstellungen für die Umgebungskonfiguration der Amazon-EC2-Instances angeben, auf denen die Anwendung ausgeführt wird. Umgebungseigenschaften werden als Schlüssel/Wert-Paare an die Anwendung weitergeleitet.

Innerhalb der .NET Core unter Linux-Umgebung, die in Elastic Beanstalk ausgeführt wird, kann über Environment.GetEnvironmentVariable("*variable-name*") auf Umgebungsvariablen zugegriffen werden. Beispielsweise können Sie mit folgendem Code eine Eigenschaft mit dem Namen API\_ENDPOINT als Variable lesen.

string endpoint = Environment.GetEnvironmentVariable("API\_ENDPOINT");

Weitere Informationen finden Sie unter [Umgebungseigenschaften und andere Softwareeinstellungen](#page-978-0).

#### .NET Core unter Linux-Konfigurations-Namespace

Mithilfe einer [Konfigurationsdatei](#page-1144-0) können Sie im Rahmen der Bereitstellung Konfigurationsoptionen festlegen und andere Instance-Konfigurationsaufgaben durchführen. Konfigurationsoptionen können durch den Elastic Beanstalk-Service oder die verwendete Plattform definiert und in Namespaces organisiert werden.

Die .NET Core unter Linux-Plattform unterstützt zusätzlich zu den [für alle Elastic Beanstalk-](#page-1042-0)[Umgebungen unterstützten Optionen](#page-1042-0) auch Optionen im folgenden Namespace:

• aws:elasticbeanstalk:environment:proxy – Wählen Sie einen nginx-Proxy-Server oder keinen Proxy-Server aus. Gültige Werte sind nginx oder none.

In der folgenden Beispielkonfigurationsdatei wird die Verwendung der für .NET Core unter Linux spezifischen Konfigurationsoptionen gezeigt.

Example .ebextensions/proxy-settings.config

```
option_settings: 
   aws:elasticbeanstalk:environment:proxy: 
     ProxyServer: none
```
Elastic Beanstalk bietet zahlreiche Konfigurationsoptionen für die Anpassung Ihrer Umgebung. Neben den Konfigurationsdateien können Sie die Konfigurationsoptionen auch unter Verwendung der Konsole, gespeicherter Konfigurationen, der EB CLI oder der AWS CLI einrichten. Weitere Informationen finden Sie unter [Konfigurationsoptionen.](#page-1013-0)

#### <span id="page-291-0"></span>Anwendungsbündelung für die .NET Core unter Linux-Plattform

Sie können sowohl laufzeitabhängige als auch eigenständige .NET Core-Anwendungen auf AWS Elastic Beanstalk ausführen.

Eine laufzeitabhängige Anwendung verwendet eine .NET Core-Laufzeit, die Elastic Beanstalk für die Ausführung Ihrer Anwendung bereitstellt. Elastic Beanstalk verwendet die Datei runtimeconfig.json in Ihrem Quellpaket, um die für Ihre Anwendung zu verwendende Laufzeit zu bestimmen. Elastic Beanstalk wählt die neueste kompatible Laufzeit, die für Ihre Anwendung verfügbar ist.

Eine eigenständige Anwendung enthält die .NET Core-Laufzeit, Ihre Anwendung und ihre Abhängigkeiten. Um eine Version der .NET Core-Laufzeit zu verwenden, die nicht von Elastic Beanstalk mit den Plattformen bereitgestellt wird, stellen Sie eine eigenständige Anwendung bereit.

#### Beispiele

Sie können mit dem Befehl dotnet publish sowohl eigenständige als auch laufzeitabhängige Anwendungen kompilieren. Weitere Informationen zum Veröffentlichen von .NET Core-Apps finden Sie unter [Übersicht über die Veröffentlichung von .NET Core-Anwendungen](https://docs.microsoft.com/en-us/dotnet/core/deploying) in der .NET Core-Dokumentation.

Die folgende Beispieldateistruktur definiert eine einzelne Anwendung, die eine von Elastic Beanstalk bereitgestellte .NET Core-Laufzeit verwendet.

```
### appsettings.Development.json
### appsettings.json
### dotnetcoreapp.deps.json
### dotnetcoreapp.dll
### dotnetcoreapp.pdb
### dotnetcoreapp.runtimeconfig.json
### web.config
### Procfile
### .ebextensions
### .platform
```
Sie können in das Quellpaket mehrere Anwendungen einfügen. Im folgenden Beispiel werden zwei Anwendungen definiert, die auf demselben Webserver ausgeführt werden sollen. Um mehrere Anwendungen auszuführen, müssen Sie eine [Procfile-](#page-293-0)Datei in das Quellpaket einfügen. Eine vollständige Beispielanwendung finden Sie unter [dotnet-core-linux-multiple-apps.zip.](samples/dotnet-core-linux-multiple-apps.zip)

```
### DotnetMultipleApp1
#   ### Amazon.Extensions.Configuration.SystemsManager.dll
#   ### appsettings.Development.json
#   ### appsettings.json
#   ### AWSSDK.Core.dll
#   ### AWSSDK.Extensions.NETCore.Setup.dll
#   ### AWSSDK.SimpleSystemsManagement.dll
```

```
#   ### DotnetMultipleApp1.deps.json
```
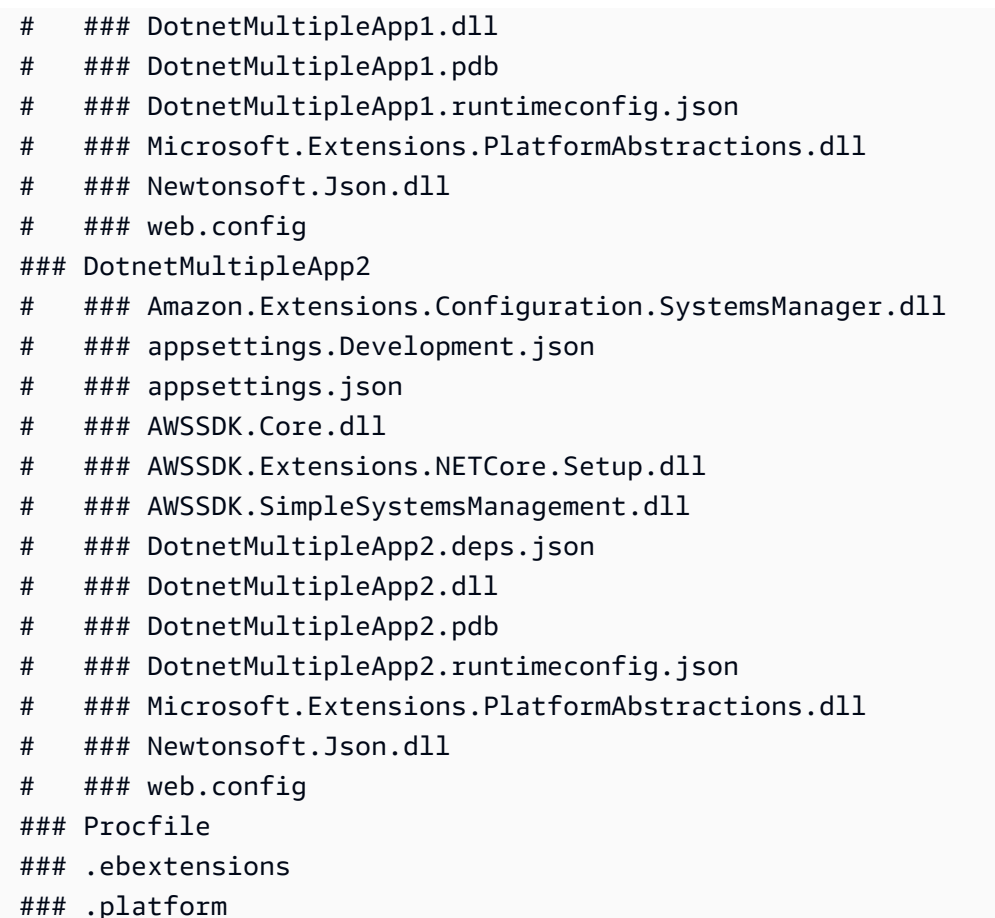

<span id="page-293-0"></span>Verwendung einer Procfile-Datei für die Konfiguration Ihrer .NET Core unter Linux-Umgebung

Um mehrere Anwendungen auf demselben Webserver auszuführen, müssen Sie eine Procfile-Datei in das Quellpaket einfügen, die Elastic Beanstalk mitteilt, welche Anwendungen ausgeführt werden sollen.

Sie sollten mit Ihrer Anwendung jedoch stets eine Procfile-Datei im Quellpaket bereitstellen. Auf diese Weise können Sie genau steuern, welche Prozesse Elastic Beanstalk für Ihre Anwendung ausführt und welche Argumente diese Prozesse erhalten.

Im folgenden Beispiel wird eine Procfile-Datei verwendet, um Elastic Beanstalk zwei Anwendungen anzugeben, die auf demselben Webserver ausgeführt werden sollen.

#### Example Procfile

```
web: dotnet ./dotnet-core-app1/dotnetcoreapp1.dll
web2: dotnet ./dotnet-core-app2/dotnetcoreapp2.dll
```
Einzelheiten zum Schreiben und Verwenden eines Procfile finden Sie im Abschnitt Buildfile- und Procfile-Dateien unter [the section called "Erweitern von Linux-Plattformen".](#page-82-0)

### <span id="page-294-0"></span>Konfiguration des Proxy-Servers für Ihre .NET Core unter Linux-Umgebung

AWS Elastic Beanstalk nutzt [nginx](https://www.nginx.com/) als Reverse-Proxy, um Anfragen an Ihre Anwendung weiterzuleiten. Elastic Beanstalk bietet eine nginx-Standardkonfiguration, die Sie entweder erweitern oder gänzlich mit einer eigenen Konfiguration überschreiben können.

Standardmäßig wird der nginx-Proxy von Elastic Beanstalk so konfiguriert, dass alle Anforderungen an die Anwendung über Port 5000 weitergeleitet werden. Diese Port-Standardeinstellung können Sie überschreiben. Legen Sie dazu die PORT[-Umgebungseigenschaft](#page-290-0) auf den Überwachungsport der Hauptanwendung fest.

### **a** Note

Der Überwachungsport der Anwendung kollidiert nicht mit dem Überwachungsport des nginx-Servers, von dem dieser die Anforderungen des Load Balancers empfängt.

Konfigurieren des Proxy-Servers auf Ihrer Plattformversion

Alle AL2023/AL2-Plattformen unterstützen eine einheitliche Proxy-Konfigurationsfunktion. Weitere Informationen zum Konfigurieren des Proxy-Servers auf neuen Plattformversionen, die AL2023/AL2 ausführen, finden Sie durch Erweitern des Abschnitts Reverse-Proxy-Konfiguration unter [the section](#page-82-0) [called "Erweitern von Linux-Plattformen"](#page-82-0).

Die folgende beispielhafte Konfigurationsdatei erweitert die nginx-Konfiguration Ihrer Umgebung. Die Konfiguration leitet Anforderungen für /api an eine zweite Webanwendung weiter, die Port 5200 auf dem Webserver überwacht. Standardmäßig leitet Elastic Beanstalk Anforderungen an eine einzelne Anwendung weiter, die den Port 5000 überwacht.

#### Example **01\_custom.conf**

```
location /api { 
      proxy_pass http://127.0.0.1:5200; 
      proxy_http_version 1.1; 
      proxy_set_header Upgrade $http_upgrade; 
      proxy_set_header Connection $http_connection; 
      proxy_set_header Host $host;
```
}

```
 proxy_cache_bypass $http_upgrade; 
 proxy_set_header X-Forwarded-For $proxy_add_x_forwarded_for; 
proxy set header X-Forwarded-Proto $scheme;
```
## Das AWS Toolkit for Visual Studio – Arbeiten mit .Net Core

Das AWS Toolkit for Visual Studio ist ein Plugin für Visual Studio IDE. Mit dem Toolkit können Sie Anwendungen in Elastic Beanstalk bereitstellen und verwalten, während Sie in Ihrer Visual Studio-Umgebung arbeiten.

In diesem Thema wird gezeigt, wie Sie die folgenden Aufgaben mit dem AWS Toolkit for Visual Studio ausführen können:

- Erstellen Sie eine ASP.NET Core-Webanwendung mit einer Visual Studio-Vorlage.
- Erstellen Sie eine Elastic Beanstalk Amazon Linux-Umgebung.
- Stellen Sie die ASP.NET Core-Webanwendung in der neuen Amazon Linux-Umgebung bereit.

In diesem Thema wird auch erläutert, wie Sie mit dem AWS Toolkit for Visual Studio Ihre Elastic-Beanstalk-Anwendungsumgebungen verwalten und die Integrität Ihrer Anwendung überwachen können.

#### **Abschnitte**

- [Voraussetzungen](#page-295-0)
- [Erstellen eines neuen Anwendungsprojekts](#page-296-0)
- [Erstellen einer Elastic Beanstalk-Umgebung und Bereitstellen Ihrer Anwendung](#page-298-0)
- [Beenden einer Umgebung](#page-303-0)
- [Verwalten Ihrer Elastic Beanstalk-Anwendungsumgebungen](#page-304-0)
- [Überwachen des Anwendungsstatus](#page-318-0)

#### <span id="page-295-0"></span>Voraussetzungen

Bevor Sie mit diesem Tutorial beginnen, müssen Sie das AWS Toolkit for Visual Studio installieren. Anweisungen finden Sie unter [Einrichten des AWS Toolkit for Visual Studio.](https://docs.aws.amazon.com/toolkit-for-visual-studio/latest/user-guide/getting-set-up.html)

Wenn Sie das Toolkit noch nie genutzt haben, müssen Sie nach dessen Installation zunächst Ihre AWS-Anmeldeinformationen mit dem Toolkit registrieren. Weitere Informationen hierzu finden Sie unter [Bereitstellen von AWS-Anmeldeinformationen.](https://docs.aws.amazon.com/toolkit-for-visual-studio/latest/user-guide/credentials.html)

#### <span id="page-296-0"></span>Erstellen eines neuen Anwendungsprojekts

Wenn Sie über kein .NET Core-Anwendungsprojekt in Visual Studio verfügen, können Sie ganz einfach eines mit einer der Visual Studio-Projektvorlagen erstellen.

So erstellen Sie ein neues ASP.NET Core-Webanwendungsprojekt:

- 1. Wählen Sie im Menü File (Datei) von Visual Studio New (Neu) aus und dann Project (Projekt).
- 2. Wählen Sie im Dialogfeld Create a new project (Neues Projekt erstellen) die Option C#, klicken Sie dann auf Linux und anschließend auf Cloud.
- 3. Wählen Sie in der Liste der angezeigten Projektvorlagen ASP.NET Core Web Application (ASP.NET Core-Webanwendung) aus, und klicken Sie dann auf Weiter.

#### **a** Note

Wenn ASP.NET Core Web Application (ASP.NET Core-Webanwendung) nicht in den Projektvorlagen aufgeführt ist, können Sie sie in Visual Studio installieren.

- 1. Führen Sie einen Bildlauf zum Ende der Vorlagenliste durch, und wählen Sie den Link Weitere Tools und Funktionen installieren unter der Vorlagenliste aus.
- 2. Wenn Sie aufgefordert werden, zuzulassen, dass die Visual Studio-Anwendung Änderungen an Ihrem Gerät vornimmt, wählen Sie Yes (Ja) aus.
- 3. Wählen Sie die Registerkarte Workloads aus, und klicken Sie Sie dann auf ASP.NET and web development (ASP.NET und Webentwicklung).
- 4. Klicken Sie auf die Schaltfläche Ändern. Über den Visual Studio Installer (Installationsprogramm von Visual-Studio) wird dann die Projektvorlage installiert.
- 5. Nachdem das Installationsprogramm abgeschlossen ist, verlassen Sie das Fenster, um wieder an die Stelle zurückzukehren, an der Sie in Visual Studio aufgehört haben.
- 4. Geben Sie im Dialogfeld Configure your new project (Neues Projekt erstellen) einen Projektnamen ein. Als Solution name (Lösungsname) wird standardmäßig der Projektname verwendet. Klicken Sie als Nächstes auf Erstellen.

5. Wählen Sie im Dialogfeld Create a new ASP.NET Core web application (Neue ASP.NET Core-Webanwendung erstellen) die Option .NET Core aus, und klicken Sie dann auf ASP.NET Core 3.1. Wählen Sie in der Liste der angezeigten Anwendungstypen Webanwendung aus, und klicken Sie dann auf die Schaltfläche Erstellen.

# Create a new ASP.NET Core web application

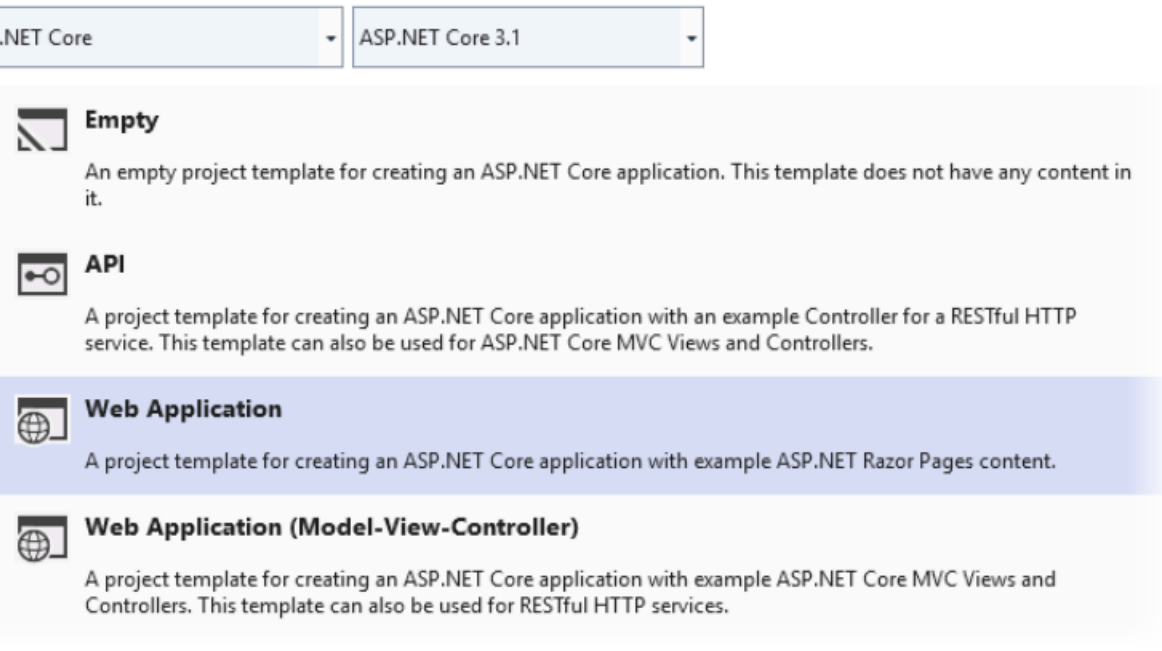

In Visual Studio wird während der Anwendungserstellung das Dialogfeld Creating Project (Projekt wird erstellt) angezeigt. Nachdem Visual Studio Ihre Anwendung erstellt hat, wird ein Fenster mit dem Namen Ihrer Anwendung angezeigt.

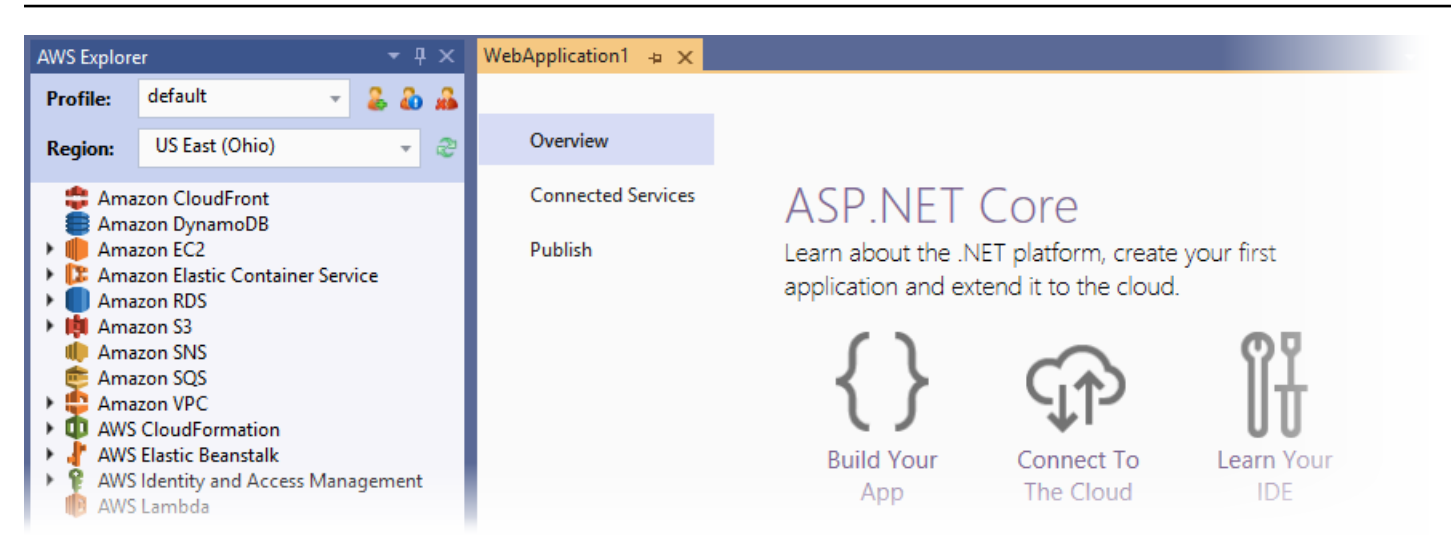

## <span id="page-298-0"></span>Erstellen einer Elastic Beanstalk-Umgebung und Bereitstellen Ihrer Anwendung

In diesem Abschnitt wird beschrieben, wie Sie eine Elastic Beanstalk-Umgebung für Ihre Anwendung erstellen und Ihre Anwendung in dieser Umgebung bereitstellen.

Erstellen einer neuen Umgebung und Bereitstellen Ihrer Anwendung

- 1. Wählen Sie in Visual Studio die Option View (Anzeigen) und dann Solution Explorer (Lösungs-Explorer) aus.
- 2. Öffnen Sie im Solution Explorer (Lösungs-Explorer) das Kontextmenü (mit Rechtsklick) für die Anwendung, und klicken Sie dann auf In AWS Elastic Beanstalk veröffentlichen.

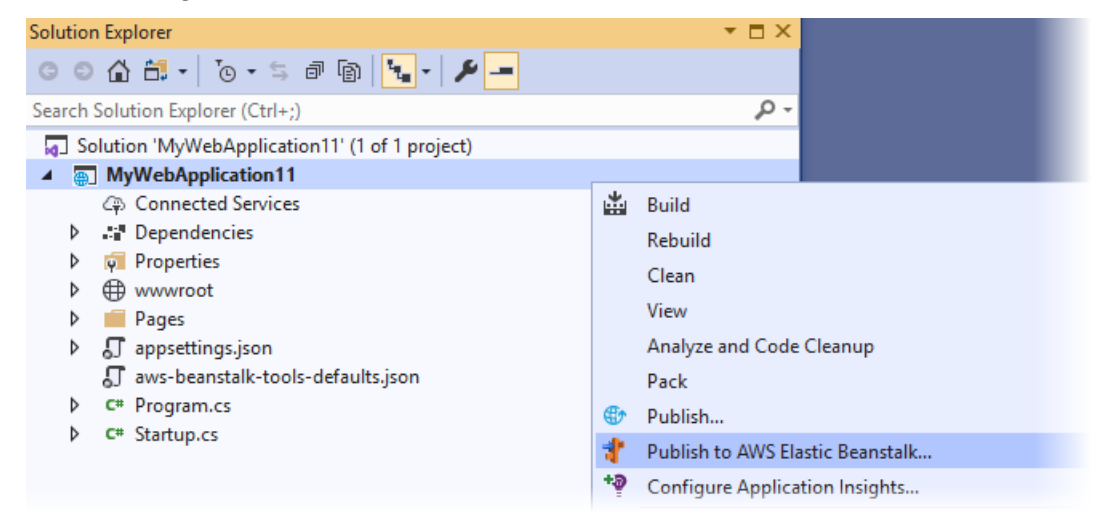

3. Geben Sie im Assistenten In AWS Elastic Beanstalk veröffentlichen Ihre Kontoinformationen ein.

- a. Wählen Sie für Account profile to use (Zu verwendendes Kontoprofil) Ihr Standard-Konto oder klicken Sie auf das Add another account (Ein anderes Konto hinzufügen)-Symbol, um neue Kontoinformationen einzugeben.
- b. Wählen Sie unter Region die Region aus, in der die Anwendung bereitgestellt werden soll. Weitere Informationen zu verfügbaren AWS-Regionen finden Sie unter [AWS Elastic](https://docs.aws.amazon.com/general/latest/gr/elasticbeanstalk.html)  [Beanstalk-Endpunkte und -Kontingente](https://docs.aws.amazon.com/general/latest/gr/elasticbeanstalk.html) im Allgemeine AWS-Referenz. Falls Sie eine nicht von Elastic Beanstalk unterstützte Region auswählen, ist die Option für eine Elastic Beanstalk-Bereitstellung nicht verfügbar.
- c. Wählen Sie Create a new application environment (Eine neue Anwendungsumgebung erstellen) aus, und klicken Sie dann auf Weiter.

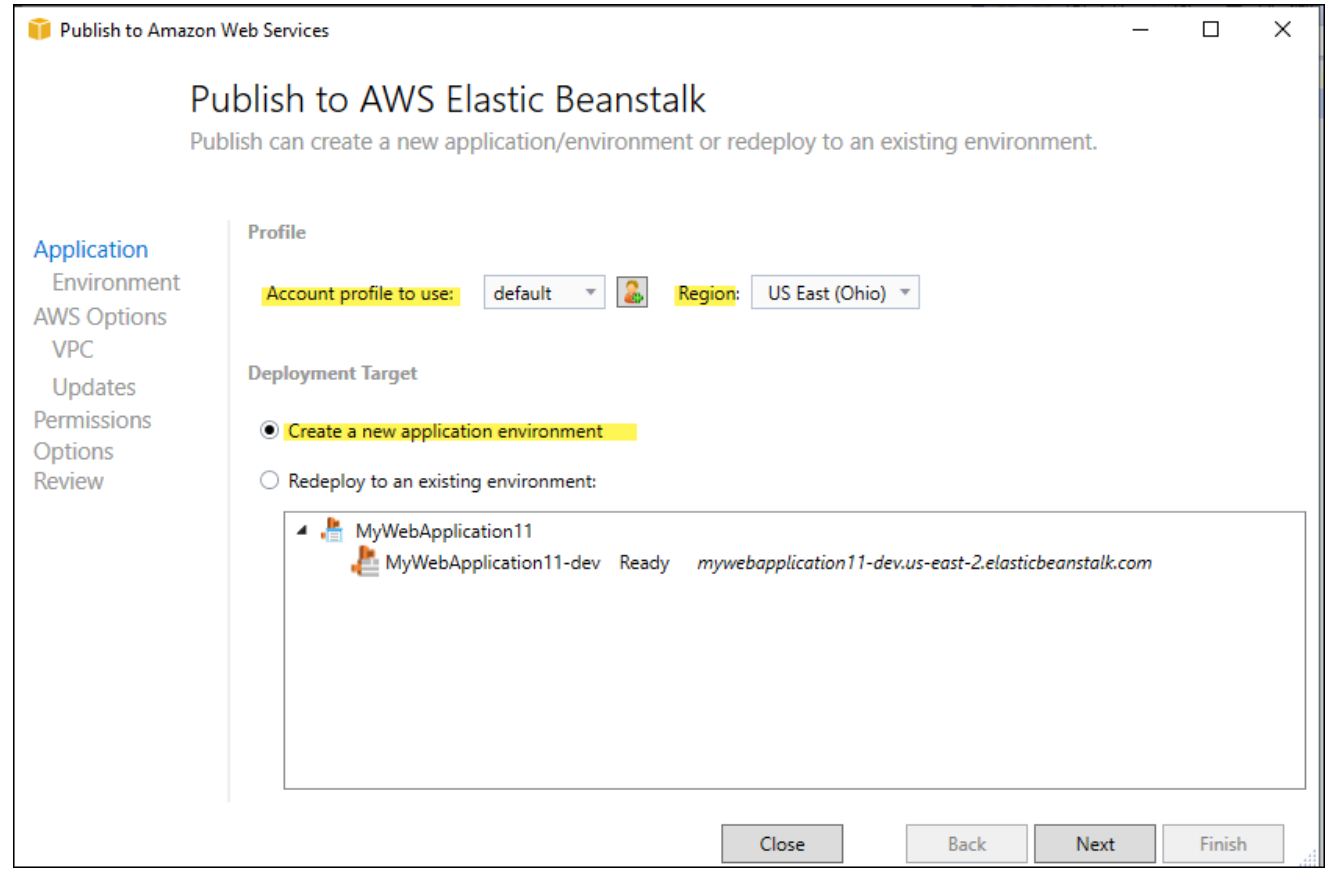

- 4. Geben Sie im Dialogfeld Application Environment (Anwendungsumgebung) die Details für die neue Anwendungsumgebung ein.
- 5. Legen Sie im nächsten AWS-Optionsdialogfeld die Amazon-EC2-Optionen und andere AWSbezogene Optionen für die bereitgestellte Anwendung fest.
	- a. Wählen Sie für Container-Typ die Option 64bit Amazon Linux 2 v*<n.n.n>* mit .NET Core aus.

## **a** Note

Wir empfehlen Ihnen, die aktuelle Plattformversion von Linux auszuwählen. Diese Version enthält die neuesten Sicherheits- und Fehlerbehebungen, die in unserem neuesten Amazon Machine Image (AMI) enthalten sind.

- b. Wählen Sie für Instance-Typ die Option t2.micro aus. (Durch die Wahl eines Micro-Instance-Typs werden die mit dem Betrieb der Instance verbundenen Kosten minimiert).
- c. Wählen Sie im Feld Key pair (Schlüsselpaar) die Option Create new key pair (Neues Schlüsselpaar erstellen) aus. Geben Sie einen Namen für das neue Schlüsselpaar ein, und wählen Sie dann OK aus. (In diesem Beispiel verwenden wir **myuseastkeypair**.) Ein Schlüsselpaar ermöglicht den Remote-Desktop-Zugriff auf Ihre Amazon EC2-Instances. Weitere Informationen zu Amazon EC2-Schlüsselpaaren finden Sie unter [Verwenden von](https://docs.aws.amazon.com/AWSEC2/latest/UserGuide/using-credentials.html)  [Anmeldeinformationen](https://docs.aws.amazon.com/AWSEC2/latest/UserGuide/using-credentials.html) im Amazon Elastic Compute Cloud-Benutzerhandbuch.
- d. Für eine einfach Anwendung mit geringem Datenverkehr wählen Sie Single instance environment (Single-Instance-Umgebung) aus. Weitere Informationen finden Sie unter [Umgebungstypen](#page-826-0).
- e. Klicken Sie auf Next (Weiter).

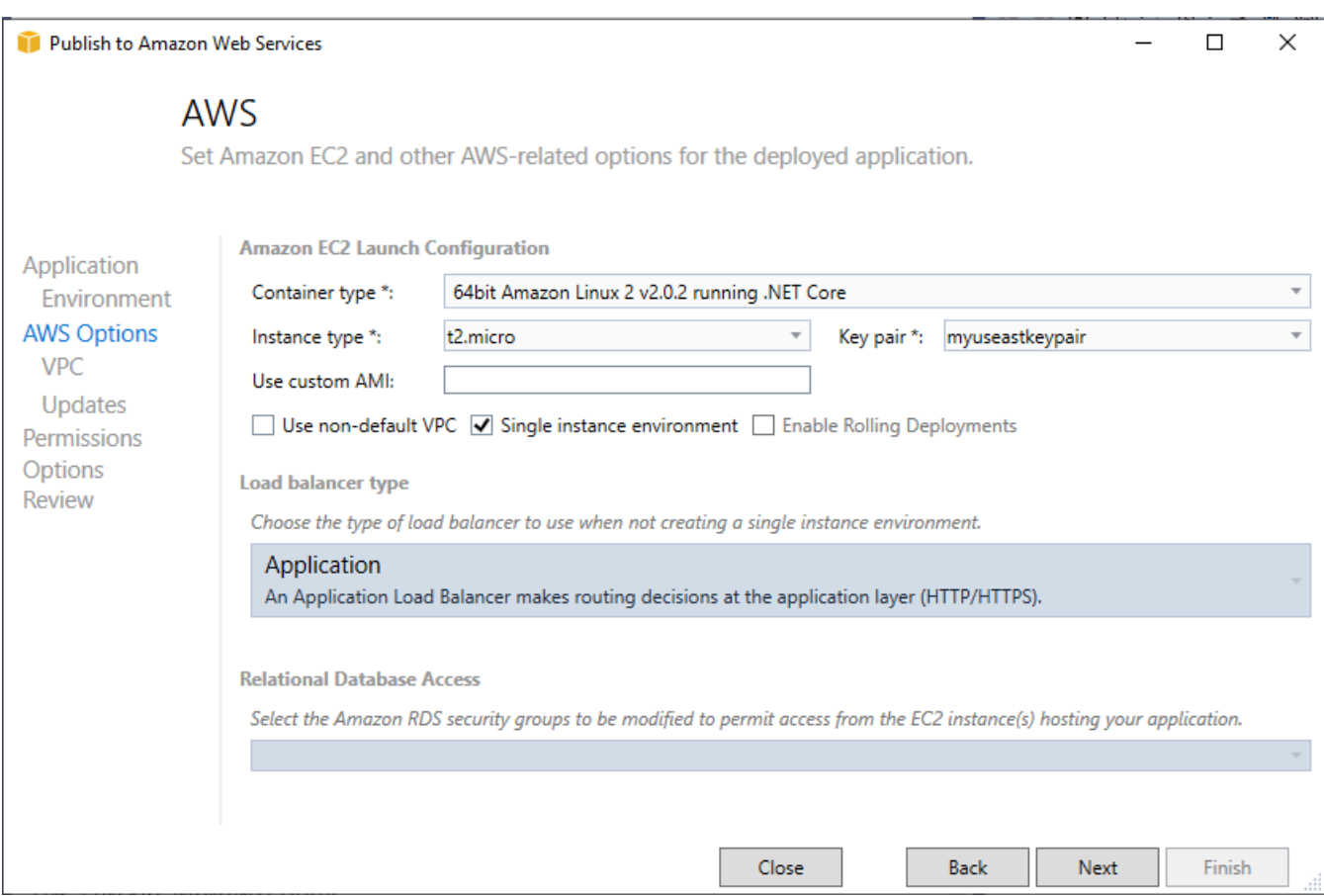

Weitere Informationen zu den AWS-Optionen, die in diesem Beispiel nicht verwendet werden, finden Sie auf den folgenden Seiten:

- Informationen zu Use custom AMI (Verwenden eines benutzerdefinierten AMI) finden Sie unter [Verwenden eines benutzerdefinierten Amazon Machine Image \(AMI\).](#page-1219-0)
- Wenn Sie keine Single instance environment (Single-Instance-Umgebung) verwenden, müssen Sie einen Load balance type (Load-Balance-Typ) auswählen. Weitere Informationen finden Sie unter [Load Balancer Ihrer Elastic-Beanstalk-Umgebung.](#page-889-0)
- Elastic Beanstalk verwendet die Standardkonfiguration [Amazon VPC](https://docs.aws.amazon.com/vpc/latest/userguide/) (Amazon Virtual Private Cloud), sofern Sie nicht die Option Use non-default VPC (Nicht-Standard-VPC verwenden) ausgewählt haben. Weitere Informationen finden Sie unter [Verwenden von Elastic Beanstalk](#page-1545-0)  [mit Amazon VPC](#page-1545-0).
- Wenn Sie die Option Enable Rolling Deployments (Rollende Bereitstellungen aktivieren) auswählen, wird eine Bereitstellung in Stapel aufgeteilt, um mögliche Ausfallzeiten während

der Bereitstellungen zu vermeiden. Weitere Informationen finden Sie unter [Anwendungen in](#page-751-0)  [Elastic Beanstalk-Umgebungen bereitstellen](#page-751-0).

- Durch die Auswahl der Option Relational Database Access (Zugriff auf relationale Datenbank) wird die Elastic Beanstalk-Umgebung in einer zuvor erstellten Amazon RDS-Datenbank mit Amazon RDS-DB-Sicherheitsgruppen verknüpft. Weitere Informationen finden Sie unter [Zugriffskontrolle mit Sicherheitsgruppen](https://docs.aws.amazon.com/AmazonRDS/latest/UserGuide/Overview.RDSSecurityGroups.html) im Amazon RDS-Benutzerhandbuch.
- 6. Klicken Sie im Dialogfeld Berechtigungen auf Weiter.
- 7. Klicken Sie im Dialogfeld Anwendungsoptionen auf Weiter.
- 8. Überprüfen Sie die Bereitstellungsoptionen. Nachdem Sie überprüft haben, dass Ihre Einstellungen korrekt sind, wählen Sie Deploy (Bereitstellen) aus.

Ihre ASP.NET Core-Webanwendung wird als Webbereitstellungsdatei exportiert. Diese Datei wird anschließend in Amazon S3 hochgeladen und als neue Anwendungsversion in Elastic Beanstalk registriert. Mit der Bereitstellungsfunktion von Elastic Beanstalk wird die Umgebung überwacht, bis sie mit dem neu bereitgestellten Code verfügbar ist. Auf der Registerkarte "Env:<Umgebungsname>" wird der Status für Ihre Umgebung angezeigt. Nachdem der Status auf Environment is healthy (Umgebung ist fehlerfrei) aktualisiert wurde, können Sie die URL-Adresse auswählen, um die Webanwendung zu starten.

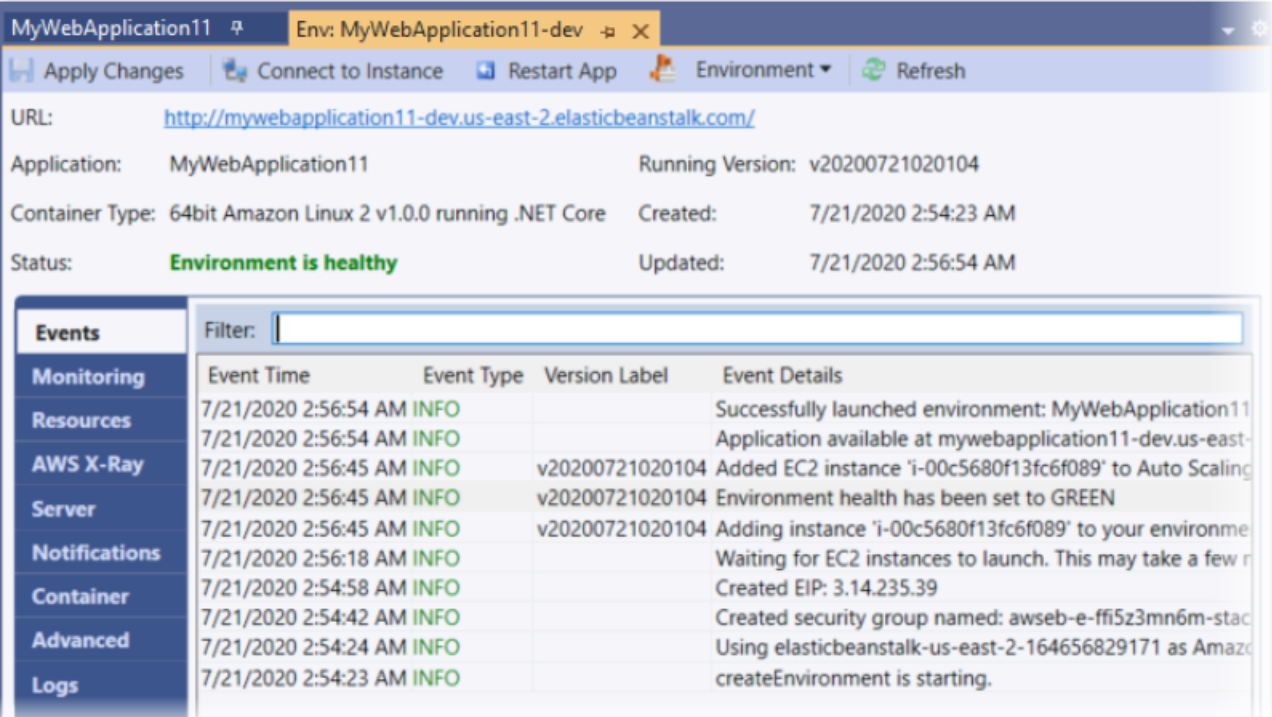

## <span id="page-303-0"></span>Beenden einer Umgebung

Um Kosten für ungenutzte AWS-Ressourcen zu vermeiden, können Sie eine ausgeführte Umgebung mit dem AWS Toolkit for Visual Studio beenden.

**a** Note

Sie können zu einem späteren Zeitpunkt problemlos eine neue Umgebung mit derselben Version starten.

So beenden Sie eine Umgebung

- 1. Erweitern Sie den Elastic Beanstalk-Knoten und den Anwendungsknoten. Öffnen Sie im AWS-Explorer das Kontextmenü (mit Rechtsklick) für Ihre Anwendungsumgebung, und wählen Sie Umgebung beenden.
- 2. Wenn Sie dazu aufgefordert werden, wählen Sie Ja, um zu bestätigen, dass Sie die Umgebung beenden möchten. Es dauert einige Minuten, bis Elastic Beanstalk die AWS Ressourcen beendet hat, die in der Umgebung ausgeführt werden.

Der Status für Ihre Umgebung auf der Registerkarte "Env:<Umgebungsname>" ändert sich in Wird beendet und schließlich in Beendet.

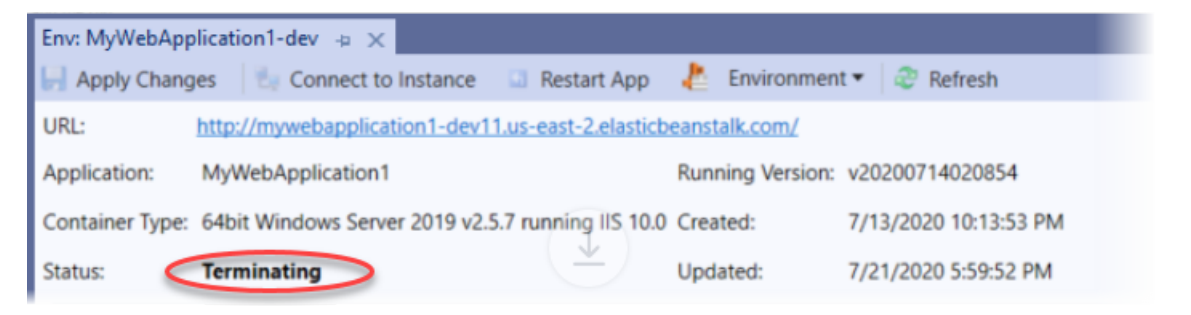

**a** Note

Nachdem die Umgebung beendet ist, steht ihr zugehöriger CNAME wieder zur Verfügung und kann von allen verwendet werden.

## <span id="page-304-0"></span>Verwalten Ihrer Elastic Beanstalk-Anwendungsumgebungen

Mit dem AWS Toolkit for Visual Studio und der AWS-Managementkonsole können Sie die Bereitstellung und Konfiguration der AWS-Ressourcen, die von Ihren Anwendungsumgebungen verwendet werden, ändern. Weitere Informationen zur Verwaltung Ihres Anwendungsumgebungen mithilfe der AWS-Managementkonsole finden Sie unter [Verwalten von Umgebungen.](#page-686-0) In diesem Abschnitt werden die spezifischen Service-Einstellungen beschrieben, die Sie im AWS Toolkit for Visual Studio als Teil Ihrer Anwendungs-Umgebungskonfiguration bearbeiten können.

Ändern der Umgebungskonfigurationseinstellungen

Wenn Sie Ihre Anwendung bereitstellen, konfiguriert Elastic Beanstalk eine Reihe von AWS-Cloud-Computing-Services. Sie können mit dem AWS Toolkit for Visual Studio steuern, wie diese einzelnen Services konfiguriert sind.

So bearbeiten Sie die Umgebungseinstellungen einer Anwendung

- 1. Wählen Sie in Visual Studio im Menü Datei die Option AWS-Explorer.
- 2. Erweitern Sie den Elastic Beanstalk-Knoten und Ihren Anwendungsknoten. Öffnen Sie das Kontextmenü (mit Rechtsklick) für Ihre Anwendungsumgebung, und wählen Sie View Status (Status anzeigen).

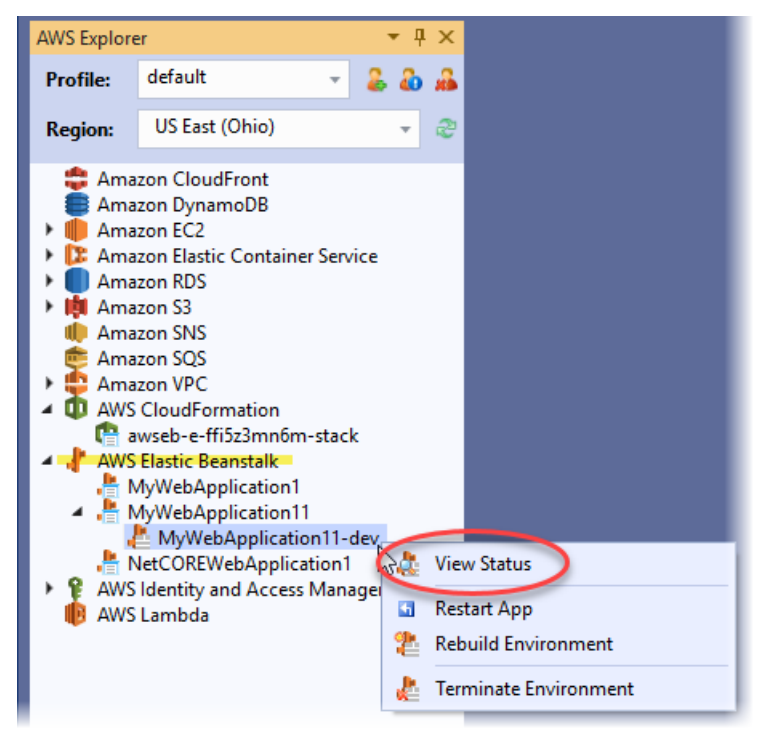

Sie können nun Einstellungen für Folgendes konfigurieren:

- AWS X-Ray
- herstellen
- Load Balancer (gilt nur für Umgebungen mit mehreren Instances)
- Auto Scaling (gilt nur für Umgebungen mit mehreren Instances)
- Benachrichtigungen
- Container
- Erweiterte Konfigurationsoptionen

Konfigurieren von AWS X-Ray mit dem AWS Toolkit for Visual Studio

AWS X-Ray bietet Funktionen für die Anfragenachverfolgung, Ausnahmensammlung und Profilerstellung. Im AWS X-Ray-Bereich können Sie X-Ray für Ihre Anwendung aktivieren oder deaktivieren. Weitere Informationen zu X-Ray finden Sie im [Entwicklerhandbuch für AWS X-Ray.](https://docs.aws.amazon.com/xray/latest/devguide/)

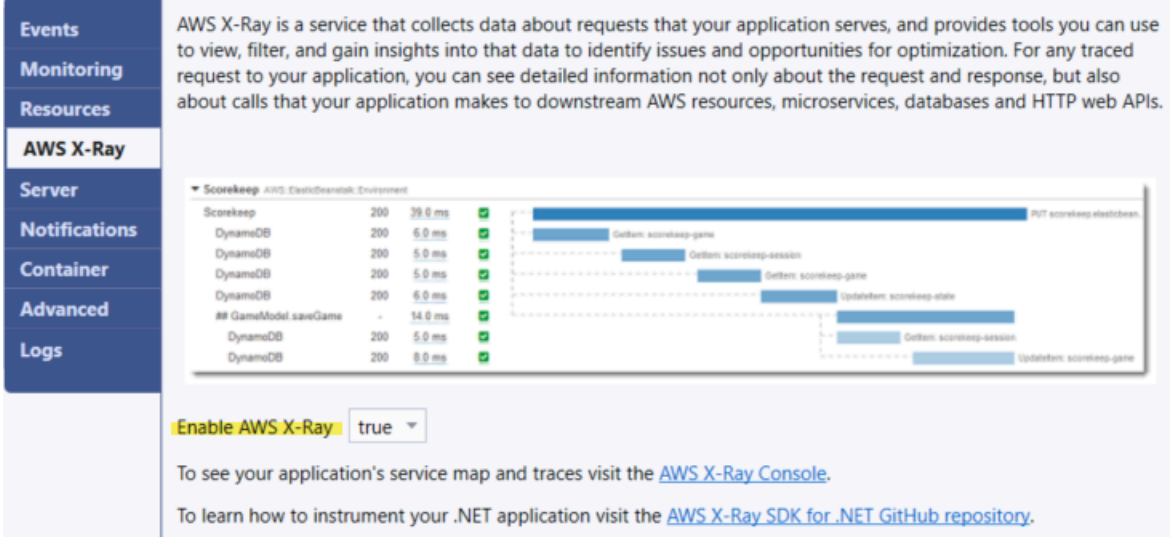

Konfigurieren von EC2-Instances mit dem AWS Toolkit for Visual Studio

Sie können Amazon Elastic Compute Cloud (Amazon EC2) verwenden, um Server-Instances in den Rechenzentren von Amazon zu starten und zu verwalten. Sie können Amazon EC2-Server-Instances zu jedem beliebigen Zeitpunkt, so lange wie nötig und für alle rechtlichen Zwecke verwenden. Instances sind in verschiedenen Größen und Konfigurationen verfügbar. Weitere Informationen finden Sie unter [Amazon EC2.](https://aws.amazon.com/ec2/)

Sie können die Amazon-EC2-Instance-Konfiguration über die Registerkarte Server innerhalb der Registerkarte für die Anwendungsumgebung im AWS Toolkit for Visual Studio bearbeiten.

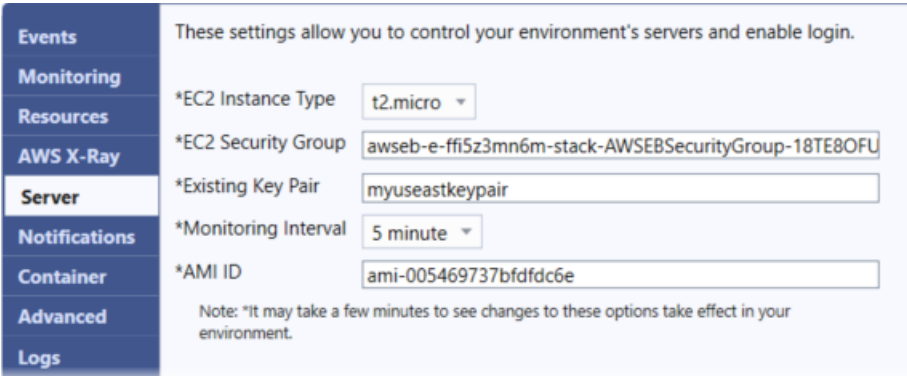

#### Amazon EC2-Instance-Typen

Instance type (Instance-Typ) zeigt die für Ihre Elastic Beanstalk-Anwendung verfügbaren Instance-Typen an. Ändern Sie den Instance-Typ, um einen Server mit den Merkmalen (einschließlich Speichergröße und CPU-Leistung) auszuwählen, die für Ihre Anwendung am besten geeignet sind. Anwendungen mit aufwändigen und lange dauernden Operationen erfordern mehr CPU oder Speicher.

Weitere Informationen über die für die Elastic Beanstalk-Anwendung verfügbaren Instance-Typen von Amazon EC2 finden Sie unter [Instance-Typen](https://docs.aws.amazon.com/AWSEC2/latest/UserGuide/instance-types.html) im Amazon EC2-Benutzerhandbuch.

Amazon EC2-Sicherheitsgruppen

Sie können den Zugriff auf Ihre Elastic Beanstalk-Anwendung mit einer Amazon EC2- Sicherheitsgruppe steuern. Eine Sicherheitsgruppe definiert Firewall-Regeln für Ihre Instances. Diese Regeln legen fest, welcher eingehende Netzwerkverkehr an Ihre Instance übertragen werden soll. Der gesamte andere eingehende Datenverkehr wird verworfen. Sie können die Regeln für eine Gruppe jederzeit ändern. Die neuen Regeln werden automatisch für alle laufenden und künftigen Instances durchgesetzt.

Sie können angeben, welche Amazon EC2-Sicherheitsgruppen den Zugriff auf Ihre Elastic Beanstalk-Anwendung steuern. Geben Sie dazu die Namen bestimmter Amazon-EC2- Sicherheitsgruppen (trennen Sie dabei mehrere Sicherheitsgruppen durch Kommas) in das Textfeld EC2-Sicherheitsgruppen ein. Dazu können Sie entweder die AWS-Managementkonsole oder das AWS Toolkit for Visual Studio verwenden.

So erstellen Sie eine Sicherheitsgruppe mit dem AWS Toolkit for Visual Studio

1. Erweitern Sie in Visual Studio unter AWS Explorer den Amazon-EC2-Knoten und wählen Sie dann die Option Sicherheitsgruppen aus.

- 2. Wählen Sie Sicherheitsgruppe erstellen aus und geben Sie einen Namen und eine Beschreibung für Ihre Sicherheitsgruppe ein.
- 3. Wählen Sie OK.

Weitere Informationen zu Amazon-EC2-Sicherheitsgruppen finden Sie unter [Using Security Groups](https://docs.aws.amazon.com/AWSEC2/latest/UserGuide/using-network-security.html) im Amazon-Elastic-Compute-Cloud-Benutzerhandbuch.

#### Amazon EC2-Schlüsselpaare

Mit einem Amazon EC2-Schlüsselpaar können Sie sich sicher an den für Ihre Elastic Beanstalk-Anwendung bereitgestellten Amazon EC2-Instances anmelden.

#### **A** Important

Sie müssen ein Amazon EC2-Schlüsselpaar erstellen und Ihre von Elastic Beanstalk bereitgestellten Amazon EC2-Instances konfigurieren, um auf diese Instances zugreifen zu können. Sie können ein Schlüsselpaar mit dem In AWS veröffentlichen im AWS Toolkit for Visual Studio erstellen, wenn Sie Ihre Anwendung für Elastic Beanstalk bereitstellen. Wenn Sie zusätzliche Schlüsselpaare mit dem Toolkit erstellen möchten, führen Sie die hier beschriebenen Schritte aus. Alternativ können Sie Ihre Amazon-EC2-Schlüsselpaare mit der [AWS-Managementkonsole](https://console.aws.amazon.com/) einrichten. Anleitungen zum Erstellen eines Schlüsselpaars für Amazon EC2 finden Sie unter [Amazon Elastic Compute Cloud Getting Started Guide.](https://docs.aws.amazon.com/AWSEC2/latest/GettingStartedGuide/)

Im Textfeld Existing Key Pair (Vorhandenes Schlüsselpaar) können Sie den Namen eines Amazon EC2-Schlüsselpaares angeben, das Sie verwenden können, um sich sicher bei den Amazon EC2- Instances anzumelden, die Ihre Elastic Beanstalk-Anwendung ausführen.

So geben Sie den Namen eines Amazon EC2-Schlüsselpaares ein

- 1. Erweitern Sie den Amazon-EC2-Knoten und wählen Sie Schlüsselpaare aus.
- 2. Wählen Sie Schlüsselpaar erstellen aus und geben Sie den Namen des Schlüsselpaares ein.
- 3. Wählen Sie OK.

Weitere Informationen zu Amazon EC2-Schlüsselpaaren finden Sie unter [Verwenden von Amazon](https://docs.aws.amazon.com/AWSEC2/latest/UserGuide/using-credentials.html)  [EC2-Anmeldeinformationen](https://docs.aws.amazon.com/AWSEC2/latest/UserGuide/using-credentials.html) im Amazon Elastic Compute Cloud-Benutzerhandbuch. Weitere Information zum Verbinden mit Amazon EC2-Instances erhalten Sie unter

#### Überwachungsintervall

Standardmäßig werden nur grundlegende Amazon CloudWatch-Metriken aktiviert. Sie geben Daten in 5-Minuten-Intervallen zurück. Sie können detailliertere CloudWatch-Metriken für eine Minute aktivieren, indem Sie 1 Minute im Monitoring-Intervall im Abschnitt Server der Registerkarte Konfiguration für Ihre Umgebung in AWS Toolkit for Eclipse auswählen.

#### **a** Note

Für Metriken in 1-Minuten-Intervallen können Amazon CloudWatch-Servicegebühren anfallen. Weitere Informationen finden Sie unte[r Amazon CloudWatch](https://aws.amazon.com/cloudwatch/).

#### Benutzerdefinierte AMI-ID

Sie können das für die Amazon EC2-Instances verwendete Standard-AMI mit einem eigenen, benutzerdefinierten AMI überschreiben. Geben Sie dazu den Bezeichner des benutzerdefinierten AMI auf der Registerkarte Konfiguration im Bereich Server in das Feld Custom AMI ID (Benutzerdefinierte AMI-ID) für die Umgebung im AWS Toolkit for Eclipse ein.

#### **A** Important

Die Verwendung eines eigenen AMI ist eine Aufgabe für Fortgeschrittene und sollte mit Bedacht ausgeführt werden. Wenn Sie ein benutzerdefiniertes AMI benötigen, empfehlen wir, das standardmäßige Elastic Beanstalk-AMI als Ausgangspunkt zu nehmen und es zu ändern. Für einen ordnungsgemäßen Zustand erwartet Elastic Beanstalk, dass die Amazon EC2 Instances eine Reihe von Anforderungen erfüllen, einschließlich Vorhandensein eines laufenden Hostmanagers. Werden diese Anforderungen nicht erfüllt, funktioniert Ihre Umgebung möglichweise nicht ordnungsgemäß.

Konfigurieren von Elastic Load Balancing mit dem AWS Toolkit for Visual Studio

Elastic Load Balancing ist ein Amazon-Webservice, der Ihnen hilft, die Verfügbarkeit und Skalierbarkeit Ihrer Anwendung zu verbessern. Dieser Service macht es für Sie einfacher, Anwendungslasten auf zwei oder mehr Amazon EC2-Instances zu verteilen. Elastic Load Balancing verbessert die Verfügbarkeit durch die Bereitstellung zusätzlicher Redundanz und unterstützt wachsenden Datenverkehr für Ihre Anwendung.

Mit Elastic Load Balancing können Sie den eingehenden Anwendungsdatenverkehr automatisch auf alle ausgeführten Instances verteilen und ausgleichen. Sie können auch ganz einfach neue Instances hinzufügen, wenn eine Erhöhung der Kapazität Ihrer Anwendung erforderlich ist.

Elastic Beanstalk stellt Elastic Load Balancing automatisch bereit, wenn Sie eine Anwendung bereitstellen. Sie können die Amazon-EC2-Instance-Konfiguration der Elastic-Beanstalk-Umgebung über die Registerkarte Lastverteilung innerhalb der Registerkarte für die Anwendungsumgebung im AWS Toolkit for Visual Studio bearbeiten.

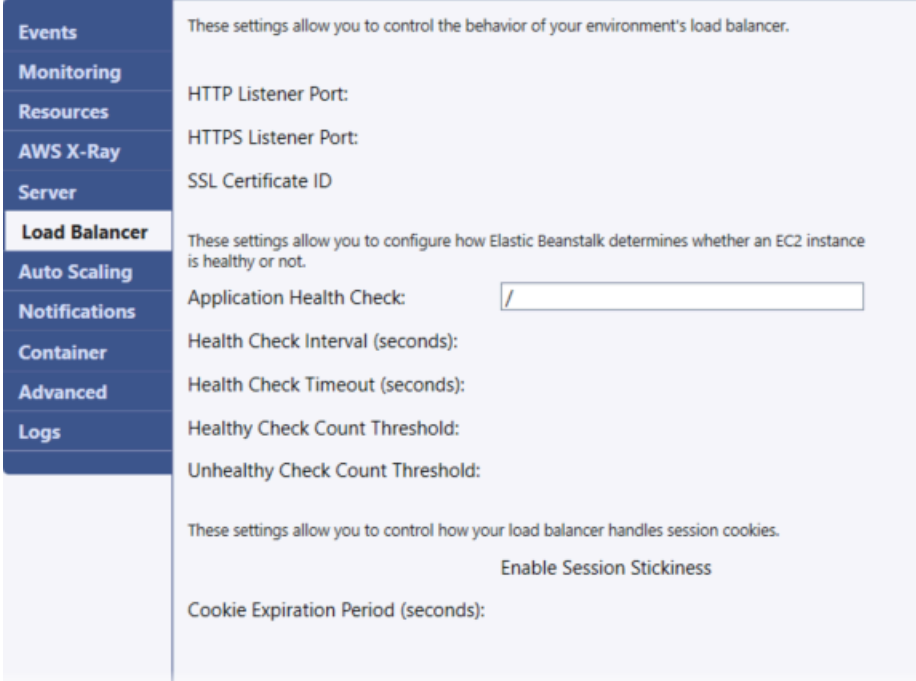

In den folgenden Abschnitten werden die Elastic Load Balancing-Parameter beschrieben, die Sie für Ihre Anwendung konfigurieren können.

#### Ports

Der Load Balancer, der für die Verarbeitung von Anforderungen für Ihre Elastic Beanstalk-Anwendung bereitgestellt wurde, sendet Anforderungen an Amazon EC2-Instances, auf denen Ihre Anwendung ausgeführt wird. Der bereitgestellte Load Balancer kann auf Anforderungen über HTTPund HTTPS-Ports warten und diese an Amazon EC2-Instances in Ihrer AWS Elastic Beanstalk-Anwendung weiterleiten. Standardmäßig verarbeitet der Load Balancer Anfragen auf dem HTTP-Port. Dazu muss mindestens einer der Ports (HTTP oder HTTPS) aktiviert werden.

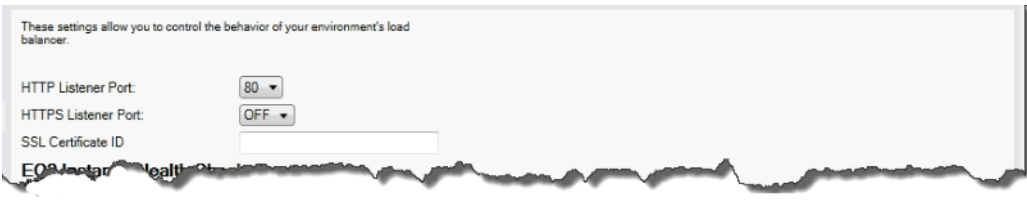

#### **A** Important

Stellen Sie sicher, dass der von Ihnen angegebene Port nicht gesperrt ist. Andernfalls können Sie keine Verbindung zu Ihrer Elastic Beanstalk-Anwendung herstellen.

#### Steuern des HTTP-Ports

Um den HTTP-Port auszuschalten, wählen Sie OFF (AUS) für HTTP Listener Port aus. Zum Aktivieren des HTTP-Ports wählen Sie einen HTTP-Port (z. B. 80) aus der Liste aus.

**a** Note

Für den Zugriff auf Ihre Umgebung mit einem anderen als dem Standardport 80, z. B. Port 8080, fügen Sie dem vorhandenen Load Balancer einen Listener hinzu und konfigurieren Sie den neuen Listener für die Überwachung des entsprechenden Ports. Geben Sie beispielsweise in [AWS CLI for Classic load balancers \(für klassische Load](https://docs.aws.amazon.com/cli/latest/reference/elb/create-load-balancer-listeners.html) [Balancer\)](https://docs.aws.amazon.com/cli/latest/reference/elb/create-load-balancer-listeners.html) den folgenden Befehl ein, wobei Sie *LOAD\_BALANCER\_NAME* durch den Namen des Load Balancers für Elastic Beanstalk ersetzen.

```
aws elb create-load-balancer-listeners --load-balancer-name LOAD_BALANCER_NAME
  --listeners "Protocol=HTTP, LoadBalancerPort=8080, InstanceProtocol=HTTP, 
  InstancePort=80"
```
Geben Sie beispielsweise in [AWS CLI for Application Load Balancers \(für Anwendungs-Load](https://docs.aws.amazon.com/cli/latest/reference/elbv2/create-listener.html) [Balander\)](https://docs.aws.amazon.com/cli/latest/reference/elbv2/create-listener.html) den folgenden Befehl ein, wobei Sie *LOAD\_BALANCER\_ARN* durch den ARN des Load Balancers für Elastic Beanstalk ersetzen.

```
aws elbv2 create-listener --load-balancer-arn LOAD_BALANCER_ARN --protocol HTTP 
  --port 8080
```
Wenn Elastic Beanstalk Ihre Umgebung überwachen soll, entfernen Sie den Listener für Port 80 nicht.

#### Steuern des HTTPS-Ports

Elastic Load Balancing unterstützt das HTTPS-/TLS-Protokoll, um die Verschlüsselung des Datenverkehrs für Client-Verbindungen zum Load Balancer zu aktivieren. Verbindungen vom Load Balancer mit EC2-Instances verwenden eine Klartext-Verschlüsselung. Standardmäßig ist der HTTPS-Port deaktiviert.

#### So aktivieren Sie den HTTPS-Port

- 1. Erstellen Sie ein neues Zertifikat mit AWS Certificate Manager (ACM) oder laden Sie ein Zertifikat und einen Schlüssel in AWS Identity and Access Management (IAM) hoch. Weitere Informationen zum Anfordern eines ACM-Zertifikats finden Sie unter [Zertifikat anfordern](https://docs.aws.amazon.com/acm/latest/userguide/gs-acm-request.html) im AWS Certificate Manager-Benutzerhandbuch. Weitere Informationen zum Importieren von Zertifikaten von Drittanbietern in ACM finden Sie unter [Importieren von Zertifikaten](https://docs.aws.amazon.com/acm/latest/userguide/import-certificate.html) im AWS Certificate Manager-Benutzerhandbuch. Wenn ACM [in Ihrer Region nicht verfügbar ist,](https://docs.aws.amazon.com/general/latest/gr/acm.html) verwenden Sie AWS Identity and Access Management (IAM) um ein Zertifikat von einem Drittanbieter hochzuladen. Die ACM- und IAM-Services speichern das Zertifikat und stellen einen Amazon-Ressourcennamen (ARN) für das SSL-Zertifikat bereit. Weitere Informationen zum Erstellen und Hochladen von Zertifikaten in IAM finden Sie unter [Arbeiten mit Serverzertifikaten](https://docs.aws.amazon.com/IAM/latest/UserGuide/ManagingServerCerts.html) im IAM-Benutzerhandbuch.
- 2. Geben Sie den HTTPS-Port an, indem Sie einen Port für HTTPS Listener Port auswählen.

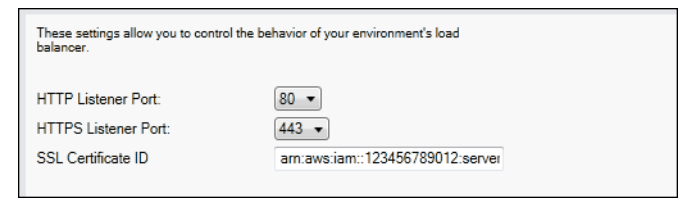

3. Geben Sie für SSL Certificate ID (SSL-Zertifikat-ID) den Amazon-Ressourcennamen (ARN) Ihres SSL-Zertifikats ein. Beispiel: **arn:aws:iam::123456789012:servercertificate/abc/certs/build** oder **arn:aws:acm:useast-2:123456789012:certificate/12345678-12ab-34cd-56ef-12345678**. Verwenden Sie das SSL-Zertifikat, das Sie in Schritt 1 erstellt oder hochgeladen haben.

Um den HTTPS-Port auszuschalten, wählen Sie OFF (AUS) für HTTPS Listener Port.

#### Zustandsprüfungen

Die Definition der Zustandsprüfung enthält einen URL, die für den Instance-Zustand abgefragt wird. Standardmäßig nutzt Elastic Beanstalk TCP:80 für Nonlegacy-Container und HTTP:80 für Legacy-Container. Sie können die Standard-URL überschreiben, sodass sie mit einer vorhandenen Ressource der Anwendung übereinstimmt (z. B. /myapp/default.aspx). Dazu geben Sie diese im Feld Application health check URL (Zustandsprüfungs-URL für die Anwendung) ein. Wenn Sie die Standard-URL überschreiben, verwendet Elastic Beanstalk HTTP zum Abfragen der Ressource. Wenn Sie überprüfen möchten, ob Sie einen Legacy-Container verwenden, erhalten Sie Informationen unter [the section called "Warum sind einige Plattformversionen als Legacy](#page-797-0) [gekennzeichnet?"](#page-797-0)

Sie können die Einstellungen für die Zustandsprüfung im Abschnitt EC2 Instance Health Check (Zustandsprüfung für EC2-Instances) des Bereichs Load Balancing steuern.

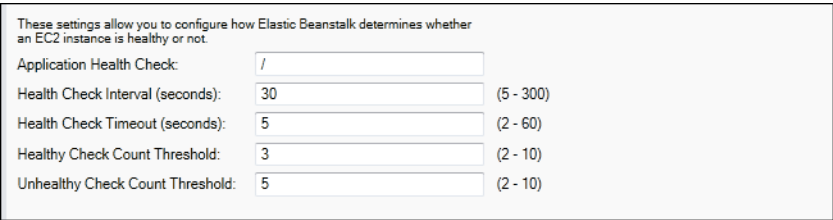

Die Definition der Zustandsprüfung enthält einen URL, die für den Instance-Zustand abgefragt wird. Überschreiben Sie die Standard-URL, sodass sie mit einer vorhandenen Ressource der Anwendung übereinstimmt (z. B. /myapp/index.jsp). Dazu geben Sie diese im Feld Application Health Check URL (Zustandsprüfungs-URL für die Anwendung) ein.

In der folgenden Liste werden die Zustandsprüfungs-Parameter beschrieben, die Sie für Ihre Anwendung festlegen können.

- Für Health Check Interval (seconds) (Zustandsprüfungsintervall (Sekunden)) geben Sie die Anzahl der Sekunden ein, die Elastic Load Balancing zwischen Zustandsprüfungen für die Amazon EC2- Instances Ihrer Anwendung wartet.
- Für Health Check Timeout (seconds) (Zustandsprüfungs-Timeout (Sekunden)) geben Sie die Anzahl der Sekunden ein, die Elastic Load Balancing auf eine Antwort wartet, bevor die Instance als nicht reagierend eingestuft wird.
- Für Healthy Check Count Threshold (Schwellenwert Anzahl erfolgreicher Zustandsprüfungen) und Unhealthy Check Count Threshold (Schwellenwert Anzahl fehlgeschlagener Zustandsprüfungen) geben Sie die Anzahl der aufeinanderfolgenden erfolgreichen oder nicht erfolgreichen URL-Proben ein, bevor Elastic Load Balancing den Status des Instance-Zustands ändert. Beispiel: Die Angabe von **5** für Unhealthy Check Count Threshold (Schwellenwert Anzahl fehlgeschlagener Zustandsprüfungen) bedeutet, dass die URL fünfmal hintereinander eine Fehlermeldung oder eine Zeitüberschreitung zurückgeben muss, bevor Elastic Load Balancing die Zustandsprüfung als fehlgeschlagen einstufen würde.

#### Sitzungen

Standardmäßig leitet ein Load Balancer jede Anforderung getrennt an die Server-Instance mit der kleinsten Last weiter. Im Vergleich dazu bindet eine Sticky Session eine Benutzersitzung an eine bestimmte Server-Instance, sodass alle vom Benutzer während der Sitzung gesendeten Anforderungen an die gleiche Server-Instance übermittelt werden.

Elastic Beanstalk nutzt von Load Balancer generierte HTTP-Cookies, wenn Sticky Sessions für eine Anwendung aktiviert sind. Der Load Balancer verwendet ein vom Load-Balancer generiertes spezielles Cookie, um die Anwendungs-Instance für jede Anforderung nachzuverfolgen. Wenn der Load Balancer eine Anforderung empfängt, prüft er zunächst, ob dieses Cookie in der Anforderung vorhanden ist. Wenn er vorhanden ist, wird die Anforderung an die Anwendungs-Instance gesendet, die im Cookie angegeben ist. Wenn kein Cookie vorhanden ist, wählt der Load Balancer eine Anwendungs-Instance basierend auf dem vorhandenen Load Balancing-Algorithmus aus. Ein Cookie wird in die Antwort eingefügt, um nachfolgende Anforderungen von demselben Benutzer an diese Anwendungs-Instance zu binden. Mit der Konfiguration der Richtlinie wird ein Cookie-Ablauf definiert, der die Dauer der Gültigkeit für jedes Cookie festlegt.

Sie können über den Abschnitt Sessions (Sitzungen) auf der Registerkarte Load Balancer angeben, ob der Load Balancer für Ihre Anwendung "Sticky Sessions" erlaubt.

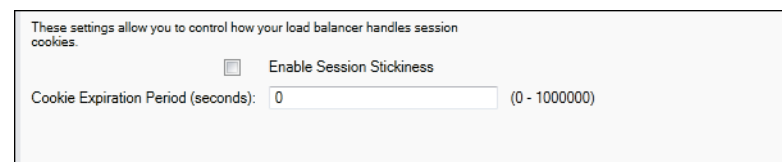

Weitere Informationen zu Elastic Load Balancing finden Sie im [Elastic Load Balancing-](https://docs.aws.amazon.com/ElasticLoadBalancing/latest/DeveloperGuide/)[Entwicklerhandbuch](https://docs.aws.amazon.com/ElasticLoadBalancing/latest/DeveloperGuide/).

Konfigurieren von Auto Scaling mit dem AWS Toolkit for Visual Studio

Amazon EC2 Auto Scaling ist ein Amazon-Webservice, mit dem Amazon EC2-Instances basierend auf benutzerdefinierten Auslösern automatisch gestartet oder beendet werden. Sie können Auto Scaling-Gruppen einrichten und diesen Gruppen Auslöser zuweisen, um Datenverarbeitungsressourcen automatisch basierend auf Metriken, wie Bandbreitennutzung oder CPU-Auslastung, zu skalieren. Amazon EC2 Auto Scaling ruft mithilfe von Amazon CloudWatch Metriken für die Server-Instances ab, auf denen die Anwendung ausgeführt wird.

Mit Amazon EC2 Auto Scaling können Sie eine Gruppe von Amazon EC2-Instances nehmen und verschiedene Parameter festlegen, damit diese Gruppe automatisch größer oder kleiner wird. Mit Amazon EC2 Auto Scaling können Amazon EC2-Instances zur Gruppe hinzugefügt oder daraus entfernt werden, damit sie nahtlos auf Datenverkehrsänderungen an Ihrer Anwendung eingehen können.

Des Weiteren wird mit Amazon EC2 Auto Scaling auch der Zustand der einzelnen gestarteten Amazon EC2-Instances überwacht. Falls eine Instance unerwartet beendet wird, erkennt Amazon EC2 Auto Scaling dies und startet eine andere Instance als Ersatz. Mit dieser Funktion wird automatisch stets die von Ihnen festgelegte Anzahl an Amazon EC2-Instances ausgeführt.

Elastic Beanstalk bietet Amazon EC2 Auto Scaling für Ihre Anwendung. Sie können die Amazon-EC2-Instance-Konfiguration der Elastic-Beanstalk-Umgebung über die Registerkarte Auto Scaling innerhalb der Registerkarte für die Anwendungsumgebung im AWS Toolkit for Visual Studio bearbeiten.

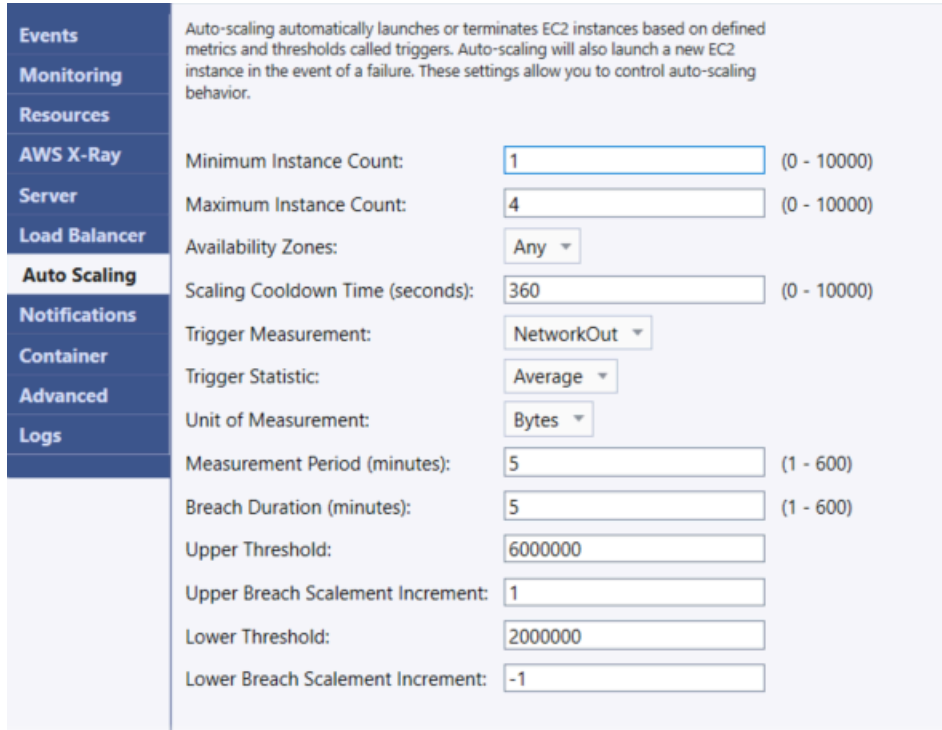

Im folgenden Abschnitt wird beschrieben, wie Sie Auto Scaling-Parameter für die Anwendung konfigurieren.

#### Starten der Konfiguration

Sie können die Startkonfiguration bearbeiten, um zu steuern, wie Ihre Elastic Beanstalk-Anwendung Amazon EC2 Auto Scaling-Ressourcen bereitstellt.

In den Feldern Minimum Instance Count (Minimale Instance-Anzahl) and Maximum Instance Count (Maximale Instance-Anzahl) geben Sie die minimale sowie die maximale Größe der Auto Scaling-Gruppe an, die von der Elastic Beanstalk-Anwendung genutzt wird.

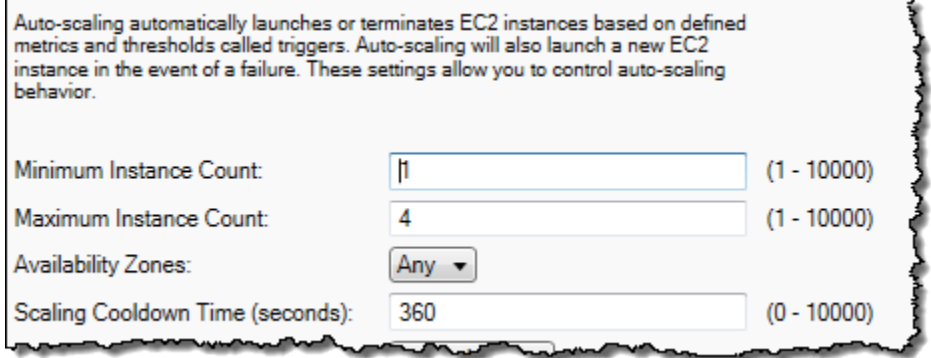

#### **a** Note

Um die Anzahl der Amazon EC2-Instances als Festwert festzulegen, geben Sie in den Feldern Minimum Instance Count (Minimale Instance-Anzahl) und Maximum Instance Count (Maximale Instance-Anzahl) denselben Wert ein.

Im Feld Availability Zones geben Sie die Anzahl der Availability Zones an, in denen sich Ihre Amazon EC2-Instances befinden sollen. Es ist wichtig, diese Zahl festzulegen, wenn Sie fehlertolerante Anwendungen erstellen möchten. Falls eine Availability Zone ausfällt, werden die Instances in den anderen Availability Zones weiterhin ausgeführt.

#### **a** Note

Derzeit ist es nicht möglich anzugeben, in welcher Availability Zone sich Ihre Instance befinden wird.

#### Auslöser

Bei einem Auslöser handelt es sich um einen Amazon EC2 Auto Scaling-Mechanismus, mit dem Sie definieren, wann die Instance-Anzahl erhöht (hochskaliert) bzw. verringert (herunterskaliert) werden soll. Sie können die Auslöser so konfigurieren, dass Sie bei allen Metriken, die in Amazon CloudWatch veröffentlicht werden, ausgelöst werden (z. B. die CPU-Auslastung). Zudem wird ermittelt, ob die vorgegebenen Bedingungen erfüllt sind. Wird der obere oder untere Schwellenwert der Metrikbedingungen für einen bestimmten Zeitraum überschritten, startet der Auslöser den anhaltenden Prozess der Skalierung.

Sie können einen Skalierungsauslöser für Ihre Elastic-Beanstalk-Anwendung mit dem AWS Toolkit for Visual Studio definieren.

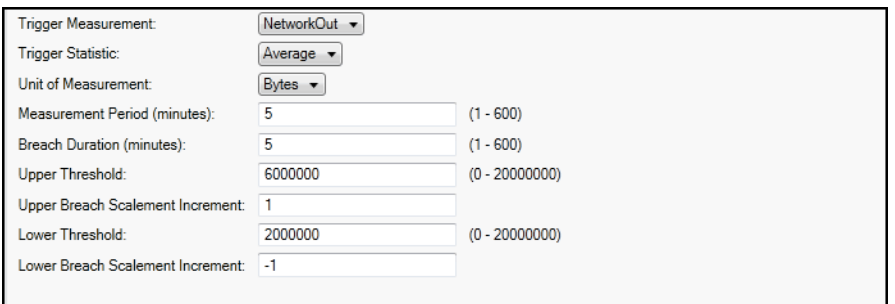

Die Amazon EC2 Auto Scaling-Auslöser überwachen eine angegebene Amazon CloudWatch-Metrik einer bestimmten Instance. Zu den Metriken zählen CPU-Auslastung, Netzwerkdatenverkehr und Datenträgeraktivität. Mit der Einstellung Trigger Measurement (Auslösermessung) wählen Sie eine Metrik für den Auslöser aus.

In der folgenden Liste werden die Auslöserparameter beschrieben, die Sie mit der AWS-Managementkonsole konfigurieren können.

- Sie können angeben, welche Statistik der Auslöser verwenden soll. Sie können Minimum, Maximum, Sum (Summe) oder Average (Durchschnitt) für Trigger Statistic (Auslöserstatistik) auswählen.
- Für Unit of Measurement (Maßeinheit) geben Sie die Maßeinheit für den Auslöser an.
- Der Wert im Feld Measurement Period (Messzeitraum) gibt an, wie häufig Amazon CloudWatch die Metriken für Ihren Auslöser misst. Mit Breach Duration (Verletzungsdauer) wird der Zeitraum angegeben, für den der Grenzwert einer Metrik überschritten werden kann (wie unter Upper Threshold (Oberer Schwellenwert) und Lower Threshold (Unterer Schwellenwert) definiert), bevor der Auslöser ausgelöst wird.
- Unter Upper Breach Scale Increment (Oberes Skalierungsinkrement für eine Verletzung) und Lower Breach Scale Increment (Unteres Skalierungsinkrement für eine Verletzung) geben Sie an, wie viele Amazon EC2-Instances im Rahmen der Skalierung hinzugefügt oder entfernt werden sollen.

Weitere Informationen zur Amazon EC2 Auto Scaling finden Sie im Abschnitt Amazon EC2 Auto Scaling der [Amazon Elastic Compute Cloud-Dokumentation](https://aws.amazon.com/documentation/ec2/).

#### Konfigurieren von Benachrichtigungen mit dem AWS Toolkit for Visual Studio

Elastic Beanstalk verwendet den Amazon Simple Notification Service (Amazon SNS) für Benachrichtigungen zu wichtigen Ereignissen in Ihrer Anwendung. Um Amazon-SNS-Benachrichtigungen zu aktivieren, geben Sie Ihre E-Mail-Adresse in das Feld E-Mail-Adresse ein. Um diese Benachrichtigungen zu deaktivieren, entfernen Sie Ihre E-Mail-Adresse aus dem Feld.

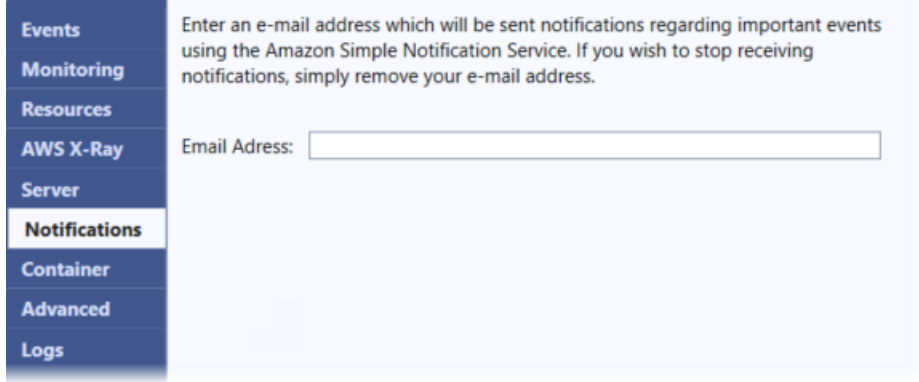

Konfigurieren zusätzlicher Umgebungsoptionen mithilfe von AWS Toolkit for Visual Studio

Elastic Beanstalk definiert eine große Anzahl von Konfigurationsoptionen, mithilfe derer Sie das Verhalten Ihrer Umgebung und die darin enthaltenen Ressourcen konfigurieren können. Konfigurationsoptionen sind in Namespaces wie organisiert aws:autoscaling:asg. In jedem Namespace werden Optionen für die Auto Scaling-Gruppe einer Umgebung definiert. Im Fenster Erweitert werden die Namespaces der Konfigurationsoptionen in alphabetischer Reihenfolge aufgelistet, die Sie nach der Erstellung der Umgebung aktualisieren können.

Eine vollständige Liste der Namespaces und Optionen einschließlich der Standard- und unterstützten Werte finden Sie unter [Allgemeine Optionen für alle Umgebungen](#page-1042-0) und [.NET Core auf Linux-](#page-1134-0)[Plattformoptionen.](#page-1134-0)

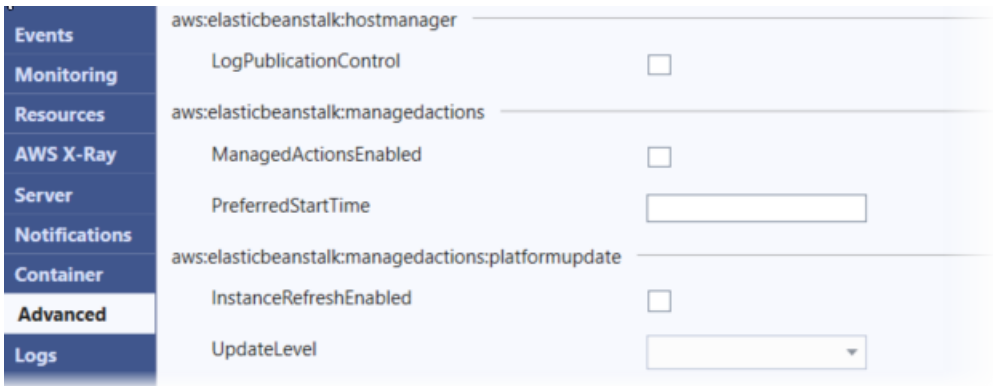

#### Konfigurieren von .NET-Core-Containern mit dem AWS Toolkit for Visual Studio

Im Fenster Container können Sie Umgebungsvariablen angeben, die Sie aus Ihrem Anwendungscode lesen können.

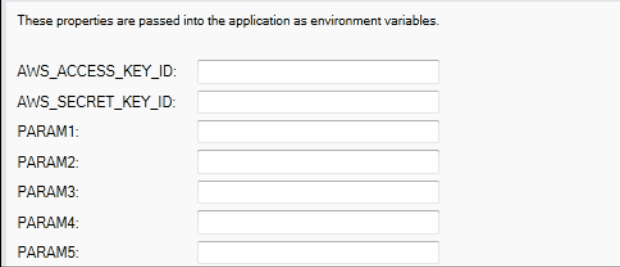

## <span id="page-318-0"></span>Überwachen des Anwendungsstatus

Es ist wichtig zu wissen, dass Ihre Produktionswebsite verfügbar ist und auf Anforderungen reagiert. Elastic Beanstalk bietet Funktionen, mit denen Sie die Reaktionsfähigkeit Ihrer Anwendung überwachen können. Es werden Statistiken über Ihre Anwendung überwacht und Sie werden gewarnt, wenn Schwellenwerte überschritten werden.

Weitere Informationen über die Integritätsüberwachung von Elastic Beanstalk finden Sie unter [Grundlegende Zustandsberichte](#page-1296-0).

Sie können auf operative Informationen zu Ihrer Anwendung zugreifen, indem Sie das AWS Toolkit for Visual Studio oder die AWS-Managementkonsole verwenden.

Das Toolkit zeigt den Zustand Ihrer Umgebung und den Anwendungsstatus im Feld Status an.

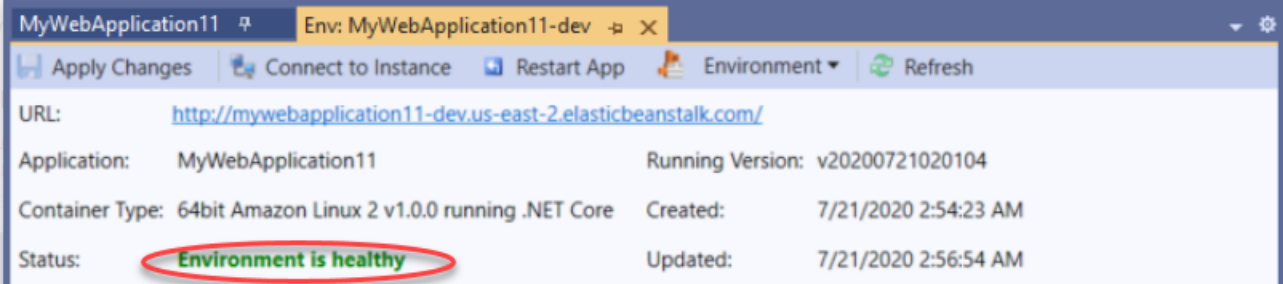

So überwachen Sie den Anwendungsstatus

- 1. Erweitern Sie im AWS Toolkit for Visual Studio in AWS-Explorer den Elastic-Beanstalk-Knoten und erweitern Sie dann Ihren Anwendungsknoten.
- 2. Öffnen Sie das Kontextmenü (mit Rechtsklick) für Ihre Anwendungsumgebung, und wählen Sie View Status (Status anzeigen).

#### 3. Wählen Sie auf der Registerkarte der Anwendungsumgebung Monitoring (Überwachung) aus.

Der Bereich Monitoring (Überwachung) enthält eine Reihe von Diagrammen, die die Ressourcennutzung für Ihre bestimmte Anwendungsumgebung zeigen.

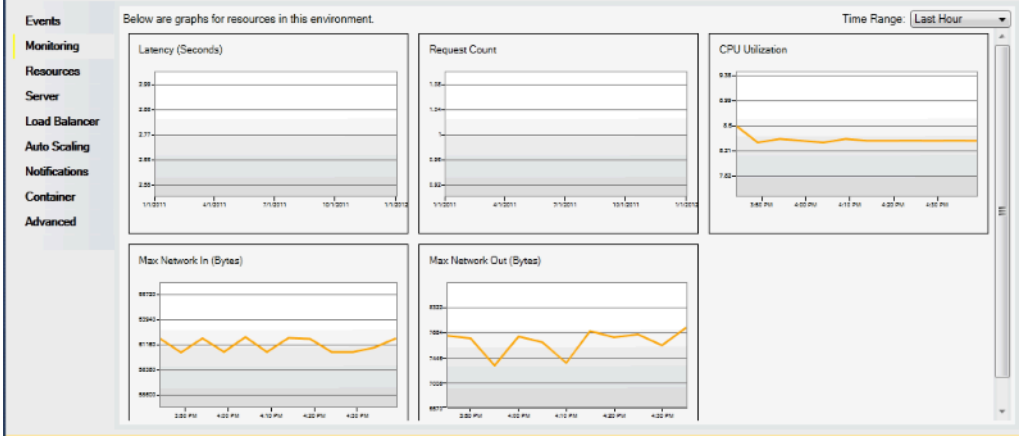

**a** Note

Standardmäßig ist der Zeitraum auf der letzten Stunde gesetzt. Ändern Sie diese Einstellung, indem Sie in der Liste Zeitraum einen anderen Zeitraum auswählen.

Sie können das AWS Toolkit for Visual Studio oder die AWS-Managementkonsole verwenden, um Ereignisse im Zusammenhang mit Ihrer Anwendung anzuzeigen.

So zeigen Sie Anwendungsereignisse an

- 1. Erweitern Sie im AWS Toolkit for Visual Studio in AWS-Explorer den Elastic-Beanstalk-Knoten und Ihren Anwendungsknoten.
- 2. Öffnen Sie das Kontextmenü (mit Rechtsklick) für Ihre Anwendungsumgebung, und wählen Sie View Status (Status anzeigen).
- 3. Wählen Sie in der Registerkarte der Anwendungsumgebung Ereignisse aus.

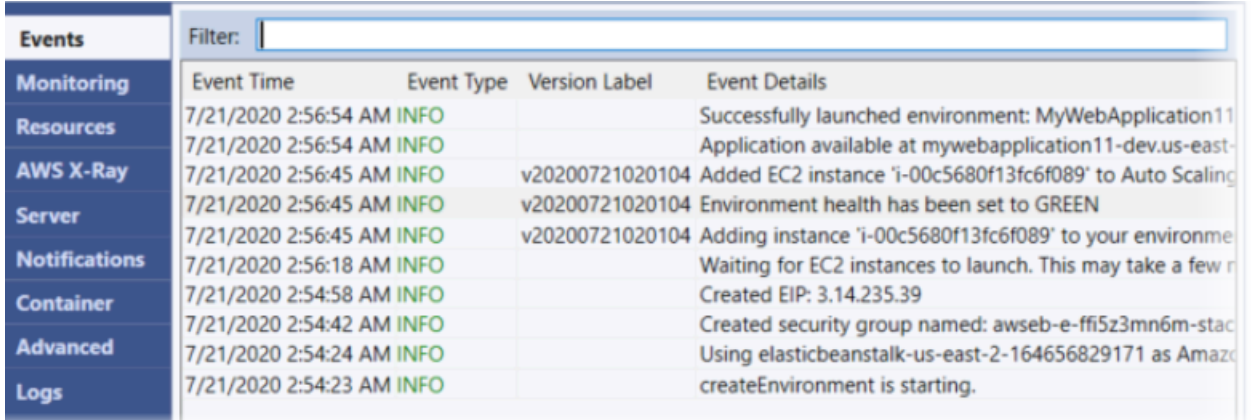

# Migration von .NET unter Windows Server-Plattformen zur .NET Core unter Linux-Plattform

Sie können Anwendungen, die auf Plattformen auf der Basis von [.NET unter Windows Server](https://docs.aws.amazon.com/elasticbeanstalk/latest/platforms/platforms-supported.html#platforms-supported.net) ausgeführt werden, zu .NET Core unter Linux-Plattformen migrieren. Im Folgenden werden einige Aspekte beschrieben, die bei der Migration von Windows zu Linux-Plattformen berücksichtigt werden sollten.

Aspekte, die bei der Migration zur .NET Core unter Linux-Plattform berücksichtigt werden sollten

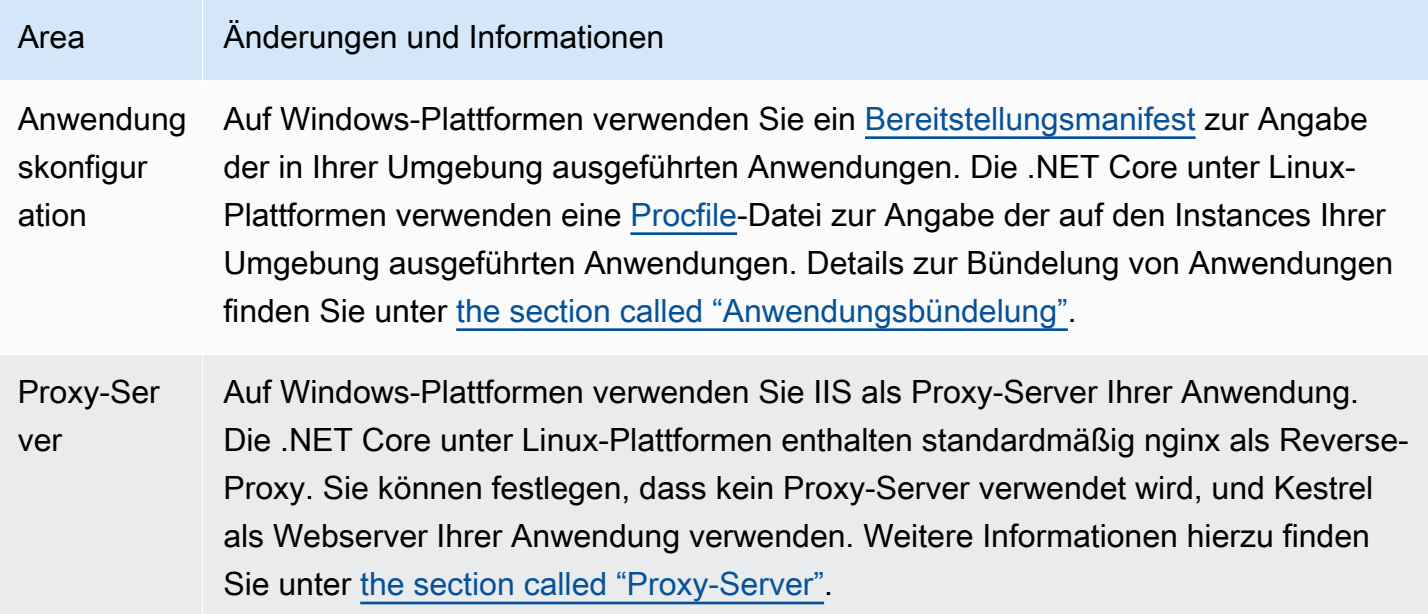

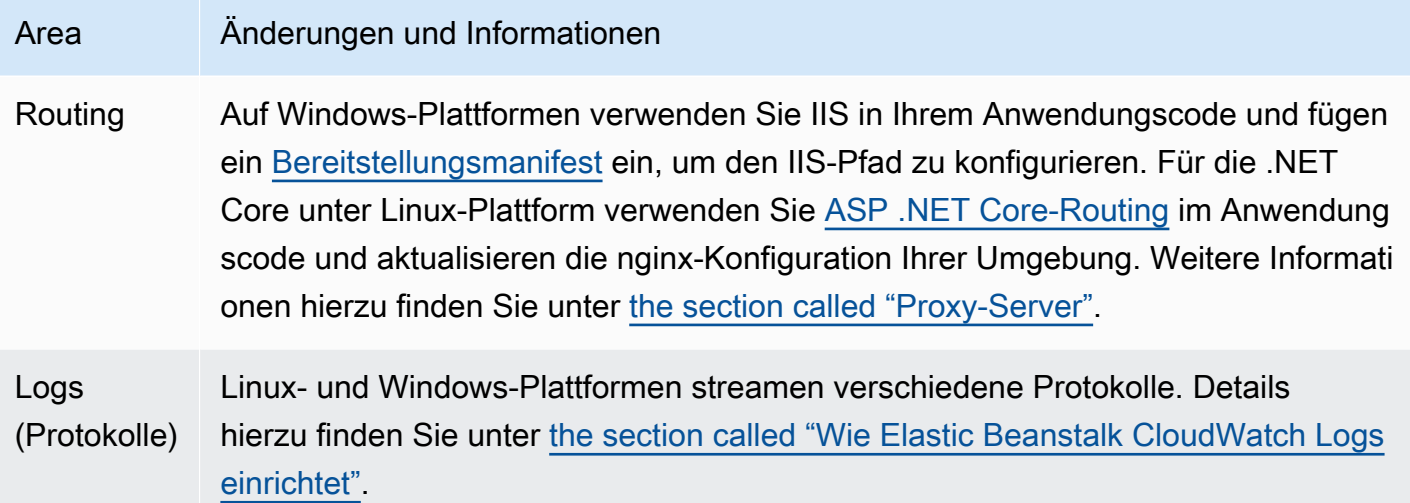

# .NET-Windows-Anwendungen auf Elastic Beanstalk erstellen und bereitstellen

G Schauen Sie sich das.NET im AWS Developer Center an Haben Sie in unserem .Net Developer Center vorbeigeschaut? Es ist unsere zentrale Anlaufstelle für alles, was mit .NET zu tun hat AWS. Weitere Informationen finden Sie [unter.NET on AWS Developer Center](https://aws.amazon.com/developer/language/net).

AWS Elastic Beanstalk for .NET erleichtert die Bereitstellung, Verwaltung und Skalierung Ihrer ASP.NET- und .NET Core-Webanwendungen, die Amazon Web Services verwenden. Dieses Kapitel enthält Anweisungen zum Erstellen, Testen, Bereitstellen und erneuten Deployment Ihrer Windows-Webanwendung auf Elastic Beanstalk. Sie können Ihre Anwendung in nur wenigen Minuten mithilfe der Elastic Beanstalk Command Line Interface (EB CLI) oder der Elastic Beanstalk Beanstalk-Konsole bereitstellen.

Dieses Kapitel enthält die folgenden Tutorials:

- [QuickStart für .NET Core unter Windows](#page-325-0)
- [Bereitstellen einer ASP.NET Core-Anwendung](#page-332-0)

Wenn Sie Hilfe bei der Entwicklung von Windows .NET Core-Anwendungen benötigen, gibt es mehrere Anlaufstellen:

- [.NET-Entwicklungsforum](https://forums.aws.amazon.com/forum.jspa?forumID=61)  Stellen Sie Ihre Fragen und erhalten Sie Feedback.
- [.NET Developer Center](https://aws.amazon.com/net/)  Eine zentrale Anlaufstelle für Beispielcode, Dokumentation, Tools und zusätzliche Ressourcen.
- [AWS SDK for .NET für.NET-Dokumentation](https://aws.amazon.com/documentation/sdk-for-net/) Lesen Sie mehr über das Einrichten des SDK und das Ausführen von Codebeispielen, Funktionen des SDK und detaillierte Informationen zu den API-Vorgängen für das SDK.

#### **a** Note

Diese Plattform unterstützt die folgenden Features von Elastic Beanstalk nicht:

- Worker-Umgebungen. Details hierzu finden Sie unter [Elastic-Beanstalk-Worker-](#page-828-0)[Umgebungen](#page-828-0).
- Bundle-Protokolle. Details hierzu finden Sie unter [Anzeigen von Instance-Protokollen.](#page-1363-0)

#### Themen

- [Windows 2012-Plattformzweige von Elastic Beanstalk und TLS 1.2-Kompatibilität](#page-322-0)
- [QuickStart: Stellen Sie eine.NET-Core-Anwendung für Windows auf Elastic Beanstalk bereit](#page-325-0)
- [Tutorial: Bereitstellen einer ASP.NET Core-Anwendung mit Elastic Beanstalk](#page-332-0)
- [Einrichten der .NET-Entwicklungsumgebung](#page-346-0)
- [Verwenden der Elastic Beanstalk .NET-Plattform](#page-347-0)
- [Hinzufügen einer Amazon RDS-DB-Instance zur .NET-Anwendungsumgebung](#page-361-0)
- [Der AWS Toolkit for Visual Studio](#page-365-0)
- [Migrieren Ihrer lokalen .NET-Anwendung zu Elastic Beanstalk](#page-400-0)

## <span id="page-322-0"></span>Windows 2012-Plattformzweige von Elastic Beanstalk und TLS 1.2- Kompatibilität

Dieses Thema enthält Empfehlungen für den Fall, dass Ihre Anwendungen derzeit auf den veralteten Windows Server 2012 R2-Plattformzweigen ausgeführt werden. Es befasst sich auch mit der veralteten Unterstützung für die Protokollversionen TLS 1.0 und 1.1 auf unseren AWS Service-API-Endpunkten und den betroffenen Plattformzweigen.

## Plattformzweige von Windows Server 2012 R2 außer Betrieb genommen

Elastic Beanstalk hat Windows Server 2012 R2-Plattformzweige am [4. Dezember 2023](https://docs.aws.amazon.com/elasticbeanstalk/latest/relnotes/release-2023-12-04-windows-2012-retire.html) eingestellt und die mit diesen Plattformen verknüpften AMIs am 10. April 2024 privat gemacht. Diese Aktion verhindert das Starten von Instances in Ihren Windows Server 2012-Umgebungen, die das standardmäßige Beanstalk-AMI verwenden.

Wenn Sie Umgebungen haben, die auf veralteten Windows-Plattformzweigen ausgeführt werden, empfehlen wir Ihnen, diese auf eine der folgenden Windows Server-Plattformen zu migrieren, die aktuell sind und vollständig unterstützt werden:

- Windows Server 2022 mit IIS 10.0 Version 2.x
- Windows Server 2019 mit IIS 10.0, Version 2.x

Vollständige Überlegungen zur Migration finden Sie unter [Migration von früheren Hauptversionen der](#page-352-0) [Windows Server-Plattform](#page-352-0).

Weitere Informationen zu Plattform-Veraltung finden Sie unter [Support-Richtlinie für die Elastic](#page-68-0) [Beanstalk-Plattform.](#page-68-0)

#### **a** Note

Wenn Sie nicht auf diese vollständig unterstützten Plattformen migrieren können, empfehlen wir, benutzerdefinierte AMIs, die mit Windows Server 2012 R2- oder Windows Server 2012 R2 Core-AMIs erstellt wurden, als Basisimage zu verwenden, sofern Sie dies noch nicht getan haben. Detaillierte Anweisungen finden Sie unter [Behalten des Zugriffs auf ein Amazon](#page-1224-0)  [Machine Image \(AMI\) für eine außer Betrieb genommene Plattform](#page-1224-0). Wenden Sie sich an das [AWS Support Center,](https://console.aws.amazon.com/support/home#/) wenn Sie während der Durchführung eines dieser Migrationsschritte temporären Zugriff auf ein AMI benötigen.

## TLS 1.2 Kompatibilität

Am 31. Dezember 2023 wurde mit der vollständigen Durchsetzung von TLS 1.2 auf allen AWS API-Endpunkten AWS begonnen. Durch diese Aktion wurde die Möglichkeit, die TLS-Versionen 1.0 und 1.1 mit allen AWS APIs zu verwenden, aufgehoben. Diese Information wurde ursprünglich am [28.](https://aws.amazon.com/blogs/security/tls-1-2-required-for-aws-endpoints/) [Juni 2022](https://aws.amazon.com/blogs/security/tls-1-2-required-for-aws-endpoints/) übermittelt. Um das Risiko einer Beeinträchtigung der Verfügbarkeit zu vermeiden, sollten
Sie alle Umgebungen, in denen die hier genannten Plattformversionen ausgeführt werden, so bald wie möglich auf eine neuere Version aktualisieren, sofern Sie dies noch nicht getan haben.

#### Mögliche Auswirkungen

Versionen der Elastic Beanstalk-Plattformen, auf denen TLS v1.1 oder früher ausgeführt wird, sind betroffen. Diese Änderung wirkt sich auf Umgebungsaktionen aus, die unter anderem Folgendes umfassen: Konfigurationsbereitstellungen, Anwendungsbereitstellungen, auto Skalierung, Start neuer Umgebungen, Protokollrotation, erweiterte Gesundheitsberichte und Veröffentlichung von Anwendungsprotokollen im Amazon S3 S3-Bucket, der Ihren Anwendungen zugeordnet ist.

#### Betroffene Windows-Plattformversionen

Kunden mit Elastic-Beanstalk-Umgebungen auf der folgenden Plattformversion wird empfohlen, jede ihrer entsprechenden Umgebungen auf die Windows-Plattformversion 2.8.3 oder höher, veröffentlicht am [18. Februar 2022,](https://docs.aws.amazon.com/elasticbeanstalk/latest/relnotes/release-2022-02-18-windows.html) zu aktualisieren.

• Windows Server 2019 – Plattformversion 2.8.2 oder frühere Versionen

Kunden mit Elastic-Beanstalk-Umgebungen auf den folgenden Plattformversionen wird empfohlen, jede ihrer entsprechenden Umgebungen auf die Windows-Plattformversion 2.10.7 oder höher, veröffentlicht am [28. Dezember 2022,](https://docs.aws.amazon.com/elasticbeanstalk/latest/relnotes/release-2022-12-28-windows.html) zu aktualisieren.

- Windows Server 2016 Plattformversion 2.10.6 oder frühere Versionen
- Windows Server 2012 alle Plattformversionen; diese Plattform wurde am [4. Dezember 2023](https://docs.aws.amazon.com/elasticbeanstalk/latest/relnotes/release-2023-12-04-windows-2012-retire.html) eingestellt
- Windows Server 2008 alle Plattformversionen; diese Plattform wurde am [28. Oktober 2019](https://docs.aws.amazon.com/elasticbeanstalk/latest/relnotes/release-2019-10-28-windows.html) eingestellt

Eine Liste der neuesten und unterstützten Versionen der Windows-Server-Plattform finden Sie unter [Unterstützte Plattformen](https://docs.aws.amazon.com/elasticbeanstalk/latest/platforms/platforms-supported.html#platforms-supported.net) im AWS Elastic Beanstalk -Plattformen-Leitfaden.

Einzelheiten und bewährte Methoden zur Aktualisierung Ihrer Umgebung finden Sie unte[rAktualisieren der Plattformversion für die Elastic Beanstalk-Umgebung.](#page-781-0)

# QuickStart: Stellen Sie eine.NET-Core-Anwendung für Windows auf Elastic Beanstalk bereit

Dieses QuickStart Tutorial führt Sie durch den Prozess der Erstellung einer.NET Core-Anwendung für Windows und deren Bereitstellung in einer AWS Elastic Beanstalk Umgebung.

## **G** Note

Dieses QuickStart Tutorial dient zu Demonstrationszwecken. Verwenden Sie die in diesem Tutorial erstellte Anwendung nicht für Produktionsdatenverkehr.

## **Sections**

- [Ihr AWS Konto](#page-325-0)
- [Voraussetzungen](#page-327-0)
- [Schritt 1: Erstellen Sie eine.NET-Core-Anwendung für Windows](#page-328-0)
- [Schritt 2: Führen Sie Ihre Anwendung lokal aus](#page-328-1)
- [Schritt 3: Stellen Sie Ihre.NET Core on Windows-Anwendung mit der EB CLI bereit](#page-329-0)
- [Schritt 4: Führen Sie Ihre Anwendung auf Elastic Beanstalk aus](#page-330-0)
- [Schritt 5: Bereinigen](#page-118-0)
- [AWS Ressourcen für Ihre Anwendung](#page-331-0)
- [Nächste Schritte](#page-332-0)
- [Bereitstellung mit der Elastic Beanstalk Beanstalk-Konsole](#page-332-1)

## <span id="page-325-0"></span>Ihr AWS Konto

Wenn Sie noch kein AWS Kunde sind, müssen Sie ein AWS Konto erstellen. Wenn Sie sich registrieren, können Sie auf Elastic Beanstalk und andere AWS Dienste zugreifen, die Sie benötigen.

Wenn Sie bereits ein AWS Konto haben, können Sie weitermachen zu. [Voraussetzungen](#page-327-0)

Erstellen Sie ein AWS Konto

Melde dich an für ein AWS-Konto

Wenn Sie noch keine haben AWS-Konto, führen Sie die folgenden Schritte aus, um eine zu erstellen.

#### Um sich für eine anzumelden AWS-Konto

- 1. Öffnen Sie <https://portal.aws.amazon.com/billing/signup>.
- 2. Folgen Sie den Online-Anweisungen.

Bei der Anmeldung müssen Sie auch einen Telefonanruf entgegennehmen und einen Verifizierungscode über die Telefontasten eingeben.

Wenn Sie sich für eine anmelden AWS-Konto, Root-Benutzer des AWS-Kontoswird eine erstellt. Der Root-Benutzer hat Zugriff auf alle AWS-Services und Ressourcen des Kontos. Aus Sicherheitsgründen sollten Sie einem Benutzer Administratorzugriff zuweisen und nur den Root-Benutzer verwenden, um [Aufgaben auszuführen, für die Root-Benutzerzugriff erforderlich](https://docs.aws.amazon.com/accounts/latest/reference/root-user-tasks.html) ist.

AWS sendet Ihnen nach Abschluss des Anmeldevorgangs eine Bestätigungs-E-Mail. Sie können jederzeit Ihre aktuelle Kontoaktivität anzeigen und Ihr Konto verwalten. Rufen Sie dazu [https://](https://aws.amazon.com/) [aws.amazon.com/](https://aws.amazon.com/) auf und klicken Sie auf Mein Konto.

Erstellen Sie einen Benutzer mit Administratorzugriff

Nachdem Sie sich für einen angemeldet haben AWS-Konto, sichern Sie Ihren Root-Benutzer des AWS-Kontos AWS IAM Identity Center, aktivieren und erstellen Sie einen Administratorbenutzer, sodass Sie den Root-Benutzer nicht für alltägliche Aufgaben verwenden.

Sichern Sie Ihre Root-Benutzer des AWS-Kontos

1. Melden Sie sich [AWS Management Consolea](https://console.aws.amazon.com/)ls Kontoinhaber an, indem Sie Root-Benutzer auswählen und Ihre AWS-Konto E-Mail-Adresse eingeben. Geben Sie auf der nächsten Seite Ihr Passwort ein.

Hilfe bei der Anmeldung mit dem Root-Benutzer finden Sie unter [Anmelden als Root-Benutzer](https://docs.aws.amazon.com/signin/latest/userguide/console-sign-in-tutorials.html#introduction-to-root-user-sign-in-tutorial) im AWS-Anmeldung Benutzerhandbuch zu.

2. Aktivieren Sie die Multi-Faktor-Authentifizierung (MFA) für den Root-Benutzer.

Anweisungen finden Sie unter [Aktivieren eines virtuellen MFA-Geräts für Ihren AWS-Konto Root-](https://docs.aws.amazon.com/IAM/latest/UserGuide/enable-virt-mfa-for-root.html)[Benutzer \(Konsole\)](https://docs.aws.amazon.com/IAM/latest/UserGuide/enable-virt-mfa-for-root.html) im IAM-Benutzerhandbuch.

Erstellen Sie einen Benutzer mit Administratorzugriff

1. Aktivieren Sie das IAM Identity Center.

Anweisungen finden Sie unter [Aktivieren AWS IAM Identity Center](https://docs.aws.amazon.com/singlesignon/latest/userguide/get-set-up-for-idc.html) im AWS IAM Identity Center Benutzerhandbuch.

2. Gewähren Sie einem Benutzer in IAM Identity Center Administratorzugriff.

Ein Tutorial zur Verwendung von IAM-Identity-Center-Verzeichnis als Identitätsquelle finden [Sie](https://docs.aws.amazon.com/singlesignon/latest/userguide/quick-start-default-idc.html)  [unter Benutzerzugriff mit der Standardeinstellung konfigurieren IAM-Identity-Center-Verzeichnis](https://docs.aws.amazon.com/singlesignon/latest/userguide/quick-start-default-idc.html) im AWS IAM Identity Center Benutzerhandbuch.

Melden Sie sich als Benutzer mit Administratorzugriff an

• Um sich mit Ihrem IAM-Identity-Center-Benutzer anzumelden, verwenden Sie die Anmelde-URL, die an Ihre E-Mail-Adresse gesendet wurde, als Sie den IAM-Identity-Center-Benutzer erstellt haben.

Hilfe bei der Anmeldung mit einem IAM Identity Center-Benutzer finden Sie [im AWS-Anmeldung](https://docs.aws.amazon.com/signin/latest/userguide/iam-id-center-sign-in-tutorial.html) [Benutzerhandbuch unter Anmeldung beim AWS Zugriffsportal.](https://docs.aws.amazon.com/signin/latest/userguide/iam-id-center-sign-in-tutorial.html)

Weisen Sie weiteren Benutzern Zugriff zu

1. Erstellen Sie in IAM Identity Center einen Berechtigungssatz, der der bewährten Methode zur Anwendung von Berechtigungen mit den geringsten Rechten folgt.

Anweisungen finden Sie im Benutzerhandbuch unter [Einen Berechtigungssatz erstellen](https://docs.aws.amazon.com/singlesignon/latest/userguide/get-started-create-a-permission-set.html).AWS IAM Identity Center

2. Weisen Sie Benutzer einer Gruppe zu und weisen Sie der Gruppe dann Single Sign-On-Zugriff zu.

Anweisungen finden [Sie im AWS IAM Identity Center Benutzerhandbuch unter Gruppen](https://docs.aws.amazon.com/singlesignon/latest/userguide/addgroups.html)  [hinzufügen.](https://docs.aws.amazon.com/singlesignon/latest/userguide/addgroups.html)

## <span id="page-327-0"></span>Voraussetzungen

Um die Verfahren in diesem Leitfaden zu befolgen, benötigen Sie ein Befehlszeilen-Terminal oder eine Shell für die Ausführung der Befehle. Befehle werden in Auflistungen angezeigt, denen ein Eingabeaufforderungssymbol (>) und gegebenenfalls der Name des aktuellen Verzeichnisses vorangestellt sind.

C:\eb-project> **this is a command** this is output

#### EB-CLI

Dieses Tutorial verwendet die Befehlszeilenschnittstelle Elastic Beanstalk Command Line Interface (EB CLI). Detaillierte Anweisungen zum Installieren und Konfigurieren der EB CLI finden Sie unter [Installieren der EB CLI](#page-1571-0) und [Konfigurieren der EB CLI.](#page-1583-0)

#### .NET Core unter Windows

Falls Sie das .NET SDK nicht auf Ihrem lokalen Computer installiert haben, können Sie es installieren, indem Sie auf der Website mit der [.NET-Dokumentation auf den Link ".NET](https://learn.microsoft.com/en-us/dotnet/) [herunterladen](https://dotnet.microsoft.com/en-us/download)" klicken.

Überprüfen Sie Ihre .NET SDK-Installation, indem Sie den folgenden Befehl ausführen.

```
C:\> dotnet --info
```
<span id="page-328-0"></span>Schritt 1: Erstellen Sie eine.NET-Core-Anwendung für Windows

Erstellen Sie ein Projektverzeichnis.

```
C:\> mkdir eb-dotnetcore
C:\> cd eb-dotnetcore
```
Erstellen Sie als Nächstes eine Hello World RESTful-Beispiel-Webdienstanwendung, indem Sie die folgenden Befehle ausführen.

```
C:\eb-dotnetcore> dotnet new web --name HelloElasticBeanstalk
C:\eb-dotnetcore> cd HelloElasticBeanstalk
```
## <span id="page-328-1"></span>Schritt 2: Führen Sie Ihre Anwendung lokal aus

Führen Sie den folgenden Befehl aus, um Ihre Anwendung lokal auszuführen.

C:\eb-dotnetcore\HelloElasticBeasntalk> **dotnet run**

Die Ausgabe sollte in etwa wie der folgende Text aussehen.

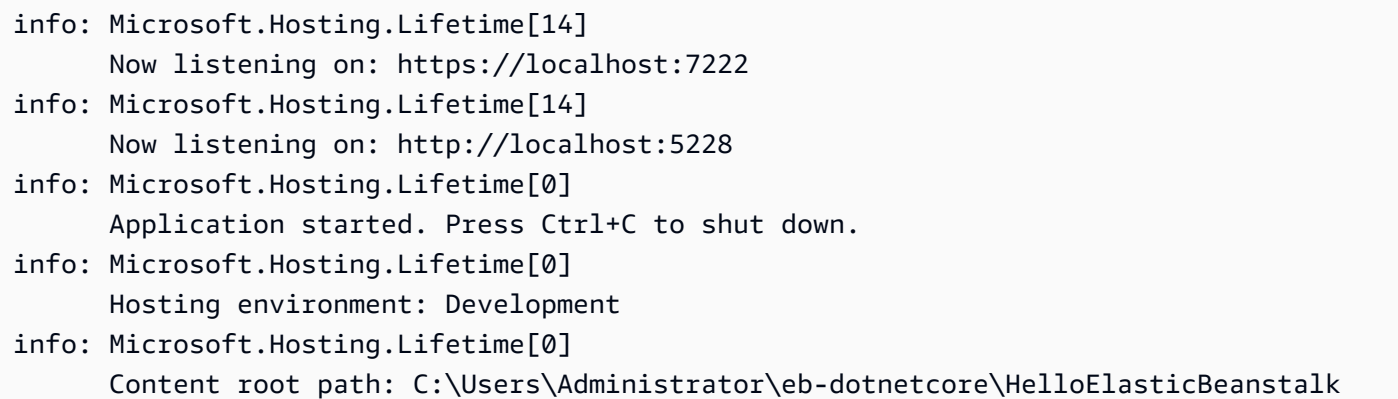

#### **a** Note

Der dotnet Befehl wählt zufällig einen Port aus, wenn die Anwendung lokal ausgeführt wird. In diesem Beispiel ist der Port 5228. Wenn Sie die Anwendung in Ihrer Elastic Beanstalk Beanstalk-Umgebung bereitstellen, wird die Anwendung auf Port 5000 ausgeführt.

Geben Sie die URL-Adresse http://localhost:*port* in Ihren Webbrowser ein. Für dieses spezielle Beispiel lautet der Befehlhttp://localhost:5228. Der Webbrowser sollte "Hello World!" anzeigen.

<span id="page-329-0"></span>Schritt 3: Stellen Sie Ihre.NET Core on Windows-Anwendung mit der EB CLI bereit

Führen Sie die folgenden Befehle aus, um eine Elastic Beanstalk Beanstalk-Umgebung für diese Anwendung zu erstellen.

Um eine Umgebung zu erstellen und Ihre Anwendung für.NET Core unter Windows bereitzustellen

1. Führen Sie die folgenden Befehle im HelloElasticBeanstalk Verzeichnis aus, um Ihre Anwendung zu veröffentlichen und zu komprimieren.

```
C:\eb-dotnetcore\HelloElasticBeasntalk> dotnet publish -o site
C:\eb-dotnetcore\HelloElasticBeasntalk> cd site
C:\eb-dotnetcore\HelloElasticBeasntalk\site> Compress-Archive -Path * -
DestinationPath ../site.zip
C:\eb-dotnetcore\HelloElasticBeasntalk\site> cd ..
```
2. Erstellen Sie im HelloElasticBeanstalk aufgerufenen Ordner eine neue Datei awswindows-deployment-manifest.json mit dem folgenden Inhalt:

```
{ 
     "manifestVersion": 1, 
     "deployments": { 
          "aspNetCoreWeb": [ 
          { 
              "name": "test-dotnet-core", 
              "parameters": { 
                  "appBundle": "site.zip", 
                  "iisPath": "/", 
                  "iisWebSite": "Default Web Site" 
 } 
         } 
         ] 
     }
}
```
3. Initialisieren Sie mit dem Befehl eb init das EB CLI-Repository.

```
C:\eb-dotnetcore\HelloElasticBeasntalk> eb init -p iis dotnet-windows-server-
tutorial --region us-east-2
```
Dieser Befehl erstellt eine Anwendung mit dem Namen dotnet-windows-server-tutorial und konfiguriert Ihr lokales Repository so, dass Umgebungen mit der neuesten Version der Windows-Serverplattform erstellt werden.

4. Verwenden Sie eb create, um eine Umgebung zu erstellen und die Anwendung darin bereitzustellen. Elastic Beanstalk erstellt automatisch eine Zip-Datei für Ihre Anwendung und startet sie auf Port 5000.

```
C:\eb-dotnetcore\HelloElasticBeasntalk> eb create dotnet-windows-server-env
```
Es dauert etwa fünf Minuten, bis Elastic Beanstalk Ihre Umgebung erstellt hat.

# <span id="page-330-0"></span>Schritt 4: Führen Sie Ihre Anwendung auf Elastic Beanstalk aus

Wenn der Prozess zur Erstellung Ihrer Umgebung abgeschlossen ist, öffnen Sie Ihre Website mit. eb open

```
C:\eb-dotnetcore\HelloElasticBeasntalk> eb open
```
Herzlichen Glückwunsch! Sie haben eine.NET-Core-Anwendung für Windows mit Elastic Beanstalk bereitgestellt! Es wird ein Browserfenster mit dem für die Anwendung erstellten Domainnamen geöffnet.

## Schritt 5: Bereinigen

Sie können Ihre Umgebung beenden, wenn Sie mit der Arbeit an Ihrer Anwendung fertig sind. Elastic Beanstalk beendet alle AWS Ressourcen, die mit Ihrer Umgebung verknüpft sind.

Führen Sie den folgenden Befehl aus, um Ihre Elastic Beanstalk Beanstalk-Umgebung mit der EB-CLI zu beenden.

C:\eb-dotnetcore\HelloElasticBeasntalk> **eb terminate**

# <span id="page-331-0"></span>AWS Ressourcen für Ihre Anwendung

Sie haben gerade eine Einzelinstanzanwendung erstellt. Es dient als einfache Beispielanwendung mit einer einzigen EC2-Instance, sodass kein Lastenausgleich oder auto Skalierung erforderlich sind. Für Einzelinstanzanwendungen erstellt Elastic Beanstalk die folgenden Ressourcen: AWS

• EC2 instance (EC2-Instance) – Eine virtuelle Amazon EC2-Maschine zum Ausführen von Webanwendungen auf der von Ihnen ausgewählten Plattform.

Jede Plattform führt eine andere Gruppe von Software, Konfigurationsdateien und Skripts zur Unterstützung einer bestimmten Sprachversion, eines Framework, Webcontainers oder einer Kombination daraus aus. Die meisten Plattformen verwenden entweder Apache oder nginx als Reverse-Proxy, der Web-Datenverkehr vor Ihrer Web-App verarbeitet, Anforderungen an sie weiterleitet, statische Komponenten verarbeitet und Zugriffs- und Fehlerprotokolle generiert.

- Instance security group (Instance-Sicherheitsgruppe) Eine Amazon EC2-Sicherheitsgruppe, die so konfiguriert ist, dass eingehender Datenverkehr auf Port 80 zugelassen wird. Mit dieser Ressource kann HTTP-Datenverkehr vom Load Balancer die EC2-Instance mit Ihrer Web-App erreichen. Standardmäßig ist Datenverkehr ist auf anderen Ports nicht zulässig.
- Amazon S3-Bucket Ein Speicherort für Ihren Quellcode, Protokolle und andere Artefakte, die bei der Verwendung von Elastic Beanstalk erstellt werden.
- CloudWatch Amazon-Alarme Zwei CloudWatch Alarme, die die Auslastung der Instances in Ihrer Umgebung überwachen und ausgelöst werden, wenn die Last zu hoch oder zu niedrig ist. Wenn ein Alarm ausgelöst wird, wird Ihre Auto Scaling-Gruppe nach oben oder nach unten skaliert.
- AWS CloudFormation stack Elastic Beanstalk verwendet AWS CloudFormation , um die Ressourcen in Ihrer Umgebung zu starten und Konfigurationsänderungen zu propagieren. Die Ressourcen werden in einer Vorlage definiert, die Sie in der [AWS CloudFormation -Konsole](https://console.aws.amazon.com/cloudformation) anzeigen können.
- Domainname Ein Domainname, der auf Ihre Web-App in der Form *subdomain*.*region*.elasticbeanstalk.com weiterleitet.

Elastic Beanstalk verwaltet all diese Ressourcen. Wenn Sie die Umgebung beenden, werden alle darin enthaltenen Ressourcen von Elastic Beanstalk beendet.

# <span id="page-332-0"></span>Nächste Schritte

Nachdem Sie eine Umgebung erstellt haben, in der eine Anwendung ausgeführt wird, können Sie jederzeit eine neue Version der Anwendung oder eine andere Anwendung bereitstellen. Das Bereitstellen einer neuen Anwendungsversion geht sehr schnell, da keine EC2-Instances bereitgestellt oder neu gestartet werden müssen. Sie können Ihre neue Umgebung auch mit der Elastic Beanstalk Beanstalk-Konsole erkunden. Ausführliche Schritte finden [Sie unter Erkunden Sie](#page-28-0) [Ihre Umgebung](#page-28-0) im Kapitel Erste Schritte dieses Handbuchs.

Nachdem Sie ein oder zwei Beispielanwendungen bereitgestellt haben und bereit sind, .NET Core lokal auf Windows-Anwendungen zu entwickeln und auszuführen, finden Sie unter [Einrichten](#page-346-0)  [der .NET-Entwicklungsumgebung](#page-346-0)

## <span id="page-332-1"></span>Bereitstellung mit der Elastic Beanstalk Beanstalk-Konsole

Sie können die Beispielanwendung auch mit der Elastic Beanstalk Beanstalk-Konsole starten. Ausführliche Schritte finden Sie unter [Erstellen einer Beispielanwendung](#page-21-0) im Kapitel Erste Schritte dieses Handbuchs.

# <span id="page-332-2"></span>Tutorial: Bereitstellen einer ASP.NET Core-Anwendung mit Elastic **Beanstalk**

In diesem Tutorial werden Sie Schritt für Schritt durch den Prozess der Erstellung einer neuen ASP.NET Core-Anwendung und deren Bereitstellung für gehen. AWS Elastic Beanstalk

Zuerst verwenden Sie das im .NET Core SDK enthaltene Befehlszeilen-Tool dotnet, um eine einfache .NET Core-Befehlszeilenanwendung zu erstellen, Abhängigkeiten zu installieren, Code zu kompilieren und Anwendungen lokal auszuführen. Anschließend erstellen Sie die Standardklasse

Lernprogramm — ASP.NET Core 318

Program.cs und fügen die ASP.NET-Klasse Startup.cs sowie Konfigurationsdateien hinzu, um eine Anwendung zur Verarbeitung von HTTP-Anforderungen mit ASP.NET und IIS zu erstellen.

Zum Schluss verwendet Elastic Beanstalk ein [Bereitstellungsmanifest](#page-353-0), um Bereitstellungen für .NET Core-Anwendungen, benutzerdefinierte Anwendungen und mehrere .NET Core- oder MSBuild-Anwendungen auf einem einzigen Server zu konfigurieren. Zum Bereitstellen einer .NET Core-Anwendung in einer Windows Server-Umgebung fügen Sie ein Website-Archiv zum Bereitstellungsmanifest im Quell-Bundle der Anwendung hinzu. Mit dem Befehl dotnet publish werden kompilierte Klassen und Abhängigkeiten generiert, die Sie in einer web.config-Datei bündeln, um ein Website-Archiv zu erstellen. Das Bereitstellungsmanifest übergibt Elastic Beanstalk den Pfad, unter dem die Website ausgeführt werden soll, und es kann zum Konfigurieren von Anwendungspools und zum Ausführen mehrerer Anwendungen mit verschiedenen Pfaden eingesetzt werden.

#### [Der Quellcode ist hier verfügbar: .zip dotnet-core-windows-tutorial](samples/dotnet-core-windows-tutorial.zip)

#### **Sections**

- [Voraussetzungen](#page-333-0)
- [Erstellen eines .NET Core-Projekts](#page-335-0)
- [Starten einer Elastic Beanstalk-Umgebung](#page-336-0)
- [Aktualisieren des Quellcodes](#page-336-1)
- [Bereitstellen Ihrer Anwendung](#page-342-0)
- **[Bereinigen](#page-344-0)**
- [Nächste Schritte](#page-345-0)

## <span id="page-333-0"></span>Voraussetzungen

In diesem Tutorial wird das .NET Core SDK verwendet, um eine einfache .NET Core-Anwendung zu generieren, lokal auszuführen und ein Bereitstellungspaket zu erstellen.

#### Voraussetzungen

• .NET-Core (x64) 1.0.1, 2.0.0 oder höher

So installieren Sie das .NET Core SDK

- 1. Laden Sie das Installationsprogramm unter [microsoft.com/net/core](https://www.microsoft.com/net/core#windows) herunter. Wählen Sie Windows aus. Wählen Sie Download .NET SDK (.NET SDK herunterladen) aus.
- 2. Führen Sie das Installationsprogramm aus und folgen Sie den Anweisungen.

In diesem Tutorial wird ein ZIP-Befehlszeilenprogramm zum Erstellen eines Quell-Bundles verwendet, das Sie in Elastic Beanstalk bereitstellen können. Um den Befehl zip in Windows zu verwenden, installieren Sie UnxUtils, eine Lightweight-Kollektion nützlicher Befehlszeilenprogramme wie z. B. zip und ls. Alternativ können Sie den [Windows-Explorer](#page-673-0) oder ein beliebiges anderes ZIP-Programm für die Erstellung von Quell-Bundle-Archiven nutzen.

Um zu installieren UnxUtils

- 1. Laden Sie [UnxUtils](https://sourceforge.net/projects/unxutils/) herunter.
- 2. Extrahieren Sie das Archiv in ein lokales Verzeichnis. Beispiel, C:\Program Files (x86).
- 3. Fügen Sie den Pfad zu den binären Dateien zu Ihrer Windows PATH-Benutzervariable hinzu. Beispiel, C:\Program Files (x86)\UnxUtils\usr\local\wbin.
	- a. Betätigen Sie die Windows-Taste und geben Sie anschließend ei **environment variables**.
	- b. Wählen Sie Edit environment variables for your account (Umgebungsvariablen für Ihr Konto bearbeiten).
	- c. Wählen Sie PATH (PFAD) und Edit (Bearbeiten) aus.
	- d. Fügen Sie im Feld Variable value (Variablenwert) Pfade hinzu, getrennt durch Semikola. Beispiel: *C:\item1\path***;***C:\item2\path*
	- e. Klicken Sie zweimal auf OK, um die neuen Einstellungen anzuwenden.
	- f. Schließen Sie alle laufenden Eingabeaufforderungsfenster und öffnen Sie dann erneut ein Eingabeaufforderungsfenster.
- 4. Öffnen Sie ein neues Eingabeaufforderungsfenster und führen Sie den zip-Befehl aus, um sicherzustellen, dass es funktioniert.

```
> zip -h
Copyright (C) 1990-1999 Info-ZIP
Type 'zip "-L"' for software license.
...
```
## <span id="page-335-0"></span>Erstellen eines .NET Core-Projekts

Verwenden Sie das Befehlszeilen-Tool dotnet, um ein neues C# .NET Core-Projekt zu erstellen und lokal auszuführen. Die .NET Core-Standardanwendung ist ein Befehlszeilenprogramm, das Hello World! ausgibt und dann beendet ist.

So erstellen Sie ein neues .NET Core-Projekt

1. Öffnen Sie ein neues Befehlszeilenfenster und navigieren Sie zu Ihrem Benutzerordner.

#### > **cd %USERPROFILE%**

2. Erstellen Sie mit dem Befehl dotnet new ein neues .NET Core-Projekt.

```
C:\Users\username> dotnet new console -o dotnet-core-tutorial
Content generation time: 65.0152 ms
The template "Console Application" created successfully.
C:\Users\username> cd dotnet-core-tutorial
```
3. Verwenden Sie den Befehl dotnet restore zum Installieren von Abhängigkeiten.

```
C:\Users\username\dotnet-core-tutorial> dotnet restore
Restoring packages for C:\Users\username\dotnet-core-tutorial\dotnet-core-
tutorial.csproj...
Generating MSBuild file C:\Users\username\dotnet-core-tutorial\obj\dotnet-core-
tutorial.csproj.nuget.g.props.
Generating MSBuild file C:\Users\username\dotnet-core-tutorial\obj\dotnet-core-
tutorial.csproj.nuget.g.targets.
Writing lock file to disk. Path: C:\Users\username\dotnet-core-tutorial\obj
\project.assets.json
Restore completed in 1.25 sec for C:\Users\username\dotnet-core-tutorial\dotnet-
core-tutorial.csproj.
NuGet Config files used: 
     C:\Users\username\AppData\Roaming\NuGet\NuGet.Config 
     C:\Program Files (x86)\NuGet\Config\Microsoft.VisualStudio.Offline.config
Feeds used: 
     https://api.nuget.org/v3/index.json 
     C:\Program Files (x86)\Microsoft SDKs\NuGetPackages\
```
4. Verwenden Sie den Befehl dotnet run, um die Anwendung zu erstellen und lokal auszuführen.

#### C:\Users\username\dotnet-core-tutorial> **dotnet run** Hello World!

## <span id="page-336-0"></span>Starten einer Elastic Beanstalk-Umgebung

Verwenden Sie die Elastic Beanstalk-Konsole, um eine Elastic Beanstalk-Umgebung zu starten. Für dieses Beispiel starten Sie mit einer.NET-Plattform. Nachdem Sie die Umgebung gestartet und konfiguriert haben, können Sie jederzeit neuen Quellcode bereitstellen.

So starten Sie eine Umgebung (Konsole)

- 1. [Öffnen Sie die Elastic Beanstalk Beanstalk-Konsole über diesen vorkonfigurierten Link:](https://console.aws.amazon.com/elasticbeanstalk/home#/newApplication?applicationName=tutorials&environmentType=LoadBalanced) [console.aws.amazon.com/elasticbeanstalk/home#/ newApplication?applicationName=tutorials](https://console.aws.amazon.com/elasticbeanstalk/home#/newApplication?applicationName=tutorials&environmentType=LoadBalanced) [&environmentType= LoadBalanced](https://console.aws.amazon.com/elasticbeanstalk/home#/newApplication?applicationName=tutorials&environmentType=LoadBalanced)
- 2. Wählen Sie unter Platform (Plattform) die Plattform und die Plattformvariante aus, die mit der Sprache Ihrer Anwendung übereinstimmen.
- 3. Wählen Sie unter Application code (Anwendungscode) die Option Sample application (Beispielanwendung) aus.
- 4. Klicken Sie auf Review and launch (Überprüfen und starten).
- 5. Sehen Sie sich die verfügbaren Optionen an. Wählen Sie die gewünschte verfügbare Option aus, und wenn Sie bereit sind, wählen Sie Create App (App erstellen) aus.

Das Erstellen einer Umgebung dauert ca. 10 Minuten. Währenddessen können Sie den Quellcode aktualisieren.

## <span id="page-336-1"></span>Aktualisieren des Quellcodes

Ändern Sie die Standardanwendung in eine Webanwendung, die ASP.NET und IIS verwendet.

- ASP.NET ist das Website-Framework für .NET.
- IIS ist der Webserver, der die Anwendung auf den Amazon EC2-Instances in Ihrer Elastic Beanstalk-Umgebung ausführt.

Die folgenden Quellcode-Beispiele [dotnet-core-tutorial-sourcesind hier verfügbar: .zip](samples/dotnet-core-tutorial-source.zip)

#### **a** Note

Das folgende Verfahren zeigt die Konvertierung des Projektcodes in eine Webanwendung. Um den Vorgang zu vereinfachen, können Sie das Projekt direkt als Webanwendung generieren. Modifizieren Sie im vorangehenden Abschnitt [Erstellen eines .NET Core-Projekts](#page-335-0) den Befehl dotnet new des Schritts mit dem folgenden Befehl.

C:\Users\username> **dotnet new web -o dotnet-core-tutorial -n WindowsSampleApp**

So fügen Sie ASP.NET- und IIS-Unterstützung zum Code hinzu

1. Kopieren Sie Program.cs in Ihr Anwendungsverzeichnis, um es als Webhost-Builder auszuführen

Example c:\users\username\dotnet-core-tutorial\ Program.cs

```
namespace Microsoft.AspNetCore.Hosting;
using WindowsSampleApp;
public static class Program
{ 
     public static void Main(string[] args) 
     { 
         CreateWebHostBuilder(args).Build().Run(); 
     } 
     public static IWebHostBuilder CreateWebHostBuilder(string[] args) => 
         WebHost.CreateDefaultBuilder(args).UseStartup<Startup>();
}
```
2. Fügen Sie eine Startup.cs-Datei zur Ausführung einer ASP.NET-Website hinzu.

Example c:\users\username\dotnet-core-tutorial\ Startup.cs

```
namespace WindowsSampleApp
{ 
     public class Startup 
     { 
          public void Configure(IApplicationBuilder app) 
\overline{\mathcal{L}}
```
}

```
 app.UseRouting(); 
              app.UseEndpoints(endpoints => 
\{\hspace{.1cm} \}endpoints.MapGet("/", () => "Hello World from Elastic Beanstalk");
              }); 
         } 
     }
```
3. Fügen Sie WindowsSampleApp.csproj hinzu, die IIS-Middleware enthält, ebenso wie die web.config-Datei aus der Ausgabe von dotnet publish.

#### **a** Note

Das folgende Beispiel wurde mittels .NET Core Runtime 2.2.1 entwickelt. Möglicherweise müssen Sie die Attributwerte für TargetFramework oder Version in den PackageReference-Elementen ändern, damit sie mit der .NET Core Runtime-Version übereinstimmen, die Sie in Ihren benutzerdefinierten Projekten verwenden.

Example c:\users\username\dotnet-core-tutorial\ WindowsSampleApp .csproj

```
<Project Sdk="Microsoft.NET.Sdk.Web"> 
   <PropertyGroup> 
     <TargetFramework>net6.0</TargetFramework> 
     <RollForward>LatestMajor</RollForward> 
     <Nullable>enable</Nullable> 
     <ImplicitUsings>enable</ImplicitUsings> 
     <RootNamespace>WindowsSampleApp</RootNamespace> 
   </PropertyGroup>
</Project>
```
Im nächsten Schritt installieren Sie die neuen Abhängigkeiten und führen die ASP.NET-Website lokal aus.

So führen Sie die Website lokal aus

1. Verwenden Sie den Befehl dotnet restore zum Installieren von Abhängigkeiten.

- 2. Verwenden Sie den Befehl dotnet run, um die App zu erstellen und lokal auszuführen.
- 3. Öffnen Sie [localhost:5000](http://localhost:5000), um die Website anzuzeigen.

Um die Anwendung auf einem Webserver auszuführen, muss der kompilierte Quellcode mit Laufzeitabhängigkeiten in einer web.config-Konfigurationsdatei gebündelt werden. Das Tool dotnet bietet einen publish-Befehl, mit dem diese Dateien basierend auf der Konfiguration in dotnet-core-tutorial.csproj in einem Verzeichnis gesammelt werden.

So erstellen Sie die Website

• Mit dem Befehl dotnet publish geben Sie kompilierten Code und Abhängigkeiten in einem Ordner mit dem Namen site aus.

C:\users\username\dotnet-core-tutorial> **dotnet publish -o site**

Für die Bereitstellung der Anwendung in Elastic Beanstalk bündeln Sie das Website-Archiv mit einem [Bereitstellungsmanifest.](#page-353-0) Anhand dessen erkennt Elastic Beanstalk, wie die Ausführung erfolgen muss.

So erstellen Sie ein Quell-Bundle

1. Fügen Sie die Dateien im Website-Ordner zu einem ZIP-Archiv hinzu.

#### **a** Note

Wenn Sie ein anderes ZIP-Dienstprogramm verwenden, müssen Sie alle Dateien dem Stammordner des resultierenden ZIP-Archivs hinzufügen. Dies ist für eine erfolgreiche Bereitstellung der Anwendung in Ihrer Elastic Beanstalk-Umgebung erforderlich.

```
C:\users\username\dotnet-core-tutorial> cd site
C:\users\username\dotnet-core-tutorial\site> zip ../site.zip *
   adding: dotnet-core-tutorial.deps.json (164 bytes security) (deflated 84%) 
   adding: dotnet-core-tutorial.dll (164 bytes security) (deflated 59%) 
   adding: dotnet-core-tutorial.pdb (164 bytes security) (deflated 28%) 
   adding: dotnet-core-tutorial.runtimeconfig.json (164 bytes security) (deflated 
  26%)
```
 adding: Microsoft.AspNetCore.Authentication.Abstractions.dll (164 bytes security) (deflated 49%) adding: Microsoft.AspNetCore.Authentication.Core.dll (164 bytes security) (deflated 57%) adding: Microsoft.AspNetCore.Connections.Abstractions.dll (164 bytes security) (deflated 51%) adding: Microsoft.AspNetCore.Hosting.Abstractions.dll (164 bytes security) (deflated 49%) adding: Microsoft.AspNetCore.Hosting.dll (164 bytes security) (deflated 60%) adding: Microsoft.AspNetCore.Hosting.Server.Abstractions.dll (164 bytes security) (deflated 44%) adding: Microsoft.AspNetCore.Http.Abstractions.dll (164 bytes security) (deflated 54%) adding: Microsoft.AspNetCore.Http.dll (164 bytes security) (deflated 55%) adding: Microsoft.AspNetCore.Http.Extensions.dll (164 bytes security) (deflated 50%) adding: Microsoft.AspNetCore.Http.Features.dll (164 bytes security) (deflated 50%) adding: Microsoft.AspNetCore.HttpOverrides.dll (164 bytes security) (deflated 49%) adding: Microsoft.AspNetCore.Server.IISIntegration.dll (164 bytes security) (deflated 46%) adding: Microsoft.AspNetCore.Server.Kestrel.Core.dll (164 bytes security) (deflated 63%) adding: Microsoft.AspNetCore.Server.Kestrel.dll (164 bytes security) (deflated 46%) adding: Microsoft.AspNetCore.Server.Kestrel.Https.dll (164 bytes security) (deflated 44%) adding: Microsoft.AspNetCore.Server.Kestrel.Transport.Abstractions.dll (164 bytes security) (deflated 56%) adding: Microsoft.AspNetCore.Server.Kestrel.Transport.Sockets.dll (164 bytes security) (deflated 51%) adding: Microsoft.AspNetCore.WebUtilities.dll (164 bytes security) (deflated 55%) adding: Microsoft.Extensions.Configuration.Abstractions.dll (164 bytes security) (deflated 48%) adding: Microsoft.Extensions.Configuration.Binder.dll (164 bytes security) (deflated 47%) adding: Microsoft.Extensions.Configuration.dll (164 bytes security) (deflated 46%) adding: Microsoft.Extensions.Configuration.EnvironmentVariables.dll (164 bytes security) (deflated 46%) adding: Microsoft.Extensions.Configuration.FileExtensions.dll (164 bytes security) (deflated 47%)

```
 adding: Microsoft.Extensions.DependencyInjection.Abstractions.dll (164 bytes 
  security) (deflated 54%) 
   adding: Microsoft.Extensions.DependencyInjection.dll (164 bytes security) 
  (deflated 53%) 
   adding: Microsoft.Extensions.FileProviders.Abstractions.dll (164 bytes security) 
  (deflated 46%) 
   adding: Microsoft.Extensions.FileProviders.Physical.dll (164 bytes security) 
  (deflated 47%) 
   adding: Microsoft.Extensions.FileSystemGlobbing.dll (164 bytes security) 
  (deflated 49%) 
   adding: Microsoft.Extensions.Hosting.Abstractions.dll (164 bytes security) 
  (deflated 47%) 
  adding: Microsoft.Extensions.Logging.Abstractions.dll (164 bytes security) 
  (deflated 54%) 
   adding: Microsoft.Extensions.Logging.dll (164 bytes security) (deflated 48%) 
   adding: Microsoft.Extensions.ObjectPool.dll (164 bytes security) (deflated 45%) 
   adding: Microsoft.Extensions.Options.dll (164 bytes security) (deflated 53%) 
   adding: Microsoft.Extensions.Primitives.dll (164 bytes security) (deflated 50%) 
   adding: Microsoft.Net.Http.Headers.dll (164 bytes security) (deflated 53%) 
   adding: System.IO.Pipelines.dll (164 bytes security) (deflated 50%) 
   adding: System.Runtime.CompilerServices.Unsafe.dll (164 bytes security) (deflated 
 43%) 
   adding: System.Text.Encodings.Web.dll (164 bytes security) (deflated 57%) 
   adding: web.config (164 bytes security) (deflated 39%)
C:\users\username\dotnet-core-tutorial\site> cd ../
```
2. Fügen Sie ein Bereitstellungsmanifest hinzu, das auf das Website-Archiv verweist.

Example c:\users\username\\ .json dotnet-core-tutorial aws-windows-deployment-manifest

```
{ 
     "manifestVersion": 1, 
     "deployments": { 
          "aspNetCoreWeb": [ 
          { 
              "name": "test-dotnet-core", 
              "parameters": { 
                   "appBundle": "site.zip",
                   "iisPath": "/", 
                   "iisWebSite": "Default Web Site" 
 } 
          } 
         \mathbf{I} }
```
}

3. Verwenden Sie den Befehl zip zum Erstellen eines Quell-Bundles mit dem Namen dotnetcore-tutorial.zip.

```
C:\users\username\dotnet-core-tutorial> zip dotnet-core-tutorial.zip site.zip aws-
windows-deployment-manifest.json
   adding: site.zip (164 bytes security) (stored 0%) 
   adding: aws-windows-deployment-manifest.json (164 bytes security) (deflated 50%)
```
## <span id="page-342-0"></span>Bereitstellen Ihrer Anwendung

Stellen Sie das Quell-Bundle in der von Ihnen erstellten Elastic Beanstalk-Umgebung bereit.

[Sie können das Quellpaket hier herunterladen: .zip dotnet-core-tutorial-bundle](samples/dotnet-core-tutorial-bundle.zip)

So stellen Sie ein Quell-Bundle bereit

- 1. Öffnen Sie die [Elastic Beanstalk Beanstalk-Konsole](https://console.aws.amazon.com/elasticbeanstalk) und wählen Sie in der Liste Regionen Ihre aus. AWS-Region
- 2. Wählen Sie im Navigationsbereich Environments (Umgebungen) aus und wählen Sie dann in der Liste den Namen Ihrer Umgebung aus.

**a** Note

Wenn Sie viele Umgebungen haben, verwenden Sie die Suchleiste, um die Umgebungsliste zu filtern.

- 3. Wählen Sie auf der Umgebungsübersichtsseite die Option Upload and deploy (Hochladen und bereitstellen).
- 4. Verwenden Sie das Dialogfeld auf dem Bildschirm, um das Quellpaket hochzuladen.
- 5. Wählen Sie Deploy (Bereitstellen) aus.
- 6. Wenn die Bereitstellung abgeschlossen ist, wählen Sie die Website-URL, um Ihre Website in einer neuen Registerkarte zu öffnen.

Die Anwendung schreibt einfach Hello from ASP.NET Core! als Antwort und gibt diese zurück.

#### Hello from ASP.NET Core!

Beim Starten einer Umgebung werden die folgenden Ressourcen erstellt:

• EC2 instance (EC2-Instance) – Eine virtuelle Maschine von Amazon Elastic Compute Cloud (Amazon EC2), die so konfiguriert ist, dass Web-Apps auf der von Ihnen ausgewählten Plattform ausgeführt werden.

Jede Plattform führt eine spezifische Gruppe von Software, Konfigurationsdateien und Skripts zur Unterstützung einer bestimmten Sprachversion, eines Frameworks, Webcontainers oder einer Kombination daraus aus. Die meisten Plattformen verwenden entweder Apache oder NGINX als Reverse-Proxy, der vor der Web-App platziert ist, Anforderungen weiterleitet, statische Komponenten bedient und Zugriffs- und Fehlerprotokolle generiert.

- Instance security group (Instance-Sicherheitsgruppe): Eine Amazon EC2-Sicherheitsgruppe, die so konfiguriert ist, dass eingehender Datenverkehr auf Port 80 erlaubt ist. Mit dieser Ressource kann HTTP-Datenverkehr vom Load Balancer die EC2-Instance mit Ihrer Web-App erreichen. Standardmäßig ist Datenverkehr auf anderen Ports nicht zulässig.
- Load balancer (Load Balancer)– Ein Elastic Load Balancing Load Balancer ist für die Verteilung von Anforderungen an die Instances, auf denen Ihre Anwendung ausgeführt wird, konfiguriert. Mit einem Load Balancer müssen Ihre Instances nicht mehr direkt für das Internet zugänglich gemacht werden.
- Load balancer security group (Load Balancer-Sicherheitsgruppe): Eine Amazon EC2- Sicherheitsgruppe, die so konfiguriert ist, dass eingehender Datenverkehr auf Port 80 erlaubt ist. Diese Ressource ermöglicht, dass HTTP-Datenverkehr aus dem Internet den Load Balancer erreicht. Standardmäßig ist Datenverkehr auf anderen Ports nicht zulässig.
- Auto Scaling group (Auto Scaling-Gruppe) Eine Auto Scaling-Gruppe, die so konfiguriert ist, dass sie eine Instance ersetzt, wenn diese beendet wird oder nicht verfügbar ist.
- Amazon S3-Bucket Ein Speicherort für Ihren Quellcode, Protokolle und andere Artefakte, die bei der Verwendung von Elastic Beanstalk erstellt werden.
- CloudWatch CloudWatch Amazon-Alarme Zwei Alarme, die die Auslastung der Instances in Ihrer Umgebung überwachen und ausgelöst werden, wenn die Last zu hoch oder zu niedrig ist. Wenn ein Alarm ausgelöst wird, wird Ihre Auto Scaling-Gruppe nach oben oder nach unten skaliert.
- AWS CloudFormation stack Elastic Beanstalk verwendet AWS CloudFormation , um die Ressourcen in Ihrer Umgebung zu starten und Konfigurationsänderungen zu propagieren. Die

Ressourcen werden in einer Vorlage definiert, die Sie in der [AWS CloudFormation -Konsole](https://console.aws.amazon.com/cloudformation) anzeigen können.

• Domainname – Ein Domainname, der auf Ihre Web-App in der Form *subdomain*.*region*.elasticbeanstalk.com weiterleitet.

#### **a** Note

[Um die Sicherheit Ihrer Elastic-Beanstalk-Anwendungen zu erhöhen, ist die Domain](https://publicsuffix.org/) [elasticbeanstalk.com in der Public Suffix List \(PSL\) registriert.](https://publicsuffix.org/) Aus Sicherheitsgründen empfehlen wir Ihnen, Cookies mit einem \_\_Host--Präfix zu verwenden, falls Sie jemals sensible Cookies im Standard-Domainnamen für Ihre Elastic-Beanstalk-Anwendungen einrichten müssen. Diese Vorgehensweise hilft Ihnen dabei, Ihre Domain vor CSRF-Versuchen (Cross-Site Request Forgery Attempts, Anforderungsfälschung zwischen Websites) zu schützen. Weitere Informationen finden Sie auf der [Set-Cookie](https://developer.mozilla.org/en-US/docs/Web/HTTP/Headers/Set-Cookie#cookie_prefixes)-Seite im Mozilla Developer Network.

All diese Ressourcen werden von Elastic Beanstalk verwaltet. Wenn Sie die Umgebung beenden, werden alle darin enthaltenen Ressourcen von Elastic Beanstalk beendet.

#### **a** Note

Der von Elastic Beanstalk erstellte Amazon S3-Bucket wird von den Umgebungen gemeinsam genutzt und beim Beenden einer Umgebung nicht gelöscht. Weitere Informationen finden Sie unter [Verwenden von Elastic Beanstalk mit Amazon S3.](#page-1541-0)

# <span id="page-344-0"></span>Bereinigen

Wenn Sie nicht mehr mit Elastic Beanstalk arbeiten, können Sie Ihre Umgebung beenden. Elastic Beanstalk beendet alle AWS Ressourcen, die mit Ihrer Umgebung verknüpft sind, wie [Amazon EC2](#page-848-0)  [EC2-Instances,](#page-848-0) [Datenbank-Instances,](#page-958-0) [Load Balancer,](#page-889-0) Sicherheitsgruppen und Alarme.

So beenden Sie Ihre Elastic Beanstalk Beanstalk-Umgebung über die Konsole

1. Öffnen Sie die [Elastic Beanstalk Beanstalk-Konsole](https://console.aws.amazon.com/elasticbeanstalk) und wählen Sie in der Liste Regionen Ihre aus. AWS-Region

2. Wählen Sie im Navigationsbereich Environments (Umgebungen) aus und wählen Sie dann in der Liste den Namen Ihrer Umgebung aus.

## **a** Note

Wenn Sie viele Umgebungen haben, filtern Sie Umgebungsliste mit der Suchleiste.

- 3. Klicken Sie auf Actions (Aktionen) und dann auf Terminate Environment (Umgebung beenden).
- 4. Verwenden Sie das Dialogfeld auf dem Bildschirm, um die Beendigung der Umgebung zu bestätigen.

Mit Elastic Beanstalk können Sie ganz einfach und jederzeit eine neue Umgebung für Ihre Anwendung erstellen.

# <span id="page-345-0"></span>Nächste Schritte

Im weiteren Verlauf der Anwendungsentwicklung möchten Sie vermutlich Umgebungen verwalten und Anwendungen bereitstellen, ohne manuell eine ZIP-Datei zu erstellen und diese in die Elastic Beanstalk-Konsole hochzuladen. Die [Elastic Beanstalk Command Line Interface](#page-1570-0) (EB CLI) bietet easyto-use Befehle zum Erstellen, Konfigurieren und Bereitstellen von Anwendungen in Elastic Beanstalk Beanstalk-Umgebungen von der Befehlszeile aus.

Wenn Sie Visual Studio zur Entwicklung Ihrer Anwendung verwenden, können Sie das auch verwenden, AWS Toolkit for Visual Studio um geänderte Umgebungen bereitzustellen, Ihre Elastic Beanstalk Beanstalk-Umgebungen zu verwalten und andere AWS Ressourcen zu verwalten. Weitere Informationen finden Sie unter [Der AWS Toolkit for Visual Studio](#page-365-0).

Für die Entwicklung sowie für Tests können Sie die Elastic Beanstalk-Funktionalität nutzen und so eine verwaltete DB-Instance direkt in der Umgebung hinzufügen. Detaillierte Anweisungen zum Einrichten einer Datenbank in der Umgebung finden Sie unter [Hinzufügen einer Datenbank zu Ihrer](#page-958-0)  [Elastic Beanstalk-Umgebung.](#page-958-0)

Sofern Sie planen, die Anwendung in einer Produktionsumgebung einzusetzen, [konfigurieren Sie](#page-1009-0)  [einen benutzerdefinierten Domainnamen](#page-1009-0) für die Umgebung und [aktivieren Sie HTTPS](#page-1234-0) für sichere Verbindungen.

# <span id="page-346-0"></span>Einrichten der .NET-Entwicklungsumgebung

Richten Sie eine .NET-Entwicklungsumgebung ein, um Ihre Anwendung vor der Bereitstellung in lokal zu teste AWS Elastic Beanstalk. In diesem Thema finden Sie die Schritte zum Einrichten der Entwicklungsumgebung sowie Links zu den Installationsseiten nützlicher Tools.

Allgemeine Einrichtungsschritte und Tools für alle Sprachen finden Sie unter [Konfigurieren des](#page-1567-0)  [Entwicklungscomputers für die Verwendung mit Elastic Beanstalk](#page-1567-0).

#### **Abschnitte**

- [Installieren einer IDE](#page-288-0)
- [Installieren des AWS Toolkit for Visual Studio](#page-288-1)

Wenn Sie die AWS-Ressourcen aus der Anwendung heraus verwalten möchten, installieren Sie das AWS SDK for .NET. Beispielsweise können Sie mit Amazon S3 Daten speichern und abrufen.

Mit dem AWS SDK for .NET können Sie in nur wenigen Minuten loslegen. Das einzelne Download-Paket enthält Visual Studio-Projektvorlagen, die AWS .NET-Bibliothek, C#-Codebeispiele und die Referenzdokumentation. Praktische Beispiele dazu, wie mit den Bibliotheken Anwendungen erstellt werden können, sind in C# enthalten. Online-Videotutorials und Referenzdokumentationen werden bereitgestellt, um Sie dabei zu unterstützen, die Verwendung der Bibliotheken und Beispielcodes zu erlernen.

Weitere Informationen und Installationsanleitungen finden Sie auf der [AWS SDK for .NET-Homepage.](https://aws.amazon.com/sdk-for-net/)

## Installieren einer IDE

Integrierte Entwicklungsumgebungen (IDEs) bieten zahlreiche Funktionen, mit denen die Anwendungsentwicklung vereinfacht wird. Wenn Sie noch nie eine IDE für die .NET-Entwicklung verwendet haben, können Sie mit Visual Studio Community erste Schritte unternehmen.

Besuchen Sie die [Visual Studio Community-](https://www.visualstudio.com/vs/community/)Webseite, um Visual Studio Community herunterzuladen und zu installieren.

Installieren des AWS Toolkit for Visual Studio

[AWS Toolkit for Visual Studio](#page-365-0) ist ein Open Source-Plug-in für die Visual Studio IDE, die es Entwicklern leichter macht, .NET-Anwendungen mit AWS zu entwickeln, zu debuggen und bereitzustellen. Installationsanleitungen finden Sie auf der [Toolkit for Visual Studio-Homepage.](https://aws.amazon.com/visualstudio/)

# Verwenden der Elastic Beanstalk .NET-Plattform

AWS Elastic Beanstalk unterstützt eine Reihe von Plattformen für verschiedene Versionen des.NET-Programmierframeworks und Windows Server. Eine komplette Liste finden Sie unter [.NET on](https://docs.aws.amazon.com/elasticbeanstalk/latest/platforms/platforms-supported.html#platforms-supported.net)  [Windows Server mit IIS](https://docs.aws.amazon.com/elasticbeanstalk/latest/platforms/platforms-supported.html#platforms-supported.net) im Dokument AWS Elastic Beanstalk -Plattformen.

Elastic Beanstalk bietet [Konfigurationsoptionen,](#page-1013-0) mit denen sich die auf den EC2-Instances in der Elastic Beanstalk-Umgebung ausgeführte Software anpassen lässt. Sie können die für Ihre Anwendung erforderlichen Umgebungsvariablen konfigurieren, die Protokollrotation an Amazon S3 aktivieren und .NET-Framework-Einstellungen festlegen.

In der Elastic Beanstalk-Konsole sind Konfigurationsoptionen für das [Ändern der Konfiguration einer](#page-1030-0)  [ausgeführten Umgebung](#page-1030-0) verfügbar. Um zu verhindern, dass die Umgebungskonfiguration beim Beenden verloren geht, können Sie [gespeicherte Konfigurationen](#page-1207-0) verwenden, um Ihre Einstellungen zu speichern und sie später für eine andere Umgebung zu übernehmen.

Zum Speichern der Einstellungen im Quellcode können Sie [Konfigurationsdateien](#page-1144-0) einschließen. Die Einstellungen in Konfigurationsdateien werden jedes Mal verwendet, wenn Sie eine Umgebung erstellen oder Ihre Anwendung bereitstellen. Mit Konfigurationsdateien können Sie auch Pakete installieren, Skripts ausführen und andere Instance-Anpassungen bei Bereitstellungen vornehmen.

Die in der Elastic Beanstalk-Konsole angewendeten Einstellungen überschreiben die entsprechenden Einstellungen in Konfigurationsdateien, wenn vorhanden. So sind Standardeinstellungen in Konfigurationsdateien möglich, die Sie mit umgebungsspezifischen Einstellungen in der Konsole überschreiben können. Für weitere Informationen zur Rangfolge und zu anderen Methoden zum Ändern der Einstellungen siehe [Konfigurationsoptionen.](#page-1013-0)

# Konfigurieren Ihrer .NET-Umgebung in der Elastic Beanstalk-Konsole

Mit der Elastic Beanstalk-Konsole können Sie die Protokollrotation für Amazon S3 aktivieren, Variablen konfigurieren, die die Anwendung in der Umgebung lesen kann, und die .NET-Framework-Einstellungen ändern.

So konfigurieren Sie Ihre .NET-Umgebung in der Elastic Beanstalk-Konsole

- 1. Offnen Sie die [Elastic Beanstalk Beanstalk-Konsole](https://console.aws.amazon.com/elasticbeanstalk) und wählen Sie in der Liste Regionen Ihre aus. AWS-Region
- 2. Wählen Sie im Navigationsbereich Environments (Umgebungen) aus und wählen Sie dann in der Liste den Namen Ihrer Umgebung aus.

#### **a** Note

Wenn Sie viele Umgebungen haben, verwenden Sie die Suchleiste, um die Umgebungsliste zu filtern.

- 3. Wählen Sie im Navigationsbereich Configuration (Konfiguration) aus.
- 4. Wählen Sie in der Konfigurationskategorie Updates, monitoring and logging (Updates, Überwachung und Protokolle) die Option Edit (Bearbeiten) aus.

#### **Containeroptionen**

- Target .NET runtime (.NET-Ziellaufzeit) Legen Sie den Wert 2.0 fest, um CLR v2 auszuführen.
- Enable 32-bit applications (32-Bit-Anwendungen aktivieren) Legen Sie den Wert True fest, um 32-Bit-Anwendungen auszuführen.

#### Protokolloptionen

Im Abschnitt mit den Protokolloptionen sind zwei Einstellungen vorhanden:

- Instance profile (Instance-Profil) Gibt das Instance-Profil an, das zum Zugriff auf den entsprechenden Amazon S3-Bucket der Anwendung berechtigt ist.
- Enable log file rotation to Amazon S3 (Protokolldateirotation für Amazon S3 aktivieren) Gibt an, ob die Protokolldateien für die Amazon-EC2-Instances der Anwendung in den der Anwendung zugeordneten Amazon-S3-Bucket kopiert werden.

#### Umgebungseigenschaften

Im Bereich Environment Properties (Umgebungseigenschaften) können Sie die Einstellungen für die Umgebungskonfiguration der Amazon-EC2-Instances angeben, auf denen die Anwendung ausgeführt wird. Diese Einstellungen werden als Schlüssel-Wert-Paare an die Anwendung weitergeleitet. Verwenden Sie System.GetEnvironmentVariable, um diese zu lesen. Identische Schlüssel können in web.config und als Umgebungseigenschaften vorhanden sein. Verwenden Sie den System.Configuration-Namespace zum Lesen von Werten aus web.config.

```
NameValueCollection appConfig = ConfigurationManager.AppSettings;
string endpoint = appConfig["API_ENDPOINT"];
```
Weitere Informationen finden Sie unter [Umgebungseigenschaften und andere Softwareeinstellungen](#page-978-0).

## Der Namespace aws:elasticbeanstalk:container:dotnet:apppool

Mithilfe einer [Konfigurationsdatei](#page-1144-0) können Sie im Rahmen der Bereitstellung Konfigurationsoptionen festlegen und andere Instance-Konfigurationsaufgaben ausführen. Konfigurationsoptionen können durch den Elastic Beanstalk-Service oder die verwendete Plattform definiert und in Namespaces organisiert werden.

Über die .NET-Plattform werden Optionen im Namespace aws:elasticbeanstalk:container:dotnet:apppool festgelegt, mithilfe derer Sie die .NET-Laufzeitumgebung konfigurieren können.

In der folgenden Beispielkonfigurationsdatei werden die Einstellungen der einzelnen Optionen angezeigt, die in diesem Namespace verfügbar sind:

Example .ebextensions/dotnet-settings.config

```
option_settings: 
   aws:elasticbeanstalk:container:dotnet:apppool: 
     Target Runtime: 2.0 
     Enable 32-bit Applications: True
```
Elastic Beanstalk bietet zahlreiche Konfigurationsoptionen für die Anpassung Ihrer Umgebung. Neben den Konfigurationsdateien können Sie die Konfigurationsoptionen auch unter Verwendung der Konsole, gespeicherter Konfigurationen, der EB CLI oder der AWS CLI einrichten. Weitere Informationen finden Sie unter [Konfigurationsoptionen.](#page-1013-0)

<span id="page-349-0"></span>Migration über die Hauptversionen der Elastic Beanstalk-Windows Server-Plattform hinweg

AWS Elastic Beanstalk hatte mehrere Hauptversionen seiner Windows Server-Plattform. Diese Seite geht auf die wichtigsten Verbesserungen für jede Hauptversion und darauf ein, was Sie bedenken müssen, bevor Sie auf eine neuere Version migrieren.

Die Windows Server-Plattform liegt derzeit in Version 2 (v2) vor. Wenn Ihre Anwendung eine Version der Windows Server-Plattform vor v2 verwendet, empfehlen wir die Migration auf v2.

Neues in den Hauptversionen der Windows Server-Plattform

#### Windows Server-Plattform V2

Version 2 (v2) der Elastic Beanstalk Windows Server Plattform wurde [im Februar 2019 veröffentlicht](https://docs.aws.amazon.com/elasticbeanstalk/latest/relnotes/release-2019-02-21-windows-v2.html). Mit V2 ist das Verhalten der Windows Server-Plattform in mehreren wichtigen Punkten demjenigen der Linux-basierten Plattformen von Elastic Beanstalk ähnlicher. V2 ist vollständig abwärtskompatibel zu v1, wodurch die Migration von v1 ganz einfach ist.

Die Windows Server-Plattform unterstützt jetzt Folgendes:

- Versioning Jede Version erhält eine neue Versionsnummer, und Sie können auf frühere Versionen (die noch verfügbar sind) verweisen, wenn Sie Umgebungen erstellen und verwalten.
- Erweiterter Zustandsbericht Weitere Informationen finden Sie unter [Erweiterte Zustandsberichte](#page-1301-0) [und Überwachung](#page-1301-0).
- Bereitstellungen, die unveränderlich und fortlaufend mit zusätzlichem Batch sind Weitere Informationen zu Bereitstellungsrichtlinien finden Sie unter [Anwendungen in Elastic Beanstalk-](#page-751-0)[Umgebungen bereitstellen](#page-751-0).
- Unveränderliche Updates Weitere Informationen zu den Update-Typen finden Sie unter [Konfigurationsänderungen.](#page-769-0)
- Verwaltete Plattformaktualisierungen Weitere Informationen finden Sie unter [Verwaltete](#page-788-0) [Plattformaktualisierungen](#page-788-0).

#### **a** Note

Die neuen Bereitstellungs- und Update-Funktionen sind vom erweiterten Zustandsbericht abhängig. Um sie verwenden zu können, müssen Sie den erweiterten Zustandsbericht aktivieren. Details hierzu finden Sie unter [Aktivieren der erweiterten Elastic-Beanstalk-](#page-1312-0)[Integritätsberichte](#page-1312-0).

#### Windows Server-Plattform V1

Version 1.0.0 (v1) der Elastic Beanstalk-Windows Server-Plattform wurde im Oktober 2015 veröffentlicht. In dieser Version ändert sich die Reihenfolge, in der die Elastic Beanstalk-Prozesse Befehle in [Konfigurationsdateien](#page-1144-0) bei der Erstellung und Aktualisierungen der Umgebung verarbeitet werden.

Vorherige Plattformversionen haben keine Versionsnummer im Lösungs-Stack-Namen:

- Windows Server 2012 R2 mit 64 Bit und IIS 8.5
- Windows Server Core 2012 R2 mit 64 Bit und IIS 8.5
- Windows Server 2012 mit 64 Bit und IIS 8
- Windows Server 2008 R2 mit 64 Bit und IIS 7.5

In früheren Versionen war die Verarbeitungsreihenfolge für Konfigurationsdateien inkonsistent. Während der Umgebungserstellung wurde Container Commands ausgeführt, nachdem die Anwendungsquelle für IIS bereitgestellt wurde. Bei einer Bereitstellung in einer ausgeführten Umgebung werden Container-Befehle ausgeführt, bevor die neue Version bereitgestellt wird. Bei einer Skalierung nach oben werden Konfigurationsdateien nicht verarbeitet.

Darüber hinaus wird IIS gestartet, bevor Container-Befehle ausgeführt werden. Dieses Verhalten hat einige Kunden zur Implementierung von Umgehungslösungen in Container-Befehlen veranlasst, wobei der IIS-Server angehalten wird, bevor Befehle ausgeführt werden, und nach Abschluss wieder gestartet wird.

Version 1 behebt die Inkonsistenzen. Damit ist das Verhalten der Windows Server-Plattform demjenigen der Linux-basierten Plattformen von Elastic Beanstalk ähnlicher. Bei der v1-Plattform führt Elastic Beanstalk immer Container-Befehle vor dem Start des IIS-Servers aus.

Die Lösungs-Stacks der v1-Plattform haben ein v1 nach der Windows Server-Version:

- Windows Server 2012 R2 v1.1.0 mit 64 Bit und IIS 8.5
- Windows Server Core 2012 R2 v1.1.0 mit 64 Bit und IIS 8.5
- Windows Server 2012 v1.1.0 mit 64 Bit und IIS 8
- Windows Server 2008 R2 v1.1.0 mit 64 Bit und IIS 7.5

Außerdem extrahiert die v1-Plattform den Inhalt Ihres Anwendungs-Quell-Bundles in C:\staging \, bevor Container-Befehle ausgeführt werden. Nachdem die Container-Befehle abgeschlossen wurden, wird der Inhalt dieses Ordners als ZIP-Datei komprimiert und für IIS bereitgestellt. In diesem Workflow können Sie den Inhalt Ihres Anwendungs-Quell-Bundles mit Befehlen oder einem Skript vor der Bereitstellung ändern.

Migration von früheren Hauptversionen der Windows Server-Plattform

Lesen Sie diesen Abschnitt mit Hinweisen zur Migration, bevor Sie Ihre Umgebung aktualisieren. Weitere Informationen zur Aktualisierung Ihrer Umgebungsplattform auf eine neuere Version finden Sie unter [Aktualisieren der Plattformversion für die Elastic Beanstalk-Umgebung.](#page-781-0)

#### Kopieren von V1 in V2

.NET Core 1.x und 2.0 werden von der v2-Plattform von Windows Server nicht unterstützt. Wenn Sie Ihre Anwendung von Windows Server v1 auf v2 migrieren und Ihre Anwendung eine dieser .NET Core-Versionen nutzt, aktualisieren Sie Ihre Anwendung auf eine .NET-Core Version, die von v2 unterstützt wird. Eine Liste der unterstützten Versionen finden Sie unter [.NET mit Windows Server](https://docs.aws.amazon.com/elasticbeanstalk/latest/platforms/platforms-supported.html#platforms-supported.net) [und IIS](https://docs.aws.amazon.com/elasticbeanstalk/latest/platforms/platforms-supported.html#platforms-supported.net) in den AWS Elastic Beanstalk Plattformen.

Wenn Ihre Anwendung ein benutzerdefiniertes Amazon Machine Image (AMI) verwendet, erstellen Sie ein neues benutzerdefiniertes AMI basierend auf einer Windows Server-Plattform v2 AMI. Weitere Informationen hierzu finden Sie unter [Verwenden eines benutzerdefinierten Amazon Machine Image](#page-1219-0) [\(AMI\)](#page-1219-0).

#### **a** Note

Welche Bereitstellungs- und Update-Funktionen in Windows Server v2 neu sind, ist vom erweiterten Zustandsbericht abhängig. Wenn Sie eine Umgebung auf v2 migrieren, ist der erweiterte Zustandsbericht deaktiviert. Sie müssen sie aktivieren, um diese Funktionen verwenden zu können. Details hierzu finden Sie unter [Aktivieren der erweiterten Elastic-](#page-1312-0)[Beanstalk-Integritätsberichte.](#page-1312-0)

#### Von Pre-V1-Versionen

Wenn Sie Ihre Anwendung von einem Windows Server-Lösungs-Stack vor v1 migrieren und derzeit Containerbefehle verwenden, müssen Sie zusätzlich zu den Überlegungen, die auf eine Migration von v1 zutreffen, alle Befehle entfernen, die Sie hinzugefügt haben, um die Verarbeitungsinkonsistenzen beim Migrieren auf eine neuere Version zu umgehen. Ab v1 werden Container-Befehle garantiert vollständig ausgeführt, bevor die Anwendungsquelle bereitgestellt und bevor IIS gestartet wird. Auf diese Weise können Sie Änderungen an der Quelle in C:\staging durchführen und IIS-Konfigurationsdateien in diesem Schritt ohne Probleme ändern.

Sie können beispielsweise die verwenden, AWS CLI um eine DLL-Datei von Amazon S3 in Ihre Anwendungsquelle herunterzuladen:

#### .ebextensions\copy-dll.config

```
container_commands: 
   copy-dll: 
     command: aws s3 cp s3://DOC-EXAMPLE-BUCKET/dlls/large-dll.dll .\lib\
```
Weitere Informationen zur Verwendung von Konfigurationsdateien finden Sie unter [Erweiterte](#page-1144-0) [Umgebungsanpassung mit Konfigurationsdateien \(](#page-1144-0).ebextensions).

# <span id="page-353-0"></span>Ausführen mehrerer Anwendungen und ASP.NET Core-Anwendungen mit einem Bereitstellungsmanifest

Sie können mit einem Bereitstellungsmanifest Elastic Beanstalk anweisen, wie Ihre Anwendung bereitgestellt werden soll. Wenn Sie diese Methode verwenden, müssen Sie kein MSDeploy für eine einzelne ASP.NET-Anwendung generieren, die im Root-Pfad Ihrer Website ausgeführt wird. Stattdessen können Sie eine Manifestdatei verwenden, um mehrere Anwendungen auf verschiedenen Pfaden auszuführen. Alternativ können Sie Elastic Beanstalk anweisen, die App mit ASP.NET Core bereitzustellen und auszuführen. Sie können ein Bereitstellungsmanifest auch zum Konfigurieren eines Anwendungspools verwenden, in dem Sie Ihre Anwendungen ausführen.

Bereitstellungsmanifeste fügen Unterstützung für [.NET Core-Anwendungen](#page-354-0) zu Elastic Beanstalk hinzu. Sie können eine .NET Framework-Anwendung ohne Bereitstellungsmanifest bereitstellen. .NET-Core-Anwendungen benötigen jedoch ein Bereitstellungsmanifest, um auf Elastic Beanstalk ausgeführt zu werden. Wenn Sie ein Bereitstellungsmanifest verwenden, können Sie ein Website-Archiv für jede erstellen und die Website-Archive dann in einem zweiten ZIP-Archiv mit dem Bereitstellungsmanifest bündeln.

Bereitstellungsmanifeste bieten auch die Möglichkeit, [mehrere Anwendungen auf verschiedenen](#page-356-0) [Pfaden auszuführen](#page-356-0). Ein Bereitstellungsmanifest definiert eine Reihe von Bereitstellungszielen, jeweils mit einem Website-Archiv und einem Pfad, auf dem IIS es ausführen soll. Sie können beispielsweise einen Web-API auf dem /api-Pfad ausführen, um asynchrone Anfragen zu verarbeiten, und eine Web-App auf dem Stammpfad ausführen, die die API in Anspruch nimmt.

Sie können ein Bereitstellungsmanifest auch verwenden, um [mehrere Anwendungen mit](#page-357-0)  [Anwendungspools in IIS oder Kestrel auszuführen.](#page-357-0) Sie können einen Anwendungspool so konfigurieren, dass Ihre Anwendungen in regelmäßigen Abständen neu gestartet werden, 32-Bit-Anwendungen ausführen oder eine bestimmte Version der .NET Framework-Laufzeit verwenden. Für eine vollständige Anpassung können Sie [Ihre eigenen Deployment-Skripte in Windows schreiben](#page-360-0) PowerShell und Elastic Beanstalk mitteilen, welche Skripts ausgeführt werden müssen, um Ihre Anwendung zu installieren, zu deinstallieren und neu zu starten.

Bereitstellungsmanifeste und verwandte Funktionen erfordern als Windows Server-Plattformkonfiguration [Version 1.2.0 oder höher.](#page-349-0)

**Abschnitte** 

- [.NET Core-Apps](#page-354-0)
- [Ausführen mehrerer Anwendungen](#page-356-0)
- [Konfigurieren der Anwendungspools](#page-357-0)
- [Definieren von benutzerdefinierten Bereitstellungen](#page-360-0)

#### <span id="page-354-0"></span>.NET Core-Apps

Sie können ein Bereitstellungsmanifest verwenden, um .NET-Core-Anwendungen auf Elastic Beanstalk auszuführen. .NET-Core-Version ist eine plattformübergreifende Version von .NET, die ein Befehlszeilentool (dotnet) enthält. Sie können damit eine Anwendung generieren, lokal ausführen und für die Veröffentlichung vorbereiten.

#### **a** Note

Unter [Tutorial: Bereitstellen einer ASP.NET Core-Anwendung mit Elastic Beanstalk](#page-332-2) finden Sie ein Tutorial sowie eine Beispielanwendung, in der ein Bereitstellungsmanifest zum Ausführen einer .NET-Core-Anwendung auf Elastic Beanstalk verwendet wird.

Zum Ausführen einer .NET-Core-Anwendung auf Elastic Beanstalk können Sie dotnet publish ausführen und die Ausgabe in ein ZIP-Archiv (ohne enthaltene Verzeichnisse) packen. Platzieren Sie das Website-Archiv in einem Quell-Bundle mit einem Bereitstellungsmanifest mit einem Bereitstellungsziel des Typs aspNetCoreWeb.

Das folgende Bereitstellungsmanifest führt eine .NET Core-Anwendung von einem Website-Archiv mit dem Namen dotnet-core-app.zip auf dem Stammpfad aus.

Example aws-windows-deployment-manifest.json — .NET-Kern

```
 "manifestVersion": 1, 
   "deployments": { 
      "aspNetCoreWeb": [ 
        { 
          "name": "my-dotnet-core-app", 
          "parameters": { 
             "archive": "dotnet-core-app.zip", 
             "iisPath": "/" 
          } 
        } 
      ] 
   }
}
```
Bündeln Sie das Manifest und Website-Archiv in einem ZIP-Archiv zum Erstellen eines Quell-Bundle.

Example dotnet-core-bundle.zip

```
.
|-- aws-windows-deployment-manifest.json
-- dotnet-core-app.zip
```
Die Website-Archiv enthält den kompilierten Anwendungscode, Abhängigkeiten und web.config-Dateien.

Example dotnet-core-app.zip

- |-- Microsoft.AspNetCore.Hosting.Abstractions.dll
- |-- Microsoft.AspNetCore.Hosting.Server.Abstractions.dll
- |-- Microsoft.AspNetCore.Hosting.dll
- |-- Microsoft.AspNetCore.Http.Abstractions.dll
- |-- Microsoft.AspNetCore.Http.Extensions.dll
- |-- Microsoft.AspNetCore.Http.Features.dll
- |-- Microsoft.AspNetCore.Http.dll
- |-- Microsoft.AspNetCore.HttpOverrides.dll
- |-- Microsoft.AspNetCore.Server.IISIntegration.dll
- |-- Microsoft.AspNetCore.Server.Kestrel.dll
- |-- Microsoft.AspNetCore.WebUtilities.dll
- |-- Microsoft.Extensions.Configuration.Abstractions.dll
- |-- Microsoft.Extensions.Configuration.EnvironmentVariables.dll
- |-- Microsoft.Extensions.Configuration.dll

.

```
|-- Microsoft.Extensions.DependencyInjection.Abstractions.dll
|-- Microsoft.Extensions.DependencyInjection.dll
|-- Microsoft.Extensions.FileProviders.Abstractions.dll
|-- Microsoft.Extensions.FileProviders.Physical.dll
|-- Microsoft.Extensions.FileSystemGlobbing.dll
|-- Microsoft.Extensions.Logging.Abstractions.dll
|-- Microsoft.Extensions.Logging.dll
|-- Microsoft.Extensions.ObjectPool.dll
|-- Microsoft.Extensions.Options.dll
|-- Microsoft.Extensions.PlatformAbstractions.dll
|-- Microsoft.Extensions.Primitives.dll
|-- Microsoft.Net.Http.Headers.dll
|-- System.Diagnostics.Contracts.dll
|-- System.Net.WebSockets.dll
|-- System.Text.Encodings.Web.dll
|-- dotnet-core-app.deps.json
|-- dotnet-core-app.dll
|-- dotnet-core-app.pdb
|-- dotnet-core-app.runtimeconfig.json
```

```
`-- web.config
```
<span id="page-356-0"></span>Ein vollständiges Beispiel finden Sie im [Tutorial](#page-332-2).

Ausführen mehrerer Anwendungen

Sie können mehrere Anwendungen mit einem Bereitstellungsmanifest ausführen, indem Sie mehrere Bereitstellungsziele definieren.

Das folgende Bereitstellungsmanifest konfiguriert zwei .NET Core-Anwendungen. Die WebApiSampleApp Anwendung implementiert eine einfache Web-API und bedient asynchrone Anfragen im /api Pfad. Die DotNetSampleApp-Anwendung ist eine Webanwendung, die Anfragen im Root-Pfad bedient.

Example aws-windows-deployment-manifest.json — mehrere Apps

```
{ 
   "manifestVersion": 1, 
   "deployments": { 
     "aspNetCoreWeb": [ 
        { 
          "name": "WebAPISample", 
          "parameters": {
```

```
 "appBundle": "WebApiSampleApp.zip", 
              "iisPath": "/api" 
           } 
        }, 
       \mathcal{L} "name": "DotNetSample", 
           "parameters": { 
              "appBundle": "DotNetSampleApp.zip", 
              "iisPath": "/" 
           } 
        } 
      ] 
   }
}
```
Eine Beispielanwendung mit mehreren Anwendungen finden Sie hier:

- Bereitstellbares Quellpaket  [-v2.zip dotnet-multiapp-sample-bundle](samples/dotnet-multiapp-sample-bundle-v2.zip)
- Quellcode  [-v2.zip dotnet-multiapp-sample-source](samples/dotnet-multiapp-sample-source-v2.zip)

<span id="page-357-0"></span>Konfigurieren der Anwendungspools

Sie können mehrere Anwendungen in Ihrer Windows-Umgebung unterstützen. Es stehen zwei Ansätze zur Verfügung:

- Sie können das out-of-process Hosting-Modell mit dem Kestrel-Webserver verwenden. Bei diesem Modell konfigurieren Sie mehrere Anwendungen für die Ausführung in einem Anwendungspool.
- Sie können das In-Process-Hosting-Modell verwenden. Bei diesem Modell verwenden Sie mehrere Anwendungspools, um mehrere Anwendungen mit nur einer Anwendung in jedem Pool auszuführen. Wenn Sie den IIS-Server verwenden und mehrere Anwendungen ausführen müssen, müssen Sie diesen Ansatz verwenden.

Um Kestrel für die Ausführung mehrerer Anwendungen in einem Anwendungspool zu konfigurieren, fügen Sie hostingModel="OutofProcess" zur Datei web.config hinzu. Betrachten Sie die folgenden Beispiele:

Example web.config — für das Kestrel-Hosting-Modell out-of-process

```
<configuration>
```

```
<location path="." inheritInChildApplications="false">
<system.webServer>
<handlers>
sadd
     name="aspNetCore" 
     path="*" verb="*" 
     modules="AspNetCoreModuleV2" 
     resourceType="Unspecified" />
</handlers>
<aspNetCore 
     processPath="dotnet" 
     arguments=".\CoreWebApp-5-0.dll" 
     stdoutLogEnabled="false" 
     stdoutLogFile=".\logs\stdout" 
     hostingModel="OutofProcess" />
</system.webServer>
</location>
</configuration>
```
Example aws-windows-deployment-manifest.json — mehrere Anwendungen

```
{
"manifestVersion": 1, 
   "deployments": {"msDeploy": [ 
        {"name": "Web-app1", 
          "parameters": {"archive": "site1.zip", 
            "iisPath": "/" 
          } 
        }, 
        {"name": "Web-app2", 
          "parameters": {"archive": "site2.zip", 
             "iisPath": "/app2" 
          } 
        } 
     ] 
   }
}
```
IIS unterstützt nicht mehrere Anwendungen in einem Anwendungspool, da es das In-Process-Hosting-Modell verwendet. Daher müssen Sie mehrere Anwendungen konfigurieren, indem Sie jede Anwendung einem Anwendungspool zuweisen. Mit anderen Worten: Weisen Sie einem Anwendungspool nur eine Anwendung zu.

Sie können IIS so konfigurieren, dass verschiedene Anwendungspools in der Datei aws-windowsdeployment-manifest.json verwendet werden. Nehmen Sie die folgenden Aktualisierungen vor, wenn Sie auf die nächste Beispieldatei verweisen:

- Fügen Sie einen Abschnitt iisConfig hinzu, der einen Unterabschnitt mit dem Namen appPools enthält.
- Listen Sie im Block appPools die Anwendungspools auf.
- Definieren Sie im Abschnitt deployments einen Abschnitt parameters für jede Anwendung.
- Für jede Anwendung gibt der Abschnitt parameters ein Archiv, einen Pfad zum Ausführen und einen appPool an, in dem die Ausführung erfolgt.

Das folgende Bereitstellungsmanifest konfiguriert zwei Anwendungspools, die ihre Anwendung alle 10 Minuten neu starten. Sie hängen ihre Anwendungen auch an eine .NET Framework-Webanwendung an, die unter dem angegebenen Pfad ausgeführt wird.

Example aws-windows-deployment-manifest.json — eine Anwendung pro Anwendungspool

```
{
"manifestVersion": 1, 
   "iisConfig": {"appPools": [ 
       {"name": "MyFirstPool", 
        "recycling": {"regularTimeInterval": 10} 
       }, 
       {"name": "MySecondPool", 
        "recycling": {"regularTimeInterval": 10} 
       } 
      ] 
     }, 
   "deployments": {"msDeploy": [ 
       {"name": "Web-app1", 
          "parameters": { 
             "archive": "site1.zip", 
             "iisPath": "/", 
             "appPool": "MyFirstPool" 
             } 
       }, 
       {"name": "Web-app2", 
          "parameters": { 
             "archive": "site2.zip", 
             "iisPath": "/app2",
```
```
 "appPool": "MySecondPool" 
 } 
       } 
      ] 
     }
}
```
Definieren von benutzerdefinierten Bereitstellungen

Für noch mehr Kontrolle können Sie eine Anwendungsbereitstellung komplett anpassen, indem Sie eine benutzerdefinierte Bereitstellung definieren.

Das folgende Bereitstellungsmanifest weist Elastic Beanstalk an, ein install-Skript mit dem Namen siteInstall.ps1 auszuführen. Dieses Skript installiert die Website während des Starts der Instance und bei der Bereitstellung. Darüber hinaus weist das Deployment-Manifest Elastic Beanstalk an, ein uninstall Skript auszuführen, bevor eine neue Version während einer Bereitstellung installiert wird, und ein restart Skript, um die Anwendung neu zu starten, wenn Sie [App Server neu](#page-691-0)  [starten](#page-691-0) in der AWS Management Console wählen.

Example aws-windows-deployment-manifest.json — benutzerdefinierte Bereitstellung

```
{ 
   "manifestVersion": 1, 
   "deployments": { 
      "custom": [ 
        { 
           "name": "Custom site", 
           "scripts": { 
              "install": { 
                "file": "siteInstall.ps1" 
             }, 
             "restart": { 
                "file": "siteRestart.ps1" 
             }, 
              "uninstall": { 
                "file": "siteUninstall.ps1" 
             } 
           } 
        } 
     \mathbf{I} }
}
```
.

Fügen Sie alle Artefakte hinzu, die erforderlich sind, um die Anwendung in Ihrem Quell-Bundle mit dem Manifest und Skripts auszuführen.

Example C ustom-site-bundle — .zip

```
|-- aws-windows-deployment-manifest.json
```
|-- siteInstall.ps1

- |-- siteRestart.ps1
- |-- siteUninstall.ps1
- `-- site-contents.zip

# Hinzufügen einer Amazon RDS-DB-Instance zur .NET-

## Anwendungsumgebung

Sie können eine DB-Instance von Amazon Relational Database Service (Amazon RDS) verwenden, um Daten zu speichern, die von Ihrer Anwendung gesammelt und geändert wurden. Die Datenbank kann an Ihre Umgebung gekoppelt sein und von Elastic Beanstalk verwaltet werden oder sie kann als entkoppelte Datenbank erstellt und extern von einem anderen Service verwaltet werden. Dieses Thema enthält Anweisungen zum Erstellen eines Amazon RDS mit der Elastic-Beanstalk-Konsole. Die Datenbank wird mit Ihrer Umgebung gekoppelt und von Elastic Beanstalk verwaltet. Weitere Informationen zur Integration eines Amazon RDS mit Elastic Beanstalk finden Sie unter [Hinzufügen](#page-958-0)  [einer Datenbank zu Ihrer Elastic Beanstalk-Umgebung](#page-958-0).

#### **Abschnitte**

- [Hinzufügen einer DB-Instance zu Ihrer Umgebung](#page-361-0)
- [Herunterladen eines Treibers](#page-363-0)
- [Verbinden mit einer Datenbank](#page-363-1)

## <span id="page-361-0"></span>Hinzufügen einer DB-Instance zu Ihrer Umgebung

So fügen Sie eine DB-Instance zu Ihrer Umgebung hinzu

- 1. Öffnen Sie die [Elastic-Beanstalk-Konsole](https://console.aws.amazon.com/elasticbeanstalk) und wählen Sie in der Liste Regions (Regionen) Ihre AWS-Region aus.
- 2. Wählen Sie im Navigationsbereich Environments (Umgebungen) aus und wählen Sie dann in der Liste den Namen Ihrer Umgebung aus.

#### **a** Note

Wenn Sie viele Umgebungen haben, verwenden Sie die Suchleiste, um die Umgebungsliste zu filtern.

- 3. Wählen Sie im Navigationsbereich Configuration (Konfiguration) aus.
- 4. Wählen Sie in der Konfigurationskategorie Database (Datenbank) die Option Edit (Bearbeiten).
- 5. Wählen Sie eine DB-Engine aus und geben Sie Benutzernamen und Passwort ein.
- 6. Wählen Sie unten auf der Seite die Option Apply (Anwenden) aus, um die Änderungen zu speichern.

Das Hinzufügen einer DB-Instance dauert ca. 10 Minuten. Sobald die Umgebungsaktualisierung abgeschlossen ist, stehen der Hostname der DB-Instance und andere Verbindungsinformationen über die folgenden Umgebungseigenschaften zur Verfügung:

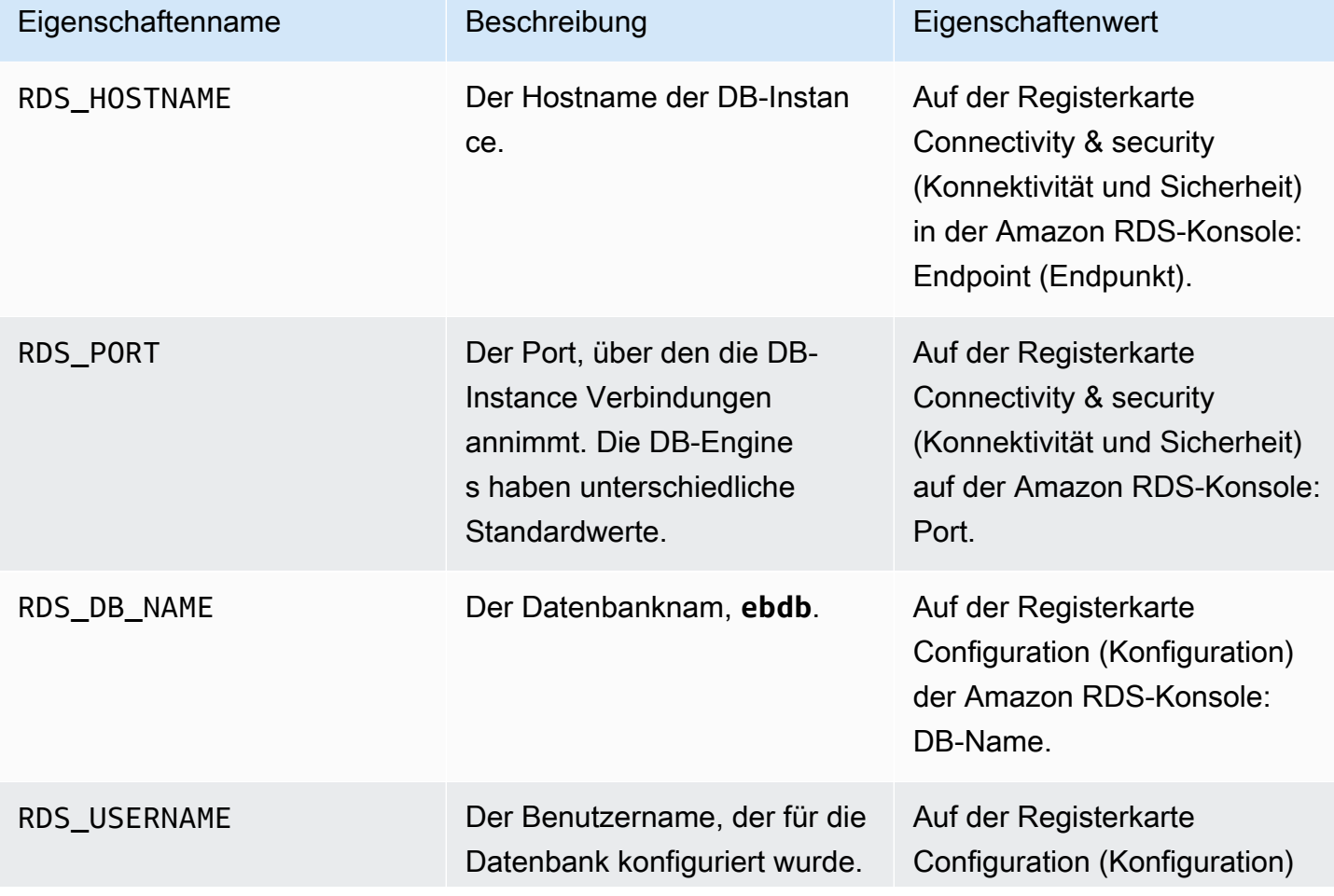

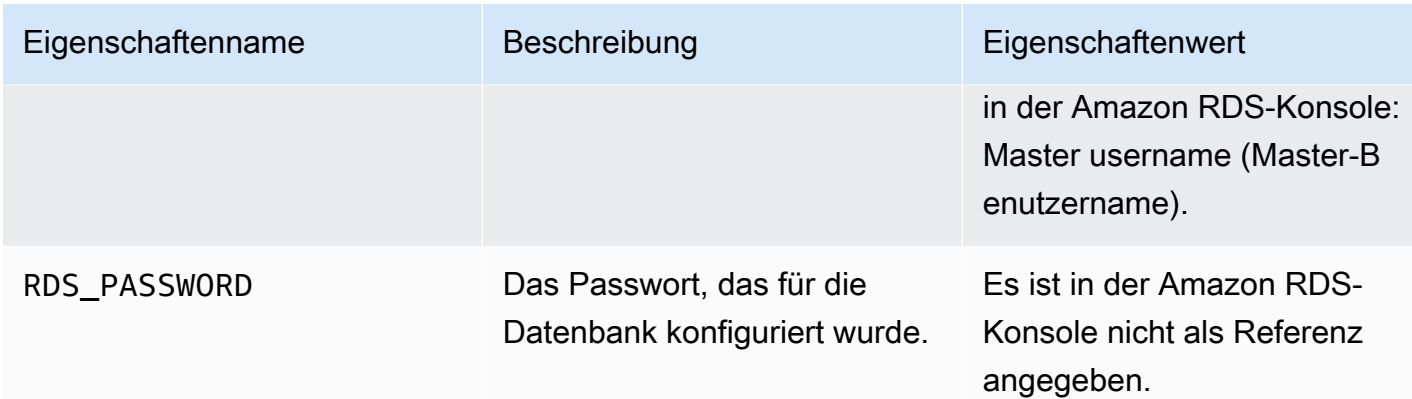

Weitere Informationen zur Konfiguration einer Datenbank-Instance in Verbindung mit einer Elastic-Beanstalk-Umgebung finden Sie unter [Hinzufügen einer Datenbank zu Ihrer Elastic Beanstalk-](#page-958-0)[Umgebung.](#page-958-0)

## <span id="page-363-0"></span>Herunterladen eines Treibers

Laden Sie das EntityFramework-Paket und einen Datenbanktreiber für Ihre Entwicklungsumgebung mit NuGet herunter und installieren sie es bzw. ihn.

Gängige Entitäts-Framework-Datenbankanbieter für .NET

- SQL Server Microsoft.EntityFrameworkCore.SqlServer
- MySQL Pomelo.EntityFrameworkCore.MySql
- PostgreSQL Npgsql.EntityFrameworkCore.PostgreSQL

## <span id="page-363-1"></span>Verbinden mit einer Datenbank

Elastic Beanstalk stellt Verbindungsinformationen für zugehörige DB-Instances in Umgebungseigenschaften bereit. Mit ConfigurationManager.AppSettings können Sie die Eigenschaften lesen und eine Datenbankverbindung konfigurieren.

Example Helpers.cs – Verbindungszeichenfolgen-Methode

```
using System;
using System.Collections.Generic;
using System.Configuration;
using System.Linq;
using System.Web;
```

```
namespace MVC5App.Models
{ 
   public class Helpers 
  \{ public static string GetRDSConnectionString() 
     { 
       var appConfig = ConfigurationManager.AppSettings; 
       string dbname = appConfig["RDS_DB_NAME"]; 
       if (string.IsNullOrEmpty(dbname)) return null; 
       string username = appConfig["RDS_USERNAME"]; 
       string password = appConfig["RDS_PASSWORD"]; 
       string hostname = appConfig["RDS_HOSTNAME"]; 
       string port = appConfig["RDS_PORT"]; 
       return "Data Source=" + hostname + ";Initial Catalog=" + dbname + ";User ID=" + 
  username + ";Password=" + password + ";"; 
     } 
   }
}
```
Verwenden Sie die Verbindungszeichenfolge, um Ihren Datenbankkontext zu initialisieren.

#### Example DBContext.cs

```
using System.Data.Entity;
using System.Security.Claims;
using System.Threading.Tasks;
using Microsoft.AspNet.Identity;
using Microsoft.AspNet.Identity.EntityFramework;
namespace MVC5App.Models
{ 
   public class RDSContext : DbContext 
  \{ public RDSContext() 
       : base(GetRDSConnectionString()) 
     { 
     } 
     public static RDSContext Create() 
     {
```

```
 return new RDSContext(); 
      } 
   }
}
```
## Der AWS Toolkit for Visual Studio

Visual Studio bietet Vorlagen für verschiedene Programmiersprachen und Anwendungstypen. Sie können mit einer beliebigen Vorlage beginnen. Das AWS Toolkit for Visual Studio enthält zudem drei Projektvorlagen für den Bootstrap der Anwendungsentwicklung: das AWS-Konsolenprojekt, das AWS-Webprojekt und ein leeres AWS-Projekt. In diesem Beispiel erstellen Sie eine neue ASP.NET-Webanwendung.

So erstellen Sie ein neues ASP.NET-Webanwendungsprojekt:

- 1. Klicken Sie in Visual Studio im Menü Datei auf Neu und dann auf Projekt.
- 2. Klicken Sie im Dialogfeld Neues Projekt auf Installierte Vorlagen, auf Visual C# und auf Web. Klicken Sie auf Leere ASP.NET-Webanwendung, geben Sie einen Projektnamen ein und klicken Sie auf OK.

So führen Sie ein Projekt aus

Führen Sie eine der folgenden Aufgaben aus:

- 1. Drücken Sie F5.
- 2. Wählen Sie im Menü Debuggen die Option Debuggen starten aus.

#### Ausführen lokaler Tests

Mit Visual Studio können Sie die Anwendung einfach lokal testen. Zum Testen oder Ausführen von ASP.NET-Webanwendungen ist ein Webserver erforderlich. Visual Studio bietet mehrere Optionen, z. B. Internet Information Services (IIS), IIS Express oder den integrierten Visual Studio Development Server. Für weitere Informationen zu den einzelnen Optionen und zur Auswahl der am besten für Sie geeigneten Option rufen Sie [Webserver in Visual Studio für ASP.NET-Webprojekte](http://msdn.microsoft.com/en-us/library/58wxa9w5.aspx) auf.

#### <span id="page-365-0"></span>Erstellen einer Elastic Beanstalk-Umgebung

Nachdem Sie die Anwendung getestet haben, können Sie diese nun in Elastic Beanstalk bereitstellen.

## **a** Note

Die [Konfigurationsdatei](#page-1144-0) muss Teil des Projekts sein und in das Archiv eingebunden werden. Anstatt die Konfigurationsdateien in das Projekt einzubinden, können Sie mit Visual Studio alternativ alle Dateien im Projektordner bereitstellen. Klicken Sie im Projektmappen-Explorer mit der rechten Maustaste auf den Projektnamen und klicken Sie dann auf Eigenschaften. Klicken Sie auf die Registerkarte Web packen/veröffentlichen. Wählen Sie unter Bereitzustellende Elemente in der Dropdown-Liste die Option Alle Dateien in diesem Projektordner aus.

Stellen Sie Ihre Anwendung mit dem AWS Toolkit for Visual Studio in Elastic Beanstalk bereit.

- 1. Klicken Sie im Projektmappen-Explorer mit der rechten Maustaste auf die Anwendung und wählen Sie In AWS veröffentlichen aus.
- 2. Geben Sie im Assistenten In AWS veröffentlichen Ihre Kontoinformationen ein.
	- a. Wählen Sie unter AWS-Konto für Bereitstellung Ihr Konto aus. Alternativ wählen Sie Anderes aus, um neue Kontoinformationen anzugeben.
	- b. Wählen Sie unter Region die Region aus, in der die Anwendung bereitgestellt werden soll. Weitere Informationen zu verfügbaren AWS-Regionen finden Sie unter [AWS Elastic](https://docs.aws.amazon.com/general/latest/gr/elasticbeanstalk.html)  [Beanstalk-Endpunkte und -Kontingente](https://docs.aws.amazon.com/general/latest/gr/elasticbeanstalk.html) im Allgemeine AWS-Referenz. Wenn Sie eine Region auswählen, die nicht von Elastic Beanstalk unterstützt wird, ist die Option zur Bereitstellung in Elastic Beanstalk nicht verfügbar.
	- c. Klicken Sie auf Deploy new application with template (Neue Anwendung mit Vorlage bereitstellen) und wählen Sie Elastic Beanstalk aus. Klicken Sie dann auf Next (Weiter).

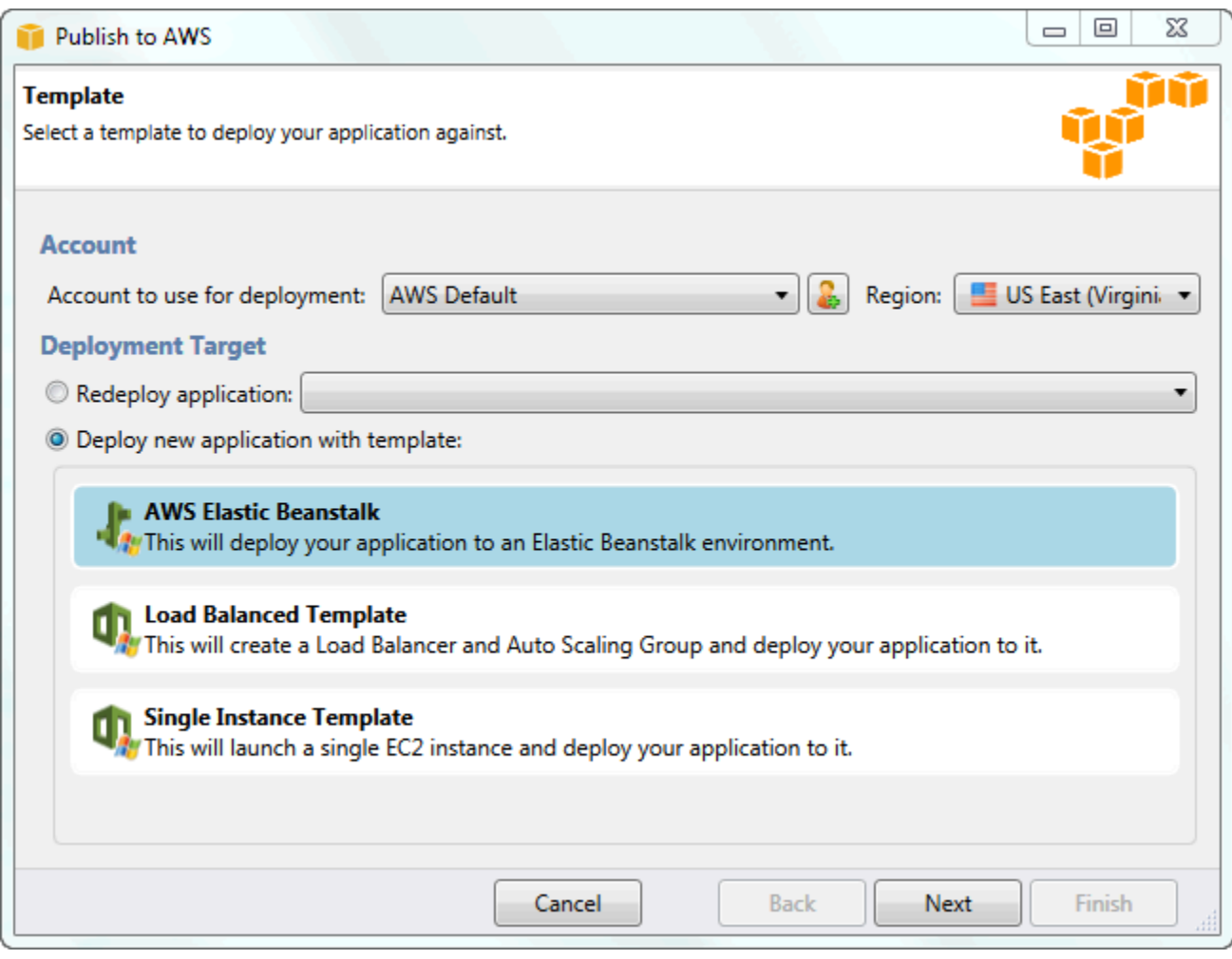

- 3. Geben Sie auf der Seite Application (Anwendung) die Anwendungsdetails an.
	- a. Geben Sie im Feld Name den Namen der Anwendung ein.
	- b. Geben Sie im Feld Description eine Beschreibung der Anwendung ein. Dieser Schritt ist optional.
	- c. Die Versionsbezeichnung der Anwendung wird automatisch im Feld Deployment version label (Versionsbezeichnung der Bereitstellung) angezeigt.
	- d. Wählen Sie Deploy application incrementally (Anwendung inkrementell bereitstellen) aus, wenn nur die geänderten Dateien bereitgestellt werden sollen. Eine inkrementelle Bereitstellung ist schneller, da anstelle von allen Dateien nur solche aktualisiert werden, die geändert wurden. Bei Auswahl dieser Option wird die Anwendungsversion über die Git-Commit-ID festgelegt. Soll die Anwendung nicht inkrementell bereitgestellt werden, können Sie die Versionsbezeichnung im Feld Deployment version label (Versionsbezeichnung der Bereitstellung) aktualisieren.

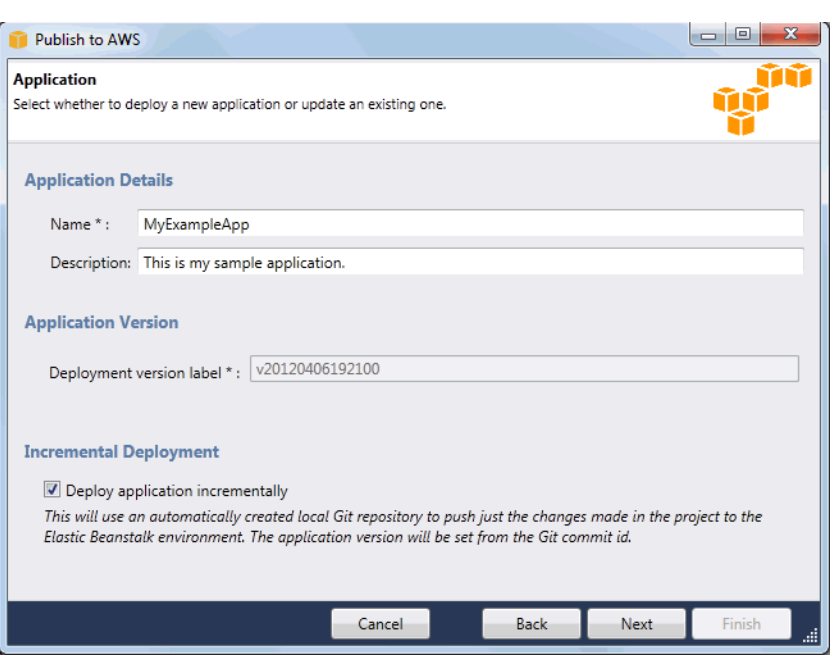

- e. Klicken Sie auf Weiter.
- 4. Beschreiben Sie auf der Seite Environment (Umgebung) die Details der Umgebung.
	- a. Wählen Sie Create a new environment for this application (Neue Umgebung für diese Anwendung erstellen) aus.
	- b. Geben Sie unter Name einen Namen für die Umgebung ein.
	- c. Geben Sie im Feld Description (Beschreibung) eine Beschreibung der Umgebung ein. Dieser Schritt ist optional.
	- d. Wählen Sie unter Type (Typ) den gewünschten Umgebungstyp aus.

Sie können als Umgebungstyp entweder Load balanced, auto scaled (lastenverteilt, automatisch skaliert) oder Single instance (Einzelne Instance) auswählen. Weitere Informationen finden Sie unter [Umgebungstypen](#page-826-0).

**a** Note

Die Einstellungen für Lastausgleich, Auto Scaling und Integritätsprüfungs-URL können nicht auf Single-Instance-Umgebungen angewendet werden.

e. Im Feld Environment URL (Umgebungs-URL) wird die Umgebungs-URL automatisch angezeigt, sobald Sie den Mauszeiger zu diesem Feld bewegen.

f. Klicken Sie auf Check availability (Verfügbarkeit prüfen), um sicherzustellen, dass die URL verfügbar ist.

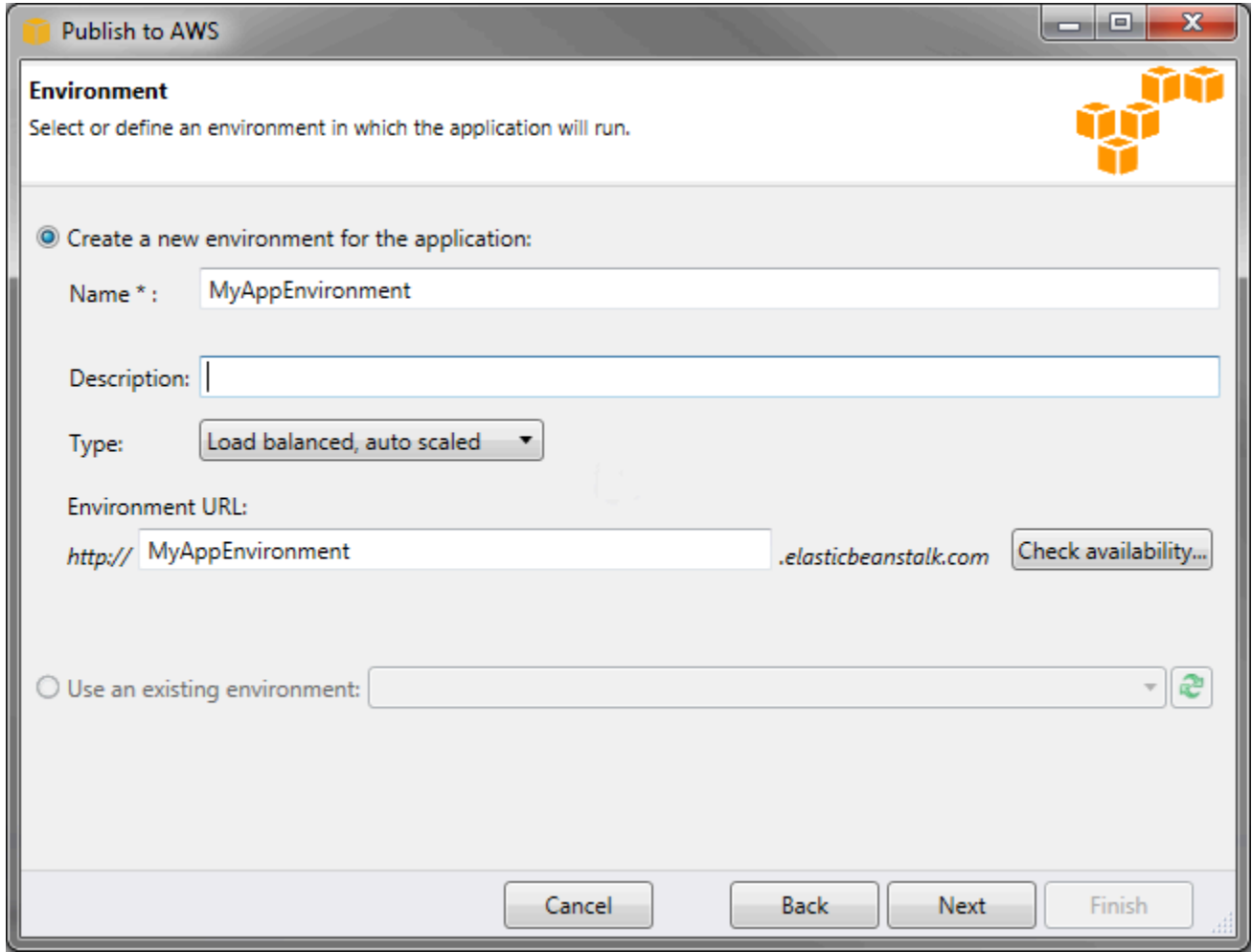

- g. Klicken Sie auf Weiter.
- 5. Konfigurieren Sie auf der Seite AWS-Optionen zusätzliche Optionen und Sicherheitsinformationen für die Bereitstellung.
	- a. Wählen Sie im Feld Container Type (Container-Typ) den Eintrag 64bit Windows Server 2012 running IIS 8 (Windows Server 2012 mit 64 Bit und IIS 8) oder 64bit Windows Server 2008 running IIS 7.5 (Windows Server 2008 mit 64 Bit und IIS 7.5) aus.
	- b. Wählen Sie im Feld Instance Type (Instance-Typ) die Option Micro aus.
	- c. Wählen Sie im Feld Key pair (Schlüsselpaar) die Option Create new key pair (Neues Schlüsselpaar erstellen) aus. Geben Sie einen Namen für das neue Schlüsselpaar ein – in diesem Beispiel wird **myuswestkeypair** verwendet – und klicken Sie auf OK. Ein Schlüsselpaar ermöglicht den Remote-Desktop-Zugriff auf Ihre Amazon EC2- Instances. Weitere Informationen zu Amazon EC2-Schlüsselpaaren finden Sie unter [Using](https://docs.aws.amazon.com/AWSEC2/latest/UserGuide/using-credentials.html)

[Credentials \(Verwenden von Anmeldeinformationen\)](https://docs.aws.amazon.com/AWSEC2/latest/UserGuide/using-credentials.html) im Amazon Elastic Compute Cloud-Benutzerhandbuch.

d. Wählen Sie ein Instance-Profil aus.

Falls Sie nicht über ein Instance-Profil verfügen, wählen Sie Instance-Standardprofil erstellen aus. Weitere Informationen zum Verwenden von Instance-Profilen in Elastic Beanstalk finden Sie unter [Elastic Beanstalk Instance-Profile verwalten.](#page-1415-0)

e. Wenn Sie eine benutzerdefinierte VPC mit der Umgebung nutzen möchten, klicken Sie auf Launch into VPC (In VPC starten). Sie können die VPC-Informationen auf der nächsten Seite konfigurieren. Weitere Informationen zu Amazon VPC finden Sie unter [Amazon](https://aws.amazon.com/vpc/)  [Virtual Private Cloud \(Amazon VPC\).](https://aws.amazon.com/vpc/) Eine Liste mit unterstützten aktuellen Containertypen finden Sie unter [the section called "Warum sind einige Plattformversionen als Legacy](#page-797-0)  [gekennzeichnet?"](#page-797-0)

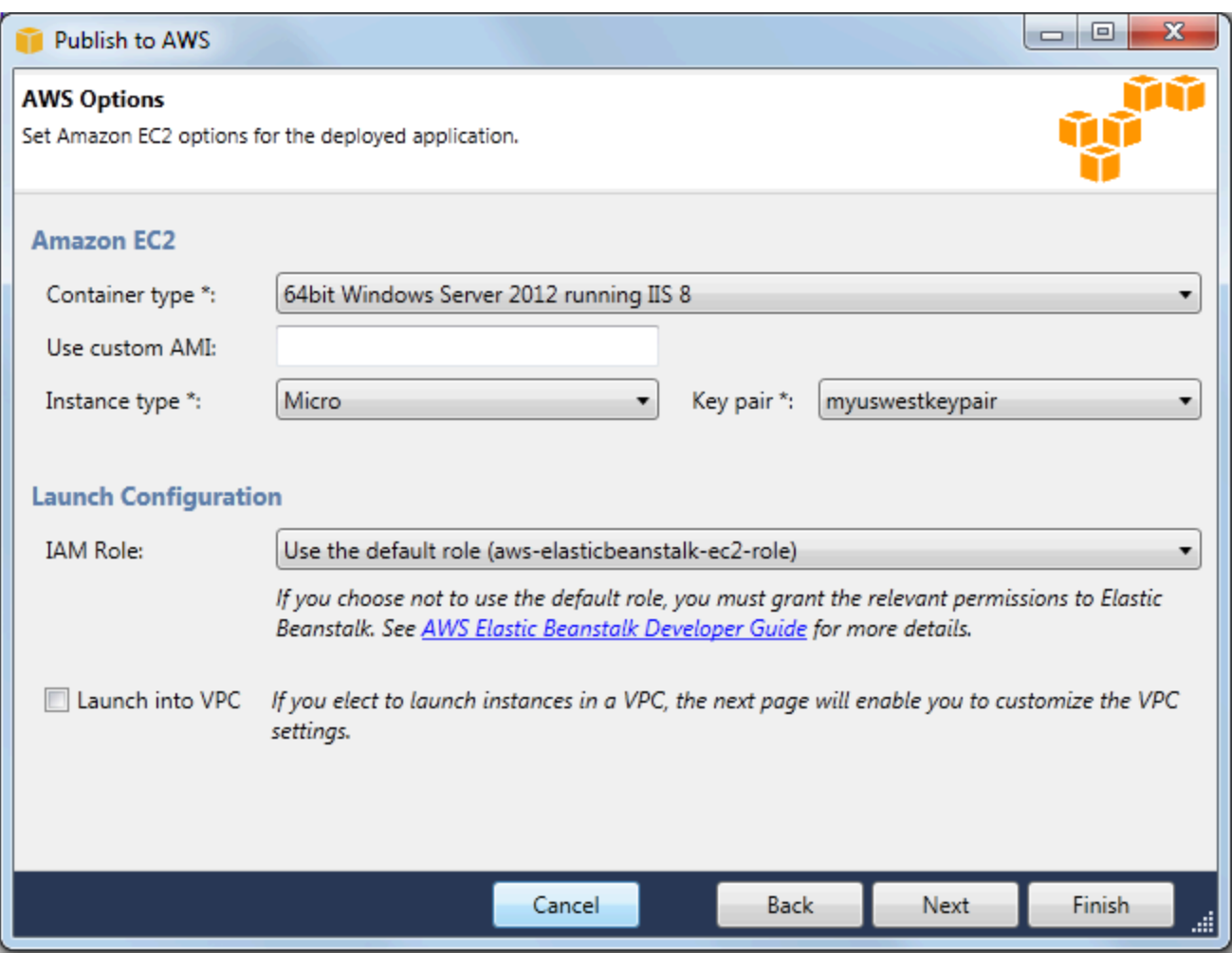

f. Klicken Sie auf Weiter.

6. Wenn Sie ausgewählt haben, dass die Umgebung in einer VPC gestartet werden soll, wird die Seite VPC Options (VPC-Optionen) eingeblendet. Andernfalls wird die Seite Additional Options (Weitere Optionen) angezeigt. Hier können Sie die VPC-Optionen konfigurieren.

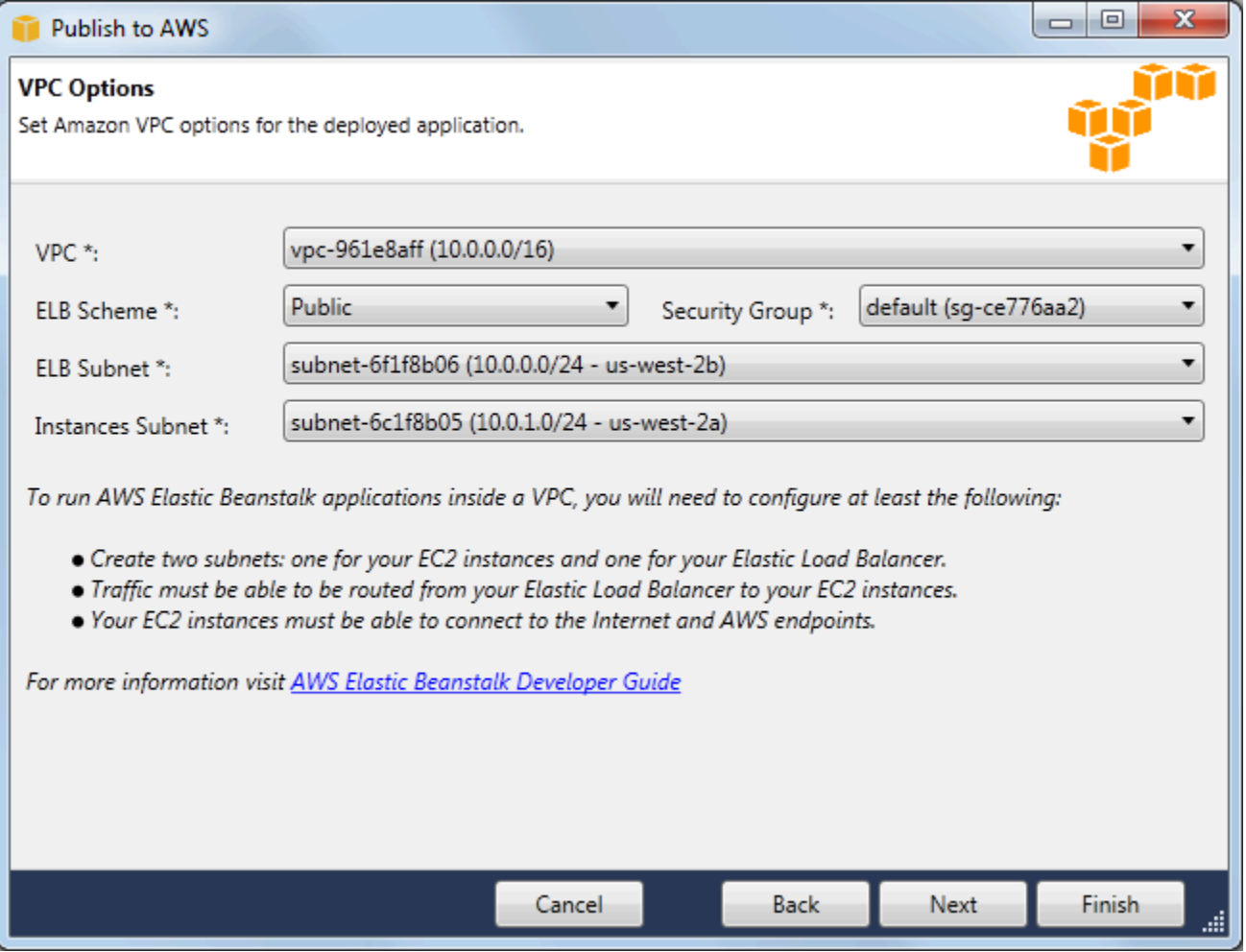

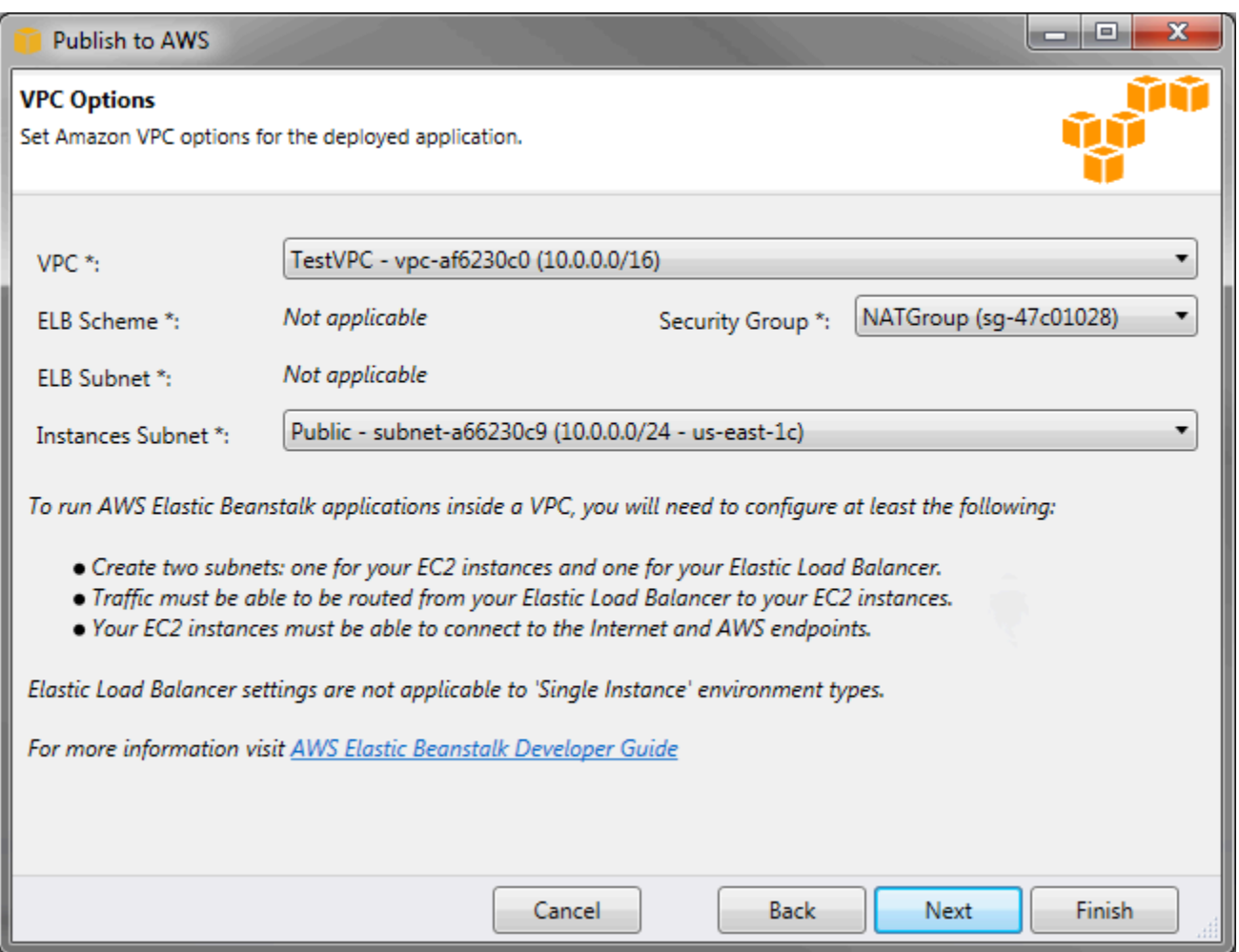

- a. Wählen Sie die VPC-ID der VPC aus, in der die Umgebung gestartet werden soll.
- b. Für eine skalierbare Umgebung mit Lastausgleich wählen Sie im Feld ELB Scheme (ELB-Schema) die Option private (privat) aus, wenn der Elastic Load Balancer nicht für das Internet verfügbar sein soll.

Bei einer Umgebung mit einer einzelnen Instance ist diese Option nicht auswählbar, da kein Load Balancer vorhanden ist. Weitere Informationen finden Sie unter [Umgebungstypen.](#page-826-0)

c. Für eine skalierbare Umgebung mit Lastausgleich wählen Sie die Subnetze für den Elastic Load Balancer und die EC2-Instances aus. Sofern Sie öffentliche und private Subnetze erstellt haben, achten Sie darauf, den Elastic Load Balancer und die EC2- Instances mit dem richtigen Subnetz zu verknüpfen. Standardmäßig erstellt Amazon VPC ein öffentliches Standardsubnetz unter 10.0.0.0/24 und ein privates Subnetz unter 10.0.1.0/24. Ihre vorhandenen Subnetze können Sie in der Amazon VPC-Konsole unter <https://console.aws.amazon.com/vpc/> anzeigen.

Bei einer Umgebung mit einer einzelnen Instance benötigt die VPC nur ein öffentliches Subnetz für die Instance. Die Auswahl eines Subnetzes für den Load Balancer ist nicht möglich, da für diese Umgebung kein Load Balancer vorhanden ist. Weitere Informationen finden Sie unter [Umgebungstypen](#page-826-0).

d. Für eine skalierbare Umgebung mit Lastausgleich wählen Sie die Sicherheitsgruppe aus, die Sie für Ihre Instances erstellt haben (wenn zutreffend).

Für eine Umgebung mit einer einzelnen Instance ist kein NAT-Gerät erforderlich. Wählen Sie die Standardsicherheitsgruppe aus. Elastic Beanstalk weist der Instance eine Elastic IP-Adresse zu, sodass sie Zugang zum Internet hat.

- e. Klicken Sie auf Weiter.
- 7. Konfigurieren Sie auf der Seite Application Options (Anwendungsoptionen) die Anwendungsoptionen.
	- a. Wählen Sie im Feld "Target framework" die Option .NET Framework 4.0 aus.
	- b. Elastic Load Balancing überprüft mittels einer Zustandsprüfung, ob die Amazon EC2- Instances, auf denen die Anwendung ausgeführt wird, stabil sind. Bei der Zustandsprüfung wird der Instance-Zustand durch Überprüfung einer vorgegebenen URL in festgelegten Intervallen bestimmt. Sie können die Standard-URL überschreiben, sodass sie mit einer vorhandenen Ressource der Anwendung übereinstimmt (z. B. /myapp/index.aspx). Dazu geben Sie diese im Feld Application health check URL (Zustandsprüfungs-URL für die Anwendung) ein. Weitere Informationen zu Anwendungszustandsprüfungen finden Sie unter [Zustandsprüfung](#page-900-0).
	- c. Geben Sie eine E-Mail-Adresse an, wenn Sie Amazon Simple Notification Service (Amazon SNS)-Benachrichtigungen zu wichtigen Ereignissen für die Anwendung erhalten möchten.
	- d. Im Bereich Application Environment (Anwendungsumgebung) können Sie Umgebungsvariablen für die Amazon EC2-Instances angeben, auf denen die Anwendung ausgeführt wird. Diese Einstellung ermöglicht eine bessere Portabilität, da der Quellcode beim Wechseln zwischen den Umgebungen nicht neu kompiliert werden muss.
	- e. Wählen Sie die für die Anwendungsbereitstellung zu verwendende Option für die Anmeldeinformationen aus.

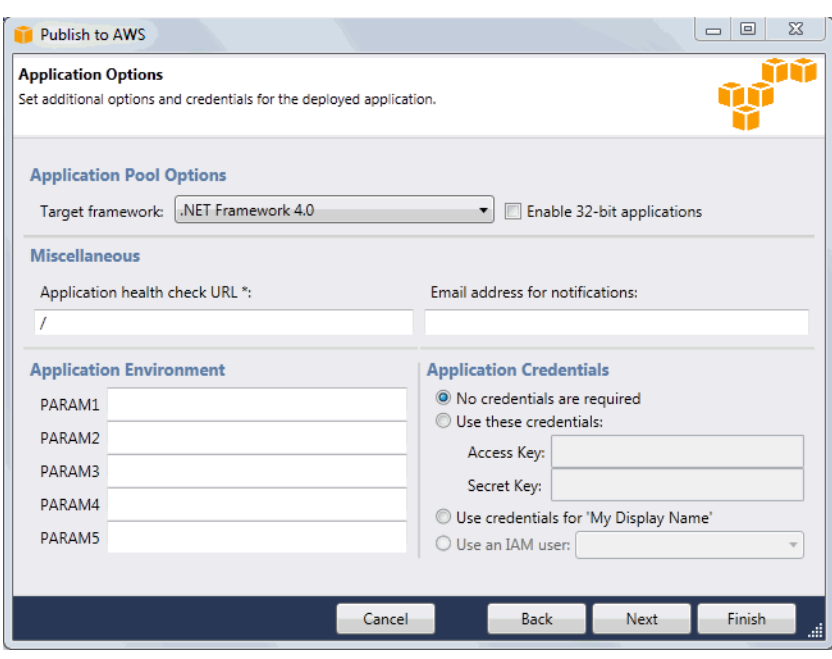

- f. Klicken Sie auf Weiter.
- 8. Sofern Sie bereits eine Amazon RDS-Datenbank eingerichtet haben, wird die Seite Amazon RDS DB Security Group (Amazon RDS DB-Sicherheitsgruppe) angezeigt. Wenn die Elastic Beanstalk-Umgebung mit der Amazon RDS-DB-Instance verbunden werden soll, wählen Sie eine oder mehrere Sicherheitsgruppen aus. Andernfalls fahren Sie mit dem nächsten Schritt fort. Sobald Sie fertig sind, klicken Sie auf Next (Weiter).

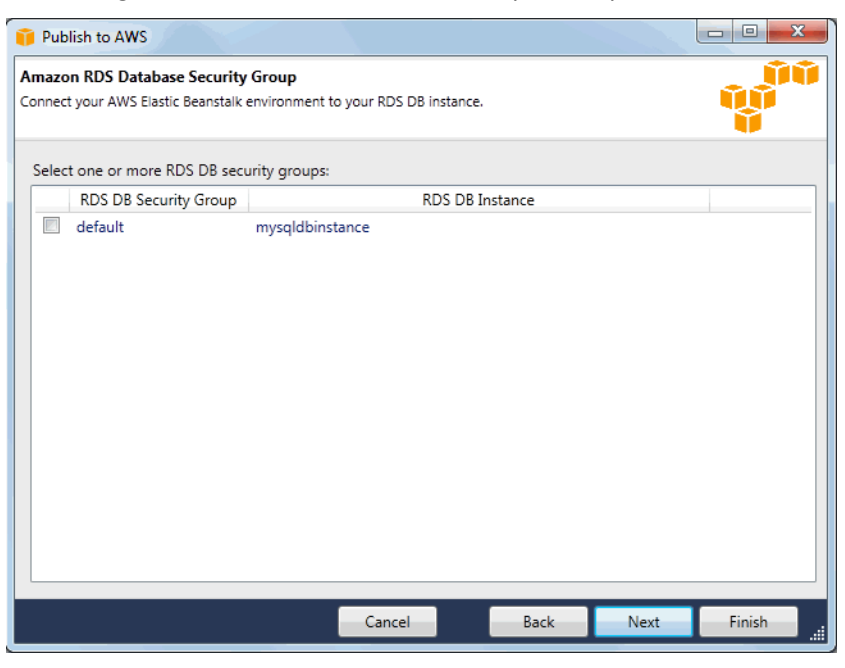

9. Überprüfen Sie die Bereitstellungsoptionen. Wenn alles korrekt ist, klicken Sie auf Deploy (Bereitstellen).

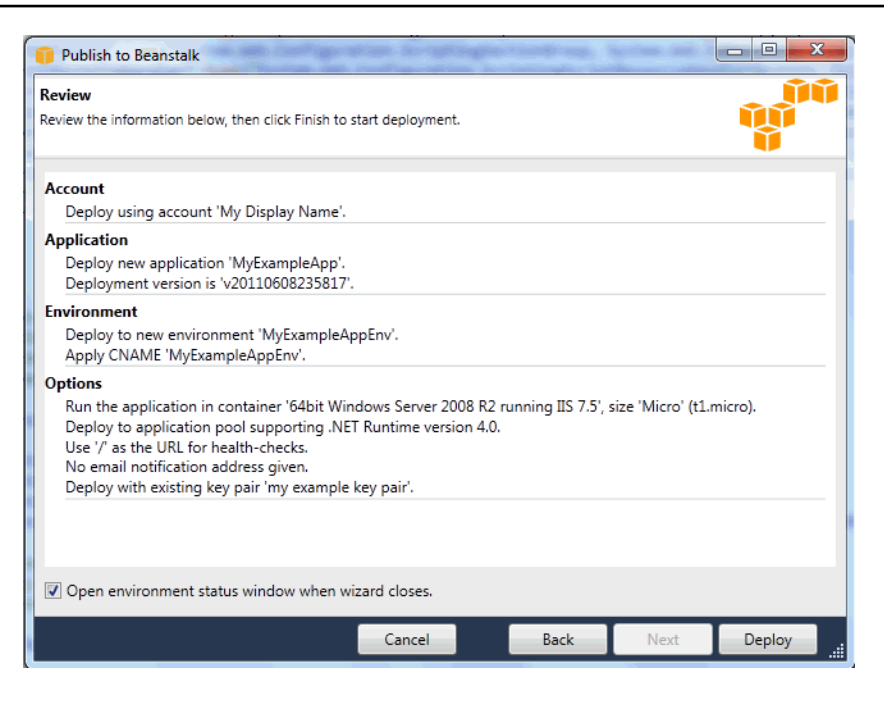

Das ASP.NET-Projekt wird als Webbereitstellungsdatei exportiert, in Amazon S3 hochgeladen und als neue Anwendungsversion in Elastic Beanstalk registriert. Mit der Bereitstellungsfunktion von Elastic Beanstalk wird die Umgebung überwacht, bis sie mit dem neu bereitgestellten Code verfügbar ist. Auf der Registerkarte "env (Umg.:):<environment name (Umgebungsname)>" können Sie den Status der Umgebung anzeigen.

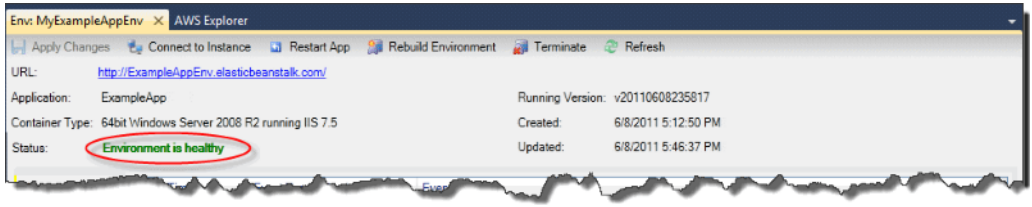

## Beenden einer Umgebung

Um Kosten für ungenutzte AWS-Ressourcen zu vermeiden, können Sie eine ausgeführte Umgebung mit dem AWS Toolkit for Visual Studio beenden.

#### **a** Note

Sie können zu einem späteren Zeitpunkt problemlos eine neue Umgebung mit derselben Version starten.

#### So beenden Sie eine Umgebung

- 1. Erweitern Sie den Elastic-Beanstalk-Knoten und den Anwendungsknoten in AWS Explorer. Klicken Sie mit der rechten Maustaste auf die Anwendungsumgebung und wählen Sie Terminate Environment (Umgebung beenden) aus.
- 2. Wenn Sie aufgefordert werden, klicken Sie auf Ja, um zu bestätigen, dass die Umgebung beendet werden soll. Es dauert einige Minuten, bis Elastic Beanstalk die AWS-Ressourcen beendet hat, die in der Umgebung ausgeführt werden.

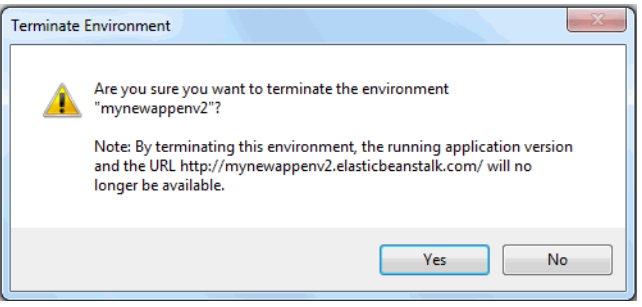

## **a** Note

Nachdem die Umgebung beendet ist, steht ihr zugehöriger CNAME wieder zur Verfügung und kann von allen verwendet werden.

## Bereitstellen für Ihre Umgebung

Nachdem Sie Ihre Anwendung getestet haben, können Sie Ihre Anwendung einfach bearbeiten und erneut bereitstellen und die Ergebnisse in wenigen Augenblicken anzeigen.

So bearbeiten Sie Ihre ASP.NET-Webanwendung und stellen Sie erneut bereit

1. Klicken Sie in Solution Explorer (Projektmappen-Explorer) mit der rechten Maustaste auf die Anwendung und dann auf Republish to Environment (Erneut in Umgebung veröffentlichen) <*Name Ihrer Umgebung*>. Der Assistent Erneut in AWS Elastic Beanstalk veröffentlichen wird geöffnet.

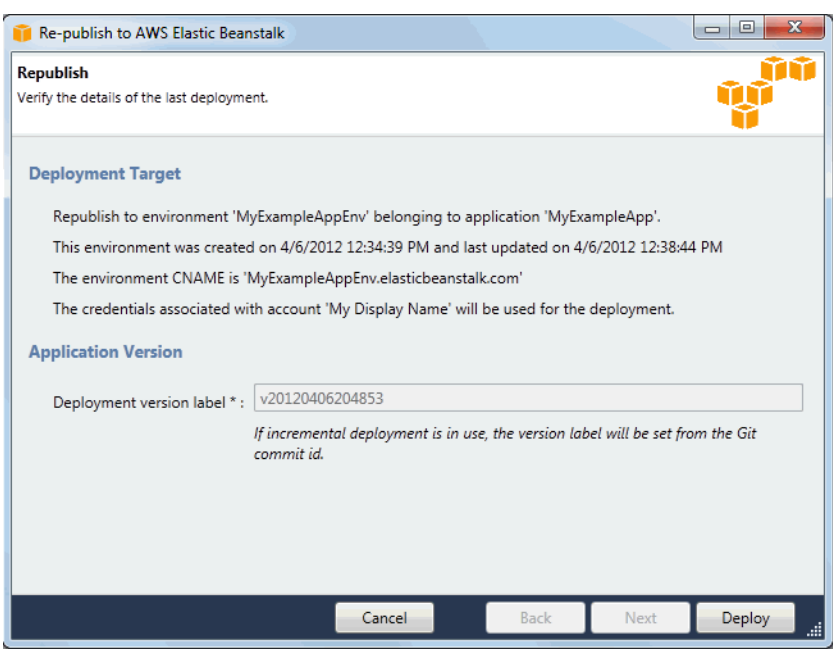

2. Überprüfen Sie die Bereitstellungsdetails und klicken Sie dann auf Deploy (Bereitstellen).

#### **a** Note

Wenn Sie Ihre Einstellungen ändern möchten, klicken Sie auf Abbrechen und verwenden Sie stattdessen den In AWS veröffentlichen-Assistenten. Detaillierte Anweisungen finden Sie unter [Erstellen einer Elastic Beanstalk-Umgebung](#page-365-0).

Ihr aktualisiertes ASP.NET-Webprojekt wird als Webbereitstellungsdatei mit der neuen Versionsbezeichnung exportiert, in Amazon S3 hochgeladen und als neue Anwendungsversion in Elastic Beanstalk registriert. Mit der Bereitstellungsfunktion von Elastic Beanstalk wird die vorhandene Umgebung überwacht, bis sie mit dem neu bereitgestellten Code verfügbar ist. Auf der Registerkarte env: (Umg.:)<*environment name (Umgebungsname)*> können Sie den Status der Umgebung anzeigen.

Sie können auch eine vorhandene Anwendung in einer vorhandenen Umgebung bereitstellen, wenn Sie zum Beispiel auf eine frühere Anwendungsversion zurücksetzen.

So stellen Sie eine Anwendungsversion in einer vorhandenen Umgebung bereit

- 1. Klicken Sie mit der rechten Maustaste auf Ihre Elastic-Beanstalk-Anwendung, indem Sie den Elastic-Beanstalk-Knoten in AWS Explorer erweitern. Wählen Sie View Status (Status anzeigen) aus.
- 2. Klicken Sie auf der Registerkarte App: <*Anwendungsname*> auf Versions (Versionen).

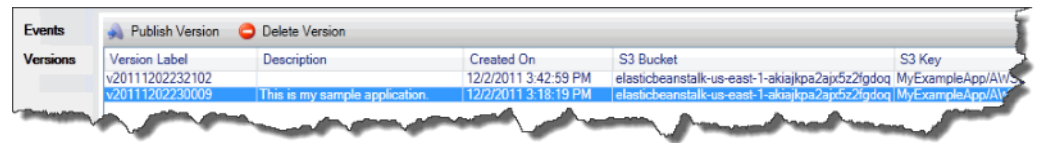

- 3. Klicken Sie auf die Anwendungsversion, die Sie bereitstellen möchten, und dann auf Publish Version (Version veröffentlichen).
- 4. Klicken Sie im Assistenten Publish Application Version (Anwendungsversion veröffentlichen) auf Next (Weiter).

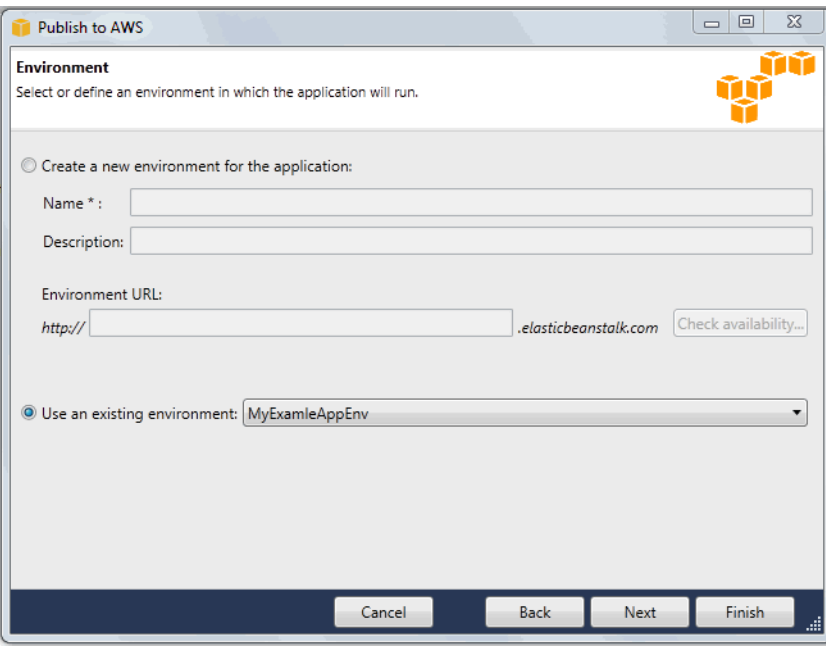

5. Überprüfen Sie die Bereitstellungsoptionen und klicken Sie dann auf Deploy (Bereitstellen).

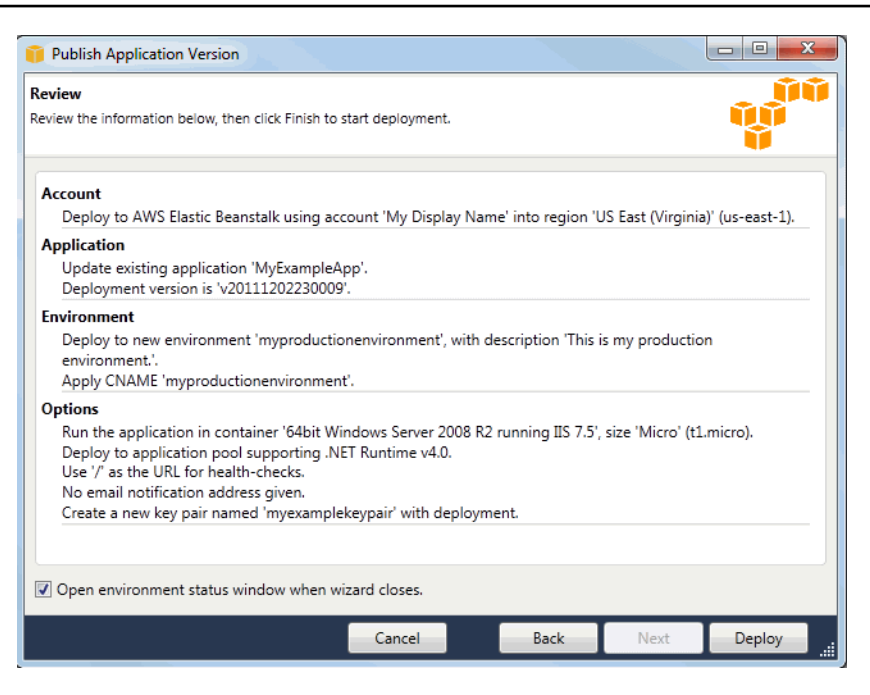

Ihr ASP.NET-Projekt wird als eine Webbereitstellungsdatei exportiert und in Amazon S3 hochgeladen. Mit der Bereitstellungsfunktion von Elastic Beanstalk wird die Umgebung überwacht, bis sie mit dem neu bereitgestellten Code verfügbar ist. Auf der Registerkarte env: (Umg.:)<*environment name (Umgebungsname)*> können Sie den Status der Umgebung anzeigen.

### Verwalten Ihrer Elastic Beanstalk-Anwendungsumgebungen

Mit dem AWS Toolkit for Visual Studio und der AWS-Managementkonsole können Sie die Bereitstellung und Konfiguration der AWS-Ressourcen, die von Ihren Anwendungsumgebungen verwendet werden, ändern. Weitere Informationen zur Verwaltung Ihres Anwendungsumgebungen mithilfe der AWS-Managementkonsole finden Sie unter [Verwalten von Umgebungen.](#page-686-0) In diesem Abschnitt werden die spezifischen Service-Einstellungen beschrieben, die Sie im AWS Toolkit for Visual Studio als Teil Ihrer Anwendungsumgebungs-Konfiguration bearbeiten können.

Ändern der Umgebungskonfigurationseinstellungen

Wenn Sie Ihre Anwendung bereitstellen, konfiguriert Elastic Beanstalk eine Reihe von AWS Cloud-Computing-Services. Sie können mit dem AWS Toolkit for Visual Studio steuern, wie diese einzelnen Services konfiguriert sind.

#### So bearbeiten Sie die Umgebungseinstellungen einer Anwendung

• Erweitern Sie den Elastic Beanstalk-Knoten und Ihren Anwendungsknoten. Klicken Sie anschließend im AWS-Explorer mit der rechten Maustaste auf Ihre Elastic-Beanstalk-Umgebung. Wählen Sie View Status (Status anzeigen) aus.

Sie können nun Einstellungen für Folgendes konfigurieren:

- herstellen
- Load Balancing
- Auto Scaling
- Benachrichtigungen
- Umgebungseigenschaften

Konfigurieren von EC2-Server-Instances mit dem AWS Toolkit for Visual Studio

Amazon Elastic Compute Cloud (Amazon EC2) ist ein Webservice, mit dem Sie Server-Instances in den Rechenzentren von Amazon starten und verwalten. Sie können Amazon EC2-Server-Instances zu jedem beliebigen Zeitpunkt, so lange wie nötig und für alle rechtlichen Zwecke verwenden. Instances sind in verschiedenen Größen und Konfigurationen verfügbar. Weitere Informationen erhalten Sie unter [Amazon EC2.](https://aws.amazon.com/ec2/)

Sie können die Amazon-EC2-Instance-Konfiguration der Elastic-Beanstalk-Umgebung über die Registerkarte Server innerhalb der Registerkarte für die Anwendungsumgebung im AWS Toolkit for Visual Studio bearbeiten.

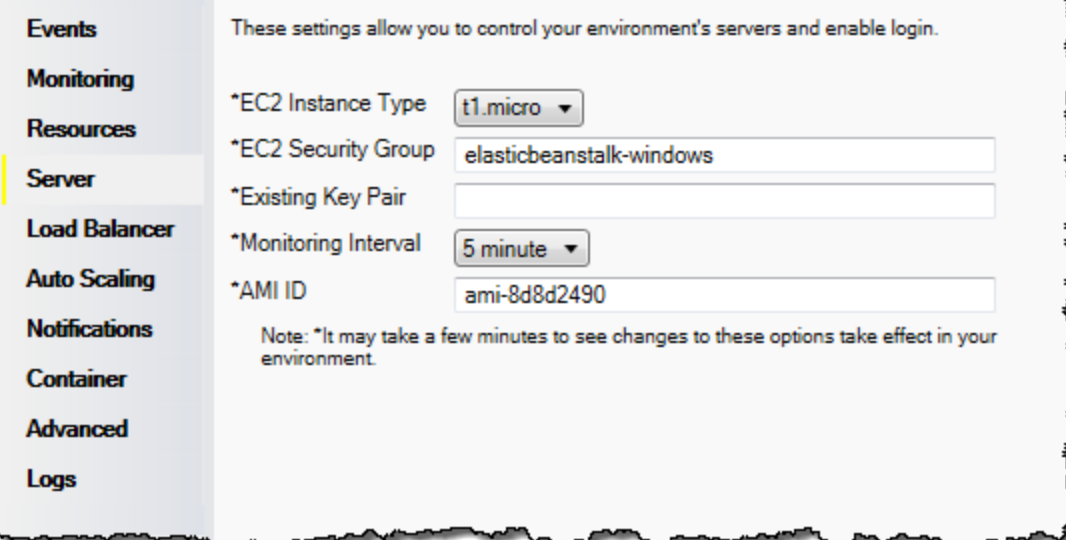

#### Amazon EC2-Instance-Typen

Instance type (Instance-Typ) zeigt die für Ihre Elastic Beanstalk-Anwendung verfügbaren Instance-Typen an. Ändern Sie den Instance-Typ, um einen Server mit den Merkmalen (einschließlich Speichergröße und CPU-Leistung) auszuwählen, die für Ihre Anwendung am besten geeignet sind. Anwendungen mit aufwändigen und lange dauernden Operationen erfordern mehr CPU oder Speicher.

Weitere Informationen über die für die Elastic Beanstalk-Anwendung verfügbaren Instance-Typen von Amazon EC2 finden Sie unter [Instance-Typen](https://docs.aws.amazon.com/AWSEC2/latest/UserGuide/instance-types.html) im Amazon EC2-Benutzerhandbuch.

#### Amazon EC2-Sicherheitsgruppen

Sie können den Zugriff auf Ihre Elastic Beanstalk-Anwendung mit einer Amazon EC2- Sicherheitsgruppe steuern. Eine Sicherheitsgruppe definiert Firewall-Regeln für Ihre Instances. Diese Regeln legen fest, welcher eingehende Netzwerkverkehr an Ihre Instance übertragen werden soll. Anderer eingehender Datenverkehr wird verworfen. Sie können die Regeln für eine Gruppe jederzeit ändern. Die neuen Regeln werden automatisch für alle laufenden und künftigen Instances durchgesetzt.

Sie können Ihre Amazon-EC2-Sicherheitsgruppen über die AWS-Managementkonsole oder mit dem AWS Toolkit for Visual Studio einrichten. Sie können angeben, welche Amazon EC2- Sicherheitsgruppen den Zugriff auf Ihre Elastic Beanstalk-Anwendung steuern, indem Sie die Namen von einer oder mehreren Amazon EC2-Sicherheitsgruppen (durch Kommas getrennt) in das Textfeld EC2 Security Groups (EC2-Sicherheitsgruppen) eingeben.

#### **a** Note

Stellen Sie sicher, dass Port 80 (HTTP) über 0.0.0.0/0 als Quell-CIDR-Bereich zugreifbar ist, wenn Sie Zustandsprüfungen für Ihre Anwendung aktivieren möchten. Weitere Informationen zu Zustandsprüfungen finden Sie unter [Zustandsprüfungen](#page-386-0).

So erstellen Sie eine Sicherheitsgruppe mit dem AWS Toolkit for Visual Studio

- 1. Erweitern Sie in Visual Studio unter AWS-Explorer den Amazon-EC2-Knoten und doppelklicken Sie dann auf Sicherheitsgruppen.
- 2. Klicken Sie auf Create Security Group (Sicherheitsgruppe erstellen) und geben Sie einen Namen und eine Beschreibung für Ihre Sicherheitsgruppe ein.

#### 3. Klicken Sie auf OK.

Weitere Informationen zu Amazon-EC2-Sicherheitsgruppen finden Sie unter [Using Security Groups](https://docs.aws.amazon.com/AWSEC2/latest/UserGuide/using-network-security.html) im Amazon-Elastic-Compute-Cloud-Benutzerhandbuch.

#### Amazon EC2-Schlüsselpaare

Mit einem Amazon EC2-Schlüsselpaar können Sie sich sicher an den für Ihre Elastic Beanstalk-Anwendung bereitgestellten Amazon EC2-Instances anmelden.

#### **A** Important

Bevor Sie auf die von Elastic Beanstalk bereitgestellten Amazon EC2-Instances zugreifen können, müssen Sie zunächst ein Amazon EC2-Schlüsselpaar erstellen und die von Elastic Beanstalk bereitgestellten Amazon EC2-Instances zur Verwendung des Amazon EC2- Schlüsselpaars konfigurieren. Sie können ein Schlüsselpaar mit dem In AWS veröffentlichen im AWS Toolkit for Visual Studio erstellen, wenn Sie Ihre Anwendung für Elastic Beanstalk bereitstellen. Wenn Sie zusätzliche Schlüsselpaare mit dem Toolkit erstellen möchten, führen Sie die folgenden Schritte aus. Alternativ können Sie Ihre Amazon-EC2-Schlüsselpaare mit der [AWS-Managementkonsole](https://console.aws.amazon.com/) einrichten. Anleitungen zum Erstellen eines Schlüsselpaars für Amazon EC2 finden Sie unter [Amazon Elastic Compute Cloud Getting Started Guide](https://docs.aws.amazon.com/AWSEC2/latest/GettingStartedGuide/).

Im Textfeld Existing Key Pair (Vorhandenes Schlüsselpaar) können Sie den Namen eines Amazon EC2-Schlüsselpaares angeben, das Sie verwenden können, um sich sicher bei den Amazon EC2- Instances anzumelden, die Ihre Elastic Beanstalk-Anwendung ausführen.

So geben Sie den Namen eines Amazon EC2-Schlüsselpaares ein

- 1. Erweitern Sie den Amazon EC2-Knoten und doppelklicken Sie auf Key Pairs (Schlüsselpaare).
- 2. Klicken Sie auf Create Key Pair (Schlüsselpaar erstellen) und geben Sie den Namen des Schlüsselpaares ein.
- 3. Klicken Sie auf OK.

Weitere Informationen zu Amazon EC2-Schlüsselpaaren finden Sie unter [Verwenden von Amazon](https://docs.aws.amazon.com/AWSEC2/latest/UserGuide/using-credentials.html)  [EC2-Anmeldeinformationen](https://docs.aws.amazon.com/AWSEC2/latest/UserGuide/using-credentials.html) im Amazon Elastic Compute Cloud-Benutzerhandbuch. Weitere Information zum Verbinden mit Amazon EC2-Instances erhalten Sie unter [Auflisten von Server-](#page-394-0)[Instances/Verbinden mit Server-Instances.](#page-394-0)

#### Überwachungsintervall

Standardmäßig werden nur grundlegende Amazon CloudWatch-Metriken aktiviert. Sie geben Daten in 5-Minuten-Intervallen zurück. Sie können detailliertere CloudWatch-Metriken für eine Minute aktivieren, indem Sie 1 Minute im Monitoring-Intervall im Abschnitt Server der Registerkarte Konfiguration für Ihre Umgebung in AWS Toolkit for Eclipse auswählen.

#### **a** Note

Für Metriken in 1-Minuten-Intervallen können Amazon CloudWatch-Servicegebühren anfallen. Weitere Informationen finden Sie unte[r Amazon CloudWatch](https://aws.amazon.com/cloudwatch/).

#### Benutzerdefinierte AMI-ID

Sie können das für die Amazon EC2-Instances verwendete Standard-AMI mit einem eigenen, benutzerdefinierten AMI überschreiben. Geben Sie dazu den Bezeichner des benutzerdefinierten AMI auf der Registerkarte Konfiguration im Bereich Server in das Feld Custom AMI ID (Benutzerdefinierte AMI-ID) für die Umgebung im AWS Toolkit for Eclipse ein.

#### **A** Important

Die Verwendung eines eigenen AMI ist eine Aufgabe für Fortgeschrittene und sollte mit Bedacht ausgeführt werden. Wenn Sie ein benutzerdefiniertes AMI benötigen, empfehlen wir, das standardmäßige Elastic Beanstalk-AMI als Ausgangspunkt zu nehmen und es zu ändern. Für einen ordnungsgemäßen Zustand erwartet Elastic Beanstalk, dass die Amazon EC2 Instances eine Reihe von Anforderungen erfüllen, einschließlich Vorhandensein eines laufenden Hostmanagers. Werden diese Anforderungen nicht erfüllt, funktioniert Ihre Umgebung möglichweise nicht ordnungsgemäß.

Konfigurieren von Elastic Load Balancing mit dem AWS Toolkit for Visual Studio

Elastic Load Balancing ist ein Amazon-Webservice, der Ihnen hilft, die Verfügbarkeit und Skalierbarkeit Ihrer Anwendung zu verbessern. Dieser Service macht es für Sie einfacher, Anwendungslasten auf zwei oder mehr Amazon EC2-Instances zu verteilen. Elastic Load Balancing ermöglicht die Verfügbarkeit durch Redundanz und unterstützt wachsenden Datenverkehr für Ihre Anwendung.

Mit Elastic Load Balancer können Sie den eingehenden Datenverkehr der Anwendung automatisch auf sämtliche Instances verteilen, die Sie ausführen. Mit dem Service ist es auch ganz einfach, neue Instances hinzuzufügen, wenn Sie die Kapazität Ihrer Anwendung erhöhen.

Elastic Beanstalk stellt Elastic Load Balancing automatisch bereit, wenn Sie eine Anwendung bereitstellen. Sie können die Amazon-EC2-Instance-Konfiguration der Elastic-Beanstalk-Umgebung über die Registerkarte Lastverteilung innerhalb der Registerkarte für die Anwendungsumgebung im AWS Toolkit for Visual Studio bearbeiten.

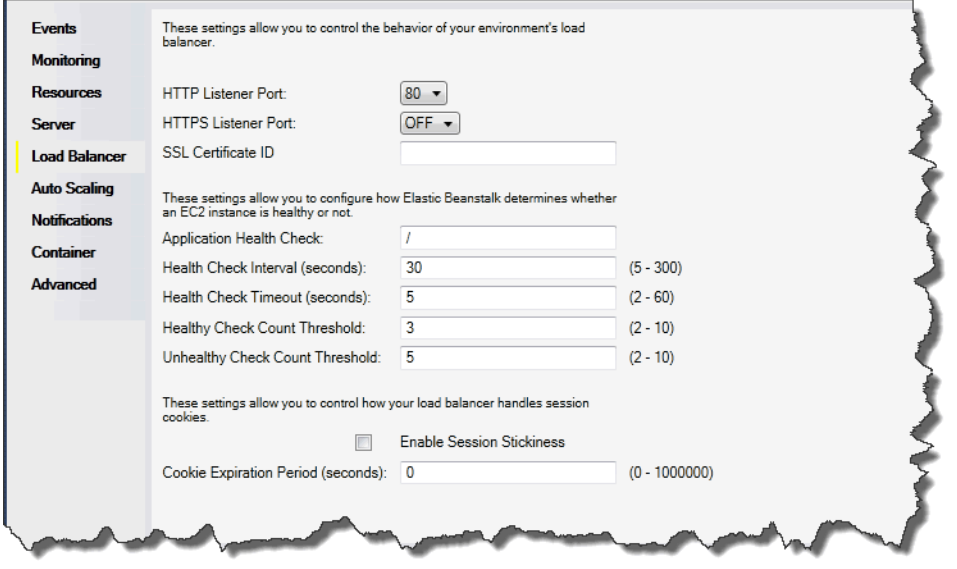

In den folgenden Abschnitten werden die Elastic Load Balancing-Parameter beschrieben, die Sie für Ihre Anwendung konfigurieren können.

#### **Ports**

Der Load Balancer, der für die Verarbeitung von Anforderungen für Ihre Elastic Beanstalk-Anwendung bereitgestellt wurde, sendet Anforderungen an Amazon EC2-Instances, auf denen Ihre Anwendung ausgeführt wird. Der bereitgestellte Load Balancer kann auf Anforderungen über HTTPund HTTPS-Ports warten und diese an Amazon EC2-Instances in Ihrer AWS Elastic Beanstalk-Anwendung weiterleiten. Standardmäßig verarbeitet der Load Balancer Anfragen auf dem HTTP-Port. Mindestens einer der Ports (HTTP oder HTTPS) muss aktiviert werden.

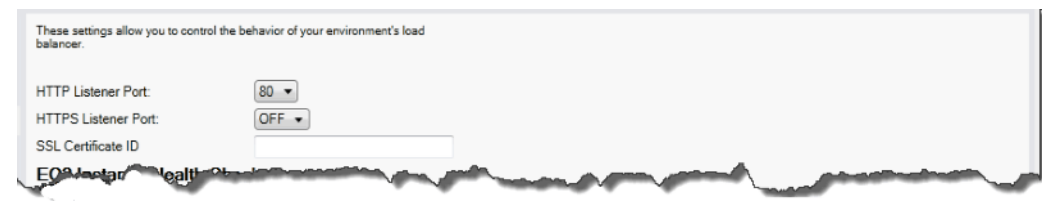

#### **A** Important

Stellen Sie sicher, dass der von Ihnen angegebene Port nicht gesperrt ist. Andernfalls können die Benutzer keine Verbindung zu Ihrer Elastic Beanstalk-Anwendung herstellen.

Steuern des HTTP-Ports

Um den HTTP-Port auszuschalten, wählen Sie OFF (AUS) für HTTP Listener Port aus. Zum Aktivieren des HTTP-Ports wählen Sie einen HTTP-Port (z. B. 80) aus der Liste aus.

```
a Note
```
Für den Zugriff auf Ihre Umgebung mit einem anderen als dem Standardport 80, z. B. Port 8080, fügen Sie dem vorhandenen Load Balancer einen Listener hinzu und konfigurieren Sie den neuen Listener für die Überwachung des entsprechenden Ports. Geben Sie beispielsweise in [AWS CLI for Classic load balancers \(für klassische Load](https://docs.aws.amazon.com/cli/latest/reference/elb/create-load-balancer-listeners.html) [Balancer\)](https://docs.aws.amazon.com/cli/latest/reference/elb/create-load-balancer-listeners.html) den folgenden Befehl ein, wobei Sie *LOAD\_BALANCER\_NAME* durch den Namen des Load Balancers für Elastic Beanstalk ersetzen.

```
aws elb create-load-balancer-listeners --load-balancer-name LOAD_BALANCER_NAME
  --listeners "Protocol=HTTP, LoadBalancerPort=8080, InstanceProtocol=HTTP, 
  InstancePort=80"
```
Geben Sie beispielsweise in [AWS CLI for Application Load Balancers \(für Anwendungs-Load](https://docs.aws.amazon.com/cli/latest/reference/elbv2/create-listener.html) [Balander\)](https://docs.aws.amazon.com/cli/latest/reference/elbv2/create-listener.html) den folgenden Befehl ein, wobei Sie *LOAD\_BALANCER\_ARN* durch den ARN des Load Balancers für Elastic Beanstalk ersetzen.

```
aws elbv2 create-listener --load-balancer-arn LOAD_BALANCER_ARN --protocol HTTP 
  --port 8080
```
Wenn Elastic Beanstalk Ihre Umgebung überwachen soll, entfernen Sie den Listener für Port 80 nicht.

#### Steuern des HTTPS-Ports

Elastic Load Balancing unterstützt das HTTPS-/TLS-Protokoll, um die Verschlüsselung des Datenverkehrs für Client-Verbindungen zum Load Balancer zu aktivieren. Verbindungen vom Load

Balancer mit EC2-Instances verwenden eine Klartext-Verschlüsselung. Standardmäßig ist der HTTPS-Port deaktiviert.

So aktivieren Sie den HTTPS-Port

- 1. Erstellen Sie ein neues Zertifikat mit AWS Certificate Manager (ACM) oder laden Sie ein Zertifikat und einen Schlüssel in AWS Identity and Access Management (IAM) hoch. Weitere Informationen zum Anfordern eines ACM-Zertifikats finden Sie unter [Zertifikat anfordern](https://docs.aws.amazon.com/acm/latest/userguide/gs-acm-request.html) im AWS Certificate Manager-Benutzerhandbuch. Weitere Informationen zum Importieren von Zertifikaten von Drittanbietern in ACM finden Sie unter [Importieren von Zertifikaten](https://docs.aws.amazon.com/acm/latest/userguide/import-certificate.html) im AWS Certificate Manager-Benutzerhandbuch. Wenn ACM [in Ihrer Region nicht verfügbar ist,](https://docs.aws.amazon.com/general/latest/gr/acm.html) verwenden Sie AWS Identity and Access Management (IAM) um ein Zertifikat von einem Drittanbieter hochzuladen. Die ACM- und IAM-Services speichern das Zertifikat und stellen einen Amazon-Ressourcennamen (ARN) für das SSL-Zertifikat bereit. Weitere Informationen zum Erstellen und Hochladen von Zertifikaten in IAM finden Sie unter [Arbeiten mit Serverzertifikaten](https://docs.aws.amazon.com/IAM/latest/UserGuide/ManagingServerCerts.html) im IAM-Benutzerhandbuch.
- 2. Geben Sie den HTTPS-Port an, indem Sie einen Port für HTTPS Listener Port auswählen.

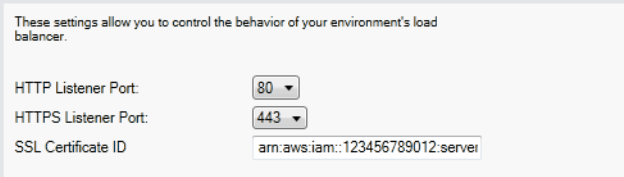

3. Geben Sie für SSL Certificate ID (SSL-Zertifikat-ID) den Amazon-Ressourcennamen (ARN) Ihres SSL-Zertifikats ein. Beispiel: **arn:aws:iam::123456789012:servercertificate/abc/certs/build** oder **arn:aws:acm:useast-2:123456789012:certificate/12345678-12ab-34cd-56ef-12345678**. Verwenden Sie das SSL-Zertifikat, das Sie in Schritt 1 erstellt oder hochgeladen haben.

Um den HTTPS-Port auszuschalten, wählen Sie OFF (AUS) für HTTPS Listener Port.

## <span id="page-386-0"></span>Zustandsprüfungen

Die Definition der Zustandsprüfung enthält einen URL, die für den Instance-Zustand abgefragt wird. Standardmäßig nutzt Elastic Beanstalk TCP:80 für Nonlegacy-Container und HTTP:80 für Legacy-Container. Sie können die Standard-URL überschreiben, sodass sie mit einer vorhandenen Ressource der Anwendung übereinstimmt (z. B. /myapp/default.aspx). Dazu geben Sie diese im Feld Application Health Check URL (Zustandsprüfungs-URL für die Anwendung) ein. Wenn Sie die Standard-URL überschreiben, verwendet Elastic Beanstalk HTTP zum Abfragen der

Ressource. Wenn Sie überprüfen möchten, ob Sie einen Legacy-Container verwenden, erhalten Sie Informationen unter [the section called "Warum sind einige Plattformversionen als Legacy](#page-797-0) [gekennzeichnet?"](#page-797-0)

Sie können die Einstellungen für die Zustandsprüfung im Abschnitt EC2 Instance Health Check (Zustandsprüfung für EC2-Instances) des Bereichs Load Balancing steuern.

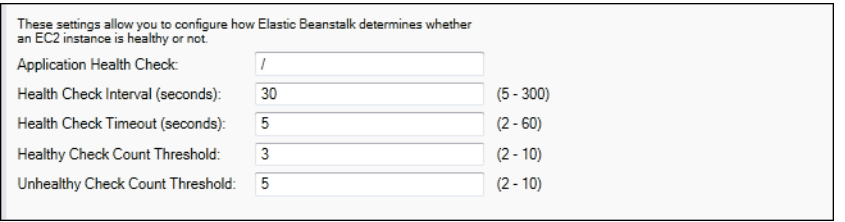

Die Definition der Zustandsprüfung enthält einen URL, die für den Instance-Zustand abgefragt wird. Überschreiben Sie die Standard-URL, sodass sie mit einer vorhandenen Ressource der Anwendung übereinstimmt (z. B. /myapp/index.jsp). Dazu geben Sie diese im Feld Application Health Check URL (Zustandsprüfungs-URL für die Anwendung) ein.

In der folgenden Liste werden die Zustandsprüfungs-Parameter beschrieben, die Sie für Ihre Anwendung festlegen können.

- Für Health Check Interval (seconds) (Zustandsprüfungsintervall (Sekunden)) geben Sie die Anzahl der Sekunden ein, die Elastic Load Balancing zwischen Zustandsprüfungen für die Amazon EC2- Instances Ihrer Anwendung wartet.
- Für Health Check Timeout (seconds) (Zustandsprüfungs-Timeout (Sekunden)) geben Sie die Anzahl der Sekunden ein, die Elastic Load Balancing auf eine Antwort wartet, bevor die Instance als nicht reagierend eingestuft wird.
- Für Healthy Check Count Threshold (Schwellenwert Anzahl erfolgreicher Zustandsprüfungen) und Unhealthy Check Count Threshold (Schwellenwert Anzahl fehlgeschlagener Zustandsprüfungen) geben Sie die Anzahl der aufeinanderfolgenden erfolgreichen oder nicht erfolgreichen URL-Proben ein, bevor Elastic Load Balancing den Status des Instance-Zustands ändert. Beispiel: Die Angabe von **5** für Unhealthy Check Count Threshold (Schwellenwert Anzahl fehlgeschlagener Zustandsprüfungen) bedeutet, dass die URL fünfmal hintereinander eine Fehlermeldung oder eine Zeitüberschreitung zurückgeben müssten, bevor Elastic Load Balancing die Zustandsprüfung als fehlgeschlagen einstufen würde.

#### Sitzungen

Standardmäßig leitet ein Load Balancer jede Anforderung getrennt an die Server-Instance mit der kleinsten Last weiter. Im Vergleich dazu bindet eine Sticky Session eine Benutzersitzung an eine bestimmte Server-Instance, sodass alle vom Benutzer während der Sitzung gesendeten Anforderungen an die gleiche Server-Instance übermittelt werden.

Elastic Beanstalk nutzt von Load Balancer generierte HTTP-Cookies, wenn Sticky Sessions für eine Anwendung aktiviert sind. Der Load Balancer verwendet ein vom Load-Balancer generiertes spezielles Cookie, um die Anwendungs-Instance für jede Anforderung nachzuverfolgen. Wenn der Load Balancer eine Anforderung empfängt, prüft er zunächst, ob dieses Cookie in der Anforderung vorhanden ist. Wenn ja, wird die Anforderung an die im Cookie angegebene Anwendungs-Instance gesendet. Wenn kein Cookie vorhanden ist, wählt der Load Balancer eine Anwendungs-Instance basierend auf dem vorhandenen Load Balancing-Algorithmus aus. Ein Cookie wird in die Antwort eingefügt, um nachfolgende Anforderungen von demselben Benutzer an diese Anwendungs-Instance zu binden. Mit der Konfiguration der Richtlinie wird ein Cookie-Ablauf definiert, der die Dauer der Gültigkeit für jedes Cookie festlegt.

Sie können über den Abschnitt Sessions (Sitzungen) auf der Registerkarte Load Balancer angeben, ob der Load Balancer für Ihre Anwendung "Sticky Sessions" erlaubt.

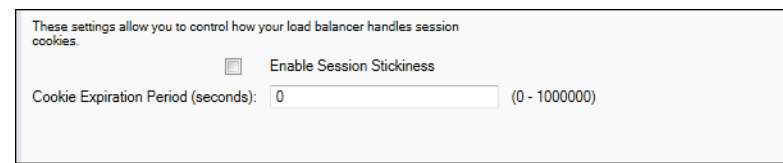

Weitere Informationen zu Elastic Load Balancing finden Sie im [Elastic Load Balancing-](https://docs.aws.amazon.com/ElasticLoadBalancing/latest/DeveloperGuide/)[Entwicklerhandbuch](https://docs.aws.amazon.com/ElasticLoadBalancing/latest/DeveloperGuide/).

Konfigurieren von Auto Scaling mit dem AWS Toolkit for Visual Studio

Amazon EC2 Auto Scaling ist ein Amazon-Webservice, mit dem Amazon EC2-Instances basierend auf benutzerdefinierten Auslösern automatisch gestartet oder beendet werden. Benutzer können Auto Scaling-Gruppen einrichten und diesen Gruppen Auslöser zuweisen, um Datenverarbeitungsressourcen automatisch basierend auf Metriken, wie Bandbreitennutzung oder CPU-Auslastung, zu skalieren. Amazon EC2 Auto Scaling ruft mithilfe von Amazon CloudWatch Metriken für die Server-Instances ab, auf denen die Anwendung ausgeführt wird.

Mit Amazon EC2 Auto Scaling können Sie eine Gruppe von Amazon EC2-Instances nehmen und verschiedene Parameter festlegen, damit diese Gruppe automatisch größer oder kleiner wird. Mit

Amazon EC2 Auto Scaling können Amazon EC2-Instances zur Gruppe hinzugefügt oder daraus entfernt werden, damit sie nahtlos auf Datenverkehrsänderungen an Ihrer Anwendung eingehen können.

Des Weiteren wird mit Amazon EC2 Auto Scaling auch der Zustand der einzelnen gestarteten Amazon EC2-Instances überwacht. Falls eine Instance unerwartet beendet wird, erkennt Amazon EC2 Auto Scaling dies und startet eine andere Instance als Ersatz. Mit dieser Funktion wird automatisch stets die von Ihnen festgelegte Anzahl an Amazon EC2-Instances ausgeführt.

Elastic Beanstalk bietet Amazon EC2 Auto Scaling für Ihre Anwendung. Sie können die Amazon-EC2-Instance-Konfiguration der Elastic-Beanstalk-Umgebung über die Registerkarte Auto Scaling innerhalb der Registerkarte für die Anwendungsumgebung im AWS Toolkit for Visual Studio bearbeiten.

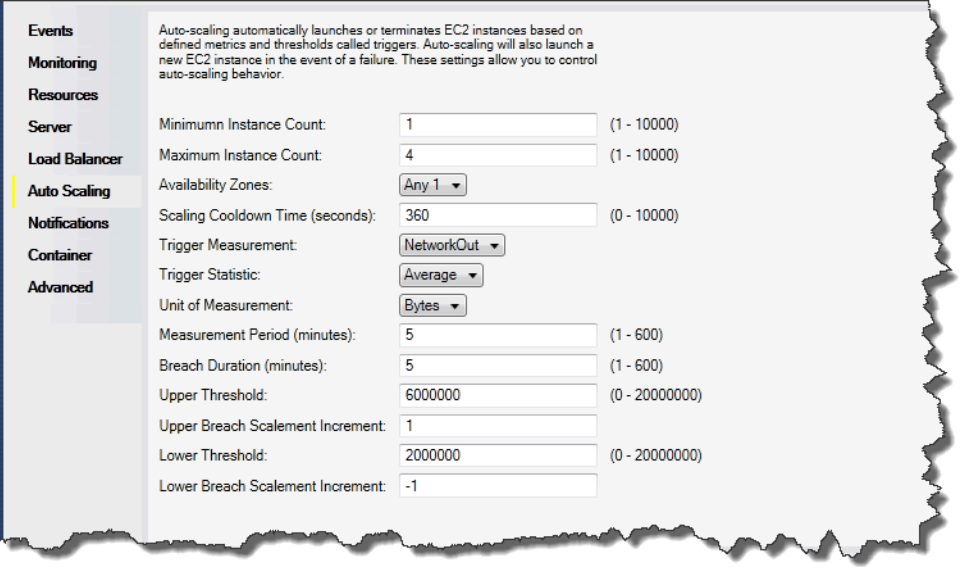

Im folgenden Abschnitt wird beschrieben, wie Sie Auto Scaling-Parameter für die Anwendung konfigurieren.

#### Starten der Konfiguration

Sie können die Startkonfiguration bearbeiten, um zu steuern, wie Ihre Elastic Beanstalk-Anwendung Amazon EC2 Auto Scaling-Ressourcen bereitstellt.

In den Feldern Minimum Instance Count (Minimale Instance-Anzahl) and Maximum Instance Count (Maximale Instance-Anzahl) geben Sie die minimale sowie die maximale Größe der Auto Scaling-Gruppe an, die von der Elastic Beanstalk-Anwendung genutzt wird.

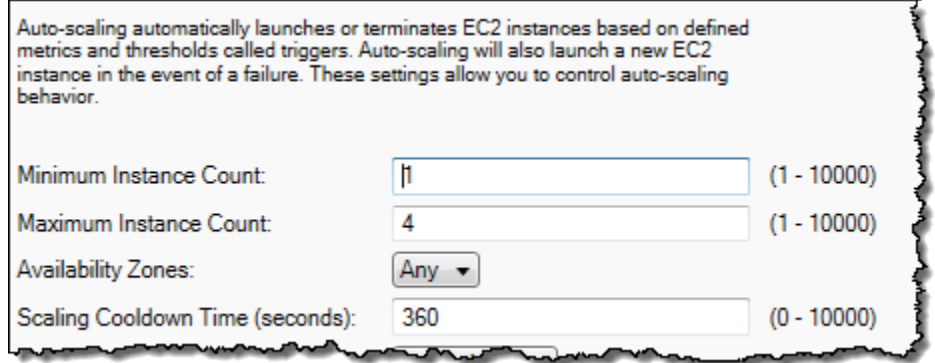

#### **a** Note

Um die Anzahl der Amazon EC2-Instances als Festwert festzulegen, geben Sie in den Feldern Minimum Instance Count (Minimale Instance-Anzahl) und Maximum Instance Count (Maximale Instance-Anzahl) denselben Wert ein.

Im Feld Availability Zones geben Sie die Anzahl der Availability Zones an, in denen sich Ihre Amazon EC2-Instances befinden sollen. Es ist wichtig, diese Zahl festzulegen, wenn Sie fehlertolerante Anwendungen erstellen möchten. Falls eine Availability Zone ausfällt, werden die Instances in den anderen Availability Zones weiterhin ausgeführt.

#### **a** Note

Derzeit ist es nicht möglich anzugeben, in welcher Availability Zone sich Ihre Instance befinden wird.

#### Auslöser

Bei einem Auslöser handelt es sich um einen Amazon EC2 Auto Scaling-Mechanismus, mit dem Sie festlegen, wann die Instance-Anzahl im System erhöht (hochskaliert) bzw. verringert (herunterskaliert) werden soll. Sie können die Auslöser so konfigurieren, dass Sie bei allen Metriken, die in Amazon CloudWatch veröffentlicht werden, ausgelöst werden, wie z. B. die CPU-Auslastung. Zudem wird ermittelt, ob die vorgegebenen Bedingungen erfüllt sind. Wird der obere oder untere Schwellenwert der Metrikbedingungen für einen bestimmten Zeitraum überschritten, startet der Auslöser den anhaltenden Prozess der Skalierung.

Sie können einen Skalierungsauslöser für Ihre Elastic-Beanstalk-Anwendung mit dem AWS Toolkit for Visual Studio definieren.

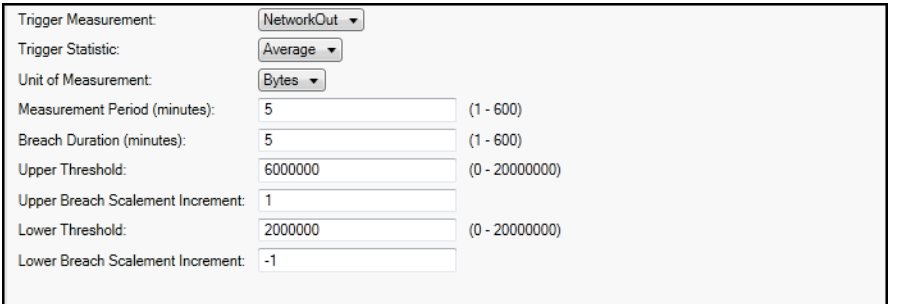

Die Amazon EC2 Auto Scaling-Auslöser überwachen eine angegebene Amazon CloudWatch-Metrik für eine Instance. Zu den Auslösern zählen CPU-Auslastung, Netzwerkdatenverkehr und Datenträgeraktivität. Mit der Einstellung Trigger Measurement (Auslösermessung) wählen Sie eine Metrik für den Auslöser aus.

In der folgenden Liste werden die Auslöserparameter beschrieben, die Sie mit der AWS-Managementkonsole konfigurieren können.

- Sie können angeben, welche Statistik der Auslöser verwenden soll. Sie können Minimum, Maximum, Sum (Summe) oder Average (Durchschnitt) für Trigger Statistic (Auslöserstatistik) auswählen.
- Für Unit of Measurement (Maßeinheit) geben Sie die Maßeinheit für den Auslöser an.
- Der Wert im Feld Measurement Period (Messzeitraum) gibt an, wie häufig Amazon CloudWatch die Metriken für Ihren Auslöser misst. Mit Breach Duration (Verletzungsdauer) wird der Zeitraum angegeben, für den der Grenzwert einer Metrik überschritten werden kann (wie unter Upper Threshold (Oberer Schwellenwert) und Lower Threshold (Unterer Schwellenwert) definiert), bevor der Auslöser ausgelöst wird.
- Unter Upper Breach Scale Increment (Oberes Skalierungsinkrement für eine Verletzung) und Lower Breach Scale Increment (Unteres Skalierungsinkrement für eine Verletzung) geben Sie an, wie viele Amazon EC2-Instances im Rahmen der Skalierung hinzugefügt oder entfernt werden sollen.

Weitere Informationen zur Amazon EC2 Auto Scaling finden Sie im Abschnitt Amazon EC2 Auto Scaling der [Amazon Elastic Compute Cloud-Dokumentation](https://aws.amazon.com/documentation/ec2/).

#### Konfigurieren von Benachrichtigungen mit dem AWS Toolkit for Visual Studio

Elastic Beanstalk verwendet den Amazon Simple Notification Service (Amazon SNS) für Benachrichtigungen zu wichtigen Ereignissen in Ihrer Anwendung. Um Amazon SNS-Benachrichtigungen zu aktivieren, geben Sie einfach Ihre E-Mail-Adresse in das Feld Email Address ein. Um diese Benachrichtigungen zu deaktivieren, entfernen Sie Ihre E-Mail-Adresse aus dem Feld.

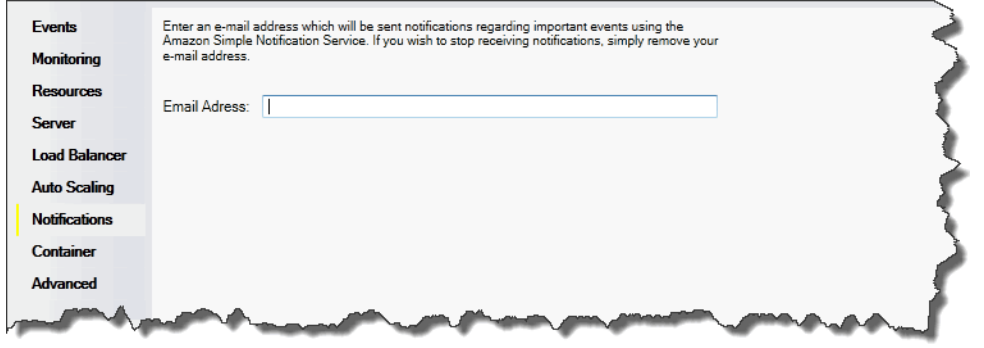

Konfigurieren von .NET-Containern mit dem AWS Toolkit for Visual Studio

Über das Feld Container/.NET Options (Container/.NET-Optionen) können Sie das Verhalten Ihrer Amazon EC2-Instances optimieren und die Amazon S3-Protokollrotation aktivieren oder deaktivieren. Sie können das AWS Toolkit for Visual Studio verwenden, um Ihre Container-Informationen zu konfigurieren.

#### **a** Note

Sie können Ihre Konfigurationseinstellungen ändern, ohne eine Ausfallzeit in Kauf nehmen zu müssen, indem Sie den CNAME für Ihre Umgebungen austauschen. Weitere Informationen finden Sie unter [Blau/Grün-Bereitstellungen mit Elastic Beanstalk](#page-766-0).

Wenn Sie möchten, können Sie die Anzahl der Parameter erhöhen. Weitere Informationen über das Erhöhen der Parameteranzahl finden Sie unter [Optionseinstellungen](#page-1146-0).

So greifen Sie auf den Container/.NET-Optionsbereich für Ihre Elastic Beanstalk-Anwendung zu

- 1. In AWS Toolkit for Visual Studio erweitern Sie den Elastic-Beanstalk-Knoten und Ihren Anwendungsknoten.
- 2. Klicken Sie im AWS Explorer doppelt auf Ihre Elastic-Beanstalk-Umgebung.
- 3. Klicken Sie unten im Bereich Overview (Übersicht) auf die Registerkarte Configuration (Konfiguration).

#### 4. Konfigurieren Sie im Bereich Container die Containeroptionen.

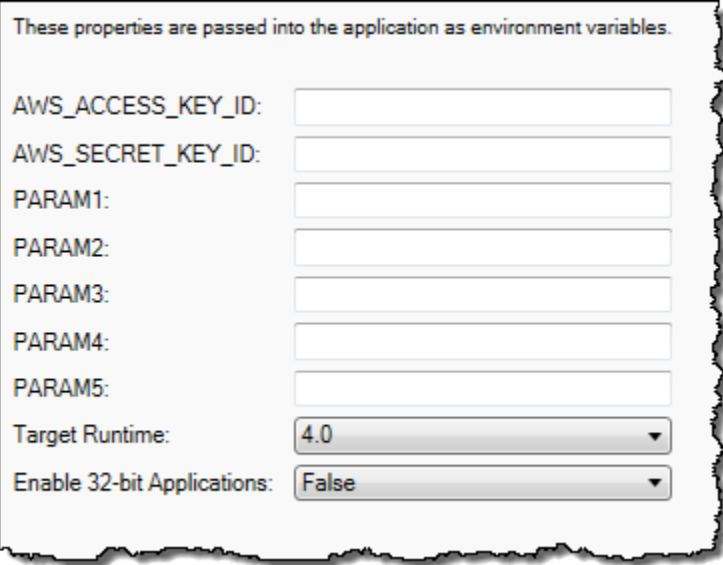

#### .NET-Container-Optionen

Sie können die Version von .NET-Framework für Ihre Anwendung wählen. Wählen Sie entweder 2.0 oder 4.0 für Target runtime (Ziellaufzeit) aus. Wählen Sie Enable 32-bit Applications (32-Bit-Anwendungen aktivieren) aus, wenn Sie 32-Bit-Anwendungen aktivieren möchten.

#### Anwendungseinstellungen

Unter Application Settings (Anwendungseinstellungen) geben Sie Umgebungsvariablen an, die aus dem Anwendungscode ausgelesen werden.

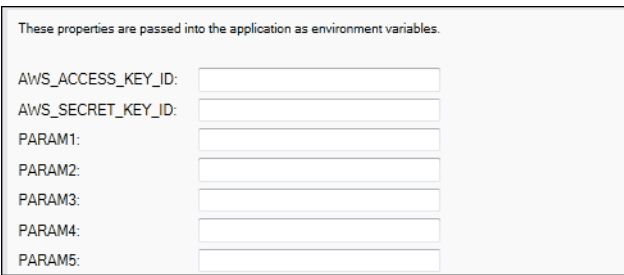

## Verwalten von Konten

Verwenden Sie das AWS Toolkit for Visual Studio zum Hinzufügen, Bearbeiten und Löschen von Konten, wenn Sie verschiedene AWS-Konten einrichten möchten, um unterschiedliche Aufgaben auszuführen, wie z. B. Tests, Staging und Produktion.

#### So verwalten Sie mehrere Konten

- 1. Klicken Sie in Visual Studio im Menü Anzeigen auf AWS-Explorer.
- 2. Neben der Liste Account (Konto) klicken Sie auf die Schaltfläche Add Account (Konto hinzufügen).

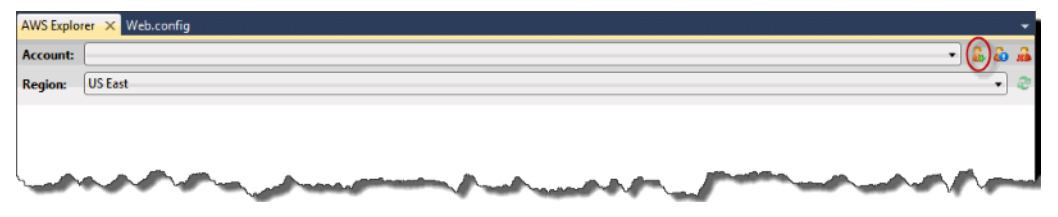

Das Dialogfeld Add Account (Konto hinzufügen) wird angezeigt.

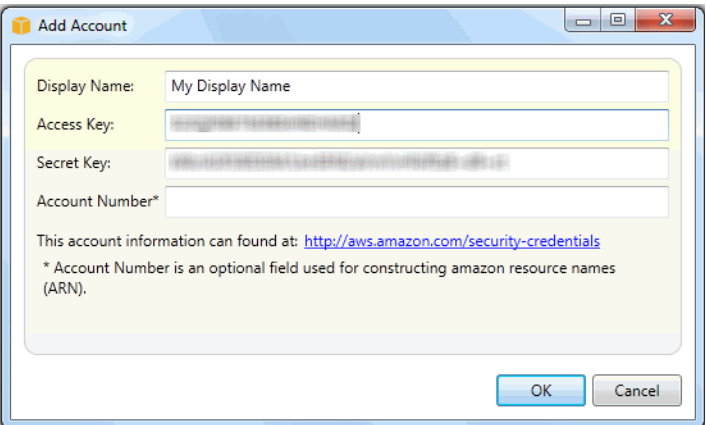

- 3. Geben Sie die erforderlichen Informationen ein.
- 4. Ihre Kontoinformationen werden nun auf der Registerkarte AWS-Explorer angezeigt. Wenn Sie eine Veröffentlichung in Elastic Beanstalk durchführen, können Sie auswählen, welches Konto Sie verwenden möchten.

## <span id="page-394-0"></span>Auflisten von Server-Instances/Verbinden mit Server-Instances

Sie können im AWS Toolkit for Visual Studio oder in der AWS-Managementkonsole eine Liste der Amazon-EC2-Instances anzeigen, auf denen die Elastic-Beanstalk-Anwendungsumgebung ausgeführt wird. Die Verbindung zu diesen Instances können Sie mit Remote Desktop Connection herstellen. Weitere Informationen zum Auflisten von Server-Instances und zum Herstellen einer Verbindung zu diesen mit der AWS-Managementkonsole finden Sie unter [Auflisten von Server-](#page-1360-0)[Instances/Verbinden mit Server-Instances.](#page-1360-0) Der folgende Abschnitt führt Sie durch das Anzeigen und Herstellen einer Verbindung mit Ihren Server-Instances mit dem AWS Toolkit for Visual Studio.

So zeigen Sie Amazon EC2-Instances für eine Umgebung an und stellen eine Verbindung zu diesen her

- 1. Erweitern Sie in Visual Studio unter AWS Explorer den Amazon-EC2-Knoten und doppelklicken Sie dann auf Instances.
- 2. Klicken Sie mit der rechten Maustaste auf die Instance-ID der Amazon EC2-Instance, die vom Load Balancer Ihrer Anwendung in der Spalte Instance verwendet wird, und wählen Sie Open Remote Desktop (Remote Desktop öffnen) im Kontextmenü aus.

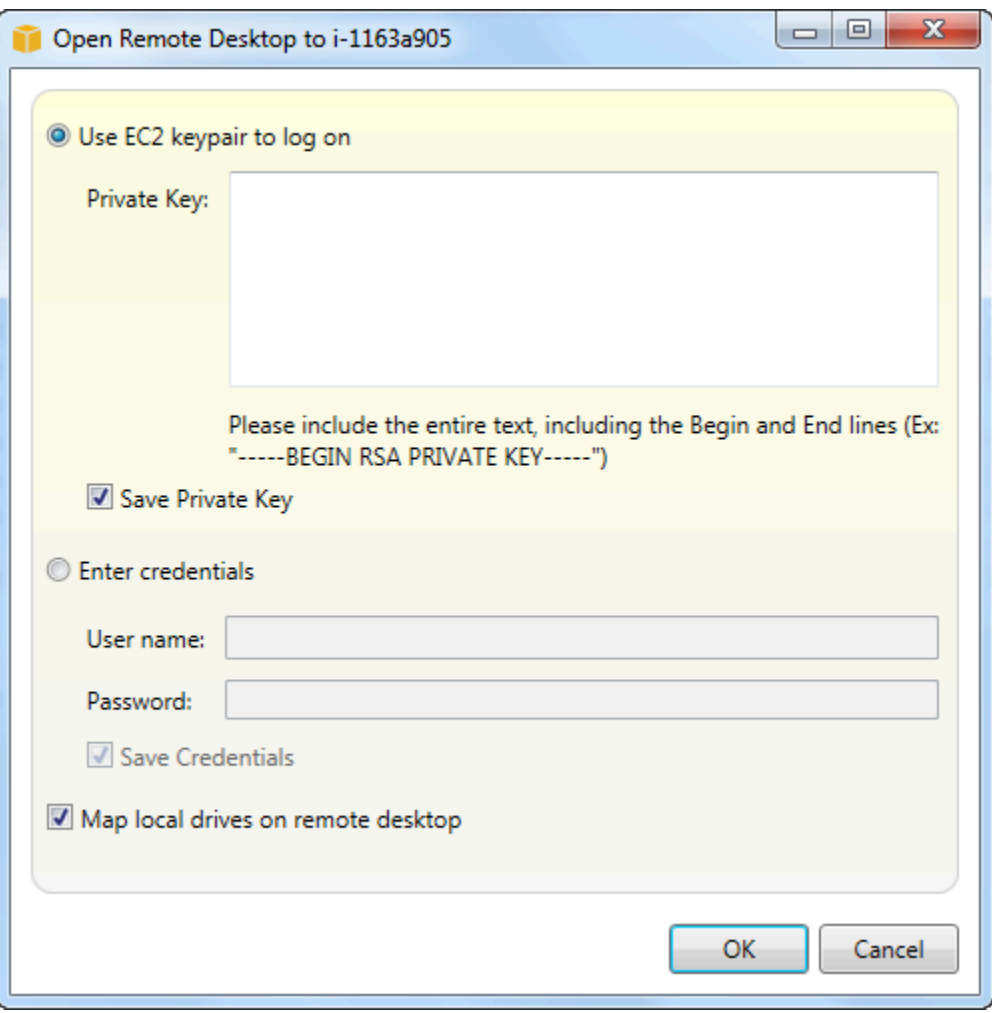

3. Wählen Sie Use EC2 keypair to log on (EC2-Schlüsselpaar für die Anmeldung verwenden) aus und fügen Sie den Inhalt der Datei mit dem privaten Schlüssel, die Sie für die Bereitstellung der Anwendung verwendet haben, in das Feld Private key (Privater Schlüssel) ein. Alternativ geben Sie Ihren Benutzernamen und Ihr Passwort in die Textfelder User name (Benutzername) und Password (Passwort) ein.
## **a** Note

Wenn das Schlüsselpaar im Toolkit gespeichert ist, wird das Textfeld nicht angezeigt.

4. Klicken Sie auf OK.

# Überwachen des Anwendungsstatus

Bei Ausführung einer Produktionswebsite ist es wichtig zu wissen, dass die Anwendung verfügbar ist und auf Anforderungen reagiert. Für die Überwachung der Reaktionsfähigkeit der Anwendung können Sie die Elastic Beanstalk-Funktionen nutzen, mit denen Sie Anwendungsstatistiken überwachen und Warnungen erstellen können, die bei einer Überschreitung der Schwellenwerte ausgelöst werden.

Weitere Informationen über die Integritätsüberwachung von Elastic Beanstalk finden Sie unter [Grundlegende Zustandsberichte](#page-1296-0).

Sie können auf operative Informationen zu Ihrer Anwendung zugreifen, indem Sie das AWS Toolkit for Visual Studio oder die AWS-Managementkonsole verwenden.

Das Toolkit zeigt den Zustand Ihrer Umgebung und den Anwendungsstatus im Feld Status an.

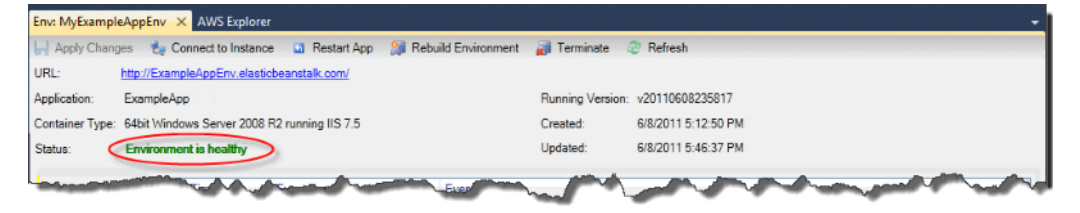

So überwachen Sie den Anwendungsstatus

- 1. Erweitern Sie im AWS Toolkit for Visual Studio in AWS-Explorer den Elastic-Beanstalk-Knoten und erweitern Sie dann Ihren Anwendungsknoten.
- 2. Klicken Sie mit der rechten Maustaste auf Ihre Elastic Beanstalk-Umgebung und anschließend auf View Status (Status anzeigen).
- 3. Klicken Sie auf der Registerkarte der Anwendungsumgebung auf Monitoring (Überwachung).

Der Bereich Monitoring (Überwachung) enthält eine Reihe von Diagrammen, die die Ressourcennutzung für Ihre bestimmte Anwendungsumgebung zeigen.

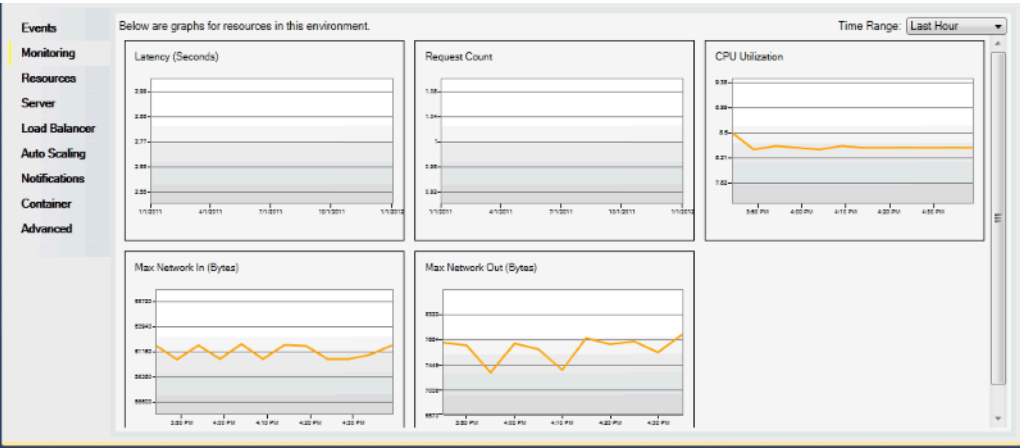

#### **a** Note

Standardmäßig ist der Zeitraum auf der letzten Stunde gesetzt. Ändern Sie diese Einstellung, indem Sie in der Liste Time Range (Zeitraum) auf einen anderen Zeitraum klicken.

Sie können das AWS Toolkit for Visual Studio oder die AWS-Managementkonsole verwenden, um Ereignisse im Zusammenhang mit Ihrer Anwendung anzuzeigen.

So zeigen Sie Anwendungsereignisse an

- 1. Erweitern Sie im AWS Toolkit for Visual Studio in AWS-Explorer den Elastic-Beanstalk-Knoten und Ihren Anwendungsknoten.
- 2. Klicken Sie in AWS-Explorer mit der rechten Maustaste auf Ihre Elastic-Beanstalk-Umgebung und anschließend auf Status anzeigen.
- 3. Klicken Sie in der Registerkarte der Anwendungsumgebung auf Events (Ereignisse).

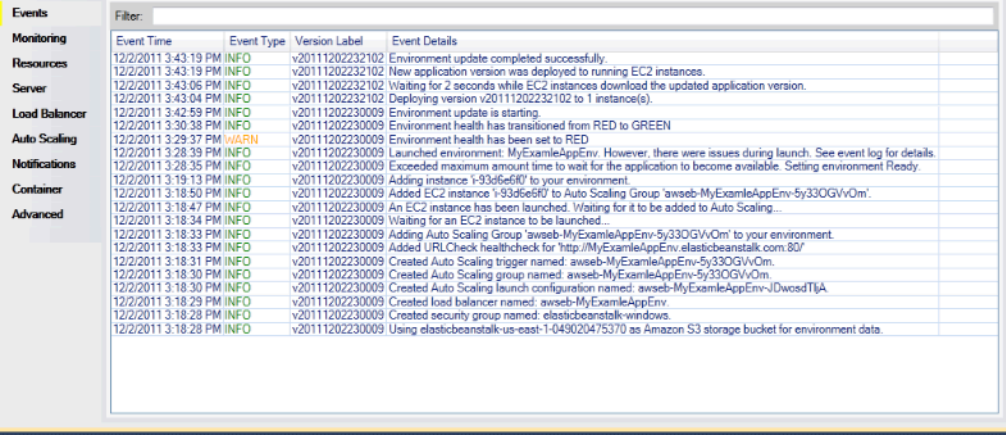

# Bereitstellen von Elastic Beanstalk-Anwendungen in .NET mit dem Bereitstellungstool

Das AWS Toolkit for Visual Studio enthält ein Bereitstellungstool in Form eines Befehlszeilen-Tools, das dieselbe Funktionalität bietet wie der Bereitstellungsassistent im AWS Toolkit. Sie können das Bereitstellungstool in Ihrer Build-Pipeline oder in anderen Skripts verwenden, um Bereitstellungen in Elastic Beanstalk zu automatisieren.

Das Bereitstellungstool unterstützt sowohl erste als auch erneute Bereitstellungen. Wenn Sie zuvor das Bereitstellungstool für die Anwendungsbereitstellung verwendet haben, können Sie diese mit dem Bereitstellungsassistenten von Visual Studio erneut bereitstellen. Ebenso gilt, wenn Sie den Assistenten für die Bereitstellung genutzt haben, können Sie das Bereitstellungstool für die erneute Bereitstellung nutzen.

## **a** Note

Das Bereitstellungstool übernimmt keine [empfohlenen Werte](#page-1014-0) für Konfigurationsoptionen (im Gegensatz zur Konsole oder der EB CLI). Verwenden Sie [Konfigurationsdateien](#page-1144-0), um sicherzustellen, dass alle erforderlichen Einstellungen beim Umgebungsstart konfiguriert sind.

In diesem Kapitel werden die Schritte für die Bereitstellung einer .NET-Beispielanwendung in Elastic Beanstalk mithilfe des Bereitstellungstools sowie für die erneute Anwendungsbereitstellung mit einer inkrementellen Bereitstellung geschrieben. Eine umfassende Beschreibung des Bereitstellungstools einschließlich der Parameteroptionen finden Sie unter [Deployment Tool \(Bereitstellungstool\).](https://docs.aws.amazon.com/AWSToolkitVS/latest/UserGuide/tkv-deploy-beanstalk.html)

### Voraussetzungen

Um das Bereitstellungstool nutzen zu können, müssen Sie das AWS Toolkit for Visual Studio installieren. Weitere Informationen zu Voraussetzungen sowie die Installationsanleitung finden Sie unter [AWS Toolkit for Microsoft Visual Studio](https://aws.amazon.com/visualstudio/).

Das Bereitstellungstool wird in der Regel in einem der folgenden Windows-Verzeichnisse installiert:

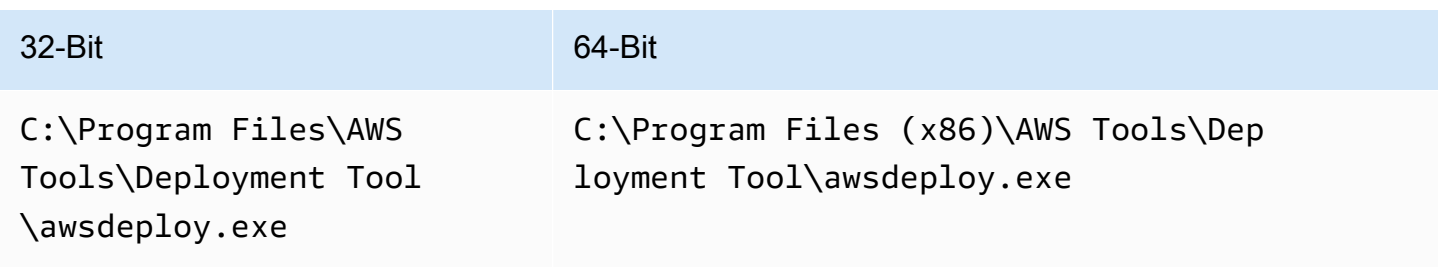

#### Bereitstellen in Elastic Beanstalk

Um die Beispielanwendung mit dem Bereitstellungstool in Elastic Beanstalk bereitzustellen, müssen Sie zunächst die Konfigurationsdatei ElasticBeanstalkDeploymentSample.txt im Verzeichnis Samples ändern. In dieser Konfigurationsdatei sind die erforderlichen Informationen für die Anwendungsbereitstellung enthalten, darunter der Anwendungsname, die Anwendungsversion, der Umgebungsname und die AWS-Anmeldeinformationen. Nachdem Sie die Konfigurationsdatei geändert haben, stellen Sie Beispielanwendung über die Befehlszeile bereit. Die Web Deploy-Datei wird in Amazon S3 hochgeladen und als neue Anwendungsversion in Elastic Beanstalk registriert. Die Anwendungsbereitstellung dauert einige Minuten. Sobald die Umgebung stabil läuft, gibt das Bereitstellungstool eine URL für die ausgeführte Anwendung aus.

So stellen Sie eine .NET-Anwendung in Elastic Beanstalk bereit

1. Öffnen Sie im Unterverzeichnis Samples, in dem das Bereitstellungstool installiert ist, die Datei ElasticBeanstalkDeploymentSample.txt und geben Sie Ihren AWS-Zugriffsschlüssel und den geheimen AWS-Schlüssel wie in folgendem Beispiel ein.

```
### AWS Access Key and Secret Key used to create and deploy the application 
  instance
AWSAccessKey = AKIAIOSFODNN7EXAMPLE
AWSSecretKey = wJalrXUtnFEMI/K7MDENG/bPxRfiCYEXAMPLEKEY
```
#### **a** Note

Für den API-Zugriff benötigen Sie eine Zugriffsschlüssel-ID und einen geheimen Zugriffsschlüssel. Verwenden Sie IAM-Benutzer-Zugriffsschlüssel anstelle von Root-Benutzer des AWS-Kontos-Zugriffsschlüsseln. Weitere Information über IAM-Zugriffsschlüssel finden Sie unter [Verwalten von Zugriffsschlüsseln für IAM-Benutzer](https://docs.aws.amazon.com/IAM/latest/UserGuide/id_credentials_access-keys.html) im IAM-Benutzerhandbuch.

2. Geben Sie in der Befehlszeile Folgendes ein:

C:\Program Files (x86)\AWS Tools\Deployment Tool>awsdeploy.exe /w Samples \ElasticBeanstalkDeploymentSample.txt

Die Anwendungsbereitstellung dauert einige Minuten. Bei einer erfolgreichen Bereitstellung wird die Nachricht angezei, Application deployment completed; environment health is Green.

## **a** Note

Wird der folgende Fehler angezeigt, ist der CNAME bereits vorhanden.

[Error]: Deployment to AWS Elastic Beanstalk failed with exception: DNS name (MyAppEnv.elasticbeanstalk.com) is not available.

Da der CNAME eindeutig sein muss, ist eine Änderung von Environment.CNAME in ElasticBeanstalkDeploymentSample.txt erforderlich.

3. Rufen Sie im Webbrowser die URL der ausgeführten Anwendung auf. Die URL weist das Format <CNAME.elasticbeanstalk.com> (z. B. )., **MyAppEnv.elasticbeanstalk.com**).

# Migrieren Ihrer lokalen .NET-Anwendung zu Elastic Beanstalk

Wenn Sie erwägen, Ihre .NET-Anwendung von lokalen Servern auf Amazon Web Services (AWS) zu migrieren, ist der Migrationsassistent für AWS Elastic Beanstalk für Sie möglicherweise nützlich. Der Assistent ist ein interaktives PowerShell-Dienstprogramm, das eine .NET-Anwendung von Windows Server auf migriert, wobei IIS lokal ausgeführt wir AWS Elastic Beanstalk. Der Assistent kann eine ganze Website auf Elastic Beanstalk migrieren, wobei nur minimale oder gar keine Änderungen vorgenommen werden müssen.

Weitere Informationen zum .NET-Migrationsassistenten für AWS Elastic Beanstalk und darüber, wie er heruntergeladen wird, finden Sie im Repository [https://github.com/awslabs/windows-web-app](https://github.com/awslabs/windows-web-app-migration-assistant)[migration-assistant](https://github.com/awslabs/windows-web-app-migration-assistant) auf GitHub.

Wenn Ihre Anwendung Microsoft SQL Server-Datenbanken enthält, enthält die Dokumentation des Assistenten auf GitHub mehrere Optionen für die Migration.

# Die Bereitstellung von Node.js-Anwendungen in Elastic Beanstalk

AWS Elastic Beanstalk for Node.js macht es einfach, Ihre Node.js -Webanwendungen mithilfe von Amazon Web Services bereitzustellen, zu verwalten und zu skalieren. Elastic Beanstalk for Node.js ist für jede Person verfügbar, die eine Webanwendung mit Node.js bereitstellt oder hostet. Dieses Kapitel enthält step-by-step Anweisungen für die Bereitstellung Ihrer Node.js Webanwendung auf Elastic Beanstalk und bietet exemplarische Vorgehensweisen für allgemeine Aufgaben wie Datenbankintegration und Arbeit mit dem Express-Framework.

Nachdem Sie Ihre Elastic Beanstalk Beanstalk-Anwendung bereitgestellt haben, können Sie weiterhin die EB CLI verwenden, um Ihre Anwendung und Umgebung zu verwalten, oder Sie können die Elastic Beanstalk Beanstalk-Konsole oder die APIs AWS CLI verwenden.

Themen

- [QuickStart: Stellen Sie eine Node.js -Anwendung auf Elastic Beanstalk bereit](#page-401-0)
- [Einrichten Ihrer Node.js-Entwicklungsumgebung](#page-409-0)
- [Verwenden der Node.js-Plattform von Elastic Beanstalk](#page-412-0)
- [Weitere Beispielanwendungen und Tutorials für Node.js](#page-429-0)
- [Bereitstellen einer Express-Anwendung für Elastic Beanstalk](#page-431-0)
- [Bereitstellen einer Express-Anwendung mit Clustering in Elastic Beanstalk](#page-444-0)
- [Bereitstellen einer Node.js-Anwendung mit DynamoDB in Elastic Beanstalk](#page-462-0)
- [Hinzufügen einer Amazon RDS-DB-Instance zur Node.js-Anwendungsumgebung](#page-475-0)
- **[Ressourcen](#page-478-0)**

# <span id="page-401-0"></span>QuickStart: Stellen Sie eine Node.js -Anwendung auf Elastic Beanstalk bereit

Dieses QuickStart Tutorial führt Sie durch den Prozess der Erstellung einer Node.js -Anwendung und deren Bereitstellung in einer AWS Elastic Beanstalk Umgebung.

## **a** Note

Dieses QuickStart Tutorial dient zu Demonstrationszwecken. Verwenden Sie die in diesem Tutorial erstellte Anwendung nicht für Produktionsdatenverkehr.

#### **Sections**

- [Ihr AWS Konto](#page-402-0)
- [Voraussetzungen](#page-404-0)
- [Schritt 1: Erstellen Sie eine Node.js -Anwendung](#page-405-0)
- [Schritt 2: Führen Sie Ihre Anwendung lokal aus](#page-405-1)
- [Schritt 3: Stellen Sie Ihre Anwendung Node.js mit der EB CLI bereit](#page-406-0)
- [Schritt 4: Führen Sie Ihre Anwendung auf Elastic Beanstalk aus](#page-407-0)
- [Schritt 5: Bereinigen](#page-118-0)
- [AWS Ressourcen für Ihre Anwendung](#page-407-1)
- [Nächste Schritte](#page-408-0)
- [Bereitstellung mit der Elastic Beanstalk Beanstalk-Konsole](#page-409-1)

# <span id="page-402-0"></span>Ihr AWS Konto

Wenn Sie noch kein AWS Kunde sind, müssen Sie ein AWS Konto erstellen. Wenn Sie sich registrieren, können Sie auf Elastic Beanstalk und andere AWS Dienste zugreifen, die Sie benötigen.

Wenn Sie bereits ein AWS Konto haben, können Sie weitermachen zu. [Voraussetzungen](#page-404-0)

Erstellen Sie ein AWS Konto

Melde dich an für ein AWS-Konto

Wenn Sie noch keine haben AWS-Konto, führen Sie die folgenden Schritte aus, um eine zu erstellen.

Um sich für eine anzumelden AWS-Konto

- 1. Öffnen Sie <https://portal.aws.amazon.com/billing/signup>.
- 2. Folgen Sie den Online-Anweisungen.

Bei der Anmeldung müssen Sie auch einen Telefonanruf entgegennehmen und einen Verifizierungscode über die Telefontasten eingeben.

Wenn Sie sich für eine anmelden AWS-Konto, Root-Benutzer des AWS-Kontoswird eine erstellt. Der Root-Benutzer hat Zugriff auf alle AWS-Services und Ressourcen des Kontos. Aus Sicherheitsgründen sollten Sie einem Benutzer Administratorzugriff zuweisen und nur den Root-Benutzer verwenden, um [Aufgaben auszuführen, für die Root-Benutzerzugriff erforderlich](https://docs.aws.amazon.com/accounts/latest/reference/root-user-tasks.html) ist.

AWS sendet Ihnen nach Abschluss des Anmeldevorgangs eine Bestätigungs-E-Mail. Sie können jederzeit Ihre aktuelle Kontoaktivität anzeigen und Ihr Konto verwalten. Rufen Sie dazu [https://](https://aws.amazon.com/) [aws.amazon.com/](https://aws.amazon.com/) auf und klicken Sie auf Mein Konto.

### Erstellen Sie einen Benutzer mit Administratorzugriff

Nachdem Sie sich für einen angemeldet haben AWS-Konto, sichern Sie Ihren Root-Benutzer des AWS-Kontos AWS IAM Identity Center, aktivieren und erstellen Sie einen Administratorbenutzer, sodass Sie den Root-Benutzer nicht für alltägliche Aufgaben verwenden.

Sichern Sie Ihre Root-Benutzer des AWS-Kontos

1. Melden Sie sich [AWS Management Consolea](https://console.aws.amazon.com/)ls Kontoinhaber an, indem Sie Root-Benutzer auswählen und Ihre AWS-Konto E-Mail-Adresse eingeben. Geben Sie auf der nächsten Seite Ihr Passwort ein.

Hilfe bei der Anmeldung mit dem Root-Benutzer finden Sie unter [Anmelden als Root-Benutzer](https://docs.aws.amazon.com/signin/latest/userguide/console-sign-in-tutorials.html#introduction-to-root-user-sign-in-tutorial) im AWS-Anmeldung Benutzerhandbuch zu.

2. Aktivieren Sie die Multi-Faktor-Authentifizierung (MFA) für den Root-Benutzer.

Anweisungen finden Sie unter [Aktivieren eines virtuellen MFA-Geräts für Ihren AWS-Konto Root-](https://docs.aws.amazon.com/IAM/latest/UserGuide/enable-virt-mfa-for-root.html)[Benutzer \(Konsole\)](https://docs.aws.amazon.com/IAM/latest/UserGuide/enable-virt-mfa-for-root.html) im IAM-Benutzerhandbuch.

Erstellen Sie einen Benutzer mit Administratorzugriff

1. Aktivieren Sie das IAM Identity Center.

Anweisungen finden Sie unter [Aktivieren AWS IAM Identity Center](https://docs.aws.amazon.com/singlesignon/latest/userguide/get-set-up-for-idc.html) im AWS IAM Identity Center Benutzerhandbuch.

2. Gewähren Sie einem Benutzer in IAM Identity Center Administratorzugriff.

Ein Tutorial zur Verwendung von IAM-Identity-Center-Verzeichnis als Identitätsquelle finden [Sie](https://docs.aws.amazon.com/singlesignon/latest/userguide/quick-start-default-idc.html)  [unter Benutzerzugriff mit der Standardeinstellung konfigurieren IAM-Identity-Center-Verzeichnis](https://docs.aws.amazon.com/singlesignon/latest/userguide/quick-start-default-idc.html) im AWS IAM Identity Center Benutzerhandbuch.

Melden Sie sich als Benutzer mit Administratorzugriff an

• Um sich mit Ihrem IAM-Identity-Center-Benutzer anzumelden, verwenden Sie die Anmelde-URL, die an Ihre E-Mail-Adresse gesendet wurde, als Sie den IAM-Identity-Center-Benutzer erstellt haben.

Hilfe bei der Anmeldung mit einem IAM Identity Center-Benutzer finden Sie [im AWS-Anmeldung](https://docs.aws.amazon.com/signin/latest/userguide/iam-id-center-sign-in-tutorial.html) [Benutzerhandbuch unter Anmeldung beim AWS Zugriffsportal.](https://docs.aws.amazon.com/signin/latest/userguide/iam-id-center-sign-in-tutorial.html)

### Weisen Sie weiteren Benutzern Zugriff zu

1. Erstellen Sie in IAM Identity Center einen Berechtigungssatz, der der bewährten Methode zur Anwendung von Berechtigungen mit den geringsten Rechten folgt.

Anweisungen finden Sie im Benutzerhandbuch unter [Einen Berechtigungssatz erstellen](https://docs.aws.amazon.com/singlesignon/latest/userguide/get-started-create-a-permission-set.html).AWS IAM Identity Center

2. Weisen Sie Benutzer einer Gruppe zu und weisen Sie der Gruppe dann Single Sign-On-Zugriff zu.

Anweisungen finden [Sie im AWS IAM Identity Center Benutzerhandbuch unter Gruppen](https://docs.aws.amazon.com/singlesignon/latest/userguide/addgroups.html)  [hinzufügen.](https://docs.aws.amazon.com/singlesignon/latest/userguide/addgroups.html)

# <span id="page-404-0"></span>Voraussetzungen

Um die Verfahren in diesem Leitfaden zu befolgen, benötigen Sie ein Befehlszeilen-Terminal oder eine Shell für die Ausführung der Befehle. Befehle werden ggf. in Auflistungen mit einem vorangestellten Eingabeaufforderungssymbol (\$) und dem Namen des aktuellen Verzeichnisses angezeigt.

~/eb-project\$ **this is a command** this is output

In Linux und macOS können Sie Ihren bevorzugten Shell- und Paket-Manager verwenden. Unter Windows können Sie [das Windows-Subsystem für Linux installieren,](https://docs.microsoft.com/en-us/windows/wsl/install-win10) um eine Windows-integrierte Version von Ubuntu und Bash zu erhalten.

### EB-CLI

Dieses Tutorial verwendet die Befehlszeilenschnittstelle Elastic Beanstalk Command Line Interface (EB CLI). Detaillierte Anweisungen zum Installieren und Konfigurieren der EB CLI finden Sie unter [Installieren der EB CLI](#page-1571-0) und [Konfigurieren der EB CLI.](#page-1583-0)

#### Node.js

Installieren Sie Node.js auf Ihrem lokalen Computer, indem Sie den [Anweisungen zur Installation von](https://nodejs.org/en/learn/getting-started/how-to-install-nodejs)  [Node.js](https://nodejs.org/en/learn/getting-started/how-to-install-nodejs) auf der Website Node.js folgen.

Überprüfen Sie Ihre Node.js -Installation, indem Sie den folgenden Befehl ausführen.

~\$ **node -v**

# <span id="page-405-0"></span>Schritt 1: Erstellen Sie eine Node.js -Anwendung

Erstellen Sie ein Projektverzeichnis.

```
~$ mkdir eb-nodejs
~$ cd eb-nodejs
```
Erstellen Sie anschließend eine Anwendung, die Sie mit Elastic Beanstalk bereitstellen. Wir erstellen einen "Hello World"-RESTful-Webservice.

#### Example **~/eb-nodejs/server.js**

```
const http = require('node:http');
const hostname = '127.0.0.1';
const port = 8080;
const server = http.createServer((req, res) => { 
   res.statusCode = 200; 
   res.setHeader('Content-Type', 'text/plain'); 
   res.end('Hello Elastic Beanstalk!\n');
});
server.listen(port, hostname, () => { 
   console.log(`Server running at http://${hostname}:${port}/`);
});
```
Diese Anwendung öffnet einen Listener auf Port 8080. Elastic Beanstalk leitet Anfragen für Node.js standardmäßig an Port 8080 an Ihre Anwendung weiter.

<span id="page-405-1"></span>Schritt 2: Führen Sie Ihre Anwendung lokal aus

Führen Sie den folgenden Befehl aus, um Ihre Anwendung lokal auszuführen.

```
~/eb-nodejs$ node server.js
```
Sie sollten den folgenden Text sehen.

Server running at http://127.0.0.1:8080/

Geben Sie die URL-Adresse http://127.0.0.1:8080/ in Ihren Webbrowser ein. Der Browser sollte "Hello Elastic Beanstalk!" anzeigen.

<span id="page-406-0"></span>Schritt 3: Stellen Sie Ihre Anwendung Node.js mit der EB CLI bereit

Führen Sie die folgenden Befehle aus, um eine Elastic Beanstalk Beanstalk-Umgebung für diese Anwendung zu erstellen.

Um eine Umgebung zu erstellen und Ihre Anwendung Node.js bereitzustellen

1. Initialisieren Sie mit dem Befehl eb init das EB CLI-Repository.

```
~/eb-nodejs$ eb init -p node.js nodejs-tutorial --region us-east-2
```
Dieser Befehl erstellt eine Anwendung mit dem Namen nodejs-tutorial und konfiguriert Ihr lokales Repository so, dass Umgebungen mit der neuesten Plattformversion von Node.js erstellt werden.

2. (Optional) Führen Sie eb init erneut aus, um ein Standardschlüsselpaar für die SSH-Verbindung zur EC2-Instance (auf der die Anwendung ausgeführt wird) zu konfigurieren.

```
~/eb-nodejs$ eb init
Do you want to set up SSH for your instances?
(y/n): y
Select a keypair.
1) my-keypair
2) [ Create new KeyPair ]
```
Wählen Sie ein Schlüsselpaar aus (sofern vorhanden) oder befolgen Sie die Anweisungen, um ein Schlüsselpaar zu erstellen. Falls keine Anweisungen angezeigt werden oder Sie die Einstellungen später ändern möchten, führen Sie eb init -i aus.

3. Verwenden Sie eb create, um eine Umgebung zu erstellen und die Anwendung darin bereitzustellen. Elastic Beanstalk erstellt automatisch eine Zip-Datei für Ihre Anwendung und stellt sie auf einer EC2-Instance in der Umgebung bereit. Nach der Bereitstellung Ihrer Anwendung startet Elastic Beanstalk sie auf Port 8080.

```
~/eb-nodejs$ eb create nodejs-env
```
Es dauert etwa fünf Minuten, bis Elastic Beanstalk Ihre Umgebung erstellt hat.

# <span id="page-407-0"></span>Schritt 4: Führen Sie Ihre Anwendung auf Elastic Beanstalk aus

Wenn der Prozess zur Erstellung Ihrer Umgebung abgeschlossen ist, öffnen Sie Ihre Website mit. eb open

~/eb-nodejs\$ **eb open**

Herzlichen Glückwunsch! Sie haben eine Node.js Anwendung mit Elastic Beanstalk bereitgestellt! Es wird ein Browserfenster mit dem für die Anwendung erstellten Domainnamen geöffnet.

## Schritt 5: Bereinigen

Sie können Ihre Umgebung beenden, wenn Sie mit der Arbeit an Ihrer Anwendung fertig sind. Elastic Beanstalk beendet alle AWS Ressourcen, die mit Ihrer Umgebung verknüpft sind.

Führen Sie den folgenden Befehl aus, um Ihre Elastic Beanstalk Beanstalk-Umgebung mit der EB-CLI zu beenden.

~/eb-nodejs\$ **eb terminate**

# <span id="page-407-1"></span>AWS Ressourcen für Ihre Anwendung

Sie haben gerade eine Einzelinstanzanwendung erstellt. Es dient als einfache Beispielanwendung mit einer einzigen EC2-Instance, sodass kein Lastenausgleich oder auto Skalierung erforderlich sind. Für Einzelinstanzanwendungen erstellt Elastic Beanstalk die folgenden Ressourcen: AWS

• EC2 instance (EC2-Instance) – Eine virtuelle Amazon EC2-Maschine zum Ausführen von Webanwendungen auf der von Ihnen ausgewählten Plattform.

Jede Plattform führt eine andere Gruppe von Software, Konfigurationsdateien und Skripts zur Unterstützung einer bestimmten Sprachversion, eines Framework, Webcontainers oder einer Kombination daraus aus. Die meisten Plattformen verwenden entweder Apache oder nginx als Reverse-Proxy, der Web-Datenverkehr vor Ihrer Web-App verarbeitet, Anforderungen an sie weiterleitet, statische Komponenten verarbeitet und Zugriffs- und Fehlerprotokolle generiert.

• Instance security group (Instance-Sicherheitsgruppe) – Eine Amazon EC2-Sicherheitsgruppe, die so konfiguriert ist, dass eingehender Datenverkehr auf Port 80 zugelassen wird. Mit dieser Ressource kann HTTP-Datenverkehr vom Load Balancer die EC2-Instance mit Ihrer Web-App erreichen. Standardmäßig ist Datenverkehr ist auf anderen Ports nicht zulässig.

- Amazon S3-Bucket Ein Speicherort für Ihren Quellcode, Protokolle und andere Artefakte, die bei der Verwendung von Elastic Beanstalk erstellt werden.
- CloudWatch Amazon-Alarme Zwei CloudWatch Alarme, die die Auslastung der Instances in Ihrer Umgebung überwachen und ausgelöst werden, wenn die Last zu hoch oder zu niedrig ist. Wenn ein Alarm ausgelöst wird, wird Ihre Auto Scaling-Gruppe nach oben oder nach unten skaliert.
- AWS CloudFormation stack Elastic Beanstalk verwendet AWS CloudFormation , um die Ressourcen in Ihrer Umgebung zu starten und Konfigurationsänderungen zu propagieren. Die Ressourcen werden in einer Vorlage definiert, die Sie in der [AWS CloudFormation -Konsole](https://console.aws.amazon.com/cloudformation) anzeigen können.
- Domainname Ein Domainname, der auf Ihre Web-App in der Form *subdomain*.*region*.elasticbeanstalk.com weiterleitet.

Elastic Beanstalk verwaltet all diese Ressourcen. Wenn Sie die Umgebung beenden, werden alle darin enthaltenen Ressourcen von Elastic Beanstalk beendet.

# <span id="page-408-0"></span>Nächste Schritte

Nachdem Sie eine Umgebung erstellt haben, in der eine Anwendung ausgeführt wird, können Sie jederzeit eine neue Version der Anwendung oder eine andere Anwendung bereitstellen. Das Bereitstellen einer neuen Anwendungsversion geht sehr schnell, da keine EC2-Instances bereitgestellt oder neu gestartet werden müssen. Sie können Ihre neue Umgebung auch mit der Elastic Beanstalk Beanstalk-Konsole erkunden. Ausführliche Schritte finden [Sie unter Erkunden Sie](#page-28-0) [Ihre Umgebung](#page-28-0) im Kapitel Erste Schritte dieses Handbuchs.

### Probieren Sie weitere Tutorials aus

Wenn Sie andere Tutorials mit anderen Beispielanwendungen ausprobieren möchten, finden Sie weitere Informationen unter[Weitere Beispielanwendungen und Tutorials für Node.js.](#page-429-0)

Wenn Sie eine oder zwei Beispielanwendungen bereitgestellt haben und bereit sind, Node.js - Anwendungen lokal zu entwickeln und auszuführen, finden Sie weitere Informationen unter[Einrichten](#page-409-0) [Ihrer Node.js-Entwicklungsumgebung](#page-409-0).

# <span id="page-409-1"></span>Bereitstellung mit der Elastic Beanstalk Beanstalk-Konsole

Sie können die Beispielanwendung auch mit der Elastic Beanstalk Beanstalk-Konsole starten. Ausführliche Schritte finden Sie unter [Erstellen einer Beispielanwendung](#page-21-0) im Kapitel Erste Schritte dieses Handbuchs.

# <span id="page-409-0"></span>Einrichten Ihrer Node.js-Entwicklungsumgebung

Richten Sie eine Node.js-Entwicklungsumgebung ein, um Ihre Anwendung vor der Bereitstellung in AWS Elastic Beanstalk lokal zu testen. In diesem Thema finden Sie die Schritte zum Einrichten der Entwicklungsumgebung sowie Links zu den Installationsseiten nützlicher Tools.

Allgemeine Einrichtungsschritte und Tools für alle Sprachen finden Sie unter [Konfigurieren des](#page-1567-0)  [Entwicklungscomputers](#page-1567-0).

#### Themen

- [Installieren von Node.js](#page-409-2)
- [Bestätigen der npm-Installation](#page-409-3)
- [Installieren von AWS SDK for Node.js](#page-410-0)
- [Installieren des Express-Generators](#page-410-1)
- [Einrichten eines Express-Frameworks und eines Servers](#page-411-0)

# <span id="page-409-2"></span>Installieren von Node.js

Installieren Sie Node.js, um Node.js-Anwendungen lokal auszuführen. Falls Sie keine Version bevorzugen, wählen Sie die neueste, von Elastic Beanstalk unterstützte Version aus. Eine Liste der unterstützten Versionen finden Sie unter [Node.js](https://docs.aws.amazon.com/elasticbeanstalk/latest/platforms/platforms-supported.html#platforms-supported.nodejs) im Dokument AWS Elastic Beanstalk-Plattformen.

Laden Sie Node.js unter [nodejs.org](https://nodejs.org/en/) herunter.

# <span id="page-409-3"></span>Bestätigen der npm-Installation

Node.js verwendet einen npm-Paketmanager, mit dem Sie Tools und Frameworks für die Verwendung in Ihrer Anwendung installieren können. npm wird mit Node.js bereitgestellt und automatisch installiert, sobald Sie Node.js herunterladen und installieren. Sie können zur Bestätigung, dass npm installiert ist, folgenden Befehl ausführen:

<span id="page-410-0"></span>Weitere Informationen zu npm finden Sie auf der [npmjs](https://www.npmjs.com/get-npm)-Website.

# Installieren von AWS SDK for Node.js

Wenn Sie die AWS-Ressourcen aus der Anwendung heraus verwalten möchten, installieren Sie AWS SDK for JavaScript in Node.js. So installieren Sie das SDK mit npm:

#### \$ **npm install aws-sdk**

Besuchen Sie die Homepage [AWS SDK for JavaScript in Node.js](https://aws.amazon.com/sdk-for-node-js/), um weitere Informationen zu erhalten.

### <span id="page-410-1"></span>Installieren des Express-Generators

Express ist ein Framework für Webanwendungen, das in Node.js ausgeführt wird. Um es zu verwenden, installieren Sie zuerst die Express-Generator-Befehlszeilenanwendung. Sobald der Express-Generator installiert ist, können Sie den express-Befehl ausführen, um eine Basisprojektstruktur für Ihre Webanwendung zu generieren. Sobald das Basisprojekt, die Dateien und Abhängigkeiten installiert sind, können Sie einen lokalen Express-Server auf Ihrem Entwicklungscomputer starten.

#### **a** Note

- Diese Schritte führen Sie durch die Installation des Express-Generators auf einem Linux-Betriebssystem.
- Unter Linux müssen Sie, je nach Berechtigungsstufe für die Systemverzeichnisse, möglicherweise einige dieser Befehle mit dem Präfix sudo versehen.

So installieren Sie den Express-Generator in Ihrer Entwicklungsumgebung

1. Erstellen Sie ein Arbeitsverzeichnis für Ihr Express-Framework und Ihren Server.

```
~$ mkdir node-express
~$ cd node-express
```
2. Installieren Sie Express global, sodass Sie Zugriff auf den express-Befehl haben.

~/node-express\$ **npm install -g express-generator**

3. Je nach Betriebssystem müssen Sie möglicherweise einen Pfad zur Ausführung des express-Befehls festlegen. Die Ausgabe des vorherigen Schritts gibt Auskunft darüber, ob Sie Ihre Pfadvariable setzen müssen. Im Folgenden finden Sie ein Beispiel für Linux.

~/node-express\$ **export PATH=\$PATH:/usr/local/share/npm/bin/express**

Wenn Sie den Anleitungen in diesem Kapitel folgen, müssen Sie den express-Befehl von verschiedenen Verzeichnissen ausführen. Jedes Tutorial richtet eine Express-Basisprojektstruktur in einem eigenen Verzeichnis ein.

Sie haben jetzt den Express-Befehlszeilengenerator installiert. Sie können damit ein Framework-Verzeichnis für Ihre Webanwendung erstellen, Abhängigkeiten einrichten und den Web-App-Server starten. Als Nächstes führen wir die Schritte durch, um dies in dem von uns erstellten nodeexpress-Verzeichnis zu erreichen.

<span id="page-411-0"></span>Einrichten eines Express-Frameworks und eines Servers

Gehen Sie wie folgt vor, um die Basisverzeichnisse und -inhalte des Express-Frameworks zu erstellen. Die Tutorials in diesem Kapitel enthalten auch diese Schritte zum Einrichten des Express-Basis-Frameworks in den einzelnen Anwendungsverzeichnissen des Tutorials.

So richten Sie ein Express-Framework und einen Server ein

1. Führen Sie den Befehl express aus. Dadurch werden package.json, app.js und weitere Verzeichnisse generiert.

~/node-express\$ **express**

Wenn Sie gefragt werden, ob Sie fortfahren möchten, geben Sie **y** ein.

2. Richten Sie lokale Abhängigkeiten ein.

~/node-express\$ **npm install**

3. Stellen Sie sicher, dass der Web-App-Server gestartet wird.

~/node-express\$ **npm start**

Die Ausgabe sollte folgendermaßen oder ähnlich aussehen:

```
> nodejs@0.0.0 start /home/local/user/node-express
```
> node ./bin/www

Der Server läuft standardmäßig über Port 3000. Führen Sie als Test curl http:// localhost:3000 in einem anderen Terminal aus oder öffnen Sie einen Browser auf dem lokalen Computer und geben Sie die URL http://localhost:3000 ein.

Drücken Sie Strg+C, um den Server zu stoppen.

# <span id="page-412-0"></span>Verwenden der Node.js-Plattform von Elastic Beanstalk

Die AWS Elastic Beanstalk Node.js-Plattform umfasst eine Reihe von [Plattformversionen](https://docs.aws.amazon.com/elasticbeanstalk/latest/platforms/platforms-supported.html#platforms-supported.nodejs) für Node.js-Webanwendungen, die hinter einem NGINX-Proxy-Server ausgeführt werden können.

Elastic Beanstalk bietet [Konfigurationsoptionen,](#page-1013-0) mit denen sich die auf den EC2-Instances in der Elastic-Beanstalk-Umgebung ausgeführte Software anpassen lässt. Sie können die von Ihrer Anwendung benötigten [Umgebungsvariablen konfigurieren](#page-980-0), die Protokollrotation an Amazon S3 aktivieren und die Ordner in der Anwendungsquelle, die statische Dateien enthalten, den vom Proxy-Server verwendeten Pfaden zuordnen.

In der Elastic Beanstalk-Konsole sind Konfigurationsoptionen für das [Ändern der Konfiguration einer](#page-1030-0)  [ausgeführten Umgebung](#page-1030-0) verfügbar. Um zu verhindern, dass die Umgebungskonfiguration beim Beenden verloren geht, können Sie [gespeicherte Konfigurationen](#page-1207-0) verwenden, um Ihre Einstellungen zu speichern und sie später für eine andere Umgebung zu übernehmen.

Zum Speichern der Einstellungen im Quellcode können Sie [Konfigurationsdateien](#page-1144-0) einschließen. Die Einstellungen in Konfigurationsdateien werden jedes Mal verwendet, wenn Sie eine Umgebung erstellen oder Ihre Anwendung bereitstellen. Mit Konfigurationsdateien können Sie auch Pakete installieren, Skripts ausführen und andere Instance-Anpassungen bei Bereitstellungen vornehmen.

Sie können eine Package.json[-Datei in Ihr Quell-Bundle aufnehmen,](#page-421-0) um Pakete während der Bereitstellung zu installieren, einen Startbefehl bereitzustellen und die Node.js-Version anzugeben, die Ihre Anwendung verwenden soll. Sie können eine -Datei npm-shrinkwrap. json aufnehmen, um Abhängigkeitsversionen zu sperren.

Die Node.js-Plattform umfasst einen Proxy-Server, um statische Komponenten zu verarbeiten, Datenverkehr an Ihre Anwendung weiterzuleiten und Antworten zu komprimieren. Sie können die für erweiterte Szenarien [Proxy-Standardkonfiguration erweitern oder überschreiben.](#page-426-0)

Es gibt verschiedene Möglichkeiten, um Ihre Anwendung zu starten. Sie können [Procfile](#page-420-0) zu Ihrem Quell-Bundle hinzufügen, um den Befehl anzugeben, mit dem Ihre Anwendung gestartet wird. Wenn Sie kein Procfile bereitstellen, aber stattdessen eine package.json-Datei verfügbar machen führt Elastic Beanstalk npm start aus. Wenn Sie auch dies nicht angeben, sucht Elastic Beanstalk die Datei von app. js oder server. js (in dieser Reihenfolge) und führt das Script aus.

Die in der Elastic Beanstalk-Konsole angewendeten Einstellungen überschreiben die entsprechenden Einstellungen in Konfigurationsdateien, falls vorhanden. So sind Standardeinstellungen in Konfigurationsdateien möglich, die Sie mit umgebungsspezifischen Einstellungen in der Konsole überschreiben können. Für weitere Informationen zur Rangfolge und zu anderen Methoden zum Ändern der Einstellungen siehe [Konfigurationsoptionen.](#page-1013-0)

Details zu den verschiedenen Möglichkeiten für das Erweitern einer Linux-basierten Elastic Beanstalk-Plattform finden Sie unter [the section called "Erweitern von Linux-Plattformen".](#page-82-0)

<span id="page-413-0"></span>Konfiguration der Node.js-Umgebung

Mit den Einstellungen der Node.js-Plattform können Sie das Verhalten Ihrer Amazon-EC2-Instances optimieren. Sie können die Amazon-EC2-Instance-Konfiguration der Elastic-Beanstalk-Umgebung mit der Elastic-Beanstalk-Konsole bearbeiten.

Mithilfe der Elastic Beanstalk-Konsole aktivieren Sie die Protokollrotation an Amazon S3 und konfigurieren Variablen, die die Anwendung aus der Umgebung auslesen kann.

So konfigurieren Sie Ihre Node.js-Umgebung in der Elastic-Beanstalk-Konsole

- 1. Öffnen Sie die [Elastic-Beanstalk-Konsole](https://console.aws.amazon.com/elasticbeanstalk) und wählen Sie in der Liste Regions (Regionen) Ihre AWS-Region aus.
- 2. Wählen Sie im Navigationsbereich Environments (Umgebungen) aus und wählen Sie dann in der Liste den Namen Ihrer Umgebung aus.

### **a** Note

Wenn Sie viele Umgebungen haben, verwenden Sie die Suchleiste, um die Umgebungsliste zu filtern.

- 3. Wählen Sie im Navigationsbereich Configuration (Konfiguration) aus.
- 4. Wählen Sie in der Konfigurationskategorie Updates, monitoring and logging (Updates, Überwachung und Protokolle) die Option Edit (Bearbeiten) aus.

### Containeroptionen

Sie können die folgenden plattformspezifischen Optionen angeben:

• Proxy server (Proxy-Server) – Der Proxy-Server, der in Ihren Umgebungs-Instances verwendet werden soll. Standardmäßig wird NGNIX verwendet.

### Protokolloptionen

Im Abschnitt mit den Protokolloptionen sind zwei Einstellungen vorhanden:

- Instance profile (Instance-Profil) Gibt das Instance-Profil an, das zum Zugriff auf den mit der Anwendung verknüpften Amazon S3-Bucket berechtigt ist.
- Enable log file rotation to Amazon S3 (Protokolldateirotation für Amazon S3 aktivieren) Gibt an, ob die Protokolldateien für die Amazon-EC2-Instances der Anwendung in den der Anwendung zugeordneten Amazon-S3-Bucket kopiert werden.

### Statische Dateien

Um die Leistung zu verbessern, können Sie den Abschnitt Static files (Statische Dateien) benutzen, um den Proxy-Server so zu konfigurieren, dass er statische Dateien (z. B. HTML oder Bilder) aus Verzeichnissen innerhalb Ihrer Webanwendung bereitstellt. Legen Sie für jedes Verzeichnis den virtuellen Pfad zum Verzeichnis-Mapping fest. Wenn der Proxy-Server eine Anfrage nach einer Datei unter dem angegebenen Pfad erhält, stellt er die Datei direkt bereit, anstatt die Anfrage an Ihre Anwendung weiterzuleiten.

Weitere Informationen zum Konfigurieren statischer Dateien mit der Elastic Beanstalk-Konsole finden Sie unter [the section called "Statische Dateien"](#page-1231-0).

### Umgebungseigenschaften

Im Bereich Environment Properties (Umgebungseigenschaften) können Sie die Einstellungen für die Umgebungskonfiguration der Amazon-EC2-Instances angeben, auf denen die Anwendung ausgeführt wird. Diese Einstellungen werden als Schlüsselwert-Paare an die Anwendung weitergeleitet.

```
AWS Elastic Beanstalk Entwicklerhandbuch
```
Innerhalb der Node.js-Umgebung, die AWS Elastic Beanstalk ausführt, können Sie auf die Umgebungsvariablen zugreifen, indem Sie process.env.ENV\_VARIABLE ausführen.

var endpoint = process.env.API\_ENDPOINT

Die Node.js-Plattform legt die PORT-Umgebungsvariable auf den Port fest, an den der Proxy-Server den Datenverkehr weiterleitet. Weitere Informationen finden Sie unter [Konfigurieren des Proxy-](#page-426-0)[Server](#page-426-0).

Weitere Informationen finden Sie unter [Umgebungseigenschaften und andere Softwareeinstellungen](#page-978-0).

Konfigurieren einer Amazon Linux AMI (Vorgängerversion von Amazon Linux 2) Node.js-Umgebung

Die folgenden Konfigurationskategorien für Konsolensoftware werden nur in einer Elastic-Beanstalk-Node.js-Umgebung unterstützt, die eine Amazon-Linux-AMI-Plattformversion (vor Amazon Linux 2) verwendet.

### **G** Hinweise

- Die Informationen in diesem Thema beziehen sich nur auf Plattformverzweigungen auf Basis von Amazon Linux AMI (AL1). AL2023/AL2-Plattformzweige sind mit früheren Plattformversionen von Amazon Linux AMI (AL1) inkompatibel und erfordern andere Konfigurationseinstellungen.
- Am [18. Juli 2022](https://docs.aws.amazon.com/elasticbeanstalk/latest/relnotes/release-2022-07-18-linux-al1-retire.html) stellte Elastic Beanstalk den Status aller Plattformzweige auf Basis von Amazon-Linux-AMI (AL1) auf außer Betrieb genommen. Weitere Informationen zur Migration zu einem aktuellen und vollständig unterstützten Plattformzweig für Amazon Linux 2023 finden Sie unter [Migrieren der Elastic-Beanstalk-Linux-Anwendung zu Amazon](#page-798-0)  [Linux 2023 oder Amazon Linux 2](#page-798-0).

Container-Optionen – Amazon Linux AMI (AL1)

Geben Sie auf der Konfigurationsseite Folgendes ein:

- Proxy Server (Proxy-Server) Gibt den Webserver an, der für Proxy-Verbindungen zu Node.js verwendet werden soll. Standardmäßig wird NGINX verwendet. Wenn Sie none (keine) auswählen, sind statische Dateizuordnungen nicht wirksam und die GZIP-Komprimierung ist deaktiviert.
- Node.js-Version Gibt die Version von Node.js an. Die Liste der unterstützten Node.js-Versionen finden Sie unter [Node.js](https://docs.aws.amazon.com/elasticbeanstalk/latest/platforms/platforms-supported.html#platforms-supported.nodejs) im Handbuch für AWS Elastic Beanstalk-Plattformen.
- GZIP-Komprimierung Gibt an, ob die GZIP-Komprimierung aktiviert ist. Die GZIP-Komprimierung ist standardmäßig aktiviert.
- Node Command (Knotenbefehl) Hier können Sie den Befehl eingeben, der zum Starten der Node.js-Anwendung verwendet wird. Eine leere Zeichenfolge (Standard) bedeutet, dass Elastic Beanstalk erst app.js, dann server.js und dann npm start verwendet.

# <span id="page-416-0"></span>Node.js-Konfigurations-Namespace

Mithilfe einer [Konfigurationsdatei](#page-1144-0) können Sie im Rahmen der Bereitstellung Konfigurationsoptionen festlegen und andere Instance-Konfigurationsaufgaben durchführen. Konfigurationsoptionen können durch den Elastic Beanstalk-Service oder die verwendete Plattform definiert und in Namespaces organisiert werden.

Sie können mittels des Namespace aws:elasticbeanstalk:environment:proxy den Proxy auswählen, der für die Instances Ihrer Umgebung verwendet werden soll. Im folgenden Beispiel wird Ihre Umgebung für die Verwendung des Apache HTTPD-Proxy-Server konfiguriert.

Example .ebextensions/nodejs-settings.config

```
option_settings: 
   aws:elasticbeanstalk:environment:proxy: 
     ProxyServer: apache
```
Sie können den Proxy so konfigurieren, dass statische Dateien mittels des Namespace aws:elasticbeanstalk:environment:proxy:staticfiles bereitgestellt werden. Weitere Informationen sowie ein Beispiel finden Sie unter [the section called "Statische Dateien".](#page-1231-0)

Elastic Beanstalk bietet zahlreiche Konfigurationsoptionen für die Anpassung Ihrer Umgebung. Neben den Konfigurationsdateien können Sie die Konfigurationsoptionen auch unter Verwendung der Konsole, gespeicherter Konfigurationen, der EB CLI oder der AWS CLI einrichten. Weitere Informationen finden Sie unter [Konfigurationsoptionen.](#page-1013-0)

Die Amazon Linux AMI (Vorgängerversion von Amazon Linux 2) Node.js-Plattform

Wenn die Elastic-Beanstalk-Node.js-Umgebung eine Amazon-Linux-AMI-Plattformversion verwendet (vor Amazon Linux 2), beachten Sie die speziellen Konfigurationen und Empfehlungen in diesem Abschnitt.

# **G** Hinweise

- Die Informationen in diesem Thema beziehen sich nur auf Plattformverzweigungen auf Basis von Amazon Linux AMI (AL1). AL2023/AL2-Plattformzweige sind mit früheren Plattformversionen von Amazon Linux AMI (AL1) inkompatibel und erfordern andere Konfigurationseinstellungen.
- Am [18. Juli 2022](https://docs.aws.amazon.com/elasticbeanstalk/latest/relnotes/release-2022-07-18-linux-al1-retire.html) stellte Elastic Beanstalk den Status aller Plattformzweige auf Basis von Amazon-Linux-AMI (AL1) auf außer Betrieb genommen. Weitere Informationen zur Migration zu einem aktuellen und vollständig unterstützten Plattformzweig für Amazon Linux 2023 finden Sie unter [Migrieren der Elastic-Beanstalk-Linux-Anwendung zu Amazon](#page-798-0)  [Linux 2023 oder Amazon Linux 2](#page-798-0).

Plattformspezifische Konfigurationsoptionen von Node.js – Amazon Linux AMI (AL1)

Elastic Beanstalk unterstützt einige plattformspezifische Konfigurationsoptionen für Amazon Linux AMI Node.js-Plattformversionen. Sie können auswählen, welchen Proxy-Server Sie vor Ihrer Anwendung ausführen möchten, eine bestimmte Version von Node.js für die Ausführung verwenden und den Befehl wählen, um Ihre Anwendung auszuführen.

Für Proxyserver können Sie einen NGINX- oder Apache-Proxy-Server verwenden. Sie können den Wert none auf die Option ProxyServer festlegen. Mit dieser Einstellung führt Elastic Beanstalk Ihre Anwendung als eigenständige Anwendung aus und nicht hinter einem Proxy-Server. Wenn in Ihrer Umgebung eine eigenständige Anwendung ausgeführt wird, aktualisieren Sie den Code so, dass dem Port zugehört wird, an den NGINX den Datenverkehr weiterleitet.

```
var port = process.env.PORT || 8080;
app.listen(port, function() { 
   console.log('Server running at http://127.0.0.1:%s', port);
});
```
Sprachversionen von Node.js – Amazon Linux AMI (AL1)

In Bezug auf die unterstützte Sprachversion unterscheidet sich die Amazon-Linux-AMI-Node.js-Plattform von anderen von Elastic Beanstalk verwalteten Plattformen. Das liegt daran, dass jede Node.js-Plattformversion nur wenige Node.js-Sprachversionen unterstützt. Die Liste der unterstützten Node.js-Versionen finden Sie unter [Node.js](https://docs.aws.amazon.com/elasticbeanstalk/latest/platforms/platforms-supported.html#platforms-supported.nodejs) im Handbuch für AWS Elastic Beanstalk-Plattformen.

Sie können eine plattformspezifische Konfigurationsoption verwenden, um die Sprachversion festzulegen. Detaillierte Anweisungen finden Sie unter [the section called "Konfiguration der Node.js-](#page-413-0)[Umgebung".](#page-413-0) Alternativ können Sie die Elastic-Beanstalk-Konsole verwenden, um die Node.js-Version zu aktualisieren, die Ihre Umgebung als Teil der Aktualisierung Ihrer Plattformversion verwendet.

# **a** Note

Wenn die von Ihnen verwendete Version von Node.js von der Plattform nicht mehr unterstützt wird, müssen Sie die Versionseinstellung vor der Ausführung einer [Plattformaktualisierung](#page-781-0) ändern oder löschen. Dieser Fall kann eintreten, wenn eine Schwachstelle für eine oder mehrere Versionen von Node.js identifiziert wird.

In diesem Fall tritt bei dem Versuch, ein Upgrade auf eine neue Plattformversion, die die konfigurierte [NodeVersion](#page-1135-0) nicht unterstützt, ein Fehler auf. Um keine neue Umgebung erstellen zu müssen, ändern Sie die Konfigurationsoption NodeVersion in eine Node.js-Version, die sowohl von der alten als auch von der neuen Plattformversion unterstützt wird, oder [entfernen Sie die Optionseinstellung](#page-1030-0) und führen Sie dann die Plattformaktualisierung aus.

So konfigurieren Sie die Node.js-Version Ihrer Umgebung in der Elastic-Beanstalk-Konsole

- 1. Öffnen Sie die [Elastic-Beanstalk-Konsole](https://console.aws.amazon.com/elasticbeanstalk) und wählen Sie in der Liste Regions (Regionen) Ihre AWS-Region aus.
- 2. Wählen Sie im Navigationsbereich Environments (Umgebungen) aus und wählen Sie dann in der Liste den Namen Ihrer Umgebung aus.

### **a** Note

Wenn Sie viele Umgebungen haben, verwenden Sie die Suchleiste, um die Umgebungsliste zu filtern.

- 3. Wählen Sie auf der Umgebungsübersichtsseite unter Platform (Plattform) die Option Change (Ändern) aus.
- 4. Wählen Sie im Dialogfeld Plattformversion aktualisieren eine Node.js-Plattformversion aus.

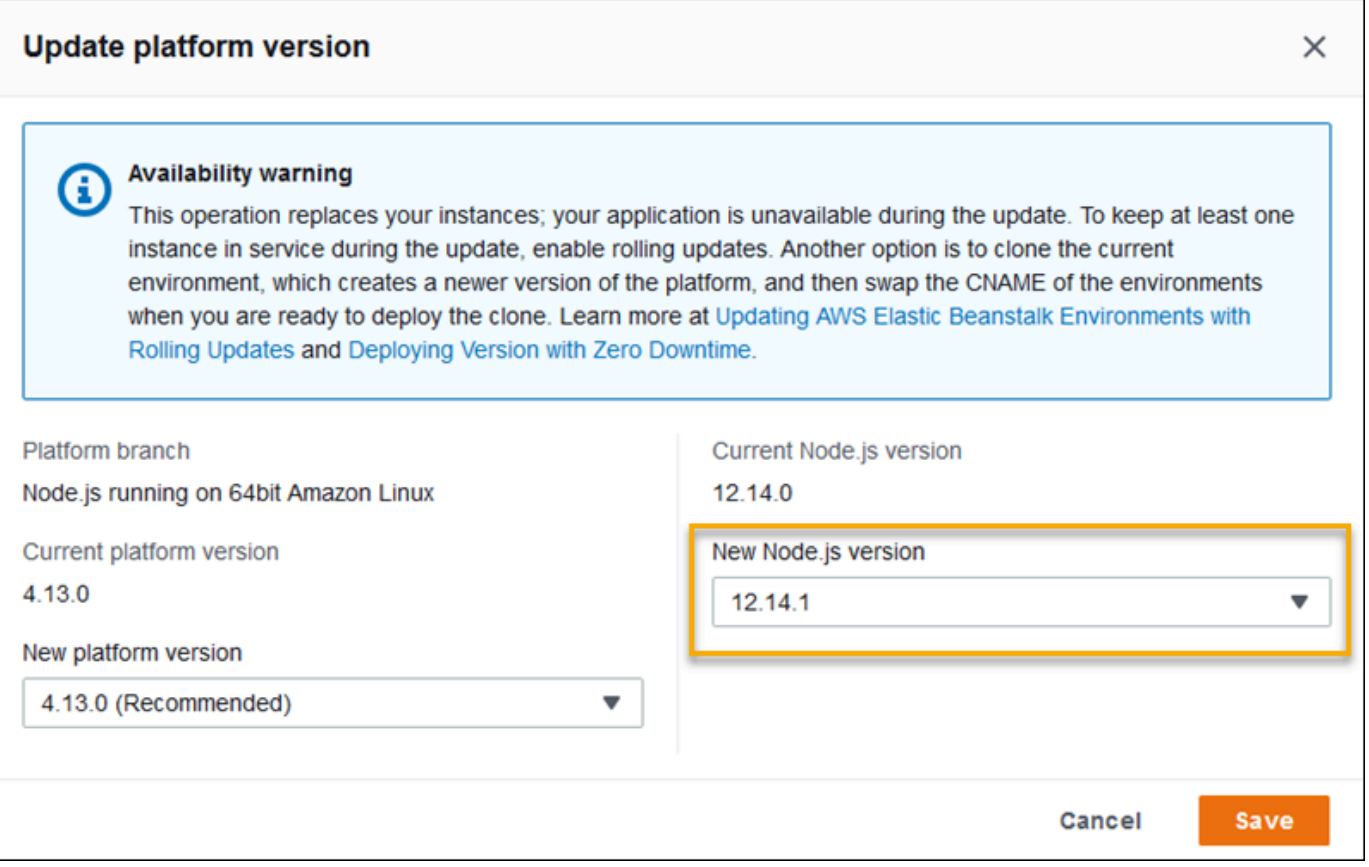

5. Wählen Sie Save (Speichern).

Node.js-Konfigurations-Namespaces – Amazon Linux AMI (AL1)

Die Plattform von Node.js Amazon Linux AMI definiert zusätzliche Optionen in den aws:elasticbeanstalk:container:nodejs:staticfiles- und aws:elasticbeanstalk:container:nodejs-Namespaces.

Die folgende Konfigurationsdatei weist Elastic Beanstalk an, npm start zum Ausführen der Anwendung zu verwenden. Sie legt auch den Proxytyp auf Apache fest und aktiviert die Komprimierung. Zuletzt konfiguriert sie den Proxy, um statische Dateien aus zwei Quellverzeichnissen bereitzustellen. Eine Quelle besteht aus HTML -Dateien unter dem Pfad html im Stammverzeichnis der Website aus dem Quellverzeichnis von statichtml. Die andere Quelle besteht aus Image-Dateien unter dem Pfad images im Stammverzeichnis der Website aus dem Quellverzeichnis von staticimages.

Example .ebextensions/node-settings.config

```
option_settings:
```

```
 aws:elasticbeanstalk:container:nodejs: 
   NodeCommand: "npm start" 
   ProxyServer: apache 
   GzipCompression: true 
 aws:elasticbeanstalk:container:nodejs:staticfiles: 
   /html: statichtml 
   /images: staticimages
```
Elastic Beanstalk bietet zahlreiche Konfigurationsoptionen für die Anpassung Ihrer Umgebung. Neben den Konfigurationsdateien können Sie die Konfigurationsoptionen auch unter Verwendung der Konsole, gespeicherter Konfigurationen, der EB CLI oder der AWS CLI einrichten. Weitere Informationen finden Sie unter [Konfigurationsoptionen.](#page-1013-0)

<span id="page-420-0"></span>Konfigurieren des Anwendungsprozesses mit Procfile

Sie können eine Datei namens Procfile in das Stammverzeichnis des Quell-Bundles einfügen, um den Befehl anzugeben, mit dem Ihre Anwendung gestartet wird.

Example Procfile

web: node index.js

Informationen zur Procfile-Verwendung erhalten Sie, indem Sie den Abschnitt Buildfile und Procfile in [the section called "Erweitern von Linux-Plattformen"](#page-82-0) erweitern.

**a** Note

Dieses Feature ersetzt die ältere Option NodeCommand im Namespace aws:elasticbeanstalk:container:nodejs.

# Konfigurieren der Abhängigkeiten Ihrer Anwendung

Ihre Anwendung verfügt möglicherweise über Abhängigkeiten von einigen Node.js-Modulen, wie z. B. Modulen, die Sie in require()-Anweisungen angeben. Diese Module werden in einem node\_modules-Verzeichnis gespeichert. Wenn Ihre Anwendung ausgeführt wird, lädt Node.js die Module aus diesem Verzeichnis. Weitere Informationen finden Sie in der Node.js-Dokumentation unter [Laden aus den Ordnern "node\\_modules".](https://nodejs.org/api/modules.html#modules_loading_from_node_modules_folders)

Sie können diese Modul-Abhängigkeiten mithilfe einer package. json-Datei angeben. Wenn Elastic Beanstalk diese Datei erkennt und kein node modules-Verzeichnis vorhanden ist, führt Elastic Beanstalk npm install als der webapp-Benutzer aus. Der npm install-Befehl installiert die Abhängigkeiten in dem node\_modules-Verzeichnis, das Elastic Beanstalk zuvor erstellt hat. Der npm install-Befehl greift auf die in der package.json-Datei aufgeführten Pakete aus der öffentlichen npm-Registrierung oder von anderen Orten zu. Weitere Informationen finden Sie auf der Website [npm-Dokumente](https://docs.npmjs.com/about-the-public-npm-registry).

Wenn Elastic Beanstalk das node modules-Verzeichnis erkennt, führt Elastic Beanstalk npm install nicht aus, auch wenn eine package.json-Datei existiert. Elastic Beanstalk geht davon aus, dass die Abhängigkeitspakete im node\_modules-Verzeichnis verfügbar sind, sodass sie von Node.js abgerufen und geladen werden können.

In den folgenden Abschnitten erhalten Sie weitere Informationen zu den Node.js-Modulabhängigkeiten für Ihre Anwendung.

**a** Note

Wenn bei der Ausführung von npm install durch Elastic Beanstalk Probleme bei der Bereitstellung auftreten, sollten Sie einen alternativen Ansatz in Betracht ziehen. Fügen Sie das node\_modules-Verzeichnis mit den Abhängigkeiten zu Ihrem Anwendungs-Quell-Bundle hinzu. Dadurch können Sie Probleme bei der Installation von Abhängigkeiten aus der öffentlichen npm-Registry umgehen, während Sie das Problem untersuchen. Da die Abhängigkeitsmodule aus einem lokalen Verzeichnis stammen, kann dies auch dabei helfen, die Bereitstellungszeit zu verkürzen. Weitere Informationen finden Sie unter [Einschließen von](#page-425-1) [Node.js-Abhängigkeiten in ein node\\_modules-Verzeichnis.](#page-425-1)

<span id="page-421-0"></span>Angeben von Node.js-Abhängigkeiten mit einer package.json-Datei

Sie können mithilfe einer package. json-Datei im Stammverzeichnis Ihrer Projektquelle Abhängigkeitspakete angeben und einen Startbefehl bereitstellen. Wenn eine package. json-Datei vorhanden ist und kein node\_modules-Verzeichnis im Stammverzeichnis Ihrer Projektquelle vorhanden ist, wird Elastic Beanstalk npm install als webapp-Benutzer ausführen, um Abhängigkeiten aus der öffentlichen npm-Registry zu installieren. Außerdem wird Elastic Beanstalk die Anwendung mit dem Befehl start starten. Weitere Informationen zur package. json-Datei finden Sie unter [Angeben von Abhängigkeiten in einer](https://docs.npmjs.com/specifying-dependencies-and-devdependencies-in-a-package-json-file) package. json-Datei auf der npm-Docs-Website.

Geben Sie mit dem Schlüsselwort scripts einen Startbefehl an. Derzeit wird das Schlüsselwort scripts anstelle der Legacy-Option NodeCommand im Namespace aws:elasticbeanstalk:container:nodejs verwendet.

Example package.json – Express

```
{ 
     "name": "my-app", 
     "version": "0.0.1", 
     "private": true, 
     "dependencies": { 
        "ejs": "latest", 
        "aws-sdk": "latest", 
        "express": "latest", 
        "body-parser": "latest" 
     }, 
     "scripts": { 
        "start": "node app.js" 
     } 
   }
```
Produktionsmodus und Entwicklungsabhängigkeiten

Verwenden Sie die Attribute dependencies und devDependencies, um Ihre Abhängigkeiten in der package. json-Datei anzugeben. Das Attribut dependencies bezeichnet Pakete, die Ihre Anwendung in der Produktion benötigt. Das Attribut devDependencies bezeichnet Pakete, die nur für die lokale Entwicklung und das Testen benötigt werden.

Elastic Beanstalk wird npm install als webapp-Benutzer mit den folgenden Befehlen ausführen. Die Befehlsoptionen variieren je nach der npm-Version, die im Plattformzweig enthalten ist, auf dem Ihre Anwendung ausgeführt wird.

- npm v6 Elastic Beanstalk installiert die Abhängigkeiten standardmäßig im Produktionsmodus. Es verwendet den Befehl npm install --production.
- npm v7 oder höher Elastic Beanstalk lässt die devDependencies weg. Es verwendet den Befehl npm install --omit=dev.

Beide oben aufgeführten Befehle installieren keine Pakete, bei denen es sich um devDependencies handelt.

Wenn Sie die devDependencies-Pakete installieren müssen, setzen Sie die Umgebungseigenschaft NPM\_USE\_PRODUCTION auf false. Mit dieser Einstellung werden wir die obigen Optionen nicht verwenden, wenn wir npm install ausführen. Dies führt dazu, dass die devDependencies-Pakete installiert werden.

SSH und HTTPS

Ab der Amazon Linux 2-Plattformversion vom 7. März 2023 können Sie auch die SSH- und HTTPS-Protokolle verwenden, um Pakete aus einem Git-Repository abzurufen. Plattformzweig Node.js 16 unterstützt sowohl das SSH- als auch das HTTPS-Protokoll. Node.js 14 unterstützt nur das HTTPS-Protokoll.

Example package.json – Node.js 16 unterstützt sowohl HTTPS als auch SSH

```
 ... 
     "dependencies": { 
       "aws-sdk": "https://github.com/aws/aws-sdk-js.git", 
       "aws-chime": "git+ssh://git@github.com:aws/amazon-chime-sdk-js.git" 
     }
```
Versionen und Versionsbereiche

```
A Important
```
Das Feature zur Angabe von Versionsbereichen ist für Node.js-Plattformzweige, die auf AL2023 ausgeführt werden, nicht verfügbar. Wir unterstützen nur eine Node.js-Version innerhalb eines bestimmten Node.js-Zweiges auf AL2023. Wenn Ihre package.json-Datei einen Versionsbereich angibt, ignorieren wir diesen und verwenden standardmäßig die Version des Plattformzweigs von Node.js.

Verwenden Sie das Schlüsselwort engines in der Datei package.json, um die Node.js-Version anzugeben, die Ihre Anwendung verwenden soll. Mit der npm-Notation können Sie auch einen Versionsbereich angeben. Weitere Informationen zur Syntax für Versionsbereiche finden Sie unter [Semantische Versionsverwaltung mit npm](https://nodejs.dev/learn/semantic-versioning-using-npm) auf der Website Node.js. Das Schlüsselwort engines in der Node. js package. json-Datei ersetzt die ältere Option NodeVersion im aws:elasticbeanstalk:container:nodejs-Namespace.

#### Example **package.json** – Einzelne Node.js-Version

```
{ 
 ... 
     "engines": { "node" : "14.16.0" } 
   }
```
Example **package.json** – Node.js Versionsbereich

```
{ 
 ... 
     "engines": { "node" : ">=10 <11" } 
   }
```
Wenn ein Versionsbereich angegeben wird, installiert Elastic Beanstalk die neueste Node.js-Version, die der Plattform innerhalb des Bereichs zur Verfügung steht. In diesem Beispiel gibt der Bereich an, dass die Version größer oder gleich als Version 10 sein muss, aber kleiner als Version 11. Infolgedessen installiert Elastic Beanstalk die neueste Version von Node.js 10.x.y, die auf der [unterstützten Plattform](https://docs.aws.amazon.com/elasticbeanstalk/latest/platforms/platforms-supported.html#platforms-supported.nodejs) verfügbar ist.

Beachten Sie, dass Sie jeweils nur eine Node.js-Version angeben können, die Ihrem Plattformzweig entspricht. Wenn Sie beispielsweise den Plattformzweig Node.js 16 verwenden, können Sie nur eine 16.x.y-Version Node.js angeben. Sie können die von npm unterstützten Versionsbereichsoptionen verwenden, um eine größere Flexibilität zu ermöglichen. Gültige Versionen von Node.js für jeden Plattformzweig finden Sie unter [Node.js](https://docs.aws.amazon.com/elasticbeanstalk/latest/platforms/platforms-supported.html#platforms-supported.nodejs) im Handbuch AWS Elastic Beanstalk-Plattformen.

### **a** Note

Wenn die von Ihnen verwendete Version von Node.js von der Plattform nicht mehr unterstützt wird, müssen Sie die Einstellung der Node.js-Version vor der Ausführung einer [Plattform-](#page-781-0)[Aktualisierung](#page-781-0) ändern oder löschen. Dieser Fall kann eintreten, wenn eine Schwachstelle bei einer oder mehreren Versionen von Node.js identifiziert wird.

In diesem Fall schlägt die Aktualisierung auf eine neue Plattformversion, die die konfigurierte Node.js-Version nicht unterstützt, fehl. Um zu vermeiden, dass eine neue Umgebung erstellt werden muss, ändern Sie die Einstellung der Node.js-Version in package. json in eine Node.js-Version, die sowohl von der alten als auch von der neuen Version unterstützt wird. Sie können einen Node.js-Versionsbereich angeben, der eine unterstützte Version enthält,

wie oben in diesem Thema beschrieben. Außerdem können Sie die Einstellung entfernen und dann das neue Quellpaket bereitstellen.

<span id="page-425-1"></span>Einschließen von Node.js-Abhängigkeiten in ein node\_modules-Verzeichnis

Wenn Sie Abhängigkeitspakete zusammen mit Ihrem Anwendungscode in Umgebungsinstances bereitstellen möchten, fügen Sie sie in das Verzeichnis node\_modules im Stammverzeichnis der Projektquelle ein. Weitere Informationen finden Sie unter [Pakete lokal herunterladen und installieren](https://docs.npmjs.com/downloading-and-installing-packages-locally) auf der npm-Docs-Website.

Wenn Sie ein node modules-Verzeichnis auf einer Node.js-Plattformversion von Amazon Linux 2 bereitstellen, geht Elastic Beanstalk davon aus, dass Sie Ihre eigenen Abhängigkeitspakete bereitstellen, und vermeidet die Installation von Abhängigkeiten, die in einer [package.json-Datei](#page-421-0) angegeben sind. Node.js sucht nach Abhängigkeiten in dem node\_modules-Verzeichnis. Weitere Informationen finden Sie unter [Laden aus node\\_modules-Ordnern](https://nodejs.org/api/modules.html#modules_loading_from_node_modules_folders) in der Node.js-Dokumentation.

#### **a** Note

Wenn bei der Ausführung von npm install durch Elastic Beanstalk Probleme bei der Bereitstellung auftreten, sollten Sie bei der Untersuchung des Problems den in diesem Thema beschriebenen Ansatz als Workaround verwenden.

# <span id="page-425-0"></span>Sperren von Abhängigkeiten mit npm shrinkwrap

Die Node.js-Plattform führt npm install als webapp-Benutzer bei jeder Bereitstellung aus. Wenn neue Versionen Ihrer Abhängigkeiten verfügbar sind, werden diese installiert, wenn Sie Ihre Anwendung bereitstellen. Dadurch kann die Bereitstellung möglicherweise sehr lange dauern.

Sie können eine Aktualisierung Ihrer Abhängigkeiten vermeiden, indem Sie eine npmshrinkwrap.json-Datei erstellen, die die Abhängigkeiten Ihrer Anwendung von der aktuellen Version sperrt.

\$ **npm install** \$ **npm shrinkwrap** wrote npm-shrinkwrap.json Fügen Sie diese Datei in Ihr Quell-Bundle sein, um sicherzustellen, dass Abhängigkeiten nur einmal installiert werden.

# <span id="page-426-0"></span>Konfigurieren des Proxy-Server

Elastic Beanstalk kann NGINX oder Apache-HTTPD als Reverse-Proxy verwenden, um die Anwendung dem Load Balancer von Elastic Load Balancing auf Port 80 zuzuweisen. Der Standardwert ist NGINX. Elastic Beanstalk bietet eine Proxy-Standard-Proxykonfiguration, die Sie entweder erweitern oder gänzlich mit einer eigenen Konfiguration überschreiben können.

Standardmäßig wird der Proxy von Elastic Beanstalk für die Weiterleitung von Anforderungen an die Anwendung auf Port 5000 konfiguriert. Sie können den Standardport überschreiben, indem Sie für die PORT-[Umgebungseigenschaft](#page-413-0) den Überwachungsport Ihrer Hauptanwendung festlegen.

# **a** Note

Der Port, den Ihre Anwendung überwacht, hat keinen Einfluss auf den Port, den der NGINX-Server überwacht, um Anfragen vom Load Balancer zu empfangen.

Konfigurieren des Proxy-Servers auf Ihrer Plattformversion

Alle AL2023/AL2-Plattformen unterstützen eine einheitliche Proxy-Konfigurationsfunktion. Weitere Informationen zum Konfigurieren des Proxy-Servers auf neuen Plattformversionen, die AL2023/AL2 ausführen, finden Sie durch Erweitern des Abschnitts Reverse-Proxy-Konfiguration unter [the section](#page-82-0) [called "Erweitern von Linux-Plattformen"](#page-82-0).

Konfigurieren des Proxys in Amazon Linux AMI (Vorgängerversion von Amazon Linux 2)

Wenn Ihre Elastic Beanstalk Node.js-Umgebung eine Amazon-Linux-AMI-Plattformversion verwendet (Vorgängerversion von Amazon Linux 2), lesen Sie die Informationen in diesem Abschnitt.

# **G** Hinweise

- Die Informationen in diesem Thema beziehen sich nur auf Plattformverzweigungen auf Basis von Amazon Linux AMI (AL1). AL2023/AL2-Plattformzweige sind mit früheren Plattformversionen von Amazon Linux AMI (AL1) inkompatibel und erfordern andere Konfigurationseinstellungen.
- Am [18. Juli 2022](https://docs.aws.amazon.com/elasticbeanstalk/latest/relnotes/release-2022-07-18-linux-al1-retire.html) stellte Elastic Beanstalk den Status aller Plattformzweige auf Basis von Amazon-Linux-AMI (AL1) auf außer Betrieb genommen. Weitere Informationen zur

Migration zu einem aktuellen und vollständig unterstützten Plattformzweig für Amazon Linux 2023 finden Sie unter [Migrieren der Elastic-Beanstalk-Linux-Anwendung zu Amazon](#page-798-0)  [Linux 2023 oder Amazon Linux 2](#page-798-0).

Erweitern und Überschreiben der Standard-Proxykonfiguration – Amazon Linux AMI (AL1)

Die Node.js-Plattform verwendet einen Reverse-Proxy-Server, um Anforderungen von Port 80 auf der Instance an die Anwendung weiterzuleiten, welche Port 8081 überwacht. Elastic Beanstalk bietet eine Proxy-Standard-Proxykonfiguration, die Sie entweder erweitern oder gänzlich mit einer eigenen Konfiguration überschreiben können.

Um die Standardkonfiguration zu erweitern, fügen Sie .conf-Dateien zu /etc/nginx/conf.d mit einer Konfigurationsdatei hinzu. Ein spezifisches Beispiel finden Sie unter [Beenden von HTTPS auf](#page-1256-0)  [EC2-Instances, auf denen Node.js ausgeführt wird.](#page-1256-0)

Die Node.js-Plattform legt die PORT-Umgebungsvariable auf den Port fest, an den der Proxy-Server den Datenverkehr weiterleitet. Lesen Sie diese Variable in Ihrem Code, um den Port Ihrer Anwendung zu konfigurieren.

```
 var port = process.env.PORT || 3000; 
 var server = app.listen(port, function () { 
    console.log('Server running at http://127.0.0.1:'+port+'/');
 });
```
Die standardmäßige NGINX-Konfiguration leitet Datenverkehr an einen Upstream-Server mit dem Namen nodejs auf 127.0.0.1:8081 weiter. Sie können die Standardkonfiguration entfernen und Ihre eigene in einer [Konfigurationsdatei](#page-1144-0) bereitstellen.

### Example .ebextensions/proxy.config

Im folgenden Beispiel wird die Standard-Konfiguration entfernt und eine benutzerdefinierte Konfiguration hinzugefügt, die Datenverkehr an Port 5000 anstatt an 8081 weiterleitet.

```
files: 
   /etc/nginx/conf.d/proxy.conf: 
     mode: "000644" 
     owner: root 
     group: root 
     content: |
```

```
 upstream nodejs { 
         server 127.0.0.1:5000; 
         keepalive 256; 
       }
       server { 
         listen 8080; 
        if ($time_iso8601 ~ "^(\d{4})-(\d{2})-(\d{2})T(\d{2})") {
             set $year $1; 
             set $month $2; 
             set $day $3; 
             set $hour $4; 
         } 
         access_log /var/log/nginx/healthd/application.log.$year-$month-$day-$hour 
  healthd; 
         access_log /var/log/nginx/access.log main; 
         location / { 
             proxy_pass http://nodejs; 
             proxy_set_header Connection ""; 
             proxy_http_version 1.1; 
            proxy_set_header Host $host;
            proxy_set_header <br> X-Real-IP $remote_addr;
             proxy_set_header X-Forwarded-For $proxy_add_x_forwarded_for; 
         } 
         gzip on; 
         gzip_comp_level 4; 
         gzip_types text/html text/plain text/css application/json application/x-
javascript text/xml application/xml application/xml+rss text/javascript; 
         location /static { 
             alias /var/app/current/static; 
         } 
       } 
   /opt/elasticbeanstalk/hooks/configdeploy/post/99_kill_default_nginx.sh: 
     mode: "000755" 
     owner: root 
     group: root 
     content: | 
       #!/bin/bash -xe
```

```
 rm -f /etc/nginx/conf.d/00_elastic_beanstalk_proxy.conf 
       service nginx stop 
       service nginx start
container_commands: 
   removeconfig: 
     command: "rm -f /tmp/deployment/config/
#etc#nginx#conf.d#00_elastic_beanstalk_proxy.conf /etc/nginx/
conf.d/00_elastic_beanstalk_proxy.conf"
```
Die Beispielkonfiguration (/etc/nginx/conf.d/proxy.conf) verwendet die Standardkonfiguration unter /etc/nginx/conf.d/00\_elastic\_beanstalk\_proxy.conf als Basis, um den Standard-Serverblock mit Komprimierungs- und Protokolleinstellungen und eine statische Dateizuordnung einzuschließen.

Der removeconfig-Befehl entfernt die Standardkonfiguration für den Container, um sicherzustellen, dass der Proxy-Server die benutzerdefinierte Konfiguration verwendet. Elastic Beanstalk erstellt die Standardkonfiguration während jeder Konfigurationsbereitstellung neu. Um dies zu berücksichtigen, wird im folgenden Beispiel ein Bereitstellungs-Hook nach der Konfiguration (/ opt/elasticbeanstalk/hooks/configdeploy/post/99\_kill\_default\_nginx.sh) hinzugefügt. Dadurch wird die Standardkonfiguration entfernt und der Proxy-Server neu gestartet.

#### **a** Note

Die Standardkonfiguration kann sich in späteren Versionen der Node.js-Plattform ändern. Verwenden Sie die neueste Version der Konfiguration als Grundlage für Ihre Anpassungen, um Kompatibilität sicherzustellen.

Wenn Sie die Standardkonfiguration überschreiben, müssen Sie alle statischen Dateizuordnungen und die GZIP-Komprimierung definieren. Das liegt daran, dass die Plattform die [Standardeinstellungen](#page-416-0) nicht anwenden kann.

# <span id="page-429-0"></span>Weitere Beispielanwendungen und Tutorials für Node.js

Um mit den Anwendungen von Node.js zu beginnen AWS Elastic Beanstalk, benötigen Sie lediglich ein [Anwendungsquellpaket](#page-671-0), das Sie als erste Anwendungsversion hochladen und in einer Umgebung bereitstellen können. Das [QuickStart für Node.js](#page-401-0) Thema führt Sie durch den Start der Beispielanwendung Node.js mit der EB-CLI. Dieser Abschnitt enthält zusätzliche Anwendungen und Tutorials.

# Starten einer Umgebung mit einer Beispielanwendung von Node.js

Elastic Beanstalk bietet einseitige Beispielanwendungen für jede Plattform sowie komplexere Beispiele, die die Verwendung zusätzlicher AWS Ressourcen wie Amazon RDS und sprach- oder plattformspezifischer Funktionen und APIs zeigen.

# **a** Note

Folgen Sie den Schritten in der README.md-Quellpaketdatei, um sie bereitzustellen.

# Beispiele

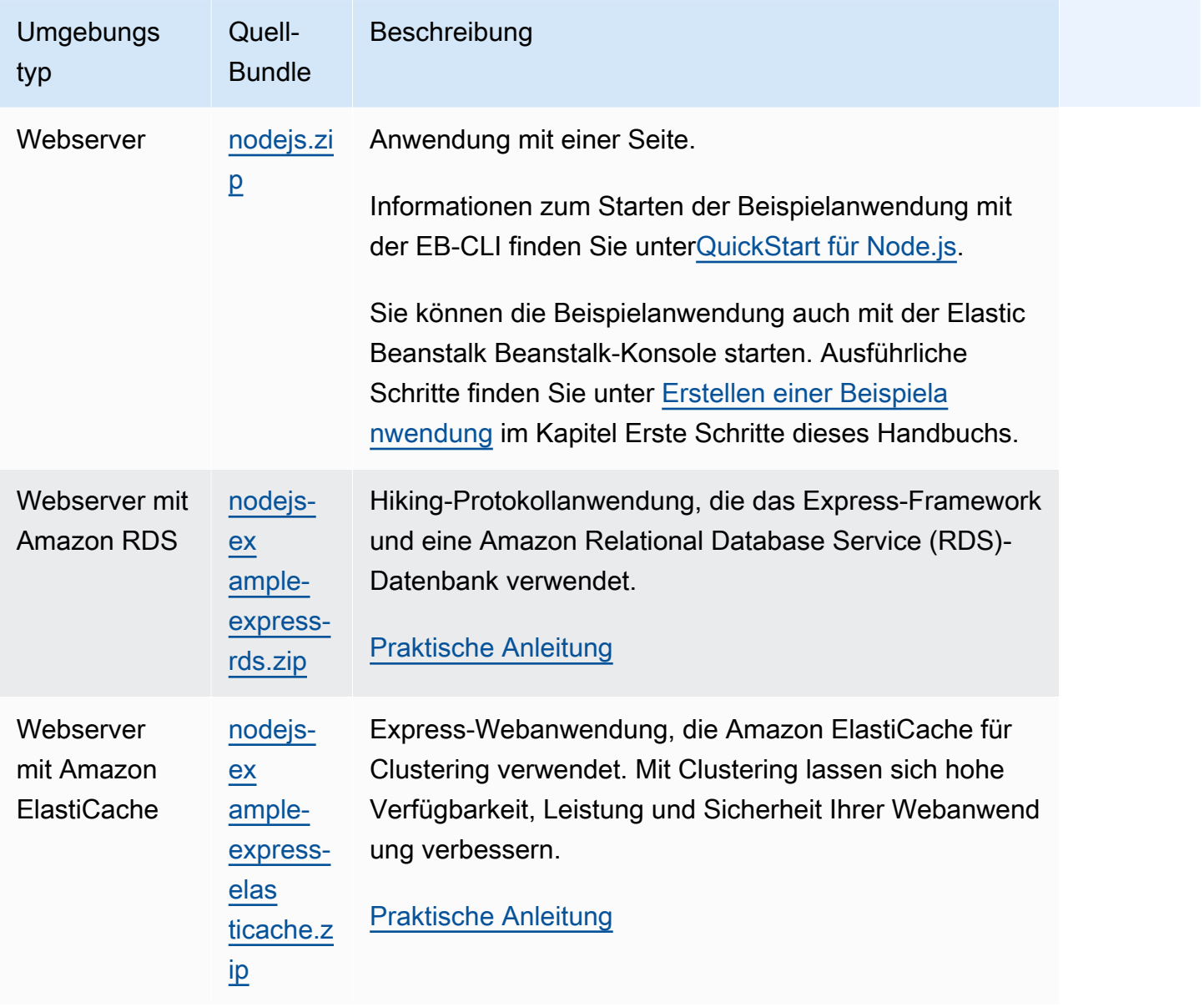

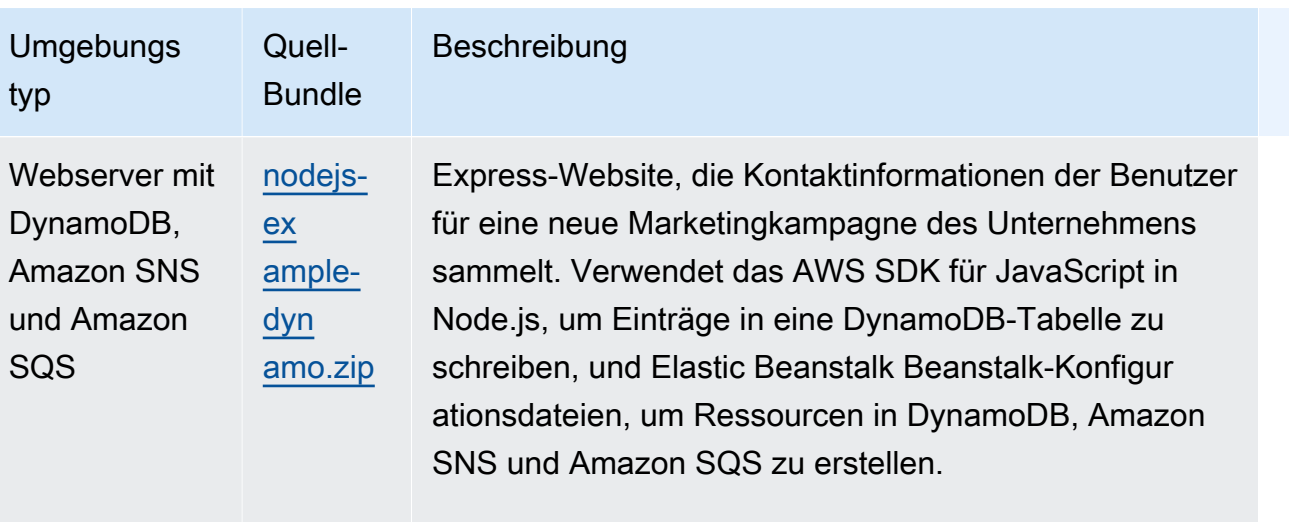

[Praktische Anleitung](#page-462-0)

# Nächste Schritte

Nachdem Sie eine Umgebung erstellt haben, in der eine Anwendung ausgeführt wird, können Sie jederzeit eine neue Version der Anwendung oder eine gänzlich andere Anwendung bereitstellen. Das Bereitstellen einer neuen Anwendungsversion geht sehr schnell, da keine EC2-Instances bereitgestellt oder neu gestartet werden müssen. Weitere Informationen zur Anwendungsbereitstellung finden Sie unter [Bereitstellen einer neuen Version Ihrer Anwendung.](#page-30-0)

Nachdem Sie ein oder zwei Beispielanwendungen bereitgestellt haben und bereit sind, Node.js - Anwendungen lokal zu entwickeln und auszuführen, lesen Sie, wie Sie [Einrichten Ihrer Node.js-](#page-409-0)[Entwicklungsumgebung](#page-409-0) eine Node.js -Entwicklungsumgebung mit allen Tools einrichten, die Sie benötigen.

# <span id="page-431-0"></span>Bereitstellen einer Express-Anwendung für Elastic Beanstalk

In diesem Abschnitt wird beschrieben, wie Sie eine Beispielanwendung in Elastic Beanstalk mithilfe der Elastic-Beanstalk-Befehlszeilenschnittstelle (EB-CLI) bereitstellen und anschließend die Anwendung zur Verwendung des [Express](http://expressjs.com/)-Frameworks aktualisieren.

# Voraussetzungen

Für dieses Tutorial sind die folgenden Voraussetzungen erforderlich:

- Die Node.js-Laufzeiten
- Die Standard-Paketmanager-Software von Node.js, npm
- Der Express-Befehlszeilengenerator
- Die Elastic Beanstalk Command Line Interface (EB CLI)

Weitere Informationen zur Installation dieser ersten drei Komponenten und zur Einrichtung Ihrer lokalen Entwicklungsumgebung finden Sie unter [Einrichten Ihrer Node.js-Entwicklungsumgebung.](#page-409-0) Für dieses Tutorial müssen Sie das AWS SDK for Node.js nicht installieren, das auch im referenzierten Thema erwähnt wird.

Detaillierte Anweisungen zum Installieren und Konfigurieren der EB-CLI finden Sie unter [Installieren](#page-1571-0)  [der EB CLI](#page-1571-0) und [Konfigurieren der EB CLI.](#page-1583-0)

Erstellen einer Elastic Beanstalk-Umgebung

Ihr Anwendungsverzeichnis

In diesem Tutorial wird ein Verzeichnis verwendet, das als nodejs-example-express-rds für das Anwendungsquellpaket bezeichnet wird. Erstellen Sie das nodejs-example-express-rds-Verzeichnis für dieses Tutorial.

~\$ **mkdir nodejs-example-express-rds**

#### **a** Note

Jedes Tutorial in diesem Kapitel verwendet ein eigenes Verzeichnis für das Anwendungsquellpaket. Der Verzeichnisname entspricht dem Namen der Beispielanwendung, die im Tutorial verwendet wird.

Ändern Sie Ihr aktuelles Arbeitsverzeichnis zu nodejs-example-express-rds.

~\$ **cd nodejs-example-express-rds**

Jetzt können wir eine Elastic-Beanstalk-Umgebung mit der Node.js und der Beispielanwendung einrichten. Wir werden die Elastic-Beanstalk-Befehlszeilenschnittstelle (EB-CLI) verwenden.

So konfigurieren Sie ein EB-CLI-Repository für Ihre Anwendung und erstellen eine Elastic-Beanstalk-Umgebung mit der Node.js-Plattform

1. Erstellen Sie ein Repository mit dem Befehl [eb init](#page-1667-0).

~/nodejs-example-express-rds\$ **eb init --platform** *node.js* **--region** *<region>*

Mit diesem Befehl wird eine Konfigurationsdatei in einem Ordner mit dem Namen .elasticbeanstalk generiert. Sie gibt die Einstellungen für die Erstellung von Umgebungen für Ihre Anwendung an und erstellt eine Elastic Beanstalk-Anwendung mit dem Namen des aktuellen Ordners.

2. Erstellen Sie mit dem Befehl [eb create](#page-1643-0) eine Umgebung mit einer laufenden Beispielanwendung.

~/nodejs-example-express-rds\$ **eb create --sample** *nodejs-example-express-rds*

Mit diesem Befehl wird eine Umgebung mit Lastausgleich, den Standardeinstellungen für die Node.js-Plattform und den folgenden Ressourcen erstellt:

• EC2 instance (EC2-Instance) – eine virtuelle Maschine von Amazon Elastic Compute Cloud (Amazon EC2), die so konfiguriert ist, dass Web-Apps auf der von Ihnen ausgewählten Plattform ausgeführt werden.

Jede Plattform führt eine spezifische Gruppe von Software, Konfigurationsdateien und Skripts zur Unterstützung einer bestimmten Sprachversion, eines Frameworks, Webcontainers oder einer Kombination daraus aus. Die meisten Plattformen verwenden entweder Apache oder NGINX als Reverse-Proxy, der vor der Web-App platziert ist, Anforderungen weiterleitet, statische Komponenten bedient und Zugriffs- und Fehlerprotokolle generiert.

- Instance security group (Instance-Sicherheitsgruppe): Eine Amazon EC2-Sicherheitsgruppe, die so konfiguriert ist, dass eingehender Datenverkehr auf Port 80 erlaubt ist. Mit dieser Ressource kann HTTP-Datenverkehr vom Load Balancer die EC2-Instance mit Ihrer Web-App erreichen. Standardmäßig ist Datenverkehr auf anderen Ports nicht zulässig.
- Load balancer (Load Balancer)– Ein Elastic Load Balancing Load Balancer ist für die Verteilung von Anforderungen an die Instances, auf denen Ihre Anwendung ausgeführt wird, konfiguriert. Mit einem Load Balancer müssen Ihre Instances nicht mehr direkt für das Internet zugänglich gemacht werden.
- Load balancer security group (Load Balancer-Sicherheitsgruppe): Eine Amazon EC2- Sicherheitsgruppe, die so konfiguriert ist, dass eingehender Datenverkehr auf Port 80 erlaubt ist. Diese Ressource ermöglicht, dass HTTP-Datenverkehr aus dem Internet den Load Balancer erreicht. Standardmäßig ist Datenverkehr auf anderen Ports nicht zulässig.
- Auto Scaling group (Auto Scaling-Gruppe) Eine Auto Scaling-Gruppe, die so konfiguriert ist, dass sie eine Instance ersetzt, wenn diese beendet wird oder nicht verfügbar ist.
- Amazon S3-Bucket Ein Speicherort für Ihren Quellcode, Protokolle und andere Artefakte, die bei der Verwendung von Elastic Beanstalk erstellt werden.
- Amazon- CloudWatch Alarme Zwei CloudWatch Alarme, die die Last der Instances in Ihrer Umgebung überwachen und ausgelöst werden, wenn die Last zu hoch oder zu niedrig ist. Wenn ein Alarm ausgelöst wird, wird Ihre Auto Scaling-Gruppe nach oben oder nach unten skaliert.
- -AWS CloudFormation Stack Elastic Beanstalk verwendet AWS CloudFormation , um die Ressourcen in Ihrer Umgebung zu starten und Konfigurationsänderungen zu propagieren. Die Ressourcen werden in einer Vorlage definiert, die Sie in der [AWS CloudFormation -Konsole](https://console.aws.amazon.com/cloudformation) anzeigen können.
- Domainname Ein Domainname, der auf Ihre Web-App in der Form *subdomain*.*region*.elasticbeanstalk.com weiterleitet.

### **a** Note

[Um die Sicherheit Ihrer Elastic-Beanstalk-Anwendungen zu erhöhen, ist die](https://publicsuffix.org/)  [Domain elasticbeanstalk.com in der Public Suffix List \(PSL\) registriert.](https://publicsuffix.org/) Aus Sicherheitsgründen empfehlen wir Ihnen, Cookies mit einem \_\_Host--Präfix zu verwenden, falls Sie jemals sensible Cookies im Standard-Domainnamen für Ihre Elastic-Beanstalk-Anwendungen einrichten müssen. Diese Vorgehensweise hilft Ihnen dabei, Ihre Domain vor CSRF-Versuchen (Cross-Site Request Forgery Attempts, Anforderungsfälschung zwischen Websites) zu schützen. Weitere Informationen finden Sie auf der [Set-Cookie-](https://developer.mozilla.org/en-US/docs/Web/HTTP/Headers/Set-Cookie#cookie_prefixes)Seite im Mozilla Developer Network.

3. Wenn die Umgebungserstellung abgeschlossen ist, verwenden Sie den Befehl [eb open](#page-1681-0), um die URL der Umgebung im Standardbrowser zu öffnen.

~/nodejs-example-express-rds\$ **eb open**

Sie haben jetzt eine Node.js Elastic-Beanstalk-Umgebung mit einer Beispielanwendung erstellt. Sie können sie mit Ihrer eigenen Anwendung aktualisieren. Als nächstes aktualisieren wir die Beispielanwendung, um das Express-Framework zu verwenden.

# Aktualisieren der Anwendung zur Nutzung von Express

Nachdem Sie eine Umgebung mit einer Beispielanwendung erstellt haben, können Sie diese mit Ihrer eigenen Anwendung aktualisieren. In diesem Verfahren führen wir zunächst die express- und npm install-Befehle aus, um das Express-Framework in Ihrem Anwendungsverzeichnis einzurichten. Dann verwenden wir die EB CLI, um Ihre Elastic-Beanstalk-Umgebung mit der aktualisierten Anwendung zu aktualisieren.

So aktualisieren Sie die Anwendung zur Nutzung von Express

1. Führen Sie den Befehl express aus. Dadurch werden package. json, app. js und weitere Verzeichnisse generiert.

~/nodejs-example-express-rds\$ **express**

Wenn Sie gefragt werden, ob Sie fortfahren möchten, geben Sie **y** ein.

**a** Note

Wenn der express-Befehl nicht funktioniert, haben Sie den Express-Befehlszeilengenerator möglicherweise nicht installiert, wie im vorherigen Abschnitt mit den Voraussetzungen beschrieben. Oder die Verzeichnispfadeinstellung für Ihren lokalen Computer muss möglicherweise eingerichtet werden, um den express-Befehl auszuführen. Im Abschnitt Voraussetzungen finden Sie detaillierte Schritte zum Einrichten Ihrer Entwicklungsumgebung, sodass Sie mit diesem Tutorial fortfahren können.

2. Richten Sie lokale Abhängigkeiten ein.

~/nodejs-example-express-rds\$ **npm install**

3. (Optional) Stellen Sie sicher, dass der Web-Anwendungs-Server startet.

~/nodejs-example-express-rds\$ **npm start**

Die Ausgabe sollte folgendermaßen oder ähnlich aussehen:

> nodejs@0.0.0 start /home/local/user/node-express

> node ./bin/www

Der Server läuft standardmäßig über Port 3000. Führen Sie als Test curl http:// localhost:3000 in einem anderen Terminal aus oder öffnen Sie einen Browser auf dem lokalen Computer und geben Sie die URL http://localhost:3000 ein.

Drücken Sie Strg+C, um den Server zu stoppen.

4. Stellen Sie die Änderungen in Ihrer Elastic-Beanstalk-Umgebung mit dem Befehl [eb deploy](#page-1661-0) bereit.

~/nodejs-example-express-rds\$ **eb deploy**

5. Sobald die Umgebung grün und einsatzbereit ist, aktualisieren Sie die URL, um die ordnungsgemäße Funktionsweise zu prüfen. Sie sollten eine Webseite mit dem Text Welcome to Express sehen.

Aktualisieren wir jetzt die Express-Anwendung für die Bereitstellung statischer Dateien und das Hinzufügen einer neuen Seite.

So konfigurieren Sie statische Dateien und fügen eine neue Seite zu Ihrer Express-Anwendung hinzu

1. Fügen Sie eine zweite Konfigurationsdatei in den [.ebextensions](#page-1144-0)-Ordner mit dem folgenden Inhalt hinzu:

#### **nodejs-example-express-rds/.ebextensions/staticfiles.config**

```
option_settings: 
     aws:elasticbeanstalk:environment:proxy:staticfiles: 
         /stylesheets: public/stylesheets
```
Mit dieser Einstellung wird konfiguriert, dass der Proxy-Server Dateien im public-Ordner im Pfad /public der Anwendung bereitstellt. Das statische Bereitstellen von Dateien vom Proxy-Server reduziert die Last Ihrer Anwendung. Weitere Informationen finden Sie unter [Statische](#page-414-0)  [Dateien](#page-414-0) weiter oben in diesem Kapitel.

2. (Optional) Um zu überprüfen, ob statische Mappings korrekt konfiguriert sind, kommentieren Sie die statische Mapping-Konfiguration unter nodejs-example-express-rds/app.js aus. Dadurch wird das Mapping aus der Knotenanwendung entfernt.

#### **//** app.use(express.static(path.join(\_\_dirname, 'public')));

Die statischen Dateizuordnungen in der staticfiles.config-Datei aus dem vorherigen Schritt sollten das Stylesheet immer noch erfolgreich laden, auch wenn Sie diese Zeile auskommentiert haben. Um zu überprüfen, ob die statischen Dateizuordnungen über die statische Proxydateikonfiguration und nicht über die Express-Anwendung geladen werden, entfernen Sie die auf option\_settings: folgenden Werte. Nachdem es sowohl aus der statischen Dateikonfiguration als auch aus der Knotenanwendung entfernt wurde, kann das Stylesheet nicht geladen werden.

Denken Sie daran, den Inhalt nodejs-example-express-rds/app.js und staticfiles.config nach dem Testen zurückzusetzen.

3. Fügen Sie nodejs-example-express-rds/routes/hike.js hinzu. Geben Sie Folgendes ein:

```
exports.index = function(req, res) {
 res.render('hike', {title: 'My Hiking Log'});
};
exports.add_hike = function(req, res) {
};
```
4. Aktualisieren Sie nodejs-example-express-rds/app.js, um drei neue Zeilen hinzuzufügen.

Fügen Sie zuerst die folgende Zeile hinzu, um einen require für diese Route hinzuzufügen:

```
var hike = require('./routes/hike');
```
Die Datei sollte wie im folgenden Ausschnitt aussehen:

```
var express = require('express');
var path = require('path');
var hike = require('./routes/hike');
```
Fügen Sie anschließend die folgenden beiden Zeilen zu nodejs-example-express-rds/ app.js nach var app =  $express()$ ; hinzu.

```
app.get('/hikes', hike.index);
app.post('/add_hike', hike.add_hike);
```
Die Datei sollte wie im folgenden Ausschnitt aussehen:

```
var app = express();
app.get('/hikes', hike.index);
app.post('/add_hike', hike.add_hike);
```
5. Kopieren Sie nodejs-example-express-rds/views/index.jade in nodejs-exampleexpress-rds/views/hike.jade.

~/nodejs-example-express-rds\$ **cp views/***index.jade views/hike.jade*

6. Stellen Sie die Änderungen mit dem [eb deploy](#page-1661-0)-Befehl bereit.

~/nodejs-example-express-rds\$ **eb deploy**

7. Die Umgebung wird nach einigen Minuten aktualisiert. Nachdem Ihre Umgebung grün und bereit ist, überprüfen Sie das Funktionieren durch Aktualisieren Ihres Browsers und Anfügen von **hikes** am Ende der URL (z. B. http://node-express-envsyypntcz2q.elasticbeanstalk.com/hikes).

Sie sollten eine Webseite mit dem Titel My Hiking Log (Mein Hiking-Protokoll) sehen.

Sie haben jetzt eine Webanwendung erstellt, die das Express-Framework nutzt. Im nächsten Abschnitt ändern wir die Anwendung so, dass sie einen Amazon Relational Database Service (RDS) zum Speichern eines Wanderprotokolls verwendet.

#### Aktualisieren der Anwendung, um Amazon RDS zu nutzen

In diesem nächsten Schritt aktualisieren wir die Anwendung, um Amazon RDS für MySQL zu verwenden.

So aktualisieren Sie die Anwendung zur Nutzung von RDS für MySQL

1. Um eine RDS-für-MySQL-Datenbank zu erstellen, die an Ihre Elastic-Beanstalk-Umgebung gekoppelt ist, folgen Sie den Anweisungen im Thema [Hinzufügen einer Datenbank](#page-475-0) weiter unten in diesem Kapitel. Das Hinzufügen einer Datenbank-Instance dauert ca. 10 Minuten.

2. Aktualisieren Sie den Abschnitt Abhängigkeiten in der package.json mit dem folgenden Inhalt:

```
"dependencies": { 
     "async": "^3.2.4", 
     "express": "4.18.2", 
     "jade": "1.11.0", 
     "mysql": "2.18.1", 
     "node-uuid": "^1.4.8", 
     "body-parser": "^1.20.1", 
     "method-override": "^3.0.0", 
     "morgan": "^1.10.0", 
     "errorhandler": "^1.5.1" 
  }
```
3. Führen Sie npm install.

```
~/nodejs-example-express-rds$ npm install
```
4. Aktualisieren Sie app. js, um eine Verbindung zur Datenbank herzustellen, eine Tabelle zu erstellen und ein einzelnes Standard-Wanderprotokoll einzufügen. Jedes Mal, wenn diese Anwendung bereitgestellt wird, wird die Tabelle der vorherigen Wanderungen gelöscht und neu erstellt.

```
/** 
  * Module dependencies. 
 */ 
 const express = require('express') 
  , routes = require('./routes') 
  , hike = require('./routes/hike') 
  , http = require('http') 
  , path = require('path') 
  , mysql = require('mysql') 
  , async = require('async') 
  , bodyParser = require('body-parser') 
  , methodOverride = require('method-override') 
  , morgan = require('morgan') 
  , errorhandler = require('errorhandler');
const { connect } = require('http2');const app = express()
```

```
app.set('views', __dirname + '/views')
app.set('view engine', 'jade')
app.use(methodOverride())
app.use(bodyParser.json())
app.use(bodyParser.urlencoded({ extended: true }))
app.use(express.static(path.join(_dirname, 'public')))
app.set('connection', mysql.createConnection({
host: process.env.RDS_HOSTNAME,
user: process.env.RDS_USERNAME,
password: process.env.RDS_PASSWORD,
port: process.env.RDS_PORT})); 
function init() { 
 app.get('/', routes.index); 
 app.get('/hikes', hike.index); 
 app.post('/add_hike', hike.add_hike);
}
const client = app.get('connection');
async.series([ 
 function connect(callback) { 
    client.connect(callback); 
    console.log('Connected!'); 
  }, 
  function clear(callback) { 
    client.query('DROP DATABASE IF EXISTS mynode_db', callback); 
  }, 
  function create_db(callback) { 
    client.query('CREATE DATABASE mynode_db', callback); 
  }, 
  function use_db(callback) { 
    client.query('USE mynode_db', callback); 
  }, 
  function create_table(callback) { 
     client.query('CREATE TABLE HIKES (' + 
                          'ID VARCHAR(40), ' + 
                         'HIKE DATE DATE, ' +
                          'NAME VARCHAR(40), ' + 
                          'DISTANCE VARCHAR(40), ' + 
                          'LOCATION VARCHAR(40), ' + 
                          'WEATHER VARCHAR(40), ' +
```

```
 'PRIMARY KEY(ID))', callback); 
  }, 
 function insert default(callback) {
    const hike = {HIKE_DATE: new Date(), NAME: 'Hazard Stevens', 
          LOCATION: 'Mt Rainier', DISTANCE: '4,027m vertical', WEATHER:'Bad', ID: 
  '12345'}; 
    client.query('INSERT INTO HIKES set ?', hike, callback); 
 }
], function (err, results) { 
 if (err) { 
    console.log('Exception initializing database.'); 
    throw err; 
  } else { 
    console.log('Database initialization complete.'); 
    init(); 
  }
});
module.exports = app
```
5. Fügen Sie routes/hike.js den folgenden Inhalt hinzu. Dadurch können die Routen neue Wanderprotokolle in die HIKES-Datenbank einfügen.

```
const uuid = require('node-uuid');
exports.index = function(req, res) {
   res.app.get('connection').query( 'SELECT * FROM HIKES', function(err,
rows) { 
     if (err) { 
       res.send(err); 
     } else { 
       console.log(JSON.stringify(rows)); 
       res.render('hike', {title: 'My Hiking Log', hikes: rows}); 
  }});
};
exports.add_hike = function(req, res){ 
   const input = req.body.hike; 
   const hike = { HIKE_DATE: new Date(), ID: uuid.v4(), NAME: input.NAME, 
  LOCATION: input.LOCATION, DISTANCE: input.DISTANCE, WEATHER: input.WEATHER};
   console.log('Request to log hike:' + JSON.stringify(hike)); 
   req.app.get('connection').query('INSERT INTO HIKES set ?', hike, function(err) { 
       if (err) { 
         res.send(err); 
       } else {
```

```
 res.redirect('/hikes'); 
        } 
    });
};
```
6. Ersetzen Sie den Inhalt von routes/index.js durch Folgendes:

```
/* 
  * GET home page. 
  */
exports.index = function(req, res){
   res.render('index', { title: 'Express' });
};
```
7. Fügen Sie die folgende Jade-Vorlage zu views/hike.jade hinzu, um die Benutzeroberfläche für das Hinzufügen von Wanderprotokollen bereitzustellen.

```
extends layout
block content 
   h1= title 
   p Welcome to #{title} 
   form(action="/add_hike", method="post") 
     table(border="1") 
       tr 
          td Your Name 
          td 
            input(name="hike[NAME]", type="textbox") 
       tr 
          td Location 
          td 
            input(name="hike[LOCATION]", type="textbox") 
       tr 
          td Distance 
          td 
            input(name="hike[DISTANCE]", type="textbox") 
       tr 
          td Weather 
          td 
            input(name="hike[WEATHER]", type="radio", value="Good") 
            | Good
```

```
 input(name="hike[WEATHER]", type="radio", value="Bad") 
          | Bad 
          input(name="hike[WEATHER]", type="radio", value="Seattle", checked) 
          | Seattle 
     tr 
       td(colspan="2") 
          input(type="submit", value="Record Hike") 
 div 
   h3 Hikes 
   table(border="1") 
     tr 
       td Date 
        td Name 
       td Location 
       td Distance 
       td Weather 
     each hike in hikes 
       tr 
          td #{hike.HIKE_DATE.toDateString()} 
          td #{hike.NAME} 
          td #{hike.LOCATION} 
          td #{hike.DISTANCE} 
          td #{hike.WEATHER}
```
8. Stellen Sie die Änderungen mit dem [eb deploy](#page-1661-0)-Befehl bereit.

~/nodejs-example-express-rds\$ **eb deploy**

# Bereinigen

Falls Sie nicht länger mit Elastic Beanstalk arbeiten möchten, können Sie Ihre Umgebung beenden.

Mit dem eb terminate-Befehl können Sie Umgebung und alle darin enthaltenen Ressourcen beenden.

```
~/nodejs-example-express-rds$ eb terminate
The environment "nodejs-example-express-rds-env" and all associated instances will be 
  terminated.
To confirm, type the environment name: nodejs-example-express-rds-env
INFO: terminateEnvironment is starting.
...
```
# Bereitstellen einer Express-Anwendung mit Clustering in Elastic Beanstalk

Dieses Tutorial führt Sie durch die Bereitstellung einer Beispielanwendung in Elastic Beanstalk mithilfe der Elastic Beanstalk Command Line Interface (EB CLI) und die anschließende Aktualisierung der Anwendung zur Verwendung des [Express](http://expressjs.com/)-Frameworks, [Amazon ElastiCache](https://aws.amazon.com/elasticache/) und Clustering. Mit Clustering lassen sich hohe Verfügbarkeit, Leistung und Sicherheit Ihrer Webanwendung verbessern. Weitere Informationen zu Amazon finden ElastiCacheSie unter [Was ist Amazon ElastiCache für](https://docs.aws.amazon.com/AmazonElastiCache/latest/mem-ug/Introduction.html) [Memcached?](https://docs.aws.amazon.com/AmazonElastiCache/latest/mem-ug/Introduction.html) im Benutzerhandbuch zu Amazon ElastiCache für Memcached.

# **a** Note

In diesem Beispiel werden - AWS Ressourcen erstellt, für die Ihnen möglicherweise Gebühren in Rechnung gestellt werden. Weitere Informationen zu AWS Preisen finden Sie unter [https://aws.amazon.com/pricing/.](https://aws.amazon.com/pricing/) Einige -Services sind Teil des AWS kostenlosen Nutzungskontingents für . Als Neukunde können Sie diese Services kostenlos testen. Weitere Informationen finden Sie unter [https://aws.amazon.com/free/.](https://aws.amazon.com/free/)

# Voraussetzungen

Für dieses Tutorial sind die folgenden Voraussetzungen erforderlich:

- Die Node.js-Laufzeiten
- Die Standard-Paketmanager-Software von Node.js, npm
- Der Express-Befehlszeilengenerator
- Die Elastic Beanstalk Command Line Interface (EB CLI)

Weitere Informationen zur Installation dieser ersten drei Komponenten und zur Einrichtung Ihrer lokalen Entwicklungsumgebung finden Sie unter [Einrichten Ihrer Node.js-Entwicklungsumgebung.](#page-409-0) Für dieses Tutorial müssen Sie das AWS SDK for Node.js nicht installieren, das auch im referenzierten Thema erwähnt wird.

Detaillierte Anweisungen zum Installieren und Konfigurieren der EB-CLI finden Sie unter [Installieren](#page-1571-0)  [der EB CLI](#page-1571-0) und [Konfigurieren der EB CLI.](#page-1583-0)

Erstellen einer Elastic Beanstalk-Umgebung

### Ihr Anwendungsverzeichnis

In diesem Tutorial wird ein Verzeichnis verwendet, das als nodejs-example-expresselasticache für das Anwendungsquellpaket bezeichnet wird. Erstellen Sie das nodejsexample-express-elasticache-Verzeichnis für dieses Tutorial.

~\$ **mkdir nodejs-example-express-elasticache**

#### **a** Note

Jedes Tutorial in diesem Kapitel verwendet ein eigenes Verzeichnis für das Anwendungsquellpaket. Der Verzeichnisname entspricht dem Namen der Beispielanwendung, die im Tutorial verwendet wird.

Ändern Sie Ihr aktuelles Arbeitsverzeichnis zu nodejs-example-express-elasticache.

~\$ **cd nodejs-example-express-elasticache**

Jetzt können wir eine Elastic-Beanstalk-Umgebung mit der Node.js und der Beispielanwendung einrichten. Wir werden die Elastic-Beanstalk-Befehlszeilenschnittstelle (EB-CLI) verwenden.

So konfigurieren Sie ein EB-CLI-Repository für Ihre Anwendung und erstellen eine Elastic-Beanstalk-Umgebung mit der Node.js-Plattform

1. Erstellen Sie ein Repository mit dem Befehl [eb init](#page-1667-0).

~/nodejs-example-express-elasticache\$ **eb init --platform** *node.js* **--region** *<region>*

Mit diesem Befehl wird eine Konfigurationsdatei in einem Ordner mit dem Namen .elasticbeanstalk generiert. Sie gibt die Einstellungen für die Erstellung von Umgebungen für Ihre Anwendung an und erstellt eine Elastic Beanstalk-Anwendung mit dem Namen des aktuellen Ordners.

2. Erstellen Sie mit dem Befehl [eb create](#page-1643-0) eine Umgebung mit einer laufenden Beispielanwendung.

```
~/nodejs-example-express-elasticache$ eb create --sample nodejs-example-express-
elasticache
```
Mit diesem Befehl wird eine Umgebung mit Lastausgleich, den Standardeinstellungen für die Node.js-Plattform und den folgenden Ressourcen erstellt:

• EC2 instance (EC2-Instance) – eine virtuelle Maschine von Amazon Elastic Compute Cloud (Amazon EC2), die so konfiguriert ist, dass Web-Apps auf der von Ihnen ausgewählten Plattform ausgeführt werden.

Jede Plattform führt eine spezifische Gruppe von Software, Konfigurationsdateien und Skripts zur Unterstützung einer bestimmten Sprachversion, eines Frameworks, Webcontainers oder einer Kombination daraus aus. Die meisten Plattformen verwenden entweder Apache oder NGINX als Reverse-Proxy, der vor der Web-App platziert ist, Anforderungen weiterleitet, statische Komponenten bedient und Zugriffs- und Fehlerprotokolle generiert.

- Instance security group (Instance-Sicherheitsgruppe): Eine Amazon EC2-Sicherheitsgruppe, die so konfiguriert ist, dass eingehender Datenverkehr auf Port 80 erlaubt ist. Mit dieser Ressource kann HTTP-Datenverkehr vom Load Balancer die EC2-Instance mit Ihrer Web-App erreichen. Standardmäßig ist Datenverkehr auf anderen Ports nicht zulässig.
- Load balancer (Load Balancer)– Ein Elastic Load Balancing Load Balancer ist für die Verteilung von Anforderungen an die Instances, auf denen Ihre Anwendung ausgeführt wird, konfiguriert. Mit einem Load Balancer müssen Ihre Instances nicht mehr direkt für das Internet zugänglich gemacht werden.
- Load balancer security group (Load Balancer-Sicherheitsgruppe): Eine Amazon EC2- Sicherheitsgruppe, die so konfiguriert ist, dass eingehender Datenverkehr auf Port 80 erlaubt ist. Diese Ressource ermöglicht, dass HTTP-Datenverkehr aus dem Internet den Load Balancer erreicht. Standardmäßig ist Datenverkehr auf anderen Ports nicht zulässig.
- Auto Scaling group (Auto Scaling-Gruppe) Eine Auto Scaling-Gruppe, die so konfiguriert ist, dass sie eine Instance ersetzt, wenn diese beendet wird oder nicht verfügbar ist.
- Amazon S3-Bucket Ein Speicherort für Ihren Quellcode, Protokolle und andere Artefakte, die bei der Verwendung von Elastic Beanstalk erstellt werden.
- Amazon- CloudWatch Alarme Zwei CloudWatch Alarme, die die Last der Instances in Ihrer Umgebung überwachen und ausgelöst werden, wenn die Last zu hoch oder zu niedrig ist. Wenn ein Alarm ausgelöst wird, wird Ihre Auto Scaling-Gruppe nach oben oder nach unten skaliert.
- -AWS CloudFormation Stack Elastic Beanstalk verwendet AWS CloudFormation , um die Ressourcen in Ihrer Umgebung zu starten und Konfigurationsänderungen zu verbreiten. Die Ressourcen werden in einer Vorlage definiert, die Sie in der [AWS CloudFormation -Konsole](https://console.aws.amazon.com/cloudformation) anzeigen können.
- Domainname Ein Domainname, der auf Ihre Web-App in der Form *subdomain*.*region*.elasticbeanstalk.com weiterleitet.

# a Note

[Um die Sicherheit Ihrer Elastic-Beanstalk-Anwendungen zu erhöhen, ist die](https://publicsuffix.org/)  [Domain elasticbeanstalk.com in der Public Suffix List \(PSL\) registriert.](https://publicsuffix.org/) Aus Sicherheitsgründen empfehlen wir Ihnen, Cookies mit einem \_\_Host--Präfix zu verwenden, falls Sie jemals sensible Cookies im Standard-Domainnamen für Ihre Elastic-Beanstalk-Anwendungen einrichten müssen. Diese Vorgehensweise hilft Ihnen dabei, Ihre Domain vor CSRF-Versuchen (Cross-Site Request Forgery Attempts, Anforderungsfälschung zwischen Websites) zu schützen. Weitere Informationen finden Sie auf der [Set-Cookie-](https://developer.mozilla.org/en-US/docs/Web/HTTP/Headers/Set-Cookie#cookie_prefixes)Seite im Mozilla Developer Network.

3. Wenn die Umgebungserstellung abgeschlossen ist, verwenden Sie den Befehl [eb open](#page-1681-0), um die URL der Umgebung im Standardbrowser zu öffnen.

~/nodejs-example-express-elasticache\$ **eb open**

Sie haben jetzt eine Node.js Elastic-Beanstalk-Umgebung mit einer Beispielanwendung erstellt. Sie können sie mit Ihrer eigenen Anwendung aktualisieren. Als nächstes aktualisieren wir die Beispielanwendung, um das Express-Framework zu verwenden.

#### Aktualisieren der Anwendung zur Nutzung von Express

Aktualisieren Sie die Beispielanwendung in der Elastic Beanstalk-Umgebung zur Verwendung des Express-Frameworks.

Sie können den endgültigen Quellcode von [nodejs-example-express-elasticacheZIP](samples/nodejs-example-express-elasticache.zip) herunterladen.

So aktualisieren Sie die Anwendung zur Nutzung von Express

Nachdem Sie eine Umgebung mit einer Beispielanwendung erstellt haben, können Sie diese mit Ihrer eigenen Anwendung aktualisieren. In diesem Verfahren führen wir zunächst die express- und npm install-Befehle aus, um das Express-Framework in Ihrem Anwendungsverzeichnis einzurichten.

1. Führen Sie den Befehl express aus. Dadurch werden package. json, app. js und weitere Verzeichnisse generiert.

~/nodejs-example-express-elasticache\$ **express**

Wenn Sie gefragt werden, ob Sie fortfahren möchten, geben Sie **y** ein.

# **a** Note

Wenn der express-Befehl nicht funktioniert, haben Sie den Express-Befehlszeilengenerator möglicherweise nicht installiert, wie im vorherigen Abschnitt mit den Voraussetzungen beschrieben. Oder die Verzeichnispfadeinstellung für Ihren lokalen Computer muss möglicherweise eingerichtet werden, um den express-Befehl auszuführen. Im Abschnitt Voraussetzungen finden Sie detaillierte Schritte zum Einrichten Ihrer Entwicklungsumgebung, sodass Sie mit diesem Tutorial fortfahren können.

2. Richten Sie lokale Abhängigkeiten ein.

~/nodejs-example-express-elasticache\$ **npm install**

3. (Optional) Stellen Sie sicher, dass der Web-Anwendungs-Server startet.

~/nodejs-example-express-elasticache\$ **npm start**

Die Ausgabe sollte folgendermaßen oder ähnlich aussehen:

```
> nodejs@0.0.0 start /home/local/user/node-express
```
> node ./bin/www

Der Server läuft standardmäßig über Port 3000. Führen Sie als Test curl http:// localhost:3000 in einem anderen Terminal aus oder öffnen Sie einen Browser auf dem lokalen Computer und geben Sie die URL http://localhost:3000 ein.

Drücken Sie Strg+C, um den Server zu stoppen.

4. Benennen Sie nodejs-example-express-elasticache/app.js um in nodejsexample-express-elasticache/express-app.js.

```
~/nodejs-example-express-elasticache$ mv app.js express-app.js
```
5. Aktualisieren Sie die Zeile var app = express(); in nodejs-example-expresselasticache/express-app.js folgendermaßen:

/\*\*

```
var app = module.exports = express();
```
6. Erstellen Sie auf dem lokalen Computer eine Datei namens nodejs-example-expresselasticache/app.js mit dem folgenden Code.

```
 * Module dependencies. 
  */ 
  const express = require('express'), 
 session = require('express-session'), 
 bodyParser = require('body-parser'), 
 methodOverride = require('method-override'), 
 cookieParser = require('cookie-parser'), 
fs = require('fs'), filename = '/var/nodelist', 
 app = express();let MemcachedStore = require('connect-memcached')(session);
function setup(cacheNodes) { 
  app.use(bodyParser.raw()); 
 app.use(methodOverride()); 
 if (cacheNodes.length > 0) { 
    app.use(cookieParser()); 
    console.log('Using memcached store nodes:'); 
    console.log(cacheNodes); 
    app.use(session({ 
      secret: 'your secret here', 
      resave: false, 
      saveUninitialized: false, 
      store: new MemcachedStore({ 'hosts': cacheNodes }) 
    })); 
 } else { 
    console.log('Not using memcached store.'); 
    app.use(session({ 
      resave: false, 
      saveUninitialized: false, secret: 'your secret here' 
    })); 
  }
```

```
 app.get('/', function (req, resp) { 
    if (req.session.views) { 
      req.session.views++ 
      resp.setHeader('Content-Type', 'text/html') 
      resp.send(`You are session: ${req.session.id}. Views: ${req.session.views}`) 
    } else { 
      req.session.views = 1 
      resp.send(`You are session: ${req.session.id}. No views yet, refresh the page!
\cdot)
   } 
 }); 
  if (!module.parent) { 
    console.log('Running express without cluster. Listening on port %d', 
  process.env.PORT || 5000) 
    app.listen(process.env.PORT || 5000) 
 }
}
console.log("Reading elastic cache configuration")
// Load elasticache configuration.
fs.readFile(filename, 'UTF8', function (err, data) { 
 if (err) throw err; 
 let cacheNodes = [] 
 if (data) { 
   let lines = data.split('\n\in);
  for (let i = 0; i < lines.length; i++) {
     if (lines[i].length > 0) {
        cacheNodes.push(lines[i]) 
      } 
    } 
  } 
 setup(cacheNodes)
});
module.exports = app;
```
7. Ersetzen Sie den Inhalt der Datei nodejs-example-express-elasticache/bin/www durch Folgendes:

```
#!/usr/bin/env node
/** 
  * Module dependencies. 
  */
const app = require('../app');const cluster = require('cluster');
const debug = require('debug')('nodejs-example-express-elasticache:server');
const http = require('http');
const workers = {}, 
   count = require('os').cpus().length;
function spawn() { 
   const worker = cluster.fork(); 
   workers[worker.pid] = worker; 
  return worker;
}
/** 
  * Get port from environment and store in Express. 
  */
const port = normalizePort(process.env.PORT || '3000');
app.set('port', port);
if (cluster.isMaster) { 
  for (let i = 0; i < count; i^{++}) {
     spawn(); 
   } 
  // If a worker dies, log it to the console and start another worker. 
   cluster.on('exit', function (worker, code, signal) { 
     console.log('Worker ' + worker.process.pid + ' died.'); 
     cluster.fork(); 
   }); 
  // Log when a worker starts listening 
   cluster.on('listening', function (worker, address) { 
     console.log('Worker started with PID ' + worker.process.pid + '.'); 
   });
```

```
} else { 
   /** 
    * Create HTTP server. 
    */ 
   let server = http.createServer(app); 
   /** 
    * Event listener for HTTP server "error" event. 
    */ 
   function onError(error) { 
     if (error.syscall !== 'listen') { 
       throw error; 
     } 
     const bind = typeof port === 'string' 
       ? 'Pipe ' + port 
       : 'Port ' + port; 
     // handle specific listen errors with friendly messages 
     switch (error.code) { 
       case 'EACCES': 
          console.error(bind + ' requires elevated privileges'); 
         process.exit(1); 
         break; 
       case 'EADDRINUSE': 
          console.error(bind + ' is already in use'); 
         process.exit(1); 
         break; 
       default: 
         throw error; 
     } 
   } 
   /** 
    * Event listener for HTTP server "listening" event. 
    */ 
   function onListening() { 
     const addr = server.address(); 
     const bind = typeof addr === 'string' 
       ? 'pipe ' + addr 
       : 'port ' + addr.port;
```

```
 debug('Listening on ' + bind); 
   } 
   /** 
    * Listen on provided port, on all network interfaces. 
    */ 
   server.listen(port); 
   server.on('error', onError); 
  server.on('listening', onListening);
}
/** 
  * Normalize a port into a number, string, or false. 
  */
function normalizePort(val) { 
  const port = parseInt(value1, 10);
   if (isNaN(port)) { 
     // named pipe 
     return val; 
   } 
  if (port >= 0) {
     // port number 
     return port; 
   } 
   return false;
}
```
8. Stellen Sie die Änderungen in Ihrer Elastic-Beanstalk-Umgebung mit dem Befehl [eb deploy](#page-1661-0) bereit.

```
~/nodejs-example-express-elasticache$ eb deploy
```
9. Die Umgebung wird nach einigen Minuten aktualisiert. Sobald die Umgebung grün und einsatzbereit ist, aktualisieren Sie die URL, um die ordnungsgemäße Funktionsweise zu prüfen. Sie sollten eine Webseite mit dem Text "Welcome to Express" (Willkommen bei Express) sehen.

Sie können auf die Protokolle für Ihre EC2 Instances, die Ihre Anwendung ausführen, zugreifen. Anleitung zum Zugreifen auf Ihre Protokolle finden Sie unter [Protokolle von Amazon EC2-Instances in](#page-1363-0) [Ihrer Elastic Beanstalk Umgebung anzeigen](#page-1363-0).

Als Nächstes aktualisieren wir die Express-Anwendung, um Amazon zu verwenden ElastiCache.

So aktualisieren Sie Ihre Express-Anwendung zur Verwendung von Amazon ElastiCache

- 1. Erstellen Sie auf dem lokalen Computer ein .ebextensions-Verzeichnis im Verzeichnis der obersten Ebene Ihres Quell-Bundles. In diesem Beispiel verwenden wir nodejs-exampleexpress-elasticache/.ebextensions.
- 2. Erstellen Sie eine Konfigurationsdatei nodejs-example-expresselasticache/.ebextensions/elasticache-iam-with-script.config mit dem folgenden Snippet. Weitere Informationen zur Konfigurationsdatei finden Sie unter [Node.js-](#page-416-0)[Konfigurations-Namespace.](#page-416-0) Damit wird ein IAM-Benutzer mit den benötigten Berechtigungen zum Erkennen der Elasticache-Knoten erstellt. Zudem wird jede Veränderung im Cache in einer Datei erfasst. Sie können die Datei auch aus [nodejs-example-express-elasticacheZIP](samples/nodejs-example-express-elasticache.zip)-Datei kopieren. Weitere Informationen zu den ElastiCache Eigenschaften finden Sie unter [Beispiel:](#page-1188-0)  [ElastiCache.](#page-1188-0)

### **a** Note

Für YAML sind konsistente Einrückungen erforderlich. Wählen Sie die entsprechende Einrückungsebene aus, wenn Sie Inhalte in einer Beispielkonfigurationsdatei ersetzen, und stellen Sie sicher, dass Ihr Texteditor Leerzeichen statt Tabulatorzeichen zum Einrücken verwendet.

```
Resources: 
   MyCacheSecurityGroup: 
     Type: 'AWS::EC2::SecurityGroup' 
     Properties: 
       GroupDescription: "Lock cache down to webserver access only" 
       SecurityGroupIngress: 
         - IpProtocol: tcp 
            FromPort: 
              Fn::GetOptionSetting: 
                OptionName: CachePort 
                DefaultValue: 11211
```
 ToPort: Fn::GetOptionSetting: OptionName: CachePort DefaultValue: 11211 SourceSecurityGroupName: Ref: AWSEBSecurityGroup MyElastiCache: Type: 'AWS::ElastiCache::CacheCluster' Properties: CacheNodeType: Fn::GetOptionSetting: OptionName: CacheNodeType DefaultValue: cache.t2.micro NumCacheNodes: Fn::GetOptionSetting: OptionName: NumCacheNodes DefaultValue: 1 Engine: Fn::GetOptionSetting: OptionName: Engine DefaultValue: redis VpcSecurityGroupIds: - 1990 - 1990 - 1990<br>1990 - 1990 - 1990 - 1990 - 1990 - 1990 - 1990 - 1990 - 1990 - 1990 - 1990 - 1990 - 1990 - 1990 - 1990 - 1990 Fn::GetAtt: - MyCacheSecurityGroup - GroupId AWSEBAutoScalingGroup : Metadata : ElastiCacheConfig : CacheName : Ref : MyElastiCache CacheSize : Fn::GetOptionSetting: OptionName : NumCacheNodes DefaultValue: 1 WebServerUser : Type : AWS::IAM::User Properties : Path : "/" Policies: - 1990 - 1990 - 1990<br>1990 - 1990 - 1990 - 1990 - 1990 - 1990 - 1990 - 1990 - 1990 - 1990 - 1990 - 1990 - 1990 - 1990 - 1990 - 1990 PolicyName: root PolicyDocument : Statement :

```
- All and State State
                  Effect : Allow 
                  Action : 
                    - cloudformation:DescribeStackResource 
                    - cloudformation:ListStackResources 
                    - elasticache:DescribeCacheClusters 
                  Resource : "*" 
   WebServerKeys : 
     Type : AWS::IAM::AccessKey 
     Properties : 
       UserName : 
         Ref: WebServerUser
Outputs: 
   WebsiteURL: 
     Description: sample output only here to show inline string function parsing 
     Value: | 
      http://`{ "Fn::GetAtt" : [ "AWSEBLoadBalancer", "DNSName" ] }`
   MyElastiCacheName: 
     Description: Name of the elasticache 
     Value: 
       Ref : MyElastiCache 
   NumCacheNodes: 
     Description: Number of cache nodes in MyElastiCache 
     Value: 
       Fn::GetOptionSetting: 
         OptionName : NumCacheNodes 
         DefaultValue: 1
files: 
   "/etc/cfn/cfn-credentials" : 
     content : | 
       AWSAccessKeyId=`{ "Ref" : "WebServerKeys" }` 
       AWSSecretKey=`{ "Fn::GetAtt" : ["WebServerKeys", "SecretAccessKey"] }` 
     mode : "000400" 
     owner : root 
     group : root 
   "/etc/cfn/get-cache-nodes" : 
     content : | 
       # Define environment variables for command line tools 
       export AWS_ELASTICACHE_HOME="/home/ec2-user/elasticache/$(ls /home/ec2-user/
elasticache/)"
```

```
 export AWS_CLOUDFORMATION_HOME=/opt/aws/apitools/cfn
```

```
 export PATH=$AWS_CLOUDFORMATION_HOME/bin:$AWS_ELASTICACHE_HOME/bin:$PATH 
       export AWS_CREDENTIAL_FILE=/etc/cfn/cfn-credentials 
       export JAVA_HOME=/usr/lib/jvm/jre 
       # Grab the Cache node names and configure the PHP page 
       aws cloudformation list-stack-resources --stack `{ "Ref" : 
  "AWS::StackName" }` --region `{ "Ref" : "AWS::Region" }` --output text | grep 
 MyElastiCache | awk '{print $4}' | xargs -I {} aws elasticache describe-cache-
clusters --cache-cluster-id {} --region `{ "Ref" : "AWS::Region" }` --show-
cache-node-info --output text | grep '^ENDPOINT' | awk '{print $2 ":" $3}' > 
  `{ "Fn::GetOptionSetting" : { "OptionName" : "NodeListPath", "DefaultValue" : "/
var/www/html/nodelist" } }` 
    mode : "000500" 
     owner : root 
     group : root 
   "/etc/cfn/hooks.d/cfn-cache-change.conf" : 
     "content": | 
       [cfn-cache-size-change] 
       triggers=post.update 
       path=Resources.AWSEBAutoScalingGroup.Metadata.ElastiCacheConfig 
       action=/etc/cfn/get-cache-nodes 
       runas=root
sources : 
   "/home/ec2-user/elasticache" : "https://elasticache-downloads.s3.amazonaws.com/
AmazonElastiCacheCli-latest.zip"
commands: 
   make-elasticache-executable: 
     command: chmod -R ugo+x /home/ec2-user/elasticache/*/bin/*
packages : 
   "yum" : 
     "aws-apitools-cfn" : []
container_commands: 
   initial_cache_nodes: 
     command: /etc/cfn/get-cache-nodes
```
3. Erstellen Sie auf Ihrem lokalen Computer eine Konfigurationsdatei nodejs-exampleexpress-elasticache/.ebextensions/elasticache\_settings.config mit dem folgenden Ausschnitt, um zu konfigurieren ElastiCache.

```
option_settings: 
   "aws:elasticbeanstalk:customoption": 
      CacheNodeType: cache.t2.micro 
      NumCacheNodes: 1 
      Engine: memcached 
      NodeListPath: /var/nodelist
```
4. Ersetzen Sie auf Ihrem lokalen Computer nodejs-example-express-elasticache/ express-app.js durch den folgenden Snippet. Diese Datei liest die Knoten-Liste vom Datenträger (/var/nodelist) und konfiguriert Express so, dass memcached als Sitzungsspeicher verwendet wird, wenn Knoten vorhanden sind. Ihre Datei sollte wie folgt aussehen.

```
/** 
  * Module dependencies. 
  */
var express = require('express'), 
     session = require('express-session'), 
     bodyParser = require('body-parser'), 
     methodOverride = require('method-override'), 
     cookieParser = require('cookie-parser'), 
    fs = require('fs'), filename = '/var/nodelist', 
    app = module.exports = express();var MemcachedStore = require('connect-memcached')(session);
function setup(cacheNodes) { 
   app.use(bodyParser.raw()); 
   app.use(methodOverride()); 
   if (cacheNodes) { 
       app.use(cookieParser()); 
       console.log('Using memcached store nodes:'); 
       console.log(cacheNodes); 
       app.use(session({ 
           secret: 'your secret here', 
           resave: false, 
           saveUninitialized: false, 
           store: new MemcachedStore({'hosts': cacheNodes})
```

```
 })); 
   } else { 
     console.log('Not using memcached store.'); 
     app.use(cookieParser('your secret here')); 
     app.use(session()); 
   } 
   app.get('/', function(req, resp){ 
   if (req.session.views) { 
       req.session.views++ 
       resp.setHeader('Content-Type', 'text/html') 
       resp.write('Views: ' + req.session.views) 
       resp.end() 
    } else { 
       req.session.views = 1 
       resp.end('Refresh the page!') 
     } 
   }); 
   if (!module.parent) { 
       console.log('Running express without cluster.'); 
       app.listen(process.env.PORT || 5000); 
   }
}
// Load elasticache configuration.
fs.readFile(filename, 'UTF8', function(err, data) { 
     if (err) throw err; 
     var cacheNodes = []; 
     if (data) { 
        var lines = data.split('n');
        for (var i = 0; i < lines.length; i++) {
             if (lines[i].length > 0) {
                  cacheNodes.push(lines[i]); 
 } 
         } 
     } 
     setup(cacheNodes);
});
```
5. Aktualisieren Sie package. json auf dem lokalen Computer mit den folgenden Inhalten:

```
 "dependencies": {
```

```
 "cookie-parser": "~1.4.4", 
   "debug": "~2.6.9", 
   "express": "~4.16.1", 
   "http-errors": "~1.6.3", 
   "jade": "~1.11.0", 
   "morgan": "~1.9.1", 
   "connect-memcached": "*", 
   "express-session": "*", 
   "body-parser": "*", 
   "method-override": "*" 
 }
```
6. Führen Sie npm install.

~/nodejs-example-express-elasticache\$ **npm install**

7. Stellen Sie die aktualisierte Anwendung bereit.

~/nodejs-example-express-elasticache\$ **eb deploy**

- 8. Die Umgebung wird nach einigen Minuten aktualisiert. Wenn die Umgebung grün und einsatzbereit ist, überprüfen Sie, ob der Code funktioniert hat.
	- a. Überprüfen Sie die [Amazon- CloudWatch Konsole,](https://console.aws.amazon.com/cloudwatch/home) um Ihre ElastiCache Metriken anzuzeigen. Um Ihre ElastiCache Metriken anzuzeigen, wählen Sie im linken Bereich Metriken aus und suchen Sie dann nach CurrItems. Wählen Sie ElastiCache > Cache-Knoten-Metriken und dann Ihren Cache-Knoten aus, um die Anzahl der Elemente im Cache anzuzeigen.

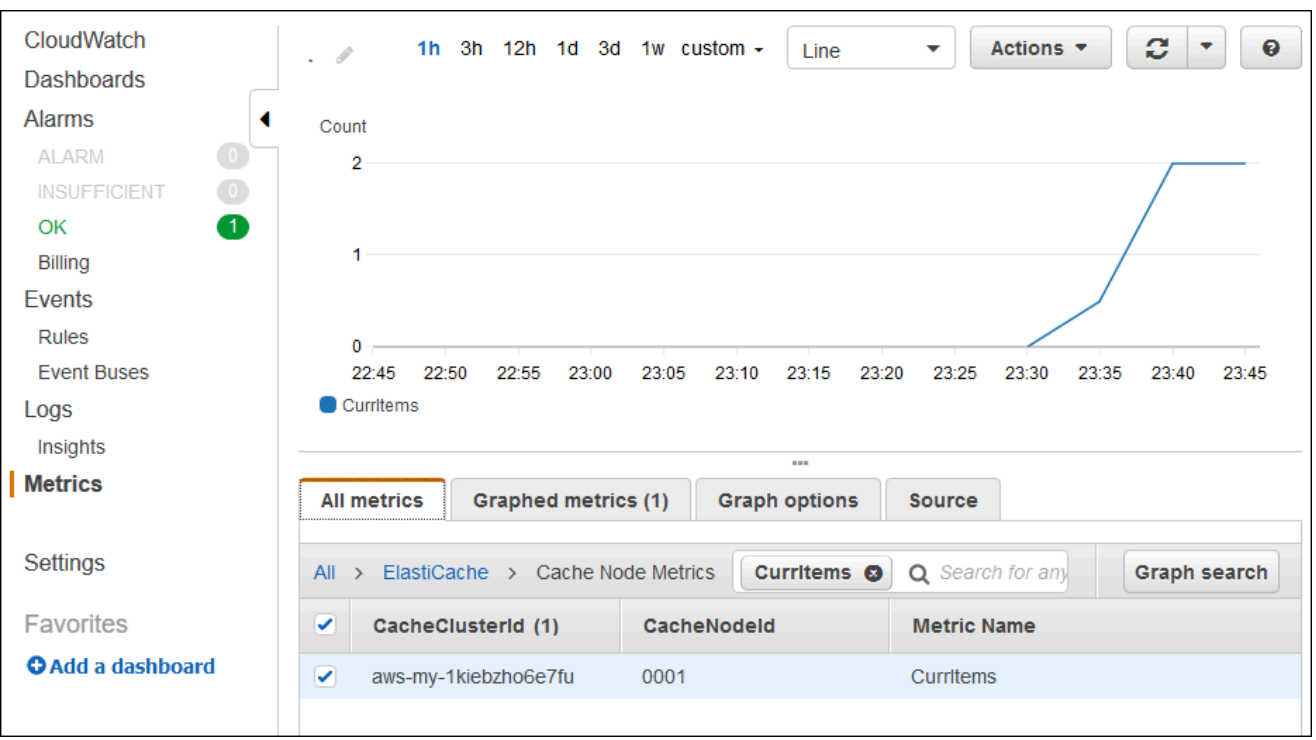

#### **a** Note

Achten Sie darauf, dass Sie in der Region suchen, in der Sie die Anwendung bereitgestellt haben.

Wenn Sie die Anwendungs-URL kopieren und in einen anderen Webbrowser einfügen und die Seite aktualisieren, sollte die CurrItem Anzahl nach 5 Minuten steigen.

- b. Erstellen Sie einen Snapshot Ihrer Protokolle. Weitere Informationen über das Abrufen von Protokollen finden Sie unter [Protokolle von Amazon EC2-Instances in Ihrer Elastic Beanstalk](#page-1363-0) [Umgebung anzeigen.](#page-1363-0)
- c. Überprüfen Sie die Datei /var/log/nodejs/nodejs.log im Protokoll-Bundle. Die Ausgabe sollte wie folgt aussehen:

```
Using memcached store nodes:
[ 'aws-my-1oys9co8zt1uo.1iwtrn.0001.use1.cache.amazonaws.com:11211' ]
```
# Bereinigen

Wenn Sie Ihre Anwendung nicht mehr ausführen möchten, können Sie Ihr System durch Beenden Ihrer Umgebung und Löschen Ihrer Anwendung bereinigen.

Beenden Sie die Umgebung mit dem Befehl eb terminate, und löschen Sie die Anwendung mit dem Befehl eb delete.

So beenden Sie Ihre Umgebung

Führen Sie in dem Verzeichnis, in dem Sie Ihr lokales Repository erstellt haben, eb terminate aus.

\$ **eb terminate**

Dieser Vorgang kann einige Minuten dauern. Elastic Beanstalk zeigt eine Meldung an, sobald die Umgebung erfolgreich beendet wurde.

# Bereitstellen einer Node.js-Anwendung mit DynamoDB in Elastic Beanstalk

Dieses Tutorial und die dazugehörige Beispielanwendung [\(nodejs-example-dynamo.zip](samples/nodejs-example-dynamo.zip)) führen Sie durch den Prozess der Bereitstellung einer Node.js -Anwendung, die das AWS SDK für JavaScript in Node.js verwendet, um mit dem Amazon DynamoDB-Service zu interagieren. Sie erstellen eine DynamoDB-Tabelle, die sich in einer Datenbank befindet, die von der Umgebung entkoppelt oder extern ist. AWS Elastic Beanstalk Sie werden die Anwendung auch so konfigurieren, dass sie eine entkoppelte Datenbank verwendet. In einer Produktionsumgebung empfiehlt es sich, eine Datenbank zu verwenden, die von der Elastic-Beanstalk-Umgebung entkoppelt ist, sodass sie unabhängig vom Lebenszyklus der Umgebung ist. Diese Vorgehensweise ermöglicht es Ihnen auch, [Blau/Grün-](#page-766-0)[Bereitstellungen](#page-766-0) durchzuführen.

Die Beispielanwendung veranschaulicht das Folgende:

- Eine DynamoDB-Tabelle zum Speichern der vom Benutzer bereitgestellten Textdaten.
- Die [Konfigurationsdateien](#page-1144-0) zum Erstellen der Tabelle.
- Ein Amazon-Simple-Notification-Service-Thema.
- Während der Bereitstellung Pakete mit der [package.json-Datei](#page-421-0) installieren.

#### **Sections**

• [Voraussetzungen](#page-463-0)

Tutorial – Node.js mit DynamoDB 447

- [Erstellen einer Elastic Beanstalk-Umgebung](#page-463-1)
- [Hinzufügen von Berechtigungen zu den Instances Ihrer Umgebung](#page-466-0)
- [Bereitstellen der Beispielanwendung](#page-467-0)
- [Erstellen einer DynamoDB-Tabelle](#page-470-0)
- [Aktualisieren der Konfigurationsdateien der Anwendung](#page-470-1)
- [Konfigurieren der Umgebung für hohe Verfügbarkeit](#page-472-0)
- **[Bereinigen](#page-473-0)**
- [Nächste Schritte](#page-474-0)

### <span id="page-463-0"></span>Voraussetzungen

Für dieses Tutorial sind die folgenden Voraussetzungen erforderlich:

- Die Node.js-Laufzeiten
- Die Standard-Paketmanager-Software von Node.js, npm
- Der Express-Befehlszeilengenerator
- Die Elastic Beanstalk Command Line Interface (EB CLI)

Weitere Informationen zur Installation dieser ersten drei Komponenten und zur Einrichtung Ihrer lokalen Entwicklungsumgebung finden Sie unter [Einrichten Ihrer Node.js-Entwicklungsumgebung.](#page-409-0) Für dieses Tutorial müssen Sie das AWS SDK für Node.js nicht installieren, das auch im referenzierten Thema erwähnt wird.

Detaillierte Anweisungen zum Installieren und Konfigurieren der EB-CLI finden Sie unter [Installieren](#page-1571-0)  [der EB CLI](#page-1571-0) und [Konfigurieren der EB CLI.](#page-1583-0)

# <span id="page-463-1"></span>Erstellen einer Elastic Beanstalk-Umgebung

#### Ihr Anwendungsverzeichnis

In diesem Tutorial wird ein Verzeichnis verwendet, das als nodejs-example-dynamo für das Anwendungsquellpaket bezeichnet wird. Erstellen Sie das nodejs-example-dynamo-Verzeichnis für dieses Tutorial.

#### ~\$ **mkdir nodejs-example-dynamo**

### **a** Note

Jedes Tutorial in diesem Kapitel verwendet ein eigenes Verzeichnis für das Anwendungsquellpaket. Der Verzeichnisname entspricht dem Namen der Beispielanwendung, die im Tutorial verwendet wird.

Ändern Sie Ihr aktuelles Arbeitsverzeichnis zu nodejs-example-dynamo.

~\$ **cd nodejs-example-dynamo**

Jetzt können wir eine Elastic-Beanstalk-Umgebung mit der Node.js und der Beispielanwendung einrichten. Wir werden die Elastic-Beanstalk-Befehlszeilenschnittstelle (EB-CLI) verwenden.

So konfigurieren Sie ein EB-CLI-Repository für Ihre Anwendung und erstellen eine Elastic-Beanstalk-Umgebung mit der Node.js-Plattform

1. Erstellen Sie ein Repository mit dem Befehl [eb init](#page-1667-0).

~/nodejs-example-dynamo\$ **eb init --platform** *node.js* **--region** *<region>*

Mit diesem Befehl wird eine Konfigurationsdatei in einem Ordner mit dem Namen .elasticbeanstalk generiert. Sie gibt die Einstellungen für die Erstellung von Umgebungen für Ihre Anwendung an und erstellt eine Elastic Beanstalk-Anwendung mit dem Namen des aktuellen Ordners.

2. Erstellen Sie mit dem Befehl [eb create](#page-1643-0) eine Umgebung mit einer laufenden Beispielanwendung.

~/nodejs-example-dynamo\$ **eb create --sample** *nodejs-example-dynamo*

Mit diesem Befehl wird eine Umgebung mit Lastausgleich, den Standardeinstellungen für die Node.js-Plattform und den folgenden Ressourcen erstellt:

• EC2 instance (EC2-Instance) – eine virtuelle Maschine von Amazon Elastic Compute Cloud (Amazon EC2), die so konfiguriert ist, dass Web-Apps auf der von Ihnen ausgewählten Plattform ausgeführt werden.

Jede Plattform führt eine spezifische Gruppe von Software, Konfigurationsdateien und Skripts zur Unterstützung einer bestimmten Sprachversion, eines Frameworks, Webcontainers oder

einer Kombination daraus aus. Die meisten Plattformen verwenden entweder Apache oder NGINX als Reverse-Proxy, der vor der Web-App platziert ist, Anforderungen weiterleitet, statische Komponenten bedient und Zugriffs- und Fehlerprotokolle generiert.

- Instance security group (Instance-Sicherheitsgruppe): Eine Amazon EC2-Sicherheitsgruppe, die so konfiguriert ist, dass eingehender Datenverkehr auf Port 80 erlaubt ist. Mit dieser Ressource kann HTTP-Datenverkehr vom Load Balancer die EC2-Instance mit Ihrer Web-App erreichen. Standardmäßig ist Datenverkehr auf anderen Ports nicht zulässig.
- Load balancer (Load Balancer)– Ein Elastic Load Balancing Load Balancer ist für die Verteilung von Anforderungen an die Instances, auf denen Ihre Anwendung ausgeführt wird, konfiguriert. Mit einem Load Balancer müssen Ihre Instances nicht mehr direkt für das Internet zugänglich gemacht werden.
- Load balancer security group (Load Balancer-Sicherheitsgruppe): Eine Amazon EC2- Sicherheitsgruppe, die so konfiguriert ist, dass eingehender Datenverkehr auf Port 80 erlaubt ist. Diese Ressource ermöglicht, dass HTTP-Datenverkehr aus dem Internet den Load Balancer erreicht. Standardmäßig ist Datenverkehr auf anderen Ports nicht zulässig.
- Auto Scaling group (Auto Scaling-Gruppe) Eine Auto Scaling-Gruppe, die so konfiguriert ist, dass sie eine Instance ersetzt, wenn diese beendet wird oder nicht verfügbar ist.
- Amazon S3-Bucket Ein Speicherort für Ihren Quellcode, Protokolle und andere Artefakte, die bei der Verwendung von Elastic Beanstalk erstellt werden.
- CloudWatch CloudWatch Amazon-Alarme Zwei Alarme, die die Auslastung der Instances in Ihrer Umgebung überwachen und ausgelöst werden, wenn die Last zu hoch oder zu niedrig ist. Wenn ein Alarm ausgelöst wird, wird Ihre Auto Scaling-Gruppe nach oben oder nach unten skaliert.
- AWS CloudFormation stack Elastic Beanstalk verwendet AWS CloudFormation , um die Ressourcen in Ihrer Umgebung zu starten und Konfigurationsänderungen zu propagieren. Die Ressourcen werden in einer Vorlage definiert, die Sie in der [AWS CloudFormation -Konsole](https://console.aws.amazon.com/cloudformation) anzeigen können.
- Domainname Ein Domainname, der auf Ihre Web-App in der Form *subdomain*.*region*.elasticbeanstalk.com weiterleitet.

# **a** Note

[Um die Sicherheit Ihrer Elastic-Beanstalk-Anwendungen zu erhöhen, ist die](https://publicsuffix.org/)  [Domain elasticbeanstalk.com in der Public Suffix List \(PSL\) registriert.](https://publicsuffix.org/) Aus Sicherheitsgründen empfehlen wir Ihnen, Cookies mit einem \_\_Host--Präfix zu verwenden, falls Sie jemals sensible Cookies im Standard-Domainnamen für Ihre Elastic-Beanstalk-Anwendungen einrichten müssen. Diese Vorgehensweise hilft Ihnen dabei, Ihre Domain vor CSRF-Versuchen (Cross-Site Request Forgery Attempts, Anforderungsfälschung zwischen Websites) zu schützen. Weitere Informationen finden Sie auf der [Set-Cookie-](https://developer.mozilla.org/en-US/docs/Web/HTTP/Headers/Set-Cookie#cookie_prefixes)Seite im Mozilla Developer Network.

3. Wenn die Umgebungserstellung abgeschlossen ist, verwenden Sie den Befehl [eb open](#page-1681-0), um die URL der Umgebung im Standardbrowser zu öffnen.

~/nodejs-example-dynamo\$ **eb open**

Sie haben jetzt eine Node.js Elastic-Beanstalk-Umgebung mit einer Beispielanwendung erstellt. Sie können sie mit Ihrer eigenen Anwendung aktualisieren. Als nächstes aktualisieren wir die Beispielanwendung, um das Express-Framework zu verwenden.

# <span id="page-466-0"></span>Hinzufügen von Berechtigungen zu den Instances Ihrer Umgebung

Ihre Anwendung führt eine oder mehrere EC2-Instances hinter einem Load Balancer aus, wobei HTTP-Anfragen aus dem Internet verarbeitet werden. Wenn sie eine Anfrage erhält, die die Nutzung von Diensten erfordert, verwendet die Anwendung die Berechtigungen der Instance, auf der sie ausgeführt wird, um auf diese AWS Dienste zuzugreifen.

Die Beispielanwendung verwendet Instanzberechtigungen, um Daten in eine DynamoDB-Tabelle zu schreiben und Benachrichtigungen an ein Amazon SNS SNS-Thema mit dem SDK für JavaScript in Node.js zu senden. Fügen Sie die folgenden verwalteten Richtlinien zum standardmäßigen [Instance-](#page-61-0)[Profil](#page-61-0) hinzu, um den EC2-Instances in Ihrer Umgebungsberechtigung den Zugriff auf DynamoDB und Amazon SNS zu gewähren:

- AmazonDynamoDB FullAccess
- Amazon SNS FullAccess

So fügen Sie Richtlinien zum Instance-Standardprofil hinzu

- 1. Öffnen Sie die Seite [Roles \(Rollen\)](https://console.aws.amazon.com/iam/home#roles) in der IAM-Konsole.
- 2. Wählen Sie 2 Rollenaws-elasticbeanstalk-ec.
- 3. Wählen Sie auf der Registerkarte Permissions (Berechtigungen) die Option Attach policies (Richtlinien anfügen) aus.
- 4. Wählen Sie die verwaltete Richtlinie für die zusätzlichen Services aus, die von der Anwendung verwendet werden. Wählen Sie in diesem Tutorial AmazonSNSFullAccess und AmazonDynamoDBFullAccess.
- 5. Wählen Sie Richtlinie anfügen aus.

Weitere Informationen zum Verwalten von Instance-Profilen finden Sie unter [Elastic Beanstalk](#page-1415-0)  [Instance-Profile verwalten.](#page-1415-0)

<span id="page-467-0"></span>Bereitstellen der Beispielanwendung

Jetzt ist Ihre Umgebung bereit, damit Sie die Beispielanwendung für dieses Tutorial bereitstellen und ausführen können: [nodejs-example-dynamo.zip.](samples/nodejs-example-dynamo.zip)

So stellen Sie die Tutorial-Beispielanwendung bereit und führen sie aus

1. Wechseln Sie von Ihrem aktuellen Arbeitsverzeichnis in das Installationsverzeichnis nodejsexample-dynamo.

~\$ **cd nodejs-example-dynamo**

- 2. Laden Sie den Inhalt des Quellpakets für die Beispielanwendung ([nodejs-example-dynamo.zip\)](samples/nodejs-example-dynamo.zip)  [herunter und extrahieren Sie ihn](samples/nodejs-example-dynamo.zip) in das Anwendungsverzeichnis. node js-example-dynamo
- 3. Stellen Sie die Anwendung in Ihrer Elastic-Beanstalk-Umgebung mit dem Befehl [eb deploy](#page-1661-0) bereit.

~/nodejs-example-dynamo\$ **eb deploy**

## **a** Note

Standardmäßig erstellt der eb deploy Befehl eine ZIP-Datei Ihres Projektordners. Sie können die EB-CLI so konfigurieren, dass sie ein Artefakt aus Ihrem Erstellungsprozess bereitstellt, anstatt eine ZIP-Datei Ihres Projektordners zu erstellen. Weitere Informationen finden Sie unter [Bereitstellen eines Artefakts anstelle des Projektordners](#page-1587-0).

4. Wenn die Umgebungserstellung abgeschlossen ist, verwenden Sie den Befehl [eb open](#page-1681-0), um die URL der Umgebung im Standardbrowser zu öffnen.
#### ~/nodejs-example-dynamo\$ **eb open**

Die Website sammelt Benutzerkontaktinformationen und speichert die Daten in einer DynamoDB-Tabelle. Zum Hinzufügen eines Eintrags wählen Sie Sign up today (Jetzt registrieren), geben Sie einen Namen und eine E-Mail-Adresse ein, und wählen Sie dann Sign Up! (Registrieren) aus. Die Web-App schreibt die Formularinhalte in die Tabelle und löst eine E-Mail-Benachrichtigung von Amazon SNS aus.

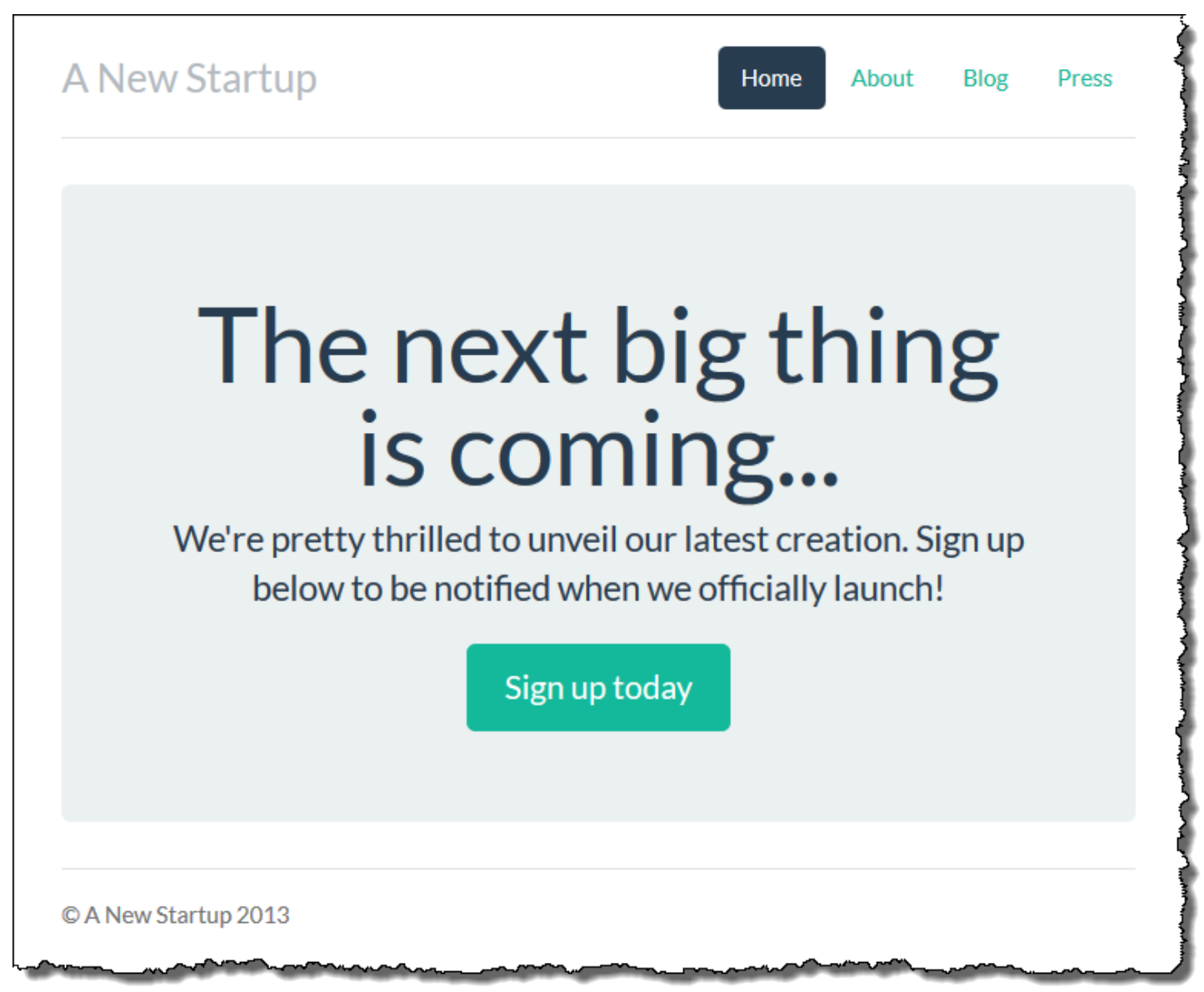

Aktuell ist das Amazon SNS-Thema mit einer Platzhalter-E-Mail für Benachrichtigungen konfiguriert. Sie werden die Konfiguration in Kürze aktualisieren, aber in der Zwischenzeit können Sie die DynamoDB-Tabelle und das Amazon SNS-Thema in der AWS Management Consoleüberprüfen.

So zeigen Sie die Tabelle an

- 1. Öffnen Sie die Seite [Tables \(Tabellen\)](https://console.aws.amazon.com/dynamodb/home?#tables:) in der DynamoDB-Konsole.
- 2. Suchen Sie die Tabelle, die die Anwendung erstellt hat. Der Name beginnt mit awseb und enthält. StartupSignupsTable
- 3. Wählen Sie die Tabelle aus, klicken Sie auf Items (Elemente) und anschließend auf Start search (Suche starten), um alle Elemente in der Tabelle anzuzeigen.

Die Tabelle enthält einen Eintrag für jede E-Mail-Adresse, die auf der Anmeldungs-Website übermittelt wurde. Zusätzlich zum Schreiben in die Tabelle sendet die Anwendung eine Nachricht an ein Amazon SNS-Thema, das zwei Abonnements hat: eines für E-Mail-Benachrichtigungen an Sie und ein anderes für eine Amazon Simple Queue Service-Warteschlange, aus der eine Worker-Anwendung lesen kann, um Anfragen zu verarbeiten und E-Mails an interessierte Kunden zu senden.

So zeigen Sie das Thema an

- 1. Öffnen Sie die Seite [Topics \(Themen\)](https://console.aws.amazon.com/sns/v2/home?#/topics) in der Amazon SNS-Konsole.
- 2. Suchen Sie das Thema, das die Anwendung erstellt hat. Der Name beginnt mit awseb und enthält. NewSignupTopic
- 3. Wählen Sie das Thema, um seine Abonnements anzuzeigen.

Die Anwendung (app. js) definiert zwei Routen. Der Root-Pfad (/) gibt eine Webseite zurück, die anhand einer Embedded-Vorlage JavaScript (EJS) mit einem Formular gerendert wurde, das der Benutzer ausfüllt, um seinen Namen und seine E-Mail-Adresse zu registrieren. Durch das Übermitteln des Formulars wird eine POST-Anforderung mit den Formulardaten an das /signup-Routing gesendet. Es schreibt einen Eintrag in die DynamoDB-Tabelle und veröffentlicht eine Nachricht im Amazon SNS-Thema, um den Eigentümer des Themas zu benachrichtigen.

Die Beispielanwendung enthält [Konfigurationsdateien](#page-1144-0), mit der die DynamoDB-Tabelle, das Amazon SNS-Thema und die Amazon SQS-Warteschlange der Anwendung erstellt werden. Dadurch können Sie eine neue Umgebung erstellen und die Funktionalität sofort testen. Der Nachteil ist, dass die DynamoDB-Tabelle an die Umgebung gebunden ist. Bei einer Produktionsumgebung sollten Sie die

DynamoDB-Tabelle außerhalb Ihrer Umgebung erstellen. Auf diese Weise vermeiden Sie, dass Sie sie verlieren, wenn Sie die Umgebung beenden oder ihre Konfiguration aktualisieren.

# Erstellen einer DynamoDB-Tabelle

Um eine externe DynamoDB-Tabelle mit einer Anwendung zu verwenden, die in Elastic Beanstalk ausgeführt wird, erstellen Sie zuerst eine Tabelle in DynamoDB. Wenn Sie eine Tabelle außerhalb von Elastic Beanstalk erstellen, ist sie völlig unabhängig von Elastic Beanstalk und Ihren Elastic Beanstalk-Umgebungen und wird von Elastic Beanstalk nicht beendet.

Erstellen Sie die Tabelle mit folgenden Einstellungen:

- Table name (Name der Tabelle) **nodejs-tutorial**
- Primary key (Primärschlüssel) **email**
- Primary key type (Primärschlüsseltyp) Zeichenfolge

So erstellen Sie eine DynamoDB-Tabelle

- 1. Öffnen Sie die Seite [Tables \(Tabellen\)](https://console.aws.amazon.com/dynamodb/home?#tables:)in der DynamoDB Management-Konsole.
- 2. Wählen Sie Create table (Tabelle erstellen) aus.
- 3. Geben Sie einen Table name (Name der Tabelle) und einen Primary key (Primärschlüssel) ein.
- 4. Wählen Sie den Typ des Primärschlüssels aus.
- 5. Wählen Sie Erstellen.

## Aktualisieren der Konfigurationsdateien der Anwendung

Aktualisieren Sie die [Konfigurationsdateien](#page-1144-0) in der Anwendungsquelle zur Verwendung der nodejstutorial-Tabelle, anstatt eine neue Tabelle zu erstellen.

So aktualisieren Sie die Beispielanwendung für die Verwendung in der Produktion

1. Wechseln Sie von Ihrem aktuellen Arbeitsverzeichnis in das Installationsverzeichnis nodejsexample-dynamo.

#### ~\$ **cd nodejs-example-dynamo**

2. Öffnen Sie .ebextensions/options.config und ändern Sie die Werte der folgenden Einstellungen:

- NewSignupEmail— Ihre E-Mail-Adresse.
- STARTUP\_SIGNUP\_TABLE nodejs-tutorial

Example .ebextensions/options.config

```
option_settings: 
   aws:elasticbeanstalk:customoption: 
     NewSignupEmail: you@example.com
   aws:elasticbeanstalk:application:environment: 
     THEME: "flatly" 
     AWS_REGION: '`{"Ref" : "AWS::Region"}`' 
     STARTUP_SIGNUP_TABLE: nodejs-tutorial
     NEW_SIGNUP_TOPIC: '`{"Ref" : "NewSignupTopic"}`' 
   aws:elasticbeanstalk:container:nodejs: 
     ProxyServer: nginx 
   aws:elasticbeanstalk:container:nodejs:staticfiles: 
     /static: /static 
   aws:autoscaling:asg: 
     Cooldown: "120" 
   aws:autoscaling:trigger: 
     Unit: "Percent" 
     Period: "1" 
     BreachDuration: "2" 
     UpperThreshold: "75" 
     LowerThreshold: "30" 
     MeasureName: "CPUUtilization"
```
Dies gilt für die folgenden Konfigurationen für die Anwendung:

- Die E-Mail-Adresse, die das Amazon-SNS-Thema für Benachrichtigungen verwendet, ist auf Ihre Adresse gesetzt oder auf die, die Sie in die options.config-Datei eingegeben.
- Die Tabelle nodejs-tutorial wird anstelle der Tabelle verwendet, die von . ebextensions/ create-dynamodb-table.config erstellt wurde.
- 3. Entfernen Sie .ebextensions/create-dynamodb-table.config.

~/nodejs-tutorial\$ **rm .ebextensions/create-dynamodb-table.config**

Wenn Sie die Anwendung das nächste Mal bereitstellen, wird die Tabelle, die von dieser Konfigurationsdatei erstellt wurde, gelöscht.

4. Stellen Sie die aktualisierte Anwendung in Ihrer Elastic-Beanstalk-Umg[eb](#page-1661-0)ung mit dem Befehl eb [deploy](#page-1661-0) bereit.

~/nodejs-example-dynamo\$ **eb deploy**

5. Wenn die Umgebungserstellung abgeschlossen ist, verwenden Sie den Befehl [eb open](#page-1681-0), um die URL der Umgebung im Standardbrowser zu öffnen.

~/nodejs-example-dynamo\$ **eb open**

Bei der Bereitstellung aktualisiert Elastic Beanstalk die Konfiguration des Amazon SNS-Themas und löscht die DynamoDB-Tabelle, die erstellt wurde, als Sie die erste Version der Anwendung bereitgestellt haben.

Wenn Sie die Umgebung jetzt beenden, wird die nodejs-tutorial-Tabelle nicht gelöscht. Dadurch können Sie blaue/grüne Bereitstellungen durchführen, Konfigurationsdateien ändern oder Ihre Website offline nehmen, ohne Datenverlust zu riskieren.

Öffnen Sie Ihre Webseite in einem Browser und überprüfen Sie, ob das Formular wie erwartet funktioniert. Erstellen Sie einige Einträge und überprüfen Sie die Tabelle in der DynamoDB-Konsole.

So zeigen Sie die Tabelle an

- 1. Öffnen Sie die Seite [Tables \(Tabellen\)](https://console.aws.amazon.com/dynamodb/home?#tables:) in der DynamoDB-Konsole.
- 2. Suchen Sie die nodejs-tutorial-Tabelle.
- 3. Wählen Sie die Tabelle aus, klicken Sie auf Items (Elemente) und anschließend auf Start search (Suche starten), um alle Elemente in der Tabelle anzuzeigen.

Sie können auch sehen, dass Elastic Beanstalk die zuvor erstellte Tabelle gelöscht hat.

Konfigurieren der Umgebung für hohe Verfügbarkeit

Konfigurieren Sie abschließend für die Auto-Scaling-Gruppe der Umgebung für höhere Instance-Mindestanzahl. Führen Sie immer mindestens zwei Instances aus, damit einzelne Webserver in der Umgebung keine Fehlerquelle darstellen und damit Sie Änderungen ohne Ausfallzeit der Website bereitstellen können.

So konfigurieren Sie die Auto-Scaling-Gruppe in der Umgebung für hohe Verfügbarkeit

- 1. Öffnen Sie die [Elastic Beanstalk Beanstalk-Konsole](https://console.aws.amazon.com/elasticbeanstalk) und wählen Sie in der Liste Regionen Ihre aus. AWS-Region
- 2. Wählen Sie im Navigationsbereich Environments (Umgebungen) aus und wählen Sie dann in der Liste den Namen Ihrer Umgebung aus.

## **a** Note

Wenn Sie viele Umgebungen haben, verwenden Sie die Suchleiste, um die Umgebungsliste zu filtern.

- 3. Wählen Sie im Navigationsbereich Configuration (Konfiguration) aus.
- 4. Wählen Sie in der Konfigurationskategorie Capacity (Kapazität) die Option Edit (Bearbeiten).
- 5. Legen Sie im Abschnitt Auto Scaling Group (Gruppe der automatischen Skalierung) für die Option Min instances (Min. Instances) **2** fest.
- 6. Wählen Sie unten auf der Seite die Option Apply (Anwenden) aus, um die Änderungen zu speichern.

# Bereinigen

Wenn Sie nicht mehr mit Elastic Beanstalk arbeiten, können Sie Ihre Umgebung beenden. Elastic Beanstalk beendet alle AWS Ressourcen, die mit Ihrer Umgebung verknüpft sind, wie [Amazon EC2](#page-848-0)  [EC2-Instances,](#page-848-0) [Datenbank-Instances,](#page-958-0) [Load Balancer,](#page-889-0) Sicherheitsgruppen und Alarme.

So beenden Sie Ihre Elastic Beanstalk Beanstalk-Umgebung von der Konsole aus

- 1. Offnen Sie die [Elastic Beanstalk Beanstalk-Konsole](https://console.aws.amazon.com/elasticbeanstalk) und wählen Sie in der Liste Regionen Ihre aus. AWS-Region
- 2. Wählen Sie im Navigationsbereich Environments (Umgebungen) aus und wählen Sie dann in der Liste den Namen Ihrer Umgebung aus.

#### **a** Note

Wenn Sie viele Umgebungen haben, filtern Sie Umgebungsliste mit der Suchleiste.

- 3. Klicken Sie auf Actions (Aktionen) und dann auf Terminate Environment (Umgebung beenden).
- 4. Verwenden Sie das Dialogfeld auf dem Bildschirm, um die Beendigung der Umgebung zu bestätigen.

Mit Elastic Beanstalk können Sie ganz einfach und jederzeit eine neue Umgebung für Ihre Anwendung erstellen.

Sie können auch die durch Sie erstellten, externen DynamoDB-Tabellen löschen.

So löschen Sie eine DynamoDB-Tabelle

- 1. Öffnen Sie die Seite [Tables \(Tabellen\)](https://console.aws.amazon.com/dynamodb/home?#tables:) in der DynamoDB-Konsole.
- 2. Wählen Sie eine Tabelle aus.
- 3. Wählen Sie die Option Actions (Aktionen) und anschließend Delete table (Tabelle löschen) aus.
- 4. Wählen Sie Delete (Löschen) aus.

# Nächste Schritte

Die Beispielanwendung verwendet Konfigurationsdateien, um Softwareeinstellungen zu konfigurieren und AWS Ressourcen als Teil Ihrer Umgebung zu erstellen. Weitere Informationen über Konfigurationsdateien und Ihre Verwendung finden Sie unter [Erweiterte Umgebungsanpassung mit](#page-1144-0)  [Konfigurationsdateien \(](#page-1144-0).ebextensions).

Die Beispielanwendung dieses Tutorials verwendet das Express-Web-Framework für Node.js. Weitere Informationen zu Express finden Sie in der offiziellen Dokumentation unter [expressjs.com.](https://expressjs.com)

Sofern Sie planen, die Anwendung in einer Produktionsumgebung einzusetzen, [konfigurieren Sie](#page-1009-0)  [einen benutzerdefinierten Domainnamen](#page-1009-0) für die Umgebung und [aktivieren Sie HTTPS](#page-1234-0) für sichere Verbindungen.

# Hinzufügen einer Amazon RDS-DB-Instance zur Node.js-Anwendungsumgebung

Sie können eine DB-Instance von Amazon Relational Database Service (Amazon RDS) verwenden, um Daten zu speichern, die von Ihrer Anwendung gesammelt und geändert wurden. Die Datenbank kann an Ihre Umgebung gekoppelt sein und von Elastic Beanstalk verwaltet werden oder sie kann als entkoppelte Datenbank erstellt und extern von einem anderen Service verwaltet werden. Dieses Thema enthält Anweisungen zum Erstellen eines Amazon RDS mit der Elastic-Beanstalk-Konsole. Die Datenbank wird mit Ihrer Umgebung gekoppelt und von Elastic Beanstalk verwaltet. Weitere Informationen zur Integration eines Amazon RDS mit Elastic Beanstalk finden Sie unter [Hinzufügen](#page-958-0)  [einer Datenbank zu Ihrer Elastic Beanstalk-Umgebung](#page-958-0).

# **Abschnitte**

- [Hinzufügen einer DB-Instance zu Ihrer Umgebung](#page-475-0)
- [Herunterladen eines Treibers](#page-477-0)
- [Verbinden mit einer Datenbank](#page-477-1)

# <span id="page-475-0"></span>Hinzufügen einer DB-Instance zu Ihrer Umgebung

So fügen Sie eine DB-Instance zu Ihrer Umgebung hinzu

- 1. Öffnen Sie die [Elastic-Beanstalk-Konsole](https://console.aws.amazon.com/elasticbeanstalk) und wählen Sie in der Liste Regions (Regionen) Ihre AWS-Region aus.
- 2. Wählen Sie im Navigationsbereich Environments (Umgebungen) aus und wählen Sie dann in der Liste den Namen Ihrer Umgebung aus.

## **a** Note

Wenn Sie viele Umgebungen haben, verwenden Sie die Suchleiste, um die Umgebungsliste zu filtern.

- 3. Wählen Sie im Navigationsbereich Configuration (Konfiguration) aus.
- 4. Wählen Sie in der Konfigurationskategorie Database (Datenbank) die Option Edit (Bearbeiten).
- 5. Wählen Sie eine DB-Engine aus und geben Sie Benutzernamen und Passwort ein.
- 6. Wählen Sie unten auf der Seite die Option Apply (Anwenden) aus, um die Änderungen zu speichern.

Das Hinzufügen einer DB-Instance dauert ca. 10 Minuten. Sobald die Umgebungsaktualisierung abgeschlossen ist, stehen der Hostname der DB-Instance und andere Verbindungsinformationen über die folgenden Umgebungseigenschaften zur Verfügung:

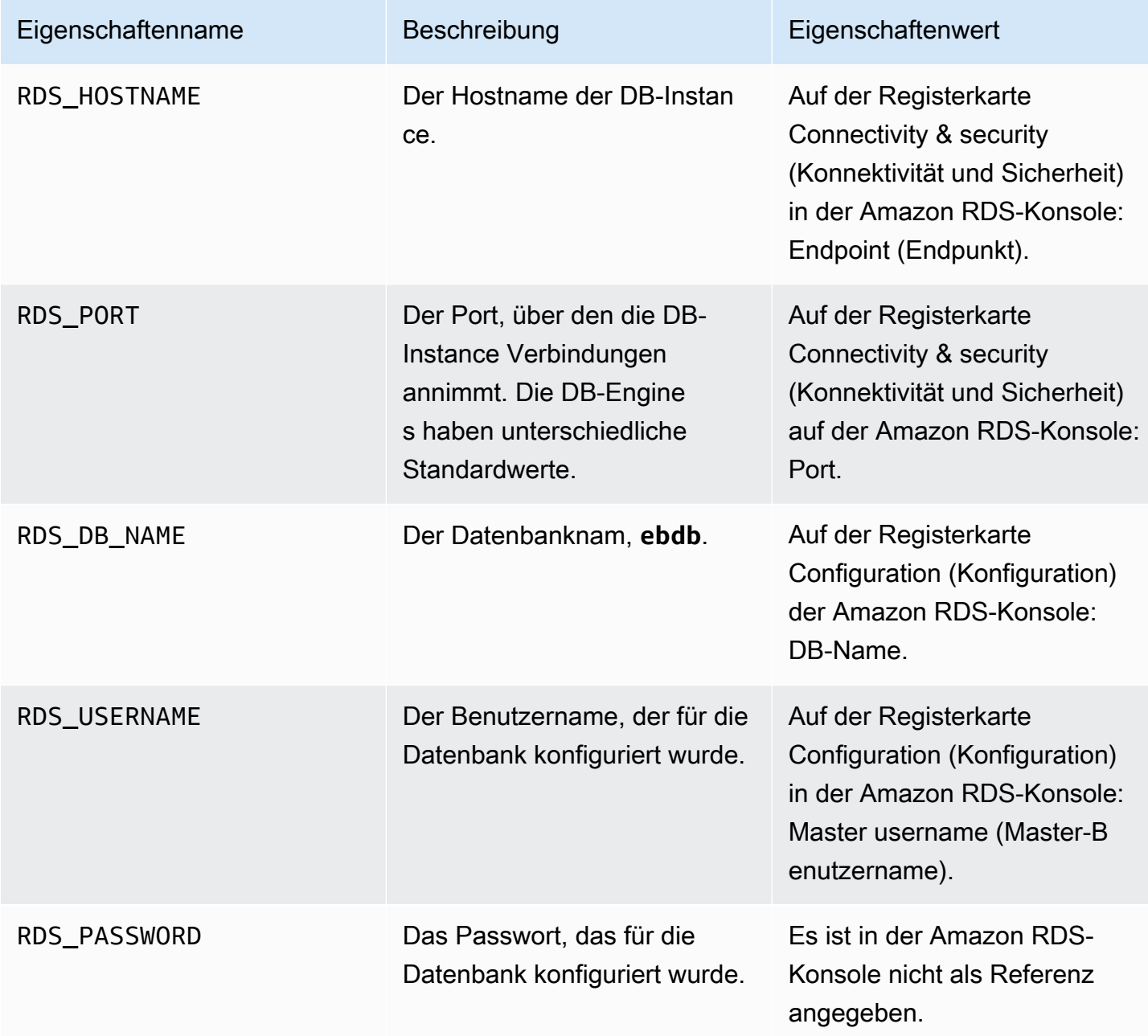

Weitere Informationen zur Konfiguration einer Datenbank-Instance in Verbindung mit einer Elastic-Beanstalk-Umgebung finden Sie unter [Hinzufügen einer Datenbank zu Ihrer Elastic Beanstalk-](#page-958-0)[Umgebung.](#page-958-0)

# <span id="page-477-0"></span>Herunterladen eines Treibers

Fügen Sie den Datenbanktreiber zur package. json-Datei unter dependencies hinzu.

Example **package.json** – Express mit MySQL

```
{ 
   "name": "my-app", 
   "version": "0.0.1", 
   "private": true, 
   "dependencies": { 
     "ejs": "latest", 
     "aws-sdk": "latest", 
     "express": "latest", 
     "body-parser": "latest", 
     "mysql": "latest"
   }, 
   "scripts": { 
     "start": "node app.js" 
   }
}
```
Gängige Treiberpakete für Node.js

- MySQL [mysql](https://www.npmjs.com/package/mysql)
- PostgreSQL [node-postgress](https://www.npmjs.com/package/pg)
- SQL Server – [node-mssql](https://www.npmjs.com/package/mssql)
- Oracle [node-oracledb](https://www.npmjs.com/package/oracledb)

# <span id="page-477-1"></span>Verbinden mit einer Datenbank

Elastic Beanstalk stellt Verbindungsinformationen für zugehörige DB-Instances in Umgebungseigenschaften bereit. Mit process.env.*VARIABLE* können Sie die Eigenschaften lesen und eine Datenbankverbindung konfigurieren.

Example app.js – MySQL-Datenbankverbindung

```
var mysql = require('mysql');
var connection = mysql.createConnection({
```

```
 host : process.env.RDS_HOSTNAME, 
   user : process.env.RDS_USERNAME, 
   password : process.env.RDS_PASSWORD, 
   port : process.env.RDS_PORT
});
connection.connect(function(err) { 
   if (err) { 
     console.error('Database connection failed: ' + err.stack); 
     return; 
   } 
   console.log('Connected to database.');
});
connection.end();
```
Weitere Informationen über das Erstellen einer Verbindungszeichenfolge mithilfe von node-mysql finden Sie unter [npmjs.org/package/mysql](https://npmjs.org/package/mysql).

# Ressourcen

Es gibt zahlreiche Möglichkeiten, um zusätzliche Unterstützung bei der Entwicklung von Node.js-Anwendungen zu erhalten:

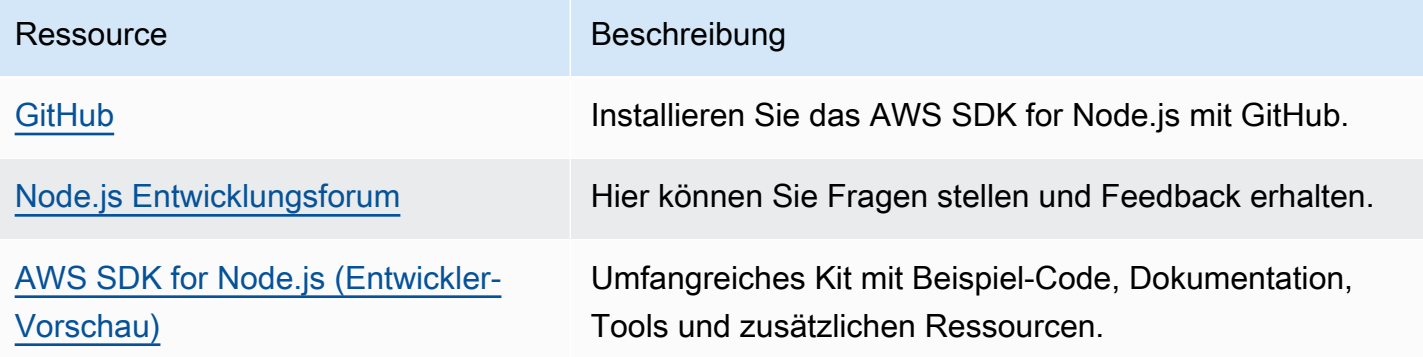

# Erstellen und Bereitstellen von PHP-Anwendungen in Elastic **Beanstalk**

AWS Elastic Beanstalk for PHP macht es einfach, Ihre PHP-Webanwendungen mithilfe von Amazon Web Services bereitzustellen, zu verwalten und zu skalieren. Dieses Kapitel enthält Anweisungen für die Bereitstellung Ihrer PHP-Webanwendung auf Elastic Beanstalk. Sie können Ihre Anwendung in nur wenigen Minuten mithilfe der Elastic Beanstalk Command Line Interface (EB CLI) oder der Elastic Beanstalk Beanstalk-Konsole bereitstellen.

Dieses Kapitel enthält die folgenden Tutorials:

- [QuickStart für PHP](#page-479-0) Stellen Sie eine Hello World PHP-Anwendung mit der EB-CLI bereit.
- [Beispielanwendungen und Tutorials](#page-500-0) Ausführliche Tutorials für gängige Frameworks wie CakePHP und Symfony sowie das Hinzufügen einer Amazon RDS-Instance zu Ihrer PHP-Anwendungsumgebung.

Wenn Sie Hilfe bei der Entwicklung der PHP-Anwendung benötigen, gibt es verschiedene Ressourcen:

- [GitHub](https://github.com/amazonwebservices/aws-sdk-for-php/) Installieren Sie das AWS SDK for PHP mit GitHub.
- [PHP Developer Center](https://aws.amazon.com/php/)  Eine zentrale Anlaufstelle für Beispielcode, Dokumentation, Tools und zusätzliche Ressourcen.
- [AWS Häufig gestellte Fragen zum SDK for PHP](https://docs.aws.amazon.com/aws-sdk-php/guide/latest/faq.html)  Hier erhalten Sie Antworten auf häufig gestellte Fragen.

#### Themen

- [QuickStart: Stellen Sie eine PHP-Anwendung auf Elastic Beanstalk bereit](#page-479-0)
- [Einrichten der PHP-Entwicklungsumgebung](#page-487-0)
- [Verwenden der Elastic Beanstalk PHP-Plattform](#page-490-0)
- [Weitere Beispielanwendungen und Tutorials für PHP](#page-500-0)

# <span id="page-479-0"></span>QuickStart: Stellen Sie eine PHP-Anwendung auf Elastic Beanstalk bereit

Dieses QuickStart Tutorial führt Sie durch den Prozess der Erstellung einer PHP-Anwendung und deren Bereitstellung in einer AWS Elastic Beanstalk Umgebung.

#### **a** Note

Dieses QuickStart Tutorial dient Demonstrationszwecken. Verwenden Sie die in diesem Tutorial erstellte Anwendung nicht für Produktionsdatenverkehr.

#### **Sections**

- [Voraussetzungen](#page-482-0)
- [Schritt 1: Erstellen Sie eine PHP-Anwendung](#page-483-0)
- [Schritt 2: Führen Sie Ihre Anwendung lokal aus](#page-483-1)
- [Schritt 3: Stellen Sie Ihre PHP-Anwendung mit der EB CLI bereit](#page-484-0)
- [Schritt 4: Führen Sie Ihre Anwendung auf Elastic Beanstalk aus](#page-485-0)
- [Schritt 5: Bereinigen](#page-118-0)
- [AWS Ressourcen für Ihre Anwendung](#page-485-1)
- [Nächste Schritte](#page-486-0)
- [Bereitstellung mit der Elastic Beanstalk Beanstalk-Konsole](#page-487-1)

# <span id="page-480-0"></span>Ihr AWS Konto

Wenn Sie noch kein AWS Kunde sind, müssen Sie ein AWS Konto erstellen. Wenn Sie sich registrieren, können Sie auf Elastic Beanstalk und andere AWS Dienste zugreifen, die Sie benötigen.

Wenn Sie bereits ein AWS Konto haben, können Sie weitermachen zu. [Voraussetzungen](#page-482-0)

Erstellen eines AWS -Kontos

Melde dich an für ein AWS-Konto

Wenn Sie noch keine haben AWS-Konto, führen Sie die folgenden Schritte aus, um eine zu erstellen.

Um sich für eine anzumelden AWS-Konto

- 1. Öffnen Sie <https://portal.aws.amazon.com/billing/signup>.
- 2. Folgen Sie den Online-Anweisungen.

Bei der Anmeldung müssen Sie auch einen Telefonanruf entgegennehmen und einen Verifizierungscode über die Telefontasten eingeben.

Wenn Sie sich für eine anmelden AWS-Konto, Root-Benutzer des AWS-Kontoswird eine erstellt. Der Root-Benutzer hat Zugriff auf alle AWS-Services und Ressourcen des Kontos. Aus Sicherheitsgründen sollten Sie einem Benutzer Administratorzugriff zuweisen und nur den Root-Benutzer verwenden, um [Aufgaben auszuführen, für die Root-Benutzerzugriff erforderlich](https://docs.aws.amazon.com/accounts/latest/reference/root-user-tasks.html) ist.

AWS sendet Ihnen nach Abschluss des Anmeldevorgangs eine Bestätigungs-E-Mail. Sie können jederzeit Ihre aktuelle Kontoaktivität anzeigen und Ihr Konto verwalten. Rufen Sie dazu [https://](https://aws.amazon.com/) [aws.amazon.com/](https://aws.amazon.com/) auf und klicken Sie auf Mein Konto.

Erstellen Sie einen Benutzer mit Administratorzugriff

Nachdem Sie sich für einen angemeldet haben AWS-Konto, sichern Sie Ihren Root-Benutzer des AWS-Kontos AWS IAM Identity Center, aktivieren und erstellen Sie einen Administratorbenutzer, sodass Sie den Root-Benutzer nicht für alltägliche Aufgaben verwenden.

Sichern Sie Ihre Root-Benutzer des AWS-Kontos

1. Melden Sie sich [AWS Management Consolea](https://console.aws.amazon.com/)ls Kontoinhaber an, indem Sie Root-Benutzer auswählen und Ihre AWS-Konto E-Mail-Adresse eingeben. Geben Sie auf der nächsten Seite Ihr Passwort ein.

Hilfe bei der Anmeldung mit dem Root-Benutzer finden Sie unter [Anmelden als Root-Benutzer](https://docs.aws.amazon.com/signin/latest/userguide/console-sign-in-tutorials.html#introduction-to-root-user-sign-in-tutorial) im AWS-Anmeldung Benutzerhandbuch zu.

2. Aktivieren Sie die Multi-Faktor-Authentifizierung (MFA) für den Root-Benutzer.

Anweisungen finden Sie unter [Aktivieren eines virtuellen MFA-Geräts für Ihren AWS-Konto Root-](https://docs.aws.amazon.com/IAM/latest/UserGuide/enable-virt-mfa-for-root.html)[Benutzer \(Konsole\)](https://docs.aws.amazon.com/IAM/latest/UserGuide/enable-virt-mfa-for-root.html) im IAM-Benutzerhandbuch.

Erstellen Sie einen Benutzer mit Administratorzugriff

1. Aktivieren Sie das IAM Identity Center.

Anweisungen finden Sie unter [Aktivieren AWS IAM Identity Center](https://docs.aws.amazon.com/singlesignon/latest/userguide/get-set-up-for-idc.html) im AWS IAM Identity Center Benutzerhandbuch.

2. Gewähren Sie einem Benutzer in IAM Identity Center Administratorzugriff.

Ein Tutorial zur Verwendung von IAM-Identity-Center-Verzeichnis als Identitätsquelle finden [Sie](https://docs.aws.amazon.com/singlesignon/latest/userguide/quick-start-default-idc.html)  [unter Benutzerzugriff mit der Standardeinstellung konfigurieren IAM-Identity-Center-Verzeichnis](https://docs.aws.amazon.com/singlesignon/latest/userguide/quick-start-default-idc.html) im AWS IAM Identity Center Benutzerhandbuch.

#### Melden Sie sich als Benutzer mit Administratorzugriff an

• Um sich mit Ihrem IAM-Identity-Center-Benutzer anzumelden, verwenden Sie die Anmelde-URL, die an Ihre E-Mail-Adresse gesendet wurde, als Sie den IAM-Identity-Center-Benutzer erstellt haben.

Hilfe bei der Anmeldung mit einem IAM Identity Center-Benutzer finden Sie [im AWS-Anmeldung](https://docs.aws.amazon.com/signin/latest/userguide/iam-id-center-sign-in-tutorial.html) [Benutzerhandbuch unter Anmeldung beim AWS Zugriffsportal.](https://docs.aws.amazon.com/signin/latest/userguide/iam-id-center-sign-in-tutorial.html)

Weisen Sie weiteren Benutzern Zugriff zu

1. Erstellen Sie in IAM Identity Center einen Berechtigungssatz, der der bewährten Methode zur Anwendung von Berechtigungen mit den geringsten Rechten folgt.

Anweisungen finden Sie im Benutzerhandbuch unter [Einen Berechtigungssatz erstellen](https://docs.aws.amazon.com/singlesignon/latest/userguide/get-started-create-a-permission-set.html).AWS IAM Identity Center

2. Weisen Sie Benutzer einer Gruppe zu und weisen Sie der Gruppe dann Single Sign-On-Zugriff zu.

Anweisungen finden [Sie im AWS IAM Identity Center Benutzerhandbuch unter Gruppen](https://docs.aws.amazon.com/singlesignon/latest/userguide/addgroups.html)  [hinzufügen.](https://docs.aws.amazon.com/singlesignon/latest/userguide/addgroups.html)

## <span id="page-482-0"></span>Voraussetzungen

Um die Verfahren in diesem Leitfaden zu befolgen, benötigen Sie ein Befehlszeilen-Terminal oder eine Shell für die Ausführung der Befehle. Befehle werden ggf. in Auflistungen mit einem vorangestellten Eingabeaufforderungssymbol (\$) und dem Namen des aktuellen Verzeichnisses angezeigt.

```
~/eb-project$ this is a command
this is output
```
In Linux und macOS können Sie Ihren bevorzugten Shell- und Paket-Manager verwenden. Unter Windows können Sie [das Windows-Subsystem für Linux installieren,](https://docs.microsoft.com/en-us/windows/wsl/install-win10) um eine Windows-integrierte Version von Ubuntu und Bash zu erhalten.

#### EB-CLI

Dieses Tutorial verwendet die Befehlszeilenschnittstelle Elastic Beanstalk Command Line Interface (EB CLI). Detaillierte Anweisungen zum Installieren und Konfigurieren der EB CLI finden Sie unter [Installieren der EB CLI](#page-1571-0) und [Konfigurieren der EB CLI.](#page-1583-0)

#### PHP

Installieren Sie PHP auf Ihrem lokalen Computer, indem Sie auf der PHP-Website den [Schritten](https://www.php.net/manual/en/install.php)  [Installation und Konfiguration](https://www.php.net/manual/en/install.php) folgen.

<span id="page-483-0"></span>Schritt 1: Erstellen Sie eine PHP-Anwendung

In diesem Beispiel erstellen wir eine Hello World PHP-Anwendung. PHP-Anwendungen können mit minimalem Aufwand erstellt werden.

Erstellen Sie ein Projektverzeichnis.

~\$ **mkdir eb-php** ~\$ **cd eb-php**

Erstellen Sie als Nächstes eine index.php Datei im Projektverzeichnis. Diese Datei wird standardmäßig bereitgestellt, wenn PHP ausgeführt wird.

~/eb-php/ |-- index.php

Fügen Sie Ihrer index.php Datei den folgenden Inhalt hinzu.

#### Example **~/eb-php/index.php**

**echo "Hello Elastic Beanstalk! This is a PHP application.";**

<span id="page-483-1"></span>Schritt 2: Führen Sie Ihre Anwendung lokal aus

Führen Sie den folgenden Befehl aus, um Ihre Anwendung lokal auszuführen.

**~/eb-php\$ php -S localhost:5000**

Geben Sie die URL-Adresse http://localhost:5000 in Ihren Webbrowser ein. Der Browser sollte "Hello Elastic Beanstalk! Dies ist eine PHP-Anwendung."

<span id="page-484-0"></span>Schritt 3: Stellen Sie Ihre PHP-Anwendung mit der EB CLI bereit

Führen Sie die folgenden Befehle aus, um eine Elastic Beanstalk Beanstalk-Umgebung für diese Anwendung zu erstellen.

Um eine Umgebung zu erstellen und Ihre PHP-Anwendung bereitzustellen

1. Initialisieren Sie mit dem Befehl eb init das EB CLI-Repository.

~/eb-php\$ **eb init -p php php-tutorial --region us-east-2**

Dieser Befehl erstellt eine Anwendung mit dem Namen php-tutorial und konfiguriert Ihr lokales Repository so, dass Umgebungen mit der neuesten PHP-Plattformversion erstellt werden.

2. (Optional) Führen Sie eb init erneut aus, um ein Standardschlüsselpaar für die SSH-Verbindung zur EC2-Instance (auf der die Anwendung ausgeführt wird) zu konfigurieren.

```
~/eb-php$ eb init
Do you want to set up SSH for your instances?
(y/n): y
Select a keypair.
1) my-keypair
2) [ Create new KeyPair ]
```
Wählen Sie ein Schlüsselpaar aus (sofern vorhanden) oder befolgen Sie die Anweisungen, um ein Schlüsselpaar zu erstellen. Falls keine Anweisungen angezeigt werden oder Sie die Einstellungen später ändern möchten, führen Sie eb init -i aus.

3. Verwenden Sie eb create, um eine Umgebung zu erstellen und die Anwendung darin bereitzustellen. Elastic Beanstalk erstellt automatisch eine Zip-Datei für Ihre Anwendung und stellt sie auf einer EC2-Instance in der Umgebung bereit. Nach der Bereitstellung Ihrer Anwendung startet Elastic Beanstalk sie auf Port 5000.

#### ~/eb-php\$ **eb create php-env**

Es dauert etwa fünf Minuten, bis Elastic Beanstalk Ihre Umgebung erstellt hat.

# <span id="page-485-0"></span>Schritt 4: Führen Sie Ihre Anwendung auf Elastic Beanstalk aus

Wenn der Prozess zur Erstellung Ihrer Umgebung abgeschlossen ist, öffnen Sie Ihre Website mit. eb open

~/eb-php\$ **eb open**

Herzlichen Glückwunsch! Sie haben eine PHP-Anwendung mit Elastic Beanstalk bereitgestellt! Es wird ein Browserfenster mit dem für die Anwendung erstellten Domainnamen geöffnet.

# Schritt 5: Bereinigen

Sie können Ihre Umgebung beenden, wenn Sie mit der Arbeit an Ihrer Anwendung fertig sind. Elastic Beanstalk beendet alle AWS Ressourcen, die mit Ihrer Umgebung verknüpft sind.

Führen Sie den folgenden Befehl aus, um Ihre Elastic Beanstalk Beanstalk-Umgebung mit der EB-CLI zu beenden.

~/eb-php\$ **eb terminate**

## <span id="page-485-1"></span>AWS Ressourcen für Ihre Anwendung

Sie haben gerade eine Einzelinstanzanwendung erstellt. Es dient als einfache Beispielanwendung mit einer einzigen EC2-Instance, sodass kein Lastenausgleich oder auto Skalierung erforderlich sind. Für Einzelinstanzanwendungen erstellt Elastic Beanstalk die folgenden Ressourcen: AWS

• EC2 instance (EC2-Instance) – Eine virtuelle Amazon EC2-Maschine zum Ausführen von Webanwendungen auf der von Ihnen ausgewählten Plattform.

Jede Plattform führt eine andere Gruppe von Software, Konfigurationsdateien und Skripts zur Unterstützung einer bestimmten Sprachversion, eines Framework, Webcontainers oder einer Kombination daraus aus. Die meisten Plattformen verwenden entweder Apache oder nginx als Reverse-Proxy, der Web-Datenverkehr vor Ihrer Web-App verarbeitet, Anforderungen an sie weiterleitet, statische Komponenten verarbeitet und Zugriffs- und Fehlerprotokolle generiert.

• Instance security group (Instance-Sicherheitsgruppe) – Eine Amazon EC2-Sicherheitsgruppe, die so konfiguriert ist, dass eingehender Datenverkehr auf Port 80 zugelassen wird. Mit dieser Ressource kann HTTP-Datenverkehr vom Load Balancer die EC2-Instance mit Ihrer Web-App erreichen. Standardmäßig ist Datenverkehr ist auf anderen Ports nicht zulässig.

- Amazon S3-Bucket Ein Speicherort für Ihren Quellcode, Protokolle und andere Artefakte, die bei der Verwendung von Elastic Beanstalk erstellt werden.
- CloudWatch Amazon-Alarme Zwei CloudWatch Alarme, die die Auslastung der Instances in Ihrer Umgebung überwachen und ausgelöst werden, wenn die Last zu hoch oder zu niedrig ist. Wenn ein Alarm ausgelöst wird, wird Ihre Auto Scaling-Gruppe nach oben oder nach unten skaliert.
- AWS CloudFormation stack Elastic Beanstalk verwendet AWS CloudFormation , um die Ressourcen in Ihrer Umgebung zu starten und Konfigurationsänderungen zu propagieren. Die Ressourcen werden in einer Vorlage definiert, die Sie in der [AWS CloudFormation -Konsole](https://console.aws.amazon.com/cloudformation) anzeigen können.
- Domainname Ein Domainname, der auf Ihre Web-App in der Form *subdomain*.*region*.elasticbeanstalk.com weiterleitet.

Elastic Beanstalk verwaltet all diese Ressourcen. Wenn Sie die Umgebung beenden, werden alle darin enthaltenen Ressourcen von Elastic Beanstalk beendet.

# <span id="page-486-0"></span>Nächste Schritte

Nachdem Sie eine Umgebung erstellt haben, in der eine Anwendung ausgeführt wird, können Sie jederzeit eine neue Version der Anwendung oder eine andere Anwendung bereitstellen. Das Bereitstellen einer neuen Anwendungsversion geht sehr schnell, da keine EC2-Instances bereitgestellt oder neu gestartet werden müssen. Sie können Ihre neue Umgebung auch mit der Elastic Beanstalk Beanstalk-Konsole erkunden. Ausführliche Schritte finden [Sie unter Erkunden Sie](#page-28-0) [Ihre Umgebung](#page-28-0) im Kapitel Erste Schritte dieses Handbuchs.

**a** Probieren Sie weitere Tutorials aus

Wenn Sie andere Tutorials mit anderen Beispielanwendungen ausprobieren möchten, finden Sie weitere Informationen unter[Weitere Beispielanwendungen und Tutorials für PHP.](#page-500-0)

Wenn Sie eine oder zwei Beispielanwendungen bereitgestellt haben und bereit sind, PHP-Anwendungen lokal zu entwickeln und auszuführen, finden Sie weitere Informationen unter[Einrichten](#page-487-0) [der PHP-Entwicklungsumgebung](#page-487-0).

# <span id="page-487-1"></span>Bereitstellung mit der Elastic Beanstalk Beanstalk-Konsole

Sie können die Beispielanwendung auch mit der Elastic Beanstalk Beanstalk-Konsole starten. Ausführliche Schritte finden Sie unter [Erstellen einer Beispielanwendung](#page-21-0) im Kapitel Erste Schritte dieses Handbuchs.

# <span id="page-487-0"></span>Einrichten der PHP-Entwicklungsumgebung

Richten Sie eine PHP-Entwicklungsumgebung ein, um die Anwendung vor der Bereitstellung in AWS Elastic Beanstalk lokal zu testen. In diesem Thema finden Sie die Schritte zum Einrichten der Entwicklungsumgebung sowie Links zu den Installationsseiten nützlicher Tools.

Allgemeine Einrichtungsschritte und Tools für alle Sprachen finden Sie unter [Konfigurieren des](#page-1567-0)  [Entwicklungscomputers](#page-1567-0).

#### **Abschnitte**

- [Installieren von PHP](#page-487-2)
- [Installieren von Composer](#page-488-0)
- [Installieren des AWS SDK for PHP](#page-489-0)
- [Installieren einer IDE oder eines Texteditors](#page-489-1)

## <span id="page-487-2"></span>Installieren von PHP

Installieren Sie PHP und einige gängige Erweiterungen. Falls Sie keine Version bevorzugen, wählen Sie die neueste Version aus. Je nach Plattform und verfügbarem Paketmanager variieren die Schritte.

Verwenden Sie in Amazon Linux yum:

```
$ sudo yum install php
$ sudo yum install php-mbstring
$ sudo yum install php-intl
```
# **a** Note

Zum Abrufen bestimmter PHP-Paketversionen, die der Version Ihrer Elastic Beanstalk [PHP-Plattformversion](https://docs.aws.amazon.com/elasticbeanstalk/latest/platforms/platforms-supported.html#platforms-supported.PHP) entsprechen, suchen Sie mit dem Befehl yum search php nach verfügbaren Paketversionen wie z. B. php72, php72-mbstring und php72-intl. Installieren Sie diese Versionen mit sudo yum install *package*.

Verwenden Sie in Ubuntu apt:

```
$ sudo apt install php-all-dev
$ sudo apt install php-intl
$ sudo apt install php-mbstring
```
Im OS-X verwenden Sie brew:

\$ **brew install php** \$ **brew install php-intl**

#### **a** Note

Zum Abrufen bestimmter PHP-Paketversionen, die der Version auf Ihrer Elastic Beanstalk [PHP-Plattformversion](https://docs.aws.amazon.com/elasticbeanstalk/latest/platforms/platforms-supported.html#platforms-supported.PHP) entsprechen, suchen Sie unter [Homebrew Formulae](https://formulae.brew.sh/formula/) verfügbare PHP-Versionen, wie z. B. php@7.2. Installieren Sie diese Versionen mit brew install *package*.

Je nach Version ist php-intl möglicherweise im Haupt-PHP-Paket enthalten und kein separates Paket.

Installieren Sie unter Windows 10 das [Windows-Subsystem für Linux](https://docs.microsoft.com/en-us/windows/wsl/install-win10), um Ubuntu zu erhalten. Installieren Sie dann PHP mit apt. Frühere Versionen finden Sie auf der Downloadseite unter [windows.php.net](http://windows.php.net/download/). Laden Sie PHP herunter und lesen Sie die Informationen zu den Erweiterungen auf [dieser Seite](http://php.net/manual/en/install.windows.legacy.index.php#install.windows.legacy.extensions).

Nach dem Installieren von PHP öffnen Sie Ihr Terminal erneut und führen php --version aus, um sicherzustellen, dass die neue Version installiert wurde und die Standardeinstellung ist.

#### <span id="page-488-0"></span>Installieren von Composer

Composer ist ein Manager zur Verwaltung von Abhängigkeiten für PHP. Sie können mit dem Tool Bibliotheken installieren, die Abhängigkeiten von Anwendungen verfolgen und Projekte für populäre PHP-Frameworks generieren.

Installieren Sie Composer mit dem PHP-Skript von getcomposer.org.

#### \$ **curl -s https://getcomposer.org/installer | php**

Das Installationsprogramm generiert eine PHAR-Datei im aktuellen Verzeichnis. Verschieben Sie diese Datei in ein Verzeichnis, das in der Umgebungsvariablen PATH enthalten ist, damit Sie sie als ausführbare Datei verwenden können.

#### \$ **mv composer.phar ~/.local/bin/composer**

Installieren Sie Bibliotheken mit dem Befehl require.

#### \$ **composer require twig/twig**

Composer fügt Bibliotheken hinzu, die Sie lokal in der [composer.json](#page-497-0)-Datei des Projekts installieren. Wenn Sie den Projektcode bereitstellen, verwendet Elastic Beanstalk Composer, um die in dieser Datei aufgelisteten Bibliotheken auf den Anwendungs-Instances der Umgebung zu installieren.

Wenn bei der Composer-Installation Probleme auftreten, lesen Sie in der [Composer-Dokumentation](https://getcomposer.org/) nach.

#### <span id="page-489-0"></span>Installieren des AWS SDK for PHP

Wenn Sie die AWS-Ressourcen in der Anwendung verwalten möchten, installieren Sie AWS SDK for PHP. Sie können mit dem SDK for PHP beispielsweise Amazon DynamoDB (DynamoDB) zum Speichern von Benutzer- und Sitzungsinformationen verwenden, ohne eine relationale Datenbank zu erstellen.

Installieren Sie mit Composer das SDK for PHP.

#### \$ **composer require aws/aws-sdk-php**

Weitere Informationen und Installationsanleitungen finden Sie auf der [AWS SDK for PHP-Homepage.](https://aws.amazon.com/sdk-for-php/)

## <span id="page-489-1"></span>Installieren einer IDE oder eines Texteditors

Integrierte Entwicklungsumgebungen (IDEs) bieten zahlreiche Funktionen, mit denen die Anwendungsentwicklung vereinfacht wird. Falls Sie noch keine IDE für die PHP-Entwicklung verwendet haben, testen Sie Eclipse und PHPStorm, um die für Sie beste Lösung auszuwählen.

- [Installieren von Eclipse](https://www.eclipse.org/downloads/)
- [Installieren von PhpStorm](https://www.jetbrains.com/phpstorm/)

#### **a** Note

Mit einer IDE werden dem Projektordner möglicherweise Dateien hinzugefügt, die Sie unter Umständen nicht an die Quellverwaltung übergeben möchten. Damit diese Dateien nicht an die Quellüberwachung übergeben werden, setzen Sie .gitignore oder die Entsprechung Ihres Quellüberwachungstools ein.

Wenn Sie gerade mit dem Programmieren beginnen und nicht alle Funktionen einer IDE benötigen, können Sie [installing Sublime Text \(Installieren von Sublime Text\)](http://www.sublimetext.com/) auswählen.

# <span id="page-490-0"></span>Verwenden der Elastic Beanstalk PHP-Plattform

AWS Elastic Beanstalk unterstützt eine Reihe von Plattformen für verschiedene Versionen der PHP-Programmiersprache. Diese Plattformen unterstützen PHP-Webanwendungen, die sowohl eigenständig als auch mit Composer ausgeführt werden können. Weitere Informationen finden Sie unter [PHP](https://docs.aws.amazon.com/elasticbeanstalk/latest/platforms/platforms-supported.html#platforms-supported.PHP) im Dokument AWS Elastic Beanstalk -Plattformen.

Elastic Beanstalk bietet [Konfigurationsoptionen,](#page-1013-0) mit denen sich die auf den EC2-Instances in der Elastic Beanstalk-Umgebung ausgeführte Software anpassen lässt. Sie können die von Ihrer Anwendung erforderlichen [Umgebungsvariablen konfigurieren](#page-980-0), die Protokollrotation an Amazon S3 aktivieren, Ordner in der Anwendungsquelle mit statischen Dateien zu vom Proxy-Server verwendeten Pfaden zuordnen und gemeinsame PHP-Initialisierungseinstellungen festlegen.

In der Elastic Beanstalk-Konsole sind Konfigurationsoptionen für das [Ändern der Konfiguration einer](#page-1030-0)  [ausgeführten Umgebung](#page-1030-0) verfügbar. Um zu verhindern, dass die Umgebungskonfiguration beim Beenden verloren geht, können Sie [gespeicherte Konfigurationen](#page-1207-0) verwenden, um Ihre Einstellungen zu speichern und sie später für eine andere Umgebung zu übernehmen.

Zum Speichern der Einstellungen im Quellcode können Sie [Konfigurationsdateien](#page-1144-0) einschließen. Die Einstellungen in Konfigurationsdateien werden jedes Mal verwendet, wenn Sie eine Umgebung erstellen oder Ihre Anwendung bereitstellen. Mit Konfigurationsdateien können Sie auch Pakete installieren, Skripts ausführen und andere Instance-Anpassungen bei Bereitstellungen vornehmen.

Wenn Sie Composer verwenden, können Sie durch das Einbinden einer composer. json-Datei in das Quell-Bundle die Pakete während der Bereitstellung installieren.

Für eine erweiterte PHP-Konfiguration und PHP-Einstellungen, die nicht als Konfigurationsoptionen verfügbar sind, können Sie [mit Konfigurationsdateien eine](#page-500-1) INI-Datei bereitstellen, mit der die Standardeinstellungen von Elastic Beanstalk erweitert und überschrieben werden, oder Sie können zusätzliche Erweiterungen installieren.

Die in der Elastic Beanstalk-Konsole angewendeten Einstellungen überschreiben die entsprechenden Einstellungen in Konfigurationsdateien, falls vorhanden. So sind Standardeinstellungen in Konfigurationsdateien möglich, die Sie mit umgebungsspezifischen Einstellungen in der Konsole überschreiben können. Für weitere Informationen zur Rangfolge und zu anderen Methoden zum Ändern der Einstellungen siehe [Konfigurationsoptionen.](#page-1013-0)

Details zu den verschiedenen Möglichkeiten für das Erweitern einer Linux-basierten Elastic Beanstalk-Plattform finden Sie unter [the section called "Erweitern von Linux-Plattformen".](#page-82-0)

Überlegungen zu PHP 8.1 auf Amazon Linux 2

Lesen Sie diesen Abschnitt, wenn Sie den Plattformzweig PHP 8.1 auf Amazon Linux 2 verwenden.

Überlegungen zu PHP 8.1 auf Amazon Linux 2

# **a** Note

Die Informationen in diesem Thema beziehen sich nur auf den Plattformzweig PHP 8.1 auf Amazon Linux 2. Sie gelten nicht für die PHP-Plattformzweige, die auf AL2023 basieren. Sie gelten auch nicht für den Plattformzweig PHP 8.0 Amazon Linux 2.

Elastic Beanstalk speichert die PHP-8.1-bezogenen RPM-Pakete für den Plattformzweig PHP 8.1 auf Amazon Linux 2 auf den EC2-Instances in einem lokalen Verzeichnis statt im Amazon-Linux-Repository. Sie können rpm -i verwenden, um Pakete zu installieren. Beginnend mit [PHP 8.1](https://docs.aws.amazon.com/elasticbeanstalk/latest/relnotes/release-2022-10-03-linux.html) [Plattformversion 3.5.0](https://docs.aws.amazon.com/elasticbeanstalk/latest/relnotes/release-2022-10-03-linux.html) speichert Elastic Beanstalk die PHP 8.1-bezogenen RPM-Pakete im folgenden lokalen EC2-Verzeichnis:

/opt/elasticbeanstalk/RPMS

Im folgenden Beispiel wird das php-debuginfo-Paket installiert.

\$**rpm -i /opt/elasticbeanstalk/RPMS/php-debuginfo-8.1.8-1.amzn2.x86\_64.rpm**

Die Version im Paketnamen hängt von der tatsächlichen Version ab, die im lokalen EC2-Verzeichnis /opt/elasticbeanstalk/RPMS aufgeführt ist. Verwenden Sie dieselbe Syntax, um andere PHP 8.1 RPM-Pakete zu installieren.

Erweitern Sie den folgenden Abschnitt, um eine Liste der von uns bereitgestellten RPM-Pakete anzuzeigen.

#### RPM-Pakete

Die folgende Liste enthält die RMP-Pakete, die die Elastic Beanstalk PHP 8.1-Plattform auf Amazon Linux 2 bereitstellt. Diese befinden sich im lokalen Verzeichnis /opt/elasticbeanstalk/RPMS.

Die Versionsnummern 8.1.8-1 und 3.7.0-1 in den aufgelisteten Paketnamen sind nur ein Beispiel.

- php-8.1.8-1.amzn2.x86\_64.rpm
- php-bcmath-8.1.8-1.amzn2.x86\_64.rpm
- php-cli-8.1.8-1.amzn2.x86\_64.rpm
- php-common-8.1.8-1.amzn2.x86\_64.rpm
- php-dba-8.1.8-1.amzn2.x86 $64.$ rpm
- php-dbg-8.1.8-1.amzn2.x86\_64.rpm
- php-debuginfo-8.1.8-1.amzn2.x86\_64.rpm
- php-devel-8.1.8-1.amzn2.x86 $64.$ rpm
- php-embedded-8.1.8-1.amzn2.x86\_64.rpm
- php-enchant-8.1.8-1.amzn2.x86\_64.rpm
- php-fpm-8.1.8-1.amzn2.x86\_64.rpm
- php-gd-8.1.8-1.amzn2.x86\_64.rpm
- php-gmp-8.1.8-1.amzn2.x86\_64.rpm
- php-intl-8.1.8-1.amzn2.x86\_64.rpm
- $php-1$ dap-8.1.8-1.amzn2.x86  $64.$ rpm
- php-mbstring-8.1.8-1.amzn2.x86\_64.rpm
- php-mysqlnd-8.1.8-1.amzn2.x86\_64.rpm
- php-odbc-8.1.8-1.amzn2.x86\_64.rpm
- php-opcache-8.1.8-1.amzn2.x86\_64.rpm
- php-pdo-8.1.8-1.amzn2.x86\_64.rpm
- php-pear-1.10.13-1.amzn2.noarch.rpm
- $php-pqsql-8.1.8-1.$  amzn $2.$   $x86_64$ . rpm
- php-process-8.1.8-1.amzn2.x86\_64.rpm
- php-pspell-8.1.8-1.amzn2.x86\_64.rpm
- php-snmp-8.1.8-1.amzn2.x86\_64.rpm
- php-soap-8.1.8-1.amzn2.x86\_64.rpm
- php-sodium-8.1.8-1.amzn2.x86\_64.rpm
- php-xml-8.1.8-1.amzn2.x86\_64.rpm
- php-pecl-imagick-3.7.0-1.amzn2.x86\_64.rpm
- php-pecl-imagick-debuginfo-3.7.0-1.amzn2.x86\_64.rpm
- php-pecl-imagick-devel-3.7.0-1.amzn2.noarch.rpm

Sie können die Pakete PEAR und PECL verwenden, um allgemeine Erweiterungen zu installieren. Weitere Informationen zu PEAR finden Sie auf der Website [PEAR PHP Extension and Application](https://pear.php.net) [Repository](https://pear.php.net). Weitere Informationen zu PECL finden Sie auf der Website der [PECL-Erweiterung.](https://pecl.php.net)

Mit den folgenden Beispielbefehlen werden die Memcached-Erweiterungen installiert.

#### \$**pecl install memcache**

Sie können auch Folgendes verwenden:

\$**pear install pecl/memcache**

Die folgenden Beispielbefehle installieren die Redis-Erweiterungen.

\$**pecl install redis**

Sie können auch Folgendes verwenden:

```
$pear install pecl/redis
```
# Konfigurieren Ihrer PHP-Umgebung

Mit der Elastic Beanstalk-Konsole können Sie die Protokollrotation für Amazon S3 aktivieren, Variablen konfigurieren, die die Anwendung in der Umgebung lesen kann, und die PHP-Einstellungen ändern.

So konfigurieren Sie Ihre PHP-Umgebung in der Elastic Beanstalk-Konsole

- 1. Öffnen Sie die [Elastic Beanstalk Beanstalk-Konsole](https://console.aws.amazon.com/elasticbeanstalk) und wählen Sie in der Liste Regionen Ihre aus. AWS-Region
- 2. Wählen Sie im Navigationsbereich Environments (Umgebungen) aus und wählen Sie dann in der Liste den Namen Ihrer Umgebung aus.

# **a** Note

Wenn Sie viele Umgebungen haben, verwenden Sie die Suchleiste, um die Umgebungsliste zu filtern.

- 3. Wählen Sie im Navigationsbereich Configuration (Konfiguration) aus.
- 4. Wählen Sie in der Konfigurationskategorie Updates, monitoring and logging (Updates, Überwachung und Protokolle) die Option Edit (Bearbeiten) aus.

# PHP-Einstellungen

- Proxy server (Proxy-Server) Der Proxyserver, der in Ihren Umgebungs-Instances verwendet werden soll. Standardmäßig wird nginx verwendet.
- Document root (Dokumentenstamm) In diesem Ordner ist die Standardseite Ihrer Website enthalten. Falls sich die Willkommenseite nicht im Stamm des Quell-Bundles befindet, geben Sie den entsprechenden Ordner relativ zum Stammpfad an. Beispielsweise /public, wenn die Willkommenseite im Ordner public ist.
- Memory limit (Speicherlimit) Der maximale Speicher, der von einem Skript zugeordnet werden kann. Zum Beispiel 512M.
- Zlib output compression (Zlib-Ausgabekomprimierung) Legen Sie den Wert auf On fest, um Antworten zu komprimieren.
- Allow URL fopen (DÖffnen für URLs zulassen) Legen Sie den Wert auf Off fest, damit Skripts keine Dateien von Remote-Speicherorten herunterladen können.
- Display errors (Fehler anzeigen) Legen Sie den Wert auf On fest, damit interne Fehlermeldungen zum Debuggen angezeigt werden.
- Max execution time (Max. Ausführungszeit) Gibt die maximale Dauer (in Sekunden) an, die ein Skript ausgeführt werden kann, bevor es von der Umgebung beendet wird.

#### Protokolloptionen

Im Abschnitt mit den Protokolloptionen hat zwei Einstellungen:

- Instance profile (Instance-Profil) Gibt das Instance-Profil an, das zum Zugriff auf den entsprechenden Amazon S3-Bucket der Anwendung berechtigt ist.
- Enable log file rotation to Amazon S3 (Protokolldateirotation für Amazon S3 aktivieren) Gibt an, ob die Protokolldateien für die Amazon-EC2-Instances der Anwendung in den der Anwendung zugeordneten Amazon-S3-Bucket kopiert werden.

## Statische Dateien

Um die Leistung zu verbessern, können Sie den Abschnitt Static files (Statische Dateien) benutzen, um den Proxy-Server so zu konfigurieren, dass er statische Dateien (z. B. HTML oder Bilder) aus Verzeichnissen innerhalb Ihrer Webanwendung bereitstellt. Legen Sie für jedes Verzeichnis den virtuellen Pfad zum Verzeichnis-Mapping fest. Wenn der Proxy-Server eine Anfrage nach einer Datei unter dem angegebenen Pfad erhält, stellt er die Datei direkt bereit, anstatt die Anfrage an Ihre Anwendung weiterzuleiten.

Weitere Informationen zum Konfigurieren statischer Dateien mit der Elastic Beanstalk-Konsole finden Sie unter [the section called "Statische Dateien"](#page-1231-0).

## Umgebungseigenschaften

Im Bereich Environment Properties (Umgebungseigenschaften) können Sie die Einstellungen für die Umgebungskonfiguration der Amazon-EC2-Instances angeben, auf denen die Anwendung ausgeführt wird. Diese Einstellungen werden als Schlüsselwert-Paare an die Anwendung weitergeleitet.

Ihr Anwendungscode kann mithilfe der Funktion \$\_SERVER oder get\_cfg\_var auf Umgebungseigenschaften zugreifen.

```
$endpoint = $_SERVER['API_ENDPOINT'];
```
<span id="page-496-0"></span>Weitere Informationen finden Sie unter [Umgebungseigenschaften und andere Softwareeinstellungen](#page-978-0).

#### Der Namespace aws:elasticbeanstalk:container:php:phpini

Mithilfe einer [Konfigurationsdatei](#page-1144-0) können Sie im Rahmen der Bereitstellung Konfigurationsoptionen festlegen und andere Instance-Konfigurationsaufgaben durchführen. Konfigurationsoptionen können durch den Elastic Beanstalk-Service oder die verwendete Plattform definiert und in Namespaces organisiert werden.

Sie können mithilfe des Namespace aws:elasticbeanstalk:environment:proxy den Proxy-Server der Umgebung auswählen.

Sie können mithilfe des Namespace

aws:elasticbeanstalk:environment:proxy:staticfiles den Umgebungsproxy so konfigurieren, dass statische Dateien bereitgestellt werden. Sie definieren Zuordnungen von virtuellen Pfaden zu Anwendungsverzeichnissen.

Die PHP-Plattform definiert Optionen im aws:elasticbeanstalk:container:php:phpini-Namespace, darunter auch eine Option, die in der Elastic Beanstalk-Konsole nicht verfügbar ist. composer\_options legt fest, welche benutzerdefinierten Optionen verwendet werden sollen, wenn Sie mit Composer Abhängigkeiten über composer.phar install installieren. Weitere Informationen sowie die verfügbaren Optionen finden Sie unter [http://getcomposer.org/doc/03](http://getcomposer.org/doc/03-cli.md#install) [cli.md#install.](http://getcomposer.org/doc/03-cli.md#install)

Die folgende [Beispielkonfigurationsdatei](#page-1144-0) gibt eine Option für statische Dateien an, mit der ein Verzeichnis mit dem Namen staticimages dem Pfad /images zugeordnet wird, und zeigt die Einstellungen jeder der im Namespace aws:elasticbeanstalk:container:php:phpini verfügbaren Optionen an:

Example .ebextensions/php-settings.config

```
option_settings: 
   aws:elasticbeanstalk:environment:proxy: 
     ProxyServer: apache 
   aws:elasticbeanstalk:environment:proxy:staticfiles: 
     /images: staticimages 
   aws:elasticbeanstalk:container:php:phpini: 
     document_root: /public 
     memory_limit: 128M 
     zlib.output_compression: "Off" 
     allow_url_fopen: "On"
```
 display\_errors: "Off" max\_execution\_time: 60 composer\_options: vendor/package

#### **a** Note

Der Namespace aws:elasticbeanstalk:environment:proxy:staticfiles ist auf Amazon Linux AMI PHP-Plattformvarianten (Vorgänger von Amazon Linux 2) nicht definiert.

Elastic Beanstalk bietet zahlreiche Konfigurationsoptionen für die Anpassung Ihrer Umgebung. Neben den Konfigurationsdateien können Sie die Konfigurationsoptionen auch unter Verwendung der Konsole, gespeicherter Konfigurationen, der EB CLI oder der AWS CLI einrichten. Weitere Informationen finden Sie unter [Konfigurationsoptionen.](#page-1013-0)

# <span id="page-497-0"></span>Installieren der Abhängigkeiten Ihrer Anwendung

Ihre Anwendung ist möglicherweise von anderen PHP-Paketen abhängig. Sie können Ihre Anwendung so konfigurieren, dass diese Abhängigkeiten auf Amazon Elastic Compute Cloud (Amazon EC2)-Instances der Umgebung installiert werden. Alternativ können Sie die Abhängigkeiten Ihrer Anwendung in das Quell-Bundle einschließen und sie mit der Anwendung bereitstellen. Im folgenden Abschnitt werden beide Möglichkeiten vorgestellt.

Verwenden einer Composer-Datei zum Installieren von Abhängigkeiten von Instances

Mit einer composer.json-Datei im Stammverzeichnis der Projektquelle können Sie die von der Anwendung benötigten Pakete über Composer auf den Amazon EC2-Instances Ihrer Umgebung installieren.

#### Example composer.json

```
{ 
      "require": { 
          "monolog/monolog": "1.0.*" 
      }
}
```
Wenn eine composer. json-Datei vorhanden ist, führt Elastic Beanstalk composer. phar install aus, um Abhängigkeiten zu installieren. Sie können Optionen für den

Befehl anfügen, indem Sie die Option [composer\\_options](#page-496-0) im Namespace aws:elasticbeanstalk:container:php:phpini festlegen.

Einschließen von Abhängigkeiten in Quell-Bundles

Wenn Ihre Anwendung viele Abhängigkeiten hat, kann die Installation etwas länger dauern. Dies kann die Bereitstellung und Skalierung von Operationen erhöhen, da auf jeder neuen Instance Abhängigkeiten installiert sind.

Um negative Auswirkungen auf die Bereitstellungszeit zu vermeiden, können Sie mit Composer in Ihrer Entwicklungsumgebung Abhängigkeiten auflösen und sie im Ordner vendor zu installieren.

So schließen Sie Abhängigkeiten in das Quell-Bundle Ihrer Anwendung ein

1. Führen Sie den folgenden Befehl aus:

% composer install

2. Fügen Sie den generierten Ordner vendor zum Stamm des Quell-Bundles der Anwendung hinzu.

Wenn Elastic Beanstalk einen Ordner vendor in der Instance findet, wird die Datei composer. json ignoriert (selbst, wenn sie vorhanden ist). Ihre Anwendung verwendet dann die Abhängigkeiten im Ordner vendor.

#### Aktualisieren von Composer

Möglicherweise müssen Sie Composer aktualisieren, wenn beim Versuch, Pakete mit einer Composer-Datei zu installieren, ein Fehler auftritt oder wenn Sie die neueste Plattformversion nicht verwenden können. Zwischen den Plattformupdates können Sie Composer in Ihren Umgebungsinstanzen mithilfe der Konfigurationsdateien in Ihrem [.ebextensions](#page-1144-0)Ordner aktualisieren.

Sie können Composer mit der folgenden Konfiguration selbst aktualisieren.

```
commands: 
   01updateComposer: 
     command: /usr/bin/composer.phar self-update 2.7.0
```
Die folgende [Optionseinstellung](#page-1077-0) legt die COMPOSER HOME Umgebungsvariable fest, die den Speicherort des Composer-Cache konfiguriert.

```
option_settings: 
   - namespace: aws:elasticbeanstalk:application:environment 
     option_name: COMPOSER_HOME 
     value: /home/webapp/composer-home
```
Sie können beide in derselben Konfigurationsdatei in Ihrem .ebextensions Ordner kombinieren.

Example .ebextensions/composer.config

```
commands: 
   01updateComposer: 
     command: /usr/bin/composer.phar self-update 2.7.0
```
option\_settings:

```
 - namespace: aws:elasticbeanstalk:application:environment 
   option_name: COMPOSER_HOME 
   value: /home/webapp/composer-home
```
#### **a** Note

Aufgrund von Aktualisierungen der Composer-Installation in der Plattformversion AL2023 [vom 22. Februar 2024](https://docs.aws.amazon.com/elasticbeanstalk/latest/relnotes/release-2024-02-22-al2023.html) und der AL2-Plattformversion [vom 28. Februar 2024](https://docs.aws.amazon.com/elasticbeanstalk/latest/relnotes/release-2024-02-28-al2.html) schlägt das Composer-Selbstupdate möglicherweise fehl, wenn COMPOSER\_HOME es bei der Ausführung des Selbstupdates festgelegt wird.

Die folgenden kombinierten Befehle können nicht ausgeführt werden: export COMPOSER\_HOME=/home/webapp/composer-home && /usr/bin/composer.phar self-update 2.7.0

Das vorherige Beispiel wird jedoch funktionieren. Im vorherigen Beispiel COMPOSER\_HOME wird die Optionseinstellung für nicht an die 01updateComposer Ausführung weitergegeben, und sie wird auch nicht gesetzt, wenn der Self-Update-Befehl ausgeführt wird.

#### **A** Important

Falls Sie die Versionsnummer aus dem Befehl composer.phar self-update weglassen, wird Composer jedes Mal auf die neueste verfügbare Version aktualisiert, wenn Sie neuen

Quellcode bereitstellen und neue Instances von der Auto Scaling-Funktion zur Verfügung gestellt werden. Das kann zu fehlerhaften Skalierungen und Bereitstellungen führen, falls eine Composer-Version veröffentlicht wird, die mit Ihrer Anwendung nicht kompatibel ist.

Weitere Informationen zu den Elastic-Beanstalk PHP-Plattformen, einschließlich der Composer-Version, finden Sie unter [PHP-Plattformversionen](https://docs.aws.amazon.com/elasticbeanstalk/latest/platforms/platforms-supported.html#platforms-supported.PHP) im Dokument AWS Elastic Beanstalk -Plattformen.

# <span id="page-500-1"></span>Erweitern von "php.ini"

Verwenden Sie eine Konfigurationsdatei mit einem files-Block, um eine .ini-Datei zu /etc/ php.d/ auf den Instances der Umgebung hinzuzufügen. Von der Hauptkonfigurationsdatei php.ini werden die Einstellungen aus den Dateien in diesem Ordner in alphabetischer Reihenfolge abgerufen. Viele Erweiterungen werden standardmäßig über die Dateien in diesem Ordner aktiviert.

Example .ebextensions/mongo.config

```
files: 
   "/etc/php.d/99mongo.ini": 
     mode: "000755" 
     owner: root 
     group: root 
     content: | 
        extension=mongo.so
```
# <span id="page-500-0"></span>Weitere Beispielanwendungen und Tutorials für PHP

Um mit PHP-Anwendungen zu beginnen AWS Elastic Beanstalk, benötigen Sie lediglich ein [Anwendungsquellpaket](#page-671-0), das Sie als erste Anwendungsversion hochladen und in einer Umgebung bereitstellen können. Das [QuickStart für PHP](#page-479-0) Thema führt Sie durch den Start der PHP-Beispielanwendung mit der EB-CLI. In diesem Abschnitt finden Sie ausführlichere Tutorials.

PHP-Tutorials

- [Bereitstellen einer Laravel-Anwendung in Elastic Beanstalk](#page-501-0)
- [Bereitstellen einer CakePHP-Anwendung in Elastic Beanstalk](#page-512-0)
- [Bereitstellen einer Symfony-Anwendung in Elastic Beanstalk](#page-521-0)
- [Bereitstellen einer PHP-Anwendung mit hoher Verfügbarkeit und einer externen Amazon RDS-](#page-528-0)[Datenbank für Elastic Beanstalk](#page-528-0)
- [Bereitstellung einer WordPress Website mit hoher Verfügbarkeit mit einer externen Amazon RDS-](#page-541-0)[Datenbank auf Elastic Beanstalk](#page-541-0)
- [Bereitstellen einer Drupal-Website mit hoher Verfügbarkeit und einer externen Amazon RDS-](#page-561-0)[Datenbank für Elastic Beanstalk](#page-561-0)
- [Hinzufügen einer Amazon RDS-DB-Instance zur PHP-Anwendungsumgebung](#page-582-0)

# <span id="page-501-0"></span>Bereitstellen einer Laravel-Anwendung in Elastic Beanstalk

Laravel ist ein Open-Source-Framework model-view-controller (MVC) für PHP. Dieses Tutorial führt Sie durch den Prozess, eine Laravel-Anwendung zu generieren, sie in einer AWS Elastic Beanstalk Umgebung bereitzustellen und sie so zu konfigurieren, dass sie eine Verbindung zu einer Amazon Relational Database Service (Amazon RDS) -Datenbank-Instance herstellt.

#### **Sections**

- [Voraussetzungen](#page-501-1)
- [Starten einer Elastic Beanstalk-Umgebung](#page-502-0)
- [Installieren von Laravel und Erstellen einer Website](#page-504-0)
- [Bereitstellen der Anwendung](#page-504-1)
- [Konfigurieren von Composer-Einstellungen](#page-505-0)
- [Hinzufügen einer Datenbank zu Ihrer Umgebung](#page-507-0)
- **[Bereinigen](#page-510-0)**
- [Nächste Schritte](#page-511-0)

#### <span id="page-501-1"></span>Voraussetzungen

In diesem Tutorial wird davon ausgegangen, dass Sie die grundlegenden Elastic Beanstalk-Operationen und die Elastic Beanstalk-Konsole kennen. Sofern noch nicht geschehen, starten Sie anhand der Anleitung in [Erste Schritte mit Elastic Beanstalk](#page-19-0) die erste Elastic-Beanstalk-Umgebung.

Für die Verfahren in diesem Leitfaden benötigen Sie ein Befehlszeilen-Terminal oder eine Shell für die Ausführung der Befehle. Befehle werden ggf. in Auflistungen mit einem vorangestellten Eingabeaufforderungssymbol (\$) und dem Namen des aktuellen Verzeichnisses angezeigt.

~/eb-project\$ **this is a command** this is output

In Linux und macOS können Sie Ihren bevorzugten Shell- und Paket-Manager verwenden. Unter Windows können Sie [das Windows-Subsystem für Linux installieren,](https://docs.microsoft.com/en-us/windows/wsl/install-win10) um eine Windows-integrierte Version von Ubuntu und Bash zu erhalten.

Laravel 6 erfordert PHP 7.2 oder höher. Außerde werden die PHP-Erweiterungen benötigt, die unter dem Thema [Serveranforderungen](https://laravel.com/docs/6.x/installation#server-requirements) in der offiziellen Laravel-Dokumentation aufgeführt sind. Folgen Sie den Anweisungen im Thema [Einrichten der PHP-Entwicklungsumgebung,](#page-487-0) um PHP und Composer zu installieren.

Weitere Informationen zu Support und Wartung von Laravel finden Sie im Thema [Support-Richtlinie](https://laravel.com/docs/master/releases#support-policy) in der offiziellen Laravel-Dokumentation.

<span id="page-502-0"></span>Starten einer Elastic Beanstalk-Umgebung

Erstellen Sie mit der Elastic Beanstalk-Konsole, eine Elastic Beanstalk-Umgebung. Wählen Sie die Plattform PHP und übernehmen Sie die Standardeinstellungen und den Beispielcode.

So starten Sie eine Umgebung (Konsole)

- 1. [Öffnen Sie die Elastic Beanstalk Beanstalk-Konsole über diesen vorkonfigurierten Link:](https://console.aws.amazon.com/elasticbeanstalk/home#/newApplication?applicationName=tutorials&environmentType=LoadBalanced) [console.aws.amazon.com/elasticbeanstalk/home#/ newApplication?applicationName=tutorials](https://console.aws.amazon.com/elasticbeanstalk/home#/newApplication?applicationName=tutorials&environmentType=LoadBalanced) [&environmentType= LoadBalanced](https://console.aws.amazon.com/elasticbeanstalk/home#/newApplication?applicationName=tutorials&environmentType=LoadBalanced)
- 2. Wählen Sie unter Platform (Plattform) die Plattform und die Plattformvariante aus, die mit der Sprache Ihrer Anwendung übereinstimmen.
- 3. Wählen Sie unter Application code (Anwendungscode) die Option Sample application (Beispielanwendung) aus.
- 4. Klicken Sie auf Review and launch (Überprüfen und starten).
- 5. Sehen Sie sich die verfügbaren Optionen an. Wählen Sie die gewünschte verfügbare Option aus und wählen Sie Create App (App erstellen) aus.

Das Erstellen der Umgebung benötigt etwa fünf Minuten. Dabei werden die folgenden Ressourcen erstellt:

• EC2 instance (EC2-Instance) – eine virtuelle Maschine von Amazon Elastic Compute Cloud (Amazon EC2), die so konfiguriert ist, dass Web-Apps auf der von Ihnen ausgewählten Plattform ausgeführt werden.

Jede Plattform führt eine spezifische Gruppe von Software, Konfigurationsdateien und Skripts zur Unterstützung einer bestimmten Sprachversion, eines Frameworks, Webcontainers oder

einer Kombination daraus aus. Die meisten Plattformen verwenden entweder Apache oder NGINX als Reverse-Proxy, der vor der Web-App platziert ist, Anforderungen weiterleitet, statische Komponenten bedient und Zugriffs- und Fehlerprotokolle generiert.

- Instance security group (Instance-Sicherheitsgruppe): Eine Amazon EC2-Sicherheitsgruppe, die so konfiguriert ist, dass eingehender Datenverkehr auf Port 80 erlaubt ist. Mit dieser Ressource kann HTTP-Datenverkehr vom Load Balancer die EC2-Instance mit Ihrer Web-App erreichen. Standardmäßig ist Datenverkehr auf anderen Ports nicht zulässig.
- Load balancer (Load Balancer)– Ein Elastic Load Balancing Load Balancer ist für die Verteilung von Anforderungen an die Instances, auf denen Ihre Anwendung ausgeführt wird, konfiguriert. Mit einem Load Balancer müssen Ihre Instances nicht mehr direkt für das Internet zugänglich gemacht werden.
- Load balancer security group (Load Balancer-Sicherheitsgruppe): Eine Amazon EC2- Sicherheitsgruppe, die so konfiguriert ist, dass eingehender Datenverkehr auf Port 80 erlaubt ist. Diese Ressource ermöglicht, dass HTTP-Datenverkehr aus dem Internet den Load Balancer erreicht. Standardmäßig ist Datenverkehr auf anderen Ports nicht zulässig.
- Auto Scaling group (Auto Scaling-Gruppe) Eine Auto Scaling-Gruppe, die so konfiguriert ist, dass sie eine Instance ersetzt, wenn diese beendet wird oder nicht verfügbar ist.
- Amazon S3-Bucket Ein Speicherort für Ihren Quellcode, Protokolle und andere Artefakte, die bei der Verwendung von Elastic Beanstalk erstellt werden.
- CloudWatch CloudWatch Amazon-Alarme Zwei Alarme, die die Auslastung der Instances in Ihrer Umgebung überwachen und ausgelöst werden, wenn die Last zu hoch oder zu niedrig ist. Wenn ein Alarm ausgelöst wird, wird Ihre Auto Scaling-Gruppe nach oben oder nach unten skaliert.
- AWS CloudFormation stack Elastic Beanstalk verwendet AWS CloudFormation , um die Ressourcen in Ihrer Umgebung zu starten und Konfigurationsänderungen zu propagieren. Die Ressourcen werden in einer Vorlage definiert, die Sie in der [AWS CloudFormation -Konsole](https://console.aws.amazon.com/cloudformation) anzeigen können.
- Domainname Ein Domainname, der auf Ihre Web-App in der Form *subdomain*.*region*.elasticbeanstalk.com weiterleitet.

#### **a** Note

[Um die Sicherheit Ihrer Elastic-Beanstalk-Anwendungen zu erhöhen, ist die Domain](https://publicsuffix.org/) [elasticbeanstalk.com in der Public Suffix List \(PSL\) registriert.](https://publicsuffix.org/) Aus Sicherheitsgründen empfehlen wir Ihnen, Cookies mit einem \_\_Host--Präfix zu verwenden, falls Sie jemals sensible Cookies im Standard-Domainnamen für Ihre Elastic-Beanstalk-Anwendungen
einrichten müssen. Diese Vorgehensweise hilft Ihnen dabei, Ihre Domain vor CSRF-Versuchen (Cross-Site Request Forgery Attempts, Anforderungsfälschung zwischen Websites) zu schützen. Weitere Informationen finden Sie auf der [Set-Cookie](https://developer.mozilla.org/en-US/docs/Web/HTTP/Headers/Set-Cookie#cookie_prefixes)-Seite im Mozilla Developer Network.

All diese Ressourcen werden von Elastic Beanstalk verwaltet. Wenn Sie die Umgebung beenden, werden alle darin enthaltenen Ressourcen von Elastic Beanstalk beendet.

#### **a** Note

Der von Elastic Beanstalk erstellte Amazon S3-Bucket wird von den Umgebungen gemeinsam genutzt und beim Beenden einer Umgebung nicht gelöscht. Weitere Informationen finden Sie unter [Verwenden von Elastic Beanstalk mit Amazon S3.](#page-1541-0)

Installieren von Laravel und Erstellen einer Website

Composer kann Laravel installieren und ein Arbeitsprojekt mit einem Befehl erstellen:

~\$ **composer create-project --prefer-dist laravel/laravel eb-laravel**

Composer installiert Laravel und seine Abhängigkeiten und generiert ein Standardprojekt.

Wenn Probleme bei der Installation von Laravel auftreten, gehen Sie zum Installationsthema in der offiziellen Dokumentation: [https://laravel.com/docs/6.x.](https://laravel.com/docs/6.x)

Bereitstellen der Anwendung

Erstellen Sie mit den Dateien, die von Composer erstellt wurden, ein [Quell-Bundle](#page-671-0) . Der folgende Befehl erstellt ein Quell-Bundle mit dem Namen laravel-default.zip. Die Dateien im Ordner vendor werden ausgeschlossen, weil sie viel Platz benötigen und zum Bereitstellen der Anwendung für Elastic Beanstalk nicht erforderlich sind.

```
~/eb-laravel$ zip ../laravel-default.zip -r * .[^.]* -x "vendor/*"
```
Laden Sie das Quell-Bundle nach Elastic Beanstalk hoch, um Laravel in der Umgebung bereitzustellen.

#### So stellen Sie ein Quell-Bundle bereit

- 1. Öffnen Sie die [Elastic Beanstalk Beanstalk-Konsole](https://console.aws.amazon.com/elasticbeanstalk) und wählen Sie in der Liste Regionen Ihre aus. AWS-Region
- 2. Wählen Sie im Navigationsbereich Environments (Umgebungen) aus und wählen Sie dann in der Liste den Namen Ihrer Umgebung aus.

#### **a** Note

Wenn Sie viele Umgebungen haben, verwenden Sie die Suchleiste, um die Umgebungsliste zu filtern.

- 3. Wählen Sie auf der Umgebungsübersichtsseite die Option Upload and deploy (Hochladen und bereitstellen).
- 4. Verwenden Sie das Dialogfeld auf dem Bildschirm, um das Quellpaket hochzuladen.
- 5. Wählen Sie Deploy (Bereitstellen) aus.
- 6. Wenn die Bereitstellung abgeschlossen ist, wählen Sie die Website-URL, um Ihre Website in einer neuen Registerkarte zu öffnen.
	- **a** Note

Um das Quell-Bundle weiter zu optimieren, initialisieren Sie ein Git-Repository und verwenden den Befehl [git archive](#page-673-0), um das Quell-Bundle zu erstellen. Das Laravel-Standardprojekt enthält eine .gitignore-Datei, die Git anweist, den Ordner vendor sowie andere Dateien, die für die Bereitstellung nicht benötigt werden, auszuschließen.

Konfigurieren von Composer-Einstellungen

Klicken Sie nach Abschluss der Bereitstellung auf die URL, um die Laravel-Anwendung im Browser zu öffnen:

# **Forbidden**

You don't have permission to access / on this server.

Was ist das? Elastic Beanstalk bedient das Stammverzeichnis Ihres Projekts standardmäßig auf dem Stammpfad der Website. In diesem Fall liegt die Standardseite (index.php) jedoch eine Ebene weiter unten im public-Ordner. Das können Sie überprüfen, indem Sie /public zur URL hinzufügen. z. B. http://*laravel*.*us-east-2*.elasticbeanstalk.com/public.

Damit die Anwendung Laravel im Stammverzeichnis verwendet werden kann, konfigurieren Sie mit der Elastic Beanstalk-Konsole das Dokumentenstammverzeichnis der Website.

So konfigurieren Sie das Stammverzeichnis Ihrer Website

- 1. Öffnen Sie die [Elastic Beanstalk Beanstalk-Konsole](https://console.aws.amazon.com/elasticbeanstalk) und wählen Sie in der Liste Regionen Ihre aus. AWS-Region
- 2. Wählen Sie im Navigationsbereich Environments (Umgebungen) aus und wählen Sie dann in der Liste den Namen Ihrer Umgebung aus.

# **a** Note

Wenn Sie viele Umgebungen haben, verwenden Sie die Suchleiste, um die Umgebungsliste zu filtern.

- 3. Wählen Sie im Navigationsbereich Configuration (Konfiguration) aus.
- 4. Wählen Sie in der Konfigurationskategorie Updates, monitoring and logging (Updates, Überwachung und Protokolle) die Option Edit (Bearbeiten) aus.
- 5. Geben Sie für Document root (Basisverzeichnis) **/public** ein.
- 6. Wählen Sie unten auf der Seite die Option Apply (Anwenden) aus, um die Änderungen zu speichern.
- 7. Wenn die Aktualisierung abgeschlossen ist, klicken Sie auf die URL, um Ihre Website erneut im Browser zu öffnen.

ь

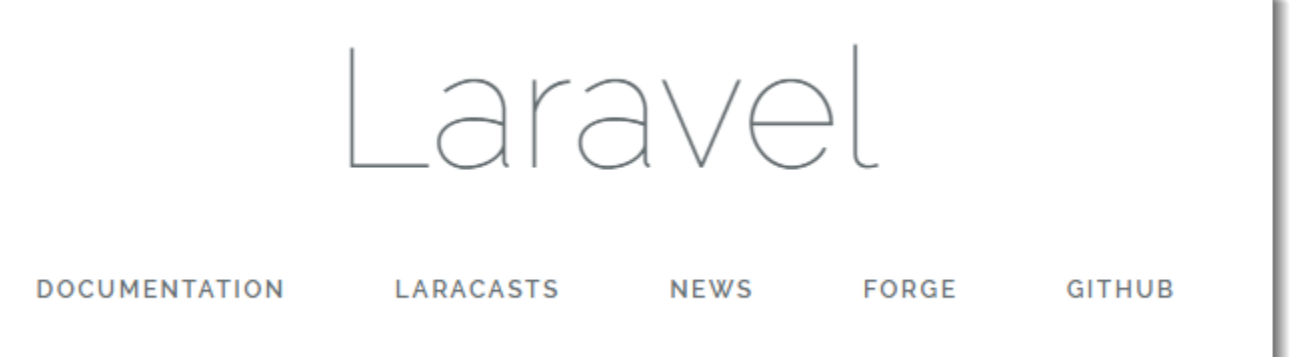

So weit, so gut. Jetzt fügen Sie eine Datenbank zu Ihrer Umgebung hinzu und konfigurieren eine Verbindung mit Laravel.

Hinzufügen einer Datenbank zu Ihrer Umgebung

Starten Sie eine RDS-DB-Instance in Ihrer Elastic Beanstalk-Umgebung. Sie können in Elastic Beanstalk MySQL-, SQLServer- oder PostgreSQL-Datenbanken für Laravel verwenden. In diesem Beispiel wird MySQL verwendet.

So fügen Sie Ihrer Elastic Beanstalk-Umgebung eine RDS-DB-Instance hinzu

- 1. Öffnen Sie die [Elastic Beanstalk Beanstalk-Konsole](https://console.aws.amazon.com/elasticbeanstalk) und wählen Sie in der Liste Regionen Ihre aus. AWS-Region
- 2. Wählen Sie im Navigationsbereich Environments (Umgebungen) aus und wählen Sie dann in der Liste den Namen Ihrer Umgebung aus.

# **a** Note

Wenn Sie viele Umgebungen haben, verwenden Sie die Suchleiste, um die Umgebungsliste zu filtern.

- 3. Wählen Sie im Navigationsbereich Configuration (Konfiguration) aus.
- 4. Wählen Sie in der Konfigurationskategorie Database (Datenbank) die Option Edit (Bearbeiten) aus.
- 5. Wählen Sie für Engine mysql aus.
- 6. Geben Sie einen Master-username (Benutzernamen) und ein Master-password (Passwort) ein. Elastic Beanstalk stellt diese Werte für Ihre Anwendung mithilfe von Umgebungseigenschaften bereit.

7. Wählen Sie unten auf der Seite die Option Apply (Anwenden) aus, um die Änderungen zu speichern.

Das Erstellen einer Datenbank-Instance dauert ca. zehn Minuten. Weitere Informationen zu Datenbanken, die mit einer Elastic-Beanstalk-Umgebung gekoppelt sind, finden Sie unter [Hinzufügen](#page-958-0)  [einer Datenbank zu Ihrer Elastic Beanstalk-Umgebung](#page-958-0).

In der Zwischenzeit können Sie Ihren Quell-Code aktualisieren, um Verbindungsinformationen aus der Umgebung zu lesen. Elastic Beanstalk bietet Verbindungsdetails mithilfe von Umgebungsvariablen an, wie z. B. RDS\_HOSTNAME, auf die Sie in Ihrer Anwendung zugreifen können.

Die Laravel-Datenbankkonfiguration ist in einer Datei mit dem Namen database.php im config-Ordner im Projektcode gespeichert. Suchen Sie den Eintrag mysql und ändern Sie die Variablen host, database, username und and password, damit sie die entsprechenden Werte aus Elastic Beanstalk lesen:

Example ~/Eb-laravel/config/database.php

```
... 
     'connections' => [ 
        'sqlite' => [ 'driver' => 'sqlite', 
              'database' => env('DB_DATABASE', database_path('database.sqlite')), 
             'prefix' \Rightarrow '',
         ], 
        'mysql' => [ 'driver' => 'mysql', 
              'host' => env('RDS_HOSTNAME', '127.0.0.1'), 
              'port' => env('RDS_PORT', '3306'), 
              'database' => env('RDS_DB_NAME', 'forge'), 
              'username' => env('RDS_USERNAME', 'forge'), 
              'password' => env('RDS_PASSWORD', ''), 
              'unix_socket' => env('DB_SOCKET', ''), 
              'charset' => 'utf8mb4', 
              'collation' => 'utf8mb4_unicode_ci', 
              'prefix' => '', 
              'strict' => true, 
              'engine' => null,
```
...

],

Um zu überprüfen, ob die Datenbankverbindung ordnungsgemäß konfiguriert ist, fügen Sie index.php den Code hinzu, um eine Verbindung zur Datenbank herzustellen und fügen Code zur Standardantwort hinzu:

Example ~/Eb-laravel/public/index.php

```
...
if(DB::connection()->getDatabaseName())
{ 
    echo "Connected to database ".DB::connection()->getDatabaseName();
}
$response->send();
...
```
Wenn die DB-Instance den Start abgeschlossen hat, bündeln Sie die aktualisierte Anwendung und stellen Sie sie in Ihrer Umgebung bereit.

So aktualisieren Sie Ihre Elastic Beanstalk-Umgebung

1. Erstellen Sie ein neues Quell-Bundle:

```
~/eb-laravel$ zip ../laravel-v2-rds.zip -r * .[^.]* -x "vendor/*"
```
- 2. Öffnen Sie die [Elastic Beanstalk Beanstalk-Konsole](https://console.aws.amazon.com/elasticbeanstalk) und wählen Sie in der Liste Regionen Ihre aus. AWS-Region
- 3. Wählen Sie im Navigationsbereich Environments (Umgebungen) aus und wählen Sie dann in der Liste den Namen Ihrer Umgebung aus.

# **a** Note

Wenn Sie viele Umgebungen haben, filtern Sie Umgebungsliste mit der Suchleiste.

- 4. Klicken Sie auf die Schaltfläche Upload and Deploy (Hochladen und bereitstellen).
- 5. Wählen Sie Browse (Durchsuchen) und laden Sie laravel-v2-rds.zip hoch.
- 6. Wählen Sie Bereitstellen.

Die Bereitstellung einer neuen Version Ihrer Anwendung dauert weniger als eine Minute. Wenn die Bereitstellung abgeschlossen ist, aktualisieren Sie die Webseite erneut, um zu überprüfen, ob die Datenbankverbindung erfolgreich war:

Connected to database ebdb

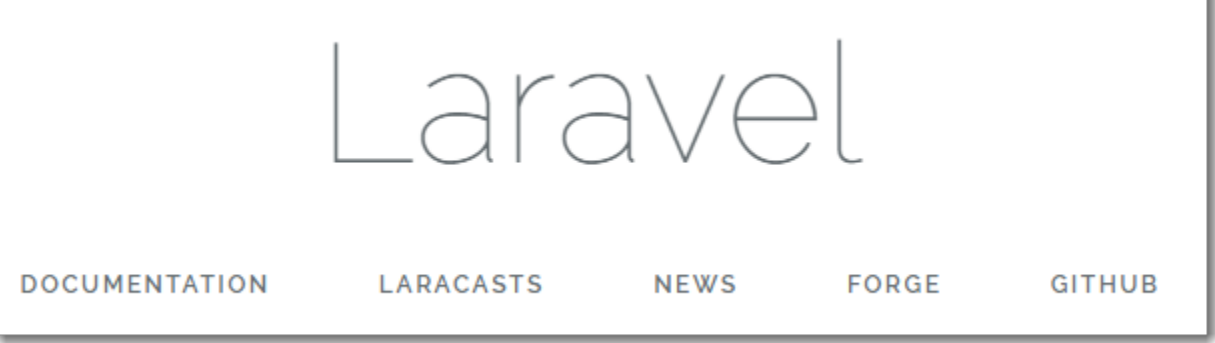

#### Bereinigen

Wenn Sie nicht mehr mit Elastic Beanstalk arbeiten, können Sie Ihre Umgebung beenden. Elastic Beanstalk beendet alle AWS Ressourcen, die mit Ihrer Umgebung verknüpft sind, wie [Amazon EC2](#page-848-0)  [EC2-Instances,](#page-848-0) [Datenbank-Instances,](#page-958-0) [Load Balancer,](#page-889-0) Sicherheitsgruppen und Alarme.

So beenden Sie Ihre Elastic Beanstalk Beanstalk-Umgebung über die Konsole

- 1. Offnen Sie die [Elastic Beanstalk Beanstalk-Konsole](https://console.aws.amazon.com/elasticbeanstalk) und wählen Sie in der Liste Regionen Ihre aus. AWS-Region
- 2. Wählen Sie im Navigationsbereich Environments (Umgebungen) aus und wählen Sie dann in der Liste den Namen Ihrer Umgebung aus.

**a** Note

Wenn Sie viele Umgebungen haben, filtern Sie Umgebungsliste mit der Suchleiste.

- 3. Klicken Sie auf Actions (Aktionen) und dann auf Terminate Environment (Umgebung beenden).
- 4. Verwenden Sie das Dialogfeld auf dem Bildschirm, um die Beendigung der Umgebung zu bestätigen.

Mit Elastic Beanstalk können Sie ganz einfach und jederzeit eine neue Umgebung für Ihre Anwendung erstellen.

Außerdem können Sie Datenbankressourcen beenden, die außerhalb der Elastic Beanstalk-Umgebung erstellt wurden. Beim Beenden einer Amazon RDS-DB-Instance können Sie einen Snapshot erstellen und die Daten zu einem späteren Zeitpunkt in einer anderen Instance wiederherstellen.

So beenden Sie Ihre RDS DB-Instance

- 1. Öffnen Sie die [Amazon RDS-Konsole](https://console.aws.amazon.com/rds).
- 2. Wählen Sie Datenbanken aus.
- 3. Wählen Sie Ihre DB-Instance aus.
- 4. Wählen Sie Aktionen und anschließend Löschen aus.
- 5. Wählen Sie, ob Sie einen Snapshot erstellen, und wählen Sie anschließend Delete (Löschen).

# Nächste Schritte

Weitere Informationen über Laravel finden Sie auf der offiziellen Laravel-Website unter [laravel.com.](https://laravel.com/)

Im weiteren Verlauf der Anwendungsentwicklung können Sie Umgebungen verwalten und Anwendungen bereitstellen, ohne manuell eine ZIP-Datei zu erstellen und diese in die Elastic Beanstalk-Konsole hochzuladen. Die [Elastic Beanstalk Command Line Interface](#page-1570-0) (EB CLI) bietet easyto-use Befehle zum Erstellen, Konfigurieren und Bereitstellen von Anwendungen in Elastic Beanstalk Beanstalk-Umgebungen von der Befehlszeile aus.

In diesem Tutorial haben Sie die Composer-Optionen mit der Elastic Beanstalk-Konsole konfiguriert. Um diese Konfiguration zum Teil der Anwendungsquelle zu machen, können Sie eine Konfigurationsdatei wie diese verwenden.

Example .ebextensions/composer.config

```
option_settings: 
   aws:elasticbeanstalk:container:php:phpini: 
     document_root: /public
```
Weitere Informationen finden Sie unter [Erweiterte Umgebungsanpassung mit Konfigurationsdateien](#page-1144-0)  ([.ebextensions](#page-1144-0)).

Das Ausführen einer Amazon RDS-DB-Instance in Ihrer Elastic Beanstalk-Umgebung eignet sich hervorragend für Entwicklung und Tests, sie bindet jedoch den Lebenszyklus Ihrer Datenbank an Ihre Umgebung. Anweisungen zum Herstellen einer Verbindung mit einer Datenbank, die außerhalb der Umgebung ausgeführt wird, finden Sie unter [Hinzufügen einer Amazon RDS-DB-Instance zur PHP-](#page-582-0)[Anwendungsumgebung](#page-582-0).

Sofern Sie planen, die Anwendung in einer Produktionsumgebung einzusetzen, [konfigurieren Sie](#page-1009-0)  [einen benutzerdefinierten Domainnamen](#page-1009-0) für die Umgebung und [aktivieren dann HTTPS](#page-1234-0) für sichere Verbindungen.

Bereitstellen einer CakePHP-Anwendung in Elastic Beanstalk

CakePHP ist ein Open Source MVC-Framework für PHP. In diesem Tutorial wird der Prozess für das Erstellen eines CakePHP-Projekts, dessen Bereitstellung in einer Elastic Beanstalk-Umgebung und die Konfiguration zum Herstellen einer Verbindung mit einer Amazon RDS-Datenbank-Instance erklärt.

# **Sections**

- [Voraussetzungen](#page-512-0)
- [Starten einer Elastic Beanstalk-Umgebung](#page-513-0)
- [Installieren von CakePHP und Erstellen einer Website](#page-515-0)
- [Bereitstellen der Anwendung](#page-515-1)
- [Hinzufügen einer Datenbank zu Ihrer Umgebung](#page-516-0)
- [Bereinigen](#page-520-0)
- [Nächste Schritte](#page-521-0)

# <span id="page-512-0"></span>Voraussetzungen

In diesem Tutorial wird davon ausgegangen, dass Sie die grundlegenden Elastic Beanstalk-Operationen und die Elastic Beanstalk-Konsole kennen. Sofern noch nicht geschehen, starten Sie anhand der Anleitung in [Erste Schritte mit Elastic Beanstalk](#page-19-0) die erste Elastic-Beanstalk-Umgebung.

Für die Verfahren in diesem Leitfaden benötigen Sie ein Befehlszeilen-Terminal oder eine Shell für die Ausführung der Befehle. Befehle werden ggf. in Auflistungen mit einem vorangestellten Eingabeaufforderungssymbol (\$) und dem Namen des aktuellen Verzeichnisses angezeigt.

~/eb-project\$ **this is a command** this is output

In Linux und macOS können Sie Ihren bevorzugten Shell- und Paket-Manager verwenden. Unter Windows können Sie [das Windows-Subsystem für Linux installieren,](https://docs.microsoft.com/en-us/windows/wsl/install-win10) um eine Windows-integrierte Version von Ubuntu und Bash zu erhalten.

CakePHP 4 setzt PHP 7.2 oder höher voraus. Außerdem benötigt es die PHP-Erweiterungen, die in der offiziellen [CakePHP-Installationsdokumentation](https://book.cakephp.org/4/en/installation.html) aufgeführt sind. Folgen Sie den Anweisungen im Thema [Einrichten der PHP-Entwicklungsumgebung](#page-487-0), um PHP und Composer zu installieren.

<span id="page-513-0"></span>Starten einer Elastic Beanstalk-Umgebung

Erstellen Sie mit der Elastic Beanstalk-Konsole, eine Elastic Beanstalk-Umgebung. Wählen Sie die Plattform PHP und übernehmen Sie die Standardeinstellungen und den Beispielcode.

So starten Sie eine Umgebung (Konsole)

- 1. [Öffnen Sie die Elastic Beanstalk Beanstalk-Konsole über diesen vorkonfigurierten Link:](https://console.aws.amazon.com/elasticbeanstalk/home#/newApplication?applicationName=tutorials&environmentType=LoadBalanced) [console.aws.amazon.com/elasticbeanstalk/home#/ newApplication?applicationName=tutorials](https://console.aws.amazon.com/elasticbeanstalk/home#/newApplication?applicationName=tutorials&environmentType=LoadBalanced) [&environmentType= LoadBalanced](https://console.aws.amazon.com/elasticbeanstalk/home#/newApplication?applicationName=tutorials&environmentType=LoadBalanced)
- 2. Wählen Sie unter Platform (Plattform) die Plattform und die Plattformvariante aus, die mit der Sprache Ihrer Anwendung übereinstimmen.
- 3. Wählen Sie unter Application code (Anwendungscode) die Option Sample application (Beispielanwendung) aus.
- 4. Klicken Sie auf Review and launch (Überprüfen und starten).
- 5. Sehen Sie sich die verfügbaren Optionen an. Wählen Sie die gewünschte verfügbare Option aus und wählen Sie Create App (App erstellen) aus.

Das Erstellen der Umgebung benötigt etwa fünf Minuten. Dabei werden die folgenden Ressourcen erstellt:

• EC2 instance (EC2-Instance) – eine virtuelle Maschine von Amazon Elastic Compute Cloud (Amazon EC2), die so konfiguriert ist, dass Web-Apps auf der von Ihnen ausgewählten Plattform ausgeführt werden.

Jede Plattform führt eine spezifische Gruppe von Software, Konfigurationsdateien und Skripts zur Unterstützung einer bestimmten Sprachversion, eines Frameworks, Webcontainers oder einer Kombination daraus aus. Die meisten Plattformen verwenden entweder Apache oder NGINX als Reverse-Proxy, der vor der Web-App platziert ist, Anforderungen weiterleitet, statische Komponenten bedient und Zugriffs- und Fehlerprotokolle generiert.

- Instance security group (Instance-Sicherheitsgruppe): Eine Amazon EC2-Sicherheitsgruppe, die so konfiguriert ist, dass eingehender Datenverkehr auf Port 80 erlaubt ist. Mit dieser Ressource kann HTTP-Datenverkehr vom Load Balancer die EC2-Instance mit Ihrer Web-App erreichen. Standardmäßig ist Datenverkehr auf anderen Ports nicht zulässig.
- Load balancer (Load Balancer)– Ein Elastic Load Balancing Load Balancer ist für die Verteilung von Anforderungen an die Instances, auf denen Ihre Anwendung ausgeführt wird, konfiguriert. Mit einem Load Balancer müssen Ihre Instances nicht mehr direkt für das Internet zugänglich gemacht werden.
- Load balancer security group (Load Balancer-Sicherheitsgruppe): Eine Amazon EC2- Sicherheitsgruppe, die so konfiguriert ist, dass eingehender Datenverkehr auf Port 80 erlaubt ist. Diese Ressource ermöglicht, dass HTTP-Datenverkehr aus dem Internet den Load Balancer erreicht. Standardmäßig ist Datenverkehr auf anderen Ports nicht zulässig.
- Auto Scaling group (Auto Scaling-Gruppe) Eine Auto Scaling-Gruppe, die so konfiguriert ist, dass sie eine Instance ersetzt, wenn diese beendet wird oder nicht verfügbar ist.
- Amazon S3-Bucket Ein Speicherort für Ihren Quellcode, Protokolle und andere Artefakte, die bei der Verwendung von Elastic Beanstalk erstellt werden.
- CloudWatch CloudWatch Amazon-Alarme Zwei Alarme, die die Auslastung der Instances in Ihrer Umgebung überwachen und ausgelöst werden, wenn die Last zu hoch oder zu niedrig ist. Wenn ein Alarm ausgelöst wird, wird Ihre Auto Scaling-Gruppe nach oben oder nach unten skaliert.
- AWS CloudFormation stack Elastic Beanstalk verwendet AWS CloudFormation , um die Ressourcen in Ihrer Umgebung zu starten und Konfigurationsänderungen zu propagieren. Die Ressourcen werden in einer Vorlage definiert, die Sie in der [AWS CloudFormation -Konsole](https://console.aws.amazon.com/cloudformation) anzeigen können.
- Domainname Ein Domainname, der auf Ihre Web-App in der Form *subdomain*.*region*.elasticbeanstalk.com weiterleitet.

# **G** Note

[Um die Sicherheit Ihrer Elastic-Beanstalk-Anwendungen zu erhöhen, ist die Domain](https://publicsuffix.org/) [elasticbeanstalk.com in der Public Suffix List \(PSL\) registriert.](https://publicsuffix.org/) Aus Sicherheitsgründen empfehlen wir Ihnen, Cookies mit einem \_\_Host--Präfix zu verwenden, falls Sie jemals sensible Cookies im Standard-Domainnamen für Ihre Elastic-Beanstalk-Anwendungen einrichten müssen. Diese Vorgehensweise hilft Ihnen dabei, Ihre Domain vor CSRF-Versuchen (Cross-Site Request Forgery Attempts, Anforderungsfälschung zwischen

Websites) zu schützen. Weitere Informationen finden Sie auf der [Set-Cookie](https://developer.mozilla.org/en-US/docs/Web/HTTP/Headers/Set-Cookie#cookie_prefixes)-Seite im Mozilla Developer Network.

All diese Ressourcen werden von Elastic Beanstalk verwaltet. Wenn Sie die Umgebung beenden, werden alle darin enthaltenen Ressourcen von Elastic Beanstalk beendet.

#### **a** Note

Der von Elastic Beanstalk erstellte Amazon S3-Bucket wird von den Umgebungen gemeinsam genutzt und beim Beenden einer Umgebung nicht gelöscht. Weitere Informationen finden Sie unter [Verwenden von Elastic Beanstalk mit Amazon S3.](#page-1541-0)

<span id="page-515-0"></span>Installieren von CakePHP und Erstellen einer Website

Composer kann CakePHP installieren und ein Arbeitsprojekt mit einem Befehl erstellen:

~\$ **composer create-project --prefer-dist cakephp/app eb-cake**

Composer installiert CakePHP und etwa 20 Abhängigkeiten und generiert ein Standardprojekt.

Wenn Probleme beim Installieren von CakePHP auftreten, rufen Sie das Thema Installation in der offiziellen Dokumentation: <http://book.cakephp.org/4.0/en/installation.html>auf

<span id="page-515-1"></span>Bereitstellen der Anwendung

Erstellen Sie mit den Dateien, die von Composer erstellt wurden, ein [Quell-Bundle](#page-671-0) . Der folgende Befehl erstellt ein Quell-Bundle mit dem Namen cake-default.zip. Die Dateien im Ordner vendor werden ausgeschlossen, weil sie viel Platz benötigen und zum Bereitstellen der Anwendung für Elastic Beanstalk nicht erforderlich sind.

eb-cake **zip ../cake-default.zip -r \* .[^.]\* -x "vendor/\*"**

Laden Sie das Quell-Bundle nach Elastic Beanstalk hoch, um CakePHP in der Umgebung bereitzustellen.

# So stellen Sie ein Quell-Bundle bereit

- 1. Öffnen Sie die [Elastic Beanstalk Beanstalk-Konsole](https://console.aws.amazon.com/elasticbeanstalk) und wählen Sie in der Liste Regionen Ihre aus. AWS-Region
- 2. Wählen Sie im Navigationsbereich Environments (Umgebungen) aus und wählen Sie dann in der Liste den Namen Ihrer Umgebung aus.

# **a** Note

Wenn Sie viele Umgebungen haben, verwenden Sie die Suchleiste, um die Umgebungsliste zu filtern.

- 3. Wählen Sie auf der Umgebungsübersichtsseite die Option Upload and deploy (Hochladen und bereitstellen).
- 4. Verwenden Sie das Dialogfeld auf dem Bildschirm, um das Quellpaket hochzuladen.
- 5. Wählen Sie Deploy (Bereitstellen) aus.
- 6. Wenn die Bereitstellung abgeschlossen ist, wählen Sie die Website-URL, um Ihre Website in einer neuen Registerkarte zu öffnen.

# **a** Note

Um das Quell-Bundle weiter zu optimieren, initialisieren Sie ein Git-Repository und verwenden den Befehl [git archive](#page-673-0), um das Quell-Bundle zu erstellen. Das Symfony-Standardprojekt enthält eine .gitignore-Datei, die Git anweist, den Ordner vendor sowie andere Dateien auszuschließen, die für die Bereitstellung nicht benötigt werden.

Wenn der Vorgang abgeschlossen ist, klicken Sie auf die URL, um Ihre CakePHP-Anwendung im Browser zu öffnen.

So weit, so gut. Anschließend fügen Sie Ihrer Umgebung eine Datenbank hinzu und konfigurieren eine CakePHP-Verbindung.

<span id="page-516-0"></span>Hinzufügen einer Datenbank zu Ihrer Umgebung

Starten Sie in Ihrer Elastic Beanstalk-Umgebung eine Amazon RDS-Datenbank-Instance. Sie können in Elastic Beanstalk MySQL-, SQLServer- oder PostgreSQL-Datenbanken für CakePHP verwenden. In diesem Beispiel wird PostgreSQL verwendet.

So fügen Sie Ihrer Elastic Beanstalk-Umgebung eine Amazon RDS-DB-Instance hinzu

- 1. Öffnen Sie die [Elastic Beanstalk Beanstalk-Konsole](https://console.aws.amazon.com/elasticbeanstalk) und wählen Sie in der Liste Regionen Ihre aus. AWS-Region
- 2. Wählen Sie im Navigationsbereich Environments (Umgebungen) aus und wählen Sie dann in der Liste den Namen Ihrer Umgebung aus.

# **a** Note

Wenn Sie viele Umgebungen haben, verwenden Sie die Suchleiste, um die Umgebungsliste zu filtern.

- 3. Wählen Sie im Navigationsbereich Configuration (Konfiguration) aus.
- 4. Wählen Sie unter Database (Datenbank) die Option Edit (Bearbeiten).
- 5. Wählen Sie für DB engine postgres aus.
- 6. Geben Sie einen Master-username (Benutzernamen) und ein Master-password (Passwort) ein. Elastic Beanstalk stellt diese Werte für Ihre Anwendung mithilfe von Umgebungseigenschaften bereit.
- 7. Wählen Sie unten auf der Seite die Option Apply (Anwenden) aus, um die Änderungen zu speichern.

Das Erstellen einer Datenbank-Instance dauert ca. zehn Minuten. In der Zwischenzeit können Sie Ihren Quell-Code aktualisieren, um Verbindungsinformationen aus der Umgebung zu lesen. Elastic Beanstalk bietet Verbindungsdetails mithilfe von Umgebungsvariablen, wie z. B. RDS\_HOSTNAME, auf die Sie in Ihrer Anwendung zugreifen können.

Die CakePHP-Datenbankkonfiguration befindet sich in der Datei app.php im config-Ordner in Ihrem Projektcode. Öffnen Sie diese Datei und fügen Sie einigen Code hinzu, der die Umgebungsvariablen aus \$\_SERVER liest und sie den lokalen Variablen zuweist. Fügen Sie die hervorgehobenen Zeilen im untenstehenden Beispiel nach der ersten Zeile ein (<?php):

Example ~/Eb-cake/config/app.php

```
<?php
if (!defined('RDS_HOSTNAME')) { 
   define('RDS_HOSTNAME', $_SERVER['RDS_HOSTNAME']); 
   define('RDS_USERNAME', $_SERVER['RDS_USERNAME']);
```

```
 define('RDS_PASSWORD', $_SERVER['RDS_PASSWORD']); 
   define('RDS_DB_NAME', $_SERVER['RDS_DB_NAME']);
}
return [
...
```
Die Datenbankverbindung wird weiter unten in app.php konfiguriert. Suchen Sie den folgenden Abschnitt und ändern Sie die Standard-Datenquellenkonfiguration mit dem Namen des Treibers für Ihre Datenbank-Engine (Mysql, Sqlserver oder Postgres). Legen Sie die host-, username-, password- und database-Variablen fest, damit sie die entsprechenden Werte aus Elastic Beanstalk lesen:

Example ~/Eb-cake/config/app.php

```
... 
      /** 
      * Connection information used by the ORM to connect 
      * to your application's datastores. 
      * Drivers include Mysql Postgres Sqlite Sqlserver 
      * See vendor\cakephp\cakephp\src\Database\Driver for complete list 
      */ 
     'Datasources' => [ 
         'default' => [ 
             'className' => 'Cake\Database\Connection', 
             'driver' => 'Cake\Database\Driver\Postgres', 
             'persistent' => false, 
             'host' => RDS_HOSTNAME, 
             /* 
              * CakePHP will use the default DB port based on the driver selected 
              * MySQL on MAMP uses port 8889, MAMP users will want to uncomment 
              * the following line and set the port accordingly 
              */ 
             //'port' => 'non_standard_port_number', 
             'username' => RDS_USERNAME, 
             'password' => RDS_PASSWORD, 
             'database' => RDS_DB_NAME, 
             /* 
              * You do not need to set this flag to use full utf-8 encoding (internal 
 default since CakePHP 3.6). 
              */ 
             //'encoding' => 'utf8mb4', 
             'timezone' => 'UTC', 
              'flags' => [],
```
...

```
 'cacheMetadata' => true, 
 'log' => false,
```
Wenn die DB-Instance den Start abgeschlossen hat, bündeln Sie die aktualisierte Anwendung und stellen Sie sie in Ihrer Umgebung bereit:

So aktualisieren Sie Ihre Elastic Beanstalk-Umgebung

1. Erstellen Sie ein neues Quell-Bundle:

```
~/eb-cake$ zip ../cake-v2-rds.zip -r * .[^.]* -x "vendor/*"
```
- 2. Öffnen Sie die [Elastic Beanstalk Beanstalk-Konsole](https://console.aws.amazon.com/elasticbeanstalk) und wählen Sie in der Liste Regionen Ihre aus. AWS-Region
- 3. Wählen Sie im Navigationsbereich Environments (Umgebungen) aus und wählen Sie dann in der Liste den Namen Ihrer Umgebung aus.

#### **a** Note

Wenn Sie viele Umgebungen haben, filtern Sie Umgebungsliste mit der Suchleiste.

- 4. Klicken Sie auf die Schaltfläche Upload and Deploy (Hochladen und bereitstellen).
- 5. Wählen Sie Browse (Durchsuchen) und laden Sie cake-v2-rds.zip hoch.
- 6. Wählen Sie Bereitstellen.

Die Bereitstellung einer neuen Version Ihrer Anwendung dauert weniger als eine Minute. Wenn die Bereitstellung abgeschlossen ist, aktualisieren Sie die Webseite erneut, um zu überprüfen, ob die Datenbankverbindung erfolgreich war:

# Database

CakePHP is able to connect to the database.

# <span id="page-520-0"></span>Bereinigen

Wenn Sie nicht mehr mit Elastic Beanstalk arbeiten, können Sie Ihre Umgebung beenden. Elastic Beanstalk beendet alle AWS Ressourcen, die mit Ihrer Umgebung verknüpft sind, wie [Amazon EC2](#page-848-0)  [EC2-Instances,](#page-848-0) [Datenbank-Instances,](#page-958-0) [Load Balancer,](#page-889-0) Sicherheitsgruppen und Alarme.

So beenden Sie Ihre Elastic Beanstalk Beanstalk-Umgebung über die Konsole

- 1. Öffnen Sie die [Elastic Beanstalk Beanstalk-Konsole](https://console.aws.amazon.com/elasticbeanstalk) und wählen Sie in der Liste Regionen Ihre aus. AWS-Region
- 2. Wählen Sie im Navigationsbereich Environments (Umgebungen) aus und wählen Sie dann in der Liste den Namen Ihrer Umgebung aus.

# **a** Note

Wenn Sie viele Umgebungen haben, filtern Sie Umgebungsliste mit der Suchleiste.

- 3. Klicken Sie auf Actions (Aktionen) und dann auf Terminate Environment (Umgebung beenden).
- 4. Verwenden Sie das Dialogfeld auf dem Bildschirm, um die Beendigung der Umgebung zu bestätigen.

Mit Elastic Beanstalk können Sie ganz einfach und jederzeit eine neue Umgebung für Ihre Anwendung erstellen.

Außerdem können Sie Datenbankressourcen beenden, die außerhalb der Elastic Beanstalk-Umgebung erstellt wurden. Beim Beenden einer Amazon RDS-DB-Instance können Sie einen Snapshot erstellen und die Daten zu einem späteren Zeitpunkt in einer anderen Instance wiederherstellen.

So beenden Sie Ihre RDS DB-Instance

- 1. Öffnen Sie die [Amazon RDS-Konsole](https://console.aws.amazon.com/rds).
- 2. Wählen Sie Datenbanken aus.
- 3. Wählen Sie Ihre DB-Instance aus.
- 4. Wählen Sie Aktionen und anschließend Löschen aus.
- 5. Wählen Sie, ob Sie einen Snapshot erstellen, und wählen Sie anschließend Delete (Löschen).

### <span id="page-521-0"></span>Nächste Schritte

Weitere Informationen zu CakePHP finden Sie in dem Buch unter [book.cakephp.org.](http://book.cakephp.org/4.0/en/index.html)

Im weiteren Verlauf der Anwendungsentwicklung können Sie Umgebungen verwalten und Anwendungen bereitstellen, ohne manuell eine ZIP-Datei zu erstellen und diese in die Elastic Beanstalk-Konsole hochzuladen. Die [Elastic Beanstalk Command Line Interface](#page-1570-0) (EB CLI) bietet easyto-use Befehle zum Erstellen, Konfigurieren und Bereitstellen von Anwendungen in Elastic Beanstalk Beanstalk-Umgebungen von der Befehlszeile aus.

Das Ausführen einer Amazon RDS-DB-Instance in Ihrer Elastic Beanstalk-Umgebung eignet sich hervorragend für Entwicklung und Tests, sie bindet jedoch den Lebenszyklus Ihrer Datenbank an Ihre Umgebung. Anweisungen zum Herstellen einer Verbindung mit einer Datenbank, die außerhalb der Umgebung ausgeführt wird, finden Sie unter [Hinzufügen einer Amazon RDS-DB-Instance zur PHP-](#page-582-0)[Anwendungsumgebung](#page-582-0).

Sofern Sie planen, die Anwendung in einer Produktionsumgebung einzusetzen, [konfigurieren Sie](#page-1009-0)  [einen benutzerdefinierten Domainnamen](#page-1009-0) für die Umgebung und [aktivieren dann HTTPS](#page-1234-0) für sichere Verbindungen.

Bereitstellen einer Symfony-Anwendung in Elastic Beanstalk

[Symfony](http://symfony.com/) ist ein Open-Source-Framework für die Entwicklung dynamischer PHP-Webanwendungen. Dieses Tutorial führt Sie durch den Prozess der Generierung einer Symfony-Anwendung und deren Bereitstellung in einer AWS Elastic Beanstalk Umgebung.

**Sections** 

- [Voraussetzungen](#page-522-0)
- [Starten einer Elastic Beanstalk-Umgebung](#page-522-1)
- [Installieren von Symfony und Generieren einer Website](#page-524-0)
- [Bereitstellen der Anwendung](#page-525-0)
- [Konfigurieren von Composer-Einstellungen](#page-526-0)
- **[Bereinigen](#page-527-0)**
- [Nächste Schritte](#page-527-1)

# <span id="page-522-0"></span>Voraussetzungen

In diesem Tutorial wird davon ausgegangen, dass Sie die grundlegenden Elastic Beanstalk-Operationen und die Elastic Beanstalk-Konsole kennen. Sofern noch nicht geschehen, starten Sie anhand der Anleitung in [Erste Schritte mit Elastic Beanstalk](#page-19-0) die erste Elastic-Beanstalk-Umgebung.

Für die Verfahren in diesem Leitfaden benötigen Sie ein Befehlszeilen-Terminal oder eine Shell für die Ausführung der Befehle. Befehle werden ggf. in Auflistungen mit einem vorangestellten Eingabeaufforderungssymbol (\$) und dem Namen des aktuellen Verzeichnisses angezeigt.

~/eb-project\$ **this is a command** this is output

In Linux und macOS können Sie Ihren bevorzugten Shell- und Paket-Manager verwenden. Unter Windows können Sie [das Windows-Subsystem für Linux installieren,](https://docs.microsoft.com/en-us/windows/wsl/install-win10) um eine Windows-integrierte Version von Ubuntu und Bash zu erhalten.

Symfony 4.4.9 setzt PHP 7.1.3 oder höher voraus. Es benötigt auch die PHP-Erweiterungen, die unter dem Thema [Technische Anforderungen](https://symfony.com/doc/4.4/setup.html) in der offiziellen Symfony-Installationsdokumentation aufgeführt sind. In diesem Tutorial verwenden wir PHP 7.2 und die entsprechende Elastic Beanstalk-[Plattformversion](https://docs.aws.amazon.com/elasticbeanstalk/latest/platforms/platforms-supported.html#platforms-supported.PHP). Installieren Sie gemäß den Anweisungen im Thema [Einrichten der PHP-](#page-487-0)[Entwicklungsumgebung,](#page-487-0) PHP und Composer.

Weitere Informationen zu Support und Wartung von Symfony finden Sie im Thema [Symfony-](https://symfony.com/releases)[Versionen](https://symfony.com/releases) auf der Symfony-Website. Weitere Informationen zu Updates im Zusammenhang mit der Unterstützung der PHP-Version für Symfony 4.4.9 finden Sie im Thema [Versionshinweise zu](https://symfony.com/blog/symfony-4-4-9-released)  [Symfony 4.4.9](https://symfony.com/blog/symfony-4-4-9-released) auf der Symfony-Website.

<span id="page-522-1"></span>Starten einer Elastic Beanstalk-Umgebung

Erstellen Sie mit der Elastic Beanstalk-Konsole, eine Elastic Beanstalk-Umgebung. Wählen Sie die Plattform PHP und übernehmen Sie die Standardeinstellungen und den Beispielcode.

So starten Sie eine Umgebung (Konsole)

- 1. [Öffnen Sie die Elastic Beanstalk Beanstalk-Konsole über diesen vorkonfigurierten Link:](https://console.aws.amazon.com/elasticbeanstalk/home#/newApplication?applicationName=tutorials&environmentType=LoadBalanced) [console.aws.amazon.com/elasticbeanstalk/home#/ newApplication?applicationName=tutorials](https://console.aws.amazon.com/elasticbeanstalk/home#/newApplication?applicationName=tutorials&environmentType=LoadBalanced) [&environmentType= LoadBalanced](https://console.aws.amazon.com/elasticbeanstalk/home#/newApplication?applicationName=tutorials&environmentType=LoadBalanced)
- 2. Wählen Sie unter Platform (Plattform) die Plattform und die Plattformvariante aus, die mit der Sprache Ihrer Anwendung übereinstimmen.
- 3. Wählen Sie unter Application code (Anwendungscode) die Option Sample application (Beispielanwendung) aus.
- 4. Klicken Sie auf Review and launch (Überprüfen und starten).
- 5. Sehen Sie sich die verfügbaren Optionen an. Wählen Sie die gewünschte verfügbare Option aus und wählen Sie Create App (App erstellen) aus.

Das Erstellen der Umgebung benötigt etwa fünf Minuten. Dabei werden die folgenden Ressourcen erstellt:

• EC2 instance (EC2-Instance) – eine virtuelle Maschine von Amazon Elastic Compute Cloud (Amazon EC2), die so konfiguriert ist, dass Web-Apps auf der von Ihnen ausgewählten Plattform ausgeführt werden.

Jede Plattform führt eine spezifische Gruppe von Software, Konfigurationsdateien und Skripts zur Unterstützung einer bestimmten Sprachversion, eines Frameworks, Webcontainers oder einer Kombination daraus aus. Die meisten Plattformen verwenden entweder Apache oder NGINX als Reverse-Proxy, der vor der Web-App platziert ist, Anforderungen weiterleitet, statische Komponenten bedient und Zugriffs- und Fehlerprotokolle generiert.

- Instance security group (Instance-Sicherheitsgruppe): Eine Amazon EC2-Sicherheitsgruppe, die so konfiguriert ist, dass eingehender Datenverkehr auf Port 80 erlaubt ist. Mit dieser Ressource kann HTTP-Datenverkehr vom Load Balancer die EC2-Instance mit Ihrer Web-App erreichen. Standardmäßig ist Datenverkehr auf anderen Ports nicht zulässig.
- Load balancer (Load Balancer)– Ein Elastic Load Balancing Load Balancer ist für die Verteilung von Anforderungen an die Instances, auf denen Ihre Anwendung ausgeführt wird, konfiguriert. Mit einem Load Balancer müssen Ihre Instances nicht mehr direkt für das Internet zugänglich gemacht werden.
- Load balancer security group (Load Balancer-Sicherheitsgruppe): Eine Amazon EC2- Sicherheitsgruppe, die so konfiguriert ist, dass eingehender Datenverkehr auf Port 80 erlaubt ist. Diese Ressource ermöglicht, dass HTTP-Datenverkehr aus dem Internet den Load Balancer erreicht. Standardmäßig ist Datenverkehr auf anderen Ports nicht zulässig.
- Auto Scaling group (Auto Scaling-Gruppe) Eine Auto Scaling-Gruppe, die so konfiguriert ist, dass sie eine Instance ersetzt, wenn diese beendet wird oder nicht verfügbar ist.
- Amazon S3-Bucket Ein Speicherort für Ihren Quellcode, Protokolle und andere Artefakte, die bei der Verwendung von Elastic Beanstalk erstellt werden.
- CloudWatch CloudWatch Amazon-Alarme Zwei Alarme, die die Auslastung der Instances in Ihrer Umgebung überwachen und ausgelöst werden, wenn die Last zu hoch oder zu niedrig ist. Wenn ein Alarm ausgelöst wird, wird Ihre Auto Scaling-Gruppe nach oben oder nach unten skaliert.
- AWS CloudFormation stack Elastic Beanstalk verwendet AWS CloudFormation , um die Ressourcen in Ihrer Umgebung zu starten und Konfigurationsänderungen zu propagieren. Die Ressourcen werden in einer Vorlage definiert, die Sie in der [AWS CloudFormation -Konsole](https://console.aws.amazon.com/cloudformation) anzeigen können.
- Domainname Ein Domainname, der auf Ihre Web-App in der Form *subdomain*.*region*.elasticbeanstalk.com weiterleitet.

#### **a** Note

[Um die Sicherheit Ihrer Elastic-Beanstalk-Anwendungen zu erhöhen, ist die Domain](https://publicsuffix.org/) [elasticbeanstalk.com in der Public Suffix List \(PSL\) registriert.](https://publicsuffix.org/) Aus Sicherheitsgründen empfehlen wir Ihnen, Cookies mit einem \_\_Host--Präfix zu verwenden, falls Sie jemals sensible Cookies im Standard-Domainnamen für Ihre Elastic-Beanstalk-Anwendungen einrichten müssen. Diese Vorgehensweise hilft Ihnen dabei, Ihre Domain vor CSRF-Versuchen (Cross-Site Request Forgery Attempts, Anforderungsfälschung zwischen Websites) zu schützen. Weitere Informationen finden Sie auf der [Set-Cookie](https://developer.mozilla.org/en-US/docs/Web/HTTP/Headers/Set-Cookie#cookie_prefixes)-Seite im Mozilla Developer Network.

All diese Ressourcen werden von Elastic Beanstalk verwaltet. Wenn Sie die Umgebung beenden, werden alle darin enthaltenen Ressourcen von Elastic Beanstalk beendet.

#### **a** Note

Der von Elastic Beanstalk erstellte Amazon S3-Bucket wird von den Umgebungen gemeinsam genutzt und beim Beenden einer Umgebung nicht gelöscht. Weitere Informationen finden Sie unter [Verwenden von Elastic Beanstalk mit Amazon S3.](#page-1541-0)

#### <span id="page-524-0"></span>Installieren von Symfony und Generieren einer Website

Composer kann Symfony installieren und ein Arbeitsprojekt mit einem Befehl erstellen:

#### ~\$ **composer create-project symfony/website-skeleton eb-symfony**

Composer installiert Symfony und seine Abhängigkeiten und generiert ein Standardprojekt.

Wenn Probleme bei der Installation von Symfony auftreten, rufen Sie das [Thema Installation](https://symfony.com/doc/4.4/setup.html) in der offiziellen Symfony-Dokumentation auf.

<span id="page-525-0"></span>Bereitstellen der Anwendung

Rufen Sie das Projektverzeichnis auf.

#### ~\$ **cd eb-symfony**

Erstellen Sie mit den Dateien, die von Composer erstellt wurden, ein [Quell-Bundle](#page-671-0) . Der folgende Befehl erstellt ein Quell-Bundle mit dem Namen symfony-default.zip. Die Dateien im Ordner vendor werden ausgeschlossen, weil sie viel Platz benötigen und zum Bereitstellen der Anwendung für Elastic Beanstalk nicht erforderlich sind.

eb-symfony\$ **zip ../symfony-default.zip -r \* .[^.]\* -x "vendor/\*"**

Laden Sie das Quell-Bundle nach Elastic Beanstalk hoch, um Symfony in der Umgebung bereitzustellen.

So stellen Sie ein Quell-Bundle bereit

- 1. Öffnen Sie die [Elastic Beanstalk Beanstalk-Konsole](https://console.aws.amazon.com/elasticbeanstalk) und wählen Sie in der Liste Regionen Ihre aus. AWS-Region
- 2. Wählen Sie im Navigationsbereich Environments (Umgebungen) aus und wählen Sie dann in der Liste den Namen Ihrer Umgebung aus.

#### **a** Note

Wenn Sie viele Umgebungen haben, verwenden Sie die Suchleiste, um die Umgebungsliste zu filtern.

- 3. Wählen Sie auf der Umgebungsübersichtsseite die Option Upload and deploy (Hochladen und bereitstellen).
- 4. Verwenden Sie das Dialogfeld auf dem Bildschirm, um das Quellpaket hochzuladen.
- 5. Wählen Sie Deploy (Bereitstellen) aus.
- 6. Wenn die Bereitstellung abgeschlossen ist, wählen Sie die Website-URL, um Ihre Website in einer neuen Registerkarte zu öffnen.

# **a** Note

Um das Quell-Bundle weiter zu optimieren, initialisieren Sie ein Git-Repository und verwenden den Befehl [git archive](#page-673-0), um das Quell-Bundle zu erstellen. Das Symfony-Standardprojekt enthält eine .gitignore-Datei, die Git anweist, den Ordner vendor sowie andere Dateien auszuschließen, die für die Bereitstellung nicht benötigt werden.

<span id="page-526-0"></span>Konfigurieren von Composer-Einstellungen

Klicken Sie nach Abschluss der Bereitstellung auf die URL, um die Symfony-Anwendung im Browser zu öffnen.

Was ist das? Standardmäßig bedient Elastic Beanstalk das Stammverzeichnis Ihres Projekts im Stammpfad der Website. In diesem Fall liegt die Standardseite (app.php) jedoch eine Ebene weiter unten im web-Ordner. Das können Sie überprüfen, indem Sie /public zur URL hinzufügen. z. B. http://*symfony*.*us-east-2*.elasticbeanstalk.com/public.

Damit die Anwendung Symfony vom Stammverzeichnis aus genutzt werden kann, konfigurieren Sie mit der Elastic Beanstalk-Konsole das Dokumentenstammverzeichnis für die Website.

So konfigurieren Sie das Stammverzeichnis Ihrer Website

- 1. Offnen Sie die [Elastic Beanstalk Beanstalk-Konsole](https://console.aws.amazon.com/elasticbeanstalk) und wählen Sie in der Liste Regionen Ihre aus. AWS-Region
- 2. Wählen Sie im Navigationsbereich Environments (Umgebungen) aus und wählen Sie dann in der Liste den Namen Ihrer Umgebung aus.

# **a** Note

Wenn Sie viele Umgebungen haben, verwenden Sie die Suchleiste, um die Umgebungsliste zu filtern.

- 3. Wählen Sie im Navigationsbereich Configuration (Konfiguration) aus.
- 4. Wählen Sie in der Konfigurationskategorie Updates, monitoring and logging (Updates, Überwachung und Protokolle) die Option Edit (Bearbeiten) aus.
- 5. Geben Sie für Document root (Basisverzeichnis) **/public** ein.
- 6. Wählen Sie unten auf der Seite die Option Apply (Anwenden) aus, um die Änderungen zu speichern.
- 7. Wenn die Aktualisierung abgeschlossen ist, klicken Sie auf die URL, um Ihre Website erneut im Browser zu öffnen.

# <span id="page-527-0"></span>Bereinigen

Wenn Sie nicht mehr mit Elastic Beanstalk arbeiten, können Sie Ihre Umgebung beenden. Elastic Beanstalk beendet alle AWS Ressourcen, die mit Ihrer Umgebung verknüpft sind, wie [Amazon EC2](#page-848-0)  [EC2-Instances,](#page-848-0) [Datenbank-Instances,](#page-958-0) [Load Balancer,](#page-889-0) Sicherheitsgruppen und Alarme.

So beenden Sie Ihre Elastic Beanstalk Beanstalk-Umgebung über die Konsole

- 1. Öffnen Sie die [Elastic Beanstalk Beanstalk-Konsole](https://console.aws.amazon.com/elasticbeanstalk) und wählen Sie in der Liste Regionen Ihre aus. AWS-Region
- 2. Wählen Sie im Navigationsbereich Environments (Umgebungen) aus und wählen Sie dann in der Liste den Namen Ihrer Umgebung aus.

# **a** Note

Wenn Sie viele Umgebungen haben, filtern Sie Umgebungsliste mit der Suchleiste.

- 3. Klicken Sie auf Actions (Aktionen) und dann auf Terminate Environment (Umgebung beenden).
- 4. Verwenden Sie das Dialogfeld auf dem Bildschirm, um die Beendigung der Umgebung zu bestätigen.

Mit Elastic Beanstalk können Sie ganz einfach und jederzeit eine neue Umgebung für Ihre Anwendung erstellen.

# <span id="page-527-1"></span>Nächste Schritte

Weitere Informationen über Symfony finden Sie in [Was ist Symfony?](https://symfony.com/what-is-symfony) unter symfony.com.

Im weiteren Verlauf der Anwendungsentwicklung können Sie Umgebungen verwalten und Anwendungen bereitstellen, ohne manuell eine ZIP-Datei zu erstellen und diese in die Elastic Beanstalk-Konsole hochzuladen. Die [Elastic Beanstalk Command Line Interface](#page-1570-0) (EB CLI) bietet easyto-use Befehle zum Erstellen, Konfigurieren und Bereitstellen von Anwendungen in Elastic Beanstalk Beanstalk-Umgebungen von der Befehlszeile aus.

In diesem Tutorial haben Sie die Composer-Optionen mit der Elastic Beanstalk-Konsole konfiguriert. Um diese Konfiguration zum Teil der Anwendungsquelle zu machen, können Sie eine Konfigurationsdatei wie diese verwenden.

Example .ebextensions/composer.config

```
option_settings: 
   aws:elasticbeanstalk:container:php:phpini: 
     document_root: /public
```
Weitere Informationen finden Sie unter [Erweiterte Umgebungsanpassung mit Konfigurationsdateien](#page-1144-0)  ([.ebextensions](#page-1144-0)).

Symfony verwendet eigener Konfigurationsdateien zum Konfigurieren von Datenbankverbindungen. Zum Abrufen bestimmter PHP-Paketversionen, die der Version auf Ihrer Elastic Beanstalk PHP-Plattformversion entsprechen, suchen Sie unter Homebrew Formulae verfügbare PHP-Versionen, wie z. B. [Verbinden mit einer Datenbank mit Symfony.](#page-585-0)

Sofern Sie planen, die Anwendung in einer Produktionsumgebung einzusetzen, [konfigurieren Sie](#page-1009-0)  [einen benutzerdefinierten Domainnamen](#page-1009-0) für die Umgebung und [aktivieren dann HTTPS](#page-1234-0) für sichere Verbindungen.

Bereitstellen einer PHP-Anwendung mit hoher Verfügbarkeit und einer externen Amazon RDS-Datenbank für Elastic Beanstalk

In diesem Tutorial erfahren Sie, wie Sie eine externe [RDS-DB-Instance starten und eine](#page-1525-0) Hochverfügbarkeitsumgebung konfigurieren AWS Elastic Beanstalk, in der eine PHP-Anwendung ausgeführt wird, um eine Verbindung zu ihr herzustellen. Wenn Sie eine DB-Instance außerhalb von Elastic Beanstalk ausführen, wird die Datenbank vom Lebenszyklus Ihrer Umgebung abgekoppelt. Auf diese Weise können Sie mehrere Datenbank mit derselben Datenbank verbinden, eine Datenbank gegen eine andere austauschen oder eine Blau/Grün-Bereitstellung durchführen, ohne dass dies Auswirkungen auf Ihre Datenbank hat.

Das Tutorial verwendet eine [PHP-Beispielanwendung](https://github.com/awslabs/eb-demo-php-simple-app) mit einer MySQL-Datenbank zum Speichern der vom Benutzer bereitgestellten Textdaten. In der Beispielanwendung werden [Konfigurationsdateien](#page-1144-0) verwendet, um [PHP-Einstellungen](#page-496-0) zu konfigurieren und eine Tabelle in der Datenbank zu erstellen. Außerdem erfahren Sie, wie Sie mit einer [Composer-Datei](#page-497-0) Paketen während der Bereitstellung installieren.

#### **Sections**

- [Voraussetzungen](#page-529-0)
- [Starten einer DB-Instance in Amazon RDS](#page-529-1)
- [Erstellen einer Elastic Beanstalk-Umgebung](#page-532-0)
- [Konfigurieren von Sicherheitsgruppen, Umgebungseigenschaften und der Skalierung](#page-534-0)
- [Bereitstellen der Beispielanwendung](#page-538-0)
- [Bereinigen](#page-539-0)
- [Nächste Schritte](#page-540-0)

# <span id="page-529-0"></span>Voraussetzungen

[Bevor Sie beginnen, laden Sie das Quellpaket für die Beispielanwendung von GitHub: eb-demo-php](https://github.com/aws-samples/eb-demo-php-simple-app/releases/download/v1.3/eb-demo-php-simple-app-v1.3.zip)[simple -app-1.3.zip herunter](https://github.com/aws-samples/eb-demo-php-simple-app/releases/download/v1.3/eb-demo-php-simple-app-v1.3.zip)

Die Verfahren in diesem Tutorial für Amazon Relational Database Service (Amazon RDS)-Aufgaben gehen davon aus, dass Sie Ressourcen in einer standardmäßigen [Amazon Virtual Private Cloud](https://docs.aws.amazon.com/vpc/latest/userguide/) (Amazon VPC) starten. Alle neuen Konten umfassen eine Standard-VPC in jeder Region. Wenn Sie nicht über eine Standard-VPC verfügen, sind die Verfahren unterschiedlich. Weitere Anweisungen für EC2-Classic und benutzerdefinierte VPC-Plattformen finden Sie unter [Verwenden von Elastic](#page-1525-0)  [Beanstalk mit Amazon RDS.](#page-1525-0)

<span id="page-529-1"></span>Starten einer DB-Instance in Amazon RDS

Um eine externe Datenbank mit einer Anwendung zu verwenden, die in Elastic Beanstalk ausgeführt wird, starten Sie zuerst eine DB-Instance mit Amazon RDS. Wenn Sie eine Instance mit Amazon RDS starten, ist diese gänzlich unabhängig von Elastic Beanstalk und den Elastic Beanstalk-Umgebungen. Sie wird von Elastic Beanstalk weder beendet noch überwacht.

Verwenden Sie die Amazon RDS-Konsole, um eine DB-Instance mit MySQL und Multi-AZ-Bereitstellung zu starten. Eine Multi-AZ-Bereitstellung gewährleistet die Ausführung von Failovern für Ihre Datenbank, sodass sie auch bei einem Ausfall der DB-Quell-Instance verfügbar bleibt.

So starten Sie eine RDS DB-Instance in einer Standard-VPC

- 1. Öffnen Sie die [RDS-Konsole.](https://console.aws.amazon.com/rds/home)
- 2. Wählen Sie im Navigationsbereich Databases (Datenbanken) aus.
- 3. Wählen Sie Create database (Datenbank erstellen) aus.
- 4. Wählen Sie Standard Create (Standarderstellung).

# **A** Important

Wählen Sie nicht Easy Create (Einfache Erstellung) aus. Wenn Sie diese Option auswählen, können Sie die erforderlichen Einstellungen zum Starten dieser RDS-Datenbank nicht konfigurieren.

- 5. Geben Sie unter Additional configuration (Zusätzliche Konfiguration) für Initial database name (Anfangsdatenbankname) "ebdb" ein.
- 6. Überprüfen Sie die Standardeinstellungen und passen Sie diese Einstellungen an Ihre spezifischen Anforderungen an. Achten Sie auf die folgenden Optionen:
	- DB instance class (DB-Instance-Klasse) Wählen Sie eine Instance-Größe, die eine geeignete Speichermenge und CPU-Leistung für den Workload bereitstellt.
	- Multi-AZ deployment (Multi-AZ-Bereitstellung) Um hohe Verfügbarkeit zu gewährleisten, legen Sie dies unter Create an Aurora Replica/Reader node in a different AZ (Einen Aurora-Replikats-/Reader-Knoten in einer anderen AZ erstellen) fest.
	- Master username (Master-Benutzername) und Master password (Master-Passwort) Der Benutzername und das Passwort für die Datenbank. Notieren Sie sich diese Einstellungen, um sie später zu verwenden.
- 7. Überprüfen Sie die Standardeinstellungen für die übrigen Optionen und wählen Sie dann Create database (Datenbank starten) aus.

Bearbeiten Sie anschließend die Sicherheitsgruppe für die DB-Instance, damit eingehender Datenverkehr über den entsprechenden Port zulässig ist. Es handelt sich um die gleiche Sicherheitsgruppe, die später mit der Elastic Beanstalk-Umgebung verknüpft wird. Die von Ihnen hinzugefügte Regel gewährt damit Eingangsberechtigungen für andere Ressourcen in derselben Sicherheitsgruppe.

So ändern Sie die Eingangsregeln für die Sicherheitsgruppe, die an Ihre RDS-Instance angehängt ist

- 1. Öffnen Sie die [Amazon RDS-Konsole](https://console.aws.amazon.com/rds/home).
- 2. Wählen Sie Datenbanken aus.
- 3. Wählen Sie den Namen der DB-Instance, damit die Details der Instance angezeigt werden.
- 4. Notieren Sie im Abschnitt Konnektivität die auf dieser Seite angezeigten Subnetze, Sicherheitsgruppen und Endpunkte. Auf diese Weise können Sie diese Informationen später verwenden.
- 5. In Security (Sicherheit) wird die mit der DB-Instance verknüpfte Sicherheitsgruppe angezeigt. Öffnen Sie den Link, um die Sicherheitsgruppe in der Amazon EC2-Konsole aufzurufen.

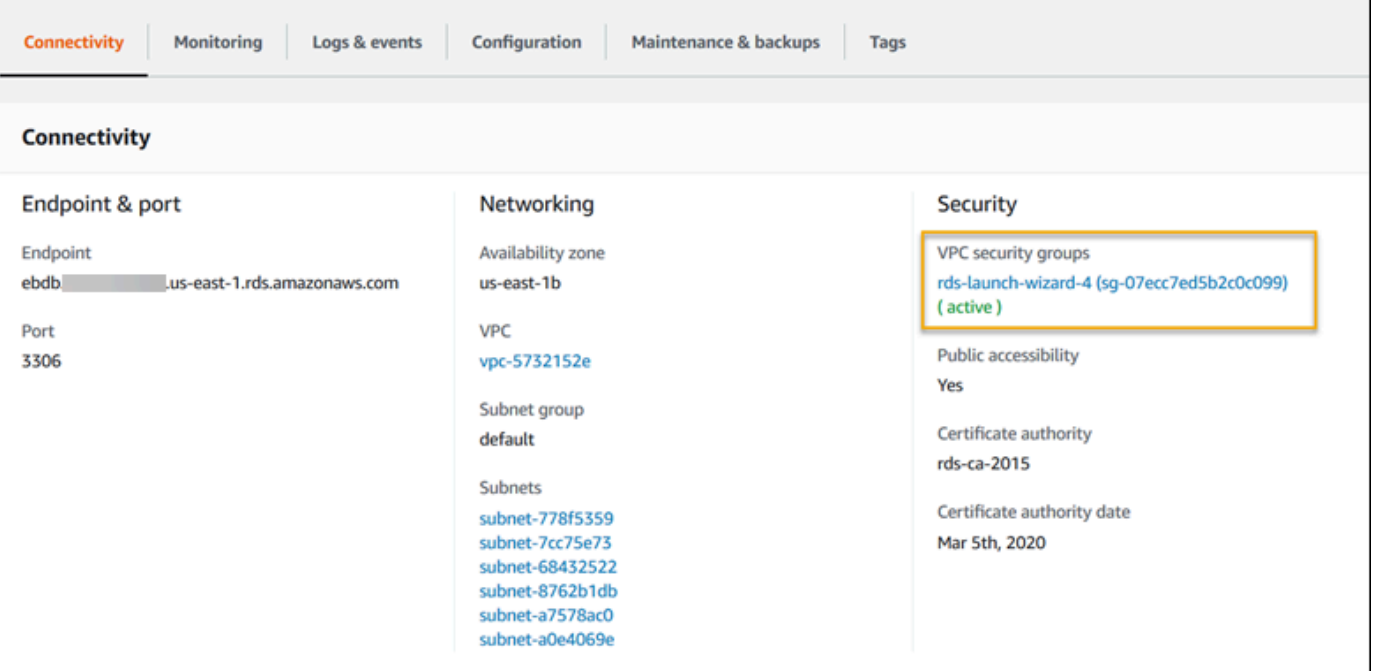

- 6. Klicken Sie in den Details der Sicherheitsgruppe auf Inbound (Eingehend).
- 7. Wählen Sie Edit aus.
- 8. Klicken Sie auf Add Rule (Regel hinzufügen).
- 9. Wählen Sie unter Type (Typ) die von der Anwendung verwendete DB-Engine aus.
- 10. Geben Sie für Source (Quelle) **sg-** ein, um eine Liste der verfügbaren Sicherheitsgruppen anzuzeigen. Wählen Sie die Sicherheitsgruppe aus, die mit der Auto-Scaling-Gruppe verknüpft ist, die mit Ihrer Elastic-Beanstalk-Umgebung verwendet wird. So können Amazon-EC2- Instances in der Umgebung Zugriff auf die Datenbank haben.

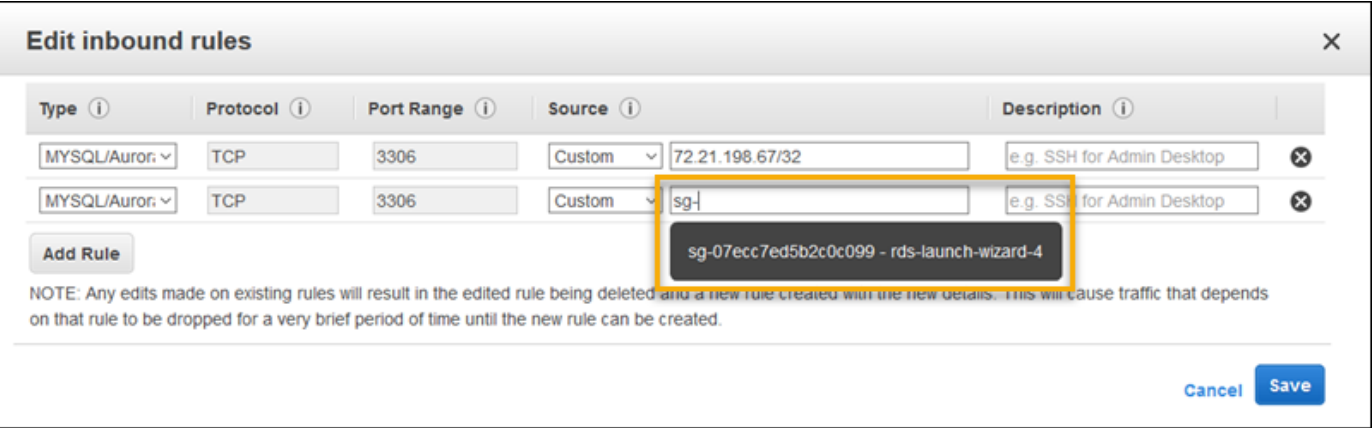

# 11. Wählen Sie Speichern.

Das Erstellen einer DB-Instance dauert ca. 10 Minuten. In der Zwischenzeit erstellen Sie die Elastic Beanstalk-Umgebung.

<span id="page-532-0"></span>Erstellen einer Elastic Beanstalk-Umgebung

Erstellen Sie mit der Elastic Beanstalk-Konsole, eine Elastic Beanstalk-Umgebung. Wählen Sie die Plattform PHP und übernehmen Sie die Standardeinstellungen und den Beispielcode. Nachdem Sie die Umgebung gestartet haben, können Sie die Umgebung so konfigurieren, dass sie eine Verbindung zur Datenbank herstellt, und dann die Beispielanwendung bereitstellen, von der Sie heruntergeladen haben. GitHub

So starten Sie eine Umgebung (Konsole)

- 1. [Öffnen Sie die Elastic Beanstalk Beanstalk-Konsole über diesen vorkonfigurierten Link:](https://console.aws.amazon.com/elasticbeanstalk/home#/newApplication?applicationName=tutorials&environmentType=LoadBalanced) [console.aws.amazon.com/elasticbeanstalk/home#/ newApplication?applicationName=tutorials](https://console.aws.amazon.com/elasticbeanstalk/home#/newApplication?applicationName=tutorials&environmentType=LoadBalanced) [&environmentType= LoadBalanced](https://console.aws.amazon.com/elasticbeanstalk/home#/newApplication?applicationName=tutorials&environmentType=LoadBalanced)
- 2. Wählen Sie unter Platform (Plattform) die Plattform und die Plattformvariante aus, die mit der Sprache Ihrer Anwendung übereinstimmen.
- 3. Wählen Sie unter Application code (Anwendungscode) die Option Sample application (Beispielanwendung) aus.
- 4. Klicken Sie auf Review and launch (Überprüfen und starten).
- 5. Sehen Sie sich die verfügbaren Optionen an. Wählen Sie die gewünschte verfügbare Option aus und wählen Sie Create App (App erstellen) aus.

Das Erstellen der Umgebung benötigt etwa fünf Minuten. Dabei werden die folgenden Ressourcen erstellt:

• EC2 instance (EC2-Instance) – eine virtuelle Maschine von Amazon Elastic Compute Cloud (Amazon EC2), die so konfiguriert ist, dass Web-Apps auf der von Ihnen ausgewählten Plattform ausgeführt werden.

Jede Plattform führt eine spezifische Gruppe von Software, Konfigurationsdateien und Skripts zur Unterstützung einer bestimmten Sprachversion, eines Frameworks, Webcontainers oder einer Kombination daraus aus. Die meisten Plattformen verwenden entweder Apache oder NGINX als Reverse-Proxy, der vor der Web-App platziert ist, Anforderungen weiterleitet, statische Komponenten bedient und Zugriffs- und Fehlerprotokolle generiert.

- Instance security group (Instance-Sicherheitsgruppe): Eine Amazon EC2-Sicherheitsgruppe, die so konfiguriert ist, dass eingehender Datenverkehr auf Port 80 erlaubt ist. Mit dieser Ressource kann HTTP-Datenverkehr vom Load Balancer die EC2-Instance mit Ihrer Web-App erreichen. Standardmäßig ist Datenverkehr auf anderen Ports nicht zulässig.
- Load balancer (Load Balancer)– Ein Elastic Load Balancing Load Balancer ist für die Verteilung von Anforderungen an die Instances, auf denen Ihre Anwendung ausgeführt wird, konfiguriert. Mit einem Load Balancer müssen Ihre Instances nicht mehr direkt für das Internet zugänglich gemacht werden.
- Load balancer security group (Load Balancer-Sicherheitsgruppe): Eine Amazon EC2- Sicherheitsgruppe, die so konfiguriert ist, dass eingehender Datenverkehr auf Port 80 erlaubt ist. Diese Ressource ermöglicht, dass HTTP-Datenverkehr aus dem Internet den Load Balancer erreicht. Standardmäßig ist Datenverkehr auf anderen Ports nicht zulässig.
- Auto Scaling group (Auto Scaling-Gruppe) Eine Auto Scaling-Gruppe, die so konfiguriert ist, dass sie eine Instance ersetzt, wenn diese beendet wird oder nicht verfügbar ist.
- Amazon S3-Bucket Ein Speicherort für Ihren Quellcode, Protokolle und andere Artefakte, die bei der Verwendung von Elastic Beanstalk erstellt werden.
- CloudWatch CloudWatch Amazon-Alarme Zwei Alarme, die die Auslastung der Instances in Ihrer Umgebung überwachen und ausgelöst werden, wenn die Last zu hoch oder zu niedrig ist. Wenn ein Alarm ausgelöst wird, wird Ihre Auto Scaling-Gruppe nach oben oder nach unten skaliert.
- AWS CloudFormation stack Elastic Beanstalk verwendet AWS CloudFormation , um die Ressourcen in Ihrer Umgebung zu starten und Konfigurationsänderungen zu propagieren. Die Ressourcen werden in einer Vorlage definiert, die Sie in der [AWS CloudFormation -Konsole](https://console.aws.amazon.com/cloudformation) anzeigen können.

# • Domainname – Ein Domainname, der auf Ihre Web-App in der Form *subdomain*.*region*.elasticbeanstalk.com weiterleitet.

# **a** Note

[Um die Sicherheit Ihrer Elastic-Beanstalk-Anwendungen zu erhöhen, ist die Domain](https://publicsuffix.org/) [elasticbeanstalk.com in der Public Suffix List \(PSL\) registriert.](https://publicsuffix.org/) Aus Sicherheitsgründen empfehlen wir Ihnen, Cookies mit einem \_\_Host--Präfix zu verwenden, falls Sie jemals sensible Cookies im Standard-Domainnamen für Ihre Elastic-Beanstalk-Anwendungen einrichten müssen. Diese Vorgehensweise hilft Ihnen dabei, Ihre Domain vor CSRF-Versuchen (Cross-Site Request Forgery Attempts, Anforderungsfälschung zwischen Websites) zu schützen. Weitere Informationen finden Sie auf der [Set-Cookie](https://developer.mozilla.org/en-US/docs/Web/HTTP/Headers/Set-Cookie#cookie_prefixes)-Seite im Mozilla Developer Network.

All diese Ressourcen werden von Elastic Beanstalk verwaltet. Wenn Sie die Umgebung beenden, werden alle darin enthaltenen Ressourcen von Elastic Beanstalk beendet. Die RDS-DB-Instance wurde von Ihnen außerhalb der Umgebung gestartet, daher müssen Sie die Verwaltung ihres Lebenszyklus übernehmen.

#### **a** Note

Der von Elastic Beanstalk erstellte Amazon S3-Bucket wird von den Umgebungen gemeinsam genutzt und beim Beenden einer Umgebung nicht gelöscht. Weitere Informationen finden Sie unter [Verwenden von Elastic Beanstalk mit Amazon S3.](#page-1541-0)

<span id="page-534-0"></span>Konfigurieren von Sicherheitsgruppen, Umgebungseigenschaften und der Skalierung

Fügen Sie die Sicherheitsgruppe der DB-Instance zur ausgeführten Umgebung hinzu. Dadurch stellt Elastic Beanstalk alle Instances in der Umgebung mit der zusätzlich zugeordneten Sicherheitsgruppe erneut bereit.

So fügen Sie eine Sicherheitsgruppe zur Umgebung hinzu

- Gehen Sie folgendermaßen vor:
	- So fügen Sie eine Sicherheitsgruppe mit der Elastic Beanstalk-Konsole hinzu
- a. Öffnen Sie die [Elastic Beanstalk Beanstalk-Konsole](https://console.aws.amazon.com/elasticbeanstalk) und wählen Sie in der Liste Regionen Ihre aus. AWS-Region
- b. Wählen Sie im Navigationsbereich Environments (Umgebungen) aus und wählen Sie dann in der Liste den Namen Ihrer Umgebung aus.

# **a** Note

Wenn Sie viele Umgebungen haben, verwenden Sie die Suchleiste, um die Umgebungsliste zu filtern.

- c. Wählen Sie im Navigationsbereich Configuration (Konfiguration) aus.
- d. Wählen Sie in der Konfigurationskategorie Instances die Option Edit (Bearbeiten).
- e. Wählen Sie unter EC2 security groups (EC2-Sicherheitsgruppen) außer der von Elastic Beanstalk erstellten Instance-Sicherheitsgruppe, eine Sicherheitsgruppe aus, die an die Instances angehängt werden soll.
- f. Wählen Sie unten auf der Seite die Option Apply (Anwenden) aus, um die Änderungen zu speichern.
- g. Lesen Sie die Warnmeldung und klicken Sie dann auf Bestätigen.
- Fügen Sie eine Sicherheitsgruppe mit einer [Konfigurationsdatei](#page-1144-0) hinzufügen. Verwenden Sie die [securitygroup-addexisting.config](https://github.com/awsdocs/elastic-beanstalk-samples/tree/master/configuration-files/aws-provided/security-configuration/securitygroup-addexisting.config)-Beispieldatei.

Anschließend werden die Verbindungsinformationen mithilfe von Umgebungseigenschaften an die Umgebung übergeben. Die Beispielanwendung hat Standardeigenschaften, die den Eigenschaften entsprechen, die von Elastic Beanstalk im Rahmen der Datenbankbereitstellung in der Umgebung konfiguriert werden.

So konfigurieren Sie Umgebungseigenschaften für eine DB-Instance von Amazon RDS

- 1. Öffnen Sie die [Elastic Beanstalk Beanstalk-Konsole](https://console.aws.amazon.com/elasticbeanstalk) und wählen Sie in der Liste Regionen Ihre aus. AWS-Region
- 2. Wählen Sie im Navigationsbereich Environments (Umgebungen) aus und wählen Sie dann in der Liste den Namen Ihrer Umgebung aus.

# **a** Note

Wenn Sie viele Umgebungen haben, verwenden Sie die Suchleiste, um die Umgebungsliste zu filtern.

- 3. Wählen Sie im Navigationsbereich Configuration (Konfiguration) aus.
- 4. Wählen Sie in der Konfigurationskategorie Updates, monitoring and logging (Updates, Überwachung und Protokolle) die Option Edit (Bearbeiten) aus.
- 5. Definieren Sie im Abschnitt Environment properties (Umgebungseigenschaften) die Variablen, die Ihre Anwendung liest, um eine Verbindungszeichenfolge zu bilden. Zur Sicherstellung der Kompatibilität mit Umgebungen, die eine integrierte RDS-DB-Instance haben, verwenden Sie die folgenden Namen und Werte. Sie finden alle Werte außer dem Passwort in der [RDS-Konsole.](https://console.aws.amazon.com/rds/home)

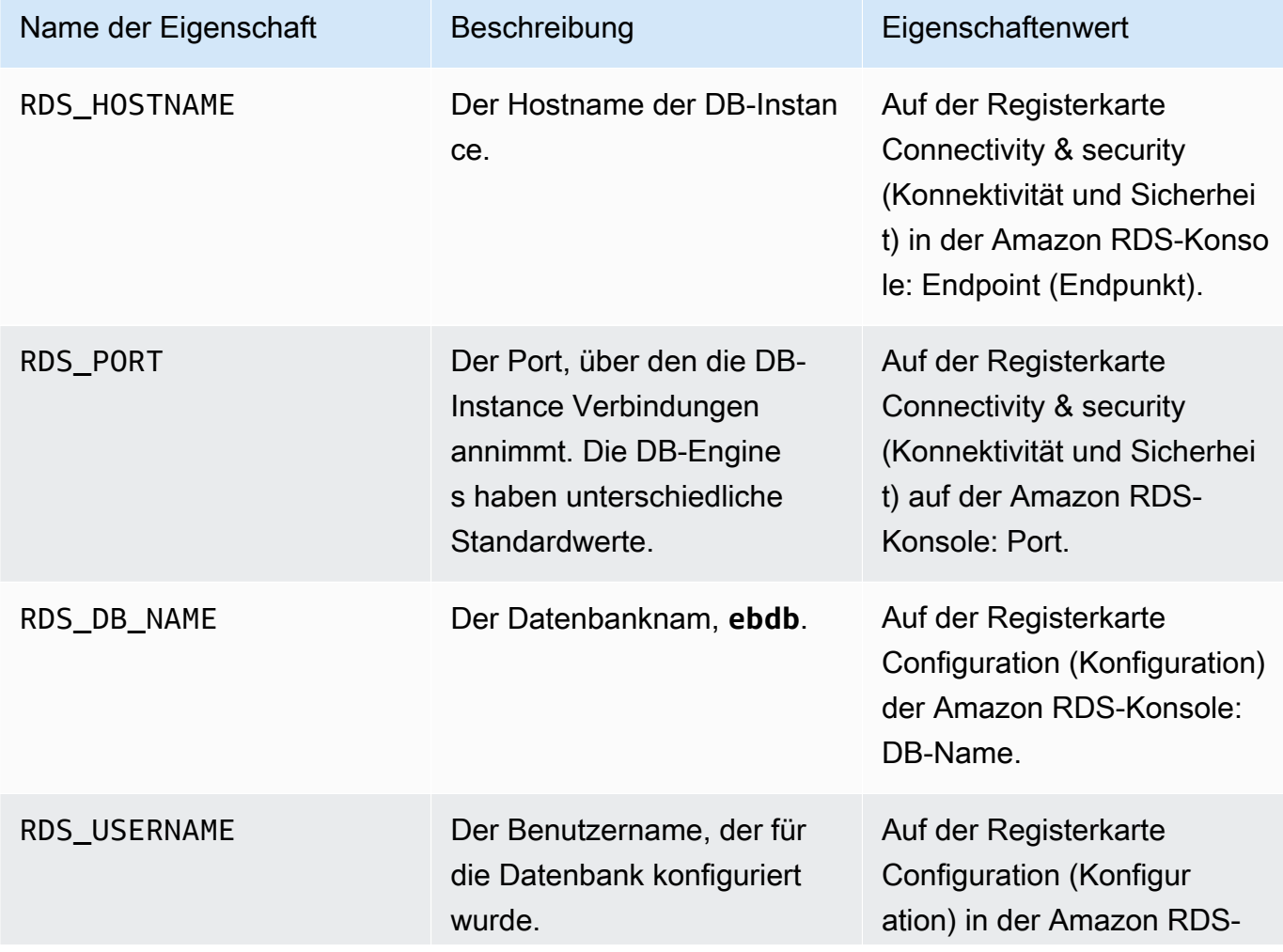

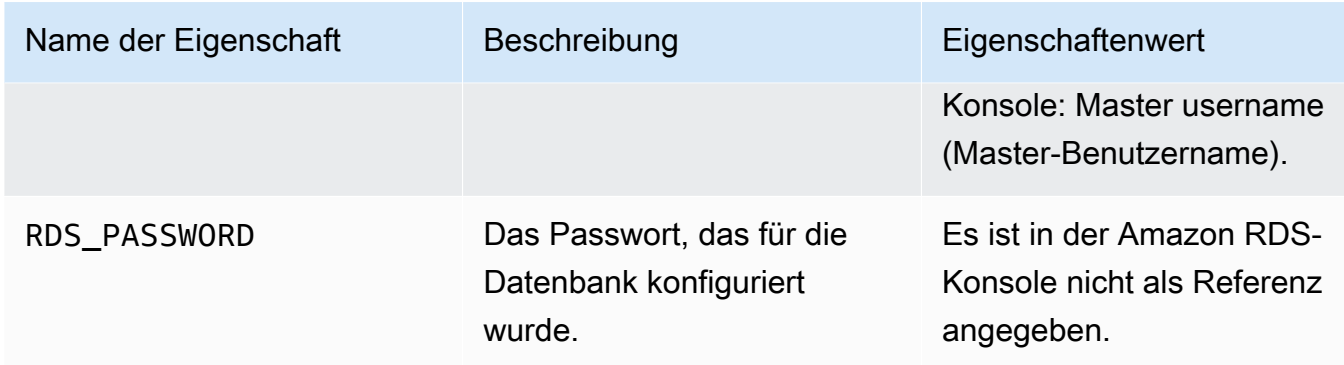

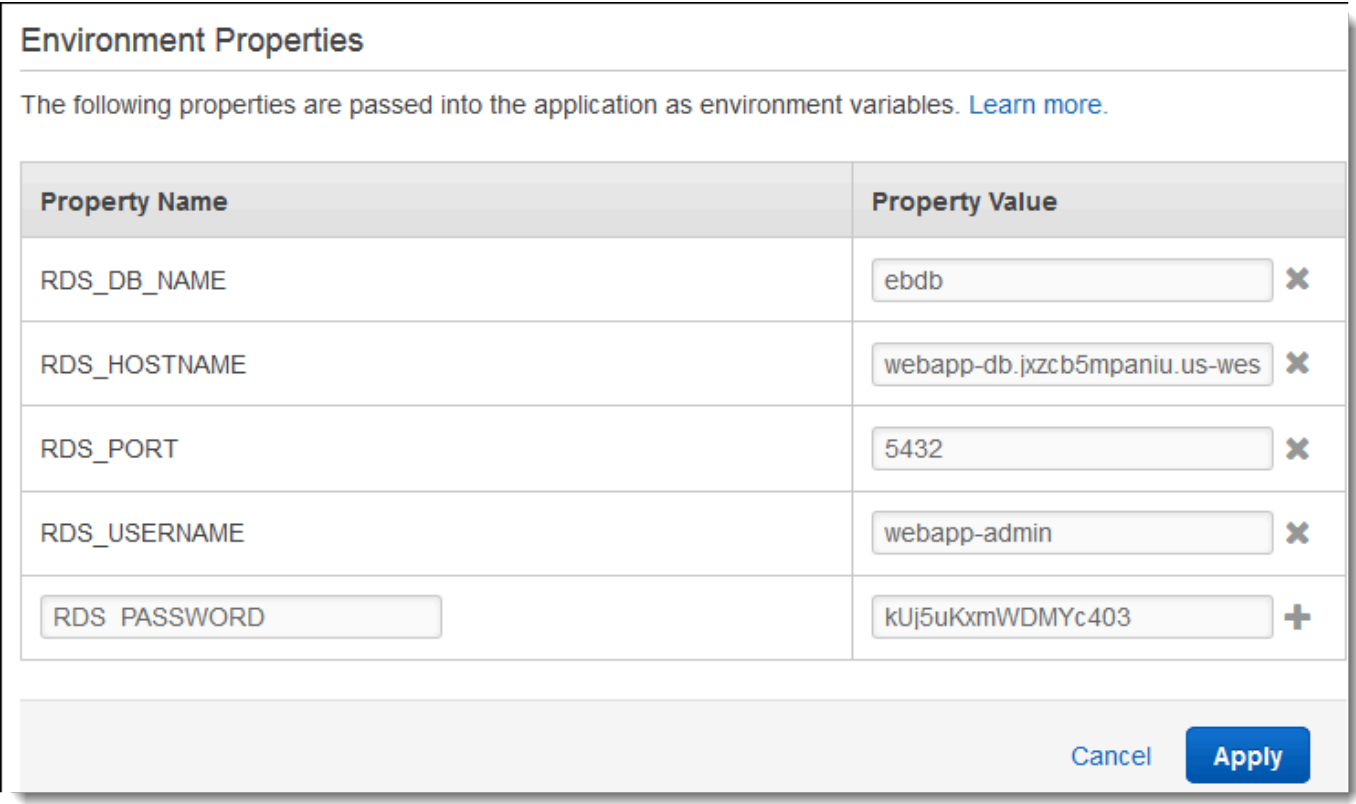

6. Wählen Sie unten auf der Seite die Option Apply (Anwenden) aus, um die Änderungen zu speichern.

Konfigurieren Sie abschließend für die Auto-Scaling-Gruppe der Umgebung eine höhere Instance-Mindestanzahl. Führen Sie immer mindestens zwei Instances aus, damit einzelne Webserver in der Umgebung keine Fehlerquelle darstellen und damit Sie Änderungen ohne Ausfallzeit der Website bereitstellen können.

So konfigurieren Sie die Auto-Scaling-Gruppe in der Umgebung für hohe Verfügbarkeit

- 1. Öffnen Sie die [Elastic Beanstalk Beanstalk-Konsole](https://console.aws.amazon.com/elasticbeanstalk) und wählen Sie in der Liste Regionen Ihre aus. AWS-Region
- 2. Wählen Sie im Navigationsbereich Environments (Umgebungen) aus und wählen Sie dann in der Liste den Namen Ihrer Umgebung aus.

# **a** Note

Wenn Sie viele Umgebungen haben, verwenden Sie die Suchleiste, um die Umgebungsliste zu filtern.

- 3. Wählen Sie im Navigationsbereich Configuration (Konfiguration) aus.
- 4. Wählen Sie in der Konfigurationskategorie Capacity (Kapazität) die Option Edit (Bearbeiten).
- 5. Legen Sie im Abschnitt Auto Scaling Group (Gruppe der automatischen Skalierung) für die Option Min instances (Min. Instances) **2** fest.
- 6. Wählen Sie unten auf der Seite die Option Apply (Anwenden) aus, um die Änderungen zu speichern.

<span id="page-538-0"></span>Bereitstellen der Beispielanwendung

Ihre Umgebung ist jetzt bereit für die Ausführung der Beispielanwendung und die Herstellung einer Verbindung mit Amazon RDS. Stellen Sie die Beispielanwendung in Ihrer Umgebung bereit.

# **a** Note

[Laden Sie das Quellpaket von herunter GitHub, falls Sie es noch nicht getan haben:](https://github.com/aws-samples/eb-demo-php-simple-app/releases/download/v1.3/eb-demo-php-simple-app-v1.3.zip)  [app-1.3.zip eb-demo-php-simple](https://github.com/aws-samples/eb-demo-php-simple-app/releases/download/v1.3/eb-demo-php-simple-app-v1.3.zip)

#### So stellen Sie ein Quell-Bundle bereit

- 1. Öffnen Sie die [Elastic Beanstalk Beanstalk-Konsole](https://console.aws.amazon.com/elasticbeanstalk) und wählen Sie in der Liste Regionen Ihre aus. AWS-Region
- 2. Wählen Sie im Navigationsbereich Environments (Umgebungen) aus und wählen Sie dann in der Liste den Namen Ihrer Umgebung aus.

# **a** Note

Wenn Sie viele Umgebungen haben, verwenden Sie die Suchleiste, um die Umgebungsliste zu filtern.

- 3. Wählen Sie auf der Umgebungsübersichtsseite die Option Upload and deploy (Hochladen und bereitstellen).
- 4. Verwenden Sie das Dialogfeld auf dem Bildschirm, um das Quellpaket hochzuladen.
- 5. Wählen Sie Deploy (Bereitstellen) aus.
- 6. Wenn die Bereitstellung abgeschlossen ist, wählen Sie die Website-URL, um Ihre Website in einer neuen Registerkarte zu öffnen.

Die Website sammelt Benutzerkommentare und speichert die Daten in einer MySQL-Datenbank. Zum Hinzufügen eines Kommentars wählen Sie Share Your Thought (Kommentar eingeben), geben Sie einen Kommentar ein und wählen Sie dann Submit Your Thought (Kommentar senden). Die Web-App schreibt den Kommentar in die Datenbank, sodass alle Instances in der Umgebung ihn lesen können und er nicht verloren geht, wenn Instances außer Betrieb sind.

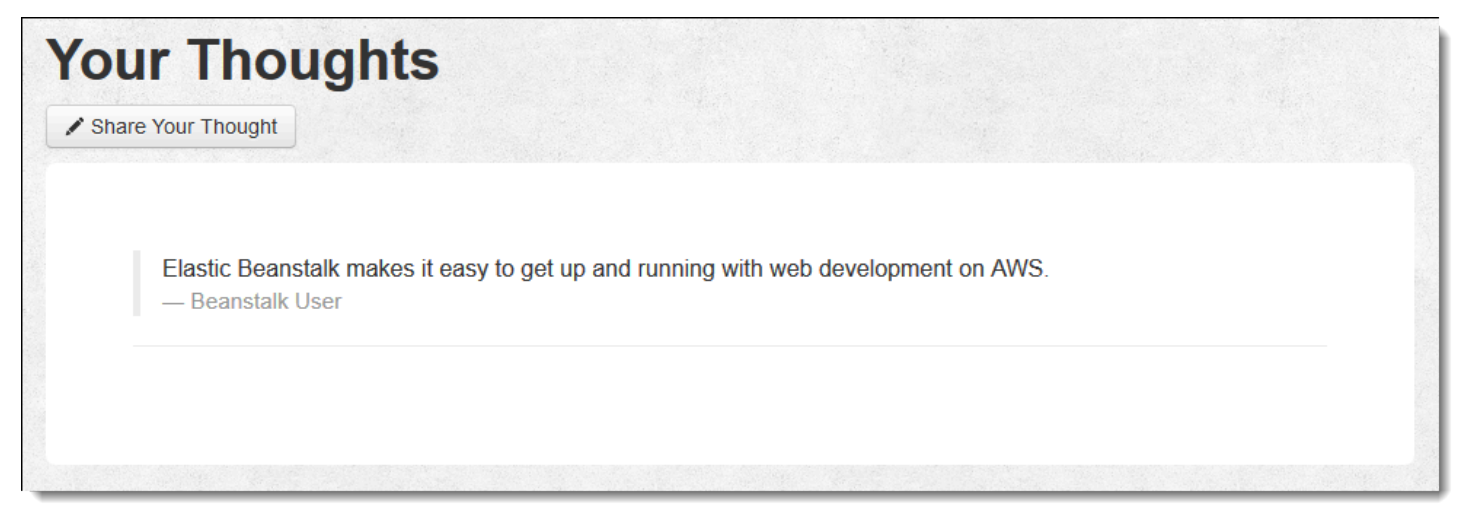

<span id="page-539-0"></span>Bereinigen

Wenn Sie nicht mehr mit Elastic Beanstalk arbeiten, können Sie Ihre Umgebung beenden. Elastic Beanstalk beendet alle AWS Ressourcen, die mit Ihrer Umgebung verknüpft sind, wie [Amazon EC2](#page-848-0)  [EC2-Instances,](#page-848-0) [Datenbank-Instances,](#page-958-0) [Load Balancer,](#page-889-0) Sicherheitsgruppen und Alarme.
So beenden Sie Ihre Elastic Beanstalk Beanstalk-Umgebung von der Konsole aus

- 1. Öffnen Sie die [Elastic Beanstalk Beanstalk-Konsole](https://console.aws.amazon.com/elasticbeanstalk) und wählen Sie in der Liste Regionen Ihre aus. AWS-Region
- 2. Wählen Sie im Navigationsbereich Environments (Umgebungen) aus und wählen Sie dann in der Liste den Namen Ihrer Umgebung aus.

#### **a** Note

Wenn Sie viele Umgebungen haben, filtern Sie Umgebungsliste mit der Suchleiste.

- 3. Klicken Sie auf Actions (Aktionen) und dann auf Terminate Environment (Umgebung beenden).
- 4. Verwenden Sie das Dialogfeld auf dem Bildschirm, um die Beendigung der Umgebung zu bestätigen.

Mit Elastic Beanstalk können Sie ganz einfach und jederzeit eine neue Umgebung für Ihre Anwendung erstellen.

Außerdem können Sie Datenbankressourcen beenden, die außerhalb der Elastic Beanstalk-Umgebung erstellt wurden. Beim Beenden einer Amazon RDS-DB-Instance können Sie einen Snapshot erstellen und die Daten zu einem späteren Zeitpunkt in einer anderen Instance wiederherstellen.

So beenden Sie Ihre RDS DB-Instance

- 1. Öffnen Sie die [Amazon RDS-Konsole](https://console.aws.amazon.com/rds).
- 2. Wählen Sie Datenbanken aus.
- 3. Wählen Sie Ihre DB-Instance aus.
- 4. Wählen Sie Aktionen und anschließend Löschen aus.
- 5. Wählen Sie, ob Sie einen Snapshot erstellen, und wählen Sie anschließend Delete (Löschen).

#### Nächste Schritte

Im weiteren Verlauf der Anwendungsentwicklung können Sie Umgebungen verwalten und Anwendungen bereitstellen, ohne manuell eine ZIP-Datei zu erstellen und diese in die Elastic Beanstalk-Konsole hochzuladen. Die [Elastic Beanstalk Command Line Interface](#page-1570-0) (EB CLI) bietet easyto-use Befehle zum Erstellen, Konfigurieren und Bereitstellen von Anwendungen in Elastic Beanstalk Beanstalk-Umgebungen von der Befehlszeile aus.

In der Beispielanwendung werden Konfigurationsdateien verwendet, um PHP-Einstellungen zu konfigurieren und eine Tabelle in der Datenbank zu erstellen (sofern nicht bereits vorhanden). Mit einer Konfigurationsdatei können Sie zudem während des Erstellens der Umgebung die Sicherheitsgruppeneinstellungen der Instance konfigurieren und so zeitaufwendige Aktualisierungen der Konfiguration verhindern. Weitere Informationen finden Sie unter [Erweiterte](#page-1144-0)  [Umgebungsanpassung mit Konfigurationsdateien \(](#page-1144-0).ebextensions).

Für die Entwicklung sowie für Tests können Sie die Elastic Beanstalk-Funktionalität nutzen und eine verwaltete DB-Instance direkt in der Umgebung hinzufügen. Detaillierte Anweisungen zum Einrichten einer Datenbank in der Umgebung finden Sie unter [Hinzufügen einer Datenbank zu Ihrer Elastic](#page-958-0)  [Beanstalk-Umgebung](#page-958-0).

Wenn Sie eine Datenbank mit hoher Verfügbarkeit benötigen, können Sie [Amazon Aurora](https://aws.amazon.com/rds/aurora/) verwenden. Amazon Aurora ist eine mit MySQL kompatible Datenbank-Engine, die kommerzielle Datenbank-Features bei geringen Kosten bietet. Um die Verbindung der Anwendung mit einer anderen Datenbank herzustellen, wiederholen Sie die Schritte der [Sicherheitsgruppenkonfiguration](#page-529-0) und [aktualisieren Sie die RDS-bezogenen Umgebungseigenschaften](#page-534-0).

Sofern Sie planen, die Anwendung in einer Produktionsumgebung einzusetzen, [konfigurieren Sie](#page-1009-0)  [einen benutzerdefinierten Domainnamen](#page-1009-0) für die Umgebung und [aktivieren dann HTTPS](#page-1234-0) für sichere Verbindungen.

Bereitstellung einer WordPress Website mit hoher Verfügbarkeit mit einer externen Amazon RDS-Datenbank auf Elastic Beanstalk

In diesem Tutorial wird beschrieben, wie [Sie eine externe Amazon RDS-DB-Instance starten](#page-1525-0) und anschließend eine Hochverfügbarkeitsumgebung konfigurieren AWS Elastic Beanstalk, auf der eine WordPress Website ausgeführt wird, um eine Verbindung zu ihr herzustellen. Die Website verwendet Amazon Elastic File System (Amazon EFS) als gemeinsamen Speicher für hochgeladene Dateien.

Wenn Sie eine DB-Instance außerhalb von Elastic Beanstalk ausführen, wird die Datenbank vom Lebenszyklus Ihrer Umgebung abgekoppelt. Auf diese Weise können Sie mehrere Umgebungen mit derselben Datenbank verbinden, eine Datenbank gegen eine andere austauschen oder eine [Blau/](#page-766-0) [Grün-Bereitstellung](#page-766-0) durchführen, ohne dass dies Auswirkungen auf Ihre Datenbank hat.

Aktuelle Informationen zur Kompatibilität von WordPress PHP-Versionen mit Versionen finden Sie unter [PHP-Kompatibilität und WordPress Versionen](https://make.wordpress.org/core/handbook/references/php-compatibility-and-wordpress-versions/) auf der WordPress Website. Sie sollten sich diese Informationen ansehen, bevor Sie für Ihre WordPress Implementierungen auf eine neue Version von PHP aktualisieren.

### Themen

- [Voraussetzungen](#page-542-0)
- [Starten einer DB-Instance in Amazon RDS](#page-543-0)
- [Laden Sie herunter WordPress](#page-546-0)
- [Starten einer Elastic Beanstalk-Umgebung](#page-547-0)
- [Konfigurieren der Sicherheitsgruppen und Umgebungseigenschaften](#page-549-0)
- [Konfigurieren und Bereitstellen Ihrer Anwendung](#page-552-0)
- [Installieren WordPress](#page-555-0)
- [Aktualisieren von Schlüsseln und Salts](#page-555-1)
- [Entfernen von Zugriffsbeschränkungen](#page-556-0)
- [Konfigurieren der Auto-Scaling-Gruppe](#page-558-0)
- [Upgraden WordPress](#page-558-1)
- **[Bereinigen](#page-559-0)**
- [Nächste Schritte](#page-560-0)

### <span id="page-542-0"></span>Voraussetzungen

In diesem Tutorial wird davon ausgegangen, dass Sie die grundlegenden Elastic Beanstalk-Operationen und die Elastic Beanstalk-Konsole kennen. Sofern noch nicht geschehen, starten Sie anhand der Anleitung in [Erste Schritte mit Elastic Beanstalk](#page-19-0) die erste Elastic-Beanstalk-Umgebung.

Für die Verfahren in diesem Leitfaden benötigen Sie ein Befehlszeilen-Terminal oder eine Shell für die Ausführung der Befehle. Befehle werden ggf. in Auflistungen mit einem vorangestellten Eingabeaufforderungssymbol (\$) und dem Namen des aktuellen Verzeichnisses angezeigt.

~/eb-project\$ **this is a command** this is output

In Linux und macOS können Sie Ihren bevorzugten Shell- und Paket-Manager verwenden. Unter Windows können Sie [das Windows-Subsystem für Linux installieren,](https://docs.microsoft.com/en-us/windows/wsl/install-win10) um eine Windows-integrierte Version von Ubuntu und Bash zu erhalten.

#### Standard-VPC

Bei den Verfahren in diesem Tutorial für Amazon Relational Database Service (Amazon RDS) wird davon ausgegangen, dass Sie Ressourcen in einer standardmäßigen [Amazon Virtual Private Cloud](https://docs.aws.amazon.com/vpc/latest/userguide/) (Amazon VPC) starten. Alle neuen Konten enthalten eine Standard-VPC in jeder AWS Region. Wenn Sie nicht über eine Standard-VPC verfügen, sind die Verfahren unterschiedlich. Weitere Anweisungen für EC2-Classic und benutzerdefinierte VPC-Plattformen finden Sie unter [Verwenden](#page-1525-0)  [von Elastic Beanstalk mit Amazon RDS](#page-1525-0).

### AWS Regionen

Die Beispielanwendung verwendet Amazon EFS, das nur in AWS Regionen funktioniert, die Amazon EFS unterstützen. Weitere Informationen zu den unterstützten AWS Regionen finden Sie unter [Amazon Elastic File System Endpoints and Quotas](https://docs.aws.amazon.com/general/latest/gr/elasticfilesystem.html) im Allgemeine AWS-Referenz.

<span id="page-543-0"></span>Starten einer DB-Instance in Amazon RDS

Wenn Sie eine Instance mit Amazon RDS starten, ist diese gänzlich unabhängig von Elastic Beanstalk und den Elastic Beanstalk-Umgebungen. Sie wird von Elastic Beanstalk weder beendet noch überwacht.

In den folgenden Schritten verwenden Sie die Amazon RDS-Konsole für Folgendes:

- Starten Sie eine Datenbank mit der MySQL-Engine.
- Aktivieren Sie eine Multi-AZ-Bereitstellung. Dadurch wird ein Standby-Modus in einer anderen Availability Zone (AZ) erstellt, um Datenredundanz bereitzustellen, das Einfrieren von I/O zu vermeiden und Latenzspitzen während der Systemsicherungen zu minimieren.

So starten Sie eine RDS DB-Instance in einer Standard-VPC

- 1. Öffnen Sie die [RDS-Konsole.](https://console.aws.amazon.com/rds/home)
- 2. Wählen Sie im Navigationsbereich Databases (Datenbanken) aus.
- 3. Wählen Sie Create database (Datenbank erstellen) aus.
- 4. Wählen Sie Standard Create (Standarderstellung).

## **A** Important

Wählen Sie nicht Easy Create (Einfache Erstellung) aus. Wenn Sie diese Option auswählen, können Sie die erforderlichen Einstellungen zum Starten dieser RDS-Datenbank nicht konfigurieren.

- 5. Geben Sie unter Additional configuration (Zusätzliche Konfiguration) für Initial database name (Anfangsdatenbankname) "**ebdb**" ein.
- 6. Überprüfen Sie die Standardeinstellungen und passen Sie diese Einstellungen an Ihre spezifischen Anforderungen an. Achten Sie auf die folgenden Optionen:
	- DB instance class (DB-Instance-Klasse) Wählen Sie eine Instance-Größe, die eine geeignete Speichermenge und CPU-Leistung für den Workload bereitstellt.
	- Multi-AZ deployment (Multi-AZ-Bereitstellung) Um hohe Verfügbarkeit zu gewährleisten, legen Sie dies unter Create an Aurora Replica/Reader node in a different AZ (Einen Aurora-Replikats-/Reader-Knoten in einer anderen AZ erstellen) fest.
	- Master username (Master-Benutzername) und Master password (Master-Passwort) Der Benutzername und das Passwort für die Datenbank. Notieren Sie sich diese Einstellungen, um sie später zu verwenden.
- 7. Überprüfen Sie die Standardeinstellungen für die übrigen Optionen und wählen Sie dann Create database (Datenbank starten) aus.

Nachdem Ihre DB-Instance erstellt wurde, ändern Sie die ihr zugewiesene Sicherheitsgruppe, um eingehenden Datenverkehr auf dem entsprechenden Port zuzulassen.

# **a** Note

Es handelt sich um die gleiche Sicherheitsgruppe, die später der Elastic Beanstalk-Umgebung zugewiesen wird. Die von Ihnen jetzt hinzugefügte Regel gewährt damit Eingangsberechtigungen für andere Ressourcen in derselben Sicherheitsgruppe.

So ändern Sie die Eingangsregeln für die Sicherheitsgruppe, die an Ihre RDS-Instance angehängt ist

- 1. Öffnen Sie die [Amazon RDS-Konsole](https://console.aws.amazon.com/rds/home).
- 2. Wählen Sie Datenbanken aus.
- 3. Wählen Sie den Namen der DB-Instance, damit die Details der Instance angezeigt werden.
- 4. Notieren Sie im Abschnitt Konnektivität die auf dieser Seite angezeigten Subnetze, Sicherheitsgruppen und Endpunkte. Auf diese Weise können Sie diese Informationen später verwenden.
- 5. In Security (Sicherheit) wird die mit der DB-Instance verknüpfte Sicherheitsgruppe angezeigt. Öffnen Sie den Link, um die Sicherheitsgruppe in der Amazon EC2-Konsole aufzurufen.

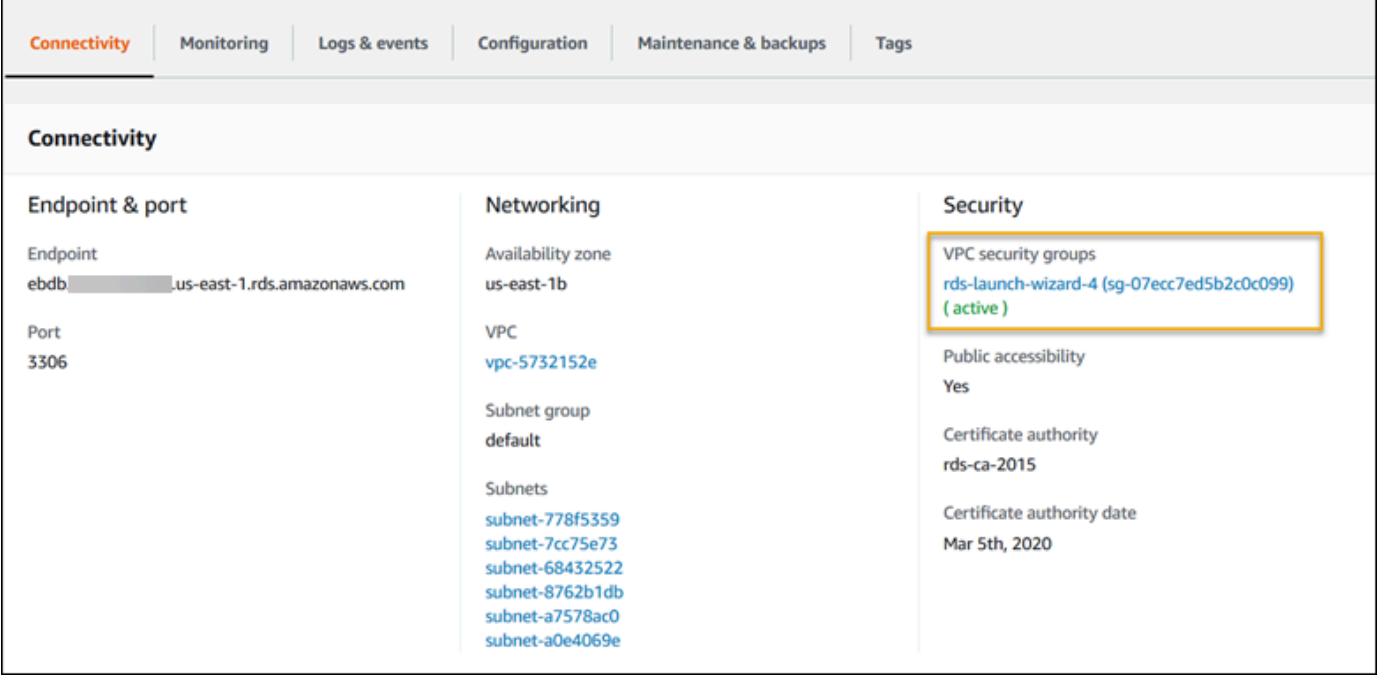

- 6. Klicken Sie in den Details der Sicherheitsgruppe auf Inbound (Eingehend).
- 7. Wählen Sie Edit aus.
- 8. Klicken Sie auf Add Rule (Regel hinzufügen).
- 9. Wählen Sie unter Type (Typ) die von der Anwendung verwendete DB-Engine aus.
- 10. Geben Sie für Source (Quelle) **sg-** ein, um eine Liste der verfügbaren Sicherheitsgruppen anzuzeigen. Wählen Sie die Sicherheitsgruppe aus, die mit der Auto-Scaling-Gruppe verknüpft ist, die mit Ihrer Elastic-Beanstalk-Umgebung verwendet wird. So können Amazon-EC2- Instances in der Umgebung Zugriff auf die Datenbank haben.

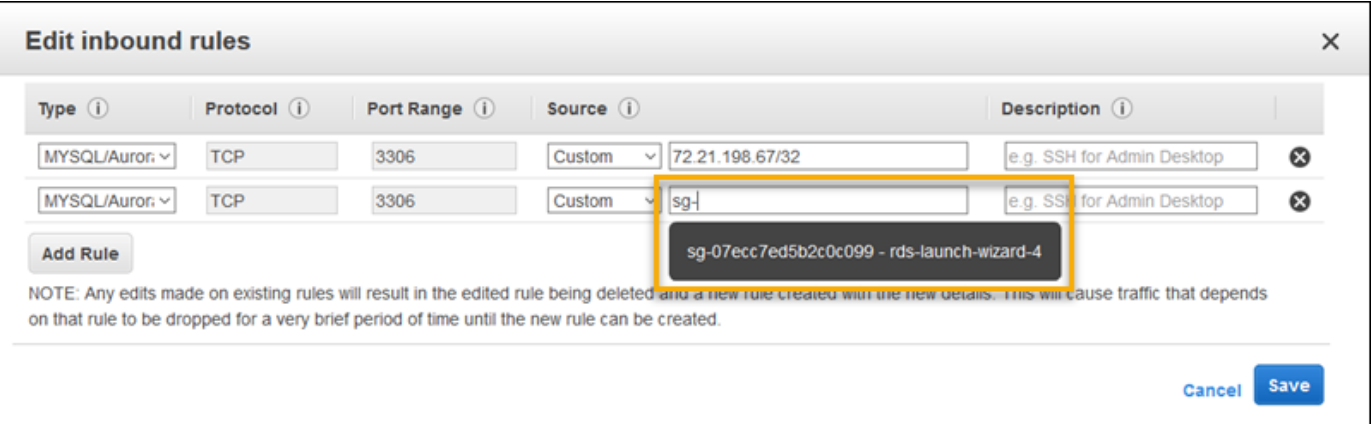

11. Wählen Sie Speichern.

Das Erstellen einer DB-Instance dauert ca. 10 Minuten. Laden Sie in der Zwischenzeit Ihre Elastic Beanstalk Beanstalk-Umgebung herunter WordPress und erstellen Sie sie.

<span id="page-546-0"></span>Laden Sie herunter WordPress

Um die Bereitstellung WordPress vorzubereiten AWS Elastic Beanstalk, müssen Sie die WordPress Dateien auf Ihren Computer kopieren und die richtigen Konfigurationsinformationen angeben.

Um ein WordPress Projekt zu erstellen

1. WordPress Von [wordpress.org](https://wordpress.org/download/) herunterladen.

~\$**curl https://wordpress.org/wordpress-6.2.tar.gz -o wordpress.tar.gz**

2. Laden Sie die Konfigurationsdateien aus dem Beispielrepository herunter.

```
~$ wget https://github.com/aws-samples/eb-php-wordpress/releases/download/v1.1/eb-
php-wordpress-v1.zip
```
3. Extrahieren WordPress und ändern Sie den Namen des Ordners.

```
 ~$ tar -xvf wordpress.tar.gz
 ~$ mv wordpress wordpress-beanstalk
 ~$ cd wordpress-beanstalk
```
4. Extrahieren Sie die Konfigurationsdateien über die WordPress Installation.

~/wordpress-beanstalk\$ **unzip ../eb-php-wordpress-v1.zip**

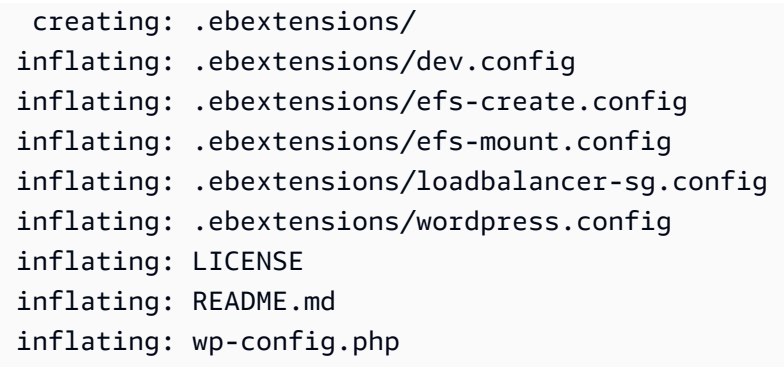

<span id="page-547-0"></span>Starten einer Elastic Beanstalk-Umgebung

Erstellen Sie mit der Elastic Beanstalk-Konsole, eine Elastic Beanstalk-Umgebung. Nachdem Sie die Umgebung gestartet haben, können Sie sie so konfigurieren, dass sie eine Verbindung zur Datenbank herstellt, und dann den WordPress Code in der Umgebung bereitstellen.

In den folgenden Schritten verwenden Sie die Elastic Beanstalk-Konsole für Folgendes:

- Erstellen Sie eine Elastic Beanstalk-Anwendung mit der verwalteten PHP-Plattform.
- Übernehmen Sie die Standardeinstellungen und den Beispielcode.

So starten Sie eine Umgebung (Konsole)

- 1. [Öffnen Sie die Elastic Beanstalk Beanstalk-Konsole über diesen vorkonfigurierten Link:](https://console.aws.amazon.com/elasticbeanstalk/home#/newApplication?applicationName=tutorials&environmentType=LoadBalanced) [console.aws.amazon.com/elasticbeanstalk/home#/ newApplication↓ applicationName=tutorials](https://console.aws.amazon.com/elasticbeanstalk/home#/newApplication?applicationName=tutorials&environmentType=LoadBalanced) [&environmentType= LoadBalanced](https://console.aws.amazon.com/elasticbeanstalk/home#/newApplication?applicationName=tutorials&environmentType=LoadBalanced)
- 2. Wählen Sie unter Platform (Plattform) die Plattform und die Plattformvariante aus, die mit der Sprache Ihrer Anwendung übereinstimmen.
- 3. Wählen Sie unter Application code (Anwendungscode) die Option Sample application (Beispielanwendung) aus.
- 4. Klicken Sie auf Review and launch (Überprüfen und starten).
- 5. Sehen Sie sich die verfügbaren Optionen an. Wählen Sie die gewünschte verfügbare Option aus und wählen Sie Create App (App erstellen) aus.

Das Erstellen der Umgebung dauert etwa fünf Minuten. Dabei werden die folgenden Ressourcen erstellt.

#### Elastic Beanstalk hat Ressourcen erstellt

• EC2 instance (EC2-Instance) – eine virtuelle Maschine von Amazon Elastic Compute Cloud (Amazon EC2), die so konfiguriert ist, dass Web-Apps auf der von Ihnen ausgewählten Plattform ausgeführt werden.

Jede Plattform führt eine spezifische Gruppe von Software, Konfigurationsdateien und Skripts zur Unterstützung einer bestimmten Sprachversion, eines Frameworks, Webcontainers oder einer Kombination daraus aus. Die meisten Plattformen verwenden entweder Apache oder NGINX als Reverse-Proxy, der vor der Web-App platziert ist, Anforderungen weiterleitet, statische Komponenten bedient und Zugriffs- und Fehlerprotokolle generiert.

- Instance security group (Instance-Sicherheitsgruppe): Eine Amazon EC2-Sicherheitsgruppe, die so konfiguriert ist, dass eingehender Datenverkehr auf Port 80 erlaubt ist. Mit dieser Ressource kann HTTP-Datenverkehr vom Load Balancer die EC2-Instance mit Ihrer Web-App erreichen. Standardmäßig ist Datenverkehr auf anderen Ports nicht zulässig.
- Load balancer (Load Balancer)– Ein Elastic Load Balancing Load Balancer ist für die Verteilung von Anforderungen an die Instances, auf denen Ihre Anwendung ausgeführt wird, konfiguriert. Mit einem Load Balancer müssen Ihre Instances nicht mehr direkt für das Internet zugänglich gemacht werden.
- Load balancer security group (Load Balancer-Sicherheitsgruppe): Eine Amazon EC2- Sicherheitsgruppe, die so konfiguriert ist, dass eingehender Datenverkehr auf Port 80 erlaubt ist. Diese Ressource ermöglicht, dass HTTP-Datenverkehr aus dem Internet den Load Balancer erreicht. Standardmäßig ist Datenverkehr auf anderen Ports nicht zulässig.
- Auto Scaling group (Auto Scaling-Gruppe) Eine Auto Scaling-Gruppe, die so konfiguriert ist, dass sie eine Instance ersetzt, wenn diese beendet wird oder nicht verfügbar ist.
- Amazon S3-Bucket Ein Speicherort für Ihren Quellcode, Protokolle und andere Artefakte, die bei der Verwendung von Elastic Beanstalk erstellt werden.
- CloudWatch CloudWatch Amazon-Alarme Zwei Alarme, die die Auslastung der Instances in Ihrer Umgebung überwachen und ausgelöst werden, wenn die Last zu hoch oder zu niedrig ist. Wenn ein Alarm ausgelöst wird, wird Ihre Auto Scaling-Gruppe nach oben oder nach unten skaliert.
- AWS CloudFormation stack Elastic Beanstalk verwendet AWS CloudFormation , um die Ressourcen in Ihrer Umgebung zu starten und Konfigurationsänderungen zu propagieren. Die Ressourcen werden in einer Vorlage definiert, die Sie in der [AWS CloudFormation -Konsole](https://console.aws.amazon.com/cloudformation) anzeigen können.
- Domainname Ein Domainname, der auf Ihre Web-App in der Form *subdomain*.*region*.elasticbeanstalk.com weiterleitet.

[Um die Sicherheit Ihrer Elastic-Beanstalk-Anwendungen zu erhöhen, ist die Domain](https://publicsuffix.org/) [elasticbeanstalk.com in der Public Suffix List \(PSL\) registriert.](https://publicsuffix.org/) Aus Sicherheitsgründen empfehlen wir Ihnen, Cookies mit einem \_\_Host--Präfix zu verwenden, falls Sie jemals sensible Cookies im Standard-Domainnamen für Ihre Elastic-Beanstalk-Anwendungen einrichten müssen. Diese Vorgehensweise hilft Ihnen dabei, Ihre Domain vor CSRF-Versuchen (Cross-Site Request Forgery Attempts, Anforderungsfälschung zwischen Websites) zu schützen. Weitere Informationen finden Sie auf der [Set-Cookie](https://developer.mozilla.org/en-US/docs/Web/HTTP/Headers/Set-Cookie#cookie_prefixes)-Seite im Mozilla Developer Network.

All diese Ressourcen werden von Elastic Beanstalk verwaltet. Wenn Sie die Umgebung beenden, werden alle darin enthaltenen Ressourcen von Elastic Beanstalk beendet.

Da die Amazon RDS-Instance von Ihnen außerhalb der Umgebung gestartet wurde, müssen Sie die Verwaltung ihres Lebenszyklus übernehmen.

## **a** Note

Der von Elastic Beanstalk erstellte Amazon S3-Bucket wird von den Umgebungen gemeinsam genutzt und beim Beenden einer Umgebung nicht gelöscht. Weitere Informationen finden Sie unter [Verwenden von Elastic Beanstalk mit Amazon S3.](#page-1541-0)

<span id="page-549-0"></span>Konfigurieren der Sicherheitsgruppen und Umgebungseigenschaften

Fügen Sie die Sicherheitsgruppe der DB-Instance zur ausgeführten Umgebung hinzu. Dadurch stellt Elastic Beanstalk alle Instances in der Umgebung mit der zusätzlich zugeordneten Sicherheitsgruppe erneut bereit.

So fügen Sie eine Sicherheitsgruppe zur Umgebung hinzu

- Gehen Sie folgendermaßen vor:
	- So fügen Sie eine Sicherheitsgruppe mit der Elastic Beanstalk-Konsole hinzu
		- a. Öffnen Sie die [Elastic Beanstalk Beanstalk-Konsole](https://console.aws.amazon.com/elasticbeanstalk) und wählen Sie in der Liste Regionen Ihre aus. AWS-Region

b. Wählen Sie im Navigationsbereich Environments (Umgebungen) aus und wählen Sie dann in der Liste den Namen Ihrer Umgebung aus.

**a** Note

Wenn Sie viele Umgebungen haben, verwenden Sie die Suchleiste, um die Umgebungsliste zu filtern.

- c. Wählen Sie im Navigationsbereich Configuration (Konfiguration) aus.
- d. Wählen Sie in der Konfigurationskategorie Instances die Option Edit (Bearbeiten).
- e. Wählen Sie unter EC2 security groups (EC2-Sicherheitsgruppen) außer der von Elastic Beanstalk erstellten Instance-Sicherheitsgruppe, eine Sicherheitsgruppe aus, die an die Instances angehängt werden soll.
- f. Wählen Sie unten auf der Seite die Option Apply (Anwenden) aus, um die Änderungen zu speichern.
- g. Lesen Sie die Warnmeldung und klicken Sie dann auf Bestätigen.
- Fügen Sie eine Sicherheitsgruppe mit einer [Konfigurationsdatei](#page-1144-0) hinzufügen. Verwenden Sie die [securitygroup-addexisting.config](https://github.com/awsdocs/elastic-beanstalk-samples/tree/master/configuration-files/aws-provided/security-configuration/securitygroup-addexisting.config)-Beispieldatei.

Anschließend werden die Verbindungsinformationen mithilfe von Umgebungseigenschaften an die Umgebung übergeben.

Die WordPress Anwendung verwendet einen Standardsatz von Eigenschaften, die denen entsprechen, die Elastic Beanstalk konfiguriert, wenn Sie eine Datenbank in Ihrer Umgebung bereitstellen.

So konfigurieren Sie Umgebungseigenschaften für eine DB-Instance von Amazon RDS

- 1. Offnen Sie die [Elastic Beanstalk Beanstalk-Konsole](https://console.aws.amazon.com/elasticbeanstalk) und wählen Sie in der Liste Regionen Ihre aus. AWS-Region
- 2. Wählen Sie im Navigationsbereich Environments (Umgebungen) aus und wählen Sie dann in der Liste den Namen Ihrer Umgebung aus.

Wenn Sie viele Umgebungen haben, verwenden Sie die Suchleiste, um die Umgebungsliste zu filtern.

- 3. Wählen Sie im Navigationsbereich Configuration (Konfiguration) aus.
- 4. Wählen Sie in der Konfigurationskategorie Updates, monitoring and logging (Updates, Überwachung und Protokolle) die Option Edit (Bearbeiten) aus.
- 5. Definieren Sie im Abschnitt Environment properties (Umgebungseigenschaften) die Variablen, die Ihre Anwendung liest, um eine Verbindungszeichenfolge zu bilden. Zur Sicherstellung der Kompatibilität mit Umgebungen, die eine integrierte RDS-DB-Instance haben, verwenden Sie die folgenden Namen und Werte. Sie finden alle Werte außer dem Passwort in der [RDS-Konsole.](https://console.aws.amazon.com/rds/home)

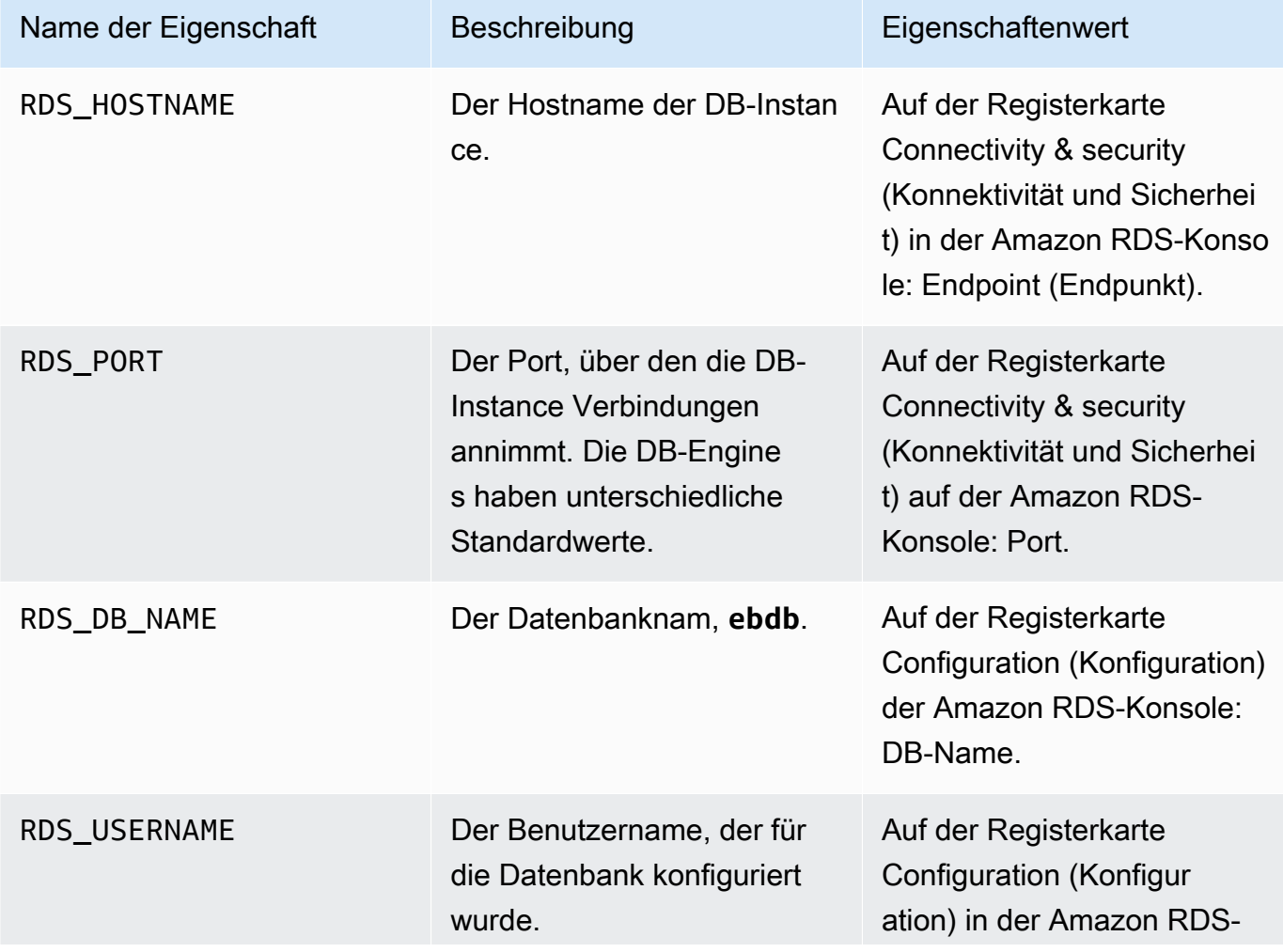

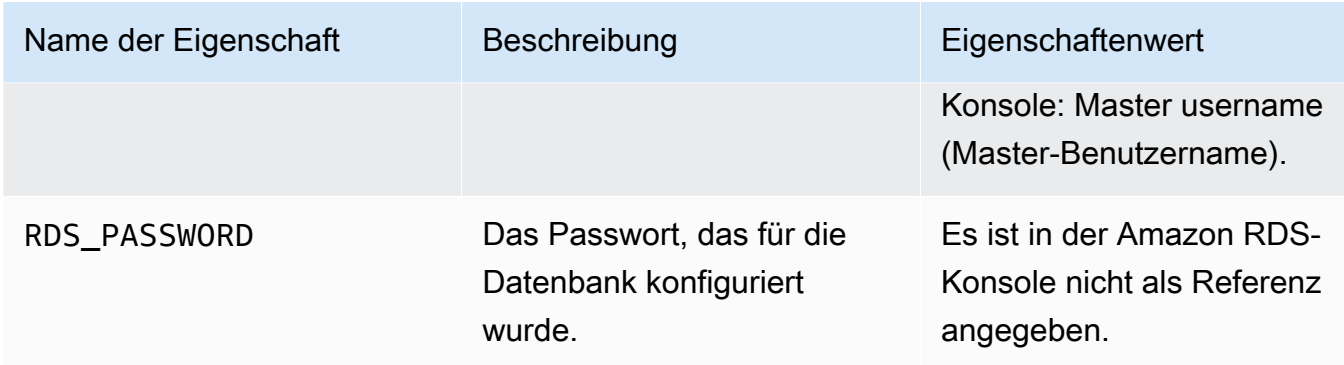

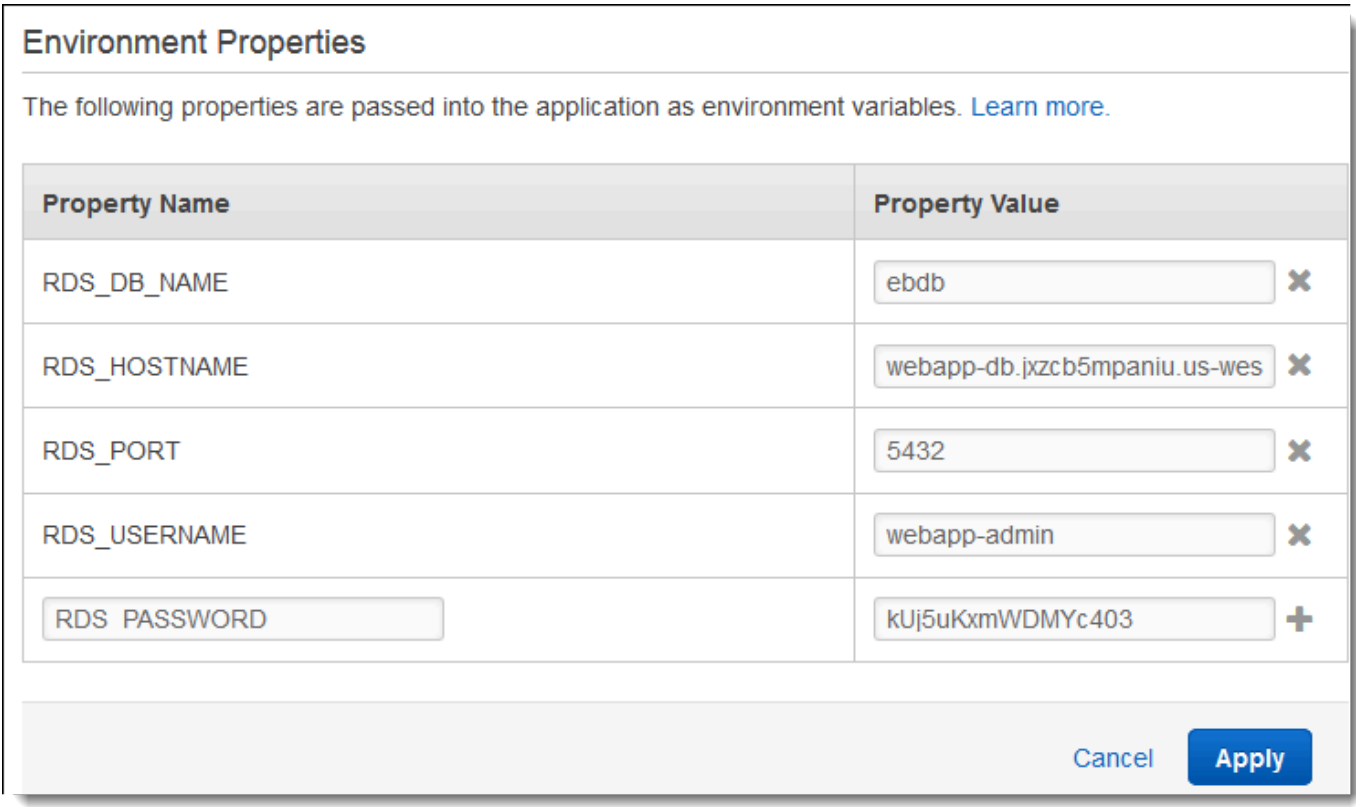

6. Wählen Sie unten auf der Seite die Option Apply (Anwenden) aus, um die Änderungen zu speichern.

<span id="page-552-0"></span>Konfigurieren und Bereitstellen Ihrer Anwendung

Überprüfen Sie wie gezeigt, ob die Struktur des Ordners wordpress-beanstalk korrekt ist.

```
wordpress-beanstalk$ tree -aL 1
.
### .ebextensions
### index.php
```
### LICENSE ### license.txt ### readme.html ### README.md ### wp-activate.php ### wp-admin ### wp-blog-header.php ### wp-comments-post.php ### **wp-config.php** ### wp-config-sample.php ### wp-content ### wp-cron.php ### wp-includes ### wp-links-opml.php ### wp-load.php ### wp-login.php ### wp-mail.php ### wp-settings.php ### wp-signup.php ### wp-trackback.php ### xmlrpc.php

Die angepasste Datei wp-config.php aus dem Projektrepository verwendet die Umgebungsvariablen, die Sie im vorherigen Schritt zum Konfigurieren der Datenbankverbindung definiert haben. Der Ordner .ebextensions enthält Konfigurationsdateien, die weitere Ressourcen in Ihrer Elastic Beanstalk-Umgebung erstellen.

Die Konfigurationsdateien müssen für die Arbeit mit dem Konto geändert werden. Ersetzen Sie die Platzhalterwerte in den Dateien durch die entsprechenden IDs und erstellen Sie ein Quell-Bundle.

So aktualisieren Sie die Konfigurationsdateien und erstellen ein Quell-Bundle

- 1. Ändern Sie die Konfigurationsdateien wie folgt.
	- .ebextensions/dev.config— Schränkt den Zugriff auf Ihre Umgebung ein, um sie während des WordPress Installationsvorgangs zu schützen. Ersetzen Sie die Platzhalter-IP-Adresse oben in der Datei durch die öffentliche IP-Adresse des Computers, mit dem Sie auf die Website Ihrer Umgebung zugreifen und Ihre WordPress Installation abschließen möchten.

Abhängig von Ihrem Netzwerk benötigen Sie möglicherweise einen IP-Adressblock.

- .ebextensions/efs-create.config Erstellt ein EFS-Dateisystem und Mountingpunkte in allen Availability Zones/Subnetzen der VPC. Ermitteln Sie die IDs von Standard-VPC und Subnetz in der [Amazon VPC-Konsole.](https://console.aws.amazon.com/vpc/home#subnets:filter=default)
- 2. Erstellen Sie ein [Quell-Bundle](#page-671-0) mit den Dateien im Projektordner. Der folgende Befehl erstellt ein Quell-Bundle mit dem Namen wordpress-beanstalk.zip.

~/eb-wordpress\$ **zip ../wordpress-beanstalk.zip -r \* .[^.]\***

Laden Sie das Quellpaket auf Elastic Beanstalk hoch, um es in Ihrer WordPress Umgebung bereitzustellen.

So stellen Sie ein Quell-Bundle bereit

- 1. Öffnen Sie die [Elastic Beanstalk Beanstalk-Konsole](https://console.aws.amazon.com/elasticbeanstalk) und wählen Sie in der Liste Regionen Ihre aus. AWS-Region
- 2. Wählen Sie im Navigationsbereich Environments (Umgebungen) aus und wählen Sie dann in der Liste den Namen Ihrer Umgebung aus.

### **a** Note

Wenn Sie viele Umgebungen haben, verwenden Sie die Suchleiste, um die Umgebungsliste zu filtern.

- 3. Wählen Sie auf der Umgebungsübersichtsseite die Option Upload and deploy (Hochladen und bereitstellen).
- 4. Verwenden Sie das Dialogfeld auf dem Bildschirm, um das Quellpaket hochzuladen.
- 5. Wählen Sie Deploy (Bereitstellen) aus.
- 6. Wenn die Bereitstellung abgeschlossen ist, wählen Sie die Website-URL, um Ihre Website in einer neuen Registerkarte zu öffnen.

#### <span id="page-555-0"></span>Installieren WordPress

Um Ihre WordPress Installation abzuschließen

- 1. Öffnen Sie die [Elastic Beanstalk Beanstalk-Konsole](https://console.aws.amazon.com/elasticbeanstalk) und wählen Sie in der Liste Regionen Ihre aus. AWS-Region
- 2. Wählen Sie im Navigationsbereich Environments (Umgebungen) aus und wählen Sie dann in der Liste den Namen Ihrer Umgebung aus.

**a** Note

Wenn Sie viele Umgebungen haben, filtern Sie Umgebungsliste mit der Suchleiste.

- 3. Wählen Sie die Umgebungs-URL aus, um die Website in einem Browser zu öffnen. Sie werden zu einem WordPress Installationsassistenten weitergeleitet, da Sie die Site noch nicht konfiguriert haben.
- 4. Führen Sie eine Standardinstallation aus. Die Datei wp-config.php ist bereits im Quellcode vorhanden und so konfiguriert, dass sie die Informationen für die Datenbankverbindung aus der Umgebung ausliest. Sie sollten nicht zur Verbindungskonfiguration aufgefordert werden.

<span id="page-555-1"></span>Die Installation dauert etwa eine Minute.

Aktualisieren von Schlüsseln und Salts

Die WordPress Konfigurationsdatei liest wp-config.php auch Werte für Schlüssel und Salze aus den Umgebungseigenschaften. Zurzeit werden diese Eigenschaften alle von der Datei test im Ordner wordpress.config auf den Wert .ebextensions festgelegt.

Der Hash-Salt kann jeder Wert sein, der die [Anforderungen an Umgebungseigenschaften](#page-980-0) erfüllt, Sie sollten ihn jedoch nicht in der Versionskontrolle speichern. Legen Sie diese Eigenschaften mithilfe der Elastic Beanstalk-Konsole direkt in der Umgebung fest.

So aktualisieren Sie die Umgebungseigenschaften

- 1. Öffnen Sie die [Elastic Beanstalk Beanstalk-Konsole](https://console.aws.amazon.com/elasticbeanstalk) und wählen Sie in der Liste Regionen Ihre aus. AWS-Region
- 2. Wählen Sie im Navigationsbereich Environments (Umgebungen) aus und wählen Sie dann in der Liste den Namen Ihrer Umgebung aus.

Wenn Sie viele Umgebungen haben, filtern Sie Umgebungsliste mit der Suchleiste.

- 3. Wählen Sie im Navigationsbereich Configuration (Konfiguration) aus.
- 4. Wählen Sie unter Software die Option Edit (Bearbeiten).
- 5. Ändern Sie für Environment properties die folgenden Eigenschaften:
	- AUTH KEY Der gewählte Wert für AUTH KEY.
	- SECURE\_AUTH\_KEY Der gewählte Wert für SECURE\_AUTH\_KEY.
	- LOGGED\_IN\_KEY Der gewählte Wert für LOGGED\_IN\_KEY.
	- NONCE\_KEY Der gewählte Wert für NONCE\_KEY.
	- AUTH\_SALT Der gewählte Wert für AUTH\_SALT.
	- SECURE\_AUTH\_SALT Der gewählte Wert für SECURE\_AUTH\_SALT.
	- LOGGED\_IN\_SALT Der gewählte Wert für LOGGED\_IN\_SALT.
	- NONCE\_SALT Der gewählte Wert für NONCE\_SALT.
- 6. Wählen Sie unten auf der Seite die Option Apply (Anwenden) aus, um die Änderungen zu speichern.

## **a** Note

Wenn Sie die Eigenschaften direkt in der Umgebung festlegen, werden die Werte in wordpress.configüberschrieben.

## <span id="page-556-0"></span>Entfernen von Zugriffsbeschränkungen

Das Beispielprojekt enthält die Konfigurationsdatei loadbalancer-sg.config. Es erstellt eine Sicherheitsgruppe und weist sie dem Load Balancer der Umgebung unter Verwendung der IP-Adresse zu, die Sie in dev.config konfiguriert haben. Sie schränkt den HTTP-Zugriff auf Port 80 auf die Verbindungen in Ihrem Netzwerk ein. Andernfalls könnte eine externe Partei möglicherweise eine Verbindung zu Ihrer Site herstellen, bevor Sie Ihr Administratorkonto installiert WordPress und konfiguriert haben.

Nachdem Sie die Installation abgeschlossen haben WordPress, entfernen Sie die Konfigurationsdatei, um die Site der ganzen Welt zugänglich zu machen.

So entfernen Sie die Beschränkung und aktualisieren die Umgebung

1. Löschen Sie die Datei .ebextensions/loadbalancer-sg.config aus dem Projektverzeichnis.

~/wordpress-beanstalk\$ **rm .ebextensions/loadbalancer-sg.config**

2. Erstellen Sie ein Quell-Bundle.

~/eb-wordpress\$ **zip ../wordpress-beanstalk-v2.zip -r \* .[^.]\***

Laden Sie das Quellpaket auf Elastic Beanstalk hoch, um es in Ihrer WordPress Umgebung bereitzustellen.

So stellen Sie ein Quell-Bundle bereit

- 1. Öffnen Sie die [Elastic Beanstalk Beanstalk-Konsole](https://console.aws.amazon.com/elasticbeanstalk) und wählen Sie in der Liste Regionen Ihre aus. AWS-Region
- 2. Wählen Sie im Navigationsbereich Environments (Umgebungen) aus und wählen Sie dann in der Liste den Namen Ihrer Umgebung aus.

**a** Note

Wenn Sie viele Umgebungen haben, verwenden Sie die Suchleiste, um die Umgebungsliste zu filtern.

- 3. Wählen Sie auf der Umgebungsübersichtsseite die Option Upload and deploy (Hochladen und bereitstellen).
- 4. Verwenden Sie das Dialogfeld auf dem Bildschirm, um das Quellpaket hochzuladen.
- 5. Wählen Sie Deploy (Bereitstellen) aus.
- 6. Wenn die Bereitstellung abgeschlossen ist, wählen Sie die Website-URL, um Ihre Website in einer neuen Registerkarte zu öffnen.

### <span id="page-558-0"></span>Konfigurieren der Auto-Scaling-Gruppe

Konfigurieren Sie abschließend für die Auto-Scaling-Gruppe der Umgebung eine höhere Instance-Mindestanzahl. Führen Sie stets mindestens zwei Instances aus, um zu verhindern, dass die Webserver in Ihrer Umgebung eine einzelne Fehlerquelle darstellen. Dadurch können Sie Änderungen bereitstellen, ohne Ihre Website außer Betrieb zu nehmen.

So konfigurieren Sie die Auto-Scaling-Gruppe in der Umgebung für hohe Verfügbarkeit

- 1. Öffnen Sie die [Elastic Beanstalk Beanstalk-Konsole](https://console.aws.amazon.com/elasticbeanstalk) und wählen Sie in der Liste Regionen Ihre aus. AWS-Region
- 2. Wählen Sie im Navigationsbereich Environments (Umgebungen) aus und wählen Sie dann in der Liste den Namen Ihrer Umgebung aus.

#### **a** Note

Wenn Sie viele Umgebungen haben, verwenden Sie die Suchleiste, um die Umgebungsliste zu filtern.

- 3. Wählen Sie im Navigationsbereich Configuration (Konfiguration) aus.
- 4. Wählen Sie in der Konfigurationskategorie Capacity (Kapazität) die Option Edit (Bearbeiten).
- 5. Legen Sie im Abschnitt Auto Scaling Group (Gruppe der automatischen Skalierung) für die Option Min instances (Min. Instances) **2** fest.
- 6. Wählen Sie unten auf der Seite die Option Apply (Anwenden) aus, um die Änderungen zu speichern.

Das Beispielprojekt erstellt mit Amazon EFS ein freigegebenes Dateisystem und ermöglicht das Hochladen von Inhalten über mehrere Instances hinweg. Erstellen Sie einen Beitrag auf der Website und laden Sie Inhalte hoch, die im freigegebenen Dateisystem gespeichert werden sollen. Zeigen Sie den Beitrag an und aktualisieren Sie die Seite mehrfach, damit Instances genutzt werden und zugleich verifiziert wird, dass das freigegebene Dateisystem funktioniert.

## <span id="page-558-1"></span>Upgraden WordPress

Um auf eine neue Version von zu aktualisieren WordPress, sichern Sie Ihre Site und stellen Sie sie in einer neuen Umgebung bereit.

## **A** Important

Verwenden Sie nicht die darin enthaltene Aktualisierungsfunktion und aktualisieren Sie Ihre Quelldateien nicht, um eine neue Version zu verwenden. WordPress Beide Aktionen können dazu führen, dass die Beitrags-URL den Fehler 404 zurückgeben, obwohl sie sich noch in der Datenbank und im Dateisystem befinden.

Um ein Upgrade durchzuführen WordPress

- 1. Verwenden Sie in der WordPress Admin-Konsole das Export-Tool, um Ihre Beiträge in eine XML-Datei zu exportieren.
- 2. Stellen Sie die neue Version von WordPress to Elastic Beanstalk bereit und installieren Sie sie. Gehen Sie dabei genauso vor wie bei der Installation der vorherigen Version. Wenn Sie eine Umgebung mit der neuen Version erstellen, können Sie Ausfallzeiten vermeiden.
- 3. Installieren Sie in der neuen Version das WordPress Importer-Tool in der Admin-Konsole und importieren Sie damit die XML-Datei mit Ihren Posts. Wenn die Beiträge vom Benutzer "admin" mit der alten Version erstellt wurden, weisen Sie sie dem Benutzer "admin" der neuen Website zu, anstatt den Benutzer "admin" zu importieren.
- 4. Wenn Sie die neue Version in einer separaten Umgebung bereitgestellt haben, führen Sie einen [CNAME-Austausch](#page-766-0) durch, um Benutzer von der alten zur neuen Site umzuleiten.

## <span id="page-559-0"></span>Bereinigen

Wenn Sie nicht mehr mit Elastic Beanstalk arbeiten, können Sie Ihre Umgebung beenden. Elastic Beanstalk beendet alle AWS Ressourcen, die mit Ihrer Umgebung verknüpft sind, wie [Amazon EC2](#page-848-0)  [EC2-Instances,](#page-848-0) [Datenbank-Instances,](#page-958-0) [Load Balancer,](#page-889-0) Sicherheitsgruppen und Alarme.

So beenden Sie Ihre Elastic Beanstalk Beanstalk-Umgebung über die Konsole

- 1. Öffnen Sie die [Elastic Beanstalk Beanstalk-Konsole](https://console.aws.amazon.com/elasticbeanstalk) und wählen Sie in der Liste Regionen Ihre aus. AWS-Region
- 2. Wählen Sie im Navigationsbereich Environments (Umgebungen) aus und wählen Sie dann in der Liste den Namen Ihrer Umgebung aus.

Wenn Sie viele Umgebungen haben, filtern Sie Umgebungsliste mit der Suchleiste.

- 3. Klicken Sie auf Actions (Aktionen) und dann auf Terminate Environment (Umgebung beenden).
- 4. Verwenden Sie das Dialogfeld auf dem Bildschirm, um die Beendigung der Umgebung zu bestätigen.

Mit Elastic Beanstalk können Sie ganz einfach und jederzeit eine neue Umgebung für Ihre Anwendung erstellen.

Außerdem können Sie Datenbankressourcen beenden, die außerhalb der Elastic Beanstalk-Umgebung erstellt wurden. Beim Beenden einer Amazon RDS-DB-Instance können Sie einen Snapshot erstellen und die Daten zu einem späteren Zeitpunkt in einer anderen Instance wiederherstellen.

So beenden Sie Ihre RDS DB-Instance

- 1. Öffnen Sie die [Amazon RDS-Konsole](https://console.aws.amazon.com/rds).
- 2. Wählen Sie Datenbanken aus.
- 3. Wählen Sie Ihre DB-Instance aus.
- 4. Wählen Sie Aktionen und anschließend Löschen aus.
- 5. Wählen Sie, ob Sie einen Snapshot erstellen, und wählen Sie anschließend Delete (Löschen).

### <span id="page-560-0"></span>Nächste Schritte

Im weiteren Verlauf der Anwendungsentwicklung können Sie Umgebungen verwalten und Anwendungen bereitstellen, ohne manuell eine ZIP-Datei zu erstellen und diese in die Elastic Beanstalk-Konsole hochzuladen. Die [Elastic Beanstalk Command Line Interface](#page-1570-0) (EB CLI) bietet easyto-use Befehle zum Erstellen, Konfigurieren und Bereitstellen von Anwendungen in Elastic Beanstalk Beanstalk-Umgebungen von der Befehlszeile aus.

In der Beispielanwendung werden Konfigurationsdateien verwendet, um PHP-Einstellungen zu konfigurieren und eine Tabelle in der Datenbank zu erstellen (sofern nicht bereits vorhanden). Mit einer Konfigurationsdatei können Sie zudem während des Erstellens der Umgebung die Sicherheitsgruppeneinstellungen der Instance konfigurieren und so zeitaufwendige

Aktualisierungen der Konfiguration verhindern. Weitere Informationen finden Sie unter [Erweiterte](#page-1144-0)  [Umgebungsanpassung mit Konfigurationsdateien \(](#page-1144-0).ebextensions).

Für die Entwicklung sowie für Tests können Sie die Elastic Beanstalk-Funktionalität nutzen und eine verwaltete DB-Instance direkt in der Umgebung hinzufügen. Detaillierte Anweisungen zum Einrichten einer Datenbank in der Umgebung finden Sie unter [Hinzufügen einer Datenbank zu Ihrer Elastic](#page-958-0)  [Beanstalk-Umgebung](#page-958-0).

Wenn Sie eine Datenbank mit hoher Verfügbarkeit benötigen, können Sie [Amazon Aurora](https://aws.amazon.com/rds/aurora/) verwenden. Amazon Aurora ist eine mit MySQL kompatible Datenbank-Engine, die kommerzielle Datenbank-Features bei geringen Kosten bietet. Um die Verbindung der Anwendung mit einer anderen Datenbank herzustellen, wiederholen Sie die Schritte der [Sicherheitsgruppenkonfiguration](#page-529-0) und [aktualisieren Sie die RDS-bezogenen Umgebungseigenschaften](#page-534-0).

Sofern Sie planen, die Anwendung in einer Produktionsumgebung einzusetzen, [konfigurieren Sie](#page-1009-0)  [einen benutzerdefinierten Domainnamen](#page-1009-0) für die Umgebung und [aktivieren dann HTTPS](#page-1234-0) für sichere Verbindungen.

Bereitstellen einer Drupal-Website mit hoher Verfügbarkeit und einer externen Amazon RDS-Datenbank für Elastic Beanstalk

Dieses Tutorial führt Sie durch den Prozess des [Startens einer externen RDS-DB-Instance](#page-1525-0) AWS Elastic Beanstalk. Anschließend wird beschrieben, wie Sie eine hochverfügbare Umgebung konfigurieren, in der eine Drupal-Website ausgeführt wird, um eine Verbindung zu ihr herzustellen. Die Website verwendet Amazon Elastic File System (Amazon EFS) als gemeinsamen Speicher für hochgeladene Dateien. Wenn eine DB-Instance außerhalb von Elastic Beanstalk ausgeführt wird, ist die Datenbank vom Lebenszyklus der Umgebung unabhängig. Das heißt, Sie können von mehreren Umgebungen aus auf die Datenbank zugreifen, eine Datenbank mit einer anderen austauschen oder eine Blau/Grün-Bereitstellung ausführen, ohne dass die Datenbank dadurch beeinträchtigt wird.

## **Sections**

- [Voraussetzungen](#page-562-0)
- [Starten einer DB-Instance in Amazon RDS](#page-563-0)
- [Starten einer Elastic Beanstalk-Umgebung](#page-566-0)
- [Konfigurieren von Sicherheitseinstellungen und Umgebungseigenschaften](#page-568-0)
- [Konfigurieren und Bereitstellen Ihrer Anwendung](#page-572-0)
- [Installation von Drupal](#page-575-0)
- [Aktualisieren der Drupal-Konfiguration und Entfernen von Zugriffsbeschränkungen](#page-576-0)
- [Konfigurieren der Auto-Scaling-Gruppe](#page-579-0)
- **[Bereinigen](#page-580-0)**
- [Nächste Schritte](#page-581-0)

### <span id="page-562-0"></span>Voraussetzungen

In diesem Tutorial wird davon ausgegangen, dass Sie die grundlegenden Elastic Beanstalk-Operationen und die Elastic Beanstalk-Konsole kennen. Sofern noch nicht geschehen, starten Sie anhand der Anleitung in [Erste Schritte mit Elastic Beanstalk](#page-19-0) die erste Elastic-Beanstalk-Umgebung.

Für die Verfahren in diesem Leitfaden benötigen Sie ein Befehlszeilen-Terminal oder eine Shell für die Ausführung der Befehle. Befehle werden ggf. in Auflistungen mit einem vorangestellten Eingabeaufforderungssymbol (\$) und dem Namen des aktuellen Verzeichnisses angezeigt.

~/eb-project\$ **this is a command** this is output

In Linux und macOS können Sie Ihren bevorzugten Shell- und Paket-Manager verwenden. Unter Windows können Sie [das Windows-Subsystem für Linux installieren,](https://docs.microsoft.com/en-us/windows/wsl/install-win10) um eine in Windows integrierte Version von Ubuntu und Bash zu erhalten.

Die Verfahren in diesem Tutorial für Amazon Relational Database Service (Amazon RDS)-Aufgaben gehen davon aus, dass Sie Ressourcen in einer standardmäßigen [Amazon Virtual Private Cloud](https://docs.aws.amazon.com/vpc/latest/userguide/) (Amazon VPC) starten. Alle neuen Konten umfassen eine Standard-VPC in jeder Region. Wenn Sie nicht über eine Standard-VPC verfügen, sind die Verfahren unterschiedlich. Weitere Anweisungen für EC2-Classic und benutzerdefinierte VPC-Plattformen finden Sie unter [Verwenden von Elastic](#page-1525-0)  [Beanstalk mit Amazon RDS.](#page-1525-0)

Die Beispielanwendung verwendet Amazon EFS. Es funktioniert nur in AWS Regionen, die Amazon EFS unterstützen. Weitere Informationen zur Unterstützung von AWS Regionen finden Sie unter [Amazon Elastic File System Endpoints and Quotas](https://docs.aws.amazon.com/general/latest/gr/elasticfilesystem.html) in der Allgemeine AWS-Referenz.

Wenn die Plattform Ihrer Elastic Beanstalk-Umgebung PHP 7.4 oder älter verwendet, empfehlen wir Ihnen, die Drupal-Version 8.9.13 für dieses Tutorial zu verwenden. Für Plattformen, die mit PHP 8.0 oder höher installiert werden, empfehlen wir die Verwendung von Drupal 9.1.5.

Weitere Informationen zu Drupal-Versionen und den unterstützten PHP-Versionen finden Sie unter [PHP-Anforderungen](https://www.drupal.org/docs/system-requirements/php-requirements#php_required) auf der Drupal-Website. Die von Drupal empfohlenen Core-Versionen sind auf der Website<https://www.drupal.org/project/drupal>aufgeführt.

<span id="page-563-0"></span>Starten einer DB-Instance in Amazon RDS

Um eine externe Datenbank mit einer Anwendung zu verwenden, die in Elastic Beanstalk ausgeführt wird, starten Sie zuerst eine DB-Instance mit Amazon RDS. Wenn Sie eine Instance mit Amazon RDS starten, ist diese gänzlich unabhängig von Elastic Beanstalk und den Elastic Beanstalk-Umgebungen. Sie wird von Elastic Beanstalk weder beendet noch überwacht.

Verwenden Sie die Amazon RDS-Konsole, um eine DB-Instance mit MySQL und Multi-AZ-Bereitstellung zu starten. Eine Multi-AZ-Bereitstellung gewährleistet die Ausführung von Failovern für Ihre Datenbank, damit sie auch bei einem Ausfall der DB-Quell-Instance verfügbar ist.

So starten Sie eine RDS DB-Instance in einer Standard-VPC

- 1. Öffnen Sie die [RDS-Konsole.](https://console.aws.amazon.com/rds/home)
- 2. Wählen Sie im Navigationsbereich Databases (Datenbanken) aus.
- 3. Wählen Sie Create database (Datenbank erstellen) aus.
- 4. Wählen Sie Standard Create (Standarderstellung).

### **A** Important

Wählen Sie nicht Easy Create (Einfache Erstellung) aus. Wenn Sie diese Option auswählen, können Sie die erforderlichen Einstellungen zum Starten dieser RDS-Datenbank nicht konfigurieren.

- 5. Geben Sie unter Additional configuration (Zusätzliche Konfiguration) für Initial database name (Anfangsdatenbankname) "ebdb" ein.
- 6. Überprüfen Sie die Standardeinstellungen und passen Sie diese Einstellungen an Ihre spezifischen Anforderungen an. Achten Sie auf die folgenden Optionen:
	- DB instance class (DB-Instance-Klasse) Wählen Sie eine Instance-Größe, die eine geeignete Speichermenge und CPU-Leistung für den Workload bereitstellt.
	- Multi-AZ deployment (Multi-AZ-Bereitstellung) Um hohe Verfügbarkeit zu gewährleisten, legen Sie dies unter Create an Aurora Replica/Reader node in a different AZ (Einen Aurora-Replikats-/Reader-Knoten in einer anderen AZ erstellen) fest.
- Master username (Master-Benutzername) und Master password (Master-Passwort) Der Benutzername und das Passwort für die Datenbank. Notieren Sie sich diese Einstellungen, um sie später zu verwenden.
- 7. Überprüfen Sie die Standardeinstellungen für die übrigen Optionen und wählen Sie dann Create database (Datenbank starten) aus.

Bearbeiten Sie anschließend die Sicherheitsgruppe für die DB-Instance, damit eingehender Datenverkehr über den entsprechenden Port zulässig ist. Es handelt sich um die gleiche Sicherheitsgruppe, die später mit der Elastic Beanstalk-Umgebung verknüpft wird. Die von Ihnen hinzugefügte Regel gewährt damit Eingangsberechtigungen für andere Ressourcen in derselben Sicherheitsgruppe.

So ändern Sie die Eingangsregeln für die Sicherheitsgruppe, die an Ihre RDS-Instance angehängt ist

- 1. Öffnen Sie die [Amazon RDS-Konsole](https://console.aws.amazon.com/rds/home).
- 2. Wählen Sie Datenbanken aus.
- 3. Wählen Sie den Namen der DB-Instance, damit die Details der Instance angezeigt werden.
- 4. Notieren Sie im Abschnitt Konnektivität die auf dieser Seite angezeigten Subnetze, Sicherheitsgruppen und Endpunkte. Auf diese Weise können Sie diese Informationen später verwenden.
- 5. In Security (Sicherheit) wird die mit der DB-Instance verknüpfte Sicherheitsgruppe angezeigt. Öffnen Sie den Link, um die Sicherheitsgruppe in der Amazon EC2-Konsole aufzurufen.

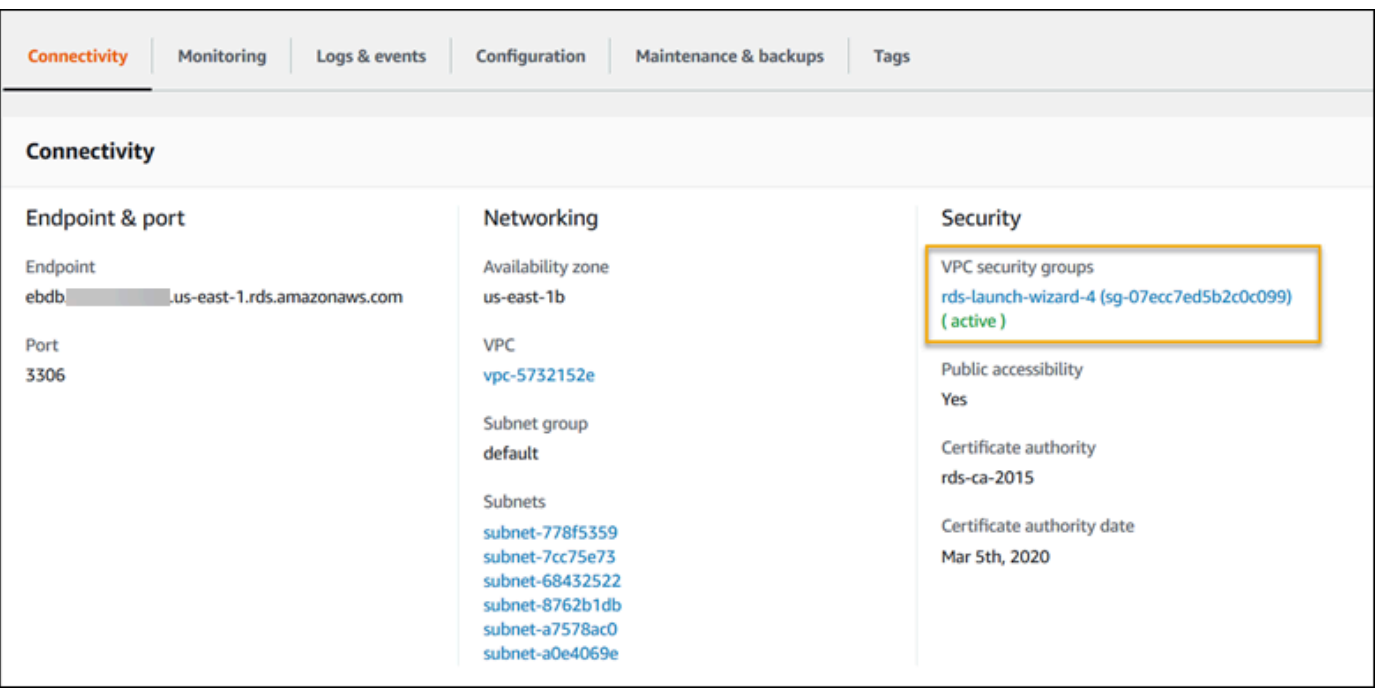

- 6. Klicken Sie in den Details der Sicherheitsgruppe auf Inbound (Eingehend).
- 7. Wählen Sie Edit aus.
- 8. Klicken Sie auf Add Rule (Regel hinzufügen).
- 9. Wählen Sie unter Type (Typ) die von der Anwendung verwendete DB-Engine aus.
- 10. Geben Sie für Source (Quelle) **sg-** ein, um eine Liste der verfügbaren Sicherheitsgruppen anzuzeigen. Wählen Sie die Sicherheitsgruppe aus, die mit der Auto-Scaling-Gruppe verknüpft ist, die mit Ihrer Elastic-Beanstalk-Umgebung verwendet wird. So können Amazon-EC2- Instances in der Umgebung Zugriff auf die Datenbank haben.

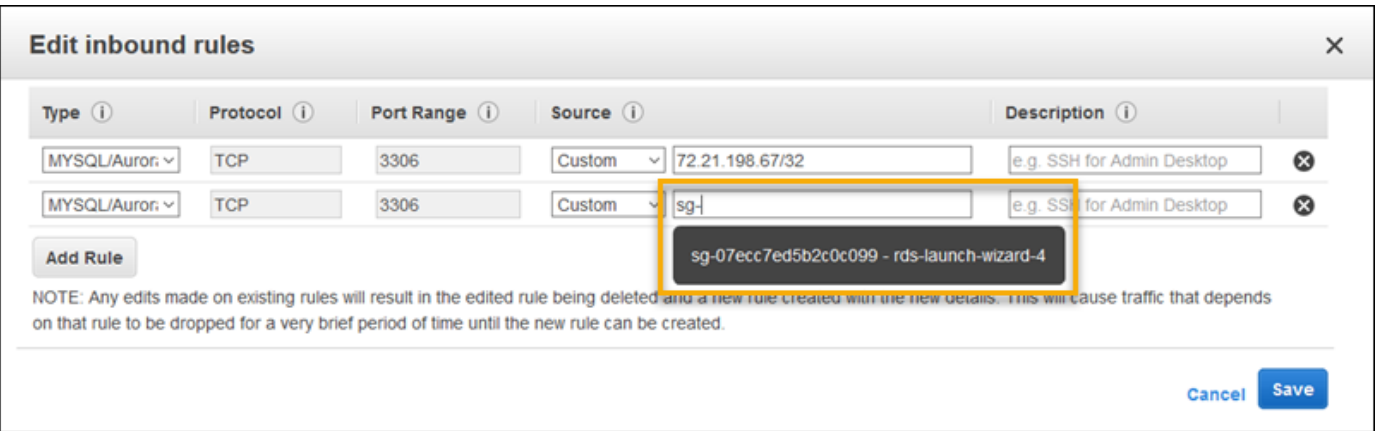

11. Wählen Sie Speichern.

Das Erstellen einer DB-Instance dauert ca. 10 Minuten. Starten Sie unterdessen die Elastic Beanstalk-Umgebung.

<span id="page-566-0"></span>Starten einer Elastic Beanstalk-Umgebung

Erstellen Sie mit der Elastic Beanstalk-Konsole, eine Elastic Beanstalk-Umgebung. Wählen Sie die Plattform PHP und übernehmen Sie die Standardeinstellungen und den Beispielcode. Nachdem Sie die Umgebung gestartet haben, können Sie die Umgebung für die Verbindung zur Datenbank konfigurieren und danach den Drupal-Code in der Umgebung bereitstellen.

So starten Sie eine Umgebung (Konsole)

- 1. [Öffnen Sie die Elastic Beanstalk Beanstalk-Konsole über diesen vorkonfigurierten Link:](https://console.aws.amazon.com/elasticbeanstalk/home#/newApplication?applicationName=tutorials&environmentType=LoadBalanced) [console.aws.amazon.com/elasticbeanstalk/home#/ newApplication?applicationName=tutorials](https://console.aws.amazon.com/elasticbeanstalk/home#/newApplication?applicationName=tutorials&environmentType=LoadBalanced) [&environmentType= LoadBalanced](https://console.aws.amazon.com/elasticbeanstalk/home#/newApplication?applicationName=tutorials&environmentType=LoadBalanced)
- 2. Wählen Sie unter Platform (Plattform) die Plattform und die Plattformvariante aus, die mit der Sprache Ihrer Anwendung übereinstimmen.
- 3. Wählen Sie unter Application code (Anwendungscode) die Option Sample application (Beispielanwendung) aus.
- 4. Klicken Sie auf Review and launch (Überprüfen und starten).
- 5. Sehen Sie sich die verfügbaren Optionen an. Wählen Sie die gewünschte verfügbare Option aus und wählen Sie Create App (App erstellen) aus.

Das Erstellen der Umgebung benötigt etwa fünf Minuten. Dabei werden die folgenden Ressourcen erstellt:

• EC2 instance (EC2-Instance) – eine virtuelle Maschine von Amazon Elastic Compute Cloud (Amazon EC2), die so konfiguriert ist, dass Web-Apps auf der von Ihnen ausgewählten Plattform ausgeführt werden.

Jede Plattform führt eine spezifische Gruppe von Software, Konfigurationsdateien und Skripts zur Unterstützung einer bestimmten Sprachversion, eines Frameworks, Webcontainers oder einer Kombination daraus aus. Die meisten Plattformen verwenden entweder Apache oder NGINX als Reverse-Proxy, der vor der Web-App platziert ist, Anforderungen weiterleitet, statische Komponenten bedient und Zugriffs- und Fehlerprotokolle generiert.

• Instance security group (Instance-Sicherheitsgruppe): Eine Amazon EC2-Sicherheitsgruppe, die so konfiguriert ist, dass eingehender Datenverkehr auf Port 80 erlaubt ist. Mit dieser Ressource

kann HTTP-Datenverkehr vom Load Balancer die EC2-Instance mit Ihrer Web-App erreichen. Standardmäßig ist Datenverkehr auf anderen Ports nicht zulässig.

- Load balancer (Load Balancer)– Ein Elastic Load Balancing Load Balancer ist für die Verteilung von Anforderungen an die Instances, auf denen Ihre Anwendung ausgeführt wird, konfiguriert. Mit einem Load Balancer müssen Ihre Instances nicht mehr direkt für das Internet zugänglich gemacht werden.
- Load balancer security group (Load Balancer-Sicherheitsgruppe): Eine Amazon EC2- Sicherheitsgruppe, die so konfiguriert ist, dass eingehender Datenverkehr auf Port 80 erlaubt ist. Diese Ressource ermöglicht, dass HTTP-Datenverkehr aus dem Internet den Load Balancer erreicht. Standardmäßig ist Datenverkehr auf anderen Ports nicht zulässig.
- Auto Scaling group (Auto Scaling-Gruppe) Eine Auto Scaling-Gruppe, die so konfiguriert ist, dass sie eine Instance ersetzt, wenn diese beendet wird oder nicht verfügbar ist.
- Amazon S3-Bucket Ein Speicherort für Ihren Quellcode, Protokolle und andere Artefakte, die bei der Verwendung von Elastic Beanstalk erstellt werden.
- CloudWatch CloudWatch Amazon-Alarme Zwei Alarme, die die Auslastung der Instances in Ihrer Umgebung überwachen und ausgelöst werden, wenn die Last zu hoch oder zu niedrig ist. Wenn ein Alarm ausgelöst wird, wird Ihre Auto Scaling-Gruppe nach oben oder nach unten skaliert.
- AWS CloudFormation stack Elastic Beanstalk verwendet AWS CloudFormation , um die Ressourcen in Ihrer Umgebung zu starten und Konfigurationsänderungen zu propagieren. Die Ressourcen werden in einer Vorlage definiert, die Sie in der [AWS CloudFormation -Konsole](https://console.aws.amazon.com/cloudformation) anzeigen können.
- Domainname Ein Domainname, der auf Ihre Web-App in der Form *subdomain*.*region*.elasticbeanstalk.com weiterleitet.

### **G** Note

[Um die Sicherheit Ihrer Elastic-Beanstalk-Anwendungen zu erhöhen, ist die Domain](https://publicsuffix.org/) [elasticbeanstalk.com in der Public Suffix List \(PSL\) registriert.](https://publicsuffix.org/) Aus Sicherheitsgründen empfehlen wir Ihnen, Cookies mit einem \_\_Host--Präfix zu verwenden, falls Sie jemals sensible Cookies im Standard-Domainnamen für Ihre Elastic-Beanstalk-Anwendungen einrichten müssen. Diese Vorgehensweise hilft Ihnen dabei, Ihre Domain vor CSRF-Versuchen (Cross-Site Request Forgery Attempts, Anforderungsfälschung zwischen Websites) zu schützen. Weitere Informationen finden Sie auf der [Set-Cookie](https://developer.mozilla.org/en-US/docs/Web/HTTP/Headers/Set-Cookie#cookie_prefixes)-Seite im Mozilla Developer Network.

All diese Ressourcen werden von Elastic Beanstalk verwaltet. Wenn Sie die Umgebung beenden, werden alle darin enthaltenen Ressourcen von Elastic Beanstalk beendet. Die RDS-DB-Instance wurde von Ihnen außerhalb der Umgebung gestartet, daher müssen Sie die Verwaltung ihres Lebenszyklus übernehmen.

### **a** Note

Der von Elastic Beanstalk erstellte Amazon S3-Bucket wird von den Umgebungen gemeinsam genutzt und beim Beenden einer Umgebung nicht gelöscht. Weitere Informationen finden Sie unter [Verwenden von Elastic Beanstalk mit Amazon S3.](#page-1541-0)

<span id="page-568-0"></span>Konfigurieren von Sicherheitseinstellungen und Umgebungseigenschaften

Fügen Sie die Sicherheitsgruppe der DB-Instance zur ausgeführten Umgebung hinzu. Dadurch stellt Elastic Beanstalk alle Instances in der Umgebung mit der zusätzlich zugeordneten Sicherheitsgruppe erneut bereit.

So fügen Sie eine Sicherheitsgruppe zur Umgebung hinzu

- Gehen Sie folgendermaßen vor:
	- So fügen Sie eine Sicherheitsgruppe mit der Elastic Beanstalk-Konsole hinzu
		- a. Öffnen Sie die [Elastic Beanstalk Beanstalk-Konsole](https://console.aws.amazon.com/elasticbeanstalk) und wählen Sie in der Liste Regionen Ihre aus. AWS-Region
		- b. Wählen Sie im Navigationsbereich Environments (Umgebungen) aus und wählen Sie dann in der Liste den Namen Ihrer Umgebung aus.

### **a** Note

Wenn Sie viele Umgebungen haben, verwenden Sie die Suchleiste, um die Umgebungsliste zu filtern.

- c. Wählen Sie im Navigationsbereich Configuration (Konfiguration) aus.
- d. Wählen Sie in der Konfigurationskategorie Instances die Option Edit (Bearbeiten).
- e. Wählen Sie unter EC2 security groups (EC2-Sicherheitsgruppen) außer der von Elastic Beanstalk erstellten Instance-Sicherheitsgruppe, eine Sicherheitsgruppe aus, die an die Instances angehängt werden soll.
- f. Wählen Sie unten auf der Seite die Option Apply (Anwenden) aus, um die Änderungen zu speichern.
- g. Lesen Sie die Warnmeldung und klicken Sie dann auf Bestätigen.
- Fügen Sie eine Sicherheitsgruppe mit einer [Konfigurationsdatei](#page-1144-0) hinzufügen. Verwenden Sie die [securitygroup-addexisting.config](https://github.com/awsdocs/elastic-beanstalk-samples/tree/master/configuration-files/aws-provided/security-configuration/securitygroup-addexisting.config)-Beispieldatei.

Anschließend werden die Verbindungsinformationen mithilfe von Umgebungseigenschaften an die Umgebung übergeben. Die Beispielanwendung hat Standardeigenschaften, die den Eigenschaften entsprechen, die von Elastic Beanstalk im Rahmen der Datenbankbereitstellung in der Umgebung konfiguriert werden.

So konfigurieren Sie Umgebungseigenschaften für eine DB-Instance von Amazon RDS

- 1. Öffnen Sie die [Elastic Beanstalk Beanstalk-Konsole](https://console.aws.amazon.com/elasticbeanstalk) und wählen Sie in der Liste Regionen Ihre aus. AWS-Region
- 2. Wählen Sie im Navigationsbereich Environments (Umgebungen) aus und wählen Sie dann in der Liste den Namen Ihrer Umgebung aus.

## **a** Note

Wenn Sie viele Umgebungen haben, verwenden Sie die Suchleiste, um die Umgebungsliste zu filtern.

- 3. Wählen Sie im Navigationsbereich Configuration (Konfiguration) aus.
- 4. Wählen Sie in der Konfigurationskategorie Updates, monitoring and logging (Updates, Überwachung und Protokolle) die Option Edit (Bearbeiten) aus.
- 5. Definieren Sie im Abschnitt Environment properties (Umgebungseigenschaften) die Variablen, die Ihre Anwendung liest, um eine Verbindungszeichenfolge zu bilden. Zur Sicherstellung der Kompatibilität mit Umgebungen, die eine integrierte RDS-DB-Instance haben, verwenden Sie die folgenden Namen und Werte. Sie finden alle Werte außer dem Passwort in der [RDS-Konsole.](https://console.aws.amazon.com/rds/home)

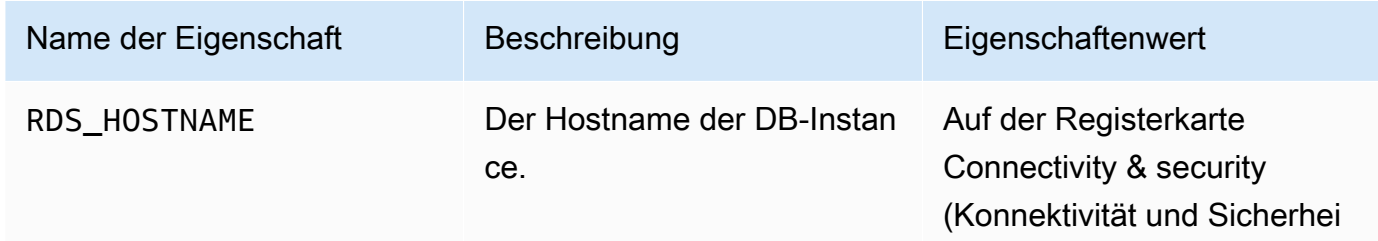

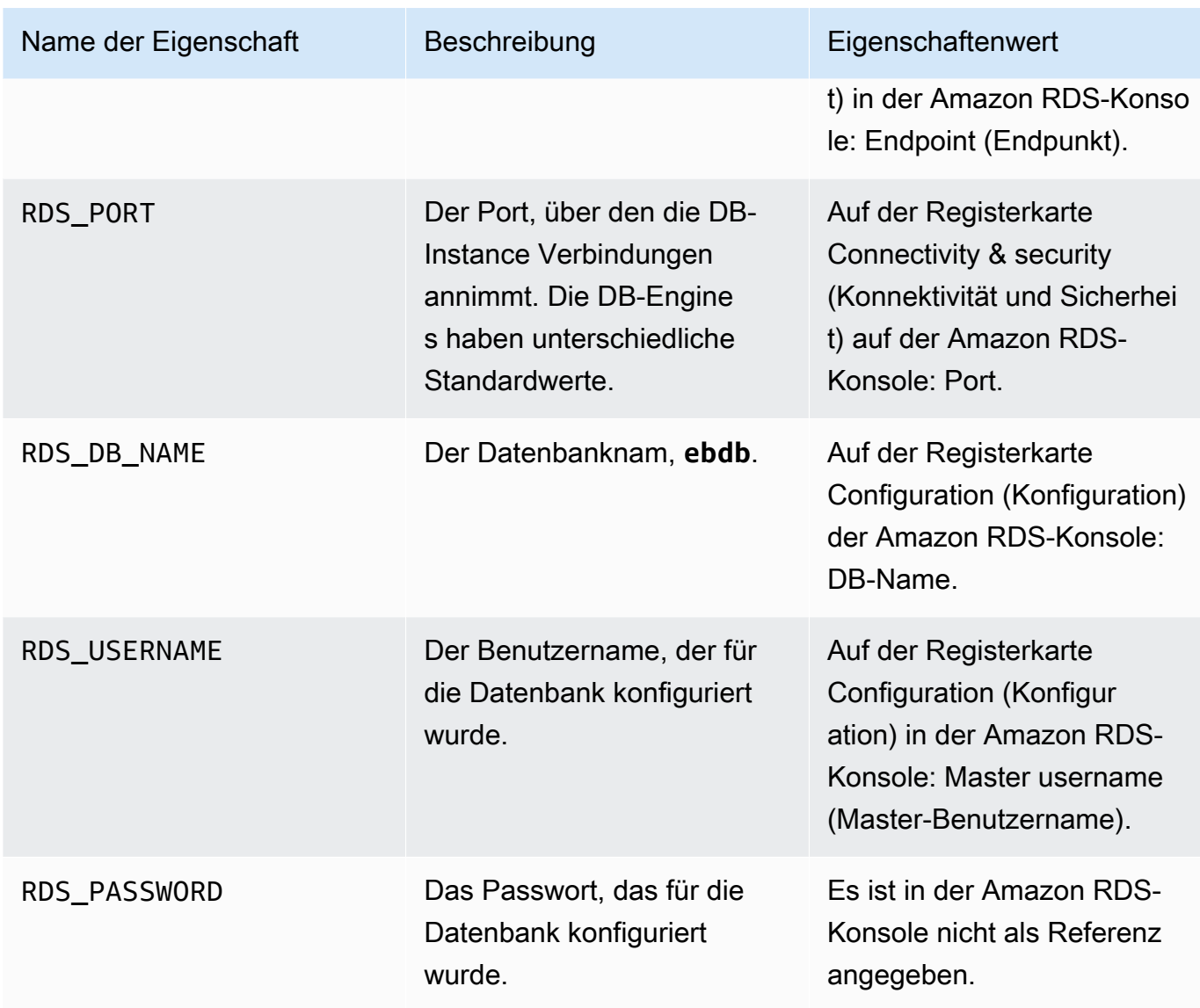

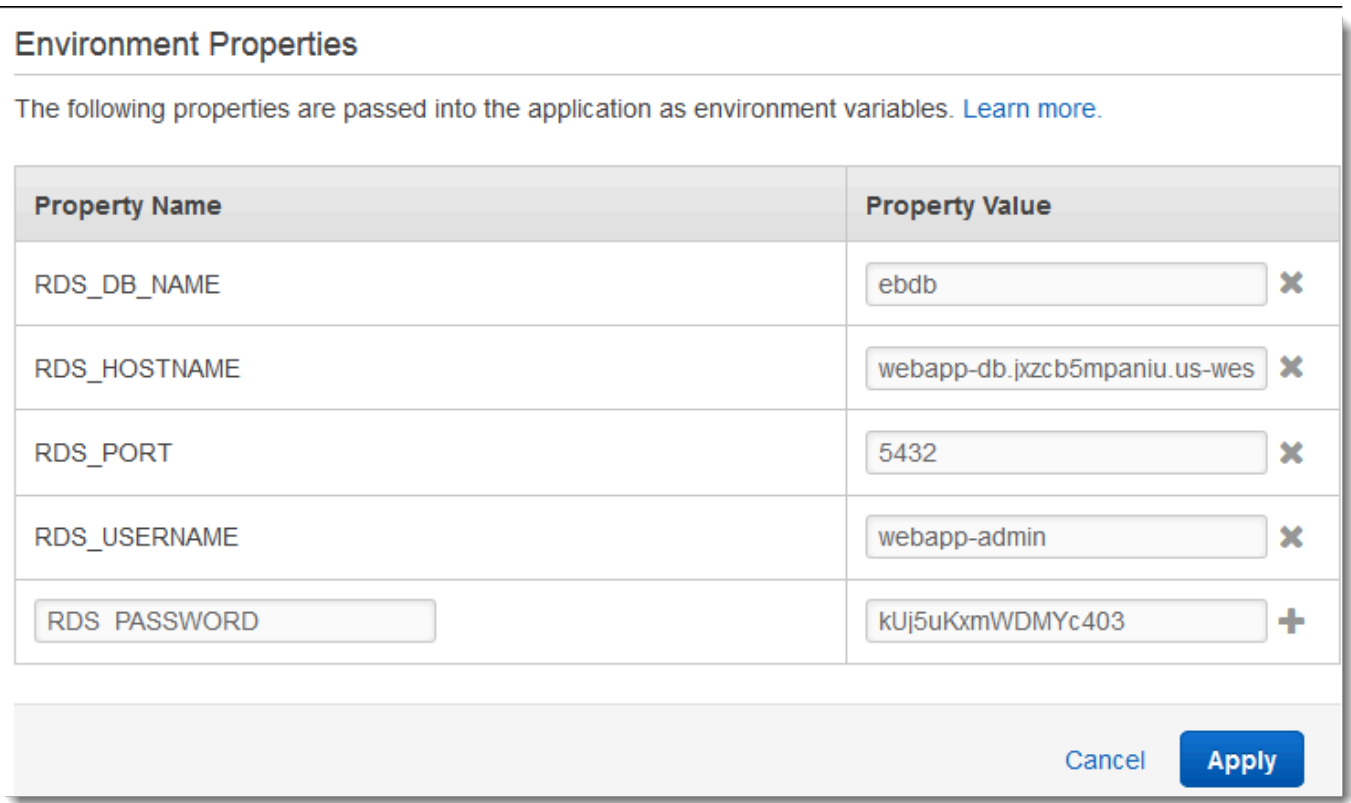

6. Wählen Sie unten auf der Seite die Option Apply (Anwenden) aus, um die Änderungen zu speichern.

Nach dem Installieren von Drupal müssen Sie über SSH eine Verbindung zur Instance herstellen, um einige Konfigurationsdaten abzurufen. Weisen Sie den Instances der Umgebung einen SSH-Schlüssel zu.

So konfigurieren Sie SSH

- 1. Wenn Sie nicht bereits ein Schlüsselpaar erstellt haben, öffnen Sie die [Schlüsselpaar-Seite](https://console.aws.amazon.com/ec2/v2/home#KeyPairs) der Amazon EC2-Konsole und befolgen Sie die Anleitung zum Erstellen eines Schlüsselpaars.
- 2. Öffnen Sie die [Elastic Beanstalk Beanstalk-Konsole](https://console.aws.amazon.com/elasticbeanstalk) und wählen Sie in der Liste Regionen Ihre aus. AWS-Region
- 3. Wählen Sie im Navigationsbereich Environments (Umgebungen) aus und wählen Sie dann in der Liste den Namen Ihrer Umgebung aus.

Wenn Sie viele Umgebungen haben, verwenden Sie die Suchleiste, um die Umgebungsliste zu filtern.

- 4. Wählen Sie im Navigationsbereich Configuration (Konfiguration) aus.
- 5. Wählen Sie unter Security (Sicherheit) die Option Edit (Bearbeiten) aus.
- 6. Wählen Sie unter EC2 key pair (EC2-Schlüsselpaar) das betreffende Schlüsselpaar aus.
- 7. Wählen Sie unten auf der Seite die Option Apply (Anwenden) aus, um die Änderungen zu speichern.

<span id="page-572-0"></span>Konfigurieren und Bereitstellen Ihrer Anwendung

[Um ein Drupal-Projekt für Elastic Beanstalk zu erstellen, laden Sie den Drupal-Quellcode herunter](https://github.com/aws-samples/eb-php-drupal) [und kombinieren Sie ihn mit den Dateien im aws-samples/ Repository auf. eb-php-drupal](https://github.com/aws-samples/eb-php-drupal) GitHub

So erstellen Sie ein Drupal-Projekt

1. Laden Sie Drupal mit dem folgenden Befehl unter www.drupal.org/download herunter. Weitere Informationen zu Downloads finden Sie auf der [Drupal-Website](https://www.drupal.org/download).

Wenn die Plattform Ihrer Elastic Beanstalk-Umgebung PHP 7.4 oder älter verwendet, empfehlen wir Ihnen, die Drupal-Version 8.9.13 für dieses Tutorial herunterzuladen. Führen Sie zum Herunterladen den folgenden Befehl aus.

~\$ **curl https://ftp.drupal.org/files/projects/drupal-8.9.13.tar.gz -o drupal.tar.gz**

Wenn Ihre Plattform PHP 8.0 oder höher verwendet, empfehlen wir Ihnen, Drupal 9.1.5 herunterzuladen. Zum Herunterladen können Sie den folgenden Befehl verwenden.

~\$ **curl https://ftp.drupal.org/files/projects/drupal-9.1.5.tar.gz -o drupal.tar.gz**

Weitere Informationen zu Drupal-Versionen und den unterstützten PHP-Versionen finden Sie unter [PHP-Anforderungen](https://www.drupal.org/docs/system-requirements/php-requirements#php_required) in der offiziellen Drupal-Dokumentation. Die von Drupal empfohlenen Core-Versionen sind auf der [Drupal-Website](https://www.drupal.org/project/drupal) aufgeführt.

2. Laden Sie die Konfigurationsdateien mit folgendem Befehl aus dem Beispiel-Repository herunter:

~\$ **wget https://github.com/aws-samples/eb-php-drupal/releases/download/v1.1/eb-phpdrupal-v1.zip**

3. Extrahieren Sie Drupal und ändern Sie den Namen des Ordners.

Wenn Sie Drupal 8.9.13 heruntergeladen haben:

```
 ~$ tar -xvf drupal.tar.gz
 ~$ mv drupal-8.9.13 drupal-beanstalk
 ~$ cd drupal-beanstalk
```
Wenn Sie Drupal 9.1.5 heruntergeladen haben:

```
 ~$ tar -xvf drupal.tar.gz
 ~$ mv drupal-9.1.5 drupal-beanstalk
 ~$ cd drupal-beanstalk
```
4. Extrahieren während der Drupal-Installation die Konfigurationsdateien.

```
 ~/drupal-beanstalk$ unzip ../eb-php-drupal-v1.zip
 creating: .ebextensions/ 
 inflating: .ebextensions/dev.config 
 inflating: .ebextensions/drupal.config 
  inflating: .ebextensions/efs-create.config 
 inflating: .ebextensions/efs-filesystem.template 
 inflating: .ebextensions/efs-mount.config 
 inflating: .ebextensions/loadbalancer-sg.config 
  inflating: LICENSE 
 inflating: README.md 
  inflating: beanstalk-settings.php
```
Überprüfen Sie wie gezeigt, ob die Struktur des Ordners drupal-beanstalk korrekt ist.

```
drupal-beanstalk$ tree -aL 1
.
### autoload.php
### beanstalk-settings.php
### composer.json
### composer.lock
### core
```
### .csslintrc ### **.ebextensions** ### .ebextensions ### .editorconfig ### .eslintignore ### .eslintrc.json ### example.gitignore ### .gitattributes ### .htaccess ### .ht.router.php ### index.php ### LICENSE ### LICENSE.txt ### modules ### profiles ### README.md ### README.txt ### robots.txt ### sites ### themes ### update.php ### vendor ### web.config

Die Datei beanstalk-settings.php aus dem Projektrepository verwendet die Umgebungsvariablen, die Sie im vorherigen Schritt zum Konfigurieren der Datenbankverbindung definiert haben. Der Ordner .ebextensions enthält Konfigurationsdateien, die weitere Ressourcen in Ihrer Elastic Beanstalk-Umgebung erstellen.

Die Konfigurationsdateien müssen für die Arbeit mit dem Konto geändert werden. Ersetzen Sie die Platzhalterwerte in den Dateien durch die entsprechenden IDs und erstellen Sie ein Quell-Bundle.

Zum Aktualisieren der Konfigurationsdateien und Erstellen eines Quell-Bundles.

- 1. Ändern Sie die Konfigurationsdateien wie folgt.
	- .ebextensions/dev.config Beschränkt den Zugriff auf die Umgebung auf Ihre IP-Adresse, um die Umgebung während der Drupal-Installation zu schützen. Geben Sie anstelle des Platzhalters für die IP-Adresse oben in der Datei Ihre öffentliche IP-Adresse ein.
	- .ebextensions/efs-create.config Erstellt ein EFS-Dateisystem und Mountingpunkte in allen Availability Zones/Subnetzen der VPC. Ermitteln Sie die IDs von Standard-VPC und Subnetz in der [Amazon VPC-Konsole.](https://console.aws.amazon.com/vpc/home#subnets:filter=default)

2. Erstellen Sie ein [Quell-Bundle](#page-671-0) mit den Dateien im Projektordner. Der folgende Befehl erstellt ein Quell-Bundle mit dem Namen drupal-beanstalk.zip. Die Dateien im Ordner vendor werden ausgeschlossen, weil sie viel Platz benötigen und zum Bereitstellen der Anwendung für Elastic Beanstalk nicht erforderlich sind.

~/eb-drupal\$ **zip ../drupal-beanstalk.zip -r \* .[^.]\* -x "vendor/\*"**

Laden Sie das Quell-Bundle zu Elastic Beanstalk hoch, um Drupal in der Umgebung bereitzustellen.

So stellen Sie ein Quell-Bundle bereit

- 1. Öffnen Sie die [Elastic Beanstalk Beanstalk-Konsole](https://console.aws.amazon.com/elasticbeanstalk) und wählen Sie in der Liste Regionen Ihre aus. AWS-Region
- 2. Wählen Sie im Navigationsbereich Environments (Umgebungen) aus und wählen Sie dann in der Liste den Namen Ihrer Umgebung aus.

### **a** Note

Wenn Sie viele Umgebungen haben, verwenden Sie die Suchleiste, um die Umgebungsliste zu filtern.

- 3. Wählen Sie auf der Umgebungsübersichtsseite die Option Upload and deploy (Hochladen und bereitstellen).
- 4. Verwenden Sie das Dialogfeld auf dem Bildschirm, um das Quellpaket hochzuladen.
- 5. Wählen Sie Deploy (Bereitstellen) aus.
- 6. Wenn die Bereitstellung abgeschlossen ist, wählen Sie die Website-URL, um Ihre Website in einer neuen Registerkarte zu öffnen.

<span id="page-575-0"></span>Installation von Drupal

So installieren Sie Drupal

- 1. Öffnen Sie die [Elastic Beanstalk Beanstalk-Konsole](https://console.aws.amazon.com/elasticbeanstalk) und wählen Sie in der Liste Regionen Ihre aus. AWS-Region
- 2. Wählen Sie im Navigationsbereich Environments (Umgebungen) aus und wählen Sie dann in der Liste den Namen Ihrer Umgebung aus.
#### **a** Note

Wenn Sie viele Umgebungen haben, filtern Sie Umgebungsliste mit der Suchleiste.

- 3. Wählen Sie die Umgebungs-URL aus, um die Website in einem Browser zu öffnen. Sie werden zu einem Drupal-Installationsassistenten umgeleitet, da die Website noch nicht konfiguriert ist.
- 4. Führen Sie eine Standardinstallation mit den folgenden Datenbank-Einstellungen durch:
	- Datenbankname Der DB Name (DB-Name), der in der Amazon RDS-Konsole angezeigt wird.
	- Benutzername und Passwort der Datenbank Die Werte für Master Username (Master-Benutzername) und Master Password (Master-Passwort), die Sie beim Erstellen Ihrer Datenbank eingegeben haben.
	- Erweiterte Optionen > Host Der Endpoint (Endpunkt) der DB-Instance, die in der Amazon RDS-Konsole angezeigt wird.

Die Installation dauert etwa eine Minute.

Aktualisieren der Drupal-Konfiguration und Entfernen von Zugriffsbeschränkungen

Im Rahmen der Drupal-Installation wurde eine Datei namens settings.php im sites/default-Ordner in der Instance erstellt. Sie benötigen diese Datei im Quellcode, damit Ihre Website bei späteren Bereitstellungen nicht zurückgesetzt wird. Derzeit enthält die Datei jedoch vertrauliche Informationen und sollte deshalb nicht in die Quelle geschrieben werden. Stellen Sie eine Verbindung zur Anwendungs-Instance her, damit die Daten aus der Einstellungsdatei abgerufen werden.

So verbinden Sie die Anwendungs-Instance mit SSH

- 1. Öffnen Sie die [Instances-Seite](https://console.aws.amazon.com/ec2/v2/home#Instances:sort=tag:Name) der Amazon EC2-Konsole.
- 2. Wählen Sie die Anwendungs-Instance. Es handelt sich um die Instance mit dem Namen der Elastic Beanstalk-Umgebung.
- 3. Wählen Sie Connect aus.
- 4. Befolgen Sie die Anleitung, um die Instance mit SSH zu verbinden. Der Befehl sieht so ähnlich aus wie dieser.

\$ **ssh -i ~/.ssh/mykey ec2-user@ec2-00-55-33-222.us-west-2.compute.amazonaws.com**

Entnehmen Sie der letzten Zeile der Einstellungsdatei die ID des Synchronisierungsverzeichnisses.

```
[ec2-user ~]$ tail -n 1 /var/app/current/sites/default/settings.php
$config_directories['sync'] = 'sites/default/files/
config_4ccfX2sPQm79p1mk5IbUq9S_FokcENO4mxyC-L18-4g_xKj_7j9ydn31kDOYOgnzMu071Tvc4Q/
sync';
```
Die Datei enthält außerdem den aktuellen Hash-Schlüssel der Website. Sie können den aktuellen Wert aber ignorieren und einen eigenen Wert verwenden.

Weisen Sie den Umgebungseigenschaften ein Sync-Verzeichnispfad und den Hash-Schlüssel zu. Die benutzerdefinierte Einstellungsdatei aus dem Projektrepository liest diese Eigenschaften, um die Website im Rahmen der Bereitstellung sowie die zuvor eingerichteten Eigenschaften der Datenbankverbindung zu konfigurieren.

Eigenschaften der Drupal-Konfiguration

- SYNC DIR Der Pfad zum Sync-Verzeichnis.
- HASH\_SALT Jeder Zeichenfolgenwert, der die [Anforderungen an Umgebungseigenschaften](#page-980-0) erfüllt.

So konfigurieren Sie Umgebungseigenschaften in der Elastic Beanstalk-Konsole

- 1. Öffnen Sie die [Elastic Beanstalk Beanstalk-Konsole](https://console.aws.amazon.com/elasticbeanstalk) und wählen Sie in der Liste Regionen Ihre aus. AWS-Region
- 2. Wählen Sie im Navigationsbereich Environments (Umgebungen) aus und wählen Sie dann in der Liste den Namen Ihrer Umgebung aus.

Wenn Sie viele Umgebungen haben, verwenden Sie die Suchleiste, um die Umgebungsliste zu filtern.

- 3. Wählen Sie im Navigationsbereich Configuration (Konfiguration) aus.
- 4. Wählen Sie in der Konfigurationskategorie Updates, monitoring and logging (Updates, Überwachung und Protokolle) die Option Edit (Bearbeiten) aus.
- 5. Scrollen Sie nach unten zu den Umgebungseigenschaften.

**a** Note

- 6. Wählen Sie Umgebungseigenschaft hinzufügen aus.
- 7. Geben Sie die Eigenschaftspaare Name und Wert ein.
- 8. Wenn Sie weitere Variablen hinzufügen müssen, wiederholen Sie Schritt 6 und Schritt 7.
- 9. Wählen Sie unten auf der Seite die Option Apply (Anwenden) aus, um die Änderungen zu speichern.

Schließlich enthält das Beispielprojekt eine Konfigurationsdatei (loadbalancer-sg.config), mit der eine Sicherheitsgruppe erstellt und dem Load Balancer der Umgebung zugeordnet wird. Dabei wird die IP-Adresse verwendet, die Sie in der Datei dev.config konfiguriert haben, um den HTTP-Zugriff über Port 80 auf Verbindungen in Ihrem Netzwerk zu beschränken. Andernfalls könnte eine externe Partei potenziell eine Verbindung zur Website herstellen, bevor Sie Drupal installiert und das Administratorkonto konfiguriert haben.

So aktualisieren Sie die Drupal-Konfiguration und entfernen Zugriffsbeschränkungen

1. Löschen Sie die Datei .ebextensions/loadbalancer-sg.config aus dem Projektverzeichnis.

~/drupal-beanstalk\$ **rm .ebextensions/loadbalancer-sg.config**

2. Kopieren Sie die benutzerdefinierte Datei settings.php in den Ordner der Website.

~/drupal-beanstalk\$ **cp beanstalk-settings.php sites/default/settings.php**

3. Erstellen Sie ein Quell-Bundle.

```
~/eb-drupal$ zip ../drupal-beanstalk-v2.zip -r * .[^.]* -x "vendor/*"
```
Laden Sie das Quell-Bundle zu Elastic Beanstalk hoch, um Drupal in der Umgebung bereitzustellen.

So stellen Sie ein Quell-Bundle bereit

- 1. Offnen Sie die [Elastic Beanstalk Beanstalk-Konsole](https://console.aws.amazon.com/elasticbeanstalk) und wählen Sie in der Liste Regionen Ihre aus. AWS-Region
- 2. Wählen Sie im Navigationsbereich Environments (Umgebungen) aus und wählen Sie dann in der Liste den Namen Ihrer Umgebung aus.

### **a** Note

Wenn Sie viele Umgebungen haben, verwenden Sie die Suchleiste, um die Umgebungsliste zu filtern.

- 3. Wählen Sie auf der Umgebungsübersichtsseite die Option Upload and deploy (Hochladen und bereitstellen).
- 4. Verwenden Sie das Dialogfeld auf dem Bildschirm, um das Quellpaket hochzuladen.
- 5. Wählen Sie Deploy (Bereitstellen) aus.
- 6. Wenn die Bereitstellung abgeschlossen ist, wählen Sie die Website-URL, um Ihre Website in einer neuen Registerkarte zu öffnen.

Konfigurieren der Auto-Scaling-Gruppe

Konfigurieren Sie abschließend für die Auto-Scaling-Gruppe der Umgebung eine höhere Instance-Mindestanzahl. Führen Sie immer mindestens zwei Instances aus, damit einzelne Webserver in der Umgebung keine Fehlerquelle darstellen und damit Sie Änderungen ohne Ausfallzeit der Website bereitstellen können.

So konfigurieren Sie die Auto-Scaling-Gruppe in der Umgebung für hohe Verfügbarkeit

- 1. Öffnen Sie die [Elastic Beanstalk Beanstalk-Konsole](https://console.aws.amazon.com/elasticbeanstalk) und wählen Sie in der Liste Regionen Ihre aus. AWS-Region
- 2. Wählen Sie im Navigationsbereich Environments (Umgebungen) aus und wählen Sie dann in der Liste den Namen Ihrer Umgebung aus.

### **a** Note

Wenn Sie viele Umgebungen haben, verwenden Sie die Suchleiste, um die Umgebungsliste zu filtern.

- 3. Wählen Sie im Navigationsbereich Configuration (Konfiguration) aus.
- 4. Wählen Sie in der Konfigurationskategorie Capacity (Kapazität) die Option Edit (Bearbeiten).
- 5. Legen Sie im Abschnitt Auto Scaling Group (Gruppe der automatischen Skalierung) für die Option Min instances (Min. Instances) **2** fest.

6. Wählen Sie unten auf der Seite die Option Apply (Anwenden) aus, um die Änderungen zu speichern.

Das Beispielprojekt erstellt mit Amazon Elastic File System ein freigegebenes Dateisystem für das Hochladen von Inhalten über mehrere Instances hinweg. Erstellen Sie einen Beitrag auf der Website und laden Sie Inhalte hoch, die im freigegebenen Dateisystem gespeichert werden sollen. Zeigen Sie den Beitrag an und aktualisieren Sie die Seite mehrfach, damit Instances genutzt werden und zugleich verifiziert wird, dass das freigegebene Dateisystem funktioniert.

### Bereinigen

Wenn Sie nicht mehr mit Elastic Beanstalk arbeiten, können Sie Ihre Umgebung beenden. Elastic Beanstalk beendet alle AWS Ressourcen, die mit Ihrer Umgebung verknüpft sind, wie [Amazon EC2](#page-848-0)  [EC2-Instances,](#page-848-0) [Datenbank-Instances,](#page-958-0) [Load Balancer,](#page-889-0) Sicherheitsgruppen und Alarme.

So beenden Sie Ihre Elastic Beanstalk Beanstalk-Umgebung über die Konsole

- 1. Öffnen Sie die [Elastic Beanstalk Beanstalk-Konsole](https://console.aws.amazon.com/elasticbeanstalk) und wählen Sie in der Liste Regionen Ihre aus. AWS-Region
- 2. Wählen Sie im Navigationsbereich Environments (Umgebungen) aus und wählen Sie dann in der Liste den Namen Ihrer Umgebung aus.

### **a** Note

Wenn Sie viele Umgebungen haben, filtern Sie Umgebungsliste mit der Suchleiste.

- 3. Klicken Sie auf Actions (Aktionen) und dann auf Terminate Environment (Umgebung beenden).
- 4. Verwenden Sie das Dialogfeld auf dem Bildschirm, um die Beendigung der Umgebung zu bestätigen.

Mit Elastic Beanstalk können Sie ganz einfach und jederzeit eine neue Umgebung für Ihre Anwendung erstellen.

Außerdem können Sie Datenbankressourcen beenden, die außerhalb der Elastic Beanstalk-Umgebung erstellt wurden. Beim Beenden einer Amazon RDS-DB-Instance können Sie einen Snapshot erstellen und die Daten zu einem späteren Zeitpunkt in einer anderen Instance wiederherstellen.

#### So beenden Sie Ihre RDS DB-Instance

- 1. Öffnen Sie die [Amazon RDS-Konsole](https://console.aws.amazon.com/rds).
- 2. Wählen Sie Datenbanken aus.
- 3. Wählen Sie Ihre DB-Instance aus.
- 4. Wählen Sie Aktionen und anschließend Löschen aus.
- 5. Wählen Sie, ob Sie einen Snapshot erstellen, und wählen Sie anschließend Delete (Löschen).

#### Nächste Schritte

Im weiteren Verlauf der Anwendungsentwicklung können Sie Umgebungen verwalten und Anwendungen bereitstellen, ohne manuell eine ZIP-Datei zu erstellen und diese in die Elastic Beanstalk-Konsole hochzuladen. Die [Elastic Beanstalk Command Line Interface](#page-1570-0) (EB CLI) bietet easyto-use Befehle zum Erstellen, Konfigurieren und Bereitstellen von Anwendungen in Elastic Beanstalk Beanstalk-Umgebungen von der Befehlszeile aus.

In der Beispielanwendung werden Konfigurationsdateien verwendet, um PHP-Einstellungen zu konfigurieren und eine Tabelle in der Datenbank zu erstellen (sofern nicht bereits vorhanden). Mit einer Konfigurationsdatei können Sie zudem während des Erstellens der Umgebung die Sicherheitsgruppeneinstellungen der Instance konfigurieren und so zeitaufwendige Konfigurationsaktualisierungen verhindern. Weitere Informationen finden Sie unter [Erweiterte](#page-1144-0) [Umgebungsanpassung mit Konfigurationsdateien \(](#page-1144-0).ebextensions).

Für die Entwicklung sowie für Tests können Sie die Elastic Beanstalk-Funktionalität nutzen und eine verwaltete DB-Instance direkt in der Umgebung hinzufügen. Detaillierte Anweisungen zum Einrichten einer Datenbank in der Umgebung finden Sie unter [Hinzufügen einer Datenbank zu Ihrer Elastic](#page-958-0)  [Beanstalk-Umgebung](#page-958-0).

Wenn Sie eine Datenbank mit hoher Verfügbarkeit benötigen, können Sie [Amazon Aurora](https://aws.amazon.com/rds/aurora/) verwenden. Amazon Aurora ist eine mit MySQL kompatible Datenbank-Engine, die kommerzielle Datenbank-Features bei geringen Kosten bietet. Um die Verbindung der Anwendung mit einer anderen Datenbank herzustellen, wiederholen Sie die Schritte der [Sicherheitsgruppenkonfiguration](#page-529-0) und [aktualisieren Sie die RDS-bezogenen Umgebungseigenschaften](#page-534-0).

Sofern Sie planen, die Anwendung in einer Produktionsumgebung einzusetzen, [konfigurieren Sie](#page-1009-0)  [einen benutzerdefinierten Domainnamen](#page-1009-0) für die Umgebung und [aktivieren dann HTTPS](#page-1234-0) für sichere Verbindungen.

## Hinzufügen einer Amazon RDS-DB-Instance zur PHP-Anwendungsumgebung

Sie können eine DB-Instance von Amazon Relational Database Service (Amazon RDS) verwenden, um Daten zu speichern, die von Ihrer Anwendung gesammelt und geändert wurden. Die Datenbank kann an Ihre Umgebung gekoppelt sein und von Elastic Beanstalk verwaltet werden oder sie kann als entkoppelte Datenbank erstellt und extern von einem anderen Service verwaltet werden. Dieses Thema enthält Anweisungen zum Erstellen eines Amazon RDS mit der Elastic-Beanstalk-Konsole. Die Datenbank wird mit Ihrer Umgebung gekoppelt und von Elastic Beanstalk verwaltet. Weitere Informationen zur Integration eines Amazon RDS mit Elastic Beanstalk finden Sie unter [Hinzufügen](#page-958-0)  [einer Datenbank zu Ihrer Elastic Beanstalk-Umgebung](#page-958-0).

#### **Abschnitte**

- [Hinzufügen einer DB-Instance zu Ihrer Umgebung](#page-582-0)
- [Herunterladen eines Treibers](#page-584-0)
- [Verbinden mit einer Datenbank mit einem PDO oder MySQLi](#page-584-1)
- [Verbinden mit einer Datenbank mit Symfony](#page-585-0)

<span id="page-582-0"></span>Hinzufügen einer DB-Instance zu Ihrer Umgebung

So fügen Sie eine DB-Instance zu Ihrer Umgebung hinzu

- 1. Öffnen Sie die [Elastic-Beanstalk-Konsole](https://console.aws.amazon.com/elasticbeanstalk) und wählen Sie in der Liste Regions (Regionen) Ihre AWS-Region aus.
- 2. Wählen Sie im Navigationsbereich Environments (Umgebungen) aus und wählen Sie dann in der Liste den Namen Ihrer Umgebung aus.

## **a** Note

Wenn Sie viele Umgebungen haben, verwenden Sie die Suchleiste, um die Umgebungsliste zu filtern.

- 3. Wählen Sie im Navigationsbereich Configuration (Konfiguration) aus.
- 4. Wählen Sie in der Konfigurationskategorie Database (Datenbank) die Option Edit (Bearbeiten).
- 5. Wählen Sie eine DB-Engine aus und geben Sie Benutzernamen und Passwort ein.
- 6. Wählen Sie unten auf der Seite die Option Apply (Anwenden) aus, um die Änderungen zu speichern.

Das Hinzufügen einer DB-Instance dauert ca. 10 Minuten. Sobald die Umgebungsaktualisierung abgeschlossen ist, stehen der Hostname der DB-Instance und andere Verbindungsinformationen über die folgenden Umgebungseigenschaften zur Verfügung:

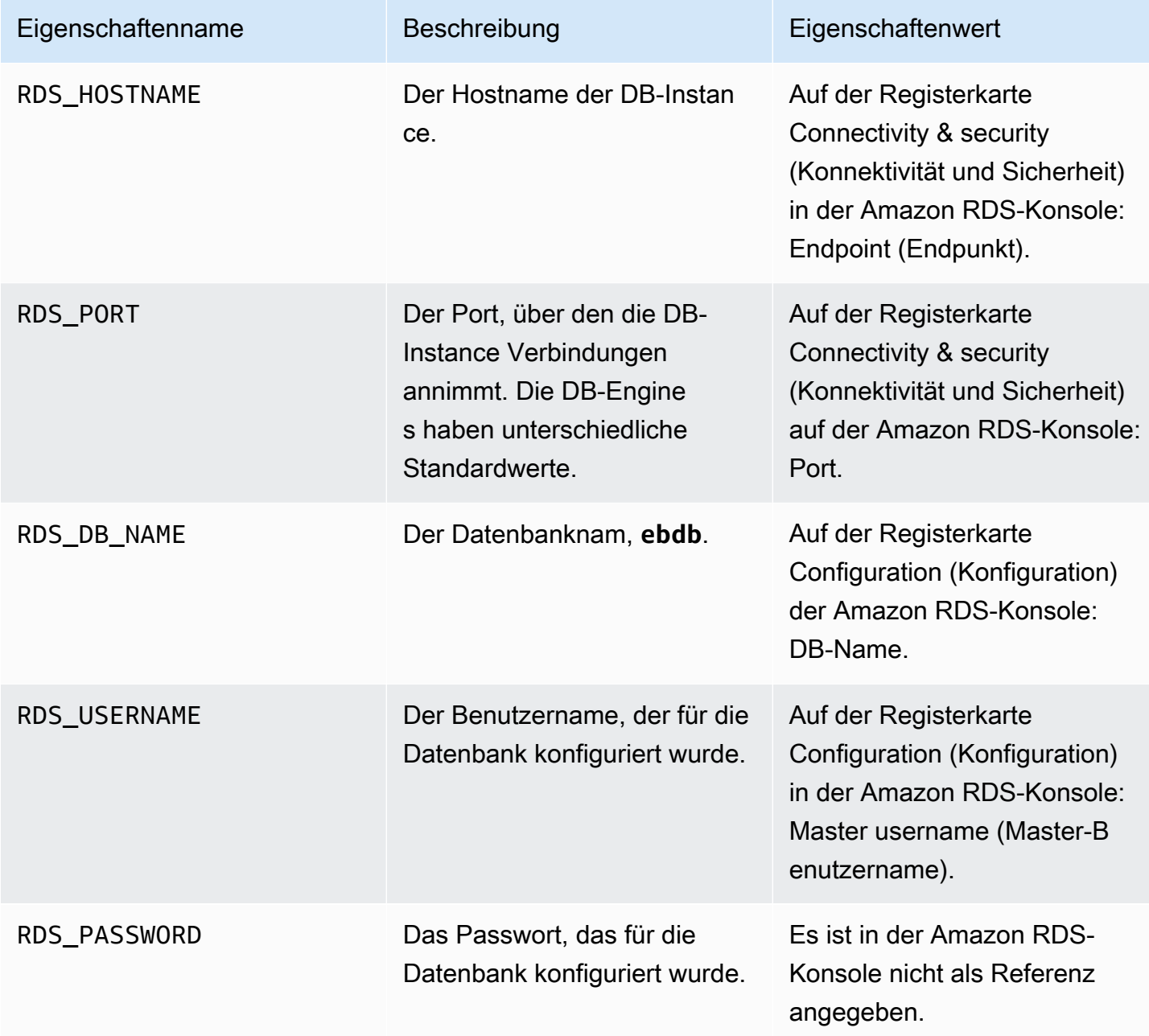

Weitere Informationen zur Konfiguration einer Datenbank-Instance in Verbindung mit einer Elastic-Beanstalk-Umgebung finden Sie unter [Hinzufügen einer Datenbank zu Ihrer Elastic Beanstalk-](#page-958-0)[Umgebung.](#page-958-0)

#### <span id="page-584-0"></span>Herunterladen eines Treibers

Zur Verwendung von PHP Data Objects (PDO), um eine Verbindung mit der Datenbank herzustellen, installieren Sie den Treiber für die Datenbank-Engine, die Sie ausgewählt haben.

- MySQL [PDO\\_MYSQL](http://php.net/manual/en/ref.pdo-mysql.php)
- PostgreSQL [PDO\\_PGSQL](http://php.net/manual/en/ref.pdo-pgsql.php)
- Oracle PDO OCI
- SQL Server [PDO\\_SQLSRV](http://php.net/manual/en/ref.pdo-sqlsrv.php)

<span id="page-584-1"></span>Weitere Informationen finden Sie unter [http://php.net/manual/en/pdo.installation.php.](http://php.net/manual/en/pdo.installation.php)

Verbinden mit einer Datenbank mit einem PDO oder MySQLi

Sie können mit \$\_SERVER[`*VARIABLE*`] die Verbindungsinformationen in der Umgebung lesen.

Erstellen Sie für ein PDO einen Data Source Name (DSN) bestehend aus Host, Port und Namen. Geben Sie den DSN an den [Konstruktor für das PDO](https://php.net/manual/en/pdo.construct.php) mit dem Benutzernamen und Passwort der Datenbank weiter.

Example Verbinden mit einer RDS-Datenbank mit PDO – MySQL

```
<?php
$dbhost = $_SERVER['RDS_HOSTNAME'];
$dbport = $_SERVER['RDS_PORT'];
$dbname = $_SERVER['RDS_DB_NAME'];
$charset = 'utf8' ;
$dsn = "mysql:host={$dbhost};port={$dbport};dbname={$dbname};charset={$charset}";
$username = $_SERVER['RDS_USERNAME'];
$password = $_SERVER['RDS_PASSWORD'];
$pdo = new PDO($dsn, $username, $password);
?>
```
Für andere Treiber ersetzen Sie mysql durch den Namen Ihres Treibers – pgsql, oci oder sqlsrv.

Übergeben Sie für MySQLi den Hostnamen, den Benutzernamen, das Passwort, den Datenbanknamen und den Port an den mysqli-Konstruktor.

Example Verbinden mit einer RDS-Datenbank mit mysqli\_connect()

```
$link = new mysqli($_SERVER['RDS_HOSTNAME'], $_SERVER['RDS_USERNAME'], 
  $_SERVER['RDS_PASSWORD'], $_SERVER['RDS_DB_NAME'], $_SERVER['RDS_PORT']);
```
<span id="page-585-0"></span>Verbinden mit einer Datenbank mit Symfony

Für Symfony ab Version 3.2 können Sie mit %env(*PROPERTY\_NAME*)% basierend auf den Elastic Beanstalk-Umgebungseigenschaften Datenbankparameter in einer Konfigurationsdatei festlegen.

Example app/config/parameters.yml

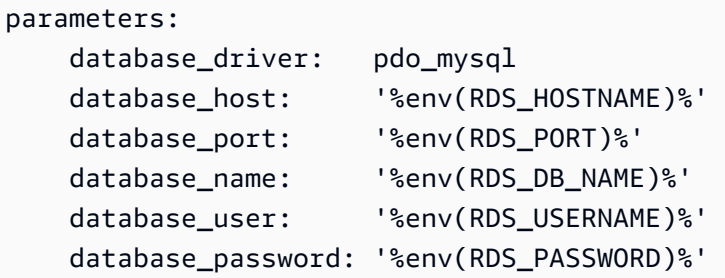

Unter [Externe Parameter \(Symfony 3.4\)](http://symfony.com/doc/3.4/configuration/external_parameters.html) finden Sie weitere Informationen.

In früheren Versionen von Symfony konnte auf Umgebungsvariablen nur zugegriffen werden, wenn der Name mit SYMFONY\_\_ begann. Dies bedeutet, dass die für Elastic Beanstalk definierten Umgebungseigenschaften nicht zugänglich sind und Sie eigene Umgebungseigenschaften definieren müssen, um die Verbindungsdaten an Symfony zu übermitteln.

Zum Verbinden einer Datenbank mit Symfony 2 [erstellen Sie eine Umgebungseigenschaft](#page-495-0) für jeden Parameter. Anschließend verwenden Sie %*property.name*%, um in einer Konfigurationsdatei auf die für Symfony umgewandelte Variable zuzugreifen. Beispiel: Auf eine Umgebungseigenschaft namens SYMFONY\_\_DATABASE\_\_USER kann als database.user zugegriffen werden.

```
 database_user: "%database.user%"
```
Unter [Externe Parameter \(Symfony 2.8\)](http://symfony.com/doc/2.8/configuration/external_parameters.html) finden Sie weitere Informationen.

# Verwenden von Python

In diesem Abschnitt finden Sie Tutorials und Informationen darüber, wie Sie Python-Anwendungen mit AWS Elastic Beanstalk bereitstellen.

In den Themen in diesem Kapitel wird davon ausgegangen, dass Sie über einige Kenntnisse zu Elastic-Beanstalk-Umgebungen verfügen. Wenn Sie Elastic Beanstalk noch nicht verwendet haben, machen Sie sich im [Tutorial "Erste Schritte"](#page-19-0) mit den Grundlagen vertraut.

Themen

- [Einrichten der Python-Entwicklungsumgebung](#page-586-0)
- [Verwenden der Elastic Beanstalk Python-Plattform](#page-589-0)
- [Bereitstellen einer Flask-Anwendung in Elastic Beanstalk](#page-598-0)
- [Bereitstellen einer Django-Anwendung in Elastic Beanstalk](#page-607-0)
- [Hinzufügen einer Amazon RDS-DB-Instance zur Python-Anwendungsumgebung](#page-622-0)
- [Python-Tools und -Ressourcen](#page-625-0)

# <span id="page-586-0"></span>Einrichten der Python-Entwicklungsumgebung

Richten Sie eine Python-Entwicklungsumgebung ein, um Ihre Anwendung vor der Bereitstellung in AWS Elastic Beanstalk lokal zu testen. In diesem Thema finden Sie die Schritte zum Einrichten der Entwicklungsumgebung sowie Links zu den Installationsseiten nützlicher Tools.

Um die Verfahren in diesem Leitfaden zu befolgen, benötigen Sie ein Befehlszeilen-Terminal oder eine Shell für die Ausführung der Befehle. Befehle werden ggf. in Auflistungen mit einem vorangestellten Eingabeaufforderungssymbol (\$) und dem Namen des aktuellen Verzeichnisses angezeigt.

~/eb-project\$ **this is a command** this is output

In Linux und macOS können Sie Ihren bevorzugten Shell- und Paket-Manager verwenden. Unter Windows können Sie [das Windows-Subsystem für Linux installieren,](https://docs.microsoft.com/en-us/windows/wsl/install-win10) um eine Windows-integrierte Version von Ubuntu und Bash zu erhalten.

Allgemeine Einrichtungsschritte und Tools für alle Sprachen finden Sie unter [Konfigurieren des](#page-1567-0)  [Entwicklungscomputers](#page-1567-0).

**Sections** 

- [Voraussetzungen](#page-587-0)
- [Verwenden einer virtuellen Umgebung](#page-587-1)

• [Konfigurieren eines Python-Projekts für Elastic Beanstalk](#page-588-0)

## <span id="page-587-0"></span>Voraussetzungen

Für alle Python-Anwendungen, die Sie mit Elastic Beanstalk bereitstellen, gelten diese Voraussetzungen:

- 1. Eine Python-Version, die der Elastic Beanstalk Python-Plattformversion entspricht, die Ihre Anwendung verwendet.
- 2. Das pip-Dienstprogramm für die jeweilige Python-Version. Damit werden Abhängigkeiten für das Projekt installiert und aufgelistet, damit Elastic Beanstalk erkennt, wie die Anwendungsumgebung eingerichtet werden soll.
- 3. Die AWS Elastic Beanstalk Befehlszeilenschnittstelle (EB CLI). Damit wird die Anwendung mit den Dateien, die für die Bereitstellung mit Elastic Beanstalk erforderlich sind, initialisiert.
- 4. Eine aktive ssh-Installation. Damit wird die Verbindung zu den ausgeführten Instances hergestellt, um eine Bereitstellung zu prüfen oder zu debuggen.
- 5. Das virtualenv-Paket. Damit wird eine Umgebung für die Anwendungsentwicklung sowie für Anwendungstests erstellt, sodass die Umgebung von Elastic Beanstalk repliziert werden kann, ohne dass weitere Pakete installiert werden, die die Anwendung nicht benötigt. Installieren Sie das Paket mit dem folgenden Befehl:

#### \$ **pip install virtualenv**

Anweisungen zum Installieren von Python, pip und der EB CLI finden Sie unter [Installieren der EB](#page-1571-0) [CLI.](#page-1571-0)

## <span id="page-587-1"></span>Verwenden einer virtuellen Umgebung

Sofern die Voraussetzungen erfüllt sind, können Sie eine virtuelle Umgebung mit virtualenv einrichten und die Anwendungsabhängigkeiten installieren. Mithilfe einer virtuellen Umgebung können Sie genau erkennen, welche Pakete die Anwendung benötigt, sodass die erforderlichen Pakete auf den EC2-Instances installiert werden, auf denen die Anwendung ausgeführt wird.

So richten Sie eine virtuelle Umgebung ein

1. Öffnen Sie ein Befehlszeilenfenster und geben Sie Folgendes ein:

#### \$ **virtualenv /tmp/***eb\_python\_app*

Ersetzen Sie *eb\_python\_app* durch einen sinnvollen Namen für die Anwendung (z. B. eignet sich der Name der Anwendung gut dafür). Der Befehl virtualenv erstellt für Sie eine virtuelle Umgebung im angegebenen Verzeichnis und druckt die Ergebnisse seiner Aktionen:

Running virtualenv with interpreter /usr/bin/python New python executable in /tmp/eb\_python\_app/bin/python3.7 Also creating executable in /tmp/eb\_python\_app/bin/python Installing setuptools, pip...done.

2. Sobald die virtuelle Umgebung bereit ist, starten Sie diese mithilfe des Skripts activate, das Sie im Verzeichnis bin der Umgebung finden. Um die im vorherigen Schritt erstellte Umgebung eb\_python\_app zu starten, geben Sie beispielsweise Folgendes ein:

\$ **source /tmp/eb\_python\_app/bin/activate**

In der virtuellen Umgebung wird der Name (z. B. (eb\_python\_app)) am Anfang jeder Eingabeaufforderung angezeigt, damit Sie wissen, dass es sich um eine virtuelle Python-Umgebung handelt.

3. Führen Sie den Befehl deactivate aus, um die Verwendung Ihrer virtuellen Umgebung zu beenden und zum standardmäßigen Python-Interpreter des Systems mit allen installierten Bibliotheken zurückzukehren.

(eb\_python\_app) \$ **deactivate**

#### **a** Note

Wenn sie erstellt ist, können Sie die virtuelle Umgebung jederzeit starten, indem Sie das Skript activate erneut ausführen.

<span id="page-588-0"></span>Konfigurieren eines Python-Projekts für Elastic Beanstalk

Sie können die Elastic Beanstalk CLI verwenden, um Ihre Python-Anwendungen auf die Bereitstellung mit Elastic Beanstalk vorzubereiten.

So konfigurieren Sie eine Python-Anwendung für die Bereitstellung mit Elastic Beanstalk

1. Kehren Sie in der [virtuellen Umgebung](#page-587-1) nach oben zum Verzeichnisbaum des Projekts zurück (python\_eb\_app) und geben Sie Folgendes ein:

pip freeze >requirements.txt

Mit diesem Befehl werden die Namen und Versionen der Pakete, die in der virtuellen Umgebung installiert sind, zu requirements.txt kopiert. Wenn beispielsweise das Paket PyYAML in der Version 3.11 in der virtuellen Umgebung installiert ist, enthält die Datei die folgende Zeile:

PyYAML==3.11

Auf diese Weise verwendet Elastic Beanstalk dieselben Pakete und Versionen, mit denen Sie die Anwendung entwickelt und getestet haben, um die Python-Umgebung der Anwendung zu replizieren.

2. Konfigurieren Sie das Repository der EB CLI mit dem Befehl eb init. Folgen Sie den Anweisungen und wählen Sie die Region, die Plattform und andere Optionen aus. Detaillierte Anweisungen finden Sie unter [Elastic Beanstalk-Umgebungen mit der EB CLI verwalten.](#page-1588-0)

Standardmäßig sucht Elastic Beanstalk nach einer Datei namens application.py, um die Anwendung zu starten. Falls diese im erstellten Python-Projekt nicht vorhanden ist, sind bestimmte Anpassungen an der Anwendungsumgebung erforderlich. Außerdem müssen Sie Umgebungsvariablen festlegen, damit die Anwendungsmodule geladen werden können. Weitere Informationen finden Sie unter [Verwenden der Elastic Beanstalk Python-Plattform.](#page-589-0)

# <span id="page-589-0"></span>Verwenden der Elastic Beanstalk Python-Plattform

Die Python-Umgebung von AWS Elastic Beanstalk umfasst eine Reihe von [Plattformversionen](https://docs.aws.amazon.com/elasticbeanstalk/latest/platforms/platforms-supported.html#platforms-supported.python) für Python-Webanwendungen, die hinter einem Proxy-Server mit WSGI ausgeführt werden können. Jede Plattformvariante entspricht einer Version von Python, wie z. B. Python 3.8.

Beginnend mit den Amazon Linux 2-Plattformzweigen bietet Elastic Beanstalk [Gunicorn](https://gunicorn.org/) als Standard-WSGI-Server an.

Sie können eine Procfile zu Ihrem Quell-Bundle hinzufügen, um den WSGI-Server für Ihre Anwendung anzugeben und zu konfigurieren. Details hierzu finden Sie unter [the section called](#page-595-0)  ["Procfile".](#page-595-0)

Mit den von Pipenv erstellten Pipfile- und Pipfile.lock-Dateien können Sie Python-Paketabhängigkeiten und andere Anforderungen angeben. Details zur Angabe von Abhängigkeiten finden Sie unter [the section called "Angeben von Abhängigkeiten"](#page-596-0).

Elastic Beanstalk bietet [Konfigurationsoptionen,](#page-1013-0) mit denen sich die auf den EC2-Instances in der Elastic Beanstalk-Umgebung ausgeführte Software anpassen lässt. Sie können die für Ihre Anwendung erforderlichen Umgebungsvariablen konfigurieren, die Protokollrotation an Amazon S3 aktivieren und die Ordner in der Anwendungsquelle, die statische Dateien enthalten, den vom Proxy-Server verwendeten Pfaden zuordnen.

In der Elastic Beanstalk-Konsole sind Konfigurationsoptionen für das [Ändern der Konfiguration einer](#page-1030-0)  [ausgeführten Umgebung](#page-1030-0) verfügbar. Um zu verhindern, dass die Umgebungskonfiguration beim Beenden verloren geht, können Sie [gespeicherte Konfigurationen](#page-1207-0) verwenden, um Ihre Einstellungen zu speichern und sie später für eine andere Umgebung zu übernehmen.

Zum Speichern der Einstellungen im Quellcode können Sie [Konfigurationsdateien](#page-1144-0) einschließen. Die Einstellungen in Konfigurationsdateien werden jedes Mal verwendet, wenn Sie eine Umgebung erstellen oder Ihre Anwendung bereitstellen. Mit Konfigurationsdateien können Sie auch Pakete installieren, Skripts ausführen und andere Instance-Anpassungen bei Bereitstellungen vornehmen.

Die in der Elastic Beanstalk-Konsole angewendeten Einstellungen überschreiben die entsprechenden Einstellungen in Konfigurationsdateien, wenn vorhanden. So sind Standardeinstellungen in Konfigurationsdateien möglich, die Sie mit umgebungsspezifischen Einstellungen in der Konsole überschreiben können. Für weitere Informationen zur Rangfolge und zu anderen Methoden zum Ändern der Einstellungen siehe [Konfigurationsoptionen.](#page-1013-0)

Bei Python-Paketen, die über pip bereitgestellt werden, können Sie eine Anforderungsdatei in den Stamm des Anwendungsquellcodes aufnehmen. Elastic Beanstalk installiert alle Abhängigkeitspakete, die während der Bereitstellung in einer Anforderungsdatei angegeben sind. Details hierzu finden Sie unter [the section called "Angeben von Abhängigkeiten".](#page-596-0)

Details zu den verschiedenen Erweiterungsmöglichkeiten einer Linux-basierten Elastic Beanstalk-Plattform finden Sie unter [the section called "Erweitern von Linux-Plattformen"](#page-82-0).

## Konfigurieren Ihrer Python-Umgebung

Mit den Einstellungen der Python-Plattform können Sie das Verhalten Ihrer Amazon EC2-Instances optimieren. Sie können die Konfiguration der Amazon EC2-Instance der Elastic Beanstalk-Umgebung mit der Elastic Beanstalk-Konsole bearbeiten.

Verwenden Sie die Elastic-Beanstalk-Konsole, um die Python-Prozesseinstellungen zu konfigurieren, um AWS X-Ray und die Protokollrotation für Amazon S3 zu aktivieren und um Variablen zu konfigurieren, die die Anwendung aus der Umgebung lesen kann.

So konfigurieren Sie Ihre Python-Umgebung in der Elastic Beanstalk-Konsole

- 1. Öffnen Sie die [Elastic-Beanstalk-Konsole](https://console.aws.amazon.com/elasticbeanstalk) und wählen Sie in der Liste Regions (Regionen) Ihre AWS-Region aus.
- 2. Wählen Sie im Navigationsbereich Environments (Umgebungen) aus und wählen Sie dann in der Liste den Namen Ihrer Umgebung aus.

### **a** Note

Wenn Sie viele Umgebungen haben, verwenden Sie die Suchleiste, um die Umgebungsliste zu filtern.

- 3. Wählen Sie im Navigationsbereich Configuration (Konfiguration) aus.
- 4. Wählen Sie in der Konfigurationskategorie Updates, monitoring and logging (Updates, Überwachung und Protokolle) die Option Edit (Bearbeiten) aus.

## Python-Einstellungen

- Proxy server (Proxy-Server) Der Proxyserver, der in Ihren Umgebungs-Instances verwendet werden soll. Standardmäßig wird nginx verwendet.
- WSGI-Pfad Der Name oder Pfad zu Ihrer Hauptanwendungsdatei. Beispiel: application.py oder django/wsgi.py.
- NumProcesses Die Anzahl der Prozesse, die auf jeder Anwendungs-Instance ausgeführt werden sollen.
- NumThreads Die Anzahl der Threads, die in jedem Prozess ausgeführt werden sollen.

## AWS X-Ray-Einstellungen

• X-Ray-Daemon – Führen Sie den AWS X-Ray-Daemon aus, um Ablaufverfolgungsdaten aus dem [AWS X-Ray-SDK for Python](https://docs.aws.amazon.com/xray/latest/devguide/xray-sdk-python.html) zu verarbeiten.

## Protokolloptionen

Im Abschnitt mit den Protokolloptionen hat zwei Einstellungen:

- Instance profile (Instance-Profil) Gibt das Instance-Profil an, das zum Zugriff auf den entsprechenden Amazon S3-Bucket der Anwendung berechtigt ist.
- Enable log file rotation to Amazon S3 (Protokolldateirotation für Amazon S3 aktivieren) Gibt an, ob die Protokolldateien für die Amazon-EC2-Instances der Anwendung in den der Anwendung zugeordneten Amazon-S3-Bucket kopiert werden.

## Statische Dateien

Um die Leistung zu verbessern, können Sie den Abschnitt Static files (Statische Dateien) benutzen, um den Proxy-Server so zu konfigurieren, dass er statische Dateien (z. B. HTML oder Bilder) aus Verzeichnissen innerhalb Ihrer Webanwendung bereitstellt. Legen Sie für jedes Verzeichnis den virtuellen Pfad zum Verzeichnis-Mapping fest. Wenn der Proxy-Server eine Anfrage nach einer Datei unter dem angegebenen Pfad erhält, stellt er die Datei direkt bereit, anstatt die Anfrage an Ihre Anwendung weiterzuleiten.

Weitere Informationen zum Konfigurieren statischer Dateien mit der Elastic Beanstalk-Konsole finden Sie unter [the section called "Statische Dateien"](#page-1231-0).

Standardmäßig stellt der Proxy-Server in einer Python-Umgebung alle Dateien im Ordner static unter dem Pfad /static bereit. Wenn beispielsweise die Anwendungsquelle eine Datei mit dem Namen logo.png im Ordner static enthält, wird diese vom Proxy-Server unter *subdomain*.elasticbeanstalk.com/static/logo.png an die Benutzer weitergeleitet. Sie können zusätzliche Zuweisungen konfigurieren, wie in diesem Abschnitt erklärt.

## Umgebungseigenschaften

Mithilfe von Umgebungseigenschaften stellen Sie Informationen für die Anwendung bereit und konfigurieren Umgebungsvariablen. Beispielsweise können Sie eine Umgebungseigenschaft mit dem Namen CONNECTION\_STRING mit einer Verbindungszeichenfolge erstellen, über die Ihre Anwendung eine Verbindung zu einer Datenbank herstellen kann.

Innerhalb der in Elastic Beanstalk ausgeführten Python-Umgebung können Sie diese Werte im os.environ-Wörterbuch von Python finden. Weitere Informationen finden Sie unter http:// [docs.python.org/library/os.html](http://docs.python.org/library/os.html).

Der Code für den Zugriff auf Schlüssel und Parameter sollte wie folgt aussehen:

```
import os
endpoint = os.environ['API_ENDPOINT']
```
Umgebungseigenschaften können auch Informationen für ein Framework bereitstellen. Sie können beispielsweise eine Eigenschaft mit dem Namen DJANGO\_SETTINGS\_MODULE erstellen und so Django zur Verwendung eines bestimmten Einstellungsmoduls konfigurieren. Abhängig von der Umgebung könnte der Wert z. B. development.settings oder production.settings lauten.

Weitere Informationen finden Sie unter [Umgebungseigenschaften und andere Softwareeinstellungen](#page-978-0).

## Namespaces der Python-Konfiguration

Mithilfe einer [Konfigurationsdatei](#page-1144-0) können Sie im Rahmen der Bereitstellung Konfigurationsoptionen festlegen und andere Instance-Konfigurationsaufgaben durchführen. Konfigurationsoptionen können durch den Elastic Beanstalk-Service oder die verwendete Plattform definiert und in Namespaces organisiert werden.

Die Python-Plattform definiert Optionen in den Namespaces aws:elasticbeanstalk:environment:proxy, aws:elasticbeanstalk:environment:proxy:staticfiles und aws:elasticbeanstalk:container:python.

In der folgenden Beispielkonfigurationsdatei werden Einstellungen für Konfigurationsoptionen angegeben, mit denen die DJANGO\_SETTINGS\_MODULE-Umgebungseigenschaft, zwei Optionen für statische Dateien, die das Verzeichnis statichtml dem Pfad /html und das Verzeichnis staticimages dem Pfad /images zuordnen, sowie weitere Einstellungen im Namespace [aws:elasticbeanstalk:container:python](#page-1139-0) erstellt und der Apache-Proxy-Server ausgewählt werden. Dieser Namespace enthält Optionen, mit denen Sie den Speicherort des WSGI-Skripts im Quellcode und die Anzahl der Threads und Prozesse, die in WSGI ausgeführt werden sollen, angeben können.

```
option_settings: 
   aws:elasticbeanstalk:application:environment: 
     DJANGO_SETTINGS_MODULE: production.settings 
   aws:elasticbeanstalk:environment:proxy: 
     ProxyServer: apache 
   aws:elasticbeanstalk:environment:proxy:staticfiles: 
     /html: statichtml
```

```
 /images: staticimages 
 aws:elasticbeanstalk:container:python: 
   WSGIPath: ebdjango.wsgi:application 
   NumProcesses: 3 
   NumThreads: 20
```
**a** Hinweise

- Wenn Sie eine Amazon Linux AMI Python-Plattformversion (Vorgängerversion von Amazon Linux 2) verwenden, ersetzen Sie den Wert für WSGIPath durch ebdjango/wsgi.py. Der Wert in diesem Beispiel ist für einen Gunicorn WSGI-Server bestimmt, der von Amazon Linux AMI-Plattformversionen nicht unterstützt wird.
- Darüber hinaus verwenden diese älteren Plattformversionen einen anderen Namespace für die Konfiguration statischer Dateien:. —aws:elasticbeanstalk:container:python:staticfiles. Er hat die gleichen Optionsnamen und die gleiche Semantik wie der standardmäßige Namespace für statische Dateien.

Konfigurationsdateien unterstützen außerdem zahlreiche Schlüssel für die weitere [Anpassung der](#page-1148-0)  [Software auf den Umgebungs-Instances.](#page-1148-0) In diesem Beispiel wird der Schlüssel [packages \(Pakete\)](#page-1150-0) für die Memcached-Installation mit yum und [Container-Befehlen](#page-1161-0) verwendet, um Befehle für die Konfiguration des Servers während der Bereitstellung auszuführen.

```
packages: 
   yum: 
     libmemcached-devel: '0.31'
container_commands: 
   collectstatic: 
     command: "django-admin.py collectstatic --noinput" 
   01syncdb: 
     command: "django-admin.py syncdb --noinput" 
     leader_only: true 
   02migrate: 
     command: "django-admin.py migrate" 
     leader_only: true 
   03wsgipass: 
     command: 'echo "WSGIPassAuthorization On" >> ../wsgi.conf' 
   99customize:
```
command: "scripts/customize.sh"

Elastic Beanstalk bietet zahlreiche Konfigurationsoptionen für die Anpassung Ihrer Umgebung. Neben den Konfigurationsdateien können Sie die Konfigurationsoptionen auch unter Verwendung der Konsole, gespeicherter Konfigurationen, der EB CLI oder der AWS CLI einrichten. Weitere Informationen finden Sie unter [Konfigurationsoptionen.](#page-1013-0)

<span id="page-595-0"></span>Konfigurieren des WSGI-Servers mit einer Procfile-Datei

Sie können eine Procfile zu Ihrem Quell-Bundle hinzufügen, um den WSGI-Server für Ihre Anwendung anzugeben und zu konfigurieren. Im folgenden Beispiel wird eine Procfile verwendet, um uWSGI als Server anzugeben und ihn zu konfigurieren.

Example Procfile

web: uwsgi --http :8000 --wsgi-file application.py --master --processes 4 --threads 2

Im folgenden Beispiel wird eine Procfile verwendet, um Gunicorn, den Standard-WSGI-Server, zu konfigurieren.

#### Example Procfile

web: gunicorn --bind :8000 --workers 3 --threads 2 project.wsgi:application

#### **G** Hinweise

- Wenn Sie einen anderen WSGI-Server als Gunicorn konfigurieren, müssen Sie ihn auch als Abhängigkeit Ihrer Anwendung angeben, damit er auf Ihren Umgebungs-Instances installiert wird. Weitere Informationen zur Abhängigkeitsspezifikation finden Sie unter [the](#page-596-0) [section called "Angeben von Abhängigkeiten".](#page-596-0)
- Der Standardport für den WSGI-Server ist 8000. Wenn Sie in Ihrem Procfile-Befehl eine andere Portnummer angeben, legen Sie auch die PORT[-Umgebungseigenschaft](#page-978-0) auf diese Portnummer fest.

Wenn Sie eine Procfile verwenden, überschreibt sie die aws:elasticbeanstalk:container:python-Namespaceoptionen, die Sie mithilfe von Konfigurationsdateien festlegen.

Weitere Informationen zur Verwendung von Procfile erhalten Sie, indem Sie den Abschnitt Buildfile und Procfile in [the section called "Erweitern von Linux-Plattformen"](#page-82-0) erweitern.

### <span id="page-596-0"></span>Angeben von Abhängigkeiten mithilfe einer Anforderungsdatei

Eine typische Python-Anwendung weist Abhängigkeiten zu anderen Python-Paketen von Drittanbietern auf. Mit der Elastic Beanstalk Python-Plattform haben Sie die Möglichkeit, Python-Pakete anzugeben, von denen Ihre Anwendung abhängt.

Verwendung von **pip** und **requirements.txt**

Das Standardwerkzeug für die Installation von Python-Paketen ist pip. Es hat eine Funktion, mit der Sie alle benötigten Pakete (und deren Versionen) in einer einzelnen Anforderungsdatei spezifizieren können. Weitere Informationen zur Anforderungsdatei finden Sie unter [Format der Anforderungsdatei](https://pip.pypa.io/en/latest/reference/requirements-file-format/#requirements-file-format) in der Website zur pip-Dokumentation.

Erstellen Sie eine Datei mit dem Namen requirements.txt, und speichern Sie diese im höchsten Verzeichnis Ihres Quell-Bundles. Das folgende Beispiel zeigt eine requirements.txt-Beispieldatei für Django.

Django==2.2 mysqlclient==2.0.3

In der Entwicklungsumgebung können Sie die Anforderungsdatei mit dem Befehl pip freeze generieren.

~/my-app\$ **pip freeze > requirements.txt**

Damit sichergestellt ist, dass die Anforderungsdatei nur die tatsächlich von der Anwendung genutzten Pakete enthält, sollten Sie eine [virtuelle Umgebung](#page-587-1) verwenden, in der nur diese Pakete installiert sind. Außerhalb einer virtuellen Umgebung sind in der Ausgabe von pip freeze alle pip-Pakete enthalten, die auf dem Entwicklungscomputer installiert sind, darunter auch solche, die mit dem Betriebssystem ausgeliefert wurden.

#### **G** Note

Bei Amazon Linux AMI Python-Plattformversionen unterstützt Elastic Beanstalk Pipenv oder Pipfiles nicht nativ. Wenn Sie mit Pipenv Abhängigkeiten Ihrer Anwendung verwalten, führen Sie den folgenden Befehl aus, um eine requirements.txt-Datei zu generieren.

~/my-app\$ **pipenv lock -r > requirements.txt**

Weitere Informationen finden Sie unter [Generating a requirements.txt \(Generieren einer](https://pipenv.readthedocs.io/en/latest/advanced/#generating-a-requirements-txt)  [Anforderungen.txt\)](https://pipenv.readthedocs.io/en/latest/advanced/#generating-a-requirements-txt) in der Pipenv-Dokumentation.

#### Verwendung von Pipenv und **Pipfile**

Pipenv ist ein moderneres Python-Verpackungs-Tool. Es kombiniert die Paketinstallation mit der Erstellung und Verwaltung einer Abhängigkeitsdatei und einem virtualenv für Ihre Anwendung. Weitere Informationen finden Sie unter [Pipenv: Python Dev Workflow for Humans \(Pipenv: Python](https://pipenv.readthedocs.io/en/latest/)  [Dev Workflow für Menschen\).](https://pipenv.readthedocs.io/en/latest/)

Pipenv verwaltet zwei Dateien:

- Pipfile Diese Datei enthält verschiedene Arten von Abhängigkeiten und Anforderungen.
- Pipfile.lock Diese Datei enthält einen Versions-Snapshot, der deterministische Builds ermöglicht.

Sie können die entsprechenden Dateien in Ihrer Entwicklungsumgebung erstellen und in das oberste Verzeichnis des Quellpakets aufnehmen, das Sie in Elastic Beanstalk bereitstellen. Weitere Informationen zu diesen beiden Dateien finden Sie unter [Beispiel für Pipfile und Pipfile.lock.](https://pipenv.pypa.io/en/latest/basics/#)

Im folgenden Beispiel wird Pipenv verwendet, um Django und das Django REST-Framework zu installieren. Diese Befehle erstellen die Dateien Pipfile und Pipfile.lock.

```
~/my-app$ pipenv install django
~/my-app$ pipenv install djangorestframework
```
### Precedence

Wenn Sie mehr als eine der hier beschriebenen Anforderungsdateien hinzufügen, wird Elastic Beanstalk nur eine davon verwenden. Die folgende Liste zeigt die Rangfolge in absteigender Reihenfolge.

1. requirements.txt

## 2. Pipfile.lock

3. Pipfile

### **a** Note

Ab der Amazon-Linux-2-Plattformversion vom 7. März 2023 gibt Elastic Beanstalk eine Konsolenmeldung aus, die angibt, welche der Abhängigkeitsdateien während einer Bereitstellung verwendet wurde, wenn Sie mehr als eine dieser Dateien bereitstellen.

In den folgenden Schritten wird die Logik beschrieben, der Elastic Beanstalk folgt, um die Abhängigkeiten zu installieren, wenn es eine Instance bereitstellt.

- Wenn es eine requirements.txt-Datei gibt, verwenden wir den Befehl pip install -r requirements.txt.
- Ab der Amazon Linux 2-Plattformversion vom 7. März 2023 verwenden wir den Befehl pipenv sync, wenn es keine requirements.txt-Datei gibt, aber eine Pipfile.lock. Vor dieser Veröffentlichung haben wir pipenv install --ignore-pipfile verwendet.
- Wenn es weder eine requirements.txt-Datei noch eine Pipfile.lock gibt, aber eine Pipfile, verwenden wir den Befehl pipenv install --skip-lock.
- Wenn keine der drei Anforderungsdateien gefunden wird, installieren wir keine Anwendungsabhängigkeiten.

# <span id="page-598-0"></span>Bereitstellen einer Flask-Anwendung in Elastic Beanstalk

Flask ist ein Open Source-Framework für Python-Webanwendungen. Dieses Tutorial führt Sie durch den Prozess der Generierung einer Flask-Anwendung und deren Bereitstellung in einer AWS Elastic Beanstalk Umgebung.

In diesem Tutorial führen Sie folgende Aufgaben durch:

- [Einrichten einer virtuellen Python-Umgebung mit Flask](#page-599-0)
- [Erstellen einer Flask-Anwendung](#page-600-0)
- [Bereitstellen Ihrer Website mit der EB-CLI](#page-603-0)
- [Bereinigen](#page-606-0)

## Voraussetzungen

In diesem Tutorial wird davon ausgegangen, dass Sie die grundlegenden Elastic Beanstalk-Operationen und die Elastic Beanstalk-Konsole kennen. Sofern noch nicht geschehen, starten Sie anhand der Anleitung in [Erste Schritte mit Elastic Beanstalk](#page-19-0) die erste Elastic-Beanstalk-Umgebung.

Für die Verfahren in diesem Leitfaden benötigen Sie ein Befehlszeilen-Terminal oder eine Shell für die Ausführung der Befehle. Befehle werden ggf. in Auflistungen mit einem vorangestellten Eingabeaufforderungssymbol (\$) und dem Namen des aktuellen Verzeichnisses angezeigt.

~/eb-project\$ **this is a command** this is output

In Linux und macOS können Sie Ihren bevorzugten Shell- und Paket-Manager verwenden. Unter Windows können Sie [das Windows-Subsystem für Linux installieren,](https://docs.microsoft.com/en-us/windows/wsl/install-win10) um eine in Windows integrierte Version von Ubuntu und Bash zu erhalten.

Flask erfordert Python 3.7 oder höher. In diesem Tutorial verwenden wir Python 3.7 und die entsprechende Elastic Beanstalk-Plattformversion. Installieren Sie Python mithilfe der Anleitung unter [Einrichten der Python-Entwicklungsumgebung](#page-586-0).

Das [Flask](http://flask.pocoo.org/)-Framework wird im Rahmen des Tutorials installiert.

Dieses Tutorial verwendet die Elastic Beanstalk Befehlszeilenschnittstelle (Elastic Beanstalk Command Line, EB CLI). Detaillierte Anweisungen zum Installieren und Konfigurieren der EB CLI finden Sie unter [Installieren der EB CLI](#page-1571-0) und [Konfigurieren der EB CLI](#page-1583-0).

<span id="page-599-0"></span>Einrichten einer virtuellen Python-Umgebung mit Flask

Erstellen Sie ein Projektverzeichnis sowie eine virtuelle Umgebung für Ihre Anwendung, und installieren Sie Flask.

So richten Sie die Projektumgebung ein

1. Erstellen Sie ein Projektverzeichnis.

```
~$ mkdir eb-flask
~$ cd eb-flask
```
2. Erstellen und aktivieren Sie eine virtuelle Umgebung mit dem Namen virt:

```
~/eb-flask$ virtualenv virt
~$ source virt/bin/activate
(virt) ~/eb-flask$
```
In der Eingabeaufforderung wird (virt) vorangestellt, sodass Sie wissen, dass Sie in einer virtuellen Umgebung arbeiten. Verwenden Sie die virtuelle Umgebung für den Rest dieses **Tutorials** 

3. Installieren Sie Flask mit pip install:

(virt)~/eb-flask\$ **pip install flask==2.0.3**

4. Zeigen Sie die installierten Bibliotheken mit pip freeze an:

```
(virt)~/eb-flask$ pip freeze
click==8.1.1
Flask==2.0.3
itsdangerous==2.1.2
Jinja2==3.1.1
MarkupSafe==2.1.1
Werkzeug==2.1.0
```
Mit diesem Befehl werden alle Pakete aufgeführt, die in der virtuellen Umgebung installiert sind. Da Sie sich in einer virtuellen Umgebung befinden, werden global installierte Pakete wie die EB CLI nicht angezeigt.

5. Speichern Sie die Ausgabe aus pip freeze als Datei mit dem Namen requirements.txt.

```
(virt)~/eb-flask$ pip freeze > requirements.txt
```
Diese Datei weist Elastic Beanstalk an, die Bibliotheken während der Bereitstellung zu installieren. Weitere Informationen finden Sie unter [Angeben von Abhängigkeiten mithilfe einer](#page-596-0)  [Anforderungsdatei](#page-596-0).

## <span id="page-600-0"></span>Erstellen einer Flask-Anwendung

Erstellen Sie anschließend eine Anwendung, die Sie mit Elastic Beanstalk bereitstellen. Wir erstellen einen "Hello World"-RESTful-Webservice.

Erstellen Sie eine neue Textdatei in diesem Verzeichnis mit dem Namen application.py mit folgendem Inhalt:

## Example **~/eb-flask/application.py**

```
from flask import Flask
# print a nice greeting.
def say_hello(username = "World"): 
     return '<p>Hello %s!</p>\n' % username
# some bits of text for the page.
header_text = ''' 
     <html>\n<head> <title>EB Flask Test</title> </head>\n<body>'''
instructions = ''' 
     <p><em>Hint</em>: This is a RESTful web service! Append a username 
     to the URL (for example: <code>/Thelonious</code>) to say hello to 
     someone specific.</p>\n'''
home_link = '<p><a href="/">Back</a></p>\n'
footer_text = '</body>\n</html>'
# EB looks for an 'application' callable by default.
application = Flask(__name__)
# add a rule for the index page.
application.add_url_rule('/', 'index', (lambda: header_text + 
     say_hello() + instructions + footer_text))
# add a rule when the page is accessed with a name appended to the site
# URL.
application.add_url_rule('/<username>', 'hello', (lambda username: 
     header_text + say_hello(username) + home_link + footer_text))
# run the app.
if __name__ == '__main__": # Setting debug to True enables debug output. This line should be 
     # removed before deploying a production app. 
     application.debug = True 
     application.run()
```
In diesem Beispiel wird eine benutzerdefinierte Begrüßung gedruckt, die je nach Pfad, der für den Zugriff auf den Service verwendet wurde, variiert.

### **a** Note

Indem Sie application.debug = True vor der Ausführung der Anwendung hinzufügen, ist das Debuggen der Ausgabe aktiviert, falls ein Problem auftritt. Es ist eine bewährte Methode für die Entwicklung, Sie sollten jedoch Debug-Anweisungen im Produktionscode entfernen, da eine Debug-Ausgabe interne Aspekte Ihrer Anwendung offenlegen kann.

Verwenden Sie application.py als Dateinamen und geben Sie ein aufrufbares application-Objekt an (in diesem Fall das Flask-Objekt), damit Elastic Beanstalk den Code Ihrer Anwendung leichter finden kann.

Führen Sie application.py mit Python aus:

```
(virt) ~/eb-flask$ python application.py
 * Serving Flask app "application" (lazy loading) 
 * Environment: production 
   WARNING: Do not use the development server in a production environment. 
   Use a production WSGI server instead. 
 * Debug mode: on 
 * Running on http://127.0.0.1:5000/ (Press CTRL+C to quit) 
 * Restarting with stat 
 * Debugger is active! 
 * Debugger PIN: 313-155-123
```
Öffnen Sie http://127.0.0.1:5000/ in Ihrem Webbrowser. Sie sollten sehen, dass die Anwendung ausgeführt wird. Dabei wird folgende Indexseite angezeigt:

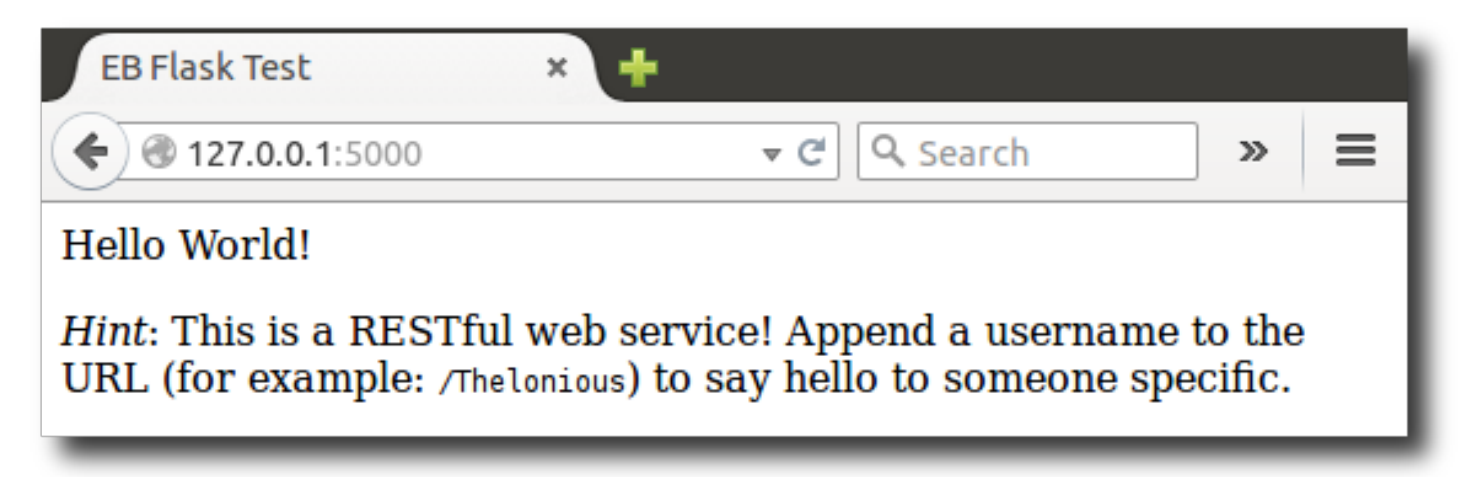

Rufen Sie die Ausgabe der Anforderung im Serverprotokoll auf. Mit Ctrl+C stoppen Sie den Server und kehren in die virtuelle Umgebung zurück.

Wenn Sie stattdessen eine Debug-Ausgabe erhalten, beheben Sie die Fehler und stellen Sie sicher, dass die Anwendung lokal ausgeführt wird, bevor Sie sie für Elastic Beanstalk konfigurieren.

<span id="page-603-0"></span>Bereitstellen Ihrer Website mit der EB-CLI

Die Anwendung kann nun in Elastic Beanstalk bereitgestellt werden. Das Projektverzeichnis sollte wie folgt aussehen:

~/eb-flask/ |-- virt |-- application.py `-- requirements.txt

Der virt-Ordner ist jedoch für die Ausführung der Anwendung in Elastic Beanstalk nicht erforderlich. Bei der Bereitstellung erstellt Elastic Beanstalk eine neue virtuelle Umgebung auf den Server-Instances und installiert die in requirements.txt aufgeführten Bibliotheken. Um die Größe des Quell-Bundles zu minimieren, das Sie während der Bereitstellung hochladen, fügen Sie eine [.ebignore](#page-1585-0)-Datei hinzu, die der EB CLI mitteilt, dass der Ordner virt ausgelassen werden soll.

Example ~/eb-flask/.ebignore

virt

Im nächsten Schritt erstellen Sie die Anwendungsumgebung und stellen die konfigurierte Anwendung in Elastic Beanstalk bereit.

So erstellen Sie eine Umgebung und stellen die Flask-Anwendung bereit

1. Initialisieren Sie das Repository der EB CLI mit dem Befehl eb init:

```
~/eb-flask$ eb init -p python-3.7 flask-tutorial --region us-east-2
Application flask-tutorial has been created.
```
Mit diesem Befehl wird die neue Anwendung flask-tutorial erstellt und das lokale Repository wird zur Umgebungserstellung mit der neuesten Python 3.7-Plattformversion eingerichtet.

2. (Optional) Führen Sie eb init erneut aus, um ein Standardschlüsselpaar für die SSH-Verbindung zur EC2-Instance (auf der die Anwendung ausgeführt wird) zu konfigurieren:

```
~/eb-flask$ eb init
Do you want to set up SSH for your instances?
(y/n): y
Select a keypair.
1) my-keypair
2) [ Create new KeyPair ]
```
Wählen Sie ein vorhandenes Schlüsselpaar aus (sofern vorhanden) oder befolgen Sie die Aufforderungen, um ein neues Paar zu erstellen. Falls keine Anweisungen angezeigt werden oder Sie die Einstellungen später ändern möchten, führen Sie eb init -i aus.

3. Verwenden Sie eb create, um eine Umgebung zu erstellen und die Anwendung darin bereitzustellen:

~/eb-flask\$ **eb create flask-env**

Das Erstellen der Umgebung benötigt etwa fünf Minuten. Dabei werden die folgenden Ressourcen erstellt:

• EC2 instance (EC2-Instance) – eine virtuelle Maschine von Amazon Elastic Compute Cloud (Amazon EC2), die so konfiguriert ist, dass Web-Apps auf der von Ihnen ausgewählten Plattform ausgeführt werden.

Jede Plattform führt eine spezifische Gruppe von Software, Konfigurationsdateien und Skripts zur Unterstützung einer bestimmten Sprachversion, eines Frameworks, Webcontainers oder einer Kombination daraus aus. Die meisten Plattformen verwenden entweder Apache oder NGINX als Reverse-Proxy, der vor der Web-App platziert ist, Anforderungen weiterleitet, statische Komponenten bedient und Zugriffs- und Fehlerprotokolle generiert.

- Instance security group (Instance-Sicherheitsgruppe): Eine Amazon EC2-Sicherheitsgruppe, die so konfiguriert ist, dass eingehender Datenverkehr auf Port 80 erlaubt ist. Mit dieser Ressource kann HTTP-Datenverkehr vom Load Balancer die EC2-Instance mit Ihrer Web-App erreichen. Standardmäßig ist Datenverkehr auf anderen Ports nicht zulässig.
- Load balancer (Load Balancer)– Ein Elastic Load Balancing Load Balancer ist für die Verteilung von Anforderungen an die Instances, auf denen Ihre Anwendung ausgeführt wird, konfiguriert. Mit

einem Load Balancer müssen Ihre Instances nicht mehr direkt für das Internet zugänglich gemacht werden.

- Load balancer security group (Load Balancer-Sicherheitsgruppe): Eine Amazon EC2- Sicherheitsgruppe, die so konfiguriert ist, dass eingehender Datenverkehr auf Port 80 erlaubt ist. Diese Ressource ermöglicht, dass HTTP-Datenverkehr aus dem Internet den Load Balancer erreicht. Standardmäßig ist Datenverkehr auf anderen Ports nicht zulässig.
- Auto Scaling group (Auto Scaling-Gruppe) Eine Auto Scaling-Gruppe, die so konfiguriert ist, dass sie eine Instance ersetzt, wenn diese beendet wird oder nicht verfügbar ist.
- Amazon S3-Bucket Ein Speicherort für Ihren Quellcode, Protokolle und andere Artefakte, die bei der Verwendung von Elastic Beanstalk erstellt werden.
- CloudWatch CloudWatch Amazon-Alarme Zwei Alarme, die die Auslastung der Instances in Ihrer Umgebung überwachen und ausgelöst werden, wenn die Last zu hoch oder zu niedrig ist. Wenn ein Alarm ausgelöst wird, wird Ihre Auto Scaling-Gruppe nach oben oder nach unten skaliert.
- AWS CloudFormation stack Elastic Beanstalk verwendet AWS CloudFormation , um die Ressourcen in Ihrer Umgebung zu starten und Konfigurationsänderungen zu propagieren. Die Ressourcen werden in einer Vorlage definiert, die Sie in der [AWS CloudFormation -Konsole](https://console.aws.amazon.com/cloudformation) anzeigen können.
- Domainname Ein Domainname, der auf Ihre Web-App in der Form *subdomain*.*region*.elasticbeanstalk.com weiterleitet.

## **a** Note

[Um die Sicherheit Ihrer Elastic-Beanstalk-Anwendungen zu erhöhen, ist die Domain](https://publicsuffix.org/) [elasticbeanstalk.com in der Public Suffix List \(PSL\) registriert.](https://publicsuffix.org/) Aus Sicherheitsgründen empfehlen wir Ihnen, Cookies mit einem \_\_Host--Präfix zu verwenden, falls Sie jemals sensible Cookies im Standard-Domainnamen für Ihre Elastic-Beanstalk-Anwendungen einrichten müssen. Diese Vorgehensweise hilft Ihnen dabei, Ihre Domain vor CSRF-Versuchen (Cross-Site Request Forgery Attempts, Anforderungsfälschung zwischen Websites) zu schützen. Weitere Informationen finden Sie auf der [Set-Cookie](https://developer.mozilla.org/en-US/docs/Web/HTTP/Headers/Set-Cookie#cookie_prefixes)-Seite im Mozilla Developer Network.

All diese Ressourcen werden von Elastic Beanstalk verwaltet. Wenn Sie die Umgebung beenden, werden alle darin enthaltenen Ressourcen von Elastic Beanstalk beendet.

## **a** Note

Der von Elastic Beanstalk erstellte Amazon S3-Bucket wird von den Umgebungen gemeinsam genutzt und beim Beenden einer Umgebung nicht gelöscht. Weitere Informationen finden Sie unter [Verwenden von Elastic Beanstalk mit Amazon S3.](#page-1541-0)

Wenn die Umgebungserstellung abgeschlossen ist, öffnen Sie die Website mit eb open:

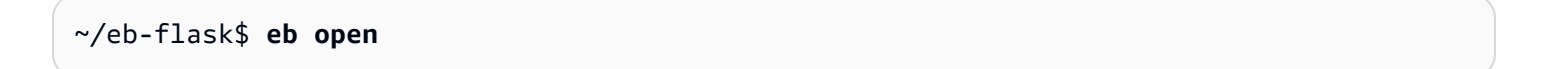

Es wird ein Browserfenster mit dem für die Anwendung erstellten Domainnamen geöffnet. Sie sollten dieselbe Flask-Website sehen, die Sie erstellt und lokal getestet haben.

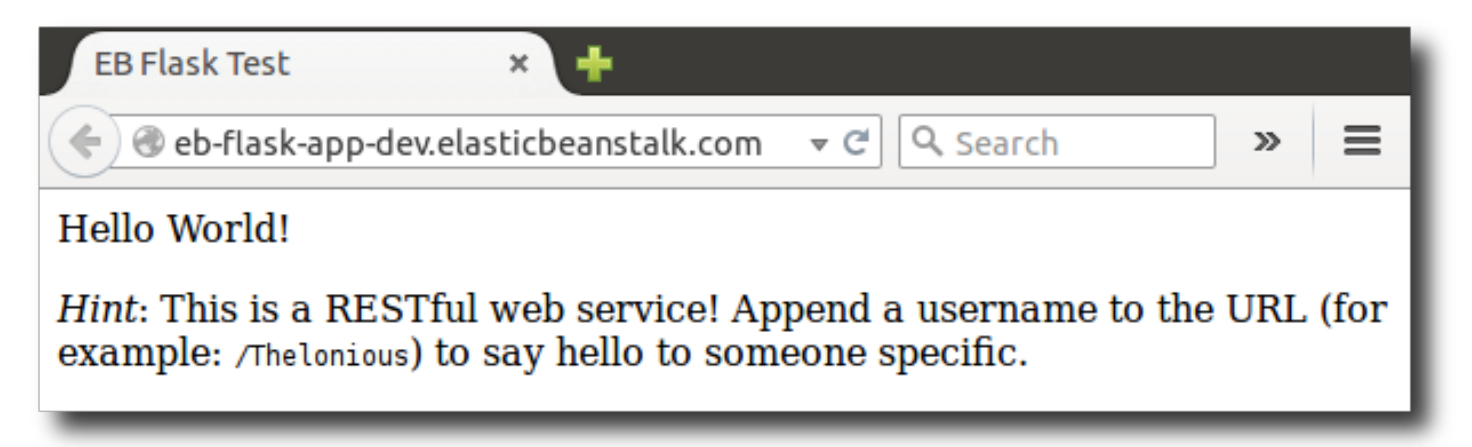

Falls die Anwendung nicht ausgeführt wird oder Sie eine Fehlermeldung erhalten, finden Sie unter [Troubleshooting deployments \(Behebung von Bereitstellungsfehlern\)](#page-1747-0) weitere Informationen zur Ermittlung der Fehlerursache.

Wenn Sie die Anwendung ausführen, haben Sie Ihre erste Flask-Anwendung mit Elastic Beanstalk bereitgestellt. Herzlichen Glückwunsch!

## <span id="page-606-0"></span>Bereinigen

Wenn Sie nicht mehr mit Elastic Beanstalk arbeiten, können Sie Ihre Umgebung beenden. Elastic Beanstalk beendet alle AWS Ressourcen, die mit Ihrer Umgebung verknüpft sind, wie [Amazon EC2](#page-848-0)  [EC2-Instances,](#page-848-0) [Datenbank-Instances,](#page-958-0) [Load Balancer,](#page-889-0) Sicherheitsgruppen und Alarme.

So beenden Sie Ihre Elastic Beanstalk Beanstalk-Umgebung über die Konsole

- 1. Öffnen Sie die [Elastic Beanstalk Beanstalk-Konsole](https://console.aws.amazon.com/elasticbeanstalk) und wählen Sie in der Liste Regionen Ihre aus. AWS-Region
- 2. Wählen Sie im Navigationsbereich Environments (Umgebungen) aus und wählen Sie dann in der Liste den Namen Ihrer Umgebung aus.

**a** Note

Wenn Sie viele Umgebungen haben, filtern Sie Umgebungsliste mit der Suchleiste.

- 3. Klicken Sie auf Actions (Aktionen) und dann auf Terminate Environment (Umgebung beenden).
- 4. Verwenden Sie das Dialogfeld auf dem Bildschirm, um die Beendigung der Umgebung zu bestätigen.

Mit Elastic Beanstalk können Sie ganz einfach und jederzeit eine neue Umgebung für Ihre Anwendung erstellen.

Oder mit der EB CLI:

~/eb-flask\$ **eb terminate flask-env**

### Nächste Schritte

Weitere Informationen über Flask finden Sie unter [flask.pocoo.org](http://flask.pocoo.org/).

Unter [Bereitstellen einer Django-Anwendung in Elastic Beanstalk](#page-607-0) steht Ihnen ein weiteres Python-Web-Framework zur Verfügung.

## <span id="page-607-0"></span>Bereitstellen einer Django-Anwendung in Elastic Beanstalk

In diesem Tutorial erfahren Sie, wie die Bereitstellung einer standardmäßigen, automatisch generierten [Django](https://www.djangoproject.com/)-Website in einer AWS Elastic Beanstalk-Umgebung mit Python erfolgt. In diesem Tutorial erfahren Sie, wie Sie eine Python-Webanwendung in der Cloud mithilfe einer Elastic Beanstalk-Umgebung hosten.

In diesem Tutorial führen Sie folgende Aufgaben durch:

• [Einrichten einer virtuellen Python-Umgebung und Installieren von Django](#page-608-0)

- [Erstellen eines Django-Projekts](#page-610-0)
- [Konfigurieren der Django-Anwendung für Elastic Beanstalk](#page-612-0)
- [Bereitstellen Ihrer Website mit der EB-CLI](#page-614-0)
- [Aktualisieren der Anwendung](#page-617-0)
- **[Bereinigen](#page-621-0)**

## Voraussetzungen

Zur Nutzung eines AWS-Service, einschließlich Elastic Beanstalk, benötigen Sie ein AWS-Konto und Anmeldeinformationen. Weitere Informationen und die Kontoanmeldung finden Sie unter [https://](https://aws.amazon.com/) [aws.amazon.com/.](https://aws.amazon.com/)

Damit Sie die Schritte in diesem Tutorial durchführen können, müssen alle [allgemeinen](#page-586-0)  [Voraussetzungen](#page-586-0) für Python einschließlich der folgenden Pakete installiert sein:

- Python 3.7 oder höher
- pip
- virtualenv
- awsebcli

Das [Django-](https://www.djangoproject.com/)Framework wird im Rahmen des Tutorials installiert.

**a** Note

Zum Erstellen von Umgebungen mit der EB CLI ist eine [Servicerolle](#page-51-0) erforderlich. Eine Servicerolle generieren Sie, indem Sie eine Umgebung in der Elastic-Beanstalk-Konsole erstellen. Falls keine Servicerolle vorhanden ist, versucht die EB CLI eine Rolle zu erstellen, wenn Sie ausführen eb create.

<span id="page-608-0"></span>Einrichten einer virtuellen Python-Umgebung und Installieren von Django

Erstellen Sie eine virtuelle Umgebung mit virtualenv und verwenden Sie sie anschließend zur Installation von Django und der entsprechenden Abhängigkeiten. Durch die Verwendung einer virtuellen Umgebung wissen Sie genau, welche Pakete Ihre Anwendung benötigt, sodass die

erforderlichen Pakete auf den Amazon EC2-Instances installiert werden, auf denen Ihre Anwendung ausgeführt wird.

Die folgenden Schritte zeigen die Befehle, die Sie für Unix-basierte Systeme und Windows eingeben müssen. Sie werden auf separaten Registerkarten angezeigt.

So richten Sie eine virtuelle Umgebung ein

1. Erstellen Sie eine virtuelle Umgebung mit dem Namen eb-virt.

Unix-based systems

~\$ **virtualenv ~/eb-virt**

Windows

```
C:\> virtualenv %HOMEPATH%\eb-virt
```
2. Aktivieren Sie die virtuelle Umgebung.

Unix-based systems

```
~$ source ~/eb-virt/bin/activate
(eb-virt) ~$
```
#### **Windows**

```
C:\>%HOMEPATH%\eb-virt\Scripts\activate
(eb-virt) C:\
```
In der Eingabeaufforderung wird (eb-virt) vorangestellt, sodass Sie wissen, dass Sie in einer virtuellen Umgebung arbeiten.

## **a** Note

In den restlichen Anleitungsschritten wird die Linux-Eingabeaufforderung im Stammverzeichnis angezeigt ~\$. Unter Windows ist das C:\Users\*USERNAME*>, wobei *USERNAME* für Ihren Windows-Anmeldenamen steht.

#### 3. Installieren Sie mit pip Django.

```
(eb-virt)~$ pip install django==2.2
```
## **a** Note

Die Django-Version, die Sie installieren, muss mit der Python-Version in der Phyton-Konfiguration von Elastic Beanstalk, die Sie für die Bereitstellung Ihrer Anwendung auswählen, kompatibel sein. Weitere Informationen zur Bereitstellung finden Sie unter [???](#page-614-0) in diesem Thema.

Weitere Informationen zu aktuellen Python-Plattformversionen finden Sie unter [Python](https://docs.aws.amazon.com/elasticbeanstalk/latest/platforms/platforms-supported.html#platforms-supported.python) im Dokument AWS Elastic Beanstalk-Plattformen.

Informationen zur Kompatibilität von Django-Versionen mit Python finden Sie unter [Welche Phyton-Version kann ich mit Django verwenden?](https://docs.djangoproject.com/en/3.1/faq/install/#what-python-version-can-i-use-with-django)

4. Zur Überprüfung, ob Django installiert ist, geben Sie Folgendes ein.

```
(eb-virt)~$ pip freeze
Django==2.2
...
```
Mit diesem Befehl werden alle Pakete aufgeführt, die in der virtuellen Umgebung installiert sind. Später verwenden Sie die Ausgabe dieses Befehls, um Ihr Projekt zur Verwendung mit Elastic Beanstalk zu konfigurieren.

## <span id="page-610-0"></span>Erstellen eines Django-Projekts

Nun können Sie in der virtuellen Umgebung ein Django-Projekt erstellen und auf dem Computer ausführen.

#### **a** Note

In diesem Tutorial wird SQLite verwendet, eine Datenbank-Engine, die in Python enthalten ist. Die Datenbank wird mit Ihren Projektdateien bereitgestellt. Für Produktionsumgebungen wird empfohlen, Amazon Relational Database Service (Amazon RDS) zu verwenden und von der Umgebung zu trennen. Weitere Informationen finden Sie unter [Hinzufügen einer Amazon](#page-622-0)  [RDS-DB-Instance zur Python-Anwendungsumgebung](#page-622-0).

So erstellen Sie eine Django-Anwendung

1. Aktivieren Sie die virtuelle Umgebung.

Unix-based systems

```
~$ source ~/eb-virt/bin/activate
(eb-virt) ~$
```
Windows

```
C:\>%HOMEPATH%\eb-virt\Scripts\activate
(eb-virt) C:\>
```
In der Eingabeaufforderung wird das Präfix (eb-virt) vorangestellt, sodass Sie wissen, dass Sie in einer virtuellen Umgebung arbeiten.

**a** Note

In den restlichen Anleitungsschritten werden die Linux-Eingabeaufforderung ~\$ in Ihrem Stammverzeichnis und das Linux-Stammverzeichnis ~/ angezeigt. Unter Windows ist das C:\Users\*USERNAME*>, wobei *USERNAME* für Ihren Windows-Anmeldenamen steht.

2. Verwenden Sie den Befehl django-admin startproject zum Erstellen eines Django-Projekts mit dem Namen ebdjango.

(eb-virt)~\$ **django-admin startproject ebdjango**

Mit diesem Befehl wird eine Django-Standard-Website mit dem Namen ebdjango und folgender Verzeichnisstruktur erstellt.

```
~/ebdjango 
   |-- ebdjango 
   | |-- __init__.py 
        | |-- settings.py 
        | |-- urls.py 
        | `-- wsgi.py 
   -- manage.py
```
3. Führen Sie die Django-Website lokal mit aus manage.py runserver.

```
(eb-virt) ~$ cd ebdjango
```
(eb-virt) ~/ebdjango\$ **python manage.py runserver**

- 4. Öffnen Sie zum Anzeigen der Website http://127.0.0.1:8000/ in einem Webbrowser.
- 5. Rufen Sie die Ausgabe der Anforderung im Serverprotokoll auf. Um den Webserver zu stoppen und zu Ihrer virtuellen Umgebung zurückzukehren, drücken Sie Strg+C.

```
Django version 2.2, using settings 'ebdjango.settings'
Starting development server at http://127.0.0.1:8000/
Quit the server with CONTROL-C.
[07/Sep/2018 20:14:09] "GET / HTTP/1.1" 200 16348
Ctrl+C
```
# Konfigurieren der Django-Anwendung für Elastic Beanstalk

Sie verfügen nun auf Ihrem lokalen Computer über eine Website mit Django-Unterstützung und können diese für die Bereitstellung in Elastic Beanstalk konfigurieren.

Standardmäßig sucht Elastic Beanstalk nach einer Datei mit dem Namen application.py, um Ihre Anwendung zu starten. Da diese im Django-Projekt, das Sie erstellt haben, nicht vorhanden ist, nehmen Sie einige Anpassungen an der Anwendungsumgebung vor. Außerdem legen Sie Umgebungsvariablen fest, damit die Anwendungsmodule geladen werden können.

So konfigurieren Sie Ihre Website für Elastic Beanstalk

1. Aktivieren Sie die virtuelle Umgebung.

Unix-based systems

~/ebdjango\$ **source ~/eb-virt/bin/activate**

Windows

C:\Users\*USERNAME*\ebdjango>**%HOMEPATH%\eb-virt\Scripts\activate**

2. Führen Sie pip freeze aus und speichern Sie die Ausgabe in der Datei requirements.txt.

(eb-virt) ~/ebdjango\$ **pip freeze > requirements.txt**

Elastic Beanstalk ermittelt anhand der Datei requirements.txt, welches Paket auf den EC2- Instances, die zur Anwendungsausführung verwendet werden, installiert werden muss.

3. Erstellen Sie ein Verzeichnis mit dem Namen .ebextensions.

(eb-virt) ~/ebdjango\$ **mkdir .ebextensions**

4. Fügen Sie im Verzeichnis. ebextensions eine [Konfigurationsdatei](#page-1144-0) mit dem Namen django.config und folgendem Text hinzu.

Example ~/ebdjango/.ebextensions/django.config

```
option_settings: 
   aws:elasticbeanstalk:container:python: 
     WSGIPath: ebdjango.wsgi:application
```
Mit der Einstellung WSGIPath wird der Speicherort des WSGI-Skripts angegeben, das von Elastic Beanstalk für den Start der Anwendung verwendet wird.

#### **a** Note

Wenn Sie eine Amazon Linux AMI Python-Plattformversion (Vorgängerversion von Amazon Linux 2) verwenden, ersetzen Sie den Wert für WSGIPath durch ebdjango/ wsgi.py. Der Wert in diesem Beispiel ist für einen Gunicorn WSGI-Server bestimmt, der von Amazon Linux AMI-Plattformversionen nicht unterstützt wird.

5. Deaktivieren Sie die virtuelle Umgebung mit dem Befehl deactivate.

(eb-virt) ~/ebdjango\$ **deactivate**

Sie können die virtuelle Umgebung jederzeit wieder aktivieren, um Pakete zur Anwendung hinzuzufügen oder diese lokal auszuführen.

# Bereitstellen Ihrer Website mit der EB-CLI

Die Anwendung kann nun in Elastic Beanstalk bereitgestellt werden. Das Projektverzeichnis sollte wie folgt aussehen.

```
~/ebdjango/
|-- .ebextensions
| `-- django.config
|-- ebdjango
    |--\_init\_.py
| |-- settings.py
| |-- urls.py
    | `-- wsgi.py
|-- db.sqlite3
|-- manage.py
 -- requirements.txt
```
Im nächsten Schritt erstellen Sie die Anwendungsumgebung und stellen die konfigurierte Anwendung in Elastic Beanstalk bereit.

Unmittelbar nach der Bereitstellung bearbeiten Sie die Django-Konfiguration. Fügen Sie der Djangoden Domänennamen hinzu, den Elastic Beanstalk der Anwendung zugewiesen hat ALLOWED\_HOSTS. Anschließend stellen Sie Ihre Anwendung erneut bereit. Dies ist eine Django-Sicherheitsanforderung, um HTTP-Host-Header-Angriffe zu verhindern. Weitere Informationen finden Sie unter [Host header](https://docs.djangoproject.com/en/2.2/topics/security/#host-headers-virtual-hosting) [validation \(Host-Header-Validierung\)](https://docs.djangoproject.com/en/2.2/topics/security/#host-headers-virtual-hosting).

So erstellen Sie eine Umgebung und die Django-Anwendung bereit

**a** Note

Dieses Tutorial verwendet die EB-CLI als Bereitstellungsmechanismus. Sie können jedoch auch die Elastic Beanstalk-Konsole zum Bereitstellen einer ZIP-Datei mit den Inhalten des Projekts verwenden.

1. Initialisieren Sie mit dem Befehl eb init das EB CLI-Repository.

```
~/ebdjango$ eb init -p python-3.7 django-tutorial
Application django-tutorial has been created.
```
Dieser Befehl erstellt eine Anwendung mit dem Namen django-tutorial. Außerdem wird Ihr lokales Repository konfiguriert, damit Sie Umgebungen mit der neuesten Python 3.7- Plattformversion erstellen können.

2. (Optional) Führen Sie eb init erneut aus, um ein Standardschlüsselpaar für die SSH-Verbindung zur EC2-Instance (auf der die Anwendung ausgeführt wird) zu konfigurieren.

```
~/ebdjango$ eb init
Do you want to set up SSH for your instances?
(y/n): y
Select a keypair.
1) my-keypair
2) [ Create new KeyPair ]
```
Wählen Sie ein Schlüsselpaar aus (sofern vorhanden) oder befolgen Sie die Anweisungen, um ein Schlüsselpaar zu erstellen. Falls keine Anweisungen angezeigt werden oder Sie die Einstellungen später ändern möchten, führen Sie aus eb init -i.

3. Verwenden Sie , um eine Umgebung zu erstellen und die Anwendung darin bereitzustellen eb create.

~/ebdjango\$ **eb create django-env**

### **a** Note

Wenn eine Fehlermeldung angezeigt wird, weil eine Servicerolle erforderlich ist, führen Sie eb create interaktiv aus (ohne Angabe eines Umgebungsnamens). Die EB CLI erstellt die Rolle dann für Sie.

Mit diesem Befehl wird eine lastenverteilte Elastic Beanstalk-Umgebung namens erstellt django-env. Das Erstellen einer Umgebung dauert ca. 5 Minuten. Bei der zur Anwendungsausführung erforderlichen Ressourcenerstellung durch Elastic Beanstalk werden die ausgegebenen Informationsmeldungen von der EB CLI an den Terminal weitergeleitet.

4. Nachdem die Umgebung erstellt wurde, können Sie den Domänennamen der neuen Umgebung ermitteln, indem Sie ausführen eb status.

```
~/ebdjango$ eb status
```

```
Environment details for: django-env 
   Application name: django-tutorial 
   ... 
   CNAME: eb-django-app-dev.elasticbeanstalk.com
   ...
```
Der Domänenname der Umgebung ist der Wert der Eigenschaft CNAME.

5. Öffnen Sie die settings.py-Datei im Verzeichnis ebdjango. Suchen Sie die ALLOWED\_HOSTS-Einstellung und fügen Sie dann den Domänennamen Ihrer Anwendung, den Sie im vorherigen Schritt gefunden haben, zum Wert der Einstellung hinzu. Wenn Sie diese Einstellung nicht in der Datei finden, fügen Sie sie in einer neuen Zeile hinzu.

```
...
ALLOWED_HOSTS = ['eb-django-app-dev.elasticbeanstalk.com']
```
6. Speichern Sie die Datei und stellen Sie die Anwendung dann bereit, indem Sie ausführen eb deploy. Bei Ausführung von eb deploy werden die Inhalte des Projektverzeichnisses von der EB CLI gebündelt und in der Umgebung bereitgestellt.

~/ebdjango\$ **eb deploy**

#### **a** Note

Wenn Sie bei Ihrem Projekt Git verwenden, lesen Sie [Verwenden der EB CLI mit Git](#page-1598-0).

7. Wenn die Umgebungsaktualisierung abgeschlossen ist, öffnen Sie die Website mit eb open.

~/ebdjango\$ **eb open**

Es wird ein Browserfenster mit dem für die Anwendung erstellten Domänennamen geöffnet. Sie sollten dieselbe Django-Website sehen, die Sie erstellt und lokal getestet haben.

Falls die Anwendung nicht ausgeführt wird oder Sie eine Fehlermeldung erhalten, finden Sie unter [Troubleshooting deployments \(Behebung von Bereitstellungsfehlern\)](#page-1747-0) weitere Informationen zur Ermittlung der Fehlerursache.

Wenn Sie die Anwendung ausführen, haben Sie Ihre erste Django-Anwendung mit Elastic Beanstalk bereitgestellt. Herzlichen Glückwunsch!

# Aktualisieren der Anwendung

Ihre Anwendung wird nun in Elastic Beanstalk ausgeführt. Sie können die Anwendung oder deren Konfiguration aktualisieren und erneut bereitstellen. Elastic Beanstalk führt dabei die Aktualisierung der Instances aus und startet Ihre neue Anwendungsversion.

In diesem Beispiel aktivieren Sie die Django-Admin-Konsole und konfigurieren weitere Einstellungen.

Ändern der Einstellungen der Website

Standardmäßig erfolgt die Zeitangabe der Django-Website in koordinierter Weltzeit (UTC). Sie können diese Einstellung ändern, indem Sie eine Zeitzone in angeben settings.py.

So ändern Sie die Zeitzone der Website

1. Ändern Sie die TIME\_ZONE-Einstellung in settings.py.

Example ~/ebdjango/ebdjango/settings.py

```
...
# Internationalization
LANGUAGE_CODE = 'en-us'
TIME_ZONE = 'US/Pacific'
USE_118N = TrueUSE_L10N = True
USE_TZ = True
```
Eine Liste der Zeitzonen finden Sie auf [dieser Seite.](https://en.wikipedia.org/wiki/List_of_tz_database_time_zones)

2. Stellen Sie die Anwendung in Ihrer Elastic Beanstalk-Umgebung bereit.

~/ebdjango/\$ **eb deploy**

Erstellen eines Websiteadministrators

Sie können einen Websiteadministrator für Ihre Django-Anwendung erstellen, um direkt von der Website auf die Administrationskonsole zuzugreifen. Die Anmeldeinformationen für den Administrator werden sicher im lokalen Datenbank-Image gespeichert, das in das von Django generierte Standardprojekt eingebunden ist.

#### So erstellen Sie einen Websiteadministrator

1. Initialisieren Sie die lokale Datenbank der Django-Anwendung.

```
(eb-virt) ~/ebdjango$ python manage.py migrate
Operations to perform: 
   Apply all migrations: admin, auth, contenttypes, sessions
Running migrations: 
  Applying contenttypes.0001_initial... OK 
  Applying auth.0001_initial... OK 
  Applying admin.0001_initial... OK 
 Applying admin.0002 logentry remove auto add... OK
  Applying admin.0003_logentry_add_action_flag_choices... OK 
  Applying contenttypes.0002_remove_content_type_name... OK 
  Applying auth.0002_alter_permission_name_max_length... OK 
 Applying auth.0003 alter user email max length... OK
  Applying auth.0004_alter_user_username_opts... OK 
  Applying auth.0005_alter_user_last_login_null... OK 
 Applying auth.0006 require contenttypes 0002... OK
  Applying auth.0007_alter_validators_add_error_messages... OK 
  Applying auth.0008_alter_user_username_max_length... OK 
  Applying auth.0009_alter_user_last_name_max_length... OK 
 Applying sessions.0001 initial... OK
```
2. Führen Sie zum Erstellen eines Administrators manage.py createsuperuser aus.

```
(eb-virt) ~/ebdjango$ python manage.py createsuperuser
Username: admin
Email address: me@mydomain.com
Password: ********
Password (again): ********
Superuser created successfully.
```
3. Um Django einen Speicherort für statische Dateien zuzuweisen, definieren Sie STATIC\_ROOT in settings.py.

Example ~/ebdjango/ebdjango/settings.py

```
# Static files (CSS, JavaScript, Images)
# https://docs.djangoproject.com/en/2.2/howto/static-files/
STATIC_URL = '/static/'
STATIC_ROOT = 'static'
```
4. Führen Sie manage.py collectstatic aus, um das Verzeichnis static mit statischen Komponenten (JavaScript, CSS und Images) für die Administrationswebsite aufzufüllen.

```
(eb-virt) ~/ebdjango$ python manage.py collectstatic
119 static files copied to ~/ebdjango/static
```
5. Stellen Sie die Anwendung bereit.

```
~/ebdjango$ eb deploy
```
6. Rufen Sie die Administrationskonsole auf, indem Sie die Website im Browser öffnen und / admin/ an die Website-URL anfügen, z. B. im Folgenden.

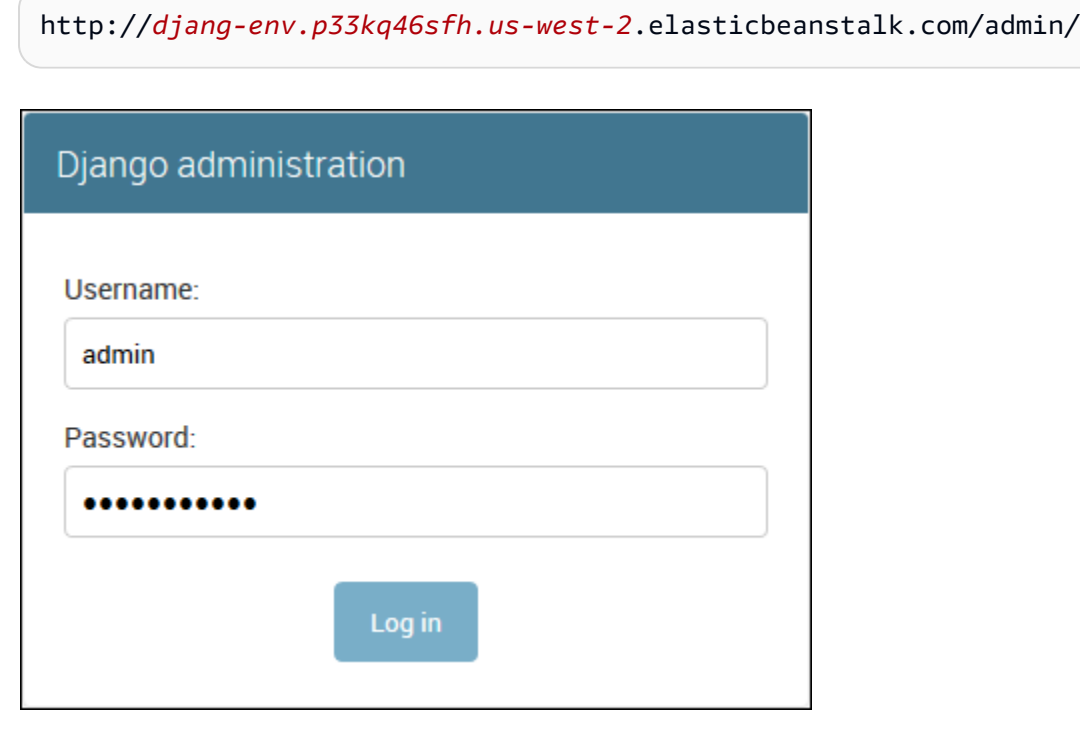

7. Melden Sie sich mit dem in Schritt 2 konfigurierten Benutzernamen und dem zugehörigen Passwort an.

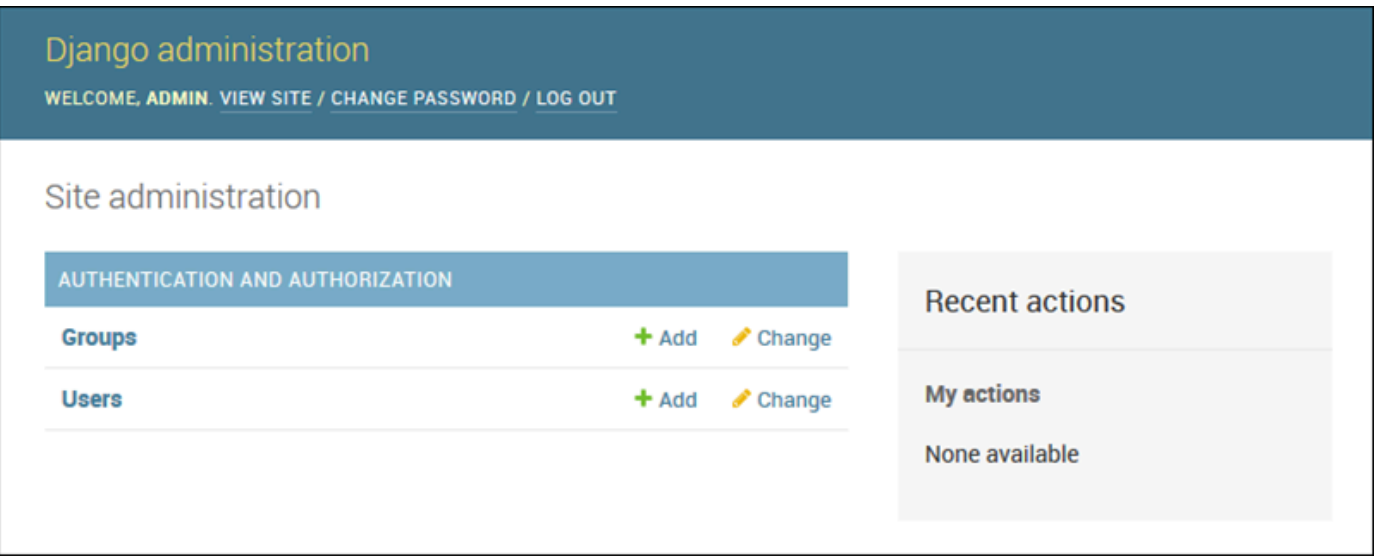

Sie können ein ähnliches Verfahren der lokalen Aktualisierung/Tests gefolgt von verwenden eb deploy. Elastic Beanstalk führt die Aktualisierung der Live-Server aus, sodass Sie sich nicht um die Serveradministration kümmern müssen, sondern sich ganz auf die Anwendungsbereitstellung konzentrieren können.

Hinzufügen einer Konfigurationsdatei für die Datenbankmigration

Sie können Ihrem .ebextensions-Skript Befehle hinzufügen, die beim Aktualisieren der Website ausgeführt werden. Auf diese Weise können Sie automatisch Datenbankmigrationen generieren.

So fügen Sie bei der Anwendungsbereitstellung einen Migrationsschritt hinzu

1. Erstellen Sie eine [Konfigurationsdatei](#page-1144-0) namens db-migrate.config mit dem folgenden Inhalt.

Example ~/ebdjango/.ebextensions/db-migrate.config

```
container_commands: 
  01_migrate: 
     command: "source /var/app/venv/*/bin/activate && python3 manage.py migrate" 
     leader_only: true
option_settings: 
   aws:elasticbeanstalk:application:environment: 
     DJANGO_SETTINGS_MODULE: ebdjango.settings
```
Diese Konfigurationsdatei führt den manage.py migrate-Befehl während des Bereitstellungsprozesses aus, bevor Ihre Anwendung gestartet wird. Da die Befehlsausführung vor dem Start der Anwendung erfolgt, muss die Umgebungsvariable DJANGO\_SETTINGS\_MODULE explizit konfiguriert werden (in der Regel wird dies von wsgi.py während des Starts übernommen). Geben Sie im Befehl leader only: true an, damit dieser auch bei einer Bereitstellung auf mehreren Instances nur einmal ausgeführt wird.

2. Stellen Sie die Anwendung bereit.

~/ebdjango\$ **eb deploy**

### Bereinigen

Um Instance-Stunden und weitere AWS-Ressourcen zwischen den Bereitstellungssitzungen einzusparen, beenden Sie die Elastic-Beanstalk-Umgebung mit eb terminate.

~/ebdjango\$ **eb terminate django-env**

Mit diesem Befehl werden die Umgebung und alle zugehörigen AWS-Ressourcen beendet. Die Anwendung wird jedoch nicht gelöscht. Sie können durch die erneute Ausführung von eb create jederzeit zusätzliche Umgebungen mit der gleichen Konfiguration erstellen. Weitere Informationen zu EB CLI-Befehlen finden Sie unter [Elastic Beanstalk-Umgebungen mit der EB CLI verwalten](#page-1588-0).

Sofern Sie die Beispielanwendung nicht mehr benötigen, können Sie auch den Projektordner sowie die virtuelle Umgebung entfernen.

```
~$ rm -rf ~/eb-virt
~$ rm -rf ~/ebdjango
```
# Nächste Schritte

Weitere Informationen zu Django und ein ausführliches Tutorial finden Sie in der [offiziellen](https://docs.djangoproject.com/en/2.2/)  [Dokumentation.](https://docs.djangoproject.com/en/2.2/)

Unter steht Ihnen ein weiteres Python-Web-Framework zur Verfügung [Bereitstellen einer Flask-](#page-598-0)[Anwendung in Elastic Beanstalk.](#page-598-0)

# Hinzufügen einer Amazon RDS-DB-Instance zur Python-Anwendungsumgebung

Sie können eine DB-Instance von Amazon Relational Database Service (Amazon RDS) verwenden, um Daten zu speichern, die von Ihrer Anwendung gesammelt und geändert wurden. Die Datenbank kann an Ihre Umgebung gekoppelt sein und von Elastic Beanstalk verwaltet werden oder sie kann als entkoppelte Datenbank erstellt und extern von einem anderen Service verwaltet werden. Dieses Thema enthält Anweisungen zum Erstellen eines Amazon RDS mit der Elastic-Beanstalk-Konsole. Die Datenbank wird mit Ihrer Umgebung gekoppelt und von Elastic Beanstalk verwaltet. Weitere Informationen zur Integration eines Amazon RDS mit Elastic Beanstalk finden Sie unter [Hinzufügen](#page-958-0)  [einer Datenbank zu Ihrer Elastic Beanstalk-Umgebung](#page-958-0).

# **Abschnitte**

- [Hinzufügen einer DB-Instance zu Ihrer Umgebung](#page-622-0)
- [Herunterladen eines Treibers](#page-624-0)
- [Verbinden mit einer Datenbank](#page-624-1)

# <span id="page-622-0"></span>Hinzufügen einer DB-Instance zu Ihrer Umgebung

So fügen Sie eine DB-Instance zu Ihrer Umgebung hinzu

- 1. Öffnen Sie die [Elastic-Beanstalk-Konsole](https://console.aws.amazon.com/elasticbeanstalk) und wählen Sie in der Liste Regions (Regionen) Ihre AWS-Region aus.
- 2. Wählen Sie im Navigationsbereich Environments (Umgebungen) aus und wählen Sie dann in der Liste den Namen Ihrer Umgebung aus.

# **a** Note

Wenn Sie viele Umgebungen haben, verwenden Sie die Suchleiste, um die Umgebungsliste zu filtern.

- 3. Wählen Sie im Navigationsbereich Configuration (Konfiguration) aus.
- 4. Wählen Sie in der Konfigurationskategorie Database (Datenbank) die Option Edit (Bearbeiten).
- 5. Wählen Sie eine DB-Engine aus und geben Sie Benutzernamen und Passwort ein.
- 6. Wählen Sie unten auf der Seite die Option Apply (Anwenden) aus, um die Änderungen zu speichern.

Das Hinzufügen einer DB-Instance dauert ca. 10 Minuten. Sobald die Umgebungsaktualisierung abgeschlossen ist, stehen der Hostname der DB-Instance und andere Verbindungsinformationen über die folgenden Umgebungseigenschaften zur Verfügung:

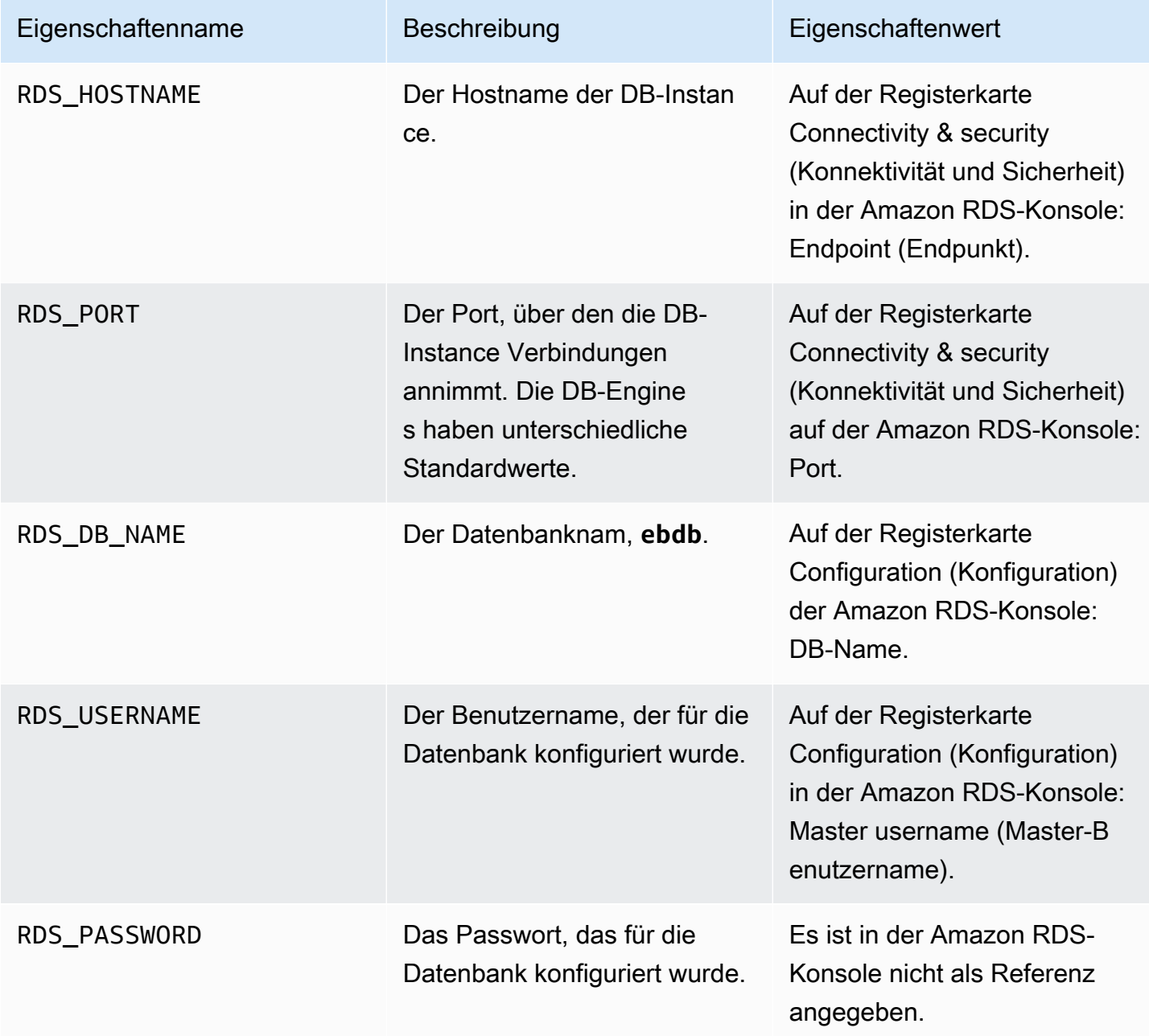

Weitere Informationen zur Konfiguration einer Datenbank-Instance in Verbindung mit einer Elastic-Beanstalk-Umgebung finden Sie unter [Hinzufügen einer Datenbank zu Ihrer Elastic Beanstalk-](#page-958-0)[Umgebung.](#page-958-0)

# <span id="page-624-0"></span>Herunterladen eines Treibers

Fügen Sie den Datenbanktreiber zur [requirements-Datei \(Anforderungsdatei\)](#page-596-0) des Projekts hinzu.

Example Beispieldatei "requirements.txt" – Django mit MySQL

```
Django==2.2
mysqlclient==2.0.3
```
Gängige Treiberpakete für Python

- MySQL mysqlclient
- PostgreSQL psycopg2
- Oracle cx\_Oracle
- SQL Server adodbapi

Weitere Informationen finden Sie unter [Python DatabaseInterfaces](https://wiki.python.org/moin/DatabaseInterfaces) und [Django 2.2 – unterstützte](https://docs.djangoproject.com/en/2.2/ref/databases) [Datenbanken](https://docs.djangoproject.com/en/2.2/ref/databases).

### <span id="page-624-1"></span>Verbinden mit einer Datenbank

Elastic Beanstalk stellt Verbindungsinformationen für zugehörige DB-Instances in Umgebungseigenschaften bereit. Mit os.environ['*VARIABLE*'] können Sie die Eigenschaften lesen und eine Datenbankverbindung konfigurieren.

Example Django-Einstellungsdatei – DATABASES Dictionary

```
import os
if 'RDS_HOSTNAME' in os.environ: 
    DATABASES = \{ 'default': { 
              'ENGINE': 'django.db.backends.mysql', 
              'NAME': os.environ['RDS_DB_NAME'], 
              'USER': os.environ['RDS_USERNAME'], 
              'PASSWORD': os.environ['RDS_PASSWORD'], 
              'HOST': os.environ['RDS_HOSTNAME'], 
              'PORT': os.environ['RDS_PORT'], 
         }
```
}

# Python-Tools und -Ressourcen

Es gibt zahlreiche Möglichkeiten, wie Sie zusätzliche Unterstützung bei der Entwicklung von Python-Anwendungen erhalten können:

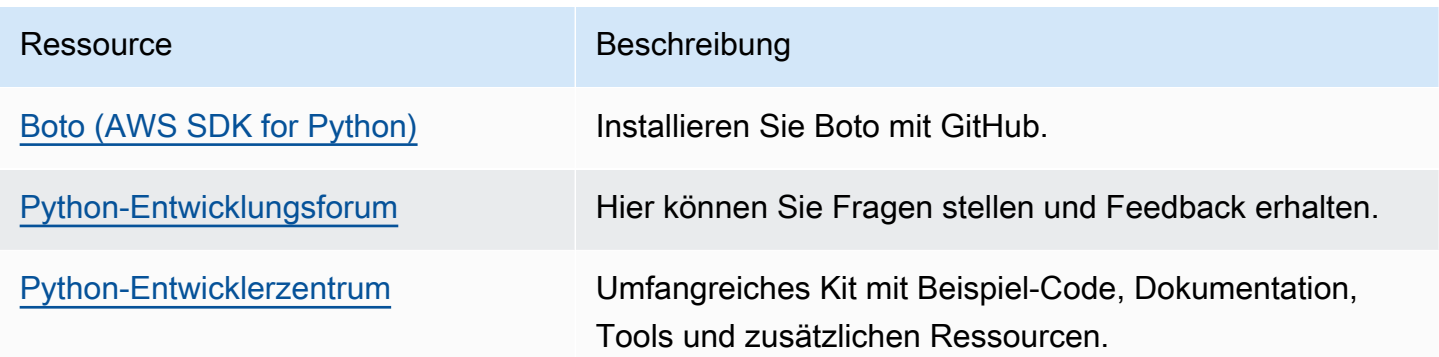

# Erstellen und Bereitstellen von Ruby-Anwendungen in Elastic Beanstalk

AWS Elastic Beanstalk for Ruby vereinfacht das Bereitstellen, Verwalten und Skalieren Ihre Ruby-Webanwendungen mithilfe von Amazon Web Services. Elastic Beanstalk steht jedem zur Verfügung, der eine Webanwendung mit Ruby entwickelt oder hostet. In diesem Abschnitt werden Schritt-für-Schritt-Anleitungen für das Bereitstellen einer Beispielanwendung in Elastic Beanstalk mithilfe der Elastic Beanstalk-Befehlszeilenschnittstelle (EB CLI) bereitgestellt und die anschließende Aktualisierung der Anwendung zur Verwendung von [Rails](http://rubyonrails.org/)- und [Sinatra](http://www.sinatrarb.com/)-Frameworks für Webanwendungen.

In den Themen in diesem Kapitel wird davon ausgegangen, dass Sie über einige Kenntnisse zu Elastic-Beanstalk-Umgebungen verfügen. Wenn Sie Elastic Beanstalk noch nicht verwendet haben, machen Sie sich im [Tutorial "Erste Schritte"](#page-19-0) mit den Grundlagen vertraut.

Themen

- [Einrichten Ihrer Ruby-Entwicklungsumgebung](#page-626-0)
- [Verwenden der Elastic Beanstalk-Ruby-Plattform](#page-629-0)
- [Bereitstellen einer Rails-Anwendung in Elastic Beanstalk](#page-636-0)
- [Bereitstellen einer Sinatra-Anwendung in Elastic Beanstalk](#page-646-0)

#### • [Hinzufügen einer Amazon RDS-DB-Instance zur Ruby-Anwendungsumgebung](#page-652-0)

# <span id="page-626-0"></span>Einrichten Ihrer Ruby-Entwicklungsumgebung

Richten Sie eine Ruby-Entwicklungsumgebung ein, um Ihre Anwendung vor der Bereitstellung in AWS Elastic Beanstalk lokal zu testen. In diesem Thema finden Sie die Schritte zum Einrichten der Entwicklungsumgebung sowie Links zu den Installationsseiten nützlicher Tools.

Um die Verfahren in diesem Leitfaden zu befolgen, benötigen Sie ein Befehlszeilen-Terminal oder eine Shell für die Ausführung der Befehle. Befehle werden ggf. in Auflistungen mit einem vorangestellten Eingabeaufforderungssymbol (\$) und dem Namen des aktuellen Verzeichnisses angezeigt.

~/eb-project\$ **this is a command** this is output

In Linux und macOS können Sie Ihren bevorzugten Shell- und Paket-Manager verwenden. Unter Windows können Sie [das Windows-Subsystem für Linux installieren,](https://docs.microsoft.com/en-us/windows/wsl/install-win10) um eine Windows-integrierte Version von Ubuntu und Bash zu erhalten.

Allgemeine Einrichtungsschritte und Tools für alle Sprachen finden Sie unter [Konfigurieren des](#page-1567-0)  [Entwicklungscomputers für die Verwendung mit Elastic Beanstalk](#page-1567-0).

**Sections** 

- [Installieren von Ruby](#page-626-1)
- [Das AWS SDK for Ruby installieren](#page-628-0)
- [Installieren einer IDE oder eines Texteditors](#page-628-1)

<span id="page-626-1"></span>Installieren von Ruby

Installieren Sie GCC, wenn Sie keinen C-Compiler haben. Unter Ubuntu verwenden Sie apt.

~\$ **sudo apt install gcc**

Verwenden Sie auf Amazon Linux yum.

```
~$ sudo yum install gcc
```
AWS Elastic Beanstalk **Entwicklerhandbuch** Entwicklerhandbuch Entwicklerhandbuch

Installieren Sie RVM, um Ruby-Sprachinstallationen auf Ihrem Rechner zu verwalten. Verwenden Sie die Befehle von [rvm.io,](https://rvm.io/) um die Projektschlüssel zu erhalten und das Installationsskript auszuführen.

```
~$ gpg2 --recv-keys key1 key2
~$ curl -sSL https://get.rvm.io | bash -s stable
```
Dieses Skript installiert RVM in einem Ordner namens .rvm in Ihrem Benutzerverzeichnis und ändert Ihr Shell-Profil, um ein Setup-Skript zu laden, wenn Sie ein neues Terminal öffnen. Laden Sie die Skripts manuell, um beginnen zu können.

~\$ **source ~/.rvm/scripts/rvm**

Verwenden Sie rvm get head, um die neueste Version zu erhalten.

~\$ **rvm get head**

Zeigen Sie die verfügbaren Versionen von Ruby an.

```
~$ rvm list known
# MRI Rubies
...
[ruby-]2.6[.8]
[ruby-]2.7[.4]
[ruby-]3[.0.2]
...
```
Lesen Sie [Ruby](https://docs.aws.amazon.com/elasticbeanstalk/latest/platforms/platforms-supported.html#platforms-supported.ruby) im Dokument für AWS Elastic Beanstalk -Plattformen, um die neueste Version von Ruby zu finden, die für eine Elastic-Beanstalk-Plattform verfügbar ist. Installieren Sie diese Version.

```
~$ rvm install 3.0.2
Searching for binary rubies, this might take some time.
Found remote file https://rubies.travis-ci.org/ubuntu/20.04/x86_64/ruby-3.0.2.tar.bz2
Checking requirements for ubuntu.
Updating system..
...
Requirements installation successful.
ruby-3.0.2 - #configure
ruby-3.0.2 - #download
...
```
Testen Sie Ihre Ruby-Installation.

```
~$ ruby --version
ruby 3.0.2p107 (2021-07-07 revision 0db68f0233) [x86_64-linux]
```
### <span id="page-628-0"></span>Das AWS SDK for Ruby installieren

Wenn Sie AWS Ressourcen von Ihrer Anwendung aus verwalten müssen, installieren Sie das AWS SDK for Ruby. Sie können mit dem SDK for Ruby beispielsweise Amazon DynamoDB (DynamoDB) zum Speichern von Benutzer- und Sitzungsinformationen verwenden, ohne eine relationale Datenbank zu erstellen.

Installieren Sie das SDK for Ruby und seine Abhängigkeiten mit dem Befehl gem.

```
$ gem install aws-sdk
```
Weitere Informationen und Installationsanleitungen finden Sie auf der [AWS SDK for Ruby -](https://aws.amazon.com/sdk-for-ruby/) [Homepage.](https://aws.amazon.com/sdk-for-ruby/)

<span id="page-628-1"></span>Installieren einer IDE oder eines Texteditors

Integrierte Entwicklungsumgebungen (IDEs) bieten zahlreiche Funktionen, mit denen die Anwendungsentwicklung vereinfacht wird. Wenn Sie noch keine IDE für die Ruby-Entwicklung verwendet haben, probieren Sie Aptana aus RubyMine und finden Sie heraus, welche für Sie am besten funktioniert.

- [Installieren von Aptana](https://github.com/aptana/studio3)
- **[RubyMine](https://www.jetbrains.com/ruby/)** 
	- **a** Note

Mit einer IDE werden dem Projektordner möglicherweise Dateien hinzugefügt, die Sie unter Umständen nicht an die Quellverwaltung übergeben möchten. Damit diese Dateien nicht an die Quellüberwachung übergeben werden, setzen Sie .gitignore oder die Entsprechung Ihres Quellüberwachungstools ein.

Wenn Sie gerade mit dem Programmieren beginnen und nicht alle Funktionen einer IDE benötigen, können Sie [installing Sublime Text \(Installieren von Sublime Text\)](http://www.sublimetext.com/) auswählen.

# <span id="page-629-0"></span>Verwenden der Elastic Beanstalk-Ruby-Plattform

Bei der Ruby-Plattform von AWS Elastic Beanstalk handelt es sich um eine Reihe von [Umgebungskonfigurationen](https://docs.aws.amazon.com/elasticbeanstalk/latest/platforms/platforms-supported.html#platforms-supported.ruby) für Ruby-Webanwendungen, die hinter einem NGNIX-Proxy-Server unter einem Puma-Anwendungsserver ausgeführt werden können. Jede Plattformvariante entspricht einer Version von Ruby. Wenn Sie RubyGems verwenden, können Sie durch das [Einbinden einer](#page-634-0) [Gemfile](#page-634-0)-Datei in das Quell-Bundle die Pakete während der Bereitstellung installieren.

#### Anwendungsserverkonfiguration

Elastic Beanstalk installiert den Puma-Anwendungsserver basierend auf dem Zweig der Ruby-Plattform, den Sie bei der Erstellung Ihrer Umgebung auswählen. Weitere Informationen zu den Komponenten der Ruby-Plattformversionen finden Sie unter [Supported Platforms](https://docs.aws.amazon.com/elasticbeanstalk/latest/platforms/platforms-supported.html#platforms-supported.ruby) (Unterstützte Plattformen) in der AWS Elastic Beanstalk-Plattformen-Anleitung.

Sie können Ihre Anwendung mit Ihrem eigenen Puma-Server konfigurieren. Dies bietet die Möglichkeit, eine andere Version von Puma als die, die mit dem Ruby-Plattformzweig vorinstalliert ist, zu verwenden. Sie können Ihre Anwendung auch so konfigurieren, dass sie einen anderen Anwendungsserver wie Passenger verwendet. Dazu müssen Sie einen Gemfile in Ihrer Bereitstellung einbinden und einstellen. Sie müssen auch einen Procfile konfigurieren, um den Anwendungsserver zu starten. Weitere Informationen finden Sie unter [Configuring the application](https://docs.aws.amazon.com/elasticbeanstalk/latest/dg/ruby-platform-procfile.html)  [process with a Procfile](https://docs.aws.amazon.com/elasticbeanstalk/latest/dg/ruby-platform-procfile.html) (Konfigurieren der Anwendung mit einer Procfile-Datei).

#### Andere Konfigurationsoptionen

Elastic Beanstalk bietet [Konfigurationsoptionen,](#page-1013-0) mit denen sich die auf den Amazon Elastic Compute Cloud (Amazon EC2)-Instances in der Elastic Beanstalk-Umgebung ausgeführte Software anpassen lässt. Sie können die für Ihre Anwendung erforderlichen Umgebungsvariablen konfigurieren, die Protokollrotation an Amazon S3 aktivieren und die Ordner in der Anwendungsquelle, die statische Dateien enthalten, den vom Proxy-Server verwendeten Pfaden zuordnen. Die Plattform verfügt auch über einige allgemeine Umgebungsvariablen für Rails und Rack, die eine einfache Erkennung und Nutzung ermöglichen.

In der Elastic Beanstalk-Konsole sind Konfigurationsoptionen für das [Ändern der Konfiguration einer](#page-1030-0)  [ausgeführten Umgebung](#page-1030-0) verfügbar. Um zu verhindern, dass die Umgebungskonfiguration beim Beenden verloren geht, können Sie [gespeicherte Konfigurationen](#page-1207-0) verwenden, um Ihre Einstellungen zu speichern und sie später für eine andere Umgebung zu übernehmen.

Zum Speichern der Einstellungen im Quellcode können Sie [Konfigurationsdateien](#page-1144-0) einschließen. Die Einstellungen in Konfigurationsdateien werden jedes Mal verwendet, wenn Sie eine Umgebung erstellen oder Ihre Anwendung bereitstellen. Mit Konfigurationsdateien können Sie auch Pakete installieren, Skripts ausführen und andere Instance-Anpassungen bei Bereitstellungen vornehmen.

Die in der Elastic Beanstalk-Konsole angewendeten Einstellungen überschreiben die entsprechenden Einstellungen in Konfigurationsdateien, wenn vorhanden. So sind Standardeinstellungen in Konfigurationsdateien möglich, die Sie mit umgebungsspezifischen Einstellungen in der Konsole überschreiben können. Für weitere Informationen zur Rangfolge und zu anderen Methoden zum Ändern der Einstellungen siehe [Konfigurationsoptionen.](#page-1013-0)

Details zu den verschiedenen Möglichkeiten für das Erweitern einer Linux-basierten Elastic Beanstalk-Plattform finden Sie unter [the section called "Erweitern von Linux-Plattformen".](#page-82-0)

Konfigurieren Ihrer Ruby-Umgebung

Mit der Elastic Beanstalk-Konsole können Sie die Protokollrotation für Amazon S3 aktivieren und Variablen konfigurieren, die die Anwendung in der Umgebung lesen kann.

So greifen Sie auf die Softwarekonfigurationseinstellungen für die Umgebung zu

- 1. Öffnen Sie die [Elastic-Beanstalk-Konsole](https://console.aws.amazon.com/elasticbeanstalk) und wählen Sie in der Liste Regions (Regionen) Ihre AWS-Region aus.
- 2. Wählen Sie im Navigationsbereich Environments (Umgebungen) aus und wählen Sie dann in der Liste den Namen Ihrer Umgebung aus.

**a** Note

Wenn Sie viele Umgebungen haben, verwenden Sie die Suchleiste, um die Umgebungsliste zu filtern.

- 3. Wählen Sie im Navigationsbereich Configuration (Konfiguration) aus.
- 4. Wählen Sie in der Konfigurationskategorie Updates, monitoring and logging (Updates, Überwachung und Protokolle) die Option Edit (Bearbeiten) aus.

# Protokolloptionen

Im Abschnitt Log options (Protokolloptionen) sind zwei Einstellungen vorhanden:

• Instance profile (Instance-Profil) – Gibt das Instance-Profil an, das zum Zugriff auf den entsprechenden Amazon S3-Bucket der Anwendung berechtigt ist.

• Enable log file rotation to Amazon S3 (Protokolldateirotation für Amazon S3 aktivieren) – Gibt an, ob die Protokolldateien für die Amazon-EC2-Instances der Anwendung in den der Anwendung zugeordneten Amazon-S3-Bucket kopiert werden.

#### Statische Dateien

Um die Leistung zu verbessern, können Sie den Abschnitt Static files (Statische Dateien) benutzen, um den Proxy-Server so zu konfigurieren, dass er statische Dateien (z. B. HTML oder Bilder) aus Verzeichnissen innerhalb Ihrer Webanwendung bereitstellt. Legen Sie für jedes Verzeichnis den virtuellen Pfad zum Verzeichnis-Mapping fest. Wenn der Proxy-Server eine Anfrage nach einer Datei unter dem angegebenen Pfad erhält, stellt er die Datei direkt bereit, anstatt die Anfrage an Ihre Anwendung weiterzuleiten.

Weitere Informationen zum Konfigurieren statischer Dateien mit der Elastic Beanstalk-Konsole finden Sie unter [the section called "Statische Dateien"](#page-1231-0).

Standardmäßig ist der Proxy-Server in einer Ruby-Umgebung so konfiguriert, dass er statische Dateien wie folgt bereitstellt:

- Dateien impublic-Ordner werden vom /public-Pfad und vom Domänenstamm bedient (/-Pfad).
- Dateien impublic/assetsUnterordner werden vom /assets-Pfad bedient.

Die Funktionsweise wird anhand der Funktionsweise der Standardkonfiguration deutlich:

- Wenn beispielsweise die Anwendungsquelle eine Datei mit dem Namen logo.png im Ordner public enthält, leitet der Proxy-Server sie von *subdomain*.elasticbeanstalk.com/public/ logo.png und *subdomain*.elasticbeanstalk.com/logo.png an die Benutzer weiter.
- Wenn beispielsweise die Anwendungsquelle eine Datei mit dem Namen logo.png assets im public-Ordner enthält, leitet der Proxy-Server sie von *subdomain*.elasticbeanstalk.com/ assets/logo.png weiter.

Sie können zusätzliche Zuordnungen für statische Dateien konfigurieren. Weitere Informationen finden Sie unter [Namespaces der Ruby-Konfigurationen](#page-633-0) an späterer Stelle in diesem Thema.

### **a** Note

Bei Plattformversionen vor Rubin 2.7 AL2 Version 3.3.7 unterstützt die standardmäßige Elastic Beanstalk nginx-Proxy-Server-Konfiguration das Bereitstellen statischer Dateien aus dem Domänenstamm (*subdomain*.elasticbeanstalk.com/) nicht. Diese Plattformversion wurde am 21. Oktober 2021 veröffentlicht. Weitere Informationen finden Sie unter [Neue Plattformversionen - Ruby](https://docs.aws.amazon.com/elasticbeanstalk/latest/relnotes/release-2021-10-21-linux.html#release-2021-10-21-linux.platforms.ruby) in den AWS Elastic BeanstalkVersionshinweisen.

#### Umgebungseigenschaften

Im Bereich Environment Properties (Umgebungseigenschaften) können Sie die Einstellungen für die Umgebungskonfiguration der Amazon-EC2-Instances angeben, auf denen die Anwendung ausgeführt wird. Umgebungseigenschaften werden als Schlüssel/Wert-Paare an die Anwendung weitergeleitet.

Die Ruby-Plattform definiert folgende Eigenschaften für die Umgebungskonfiguration:

- BUNDLE\_WITHOUT Eine durch Doppelpunkt getrennte Liste mit Gruppen, die bei der [Installation](http://bundler.io/bundle_install.html)  [von Abhängigkeiten](http://bundler.io/bundle_install.html) aus einer [Gemfile-](http://bundler.io/v1.15/man/gemfile.5.html)Datei ignoriert werden sollen.
- BUNDLER\_DEPLOYMENT\_MODE Auf true gesetzt (Standardeinstellung), um Abhängigkeiten im [Bereitstellungsmodus](https://bundler.io/man/bundle-install.1.html#DEPLOYMENT-MODE) mit Bundler zu installieren. Auf false gesetzt, um die bundle install im Entwicklungsmodus auszuführen.

### **a** Note

Diese Umgebungseigenschaft ist in den Versionen der Amazon Linux AMI Ruby-Plattform (Vorgänger von Amazon Linux 2) nicht definiert.

- RAILS\_SKIP\_ASSET\_COMPILATION Setzen Sie den Wert auf true, damit [rake](http://guides.rubyonrails.org/asset_pipeline.html#precompiling-assets)  [assets:precompile](http://guides.rubyonrails.org/asset_pipeline.html#precompiling-assets) während der Bereitstellung nicht ausgeführt wird.
- RAILS SKIP MIGRATIONS Setzen Sie den Wert auf true, damit [rake db:migrate](http://guides.rubyonrails.org/active_record_migrations.html#running-migrations) während der Bereitstellung nicht ausgeführt wird.
- RACK ENV Geben Sie die Umgebungsphase für Rack an. Beispiel: development, production oder test.

Innerhalb der Ruby-Umgebung, die in Elastic Beanstalk ausgeführt wird, können Sie über das Objekt ENV auf Umgebungsvariablen zugreifen. Beispielsweise können Sie mit folgendem Code eine Eigenschaft mit dem Namen API\_ENDPOINT als Variable lesen:

```
endpoint = ENV['API_ENDPOINT']
```
Weitere Informationen finden Sie unter [Umgebungseigenschaften und andere Softwareeinstellungen](#page-978-0).

# <span id="page-633-0"></span>Namespaces der Ruby-Konfigurationen

Mithilfe einer [Konfigurationsdatei](#page-1144-0) können Sie im Rahmen der Bereitstellung Konfigurationsoptionen festlegen und andere Instance-Konfigurationsaufgaben durchführen. Konfigurationsoptionen können durch den Elastic Beanstalk-Service oder die verwendete Plattform definiert und in Namespaces organisiert werden.

Sie können mithilfe des Namespace

aws:elasticbeanstalk:environment:proxy:staticfiles den Umgebungsproxy so konfigurieren, dass statische Dateien bereitgestellt werden. Sie definieren Zuordnungen von virtuellen Pfaden zu Anwendungsverzeichnissen.

Die Ruby-Plattform definiert keine plattformspezifischen Namespaces. Stattdessen werden Umgebungseigenschaften für häufig verwendete Rails- und Rack-Optionen definiert.

Die folgende Konfigurationsdatei gibt eine Option für statische Dateien an, mit der das Verzeichnis staticimages dem Pfad /images zuordnet wird und die einzelnen plattformdefinierten Umgebungseigenschaften und eine zusätzliche Umgebungseigenschaft mit dem Namen LOGGING festlegt werden.

Example .ebextensions/ruby-settings.config

```
option_settings: 
   aws:elasticbeanstalk:environment:proxy:staticfiles: 
     /images: staticimages 
   aws:elasticbeanstalk:application:environment: 
     BUNDLE_WITHOUT: test 
     BUNDLER_DEPLOYMENT_MODE: true 
     RACK_ENV: development 
     RAILS_SKIP_ASSET_COMPILATION: true 
    RAILS SKIP MIGRATIONS: true
     LOGGING: debug
```
#### **G** Note

Die Umgebungseigenschaft BUNDLER\_DEPLOYMENT\_MODE und der Namespace aws:elasticbeanstalk:environment:proxy:staticfiles sind auf Amazon Linux AMI Ruby-Plattformvarianten (Vorgänger von Amazon Linux 2) nicht definiert.

Elastic Beanstalk bietet zahlreiche Konfigurationsoptionen für die Anpassung Ihrer Umgebung. Neben den Konfigurationsdateien können Sie die Konfigurationsoptionen auch unter Verwendung der Konsole, gespeicherter Konfigurationen, der EB CLI oder der AWS CLI einrichten. Weitere Informationen finden Sie unter [Konfigurationsoptionen.](#page-1013-0)

<span id="page-634-0"></span>Installieren von Paketen mit einer Gemfile-Datei

Mit einer Gemfile-Datei im Stammverzeichnis der Projektquelle können Sie die von der Anwendung benötigten Pakete mit RubyGems installieren.

Example Gemfile

```
source "https://rubygems.org"
gem 'sinatra'
gem 'json'
gem 'rack-parser'
```
Wenn eine Gemfile-Datei vorhanden ist, führt Elastic Beanstalk bundle install aus, um Abhängigkeiten zu installieren. Weitere Informationen finden Sie auf den Seiten [Gemfiles](https://bundler.io/man/gemfile.5.html) und [Bundle](https://bundler.io/man/bundle.1.html) auf der Bundler.io-Website.

### **a** Note

Sie können neben der Standardversion, die auf der Ruby-Plattform vorinstalliert ist, eine andere Version von Puma verwenden. Hierfür machen Sie eine Eingabe in den Gemfile, die die Version spezifiziert. Sie können auch einen anderen Anwendungsserver, z. B. Passenger, angeben, indem Sie einen Gemfile anpassen.

Für beide Fälle müssen Sie einen Procfile konfigurieren, um den Anwendungsserver zu starten.

Weitere Informationen finden Sie unter [Configuring the application process with a Procfile](https://docs.aws.amazon.com/elasticbeanstalk/latest/dg/ruby-platform-procfile.html) (Konfigurieren der Anwendung mit einer Procfile-Datei).

# <span id="page-634-1"></span>Konfigurieren der Anwendung mit einer Procfile-Datei

Um den Befehl anzugeben, mit dem Ihre Ruby-Anwendung gestartet wird, fügen Sie eine Datei namens Procfile in das Stammverzeichnis des Quell-Bundles ein.

**a** Note

Elastic Beanstalk unterstützt diese Funktion nicht auf Amazon Linux AMI-Ruby-Plattformvarianten (vor Amazon Linux 2). Plattformzweige mit Namen, die mit Puma oder mit Passenger enthalten, haben unabhängig von ihrer Ruby-Version Vorrang vor Amazon Linux 2 und unterstützen die Funktion Procfile nicht.

Einzelheiten zum Schreiben und Verwenden eines Procfile finden Sie im Abschnitt Buildfile- und Procfile-Dateien unter [the section called "Erweitern von Linux-Plattformen".](#page-82-0)

Wenn Sie keine Procfile angeben, generiert Elastic Beanstalk die folgende Standarddatei, die voraussetzt, dass Sie den vorinstallierten Puma-Anwendungsserver verwenden.

web: puma -C /opt/elasticbeanstalk/config/private/pumaconf.rb

Wenn Sie Ihren eigenen Puma-Server verwenden möchten, können Sie ihn mit einer [Gemfile](#page-634-0) installieren. Die folgende Beispiel-Procfile zeigt, wie sie gestartet wird.

Example Procfile

web: bundle exec puma -C /opt/elasticbeanstalk/config/private/pumaconf.rb

Wenn Sie den Passenger-Anwendungsserver verwenden möchten, verwenden Sie die folgenden Beispieldateien, um Ihre Ruby-Umgebung für die Installation und Verwendung von Passenger zu konfigurieren.

1. Verwenden Sie diese Beispieldatei, um Passenger zu installieren.

#### Example Gemfile

```
source 'https://rubygems.org'
gem 'passenger'
```
2. Verwenden Sie diese Beispieldatei, um Elastic Beanstalk anzuweisen, Passenger zu starten.

#### Example Procfile

web: bundle exec passenger start /var/app/current --socket /var/run/puma/my\_app.sock

### **a** Note

Sie müssen in der Konfiguration des nginx-Proxy-Servers nichts ändern, um Passenger verwenden zu können. Um andere Anwendungsserver verwenden zu können, müssen Sie möglicherweise die nginx-Konfiguration anpassen, um Anforderungen ordnungsgemäß an Ihre Anwendung weiterzuleiten.

# <span id="page-636-0"></span>Bereitstellen einer Rails-Anwendung in Elastic Beanstalk

Rails ist ein Open-Source-Framework model-view-controller (MVC) für Ruby. Dieses Tutorial führt Sie durch den Prozess der Generierung einer Rails-Anwendung und deren Bereitstellung in einer AWS Elastic Beanstalk Umgebung.

### **Sections**

- [Voraussetzungen](#page-636-1)
- [Starten einer Elastic Beanstalk-Umgebung](#page-637-0)
- [Installieren von Rails und Generieren einer Website](#page-639-0)
- [Konfigurieren von Rails-Einstellungen](#page-643-0)
- [Bereitstellen der Anwendung](#page-644-0)
- **[Bereinigen](#page-645-0)**
- [Nächste Schritte](#page-645-1)

# <span id="page-636-1"></span>Voraussetzungen

Grundkenntnisse zu Elastic Beanstalk

In diesem Tutorial wird davon ausgegangen, dass Sie die grundlegenden Elastic Beanstalk-Operationen und die Elastic Beanstalk-Konsole kennen. Sofern noch nicht geschehen, starten Sie anhand der Anleitung in [Erste Schritte mit Elastic Beanstalk](#page-19-0) die erste Elastic-Beanstalk-Umgebung.

### Befehlszeile

Um die Verfahren in diesem Leitfaden zu befolgen, benötigen Sie ein Befehlszeilen-Terminal oder eine Shell für die Ausführung der Befehle. Befehle werden ggf. in Auflistungen mit einem vorangestellten Eingabeaufforderungssymbol (\$) und dem Namen des aktuellen Verzeichnisses angezeigt.

~/eb-project\$ **this is a command** this is output

In Linux und macOS können Sie Ihren bevorzugten Shell- und Paket-Manager verwenden. Unter Windows können Sie [das Windows-Subsystem für Linux installieren,](https://docs.microsoft.com/en-us/windows/wsl/install-win10) um eine in Windows integrierte Version von Ubuntu und Bash zu erhalten.

#### Rails-Abhängigkeiten

Das Rails-Framework 6.1.4.1 hat die folgenden Abhängigkeiten. Stellen Sie sicher, dass Sie alle installiert haben.

• Ruby 2.5.0 oder höher – Installationsanweisungen finden Sie unter [Einrichten Ihrer Ruby-](#page-626-0)[Entwicklungsumgebung.](#page-626-0)

In diesem Tutorial verwenden wir Ruby 3.0.2 und die entsprechende Elastic Beanstalk-Plattformversion.

- Node.js Anweisungen zur Installation finden Sie unter [Installieren von Node.js über den Package](https://nodejs.org/en/download/package-manager/)  [Manager](https://nodejs.org/en/download/package-manager/).
- Yarn Anweisungen zur Installation finden Sie unter [Installation](https://yarnpkg.com/lang/en/docs/install/) auf der Yarn-Website.

# <span id="page-637-0"></span>Starten einer Elastic Beanstalk-Umgebung

Erstellen Sie mit der Elastic Beanstalk-Konsole, eine Elastic Beanstalk-Umgebung. Wählen Sie die Plattform Ruby und übernehmen Sie die Standardeinstellungen und den Beispielcode.

So starten Sie eine Umgebung (Konsole)

- 1. [Öffnen Sie die Elastic Beanstalk Beanstalk-Konsole über diesen vorkonfigurierten Link:](https://console.aws.amazon.com/elasticbeanstalk/home#/newApplication?applicationName=tutorials&environmentType=LoadBalanced) [console.aws.amazon.com/elasticbeanstalk/home#/ newApplication?applicationName=tutorials](https://console.aws.amazon.com/elasticbeanstalk/home#/newApplication?applicationName=tutorials&environmentType=LoadBalanced) [&environmentType= LoadBalanced](https://console.aws.amazon.com/elasticbeanstalk/home#/newApplication?applicationName=tutorials&environmentType=LoadBalanced)
- 2. Wählen Sie unter Platform (Plattform) die Plattform und die Plattformvariante aus, die mit der Sprache Ihrer Anwendung übereinstimmen.
- 3. Wählen Sie unter Application code (Anwendungscode) die Option Sample application (Beispielanwendung) aus.
- 4. Klicken Sie auf Review and launch (Überprüfen und starten).
- 5. Sehen Sie sich die verfügbaren Optionen an. Wählen Sie die gewünschte verfügbare Option aus und wählen Sie Create App (App erstellen) aus.

Das Erstellen der Umgebung benötigt etwa fünf Minuten. Dabei werden die folgenden Ressourcen erstellt:

• EC2 instance (EC2-Instance) – eine virtuelle Maschine von Amazon Elastic Compute Cloud (Amazon EC2), die so konfiguriert ist, dass Web-Apps auf der von Ihnen ausgewählten Plattform ausgeführt werden.

Jede Plattform führt eine spezifische Gruppe von Software, Konfigurationsdateien und Skripts zur Unterstützung einer bestimmten Sprachversion, eines Frameworks, Webcontainers oder einer Kombination daraus aus. Die meisten Plattformen verwenden entweder Apache oder NGINX als Reverse-Proxy, der vor der Web-App platziert ist, Anforderungen weiterleitet, statische Komponenten bedient und Zugriffs- und Fehlerprotokolle generiert.

- Instance security group (Instance-Sicherheitsgruppe): Eine Amazon EC2-Sicherheitsgruppe, die so konfiguriert ist, dass eingehender Datenverkehr auf Port 80 erlaubt ist. Mit dieser Ressource kann HTTP-Datenverkehr vom Load Balancer die EC2-Instance mit Ihrer Web-App erreichen. Standardmäßig ist Datenverkehr auf anderen Ports nicht zulässig.
- Load balancer (Load Balancer)– Ein Elastic Load Balancing Load Balancer ist für die Verteilung von Anforderungen an die Instances, auf denen Ihre Anwendung ausgeführt wird, konfiguriert. Mit einem Load Balancer müssen Ihre Instances nicht mehr direkt für das Internet zugänglich gemacht werden.
- Load balancer security group (Load Balancer-Sicherheitsgruppe): Eine Amazon EC2- Sicherheitsgruppe, die so konfiguriert ist, dass eingehender Datenverkehr auf Port 80 erlaubt ist. Diese Ressource ermöglicht, dass HTTP-Datenverkehr aus dem Internet den Load Balancer erreicht. Standardmäßig ist Datenverkehr auf anderen Ports nicht zulässig.
- Auto Scaling group (Auto Scaling-Gruppe) Eine Auto Scaling-Gruppe, die so konfiguriert ist, dass sie eine Instance ersetzt, wenn diese beendet wird oder nicht verfügbar ist.
- Amazon S3-Bucket Ein Speicherort für Ihren Quellcode, Protokolle und andere Artefakte, die bei der Verwendung von Elastic Beanstalk erstellt werden.
- CloudWatch CloudWatch Amazon-Alarme Zwei Alarme, die die Auslastung der Instances in Ihrer Umgebung überwachen und ausgelöst werden, wenn die Last zu hoch oder zu niedrig ist. Wenn ein Alarm ausgelöst wird, wird Ihre Auto Scaling-Gruppe nach oben oder nach unten skaliert.
- AWS CloudFormation stack Elastic Beanstalk verwendet AWS CloudFormation , um die Ressourcen in Ihrer Umgebung zu starten und Konfigurationsänderungen zu propagieren. Die Ressourcen werden in einer Vorlage definiert, die Sie in der [AWS CloudFormation -Konsole](https://console.aws.amazon.com/cloudformation) anzeigen können.
- Domainname Ein Domainname, der auf Ihre Web-App in der Form *subdomain*.*region*.elasticbeanstalk.com weiterleitet.

### **a** Note

[Um die Sicherheit Ihrer Elastic-Beanstalk-Anwendungen zu erhöhen, ist die Domain](https://publicsuffix.org/) [elasticbeanstalk.com in der Public Suffix List \(PSL\) registriert.](https://publicsuffix.org/) Aus Sicherheitsgründen empfehlen wir Ihnen, Cookies mit einem \_\_Host--Präfix zu verwenden, falls Sie jemals sensible Cookies im Standard-Domainnamen für Ihre Elastic-Beanstalk-Anwendungen einrichten müssen. Diese Vorgehensweise hilft Ihnen dabei, Ihre Domain vor CSRF-Versuchen (Cross-Site Request Forgery Attempts, Anforderungsfälschung zwischen Websites) zu schützen. Weitere Informationen finden Sie auf der [Set-Cookie](https://developer.mozilla.org/en-US/docs/Web/HTTP/Headers/Set-Cookie#cookie_prefixes)-Seite im Mozilla Developer Network.

All diese Ressourcen werden von Elastic Beanstalk verwaltet. Wenn Sie die Umgebung beenden, werden alle darin enthaltenen Ressourcen von Elastic Beanstalk beendet.

#### **a** Note

Der von Elastic Beanstalk erstellte Amazon S3-Bucket wird von den Umgebungen gemeinsam genutzt und beim Beenden einer Umgebung nicht gelöscht. Weitere Informationen finden Sie unter [Verwenden von Elastic Beanstalk mit Amazon S3.](#page-1541-0)

# <span id="page-639-0"></span>Installieren von Rails und Generieren einer Website

Installieren Sie Rails und seine Abhängigkeiten mit dem Befehl gem.

```
~$ gem install rails
Fetching: concurrent-ruby-1.1.9.gem
Successfully installed concurrent-ruby-1.1.9
Fetching: rack-2.2.3.gem
Successfully installed rack-2.2.3
```
...

Testen Sie Ihre Rails-Installation.

~\$ **rails --version** Rails 6.1.4.1

Verwenden Sie rails new mit dem Namen der Anwendung, um ein neues Rails-Projekt zu erstellen.

~\$ **rails new ~/eb-rails**

Rails erstellt ein Verzeichnis mit dem angegebenen Namen, generiert alle Dateien, die für eine lokale Ausführung des Beispielprojekts benötigt werden, und führt anschließend Bundler aus, um alle Abhängigkeiten (Gems) zu installieren, die in der Gemfile-Datei des Projekts definiert sind.

**a** Note

Dieser Prozess installiert die neueste Puma-Version für das Projekt. Diese Version kann sich von der Version unterscheiden, die Elastic Beanstalk in der Ruby-Plattformversion Ihrer Umgebung bereitstellt. Weitere Informationen zu Puma-Versionen von Elastic Beanstalk finden Sie unter [Ruby-Plattformverlauf](https://docs.aws.amazon.com/elasticbeanstalk/latest/platforms/platform-history-ruby.html) im Leitfaden für AWS Elastic Beanstalk -Plattformen. Weitere Informationen über die neueste Pumaversion finden Sie unter der [Puma.io](http://puma.io)-Website. Wenn es eine Nichtübereinstimmung zwischen den beiden Puma-Versionen gibt, verwenden Sie eine der folgenden Optionen:

- Verwenden Sie die Puma-Version, die mit dem vorherigen rails new-Befehl installiert wurde. In diesem Fall müssen Sie ein Procfile für die Plattform hinzufügen, um Ihre eigene bereitgestellte Puma-Serverversion zu verwenden. Weitere Informationen finden Sie unter [Konfigurieren der Anwendung mit einer Procfile-Datei.](#page-634-1)
- Aktualisieren Sie die Puma-Version so, dass sie mit der Version der Ruby-Platform Ihrer Umgebung übereinstimmt. Ändern Sie hierzu die Pumaversion im Gemfile, die sich im Stammverzeichnis des Projekts befindet. Führen Sie dann bundle update aus. Weitere Informationen finden Sie auf der Seite [Bundle-Update](https://bundler.io/man/bundle-update.1.html) auf der Bundler.io-Website.

Testen Sie die Rails-Installation, indem Sie das Standardprojekt lokal ausführen.

```
~$ cd eb-rails
~/eb-rails$ rails server
=> Booting Puma
=> Rails 6.1.4.1 application starting in development
=> Run `bin/rails server --help` for more startup options
Puma starting in single mode...
* Puma version: 5.5.2 (ruby 3.0.2-p107) ("Zawgyi")
* Min threads: 5
* Max threads: 5
* Environment: development
* PID: 77857
* Listening on http://127.0.0.1:3000
* Listening on http://[::1]:3000
Use Ctrl-C to stop
...
```
Öffnen Sie http://localhost:3000 in einem Webbrowser, um das Standardprojekt in Aktion zu sehen.

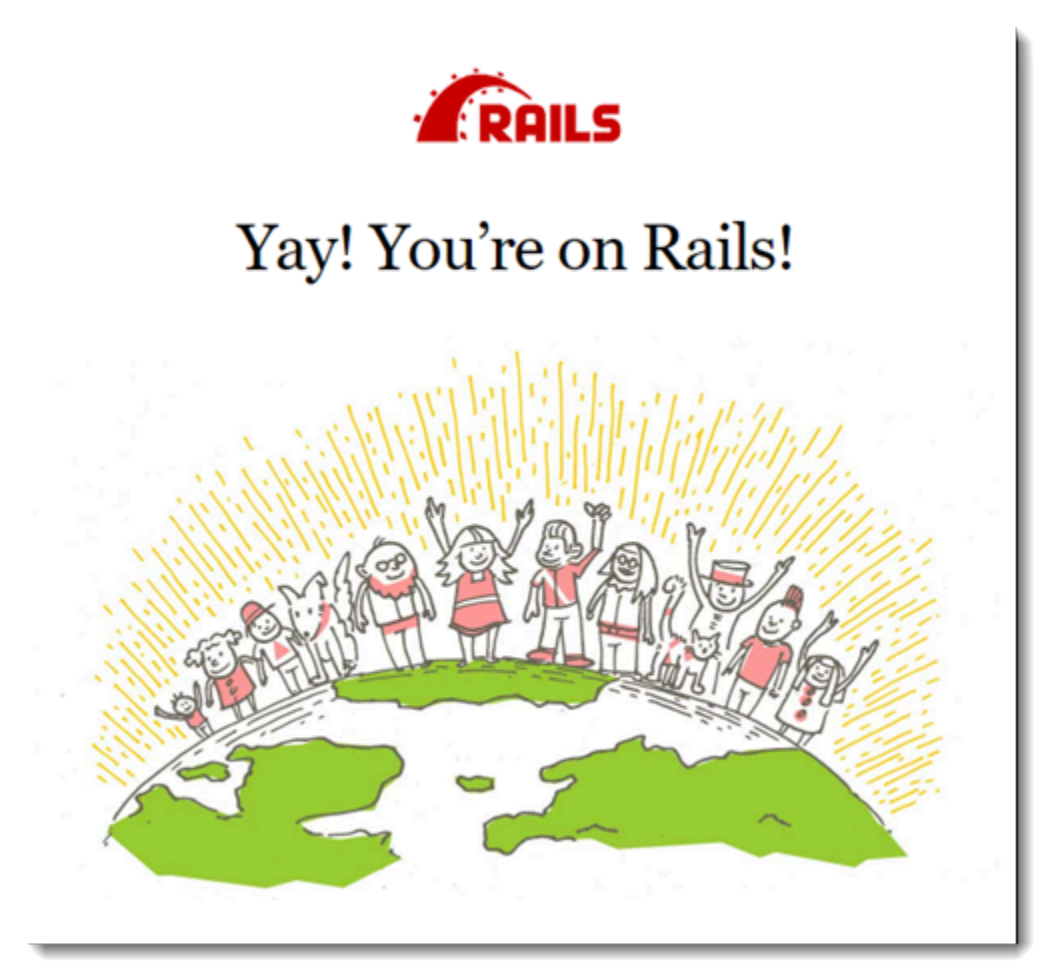

Diese Seite ist nur im Entwicklungsmodus sichtbar. Fügen Sie Inhalte auf der Titelseite der Anwendung hinzu, um die Produktionsbereitstellung in Elastic Beanstalk zu unterstützen. Erstellen Sie mit rails generate einen Controller, eine Route und eine Ansicht für die Willkommensseite.

```
~/eb-rails$ rails generate controller WelcomePage welcome
       create app/controllers/welcome_page_controller.rb 
        route get 'welcome_page/welcome' 
       invoke erb 
       create app/views/welcome_page 
       create app/views/welcome_page/welcome.html.erb 
       invoke test_unit 
       create test/controllers/welcome_page_controller_test.rb 
       invoke helper 
       create app/helpers/welcome_page_helper.rb 
       invoke test_unit 
       invoke assets 
       invoke coffee 
       create app/assets/javascripts/welcome_page.coffee 
       invoke scss 
       create app/assets/stylesheets/welcome_page.scss.
```
Dies gibt Ihnen alles, was Sie brauchen, um auf die Seite unter /welcome\_page/welcome zuzugreifen. Bevor Sie die Änderungen veröffentlichen, sollten Sie die Inhalte der Ansicht ändern und eine Route hinzufügen, damit diese Seite als Top-Level-Objekt der Website angezeigt wird.

Ändern Sie die Inhalte in app/views/welcome\_page/welcome.html.erb mit einem Texteditor. In diesem Beispiel werden die Inhalte der bestehenden Datei einfach mit cat überschrieben.

Example app/views/welcome\_page/welcome.html.erb

```
<h1>Welcome!</h1>
<p>This is the front page of my first Rails application on Elastic Beanstalk.</p>
```
Abschließend fügen Sie die folgende Route zu config/routes.rb hinzu:

Example config/routes.rb

```
Rails.application.routes.draw do 
   get 'welcome_page/welcome' 
   root 'welcome_page#welcome'
```
AWS Elastic Beanstalk **Entwicklerhandbuch** Entwicklerhandbuch Entwicklerhandbuch

Damit wird Rails angewiesen, an den Website-Stamm gerichtete Anforderungen an die Willkommen-Methode des Controllers der Willkommenseite zu leiten, von der die Inhalte in der Willkommen-Ansicht dargestellt werden (welcome.html.erb).

Damit Elastic Beanstalk die Anwendung erfolgreich auf der Ruby-Plattform bereitstellen kann, aktualisieren Sie Gemfile.lock. Einige Abhängigkeiten von Gemfile.lock können plattformspezifisch sein. Deshalb müssen Sie **platform ruby** zu Gemfile.lock hinzufügen, damit alle erforderlichen Abhängigkeiten mit der Bereitstellung installiert werden.

### Example

```
~/eb-rails$ bundle lock --add-platform ruby
Fetching gem metadata from https://rubygems.org/............
Resolving dependencies...
Writing lockfile to /Users/janedoe/EBDPT/RubyApps/eb-rails-doc-app/Gemfile.lock
```
# <span id="page-643-0"></span>Konfigurieren von Rails-Einstellungen

Konfigurieren Sie die Rails-Umgebungseigenschaften mit der Elastic Beanstalk-Konsole. Setzen Sie die SECRET\_KEY\_BASE-Umgebungseigenschaft auf eine Zeichenfolge mit bis zu 256 alphanumerischen Zeichen.

Rails verwendet diese Eigenschaft, um Schlüssel zu erstellen. Aus diesem Grund sollten Sie sie geheimhalten und nicht als Klartext in der Quellsteuerung speichern. Übergeben Sie sie stattdessen an Rails-Code in Ihrer Umgebung über eine Umgebungseigenschaft.

So konfigurieren Sie Umgebungseigenschaften in der Elastic Beanstalk-Konsole

- 1. Öffnen Sie die [Elastic Beanstalk Beanstalk-Konsole](https://console.aws.amazon.com/elasticbeanstalk) und wählen Sie in der Liste Regionen Ihre aus. AWS-Region
- 2. Wählen Sie im Navigationsbereich Environments (Umgebungen) aus und wählen Sie dann in der Liste den Namen Ihrer Umgebung aus.

# **a** Note

Wenn Sie viele Umgebungen haben, verwenden Sie die Suchleiste, um die Umgebungsliste zu filtern.

3. Wählen Sie im Navigationsbereich Configuration (Konfiguration) aus.

- 4. Wählen Sie in der Konfigurationskategorie Updates, monitoring and logging (Updates, Überwachung und Protokolle) die Option Edit (Bearbeiten) aus.
- 5. Scrollen Sie nach unten zu den Umgebungseigenschaften.
- 6. Wählen Sie Umgebungseigenschaft hinzufügen aus.
- 7. Geben Sie die Eigenschaftspaare Name und Wert ein.
- 8. Wenn Sie weitere Variablen hinzufügen müssen, wiederholen Sie Schritt 6 und Schritt 7.
- 9. Wählen Sie unten auf der Seite die Option Apply (Anwenden) aus, um die Änderungen zu speichern.

<span id="page-644-0"></span>Jetzt können Sie die Website in Ihrer Umgebung bereitstellen.

### Bereitstellen der Anwendung

Erstellen Sie ein [Quell-Bundle](#page-671-0) mit den Dateien, die von Rails erstellt wurden. Der folgende Befehl erstellt ein Quell-Bundle mit dem Namen rails-default.zip.

```
~/eb-rails$ zip ../rails-default.zip -r * .[^.]*
```
Laden Sie das Quell-Bundle nach Elastic Beanstalk hoch, um Rails in der Umgebung bereitzustellen.

So stellen Sie ein Quell-Bundle bereit

- 1. Öffnen Sie die [Elastic Beanstalk Beanstalk-Konsole](https://console.aws.amazon.com/elasticbeanstalk) und wählen Sie in der Liste Regionen Ihre aus. AWS-Region
- 2. Wählen Sie im Navigationsbereich Environments (Umgebungen) aus und wählen Sie dann in der Liste den Namen Ihrer Umgebung aus.

#### **a** Note

Wenn Sie viele Umgebungen haben, verwenden Sie die Suchleiste, um die Umgebungsliste zu filtern.

- 3. Wählen Sie auf der Umgebungsübersichtsseite die Option Upload and deploy (Hochladen und bereitstellen).
- 4. Verwenden Sie das Dialogfeld auf dem Bildschirm, um das Quellpaket hochzuladen.
- 5. Wählen Sie Deploy (Bereitstellen) aus.

6. Wenn die Bereitstellung abgeschlossen ist, wählen Sie die Website-URL, um Ihre Website in einer neuen Registerkarte zu öffnen.

# <span id="page-645-0"></span>Bereinigen

Wenn Sie nicht mehr mit Elastic Beanstalk arbeiten, können Sie Ihre Umgebung beenden. Elastic Beanstalk beendet alle AWS Ressourcen, die mit Ihrer Umgebung verknüpft sind, wie [Amazon EC2](#page-848-0)  [EC2-Instances,](#page-848-0) [Datenbank-Instances,](#page-958-0) [Load Balancer,](#page-889-0) Sicherheitsgruppen und Alarme.

So beenden Sie Ihre Elastic Beanstalk Beanstalk-Umgebung von der Konsole aus

- 1. Öffnen Sie die [Elastic Beanstalk Beanstalk-Konsole](https://console.aws.amazon.com/elasticbeanstalk) und wählen Sie in der Liste Regionen Ihre aus. AWS-Region
- 2. Wählen Sie im Navigationsbereich Environments (Umgebungen) aus und wählen Sie dann in der Liste den Namen Ihrer Umgebung aus.

**a** Note

Wenn Sie viele Umgebungen haben, filtern Sie Umgebungsliste mit der Suchleiste.

- 3. Klicken Sie auf Actions (Aktionen) und dann auf Terminate Environment (Umgebung beenden).
- 4. Verwenden Sie das Dialogfeld auf dem Bildschirm, um die Beendigung der Umgebung zu bestätigen.

Mit Elastic Beanstalk können Sie ganz einfach und jederzeit eine neue Umgebung für Ihre Anwendung erstellen.

# <span id="page-645-1"></span>Nächste Schritte

Weitere Informationen über Rails finden Sie unter [rubyonrails.org](https://rubyonrails.org/).

Im weiteren Verlauf der Anwendungsentwicklung können Sie Umgebungen verwalten und Anwendungen bereitstellen, ohne manuell eine ZIP-Datei zu erstellen und diese in die Elastic Beanstalk-Konsole hochzuladen. Die [Elastic Beanstalk Command Line Interface](#page-1570-0) (EB CLI) bietet easyto-use Befehle zum Erstellen, Konfigurieren und Bereitstellen von Anwendungen in Elastic Beanstalk Beanstalk-Umgebungen von der Befehlszeile aus.

Sofern Sie planen, die Anwendung in einer Produktionsumgebung einzusetzen, [konfigurieren Sie](#page-1009-0)  [einen benutzerdefinierten Domainnamen](#page-1009-0) für die Umgebung und [aktivieren dann HTTPS](#page-1234-0) für sichere Verbindungen.

# <span id="page-646-0"></span>Bereitstellen einer Sinatra-Anwendung in Elastic Beanstalk

Diese schrittweise Anleitung zeigt, wie eine einfache [Sinatra](http://www.sinatrarb.com/)-Webanwendung in AWS Elastic Beanstalk erstellt wird.

# Voraussetzungen

In diesem Tutorial wird davon ausgegangen, dass Sie die grundlegenden Elastic Beanstalk-Operationen und die Elastic Beanstalk-Konsole kennen. Sofern noch nicht geschehen, starten Sie anhand der Anleitung in [Erste Schritte mit Elastic Beanstalk](#page-19-0) die erste Elastic-Beanstalk-Umgebung.

Für die Verfahren in diesem Leitfaden benötigen Sie ein Befehlszeilen-Terminal oder eine Shell für die Ausführung der Befehle. Befehle werden ggf. in Auflistungen mit einem vorangestellten Eingabeaufforderungssymbol (\$) und dem Namen des aktuellen Verzeichnisses angezeigt.

~/eb-project\$ **this is a command** this is output

In Linux und macOS können Sie Ihren bevorzugten Shell- und Paket-Manager verwenden. Unter Windows können Sie [das Windows-Subsystem für Linux installieren,](https://docs.microsoft.com/en-us/windows/wsl/install-win10) um eine Windows-integrierte Version von Ubuntu und Bash zu erhalten.

Sinatra 2.1.0 erfordert Ruby 2.3.0 oder höher. In diesem Tutorial verwenden wir Ruby 3.0.2 und die entsprechende Elastic Beanstalk-Plattformversion. Installieren Sie Ruby mithilfe der Anleitungen unter [Einrichten Ihrer Ruby-Entwicklungsumgebung.](#page-626-0)

# Starten einer Elastic Beanstalk-Umgebung

Erstellen Sie mit der Elastic Beanstalk-Konsole, eine Elastic Beanstalk-Umgebung. Wählen Sie die Plattform Ruby und übernehmen Sie die Standardeinstellungen und den Beispielcode.

So starten Sie eine Umgebung (Konsole)

1. [Öffnen Sie die Elastic Beanstalk Beanstalk-Konsole über diesen vorkonfigurierten Link:](https://console.aws.amazon.com/elasticbeanstalk/home#/newApplication?applicationName=tutorials&environmentType=LoadBalanced) [console.aws.amazon.com/elasticbeanstalk/home#/ newApplication?applicationName=tutorials](https://console.aws.amazon.com/elasticbeanstalk/home#/newApplication?applicationName=tutorials&environmentType=LoadBalanced) [&environmentType= LoadBalanced](https://console.aws.amazon.com/elasticbeanstalk/home#/newApplication?applicationName=tutorials&environmentType=LoadBalanced)

- 2. Wählen Sie unter Platform (Plattform) die Plattform und die Plattformvariante aus, die mit der Sprache Ihrer Anwendung übereinstimmen.
- 3. Wählen Sie unter Application code (Anwendungscode) die Option Sample application (Beispielanwendung) aus.
- 4. Klicken Sie auf Review and launch (Überprüfen und starten).
- 5. Sehen Sie sich die verfügbaren Optionen an. Wählen Sie die gewünschte verfügbare Option aus und wählen Sie Create App (App erstellen) aus.

Das Erstellen der Umgebung benötigt etwa fünf Minuten. Dabei werden die folgenden Ressourcen erstellt:

• EC2 instance (EC2-Instance) – eine virtuelle Maschine von Amazon Elastic Compute Cloud (Amazon EC2), die so konfiguriert ist, dass Web-Apps auf der von Ihnen ausgewählten Plattform ausgeführt werden.

Jede Plattform führt eine spezifische Gruppe von Software, Konfigurationsdateien und Skripts zur Unterstützung einer bestimmten Sprachversion, eines Frameworks, Webcontainers oder einer Kombination daraus aus. Die meisten Plattformen verwenden entweder Apache oder NGINX als Reverse-Proxy, der vor der Web-App platziert ist, Anforderungen weiterleitet, statische Komponenten bedient und Zugriffs- und Fehlerprotokolle generiert.

- Instance security group (Instance-Sicherheitsgruppe): Eine Amazon EC2-Sicherheitsgruppe, die so konfiguriert ist, dass eingehender Datenverkehr auf Port 80 erlaubt ist. Mit dieser Ressource kann HTTP-Datenverkehr vom Load Balancer die EC2-Instance mit Ihrer Web-App erreichen. Standardmäßig ist Datenverkehr auf anderen Ports nicht zulässig.
- Load balancer (Load Balancer)– Ein Elastic Load Balancing Load Balancer ist für die Verteilung von Anforderungen an die Instances, auf denen Ihre Anwendung ausgeführt wird, konfiguriert. Mit einem Load Balancer müssen Ihre Instances nicht mehr direkt für das Internet zugänglich gemacht werden.
- Load balancer security group (Load Balancer-Sicherheitsgruppe): Eine Amazon EC2- Sicherheitsgruppe, die so konfiguriert ist, dass eingehender Datenverkehr auf Port 80 erlaubt ist. Diese Ressource ermöglicht, dass HTTP-Datenverkehr aus dem Internet den Load Balancer erreicht. Standardmäßig ist Datenverkehr auf anderen Ports nicht zulässig.
- Auto Scaling group (Auto Scaling-Gruppe) Eine Auto Scaling-Gruppe, die so konfiguriert ist, dass sie eine Instance ersetzt, wenn diese beendet wird oder nicht verfügbar ist.
- Amazon S3-Bucket Ein Speicherort für Ihren Quellcode, Protokolle und andere Artefakte, die bei der Verwendung von Elastic Beanstalk erstellt werden.
- CloudWatch CloudWatch Amazon-Alarme Zwei Alarme, die die Auslastung der Instances in Ihrer Umgebung überwachen und ausgelöst werden, wenn die Last zu hoch oder zu niedrig ist. Wenn ein Alarm ausgelöst wird, wird Ihre Auto Scaling-Gruppe nach oben oder nach unten skaliert.
- AWS CloudFormation stack Elastic Beanstalk verwendet AWS CloudFormation , um die Ressourcen in Ihrer Umgebung zu starten und Konfigurationsänderungen zu propagieren. Die Ressourcen werden in einer Vorlage definiert, die Sie in der [AWS CloudFormation -Konsole](https://console.aws.amazon.com/cloudformation) anzeigen können.
- Domainname Ein Domainname, der auf Ihre Web-App in der Form *subdomain*.*region*.elasticbeanstalk.com weiterleitet.

### **a** Note

[Um die Sicherheit Ihrer Elastic-Beanstalk-Anwendungen zu erhöhen, ist die Domain](https://publicsuffix.org/) [elasticbeanstalk.com in der Public Suffix List \(PSL\) registriert.](https://publicsuffix.org/) Aus Sicherheitsgründen empfehlen wir Ihnen, Cookies mit einem \_\_Host--Präfix zu verwenden, falls Sie jemals sensible Cookies im Standard-Domainnamen für Ihre Elastic-Beanstalk-Anwendungen einrichten müssen. Diese Vorgehensweise hilft Ihnen dabei, Ihre Domain vor CSRF-Versuchen (Cross-Site Request Forgery Attempts, Anforderungsfälschung zwischen Websites) zu schützen. Weitere Informationen finden Sie auf der [Set-Cookie](https://developer.mozilla.org/en-US/docs/Web/HTTP/Headers/Set-Cookie#cookie_prefixes)-Seite im Mozilla Developer Network.

All diese Ressourcen werden von Elastic Beanstalk verwaltet. Wenn Sie die Umgebung beenden, werden alle darin enthaltenen Ressourcen von Elastic Beanstalk beendet.

### **G** Note

Der von Elastic Beanstalk erstellte Amazon S3-Bucket wird von den Umgebungen gemeinsam genutzt und beim Beenden einer Umgebung nicht gelöscht. Weitere Informationen finden Sie unter [Verwenden von Elastic Beanstalk mit Amazon S3.](#page-1541-0)

### Schreiben einer einfachen Sinatra-Website

So können Sie eine Sinatra-Anwendung erstellen und bereitstellen:

1. Erstellen Sie eine Konfigurationsdatei mit dem Namen config.ru und folgendem Inhalt.

#### Example config.ru

```
require './helloworld'
run Sinatra::Application
```
2. Erstellen Sie eine Ruby-Codedatei mit dem Namen helloworld.rb und folgendem Inhalt.

Example helloworld.rb

```
require 'sinatra'
get '/' do 
   "Hello World!"
end
```
3. Erstellen Sie eine Gemfile-Datei mit folgendem Inhalt.

Example Gemfile

```
source 'https://rubygems.org'
gem 'sinatra'
gem 'puma'
```
4. Führen Sie die Bundle-Installation aus, um die Gemfile.lock zu generieren.

Example

```
~/eb-sinatra$ bundle install
Fetching gem metadata from https://rubygems.org/....
Resolving dependencies...
Using bundler 2.2.22
Using rack 2.2.3
...
```
5. Damit Elastic Beanstalk die Anwendung erfolgreich auf der Ruby-Plattform bereitstellen kann, aktualisieren Sie Gemfile.lock. Einige Abhängigkeiten von Gemfile.lock können

plattformspezifisch sein. Deshalb müssen Sie **platform ruby** zu Gemfile.lock hinzufügen, damit alle erforderlichen Abhängigkeiten mit der Bereitstellung installiert werden.

Example

```
~/eb-sinatra$ bundle lock --add-platform ruby
Fetching gem metadata from https://rubygems.org/....
Resolving dependencies...
Writing lockfile to /Users/janedoe/EBDPT/RubyApps/eb-sinatra/Gemfile.lock
```
6. Erstellen Sie eine Procfile-Datei mit folgendem Inhalt.

#### Example Procfile

web: bundle exec puma -C /opt/elasticbeanstalk/config/private/pumaconf.rb

### Bereitstellen der Anwendung

Erstellen Sie ein [Quell-Bundle](#page-671-0) mit Ihren Quelldateien. Der folgende Befehl erstellt ein Quell-Bundle mit dem Namen sinatra-default.zip.

```
~/eb-sinatra$ zip ../sinatra-default.zip -r * .[^.]*
```
Laden Sie das Quell-Bundle nach Elastic Beanstalk hoch, um Sinatra in der Umgebung bereitzustellen.

So stellen Sie ein Quell-Bundle bereit

- 1. Öffnen Sie die [Elastic Beanstalk Beanstalk-Konsole](https://console.aws.amazon.com/elasticbeanstalk) und wählen Sie in der Liste Regionen Ihre aus. AWS-Region
- 2. Wählen Sie im Navigationsbereich Environments (Umgebungen) aus und wählen Sie dann in der Liste den Namen Ihrer Umgebung aus.

### **a** Note

Wenn Sie viele Umgebungen haben, verwenden Sie die Suchleiste, um die Umgebungsliste zu filtern.

- 3. Wählen Sie auf der Umgebungsübersichtsseite die Option Upload and deploy (Hochladen und bereitstellen).
- 4. Verwenden Sie das Dialogfeld auf dem Bildschirm, um das Quellpaket hochzuladen.
- 5. Wählen Sie Deploy (Bereitstellen) aus.
- 6. Wenn die Bereitstellung abgeschlossen ist, wählen Sie die Website-URL, um Ihre Website in einer neuen Registerkarte zu öffnen.

### Bereinigen

Wenn Sie nicht mehr mit Elastic Beanstalk arbeiten, können Sie Ihre Umgebung beenden. Elastic Beanstalk beendet alle AWS Ressourcen, die mit Ihrer Umgebung verknüpft sind, wie [Amazon EC2](#page-848-0)  [EC2-Instances,](#page-848-0) [Datenbank-Instances,](#page-958-0) [Load Balancer,](#page-889-0) Sicherheitsgruppen und Alarme.

So beenden Sie Ihre Elastic Beanstalk Beanstalk-Umgebung von der Konsole aus

- 1. Öffnen Sie die [Elastic Beanstalk Beanstalk-Konsole](https://console.aws.amazon.com/elasticbeanstalk) und wählen Sie in der Liste Regionen Ihre aus. AWS-Region
- 2. Wählen Sie im Navigationsbereich Environments (Umgebungen) aus und wählen Sie dann in der Liste den Namen Ihrer Umgebung aus.

### **a** Note

Wenn Sie viele Umgebungen haben, filtern Sie Umgebungsliste mit der Suchleiste.

- 3. Klicken Sie auf Actions (Aktionen) und dann auf Terminate Environment (Umgebung beenden).
- 4. Verwenden Sie das Dialogfeld auf dem Bildschirm, um die Beendigung der Umgebung zu bestätigen.

Mit Elastic Beanstalk können Sie ganz einfach und jederzeit eine neue Umgebung für Ihre Anwendung erstellen.

### Nächste Schritte

Weitere Informationen über Sinatra finden Sie unter [sinatrarb.com.](http://sinatrarb.com/)

Im weiteren Verlauf der Anwendungsentwicklung können Sie Umgebungen verwalten und Anwendungen bereitstellen, ohne manuell eine ZIP-Datei zu erstellen und diese in die Elastic Beanstalk-Konsole hochzuladen. Die [Elastic Beanstalk Command Line Interface](#page-1570-0) (EB CLI) bietet easyto-use Befehle zum Erstellen, Konfigurieren und Bereitstellen von Anwendungen in Elastic Beanstalk Beanstalk-Umgebungen von der Befehlszeile aus.

Sofern Sie planen, die Anwendung in einer Produktionsumgebung einzusetzen, [konfigurieren Sie](#page-1009-0)  [einen benutzerdefinierten Domainnamen](#page-1009-0) für die Umgebung und [aktivieren dann HTTPS](#page-1234-0) für sichere Verbindungen.

# Hinzufügen einer Amazon RDS-DB-Instance zur Ruby-Anwendungsumgebung

Sie können eine DB-Instance von Amazon Relational Database Service (Amazon RDS) verwenden, um Daten zu speichern, die von Ihrer Anwendung gesammelt und geändert wurden. Die Datenbank kann an Ihre Umgebung gekoppelt sein und von Elastic Beanstalk verwaltet werden oder sie kann als entkoppelte Datenbank erstellt und extern von einem anderen Service verwaltet werden. Dieses Thema enthält Anweisungen zum Erstellen eines Amazon RDS mit der Elastic-Beanstalk-Konsole. Die Datenbank wird mit Ihrer Umgebung gekoppelt und von Elastic Beanstalk verwaltet. Weitere Informationen zur Integration eines Amazon RDS mit Elastic Beanstalk finden Sie unter [Hinzufügen](#page-958-0)  [einer Datenbank zu Ihrer Elastic Beanstalk-Umgebung](#page-958-0).

### **Abschnitte**

- [Hinzufügen einer DB-Instance zu Ihrer Umgebung](#page-652-0)
- [Herunterladen eines Adapters](#page-654-0)
- [Verbinden mit einer Datenbank](#page-654-1)

### <span id="page-652-0"></span>Hinzufügen einer DB-Instance zu Ihrer Umgebung

So fügen Sie eine DB-Instance zu Ihrer Umgebung hinzu

- 1. Öffnen Sie die [Elastic-Beanstalk-Konsole](https://console.aws.amazon.com/elasticbeanstalk) und wählen Sie in der Liste Regions (Regionen) Ihre AWS-Region aus.
- 2. Wählen Sie im Navigationsbereich Environments (Umgebungen) aus und wählen Sie dann in der Liste den Namen Ihrer Umgebung aus.

### **a** Note

Wenn Sie viele Umgebungen haben, verwenden Sie die Suchleiste, um die Umgebungsliste zu filtern.

- 3. Wählen Sie im Navigationsbereich Configuration (Konfiguration) aus.
- 4. Wählen Sie in der Konfigurationskategorie Database (Datenbank) die Option Edit (Bearbeiten).
- 5. Wählen Sie eine DB-Engine aus und geben Sie Benutzernamen und Passwort ein.
- 6. Wählen Sie unten auf der Seite die Option Apply (Anwenden) aus, um die Änderungen zu speichern.

Das Hinzufügen einer DB-Instance dauert ca. 10 Minuten. Sobald die Umgebungsaktualisierung abgeschlossen ist, stehen der Hostname der DB-Instance und andere Verbindungsinformationen über die folgenden Umgebungseigenschaften zur Verfügung:

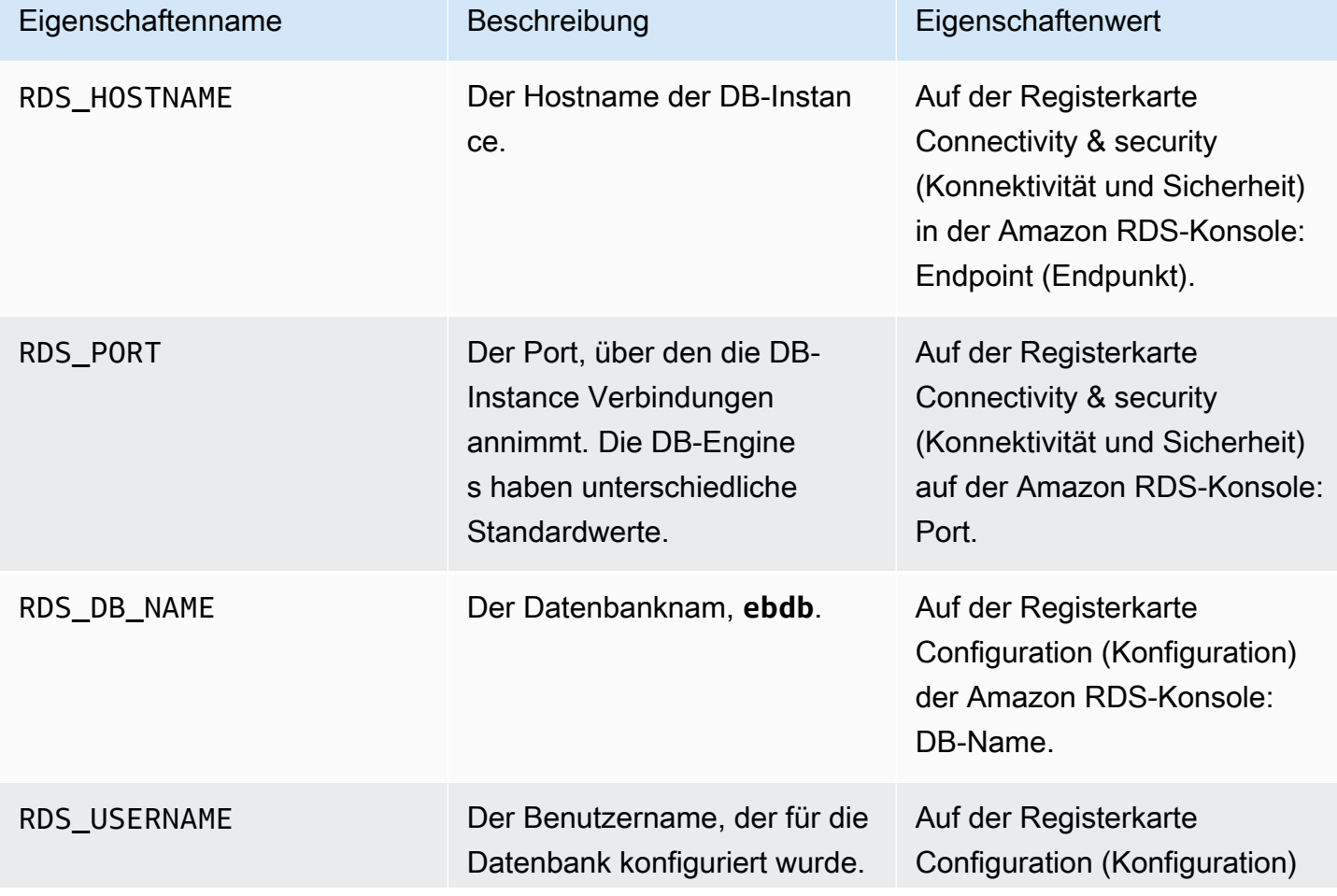

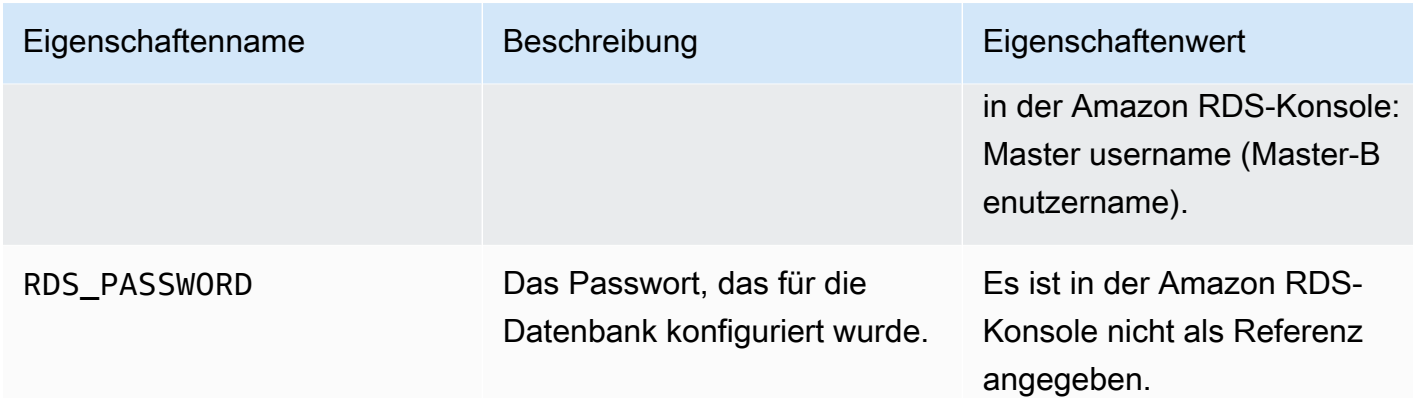

Weitere Informationen zur Konfiguration einer Datenbank-Instance in Verbindung mit einer Elastic-Beanstalk-Umgebung finden Sie unter [Hinzufügen einer Datenbank zu Ihrer Elastic Beanstalk-](#page-958-0)[Umgebung.](#page-958-0)

### <span id="page-654-0"></span>Herunterladen eines Adapters

Fügen Sie den Datenbankadapter zur [gem-Datei](#page-634-0) des Projekts hinzu.

Example Gemfile – Rails mit MySQL

```
source 'https://rubygems.org'
gem 'puma'
gem 'rails', '~> 6.1.4', '>= 6.1.4.1'
gem 'mysql2'
```
### Gängige Adapter-Gems für Ruby

- MySQL [mysql2](https://rubygems.org/gems/mysql2)
- PostgreSQL [pg](https://rubygems.org/gems/pg)
- Oracle [activerecord-oracle\\_enhanced-adapter](https://rubygems.org/gems/activerecord-oracle_enhanced-adapter)
- SQL Server [activerecord-sqlserver-adapter](https://rubygems.org/gems/activerecord-sqlserver-adapter)

### <span id="page-654-1"></span>Verbinden mit einer Datenbank

Elastic Beanstalk stellt Verbindungsinformationen für zugehörige DB-Instances in Umgebungseigenschaften bereit. Mit ENV['*VARIABLE*'] können Sie die Eigenschaften lesen und eine Datenbankverbindung konfigurieren.

### Example config/database.yml – Ruby on Rails-Datenbankkonfiguration (MySQL)

production: adapter: mysql2 encoding: utf8 database: <%= ENV['RDS\_DB\_NAME'] %> username: <%= ENV['RDS\_USERNAME'] %> password: <%= ENV['RDS\_PASSWORD'] %> host: <%= ENV['RDS\_HOSTNAME'] %> port: <%= ENV['RDS\_PORT'] %>

# Tutorials und Beispiele

Sprach- und Framework-spezifische Tutorials finden Sie im gesamten - AWS Elastic Beanstalk Entwicklerhandbuch. Neue und aktualisierte Tutorials werden dieser Liste nach ihrer Veröffentlichung hinzugefügt. Die neuesten Aktualisierungen werden zuerst angezeigt.

Diese Tutorials richten sich an fortgeschrittene Benutzer und enthalten keine Anweisungen für grundlegende Schritte, wie z. B. die Anmeldung bei AWS. Wenn Sie AWS oder Elastic Beanstalk zum ersten Mal verwenden, lesen Sie die [Anleitung Erste Schritte,](#page-19-0) um Ihre erste Elastic Beanstalk-Umgebung zum Laufen zu bringen.

- Ruby on Rails – [Bereitstellen einer Rails-Anwendung in Elastic Beanstalk](#page-636-0)
- Ruby und Sinatra – [Bereitstellen einer Sinatra-Anwendung in Elastic Beanstalk](#page-646-0)
- PHP und MySQL HA-Konfiguration [Bereitstellen einer PHP-Anwendung mit hoher Verfügbarkeit](#page-528-0)  [und einer externen Amazon RDS-Datenbank für Elastic Beanstalk](#page-528-0)
- PHP und Laravel – [Bereitstellen einer Laravel-Anwendung in Elastic Beanstalk](#page-501-0)
- PHP und CakePHP [Bereitstellen einer CakePHP-Anwendung in Elastic Beanstalk](#page-512-0)
- PHP und Drupal HA-Konfiguration [Bereitstellen einer Drupal-Website mit hoher Verfügbarkeit und](#page-561-0) [einer externen Amazon RDS-Datenbank für Elastic Beanstalk](#page-561-0)
- PHP- und WordPress HA-Konfiguration [Bereitstellung einer WordPress Website mit hoher](#page-541-0) [Verfügbarkeit mit einer externen Amazon RDS-Datenbank auf Elastic Beanstalk](#page-541-0)
- Node.js mit DynamoDB HA-Konfiguration [Bereitstellen einer Node.js-Anwendung mit DynamoDB](#page-462-0) [in Elastic Beanstalk](#page-462-0)
- ASP.NET Core – [Tutorial: Bereitstellen einer ASP.NET Core-Anwendung mit Elastic Beanstalk](#page-332-0)
- Python und Flask – [Bereitstellen einer Flask-Anwendung in Elastic Beanstalk](#page-598-0)
- Python und Django [Bereitstellen einer Django-Anwendung in Elastic Beanstalk](#page-607-0)
- Node.js und Express – [Bereitstellen einer Express-Anwendung für Elastic Beanstalk](#page-431-0)
- Docker, PHP und nginx – [ECS-verwaltete Docker-Umgebungen mit der Elastic-Beanstalk-Konsole](#page-160-0)

Unter den nachfolgenden Links können Sie die von Elastic Beanstalk verwendeten Beispielanwendungen herunterladen, um eine Umgebung ohne Quell-Bundle zu erstellen:

- Docker [docker.zip](samples/docker.zip)
- Multicontainer-Docker – [docker-multicontainer-v2.zip](samples/docker-multicontainer-v2.zip)
- Vorkonfigurierter Docker (Glassfish) – [docker-glassfish-v1.zip](samples/docker-glassfish-v1.zip)
- Go [go.zip](samples/go.zip)
- Corretto [corretto.zip](samples/corretto.zip)
- Tomcat [tomcat.zip](samples/tomcat.zip)
- .NET Core unter Linux [dotnet-core-linuxZIP](samples/dotnet-core-linux.zip)
- .NET Core – [dotnet-asp-windowsZIP](samples/dotnet-asp-windows.zip)
- Node.js – [nodejs.zip](samples/nodejs.zip)
- PHP – [php.zip](samples/php.zip)
- Python [python.zip](samples/python.zip)
- Ruby [ruby.zip](samples/ruby.zip)

Weitere Beispielanwendungen, die die Verwendung zusätzlicher Web-Frameworks, Bibliotheken und Tools demonstrieren, sind als Open-Source-Projekte auf verfügbar GitHub:

- [Lastenverteilt WordPress](https://github.com/awslabs/eb-php-wordpress) [\(Tutorial \)](#page-541-0) Konfigurationsdateien für die WordPress sichere Installation und Ausführung in einer lastenverteilten Elastic Beanstalk-Umgebung.
- [Drupal mit Load Balancing](https://github.com/awslabs/eb-php-drupal) ([Tutorial](#page-561-0) ) Konfigurationsdateien und Anweisungen für die sichere Installation und Ausführung von Drupal in einer Elastic Beanstalk-Umgebung mit Load Balancing.
- [Scorekeep](https://github.com/awslabs/eb-java-scorekeep) RESTful-Web-API, die das Spring-Framework und die verwendet, AWS SDK for Java um eine Schnittstelle zum Erstellen und Verwalten von Benutzern, Sitzungen und Spielen bereitzustellen. Die API ist mit einer Angular 1.5-Web-App gebündelt, von der die API über HTTP eingesetzt wird. Umfasst Verzweigungen, die die Integration mit Amazon Cognito AWS X-Rayund Amazon Relational Database Service zeigen.

Die Anwendung nutzt Funktionen der Java SE-Plattform, um Abhängigkeiten herunterzuladen und auf Instances zu erstellen, und minimiert so die Größe des Quell-Bundles. Die Anwendung umfasst auch nginx-Konfigurationsdateien, mit denen die Standardkonfiguration überschrieben wird, sodass die Bereitstellung der Frontend-Webanwendung statisch auf Port 80 über den Proxy erfolgt und Anforderungen über Pfade unter /api an die auf localhost:5000 ausgeführte API weitergeleitet werden.

• [Hat es Snakes?](https://github.com/awslabs/eb-tomcat-snakes) – Tomcat-Anwendung, die die Verwendung von RDS in einer Java-EE-Webanwendung in Elastic Beanstalk zeigt. Das Projekt zeigt die Nutzung von Servlets, JSPs, Simple Tag Support, Tag Files, JDBC, SQL, Log4J, Bootstrap, Jackson und Elastic Beanstalk-Konfigurationsdateien.

- [Locust Load Generator](https://github.com/awslabs/eb-locustio-sample)  Dieses Projekt zeigt die Verwendung von Java SE-Plattformfunktionen zur Installation und Ausführung von [Locust.](http://locust.io/) Dieses Tool für die Lastgenerierung ist in Python geschrieben. Das Projekt umfasst Konfigurationsdateien zur Installation und Konfiguration von Locust, ein Build-Skript zur Konfiguration einer DynamoDB-Tabelle sowie eine Procfile-Datei für die Locust-Ausführung.
- [Share Your Thoughts](https://github.com/awslabs/eb-demo-php-simple-app) [\(Tutorial](#page-528-0)) PHP-Anwendung, mit der die Nutzung von MySQL auf Amazon RDS, Composer und Konfigurationsdateien gezeigt wird.
- [Ein neuer Startup](https://github.com/awslabs/eb-node-express-sample) ([Tutorial \)](#page-462-0) Node.js-Beispielanwendung, die die Verwendung von DynamoDB , dem AWS SDK für JavaScript in Node.js, npm-Paketverwaltung und Konfigurationsdateien zeigt.

# <span id="page-659-0"></span>Verwalten und Konfigurieren von Elastic Beanstalk-Anwendungen

Der erste Schritt mit AWS Elastic Beanstalk besteht darin, eine Anwendung zu erstellen, die die Webanwendung in AWS repräsentiert. In Elastic Beanstalk dient eine Anwendung als Container für die Umgebungen, in denen die Web-App ausgeführt wird, sowie für Quellcodeversionen der Web-App, gespeicherte Konfigurationen, Protokolle und andere Artefakte, die Sie in Elastic Beanstalk erstellen.

So erstellen Sie eine Anwendung

- 1. Öffnen Sie die [Elastic-Beanstalk-Konsole](https://console.aws.amazon.com/elasticbeanstalk) und wählen Sie in der Liste Regions (Regionen) Ihre AWS-Region aus.
- 2. Wählen Sie im Navigationsbereich Applications (Anwendungen) und anschließend Create a new application (Neue Anwendung erstellen).
- 3. Verwenden Sie das Formular auf dem Bildschirm, um einen Anwendungsnamen anzugeben.
- 4. Geben Sie optional eine Beschreibung ein und fügen Sie Tag-Schlüssel und -Werte hinzu.
- 5. Wählen Sie Erstellen aus.

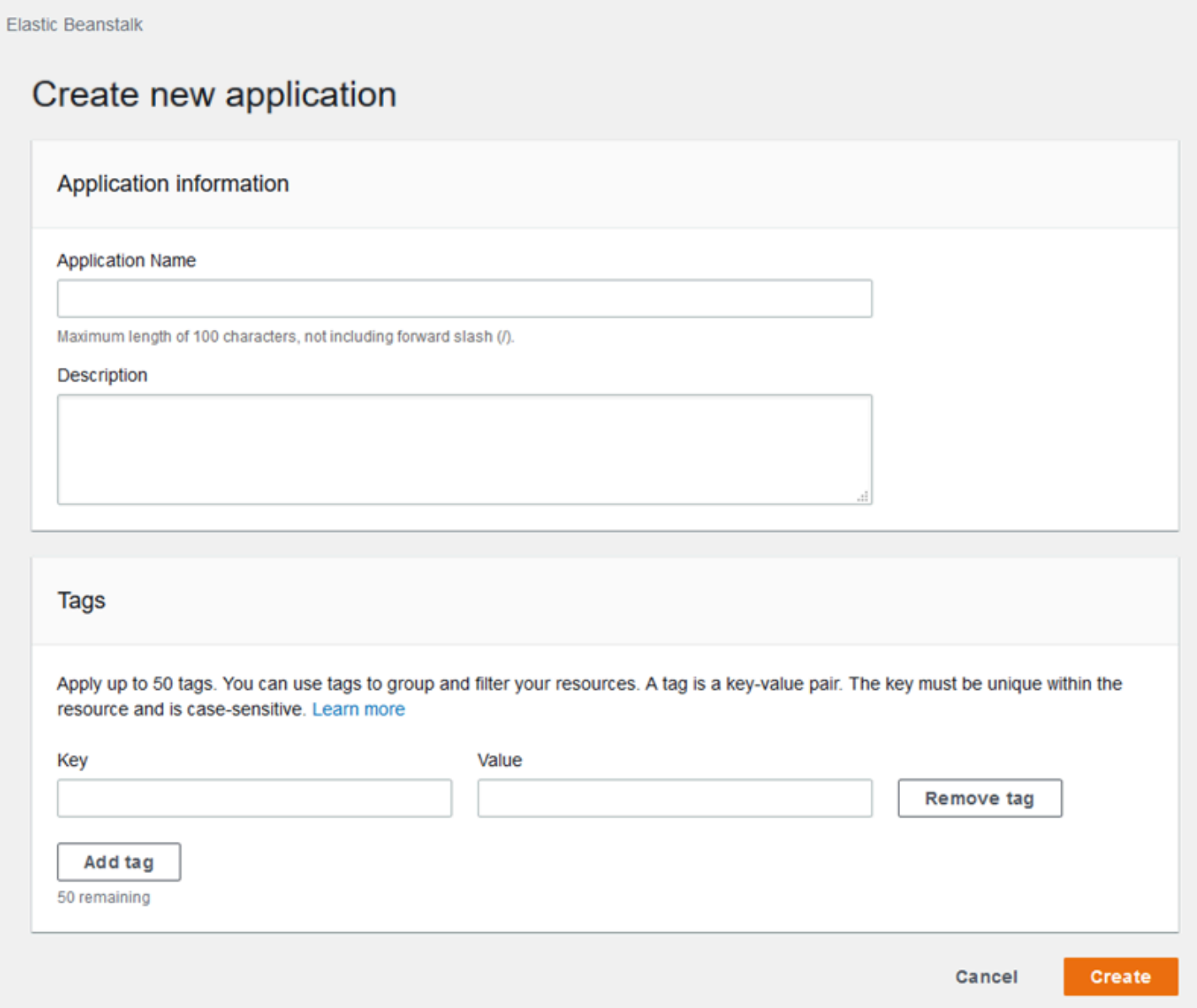

Nachdem die Anwendung generiert ist, werden Sie von der Konsole aufgefordert, eine Umgebung dafür zu erstellen. Detaillierte Informationen zu allen verfügbaren Optionen finden Sie unter [Erstellen](#page-700-0) [einer Elastic Beanstalk-Umgebung.](#page-700-0)

Wenn Sie eine Anwendung nicht mehr benötigen, können Sie sie löschen.

### **A** Warning

Wenn Sie eine Anwendung löschen, werden alle zugeordneten Umgebungen und sämtliche Anwendungsversionen sowie gespeicherte Konfigurationen für die Anwendung gelöscht.

#### So löschen Sie eine Anwendung

- 1. Öffnen Sie die [Elastic-Beanstalk-Konsole](https://console.aws.amazon.com/elasticbeanstalk) und wählen Sie in der Liste Regions (Regionen) Ihre AWS-Region aus.
- 2. Wählen Sie im Navigationsbereich Applications (Anwendungen) und wählen Sie dann Ihre Anwendung in der Liste aus.
- 3. Wählen Sie Actions (Aktionen) und anschließend Delete Application (Anwendung löschen).

### Themen

- [Elastic Beanstalk-Anwendungsmanagement-Konsole](#page-661-0)
- [Verwalten von Anwendungsversionen](#page-663-0)
- [Erstellen des Quell-Bundles einer Anwendung.](#page-671-0)
- [Markieren von Elastic Beanstalk-Anwendungsressourcen](#page-679-0)

### <span id="page-661-0"></span>Elastic Beanstalk-Anwendungsmanagement-Konsole

Sie können die AWS Elastic Beanstalk-Konsole zur Verwaltung von Anwendungen, Anwendungsversionen und gespeicherten Konfigurationen verwenden.

So greifen Sie auf die Konsole zur Anwendungsverwaltung zu

- 1. Öffnen Sie die [Elastic-Beanstalk-Konsole](https://console.aws.amazon.com/elasticbeanstalk) und wählen Sie in der Liste Regions (Regionen) Ihre AWS-Region aus.
- 2. Wählen Sie im Navigationsbereich Anwendungen und wählen Sie dann den Namen Ihrer Anwendung in der Liste aus.

**a** Note

Wenn Sie viele Anwendungen haben, verwenden Sie die Suchleiste, um die Anwendungsliste zu filtern.

Die Anwendungsübersichtsseite zeigt eine Liste mit einer Übersicht über alle mit der Anwendung verknüpften Umgebungen.

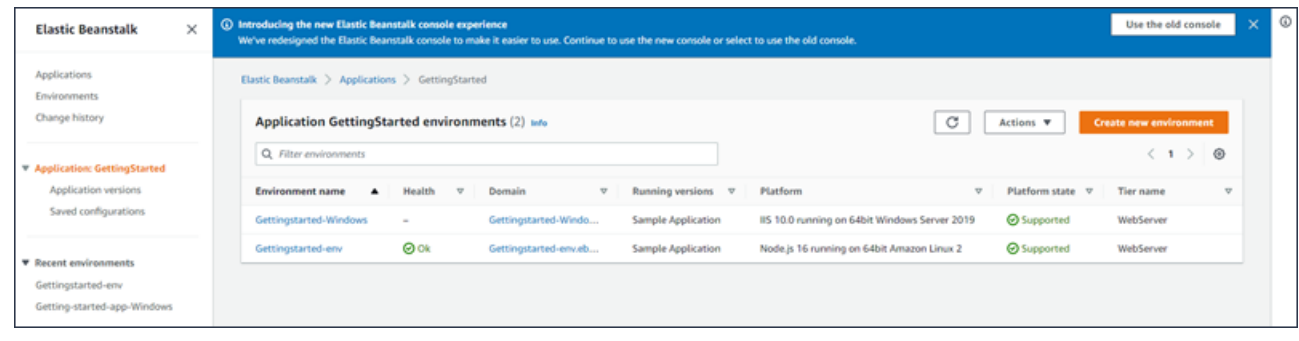

- 3. Sie haben verschiedene Möglichkeiten, um fortzufahren:
	- a. Wählen Sie das Drop-down-Menü Actions (Aktionen) und dann eine der Aktionen zur Anwendungsverwaltung. Um eine Umgebung in dieser Anwendung zu starten, können Sie direkt Create a new environment (Neue Umgebung erstellen) wählen. Details hierzu finden Sie unter [the section called "Erstellen von Umgebungen".](#page-700-0)
	- b. Wählen Sie einen Umgebungsnamen, um zur [Konsole zur Umgebungsverwaltung](#page-687-0) für diese Umgebung zu wechseln, in der Sie die Umgebung konfigurieren, überwachen oder verwalten können.
	- c. Wählen Sie im Navigationsbereich Application versions (Anwendungsversionen) hinter dem Anwendungsnamen, um die Anwendungsversionen für Ihre Anwendung anzuzeigen und zu verwalten.

Eine Anwendungsversion ist eine hochgeladene Version Ihres Anwendungscodes. Sie können neue Versionen hochladen, eine vorhandene Version auf einer beliebigen Umgebung der Anwendung bereitstellen oder alte Versionen löschen. Weitere Informationen finden Sie unter [Verwalten von Anwendungsversionen](#page-663-0).

d. Wählen Sie Saved configurations (Gespeicherte Konfigurationen) hinter dem Anwendungsnamen im Navigationsbereich, um Konfigurationen anzuzeigen und zu verwalten, die in ausgeführten Umgebungen gespeichert wurden.

Eine gespeicherte Konfiguration ist eine Sammlung von Einstellungen, die Sie verwenden können, um die Einstellungen einer Umgebung in einem vorherigen Status wiederherzustellen oder eine Umgebung mit den gleichen Einstellungen zu erstellen. Weitere Informationen finden Sie unter [Verwenden gespeicherter Elastic Beanstalk-](#page-1207-0)[Konfigurationen](#page-1207-0).

# <span id="page-663-0"></span>Verwalten von Anwendungsversionen

Elastic Beanstalk erstellt eine Anwendungsversion, wenn Sie Quellcode hochladen. Dies erfolgt in der Regel beim Erstellen einer Umgebung oder dem Hochladen und Bereitstellen von Code mit der [Environment Management Console](#page-687-0) oder [EB CLI.](#page-1570-0) Elastic Beanstalk löscht diese Anwendungsversionen gemäß Lebenszyklus-Richtlinie der Anwendung, und wenn Sie die Anwendung löschen. Details zu den Lebenszyklusrichtlinien von Anwendungen finden Sie unter [Konfigurieren von Einstellungen für den Lebenszyklus der Anwendungsversion](#page-666-0).

Sie können auch einen Quell-Bundle ohne Bereitstellung von der [Konsole zur](#page-661-0)  [Anwendungsverwaltung](#page-661-0) oder mit dem EB CLI-Befehl [eb appversion](#page-1624-0) hochladen. Elastic Beanstalk speichert Quell-Bundles in Amazon Simple Storage Service (Amazon S3) und löscht sie nicht automatisch.

Sie können eine Anwendungsversion mit Tags markieren, wenn Sie sie erstellen, und Tags von vorhandenen Anwendungsversionen bearbeiten. Details hierzu finden Sie unter [Markieren von](#page-669-0)  [Anwendungsversionen](#page-669-0).

So erstellen Sie eine neue Anwendungsversion

Sie können auch eine neue Anwendungsversion mit der EB CLI erstellen. Weitere Informationen finden Sie unter [eb appversion](#page-1624-0) im Kapitel EB CLI-Befehle.

- 1. Öffnen Sie die [Elastic-Beanstalk-Konsole](https://console.aws.amazon.com/elasticbeanstalk) und wählen Sie in der Liste Regions (Regionen) Ihre AWS-Region aus.
- 2. Wählen Sie im Navigationsbereich Anwendungen und wählen Sie dann den Namen Ihrer Anwendung in der Liste aus.

### **a** Note

Wenn Sie viele Anwendungen haben, verwenden Sie die Suchleiste, um die Anwendungsliste zu filtern.

- 3. Suchen Sie im Navigationsbereich den Namen Ihrer Anwendung und wählen Sie Application versions (Anwendungsversionen)aus.
- 4. Klicken Sie auf Upload. Verwenden Sie das Formular auf dem Bildschirm, um das [Quellpaket](#page-671-0) Ihrer Anwendung hochzuladen.

### **a** Note

Die maximale Dateigröße des Quell-Bundles beträgt 500 MB.

- 5. Geben Sie optional eine kurze Beschreibung ein und fügen Sie Tag-Schlüssel und -Werte hinzu.
- 6. Klicken Sie auf Upload.

Die angegebene Datei ist mit Ihrer Anwendung verbunden. Sie können die Anwendungsversion in einer neuen oder vorhandenen Umgebung bereitstellen.

Im Lauf der Zeit kann Ihre Anwendung viele Anwendungsversionen ansammeln. Um Speicherplatz zu sparen und das [Kontingent für die Anwendungsversion](https://docs.aws.amazon.com/general/latest/gr/aws_service_limits.html#limits_elastic_beanstalk) nicht auszureizen, sollten Sie nicht mehr benötigte Anwendungsversionen löschen.

**a** Note

Das Löschen einer Anwendungsversion hat keine Auswirkungen auf aktuell ausgeführte Umgebungen dieser Version.

So löschen Sie eine Anwendungsversion

Sie können auch eine Anwendungsversion mit der EB CLI löschen. Weitere Informationen finden Sie unter [eb appversion](#page-1624-0) im Kapitel EB CLI-Befehle.

- 1. Öffnen Sie die [Elastic-Beanstalk-Konsole](https://console.aws.amazon.com/elasticbeanstalk) und wählen Sie in der Liste Regions (Regionen) Ihre AWS-Region aus.
- 2. Wählen Sie im Navigationsbereich Anwendungen und wählen Sie dann den Namen Ihrer Anwendung in der Liste aus.

### **a** Note

Wenn Sie viele Anwendungen haben, verwenden Sie die Suchleiste, um die Anwendungsliste zu filtern.

3. Suchen Sie im Navigationsbereich den Namen Ihrer Anwendung und wählen Sie Application versions (Anwendungsversionen)aus.

4. Wählen Sie eine oder mehrere Anwendungsversionen aus, die Sie löschen möchten.

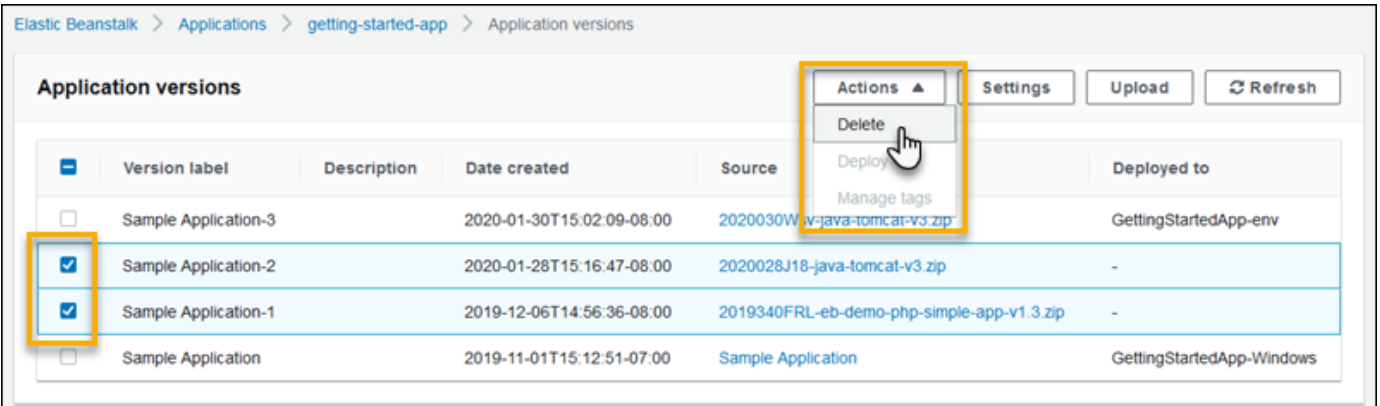

- 5. Wählen Sie Actions (Aktionen) und dann Delete (Löschen).
- 6. (Optional) Um das Programm-Quellbündel für diese Anwendungsversionen in Ihrem Amazon Simple Storage Service (Amazon S3)-Bucket zu belassen, deaktivieren Sie die option Delete versions from Amazon S3 (Versionen von Amazon S3 löschen}.

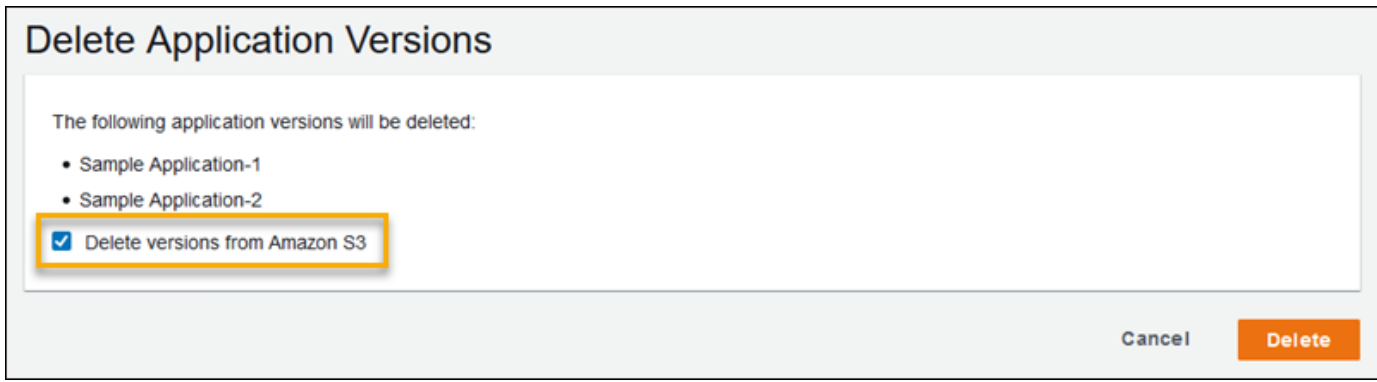

7. Wählen Sie Delete (Löschen).

Sie können Elastic Beanstalk auch so konfigurieren, dass alte Versionen automatisch gelöscht werden, indem Sie die Lebenszykluseinstellungen der Anwendungsversion konfigurieren. Wenn Sie diese Lebenszykluseinstellungen konfigurieren, werden sie angewendet, wenn Sie neue Anwendungsversionen erstellen. Wenn Sie maximal 25 Anwendungsversionen konfigurieren, löscht Elastic Beanstalk die älteste Version, wenn Sie eine 26. Version hochladen. Wenn Sie ein Höchstalter von 90 Tagen festlegen, werden alle Versionen, die älter sind als 90 Tage alt, gelöscht, sobald Sie eine neue Version hochladen. Details hierzu finden Sie unter [the section called "Lebenszyklus der](#page-666-0)  [Version".](#page-666-0)

Wenn Sie sich nicht dafür entscheiden, das Quell-Bundle von Amazon S3 zu löschen, löscht Elastic Beanstalk trotzdem die Version aus seinen Datensätzen. Das Quell-Bundle verbleibt jedoch in Ihrem [Elastic Beanstalk Storage-Bucket](#page-1541-0). Das Kontingent für die Anwendungsversion gilt nur für die

Elastic Beanstalk-Versionen. Daher können Sie Versionen löschen, um das Kontingent nicht zu überschreiten und um alle Quell-Bundles in Amazon S3 zu erhalten.

### **a** Note

Das Anwendungsversionslimit gilt nicht für Quell-Bundles, aber es können Ihnen dennoch Amazon S3-Gebühren entstehen, und sie behalten möglicherweise personenbezogene Daten länger als notwendig. Elastic Beanstalk löscht Quell-Bundles niemals automatisch. Sie sollten Quell-Bundles löschen, wenn Sie sie nicht mehr benötigen.

# <span id="page-666-0"></span>Konfigurieren von Einstellungen für den Lebenszyklus der Anwendungsversion

Jedes Mal, wenn Sie eine neue Version Ihrer Anwendung mit der Elastic Beanstalk-Konsole oder der EB CLI hochladen, erstellt Elastic Beanstalk eine [Anwendungsversion](#page-663-0). Falls Sie nicht länger benötigte Versionen nicht löschen, erreichen Sie irgendwann das [Anwendungsversionskontingent](https://docs.aws.amazon.com/general/latest/gr/elasticbeanstalk.html#limits_elastic_beanstalk) und können keine neuen Versionen dieser Anwendung mehr erstellen.

Das Erreichen dieses Kontingente können Sie vermeiden, indem Sie den Anwendungen eine Lebenszyklusrichtlinie für die Anwendungsversion hinzufügen. Mit einer Lebenszyklus-Richtlinie wird Elastic Beanstalk angewiesen, Anwendungsversionen mit einem bestimmten Alter oder bei Überschreitung eines vorgegebenen Maximalwerts an Versionen zu löschen.

Elastic Beanstalk wendet die Lebenszyklus-Richtlinie der Anwendung bei jeder neu erstellten Anwendungsversion an und löscht dabei jedes Mal bis zu 100 Versionen. Elastic Beanstalk löscht alte Versionen nach dem Erstellen der neuen Version. Die neue Version wird nicht hinsichtlich der maximalen Anzahl an Versionen berücksichtigt, die Sie in der Richtlinie festgelegt haben.

Elastic Beanstalk löscht weder Anwendungsversionen, die derzeit in einer Umgebung ausgeführt werden, noch solche, die in Umgebungen bereitgestellt wurden, die weniger als zehn Wochen vor dem Inkrafttreten der Richtlinie beendet wurden.

Das Anwendungsversionskontingent gilt für alle Anwendungen in einer Region. Bei mehreren Anwendungen sollten Sie für jede eine angemessene Lebenszyklus-Richtlinie konfigurieren, damit das Kontingent nicht erreicht wird. Wenn Sie z. B. 10 Anwendungen in einer Region haben und das Kontingent 1.000 Anwendungsversionen beträgt, sollten Sie in Erwägung ziehen, eine Lebenszyklusrichtlinie mit einem Kontingent von 99 Anwendungsversionen für alle Anwendungen festzulegen oder andere Werte in jeder Anwendung festzulegen, solange die Summe weniger als 1.000 Anwendungsversionen beträgt. Elastic Beanstalk wendet die Richtlinie nur an, sofern die Anwendungsversion erfolgreich erstellt wurde. Falls das Limit also bereits erreicht ist, müssen Sie einige Versionen manuell löschen, bevor Sie eine neue Version erstellen können.

Standardmäßig belässt Elastic Beanstalk das [Quell-Bundle](#page-671-0) der Anwendungsversion in Amazon S3, um Datenverlust zu verhindern. Sie können das Quell-Bundle löschen, um Speicherplatz freizusetzen.

Sie können die Einstellungen für den Lebenszyklus über die Elastic Beanstalk CLI und APIs festlegen. Weitere Informationen finden Sie unter [eb appversion](#page-1624-0), [CreateApplication](https://docs.aws.amazon.com/elasticbeanstalk/latest/api/API_CreateApplication.html) (mit dem Parameter ResourceLifecycleConfig) und [UpdateApplicationResourceLifecycle.](https://docs.aws.amazon.com/elasticbeanstalk/latest/api/API_UpdateApplicationResourceLifecycle.html)

Festlegen der Einstellungen für den Anwendungslebenszyklus in der Konsole

Sie können die Lebenszyklus-Einstellungen in der Elastic Beanstalk-Konsole festlegen.

So legen Sie die Einstellungen für den Anwendungslebenszyklus fest

- 1. Öffnen Sie die [Elastic-Beanstalk-Konsole](https://console.aws.amazon.com/elasticbeanstalk) und wählen Sie in der Liste Regions (Regionen) Ihre AWS-Region aus.
- 2. Wählen Sie im Navigationsbereich Anwendungen und wählen Sie dann den Namen Ihrer Anwendung in der Liste aus.

### **a** Note

Wenn Sie viele Anwendungen haben, verwenden Sie die Suchleiste, um die Anwendungsliste zu filtern.

- 3. Suchen Sie im Navigationsbereich den Namen Ihrer Anwendung und wählen Sie Application versions (Anwendungsversionen)aus.
- 4. Wählen Sie Settings (Einstellungen) aus.
- 5. Verwenden Sie das Formular auf dem Bildschirm, um Einstellungen für den Anwendungslebenszyklus zu konfigurieren.
- 6. Wählen Sie Save (Speichern).

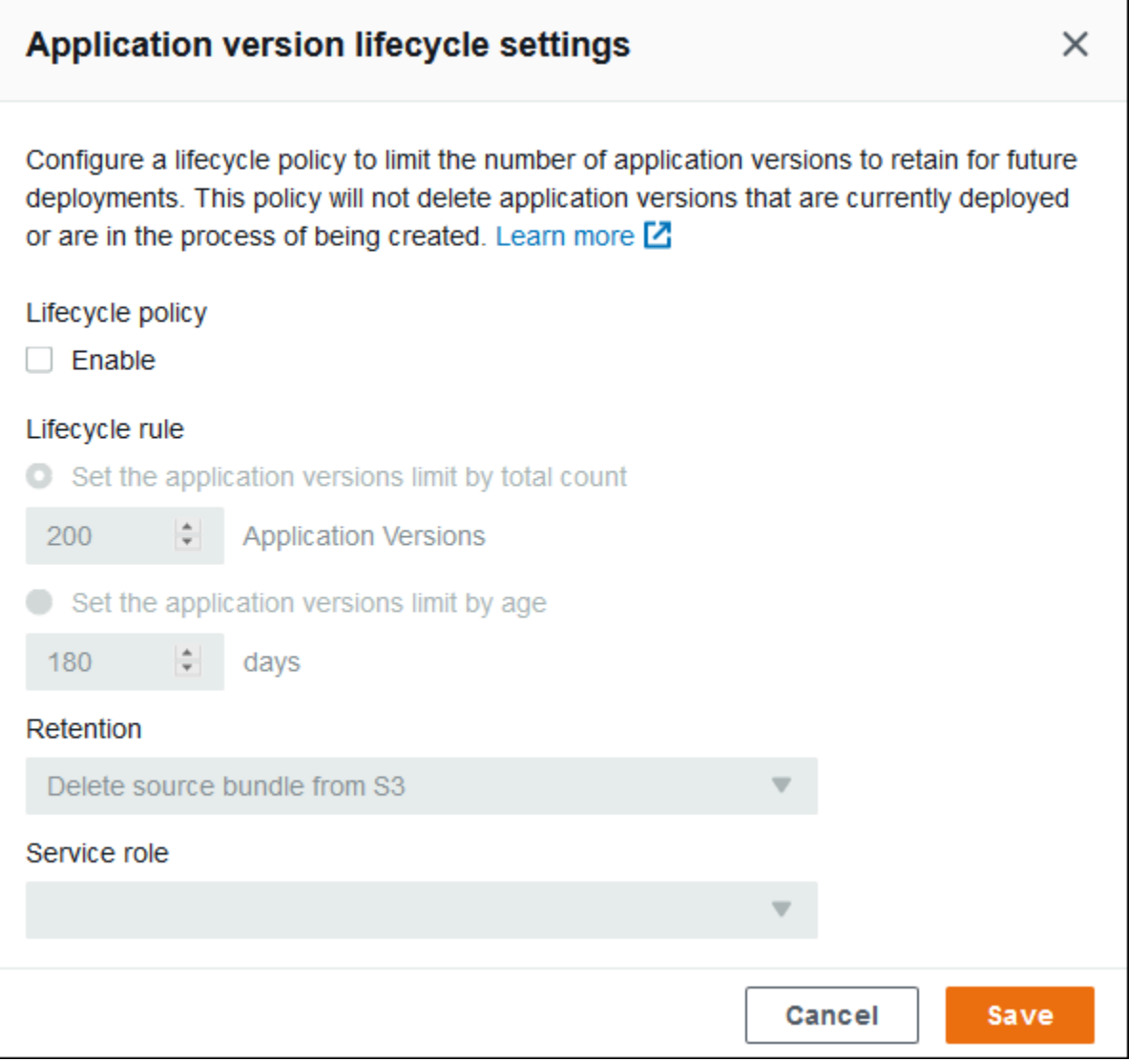

Auf der Einstellungsseite haben Sie folgende Möglichkeiten.

- Konfigurieren Sie Lebenszykluseinstellungen basierend auf der Gesamtzahl der Anwendungsversionen oder dem Alter der Anwendungsversionen.
- Legen Sie fest, ob das Quell-Bundle in S3 beim Löschen einer Anwendungsversion ebenfalls gelöscht werden soll.
- Wählen Sie die Servicerolle aus, unter der die Anwendungsversion gelöscht wird. Um alle erforderlichen Berechtigungen zum Löschen der Version aufzunehmen, wählen Sie die standardmäßige Elastic Beanstalk-Servicerolle, aws-elasticbeanstalk-service-role, oder eine andere Servicerolle unter Verwendung der von Elastic Beanstalk verwalteten Service-Richtlinien. Weitere Informationen finden Sie unter [Rollen von Elastic Beanstalk Service verwalten.](#page-1420-0)

### <span id="page-669-0"></span>Markieren von Anwendungsversionen

Sie können Ihre AWS Elastic Beanstalk-Anwendungsversionen mit Tags markieren. Tags sind mit AWS-Ressourcen verknüpfte Schlüssel-Wert-Paare. Weitere Informationen zum Elastic Beanstalk-Ressourcen-Tagging, zu Anwendungsfälle, Einschränkungen für Tag-Schlüssel und - Werte sowie zu unterstützten Ressourcentypen finden Sie unter [Markieren von Elastic Beanstalk-](#page-679-0)[Anwendungsressourcen.](#page-679-0)

Sie können Tags angeben, wenn Sie eine Anwendung erstellen. In einer vorhandenen Anwendungsversion können Sie Tags hinzufügen oder entfernen sowie die Werte von vorhandenen Tags aktualisieren. Sie können jeder Anwendungsversion bis zu 50 Tags hinzufügen.

### Hinzufügen von Tags während der Anwendungsversionserstellung

Wenn Sie über die Elastic Beanstalk-Konsole [eine Umgebung erstellen](#page-708-0) und eine Version des Anwendungscodes hochladen, können Sie Tag-Schlüssel und -Werte angeben, um sie der neuen Anwendungsversion zuzuordnen.

Die Elastic Beanstalk-Konsole können Sie auch verwenden, um [eine Anwendungsversion](#page-663-0) [hochzuladen,](#page-663-0) ohne sie sofort in einer Umgebung zu verwenden. Sie können Tag-Schlüssel und - Werte angeben, wenn Sie eine Anwendungsversion hochladen.

Fügen Sie Tags mit der AWS CLI oder anderen API-basierten Clients hinzu, indem Sie den --tags-Parameter mit dem Befehl [create-application-version](https://docs.aws.amazon.com/cli/latest/reference/elasticbeanstalk/create-application-version.html) verwenden.

```
$ aws elasticbeanstalk create-application-version \ 
       --tags Key=mytag1,Value=value1 Key=mytag2,Value=value2 \ 
       --application-name my-app --version-label v1
```
Wenn Sie die EB CLI zum Erstellen oder Aktualisieren einer Umgebung verwenden, wird eine Anwendungsversion aus dem Code erstellt, den Sie bereitstellen. Es gibt keine direkte Methode, um eine Anwendungsversion bei der Erstellung über die EB CLI mit Tags zu markieren. Weitere Informationen zum Hinzufügen von Tags zu einer vorhandenen Anwendungsversion finden Sie im folgenden Abschnitt.

Verwalten von Tags einer vorhandenen Anwendungsversion

Sie können Tags in einer vorhandenen Elastic Beanstalk-Anwendungsversion hinzufügen, aktualisieren und löschen.

So verwalten Sie die Tags einer Anwendungsversion mit der Elastic Beanstalk-Konsole:

- 1. Öffnen Sie die [Elastic-Beanstalk-Konsole](https://console.aws.amazon.com/elasticbeanstalk) und wählen Sie in der Liste Regions (Regionen) Ihre AWS-Region aus.
- 2. Wählen Sie im Navigationsbereich Anwendungen und wählen Sie dann den Namen Ihrer Anwendung in der Liste aus.

#### **a** Note

Wenn Sie viele Anwendungen haben, verwenden Sie die Suchleiste, um die Anwendungsliste zu filtern.

- 3. Suchen Sie im Navigationsbereich den Namen Ihrer Anwendung und wählen Sie Application versions (Anwendungsversionen)aus.
- 4. Wählen Sie die Anwendungsversion aus, die Sie verwalten möchten.
- 5. Klicken Sie auf Actions (Aktionen) und dann auf Manage Tags (Tags verwalten).
- 6. Verwenden Sie das Formular auf dem Bildschirm, um Tags hinzuzufügen, zu aktualisieren oder zu löschen.
- 7. Wählen Sie unten auf der Seite die Option Apply (Anwenden) aus, um die Änderungen zu speichern.

Wenn Sie Ihre Anwendungsversion mit der EB CLI aktualisieren, verwenden Sie den Befehl [eb tags](#page-1704-0) zum Hinzufügen, Aktualisieren, Löschen oder Auflisten von Tags.

Beispiel: Der folgende Befehl listet die Tags in einer Anwendungsversion auf.

~/workspace/my-app\$ **eb tags --list --resource "arn:aws:elasticbeanstalk:us-east-2:***myaccount-id***:applicationversion/***my-app***/***my-version***"**

Mit dem folgenden Befehl wird das Tag mytag1 aktualisiert und das Tag mytag2 gelöscht.

```
~/workspace/my-app$ eb tags --update mytag1=newvalue --delete mytag2 \ 
       --resource "arn:aws:elasticbeanstalk:us-east-2:my-account-
id:applicationversion/my-app/my-version"
```
Eine umfassende Liste der Optionen sowie weitere Beispiele finden Sie unter [eb tags](#page-1704-0).

Wenn Sie die AWS CLI oder andere API-basierte Clients verwenden, nutzen Sie den Befehl [list-tags](https://docs.aws.amazon.com/cli/latest/reference/elasticbeanstalk/list-tags-for-resource.html)[for-resource](https://docs.aws.amazon.com/cli/latest/reference/elasticbeanstalk/list-tags-for-resource.html), um die Tags einer Anwendungsversion aufzulisten.

```
$ aws elasticbeanstalk list-tags-for-resource --resource-arn 
  "arn:aws:elasticbeanstalk:us-east-2:my-account-id:applicationversion/my-app/my-
version"
```
Verwenden Sie den Befehl [update-tags-for-resource](https://docs.aws.amazon.com/cli/latest/reference/elasticbeanstalk/update-tags-for-resource.html) zum Hinzufügen, Aktualisieren oder Löschen von Tags in einer Anwendungsversion.

```
$ aws elasticbeanstalk update-tags-for-resource \ 
       --tags-to-add Key=mytag1,Value=newvalue --tags-to-remove mytag2 \ 
       --resource-arn "arn:aws:elasticbeanstalk:us-east-2:my-account-
id:applicationversion/my-app/my-version"
```
Geben Sie sowohl hinzuzufügende als auch zu aktualisierende Tags im Parameter --tags-toadd des Befehls update-tags-for-resource an. Wenn ein Tag nicht vorhanden ist, wird es hinzugefügt, andernfalls wird es aktualisiert.

### **a** Note

Um einige der EB CLI- und AWS CLI-Befehle mit einer Elastic-Beanstalk-Anwendungsversion zu verwenden, benötigen Sie den ARN der Anwendungsversion. Verwenden Sie den folgenden Befehl, um den ARN abzurufen.

```
$ aws elasticbeanstalk describe-application-versions --application-name my-app
  --version-label my-version
```
### <span id="page-671-0"></span>Erstellen des Quell-Bundles einer Anwendung.

Wenn Sie mithilfe der AWS Elastic Beanstalk-Konsole eine neue Anwendung oder Anwendungsversion bereitstellen, müssen Sie ein Quell-Bundle hochladen. Das Quell-Bundle muss folgende Anforderungen erfüllen:

- Es muss aus einer einzigen ZIP- oder WAR-Datei bestehen (Sie können mehrere WAR-Dateien in eine ZIP-Datei einbinden).
- Darf nicht größer sein als 500 MB

• Es darf keinen übergeordneten Ordner bzw. kein Top-Level-Verzeichnis enthalten (Unterverzeichnisse sind in Ordnung).

Soll eine Worker-Anwendung zur Verarbeitung regelmäßiger Hintergrundaufgaben bereitgestellt werden, muss das Quell-Bundle der Anwendung zudem eine cron.yaml-Datei enthalten. Weitere Informationen finden Sie unter [Regelmäßige Aufgaben.](#page-833-0)

Sofern Sie die Anwendung mit der Elastic Beanstalk Command Line Interface (EB CLI), dem AWS Toolkit for Eclipse oder dem AWS Toolkit for Visual Studio bereitstellen, wird die ZIP- oder WAR-Datei automatisch richtig strukturiert. Weitere Informationen finden Sie unter [Verwenden des](#page-1570-0)  [Elastic Beanstalk Command Line Interface \(EB CLI\)](#page-1570-0), [Die Erstellung und Bereitstellung von Java-](#page-203-0)[Anwendungen in Elastic Beanstalk](#page-203-0) und [Der AWS Toolkit for Visual Studio.](#page-365-0)

#### **Abschnitte**

- [Erstellen eines Quell-Bundles mit der Befehlszeile](#page-672-0)
- [Erstellen eines Quell-Bundles mit Git](#page-673-0)
- [Komprimieren von Dateien im Mac OS X Finder oder Windows-Explorer](#page-673-1)
- [Erstellen eines Quell-Bundles für eine .NET-Anwendung](#page-676-0)
- [Testen des Quell-Bundles](#page-678-0)

### <span id="page-672-0"></span>Erstellen eines Quell-Bundles mit der Befehlszeile

Erstellen Sie ein Quell-Bundle mit dem Befehl zip. Um ausgeblendete Dateien und Ordner einzuschließen, verwenden Sie ein Muster wie das Folgende.

```
~/myapp$ zip ../myapp.zip -r * .[^.]*
   adding: app.js (deflated 63%) 
   adding: index.js (deflated 44%) 
   adding: manual.js (deflated 64%) 
   adding: package.json (deflated 40%) 
   adding: restify.js (deflated 85%) 
   adding: .ebextensions/ (stored 0%) 
   adding: .ebextensions/xray.config (stored 0%)
```
So wird sichergestellt, dass Elastic Beanstalk-[Konfigurationsdateien](#page-1144-0) und andere Dateien und Ordner, die mit einem Punkt beginnen, im Archiv eingeschlossen werden.

Verwenden Sie für Tomcat-Webanwendungen jar, um ein Web-Archiv zu erstellen.

#### ~/myapp\$ **jar -cvf** *myapp***.war .**

Die obigen Befehle schließen ausgeblendete Dateien ein, wodurch Ihr Quell-Bundle unnötig vergrößert werden kann. Verwenden Sie für eine bessere Kontrolle ein detaillierteres Dateimuster oder [erstellen Sie Ihr Quell-Bundle mit Git](#page-673-0).

### <span id="page-673-0"></span>Erstellen eines Quell-Bundles mit Git

Wenn Sie den Anwendungsquellcode mit Git verwalten, erstellen Sie das Quell-Bundle über den Befehl git archive.

```
$ git archive -v -o myapp.zip --format=zip HEAD
```
git archive schließt nur Dateien ein, die in git gespeichert sind, und schließt ignorierte Dateien und git Dateien aus. Dies trägt dazu bei, dass Ihr Quell-Bundle so klein wie möglich ist. Weitere Informationen finden Sie unter [git-archive manual page.](http://git-scm.com/docs/git-archive)

### <span id="page-673-1"></span>Komprimieren von Dateien im Mac OS X Finder oder Windows-Explorer

Achten Sie beim Erstellen einer ZIP-Datei im Mac OS X Finder oder Windows-Explorer darauf, die Dateien und Unterordner selbst zu komprimieren (und nicht den übergeordneten Ordner).

### **a** Note

In der grafischen Benutzeroberfläche (GUI) von Mac OS X- und Linux-basierten Betriebssystemen werden keine Dateien und Ordner angezeigt, deren Namen mit einem Punkt (.) beginnen. Soll die ZIP-Datei einen versteckten Ordner wie z. B. .ebextensions enthalten, komprimieren Sie die Anwendung mit der Befehlszeile (anstelle der GUI). Informationen zu Befehlszeilenverfahren zum Erstellen einer ZIP-Datei auf einem Mac OS Xoder Linux-basierten Betriebssystem finden Sie unter [Erstellen eines Quell-Bundles mit der](#page-672-0)  [Befehlszeile.](#page-672-0)

#### Example

Angenommen, Sie haben einen Python-Projektordner mit dem Namen myapp und folgenden Dateien und Unterordnern:

myapplication.py README.md static/ static/css static/css/styles.css static/img static/img/favicon.ico static/img/logo.png templates/ templates/base.html templates/index.html

Wie bereits oben in der Anforderungsliste dargelegt, muss das Quell-Bundle ohne übergeordneten Ordner komprimiert werden, sodass in der extrahierten Struktur kein zusätzliches Top-Level-Verzeichnis vorhanden ist. In diesem Beispiel soll bei der Dateiextraktion kein myapp-Ordner erstellt werden (bzw. in der Befehlszeile soll kein myapp-Segment zu den Dateipfaden hinzugefügt werden).

Dieses Dateistrukturbeispiel wird im ganzen Thema verwendet und veranschaulicht das Komprimieren von Dateien.

So komprimieren Sie Dateien im Mac OS X Finder

1. Öffnen Sie den Top-Level-Projektordner und wählen Sie alle Dateien und Unterordner darin aus. Wählen Sie nicht den Top-Level-Ordner selbst aus.

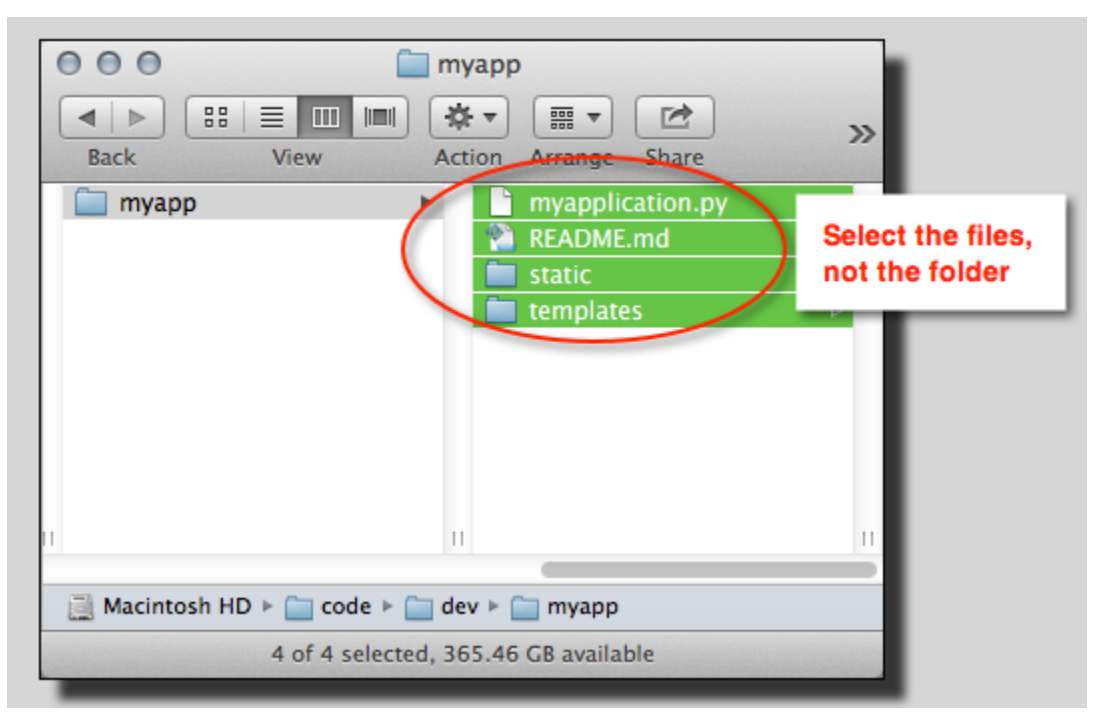

2. Klicken Sie mit der rechten Maustaste auf die ausgewählten Dateien und wählen Sie Compress X items aus (wobei X für die Anzahl der ausgewählten Dateien und Unterordner steht).

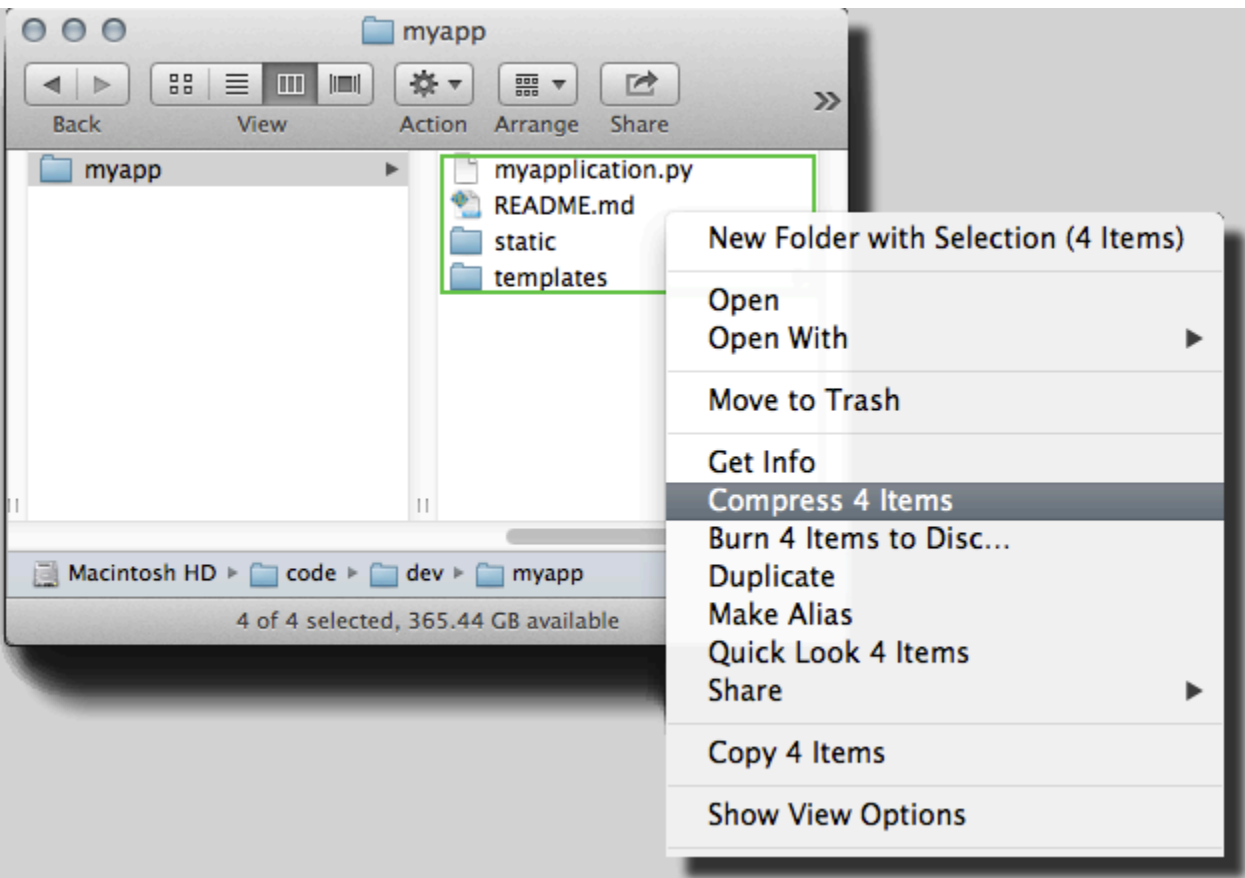

So komprimieren Sie Dateien im Windows-Explorer:

1. Öffnen Sie den Top-Level-Projektordner und wählen Sie alle Dateien und Unterordner darin aus. Wählen Sie nicht den Top-Level-Ordner selbst aus.

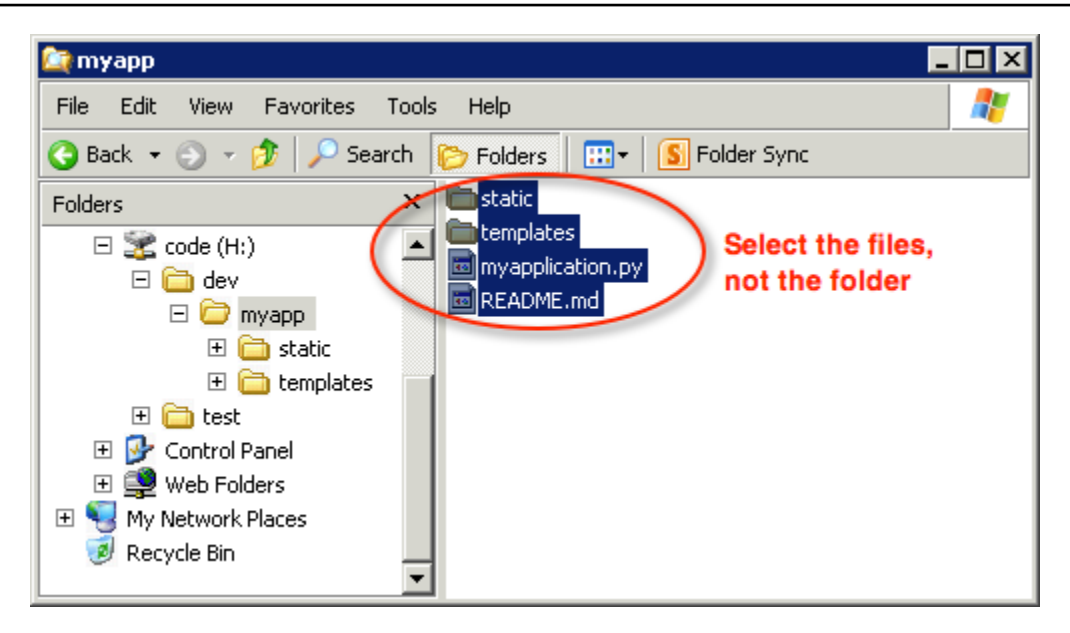

2. Klicken Sie mit der rechten Maustaste auf die ausgewählten Dateien, wählen Sie Senden an und dann ZIP-komprimierter Ordner aus.

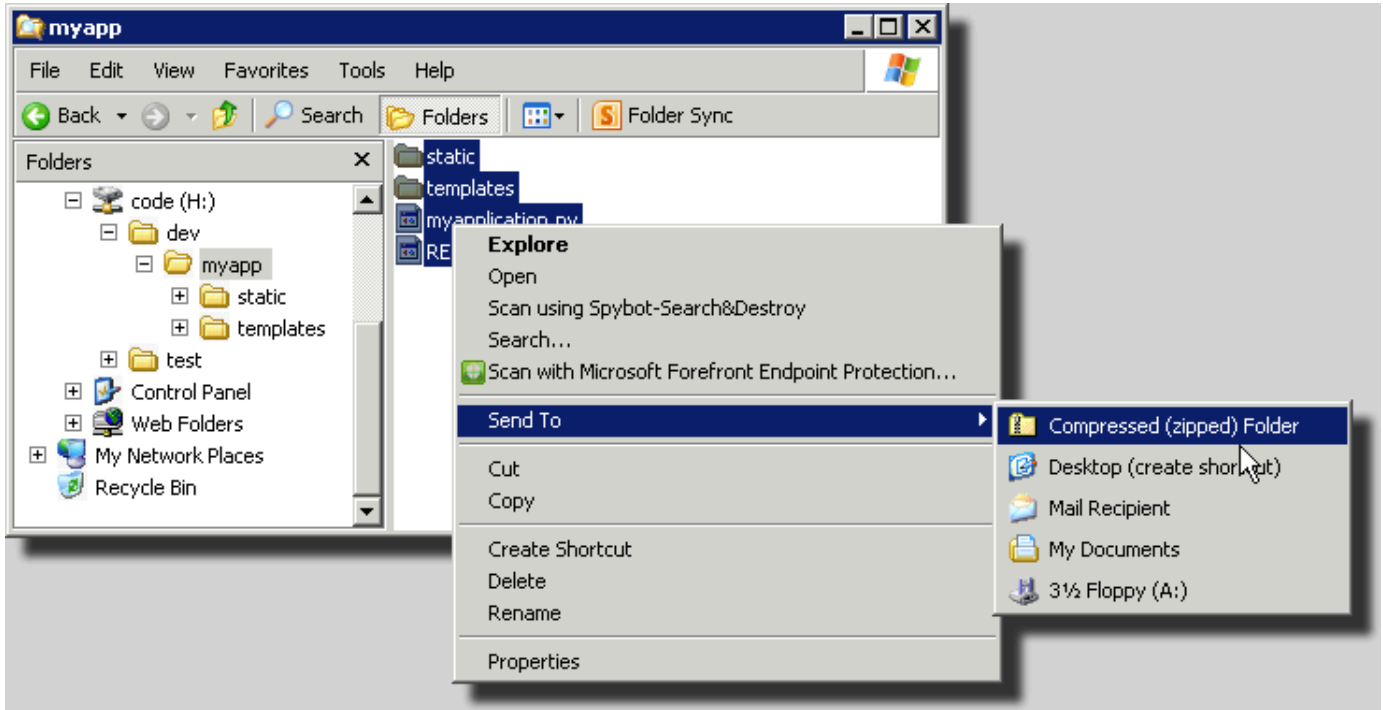

### <span id="page-676-0"></span>Erstellen eines Quell-Bundles für eine .NET-Anwendung

Wenn Sie Visual Studio verwenden, können Sie das im AWS Toolkit for Visual Studio enthaltene Bereitstellungstool verwenden, um Ihre .NET-Anwendung in Elastic Beanstalk bereitzustellen.

Weitere Informationen finden Sie unter [Bereitstellen von Elastic Beanstalk-Anwendungen in .NET mit](#page-398-0) [dem Bereitstellungstool.](#page-398-0)

Falls das Quell-Bundle für die .NET-Anwendung manuell erstellt werden muss, können Sie nicht einfach eine ZIP-Datei mit enthaltenem Projektverzeichnis generieren. Dazu müssen Sie ein Webbereitstellungspaket für das Projekt erstellen, das für die Bereitstellung in Elastic Beanstalk geeignet ist. Es gibt mehrere Möglichkeiten, um ein Bereitstellungspaket zu erstellen:

• Erstellen Sie das Bereitstellungspaket mithilfe des Visual Studio-Assistenten Web veröffentlichen. Weitere Informationen finden Sie unter [Gewusst wie: Erstellen eines Webbereitstellungspakets in](http://msdn.microsoft.com/en-us/library/dd465323.aspx) [Visual Studio.](http://msdn.microsoft.com/en-us/library/dd465323.aspx)

### **A** Important

Beim Erstellen eines Webbereitstellungspakets muss der Site name (Site-Name) mit Default Web Site beginnen.

• Falls Sie ein .NET-Projekt haben, können Sie das Bereitstellungspaket wie in folgendem Beispiel dargestellt mit dem Befehl msbuild erstellen.

#### **A** Important

Der Parameter DeployIisAppPath muss mit Default Web Site beginnen.

C:/> msbuild *<web\_app>.csproj* /t:Package /p:DeployIisAppPath="Default Web Site"

• Bei einem Website-Projekt können Sie das IIS Web Deploy-Tool zum Erstellen des Bereitstellungspakets nutzen. Weitere Informationen finden Sie unter [Packaging and Restoring a](http://www.iis.net/learn/publish/using-web-deploy/packaging-and-restoring-a-web-site)  [Web site.](http://www.iis.net/learn/publish/using-web-deploy/packaging-and-restoring-a-web-site)

#### **A** Important

Der Parameter apphostconfig muss mit Default Web Site beginnen.

Sofern Sie mehrere Anwendungen oder eine ASP.NET Core-Anwendung bereitstellen, platzieren Sie den Ordner .ebextensions im Stamm des Quell-Bundles, parallel zu den Anwendungs-Bundles und der Manifestdatei:

```
~/workspace/source-bundle/
```

```
|-- .ebextensions
```

```
| |-- environmentvariables.config
```

```
`-- healthcheckurl.config
```

```
|-- AspNetCore101HelloWorld.zip
```
|-- AspNetCoreHelloWorld.zip

```
|-- aws-windows-deployment-manifest.json
```
-- VS2015AspNetWebApiApp.zip

## <span id="page-678-0"></span>Testen des Quell-Bundles

Möglicherweise möchten Sie das Quell-Bundle lokal testen, bevor Sie es in Elastic Beanstalk hochladen. Da die Dateien in Elastic Beanstalk im Grunde über die Befehlszeile extrahiert werden, ist es am besten, wenn Sie die Tests mit der Befehlszeile (anstatt mit einem GUI-Tool) ausführen.

So testen Sie die Dateiextraktion in Mac OS X oder Linux

- 1. Öffnen Sie ein Terminalfenster (Mac OS X) oder stellen Sie eine Verbindung zum Linux-Server her. Navigieren Sie zu dem Verzeichnis, in dem sich das Quell-Bundle befindet.
- 2. Extrahieren Sie das Archiv mit dem Befehl unzip oder tar xf.
- 3. Stellen Sie sicher, dass die Dateien in denselben Ordner wie das Archiv selbst extrahiert werden und nicht in einen neuen Top-Level-Ordner bzw. -Verzeichnis.

### **a** Note

Falls Sie das Archiv mit dem Mac OS X Finder extrahieren, wird – unabhängig von der eigentlichen Archivstruktur – ein neuer Top-Level-Ordner erstellt. Nutzen Sie die Befehlszeile, um beste Ergebnisse zu erzielen.

So testen Sie die Dateiextraktion in Windows

1. Sie sollten ein Programm herunterladen oder installieren, mit dem sich komprimierte Dateien über die Befehlszeile extrahieren lassen. Beispielsweise können Sie das kostenlose Programm "unzip.exe" unter <http://stahlforce.com/dev/index.php?tool=zipunzip>herunterladen.

- 2. Falls erforderlich, kopieren Sie die ausführbare Datei in das Verzeichnis mit dem Quell-Bundle. Falls ein systemweites Tool installiert wurde, können Sie diesen Schritt überspringen.
- 3. Extrahieren Sie das Archiv mit dem entsprechenden Befehl. Wenn Sie "unzip.exe" über den in Schritt 1 angegebenen Link heruntergeladen haben, lautet der Befehl unzip <archive*name>*.
- 4. Stellen Sie sicher, dass die Dateien in denselben Ordner wie das Archiv selbst extrahiert werden und nicht in einen neuen Top-Level-Ordner bzw. -Verzeichnis.

# <span id="page-679-0"></span>Markieren von Elastic Beanstalk-Anwendungsressourcen

Sie können Tags auf Ressourcen Ihrer AWS Elastic Beanstalk-Anwendungen anwenden. Tags sind mit AWS-Ressourcen verknüpfte Schlüssel-Wert-Paare. Mit Tags können Sie Ressourcen kategorisieren. Sie sind besonders nützlich, wenn Sie viele Ressourcen im Rahmen mehrerer AWS-Anwendungen verwalten.

Hier finden Sie einige Möglichkeiten zur Nutzung von Tags mit Elastic Beanstalk-Ressourcen:

- Bereitstellungsstufen Identifizieren Sie Ressourcen in verschiedenen Stufen Ihrer Anwendung, wie z. B. Entwicklung, Beta und Produktion.
- Kostenzuordnung Verwenden Sie Kostenzuordnungsberichte zum Nachverfolgen Ihrer Nutzung der AWS-Ressourcen in Verbindung mit verschiedenen Aufwandskonten. Die Berichte enthalten außerdem markierte und nicht markierte Ressourcen, aggregieren die Kosten jedoch gemäß den Tags. Weitere Informationen darüber, wie Kostenzuordnungsberichte Tags verwenden, finden Sie unter [Verwenden von Kostenzuordnungs-Tags für benutzerdefinierte Fakturierungsberichte](https://docs.aws.amazon.com/awsaccountbilling/latest/aboutv2/allocation.html) im AWS-Benutzerhandbuch für Fakturierungs- und Kostenverwaltung.
- Zugriffskontrolle Verwenden Sie Tags zur Verwaltung der Berechtigungen für Anfragen und Ressourcen. Beispiel: Ein Benutzer, der nur Beta-Umgebungen erstellen und verwalten kann, sollte nur Zugriff auf Beta-Ressourcen haben. Details hierzu finden Sie unter [Tags zur Steuerung des](#page-1504-0) [Zugriffs auf Elastic Beanstalk-Ressourcen verwenden.](#page-1504-0)

Sie können bis zu 50 Tags für jede -Ressource hinzufügen. Umgebungen unterscheiden sich geringfügig: Elastic Beanstalk fügt Umgebungen drei Standard-System-Tags hinzu. Diese Tags können Sie weder bearbeiten noch löschen. Neben den Standard-Tags können Sie jeder Umgebung bis zu 47 zusätzliche Tags hinzufügen.

Die folgenden Einschränkungen gelten für Tag-Schlüssel und -Werte:

- Schlüssel und Werte dürfen Buchstaben, Zahlen, Leerzeichen sowie die folgenden Symbole enthalten:  $\therefore$  :  $\angle$  = + - @
- Schlüssel können bis zu 127 Zeichen enthalten. Werte können bis zu 255 Zeichen enthalten.

### **G** Note

Diese Längenbeschränkungen gelten für Unicode-Zeichen in UTF-8. Für andere Multibyte-Kodierungen können niedrigere Limits gelten.

- Bei Schlüsseln muss die Groß- und Kleinschreibung beachtet werden.
- Schlüssel dürfen nicht mit aws: oder elasticbeanstalk: beginnen.

### Tag-Propagierung zu Startvorlagen

Elastic Beanstalk bietet eine Option, um die Propagierung von Umgebungs-Tags zu Startvorlagen zu ermöglichen. Diese Option bietet eine kontinuierliche Unterstützung für die Tag-basierte Zugriffskontrolle mit Startvorlagen.

### **a** Note

Startkonfigurationen werden nach und nach eingestellt und durch Startvorlagen ersetzt. Weitere Informationen erhalten Sie unter [Launchkonfigurationen](https://docs.aws.amazon.com/autoscaling/ec2/userguide/launch-configurations.html) im Benutzerhandbuch für Amazon EC2 Auto Scaling.

Um Ausfallzeiten laufender EC2-Instances zu verhindern, werden Tags von AWS CloudFormation nicht an bestehende Startvorlagen propagiert. Bei Anwendungsfällen, die Tags für die Ressourcen Ihrer Umgebung erfordern, können Sie Elastic Beanstalk das Erstellen von Startvorlagen mit Tags für diese Ressourcen ermöglichen. Stellen Sie dazu die Option LaunchTemplateTagPropagationEnabled im Namespace [aws:autoscaling:launchconfiguration](#page-1045-0) auf true ein. Der Standardwert ist false.

Die folgende beispielhafte [Konfigurationsdatei](#page-1144-0) ermöglicht die Propagierung von Tags zu Startvorlagen.

```
option_settings: 
   aws:autoscaling:launchconfiguration: 
     LaunchTemplateTagPropagationEnabled: true
```
Elastic Beanstalk kann Tags nur für die folgenden Ressourcen an Startvorlagen propagieren:

- EBS-Datenträger
- EC2-Instances
- EC2-Netzwerkschnittstellen
- AWS CloudFormation-Startvorlagen, die eine Ressource definieren

Diese Einschränkung besteht, weil CloudFormation Tags nur bei der Vorlagenerstellung für bestimmte Ressourcen zulässt. Weitere Informationen finden Sie unter [TagSpecification](https://docs.aws.amazon.com/AWSCloudFormation/latest/UserGuide/aws-properties-ec2-launchtemplate-tagspecification.html) im Benutzerhandbuch von AWS CloudFormation.

### **A** Important

- Wenn Sie diesen Optionswert für eine bestehende Umgebung von false in true ändern, kann dies eine gravierende Änderung für zuvor vorhandene Tags herbeiführen.
- Wenn diese Funktion aktiviert ist, erfordert die Propagierung von Tags den Austausch von EC2, was zu Ausfallzeiten führen kann. Sie können fortlaufende Updates aktivieren, um Konfigurationsänderungen stapelweise anzuwenden und Ausfallzeiten während der Aktualisierung zu vermeiden. Weitere Informationen finden Sie unter [Konfigurationsänderungen.](#page-769-0)

Weitere Informationen über Startvorlagen finden Sie in den folgenden Abschnitten:

- [Startvorlagen](https://docs.aws.amazon.com/autoscaling/ec2/userguide/launch-templates.html) im Benutzerhandbuch für Amazon EC2 Auto Scaling
- [Arbeiten mit Vorlagen](https://docs.aws.amazon.com/AWSCloudFormation/latest/UserGuide/template-guide.html) im Benutzerhandbuch von AWS CloudFormation
- [Elastic-Beanstalk-Vorlagenausschnitte](https://docs.aws.amazon.com/AWSCloudFormation/latest/UserGuide/quickref-elasticbeanstalk.html) im Benutzerhandbuch von AWS CloudFormation

### Ressourcen, die markiert werden können

Im Folgenden werden die Arten von Elastic Beanstalk-Ressourcen, die Sie markieren können, sowie Links zu bestimmten Themen zum Verwalten von Tags für die einzelnen Ressourcen aufgeführt:

- [Anwendungen](#page-682-0)
- [Umgebungen](#page-974-0)

Ressourcen, die markiert werden können 666

- [Anwendungsversionen](#page-669-0)
- [Gespeicherte Konfigurationen](#page-1213-0)
- [Benutzerdefinierte Plattformversionen](#page-1769-0)

### <span id="page-682-0"></span>Markieren von Anwendungen

Sie können Ihre AWS Elastic Beanstalk-Anwendungen mit Tags markieren. Tags sind mit AWS-Ressourcen verknüpfte Schlüssel-Wert-Paare. Weitere Informationen zum Elastic Beanstalk-Ressourcen-Tagging, zu Anwendungsfälle, Einschränkungen für Tag-Schlüssel und -Werte sowie zu unterstützten Ressourcentypen finden Sie unter [Markieren von Elastic Beanstalk-](#page-679-0)[Anwendungsressourcen.](#page-679-0)

Sie können Tags angeben, wenn Sie eine Anwendung erstellen. In einer vorhandenen Anwendung können Sie Tags hinzufügen oder entfernen sowie die Werte von vorhandenen Tags aktualisieren. Sie können jeder Anwendung bis zu 50 Tags hinzufügen.

### Hinzufügen von Tags während der Anwendungserstellung

Wenn Sie die Elastic Beanstalk-Konsole zum [Erstellen einer Anwendung](#page-659-0) nutzen, können Sie Tag-Schlüssel und -Werte im Dialogfeld Create New Application (Neue Anwendung erstellen) angeben.

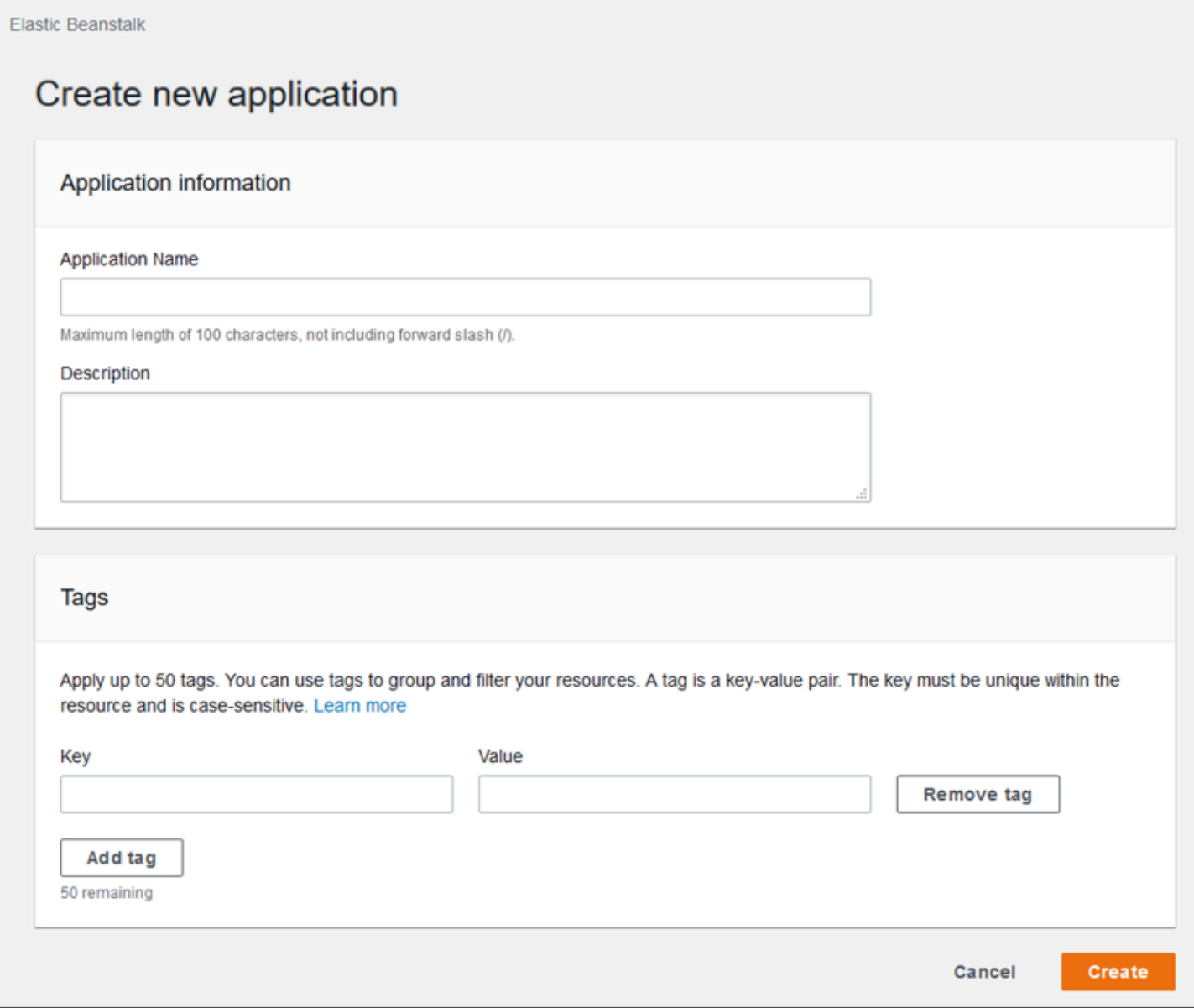

Wenn Sie mit der EB CLI eine Anwendung erstellen, verwenden Sie die --tags-Option mit [eb init](#page-1667-0), um Tags hinzuzufügen.

~/workspace/my-app\$ **eb init --tags** *mytag1***=***value1***,***mytag2***=***value2*

Fügen Sie Tags mit der AWS CLI oder anderen API-basierten Clients hinzu, indem Sie den --tags-Parameter mit dem Befehl [create-application](https://docs.aws.amazon.com/cli/latest/reference/elasticbeanstalk/create-application.html) verwenden.

```
$ aws elasticbeanstalk create-application \ 
       --tags Key=mytag1,Value=value1 Key=mytag2,Value=value2 \ 
       --application-name my-app --version-label v1
```
# Verwalten der Tags einer vorhandenen Anwendung

Sie können Tags in einer vorhandenen Elastic Beanstalk-Anwendung hinzufügen, aktualisieren und löschen.

So verwalten Sie die Tags einer Anwendung in der Elastic Beanstalk-Konsole

- 1. Öffnen Sie die [Elastic-Beanstalk-Konsole](https://console.aws.amazon.com/elasticbeanstalk) und wählen Sie in der Liste Regions (Regionen) Ihre AWS-Region aus.
- 2. Wählen Sie im Navigationsbereich Anwendungen und wählen Sie dann den Namen Ihrer Anwendung in der Liste aus.

### **a** Note

Wenn Sie viele Anwendungen haben, verwenden Sie die Suchleiste, um die Anwendungsliste zu filtern.

- 3. Klicken Sie auf Actions (Aktionen) und dann auf Manage Tags (Tags verwalten).
- 4. Verwenden Sie das Formular auf dem Bildschirm, um Tags hinzuzufügen, zu aktualisieren oder zu löschen.
- 5. Wählen Sie unten auf der Seite die Option Apply (Anwenden) aus, um die Änderungen zu speichern.

Wenn Sie Umgebungen mit der EB CLI aktualisieren, verwenden Sie zum Hinzufügen, Aktualisieren, Löschen oder Auflisten von Tags den Befehl [eb tags](#page-1704-0).

Beispiel: Der folgende Befehl listet die Tags in einer Anwendung auf.

```
~/workspace/my-app$ eb tags --list --resource "arn:aws:elasticbeanstalk:us-east-2:my-
account-id:application/my-app"
```
Mit dem folgenden Befehl wird das Tag mytag1 aktualisiert und das Tag mytag2 gelöscht.

```
~/workspace/my-app$ eb tags --update mytag1=newvalue --delete mytag2 \ 
       --resource "arn:aws:elasticbeanstalk:us-east-2:my-account-id:application/my-app"
```
Eine umfassende Liste der Optionen sowie weitere Beispiele finden Sie unter [eb tags](#page-1704-0).

Wenn Sie die AWS CLI oder andere API-basierte Clients verwenden, listen Sie die Tags einer Umgebung mit dem Befehl [list-tags-for-resource](https://docs.aws.amazon.com/cli/latest/reference/elasticbeanstalk/list-tags-for-resource.html) auf.

```
$ aws elasticbeanstalk list-tags-for-resource --resource-arn 
  "arn:aws:elasticbeanstalk:us-east-2:my-account-id:application/my-app"
```
Verwenden Sie den Befehl [update-tags-for-resource](https://docs.aws.amazon.com/cli/latest/reference/elasticbeanstalk/update-tags-for-resource.html) zum Hinzufügen, Aktualisieren und Löschen von Tags in einer Anwendung.

```
$ aws elasticbeanstalk update-tags-for-resource \ 
       --tags-to-add Key=mytag1,Value=newvalue --tags-to-remove mytag2 \ 
       --resource-arn "arn:aws:elasticbeanstalk:us-east-2:my-account-id:application/my-
app"
```
Geben Sie sowohl hinzuzufügende als auch zu aktualisierende Tags im Parameter --tags-toadd des Befehls update-tags-for-resource an. Wenn ein Tag nicht vorhanden ist, wird es hinzugefügt, andernfalls wird es aktualisiert.

### **a** Note

Um einige der EB CLI- und AWS CLI-Befehle mit einer Elastic-Beanstalk-Anwendung zu nutzen, benötigen Sie den ARN der Anwendung. Verwenden Sie den folgenden Befehl, um den ARN abzurufen.

\$ **aws elasticbeanstalk describe-applications --application-names** *my-app*

# Verwalten von Umgebungen

Mit AWS Elastic Beanstalk ist es einfach, neue Umgebungen für die Anwendung zu erstellen. Sie können eigene Umgebungen für Entwicklung, Tests und Produktion erstellen und verwalten und [jede](#page-751-0)  [Version](#page-751-0) der Anwendung in jeder Umgebung bereitstellen. Umgebungen können lange oder temporär eingesetzt werden. Wenn Sie eine Umgebung beenden, können Sie deren Konfiguration für eine spätere erneute Erstellung speichern.

Im Entwicklungsverlauf der Anwendung wird diese häufig – und zu verschiedenen Zwecken in mehreren unterschiedlichen Umgebungen – bereitgestellt. Mit Elastic Beanstalk können Sie [konfigurieren, wie Bereitstellungen durchgeführt werden.](#page-756-0) Sie können die Bereitstellung für alle Instances der Umgebung gleichzeitig ausführen oder sie in Stapel für eine fortlaufende Bereitstellung unterteilen.

[Konfigurationsänderungen](#page-769-0) werden getrennt von Bereitstellungen verarbeitet und haben einen eigenen Umfang. Wenn Sie beispielsweise den Typ der EC2-Instances ändern, auf denen die Anwendung ausgeführt wird, müssen alle Instances ersetzt werden. Ändern Sie hingegen die Konfiguration vom Load Balancer der Umgebung, kann diese Änderung direkt ohne Serviceunterbrechung oder Kapazitätseinbußen erfolgen. Sie können auch Konfigurationsänderungen in [fortlaufenden Konfigurationsaktualisierungen](#page-771-0) ausführen, bei denen die Instances der Umgebung in Stapeln geändert werden.

**a** Note

Ändern Sie die Ressourcen der Umgebung nur mit Elastic Beanstalk. Falls Sie die Ressourcen mit der Konsole, den CLI-Befehlen oder den SDKs eines anderen Service ändern, kann Elastic Beanstalk den Status dieser Ressourcen nicht akkurat überwachen. Außerdem können Sie weder die Konfiguration speichern noch die Umgebung zuverlässig erneut erstellen. Out-of-Band-Änderungen können zudem zu Problemen beim Aktualisieren oder Beenden einer Umgebung führen.

Beim Erstellen einer Umgebung wählen Sie eine Plattformversion aus. Wir aktualisieren die Plattformen regelmäßig mit neuen Plattformversionen und stellen damit Leistungsverbesserungen und neue Funktionen bereit. Sie können [Ihre Umgebung jederzeit auf die neueste Plattformversion](#page-781-0)  [aktualisieren](#page-781-0).

Mit zunehmender Komplexität der Anwendung können Sie diese in mehrere Komponenten aufteilen, von denen jede in einer eigenen Umgebung ausgeführt wird. Für lange laufende Workloads können Sie [Worker-Umgebungen](#page-828-0) starten, die Aufträge von einer Amazon Simple Queue Service (Amazon SQS)-Warteschlange verarbeiten.

Themen

- [Elastic Beanstalk-Umgebungsverwaltungskonsole verwenden](#page-687-0)
- [Erstellen einer Elastic Beanstalk-Umgebung](#page-700-0)
- [Anwendungen in Elastic Beanstalk-Umgebungen bereitstellen](#page-751-0)
- [Konfigurationsänderungen](#page-769-0)
- [Aktualisieren der Plattformversion für die Elastic Beanstalk-Umgebung](#page-781-0)
- [Abbrechen von Umgebungskonfigurations-Updates und Anwendungsbereitstellungen](#page-821-0)
- [Elastic Beanstalk-Umgebungen wiederherstellen](#page-822-0)
- [Umgebungstypen](#page-826-0)
- [Elastic-Beanstalk-Worker-Umgebungen](#page-828-0)
- [Verknüpfungen zwischen Elastic Beanstalk-Umgebungen erstellen](#page-841-0)

# <span id="page-687-0"></span>Elastic Beanstalk-Umgebungsverwaltungskonsole verwenden

Die Elastic-Beanstalk-Konsole bietet die Seite Environment overview (Umgebungsübersicht) an, mit der Sie jede Ihrer AWS Elastic Beanstalk-Umgebungen verwalten können. Auf der Seite Environment overview (Umgebungsübersicht) können Sie die Konfiguration Ihrer Umgebung verwalten und allgemeine Aktionen ausführen. Zu diesen Aktionen gehören der Neustart der in Ihrer Umgebung laufenden Webserver, das Klonen Ihrer Umgebung oder der Neuaufbau Ihrer Umgebung von Grund auf.

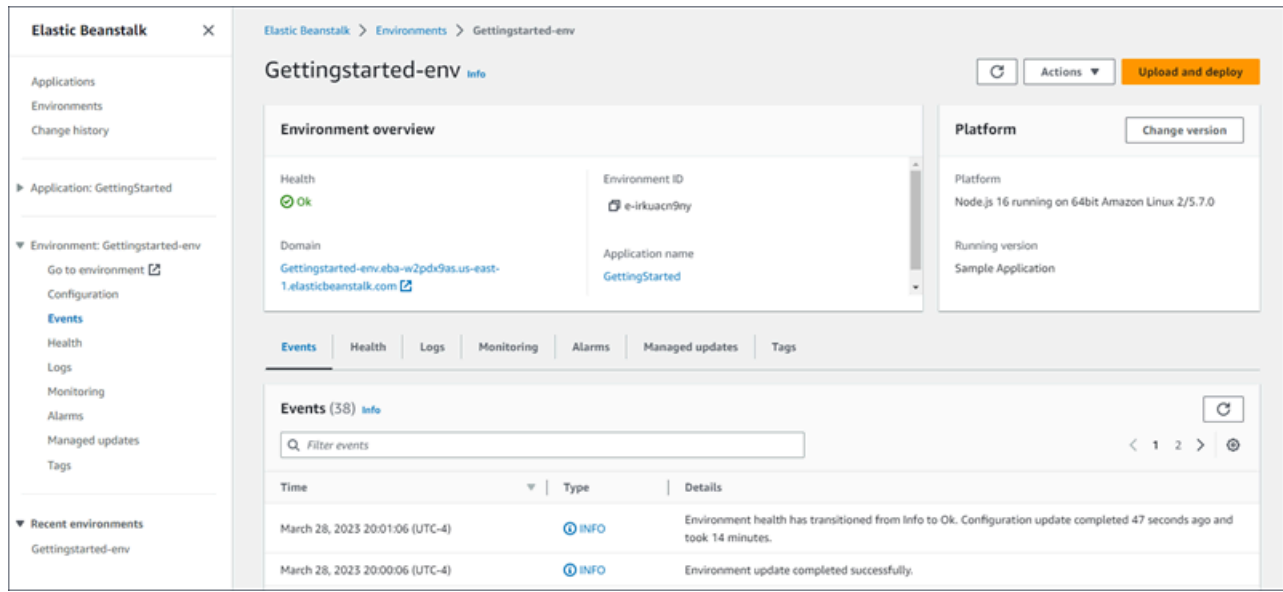

### Verwenden der Environment Management Console

- 1. Öffnen Sie die [Elastic-Beanstalk-Konsole](https://console.aws.amazon.com/elasticbeanstalk) und wählen Sie in der Liste Regions (Regionen) Ihre AWS-Region aus.
- 2. Wählen Sie im Navigationsbereich Environments (Umgebungen) aus und wählen Sie dann in der Liste den Namen Ihrer Umgebung aus.

### **a** Note

Wenn Sie viele Umgebungen haben, filtern Sie Umgebungsliste mit der Suchleiste.

Ihnen wird die Seite Umgebungsübersicht angezeigt. Im Navigationsbereich der Konsole werden der Name der Anwendung, zu der die Umgebung gehört, verwandte Anwendungsverwaltungsseiten, der Name der Umgebung und Umgebungsverwaltungsseiten angezeigt.

#### Themen

- [Umgebungsübersicht](#page-689-0)
- [Umgebungsaktionen](#page-691-0)
- [Ereignisse](#page-694-0)
- [Gesundheit](#page-694-1)
- [Logs \(Protokolle\)](#page-695-0)
- [Überwachung](#page-696-0)
- [Alarme](#page-696-1)
- [Verwaltete Aktualisierungen](#page-697-0)
- [Tags \(Markierungen\)](#page-698-0)
- **[Konfiguration](#page-698-1)**

# <span id="page-689-0"></span>Umgebungsübersicht

Zur Anzeige der Seite Environment overview (Umgebungsübersicht) wählen Sie im Navigationsbereich den Namen der Umgebung aus, wenn es sich um die aktuelle Umgebung handelt. Alternativ können Sie über die Seite Applications (Anwendungen) oder die Hauptumgebungsliste auf der Seite Environments (Umgebungen) zur Umgebung navigieren.

Im oberen Bereich auf der Seite "Umgebungsübersicht" werden Übersichtsinformationen zu Ihrer Umgebung angezeigt. Dies umfasst den Namen, die URL und den aktuellen Systemstatus sowie den Namen der aktuell bereitgestellten Anwendungsversion und die Plattformversion, auf der die Anwendung ausgeführt wird. Sie können die neuesten Umgebungsereignisse unter dem Übersichtsbereich sehen.

Klicken Sie auf Refresh (Aktualisieren), um die angezeigten Informationen zu aktualisieren. Die Übersichtsseite enthält die folgenden Informationen und Optionen.

### Gesundheit

Der Gesamtzustand der Umgebung. Wenn sich der Zustand Ihrer Umgebung verschlechtert, wird der Link Ursachen anzeigen neben dem Zustand der Umgebung angezeigt. Wählen Sie diesen Link, um die Registerkarte Zustand mit weiteren Details anzuzeigen.

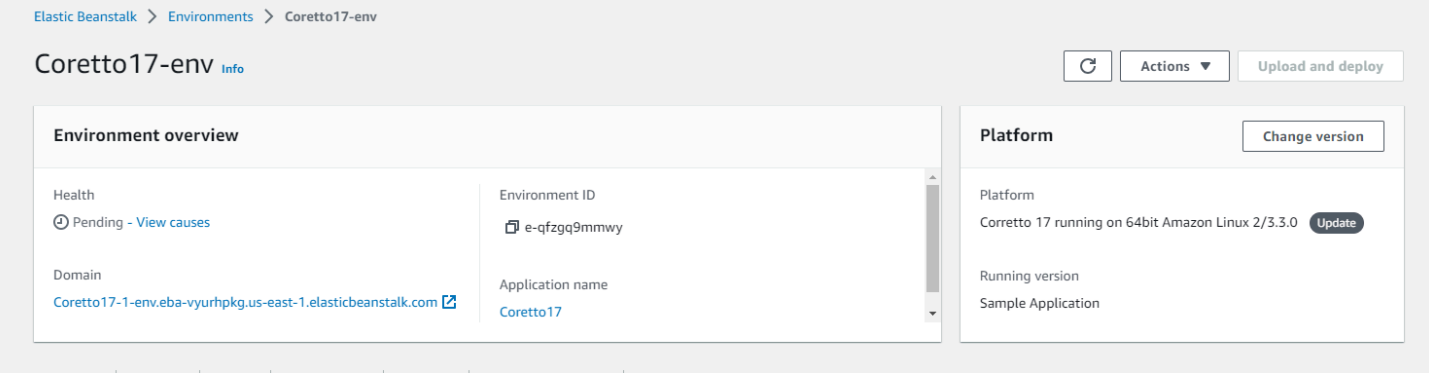

## Bereich

Die Domäne oder URL der Umgebung befindet sich im oberen Teil der Umgebungsübersichtsseite, unter Health der Umgebung. Dies ist die URL der Webanwendung, die die Umgebung ausführt.

### Umgebungs-ID

Die Umgebungs-ID. Dies ist eine interne ID, die bei der Erstellung der Umgebung generiert wird.

### Anwendungsname

Der Name der in Ihrer Umgebung bereitgestellten und ausgeführten Anwendung.

### Ausgeführte Version

Der Name der in Ihrer Umgebung bereitgestellten und ausgeführten Anwendungsversion. Wählen Sie Upload and Deploy (Hochladen und bereitstellen) aus, um ein [Quell-Bundle](#page-671-0) hochzuladen und es in Ihrer Umgebung bereitzustellen. Diese Option erstellt eine neue Anwendungsversion.

## Plattform

Der Name der in Ihrer Umgebung ausgeführten Plattformversion. In der Regel umfasst dies die Architektur, das Betriebssystem (OS), die Sprache und den Anwendungsserver (zusammen als Plattformzweig bekannt) mit einer bestimmten Plattformversionsnummer.

Wenn es sich bei Ihrer Plattformversion nicht um die neueste verfügbare Version handelt, wird neben der Plattformversion im Abschnitt Plattform ein Statuslabel angezeigt. Das Label Update weist darauf hin, dass die Plattformversion zwar unterstützt wird, aber eine neuere Version verfügbar ist. Die Plattformversion kann auch als Veraltet oder außer Betrieb genommen bezeichnet werden. Wählen Sie Version ändern, um Ihren Plattformzweig auf eine neuere Version zu aktualisieren. Weitere Informationen zu den Zuständen einer Plattformversion finden Sie im Abschnitt Plattformzweig in der [Elastic Beanstalk-Plattformen – Glossar.](#page-63-0)

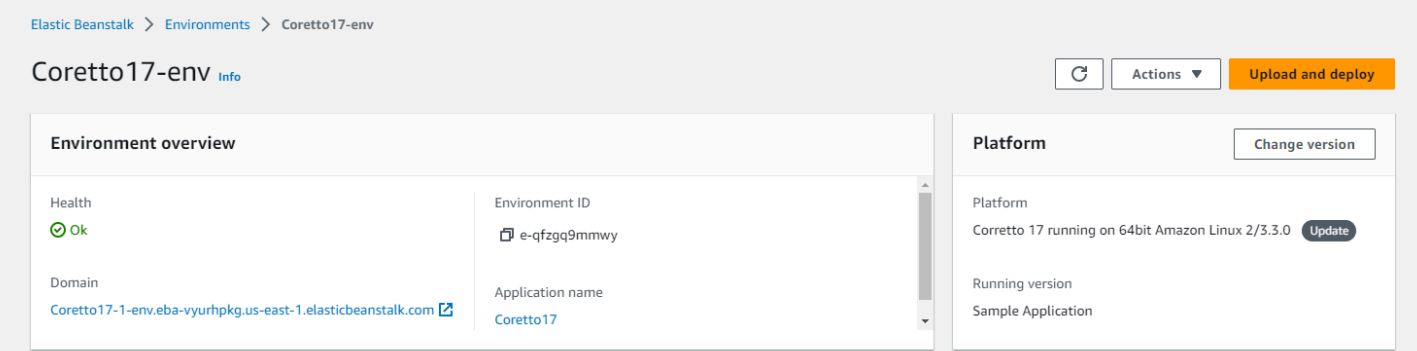

# Umgebungsübersicht-Registerkarten

Die in der unteren Hälfte der Seite angezeigten Registerkarten enthalten detailliertere Informationen über Ihre Umgebung und ermöglichen den Zugriff auf zusätzliche Funktionen:

- Events (Ereignisse) Zeigt Informationen oder Fehlermeldungen vom Elastic Beanstalk-Service und von anderen Services an, deren Ressourcen diese Umgebung verwendet.
- Health (Zustand) Zeigt den Status und detaillierte Zustandsinformationen zu den Amazon EC2- Instances an, auf denen die Anwendung ausgeführt wird.
- Logs (Protokolle) Rufen Sie Protokolle von Amazon EC2 in Ihrer Umgebung ab und laden Sie sie herunter. Sie können vollständige Protokolle oder aktuelle Aktivitäten abrufen. Die abgerufenen Protokolle sind 15 Minuten lang verfügbar.
- Monitoring (Überwachung) Zeigt Statistikwerte zur Umgebung an (z. B. CPU-Auslastung und durchschnittliche Latenz).
- Alarms (Alarme) Zeigt die Alarme an, die Sie für Umgebungsmetriken konfiguriert haben. Auf dieser Seite können Sie Alarme hinzufügen, ändern oder löschen.
- Managed Updates Zeigt Informationen zu bevorstehenden und abgeschlossenen Updates und Instance-Ersetzungen der verwalteten Plattform.
- Tags Zeigt Umgebungs-Tags an und ermöglicht Ihnen, sie zu verwalten. Tags sind Schlüssel-Wert-Paare, die auf Ihre Umgebung angewendet werden.

**a** Note

Der Navigationsbereich auf der linken Seite der Konsole enthält Links mit demselben Namen wie die Registerkarten. Wenn Sie einen dieser Links auswählen, wird der Inhalt der entsprechenden Registerkarte angezeigt.

# <span id="page-691-0"></span>Umgebungsaktionen

Die Umgebungsübersichtsseite enthält das Menü Actions (Aktionen), über das Sie allgemeine Operationen für Ihre Umgebung ausführen können. Das Menü wird auf der rechten Seite des Umgebungs-Headers neben der Option Create New Environment (Neue Umgebung erstellen) angezeigt.

## **G** Note

Einige Aktionen sind nur unter bestimmten Bedingungen verfügbar und bleiben deaktiviert, bis die richtigen Bedingungen erfüllt sind.

# Laden der Konfiguration

Laden Sie eine zuvor gespeicherte Konfiguration. Konfigurationen werden in Ihrer Anwendung gespeichert und können von jeder zugehörigen Umgebung geladen werden. Wenn Sie Änderungen an der Konfiguration Ihrer Umgebung vorgenommen haben, können Sie eine gespeicherte Konfiguration laden, um diese Änderungen rückgängig zu machen. Sie können auch eine gespeicherte Konfiguration laden, die Sie aus einer anderen Umgebung mit derselben Anwendung gespeichert haben, um Konfigurationsänderungen zwischen ihnen zu propagieren.

# Speichern der Konfiguration

Speichern Sie die aktuelle Konfiguration Ihrer Umgebung in Ihrer Anwendung. Bevor Sie Änderungen an der Konfiguration Ihrer Umgebung vornehmen, speichern Sie die aktuelle Konfiguration, damit Sie sie später bei Bedarf wiederherstellen können. Sie können auch eine gespeicherte Konfiguration anwenden, wenn Sie eine neue Umgebung starten.

# Umgebungsdomänen (URLs) austauschen

Tauschen Sie den CNAME der aktuellen Umgebung gegen eine neue Umgebung aus. Nach einem CNAME-Austausch wird der gesamte Datenverkehr zur Anwendung, die die Umgebungs-URL verwendet, an die neue Umgebung geleitet. Wenn Sie bereit sind, eine neue Version Ihrer Anwendung bereitzustellen, können Sie eine separate Umgebung unter der neuen Version starten. Wenn die neue Umgebung bereit ist, Anfragen anzunehmen, führen Sie einen CNAME-Austausch durch, um den Datenverkehr an die neue Umgebung weiterleiten zu können. Dadurch werden Ihre Services nicht unterbrochen. Weitere Informationen finden Sie unter [Blau/Grün-Bereitstellungen mit](#page-766-0) [Elastic Beanstalk](#page-766-0).

# Klonen einer Umgebung

Starten Sie eine neue Umgebung mit der gleichen Konfiguration wie in Ihrer aktuell ausgeführten Umgebung.

# Klonen mit der neuesten Plattform

Sie können Ihre aktuelle Umgebung mit der neuesten Version der jeweils verwendeten Elastic Beanstalk-Plattform klonen. Diese Option ist nur verfügbar, wenn eine neuere Version der aktuellen Umgebungsplattform zur Verfügung steht.

# Abbrechen des aktuellen Vorgangs

Stoppen Sie ein laufendes Umgebungs-Update. Das Stoppen eines Vorgangs kann dazu führen, dass einige der Instances in Ihrer Umgebung einen anderen Zustand haben als andere – je nachdem, wie weit der Prozess fortgeschritten ist. Diese Option ist nur verfügbar, wenn Ihre Umgebung aktualisiert wird.

# Neustarten von App-Servern

Starten Sie den Webserver, der auf den Instances Ihrer Umgebung ausgeführt wird, neu. Durch diese Option werden keine AWS-Ressourcen beendet oder neu gestartet. Wenn Ihre Umgebung merkwürdiges Verhalten als Reaktion auf einige fehlerhafte Anfragen zeigt, kann durch einen Neustart des Anwendungsservers die Funktionalität vorübergehend wiederhergestellt werden, während Sie der Ursache auf den Grund gehen.

# Neuerstellen der Umgebung

Beenden Sie alle Ressourcen in der laufenden Umgebung und erstellen Sie eine neue Umgebung mit den gleichen Einstellungen bereit. Dieser Vorgang dauert mehrere Minuten, ähnlich der Zeit, die für die Bereitstellung einer neuen Umgebung von Grund auf benötigt wird. Alle Amazon RDS-Instances, die in der Datenschicht Ihrer Umgebung ausgeführt werden, werden während einer Neuerstellung gelöscht. Wenn Sie die Daten benötigen, erstellen Sie einen Snapshot. Sie können einen Snapshot manuell [in der RDS-Konsole](https://docs.aws.amazon.com/AmazonRDS/latest/UserGuide/USER_CreateSnapshot.html) erstellen oder die Löschrichtlinie Ihrer Datenschicht konfigurieren, um vor dem Löschen der Instance automatisch einen Snapshot zu erstellen. Dies ist die Standardeinstellung beim Erstellen einer Datenschicht.

# Beenden der Umgebung

Beenden Sie alle Ressourcen in der laufenden Umgebung und entfernen Sie die Umgebung aus der Anwendung. Wenn Sie über eine RDS-Instance verfügen, die in einer Datenebene ausgeführt wird und deren Daten beibehalten werden müssen, stellen Sie sicher, dass die Richtlinie zum Löschen von Datenbanken entweder auf Snapshot oder Retain festgelegt ist. Weitere Informationen finden Sie unter [Datenbank-Lebenszyklus](#page-959-0) im Kapitel Konfigurieren von Umgebungen in diesem Leitfaden.

# Wiederherstellen der Umgebung

Wenn die Umgebung in der letzten Stunde beendet wurde, können Sie sie auf dieser Seite wiederherstellen. Nach einer Stunde können Sie sie [auf der Seite mit der Anwendungsübersicht](#page-823-0)  [wiederherstellen](#page-823-0).

# <span id="page-694-0"></span>Ereignisse

Die Registerkarte Events (Ereignisse) zeigt den Event-Stream für Ihre Umgebung. Elastic Beanstalk gibt Ereignismeldungen aus, wenn Sie mit der Umgebung interagieren und wenn Ressourcen Ihrer Umgebung infolgedessen erstellt oder geändert werden.

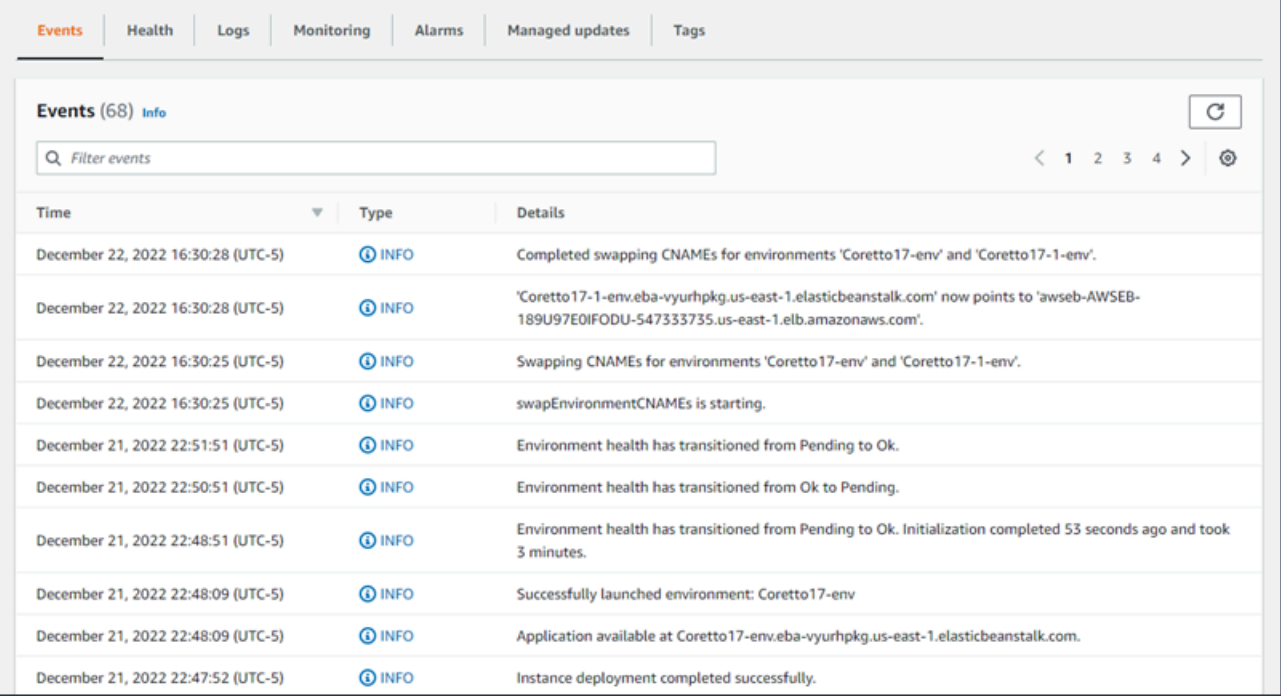

Weitere Informationen finden Sie unter [Ereignis-Stream einer Elastic Beanstalk-Umgebung anzeigen.](#page-1358-0)

# <span id="page-694-1"></span>**Gesundheit**

Bei Aktivierung der erweiterten Zustandsüberwachung werden auf dieser Seite Live-Zustandsinformationen Ihrer Instances angezeigt. Im Bereich Gesamtzustand werden die Zustandsdaten als Durchschnitt für alle Instances Ihrer Umgebung zusammen angezeigt. Im Bereich Erweiterter Instance-Zustand werden Live-Zustandsinformationen für jede einzelne Instance in Ihrer Umgebung angezeigt. Die erweiterte Zustandsüberwachung ermöglicht Elastic Beanstalk, die Ressourcen in Ihrer Umgebung genau zu überwachen, sodass der Zustand Ihrer Anwendung genauer bewertet werden kann.

Wenn die erweiterte Zustandsüberwachung aktiviert ist, zeigt diese Seite Informationen über die Anfragen, die von den Instances in Ihrer Umgebung verarbeitet werden, und Metriken aus dem Betriebssystem, wie z. B. Latenz, Last und CPU-Auslastung.

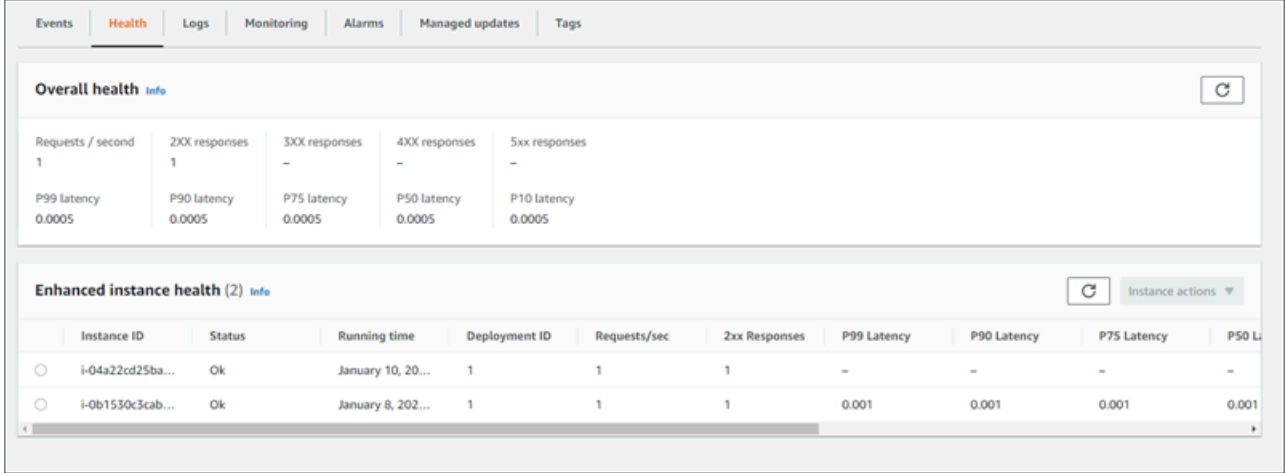

<span id="page-695-0"></span>Weitere Informationen finden Sie unter [Erweiterte Zustandsberichte und Überwachung.](#page-1301-0)

# Logs (Protokolle)

Auf der Seite Logs (Protokolle) können Sie Protokolle aus den EC2-Instances in Ihrer Umgebung abrufen. Wenn Sie Protokolle anfordern, sendet Elastic Beanstalk einen Befehl an die Instances, die dann Protokolle in Ihren Elastic Beanstalk Storage Bucket in Amazon S3 hochladen. Wenn Sie Protokolle auf dieser Seite anfordern, löscht Elastic Beanstalk diese nach 15 Minuten automatisch aus Amazon S3.

Sie können die Instances Ihrer Umgebung auch so konfigurieren, dass Protokolle zur dauerhaften Speicherung in Amazon S3 hochgeladen werden, nachdem sie lokal rotiert sind.

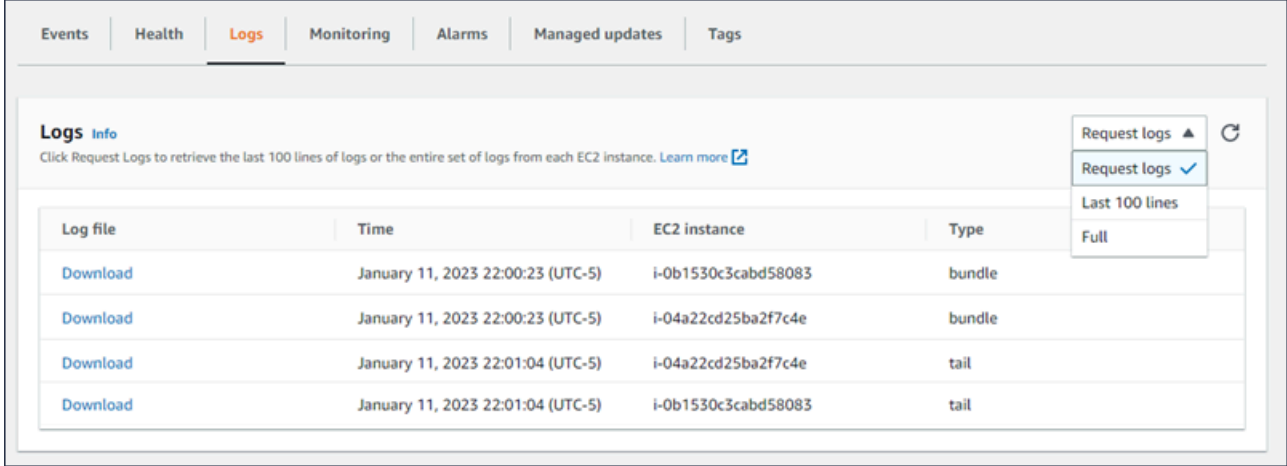

Weitere Informationen finden Sie unter [Protokolle von Amazon EC2-Instances in Ihrer Elastic](#page-1363-0) [Beanstalk Umgebung anzeigen.](#page-1363-0)

# <span id="page-696-0"></span>Überwachung

Die Seite Monitoring (Überwachung) zeigt eine Übersicht über die Zustandsdaten für Ihre Umgebung an. Dies umfasst die Standardmetriken von Elastic Load Balancing und Amazon EC2 sowie Diagramme, die veranschaulichen, wie sich der Zustand der Umgebung im Laufe der Zeit geändert hat.

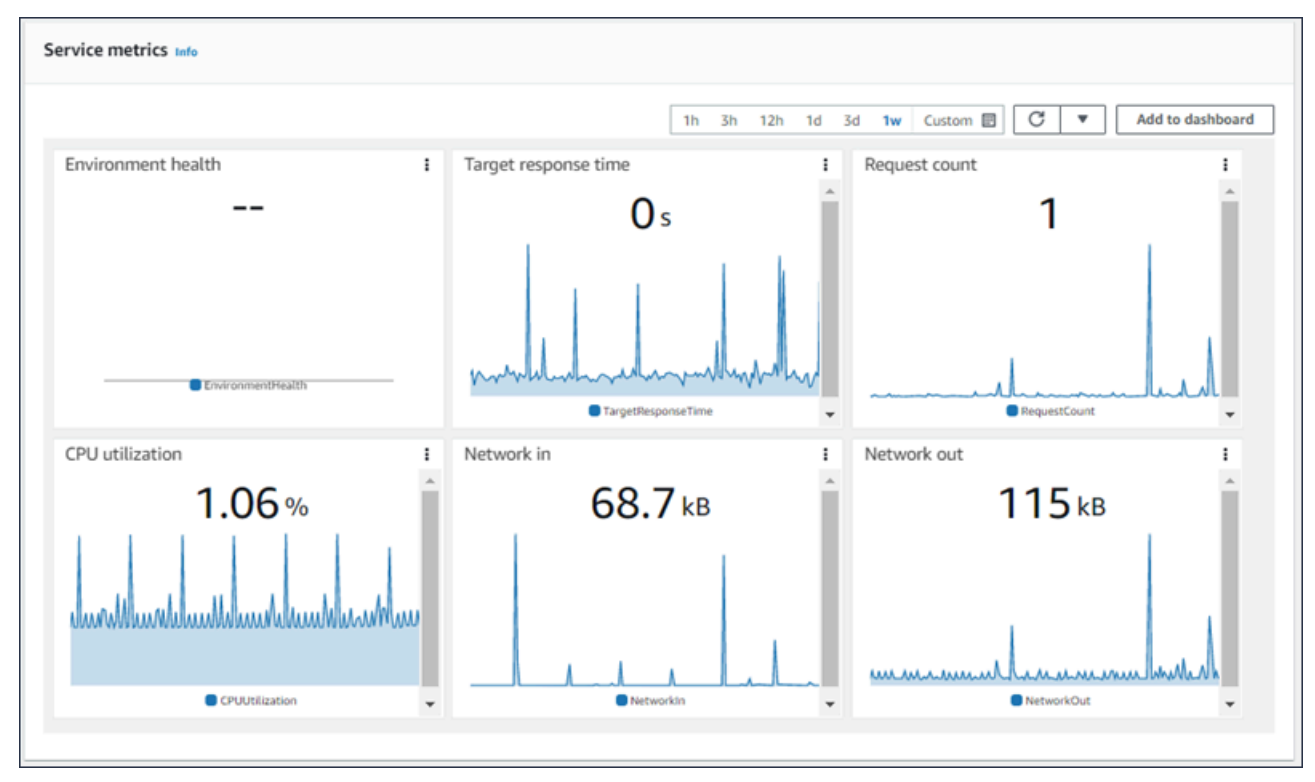

Weitere Informationen finden Sie unter [Überwachen des Umgebungszustands in der AWS-](#page-1293-0)[Managementkonsole](#page-1293-0).

# <span id="page-696-1"></span>Alarme

Auf der Seite Existing Alarms (Vorhandene Alarme) werden Informationen zu allen Alarmen angezeigt, die Sie für Ihre Umgebung konfiguriert haben. Sie können die Optionen auf dieser Seite verwenden, um Alarme zu erstellen oder zu löschen.

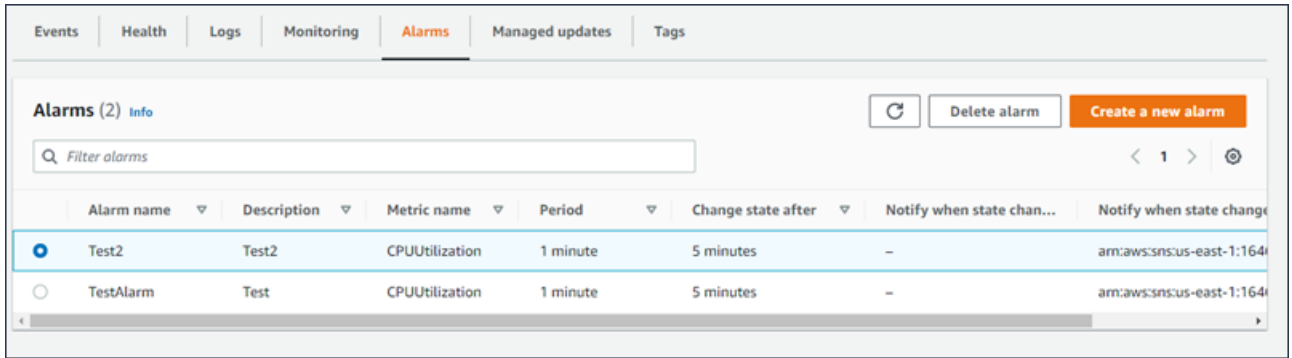

<span id="page-697-0"></span>Weitere Informationen finden Sie unter [Verwalten von Alarmen.](#page-1352-0)

# Verwaltete Aktualisierungen

Auf der Seite Managed updates overview (Übersicht über verwaltete Updates) werden Informationen zu bevorstehenden und abgeschlossenen Updates und Instance-Ersetzungen auf der verwalteten Plattform angezeigt.

Mit der Funktion für verwaltete Updates können Sie Ihre Umgebung so konfigurieren, dass sie während eines von Ihnen gewählten wöchentlichen Wartungsfensters automatisch auf die neueste Plattformversion aktualisiert wird. Zwischen Plattformversionen können Sie festlegen, dass Ihre Umgebung alle Amazon EC2-Instances während des Wartungsfensters ersetzt. Dadurch können Probleme vermieden werden, die auftreten, wenn Ihre Anwendung für längere Zeiträume ausgeführt wird.

Weitere Informationen finden Sie unter [Verwaltete Plattformaktualisierungen.](#page-788-0)

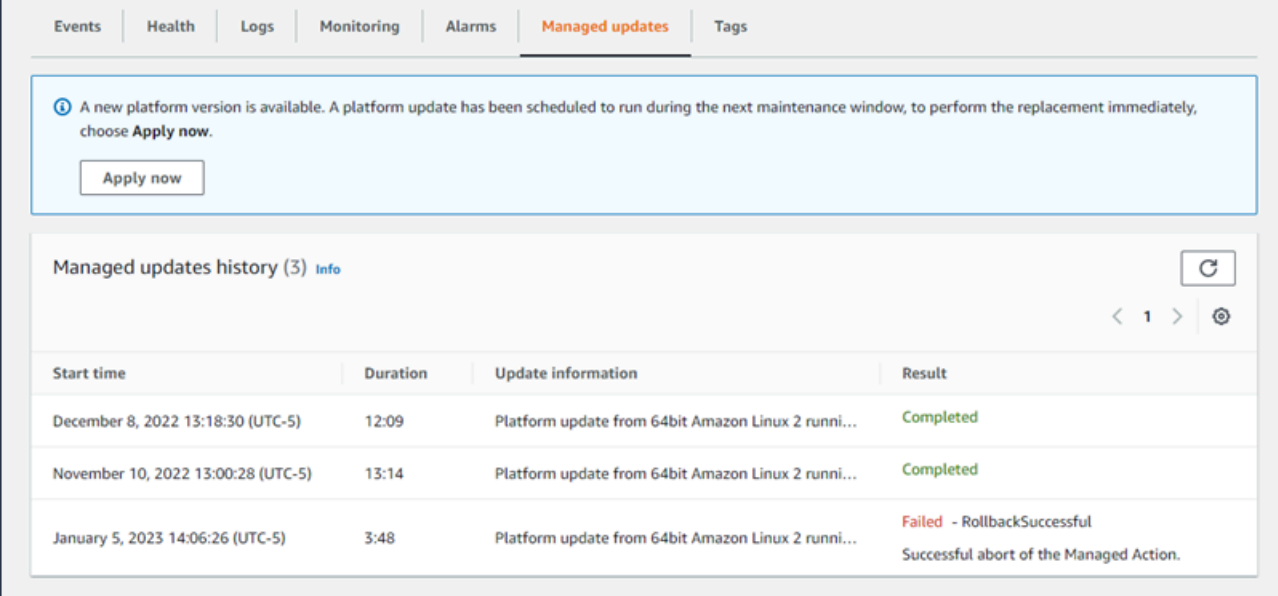

<span id="page-698-0"></span>Weitere Informationen finden Sie unter [Verwaltete Plattformaktualisierungen.](#page-788-0)

# Tags (Markierungen)

Auf der Seite Tags (Tags) werden die Tags angezeigt, die Elastic Beanstalk auf die Umgebung angewendet hat, als sie erstellt wurde, sowie alle von Ihnen hinzugefügten Tags. Sie können benutzerdefinierte Tags hinzufügen, bearbeiten und löschen. Sie können die Tags, die Elastic Beanstalk angewendet hat, nicht bearbeiten oder löschen.

Umgebungs-Tags werden auf alle Ressourcen angewendet, die Elastic Beanstalk zur Unterstützung Ihrer Anwendung erstellt.

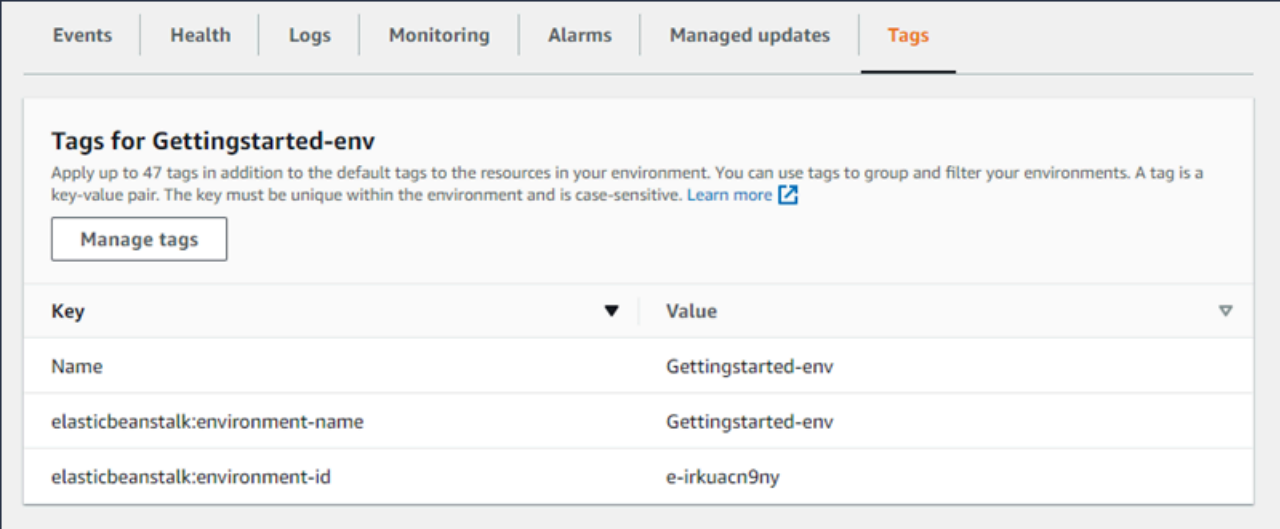

Weitere Informationen finden Sie unter [Ressourcen in Ihren Elastic Beanstalk-Umgebungen](#page-974-0)  [markieren](#page-974-0).

# <span id="page-698-1"></span>Konfiguration

Die Seite Configuration (Konfiguration) zeigt die aktuelle Konfiguration Ihrer Umgebung und ihre Ressourcen, einschließlich Amazon-EC2-Instances, Load Balancer, Benachrichtigungen und Einstellungen für die Zustandsüberwachung. Verwenden Sie die Einstellungen auf dieser Seite, um das Verhalten Ihrer Umgebung während Bereitstellungen anzupassen, zusätzliche Funktionen zu aktivieren und den Instance-Typ und andere Einstellungen zu ändern, die Sie während der Umgebungserstellung wählen.

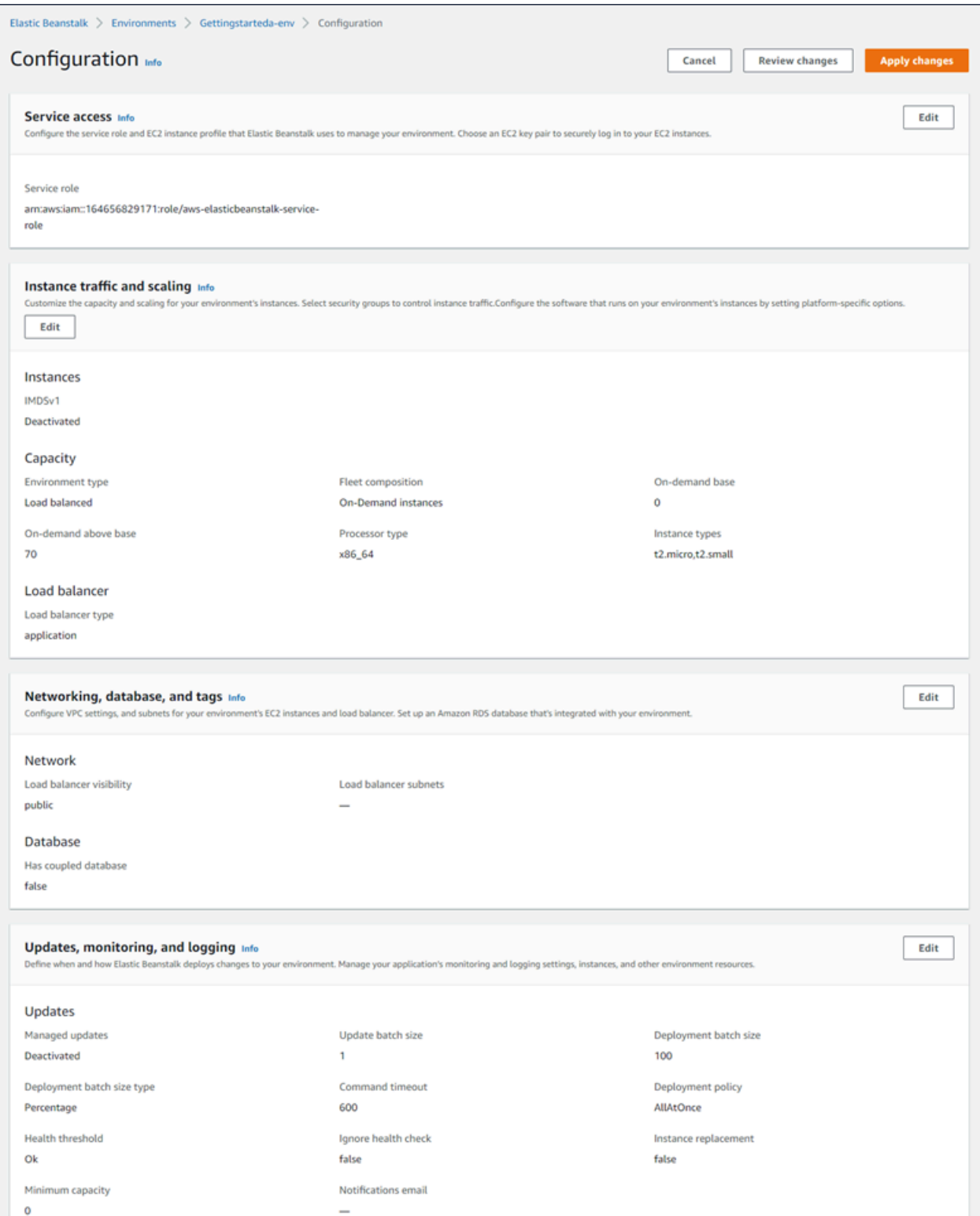

# Weitere Informationen finden Sie unter [Konfigurieren von Elastic-Beanstalk-Umgebungen.](#page-843-0)

# <span id="page-700-0"></span>Erstellen einer Elastic Beanstalk-Umgebung

Eine AWS Elastic Beanstalk-Umgebung ist eine Sammlung von AWS-Ressourcen, die eine Anwendungsversion ausführen. Sie können mehrere Umgebungen bereitstellen, wenn Sie mehrere Versionen einer Anwendung ausführen müssen. Sie können beispielsweise Entwicklungs-, Integrations- und Produktionsumgebungen haben.

Mit dem folgenden Verfahren wird eine neue Umgebung gestartet, in der die Standardanwendung ausgeführt wird. Diese Schritte sind vereinfacht, um Ihre Umgebung mit Standardoptionswerten schnell zum Laufen zu bringen. Ausführliche Anweisungen mit Beschreibungen der vielen Optionen, mit denen Sie die Ressourcen konfigurieren können, die Elastic Beanstalk in Ihrem Auftrag bereitstellt, finden Sie unter [Der Assistent zum Erstellen einer neuen Umgebung.](#page-708-0)

### **G** Hinweise

- Anweisungen zum Erstellen und Verwalten von Umgebungen mit der EB CLI finden Sie unter [Elastic Beanstalk-Umgebungen mit der EB CLI verwalten.](#page-1588-0)
- Das Erstellen einer Umgebung erfordert die Berechtigungen in der verwalteten Elastic Beanstalk-Richtlinie für vollständigen Zugriff. Details dazu finden Sie unter [Elastic](#page-62-0)  [Beanstalk-Benutzerrichtlinie.](#page-62-0)

So starten Sie eine Umgebung mit einer Beispielanwendung (Konsole)

- 1. Öffnen Sie die [Elastic-Beanstalk-Konsole](https://console.aws.amazon.com/elasticbeanstalk) und wählen Sie in der Liste Regions (Regionen) Ihre AWS-Region aus.
- 2. Wählen Sie im Navigationsbereich Applications (Anwendungen) und anschließend in der Liste den Namen einer vorhandenen Anwendung aus. Sie können auch [eine Anwendung erstellen](#page-659-0).
- 3. Wählen Sie auf der Anwendungsübersichtsseite die Option Create new environment (Neue Umgebung erstellen).

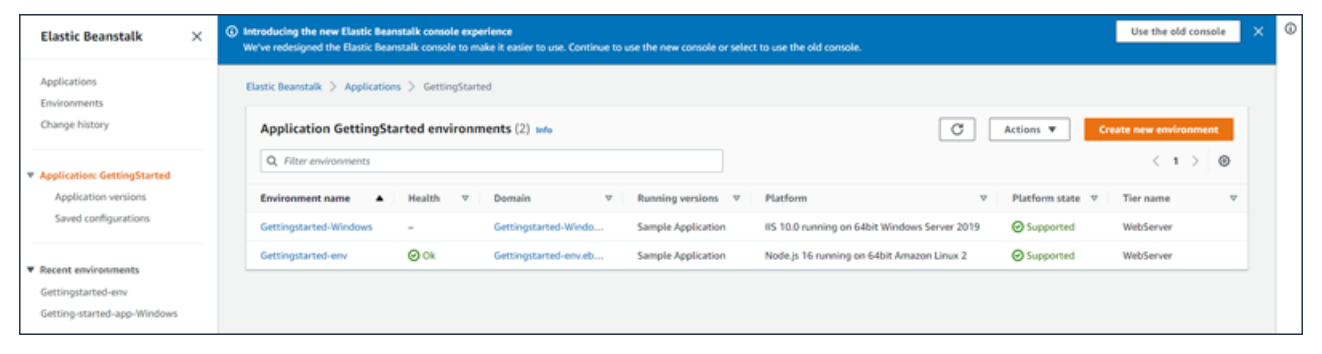

Dadurch wird der Assistent Create environment (Umgebung erstellen) gestartet. Der Assistent enthält eine Reihe von Schritten, mit denen Sie eine neue Umgebung erstellen können.

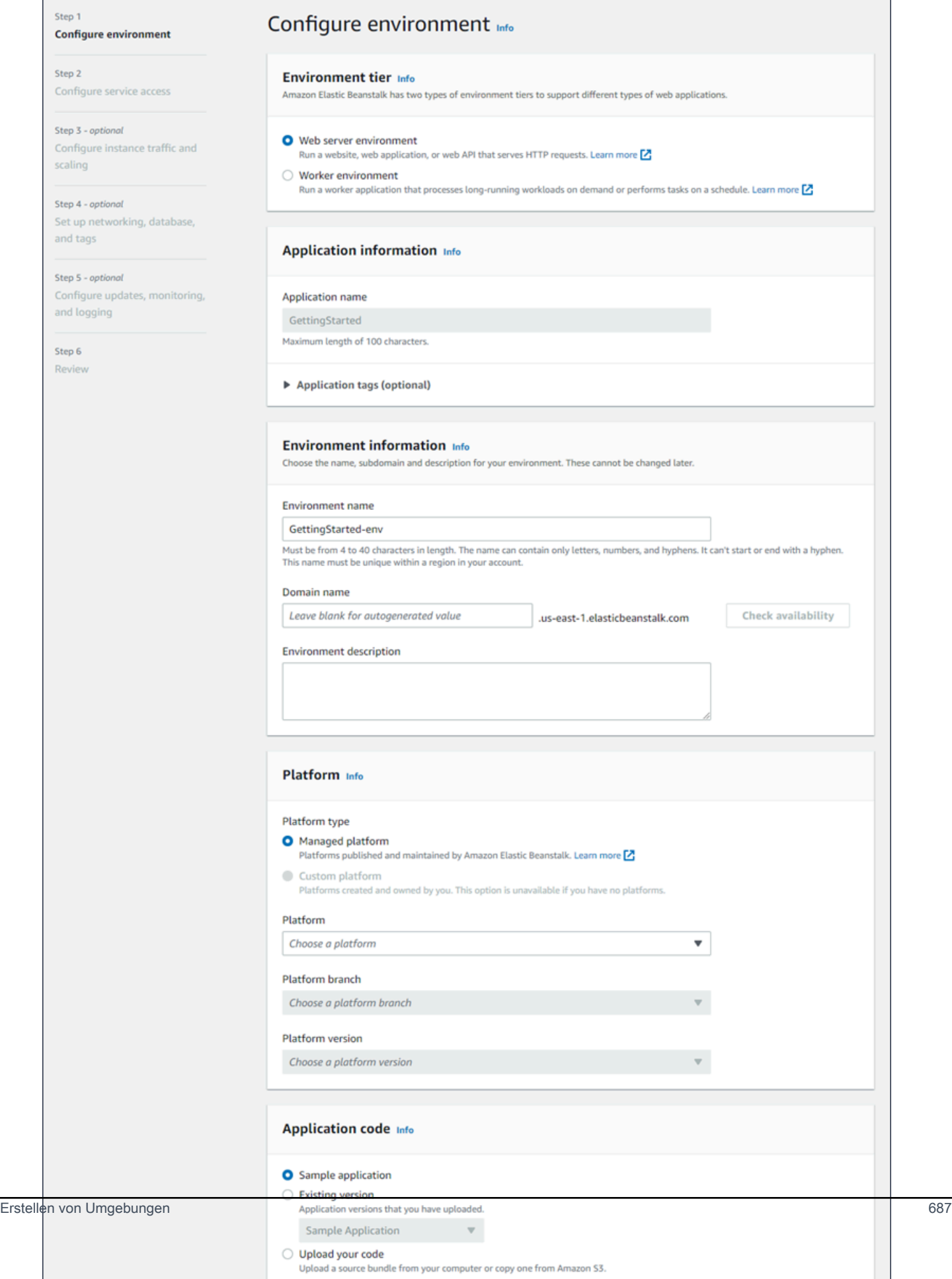

4. Wählen Sie Web server environment (Webserverumgebung) oder Worker environment (Worker-Umgebung) als [Umgebungsebene](#page-40-0) aus. Nach der Erstellung lässt sich die Umgebungsebene nicht mehr ändern.

# **a** Note

Die [.NET-Plattform auf Windows Server](#page-321-0) unterstützt die Worker-Umgebungsschicht nicht.

5. Wählen Sie in Platform (Plattform) die Plattform und den Plattformzweig aus, die/der mit der Sprache Ihrer Anwendung übereinstimmt.

# **a** Note

Elastic Beanstalk unterstützt mehrere [Versionen](#page-78-0) für die meisten Plattformen, die aufgelistet sind. Standardmäßig wählt die Konsole die empfohlene Version für die gewählte Plattform und Plattformvariante. Wenn Ihre Anwendung eine andere Version erfordert, können Sie diese hier auswählen. Informationen zu unterstützten Plattformversionen finden Sie unter [the section called "Unterstützte Plattformen".](#page-78-0)

- 6. Wählen Sie unter Application code (Anwendungscode) die Option Sample application (Beispielanwendung) aus.
- 7. Wählen Sie für Configuration presets (Konfigurationsvoreinstellungen) die Option Single instance (Single-Instance) aus.
- 8. Wählen Sie Next (Weiter).
- 9. Die Seite Servicezugriff konfigurieren wird angezeigt.

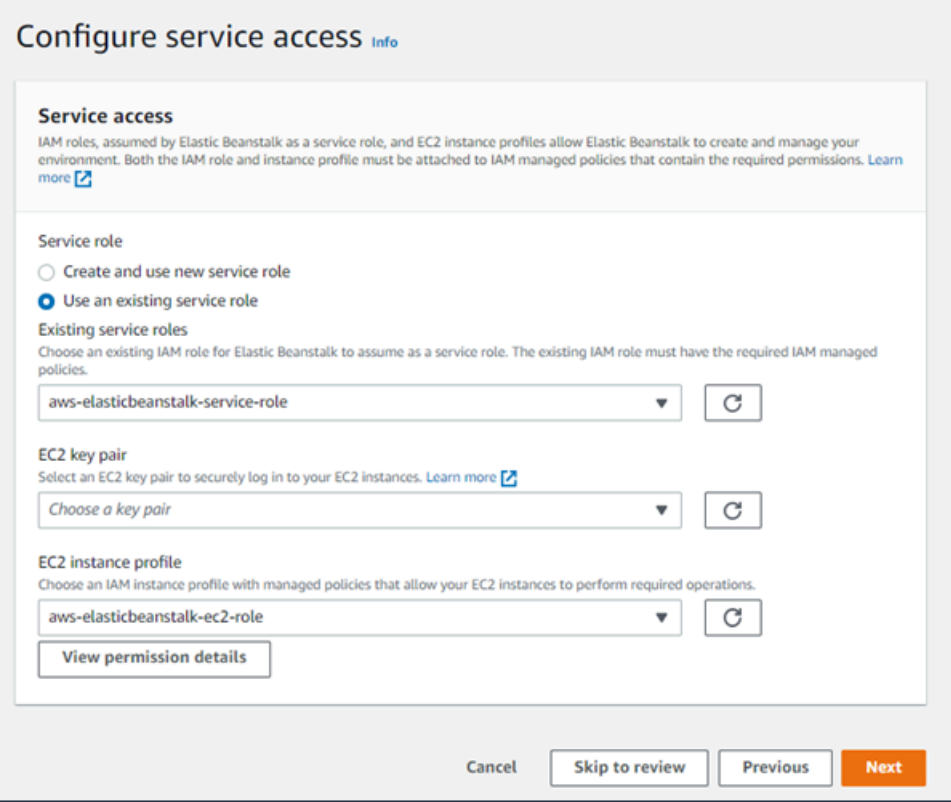

- 10. Wählen Sie Vorhandene Servicerolle verwenden für Servicerolle aus.
- 11. Als Nächstes konzentrieren wir uns auf die Dropdown-Liste mit den EC2-Instance-Profilen. Die in dieser Dropdown-Liste angezeigten Werte können variieren, je nachdem, ob Ihr Konto zuvor eine neue Umgebung erstellt hat.

Wählen Sie basierend auf den in Ihrer Liste angezeigten Werten einen der folgenden aus.

- Wenn aws-elasticbeanstalk-ec2-role in der Dropdown-Liste angezeigt wird, wählen Sie es aus der Dropdown-Liste des EC2-Instance-Profils aus.
- Wenn ein anderer Wert in der Liste angezeigt wird und es sich um das standardmäßige EC2-Instance-Profil für Ihre Umgebungen handelt, wählen Sie ihn aus der Dropdown-Liste des EC2-Instance-Profils aus.
- Wenn in der Dropdown-Liste des EC2-Instance-Profils keine Werte zur Auswahl angezeigt werden, erweitern Sie das folgende Verfahren, Erstellen einer IAM-Rolle für das EC2- Instance-Profil.

Gehen Sie wie unter Erstellen einer IAM-Rolle für das EC2-Instance-Profil beschrieben vor, um eine IAM-Rolle zu erstellen, die Sie anschließend für das EC2-Instance-Profil auswählen können. Kehren Sie anschließend zu diesem Schritt zurück.

Nachdem Sie nun eine IAM-Rolle erstellt und die Liste aktualisiert haben, wird sie als Auswahl in der Dropdown-Liste angezeigt. Wählen Sie die IAM-Rolle, die Sie gerade erstellt haben, aus der Dropdown-Liste des EC2-Instance-Profils aus.

12. Wählen Sie auf der Seite Configure service access (Servicezugriff konfigurieren) die Option Skip to Review (Zur Überprüfung springen).

Dadurch werden die Standardwerte für diesen Schritt ausgewählt und die optionalen Schritte werden übersprungen.

13. Auf der Seite Review (Überprüfung) wird eine Zusammenfassung all Ihrer Auswahlmöglichkeiten angezeigt.

Um Ihre Umgebung weiter anzupassen, wählen Sie neben dem Schritt, der alle Elemente enthält, die Sie konfigurieren möchten, die Option Edit (Bearbeiten). Sie können die folgenden Optionen nur während des Erstellens der Umgebung festlegen:

- Environment name
- Domainname
- Plattformversion
- Prozessor
- VPC
- Stufe

Sie können die folgenden Einstellungen nach der Umgebungserstellung zwar ändern, jedoch müssen dafür neue Instances oder andere Ressourcen bereitgestellt werden, deren Anwendung viel Zeit in Anspruch nehmen kann:

- Instance-Typ, Root-Volume, Schlüsselpaar und AWS Identity and Access Management (IAM)- Rolle
- Interne Amazon RDS-Datenbank
- Load Balancer

Weitere Informationen zu allen verfügbaren Einstellungen finden Sie unter [Der Assistent zum](#page-708-0) [Erstellen einer neuen Umgebung](#page-708-0).

14. Wählen Sie unten auf der Seite Submit (Senden), um die Erstellung Ihrer neuen Umgebung zu initialisieren.

# Erstellen einer IAM-Rolle für das EC2-Instance-Profil

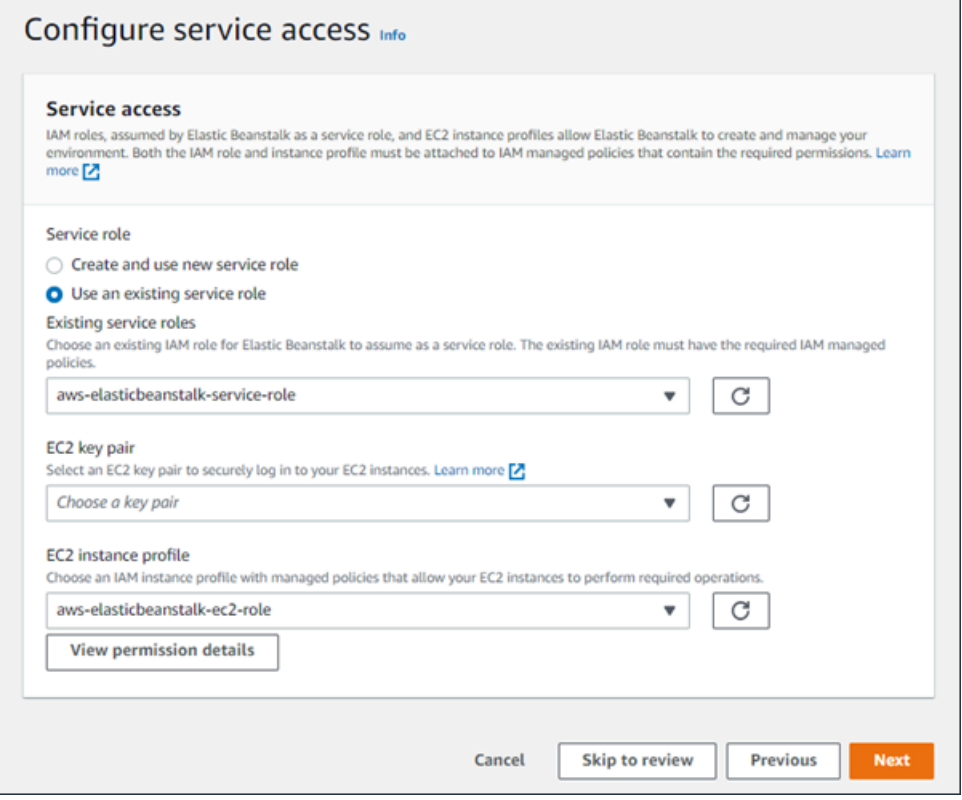

So erstellen Sie eine IAM-Rolle für das EC2-Instance-Profil

1. Wählen Sie Berechtigungsdetails anzeigen. Dies wird in der Dropdown-Liste des EC2-Instance-Profils angezeigt.

Ein Dialogfeld mit dem Titel Instance-Profilberechtigungen anzeigen wird angezeigt. In diesem Dialogfeld werden die verwalteten Profile aufgeführt, die Sie an das neue EC2-Instance-Profil anhängen müssen, das Sie erstellen. Es enthält auch einen Link zum Starten der IAM-Konsole.

- 2. Wählen Sie den Link zur IAM-Konsole, der oben im Fenster angezeigt wird.
- 3. Wählen Sie im Navigationsbereich der IAM-Konsole Roles (Rollen) aus.
- 4. Wählen Sie Create role (Rolle erstellen) aus.
- 5. Wählen Sie unter Typ der vertrauenswürdigen Entität die Option AWS-Service aus.
- 6. Wählen Sie unter Use case (Anwendungsfall) die Option EC2 aus.
- 7. Wählen Sie Next (Weiter).
- 8. Fügen Sie die entsprechenden verwalteten Richtlinien an. Scrollen Sie im Dialogfeld Instance-Profilberechtigungen anzeigen, um die verwalteten Richtlinien zu sehen. Die Richtlinien sind auch hier aufgeführt:
	- AWSElasticBeanstalkWebTier
	- AWSElasticBeanstalkWorkerTier
	- AWSElasticBeanstalkMulticontainerDocker
- 9. Wählen Sie Next (Weiter).
- 10. Geben Sie einen Namen für die Rolle ein.
- 11. (Optional) Fügen Sie der Rolle Tags hinzu.
- 12. Wählen Sie Create role (Rolle erstellen) aus.
- 13. Kehren Sie zum geöffnete Elastic-Beanstalk-Konsolenfenster zurück.
- 14. Schließen Sie das Dialogfeld Instance-Profilberechtigungen anzeigen.

## **A** Important

Schließen Sie nicht die Browserseite, auf der die Elastic-Beanstalk-Konsole angezeigt wird.

### 15. Wählen Sie

C

(Aktualisieren) neben der Dropdownliste für das EC2-Instance-Profil aus.

Dadurch wird die Dropdown-Liste aktualisiert, sodass die gerade erstellte Rolle in der Dropdown-Liste angezeigt wird.

Während Elastic Beanstalk Ihre Umgebung erstellt, werden Sie zu [Elastic Beanstalk-Konsole](#page-687-0) umgeleitet. Wenn der Umgebungsstatus grün angezeigt wird, wählen Sie die URL neben dem Umgebungsnamen, um die laufende Anwendung anzuzeigen. Diese URL ist in der Regel über das Internet zugänglich, es sei denn, Sie konfigurieren Ihre Umgebung so, dass eine [benutzerdefinierte](#page-727-0) [VPC mit einem internen Load Balancer](#page-727-0) verwendet wird.

### Themen

• [Der Assistent zum Erstellen einer neuen Umgebung](#page-708-0)

- [Elastic Beanstalk-Umgebung klonen](#page-731-0)
- [Elastic Beanstalk-Umgebung terminieren](#page-734-0)
- [Elastic-Beanstalk-Umgebungen mit der AWS CLI erstellen](#page-736-0)
- [Elastic Beanstalk-Umgebungen mit der API erstellen](#page-738-0)
- [Erstellen einer Launch-Now-URL](#page-742-0)
- [Gruppen von Elastic Beanstalk Umgebungen erstellen oder aktualisieren](#page-748-0)

# <span id="page-708-0"></span>Der Assistent zum Erstellen einer neuen Umgebung

Im Thema [Erstellen einer Elastic Beanstalk-Umgebung](#page-700-0) zeigen wir Ihnen, wie Sie den Assistenten Create Environment (Erstellen einer Umgebung) öffnen und schnell eine Umgebung erstellen können. Wählen Sie Umgebung erstellen aus, um eine Umgebung mit dem Standard-Umgebungsnamen, der automatisch generierten Domain, Beispielanwendungscode und den empfohlenen Einstellungen zu starten.

Dieses Thema beschreibt den Assistenten Create environment (Erstellen einer Umgebung) und alle Möglichkeiten, wie sie ihn zur Konfiguration der Umgebung nutzen können, die Sie erstellen möchten.

## Assistentenseite

Der Assistent Create environment (Umgebung erstellen) enthält eine Reihe von Schritten, mit denen Sie eine neue Umgebung erstellen können.

#### AWS Elastic Beanstalk **Entwicklerhandbuch** Entwicklerhandbuch

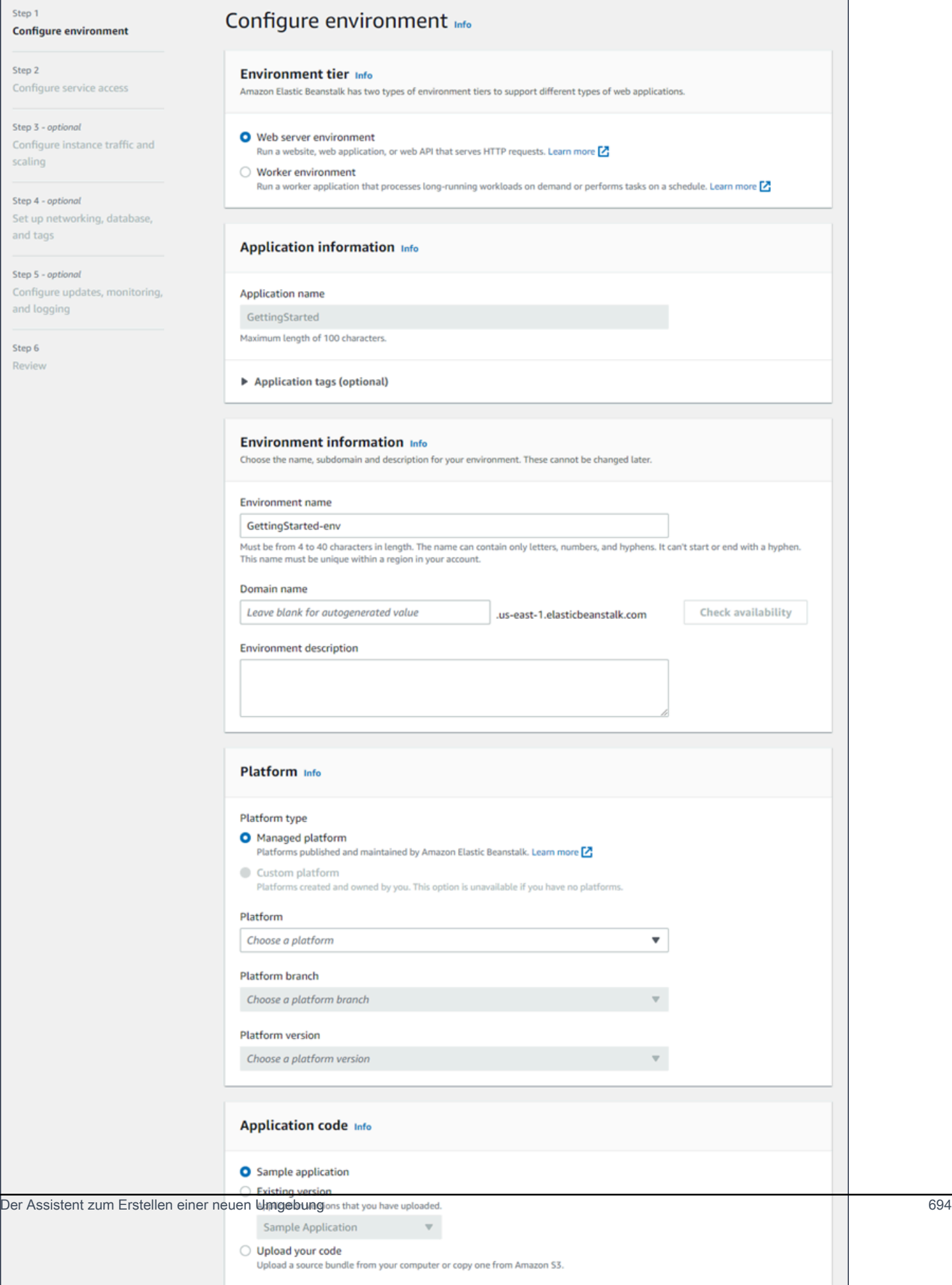

### Umgebungsschicht

Als Environment tier (Umgebungsebene) wählen Sie die [Umgebungsebenen](#page-40-0) Web server environment (Webserverumgebung) oder Worker environment (Worker-Umgebung) aus. Nach der Erstellung lässt sich die Umgebungsebene nicht mehr ändern.

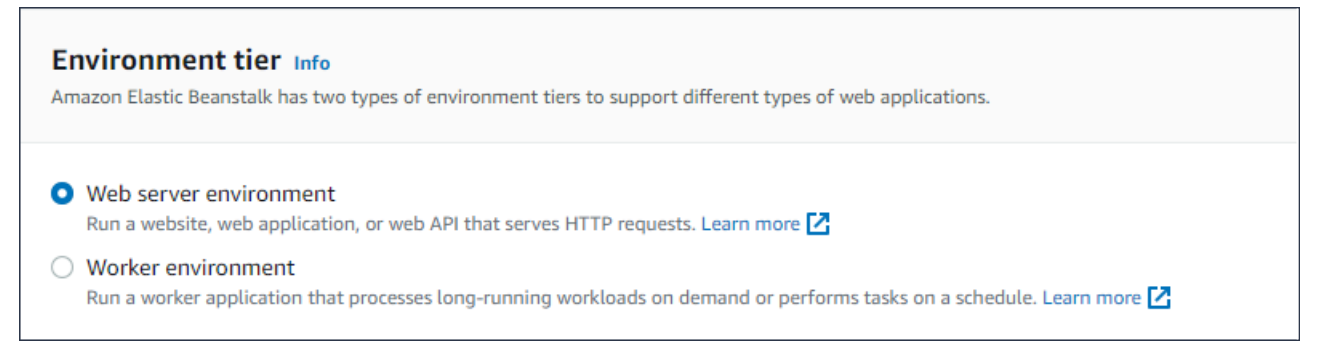

**a** Note

Die [.NET-Plattform auf Windows Server](#page-321-0) unterstützt die Worker-Umgebungsebene nicht.

#### Informationen zur Anwendung

Wenn Sie den Assistenten gestartet haben, indem Sie auf der Seite Application overview (Anwendungsübersicht) die Option Create new environment (Neue Umgebung erstellen) ausgewählt haben, wird der Application name (Anwendungsname) vorab ausgefüllt. Andernfalls geben Sie einen Anwendungsnamen ein. Fügen Sie optional [Anwendungs-Tags](#page-682-0) hinzu.

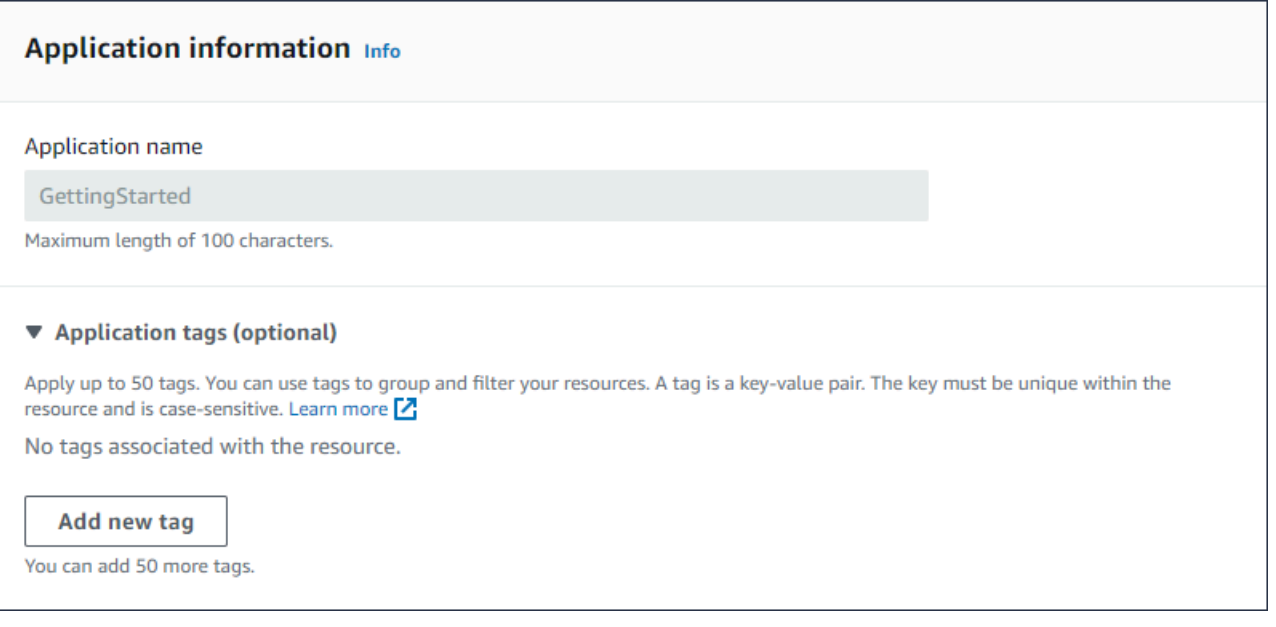

### Informationen zur Umgebung

Legen Sie den Namen und die Domain der Umgebung fest und erstellen Sie eine Beschreibung für Ihre Umgebung. Beachten Sie, dass diese Einstellungen nach der Umgebungserstellung nicht mehr geändert werden können.

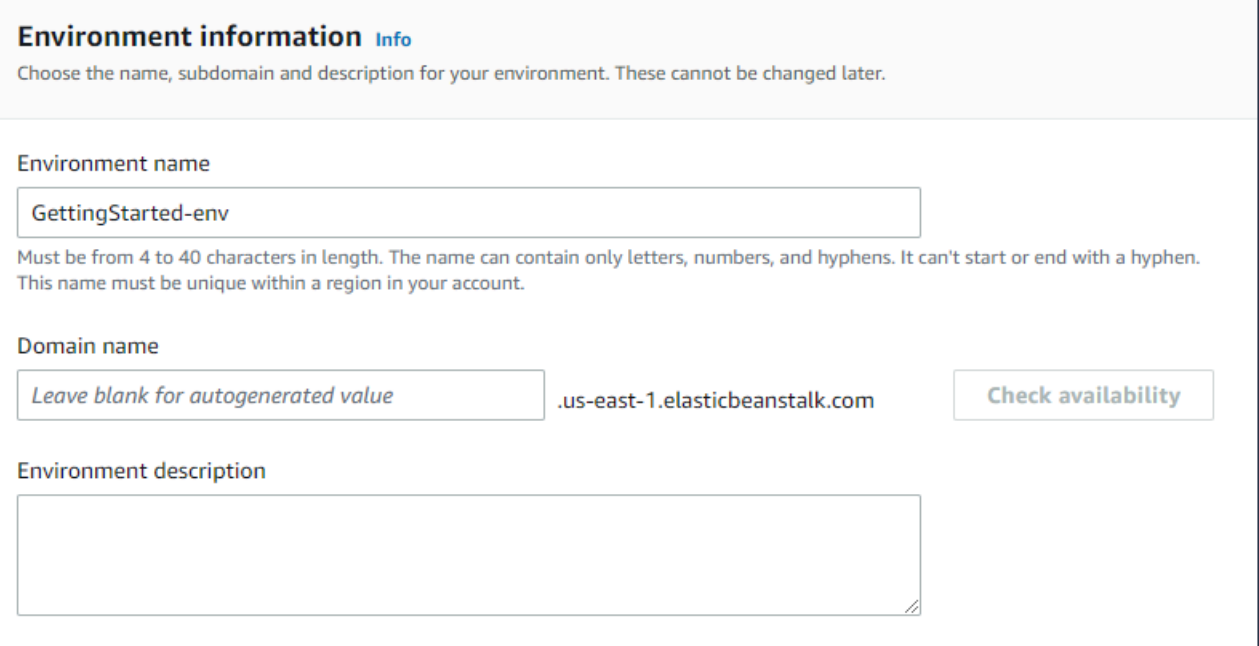

- Name Geben Sie einen Namen für die Umgebung ein. Das Formular stellt einen generierten Namen bereit.
- Domain (Webserverumgebungen) Geben Sie einen eindeutigen Domainnamen für Ihre Umgebung ein. Der Standardname ist der Name der Umgebung. Sie können einen anderen Domainnamen verwenden. Elastic Beanstalk verwendet diesen Namen, um einen eindeutigen CNAME für die Umgebung zu erstellen. Um zu überprüfen, ob der gewünschte Domainname verfügbar ist, klicken Sie auf Verfügbarkeit prüfen.
- Description Geben Sie eine Beschreibung für diese Umgebung ein.

#### Auswählen der Plattform für die neue Umgebung

Sie können eine neue Umgebung aus zwei Arten von Plattformen erstellen:

- Verwaltete Plattform
- Benutzerdefinierte Plattform

### Verwaltete Plattform

In den meisten Fällen verwenden Sie eine von Elastic Beanstalk verwaltete Plattform für Ihre neue Umgebung. Wenn der Assistent für die neue Umgebung gestartet wird, wählt dieser standardmäßig die Option Managed platform (Verwaltete Plattform) aus.

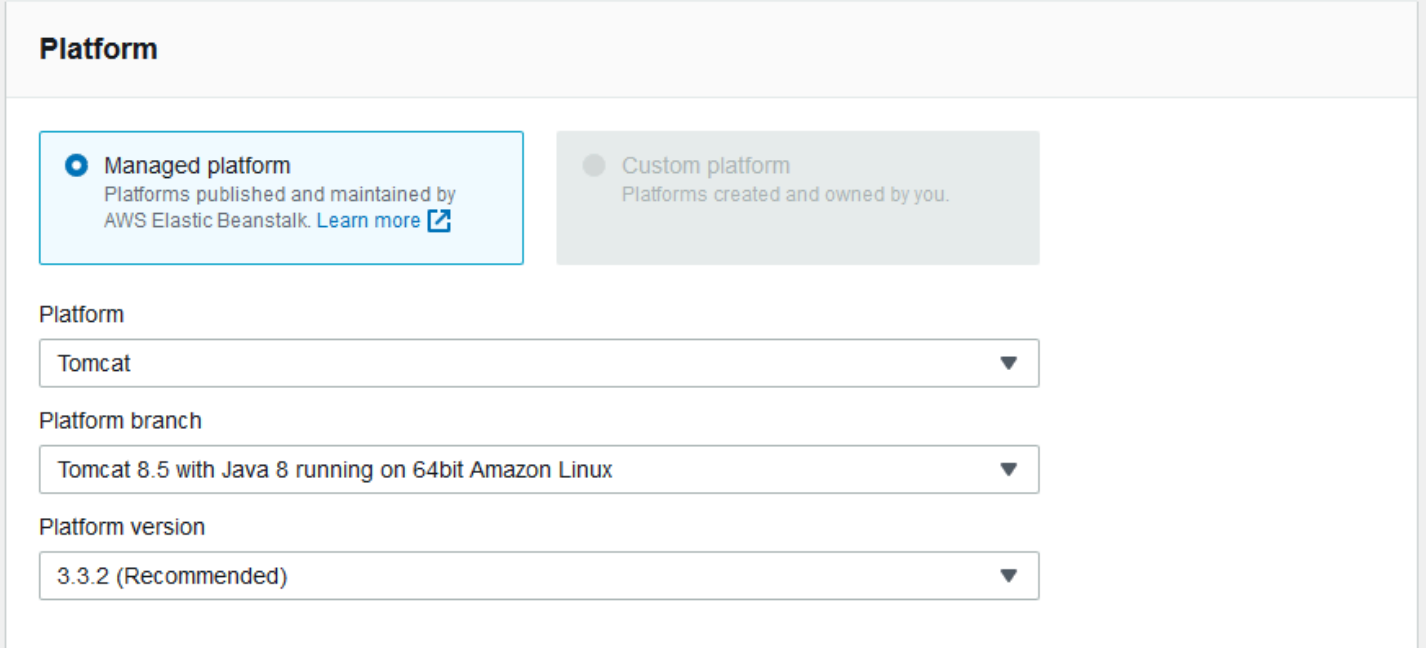

Wählen Sie eine Plattform, einen Plattformzweig innerhalb dieser Plattform und im Zweig eine bestimmte Plattformversion aus. Wenn Sie einen Plattformzweig auswählen, wird standardmäßig die empfohlene Version innerhalb des Zweigs ausgewählt. Darüber hinaus können Sie eine Plattformversion auswählen, die Sie zuvor verwendet haben.

## **a** Note

Im Fall einer Produktionsumgebung sollten Sie eine Plattformversion in einem unterstützten Plattformzweig auswählen. Details zu den Statusarten von Plattformzweigen finden Sie in der Definition von Plattformzweig im [the section called "Glossar zu Plattformen".](#page-63-0)

### Benutzerdefinierte Plattform

Wenn eine vorgefertigte Plattform nicht Ihren Anforderungen entspricht, müssen Sie eine neue Umgebung aus einer benutzerdefinierten Plattform erstellen. Um eine benutzerdefinierte Plattform anzugeben, wählen Sie die Option Custom platform (Benutzerdefinierte Plattform) und anschließend eine der verfügbaren benutzerdefinierten Plattformen aus. Wenn keine benutzerdefinierten Plattformen zur Verfügung stehen, ist diese Option nicht verfügbar.

### Bereitstellen von Anwendungscode

Nachdem Sie die Plattform ausgewählt haben, stellen Sie im nächsten Schritt den Anwendungscode bereit.

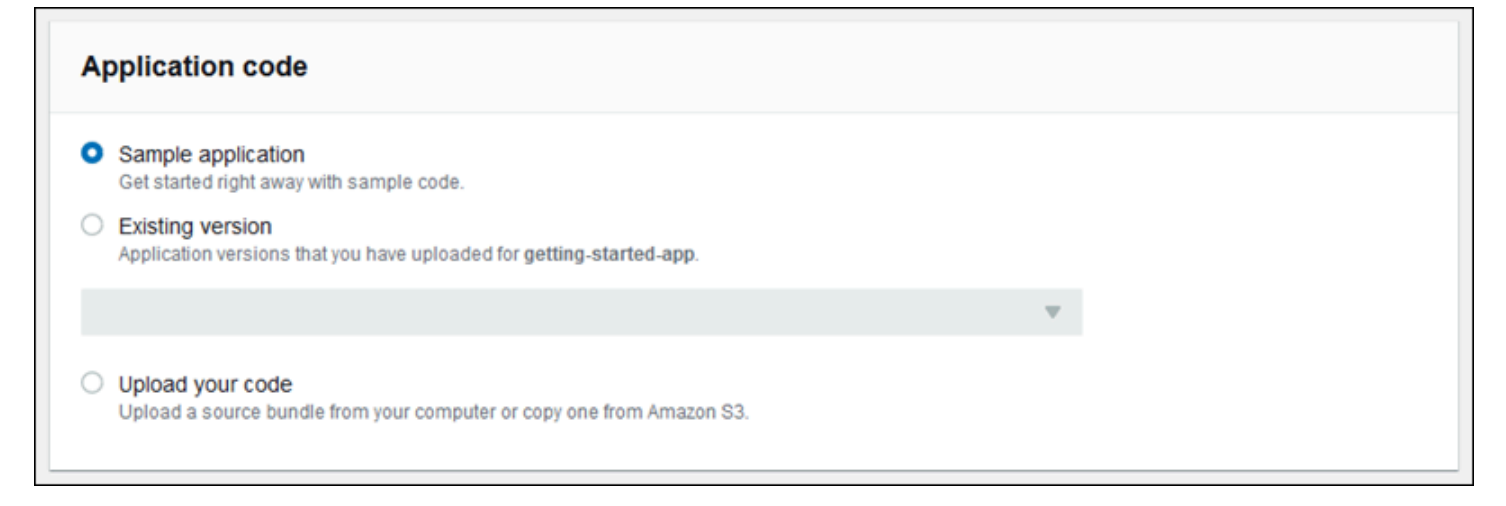

### Sie haben mehrere Möglichkeiten:

- Sie können die Beispielanwendung verwenden, die Elastic Beanstalk für jede Plattform bereitstellt.
- Sie können Code verwenden, den Sie bereits für Elastic Beanstalk bereitgestellt haben. Wählen Sie Existing version (Bestehende Version) und die Anwendung im Bereich Application code (Anwendungscode) aus.
- Sie können neuen Code hochladen. Wählen Sie Upload your code (Code hochladen) und dann Upload (Hochladen) aus. Sie können den neuen Anwendungscode aus einer lokalen Datei hochladen oder die URL für den Amazon S3-Bucket mit Ihrem Anwendungscode angeben.

#### **a** Note

Abhängig von der ausgewählten Plattformversion können Sie Ihre Anwendung in einem ZIP-basierten [Quell-Bundle,](#page-671-0) in einer [WAR-Datei](#page-218-0) oder in einer [Klartext-Docker-Konfiguration](#page-111-0) hochladen. Die maximale Dateigröße beträgt 500 MB.

Wenn Sie neuen Code hochladen möchten, können Sie auch Tags angeben, die mit dem neuen Code verknüpft werden sollen. Weitere Informationen zum Markieren einer Anwendungsversion finden Sie unter [the section called "Markieren von Anwendungsversionen"](#page-669-0).

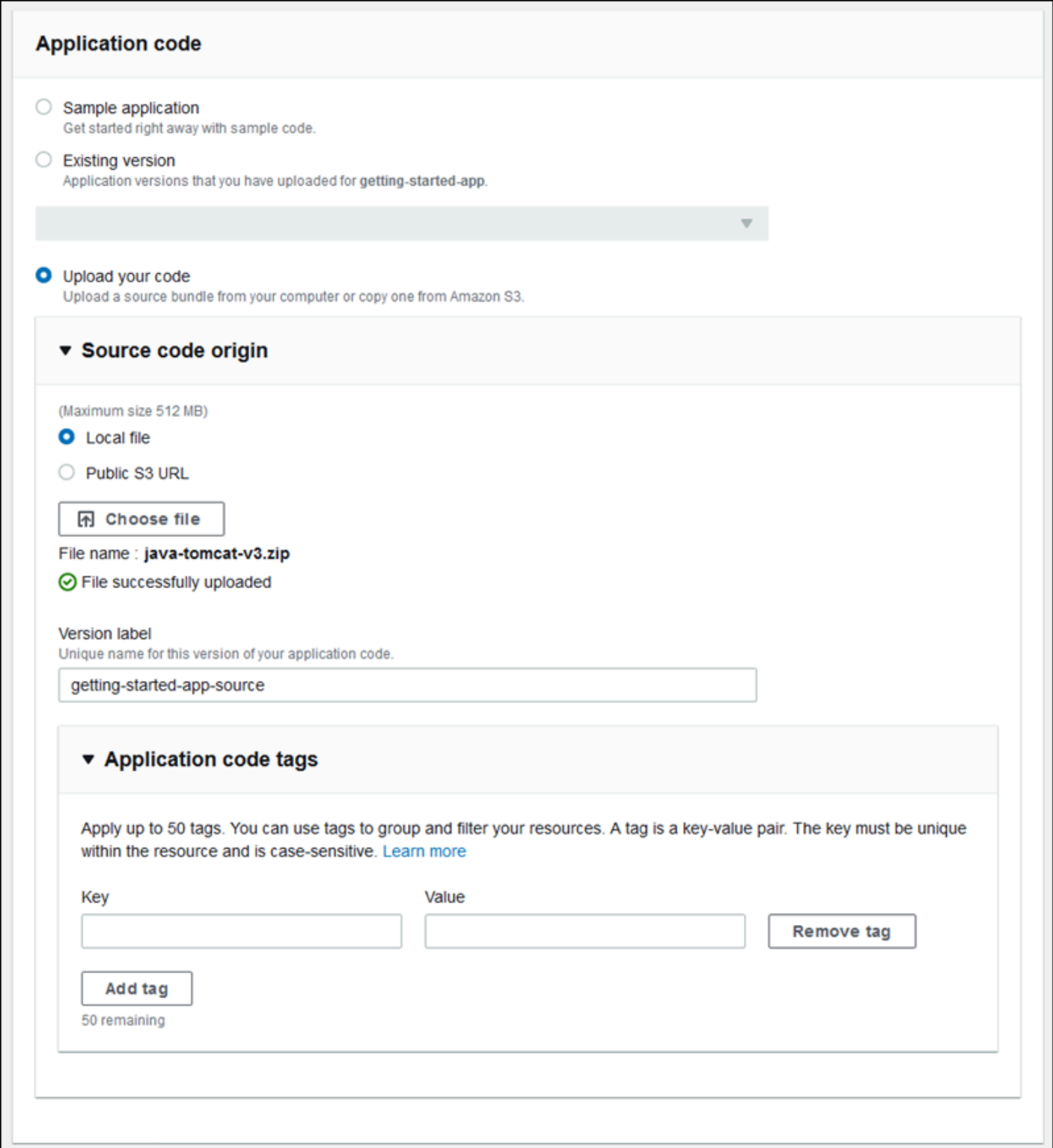

Um eine Umgebung schnell mithilfe von Standardkonfigurationsoptionen zu erstellen, können Sie jetzt Create environment (Umgebung erstellen) auswählen. Wählen Sie Configure more options

Der Assistent zum Erstellen einer neuen Umgebung 699

(Weitere Optionen konfigurieren) aus, um zusätzliche Konfigurationsänderungen anzugeben, wie in den folgenden Abschnitten beschrieben.

Seite "Assistentenkonfiguration"

Bei Auswahl von Configure more options (Weitere Optionen konfigurieren) wird im Assistenten die Seite Configure (Konfigurieren) angezeigt. Auf dieser Seite können Sie eine voreingestellte Konfiguration auswählen, die Plattformversion ändern, die Ihre Umgebung verwenden soll, oder bestimmte Konfigurationsoptionen für die neue Umgebung auswählen.

Auswahl einer voreingestellten Konfiguration

Im Abschnitt Presets (Voreinstellungen) der Seite stellt Elastic Beanstalk verschiedene voreingestellte Konfigurationen für verschiedene Anwendungsfälle bereit. Jede Voreinstellung enthält empfohlene Werte für mehrere [Konfigurationsoptionen](#page-1013-0).

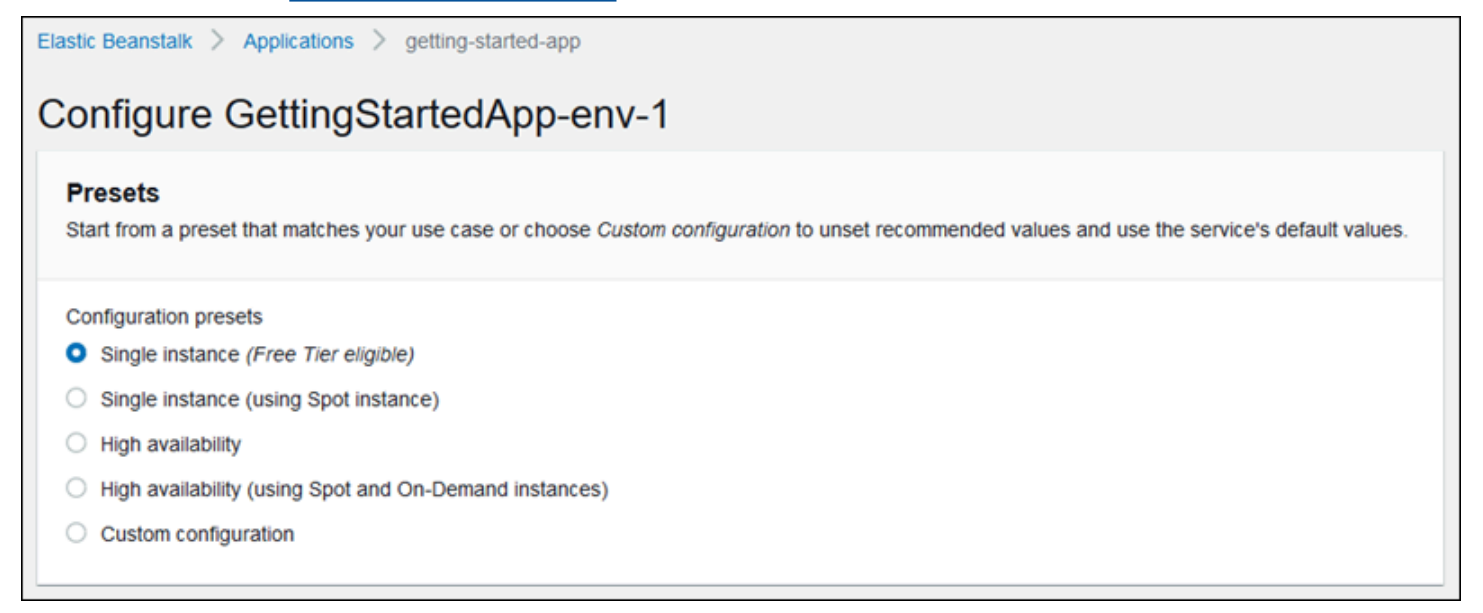

Die Voreinstellungen für High Availability (Hohe Verfügbarkeit) enthalten einen Load Balancer und werden für Produktionsumgebungen empfohlen. Wählen Sie diese aus, wenn Sie eine Umgebung wünschen, in der mehrere Instances ausgeführt werden können – für eine hohe Verfügbarkeit und Skalierbarkeit bei Lastenänderungen. Die Single Instance (Einzel-Instance)-Voreinstellungen werden in erster Linie für die Entwicklung empfohlen. Zwei der Voreinstellungen ermöglichen Spot-Instance-Anforderungen. Einzelheiten zur Kapazitätskonfiguration von Elastic Beanstalk finden Sie unter [Auto](#page-868-0)  [Scaling-Gruppe](#page-868-0).

Die letzte Voreinstellung, Custom configuration (Benutzerdefinierte Konfiguration), entfernt alle empfohlenen Werte außer den Rolleneinstellungen und verwendet die API-Standardeinstellungen. Wählen Sie diese Option, wenn Sie ein Quell-Bundle mit [Konfigurationsdateien](#page-1144-0) bereitstellen, die Konfigurationsoptionen festlegen. Custom configuration (Benutzerdefinierte Konfiguration) ist auch automatisch ausgewählt, wenn Sie die Konfigurationsvoreinstellungen Low cost (Niedrige Kosten) oder High availability (Hohe Verfügbarkeit) ändern.

### Anpassen Ihrer Konfiguration

Zusätzlich zu (oder anstelle von) einer ausgewählten Konfigurationsvoreinstellung können Sie die [Konfigurationsoptionen](#page-1013-0) in Ihrer Umgebung feiner abstimmen. Der Assistent Configure (Konfigurieren) zeigt mehrere Konfigurationskategorien an. Jede Konfigurationskategorie zeigt eine Übersicht der Werte für eine Gruppe von Konfigurationseinstellungen an. Wählen Sie Edit (Bearbeiten) aus, um diese Einstellungsgruppe zu bearbeiten.

## Konfigurationskategorien

- [Softwareeinstellungen](#page-716-0)
- [Instances](#page-717-0)
- [Capacity \(Kapazität\)](#page-718-0)
- **[Load Balancer](#page-719-0)**
- [Fortlaufende Updates und Bereitstellungen](#page-721-0)
- **[Sicherheit](#page-722-0)**
- [Überwachung](#page-724-0)
- [Verwaltete Aktualisierungen](#page-725-0)
- [Benachrichtigungen](#page-726-0)
- [Network \(Netzwerk\)](#page-727-0)
- [Datenbank](#page-728-0)
- [Tags \(Markierungen\)](#page-729-0)
- [Worker-Umgebung](#page-730-0)

## <span id="page-716-0"></span>Softwareeinstellungen

Verwenden Sie die Konfigurationsseite Modify software (Software ändern), um die Software auf den Instances von Amazon Elastic Compute Cloud (Amazon EC2) zu konfigurieren, auf denen Ihre Anwendung ausgeführt wird. Sie können Umgebungseigenschaften, AWS X-Ray Debugging, das Speichern und Streamen von Instance-Protokollen sowie plattformspezifische Einstellungen

# konfigurieren. Details hierzu finden Sie unter [the section called "Umgebungseigenschaften und](#page-978-0)  [Softwareeinstellungen"](#page-978-0).

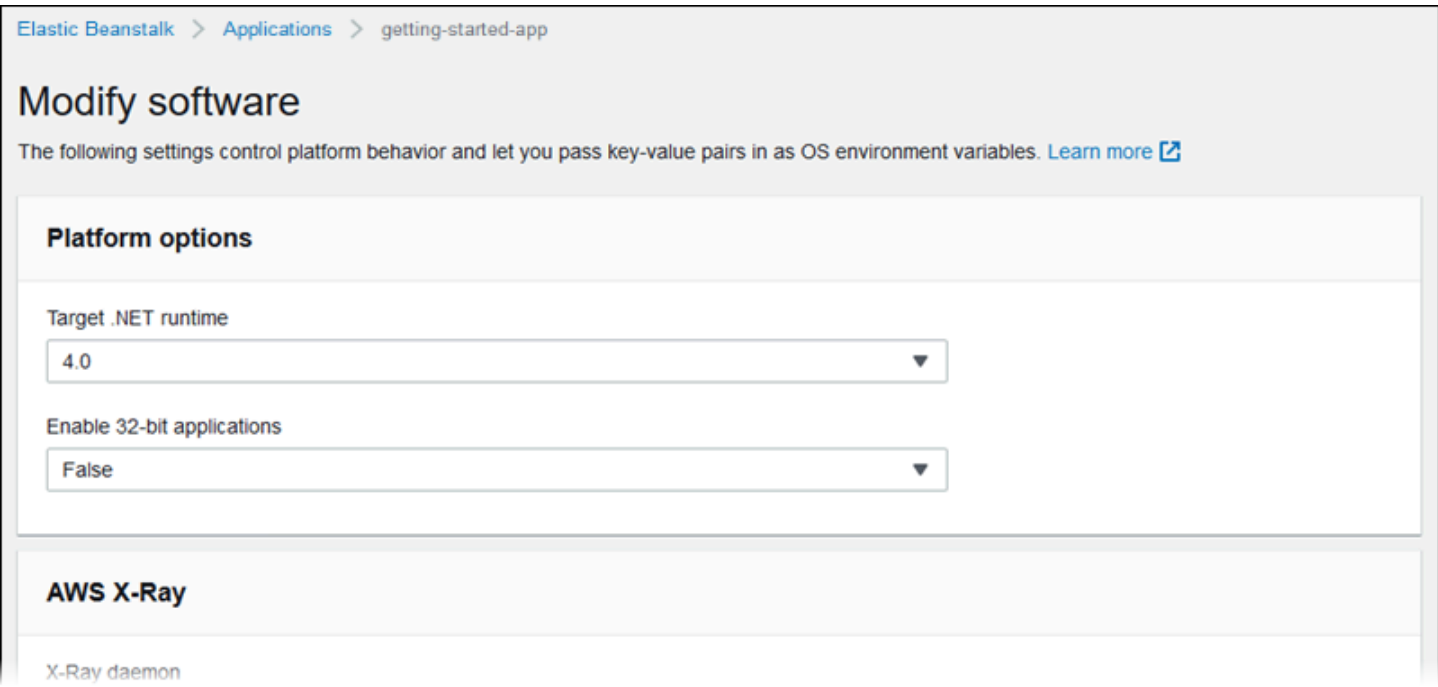

#### <span id="page-717-0"></span>**Instances**

Auf der Modify Instances (Instances ändern) können Sie die Amazon EC2-Instances konfigurieren, die Ihre Anwendung ausführen. Details hierzu finden Sie unter [the section called "Amazon EC2-](#page-848-0) [Instances"](#page-848-0).

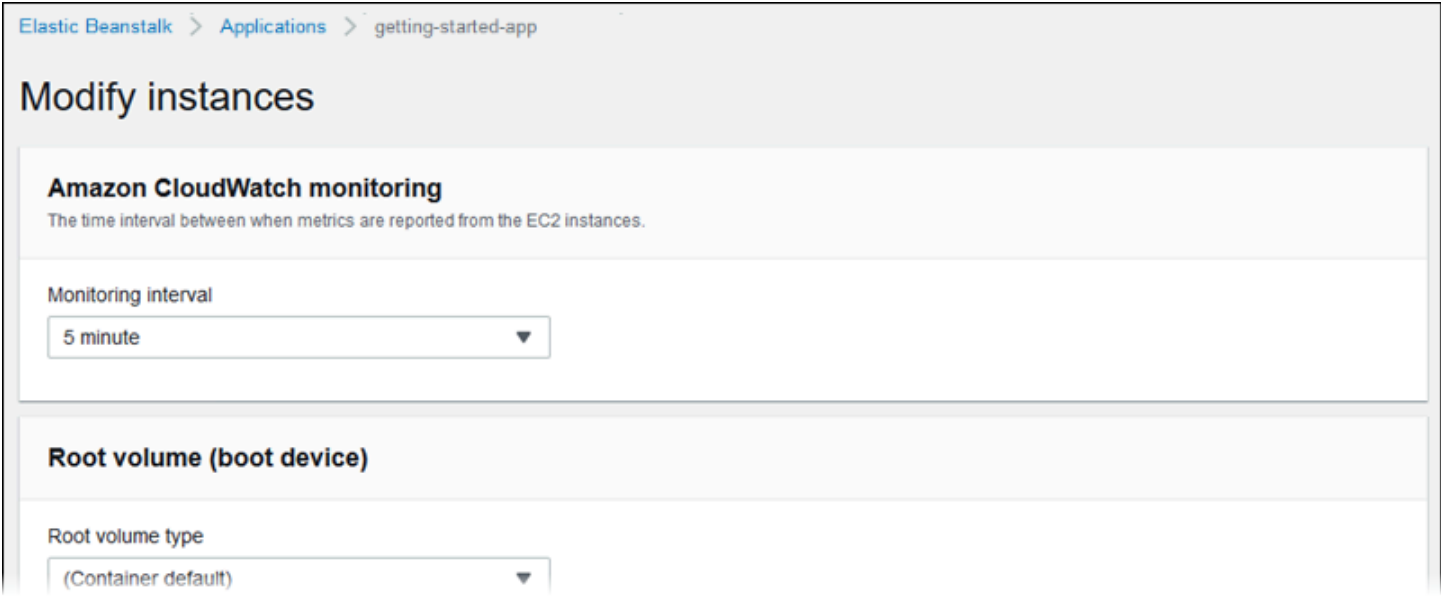

### <span id="page-718-0"></span>Capacity (Kapazität)

Auf der Konfigurationsseite Modify capacity (Kapazität ändern) können Sie die Rechenkapazität Ihrer Umgebung und die Einstellungen für Auto Scaling group (Auto Scaling-Gruppe konfigurieren, um Anzahl und Typ der von Ihnen verwendeten Instances zu optimieren. Sie können die Umgebungskapazität auch auf der Grundlage von Auslösern oder Zeitplänen ändern.

Eine Umgebung mit Lastausgleich kann mehrere Instances für hohe Verfügbarkeit ausführen und Ausfallzeiten während Konfigurations-Updates und Bereitstellungen verhindern. In einer Umgebung mit Load Balancing entspricht der Domainname dem Load Balancer. In einer Umgebung mit einer Instance entspricht er einer Elastic IP-Adresse auf der Instance.

### **A** Warning

Eine Umgebung mit einer einzelnen Instance ist nicht geeignet für die Produktion. Falls die Instance während der Bereitstellung instabil wird, oder Elastic Beanstalk beendet wird und die Instance während eines Konfigurations-Update neu gestartet wird, steht Ihre Anwendung möglicherweise längere Zeit nicht zur Verfügung. Umgebungen mit einer einzelnen Instance können Sie für die Entwicklung, das Testen oder ein Staging nutzen. Für die Produktion verwenden Sie Umgebungen mit Load Balancing.

Weitere Informationen zu Umgebungskapazitätseinstellungen finden Sie unter [the section called](#page-868-0)  ["Auto Scaling-Gruppe"](#page-868-0) and [the section called "Amazon EC2-Instances".](#page-848-0)

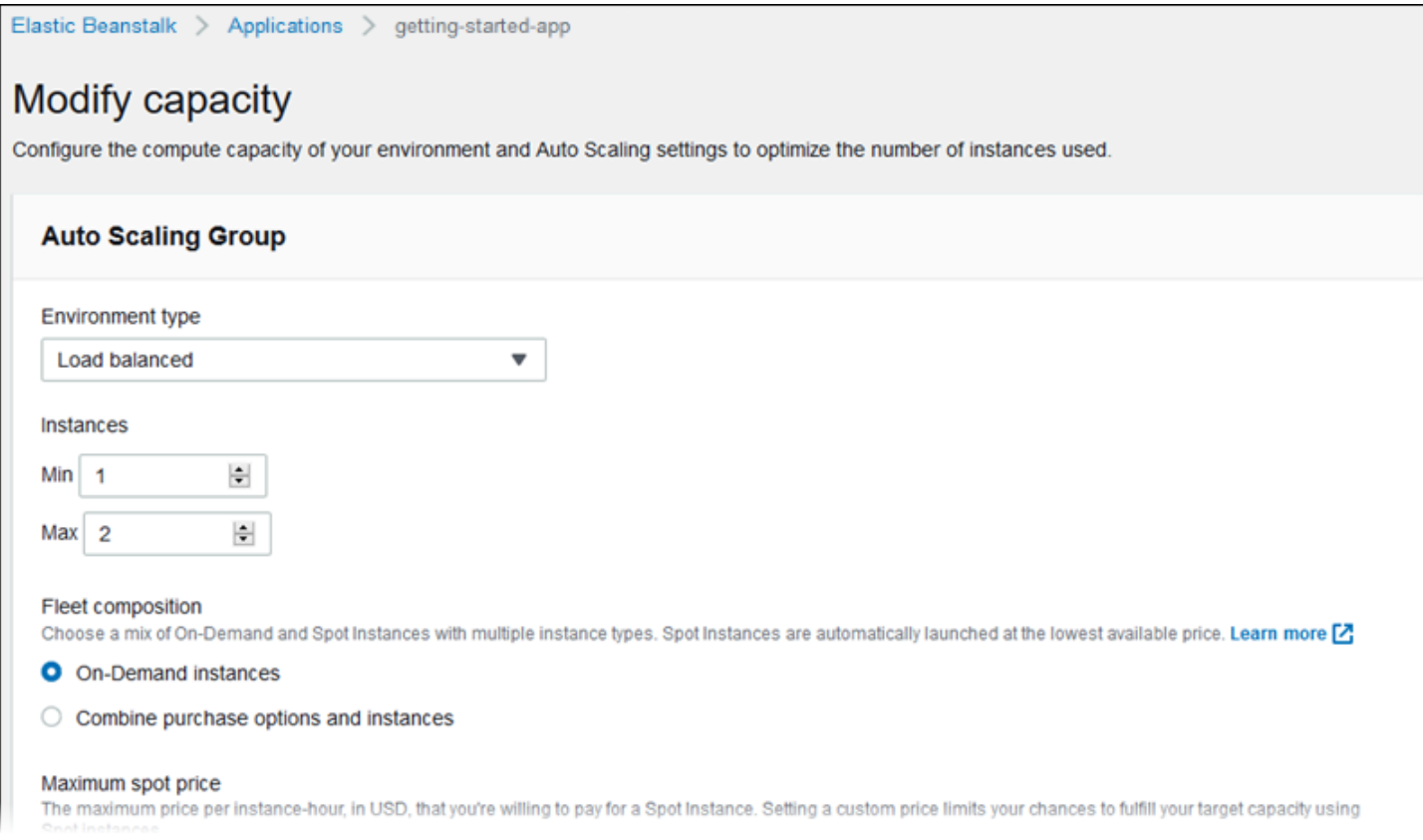

#### <span id="page-719-0"></span>Load Balancer

Wählen Sie auf der Konfigurationskarte Modify load Balancer (Load Balancer ändern) einen Load Balancer-Typ aus und konfigurieren Sie die zugehörigen Einstellungen. In einer Umgebung mit Load Balancing ist der Load Balancer Ihrer Umgebung der Eintrittspunkt für den gesamten Datenverkehr, der Ihre Anwendung ansteuert. Elastic Beanstalk unterstützt verschiedene Arten von Load Balancern. Standardmäßig erstellt die Elastic Beanstalk-Konsole einen Application Load Balancer und konfiguriert ihn so, dass er HTTP-Datenverkehr auf Port 80 bedient.

### **a** Note

Sie können den Typ des Load Balancer Ihrer Umgebung nur während der Umgebungserstellung auswählen.

Weitere Informationen zu Typen und Einstellungen von Load Balancern finden Sie unter [the section](#page-889-0)  [called "Load Balancer"](#page-889-0) und [the section called "HTTPS".](#page-1234-0)
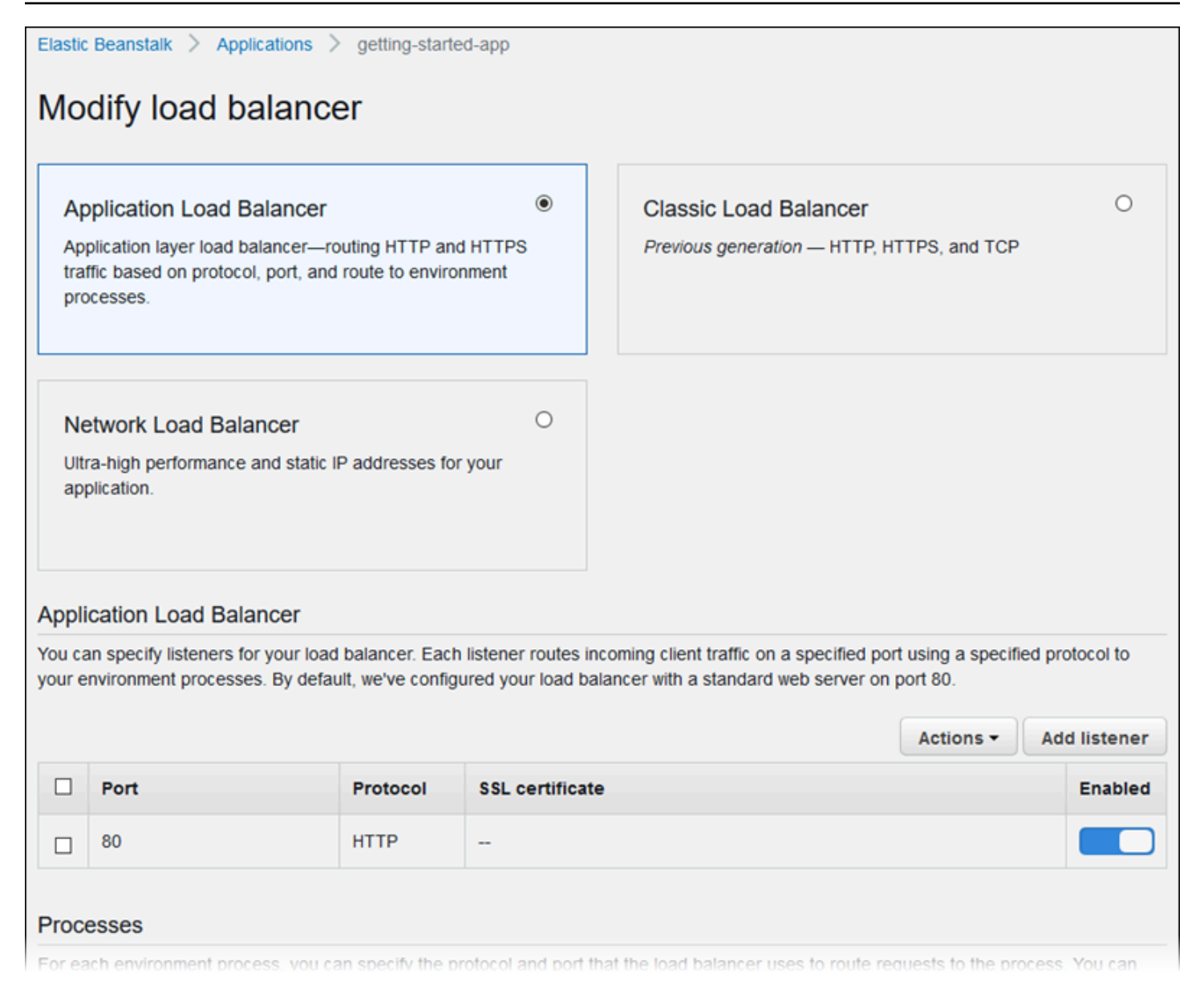

### **a** Note

Die Option "Classic Load Balancer (CLB)" ist im Konsolenassistenten Umgebung erstellen deaktiviert. Wenn Sie eine bestehende Umgebung mit einem Classic Load Balancer konfiguriert haben, können Sie eine neue erstellen, indem Sie [die bestehende Umgebung](#page-731-0)  [entweder mit der Elastic-Beanstalk-Konsole oder der](#page-731-0) [EB CL](#page-733-0)[I klonen.](#page-731-0) Sie haben auch die Möglichkeit, die [EB-CLI](#page-1588-0) oder die [AWS CLI](#page-736-0) zu verwenden, um eine neue Umgebung zu erstellen, die mit einem Classic Load Balancer konfiguriert ist. Diese Befehlszeilentools erstellen eine neue Umgebung mit einem CLB, auch wenn in Ihrem Konto noch keiner vorhanden ist.

Fortlaufende Updates und Bereitstellungen

Auf der Konfigurationsseite Modify rolling updates and deployments (Rollierende Updates und Bereitstellungen) können Sie die Verarbeitung von Anwendungsbereitstellungen und Konfigurationsupdates für Ihre Umgebung durch Elastic Beanstalk konfigurieren.

Anwendungsbereitstellungen werden ausgeführt, wenn Sie ein aktuelles Anwendungsquellpaket hochladen und in Ihrer Umgebung bereitstellen. Weitere Informationen zur Konfigurierung von Bereitstellungen finden Sie unter [the section called "Optionen für die Bereitstellung".](#page-756-0)

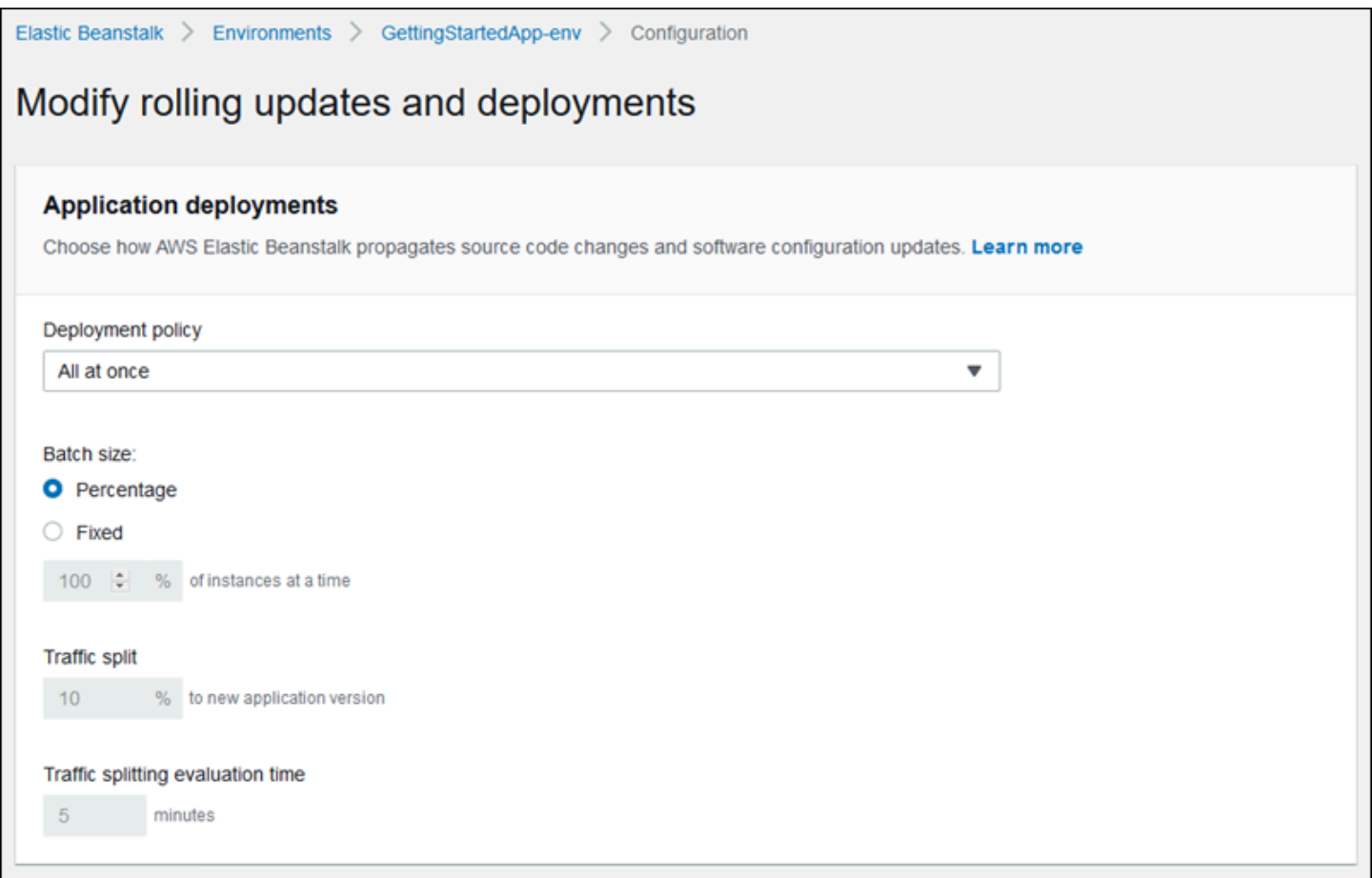

Falls mit Konfigurationsänderungen die [Startkonfiguration](#page-1045-0) oder die [VPC-Einstellungen](#page-1074-0) geändert werden, müssen alle Instances in der Umgebung beendet und ersetzt werden. Weitere Informationen zur Festlegung des Update-Typs und anderer Optionen finden Sie unter [the section called](#page-769-0) ["Konfigurationsänderungen".](#page-769-0)

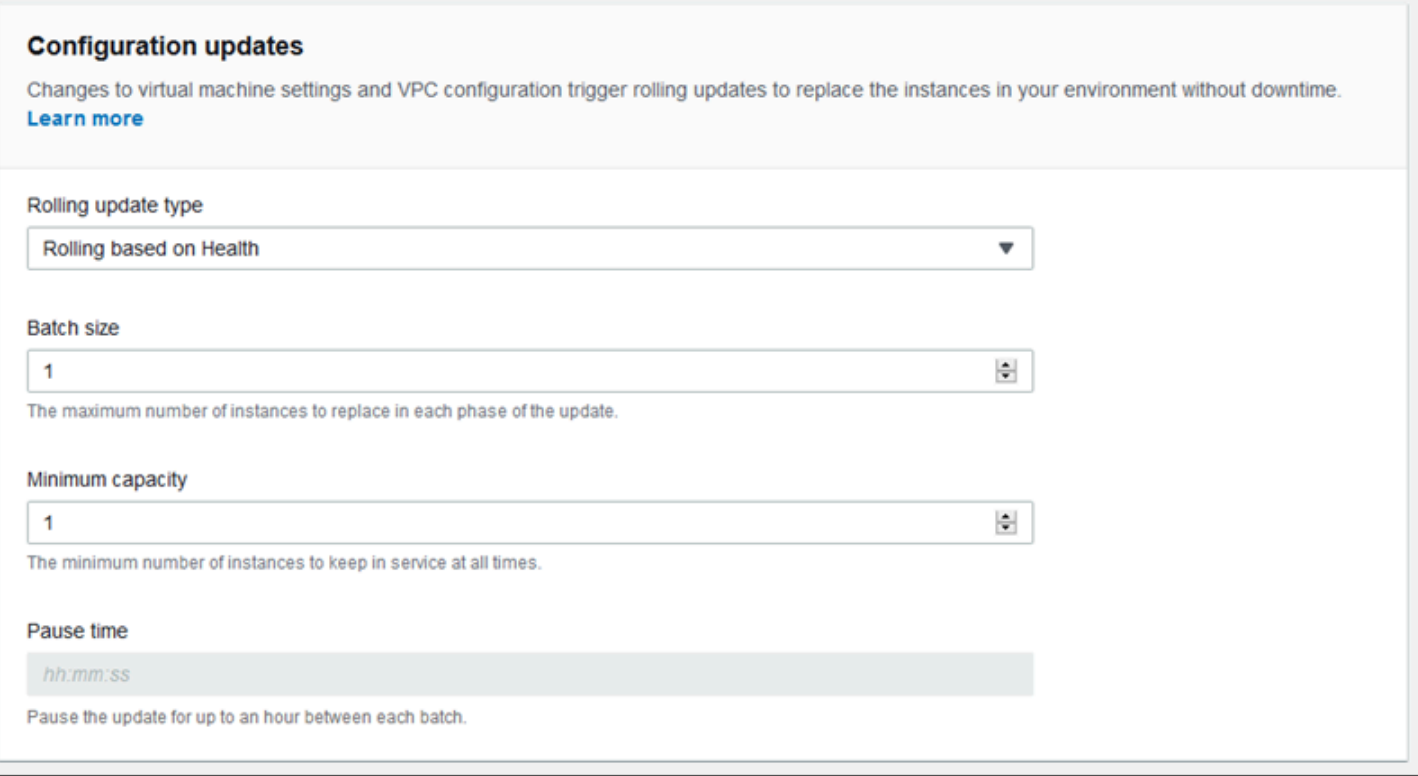

### **Sicherheit**

Auf der Seite Configure service access (Service-Zugang konfigurieren) können Sie die Sicherheitseinstellungen von Services und Instances konfigurieren.

Eine Beschreibung der Sicherheitskonzepte von Elastic Beanstalk finden Sie unter [Berechtigungen.](#page-50-0)

Wenn Sie zum ersten Mal eine Umgebung mit der Elastic-Beanstalk-Konsole erstellen, müssen Sie ein EC2-Instance-Profil mit Standardberechtigungen erstellen. Wenn in der Dropdownliste des EC2- Instance-Profils keine Werte zur Auswahl angezeigt werden, erweitern Sie das folgende Verfahren. Es enthält Schritte zum Erstellen einer Rolle, die Sie anschließend für das EC2-Instance-Profil auswählen können.

Erstellen einer IAM-Rolle für das EC2-Instance-Profil

So erstellen Sie eine IAM-Rolle für dasEC2-Instance-Profil

1. Wählen Sie Berechtigungsdetails anzeigen. Dies wird in der Dropdown-Liste des EC2-Instance-Profils angezeigt.

Ein Dialogfeld mit dem Titel Instance-Profilberechtigungen anzeigen wird angezeigt. In diesem Dialogfeld werden die verwalteten Profile aufgeführt, die Sie an das neue EC2-Instance-Profil anhängen müssen, das Sie erstellen. Es enthält auch einen Link zum Starten der IAM-Konsole.

- 2. Wählen Sie den Link zur IAM-Konsole, der oben im Fenster angezeigt wird.
- 3. Wählen Sie im Navigationsbereich der IAM-Konsole Roles (Rollen) aus.
- 4. Wählen Sie Create role (Rolle erstellen) aus.
- 5. Wählen Sie unter Typ der vertrauenswürdigen Entität die Option AWS-Service aus.
- 6. Wählen Sie unter Use case (Anwendungsfall) die Option EC2 aus.
- 7. Wählen Sie Next (Weiter).
- 8. Fügen Sie die entsprechenden verwalteten Richtlinien an. Scrollen Sie im Dialogfeld Instance-Profilberechtigungen anzeigen, um die verwalteten Richtlinien zu sehen. Die Richtlinien sind auch hier aufgeführt:
	- AWSElasticBeanstalkWebTier
	- AWSElasticBeanstalkWorkerTier
	- AWSElasticBeanstalkMulticontainerDocker
- 9. Wählen Sie Next (Weiter).
- 10. Geben Sie einen Namen für die Rolle ein.
- 11. (Optional) Fügen Sie der Rolle Tags hinzu.
- 12. Wählen Sie Create role (Rolle erstellen) aus.
- 13. Kehren Sie zum geöffnete Elastic-Beanstalk-Konsolenfenster zurück.
- 14. Schließen Sie das Dialogfeld Instance-Profilberechtigungen anzeigen.

#### **A** Important

Schließen Sie nicht die Browserseite, auf der die Elastic-Beanstalk-Konsole angezeigt wird.

#### 15. Wählen Sie

C

(Aktualisieren) neben der Dropdownliste für das EC2-Instance-Profil aus.

Dadurch wird die Dropdown-Liste aktualisiert, sodass die gerade erstellte Rolle in der Dropdown-Liste angezeigt wird.

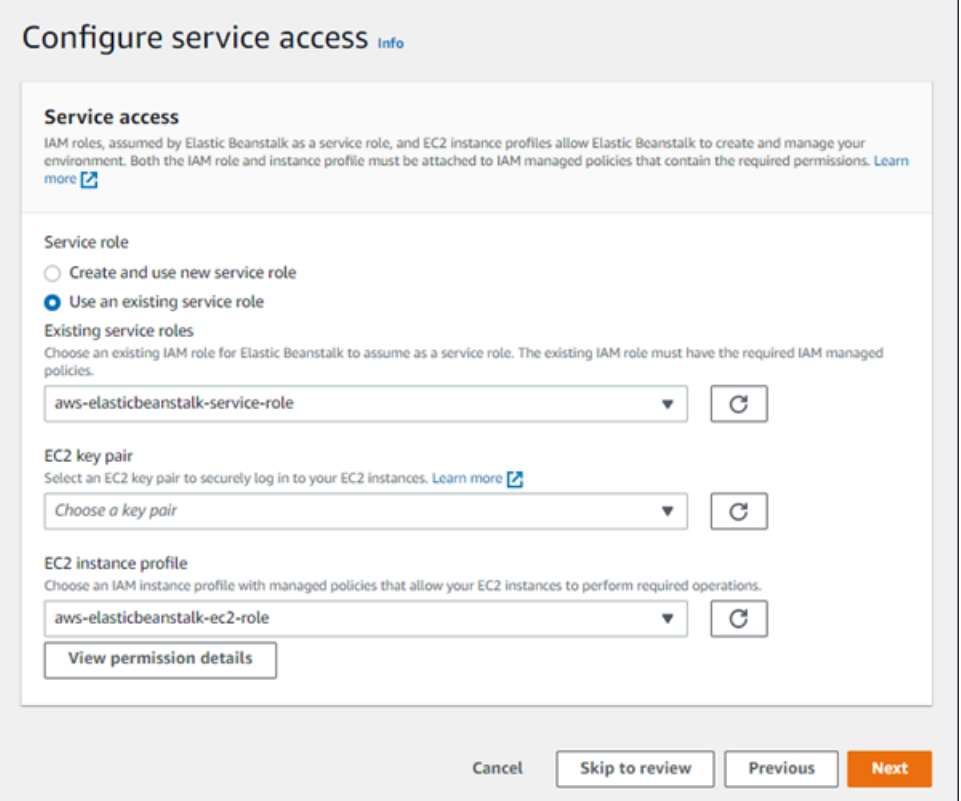

### Überwachung

Auf der Konfigurationsseite Modify monitoring (Überwachung ändern) können Sie Integritätsberichte, Überwachungsregeln und das Integritätsereignisstreaming konfigurieren. Details hierzu finden Sie unter [the section called "Aktivieren der erweiterten Zustandsberichte",](#page-1312-0) [the section called "Regeln für](#page-1329-0)  [den erweiterten Zustand"](#page-1329-0) und [the section called "Streamen des Umgebungszustands".](#page-1389-0)

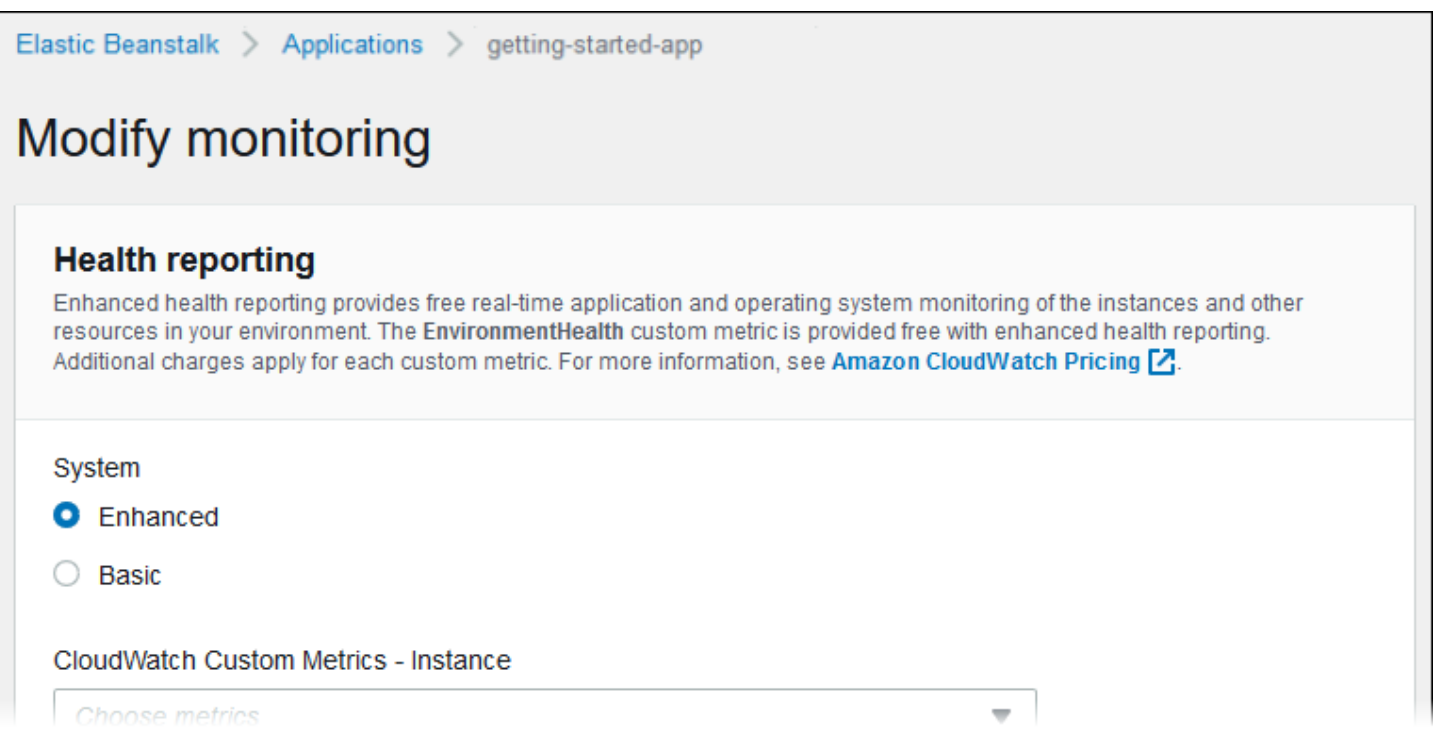

### Verwaltete Aktualisierungen

Auf der Konfigurationsseite Modify managed updates (Verwaltete Aktualisierungen ändern) können Sie Updates für die verwaltete Plattform konfigurieren. Sie können festlegen, ob sie aktiviert werden sollen, den Zeitplan angeben und weitere Eigenschaften konfigurieren. Details hierzu finden Sie unter [the section called "Verwaltete Aktualisierungen".](#page-788-0)

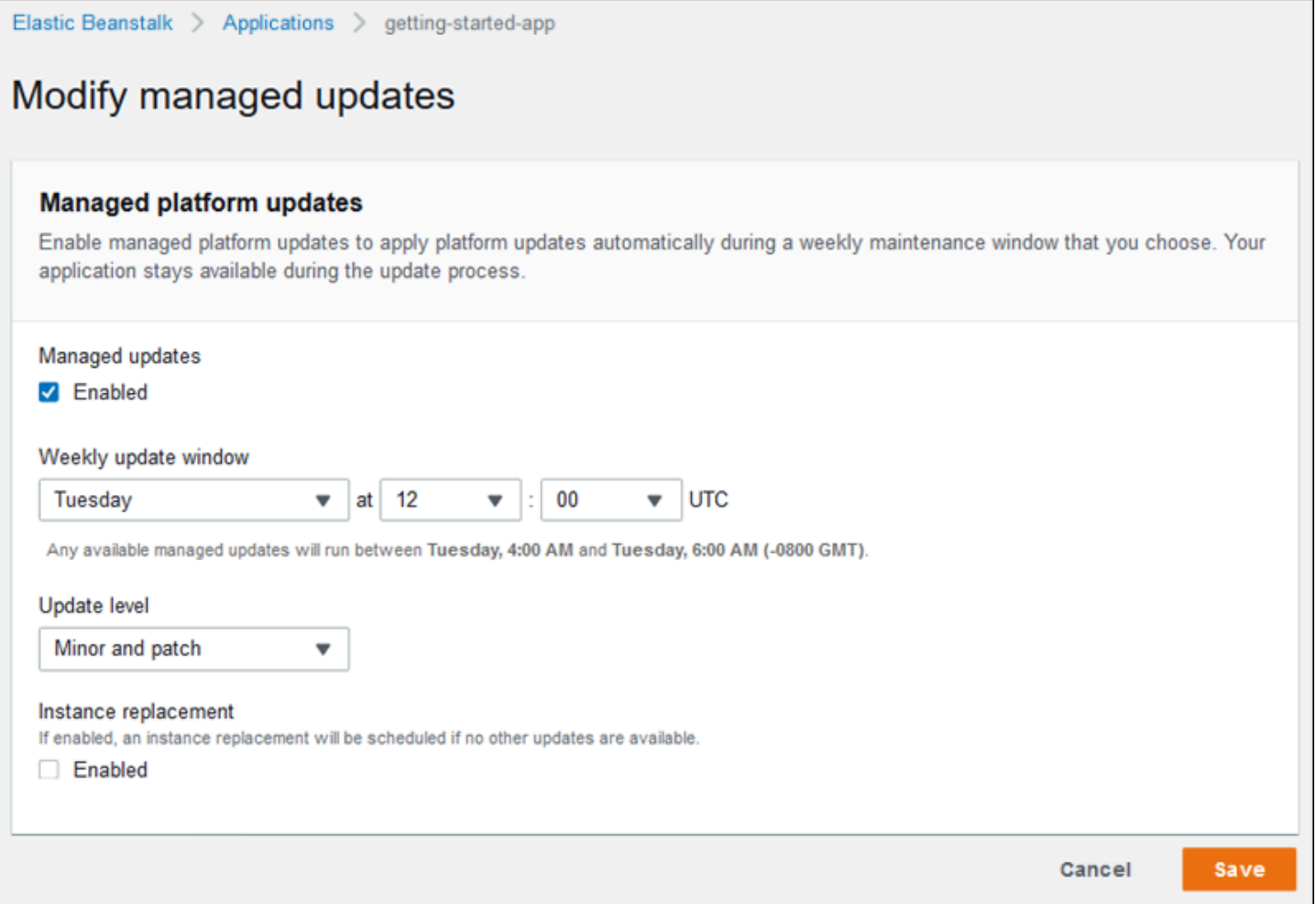

### Benachrichtigungen

Auf der Konfigurationsseite Modify notifications (Benachrichtigungen ändern) können Sie eine E-Mail-Adresse angeben, um [E-Mail-Benachrichtigungen](#page-992-0) für wichtige Ereignisse aus Ihrer Umgebung zu erhalten.

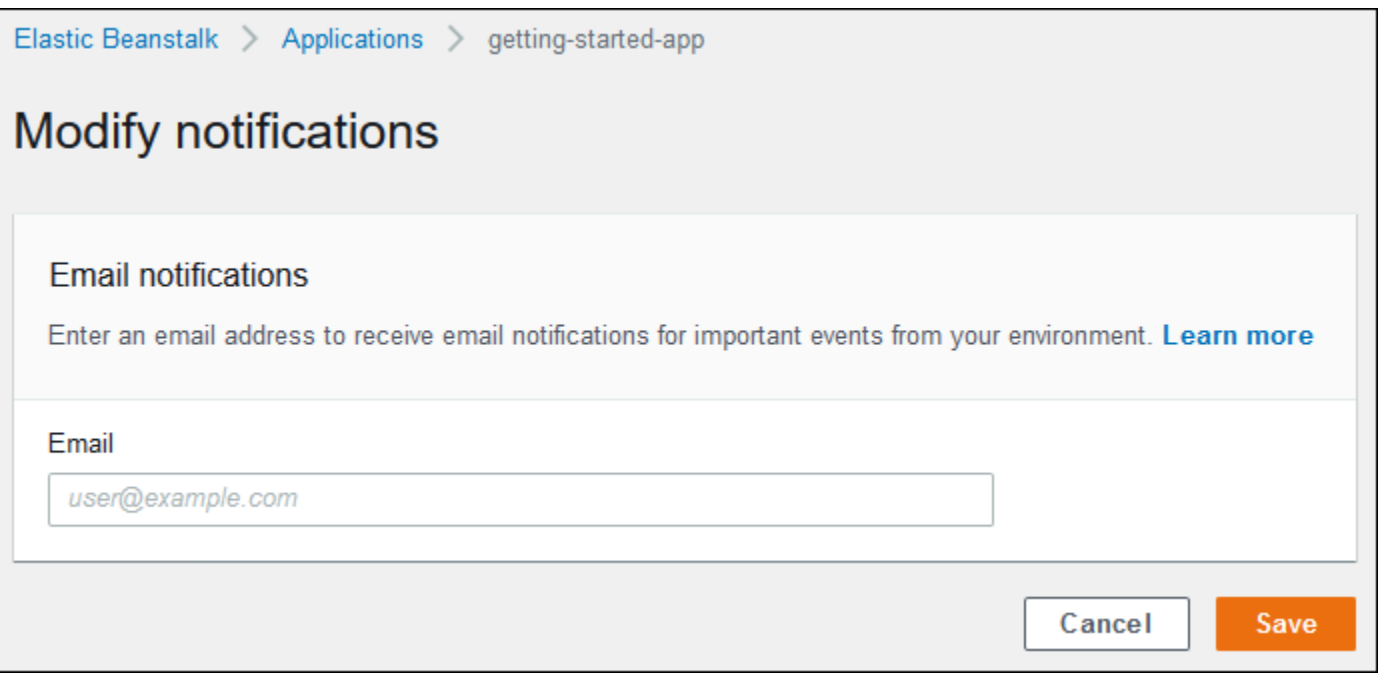

### Network (Netzwerk)

Wenn Sie eine [benutzerdefinierte VPC](#page-999-0) erstellt haben, können Sie Ihre Umgebung auf der Konfigurationsseite Modify network (Netzwerk ändern) für ihre Verwendung konfigurieren. Wenn Sie keine VPC auswählen, verwendet Elastic Beanstalk die Standard-VPC und Subnetze.

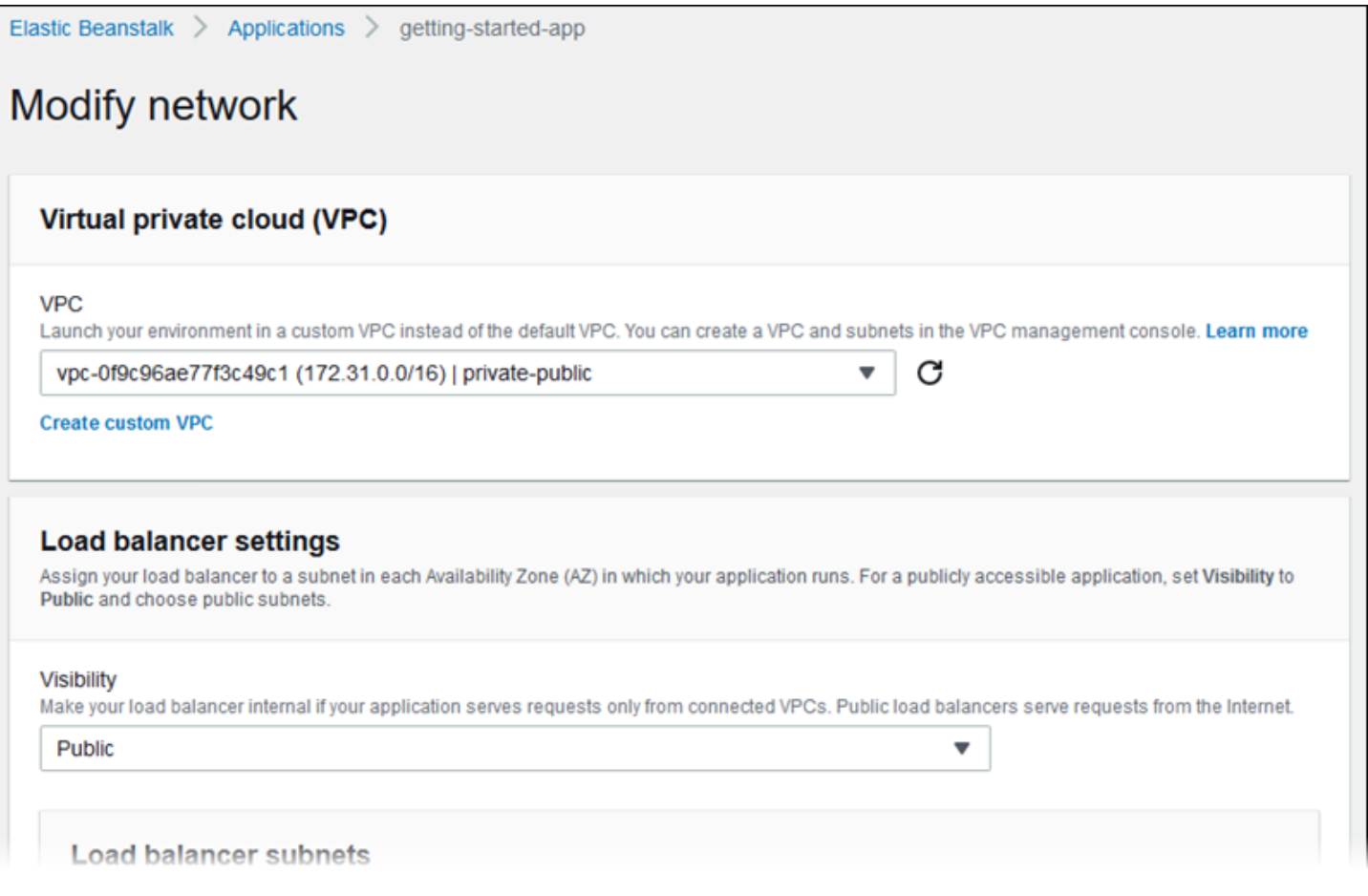

#### **Datenbank**

Verwenden Sie die Konfigurationsseite Modify database (Datenbank ändern), um eine Amazon Relational Database Service (Amazon RDS)-Datenbank zu Entwicklungs- und Testzwecken zu Ihrer Umgebung hinzuzufügen. Elastic Beanstalk bietet Verbindungsinformationen zu Ihren Instances, indem Umgebungseigenschaften für den Hostnamen, Benutzernamen, das Passwort, den Tabellennamen und den Port der Datenbank eingerichtet werden.

Details hierzu finden Sie unter [the section called "Datenbank"](#page-958-0).

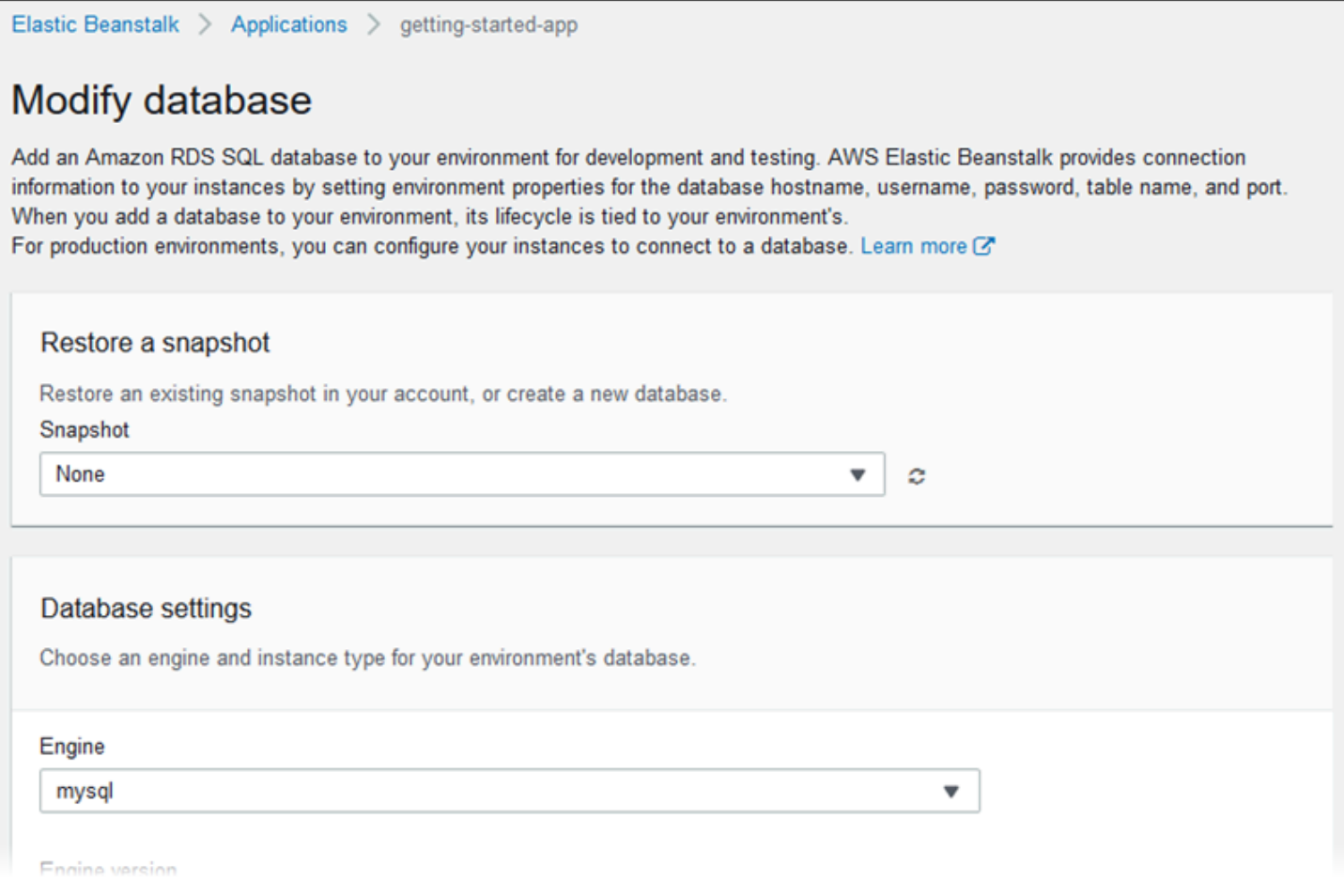

### Tags (Markierungen)

Auf der Konfigurationsseite Modify tags (Tags ändern) können Sie den Ressourcen in Ihrer Umgebung [Tags](https://docs.aws.amazon.com/AWSEC2/latest/UserGuide/Using_Tags.html) hinzufügen. Weitere Informationen zu Umgebungs-Tags finden Sie unter [Ressourcen in Ihren Elastic Beanstalk-Umgebungen markieren.](#page-974-0)

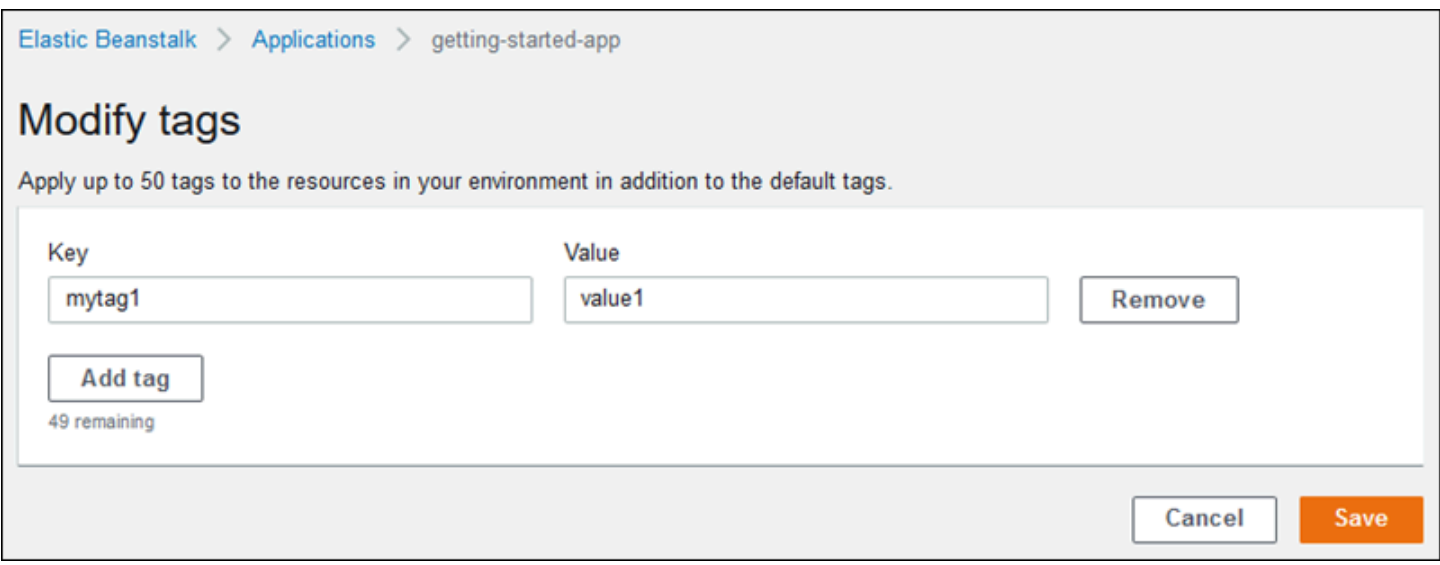

#### Worker-Umgebung

Wenn Sie eine Worker-Tier-Umgebung erstellen, können Sie auf der Konfigurationsseite Modify Worker (Worker ändern) die Worker-Umgebung konfigurieren. Der Worker-Daemon auf den Instances in Ihrer Umgebung ruft Elemente aus einer Amazon Simple Queue Service (Amazon SQS)- Warteschlange ab und sendet sie als Post-Nachrichten an Ihre Worker-Anwendung. Sie können die Amazon SQS-Warteschlange auswählen, aus der der Worker-Daemon liest (automatisch generiert oder vorhanden). Sie können auch die Nachrichten konfigurieren, die der Worker-Daemon an Ihre Anwendung sendet.

Weitere Informationen finden Sie unter [the section called "Worker-Umgebungen"](#page-828-0).

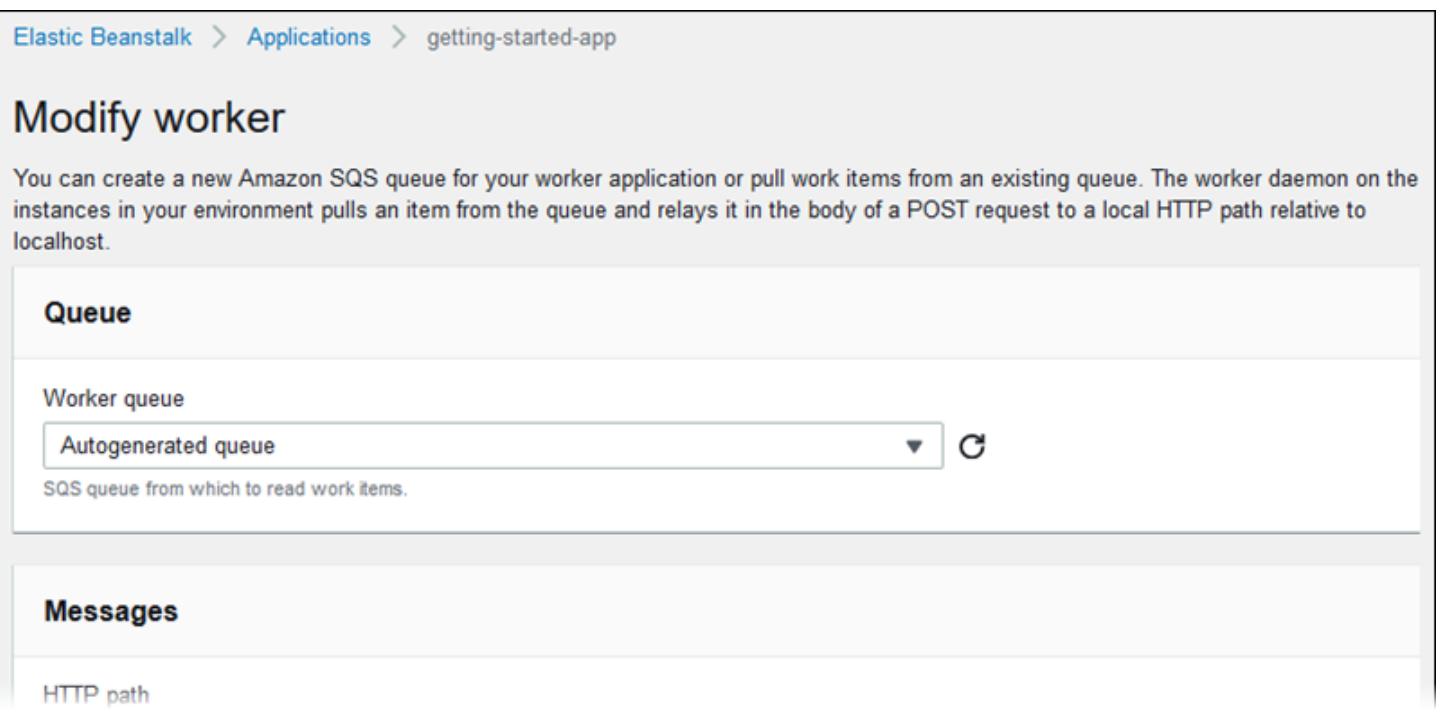

## <span id="page-731-0"></span>Elastic Beanstalk-Umgebung klonen

Durch das Klonen einer vorhandenen Elastic Beanstalk-Umgebung können Sie diese als Grundlage für eine neue Umgebung einsetzen. Beispielsweise können Sie einen Klon erstellen, um eine neuere Version des ursprünglichen Lösungs-Stacks für die Umgebungsplattform zu verwenden. Elastic Beanstalk konfiguriert den Clone mit den Umgebungseinstellungen, die von der ursprünglichen Umgebung verwendet wurden. Indem Sie eine bestehende Umgebung klonen, anstatt eine neue Umgebung zu erstellen, müssen Sie Optionseinstellungen, Umgebungsvariablen und andere Einstellungen, die Sie mit dem Elastic Beanstalk-Service vorgenommen haben, nicht manuell konfigurieren. Elastic Beanstalk erstellt außerdem eine Kopie aller AWS Ressourcen, die mit der ursprünglichen Umgebung verknüpft sind.

Es ist wichtig, sich der folgenden Situationen bewusst zu sein:

- Während des Klonvorgangs kopiert Elastic Beanstalk keine Daten von Amazon RDS auf den Clone.
- Elastic Beanstalk bindet keine nicht verwalteten Ressourcenänderungen in den Klon ein. Änderungen an AWS Ressourcen, die Sie mit anderen Tools als der Elastic-Beanstalk-Konsole, den Befehlszeilen-Tools oder der API vorgenommen haben, gelten als nicht verwaltete Änderungen.

• Die Sicherheitsgruppen für Ingress gelten als nicht verwaltete Änderungen. Bei geklonten Elastic Beanstalk Beanstalk-Umgebungen werden die Sicherheitsgruppen für eingehenden Zugriff nicht übertragen, sodass die Umgebung für den gesamten Internetverkehr geöffnet bleibt. Sie müssen die Sicherheitsgruppen für eingehende Zugriffe für die geklonte Umgebung neu einrichten.

Sie können eine Umgebung nur auf eine andere Plattformversion desselben Plattformzweigs klonen. Ein anderer Plattformzweig ist nicht garantiert kompatibel. Um einen anderen Plattformzweig zu verwenden, müssen Sie manuell eine neue Umgebung erstellen, Ihren Anwendungscode bereitstellen und alle erforderlichen Änderungen an Code und Optionen vornehmen, um sicherzustellen, dass Ihre Anwendung auf dem neuen Plattformzweig ordnungsgemäß funktioniert.

## AWS Verwaltungskonsole

### **A** Important

Bei geklonten Elastic Beanstalk Beanstalk-Umgebungen werden die Sicherheitsgruppen für eingehenden Zugriff nicht übertragen, sodass die Umgebung für den gesamten Internetverkehr geöffnet bleibt. Sie müssen die Sicherheitsgruppen für eingehende Zugriffe für die geklonte Umgebung neu einrichten.

Sie können sehen, welche Ressourcen möglicherweise nicht geklont wurden, indem Sie den Drift-Status Ihrer Umgebungskonfiguration überprüfen. Weitere Informationen finden Sie im AWS CloudFormation Benutzerhandbuch unter [Drift auf einem gesamten CloudFormation](https://docs.aws.amazon.com/AWSCloudFormation/latest/UserGuide/detect-drift-stack.html)  [Stack erkennen](https://docs.aws.amazon.com/AWSCloudFormation/latest/UserGuide/detect-drift-stack.html).

### So klonen Sie eine Umgebung

- 1. Öffnen Sie die [Elastic Beanstalk Beanstalk-Konsole](https://console.aws.amazon.com/elasticbeanstalk) und wählen Sie in der Liste Regionen Ihre aus. AWS-Region
- 2. Wählen Sie im Navigationsbereich Environments (Umgebungen) aus und wählen Sie dann in der Liste den Namen Ihrer Umgebung aus.

### **a** Note

Wenn Sie viele Umgebungen haben, filtern Sie Umgebungsliste mit der Suchleiste.

3. Wählen Sie auf der Seite "Umgebungsübersicht" Aktionen aus.

- 4. Wählen Sie Umgebung klonen.
- 5. Überprüfen Sie auf der Seite Clone Environment (Umgebung klonen) anhand der Informationen unter Original Environment (Ursprüngliche Umgebung), ob Sie die korrekte Umgebung für die Klonerstellung ausgewählt haben.
- 6. Im Abschnitt New Environment (Neue Umgebung) können Sie optional die Werte für Environment name (Umgebungsname), Environment URL (Umgebungs-URL), Description (Beschreibung), Platform version (Plattformversion) und Service role (Servicerolle) ändern, die Elastic Beanstalk automatisch basierend auf der ursprünglichen Umgebung festlegt.

### **a** Note

Wenn es sich bei der in der ursprünglichen Umgebung verwendeten Plattformversion nicht um die für die Verwendung in der Plattformvariante empfohlene Version handelt, werden Sie gewarnt, dass eine andere Plattformversion empfohlen wird. Wählen Sie Platform version (Plattformversion), damit die empfohlene Plattformversion in der Liste angezeigt wird, z. B.3.3.2 (Recommended) (3.3.2 (Empfohlen)).

7. Wenn Sie fertig sind, klicken Sie auf Clone (Klonen).

### <span id="page-733-0"></span>Elastic Beanstalk Command Line Interface (EB CLI)

### **A** Important

Bei geklonten Elastic Beanstalk Beanstalk-Umgebungen werden die Sicherheitsgruppen für eingehenden Zugriff nicht übertragen, sodass die Umgebung für den gesamten Internetverkehr geöffnet bleibt. Sie müssen die Sicherheitsgruppen für eingehende Zugriffe für die geklonte Umgebung neu einrichten.

Sie können sehen, welche Ressourcen möglicherweise nicht geklont wurden, indem Sie den Drift-Status Ihrer Umgebungskonfiguration überprüfen. Weitere Informationen finden Sie im AWS CloudFormation Benutzerhandbuch unter [Drift auf einem gesamten CloudFormation](https://docs.aws.amazon.com/AWSCloudFormation/latest/UserGuide/detect-drift-stack.html)  [Stack erkennen](https://docs.aws.amazon.com/AWSCloudFormation/latest/UserGuide/detect-drift-stack.html).

Mit dem Befehl eb clone klonen Sie eine ausgeführte Umgebung, wie hier gezeigt.

```
~/workspace/my-app$ eb clone my-env1
Enter name for Environment Clone
```

```
(default is my-env1-clone): my-env2
Enter DNS CNAME prefix
(default is my-env1-clone): my-env2
```
Sie können im Klonbefehl den Namen der Quellumgebung angeben. Wenn Sie dies nicht tun, wird die Standardumgebung des aktuellen Projektordners geklont. Sie werden von der EB CLI aufgefordert, einen Namen und ein DNS-Präfix für die neue Umgebung anzugeben.

Standardmäßig wird die neue Umgebung von eb clone mit der neuesten verfügbaren Version der Quellumgebungsplattform erstellt. Mit der Option --exact erzwingen Sie – selbst wenn eine neuere Version vorhanden ist – in der EB CLI die Verwendung der gleichen Version.

~/workspace/my-app\$ **eb clone --exact**

Weitere Informationen zu diesem Befehl finden Sie unter [eb clone](#page-1628-0).

## Elastic Beanstalk-Umgebung terminieren

Sie können eine ausgeführte AWS Elastic Beanstalk-Umgebung mithilfe der Elastic-Beanstalk-Konsole beenden. Auf diese Weise vermeiden Sie, dass Gebühren für ungenutzte AWS-Ressourcen anfallen.

#### **a** Note

Sie können zu einem späteren Zeitpunkt problemlos eine neue Umgebung mit derselben Version starten.

Wenn Sie über Daten aus einer Umgebung verfügen, die Sie beibehalten möchten, setzen Sie die Richtlinie zum Löschen von Datenbanken auf Retain, bevor Sie die Umgebung beenden. Dies hält die Datenbank außerhalb von Elastic Beanstalk betriebsbereit. Danach müssen sich alle Elastic-Beanstalk-Umgebungen als externe Datenbank damit verbinden. Wenn Sie die Daten sichern möchten, ohne die Datenbank betriebsbereit zu halten, legen Sie die Löschrichtlinie so fest, dass eine Snapshot der Datenbank erstellt wird, bevor die Umgebung beendet wird. Weitere Informationen finden Sie unter [Datenbank-Lebenszyklus](#page-959-0) im Kapitel Konfigurieren von Umgebungen in diesem Leitfaden.

Elastic Beanstalk kann Ihre Umgebung möglicherweise nicht terminieren. Ein häufiger Grund ist, dass die Sicherheitsgruppe einer anderen Umgebung von der Sicherheitsgruppe der Umgebung

abhängt, die Sie beenden möchten. Anweisungen zur Vermeidung dieses Problems finden Sie unter [Sicherheitsgruppen](#page-856-0) auf der Seite EC2-Instances dieses Handbuchs.

### **A** Important

Wenn Sie eine Umgebung beenden, müssen Sie auch alle CNAME-Zuordnungen löschen, die Sie erstellt haben, damit andere Kunden einen verfügbaren Hostnamen wiederverwenden können. Achten Sie darauf, DNS-Einträge zu löschen, die auf Ihre beendete Umgebung verweisen, um zu verhindern, dass ein DNS-Eintrag hängenbleibt. Ein hängender DNS-Eintrag kann den Internetdatenverkehr, der für Ihre Domain bestimmt ist, Sicherheitslücken aussetzen. Er kann auch andere Risiken bergen.

Weitere Informationen finden Sie unter [Schutz vor hängenden Delegierungsdatensätzen](https://docs.aws.amazon.com/Route53/latest/DeveloperGuide/protection-from-dangling-dns.html) [in Route 53](https://docs.aws.amazon.com/Route53/latest/DeveloperGuide/protection-from-dangling-dns.html) im Entwicklerhandbuch von Amazon Route 53. Sie können auch mehr über hängende DNS-Einträge in [Enhanced Domain Protections for Amazon CloudFront Requests](https://aws.amazon.com/blogs/security/enhanced-domain-protections-for-amazon-cloudfront-requests/) im AWS Security Blog erfahren.

### Elastic Beanstalk-Konsole

So beenden Sie eine Umgebung

- 1. Öffnen Sie die [Elastic-Beanstalk-Konsole](https://console.aws.amazon.com/elasticbeanstalk) und wählen Sie in der Liste Regions (Regionen) Ihre AWS-Region aus.
- 2. Wählen Sie im Navigationsbereich Environments (Umgebungen) aus und wählen Sie dann in der Liste den Namen Ihrer Umgebung aus.

### **a** Note

Wenn Sie viele Umgebungen haben, filtern Sie Umgebungsliste mit der Suchleiste.

- 3. Klicken Sie auf Actions (Aktionen) und dann auf Terminate Environment (Umgebung beenden).
- 4. Verwenden Sie das Dialogfeld auf dem Bildschirm, um die Beendigung der Umgebung zu bestätigen.

### **a** Note

Wenn Sie Ihre Umgebung beenden, wird der CNAME, der der beendeten Umgebung zugeordnet ist, freigegeben und kann von jedem verwendet werden.

Es dauert einige Minuten, bis Elastic Beanstalk die AWS Ressourcen beendet hat, die in der Umgebung ausgeführt werden.

## AWS CLI

So beenden Sie eine Umgebung

• Führen Sie den folgenden Befehl aus.

\$ **aws elasticbeanstalk terminate-environment --environment-name** *my-env*

## API

So beenden Sie eine Umgebung

• Rufen Sie TerminateEnvironment mit folgendem Parameter auf:

EnvironmentName = SampleAppEnv

```
https://elasticbeanstalk.us-west-2.amazon.com/?EnvironmentName=SampleAppEnv
&Operation=TerminateEnvironment
&AuthParams
```
## <span id="page-736-0"></span>Elastic-Beanstalk-Umgebungen mit der AWS CLI erstellen

Einzelheiten zu den AWS CLI Befehlen für Elastic Beanstalk finden Sie in der [AWS CLI](https://docs.aws.amazon.com/cli/latest/reference/elasticbeanstalk) [Befehlsreferenz](https://docs.aws.amazon.com/cli/latest/reference/elasticbeanstalk).

1. Überprüfen Sie, ob der CNAME für die Umgebung verfügbar ist.

```
$ aws elasticbeanstalk check-dns-availability --cname-prefix my-cname
{ 
     "Available": true, 
     "FullyQualifiedCNAME": "my-cname.elasticbeanstalk.com"
}
```
2. Stellen Sie sicher, dass die Anwendungsversion vorhanden ist.

```
$ aws elasticbeanstalk describe-application-versions --application-name my-app --
version-label v1
```
Wenn Sie noch nicht über eine Anwendungsversion Ihrer Quelle verfügen, erstellen Sie sie. Der folgende Befehl erstellt beispielsweise eine Anwendungsversion aus einem Quell-Bundle im Amazon Simple Storage Service (Amazon S3).

```
$ aws elasticbeanstalk create-application-version --application-name my-app --
version-label v1 --source-bundle S3Bucket=DOC-EXAMPLE-BUCKET,S3Key=my-source-
bundle.zip
```
3. Erstellen Sie eine Konfigurationsvorlage für die Anwendung.

```
$ aws elasticbeanstalk create-configuration-template --application-name my-app --
template-name v1 --solution-stack-name "64bit Amazon Linux 2015.03 v2.0.0 running 
 Ruby 2.2 (Passenger Standalone)"
```
4. Erstellen Sie die Umgebung.

```
$ aws elasticbeanstalk create-environment --cname-prefix my-cname --application-
name my-app --template-name v1 --version-label v1 --environment-name v1clone --
option-settings file://options.txt
```
Optionseinstellungen sind in der Datei options.txt definiert:

```
\Gamma { 
          "Namespace": "aws:autoscaling:launchconfiguration", 
          "OptionName": "IamInstanceProfile", 
          "Value": "aws-elasticbeanstalk-ec2-role" 
     }
]
```
Die oben genannte Optionseinstellung definiert das IAM-Instance-Profil. Sie können die ARN oder den Profilnamen angeben.

5. Stellen Sie fest, ob die neue Umgebung grün und einsatzbereit ist.

```
$ aws elasticbeanstalk describe-environments --environment-names my-env
```
Wenn die neue Umgebung nicht grün und einsatzbereit ist, sollten Sie entscheiden, ob Sie den Vorgang wiederholen oder die Umgebung im aktuellen Zustand zur Untersuchung lassen möchten. Achten Sie darauf, die Umgebung zu beenden, nachdem Sie fertig sind, und nicht verwendete Ressourcen zu bereinigen.

### **a** Note

Sie können die Zeitüberschreitung anpassen, wenn die Umgebung nicht in einem angemessenen Zeitraum startet.

## Elastic Beanstalk-Umgebungen mit der API erstellen

- 1. Rufen Sie CheckDNSAvailability mit folgendem Parameter auf:
	- CNAMEPrefix = SampleApp

### Example

```
https://elasticbeanstalk.us-east-2.amazonaws.com/?CNAMEPrefix=sampleapplication
&Operation=CheckDNSAvailability
&AuthParams
```
- 2. Rufen Sie DescribeApplicationVersions mit folgenden Parametern auf:
	- ApplicationName = SampleApp
	- VersionLabel = Version2

#### Example

https://elasticbeanstalk.us-east-2.amazonaws.com/?ApplicationName=SampleApp

```
&VersionLabel=Version2
&Operation=DescribeApplicationVersions
&AuthParams
```
- 3. Rufen Sie CreateConfigurationTemplate mit folgenden Parametern auf:
	- ApplicationName = SampleApp
	- TemplateName = MyConfigTemplate
	- SolutionStackName = 64bit%20Amazon%20Linux%202015.03%20v2.0.0%20running %20Ruby%202.2%20(Passenger%20Standalone)

#### Example

```
https://elasticbeanstalk.us-east-2.amazonaws.com/?ApplicationName=SampleApp
&TemplateName=MyConfigTemplate
&Operation=CreateConfigurationTemplate
&SolutionStackName=64bit%20Amazon%20Linux%202015.03%20v2.0.0%20running%20Ruby
%202.2%20(Passenger%20Standalone)
&AuthParams
```
- 4. Rufen Sie CreateEnvironment mit einem der folgenden Parametersätze auf.
	- a. Verwenden Sie Folgendes für eine Webserverumgebungsebene:
		- EnvironmentName = SampleAppEnv2
		- VersionLabel = Version2
		- Description = description
		- TemplateName = MyConfigTemplate
		- ApplicationName = SampleApp
		- CNAMEPrefix = sampleapplication
		- OptionSettings.member.1.Namespace = aws:autoscaling:launchconfiguration
		- OptionSettings.member.1.OptionName = IamInstanceProfile
		- OptionSettings.member.1.Value = aws-elasticbeanstalk-ec2-role

#### Example

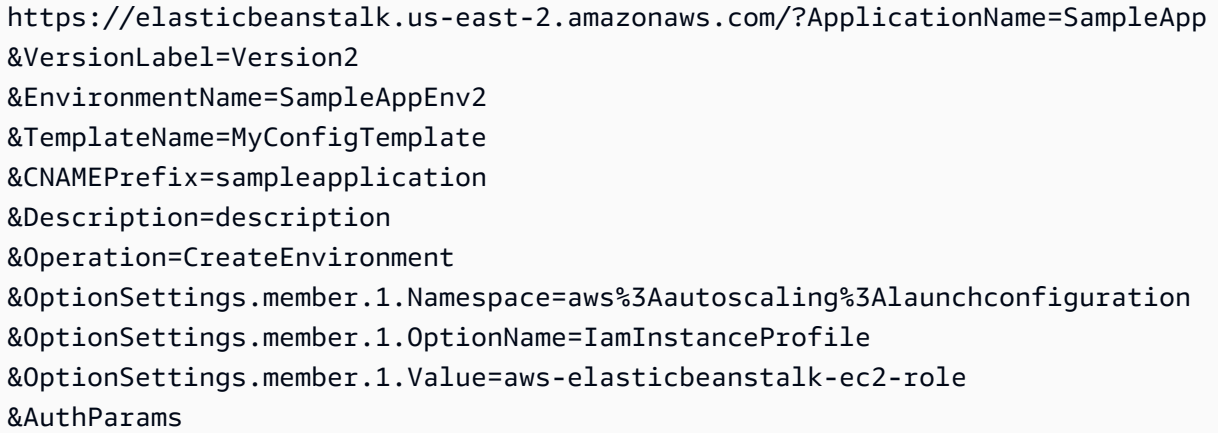

- b. Verwenden Sie Folgendes für eine Worker-Umgebungsebene:
	- EnvironmentName = SampleAppEnv2
	- VersionLabel = Version2
	- Description = description
	- TemplateName = MyConfigTemplate
	- ApplicationName = SampleApp
	- Tier = Worker
	- OptionSettings.member.1.Namespace = aws:autoscaling:launchconfiguration
	- OptionSettings.member.1.OptionName = IamInstanceProfile
	- OptionSettings.member.1.Value = aws-elasticbeanstalk-ec2-role
	- OptionSettings.member.2.Namespace = aws:elasticbeanstalk:sqsd
	- OptionSettings.member.2.OptionName = WorkerQueueURL
	- OptionSettings.member.2.Value = sqsd.elasticbeanstalk.useast-2.amazonaws.com
	- OptionSettings.member.3.Namespace = aws:elasticbeanstalk:sqsd
	- OptionSettings.member.3.OptionName = HttpPath
	- OptionSettings.member.3.Value = /
	- OptionSettings.member.4.Namespace = aws:elasticbeanstalk:sqsd
- OptionSettings.member.4.OptionName = MimeType
- OptionSettings.member.4.Value = application/json
- OptionSettings.member.5.Namespace = aws:elasticbeanstalk:sqsd
- OptionSettings.member.5.OptionName = HttpConnections
- OptionSettings.member.5.Value = 75
- OptionSettings.member.6.Namespace = aws:elasticbeanstalk:sqsd
- OptionSettings.member.6.OptionName = ConnectTimeout
- OptionSettings.member.6.Value = 10
- OptionSettings.member.7.Namespace = aws:elasticbeanstalk:sqsd
- OptionSettings.member.7.OptionName = InactivityTimeout
- OptionSettings.member.7.Value = 10
- OptionSettings.member.8.Namespace = aws:elasticbeanstalk:sqsd
- OptionSettings.member.8.OptionName = VisibilityTimeout
- OptionSettings.member.8.Value = 60
- OptionSettings.member.9.Namespace = aws:elasticbeanstalk:sqsd
- OptionSettings.member.9.OptionName = RetentionPeriod
- OptionSettings.member.9.Value = 345600

### Example

https://elasticbeanstalk.us-east-2.amazonaws.com/?ApplicationName=SampleApp &VersionLabel=Version2 &EnvironmentName=SampleAppEnv2 &TemplateName=MyConfigTemplate &Description=description &Tier=Worker &Operation=CreateEnvironment &OptionSettings.member.1.Namespace=aws%3Aautoscaling%3Alaunchconfiguration &OptionSettings.member.1.OptionName=IamInstanceProfile &OptionSettings.member.1.Value=aws-elasticbeanstalk-ec2-role &OptionSettings.member.2.Namespace=aws%3Aelasticbeanstalk%3Asqsd &OptionSettings.member.2.OptionName=WorkerQueueURL &OptionSettings.member.2.Value=sqsd.elasticbeanstalk.us-east-2.amazonaws.com &OptionSettings.member.3.Namespace=aws%3elasticbeanstalk%3sqsd &OptionSettings.member.3.OptionName=HttpPath Mit der API <sup>726</sup> &OptionSettings.member.3.Value=%2F &OptionSettings.member.4.Namespace=aws%3Aelasticbeanstalk%3Asqsd &OptionSettings.member.4.OptionName=MimeType &OptionSettings.member.4.Value=application%2Fjson &OptionSettings.member.5.Namespace=aws%3Aelasticbeanstalk%3Asqsd &OptionSettings.member.5.OptionName=HttpConnections &OptionSettings.member.5.Value=75 &OptionSettings.member.6.Namespace=aws%3Aelasticbeanstalk%3Asqsd &OptionSettings.member.6.OptionName=ConnectTimeout &OptionSettings.member.6.Value=10 &OptionSettings.member.7.Namespace=aws%3Aelasticbeanstalk%3Asqsd &OptionSettings.member.7.OptionName=InactivityTimeout &OptionSettings.member.7.Value=10 &OptionSettings.member.8.Namespace=aws%3Aelasticbeanstalk%3Asqsd &OptionSettings.member.8.OptionName=VisibilityTimeout &OptionSettings.member.8.Value=60 &OptionSettings.member.9.Namespace=aws%3Aelasticbeanstalk%3Asqsd &OptionSettings.member.9.OptionName=RetentionPeriod &OptionSettings.member.9.Value=345600 &AuthParams

## Erstellen einer Launch-Now-URL

Sie können eine benutzerdefinierte URL erstellen, damit jeder schnell eine vordefinierte Webanwendung in AWS Elastic Beanstalk bereitstellen und ausführen kann. Diese URL wird als Launch-Now-URL bezeichnet. Mit einer Launch-Now-URL können Sie zum Beispiel eine Webanwendung demonstrieren, die zur Ausführung auf Elastic Beanstalk erstellt wurde. Mit einer Launch-Now-URL können Sie Parameter verwenden, um die erforderlichen Informationen zum Assistenten zum Erstellen von Anwendungen im Vorfeld hinzuzufügen. Nachdem Sie dem Assistenten diese Informationen hinzugefügt haben, kann jeder mit dem URL-Link in nur wenigen Schritten eine Elastic-Beanstalk-Umgebung mit Ihrer Webanwendungsquelle starten. Das bedeutet, dass Benutzer den Speicherort des Anwendungs-Quell-Bundles nicht manuell hochladen oder angeben müssen. Sie müssen dem Assistenten auch keine zusätzlichen Informationen bereitstellen.

Eine Launch-Now-URL liefert Elastic Beanstalk die minimalen Informationen, die erforderlich sind, um eine Anwendung zu erstellen: Anwendungsnamen, Lösungs-Stack, Instance-Typ und Umgebungstyp. Elastic Beanstalk nutzt Standardwerte für andere Konfigurationsdetails, die nicht explizit in Ihrer benutzerdefinierten Launch-Now-URL angegeben wurden.

Eine Launch-Now-URL verwendet die Standard-URL-Syntax. Weitere Informationen finden Sie unter [RFC 3986 - Uniform Resource Identifier \(URI\): Generic Syntax.](http://tools.ietf.org/html/rfc3986)

## URL-Parameter

Die URL muss die folgenden Parameter enthalten, bei denen die Groß- und Kleinschreibung beachtet werden muss:

- Region Geben Sie eine AWS Region an. Eine Liste der Regionen, die von Elastic Beanstalk unterstützt werden, finden Sie unter [AWS Elastic Beanstalk -Endpunkte und Kontingente](https://docs.aws.amazon.com/general/latest/gr/elasticbeanstalk.html) in der Allgemeine AWS-Referenz.
- applicationName Geben Sie den Namen Ihrer Anwendung an. Elastic Beanstalk zeigt den Anwendungsnamen in der Elastic Beanstalk-Konsole an, um sie von anderen Anwendungen zu unterscheiden. Standardmäßig bildet der Name der Anwendung auch die Basis für den Umgebungsnamen und die Umgebungs-URL.
- platform (Plattform) Geben Sie die Plattformversion für die Umgebung an. Nutzen Sie dazu eine der folgenden Methoden und codieren Sie Ihre Auswahl dann in einer URL:
	- Geben Sie einen Plattform-ARN ohne Version an. Elastic Beanstalk wählt die neueste Plattformversion der entsprechenden Plattform-Hauptversion aus. Um beispielsweise die neueste Python-3.6-Plattformversion auszuwählen, geben Sie Folgendes an Python 3.6 running on 64bit Amazon Linux.
	- Geben Sie den Plattformnamen an. Elastic Beanstalk wählt die neueste Plattformversion der neuesten Sprach-Laufzeitumgebung der Plattform (zum Beispiel, Python) aus.

Eine Beschreibung aller verfügbaren Plattformen und deren Versionen finden Sie unter [Von Elastic](#page-78-0)  [Beanstalk unterstützte Plattformen](#page-78-0).

Sie können mithilfe der [AWS Command Line Interface](https://docs.aws.amazon.com/cli/latest/userguide/) (AWS CLI) eine Liste aller verfügbaren Plattformversionen mit ihren jeweiligen ARNs anfordern. Der list-platform-versions-Befehl listet detaillierte Informationen über alle verfügbaren Plattformversionen auf. Verwenden Sie das - filters-Argument, um die Liste nach unten zu verschieben. Sie können die Liste beispielsweise so eingrenzen, dass nur die Plattformversionen einer bestimmten Sprache angezeigt werden.

Das folgende Beispiel fragt alle Python-Plattformversionen ab und übergibt die Ausgabe über eine Reihe von Befehlen. Das Ergebnis ist eine Liste der Plattformversions-ARNs (ohne den /*version*-Schwanz) in einem für Menschen lesbaren Format ohne URL-Kodierung.

```
$ aws elasticbeanstalk list-platform-versions --filters 
  'Type="PlatformName",Operator="contains",Values="Python"' | grep PlatformArn | awk -
F '"' '{print $4}' | awk -F '/' '{print $2}'
Preconfigured Docker - Python 3.4 running on 64bit Debian
Preconfigured Docker - Python 3.4 running on 64bit Debian
Python 2.6 running on 32bit Amazon Linux
Python 2.6 running on 32bit Amazon Linux 2014.03
...
Python 3.6 running on 64bit Amazon Linux
```
Das folgenden Beispiel fügt dem letzten Beispiel einen Perl-Befehl hinzu, um die Ausgabe als URL zu codieren.

```
$ aws elasticbeanstalk list-platform-versions --filters 
  'Type="PlatformName",Operator="contains",Values="Python"' | grep PlatformArn | awk 
  -F '"' '{print $4}' | awk -F '/' '{print $2}' | perl -MURI::Escape -ne 'chomp;print 
 uri\_escape(\1), "\n"'
Preconfigured%20Docker%20-%20Python%203.4%20running%20on%2064bit%20Debian
Preconfigured%20Docker%20-%20Python%203.4%20running%20on%2064bit%20Debian
Python%202.6%20running%20on%2032bit%20Amazon%20Linux
Python%202.6%20running%20on%2032bit%20Amazon%20Linux%202014.03
...
Python%203.6%20running%20on%2064bit%20Amazon%20Linux
```
Eine Launch-Now-URL kann optional die folgenden Parameter enthalten. Wenn Sie die optionalen Parameter nicht in Ihre Launch-Now-URL einschließen, verwendet Elastic Beanstalk Standardwerte zum Erstellen und Ausführen Ihrer Anwendung. Wenn Sie den sourceBundleUrlParameter nicht angeben, verwendet Elastic Beanstalk die Standard-Beispielanwendung für die angegebene Plattform.

• sourceBundleUrl— Geben Sie den Speicherort Ihres Quellpakets für Webanwendungen im URL-Format an. Wenn Sie beispielsweise Ihr Quellpaket in einen Amazon S3 S3-Bucket hochgeladen haben, können Sie den Wert des sourceBundleUrlParameters als angebenhttps:// mybucket.s3.amazonaws.com/myobject.

### **a** Note

Sie können den Wert des sourceBundleUrlParameters als HTTP-URL angeben, aber der Webbrowser des Benutzers konvertiert die Zeichen nach Bedarf, indem er die HTML-URL-Kodierung anwendet.

- environmentType Gibt an, ob es sich um eine skalierbare Umgebung mit Lastausgleich oder um eine Single-Instance-Umgebung handelt. Weitere Informationen finden Sie unter [Umgebungstypen](#page-826-0). Sie können entweder LoadBalancing oder SingleInstance als Parameterwert angeben.
- tierName Geben Sie an, ob die Umgebung eine Webanwendung unterstützt, die Webanfragen oder eine Webanwendung unterstützt, die Hintergrundaufträge ausführt. Weitere Informationen finden Sie unter [Elastic-Beanstalk-Worker-Umgebungen.](#page-828-0) Sie können entweder WebServer oder Worker angeben.
- instanceType Geben Sie einen Server mit den Merkmalen (einschließlich Speichergröße und CPU-Leistung) an, die für Ihre Anwendung am besten geeignet sind. Weitere Informationen zu Amazon EC2 EC2-Instance-Familien und -Typen finden Sie unter [Instance-Typen](https://docs.aws.amazon.com/AWSEC2/latest/UserGuide/instance-types.html) im Amazon EC2 EC2-Benutzerhandbuch oder [Instance-Typen](https://docs.aws.amazon.com/AWSEC2/latest/WindowsGuide/instance-types.html) im Amazon EC2 EC2-Benutzerhandbuch. Weitere Informationen zu den verfügbaren Instance-Typen in den verschiedenen Regionen finden Sie unter [Verfügbare Instance-Typen](https://docs.aws.amazon.com/AWSEC2/latest/UserGuide/instance-types.html#AvailableInstanceTypes) im Amazon EC2 EC2-Benutzerhandbuch oder [Verfügbare Instance-](https://docs.aws.amazon.com/AWSEC2/latest/WindowsGuide/instance-types.html#AvailableInstanceTypes)[Typen](https://docs.aws.amazon.com/AWSEC2/latest/WindowsGuide/instance-types.html#AvailableInstanceTypes) im Amazon EC2 EC2-Benutzerhandbuch.
- withVpc Geben Sie an, ob die Umgebung in einer Amazon VPC erstellt werden soll. Sie können entweder true oder false angeben. Weitere Informationen zum Verwenden von Elastic Beanstalk mit Amazon VPC finden Sie unter [Verwenden von Elastic Beanstalk mit Amazon VPC.](#page-1545-0)
- withRds Geben Sie an, ob eine Amazon RDS-Datenbank-Instance mit dieser Umgebung erstellt werden soll. Weitere Informationen finden Sie unter [Verwenden von Elastic Beanstalk mit Amazon](#page-1525-0)  [RDS](#page-1525-0). Sie können entweder true oder false angeben.
- rdsDBEngine Geben Sie die Datenbank-Engine an, die Sie für Ihre Amazon EC2-Instances in dieser Umgebung verwenden möchten. Sie können mysql, oracle-sel, sqlserver-ex, sqlserver-web oder sqlserver-sefestlegen. Der Standardwert ist mysql.
- RdsDB AllocatedStorage Geben Sie die zugewiesene Datenbankspeichergröße in Gigabyte (GB) an. Sie können die folgenden Werte angeben:
	- MySQL 5 bis 1024. Der Standardwert ist 5.
	- Oracle 10 bis 1024. Der Standardwert ist 10.
	- Microsoft SQL Server Express Edition 30.
- Microsoft SQL Server Web Edition 30.
- Microsoft SQL Server Standard Edition 200
- RdsDB InstanceClass Geben Sie den Datenbankinstanztyp an. Der Standardwert ist db.t2.micro (db.m1.large für eine Umgebung, die nicht in einer Amazon VPC ausgeführt wird). Eine Liste der von Amazon RDS unterstützten Datenbank-Instance-Klassen finden Sie unter [DB-Instance-Klasse](https://docs.aws.amazon.com/AmazonRDS/latest/UserGuide/Concepts.DBInstanceClass.html) im Benutzerhandbuch für Amazon Relational Database Service.
- rdsMultiAZDatabase Geben Sie an, ob Elastic Beanstalk die Datenbank-Instance über mehrere Availability Zones hinweg erstellen muss. Sie können entweder true oder false angeben. Weitere Informationen zu Multi-AZ-Bereitstellungen mit Amazon Relational Database Service (RDS), finden Sie unter [Regionen und Availability Zones](https://docs.aws.amazon.com/AmazonRDS/latest/UserGuide/Concepts.RegionsAndAvailabilityZones.html) im Benutzerhandbuch für Amazon Relational Database Service.
- RdsDB DeletionPolicy Geben Sie an, ob die Datenbankinstanz bei Beendigung der Umgebung gelöscht oder ein Snapshot erstellt werden soll. Sie können entweder Delete oder Snapshot angeben.

### Beispiel

Es folgt ein Beispiel für eine Launch-Now-URL. Nachdem Sie Ihre eigene erstellt haben, können Sie sie an Ihre Benutzer weitergeben. Sie können z. B. die URL auf einer Webseite oder in Schulungsmaterial einbetten. Wenn Benutzer eine Anwendung mit der Launch-Now-URL erstellen, benötigt der Elastic Beanstalk-Assistent zum Erstellen einer Anwendung keine zusätzlichen Eingaben.

```
https://console.aws.amazon.com/elasticbeanstalk/home?region=us-west-2#/
newApplication?applicationName=YourCompanySampleApp&platform=PHP%207.3%20running
%20on%2064bit%20Amazon%20Linux&sourceBundleUrl=http://s3.amazonaws.com/mybucket/
myobject&environmentType=SingleInstance&tierName=WebServer&instanceType=m1.small&withVpc=true&w
```
Wenn ein Benutzer auf eine Launch-Now-URL klickt, zeigt Elastic Beanstalk eine Seite ähnlich der folgenden an.

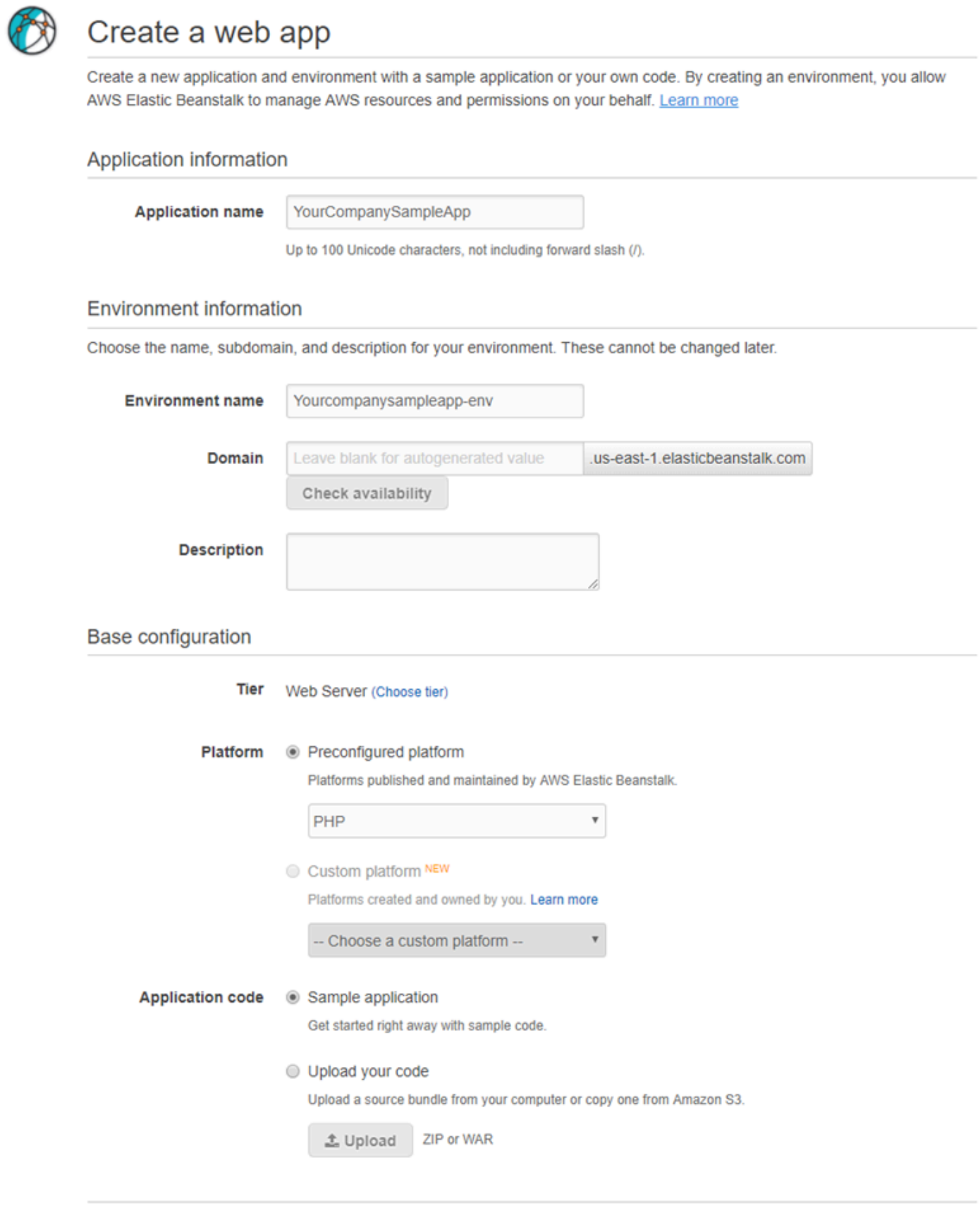

**Review and launch** 

Cancel

So verwenden Sie die Launch-Now-URL

- 1. Wählen Sie die Launch-Now-URL aus.
- 2. Wenn die Elastic-Beanstalk-Konsole geöffnet wird, wählen Sie auf der Seite Create a web app (Webanwendung erstellen) die Option Review and launch (Prüfen und starten) aus, um die Einstellungen anzuzeigen, die Elastic Beanstalk zum Erstellen der Anwendung und Starten der Umgebung für die Anwendungsausführung verwendet.
- 3. Wählen Sie auf der Seite Configure (Konfigurieren) die Option Create app (Anwendung erstellen) aus, um die Anwendung zu erstellen.

## Gruppen von Elastic Beanstalk Umgebungen erstellen oder aktualisieren

Mit der AWS Elastic Beanstalk Compose Environments API können Sie Gruppen von Elastic Beanstalk Beanstalk-Umgebungen in einer einzigen Anwendung erstellen und aktualisieren. Jede Umgebung in der Gruppe kann eine separate Komponente einer serviceorientierten Architekturanwendung ausführen. Die Compose Environments-API nimmt eine Liste der Anwendungsversionen und einen optionalen Gruppennamen. Elastic Beanstalk erstellt eine Umgebung für jede Anwendungsversion oder, wenn die Umgebungen bereits vorhanden ist, stellt die Anwendungsversionen darin bereit.

Erstellen Sie Links zwischen Elastic Beanstalk-Umgebungen zur Benennung einer Umgebung in Abhängigkeit von einer anderen. Beim Erstellen einer Gruppe von Umgebungen mit der Compose Environments-API erstellt Elastic Beanstalk abhängige Umgebungen nur, nachdem deren Abhängigkeiten aktiv sind. Weitere Informationen zu Umgebungs-Links finden Sie unter [Verknüpfungen zwischen Elastic Beanstalk-Umgebungen erstellen](#page-841-0).

Die Compose Environments-API nutzt ein [Umgebungsmanifest](#page-1216-0) zum Speichern von Konfigurationsdetails, die von Gruppen von Umgebungen gemeinsam verwendet werden. Jede Komponentenanwendung muss über eine env.yaml-Konfigurationsdatei im Quell-Bundle der Anwendung verfügen, in der die Parameter angegeben werden, mit denen die Umgebung erstellt wird.

Compose Environments erfordert, dass EnvironmentName und SolutionStack im Umgebungsmanifest für jede Komponentenanwendung angegeben werden.

Sie können die Compose Environments API mit der Elastic Beanstalk Beanstalk-Befehlszeilenschnittstelle (EB CLI) AWS CLI, dem oder einem SDK verwenden. EB CLI-Anweisungen finden Sie unter [Verwalten mehrerer Elastic Beanstalk-Umgebungen als Gruppe mit der EB CLI.](#page-1615-0)

## Verwenden der **Compose Environments**-API

Beispielsweise könnten Sie eine Anwendung namens Media Library erstellen, mit der Benutzer Bilder und Videos hochladen und verwalten können, die in Amazon Simple Storage Service (Amazon S3) gespeichert sind. Die Anwendung verfügt über eine Frontend-Umgebung, front, für die Ausführung einer Webanwendung, mit der Benutzer einzelne Dateien hoch- und herunterladen, ihre Bibliothek anzeigen Batch-Verarbeitungsjobs initiieren können.

Anstatt die Jobs direkt zu verarbeiten, fügt die Frontend-Anwendung Jobs zu einer Amazon SQS-Warteschlange hinzu. Die zweite Umgebung, worker zieht Jobs aus der Warteschlange und verarbeitet sie. worker verwendet einen G2-Instance-Typ, der eine Hochleistungs-GPU hat, während front auf einem kosteneffizienteren, allgemeinen Instance-Type ausgeführt werden kann.

Sie organisieren den Projektordner Media Library in separate Verzeichnisse für jede Komponente, wobei jedes Verzeichnis eine Umgebungs-Definitionsdatei (env.yaml) mit den Quellcode enthält:

```
~/workspace/media-library
|-- front
  | `-- env.yaml
`-- worker 
     `-- env.yaml
```
Die folgenden Auflistung zeigt die env. yaml-Datei für jede Komponentenanwendung.

### **~/workspace/media-library/front/env.yaml**

```
EnvironmentName: front+
EnvironmentLinks: 
   "WORKERQUEUE" : "worker+"
AWSConfigurationTemplateVersion: 1.1.0.0
EnvironmentTier: 
   Name: WebServer 
   Type: Standard
SolutionStack: 64bit Amazon Linux 2015.09 v2.0.4 running Java 8
OptionSettings: 
   aws:autoscaling:launchconfiguration: 
     InstanceType: m4.large
```
### **~/workspace/media-library/worker/env.yaml**

```
EnvironmentName: worker+
AWSConfigurationTemplateVersion: 1.1.0.0
EnvironmentTier: 
   Name: Worker 
   Type: SQS/HTTP
SolutionStack: 64bit Amazon Linux 2015.09 v2.0.4 running Java 8
OptionSettings: 
   aws:autoscaling:launchconfiguration: 
     InstanceType: g2.2xlarge
```
Nach dem [Erstellen einer Anwendungsversion](#page-663-0) für die Frontend- (front-v1) und Worker- (worker-v1) Anwendungskomponenten, die Sie mit der Compose Environments-API mit den Versionsnamen erstellen. In diesem Beispiel verwenden wir die, AWS CLI um die API aufzurufen.

```
# Create application versions for each component: 
~$ aws elasticbeanstalk create-application-version --application-name media-
library --version-label front-v1 --process --source-bundle S3Bucket="DOC-EXAMPLE-
BUCKET",S3Key="front-v1.zip"
  \mathcal{L} "ApplicationVersion": { 
         "ApplicationName": "media-library", 
         "VersionLabel": "front-v1", 
         "Description": "", 
         "DateCreated": "2015-11-03T23:01:25.412Z", 
         "DateUpdated": "2015-11-03T23:01:25.412Z", 
         "SourceBundle": { 
              "S3Bucket": "DOC-EXAMPLE-BUCKET", 
              "S3Key": "front-v1.zip" 
         } 
     } 
   }
~$ aws elasticbeanstalk create-application-version --application-name media-
library --version-label worker-v1 --process --source-bundle S3Bucket="DOC-EXAMPLE-
BUCKET",S3Key="worker-v1.zip"
   { 
     "ApplicationVersion": { 
         "ApplicationName": "media-library", 
         "VersionLabel": "worker-v1", 
         "Description": "", 
         "DateCreated": "2015-11-03T23:01:48.151Z", 
         "DateUpdated": "2015-11-03T23:01:48.151Z", 
         "SourceBundle": {
```

```
 "S3Bucket": "DOC-EXAMPLE-BUCKET", 
              "S3Key": "worker-v1.zip" 
         } 
     } 
   }
# Create environments:
~$ aws elasticbeanstalk compose-environments --application-name media-library --group-
name dev --version-labels front-v1 worker-v1
```
Die dritte Anfrage erstellt zwei Umgebungen, front-dev und worker-dev. Die API erstellt die Namen der Umgebungen, indem der EnvironmentName, der in der env.yaml-Datei angegeben ist, mit der group name-Option im Compose Environments-Aufruf angegeben wird, getrennt durch einen Bindestrich. Die Gesamtlänge dieser beiden Optionen und der Bindestrich dürfen nicht größer als die maximal zulässige Umgebungsnamenlänge von 23 Zeichen.

Die Anwendung in der front-dev-Umgebung kann auf den Namen der Amazon SQS-Warteschlange zugreifen, die der worker-dev-Umgebung angefügt ist, indem die WORKERQUEUE-Variable gelesen wird. Weitere Informationen zu Umgebungs-Links finden Sie unter [Verknüpfungen](#page-841-0) [zwischen Elastic Beanstalk-Umgebungen erstellen.](#page-841-0)

# Anwendungen in Elastic Beanstalk-Umgebungen bereitstellen

Verwenden Sie die AWS Elastic Beanstalk-Konsole, um ein aktualisiertes [Quell-Bündel](#page-671-0) hochzuladen und in der Elastic-Beanstalk-Umgebung bereitzustellen oder eine zuvor hochgeladene Version erneut bereitzustellen.

Jede Bereitstellung wird mit einer Bereitstellungs-ID identifiziert. Bereitstellungs-IDs beginnen bei 1 und werden mit jeder Bereitstellung und Instance-Konfigurationsänderung um eins erhöht. Wenn Sie [erweiterte Zustandsberichte](#page-1301-0) aktiviert haben, zeigt Elastic Beanstalk die Bereitstellungs-ID in der [Zustandskonsole](#page-1317-0) und in der [EB CLI](#page-1607-0) an, wenn der Instance-Zustand gemeldet wird. Mit der Bereitstellungs-ID können Sie den Zustand Ihrer Umgebung bestimmen, wenn ein fortlaufendes Update fehlschlägt.

Elastic Beanstalk stellt mehrere Bereitstellungsrichtlinien und -einstellungen zur Verfügung. Weitere Informationen zum Konfigurieren einer Richtlinie und zusätzlicher Einstellungen finden Sie unter [the](#page-756-0)  [section called "Optionen für die Bereitstellung"](#page-756-0). In der folgenden Tabelle sind die Richtlinien und die Arten von Umgebungen aufgeführt, die sie unterstützen.

### Unterstützte Bereitstellungsrichtlinien

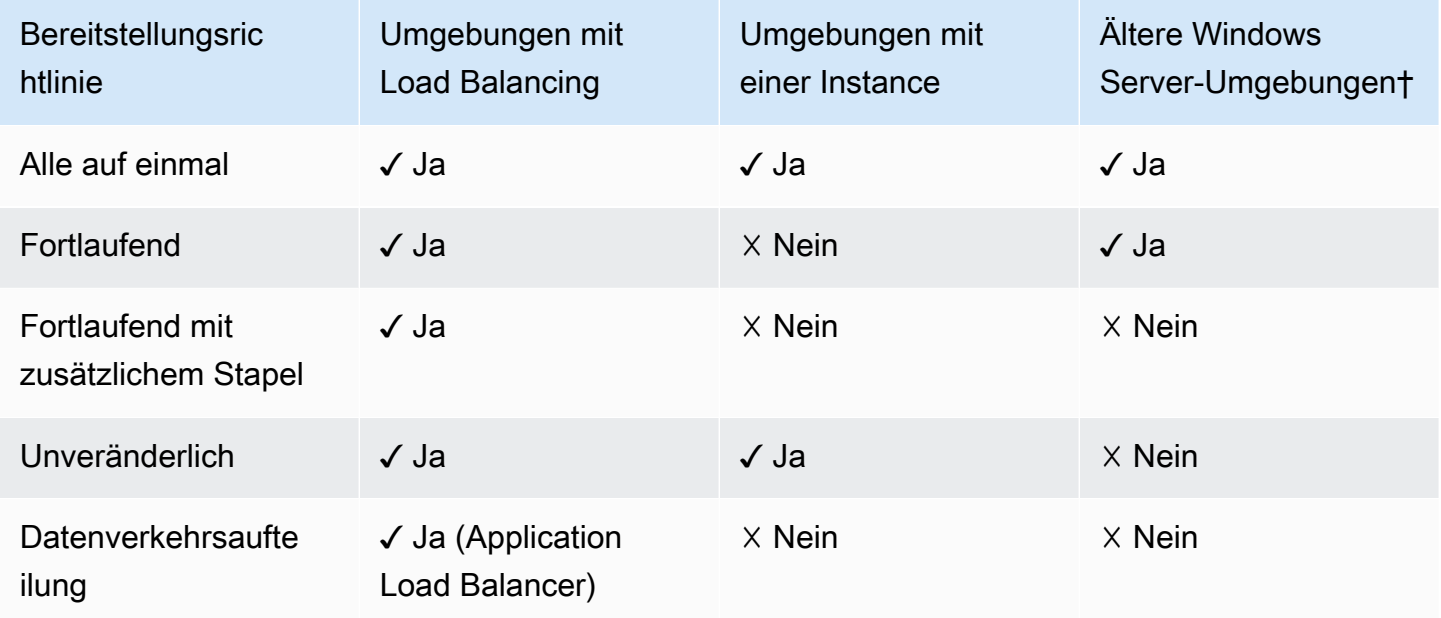

† In dieser Tabelle ist eine Legacy-Windows Server-Umgebung eine Umgebung, die auf einer [Windows Server-Plattformkonfiguration](https://docs.aws.amazon.com/elasticbeanstalk/latest/platforms/platforms-supported.html#platforms-supported.net) mit einer früheren IIS-Version als IIS 8.5 basiert.

### **A** Warning

Einige Richtlinien ersetzen alle Instances während der Bereitstellung oder Aktualisierung. Dadurch gehen alle angesammelten [Amazon-EC2-Steigerungsguthaben](https://docs.aws.amazon.com/AWSEC2/latest/DeveloperGuide/burstable-performance-instances.html) verloren. Dies geschieht in den folgenden Fällen:

- Verwaltete Plattform-Updates mit aktiviertem Instance-Ersatz
- Unveränderliche Updates
- Bereitstellungen mit unveränderlichen Updates oder Datenverkehrsaufteilung aktiviert

## Auswählen einer Bereitstellungsrichtlinie

Die Auswahl der richtigen Bereitstellungsrichtlinie für Ihre Anwendung ist eine Abstimmung einiger Überlegungen und hängt von Ihren speziellen Anforderungen ab. Die Seite [the section called](#page-756-0)  ["Optionen für die Bereitstellung"](#page-756-0) enthält weitere Informationen zu den einzelnen Richtlinien und eine detaillierte Beschreibung der Funktionsweise einiger von ihnen.

Die folgende Liste bietet zusammenfassende Informationen zu den verschiedenen Bereitstellungsrichtlinien und zugehörige Überlegungen.

- Alles auf einmal Die schnellste Bereitstellungsmethode. Geeignet, wenn Sie einen kurzen Serviceverlust akzeptieren können und eine schnelle Bereitstellung für Sie wichtig ist. Mit dieser Methode stellt Elastic Beanstalk die neue Anwendungsversion für jede Instance bereit. Anschließend muss der Webproxy oder der Anwendungsserver möglicherweise neu gestartet werden. Infolgedessen könnte Ihre Anwendung für kurze Zeit für Benutzer nicht verfügbar sein (oder eine geringe Verfügbarkeit haben).
- Fortlaufend Vermeidet Ausfallzeiten und minimiert Einschränkungen bei der Verfügbarkeit auf Kosten einer längeren Bereitstellungszeit. Geeignet, wenn Sie keinerlei vollständigen Serviceverlust akzeptieren können. Mit dieser Methode wird Ihre Anwendung in Ihrer Umgebung in je einem Stapel von Instances bereitgestellt. Während der gesamten Bereitstellung wird die meiste Bandbreite beibehalten.
- Fortlaufend mit zusätzlichem Stapel Vermeidet jegliche Verfügbarkeitseinschränkung auf Kosten einer noch längeren Bereitstellungszeit als bei der Methode Fortlaufend. Geeignet, wenn Sie während der gesamten Bereitstellung die gleiche Bandbreite beibehalten müssen. Mit dieser Methode startet Elastic Beanstalk einen zusätzlichen Stapel von Instances und führt dann eine fortlaufende Bereitstellung durch. Das Starten des zusätzlichen Stapels erfordert Zeit und stellt sicher, dass die gleiche Bandbreite während der gesamten Bereitstellung beibehalten wird.
- Unveränderlich Eine langsamere Bereitstellungsmethode, mit der Ihre neue Anwendungsversion immer auf neuen Instances bereitgestellt wird, anstatt vorhandene Instances zu aktualisieren. Sie bietet darüber hinaus den Vorteil eines schnellen und sicheren Rollbacks für den Fall, dass die Bereitstellung fehlschlägt. Mit dieser Methode führt Elastic Beanstalk ein [unveränderliches Update](#page-776-0) durch, um Ihre Anwendung bereitzustellen. In einem unveränderbaren Update wird eine zweite Auto Scaling-Gruppe in Ihrer Umgebung gestartet und die neue Version verarbeitet Datenverkehr zusammen mit der alten Version, bis die neue Instance die Zustandsprüfungen besteht.
- Datenverkehrsaufteilung Eine Bereitstellungsmethode für Canary-Tests. Geeignet, wenn Sie die Integrität Ihrer neuen Anwendungsversion mit einem Teil des eingehenden Datenverkehrs testen möchten, während der Rest des Datenverkehrs, der von der alten Anwendungsversion bedient wird, beibehalten werden soll.

In der folgenden Tabelle werden die Eigenschaften der Bereitstellungsmethoden verglichen.

## Bereitstellungsmethoden

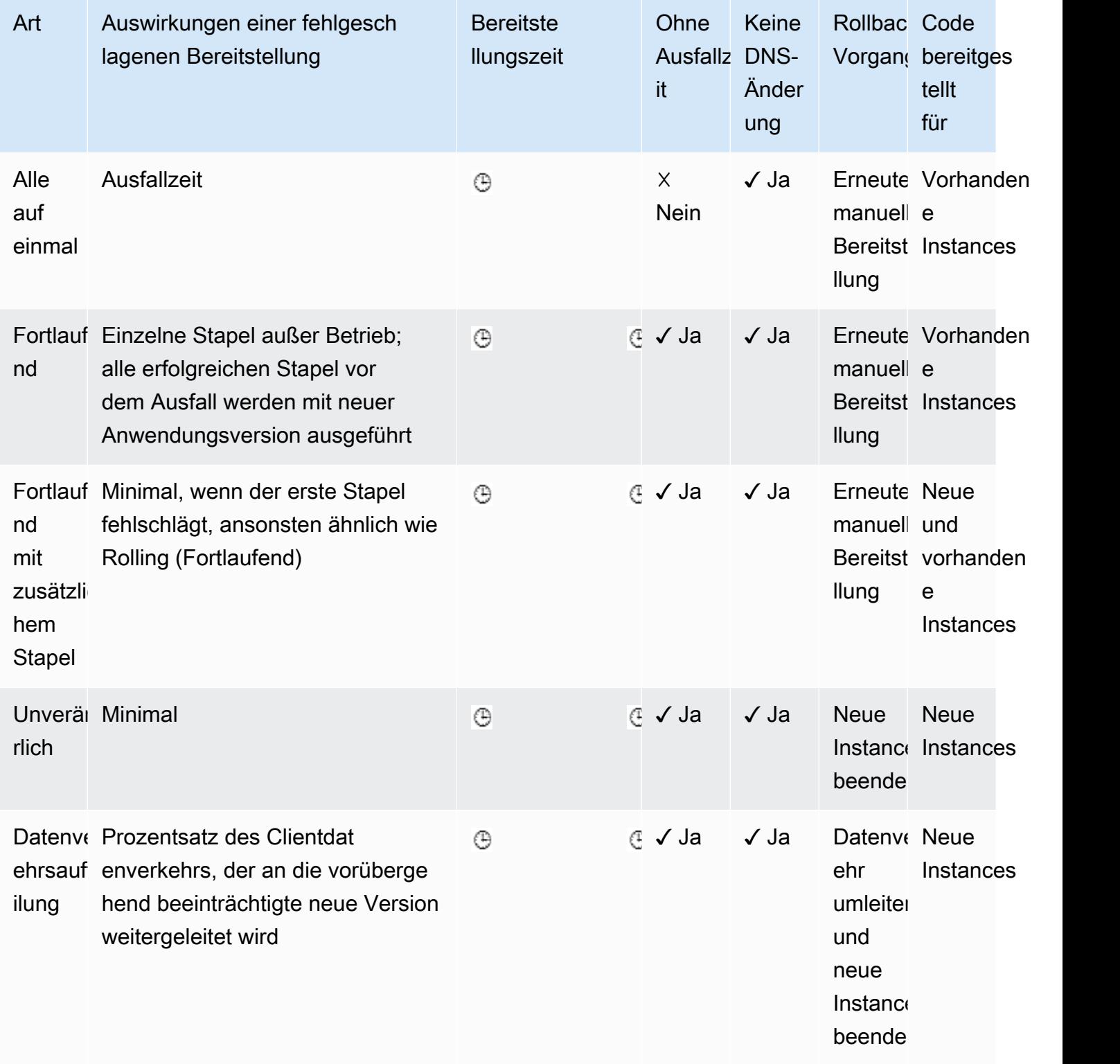

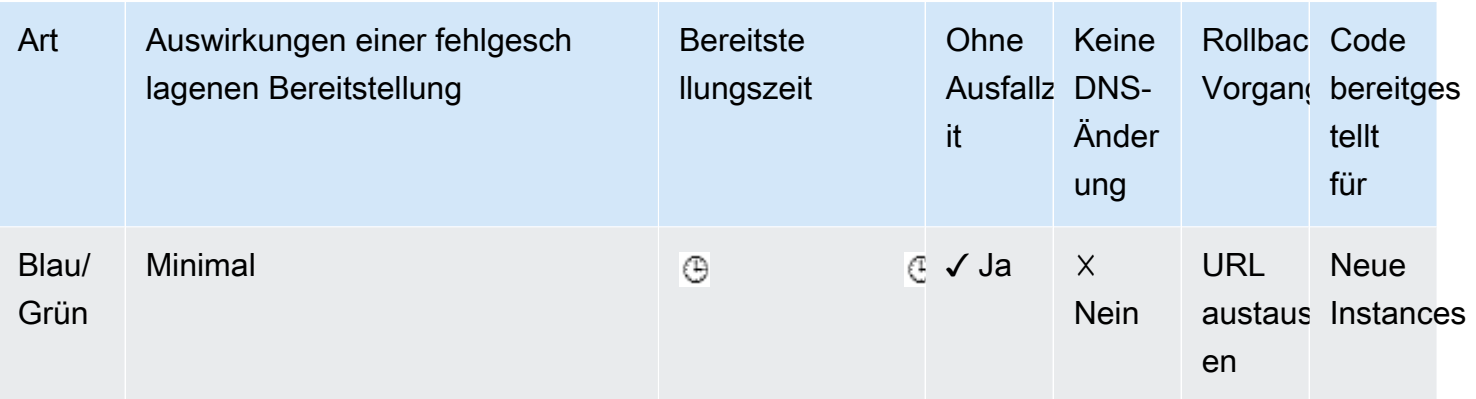

† Variiert je nach Stapelgröße.

†† Variiert je nach Einstellung der Option Auswertungszeit.

## Bereitstellen einer neuen Anwendungsversion

Sie können Bereitstellungen über das Dashboard Ihrer Umgebung durchführen.

So stellen Sie eine neue Anwendungsversion in einer Elastic Beanstalk-Umgebung bereit:

- 1. Öffnen Sie die [Elastic-Beanstalk-Konsole](https://console.aws.amazon.com/elasticbeanstalk) und wählen Sie in der Liste Regions (Regionen) Ihre AWS-Region aus.
- 2. Wählen Sie im Navigationsbereich Environments (Umgebungen) aus und wählen Sie dann in der Liste den Namen Ihrer Umgebung aus.

**a** Note

Wenn Sie viele Umgebungen haben, filtern Sie Umgebungsliste mit der Suchleiste.

- 3. Klicken Sie auf Upload and Deploy (Hochladen und Bereitstellen).
- 4. Verwenden Sie das Formular auf dem Bildschirm, um das Quellpaket der Anwendung hochzuladen.
- 5. Wählen Sie Deploy (Bereitstellen) aus.

## Erneute Bereitstellung einer früheren Version

Sie können auch eine zuvor hochgeladene Version Ihrer Anwendung in einer der Umgebungen aus der Anwendungsversionsseite bereitstellen.
So stellen Sie eine vorhandene Anwendungsversion in einer vorhandenen Umgebung bereit

- 1. Öffnen Sie die [Elastic-Beanstalk-Konsole](https://console.aws.amazon.com/elasticbeanstalk) und wählen Sie in der Liste Regions (Regionen) Ihre AWS-Region aus.
- 2. Wählen Sie im Navigationsbereich Anwendungen und wählen Sie dann den Namen Ihrer Anwendung in der Liste aus.

#### **a** Note

Wenn Sie viele Anwendungen haben, verwenden Sie die Suchleiste, um die Anwendungsliste zu filtern.

- 3. Suchen Sie im Navigationsbereich den Namen Ihrer Anwendung und wählen Sie Application versions (Anwendungsversionen)aus.
- 4. Wählen Sie die Anwendungsversion aus, die bereitgestellt werden soll.
- 5. Wählen Sie Actions (Aktionen) und anschließend Deploy (Bereitstellen).
- 6. Wählen Sie eine Umgebung und anschließend Deploy (Bereitstellen).

# Weitere Möglichkeiten zur Bereitstellung Ihrer Anwendung

Wenn Sie häufig bereitstellen, sollten Sie die [Elastic Beanstalk-Befehlszeilenschnittstelle](#page-1570-0) (EB CLI) zum Verwalten Ihrer Umgebungen verwenden. Die EB-CLI erstellt neben Ihrem Quellcode ein Repository. Sie kann außerdem ein Quellpaket erstellen, es nach Elastic Beanstalk hochladen und mit einem einzigen Befehl bereitstellen.

Für Bereitstellungen, die von Änderungen der Ressourcenkonfiguration oder einer neuen Version, die nicht neben der alten Version ausgeführt werden kann, abhängen, können Sie eine neue Umgebung mit der neuen Version starten und einen CNAME-Austausch für eine [Blau/Grün-Bereitstellung](#page-766-0) durchführen.

# <span id="page-756-0"></span>Bereitstellungsrichtlinien und -einstellungen

AWS Elastic Beanstalk bietet mehrere Optionen für die Verarbeitung von [Bereitstellungen](#page-751-0), darunter Bereitstellungsrichtlinien (All at once (Alle auf einmal), Rolling (Fortlaufend), Rolling with additional batch (Fortlaufend mit zusätzlichem Stapel), Immutable (Unveränderlich) und Traffic splitting (Datenverkehrsaufteilung)) und Optionen, mit denen Sie die Stapelgröße sowie das Zustandsprüfungsverhalten bei Bereitstellungen konfigurieren können. Standardmäßig stellt Ihre

Umgebung alle Bereitstellungen gleichzeitig bereit. Wenn Sie die Umgebung über die EB CLI erstellt haben und es sich um eine skalierbare Umgebung handelt (d. h., Sie haben die Option --single nicht angegeben), verwendet sie fortlaufende Bereitstellungen.

Bei fortlaufenden Bereitstellungen teilt Elastic Beanstalk die Amazon EC2-Instances der Umgebung in Batches auf und stellt die neue Version der Anwendung jeweils in einem Stapel bereit. Auf den verbleibenden Instances in der Umgebung wird weiterhin die alte Version der Anwendung ausgeführt. Während der fortlaufenden Bereitstellung werden Anforderungen sowohl von Instances mit der alten Anwendungsversion als auch von Instances mit der neuen Anwendungsversion (in den bereits aktualisierten Stapeln) verarbeitet. Details hierzu finden Sie unter [the section called "Funktionsweise](#page-762-0) [fortlaufender Bereitstellungen".](#page-762-0)

Um auch während der Bereitstellungen die volle Kapazität zu wahren, können Sie die Umgebung so konfigurieren, dass erst ein neuer Instance-Batch gestartet wird, bevor andere Instances außer Betrieb genommen werden. Diese Option wird als fortlaufende Bereitstellung mit zusätzlichem Batch bezeichnet. Nach erfolgter Bereitstellung beendet Elastic Beanstalk den zusätzlichen Instance-Batch.

Bei unveränderlichen Bereitstellungen wird eine [unveränderliche Aktualisierung](#page-776-0) ausgeführt. Dabei wird zusätzlich zu den Instances mit der alten Anwendungsversion eine ganze Gruppe neuer Instances mit der neuen Anwendungsversion in einer separaten Auto Scaling-Gruppe gestartet. Die Probleme, die von teilweise abgeschlossenen fortlaufenden Bereitstellungen verursacht werden können, treten bei unveränderlichen Bereitstellungen nicht auf. Falls die neuen Instances die Zustandsprüfungen nicht bestehen, werden sie von Elastic Beanstalk beendet – und die ursprünglichen Instances sind unverändert vorhanden.

Mit Datenverkehrsaufteilungs-Bereitstellungen können Sie Canary-Tests als Teil Ihrer Anwendungsbereitstellung durchführen. In einer Bereitstellung mit Datenverkehrsaufteilung startet Elastic Beanstalk eine vollständige Reihe neuer Instances, genau wie bei einer unveränderlichen Bereitstellung. Anschließend leitet er einen bestimmten Prozentsatz des eingehenden Clientdatenverkehrs für einen bestimmten Evaluierungszeitraum an die neue Anwendungsversion weiter. Wenn die neuen Instances fehlerfrei bleiben, leitet Elastic Beanstalk den gesamten Datenverkehr an sie weiter und beendet die alten Instances. Wenn die neuen Instances keine Zustandsprüfungen bestehen oder wenn Sie die Bereitstellung abbrechen, verschiebt Elastic Beanstalk den Datenverkehr zurück zu den alten Instances und beendet die neuen Instances. Der Service wird nie unterbrochen. Details hierzu finden Sie unter [the section called "Funktionsweise von](#page-763-0)  [Bereitstellungen mit Datenverkehrsaufteilung".](#page-763-0)

## **A** Warning

Einige Richtlinien ersetzen alle Instances während der Bereitstellung oder Aktualisierung. Dadurch gehen alle angesammelten [Amazon-EC2-Steigerungsguthaben](https://docs.aws.amazon.com/AWSEC2/latest/DeveloperGuide/burstable-performance-instances.html) verloren. Dies geschieht in den folgenden Fällen:

- Verwaltete Plattform-Updates mit aktiviertem Instance-Ersatz
- Unveränderliche Updates
- Bereitstellungen mit unveränderlichen Updates oder Datenverkehrsaufteilung aktiviert

Im Falle, dass die Anwendung nicht alle Zustandsprüfungen besteht, aber mit einem niedrigeren Status ordnungsgemäß funktioniert, können Sie die Option Healthy threshold ändern und so zulassen, dass Instances die Zustandsprüfungen auch mit einem niedrigeren Status (z. B. Warning) bestehen. Um bei fehlgeschlagenen Bereitstellungen aufgrund von nicht bestandenen Zustandsprüfungen eine Aktualisierung unabhängig vom Status zu erzwingen, aktivieren Sie die Option Ignore health check (Zustandsprüfung ignorieren).

Sofern Sie eine Batchgröße für fortlaufende Aktualisierungen angeben, verwendet Elastic Beanstalk diesen Wert auch für den fortlaufenden Anwendungsneustart. Verwenden Sie fortlaufende Neustarts, wenn die Proxy- und Anwendungsserver, die auf den Instances der Umgebung ausgeführt werden, ohne Ausfallzeit neu gestartet werden müssen.

## <span id="page-758-0"></span>Konfigurieren von Anwendungsbereitstellungen

Aktivieren und konfigurieren Sie in der [Environment Management Console](#page-687-0) die Stapelbereitstellung von Anwendungsversionen, indem Sie die Option Updates and Deployments (Updates und Bereitstellungen) auf der Seite Configuration (Konfiguration) der Umgebung ändern.

So konfigurieren Sie Bereitstellungen (Konsole)

- 1. Öffnen Sie die [Elastic-Beanstalk-Konsole](https://console.aws.amazon.com/elasticbeanstalk) und wählen Sie in der Liste Regions (Regionen) Ihre AWS-Region aus.
- 2. Wählen Sie im Navigationsbereich Environments (Umgebungen) aus und wählen Sie dann in der Liste den Namen Ihrer Umgebung aus.

#### **a** Note

Wenn Sie viele Umgebungen haben, verwenden Sie die Suchleiste, um die Umgebungsliste zu filtern.

- 3. Wählen Sie im Navigationsbereich Configuration (Konfiguration) aus.
- 4. Wählen Sie in der Konfigurationskategorie Rolling updates and deployments (Fortlaufende Updates und Bereitstellungen) die Option Edit (Bearbeiten).
- 5. Wählen Sie unter Application Deployments (Anwendungsbereitstellungen) eine Option für Deployment policy (Bereitstellungsrichtlinie) sowie Batch-Einstellungen und Optionen für die Zustandsprüfung aus.
- 6. Wählen Sie unten auf der Seite die Option Apply (Anwenden) aus, um die Änderungen zu speichern.

Im Bereich Application deployments (Anwendungsbereitstellungen) der Seite Rolling updates and deployments (Fortlaufende Updates und Bereitstellungen) sind die folgenden Optionen für Anwendungsbereitstellungen verfügbar:

- Deployment policy (Bereitstellungsrichtlinie) Wählen Sie eine der folgenden Bereitstellungsoptionen aus:
	- All at once (Alle auf einmal) Die neue Version wird auf allen Instances gleichzeitig bereitgestellt. Während der Bereitstellung sind alle Instances der Umgebung kurzzeitig außer Betrieb.
	- Rolling (Fortlaufend) Die neue Version wird in Stapeln bereitgestellt. Während der Bereitstellung ist der jeweilige Batch außer Betrieb, sodass die Kapazität der Umgebung um die Anzahl der Instances in einem Batch reduziert wird.
	- Rolling with additional batch (Fortlaufend mit zusätzlichem Stapel) Die neue Version wird in Stapeln bereitgestellt, aber zuerst wird ein neuer Instance-Stapel gestartet, um die volle Kapazität auch während der Bereitstellung zu gewährleisten.
	- Immutable (Unveränderlich) Die neue Version wird mithilfe einer [unveränderlichen](#page-776-0)  [Aktualisierung](#page-776-0) auf einer neuen Instance-Gruppe bereitgestellt.
	- Datenverkehrsaufteilung Stellen Sie die neue Version für eine neue Gruppe von Instances bereit und teilen Sie den eingehenden Clientdatenverkehr vorübergehend zwischen der vorhandenen und der neuen Anwendungsversion auf.

Für die Bereitstellungsrichtlinien Rolling (Fortlaufend) und Rolling with additional Batch (Fortlaufend mit zusätzlichem Stapel) können Sie Folgendes konfigurieren:

• Batch size (Stapelgröße) – Die Größe der Gruppe von Instances für die Bereitstellung in jedem Stapel.

Wählen Sie Percentage (Prozentsatz) aus, um einen Prozentsatz für die Gesamtanzahl der EC2- Instances in der Auto Scaling-Gruppe (bis zu 100 %) zu konfigurieren, oder wählen Sie Fixed (Fest) aus, um eine feste Anzahl von Instances zu konfigurieren (bis auf die maximale Anzahl der Instances in der Auto Scaling-Konfiguration Ihrer Umgebung).

Sie können für die Bereitstellungsrichtlinie Traffic Splitting (Datenverkehrsaufteilung) Folgendes konfigurieren:

- Traffic split (Datenverkehrsaufteilung) Der anfängliche Prozentsatz des eingehenden Clientdatenverkehrs, den Elastic Beanstalk auf Umgebungs-Instances verlagert, auf denen die von Ihnen bereitgestellte neue Anwendungsversion ausgeführt wird.
- Auswertungszeit für Datenverkehrsaufteilung Der Zeitraum (in Minuten), den Elastic Beanstalk nach einer anfänglich fehlerfreien Bereitstellung wartet, bevor der gesamte eingehende Clientdatenverkehr auf die von Ihnen bereitgestellte neue Anwendungsversion verschoben wird.

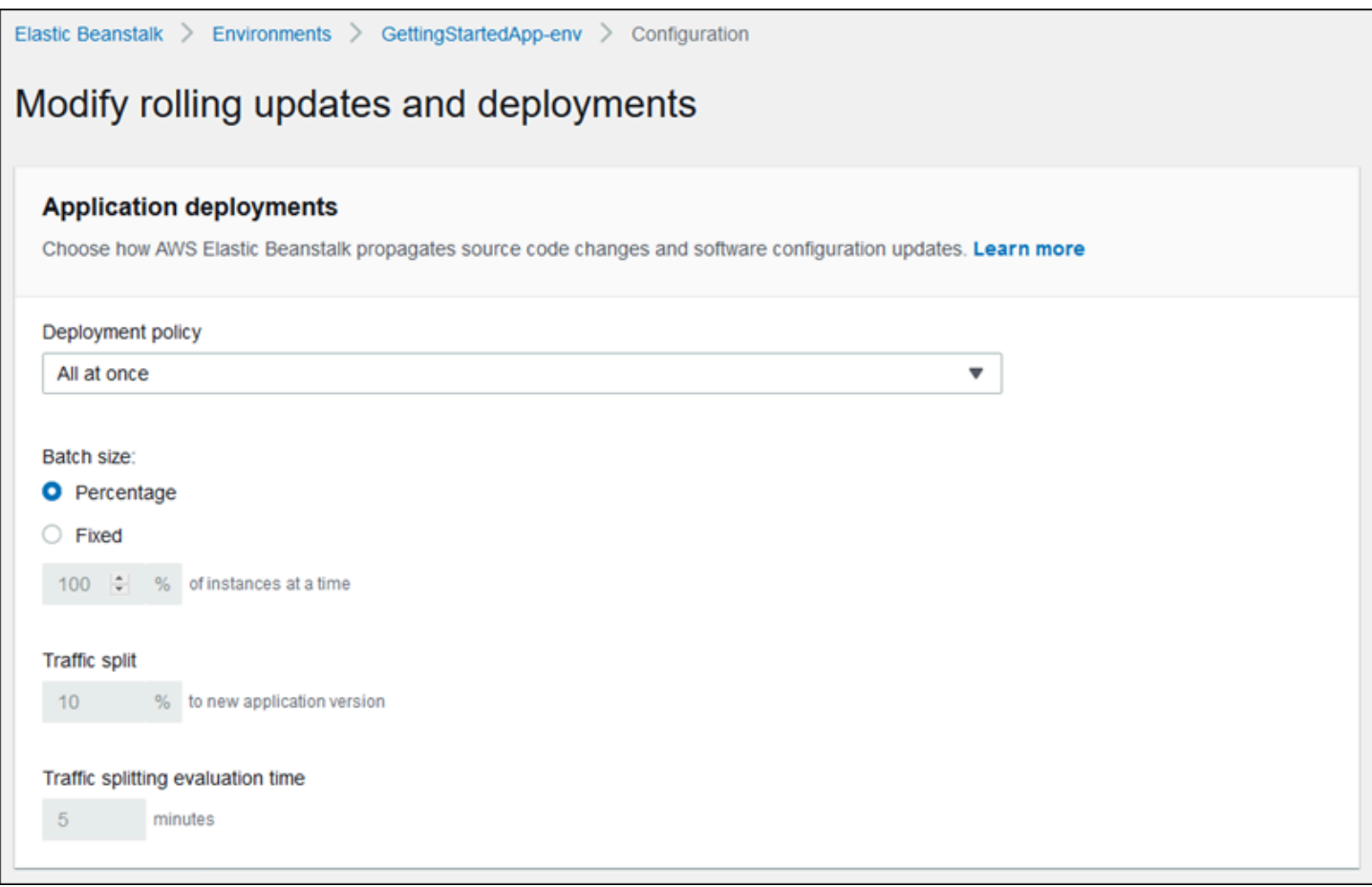

Der Abschnitt Deployment Preferences (Bereitstellungspräferenzen) enthält die Optionen für Zustandsprüfungen.

- Ignore health check (Zustandsprüfung ignorieren) Verhindert den Rollback einer Bereitstellung, falls ein Batch nicht innerhalb des unter Command timeout (Befehls-Timeout) angegebenen Werts als stabil eingestuft wird.
- Healthy threshold (Schwellenwert für den fehlerfreien Zustand) Damit kann der Grenzwert, bei dem eine Instance als stabil eingestuft wird, für fortlaufende Bereitstellungen, fortlaufende Aktualisierungen und unveränderliche Aktualisierungen herabgesetzt werden.
- Command timeout (Befehls-Timeout) Gibt an, wie viele Sekunden darauf gewartet wird, dass eine Instance als stabil eingestuft wird, bevor die Bereitstellung abgebrochen oder – bei aktivierter Ignore health check (Zustandsprüfung ignorieren)-Option – mit dem nächsten Batch begonnen wird.

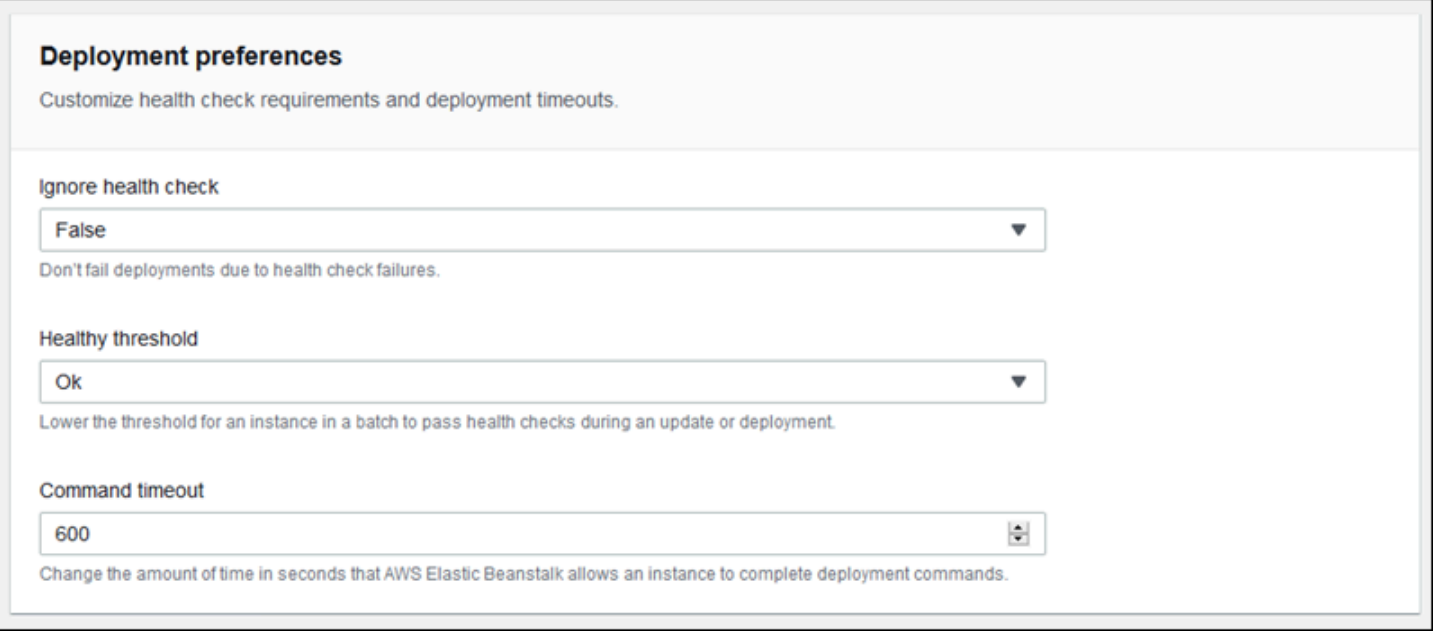

# <span id="page-762-0"></span>Funktionsweise fortlaufender Bereitstellungen

Im Rahmen der Batch-Verarbeitung trennt Elastic Beanstalk alle Instances im Batch vom Load Balancer, stellt die neue Anwendungsversion bereit und ordnet die Instances wieder zu. Sofern [Connection Draining](#page-899-0) aktiviert ist, gleicht Elastic Beanstalk bestehende Verbindungen der Amazon-EC2-Instances in jedem Batch aus, bevor mit der Bereitstellung begonnen wird.

Nachdem die Instances im Batch wieder dem Load Balancer zugeordnet wurden, wartet Elastic Load Balancing, bis die Instances die mindestens erforderlichen Elastic Load Balancing-Zustandsprüfungen (der Healthy check count threshold-Wert) bestanden haben, anschließend wird dann der Datenverkehr an sie weitergeleitet. Falls keine [URL für die Zustandsprüfung](#page-900-0) konfiguriert ist, kann das sehr schnell gehen, da eine Instance die Zustandsprüfung bereits besteht, sobald sie eine TCP-Verbindung annimmt. Ist eine URL für die Zustandsprüfung definiert, leitet der Load Balancer den Datenverkehr erst an die aktualisierten Instances weiter, wenn diese als Antwort auf eine 200 OK-Anforderung den Statuscode HTTP GET an die URL für die Zustandsprüfung senden.

Elastic Beanstalk wartet, bis alle Instances in einem Batch stabil sind, bevor mit dem nächsten Batch begonnen wird. Beim [Basis-Health-Reporting](#page-1296-0) hängt der Status einer Instance vom Status der Elastic Load Balancing-Zustandsprüfung ab. Wenn alle Instances im Batch genügend Zustandsprüfungen bestanden haben, um von Elastic Load Balancing als stabil eingestuft zu werden, ist der Batch abgeschlossen. Sind [erweiterte Zustandsberichte](#page-1301-0) aktiviert, berücksichtigt Elastic Beanstalk noch einige weitere Faktoren, darunter das Ergebnis eingehender Anforderungen. Mit erweiterten Zustandsberichten müssen alle Instances 12 aufeinanderfolgende Zustandsprüfungen mit dem [Status](#page-1323-0)

["OK"](#page-1323-0) innerhalb von zwei Minuten für Webserverumgebungen und 18 Zustandsprüfungen innerhalb von drei Minuten für Worker-Umgebungen bestehen.

Die Bereitstellung schlägt fehl, wenn ein Instance-Batch nicht innerhalb des [Timeout-Werts für](#page-758-0) [Befehle](#page-758-0) als stabil eingestuft wird. Nach einer fehlgeschlagenen Bereitstellung [überprüfen Sie den](#page-1317-0)  [Zustand der Instances in Ihrer Umgebung](#page-1317-0) nach Informationen über die Ursache des Fehlers. Führen Sie dann einen Rollback mit einer anderen Bereitstellung mit einer fixen oder funktionierenden, guten Version Ihrer Anwendung durch.

Schlägt eine Bereitstellung nach dem erfolgreichen Abschluss von einem oder mehreren Stapeln fehl, wird auf den aktualisierten Stapeln die neue Anwendungsversion und auf ausstehenden Stapeln weiterhin die alte Version ausgeführt. Die auf den Umgebungs-Instances ausgeführte Version wird auf der [Zustandsprüfungsseite](#page-1318-0) in der Konsole angezeigt. Auf dieser Seite wird die Bereitstellungs-ID der zuletzt für die Instances der Umgebung ausgeführte Bereitstellung angegeben. Wenn Sie Instances aus der fehlgeschlagenen Bereitstellung beenden, ersetzt Elastic Beanstalk diese durch Instances, auf denen die Anwendungsversion der letzten erfolgreichen Bereitstellung ausgeführt wird.

## <span id="page-763-0"></span>Funktionsweise von Bereitstellungen mit Datenverkehrsaufteilung

Mit Datenverkehrsaufteilungs-Bereitstellungen können Sie Canary-Tests durchführen. Sie leiten einen Teil des eingehenden Clientdatenverkehrs an die neue Anwendungsversion weiter, um die Integrität der Anwendung zu überprüfen, bevor Sie die neue Version einsetzen und den gesamten Datenverkehr dahin weiterleiten.

Während einer Bereitstellung mit Datenverkehrsaufteilung erstellt Elastic Beanstalk einen neuen Satz von Instance in einer separaten temporären Auto Scaling-Gruppe. Elastic Beanstalk weist dann den Load Balancer an, einen bestimmten Prozentsatz des eingehenden Datenverkehrs Ihrer Umgebung an die neuen Instances weiterzuleiten. Anschließend verfolgt Elastic Beanstalk für einen festgelegten Zeitraum die Integrität dieser neuen Instances. Ist alles in Ordnung, verschiebt Elastic Beanstalk den verbleibenden Datenverkehr auf die neuen Instances und fügt sie der ursprünglichen Auto Scaling-Gruppe der Umgebung hinzu, wodurch die alten Instances ersetzt werden. Anschließend bereinigt Elastic Beanstalk die alten Instances und entfernt die temporäre Auto Scaling-Gruppe.

#### **a** Note

Die Kapazität der Umgebung ändert sich während einer Bereitstellung mit Datenverkehrsaufteilung nicht. Elastic Beanstalk startet die gleiche Anzahl von Instances in der temporären Auto Scaling-Gruppe wie in der ursprünglichen Auto Scaling-Gruppe zum Zeitpunkt des Bereitstellungsbeginns. Für die Dauer der Bereitstellung wird dann eine

konstante Anzahl von Instances in beiden Auto Scaling-Gruppen verwaltet. Berücksichtigen Sie diese Tatsache bei der Konfiguration der Evaluierungszeit für die Datenverkehrsaufteilung der Umgebung.

Das Rollback der Bereitstellung auf die vorherige Anwendungsversion erfolgt schnell und wirkt sich nicht auf den Dienst für den Clientdatenverkehr aus. Wenn die neuen Instances keine Zustandsprüfungen bestehen oder wenn Sie die Bereitstellung abbrechen, verschiebt Elastic Beanstalk den Datenverkehr zurück zu den alten Instances und beendet die neuen Instances. Sie können jede Bereitstellung abbrechen, indem Sie die Übersichtsseite der Umgebung in der Elastic-Beanstalk-Konsole verwenden und unter Environment actions (Umgebungsaktionen) die Option Abort current operation (Aktuellen Vorgang abbrechen) auswählen. Sie können auch die [AbortEnvironmentUpdate-](https://docs.aws.amazon.com/elasticbeanstalk/latest/api/API_AbortEnvironmentUpdate.html)API oder den entsprechenden AWS CLI-Befehl aufrufen.

Für die Bereitstellung zur Datenverkehrsaufteilung ist ein Application Load Balancer erforderlich. Elastic Beanstalk verwendet diesen Load Balancer-Typ standardmäßig, wenn Sie Ihre Umgebung mit der Elastic Beanstalk-Konsole oder der EB CLI erstellen.

## Namespaces für die Bereitstellungsoption

Sie können die [Konfigurationsoptionen](#page-1013-0) im Namespace [aws:elasticbeanstalk:command](#page-1079-0) zum Konfigurieren Ihrer Bereitstellungen verwenden. Wenn Sie die Richtlinie für die Datenverkehrsaufteilung auswählen, stehen zusätzliche Optionen für diese Richtlinie im Namespace [aws:elasticbeanstalk:trafficsplitting](#page-1101-0) zur Verfügung.

Mit der Option DeploymentPolicy legen Sie den Bereitstellungstyp fest. Folgende Werte werden unterstützt:

- AllAtOnce Deaktiviert fortlaufende Bereitstellungen; die Bereitstellung erfolgt stets auf allen Instances gleichzeitig.
- Rolling Aktiviert standardmäßig fortlaufende Bereitstellungen.
- RollingWithAdditionalBatch Startet vor der Bereitstellung einen zusätzlichen Instance-Batch, um die volle Kapazität zu gewährleisten.
- Immutable Führt bei jeder Bereitstellung eine [unveränderliche Aktualisierung](#page-776-0) aus.
- TrafficSplitting Führt Bereitstellungen mit Datenverkehrsaufteilung aus, um Ihre Anwendungsbereitstellungen einem Canary-Test zu unterziehen.

Wenn Sie fortlaufende Bereitstellungen aktivieren, legen Sie die Optionen BatchSize und BatchSizeType fest, um die Größe der einzelnen Batches zu definieren. Um beispielsweise 25 % aller Instances in den einzelnen Stapeln bereitzustellen, geben Sie folgende Optionen und Werte an.

Example .ebextensions/rolling-updates.config

```
option_settings: 
  aws:elasticbeanstalk:command: 
    DeploymentPolicy: Rolling 
    BatchSizeType: Percentage 
    BatchSize: 25
```
Um unabhängig von der Anzahl ausgeführter Instances jeweils fünf Instances in den einzelnen Batches bereitzustellen und einen zusätzlichen Batch mit fünf Instances, auf denen bereits die neue Version ausgeführt wird, vor der Außerbetriebnahme einer anderen Instance bereitzustellen, geben Sie folgende Optionen und Werte an.

Example .ebextensions/rolling-additionalbatch.config

```
option_settings: 
  aws:elasticbeanstalk:command: 
    DeploymentPolicy: RollingWithAdditionalBatch 
    BatchSizeType: Fixed 
    BatchSize: 5
```
Um für jede Bereitstellung mit dem Zustandsprüfungs-Grenzwert Warning (Warnung) eine unveränderliche Aktualisierung auszuführen und die Bereitstellung fortzusetzen, auch wenn die Instances im Stapel die Zustandsprüfungen nicht innerhalb von 15 Minuten bestanden haben, geben Sie folgende Optionen und Werte an.

Example .ebextensions/immutable-ignorehealth.config

```
option_settings: 
  aws:elasticbeanstalk:command: 
    DeploymentPolicy: Immutable 
    HealthCheckSuccessThreshold: Warning 
    IgnoreHealthCheck: true 
    Timeout: "900"
```
Geben Sie die folgenden Optionen und Werte an, um Bereitstellungen mit Datenverkehrsaufteilung durchzuführen, 15 Prozent des Clientdatenverkehrs an die neue Anwendungsversion weiterzuleiten und die Integrität für 10 Minuten zu bewerten.

Example .ebextensions/traffic-splitting.config

```
option_settings: 
  aws:elasticbeanstalk:command: 
    DeploymentPolicy: TrafficSplitting 
  aws:elasticbeanstalk:trafficsplitting: 
    NewVersionPercent: "15" 
    EvaluationTime: "10"
```
Die EB-CLI und Elastic-Beanstalk-Konsole wenden die für die vorhergehenden Optionen empfohlenen Werte an. Diese Einstellungen müssen entfernt werden, wenn Sie Konfigurationsdateien zum Konfigurieren dieser Einstellungen verwenden möchten. Details dazu finden Sie unter [Empfohlene Werte.](#page-1014-0)

# <span id="page-766-0"></span>Blau/Grün-Bereitstellungen mit Elastic Beanstalk

Da AWS Elastic Beanstalk ein Vor-Ort-Update durchführt, wenn Sie Ihre Anwendungsversionen aktualisieren, kann Ihre Anwendung für einen kurzen Zeitraum nicht mehr für Benutzer verfügbar sein. Um dies zu vermeiden, führen Sie eine Blau/Grün-Bereitstellung durch. Stellen Sie dazu die neue Version in einer separaten Umgebung bereit und tauschen Sie dann die CNAMEs der beiden Umgebungen aus, um den Datenverkehr sofort an die neue Version umzuleiten.

Eine Blau/Grün-Bereitstellung ist auch erforderlich, wenn Sie eine Umgebung auf eine inkompatible Plattformversion aktualisieren möchten. Weitere Informationen finden Sie unter [the section called](#page-781-0)  ["Plattformaktualisierungen"](#page-781-0).

Für Blau/Grün-Bereitstellungen muss Ihre Umgebung unabhängig von Ihrer Produktionsdatenbank ausgeführt werden, wenn Ihre Anwendung eine verwendet. Wenn Ihre Umgebung eine Datenbank enthält, die Elastic Beanstalk in Ihrem Namen erstellt hat, werden die Datenbank und die Verbindung der Umgebung nur beibehalten, wenn Sie bestimmte Aktionen ausführen. Wenn Sie eine Datenbank behalten möchten, verwenden Sie eine der Elastic-Beanstalk-Datenbanklebenszyklusoptionen. Sie können die Option "Beibehalten" wählen, um die Datenbank und Umgebung nach dem Entkoppeln der Datenbank betriebsbereit zu halten. Weitere Informationen finden Sie unter [Datenbank-](#page-959-0)[Lebenszyklus](#page-959-0) im Kapitel Konfigurieren von Umgebungen in diesem Leitfaden.

Anweisungen zum Konfigurieren Ihrer Anwendung für die Verbindung mit einer Amazon-RDS-Instance, die nicht von Elastic Beanstalk verwaltet wird, finden Sie unter [Verwenden von Elastic](#page-1525-0)  [Beanstalk mit Amazon RDS.](#page-1525-0)

So führen Sie eine Blau/Grün-Bereitstellung durch

- 1. Öffnen Sie die [Elastic-Beanstalk-Konsole](https://console.aws.amazon.com/elasticbeanstalk) und wählen Sie in der Liste Regions (Regionen) Ihre AWS-Region aus.
- 2. [Klonen Sie Ihre aktuelle Umgebung](#page-731-0) oder starten Sie eine neue Umgebung mit der gewünschten Plattformversion.
- 3. [Stellen Sie die neue Anwendungsversion](#page-755-0) in der neuen Umgebung bereit.
- 4. Testen Sie die neue Version auf der neuen Umgebung.
- 5. Wählen Sie auf der Umgebungsübersichtsseite Actions (Aktionen) und dann Swap environment URLs (Umgebungs-URLs austauschen).
- 6. Wählen Sie unter Environment name (Umgebungsname) die aktuelle Umgebung aus.

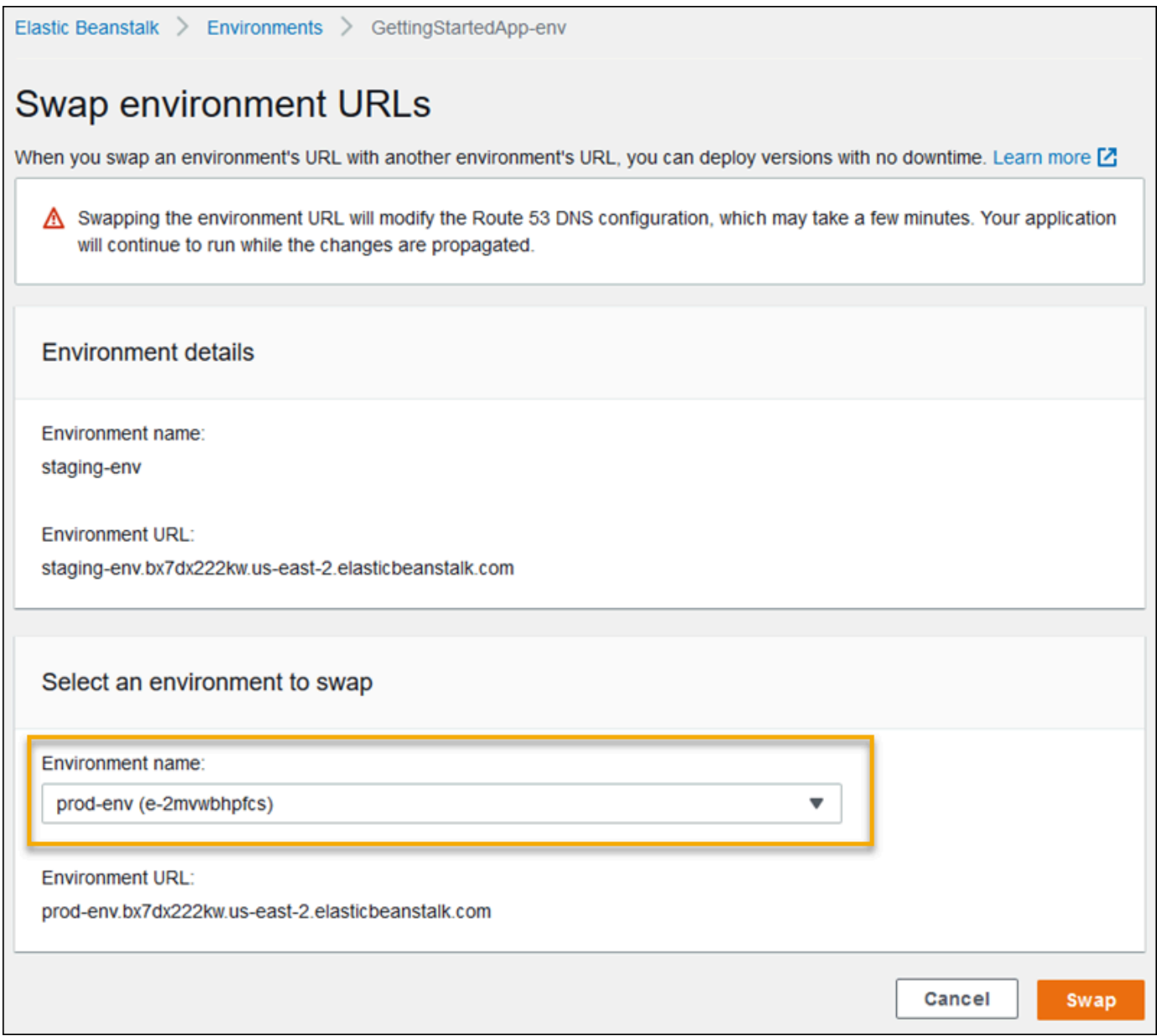

7. Wählen Sie Austauschen.

Elastic Beanstalk tauscht die CNAME-Datensätze der alten und neuen Umgebungen aus und leitet so den Datenverkehr von der alten auf die neue Version um.

Nachdem Elastic Beanstalk den Austausch abgeschlossen hat, stellen Sie sicher, dass die neue Umgebung reagiert, wenn Sie versuchen, eine Verbindung zur alten Umgebungs-URL herzustellen. Beenden Sie Ihre alte Umgebung jedoch nicht, bis die DNS-Änderungen übertragen werden und Ihre alten DNS-Datensätze ablaufen. DNS-Server löschen nicht immer alte Einträge aus ihrem Cache basierend auf der Time-to-Live (TTL), die Sie für Ihre DNS-Einträge festlegen.

# <span id="page-769-0"></span>Konfigurationsänderungen

Wenn Sie die Einstellungen der Konfigurationsoptionen im Abschnitt Configuration (Konfiguration) der [Environment Management Console](#page-687-0) ändern, werden die Änderungen von AWS Elastic Beanstalk an alle betroffenen Ressourcen übermittelt. Zu diesen Ressourcen zählen der Load Balancer (der den Datenverkehr auf die Amazon EC2-Instances verteilt, auf denen die Anwendung ausgeführt wird), die Auto Scaling-Gruppe (von der diese Instances verwaltet werden) sowie die EC2-Instances selbst.

Viele Konfigurationsänderungen können in eine ausgeführte Umgebung übernommen werden, ohne vorhandene Instances zu ersetzen. Beispielsweise löst das Festlegen einer [URL für die](#page-900-0) [Zustandsprüfung](#page-900-0) ein Umgebungsaktualisierung aus, um die Load Balancer-Einstellungen zu ändern. Dies verursacht jedoch keine Ausfallzeit, weil die Instances, auf denen die Anwendung ausgeführt wird, während des Aktualisierungsvorgangs weiterhin Anforderungen verarbeiten.

Falls mit Konfigurationsänderungen die [Startkonfiguration](#page-1045-0) oder die [VPC-Einstellungen](#page-1074-0) geändert werden, müssen alle Instances in der Umgebung beendet und ersetzt werden. Wenn Sie beispielsweise den Instance-Typ oder die SSH-Schlüsseleinstellung für die Umgebung ändern, müssen die EC2-Instances beendet und ersetzt werden. Elastic Beanstalk bietet verschiedene Richtlinien, die festlegen, wie dieser Ersatz durchgeführt wird.

- Rolling updates (Fortlaufende Aktualisierungen) Elastic Beanstalk wendet Ihre Konfigurationsänderungen in Stapeln an, wobei eine Mindestanzahl von Instances jederzeit ausgeführt wird und für Datenverkehr verfügbar ist. Dies verhindert Ausfallzeiten während des Aktualisierungsvorgangs. Details hierzu finden Sie unter [Fortlaufende Updates.](#page-771-0)
- Immutable updates (Unveränderliche Aktualisierungen) Elastic Beanstalk startet eine temporäre Auto Scaling-Gruppe außerhalb Ihrer Umgebung mit einem separaten Satz von Instances, die in der neuen Konfiguration ausgeführt werden. Anschließend platziert Elastic Beanstalk diese Instances hinter dem Load Balancer Ihrer Umgebung. Alte und neue Instances dienen beide dem Datenverkehr, bis die neuen Instances die Zustandsprüfungen bestehen. Elastic Beanstalk verschiebt zu diesem Zeitpunkt die neuen Instances in die Auto Scaling-Gruppe Ihrer Umgebung und beendet die temporäre Gruppe und alte Instances. Details hierzu finden Sie unter [Unveränderliche Updates](#page-776-0).
- Disabled (Deaktiviert) Elastic Beanstalk macht keinen Versuch, Ausfallzeiten zu vermeiden. Es beendet die vorhandenen Instances Ihrer Umgebung und ersetzt sie durch neue Instances, die mit der neuen Konfiguration ausgeführt werden.

### **A** Warning

Einige Richtlinien ersetzen alle Instances während der Bereitstellung oder Aktualisierung. Dadurch gehen alle angesammelten [Amazon-EC2-Steigerungsguthaben](https://docs.aws.amazon.com/AWSEC2/latest/DeveloperGuide/burstable-performance-instances.html) verloren. Dies geschieht in den folgenden Fällen:

- Verwaltete Plattform-Updates mit aktiviertem Instance-Ersatz
- Unveränderliche Updates
- Bereitstellungen mit unveränderlichen Updates oder Datenverkehrsaufteilung aktiviert

Unterstützte Aktualisierungs-Typen

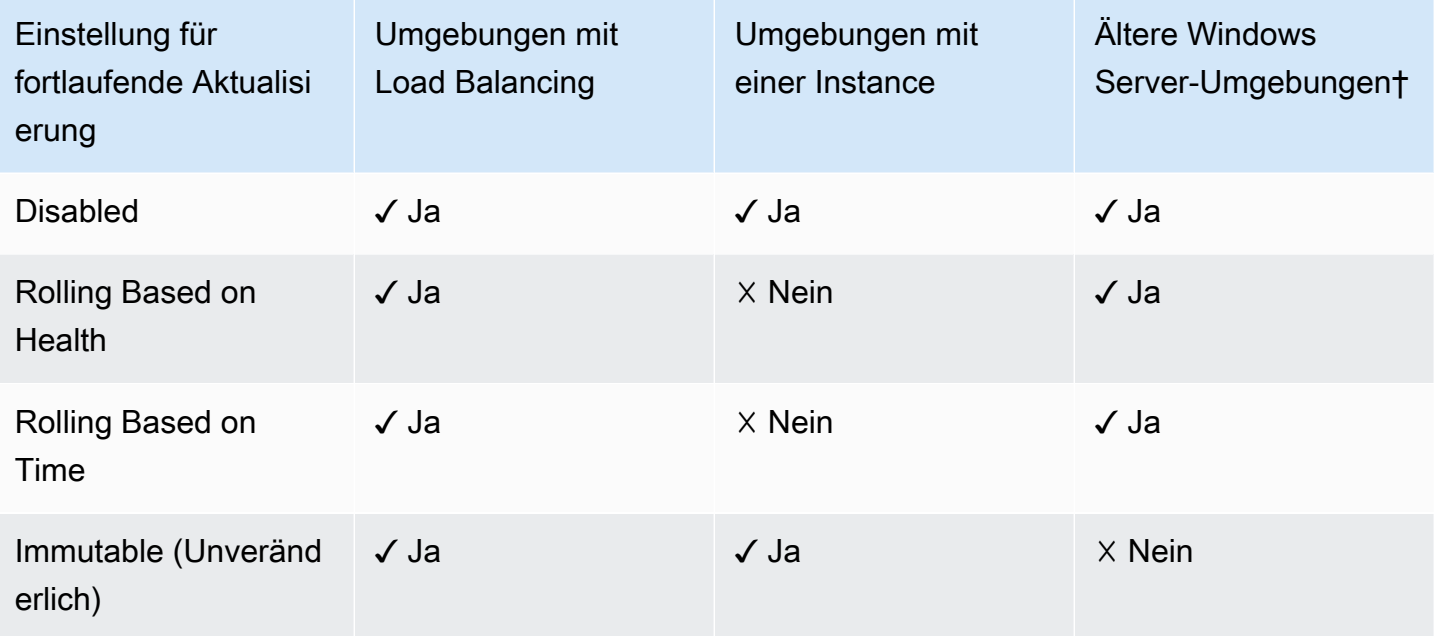

† Für die Zwecke dieser Tabelle ist eine Legacy-Windows Server-Umgebung eine Umgebung, die auf einer [Windows Server-Plattformkonfiguration](https://docs.aws.amazon.com/elasticbeanstalk/latest/platforms/platforms-supported.html#platforms-supported.net) mit einer früheren IIS-Version als IIS 8.5 basiert.

Themen

- [Fortlaufende Updates der Elastic Beanstalk-Umgebungskonfiguration](#page-771-0)
- [Unveränderliche Umgebungsaktualisierungen](#page-776-0)

# <span id="page-771-0"></span>Fortlaufende Updates der Elastic Beanstalk-Umgebungskonfiguration

Wenn eine [Konfigurationsänderung vorsieht, dass Instances ersetzt werden,](#page-769-0) kann Elastic Beanstalk das Update in Stapeln durchführen, um Ausfallzeiten zu vermeiden, während die Änderung verbreitet wird. Während eines fortlaufenden Updates wird die Kapazität nur um die Größe eines einzigen Stapels reduziert, den Sie konfigurieren können. Elastic Beanstalk schaltet einen Stapel an Instances offline, beendet diese und startet dann einen Stapel mit der neuen Konfiguration. Nachdem der neue Stapel beginnt, Anfragen zu bedienen, fährt Elastic Beanstalk mit dem nächsten Stapel fort.

Fortlaufende Konfigurations-Update-Stapel können in regelmäßigen Abständen (zeitbasiert) verarbeitet werden – mit einer Verzögerung zwischen jedem Stapel oder basierend auf dem Zustand. Für zeitbasierte fortlaufende Updates können Sie die Dauer konfigurieren, die Elastic Beanstalk wartet, nachdem der Start eines Instance-Stapels abgeschlossen ist, bevor mit dem nächsten Stapel fortgefahren wird. Durch diese Pausenzeit kann Ihre Anwendung einen Bootsrap durchführen und mit dem Verarbeiten von Anforderungen beginnen.

Bei zustandsbasierten fortlaufenden Updates wartet Elastic Beanstalk, bis Instances in einem Stapel die Zustandsprüfungen bestanden haben, bevor mit dem nächsten Stapel fortgefahren wird. Der Zustand einer Instance wird durch das System für Zustandsberichte bestimmt. Dieses kann grundlegend oder erweitert sein. Beim [grundlegenden Zustandssystem](#page-1296-0) wird ein Stapel als stabil betrachtet, wenn alle Instances darin die Elastic Load Balancing (ELB)-Zustandsprüfungen bestehen.

Bei [erweiterten Zustandsberichten](#page-1301-0) müssen alle Instances in einem Stapel mehrere aufeinanderfolgende Zustandsprüfungen bestehen, bevor Elastic Beanstalk mit dem nächsten Stapel fortfährt. Zusätzlich zu den ELB-Zustandsprüfungen, bei denen nur Ihre Instances geprüft werden, werden bei der erweiterten Zustandsprüfung Anwendungsprotokolle und der Status der anderen Ressourcen Ihrer Umgebung überprüft. In einer Webserverumgebung mit erweiterten Zustandsberichten müssen alle Instances im Laufe von zwei Minuten zwölf Zustandsprüfungen bestehen (18 Prüfungen über drei Minuten für Worker-Umgebungen). Wenn eine Instance die Zustandsprüfung nicht besteht, wird die Anzahl zurückgesetzt.

Wenn ein Stapel während des Timeouts des fortlaufenden Updates keinen stabilen Zustand erreicht (Standard: 30 Minuten), wird das Update abgebrochen. Das Timeout beim fortlaufenden Update ist eine [Konfigurationsoption,](#page-1013-0) die im [aws:autoscaling:updatepolicy:rollingupdate](#page-775-0)-Namespace verfügbar ist. Wenn Ihre Anwendung Zustandsprüfungen nicht mit dem Ok-Status besteht, sie auf einer anderen Stufe jedoch stabil ist, können Sie die HealthCheckSuccessThreshold-Option im

[aws:elasticbeanstalk:healthreporting:system](#page-1091-0)-Namespace so festlegen, dass die Stufe geändert wird, auf der Elastic Beanstalk eine Instance als stabil betrachtet.

Wenn das fortlaufende Update fehlschlägt, startet Elastic Beanstalk ein weiteres, um zur vorherigen Konfiguration zurückzukehren. Ein fortlaufendes Update kann aufgrund fehlerhafter Zustandsprüfungen fehlschlagen oder wenn Sie durch das Starten neuer Instances die Kontingente auf Ihrem Konto überschreiten. Wenn Sie beispielsweise ein Kontingent für die Anzahl der Amazon EC2-Instances erreichen, kann das fortlaufende Update fehlschlagen, wenn versucht wird, einen Stapel an neuen Instances bereitzustellen. In diesem Fall schlägt das Rollback ebenfalls fehl.

Bei einem fehlgeschlagenen Rollback wird der Aktualisierungsvorgang beendet und Ihre Umgebung verbleibt in einem instabilen Zustand. Nicht verarbeitete Stapel führen nach wie vor Instances mit der alten Konfiguration aus, während erfolgreich abgeschlossene Stapel über die neue Konfiguration verfügen. Um eine Umgebung nach einem fehlgeschlagenen Rollback zu reparieren, beheben Sie zuerst das zugrundeliegende Problem, durch das das Update fehlschlägt, und initiieren Sie anschließend ein weiteres Umgebungs-Update.

Eine alternative Methode ist, die neue Version Ihrer Anwendung für eine andere Umgebung bereitzustellen und dann einen CNAME-Austausch durchzuführen, um den Datenverkehr ohne Ausfallzeit weiterzuleiten. Weitere Informationen finden Sie unter [Blau/Grün-Bereitstellungen mit](#page-766-0)  [Elastic Beanstalk](#page-766-0).

## Fortlaufende Updates im Vergleich zu fortlaufenden Bereitstellungen

Fortlaufende Updates erfolgen, wenn Sie die Einstellungen ändern, die vorsehen, dass neue Amazon EC2-Instances für Ihre Umgebung bereitgestellt werden. Dazu gehören Änderungen an der Auto Scaling-Gruppenkonfiguration, wie Instance-Typ- und Schlüsselpaar-Einstellungen, sowie Änderungen an den VPC-Einstellungen. Bei einem fortlaufenden Update wird jeder Instance-Stapel beendet, bevor ein neuer Stapel bereitgestellt wird, der den alten ersetzen soll.

[Fortlaufende Bereitstellungen](#page-756-0) treten auf, wenn Sie Ihre Anwendung bereitstellen. Sie können in der Regel durchgeführt werden, ohne dass Instances in Ihrer Umgebung ersetzt werden. Elastic Beanstalk schaltet jeden Stapel offline, stellt die neue Anwendungsversion bereit und nimmt sie dann wieder in Betrieb.

Eine Ausnahme liegt dann vor, wenn Sie Einstellungen ändern, bei denen der Instance-Austausch gleichzeitig mit der Bereitstellung einer neuen Anwendungsversion erfolgen muss. Wenn Sie beispielsweise die [Schlüsselnamen](#page-1045-0)-Einstellungen in einer [Konfigurationsdatei](#page-1144-0) in Ihrem Quell-Bundle ändern und es in Ihrer Umgebung bereitstellen, lösen Sie ein fortlaufendes Update aus. Anstatt Ihre

Fortlaufende Updates 758

neue Anwendungsversion für jeden Stapel an vorhandenen Instances bereitzustellen, wird ein neuer Instance-Stapel mit der neuen Konfiguration bereitgestellt. In diesem Fall erfolgt keine separate Bereitstellung, da die neuen Instances mit der neuen Anwendungsversion aufgerufen werden.

Jedes Mal, wenn neue Instances als Teil eines Umgebungs-Updates bereitgestellt werden, gibt es eine Bereitstellungsphase, in der der Quellcode Ihrer Anwendung für die neuen Instances bereitgestellt wird. Darüber hinaus werden alle Konfigurationseinstellungen, die das Betriebssystem oder die Software auf den Instances ändern, angewendet. [Einstellungen der Bereitstellungs-](#page-758-0)[Zustandsprüfung](#page-758-0) (Ignore health check (Zustandsprüfung ignorieren)), Healthy threshold (Zulässige Schwelle) (Command timeout (Befehls-Timeout)) gelten auch für zustandsbasierte fortlaufende Updates und unveränderliche Updates während der Bereitstellungsphase.

#### Konfigurieren von fortlaufendes Updates

Sie können fortlaufende Updates in der Elastic Beanstalk-Konsole aktivieren und konfigurieren.

So aktivieren Sie fortlaufende Updates

- 1. Öffnen Sie die [Elastic-Beanstalk-Konsole](https://console.aws.amazon.com/elasticbeanstalk) und wählen Sie in der Liste Regions (Regionen) Ihre AWS-Region aus.
- 2. Wählen Sie im Navigationsbereich Environments (Umgebungen) aus und wählen Sie dann in der Liste den Namen Ihrer Umgebung aus.

#### **a** Note

Wenn Sie viele Umgebungen haben, verwenden Sie die Suchleiste, um die Umgebungsliste zu filtern.

- 3. Wählen Sie im Navigationsbereich Configuration (Konfiguration) aus.
- 4. Wählen Sie in der Konfigurationskategorie Rolling updates and deployments (Fortlaufende Updates und Bereitstellungen) die Option Edit (Bearbeiten).
- 5. Wählen Sie im Bereich Configuration updates (Konfigurationsaktualisierungen) für Rolling update type (Typ der fortlaufenden Aktualisierung) und wählen Sie eine der Optionen unter Rolling (Fortlaufend) aus.

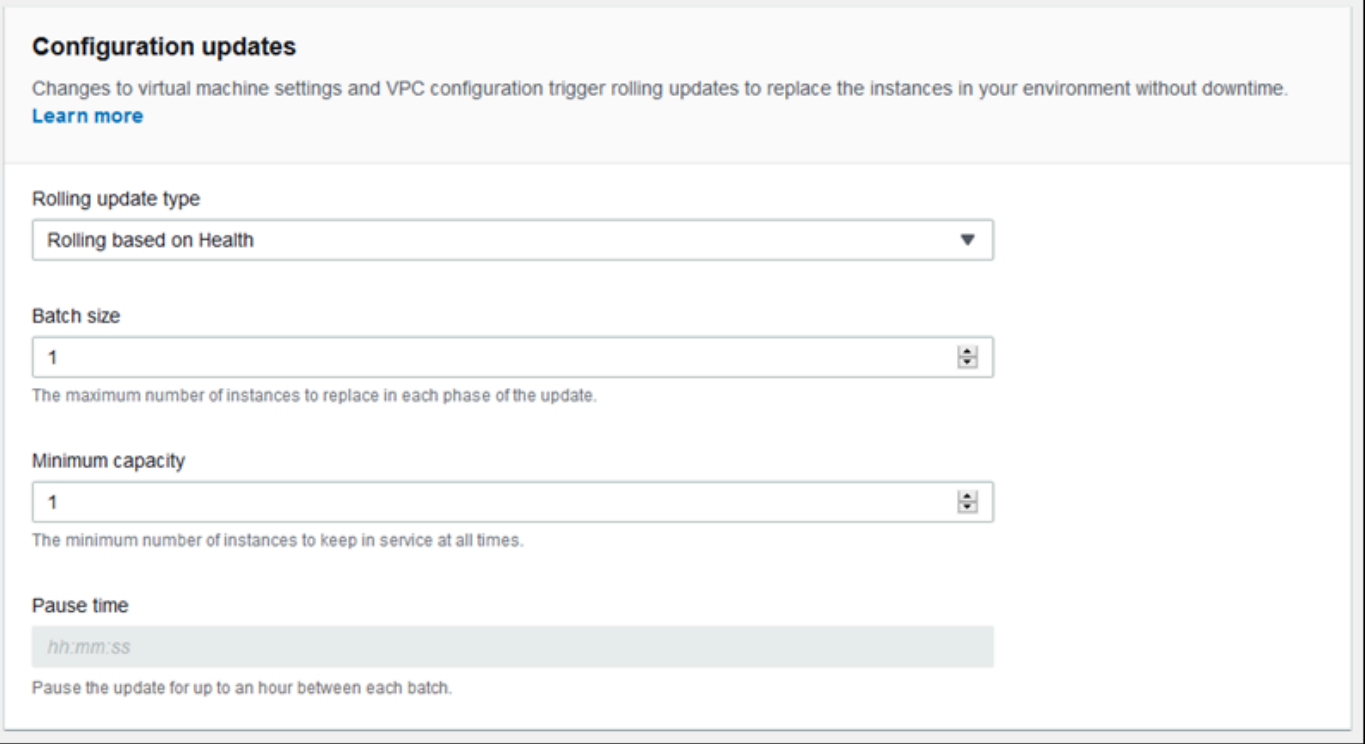

- 6. Wählen Sie die Einstellungen Batch size (Stapelgröße), Minimum capacity (Mindestkapazität) und Pause time (Pausendauer).
- 7. Wählen Sie unten auf der Seite die Option Apply (Anwenden) aus, um die Änderungen zu speichern.

Im Bereich Configuration updates (Konfigurationsaktualisierungen) der Seite Updates and Deployments (Updates und Bereitstellungen) sind die folgenden Optionen für fortlaufende Updates verfügbar:

- Rolling update type (Art des fortlaufenden Updates) Elastic Beanstalk wartet, nachdem das Aktualisieren eines Instance-Stapels abgeschlossen wurde, bevor mit dem nächsten Stapel fortgefahren wird, damit diese Instances das Bootstrapping abschließen und mit dem Bereitstellen von Datenverkehr beginnen können. Wählen Sie aus den folgenden Optionen aus:
	- Rolling based on Health (Fortlaufend basierend auf dem Zustand) Warten Sie, bis Instances im aktuellen Stapel stabil sind, bevor Sie Instances in Betrieb nehmen und den nächsten Stapel starten.
	- Rolling based on Time (Fortlaufend basierend auf Zeit) Geben Sie eine Dauer ein, die zwischen dem Starten neuer Instances und deren Inbetriebnahme gewartet wird, bevor der nächste Stapel gestartet wird.
- Immutable (Unveränderlich) Wenden Sie die Konfigurationsänderungen auf eine neue Gruppe von Instances an, indem Sie ein [unveränderliches Update](#page-776-0) durchführen.
- Batch size (Stapelgröße) Die Anzahl der Instances, die in jedem Stapel ersetzt werden sollen, zwischen **1** und **10000**. Standardmäßig ist dieser Wert ein Drittel der Mindestgröße der Auto Scaling-Gruppe, auf eine Ganzzahl aufgerundet.
- Minimum capacity (Mindestkapazität) Die minimale Anzahl der Instances, die weiterhin ausgeführt werden, während andere Instances aktualisiert werden, zwischen **0** und **9999**). Der Standardwert ist entweder die Mindestgröße der Auto Scaling-Gruppe oder eine Instance weniger als die maximale Größe der Auto Scaling-Gruppe – je nachdem, welche Zahl die niedrigere ist.
- Pause time (Pausendauer) (nur zeitbasiert) Die Zeit, die gewartet wird, nachdem ein Stapel aktualisiert wurde, bevor mit dem nächsten Stapel fortgefahren wird, sodass Ihre Anwendung mit dem Empfang von Datenverkehr beginnen kann. Zwischen 0 Sekunden und einer Stunde.

# <span id="page-775-0"></span>Der aws:autoscaling:updatepolicy:rollingupdate-Namespace

Sie können auch die [Konfigurationsoptionen](#page-1013-0) im [aws:autoscaling:updatepolicy:rollingupdate](#page-1064-0)-Namespace zum Konfigurieren fortlaufender Bereitstellungen verwenden.

Verwenden Sie die RollingUpdateEnabled-Option, um fortlaufende Updates zu aktualisieren, und RollingUpdateType, um den Update-Typ auszuwählen. Folgende Werte werden für RollingUpdateType unterstützt:

- Health Warten Sie, bis Instances im aktuellen Stapel stabil sind, bevor Sie Instances in Betrieb nehmen und den nächsten Stapel starten.
- Time Geben Sie eine Dauer ein, die zwischen dem Starten neuer Instances und deren Inbetriebnahme gewartet wird, bevor der nächste Stapel gestartet wird.
- Immutable Wenden Sie die Konfigurationsänderungen auf eine neue Gruppe von Instances an, indem Sie ein [unveränderliches Update](#page-776-0) durchführen.

Wenn Sie fortlaufende Updates aktivieren, legen Sie die Optionen MaxBatchSize und MinInstancesInService fest, um die Größe der einzelnen Stapel zu definieren. Für zeitbasierte und zustandsbasierte fortlaufende Updates können Sie auch PauseTime bzw. Timeout konfigurieren.

Um beispielsweise bis zu fünf Instances gleichzeitig zu starten, während mindestens zwei Instances in Betrieb bleiben, und um fünf Minuten und 30 Sekunden zwischen Stapeln zu warten, geben Sie die folgenden Optionen und Werte an.

Example .ebextensions/timebased.config

```
option_settings: 
  aws:autoscaling:updatepolicy:rollingupdate: 
    RollingUpdateEnabled: true 
    MaxBatchSize: 5 
    MinInstancesInService: 2 
    RollingUpdateType: Time 
    PauseTime: PT5M30S
```
Zum Aktivieren zustandsbasierter fortlaufender Updates mit einem 45-Minuten-Timeout für jeden Stapel geben Sie die folgenden Optionen und Werte an.

Example .ebextensions/healthbased.config

```
option_settings: 
  aws:autoscaling:updatepolicy:rollingupdate: 
    RollingUpdateEnabled: true 
    MaxBatchSize: 5 
    MinInstancesInService: 2 
    RollingUpdateType: Health 
    Timeout: PT45M
```
Timeout- und PauseTime-Werte müssen in [ISO8601-Dauer](http://en.wikipedia.org/wiki/ISO_8601#Durations) angegeben werden: PT*#*H*#*M*#*S, wobei jedes #-Zeichen für die Anzahl der Stunden, Minuten beziehungsweise Sekunden steht.

Die EB-CLI und Elastic-Beanstalk-Konsole wenden die für die vorhergehenden Optionen empfohlenen Werte an. Diese Einstellungen müssen entfernt werden, wenn Sie Konfigurationsdateien zum Konfigurieren dieser Einstellungen verwenden möchten. Details dazu finden Sie unter [Empfohlene Werte.](#page-1014-0)

# <span id="page-776-0"></span>Unveränderliche Umgebungsaktualisierungen

Unveränderliche Umgebungsaktualisierungen stellen eine Alternative zu [fortlaufenden Updates](#page-771-0) dar. Unveränderliche Umgebungsaktualisierungen sorgen dafür, dass Konfigurationsänderungen, bei denen ein Ersetzen von Instances erforderlich ist, effizient und sicher angewendet werden. Wenn ein unveränderliches Umgebungs-Update fehlschlägt, erfordert der Rollbackvorgang nur das Beenden einer Auto Scaling-Gruppe. Ein fehlgeschlagenes fortlaufendes Update erfordert hingegen die Durchführung eines zusätzlichen fortlaufenden Updates, um die Änderungen rückgängig zu machen.

Um ein unveränderliches Umgebungs-Update durchzuführen, erstellt Elastic Beanstalk eine zweite, temporäre Auto Scaling-Gruppe hinter dem Load Balancer Ihrer Umgebung für die neuen Instances. Zunächst startet Elastic Beanstalk eine einzelne Instance mit der neuen Konfiguration in der neuen Gruppe. Diese Instance stellt Datenverkehr zusammen mit allen Instances in der ursprünglichen Auto Scaling-Gruppe bereit, auf denen die vorherige Konfiguration ausgeführt wird.

Wenn die erste Instance die Zustandsprüfungen besteht, startet Elastic Beanstalk zusätzliche Instances mit der neuen Konfiguration, die der Anzahl der Instances, die in der ursprünglichen Auto Scaling-Gruppe ausgeführt werden, entsprechen. Wenn alle neuen Instances Zustandsprüfungen bestehen, überträgt Elastic Beanstalk sie an die ursprüngliche Auto Scaling-Gruppe und beendet die temporäre Auto Scaling-Gruppe und alte Instances.

**a** Note

Während eines unveränderlichen Umgebungs-Update verdoppelt sich die Kapazität Ihrer Umgebung für eine kurze Zeit, wenn die Instances in der neuen Auto Scaling-Gruppe Anforderungen verarbeiten und bevor die Instances der ursprünglichen Auto Scaling-Gruppe beendet werden. Wenn Ihre Umgebung viele Instances hat oder Sie ein niedriges [On-](https://aws.amazon.com/ec2/faqs/#How_many_instances_can_I_run_in_Amazon_EC2)[Demand-Instance-Kontingent](https://aws.amazon.com/ec2/faqs/#How_many_instances_can_I_run_in_Amazon_EC2) haben, stellen Sie sicher, dass Sie genügend Kapazität haben, um ein unveränderliches Umgebungs-Update durchzuführen. Wenn Sie in der Nähe der Kontingentgrenze liegen, sollten Sie stattdessen fortlaufende Updates verwenden.

Unveränderliche Updates erfordern [erweiterte Zustandsberichte](#page-1301-0) zum Auswerten des Zustands Ihrer Umgebung während des Updates. Erweiterte Zustandsberichte kombinieren Standard-Load Balancer-Zustandsprüfungen mit Instance-Überwachung, um sicherzustellen, dass die Instances, auf denen die neue Konfiguration ausgeführt wird, [Anforderungen erfolgreich verarbeitet](#page-1305-0).

Sie können auch unveränderliche Updates für die Bereitstellung neuer Versionen Ihrer Anwendung verwenden, als Alternative zu fortlaufenden Bereitstellungen. Wenn Sie [Elastic Beanstalk so](#page-756-0)  [konfigurieren, dass unveränderliche Updates für die Anwendungsbereitstellung verwendet werden](#page-756-0), werden alle Instances in Ihrer Umgebung jedes Mal ersetzt, wenn Sie eine neue Version Ihrer Anwendung bereitstellen. Wenn eine unveränderliche Anwendungsbereitstellung fehlschlägt, kehrt Elastic Beanstalk die Änderungen sofort zurück, indem die neue Auto Scaling-Gruppe beendet

wird. Dies kann eine teilweise Flottenbereitstellungen verhindern, die auftreten kann, wenn eine fortlaufende Bereitstellung fehlschlägt, nachdem einige Stapel bereits abgeschlossen wurden.

#### **A** Warning

Einige Richtlinien ersetzen alle Instances während der Bereitstellung oder Aktualisierung. Dadurch gehen alle angesammelten [Amazon-EC2-Steigerungsguthaben](https://docs.aws.amazon.com/AWSEC2/latest/DeveloperGuide/burstable-performance-instances.html) verloren. Dies geschieht in den folgenden Fällen:

- Verwaltete Plattform-Updates mit aktiviertem Instance-Ersatz
- Unveränderliche Updates
- Bereitstellungen mit unveränderlichen Updates oder Datenverkehrsaufteilung aktiviert

Wenn ein unveränderliches Update fehlschlägt, laden die neuen Instances [Bundle-Protokolle](#page-1363-0) auf Amazon S3 hoch, bevor Elastic Beanstalk sie beendet. Elastic Beanstalk hinterlässt eine Stunde lang Protokolle eines fehlerhaften unveränderlichen Updates in Amazon S3 bevor sie gelöscht werden (anstatt der standardmäßigen 15 Minuten für Bundle- und Tail-Protokolle).

#### **a** Note

Wenn Sie unveränderliche Updates für die Bereitstellung von Anwendungsversionen verwenden aber nicht für die Konfiguration, erhalten Sie möglicherweise eine Fehlermeldung, wenn Sie versuchen, eine Anwendungsversion bereitzustellen, die Konfigurationsänderungen enthält, die in der Regel ein fortlaufendes Update auslösen würden (beispielsweise Konfigurationen, die den Instance-Typ ändern). Um dies zu vermeiden, machen Sie die Konfigurationsänderung in einem separaten Update oder konfigurieren Sie unveränderliche Updates für Bereitstellungs- und Konfigurationsänderungen.

Es ist nicht möglich, ein unveränderliches Update in Verbindung mit Konfigurationsänderungen durchzuführen. Beispiel: Sie können keine [-Einstellungen ändern, die eine Instance-Ersetzung](#page-769-0) [erfordern,](#page-769-0) während auch andere Einstellungen aktualisiert werden, oder eine unveränderliche Bereitstellung mit Konfigurationsdateien durchführen, die Konfigurationseinstellungen oder zusätzliche Ressourcen in Ihrem Quellcode ändern. Wenn Sie versuchen, Ressourceneinstellungen zu ändern (z. B. Load Balancer-Einstellungen) und gleichzeitig ein unveränderliches Update durchführen, gibt Elastic Beanstalk einen Fehler zurück.

Wenn Ihre Ressourcenkonfigurationsänderungen nicht abhängig von Ihrer Quellcodeänderung oder Instance-Konfiguration sind, führen Sie sie in zwei Updates hinzu. Wenn sie abhängig sind, führen Sie stattdessen eine [blaue/grüne Bereitstellung](#page-766-0) durch.

## Konfigurieren unveränderlicher Updates

Sie können unveränderliche Updates in der Elastic Beanstalk-Konsole aktivieren und konfigurieren.

So aktivieren Sie unveränderliche Updates (Konsole)

- 1. Öffnen Sie die [Elastic-Beanstalk-Konsole](https://console.aws.amazon.com/elasticbeanstalk) und wählen Sie in der Liste Regions (Regionen) Ihre AWS-Region aus.
- 2. Wählen Sie im Navigationsbereich Environments (Umgebungen) aus und wählen Sie dann in der Liste den Namen Ihrer Umgebung aus.

#### **a** Note

Wenn Sie viele Umgebungen haben, verwenden Sie die Suchleiste, um die Umgebungsliste zu filtern.

- 3. Wählen Sie im Navigationsbereich Configuration (Konfiguration) aus.
- 4. Wählen Sie in der Konfigurationskategorie Rolling updates and deployments (Fortlaufende Updates und Bereitstellungen) die Option Edit (Bearbeiten).
- 5. Legen Sie im Abschnitt Configuration Updates Rolling update type auf Immutable (Unveränderlich) fest.

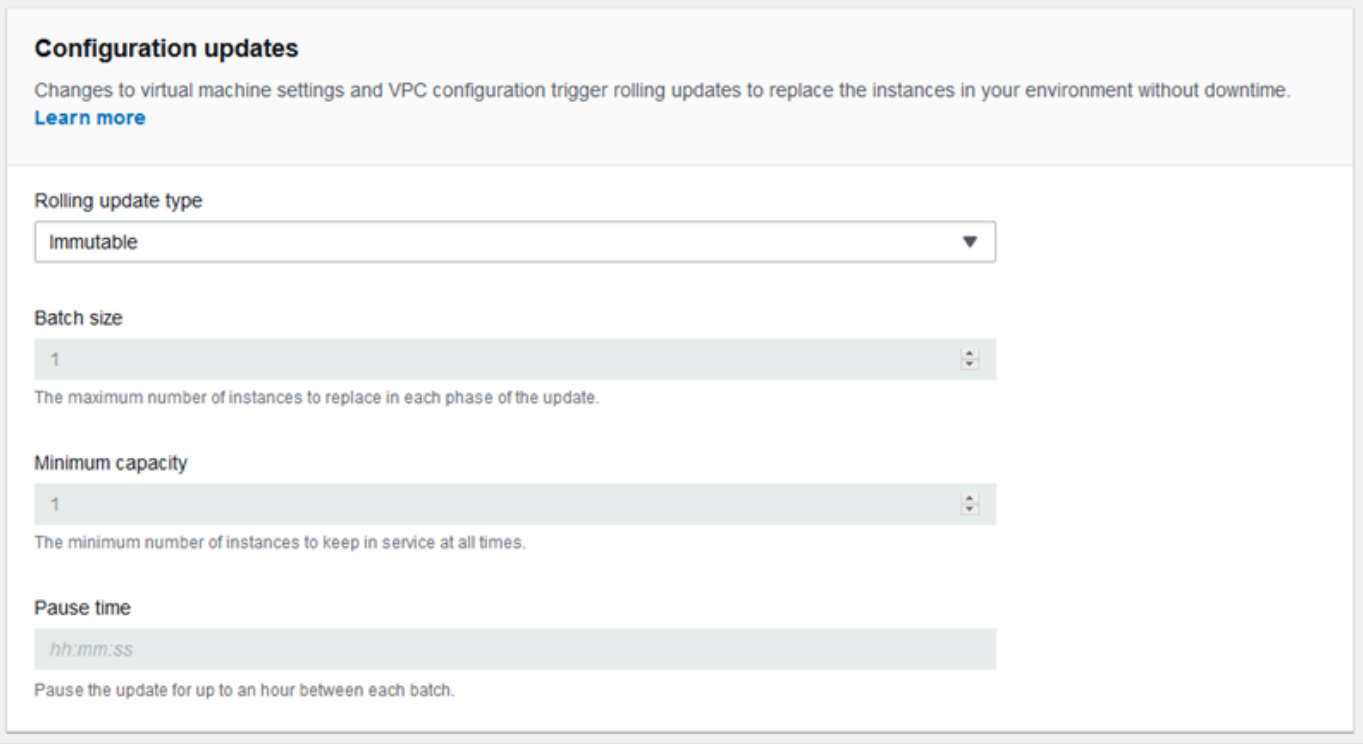

6. Wählen Sie unten auf der Seite die Option Apply (Anwenden) aus, um die Änderungen zu speichern.

Der aws:autoscaling:updatepolicy:rollingupdate-Namespace

Sie können auch die Optionen im aws:autoscaling:updatepolicy:rollingupdate-Namespace zum Konfigurieren unveränderlicher Updates verwenden. Die folgende Beispiel-[Konfigurationsdatei](#page-1144-0) ermöglicht unveränderliche Updates für Konfigurationsänderungen.

Example .ebextensions/immutable-updates.config

```
option_settings: 
  aws:autoscaling:updatepolicy:rollingupdate: 
    RollingUpdateType: Immutable
```
Die folgende Beispiel-Konfigurationsdatei ermöglicht unveränderliche Updates für Konfigurationsänderungen und Bereitstellungen.

Example .ebextensions/immutable-all.config

```
option_settings:
```

```
 aws:autoscaling:updatepolicy:rollingupdate: 
  RollingUpdateType: Immutable 
aws:elasticbeanstalk:command: 
  DeploymentPolicy: Immutable
```
Die EB-CLI und Elastic-Beanstalk-Konsole wenden die für die vorhergehenden Optionen empfohlenen Werte an. Diese Einstellungen müssen entfernt werden, wenn Sie Konfigurationsdateien zum Konfigurieren dieser Einstellungen verwenden möchten. Details dazu finden Sie unter [Empfohlene Werte.](#page-1014-0)

# <span id="page-781-0"></span>Aktualisieren der Plattformversion für die Elastic Beanstalk-Umgebung

Elastic Beanstalk veröffentlicht regelmäßig neue Plattformversionen, um alle Linux-basierte und Windows Server-basierte [Plattformen](#page-78-0) zu aktualisieren. Neue Plattformversionen bieten Aktualisierungen der vorhandenen Softwarekomponenten und Unterstützung für neue Features und Konfigurationsoptionen. Weitere Informationen zu Plattformen und Plattformversionen finden Sie unter [Elastic Beanstalk-Plattformen – Glossar](#page-63-0).

Sie können mit der Elastic-Beanstalk-Konsole oder der EB-CLI die Plattformversion der Umgebung aktualisieren. Abhängig von der Plattformversion, die Sie aktualisieren möchten, empfiehlt Elastic Beanstalk eine von zwei Methoden zum Ausführen von Plattformaktualisierungen.

- [Methode 1 Aktualisieren der Plattformversion Ihrer Umgebung.](#page-785-0) Wir empfehlen diese Methode, wenn Sie auf die neueste Plattformversion in einer Plattformvariante aktualisieren – ohne Änderung an Laufzeit, Webserver, Anwendungsserver, Betriebssystem oder Hauptplattformversion. Dies ist die häufigste und routinemäßige Plattformaktualisierung.
- [Methode 2 Ausführen einer Blau/Grün-Bereitstellung.](#page-786-0) Wir empfehlen diese Methode, wenn Sie auf eine Plattformversion in einem anderen Plattformzweig aktualisieren – mit einer anderen Laufzeit, einem anderen Webserver, einem anderen Anwendungsserver oder einem anderen Betriebssystem oder auf eine andere Hauptplattformversion. Dies ist ein guter Ansatz, wenn Sie die Vorteile der neuen Laufzeitfunktionen oder die neueste Elastic-Beanstalk-Funktionalität nutzen möchten oder wenn Sie von einer veralteten oder ausgemusterten Plattformvariante weg wechseln möchten.

Für die [Migration von einer älteren Plattformversion](#page-796-0) ist eine Blau/Grün-Bereitstellung erforderlich, da diese Plattformversionen mit derzeit unterstützten Versionen nicht kompatibel sind.

Für die [Migration einer Linux-Anwendung auf Amazon Linux 2](#page-798-0) ist eine Blau/Grün-Bereitstellung erforderlich, da Amazon-Linux-2-Plattformversionen mit früheren Amazon-Linux-AMI-Plattformversionen nicht kompatibel sind.

Weitere Unterstützung bei der Auswahl der optimalen Methode zur Plattformaktualisierung , erweitern Sie den Abschnitt für die Plattform Ihrer Umgebung.

#### Docker

Verwenden Sie [Methode 1](#page-785-0) zum Ausführen von Plattformaktualisierungen.

### Multicontainer-Docker

Verwenden Sie [Methode 1](#page-785-0) zum Ausführen von Plattformaktualisierungen.

## Vorkonfigurierte Docker-Plattform

Beachten Sie folgende Fälle:

- Wenn Sie Ihre Anwendung auf eine andere Plattform migrieren, z. B. von Go 1.4 (Docker) auf Go 1.11 oder von Python 3.4 (Docker) auf Python 3.6, verwenden Sie [Methode 2.](#page-786-0)
- Wenn Sie Ihre Anwendung für eine andere Docker-Container-Version migrieren, z. B. von Glassfish 4.1 (Docker) auf Glassfish 5.0 (Docker), verwenden Sie [Methode 2.](#page-786-0)
- Wenn Sie auf eine aktuelle Plattformversion ohne Änderung der Container-Version oder Hauptversion aktualisieren, verwenden Sie [Methode 1](#page-785-0).

## Go

Verwenden Sie [Methode 1](#page-785-0) zum Ausführen von Plattformaktualisierungen.

#### Java SE

Beachten Sie folgende Fälle:

- Wenn Sie Ihre Anwendung auf eine andere Java-Laufzeitversion migrieren, z. B. von Java 7 auf Java 8, verwenden Sie [Methode 2](#page-786-0).
- Wenn Sie auf eine aktuelle Plattformversion ohne Änderung der Laufzeitversion aktualisieren, verwenden Sie [Methode 1](#page-785-0).

## Java mit Tomcat

Beachten Sie folgende Fälle:

- Wenn Sie Ihre Anwendung auf eine andere Java-Laufzeitversion oder Tomcat-Anwendungsserver-Version aktualisieren, z. B. von Java 7 mit Tomcat 7 auf Java 8 mit Tomcat 8.5, verwenden Sie [Methode 2.](#page-786-0)
- Wenn Sie Ihre Anwendung auf größeren Java mit Tomcat-Plattformversionen (v1.x.x, v2.x.x, und v3.x.x) migrieren, verwenden Sie [Methode 2.](#page-786-0)
- Wenn Sie auf eine aktuelle Plattformversion ohne Änderung der Laufzeitversion, Anwendungsserverversion oder Hauptversion aktualisieren, verwenden Sie [Methode 1](#page-785-0).

## .NET on Windows Server mit IIS

Beachten Sie folgende Fälle:

- Wenn Sie Ihre Anwendung auf eine andere Windows-Betriebssystemversion migrieren, z. B. von Windows Server 2008 R2 auf Windows Server 2016, verwenden Sie [Methode 2.](#page-786-0)
- Wenn Sie Ihre Anwendung auf großen Windows Server-Plattformversionen migrieren, finden Sie weitere Informationen unter [Migration von früheren Hauptversionen der Windows Server-Plattform.](#page-352-0) Verwenden Sie [Methode 2](#page-786-0).
- Wenn Ihre Anwendung derzeit auf einer Windows Server-Plattform V2.x.x ausgeführt wird und Sie auf eine aktuelle Plattformversion aktualisieren, verwenden Sie [Methode 1.](#page-785-0)

#### **a** Note

[Windows Server-Plattformversionen](https://docs.aws.amazon.com/elasticbeanstalk/latest/platforms/platforms-supported.html#platforms-supported.net) vor v2 werden nicht semantisch versioniert. Sie können nur jeweils die neueste Version einer jeden dieser Windows Server-Plattformhauptversionen starten. Ein Rollback nach einem Upgrade ist nicht möglich.

# Node.js

Verwenden Sie [Methode 2](#page-786-0) zum Ausführen von Plattformaktualisierungen.

# PHP

Beachten Sie folgende Fälle:

- Wenn Sie Ihre Anwendung auf eine andere PHP-Laufzeitversion migrieren, z. B. von PHP 5.6 auf PHP 7.2, verwenden Sie [Methode 2.](#page-786-0)
- Wenn Sie Ihre Anwendung auf große PHP-Plattformversionen (v1.x.x und v2.x.x) migrieren, verwenden Sie [Methode 2](#page-786-0).
- Wenn Sie auf eine aktuelle Plattformversion ohne Änderung der Laufzeit- oder -version aktualisieren, verwenden Sie [Methode 1](#page-785-0).

# Python

Beachten Sie folgende Fälle:

- Wenn Sie Ihre Anwendung auf eine andere Python-Laufzeitversion migrieren, z. B. von Python 2.7 auf Python 3.6, verwenden Sie [Methode 2](#page-786-0).
- Wenn Sie Ihre Anwendung auf große Python-Plattformversionen (v1.x.x und v2.x.x) migrieren, verwenden Sie [Methode 2](#page-786-0).
- Wenn Sie auf eine aktuelle Plattformversion ohne Änderung der Laufzeit- oder -version aktualisieren, verwenden Sie [Methode 1](#page-785-0).

# Ruby

Beachten Sie folgende Fälle:

- Wenn Sie Ihre Anwendung auf eine andere Ruby-Laufzeitversion oder Anwendungsserverversion migrieren, z. B. von Ruby 2.3 mit Puma auf Ruby 2.6 mit Puma migrieren, verwenden Sie [Methode 2.](#page-786-0)
- Wenn Sie Ihre Anwendung auf große Ruby-Plattformversionen (v1.x.x und v2.x.x) migrieren, verwenden Sie [Methode 2](#page-786-0).
- Wenn Sie auf eine aktuelle Plattformversion ohne Änderung der Laufzeitversion, Anwendungsserverversion oder Hauptversion aktualisieren, verwenden Sie [Methode 1](#page-785-0).

# <span id="page-785-0"></span>Methode 1 – Aktualisieren der Plattformversion Ihrer Umgebung

Verwenden Sie diese Methode zum Aktualisieren auf die aktuelle Plattformvariante Ihrer Umgebung. Falls Sie zuvor eine Umgebung mit einer älteren Plattformversion erstellt oder Ihre Umgebung von einer älteren Version aktualisiert haben, können Sie mit dieser Methode eine vorherige Plattformversion wiederherstellen, sofern sich diese in derselben Plattformvariante befindet.

So aktualisieren Sie die Plattformversion Ihrer Umgebung:

- 1. Öffnen Sie die [Elastic Beanstalk Beanstalk-Konsole](https://console.aws.amazon.com/elasticbeanstalk) und wählen Sie in der Liste Regionen Ihre aus. AWS-Region
- 2. Wählen Sie im Navigationsbereich Environments (Umgebungen) aus und wählen Sie dann in der Liste den Namen Ihrer Umgebung aus.

#### **a** Note

Wenn Sie viele Umgebungen haben, verwenden Sie die Suchleiste, um die Umgebungsliste zu filtern.

3. Wählen Sie auf der Umgebungsübersichtsseite unter Platform (Plattform) die Option Change (Ändern) aus.

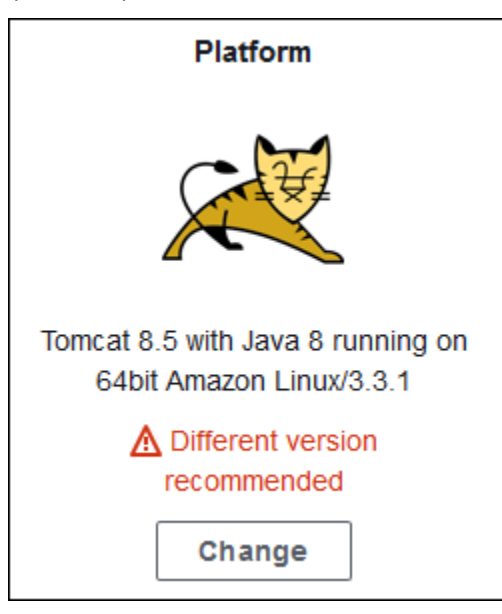

4. Wählen Sie im Dialogfeld Update platform version (Plattformversion aktualisieren) eine Plattformversion aus. Die neueste (empfohlene) Plattformversion in der Variante wird automatisch ausgewählt. Sie können auf jede Version aktualisieren, die Sie in der Vergangenheit verwendet haben.

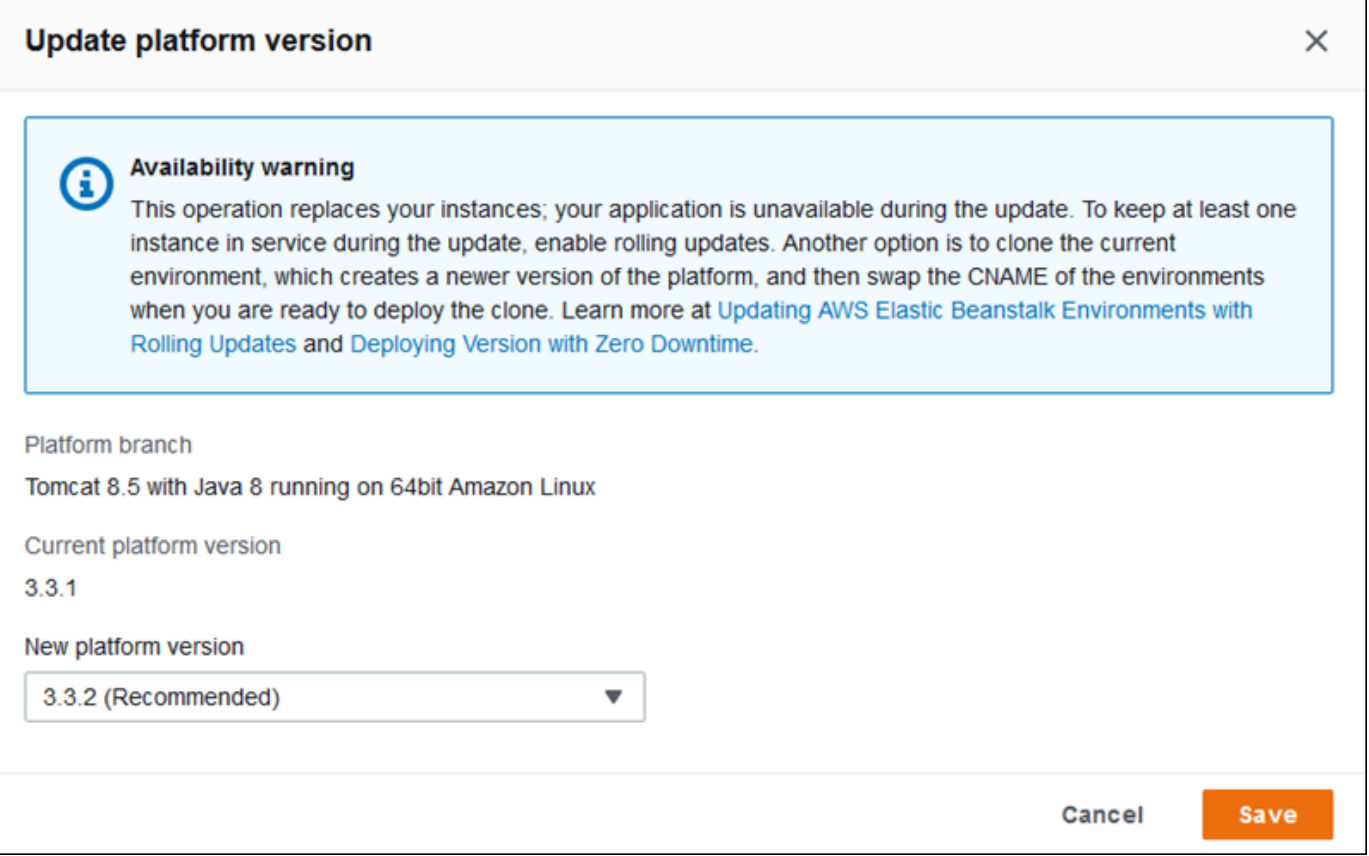

#### 5. Wählen Sie Save aus.

Lassen Sie die Plattformaktualisierungen von Elastic Beanstalk verwalten, um den Vorgang zu vereinfachen. Sie können die Umgebung so konfigurieren, dass während eines definierbaren wöchentlichen Wartungsfensters automatisch Neben- und Patch-Versionsaktualisierungen durchgeführt werden. Elastic Beanstalk führt verwaltete Aktualisierungen ohne Ausfallzeit oder Kapazitätseinbußen aus. Falls Instances, auf denen die Anwendung mit der neuen Version ausgeführt wird, die Zustandsprüfungen nicht bestehen, wird die Aktualisierung unverzüglich abgebrochen. Details hierzu finden Sie unter [Verwaltete Plattformaktualisierungen](#page-788-0).

# <span id="page-786-0"></span>Methode 2 – Ausführen einer Blau/Grün-Bereitstellung

Verwenden Sie diese Methode, um auf eine andere Plattformvariante zu aktualisieren – mit anderer Laufzeit, anderem Webserver, Anwendungsserver oder Betriebssystem oder einer anderen Hauptplattformversion. Dies ist in der Regel erforderlich, wenn Sie die Vorteile der neuen Laufzeitfunktionen oder der aktuellen Elastic-Beanstalk-Funktionalität nutzen möchten. Es ist auch erforderlich, wenn Sie von einer veralteten oder ausgemusterten Plattformvariante weg migrieren.

Wenn Sie auf größere Plattformversionen oder auf Plattformversionen mit wichtigen Komponentenaktualisierungen aktualisieren möchten, ist die Wahrscheinlichkeit größer, dass Ihre Anwendung oder einige ihrer Aspekte, auf der neuen Plattformversion nicht wie erwartet funktionieren und möglicherweise Änderungen erfordern.

Aktualisieren Sie Ihren lokalen Entwicklungscomputer vor dem Ausführen der Migration auf neuere Laufzeitversionen und andere Komponenten der Plattform, die Sie migrieren wollen. Stellen Sie sicher, dass Ihre Anwendung weiterhin wie erwartet funktioniert und nehmen Sie bei Bedarf Codekorrekturen und -änderungen vor. Verwenden Sie dann die folgende bewährte Methode zur sicheren Migration Ihrer Umgebung auf die neue Plattformversion.

So migrieren Sie Ihre Umgebung auf eine Plattformversion mit wichtigen Aktualisierungen

- 1. [Erstellen Sie eine neue Umgebung](#page-700-0) unter Verwendung der neuen Plattformzielversion und stellen Sie für sie Ihren Anwendungscode bereit. Die neue Umgebung sollte sich in der Elastic-Beanstalk-Anwendung befinden, die die Umgebung enthält, in die Sie migrieren. Beenden Sie die vorhandene Umgebung noch nicht.
- 2. Verwenden Sie die neue Umgebung, um Ihre Anwendung zu migrieren. Insbesondere:
	- Suchen und beheben Sie Probleme mit der Anwendungskompatibilität, die Sie während der Entwicklungsphase nicht erkennen konnten.
	- Stellen Sie sicher, dass alle Anpassungen, die Ihre Anwendung mithilfe von [Konfigurationsdateien](#page-1144-0) vornimmt, in der neuen Umgebung korrekt funktionieren. Hierbei kann es sich z. B. um Optionseinstellungen, zusätzliche installierte Pakete, benutzerdefinierte Sicherheitsrichtlinien und Skripts oder auf Umgebungs-Instances installierte Konfigurationsdateien handeln.
	- Wenn Ihre Anwendung ein benutzerdefiniertes Amazon Machine Image (AMI) verwendet, erstellen Sie ein neues benutzerdefiniertes AMI basierend auf dem AMI der neuen Plattformversion. Weitere Informationen hierzu finden Sie unter [Verwenden eines](#page-1219-0)  [benutzerdefinierten Amazon Machine Image \(AMI\).](#page-1219-0) Dies ist insbesondere erforderlich, wenn Ihre Anwendung die Windows Server-Plattform mit einem benutzerdefinierten AMI nutzt und Sie eine Migration auf eine Windows Server V2-Plattformversion vornehmen. Weitere Informationen über diesen Fall finden Sie auch unter [Migration von früheren Hauptversionen](#page-352-0) [der Windows Server-Plattform.](#page-352-0)

Führen Sie so lange Tests durch und stellen Sie Ihre Korrekturen bereit, bis Sie mit der Anwendung in der neuen Umgebung zufrieden sind.

- 3. Machen Sie die neue Umgebung zu Ihrer Produktionsumgebung, indem Sie ihren CNAME mit dem CNAME der vorhandenen Produktionsumgebung vertauschen. Details hierzu finden Sie unter [Blau/Grün-Bereitstellungen mit Elastic Beanstalk.](#page-766-0)
- 4. Wenn Sie mit dem Status Ihrer neuen Umgebung in der Produktion zufrieden sind, schließen Sie die alte Umgebung. Details hierzu finden Sie unter [Elastic Beanstalk-Umgebung terminieren.](#page-734-0)

# <span id="page-788-0"></span>Verwaltete Plattformaktualisierungen

AWS Elastic Beanstalk veröffentlicht regelmäßig [Plattformaktualisierungen](#page-781-0) mit Fehlerbehebungen, Softwareupdates und neuen Funktionen. Mit verwalteten Plattformaktualisierungen können Sie die Umgebung so konfigurieren, dass während eines geplanten [Wartungsfensters](#page-792-0) automatisch eine Aktualisierung auf die neueste Version einer Plattform durchgeführt wird. Die Anwendung bleibt während der Aktualisierung aktiv, und zwar ohne Kapazitätseinbußen. Verwaltete Aktualisierungen stehen sowohl für Umgebungen mit einer Instance als auch mit Load Balancing zur Verfügung.

**a** Note

Diese Funktion steht bei [Windows Server-Plattformversionen](https://docs.aws.amazon.com/elasticbeanstalk/latest/platforms/platforms-supported.html#platforms-supported.net) vor Version 2 (v2) nicht zur Verfügung.

Sie können die Umgebung zur automatischen Ausführung von [Patch-Versionsaktualisierungen](#page-792-1) oder sowohl Patch- als auch Nebenversionsaktualisierungen konfigurieren. Verwaltete Plattformaktualisierungen unterstützen keine Aktualisierungen über Plattformvarianten hinweg (Aktualisierungen für verschiedene Hauptversionen von Plattformkomponenten wie beispielsweise Betriebssystem, Laufzeit oder Elastic-Beanstalk-Komponenten), da diese zu nicht abwärtskompatiblen Änderungen führen können.

Sie können Elastic Beanstalk auch so konfigurieren, dass alle Instances der Umgebung während des Wartungsfensters ersetzt werden, auch wenn keine Plattformaktualisierung verfügbar ist. Das Ersetzen aller Instances der Umgebung ist sinnvoll, wenn die Anwendung über einen langen Zeitraum ausgeführt wird und Fehler oder Speicherprobleme auftreten.

In Umgebungen, die am 25. November 2019 oder später mit der Elastic-Beanstalk-Konsole erstellt wurden, werden verwaltete Updates standardmäßig aktiviert (sofern möglich). Verwaltete Updates erfordern die Aktivierung einer [verbesserten Integrität](#page-1301-0) . Die erweiterte Integrität ist standardmäßig aktiviert, wenn Sie eine der [Konfigurationsvoreinstellungen](#page-715-0) auswählen, und deaktiviert, wenn Sie Custom configuration (Benutzerdefinierte Konfiguration) auswählen. Die Konsole kann verwaltete

Updates nicht für ältere Plattformversionen aktivieren, die den erweiterten Status nicht unterstützen, oder wenn die erweiterte Integrität deaktiviert ist. Wenn die Konsole verwaltete Updates für eine neue Umgebung aktiviert, wird das Weekly update window (Wöchentliche Aktualisierungsfenster) auf einen zufälligen Zeitpunkt an einem zufälligen Wochentag eingestellt. Der Wert für Update level (Aktualisierungsstufe) ist auf Minor und patch (Nebenstufe und Patch) eingestellt und Instance replacement (Instance-Ersetzung) ist deaktiviert. Sie können verwaltete Updates vor dem letzten Schritt zur Umgebungserstellung deaktivieren oder neu konfigurieren.

Für eine vorhandene Umgebung können Sie verwaltete Plattformaktualisierungen jederzeit mit der Elastic-Beanstalk-Konsole konfigurieren.

#### **A** Important

Ein hohe Zahl von Beanstalk-Umgebungen in einem AWS-Konto können während verwalteter Updates zu Drosselungsproblemen führen. Hohe Zahl ist ein relativer Begriff, und die Anzahl hängt davon ab, wie genau Sie die verwalteten Updates für Ihre Umgebungen planen. Bei über 200 Umgebungen in einem Konto, die eng aufeinander abgestimmt sind, kann es zu Drosselungsproblemen kommen, obwohl auch schon eine geringere Anzahl von Umgebungen mit Problemen einhergehen kann.

Um die Ressourcenbelastung für verwaltete Updates auszugleichen, empfehlen wir, die geplanten Wartungsfenster für die Umgebungen eines Kontos zu verteilen. Sie sollten auch eine Strategie mit mehreren Konten in Erwägung ziehen. Weitere Informationen finden Sie unter [Organisieren Ihrer AWS-Umgebung mit mehreren Konten](https://docs.aws.amazon.com/whitepapers/latest/organizing-your-aws-environment/organizing-your-aws-environment.html) auf der Website zu AWS-Whitepapers und -Leitfäden.

So konfigurieren Sie verwaltete Plattformaktualisierungen

- 1. Öffnen Sie die [Elastic-Beanstalk-Konsole](https://console.aws.amazon.com/elasticbeanstalk) und wählen Sie in der Liste Regions (Regionen) Ihre AWS-Region aus.
- 2. Wählen Sie im Navigationsbereich Environments (Umgebungen) aus und wählen Sie dann in der Liste den Namen Ihrer Umgebung aus.

#### **a** Note

Wenn Sie viele Umgebungen haben, verwenden Sie die Suchleiste, um die Umgebungsliste zu filtern.

- 3. Wählen Sie im Navigationsbereich Configuration (Konfiguration) aus.
- 4. Wählen Sie in der Kategorie Managed Updates (Verwaltete Updates) die Option Edit (Bearbeiten) aus.
- 5. Deaktivieren oder aktivieren Sie Managed updates (Verwaltete Updates).
- 6. Wenn verwaltete Updates aktiviert sind, wählen Sie ein Wartungsfenster aus und danach eine Einstellung unter Update level (Aktualisierungsstufe) aus.
- 7. (Optional) Wählen Sie Instance replacement (Instance-Ersetzung) aus, um den wöchentlichen Instance-Ersatz zu aktivieren.

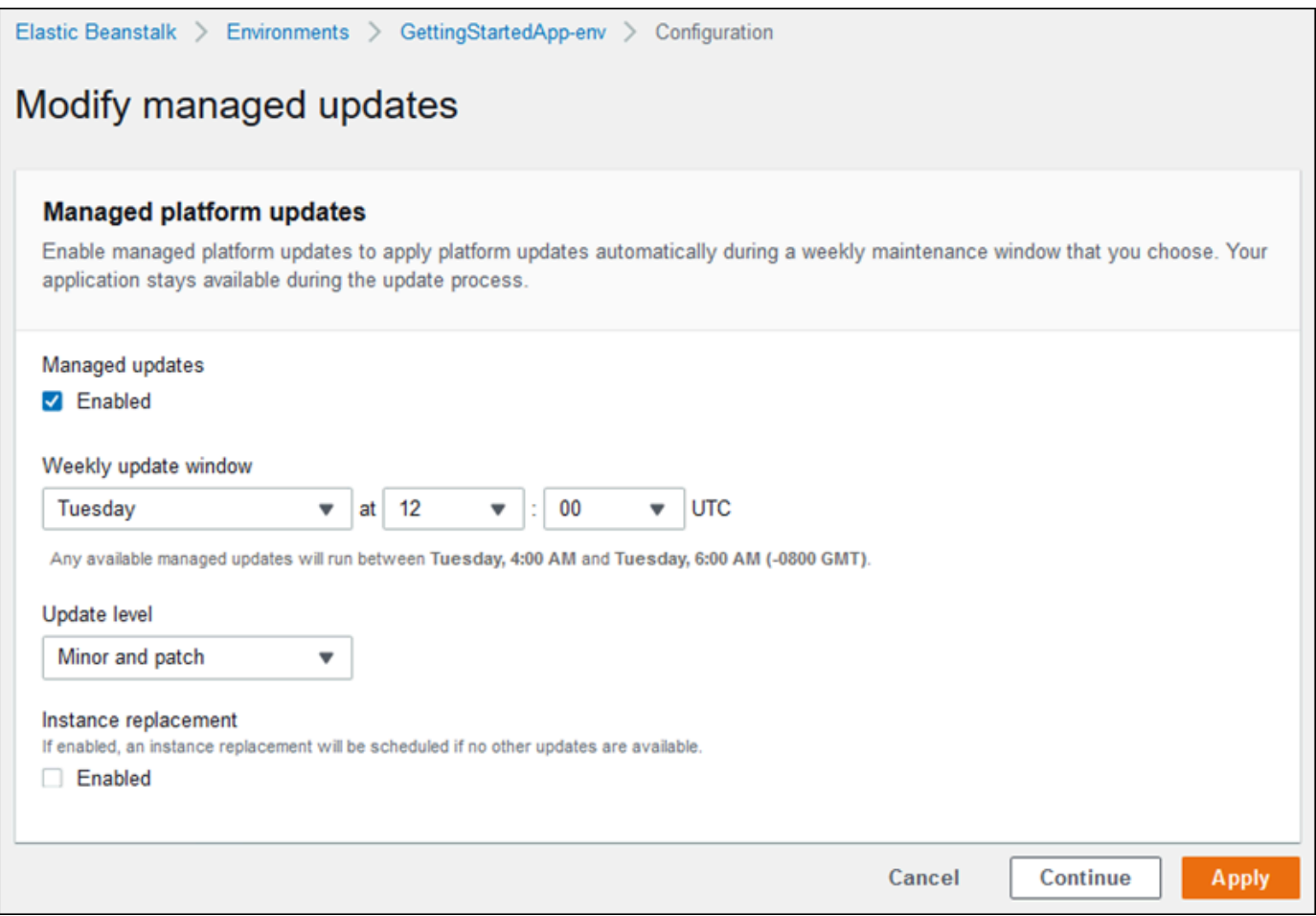

8. Wählen Sie unten auf der Seite die Option Apply (Anwenden) aus, um die Änderungen zu speichern.

Verwaltete Plattformaktualisierungen erfordern [erweiterte Zustandsberichte,](#page-1301-0) um zu bestimmen, ob die Anwendung stabil genug ist und die Plattformaktualisierung als erfolgreich eingestuft werden kann. Detaillierte Anweisungen finden Sie unter [Aktivieren der erweiterten Elastic-Beanstalk-](#page-1312-0)[Integritätsberichte](#page-1312-0).

#### **Abschnitte**

- [Zur Durchführung von verwalteten Plattformaktualisierungen erforderliche Berechtigungen](#page-791-0)
- [Wartungsfenster für verwaltete Aktualisierung](#page-792-0)
- [Neben- und Patch-Versionsaktualisierungen](#page-792-1)
- [Unveränderliche Umgebungsaktualisierungen](#page-792-2)
- [Verwalten von verwalteten Aktualisierungen](#page-793-0)
- [Namespaces mit der Option für verwaltete Aktionen](#page-795-0)

# <span id="page-791-0"></span>Zur Durchführung von verwalteten Plattformaktualisierungen erforderliche Berechtigungen

Elastic Beanstalk benötigt die Berechtigung, um in Ihrem Namen eine Plattformaktualisierung zu initiieren. Um diese Berechtigungen zu erhalten, übernimmt Elastic Beanstalk die Servicerolle für verwaltete Aktualisierungen. Wenn Sie die standardmäßige [Servicerolle](#page-1420-0) für Ihre Umgebung verwenden, verwendet die Elastic-Beanstalk-Konsole diese auch als Servicerolle für verwaltete Aktualisierungen. Die Konsole weist der Servicerolle die [AWSElasticBeanstalkManagedUpdatesCustomerRolePolicy](#page-1433-0)-verwaltete Richtlinie zu. Diese Richtlinie verfügt über alle Berechtigungen, die Elastic Beanstalk zum Ausführen verwalteter Plattformaktualisierungen benötigt.

Details zu weiteren Möglichkeiten für die Einrichtung einer Servicerolle für verwaltete Updates finden Sie unter [the section called "Servicerollen".](#page-1420-0)

#### **a** Note

Wenn Sie [Konfigurationsdateien](#page-1144-0) verwenden, um die Umgebung zu erweitern und zusätzliche Ressourcen einzufügen, müssen Sie der Servicerolle für verwaltete Updates in Ihrer Umgebung möglicherweise zusätzliche Berechtigungen hinzufügen. In der Regel ist das Hinzufügen von Berechtigungen erforderlich, wenn namentlich in anderen Abschnitten oder Dateien auf diese Ressourcen verwiesen wird.

Wenn eine Aktualisierung nicht erfolgreich ist, können Sie den Grund auf der Seite [Managed Updates](#page-793-0)  [\(Verwaltete Updates\)](#page-793-0) finden.
# Wartungsfenster für verwaltete Aktualisierung

Sobald AWS eine neue Version für die Plattform Ihrer Umgebung veröffentlicht, wird von Elastic Beanstalk eine verwaltete Plattformaktualisierung im nächsten wöchentlichen Wartungsfenster geplant. Ein Wartungsfenster überspannt einen Zeitraum von zwei Stunden. Elastic Beanstalk startet während des Wartungsfensters eine zeitgesteuerte Aktualisierung. Die Aktualisierung ist möglicherweise erst nach dem Ende des Fensters abgeschlossen.

## **a** Note

In den meisten Fällen plant Elastic Beanstalk Ihre verwaltete Aktualisierung für das nächste wöchentliche Wartungsfenster ein. Das System berücksichtigt die verschiedenen Aspekte der Sicherheit der Aktualisierung und der Serviceverfügbarkeit beim Planen verwalteter Updates. In seltenen Fällen kann eine Aktualisierung nicht für das nächste anstehende Wartungsfenster geplant werden. In diesem Fall versucht es das System während des nächsten Wartungsfensters erneut. Zur manuellen Anwendung der verwalteten Aktualisierung wählen Sie Apply now (Jetzt anwenden) wie unter [Verwalten von verwalteten](#page-793-0) [Aktualisierungen](#page-793-0) auf dieser Seite erläutert.

# <span id="page-792-0"></span>Neben- und Patch-Versionsaktualisierungen

Sie können verwaltete Plattformaktualisierungen so einstellen, dass nur Patch-Versionsaktualisierungen oder sowohl Neben- als auch Patch-Versionsaktualisierungen angewendet werden. Patch-Versionsaktualisierungen sorgen für Fehlerbehebungen sowie Leistungsverbesserungen und können geringfügige Konfigurationsänderungen der Software, Skripts und Konfigurationsoptionen für Instances umfassen. Nebenversionsaktualisierungen liefern die Unterstützung für neue Elastic-Beanstalk-Funktionen. Mit verwalteten Plattformaktualisierungen können Sie keine Hauptversionsaktualisierungen ausführen, da mit diesen möglicherweise abwärts inkompatible Änderungen eingeführt werden.

Bei der Plattformversionsnummer steht die zweite Ziffer für die Nebenversionsaktualisierung und die dritte Ziffer bezeichnet die Patch-Version. Beispielsweise gibt die Plattformversion 2.0.7 die Nebenversion 0 und die Patch-Version 7 an.

## Unveränderliche Umgebungsaktualisierungen

Verwaltete Plattformaktualisierungen führen [unveränderliche Umgebungsaktualisierungen](#page-776-0) aus, um die Umgebung auf eine neue Plattformversion zu aktualisieren. Bei unveränderlichen Aktualisierungen wird die Umgebung ohne Instance-Ausfallzeit und Umgebungsänderungen aktualisiert, bevor bestätigt ist, dass die Instances mit der neuen Version die Zustandsprüfungen bestehen.

Elastic Beanstalk stellt bei einer unveränderlichen Aktualisierung die neue Plattformversion auf allen zu dem Zeitpunkt ausgeführten Instances bereit. Die neuen Instances verarbeiten die Anforderungen gemeinsam mit den alten Instances. Sofern die neuen Instances alle Zustandsprüfungen bestehen, beendet Elastic Beanstalk die alten Instances, sodass nur Instances mit der neuen Version ausgeführt werden.

Verwaltete Plattformaktualisierungen führen immer unveränderliche Aktualisierungen aus, auch wenn Sie diese außerhalb des Wartungsfensters anwenden. Wenn Sie die Plattformversion im Dashboard ändern, übernimmt Elastic Beanstalk die ausgewählte Richtlinie für Konfigurationsaktualisierungen.

#### **A** Warning

Einige Richtlinien ersetzen alle Instances während der Bereitstellung oder Aktualisierung. Dadurch gehen alle angesammelten [Amazon-EC2-Steigerungsguthaben](https://docs.aws.amazon.com/AWSEC2/latest/DeveloperGuide/burstable-performance-instances.html) verloren. Dies geschieht in den folgenden Fällen:

- Verwaltete Plattform-Updates mit aktiviertem Instance-Ersatz
- Unveränderliche Updates
- Bereitstellungen mit unveränderlichen Updates oder Datenverkehrsaufteilung aktiviert

## <span id="page-793-0"></span>Verwalten von verwalteten Aktualisierungen

Die Elastic-Beanstalk-Konsole zeigt detaillierte Informationen zu verwalteten Updates auf der Seite Managed Updates overview (Übersicht über verwaltete Aktualisierungen) an.

So zeigen Sie Informationen zu verwalteten Aktualisierungen an (Konsole)

- 1. Öffnen Sie die [Elastic-Beanstalk-Konsole](https://console.aws.amazon.com/elasticbeanstalk) und wählen Sie in der Liste Regions (Regionen) Ihre AWS-Region aus.
- 2. Wählen Sie im Navigationsbereich Environments (Umgebungen) aus und wählen Sie dann in der Liste den Namen Ihrer Umgebung aus.

#### **a** Note

Wenn Sie viele Umgebungen haben, verwenden Sie die Suchleiste, um die Umgebungsliste zu filtern.

3. Klicken Sie auf Managed Updates (Verwaltete Updates).

Im Abschnitt Managed Updates overview (Übersicht über die verwalteten Aktualisierungen) finden Sie Informationen zu geplanten und ausstehenden verwalteten Aktualisierungen. Unter History (Verlauf) werden erfolgreiche Aktualisierungen und Fehlversuche aufgeführt.

Sie können eine geplante Aktualisierung auch sofort ausführen (anstatt auf das nächste Wartungsfenster zu warten).

So übernehmen Sie eine verwaltete Plattformaktualisierung sofort (Konsole)

- 1. Öffnen Sie die [Elastic-Beanstalk-Konsole](https://console.aws.amazon.com/elasticbeanstalk) und wählen Sie in der Liste Regions (Regionen) Ihre AWS-Region aus.
- 2. Wählen Sie im Navigationsbereich Environments (Umgebungen) aus und wählen Sie dann in der Liste den Namen Ihrer Umgebung aus.

**a** Note

Wenn Sie viele Umgebungen haben, verwenden Sie die Suchleiste, um die Umgebungsliste zu filtern.

- 3. Klicken Sie auf Managed Updates (Verwaltete Updates).
- 4. Wählen Sie Apply now (Jetzt anwenden) aus.
- 5. Überprüfen Sie die Aktualisierungsdetails und wählen Sie dann Apply (Übernehmen).

Bei einer verwalteten Plattformaktualisierung außerhalb des Wartungsfensters führt Elastic Beanstalk eine unveränderliche Aktualisierung aus. Wenn Sie die Umgebungsplattform im [Dashboard](#page-689-0) oder mit einem anderen Client aktualisieren, verwendet Elastic Beanstalk den für [Konfigurationsänderungen](#page-769-0) ausgewählten Aktualisierungstyp.

Falls keine verwaltete Aktualisierung geplant ist, wird die Umgebung vermutlich bereits mit der neuesten Version ausgeführt. Es gibt auch andere Gründe dafür, dass keine Aktualisierung geplant ist:

- Eine [Nebenversionsaktualisierung](#page-792-0) ist verfügbar, aber die Umgebung ist nur für die automatische Ausführung von Patch-Versionsaktualisierungen konfiguriert.
- Die Umgebung wurde seit der Veröffentlichung der Aktualisierung nicht geprüft. Elastic Beanstalk prüft in der Regel einmal pro Stunde, ob eine Aktualisierung vorhanden ist.
- Eine Aktualisierung steht aus oder wird gerade ausgeführt.

Mit dem Beginn des Wartungsfensters oder wenn Sie auf Apply now (Jetzt anwenden) klicken, wechseln geplante Aktualisierungen vor der Ausführung in den Status "Pending (Anstehend)".

## Namespaces mit der Option für verwaltete Aktionen

Mit den [Konfigurationsoptionen](#page-1013-0) in den Namespaces [aws:elasticbeanstalk:managedactions](#page-1093-0) und [aws:elasticbeanstalk:managedactions:platformupdate](#page-1095-0) können Sie verwaltete Plattformaktualisierungen aktivieren und konfigurieren.

Mithilfe der Option ManagedActionsEnabled werden verwaltete Plattformaktualisierungen aktiviert. Legen Sie für diese Option den Wert true fest, um verwaltete Plattformaktualisierungen zu aktivieren, und konfigurieren Sie mit den anderen Optionen das Aktualisierungsverhalten.

Mit PreferredStartTime geben Sie den Beginn des wöchentlichen Wartungsfensters im Format *Tag*:*Stunde*:*Minute* an.

Legen Sie UpdateLevel auf minor oder patch fest, damit sowohl Neben- als auch Patch-Versionsaktualisierungen bzw. nur Patch-Versionsaktualisierungen ausgeführt werden.

Wenn verwaltete Plattformaktualisierungen aktiviert sind, können Sie den Instance-Ersatz aktivieren. Wählen Sie dazu für die Option InstanceRefreshEnabled den Wert true aus. Ist diese Einstellung aktiviert, führt Elastic Beanstalk einmal pro Woche eine unveränderliche Aktualisierung Ihrer Umgebung aus, und zwar unabhängig davon, ob eine neue Plattformversion zur Verfügung steht.

Im folgenden Beispiel einer [Konfigurationsdatei](#page-1144-0) werden verwaltete Plattformaktualisierungen für Patch-Versionsaktualisierungen in einem Wartungsfenster, das jeden Dienstag um 9:00 Uhr koordinierter Weltzeit (UTC) beginnt, aktiviert.

#### Example .ebextensions/managed-platform-update.config

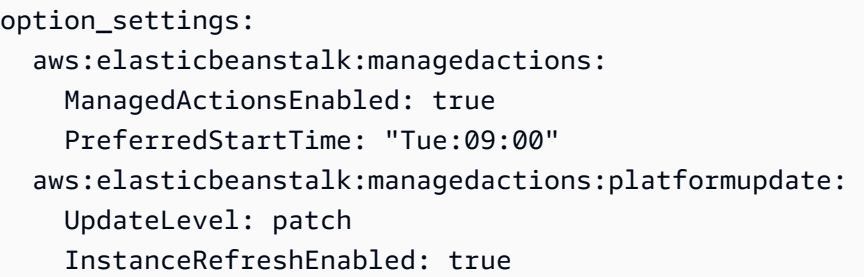

# Migration Ihrer Anwendung von einer Legacy-Plattformversion

Wenn Sie eine Elastic-Beanstalk-Anwendung bereitgestellt haben, die eine Legacy-Plattformversion verwendet, sollten Sie Ihre Anwendung in eine neue Umgebung mit einer nicht veralteten Plattformversion migrieren, sodass Sie Zugriff auf neue Funktionen erhalten. Wenn Sie sich nicht sicher sind, ob Sie Ihre Anwendung mit einer alten Plattformversion ausführen, können Sie dies in der Elastic-Beanstalk-Konsole überprüfen. Detaillierte Anweisungen finden Sie unter [So prüfen Sie, ob](#page-797-0)  [Sie eine ältere Plattformversion verwenden.](#page-797-0)

Welche neuen Funktionen fehlen in älteren Plattformversionen?

Ältere Plattformen unterstützen die folgenden Funktionen nicht:

- Konfigurationsdateien, wie im Thema [Erweiterte Umgebungsanpassung mit Konfigurationsdateien](#page-1144-0)  ([.ebextensions](#page-1144-0)) beschrieben
- ELB-Zustandsprüfungen, wie im Thema [Grundlegende Zustandsberichte](#page-1296-0) beschrieben
- Instance-Profile, wie im Thema [Elastic Beanstalk Instance-Profile verwalten](#page-1415-0) beschrieben
- VPCs, wie im Thema [Verwenden von Elastic Beanstalk mit Amazon VPC](#page-1545-0) beschrieben
- Datenschichten, wie im Thema [Hinzufügen einer Datenbank zu Ihrer Elastic Beanstalk-Umgebung](#page-958-0) beschrieben
- Worker-Schichten, wie im Thema [Worker-Umgebungen](#page-43-0) beschrieben
- Umgebungen mit einer Instance, wie im Thema [Umgebungstypen](#page-826-0) beschrieben
- Tags, wie im Thema [Ressourcen in Ihren Elastic Beanstalk-Umgebungen markieren](#page-974-0) beschrieben
- Fortlaufende Updates, wie im Thema [Fortlaufende Updates der Elastic Beanstalk-](#page-771-0)[Umgebungskonfiguration](#page-771-0) beschrieben

# Warum sind einige Plattformversionen als Legacy gekennzeichnet?

Von einigen älteren Plattformversionen werden die neuesten Elastic-Beanstalk-Funktionen nicht unterstützt. Diese Versionen sind als auf der Umgebungsübersichtsseite in der Elastic-Beanstalk-Konsole mit (legacy) ((veraltet)) gekennzeichnet.

<span id="page-797-0"></span>So prüfen Sie, ob Sie eine ältere Plattformversion verwenden

- 1. Öffnen Sie die [Elastic-Beanstalk-Konsole](https://console.aws.amazon.com/elasticbeanstalk) und wählen Sie in der Liste Regions (Regionen) Ihre AWS-Region aus.
- 2. Wählen Sie im Navigationsbereich Environments (Umgebungen) aus und wählen Sie dann in der Liste den Namen Ihrer Umgebung aus.

#### **a** Note

Wenn Sie viele Umgebungen haben, verwenden Sie die Suchleiste, um die Umgebungsliste zu filtern.

3. Zeigen Sie auf der Umgebungsübersichtsseite den Namen der Platform (Plattform) an.

Ihre Anwendung verwendet eine ältere Plattformversion, wenn neben dem Plattformnamen (legacy) (veraltet) angezeigt wird.

#### So migrieren Sie Ihre Anwendung

- 1. Stellen Sie Ihre Anwendung in einer neuen Umgebung bereit. Anweisungen finden Sie unter [Erstellen einer Elastic Beanstalk-Umgebung.](#page-700-0)
- 2. Wenn Sie eine Amazon-RDS-DB-Instance haben, aktualisieren Sie die Sicherheitsgruppe Ihrer Datenbank, um den Zugriff auf Ihre EC2-Sicherheitsgruppe für Ihre neue Umgebung zuzulassen. Anweisungen zum Suchen des Namens Ihrer EC2-Sicherheitsgruppe mit der AWSManagementkonsole finden Sie unter [Sicherheitsgruppen.](#page-856-0) Weitere Informationen zum Konfigurieren Ihrer EC2-Sicherheitsgruppe finden Sie im Abschnitt "Autorisieren von Netzwerkzugriff auf eine Amazon-EC2-Sicherheitsgruppe" unter [Arbeiten mit DB-](https://docs.aws.amazon.com/AmazonRDS/latest/UserGuide/USER_WorkingWithSecurityGroups.html)[Sicherheitsgruppen](https://docs.aws.amazon.com/AmazonRDS/latest/UserGuide/USER_WorkingWithSecurityGroups.html) im Amazon-Relational-Database-Service-Benutzerhandbuch.
- 3. Tauschen Sie Ihre Umgebungs-URL aus. Anweisungen finden Sie unter [Blau/Grün-](#page-766-0)[Bereitstellungen mit Elastic Beanstalk.](#page-766-0)

4. Beenden Sie Ihre alte Umgebung. Anweisungen finden Sie unter [Elastic Beanstalk-Umgebung](#page-734-0)  [terminieren](#page-734-0).

#### **a** Note

Wenn Sie AWS Identity and Access Management (IAM) verwenden, müssen Sie Ihre Richtlinien aktualisieren, um AWS CloudFormation und Amazon-RDS (falls zutreffend) einzubeziehen. Weitere Informationen finden Sie unter [Verwenden von Elastic Beanstalk mit](#page-1415-1)  [AWS Identity and Access Management.](#page-1415-1)

# <span id="page-798-2"></span>Migrieren der Elastic-Beanstalk-Linux-Anwendung zu Amazon Linux 2023 oder Amazon Linux 2

In diesem Abschnitt wird beschrieben, wie Sie die Anwendung mit einem der folgenden Migrationspfade migrieren.

- Migrieren Sie von einem Amazon-Linux-2- zu einem Amazon-Linux-2023-Plattformzweig.
- Migrieren Sie von einem Amazon-Linux-AMI-Plattformzweig (AL1) zu einem Amazon-Linux-2023- (empfohlen) oder einem Amazon-Linux-2-Plattformzweig.

Themen

- [Migration von Amazon Linux 2 zu Amazon Linux 2023](#page-798-0)
- [Migration von Amazon Linux AMI \(AL1\) zu AL2 oder AL2023](#page-801-0)

<span id="page-798-0"></span>Migration von Amazon Linux 2 zu Amazon Linux 2023

Dieses Thema bietet eine Anleitung zum Migrieren Ihrer Anwendung von einem Amazon-Linux-2- Plattformzweig zu einem Amazon-Linux-2023-Plattformzweig.

<span id="page-798-1"></span>Unterschiede und Kompatibilität

Zwischen den Plattformen Elastic Beanstalk AL2 und AL2023

Es besteht ein hohes Maß an Kompatibilität zwischen den Plattformen Elastic Beanstalk Amazon Linux 2 und Amazon Linux 2023. Es gibt jedoch einige Unterschiede zu beachten:

- Instance-Metadaten-Service-Version 1 (IMDSv1) Standardmäßig ist die [DisableIMDSv1-](#page-1045-0)Option auf true gesetzt für AL2023-Plattformen die Standardeinstellung. Die Standardeinstellung ist false auf AL2-Plattformen.
- pkg-repo-Instance-Tool Das [Pkg-Repo-](#page-104-0)Tool ist nicht für Umgebungen verfügbar, die auf AL2023- Plattformen laufen. Sie können Paket- und Betriebssystem-Updates jedoch manuell auf eine AL2023-Instance anwenden. Weitere Informationen finden Sie unter [Verwaltung von Paketen und](https://docs.aws.amazon.com/linux/al2023/ug/managing-repos-os-updates.html)  [Betriebssystem-Updates](https://docs.aws.amazon.com/linux/al2023/ug/managing-repos-os-updates.html) im Benutzerhandbuch für Amazon Linux 2023.
- Apache HTTPd-Konfiguration Die httpd.conf-Apache-Datei für AL2023-Plattformen hat einige Konfigurationseinstellungen, die sich von denen für AL2 unterscheiden:
	- Verweigern Sie standardmäßig den Zugriff auf das gesamte Dateisystem des Servers. Diese Einstellungen werden unter Serverdateien standardmäßig schützen auf der Seite mit den [Sicherheitstipps](https://httpd.apache.org/docs/2.4/misc/security_tips.html) der Apache-Website beschrieben.
	- Halten Sie Benutzer davon ab, von Ihnen konfigurierte Sicherheits-Features zu überschreiben. Die Konfiguration verweigert den Zugriff auf Einrichtung von .htaccess in allen Verzeichnissen, mit Ausnahme der ausdrücklich aktivierten. Diese Einstellung wird unter Schützen von Systemeinstellungen auf der Seite mit den [Sicherheitstipps](https://httpd.apache.org/docs/2.4/misc/security_tips.html) der Apache-Website beschrieben. Auf der Seite [Server-Tutorial für Apache HTTP: .htaccess-Dateien](https://httpd.apache.org/docs/2.4/howto/htaccess.html) heißt es, dass diese Einstellung zur Verbesserung der Leistung beitragen kann.
	- Verweigern Sie den Zugriff auf Dateien mit einem Namensmuster .ht\*. Diese Einstellung verhindert, dass Webclients alle .htaccess- und .htpasswd-Dateien anzeigen.

Sie können jede der oben genannten Konfigurationseinstellungen für die Umgebung ändern. Weitere Informationen finden Sie unter [Erweitern von Elastic Beanstalk-Linux-Plattformen.](#page-82-0) Erweitern Sie das Thema Reverse Proxy, um den Abschnitt Konfiguration von Apache-HTTPD zu sehen.

Zwischen den Amazon-Linux-Betriebssystemen

Weitere Informationen zu den Unterschieden zwischen den Betriebssystemen Amazon Linux 2 und Amazon Linux 2023 finden Sie unter [Vergleich von Amazon Linux 2 und Amazon Linux 2023](https://docs.aws.amazon.com/linux/al2023/ug/compare-with-al2.html) im Benutzerhandbuch von Amazon Linux 2023.

Weitere Informationen zu Amazon Linux 2023 finden Sie unter [Was ist Amazon Linux 2023?](https://docs.aws.amazon.com/linux/al2023/ug/what-is-amazon-linux.html) im Benutzerhandbuch von Amazon Linux 2023.

#### Allgemeiner Migrationsprozess

Wenn Sie für die Produktion bereit sind, erfordert Elastic Beanstalk eine Blau/Grün-Bereitstellung, um das Upgrade durchzuführen. Im Folgenden finden Sie die allgemeinen bewährten Schritte, die für die Migration mit einem Blau/Grün-Bereitstellungsverfahren empfohlen werden.

#### Vorbereitung der Tests für die Migration

Lesen Sie sich die Informationen im vorherigen Abschnitt [Unterschiede und Kompatibilität](#page-798-1) durch, bevor Sie Ihre Anwendung bereitstellen und mit dem Testen beginnen. Lesen Sie außerdem das darin genannte Kapitel [Vergleich von Amazon Linux 2 und Amazon Linux 2023](https://docs.aws.amazon.com/linux/al2023/ug/compare-with-al2.html) im Benutzerhandbuch von Amazon Linux 2023. Notieren Sie sich die spezifischen Informationen, die (möglicherweise) für Ihre Anwendung und Konfiguration gelten.

Übergeordnete Migrationsschritte

- 1. Erstellen Sie eine neue Umgebung, die auf einem AL2023-Plattformzweig basiert.
- 2. Stellen Sie Ihre Anwendung in der AL2023-Zielumgebung bereit.

Ihre vorhandene Produktionsumgebung bleibt aktiv und unberührt, während Sie Tests durchführen und Anpassungen an der neuen Umgebung vornehmen.

- 3. Testen Sie die Anwendung gründlich in der neuen Umgebung.
- 4. Wenn die neue AL2023-Zielumgebung bereit für die Produktion ist, tauschen Sie die CNAMEs der beiden Umgebungen aus, um den Datenverkehr an die neue AL2023-Umgebung umzuleiten.

#### Detailliertere Migrationsschritte und bewährte Methoden

Ein detaillierteres Blau/Grün-Bereitstellungsverfahren finden Sie unter [Blau/Grün-Bereitstellungen mit](#page-766-0)  [Elastic Beanstalk](#page-766-0).

Spezifischere Anleitungen und detaillierte bewährte Schritte finden Sie unter [Blau/Grün-Methode.](#page-786-0)

Weitere Referenzen zur Planung der Migration

Die folgenden Referenzen können zusätzliche Informationen zur Planung der Migration bieten.

- [Von Elastic Beanstalk unterstützte Plattformen](https://docs.aws.amazon.com/elasticbeanstalk/latest/platforms/platforms-supported.html) in AWS Elastic Beanstalk-Plattformen
- [Bisherige eingestellte Plattformzweige](#page-73-0)
- [the section called "Linux-Plattformen"](#page-80-0)
- [Häufig gestellte Fragen zur Einstellung von Plattformen](#page-816-0)

# <span id="page-801-0"></span>Migration von Amazon Linux AMI (AL1) zu AL2 oder AL2023

Wenn Ihre Elastic-Beanstalk-Anwendung auf einer Amazon-Linux-AMI-Plattform basiert, erfahren Sie in diesem Abschnitt, wie Sie die Umgebungen der Anwendung zu Amazon Linux 2 oder Amazon Linux 2023 migrieren. Plattformzweige der vorherigen Generation, die auf [Amazon Linux AMI](https://aws.amazon.com/amazon-linux-ami/) basieren, wurden inzwischen eingestellt.

Es wird dringend empfohlen, zu Amazon Linux 2023 zu migrieren, da es aktueller ist als Amazon Linux 2. Der Support für das Betriebssystem Amazon Linux 2 wird eher eingestellt als der Support für Amazon Linux 2023. Dementsprechend profitieren Sie bei einer Migration zu Amazon Linux 2023 von einem längeren Supportzeitraum.

Zu beachten ist, dass zwischen den Plattformen Elastic Beanstalk Amazon Linux 2 und Amazon Linux 2023 ein hohes Maß an Kompatibilität besteht. In einigen Bereichen gibt es jedoch Unterschiede: die Voreinstellung für die Option Instance Metadata Service Version 1 (IMDSv1), Unterstützung für das Instance-Tool pkg-repo und einige Apache-HTTPd-Konfigurationen. Weitere Informationen finden Sie unter [Amazon Linux 2023.](#page-81-0)

#### Unterschiede und Kompatibilität

Für die AL2023/AL2-basierten Plattformzweige wird keine Abwärtskompatibilität mit einer bestehenden Anwendung garantiert. Ebenfalls zu beachten: Selbst wenn der Anwendungscode in der neuen Plattformversion erfolgreich bereitgestellt wird, kann er sich aufgrund von Betriebssystem- und Laufzeitunterschieden möglicherweise anders verhalten.

Obwohl Amazon Linux AMI und AL2023/AL2 den gleichen Linux-Kernel teilen, unterscheiden sie sich in folgenden Aspekten: im Initialisierungssystem, in den libc-Versionen, in der Compiler-Toolkette und in verschiedenen Paketen. Weitere Informationen finden Sie unter [Amazon Linux 2 – Häufig](https://aws.amazon.com/amazon-linux-2/faqs/)  [gestellte Fragen.](https://aws.amazon.com/amazon-linux-2/faqs/)

Beim Elastic-Beanstalk-Service wurden auch plattformspezifische Versionen von Laufzeit, Build-Tools und anderen Abhängigkeiten aktualisiert.

Daher empfehlen wir Ihnen, sich Zeit zu nehmen, Ihre Anwendung gründlich in einer Entwicklungsumgebung zu testen und notwendige Anpassungen vorzunehmen.

#### Allgemeiner Migrationsprozess

Wenn Sie für die Produktion bereit sind, erfordert Elastic Beanstalk eine Blau/Grün-Bereitstellung, um das Upgrade durchzuführen. Im Folgenden finden Sie die allgemeinen bewährten Schritte, die für die Migration mit einem Blau/Grün-Bereitstellungsverfahren empfohlen werden.

#### Vorbereitung der Tests für die Migration

Bevor Sie die Anwendung bereitstellen und mit dem Testen beginnen, sollten Sie sich die Informationen im Abschnitt [Überlegungen für alle Linux-Plattformen](#page-803-0) weiter unten in diesem Thema durchlesen. Lesen Sie außerdem die für Ihre Plattform geltenden Informationen im folgenden Abschnitt [Plattformspezifische Überlegungen.](#page-806-0) Notieren Sie sich die spezifischen Informationen, die (möglicherweise) für Ihre Anwendung und Konfiguration gelten.

Übergeordnete Migrationsschritte

- 1. Erstellen Sie eine neue Umgebung, die auf einem AL2- oder AL2023-Plattformzweig basiert. Es wird empfohlen, zu einem AL2023-Plattformzweig zu migrieren.
- 2. Stellen Sie die Anwendung in der AL2023/AL2-Zielumgebung bereit.

Ihre vorhandene Produktionsumgebung bleibt aktiv und unberührt, während Sie Tests durchführen und Anpassungen an der neuen Umgebung vornehmen.

- 3. Testen Sie die Anwendung gründlich in der neuen Umgebung.
- 4. Wenn die neue AL2023/AL2-Zielumgebung bereit für die Produktion ist, tauschen Sie die CNAMEs der beiden Umgebungen aus, um den Datenverkehr an die neue Umgebung umzuleiten.

Detailliertere Migrationsschritte und bewährte Methoden

Ein detaillierteres Blau/Grün-Bereitstellungsverfahren finden Sie unter [Blau/Grün-Bereitstellungen mit](#page-766-0)  [Elastic Beanstalk](#page-766-0).

Spezifischere Anleitungen und detaillierte bewährte Schritte finden Sie unter [Blau/Grün-Methode.](#page-786-0)

Weitere Referenzen zur Planung der Migration

Die folgenden Referenzen können zusätzliche Informationen zur Planung der Migration bieten.

- [Vergleich von Amazon Linux 2 und Amazon Linux 2023](https://docs.aws.amazon.com/linux/al2023/ug/compare-with-al2.html) im Benutzerhandbuch von Amazon Linux 2023.
- [Was ist Amazon Linux 2023?](https://docs.aws.amazon.com/linux/al2023/ug/what-is-amazon-linux.html) im Benutzerhandbuch von Amazon Linux 2023
- [Von Elastic Beanstalk unterstützte Plattformen](https://docs.aws.amazon.com/elasticbeanstalk/latest/platforms/platforms-supported.html) in AWS Elastic Beanstalk-Plattformen
- [Bisherige eingestellte Plattformzweige](#page-73-0)
- [the section called "Linux-Plattformen"](#page-80-0)
- [Häufig gestellte Fragen zur Einstellung von Plattformen](#page-816-0)

#### <span id="page-803-0"></span>Überlegungen für alle Linux-Plattformen

In der folgenden Tabelle werden Überlegungen angestellt, die Sie bei der Planung einer Anwendungsmigration zu AL2023/AL2 beachten sollten. Diese Überlegungen gelten für alle Elastic-Beanstalk-Linux-Plattformen, unabhängig von bestimmten Programmiersprachen oder Anwendungsservern.

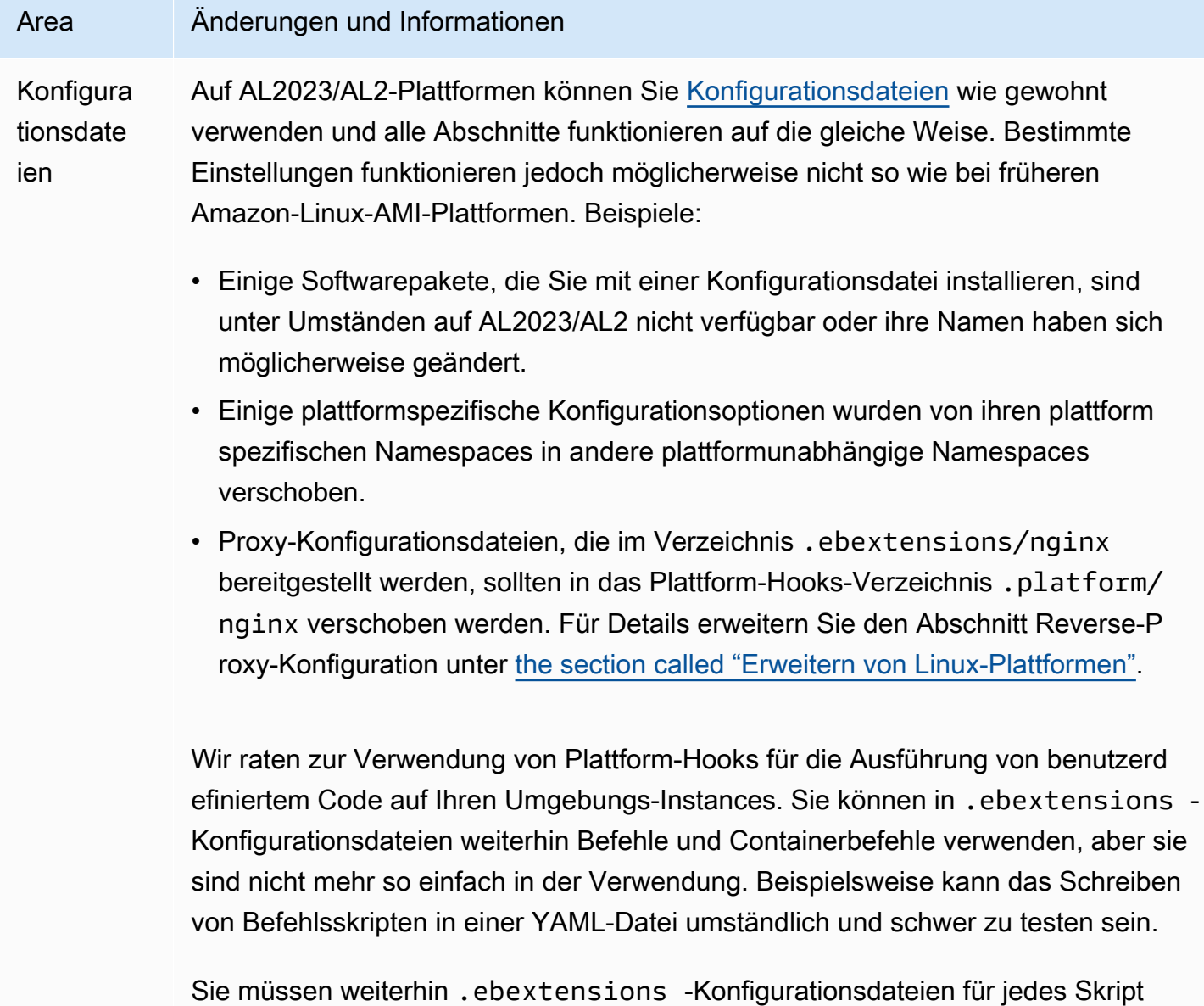

verwenden, das einen Verweis auf eine AWS CloudFormation-Ressource benötigt.

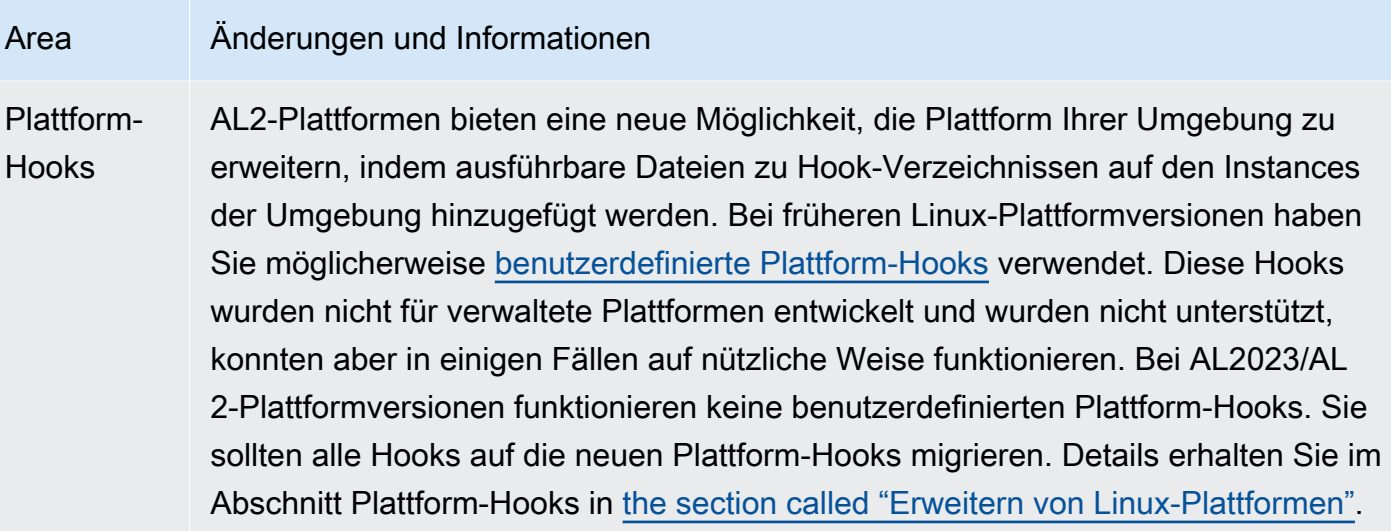

### Area Änderungen und Informationen Unterstüt zte Proxy-Server AL2023/AL2-Plattformversionen unterstützen die gleichen Reverse-Proxy-Serv er wie jede Plattform, die in den entsprechenden Amazon-Linux-AMI Plattform versionen unterstützt wird. Alle AL2023/AL2-Plattformversionen nutzen nginx als standardmäßigen Reverse-Proxy-Server, mit Ausnahme der ECS- und Docker-Plattformen. Die Plattformen Tomcat, Node.js, PHP und Python unterstützen ebenfalls Apache HTTPD als Alternative. Alle Plattformen ermöglichen eine einheitli che Konfiguration des Proxy-Servers wie in diesem Abschnitt beschrieben. Die Konfiguration des Proxy-Servers ist jedoch ein wenig anders als auf dem Amazon-Li nux-AMI. Dies sind die Unterschiede für alle Plattformen:

- Standard ist nginx Der Standard-Proxy-Server für alle AL2023/AL2-Plattfo rmversionen ist nginx. Bei Amazon-Linux-AMI-Plattformversionen von Tomcat, PHP und Python war der Standard-Proxy-Server Apache HTTPD.
- Konsistenter Namespace Alle AL2023/AL2-Plattformversionen nutzen den Namespace aws: elasticbeanstalk: environment: proxy , um den Proxy-Server zu konfigurieren. Bei Amazon-Linux-AMI-Plattformversionen war dies eine Entscheidung pro Plattform und Node.js verwendete einen anderen Namespace.
- Speicherort der Konfigurationsdatei Sie sollten Proxy-Konfigurationsdateien bei allen AL2023/AL2-Plattformversionen in den Verzeichnissen .platform /nginx und .platform/httpd ablegen. Auf Amazon-Linux-AMI-P lattformversionen waren diese Speicherorte .ebextensions/nginx bzw. .ebextensions/httpd .

Informationen zu plattformspezifischen Proxy-Konfigurationsänderungen finden Sie unter [the section called "Plattformspezifische Überlegungen".](#page-806-0) Um weitere Informati onen zur Proxy-Konfiguration auf AL2023/AL2-Plattformen zu erhalten, erweitern Sie den Abschnitt Reverse-Proxy-Konfiguration unter [the section called "Erweitern](#page-82-0) [von Linux-Plattformen".](#page-82-0)

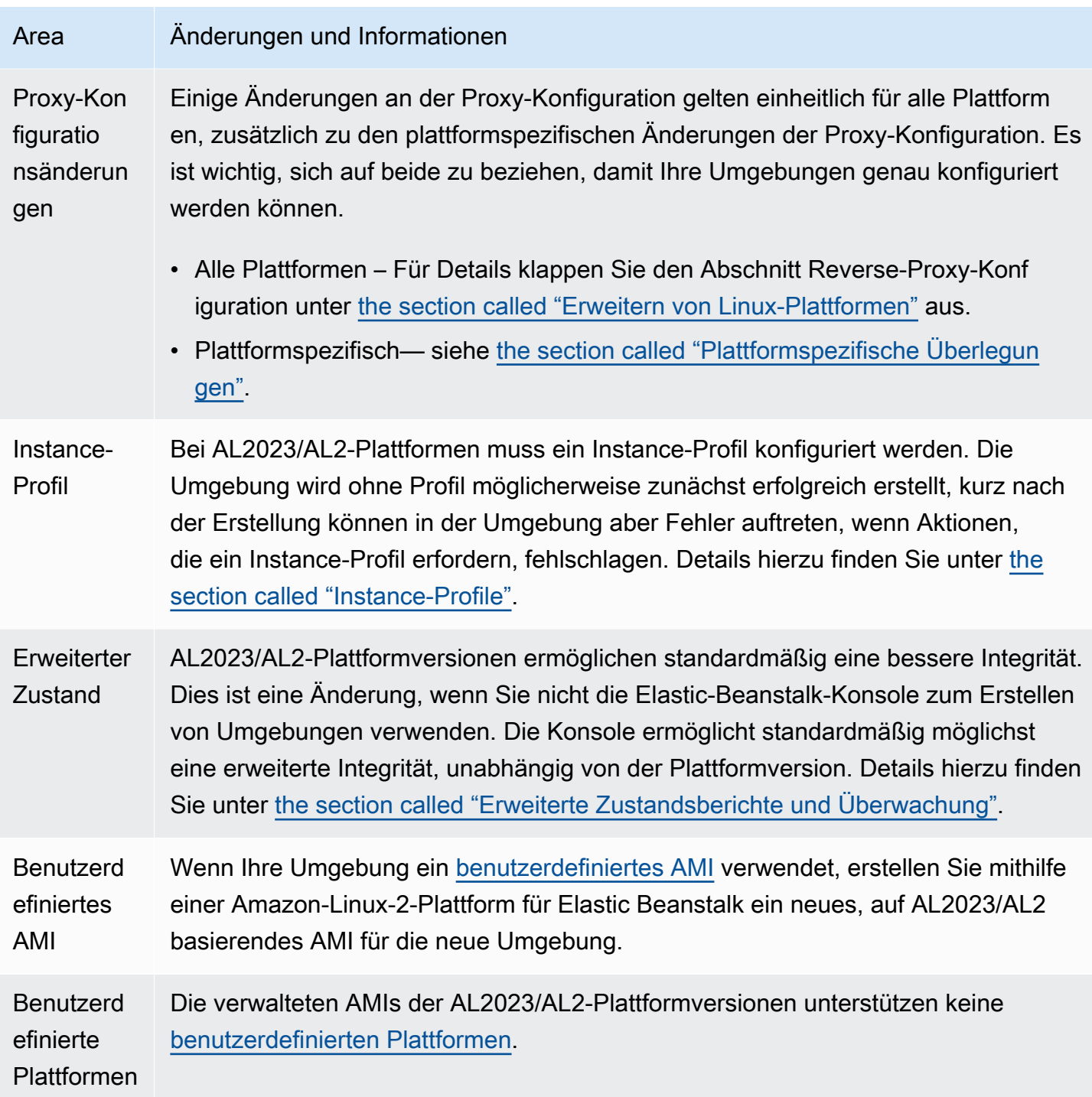

# <span id="page-806-0"></span>Plattformspezifische Überlegungen

In diesem Abschnitt werden Migrationsüberlegungen behandelt, die für bestimmte Elastic-Beanstalk-Linux-Plattformen spezifisch sind.

#### Docker

Die Docker-Plattformzweigfamilie auf Basis von Amazon Linux AMI (AL1) umfasst drei Plattformzweige. Für jede empfiehlt sich ein anderer Migrationspfad.

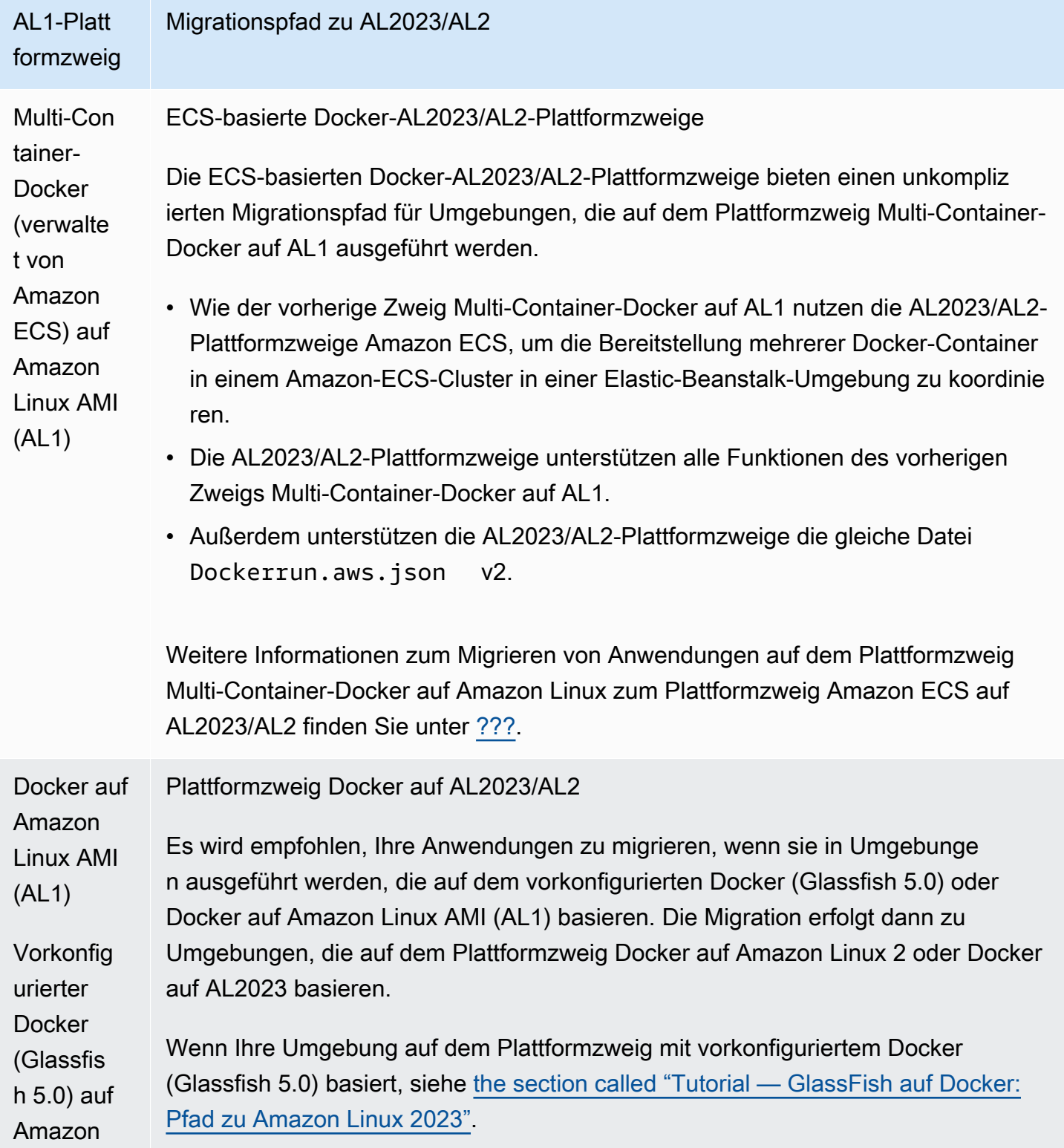

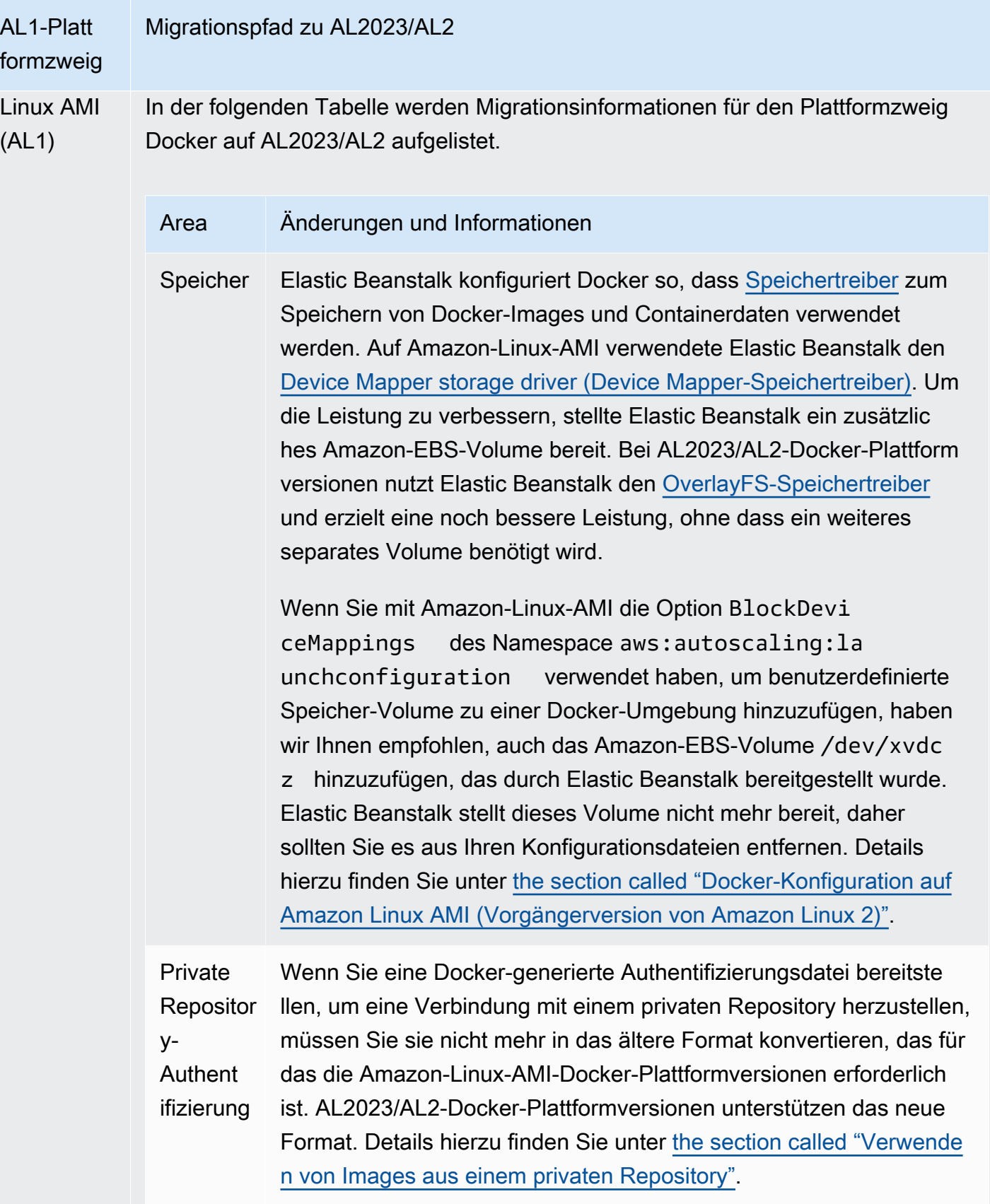

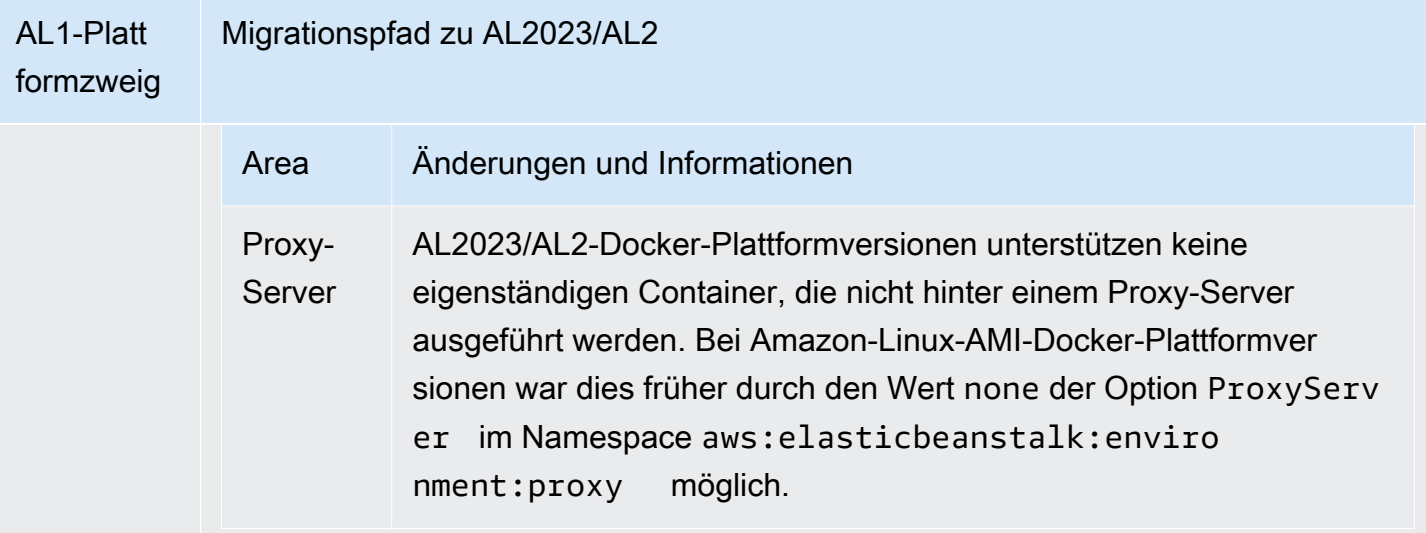

#### Go

In der folgenden Tabelle werden Migrationsinformationen für die AL2023/AL2-Plattformversionen auf der [Go-Plattform](#page-194-0) aufgelistet.

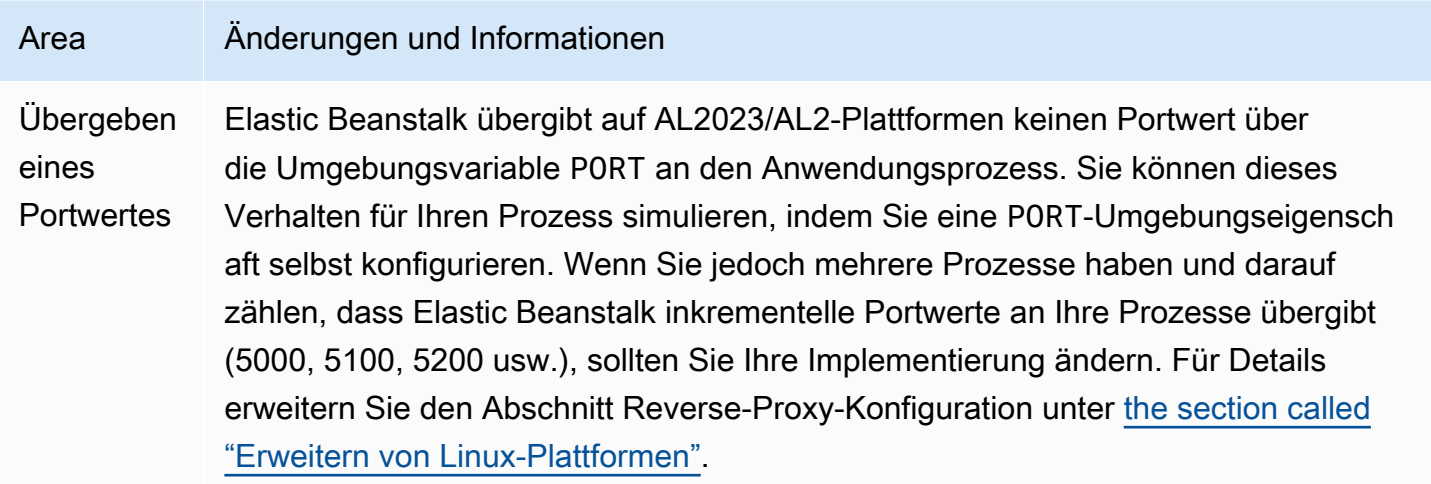

#### Amazon Corretto

In der folgenden Tabelle werden Migrationsinformationen für die Corretto-Plattformzweige in der Java [SE-Plattform](#page-237-0) aufgelistet.

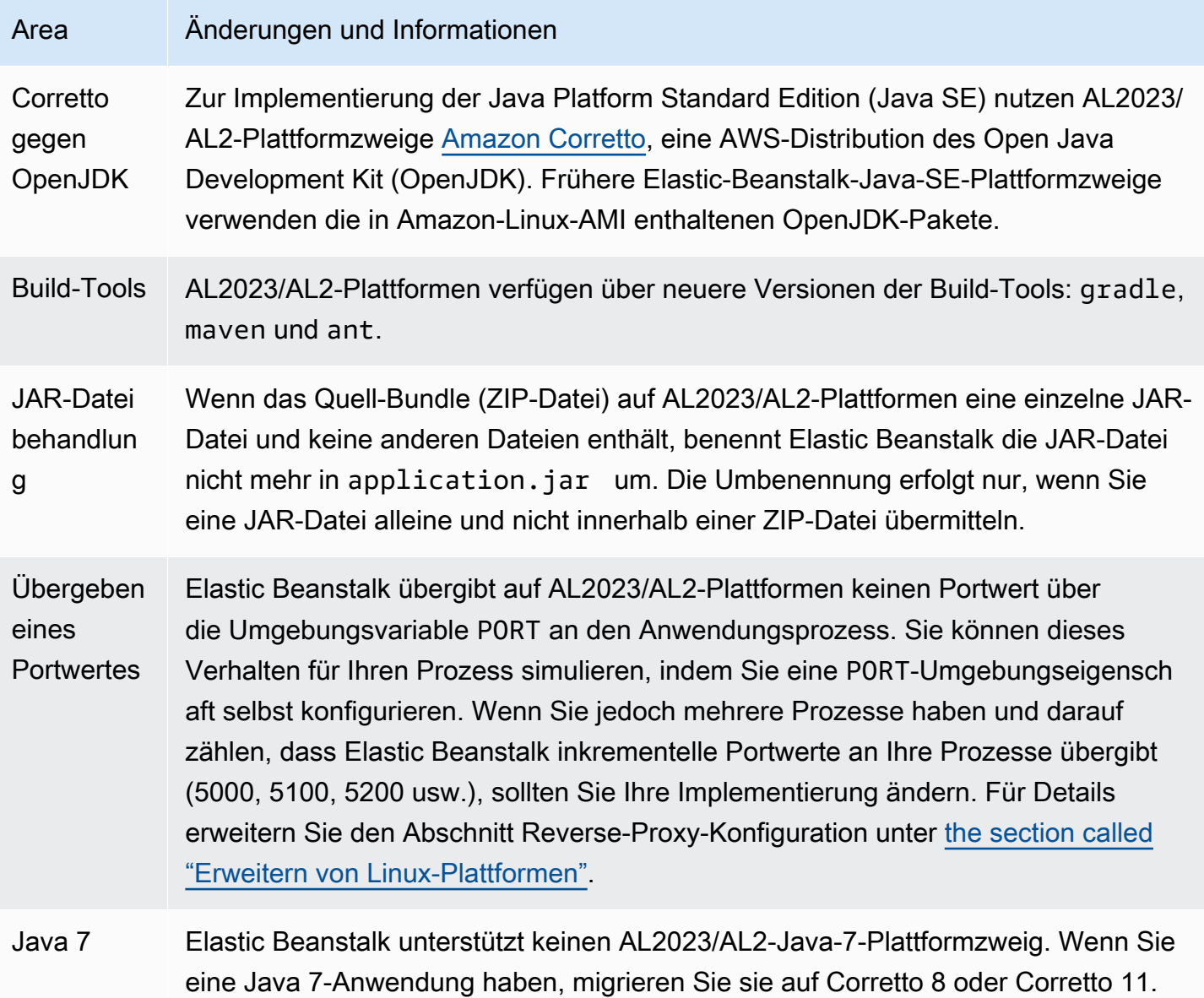

## Tomcat

In der folgenden Tabelle werden Migrationsinformationen für die AL2023/AL2-Plattformversionen auf der [Tomcat-Plattform](#page-218-0) aufgelistet.

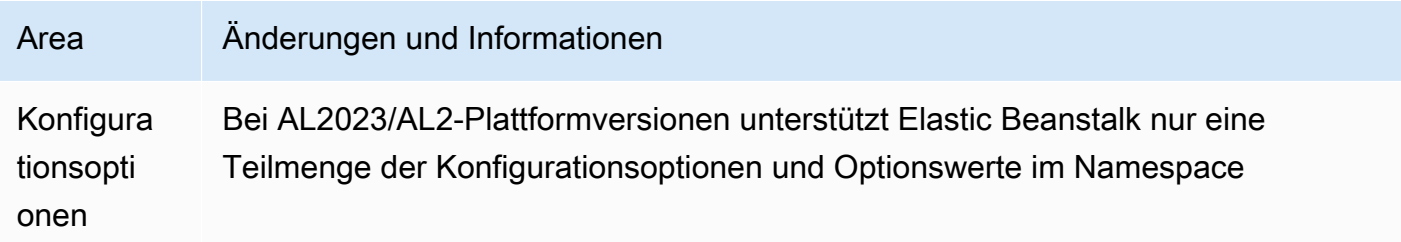

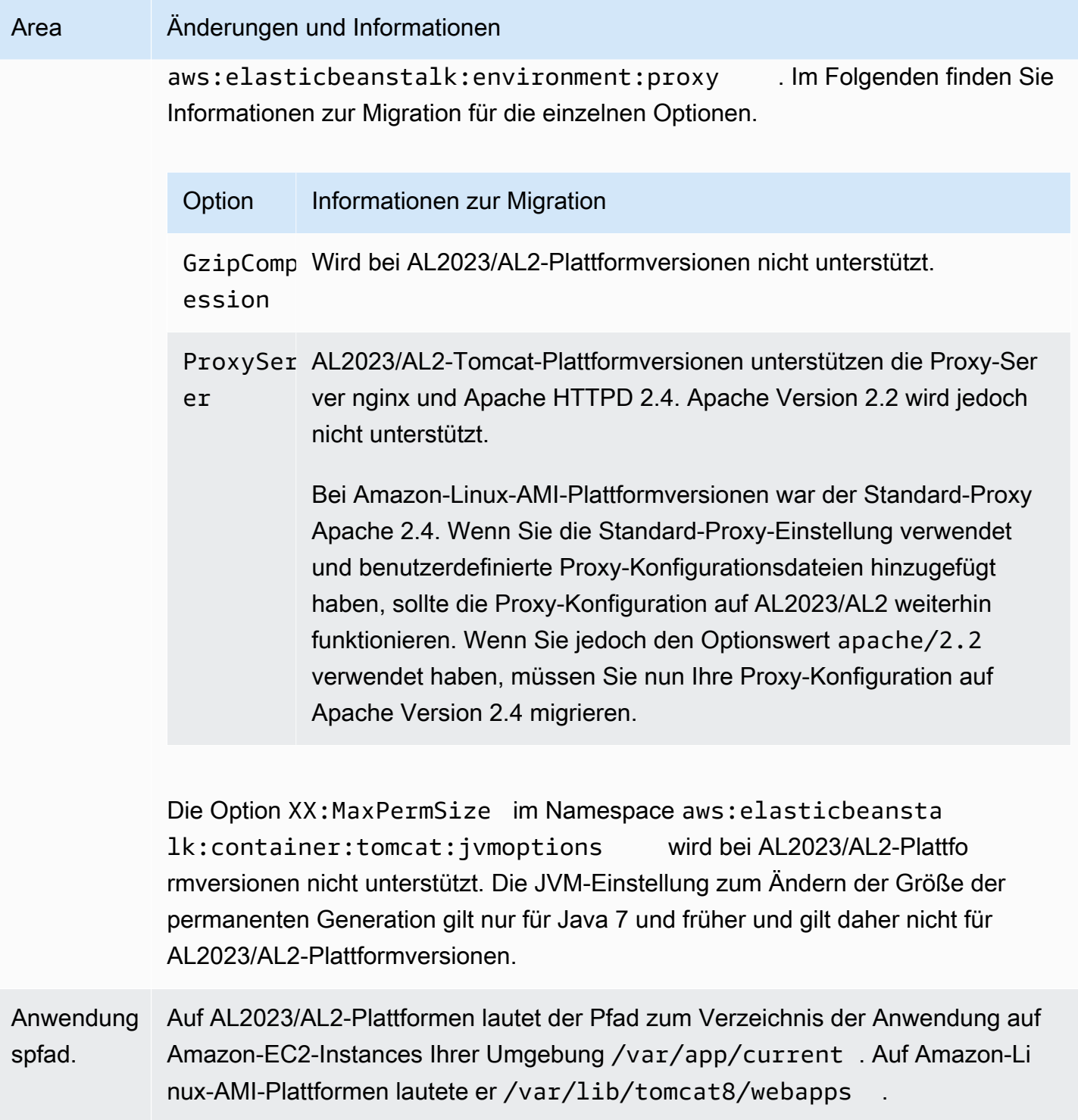

# Node.js

In der folgenden Tabelle werden Migrationsinformationen für die AL2023/AL2-Plattformversionen auf der [Node.js-Plattform](#page-412-0) aufgelistet.

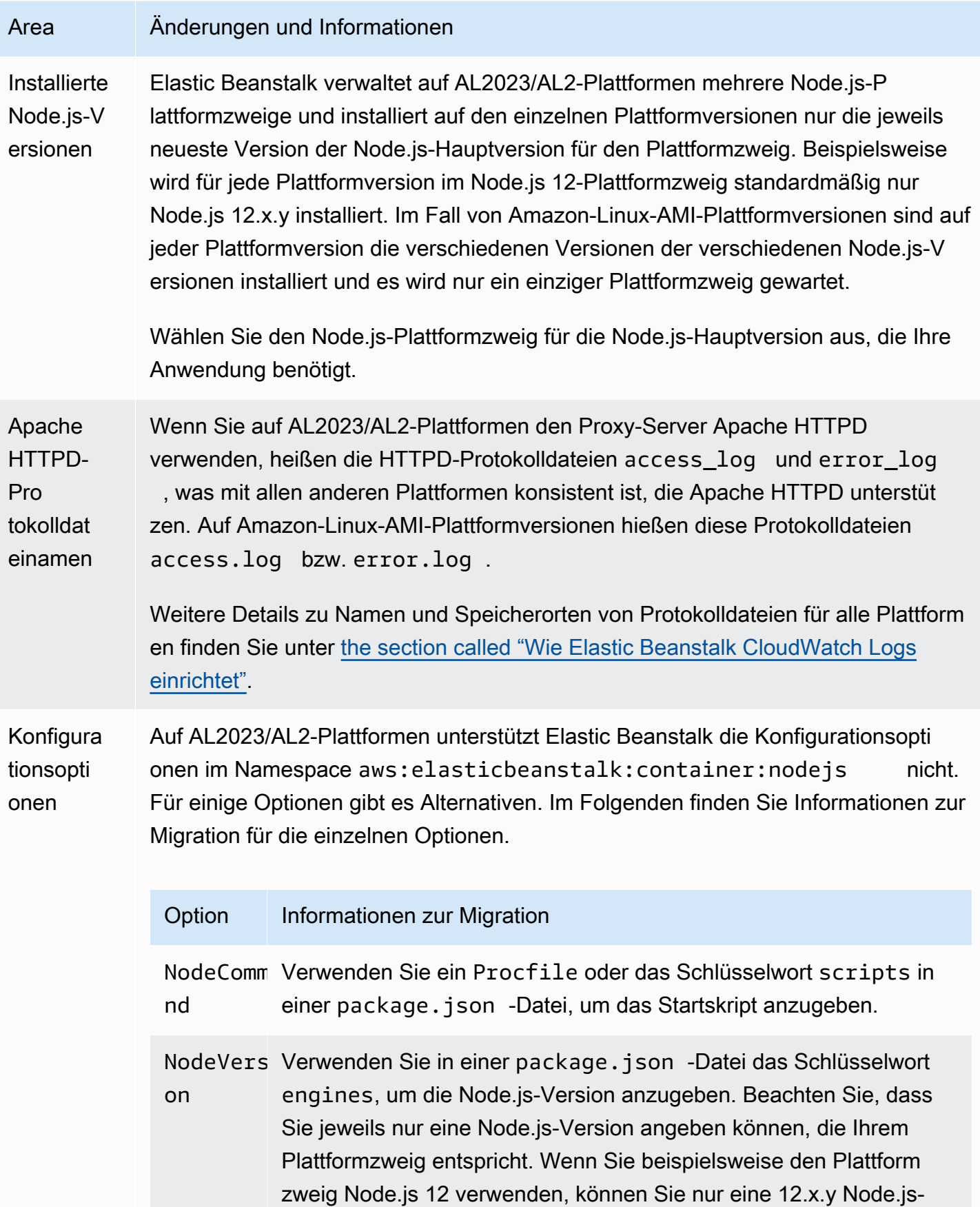

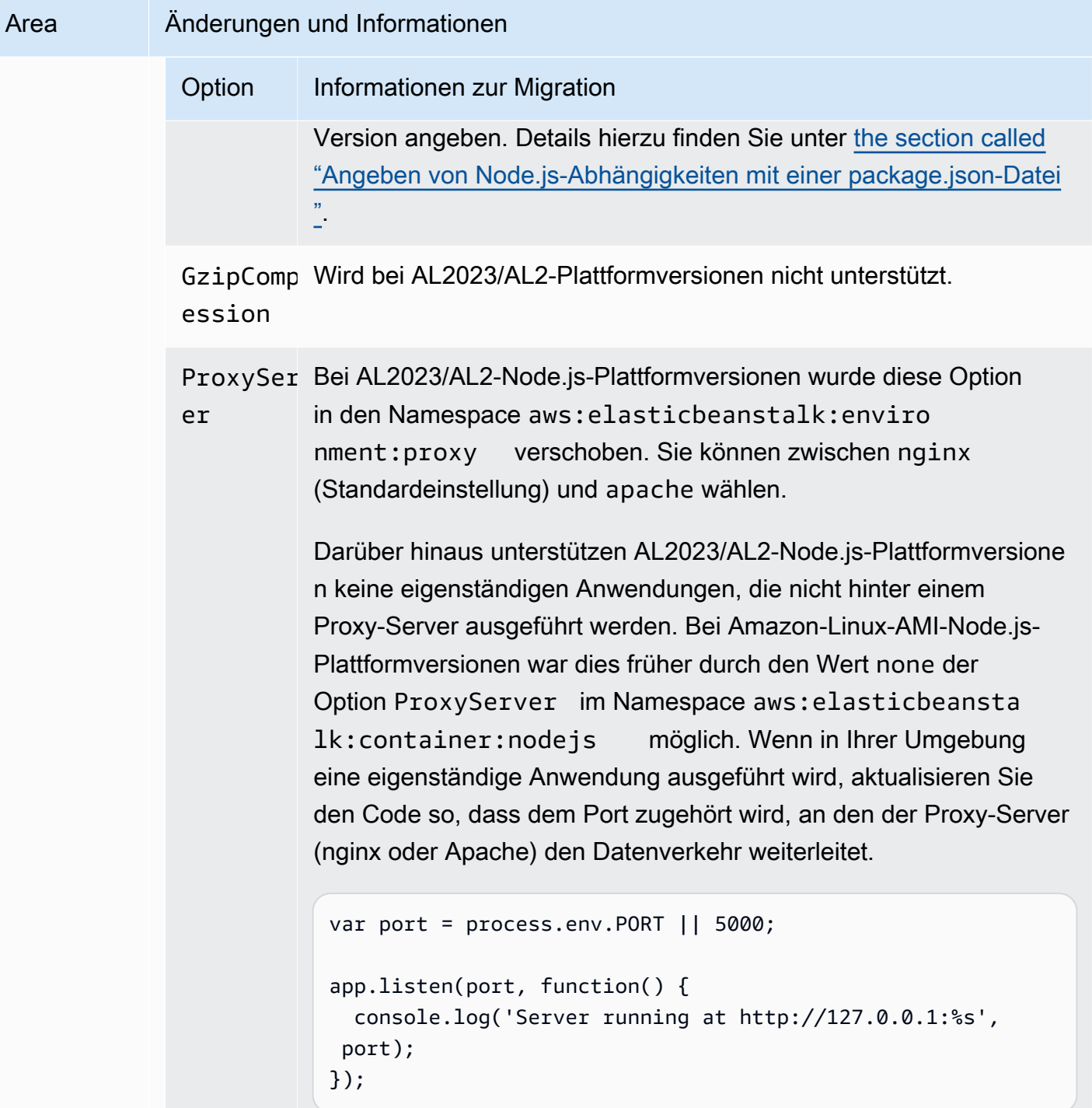

## PHP

In der folgenden Tabelle werden Migrationsinformationen für die AL2023/AL2-Plattformversionen auf der [PHP-Plattform](#page-490-0) aufgelistet.

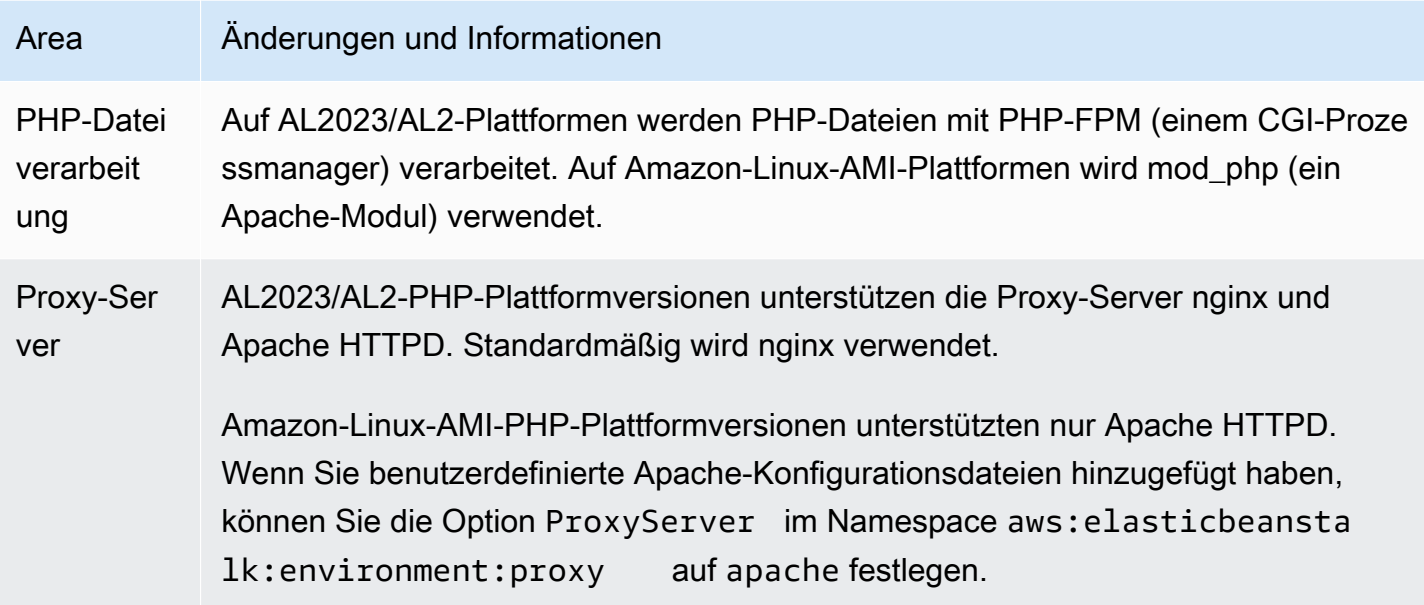

# Python

In der folgenden Tabelle werden Migrationsinformationen für die AL2023/AL2-Plattformversionen auf der [Python-Plattform](#page-589-0) aufgelistet.

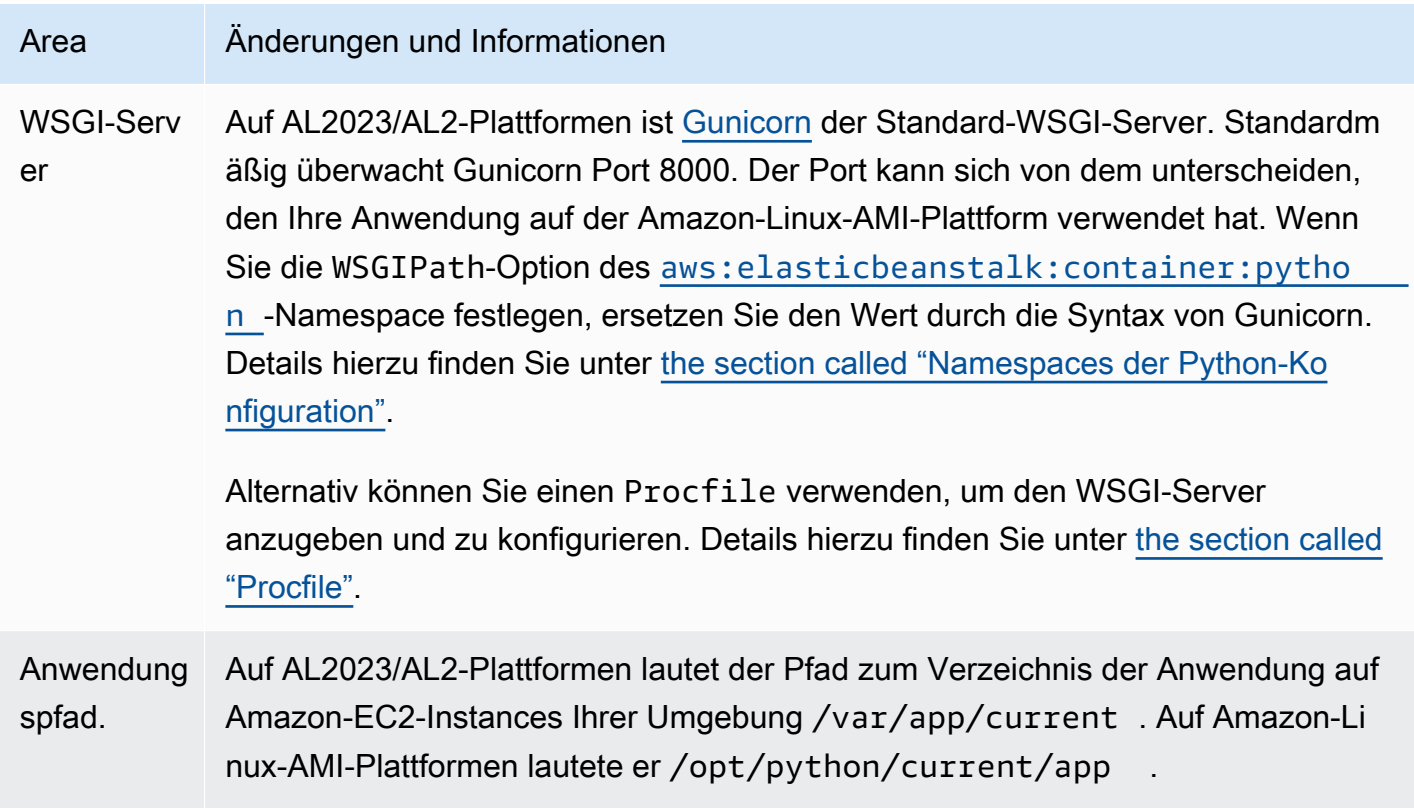

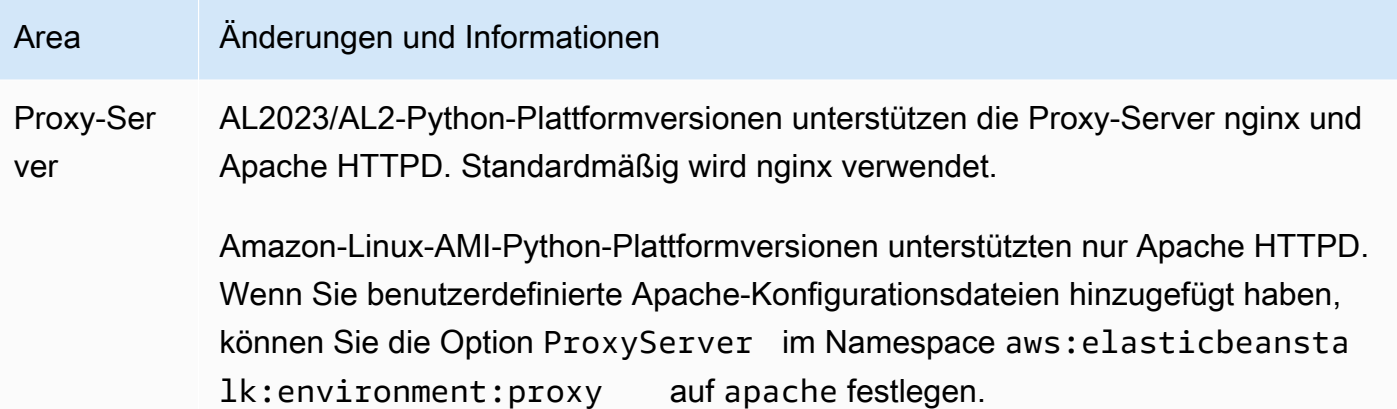

### Ruby

In der folgenden Tabelle werden Migrationsinformationen für die AL2023/AL2-Plattformversionen auf der [Ruby-Plattform](#page-629-0) aufgelistet.

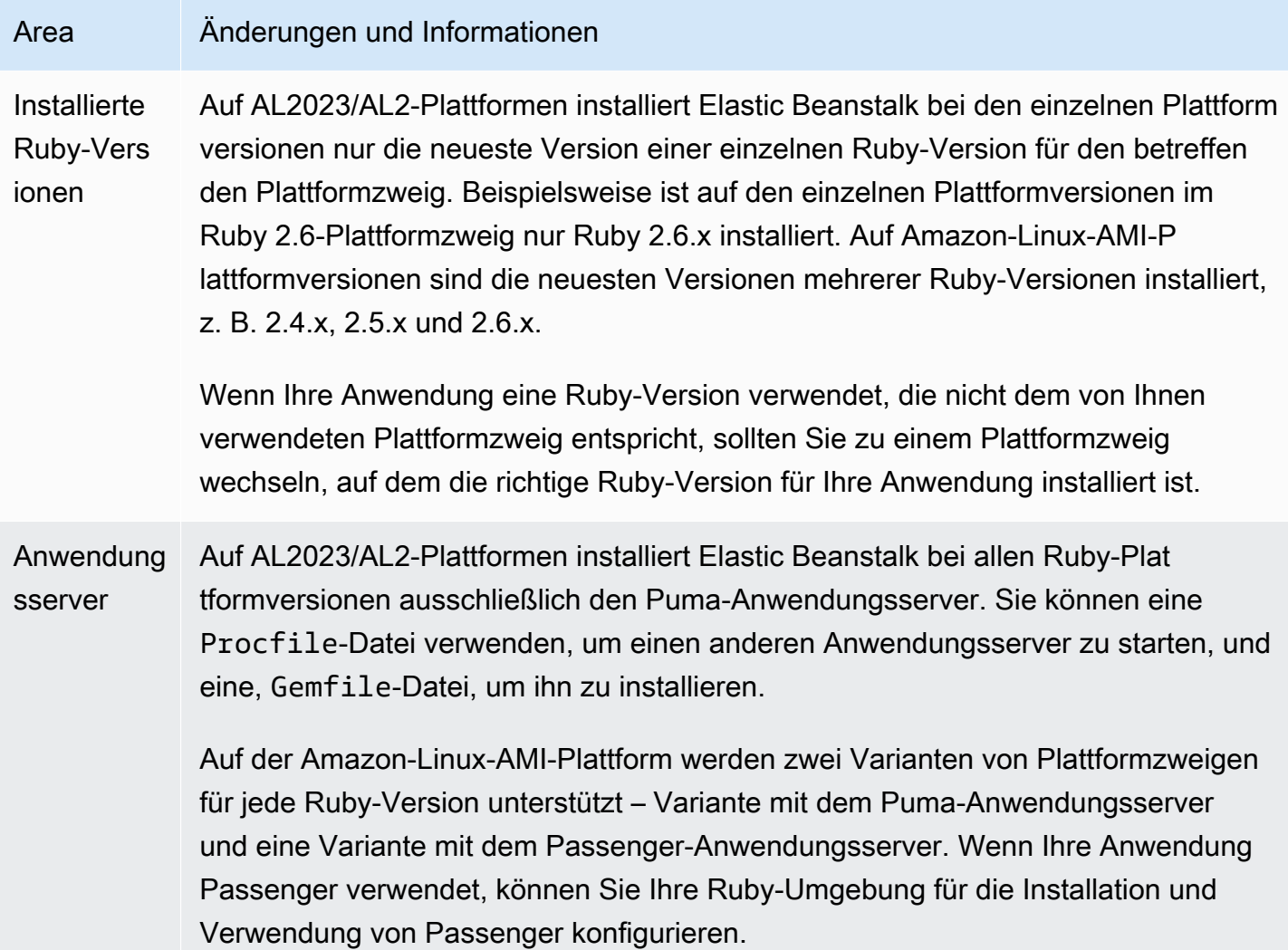

#### Area Änderungen und Informationen

Weitere Informationen und Beispiele finden Sie unter [the section called "Die Ruby-](#page-629-0)[Plattform".](#page-629-0)

# <span id="page-816-0"></span>Häufig gestellte Fragen zur Einstellung von Plattformen

### **a** Note

Am 18. Juli 2022 hat Elastic Beanstalk alle Plattformzweige eingestellt, die auf Amazon Linux AMI (AL1) basieren.

Diese FAQ enthalten Antworten auf folgende Themen:

- [Support-Richtlinie für die Elastic Beanstalk-Plattform](#page-68-0)
- [Bisherige eingestellte Plattformzweige](#page-73-0)
- [Von Elastic Beanstalk unterstützte Plattformen](https://docs.aws.amazon.com/elasticbeanstalk/latest/platforms/platforms-supported.html) in AWS Elastic Beanstalk -Plattformen
- [Migrieren der Elastic-Beanstalk-Linux-Anwendung zu Amazon Linux 2023 oder Amazon Linux 2](#page-798-2)
- [Amazon Linux 2 Häufig gestellte Fragen.](https://aws.amazon.com/amazon-linux-2/faqs/)

## 1. Was bedeutet es, wenn ein Plattformzweig eingestellt wird?

Nach dem angekündigten Einstellungsdatum eines Plattformzweigs können Sie keine neue Umgebung mehr erstellen, die auf dem veralteten Plattformzweig basiert, es sei denn, Sie haben bereits eine aktive Umgebung, die auf diesem Plattformzweig basiert. Weitere Informationen finden Sie unter [FAQ #11](#page-819-0). Elastic Beanstalk wird für diese Versionszweige der Plattform keine neuen Wartungs-Updates mehr bereitstellen. Von der Verwendung eines veralteten Plattformzweigs in Produktionsumgebungen wird abgeraten. Weitere Informationen finden Sie unter [FAQ #5.](#page-817-0)

## 2. Warum wurden die AWS Filialen der AL1-basierten Plattformen eingestellt?

Elastic Beanstalk stellt Plattformzweige ein, wenn Plattformkomponenten veraltet sind oder deren Anbieter sie selbst ausmustern. In diesem Fall lief bei Amazon Linux AMI (AL1) die Standardunterstützung ab [31. Dezember 2020](https://aws.amazon.com/blogs/aws/update-on-amazon-linux-ami-end-of-life/) aus. Zwar hat Elastic Beanstalk bis 2022 weiterhin AL1-basierte Plattformen angeboten, seitdem wurden aber auch AL2- und AL2023-basierte

Plattformen mit den neuesten Funktionen veröffentlicht. Damit Kunden weiterhin von moderner Sicherheitstechnik und den neuesten Funktionen profitieren können, sollten sie unbedingt zu unseren AL2- oder AL2023-basierten Plattformen migrieren.

## 3. Welche Plattformverzweigungen werden außer Betrieb genommen?

Eine Liste der Plattformkomponenten und Plattformverzweigungen, die außer Betrieb genommen wurden, finden Sie unter [Bisherige eingestellte Plattformzweige.](#page-73-0)

## 4. Welche Plattformen werden derzeit unterstützt?

Siehe [Von Elastic Beanstalk unterstützte Plattformen](https://docs.aws.amazon.com/elasticbeanstalk/latest/platforms/platforms-supported.html) in AWS Elastic Beanstalk -Plattformen.

# <span id="page-817-0"></span>5. Wird Elastic Beanstalk Komponenten meiner Umgebung nach der Einstellung entfernen oder beenden?

Unsere Richtlinie für stillgelegte Plattformzweige verhindert weder den Zugriff auf Umgebungen noch das Löschen von Ressourcen. Eine Umgebung, die auf einem veralten Plattformzweig basiert, kann jedoch in eine unvorhersehbare Situation geraten, da Elastic Beanstalk für eingestellte Plattformzweige keine Sicherheitsaktualisierungen, keinen technischen Support und keine Hotfixes mehr bereitstellen kann, wenn der jeweilige Anbieter seine Komponente als End of Life (EOL) einstuft. Beispielsweise kann eine nachteilige und kritische Sicherheitslücke in einer Umgebung auftreten, die in einem eingestellten Plattformzweig ausgeführt wird. Es könnte auch passieren, dass eine EB-API-Aktion nicht mehr für die Umgebung funktioniert, wenn sie irgendwann nicht mehr mit dem Elastic-Beanstalk-Service kompatibel ist. Die Gefahr hierfür steigt, je länger eine Umgebung, die auf einem eingestellten Plattformzweig basiert, aktiv bleibt.

Falls bei der Ausführung Ihrer Anwendung auf einer veralteten Plattform Probleme auftreten und Sie sie nicht auf eine unterstützte Plattform migrieren können, müssen Sie andere Alternativen in Betracht ziehen. Eine mögliche Umgehung ist das Einkapseln der Anwendung in ein Docker-Image zum Ausführen als Docker-Container. Dies würde es einem Kunden ermöglichen, jede unserer Docker-Lösungen wie unsere Elastic Beanstalk AL2023/AL2 Docker-Plattformen oder andere Dockerbasierte Dienste wie Amazon ECS oder Amazon EKS zu nutzen. Zu den Alternativen, die nicht zu Docker gehören, gehört unser AWS CodeDeploy Service, der eine vollständige Anpassung der von Ihnen gewünschten Laufzeiten ermöglicht.

## 6. Kann ich beantragen, dass die Einstellung später stattfindet?

Nein. Nach dem Stichtag werden bestehende Umgebungen jedoch weiterhin funktionieren. Elastic Beanstalk wird allerdings keine Wartungs- und Sicherheitsupdates für die Plattform mehr bereitstellen. Daher sollten Sie unbedingt zu AL2 oder AL2023 migrieren, wenn Sie immer noch Anwendungen auf einer AL1-basierten Plattform ausführen. Weitere Informationen zu Risiken und Problemumgehungen finden Sie unter [FAQ #5.](#page-817-0)

# 7. Welche Möglichkeiten gibt es, wenn ich die Migration zu AL2 oder AL2023 nicht rechtzeitig abschließen kann?

Kunden können die Umgebung zwar weiterhin ausführen, wir empfehlen jedoch dringend, alle Elastic-Beanstalk-Umgebungen auf eine unterstützte Plattformversion zu migrieren. Dadurch wird das Risiko minimiert und Sie können von den wichtigen Verbesserungen bei Sicherheit, Leistung und Funktionen profitieren, die die neueren Versionen mit sich bringen. Weitere Informationen zu Risiken und Problemumgehungen finden Sie unter [FAQ #5.](#page-817-0)

## 8. Wie erfolgt die Migration zu AL2- oder AL2023-Plattformen idealerweise?

Umfassende Anweisungen zur Migration von AL1 zu AL2023/AL2 finden Sie unter [Migrieren der](#page-798-2) [Elastic-Beanstalk-Linux-Anwendung zu Amazon Linux 2023 oder Amazon Linux 2](#page-798-2). In diesem Thema wird erklärt, dass Elastic Beanstalk eine Blau/Grün-Bereitstellung erfordert, um das Upgrade durchzuführen.

# 9. Welche Auswirkungen hat es, wenn ich eine Umgebung auf einer eingestellten Plattform habe?

Eine Umgebung, die auf einem eingestellten Plattformzweig basiert, kann in eine unvorhersehbare Situation geraten, da Elastic Beanstalk für eingestellte Plattformzweige keine Sicherheitsaktualisierungen, keinen technischen Support und keine Hotfixes mehr bereitstellen kann, wenn der jeweilige Anbieter seine Komponente als End of Life (EOL) einstuft. Beispielsweise kann eine nachteilige und kritische Sicherheitslücke in einer Umgebung auftreten, die in einem eingestellten Plattformzweig ausgeführt wird. Es könnte auch passieren, dass eine EB-API-Aktion nicht mehr für die Umgebung funktioniert, wenn sie irgendwann nicht mehr mit dem Elastic-Beanstalk-Service kompatibel ist. Die Gefahr dafür steigt, je länger ein Umfeld auf einem eingestellten Plattformzweig aktiv bleibt. Weitere Informationen finden Sie unter [FAQ #5.](#page-817-0)

# 10. Was passiert 90 Tage nach dem Stichtag für die Einstellung?

Unsere Richtlinie für stillgelegte Plattformzweige verhindert weder den Zugriff auf Umgebungen noch das Löschen von Ressourcen. Beachten Sie jedoch, dass eine Umgebung, die auf einem eingestellten Plattformzweig basiert, in eine unvorhersehbare Situation geraten kann, da Elastic Beanstalk für eingestellte Plattformzweige keine Sicherheitsaktualisierungen, keinen technischen Support und keine Hotfixes mehr bereitstellen kann, wenn der jeweilige Anbieter seine Komponente als End of Life (EOL) einstuft. Beispielsweise kann eine nachteilige und kritische Sicherheitslücke in einer Umgebung auftreten, die in einem eingestellten Plattformzweig ausgeführt wird. Es könnte auch passieren, dass eine EB-API-Aktion nicht mehr für die Umgebung funktioniert, wenn sie irgendwann nicht mehr mit dem Elastic-Beanstalk-Service kompatibel ist. Die Gefahr dafür steigt, je länger ein Umfeld auf einem eingestellten Plattformzweig aktiv bleibt. Weitere Informationen finden Sie unter [FAQ #5](#page-817-0).

<span id="page-819-0"></span>11. Kann ich eine neue Umgebung erstellen, die auf einer eingestellten Plattform basiert?

Sie können eine neue Umgebung basierend auf einem eingestellten Plattformzweig erstellen, wenn Sie diesen Plattformzweig bereits verwendet haben, um eine vorhandene Umgebung mit demselben Konto und in derselben Region zu erstellen. Der stillgelegte Plattformzweig wird in der Elastic Beanstalk Beanstalk-Konsole nicht verfügbar sein. Für Kunden mit Umgebungen, die auf einem eingestellten Plattformzweig basieren, wird er jedoch über EB CLI, EB API und AWS CLI verfügbar sein. Auch Bestandskunden können die Konsolen [Clone environment](#page-731-0) (Umgebung klonen) und [Rebuild environment](#page-822-0) (Umgebung neu erstellen) nutzen. Beachten Sie jedoch, dass eine Umgebung, die auf einem eingestellten Plattformzweig basiert, in eine unvorhersehbare Situation kommen kann. Weitere Informationen finden Sie unter [FAQ #5.](#page-817-0)

12. Wenn ich eine bestehende Umgebung habe, die auf einem stillgelegten Plattform-Branch läuft, bis wann kann ich dann eine neue Umgebung auf der Grundlage des stillgelegten Plattform-Branches erstellen? Kann ich das über die Konsole, die CLI oder die API tun?

Sie können die Umgebung nach dem Datum der Außerbetriebnahme erstellen. Beachten Sie jedoch, dass ein eingestellter Plattformzweig in eine unvorhersehbare Situation kommen kann. Je später eine solche Umgebung geschaffen wird oder aktiv ist, desto höher ist das Risiko, dass in der Umgebung unerwartete Probleme auftreten. Weitere Informationen zum Erstellen einer Entwicklungsumgebung finden Sie unter [FAQ #11](#page-819-0).

13. Kann ich meine auf einer eingestellten Plattform basierende Umgebung klonen oder neu erstellen?

Ja. Dazu können Sie die Konsolen [Clone environment](#page-731-0) (Umgebung klonen) und [Rebuild environment](#page-822-0) (Umgebung neu erstellen) nutzen. Sie können auch die EB-CLI, die EB-API und verwenden AWS CLI. Weitere Informationen zum Erstellen einer Entwicklungsumgebung finden Sie unter [FAQ #11.](#page-819-0)

Wir empfehlen Ihnen aber dringend, alle Ihre Elastic-Beanstalk-Umgebungen auf eine unterstützte Plattformversion zu migrieren. Dadurch wird das Risiko minimiert und Sie können von den wichtigen Verbesserungen bei Sicherheit, Leistung und Funktionen profitieren, die die neueren Versionen mit sich bringen. Weitere Informationen zu Risiken und Problemumgehungen finden Sie unter [FAQ #5](#page-817-0).

14. Was würde nach dem Auslaufdatum mit den AWS Ressourcen meiner Elastic Beanstalk Beanstalk-Umgebung passieren, die auf einem stillgelegten Plattformzweig basiert? Wenn beispielsweise die laufende EC2-Instance beendet wird, könnte Elastic Beanstalk dann eine neue AL1-basierte EC2-Instance starten, um die Kapazität aufrechtzuerhalten?

Die Ressourcen der Umgebung würden aktiv bleiben und weiterhin funktionieren. Elastic Beanstalk wird zwar automatisch für AL1-EC2-Instances in der Umgebung skalieren. Aber Elastic Beanstalk wird keine neuen Updates für die Plattformwartung für die Umgebung bereitstellen, was dazu führen kann, dass die Umgebung im Laufe der Zeit in eine unvorhersehbare Situation gelangt. Weitere Informationen finden Sie unter [FAQ #5](#page-817-0).

15. Was sind die wichtigsten Unterschiede zwischen den Betriebssystemen AL2023/ AL2 und Amazon Linux AMI (AL1)? Wie sind die AL2023/AL2-Plattformzweige für Elastic Beanstalk betroffen?

Obwohl Amazon Linux AMI und AL2023/AL2 den gleichen Linux-Kernel teilen, unterscheiden sie sich im Initialisierungssystem, in den libc-Versionen, in der Compiler-Toolkette und in verschiedenen Paketen. Weitere Informationen finden Sie unter [Amazon Linux 2 – Häufig gestellte Fragen.](https://aws.amazon.com/amazon-linux-2/faqs/)

Beim Elastic-Beanstalk-Service wurden auch plattformspezifische Versionen von Laufzeit, Build-Tools und anderen Abhängigkeiten aktualisiert. Für die AL2023/AL2-basierten Plattformzweige wird keine Abwärtskompatibilität mit einer bestehenden Anwendung garantiert. Selbst wenn Ihr Anwendungscode auf der neuen Plattformversion erfolgreich bereitgestellt wird, kann er sich aufgrund von Betriebssystem- und Laufzeitunterschieden möglicherweise anders verhalten oder abweichen. Eine Übersicht und Beschreibung der Konfigurationen und Anpassungen, die Sie überprüfen und testen müssen, finden Sie unter [Migrieren der Elastic-Beanstalk-Linux-Anwendung zu](#page-798-2)  [Amazon Linux 2023 oder Amazon Linux 2.](#page-798-2)

# Abbrechen von Umgebungskonfigurations-Updates und Anwendungsbereitstellungen

Sie können angefangene Updates abbrechen, die durch Änderungen der Umgebungskonfiguration ausgelöst wurden. Sie können auch die laufende Bereitstellung einer neuen Anwendungsversion abbrechen. Sie können beispielsweise eine Aktualisierung abbrechen, wenn Sie sich dazu entscheiden, die bestehende Umgebungskonfiguration weiter zu verwenden, anstatt neue Einstellungen für die Umgebungskonfiguration anzuwenden. Oder Sie stellen möglicherweise fest, dass bei Ihrer Anwendungsversion Probleme vorliegen, die dazu führen, dass sie nicht gestartet oder ordnungsgemäß ausgeführt werden. Durch das Abbrechen einer Umgebungsaktualisierung oder Anwendungsversion können verhindern, dass Sie warten müssen, bis das Update oder der Bereitstellungsprozess durchgeführt wurde, bevor Sie erneut versuchen, die Umgebung oder Anwendungsversion zu aktualisieren.

**a** Note

Während der Bereinigungsphase, in der alte Ressourcen entfernt werden, die nicht mehr benötigt werden, können Sie das Update nicht mehr abbrechen, nachdem der letzte Stapel an Instances aktualisiert wurde.

Elastic Beanstalk führt das Rollback genau wie das letzte erfolgreiche Update durch. Wenn Sie beispielsweise zeitbasierte fortlaufende Updates in Ihrer Umgebung aktiviert haben, wartet Elastic Beanstalk die angegebene Pausenzeit zwischen dem Zurücksetzen der Änderungen auf einem Stapel von Instances, bevor die Änderungen auf dem nächsten Stapel zurückgesetzt werden. Wenn Sie vor Kurzem fortlaufende Updates aktiviert haben, die letzte erfolgreiche Aktualisierung Ihrer Einstellungen der Umgebungskonfiguration jedoch ohne fortlaufende Updates durchgeführt wurde, führt Elastic Beanstalk das Rollback auf allen Instances gleichzeitig durch.

Sie können Elastic Beanstalk nicht daran hindern, zur vorherigen Umgebungskonfiguration zurückzukehren, sobald mit dem Abbrechen des Updates begonnen wurde. Der Rollbackvorgang wird fortgesetzt, bis alle Instances der Umgebung wieder die vorherige Umgebungskonfiguration aufweisen oder bis im Rollback Fehler auftreten. Bei Bereitstellungen von Anwendungsversionen wird durch das Abbrechen der Bereitstellung diese nur gestoppt. Einige Instances haben die neue Anwendungsversion und andere führen weiterhin die vorhandene Anwendungsversion aus. Sie können die gleiche oder eine andere Anwendungsversion zu einem späteren Zeitpunkt bereitstellen. Weitere Informationen zu fortlaufenden Aktualisierungen finden Sie unter [Fortlaufende Updates](#page-771-0) [der Elastic Beanstalk-Umgebungskonfiguration](#page-771-0). Weitere Informationen zu Bereitstellungen der Anwendungsversion in Stapeln finden Sie unter [Bereitstellungsrichtlinien und -einstellungen](#page-756-0).

So brechen Sie ein Update ab

- 1. Öffnen Sie die [Elastic-Beanstalk-Konsole](https://console.aws.amazon.com/elasticbeanstalk) und wählen Sie in der Liste Regions (Regionen) Ihre AWS-Region aus.
- 2. Wählen Sie im Navigationsbereich Environments (Umgebungen) aus und wählen Sie dann in der Liste den Namen Ihrer Umgebung aus.

#### **a** Note

Wenn Sie viele Umgebungen haben, filtern Sie Umgebungsliste mit der Suchleiste.

3. Wählen Sie auf der Umgebungsübersichtsseite Actions (Aktionen) und dann Abort current operation (Laufende Operation abbrechen).

# <span id="page-822-0"></span>Elastic Beanstalk-Umgebungen wiederherstellen

Eine AWS Elastic Beanstalk-Umgebung kann gelegentlich nicht mehr genutzt werden, wenn Sie nicht die Elastic Beanstalk-Funktionen zum Ändern oder Beenden der zugrunde liegenden AWS-Ressourcen der Umgebung verwenden. Wenn dies der Fall ist, können Sie die Umgebung erneut erstellen, um zu versuchen, sie wieder in einen betriebsbereiten Zustand zu versetzen. Durch die Neuerstellung einer Umgebung werden alle ihre Ressourcen beendet und durch neue Ressourcen mit derselben Konfiguration ersetzt.

Sie können beendete Umgebungen auch innerhalb von sechs Wochen (42 Tage) nach ihrer Beendigung erneut erstellen. Bei der Neuerstellung versucht Elastic Beanstalk, eine neue Umgebung mit dem gleichen Namen, der gleichen ID und Konfiguration zu erstellen.

# Neuerstellung einer laufenden Umgebung

Sie können eine Umgebung über die Elastic Beanstalk-Konsole oder mit Hilfe der RebuildEnvironment API neu erstellen.

#### So erstellen Sie eine laufende Umgebung erneut (Konsole)

- 1. Öffnen Sie die [Elastic-Beanstalk-Konsole](https://console.aws.amazon.com/elasticbeanstalk) und wählen Sie in der Liste Regions (Regionen) Ihre AWS-Region aus.
- 2. Wählen Sie im Navigationsbereich Environments (Umgebungen) aus und wählen Sie dann in der Liste den Namen Ihrer Umgebung aus.

#### **a** Note

Wenn Sie viele Umgebungen haben, filtern Sie Umgebungsliste mit der Suchleiste.

- 3. Klicken Sie auf Actions (Aktionen) und dann auf Rebuild environment (Umgebung neu erstellen).
- 4. Wählen Sie Rebuild (Neu erstellen).

Durch die Neuerstellung einer laufenden Umgebung werden neue Ressourcen erstellt, die die gleiche Konfiguration wie die alten Ressourcen haben. Die Ressourcen-IDs unterscheiden sich allerdings und Daten auf den alten Ressourcen werden nicht wiederhergestellt. Beispiel: Bei der Neuerstellung einer Umgebung mit einer Amazon RDS-Datenbank-Instance wird eine neue Datenbank mit der gleichen Konfiguration erstellt, es wird aber kein Snapshot auf die neue Datenbank angewendet.

Zur Neuerstellung einer laufenden Umgebung mit der Elastic Beanstalk-API verwenden Sie die [RebuildEnvironment](https://docs.aws.amazon.com/elasticbeanstalk/latest/api/API_RebuildEnvironment.html)-Aktion mit der AWS CLI oder dem AWS SDK.

```
$ aws elasticbeanstalk rebuild-environment --environment-id e-vdnftxubwq
```
# Neuerstellung einer beendeten Umgebung

Sie können eine Umgebung erneut erstellen oder eine beendete Umgebung wiederherstellen, indem Sie die Elastic Beanstalk-Konsole, die EB-CLI oder die RebuildEnvironment-API verwenden.

#### **a** Note

Sofern Sie nicht Ihren eigenen benutzerdefinierten Domänennamen für Ihre beendete Umgebung verwenden, verwendet die Umgebung eine Subdomäne von elasticbeanstalk.com. Diese Unterdomänen werden innerhalb einer Elastic Beanstalk-Region gemeinsam genutzt. Daher können sie von jeder Umgebung verwendet werden, die von einem beliebigen Kunden in derselben Region erstellt wurden. Wenn Ihre Umgebung beendet wurde, kann eine andere Umgebung ihre Subdomäne verwenden. In diesem Fall würde die Neuerstellung fehlschlagen. Sie können dieses Problem vermeiden, indem Sie eine benutzerdefinierte Domäne verwenden. Details dazu finden Sie unter [Der Domainname Ihrer Elastic Beanstalk-](#page-1009-0)[Umgebung.](#page-1009-0)

Kürzlich beendete Umgebungen erscheinen im Überblick der Anwendung bis zu eine Stunde lang. Während dieser Zeit können Sie Ereignisse für die Umgebung in deren [Dashboard](#page-687-0) anzeigen und die Restore environment (Umgebung wiederherstellen)[-Action \(Aktion\)](#page-691-0) zur Neuerstellung verwenden.

Zur Neuerstellung einer Umgebung, die nicht mehr sichtbar ist, verwenden Sie die Option Restore terminated environment (Beendete Umgebung wiederherstellen) auf der Anwendungsseite.

So erstellen Sie eine beendete Umgebung erneut (Konsole)

- 1. Öffnen Sie die [Elastic-Beanstalk-Konsole](https://console.aws.amazon.com/elasticbeanstalk) und wählen Sie in der Liste Regions (Regionen) Ihre AWS-Region aus.
- 2. Wählen Sie im Navigationsbereich Anwendungen und wählen Sie dann den Namen Ihrer Anwendung in der Liste aus.

**a** Note

Wenn Sie viele Anwendungen haben, verwenden Sie die Suchleiste, um die Anwendungsliste zu filtern.

3. Klicken Sie auf Actions und dann auf Restore terminated environment (Beendete Umgebung wiederherstellen).

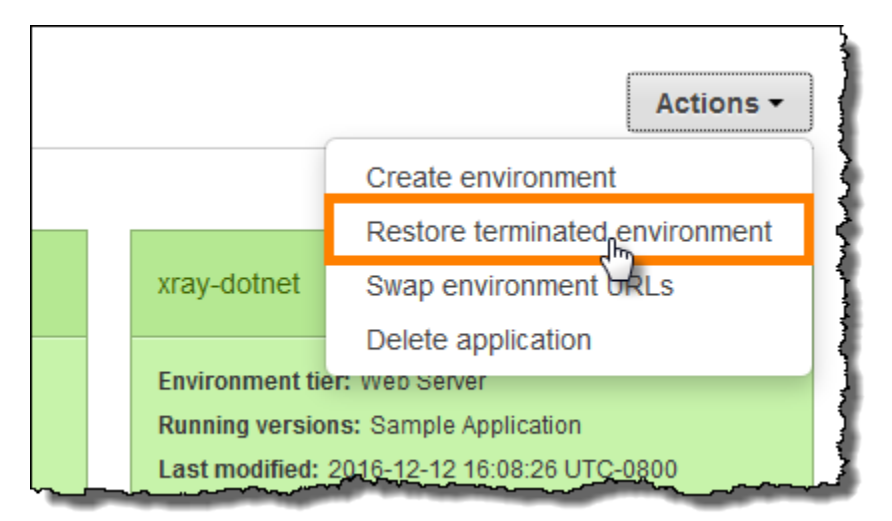

- 4. Wählen Sie eine beendete Umgebung.
- 5. Wählen Sie Restore (Wiederherstellen) aus.

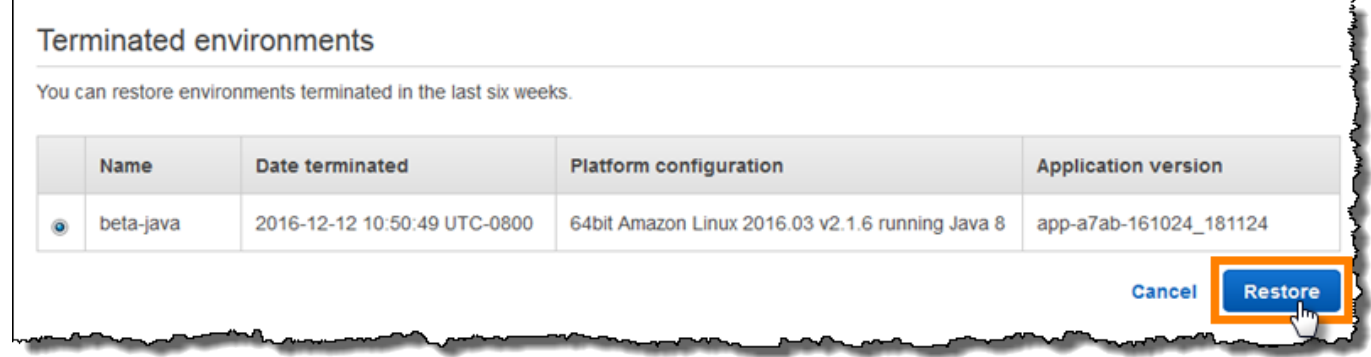

Bei der Neuerstellung versucht Elastic Beanstalk, eine neue Umgebung mit dem gleichen Namen, der gleichen ID und Konfiguration zu erstellen. Wenn eine Umgebung mit dem gleichen Namen oder der gleichen URL vorhanden ist, wenn Sie versuchen, eine Neuerstellung durchzuführen, schlägt diese fehl. Das Löschen der Anwendungsversion, die für die Umgebung bereitgestellt wurde, verursacht ebenfalls einen Fehler bei der Neuerstellung.

Wenn Sie die EB CLI für die Verwaltung Ihrer Umgebung verwenden, können Sie über den eb restore-Befehl eine beendete Umgebung erneut erstellen.

```
$ eb restore e-vdnftxubwq
```
Weitere Informationen finden Sie unter [eb restore](#page-1693-0).

Zur Neuerstellung einer beendeten Umgebung mit der Elastic Beanstalk-API verwenden Sie die [RebuildEnvironment](https://docs.aws.amazon.com/elasticbeanstalk/latest/api/API_RebuildEnvironment.html)-Aktion mit der AWS CLI-CLI oder dem AWS-SDK.

#### \$ **aws elasticbeanstalk rebuild-environment --environment-id e-***vdnftxubwq*

# <span id="page-826-0"></span>Umgebungstypen

In AWS Elastic Beanstalk können Sie eine skalierbare Umgebung mit Lastausgleich oder eine Single-Instance-Umgebung erstellen. Der benötigte Umgebungstyp hängt von der bereitgestellten Anwendung ab. Beispielsweise können Sie eine Anwendung in einer Single-Instance-Umgebung entwickeln und testen, um Kosten zu sparen. Wenn die Anwendung für die Produktion bereit ist, können Sie ein Upgrade auf eine skalierbare Umgebung mit Lastausgleich ausführen.

#### **a** Note

Die Worker-Umgebungsebene einer Webanwendung, die Hintergrundaufgaben ausführt, verfügt nicht über einen Load Balancer. Allerdings kann in einer Worker-Umgebung effektiv skaliert werden, sodass bei entsprechendem Workload weitere Instances für die Datenverarbeitung der Amazon SQS-Warteschlange zur Auto Scaling-Gruppe hinzufügt werden.

# Skalierbare Umgebung mit Lastausgleich

Eine Umgebung mit Load Balancing- und Auto Scaling-Funktion nutzt die Elastic Load Balancingund Amazon EC2 Auto Scaling-Services zur Bereitstellung der Amazon EC2-Instances, die von der bereitgestellten Anwendung benötigt werden. Amazon EC2 Auto Scaling startet automatisch weitere Instances, um die Datenverarbeitung der Anwendung auch bei einer erhöhten Workload zu gewährleisten. Sinkt der Workload wieder, werden einige Instances von Amazon EC2 Auto Scaling gestoppt. Die von Ihnen angegebene Mindestanzahl an Instances wird jedoch immer ausgeführt. Wenn die Anwendung Skalierbarkeit mit einer Option für die Ausführung in mehreren Availability Zones erfordert, sollten Sie eine skalierbare Umgebung mit Lastausgleich verwenden. Falls Sie nicht sicher sind, welcher Umgebungstyp der richtige ist, können Sie einfach einen auswählen und diesen später bei Bedarf ändern.

# Single-Instance-Umgebung

Eine Umgebung mit einer Instance enthält eine Amazon EC2-Instance mit einer Elastic IP-Adresse. Eine Single-Instance-Umgebung besitzt keinen Load Balancer. Dies kann helfen, die Kosten im

Vergleich zu einer skalierbaren Umgebung mit Lastausgleich zu senken. Obwohl eine Single-Instance-Umgebung den Amazon EC2 Auto Scaling-Service verwendet, sind sämtliche Einstellungen für die Mindestanzahl der Instances, die maximale Anzahl an Instances sowie die gewünschte Kapazität auf den Wert 1 festgelegt. Folglich werden keine neuen Instances gestartet, mit denen die Datenverarbeitung der Anwendung auch bei einer erhöhten Workload gewährleistet werden könnte.

Verwenden Sie eine Umgebung mit einer Instance, wenn Sie davon ausgehen, dass die Produktionsanwendung mit geringem Workload arbeitet, oder wenn Sie eine Remote-Entwicklung ausführen. Falls Sie nicht sicher sind, welcher Umgebungstyp der richtige ist, können Sie einfach einen auswählen und diesen später ändern. Weitere Informationen finden Sie unter [Ändern des](#page-827-0)  [Umgebungstyps.](#page-827-0)

# <span id="page-827-0"></span>Ändern des Umgebungstyps

Sie können den Typ Ihrer Umgebung in eine Single-Instance-Umgebung oder eine skalierbare Umgebung mit Lastausgleich ändern, indem Sie die Konfiguration Ihrer Umgebung bearbeiten. In einigen Fällen ist es möglicherweise erforderlich, von einem Umgebungstyp zum anderen zu wechseln. Das kann beispielsweise der Fall sein, wenn Sie eine Anwendung in einer Umgebung mit einer Instance entwickelt und getestet haben, um Kosten zu sparen. Wenn die Anwendung für die Produktion bereit ist, können Sie den Umgebungstyp in eine skalierbare Umgebung mit Lastausgleich ändern, damit sie entsprechend den Anforderungen Ihrer Kunden skaliert werden kann.

So ändern Sie den Umgebungstyp

- 1. Öffnen Sie die [Elastic-Beanstalk-Konsole](https://console.aws.amazon.com/elasticbeanstalk) und wählen Sie in der Liste Regions (Regionen) Ihre AWS-Region aus.
- 2. Wählen Sie im Navigationsbereich Environments (Umgebungen) aus und wählen Sie dann in der Liste den Namen Ihrer Umgebung aus.

## **a** Note

Wenn Sie viele Umgebungen haben, verwenden Sie die Suchleiste, um die Umgebungsliste zu filtern.

- 3. Wählen Sie im Navigationsbereich Configuration (Konfiguration) aus.
- 4. Wählen Sie in der Kategorie Capacity (Kapazität) die Option Edit (Bearbeiten).
- 5. Wählen Sie aus der Liste Environment Type (Umgebungstyp) den gewünschten Umgebungstyp aus.
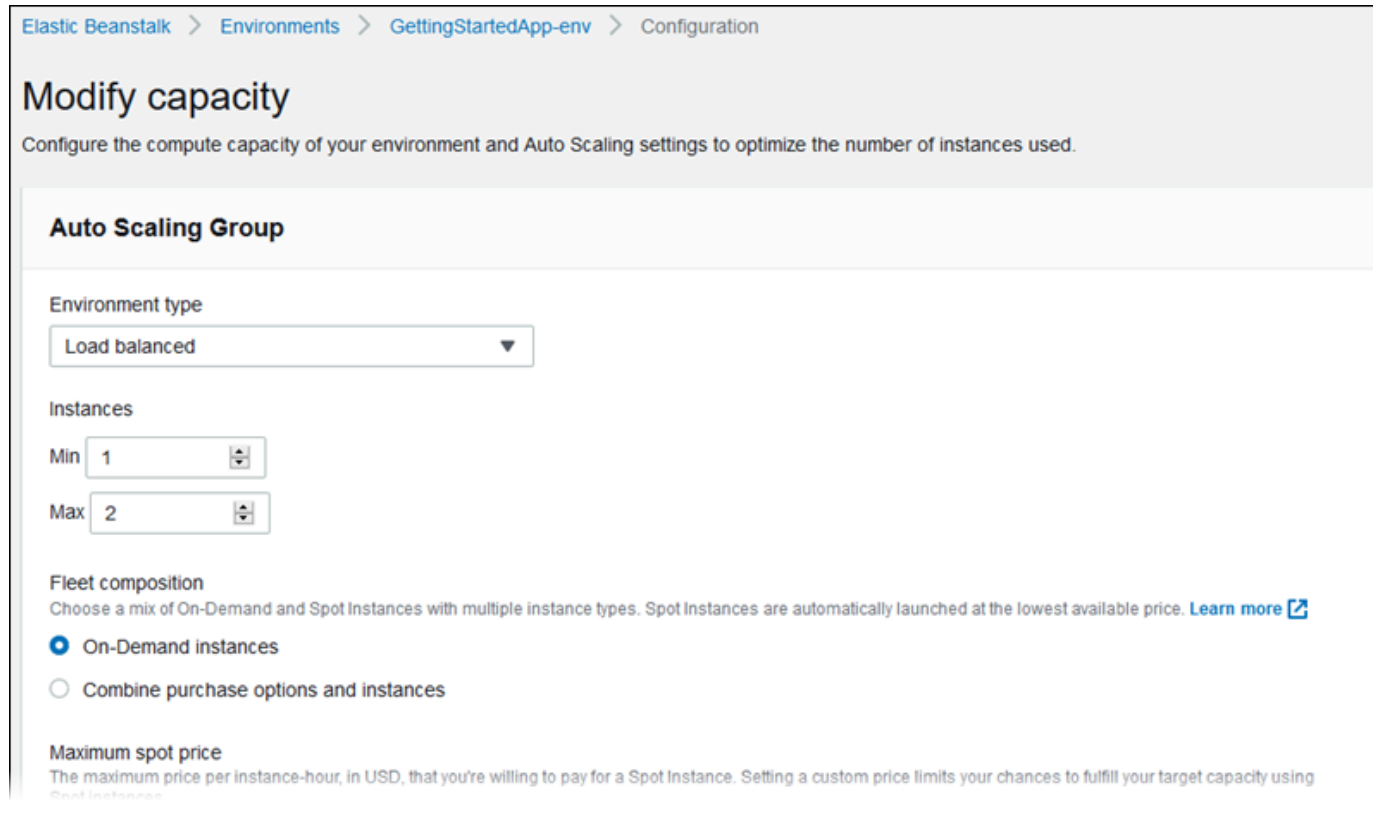

6. Wählen Sie Save (Speichern).

Es kann mehrere Minuten dauern, bis die Umgebung aktualisiert ist und Elastic Beanstalk die AWS-Ressourcen bereitgestellt hat.

Falls die Umgebung in einer VPC ist, wählen Sie Subnetze aus, in denen Sie Elastic Load Balancing und Amazon EC2-Instances platzieren. Jede Availability Zone, in der die Anwendung ausgeführt wird, muss über beides verfügen. Details dazu finden Sie unter [Verwenden von Elastic Beanstalk mit](#page-1545-0)  [Amazon VPC.](#page-1545-0)

### Elastic-Beanstalk-Worker-Umgebungen

Wenn die AWS Elastic Beanstalk-Anwendung zeitaufwendige Operationen oder Workflows ausführt, können Sie diese Aufgaben in eine spezielle Worker-Umgebung auslagern. Das Frontend der Webanwendung von einem Prozess zu entkoppeln, der blockierende Vorgänge ausführt, ist ein gängiger Weg, um die Reaktionsfähigkeit der Anwendung auch bei Auslastung sicherzustellen.

Zu einer zeitaufwendigen Aufgabe zählen alle Vorgänge, die eine erhebliche Verlängerung der Anforderungsverarbeitung verursachen, also z. B. Bild- oder Videobearbeitung, Versenden von E-Mails oder Generieren eines ZIP-Archivs. Diese Vorgänge nehmen nur ein oder zwei

Sekunden in Anspruch, jedoch ist eine Verzögerung von wenigen Sekunden ein hoher Wert für eine Webanforderung, die ansonsten in weniger als 500 ms verarbeitet wird.

Eine Möglichkeit besteht darin, einen Worker-Prozess lokal zu erstellen, erfolgreiche Antworten zurückzugeben und die Aufgabe asynchron zu verarbeiten. Das funktioniert, wenn die Instance alle gesendeten Aufgaben verarbeiten kann. Bei hoher Auslastung kann die Instance jedoch durch die Hintergrundaufgaben überlastet werden und daher nicht mehr auf Anforderungen mit höherer Priorität reagieren. Wenn einzelne Benutzer mehrere Aufgaben generieren können, entspricht die gestiegene Auslastung möglicherweise nicht einer höheren Benutzeranzahl, sodass keine effiziente Skalierung der Webserverebene mehr möglich ist.

Sie können die lokale Ausführung zeitaufwendiger Aufgaben verhindern, indem Sie diese – mithilfe des AWS SDKs für Ihre Programmiersprache – an eine Amazon Simple Queue Service (Amazon SQS)-Warteschlange senden, und den Prozess der Aufgabenverarbeitung auf separaten Instances ausführen. Die Worker-Instances verarbeiten Elemente aus der Warteschlange nur, wenn genügend Kapazität für deren Ausführung vorhanden ist. Auf diese Weise wird eine Überlastung verhindert.

Elastic Beanstalk Worker-Umgebungen vereinfachen diesen Prozess mithilfe der Amazon SQS-Warteschlangenverwaltung und der Ausführung eines [Daemon-Prozesses](#page-831-0) auf jeder Instance, der Warteschlangenelemente liest. Wenn der Daemon ein Element aus der Warteschlange abruft, sendet er eine lokale HTTP POST-Anforderung auf Port 80 mit dem Textinhalt der Warteschlangennachricht an http://localhost/. Dann muss die Anwendung nur noch die zeitaufwendige Aufgabe als Reaktion auf die POST-Anforderung ausführen. Sie können den [Daemon konfigurieren,](#page-836-0) um die POST-Anforderung an einen anderen Pfad zu senden, einen anderen MIME-Typ als Anwendung/ JSON zu verwenden, die Verbindung zu einer vorhandenen Warteschlange herzustellen oder Verbindungen (maximale gleichzeitige Anforderungen), Timeouts und Wiederholungen einzurichten.

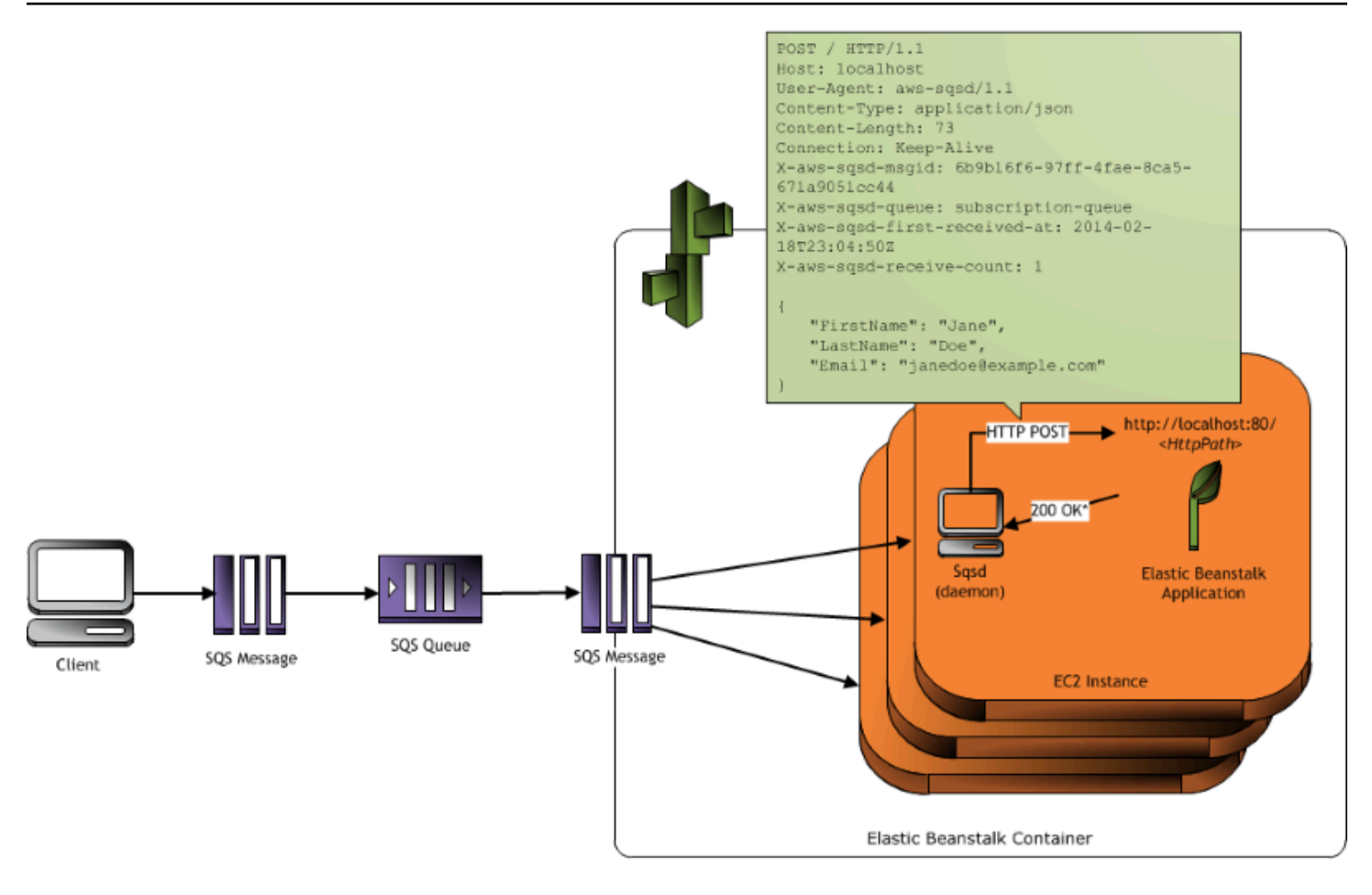

\* HTTP Response of 200 OK = delete the message Any other HTTP Response = retry the message after the VisibilityTimeout period No response = retry the message after the InactivityTimeout period

Mit [regelmäßigen Aufgaben](#page-833-0) können Sie den Worker-Daemon so konfigurieren, dass er Nachrichten auf Basis eines Cron-Plans in die Warteschlange stellt. Jede periodische Aufgabe kann die POST-Anforderung an einen anderen Pfad senden. Aktivieren Sie periodische Aufgaben, indem Sie eine YAML-Datei, die den Plan und den Pfad für die einzelnen Aufgaben definiert, in den Quellcode einbinden.

### **a** Note

Die [.NET-Plattform auf Windows Server](#page-321-0) unterstützt keine Worker-Umgebungen.

#### **Abschnitte**

- [SQS-Daemon in der Worker-Umgebung](#page-831-0)
- [Warteschlangen für unzustellbare Nachrichten](#page-832-0)
- [Regelmäßige Aufgaben](#page-833-0)
- [Amazon CloudWatch für die automatische Skalierung auf Worker-Umgebungs-Ebene verwenden](#page-835-0)
- [Konfigurieren von Worker-Umgebungen](#page-836-0)

### <span id="page-831-0"></span>SQS-Daemon in der Worker-Umgebung

In Worker-Umgebungen wird ein von Elastic Beanstalk bereitgestellter Daemon-Prozess ausgeführt. Dieser Daemon wird regelmäßig mit neuen Funktionen und Fehlerbehebungen aktualisiert. Für die neueste Daemon-Version aktualisieren Sie auf die neueste [Plattformversion.](#page-78-0)

Wenn die Anwendung in der Worker-Umgebung als Antwort 200 OK zurückgibt und damit den Empfang und die erfolgreiche Verarbeitung der Anforderung bestätigt, sendet der Daemon den Aufruf DeleteMessage an die Amazon SQS-Warteschlange, damit die Nachricht aus der Warteschlange gelöscht wird. Gibt die Anwendung eine andere Antwort als 200 OK zurück, stellt Elastic Beanstalk die Nachricht nach Ablauf des konfigurierten ErrorVisibilityTimeout-Zeitraums wieder in die Warteschlange. Falls es gar keine Antwort gibt, platziert Elastic Beanstalk die Nachricht nach Verstreichen des konfigurierten InactivityTimeout-Zeitraums wieder in die Warteschlange, damit sie anderweitig verarbeitet werden kann.

#### **a** Note

Die Eigenschaften der Amazon SQS-Warteschlangen (Reihenfolge der Nachrichten, mindestens einmalige Zustellung und Nachrichten-Sampling) können die Entwicklung der Webanwendung in einer Worker-Umgebung beeinflussen. Weitere Informationen finden Sie unter [Eigenschaften verteilter Warteschlangen](https://docs.aws.amazon.com/AWSSimpleQueueService/latest/SQSDeveloperGuide/DistributedQueues.html) im [Amazon Simple Queue Service-](https://docs.aws.amazon.com/AWSSimpleQueueService/latest/SQSDeveloperGuide/Welcome.html)[Entwicklerhandbuch](https://docs.aws.amazon.com/AWSSimpleQueueService/latest/SQSDeveloperGuide/Welcome.html).

Amazon SQS löscht automatisch Nachrichten, die sich länger als der konfigurierte RetentionPeriod-Zeitraum in der Warteschlange befinden.

Der Daemon legt folgende HTTP-Header fest.

HTTP-Header

Name Wert

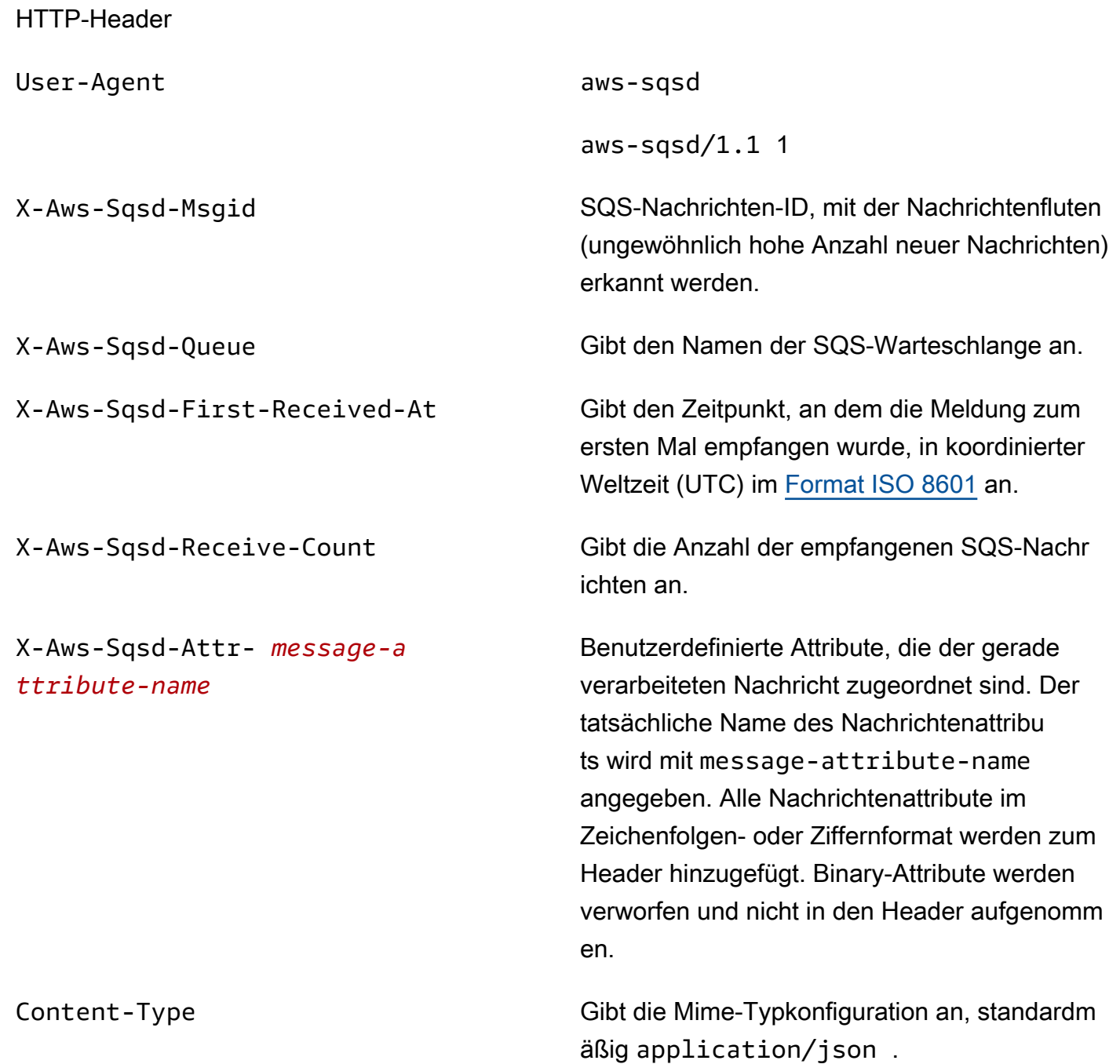

### <span id="page-832-0"></span>Warteschlangen für unzustellbare Nachrichten

Elastic Beanstalk-WorkerUmgebungen unterstützen Amazon Simple Queue Service (Amazon SQS) Dead-Letter-Warteschlangen. Andere (Quell-) Warteschlangen können Nachrichten, die aus irgendeinem Grund nicht erfolgreich verarbeitet werden konnten, an die Warteschlange für unzustellbare Nachrichten senden. Eine solche Warteschlange für unzustellbare Nachrichten bietet den Vorteil, dass nicht erfolgreich verarbeitete Nachrichten ausgesondert und isoliert werden können. Anschließend können Sie alle Nachrichten analysieren, die an die Warteschlange für unzustellbare Nachrichten gesendet wurden, und ermitteln, warum die Verarbeitung nicht erfolgreich war.

Für eine Worker-Umgebung wird standardmäßig eine Warteschlange für unzustellbare Nachrichten aktiviert, wenn Sie bei der Erstellung der Worker-Umgebungsebene eine automatisch generierte Amazon SQS-Warteschlange angeben. Bei Auswahl einer vorhandenen SQS-Warteschlange für die Worker-Umgebung müssen Sie mithilfe von SQS eine Warteschlange für unzustellbare Nachrichten separat konfigurieren. Weitere Informationen zur Verwendung von SQS zum Konfigurieren einer Warteschlange für unzustellbare Nachrichten finden Sie unter [Using Amazon SQS Dead Letter](https://docs.aws.amazon.com/AWSSimpleQueueService/latest/SQSDeveloperGuide/SQSDeadLetterQueue.html)  [Queues](https://docs.aws.amazon.com/AWSSimpleQueueService/latest/SQSDeveloperGuide/SQSDeadLetterQueue.html).

Warteschlangen für unzustellbare Nachrichten können nicht deaktiviert werden. Nicht zustellbare Nachrichten werden letztlich immer an eine Warteschlange für unzustellbare Nachrichten gesendet. Sie können diese Funktion jedoch effektiv deaktivieren, indem Sie die Option MaxRetries auf den maximal zulässigen Wert von 100 festlegen.

Wenn keine Warteschlange für unzustellbare Nachrichten für die Amazon SQS-Warteschlange Ihrer Arbeitsumgebung konfiguriert ist, werden Nachrichten in der Warteschlange von Amazon SQS aufbewahrt, bis der Aufbewahrungszeitraum abgelaufen ist. Weitere Informationen zum Konfigurieren des Aufbewahrungszeitraums finden Sie unter [the section called "Konfigurieren von](#page-836-0) [Worker-Umgebungen".](#page-836-0)

### **a** Note

Die Elastic Beanstalk MaxRetries-Option entspricht der SQS MaxReceiveCount-Option. Sofern in der Worker-Umgebung keine automatisch generierte SQS-Warteschlange verwendet wird, lässt sich die Warteschlange für unzustellbare Nachrichten effektiv mit der SQS-Option MaxReceiveCount deaktivieren. Weitere Informationen finden Sie unter [Using](https://docs.aws.amazon.com/AWSSimpleQueueService/latest/SQSDeveloperGuide/SQSDeadLetterQueue.html)  [Amazon SQS Dead Letter Queues.](https://docs.aws.amazon.com/AWSSimpleQueueService/latest/SQSDeveloperGuide/SQSDeadLetterQueue.html)

Weitere Informationen zum Lebenszyklus einer SQS-Nachricht finden Sie unter [Message Lifecycle.](https://docs.aws.amazon.com/AWSSimpleQueueService/latest/SQSDeveloperGuide/MessageLifecycle.html)

### <span id="page-833-0"></span>Regelmäßige Aufgaben

Sie können periodische Aufgaben in einer cron.yaml-Datei im Quell-Bundle definieren, damit in regelmäßigen Abständen automatisch Aufträge zur Warteschlange der Worker-Umgebung hinzugefügt werden.

Die folgende cron.yaml-Datei erstellt beispielsweise zwei periodische Aufgaben. Die erste läuft alle 12 Stunden und die zweite läuft täglich um 23:00 Uhr UTC.

Example cron.yaml

```
version: 1
cron: 
  - name: "backup-job" 
    url: "/backup" 
    schedule: "0 */12 * * *" 
  - name: "audit" 
    url: "/audit" 
    schedule: "0 23 * * *"
```
Die Eingabe für **name** muss für jede Aufgabe eindeutig sein. Die URL ist der Pfad, an den die POST-Anforderung gesendet wird, um den Auftrag auszulösen. Die Planung erfolgt über einen [CRON-](http://en.wikipedia.org/wiki/Cron#CRON_expression)[Ausdruck](http://en.wikipedia.org/wiki/Cron#CRON_expression), mit dem der Ausführungszeitpunkt der Aufgabe festgelegt wird.

Wenn eine Aufgabe ausgeführt wird, sendet der Daemon eine Nachricht mit einem Header, in dem der auszuführende Auftrag beschrieben wird, an die SQS-Warteschlange der Umgebung. Jede Instance der Umgebung kann die Nachricht annehmen und den Auftrag verarbeiten.

**a** Note

Bei Konfiguration der Worker-Umgebung mit einer vorhandenen SQS-Warteschlange müssen Sie eine [Amazon SQS-FIFO-Warteschlange](https://docs.aws.amazon.com/AWSSimpleQueueService/latest/SQSDeveloperGuide/FIFO-queues.html) wählen, regelmäßige Aufgaben werden nicht unterstützt.

Elastic Beanstalk bestimmt anhand der Leader-Wahl, welche Instance der Worker-Umgebung die periodische Aufgabe in die Warteschlange stellt. Jede Instance versucht, durch Schreiben in eine Amazon DynamoDB-Tabelle zum Leader zu werden. Die erste erfolgreiche Instance fungiert als Leader und muss weiterhin in die Tabelle schreiben, um den Leader-Status zu behalten. Wenn der Leader ausfällt, übernimmt rasch eine andere Instance.

Bei regelmäßigen Aufgaben legt der Worker-Daemon die folgenden zusätzlichen Header fest.

#### HTTP-Header

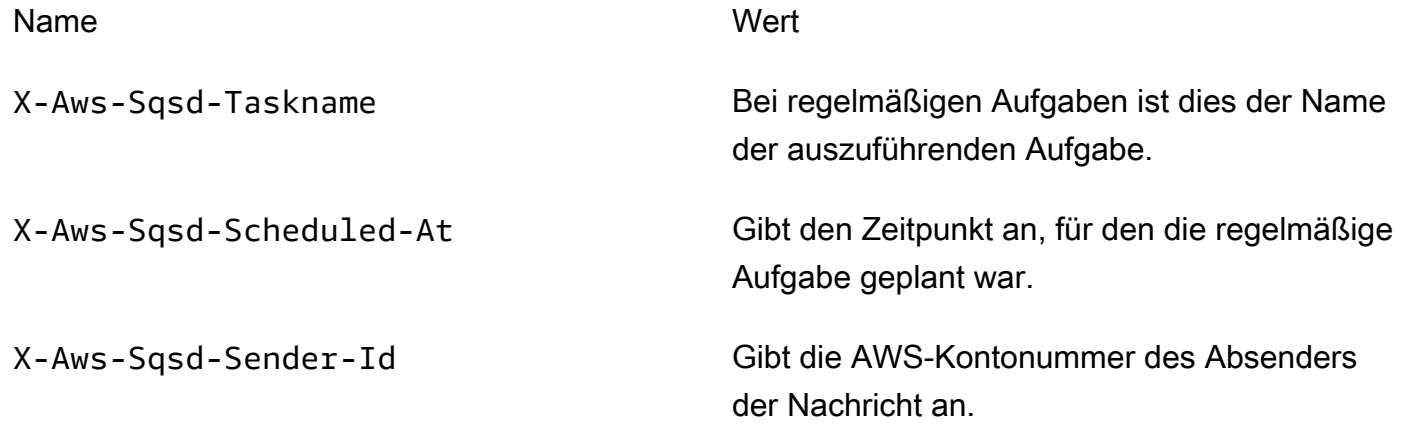

# <span id="page-835-0"></span>Amazon CloudWatch für die automatische Skalierung auf Worker-Umgebungs-Ebene verwenden

Gemeinsam überwachen Amazon EC2 Auto Scaling und CloudWatch die CPU-Auslastung der laufenden Instances in der Worker-Umgebung. Mit der Konfiguration des Auto Scaling-Limits für die CPU-Kapazität geben Sie an, wie viele Instances von der Auto Scaling-Gruppe zur Verarbeitung des Nachrichtendurchsatzes in der Amazon SQS-Warteschlange ausgeführt werden. Jede EC2- Instance veröffentlicht ihre CPU-Auslastungsmetriken anCloudWatch. Mit der Amazon EC2 Auto Scaling-Funktion wird die durchschnittliche CPU-Auslastung aller Instances der Worker-Umgebung vonCloudWatch abgerufen. Sie konfigurieren den oberen und den unteren Grenzwert sowie die Anzahl der Instances, die entsprechend der CPU-Kapazität hinzugefügt oder beendet werden sollen. Wenn von der Amazon EC2 Auto Scaling-Funktion erkannt wird, dass der angegebene obere Grenzwert für die CPU-Kapazität erreicht ist, erstellt Elastic Beanstalk neue Instances in der Worker-Umgebung. Sinkt die CPU-Auslastung wieder unter den Grenzwert, werden die Instances gelöscht.

### **a** Note

Sofern beim Beenden einer Instance noch nicht verarbeitete Nachrichten vorhanden sind, werden diese an die Warteschlange zurückgegeben und können von einem anderen Daemon auf einer ausgeführten Instance verarbeitet werden.

Sie können bei Bedarf auch andere CloudWatch-Alarme mithilfe der Elastic-Beanstalk-Konsole, der CLI- oder der Optionsdatei einrichten. Weitere Informationen finden Sie unter [Verwenden von Elastic](#page-1377-0)  [Beanstalk mit Amazon CloudWatch](#page-1377-0) und [Erstellen einer Auto Scaling-Gruppe mit Richtlinien für die](https://docs.aws.amazon.com/autoscaling/ec2/userguide/as-scaling-simple-step.html#policy-creating-asg-console)  [schrittweise Skalierung.](https://docs.aws.amazon.com/autoscaling/ec2/userguide/as-scaling-simple-step.html#policy-creating-asg-console)

### <span id="page-836-0"></span>Konfigurieren von Worker-Umgebungen

Die Verwaltung der Worker-Umgebungskonfiguration erfolgt über die Bearbeitung der Kategorie Worker auf der Seite Configuration (Konfiguration) in der [Environment Management Console](#page-687-0).

Elastic Beanstalk > Environments > GettingStartedApp-env > Configuration

### Modify worker

Inactivity timeout

You can create a new Amazon SQS queue for your worker application or pull work items from an existing queue. The worker daemon on the instances in your environment pulls an item from the queue and relays it in the body of a POST request to a local HTTP path relative to localhost.

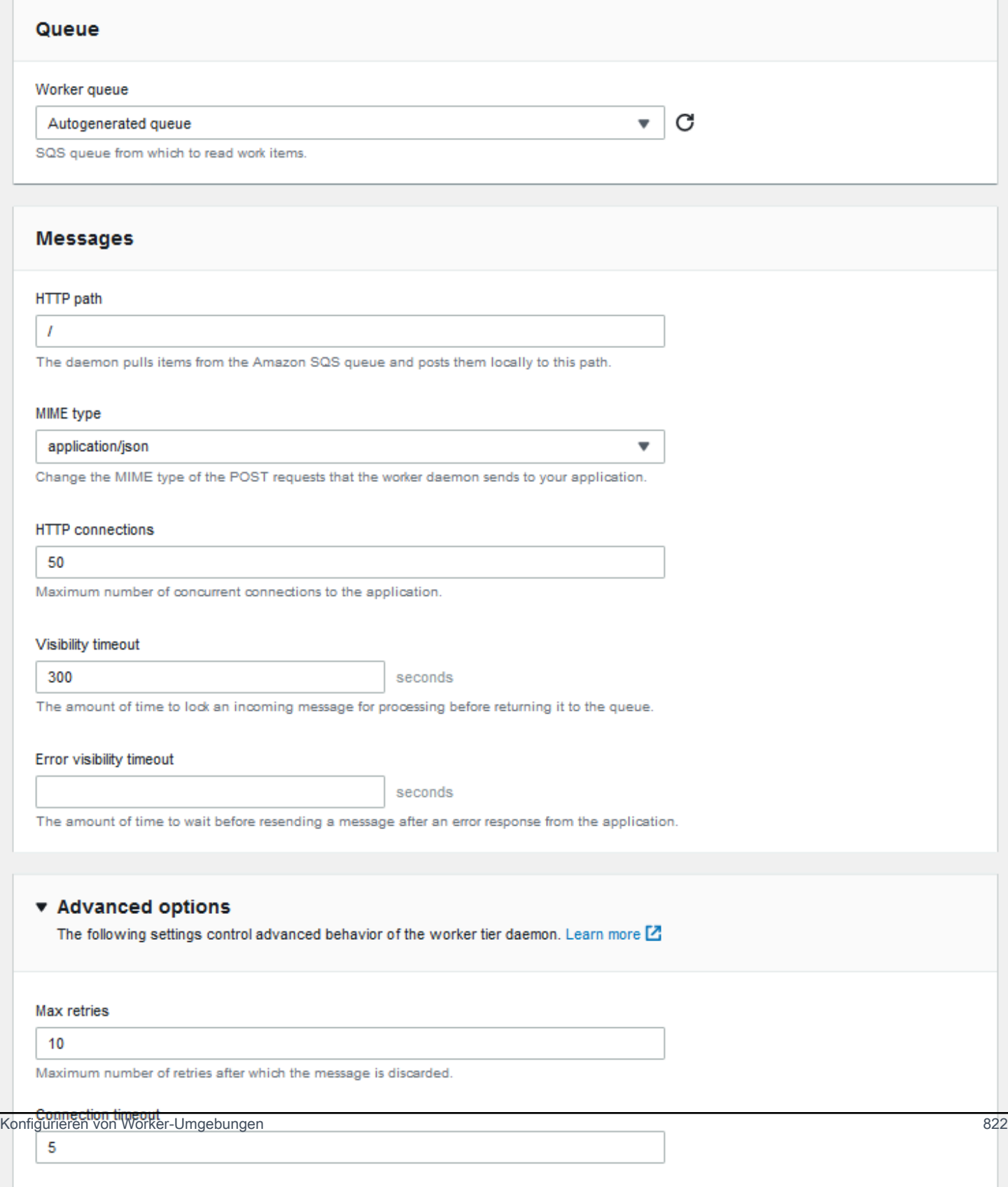

### **a** Note

Sie können die URL-Pfad für die Veröffentlichung von Worker-Warteschlangen-Nachrichten konfigurieren, nicht aber den IP-Port. Elastic Beanstalk sendet Worker-Warteschlangennachrichten immer über Port 80. Die Anwendung der Worker-Umgebung oder ihr Proxy müssen Port 80 überwachen.

So konfigurieren Sie den Worker-Daemon

- 1. Öffnen Sie die [Elastic-Beanstalk-Konsole](https://console.aws.amazon.com/elasticbeanstalk) und wählen Sie in der Liste Regions (Regionen) Ihre AWS-Region aus.
- 2. Wählen Sie im Navigationsbereich Environments (Umgebungen) aus und wählen Sie dann in der Liste den Namen Ihrer Umgebung aus.

### **a** Note

Wenn Sie viele Umgebungen haben, verwenden Sie die Suchleiste, um die Umgebungsliste zu filtern.

- 3. Wählen Sie im Navigationsbereich Configuration (Konfiguration) aus.
- 4. Wählen Sie in der Konfigurationskategorie Worker die Option Edit (Bearbeiten).

Die Konfigurationsseite Modify worker (Worker ändern) verfügt über die folgenden Optionen.

Im Abschnitt Queue (Warteschlange):

• Worker queue – Geben Sie die Amazon SQS-Warteschlange an, die vom Daemon gelesen wird. Sofern verfügbar, können Sie eine vorhandene Warteschlange auswählen. Wenn Sie Autogenerated queue (Automatisch generierte Warteschlange) auswählen, erstellt Elastic Beanstalk eine neue Amazon SQS-Warteschlange und eine entsprechende Worker-Warteschlangen-URL.

### **a** Note

Wenn Sie Autogenerated queue (Automatisch generierte Warteschlange) auswählen, erstellt Elastic Beanstalk eine Amazon SQS-[Standard-](https://docs.aws.amazon.com/AWSSimpleQueueService/latest/SQSDeveloperGuide/standard-queues.html)Warteschlange. Wenn Sie eine vorhandene Warteschlange auswählen, können Sie entweder eine Standard- oder eine

[FIFO-](https://docs.aws.amazon.com/AWSSimpleQueueService/latest/SQSDeveloperGuide/FIFO-queues.html)-Amazon SQS-Warteschlange angeben. Beachten Sie, dass bei Angabe einer FIFO-Warteschlange [regelmäßige Aufgaben](#page-833-0) nicht unterstützt werden.

• Worker queue URL (URL für Worker-Warteschlange) – Wenn Sie eine vorhandene Worker queue (Worker-Warteschlange) auswählen, wird in dieser Einstellung die URL für diese Amazon SQS-Warteschlange angezeigt.

Im Abschnitt Messages (Nachrichten):

- HTTP path Geben Sie den relativen Pfad zur Anwendung an, die Daten von der Amazon SQS-Warteschlange empfängt. Die Daten werden in den Nachrichtentext einer HTTP POST-Nachricht eingebunden. Der Standardwert ist /.
- MIME type (MIME-Typ) Geben Sie den von der HTTP POST-Nachricht verwendeten MIME-Typ an. Der Standardwert ist application/json. Allerdings sind alle Werte gültig, da Sie einen eigenen MIME-Typ erstellen und dann angeben können.
- HTTP connections (HTTP-Verbindungen) Geben Sie die maximale Anzahl gleichzeitiger Verbindungen an, die vom Daemon zu jeder Anwendung auf einer Amazon EC2-Instance hergestellt werden kann. Der Standardwert ist **50**. Sie können **1** bis **100** eingeben.
- Visibility timeout Geben Sie die Zeitspanne, die eine eingehende Nachricht aus der Amazon SQS-Warteschlange zur Verarbeitung gesperrt ist, in Sekunden an. Nach Ablauf des konfigurierten Zeitraums wird die Nachricht in der Warteschlange wieder sichtbar und kann von einem anderen Daemon gelesen werden. Wählen Sie einen Wert aus, der über der erwarteten Verarbeitungszeit der Nachricht durch die Anwendung liegt, bis max. **43200** Sekunden.
- Error visibility timeout Geben Sie die zu verstreichende Zeitspanne, bevor Elastic Beanstalk eine Nachricht nach einem fehlgeschlagenen Verarbeitungsversuch mit einem expliziten Fehler an die Amazon SQS-Warteschlange zurückgibt, in Sekunden an. Sie können **0** bis **43200** Sekunden eingeben.

Führen Sie im Abschnitt Advanced options (Erweiterte Optionen) Folgendes durch:

• Max retries – Geben Sie die maximale Anzahl der Wiederholversuche für Elastic Beanstalk vor, um die Nachricht an die Amazon SQS-Warteschlange zu senden, bevor die Nachricht in die [Warteschlange für unzustellbare Nachrichten](#page-832-0) verschoben wird. Der Standardwert ist **10**. Sie können **1** bis **100** eingeben.

### **a** Note

Die Option Max retries (Maximale Wiederholungen) gilt nur für Amazon-SQS-Warteschlangen, die mit einer Warteschlange für unzustellbare Nachrichten konfiguriert sind. Für alle Amazon-SQS-Warteschlangen, die nicht mit einer Warteschlange für unzustellbare Nachrichten konfiguriert sind, werden Nachrichten in der Warteschlange von Amazon SQS aufbewahrt und verarbeitet, bis der durch die Option Retention period (Aufbewahrungszeitraum) angegebene Zeitraum abläuft.

- Connection timeout (Zeitbeschränkung für Verbindung) Geben Sie die Zeitspanne, die auf erfolgreiche Verbindungserstellungen zu einer Anwendung gewartet wird, in Sekunden an. Der Standardwert ist **5**. Sie können **1** bis **60** Sekunden eingeben.
- Inactivity timeout (Zeitbeschränkung für Inaktivität) Geben Sie die Zeitspanne, die bei einer bestehenden Verbindung zu einer Anwendung auf eine Antwort gewartet wird, in Sekunden an. Der Standardwert ist **180**. Sie können **1** bis **36000** Sekunden eingeben.
- Retention period (Aufbewahrungszeitraum) Geben Sie die Zeitspanne, die eine Nachricht gültig ist und aktiv verarbeitet wird, in Sekunden an. Der Standardwert ist **345600**. Sie können **60** bis **1209600** Sekunden eingeben.

Bei Verwendung einer vorhandenen Amazon SQS-Warteschlange kann zwischen den Einstellungen, die Sie bei der Worker-Umgebungserstellung konfiguriert haben, und den direkt von Ihnen in Amazon SQS konfigurierten Einstellungen ein Konflikt entstehen. Wenn beispielsweise der für eine Worker-Umgebung konfigurierte RetentionPeriod-Wert über dem in Amazon SQS festgelegten MessageRetentionPeriod-Wert ist, wird die Nachricht bei einer Überschreitung des MessageRetentionPeriod-Werts von Amazon SQS gelöscht.

Umgekehrt gilt dasselbe: Wenn der in den Worker-Umgebungseinstellungen konfigurierte RetentionPeriod-Wert niedriger ist als der in Amazon SQS definierte MessageRetentionPeriod-Wert, wird die Nachricht vom Daemon gelöscht, bevor Amazon SQS den Löschvorgang ausführt. Der für den Daemon in den Worker-Umgebungseinstellungen konfigurierte Wert setzt den in Amazon SQS eingestellten VisibilityTimeout-Wert für VisibilityTimeout außer Kraft. Stellen Sie sicher, dass Nachrichten angemessen gelöscht werden, indem Sie Ihre Elastic Beanstalk-Einstellungen mit Ihren Amazon SQS-Einstellungen vergleichen.

# Verknüpfungen zwischen Elastic Beanstalk-Umgebungen erstellen

Mit zunehmender Anwendungsgröße und -komplexität kann es sinnvoll sein, sie in Komponenten mit unterschiedlichen Entwicklungs- und Betriebslebenszyklen zu untergliedern. Durch die Ausführung von kleineren Services, die über eine klar definierte Schnittstelle miteinander interagieren, können Teams unabhängig voneinander arbeiten und die Bereitstellungen repräsentieren ein geringeres Risiko. Mit AWS Elastic Beanstalk können Sie die Umgebungen verknüpfen, um Informationen zwischen Komponenten freizugeben, die voneinander abhängig sind.

#### **a** Note

Derzeit unterstützt Elastic Beanstalk Umgebungslinks für alle Plattformen (außer Multicontainer Docker).

Mithilfe von Umgebungslinks können Sie die Verbindungen zwischen den Umgebungen der Anwendungskomponenten als namentliche Referenzen angeben. Wenn Sie eine Umgebung mit einer Linkdefinition erstellen, legt Elastic Beanstalk eine Umgebungsvariable mit dem gleichen Namen des Links fest. Der Variablenwert ist der Endpunkt, über den Sie die Verbindung zur anderen Komponente herstellen; dabei kann es sich um eine Webserver- oder Worker-Umgebung handeln.

Angenommen, Ihre Anwendung besteht aus einem Frontend zur Erfassung von E-Mail-Adressen und einem Worker, der Begrüßungs-E-Mails an die vom Frontend gesammelten E-Mail-Adressen sendet. Nun können Sie in Ihrem Frontend einen Link zum Worker einrichten, damit das Frontend automatisch den Endpunkt (Warteschlangen-URL) des Workers erkennt.

Definieren Sie Links zu anderen Umgebungen in einem [Umgebungsmanifest](#page-1216-0). Dies ist eine Datei im YAML-Format mit dem Namen env. yaml im Stamm der Anwendungsquelle. In folgendem Manifest wird ein Link zu einer Umgebung mit dem Namen "worker" definiert:

### **~/workspace/my-app/frontend/env.yaml**

```
AWSConfigurationTemplateVersion: 1.1.0.0
EnvironmentLinks: 
   "WORKERQUEUE": "worker"
```
Wenn Sie eine Umgebung mit einer Anwendungsversion erstellen, in der obiges Umgebungsmanifest enthalten ist, sucht Elastic Beanstalk nach einer Umgebung mit dem Namen worker, die zu

dieser Anwendung gehört. Wenn diese Umgebung vorhanden ist, erstellt Elastic Beanstalk eine Umgebungseigenschaft namens WORKERQUEUE. Der Wert von WORKERQUEUE ist die URL der Amazon SQS-Warteschlange. Die Frontend-Anwendung kann diese Eigenschaft auf dieselbe Weise lesen wie eine Umgebungsvariable. Details dazu finden Sie unter [Umgebungsmanifest \(](#page-1216-0)env. yaml).

Um Umgebungslinks zu verwenden, fügen Sie Ihrer Anwendungsquelle ein Umgebungsmanifest hinzu und laden Sie es mit der EB-CLI AWS CLI oder einem SDK hoch. Wenn Sie das AWS CLI oder ein SDK verwenden, setzen Sie das process Flag, wenn Sie Folgendes aufrufenCreateApplicationVersion:

```
$ aws elasticbeanstalk create-application-version --process --application-name 
 my-app --version-label frontend-v1 --source-bundle S3Bucket="DOC-EXAMPLE-
BUCKET",S3Key="front-v1.zip"
```
Mit dieser Option wird Elastic Beanstalk angewiesen, das Umgebungsmanifest und die Konfigurationsdateien im Quell-Bundle zu validieren, wenn Sie die Anwendungsversion erstellen. In der EB CLI wird das Flag automatisch gesetzt, sobald sich ein Umgebungsmanifest im Projektverzeichnis befindet.

Erstellen Sie die Umgebungen ganz regulär mit einem beliebigen Client. Wenn Umgebungen beendet werden müssen, beenden Sie zuerst die Umgebung mit dem Link. Falls eine Umgebung von einer anderen Umgebung verlinkt ist, verhindert Elastic Beanstalk, dass die verlinkte Umgebung beendet wird. Diese Schutzmaßnahme setzen Sie mit dem Flag ForceTerminate außer Kraft. In der AWS CLI ist dieser Parameter als --force-terminate verfügbar:

```
$ aws elasticbeanstalk terminate-environment --force-terminate --environment-name 
 worker
```
# Konfigurieren von Elastic-Beanstalk-Umgebungen

AWS Elastic Beanstalk bietet eine Vielzahl von Optionen zum Anpassen der Ressourcen in Ihrer Umgebung sowie das Verhalten von Elastic Beanstalk und Plattformeinstellungen. Wenn Sie eine Webserver-Umgebung erstellen, erstellt Elastic Beanstalk mehrere Ressourcen, die für den Betrieb Ihrer Anwendung erforderlich sind.

• EC2 instance (EC2-Instance) – Eine virtuelle Maschine von Amazon Elastic Compute Cloud (Amazon EC2), die so konfiguriert ist, dass Web-Apps auf der von Ihnen ausgewählten Plattform ausgeführt werden.

Jede Plattform führt eine spezifische Gruppe von Software, Konfigurationsdateien und Skripts zur Unterstützung einer bestimmten Sprachversion, eines Frameworks, Webcontainers oder einer Kombination daraus aus. Die meisten Plattformen verwenden entweder Apache oder NGINX als Reverse-Proxy, der vor der Web-App platziert ist, Anforderungen weiterleitet, statische Komponenten bedient und Zugriffs- und Fehlerprotokolle generiert.

- Instance security group (Instance-Sicherheitsgruppe): Eine Amazon EC2-Sicherheitsgruppe, die so konfiguriert ist, dass eingehender Datenverkehr auf Port 80 erlaubt ist. Mit dieser Ressource kann HTTP-Datenverkehr vom Load Balancer die EC2-Instance mit Ihrer Web-App erreichen. Standardmäßig ist Datenverkehr auf anderen Ports nicht zulässig.
- Load balancer (Load Balancer)– Ein Elastic Load Balancing Load Balancer ist für die Verteilung von Anforderungen an die Instances, auf denen Ihre Anwendung ausgeführt wird, konfiguriert. Mit einem Load Balancer müssen Ihre Instances nicht mehr direkt für das Internet zugänglich gemacht werden.
- Load balancer security group (Load Balancer-Sicherheitsgruppe): Eine Amazon EC2- Sicherheitsgruppe, die so konfiguriert ist, dass eingehender Datenverkehr auf Port 80 erlaubt ist. Diese Ressource ermöglicht, dass HTTP-Datenverkehr aus dem Internet den Load Balancer erreicht. Standardmäßig ist Datenverkehr auf anderen Ports nicht zulässig.
- Auto Scaling group (Auto Scaling-Gruppe) Eine Auto Scaling-Gruppe, die so konfiguriert ist, dass sie eine Instance ersetzt, wenn diese beendet wird oder nicht verfügbar ist.
- Amazon S3-Bucket Ein Speicherort für Ihren Quellcode, Protokolle und andere Artefakte, die bei der Verwendung von Elastic Beanstalk erstellt werden.
- Amazon- CloudWatch Alarme Zwei CloudWatch Alarme, die die Last der Instances in Ihrer Umgebung überwachen und ausgelöst werden, wenn die Last zu hoch oder zu niedrig ist. Wenn ein Alarm ausgelöst wird, wird Ihre Auto Scaling-Gruppe nach oben oder nach unten skaliert.
- -AWS CloudFormation Stack Elastic Beanstalk verwendet AWS CloudFormation , um die Ressourcen in Ihrer Umgebung zu starten und Konfigurationsänderungen zu propagieren. Die Ressourcen werden in einer Vorlage definiert, die Sie in der [AWS CloudFormation -Konsole](https://console.aws.amazon.com/cloudformation) anzeigen können.
- Domainname Ein Domainname, der auf Ihre Web-App in der Form *subdomain*.*region*.elasticbeanstalk.com weiterleitet.

### **a** Note

[Um die Sicherheit Ihrer Elastic-Beanstalk-Anwendungen zu erhöhen, ist die Domain](https://publicsuffix.org/) [elasticbeanstalk.com in der Public Suffix List \(PSL\) registriert.](https://publicsuffix.org/) Aus Sicherheitsgründen empfehlen wir Ihnen, Cookies mit einem \_\_Host--Präfix zu verwenden, falls Sie jemals sensible Cookies im Standard-Domainnamen für Ihre Elastic-Beanstalk-Anwendungen einrichten müssen. Diese Vorgehensweise hilft Ihnen dabei, Ihre Domain vor CSRF-Versuchen (Cross-Site Request Forgery Attempts, Anforderungsfälschung zwischen Websites) zu schützen. Weitere Informationen finden Sie auf der [Set-Cookie](https://developer.mozilla.org/en-US/docs/Web/HTTP/Headers/Set-Cookie#cookie_prefixes)-Seite im Mozilla Developer Network.

In diesem Thema geht es um die Ressourcen-Konfigurationsoptionen in der Elastic Beanstalk-Konsole. In den folgenden Themen wird erläutert, wie Sie Ihre Umgebung in der Konsole konfigurieren. Außerdem werden die zugrunde liegenden Namespaces beschrieben, die den Konsolenoptionen für Konfigurationsdateien oder API-Konfigurationsoptionen entsprechen. Weitere Informationen zu erweiterten Konfigurationsmethoden finden Sie unter [Konfigurieren von](#page-1012-0)  [Umgebungen \(Erweitert\).](#page-1012-0)

### Themen

- [Umgebungskonfiguration mit der Elastic Beanstalk-Konsole](#page-845-0)
- [Die Amazon EC2-Instances Ihrer Elastic Beanstalk-Umgebung](#page-848-0)
- [Auto Scaling-Gruppe für Ihre Elastic Beanstalk-Umgebung](#page-868-0)
- [Load Balancer Ihrer Elastic-Beanstalk-Umgebung](#page-889-0)
- [Hinzufügen einer Datenbank zu Ihrer Elastic Beanstalk-Umgebung](#page-958-0)
- [Sicherheit Ihrer AWS Elastic Beanstalk Umgebung](#page-970-0)
- [Ressourcen in Ihren Elastic Beanstalk-Umgebungen markieren](#page-974-0)
- [Umgebungseigenschaften und andere Softwareeinstellungen](#page-978-0)
- [Elastic Beanstalk-Umgebungsbenachrichtigungen mit Amazon SNS](#page-992-0)
- [Amazon Virtual Private Cloud \(Amazon VPC\) mit Elastic Beanstalk konfigurieren](#page-999-0)
- [Der Domainname Ihrer Elastic Beanstalk-Umgebung](#page-1009-0)

# <span id="page-845-0"></span>Umgebungskonfiguration mit der Elastic Beanstalk-Konsole

Über die Elastic Beanstalk-Konsole können Sie viele [Konfigurationsoptionen](#page-1013-0) einer Umgebung und ihrer Ressourcen anzeigen und ändern. Sie können das Verhalten Ihrer Umgebung während Bereitstellungen anpassen, zusätzliche Funktionen aktivieren und den Instance-Typ und andere Einstellungen ändern, die Sie während der Umgebungserstellung ausgewählt haben.

So zeigen Sie eine Zusammenfassung Ihrer Umgebungskonfiguration an

- 1. Öffnen Sie die [Elastic-Beanstalk-Konsole](https://console.aws.amazon.com/elasticbeanstalk) und wählen Sie in der Liste Regions (Regionen) Ihre AWS-Region aus.
- 2. Wählen Sie im Navigationsbereich Environments (Umgebungen) aus und wählen Sie dann in der Liste den Namen Ihrer Umgebung aus.

### **a** Note

Wenn Sie viele Umgebungen haben, verwenden Sie die Suchleiste, um die Umgebungsliste zu filtern.

3. Wählen Sie im Navigationsbereich Configuration (Konfiguration) aus.

### Konfigurationsseite

Auf der Seite Configuration overview (Konfigurationsübersicht) wird eine Gruppe von Konfigurationskategorien angezeigt. Jede Konfigurationskategorie fasst den aktuellen Status einer Gruppe verwandter Optionen zusammen.

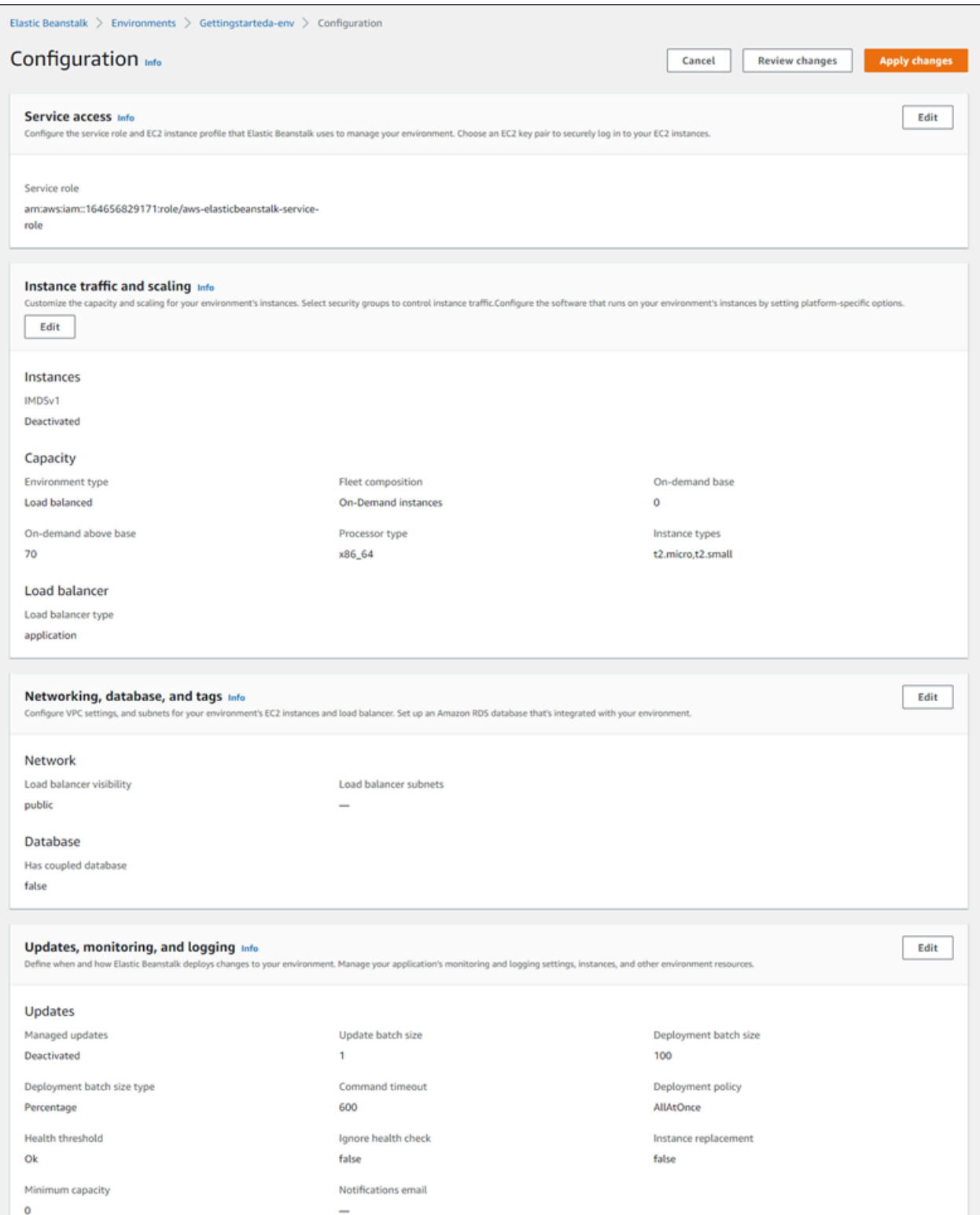

Wählen Sie in einer Konfigurationskategorie Edit (Bearbeiten), um eine zugehörige Konfigurationsseite aufzurufen, auf der die vollständigen Optionswerte angezeigt werden und Änderungen vorgenommen werden können. Nach dem Anzeigen und Ändern von Optionen können Sie eine der folgenden Aktionen auswählen:

• Cancel (Abbrechen) – Gehen Sie zurück zum Dashboard Ihrer Umgebung, ohne die Konfigurationsänderungen zu übernehmen. Wenn Sie Cancel (Abbrechen) auswählen, gehen ausstehende Änderungen, die Sie an einer Konfigurationskategorie vorgenommen haben, in der Konsole verloren.

Sie können Ihre Konfigurationsänderungen auch abbrechen, indem Sie eine andere Konsolenseite auswählen, z. B. Events (Ereignisse) oder Logs (Protokolle). Dabei werden Sie im Falle ausstehender Konfigurationsänderungen von der Konsole aufgefordert, zu bestätigen, dass Sie mit dem Verlust der Änderungen einverstanden sind.

- Review changes (Änderungen überprüfen) Rufen Sie eine Zusammenfassung aller ausstehenden Änderungen ab, die Sie an einer Konfigurationskategorie vorgenommen haben. Details hierzu finden Sie unter [Seite "Änderungen überprüfen"](#page-847-0).
- Apply changes (Änderungen übernehmen) Übernehmen Sie die Änderungen, die Sie an einer Konfigurationskategorie in Ihrer Umgebung vorgenommen haben. In einigen Fällen werden Sie dazu aufgefordert, zu bestätigen, dass Sie mit den Konsequenzen Ihrer Konfigurationsentscheidungen einverstanden sind.

# <span id="page-847-0"></span>Seite "Änderungen überprüfen"

Auf der Seite Review changes (Änderungen überprüfen) wird eine Tabelle mit allen ausstehenden Optionsänderungen angezeigt, die Sie an einer Konfigurationskategorie vorgenommen und noch nicht in Ihrer Umgebung übernommen haben.

In den Tabellen werden die jeweiligen Optionen als Kombination aus Namespace (Namespace) und Option (Option) aufgelistet, anhand derer diese in Elastic Beanstalk identifiziert werden. Details hierzu finden Sie unter [Konfigurationsoptionen](#page-1013-0).

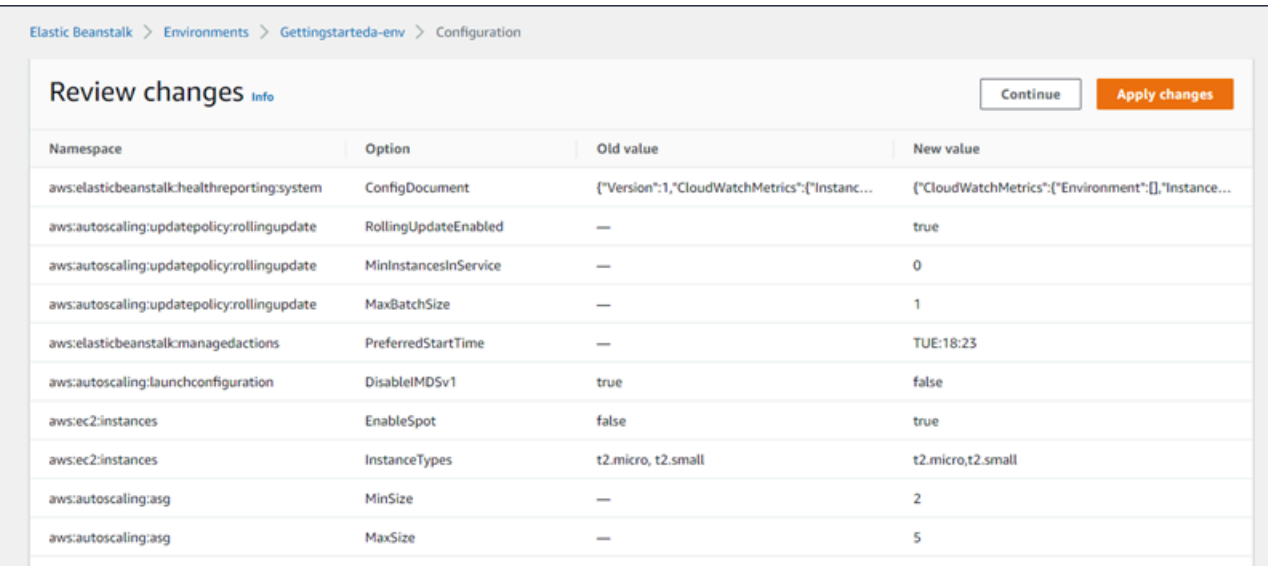

Nach dem Überprüfen Ihrer Änderungen können Sie eine der folgenden Aktionen auswählen:

- Continue (Weiter) Gehen Sie zur Seite Configuration overview (Konfigurationsübersicht) zurück. Anschließend können Sie weitere Änderungen vornehmen oder ausstehende Änderungen übernehmen.
- Apply changes (Änderungen übernehmen) Übernehmen Sie die Änderungen, die Sie an einer Konfigurationskategorie in Ihrer Umgebung vorgenommen haben. In einigen Fällen werden Sie dazu aufgefordert, zu bestätigen, dass Sie mit den Konsequenzen Ihrer Konfigurationsentscheidungen einverstanden sind.

# <span id="page-848-0"></span>Die Amazon EC2-Instances Ihrer Elastic Beanstalk-Umgebung

Wenn Sie eine Webserver-Umgebung erstellen, AWS Elastic Beanstalk erstellt eine oder mehrere virtuelle Amazon Elastic Compute Cloud (Amazon EC2) -Maschinen, die als Instances bezeichnet werden.

Die Instances in Ihrer Umgebung sind so konfiguriert, dass Web-Apps auf der von Ihnen ausgewählten Plattform ausgeführt werden. Sie können Änderungen an verschiedenen Eigenschaften und Verhaltensweisen der Instances Ihrer Umgebung vornehmen, wenn Sie Ihre Umgebung erstellen oder nachdem sie bereits ausgeführt wurde. Sie können diese Änderungen auch bereits vornehmen, indem Sie den Quellcode ändern, den Sie in der Umgebung bereitstellen. Weitere Informationen finden Sie unter [the section called "Konfigurationsoptionen".](#page-1013-0)

### **a** Note

Die [Auto Scaling-Gruppe](#page-868-0) in Ihrer Umgebung verwaltet die Amazon EC2-Instances, auf denen Ihre Anwendung ausgeführt wird. Wenn Sie die auf dieser Seite beschriebenen Konfigurationsänderungen vornehmen, ändert sich auch die Startkonfiguration. Bei der Startkonfiguration handelt es sich entweder um eine Amazon EC2-Startvorlage oder eine Startkonfigurationsressource der Auto Scaling-Gruppe. Diese Änderung erfordert den [Ersatz aller Instances.](#page-769-0) Sie löst auch entweder eine [Laufende Aktualisierung](#page-771-0) oder eine [unveränderliche Aktualisierung](#page-776-0) aus, je nachdem was konfiguriert ist.

Elastic Beanstalk unterstützt mehrere [Kaufoptionen für Amazon EC2-Instances](https://docs.aws.amazon.com/AWSEC2/latest/UserGuide/instance-purchasing-options.html): On-Demand-Instances, Reserved Instances und Spot-Instances. Eine On-Demand-Instance ist eine pay-as-yougo Ressource — wenn Sie sie verwenden, ist keine langfristige Bindung erforderlich. Eine Reserved Instance ist ein vorab erworbener Abrechnungsrabatt, der automatisch auf übereinstimmende On-Demand-Instances in Ihrer Umgebung angewendet wird. Eine Spot-Instance ist eine ungenutzte Amazon EC2-Instance, die für weniger als den On-Demand-Preis erhältlich ist. Sie können Spot-Instances in Ihrer Umgebung aktivieren, indem Sie eine einzige Option festlegen. Sie können die Verwendung von Spot-Instances, einschließlich der Mischung aus On-Demand-Instances und Spot-Instances, mithilfe zusätzlicher Optionen konfigurieren. Weitere Informationen finden Sie unter [Auto](#page-868-0) [Scaling-Gruppe](#page-868-0).

### **Sections**

- [Amazon EC2-Instance-Typen](#page-849-0)
- [Konfigurieren der Amazon EC2-Instances Ihrer Umgebung](#page-851-0)
- [Konfiguration von AWS EC2-Instances für Ihre Umgebung mit dem AWS CLI](#page-858-0)
- [Empfehlungen für First Wave-Umgebungen mit Graviton arm64](#page-862-0)
- [Der aws:autoscaling:launchconfiguration-Namespace](#page-864-0)
- [Konfigurieren des Instance Metadata Service für die Instances Ihrer Umgebung](#page-865-0)

### <span id="page-849-0"></span>Amazon EC2-Instance-Typen

Wenn Sie eine neue Umgebung erstellen, stellt Elastic Beanstalk Amazon EC2-Instances bereit, die auf den Amazon EC2Instance-Typen basieren, die Sie auswählen. Die von Ihnen ausgewählten Instance-Typen bestimmen die Host-Hardware, auf der Ihre Instances ausgeführt werden. EC2Instance-Typen können danach kategorisiert werden, auf welcher Prozessorarchitektur sie basieren. Elastic Beanstalk unterstützt Instance-Typen, die auf den folgenden Prozessorarchitekturen basieren: AWS Graviton 64-Bit-Arm-Architektur (arm64), 64-Bit-Architektur (x86) und 32-Bit-Architektur (i386). Elastic Beanstalk wählt standardmäßig die x86-Prozessorarchitektur aus, wenn Sie eine neue Umgebung erstellen.

### **a** Note

Die i386 32-Bit-Architektur wird von den meisten Elastic Beanstalk-Plattformen nicht mehr unterstützt. Wir empfehlen, stattdessen die Architekturtypen x86 oder arm64 auszuwählen. Elastic Beanstalk bietet [Konfigurationsoptionen](#page-1013-0) für i386-Prozessor-Instance-Typen im [aws:ec2:instances](#page-1069-0)-Namespace.

Alle Instance-Typen in der Konfiguration für eine bestimmte Elastic Beanstalk-Umgebung müssen dieselbe Art von Prozessorarchitektur haben. Angenommen, Sie fügen einer vorhandenen Umgebung einen neuen Instance-Typ hinzu, die bereits über einen t2.medium-Instance-Typ verfügt, der auf der x86-Architektur basiert. Sie können nur einen anderen Instance-Typ derselben Architektur hinzufügen, wie z. B. t2.small. Wenn Sie die vorhandenen Instance-Typen durch Instance-Typen aus einer anderen Architektur ersetzen möchten, können Sie dies tun. Stellen Sie jedoch sicher, dass alle Instanztypen im Befehl auf demselben Architekturtyp basieren.

Elastic Beanstalk fügt regelmäßige neue kompatible Instance-Typen hinzu, nachdem Amazon EC2 sie eingeführt hat. Informationen zu den verfügbaren Instance-Typen finden Sie unter [Instance-](https://docs.aws.amazon.com/AWSEC2/latest/UserGuide/instance-types.html)[Typen](https://docs.aws.amazon.com/AWSEC2/latest/UserGuide/instance-types.html) im Amazon EC2 EC2-Benutzerhandbuch oder [Instance-Typen](https://docs.aws.amazon.com/AWSEC2/latest/WindowsGuide/instance-types.html) im Amazon EC2 EC2- Benutzerhandbuch.

### **a** Note

Elastic Beanstalk bietet jetzt Unterstützung für Graviton auf allen aktuellen Amazon Linux 2- Plattformen in allen von AWS Graviton unterstützten Regionen. Weitere Informationen zum Erstellen einer Elastic Beanstalk-Umgebung mit arm64-basierten Instance-Typen finden Sie unter [Konfigurieren der Amazon EC2-Instances Ihrer Umgebung.](#page-851-0)

Erstellen Sie neue Umgebungen, in denen Amazon EC2-Instances auf der arm64-Architektur ausgeführt werden, und migrieren Sie Ihre vorhandenen Anwendungen mit den [deployment](#page-751-0) [options \(Optionen für die Bereitstellung\)](#page-751-0) in Elastic Beanstalk.

Weitere Informationen zu den auf Arm64 basierenden Graviton-Prozessoren finden Sie in diesen Ressourcen: AWS

- Vorteile — [Der Graviton-Prozessor AWS](https://aws.amazon.com/ec2/graviton/)
- Erste Schritte und weitere Themen, z. B. sprachspezifische Überlegungen Artikel [Erste](https://github.com/aws/aws-graviton-getting-started#getting-started-with-aws-graviton)  [Schritte mit Graviton AWS](https://github.com/aws/aws-graviton-getting-started#getting-started-with-aws-graviton) GitHub

### <span id="page-851-0"></span>Konfigurieren der Amazon EC2-Instances Ihrer Umgebung

Sie können die Konfiguration der Amazon EC2-Instance Ihrer Elastic Beanstalk-Umgebung in der Elastic Beanstalk-Konsole ändern.

#### **a** Note

Die Elastic Beanstalk Beanstalk-Konsole bietet zwar nicht die Möglichkeit, die Prozessorarchitektur einer vorhandenen Umgebung zu ändern, Sie können dies jedoch mit der tun. AWS CLI Befehle finden Sie beispielsweise unter. [Konfiguration von AWS EC2-](#page-858-0) [Instances für Ihre Umgebung mit dem AWS CLI](#page-858-0)

So konfigurieren Sie Amazon EC2-Instances in der Elastic Beanstalk-Konsole

- 1. Offnen Sie die [Elastic Beanstalk Beanstalk-Konsole](https://console.aws.amazon.com/elasticbeanstalk) und wählen Sie in der Liste Regionen Ihre aus. AWS-Region
- 2. Wählen Sie im Navigationsbereich Environments (Umgebungen) aus.
- 3. Wählen Sie [Create a new environment \(Neue Umgebung erstellen\),](#page-708-0) um mit der Erstellung Ihrer Umgebung zu beginnen.
- 4. Wählen Sie auf der Hauptseite des Assistenten zuerst Configure more options (Weitere Optionen konfigurieren) und dann Create environment (Umgebung erstellen) aus.
- 5. Wählen Sie in der Konfigurationskategorie Instances die Option Edit (Bearbeiten) aus. Nehmen Sie Änderungen an den Einstellungen in dieser Kategorie vor und wählen Sie dann Apply (Übernehmen). Informationen zum Einstellen von Beschreibungen finden Sie im Abschnitt [the](#page-853-0)  [section called "Instance-Kategorieeinstellungen"](#page-853-0) auf dieser Seite.
- 6. Wählen Sie in der Konfigurationskategorie Capacity (Kapazität) die Option Edit (Bearbeiten). Nehmen Sie Änderungen an den Einstellungen in dieser Kategorie vor und wählen Sie dann Continue (Weiter). Informationen zur Einstellung von Beschreibungen finden Sie im Abschnitt [the](#page-857-0)  [section called "Einstellungen der Kapazitätskategorien"](#page-857-0) auf dieser Seite.

### Auswahl der Prozessorarchitektur

Scrollen Sie nach unten zu Processor (Prozessor), um eine Prozessorarchitektur für Ihre EC2-Instances auszuwählen. Die Konsole listet Prozessorarchitekturen auf, die von der Plattform unterstützt werden, die Sie zuvor im Bereich Create Environment (Umgebung erstellen) ausgewählt haben.

Wenn die benötigte Prozessorarchitektur nicht angezeigt wird, kehren Sie zur Liste der Konfigurationskategorien zurück, um eine Plattform auszuwählen, die sie unterstützt. Wählen Sie in Modify Capacity (Kapazität ändern) die Option Abbrechen aus. Wählen Sie dann Change platform version (Ändern der Plattformversion), um neue Plattformeinstellungen auszuwählen. Anschließend wählen Sie in der Konfigurationskategorie Capacity (Kapazität) auswählen Edit (Bearbeiten) aus, um sich die Entscheidungen der Prozessorarchitektur noch einmal anzusehen.

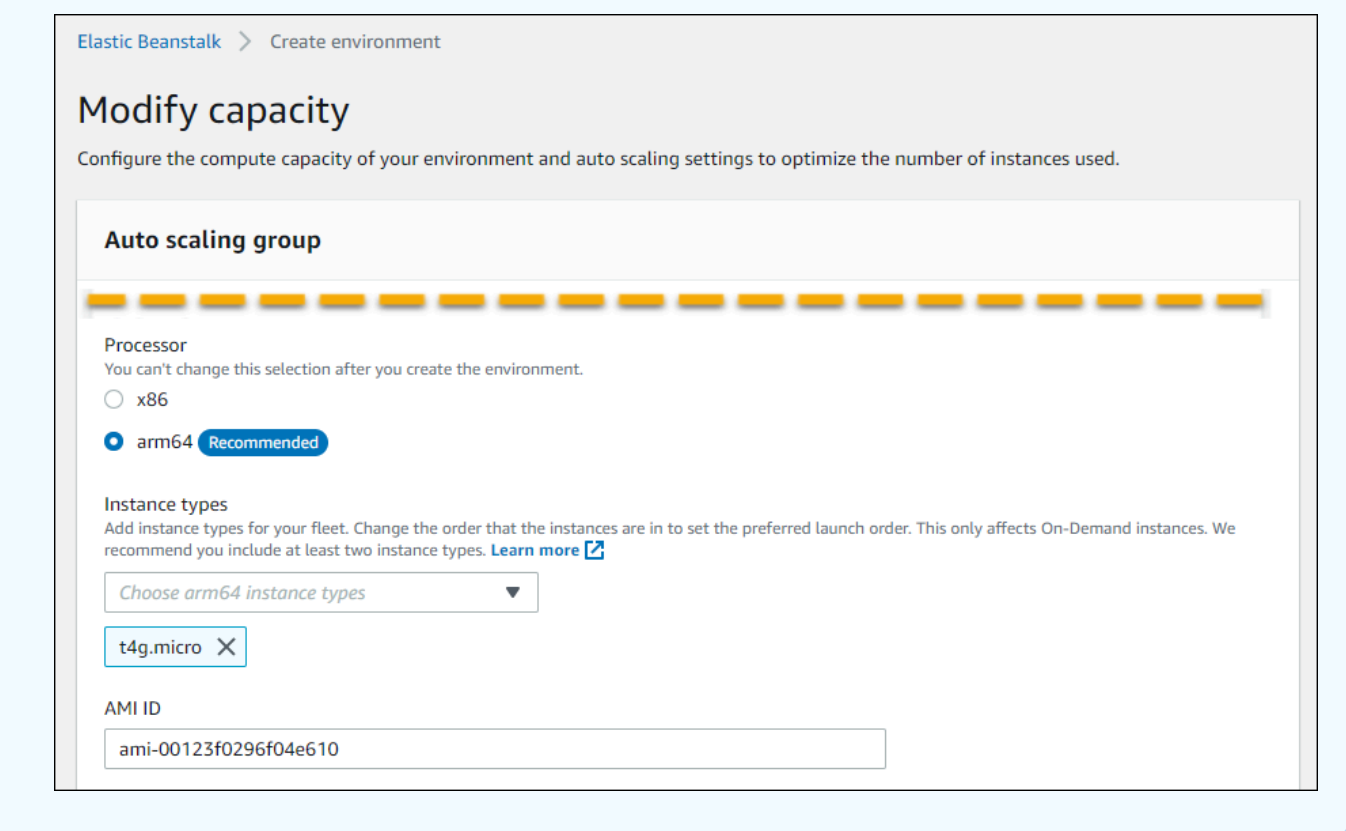

- 7. Wählen Sie Save (Speichern) aus und nehmen Sie dann alle weiteren Konfigurationsänderungen für Ihre Umgebung vor.
- 8. Wählen Sie Create environment (Umgebung erstellen) aus.

So konfigurieren Sie laufende Amazon EC2-Instances der Umgebung in der Elastic Beanstalk-Konsole

- 1. Öffnen Sie die [Elastic Beanstalk Beanstalk-Konsole](https://console.aws.amazon.com/elasticbeanstalk) und wählen Sie in der Liste Regionen Ihre aus. AWS-Region
- 2. Wählen Sie im Navigationsbereich Environments (Umgebungen) aus und wählen Sie dann in der Liste den Namen Ihrer Umgebung aus.

### **a** Note

Wenn Sie viele Umgebungen haben, verwenden Sie die Suchleiste, um die Umgebungsliste zu filtern.

- 3. Wählen Sie im Navigationsbereich Configuration (Konfiguration) aus.
- 4. Wählen Sie in der Konfigurationskategorie Instances die Option Edit (Bearbeiten). Nehmen Sie Änderungen an den Einstellungen in dieser Kategorie vor und wählen Sie dann Apply (Übernehmen). Informationen zum Einstellen von Beschreibungen finden Sie im Abschnitt [the](#page-853-0)  [section called "Instance-Kategorieeinstellungen"](#page-853-0) auf dieser Seite.
- 5. Wählen Sie in der Konfigurationskategorie Capacity (Kapazität) die Option Edit (Bearbeiten). Nehmen Sie Änderungen an den Einstellungen in dieser Kategorie vor und wählen Sie dann Continue (Weiter). Informationen zum Einstellen von Beschreibungen finden Sie im Abschnitt [the](#page-857-0) [section called "Einstellungen der Kapazitätskategorien"](#page-857-0) auf dieser Seite.

### <span id="page-853-0"></span>Instance-Kategorieeinstellungen

Die folgenden Einstellungen in Bezug auf Amazon EC2-Instances sind in der Konfigurationskategorie Instances verfügbar.

### Optionen

- [Überwachungsintervall](#page-855-0)
- [Stamm-Volume \(Startgerät\)](#page-855-1)
- [Instance-Metadatenservice](#page-855-2)
- [Sicherheitsgruppen](#page-856-0)

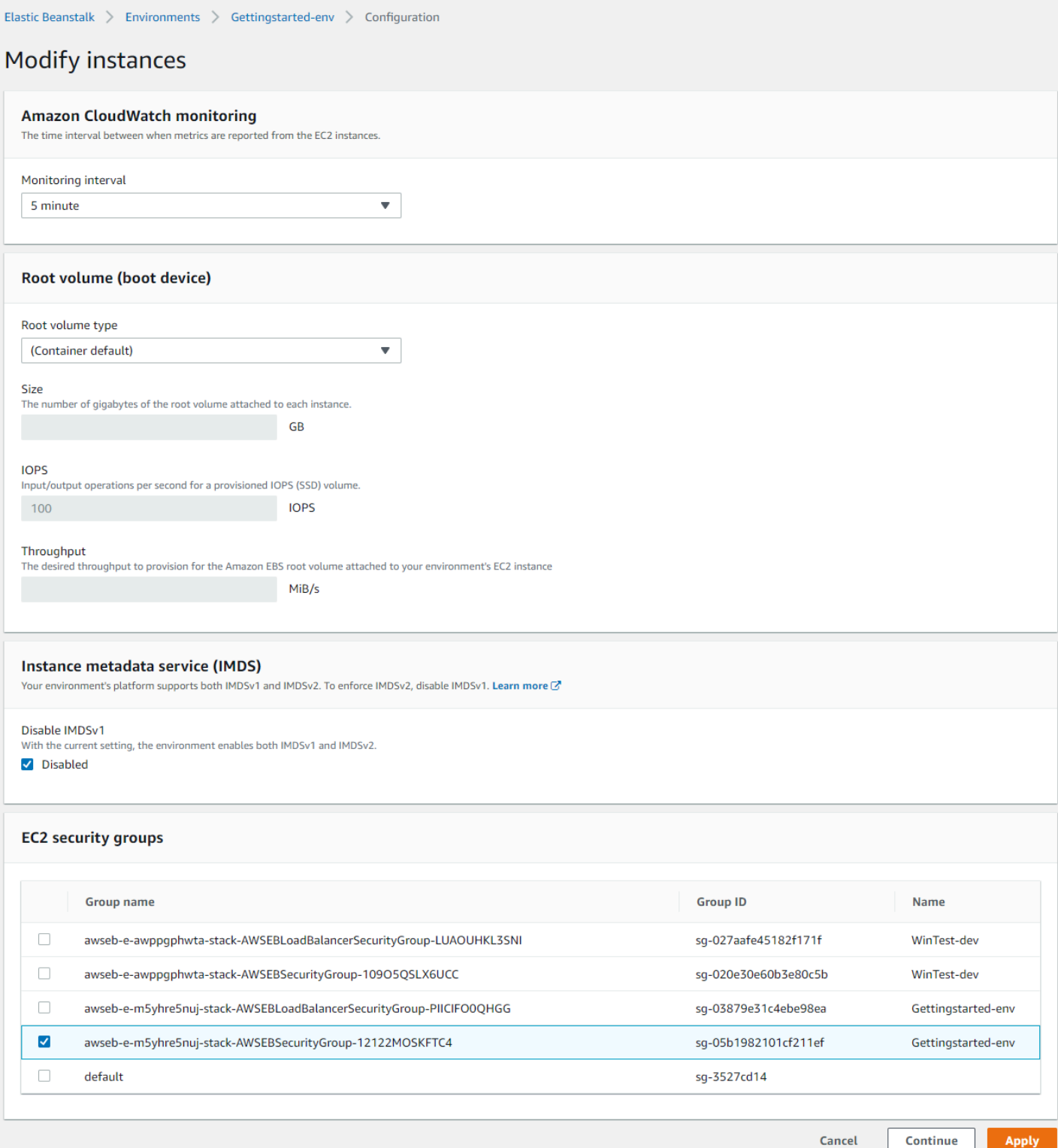

#### <span id="page-855-0"></span>Überwachungsintervall

Standardmäßig veröffentlichen die Instances in Ihrer Umgebung [grundlegende Integritätskennzahlen](#page-1296-0) in Intervallen von fünf Minuten ohne zusätzliche Kosten CloudWatch an Amazon.

Für detailliertere Berichte können Sie das Überwachungsintervall auf 1 Minute festlegen, um die Häufigkeit zu erhöhen, mit der die Ressourcen in Ihrer Umgebung [grundlegende](#page-1299-0) [Integritätskennzahlen](#page-1299-0) veröffentlichen. CloudWatch CloudWatch Für Metriken im Abstand von einer Minute fallen Servicegebühren an. Weitere Informationen finden Sie auf [Amazon CloudWatch.](https://aws.amazon.com/cloudwatch/)

#### <span id="page-855-1"></span>Stamm-Volume (Startgerät)

Jede Instance der Umgebung ist mit einem Stamm-Volume konfiguriert. Das Stamm-Volume ist das Amazon EBS-Blockgerät, das der Instance zugeordnet ist und auf dem das Betriebssystem, Bibliotheken, Skripts und der Anwendungsquellcode gespeichert sind. Standardmäßig verwenden alle Plattformen allgemeine SSD-Blockgeräte für die Speicherung.

Sie können den Root volume type (Stamm-Volume-Typ) so ändern, dass Magnetspeicher oder bereitgestellte IOPS-SSD-Volumetypen verwendet werden und bei Bedarf die Volume-Größe erhöhen. Bei bereitgestellten IOPS-Volumes müssen Sie auch die Anzahl der bereitzustellenden IOPS angeben. Durchsatz ist nur für gp3 SSD-Volume-Typen anwendbar. Sie können den gewünschten Durchsatz für die Bereitstellung eingeben. Es kann zwischen 125 und 1000 Mebibyte pro Sekunde (MIB/s) liegen. Wählen Sie den Volume-Typ aus, der Ihren Leistungsanforderungen und Kostenvorstellungen entspricht.

Weitere Informationen finden Sie unter [Amazon EBS-Volumetypen](https://docs.aws.amazon.com/AWSEC2/latest/UserGuide/EBSVolumeTypes.html) im Amazon EC2 EC2- Benutzerhandbuch und in den [Amazon EBS-Produktdetails.](https://aws.amazon.com/ebs/details/)

#### <span id="page-855-2"></span>Instance-Metadatenservice

Der Instance-Metadatenservice (IMDS) ist eine On-Instance-Komponente, die von Code auf der Instance verwendet wird, um sicher auf Instance-Metadaten zuzugreifen. Sie können mit einer der folgenden Methoden auf Instance-Metadaten aus einer laufenden Instance zugreifen. Das sind Version 1 oder Version 2 des Instance Metadata Service (IMDSv1 oder IMDSv2). IMDSv2 ist sicherer. Deaktivieren Sie IMDSv1, um IMDSv2 zu erzwingen. Weitere Informationen finden Sie unter [the section called "IMDS".](#page-865-0)

### **a** Note

Der IMDS-Abschnitt auf dieser Konfigurationsseite wird nur für Plattformversionen angezeigt, die IMDSv2 unterstützen.

### <span id="page-856-0"></span>**Sicherheitsgruppen**

Die Sicherheitsgruppen, die Ihren Instances zugewiesen sind, legen fest, welcher Datenverkehr die Instances erreichen darf. Sie bestimmen auch, welcher Datenverkehr die Instances verlassen darf. Elastic Beanstalk erstellt eine Sicherheitsgruppe, die den Datenverkehr vom Load Balancer über die Standardports für HTTP (80) und HTTPS (443) zulässt.

Sie können weitere Sicherheitsgruppen erstellen und spezifizieren, um den Datenverkehr über andere Ports oder von anderen Quellen zu erlauben. Beispielsweise können Sie eine Sicherheitsgruppe für den SSH-Zugriff erstellen, mit der eingehender Datenverkehr über Port 22 aus einem eingeschränkten IP-Adressbereich oder – für mehr Sicherheit – von einem Bastion-Host, auf den nur Sie zugreifen können, erlaubt ist. Erstellen Sie andernfalls für zusätzliche Sicherheit eine Sicherheitsgruppe, die Datenverkehr von einem Bastion-Host erlaubt, auf den nur Sie Zugriff haben.

### **a** Note

Um den Datenverkehr zwischen Instances der Umgebung A und Instances der Umgebung B zu erlauben, können Sie eine Regel zur Sicherheitsgruppe hinzufügen, die Elastic Beanstalk an Umgebung B angefügt hat. Dann können Sie die Sicherheitsgruppe bestimmen, die Elastic Beanstalk an Umgebung A angefügt hat. Das erlaubt den eingehenden und ausgehenden Datenverkehr für Instances der Umgebung A. Beachten Sie jedoch, dass dadurch eine Abhängigkeit zwischen den beiden Sicherheitsgruppen entsteht. Wenn Sie später versuchen, Umgebung A zu beenden, wird Elastic Beanstalk die Sicherheitsgruppe der Umgebung nicht löschen können, da die Sicherheitsgruppe der Umgebung B von ihr abhängt. Daher wird empfohlen, stattdessen eine separate Sicherheitsgruppe zu erstellen. Fügen Sie sie dann der Umgebung A hinzu und geben Sie sie in einer Regel der Sicherheitsgruppe der Umgebung B an.

Weitere Informationen zu Amazon EC2-Sicherheitsgruppen finden Sie unter [Amazon EC2-](https://docs.aws.amazon.com/AWSEC2/latest/UserGuide/using-network-security.html) [Sicherheitsgruppen](https://docs.aws.amazon.com/AWSEC2/latest/UserGuide/using-network-security.html) im Amazon EC2 EC2-Benutzerhandbuch.

### <span id="page-857-0"></span>Einstellungen der Kapazitätskategorien

Die folgenden Einstellungen in Bezug auf Amazon EC2-Instances sind in der Konfigurationskategorie Capacity (Kapazität) verfügbar.

### Optionen

- [Instance-Typen](#page-857-1)
- [AMI-ID](#page-858-1)

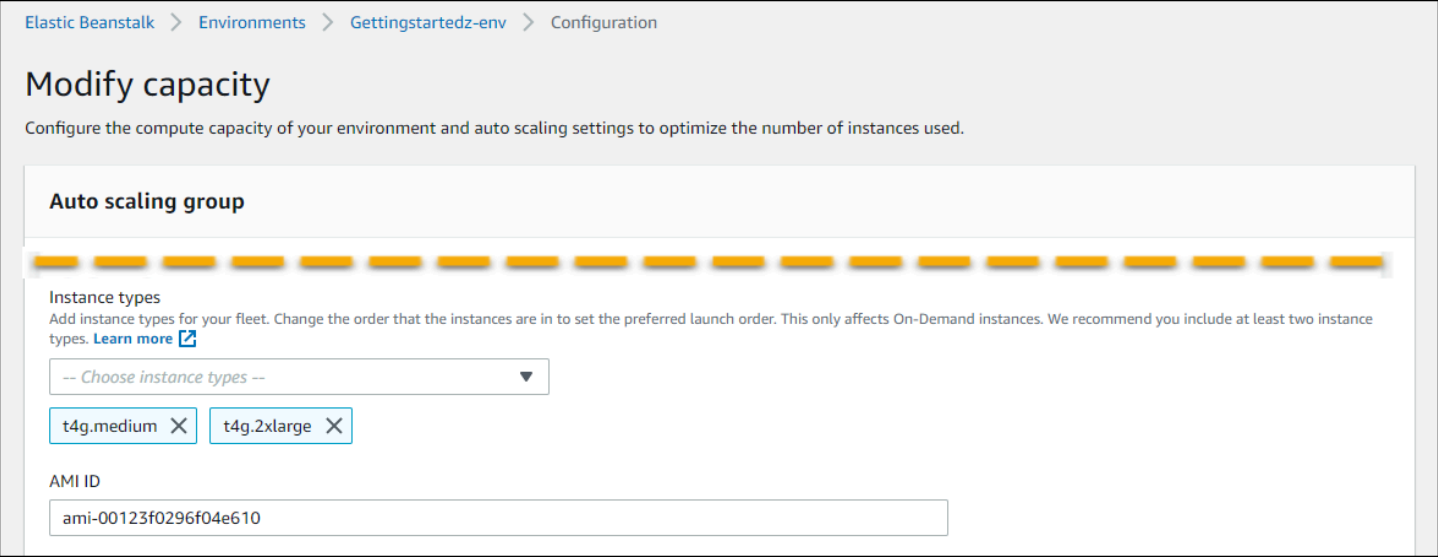

### <span id="page-857-1"></span>Instance-Typen

Mit der Einstellung Instance type (Instance-Typ) wird der Typ der Amazon EC2-Instance ermittelt, die für die Anwendungsausführung gestartet wurde. Diese Konfigurationsseite zeigt eine Liste der Instance-Typen. Sie können einen oder mehrere Instance-Typen für Ihre Spot-Flotte auswählen. Die Elastic Beanstalk-Konsole zeigt nur die Instance-Typen an, die auf der Prozessorarchitektur basieren, die für Ihre Umgebung konfiguriert ist. Daher können Sie nur Instance-Typen derselben Prozessorarchitektur hinzufügen.

### **a** Note

Die Elastic Beanstalk Beanstalk-Konsole bietet zwar nicht die Möglichkeit, die Prozessorarchitektur einer vorhandenen Umgebung zu ändern, Sie können dies jedoch mit der tun. AWS CLI Befehle finden Sie beispielsweise unter. [Konfiguration von AWS EC2-](#page-858-0) [Instances für Ihre Umgebung mit dem AWS CLI](#page-858-0)

Wählen Sie eine Instance aus, die einerseits leistungsfähig genug ist, um die Anwendung auch bei voller Auslastung auszuführen und die andererseits keine ungenutzte Überkapazität darstellt. Für Entwicklungszwecke bietet die t2-Instance-Familie generell eine moderate Leistung sowie die Möglichkeit einer Leistungssteigerung für kurze Zeiträume. Verwenden Sie für große Hochverfügbarkeitsanwendungen einen Instance-Pool, um sicherzustellen, dass die Kapazität nicht zu stark beeinträchtigt wird, wenn eine einzelne Instance ausfällt. Beginnen Sie mit einem Instance-Typ, mit dem Sie fünf Instances bei moderater Auslastung während des normalen Betriebs ausführen können. Falls eine Instance ausfällt, können die verbleibenden Instances den restlichen Datenverkehr verarbeiten. Der Kapazitätspuffer bietet zudem genügend Zeit, damit die Umgebung zur Bewältigung des steigenden Datenverkehr zu Spitzenzeiten entsprechend hochskalieren kann.

Weitere Informationen zu Amazon EC2 EC2-Instance-Familien und -Typen finden Sie unter [Instance-](https://docs.aws.amazon.com/AWSEC2/latest/UserGuide/instance-types.html)[Typen](https://docs.aws.amazon.com/AWSEC2/latest/UserGuide/instance-types.html) im Amazon EC2 EC2-Benutzerhandbuch oder [Instance-Typen](https://docs.aws.amazon.com/AWSEC2/latest/WindowsGuide/instance-types.html) im Amazon EC2 EC2- Benutzerhandbuch. Um zu ermitteln, welche Instance-Typen Ihren Anforderungen entsprechen und welche Regionen sie unterstützen, finden Sie unter [Verfügbare Instance-Typen](https://docs.aws.amazon.com/AWSEC2/latest/UserGuide/instance-types.html#AvailableInstanceTypes) im Amazon EC2 EC2- Benutzerhandbuch oder [Verfügbare Instance-Typen](https://docs.aws.amazon.com/AWSEC2/latest/WindowsGuide/instance-types.html#AvailableInstanceTypes) im Amazon EC2 EC2-Benutzerhandbuch.

### <span id="page-858-1"></span>AMI-ID

Das Amazon Machine Image (AMI) ist das Image der Amazon Linux- oder Windows Server-Maschine, das von Elastic Beanstalk zum Starten von Amazon EC2-Instances in der Umgebung verwendet wird. Elastic Beanstalk stellt Maschinen-Images mit den für die Anwendungsausführung benötigten Tools und Ressourcen bereit.

Elastic Beanstalk wählt basierend auf der Region, der Plattform und dem Instance-Typ eine Standard-AMI für Ihre Umgebung aus. Wenn Sie ein [benutzerdefiniertes AMI](#page-1219-0) erstellt haben, ersetzen Sie die Standard-AMI-ID durch Ihre eigene AMI.

# <span id="page-858-0"></span>Konfiguration von AWS EC2-Instances für Ihre Umgebung mit dem AWS CLI

Verwenden Sie die AWS Befehlszeilenschnittstelle (AWS CLI), um Elastic Beanstalk-Umgebungen mithilfe von Befehlen in Ihrer Befehlszeilen-Shell zu erstellen und zu konfigurieren. Dieser Abschnitt enthält Beispiele für die Befehle [create-environment](https://docs.aws.amazon.com/cli/latest/reference/elasticbeanstalk/create-environment.html) und [update-environment.](https://docs.aws.amazon.com/cli/latest/reference/elasticbeanstalk/update-environment.html)

Die ersten beiden Beispiele erstellen eine neue Umgebung. Der Befehl gibt einen Amazon EC2- Instance-Typ, t4g.small, der auf der arm64-Prozessorarchitektur basiert, an. Elastic Beanstalk verwendet die Image ID (AMI) für die EC2-Instances basierend auf Region, Plattformversion

und Instance-Typ standardmäßig. Der Instance-Typ entspricht einer Prozessorarchitektur. Der solution-stack-name-Parameter gilt für die Plattformversion.

Example 1 — Erstellen Sie eine neue arm64-basierte Umgebung (eingebundene Namespace-Optionen)

```
aws elasticbeanstalk create-environment \
--region us-east-1 \
--application-name my-app \
--environment-name my-env \
--solution-stack-name "64bit Amazon Linux 2 v3.4.7 running Docker" \
--option-settings \
Namespace=aws:autoscaling:launchconfiguration,OptionName=IamInstanceProfile,Value=aws-
elasticbeanstalk-ec2-role \
Namespace=aws:ec2:instances,OptionName=InstanceTypes,Value=t4g.small
```
Verwenden Sie alternativ eineoptions.json-Datei, um die Namespace-Optionen anzugeben, anstatt sie einzubinden.

Example 2 — Erstellen Sie eine neue arm64-basierte Umgebung (Namespace-Optionen in **options.json**-Datei)

```
aws elasticbeanstalk create-environment \
--region us-east-1 \
--application-name my-app \
--environment-name my-env \
--solution-stack-name "64bit Amazon Linux 2 v3.4.7 running Docker" \
--option-settings file://options.json
```
#### Example

```
### example options.json ###
\Gamma\{ "Namespace": "aws:autoscaling:launchconfiguration", 
     "OptionName": "IamInstanceProfile", 
     "Value": "aws-elasticbeanstalk-ec2-role" 
   }, 
   { 
     "Namespace": "aws:ec2:instances",
```

```
 "OptionName": "InstanceTypes", 
     "Value": "t4g.small" 
   }
]
```
Die nächsten beiden Beispiele aktualisieren die Konfiguration für eine vorhandene Umgebung mit dem Befehl [update-environment.](https://docs.aws.amazon.com/cli/latest/reference/elasticbeanstalk/update-environment.html) In diesem Beispiel fügen wir einen weiteren Instance-Typ hinzu, der auch auf der arm64-Prozessorarchitektur basiert. Für vorhandene Umgebungen müssen alle hinzugefügten Instance-Typen dieselbe Prozessorarchitektur haben. Wenn Sie die vorhandenen Instance-Typen durch Instance-Typen aus einer anderen Architektur ersetzen möchten, können Sie dies tun. Stellen Sie jedoch sicher, dass alle Instanztypen im Befehl denselben Architekturtyp haben.

Example 3 — aktualisiert eine vorhandene arm64-basierte Umgebung (eingebundene Namespace-Optionen)

```
aws elasticbeanstalk update-environment \
--region us-east-1 \
--application-name my-app \
--environment-name my-env \
--solution-stack-name "64bit Amazon Linux 2 v3.4.7 running Docker" \
--option-settings \
Namespace=aws:autoscaling:launchconfiguration,OptionName=IamInstanceProfile,Value=aws-
elasticbeanstalk-ec2-role \
Namespace=aws:ec2:instances,OptionName=InstanceTypes,Value=t4g.small,t4g.micro
```
Verwenden Sie alternativ eineoptions.json-Datei, um die Namespace-Optionen anzugeben, anstatt sie einzubinden.

Example 4 — aktualisiert eine vorhandene arm64-basierte Umgebung (Namespace-Optionen in **options.json**-Datei)

```
aws elasticbeanstalk update-environment \
--region us-east-1 \
--application-name my-app \
--environment-name my-env \
--solution-stack-name "64bit Amazon Linux 2 v3.4.7 running Docker" \
--option-settings file://options.json
```
#### Example

```
### example options.json ###
\Gamma { 
     "Namespace": "aws:autoscaling:launchconfiguration", 
     "OptionName": "IamInstanceProfile", 
     "Value": "aws-elasticbeanstalk-ec2-role" 
   }, 
   { 
     "Namespace": "aws:ec2:instances", 
     "OptionName": "InstanceTypes", 
     "Value": "t4g.small, t4g.micro" 
   }
]
```
Die nächsten beiden Beispiele zeigen weitere Befehle [create-environment.](https://docs.aws.amazon.com/cli/latest/reference/elasticbeanstalk/create-environment.html) Diese Beispiele enthalten keine Werte für InstanceTypes. WannInstanceTypes-Werte werden nicht angegeben, Elastic Beanstalk verwendet standardmäßige die x86-basierte Prozessorarchitektur. Die Image-ID (AMI) für die EC2-Instances der Umgebung wird gemäß der Region, der Plattformversion und dem Standard-Instance-Typ standardmäßig ausgeführt. Der Instance-Typ entspricht einer Prozessorarchitektur.

Example 5 — Erstellen Sie eine neue x86-basierte Umgebung (eingebundene Namespace-Optionen)

```
aws elasticbeanstalk create-environment \
--region us-east-1 \
--application-name my-app \
--environment-name my-env \
--solution-stack-name "64bit Amazon Linux 2 v3.4.7 running Docker" \
--option-settings \
Namespace=aws:autoscaling:launchconfiguration,OptionName=IamInstanceProfile,Value=aws-
elasticbeanstalk-ec2-role
```
Verwenden Sie alternativ eineoptions.json-Datei, um die Namespace-Optionen anzugeben, anstatt sie einzubinden.

Example 6 — Erstellen Sie eine neue x86-basierte Umgebung (Namespace-Optionen in **options.json**-Datei)

```
aws elasticbeanstalk create-environment \
```
Konfiguration von AWS EC2-Instances für Ihre Umgebung mit dem AWS CLI 846

```
--region us-east-1 \
--application-name my-app \
--environment-name my-env \
--solution-stack-name "64bit Amazon Linux 2 v3.4.7 running Docker" \
--option-settings file://options.json
```
Example

```
### example options.json ###
\Gamma { 
     "Namespace": "aws:autoscaling:launchconfiguration", 
     "OptionName": "IamInstanceProfile", 
     "Value": "aws-elasticbeanstalk-ec2-role" 
   }
]
```
### <span id="page-862-0"></span>Empfehlungen für First Wave-Umgebungen mit Graviton arm64

#### **a** Note

Dieser Abschnitt gilt nur für eine bestimmte Kundengruppe. Wenn Sie vor dem 24. November 2021 eine neue Umgebung mit Graviton arm64-basierten Instance-Typen erstellt haben, gelten die Informationen in diesem Abschnitt möglicherweise für Sie.

Empfohlene Maßnahmen für First Wave-Umgebungen mit Graviton arm64

Ab Oktober und November 2021 begann Elastic Beanstalk, in einigen Regionen und für einige Plattformversionen in Wellen die Unterstützung für Graviton arm64-Prozessoren einzuführen. Diese erste Welle wurde in den AWS Elastic Beanstalk Versionshinweisen vom [13. Oktober,](https://docs.aws.amazon.com/elasticbeanstalk/latest/relnotes/release-2021-10-13-graviton-wave1.html) [21. Oktober](https://docs.aws.amazon.com/elasticbeanstalk/latest/relnotes/release-2021-10-21-linux.html) und [19. November](https://docs.aws.amazon.com/elasticbeanstalk/latest/relnotes/release-2021-11-19-linux.html) von 2021 angekündigt. Wenn Sie arm64-basierte Umgebungen erstellt haben, werden Sie in der Anleitung dazu aufgefordert, die Instances mit den in den Versionshinweisen genannten benutzerdefinierten AMIs zu konfigurieren. Jetzt, da die erweiterte Unterstützung für Graviton arm64 verfügbar ist, stellt Elastic Beanstalk die AMIs für die arm64-Instance-Typen in den neuesten Plattformversionen standardmäßig bereit.

Wenn Sie Umgebungen mit den in den ersten Versionshinweisen genannten benutzerdefinierten AMIs erstellt haben, empfehlen wir Ihnen, Folgendes zu tun, um eine gesunde Arbeitsumgebung aufrechtzuerhalten.

- 1. Entfernen Sie die benutzerdefinierten AMIs aus Ihrer Umgebung.
- 2. Aktualisieren Sie die Umgebung auf die neueste Plattformversion.
- 3. Mit [verwalteten Plattformaktualisierungen](#page-788-0) können Sie die Umgebung so konfigurieren, dass während eines geplanten Wartungsfensters automatisch eine Aktualisierung auf die neueste Version einer Plattform durchgeführt wird.

**a** Note

Elastic Beanstalk ersetzt die benutzerdefinierten AMIs nicht automatisch. Sie müssen die benutzerdefinierten AMIs in Schritt 1 löschen, damit die nächste Plattformaktualisierung sie in Schritt 2 aktualisiert.

Das folgende Verfahren führt Sie durch diese Schritte. Die AWS CLI Beispiele beziehen sich auf eine Umgebung, die mit den folgenden Informationen erstellt wurde.

```
aws elasticbeanstalk create-environment \
--region us-east-1 \
--application-name my-app \
--environment-name my-env \
--solution-stack-name "64bit Amazon Linux 2 v3.4.7 running Docker" \
--option-settings \
Namespace=aws:autoscaling:launchconfiguration,OptionName=IamInstanceProfile,Value=aws-
elasticbeanstalk-ec2-role \
Namespace=aws:ec2:instances,OptionName=InstanceTypes,Value=t4g.small \
Namespace=aws:autoscaling:launchconfiguration,OptionName=ImageId,Value=ami-
0fbdb88ce139244bf
```
So aktualisieren Sie arm64-Umgebungen, die während der ersten Welle der Graviton arm64- Unterstützung erstellt wurden

1. Führen Sie [update-environment](https://docs.aws.amazon.com/cli/latest/reference/elasticbeanstalk/update-environment.html) aus, um die benutzerdefinierten AMI-Einstellungen zu entfernen.

```
aws elasticbeanstalk update-environment \
--region us-east-1 \
--environment-name my-env \
--options-to-remove \
Namespace=aws:autoscaling:launchconfiguration,OptionName=ImageId
```
- 2. Aktualisieren Sie die Umgebung auf die neueste Plattformversion. Wählen Sie eine der folgenden Optionen aus.
	- Konsolenoption Verwenden Sie die Elastic Beanstalk-Konsole, um die Plattformversion zu aktualisieren. Weitere Informationen finden Sie unter [environment's platform version](#page-785-0)  [\(Aktualisieren der Plattformversion Ihrer Umgebung\)](#page-785-0).
	- AWS CLI Option Führen Sie den Befehl AWS [update-environment](https://docs.aws.amazon.com/cli/latest/reference/elasticbeanstalk/update-environment.html) aus und geben Sie dabei die zuletzt verfügbare Plattformversion an.

```
aws elasticbeanstalk update-environment \
--region us-east-1 \
--environment-name my-env \
--solution-stack-name "64bit Amazon Linux 2 v3.4.9 running Docker"
```
### **a** Note

Der [list-available-solution-stacksB](https://docs.aws.amazon.com/cli/latest/reference/elasticbeanstalk/list-available-solution-stacks.html)efehl enthält eine Liste der Plattformversionen, die für Ihr Konto in einer AWS Region verfügbar sind.

aws elasticbeanstalk list-available-solution-stacks --region **us-east-1** - query SolutionStacks

3. Richten Sie mit der Elastic Beanstalk-Konsole, die verwaltete Plattformaktualisierungen für Ihre Umgebung ein. Mit verwalteten Plattformaktualisierungen können Sie die Umgebung so konfigurieren, dass während eines geplanten Wartungsfensters automatisch eine Aktualisierung auf die neueste Version einer Plattform durchgeführt wird. Die Anwendung bleibt während der Aktualisierung aktiv. Weitere Informationen finden Sie unter [managed platform updates](#page-788-0)  [\(Aktualisierungen für verwaltete Plattformen\).](#page-788-0)

# Der **aws:autoscaling:launchconfiguration**-Namespace

Sie können die [Konfigurationsoptionen](#page-1013-0) im [aws:autoscaling:launchconfiguration](#page-1045-0)-Namespace zur Konfiguration Ihrer Umgebungs-Instances verwenden, einschließlich zusätzlicher Optionen, die in der Konsole nicht verfügbar sind.

Im folgenden Beispiel einer [Konfigurationsdatei](#page-1144-0) werden die grundlegenden Konfigurationsoptionen verwendet, die in diesem Thema gezeigt werden. Zum Beispiel die Option DisableIMDSv1, die in

[IMDS](#page-865-0) besprochen wird. Es verwendet auch die Optionen EC2KeyName und IamInstanceProfile, die in [Sicherheit](#page-970-0) besprochen werden und die Option BlockDeviceMappings, die in der Konsole nicht verfügbar ist.

```
option_settings: 
   aws:autoscaling:launchconfiguration: 
     SecurityGroups: my-securitygroup 
     MonitoringInterval: "1 minute" 
     DisableIMDSv1: false 
     EC2KeyName: my-keypair 
     IamInstanceProfile: "aws-elasticbeanstalk-ec2-role" 
     BlockDeviceMappings: "/dev/sdj=:100,/dev/sdh=snap-51eef269,/dev/sdb=ephemeral0"
```
Mit BlockDeviceMappings können Sie zusätzliche Blockgeräte für Ihre Instances konfigurieren. Weitere Informationen finden Sie unter [Block Device Mapping](https://docs.aws.amazon.com/AWSEC2/latest/UserGuide/block-device-mapping-concepts.html) im Amazon EC2 EC2- Benutzerhandbuch.

Die EB-CLI und Elastic-Beanstalk-Konsole wenden die für die vorhergehenden Optionen empfohlenen Werte an. Diese Einstellungen müssen entfernt werden, wenn Sie Konfigurationsdateien zum Konfigurieren dieser Einstellungen verwenden möchten. Details dazu finden Sie unter [Empfohlene Werte.](#page-1014-0)

# <span id="page-865-0"></span>Konfigurieren des Instance Metadata Service für die Instances Ihrer Umgebung

Instance-Metadaten sind Daten einer Amazon Elastic Compute Cloud (Amazon EC2)-Instance, mit denen Anwendungen die ausgeführte Instance konfigurieren oder verwalten können. Der Instance-Metadatenservice (IMDS) ist eine On-Instance-Komponente, die von Code auf der Instance verwendet wird, um sicher auf Instance-Metadaten zuzugreifen. Dieser Code kann Elastic Beanstalk-Plattformcode auf Ihren Umgebungsinstanzen, das AWS SDK, das Ihre Anwendung möglicherweise verwendet, oder sogar der eigene Code Ihrer Anwendung sein. Weitere Informationen finden Sie unter [Instance-Metadaten und Benutzerdaten](https://docs.aws.amazon.com/AWSEC2/latest/UserGuide/ec2-instance-metadata.html) im Amazon-EC2-Benutzerhandbuch.

Code kann auf Instance-Metadaten von einer ausgeführten Instance mit einer von zwei Methoden zugreifen: Instance Metadata Service Version 1 (IMDSv1) oder Instance Metadata Service Version 2 (IMDSv2). IMDSv2 verwendet sitzungsorientierte Anfragen und mildert verschiedene Arten von Sicherheitsschwachstellen, über die versucht werden kann, auf das IMDS zuzugreifen. Informationen zu diesen beiden Methoden finden Sie unter [Konfiguration des Instance-Metadaten-Service](https://docs.aws.amazon.com/AWSEC2/latest/UserGuide/configuring-instance-metadata-service.html) im Amazon EC2 EC2-Benutzerhandbuch.

### **Sections**

- [Plattformunterstützung für IMDS](#page-866-0)
- [Auswahl der IMDS-Methoden](#page-866-1)
- [Konfigurieren von IMDS mit der Elastic Beanstalk-Konsole](#page-867-0)
- [Der Namespace aws:autoscaling:launchconfiguration](#page-868-0)

# <span id="page-866-0"></span>Plattformunterstützung für IMDS

Ältere Versionen der Elastic Beanstalk-Plattform haben IMDSv1 unterstützt. Neuere Elastic Beanstalk-Plattformversionen (alle [Amazon Linux 2-Plattformversionen\)](#page-798-0) unterstützen sowohl IMDSv1 als auch IMDSv2. Sie können Ihre Umgebung so konfigurieren, dass beide Methoden unterstützt werden (Standardeinstellung) oder IMDSv1 deaktiviert wird.

### **a** Note

Das Deaktivieren von IMDSv1 erfordert die Verwendung von Amazon-EC2-Startvorlagen. Wenn Sie diese Funktion während der Umgebungserstellung oder -aktualisierung konfigurieren, versucht Elastic Beanstalk, Ihre Umgebung für die Verwendung von Amazon-EC2-Startvorlagen zu konfigurieren (sofern die Umgebung diese noch nicht verwendet). In diesem Fall schlägt die Erstellung oder Aktualisierung der Umgebung möglicherweise fehl, wenn Ihre Benutzerrichtlinie nicht die erforderlichen Berechtigungen besitzt. Daher empfehlen wir, unsere Richtlinie für verwaltete Benutzer zu verwenden oder die erforderlichen Berechtigungen zu Ihren benutzerdefinierten Richtlinien hinzuzufügen. Weitere Informationen zu den erforderlichen Berechtigungen finden Sie unter [the section called "Erstellen einer](#page-1450-0) [benutzerdefinierten Benutzerrichtlinie".](#page-1450-0)

## <span id="page-866-1"></span>Auswahl der IMDS-Methoden

Berücksichtigen Sie bei der Entscheidung über die IMDS-Methoden, die von Ihrer Umgebung unterstützt werden sollen, folgende Anwendungsfälle:

• AWS SDK — Wenn Ihre Anwendung ein AWS SDK verwendet, stellen Sie sicher, dass Sie die neueste Version des SDK verwenden. Die AWS SDKs führen IMDS-Aufrufe durch, und neuere SDK-Versionen verwenden, wann immer möglich, IMDSv2. Wenn Sie IMDSv1 deaktivieren oder wenn Ihre Anwendung eine alte SDK-Version verwendet, schlagen IMDS-Aufrufe möglicherweise fehl.

- Ihr Anwendungscode Wenn Ihre Anwendung IMDS-Aufrufe durchführt, sollten Sie erwägen, das AWS SDK zu verwenden, damit Sie die Aufrufe tätigen können, anstatt direkte HTTP-Anfragen zu stellen. Auf diese Weise müssen Sie keine Codeänderungen vornehmen, um zwischen IMDS-Methoden zu wechseln. Das AWS SDK verwendet IMDSv2, wann immer dies möglich ist.
- Elastic Beanstalk-Plattformcode Unser Code führt IMDS-Aufrufe über das AWS SDK durch und verwendet daher IMDSv2 auf allen unterstützten Plattformversionen. Wenn Ihr Code ein up-to-date AWS SDK verwendet und alle IMDS-Aufrufe über das SDK tätigt, können Sie IMDSv1 problemlos deaktivieren.

<span id="page-867-0"></span>Konfigurieren von IMDS mit der Elastic Beanstalk-Konsole

Sie können die Konfiguration der Amazon EC2-Instance Ihrer Elastic Beanstalk-Umgebung in der Elastic Beanstalk-Konsole ändern.

So konfigurieren Sie IMDS auf Ihren Amazon EC2-Instances in der Elastic Beanstalk-Konsole

- 1. Öffnen Sie die [Elastic Beanstalk Beanstalk-Konsole](https://console.aws.amazon.com/elasticbeanstalk) und wählen Sie in der Liste Regionen Ihre aus. AWS-Region
- 2. Wählen Sie im Navigationsbereich Environments (Umgebungen) aus und wählen Sie dann in der Liste den Namen Ihrer Umgebung aus.

**a** Note

Wenn Sie viele Umgebungen haben, verwenden Sie die Suchleiste, um die Umgebungsliste zu filtern.

- 3. Wählen Sie im Navigationsbereich Configuration (Konfiguration) aus.
- 4. Wählen Sie in der Konfigurationskategorie Instances die Option Edit (Bearbeiten).

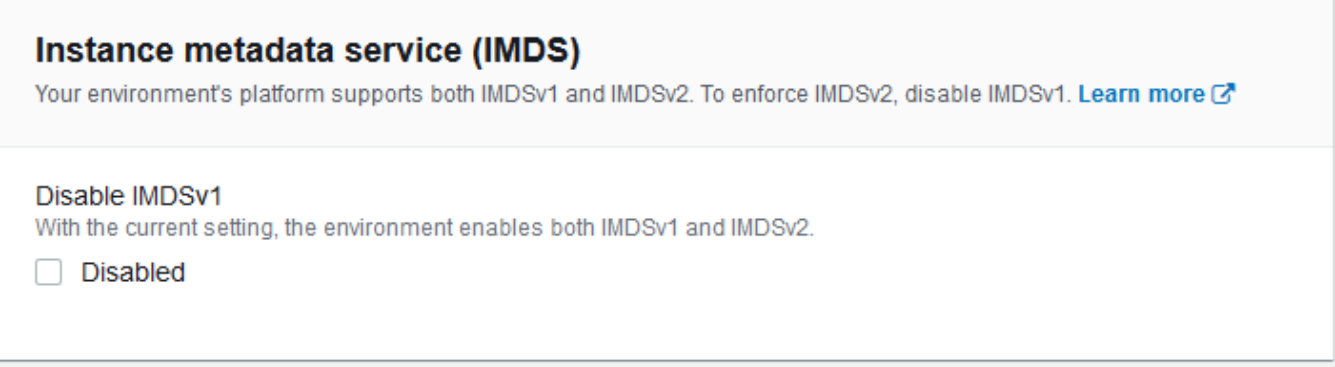

- 5. Stellen Sie Disable IMDSv1 (IMDSv1 deaktivieren) ein, um IMDSv2 zu erzwingen. Löschen Sie Disable IMDSv1 (IMDSv1 deaktivieren), um IMDSv1 und IMDSv2 zu aktivieren.
- 6. Wählen Sie unten auf der Seite die Option Apply (Anwenden) aus, um die Änderungen zu speichern.

<span id="page-868-0"></span>Der Namespace aws:autoscaling:launchconfiguration

Sie können eine [Konfigurationsoption](#page-1013-0) im [aws:autoscaling:launchconfiguration](#page-1045-0)-Namespace verwenden, um IMDS für die Instances Ihrer Umgebung zu konfigurieren.

Im folgenden Beispiel für die [Konfigurationsdatei](#page-1144-0) wird IMDSv1 mit der DisableIMDSv1-Option deaktiviert.

option\_settings: aws:autoscaling:launchconfiguration: DisableIMDSv1: true

# Auto Scaling-Gruppe für Ihre Elastic Beanstalk-Umgebung

Ihre AWS Elastic Beanstalk Umgebung umfasst eine Auto Scaling Scaling-Gruppe, die die [Amazon](#page-848-0)  [EC2 EC2-Instances](#page-848-0) in Ihrer Umgebung verwaltet. In einer Umgebung mit nur einer Instance stellt die Auto Scaling-Gruppe sicher, dass immer eine Instance ausgeführt wird. In einer Umgebung mit Lastausgleich konfigurieren Sie die Gruppe mit einem auszuführenden Instance-Bereich, und Auto Scaling fügt Instances je nach Auslastung hinzu bzw. entfernt sie.

Die Auto Scaling-Gruppe wendet auch die Startkonfiguration für die Instances in Ihrer Umgebung an. Sie können die [Startkonfiguration anpassen](#page-848-0), um den Instance-Typ, das Schlüsselpaar, den Amazon Elastic Block Store (Amazon EBS)-Speicher und andere Einstellungen zu ändern, die nur beim Starten einer Instance konfiguriert werden können.

Die Auto Scaling Scaling-Gruppe verwendet zwei CloudWatch Amazon-Alarme, um Skalierungsvorgänge auszulösen. Mit den Standardauslösern wird die Skalierung durchgeführt, wenn der durchschnittliche ausgehende Netzwerkdatenverkehr einer Instance innerhalb von 5 Minuten 6 MiB über- oder 2 MiB unterschreitet. Um Auto Scaling effektiv nutzen zu können, müssen Sie [Auslöser konfigurieren](#page-880-0), die für Ihre Anwendung, Ihren Instance-Typ und die Serviceanforderungen geeignet sind. Sie können die Skalierung anhand unterschiedlicher Statistiken wie Latenz, Festplatten-I/O-Vorgänge, CPU-Auslastung und Anforderungsanzahl ausführen.

Damit die Amazon EC2-Instances Ihrer Umgebung während erwarteter Spitzenlasten beim Datenverkehr optimal genutzt werden, [sollten Sie Ihre Auto Scaling-Gruppe so konfigurieren, dass](#page-883-0)  [die Anzahl der Instances nach einem festen Plan angepasst wird.](#page-883-0) Sie können Änderungen an der Konfiguration der Gruppe auf Tags- oder Wochenbasis planen oder einmalige Änderungen planen, um Marketing-Ereignisse abzufangen, durch die viel Datenverkehr auf Ihre Website ausgelöst wird.

Optional kann Elastic Beanstalk On Demand- und [Spot-](#page-869-0)Instances für Ihre Umgebung kombinieren. Sie können Amazon EC2 Auto-Scaling zur Überwachung von Veränderungen und zur automatisierten Reaktion auf Änderungen, die sich auf die Verfügbarkeit Ihrer Spot-Instances auswirken, konfigurieren, indem Sie [Capacity Rebalancing \(Kapazitäten neu ausgleichen\)](https://docs.aws.amazon.com/autoscaling/ec2/userguide/capacity-rebalance.html) aktivieren.

Außerdem wird mit Auto Scaling auch der Zustand der einzelnen gestarteten Amazon EC2- Instances überwacht. Falls eine Instance unerwartet beendet wird, erkennt Auto Scaling dies und startet eine andere Instance als Ersatz. Weitere Informationen dazu, wie Sie die Gruppe so konfigurieren, dass die Zustandsprüfung von Load Balancer verwendet wird, finden Sie unter [Zustandsprüfungseinstellung für Auto-Scaling.](#page-888-0)

Sie können Auto Scaling mit der [Elastic-Beanstalk-Konsole](#page-874-0), der [EB CLI](#page-878-0) oder mit [Konfigurationsoptionen](#page-879-0) für die jeweilige Umgebung konfigurieren.

Themen

- [Unterstützung für Spot-Instance](#page-869-0)
- [Auto-Scaling-Gruppenkonfiguration mit der Elastic-Beanstalk-Konsole](#page-874-0)
- [Auto-Scaling-Gruppenkonfiguration mit der EB-CLI](#page-878-0)
- [Konfigurationsoptionen](#page-879-0)
- [Auto-Scaling-Auslöser](#page-880-0)
- [Geplante Auto-Scaling-Aktionen](#page-883-0)
- [Zustandsprüfungseinstellung für Auto-Scaling](#page-888-0)

# <span id="page-869-0"></span>Unterstützung für Spot-Instance

Um Amazon EC2-[Spot-Instances](https://docs.aws.amazon.com/AWSEC2/latest/UserGuide/using-spot-instances.html) nutzen zu können, können Sie eine Spot-Option für Ihre Umgebung aktivieren. Die Auto Scaling-Gruppe Ihrer Umgebung kombiniert dann Amazon EC2-Kaufoptionen und verwaltet eine Mischung aus On Demand- und Spot-Instances.

Unter diesem Thema werden die folgenden Methoden zum Aktivieren von Spot Instance-Anforderungen für Ihre Umgebung beschrieben:

- Die Elastic-Beanstalk-Konsole: Weitere Informationen finden Sie unter Fleet composition (Zusammensetzung der Flotte) in [the section called "Auto-Scaling-Gruppenkonfiguration mit der](#page-874-0) [Elastic-Beanstalk-Konsole"](#page-874-0).
- Weitere Informationen zur EB CLI finden Sie unter [the section called "Auto-Scaling-](#page-878-0)[Gruppenkonfiguration mit der EB-CLI"](#page-878-0).
- Die aws: ec2: instances Namespace Konfigurationsoption Weitere Informationen finden Sie unter [the section called "Konfigurationsoptionen"](#page-879-0).

### **A** Important

Die Nachfrage nach Spot-Instances kann sich von einem Moment zum anderen erheblich unterscheiden und auch die Verfügbarkeit von Spot-Instances kann sich abhängig von der Verfügbarkeit nicht genutzter Amazon EC2-Instances erheblich unterscheiden. Zudem besteht immer die Möglichkeit, dass Ihre Spot-Instance unterbrochen wird. Um die Auswirkungen dieser Unterbrechungen auf Ihre Anwendung zu minimieren, können Sie die in Amazon EC2-Auto-Scaling enthaltene Option Kapazitätsrebalancierung (Kapazität neu ausgleichen) aktivieren. Wenn diese Funktion aktiviert ist, versucht EC2 automatisch, Spot-Instances in einer Auto Scaling-Gruppe zu ersetzen, bevor sie unterbrochen werden. So [konfigurieren Sie Ihre Auto Scaling-Gruppe](#page-874-0) in der Elastic Beanstalk-Konsole. Alternativ können Sie die Elastic BeanstalkEnableCapacityRebalancing-[Konfigurationsoption](#page-879-0) auf true im [aws:autoscaling:asg](#page-1043-0)-Namespace setzen.

Weitere Informationen finden Sie unter [Capacity Rebalancing](https://docs.aws.amazon.com/autoscaling/ec2/userguide/capacity-rebalance.html) im Amazon EC2 Auto Scaling Scaling-Benutzerhandbuch und unter [Spot-Instance-Unterbrechungen](https://docs.aws.amazon.com/AWSEC2/latest/UserGuide/spot-interruptions.html) im Amazon EC2 EC2- Benutzerhandbuch.

Elastic Beanstalk bietet verschiedene Konfigurationsoptionen zur Unterstützung der Spot-Funktion. Sie werden in den folgenden Abschnitten über die Konfiguration Ihrer Auto Scaling-Gruppe erläutert.

Zwei dieser Optionen der [aws:ec2:instances](#page-1069-0)-Namespace schenken wir besondere Aufmerksamkeit:

- SpotFleetOnDemandBase
- SpotFleetOnDemandAboveBasePercentage

Diese beiden Optionen korrelieren mit der MinSize-Option der [aws:autoscaling:asg](#page-1043-0)-Namespace:

- Von MinSize hängt die anfängliche Kapazität Ihrer Umgebung ab, d.h. die Anzahl der Instances, die Sie mindestens ausführen möchten.
- SpotFleetOnDemandBase hat keinen Einfluss auf die Anfangskapazität. Wenn die Spot-Funktion aktiviert ist, hält diese Option fest, wie viele On Demand-Instances bereitgestellt werden, bevor Spot-Instances Berücksichtigung finden.
- Achten Sie darauf, wann SpotFleetOnDemandBase kleiner ist als MinSize. Sie erhalten immer noch genau MinSize Instances als Anfangskapazität. Mindestens SpotFleetOnDemandBase von ihnen sollten On Demand-Instances sein.
- Achten Sie darauf, wann SpotFleetOnDemandBase größer ist als MinSize. Wenn die Skalierung Ihrer Umgebung erfolgt, erhalten Sie mindestens die Anzahl zusätzlicher Instances, die der Differenz zwischen den beiden Werten entspricht. Mit anderen Worten, Sie erhalten garantiert mindestens zusätzliche (SpotFleetOnDemandBase - MinSize)-Instances, die in Bereitstellung sind, bevor die SpotFleetOnDemandBase Anforderung gesättigt wird.

In Produktionsumgebungen sind Spot-Instances in skalierbaren Umgebungen mit Lastausgleich besonders nützlich. Wir empfehlen nicht, Spot-Instances in Umgebungen mit einer einzigen Instance zu verwenden. Wenn keine Spot-Instances verfügbar sind, verlieren Sie möglicherweise die gesamte Kapazität (eine einzelne Instance) Ihrer Umgebung. Möglicherweise möchten Sie dennoch eine Spot-Instance in einer Umgebung mit einer einzelnen Instance für die Entwicklung oder das Testen verwenden. Stellen Sie in diesem Fall sicher, dass Sie sowohl SpotFleetOnDemandBase als auch SpotFleetOnDemandAboveBasePercentage auf Null setzen. Alle anderen Einstellungen führen zu einer On-Demand-Instance.

### **a** Hinweise

- Einige ältere AWS Konten bieten Elastic Beanstalk möglicherweise Standard-Instance-Typen, die Spot-Instances nicht unterstützen (z. B. t1.micro). Wenn Sie beim Aktivieren von Spot-Instance-Anforderungen die Fehlermeldung None of the instance types you specified supports Spot (Keiner der angegebenen Instance-Typen unterstützt Spot) sehen, müssen Sie Instance-Typen konfigurieren, die die Spot-Funktion unterstützen. Verwenden Sie zur Auswahl von Spot-Instance-Typen [Spot Instance Advisor.](https://aws.amazon.com/ec2/spot/instance-advisor/)
- Das Aktivieren von Spot-Instance-Anforderungen erfordert die Verwendung von Amazon-EC2-Startvorlagen. Wenn Sie diese Funktion während der Erstellung oder Aktualisierung der Umgebung konfigurieren, versucht Elastic Beanstalk, Ihre Umgebung so zu konfigurieren, dass Amazon-EC2-Startvorlagen verwendet werden (sofern die Umgebung

sie nicht bereits verwendet). In diesem Fall schlägt die Erstellung oder Aktualisierung der Umgebung möglicherweise fehl, wenn Ihre Benutzerrichtlinie nicht die erforderlichen Berechtigungen besitzt. Daher empfehlen wir, unsere Richtlinie für verwaltete Benutzer zu verwenden oder die erforderlichen Berechtigungen zu Ihren benutzerdefinierten Richtlinien hinzuzufügen. Weitere Details zu den erforderlichen Berechtigungen finden Sie unter [the](#page-1450-0)  [section called "Erstellen einer benutzerdefinierten Benutzerrichtlinie".](#page-1450-0)

Die folgenden Beispiele veranschaulichen verschiedene Szenarien zum Festlegen der verschiedenen Skalierungsoptionen. Alle Beispiele gehen von einer Umgebung mit Lastausgleich aus, in der Spot-Instance-Anforderungen aktiviert wurden.

Example 1: On-Demand- und Spot-Instances als Teil der Anfangskapazität

### Optionseinstellungen

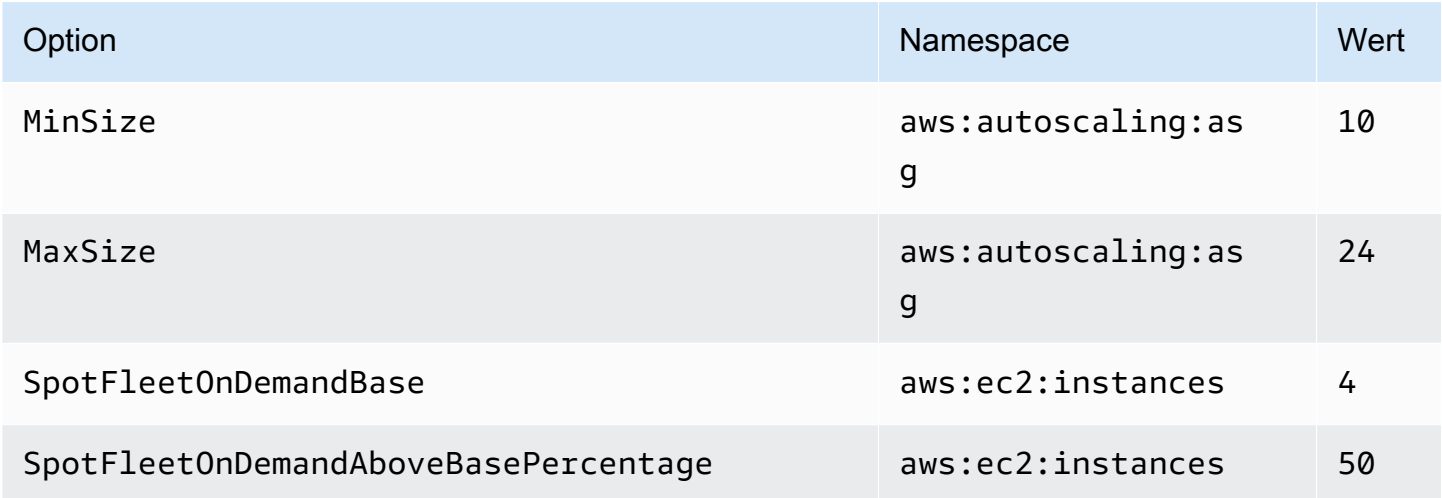

In diesem Beispiel wird in der Umgebung mit zehn Instances begonnen, von denen sieben On-Demand-Instances (vier Basis-Instances und 50 % der sechs oberhalb der Basis) und drei Spot-Instances sind. Die Umgebung kann bis zu 24 Instances skalieren. Bei der Skalierung wird der Anteil an On-Demand-Instances in dem Flottenteil oberhalb der vier On-Demand-Basis-Instances bei 50 % gehalten, bis hin zu einem Maximum von insgesamt 24 Instances, von denen 14 On-Demand-Instances (vier On-Demand-Basis-Instances und 50 % der 20 oberhalb der Basis) und zehn Spot-Instances sind.

### Example 2: Gesamte On-Demand-Anfangskapazität

#### Optionseinstellungen

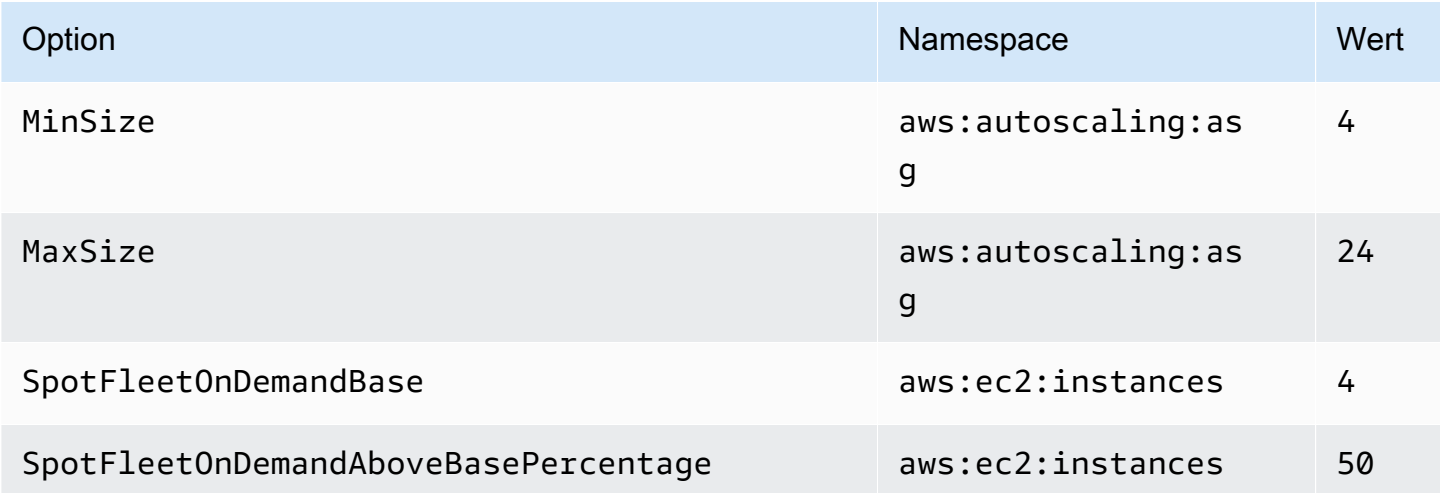

In diesem Beispiel wird in der Umgebung mit vier Instances begonnen, wovon alle On-Demand-Instances sind. Die Umgebung kann bis zu 24 Instances skalieren. Bei der Skalierung wird der Anteil an On-Demand-Instances in dem Flottenteil oberhalb der vier On-Demand-Basis-Instances bei 50 % gehalten, bis hin zu einem Maximum von insgesamt 24 Instances, von denen 14 On-Demand-Instances (vier On-Demand-Basis-Instances und 50 % der 20 oberhalb der Basis) und zehn Spot-Instances sind.

Example 3: Zusätzliche On-Demand-Basis über die anfängliche Kapazität hinaus

Optionseinstellungen

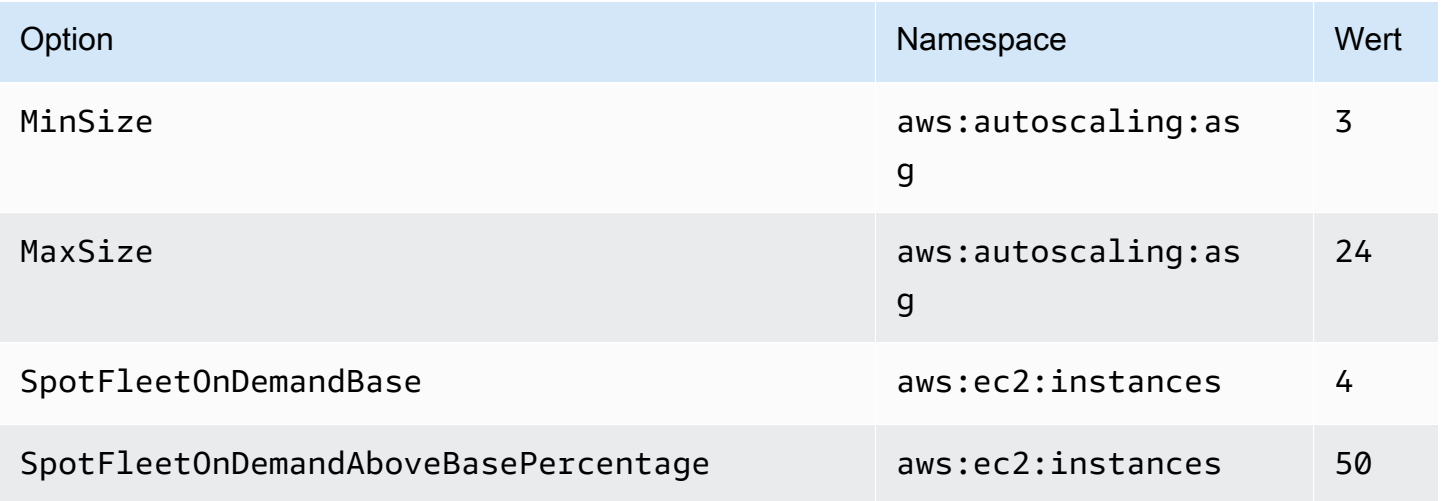

In diesem Beispiel wird in der Umgebung mit drei Instances begonnen, wovon alle On-Demand-Instances sind. Die Umgebung kann bis zu 24 Instances skalieren. Die erste zusätzliche Instance oberhalb der ersten drei ist On-Demand, um die vier On-Demand-Basis-Instances zu vervollständigen. Bei der weiteren Skalierung wird der Anteil an On-Demand-Instances in dem Flottenteil oberhalb der vier On-Demand-Basis-Instances bei 50 % gehalten, bis hin zu einem Maximum von insgesamt 24 Instances, von denen 14 On-Demand-Instances (vier On-Demand-Basis-Instances und 50 % der 20 oberhalb der Basis) und zehn Spot-Instances sind.

# <span id="page-874-0"></span>Auto-Scaling-Gruppenkonfiguration mit der Elastic-Beanstalk-Konsole

Sie können die Funktionsweise von Auto-Scaling konfigurieren, indem Sie die Capacity (Kapazität) auf der Seite Configuration (Konfiguration) der Umgebung in der [Elastic-Beanstalk-Konsole](#page-687-0) bearbeiten.

So konfigurieren Sie Ihre Auto-Scaling-Umgebung in der Elastic-Beanstalk-Konsole

- 1. Öffnen Sie die [Elastic Beanstalk Beanstalk-Konsole](https://console.aws.amazon.com/elasticbeanstalk) und wählen Sie in der Liste Regionen Ihre aus. AWS-Region
- 2. Wählen Sie im Navigationsbereich Environments (Umgebungen) aus und wählen Sie dann in der Liste den Namen Ihrer Umgebung aus.

### **a** Note

Wenn Sie viele Umgebungen haben, verwenden Sie die Suchleiste, um die Umgebungsliste zu filtern.

- 3. Wählen Sie im Navigationsbereich Configuration (Konfiguration) aus.
- 4. Wählen Sie in der Konfigurationskategorie Capacity (Kapazität) die Option Edit (Bearbeiten).
- 5. Konfigurieren Sie im Abschnitt Auto Scaling Group (Auto Scaling-Gruppe) die folgenden Einstellungen.
	- Environment type (Umgebungstyp) Wählen Sie Load balanced (Lastverteilt) aus.
	- Min instances (Mindestanzahl Instances) Die Mindestanzahl an EC2-Instances, die die Gruppe stets enthalten sollte. Die Gruppe beginnt mit der Mindestanzahl und fügt Instances hinzu, wenn eine Hochskalierung ausgelöst wird.
	- Max instances (Höchstanzahl Instances) Die Höchstanzahl an EC2-Instances, die die Gruppe stets enthalten sollte.

### **a** Note

Wenn Sie mit fortlaufenden Updates arbeiten, stellen Sie sicher, dass die Höchstanzahl an Instances über der Einstellung [Minimum instances in service](#page-773-0)  [\(Mindestanzahl ausgeführter Instances\)](#page-773-0) für fortlaufende Updates liegt.

• Zusammensetzung der Flotte – Der Standardwert ist On-Demand-Instances. Wählen Sie Kombinierte Kaufoptionen und Instances aus, um Spot-Instance-Anfragen zu aktivieren.

Die folgenden Optionen sind bei Spot-Instance-Anfragen aktiviert:

- Maximaler Spot-Preis Empfehlungen zu Höchstpreisoptionen für Spot-Instances finden Sie in der [Preisentwicklung für Spot-Instances](https://docs.aws.amazon.com/AWSEC2/latest/UserGuide/using-spot-instances-history.html) im Amazon EC2 EC2-Benutzerhandbuch.
- On-Demand-Basis Die Mindestanzahl von On-Demand-Instances, die von der Auto-Scaling-Gruppe bereitgestellt werden, bevor Spot-Instances bei der Skalierung Ihrer Umgebung in Betracht gezogen werden.
- On-Demand über Basis Der Prozentsatz der On-Demand-Instances, die als Teil der zusätzlichen Kapazität der Auto-Scaling-Gruppe, über die -Instances hinaus, bereitgestellt wird.

### **a** Note

Die Optionen On-Demand-Basis und On-Demand über Basis korrelieren mit den Min (Min.) und Max (Max.) Instances-Optionen, die weiter oben aufgeführt sind. Weitere Informationen zu diesen Optionen und Beispielen finden Sie unter [the section called](#page-869-0) ["Unterstützung für Spot-Instance"](#page-869-0).

- Kapazitätsrebalancierung aktivieren Diese Option ist nur relevant, wenn mindestens eine Spot-Instance in Ihrer Auto-Scaling-Gruppe vorhanden ist. Wenn diese Funktion aktiviert ist, versucht EC2 automatisch, Spot-Instances in der Auto-Scaling-Gruppe zu ersetzen, bevor sie unterbrochen werden, wodurch die Unterbrechungen von Spot-Instances für Ihre Anwendungen minimiert werden. Weitere Informationen finden Sie unter [Kapazitätsrebalancierung](https://docs.aws.amazon.com/autoscaling/ec2/userguide/capacity-rebalance.html) im Benutzerhandbuch zum Amazon-EC2-Auto-Scaling.
- Instance type (Instance-Typ) Der Typ von Amazon-EC2-Instance, der zur Ausführung Ihrer Anwendung gestartet wurde. Details hierzu finden Sie unter [the section called "Instance-](#page-857-0)[Typen"](#page-857-0).
- AMI ID (AMI-ID) Das Maschinen-Image, das von Elastic Beanstalk zum Starten von Amazon EC2-Instances in Ihrer Umgebung verwendet wird. Details hierzu finden Sie unter [the section](#page-858-0) [called "AMI-ID".](#page-858-0)
- Availability Zones (Verfügbarkeitszonen) Legen Sie die Anzahl an Availability Zones fest, auf die die Instances der Umgebung verteilt werden. Standardmäßig startet die Auto-Scaling-Gruppe Instances gleichmäßig über alle nutzbaren Zonen verteilt. Um Instances auf weniger Zonen zu verteilen, legen Sie die Anzahl der zu verwendenden Zonen fest. Verwenden Sie für Produktionsumgebungen mindestens zwei Zonen, um sicherzustellen, dass Ihre Anwendung auch beim Ausfall einer Availability Zone weiterhin verfügbar ist.
- Placement (Platzierung) (optional) Wählen Sie die zu verwendenden Availability Zones aus. Verwenden Sie diese Einstellung, wenn Ihre Instances auf Ressourcen in bestimmten Zonen zugreifen müssen oder wenn Sie zonenspezifische [Reserved Instances \(Vorbehaltene](https://docs.aws.amazon.com/AWSEC2/latest/UserGuide/concepts-on-demand-reserved-instances.html) [Instances\)](https://docs.aws.amazon.com/AWSEC2/latest/UserGuide/concepts-on-demand-reserved-instances.html) gekauft haben. Wenn Sie Ihre Umgebung in einer benutzerdefinierten VPC starten, können Sie diese Option nicht konfigurieren. In einer benutzerdefinierten VPC wählen Sie Availability Zones für die Subnetze aus, die Sie der Umgebung zuweisen.
- Scaling cooldown (Ruhephase für die Skalierung) Die Wartezeit (in Sekunden) für das Starten oder Beenden von Instances nach einer Skalierung, bevor Auslöser weiter ausgewertet werden. Weitere Informationen finden Sie unter [Skalieren von Ruhephasen](https://docs.aws.amazon.com/autoscaling/ec2/userguide/Cooldown.html).

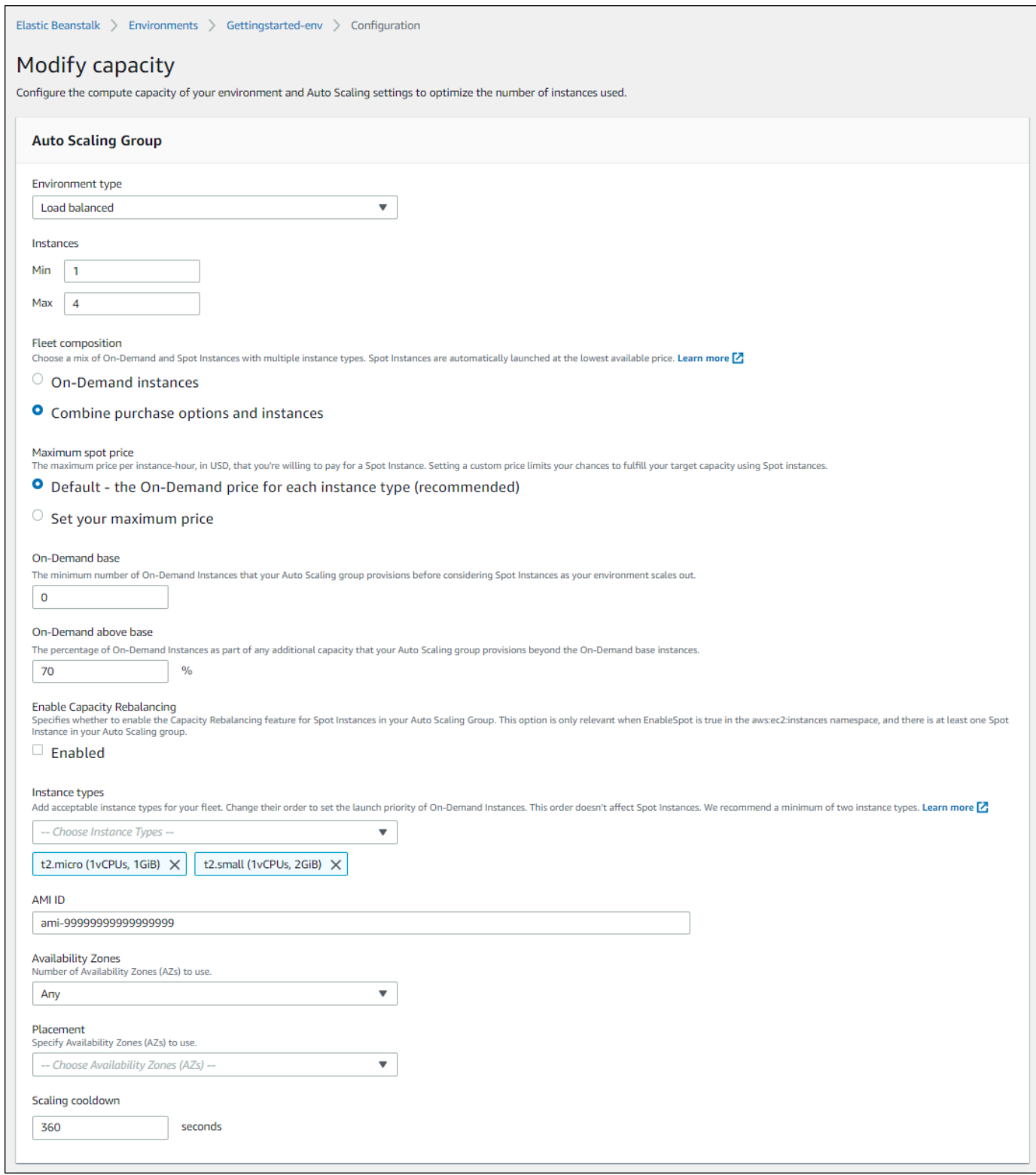

6. Wählen Sie unten auf der Seite die Option Apply (Anwenden) aus, um die Änderungen zu speichern.

# <span id="page-878-0"></span>Auto-Scaling-Gruppenkonfiguration mit der EB-CLI

Wenn Sie mit dem Befehl [eb create](#page-1643-0) eine Umgebung erstellen, können Sie einige Optionen bezüglich der Auto-Scaling-Gruppe Ihrer Umgebung angeben. Mit diesen Optionen können Sie die Kapazität der Umgebung steuern.

--single

Erstellt eine Umgebung mit einer Amazon-EC2-Instance ohne Load Balancer. Wenn Sie diese Option nicht verwenden, wird ein Load Balancer der Umgebung hinzugefügt, die erstellt wurde.

--enable-spot

Aktivieren Sie Spot-Instance-Anforderungen für Ihre Umgebung.

Die folgenden Optionen für den Befehl [eb create](#page-1643-0) können nur zusammen mit --enable-spot verwendet werden.

--instance-types

Listen Sie die Amazon-EC2-Instance-Typen auf, die Ihre Umgebung verwenden soll.

--spot-max-price

Der Höchstpreis pro Einheitsstunde in USD, den Sie für eine Spot-Instance zu zahlen bereit sind. Empfehlungen zu Höchstpreisoptionen für Spot-Instances finden Sie in der [Preisentwicklung für Spot-Instances](https://docs.aws.amazon.com/AWSEC2/latest/UserGuide/using-spot-instances-history.html) im Amazon EC2 EC2-Benutzerhandbuch.

--on-demand-base-capacity

Die Mindestanzahl von On-Demand-Instances, die von der Auto-Scaling-Gruppe bereitgestellt werden, bevor Spot-Instances bei der Skalierung Ihrer Umgebung in Betracht gezogen werden.

--on-demand-above-base-capacity

Der Anteil der On-Demand-Instances als Teil der zusätzlichen Kapazität, den Ihre Auto-Scaling-Gruppe über die durch die --on-demand-base-capacity- Option angegebene Anzahl von Instances hinaus bereitstellt.

Im folgenden Beispiel wird eine Umgebung erstellt und die Auto-Scaling-Gruppe so konfiguriert, dass Spot-Instance-Anforderungen für die neue Umgebung aktiviert werden. Dabei sind drei Instance-Typen möglich. Für dieses Beispiel, können drei mögliche Instance-Typen verwendet werden.

#### \$ **eb create --enable-spot --instance-types "t2.micro,t3.micro,t3.small"**

#### **A** Important

Es gibt eine andere ähnlich benannte Option, die --instance-type (keine "s"), die die EB-CLI nur bei der Verarbeitung von On-Demand-Instances erkennt. Verwenden Sie nicht - instance-type (kein "s") mit der --enable-spot-Option. Wenn Sie dies tun, ignoriert die EB-CLI es. Verwenden Sie stattdessen --instance-types (mit "s") mit der --enablespot-Option.

# <span id="page-879-0"></span>Konfigurationsoptionen

Elastic Beanstalk stellt [Konfigurationsoptionen](#page-1013-0) für die Auto-Scaling-Einstellungen in zwei Namespaces bereit: [aws:autoscaling:asg](#page-1043-0) und [aws:ec2:instances](#page-1069-0).

Der Namespace aws:autoscaling:asg

Der [aws:autoscaling:asg](#page-1043-0)-Namespace bietet Optionen für die allgemeine Skalierung und Verfügbarkeit.

Im folgenden Beispiel einer [Konfigurationsdatei](#page-1144-0) wird die Auto-Scaling-Gruppe so konfiguriert, dass sie zwei bis vier Instances, bestimmte Availability Zones und eine Ruhephase von 12 Minuten (720 Sekunden) verwendet. Kapazitätsrebalancierung für Spot-Instances ist aktiviert. Diese letzte Option wird nur wirksam, wenn EnableSpot auf true im [aws:ec2:instances](#page-1069-0)-Namespace gesetzt wird, wie im folgenden Konfigurationsdatei-Beispiel veranschaulicht.

```
option_settings: 
   aws:autoscaling:asg: 
     Availability Zones: Any 
     Cooldown: '720' 
     Custom Availability Zones: 'us-west-2a,us-west-2b' 
     MaxSize: '4' 
     MinSize: '2' 
     EnableCapacityRebalancing: true
```
### Der Namespace aws:ec2:instances

Der [aws:ec2:instances](#page-1069-0) Namespace bietet Optionen, die sich auf die Instances Ihrer Umgebung beziehen, einschließlich der Spot-Instance-Verwaltung. Ergänzt werden [aws:autoscaling:launchconfiguration](#page-1045-0) und [aws:autoscaling:asg](#page-1043-0).

Wenn Sie die Umgebungskonfiguration aktualisieren und einen oder mehrere Instance-Typen aus der InstanceTypes-Option entfernen, beendet Elastic Beanstalk alle Amazon-EC2-Instances, die auf einem der entfernten Instance-Typen ausgeführt werden. Die Auto-Scaling-Gruppe Ihrer Umgebung startet dann nach Bedarf neue Instances, um die gewünschte Kapazität zu vervollständigen, unter Verwendung der aktuell angegebenen Instance-Typen.

Folgendes Beispiel einer [Konfigurationsdatei](#page-1144-0) konfiguriert die Auto Scaling-Gruppe, um Spot-Instance-Anforderungen für Ihre Umgebung zu aktivieren. Drei mögliche Instance-Typenkönnenverwendetwerden. Mindestens eine On-Demand-Instancewird fürBaseline-Kapazität und dauerhaft 33 % der On-Demand-Instances werden für jede zusätzliche Kapazität verwendet.

```
option_settings: 
   aws:ec2:instances: 
     EnableSpot: true 
     InstanceTypes: 't2.micro,t3.micro,t3.small' 
     SpotFleetOnDemandBase: '1' 
     SpotFleetOnDemandAboveBasePercentage: '33'
```
<span id="page-880-0"></span>Verwenden Sie zur Auswahl von Spot-Instance-Typen [Spot Instance Advisor](https://aws.amazon.com/ec2/spot/instance-advisor/).

# Auto-Scaling-Auslöser

Die Auto-Scaling-Gruppe in Ihrer Elastic-Beanstalk-Umgebung verwendet zwei Amazon-CloudWatch-Alarme, um Skalierungsvorgänge auszulösen. Mit den Standardauslösern wird die Skalierung durchgeführt, wenn der durchschnittliche ausgehende Netzwerkdatenverkehr von der jeweiligen Instance innerhalb von 5 Minuten 6 MB über- oder 2 MB unterschreitet. Um Amazon-EC2-Auto-Scaling effektiv nutzen zu können, müssen Sie Auslöser konfigurieren, die für Ihre Anwendung, Ihren Instance-Typ und die Serviceanforderungen geeignet sind. Sie können die Skalierung anhand unterschiedlicher Statistiken wie Latenz, Festplatten-I/O-Vorgänge, CPU-Auslastung und Anforderungsanzahl ausführen.

Weitere Informationen zu CloudWatch Metriken und Alarme finden Sie unter [Amazon CloudWatch-](https://docs.aws.amazon.com/AmazonCloudWatch/latest/monitoring/cloudwatch_concepts.html)[Konzepte](https://docs.aws.amazon.com/AmazonCloudWatch/latest/monitoring/cloudwatch_concepts.html) im Amazon-CloudWatch-Benutzerhandbuch.

### Konfigurieren von Auto-Scaling-Auslöser

Sie können die Auslöser konfigurieren, über die die Anzahl der Instances in der Auto-Scaling-Gruppe Ihrer Umgebung in der Elastic-Beanstalk-Konsole angepasst werden.

So konfigurieren Sie Auslöser in der Elastic-Beanstalk-Konsole

- 1. Öffnen Sie die [Elastic-Beanstalk-Konsole](https://console.aws.amazon.com/elasticbeanstalk) und wählen Sie in der Liste Regions (Regionen) Ihre AWS-Region aus.
- 2. Wählen Sie im Navigationsbereich Environments (Umgebungen) aus und wählen Sie dann in der Liste den Namen Ihrer Umgebung aus.

### **a** Note

Wenn Sie viele Umgebungen haben, verwenden Sie die Suchleiste, um die Umgebungsliste zu filtern.

- 3. Wählen Sie im Navigationsbereich Configuration (Konfiguration) aus.
- 4. Wählen Sie in der Konfigurationskategorie Capacity (Kapazität) die Option Edit (Bearbeiten).
- 5. Konfigurieren Sie im Abschnitt Scaling triggers (Skalierungsauslöser) die folgenden Einstellungen:
	- Metric (Metrik) Metrik für Ihren Auto Scaling-Auslöser.
	- Statistic (Statistik) Vom Auslöser zu verwendende Statistikberechnung, z. B. Average.
	- Unit (Einheit) Einheit für die Metrik des Auslösers, z. B. Bytes.
	- Period (Intervall) Gibt an, wie häufig die Metriken für den Auslöser von Amazon CloudWatch gemessen werden.
	- Breach duration (Verletzungsdauer) Zeitdauer (in Minuten), die eine Metrik außerhalb der Ober- und Untergrenzen liegen kann, bevor eine Skalierungsoperation ausgelöst wird.
	- Upper threshold (Obergrenze) Falls die Metrik diesen Wert der Verletzungsdauer überschreitet, wird eine Skalierungsoperation ausgelöst.
	- Scale up increment (Skalierung aufwärts) Die Anzahl von Amazon EC2-Instances, die bei einer Skalierung hinzugefügt werden.
	- Lower threshold (Untergrenze) Wenn die Metrik diesen Wert der Verletzungsdauer unterschreitet, wird eine Skalierungsoperation ausgelöst.

• Scale down increment (Skalierung abwärts) – Die Anzahl von Amazon EC2-Instances, die bei einer Skalierung entfernt werden.

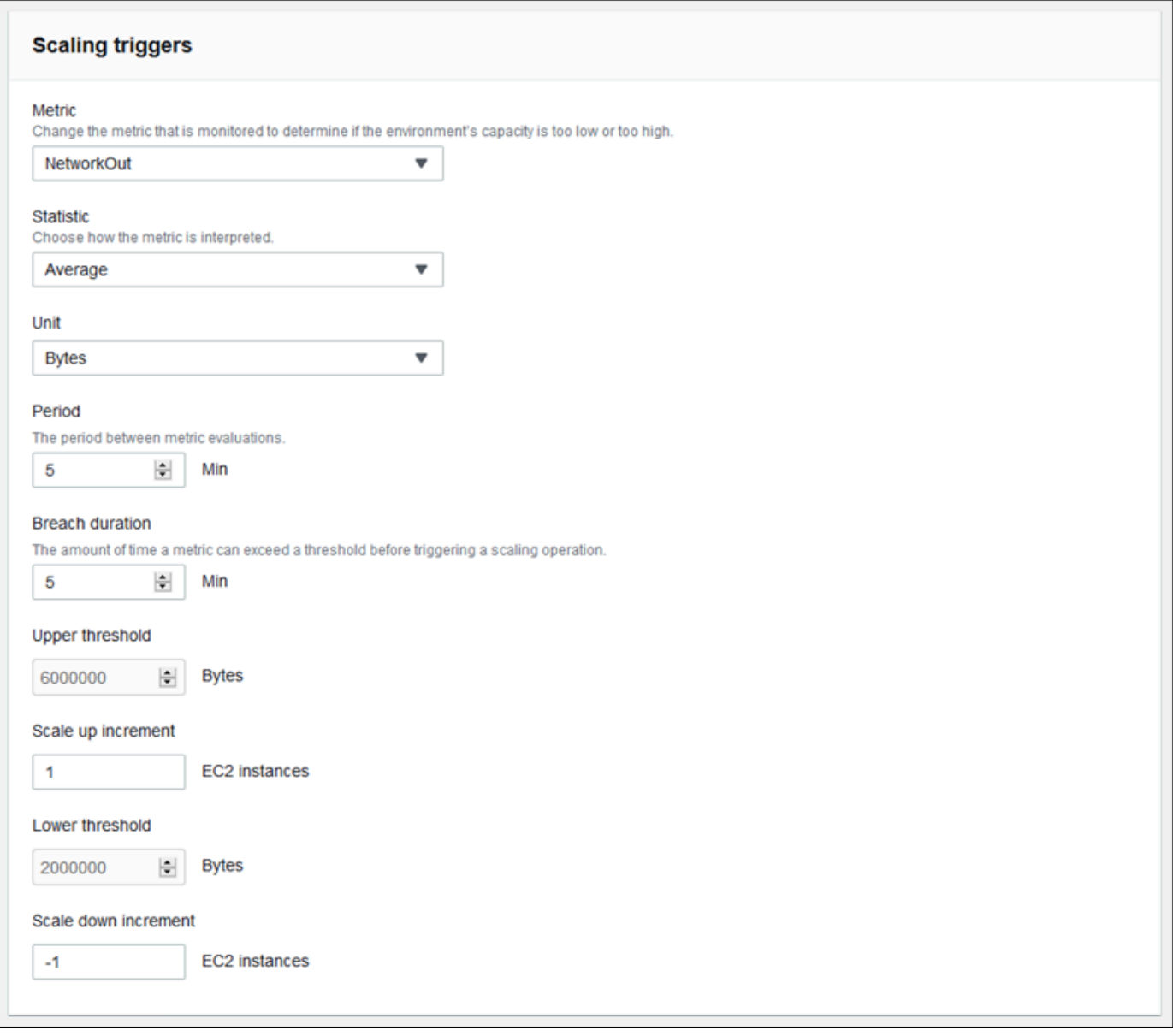

6. Wählen Sie unten auf der Seite die Option Apply (Anwenden) aus, um die Änderungen zu speichern.

### Der Namespace aws:autoscaling:trigger

Elastic Beanstalk stellt [Konfigurationsoptionen](#page-1013-0) für die Auto Scaling-Einstellungen im Namespace [aws:autoscaling:trigger](#page-1061-0) bereit. Die Einstellungen in diesem Namespace sind nach Ressourcen gruppiert, auf die sie angewendet werden.

```
option_settings: 
   AWSEBAutoScalingScaleDownPolicy.aws:autoscaling:trigger: 
     LowerBreachScaleIncrement: '-1' 
   AWSEBAutoScalingScaleUpPolicy.aws:autoscaling:trigger: 
     UpperBreachScaleIncrement: '1' 
   AWSEBCloudwatchAlarmHigh.aws:autoscaling:trigger: 
     UpperThreshold: '6000000' 
   AWSEBCloudwatchAlarmLow.aws:autoscaling:trigger: 
     BreachDuration: '5' 
     EvaluationPeriods: '1' 
     LowerThreshold: '2000000' 
     MeasureName: NetworkOut 
     Period: '5' 
     Statistic: Average 
     Unit: Bytes
```
# <span id="page-883-0"></span>Geplante Auto-Scaling-Aktionen

Damit die Amazon-EC2-Instances Ihrer Umgebung während erwarteter Spitzenlasten beim Datenverkehr optimal genutzt werden, sollten Sie Ihre Amazon-EC2-Auto-Scaling-Gruppe so konfigurieren, dass die Anzahl der Instances nach einem festen Plan angepasst wird. Sie können Ihre Umgebung mit einer wiederkehrenden Aktion so konfigurieren, dass sie jeden Morgen hochskaliert und nachts bei geringem Datenverkehr herunterskaliert wird. Wenn Sie beispielsweise während eines Marketing-Ereignisses für einen begrenzten Zeitraum ein erhöhtes Datenvolumen erwarten, können Sie ein einmaliges Ereignis planen, um die Umgebung zu Beginn des Marketing-Ereignisses hochzuskalieren und an dessen Ende wieder herunterzuskalieren.

Es können bis zu 120 aktive geplante Aktionen pro Umgebung definiert werden. Elastic Beanstalk behält darüber hinaus bis zu 150 abgelaufene geplante Aktionen bei, die Sie zum Aktualisieren Ihrer Einstellungen wiederverwenden können.

### Konfigurieren von geplanten Aktionen

Sie können geplante Aktionen für die Auto-Scaling-Gruppe Ihrer Umgebung in der Elastic-Beanstalk-Konsole erstellen.

#### So konfigurieren Sie geplante Aktionen in der Elastic-Beanstalk-Konsole

- 1. Öffnen Sie die [Elastic-Beanstalk-Konsole](https://console.aws.amazon.com/elasticbeanstalk) und wählen Sie in der Liste Regions (Regionen) Ihre AWS-Region aus.
- 2. Wählen Sie im Navigationsbereich Environments (Umgebungen) aus und wählen Sie dann in der Liste den Namen Ihrer Umgebung aus.

#### **a** Note

Wenn Sie viele Umgebungen haben, verwenden Sie die Suchleiste, um die Umgebungsliste zu filtern.

- 3. Wählen Sie im Navigationsbereich Configuration (Konfiguration) aus.
- 4. Wählen Sie in der Konfigurationskategorie Capacity (Kapazität) die Option Edit (Bearbeiten).
- 5. Wählen Sie im Abschnitt Time-based Scaling (Zeitbasierte Skalierung) die Option Add scheduled action (Geplante Aktion hinzufügen) aus.

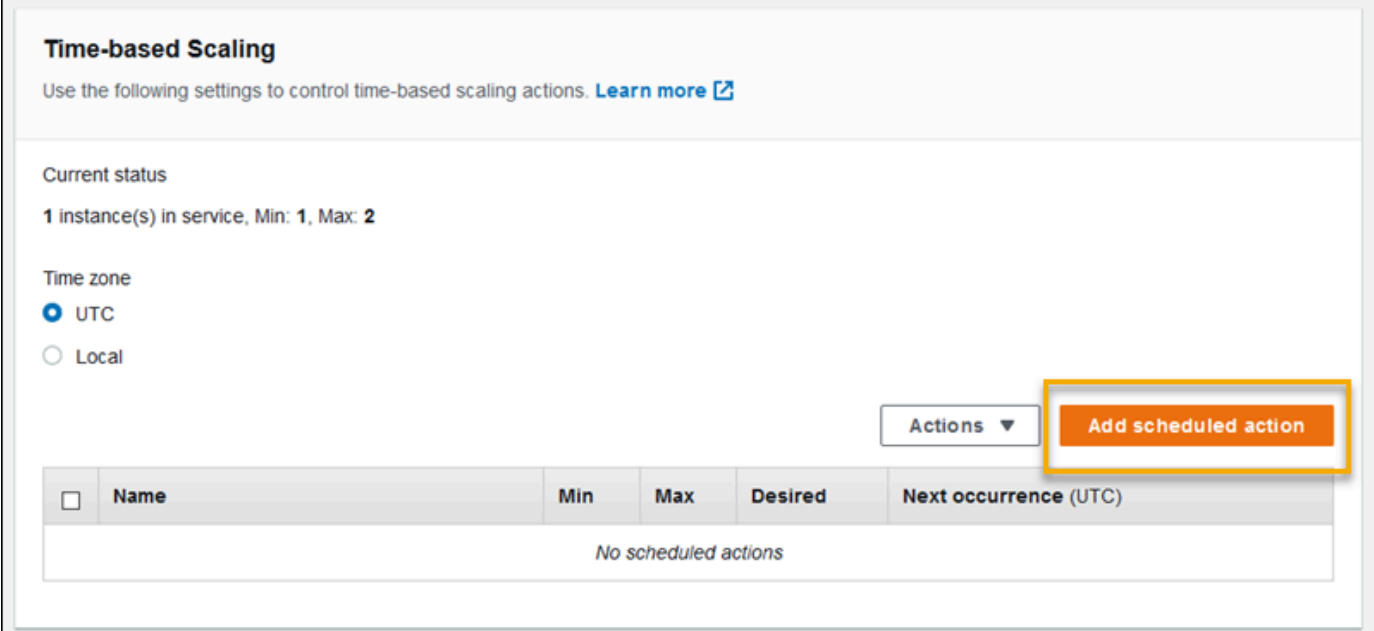

- 6. Geben Sie die folgenden Einstellungen für die geplante Aktion ein:
	- Name Geben Sie einen eindeutigen Namen mit bis zu 255 alphanumerischen Zeichen ohne Leerzeichen ein.
	- Instances Wählen Sie die minimale und maximale Instance-Anzahl für die Auto Scaling-Gruppe aus.
- Desired capacity (Gewünschte Kapazität) (optional) Legen Sie die gewünschte Anfangskapazität für die Auto Scaling-Gruppe fest. Nachdem die geplante Aktion angewendet wurde, wird die gewünschte Kapazität basierend auf den Einstellungen angepasst.
- Occurrence (Häufigkeit) Wählen Sie Recurring (Wiederkehrend) aus, um die Skalierungsaktion nach einem festen Zeitplan zu wiederholen.
- Start time (Startzeit) Wählen Sie für einmalige Aktionen das Datum und die Uhrzeit aus, zu der die Aktion ausgeführt werden soll.

Für wiederkehrende Aktionen ist eine Startzeit optional. Geben Sie dies an, um den frühesten Zeitpunkt der Aktionsausführung auszuwählen. Ab diesem Zeitpunkt wird die Aktion entsprechend dem Ausdruck Recurrence (Wiederholung) wiederholt.

- Recurrence (Wiederholung) Geben Sie in einem [Cron-](http://en.wikipedia.org/wiki/Cron#CRON_expression)Ausdruck an, wie häufig eine geplante Aktion ausgeführt werden soll. Mit der Option 30 6 \* \* 2 wird die Aktion beispielsweise jeden Dienstag um 6:30 Uhr UTC ausgeführt.
- Endtime (Endzeit) (optional) Optional für wiederkehrende Aktionen. Bei Angabe wird die Aktion gemäß dem Ausdruck Recurrence (Wiederholung) wiederholt und ab diesem Zeitpunkt nicht mehr ausgeführt.

Wenn eine geplante Aktion endet, wird Auto-Scaling nicht automatisch auf die vorherigen Einstellungen zurückgesetzt. Konfigurieren Sie daher gegebenenfalls eine zweite geplante Aktion, damit Auto-Scaling zu den ursprünglichen Einstellungen zurückkehrt.

- 7. Wählen Sie Add aus.
- 8. Wählen Sie unten auf der Seite die Option Apply (Anwenden) aus, um die Änderungen zu speichern.

### **a** Note

Geplante Aktionen werden erst gespeichert, nachdem sie angewendet wurden.

## Der Namespace aws:autoscaling:scheduledaction

Wenn Sie viele geplante Aktionen konfigurieren müssen, können Sie [Konfigurationsdateien](#page-1144-0) oder die [Elastic-Beanstalk-API](#page-1040-0) verwenden, um Änderungen an den Konfigurationsoptionen über eine YAMLoder JSON-Datei vorzunehmen. Mit diesen Methoden können Sie auch auf die [Suspend](#page-1059-0)-Option zugreifen, um eine wiederkehrende geplante Aktion vorübergehend zu deaktivieren.

### **a** Note

Wenn Sie außerhalb der Konsole an den Konfigurationsoptionen von geplanten Aktionen arbeiten, verwenden Sie das ISO 8601-Zeitformat, um Start- und Endzeiten in UTC anzugeben. Beispiel: 2015-04-28T04:07:02Z Weitere Informationen zum ISO 8601-Zeitformat finden Sie unter [Date and Time Formats](http://www.w3.org/TR/NOTE-datetime). Die Datums- und Uhrzeitangaben müssen für alle geplanten Aktionen eindeutig sein.

Elastic Beanstalk stellt Konfigurationsoptionen für die Einstellungen von geplanten Aktionen im Namespace [aws:autoscaling:scheduledaction](#page-1059-0) bereit. Verwenden Sie das Feld resource\_name, um den Namen der geplanten Aktion anzugeben.

Example Scheduled-scale-up-specific-time-long.config

Diese Konfigurationsdatei weist Elastic Beanstalk an, um 2015-12-12T00:00:00Z von fünf Instances auf 10 Instances hochzuskalieren.

```
option_settings:
```
- namespace: aws:autoscaling:scheduledaction resource\_name: ScheduledScaleUpSpecificTime option\_name: MinSize value: '5'
- namespace: aws:autoscaling:scheduledaction resource\_name: ScheduledScaleUpSpecificTime option\_name: MaxSize value: '10'
- namespace: aws:autoscaling:scheduledaction resource\_name: ScheduledScaleUpSpecificTime option\_name: DesiredCapacity value: '5'
- namespace: aws:autoscaling:scheduledaction resource\_name: ScheduledScaleUpSpecificTime option\_name: StartTime value: '2015-12-12T00:00:00Z'

Example Scheduled-scale-up-specific-time.config

Um die Syntax-Kurznotation mit der EB-CLI oder Konfigurationsdateien zu verwenden, stellen Sie den Ressourcennamen und den Namespace voran.

```
option_settings: 
   ScheduledScaleUpSpecificTime.aws:autoscaling:scheduledaction: 
     MinSize: '5' 
     MaxSize: '10' 
     DesiredCapacity: '5' 
     StartTime: '2015-12-12T00:00:00Z'
```
Example Scheduled-scale-down-specific-time.config

Diese Konfigurationsdatei weist Elastic Beanstalk an, um 2015-12-12T07:00:00Z herunterzuskalieren.

```
option_settings: 
   ScheduledScaleDownSpecificTime.aws:autoscaling:scheduledaction: 
     MinSize: '1' 
     MaxSize: '1' 
     DesiredCapacity: '1' 
     StartTime: '2015-12-12T07:00:00Z'
```
Example Scheduled-periodic-scale-up.config

Diese Konfigurationsdatei weist Elastic Beanstalk an, jeden Tag um 9 Uhr morgens hochzuskalieren. Für die Aktion ist als Startzeit der 14. Mai 2015 und als Endzeit der 12. Januar 2016 geplant.

```
option_settings: 
   ScheduledPeriodicScaleUp.aws:autoscaling:scheduledaction: 
     MinSize: '5' 
     MaxSize: '10' 
     DesiredCapacity: '5' 
     StartTime: '2015-05-14T07:00:00Z' 
     EndTime: '2016-01-12T07:00:00Z' 
     Recurrence: 0 9 * * *
```
Example Scheduled-periodic-scale-down.config

Diese Konfigurationsdatei weist Elastic Beanstalk an, jeden Tag um 18 Uhr auf eine nicht laufende Instance herunterzuskalieren. Wenn Sie wissen, dass die Anwendung außerhalb der Geschäftszeiten normalerweise ohne Last arbeitet, können Sie eine entsprechend geplante Aktion erstellen. Wenn die Anwendung außerhalb der Geschäftszeiten heruntergefahren werden muss, ändern Sie MaxSize auf  $\emptyset$ .

```
option_settings:
```

```
 ScheduledPeriodicScaleDown.aws:autoscaling:scheduledaction: 
   MinSize: '0' 
   MaxSize: '1' 
   DesiredCapacity: '0' 
   StartTime: '2015-05-14T07:00:00Z' 
   EndTime: '2016-01-12T07:00:00Z' 
   Recurrence: 0 18 * * *
```
Example Scheduled-weekend-scale-down.config

Diese Konfigurationsdatei weist Elastic Beanstalk an, jeden Freitag um 18 Uhr herunterzuskalieren. Wenn Sie wissen, dass für die Anwendung am Wochenende nicht sehr viel Datenverkehr entsteht, können Sie eine ähnliche Aktion planen.

```
option_settings: 
   ScheduledWeekendScaleDown.aws:autoscaling:scheduledaction: 
     MinSize: '1' 
     MaxSize: '4' 
     DesiredCapacity: '1' 
     StartTime: '2015-12-12T07:00:00Z' 
     EndTime: '2016-01-12T07:00:00Z' 
     Recurrence: 0 18 * * 5
```
# <span id="page-888-0"></span>Zustandsprüfungseinstellung für Auto-Scaling

Mit Amazon-EC2-Auto-Scaling wird der Zustand der einzelnen gestarteten Amazon Elastic Compute Cloud (Amazon-EC2)-Instances überwacht. Falls eine Instance unerwartet beendet wird, erkennt Auto-Scaling dies und startet eine andere Instance als Ersatz. Standardmäßig verwendet die für Ihre Umgebung erstellte Auto Scaling-Gruppe [Amazon EC2-Statusprüfungen.](https://docs.aws.amazon.com/autoscaling/latest/userguide/healthcheck.html) Falls eine Amazon-EC2-Statusprüfung für eine Instance der Umgebung fehlschlägt, wird diese von Auto-Scaling heruntergefahren und ersetzt.

Amazon-EC2-Statusprüfungen beziehen sich ausschließlich auf den Instance-Zustand – nicht auf den Zustand der Anwendung, des Servers oder der Docker-Container, die auf der Instance ausgeführt werden. Falls die Anwendung ausfällt, aber die Instance, auf der die Anwendung ausgeführt wird, noch stabil ist, wird sie vermutlich aus dem Load Balancer genommen, aber nicht automatisch von Auto-Scaling ersetzt. Das Standardverhalten ist sinnvoll für die Fehlerbehebung. Falls die Instance von der Auto-Scaling-Funktion direkt nach dem Absturz der Anwendung ersetzt wird, bemerken Sie den Absturz möglicherweise gar nicht, auch wenn dies direkt nach dem Start geschehen ist.

Sollen die Instances, deren Anwendung nicht mehr reagiert, von Auto-Scaling ersetzt werden, können Sie die Auto Scaling-Gruppe mithilfe einer [Konfigurationsdatei](#page-1144-0) zur Verwendung der Zustandsprüfungen von Elastic-Load-Balancing konfigurieren. Im folgenden Beispiel wird die Gruppe zur Verwendung der Load-Balancer-Zustandsprüfungen, zusätzlich zur Amazon-EC2-Statusprüfung, festgelegt, um den Instance-Zustand zu bestimmen.

Example .ebextensions/autoscaling.config

```
Resources: 
   AWSEBAutoScalingGroup: 
     Type: "AWS::AutoScaling::AutoScalingGroup" 
     Properties: 
       HealthCheckType: ELB
       HealthCheckGracePeriod: 300
```
Weitere Informationen zu HealthCheckType und den HealthCheckGracePeriod Eigenschaften finden Sie unter [AWS::AutoScaling::AutoScalingGroup](https://docs.aws.amazon.com/AWSCloudFormation/latest/UserGuide/aws-properties-as-group.html) im AWS CloudFormation Benutzerhandbuch und [Zustandsprüfungen für Auto-Scaling-Instances](https://docs.aws.amazon.com/autoscaling/ec2/userguide/healthcheck.html) im Amazon-EC2-Auto-Scaling-Benutzerhandbuch.

Standardmäßig ist die Elastic-Load-Balancing-Zustandsprüfung so konfiguriert, dass über Port 80 eine TCP-Verbindung zur Instance hergestellt wird. Dies bestätigt, dass der in der Instance ausgeführte Web-Server Verbindungen akzeptiert. Sie können jedoch auch die [Load-Balancer-](#page-889-0)[Zustandsprüfung anpassen](#page-889-0), um sicherzustellen, dass sich Ihre Anwendung – und nicht nur der Webserver – in einem guten Zustand befindet. Mit der Einstellung für die Übergangsfrist wird in Sekunden festgelegt, wie lange die Zustandsprüfung einer Instance fehlschlagen darf, bevor diese beendet und ersetzt wird. Instances können, auch wenn sie aus der Lastenverteilung genommen wurden, wiederhergestellt werden, daher sollten Sie einen für die Anwendung angemessenen Zeitraum vorgeben.

# <span id="page-889-0"></span>Load Balancer Ihrer Elastic-Beanstalk-Umgebung

Ein Load Balancer verteilt den Datenverkehr auf die Instances Ihrer Umgebung. Wenn Sie das [Load](#page-827-0)  [Balancing aktivieren](#page-827-0), erstellt AWS Elastic Beanstalk einen [Elastic Load Balancing](https://docs.aws.amazon.com/elasticloadbalancing/latest/userguide/) Load Balancer, der speziell auf Ihre Umgebung zugeschnitten ist. Elastic Beanstalk verwaltet diesen Load Balancer vollständig und kümmert sich um die Sicherheitseinstellungen und um die Terminierung des Load Balancers, wenn Sie Ihre Umgebung terminieren.

Alternativ können Sie einen Load Balancer für mehrere Elastic Beanstalk-Umgebungen freigeben. Mit einem freigegebenen Load Balancer sparen Sie Betriebskosten, da nicht für jede Umgebung ein dedizierter Load Balancer erstellt wird. Sie übernehmen auch einen größere Verantwortung für die Verwaltung des freigegebenen Load Balancer, den Ihre Umgebungen verwenden.

Elastic Load Balancing verfügt über diese Load Balancer-Typen:

- [Classic Load Balancer](https://docs.aws.amazon.com/elasticloadbalancing/latest/classic/) Der Load Balancer der vorherigen Generation. Leitet den Datenverkehr aus HTTP-, HTTPS- oder TCP-Anforderungen an verschiedene Ports auf Instances in der Umgebung weiter.
- [Application Load Balancer](https://docs.aws.amazon.com/elasticloadbalancing/latest/application/) Ein Application-Layer Load Balancer. Leitet den Datenverkehr aus HTTP- oder HTTPS-Anforderungen auf Grundlage des Anforderungspfads an verschiedene Ports auf Instances in der Umgebung weiter.
- [Network Load Balancer](https://docs.aws.amazon.com/elasticloadbalancing/latest/network/)  Ein Network-Layer Load Balancer. Leitet Datenverkehr aus TCP-Anforderungen an verschiedene Ports auf Instances in der Umgebung weiter. Unterstützt aktive und passive Zustandsprüfungen.

Elastic Beanstalk unterstützt alle drei Load Balancer-Typen. Die folgende Tabelle zeigt, welche Typen Sie mit den beiden Nutzungsmustern verwenden können:

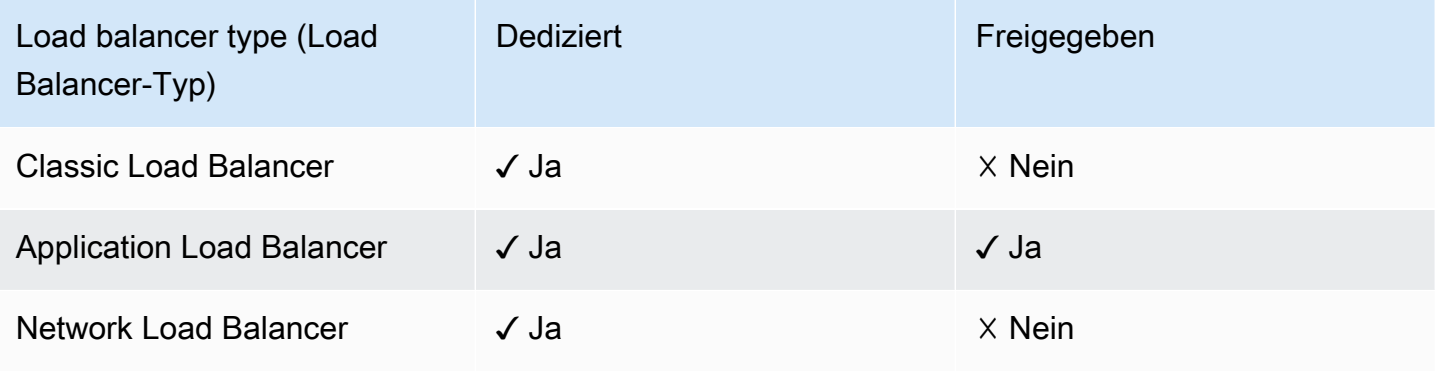

**a** Note

Die Option "Classic Load Balancer (CLB)" ist im Konsolenassistenten Umgebung erstellen deaktiviert. Wenn Sie eine bestehende Umgebung mit einem Classic Load Balancer konfiguriert haben, können Sie eine neue erstellen, indem Sie [die bestehende Umgebung](#page-731-0)  [entweder mit der Elastic-Beanstalk-Konsole oder der](#page-731-0) [EB CL](#page-733-0)[I klonen.](#page-731-0) Sie haben auch die Möglichkeit, die [EB-CLI](#page-1588-0) oder die [AWS CLI](#page-736-0) zu verwenden, um eine neue Umgebung zu erstellen, die mit einem Classic Load Balancer konfiguriert ist. Diese Befehlszeilentools

erstellen eine neue Umgebung mit einem CLB, auch wenn in Ihrem Konto noch keiner vorhanden ist.

Standardmäßig erstellt Elastic Beanstalk einen Application Load Balancer für Ihre Umgebung, wenn Sie das Load-Balancing mit der Elastic Beanstalk-Konsole oder der EB CLI aktivieren. Der Load Balancer ist so konfiguriert, dass er den HTTP-Datenverkehr auf Port 80 überwacht und diesen Datenverkehr an die Instances auf demselben Port weiterleitet. Sie können den Typ des Load Balancer, den Ihre Umgebung verwendet, nur während der Erstellung der Umgebung wählen. Sie können Einstellungen später ändern, um das Verhalten des Load Balancer Ihrer laufenden Umgebung zu verwalten, Sie können allerdings seinen Typ nicht ändern.

#### **a** Note

Ihre Umgebung muss sich in einer VPC mit Subnetzen in mindestens zwei Availability Zones befinden, damit ein Application Load Balancer erstellt wird. Alle neuen AWS-Konten umfassen Standard-VPCs, die diese Anforderung erfüllen.

In den folgenden Themen erhalten Sie weitere Informationen zu den einzelnen von Elastic Beanstalk unterstützten Load Balancer-Typen, zu ihrer Funktionalität und zu ihre Konfiguration und Verwaltung in einer Elastic Beanstalk-Umgebung. Sie erfahren auch, wie Sie einen Load Balancer für das [Hochladen von Zugriffsprotokollen](#page-958-0) in Amazon S3 konfigurieren.

#### Themen

- [Konfigurieren eines Classic Load Balancers](#page-891-0)
- [Konfigurieren eines Application Load Balancer](#page-903-0)
- [Gemeinsamen Application Load Balancer konfigurieren](#page-925-0)
- [Konfigurieren eines Network Load Balancers](#page-945-0)
- [Konfigurieren von Zugriffsprotokollen](#page-958-0)

# <span id="page-891-0"></span>Konfigurieren eines Classic Load Balancers

Wenn Sie [enable load balancing](#page-827-0) (Load Balancing aktivieren), ist in der AWS Elastic Beanstalk-Umgebung ein Elastic-Load-Balancing-Load-Balancer vorhanden, mit dem der Datenverkehr auf die Instances in der Umgebung verteilt wird. Elastic Load Balancing unterstützt verschiedene

Load Balancer-Typen. Weitere Informationen dazu finden Sie im [Elastic Load Balancing-](https://docs.aws.amazon.com/elasticloadbalancing/latest/userguide/)[Benutzerhandbuch.](https://docs.aws.amazon.com/elasticloadbalancing/latest/userguide/) Elastic Beanstalk kann einen Load Balancer für Sie erstellen oder Sie einen von Ihnen erstellten freigegebenen Load Balancer angeben lassen.

Dieses Thema beschreibt die Konfiguration eines [Classic Load Balancers,](https://docs.aws.amazon.com/elasticloadbalancing/latest/classic/) den Elastic Beanstalk erstellt und Ihrer Umgebung zuweist. Weitere Informationen zur Konfiguration aller Load Balancer-Typen, die Elastic Beanstalk unterstützt, finden Sie unter [Load Balancer Ihrer Elastic-Beanstalk-](#page-889-0)[Umgebung.](#page-889-0)

### **a** Note

Sie können den Typ des Load Balancer, den Ihre Umgebung verwendet, nur während der Erstellung der Umgebung wählen. Sie können Einstellungen später ändern, um das Verhalten des Load Balancer Ihrer laufenden Umgebung zu verwalten, Sie können allerdings seinen Typ nicht ändern.

### Einführung

Ein [Classic Load Balancer](https://docs.aws.amazon.com/elasticloadbalancing/latest/classic/) ist der Elastic Load Balancer der vorherigen Generation. Er unterstützt das Weiterleiten des Datenverkehrs aus HTTP-, HTTPS- oder TCP-Anforderungen an verschiedene Ports auf Instances in der Umgebung.

Wenn Ihre Umgebung einen Classic Load Balancer verwendet, konfiguriert Elastic Beanstalk diesen standardmäßig auf [listen](https://docs.aws.amazon.com/elasticloadbalancing/latest/classic/elb-listener-config.html) für HTTP-Datenverkehr über Port 80 und leitet ihn an Instances am selben Port weiter. Obwohl Sie den Standard-Listener für Port 80 nicht löschen können, können Sie ihn deaktivieren, wodurch die gleiche Funktionalität erreicht wird, indem der Datenverkehr blockiert wird. Beachten Sie, dass Sie andere Listener hinzufügen oder löschen können. Zur Unterstützung sicherer Verbindungen können Sie einen Listener auf Port 443 und ein TLS-Zertifikat für den Load Balancer konfigurieren.

Der Load Balancer überprüft mittels einer [Zustandsprüfung,](https://docs.aws.amazon.com/elasticloadbalancing/latest/classic/elb-healthchecks.html) ob die Amazon EC2-Instances, auf denen die Anwendung ausgeführt wird, stabil sind. Die Zustandsprüfung sendet in festgelegten Intervallen eine Anfrage an eine angegebene URL. Wenn die URL eine Fehlermeldung zurückgibt oder nicht innerhalb eines definierten Timeouts antwortet, schlägt die Zustandsprüfung fehl.

Sofern sich die Anwendungsleistung verbessern lässt, wenn mehrere Anforderungen vom gleichen Client auf einem einzigen Server verarbeitet werden, können Sie den Load Balancer für die Nutzung von [Sticky Sessions](https://docs.aws.amazon.com/elasticloadbalancing/latest/classic/elb-sticky-sessions.html) konfigurieren. Bei Verwendung von Sticky Sessions fügt der Load Balancer den HTTP-Antworten ein Cookie zur Identifizierung der Amazon EC2-Instance hinzu, von der die Anforderung verarbeitet wurde. Bei der nächsten eingehenden Anforderung vom gleichen Client nutzt der Load Balancer das Cookie, um die Anforderung an dieselbe Instance zu senden.

Wenn [zonenübergreifendes Load Balancing](https://docs.aws.amazon.com/elasticloadbalancing/latest/classic/enable-disable-crosszone-lb.html) aktiviert ist, verteilt jeder Load Balancer-Knoten für Ihren Classic Load Balancer Anfragen gleichmäßig auf die registrierten Instances in allen aktivierten Availability Zones. Wenn zonenübergreifendes Load Balancing deaktiviert ist, verteilt jeder Load Balancer-Knoten Anfragen gleichmäßig nur auf die registrierten Instances in seiner aktivierten Availability Zone.

Falls eine Instance aus dem Load Balancer entfernt wird (aufgrund ihres instabilen Zustands oder wegen einer Herunterskalierung der Umgebung), kann die Instance mithilfe von [Connection](https://docs.aws.amazon.com/elasticloadbalancing/latest/classic/config-conn-drain.html)  [Draining](https://docs.aws.amazon.com/elasticloadbalancing/latest/classic/config-conn-drain.html) die Anforderungen abschließen, bevor die Verbindung zwischen der Instance und dem Load Balancer getrennt wird. Sie können den Zeitraum ändern, in dem Instances eine Antwort senden können, oder Connection Draining vollständig deaktivieren.

#### **a** Note

Connection Draining wird standardmäßig aktiviert, wenn Sie eine Umgebung mit der Elastic Beanstalk-Konsole oder der EB CLI erstellen. Bei anderen Clients können Sie die Aktivierung in den [Konfigurationsoptionen](#page-902-0) vornehmen.

Mit erweiterten Load Balancer-Einstellungen können Listener für beliebige Ports eingerichtet, zusätzliche Sticky Session-Einstellungen bearbeitet und eine sichere Verbindung vom Load Balancer zu den EC2-Instances konfiguriert werden. Diese Einstellungen stehen über [Konfigurationsoptionen](#page-902-0) zur Verfügung, die Sie mithilfe von Konfigurationsdateien im Quellcode oder über die Elastic Beanstalk-API direkt in der Umgebung festlegen können. Viele dieser Einstellungen sind auch in der Elastic Beanstalk-Konsole verfügbar. Außerdem können Sie den Load Balancer für den [Upload von](#page-958-0) [Zugriffsprotokollen](#page-958-0) in Amazon S3 konfigurieren.

Classic Load Balancer mit der Elastic Beanstalk-Konsole konfigurieren

Sie können die Elastic Beanstalk-Konsole zum Konfigurieren der Ports, des HTTPS-Zertifikats und anderer Einstellungen eines Classic Load Balancer verwenden, während die Umgebung erstellt wird oder später, wenn die Umgebung bereits ausgeführt wird.

### **a** Note

Die Option "Classic Load Balancer (CLB)" ist im Konsolenassistenten Umgebung erstellen deaktiviert. Wenn Sie eine bestehende Umgebung mit einem Classic Load Balancer konfiguriert haben, können Sie eine neue erstellen, indem Sie [die bestehende Umgebung](#page-731-0)  [entweder mit der Elastic-Beanstalk-Konsole oder der](#page-731-0) [EB CL](#page-733-0)[I klonen.](#page-731-0) Sie haben auch die Möglichkeit, die [EB-CLI](#page-1588-0) oder die [AWS CLI](#page-736-0) zu verwenden, um eine neue Umgebung zu erstellen, die mit einem Classic Load Balancer konfiguriert ist. Diese Befehlszeilentools erstellen eine neue Umgebung mit einem CLB, auch wenn in Ihrem Konto noch keiner vorhanden ist.

So konfigurieren Sie den Classic Load Balancer einer laufenden Umgebung in der Elastic Beanstalk-Konsole:

- 1. Öffnen Sie die [Elastic-Beanstalk-Konsole](https://console.aws.amazon.com/elasticbeanstalk) und wählen Sie in der Liste Regions (Regionen) Ihre AWS-Region aus.
- 2. Wählen Sie im Navigationsbereich Environments (Umgebungen) aus und wählen Sie dann in der Liste den Namen Ihrer Umgebung aus.

### **a** Note

Wenn Sie viele Umgebungen haben, verwenden Sie die Suchleiste, um die Umgebungsliste zu filtern.

- 3. Wählen Sie im Navigationsbereich Configuration (Konfiguration) aus.
- 4. Wählen Sie in der Konfigurationskategorie Load Balancer die Option Edit (Bearbeiten) aus.

### **a** Note

Ist in der Konfigurationskategorie Load balancer die Schaltfläche Edit (Bearbeiten) nicht vorhanden, verfügt Ihre Umgebung über keinen Load Balancer. Informationen zur Einrichtung finden Sie unter [Ändern des Umgebungstyps.](#page-827-0)

5. Nehmen Sie die für Ihre Umgebung erforderlichen Konfigurationsänderungen am Classic Load Balancer vor.

6. Wählen Sie unten auf der Seite die Option Apply (Anwenden) aus, um die Änderungen zu speichern.

Classic Load Balancer-Einstellungen

- [Listener](#page-895-0)
- [Sitzungen](#page-898-0)
- [Zonenübergreifendes Load Balancing](#page-899-0)
- [Connection Draining](#page-899-1)
- **[Zustandsprüfung](#page-900-0)**

#### <span id="page-895-0"></span>Listener

Verwenden Sie diese Liste, um Listener für Ihren Load Balancer anzugeben. Jeder Listener leitet den eingehenden Client-Datenverkehr eines bestimmten Ports mittels eines festgelegten Protokolls an Ihre Instances weiter. Anfänglich wird in der Liste der Standard-Listener angezeigt, der eingehenden HTTP-Datenverkehr auf Port 80 an Instance-Server Ihrer Umgebung weiterleitet, die HTTP-Port 80 überwachen.

#### **a** Note

Obwohl Sie den Standard-Listener für Port 80 nicht löschen können, können Sie ihn deaktivieren, wodurch die gleiche Funktionalität erreicht wird, indem der Datenverkehr blockiert wird.

#### **Classic Load Balancer**

You can specify listeners for your load balancer. Each listener routes incoming client traffic on a specified port using a specified protocol to your instances. By default, we've configured your load balancer with a standard web server on port 80.

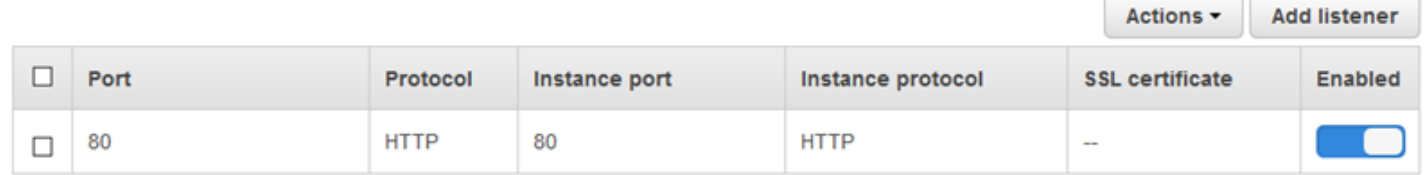

So konfigurieren Sie einen vorhandenen Listener

- 1. Aktivieren Sie das Kontrollkästchen neben dem Tabelleneintrag und wählen Sie Actions (Aktionen) und dann die gewünschte Aktion aus.
- 2. Falls Sie Edit (Bearbeiten) ausgewählt haben, verwenden Sie das Dialogfeld Classic Load Balancer listener (Listener Ihres Classic Load Balancers), um die Einstellungen zu bearbeiten, und wählen Sie dann Save (Speichern) aus.

Beispielsweise können Sie den Standard-Listener bearbeiten und die Einstellung Protocol (Protokoll) von HTTP in TCP ändern, wenn der Load Balancer die Anforderungen unverändert weiterleiten soll. Dadurch wird verhindert, dass der Load Balancer Header umschreibt (einschließlich X-Forwarded-For). Die Technik funktioniert nicht mit Sticky Sessions.

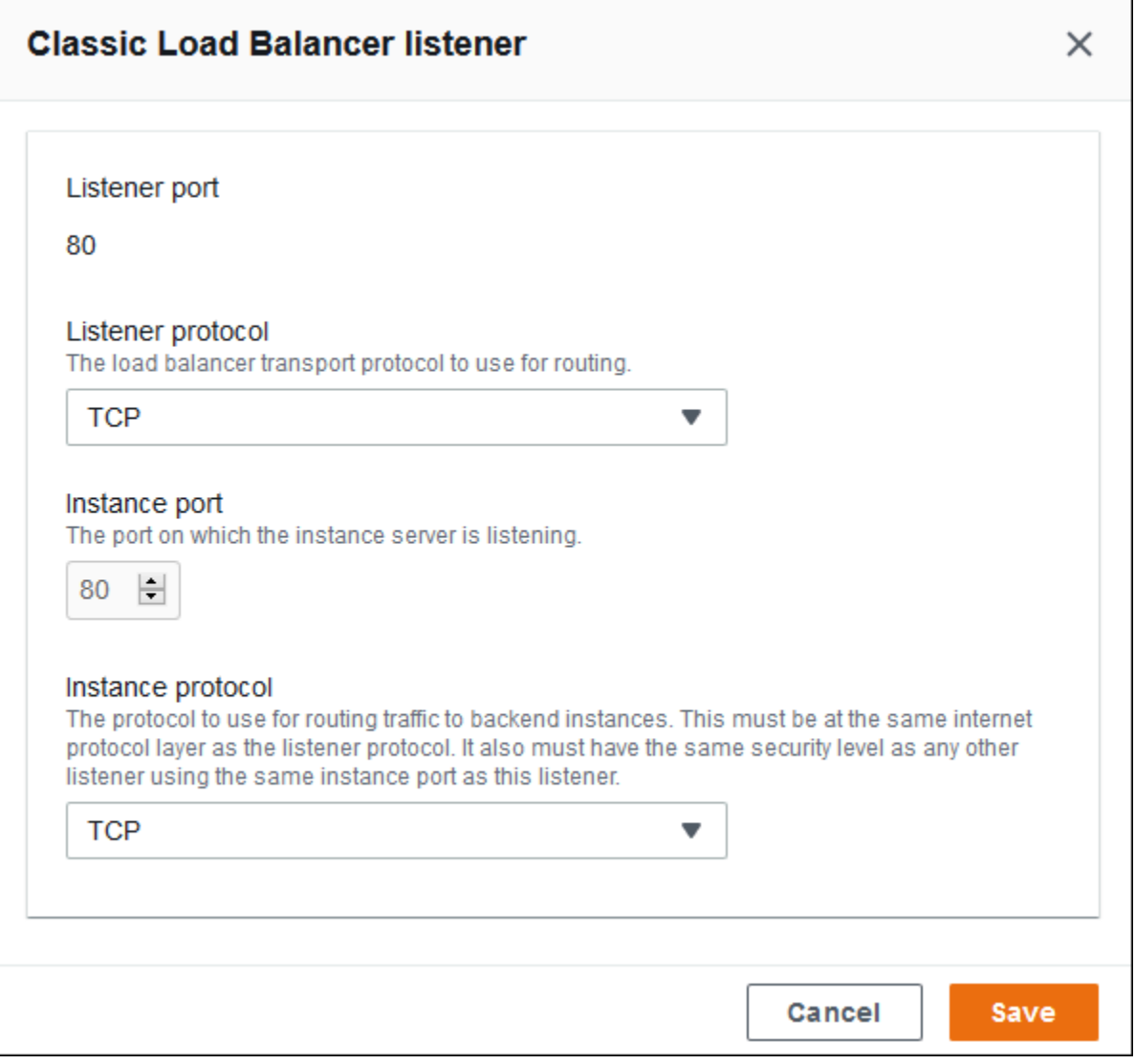

So fügen Sie einen Listener hinzu

- 1. Wählen Sie Add listener (Listener hinzufügen) aus.
- 2. Konfigurieren Sie im Dialogfeld Classic Load Balancer listener (Listener Ihres Classic Load Balancers) die gewünschten Einstellungen und wählen Sie dann Add (Hinzufügen) aus.

Ein häufiger Anwendungsfall ist das Hinzufügen eines sicheren Listener. Im Beispiel im folgenden Image wird ein Listener für HTTPS-Datenverkehr auf Port 443 hinzugefügt. Dieser Listener leitet den eingehenden Datenverkehr an Instance-Server der Umgebung weiter, die Port 443 auf HTTPS-Datenverkehr überwachen.

Bevor Sie einen HTTPS-Listener konfigurieren können, stellen Sie sicher, dass Sie über ein gültiges SSL-Zertifikat verfügen. Führen Sie eine der folgenden Aktionen aus:

- Wenn AWS Certificate Manager (ACM) in Ihrer [AWS-Region verfügbar ist](https://docs.aws.amazon.com/general/latest/gr/acm.html), erstellen oder importieren Sie ein Zertifikat mit ACM. Weitere Informationen zum Anfordern eines ACM-Zertifikats finden Sie unter [Zertifikat anfordern](https://docs.aws.amazon.com/acm/latest/userguide/gs-acm-request.html) im AWS Certificate Manager-Benutzerhandbuch. Weitere Informationen zum Importieren von Zertifikaten von Drittanbietern in ACM finden Sie unter [Importieren von Zertifikaten](https://docs.aws.amazon.com/acm/latest/userguide/import-certificate.html) im AWS Certificate Manager-Benutzerhandbuch.
- Wenn ACM in Ihrer [AWS-Region nicht verfügbar ist,](https://docs.aws.amazon.com/general/latest/gr/acm.html) laden Sie Ihr vorhandenes Zertifikat und den vorhandenen Schlüssel in IAM hoch. Weitere Informationen zum Erstellen und Hochladen von Zertifikaten in IAM finden Sie unter [Arbeiten mit Serverzertifikaten](https://docs.aws.amazon.com/IAM/latest/UserGuide/ManagingServerCerts.html) im IAM-Benutzerhandbuch.

Weitere Informationen zum Konfigurieren von HTTPS und zum Verwenden von Zertifikaten in Elastic Beanstalk finden Sie unter [Konfigurieren von HTTPS für Elastic Beanstalk-Umgebung.](#page-1234-0)

Wählen Sie unter SSL certificate (SSL-Zertifikat) den ARN des SSL-Zertifikats aus. Beispiel: arn:aws:iam::123456789012:server-certificate/abc/certs/build oder arn:aws:acm:useast-2:123456789012:certificate/12345678-12ab-34cd-56ef-12345678.

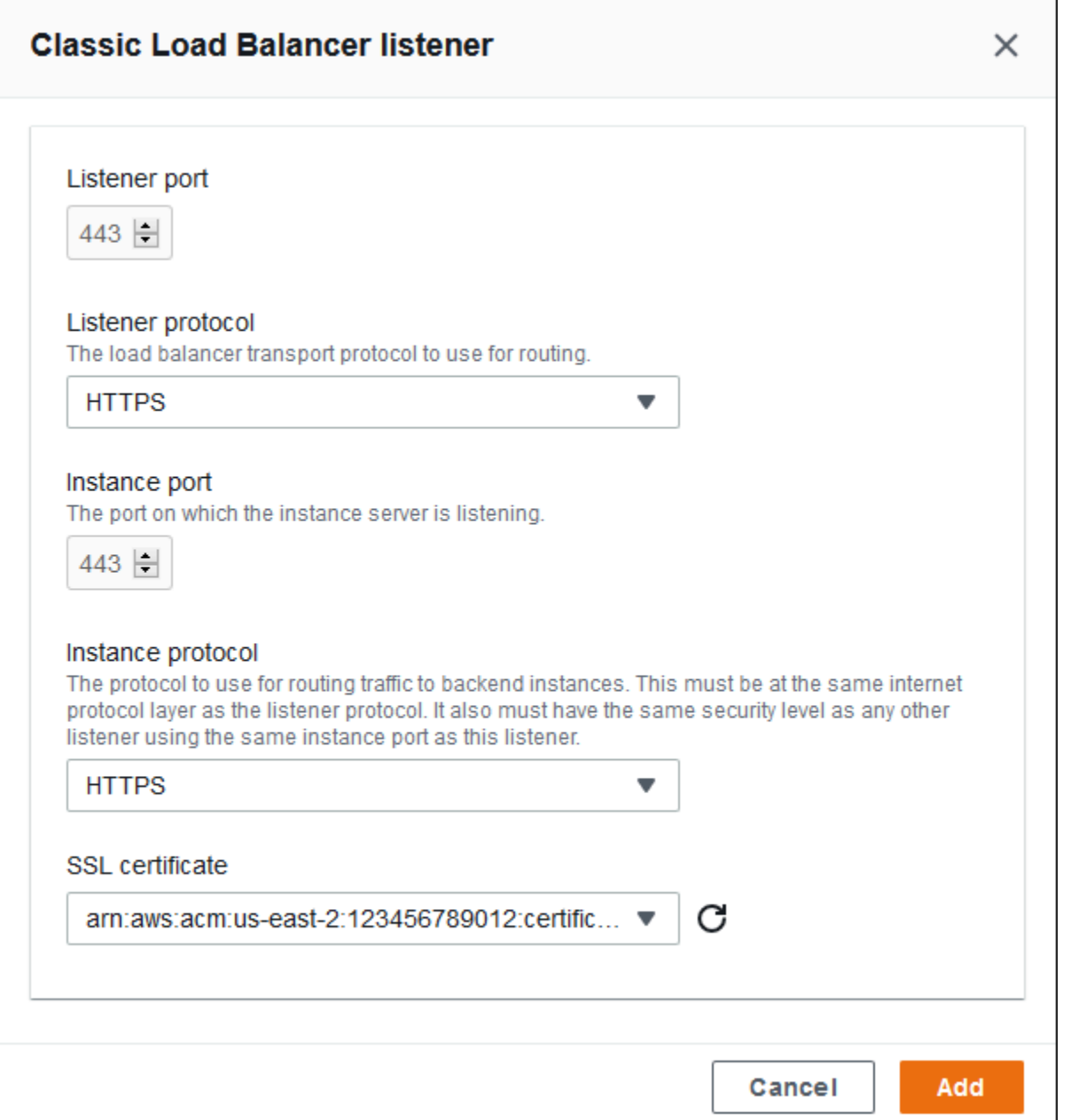

Informationen zum Konfigurieren von HTTPS und zum Verwenden von Zertifikaten in Elastic Beanstalk finden Sie unter [Konfigurieren von HTTPS für Elastic Beanstalk-Umgebung.](#page-1234-0)

#### <span id="page-898-0"></span>Sitzungen

Aktivieren oder deaktivieren Sie das Kontrollkästchen Session stickiness enabled (Gebundene Sitzung aktiviert) zum Aktivieren oder Deaktivieren von Sticky Sessions. Verwenden Sie Cookie duration (Cookie-Dauer) zum Konfigurieren der Dauer einer Sticky Session (auf bis zu **1000000** Sekunden). Wählen Sie in der Liste Load balancer ports (Load Balancer-Ports) Listener-Ports aus, für die die Standardrichtlinie (AWSEB-ELB-StickinessPolicy) gilt.

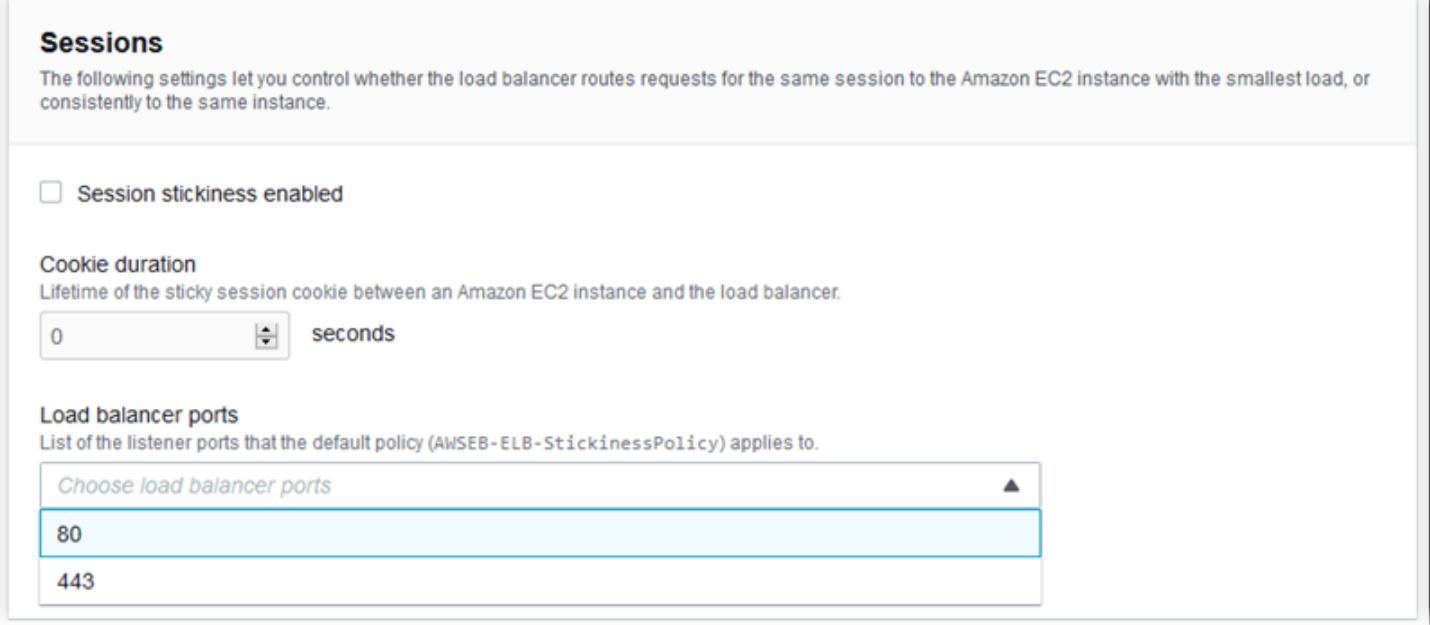

### <span id="page-899-0"></span>Zonenübergreifendes Load Balancing

Aktivieren oder deaktivieren Sie das Kontrollkästchen Load balancing across multiple Availability Zones enabled (Das Load Balancing ist für mehrere Availability Zones aktiviert) zum Aktivieren oder Deaktivieren von zonenübergreifendem Load Balancing.

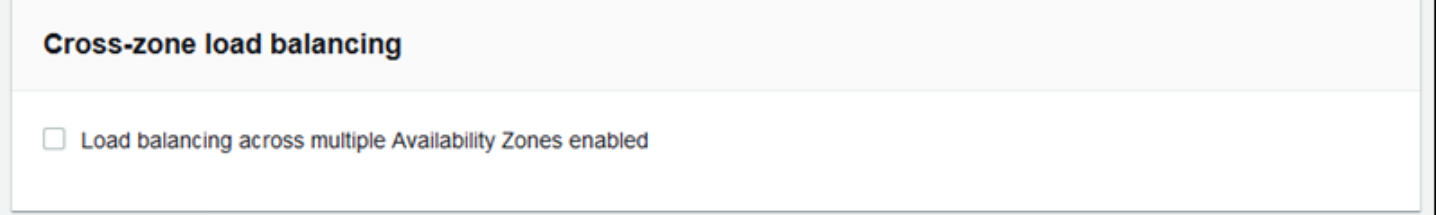

### <span id="page-899-1"></span>Connection Draining

Aktivieren oder deaktivieren Sie das Kontrollkästchen Connection draining enabled (Connection Draining aktiviert) zum Aktivieren oder Deaktivieren von Connection Draining. Legen Sie das Draining timeout (Draining-Timeout) fest (auf bis zu **3600** Sekunden).
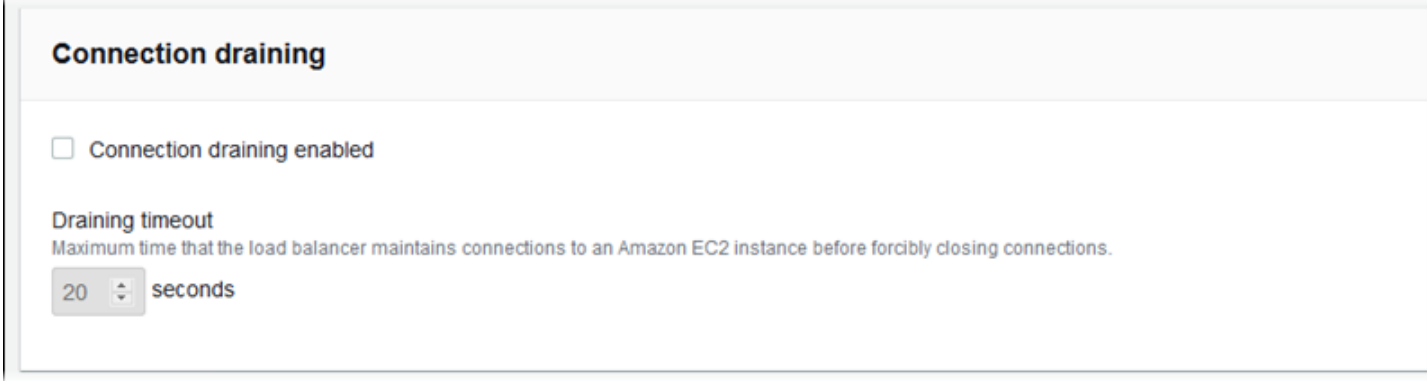

## Zustandsprüfung

Verwenden Sie die folgenden Einstellungen zum Konfigurieren von Zustandsprüfungen des Load Balancer:

- Health check path (Pfad für die Zustandsprüfung) Der Pfad, an den der Load Balancer Zustandsprüfungsanforderungen sendet Falls Sie den Pfad nicht festlegen, versucht der Load Balancer, über Port 80 eine TCP-Verbindung herzustellen, um die Zustandsprüfung auszuführen.
- Timeout Die Wartezeit in Sekunden, bis eine Antwort von der Zustandsprüfung eingeht
- Interval (Intervall) Der Zeitraum in Sekunden zwischen Zustandsprüfungen einer einzelnen Instance Der Intervall-Wert muss größer als der Timeout-Wert sein.
- Unhealthy threshold, Healthy threshold Die Anzahl der Zustandsprüfungen, die nicht bestanden bzw. bestanden sein müssen, bevor Elastic Load Balancing den Zustand der Instance ändert.

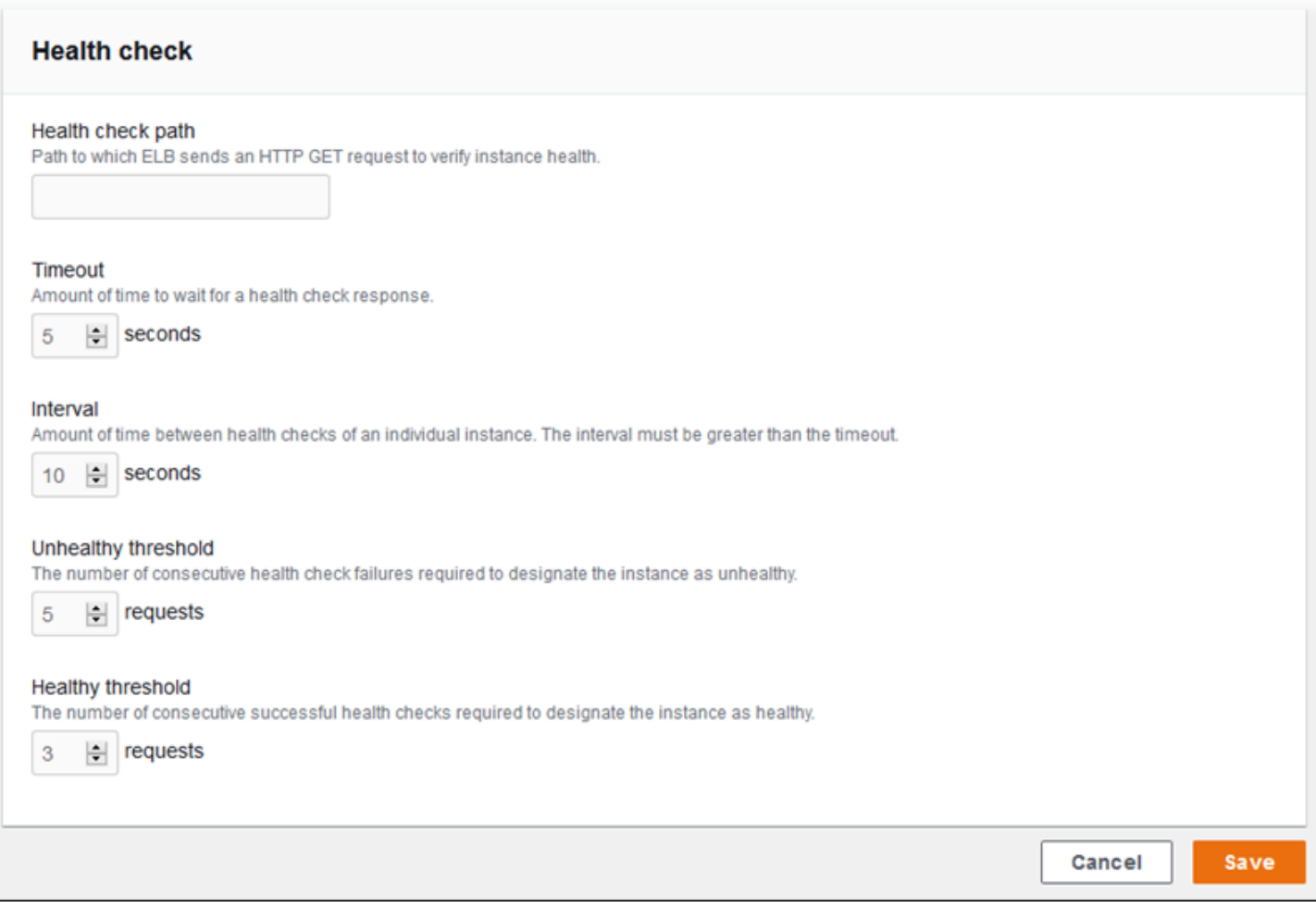

#### **a** Note

Die Zustandsprüfung für Elastic Load Balancing hat keinen Einfluss auf das Verhalten der Zustandsprüfung der Auto Scaling-Gruppe einer Umgebung. Instances, die die Elastic Load Balancing-Zustandsprüfung nicht bestehen, werden nicht automatisch durch die Amazon EC2 Auto Scaling ersetzt, es sei denn, Sie konfigurieren Amazon EC2 Auto Scaling manuell entsprechend. Details dazu finden Sie unter [Zustandsprüfungseinstellung für Auto-Scaling.](#page-888-0)

Weitere Informationen zu Zustandsprüfungen und deren Auswirkungen auf den Gesamtstatus der Umgebung finden Sie unter [Grundlegende Zustandsberichte.](#page-1296-0)

Classic Load Balancer mit der EB CLI konfigurieren

Sie werden von der EB CLI aufgefordert, einen Load Balancer-Typ auszuwählen, wenn Sie [eb create](#page-1643-0) ausführen.

```
$ eb create
Enter Environment Name
(default is my-app): test-env
Enter DNS CNAME prefix
(default is my-app): test-env-DLW24ED23SF
Select a load balancer type
1) classic
2) application
3) network
(default is 1):
```
Drücken Sie die Eingabetaste, um classic auszuwählen.

Sie können einen Load Balancer-Typ auch mithilfe der --elb-type-Option angeben.

\$ **eb create test-env --elb-type classic**

Classic Load Balancer-Konfiguration in Namespaces

In den folgenden Namespaces finden Sie Einstellungen im Zusammenhang mit Classic Load Balancern:

- [aws:elb:healthcheck](#page-1102-0) Konfigurieren Sie Grenzwerte und überprüfen Sie Intervall sowie Timeout für Load Balancer-Zustandsprüfungen.
- [aws:elasticbeanstalk:application](#page-1076-0) Konfigurieren Sie die Zustandsprüfungs-URL.
- aws: elb: loadbalancer Aktivieren Sie zonenübergreifendes Load Balancing. Ordnen Sie dem Load Balancer Sicherheitsgruppen zu und überschreiben Sie die von Elastic Beanstalk erstellte Standardsicherheitsgruppe. In diesem Namespace finden Sie auch veraltete Optionen für die Konfiguration von Standard- und sicheren Listenern, die durch Optionen im Namespace aws:elb:listener ersetzt wurden.
- [aws:elb:listener](#page-1105-0) Konfigurieren Sie den Standard-Listener auf Port 80, einen sicheren Listener auf Port 443 oder weitere Listener für beliebige Protokolle auf einem frei wählbaren Port. Sofern Sie aws:elb:listener als Namespace angeben, gelten die Einstellungen für den Standard-Listener auf Port 80. Wenn Sie einen Port festlegen (z. B. aws:elb:listener:443), wird ein Listener auf diesem Port konfiguriert.
- [aws:elb:policies](#page-1108-0) Konfigurieren Sie zusätzliche Einstellungen für den Load Balancer. Richten Sie mit den Optionen in diesem Namespace Listener für beliebige Ports ein, bearbeiten Sie

zusätzliche Sticky Session-Einstellungen und konfigurieren Sie eine sichere Verbindung vom Load Balancer zu den Amazon EC2-Instances.

Die EB-CLI und Elastic-Beanstalk-Konsole wenden die für die vorhergehenden Optionen empfohlenen Werte an. Diese Einstellungen müssen entfernt werden, wenn Sie Konfigurationsdateien zum Konfigurieren dieser Einstellungen verwenden möchten. Details dazu finden Sie unter [Empfohlene Werte.](#page-1014-0)

Example .ebextensions/loadbalancer-terminatehttps.config

Die folgende Beispielkonfigurationsdatei wird zur Erstellung eines HTTPS-Listeners auf Port 443, für die Zuweisung eines Zertifikats, mit dem der Load Balancer die sichere Verbindung beendet, und zur Deaktivierung des Standard-Listeners auf Port 80 verwendet. Die entschlüsselten Anforderungen werden dann vom Load Balancer über HTTP:80 an die EC2-Instances in der Umgebung weitergeleitet.

```
option_settings: 
   aws:elb:listener:443: 
     ListenerProtocol: HTTPS 
     SSLCertificateId: arn:aws:acm:us-
east-2:123456789012:certificate/12345678-12ab-34cd-56ef-12345678
     InstancePort: 80 
     InstanceProtocol: HTTP 
   aws:elb:listener: 
     ListenerEnabled: false
```
# <span id="page-903-0"></span>Konfigurieren eines Application Load Balancer

Wenn Sie [Load Balancing aktivieren,](#page-827-0) ist Ihre AWS Elastic Beanstalk Umgebung mit einem Elastic Load Balancing Load Balancer ausgestattet, der den Traffic auf die Instances in Ihrer Umgebung verteilt. Elastic Load Balancing unterstützt verschiedene Load Balancer-Typen. Weitere Informationen dazu finden Sie im [Elastic Load Balancing-Benutzerhandbuch](https://docs.aws.amazon.com/elasticloadbalancing/latest/userguide/). Elastic Beanstalk kann einen Load Balancer für Sie erstellen oder Sie einen von Ihnen erstellten freigegebenen Load Balancer angeben lassen.

Dieses Thema beschreibt die Konfiguration eines [Application Load Balancers,](https://docs.aws.amazon.com/elasticloadbalancing/latest/application/) den Elastic Beanstalk erstellt und Ihrer Umgebung zuweist. Siehe auch [the section called "Geteile Application Load](#page-925-0)  [Balancer"](#page-925-0). Weitere Informationen zur Konfiguration aller Load Balancer-Typen, die Elastic Beanstalk unterstützt, finden Sie unter [the section called "Load Balancer"](#page-889-0).

## **a** Note

Sie können den Typ des Load Balancer, den Ihre Umgebung verwendet, nur während der Erstellung der Umgebung wählen. Sie können Einstellungen ändern, um das Verhalten des Load Balancer Ihrer laufenden Umgebung zu verwalten, Sie können allerdings seinen Typ nicht ändern. Sie können auch nicht von einem dedizierten zu einem freigegebenen Load Balancer wechseln und umgekehrt.

## <span id="page-904-0"></span>Einführung

Ein Application Load Balancer untersucht Datenverkehr auf Protokollebene des Anwendungsnetzwerks, um den Pfad der Anforderung zu bestimmen, sodass er Anforderungen für verschiedene Pfade an verschiedene Ziele leiten kann.

Wenn Ihre Umgebung einen Application Load Balancer verwendet, konfiguriert Elastic Beanstalk diesen standardmäßig so, dass er die gleiche Funktion wie ein Classic Load Balancer ausführt. Der standardmäßige Listener akzeptiert HTTP-Anfragen auf Port 80 und leitet sie an die Instances in Ihrer Umgebung weiter. Sie können einen sicheren Listener auf Port 443 mit einem Zertifikat zur Verschlüsselung von HTTPS-Datenverkehr hinzufügen, Zustandsprüfungsverhalten konfigurieren und Zugriffsprotokolle vom Load Balancer an einen Amazon Simple Storage Service (Amazon S3)-Bucket übermitteln.

## **a** Note

Im Gegensatz zu einem Classic Load Balancer oder einem Network Load Balancer kann ein Application Load Balancer keine TCP- oder SSL/TLS-Listener auf Transportschicht (Schicht 4) haben. Er unterstützt nur HTTP- und HTTPS-Listener. Darüber hinaus kann er keine Backend-Authentifizierung zum Authentifizieren von HTTPS-Verbindungen zwischen dem Load Balancer und Backend-Instances verwenden.

In einer Elastic Beanstalk-Umgebung können Sie einen Application Load Balancer verwenden, um Datenverkehr für bestimmte Pfade zu einem anderen Prozess auf Ihren Webserver-Instance zu routen. Mit einem Classic Load Balancer wird der gesamte Datenverkehr zu einem Listener an einen einzelnen Port auf den Backend-Instances weitergeleitet. Mit einem Application Load Balancer können Sie mehrere Regeln auf dem Listener so konfigurieren, dass Anforderungen für bestimmte

Pfade an verschiedene Backend-Prozesse weitergeleitet werden. Sie konfigurieren jeden Prozess mit dem Port, den der Prozess überwacht.

Sie können z. B. eine Anmeldung separat von der Hauptanwendung durchführen. Während die Hauptanwendung auf den Instances Ihrer Umgebung die meisten Anforderungen akzeptiert und auf Port 80 überwacht, überwacht Ihr Anmeldevorgang auf Port 5000 und akzeptiert Anforderungen an den /login-Pfad. Alle eingehenden Anforderungen von Clients gehen auf Port 80 ein. Mit einem Application Load Balancer können Sie einen einzigen Listener für eingehenden Datenverkehr auf Port 80 mit zwei Regeln konfigurieren, die den Datenverkehr je nach Pfad in der Anforderung an zwei separate Prozesse weiterleiten. Sie fügen eine benutzerdefinierte Regel hinzu, die den Datenverkehr für /login an den Anmeldeprozess weiterleitet, der Port 5000 überwacht. Die Standardregel leitet sämtlichen weiteren Datenverkehr an die Prozessüberwachung für die Hauptanwendung an Port 80 weiter.

Eine Application Load Balancer-Regel ordnet eine Anfrage einer Zielgruppe zu. In Elastic Beanstalk wird eine Zielgruppe durch einen Prozess dargestellt. Sie können einen Prozess mit Einstellungen für Protokoll, Port und Zustandsprüfung konfigurieren. Der Prozess stellt den Prozess dar, der auf Instances in Ihrer Umgebung ausgeführt wird. Der Standardprozess ist ein Listener auf Port 80 des Reverse Proxy (nginx oder Apache), der vor Ihrer Anwendung ausgeführt wird.

#### **a** Note

Außerhalb von Elastic Beanstalk entspricht eine Zielgruppe einer Gruppe von Instances. Ein Listener kann Regeln und Zielgruppen für die Weiterleitung des Datenverkehrs an verschiedene Instances basierend auf dem Pfad verwenden. Innerhalb von Elastic Beanstalk sind alle Instances in Ihrer Umgebung identisch, sodass die Unterscheidung zwischen Prozessen gemacht wird, die auf verschiedenen Ports überwachen.

Ein Classic Load Balancer verwendet eine einzige Zustandsprüfungspfad für die gesamte Umgebung. Bei einem Application Load Balancer verfügt jeder Prozess über einen separaten Zustandsprüfungpfad, der durch den Load Balancer und der von Elastic Beanstalk unterstützte Zustandsprüfung überwacht wird.

Zur Verwendung Ihres Application Load Balancer muss Ihre Umgebung in einer Standardoder benutzerdefinierten VPC sein und über eine Servicerolle mit dem Standardsatz an Berechtigungen verfügen. Wenn Sie über eine ältere Servicerolle verfügen, müssen Sie ggf. ihre [Berechtigungen aktualisieren,](#page-1419-0) um elasticloadbalancing:DescribeTargetHealth und

elasticloadbalancing:DescribeLoadBalancers einzuschließen. Weitere Informationen über Application Load Balancer finden Sie unter [What Is an Application Load Balancer?.](https://docs.aws.amazon.com/elasticloadbalancing/latest/application/)

## **a** Note

Die Zustandsprüfung bei Application Load Balancer verwendet nicht den Zustandsprüfungspfad für Elastic Beanstalk. Stattdessen wird der spezifische Pfad verwendet, der für jeden Prozess separat konfiguriert ist.

## Application Load Balancer mit der Elastic Beanstalk-Konsole konfigurieren

Sie können die Elastic Beanstalk-Konsole verwenden, um die Listener, Prozesse und Regeln eines Application Load Balancers während der Erstellung der Umgebung oder später (wenn Ihre Umgebung bereits ausgeführt wird) zu konfigurieren.

So konfigurieren Sie einen Application Load Balancer in der Elastic Beanstalk-Konsole während der Erstellung der Umgebung:

- 1. Offnen Sie die [Elastic Beanstalk Beanstalk-Konsole](https://console.aws.amazon.com/elasticbeanstalk) und wählen Sie in der Liste Regionen Ihre aus. AWS-Region
- 2. Wählen Sie im Navigationsbereich Environments (Umgebungen) aus.
- 3. Wählen Sie [Create a new environment \(Neue Umgebung erstellen\),](#page-708-0) um mit der Erstellung Ihrer Umgebung zu beginnen.
- 4. Wählen Sie auf der Hauptseite des Assistenten zuerst Configure more options (Weitere Optionen konfigurieren) und dann Create environment (Umgebung erstellen) aus.
- 5. Wählen Sie die Konfigurationsvoreinstellung High availability (Hohe Verfügbarkeit) aus.

Alternativ können Sie in der Konfigurationskategorie Capacity (Kapazität) einen Umgebungstyp mit Load balanced (Lastenverteilung) konfigurieren. Details hierzu finden Sie unter [Capacity](#page-718-0)  [\(Kapazität\).](#page-718-0)

- 6. Wählen Sie in der Konfigurationskategorie Load Balancer die Option Edit (Bearbeiten) aus.
- 7. Wählen Sie die Optionen Application Load Balancer und Dedicated (Dediziert) aus, falls sie nicht bereits ausgewählt sind.

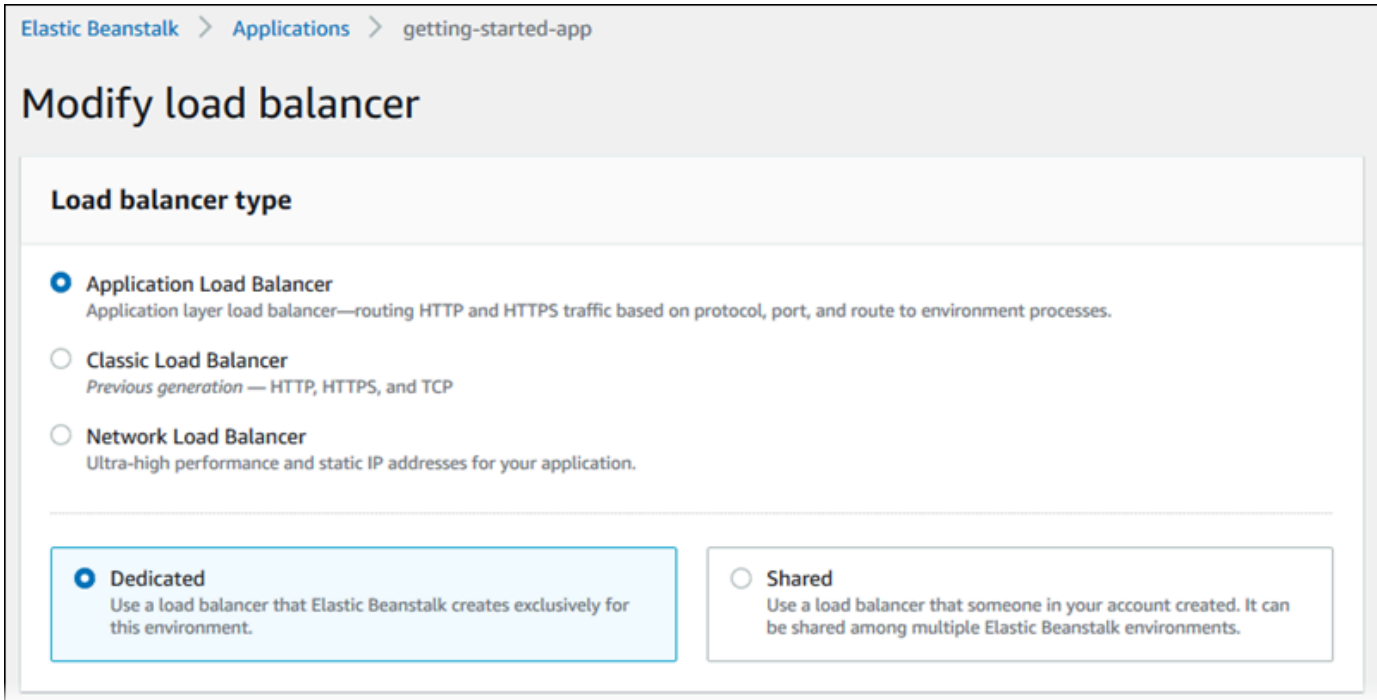

- 8. Nehmen Sie alle Konfigurationsänderungen am Application Load Balancer vor, die für Ihre Umgebung erforderlich sind.
- 9. Wählen Sie Save (Speichern) aus und nehmen Sie dann alle weiteren Konfigurationsänderungen für Ihre Umgebung vor.
- 10. Wählen Sie Create environment (Umgebung erstellen) aus.

So konfigurieren Sie den Application Load Balancer einer laufenden Umgebung in der Elastic Beanstalk-Konsole:

- 1. Öffnen Sie die [Elastic Beanstalk Beanstalk-Konsole](https://console.aws.amazon.com/elasticbeanstalk) und wählen Sie in der Liste Regionen Ihre aus. AWS-Region
- 2. Wählen Sie im Navigationsbereich Environments (Umgebungen) aus und wählen Sie dann in der Liste den Namen Ihrer Umgebung aus.

Wenn Sie viele Umgebungen haben, verwenden Sie die Suchleiste, um die Umgebungsliste zu filtern.

- 3. Wählen Sie im Navigationsbereich Configuration (Konfiguration) aus.
- 4. Wählen Sie in der Konfigurationskategorie Load Balancer die Option Edit (Bearbeiten) aus.

**a** Note

## **a** Note

Ist in der Konfigurationskategorie Load balancer die Schaltfläche Edit (Bearbeiten) nicht vorhanden, verfügt Ihre Umgebung über keinen Load Balancer. Informationen zur Einrichtung finden Sie unter [Ändern des Umgebungstyps.](#page-827-0)

- 5. Nehmen Sie die Konfigurationsänderungen am Application Load Balancer vor, die Ihre Umgebung erfordert.
- 6. Wählen Sie unten auf der Seite die Option Apply (Anwenden) aus, um die Änderungen zu speichern.

## Application Load Balancer-Einstellungen

- **[Listener](#page-908-0)**
- **[Prozesse](#page-910-0)**
- [Regeln](#page-915-0)
- [Zugangsprotokollerfassung](#page-917-0)

### <span id="page-908-0"></span>Listener

Verwenden Sie diese Liste, um Listener für Ihren Load Balancer anzugeben. Jeder Listener leitet den eingehenden Client-Datenverkehr eines bestimmten Ports mittels eines festgelegten Protokolls an mindestens einen Prozess auf Ihren Instances weiter. Zunächst wird in der Liste der Standard-Listener angezeigt, der den eingehenden HTTP-Datenverkehr auf Port 80 an einen Prozess mit der Bezeichnung default (Standard) weiterleitet.

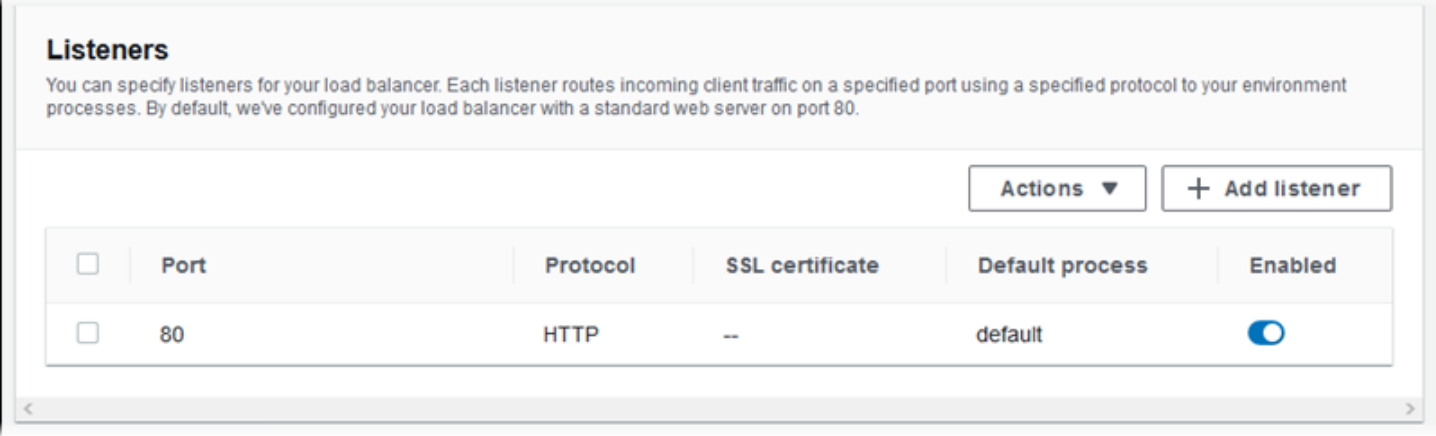

So konfigurieren Sie einen vorhandenen Listener

- 1. Aktivieren Sie das Kontrollkästchen neben seinem Tabelleneintrag und wählen Sie dann Actions (Aktionen), Edit (Bearbeiten) aus.
- 2. Verwenden Sie das Dialogfeld Application Load Balancer listener, um die Einstellungen zu bearbeiten, und wählen Sie dann Save (Speichern) aus.

So fügen Sie einen Listener hinzu

- 1. Wählen Sie Add listener (Listener hinzufügen) aus.
- 2. Konfigurieren Sie im Dialogfeld Application Load Balancer listener (Application Load Balancer-Listener) die gewünschten Einstellungen. Wählen Sie anschließend Add (Hinzufügen) aus.

Verwenden Sie die Dialogfeldeinstellungen unter Application Load Balancer listener (Application Load Balancer-Listener), um den Port und das Protokoll auszuwählen, auf dem der Listener den Datenverkehr überwacht, sowie den Prozess, an den der Datenverkehr weitergeleitet werden soll. Bei Auswahl des HTTPS-Protokolls konfigurieren Sie die SSL-Einstellungen.

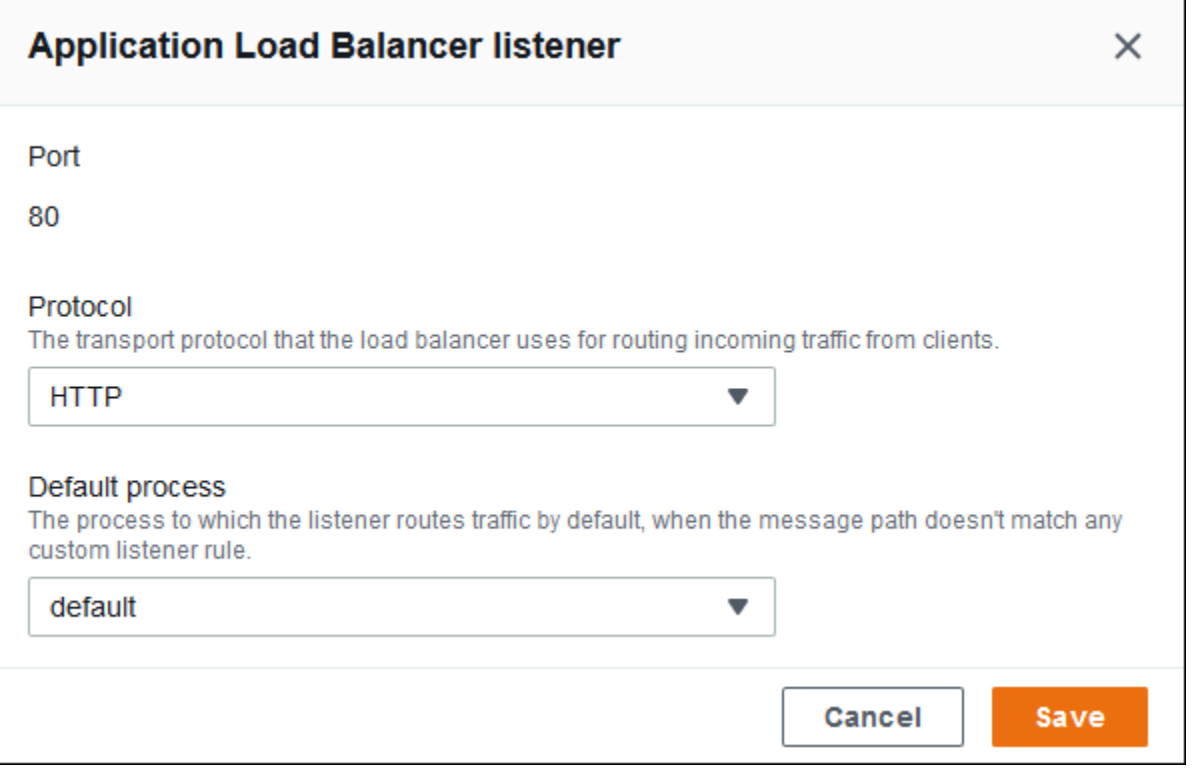

Bevor Sie einen HTTPS-Listener konfigurieren können, stellen Sie sicher, dass Sie über ein gültiges SSL-Zertifikat verfügen. Führen Sie eine der folgenden Aktionen aus:

- Wenn AWS Certificate Manager (ACM) [in Ihrer AWS Region verfügbar](https://docs.aws.amazon.com/general/latest/gr/acm.html) ist, erstellen oder importieren Sie ein Zertifikat mit ACM. Weitere Informationen zum Anfordern eines ACM-Zertifikats finden Sie unter [Zertifikat anfordern](https://docs.aws.amazon.com/acm/latest/userguide/gs-acm-request.html) im AWS Certificate Manager -Benutzerhandbuch. Weitere Informationen zum Importieren von Zertifikaten von Drittanbietern in ACM finden Sie unter [Importieren von Zertifikaten](https://docs.aws.amazon.com/acm/latest/userguide/import-certificate.html) im AWS Certificate Manager -Benutzerhandbuch.
- Wenn ACM [in Ihrer AWS Region nicht verfügbar ist, laden Sie Ihr](https://docs.aws.amazon.com/general/latest/gr/acm.html) vorhandenes Zertifikat und Ihren Schlüssel in IAM hoch. Weitere Informationen zum Erstellen und Hochladen von Zertifikaten in IAM finden Sie unter [Arbeiten mit Serverzertifikaten](https://docs.aws.amazon.com/IAM/latest/UserGuide/ManagingServerCerts.html) im IAM-Benutzerhandbuch.

Weitere Informationen zum Konfigurieren von HTTPS und zum Verwenden von Zertifikaten in Elastic Beanstalk finden Sie unter [Konfigurieren von HTTPS für Elastic Beanstalk-Umgebung.](#page-1234-0)

#### <span id="page-910-0"></span>Prozesse

Verwenden Sie diese Liste, um Prozesse für Ihren Load Balancer anzugeben. Ein Prozess ist ein Ziel für Listener, an das Datenverkehr weitergeleitet wird. Jeder Listener leitet den eingehenden Client-Datenverkehr eines bestimmten Ports mittels eines festgelegten Protokolls an mindestens einen Prozess auf Ihren Instances weiter. Anfänglich zeigt die Liste den Standardprozess, der eingehenden HTTP-Datenverkehr auf Port 80 überwacht.

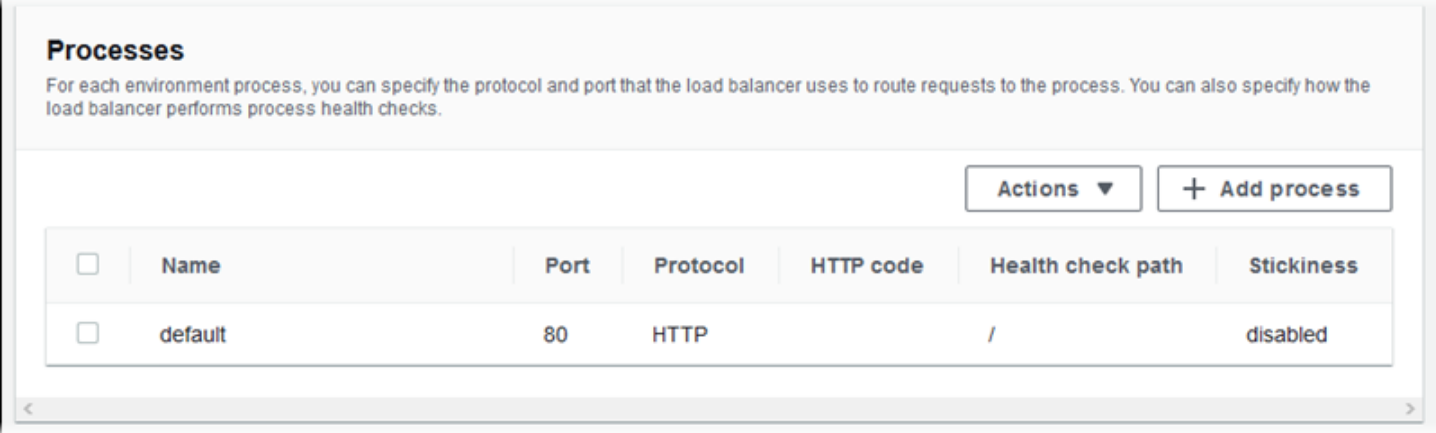

Sie können die Einstellungen eines vorhandenen Prozesses bearbeiten oder einen neuen Prozess hinzufügen. Um mit dem Bearbeiten eines Prozesses auf der Liste zu beginnen oder Prozesse zur Liste hinzuzufügen, verwenden Sie dieselben Schritte, die für die [Liste der Listener](#page-908-0) aufgelistet sind. Das Dialogfeld Environment process (Umgebungsprozess) wird geöffnet.

Prozesseinstellungen im Dialogfeld für die Umgebung des Application Load Balancers

• [Definition](#page-911-0)

- **[Zustandsprüfung](#page-911-1)**
- **[Sitzungen](#page-914-0)**

#### <span id="page-911-0"></span>**Definition**

Verwenden Sie diese Einstellungen zum Definieren des Prozesses: Name, Port und Protocol (Protokoll) für die Überwachung auf Anforderungen.

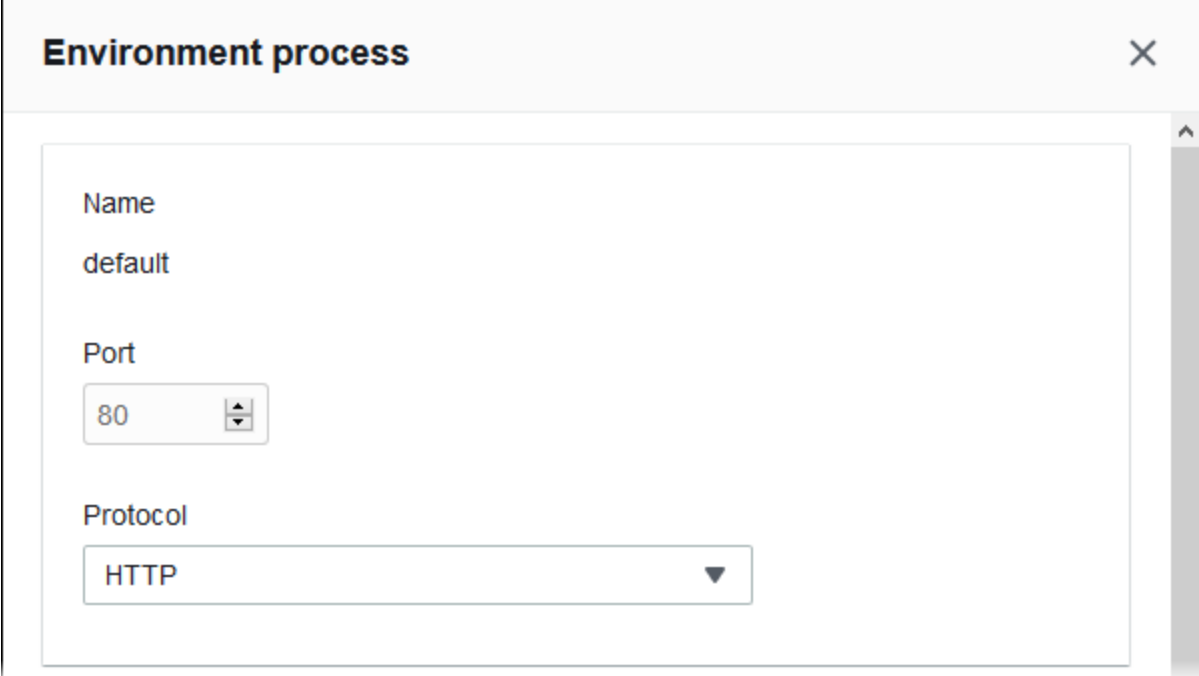

### <span id="page-911-1"></span>Zustandsprüfung

Verwenden Sie die folgenden Einstellungen zum Konfigurieren von Zustandsprüfungen für den Prozess:

- HTTP code (HTTP-Code) Der HTTP-Statuscode, der einen funktionsfähigen Prozess bestimmt
- Path (Pfad) Der Anforderungspfad der Zustandsprüfung für den Prozess
- Timeout Die Wartezeit in Sekunden, bis eine Antwort von der Zustandsprüfung eingeht
- Interval (Intervall) Der Zeitraum in Sekunden zwischen Zustandsprüfungen einer einzelnen Instance Der Intervall-Wert muss größer als der Timeout-Wert sein.
- Unhealthy threshold, Healthy threshold Die Anzahl der Zustandsprüfungen, die nicht bestanden bzw. bestanden sein müssen, bevor Elastic Load Balancing den Zustand der Instance ändert.

• Deregistration delay (Verzögerung der Registrierungsaufhebung) – Die Zeit in Sekunden, die gewartet werden muss, bis aktive Anforderungen abgeschlossen sind, ehe eine Instance abgemeldet wird

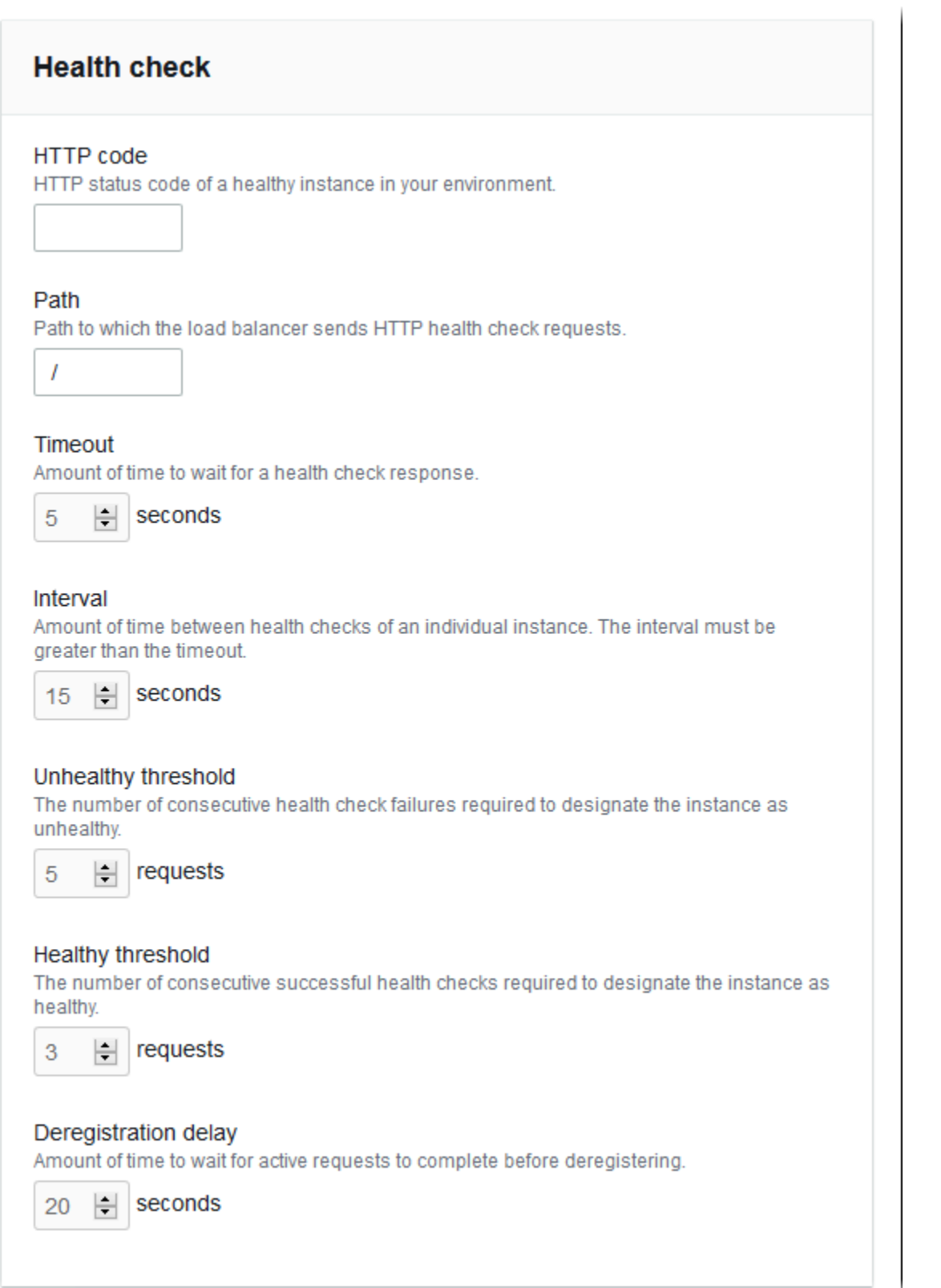

 $\sim$ 

### **a** Note

Die Zustandsprüfung für Elastic Load Balancing hat keinen Einfluss auf das Verhalten der Zustandsprüfung der Auto Scaling-Gruppe einer Umgebung. Instances, die die Elastic Load Balancing-Zustandsprüfung nicht bestehen, werden nicht automatisch durch die Amazon EC2 Auto Scaling ersetzt, es sei denn, Sie konfigurieren Amazon EC2 Auto Scaling manuell entsprechend. Details dazu finden Sie unter [Zustandsprüfungseinstellung für Auto-Scaling.](#page-888-0)

Weitere Informationen zu Zustandsprüfungen und deren Auswirkungen auf den Gesamtstatus der Umgebung finden Sie unter [Grundlegende Zustandsberichte.](#page-1296-0)

<span id="page-914-0"></span>**Sitzungen** 

Aktivieren oder deaktivieren Sie das Kontrollkästchen Stickiness policy enabled (Sticky-Richtlinie aktiviert) zum Aktivieren oder Deaktivieren von Sticky Sessions. Verwenden Sie Cookie duration (Cookie-Dauer) zum Konfigurieren der Dauer einer Sticky Session (auf bis zu **604800** Sekunden).

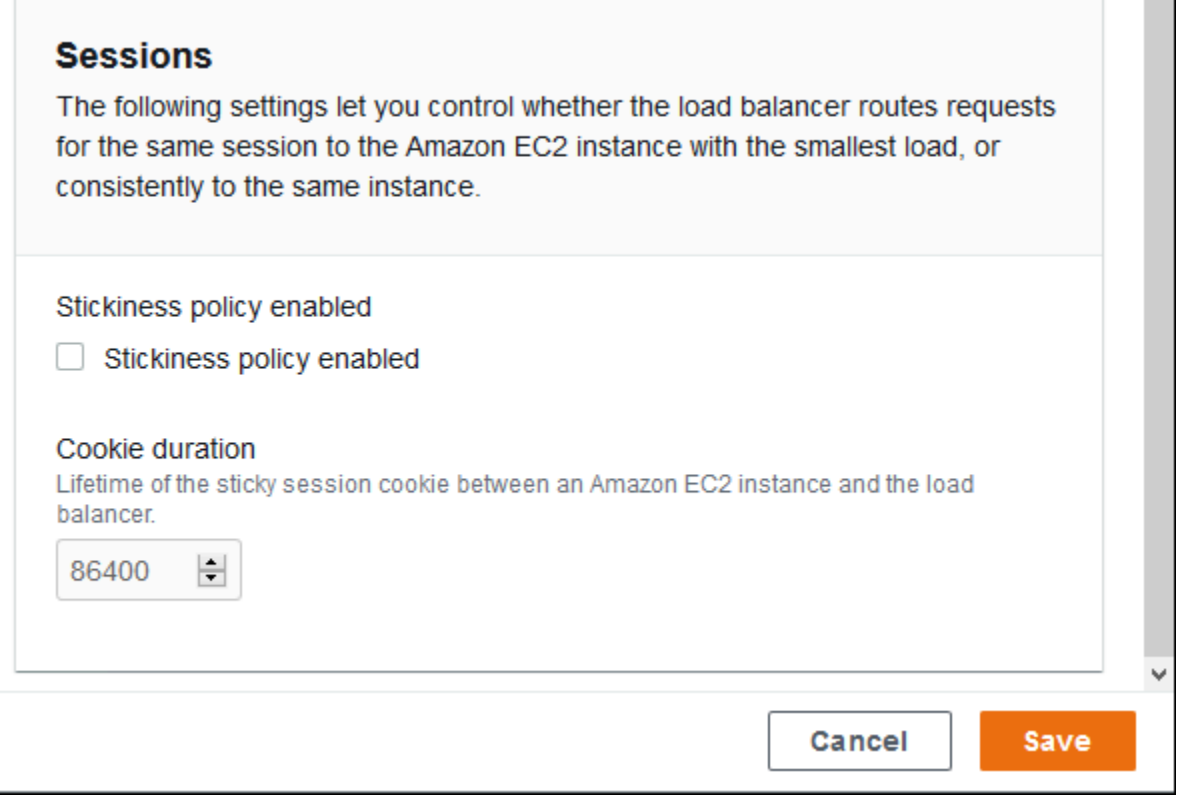

#### <span id="page-915-0"></span>Regeln

In dieser Liste können Sie benutzerdefinierte Listener-Regeln für Ihren Load Balancer angeben. Eine Regel ordnet Anforderungen, die der Listener unter einem spezifischen Pfadmuster erhält, einem Zielprozess zu. Jeder Listener kann mehrere Regeln aufweisen und Anforderungen auf verschiedenen Pfaden an verschiedene Prozesse auf Ihren Instances weiterleiten.

Regeln weisen numerische Prioritäten auf, die die Priorität ihrer Anwendung auf eingehende Anforderungen bestimmen. Für jeden Listener, den Sie hinzufügen, fügt Elastic Beanstalk eine Standardregel hinzu, die den Datenverkehr sämtlicher Listener an den Standardprozess weiterleitet. Die Standardregel weist die geringste Priorität auf. Sie wird nur angewendet, wenn für denselben Listener keine weitere Regel der eingehenden Anforderung entspricht. Wenn Sie keine benutzerdefinierten Regeln hinzugefügt haben, ist die Liste zunächst leer. Listener-Standardregeln werden nicht angezeigt.

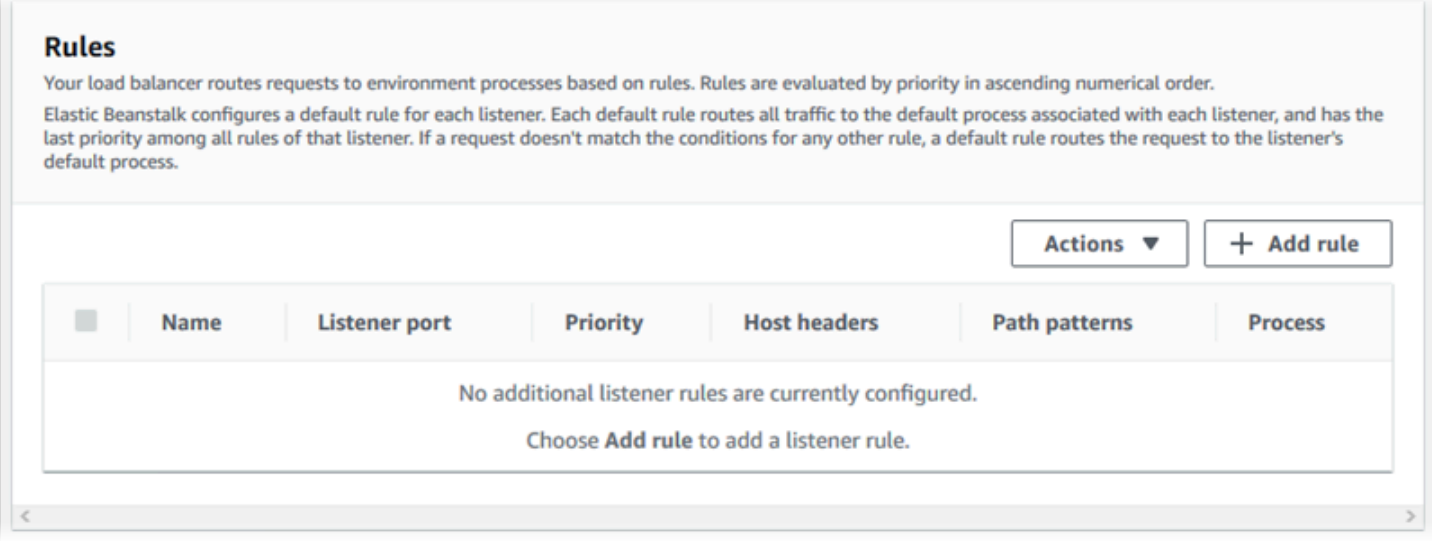

Sie können die Einstellungen einer vorhandenen Regel bearbeiten oder eine neue Regel hinzufügen. Um mit dem Bearbeiten einer Regel auf der Liste zu beginnen oder die Regel zur Liste hinzuzufügen, verwenden Sie dieselben Schritte, die für die [Liste der Listener](#page-908-0) aufgelistet sind. Das Dialogfeld Listener rule (Listener-Regel) mit den folgenden Einstellungen wird geöffnet:

- Name Der Name der Regel
- Listener port (Listener-Port) Der Port des Listener, für den die Regel gilt
- Priority (Priorität) Die Priorität der Regel Je niedriger die Zahl für die Priorität, desto höher die Priorität. Prioritäten der Regeln eines Listener müssen eindeutig sein.
- Match conditions (Übereinstimmungsbedingungen) Eine Liste von Anforderungs-URL-Bedingungen, für die die Regel gilt. Es gibt zwei Arten von Bedingungen: HostHeader(der Domain-Teil der URL) und PathPattern(der Pfadteil der URL). Sie können bis zu fünf Bedingungen hinzufügen. Jeder Bedingungswert darf bis zu 128 Zeichen enthalten, darunter auch Platzhalterzeichen.
- Process (Prozess) Der Prozess, in dem der Load Balancer Anforderungen weiterleitet, die der Regel entsprechen

Beim Bearbeiten einer vorhandenen Regel können Sie Name und Listener port (Listener-Port) nicht ändern.

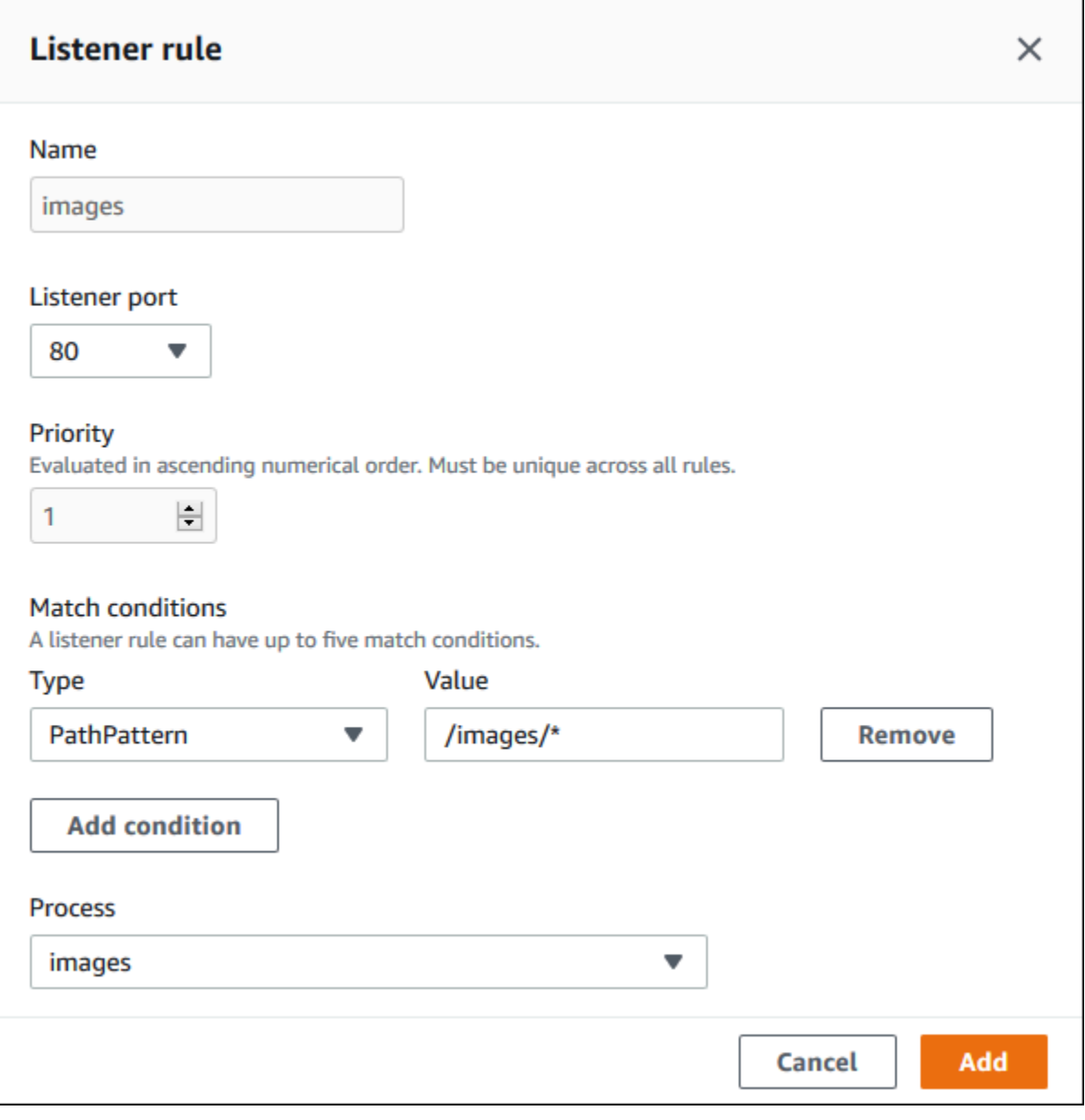

#### <span id="page-917-0"></span>Zugangsprotokollerfassung

Verwenden Sie diese Einstellungen, um Elastic Load Balancing so zu konfigurieren, dass Protokolle mit detaillierten Informationen über an Ihren Application Load Balancer gesendete Anfragen erfasst werden. Access Log Capture (Auf Protokollerfassung zugreifen) ist standardmäßig deaktiviert. Wenn Store logs (Protokolle speichern) aktiviert ist, speichert Elastic Load Balancing die Protokolle in dem von Ihnen konfigurierten S3-Bucket. Die Präfix-Einstellung gibt im Bucket für die Protokolle einen übergeordneten Ordner an. Elastic Load Balancing speichert die Protokolle in einem Ordner mit dem Namen AWSLogs unter Ihrem Präfix. Wenn Sie kein Präfix angeben, legt Elastic Load Balancing seinen Ordner auf der Stammebene des Buckets ab.

## **a** Note

Wenn der Amazon S3 S3-Bucket, den Sie für die Erfassung von Zugriffsprotokollen konfigurieren, nicht der Bucket ist, den Elastic Beanstalk für Ihr Konto erstellt hat, stellen Sie sicher, dass Sie Ihren AWS Identity and Access Management (IAM-) Benutzern eine Benutzerrichtlinie mit den entsprechenden Berechtigungen hinzufügen. Die [verwalteten](#page-1448-0)  [Benutzerrichtlinien,](#page-1448-0) die Elastic Beanstalk bietet, decken nur Berechtigungen für von Elastic Beanstalk verwaltete Ressourcen ab.

Einzelheiten zu Zugriffsprotokollen, einschließlich Berechtigungen und anderer Anforderungen, finden Sie unter [Zugriffsprotokolle für Ihren Application Load Balancer.](https://docs.aws.amazon.com/elasticloadbalancing/latest/application/load-balancer-access-logs.html)

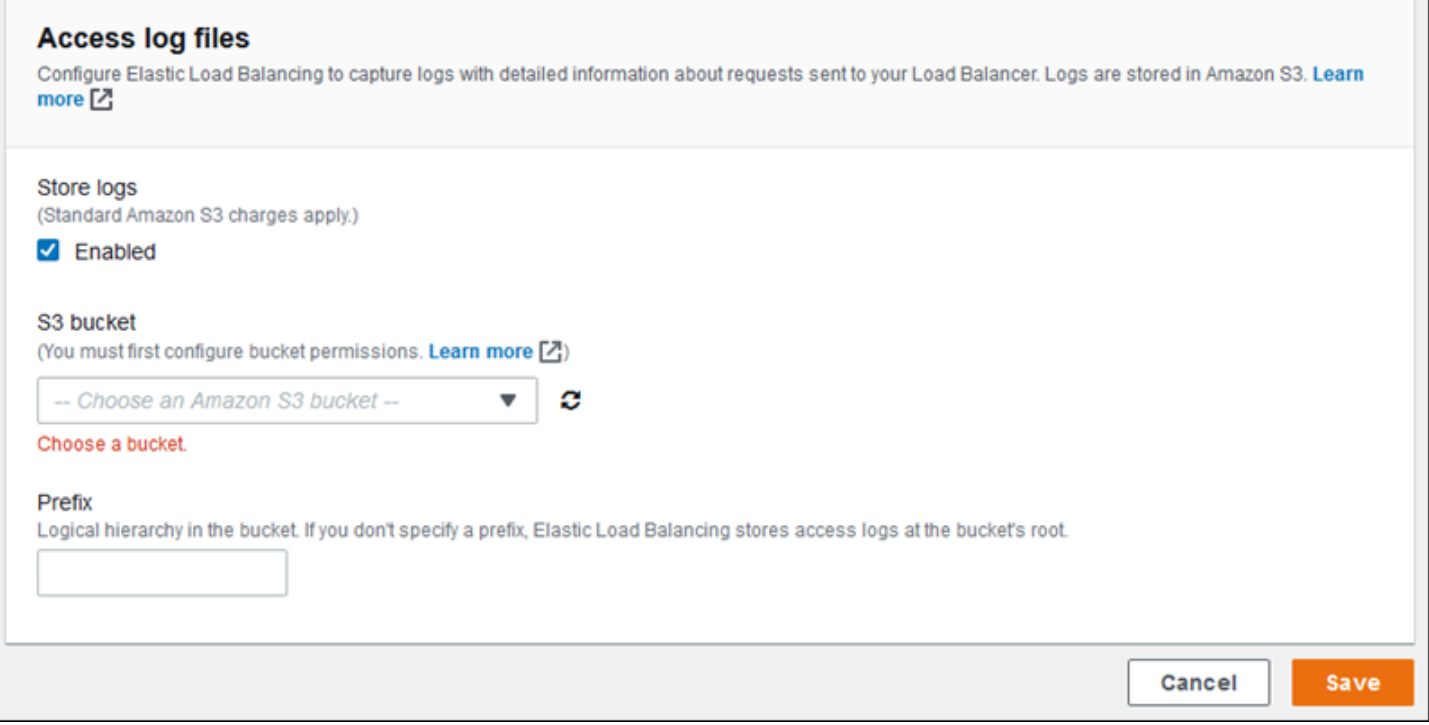

Beispiel: Application Load Balancer mit einem sicheren Listener und zwei Prozessen

In diesem Beispiel erfordert Ihre Anwendung eine Verschlüsselung des end-to-end Datenverkehrs und einen separaten Prozess für die Bearbeitung administrativer Anfragen.

Um den Application Load Balancer Ihrer Umgebung so zu konfigurieren, dass er diese Anforderungen erfüllt, entfernen Sie den Standard-Listener, fügen einen HTTPS-Listener hinzu, geben an, dass der Standardprozess Port 443 auf HTTPS überwacht, und fügen einen Prozess und eine Listener-Regel für Administratordatenverkehr auf einem anderen Pfad hinzu.

So konfigurieren Sie den Load Balancer für dieses Beispiel

1. Fügen Sie einen sicheren Listener hinzu. Geben Sie in Port **443** ein. Wählen Sie in Protocol (Protokoll) die Option **HTTPS** aus. Wählen Sie in SSL certificate (SSL-Zertifikat) den ARN Ihres SSL-Zertifikats aus. Beispiel: **arn:aws:iam::123456789012:servercertificate/abc/certs/build** oder **arn:aws:acm:useast-2:123456789012:certificate/12345678-12ab-34cd-56ef-12345678**.

Lassen Sie in Default process (Standardprozess) **default** ausgewählt.

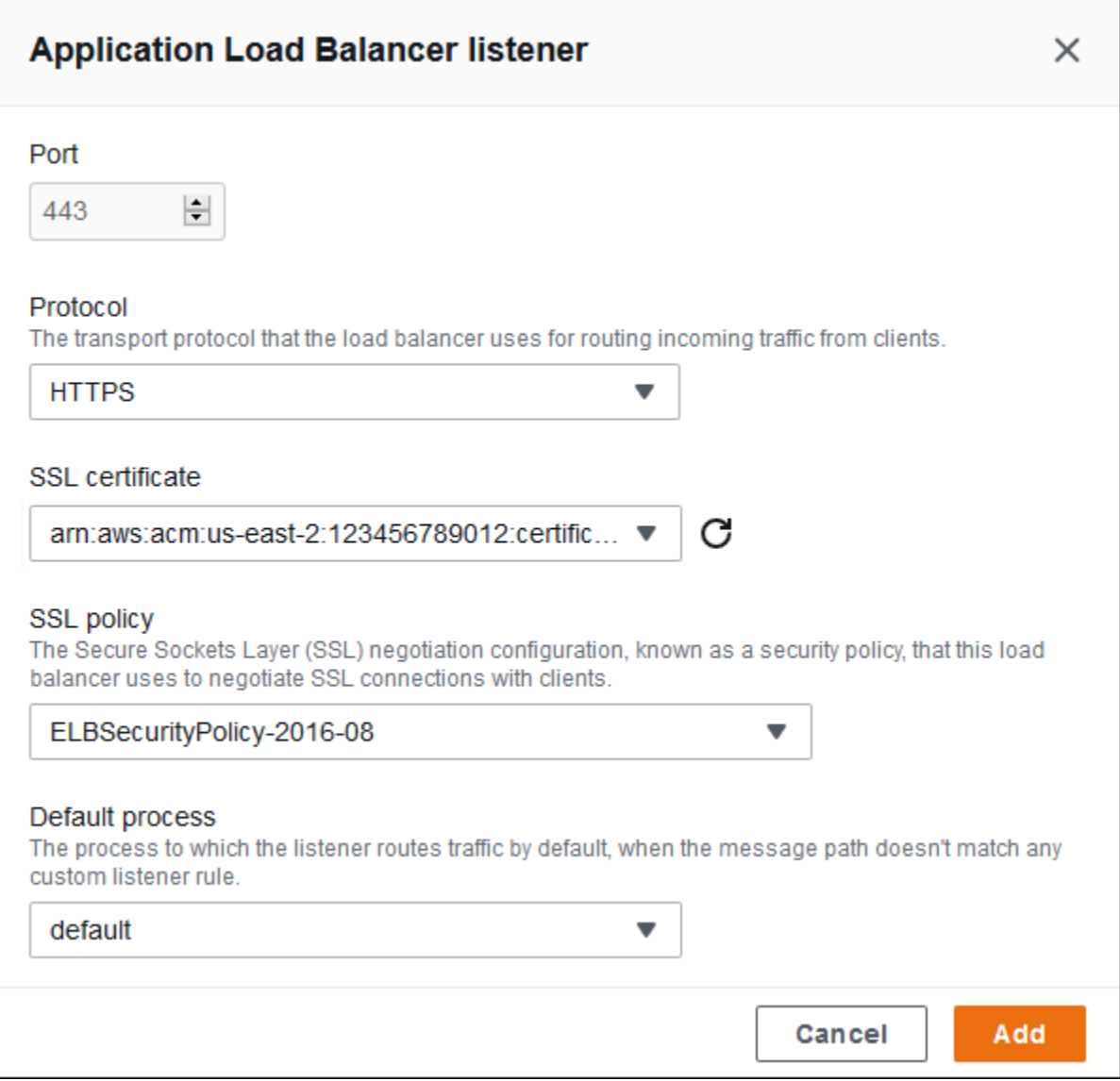

## Sie können nun Ihre zusätzlichen Listener auf der Liste sehen.

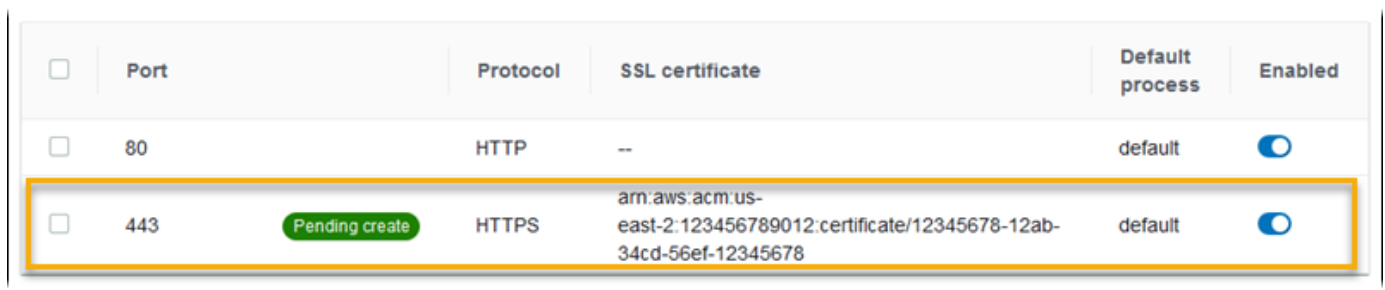

2. Deaktivieren Sie den HTTP-Listener am Standardport 80. Deaktivieren Sie für den Standard-Listener die Option Enabled (Aktiviert).

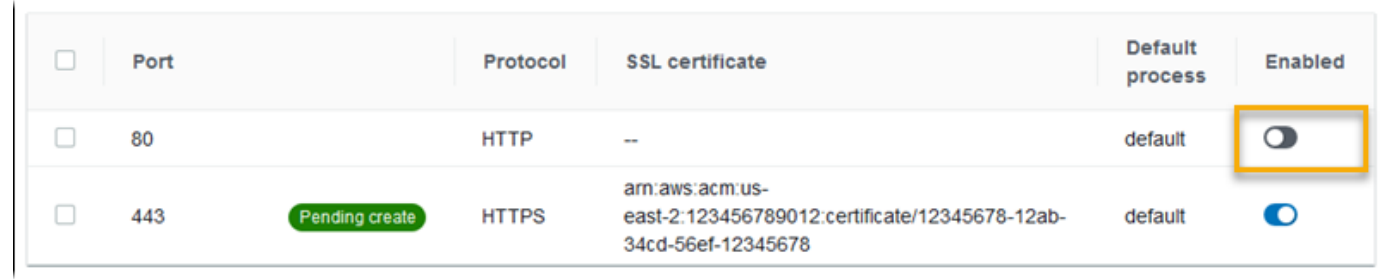

3. Konfigurieren Sie den Standardprozess für HTTPS. Wählen Sie den Standardprozess aus und wählen Sie dann für Actions (Aktionen) die Option Edit (Bearbeiten) aus. Geben Sie in Port **443** ein. Wählen Sie in Protocol (Protokoll) die Option **HTTPS** aus.

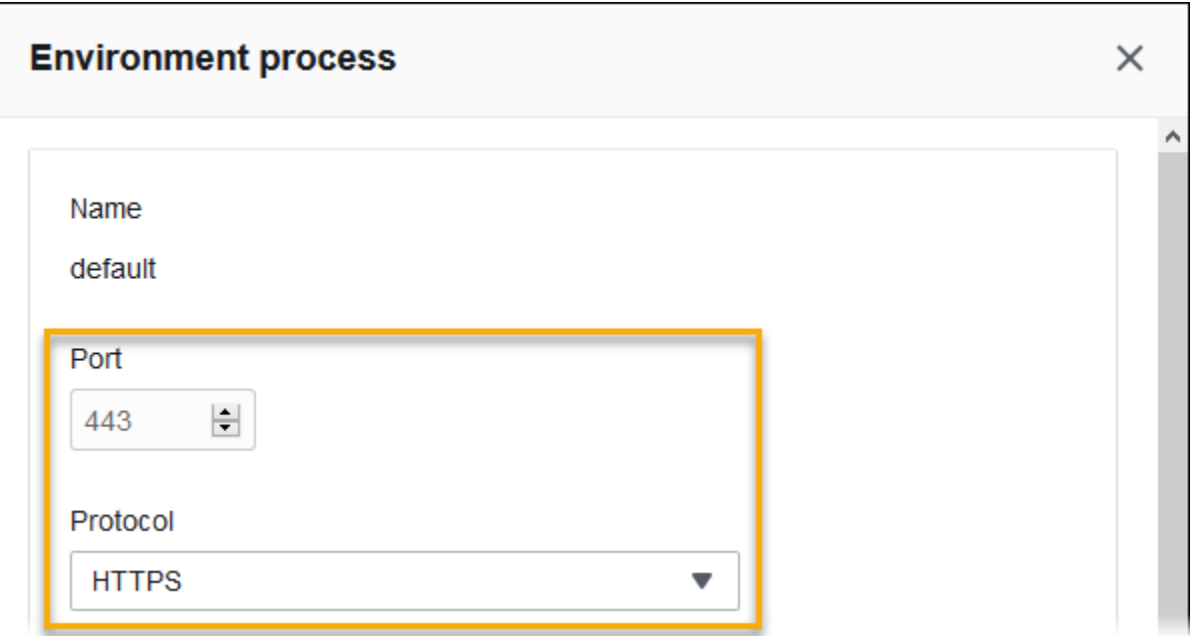

4. Fügen Sie einen Administratorprozess hinzu. Geben Sie bei Name **admin** ein. Geben Sie in Port **443** ein. Wählen Sie in Protocol (Protokoll) die Option **HTTPS** aus. Geben Sie in Health check (Zustandsprüfung) in Path (Pfad) **/admin** ein.

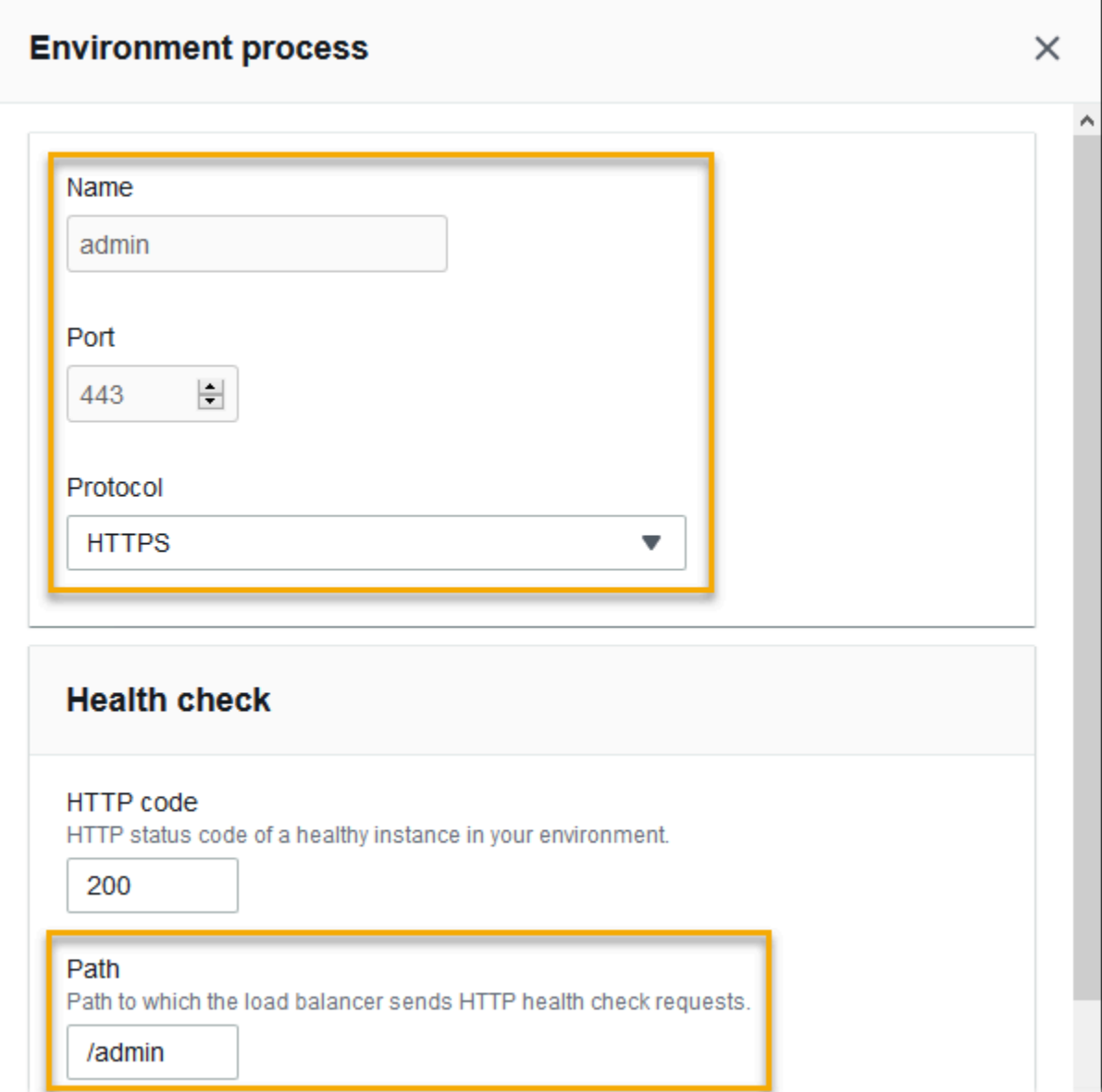

5. Fügen Sie eine Regel für Administratordatenverkehr hinzu. Geben Sie bei Name **admin** ein. Geben Sie in Listener port (Listener-Port) **443** ein. Fügen Sie für Match-Bedingungen a PathPatternmit dem Wert hinzu**/admin/\***. Wählen Sie in Process (Prozess) **admin** aus.

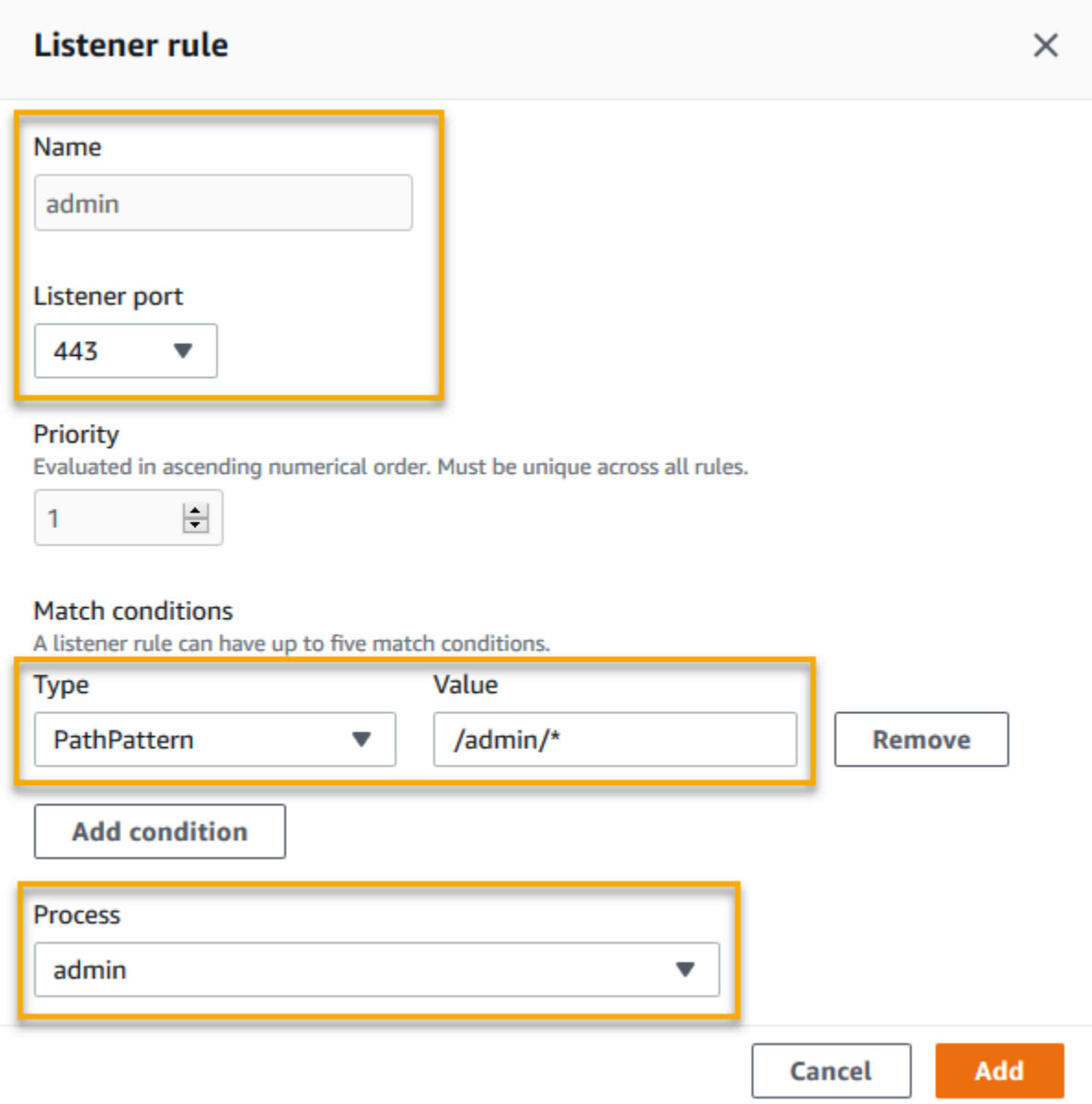

Application Load Balancer mit der EB CLI konfigurieren

Sie werden von der EB CLI aufgefordert, einen Load Balancer-Typ auszuwählen, wenn Sie [eb create](#page-1643-0) ausführen.

```
$ eb create
Enter Environment Name
(default is my-app): test-env
Enter DNS CNAME prefix
(default is my-app): test-env-DLW24ED23SF
```

```
Select a load balancer type
1) classic
2) application
3) network
(default is 2):
```
Sie können auch einen Load Balancer-Typ mit der --elb-type-Option angeben.

#### \$ **eb create** *test-env* **--elb-type application**

Application Load Balancer-Namespaces

Einstellungen im Zusammenhang mit Application Load Balancers finden Sie in den folgenden Namespaces:

• [aws:elasticbeanstalk:environment](#page-1081-0) – Wählen Sie den Load Balancer-Typ für die Umgebung aus. Der Wert für einen Application Load Balancer ist application.

Sie können diese Option nicht in Konfigurationsdateien ([.Ebextensions\)](#page-1144-0) festlegen.

- [aws:elbv2:loadbalancer](#page-1120-0) Konfigurieren Sie Zugriffsprotokolle und andere Einstellungen, die für den Application Load Balancer als Ganzes gelten.
- [aws:elbv2:listener](#page-1115-0) Konfigurieren Sie Listener für den Application Load Balancer. Diese Einstellungen entsprechen den Einstellungen in aws:elb:listener für Classic Load Balancer.
- [aws:elbv2:listenerrule](#page-1117-0) Konfigurieren Sie Regeln, die den Datenverkehr an verschiedene Prozesse weiterleiten, je nach Anfragepfad. Die Regeln gelten nur für Application Load Balancer.
- [aws:elasticbeanstalk:environment:process](#page-1083-0) Konfigurieren Sie Zustandsprüfungen und geben Sie den Port und das Protokoll für die Prozesse an, die auf den Instances Ihrer Umgebung ausgeführt werden. Die Port- und Protokolleinstellungen entsprechen den Instance-Port und Instance-Protokoll-Einstellungen in aws:elb:listener für einen Listener auf einem Classic Load Balancer. Zustandsprüfungseinstellungen entsprechen den Einstellungen in den Namespaces aws:elb:healthcheck und aws:elasticbeanstalk:application.

Example .ebeextensions/ .config alb-access-logs

Die folgende Konfigurationsdatei ermöglicht Zugriffsprotokoll-Uploads für eine Umgebung mit einem Application Load Balancer.

#### option\_settings:

```
 aws:elbv2:loadbalancer: 
   AccessLogsS3Bucket: DOC-EXAMPLE-BUCKET 
   AccessLogsS3Enabled: 'true' 
   AccessLogsS3Prefix: beanstalk-alb
```
Example .ebextensions/ alb-default-process .config

Die folgende Konfigurationsdatei ändert Zustandsprüfungs- und "Sticky"-Einstellungen auf dem Standardprozess.

```
option_settings: 
   aws:elasticbeanstalk:environment:process:default: 
     DeregistrationDelay: '20' 
     HealthCheckInterval: '15' 
     HealthCheckPath: / 
     HealthCheckTimeout: '5' 
     HealthyThresholdCount: '3' 
     UnhealthyThresholdCount: '5' 
     Port: '80' 
     Protocol: HTTP 
     StickinessEnabled: 'true' 
     StickinessLBCookieDuration: '43200'
```
Example .ebextensions/ alb-secure-listener .config

Die folgende Konfigurationsdatei fügt einen sicheren Listener und einen entsprechenden Prozess auf Port 443 hinzu.

```
option_settings: 
   aws:elbv2:listener:443: 
     DefaultProcess: https 
     ListenerEnabled: 'true' 
     Protocol: HTTPS 
     SSLCertificateArns: arn:aws:acm:us-
east-2:123456789012:certificate/21324896-0fa4-412b-bf6f-f362d6eb6dd7 
   aws:elasticbeanstalk:environment:process:https: 
     Port: '443' 
     Protocol: HTTPS
```
Example .ebextensions/ alb-admin-rule .config

Die folgende Konfigurationsdatei fügt einen sicheren Listener mit einer Regel hinzu, die Datenverkehr mit einem Anfragepfad von /admin an einen Prozess namens admin, der auf Port 4443 überwacht.

```
option_settings: 
   aws:elbv2:listener:443: 
     DefaultProcess: https 
     ListenerEnabled: 'true' 
     Protocol: HTTPS 
     Rules: admin 
     SSLCertificateArns: arn:aws:acm:us-
east-2:123456789012:certificate/21324896-0fa4-412b-bf6f-f362d6eb6dd7
   aws:elasticbeanstalk:environment:process:https: 
     Port: '443' 
     Protocol: HTTPS 
   aws:elasticbeanstalk:environment:process:admin: 
     HealthCheckPath: /admin 
     Port: '4443' 
     Protocol: HTTPS 
   aws:elbv2:listenerrule:admin: 
     PathPatterns: /admin/* 
     Priority: 1 
     Process: admin
```
# <span id="page-925-0"></span>Gemeinsamen Application Load Balancer konfigurieren

Wenn Sie [enable load balancing](#page-827-0) (Load Balancing aktivieren), ist in der AWS Elastic Beanstalk-Umgebung ein Elastic-Load-Balancing-Load-Balancer vorhanden, mit dem der Datenverkehr auf die Instances in der Umgebung verteilt wird. Elastic Load Balancing unterstützt verschiedene Load Balancer-Typen. Weitere Informationen dazu finden Sie im [Elastic Load Balancing-](https://docs.aws.amazon.com/elasticloadbalancing/latest/userguide/)[Benutzerhandbuch.](https://docs.aws.amazon.com/elasticloadbalancing/latest/userguide/) Elastic Beanstalk kann einen Load Balancer für Sie erstellen oder Sie einen von Ihnen erstellten freigegebenen Load Balancer angeben lassen.

In diesem Thema wird die Konfiguration eines freigegebenen [Application Load Balancer](https://docs.aws.amazon.com/elasticloadbalancing/latest/application/) beschrieben, das Sie erstellen und mit Ihrer Umgebung verknüpfen. Weitere Informationen finden Sie auch unter [the section called "Application Load Balancer"](#page-903-0). Weitere Informationen zur Konfiguration aller Load Balancer-Typen, die Elastic Beanstalk unterstützt, finden Sie unter [Load Balancer Ihrer Elastic-](#page-889-0)[Beanstalk-Umgebung](#page-889-0).

## a Note

Sie können den Typ des Load Balancer, den Ihre Umgebung verwendet, nur während der Erstellung der Umgebung wählen. Sie können Einstellungen ändern, um das Verhalten des Load Balancer Ihrer laufenden Umgebung zu verwalten, Sie können allerdings seinen Typ nicht ändern. Sie können auch nicht von einem dedizierten zu einem freigegebenen Load Balancer wechseln und umgekehrt.

## Einführung

Ein gemeinsamer Load Balancer ist ein Load Balancer, den Sie mit dem Amazon Elastic Compute Cloud (Amazon EC2)-Service selbst erstellen und verwalten und dann in mehreren Elastic Beanstalk-Umgebungen einsetzen.

Wenn Sie eine Umgebung mit Load-Balancing und Skalierung erstellen und sich für die Verwendung eines Application Load Balancers entscheiden, erstellt Elastic Beanstalk standardmäßig einen Load Balancer für Ihre Umgebung. Was ein Application Load Balancer ist und wie er in einer Elastic Beanstalk-Umgebung funktioniert, erfahren Sie unter [Einführung](#page-904-0) zur Konfiguration eines Application Load Balancers für Elastic Beanstalk.

In einigen Situationen möchten Sie möglicherweise die Kosten für mehrere dedizierte Load Balancer sparen. Dies kann bei mehreren Umgebungen hilfreich sein, z. B. wenn Ihre Anwendung eine Suite von Mikroservices statt ein monolithischer Service ist. In solchen Fällen können Sie einen freigegebenen Load Balancer verwenden.

Um einen freigegebenen Load Balancer zu verwenden, erstellen Sie ihn zuerst in Amazon EC2 und fügen Sie einen oder mehrere Listener hinzu. Während der Erstellung einer Elastic Beanstalk-Umgebung stellen Sie dann den Load Balancer bereit und wählen einen Listener-Port aus. Elastic Beanstalk ordnet den Listener dem Standardprozess in Ihrer Umgebung zu. Sie können benutzerdefinierte Listener-Regeln hinzufügen, um den Datenverkehr von bestimmten Host-Headern und -pfaden zu anderen Umgebungsprozessen weiterzuleiten.

Elastic Beanstalk fügt dem gemeinsamen Load Balancer ein Tag hinzu. Der Tag-Name lautet elasticbeanstalk:shared-elb-environment-count, und sein Wert ist die Anzahl der Umgebungen, für die dieser Load Balancer freigegeben ist.

Die Verwendung eines freigegebenen Load Balancer unterscheidet sich von der Verwendung eines dedizierten Load Balancer auf verschiedene Arten

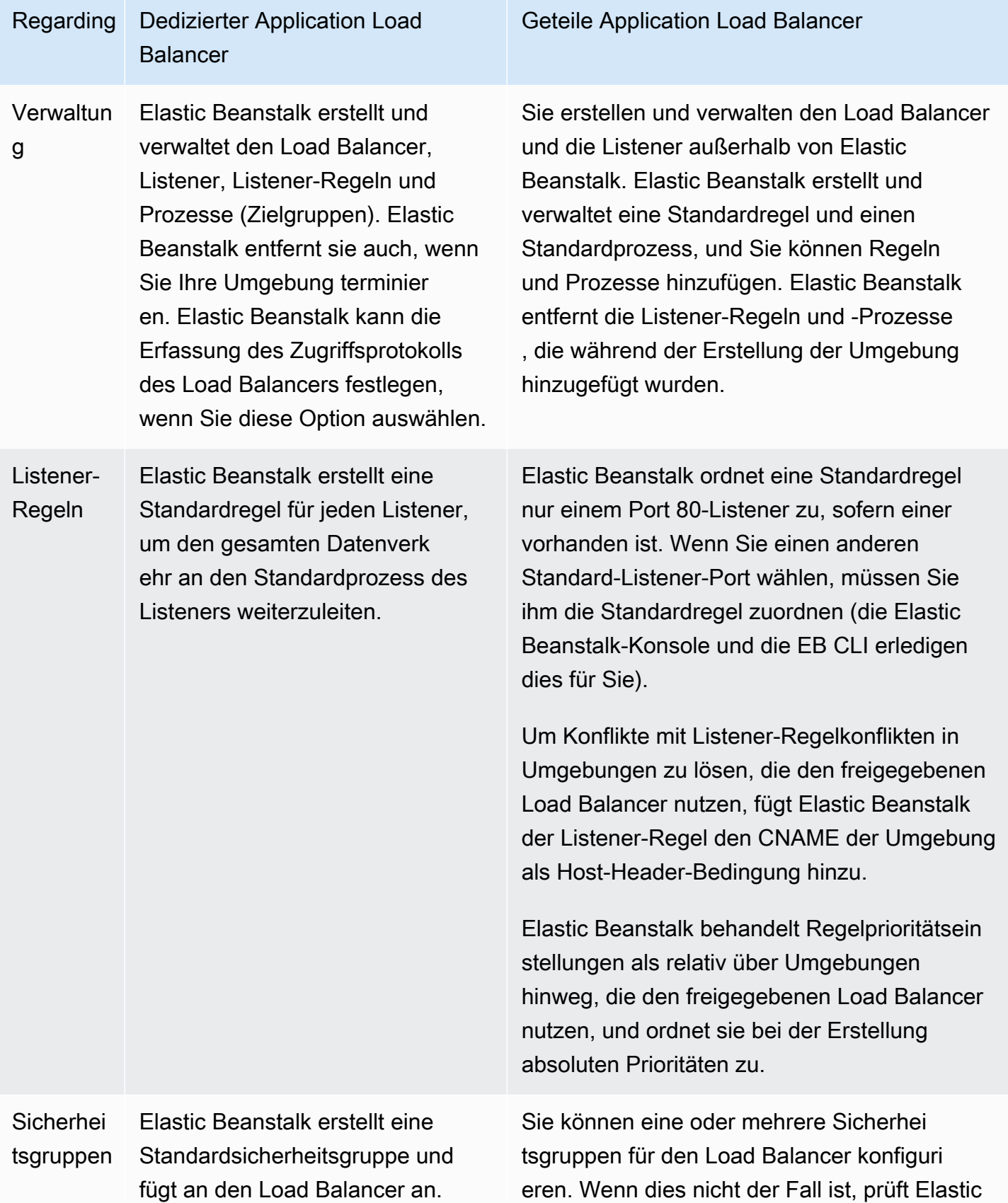

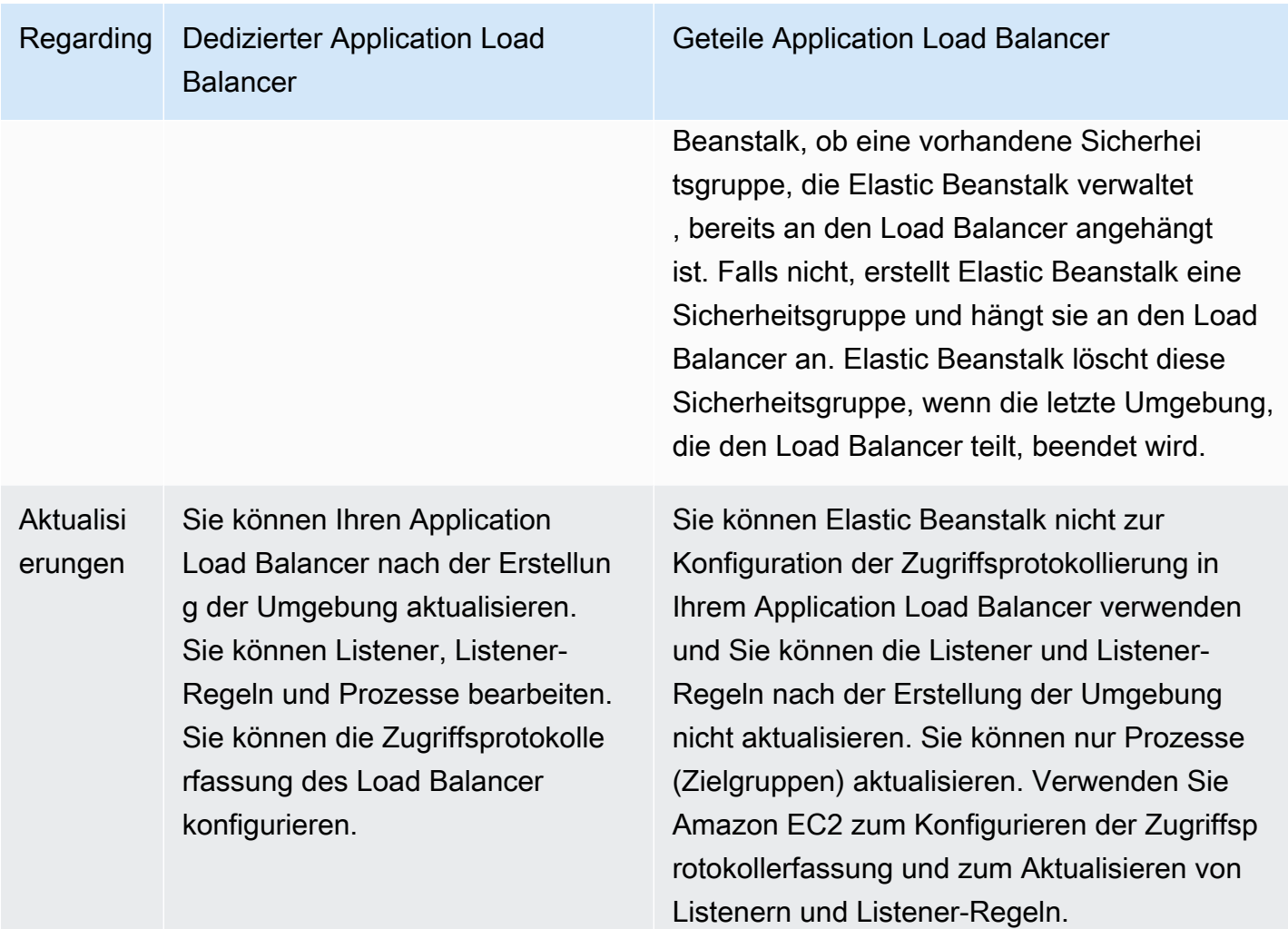

# Gemeinsamen Application Load Balancer mit der Elastic Beanstalk-Konsole konfigurieren

Sie können die Elastic Beanstalk-Konsole verwenden, um während der Erstellung der Umgebung einen gemeinsamen Application Load Balancer zu konfigurieren. Sie können einen der freigabefähigen Load Balancer Ihres Kontos für die Verwendung in der Umgebung auswählen, den Standard-Listener-Port auswählen und zusätzliche Prozesse und Listener-Regeln konfigurieren.

Sie können Ihre gemeinsame Application Load Balancer-Konfiguration nicht mehr in der Application Load Balancer-Konsole bearbeiten, nachdem Ihre Umgebung erstellt wurde. Verwenden Sie Amazon EC2, um Listener, Listener-Regeln, Prozesse (Zielgruppen) und Zugriffsprotokollerfassung zu konfigurieren.

So konfigurieren Sie einen Application Load Balancer in der Elastic Beanstalk-Konsole während der Erstellung der Umgebung:

- 1. Öffnen Sie die [Elastic-Beanstalk-Konsole](https://console.aws.amazon.com/elasticbeanstalk) und wählen Sie in der Liste Regions (Regionen) Ihre AWS-Region aus.
- 2. Wählen Sie im Navigationsbereich Environments (Umgebungen) aus.
- 3. Wählen Sie [Create a new environment \(Neue Umgebung erstellen\),](#page-708-0) um mit der Erstellung Ihrer Umgebung zu beginnen.
- 4. Wählen Sie auf der Hauptseite des Assistenten zuerst Configure more options (Weitere Optionen konfigurieren) und dann Create environment (Umgebung erstellen) aus.
- 5. Wählen Sie die Konfigurationsvoreinstellung High availability (Hohe Verfügbarkeit) aus.

Alternativ können Sie in der Konfigurationskategorie Capacity (Kapazität) einen Umgebungstyp mit Load balanced (Lastenverteilung) konfigurieren. Details hierzu finden Sie unter [Capacity](#page-718-0)  [\(Kapazität\).](#page-718-0)

- 6. Wählen Sie in der Konfigurationskategorie Load Balancer die Option Edit (Bearbeiten) aus.
- 7. Wählen Sie die Option Application Load Balancer aus, falls sie nicht bereits ausgewählt ist. Wählen Sie dann die Option Shared (Gemeinsam) aus.

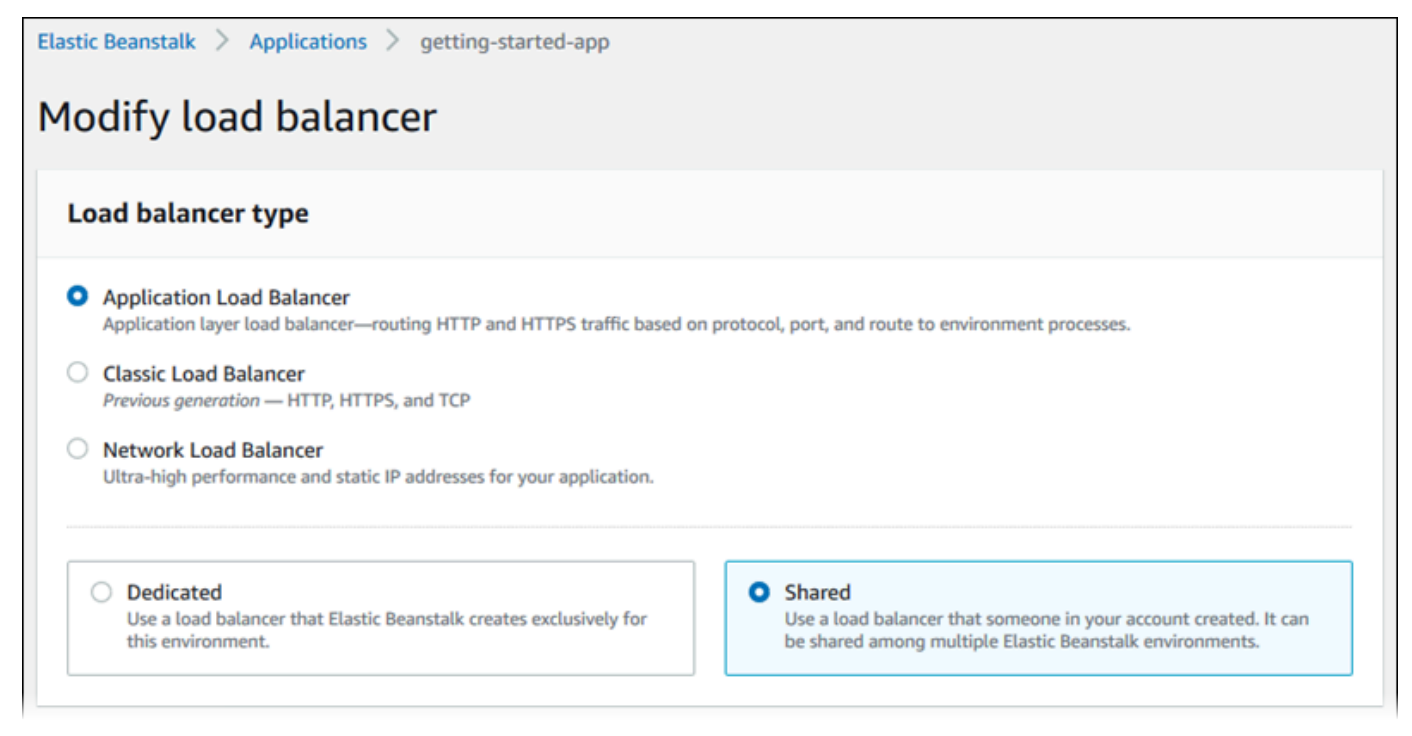

8. Nehmen Sie alle Konfigurationsänderungen am gemeinsamen Application Load Balancer vor, die für Ihre Umgebung erforderlich sind.

- 9. Wählen Sie Save (Speichern) aus und nehmen Sie dann alle weiteren Konfigurationsänderungen für Ihre Umgebung vor.
- 10. Wählen Sie Create environment (Umgebung erstellen) aus.

Einstellungen für gemeinsame Application Load Balancer

- [Geteile Application Load Balancer](#page-930-0)
- **[Prozesse](#page-931-0)**
- [Regeln](#page-936-0)

## <span id="page-930-0"></span>Geteile Application Load Balancer

In diesem Abschnitt wählen Sie einen gemeinsamen Application Load Balancer für Ihre Umgebung aus und konfigurieren das Standard-Datenverkehrs-Routing.

Bevor Sie hier einen gemeinsamen Application Load Balancer konfigurieren können, verwenden Sie Amazon EC2, um mindestens einen gemeinsamen Application Load Balancer mit mindestens einem Listener in Ihrem Konto zu definieren. Falls Sie dies noch nicht getan haben, können Sie Manage load balancers (Load Balancer verwalten) auswählen. Elastic Beanstalk öffnet die Amazon EC2- Konsole in einer neuen Browser-Registerkarte.

Wenn Sie mit der Konfiguration freigegebener Load Balancer außerhalb von Elastic Beanstalk fertig sind, konfigurieren Sie die folgenden Einstellungen in diesem Konsolenabschnitt:

- Load Balancer ARN Der freigegebene Load Balancer, der in dieser Umgebung verwendet werden soll. Wählen Sie aus einer Liste von Load Balancern aus oder geben Sie den Amazon-Ressourcennamen (ARN) eines Load Balancers ein.
- Default listener port (Standard-Listener-Port) Ein Listener-Port, den der freigegebene Load Balancer überwacht. Wählen Sie aus einer Liste vorhandener Listener-Ports aus. Der Datenverkehr von diesem Listener mit dem CNAME der Umgebung im Host-Header wird an einen Standardprozess in dieser Umgebung weitergeleitet.

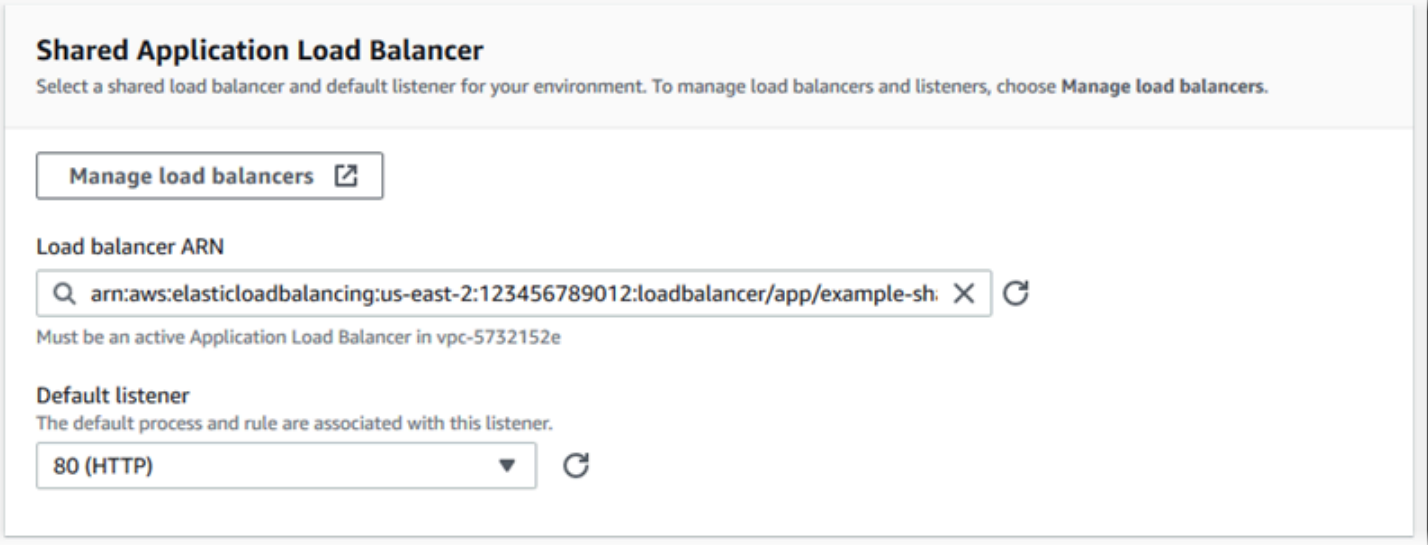

#### <span id="page-931-0"></span>Prozesse

Verwenden Sie diese Liste, um Prozesse für Ihren freigegebenen Load Balancer anzugeben. Ein Prozess ist ein Ziel für Listener, an das Datenverkehr weitergeleitet wird. Anfangs zeigt die Liste den Standardprozess an, der Datenverkehr vom Standard-Listener empfängt.

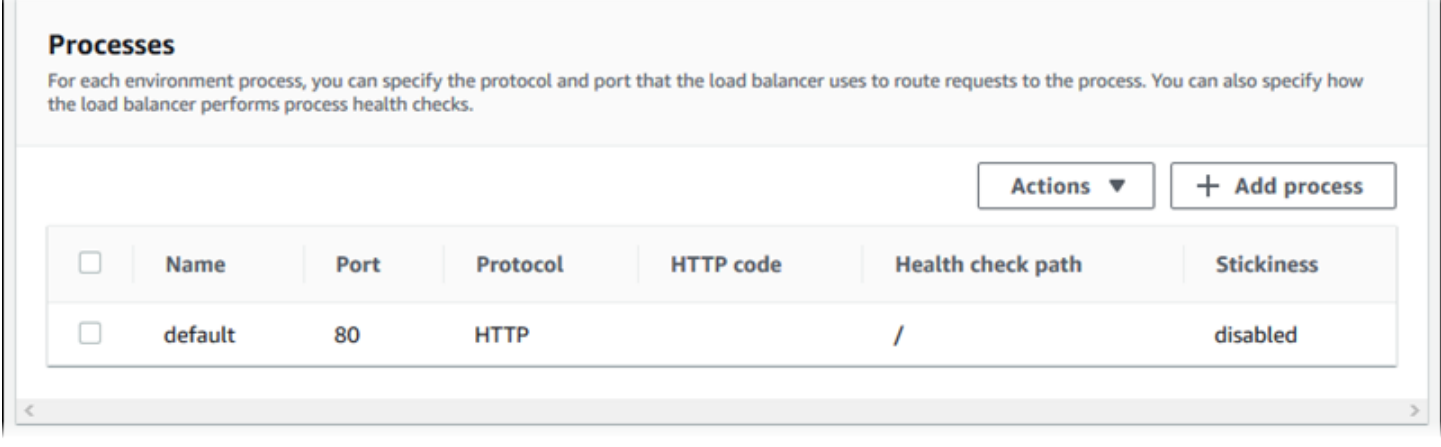

So konfigurieren Sie einen vorhandenen Prozess

- 1. Aktivieren Sie das Kontrollkästchen neben seinem Tabelleneintrag und wählen Sie dann Actions (Aktionen), Edit (Bearbeiten) aus.
- 2. Verwenden Sie das Dialogfeld Environment process (Umgebungsprozess), um Einstellungen zu bearbeiten, und wählen Sie dann Save (Speichern).

So fügen Sie einen Prozess hinzu

- 1. Wählen Sie Add process (Prozess hinzufügen).
- 2. Konfigurieren Sie im Dialogfeld Environment process (Umgebungsprozess) die gewünschten Einstellungen, und wählen Sie dann Add (Hinzufügen).

Prozesseinstellungen im Dialogfeld für die Umgebung des Application Load Balancers

- [Definition](#page-911-0)
- [Zustandsprüfung](#page-932-0)
- [Sitzungen](#page-935-0)

### **Definition**

Verwenden Sie diese Einstellungen zum Definieren des Prozesses: Name, Port und Protocol (Protokoll) für die Überwachung auf Anforderungen.

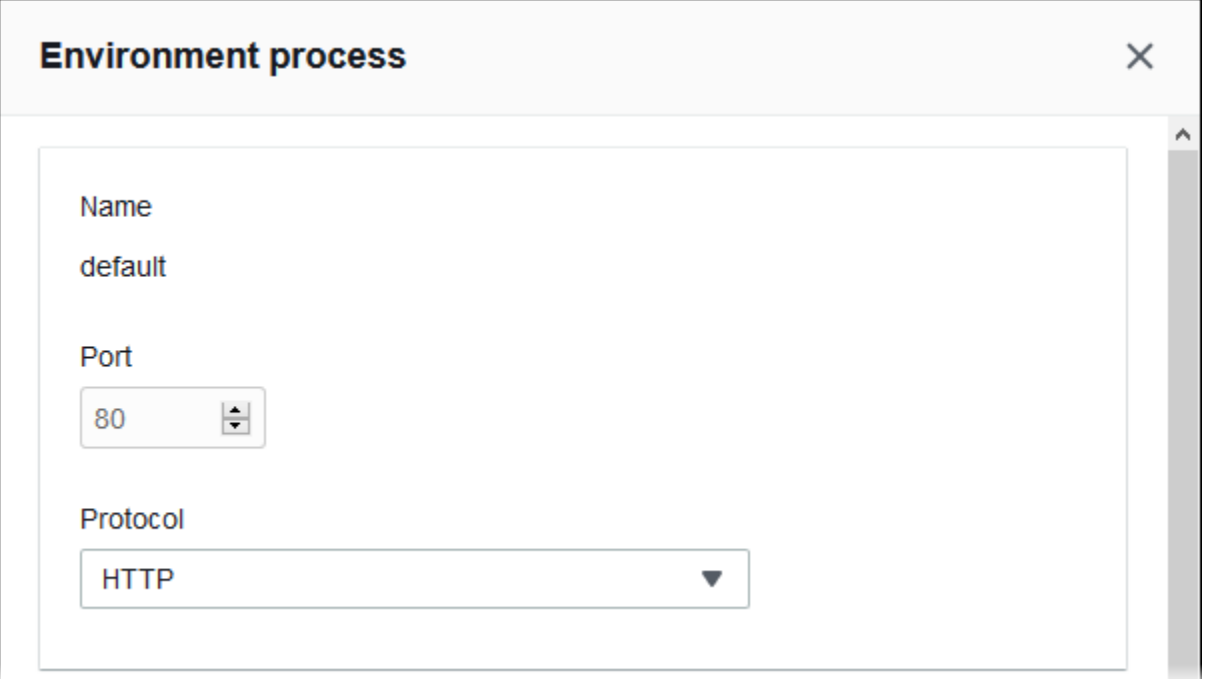

### <span id="page-932-0"></span>Zustandsprüfung

Verwenden Sie die folgenden Einstellungen zum Konfigurieren von Zustandsprüfungen für den Prozess:

• HTTP code (HTTP-Code) – Der HTTP-Statuscode, der einen funktionsfähigen Prozess bestimmt

- Path (Pfad) Der Anforderungspfad der Zustandsprüfung für den Prozess
- Timeout Die Wartezeit in Sekunden, bis eine Antwort von der Zustandsprüfung eingeht
- Interval (Intervall) Der Zeitraum in Sekunden zwischen Zustandsprüfungen einer einzelnen Instance Der Intervall-Wert muss größer als der Timeout-Wert sein.
- Unhealthy threshold, Healthy threshold Die Anzahl der Zustandsprüfungen, die nicht bestanden bzw. bestanden sein müssen, bevor Elastic Load Balancing den Zustand der Instance ändert.
- Deregistration delay (Verzögerung der Registrierungsaufhebung) Die Zeit in Sekunden, die gewartet werden muss, bis aktive Anforderungen abgeschlossen sind, ehe eine Instance abgemeldet wird

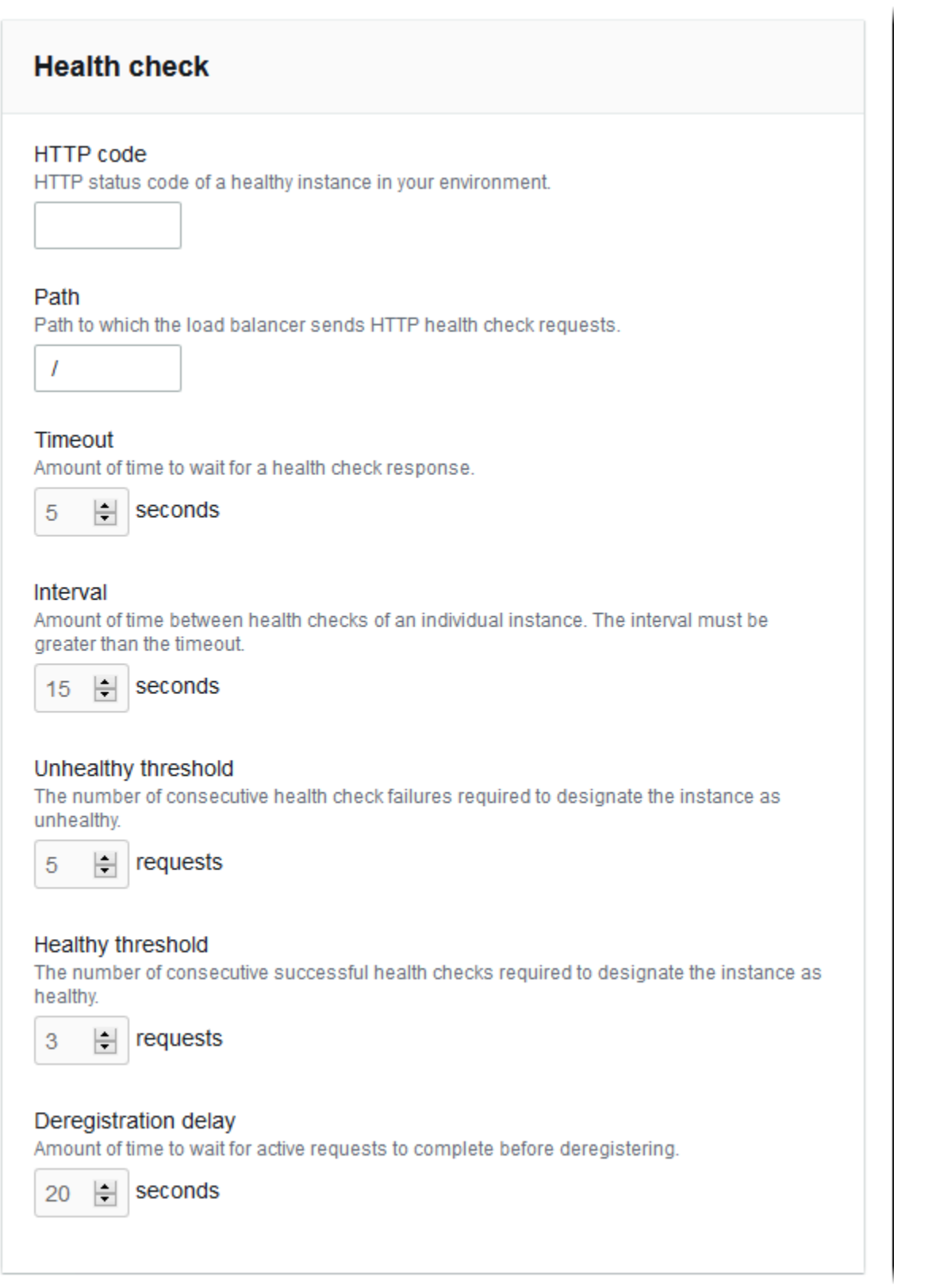

 $\sim$ 

### **a** Note

Die Zustandsprüfung für Elastic Load Balancing hat keinen Einfluss auf das Verhalten der Zustandsprüfung der Auto Scaling-Gruppe einer Umgebung. Instances, die die Elastic Load Balancing-Zustandsprüfung nicht bestehen, werden nicht automatisch durch die Amazon EC2 Auto Scaling ersetzt, es sei denn, Sie konfigurieren Amazon EC2 Auto Scaling manuell entsprechend. Details dazu finden Sie unter [Zustandsprüfungseinstellung für Auto-Scaling.](#page-888-0)

Weitere Informationen zu Zustandsprüfungen und deren Auswirkungen auf den Gesamtstatus der Umgebung finden Sie unter [Grundlegende Zustandsberichte.](#page-1296-0)

<span id="page-935-0"></span>**Sitzungen** 

Aktivieren oder deaktivieren Sie das Kontrollkästchen Stickiness policy enabled (Sticky-Richtlinie aktiviert) zum Aktivieren oder Deaktivieren von Sticky Sessions. Verwenden Sie Cookie duration (Cookie-Dauer) zum Konfigurieren der Dauer einer Sticky Session (auf bis zu **604800** Sekunden).

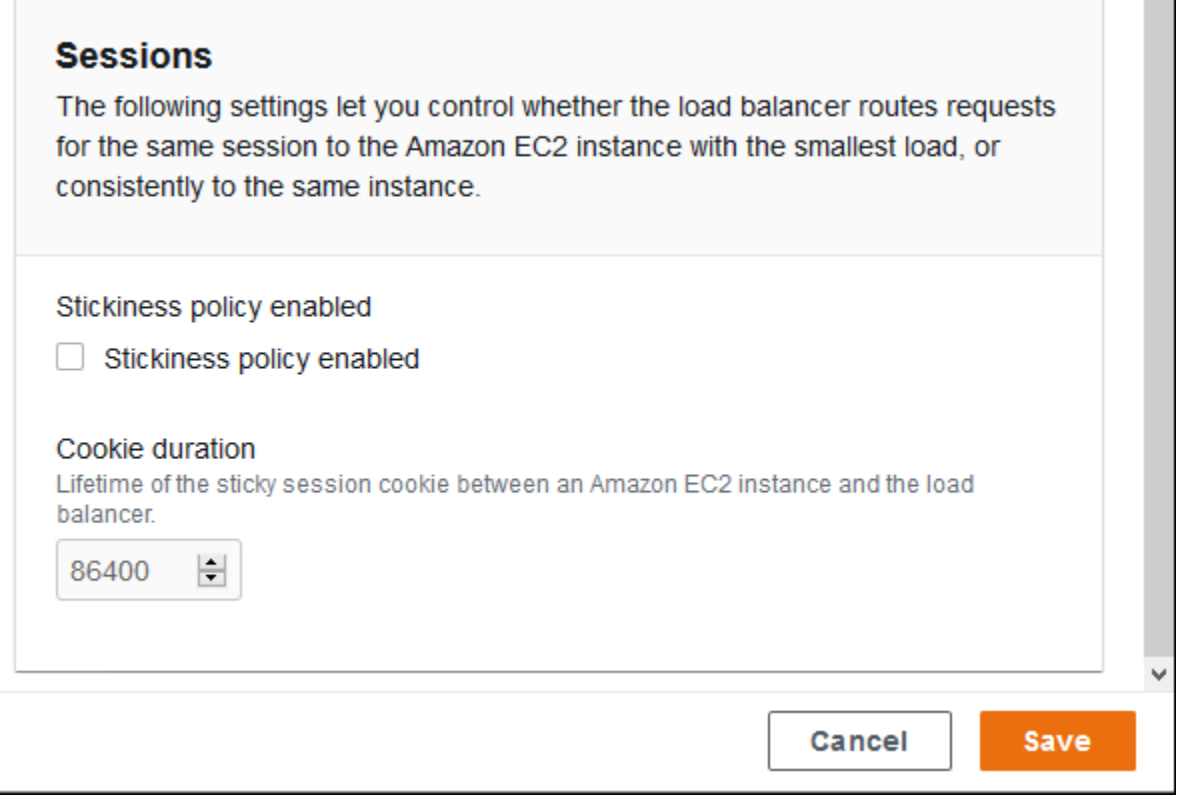
#### Regeln

In dieser Liste können Sie benutzerdefinierte Listener-Regeln für Ihren freigegebenen Load Balancer angeben. Eine Regel ordnet Anforderungen, die der Listener unter einem spezifischen Pfadmuster erhält, einem Zielprozess zu. Jeder Listener kann mehrere Regeln aufweisen und Anforderungen auf verschiedenen Pfaden an verschiedene Prozesse auf Instances der verschiedenen Umgebungen, die den freigegebenen Listener nutzen, weiterleiten.

Regeln weisen numerische Prioritäten auf, die die Priorität ihrer Anwendung auf eingehende Anforderungen bestimmen. Elastic Beanstalk fügt eine Standardregel hinzu, die den gesamten Datenverkehr des Standard-Listeners an den Standardprozess Ihrer neuen Umgebung weiterleitet. Die Standardregel weist die geringste Priorität auf. Sie wird nur angewendet, wenn für denselben Listener keine weitere Regel der eingehenden Anforderung entspricht. Wenn Sie keine benutzerdefinierten Regeln hinzugefügt haben, ist die Liste zunächst leer. Die Standardregel wird nicht angezeigt.

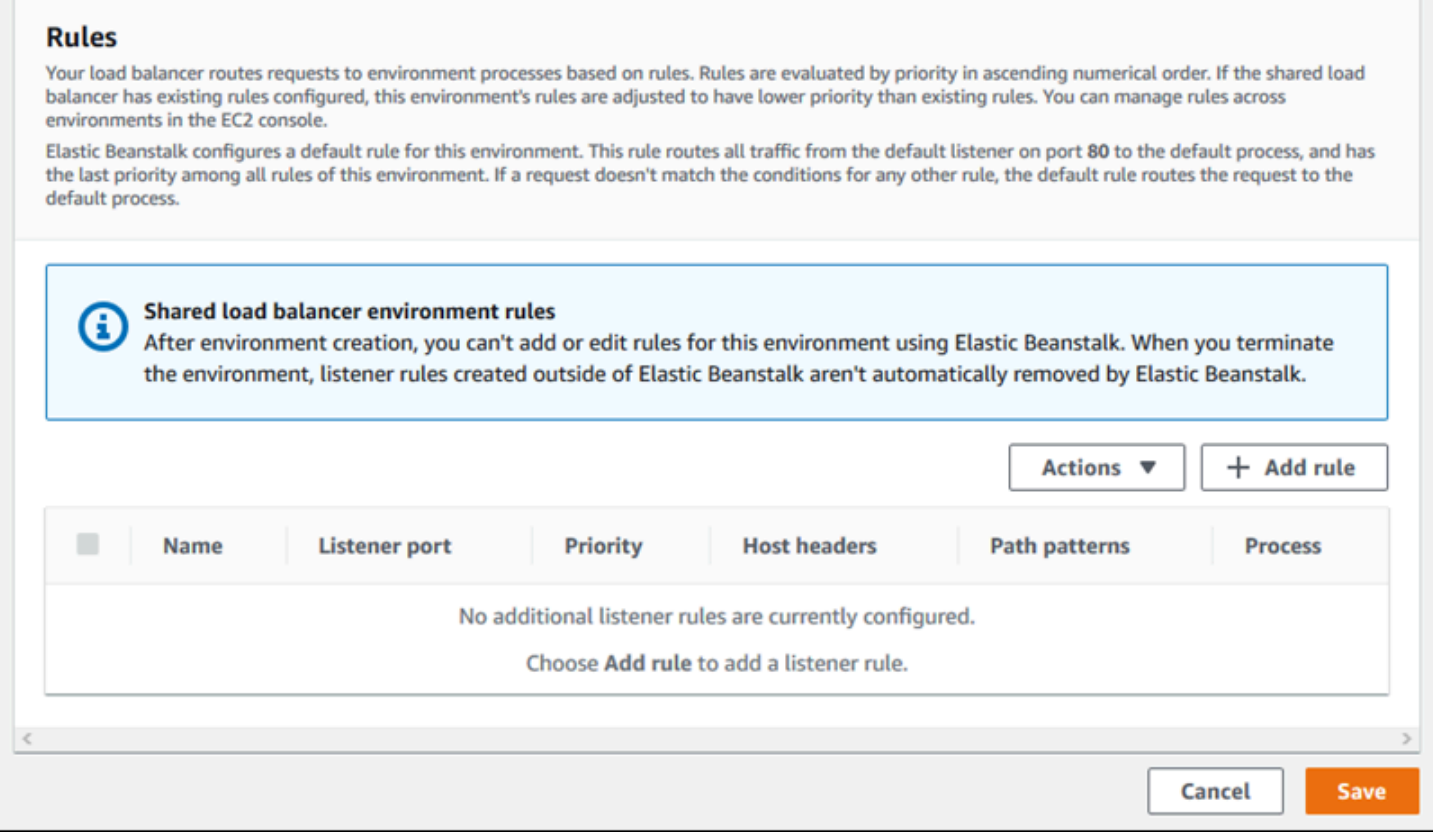

Sie können die Einstellungen einer vorhandenen Regel bearbeiten oder eine neue Regel hinzufügen. Um mit dem Bearbeiten einer Regel auf der Liste zu beginnen oder die Regel zur Liste hinzuzufügen, verwenden Sie dieselben Schritte, die für die [Prozessliste](#page-931-0) aufgelistet sind. Das Dialogfeld Listener rule (Listener-Regel) mit den folgenden Einstellungen wird geöffnet:

- Name Der Name der Regel
- Listener port (Listener-Port) Der Port des Listener, für den die Regel gilt
- Priority (Priorität) Die Priorität der Regel Je niedriger die Zahl für die Priorität, desto höher die Priorität. Prioritäten der Regeln eines Listener müssen eindeutig sein. Im Fall eines freigegebenen Load Balancer behandelt Elastic Beanstalk Regelprioritäten in freigebenden Umgebungen als relativ und ordnet sie während der Erstellung absoluten Prioritäten zu.
- Match conditions (Übereinstimmungsbedingungen) Eine Liste von Anforderungs-URL-Bedingungen, für die die Regel gilt. Es gibt zwei Arten von Bedingungen: HostHeader (der Domänenteil der URL) und PathPattern (der Pfadteil der URL). Eine Bedingung ist für die Subdomäne der Umgebung reserviert, und Sie können bis zu vier Bedingungen hinzufügen. Jeder Bedingungswert darf bis zu 128 Zeichen enthalten, darunter auch Platzhalterzeichen.
- Process (Prozess) Der Prozess, in dem der Load Balancer Anforderungen weiterleitet, die der Regel entsprechen

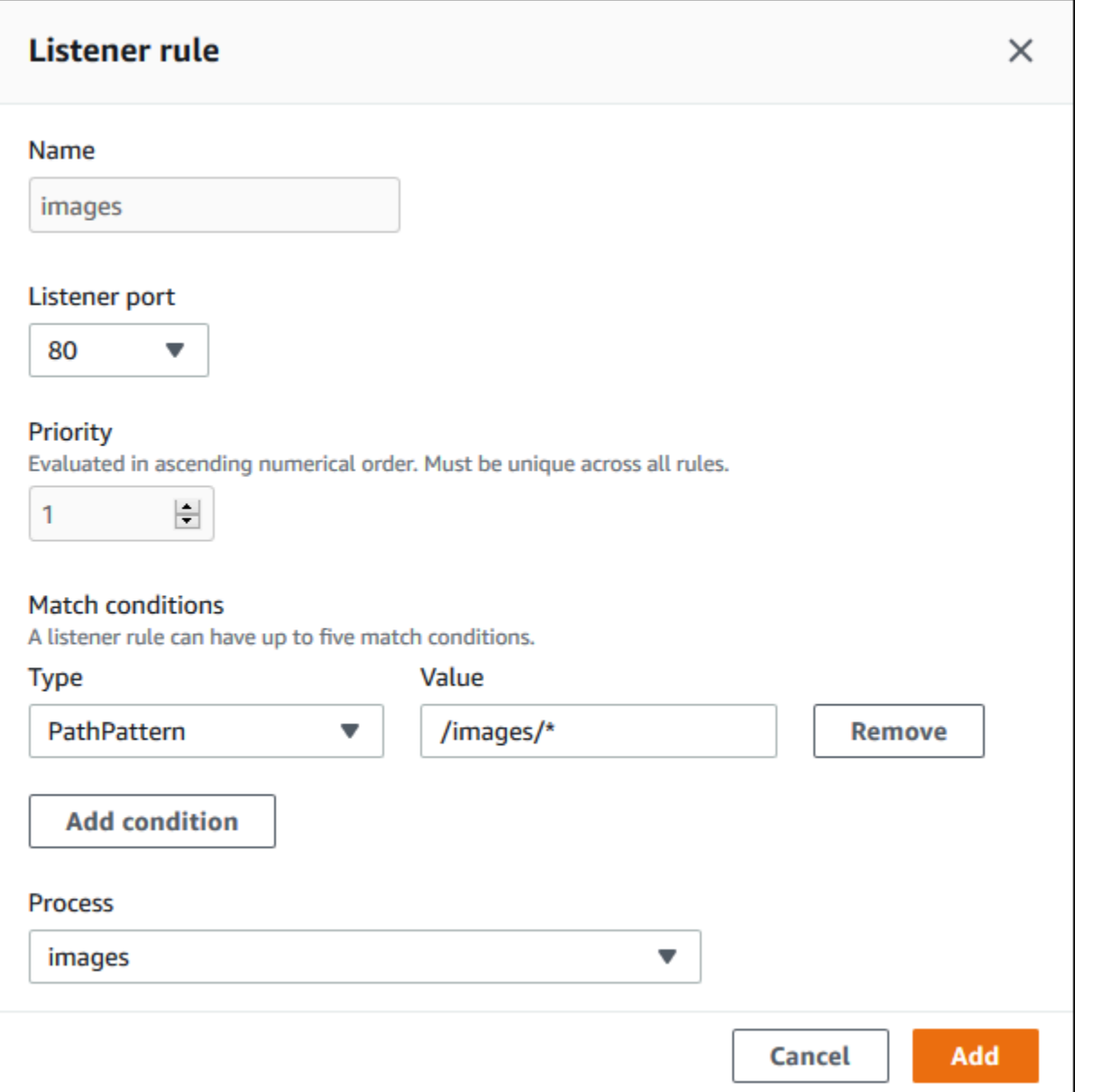

Beispiel: Verwenden eines gemeinsamen Application Load Balancers für eine sichere Mikro-Service-basierte Anwendung

In diesem Beispiel besteht Ihre Anwendung aus mehreren Micro-Services, die jeweils als Elastic Beanstalk-Umgebung implementiert sind. Darüber hinaus benötigen Sie End-to-End-Datenverkehrsverschlüsselung. Wir zeigen eine der Micro-Service-Umgebungen, die einen Hauptprozess für Benutzeranfragen und einen separaten Prozess für die Bearbeitung von administrativen Anforderungen hat.

Um diese Anforderungen zu erfüllen, verwenden Sie Amazon EC2, um einen Application Load Balancer zu erstellen, den Ihre Micro-Services gemeinsam nutzen können. Fügen Sie einen

sicheren Listener auf Port 443 und das HTTPS-Protokoll hinzu. Fügen Sie dann dem Listener mehrere SSL-Zertifikate hinzu, eins pro Micro-Service-Domäne. Einzelheiten zur Erstellung des Application Load Balancers und des sicheren Listeners finden Sie unter [Application Load Balancer](https://docs.aws.amazon.com/elasticloadbalancing/latest/application/create-application-load-balancer.html) [erstellen](https://docs.aws.amazon.com/elasticloadbalancing/latest/application/create-application-load-balancer.html) und [HTTPS-Listener für Application Load Balancer erstellen](https://docs.aws.amazon.com/elasticloadbalancing/latest/application/create-https-listener.html) im Application Load Balancer-Benutzerhandbuch.

Konfigurieren Sie in Elastic Beanstalk jede Micro-Service-Umgebung für die Verwendung des gemeinsamen Application Load Balancers und setzen Sie den Standard-Listener-Port auf 443. Im Fall der bestimmten Umgebung, die wir hier demonstrieren, geben Sie an, dass der Standardprozess Port 443 auf HTTPS überwacht, und fügen Sie einen Prozess und eine Listener-Regel für den Admin-Datenverkehr auf einem anderen Pfad hinzu.

So konfigurieren Sie den freigegebenen Load Balancer für dieses Beispiel

1. Wählen Sie im Abschnitt Shared Application Load Balancer (Gemeinsamer Application Load Balancer) Ihren Load Balancer aus. Wählen Sie dann für Default listener port (Standard-Listener-Port) **443** aus. Der Listener-Port sollte bereits ausgewählt sein, wenn er der einzige Listener ist, den der Load Balancer hat.

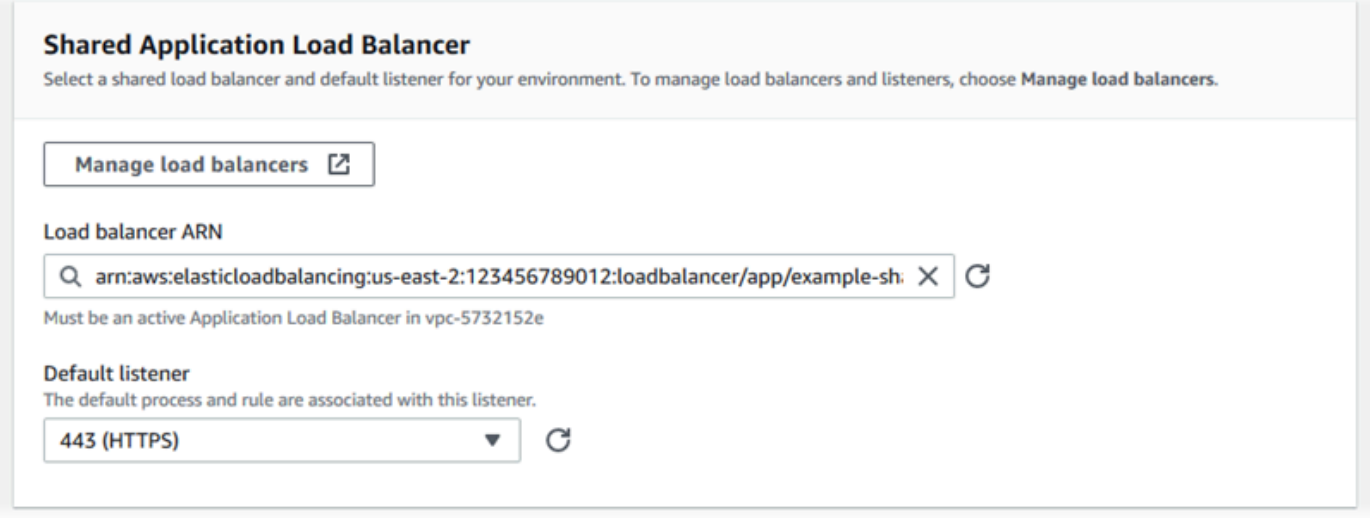

2. Konfigurieren Sie den Standardprozess für HTTPS. Wählen Sie den Standardprozess aus und wählen Sie dann für Actions (Aktionen) die Option Edit (Bearbeiten) aus. Geben Sie im Feld Port **443** ein. Wählen Sie in Protocol (Protokoll) die Option **HTTPS** aus.

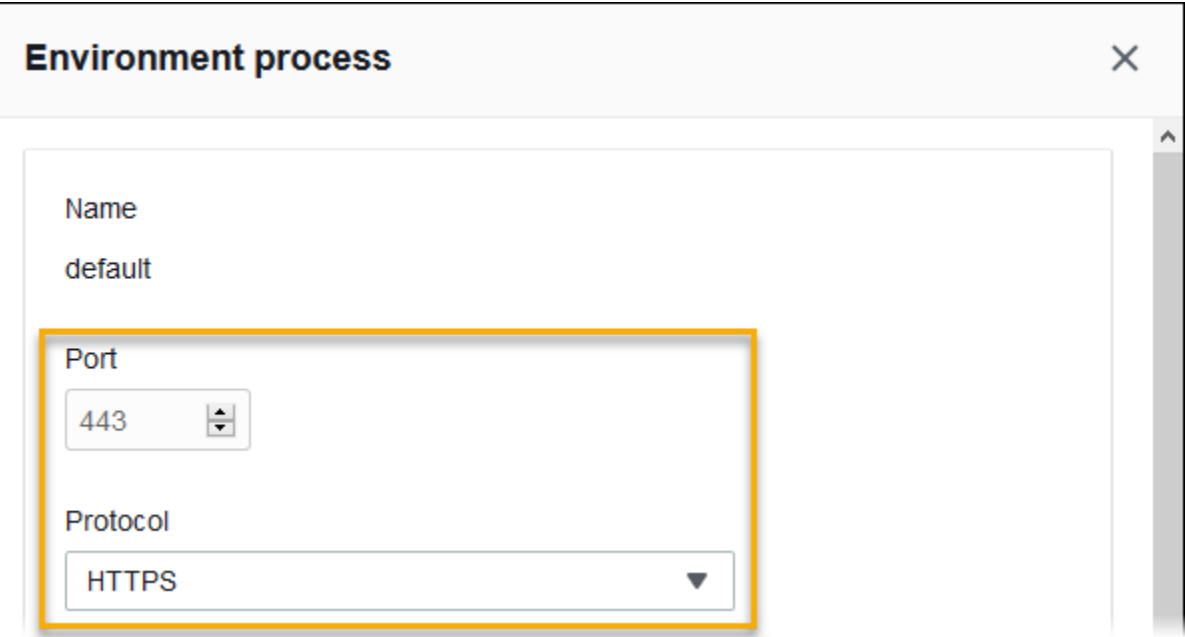

3. Fügen Sie einen Administratorprozess hinzu. Geben Sie unter Name **admin** ein. Geben Sie im Feld Port **443** ein. Wählen Sie in Protocol (Protokoll) die Option **HTTPS** aus. Geben Sie in Health check (Zustandsprüfung) in Path (Pfad) **/admin** ein.

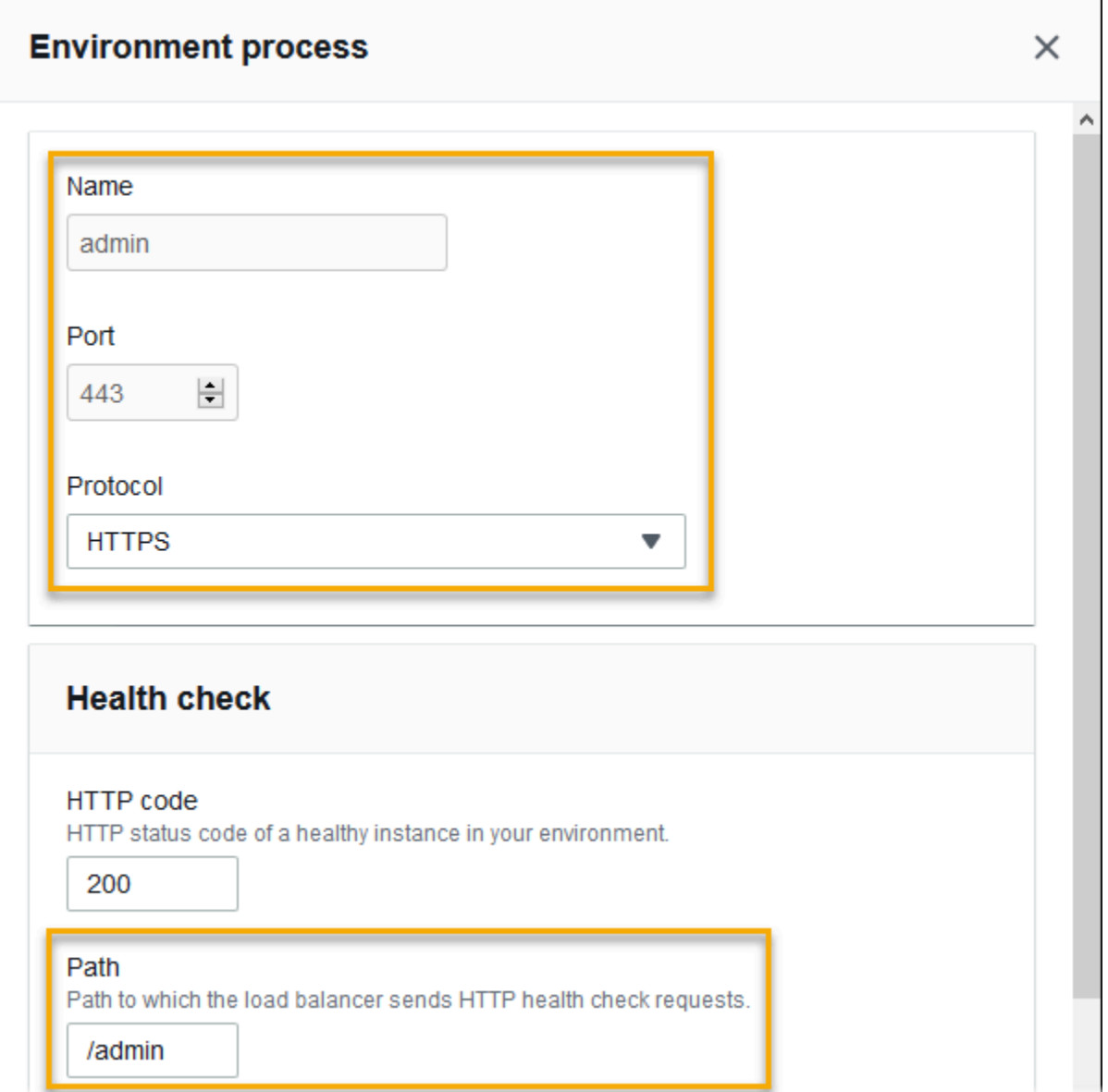

4. Fügen Sie eine Regel für Administratordatenverkehr hinzu. Geben Sie unter Name **admin** ein. Geben Sie in Listener port (Listener-Port) **443** ein. Fügen Sie in Match conditions (Übereinstimmungsbedingungen) ein PathPattern (Pfadmuster) mit dem Wert **/admin/\*** hinzu. Wählen Sie in Process (Prozess) **admin** aus.

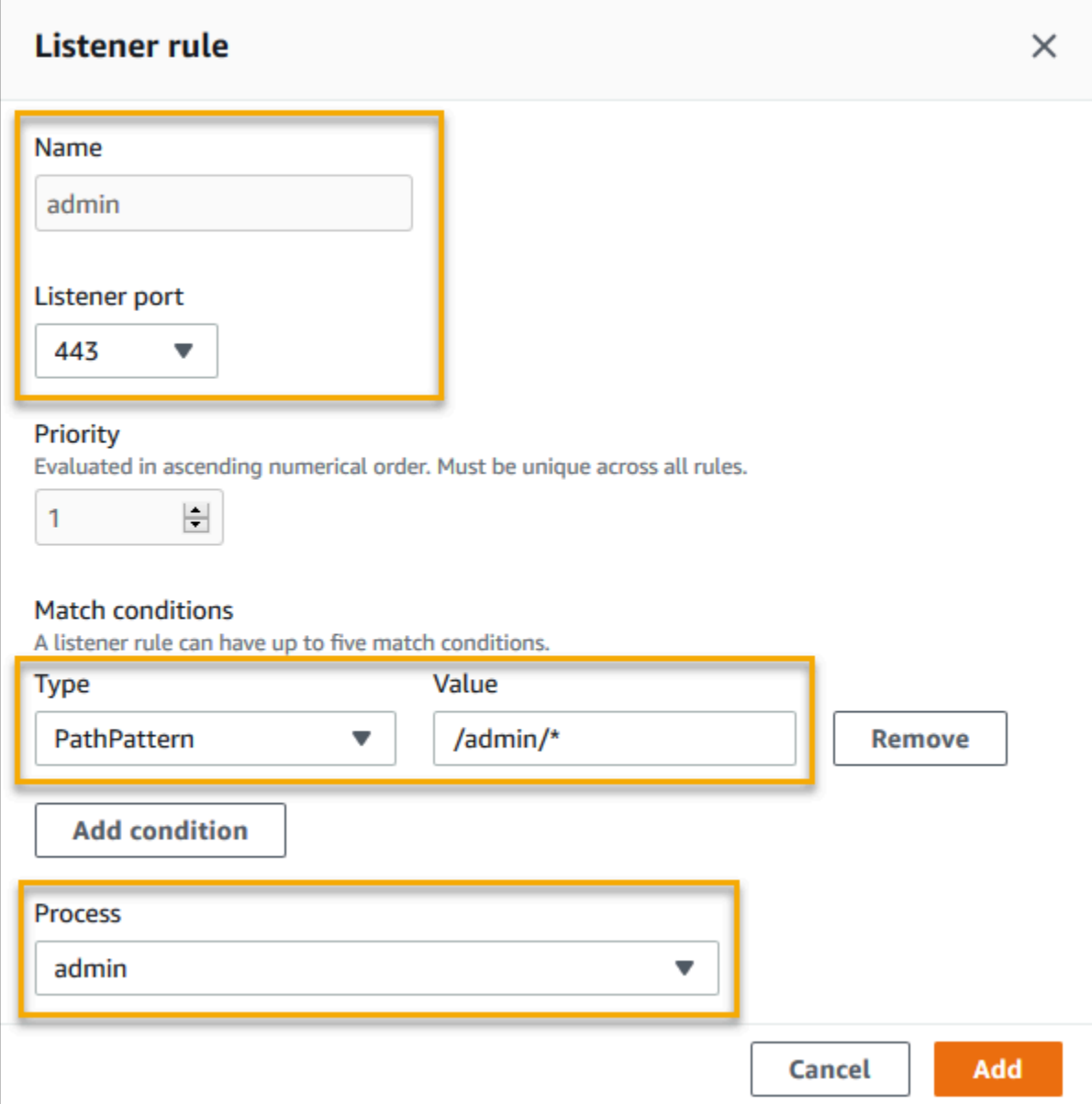

### Gemeinsamen Application Load Balancers mit der EB CLI konfigurieren

Sie werden von der EB CLI aufgefordert, einen Load Balancer-Typ auszuwählen, wenn Sie [eb](#page-1643-0) [create](#page-1643-0) ausführen. Wenn Sie application auswählen (die Standardeinstellung), und Ihr Konto über mindestens einen gemeinsamen Application Load Balancer verfügt, fragt die EB CLI Sie, ob Sie einen gemeinsamen Application Load Balancer verwenden möchten. Wenn Sie mit **y** antworten, werden Sie auch aufgefordert, den Load Balancer und den Standardport auszuwählen.

#### \$ **eb create** Enter Environment Name

```
(default is my-app): test-env
Enter DNS CNAME prefix
(default is my-app): test-env-DLW24ED23SF
Select a load balancer type
1) classic
2) application
3) network
(default is 2): 
Your account has one or more sharable load balancers. Would you like your new 
  environment to use a shared load balancer?(y/N) y
Select a shared load balancer
1)MySharedALB1 - arn:aws:elasticloadbalancing:us-east-2:123456789012:loadbalancer/app/
MySharedALB1/6d69caa75b15d46e
2)MySharedALB2 - arn:aws:elasticloadbalancing:us-east-2:123456789012:loadbalancer/app/
MySharedALB2/e574ea4c37ad2ec8
(default is 1): 2
Select a listener port for your shared load balancer
1) 80
2) 100
3) 443
(default is 1): 3
```
Sie können auch einen freigegebenen Load Balancer mit Befehlsoptionen angeben.

```
$ eb create test-env --elb-type application --shared-lb MySharedALB2 --shared-lb-
port 443
```
Gemeinsame Application Load Balancer-Namespaces

Einstellungen für gemeinsame Application Load Balancer finden Sie in den folgenden Namespaces:

• [aws:elasticbeanstalk:environment](#page-1081-0) – Wählen Sie den Load Balancer-Typ für die Umgebung aus, und teilen Sie Elastic Beanstalk mit dass Sie einen freigegebenen Load Balancer verwenden werden.

Sie können diese beiden Optionen nicht in Konfigurationsdateien [\(.Ebextensions\)](#page-1144-0) festlegen.

• aws: elbv2: loadbalancer – Konfigurieren von ARN und Sicherheitsgruppen für den gemeinsamen Application Load Balancer.

- [aws:elbv2:listener](#page-1115-0) Über die Auflistung von Listener-Regeln Listener des gemeinsamen Application Load Balancers den Prozessen der Umgebung zuordnen.
- [aws:elbv2:listenerrule](#page-1117-0) Konfigurieren Sie Listener-Regeln, die den Datenverkehr an verschiedene Prozesse weiterleiten, je nach Anfragepfad. Die Regeln sind einzigartig für Application Load Balancer – sowohl für dedizierte als auch für gemeinsame.
- [aws:elasticbeanstalk:environment:process](#page-1083-0) Konfigurieren Sie Zustandsprüfungen und geben Sie den Port und das Protokoll für die Prozesse an, die auf den Instances Ihrer Umgebung ausgeführt werden.

Example .ebextensions/application-load-balancer-shared.config

Um mit einem gemeinsamen Application Load Balancer zu beginnen, verwenden Sie die Elastic Beanstalk-Konsole, EB CLI oder API, um den Load Balancer-Typ auf application festzulegen und sich für die Verwendung eines gemeinsamen Load Balancers zu entscheiden. Verwenden Sie eine [Konfigurationsdatei,](#page-1144-0) um den freigegebenen Load Balancer zu konfigurieren.

```
option_settings: 
   aws:elbv2:loadbalancer: 
     SharedLoadBalancer: arn:aws:elasticloadbalancing:us-
east-2:123456789012:loadbalancer/app/MySharedALB2/e574ea4c37ad2ec8
```
**a** Note

Sie können diese Option nur während der Erstellung der Umgebung konfigurieren.

Example .ebextensions/alb-shared-secure-listener.config

Die folgende Konfigurationsdatei wählt einen sicheren Standard-Listener auf Port 443 für den freigegebenen Load Balancer aus und legt fest, dass der Standardprozess Port 443 überwacht.

```
option_settings: 
   aws:elbv2:loadbalancer: 
     SharedLoadBalancer: arn:aws:elasticloadbalancing:us-
east-2:123456789012:loadbalancer/app/MySharedALB2/e574ea4c37ad2ec8 
   aws:elbv2:listener:443: 
     rules: default 
   aws:elasticbeanstalk:environment:process:default:
```

```
 Port: '443' 
 Protocol: HTTPS
```
Example .ebextensions/alb-shared-admin-rule.config

Die folgende Konfigurationsdatei baut auf dem vorherigen Beispiel auf und fügt eine Regel hinzu, die den Datenverkehr mit einem Anfragepfad von /admin an einen Prozess namens admin weiterleitet, der Port 4443 überwacht.

```
option_settings: 
   aws:elbv2:loadbalancer: 
     SharedLoadBalancer: arn:aws:elasticloadbalancing:us-
east-2:123456789012:loadbalancer/app/MySharedALB2/e574ea4c37ad2ec8 
   aws:elbv2:listener:443: 
     rules: default,admin 
   aws:elasticbeanstalk:environment:process:default: 
     Port: '443' 
     Protocol: HTTPS 
   aws:elasticbeanstalk:environment:process:admin: 
     HealthCheckPath: /admin 
     Port: '4443' 
     Protocol: HTTPS 
   aws:elbv2:listenerrule:admin: 
     PathPatterns: /admin/* 
     Priority: 1 
     Process: admin
```
## Konfigurieren eines Network Load Balancers

Wenn Sie [enable load balancing](#page-827-0) (Load Balancing aktivieren), ist in der AWS Elastic Beanstalk-Umgebung ein Elastic-Load-Balancing-Load-Balancer vorhanden, mit dem der Datenverkehr auf die Instances in der Umgebung verteilt wird. Elastic Load Balancing unterstützt verschiedene Load Balancer-Typen. Weitere Informationen dazu finden Sie im [Elastic Load Balancing-](https://docs.aws.amazon.com/elasticloadbalancing/latest/userguide/)[Benutzerhandbuch.](https://docs.aws.amazon.com/elasticloadbalancing/latest/userguide/) Elastic Beanstalk kann einen Load Balancer für Sie erstellen oder Sie einen von Ihnen erstellten freigegebenen Load Balancer angeben lassen.

Dieses Thema beschreibt die Konfiguration eines [Network Load Balancers](https://docs.aws.amazon.com/elasticloadbalancing/latest/network/), den Elastic Beanstalk erstellt und Ihrer Umgebung zuweist. Weitere Informationen zur Konfiguration aller Load Balancer-Typen, die Elastic Beanstalk unterstützt, finden Sie unter [Load Balancer Ihrer Elastic-Beanstalk-](#page-889-0)[Umgebung.](#page-889-0)

#### **G** Note

Sie können den Typ des Load Balancer, den Ihre Umgebung verwendet, nur während der Erstellung der Umgebung wählen. Sie können Einstellungen ändern, um das Verhalten des Load Balancer Ihrer laufenden Umgebung zu verwalten, Sie können allerdings seinen Typ nicht ändern.

## Einführung

Mit einem Network Load Balancer akzeptiert der standardmäßige Listener TCP-Anfragen auf Port 80 und leitet sie an die Instances in Ihrer Umgebung weiter. Sie können Zustandsprüfungsverhalten konfigurieren, den Listener-Port konfigurieren oder einen Listener zu einem anderen Port hinzufügen.

### **a** Note

Im Gegensatz zu einem Classic Load Balancer oder einem Application Load Balancer kann ein Network Load Balancer keine HTTP- oder HTTPS-Listener der Anwendungsschicht (Schicht 7) haben. Er unterstützt nur TCP-Listener auf Transportebene (Ebene 4). HTTP- und HTTPS-Datenverkehr kann über TCP an Ihre Umgebung weitergeleitet werden. Um sichere HTTPS-Verbindungen zwischen Web-Clients und Ihrer Umgebung aufzubauen, installieren Sie ein [selbstsigniertes Zertifikat](#page-1236-0) auf den Instances in der Umgebung und konfigurieren Sie die Instances so, dass sie auf dem entsprechenden Port (typischerweise Port 443) überwachen und HTTPS-Verbindungen beenden. Die Konfiguration variiert je nach Plattform. Detaillierte Anweisungen finden Sie unter [Konfigurieren Ihrer Anwendung, um HTTPS-](#page-1245-0)[Verbindungen auf der Instance zu beenden](#page-1245-0). Anschließend konfigurieren Sie Network Load Balancer so, dass ein Listener hinzugefügt wird, der einem Prozess zugeordnet wird, der auf dem entsprechenden Port überwacht.

Ein Network Load Balancer unterstützt aktive Zustandsprüfungen. Diese Prüfungen basieren auf Nachrichten an den Stamm-Pfad (/). Darüber hinaus unterstützt ein Network Load Balancer passive Zustandsprüfungen. Er erkennt automatisch fehlerhafte Backend-Instances und leitet den Datenverkehr nur an stabile Instances.

#### Network Load Balancer mit der Elastic Beanstalk-Konsole konfigurieren

Sie können die Elastic Beanstalk-Konsole verwenden, um die Listener und Prozesse eines Network Load Balancers während der Erstellung der Umgebung oder später (wenn Ihre Umgebung bereits ausgeführt wird) zu konfigurieren.

So konfigurieren Sie einen Network Load Balancer in der Elastic Beanstalk-Konsole während der Erstellung der Umgebung:

- 1. Öffnen Sie die [Elastic-Beanstalk-Konsole](https://console.aws.amazon.com/elasticbeanstalk) und wählen Sie in der Liste Regions (Regionen) Ihre AWS-Region aus.
- 2. Wählen Sie im Navigationsbereich Environments (Umgebungen) aus.
- 3. Wählen Sie [Create a new environment \(Neue Umgebung erstellen\),](#page-708-0) um mit der Erstellung Ihrer Umgebung zu beginnen.
- 4. Wählen Sie auf der Hauptseite des Assistenten zuerst Configure more options (Weitere Optionen konfigurieren) und dann Create environment (Umgebung erstellen) aus.
- 5. Wählen Sie die Konfigurationsvoreinstellung High availability (Hohe Verfügbarkeit) aus.

Alternativ können Sie in der Konfigurationskategorie Capacity (Kapazität) einen Umgebungstyp mit Load balanced (Lastenverteilung) konfigurieren. Details hierzu finden Sie unter [Capacity](#page-718-0)  [\(Kapazität\).](#page-718-0)

- 6. Wählen Sie in der Konfigurationskategorie Load Balancer die Option Edit (Bearbeiten) aus.
- 7. Wählen Sie die Option Network Load Balancer aus, falls sie nicht bereits ausgewählt ist.

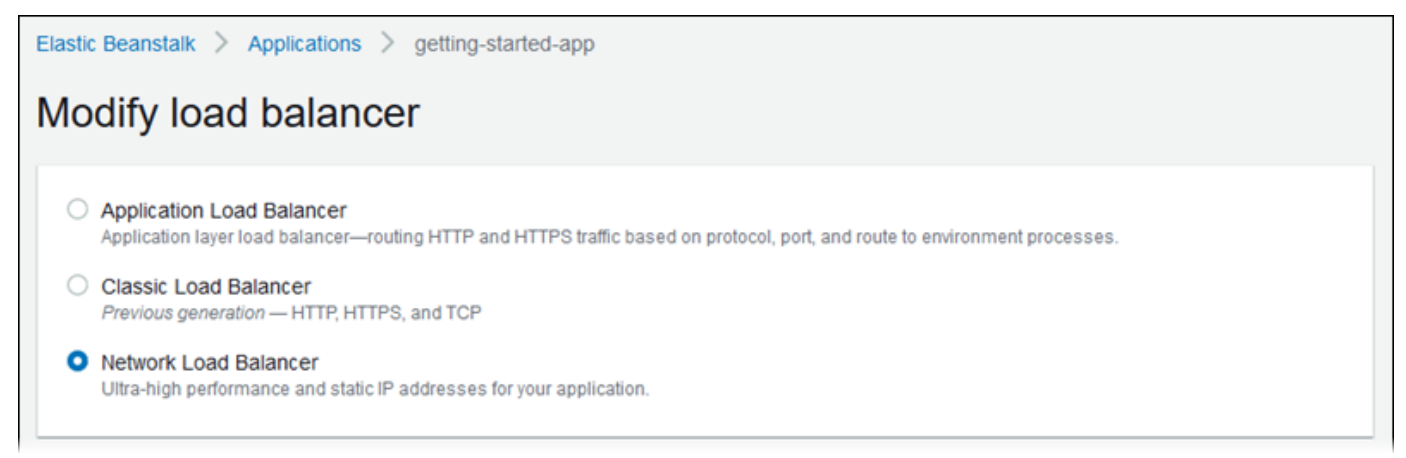

- 8. Nehmen Sie alle Konfigurationsänderungen am Network Load Balancer vor, die für Ihre Umgebung erforderlich sind.
- 9. Wählen Sie Save (Speichern) aus und nehmen Sie dann alle weiteren Konfigurationsänderungen für Ihre Umgebung vor.

10. Wählen Sie Create environment (Umgebung erstellen) aus.

So konfigurieren Sie den Network Load Balancer einer laufenden Umgebung in der Elastic Beanstalk-Konsole:

- 1. Öffnen Sie die [Elastic-Beanstalk-Konsole](https://console.aws.amazon.com/elasticbeanstalk) und wählen Sie in der Liste Regions (Regionen) Ihre AWS-Region aus.
- 2. Wählen Sie im Navigationsbereich Environments (Umgebungen) aus und wählen Sie dann in der Liste den Namen Ihrer Umgebung aus.

#### **a** Note

Wenn Sie viele Umgebungen haben, verwenden Sie die Suchleiste, um die Umgebungsliste zu filtern.

- 3. Wählen Sie im Navigationsbereich Configuration (Konfiguration) aus.
- 4. Wählen Sie in der Konfigurationskategorie Load Balancer die Option Edit (Bearbeiten) aus.

#### **a** Note

Ist in der Konfigurationskategorie Load balancer die Schaltfläche Edit (Bearbeiten) nicht vorhanden, verfügt Ihre Umgebung über keinen Load Balancer. Informationen zur Einrichtung finden Sie unter [Ändern des Umgebungstyps.](#page-827-0)

- 5. Nehmen Sie die Konfigurationsänderungen am Network Load Balancer vor, die Ihre Umgebung erfordert.
- 6. Wählen Sie unten auf der Seite die Option Apply (Anwenden) aus, um die Änderungen zu speichern.

#### Network Load Balancer-Einstellungen

- [Listener](#page-949-0)
- **[Prozesse](#page-950-0)**

#### <span id="page-949-0"></span>Listener

Verwenden Sie diese Liste, um Listener für Ihren Load Balancer anzugeben. Jeder Listener leitet den eingehenden Client-Datenverkehr eines bestimmten Ports an einen Prozess auf Ihren Instances weiter. Anfänglich wird in der Liste der Standard-Listener angezeigt, der eingehenden Datenverkehr auf Port 80 an einen Prozess mit der Bezeichnung default (Standard) weiterleitet, der Port 80 überwacht.

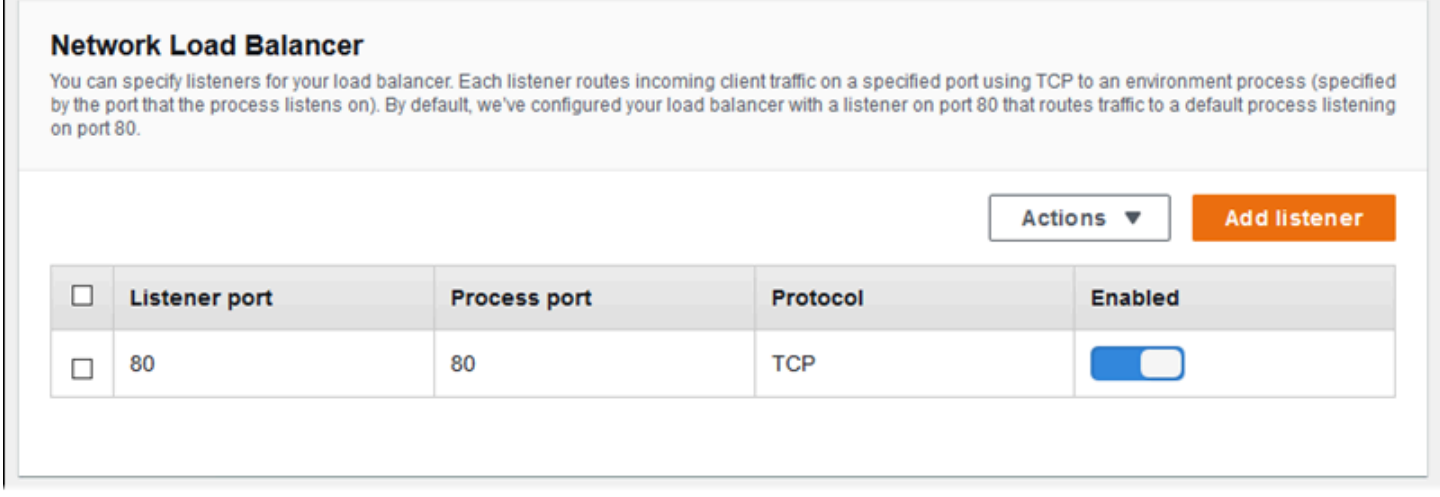

So konfigurieren Sie einen vorhandenen Listener

- 1. Aktivieren Sie das Kontrollkästchen neben seinem Tabelleneintrag und wählen Sie dann Actions (Aktionen), Edit (Bearbeiten) aus.
- 2. Verwenden Sie das Dialogfeld Network Load Balancer listener, um die Einstellungen zu bearbeiten, und wählen Sie dann Save (Speichern) aus.

So fügen Sie einen Listener hinzu

- 1. Wählen Sie Add listener (Listener hinzufügen) aus.
- 2. Konfigurieren Sie im Dialogfeld Network Load Balancer listener die erforderlichen Einstellungen und wählen Sie dann Add (Hinzufügen) aus.

Verwenden Sie das Dialogfeld Network Load Balancer listener, um den Port zu konfigurieren, dessen Datenverkehr der Listener überwachen soll, und um den Prozess auszuwählen, an den Sie den Datenverkehr weiterleiten möchten (der durch den Port angegeben wird, den der Prozess überwacht).

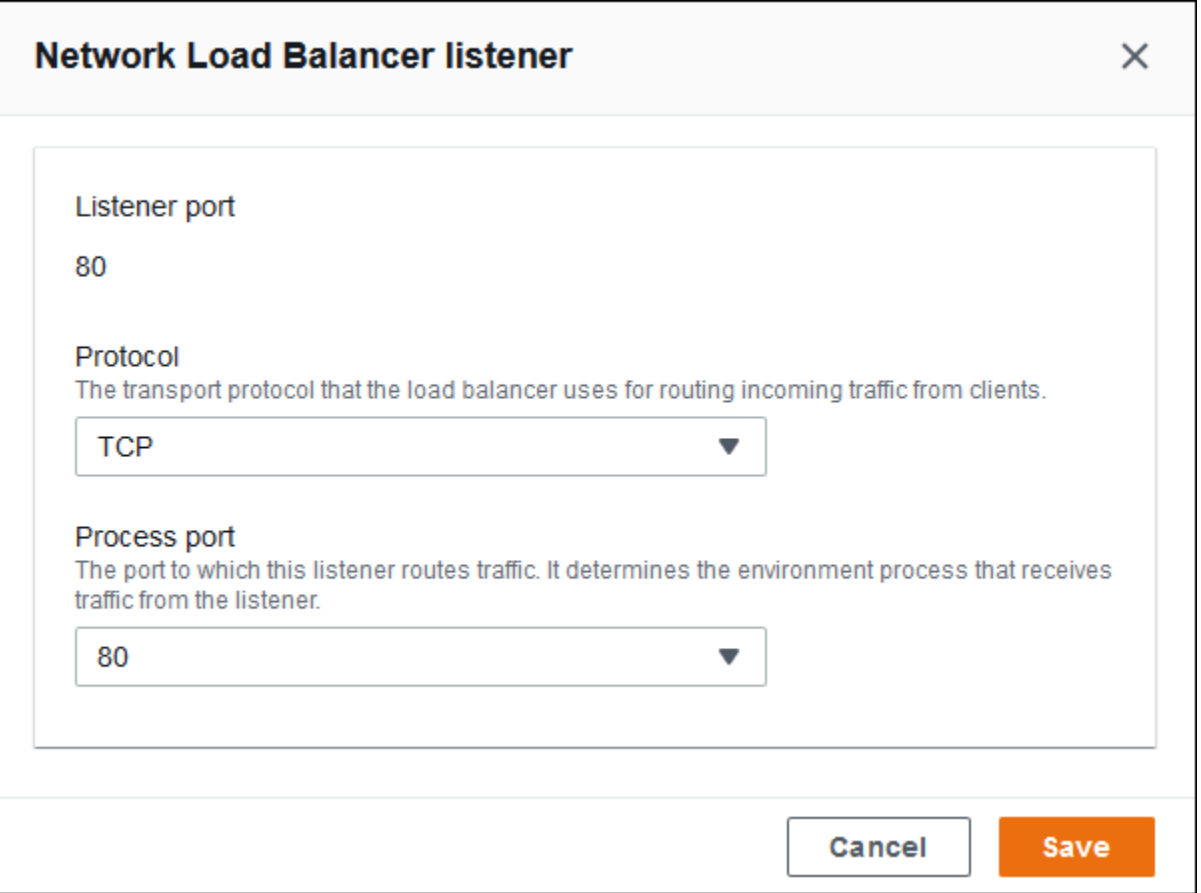

#### <span id="page-950-0"></span>Prozesse

Verwenden Sie diese Liste, um Prozesse für Ihren Load Balancer anzugeben. Ein Prozess ist ein Ziel für Listener, an das Datenverkehr weitergeleitet wird. Jeder Listener leitet den eingehenden Client-Datenverkehr eines bestimmten Ports an einen Prozess auf Ihren Instances weiter. Anfänglich zeigt die Liste den Standardprozess, der eingehenden Datenverkehr auf Port 80 überwacht.

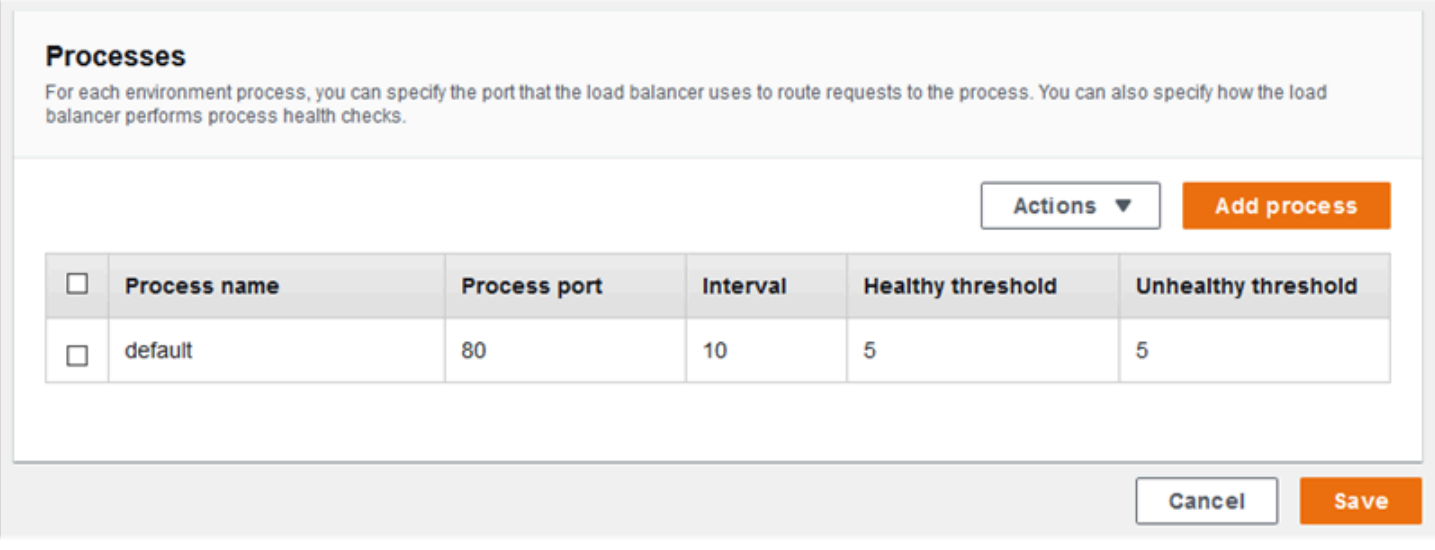

Sie können die Einstellungen eines vorhandenen Prozesses bearbeiten oder einen neuen Prozess hinzufügen. Um mit dem Bearbeiten eines Prozesses auf der Liste zu beginnen oder Prozesse zur Liste hinzuzufügen, verwenden Sie dieselben Schritte, die für die [Liste der Listener](#page-908-0) aufgelistet sind. Das Dialogfeld Environment process (Umgebungsprozess) wird geöffnet.

Einstellungen des Prozess-Dialogfelds für Network Load Balancer-Umgebung

- [Definition](#page-951-0)
- [Zustandsprüfung](#page-952-0)

#### <span id="page-951-0"></span>**Definition**

Verwenden Sie diese Einstellungen zum Definieren des Prozesses: Name und Process port (Prozess-Port) für die Überwachung auf Anforderungen.

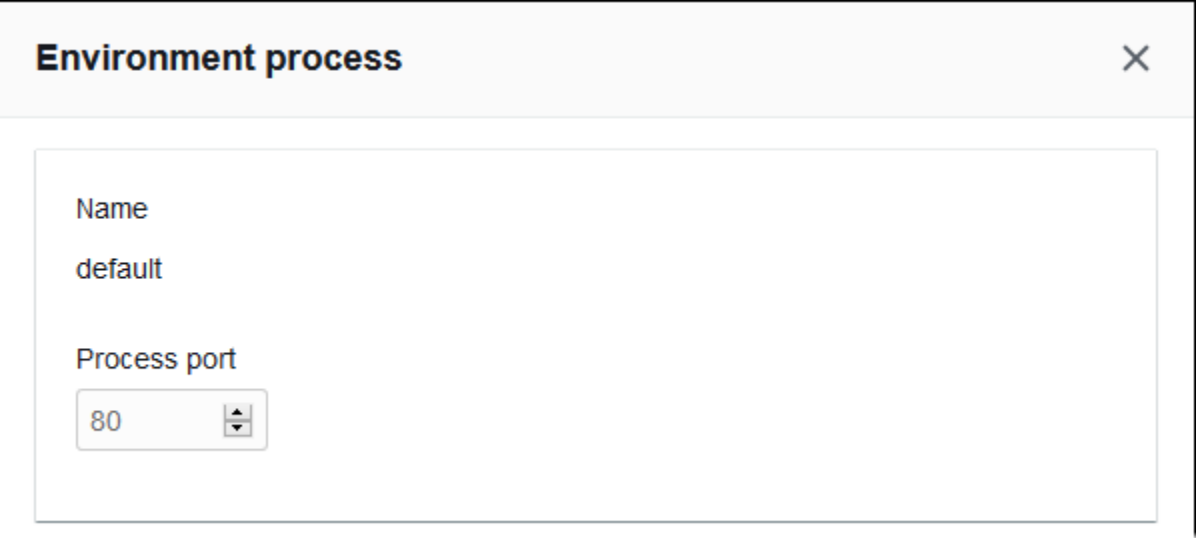

#### <span id="page-952-0"></span>Zustandsprüfung

Verwenden Sie die folgenden Einstellungen zum Konfigurieren von Zustandsprüfungen für den Prozess:

- Interval (Intervall) Der Zeitraum in Sekunden zwischen Zustandsprüfungen einer einzelnen Instance
- Healthy threshold (Schwellenwert für fehlerfreien Zustand) Die Anzahl der Zustandsprüfungen, die bestanden sein müssen, bevor Elastic Load Balancing den Zustand der Instance ändert. (Für Network Load Balancer ist Unhealthy threshold (Schwellenwert für fehlerhaften Zustand) eine schreibgeschützte Einstellung, die immer gleich dem Wert des Schwellenwerts für fehlerfreien Zustand ist.)
- Deregistration delay (Verzögerung der Registrierungsaufhebung) Die Zeit in Sekunden, die gewartet werden muss, bis aktive Anforderungen abgeschlossen sind, ehe eine Instance abgemeldet wird

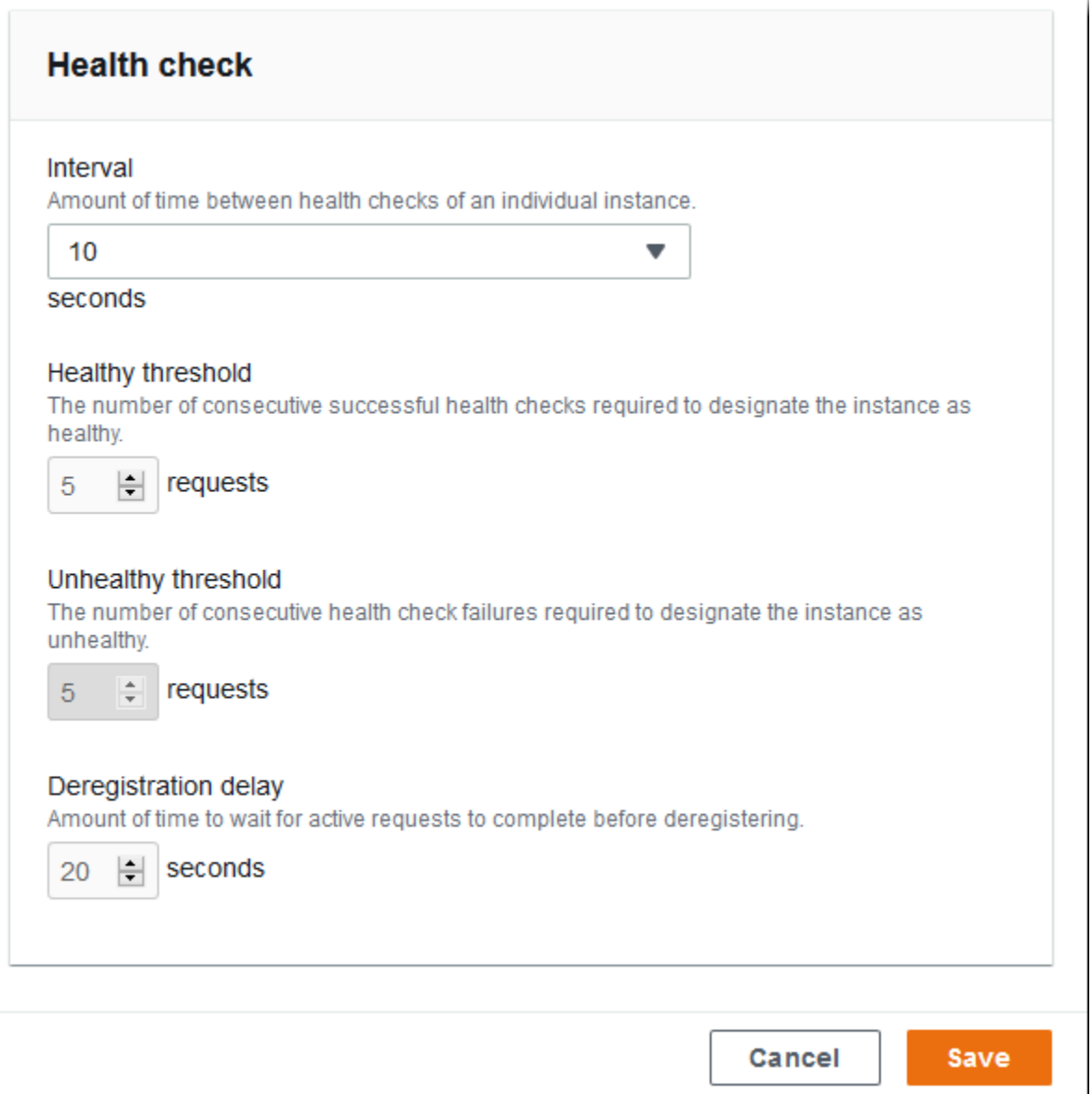

#### **a** Note

Die Zustandsprüfung für Elastic Load Balancing hat keinen Einfluss auf das Verhalten der Zustandsprüfung der Auto Scaling-Gruppe einer Umgebung. Instances, die eine Elastic Load Balancing Zustandsprüfung nicht bestehen, werden nicht automatisch durch Amazon EC2 Auto Scaling ersetzt, es sei denn, Sie konfigurieren Amazon EC2 Auto Scaling manuell entsprechend. Details dazu finden Sie unter [Zustandsprüfungseinstellung für Auto-Scaling.](#page-888-0)

Weitere Informationen zu Zustandsprüfungen und deren Auswirkungen auf den Gesamtstatus der Umgebung finden Sie unter [Grundlegende Zustandsberichte.](#page-1296-0)

### Beispiel: Network Load Balancer für eine Umgebung mit End-to-End-Verschlüsselung

In diesem Beispiel erfordert Ihre Anwendung eine End-to-End-Datenverkehrsverschlüsselung. Um Network Load Balancer Ihrer Umgebung so zu konfigurieren, dass er diese Anforderungen erfüllt, konfigurieren Sie den Standardprozess so, dass er Port 443 überwacht, fügen Sie einen Listener zu Port 443 hinzu, der den Datenverkehr an den Standardprozess weiterleitet, und deaktivieren Sie den Standard-Listener.

So konfigurieren Sie den Load Balancer für dieses Beispiel

1. Konfigurieren Sie den Standardprozess. Wählen Sie den Standardprozess aus und wählen Sie dann für Actions (Aktionen) die Option Edit (Bearbeiten) aus. Für Process port (Prozess-Port) geben Sie 443 ein.

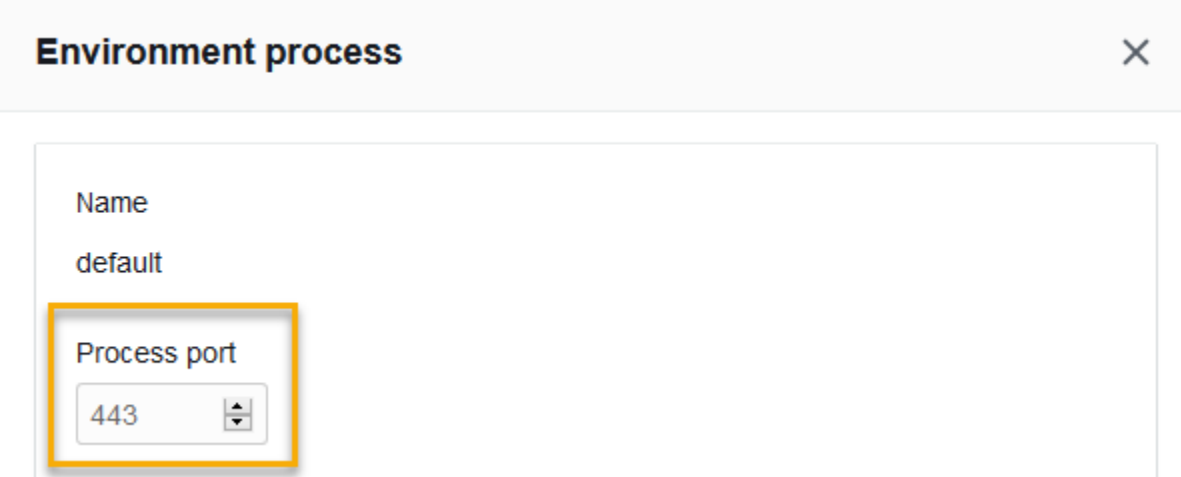

2. Fügen Sie einen Listener auf Port 443 hinzu. Fügen Sie einen neuen Listener hinzu. Geben Sie für Listener port (Listener-Port) den Wert 443 ein. Stellen Sie bei Process port (Prozess-Port) sicher, dass 443 ausgewählt ist.

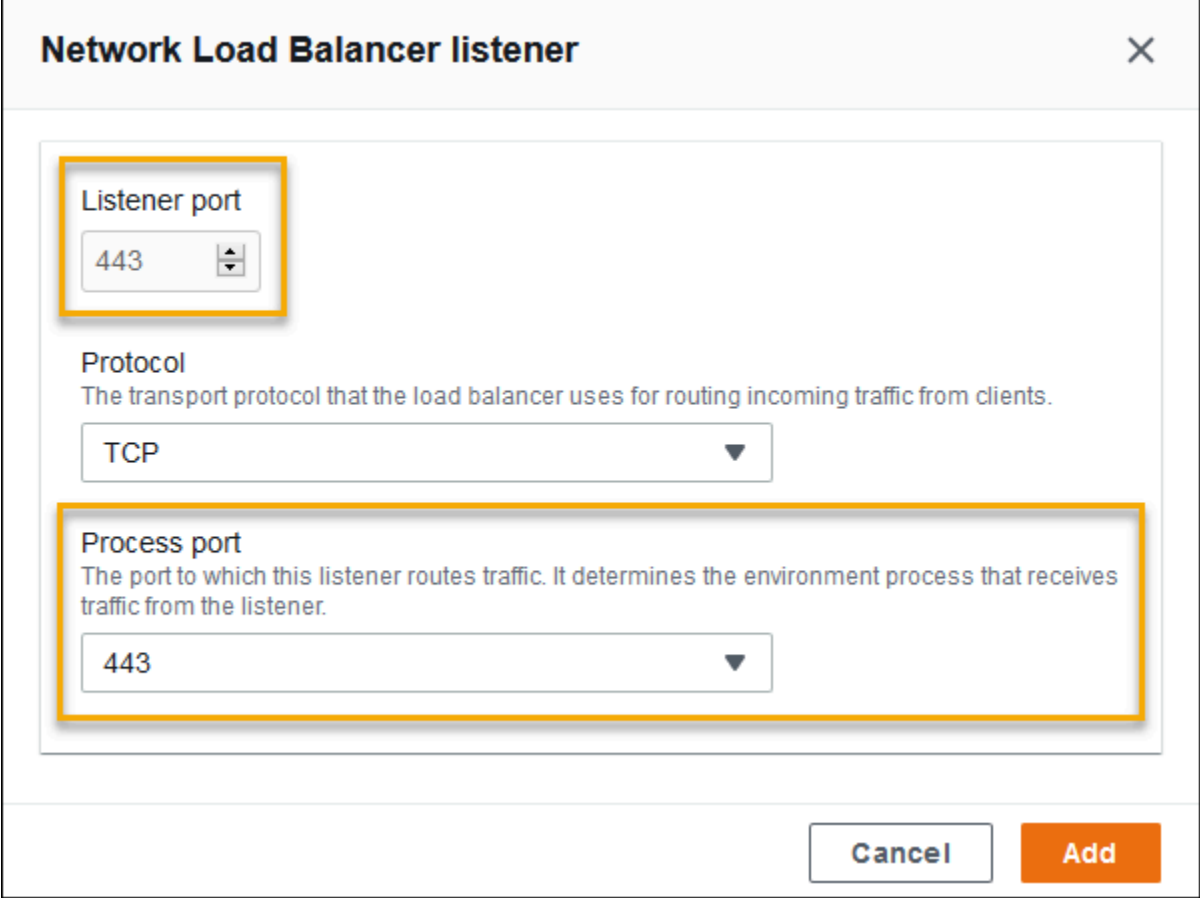

Sie können nun Ihre zusätzlichen Listener auf der Liste sehen.

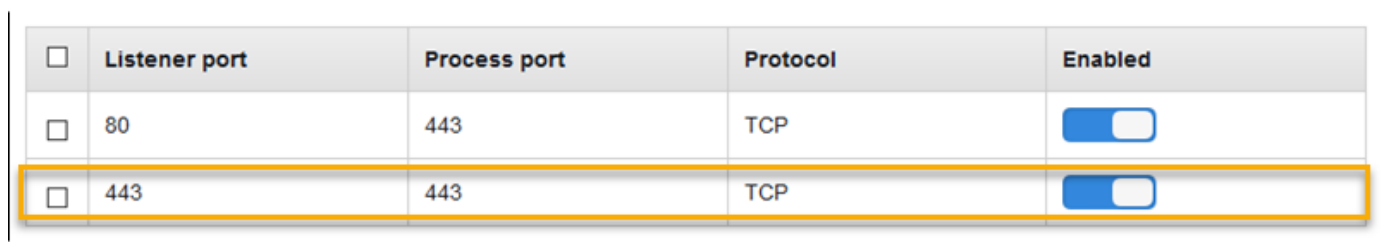

3. Deaktivieren Sie den Listener am Standardport 80. Deaktivieren Sie für den Standard-Listener die Option Enabled (Aktiviert).

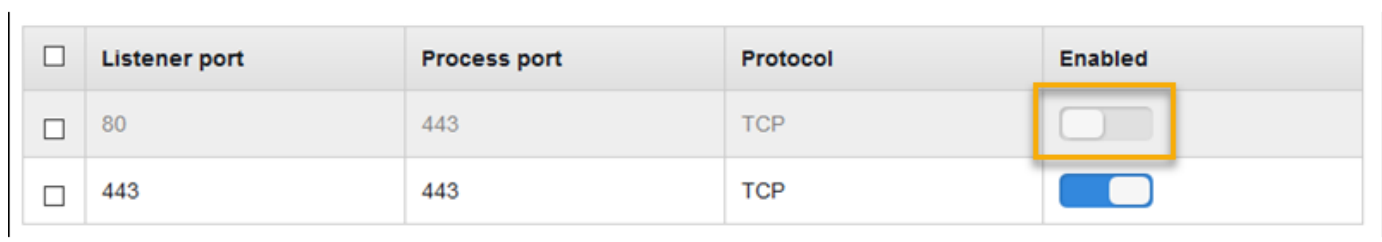

### Network Load Balancer mit der EB CLI konfigurieren

Sie werden von der EB CLI aufgefordert, einen Load Balancer-Typ auszuwählen, wenn Sie [eb create](#page-1643-0) ausführen.

```
$ eb create
Enter Environment Name
(default is my-app): test-env
Enter DNS CNAME prefix
(default is my-app): test-env-DLW24ED23SF
Select a load balancer type
1) classic
2) application
3) network
(default is 1): 3
```
Sie können auch einen Load Balancer-Typ mit der --elb-type-Option angeben.

```
$ eb create test-env --elb-type network
```
#### Network Load Balancer-Namespaces

Sie finden Einstellungen im Zusammenhang mit Network Load Balancers in den folgenden Namespaces:

- [aws:elasticbeanstalk:environment](#page-1081-0) Wählen Sie den Load Balancer-Typ für die Umgebung aus. Der Wert für einen Network Load Balancer ist network.
- aws: elbv2: listener Konfigurieren Sie Listener für den Network Load Balancer. Diese Einstellungen entsprechen den Einstellungen in aws:elb:listener für Classic Load Balancer.
- [aws:elasticbeanstalk:environment:process](#page-1083-0) Konfigurieren Sie Zustandsprüfungen und geben Sie den Port und das Protokoll für die Prozesse an, die auf den Instances Ihrer Umgebung ausgeführt werden. Die Port- und Protokolleinstellungen entsprechen den Instance-Port und Instance-Protokoll-Einstellungen in aws:elb:listener für einen Listener auf einem Classic Load Balancer. Zustandsprüfungseinstellungen entsprechen den Einstellungen in den Namespaces aws:elb:healthcheck und aws:elasticbeanstalk:application.

Example .ebextensions/network-load-balancer.config

Für die ersten Schritte mit einem Network Load Balancer verwenden Sie eine [Konfigurationsdatei,](#page-1144-0) um den Load Balancer-Typ auf network festzulegen.

```
option_settings: 
   aws:elasticbeanstalk:environment: 
     LoadBalancerType: network
```
#### **a** Note

Sie können den Load Balancer-Typ nur während der Umgebungserstellung festlegen.

Example .ebextensions/nlb-default-process.config

Die folgende Konfigurationsdatei ändert Zustandsprüfungseinstellungen auf dem Standardprozess.

```
option_settings: 
   aws:elasticbeanstalk:environment:process:default: 
     DeregistrationDelay: '20' 
     HealthCheckInterval: '10' 
     HealthyThresholdCount: '5' 
     UnhealthyThresholdCount: '5' 
     Port: '80' 
     Protocol: TCP
```
Example .ebextensions/nlb-secure-listener.config

Die folgende Konfigurationsdatei fügt einen Listener für sicheren Datenverkehr auf Port 443 sowie einen entsprechenden Zielprozess hinzu, der Port 443 überwacht.

```
option_settings: 
   aws:elbv2:listener:443: 
     DefaultProcess: https 
     ListenerEnabled: 'true' 
   aws:elasticbeanstalk:environment:process:https: 
     Port: '443'
```
Die Option DefaultProcess hat diesen Namen wegen Application Load Balancers, die Nicht-Standard-Listener auf demselben Port für Datenverkehr auf bestimmten Pfaden haben können (siehe

[Application Load Balancer](#page-903-0), um weitere Informationen zu erhalten). Bei einem Network Load Balancer gibt die Option den einzigen Zielprozess für diesen Listener an.

In diesem Beispiel haben wir den Prozess https genannt, da er sicheren (HTTPS) Datenverkehr überwacht. Der Listener sendet den Datenverkehr über das TCP-Protokoll an den Prozess auf dem festgelegten Port, da ein Network Load Balancer nur mit TCP funktioniert. Das ist in Ordnung, da der Netzwerkdatenverkehr für HTTP und HTTPS zusätzlich zu TCP implementiert ist.

# Konfigurieren von Zugriffsprotokollen

Mithilfe der [Konfigurationsdateien](#page-1144-0) können Sie den Load Balancer in der Umgebung für den Upload der Zugriffsprotokolle in einen Amazon S3-Bucket konfigurieren. Weitere Anleitungen finden Sie in den folgenden Beispielkonfigurationsdateien mit GitHub:

- [loadbalancer-accesslogs-existingbucket.config](https://github.com/awslabs/elastic-beanstalk-samples/blob/master/configuration-files/aws-provided/resource-configuration/loadbalancer-accesslogs-existingbucket.config) Konfigurieren Sie den Load Balancer für den Upload der Zugriffsprotokolle in einen vorhandenen Amazon S3-Bucket.
- [loadbalancer-accesslogs-newbucket.config](https://github.com/awslabs/elastic-beanstalk-samples/blob/master/configuration-files/aws-provided/resource-configuration/loadbalancer-accesslogs-newbucket.config) Konfigurieren Sie den Load Balancer für den Upload der Zugriffsprotokolle in einen neuen Bucket.

# Hinzufügen einer Datenbank zu Ihrer Elastic Beanstalk-Umgebung

Elastic Beanstalk bietet die Integration mit [Amazon Relational Database Service \(Amazon](https://aws.amazon.com/rds/)  [RDS\)](https://aws.amazon.com/rds/). Sie können Elastic Beanstalk verwenden, um eine MySQL-, PostgreSQL-, Oracle- oder SQL Server-Datenbank zu einer bestehenden oder einer neuen Umgebung hinzuzufügen, wenn Sie diese erstellen. Wenn Sie eine Datenbank-Instance hinzufügen, stellt Elastic Beanstalk die Verbindungsinformationen zu Ihrer Anwendung bereit. Dadurch werden die Umgebungseigenschaften für den Datenbank-Hostnamen, den Port, Benutzernamen und das Passwort sowie den Datenbanknamen festgelegt.

Wenn Sie zuvor keine Datenbank-Instance mit Ihrer Anwendung verwendet haben, empfehlen wir Ihnen, zunächst den in diesem Thema beschriebenen Prozess zu verwenden, um zu einer Testumgebung mithilfe eines Elastic-Beanstalk-Services eine Datenbank hinzuzufügen. Auf diese Weise können Sie überprüfen, ob Ihre Anwendung die Umgebungseigenschaften lesen, eine Verbindungszeichenfolge erstellen und eine Verbindung zu einer Datenbank-Instance herstellen kann, ohne die zusätzliche Konfigurationsarbeit, die für eine Datenbank außerhalb von Elastic Beanstalk erforderlich ist.

Nachdem Sie überprüft haben, dass Ihre Anwendung ordnungsgemäß mit der Datenbank funktioniert, erwägen Sie möglicherweise, sich in eine Produktionsumgebung zu bewegen. An dieser Stelle haben Sie die Möglichkeit, die Datenbank von Ihrer Elastic-Beanstalk-Umgebung zu entkoppeln, um zu einer Konfiguration zu gelangen, die mehr Flexibilität bietet. Die entkoppelte Datenbank kann als externe Amazon-RDS-Datenbank-Instance betriebsbereit bleiben. Der Zustand der Umgebung wird durch die Entkopplung der Datenbank nicht beeinflusst. Wenn Sie die Umgebung beenden müssen, können Sie dies tun und auch die Option auswählen, um die Datenbank außerhalb von Elastic Beanstalk verfügbar und betriebsbereit zu halten.

Die Verwendung einer externen Datenbank hat mehrere Vorteile. Sie können aus mehreren Umgebungen eine Verbindung zu der externen Datenbank herstellen, Datenbanktypen verwenden, die nicht von integrierten Datenbanken unterstützt werden, und Blau/Grün-Bereitstellungen durchführen. Alternativ zur Verwendung einer entkoppelten Datenbank, die Elastic Beanstalk erstellt hat, können Sie auch eine Datenbank-Instance außerhalb Ihrer Elastic-Beanstalk-Umgebung erstellen. Beide Optionen führen zu einer Datenbank-Instance, die sich außerhalb Ihrer Elastic-Beanstalk-Umgebung befindet und eine zusätzliche Konfiguration von Sicherheitsgruppen und Verbindungszeichenfolgen erfordert. Weitere Informationen finden Sie unter [Verwenden von Elastic](#page-1525-0) [Beanstalk mit Amazon RDS.](#page-1525-0)

#### **Abschnitte**

- [Datenbank-Lebenszyklus](#page-959-0)
- [Hinzufügen einer Amazon-RDS-DB-Instance zur Umgebung mithilfe der Konsole](#page-960-0)
- [Verbinden mit der Datenbank](#page-962-0)
- [Konfigurieren einer integrierten RDS-DB-Instance mithilfe der Konsole](#page-963-0)
- [Konfigurieren einer integrierten RDS-DB-Instance mithilfe von Konfigurationsdateien](#page-964-0)
- [Entkoppeln einer RDS-DB-Instance über die Konsole](#page-965-0)
- [Entkoppeln einer RDS-DB-Instance mithilfe von Konfigurationsdateien](#page-968-0)

## <span id="page-959-0"></span>Datenbank-Lebenszyklus

Sie können auswählen, was mit der Datenbank geschehen soll, nachdem Sie sie von Ihrer Elastic-Beanstalk-Umgebung entkoppelt haben. Die Optionen, aus denen Sie wählen können, werden zusammenfassend als Löschrichtlinien bezeichnet. Die folgenden Löschrichtlinien gelten für eine Datenbank, nachdem Sie sie [von einer Elastic-Beanstalk-Umgebung](#page-965-0) entkoppelt oder die Elastic-Beanstalk-Umgebung beendet haben.

- Snapshot Bevor Elastic Beanstalk die Datenbank beendet, speichert es einen Snapshot davon. Sie können eine Datenbank aus einem Snapshot wiederherstellen, wenn Sie eine DB-Instance zu einer Elastic-Beanstalk-Umgebung hinzufügen oder wenn Sie eine eigenständige Datenbank erstellen. Weitere Informationen zum Erstellen einer neuen eigenständigen DB-Instance aus einem Snapshot finden Sie unter [Wiederherstellen aus einem DB-Snapshot](https://docs.aws.amazon.com/AmazonRDS/latest/UserGuide/USER_RestoreFromSnapshot.html) im Amazon-RDS-Benutzerhandbuch. Für das Speichern von Datenbank-Snapshots fallen möglicherweise Kosten an. Weitere Informationen finden Sie im Abschnitt Backup-Speicher unter [Amazon RDS – Preise](https://aws.amazon.com/rds/pricing/).
- Löschen Elastic Beanstalk beendet die Datenbank. Nach dem Beenden ist die Datenbank-Instance für keinen Vorgang mehr verfügbar.
- Beibehalten Die Datenbank-Instance wird nicht beendet. Sie bleibt verfügbar und betriebsbereit, obwohl sie von Elastic Beanstalk entkoppelt ist. Sie können dann eine oder mehrere Umgebungen für die Verbindung mit der Datenbank als externe Amazon-RDS-Datenbank-Instance konfigurieren. Weitere Informationen finden Sie unter [Verwenden von Elastic Beanstalk mit Amazon RDS.](#page-1525-0)

# <span id="page-960-0"></span>Hinzufügen einer Amazon-RDS-DB-Instance zur Umgebung mithilfe der Konsole

Sie können der Umgebung mit der Elastic Beanstalk-Konsole eine DB-Instance hinzufügen.

So fügen Sie eine DB-Instance zu Ihrer Umgebung hinzu

- 1. Öffnen Sie die [Elastic-Beanstalk-Konsole](https://console.aws.amazon.com/elasticbeanstalk) und wählen Sie in der Liste Regions (Regionen) Ihre AWS-Region aus.
- 2. Wählen Sie im Navigationsbereich Environments (Umgebungen) aus und wählen Sie dann in der Liste den Namen Ihrer Umgebung aus.

### **a** Note

Wenn Sie viele Umgebungen haben, verwenden Sie die Suchleiste, um die Umgebungsliste zu filtern.

- 3. Wählen Sie im Navigationsbereich Configuration (Konfiguration) aus.
- 4. Wählen Sie in der Konfigurationskategorie Database (Datenbank) die Option Edit (Bearbeiten).
- 5. Wählen Sie eine DB-Engine aus und geben Sie Benutzernamen und Passwort ein.
- 6. Wählen Sie unten auf der Seite die Option Apply (Anwenden) aus, um die Änderungen zu speichern.

Sie können die folgenden Optionen konfigurieren:

- Snapshot Wählen Sie einen Datenbank-Snapshot aus. Elastic Beanstalk stellt den Snapshot wieder her und fügt ihn der Umgebung hinzu. Der Standardwert ist None (Kein). Wenn der Wert Keiner ist, können Sie eine neue Datenbank mit den anderen Einstellungen auf dieser Seite konfigurieren.
- Engine Wählen Sie eine Datenbank-Engine aus.
- Engine version (Engine-Version) Wählen Sie eine bestimmte Version der Datenbank-Engine aus.
- Instance class (Instance-Klasse) Wählen Sie eine DB-Instance-Klasse aus. Weitere Informationen über die DB-Instance-Klassen finden Sie unter <https://aws.amazon.com/rds/>.
- Storage (Speicher) Wählen Sie die Speicherkapazität für Ihre Datenbank aus. Sie können zugewiesenen Speicher zu einem späteren Zeitpunkt erhöhen, jedoch nicht verringern. Weitere Informationen zur Speicherzuweisung finden Sie unter [Funktionen.](https://aws.amazon.com/rds/#features)
- Benutzername: Geben Sie einen beliebigen Benutzernamen mit einer Kombination aus Zahlen und Buchstaben ein.
- Password (Passwort) Geben Sie ein beliebiges Passwort aus 8–16 druckbaren ASCII-Zeichen (ohne  $/$ ,  $\setminus$  und @) ein.
- Availability (Verfügbarkeit) Wählen Sie High (Multi-AZ) (Hoch (Multi-AZ) aus, um ein Warm-Backup in einer zweiten Availability Zone für hohe Verfügbarkeit durchzuführen.
- Richtlinie zum Löschen von Datenbanken Die Richtlinie zum Löschen bestimmt, was mit der Datenbank passiert, nachdem sie von Ihrer Umgebung [entkoppelt](#page-965-0) wurde. Werte können einer der folgenden sein: Create Snapshot, Retain oder Delete. Diese Werte sind unter [Datenbank-](#page-959-0)[Lebenszyklus](#page-959-0) in demselben Thema beschrieben.

#### **a** Note

Elastic Beanstalk erstellt einen Master-Benutzer für die Datenbank unter Verwendung des Benutzernamens und des Passworts, die Sie festgelegt haben. Weitere Informationen zum Master-Benutzer und dessen Berechtigungen finden Sie unter [Berechtigungen von](https://docs.aws.amazon.com/AmazonRDS/latest/UserGuide/UsingWithRDS.MasterAccounts.html)  [Hauptbenutzerkonten.](https://docs.aws.amazon.com/AmazonRDS/latest/UserGuide/UsingWithRDS.MasterAccounts.html)

Das Hinzufügen einer DB-Instance dauert etwa 10 Minuten. Wenn das Update abgeschlossen ist, wird die neue Datenbank mit Ihrer Umgebung gekoppelt. Der Hostname und andere

Verbindungsinformationen für die DB-Instance stehen Ihrer Anwendung über die folgenden Umgebungseigenschaften zur Verfügung.

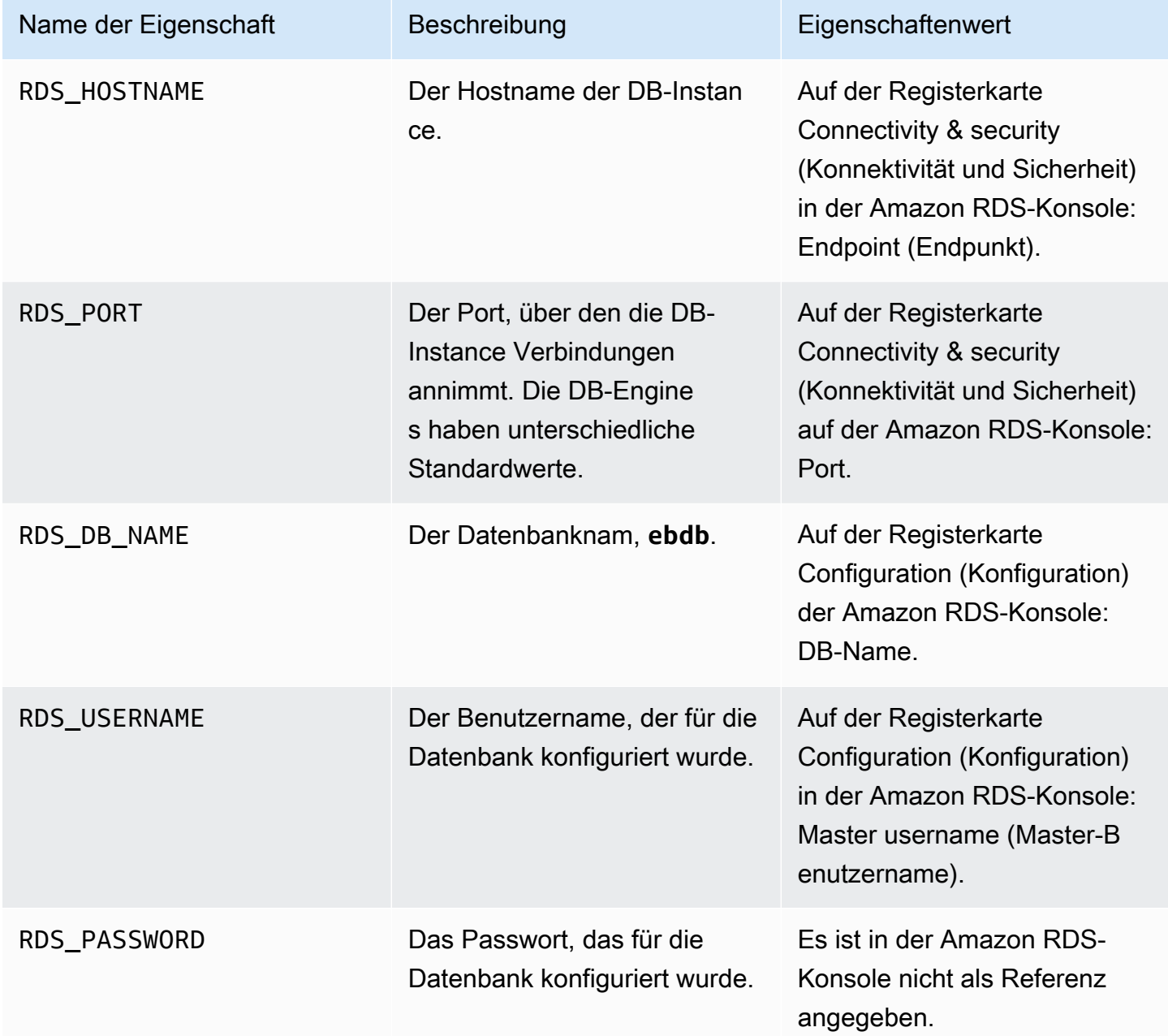

# <span id="page-962-0"></span>Verbinden mit der Datenbank

Verwenden Sie die Verbindungsinformationen für die Verbindung mit Ihrer Datenbank von innerhalb Ihrer Anwendung über Umgebungsvariablen. Weitere Informationen zur Verwendung von Amazon RDS mit Ihren Anwendungen finden Sie in den folgenden Themen.

- Java SE – [Verbinden mit einer Datenbank \(Java SE-Plattformen\)](#page-251-0)
- Java mit Tomcat [Verbinden mit einer Datenbank \(Tomcat-Plattformen\)](#page-251-1)
- Node.js – [Verbinden mit einer Datenbank](#page-477-0)
- .NET [Verbinden mit einer Datenbank](#page-363-0)
- PHP – [Verbinden mit einer Datenbank mit einem PDO oder MySQLi](#page-584-0)
- Python [Verbinden mit einer Datenbank](#page-624-0)
- Ruby [Verbinden mit einer Datenbank](#page-654-0)

## <span id="page-963-0"></span>Konfigurieren einer integrierten RDS-DB-Instance mithilfe der Konsole

Sie können Konfigurationseinstellungen für die Datenbank-Instance im Abschnitt Database (Datenbank) auf der Seite Configuration (Konfiguration) der Umgebung in der [Elastic-Beanstalk-](#page-687-0)[Konsole](#page-687-0) anzeigen und ändern.

So konfigurieren Sie die DB-Instance Ihrer Umgebung in der Elastic Beanstalk-Konsole

- 1. Öffnen Sie die [Elastic-Beanstalk-Konsole](https://console.aws.amazon.com/elasticbeanstalk) und wählen Sie in der Liste Regions (Regionen) Ihre AWS-Region aus.
- 2. Wählen Sie im Navigationsbereich Environments (Umgebungen) aus und wählen Sie dann in der Liste den Namen Ihrer Umgebung aus.

**a** Note

Wenn Sie viele Umgebungen haben, verwenden Sie die Suchleiste, um die Umgebungsliste zu filtern.

- 3. Wählen Sie im Navigationsbereich Configuration (Konfiguration) aus.
- 4. Wählen Sie in der Konfigurationskategorie Database (Datenbank) die Option Edit (Bearbeiten) aus.

Sie können die Richtlinieneinstellungen für Instance-Klasse, Speicher, Passwort, Verfügbarkeit und Richtlinie zum Löschen von Datenbanken nach der Datenbankerstellung ändern. Wenn Sie die Instance-Klasse ändern, stellt Elastic Beanstalk die DB-Instance erneut bereit.

Wenn Sie Elastic Beanstalk nicht mehr benötigen, um die Datenbank mit der Umgebung zu verknüpfen, können Sie sie entkoppeln, indem Sie Datenbank entkoppeln auswählen. Es ist wichtig, die Optionen und Überlegungen zu diesem Vorgang zu verstehen. Weitere Informationen finden Sie unter [the section called "Entkoppeln einer RDS-DB-Instance über die Konsole".](#page-965-0)

#### **a** Warnung

Ändern Sie keine Einstellungen der gekoppelten Datenbank-Instance außerhalb der von Elastic Beanstalk bereitgestellten Funktionen (z. B. in der Amazon-RDS-Konsole). Wenn Sie dies tun, ist Ihre Amazon RDS-DB-Konfiguration möglicherweise nicht synchron mit der Definition Ihrer Umgebung. Wenn Sie Ihre Umgebung aktualisieren oder neu starten, überschreiben die Einstellungen in der Umgebung alle Einstellungen, die Sie außerhalb von Elastic Beanstalk vornehmen.

Wenn Sie Einstellungen ändern müssen, die Elastic Beanstalk nicht direkt unterstützt, verwenden Sie die Elastic Beanstalk[-Konfigurationsdateien](#page-964-0).

# <span id="page-964-0"></span>Konfigurieren einer integrierten RDS-DB-Instance mithilfe von Konfigurationsdateien

Sie können die Datenbank-Instance Ihrer Umgebung mithilfe von [Konfigurationsdateien](#page-1144-0) konfigurieren. Verwenden Sie die Optionen im Namespace [aws:rds:dbinstance](#page-1125-0). Das folgende Beispiel ändert die Größe des zugewiesenen Datenbankspeichers auf 100 GB.

Example .ebextensions/db-instance-options.config

```
option_settings: 
   aws:rds:dbinstance: 
     DBAllocatedStorage: 100
```
Wenn Sie DB-Instance-Eigenschaften konfigurieren, die Elastic Beanstalk nicht unterstützt, können Sie dennoch eine Konfigurationsdatei verwenden und Ihre Einstellungen mithilfe des resources-Schlüssels angeben. Das folgende Beispiel legt Werte für die Amazon RDS-Eigenschaften StorageType und Iops fest.

Example .ebextensions/db-instance-properties.config

```
Resources: 
   AWSEBRDSDatabase: 
     Type: AWS::RDS::DBInstance 
     Properties:
```
#### StorageType:io1 Iops: 1000

# <span id="page-965-0"></span>Entkoppeln einer RDS-DB-Instance über die Konsole

Sie können Ihre Datenbank von einer Elastic-Beanstalk-Umgebung entkoppeln, ohne den Zustand der Umgebung zu beeinträchtigen. Berücksichtigen Sie die folgenden Anforderungen, bevor Sie die Datenbank entkoppeln:

• Was sollte mit der Datenbank passieren, nachdem sie entkoppelt wurde?

Sie können einen Snapshot der Datenbank erstellen und dann beenden, die Datenbank als eigenständige Datenbank außerhalb von Elastic Beanstalk betriebsbereit halten oder die Datenbank dauerhaft löschen. Die Einstellung Richtlinie zum Löschen von Datenbanken bestimmt dieses Ergebnis. Eine detaillierte Beschreibung der Löschrichtlinien finden Sie unter [Datenbank-](#page-959-0)[Lebenszyklus](#page-959-0) in demselben Thema.

• Müssen Änderungen an den Datenbankkonfigurationseinstellungen vorgenommen werden, bevor sie entkoppelt wird?

Wenn Sie Konfigurationsänderungen an der Datenbank vornehmen müssen, sollten Sie diese vor dem Entkoppeln der Datenbank anwenden. Dies schließt Änderungen an der Richtlinie zum Löschen von Datenbanken ein. Alle ausstehenden Änderungen, die gleichzeitig mit der Datenbankeinstellung Entkoppeln übermittelt werden, werden ignoriert, während nur die Entkopplungseinstellung angewendet wird.

So entkoppeln Sie eine DB-Instance aus einer Umgebung

- 1. Öffnen Sie die [Elastic-Beanstalk-Konsole](https://console.aws.amazon.com/elasticbeanstalk) und wählen Sie in der Liste Regions (Regionen) Ihre AWS-Region aus.
- 2. Wählen Sie im Navigationsbereich Environments (Umgebungen) aus und wählen Sie dann in der Liste den Namen Ihrer Umgebung aus.

#### **a** Note

Wenn Sie viele Umgebungen haben, verwenden Sie die Suchleiste, um die Umgebungsliste zu filtern.

- 3. Wählen Sie im Navigationsbereich Configuration (Konfiguration) aus.
- 4. Wählen Sie in der Konfigurationskategorie Database (Datenbank) die Option Edit (Bearbeiten) aus.
- 5. Überprüfen Sie alle Konfigurationswerte im Abschnitt Datenbankeinstellungen, insbesondere die Richtlinie zum Löschen von Datenbanken, die bestimmt, was mit der Datenbank nach der Entkopplung passiert.

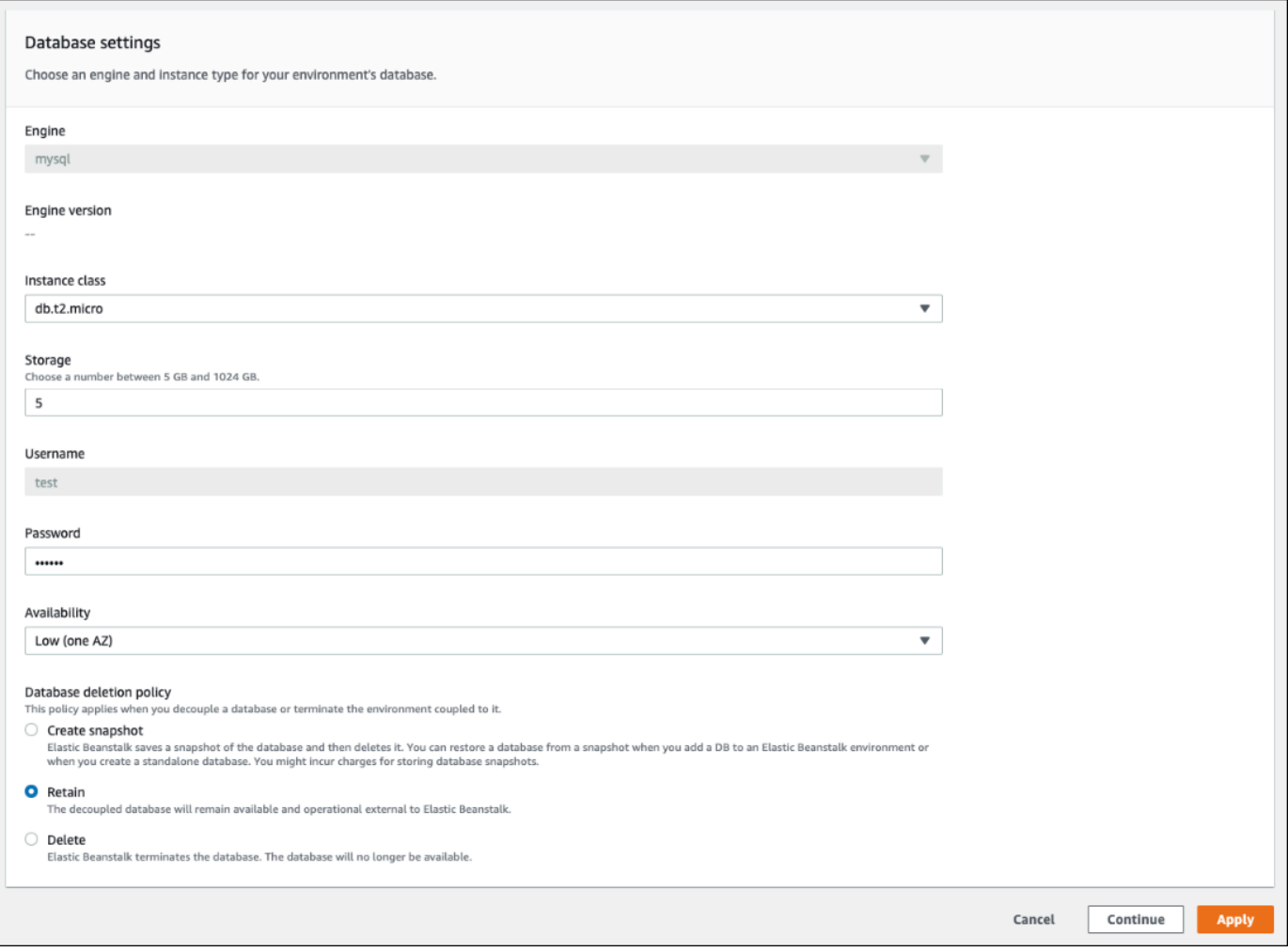

Wenn alle anderen Konfigurationseinstellungen korrekt sind, fahren Sie mit Schritt 6 fort, um die Datenbank zu entkoppeln.

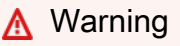

Es ist wichtig, die Einstellung der Richtlinie zum Löschen von Datenbanken getrennt von Datenbank entkoppeln anzuwenden. Wenn Sie Anwenden auswählen, um sowohl Datenbank entkoppeln als auch eine neu ausgewählte Richtlinie zum Löschen von Datenbanken zu speichern, wird die von Ihnen ausgewählte neue Löschrichtlinie ignoriert. Elastic Beanstalk entkoppelt die Datenbank nach der vorgesetzten Löschrichtlinie. Wenn die zuvor festgelegte Löschrichtlinie Delete oder Create Snapshot, ist, riskieren Sie den Verlust der Datenbank, anstatt die beabsichtigte ausstehende Richtlinie zu befolgen.

Wenn eine der Konfigurationseinstellungen Aktualisierungen erfordert, gehen Sie wie folgt vor:

- 1. Nehmen Sie die erforderlichen Änderungen im Bereich Datenbankeinstellungen vor.
- 2. Wählen Sie Apply (Anwenden) aus. Es dauert einige Minuten, um die Konfigurationsänderungen für Ihre Datenbank zu speichern.
- 3. Gehen Sie zurück zu Schritt 3 und wählen Sie Konfiguration aus dem Navigationsbereich.
- 6. Wechseln Sie zum Abschnitt Datenbankverbindung des Bereichs.

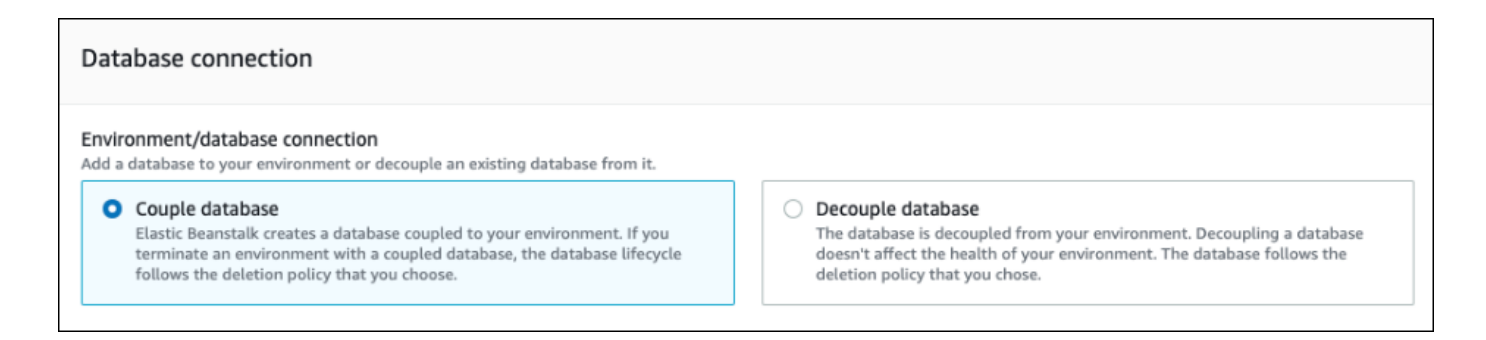

- 7. Wählen Sie Datenbank entkoppeln aus.
- 8. Wählen Sie Anwenden aus, um den Vorgang zum Entkoppeln der Datenbank zu starten.

Die Löschrichtlinieneinstellung bestimmt das Ergebnis der Datenbank und die Dauer, die zum Entkoppeln der Datenbank erforderlich ist.

- Wenn die Löschrichtlinie auf Delete gesetzt ist, wird die Datenbank gelöscht. Der Vorgang kann je nach Größe der Datenbank ungefähr 10-20 Minuten dauern.
- Wenn die Löschrichtlinie auf Snapshot gesetzt ist, wird ein Snapshot der Datenbank erstellt. Dann wird die Datenbank gelöscht. Die für diesen Prozess erforderliche Zeit variiert je nach Größe der Datenbank.

• Wenn die Löschrichtlinie auf Retain gesetzt ist, bleibt die Datenbank außerhalb der Elastic-Beanstalk-Umgebung betriebsbereit. Normalerweise dauert es weniger als fünf Minuten, um eine Datenbank zu entkoppeln.

Wenn Sie sich entschieden haben, die Datenbank außerhalb Ihrer Elastic-Beanstalk-Umgebung zu belassen, müssen Sie zusätzliche Schritte unternehmen, um sie zu konfigurieren. Weitere Informationen finden Sie unter [Verwenden von Elastic Beanstalk mit Amazon RDS](#page-1525-0). Wenn Sie vorhaben, die Datenbank zu verwenden, die Sie für eine Produktionsumgebung entkoppeln, überprüfen Sie, ob der Speichertyp, den die Datenbank verwendet, für Ihren Workload geeignet ist. Weitere Informationen finden Sie unter [DB-Instance-Speicher](https://docs.aws.amazon.com/AmazonRDS/latest/UserGuide/CHAP_Storage.html) und [Ändern einer DB-Instance](https://docs.aws.amazon.com/AmazonRDS/latest/UserGuide/Overview.DBInstance.Modifying.html) im Amazon-RDS-Benutzerhandbuch.

## <span id="page-968-0"></span>Entkoppeln einer RDS-DB-Instance mithilfe von Konfigurationsdateien

Sie können Ihre DB-Instance von einer Elastic-Beanstalk-Umgebung entkoppeln, ohne den Zustand der Umgebung zu beeinträchtigen. Die Datenbank-Instance folgt der Richtlinie zum Löschen der Datenbank, die beim Entkoppeln der Datenbank angewendet wurde.

Beide Optionen, die zum Entkoppeln der Datenbank erforderlich sind, befinden sich im Namespace [the section called "aws:rds:dbinstance".](#page-1125-0) Diese sind:

- Die Option DBDeletionPolicy legt die Löschrichtlinie fest. Werte können einer der folgenden sein: Snapshot, Delete oder Retain. Diese Werte sind unter [Datenbank-Lebenszyklus](#page-959-0) in demselben Thema beschrieben.
- Die Option HasCoupledDatabase bestimmt, ob Ihre Umgebung über eine gekoppelte Datenbank verfügt.
	- Wenn auf true umgeschaltet, erstellt Elastic Beanstalk eine neue DB-Instance, die mit Ihrer Umgebung gekoppelt ist.
	- Wenn auf false umgeschaltet, beginnt Elastic Beanstalk mit der Entkopplung der DB-Instance von Ihrer Umgebung.

Wenn Sie Ihre Datenbankkonfiguration ändern möchten, bevor Sie sie entkoppeln, wenden Sie alle Konfigurationsänderungen zuerst in einem separaten Vorgang an. Dazu gehört auch das Ändern der DBDeletionPolicy-Konfiguration. Nachdem Ihre Änderungen übernommen wurden, führen Sie einen separaten Befehl aus, um die Entkopplungsoption festzulegen. Wenn Sie gleichzeitig andere Konfigurationseinstellungen und die Entkopplungseinstellung übermitteln, werden die anderen Konfigurationsoptionseinstellungen ignoriert, während die Entkopplungseinstellung angewendet wird.

### **A** Warning

Es ist wichtig, dass Sie die Befehle zum Anwenden der DBDeletionPolicy- und HasCoupledDatabase-Einstellungen als zwei separate Vorgänge ausführen. Wenn die aktive Löschrichtlinie bereits auf Delete oder Snapshot gesetzt ist, riskieren Sie den Verlust der Datenbank. Die Datenbank folgt der derzeit aktiven Löschrichtlinie und nicht der von Ihnen beabsichtigten Richtlinie zum ausstehenden Löschen.

So entkoppeln Sie eine DB-Instance aus einer Umgebung

Folgen Sie diesen Schritten, um die Datenbank von Ihrer Elastic-Beanstalk-Umgebung zu entkoppeln. Sie können die EB-CLI oder das AWS CLI verwenden, um die Schritte auszuführen. Weitere Informationen finden Sie unter [Erweiterte Umgebungsanpassung mit Konfigurationsdateien.](#page-1144-0)

1. Wenn Sie die Löschrichtlinie ändern möchten, richten Sie eine Konfigurationsdatei im folgenden Format ein. In diesem Beispiel wird die Löschrichtlinie beibehalten.

Example

```
option_settings: 
   aws:rds:dbinstance: 
     DBDeletionPolicy: Retain
```
- 2. Führen Sie den Befehl mit Ihrem bevorzugten Tool aus, um das Konfigurationsupdate abzuschließen.
- 3. Richten Sie eine Konfigurationsdatei ein, um HasCoupledDatabase auf false zu setzen.

Example

```
option_settings: 
   aws:rds:dbinstance: 
     HasCoupledDatabase: false
```
4. Führen Sie den Befehl mit Ihrem bevorzugten Tool aus, um das Konfigurationsupdate abzuschließen.

Die Löschrichtlinieneinstellung bestimmt das Ergebnis der Datenbank und die Dauer, die zum Entkoppeln der Datenbank erforderlich ist.

- Wenn die Löschrichtlinie auf Delete gesetzt ist, wird die Datenbank gelöscht. Der Vorgang kann je nach Größe der Datenbank ungefähr 10-20 Minuten dauern.
- Wenn die Löschrichtlinie auf Snapshot gesetzt ist, wird ein Snapshot der Datenbank erstellt. Dann wird die Datenbank gelöscht. Die für diesen Prozess erforderliche Zeit variiert je nach Größe der Datenbank.
- Wenn die Löschrichtlinie auf Retain gesetzt ist, bleibt die Datenbank außerhalb der Elastic-Beanstalk-Umgebung betriebsbereit. Normalerweise dauert es weniger als fünf Minuten, um eine Datenbank zu entkoppeln.

Wenn Sie sich entschieden haben, die Datenbank außerhalb Ihrer Elastic-Beanstalk-Umgebung zu belassen, müssen Sie zusätzliche Schritte unternehmen, um sie zu konfigurieren. Weitere Informationen finden Sie unter [Verwenden von Elastic Beanstalk mit Amazon RDS](#page-1525-0). Wenn Sie vorhaben, die Datenbank zu verwenden, die Sie für eine Produktionsumgebung entkoppeln, überprüfen Sie, ob der Speichertyp, den die Datenbank verwendet, für Ihren Workload geeignet ist. Weitere Informationen finden Sie unter [DB-Instance-Speicher](https://docs.aws.amazon.com/AmazonRDS/latest/UserGuide/CHAP_Storage.html) und [Ändern einer DB-Instance](https://docs.aws.amazon.com/AmazonRDS/latest/UserGuide/Overview.DBInstance.Modifying.html) im Amazon-RDS-Benutzerhandbuch.

# Sicherheit Ihrer AWS Elastic Beanstalk Umgebung

Elastic Beanstalk bietet mehrere Optionen für die Steuerung des Service-Zugriffs (Sicherheit) Ihrer Umgebung und der darin enthaltenen Amazon-EC2-Instances. In diesem Thema wird die Konfiguration dieser Optionen beschrieben

### **Sections**

- [Konfigurieren der Umgebungssicherheit](#page-970-0)
- [Namespaces für die Konfiguration der Umgebungssicherheit](#page-973-0)

# <span id="page-970-0"></span>Konfigurieren der Umgebungssicherheit

Sie können die Sicherheitskonfiguration Ihrer Elastic Beanstalk-Umgebung in der Elastic Beanstalk-Konsole ändern.

So konfigurieren Sie den Service-Zugriff (Sicherheit) Ihrer Umgebung in der Elastic-Beanstalk-Konsole

- 1. Öffnen Sie die [Elastic Beanstalk Beanstalk-Konsole](https://console.aws.amazon.com/elasticbeanstalk) und wählen Sie in der Liste Regionen Ihre aus. AWS-Region
- 2. Wählen Sie im Navigationsbereich Environments (Umgebungen) aus und wählen Sie dann in der Liste den Namen Ihrer Umgebung aus.

### **a** Note

Wenn Sie viele Umgebungen haben, verwenden Sie die Suchleiste, um die Umgebungsliste zu filtern.

- 3. Wählen Sie im Navigationsbereich Configuration (Konfiguration) aus.
- 4. Wählen Sie in der Konfigurationskategorie Service access (Service-Zugriff) die Option Edit (Bearbeiten) aus.

Die folgenden Einstellungen sind verfügbar.

#### **Einstellungen**

- [Servicerolle](#page-972-0)
- [EC2 key pair](#page-972-1)
- [IAM-Instance-Profil](#page-973-1)
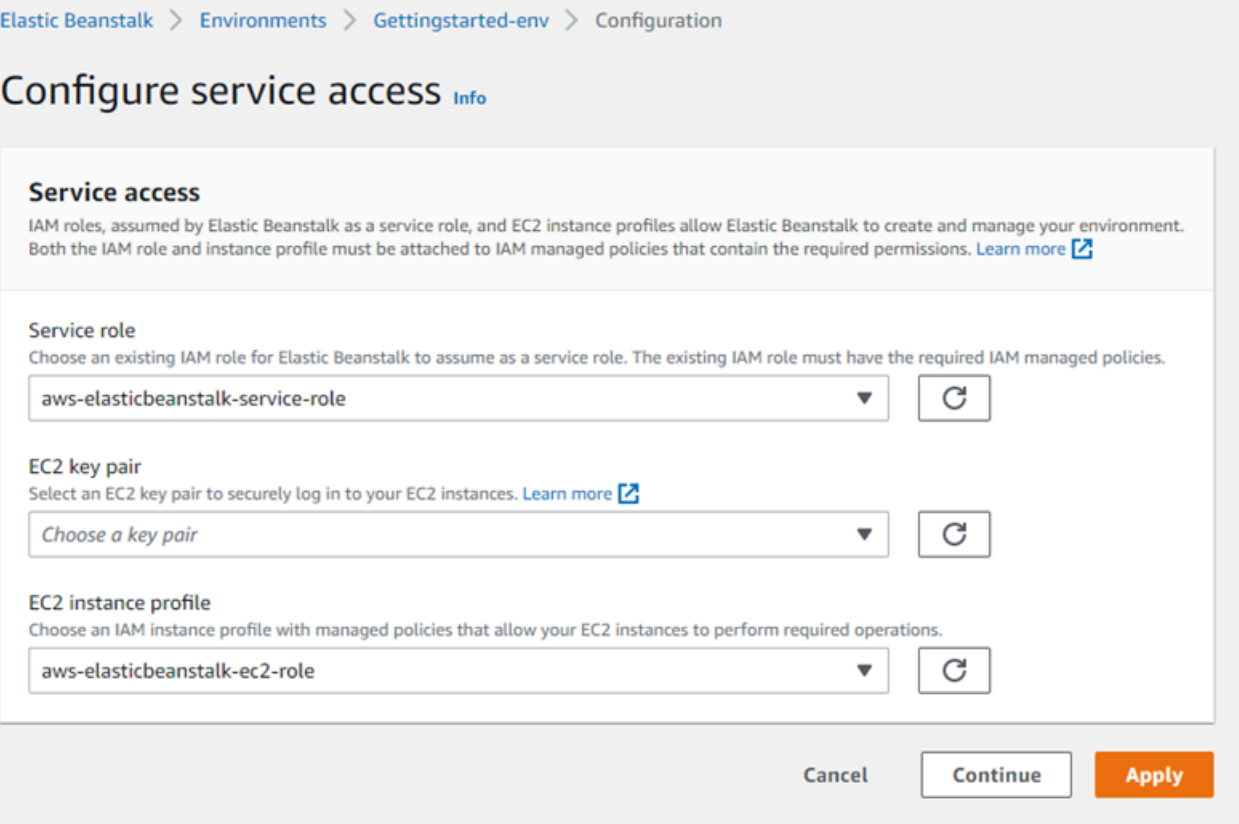

#### **Servicerolle**

Wählen Sie eine [Service role \(Servicerolle\)](#page-1420-0) aus, die Sie Ihrer Elastic Beanstalk-Umgebung zuordnen möchten. Elastic Beanstalk übernimmt die Service-Rolle, wenn es in Ihrem Namen auf andere AWS Services zugreift. Details hierzu finden Sie unter [Rollen von Elastic Beanstalk Service verwalten.](#page-1420-0)

#### EC2 key pair

Mit einem Amazon EC2-Schlüsselpaar können Sie sich sicher an den für Ihre Elastic Beanstalk-Anwendung bereitgestellten Amazon Elastic Compute Cloud (Amazon EC2)-Instances anmelden. Anweisungen zum Erstellen eines key pair finden Sie unter [Creating a Key Pair Using Amazon EC2](https://docs.aws.amazon.com/AWSEC2/latest/UserGuide/ec2-key-pairs.html#having-ec2-create-your-key-pair) im Amazon EC2 EC2-Benutzerhandbuch.

#### **a** Note

Wenn Sie ein Schlüsselpaar erstellen, speichert Amazon EC2 eine Kopie Ihres öffentlichen Schlüssels. Wenn Sie es nicht mehr benötigen, um sich mit einer beliebigen Umgebungs-Instance zu verbinden, können Sie es aus Amazon EC2 löschen. Einzelheiten finden Sie unter [Löschen Ihres Schlüsselpaars](https://docs.aws.amazon.com/AWSEC2/latest/UserGuide/ec2-key-pairs.html#delete-key-pair) im Amazon EC2 EC2-Benutzerhandbuch.

Wählen Sie ein EC2 key pair (EC2-Schlüsselpaar) aus dem Dropdown-Menü aus und weisen Sie es den Umgebungs-Instances zu. Beim Zuweisen eines Schlüsselpaars wird der öffentliche Schlüssel (zum Authentifizieren des privaten Schlüssels) auf der Instance gespeichert. Die Speicherung des lokalen Schlüssels hingegen erfolgt lokal. Der private Schlüssel wird niemals auf AWS gespeichert.

Weitere Informationen zum Herstellen einer Verbindung zu Amazon EC2 EC2-Instances finden Sie unter [Connect to Your Instance](https://docs.aws.amazon.com/AWSEC2/latest/UserGuide/AccessingInstances.html) und [Connecting to Linux/UNIX Instances from Windows using PuTTY](https://docs.aws.amazon.com/AWSEC2/latest/UserGuide/putty.html) im Amazon EC2 EC2-Benutzerhandbuch.

## IAM-Instance-Profil

Ein EC2-[Instance-Profil](#page-61-0) ist eine IAM-Rolle, die für in der Elastic-Beanstalk-Umgebung gestartete Instances gilt. Amazon EC2 EC2-Instances übernehmen die Rolle des Instance-Profils, um Anfragen an APIs zu signieren AWS und darauf zuzugreifen, z. B. um Protokolle auf Amazon S3 hochzuladen.

Wenn Sie zum ersten Mal eine Umgebung mit der Elastic Beanstalk-Konsole erstellen, werden Sie von Elastic Beanstalk zum Erstellen eines Instance-Profils mit Standardberechtigungen aufgefordert. Sie können diesem Profil Berechtigungen hinzufügen, um Ihren Instances Zugriff auf andere AWS Dienste zu gewähren. Details hierzu finden Sie unter [Elastic Beanstalk Instance-Profile verwalten](#page-1415-0).

#### **a** Note

Zuvor hat Elastic Beanstalk ein standardmäßiges EC2-Instance-Profil erstellt, awselasticbeanstalk-ec2-role das beim ersten Erstellen einer Umgebung durch ein AWS Konto benannt wurde. Dieses Instance-Profil enthielt verwaltete Standardrichtlinien. Wenn Ihr Konto bereits über dieses Instance-Profil verfügt, können Sie es weiterhin Ihren Umgebungen zuweisen.

Aktuelle AWS Sicherheitsrichtlinien erlauben es einem AWS Service jedoch nicht, automatisch Rollen mit Vertrauensrichtlinien für andere AWS Dienste, in diesem Fall EC2, zu erstellen. Aufgrund dieser Sicherheitsrichtlinien erstellt Elastic Beanstalk kein awselasticbeanstalk-ec2-role-Standard-Instance-Profil mehr.

# Namespaces für die Konfiguration der Umgebungssicherheit

Elastic Beanstalk bietet [Konfigurationsoptionen](#page-1013-0) in den folgenden Namespaces, damit Sie die Sicherheit Ihrer Umgebung anpassen können:

- [aws:elasticbeanstalk:environment](#page-1081-0) Konfigurieren der Servicerolle der Umgebung mit der Option ServiceRole.
- aws: autoscaling: launchconfiguration Konfigurieren von Berechtigungen für die Amazon EC2-Instances der Umgebung mit den Optionen EC2KeyName und IamInstanceProfile.

Die EB-CLI und Elastic-Beanstalk-Konsole wenden die für die vorhergehenden Optionen empfohlenen Werte an. Diese Einstellungen müssen entfernt werden, wenn Sie Konfigurationsdateien zum Konfigurieren dieser Einstellungen verwenden möchten. Details dazu finden Sie unter [Empfohlene Werte.](#page-1014-0)

# Ressourcen in Ihren Elastic Beanstalk-Umgebungen markieren

Sie können Tags auf Ihre AWS Elastic Beanstalk Umgebungen anwenden. Tags sind Schlüssel-Wert-Paare, die Ressourcen zugeordnet AWS sind. Weitere Informationen zum Elastic Beanstalk-Ressourcen-Tagging, zu Anwendungsfälle, Einschränkungen für Tag-Schlüssel und -Werte sowie zu unterstützten Ressourcentypen finden Sie unter [Markieren von Elastic Beanstalk-](#page-679-0)[Anwendungsressourcen.](#page-679-0)

Elastic Beanstalk wendet Umgebungs-Tags auf die Umgebungsressource selbst sowie auf andere AWS Ressourcen an, die Elastic Beanstalk für die Umgebung erstellt. Sie können Tags zum Verwalten von Berechtigungen auf einer bestimmten Ressourcenebene in einer Umgebung verwenden. Weitere Informationen finden Sie unter [Tagging Your Amazon EC2 EC2-Ressourcen](https://docs.aws.amazon.com/AWSEC2/latest/UserGuide/Using_Tags.html) im Amazon EC2 EC2-Benutzerhandbuch.

Standardmäßig wendet Elastic Beanstalk ein paar Tags auf Ihre Umgebung an:

- elasticbeanstalk:environment-name Der Name der Umgebung.
- elasticbeanstalk:environment-id Die Umgebungs-ID.
- Name Ebenfalls der Name der Umgebung. Name wird im Amazon EC2-Dashboard verwendet, um Ressourcen zu identifizieren und zu sortieren.

Diese Standard-Tags können nicht bearbeitet werden.

Sie können Tags angeben, wenn Sie die Elastic Beanstalk-Umgebung erstellen. In einer vorhandenen Umgebung können Sie Tags hinzufügen oder entfernen sowie die Werte von vorhandenen Tags aktualisieren. Eine Umgebung kann einschließlich der Standard-Tags bis zu 50 Tags enthalten.

# Hinzufügen von Tags beim Erstellen einer Umgebung

Wenn Sie eine Umgebung mit der Elastic Beanstalk-Konsole erstellen, können Sie auf der Konfigurationsseite Modify tags (Tags ändern) im [Assistenten zum Erstellen neuer Umgebungen](#page-708-0) Tag-Schlüssel und -Werte angeben.

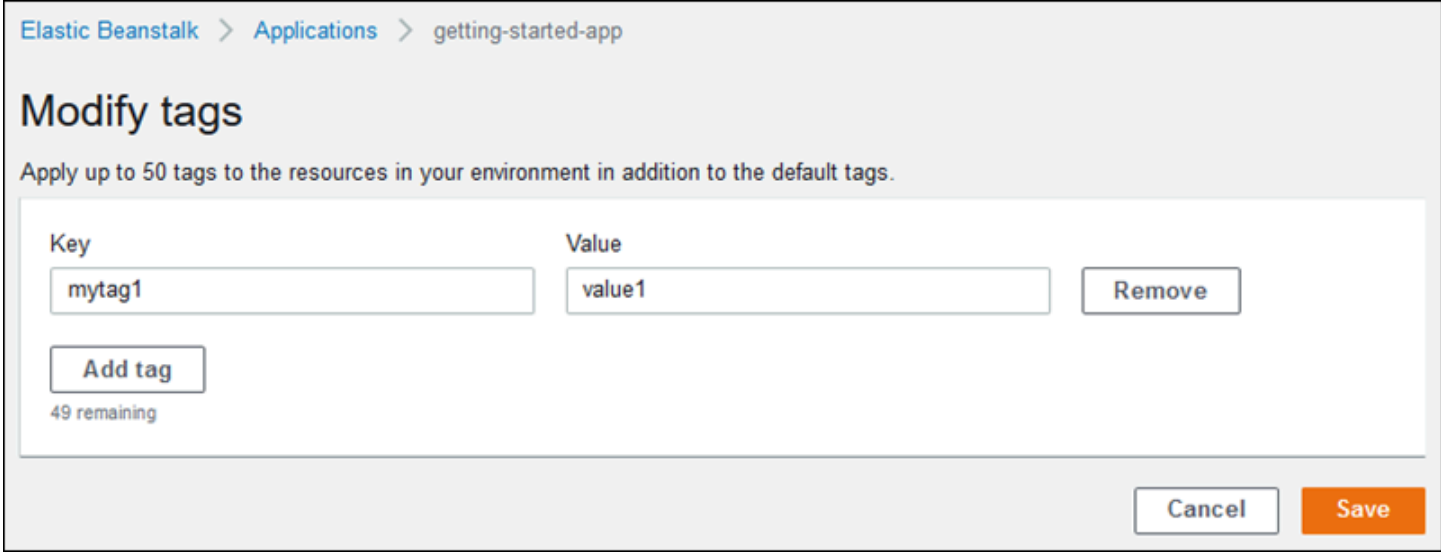

Wenn Sie mit der EB CLI Umgebungen erstellen, verwenden Sie die --tags-Option mit dem Befehl [eb create](#page-1643-0), um Tags hinzuzufügen.

```
~/workspace/my-app$ eb create --tags mytag1=value1,mytag2=value2
```
Verwenden Sie bei den AWS CLI oder anderen API-basierten Clients den Parameter für den --tags Befehl. [create-environment](https://docs.aws.amazon.com/cli/latest/reference/elasticbeanstalk/create-environment.html)

```
$ aws elasticbeanstalk create-environment \ 
       --tags Key=mytag1,Value=value1 Key=mytag2,Value=value2 \ 
       --application-name my-app --environment-name my-env --cname-prefix my-app --
version-label v1 --template-name my-saved-config
```
[Gespeicherte Konfigurationen](#page-1019-0) umfassen benutzerdefinierte Tags. Wenn Sie eine gespeicherte Konfiguration mit Tags während der Umgebungserstellung anwenden, werden diese Tags auf die neue Umgebung angewendet, solange Sie keine neuen Tags angeben. Wenn Sie Tags mit einer der vorstehenden Methoden zu einer Umgebung hinzufügen, werden sämtliche Tags, die in der gespeicherten Konfiguration definiert sind, verworfen.

# Verwalten von Tags von bestehenden Umgebungen

Sie können Tags in einer bestehenden Elastic Beanstalk-Umgebung hinzufügen, aktualisieren und löschen. Elastic Beanstalk wendet die Änderungen auf die Ressourcen Ihrer Umgebung an.

Es ist jedoch nicht möglich, die Standard-Tags zu bearbeiten, die Elastic Beanstalk für Ihre Umgebung nutzt.

So verwalten Sie die Tags einer Umgebung in der Elastic Beanstalk-Konsole:

- 1. Öffnen Sie die [Elastic Beanstalk Beanstalk-Konsole](https://console.aws.amazon.com/elasticbeanstalk) und wählen Sie in der Liste Regionen Ihre aus. AWS-Region
- 2. Wählen Sie im Navigationsbereich Environments (Umgebungen) aus und wählen Sie dann in der Liste den Namen Ihrer Umgebung aus.

### **a** Note

Wenn Sie viele Umgebungen haben, filtern Sie Umgebungsliste mit der Suchleiste.

3. Wählen Sie im Navigationsbereich Tags aus.

Auf der Tag-Management-Seite wird die Liste der Tags angezeigt, die in der Umgebung vorhanden sind.

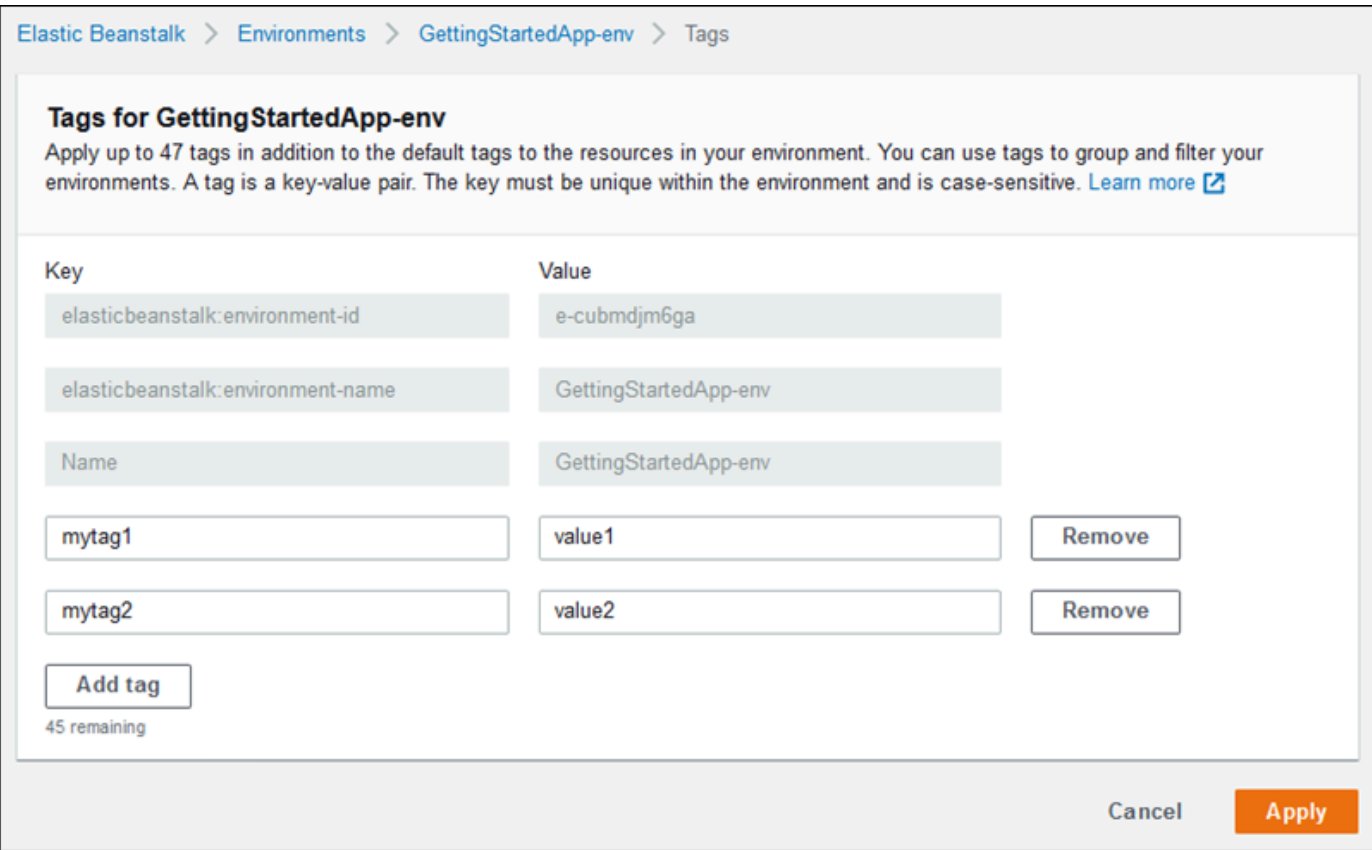

- 4. Sie können Tags hinzufügen, aktualisieren oder löschen:
	- Um ein Tag hinzuzufügen, geben Sie es in die leeren Felder am Ende der Liste ein. Um einen weiteren Tag hinzuzufügen, wählen Sie Add tag (Tag hinzufügen) aus. Elastic Beanstalk fügt ein weiteres Paar leerer Felder hinzu.
	- Um den Schlüssel oder Wert eines Tags zu aktualisieren, bearbeiten Sie die entsprechenden Felder in der Zeile des Tags.
	- Um ein Tag zu löschen, wählen Sie Remove (Entfernen) neben dem Wertfeld des Tags.
- 5. Wählen Sie unten auf der Seite die Option Apply (Anwenden) aus, um die Änderungen zu speichern.

Wenn Sie Umgebungen mit der EB CLI aktualisieren, verwenden Sie zum Hinzufügen, Aktualisieren, Löschen oder Auflisten von Tags den Befehl [eb tags](#page-1704-0).

Mit dem folgenden Befehl werden beispielsweise die Tags in Ihrer Standardumgebung aufgelistet.

~/workspace/my-app\$ **eb tags --list**

Verwalten von Tags von bestehenden Umgebungen 962

Mit dem folgenden Befehl wird das Tag mytag1 aktualisiert und das Tag mytag2 gelöscht.

```
~/workspace/my-app$ eb tags --update mytag1=newvalue --delete mytag2
```
Eine umfassende Liste der Optionen sowie weitere Beispiele finden Sie unter [eb tags](#page-1704-0).

Verwenden Sie bei den AWS CLI oder anderen API-basierten Clients den [list-tags-for-resource](https://docs.aws.amazon.com/cli/latest/reference/elasticbeanstalk/list-tags-for-resource.html) Befehl, um die Tags einer Umgebung aufzulisten.

```
$ aws elasticbeanstalk list-tags-for-resource --resource-arn 
  "arn:aws:elasticbeanstalk:us-east-2:my-account-id:environment/my-app/my-env"
```
Verwenden Sie den Befehl [update-tags-for-resource](https://docs.aws.amazon.com/cli/latest/reference/elasticbeanstalk/update-tags-for-resource.html) zum Hinzufügen, Aktualisieren und Löschen von Tags in einer Umgebung.

```
$ aws elasticbeanstalk update-tags-for-resource \ 
       --tags-to-add Key=mytag1,Value=newvalue --tags-to-remove mytag2 \ 
       --resource-arn "arn:aws:elasticbeanstalk:us-east-2:my-account-id:environment/my-
app/my-env"
```
Geben Sie sowohl hinzuzufügende als auch zu aktualisierende Tags im Parameter --tags-toadd des Befehls update-tags-for-resource an. Wenn ein Tag nicht vorhanden ist, wird es hinzugefügt, andernfalls wird es aktualisiert.

# **a** Note Um diese beiden AWS CLI Befehle in einer Elastic Beanstalk Beanstalk-Umgebung verwenden zu können, benötigen Sie den ARN der Umgebung. Verwenden Sie den folgenden Befehl, um den ARN abzurufen.

\$ **aws elasticbeanstalk describe-environments**

# Umgebungseigenschaften und andere Softwareeinstellungen

Auf der Konfigurationsseite Aktualisierungen, Überwachung und Protokollierung konfigurieren können Sie die Software auf den Instances von Amazon Elastic Compute Cloud (Amazon EC2) konfigurieren,

auf denen Ihre Anwendung ausgeführt wird. Sie können Umgebungseigenschaften, AWS X-Ray Debugging, das Speichern und Streamen von Instance-Protokollen sowie plattformspezifische Einstellungen konfigurieren.

Themen

- [Plattformspezifische Einstellungen konfigurieren](#page-979-0)
- [Konfiguration von Umgebungseigenschaften \(Umgebungsvariablen\)](#page-980-0)
- [Softwareeinstellung Namespaces](#page-982-0)
- [Zugreifen auf Umgebungseigenschaften](#page-984-0)
- [Konfigurieren des AWS X-Ray-Debuggings](#page-986-0)
- [Anzeigen Ihrer Elastic Beanstalk-Umgebungsprotokolle](#page-989-0)

# <span id="page-979-0"></span>Plattformspezifische Einstellungen konfigurieren

Für die meisten Elastic Beanstalk-Plattformen können Sie neben den standardmäßigen Optionen für alle Umgebungen auch sprach- und Framework-spezifische Einstellungen festlegen. Diese werden im Abschnitt Plattformsoftware auf der Seite Aktualisierungen, Überwachung und Protokollierung konfigurieren angezeigt und können die folgenden Formen annehmen.

- Vordefinierte Umgebungseigenschaften Die Ruby-Plattform verwendet Umgebungseigenschaften für Framework-Einstellungen wie RACK\_ENV und BUNDLE\_WITHOUT.
- Platzhalter-Umgebungseigenschaften Die Tomcat-Plattform definiert eine Umgebungseigenschaft namens JDBC\_CONNECTION\_STRING, die keinen bestimmten Wert erhält. Solche Einstellungen waren auf älteren Plattformversionen gängiger.
- Konfigurationsoptionen Die meisten Plattformen legen [Konfigurationsoptionen](#page-1013-0) in plattformspezifischen oder freigegebenen Namespaces wie aws:elasticbeanstalk:xray oder aws:elasticbeanstalk:container:python fest.

So konfigurieren Sie plattformspezifische Einstellungen in der Elastic Beanstalk-Konsole

- 1. Öffnen Sie die [Elastic-Beanstalk-Konsole](https://console.aws.amazon.com/elasticbeanstalk) und wählen Sie in der Liste Regions (Regionen) Ihre AWS-Region aus.
- 2. Wählen Sie im Navigationsbereich Environments (Umgebungen) aus und wählen Sie dann in der Liste den Namen Ihrer Umgebung aus.

#### **a** Note

Wenn Sie viele Umgebungen haben, verwenden Sie die Suchleiste, um die Umgebungsliste zu filtern.

- 3. Wählen Sie im Navigationsbereich Configuration (Konfiguration) aus.
- 4. Wählen Sie in der Konfigurationskategorie Updates, monitoring and logging (Updates, Überwachung und Protokolle) die Option Edit (Bearbeiten) aus.
- 5. Nehmen Sie unter Plattformsoftware die erforderlichen Änderungen an der Optionseinstellung vor.
- 6. Wählen Sie unten auf der Seite die Option Apply (Anwenden) aus, um die Änderungen zu speichern.

Informationen zu den plattformspezifischen Optionen und zum Abrufen von Umgebungseigenschaftswerten in Ihrem Code finden Sie im Thema zu Plattformen für Ihre Sprache bzw. Ihr Framework:

- Docker [the section called "Umgebungskonfiguration"](#page-132-0)
- Go [Verwenden der Go-Plattform von Elastic Beanstalk](#page-194-0)
- Java SE – [Elastic Beanstalk Java SE-Plattform verwenden](#page-237-0)
- Tomcat [Elastic Beanstalk Tomcat-Plattform verwenden](#page-218-0)
- .NET Core unter Linux [Verwenden der .NET Core unter Linux-Plattform](#page-288-0)
- .NET [Verwenden der Elastic Beanstalk .NET-Plattform](#page-347-0)
- Node.js – [Verwenden der Node.js-Plattform von Elastic Beanstalk](#page-412-0)
- PHP – [Verwenden der Elastic Beanstalk PHP-Plattform](#page-490-0)
- Python [Verwenden der Elastic Beanstalk Python-Plattform](#page-589-0)
- Ruby [Verwenden der Elastic Beanstalk-Ruby-Plattform](#page-629-0)

# <span id="page-980-0"></span>Konfiguration von Umgebungseigenschaften (Umgebungsvariablen)

Mithilfe von Umgebungseigenschaften, (auch bekannt als Umgebungsvariablen) können Sie Verschlüsselungen, Endpunkte, Debugging-Einstellungen und andere Informationen an Ihre Anwendung übergeben. Mithilfe von Umgebungseigenschaften können Sie Anwendungen zu

unterschiedlichen Zwecken in mehreren Umgebungen ausführen, z. B. Entwicklung, Testing, Staging und Produktion.

Wenn Sie darüber hinaus [eine Datenbank zu Ihrer Umgebung hinzufügen,](#page-958-0) legt Elastic Beanstalk Umgebungseigenschaften wie RDS\_HOSTNAME fest, die Sie im Anwendungscode auslesen können, um ein Verbindungsobjekt oder eine Verbindungszeichenfolge zu erstellen.

**O** Umgebungsvariablen

In den meisten Fällen werden Umgebungseigenschaften als Umgebungsvariablen übergeben, das Verhalten ist jedoch abhängig von der Plattform. Die [Java SE-Plattform](#page-237-0) legt beispielsweise Umgebungsvariablen fest, die Sie mit System.getenv abrufen. Die [Tomcat-](#page-218-0)[Plattform](#page-218-0) dagegen legt Java-Systemeigenschaften fest, die Sie mit System.getProperty abrufen. Im Allgemeinen sind Eigenschaften nicht sichtbar, wenn Sie eine Verbindung zu einer Instance herstellen und env ausführen.

So konfigurieren Sie Umgebungseigenschaften in der Elastic Beanstalk-Konsole

- 1. Öffnen Sie die [Elastic-Beanstalk-Konsole](https://console.aws.amazon.com/elasticbeanstalk) und wählen Sie in der Liste Regions (Regionen) Ihre AWS-Region aus.
- 2. Wählen Sie im Navigationsbereich Environments (Umgebungen) aus und wählen Sie dann in der Liste den Namen Ihrer Umgebung aus.

#### **a** Note

Wenn Sie viele Umgebungen haben, verwenden Sie die Suchleiste, um die Umgebungsliste zu filtern.

- 3. Wählen Sie im Navigationsbereich Configuration (Konfiguration) aus.
- 4. Wählen Sie in der Konfigurationskategorie Updates, monitoring and logging (Updates, Überwachung und Protokolle) die Option Edit (Bearbeiten) aus.
- 5. Scrollen Sie nach unten zu den Umgebungseigenschaften.
- 6. Wählen Sie Umgebungseigenschaft hinzufügen aus.
- 7. Geben Sie die Eigenschaftspaare Name und Wert ein.
- 8. Wenn Sie weitere Variablen hinzufügen müssen, wiederholen Sie Schritt 6 und Schritt 7.

9. Wählen Sie unten auf der Seite die Option Apply (Anwenden) aus, um die Änderungen zu speichern.

Beschränkungen von Umgebungseigenschaften

• Schlüssel dürfen beliebige alphanumerische Zeichen sowie die folgenden Symbole enthalten: \_ . : / + \ - @

Die aufgeführten Symbole gelten für Umgebungseigenschaftsschlüssel, möglicherweise aber nicht für Umgebungsvariablennamen auf der Plattform Ihrer Umgebung. Wenn Sie sicherstellen möchten, dass Ihre Umgebungsvariablen mit allen Plattformen kompatibel sind, beschränken Sie sich auf folgendes Muster: [A-Z\_][A-Z0-9\_]\*

• Werte dürfen beliebige alphanumerische Zeichen, Leerzeichen sowie die folgenden Symbole enthalten: \_ . :  $/ = + \ \ - \ e$  ' "

**a** Note

Einige Zeichen in Umgebungseigenschaftswerten müssen durch das Escape-Zeichen geschützt werden. Verwenden Sie den umgekehrten Schrägstrich (\), um einige Sonderzeichen und Steuerzeichen darzustellen. Die folgende Liste enthält Beispiele für die Darstellung einiger Zeichen, die durch das Escape-Zeichen geschützt werden müssen:

- umgekehrter Schrägstrich  $(\_)$  zur Darstellung  $\\$  verwenden
- einzelnes Anführungszeichen (') zur Darstellung \' verwenden
- doppeltes Anführungszeichen (") zur Darstellung \" verwenden
- Bei Schlüsseln und Werten wird die Groß-/Kleinschreibung berücksichtigt.
- Die Gesamtgröße aller Umgebungseigenschaften darf 4.096 Bytes nicht überschreiten, wenn diese als Zeichenfolgen im Format *Schlüssel*=*Wert* gespeichert werden.

# <span id="page-982-0"></span>Softwareeinstellung Namespaces

Mithilfe einer [Konfigurationsdatei](#page-1144-0) können Sie im Rahmen der Bereitstellung Konfigurationsoptionen festlegen und andere Instance-Konfigurationsaufgaben durchführen. Konfigurationsoptionen können durch den Elastic Beanstalk-Service oder die verwendete Plattform definiert und in Namespaces organisiert werden.

Sie können mit den [Konfigurationsdateien](#page-1144-0) von Elastic Beanstalk Umgebungseigenschaften und Konfigurationsoptionen in Ihrem Quellcode festlegen. Verwenden Sie den [aws:elasticbeanstalk:application:environment](#page-1077-0)Namespace, um Umgebungseigenschaften zu definieren.

Example .ebextensions/options.config

option\_settings: aws:elasticbeanstalk:application:environment: API\_ENDPOINT: www.example.com/api

Wenn Sie [benutzerdefinierte Ressourcen mithilfe von Konfigurationsdateien oder AWS](#page-1177-0)  [CloudFormation](#page-1177-0)-Vorlagen erstellen, können Sie mit einer AWS CloudFormation-Funktion Informationen zu der Ressource abrufen und diese während der Bereitstellung dynamisch einer Umgebungseigenschaft zuweisen. Im folgenden Beispiel aus dem GitHub-Repository [elastic](https://github.com/awsdocs/elastic-beanstalk-samples/)[beanstalk-samples](https://github.com/awsdocs/elastic-beanstalk-samples/) wird die [Ref-Funktion](#page-1185-0) verwendet, um den ARN eines Amazon SNS-Themas abzurufen, das erstellt und einer Umgebungseigenschaft namens NOTIFICATION\_TOPIC zugewiesen wird.

#### **a** Hinweise

- Wenn Sie eine AWS CloudFormation-Funktion verwenden, um eine Umgebungseigenschaft zu definieren, zeigt die Elastic-Beanstalk-Konsole den Wert der Eigenschaft an, bevor die Funktion ausgewertet wird. Sie können das [get-config](#page-99-0)-[Plattformskript](#page-99-0) verwenden, um die Werte der Umgebungseigenschaften zu bestätigen, die für Ihre Anwendung verfügbar sind.
- Die [Multicontainer-Docker-](#page-146-0)Plattform verwendet kein AWS CloudFormation zum Erstellen von Container-Ressourcen. Dies hat zur Folge, dass diese Plattform die Definition von Umgebungseigenschaften mit AWS CloudFormation-Features nicht unterstützt.

#### Example .Ebextensions/[sns-topic.config](https://github.com/awsdocs/elastic-beanstalk-samples/tree/master/configuration-files/aws-provided/resource-configuration/sns-topic.config)

```
Resources: 
   NotificationTopic: 
     Type: AWS::SNS::Topic
```

```
option_settings:
```

```
 aws:elasticbeanstalk:application:environment: 
   NOTIFICATION_TOPIC: '`{"Ref" : "NotificationTopic"}`'
```
Sie können mithilfe dieses Features auch Informationen aus [AWS CloudFormation-](https://docs.aws.amazon.com/AWSCloudFormation/latest/UserGuide/pseudo-parameter-reference.html)[Pseudoparametern](https://docs.aws.amazon.com/AWSCloudFormation/latest/UserGuide/pseudo-parameter-reference.html) bereitstellen. In diesem Beispiel wird die derzeitige Region abgerufen und einer Eigenschaft namens AWS\_REGION zugewiesen.

Example .Ebextensions/[env-regionname.config](https://github.com/awsdocs/elastic-beanstalk-samples/tree/master/configuration-files/aws-provided/instance-configuration/env-regionname.config)

```
option_settings: 
   aws:elasticbeanstalk:application:environment: 
     AWS_REGION: '`{"Ref" : "AWS::Region"}`'
```
Die meisten Elastic Beanstalk-Plattformen definieren zusätzliche Namespaces mit Optionen zur Konfiguration von Software, die auf der Instance ausgeführt wird, wie den Reverse-Proxy, der Anforderungen an Ihre Anwendung weiterleitet. Weitere Informationen zu den für Ihre Plattform verfügbaren Namespaces finden Sie unter:

- Go [Namespace der Go-Konfiguration](#page-197-0)
- Java SE – [Java SE-Konfigurations-Namespace](#page-240-0)
- Tomcat [Tomcat-Konfigurations-Namespaces](#page-224-0)
- .NET Core unter Linux [.NET Core unter Linux-Konfigurations-Namespace](#page-291-0)
- .NET [Der Namespace aws:elasticbeanstalk:container:dotnet:apppool](#page-349-0)
- Node.js – [Node.js-Konfigurations-Namespace](#page-416-0)
- PHP – [Der Namespace aws:elasticbeanstalk:container:php:phpini](#page-496-0)
- Python [Namespaces der Python-Konfiguration](#page-593-0)
- Ruby [Namespaces der Ruby-Konfigurationen](#page-633-0)

Elastic Beanstalk bietet zahlreiche Konfigurationsoptionen für die Anpassung Ihrer Umgebung. Neben den Konfigurationsdateien können Sie die Konfigurationsoptionen auch unter Verwendung der Konsole, gespeicherter Konfigurationen, der EB CLI oder der AWS CLI einrichten. Weitere Informationen finden Sie unter [Konfigurationsoptionen.](#page-1013-0)

# <span id="page-984-0"></span>Zugreifen auf Umgebungseigenschaften

In den meisten Fällen können Sie in Ihrem Anwendungscode auf Umgebungseigenschaften wie Umgebungsvariablen zugreifen. In der Regel werden Umgebungseigenschaften jedoch nur an die Anwendung übergeben und können nicht angezeigt werden, indem Sie sich mit einer Instance in Ihrer Umgebung verbinden und env ausführen.

• [Go](#page-196-0) – os.Getenv

endpoint := os.Getenv("API\_ENDPOINT")

• [Java SE](#page-240-1) – System.getenv

String endpoint = System.getenv("API\_ENDPOINT");

• [Tomcat](#page-223-0) – System.getProperty

String endpoint = System.getProperty("API\_ENDPOINT");

• [.NET Core unter Linux](#page-290-0) – Environment.GetEnvironmentVariable

string endpoint = Environment.GetEnvironmentVariable("API\_ENDPOINT");

• [.NET](#page-348-0) – appConfig

NameValueCollection appConfig = ConfigurationManager.AppSettings; string endpoint = appConfig["API\_ENDPOINT"];

• [Node.js](#page-414-0) – process.env

var endpoint = process.env.API\_ENDPOINT

• [PHP](#page-495-0) – \$ SERVER

\$endpoint = \$\_SERVER['API\_ENDPOINT'];

• [Python](#page-592-0) – os.environ

import os endpoint = os.environ['API\_ENDPOINT']

• [Ruby](#page-632-0) – ENV

endpoint = ENV['API\_ENDPOINT']

Außerhalb des Anwendungscodes, beispielsweise in Skripten, die während der Bereitstellung ausgeführt werden, können Sie auf Umgebungseigenschaften mit dem get-config[-Plattformskript](#page-99-0) zugreifen. Im GitHub-Repository [elastic-beanstalk-samples](https://github.com/awsdocs/elastic-beanstalk-samples/search?utf8=%E2%9C%93&q=get-config) finden Sie Beispielkonfigurationen, in denen get-config verwendet wird.

# <span id="page-986-0"></span>Konfigurieren des AWS X-Ray-Debuggings

Sie können die AWS Elastic Beanstalk-Konsole oder eine Konfigurationsdatei für die Ausführung des AWS X-Ray-Daemon auf den Instances in Ihrer Umgebung verwenden. X-Ray ist ein AWS-Service, der Daten über die Anforderungen erfasst, die Ihre Anwendung verwendet, um eine Servicezuordnung zu erstellen, die Sie verwenden können, um Probleme mit Ihrer Anwendung und Möglichkeiten zur Optimierung zu identifizieren.

### **a** Note

X-Ray wird nicht in allen Regionen angeboten. Wenn Sie eine Umgebung in einer dieser Regionen erstellen, können Sie den X-Ray-Daemon auf den Instances in Ihrer Umgebung nicht ausführen.

Weitere Informationen zu den AWSServices, die in den einzelnen Regionen angeboten werden, finden Sie in der [Tabelle der Regionen.](https://aws.amazon.com/about-aws/global-infrastructure/regional-product-services/)

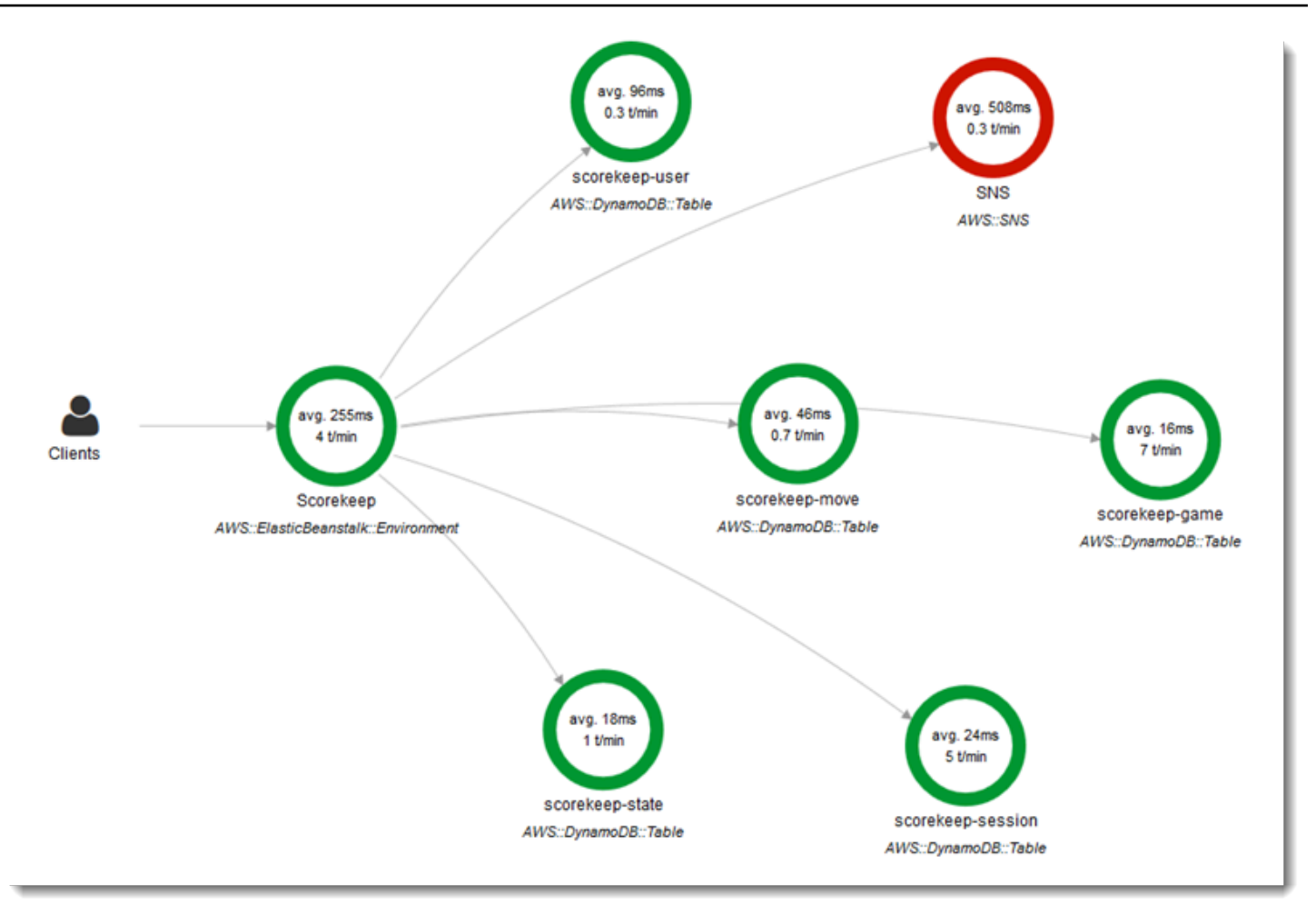

X-Ray bietet ein SDK, das Sie verwenden können, um Ihren Anwendungscode zu instrumentalisieren, sowie eine Daemon-Anwendung, die Debugging-Informationen vom SDK an die X-Ray-API weiterleitet.

#### Unterstützte Plattformen

Sie können das X-Ray SDK mit den folgenden Elastic Beanstalk-Plattformen verwenden:

- Go Version 2.9.1 und höher
- Java 8 Version 2.3.0 und höher
- Java 8 mit Tomcat 8 Version 2.4.0 und höher
- Node.js Version 3.2.0 und höher
- Windows Server alle Plattformversionen, die am oder nach dem 18. Dezember 2016 veröffentlicht wurden
- Python Version 2.5.0 und höher

Auf unterstützten Plattformen können Sie eine Konfigurationsoption für die Ausführung des X-Ray-Daemon auf den Instances in Ihrer Umgebung verwenden. Sie können den Daemon in der [Elastic](#page-988-0)  [Beanstalk-Konsole](#page-988-0) oder über eine [Konfigurationsdatei](#page-989-1) aktivieren.

Der X-Ray-Daemon benötigt IAM-Berechtigungen in der verwalteten Richtlinie AWSXrayWriteOnlyAccess, um Daten in X-Ray hochzuladen. Diese Berechtigungen sind im [Elastic](#page-61-0) [Beanstalk-Instance-Profil enthalten.](#page-61-0) Wenn Sie nicht das Standard-Instance-Profil verwenden, finden Sie Informationen unter [Erteilen der Berechtigung zum Senden von Daten an X-Ray](https://docs.aws.amazon.com/xray/latest/devguide/xray-daemon.html#xray-daemon-permissions) für den Daemon im AWS X-Ray-Entwicklerhandbuch.

Debugging mit X-Ray erfordert die Verwendung des X-Ray-SDK. Anweisungen und Beispielanwendungen finden Sie unter [Erste Schritte mit AWS X-Ray](https://docs.aws.amazon.com/xray/latest/devguide/xray-gettingstarted.html) im AWS X-Ray-Benutzerhandbuch.

Wenn Sie eine Plattformversion verwenden, die nicht über den Daemon verfügt, können Sie sie trotzdem mit einem Skript in einer Konfigurationsdatei ausführen. Weitere Informationen finden Sie unter [Manuelles Herunterladen und Ausführen des X-Ray-Daemons \(Erweitert\)](https://docs.aws.amazon.com/xray/latest/devguide/xray-daemon-beanstalk.html#xray-daemon-beanstalk-manual) im AWS X-Ray-Entwicklerhandbuch.

#### **Abschnitte**

- [Konfigurieren des Debuggings](#page-988-0)
- [Der Namespace aws:elasticbeanstalk:xray](#page-989-1)

### <span id="page-988-0"></span>Konfigurieren des Debuggings

Sie können den X-Ray-Daemon auf einer laufenden Umgebung in der Elastic Beanstalk-Konsole aktivieren.

So aktivieren Sie das Debugging in der Elastic Beanstalk-Konsole

- 1. Öffnen Sie die [Elastic-Beanstalk-Konsole](https://console.aws.amazon.com/elasticbeanstalk) und wählen Sie in der Liste Regions (Regionen) Ihre AWS-Region aus.
- 2. Wählen Sie im Navigationsbereich Environments (Umgebungen) aus und wählen Sie dann in der Liste den Namen Ihrer Umgebung aus.

#### **a** Note

Wenn Sie viele Umgebungen haben, verwenden Sie die Suchleiste, um die Umgebungsliste zu filtern.

- 3. Wählen Sie im Navigationsbereich Configuration (Konfiguration) aus.
- 4. Wählen Sie in der Konfigurationskategorie Updates, monitoring and logging (Updates, Überwachung und Protokolle) die Option Edit (Bearbeiten) aus.
- 5. Wählen Sie im Abschnitt Amazon X-Ray die Option Aktiviert aus.
- 6. Wählen Sie unten auf der Seite die Option Apply (Anwenden) aus, um die Änderungen zu speichern.

Sie können diese Option auch während der Umgebungserstellung aktivieren. Weitere Informationen finden Sie unter [Der Assistent zum Erstellen einer neuen Umgebung](#page-708-0).

### <span id="page-989-1"></span>Der Namespace aws:elasticbeanstalk:xray

Sie können mit der XRayEnabled-Option im aws:elasticbeanstalk:xray-Namespace Debugging aktivieren.

Um das Debugging bei der Bereitstellung Ihrer Anwendung automatisch zu aktivieren, legen Sie die Option in einer [Konfigurationsdatei](#page-1144-0) in Ihrem Quellcode wie folgt fest.

Example .ebextensions/debugging.config

```
option_settings: 
   aws:elasticbeanstalk:xray: 
     XRayEnabled: true
```
# <span id="page-989-0"></span>Anzeigen Ihrer Elastic Beanstalk-Umgebungsprotokolle

In AWS Elastic Beanstalk sind zwei Methoden verfügbar, mit denen Sie regelmäßig Protokolle von den Amazon EC2-Instances anzeigen können, auf denen Ihre Anwendung ausgeführt wird:

• Konfigurieren Sie Ihre Elastic Beanstalk-Umgebung, um gedrehte Instance-Protokolle in den Amazon S3-Bucket der Umgebung hochzuladen.

• Konfigurieren Sie die Umgebung, um Instance-Protokolle an Amazon CloudWatch Logs zu streamen.

Bei der Konfiguration eines Instance-Protokoll-Streamings auf CloudWatch Logs erstellt Elastic Beanstalk CloudWatch-Logs-Protokollgruppen für Proxy- und Bereitstellungsprotokolle auf den Amazon-EC2-Instances und übermittelt diese Protokolldateien in Echtzeit an CloudWatch Logs. Weitere Informationen zu Instance-Protokollen finden Sie unter [Protokolle von Amazon EC2-](#page-1363-0) [Instances in Ihrer Elastic Beanstalk Umgebung anzeigen.](#page-1363-0)

Zusätzlich zu den Instance-Protokollen können Sie bei Aktivierung der [erweiterten Integrität](#page-1301-0) für Ihre Umgebung die Umgebung für das Streamen von Integritätsinformationen an CloudWatch Logs konfigurieren. Wenn sich der Zustand der Umgebung ändert, fügt Elastic Beanstalk einen Datensatz mit dem neuen Status und einer Beschreibung der Ursache der Änderung zu einer Zustandsprotokollgruppe hinzu. Weitere Informationen zum Streaming des Umgebungszustands finden Sie unter [Streaming von Integritätsinformationen der Elastic Beanstalk-Umgebung an Amazon](#page-1389-0) [CloudWatch Logs.](#page-1389-0)

Konfigurieren der Anzeige von Instance-Protokollen

Um Instance-Protokolle anzuzeigen, können Sie in der Elastic Beanstalk-Konsole die Rotation von Instance-Protokollen und das Protokoll-Streaming aktivieren.

So konfigurieren Sie die Rotation von Instance-Protokollen und das Protokoll-Streaming in der Elastic Beanstalk-Konsole

- 1. Öffnen Sie die [Elastic-Beanstalk-Konsole](https://console.aws.amazon.com/elasticbeanstalk) und wählen Sie in der Liste Regions (Regionen) Ihre AWS-Region aus.
- 2. Wählen Sie im Navigationsbereich Environments (Umgebungen) aus und wählen Sie dann in der Liste den Namen Ihrer Umgebung aus.

### **a** Note

Wenn Sie viele Umgebungen haben, verwenden Sie die Suchleiste, um die Umgebungsliste zu filtern.

- 3. Wählen Sie im Navigationsbereich Configuration (Konfiguration) aus.
- 4. Wählen Sie in der Konfigurationskategorie Updates, monitoring and logging (Updates, Überwachung und Protokolle) die Option Edit (Bearbeiten) aus.
- 5. Wählen Sie im Abschnitt S3-Protokollspeicher die Option Aktiviert unter Protokolle rotieren aus, um das Hochladen rotierter Protokolle in Amazon S3 zu aktivieren.
- 6. Konfigurieren Sie im Bereich Instance log streaming to CloudWatch Logs (Instance-Protokoll-Streaming zu CloudWatch Logs) die folgenden Einstellungen:
	- Protokollstreaming Wählen Sie die Option Aktiviert aus, um das Protokollstreaming zu aktivieren.
	- Retention (Aufbewahrung) Geben Sie die Anzahl von Tagen an, für die Protokolle in CloudWatch Logs aufbewahrt werden.
	- Lifecycle (Lebenszyklus) Wählen Sie die Option Delete logs upon termination (Protokolle beim Beenden löschen) aus, um Protokolle sofort beim Beenden der Umgebung in CloudWatch Logs zu löschen, anstatt das Ablaufdatum abzuwarten.
- 7. Wählen Sie unten auf der Seite die Option Apply (Anwenden) aus, um die Änderungen zu speichern.

Nachdem Sie das Protokoll-Streaming aktiviert haben, können Sie zur Konfigurationskategorie oder -seite Software zurückkehren und dort den Link Log Groups (Protokollgruppen) suchen. Klicken Sie auf diesen Link, um Ihre Instance-Protokolle in der CloudWatch-Konsole anzuzeigen.

### Konfigurieren der Anzeige von Umgebungszustandsprotokollen

Um Umgebungszustandsprotokolle anzuzeigen, können Sie in der Elastic Beanstalk-Konsole das Streamen der Umgebungszustandsprotokolle aktivieren.

So konfigurieren Sie das Streamen von Umgebungszustandsprotokollen mit der Elastic Beanstalk-Konsole

- 1. Öffnen Sie die [Elastic-Beanstalk-Konsole](https://console.aws.amazon.com/elasticbeanstalk) und wählen Sie in der Liste Regions (Regionen) Ihre AWS-Region aus.
- 2. Wählen Sie im Navigationsbereich Environments (Umgebungen) aus und wählen Sie dann in der Liste den Namen Ihrer Umgebung aus.

### **a** Note

Wenn Sie viele Umgebungen haben, verwenden Sie die Suchleiste, um die Umgebungsliste zu filtern.

- 3. Wählen Sie im Navigationsbereich Configuration (Konfiguration) aus.
- 4. Wählen Sie in der Konfigurationskategorie Updates, monitoring and logging (Updates, Überwachung und Protokolle) die Option Edit (Bearbeiten) aus.
- 5. Gehen Sie zum Abschnitt Überwachung.
- 6. Konfigurieren Sie unter Health event streaming to CloudWatch Logs (Streaming von Zustandsereignissen nach CloudWatch Logs) die folgenden Einstellungen:
	- Protokollstreaming Wählen Sie Aktiviert aus, um das Protokollstreaming zu aktivieren.
	- Retention (Aufbewahrung) Geben Sie die Anzahl von Tagen an, für die Protokolle in CloudWatch Logs aufbewahrt werden.
	- Lifecycle (Lebenszyklus) Wählen Sie die Option Delete logs upon termination (Protokolle beim Beenden löschen) aus, um Protokolle sofort beim Beenden der Umgebung in CloudWatch Logs zu löschen, anstatt das Ablaufdatum abzuwarten.
- 7. Wählen Sie unten auf der Seite die Option Apply (Anwenden) aus, um die Änderungen zu speichern.

Namespace für das Anzeigen von Protokolldateien

Die folgenden Namespaces enthalten Einstellungen für die Protokollanzeige:

- [aws:elasticbeanstalk:hostmanager](#page-1093-0) Konfiguration für das Hochladen von rotierten Protokollen in Amazon S3.
- [aws:elasticbeanstalk:cloudwatch:logs](#page-1078-0) Konfiguration für das Streamen von Instance-Protokollen an CloudWatch.
- [aws:elasticbeanstalk:cloudwatch:logs:health](#page-1078-1) Konfiguration für das Streamen des Umgebungszustands an CloudWatch.

# Elastic Beanstalk-Umgebungsbenachrichtigungen mit Amazon SNS

Sie können Ihre AWS Elastic Beanstalk-Umgebung so konfigurieren, dass Sie Amazon Simple Notification Service (Amazon SNS) verwenden, um Sie über wichtige Ereignisse zu benachrichtigen, die Ihre Anwendung betreffen. Geben Sie beim Erstellen einer Umgebung oder später eine E-Mail-Adresse an, um E-Mails von AWS zu erhalten, wenn ein Fehler auftritt oder sich der Zustand Ihrer Umgebung ändert.

#### **a** Note

Elastic Beanstalk verwendet Amazon SNS für Benachrichtigungen. Einzelheiten zu den Amazon SNS-Preisen finden Sie unter [https://aws.amazon.com/sns/pricing/.](https://aws.amazon.com/sns/pricing/)

Wenn Sie Benachrichtigungen für Ihre Umgebung konfigurieren, erstellt Elastic Beanstalk in Ihrem Namen ein Amazon SNS-Thema für Ihre Umgebung. Um Nachrichten an ein Amazon SNS-Thema zu senden, muss Elastic Beanstalk über die erforderliche Berechtigung verfügen. Weitere Informationen finden Sie unter [Konfigurieren von Berechtigungen zum Senden von Benachrichtigungen](#page-997-0).

Wenn ein relevantes [Ereignis](#page-1358-0) eintritt, sendet Elastic Beanstalk eine Nachricht an das Thema. Anschließend leitet Amazon SNS die empfangenen Nachrichten an die Abonnenten des Themas weiter. Zu den besonderen Ereignissen zählen Fehler bei der Umgebungserstellung und alle Änderungen am [Umgebungs- und Instance-Zustand.](#page-1301-0) Ereignisse für Amazon EC2 Auto Scaling-Vorgänge (wie das Hinzufügen oder Entfernen von Instances zu bzw. aus der Umgebung) und andere Informationsereignisse lösen keine Benachrichtigungen aus.

Tue 9/29/2015 10:54 AM

AWS Notifications <no-reply@sns.amazonaws.com>

AWS Elastic Beanstalk Notification - Environment health has transitioned free

Timestamp: Tue Sep 29 17:54:11 UTC 2015 Message: Environment health has transitioned from Ok to Severe. ELB health is failing or not available for all instances. None of the instances are sending data.

Sie können beim Erstellen einer Umgebung oder zu einem späteren Zeitpunkt eine E-Mail-Adresse in die Elastic Beanstalk-Konsole eingeben. Dadurch wird ein Amazon SNS-Thema erstellt und abonniert. Elastic Beanstalk verwaltet den Lebenszyklus des Themas, löscht dieses nach Abschluss aus der Umgebung oder wenn Sie Ihre E-Mail-Adresse aus der [Environment Management Console](#page-687-0) entfernen.

Der Namespace aws:elasticbeanstalk:sns:topics bietet Optionen zum Konfigurieren eines Amazon SNS-Themas mit Konfigurationsdateien, CLI oder einem SDK. Mit einer dieser Methoden können Sie den Subscriber-Typ und den Endpunkt konfigurieren. Als Subscriber-Typ können Sie eine Amazon SQS-Warteschlange oder HTTP-URL auswählen.

Sie können Amazon SNS-Benachrichtigungen lediglich aktivieren oder deaktivieren. Abhängig von der Größe und Zusammensetzung Ihrer Umgebung können sehr häufig Benachrichtigungen an das Thema gesendet werden. Für die Konfiguration von Benachrichtigungen, die unter bestimmten Umständen gesendet werden sollen, stehen Ihnen andere Optionen zur Verfügung Sie können mit Amazon EventBridge [ereignisgesteuerte Regeln einrichten](#page-1393-0), die Sie benachrichtigen, wenn Elastic Beanstalk Ereignisse ausgibt, die bestimmte Kriterien erfüllen. Alternativ können Sie [Ihre Umgebung](#page-1335-0)  [so konfigurieren, dass benutzerdefinierte Metriken veröffentlicht](#page-1335-0) und [Amazon CloudWatch-](#page-1352-0)[Alarme festgelegt](#page-1352-0) werden, um Sie zu benachrichtigen, wenn diese Kennzahlen einen ungesunden Schwellenwert erreichen.

# Benachrichtigungen mit der Elastic Beanstalk-Konsole konfigurieren

In der Elastic Beanstalk-Konsole können Sie eine E-Mail-Adresse eingeben, um ein Amazon SNS-Thema für Ihre Umgebung zu erstellen.

So konfigurieren Sie Benachrichtigungen in der Elastic Beanstalk-Konsole:

- 1. Öffnen Sie die [Elastic-Beanstalk-Konsole](https://console.aws.amazon.com/elasticbeanstalk) und wählen Sie in der Liste Regions (Regionen) Ihre AWS-Region aus.
- 2. Wählen Sie im Navigationsbereich Environments (Umgebungen) aus und wählen Sie dann in der Liste den Namen Ihrer Umgebung aus.

**a** Note

Wenn Sie viele Umgebungen haben, verwenden Sie die Suchleiste, um die Umgebungsliste zu filtern.

- 3. Wählen Sie im Navigationsbereich Configuration (Konfiguration) aus.
- 4. Wählen Sie in der Konfigurationskategorie Updates, monitoring and logging (Updates, Überwachung und Protokolle) die Option Edit (Bearbeiten) aus.
- 5. Scrollen Sie nach unten zum Bereich E-Mail-Benachrichtigungen.
- 6. Geben Sie eine E-Mail-Adresse ein.
- 7. Wählen Sie unten auf der Seite die Option Apply (Anwenden) aus, um die Änderungen zu speichern.

Wenn Sie eine E-Mail-Adresse für Benachrichtigungen eingeben, erstellt Elastic Beanstalk ein Amazon SNS-Thema für Ihre Umgebung und fügt ein Abonnement hinzu. Amazon SNS sendet eine E-Mail an die registrierte Adresse, um das Abonnement zu bestätigen. Zum Aktivieren des Abonnements und zum Empfangen von Benachrichtigungen müssen Sie auf den Link in der Bestätigungs-E-Mail klicken.

# <span id="page-995-0"></span>Konfigurieren von Benachrichtigungen mithilfe von Konfigurationsoptionen

Verwenden Sie die Optionen im [aws:elasticbeanstalk:sns:topics](#page-1096-0)-Namespace, um Amazon SNS-Benachrichtigungen für Ihre Umgebung zu konfigurieren. Sie können diese Optionen über [Konfigurationsdateien](#page-1144-0), eine CLI oder ein SDK festlegen.

- Benachrichtigungsendpunkt Die E-Mail-Adresse, Amazon SQS-Warteschlange oder URL, an die Benachrichtigungen gesendet werden sollen. Wenn Sie diesen Option einstellen, werden für den angegebenen Endpunkt eine SQS-Warteschlange und ein Abonnement erstellt. Wenn der Endpunkt keine E-Mail-Adresse ist, müssen Sie zudem die Notification Protocol-Option festlegen. SNS validiert den Wert von Notification Endpoint basierend auf dem Wert von Notification Protocol. Wenn Sie diese Option mehrfach festlegen, werden zusätzliche Abonnements für das Thema erstellt. Wenn Sie diese Option entfernen, wird das Thema gelöscht.
- Benachrichtigungsprotokoll Das Protokoll, das zum Senden von Benachrichtigungen an den Notification Endpoint verwendet wird. Diese Option lautet standardmäßig email. Legen Sie diese Option auf email-json fest, um JSON-formatierte E-Mails zu senden, auf http oder https, um JSON-formatierte Benachrichtigungen an einen HTTP-Endpunkt zu posten, oder auf sqs, um Benachrichtigungen an eine SQS-Warteschlange zu übermitteln.

**G** Note

AWS Lambda-Benachrichtigungen werden nicht unterstützt.

• ARN des Benachrichtigungsthemas – Nach dem Festlegen eines Benachrichtungsendpunkts für Ihre Umgebung lesen Sie diese Einstellung, um den ARN des SNS-Themas abzurufen. Sie können diese Option auch festlegen, um ein bestehendes SNS-Thema für Benachrichtigungen zu verwenden. Ein Thema, das Sie mit dieser Option an Ihre Umgebung anfügen, wird nicht gelöscht, wenn Sie diese Option ändern oder die Umgebung beenden.

Um Amazon SNS-Benachrichtigungen zu konfigurieren, benötigen Sie die erforderlichen Berechtigungen. Wenn Ihr IAM-Benutzer die [verwaltete Benutzerrichtlinie](#page-1448-0) AdministratorAccess-AWSElasticBeanstalk von Elastic Beanstalk verwendet, sollten Sie bereits über die erforderlichen Berechtigungen verfügen, um das standardmäßige Amazon-SNS-Thema zu konfigurieren, das Elastic Beanstalk für Ihre Umgebung erstellt. Wenn Sie jedoch ein Amazon SNS-Thema

konfigurieren, das nicht von Elastic Beanstalk verwaltet wird, müssen Sie Ihrer Benutzerrolle die folgende Richtlinie hinzufügen.

```
{ 
   "Version": "2012-10-17", 
   "Statement": [ 
     { 
        "Effect": "Allow", 
        "Action": [ 
          "sns:SetTopicAttributes", 
           "sns:GetTopicAttributes", 
           "sns:Subscribe", 
           "sns:Unsubscribe", 
           "sns:Publish" 
        ], 
        "Resource": [ 
           "arn:aws:sns:us-east-2:123456789012:sns_topic_name" 
        ] 
      } 
  \mathbf{I}}
```
• Name des Benachrichtigungsthemas – Legen Sie diese Option fest, um den Namen des Amazon-SNS-Themas anzupassen, der für Umgebungsbenachrichtigungen verwendet wird. Wenn ein Thema mit demselben Namen bereits vorhanden ist, fügt Elastic Beanstalk dieses Thema an die Umgebung an.

### **A** Warning

Wenn Sie ein vorhandenes SNS-Thema mit Notification Topic Name an eine Umgebung anfügen, löscht Elastic Beanstalk das Thema, falls Sie in Zukunft die Umgebung beenden oder diese Einstellung ändern.

Wenn Sie diese Option ändern, wird auch der Notification Topic ARN geändert. Wenn ein Thema bereits an die Umgebung angefügt ist, löscht Elastic Beanstalk das alte Thema und erstellt dann ein neues Thema und ein neues Abonnement.

Wenn Sie einen benutzerdefinierten Themennamen verwenden, müssen Sie auch einen ARN eines extern erstellten benutzerdefinierten Themas angeben. Die Richtlinie für verwaltete Benutzer

erkennt ein Thema mit einem benutzerdefinierten Namen nicht automatisch, so dass Sie Ihren IAM-Benutzern benutzerdefinierte Amazon SNS-Berechtigungen erteilen müssen. Verwenden Sie eine ähnliche Richtlinie wie diejenige, die für ein benutzerdefiniertes Thema ARN verwendet wird, jedoch mit den folgenden Ergänzungen:

- Nehmen Sie zwei weitere Aktionen in die Actions-Liste auf, insbesondere: sns:CreateTopic, sns:DeleteTopic
- Wenn Sie den Notification Topic Name von einem benutzerdefinierten Themanamen zu einem anderen ändern, müssen Sie die ARNs beider Themen in die Liste Resource aufnehmen. Alternativ können Sie einen regulären Ausdruck einschließen, der beide Themen abdeckt. Auf diese Weise hat Elastic Beanstalk die Berechtigung, das alte Thema zu löschen und das neue zu erstellen.

Die EB-CLI und Elastic-Beanstalk-Konsole wenden die für die vorhergehenden Optionen empfohlenen Werte an. Diese Einstellungen müssen entfernt werden, wenn Sie Konfigurationsdateien zum Konfigurieren dieser Einstellungen verwenden möchten. Details dazu finden Sie unter [Empfohlene Werte.](#page-1014-0)

# <span id="page-997-0"></span>Konfigurieren von Berechtigungen zum Senden von Benachrichtigungen

In diesem Abschnitt werden Sicherheitsüberlegungen erläutert, die sich auf Benachrichtigungen beziehen, die Amazon SNS verwenden. Es gibt zwei verschiedene Fälle:

- Verwenden des standardmäßige Amazon SNS-Thema, das Elastic Beanstalk für Ihre Umgebung erstellt.
- Bereitstellen eines externen Amazon SNS-Themas über Konfigurationsoptionen.

Die Standardzugriffsrichtlinie für ein Amazon SNS-Thema erlaubt nur dem Besitzer des Themas, es zu veröffentlichen oder zu abonnieren. Durch die richtige Richtlinienkonfiguration kann Elastic Beanstalk jedoch die Erlaubnis erteilt werden, in einem der beiden in diesem Abschnitt beschriebenen Fälle ein Amazon SNS-Thema zu veröffentlichen. Weitere Informationen finden Sie in den folgenden Abschnitten.

### Berechtigungen für ein Standard-Thema

Wenn Sie Benachrichtigungen für Ihre Umgebung konfigurieren, erstellt Elastic Beanstalk ein Amazon SNS-Thema für Ihre Umgebung. Um Nachrichten an ein Amazon SNS-Thema zu senden, muss Elastic Beanstalk über die erforderliche Berechtigung verfügen. Wenn die Umgebung die

durch die Elastic Beanstalk-Konsole oder die EB-CLI für die Umgebung generierte [Service-Rolle](#page-1420-0) oder die [Service-verknüpfte Überwachungsrolle](#page-1436-0) des Kontos verwendet, sind keine weiteren Schritte erforderlich. Diese verwalteten Rollen enthalten die erforderliche Berechtigung, die es Elastic Beanstalk ermöglicht, Nachrichten an das Amazon SNS-Thema zu senden.

Wenn Sie jedoch beim Erstellen Ihrer Umgebung eine benutzerdefinierte Service-Rolle bereitgestellt haben, müssen Sie sicherstellen, dass diese benutzerdefinierte Service-Rolle die folgende Richtlinie enthält.

```
{ 
   "Version": "2012-10-17", 
   "Statement": [ 
     { 
        "Effect": "Allow", 
        "Action": [ 
           "sns:Publish" 
        ], 
        "Resource": [ 
           "arn:aws:sns:us-east-2:123456789012:ElasticBeanstalkNotifications*" 
       \mathbb{I} } 
   ]
}
```
### Berechtigungen für ein externes Thema

[Konfigurieren von Benachrichtigungen mithilfe von Konfigurationsoptionen](#page-995-0) erklärt, wie Sie das Amazon SNS-Thema von Elastic Beanstalk durch ein anderes Amazon SNS-Thema ersetzen können. Wenn Sie das Thema ersetzt haben, muss Elastic Beanstalk überprüfen, ob Sie die Berechtigung haben, zu diesem SNS-Thema zu veröffentlichen, damit Sie das SNS-Thema mit der Umgebung verknüpfen können. Sie sollten sns:Publish haben. Die Servicerolle verwendet dieselbe Berechtigung. Um dies zu überprüfen, sendet Elastic Beanstalk als Teil Ihrer Aktion zum Erstellen oder Aktualisieren der Umgebung eine Test-Benachrichtigung an SNS. Wenn dieser Test fehlschlägt, scheitert auch Ihr Versuch, die Umgebung zu erstellen oder zu aktualisieren. Elastic Beanstalk zeigt eine Meldung an, die den Grund für diesen Fehler erläutert.

Wenn Sie eine benutzerdefinierte Servicerolle für Ihre Umgebung bereitstellen, müssen Sie sicherstellen, dass Ihre benutzerdefinierte Servicerolle die folgende Richtlinie enthält, damit Elastic Beanstalk Nachrichten an das Amazon SNS-Thema senden kann. Ersetzen Sie im

folgenden Code *sns\_topic\_name* durch den Namen des Amazon SNS-Themas, das Sie in den Konfigurationsoptionen angegeben haben.

```
{ 
   "Version": "2012-10-17", 
   "Statement": [ 
      { 
        "Effect": "Allow", 
        "Action": [ 
           "sns:Publish" 
        ], 
        "Resource": [ 
           "arn:aws:sns:us-east-2:123456789012:sns_topic_name" 
       \mathbf 1 } 
   ]
}
```
Weitere Informationen zur Amazon SNS-Zugriffssteuerung finden Sie unter [Beispielfälle für Amazon](https://docs.aws.amazon.com/sns/latest/dg/sns-access-policy-use-cases.html) [SNS Zugriffskontrolle](https://docs.aws.amazon.com/sns/latest/dg/sns-access-policy-use-cases.html) im Entwicklerhandbuch für Amazon Simple Notification .

# Amazon Virtual Private Cloud (Amazon VPC) mit Elastic Beanstalk konfigurieren

[Amazon Virtual Private Cloud](https://docs.aws.amazon.com/vpc/latest/userguide/) (Amazon VPC) ist der Netzwerk-Service, der Datenverkehr sicher zu den EC2-Instances leitet, auf denen Ihre Elastic Beanstalk-Anwendung läuft. Wenn Sie beim Start Ihrer Umgebung keine VPC konfigurieren, verwendet Elastic Beanstalk die standardmäßige VPC.

Sie können Ihre Umgebung in einer benutzerdefinierten VPC starten, um die Netzwerk- und Sicherheitseinstellungen anzupassen. Mit Elastic Beanstalk können Sie wählen, welche Subnetze Sie für Ihre Ressourcen verwenden möchten und wie IP-Adressen für die Instances und Load Balancer in Ihrer Umgebung konfiguriert werden sollen. Eine Umgebung ist für eine VPC gesperrt, wenn Sie sie erstellen. Sie können aber Subnetz- und IP-Adresseinstellungen in einer ausgeführten Umgebung ändern.

#### **a** Note

Wenn Sie Ihr AWS-Konto vor dem 4. Dezember 2013 erstellt haben, verfügen Sie möglicherweise über Umgebungen, die in einigen AWS-Regionen die Amazon-EC2-Classic-

Netzwerkkonfiguration anstelle von Amazon VPC verwenden. Weitere Informationen zum Migrieren Ihrer Umgebungen von einer EC2-Classic- zu einer VPC-Netzwerkkonfiguration finden Sie unter [Elastic Beanstalk-Umgebungen von EC2-Classic auf eine VPC migrieren.](#page-1004-0)

# VPC-Einstellungen in der Elastic Beanstalk-Konsole konfigurieren

Wenn Sie beim Erstellen der Umgebung eine benutzerdefinierte VPC ausgewählt haben, können Sie die VPC-Einstellungen in der Elastic Beanstalk-Konsole ändern.

So konfigurieren Sie die VPC-Einstellungen Ihrer Umgebung

- 1. Öffnen Sie die [Elastic-Beanstalk-Konsole](https://console.aws.amazon.com/elasticbeanstalk) und wählen Sie in der Liste Regions (Regionen) Ihre AWS-Region aus.
- 2. Wählen Sie im Navigationsbereich Environments (Umgebungen) aus und wählen Sie dann in der Liste den Namen Ihrer Umgebung aus.

**a** Note

Wenn Sie viele Umgebungen haben, verwenden Sie die Suchleiste, um die Umgebungsliste zu filtern.

- 3. Wählen Sie im Navigationsbereich Configuration (Konfiguration) aus.
- 4. Wählen Sie in der Konfigurationskategorie Network (Netzwerk) die Option Edit (Bearbeiten).

Die folgenden Einstellungen sind verfügbar.

Optionen

- [VPC](#page-1001-0)
- [Load Balancer-Sichtbarkeit](#page-1001-1)
- [Load Balancer-Subnetze](#page-1001-2)
- [Öffentliche IP-Adresse der Instance](#page-1002-0)
- [Instance-Subnetze](#page-1002-1)
- [Datenbanksubnetze](#page-1003-0)

VPC-Einstellungen in der Elastic Beanstalk-Konsole konfigurieren 985

# <span id="page-1001-0"></span>VPC

Wählen Sie eine VPC für die Umgebung. Sie können diese Einstellung nur während des Erstellens der Umgebung ändern.

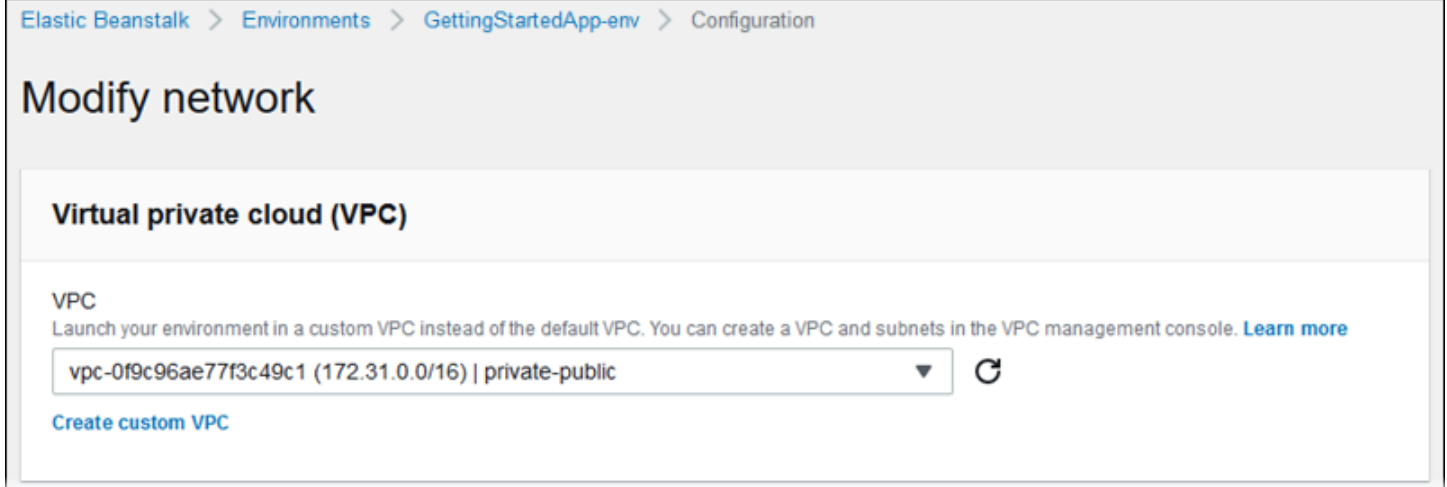

# <span id="page-1001-1"></span>Load Balancer-Sichtbarkeit

Wählen Sie für eine Load Balancer-Umgebung das Load Balancer-Schema. Standardmäßig ist der Load Balancer öffentlich mit einer öffentlichen IP-Adresse und einem öffentlichen Domänennamen. Wenn Ihre Anwendung nur Datenverkehr innerhalb Ihrer VPC oder über eine verbundene VPN abwickelt, deaktivieren Sie diese Option und wählen Sie private Subnetze für Ihren Load Balancer aus, um den Load Balancer als intern zu kennzeichnen und den Zugriff über das Internet zu deaktivieren.

### <span id="page-1001-2"></span>Load Balancer-Subnetze

Wählen Sie für eine Load Balancer-Umgebung die Subnetze, die der Load Balancer verwendet, um den Datenverkehr abzuwickeln. Wählen Sie für eine öffentliche Anwendung öffentliche Subnetze. Verwenden Sie Subnetze in mehreren Availability Zones, um eine hohe Verfügbarkeit zu erzielen. Wählen Sie für eine interne Anwendung private Subnetze und deaktivieren Sie die Load Balancer-Sichtbarkeit.

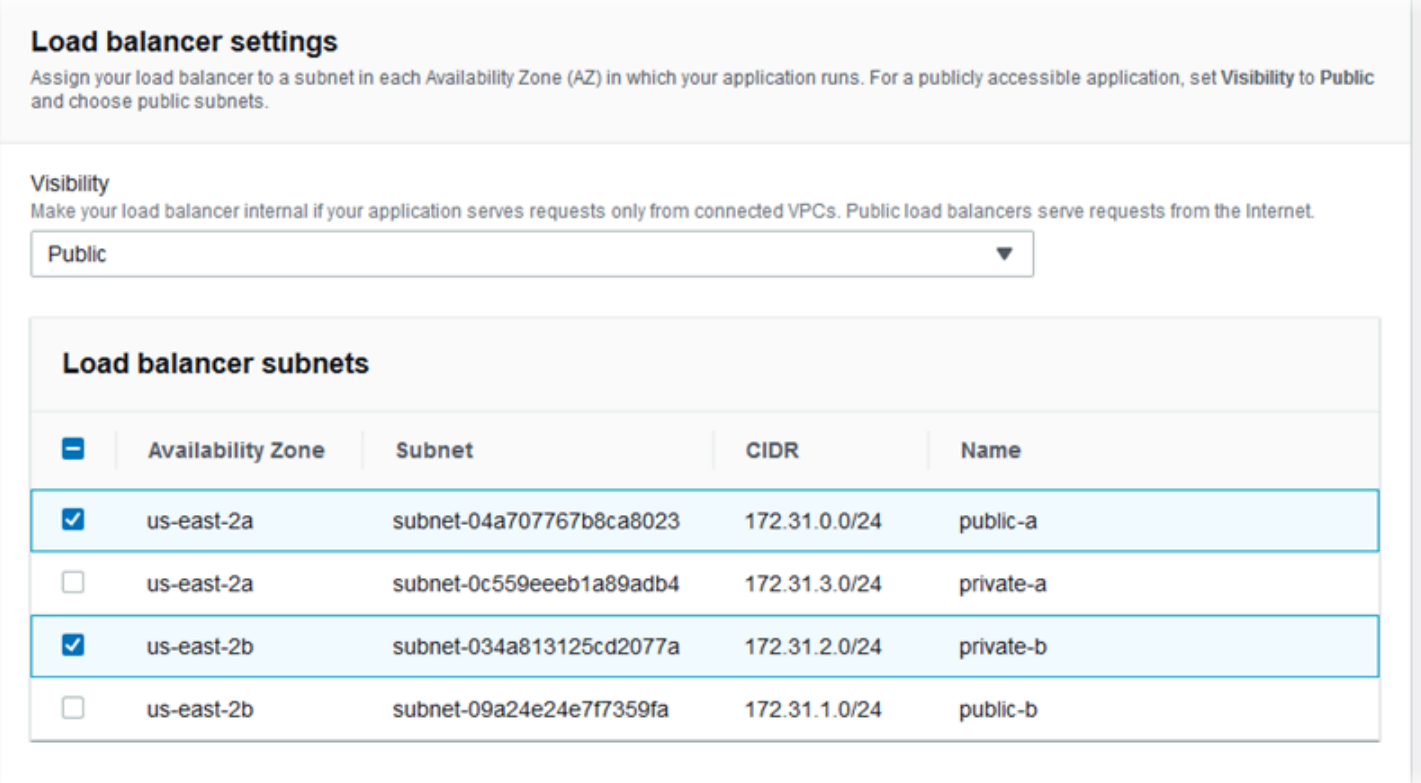

### <span id="page-1002-0"></span>Öffentliche IP-Adresse der Instance

Wenn Sie öffentliche Subnetze für Ihre Anwendungs-Instances wählen, aktivieren Sie öffentliche IP-Adressen, damit diese über das Internet weitergeleitet werden können.

### <span id="page-1002-1"></span>Instance-Subnetze

Wählen Sie Subnetze für Ihre Anwendungs-Instances. Wählen Sie mindestens ein Subnetz für jede Availability Zone, die Ihr Load Balancer verwendet. Wenn Sie private Subnetze für Ihre Instances verwenden, muss Ihre VPC über einen NAT-Gateway in einem öffentlichen Subnetz verfügen, den die Instances für den Internetzugriff verwenden können.

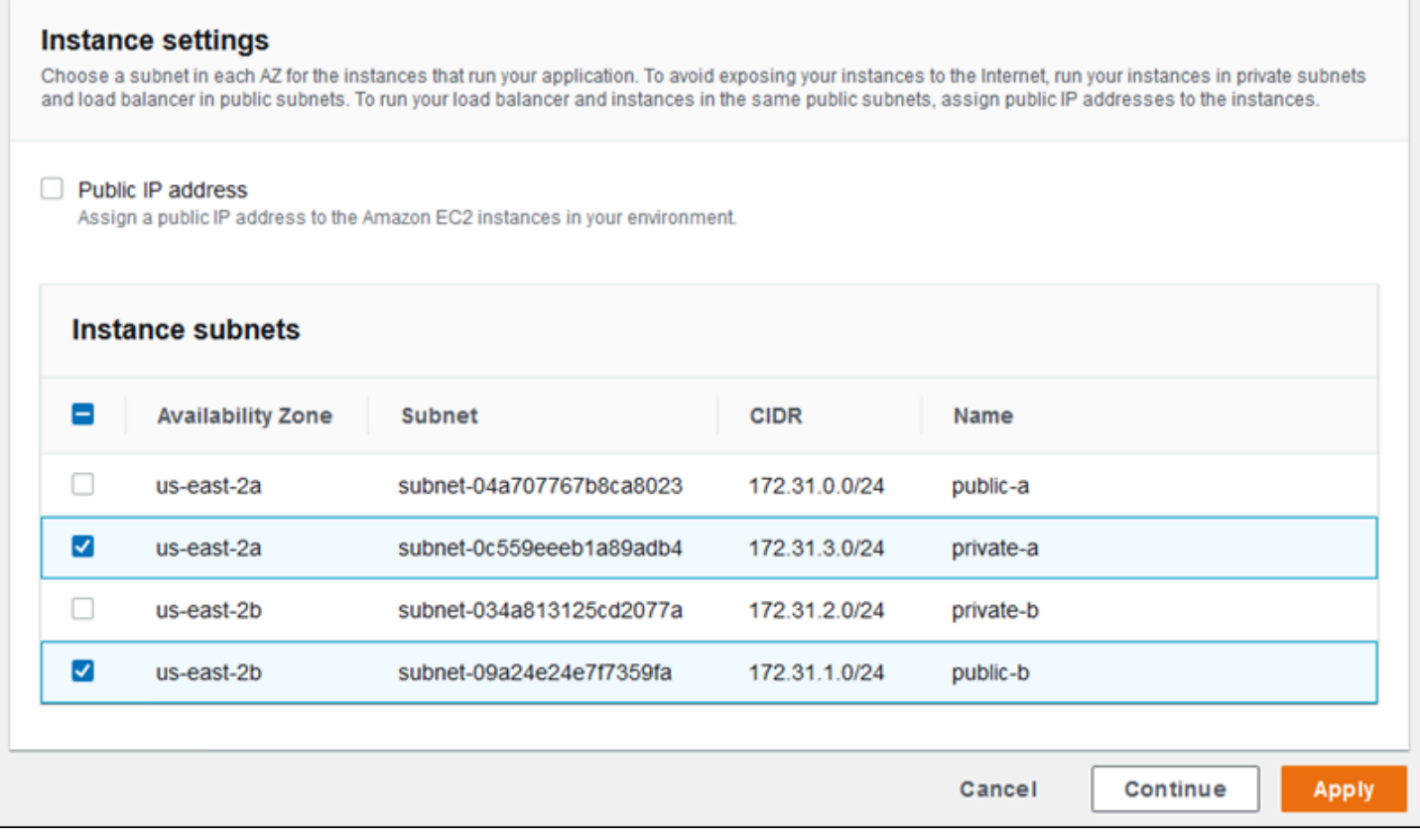

### <span id="page-1003-0"></span>Datenbanksubnetze

Wenn Sie eine Amazon RDS-Datenbank ausführen, die Ihrer Elastic Beanstalk-Umgebung angehängt ist, wählen Sie Subnetze für Ihre Datenbank-Instances aus. Hohe Verfügbarkeit erzielen Sie, indem Sie die Datenbank zu einer Multi-AZ-Datenbank machen und ein Subnetz für jede Availability Zone wählen. Um sicherzustellen, dass Ihre Anwendung eine Verbindung zu Ihrer Datenbank herstellen kann, führen Sie beide in denselben Subnetzen aus.

# Der aws:ec2:vpc-Namespace

Sie können die Konfigurationsoptionen im [aws:ec2:vpc](#page-1074-0)-Namespace für die Konfiguration der Netzwerkeinstellungen Ihrer Umgebung verwenden.

Die folgende [Konfigurationsdatei](#page-1144-0) verwendet Optionen in diesem Namespace, um die VPC und Subnetze der Umgebung für eine öffentlich-private Konfiguration festzulegen. Zum Festlegen der VPC-ID in einer Konfigurationsdatei muss die Datei im Anwendungsquellen-Bundle während der Erstellung der Umgebung enthalten sein. Unter [Festlegen von Konfigurationsoptionen während der](#page-1023-0)  [Umgebungserstellung](#page-1023-0) finden Sie weitere Methoden zum Konfigurieren dieser Einstellungen während des Erstellens der Umgebung.

#### Example .ebextensions/vpc.config – Public-private

```
option_settings: 
    aws:ec2:vpc: 
       VPCId: vpc-087a68c03b9c50c84 
       AssociatePublicIpAddress: 'false' 
       ELBScheme: public 
      ELBSubnets: subnet-0fe6b36bcb0ffc462, subnet-032fe3068297ac5b2
       Subnets: subnet-026c6117b178a9c45,subnet-0839e902f656e8bd1
```
Dieses Beispiel zeigt eine öffentlich-öffentliche Konfiguration, bei der Load Balancer- und EC2- Instances in denselben öffentlichen Subnetzen ausgeführt werden.

Example .ebextensions/vpc.config – Public-public

```
option_settings: 
    aws:ec2:vpc: 
       VPCId: vpc-087a68c03b9c50c84 
       AssociatePublicIpAddress: 'true' 
       ELBScheme: public 
       ELBSubnets: subnet-0fe6b36bcb0ffc462,subnet-032fe3068297ac5b2 
      Subnets: subnet-0fe6b36bcb0ffc462,subnet-032fe3068297ac5b2
```
# <span id="page-1004-0"></span>Elastic Beanstalk-Umgebungen von EC2-Classic auf eine VPC migrieren

Dieses Thema beschreibt verschiedene Optionen für die Migration Ihrer Elastic-Beanstalk-Umgebungen von einer EC2-Classic-Netzwerkplattform zu einem [Amazon Virtual Private Cloud](https://docs.aws.amazon.com/vpc/latest/userguide/) (Amazon VPC)-Netzwerk.

Wenn Sie Ihr AWS-Konto vor dem 4. Dezember 2013 erstellt haben, verfügen Sie möglicherweise über Umgebungen, die in einigen AWS-Regionen die EC2-Classic-Netzwerkkonfiguration verwenden. Alle AWS-Konten, die am oder nach dem 4. Dezember 2013 erstellt wurden, sind in jeder AWS-Region Nur-VPC. Die einzigen Ausnahmen sind, wenn Amazon-EC2-Classic aufgrund einer Supportanfrage aktiviert wurde.

#### **a** Note

Sie können die Konfigurationseinstellungen für das Netzwerk Ihrer Umgebung in der Kategorie Network configuration (Netzwerkkonfiguration) auf der Seite [Configuration overview](#page-845-0) [\(Konfigurationsübersicht\)](#page-845-0) in der [Elastic-Beanstalk-Konsole](https://console.aws.amazon.com/elasticbeanstalk) anzeigen.

### Warum Sie migrieren sollten

Amazon-EC2-Classic wird am 15. August 2022 sein Ende des Standard-Supports erreichen. Um Unterbrechungen Ihrer Workloads zu vermeiden, empfehlen wir Ihnen, vor dem 15. August 2022 von Amazon-EC2-Classic zu einer VPC zu migrieren. Wir bitten Sie außerdem, in Zukunft keine AWS-Ressourcen auf Amazon-EC2-Classic zu starten und stattdessen Amazon VPC zu verwenden.

Wenn Sie Ihre Elastic-Beanstalk-Umgebungen von Amazon-EC2-Classic zu Amazon VPC migrieren, müssen Sie ein neues AWS-Konto erstellen. Außerdem müssen Sie Ihre AWS-EC2-Classic-Umgebungen in Ihrem neuen AWS-Konto neu erstellen. Für die Verwendung der Standard-VPC sind keine zusätzlichen Konfigurationsarbeiten für Ihre Umgebungen erforderlich. Wenn die Standard-VPC Ihren Anforderungen nicht entspricht, können Sie manuell eine benutzerdefinierte VPC erstellen und sie Ihren Umgebungen zuordnen.

Wenn das vorhandene AWS-Konto über Ressourcen verfügt, die Sie nicht zu einem neuen AWS-Konto migrieren können, können Sie Ihrem aktuellen Konto auch eine VPC hinzufügen. Konfigurieren Sie dann Ihre Umgebungen für die Verwendung der VPC.

Weitere Informationen finden Sie im Blogbeitrag [EC2-Classic-Networking geht in den Ruhestand – So](https://aws.amazon.com/blogs/aws/ec2-classic-is-retiring-heres-how-to-prepare/) [bereiten Sie sich vor.](https://aws.amazon.com/blogs/aws/ec2-classic-is-retiring-heres-how-to-prepare/)

Migration einer Umgebung aus EC2-Classic zu einem neuen AWS-Konto (empfohlen)

Wenn Sie noch kein AWS-Konto besitzen, das am oder nach dem 4. Dezember 2013 erstellt wurde, müssen Sie ein neues Konto erstellen. Sie werden Ihre Umgebungen zu diesem neuen Konto migrieren.

1. Ihr neues AWS-Konto stellt eine Standard-VPC für seine Umgebungen bereit. Wenn Sie keine benutzerdefinierte VPC erstellen müssen, fahren Sie mit Schritt 2 fort.

Sie können eine benutzerdefinierte VPC auf eine der folgenden Arten erstellen:

- Erstellen Sie schnell eine VPC mit dem Amazon-VPC-Konsolenassistenten mit einer der verfügbaren Konfigurationsoptionen. Weitere Informationen finden Sie unter [Konfigurationen](https://docs.aws.amazon.com/vpc/latest/userguide/VPC_wizard.html) [über den Amazon VPC-Konsolenassistent.](https://docs.aws.amazon.com/vpc/latest/userguide/VPC_wizard.html)
- Erstellen Sie eine benutzerdefinierte VPC auf der Amazon-VPC-Konsole, wenn Sie spezifischere Anforderungen an Ihre VPC haben. Wir empfehlen Ihnen, dies beispielsweise zu tun, wenn Ihr Anwendungsfall eine bestimmte Anzahl von Subnetzen erfordert. Weitere Informationen finden Sie unter [VPCs und Subnetze.](https://docs.aws.amazon.com/vpc/latest/userguide/VPC_Subnets.html)

• Erstellen Sie eine VPC mithilfe des Repositorys [elastic-beanstalk-samples](https://github.com/awsdocs/elastic-beanstalk-samples/) auf der GitHub-Website, wenn Sie es vorziehen, AWS CloudFormation-Vorlagen mit Ihren Elastic-Beanstalk-Umgebungen zu verwenden. Dieses Repository umfasst AWS CloudFormation-Vorlagen. Weitere Informationen finden Sie unter [Verwenden von Elastic Beanstalk mit Amazon VPC](#page-1545-0).

#### **a** Note

Alternativ können Sie eine benutzerdefinierte VPC während der Neuerstellung der Umgebung in Ihrem neuen AWS-Konto erstellen, indem Sie den [Assistenten zum](#page-708-0) [Erstellen neuer Umgebungen](#page-708-0) verwenden. Wenn Sie den Assistenten verwenden und eine benutzerdefinierte VPC erstellen möchten, leitet Sie der Assistent zur Amazon-VPC-Konsole weiter.

2. Erstellen Sie in Ihrem neuen AWS-Konto eine neue Umgebung. Wir empfehlen, dass die Umgebung dieselbe Konfiguration wie Ihre vorhandene Umgebung im AWS-Konto enthält, von dem Sie migrieren. Sie können dies auf eine der folgenden Arten ausführen.

### **a** Note

Wenn Ihre neue Umgebung nach der Migration denselben CNAME verwenden muss, beenden Sie die ursprüngliche Umgebung auf der EC2-Classic-Plattform. Dies gibt den CNAME zur Verwendung frei. Dies kann jedoch zu Ausfallzeiten für diese Umgebung führen und kann auch riskieren, dass ein anderer Kunde Ihren CNAME zwischen dem Beenden Ihrer EC2-Classic-Umgebung und dem Erstellen der neuen Umgebung auswählt. Weitere Informationen finden Sie unter [Elastic Beanstalk-Umgebung](#page-734-0)  [terminieren](#page-734-0).

Für Umgebungen mit einem eigenen proprietären Domänennamen gibt es dieses Problem für den CNAME nicht. Sie können einfach Ihr Domain Name System (DNS) aktualisieren, sodass Anfragen an den neuen CNAME weitergeleitet werden.

• Verwenden Sie den [Assistenten für die Erstellung einer neuen Umgebung](#page-708-0) in der [Elastic Beanstalk-Konsole.](https://console.aws.amazon.com/elasticbeanstalk) Der Assistent enthält eine Option zum Erstellen einer benutzerdefinierten VPC. Wenn Sie keine benutzerdefinierte VPC erstellen möchten, wird eine Standard-VPC zugewiesen.

• Verwenden Sie die Elastic-Beanstalk-Befehlszeilenschnittstelle (EB CLI), um Ihre Umgebung in Ihrem neuen AWS-Konto neu zu erstellen. Eines der [Beispiele](#page-1658-0) in der Befehlsbeschreibung eb create zeigt die Erstellung einer Umgebung in einer benutzerdefinierten VPC. Wenn Sie keine VPC-ID angeben, verwendet die Umgebung die Standard-VPC.

Wenn Sie diesen Ansatz verwenden, können Sie eine gespeicherte Konfigurationsdatei für die beiden AWS-Konten verwenden. Daher müssen Sie nicht alle Konfigurationsinformationen manuell eingeben. Sie müssen jedoch die Konfigurationseinstellungen für die EC2-Classic-Umgebung, die Sie migrieren, mit dem Befehl [eb config save](#page-1633-0) speichern. Kopieren Sie die gespeicherte Konfigurationsdatei in ein neues Verzeichnis für die Umgebung im neuen Konto.

#### **a** Note

Sie müssen einige Daten in der gespeicherten Konfigurationsdatei bearbeiten, bevor Sie diese im neuen Konto verwenden können. Sie müssen auch Informationen zu Ihrem vorherigen Konto mit den richtigen Daten für Ihr neues Konto aktualisieren. Beispielsweise müssen Sie den Amazon-Ressourcennamen (ARN) der AWS Identity and Access Management (IAM)-Rolle durch den ARN der IAM-Rolle für das neue Konto ersetzen.

Wenn Sie den Befehl [eb create](#page-1643-0) mit cfg verwenden, wird die neue Umgebung mit der angegebenen gespeicherten Konfigurationsdatei erstellt. Weitere Informationen finden Sie unter [Verwenden gespeicherter Elastic Beanstalk-Konfigurationen.](#page-1207-0)

### Migration einer Umgebung aus EC2-Classic innerhalb desselben AWS-Kontos

Ihr vorhandenes AWS-Konto enthält möglicherweise Ressourcen, die Sie nicht zu einem neuen AWS-Konto migrieren können. In diesem Fall müssen Sie Ihre Umgebungen neu erstellen und eine VPC für jede von Ihnen erstellte Umgebung manuell konfigurieren.

Migration Ihrer Umgebungen zu einer benutzerdefinierten VPC

Voraussetzungen
Bevor Sie beginnen, müssen Sie über eine VPC verfügen. Sie können eine nicht standardmäßige (benutzerdefinierte) VPC auf eine der folgenden Arten erstellen:

- Erstellen Sie schnell eine VPC mit dem Amazon-VPC-Konsolenassistenten mit einer der verfügbaren Konfigurationsoptionen. Weitere Informationen finden Sie unter [Konfigurationen über](https://docs.aws.amazon.com/vpc/latest/userguide/VPC_wizard.html)  [den Amazon VPC-Konsolenassistent.](https://docs.aws.amazon.com/vpc/latest/userguide/VPC_wizard.html)
- Erstellen Sie eine benutzerdefinierte VPC auf der Amazon-VPC-Konsole, wenn Sie spezifischere Anforderungen an Ihre VPC haben. Wir empfehlen Ihnen, dies beispielsweise zu tun, wenn Ihr Anwendungsfall eine bestimmte Anzahl von Subnetzen erfordert. Weitere Informationen finden Sie unter [VPCs und Subnetze.](https://docs.aws.amazon.com/vpc/latest/userguide/VPC_Subnets.html)
- Erstellen Sie eine VPC mithilfe des Repositorys [elastic-beanstalk-samples](https://github.com/awsdocs/elastic-beanstalk-samples/) auf der GitHub-Website, wenn Sie es vorziehen, AWS CloudFormation-Vorlagen mit Ihren Elastic-Beanstalk-Umgebungen zu verwenden. Dieses Repository umfasst AWS CloudFormation-Vorlagen. Weitere Informationen finden Sie unter [Verwenden von Elastic Beanstalk mit Amazon VPC.](#page-1545-0)

In den folgenden Schritten verwenden Sie die generierte VPC-ID und die generierten Subnetz-IDs, wenn Sie die VPC in der neuen Umgebung konfigurieren.

1. Erstellen Sie eine neue Umgebung mit der gleichen Konfiguration wie Ihre vorhandene Umgebung. Sie können dies auf eine der folgenden Arten ausführen.

### **a** Note

Mit der Funktion "Saved Configurations (Gespeicherte Konfigurationen)" können Sie Ihre Umgebungen im neuen Konto neu erstellen. Diese Funktion kann die Umgebungskonfiguration speichern, sodass Sie sie anwenden können, wenn Sie andere Umgebungen erstellen oder aktualisieren. Weitere Informationen finden Sie unter [Verwenden gespeicherter Elastic Beanstalk-Konfigurationen](#page-1207-0).

- Wenden Sie mithilfe der [Elastic-Beanstalk-Konsole](https://console.aws.amazon.com/elasticbeanstalk) eine gespeicherte Konfiguration aus Ihrer EC2-Classic-Umgebung an, wenn Sie die neue Umgebung konfigurieren. Diese Konfiguration verwendet die VPC. Weitere Informationen finden Sie unter [Verwenden](#page-1207-0)  [gespeicherter Elastic Beanstalk-Konfigurationen](#page-1207-0).
- Führen Sie über die Elastic Beanstalk-Befehlszeilenschnittstelle (EB CLI) den Befehl [eb create](#page-1643-0) aus, um Ihre Umgebung neu zu erstellen. Geben Sie die Parameter aus der ursprünglichen Umgebung und den VPC-Bezeichner an. Eines der [Beispiele](#page-1658-0) in der eb

create-Befehlsbeschreibung zeigt, wie Sie eine Umgebung in einer benutzerdefinierten VPC erstellen.

- Verwenden Sie AWS Command Line Interface (AWS CLI) und erstellen Sie Ihre Umgebung mit dem Befehl elasticbeanstalk create-environment erneut. Geben Sie die Parameter der ursprünglichen Umgebung mit dem VPC-Bezeichner an. Detaillierte Anweisungen finden Sie unter [Elastic-Beanstalk-Umgebungen mit der AWS CLI erstellen.](#page-736-0)
- 2. Tauschen Sie die CNAMEs der aktuellen Umgebung gegen eine neue Umgebung aus. Auf diese Weise kann die neue Umgebung, die Sie erstellt haben, mit der vertrauten Adresse referenziert werden. Sie können die EB CLI oder die verwenden AWS CLI.
	- Tauschen Sie über die EB CLI die CNAMEs der Umgebungen mithilfe des Befehls eb swap aus. Weitere Informationen finden Sie unter [Verwenden des Elastic Beanstalk Command](#page-1570-0) [Line Interface \(EB CLI\).](#page-1570-0)
	- Tauschen Sie über die AWS CLI die CNAMEs der Umgebungen mithilfe des Befehls [elasticbeanstalk swap-environment-cnames](https://docs.aws.amazon.com/cli/latest/reference/elasticbeanstalk/swap-environment-cnames.html) aus. Weitere Informationen finden Sie in der [AWS CLI-Befehlsreferenz](https://docs.aws.amazon.com/cli/latest/reference/).

# Der Domainname Ihrer Elastic Beanstalk-Umgebung

Standardmäßig steht Ihre Umgebung Benutzern in einer Subdomain von elasticbeanstalk.com zur Verfügung. Wenn Sie [eine Umgebung erstellen,](#page-700-0) können Sie einen Hostnamen für Ihre Anwendung auswählen. Die Subdomain und die Domain werden automatisch in *region*.elasticbeanstalk.com eingetragen.

Um Benutzer zu Ihrer Umgebung weiterzuleiten, registriert Elastic Beanstalk einen CNAME-Eintrag, der auf den Load Balancer Ihrer Umgebung verweist. Sie können die URL der Anwendung Ihrer Umgebung mit dem aktuellen Wert des CNAME auf der [Umgebungsübersichtsseite](#page-689-0) der Elastic Beanstalk-Konsole anzeigen.

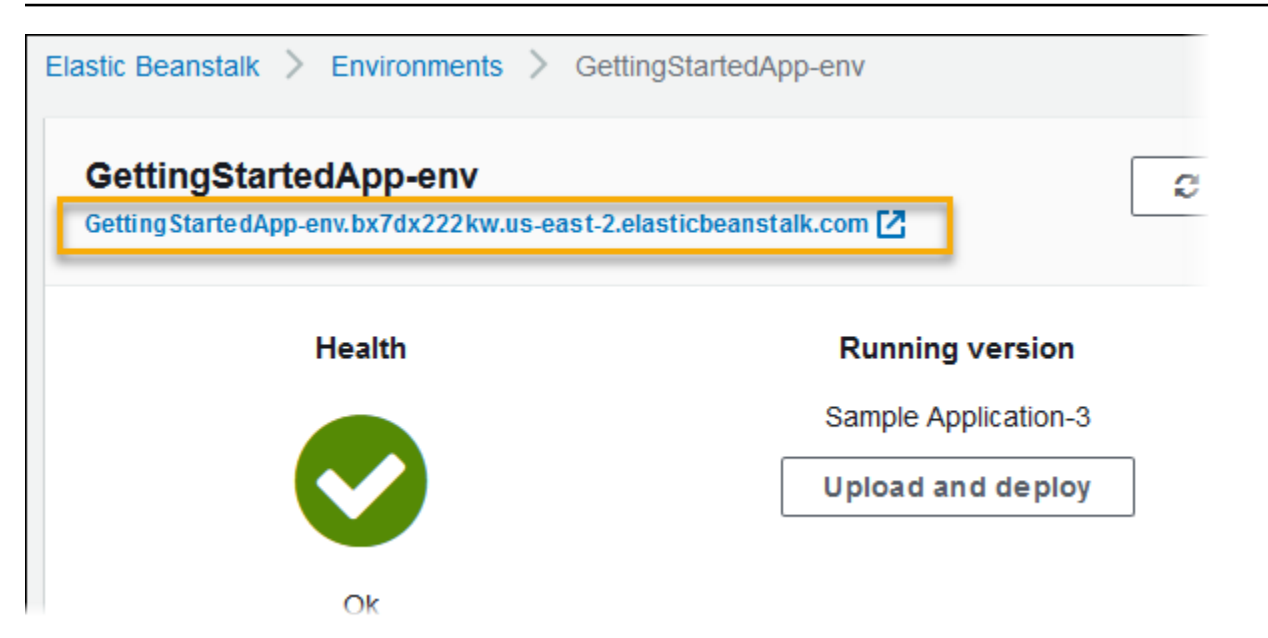

Wählen Sie die URL auf der Übersichtsseite oder wählen Sie im Navigationsbereich die Option Go to environment (Zur Umgebung wechseln), um zur Webseite Ihrer Anwendung zu navigieren.

Sie können den CNAME-Wert der Umgebung ändern, indem Sie diesen mit dem CNAME einer anderen Umgebung austauschen. Detaillierte Anweisungen finden Sie unter [Blau/Grün-](#page-766-0)[Bereitstellungen mit Elastic Beanstalk.](#page-766-0)

Wenn Sie einen Domainnamen besitzen, können Sie Amazon Route 53 verwenden, um diesen in Ihre Umgebung aufzulösen. Sie können einen Domainnamen mit Amazon Route 53 erwerben oder den Domainnamen verwenden, den Sie von einem anderen Anbieter gekauft haben.

Informationen zum Erwerb eines Domainnamens mit Route 53 finden Sie unter [Registrieren einer](https://docs.aws.amazon.com/Route53/latest/DeveloperGuide/domain-register.html)  [neuen Domain](https://docs.aws.amazon.com/Route53/latest/DeveloperGuide/domain-register.html) im Entwicklerhandbuch von Amazon Route 53.

Weitere Informationen zur Verwendung einer benutzerdefinierten Domain finden Sie unter [Weiterleiten des Datenverkehrs an eine AWS Elastic Beanstalk-Umgebung](https://docs.aws.amazon.com/Route53/latest/DeveloperGuide/routing-to-beanstalk-environment.html) im Entwicklerhandbuch von Amazon Route 53.

**A** Important

Wenn Sie eine Umgebung beenden, müssen Sie auch alle CNAME-Zuordnungen löschen, die Sie erstellt haben, damit andere Kunden einen verfügbaren Hostnamen wiederverwenden können. Achten Sie darauf, DNS-Einträge zu löschen, die auf Ihre beendete Umgebung verweisen, um zu verhindern, dass ein DNS-Eintrag hängenbleibt. Ein hängender DNS-Eintrag kann den Internetdatenverkehr, der für Ihre Domain bestimmt ist, Sicherheitslücken aussetzen. Er kann auch andere Risiken bergen.

Weitere Informationen finden Sie unter [Schutz vor hängenden Delegierungsdatensätzen](https://docs.aws.amazon.com/Route53/latest/DeveloperGuide/protection-from-dangling-dns.html) [in Route 53](https://docs.aws.amazon.com/Route53/latest/DeveloperGuide/protection-from-dangling-dns.html) im Entwicklerhandbuch von Amazon Route 53. Sie können auch mehr über hängende DNS-Einträge in [Enhanced Domain Protections for Amazon CloudFront Requests](https://aws.amazon.com/blogs/security/enhanced-domain-protections-for-amazon-cloudfront-requests/) im AWS Security Blog erfahren.

# Konfigurieren von Elastic Beanstalk-Umgebungen (Erweitert)

Beim Erstellen einer AWS Elastic Beanstalk-Umgebung werden alle AWS-Ressourcen, die für die Anwendungsausführung und -unterstützung erforderlich sind, von Elastic Beanstalk bereitgestellt und konfiguriert. Neben den Metadaten und dem Aktualisierungsverhalten der Umgebung können Sie auch diese Ressourcen anpassen, indem Sie Werte für [Konfigurationsoptionen](#page-1013-0) angeben. Beispielsweise können Sie eine Amazon SQS-Warteschlange und einen Alarm für die Warteschlange oder einen Amazon ElastiCache-Cluster hinzufügen.

Die meisten Konfigurationsoptionen haben Standardwerte, die automatisch von Elastic Beanstalk übernommen werden. Sie können diese Standardwerte mit Konfigurationsdateien, gespeicherten Konfigurationen, Befehlszeilenoptionen oder mit dem direkten Aufruf der Elastic Beanstalk-API überschreiben. Die EB CLI und die Elastic Beanstalk-Konsole übernehmen ebenfalls empfohlene Werte für einige Optionen.

Indem Sie Ihrem Quell-Bundle eine Konfigurationsdatei beifügen, können Sie die Umgebung einfach gleichzeitig mit der Bereitstellung der Anwendungsversion anpassen. Wenn die Software auf der Instance angepasst werden soll, ist der Einsatz einer Konfigurationsdatei sinnvoller, als ein benutzerdefiniertes AMI zu erstellen, da Sie keinen AMI-Satz vorhalten müssen.

Möglicherweise muss die Software, von der Ihre Anwendung abhängig ist, im Rahmen der Anwendungsbereitstellung angepasst und konfiguriert werden. Bei diesen Dateien kann es sich entweder um von der Anwendung benötigte Abhängigkeiten (z. B. zusätzliche Pakete aus dem "yum"-Repository) oder um Konfigurationsdateien handeln (wie z. B. ein Ersatz der Datei httpd.conf zum Überschreiben bestimmter Standardeinstellungen von AWS Elastic Beanstalk).

### Themen

- [Konfigurationsoptionen](#page-1013-0)
- [Erweiterte Umgebungsanpassung mit Konfigurationsdateien \(.ebextensions\)](#page-1144-0)
- [Verwenden gespeicherter Elastic Beanstalk-Konfigurationen](#page-1207-0)
- [Umgebungsmanifest \(env.yaml\)](#page-1216-0)
- [Verwenden eines benutzerdefinierten Amazon Machine Image \(AMI\)](#page-1219-0)
- [Bereitstellen von statischen Dateien](#page-1231-0)
- [Konfigurieren von HTTPS für Elastic Beanstalk-Umgebung](#page-1234-0)

# <span id="page-1013-0"></span>Konfigurationsoptionen

Elastic Beanstalk definiert eine große Anzahl von Konfigurationsoptionen, mithilfe derer Sie das Verhalten Ihrer Umgebung und die darin enthaltenen Ressourcen konfigurieren können. Die Konfigurationsoptionen sind in Namespaces wie aws:autoscaling:asg unterteilt, die Optionen für die Auto-Scaling-Gruppe einer Umgebung definieren.

Die Elastic-Beanstalk-Konsole und die EB-CLI legen beim Erstellen einer Umgebung Konfigurationsoptionen fest, einschließlich von Ihnen explizit festgelegter Optionen und [empfohlener](#page-1014-0) [Werte,](#page-1014-0) die vom Client definiert werden. Sie können Konfigurationsoptionen auch in gespeicherten Konfigurationen und Konfigurationsdateien festlegen. Wenn dieselbe Option an mehreren Orten festgelegt wird, wird der zu verwendende Wert durch die [Rangfolge](#page-1013-1) bestimmt.

Konfigurationsoptionseinstellungen können im Textformat definiert und vor der Umgebungserstellung gespeichert, während der Umgebungserstellung unter Verwendung eines beliebigen unterstützten Clients übernommen und nach der erfolgten Umgebungserstellung hinzugefügt, geändert oder entfernt werden. Eine detaillierte Aufstellung aller verfügbaren Methoden für die Verwendung von Konfigurationsoptionen in jeder der drei Phasen finden Sie in den folgenden Themen:

- [Festlegen von Konfigurationsoptionen vor der Umgebungserstellung](#page-1016-0)
- [Festlegen von Konfigurationsoptionen während der Umgebungserstellung](#page-1023-0)
- [Festlegen von Konfigurationsoptionen nach der Umgebungserstellung](#page-1030-0)

Eine vollständige Liste der Namespaces und Optionen einschließlich der Standard- und unterstützten Werte finden Sie unter [Allgemeine Optionen für alle Umgebungen](#page-1042-0) und [Plattformspezifische Optionen.](#page-1129-0)

## <span id="page-1013-1"></span>Precedence

Während der Umgebungserstellung werden die Konfigurationsoptionen mit folgender Rangfolge (von der höchsten bis zur niedrigsten) aus mehreren Quellen übernommen:

- Der Umgebung direkt zugewiesene Einstellungen Einstellungen, die bei der Umgebungserstellung oder -aktualisierung mit der Elastic-Beanstalk-API von einem Client, einschließlich Elastic-Beanstalk-Konsole, EB-CLI, AWS CLI und SDKs angegeben werden. Elastic-Beanstalk-Konsole und EB-CLI weisen außerdem einigen Optionen für dieses Level [empfohlene](#page-1014-0) [Werte](#page-1014-0) zu, sofern diese nicht überschrieben werden.
- Gespeicherte Konfigurationen Optionseinstellungen, die nicht direkt in die Umgebung übernommen, sondern aus einer gespeicherten Konfiguration geladen werden (sofern vorhanden).

• Konfigurationsdateien (.ebextensions) – Optionseinstellungen, die weder direkt in die Umgebung übernommen noch in einer gespeicherten Konfiguration angegeben, sondern aus Konfigurationsdateien des Ordners .ebextensions im Stamm des Quell-Bundles der Anwendung geladen werden.

Konfigurationsdateien werden in alphabetischer Reihenfolge ausgeführt. So wird beispielsweise .ebextensions/01run.config vor .ebextensions/02do.config ausgeführt.

• Standardwerte – Wenn für eine Konfigurationsoption ein Standardwert vorhanden ist, wird dieser nur übernommen, sofern diese Option auf keiner der oben genannten Ebenen festgelegt wurde.

Falls dieselbe Konfigurationsoption an mehreren Orten definiert ist, gilt die Einstellung mit der höchsten Priorität. Eine Einstellung wird als Teil der Umgebungskonfiguration gespeichert, sofern sie aus einer gespeicherten Konfiguration geladen oder direkt in der Umgebung bereitgestellt wird. Diese Einstellungen können mit der [AWS CLI](#page-1041-0) oder [mit der EB-CLI](#page-1037-0) entfernt werden.

Einstellungen in Konfigurationsdateien werden nicht direkt in die Umgebung übernommen und können nicht ohne Änderung der Konfigurationsdateien und Bereitstellung einer neuen Anwendungsversion entfernt werden. Wenn Sie eine Einstellung, die mit einer der anderen Methoden übernommen wurde, entfernen, wird dieselbe Einstellung aus den Konfigurationsdateien im Quell-Bundle geladen.

Beispiel: Sie legen im Rahmen der Umgebungserstellung mit der Elastic-Beanstalk-Konsole, einer Befehlszeilenoption oder einer gespeicherten Konfiguration die Mindestanzahl der Instances in der Umgebung auf 5 fest. Im Quell-Bundle der Anwendung ist ebenfalls eine Konfigurationsdatei enthalten, in der die Mindestanzahl der Instances mit 2 angegeben wird.

Wenn Sie die Umgebung erstellen, setzt Elastic Beanstalk die Option MinSize im Namespace aws:autoscaling:asg auf 5. Wenn Sie anschließend die Option aus der Umgebungskonfiguration entfernen, wird der Wert aus der Konfigurationsdatei geladen, sodass die Mindestanzahl der Instances auf 2 festgelegt wird. Falls Sie dann die Konfigurationsdatei aus dem Quell-Bundle entfernen und eine neue Bereitstellung ausführen, verwendet Elastic Beanstalk den Standardwert 1.

## <span id="page-1014-0"></span>Empfohlene Werte

Die Elastic-Beanstalk-Befehlszeilenschnittstelle (EB-CLI) und die Elastic-Beanstalk-Konsole stellen für einige Konfigurationsoptionen empfohlene Werte bereit. Diese Werte können von den Standardwerten abweichen und werden im Rahmen der Umgebungserstellung auf API-Ebene festgelegt. Mithilfe der empfohlenen Werte kann Elastic Beanstalk die

Standardumgebungskonfiguration optimieren, ohne abwärts inkompatible Änderungen an der API vorzunehmen.

So wird beispielsweise die Konfigurationsoption für den EC2-Instance-Typ sowohl von der EB-CLI als auch von der Elastic-Beanstalk-Konsole festgelegt (InstanceType im Namespace aws:autoscaling:launchconfiguration). Jeder Client bietet eine andere Möglichkeit zur Überschreibung der Standardeinstellung. In der Konsole können Sie über ein Dropdown-Menü auf der Seite Configuration Details (Konfigurationsdetails) im Assistenten Create New Environment (Neue Umgebung erstellen) einen anderen Instance-Typ auswählen. In der EB-CLI verwenden Sie den Parameter --instance\_type für [eb create](#page-1643-0).

Da die empfohlenen Werte auf API-Ebene festgelegt werden, überschreiben diese die Werte, die Sie für dieselben Optionen in Konfigurationsdateien oder gespeicherten Konfigurationen definiert haben. Folgende Optionen werden festgelegt:

Elastic-Beanstalk-Konsole

• Namespace: aws:autoscaling:launchconfiguration

Optionsnamen: IamInstanceProfile, EC2KeyName, InstanceType

• Namespace: aws:autoscaling:updatepolicy:rollingupdate

Optionsnamen: RollingUpdateType und RollingUpdateEnabled

• Namespace: aws:elasticbeanstalk:application

Optionsname: Application Healthcheck URL

• Namespace: aws:elasticbeanstalk:command

Optionsnamen: DeploymentPolicy, BatchSize und BatchSizeType

• Namespace: aws:elasticbeanstalk:environment

Optionsname: ServiceRole

• Namespace: aws:elasticbeanstalk:healthreporting:system

Optionsnamen: SystemType und HealthCheckSuccessThreshold

• Namespace: aws:elasticbeanstalk:sns:topics

Optionsname: Notification Endpoint

• Namespace: aws:elasticbeanstalk:sqsd

Optionsname: HttpConnections

• Namespace: aws:elb:loadbalancer

Optionsname: CrossZone

• Namespace: aws:elb:policies

Optionsnamen: ConnectionDrainingTimeout und ConnectionDrainingEnabled

## EB-CLI

• Namespace: aws:autoscaling:launchconfiguration

Optionsnamen: IamInstanceProfile, InstanceType

• Namespace: aws:autoscaling:updatepolicy:rollingupdate

Optionsnamen: RollingUpdateType und RollingUpdateEnabled

• Namespace: aws:elasticbeanstalk:command

Optionsnamen: BatchSize und BatchSizeType

• Namespace: aws:elasticbeanstalk:environment

Optionsname: ServiceRole

• Namespace: aws:elasticbeanstalk:healthreporting:system

Optionsname: SystemType

• Namespace: aws:elb:loadbalancer

Optionsname: CrossZone

• Namespace: aws:elb:policies

Optionsnamen: ConnectionDrainingEnabled

## <span id="page-1016-0"></span>Festlegen von Konfigurationsoptionen vor der Umgebungserstellung

AWS Elastic Beanstalk unterstützt eine große Anzahl von [Konfigurationsoptionen,](#page-1013-0) mit denen Sie die Einstellungen, die für die Ressourcen in der Umgebung gelten, ändern können. Viele dieser Optionen haben Standardwerte, die Sie überschreiben können, um Ihre Umgebung anzupassen. Andere Optionen lassen sich für die Aktivierung zusätzlicher Funktionen konfigurieren.

Elastic Beanstalk unterstützt zwei Methoden, um die Einstellungen der Konfigurationsoptionen zu speichern. Konfigurationsdateien im YAML- oder JSON-Format können im Quellcode der Anwendung in ein Verzeichnis mit dem Namen .ebextensions eingebunden und als Teil des Quell-Bundles der Anwendung bereitgestellt werden. Die Konfigurationsdateien lassen sich lokal erstellen und verwalten.

Gespeicherte Konfigurationen sind Vorlagen, die Sie aus einer ausgeführten Umgebung oder einer JSON-Optionsdatei erstellen und in Elastic Beanstalk speichern. Vorhandene gespeicherte Konfigurationen können auch erweitert werden, um eine neue Konfiguration zu erstellen.

## **a** Note

Die in Konfigurationsdateien und gespeicherten Konfigurationen definierten Einstellungen haben eine geringere Priorität als Einstellungen, die während oder nach der Umgebungserstellung konfiguriert wurden, einschließlich der empfohlenen Werte, die von der Elastic-Beanstalk-Konsole und der [EB-CLI](#page-1570-0) zugewiesen werden. Details dazu finden Sie unter [Precedence](#page-1013-1).

Zudem können Optionen auch in Form eines JSON-Dokuments angegeben und im Rahmen einer Umgebungserstellung oder -aktualisierung mit der EB-CLI oder der direkt in Elastic Beanstalk bereitgestellt werde AWS CLI. Werden Optionen auf diese Weise direkt in Elastic Beanstalk bereitgestellt, setzt dies alle anderen Methoden außer Kraft.

Eine vollständige Liste der verfügbaren Optionen finden Sie unter [Konfigurationsoptionen.](#page-1013-0)

#### Methoden

- [Konfigurationsdateien \(.ebextensions\)](#page-1018-0)
- [Gespeicherte Konfigurationen](#page-1019-0)
- [JSON-Dokument](#page-1022-0)
- [EB-CLI-Konfiguration](#page-1022-1)

## <span id="page-1018-0"></span>Konfigurationsdateien (**.ebextensions**)

Konfigurieren Sie mit .ebextensions die Optionen, die für eine ordnungsgemäße Funktionsweise der Anwendung erforderlich sind, und stellen Sie Standardwerte für andere Optionen bereit, die mit einer höheren [Priorität](#page-1013-1) überschrieben werden können. Die in .ebextensions spezifizierten Optionen weisen die niedrigste Priorität auf und werden von Einstellungen mit jeder anderen Priorität außer Kraft gesetzt.

Zur Verwendung von Konfigurationsdateien erstellen Sie einen Ordner mit dem Namen .ebextensions auf der obersten Ebene des Projektquellcodes. Fügen Sie eine Datei mit der Erweiterung .config hinzu und geben Sie die Optionen wie folgt an:

```
option_settings: 
   - namespace: namespace
     option_name: option name
     value: option value
   - namespace: namespace
     option_name: option name
```
value: *option value*

Beispielsweise wird mit der folgenden Konfigurationsdatei die Zustandsprüfungs-URL für die Anwendung auf festgeleg /health:

healthcheckurl.config

```
option_settings: 
   - namespace: aws:elasticbeanstalk:application 
     option_name: Application Healthcheck URL 
     value: /health
```
Im JSON-Format:

```
{ 
  "option_settings" : 
    \Gamma { 
          "namespace" : "aws:elasticbeanstalk:application", 
          "option_name" : "Application Healthcheck URL", 
          "value" : "/health" 
        }
```
 $\mathbf{I}$ 

}

Damit wird der Elastic-Load-Balancing-Load-Balancer in der Elastic-Beanstalk-Umgebung so konfiguriert, dass eine HTTP-Anforderung über den Pfad /health an die einzelnen EC2-Instances gesendet wird, um deren Zustand zu bestimmen.

## a Note

Für YAML sind konsistente Einrückungen erforderlich. Wählen Sie die entsprechende Einrückungsebene aus, wenn Sie Inhalte in einer Beispielkonfigurationsdatei ersetzen, und stellen Sie sicher, dass Ihr Texteditor Leerzeichen statt Tabulatorzeichen zum Einrücken verwendet.

Binden Sie das Verzeichnis .ebextensions in das [Quell-Bundle der Anwendung](#page-671-0) ein und stellen Sie es in einer neuen oder vorhandenen Elastic-Beanstalk-Umgebung bereit.

Konfigurationsdateien unterstützen neben option\_settings noch weitere Abschnitte für die Anpassung der Software und Dateien, die auf den Servern in der Umgebung ausgeführt werden. Weitere Informationen finden Sie unter [.Ebextensions.](#page-1144-0)

## <span id="page-1019-0"></span>Gespeicherte Konfigurationen

Erstellen Sie eine gespeicherte Konfiguration, um Einstellungen zu speichern, die Sie während oder nach einer Umgebungserstellung mit der Elastic-Beanstalk-Konsole, der EB-CLI oder der einer vorhandenen Umgebung zugewiesenen habe AWS CLI. Gespeicherte Konfigurationen gehören zu einer Anwendung und können auf neue oder bestehende Umgebungen für die Anwendung angewendet werden.

#### **Clients**

- [Elastic-Beanstalk-Konsole](#page-1020-0)
- [EB-CLI](#page-1020-1)
- [AWS CLI](#page-1021-0)

#### <span id="page-1020-0"></span>Elastic-Beanstalk-Konsole

So erstellen Sie eine gespeicherte Konfiguration (Elastic-Beanstalk-Konsole)

- 1. Öffnen Sie die [Elastic-Beanstalk-Konsole](https://console.aws.amazon.com/elasticbeanstalk) und wählen Sie in der Liste Regions (Regionen) Ihre AWS-Region aus.
- 2. Wählen Sie im Navigationsbereich Environments (Umgebungen) aus und wählen Sie dann in der Liste den Namen Ihrer Umgebung aus.

**a** Note

Wenn Sie viele Umgebungen haben, filtern Sie Umgebungsliste mit der Suchleiste.

- 3. Wählen Sie Actions (Aktionen) und anschließend Save Configuration (Konfiguration speichern) aus.
- 4. Verwenden Sie das Dialogfeld auf dem Bildschirm, um die Aktion abzuschließen.

Gespeicherte Konfigurationen werden im S3-Bucket von Elastic Beanstalk in einem Ordner gespeichert, der nach der Anwendung benannt ist. Beispielsweise befinden sich Konfigurationen für die Anwendung my-app in der Region us-west-2 für die Kontonummer 123456789012 unter s3:// elasticbeanstalk-us-west-2-123456789012/resources/templates/my-app.

#### <span id="page-1020-1"></span>EB-CLI

Die [EB-CLI](#page-1570-0) bietet unter [eb config](#page-1633-0) auch Unterbefehle für die Interaktion mit gespeicherten Konfigurationen:

So erstellen Sie eine gespeicherte Konfiguration (EB-CLI)

1. Speichern Sie die zugeordnete aktuelle Konfiguration der Umgebung:

~/project\$ **eb config save --cfg** *my-app-v1*

In der EB-CLI wird die Konfiguration unter gespeichert ~/project/.elasticbeanstalk/ saved\_configs/*my-app-v1*.cfg.yml

- 2. Nehmen Sie bei Bedarf lokale Änderungen an der gespeicherten Konfiguration vor.
- 3. Laden Sie die gespeicherte Konfiguration in S3 hoch:

~/project\$ **eb config put** *my-app-v1*

## <span id="page-1021-0"></span>AWS CLI

Erstellen Sie mit eine gespeicherte Konfiguration aus einer ausgeführten Umgebung aws elasticbeanstalk create-configuration-template

So erstellen Sie eine gespeicherte Konfiguration (AWS CLI)

1. Ermitteln Sie die Umgebungs-ID der Elastic-Beanstalk-Umgebung mit describeenvironments:

```
$ aws elasticbeanstalk describe-environments --environment-name my-env
{ 
     "Environments": [ 
         { 
             "ApplicationName": "my-env", 
             "EnvironmentName": "my-env", 
             "VersionLabel": "89df", 
             "Status": "Ready", 
              "Description": "Environment created from the EB CLI using \"eb create
\sum"",
             "EnvironmentId": "e-vcghmm2zwk", 
             "EndpointURL": "awseb-e-v-AWSEBLoa-1JUM8159RA11M-43V6ZI1194.us-
west-2.elb.amazonaws.com", 
             "SolutionStackName": "64bit Amazon Linux 2015.03 v2.0.2 running Multi-
container Docker 1.7.1 (Generic)", 
              "CNAME": "my-env-nfptuqaper.elasticbeanstalk.com", 
             "Health": "Green", 
              "AbortableOperationInProgress": false, 
              "Tier": { 
                  "Version": " ", 
                  "Type": "Standard", 
                  "Name": "WebServer" 
             }, 
             "HealthStatus": "Ok", 
             "DateUpdated": "2015-10-01T00:24:04.045Z", 
             "DateCreated": "2015-09-30T23:27:55.768Z" 
         } 
     ]
```
}

2. Speichern Sie die aktuelle Konfiguration der Umgebung mit create-configurationtemplate:

```
$ aws elasticbeanstalk create-configuration-template --environment-id e-vcghmm2zwk
  --application-name my-app --template-name v1
```
<span id="page-1022-0"></span>Elastic Beanstalk speichert die Konfiguration in Ihrem Elastic-Beanstalk-Bucket in Amazon-S3.

## JSON-Dokument

Sofern Sie Umgebungen mit der AWS CLI erstellen und aktualisieren, können Sie auch Konfigurationsoptionen im JSON-Format bereitstellen. Eine Bibliothek mit Konfigurationsdateien im JSON-Format ist hilfreich, wenn Sie Umgebungen mit der AWS CLI erstellen und verwalten.

Beispielsweise wird mit folgendem JSON-Dokument die Zustandsprüfungs-URL für die Anwendung auf festgeleg /health:

~/ebconfigs/healthcheckurl.json

```
\Gamma { 
     "Namespace": "aws:elasticbeanstalk:application", 
     "OptionName": "Application Healthcheck URL", 
     "Value": "/health" 
   }
]
```
## <span id="page-1022-1"></span>EB-CLI-Konfiguration

Die EB-CLI unterstützt nicht nur gespeicherte Konfigurationen sowie die direkte Umgebungskonfiguration mit eb config-Befehlen, sondern verfügt auch über eine Konfigurationsdatei. Mithilfe der darin enthaltenen Option default\_ec2\_keyname können Sie ein Amazon-EC2-Schlüsselpaar für den SSH-Zugriff auf Instances in der Umgebung angeben. In der EB-CLI wird diese Option verwendet, um die Konfigurationsoption EC2KeyName im Namespace aws:autoscaling:launchconfiguration festzulegen.

~/workspace/my-app/.elasticbeanstalk/config.yml

branch-defaults: master: environment: my-env develop: environment: my-env-dev deploy: artifact: ROOT.war global: application\_name: my-app default\_ec2\_keyname: *my-keypair* default\_platform: Tomcat 8 Java 8 default\_region: us-west-2 profile: null sc: git

## <span id="page-1023-0"></span>Festlegen von Konfigurationsoptionen während der Umgebungserstellung

Wenn Sie eine AWS Elastic Beanstalk Umgebung mithilfe der Elastic-Beanstalk-Konsole, EB-CLI, AWS CLI, eines SDK oder der Elastic-Beanstalk-API erstellen, können Sie Werte für Konfigurationsoptionen bereitstellen, um Ihre Umgebung und die darin gestarteten AWS Ressourcen anzupassen.

Konfigurationsänderungen, die nicht einmalig sind, können Sie in [Konfigurationsdateien speichern](#page-1016-0), und zwar lokal, im Quell-Bundle oder in Amazon-S3.

In diesem Thema werden die Verfahren aller Methoden zum Festlegen von Konfigurationsoptionen während der Umgebungserstellung dargelegt.

**Clients** 

- [In der Elastic-Beanstalk-Konsole](#page-1023-1)
- [Verwenden der EB-CLI](#page-1026-0)
- [Verwendung von AWS CLI](#page-1028-0)

## <span id="page-1023-1"></span>In der Elastic-Beanstalk-Konsole

Wenn Sie eine Elastic-Beanstalk-Umgebung in der Elastic-Beanstalk-Konsole erstellen, können Sie Konfigurationsoptionen mit Konfigurationsdateien, gespeicherten Konfigurationen und Formularen im Assistenten Create New Environment (Neue Umgebung erstellen) bereitstellen.

#### Methoden

- [Verwenden von Konfigurationsdateien \(.ebextensions\)](#page-1024-0)
- [Verwenden einer gespeicherten Konfiguration](#page-1024-1)
- [Verwenden des Assistenten für die neue Umgebung](#page-1025-0)

<span id="page-1024-0"></span>Verwenden von Konfigurationsdateien (**.ebextensions**)

Binden Sie .config-Dateien in den Ordner .ebextensions im [Quell-Bundle der Anwendung](#page-671-0) ein.

Weitere Informationen zu Konfigurationsdateien finden Sie unter [.Ebextensions](#page-1144-0).

```
~/workspace/my-app-v1.zip
|-- .ebextensions
    | |-- environmentvariables.config
    | `-- healthcheckurl.config
|-- index.php
`-- styles.css
```
Laden Sie das Quell-Bundle wie üblich während der [Umgebungserstellung](#page-700-0) in Elastic Beanstalk hoch.

Die Elastic-Beanstalk-Konsole weist einigen Konfigurationsoptionen [empfohlene Werte](#page-1014-0) zu und stellt für andere Optionen Formularfelder bereit. Über die Elastic-Beanstalk-Konsole konfigurierte Optionen werden direkt in der Umgebung bereitgestellt und überschreiben die Einstellungen in den Konfigurationsdateien.

<span id="page-1024-1"></span>Verwenden einer gespeicherten Konfiguration

Beim Erstellen einer neuen Umgebung mit der Elastic-Beanstalk-Konsole besteht einer der ersten Schritte darin, eine Konfiguration auszuwählen. Bei der Konfiguration kann es sich um eine [predefined configuration \(vordefinierte Konfiguration\)](#page-78-0) (in der Regel die neueste Version einer Plattform wie PHP oder Tomcat) oder um eine saved configuration (gespeicherte Konfiguration) handeln.

So wenden Sie eine gespeicherte Konfiguration während der Umgebungserstellung an (Elastic-Beanstalk-Konsole)

1. Öffnen Sie die [Elastic-Beanstalk-Konsole](https://console.aws.amazon.com/elasticbeanstalk) und wählen Sie in der Liste Regions (Regionen) Ihre AWS-Region aus.

2. Wählen Sie im Navigationsbereich Anwendungen und wählen Sie dann den Namen Ihrer Anwendung in der Liste aus.

## **a** Note

Wenn Sie viele Anwendungen haben, verwenden Sie die Suchleiste, um die Anwendungsliste zu filtern.

- 3. Suchen Sie im Navigationsbereich den Namen Ihrer Anwendung und wählen Sie Saved configurations (Gespeicherte Konfigurationen) aus.
- 4. Wählen Sie die gespeicherte Konfiguration aus, die Sie anwenden möchten, und wählen Sie dann Launch environment (Umgebung starten).
- 5. Führen Sie die Schritte im Assistenten aus, um die Umgebung zu erstellen.

Gespeicherte Konfigurationen sind anwendungsspezifisch. Weitere Informationen zum Erstellen von gespeicherten Konfigurationen finden Sie unter [Gespeicherte Konfigurationen](#page-1019-0).

<span id="page-1025-0"></span>Verwenden des Assistenten für die neue Umgebung

Die meisten standardmäßigen Konfigurationsoptionen finden Sie auf der Seite Configure more options (Weitere Optionen konfigurieren) des [Create New Environment-Assistenten.](#page-708-0) Wenn Sie eine Amazon-RDS-Datenbank erstellen oder eine VPC für die Umgebung konfigurieren, stehen für diese Ressourcen zusätzliche Konfigurationsoptionen zur Verfügung.

So legen Sie Konfigurationsoptionen während der Umgebungserstellung fest (Elastic-Beanstalk-Konsole)

- 1. Öffnen Sie die [Elastic-Beanstalk-Konsole](https://console.aws.amazon.com/elasticbeanstalk) und wählen Sie in der Liste Regions (Regionen) Ihre AWS-Region aus.
- 2. Wählen Sie im Navigationsbereich Applications (Anwendungen).
- 3. Wählen Sie eine Anwendung aus oder [erstellen](#page-659-0) Sie eine.
- 4. Wählen Sie Actions (Aktionen) und dann Create Environment (Umgebung erstellen).
- 5. Fahren Sie mithilfe des Assistenten fort und wählen Sie Configure more options (Weitere Optionen konfigurieren) aus.
- 6. Wählen Sie in einer oder mehreren Konfigurationskategorien die configuration presets (Konfigurationsvoreinstellungen) und dann Edit (Bearbeiten), um eine Gruppe verwandter Konfigurationsoptionen zu ändern.

7. Wählen Sie nach der Optionsauswahl Create environment (Umgebung erstellen) aus.

Alle Optionen, die Sie im Assistenten für die neue Umgebung festgelegt haben, werden direkt in die Umgebung übernommen und überschreiben alle Optionseinstellungen aus den von Ihnen angewendeten gespeicherten Konfigurationen oder Konfigurationsdateien (.ebextensions). Sie können Einstellungen entfernen, nachdem die Umgebung mithilfe der [EB-CLI](#page-1035-0) erstellt wurde, oder [AWS CLI](#page-1038-0) um die Einstellungen in gespeicherten Konfigurationen oder Konfigurationsdateien anzuzeigen.

Weitere Informationen über den neuen Umgebungsassistenten finden Sie unter [Der Assistent zum](#page-708-0)  [Erstellen einer neuen Umgebung](#page-708-0).

<span id="page-1026-0"></span>Verwenden der EB-CLI

#### Methoden

- [Verwenden von Konfigurationsdateien \(.ebextensions\)](#page-1026-1)
- [Verwenden von gespeicherten Konfigurationen](#page-1027-0)
- [Verwenden von Befehlszeilenoptionen](#page-1027-1)

<span id="page-1026-1"></span>Verwenden von Konfigurationsdateien (**.ebextensions**)

Binden Sie .config-Dateien unter .ebextensions in den Projektordner ein, um sie mit dem Anwendungscode bereitzustellen.

Weitere Informationen zu Konfigurationsdateien finden Sie unter [.Ebextensions](#page-1144-0).

```
~/workspace/my-app/
|-- .ebextensions
    | |-- environmentvariables.config
    | `-- healthcheckurl.config
|-- .elasticbeanstalk
    | `-- config.yml
|-- index.php
`-- styles.css
```
Erstellen Sie die Umgebung und stellen Sie den entsprechenden Quellcode mit berei eb create.

```
~/workspace/my-app$ eb create my-env
```
<span id="page-1027-0"></span>Verwenden von gespeicherten Konfigurationen

Um eine gespeicherte Konfiguration bei der Umgebungserstellung mit [eb create](#page-1643-0) anzuwenden, verwenden Sie die Option --cfg.

~/workspace/my-app\$ **eb create --cfg** *savedconfig*

Sie können die gespeicherte Konfiguration in Ihrem Projektordner oder in Ihrem Elastic-Beanstalk-Speicherort auf Amazon-S3 speichern. In vorherigem Beispiel sucht die EB-CLI zunächst nach einer gespeicherten Konfigurationsdatei mit dem Namen savedconfig.cfg.yml im Ordner .elasticbeanstalk/saved\_configs/. Geben Sie keine Dateinamenerweiterungen (.cfg.yml) an, wenn Sie eine gespeicherte Konfiguration mit --cfg übernehmen.

```
~/workspace/my-app/
|-- .ebextensions
    `-- healthcheckurl.config
|-- .elasticbeanstalk
    | |-- saved_configs
    | | `-- savedconfig.cfg.yml
   | `-- config.yml
|-- index.php
 -- styles.css
```
Wenn die EB-CLI die Konfiguration nicht lokal findet, sucht sie im Elastic Beanstalk-Speicherort in Amazon-S3. Weitere Informationen zum Erstellen, Bearbeiten und Hochladen gespeicherter Konfigurationen finden Sie unter [Gespeicherte Konfigurationen](#page-1019-0).

<span id="page-1027-1"></span>Verwenden von Befehlszeilenoptionen

Der eb create-Befehl der EB-CLI bietet mehrere [Optionen,](#page-1645-0) mit denen sich während der Umgebungserstellung Konfigurationsoptionen festlegen lassen. Mithilfe dieser Optionen können Sie eine RDS-Datenbank zur Umgebung hinzufügen, eine VPC konfigurieren oder [empfohlene Werte](#page-1014-0) überschreiben.

Beispielsweise verwendet die EB-CLI standardmäßig den Instance-Typ t2.micro. Mit der Option - instance\_type können Sie einen anderen Instance-Typ auswählen.

```
$ eb create my-env --instance_type t2.medium
```
Verwenden Sie die --database-Optionen, um eine Amazon-RDS-DB-Instance zu erstellen und mit der Umgebung zu verknüpfen.

\$ **eb create --database.engine postgres --database.username dbuser**

Falls Sie den Umgebungsnamen, das Datenbankpasswort oder andere Parameter nicht angeben, die zur Umgebungserstellung benötigt werden, werden Sie von der EB-CLI zur Eingabe aufgefordert.

Eine vollständige Liste der verfügbaren Optionen sowie Anwendungsbeispiele finden Sie unter [eb](#page-1643-0) [create](#page-1643-0).

<span id="page-1028-0"></span>Verwendung von AWS CLI

Wenn Sie den Befehl create-environment verwenden, um eine Elastic-Beanstalk-Umgebung mit der AWS CLI zu erstellen, werden von der AWS CLI keine [empfohlenen Werte](#page-1014-0) übernommen. Alle Konfigurationsoptionen werden in den Konfigurationsdateien im von Ihnen vorgegebenen Quell-Bundle definiert.

#### Methoden

- [Verwenden von Konfigurationsdateien \(.ebextensions\)](#page-1028-1)
- [Verwenden einer gespeicherten Konfiguration](#page-1029-0)
- [Verwenden von Befehlszeilenoptionen](#page-1030-1)

<span id="page-1028-1"></span>Verwenden von Konfigurationsdateien (**.ebextensions**)

Um Konfigurationsdateien für eine mit der AWS CLI erstellten Umgebung zu nutzen, binden Sie die Dateien in das Quell-Bundle der Anwendung ein, das Sie in Amazon S3 hochladen.

Weitere Informationen zu Konfigurationsdateien finden Sie unter [.Ebextensions](#page-1144-0).

```
~/workspace/my-app-v1.zip
|-- .ebextensions
    | |-- environmentvariables.config
    | `-- healthcheckurl.config
|-- index.php
 -- styles.css
```
So laden Sie das Quell-Bundle der Anwendung hoch und erstellen eine Umgebung mit der AWS CLI

1. Wenn Sie noch keinen Elastic-Beanstalk-Bucket in Amazon S3 haben, erstellen Sie einen mit create-storage-location.

```
$ aws elasticbeanstalk create-storage-location
{ 
     "S3Bucket": "elasticbeanstalk-us-west-2-123456789012"
}
```
2. Laden Sie das Quell-Bundle der Anwendung in Amazon S3 hoch.

```
$ aws s3 cp sourcebundle.zip s3://elasticbeanstalk-us-west-2-123456789012/my-app/
sourcebundle.zip
```
3. Erstellen Sie die Anwendungsversion.

```
$ aws elasticbeanstalk create-application-version --application-name my-app --
version-label v1 --description MyAppv1 --source-bundle S3Bucket="elasticbeanstalk-
us-west-2-123456789012",S3Key="my-app/sourcebundle.zip" --auto-create-application
```
4. Erstellen Sie die Umgebung.

```
$ aws elasticbeanstalk create-environment --application-name my-app --environment-
name my-env --version-label v1 --solution-stack-name "64bit Amazon Linux 2015.03 
  v2.0.0 running Tomcat 8 Java 8"
```
<span id="page-1029-0"></span>Verwenden einer gespeicherten Konfiguration

Um eine gespeicherte Konfiguration während der Erstellung für eine Umgebung zu verwenden, nutzen Sie den Parameter --template-name.

```
$ aws elasticbeanstalk create-environment --application-name my-app --environment-name 
 my-env --template-name savedconfig --version-label v1
```
Wenn Sie eine gespeicherte Konfiguration angeben, müssen Sie keinen Lösungs-Stack-Namen spezifizieren. In den gespeicherten Konfigurationen ist bereits ein Lösungs-Stack definiert, sodass Elastic Beanstalk eine Fehlermeldung ausgibt, wenn Sie beide Optionen angeben.

#### <span id="page-1030-1"></span>Verwenden von Befehlszeilenoptionen

Mit dem Parameter --option-settings können Sie Konfigurationsoptionen im JSON-Format angeben.

```
$ aws elasticbeanstalk create-environment --application-name my-app --environment-name 
  my-env --version-label v1 --template-name savedconfig --option-settings '[ 
   { 
     "Namespace": "aws:elasticbeanstalk:application", 
     "OptionName": "Application Healthcheck URL", 
     "Value": "/health" 
   }
]
```
Laden Sie JSON mit dem Präfix file:// aus einer Datei.

```
$ aws elasticbeanstalk create-environment --application-name my-app --environment-
name my-env --version-label v1 --template-name savedconfig --option-settings file://
healthcheckurl.json
```
Elastic Beanstalk übernimmt Optionseinstellungen, die Sie mit der Option --option-settings spezifiziert haben, direkt in die Umgebung. Falls dieselben Optionen in einer gespeicherten Konfiguration oder Konfigurationsdatei angegeben sind, werden die Werte von --optionsettings überschrieben.

## <span id="page-1030-0"></span>Festlegen von Konfigurationsoptionen nach der Umgebungserstellung

Sie können die Optionseinstellungen in einer laufenden Umgebung ändern, indem Sie gespeicherte Konfigurationen anwenden, ein neues Quell-Bundle mit Konfigurationsdateien (.ebextensions) hochladen oder ein JSON-Dokument nutzen. Die EB-CLI und die Elastic-Beanstalk-Konsole enthalten auch Client-spezifische Funktionen für das Einrichten und Aktualisieren von Konfigurationsoptionen.

Wenn Sie eine Konfigurationsoption festlegen oder ändern, können Sie ein vollständiges Umgebungs-Update auslösen, je nach Schweregrad der Änderung. Beispiel: Änderungen an Optionen in [aws:autoscaling:launchconfiguration](#page-1045-0), z. B. InstanceType, verlangen, dass die Amazon-EC2-Instances in Ihrer Umgebung neu bereitgestellt werden müssen. Dadurch wird ein [fortlaufendes Update](#page-771-0) ausgelöst. Andere Konfigurationsänderungen können ohne Unterbrechung oder erneute Bereitstellung angewendet werden.

Sie können Optionseinstellungen aus einer Umgebung mit EB-CLI- oder AWS CLI-Befehlen entfernen. Wenn Sie eine Option entfernen, die direkt auf einer Umgebung auf einer API-Ebene festgelegt wurde, können Einstellungen in Konfigurationsdateien, die anderenfalls durch Einstellungen verborgen sind, die direkt auf eine Umgebung angewendet werden, eingeblendet und wirksam werden.

Einstellungen in gespeicherten Konfigurationen und Konfigurationsdateien können überschrieben werden, indem Sie diese Option mit einer der anderen Konfigurationsmethoden direkt in der Umgebung festlegen. Diese können jedoch nur vollständig entfernt werden, indem Sie eine aktualisierte gespeicherte Konfiguration oder eine Konfigurationsdatei anwenden. Wenn eine Option nicht in einer gespeicherten Konfiguration, Konfigurationsdatei oder direkt auf eine Umgebung festgelegt ist, wird der Standardwert angewendet, sofern vorhanden. Details dazu finden Sie unter [Precedence](#page-1013-1).

## **Clients**

- [Die Elastic-Beanstalk-Konsole.](#page-1031-0)
- [Die EB-CLI](#page-1035-0)
- [Der AWS CLI](#page-1038-0)

## <span id="page-1031-0"></span>Die Elastic-Beanstalk-Konsole.

Sie können die Einstellungen der Konfigurationsoptionen in der Elastic-Beanstalk-Konsole durch die Bereitstellung eines Anwendungsquell-Bundles mit Konfigurationsdateien aktivieren, eine gespeicherte Konfiguration zuweisen oder die Umgebung direkt mit der Seite Configuration (Konfiguration) in der Environment Management Console ändern.

## Methoden

- [Verwenden von Konfigurationsdateien \(.ebextensions\)](#page-1031-1)
- [Verwenden einer gespeicherten Konfiguration](#page-1032-0)
- [Elastic-Beanstalk-Konsole verwenden](#page-1033-0)

<span id="page-1031-1"></span>Verwenden von Konfigurationsdateien (**.ebextensions**)

Aktualisieren Sie Konfigurationsdateien in Ihrem Quellverzeichnis, erstellen Sie ein neues Quell-Bundle und stellen Sie die neue Version in Ihrer Elastic-Beanstalk-Umgebung bereit, um die Änderungen zu übernehmen.

Weitere Informationen zu Konfigurationsdateien finden Sie unter [.Ebextensions](#page-1144-0).

So stellen Sie ein Quell-Bundle bereit

- 1. Öffnen Sie die [Elastic-Beanstalk-Konsole](https://console.aws.amazon.com/elasticbeanstalk) und wählen Sie in der Liste Regions (Regionen) Ihre AWS-Region aus.
- 2. Wählen Sie im Navigationsbereich Environments (Umgebungen) aus und wählen Sie dann in der Liste den Namen Ihrer Umgebung aus.

## **a** Note

Wenn Sie viele Umgebungen haben, verwenden Sie die Suchleiste, um die Umgebungsliste zu filtern.

- 3. Wählen Sie auf der Umgebungsübersichtsseite die Option Upload and deploy (Hochladen und bereitstellen).
- 4. Verwenden Sie das Dialogfeld auf dem Bildschirm, um das Quellpaket hochzuladen.
- 5. Wählen Sie Deploy (Bereitstellen) aus.
- 6. Wenn die Bereitstellung abgeschlossen ist, wählen Sie die Website-URL, um Ihre Website in einer neuen Registerkarte zu öffnen.

Änderungen an Konfigurationsdateien überschreiben Optionseinstellungen in gespeicherten Konfigurationen oder Einstellungen, die direkt auf die Umgebung auf API-Ebene anwendet werden, nicht. Details dazu finden Sie unter [Precedence.](#page-1013-1)

<span id="page-1032-0"></span>Verwenden einer gespeicherten Konfiguration

Wenden Sie eine gespeicherte Konfiguration auf eine laufende Umgebung an, um Optionseinstellungen anzuwenden, die durch sie definiert werden.

So wenden Sie eine gespeicherte Konfiguration auf eine laufende Umgebung an (Elastic-Beanstalk-Konsole)

- 1. Öffnen Sie die [Elastic-Beanstalk-Konsole](https://console.aws.amazon.com/elasticbeanstalk) und wählen Sie in der Liste Regions (Regionen) Ihre AWS-Region aus.
- 2. Wählen Sie im Navigationsbereich Anwendungen und wählen Sie dann den Namen Ihrer Anwendung in der Liste aus.

#### **a** Note

Wenn Sie viele Anwendungen haben, verwenden Sie die Suchleiste, um die Anwendungsliste zu filtern.

- 3. Suchen Sie im Navigationsbereich den Namen Ihrer Anwendung und wählen Sie Saved configurations (Gespeicherte Konfigurationen) aus.
- 4. Wählen Sie die gespeicherte Konfiguration aus, die Sie anwenden möchten, und wählen Sie dann Load (Laden).
- 5. Wählen Sie eine Umgebung und anschließend Load (Laden) aus.

Einstellungen in einer gespeicherten Konfiguration überschreiben Einstellungen in Konfigurationsdateien und werden von Einstellungen überschrieben, die mit der Environment Management Console konfiguriert werden.

Weitere Informationen zum Erstellen von gespeicherten Konfigurationen finden Sie unter [Gespeicherte Konfigurationen.](#page-1019-0)

<span id="page-1033-0"></span>Elastic-Beanstalk-Konsole verwenden

Die Elastic-Beanstalk-Konsole stellt viele Konfigurationsoptionen für jede Umgebung auf der Seite Configuration (Konfiguration) bereit.

So ändern Sie die Konfigurationsoptionen in einer laufenden Umgebung (Elastic-Beanstalk-Konsole)

- 1. Öffnen Sie die [Elastic-Beanstalk-Konsole](https://console.aws.amazon.com/elasticbeanstalk) und wählen Sie in der Liste Regions (Regionen) Ihre AWS-Region aus.
- 2. Wählen Sie im Navigationsbereich Environments (Umgebungen) aus und wählen Sie dann in der Liste den Namen Ihrer Umgebung aus.

## **a** Note

Wenn Sie viele Umgebungen haben, verwenden Sie die Suchleiste, um die Umgebungsliste zu filtern.

- 3. Wählen Sie im Navigationsbereich Configuration (Konfiguration) aus.
- 4. Suchen Sie die Konfigurationsseite, die Sie bearbeiten möchten:
- Wenn Sie die Option sehen, an der Sie interessiert sind, oder Sie wissen, in welcher Konfigurationskategorie sie sich befindet, wählen Sie in der Konfigurationskategorie für sie die Option Edit (Bearbeiten).
- Um eine Option zu suchen, aktivieren Sie Table View (Tabellenansicht) und geben Sie dann Suchbegriffe in das Suchfeld ein. Während der Eingabe wird die Liste auf die Optionen verkürzt, die mit Ihren Suchbegriffen übereinstimmen.

Wenn Sie die Option sehen, nach der Sie suchen, wählen Sie in der Konfigurationskategorie, in der sie enthalten ist, die Option Edit (Bearbeiten).

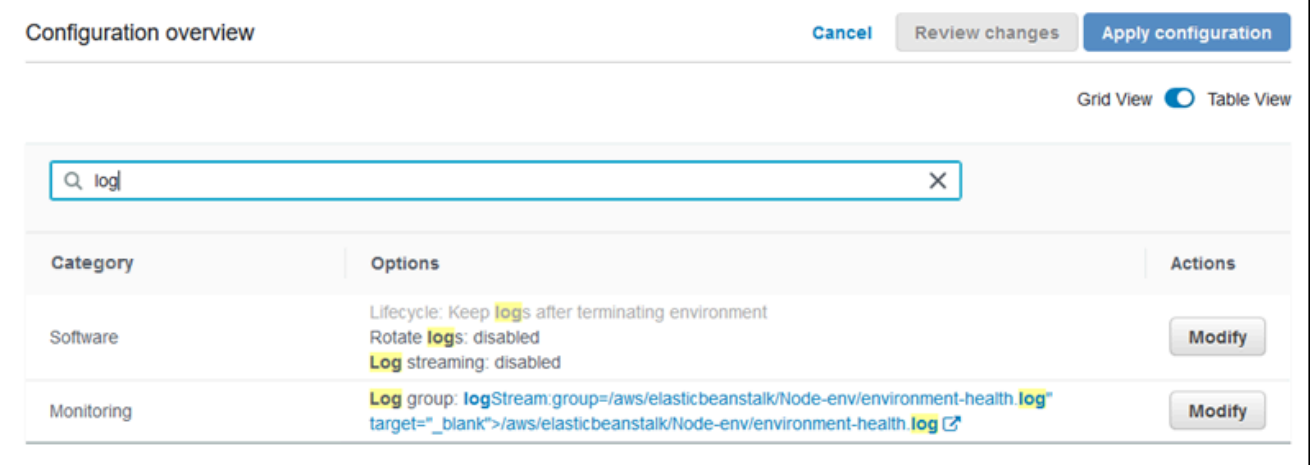

- 5. Ändern Sie die Einstellungen und wählen Sie anschließend Save (Speichern) aus.
- 6. Wiederholen Sie bei Bedarf die vorherigen beiden Schritte in weiteren Konfigurationskategorien.
- 7. Wählen Sie Apply (Anwenden) aus.

Änderungen an den Konfigurationsoptionen in der Environment Management Console werden direkt auf die Umgebung angewendet. Diese Änderungen überschreiben die Einstellungen für dieselben Optionen in Konfigurationsdateien oder gespeicherten Konfigurationen. Details dazu finden Sie unter [Precedence](#page-1013-1).

Weitere Informationen zum Ändern von Konfigurationsoptionen für eine ausgeführte Umgebung mit der Elastic-Beanstalk-Konsole finden Sie in den entsprechenden Themen unter [Konfigurieren von](#page-843-0) [Elastic-Beanstalk-Umgebungen](#page-843-0).

## <span id="page-1035-0"></span>Die FB-CLI

Sie können die Einstellungen der Konfigurationsoptionen mit der EB-CLI durch die Bereitstellung eines Quellcodes mit Konfigurationsdateien aktivieren, Einstellungen aus einer gespeicherten Konfiguration anwenden oder die Umgebungskonfiguration direkt mit dem eb config-Befehl ändern.

Methoden

- [Verwenden von Konfigurationsdateien \(.ebextensions\)](#page-1035-1)
- [Verwenden einer gespeicherten Konfiguration](#page-1035-2)
- [benutze eb config](#page-1036-0)
- [benutze eb setenv](#page-1038-1)

```
Verwenden von Konfigurationsdateien (.ebextensions)
```
Binden Sie .config-Dateien unter .ebextensions in den Projektordner ein, um sie mit dem Anwendungscode bereitzustellen.

Weitere Informationen zu Konfigurationsdateien finden Sie unter [.Ebextensions](#page-1144-0).

```
~/workspace/my-app/
|-- .ebextensions
    | |-- environmentvariables.config
    | `-- healthcheckurl.config
|-- .elasticbeanstalk
    `-- config.yml
|-- index.php
`-- styles.css
```
Stellen Sie Ihren Quellcode mit bereit eb deploy.

~/workspace/my-app\$ **eb deploy**

<span id="page-1035-2"></span>Verwenden einer gespeicherten Konfiguration

Um eine gespeicherte Konfiguration auf eine laufende Umgebung anzuwenden, nutzen Sie den Befehl eb config. Verwenden Sie die --cfg-Option mit dem Namen der gespeicherten Konfiguration, um die Einstellungen auf Ihre Umgebung anzuwenden.

#### \$ **eb config --cfg** *v1*

In diesem Beispiel ist v1 der Name einer [zuvor erstellten und gespeicherten Konfigurationsdatei](#page-1019-0).

Einstellungen, die mit diesem Befehl auf eine Umgebung angewendet wurden, überschreiben Einstellungen, die während der Umgebungserstellung angewendet wurden, sowie Einstellungen, die in den Konfigurationsdateien in Ihrem Quell-Bundle der Anwendung definiert sind.

#### <span id="page-1036-0"></span>benutze eb config

Mit dem EB-CLI-eb config-Befehl können Sie Optionseinstellungen direkt auf einer Umgebung festlegen und entfernen, indem Sie einen Text-Editor verwenden.

Wenn Sie eb config ausführen, zeigt die EB-CLI Einstellungen in Ihrer Umgebung aus allen Quellen, einschließlich Konfigurationsdateien, gespeicherte Konfigurationen, empfohlene Werte, Optionen, die direkt auf der Umgebung festgelegt sind, und API-Standardeinstellungen.

**a** Note

eb config zeigt keine Umgebungseigenschaften. Zum Festlegen von Umgebungseigenschaften, die Sie in Ihrer Anwendung lesen können, verwenden Sie [eb](#page-1038-1) [setenv](#page-1038-1).

Das folgende Beispiel zeigt Einstellungen, die im aws:autoscaling:launchconfiguration-Namespace angewendet wurden. Diese Einstellungen umfassen Folgendes:

- Zwei empfohlene Werte für IamInstanceProfile und InstanceType, die von der EB-CLI während der Umgebungserstellung angewendet wurden.
- Die Option EC2KeyName, die während der Erstellung basierend auf der Repository-Konfiguration direkt auf der Umgebung festgelegt wurde.
- API-Standardwerte für andere Optionen.

```
ApplicationName: tomcat
DateUpdated: 2015-09-30 22:51:07+00:00
EnvironmentName: tomcat
SolutionStackName: 64bit Amazon Linux 2015.03 v2.0.1 running Tomcat 8 Java 8
settings:
...
```

```
aws:autoscaling:launchconfiguration: 
     BlockDeviceMappings: null 
     EC2KeyName: my-key 
     IamInstanceProfile: aws-elasticbeanstalk-ec2-role 
     ImageId: ami-1f316660 
     InstanceType: t2.micro
...
```
Sie legen Sie Konfigurationsoptionen mit fest oder ändern Sie eb config

1. Führen Sie eb config aus, um die Umgebungskonfiguration anzuzeigen.

~/workspace/my-app/\$ **eb config**

2. Ändern der Einstellungswerte mit dem Standard-Text-Editor.

```
aws:autoscaling:launchconfiguration: 
     BlockDeviceMappings: null 
     EC2KeyName: my-key 
     IamInstanceProfile: aws-elasticbeanstalk-ec2-role 
     ImageId: ami-1f316660 
     InstanceType: t2.medium
```
- 3. Speichern Sie die vorübergehende Konfigurationsdatei und beenden Sie sie.
- 4. Die EB-CLI aktualisiert Ihre Umgebungskonfiguration.

Das Einrichten der Konfigurationsoptionen mit eb config überschreibt Einstellungen aus allen anderen Quellen.

Sie können auch Optionen aus Ihrer Umgebung mit entfernen eb config.

<span id="page-1037-0"></span>So entfernen Sie Konfigurationsoptionen (EB-CLI)

1. Führen Sie eb config aus, um die Umgebungskonfiguration anzuzeigen.

~/workspace/my-app/\$ **eb config**

2. Ersetzen Sie gezeigte Werte mit der Zeichenfolge null. Sie können auch die gesamte Zeile mit der Option, die Sie entfernen möchten, löschen.

aws:autoscaling:launchconfiguration:

```
 BlockDeviceMappings: null 
 EC2KeyName: my-key 
 IamInstanceProfile: aws-elasticbeanstalk-ec2-role 
 ImageId: ami-1f316660 
 InstanceType: null
```
- 3. Speichern Sie die vorübergehende Konfigurationsdatei und beenden Sie sie.
- 4. Die EB-CLI aktualisiert Ihre Umgebungskonfiguration.

Durch das Entfernen von Optionen aus Ihrer Umgebung mit eb config sind Einstellungen für dieselben Optionen möglich, die aus den Konfigurationsdateien im Quell-Bundle Ihrer Anwendung ermittelt werden. Details dazu finden Sie unter [Precedence.](#page-1013-1)

#### <span id="page-1038-1"></span>benutze eb setenv

Zum Festlegen von Umgebungseigenschaften mit der EB-CLI verwenden Sie eb setenv.

~/workspace/my-app/\$ **eb setenv** *ENVVAR***=***TEST* INFO: Environment update is starting. INFO: Updating environment my-env's configuration settings. INFO: Environment health has transitioned from Ok to Info. Command is executing on all instances. INFO: Successfully deployed new configuration to environment.

Mit diesem Befehl werden Umgebungseigenschaften im

[aws:elasticbeanstalk:application:environment](#page-1077-0)-Namespace festgelegt. Nach einer kurzen Aktualisierung stehen die mit eb setenv definierten Umgebungseigenschaften für die Anwendung zur Verfügung.

Zeigen Sie die Umgebungseigenschaften für Ihre Umgebung mit a eb printenv.

```
~/workspace/my-app/$ eb printenv 
  Environment Variables: 
      ENVVAR = TEST
```
## <span id="page-1038-0"></span>Der AWS CLI

Sie können die Einstellungen der Konfigurationsoptionen mit der AWS CLI durch die Bereitstellung eines Quell-Bundles mit Konfigurationsdateien aktivieren, eine remote gespeicherte Konfiguration

anwenden oder die Umgebungskonfiguration direkt mit dem aws elasticbeanstalk updateenvironment Befehl ändern.

### Methoden

- [Verwenden von Konfigurationsdateien \(.ebextensions\)](#page-1039-0)
- [Verwenden einer gespeicherten Konfiguration](#page-1040-0)
- [Verwenden von Befehlszeilenoptionen](#page-1040-1)

<span id="page-1039-0"></span>Verwenden von Konfigurationsdateien (**.ebextensions**)

Um Konfigurationsdateien auf eine ausgeführte Umgebung mit der AWS CLI bereitzustellen, binden Sie die Dateien in das Quell-Bundle der Anwendung ein, das Sie in Amazon S3 hochladen.

Weitere Informationen zu Konfigurationsdateien finden Sie unter [.Ebextensions](#page-1144-0).

```
~/workspace/my-app-v1.zip
|-- .ebextensions
    | |-- environmentvariables.config
    | `-- healthcheckurl.config
|-- index.php
`-- styles.css
```
So laden Sie das Quell-Bundle der Anwendung hoch und wenden es auf eine ausgeführte Umgebung an (AWS CLI)

1. Wenn Sie noch keinen Elastic-Beanstalk-Bucket in Amazon S3 haben, erstellen Sie einen mit create-storage-location:

```
$ aws elasticbeanstalk create-storage-location
{ 
     "S3Bucket": "elasticbeanstalk-us-west-2-123456789012"
}
```
2. Laden Sie das Quell-Bundle der Anwendung in Amazon S3 hoch.

```
$ aws s3 cp sourcebundlev2.zip s3://elasticbeanstalk-us-west-2-123456789012/my-app/
sourcebundlev2.zip
```
3. Erstellen Sie die Anwendungsversion.

```
$ aws elasticbeanstalk create-application-version --application-
name my-app --version-label v2 --description MyAppv2 --source-bundle 
  S3Bucket="elasticbeanstalk-us-west-2-123456789012",S3Key="my-app/
sourcebundlev2.zip"
```
4. Aktualisieren Sie die Umgebung.

```
$ aws elasticbeanstalk update-environment --environment-name my-env --version-label 
  v2
```
<span id="page-1040-0"></span>Verwenden einer gespeicherten Konfiguration

Sie können eine gespeicherte Konfiguration auf eine laufende Umgebung mit der --templatename-Option auf dem aws elasticbeanstalk update-environment-Befehl anwenden.

Die gespeicherte Konfiguration muss sich in Ihrem Elastic-Beanstalk-Bucket in einem Pfad mit dem Namen Ihrer Anwendung unter befinde resources/templates. Beispiel: Die Vorlage v1 für die Anwendung my-app in der Region USA West (Oregon) (us-west-2) für Konto 123456789012 befindet sich unter s3://elasticbeanstalk-us-west-2-123456789012/resources/templates/  $my$ -app/v1.

So wenden Sie eine gespeicherte Konfiguration auf eine laufende Umgebung an (AWS CLI)

• Geben Sie die gespeicherte Konfiguration in einem update-environment-Aufruf mit der Option --template-name an.

\$ **aws elasticbeanstalk update-environment --environment-name** *my-env* **--templatename** *v1*

Elastic Beanstalk platziert Konfigurationen in diesem Speicherort, wenn sie mit erstellt wurde aws elasticbeanstalk create-configuration-template. Sie können auch gespeicherte Konfigurationen lokal ändern und sie selbst an diesem Speicherort ablegen.

<span id="page-1040-1"></span>Verwenden von Befehlszeilenoptionen

So ändern Sie Konfigurationsoptionen mit einem JSON-Dokument (AWS CLI)

1. Definieren Sie die Optionseinstellungen im JSON-Format in einer lokalen Datei.

2. Führen Sie update-environment mit der --option-settings-Option aus.

```
$ aws elasticbeanstalk update-environment --environment-name my-env --option-
settings file://~/ebconfigs/as-zero.json
```
In diesem Beispiel definiert as-zero. json Optionen, die die Umgebung mit einem Minimum und Maximum an Null-Instances konfigurieren. Dies stoppt die Instances in der Umgebung, ohne die Umgebung zu beenden.

#### **~/ebconfigs/as-zero.json**

```
\Gamma { 
          "Namespace": "aws:autoscaling:asg", 
          "OptionName": "MinSize", 
          "Value": "0" 
     }, 
     { 
          "Namespace": "aws:autoscaling:asg", 
          "OptionName": "MaxSize", 
          "Value": "0" 
     }, 
     { 
          "Namespace": "aws:autoscaling:updatepolicy:rollingupdate", 
          "OptionName": "RollingUpdateEnabled", 
          "Value": "false" 
     }
]
```
#### **a** Note

Das Einrichten der Konfigurationsoptionen mit update-environment überschreibt Einstellungen aus allen anderen Quellen.

<span id="page-1041-0"></span>Sie können auch Optionen aus Ihrer Umgebung mit entfernen update-environment.

So entfernen Sie Konfigurationsoptionen (AWS CLI)

• Führen Sie den Befehl update-environment mit der Option --options-to-remove aus.

\$ **aws elasticbeanstalk update-environment --environment-name** *my-env* **--options-toremove Namespace=***aws:autoscaling:launchconfiguration***,OptionName=***InstanceType*

Durch das Entfernen von Optionen aus Ihrer Umgebung mit update-environment sind Einstellungen für dieselben Optionen möglich, die aus den Konfigurationsdateien im Quell-Bundle Ihrer Anwendung ermittelt werden. Wenn eine Option nicht mit einer der folgenden Methoden konfiguriert ist, wird der API-Standardwert angewendet, falls vorhanden. Details dazu finden Sie unter [Precedence](#page-1013-1).

## <span id="page-1042-0"></span>Allgemeine Optionen für alle Umgebungen

## Namespaces

- [aws:autoscaling:asg](#page-1043-0)
- [aws:autoscaling:launchconfiguration](#page-1045-0)
- [aws:autoscaling:scheduledaction](#page-1059-0)
- [aws:autoscaling:trigger](#page-1061-0)
- [aws:autoscaling:updatepolicy:rollingupdate](#page-1064-0)
- [aws:ec2:instances](#page-1069-0)
- [aws:ec2:vpc](#page-1074-0)
- [aws:elasticbeanstalk:application](#page-1076-0)
- [aws:elasticbeanstalk:application:environment](#page-1077-0)
- [aws:elasticbeanstalk:cloudwatch:logs](#page-1078-0)
- [aws:elasticbeanstalk:cloudwatch:logs:health](#page-1078-1)
- [aws:elasticbeanstalk:command](#page-1079-0)
- [aws:elasticbeanstalk:environment](#page-1081-0)
- [aws:elasticbeanstalk:environment:process:default](#page-1083-0)
- [aws:elasticbeanstalk:environment:process:process\\_name](#page-1087-0)
- [aws:elasticbeanstalk:environment:proxy:staticfiles](#page-1090-0)
- [aws:elasticbeanstalk:healthreporting:system](#page-1091-0)
- [aws:elasticbeanstalk:hostmanager](#page-1093-0)
- [aws:elasticbeanstalk:managedactions](#page-1093-1)
- [aws:elasticbeanstalk:managedactions:platformupdate](#page-1095-0)
- [aws:elasticbeanstalk:monitoring](#page-1096-0)
- [aws:elasticbeanstalk:sns:topics](#page-1096-1)
- [aws:elasticbeanstalk:sqsd](#page-1098-0)
- [aws:elasticbeanstalk:trafficsplitting](#page-1101-0)
- [aws:elasticbeanstalk:xray](#page-1102-0)
- [aws:elb:healthcheck](#page-1102-1)
- [aws:elb:loadbalancer](#page-1103-0)
- [aws:elb:listener](#page-1105-0)
- [aws:elb:listener:listener\\_port](#page-1106-0)
- [aws:elb:policies](#page-1108-0)
- [aws:elb:policies:policy\\_name](#page-1110-0)
- [aws:elbv2:listener:default](#page-1113-0)
- [aws:elbv2:listener:listener\\_port](#page-1115-0)
- [aws:elbv2:listenerrule:rule\\_name](#page-1117-0)
- [aws:elbv2:loadbalancer](#page-1120-0)
- [aws:rds:dbinstance](#page-1125-0)

## <span id="page-1043-0"></span>aws:autoscaling:asg

Konfigurieren Sie die Auto-Scaling-Gruppe der Umgebung. Weitere Informationen finden Sie unter [the section called "Auto Scaling-Gruppe"](#page-868-0).

#### Namespace: **aws:autoscaling:asg**

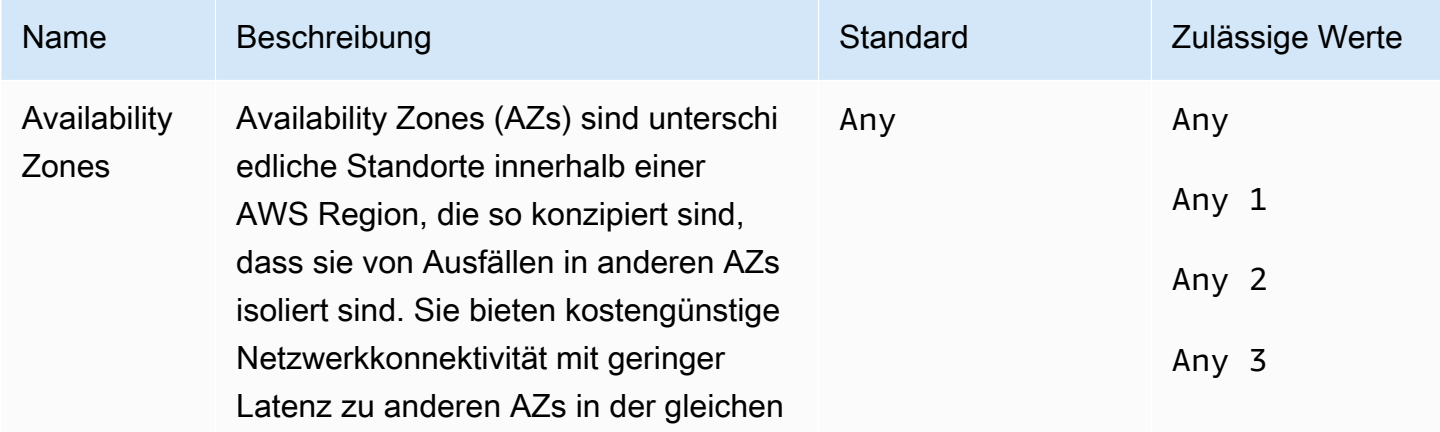
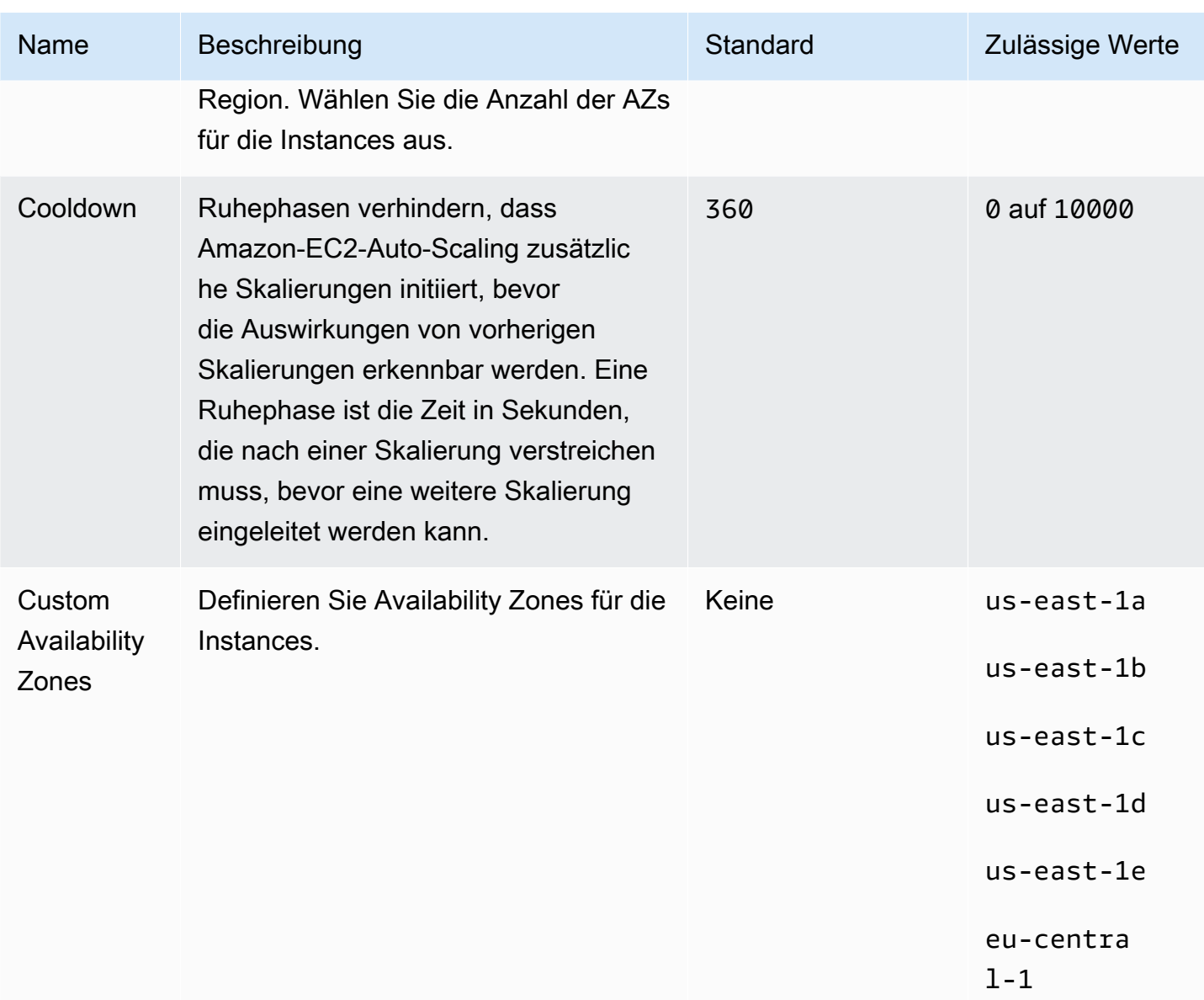

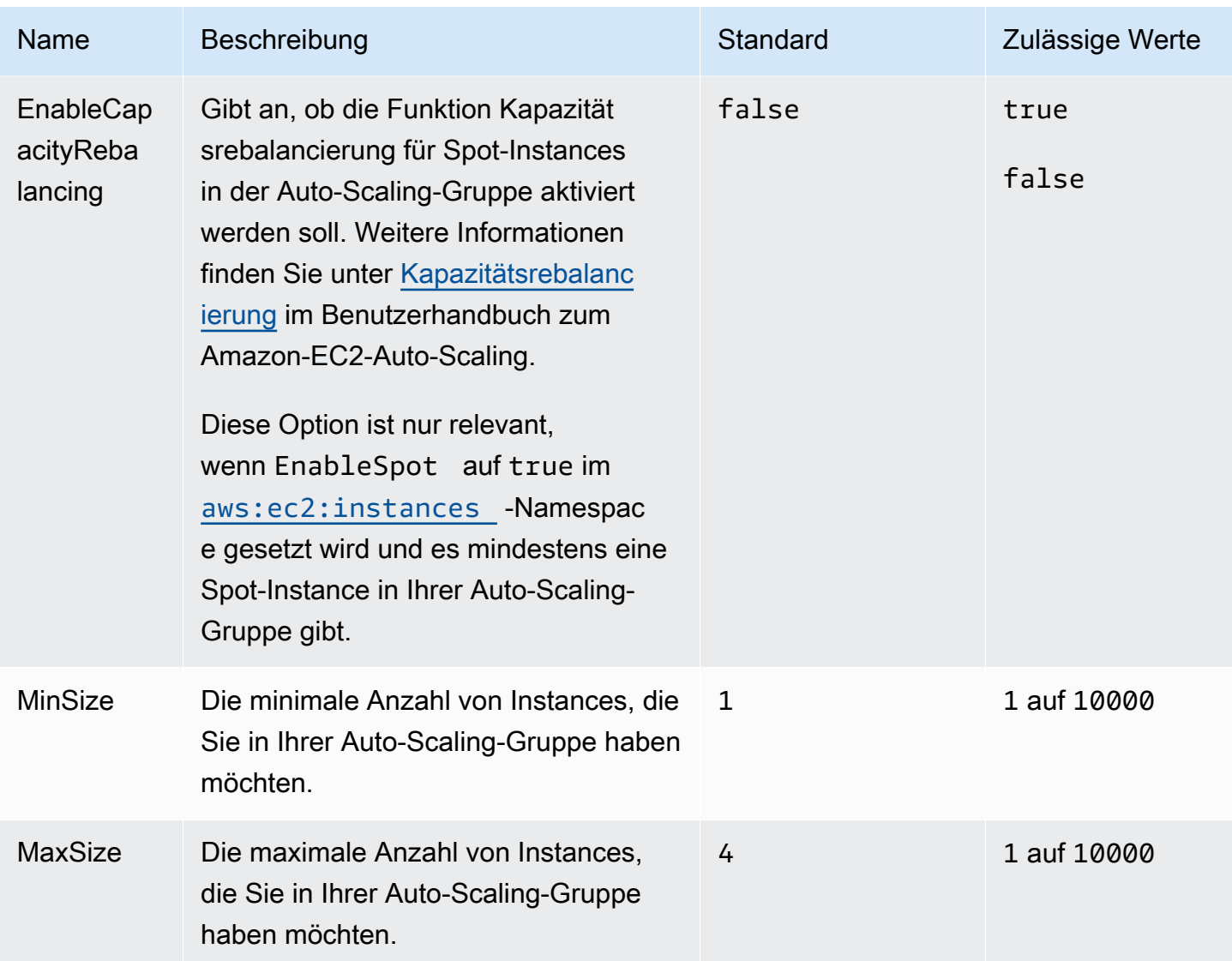

### <span id="page-1045-0"></span>aws:autoscaling:launchconfiguration

Konfigurieren Sie die Amazon Elastic Compute Cloud (Amazon-EC2)-Instances Ihrer Umgebung.

Die Instances, die in Ihrer Umgebung verwendet werden, werden entweder mit einer Amazon-EC2-Startvorlage oder einer Startkonfigurationsressource für Auto-Scaling-Gruppen erstellt. Diese folgenden Optionen funktionieren mit beiden Ressourcentypen.

Weitere Informationen finden Sie unter [the section called "Amazon EC2-Instances".](#page-848-0) Weitere Informationen zu Amazon Elastic Block Store (EBS) finden Sie auch im [Amazon EBS-Kapitel](https://docs.aws.amazon.com/AWSEC2/latest/UserGuide/AmazonEBS.html) im Amazon EC2 EC2-Benutzerhandbuch.

# Namespace: **aws:autoscaling:launchconfiguration**

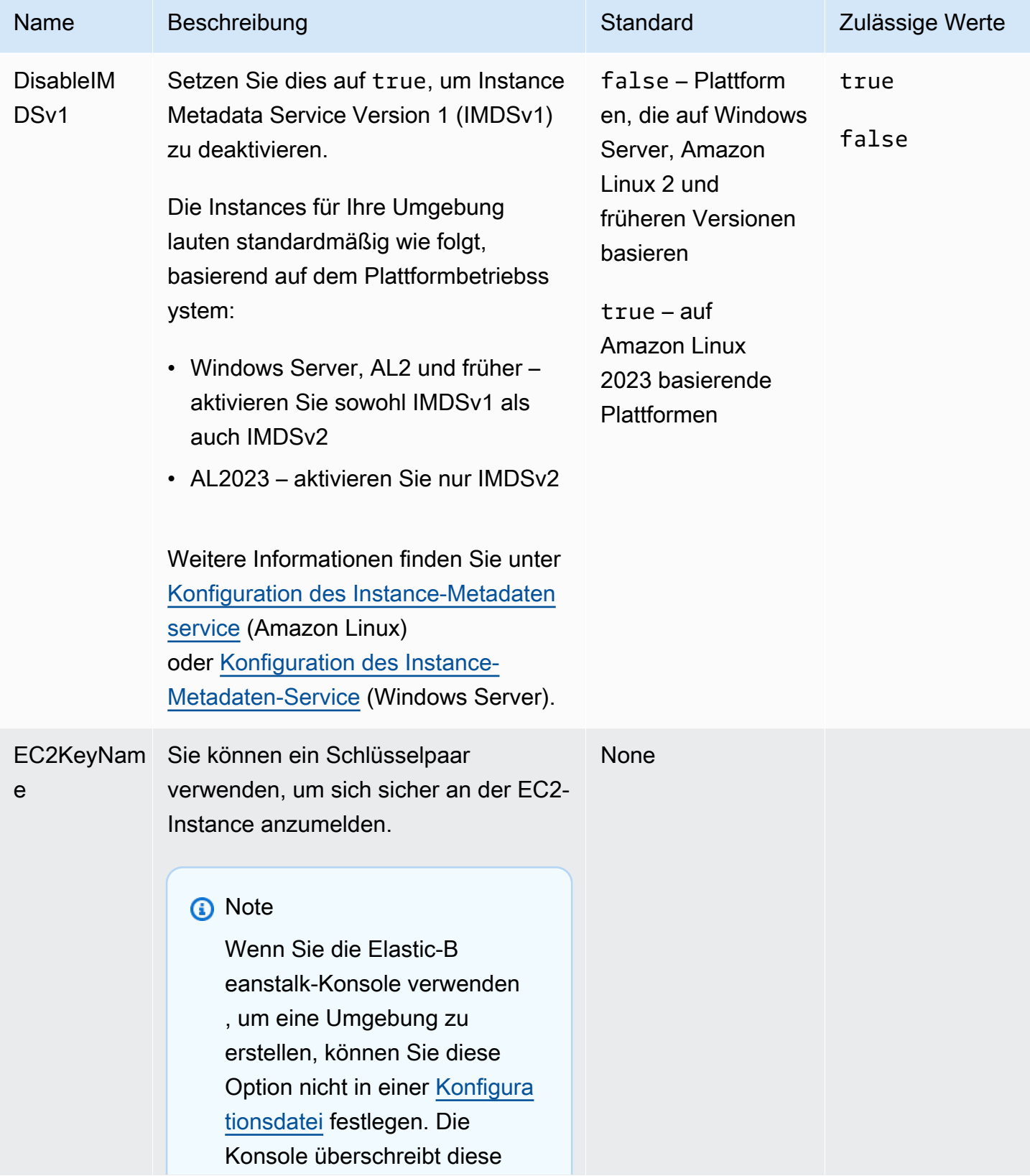

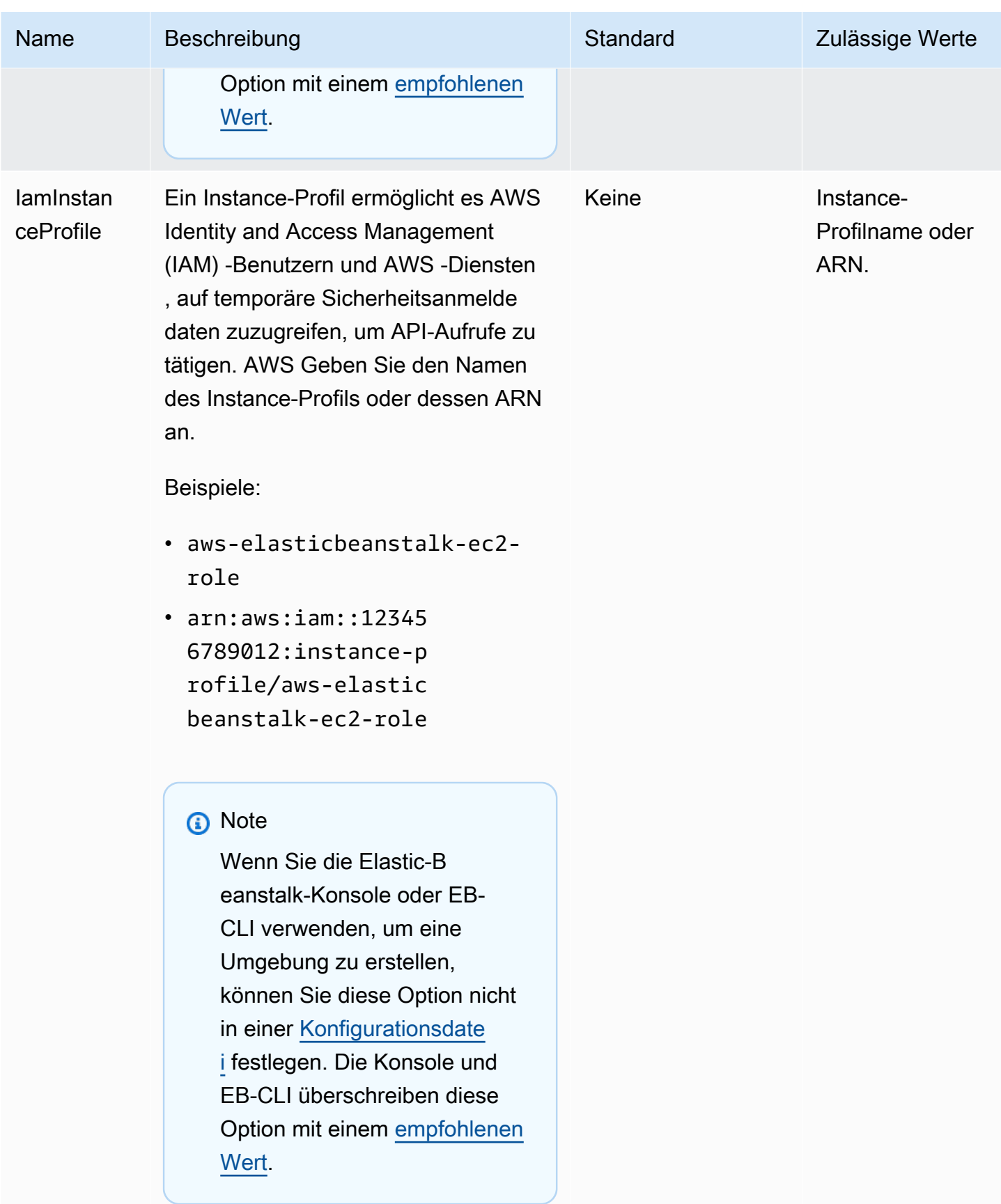

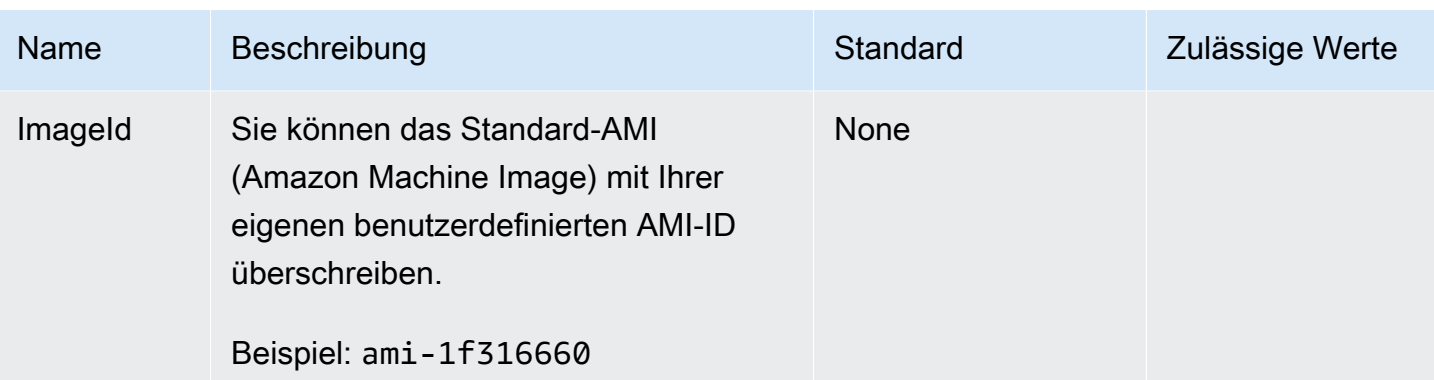

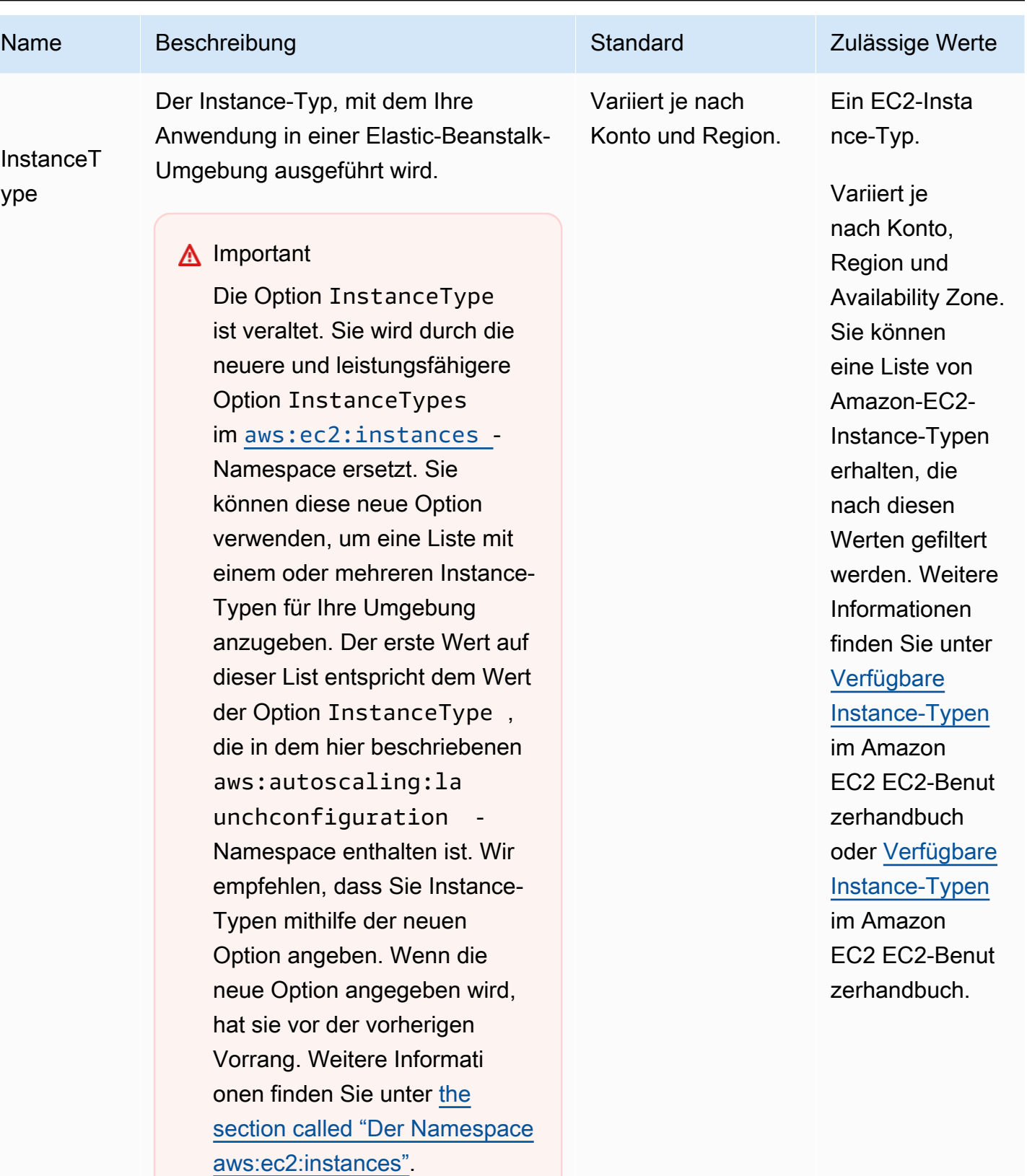

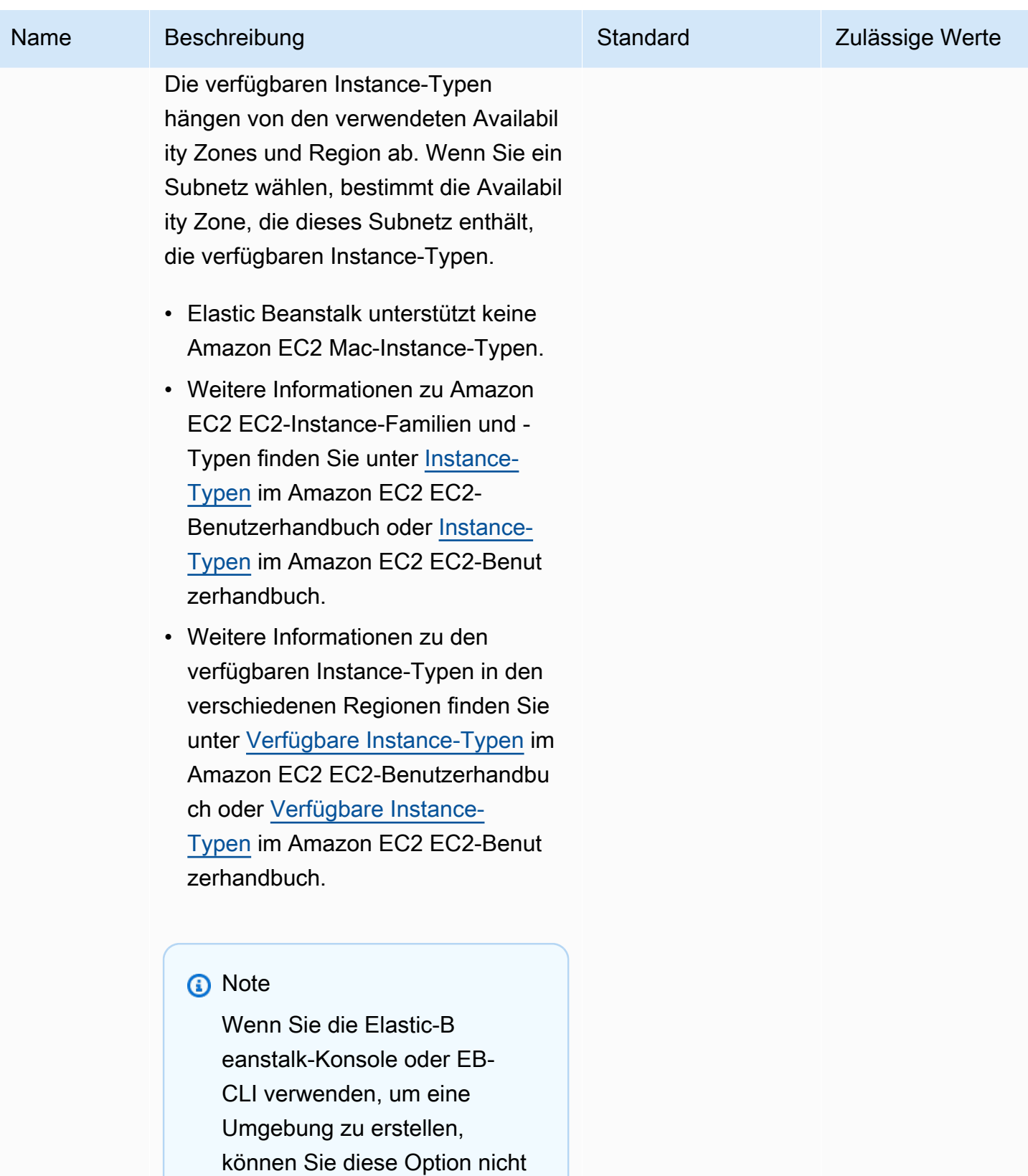

in einer Konfigurationsdate

[i](#page-1144-0) festlegen. Die Konsole und

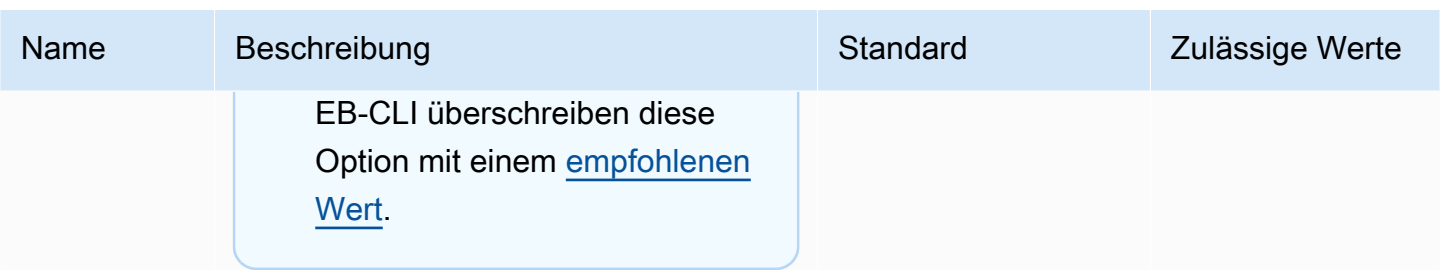

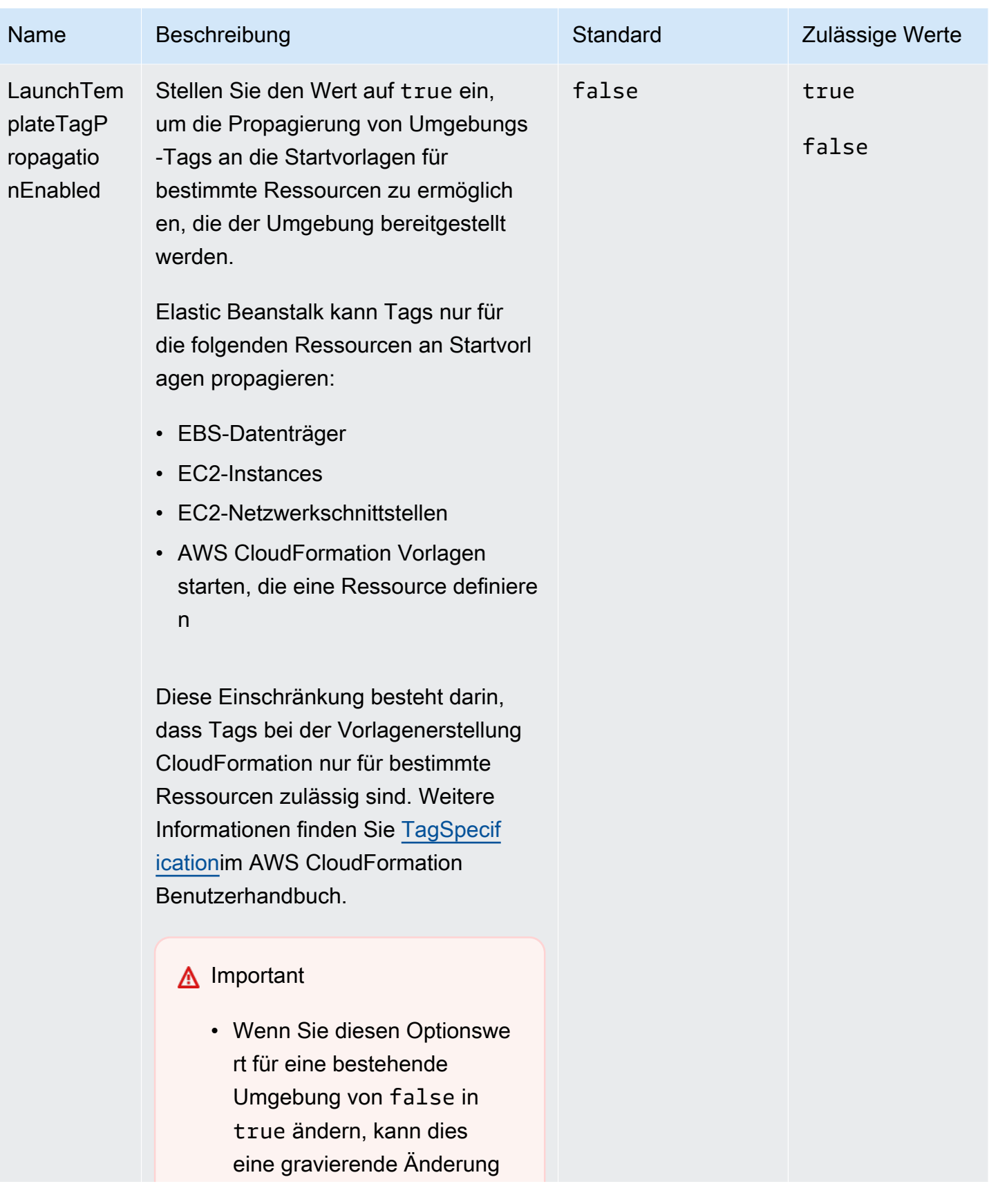

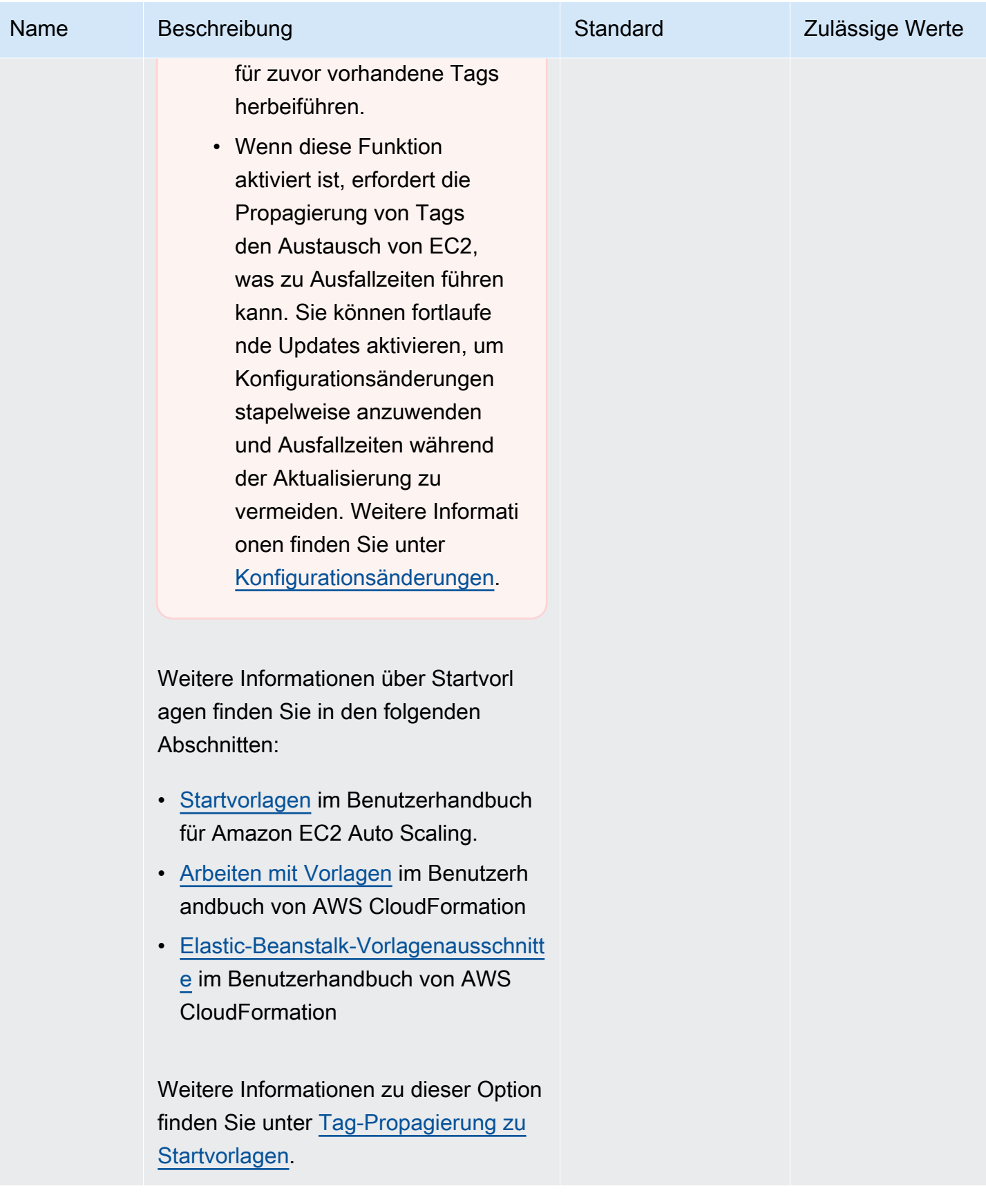

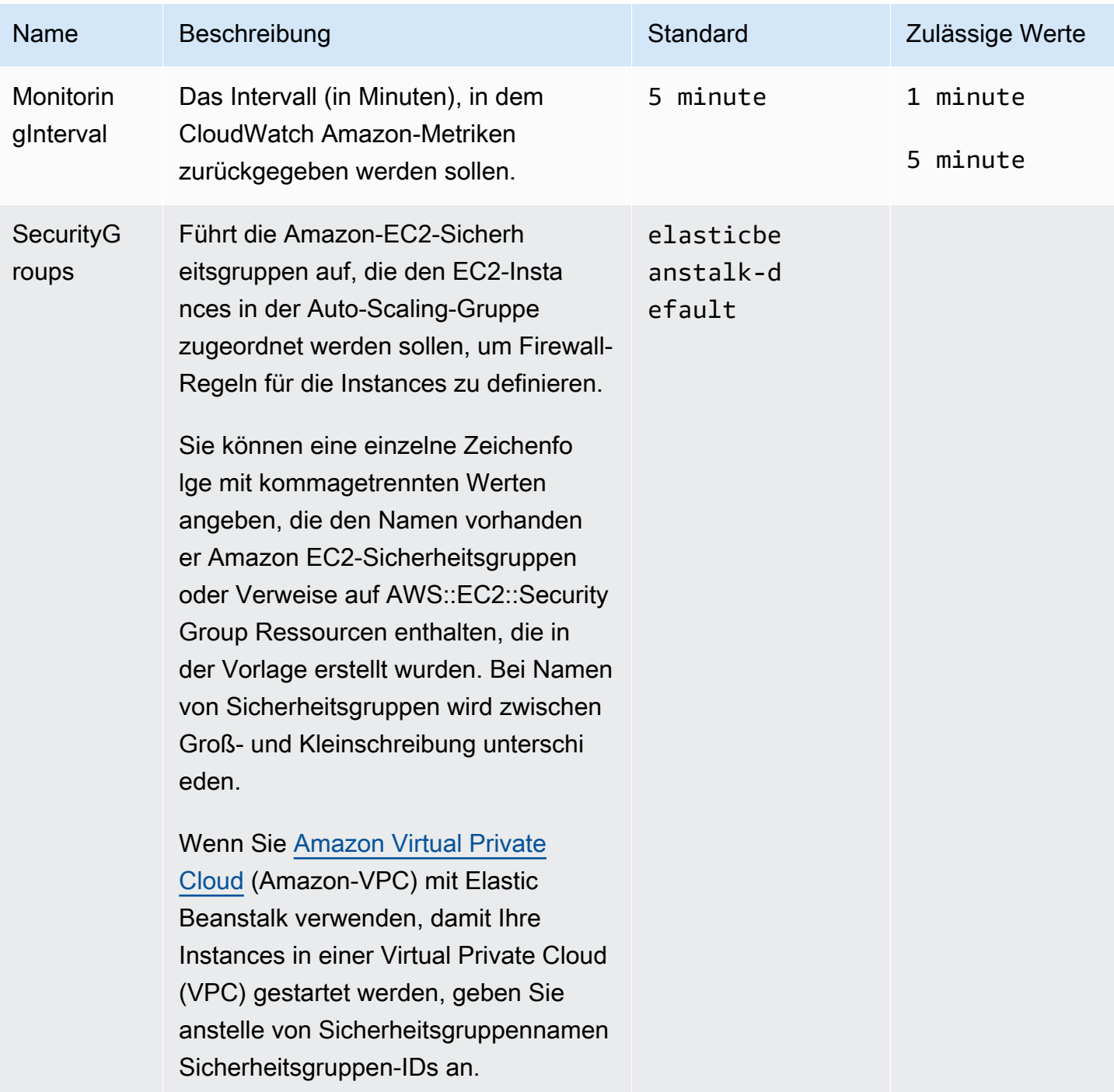

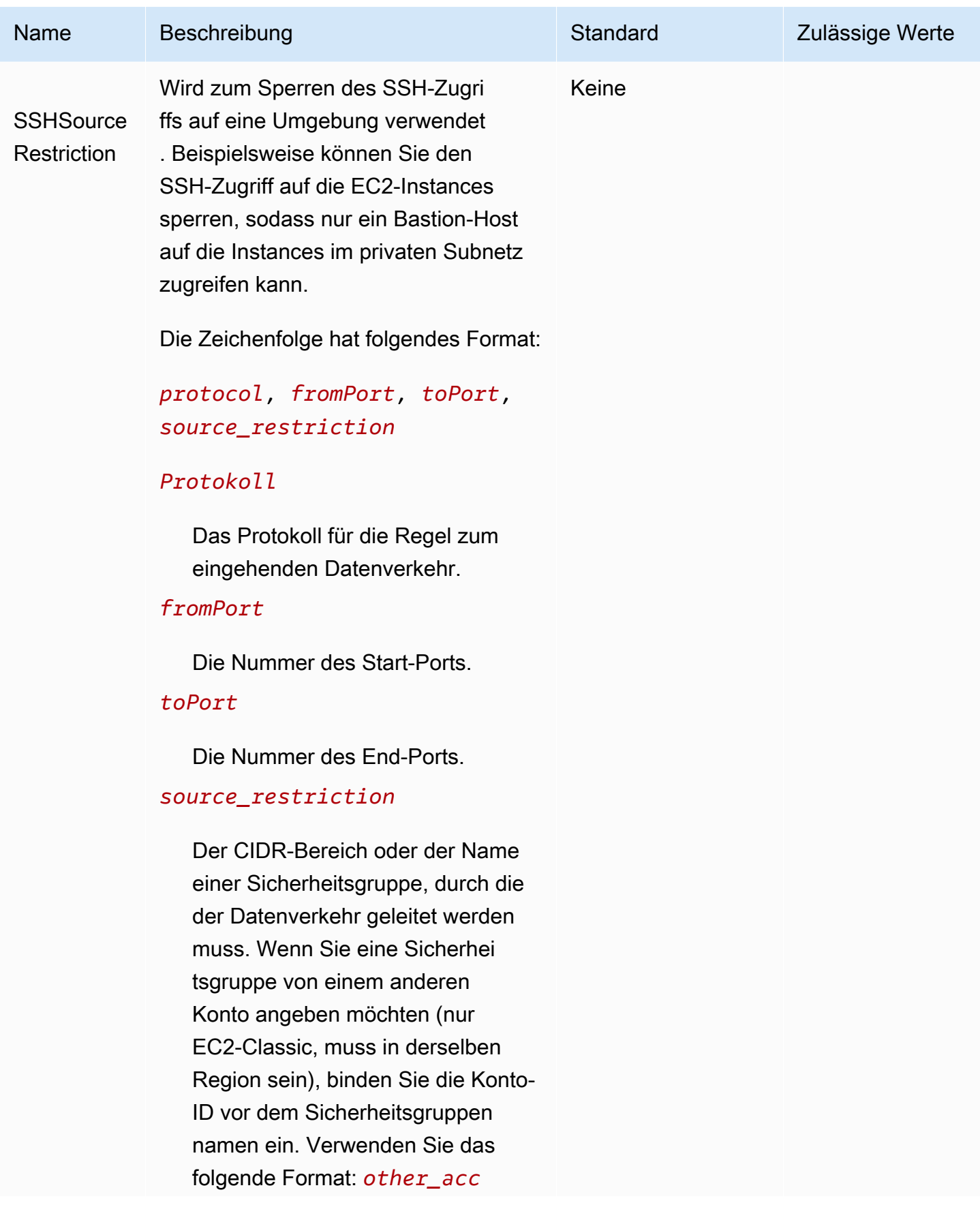

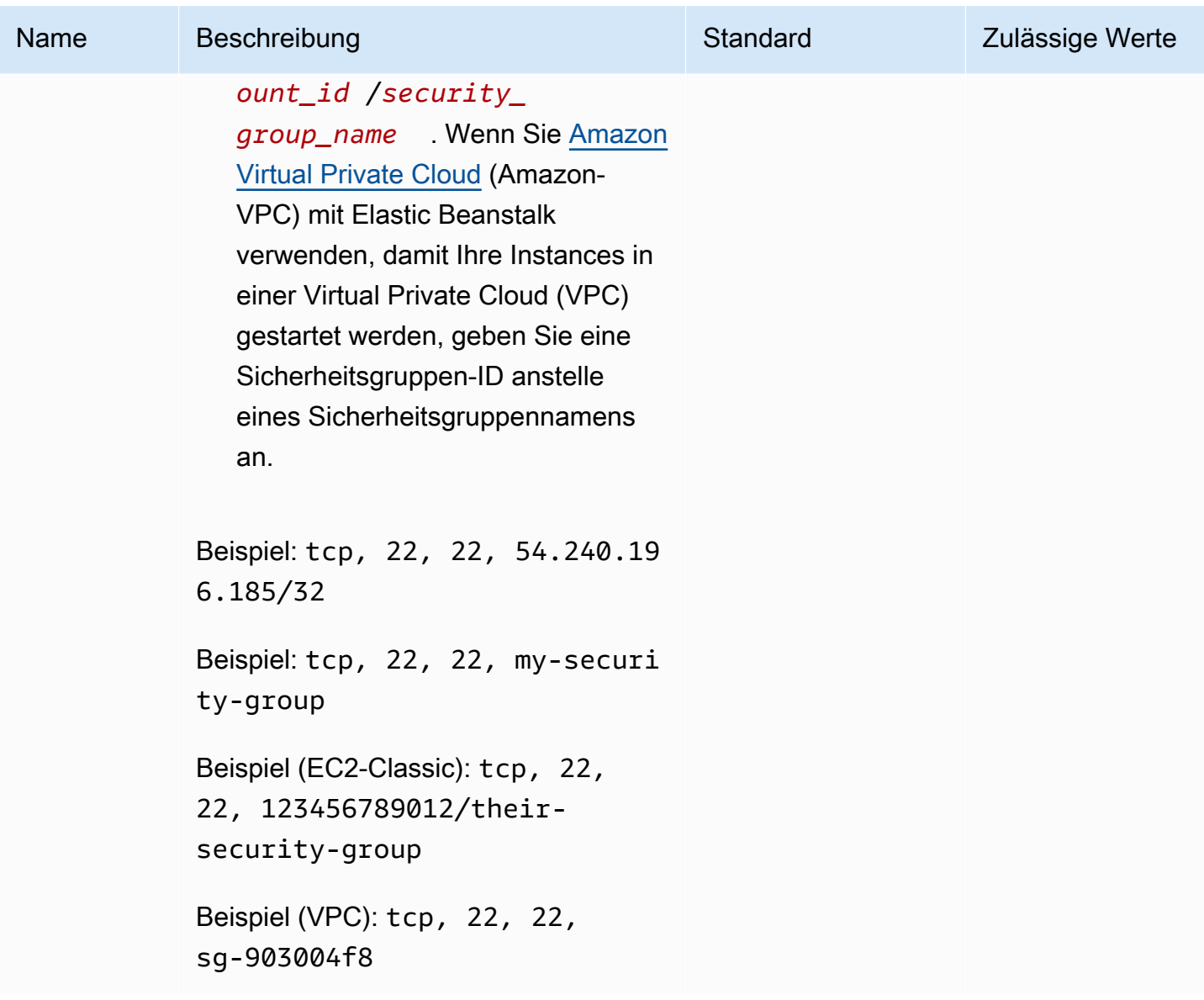

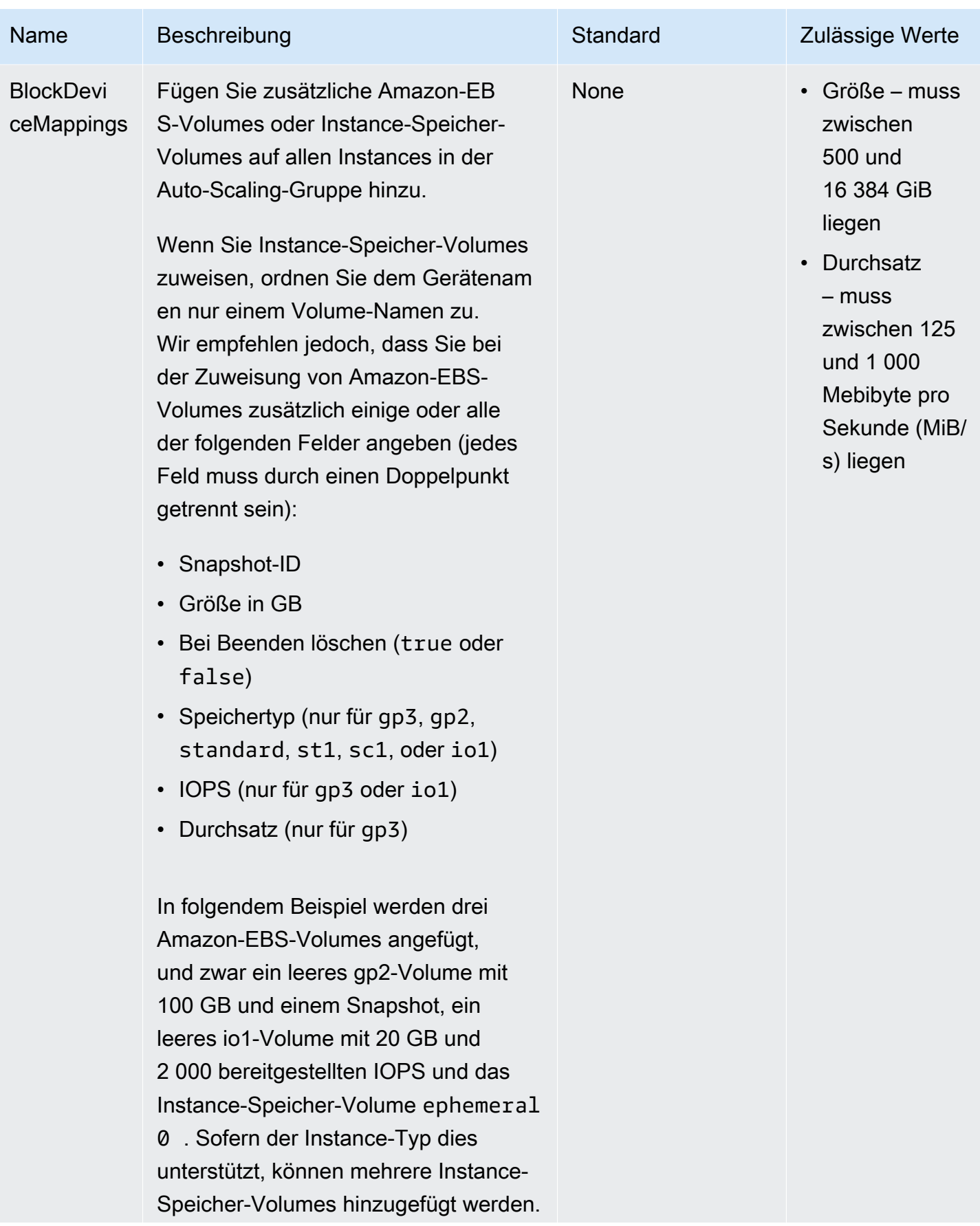

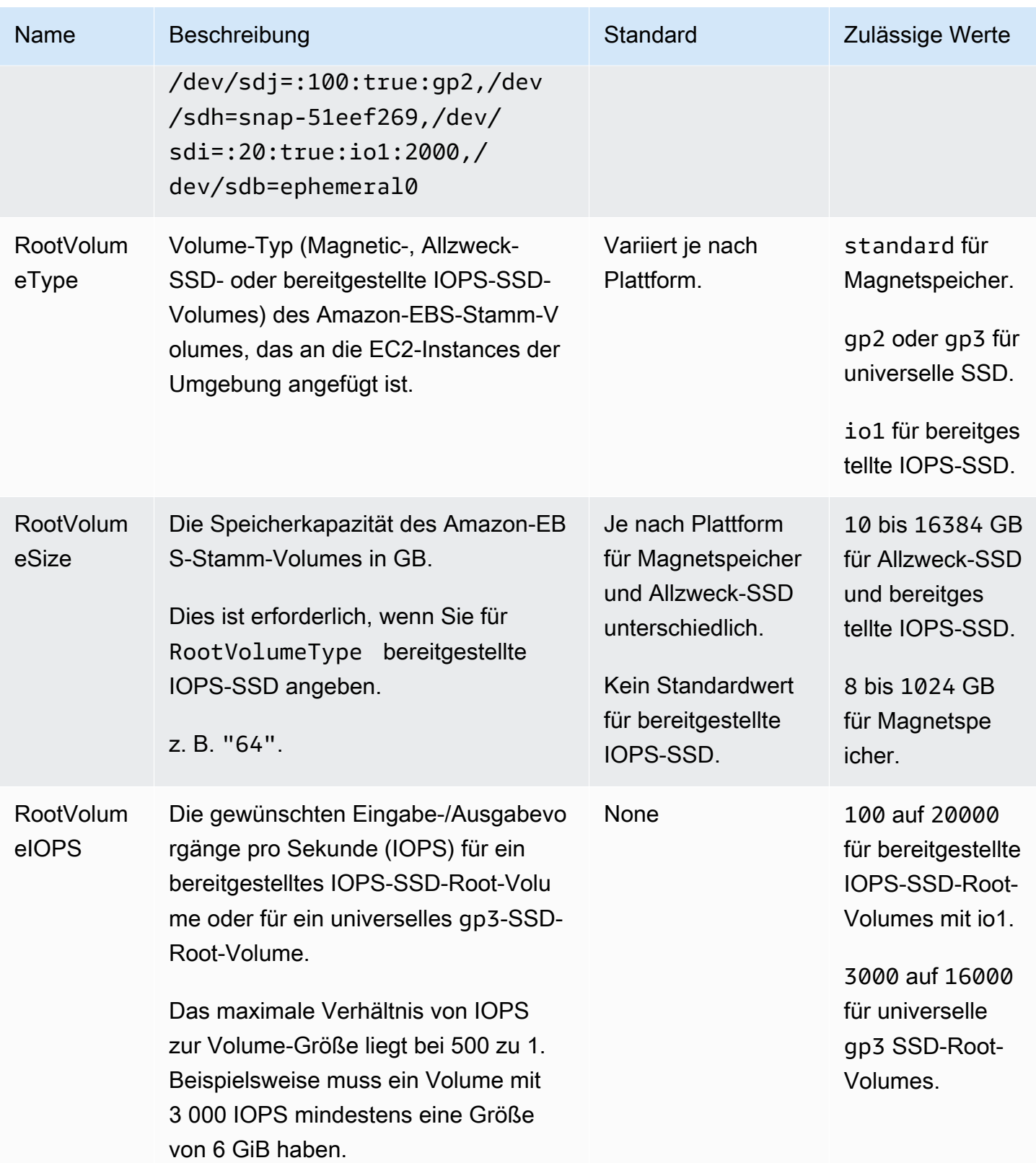

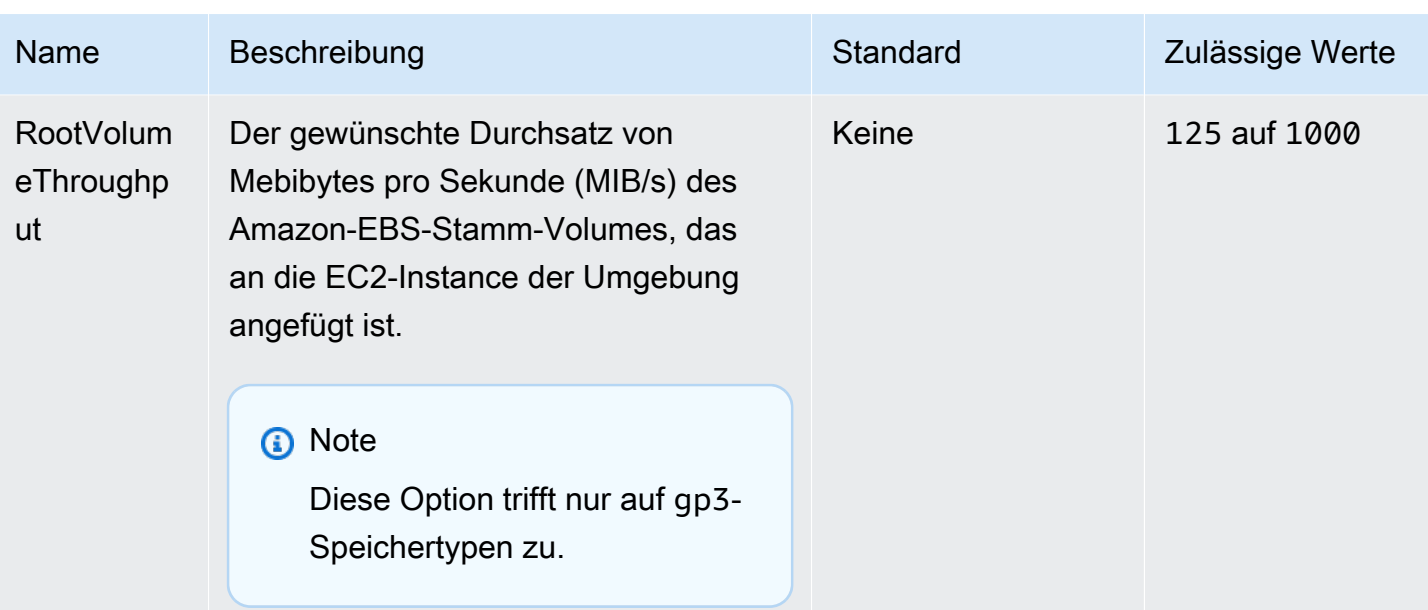

### aws:autoscaling:scheduledaction

Konfigurieren Sie die [geplanten Aktionen](#page-883-0) der Auto-Scaling-Gruppe der Umgebung. Geben Sie für jede Aktion neben dem Optionsnamen, dem Namespace und dem Wert für jede Einstellung einen resource\_name an. Beispiele finden Sie unter [Der Namespace aws:autoscaling:scheduledaction.](#page-885-0)

### Namespace: **aws:autoscaling:scheduledaction**

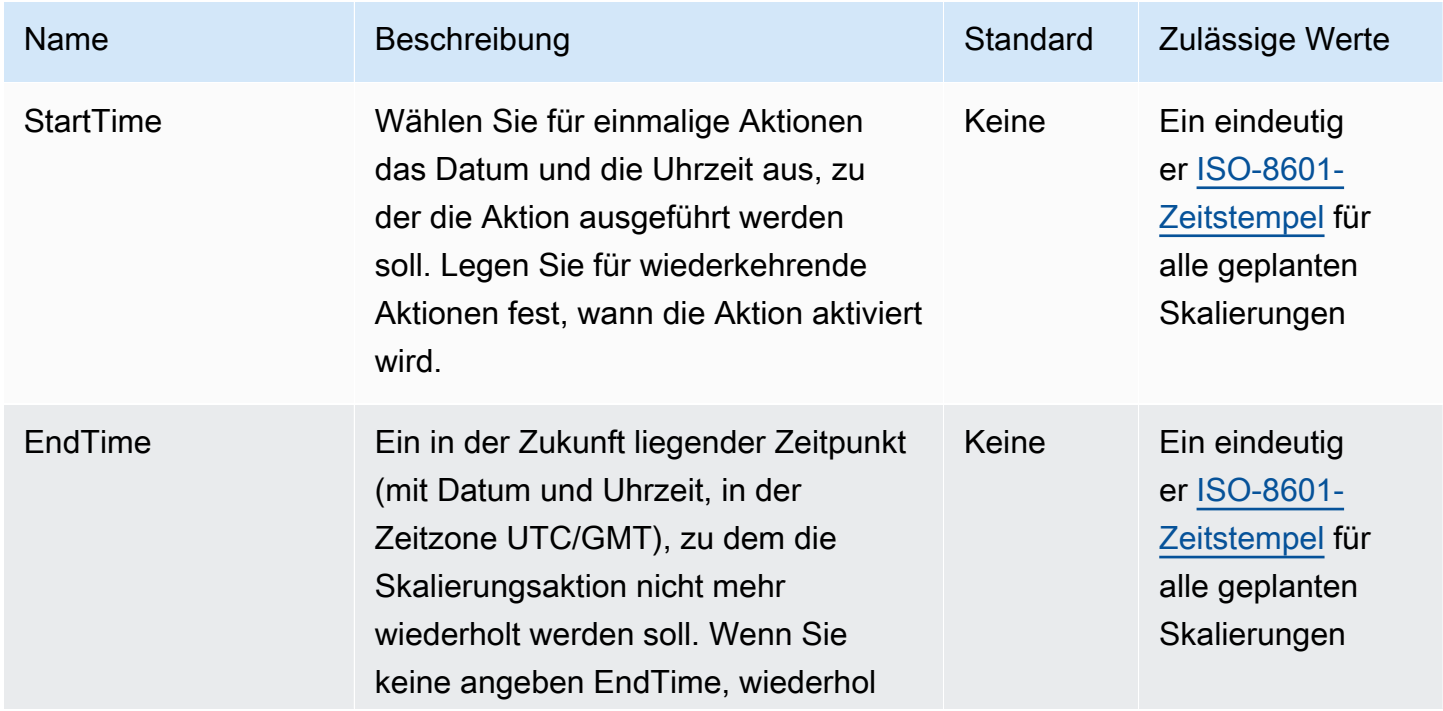

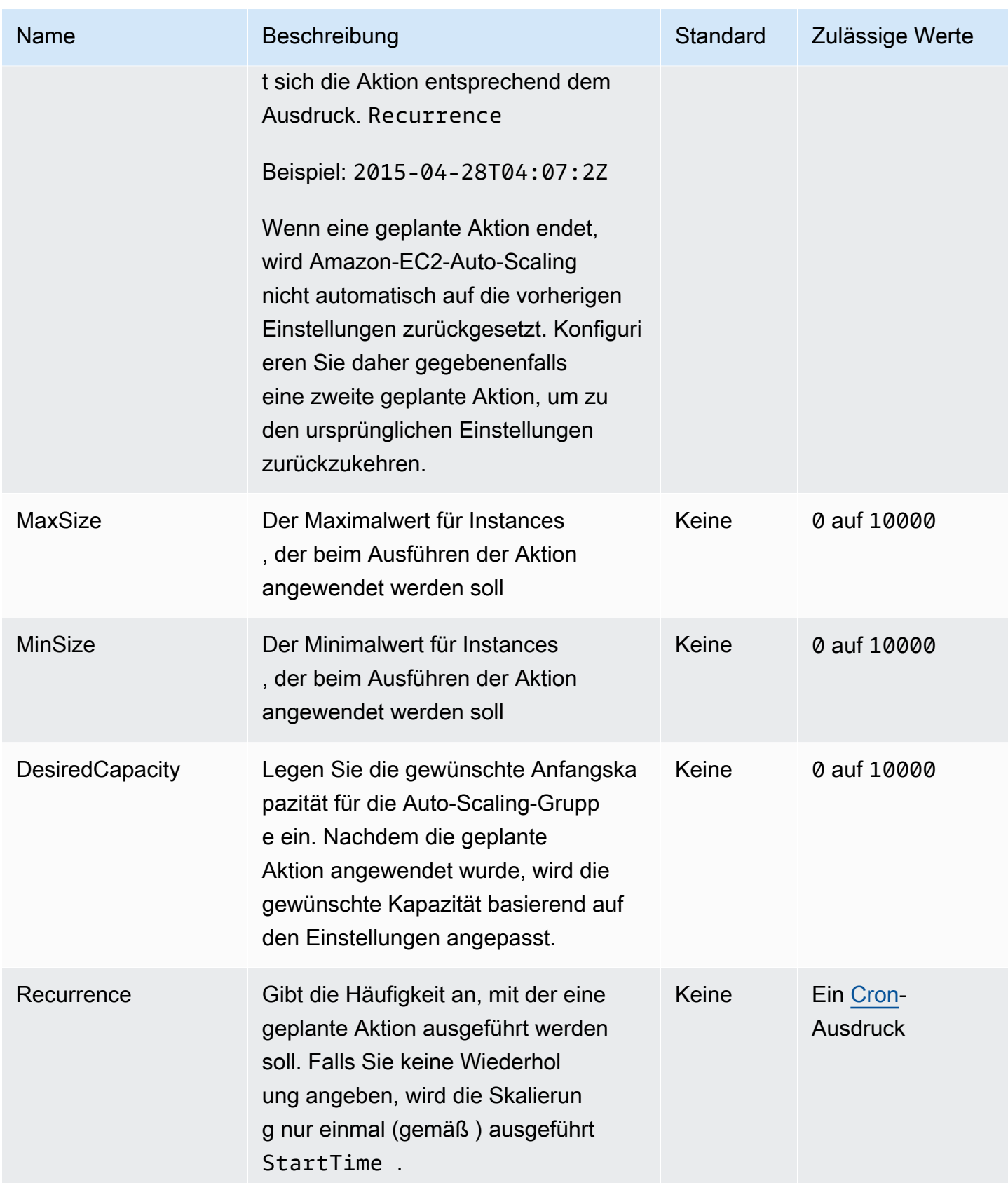

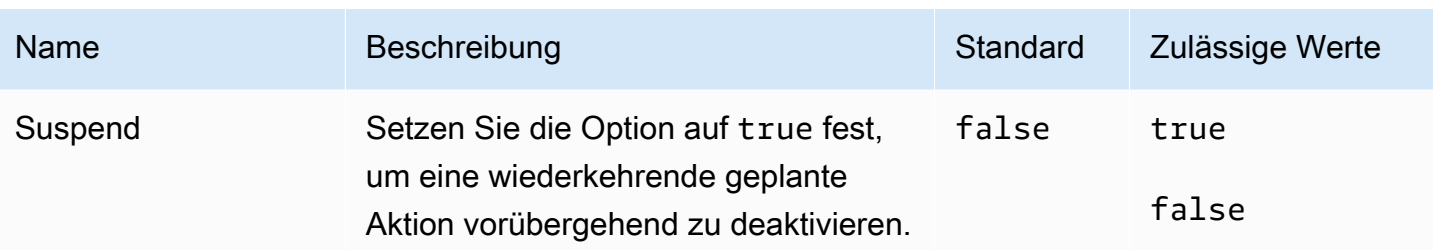

### aws:autoscaling:trigger

Konfigurieren Sie Skalierungsauslöser für die Auto-Scaling-Gruppe der Umgebung.

#### **a** Note

Drei Optionen in diesem Namensraum bestimmen, wie lange die Metrik für einen Auslöser außerhalb der definierten Grenzen bleiben kann, bevor der Auslöser initiiert wird. Diese Optionen stehen in folgendem Zusammenhang: BreachDuration = Period \* EvaluationPeriods Die Standardwerte für diese Optionen (5, 5 bzw. 1) erfüllen diese Gleichung. Wenn Sie inkonsistente Werte angeben, ändert Elastic Beanstalk möglicherweise einen der Werte so,

dass die Gleichung weiterhin erfüllt ist.

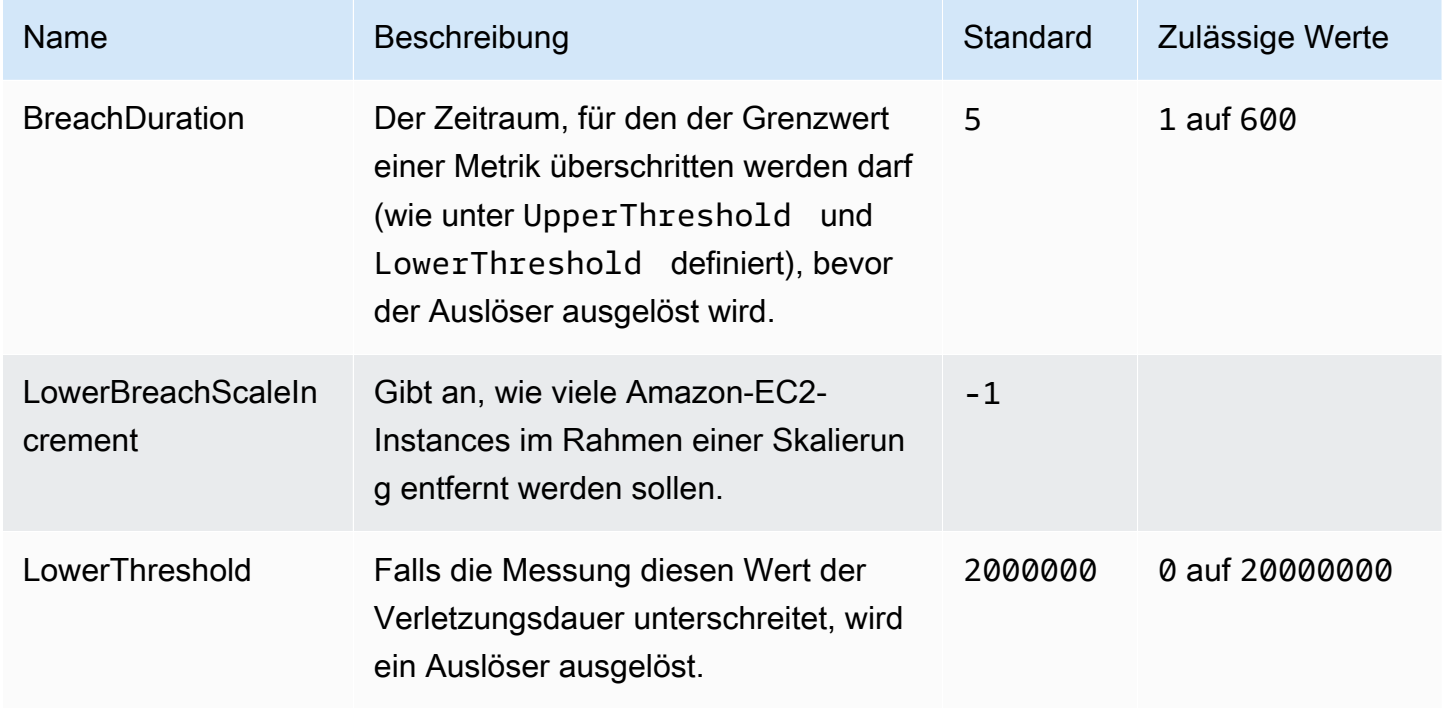

### Namespace: **aws:autoscaling:trigger**

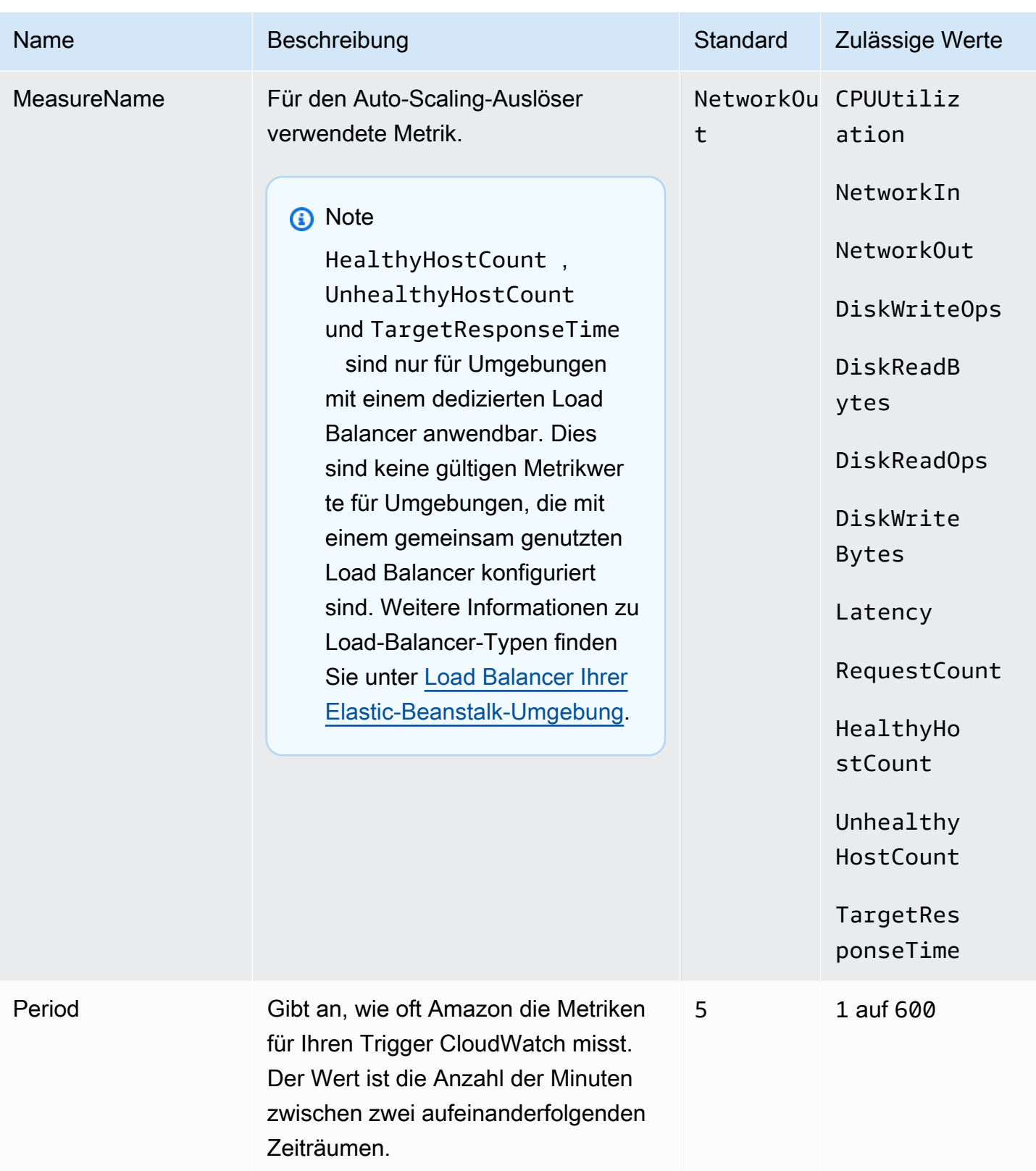

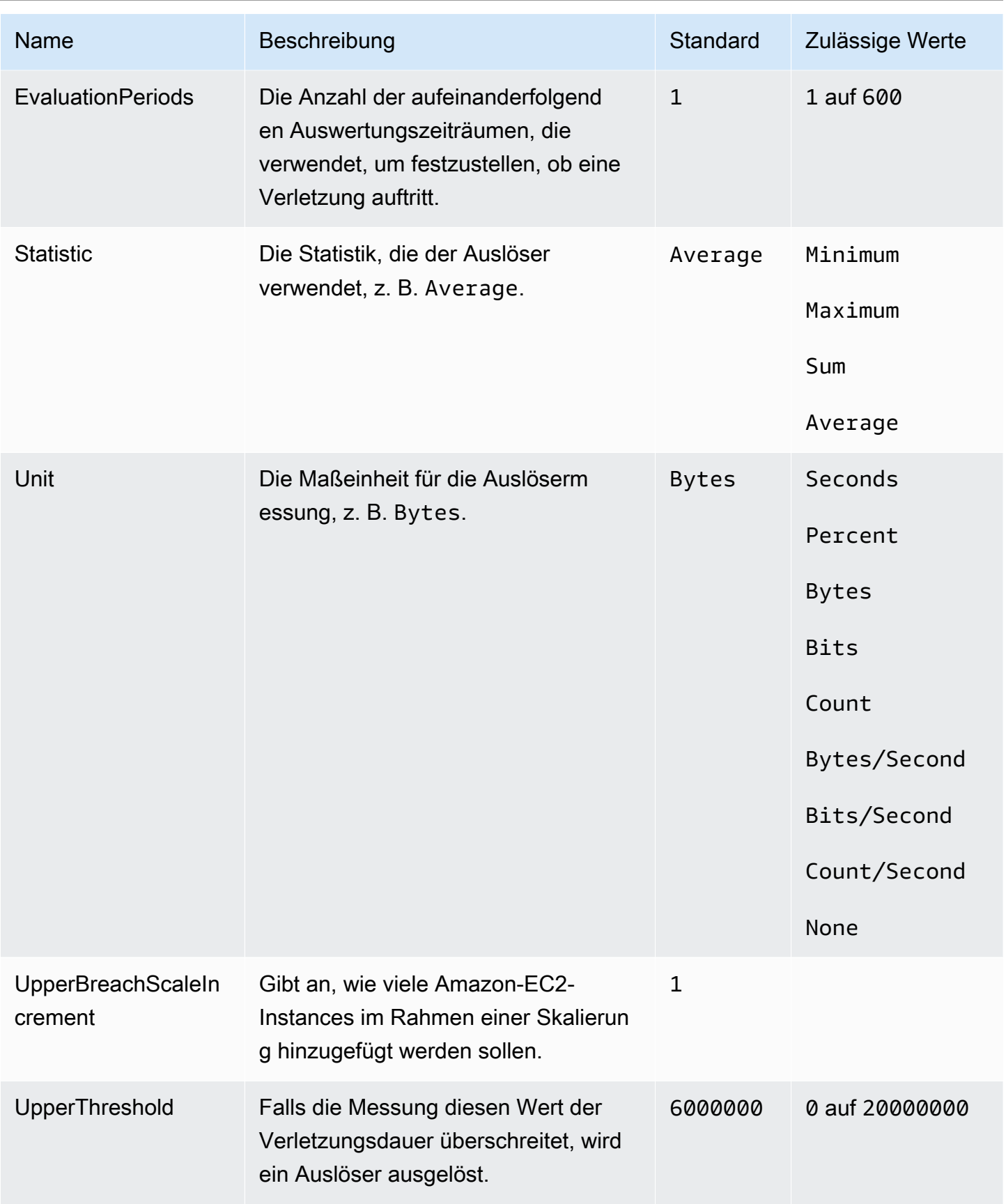

# aws:autoscaling:updatepolicy:rollingupdate

Konfigurieren Sie fortlaufende Aktualisierungen für die Auto-Scaling-Gruppe der Umgebung.

## Namespace: **aws:autoscaling:updatepolicy:rollingupdate**

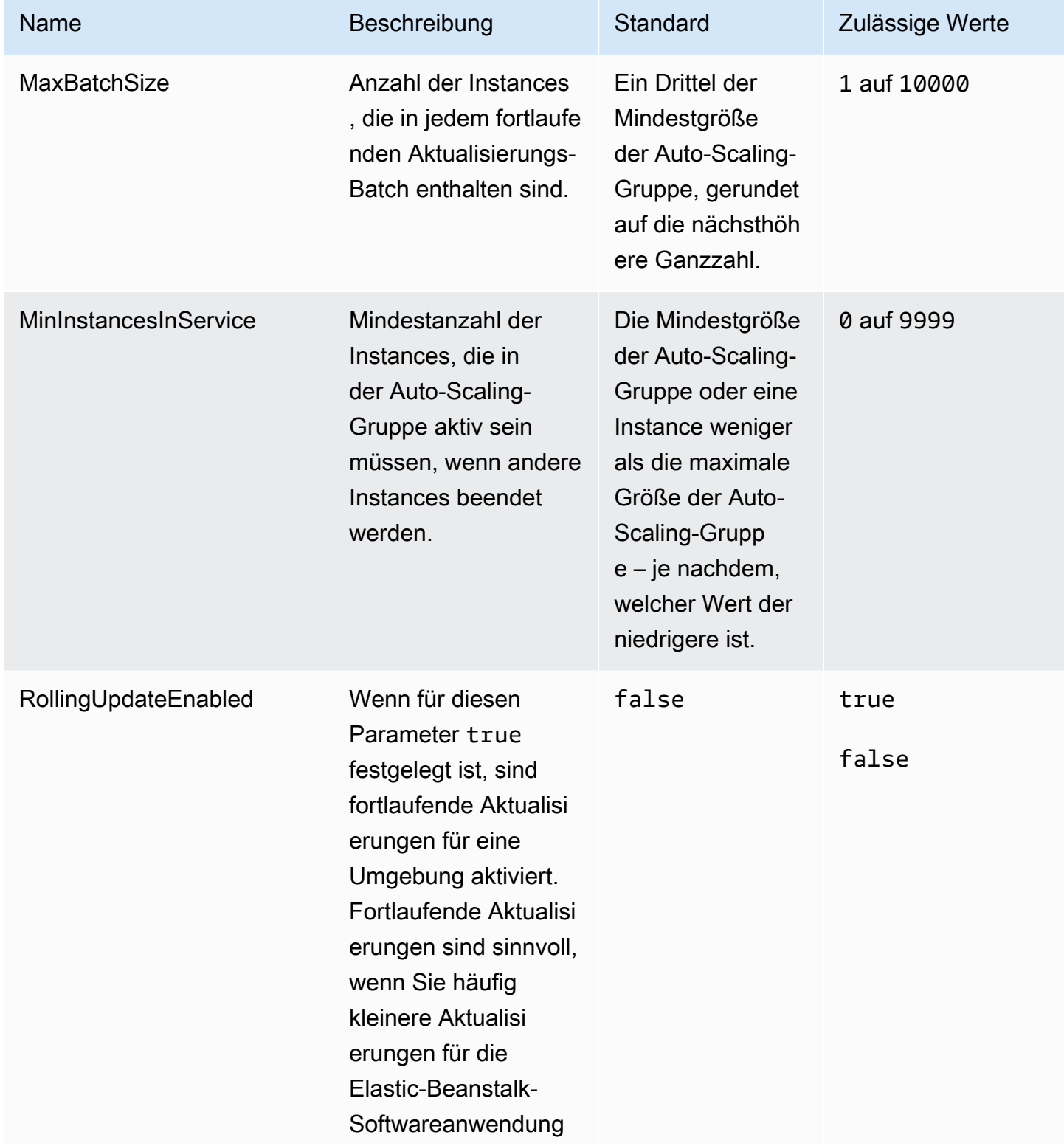

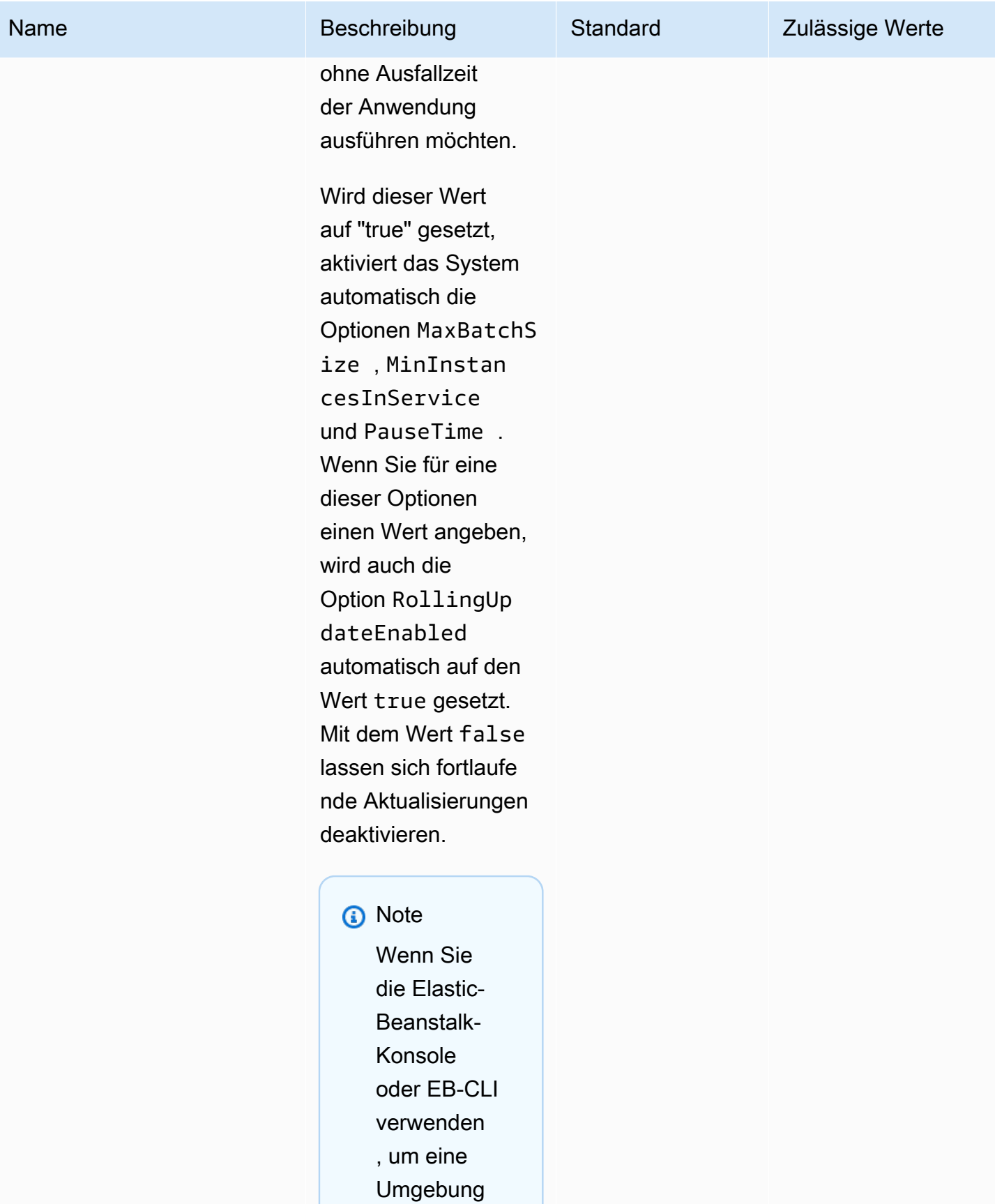

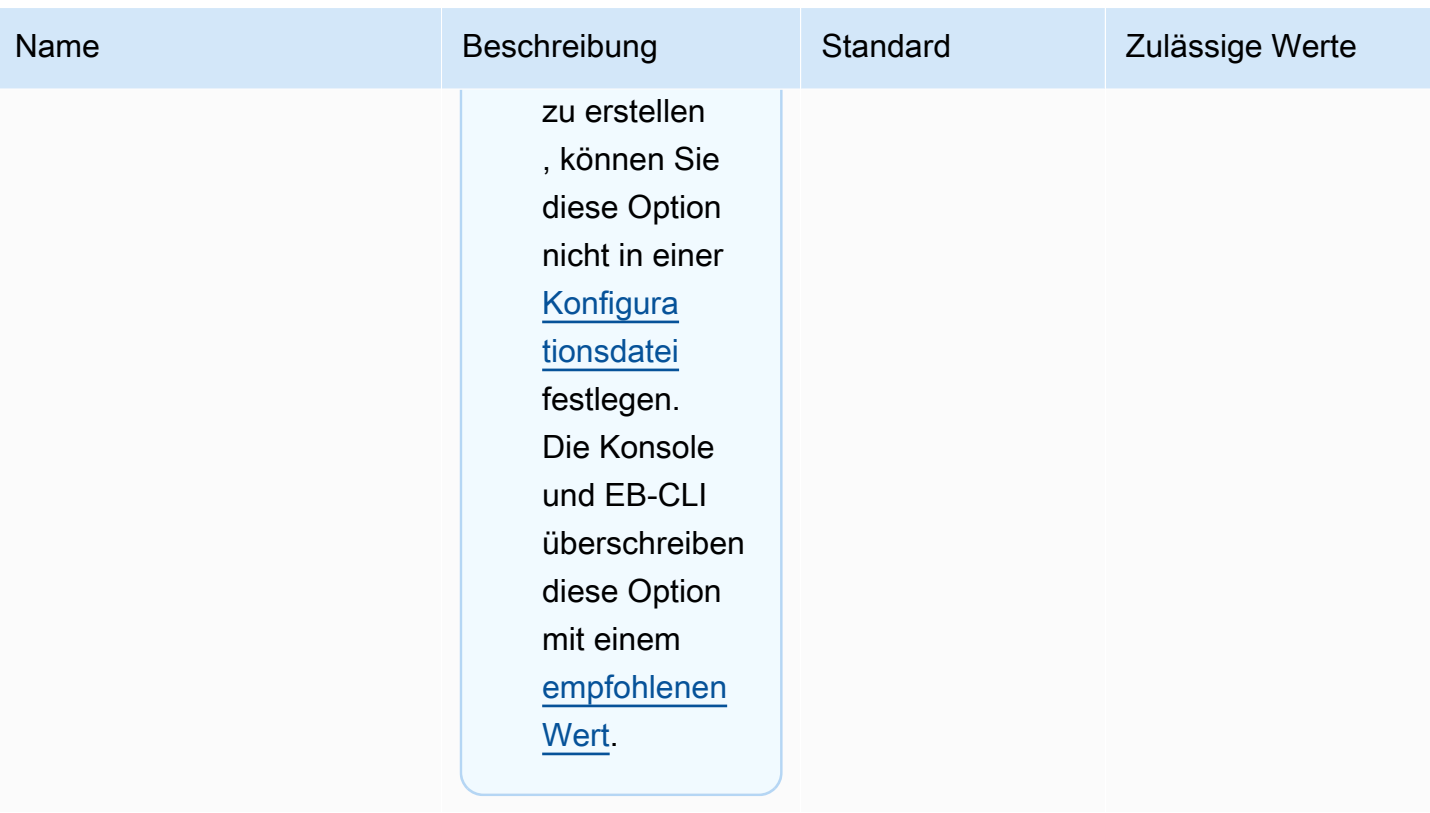

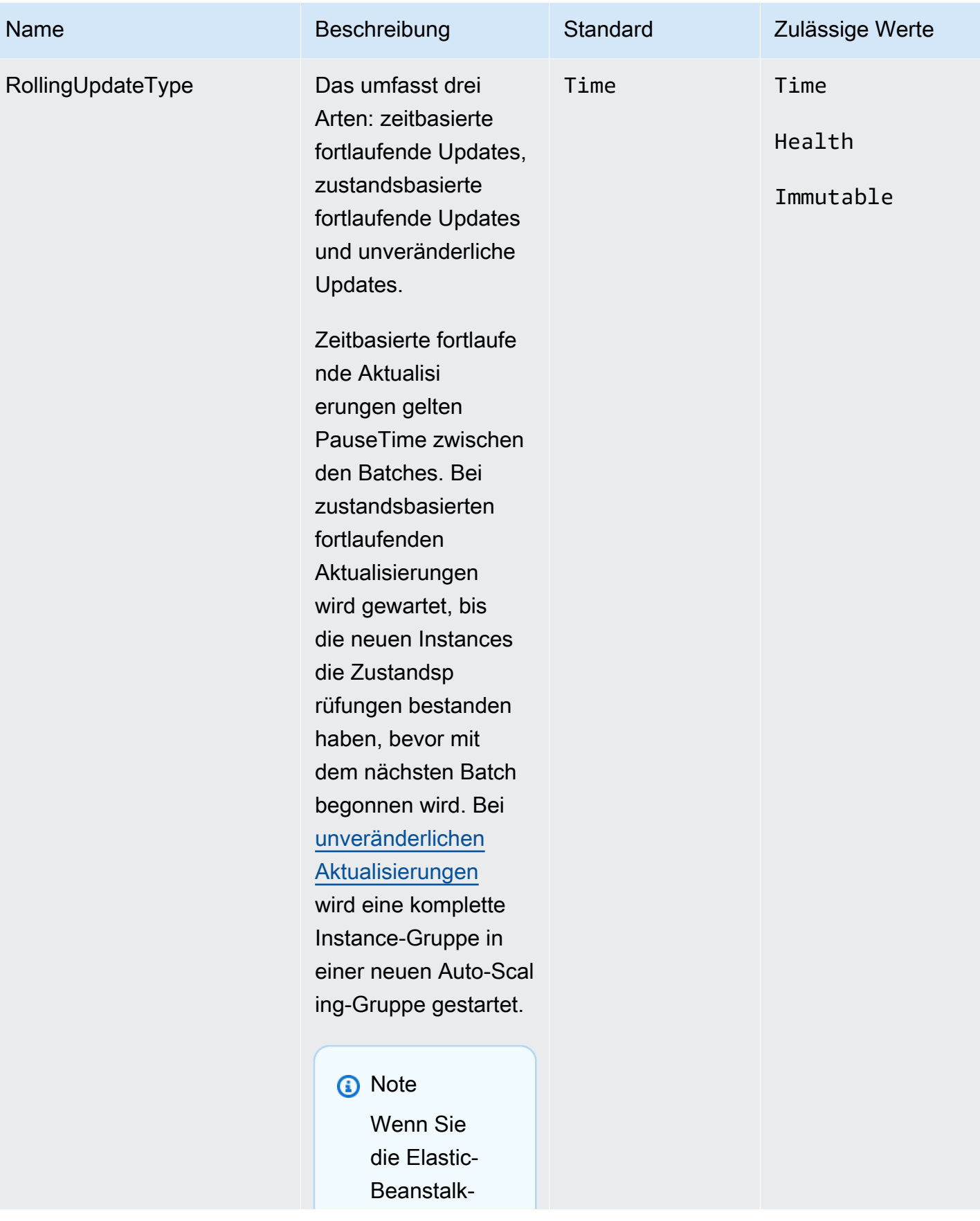

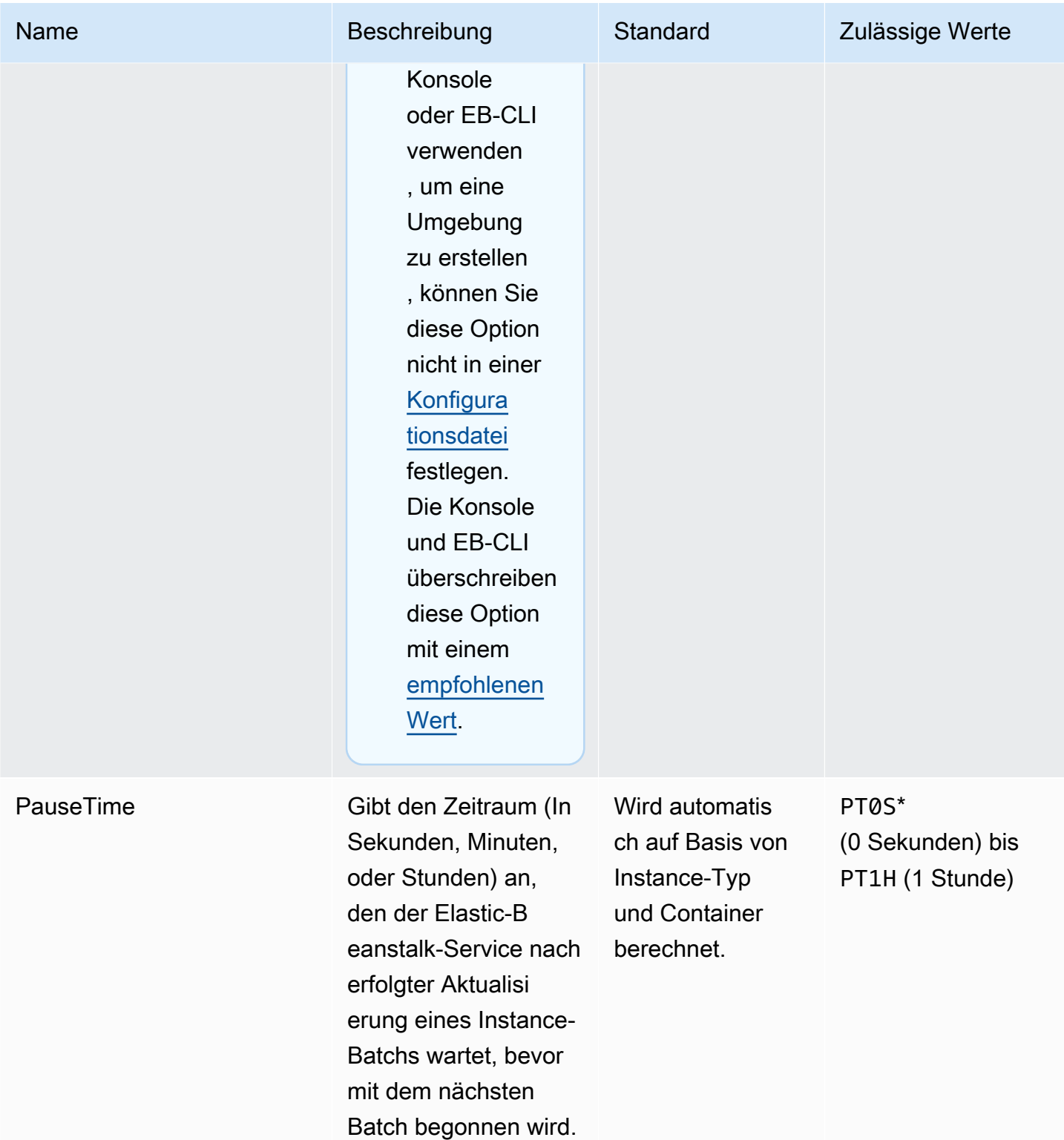

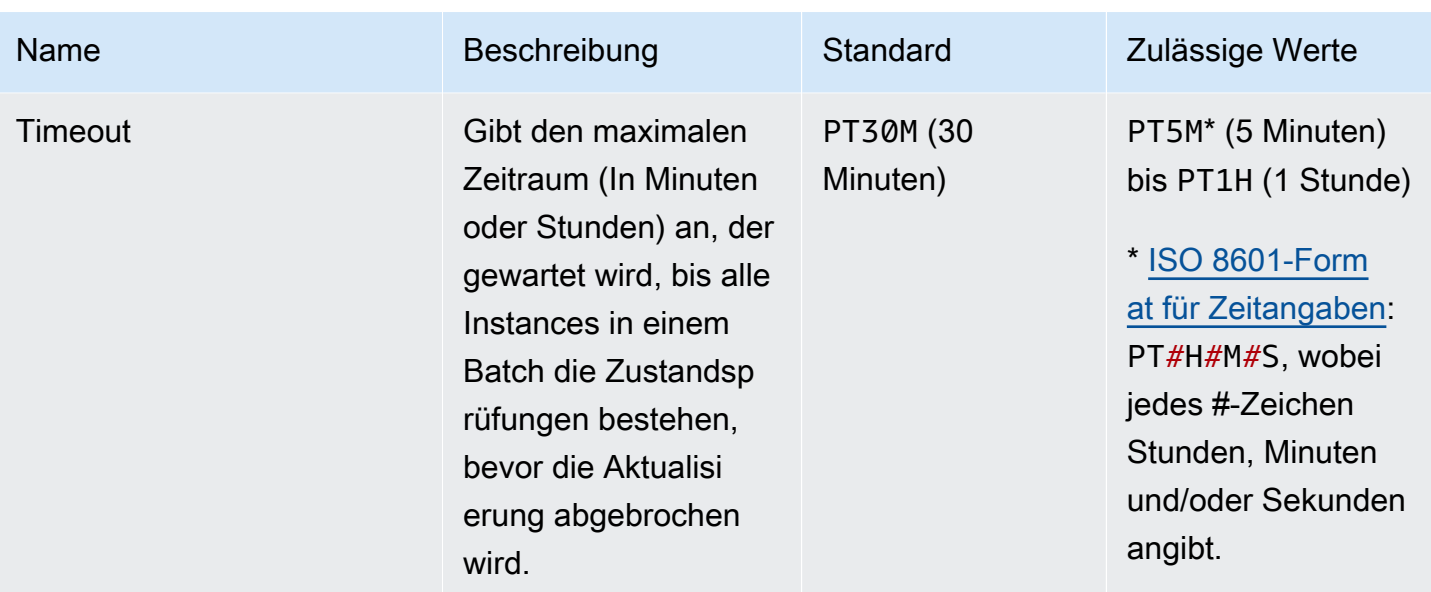

### <span id="page-1069-0"></span>aws:ec2:instances

Konfigurieren Sie die Instances Ihrer Umgebung, einschließlich Spot-Optionen. Dieser Namespace ergänzt [aws:autoscaling:launchconfiguration](#page-1045-0) und [aws:autoscaling:asg](#page-1043-0).

Weitere Informationen finden Sie unter [the section called "Auto Scaling-Gruppe".](#page-868-0)

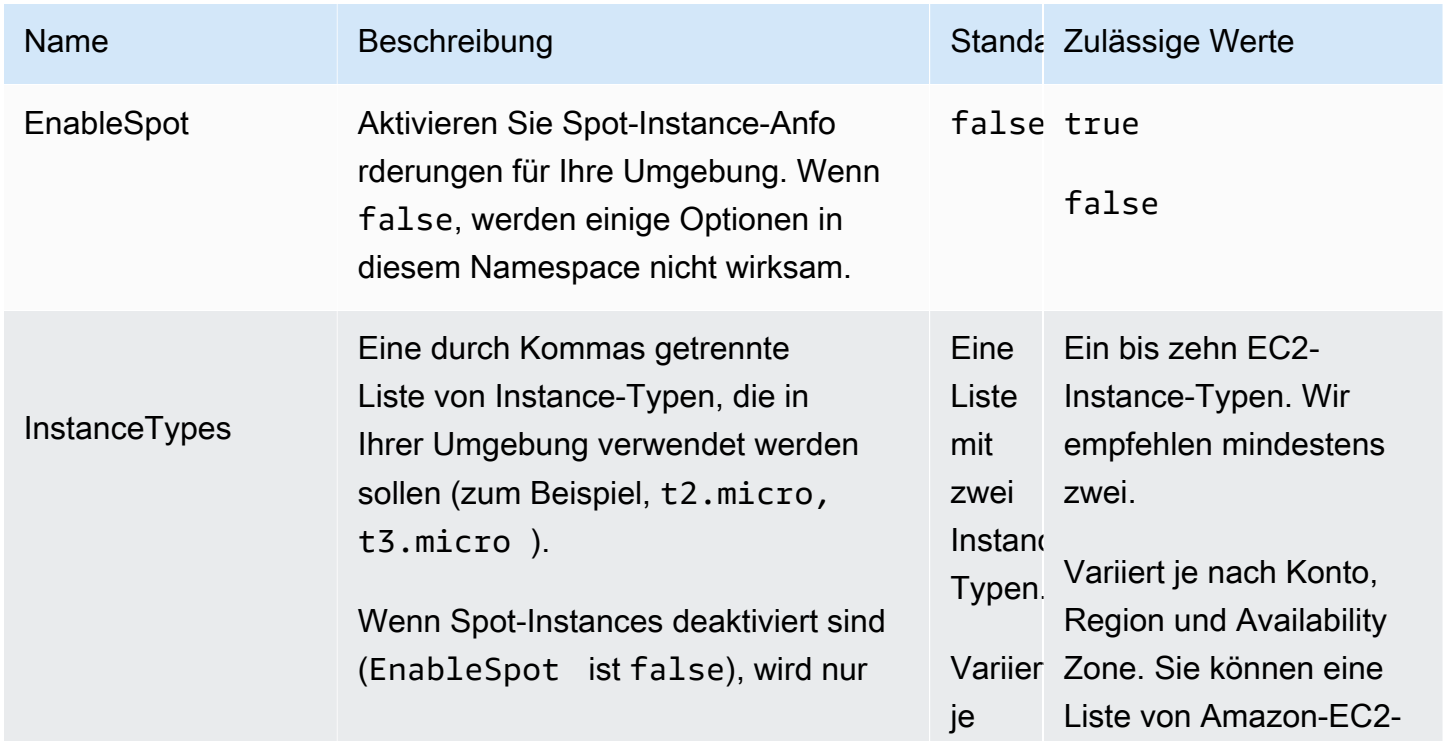

#### Namespace: **aws:ec2:instances**

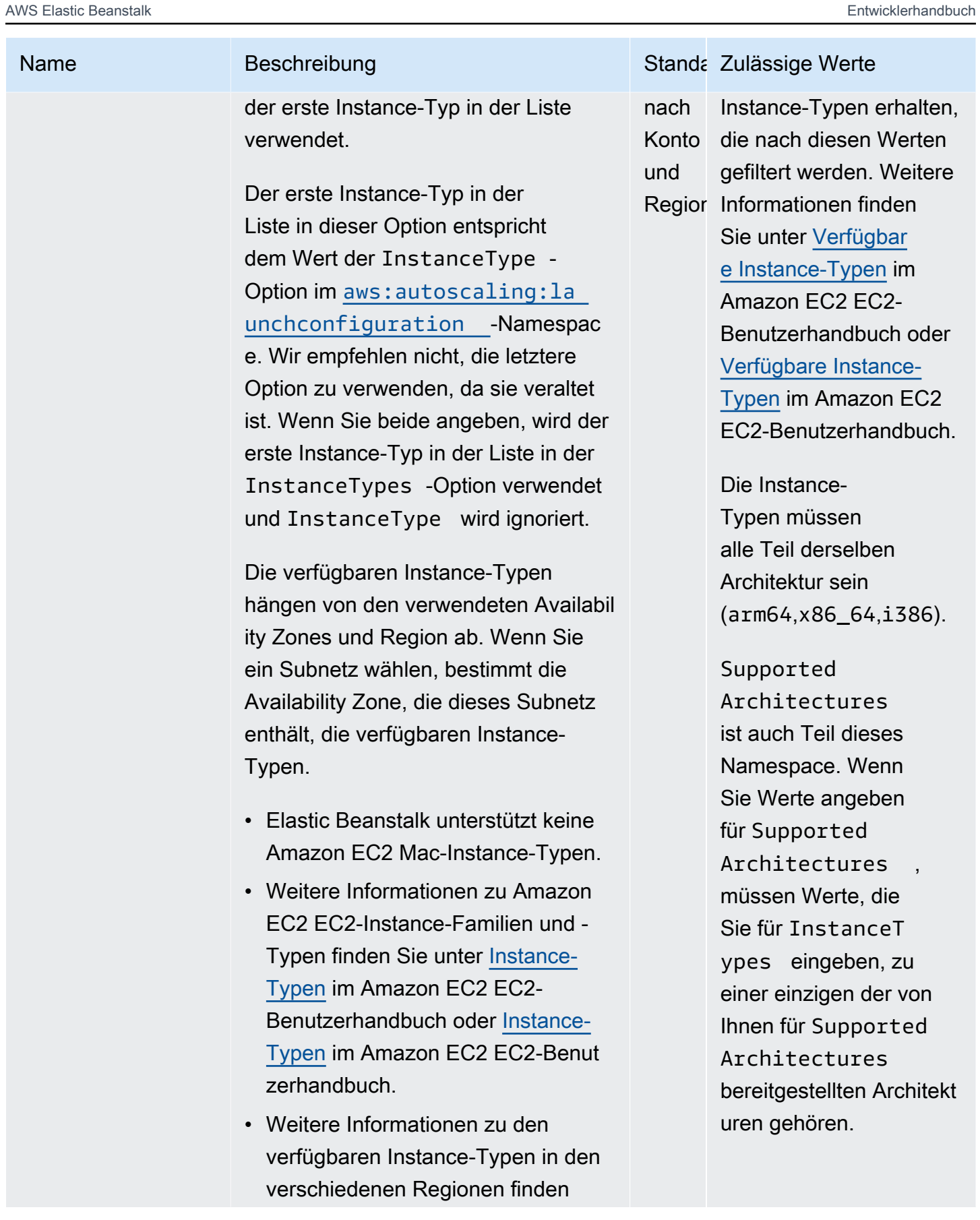

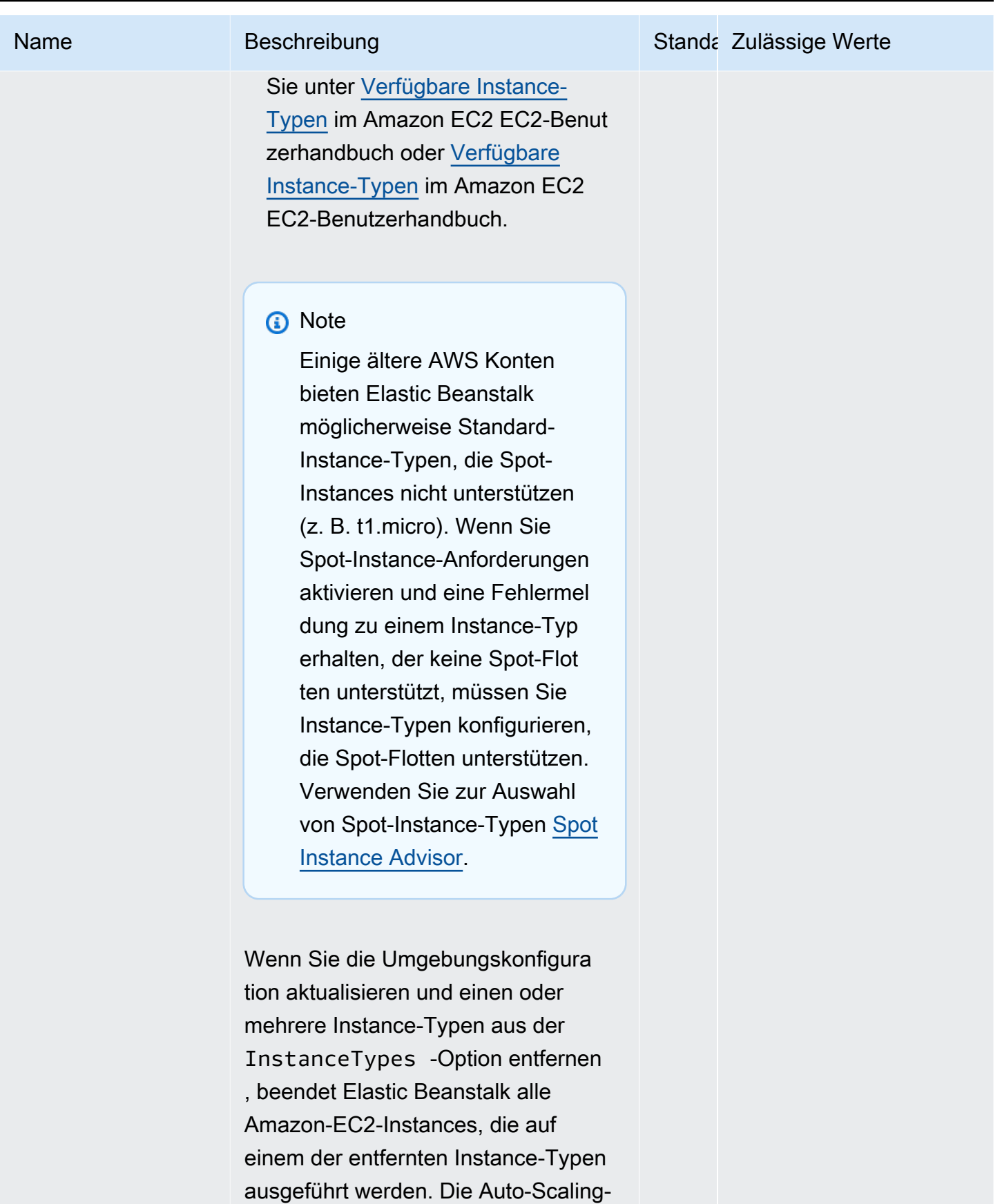

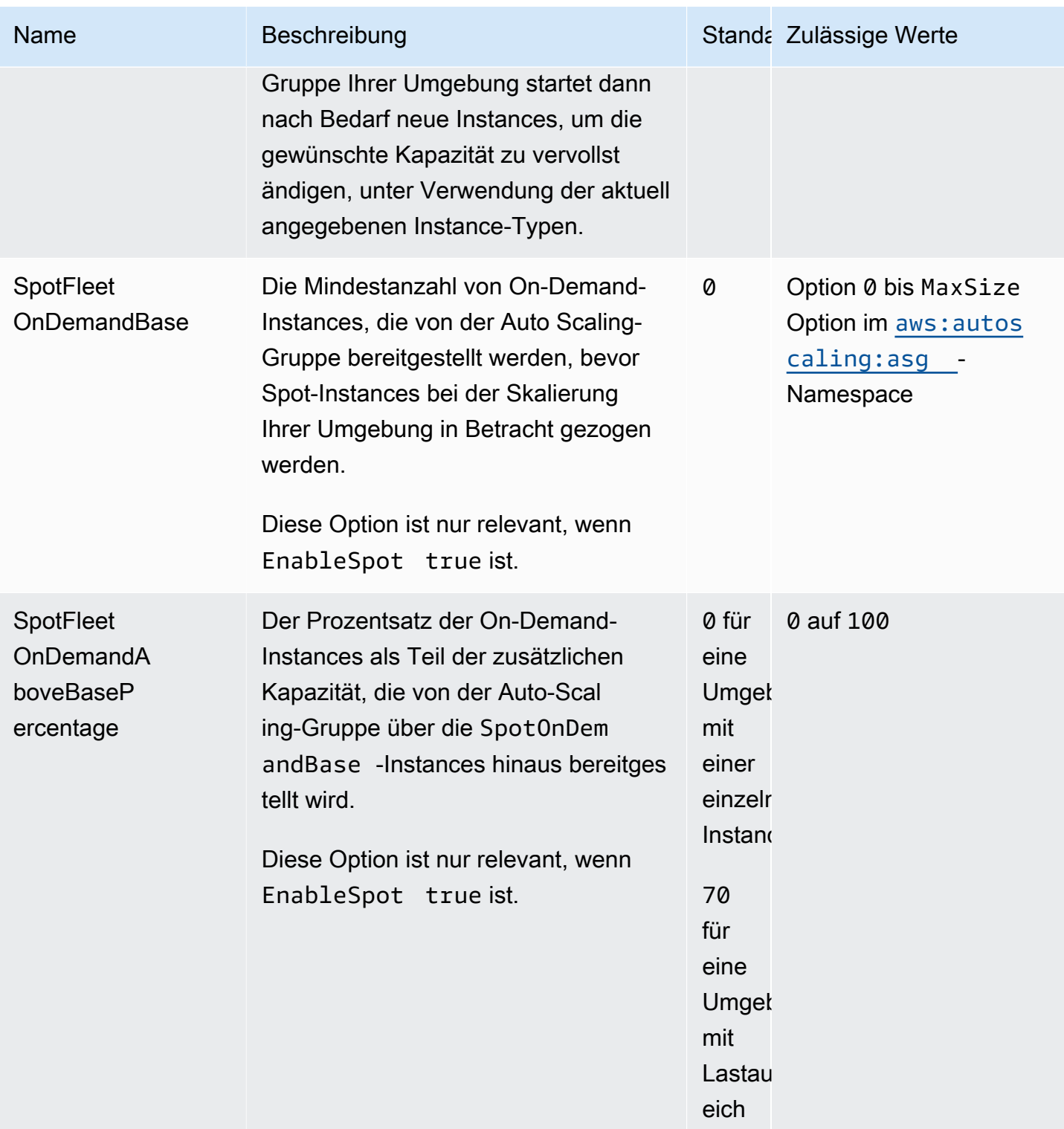

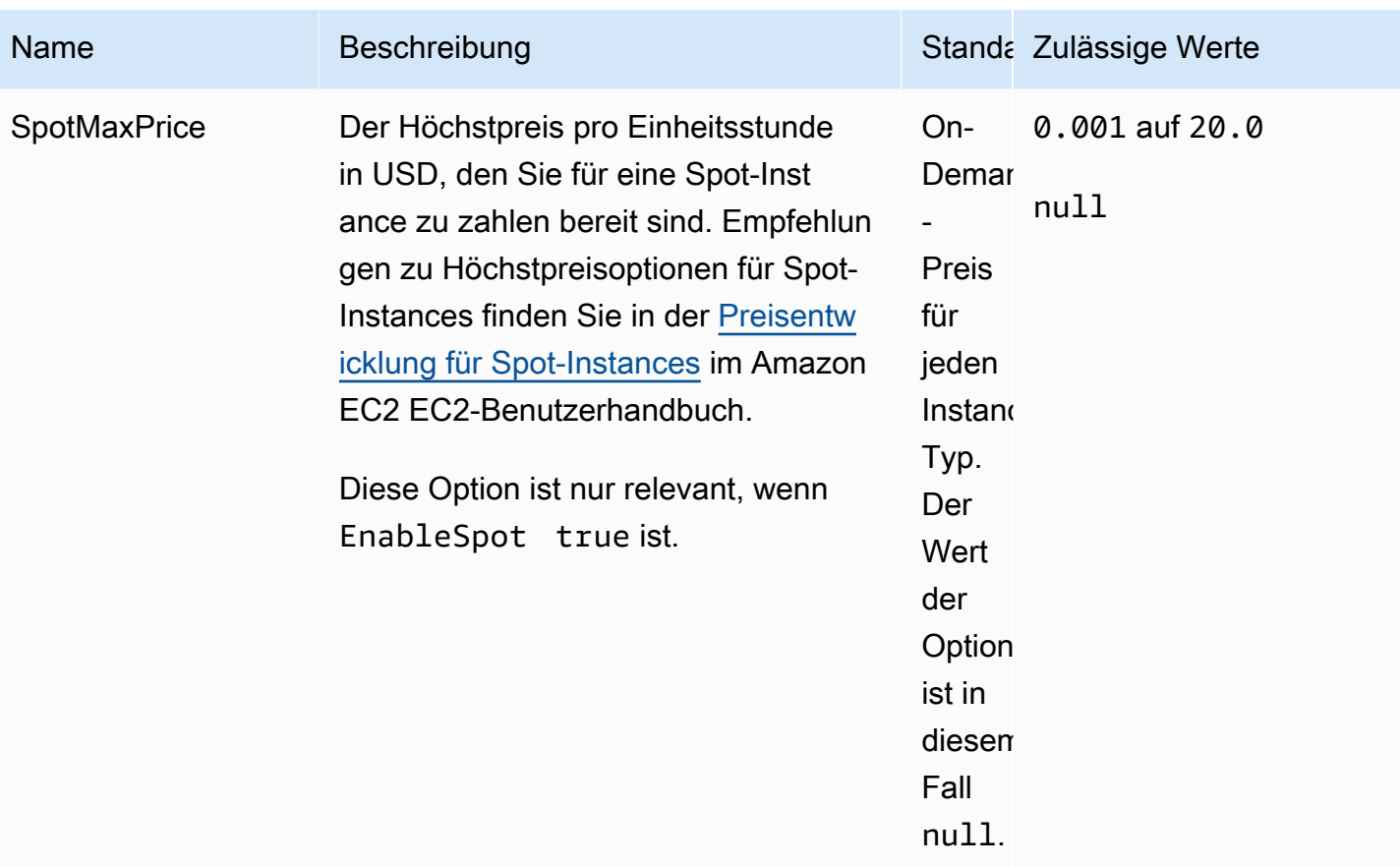

AWS Elastic Beanstalk Entwicklerhandbuch

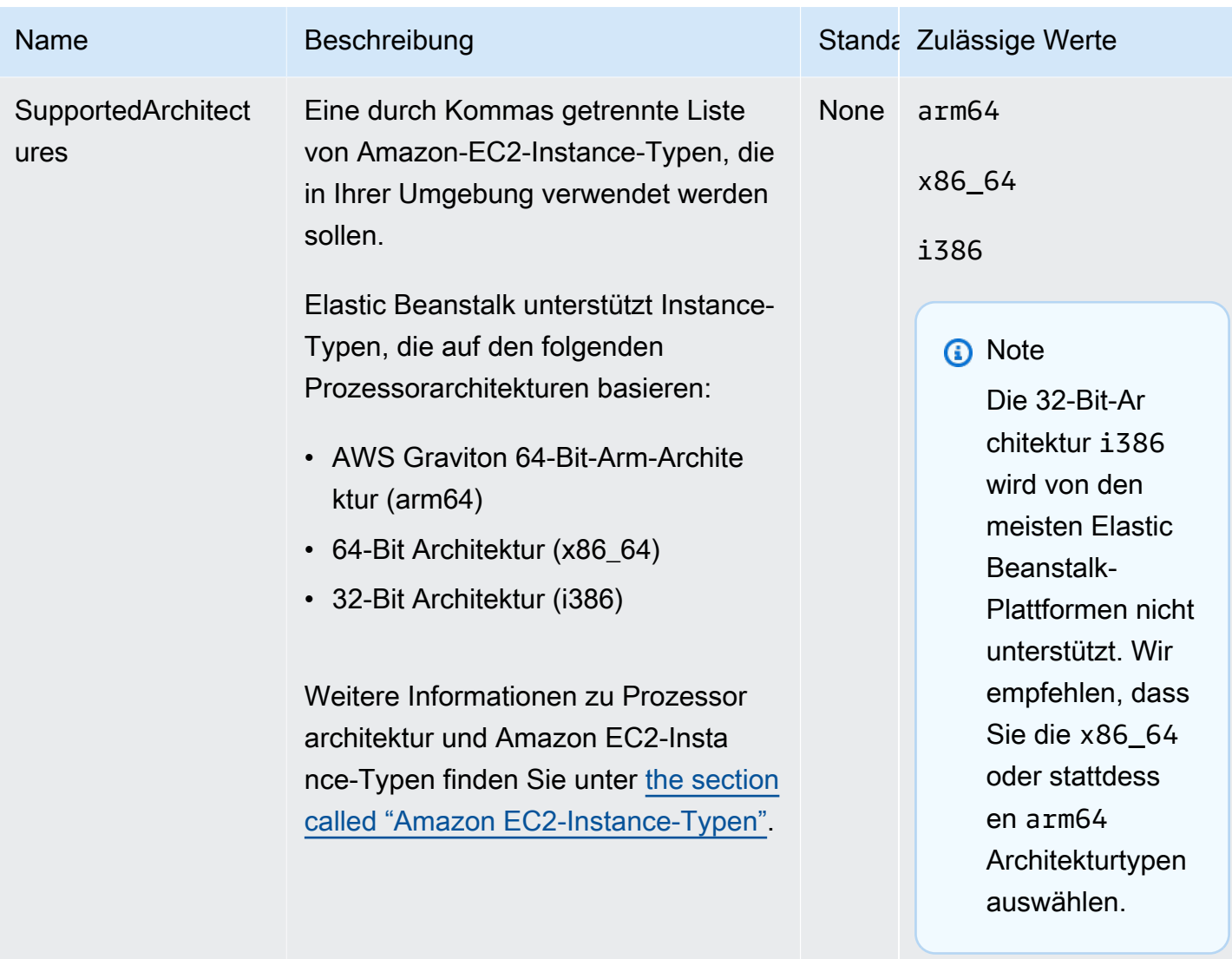

## aws:ec2:vpc

Konfigurieren Sie Ihre Umgebung, um Ressourcen in einer benutzerdefinierten [Amazon Virtual](https://docs.aws.amazon.com/vpc/latest/userguide/)  [Private Cloud](https://docs.aws.amazon.com/vpc/latest/userguide/) (Amazon-VPC) zu starten. Falls Sie keine Einstellungen in diesem Namespace konfigurieren, startet Elastic Beanstalk die Ressourcen in der Standard-VPC.

Namespace: **aws:ec2:vpc**

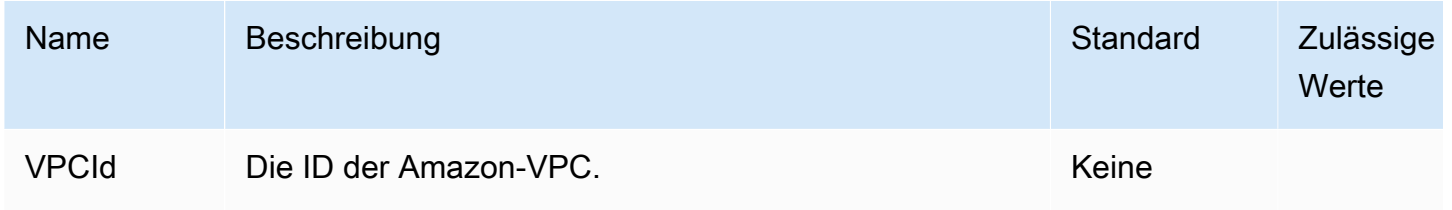

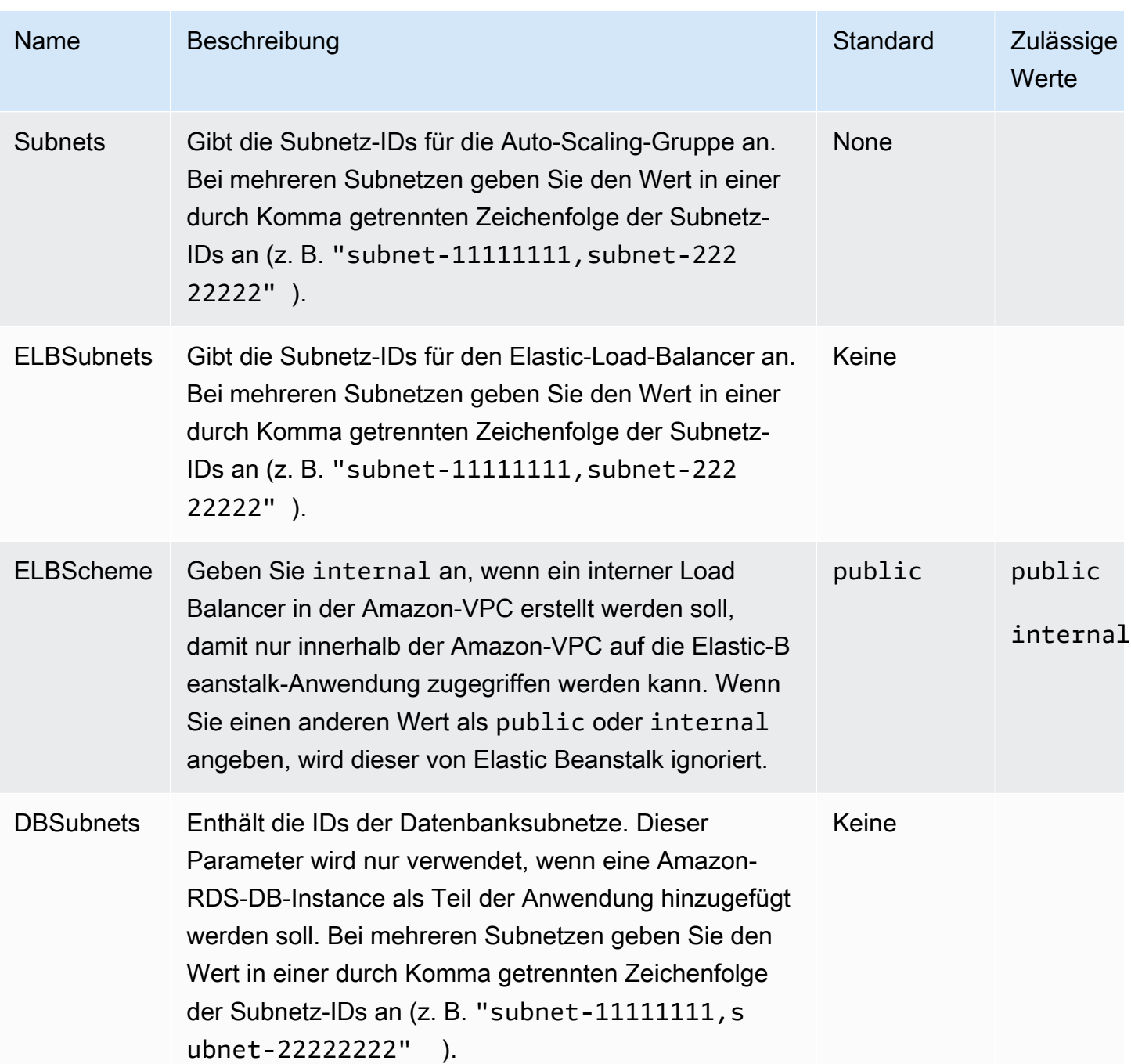

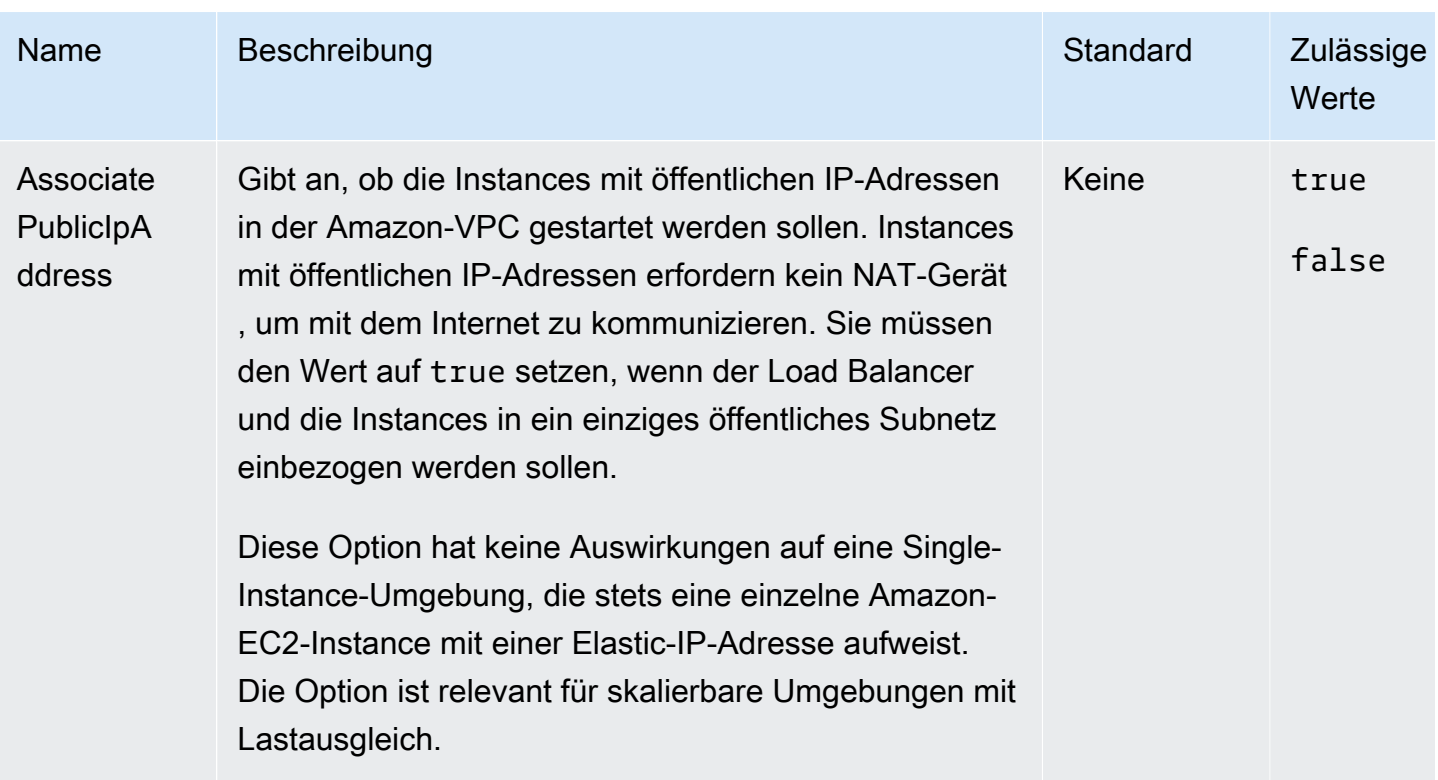

## aws:elasticbeanstalk:application

Konfigurieren Sie einen Pfad für die Zustandsprüfung der Anwendung. Weitere Informationen finden Sie unter [Grundlegende Zustandsberichte.](#page-1296-0)

### Namespace: **aws:elasticbeanstalk:application**

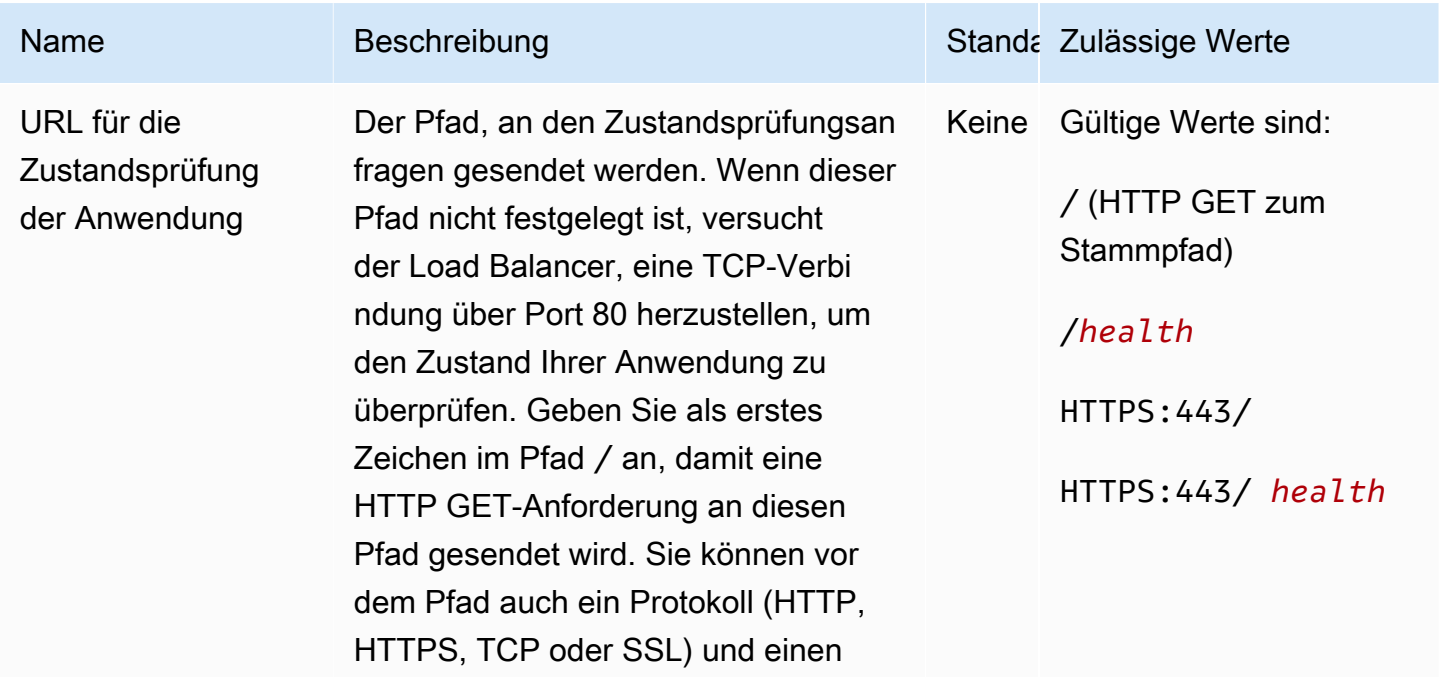

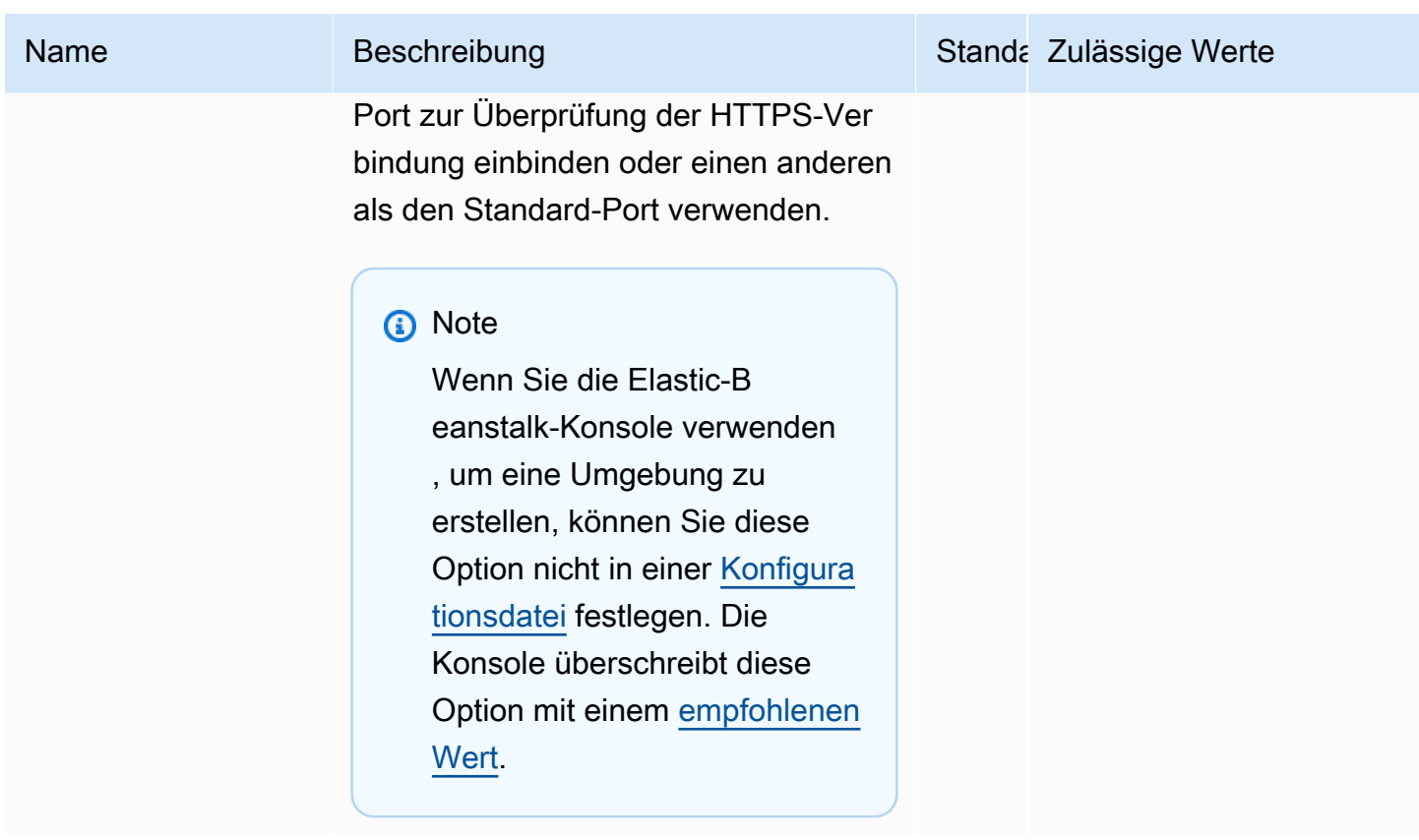

Die EB-CLI und Elastic-Beanstalk-Konsole wenden die für die vorhergehenden Optionen empfohlenen Werte an. Diese Einstellungen müssen entfernt werden, wenn Sie Konfigurationsdateien zum Konfigurieren dieser Einstellungen verwenden möchten. Details dazu finden Sie unter [Empfohlene Werte.](#page-1014-0)

aws:elasticbeanstalk:application:environment

Konfigurieren Sie Umgebungseigenschaften für die Anwendung.

### Namespace: **aws:elasticbeanstalk:application:environment**

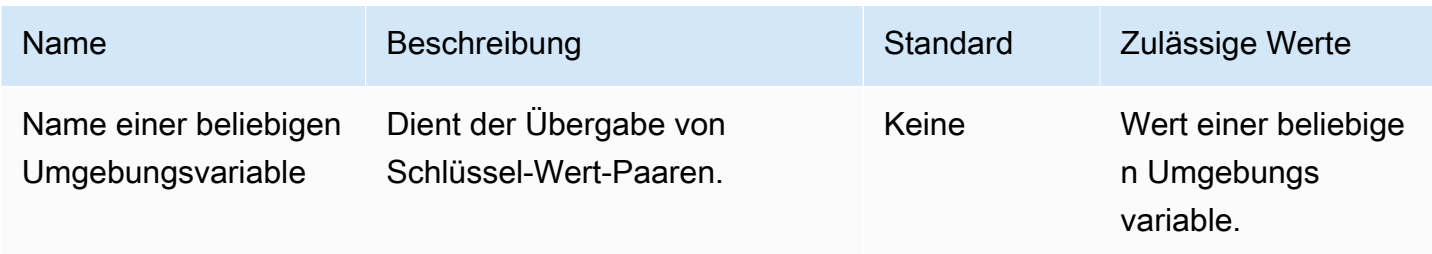

Weitere Informationen finden Sie unter [Umgebungseigenschaften und andere Softwareeinstellungen](#page-978-0).

## aws:elasticbeanstalk:cloudwatch:logs

Konfigurieren Sie das Instance-Protokoll-Streaming für Ihre Anwendung.

#### Namespace: **aws:elasticbeanstalk:cloudwatch:logs**

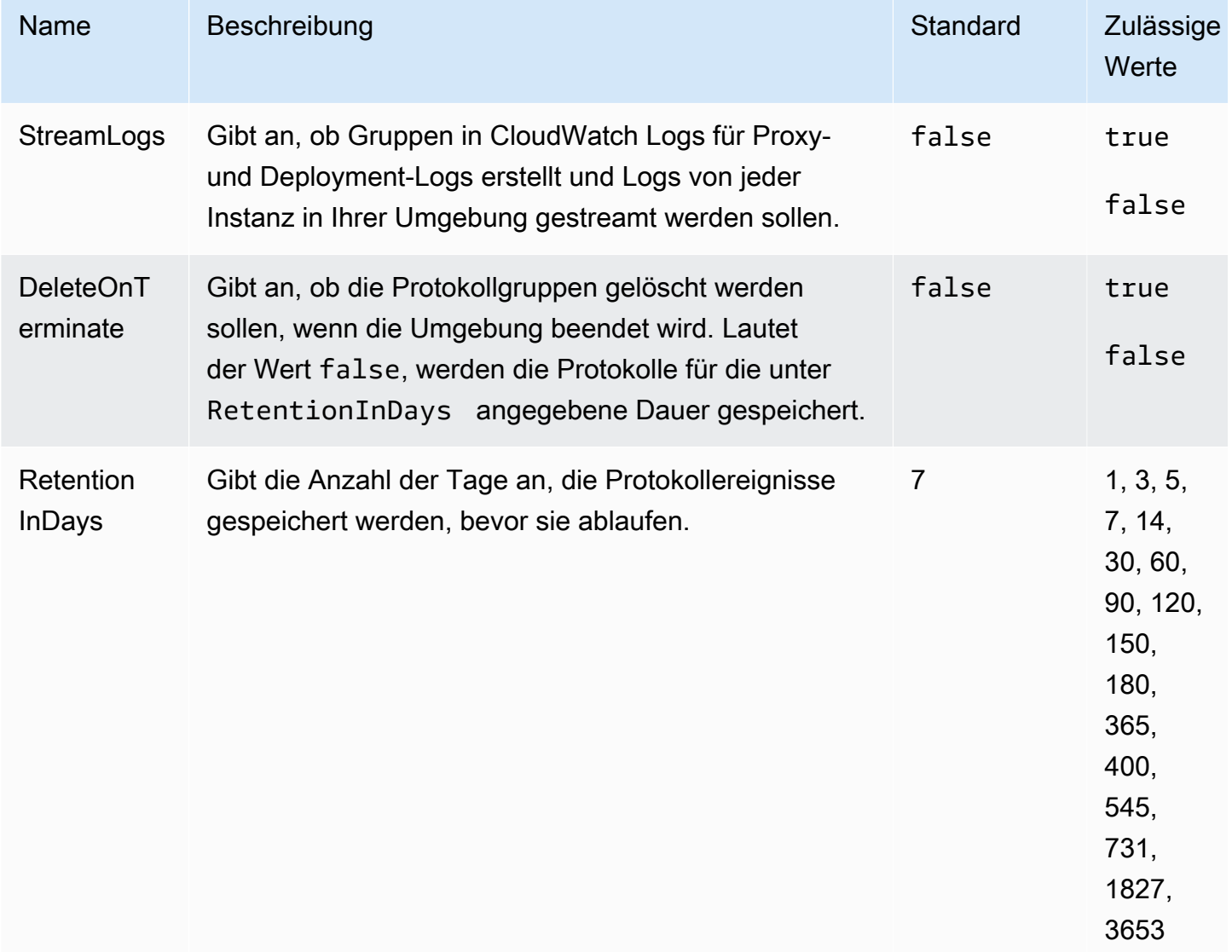

# aws:elasticbeanstalk:cloudwatch:logs:health

Konfigurieren Sie das Umgebungszustand-Protokoll-Streaming für Ihre Anwendung.

### Namespace: **aws:elasticbeanstalk:cloudwatch:logs:health**

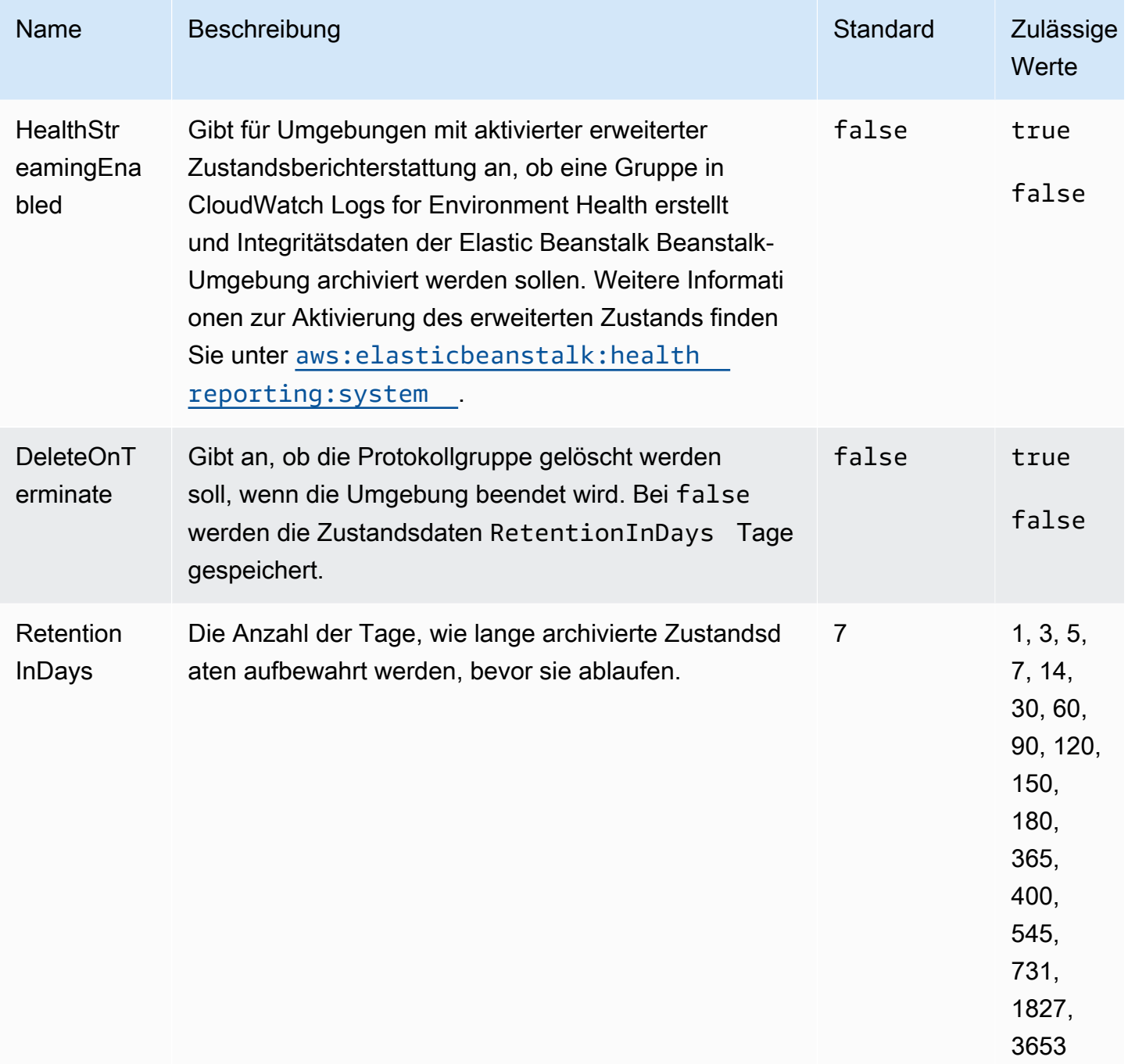

## aws:elasticbeanstalk:command

Konfigurieren Sie die Bereitstellungsrichtlinie für den Anwendungscode. Weitere Informationen finden Sie unter [the section called "Optionen für die Bereitstellung".](#page-756-0)
## Namespace: **aws:elasticbeanstalk:command**

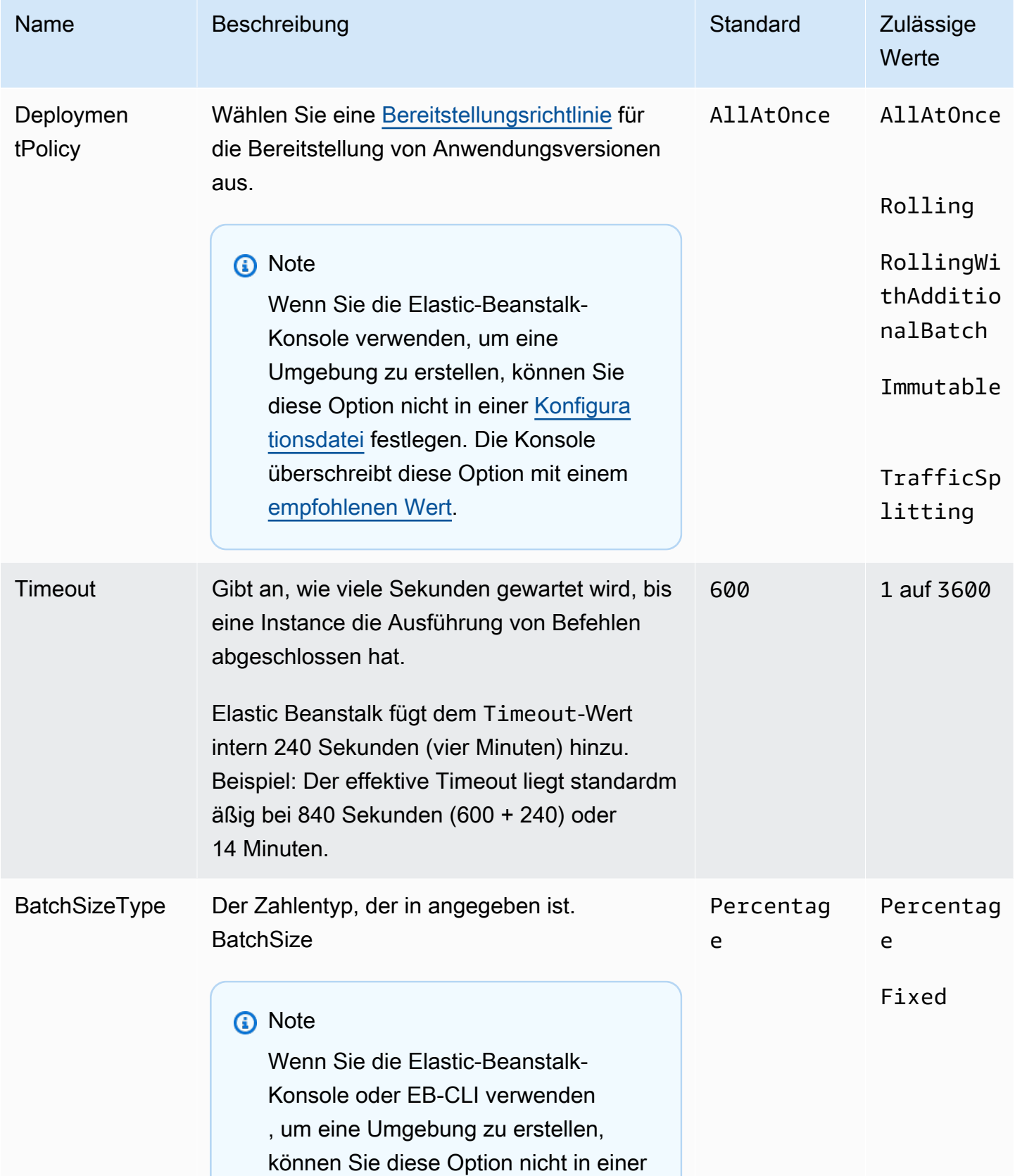

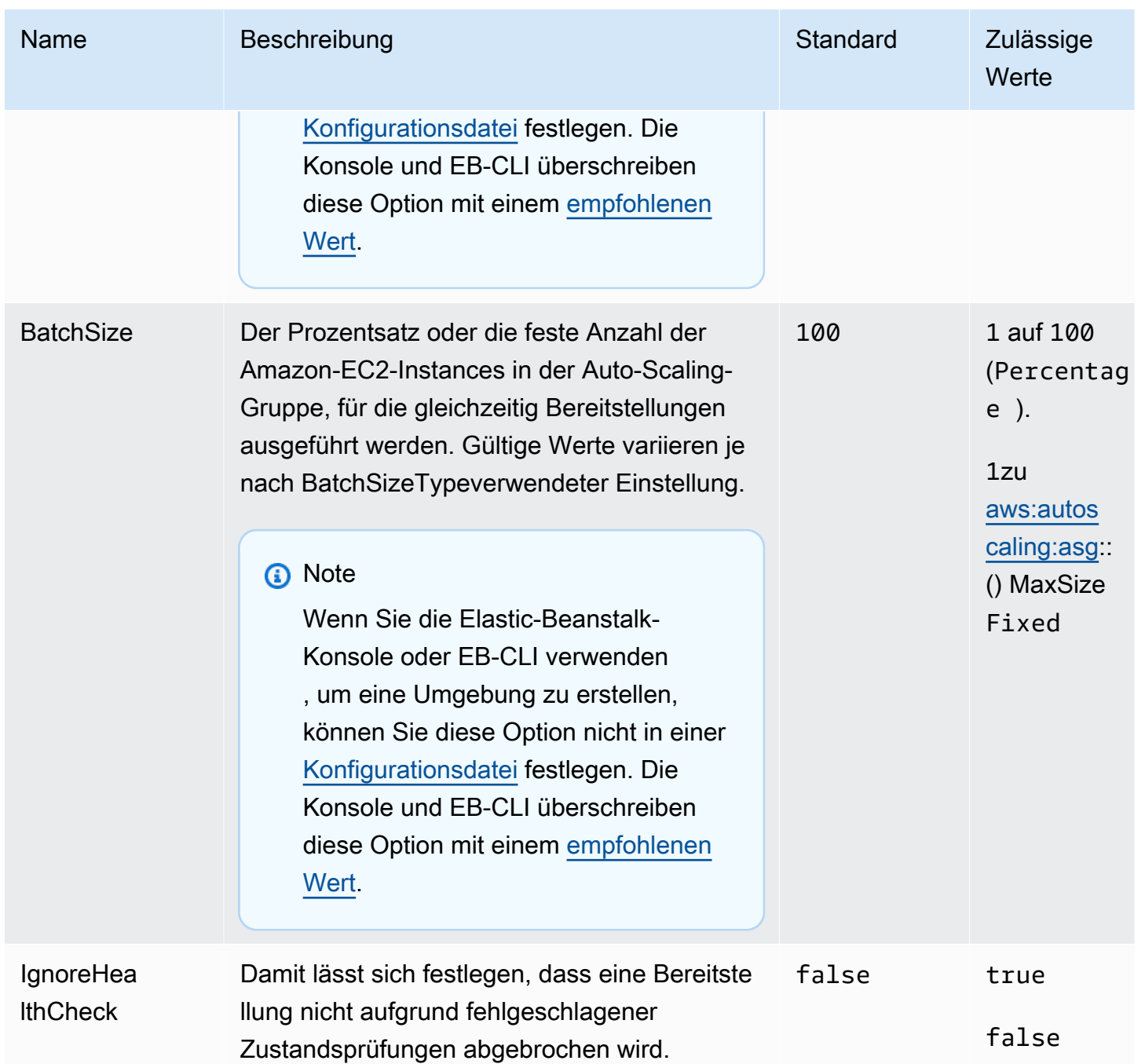

## aws:elasticbeanstalk:environment

Konfigurieren Sie die Architektur und die Servicerolle für die Umgebung.

# Namespace: **aws:elasticbeanstalk:environment**

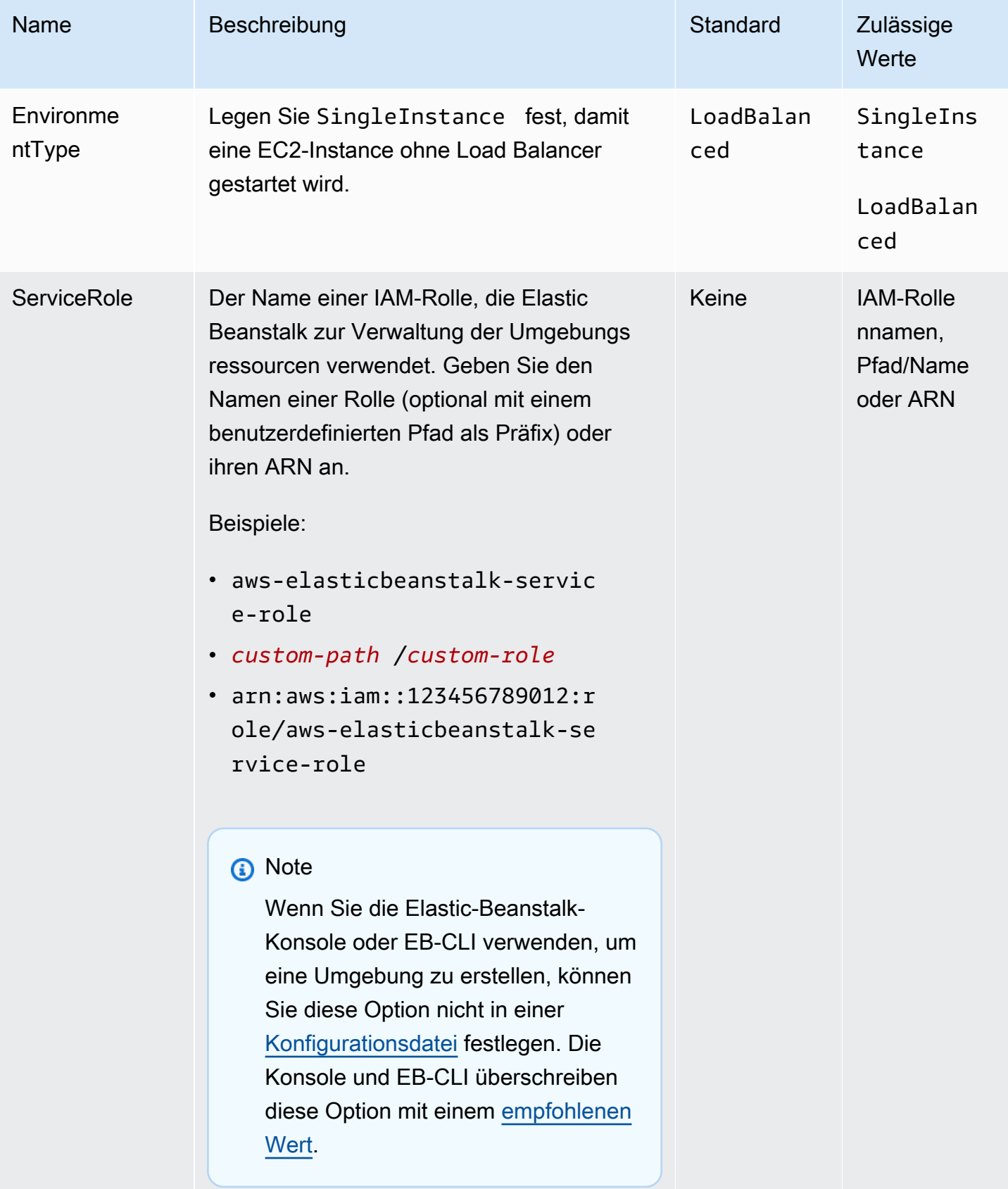

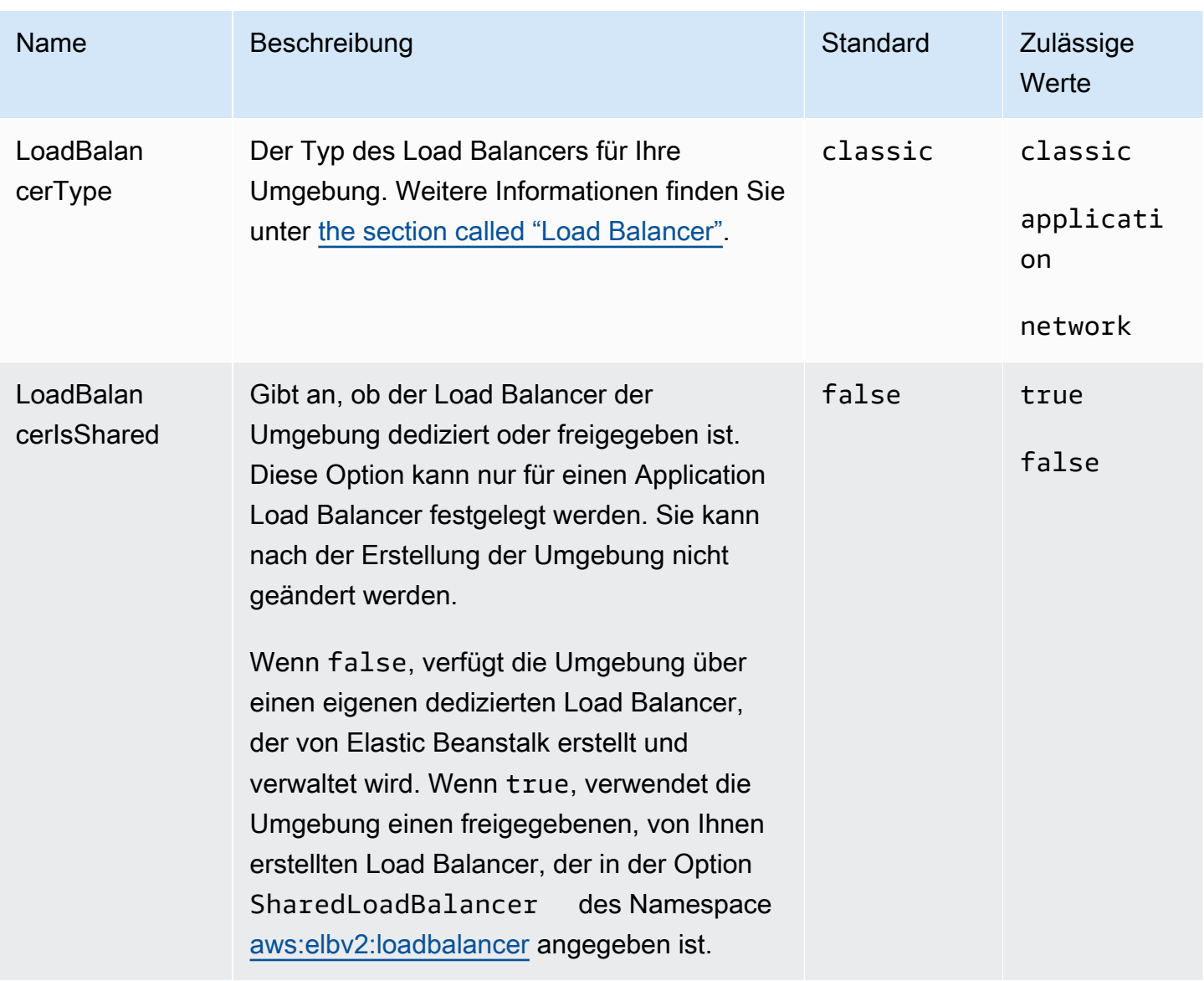

# <span id="page-1083-0"></span>aws:elasticbeanstalk:environment:process:default

Konfigurieren Sie den Standardprozess für die Umgebung.

## Namespace: **aws:elasticbeanstalk:environment:process:default**

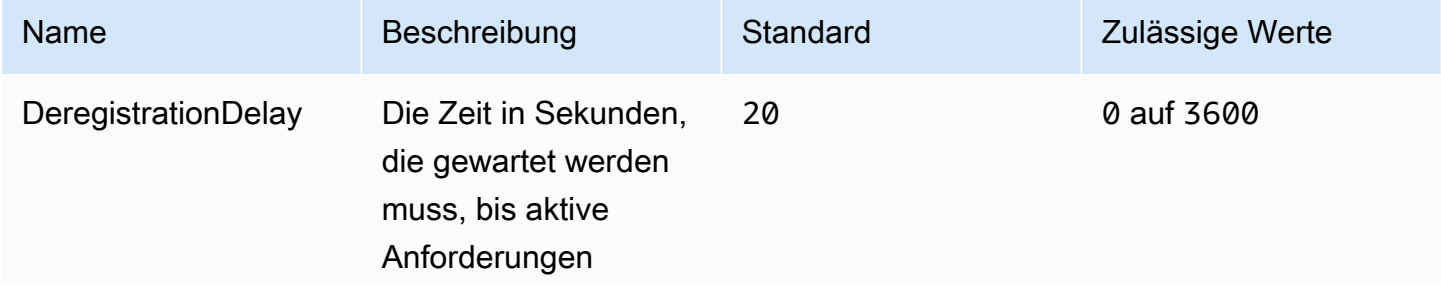

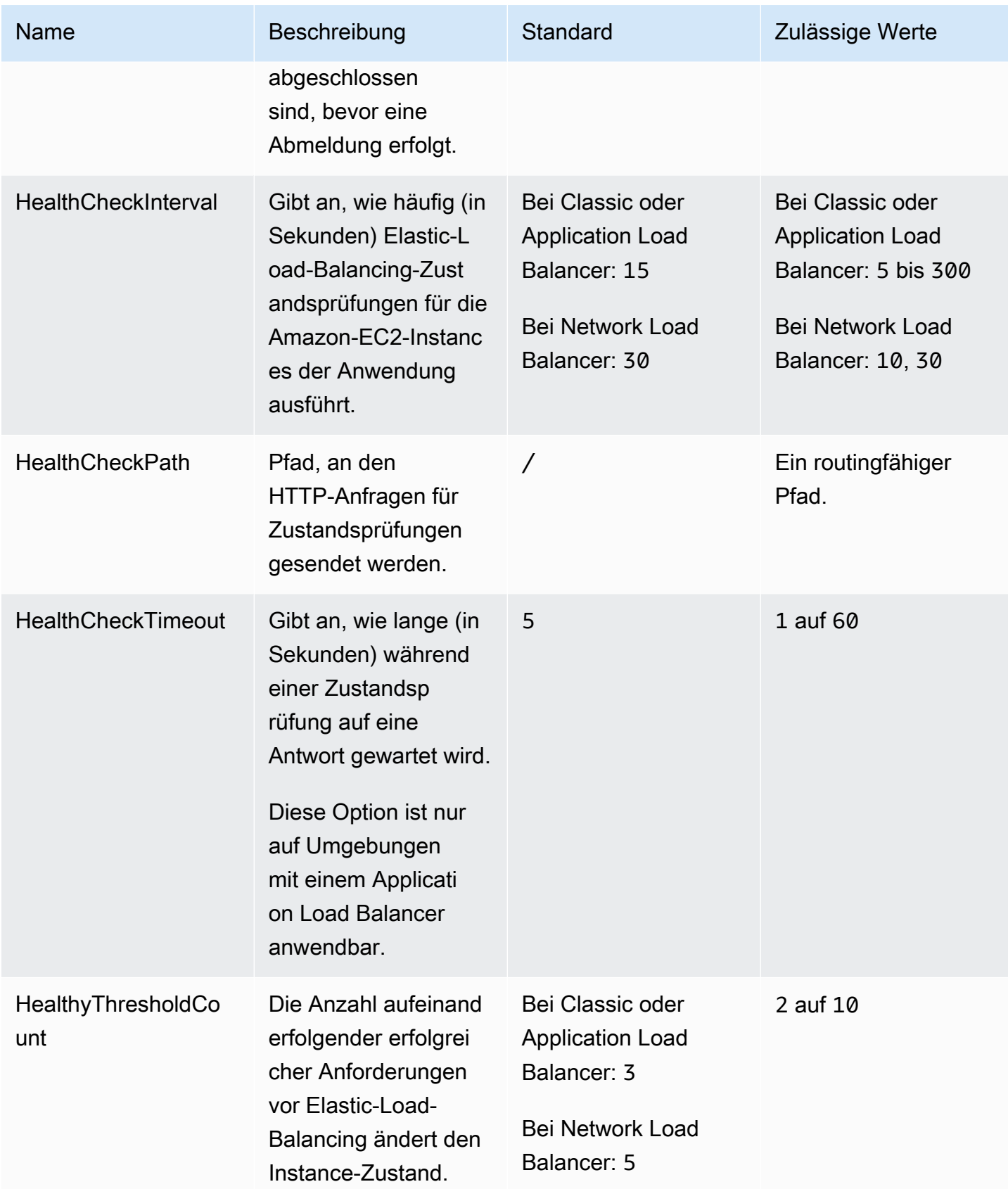

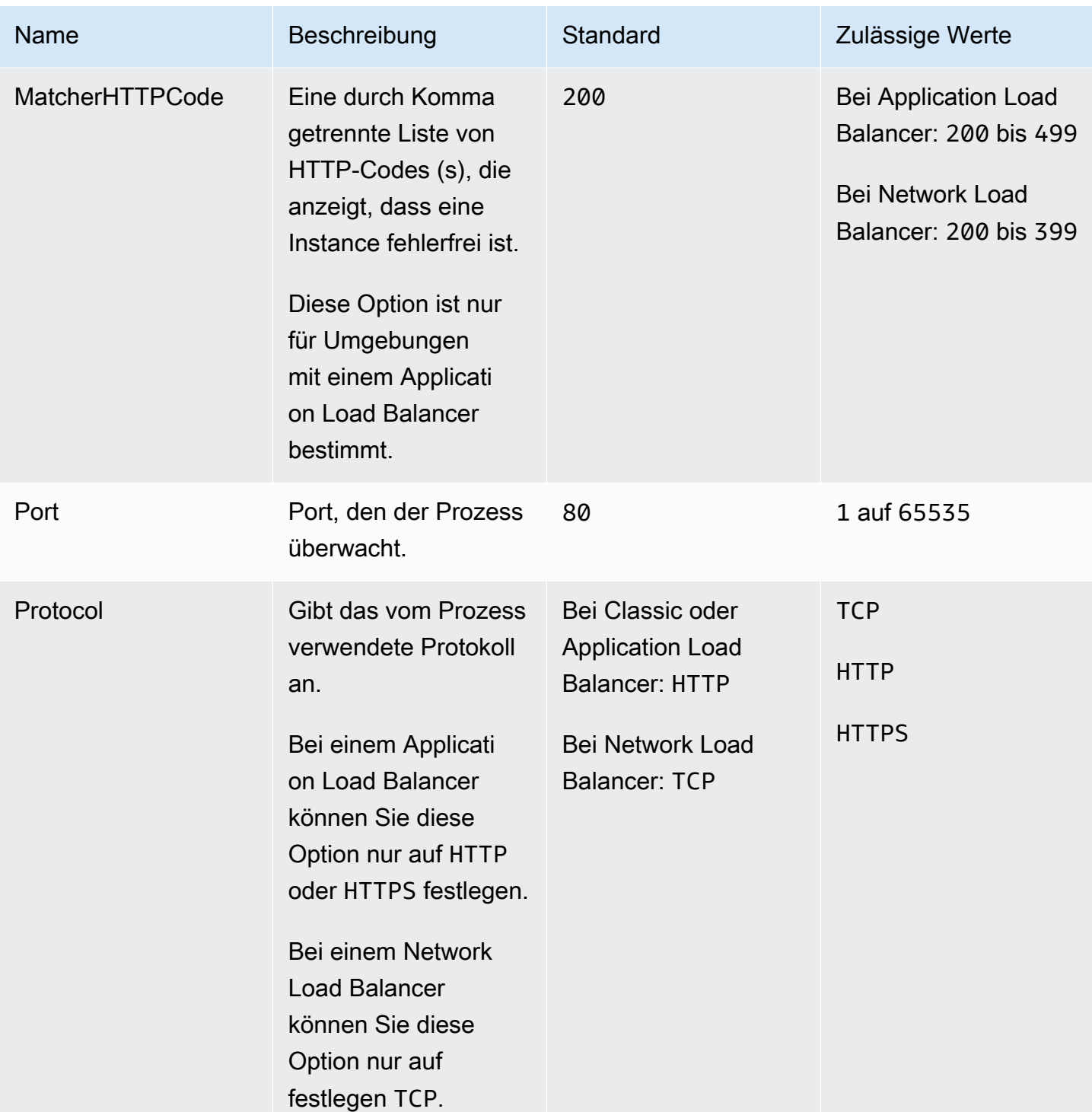

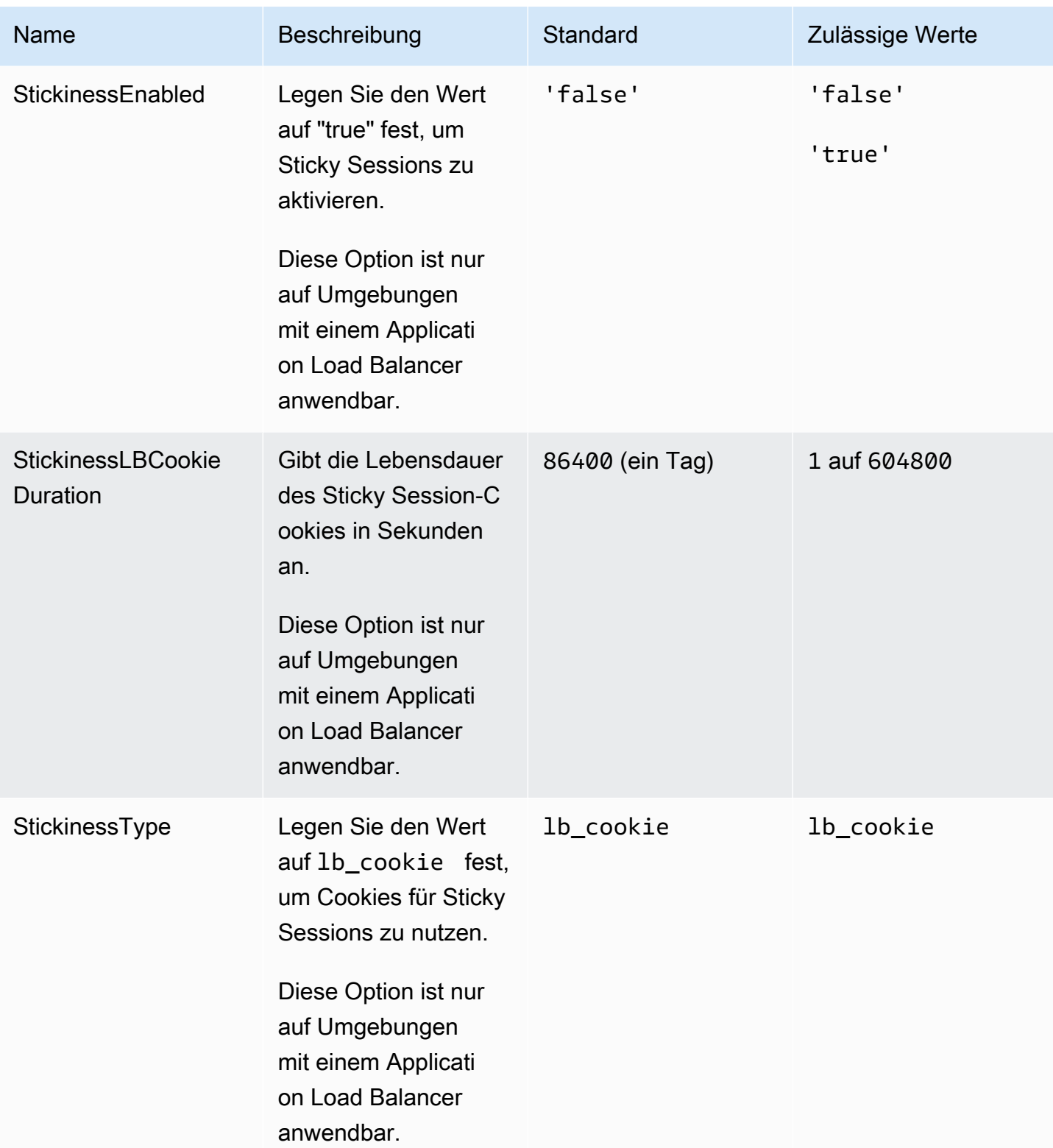

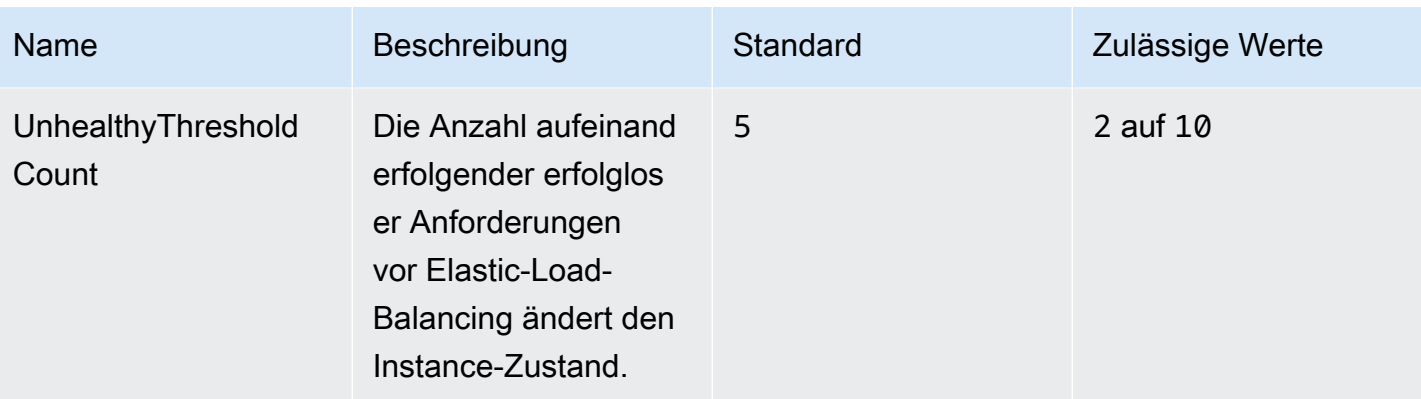

## aws:elasticbeanstalk:environment:process:process\_name

Konfigurieren Sie zusätzliche Prozesse für die Umgebung.

## Namespace: **aws:elasticbeanstalk:environment:process:***process\_name*

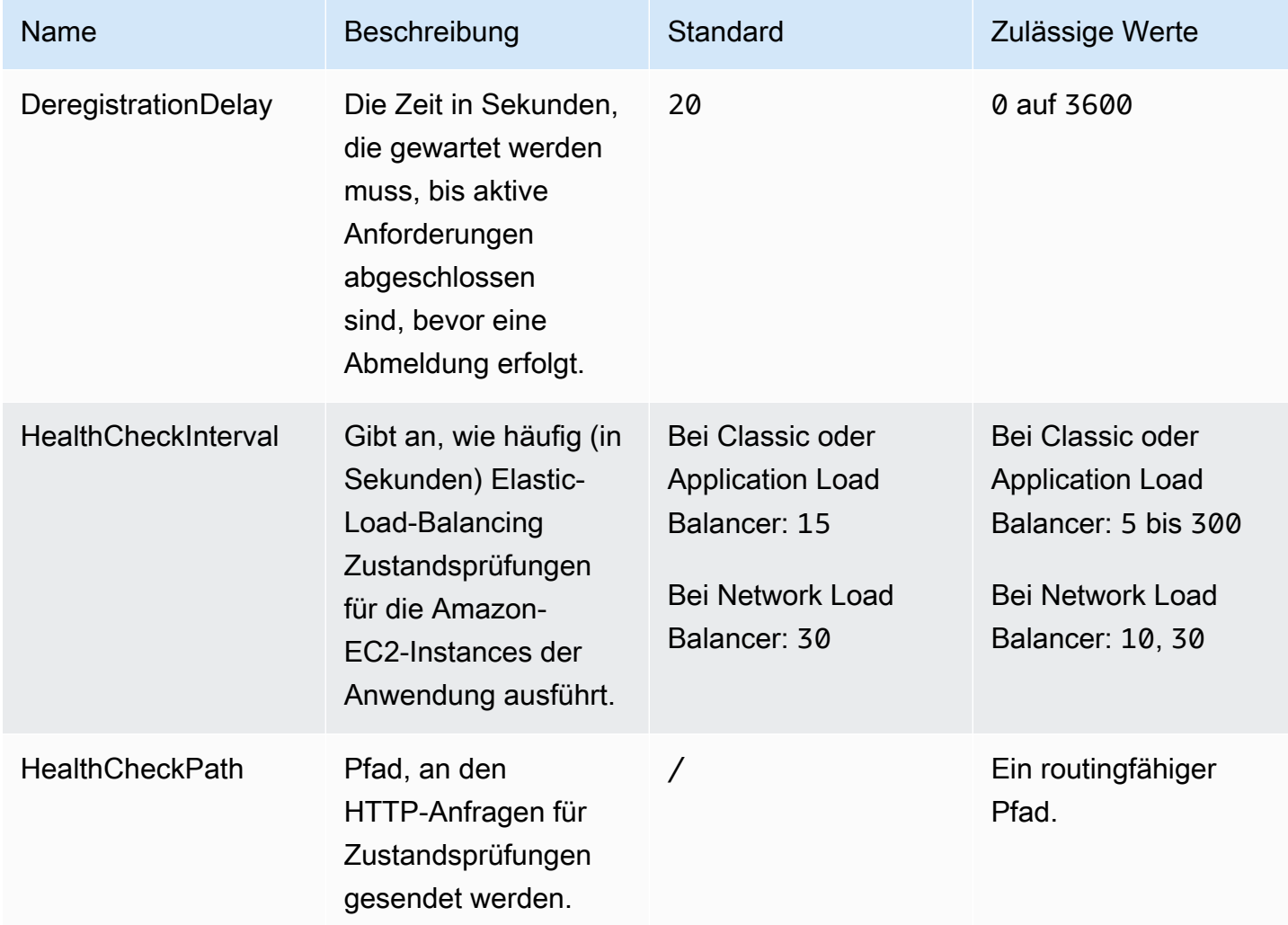

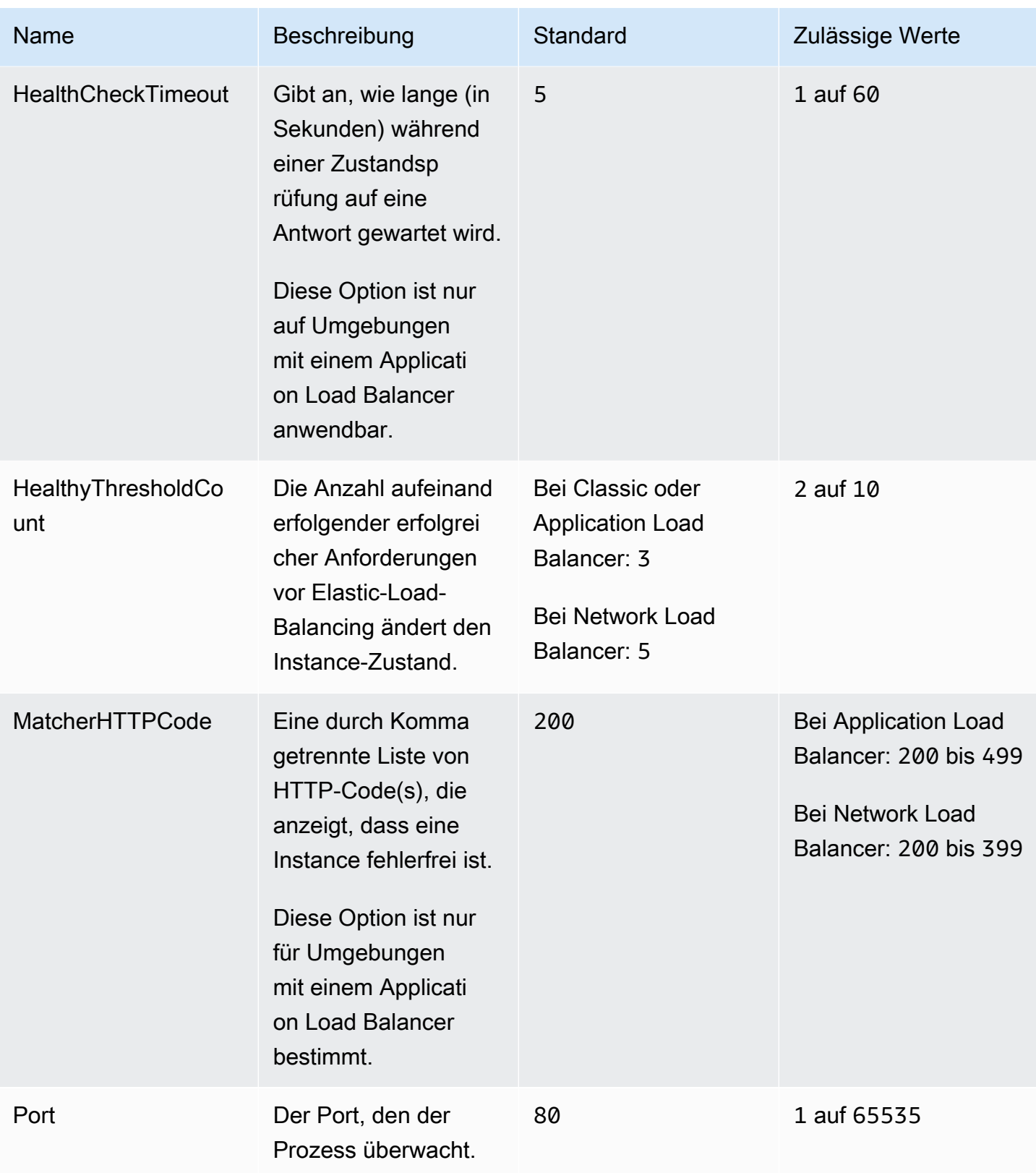

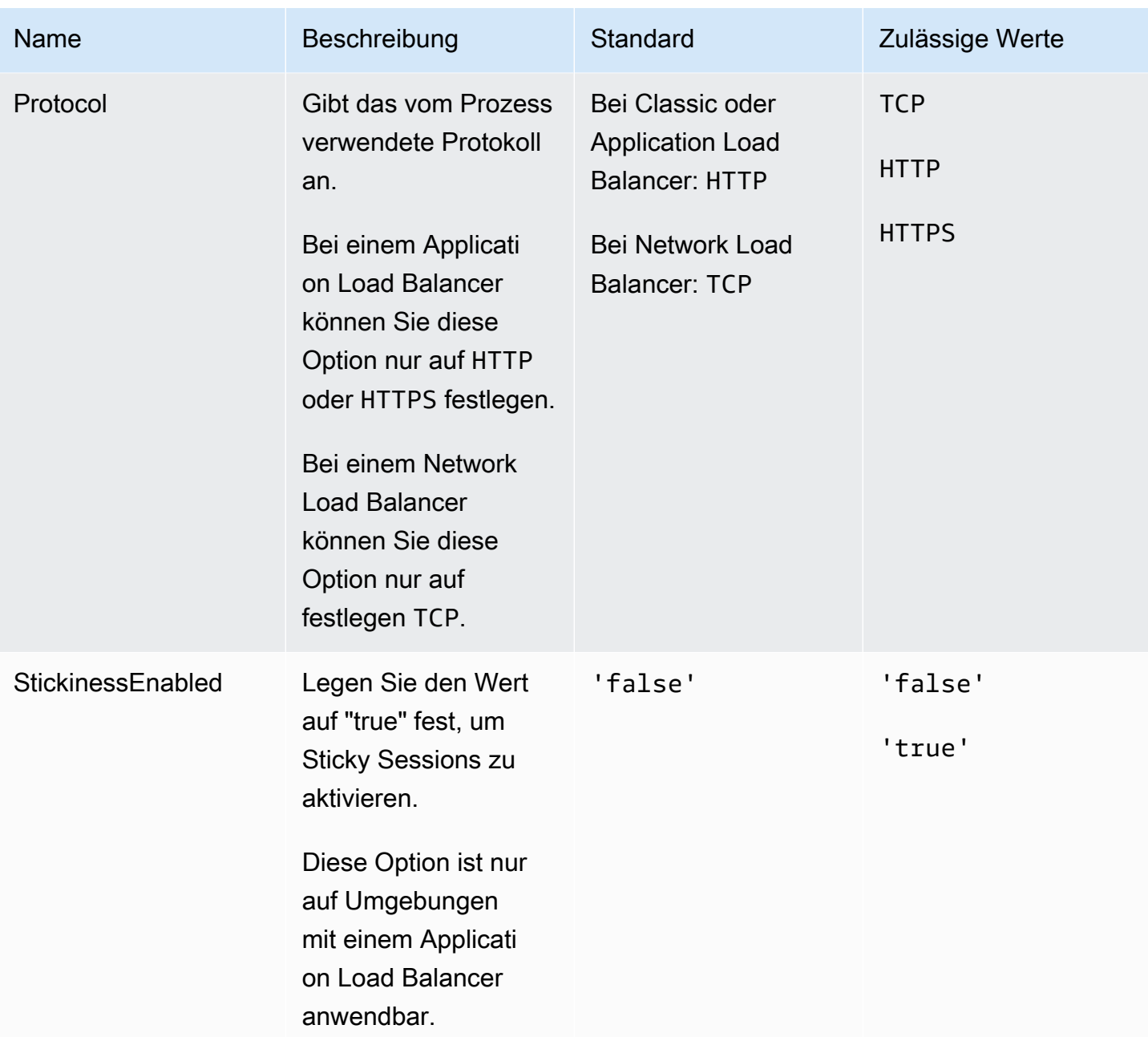

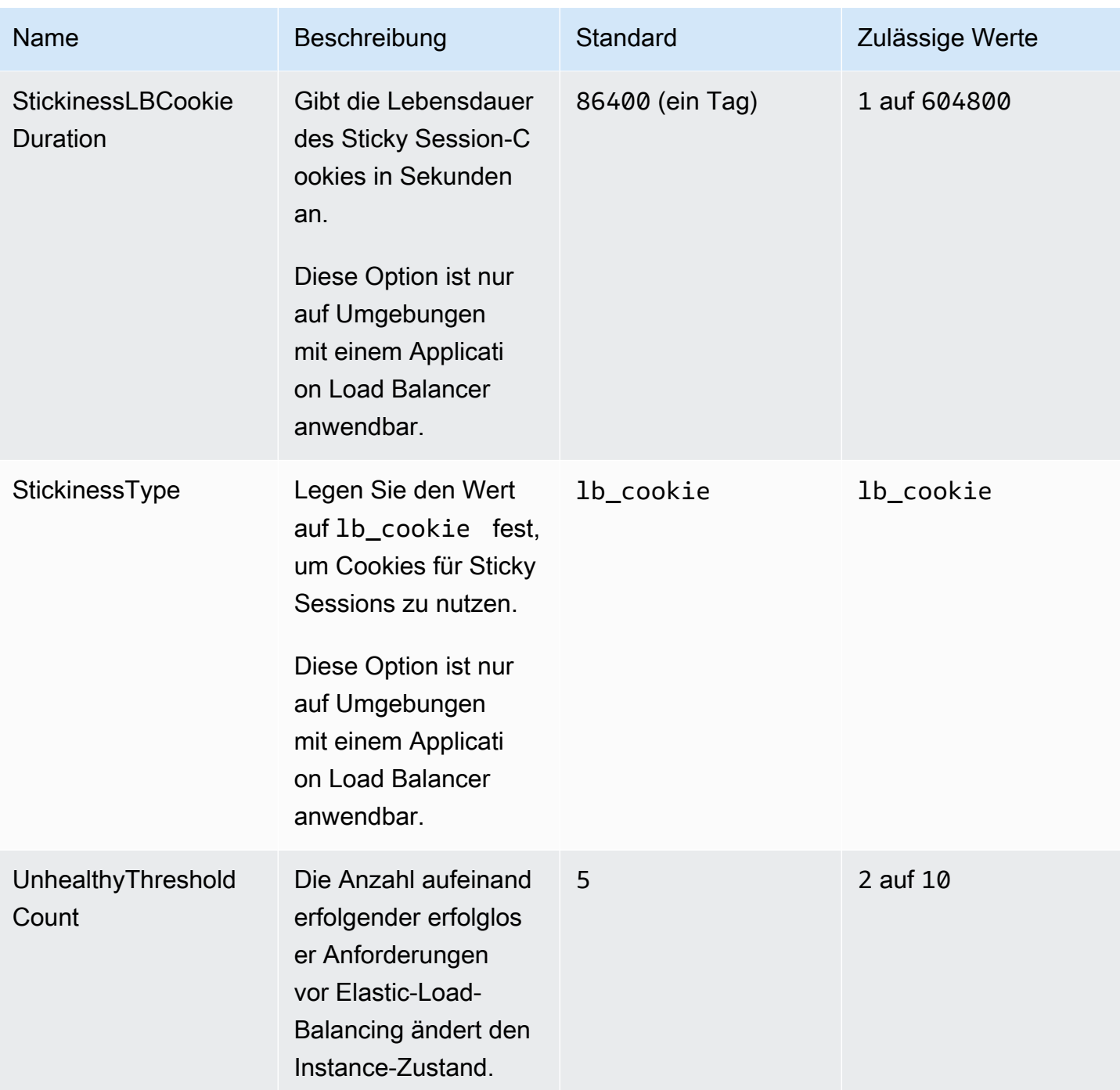

aws:elasticbeanstalk:environment:proxy:staticfiles

Sie können den Proxy-Server mit dem folgenden Namespace konfigurieren, um statische Dateien bereitzustellen. Wenn der Proxy-Server eine Anfrage nach einer Datei unter dem angegebenen Pfad erhält, stellt er die Datei direkt bereits, statt die Anfrage an Ihre Anwendung weiterzuleiten. Dies reduziert die Anzahl der Anfragen, die Ihre Anwendung verarbeiten muss.

Bilden Sie einen von dem Proxy-Server bedienten Pfad auf einen Ordner in Ihrem Quellcode ab, der statische Komponenten enthält. Jede Option, die Sie in diesem Namespace definieren, weist einen anderen Pfad zu.

#### **a** Note

Dieser Namespace gilt für Plattformzweige, die auf Amazon Linux 2 und höher basieren. Wenn Ihre Umgebung eine Plattformversion verwendet, die auf Amazon-Linux-AMI (vor Amazon-Linux-2) basiert, finden Sie unter [the section called "Plattformspezifische Optionen"](#page-1129-0) Informationen zu plattformspezifischen Namespaces für statische Dateien.

#### Namespace: **aws:elasticbeanstalk:environment:proxy:staticfiles**

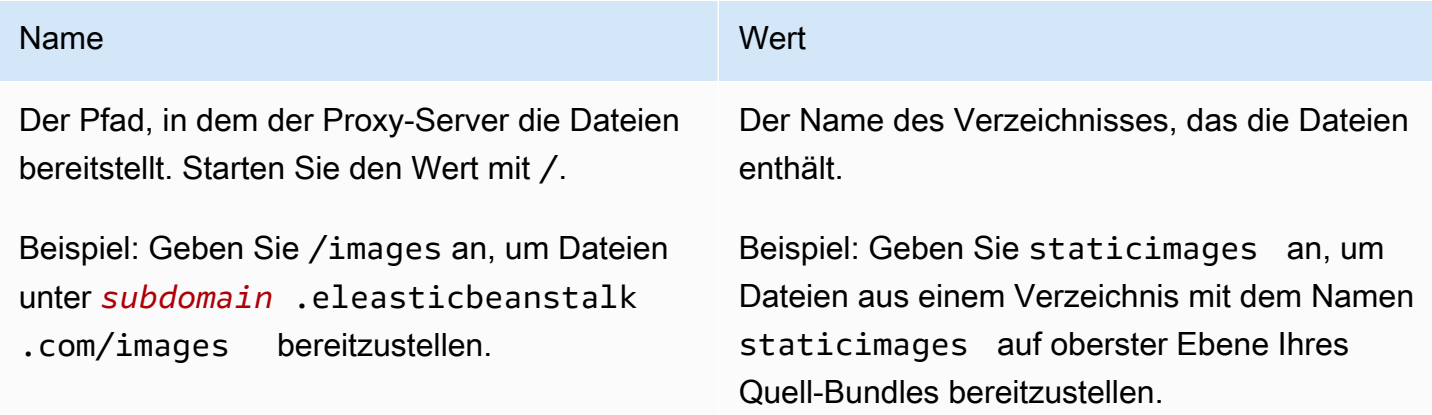

#### aws:elasticbeanstalk:healthreporting:system

Konfigurieren Sie erweiterte Zustandsberichte für die Umgebung.

#### Namespace: **aws:elasticbeanstalk:healthreporting:system**

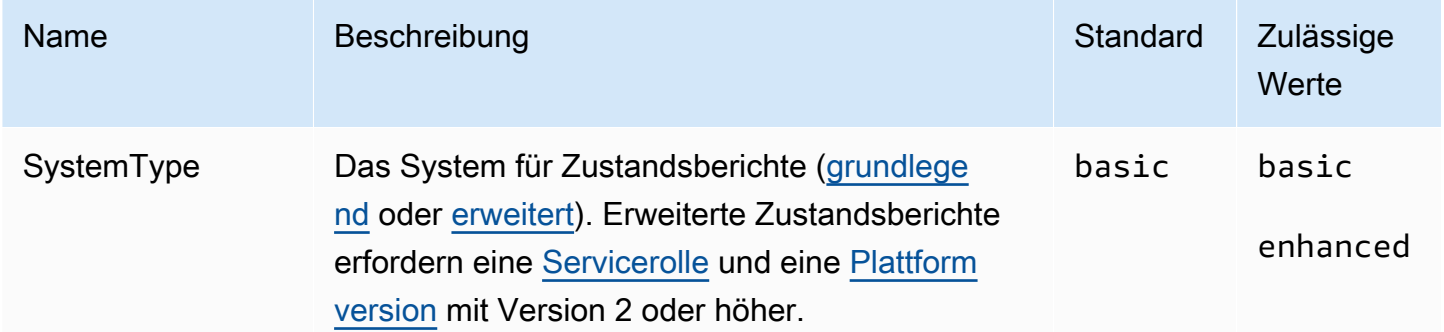

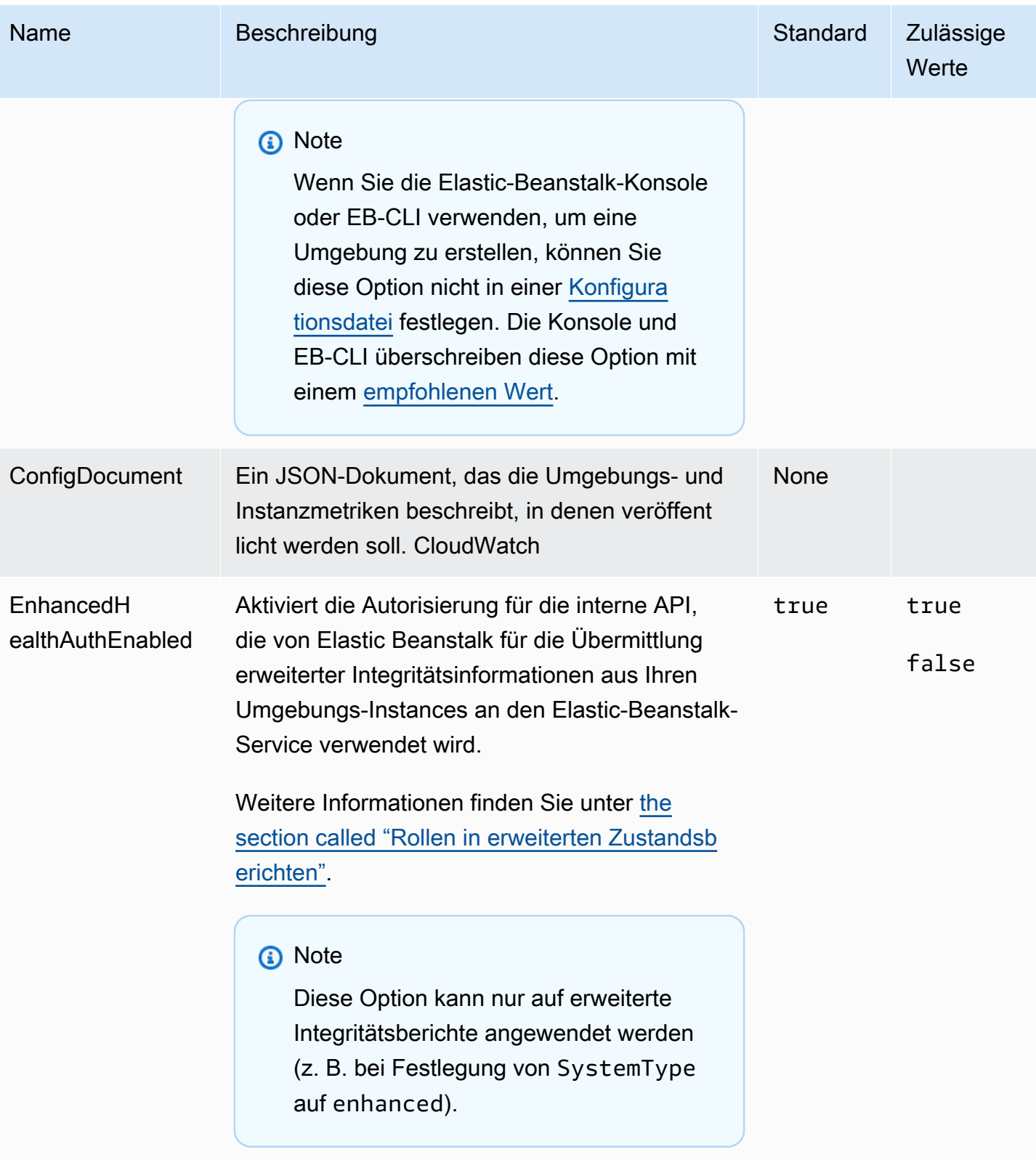

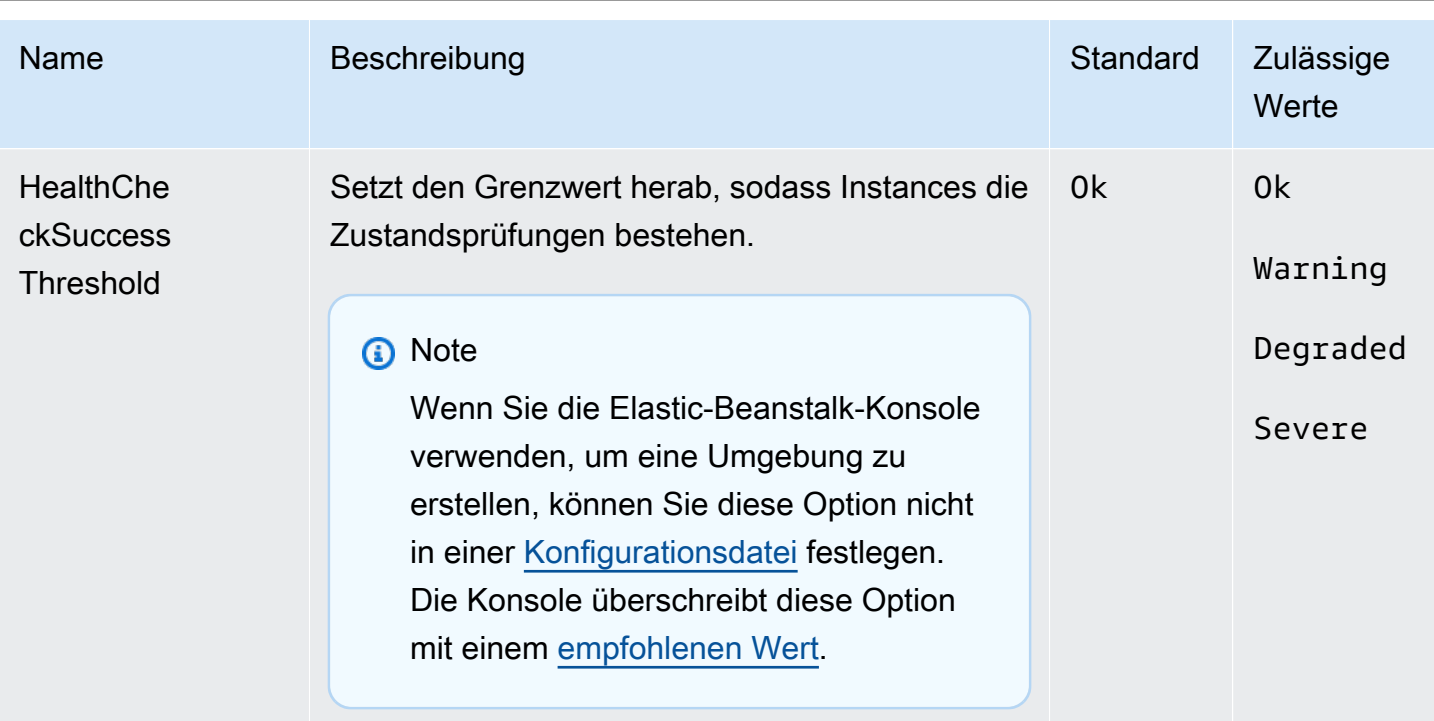

### aws:elasticbeanstalk:hostmanager

Konfigurieren Sie die EC2-Instances der Umgebung für den Upload von rotierten Protokollen in Amazon-S3.

#### Namespace: **aws:elasticbeanstalk:hostmanager**

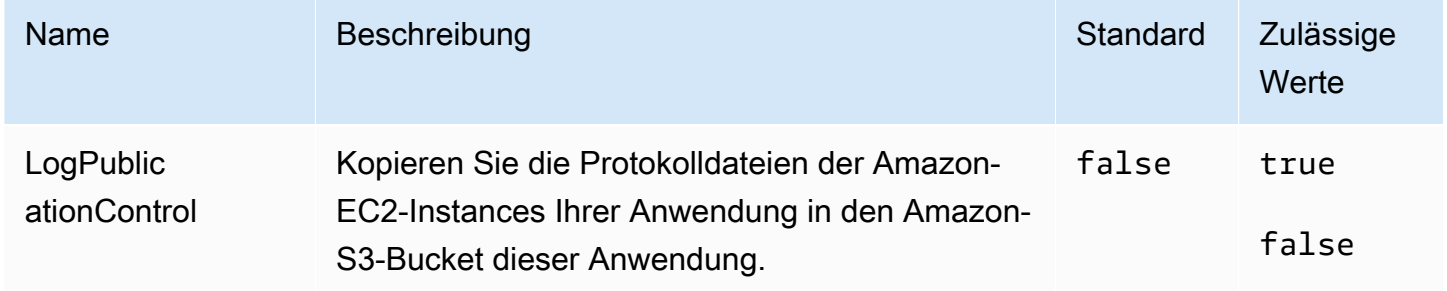

# aws:elasticbeanstalk:managedactions

Konfigurieren Sie verwaltete Plattformaktualisierungen für die Umgebung.

# Namespace: **aws:elasticbeanstalk:managedactions**

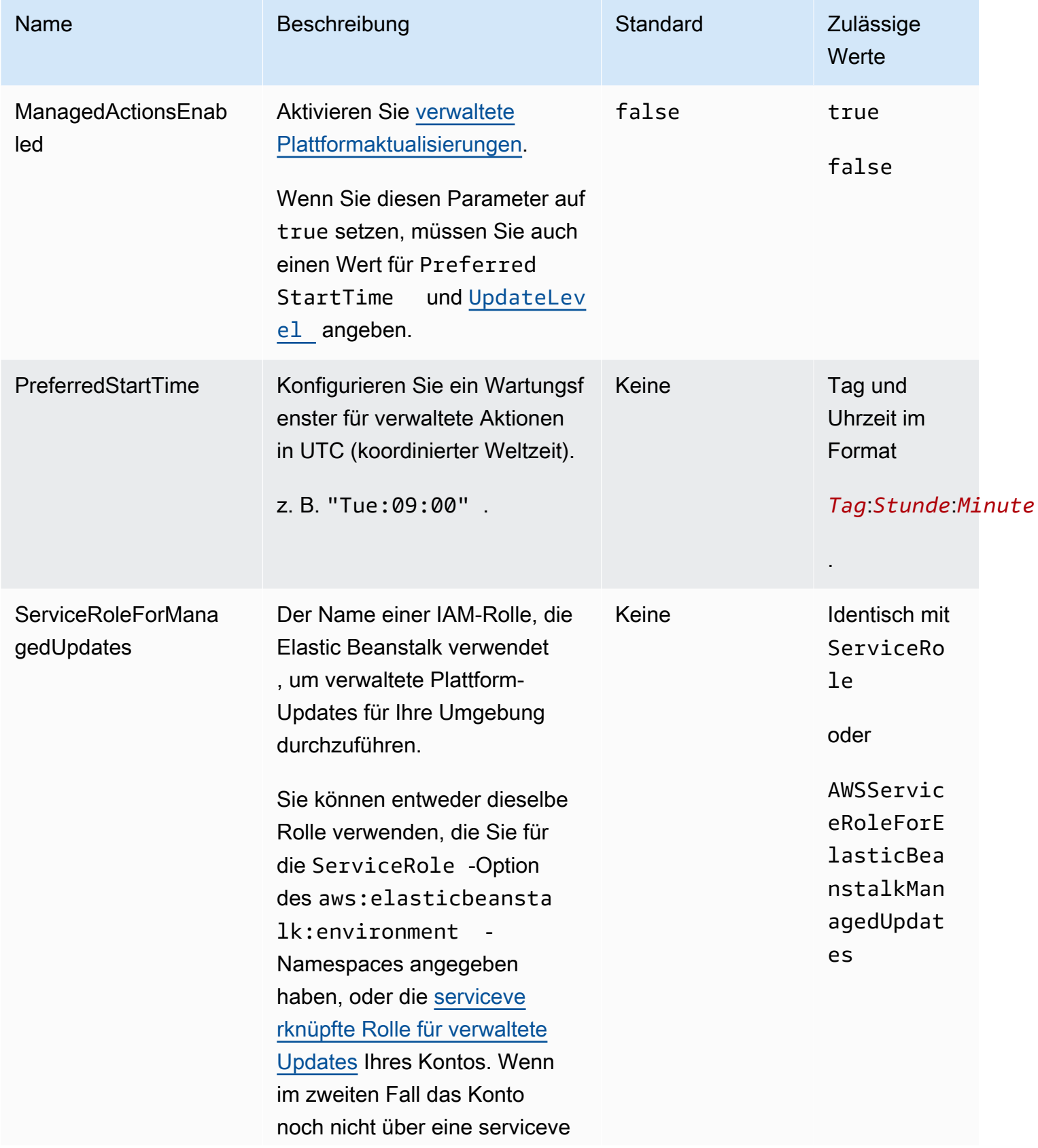

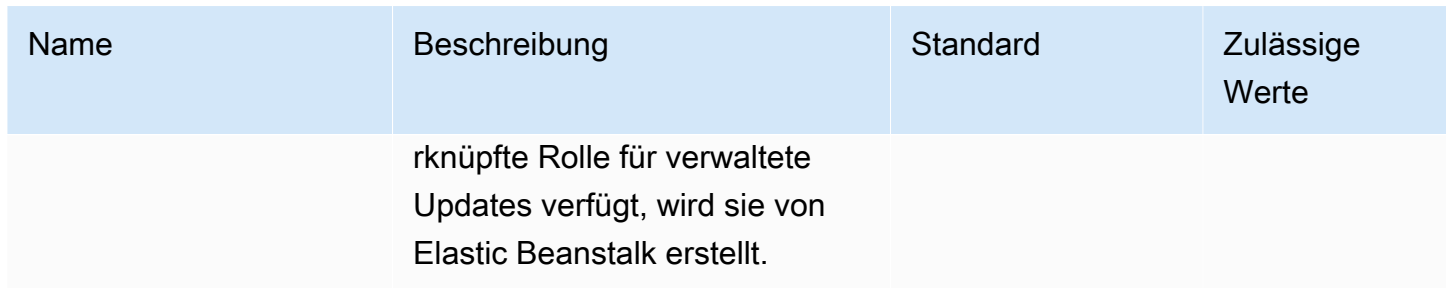

# <span id="page-1095-0"></span>aws:elasticbeanstalk:managedactions:platformupdate

Konfigurieren Sie verwaltete Plattformaktualisierungen für die Umgebung.

#### Namespace: **aws:elasticbeanstalk:managedactions:platformupdate**

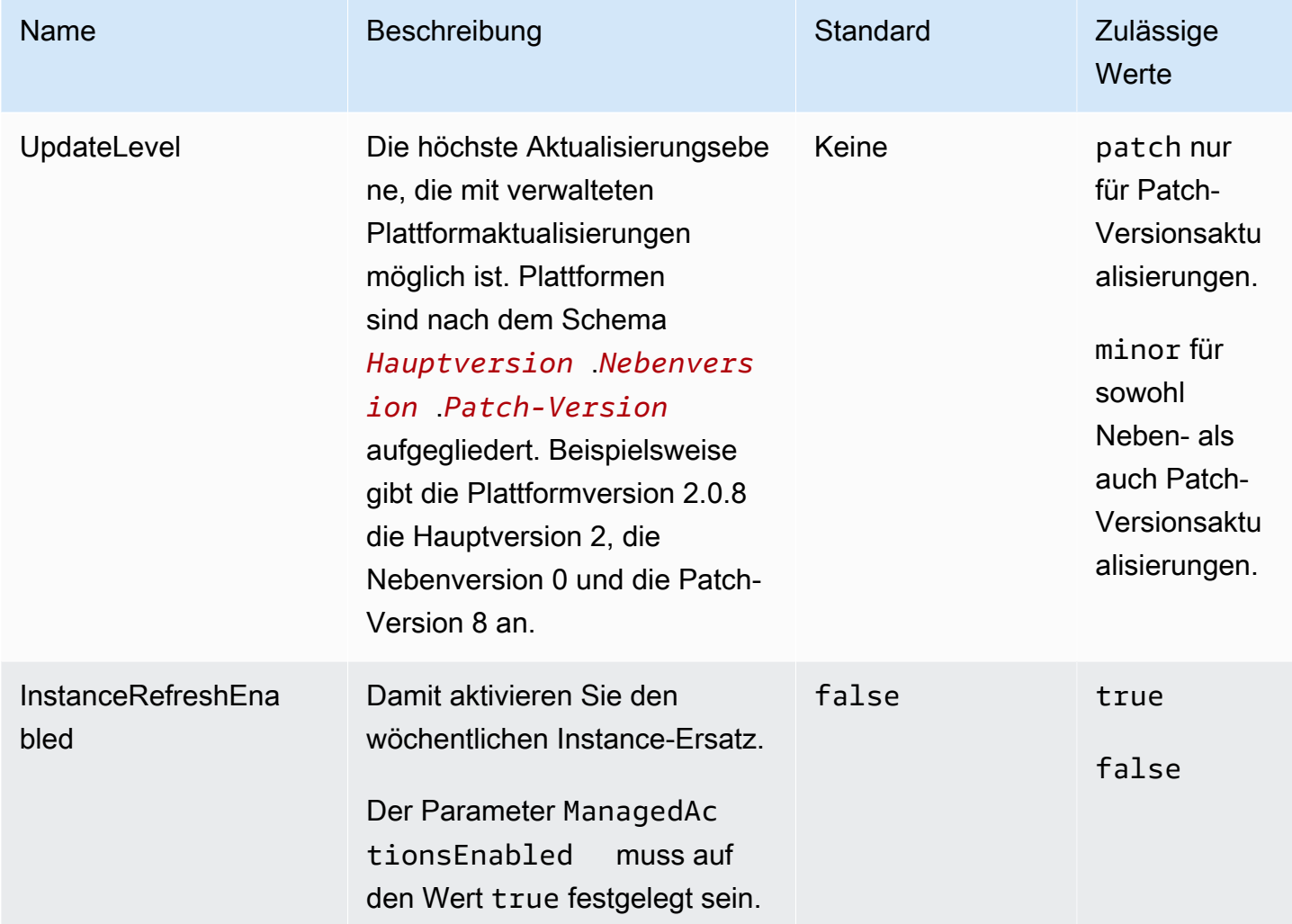

## aws:elasticbeanstalk:monitoring

Konfigurieren Sie die Umgebung so, dass EC2-Instances mit nicht bestandenen Zustandsprüfungen beendet werden.

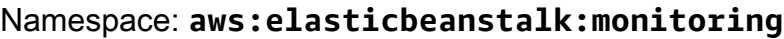

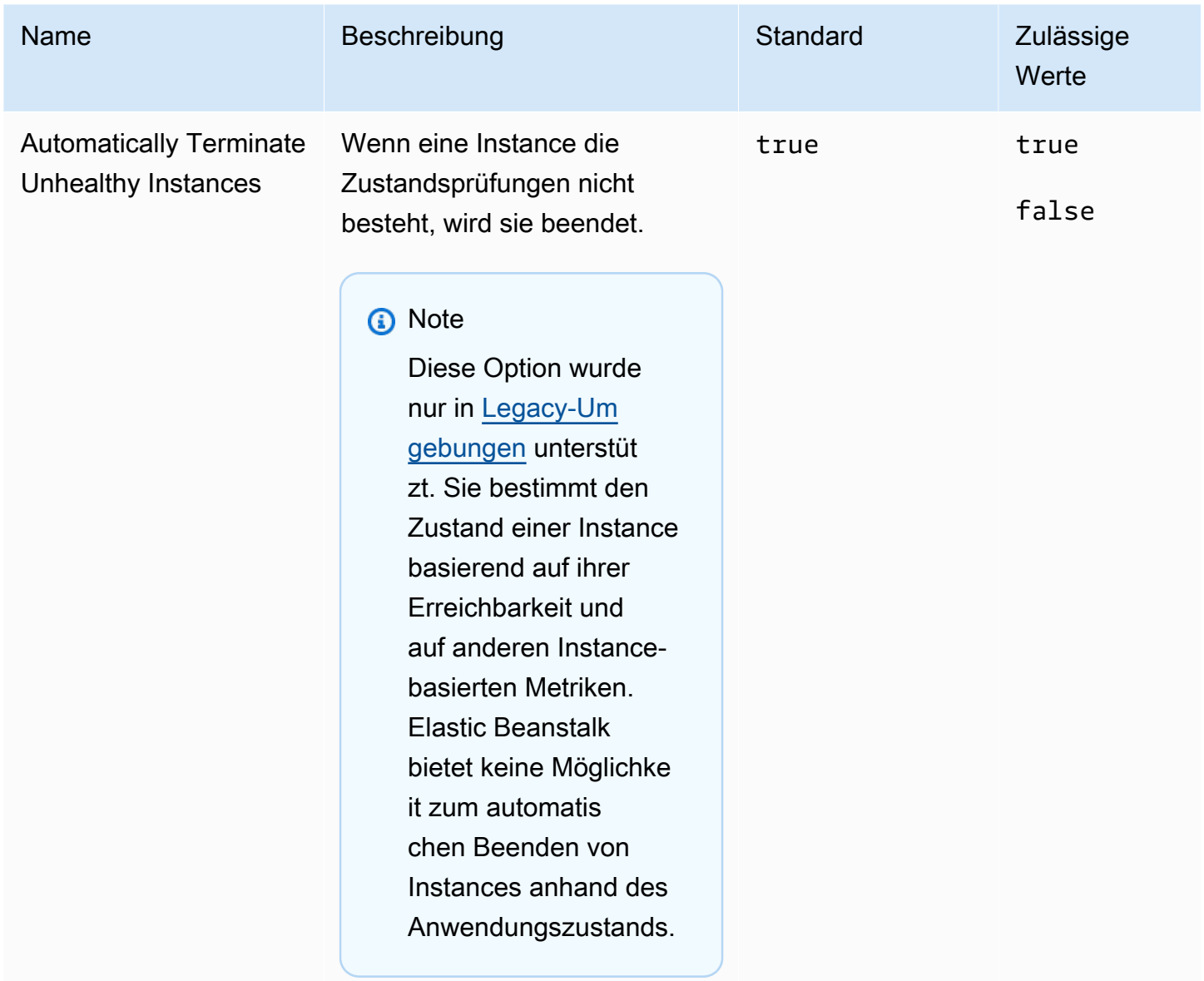

# aws:elasticbeanstalk:sns:topics

Konfigurieren Sie Benachrichtigungen für die Umgebung.

# Namespace: **aws:elasticbeanstalk:sns:topics**

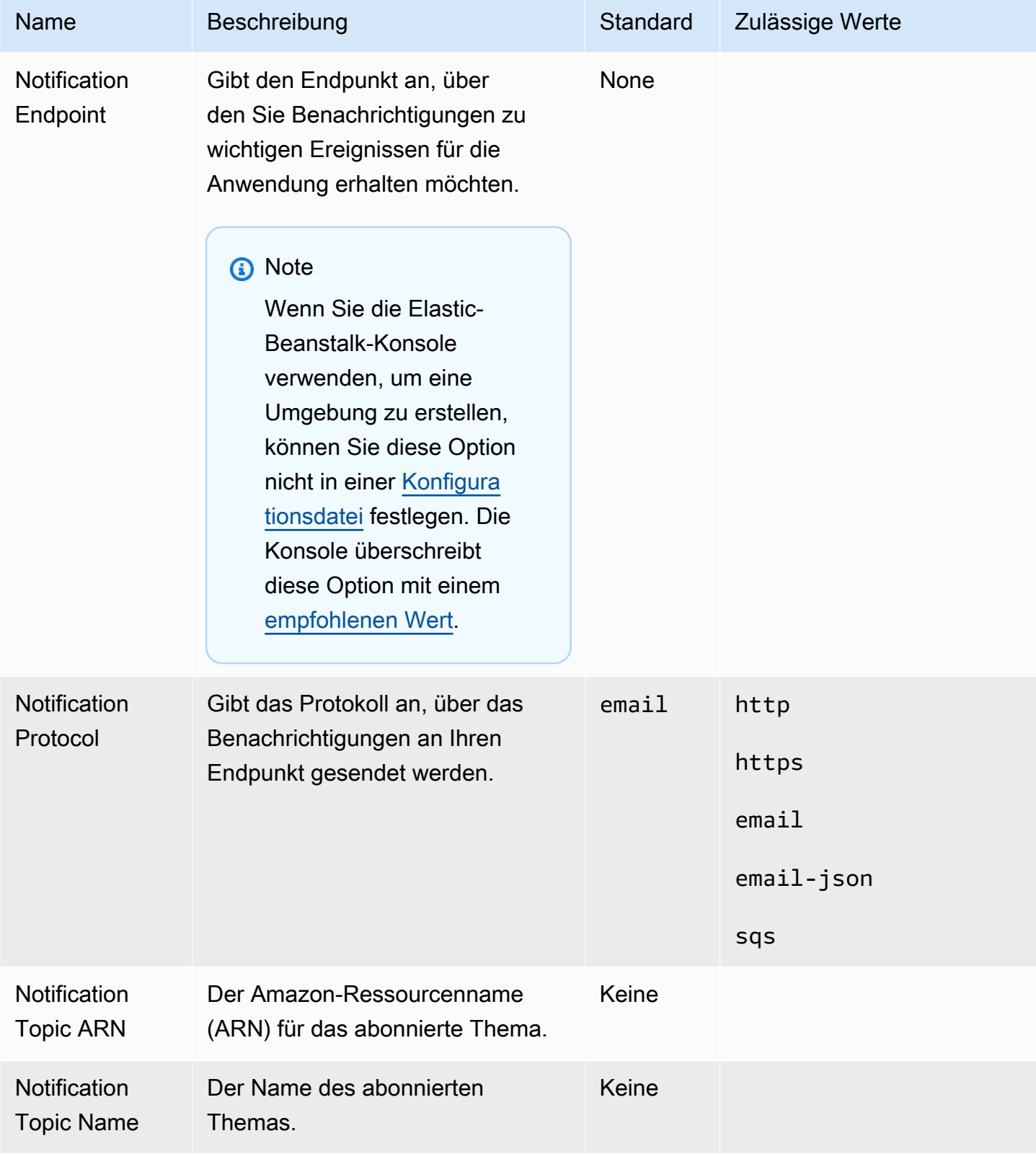

## aws:elasticbeanstalk:sqsd

Konfigurieren Sie die Amazon-SQS-Warteschlange für eine Worker-Umgebung.

#### Namespace: **aws:elasticbeanstalk:sqsd**

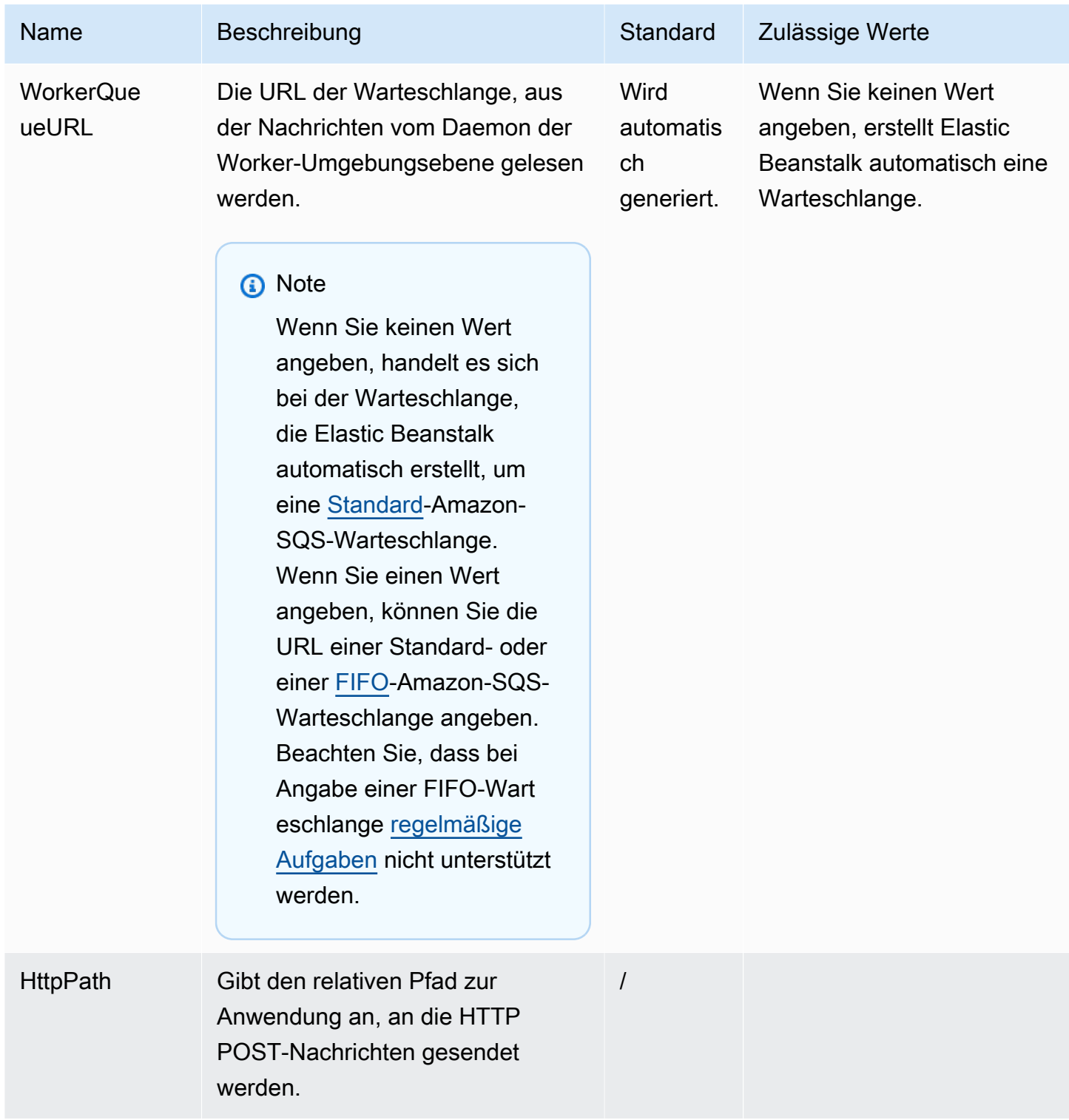

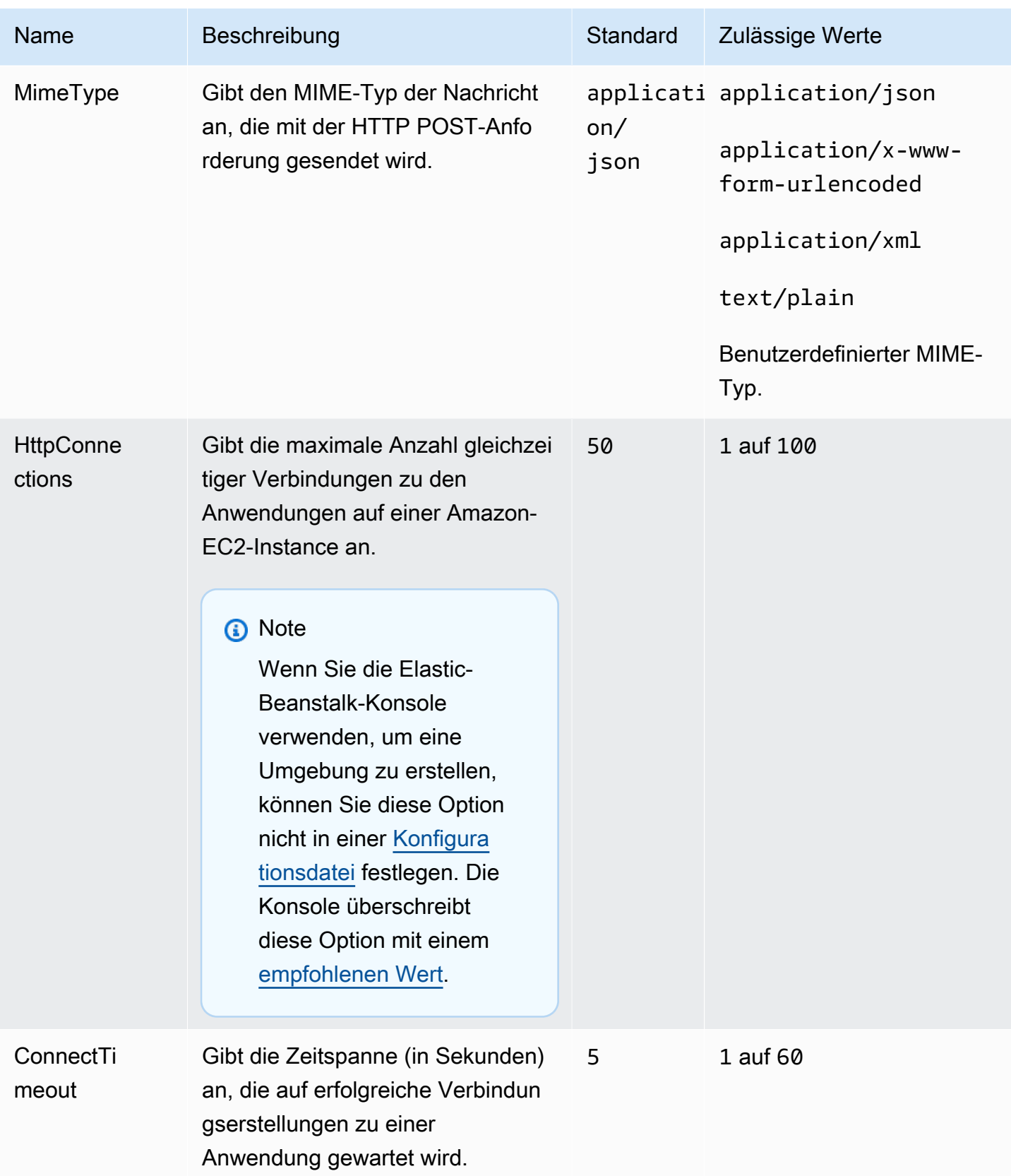

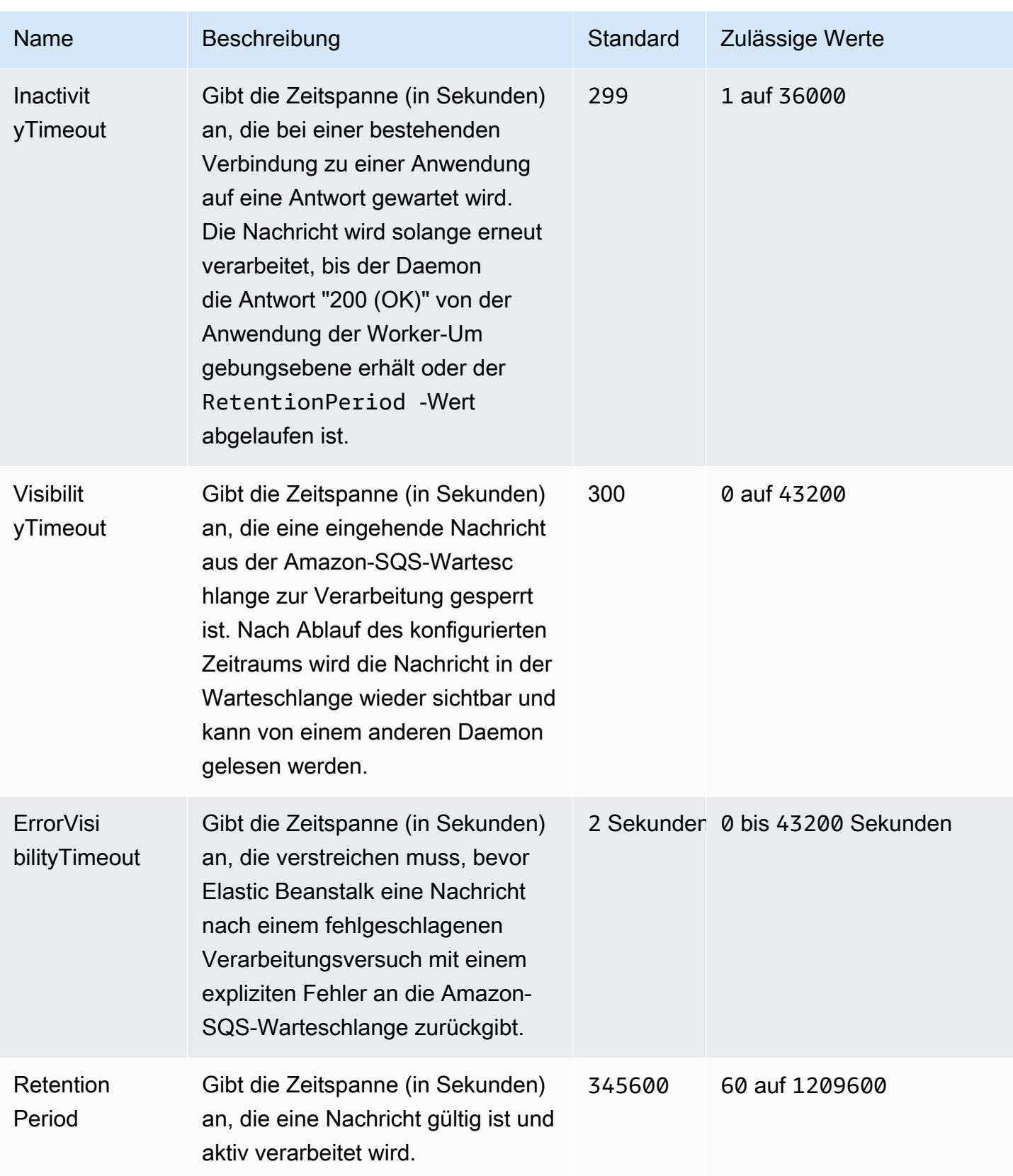

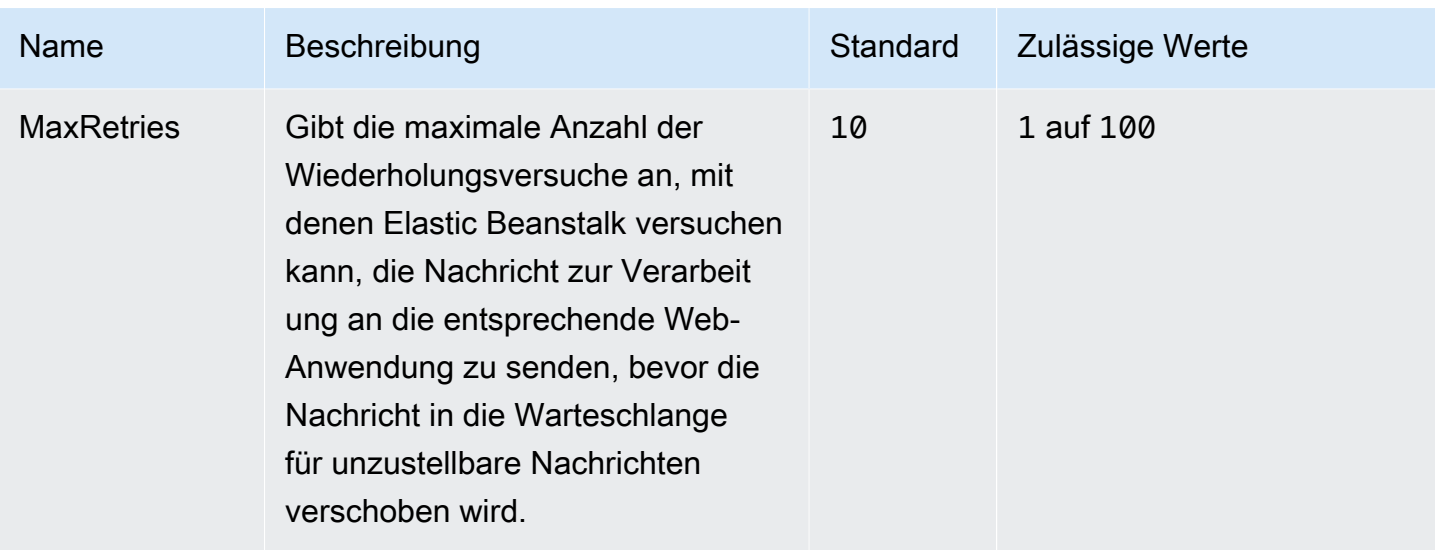

## aws:elasticbeanstalk:trafficsplitting

Konfigurieren Sie Bereitstellungen für die Datenverkehrsaufteilung für Ihre Umgebung.

Dieser Namespace wird angewendet, wenn Sie die DeploymentPolicy-Option des Namespace [aws:elasticbeanstalk:command](#page-1079-0) auf TrafficSplitting festlegen. Weitere Informationen zu Bereitstellungsrichtlinien finden Sie unter [the section called "Optionen für die Bereitstellung"](#page-756-0).

#### Namespace: **aws:elasticbeanstalk:trafficsplitting**

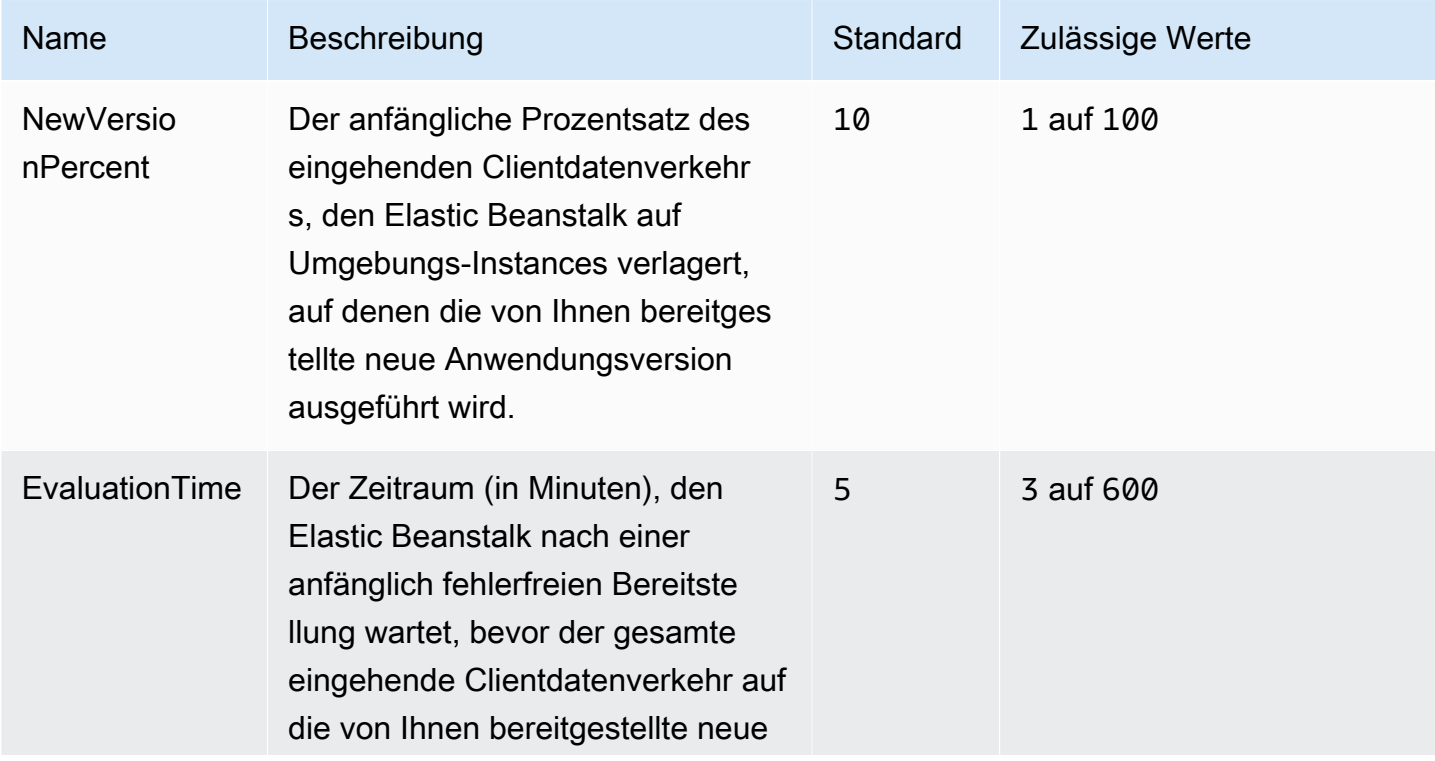

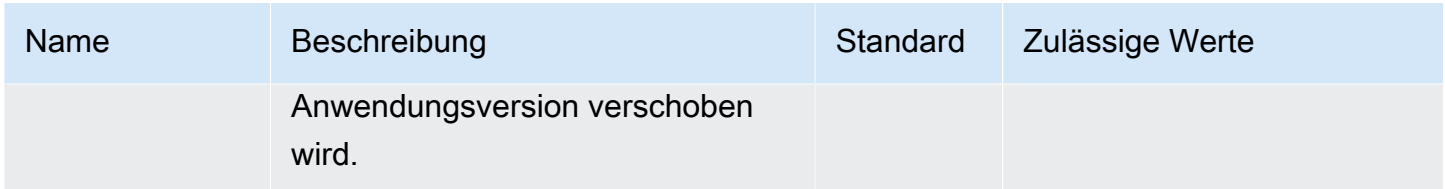

#### aws:elasticbeanstalk:xray

Führen Sie den AWS X-Ray Daemon aus, um Trace-Informationen aus Ihrer [integrierten X-Ray-](#page-986-0)[Anwendung](#page-986-0) weiterzuleiten.

#### Namespace: **aws:elasticbeanstalk:xray**

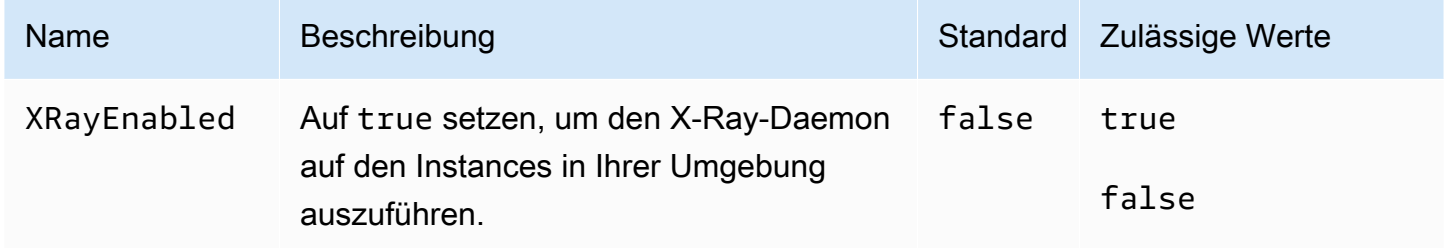

## aws:elb:healthcheck

Konfigurieren Sie Zustandsprüfungen für den Classic Load Balancer.

#### Namespace: **aws:elb:healthcheck**

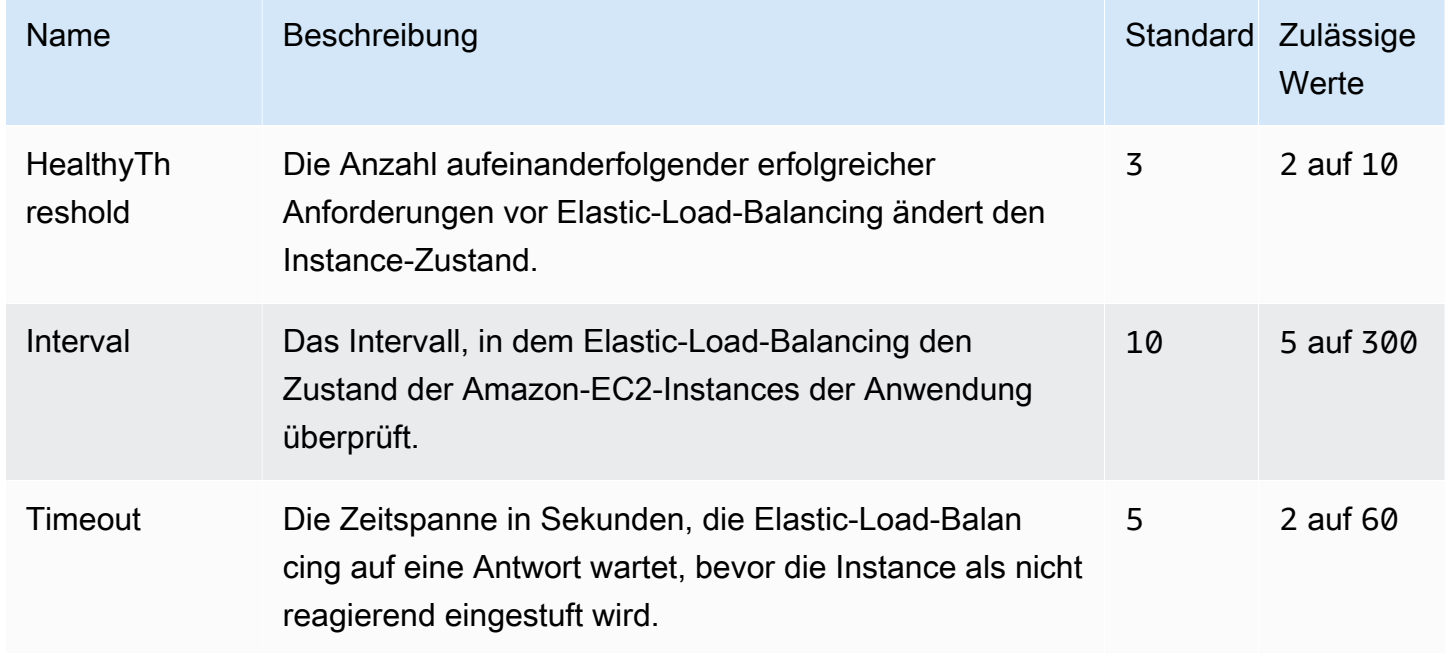

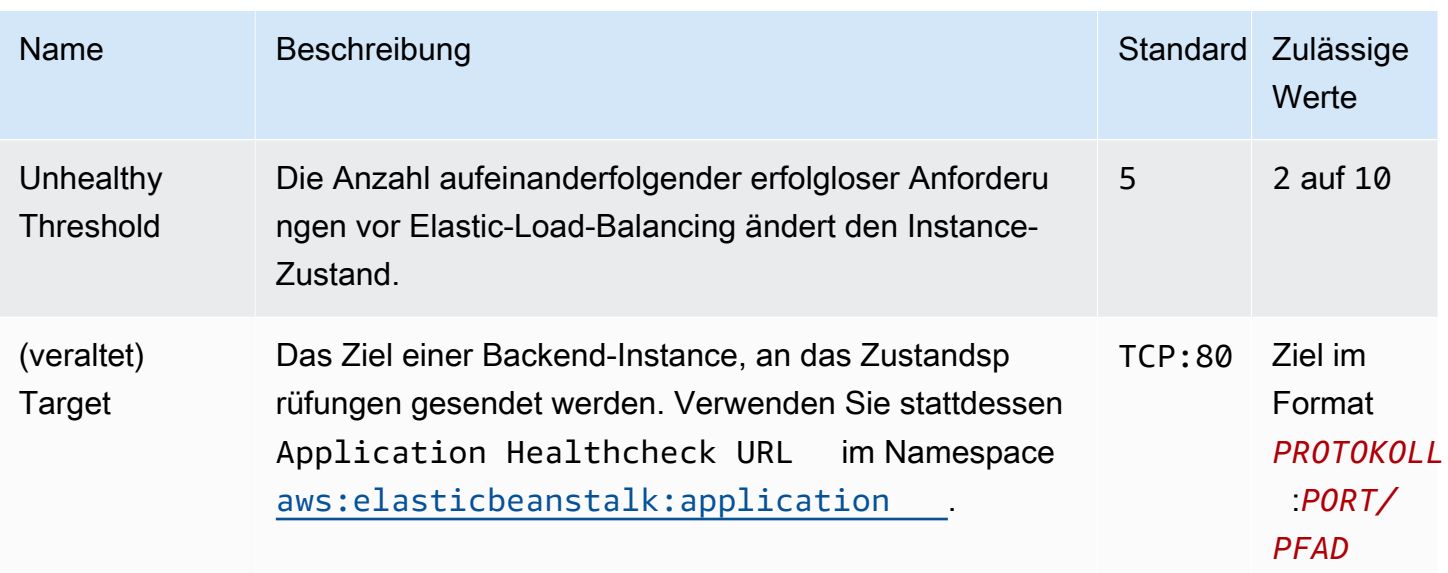

#### aws:elb:loadbalancer

Konfigurieren Sie den Classic Load Balancer der Umgebung.

Mehrere der Optionen in diesem Namespace werden zugunsten von listenerspezifischen Optionen im [aws:elb:listener-](#page-1105-0)Namespace nicht mehr unterstützt. Mit diesen nicht mehr unterstützten Optionen können nur zwei Listener (einen sicheren und einen nicht sicheren) auf Standard-Ports konfiguriert werden.

#### Namespace: **aws:elb:loadbalancer**

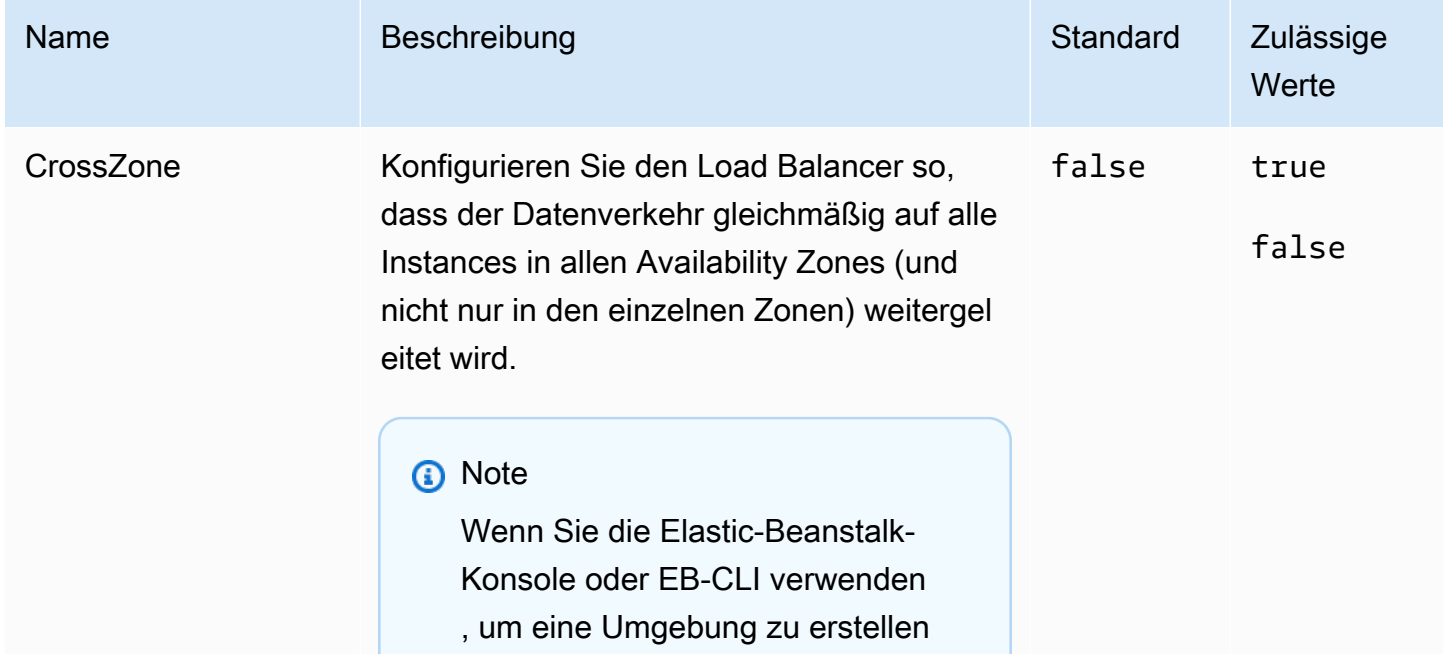

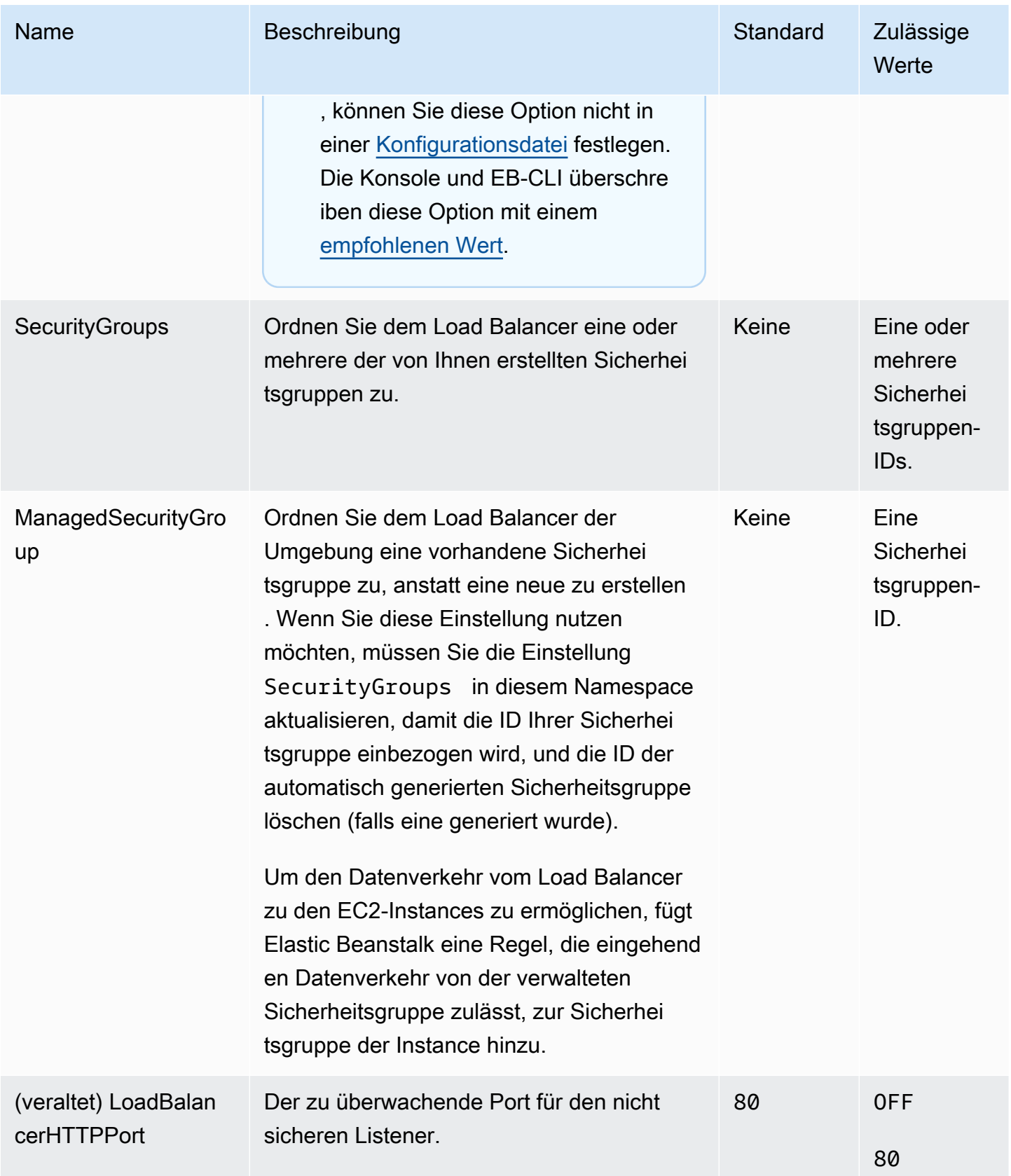

AWS Elastic Beanstalk **Entwicklerhandbuch** Entwicklerhandbuch Entwicklerhandbuch

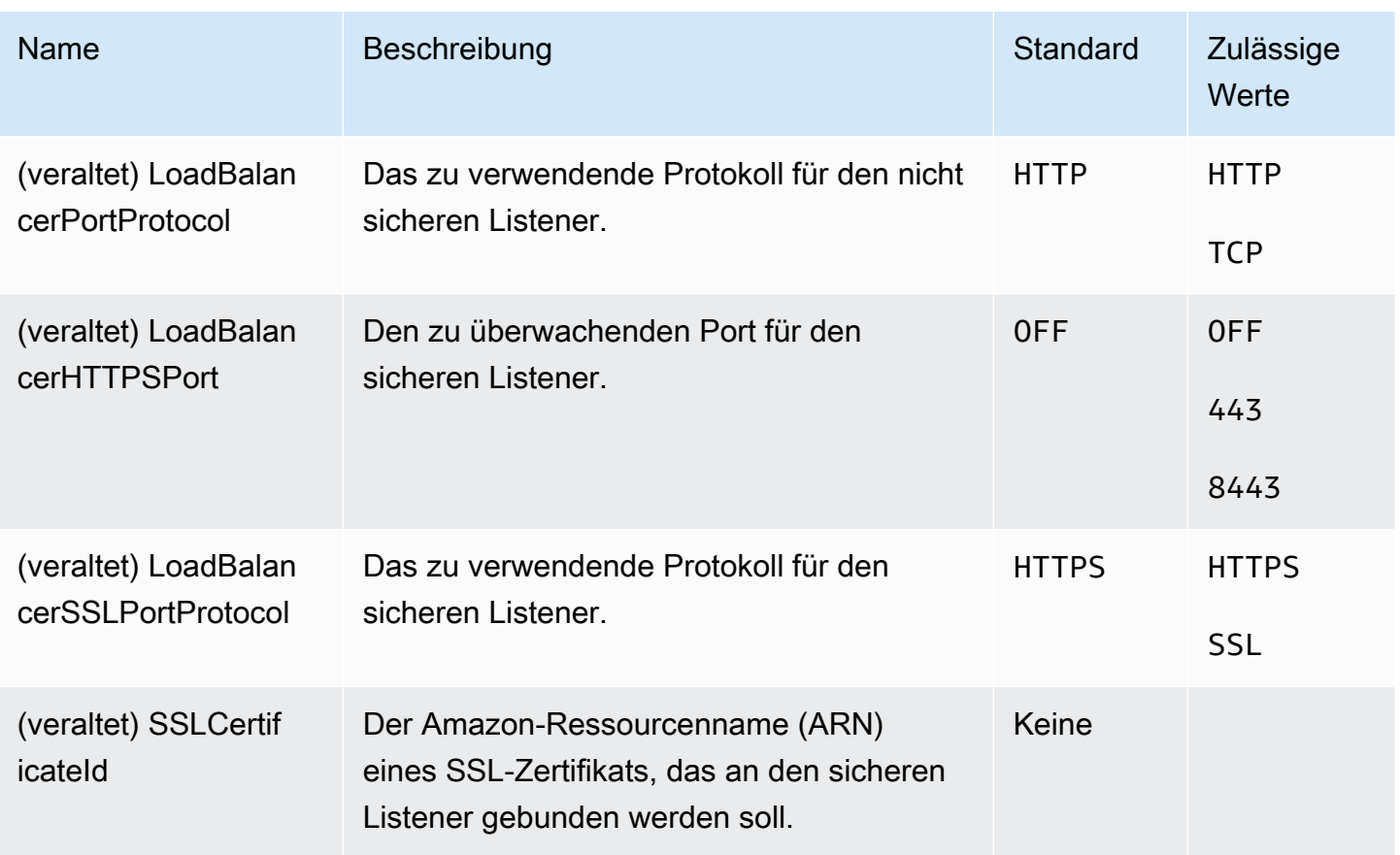

## <span id="page-1105-0"></span>aws:elb:listener

Konfigurieren Sie den Standard-Listener (Port 80) für einen Classic Load Balancer.

## Namespace: **aws:elb:listener**

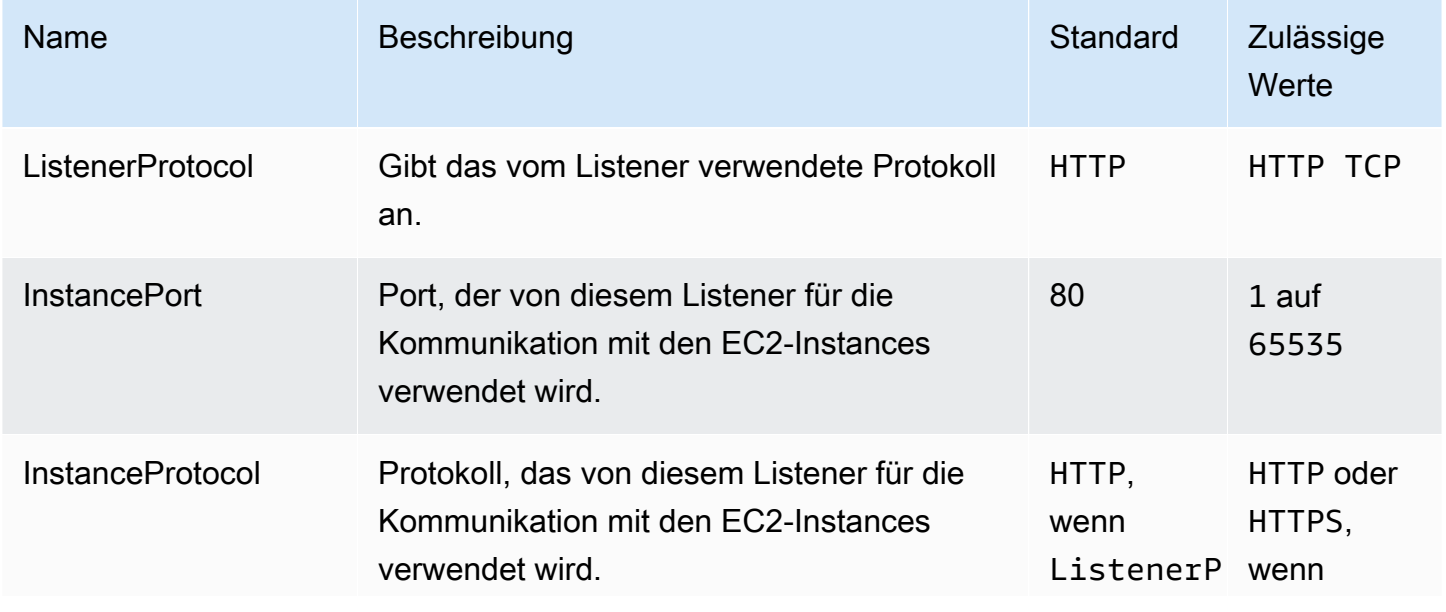

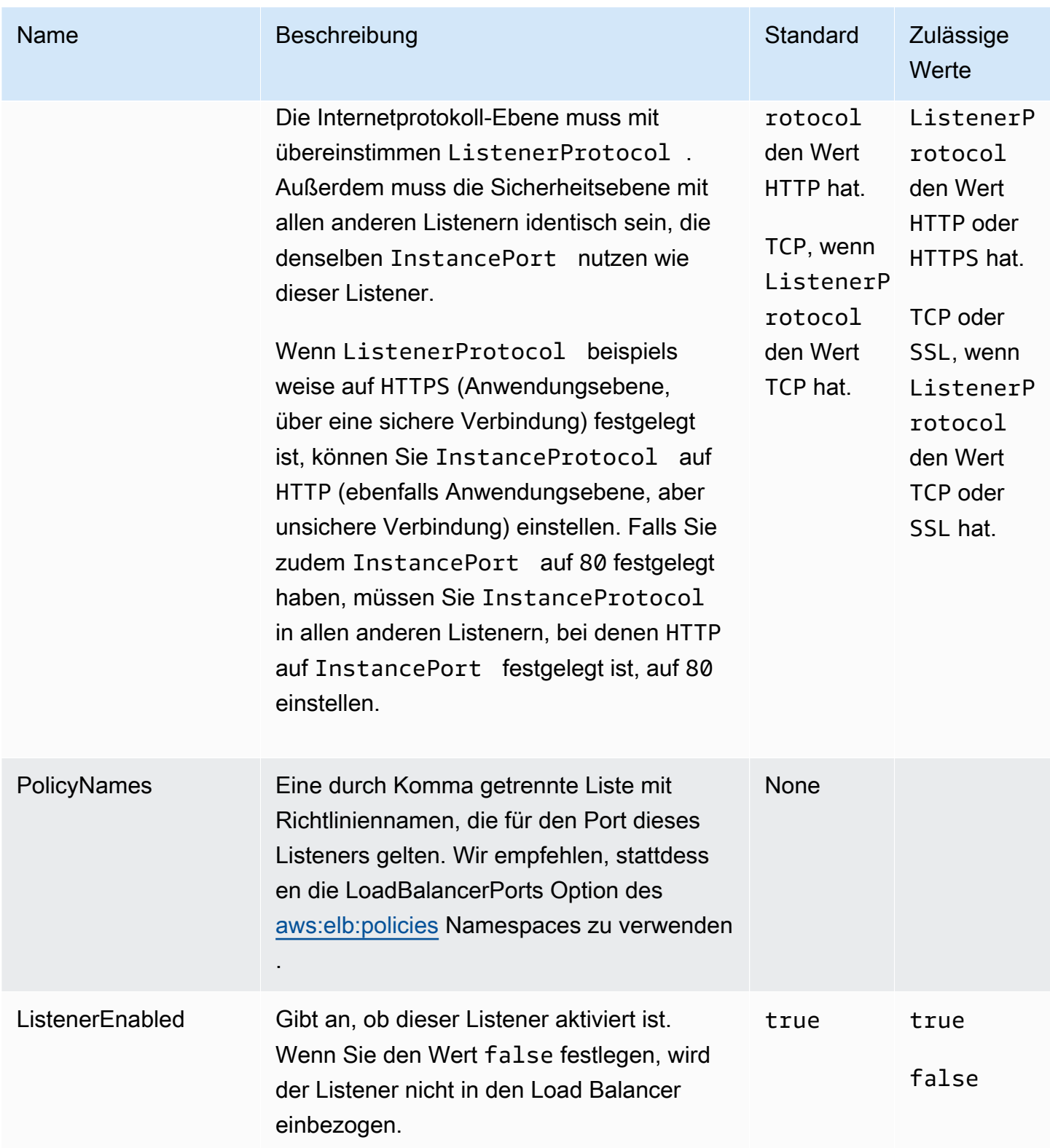

# aws:elb:listener:listener\_port

Konfigurieren Sie zusätzliche Listener für einen Classic Load Balancer.

# Namespace: **aws:elb:listener:***listener\_port*

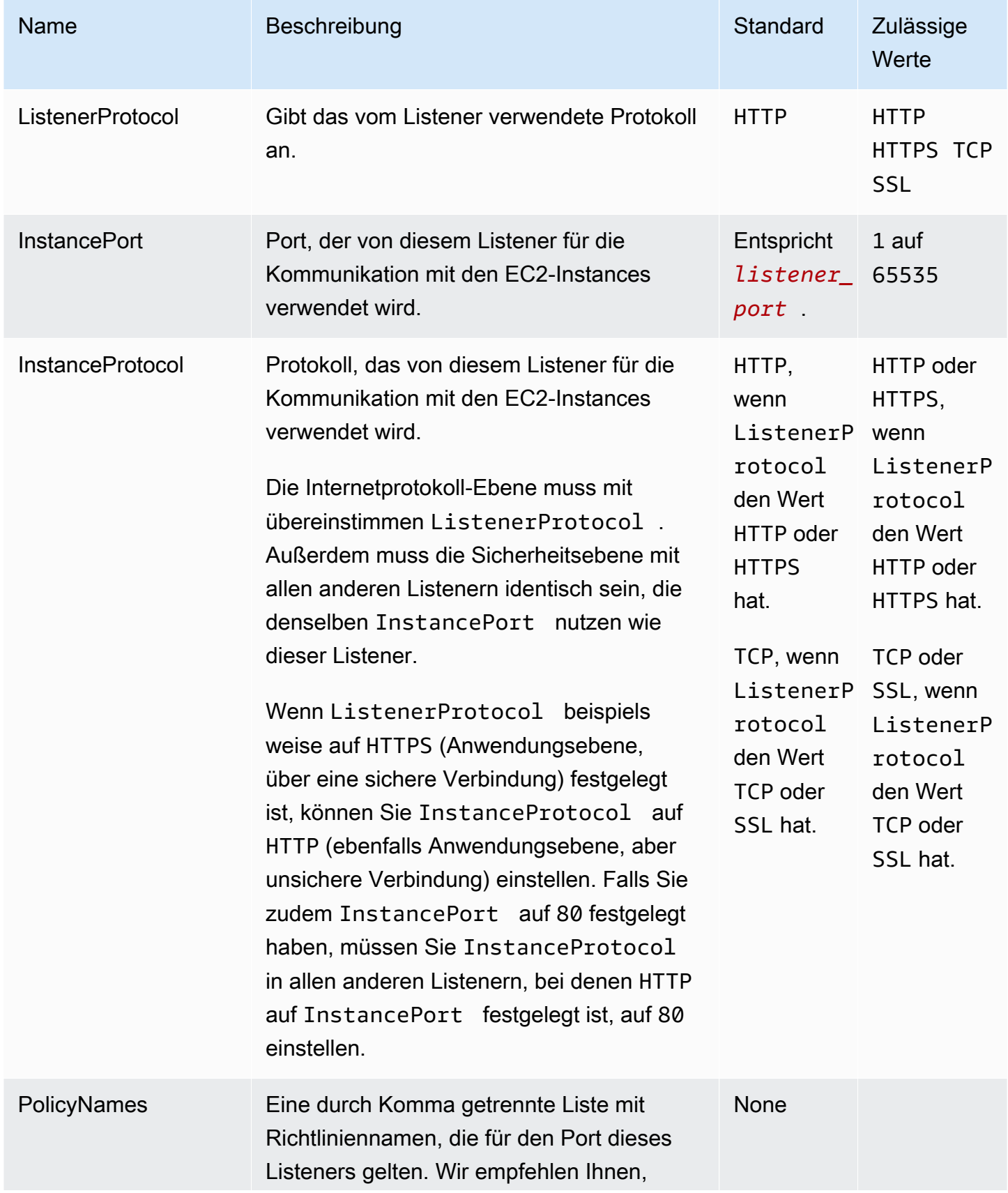

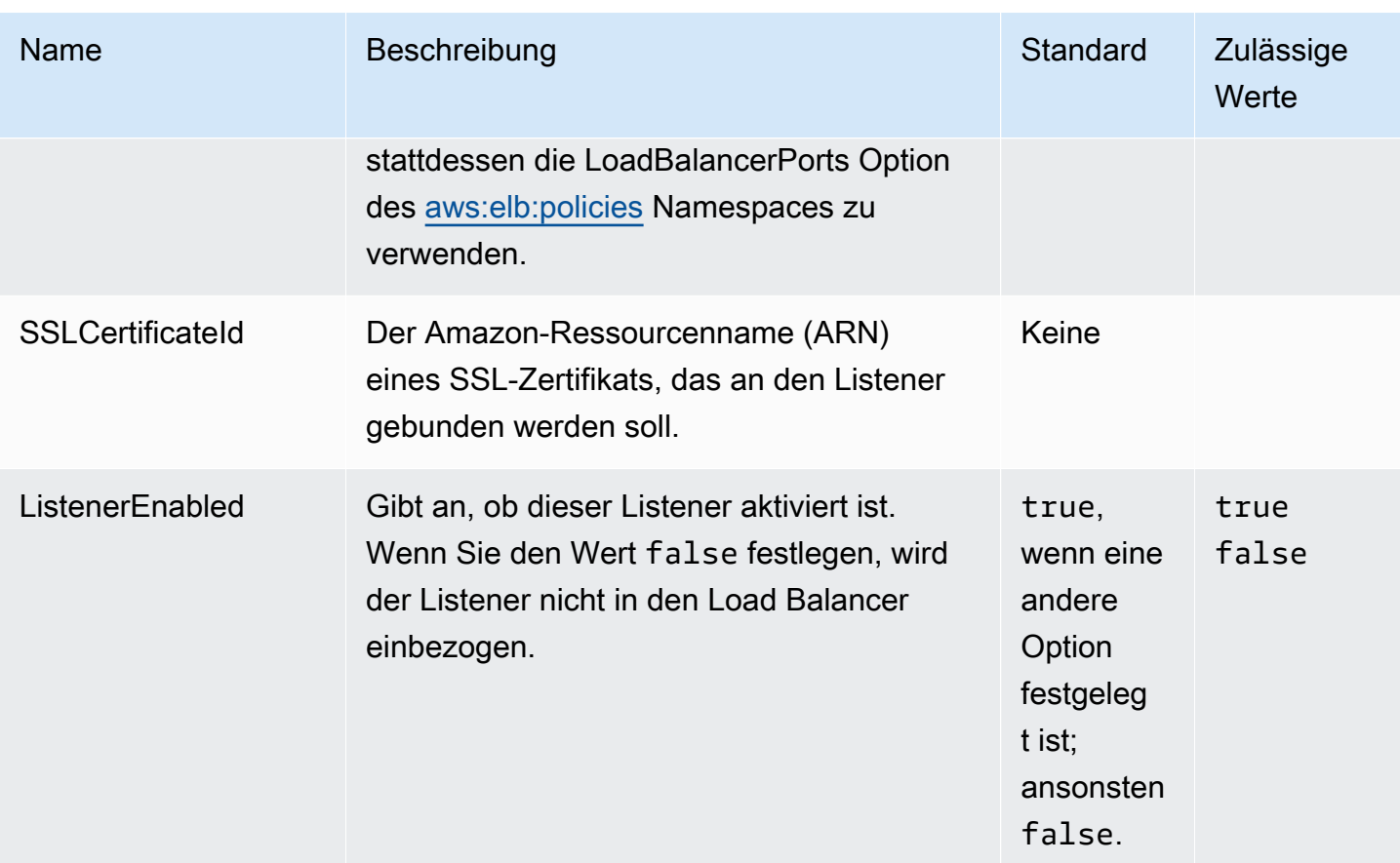

# <span id="page-1108-0"></span>aws:elb:policies

Ändern Sie bei einem Classic Load Balancer die Sticky Sessions-Standardrichtlinien sowie die globalen Load-Balancer-Richtlinien.

#### Namespace: **aws:elb:policies**

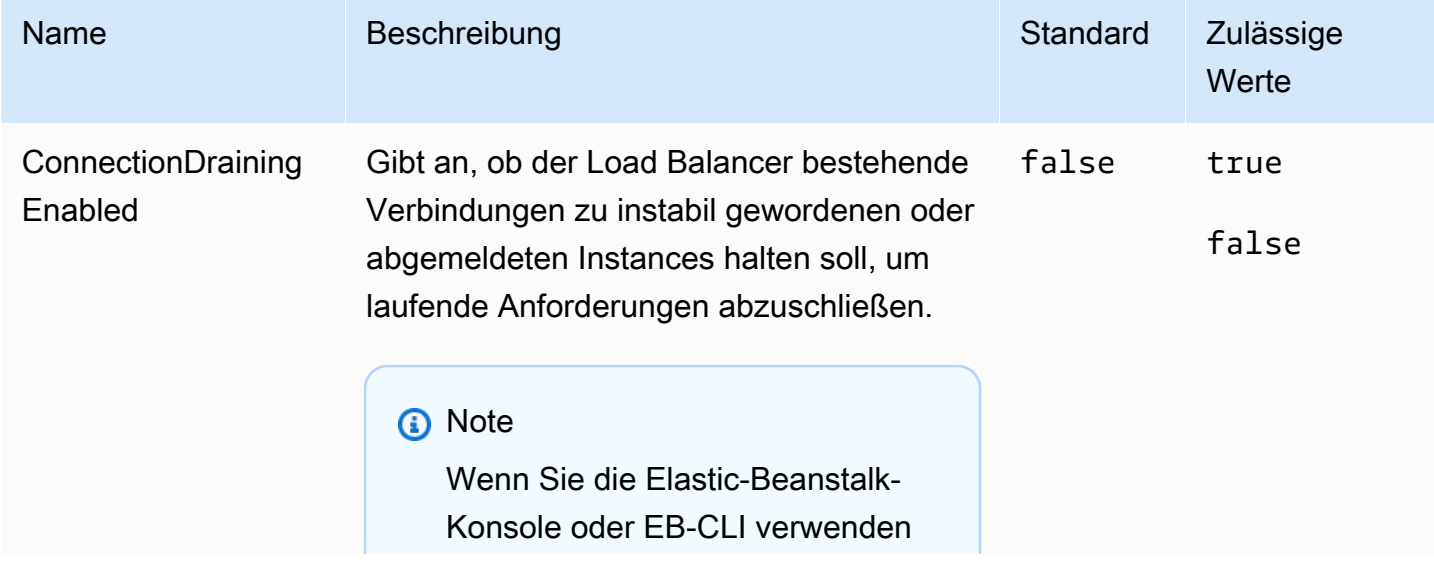

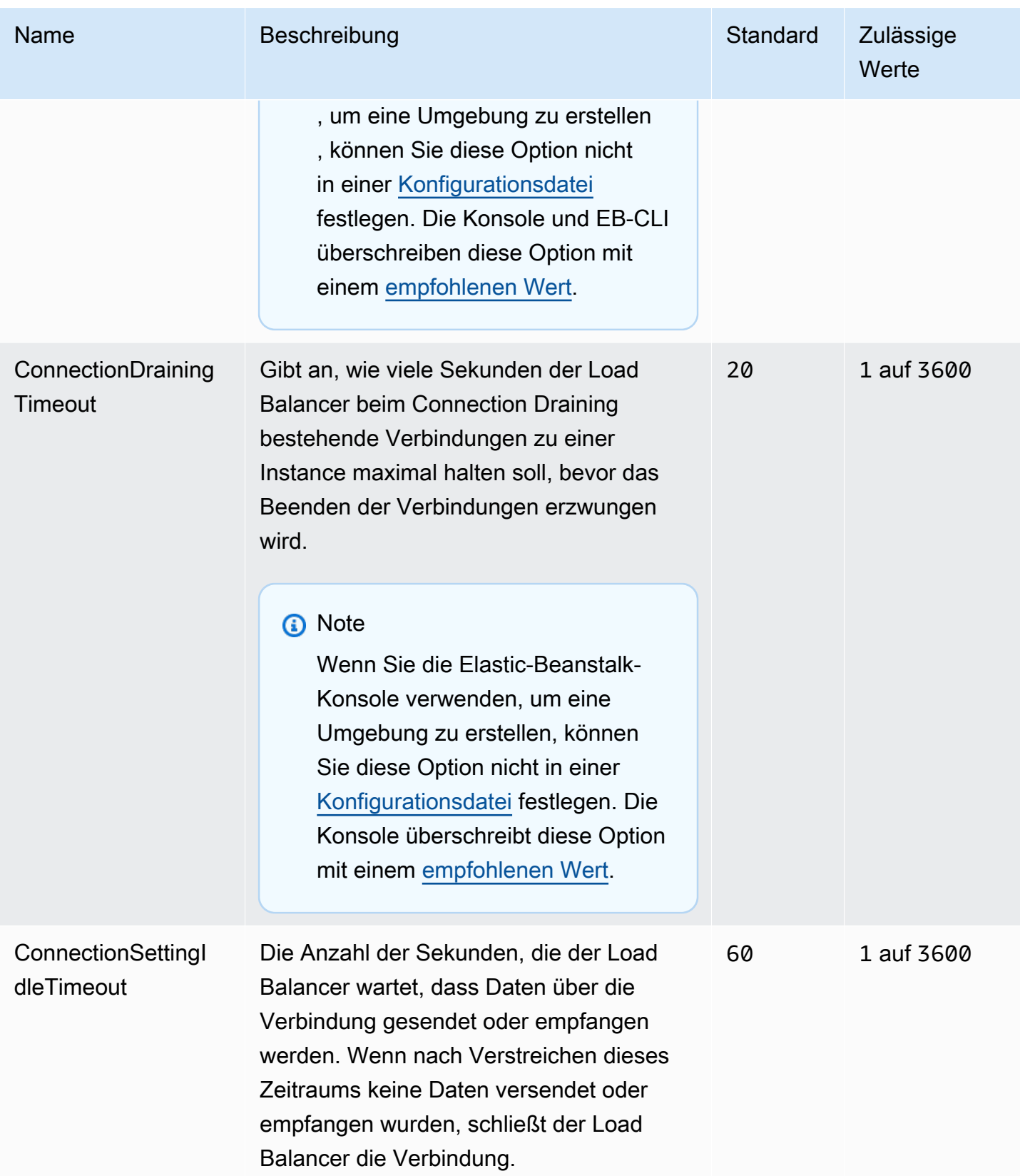

AWS Elastic Beanstalk **Entwicklerhandbuch** Entwicklerhandbuch **Entwicklerhandbuch** Entwicklerhandbuch

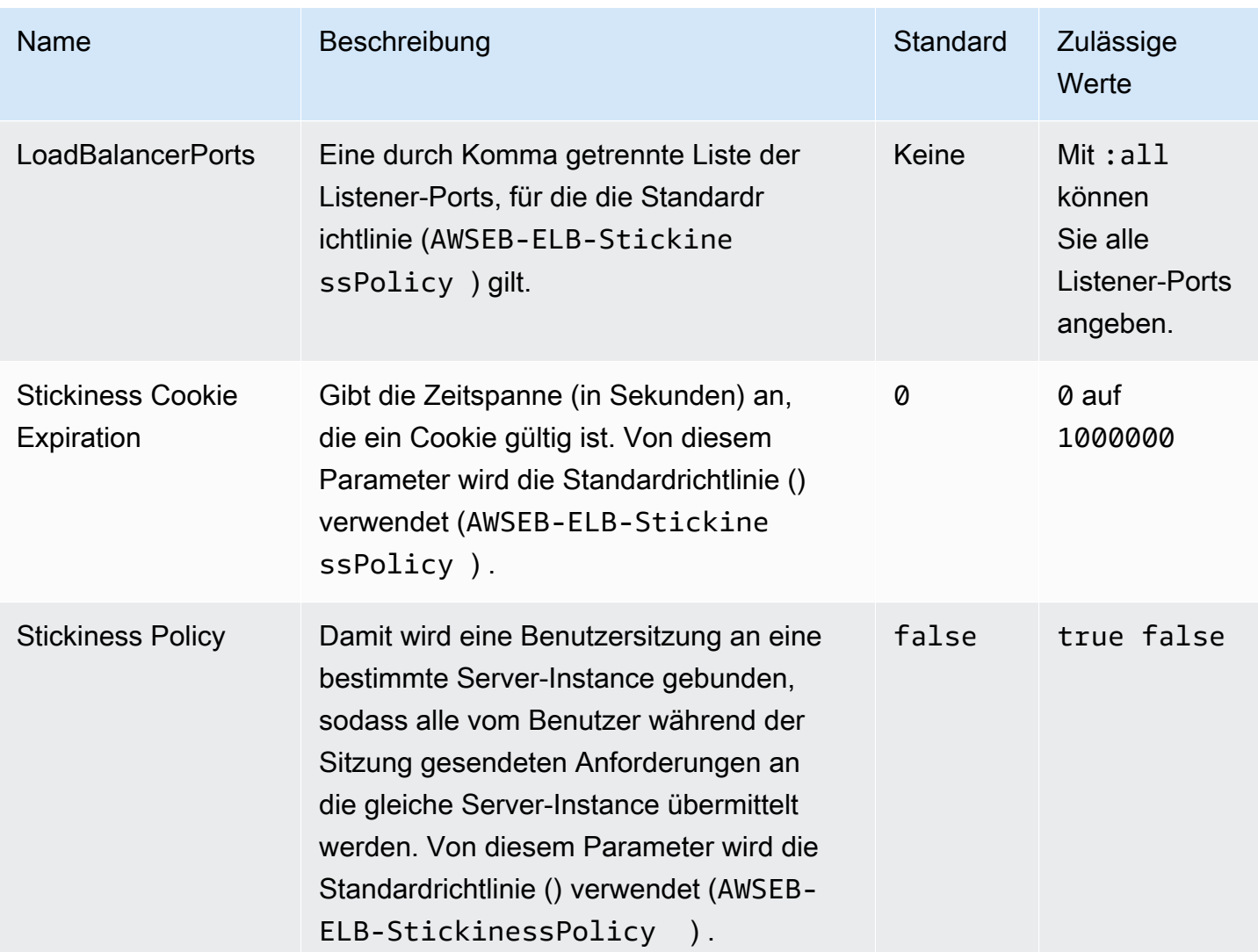

# aws:elb:policies:policy\_name

Erstellen Sie zusätzliche Load Balancer-Richtlinien für einen Classic Load Balancer.

#### Namespace: **aws:elb:policies:***policy\_name*

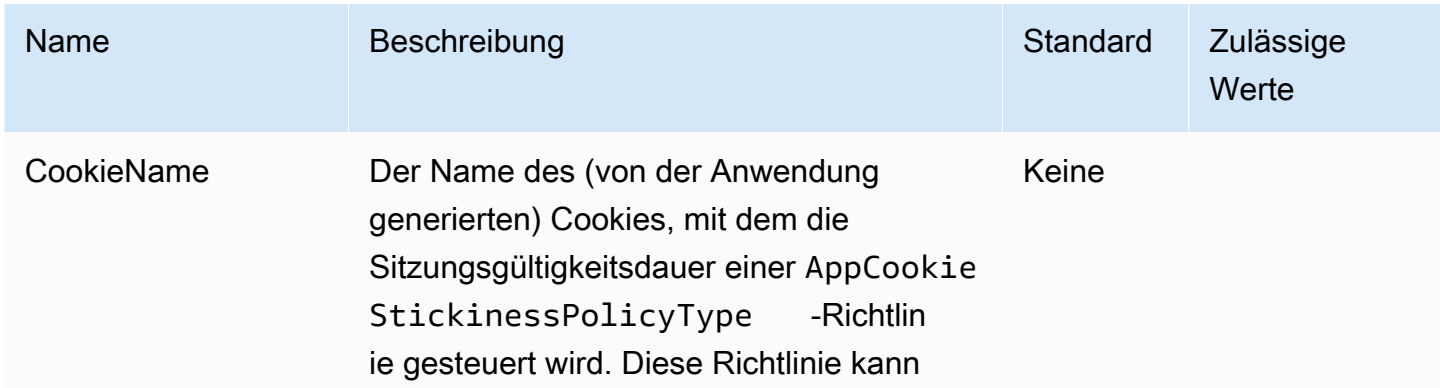

AWS Elastic Beanstalk **Entwicklerhandbuch** Entwicklerhandbuch

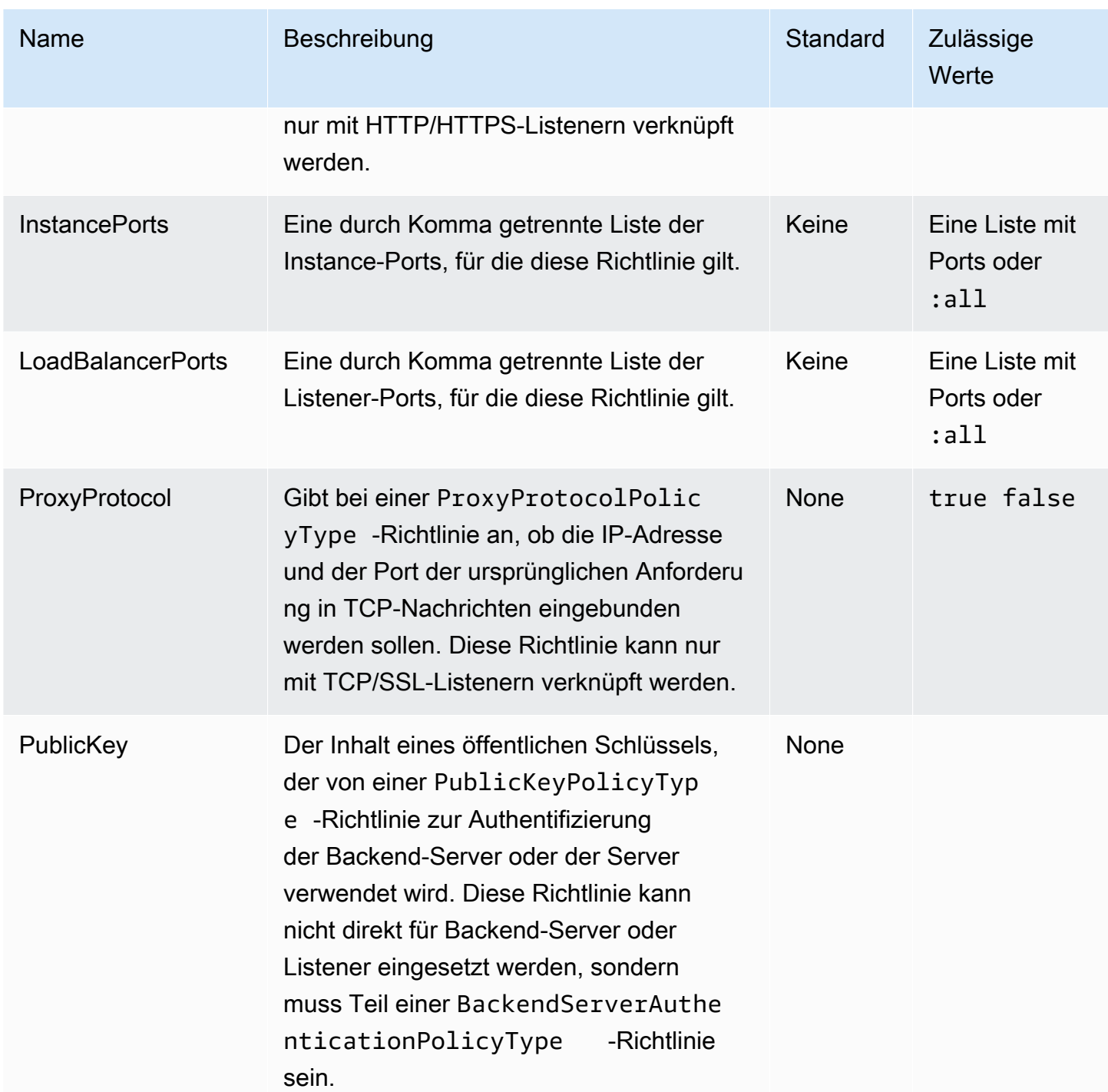

AWS Elastic Beanstalk **Entwicklerhandbuch** Entwicklerhandbuch

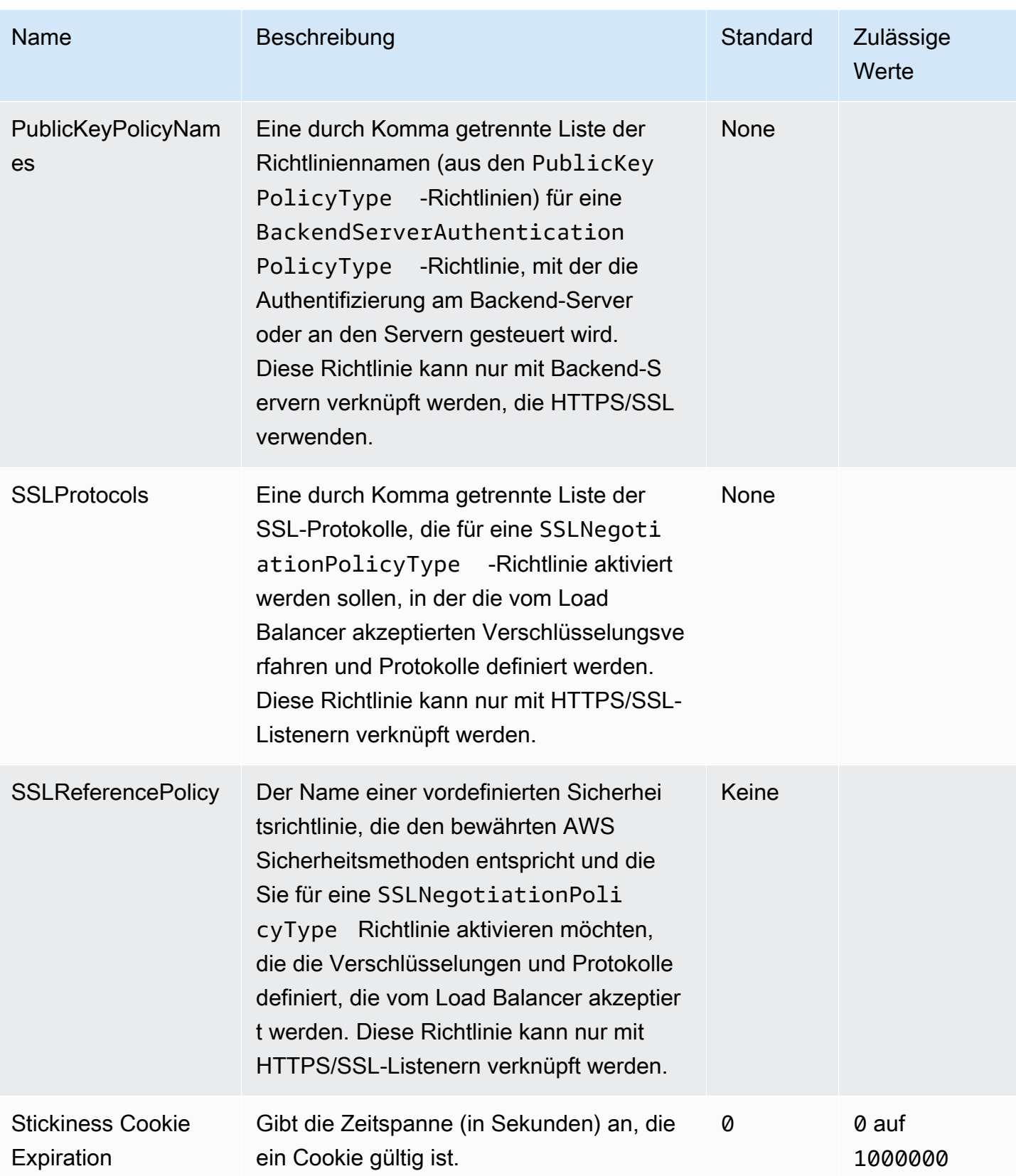

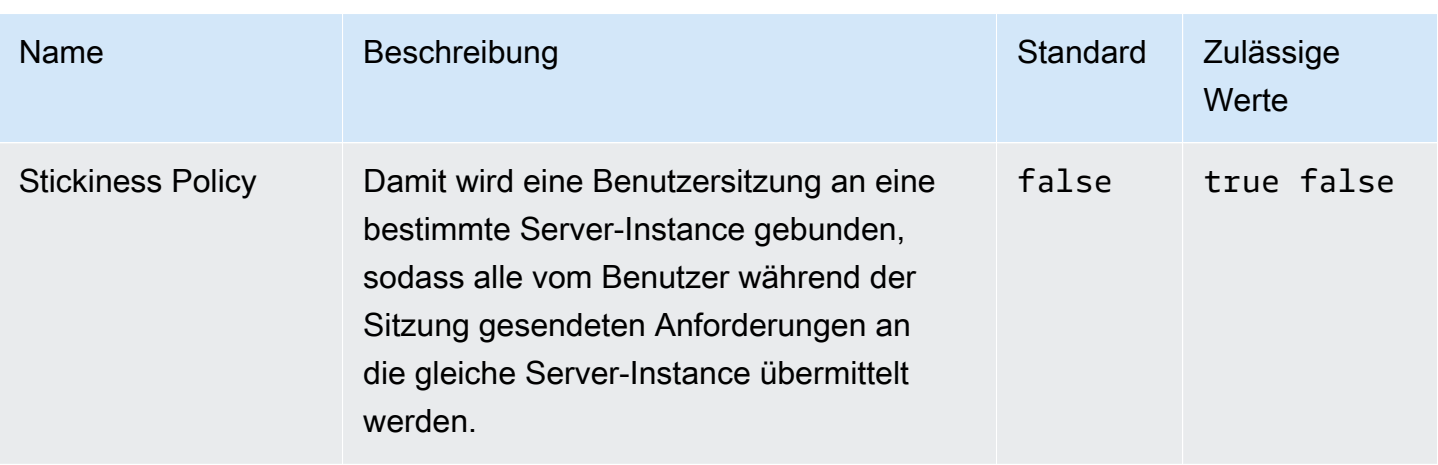

## aws:elbv2:listener:default

Konfigurieren Sie den Standard-Listener (Port 80) auf einem Application Load Balancer oder einem Network Load Balancer.

Dieser Namespace gilt nicht für eine Umgebung, die einen freigegebenen Load Balancer verwendet. Freigegebene Load Balancer besitzen keinen Standard-Listener.

#### Namespace: **aws:elbv2:listener:default**

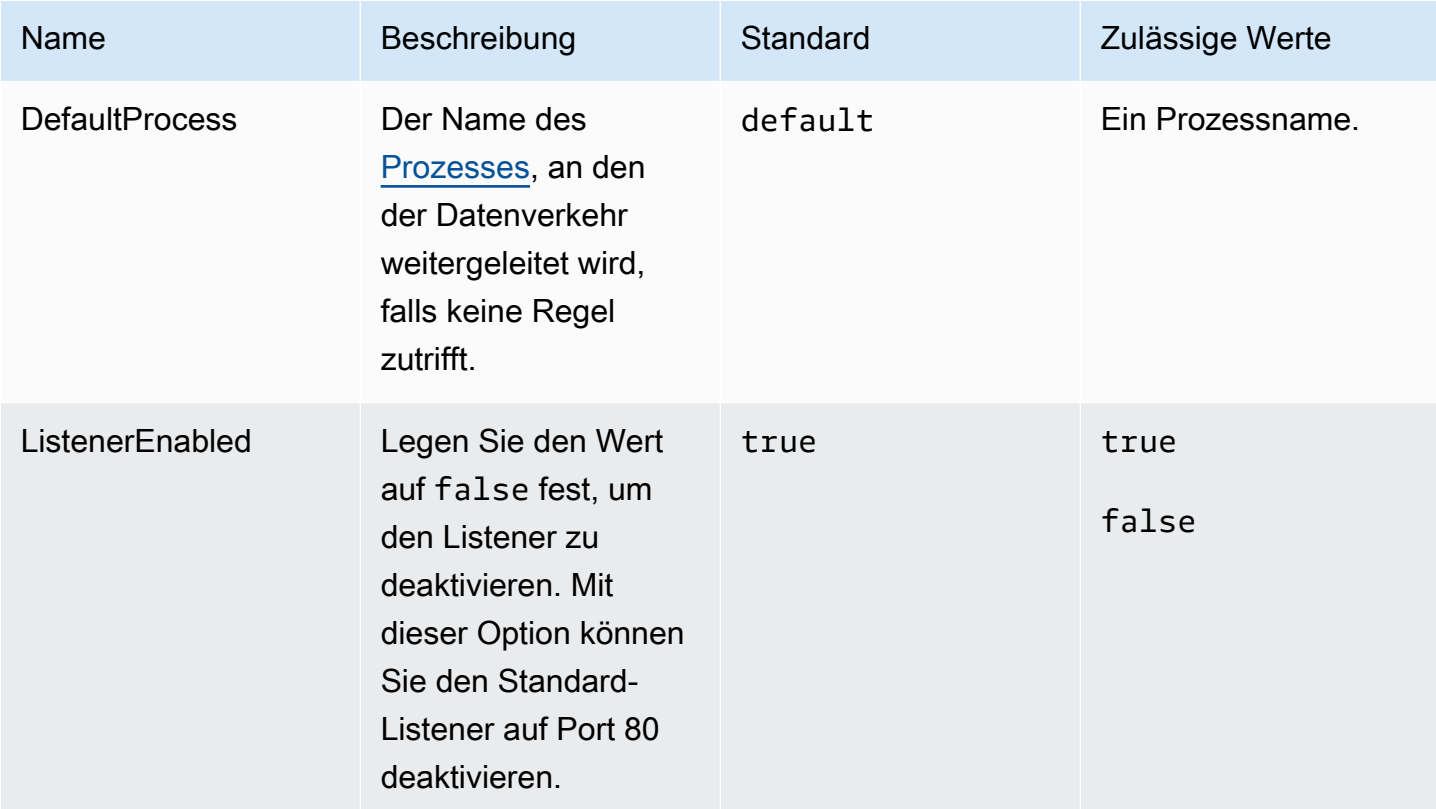

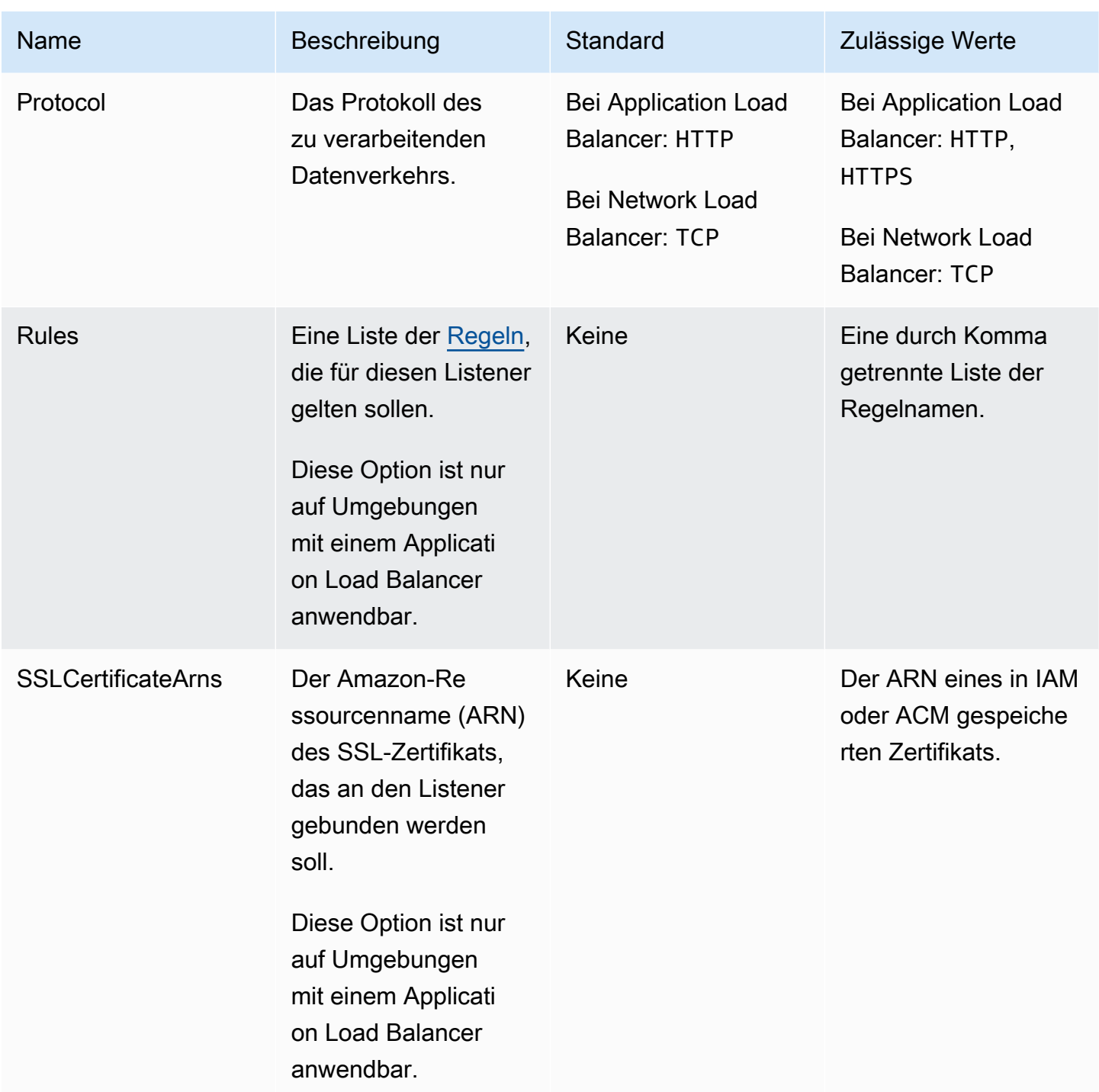

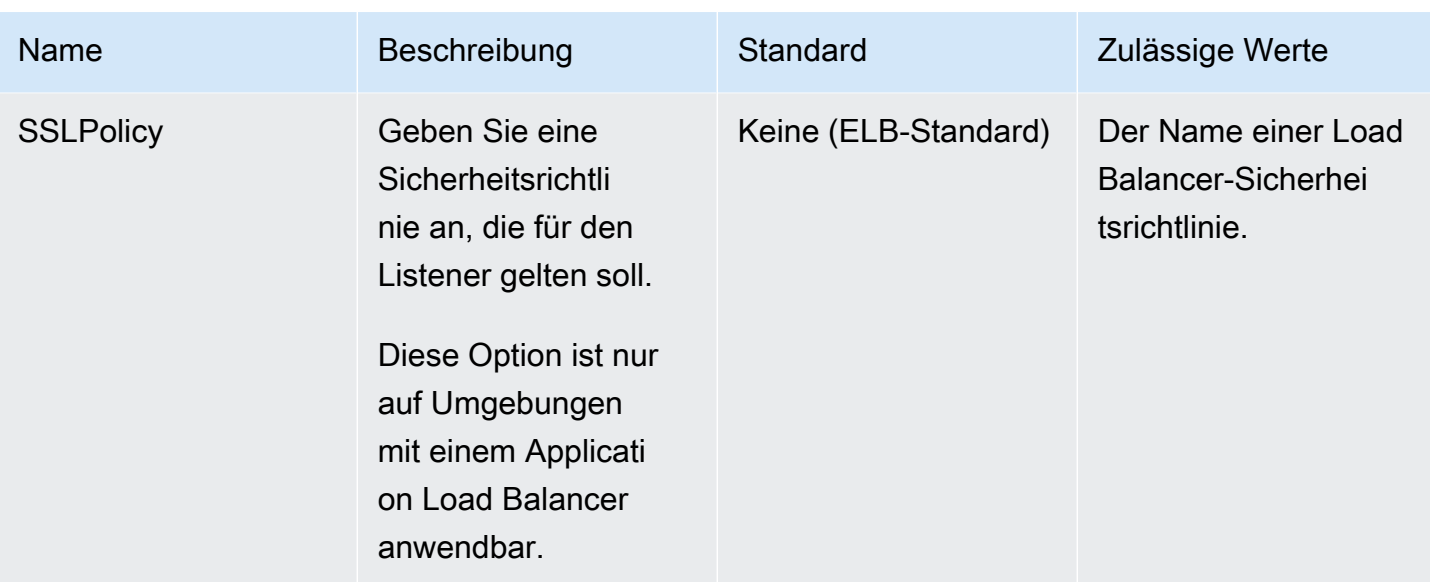

#### aws:elbv2:listener:listener\_port

Konfigurieren Sie zusätzliche Listener auf einem Application Load Balancer oder einem Network Load Balancer.

#### **a** Note

Für einen gemeinsam genutzten Application Load Balancer können Sie nur die Rule Option angeben. Die übrigen Optionen können nicht auf freigegebene Load Balancer angewendet werden.

#### Namespace: **aws:elbv2:listener:***listener\_port*

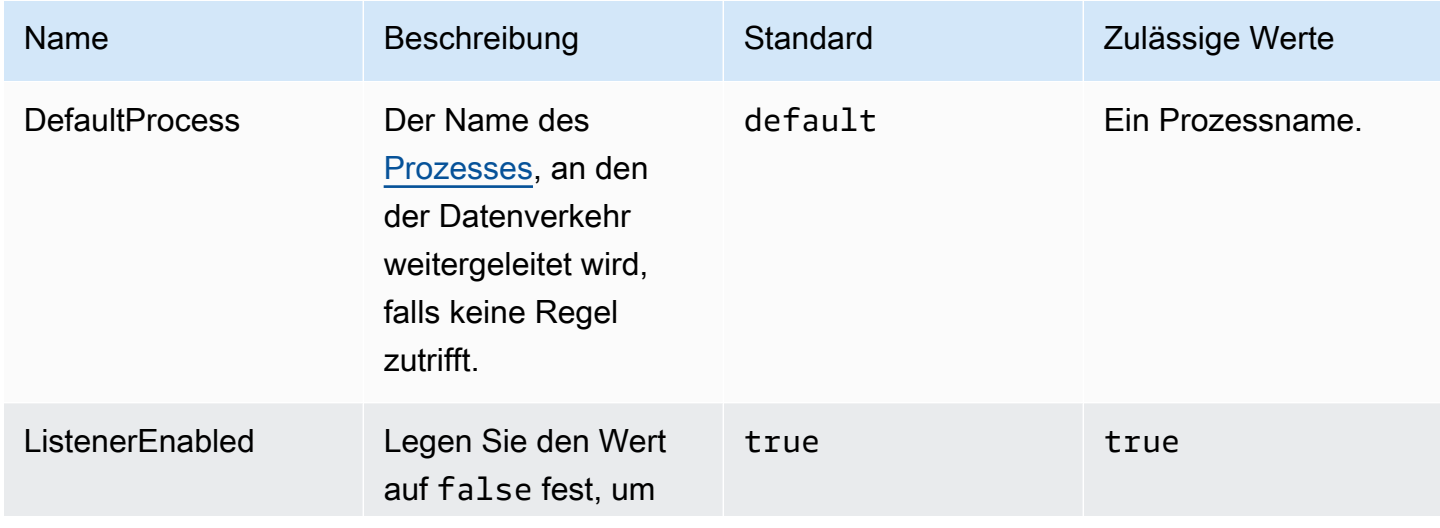
AWS Elastic Beanstalk **Entwicklerhandbuch** Entwicklerhandbuch

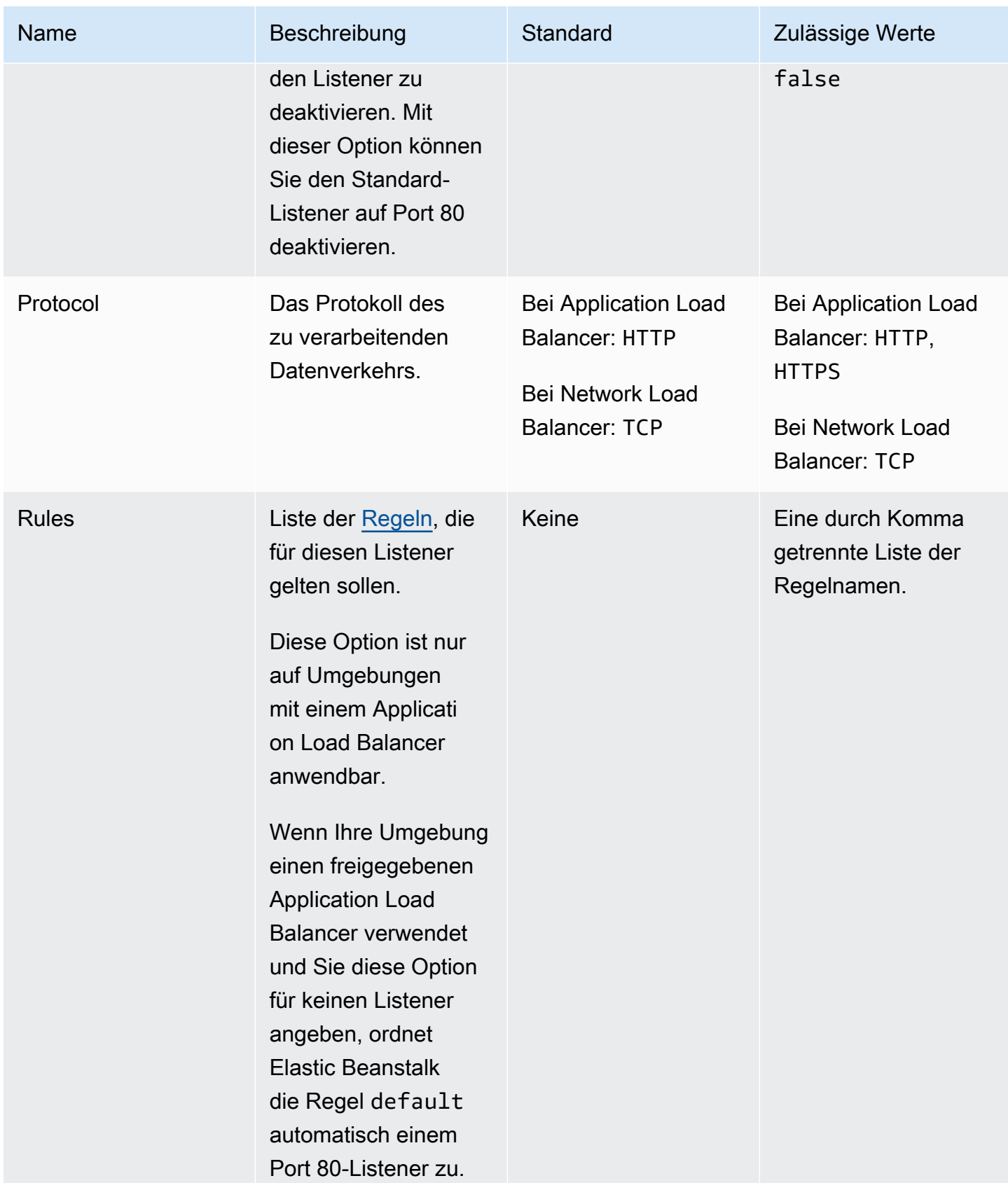

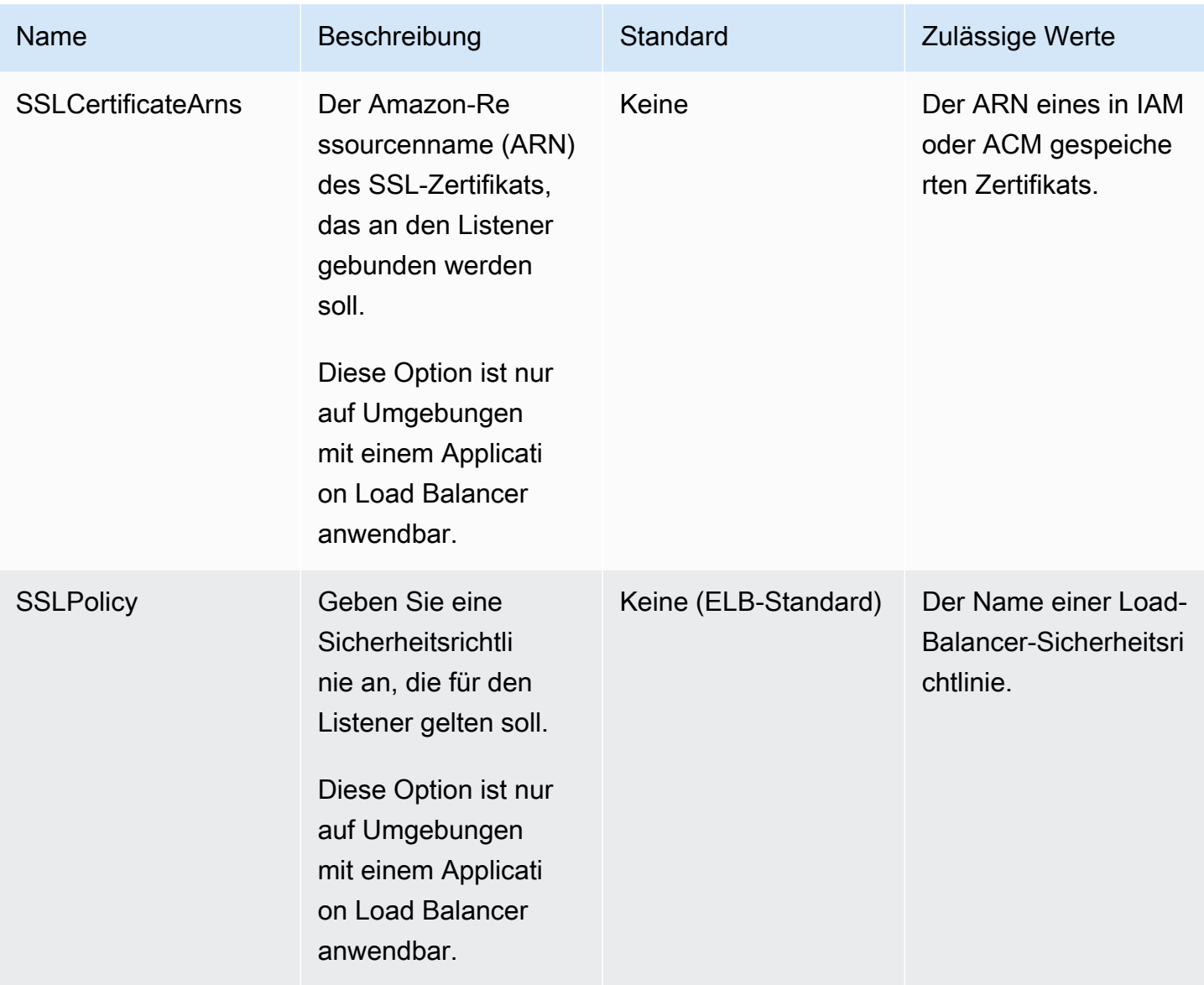

## <span id="page-1117-0"></span>aws:elbv2:listenerrule:rule\_name

Definieren Sie Listener-Regeln für einen Application Load Balancer. Wenn eine Anforderung dem Host-Namen oder Pfaden in einer Regel entspricht, leitet der Load Balancer sie an den angegebenen Prozess weiter. Wenn Sie eine Regel verwenden möchten, fügen Sie sie dem Listener mit der Option Rules im [aws:elbv2:listener:](#page-1115-0)*listener\_port*-Namespace zu.

## **a** Note

Dieser Namespace ist nicht auf Umgebungen mit einem Network Load Balancer anwendbar.

# Namespace: **aws:elbv2:listenerrule:***rule\_name*

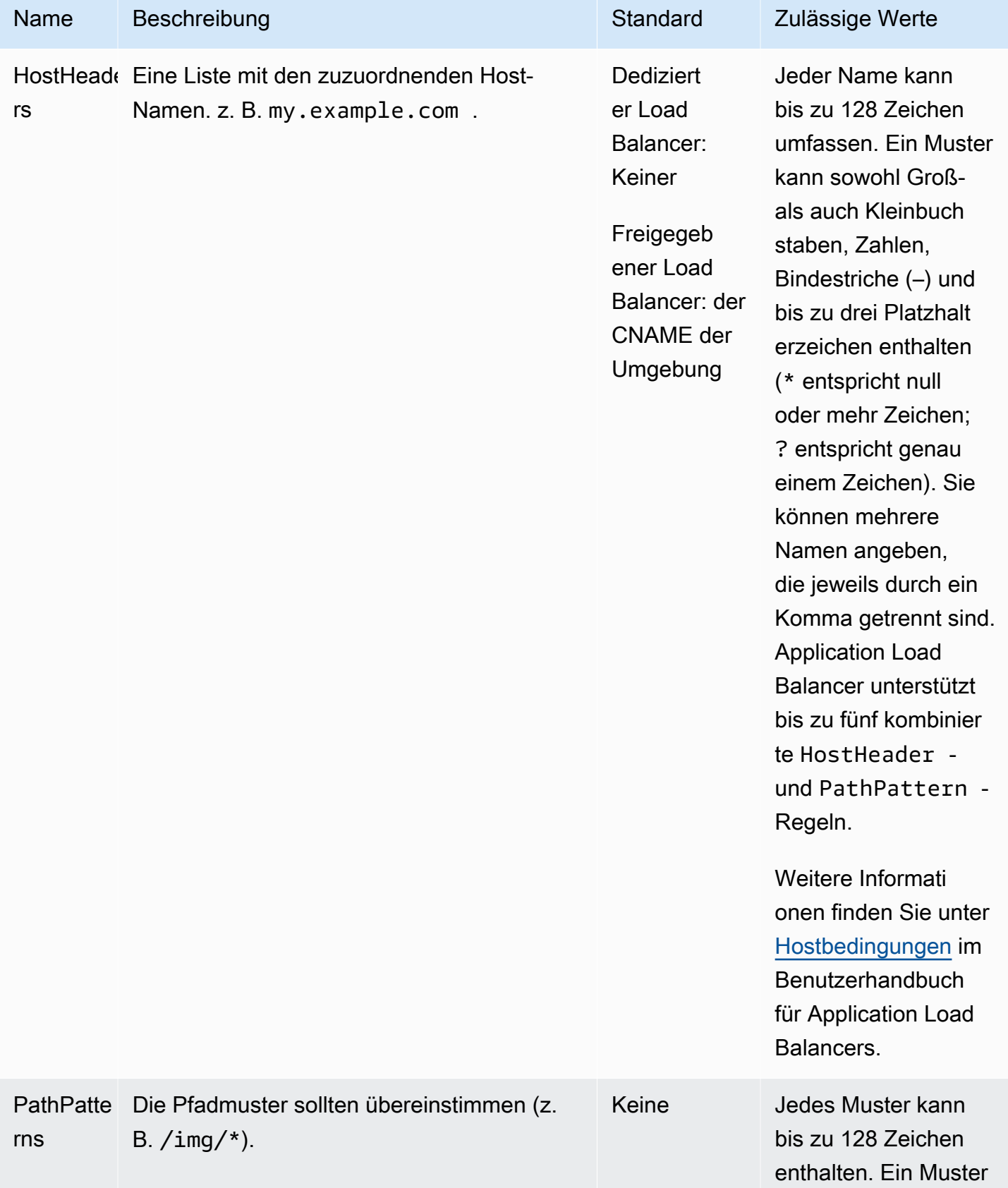

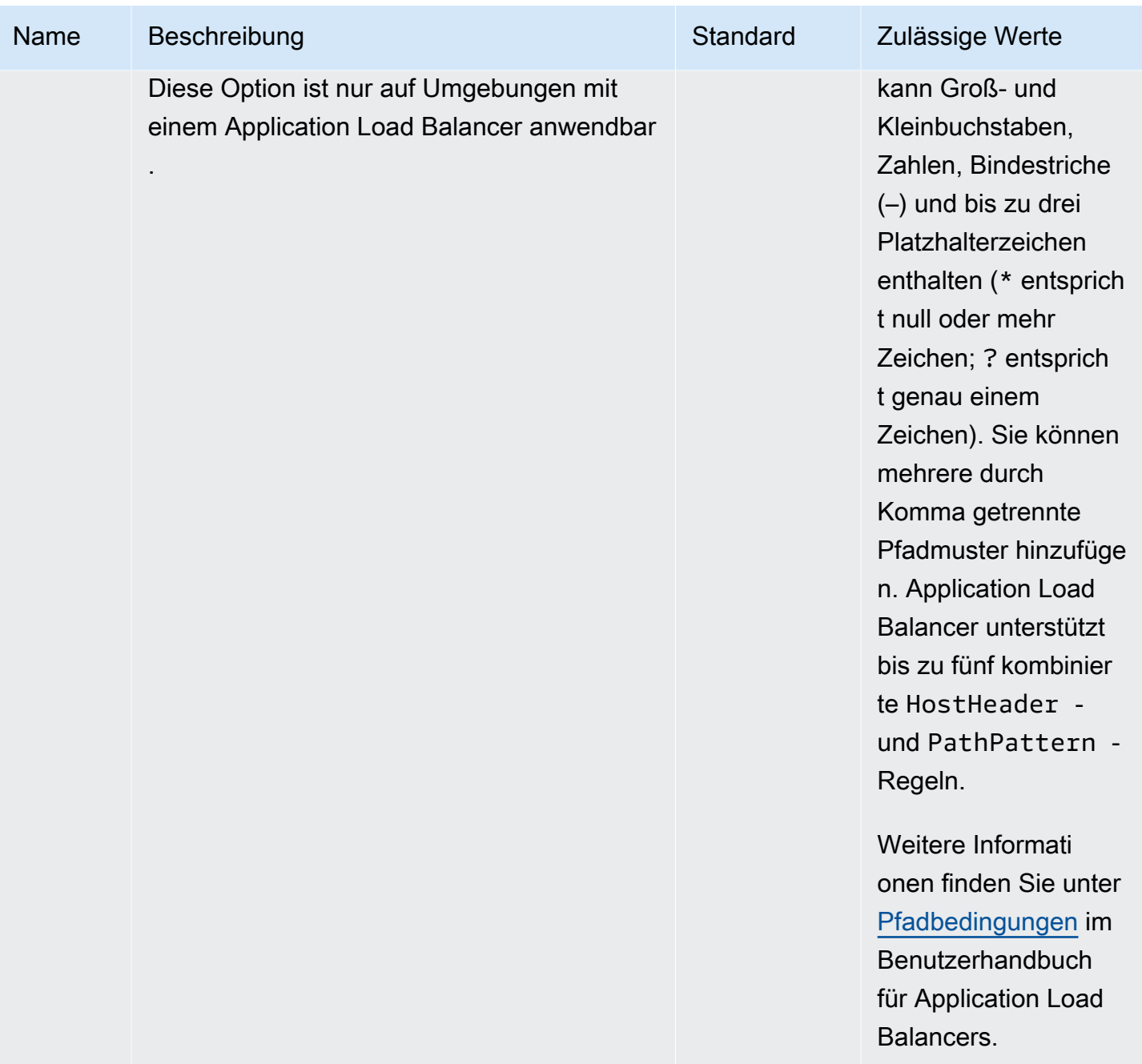

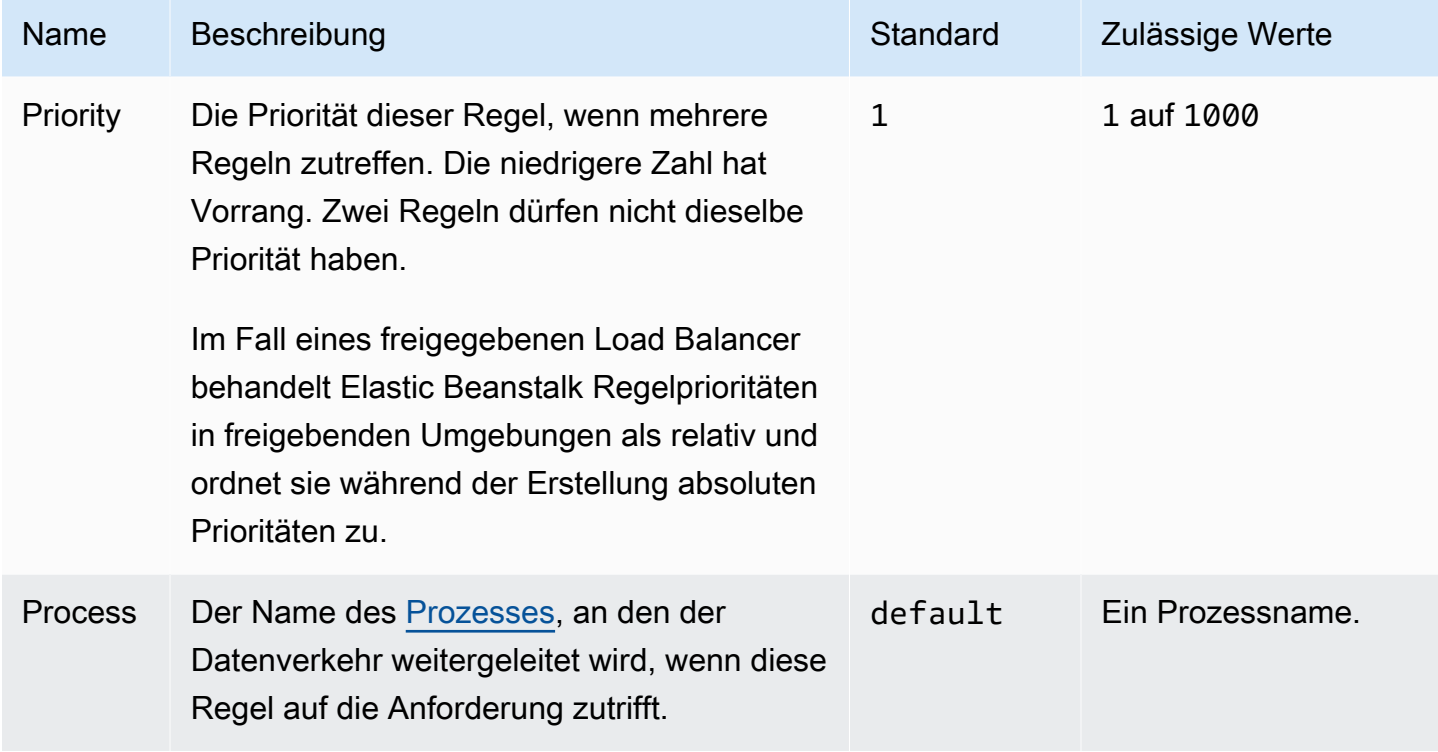

# aws:elbv2:loadbalancer

Konfigurieren Sie einen Application Load Balancer.

Im Fall eines freigegebenen Load Balancer sind nur die Optionen SecurityGroups und SharedLoadBalancer gültig.

## **a** Note

Dieser Namespace ist nicht auf Umgebungen mit einem Network Load Balancer anwendbar.

## Namespace: **aws:elbv2:loadbalancer**

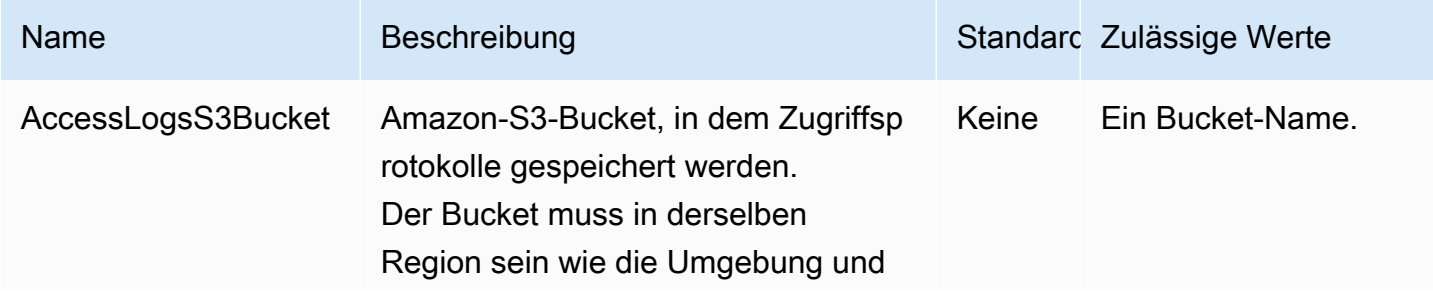

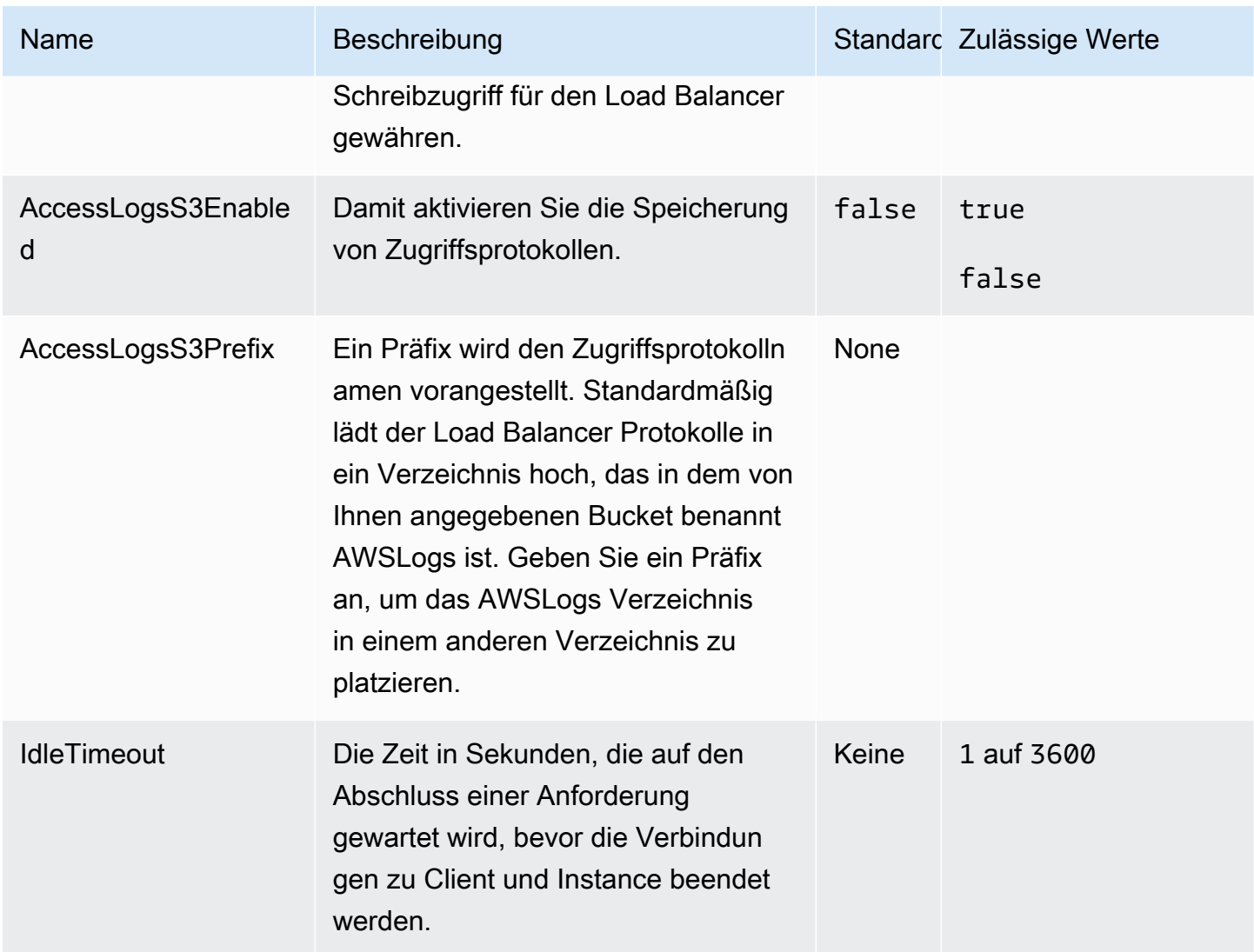

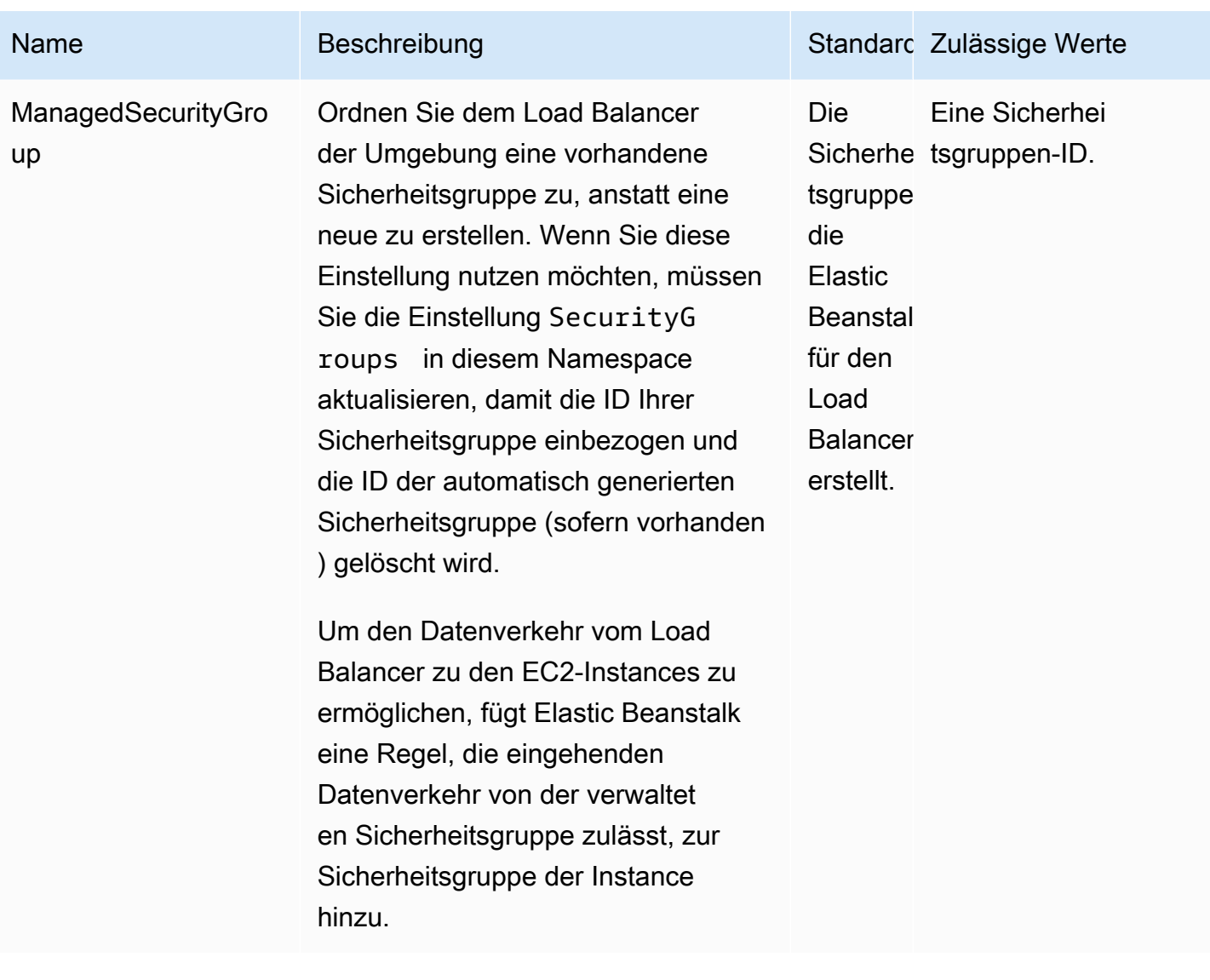

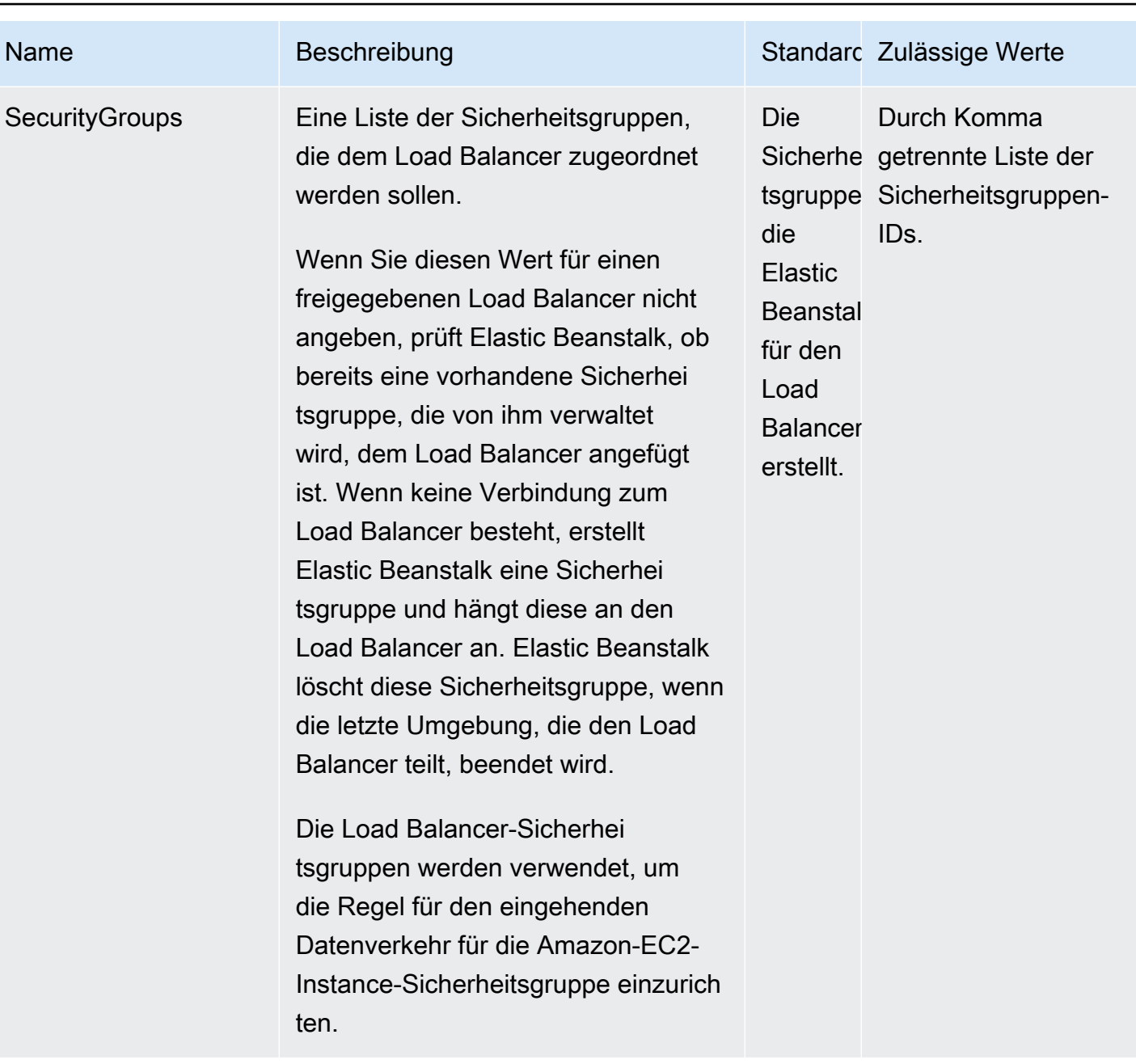

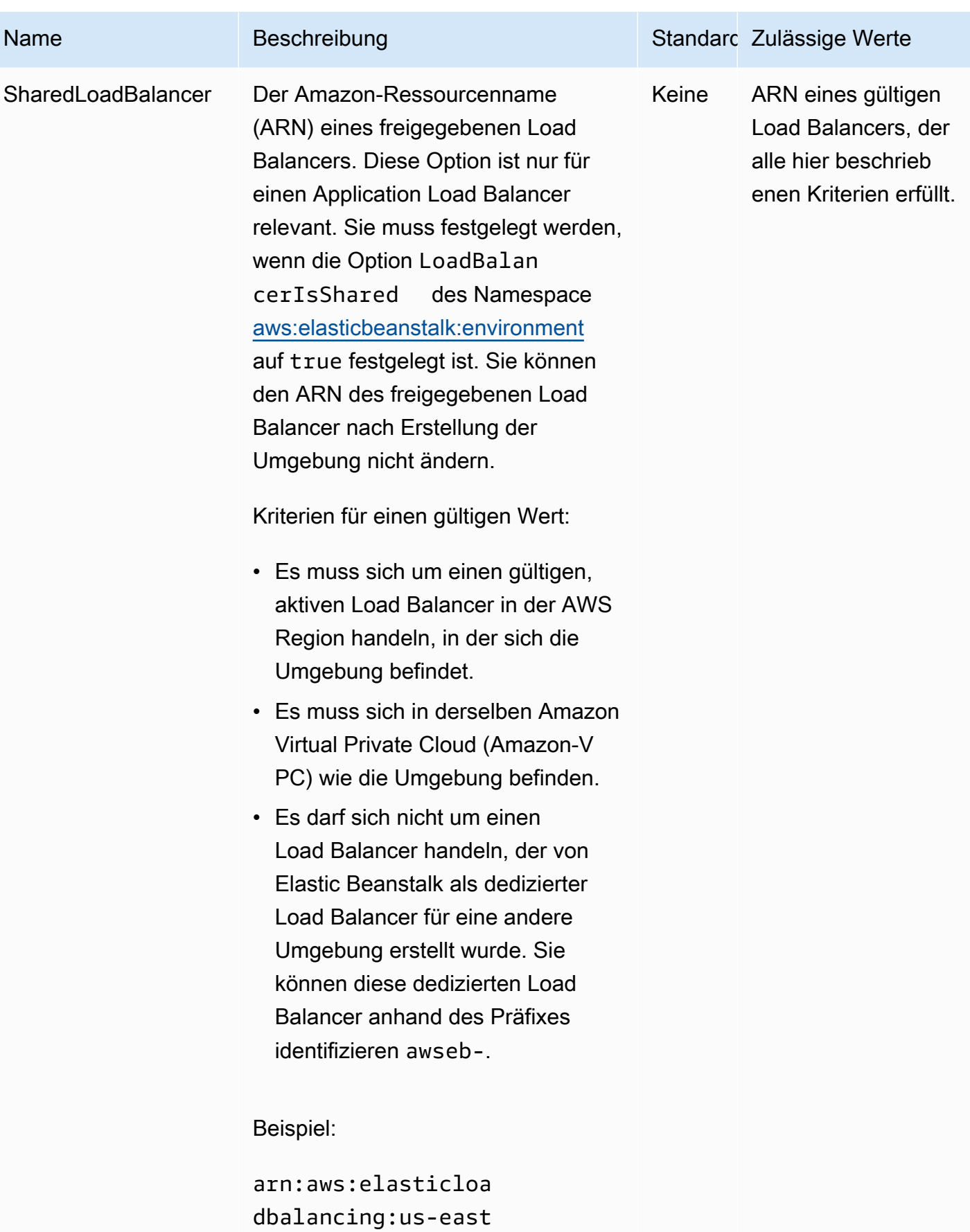

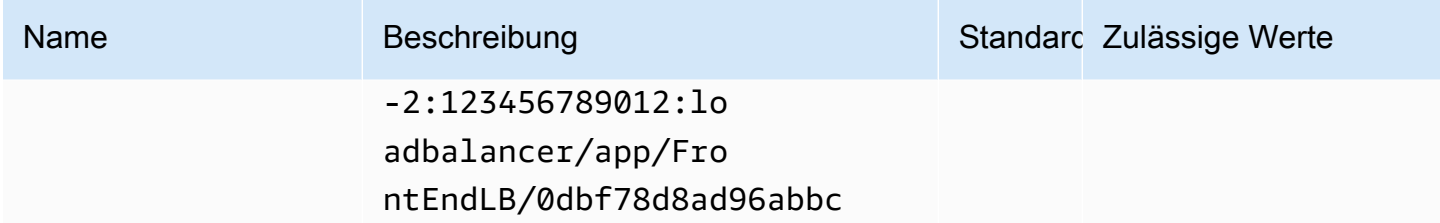

# aws:rds:dbinstance

Konfigurieren Sie eine angeschlossene Amazon-RDS-DB-Instance.

# Namespace: **aws:rds:dbinstance**

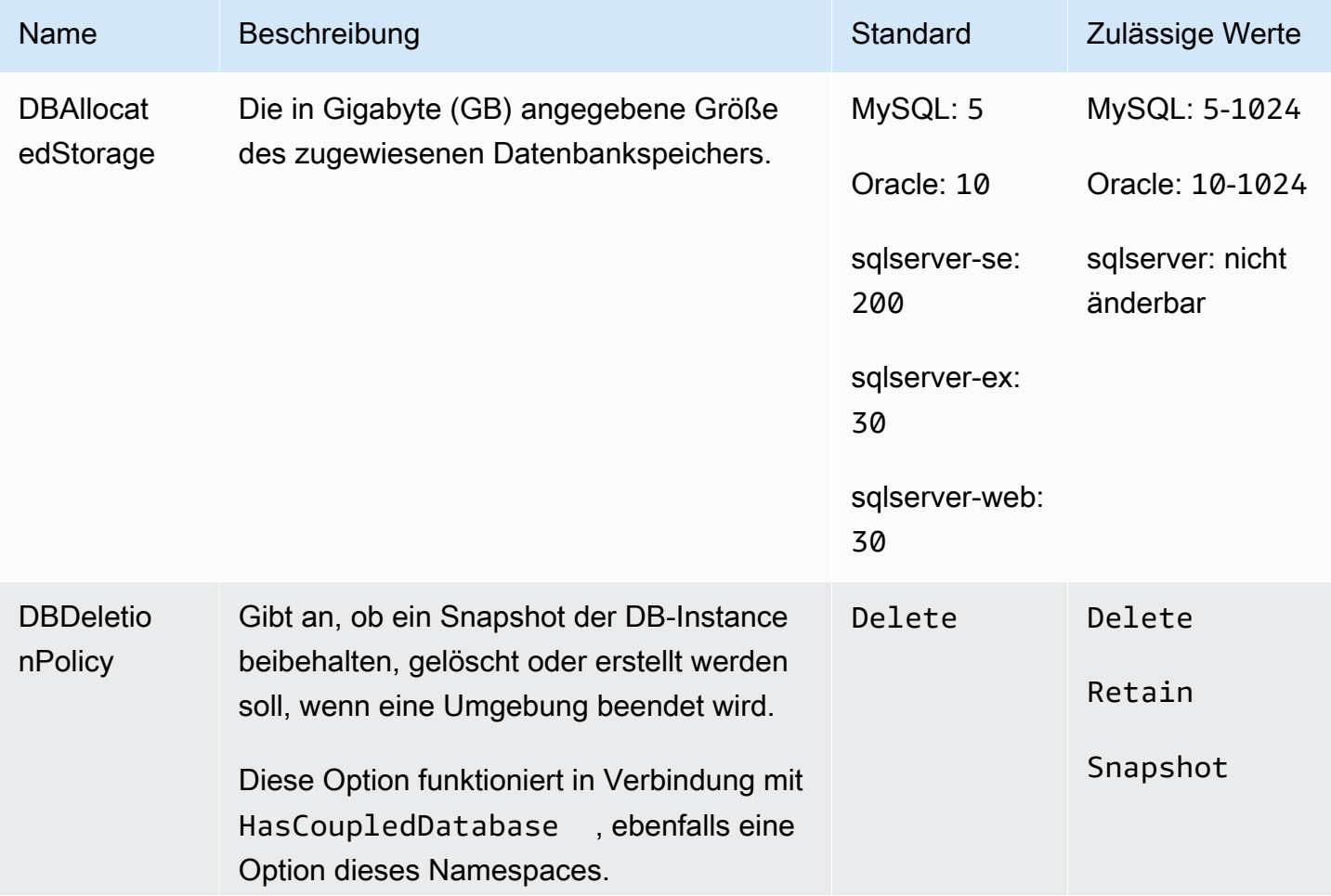

AWS Elastic Beanstalk **Entwicklerhandbuch** Entwicklerhandbuch

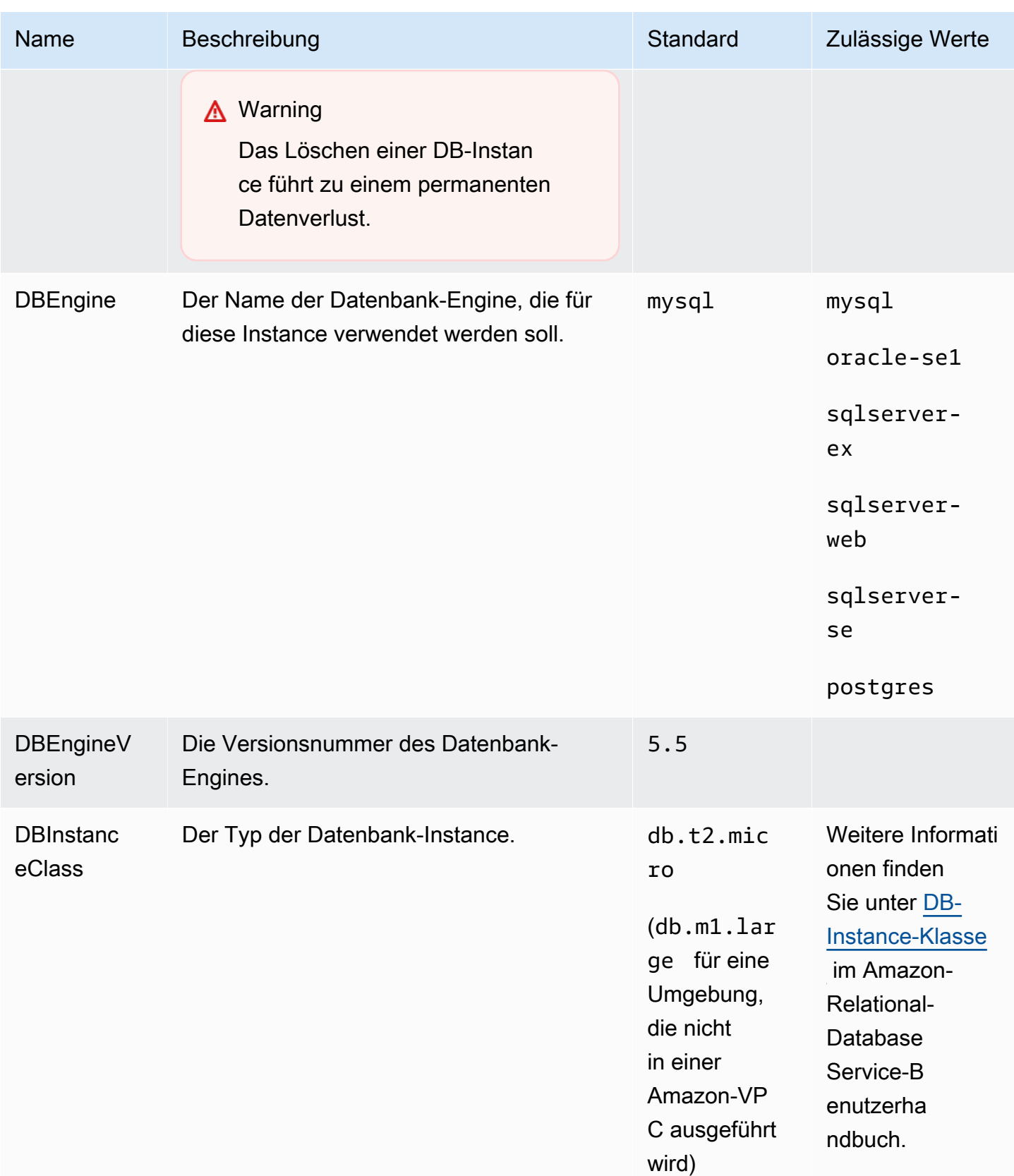

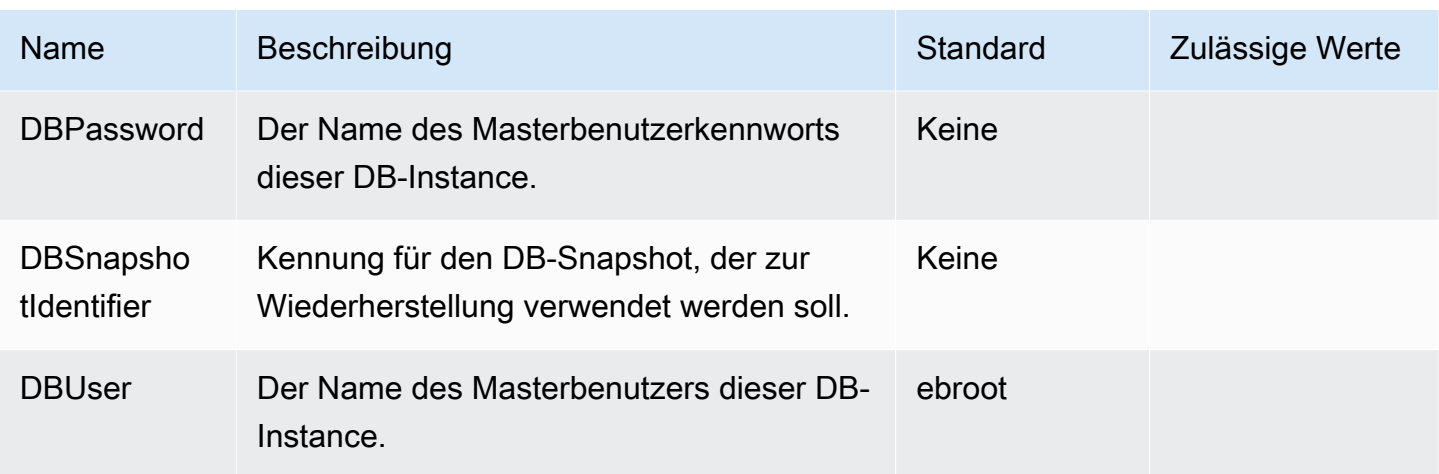

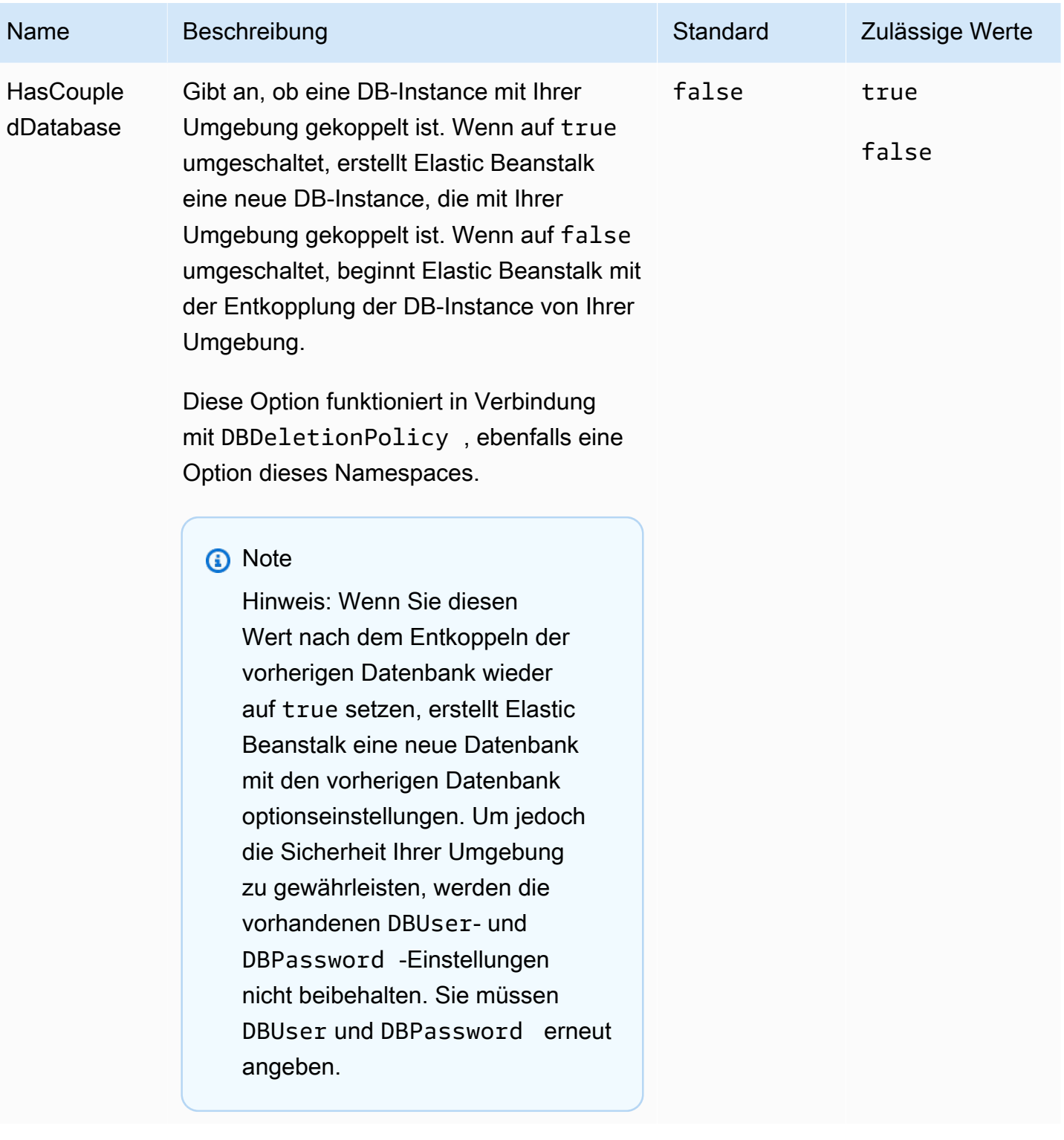

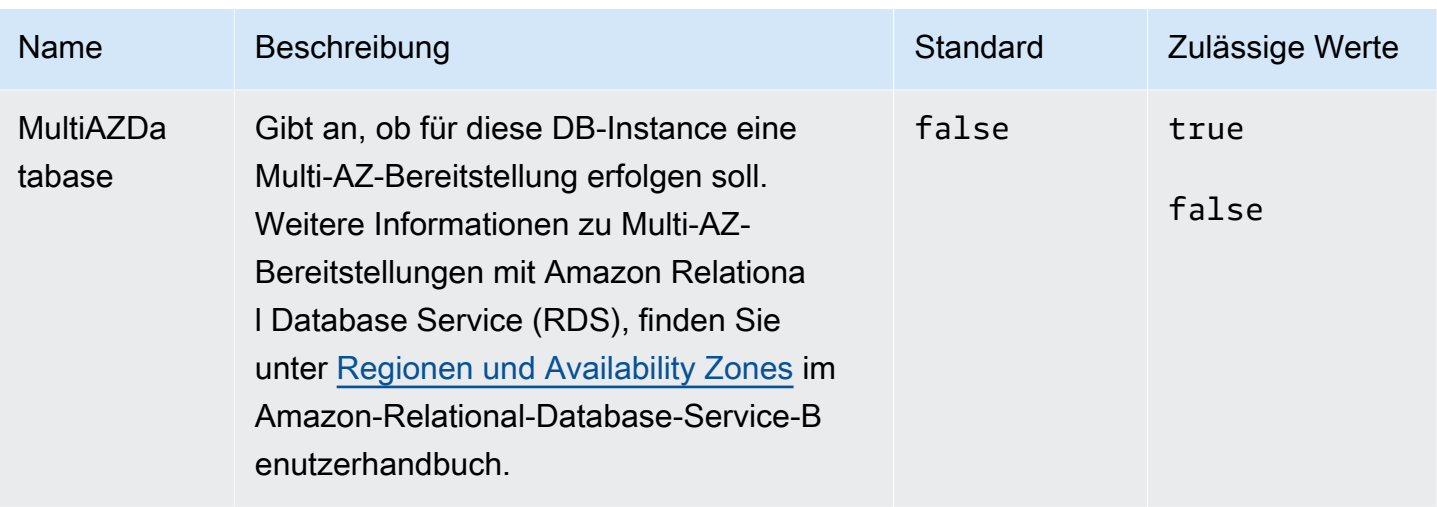

# Plattformspezifische Optionen

Einige Elastic-Beanstalk-Plattformen definieren Options-Namespaces, die spezifisch für die Plattform sind. Diese Namespaces und ihre Optionen sind unterhalb jeder Plattform aufgeführt.

#### **a** Note

Ehemals wurden in Leiterplattenversionen, die auf Amazon-Linux-AMI (vor Amazon-Linux-2) basierten, die folgenden zwei Features und ihre jeweiligen Namespaces als plattformspezifische Features betrachtet und hier pro Plattform aufgelistet:

- Proxy-Konfiguration für statische Dateien [aws:elasticbeanstalk:environment:proxy:staticfiles](#page-1090-0)
- AWS X-Ray Support [aws:elasticbeanstalk:xray](#page-1102-0)

In Amazon-Linux-2-Plattformversionen implementiert Elastic Beanstalk diese Features auf konsistente Weise auf allen unterstützenden Plattformen. Der zugehörige Namespace wird nun auf der Seite [the section called "Allgemeine Optionen"](#page-1042-0) aufgelistet. Sie werden auf dieser Seite nur noch für Plattformen erwähnt, deren Namespaces anders benannt sind.

### **Plattformen**

- [Docker-Plattformoptionen](#page-1130-0)
- [Go-Plattformoptionen](#page-1131-0)
- [Java-SE-Plattform Optionen](#page-1131-1)
- [Optionen für Java mit Tomcat-Plattform](#page-1132-0)
- [.NET Core auf Linux-Plattformoptionen](#page-1134-0)
- [.NET-Plattformoptionen](#page-1134-1)
- [Node.js-Plattformoptionen](#page-1135-0)
- [PHP-Plattformoptionen](#page-1137-0)
- [Python-Plattformoptionen](#page-1139-0)
- [Ruby-Plattformoptionen](#page-1142-0)

## <span id="page-1130-0"></span>Docker-Plattformoptionen

Die folgenden für Docker spezifischen Konfigurationsoptionen gelten für Docker- und Preconfigured Docker-Plattformen.

#### **a** Note

Diese Konfigurationsoptionen gelten nicht für

- die Docker-Plattform (Amazon-Linux-2) mit Docker Compose
- die Multicontainer Docker-Plattform (Amazon-Linux-AMI)

#### Namespace: **aws:elasticbeanstalk:environment:proxy**

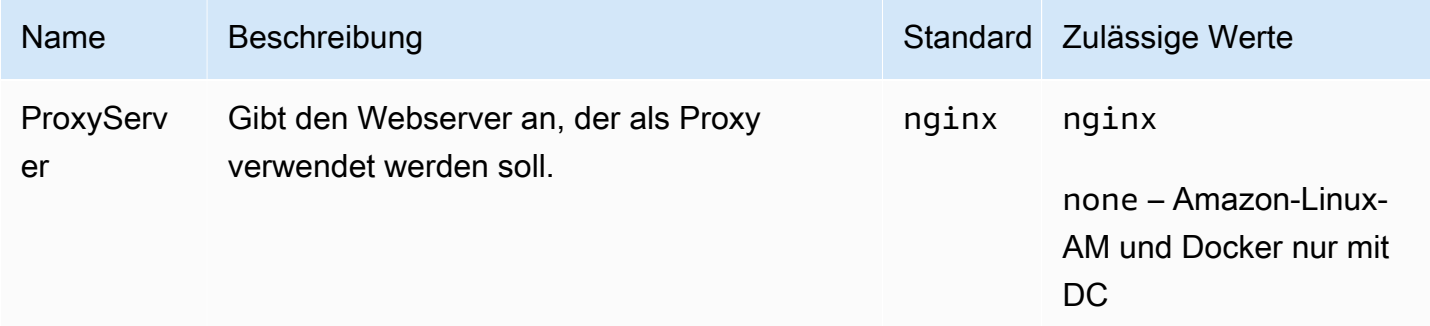

# <span id="page-1131-0"></span>Go-Plattformoptionen

#### Amazon-Linux-AMI (vor Amazon-Linux-2)-Plattformoptionen

### Namespace: **aws:elasticbeanstalk:container:golang:staticfiles**

Sie können den Proxy-Server mit dem folgenden Namespace konfigurieren, um statische Dateien bereitzustellen. Wenn der Proxy-Server eine Anfrage nach einer Datei unter dem angegebenen Pfad erhält, stellt er die Datei direkt bereits, statt die Anfrage an Ihre Anwendung weiterzuleiten. Dies reduziert die Anzahl der Anfragen, die Ihre Anwendung verarbeiten muss.

Bilden Sie einen von dem Proxy-Server bedienten Pfad auf einen Ordner in Ihrem Quellcode ab, der statische Komponenten enthält. Jede Option, die Sie in diesem Namespace definieren, weist einen anderen Pfad zu.

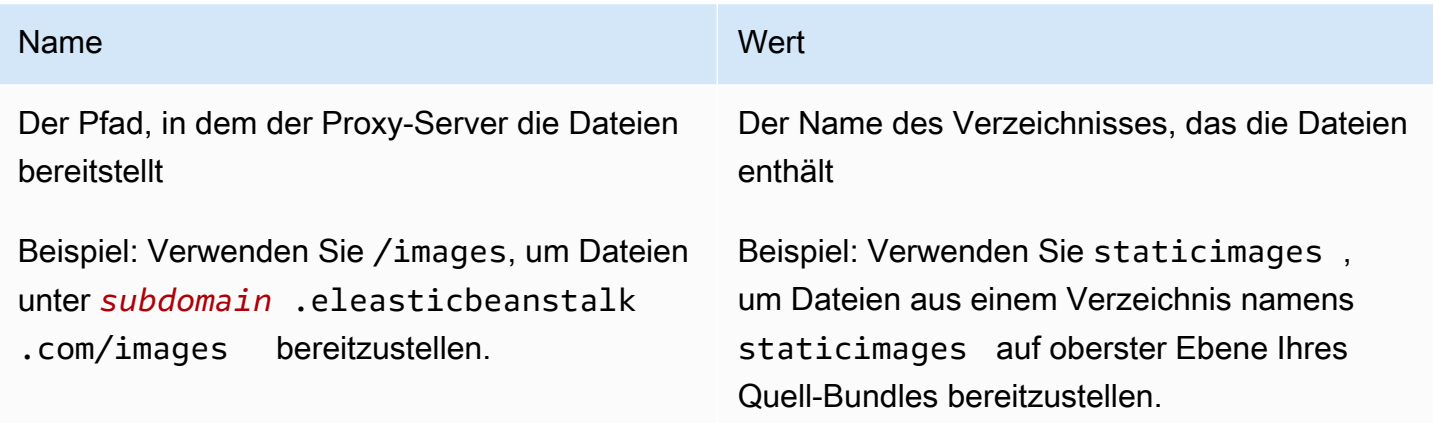

## <span id="page-1131-1"></span>Java-SE-Plattform – Optionen

Amazon-Linux-AMI (vor Amazon-Linux-2)-Plattformoptionen

### Namespace: **aws:elasticbeanstalk:container:java:staticfiles**

Sie können den Proxy-Server mit dem folgenden Namespace konfigurieren, um statische Dateien bereitzustellen. Wenn der Proxy-Server eine Anfrage nach einer Datei unter dem angegebenen Pfad erhält, stellt er die Datei direkt bereits, statt die Anfrage an Ihre Anwendung weiterzuleiten. Dies reduziert die Anzahl der Anfragen, die Ihre Anwendung verarbeiten muss.

Bilden Sie einen von dem Proxy-Server bedienten Pfad auf einen Ordner in Ihrem Quellcode ab, der statische Komponenten enthält. Jede Option, die Sie in diesem Namespace definieren, weist einen anderen Pfad zu.

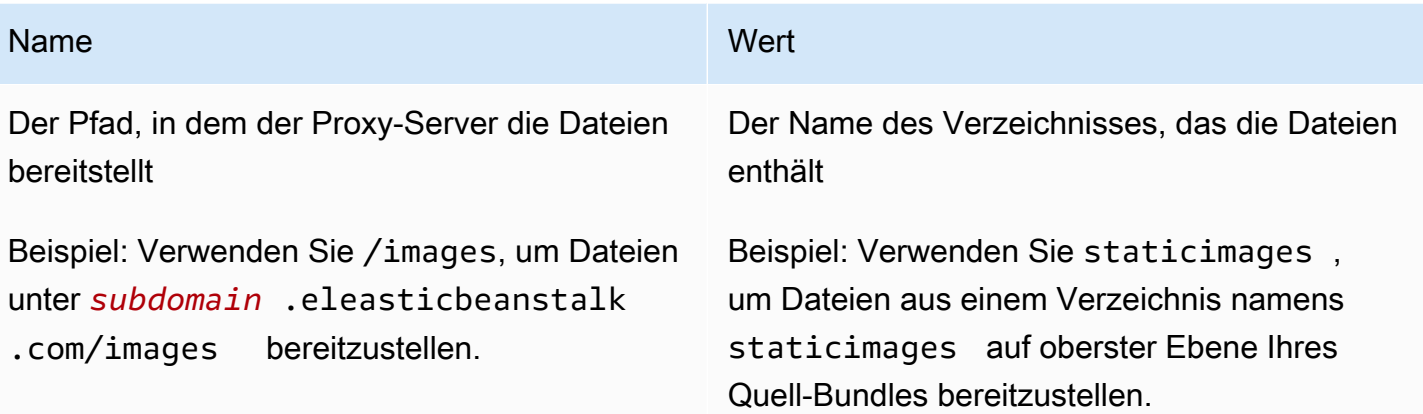

# <span id="page-1132-0"></span>Optionen für Java mit Tomcat-Plattform

## Namespace: **aws:elasticbeanstalk:application:environment**

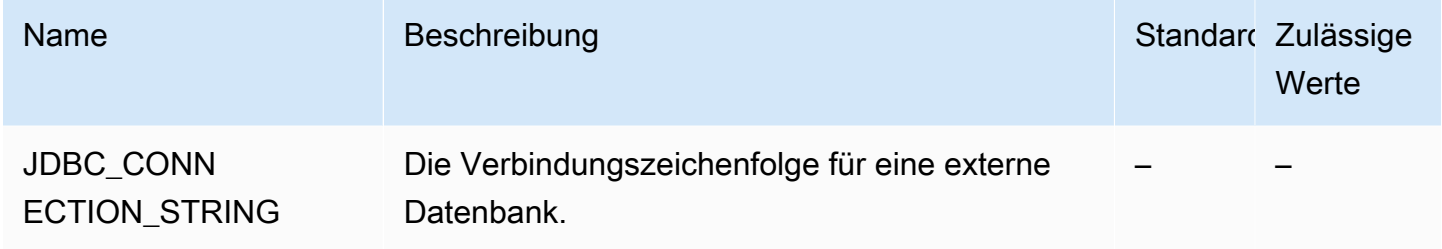

Weitere Informationen finden Sie unter [Umgebungseigenschaften und andere Softwareeinstellungen](#page-978-0).

## Namespace: **aws:elasticbeanstalk:container:tomcat:jvmoptions**

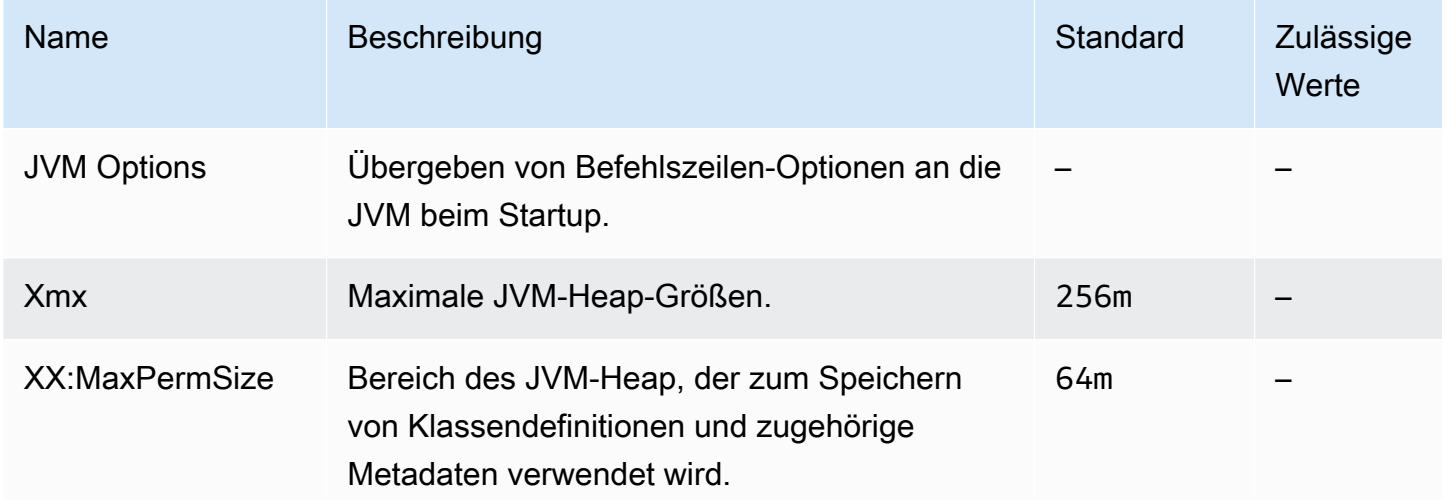

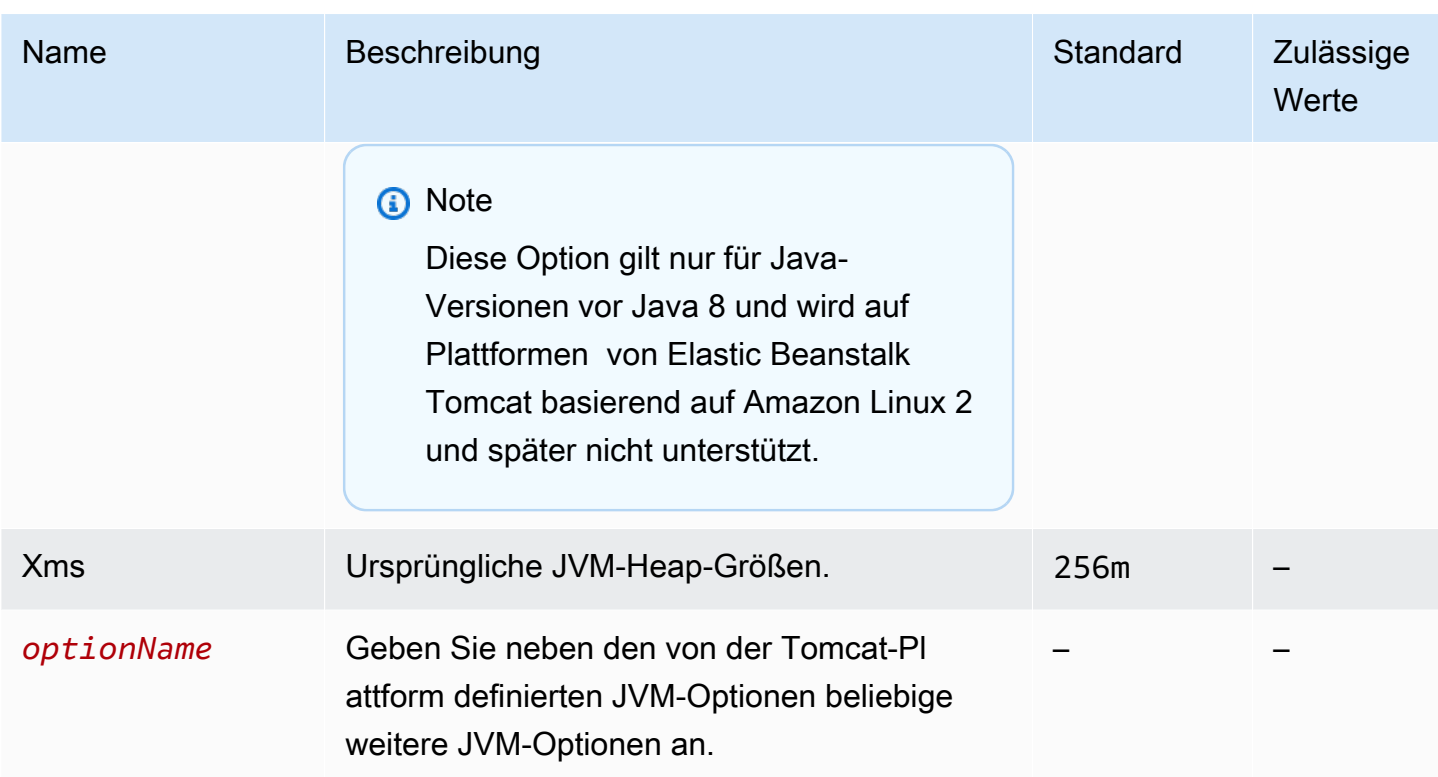

# Namespace: **aws:elasticbeanstalk:environment:proxy**

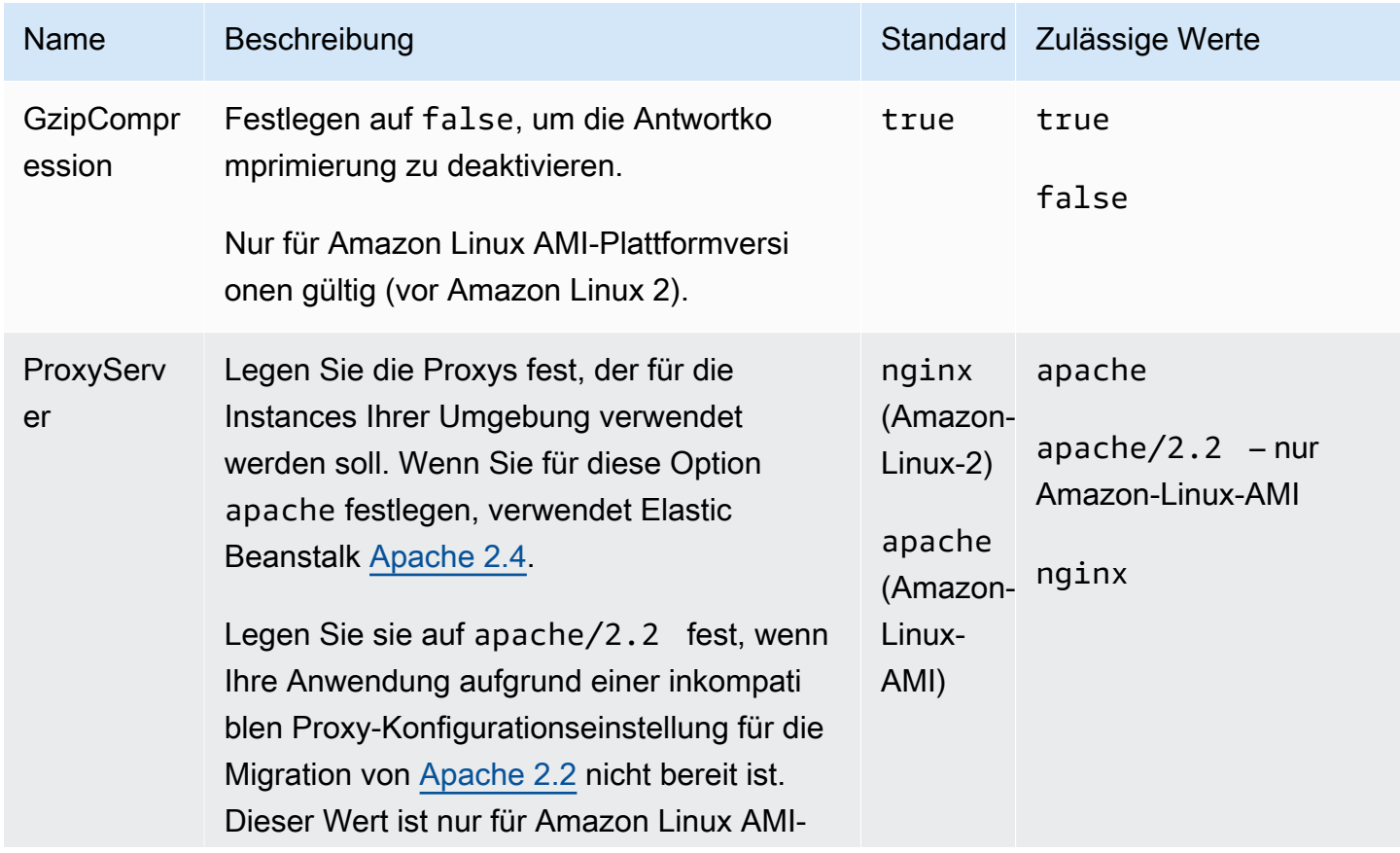

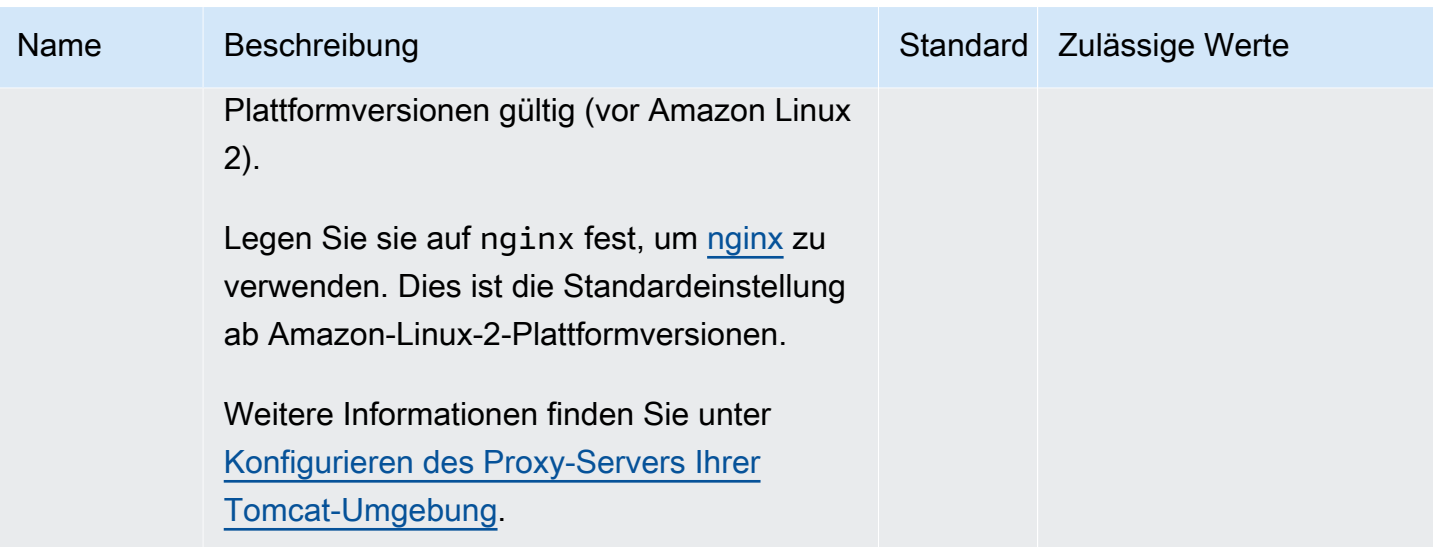

# <span id="page-1134-0"></span>.NET Core auf Linux-Plattformoptionen

# Namespace: **aws:elasticbeanstalk:environment:proxy**

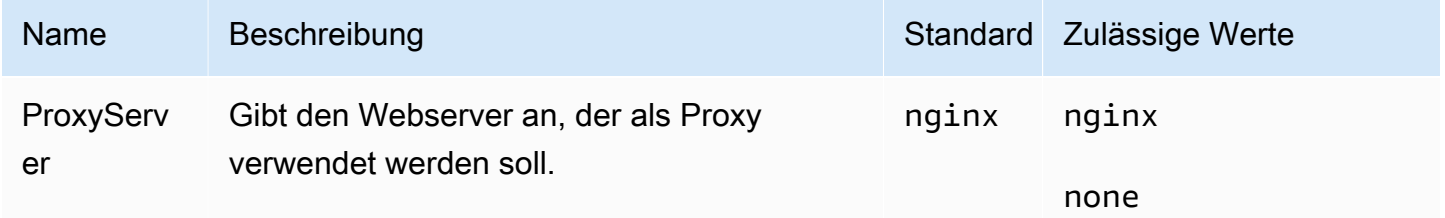

# <span id="page-1134-1"></span>.NET-Plattformoptionen

## Namespace: **aws:elasticbeanstalk:container:dotnet:apppool**

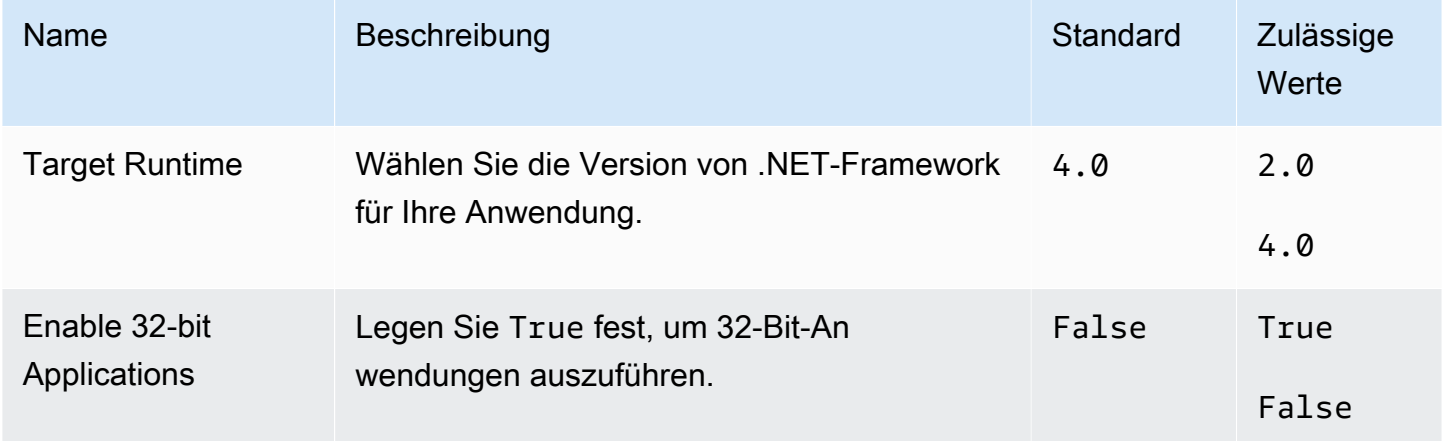

# <span id="page-1135-0"></span>Node.js-Plattformoptionen

### Namespace: **aws:elasticbeanstalk:environment:proxy**

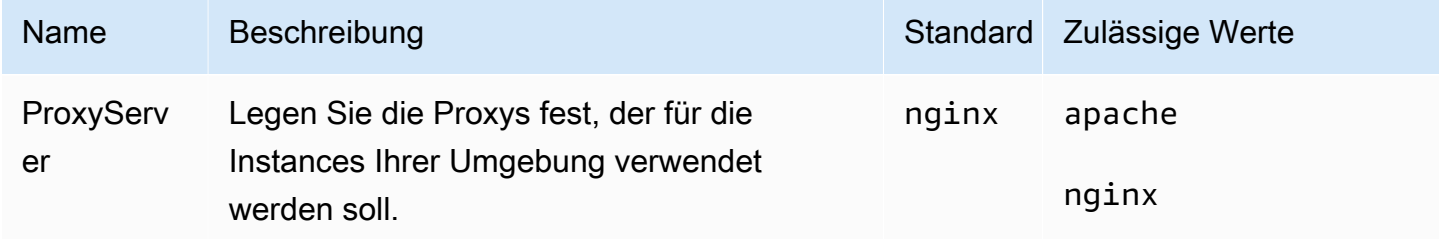

Amazon-Linux-AMI (vor Amazon-Linux-2)-Plattformoptionen

# Namespace: **aws:elasticbeanstalk:container:nodejs**

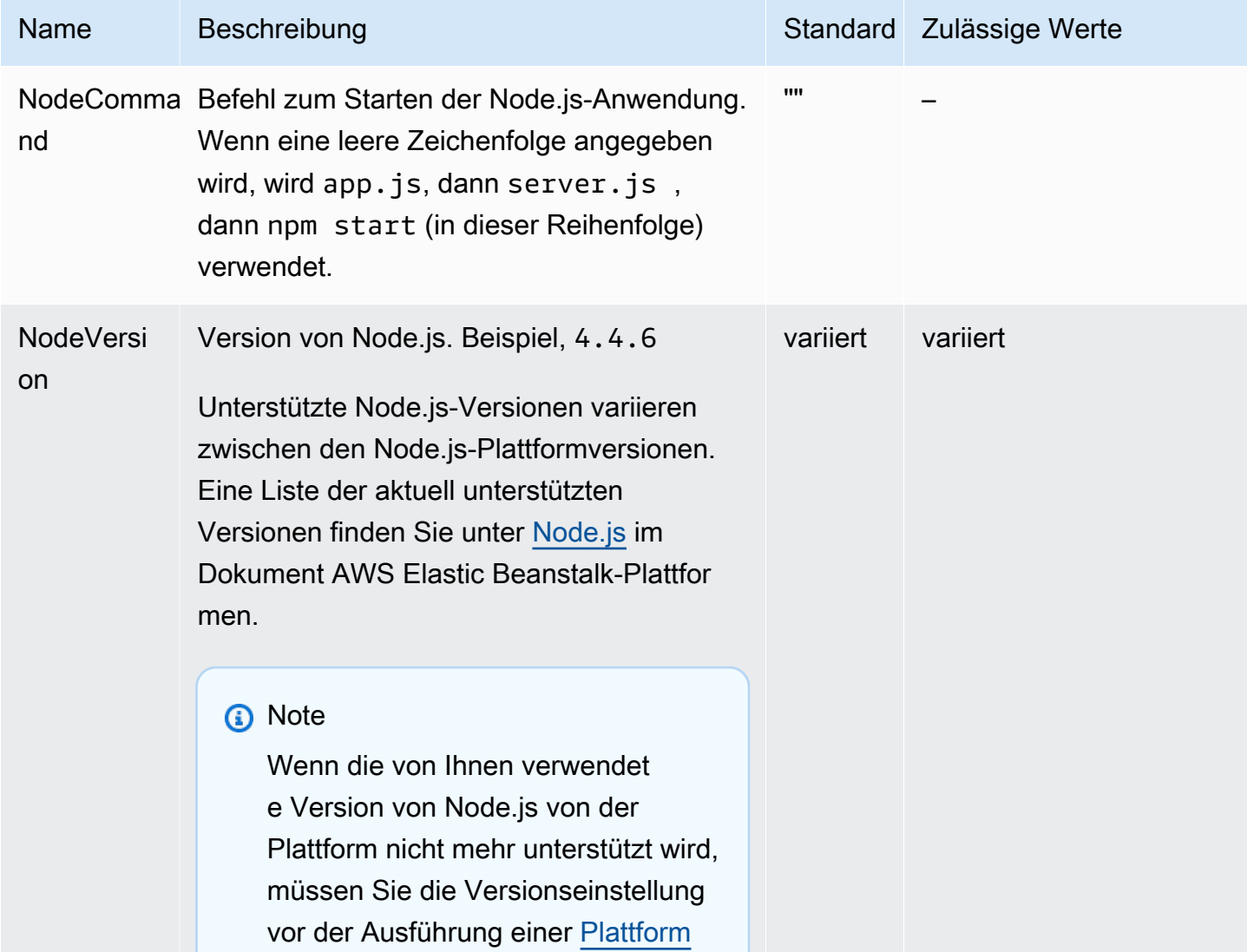

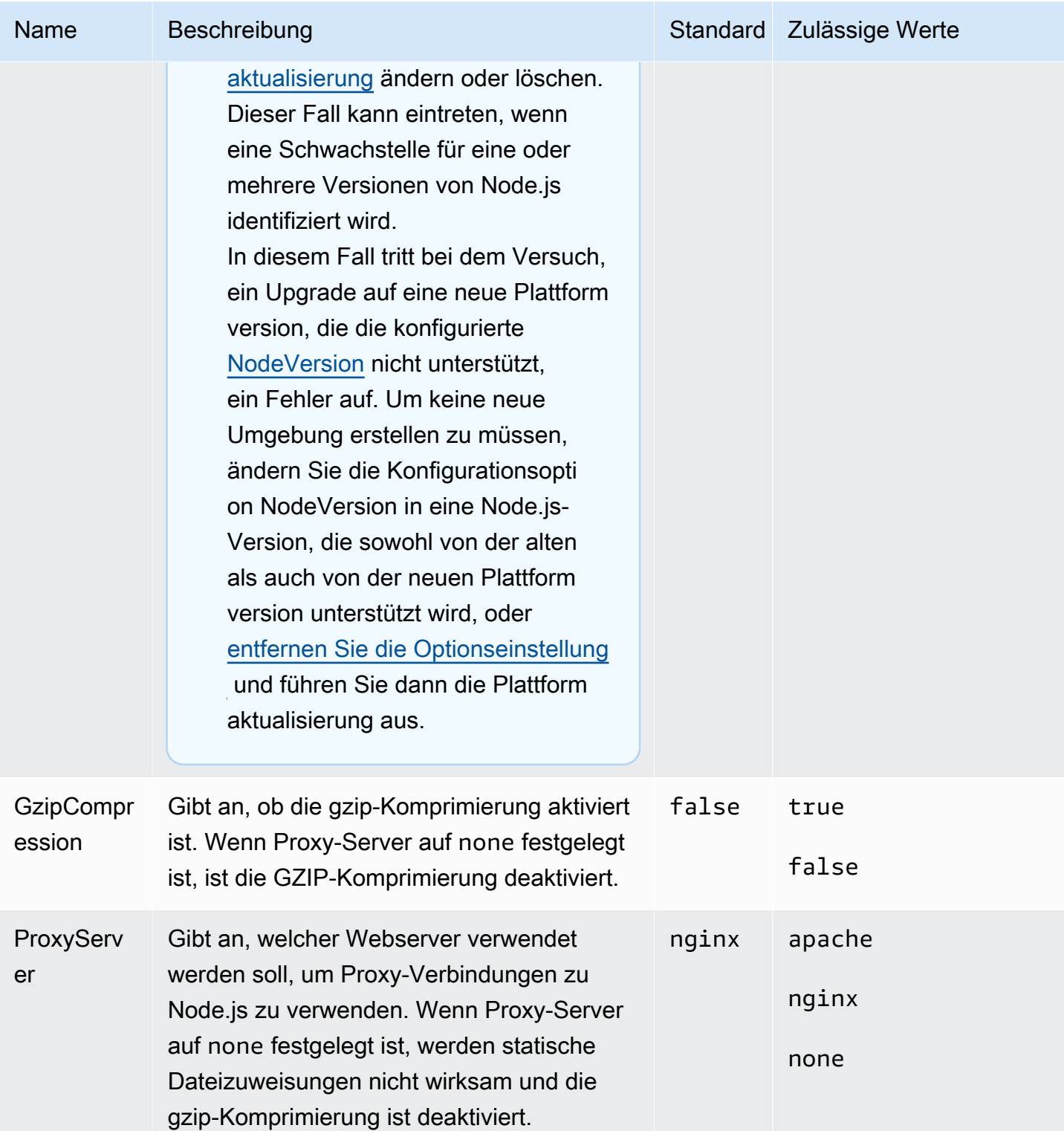

#### Namespace: **aws:elasticbeanstalk:container:nodejs:staticfiles**

Sie können den Proxy-Server mit dem folgenden Namespace konfigurieren, um statische Dateien bereitzustellen. Wenn der Proxy-Server eine Anfrage nach einer Datei unter dem angegebenen Pfad erhält, stellt er die Datei direkt bereits, statt die Anfrage an Ihre Anwendung weiterzuleiten. Dies reduziert die Anzahl der Anfragen, die Ihre Anwendung verarbeiten muss.

Bilden Sie einen von dem Proxy-Server bedienten Pfad auf einen Ordner in Ihrem Quellcode ab, der statische Komponenten enthält. Jede Option, die Sie in diesem Namespace definieren, weist einen anderen Pfad zu.

#### **a** Note

Statische Dateieinstellungen werden nicht angewendet, wenn aws:elasticbeanstalk:container:nodejs::ProxyFiles auf none festgelegt ist.

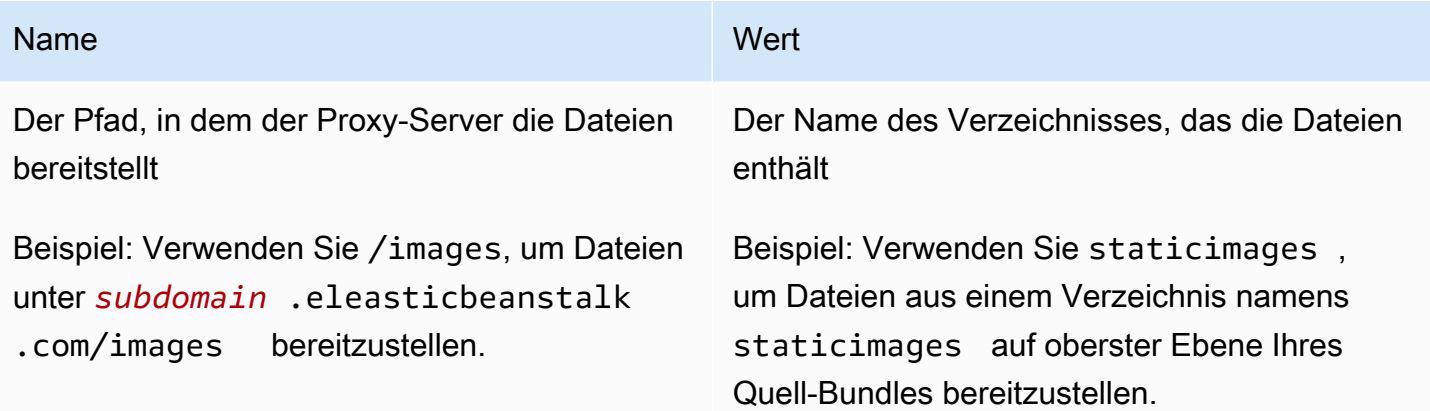

## <span id="page-1137-0"></span>PHP-Plattformoptionen

#### Namespace: **aws:elasticbeanstalk:container:php:phpini**

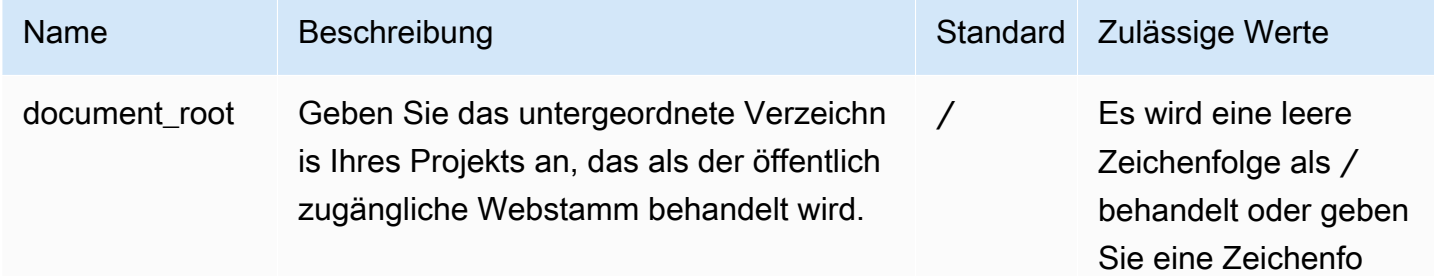

AWS Elastic Beanstalk **Entwicklerhandbuch** Entwicklerhandbuch

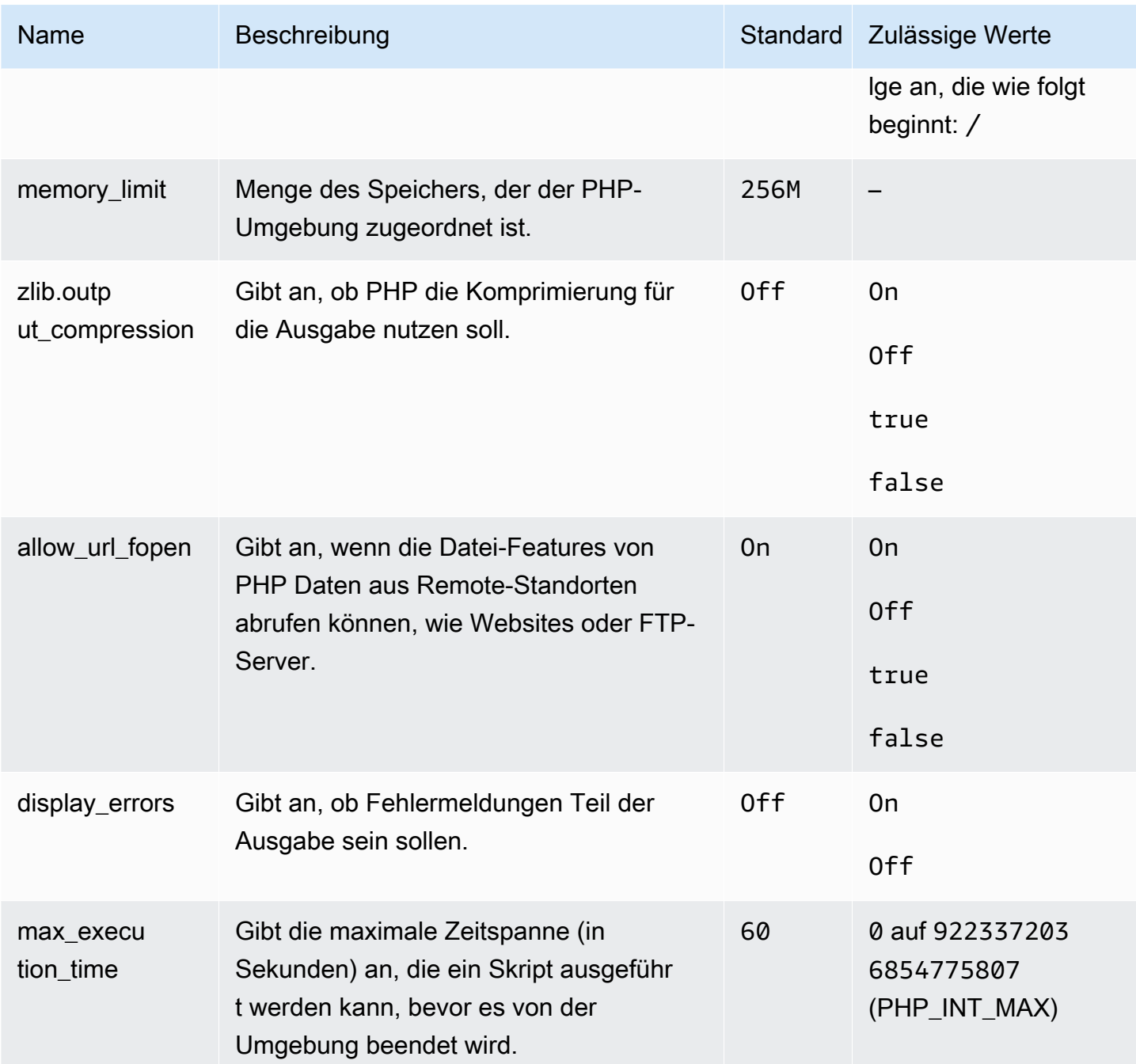

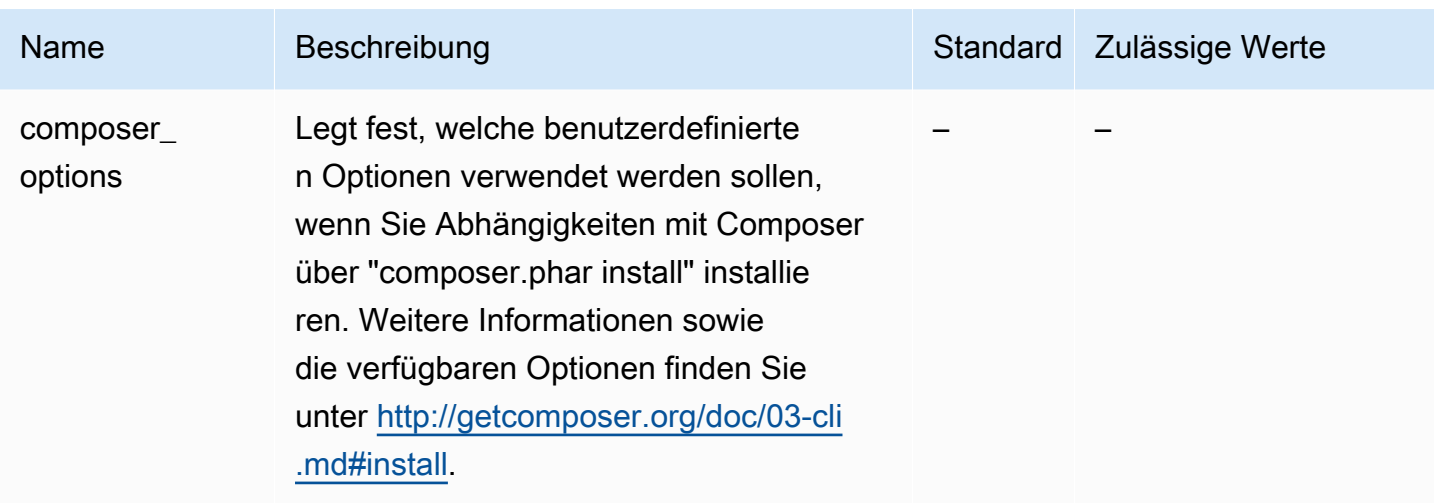

### Namespace: **aws:elasticbeanstalk:environment:proxy**

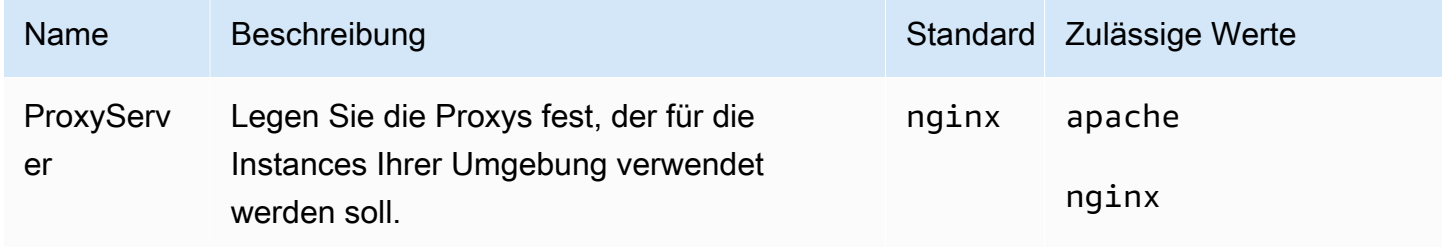

#### **a** Note

Weitere Informationen zur PHP-Plattform finden Sie unter [Verwenden der Elastic Beanstalk](#page-490-0)  [PHP-Plattform.](#page-490-0)

## <span id="page-1139-0"></span>Python-Plattformoptionen

#### Namespace: **aws:elasticbeanstalk:application:environment**

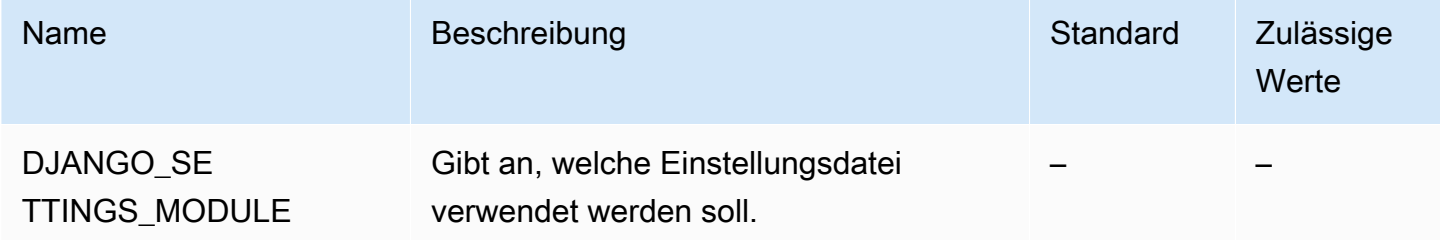

Weitere Informationen finden Sie unter [Umgebungseigenschaften und andere Softwareeinstellungen](#page-978-0).

# Namespace: **aws:elasticbeanstalk:container:python**

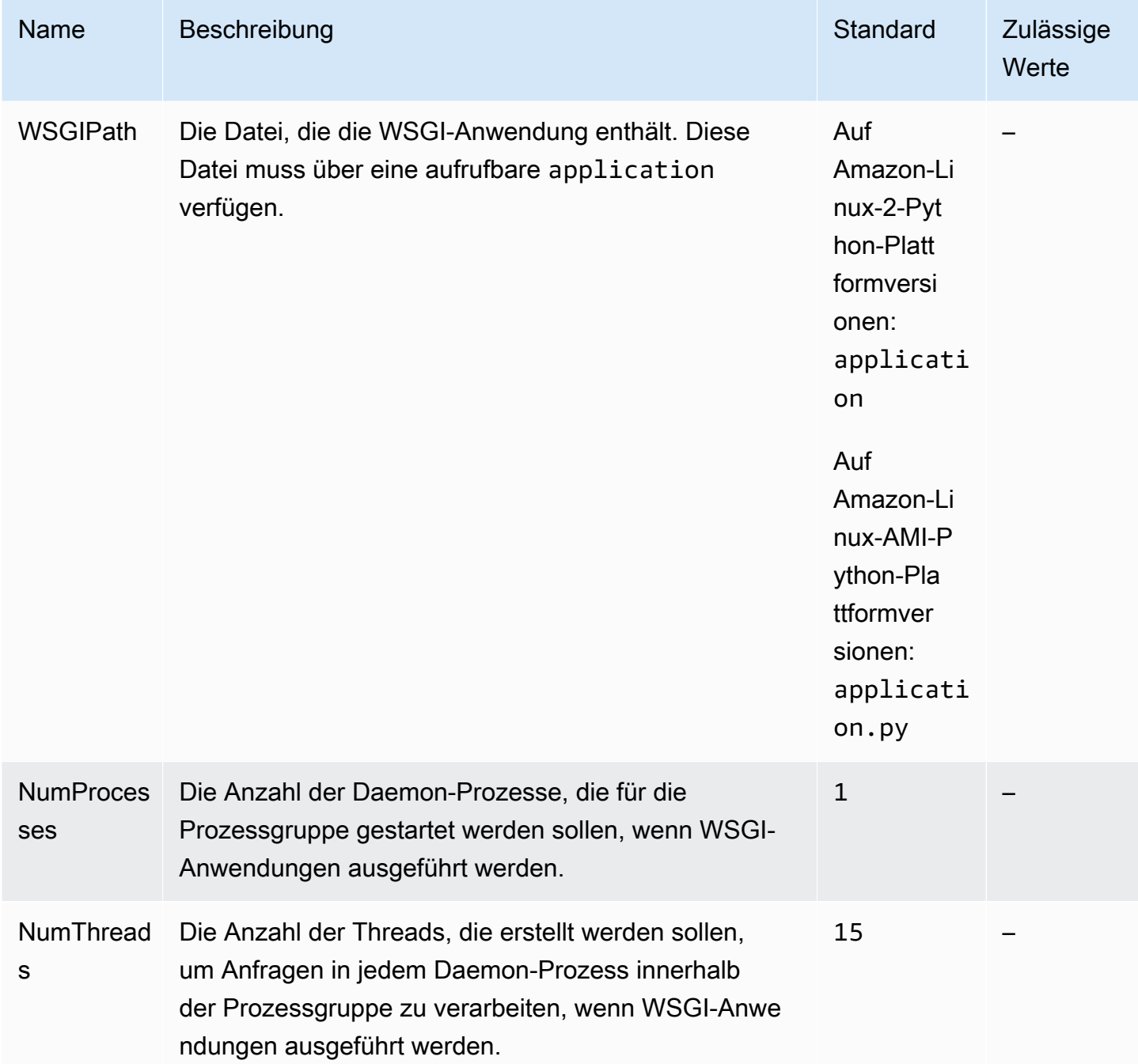

#### Namespace: **aws:elasticbeanstalk:environment:proxy**

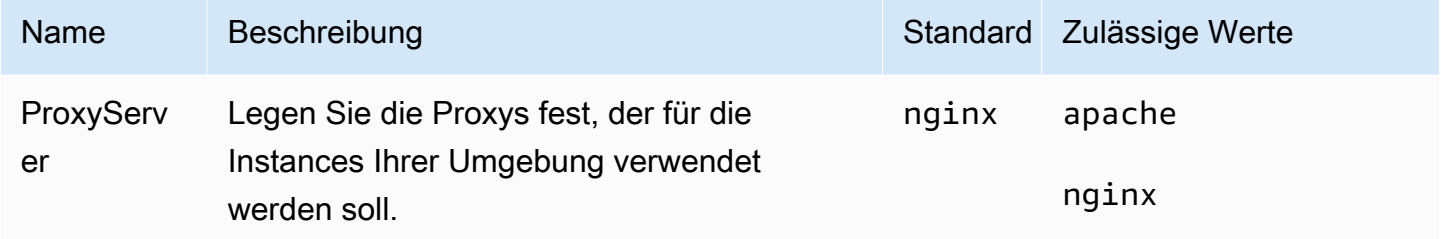

#### Amazon-Linux-AMI (vor Amazon-Linux-2)-Plattformoptionen

#### Namespace: **aws:elasticbeanstalk:container:python:staticfiles**

Sie können den Proxy-Server mit dem folgenden Namespace konfigurieren, um statische Dateien bereitzustellen. Wenn der Proxy-Server eine Anfrage nach einer Datei unter dem angegebenen Pfad erhält, stellt er die Datei direkt bereits, statt die Anfrage an Ihre Anwendung weiterzuleiten. Dies reduziert die Anzahl der Anfragen, die Ihre Anwendung verarbeiten muss.

Bilden Sie einen von dem Proxy-Server bedienten Pfad auf einen Ordner in Ihrem Quellcode ab, der statische Komponenten enthält. Jede Option, die Sie in diesem Namespace definieren, weist einen anderen Pfad zu.

Standardmäßig stellt der Proxy-Server in einer Python-Umgebung alle Dateien im Ordner static unter dem Pfad /static bereit.

### Namespace: **aws:elasticbeanstalk:container:python:staticfiles**

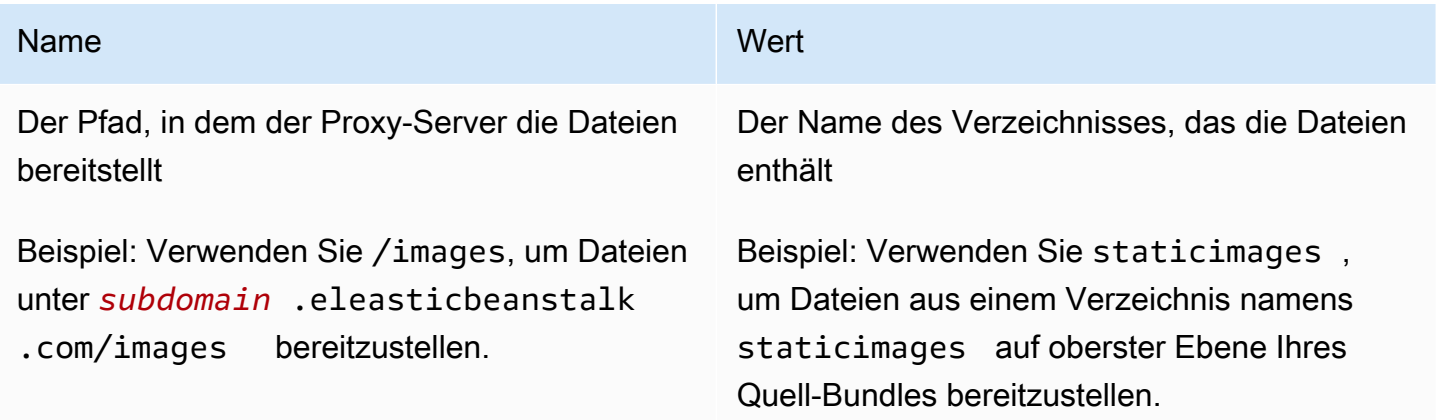

# <span id="page-1142-0"></span>Ruby-Plattformoptionen

## Namespace: **aws:elasticbeanstalk:application:environment**

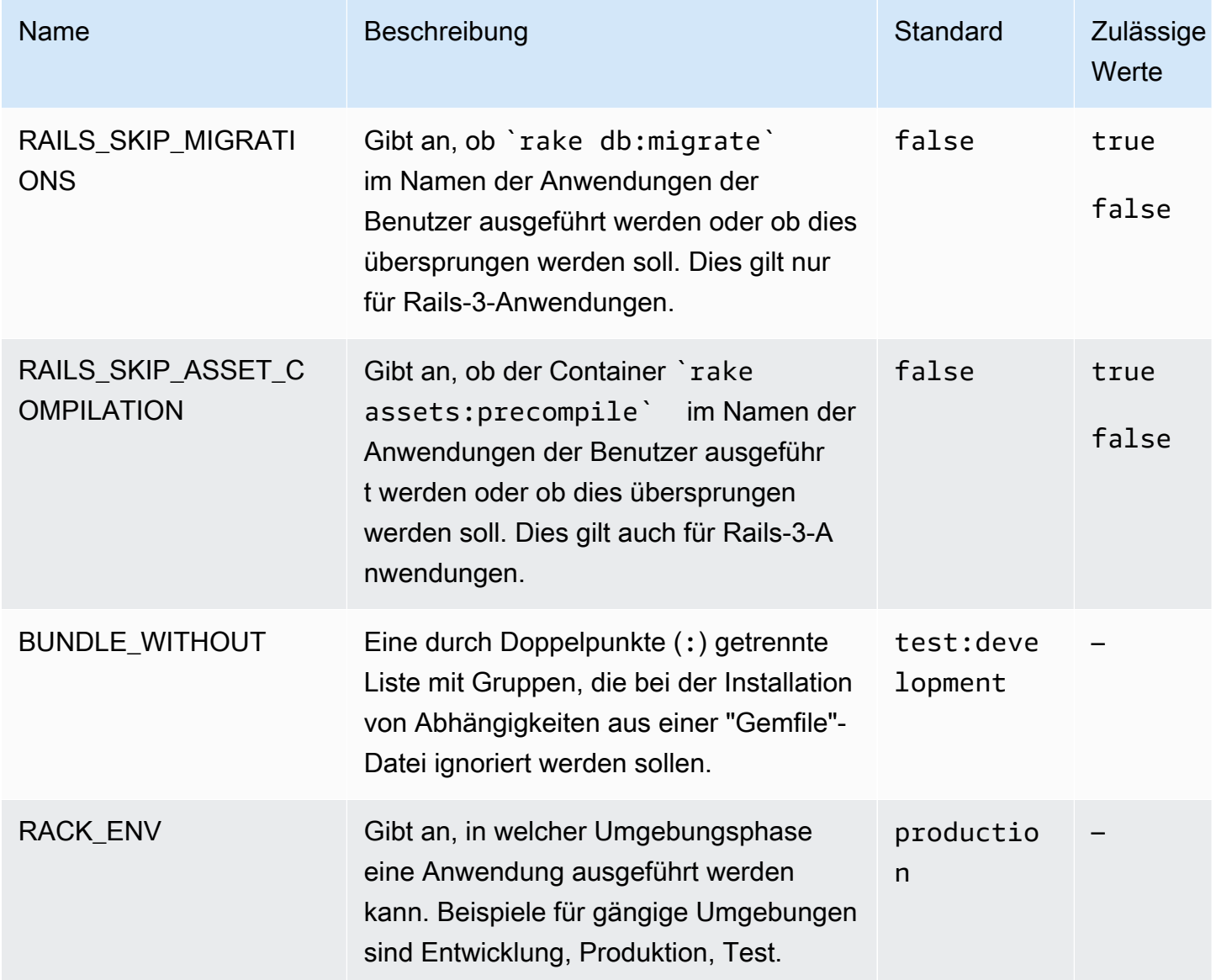

Weitere Informationen finden Sie unter [Umgebungseigenschaften und andere Softwareeinstellungen](#page-978-0).

# Benutzerdefinierte Optionen

Verwenden Sie den aws:elasticbeanstalk:customoption-Namespace, um Optionen und Werte zu definieren, die in Resources-Blocks in anderen Konfigurationsdateien gelesen werden können. Verwenden Sie benutzerdefinierte Optionen zur Erfassung von benutzerspezifischen Einstellungen in einer einzelnen Konfigurationsdatei.

Vielleicht haben Sie eine komplexe Konfigurationsdatei, die eine Ressource definiert, die vom Benutzer konfiguriert werden kann, der die Umgebung startet. Wenn Sie mit Fn::GetOptionSetting den Wert für eine benutzerdefinierte Option abrufen, können Sie die Definition dieser Option in eine andere Konfigurationsdatei legen, wo sie einfacher entdeckt und vom Benutzer geändert werden kann.

Da es sich um Konfigurationsoptionen handelt, können benutzerdefinierte Optionen außerdem auf API-Ebene festgelegt werden, um Werte in einer Konfigurationsdatei zu überschreiben. Informationen finden Sie unter [Precedence](#page-1013-0).

Benutzerdefinierte Optionen sind genau wie alle anderen Optionen definiert:

```
option_settings: 
   aws:elasticbeanstalk:customoption: 
     option name: option value
```
Die folgende Konfigurationsdatei erstellt beispielsweise eine Option mit dem Namen ELBAlarmEmail und legt den Wert auf someone@example.com fest:

```
option_settings: 
   aws:elasticbeanstalk:customoption: 
     ELBAlarmEmail: someone@example.com
```
In anderen Fällen definiert eine Konfigurationsdatei ein SNS-Thema, das die Option mit Fn::GetOptionSetting liest, um den Wert des Endpoint-Attributs zu füllen:

```
Resources: 
   MySNSTopic: 
     Type: AWS::SNS::Topic 
     Properties: 
       Subscription: 
          - Endpoint: 
              Fn::GetOptionSetting: 
                 OptionName: ELBAlarmEmail 
                 DefaultValue: nobody@example.com 
            Protocol: email
```
Weitere Beispielausschnitte mit Fn::GetOptionSetting finden Sie unter Hinzufügen und [Anpassen von Elastic Beanstalk-Umgebungsressourcen.](#page-1177-0)

# Erweiterte Umgebungsanpassung mit Konfigurationsdateien (**.ebextensions**)

Sie können dem Quellcode Ihrer Webanwendung AWS Elastic Beanstalk Konfigurationsdateien (.ebextensions) hinzufügen, um Ihre Umgebung zu konfigurieren und die darin enthaltenen AWS Ressourcen anzupassen. [Konfigurationsdateien sind Dokumente im YAML- oder JSON-](#page-671-0)Format mit einer .config [Dateierweiterung, die Sie in einem Ordner mit dem Namen Ihres](#page-671-0)  Anwendungsquellpakets .ebextensions [ablegen und dort bereitstellen.](#page-671-0)

Example .ebextensions/ .config network-load-balancer

In diesem Beispiel wird eine einfache Konfigurationsänderung vorgenommen. Es wird eine Konfigurationsoption geändert, um den Typ des Load Balancers Ihrer Umgebung auf "Network Load Balancer" festzulegen.

option\_settings: aws:elasticbeanstalk:environment: LoadBalancerType: network

Wir empfehlen die Verwendung von YAML für Konfigurationsdateien, da das Format besser lesbar ist als JSON. YAML unterstützt Kommentare, mehrzeilige Befehle, verschiedene Alternativen für Anführungszeichen und vieles mehr. Sie können jedoch alle Konfigurationsänderungen in Elastic Beanstalk-Konfigurationsdateien gleichermaßen mit YAML oder JSON vornehmen.

**1** Tipp

Für die Entwicklung und die Testphase neuer Konfigurationsdateien starten Sie eine bereinigte Umgebung, auf der die Standardanwendung ausgeführt wird, und stellen diese dort bereit. Schlecht formatierte Konfigurationsdateien führen dazu, dass eine neue Umgebung nicht gestartet werden kann und nicht wiederherstellbar ist.

Im Abschnitt option\_settings der Konfigurationsdatei werden die Werte für [Konfigurationsoptionen](#page-1013-1) definiert. Mit den Konfigurationsoptionen können Sie Ihre Elastic Beanstalk Beanstalk-Umgebung, die darin AWS enthaltenen Ressourcen und die Software, mit der Ihre Anwendung ausgeführt wird, konfigurieren. Konfigurationsdateien sind nur eine von mehreren Möglichkeiten zum Festlegen von Konfigurationsoptionen.

Resources[In diesem Abschnitt](#page-1177-0) können Sie die Ressourcen in der Umgebung Ihrer Anwendung weiter anpassen und zusätzliche AWS Ressourcen definieren, die über die in den Konfigurationsoptionen bereitgestellten Funktionen hinausgehen. Sie können alle Ressourcen hinzufügen und konfigurieren AWS CloudFormation, die von Elastic Beanstalk unterstützt werden und die Elastic Beanstalk zur Erstellung von Umgebungen verwendet.

In den anderen Abschnitten einer Konfigurationsdatei (packages, sources, files, users, groups, commands, container\_commands und services) können Sie die EC2-Instances konfigurieren, die in der Umgebung gestartet werden. Jedes Mal, wenn ein Server in der Umgebung gestartet wird, führt Elastic Beanstalk die in diesen Abschnitten definierten Vorgänge aus, um das Betriebs- und das Speichersystem für die Anwendung vorzubereiten.

Beispiele für häufig verwendete .ebextensions finden Sie im [Elastic Beanstalk-Konfigurationsdateien-](https://github.com/awsdocs/elastic-beanstalk-samples/tree/master/configuration-files)[Repository](https://github.com/awsdocs/elastic-beanstalk-samples/tree/master/configuration-files).

#### Voraussetzungen

- Standort Elastic Beanstalk verarbeitet alle . ebextensions Ordner, die in Ihrem Deployment vorhanden sind. Wir empfehlen jedoch, dass Sie alle Ihre Konfigurationsdateien in einem einzigen Ordner mit dem Namen.ebextensions "Root" im Stammverzeichnis Ihres Quellpakets ablegen. Verzeichnisse, die mit einem Punkt beginnen, können von Dateibrowsern ausgeblendet werden. Stellen Sie daher sicher, dass das Verzeichnis beim Erstellen des Quell-Bundles angelegt wird. Weitere Informationen finden Sie unter [Erstellen des Quell-Bundles einer Anwendung..](#page-671-0)
- Naming (Namensgebung) Konfigurationsdateien müssen die Dateiendung .config haben.
- Formatting (Format) Konfigurationsdateien müssen den YAML- oder JSON-Spezifikationen entsprechen.

Bei Verwendung von YAML immer Leerzeichen verwenden, um Schlüssel in den verschiedenen Verschachtelungsebenen einzurücken. Weitere Informationen zu YAML finden Sie unter [YAML](http://yaml.org/spec/current.html) [Ain't Markup Language \(YAML™\) Version 1.1.](http://yaml.org/spec/current.html)

• Uniqueness (Eindeutigkeit) – Verwenden Sie jeden Schlüssel in jeder Konfigurationsdatei nur einmal.

### **a** Warnung

Wenn Sie einen Schlüssel (z. B. option\_settings) innerhalb einer Konfigurationsdatei mehrfach verwenden, wird einer der Abschnitte gelöscht. Kombinieren Sie doppelte Abschnitte in einem Abschnitt oder platzieren Sie diese in separaten Konfigurationsdateien. Der Prozess für die Bereitstellung kann je nach dem Client, der für die Umgebungsverwaltung verwendet wird, unterschiedlich sein. Ausführliche Informationen finden Sie in den folgenden Abschnitten:

- [Elastic Beanstalk-Konsole](#page-1024-0)
- [EB CLI](#page-1026-0)
- [AWS CLI](#page-1028-0)

#### Themen

- [Optionseinstellungen](#page-1146-0)
- [Anpassen von Software auf Linux-Servern](#page-1148-0)
- [Anpassen von Software auf Windows-Servern](#page-1167-0)
- [Hinzufügen und Anpassen von Elastic Beanstalk-Umgebungsressourcen](#page-1177-0)

# <span id="page-1146-0"></span>Optionseinstellungen

Mit dem option\_settings-Schlüssel können Sie die Elastic Beanstalk-Konfiguration ändern und Variablen definieren, die von der Anwendung über Umgebungsvariablen abgerufen werden. Einige Namespaces bieten die Möglichkeit, die Anzahl der Parameter zu erhöhen und Parameternamen anzugeben. Eine Liste der Namespaces und Konfigurationsoptionen finden Sie unter [Konfigurationsoptionen](#page-1013-1).

Optionseinstellungen können während der Umgebungserstellung oder einer -aktualisierung auch direkt in eine Umgebung übernommen werden. Werden Einstellungen direkt für die Umgebung bereitgestellt, überschreibt dies die Einstellungen für dieselben Optionen in Konfigurationsdateien. Wenn Sie Einstellungen aus der Konfiguration einer Umgebung entfernen, werden die Einstellungen in Konfigurationsdateien wirksam. Details dazu finden Sie unter [Precedence](#page-1013-0).

## Syntax

Die Standardsyntax für Optionseinstellungen besteht aus einem Array von Objekten, von denen jedes die Schlüssel namespace, option\_name und value aufweist.

```
option_settings: 
   - namespace: namespace
     option_name: option name
```

```
Optionseinstellungen 1131
```

```
 value: option value
 - namespace: namespace
   option_name: option name
   value: option value
```
Der namespace-Schlüssel ist optional. Falls Sie keinen Namespace angeben, wird der Standardwert verwendet aws:elasticbeanstalk:application:environment:

```
option_settings: 
   - option_name: option name
     value: option value
   - option_name: option name
     value: option value
```
Elastic Beanstalk unterstützt auch eine Syntax-Kurznotation für Optionseinstellungen, mit der Sie Optionen als Schlüssel-Wert-Paare unter dem Namespace angeben können:

```
option_settings: 
   namespace: 
     option name: option value
     option name: option value
```
### Beispiele

Im folgenden Beispiel wird eine spezifische Option für die Tomcat-Plattform im Namespace aws:elasticbeanstalk:container:tomcat:jvmoptions und in der Umgebungseigenschaft MYPARAMETER eingerichtet.

In YAML-Standardformat:

Example .ebextensions/options.config

```
option_settings: 
   - namespace: aws:elasticbeanstalk:container:tomcat:jvmoptions 
     option_name: Xmx 
     value: 256m 
   - option_name: MYPARAMETER 
     value: parametervalue
```
#### In der Kurznotation:

#### Example .ebextensions/options.config

```
option_settings: 
   aws:elasticbeanstalk:container:tomcat:jvmoptions: 
     Xmx: 256m 
   aws:elasticbeanstalk:application:environment: 
     MYPARAMETER: parametervalue
```
Im JSON-Format:

Example .ebextensions/options.config

```
{ 
   "option_settings": [ 
     { 
        "namespace": "aws:elasticbeanstalk:container:tomcat:jvmoptions", 
        "option_name": "Xmx", 
        "value": "256m" 
     }, 
     { 
        "option_name": "MYPARAMETER", 
        "value": "parametervalue" 
     } 
   ]
}
```
# <span id="page-1148-0"></span>Anpassen von Software auf Linux-Servern

Möglicherweise muss die Software, von der Ihre Anwendung abhängig ist, angepasst und konfiguriert werden. Sie können Befehle hinzufügen, die während der Instance-Bereitstellung ausgeführt werden sollen, Linux-Benutzer und -Gruppen definieren und Dateien auf Ihre Umgebungs-Instances herunterladen oder dort direkt erstellen. Bei diesen Dateien kann es sich entweder um von der Anwendung benötigte Abhängigkeiten (z. B. zusätzliche Pakete aus dem yum-Repository) oder um Konfigurationsdateien handeln (wie z. B. ein Ersatz für eine Proxykonfigurationsdatei zum Überschreiben bestimmter Standardeinstellungen von Elastic Beanstalk).

In diesem Abschnitt wird beschrieben, welche Art von Informationen in einer Konfigurationsdatei aufgenommen werden können, die Sie verwenden können, um die Software auf Ihren EC2-Instances mit Linux zu konfigurieren. Allgemeine Informationen zum Anpassen und Konfigurieren der Elastic Beanstalk-Umgebungen finden Sie unter [Konfigurieren von Elastic-Beanstalk-Umgebungen.](#page-843-0) Weitere

Informationen zum Anpassen von Software auf Ihren EC2-Instances mit Windows finden Sie unter [Anpassen von Software auf Windows-Servern.](#page-1167-0)

#### **a** Hinweise

- Wir empfehlen dringend, auf Amazon Linux 2-Plattformen Buildfile zu verwenden, anstatt Dateien und Befehle in .ebextensions-Konfigurationsdateien bereitzustellen. Procfile und Plattform-Hooks möglichst zum Konfigurieren und Ausführen von benutzerdefiniertem Code auf Ihren Umgebungs-Instances während der Instance-Bereitstellung. Details zu diesen Mechanismen finden Sie unter [the section called "Erweitern von Linux-Plattformen".](#page-82-0)
- Für YAML sind konsistente Einrückungen erforderlich. Wählen Sie die entsprechende Einrückungsebene aus, wenn Sie Inhalte in einer Beispielkonfigurationsdatei ersetzen, und stellen Sie sicher, dass Ihr Texteditor Leerzeichen statt Tabulatorzeichen zum Einrücken verwendet.

Konfigurationsdateien unterstützen die folgenden Schlüssel, die sich auf die Linux-Server auswirken, auf denen die Anwendung ausgeführt wird.

Schlüssel

- [Pakete](#page-1150-0)
- [Gruppen](#page-1151-0)
- **[Benutzer](#page-1152-0)**
- [Quellen](#page-1153-0)
- **[Dateien](#page-1154-0)**
- [Befehle](#page-1157-0)
- [Dienstleistungen](#page-1159-0)
- [Container-Befehle](#page-1161-0)
- [Beispiel: Verwendung benutzerdefinierter CloudWatch Amazon-Metriken](#page-1163-0)

Schlüssel werden in der hier aufgeführten Reihenfolge verarbeitet.

Beobachten Sie die [Ereignisse](#page-1358-0) in der Umgebung, während Sie Konfigurationsdateien entwickeln und testen. Elastic Beanstalk ignoriert eine Konfigurationsdatei, die Validierungsfehler enthält, z. B. einen ungültigen Schlüssel, und verarbeitet keinen der in der betreffenden Datei enthaltenen Schlüssel. Wenn dies geschieht, fügt Elastic Beanstalk eine Warnung in das Ereignisprotokoll ein.

#### <span id="page-1150-0"></span>Pakete

Mit dem Schlüssel packages können Sie vorgefertigte Anwendungen und Komponenten herunterladen und installieren.

#### Syntax

```
packages: 
   name of package manager: 
     package name: version
      ... 
   name of package manager: 
     package name: version
     ... 
   ...
```
Sie können unter jedem Paketmanager-Schlüssel mehrere Pakete angeben.

#### Unterstützte Paketformate

Elastic Beanstalk unterstützt derzeit die folgenden Paketmanager: yum, rubygems, python und rpm. Pakete werden in der folgenden Reihenfolge verarbeitet: rpm, yum und dann rubygems und python. Es gibt keine Reihenfolge zwischen rubygems und python. Innerhalb jedes Paketmanagers ist die Reihenfolge der Paketinstallation nicht garantiert. Verwenden Sie einen Paketmanager, der vom Betriebssystem unterstützt wird.

#### **a** Note

Elastic Beanstalk unterstützt zwei zugrundeliegende Paketmanager für Python, pip und easy install. In der Syntax der Konfigurationsdatei müssen Sie den Namen des Paketmanagers als python angeben. Wenn Sie eine Konfigurationsdatei verwenden, um einen Python-Paketmanager anzugeben, verwendet Elastic Beanstalk Python 2.7. Wenn Ihre Anwendung sich auf eine andere Version von Python stützt, können Sie die zu installierenden Pakete in einer requirements.txt-Datei angeben. Weitere Informationen finden Sie unter [Angeben von Abhängigkeiten mithilfe einer Anforderungsdatei](#page-596-0).

#### Angeben von Versionen

Innerhalb jedes Paketmanagers ist jedes Paket als ein Paketname und eine Liste der Versionen angegeben. Die Version kann eine Zeichenfolge, eine Liste von Versionen oder eine leere Zeichenfolge oder Liste sein. Eine leere Zeichenfolge oder Liste gibt an, dass Sie die neueste Version verwenden möchten. Bei RPM-Manager wird die Version als ein Pfad zu einer Datei auf einem Datenträger oder eine URL angegeben. Relative Pfade werden nicht unterstützt.

Wenn Sie eine Version eines Pakets angeben, versucht Elastic Beanstalk, diese Version zu installieren, auch wenn auf der Instance bereits eine neuere Version des Pakets installiert ist. Wenn eine neuere Version bereits installiert ist, schlägt die Bereitstellung fehl. Einige Paketmanager unterstützen mehrere Versionen, andere wiederum nicht. In der Dokumentation zu Ihrem Paketmanager finden Sie weitere Informationen. Wenn Sie keine Version angeben und bereits eine Version des Pakets installiert ist, installiert Elastic Beanstalk keine neue Version. Es wird angenommen, dass Sie die bestehende Version behalten und verwenden möchten.

#### **Beispielausschnitt**

Der folgende Codeausschnitt gibt eine Versions-URL für RPM an, fordert die neueste Version von yum und Version 0.10.2 von chef von rubygems an.

```
packages: 
   yum: 
     libmemcached: [] 
     ruby-devel: [] 
     gcc: [] 
   rpm: 
     epel: http://download.fedoraproject.org/pub/epel/5/i386/epel-release-5-4.noarch.rpm 
   rubygems: 
     chef: '0.10.2'
```
## <span id="page-1151-0"></span>Gruppen

Sie können den groups-Schlüssel verwenden, um Linux-/UNIX-Gruppen zu erstellen und Gruppen-IDs zuzuweisen. Um eine Gruppe zu erstellen, fügen Sie ein neues Schlüssel-Wert-Paar hinzu, das einer optionalen Gruppen-ID einen neuen Gruppennamen zuordnet. Der Gruppenschlüssel kann einen oder mehrere Gruppennamen enthalten. In der folgenden Tabelle werden die verfügbaren Schlüssel aufgeführt.
#### Syntax

```
groups: 
   name of group: {} 
   name of group: 
     gid: "group id"
```
### Optionen

### gid

Eine Gruppen-ID-Nummer.

Wenn eine Gruppen-ID angegeben ist und die Gruppe nach Name bereits vorhanden ist, schlägt die Gruppenerstellung fehl. Wenn eine andere Gruppe die angegebene Gruppen-ID aufweist, lehnt das Betriebssystem die Gruppenerstellung möglicherweise ab.

### Beispielausschnitt

Der folgende Codeausschnitt gibt eine Gruppe mit dem Namen groupOne an, ohne eine Gruppen-ID zuzuweisen, und eine Gruppe mit dem Namen groupTwo, die den Gruppen-ID-Wert 45 angegeben hat.

```
groups: 
   groupOne: {} 
   groupTwo: 
     gid: "45"
```
## Benutzer

Sie können den users-Schlüssel verwenden, um auf der EC2-Instance Linux-/UNIX-Benutzer zu erstellen.

Syntax

```
users: 
   name of user: 
     groups: 
        - name of group
     uid: "id of the user"
```
homeDir: "*user's home directory*"

#### Optionen

#### uid

Eine Benutzer-ID. Der Erstellungsprozess ist nicht erfolgreich, wenn der Benutzername mit einer anderen Benutzer-ID vorhanden ist. Wenn die Benutzer-ID bereits einem vorhandenen Benutzer zugewiesen ist, lehnt das Betriebssystem die Erstellungsanforderung möglicherweise ab.

#### groups

Eine Liste von Gruppennamen. Der Benutzer wird jeder Gruppe in der Liste hinzugefügt.

### homeDir

Das Stammverzeichnis des Benutzers.

Benutzer werden als nicht interaktive Systembenutzer mit der Shell /sbin/nologin erstellt. Dies ist beabsichtigt und kann nicht geändert werden.

**Beispielausschnitt** 

```
users: 
   myuser: 
     groups: 
        - group1
        - group2
     uid: "50" 
      homeDir: "/tmp"
```
## <span id="page-1153-0"></span>**Quellen**

Mit dem Schlüssel sources können Sie eine Archivdatei über eine öffentliche URL herunterladen und diese auf der EC2-Instance in einem Zielverzeichnis entpacken.

Syntax

sources: *target directory*: *location of archive file*

### Unterstützte Formate

Unterstützte Formate sind tar, tar+gzip, tar+bz2 und zip. Sie können auf externe Speicherort wie Amazon Simple Storage Service (Amazon S3) verweisen (z. B. https:// mybucket.s3.amazonaws.com/myobject), sofern die URL öffentlich zugänglich ist.

#### **Beispielausschnitt**

Im folgenden Beispiel wird eine öffentliche ZIP-Datei von einem Amazon S3-Bucket heruntergeladen und in /etc/myapp entpackt:

sources: /etc/myapp: https://mybucket.s3.amazonaws.com/myobject

### **a** Note

Mehrere Extraktionen sollten nicht den gleichen Zielpfad wiederverwenden. Das Extrahieren einer anderen Quelle in denselben Zielpfad ersetzt den Inhalt, statt an den Inhalt angefügt zu werden.

## **Dateien**

Sie können den files-Schlüssel verwenden, um Dateien auf der EC2-Instance zu erstellen. Der Inhalt kann entweder in die Konfigurationsdatei eingebettet sein oder von einer URL abgerufen werden. Die Dateien werden in lexikalischer Reihenfolge auf den Datenträger geschrieben.

Wenn private Dateien mit dem Schlüssel files von Amazon S3 heruntergeladen werden sollen, stellen Sie ein Instance-Profil für die Autorisierung bereit.

Wenn der von Ihnen angegebene Dateipfad bereits auf der Instance vorhanden ist, wird die vorhandene Datei beibehalten, wobei die Erweiterung .bak an ihren Namen angehängt wird.

Syntax

```
files: 
   "target file location on disk": 
      mode: "six-digit octal value" 
      owner: name of owning user for file
```

```
 group: name of owning group for file
    source: URL
    authentication: authentication name: 
 "target file location on disk": 
   mode: "six-digit octal value" 
    owner: name of owning user for file
    group: name of owning group for file
    content: | 
     # this is my
     # file content
    encoding: encoding format
    authentication: authentication name:
```
### Optionen

### content

Zeichenfolgeninhalt zum Hinzufügen zur Datei. Geben Sie content oder source an, jedoch nicht beides.

#### source

URL einer Datei zum Herunterladen. Geben Sie content oder source an, jedoch nicht beides.

encoding

Das Codierungsformat der angegebene Zeichenfolge mit der content-Option.

Zulässige Werte: plain | base64

#### group

Linux-Gruppe, der die Datei gehört.

#### owner

Linux-Benutzer, dem die Datei gehört.

#### mode

Ein sechsstelliger Oktalwert, der für den Modus für diese Datei steht. Wird für Windows-Systeme nicht unterstützt. Verwenden Sie die ersten drei Ziffern für Symlinks und die letzten drei Ziffern für das Einrichten von Berechtigungen. Um einen Symlink zu erstellen, geben Sie 120*xxx* an, wobei

xxx die Berechtigungen der Zieldatei definiert. Um Berechtigungen für eine Datei anzugeben, verwenden Sie die letzten drei Ziffern, z. B. 000644.

## authentication

Der Name einer [AWS CloudFormation-Authentifizierungsmethode,](https://docs.aws.amazon.com/AWSCloudFormation/latest/UserGuide/aws-resource-authentication.html) die verwendet werden soll. Mit dem Ressourcenschlüssel können Sie Authentifizierungsmethoden zu den Metadaten der Auto Scaling-Gruppe hinzufügen. Ein Beispiel finden Sie unten.

**Beispielausschnitt** 

```
files: 
   "/home/ec2-user/myfile" : 
     mode: "000755" 
     owner: root 
     group: root 
     source: http://foo.bar/myfile 
   "/home/ec2-user/myfile2" : 
     mode: "000755" 
     owner: root 
     group: root 
     content: | 
        this is my 
        file content
```
Beispiel mit einem Symlink. Dies erzeugt einen Link /tmp/myfile2.txt, der auf die Datei /tmp/ myfile1.txt verweist.

```
files: 
   "/tmp/myfile2.txt" : 
     mode: "120400" 
     content: "/tmp/myfile1.txt"
```
In dem folgenden Beispiel wird der Ressourcenschlüssel zum Hinzufügen einer

Authentifizierungsmethode mit dem Namen S3Auth und zum Herunterladen einer privaten Datei aus einem Amazon S3-Bucket verwendet:

```
Resources: 
   AWSEBAutoScalingGroup:
```

```
 Metadata: 
       AWS::CloudFormation::Authentication: 
         S3Auth: 
           type: "s3" 
            buckets: ["elasticbeanstalk-us-west-2-123456789012"] 
           roleName: 
              "Fn::GetOptionSetting": 
                Namespace: "aws:autoscaling:launchconfiguration" 
                OptionName: "IamInstanceProfile" 
                DefaultValue: "aws-elasticbeanstalk-ec2-role"
files: 
   "/tmp/data.json" : 
     mode: "000755" 
     owner: root 
     group: root 
     authentication: "S3Auth" 
     source: https://elasticbeanstalk-us-west-2-123456789012.s3-us-west-2.amazonaws.com/
data.json
```
# Befehle

Sie können den commands-Schlüssel verwenden, um Befehle für die EC2-Instance auszuführen. Die Befehle werden ausgeführt, bevor die Anwendung und der Webserver eingerichtet sind und die Anwendungsversionsdatei extrahiert wird.

Die angegebenen Befehle werden als Root-Benutzer ausgeführt und in alphabetischer Reihenfolge dem Namen nach verarbeitet. Befehle werden standardmäßig im Stammverzeichnis ausgeführt. Um die Befehle aus einem anderen Verzeichnis auszuführen, verwenden Sie die cwd-Option.

Um Probleme mit Befehlen zu beheben, schlagen Sie deren Ausgabe in den [Instance-Protokollen](#page-1363-0) nach.

### Syntax

```
commands: 
   command name: 
     command: command to run
     cwd: working directory
     env: 
       variable name: variable value
     test: conditions for command
```
#### ignoreErrors: true

## Optionen

### command

Ein Array ([Blocksequenzsammlung](http://yaml.org/spec/1.2/spec.html#id2759963) in YAML-Syntax) oder eine Zeichenfolge, das bzw. die den auszuführenden Befehl angibt. Einige wichtige Hinweise:

- Wenn Sie eine Zeichenfolge verwenden, müssen Sie die Zeichenfolge nicht in Anführungszeichen einschließen. Wenn Sie Anführungszeichen verwenden, muss literal verwendeten Anführungszeichen desselben Typs ein Escape-Zeichen vorangestellt werden.
- Wenn Sie ein Array verwenden, müssen Sie Leerzeichen kein Escape-Zeichen voranstellen und Befehlsparameter nicht in Anführungszeichen angeben. Jedes Arrayelement ist ein einzelnes Befehlsargument. Verwenden Sie ein Array nicht, um mehrere Befehle anzugeben.

Die folgenden Beispiele sind gleichwertig:

```
commands: 
   command1: 
     command: git commit -m "This is a comment." 
   command2: 
     command: "git commit -m \"This is a comment.\"" 
   command3: 
     command: 'git commit -m "This is a comment."' 
   command4: 
     command: 
        - git 
        - commit 
        - -m 
        - This is a comment.
```
Wenn Sie mehrere Befehle angeben, verwenden Sie ein [literales Blockskalar,](http://yaml.org/spec/1.2/spec.html#id2760844) wie im folgenden Beispiel gezeigt.

```
commands: 
   command block: 
     command: | 
        git commit -m "This is a comment." 
       git push
```
#### env

(Optional) Legt Umgebungsvariablen für den Befehl fest. Diese Eigenschaft überschreibt die vorhandene Umgebung, anstatt sie anzuhängen.

## cwd

(Optional) Das Arbeitsverzeichnis. Sofern nicht definiert, werden Befehle aus dem Stammverzeichnis (/) ausgeführt.

## test

(Optional) Ein Befehl, der den Wert true (Beendigungscode 0) zurückgeben muss, damit Elastic Beanstalk den im Schlüssel command enthaltenen Befehl, wie ein Shell-Skript, verarbeitet.

## ignoreErrors

(Optional) Ein boolescher Wert, der bestimmt, ob andere Befehle ausgeführt werden sollen, wenn der im Schlüssel command enthaltene Befehl fehlschlägt (gibt einen Wert ungleich null zurück). Legen Sie diesen Wert auf true fest, damit weiterhin Befehle ausgeführt werden, selbst wenn der Befehl fehlschlägt. Legen Sie den Wert auf false fest, um anzugeben, dass keine Befehle mehr ausgeführt werden sollen, wenn der Befehl fehlschlägt. Der Standardwert ist false.

## **Beispielausschnitt**

Der folgende Beispielausschnitt führt ein Python-Skript aus.

```
commands: 
   python_install: 
     command: myscript.py 
     cwd: /home/ec2-user 
     env: 
       myvarname: myvarvalue 
     test: "[ -x /usr/bin/python ]"
```
# Dienstleistungen

Mit dem Schlüssel services definieren Sie, welche Services beim Start der Instance gestartet oder gestoppt werden sollen. Zudem lassen sich mit dem Schlüssel services auch Abhängigkeiten von Quellen, Paketen und Dateien angeben, sodass Elastic Beanstalk im Falle eines Neustarts aufgrund von installierten Dateien den Service neu startet.

#### Syntax

```
services: 
   sysvinit: 
     name of service: 
        enabled: "true" 
       ensureRunning: "true" 
       files: 
          - "file name" 
        sources: 
          - "directory" 
       packages: 
          name of package manager: 
             "package name[: version]" 
        commands: 
          - "name of command"
```
## Optionen

### ensureRunning

Legen Sie den Wert auf true fest, um sicherzustellen, dass der Service ausgeführt wird, nachdem Elastic Beanstalk abgeschlossen wurde.

Legen Sie den Wert auf false fest, um sicherzustellen, dass der Service nicht ausgeführt wird, nachdem Elastic Beanstalk abgeschlossen wurde.

Lassen Sie diesen Schlüssel aus, um keine Änderungen am Servicestatus vorzunehmen.

### enabled

Legen Sie den Wert auf true fest, um sicherzustellen, dass der Service beim Systemstart automatisch gestartet wird.

Legen Sie den Wert auf false fest, um sicherzustellen, dass der Service beim Systemstart nicht automatisch gestartet wird.

Lassen Sie diesen Schlüssel aus, um keine Änderungen an dieser Eigenschaft vorzunehmen. files

Eine Liste von Dateien. Wenn Elastic Beanstalk eine Datei direkt über den Dateienblock ändert, wird der Service neu gestartet.

#### sources

Eine Liste von Verzeichnissen. Wenn Elastic Beanstalk ein Archiv in eines dieser Verzeichnisse erweitert, wird der Service neu gestartet.

### packages

Eine Zuordnung des Paket-Managers zu einer Liste von Paketnamen. Wenn Elastic Beanstalk eines dieser Pakete installiert oder aktualisiert, wird der Service neu gestartet.

### commands

Eine Liste von Befehlsnamen. Wenn Elastic Beanstalk den angegebenen Befehl ausführt, wird der Service neu gestartet.

### **Beispielausschnitt**

Es folgt ein Beispiel für einen Ausschnitt:

```
services: 
   sysvinit: 
     myservice: 
        enabled: true 
        ensureRunning: true
```
## <span id="page-1161-0"></span>Container-Befehle

Mit dem Schlüssel container\_commands können Sie Befehle ausführen, die sich auf den Anwendungsquellcode auswirken. Container-Befehle werden ausgeführt, nachdem die Anwendung und der Webserver eingerichtet sind und die Anwendungsversionsdatei extrahiert wurde, aber bevor die Anwendungsversion bereitgestellt wird. Nicht-Container-Befehle und andere Anpassungen werden vor der Extraktion des Anwendungsquellcodes ausgeführt.

Die angegebenen Befehle werden als Root-Benutzer ausgeführt und in alphabetischer Reihenfolge dem Namen nach verarbeitet. Container-Befehle werden aus dem Staging-Verzeichnis ausgeführt, aus dem der Quellcode vor der Bereitstellung auf dem Anwendungsserver extrahiert wird. Alle Änderungen, die Sie mithilfe eines Container-Befehls am Quellcode im Staging-Verzeichnis vornehmen, werden bei der Bereitstellung der Quelle am endgültigen Speicherort einbezogen.

## **a** Note

Die Ausgabe Ihrer Container-Befehle wird im cfn-init-cmd.log-Instance-Protokoll protokolliert. Weitere Informationen zum Abrufen und Anzeigen von Instance-Protokollen finden Sie unter [Protokolle von Amazon-EC2-Instances anzeigen](#page-1363-0).

Verwenden Sie den Befehl leader\_only, wenn der Befehl nur auf einer einzelnen Instance ausgeführt werden soll, oder konfigurieren Sie test so, dass der Befehl nur ausgeführt wird, sofern der Testbefehl den Wert true ergibt. Die Ausführung von Container-Befehlen des Leader-only-Typs erfolgt nur während der Umgebungserstellung und -bereitstellung, wohingegen andere Befehle und Serveranpassungen bei jeder Instance-Bereitstellung oder -Aktualisierung ausgeführt werden. Container-Befehle des Leader-only-Typs werden bei Startkonfigurationsänderungen nicht ausgeführt, so z. B. eine Änderung der AMI-ID oder des Instance-Typs.

## Syntax

```
container_commands: 
   name of container_command: 
     command: "command to run" 
     leader_only: true 
   name of container_command: 
     command: "command to run"
```
## Optionen

## command

Eine auszuführende Zeichenfolge bzw. ein Array von Zeichenfolgen.

## env

(Optional) Legen Sie Umgebungsvariablen vor der Befehlsausführung fest, um alle vorhandenen Werte zu überschreiben.

## cwd

(Optional) Das Arbeitsverzeichnis. Standardmäßig ist dies das Staging-Verzeichnis der nicht komprimierten Anwendung.

### leader\_only

(Optional) Führen Sie den Befehl nur auf einer einzelnen, von Elastic Beanstalk ausgewählten Instance aus. Container-Befehle des Leader-only-Typs werden vor anderen Container-Befehlen ausgeführt. Ein Befehl kann vom Typ Leader-only oder test sein, aber nicht beides (leader\_only hat Vorrang).

### test

(Optional) Führen Sie einen Testbefehl aus, der true zurückgeben muss, damit der Container-Befehl ausgeführt wird. Ein Befehl kann vom Typ Leader-only oder test sein, aber nicht beides (leader\_only hat Vorrang).

### ignoreErrors

(Optional) Bereitstellungen schlagen nicht fehl, sofern der Container-Befehl einen anderen Wert als 0 (Erfolg) zurückgibt. Legen Sie den Wert auf true fest, um dies zu aktivieren.

**Beispielausschnitt** 

Es folgt ein Beispiel für einen Ausschnitt.

```
container_commands: 
   collectstatic: 
     command: "django-admin.py collectstatic --noinput" 
   01syncdb: 
     command: "django-admin.py syncdb --noinput" 
     leader_only: true 
   02migrate: 
     command: "django-admin.py migrate" 
     leader_only: true 
   99customize: 
     command: "scripts/customize.sh"
```
## Beispiel: Verwendung benutzerdefinierter CloudWatch Amazon-Metriken

Amazon CloudWatch ist ein Webservice, mit dem Sie verschiedene Metriken überwachen, verwalten und veröffentlichen sowie Alarmaktionen auf der Grundlage von Daten aus Metriken konfigurieren können. Sie können benutzerdefinierte Metriken für Ihren eigenen Gebrauch definieren, und Elastic Beanstalk überträgt diese Metriken an Amazon. CloudWatch Sobald Amazon Ihre benutzerdefinierten Metriken CloudWatch enthält, können Sie diese in der CloudWatch Amazon-Konsole anzeigen.

## **A** Important

Die CloudWatch Amazon-Überwachungsskripte sind veraltet. Der CloudWatch Agent hat jetzt die CloudWatch Überwachungsskripte ersetzt, um Metriken und Protokolle zu sammeln. Wenn Sie immer noch von den veralteten Überwachungsskripten zum Agenten migrieren und Informationen zu den Überwachungsskripten benötigen, finden Sie weitere Informationen unter [Veraltet: Metriken mithilfe der CloudWatch Überwachungsskripten sammeln](https://docs.aws.amazon.com/%20AWSEC2/latest/UserGuide/monitoring-scripts-intro.html) im Amazon EC2 EC2-Benutzerhandbuch.

## Der CloudWatch Amazon-Agent

Der CloudWatch Amazon-Agent ermöglicht die Erfassung von CloudWatch Metriken und Protokollen sowohl von Amazon EC2-Instances als auch von lokalen Servern über Betriebssysteme hinweg. Der Agent unterstützt Metriken, die auf Systemebene erfasst wurden. Er unterstützt auch die benutzerdefinierte Protokoll- und Metrikenerfassung aus Ihren Anwendungen und Services. Weitere Informationen über den CloudWatch Amazon-Agenten finden Sie im CloudWatch Amazon-Benutzerhandbuch unter [Erfassung von Metriken und Protokollen mit dem CloudWatch Agenten.](https://docs.aws.amazon.com/AmazonCloudWatch/latest/monitoring/Install-CloudWatch-Agent.html)

## **a** Note

Elastic Beanstalk [Enhanced Health Reporting](#page-1301-0) bietet native Unterstützung für die Veröffentlichung einer Vielzahl von Instanz- und Umgebungsmetriken für. CloudWatch Details dazu finden Sie unter [Veröffentlichen von benutzerdefinierten Amazon-CloudWatch-Metriken](#page-1335-0)  [für eine Umgebung](#page-1335-0).

## Themen

- [.Ebextensions-Konfigurationsdatei](#page-1164-0)
- **[Berechtigungen](#page-1166-0)**
- [Metriken in der CloudWatch Konsole anzeigen](#page-1167-0)

## <span id="page-1164-0"></span>.Ebextensions-Konfigurationsdatei

In diesem Beispiel werden Dateien und Befehle in einer .ebextensions-Konfigurationsdatei verwendet, um den CloudWatch Amazon-Agenten auf der Amazon Linux 2-Plattform zu konfigurieren und auszuführen. Der Agent ist in Amazon Linux 2 enthalten. Wenn Sie ein anderes Betriebssystem verwenden, sind möglicherweise zusätzliche Schritte zur Installation des Agenten erforderlich. Weitere Informationen finden Sie unter [Installation des CloudWatch Agenten](https://docs.aws.amazon.com/AmazonCloudWatch/latest/monitoring/install-CloudWatch-Agent-on-EC2-Instance.html) im CloudWatch Amazon-Benutzerhandbuch.

Damit Sie dieses Beispiel einsetzen können, speichern Sie es in einer Datei mit dem Namen cloudwatch.config in einem Verzeichnis mit dem Namen .ebextensions im Top-Level-Verzeichnis des Projekts. Dann stellen Sie die Anwendung über die Elastic Beanstalk-Konsole (binden Sie das Verzeichnis .ebextensions in das [Quell-Bundle](#page-671-0) ein) oder die [EB CLI](#page-1570-0) bereit.

Weitere Informationen zu Konfigurationsdateien finden Sie unter [Erweiterte Umgebungsanpassung](#page-1144-0)  [mit Konfigurationsdateien \(](#page-1144-0).ebextensions).

.ebextensions/cloudwatch.config

```
files: 
   "/opt/aws/amazon-cloudwatch-agent/bin/config.json": 
     mode: "000600" 
     owner: root 
     group: root 
     content: | 
        { 
          "agent": { 
             "metrics_collection_interval": 60, 
             "run_as_user": "root" 
          }, 
          "metrics": { 
             "namespace": "System/Linux", 
             "append_dimensions": { 
               "AutoScalingGroupName": "${aws:AutoScalingGroupName}" 
             }, 
             "metrics_collected": { 
               "mem": { 
                 "measurement": [ 
                    "mem_used_percent" 
. . . . . . . . . . . . . . . . <u>]</u>
 } 
            } 
          } 
        } 
container_commands: 
   start_cloudwatch_agent:
```

```
 command: /opt/aws/amazon-cloudwatch-agent/bin/amazon-cloudwatch-agent-ctl -a fetch-
config -m ec2 -s -c file:/opt/aws/amazon-cloudwatch-agent/bin/config.json
```
Diese Datei hat zwei Bereiche:

- files In diesem Abschnitt wird die Agentenkonfigurationsdatei hinzugefügt. Es gibt an, welche Metriken und Protokolle der Agent an Amazon senden soll CloudWatch. In diesem Beispiel senden wir nur die mem used percent-Metrik. Eine vollständige Liste der vom CloudWatch Amazon-Agenten unterstützten Metriken auf Systemebene finden Sie unter [Vom CloudWatch Agenten](https://docs.aws.amazon.com/AmazonCloudWatch/latest/monitoring/metrics-collected-by-CloudWatch-agent.html) [gesammelte Metriken](https://docs.aws.amazon.com/AmazonCloudWatch/latest/monitoring/metrics-collected-by-CloudWatch-agent.html) im CloudWatch Amazon-Benutzerhandbuch.
- container\_commands Dieser Abschnitt enthält den Befehl, der den Agenten startet und die Konfigurationsdatei als Parameter übergibt. Weitere Einzelheiten zu container\_commands finden Sie unter [Container-Befehle.](#page-1161-0)

### <span id="page-1166-0"></span>Berechtigungen

Die Instances in Ihrer Umgebung benötigen die richtigen IAM-Berechtigungen, um benutzerdefinierte CloudWatch Amazon-Metriken mithilfe des CloudWatch Amazon-Agenten zu veröffentlichen. Sie erteilen den Umgebungs-Instances die Berechtigungen, indem Sie diese zum [Instance-Profil](#page-61-0) der Umgebung hinzufügen. Die Berechtigungen für das Instance-Profil können Sie vor oder nach der Anwendungsbereitstellung hinzufügen.

Um Berechtigungen zur Veröffentlichung CloudWatch von Metriken zu erteilen

- 1. Öffnen Sie die IAM-Konsole unter [https://console.aws.amazon.com/iam/.](https://console.aws.amazon.com/iam/)
- 2. Wählen Sie im Navigationsbereich Rollen aus.
- 3. Wählen Sie die Instance-Profilrolle der Umgebung aus. Wenn Sie eine Umgebung mit der Elastic Beanstalk-Konsole oder der [EB CLI](#page-1570-0) erstellen, ist das standardmäßig awselasticbeanstalk-ec2-role.
- 4. Wählen Sie die Registerkarte Berechtigungen.
- 5. Unter Berechtigungsrichtlinien im Abschnitt Berechtigungen wählen Sie Richtlinien anfügen aus.
- 6. Wählen Sie unter Berechtigungen anhängen die AWS verwaltete Richtlinie aus CloudWatchAgentServerPolicy. Klicken Sie dann auf Attach Policy (Richtlinie anfügen).

Weitere Informationen zum Verwalten von Richtlinien finden Sie unter [Arbeiten mit Richtlinien](https://docs.aws.amazon.com/IAM/latest/UserGuide/ManagingPolicies.html) im IAM-Benutzerhandbuch.

### <span id="page-1167-0"></span>Metriken in der CloudWatch Konsole anzeigen

Nachdem Sie die CloudWatch Konfigurationsdatei in Ihrer Umgebung bereitgestellt haben, überprüfen Sie die [CloudWatch Amazon-Konsole,](https://console.aws.amazon.com/cloudwatch/home) um Ihre Messwerte einzusehen. Benutzerdefinierte Metriken befinden sich im CWAgent-Namespace.

Weitere Informationen finden Sie unter [Verfügbare Messwerte anzeigen](https://docs.aws.amazon.com/AmazonCloudWatch/latest/monitoring/viewing_metrics_with_cloudwatch.html) im CloudWatch Amazon-Benutzerhandbuch.

# Anpassen von Software auf Windows-Servern

Möglicherweise muss die Software, von der Ihre Anwendung abhängig ist, angepasst und konfiguriert werden. Bei diesen Dateien kann es sich um von der Anwendung benötigte Abhängigkeiten handeln, z. B. zusätzliche Pakete oder Services, die ausgeführt werden müssen. Allgemeine Informationen zum Anpassen und Konfigurieren der Elastic Beanstalk-Umgebungen finden Sie unter [Konfigurieren](#page-843-0)  [von Elastic-Beanstalk-Umgebungen.](#page-843-0)

## **a** Note

Für YAML sind konsistente Einrückungen erforderlich. Wählen Sie die entsprechende Einrückungsebene aus, wenn Sie Inhalte in einer Beispielkonfigurationsdatei ersetzen, und stellen Sie sicher, dass Ihr Texteditor Leerzeichen statt Tabulatorzeichen zum Einrücken verwendet.

Konfigurationsdateien unterstützen die folgenden Schlüssel, die sich auf die Windows-Server auswirken, auf denen die Anwendung ausgeführt wird.

Schlüssel

- [Pakete](#page-1168-0)
- [Quellen](#page-1169-0)
- [Datei-](#page-1170-0)
- **[Befehle](#page-1172-0)**
- **[Services](#page-1173-0)**
- [Container-Befehle](#page-1175-0)

Schlüssel werden in der hier aufgeführten Reihenfolge verarbeitet.

## **a** Note

Ältere Versionen (ohne Versionsangabe) von .NET-Plattformversionen können die Konfigurationsdateien nicht in der richtigen Reihenfolge verarbeiten. Weitere Informationen finden Sie unter [Migration über die Hauptversionen der Elastic Beanstalk-Windows Server-](#page-349-0)[Plattform hinweg](#page-349-0).

Beobachten Sie die [Ereignisse](#page-1358-0) in der Umgebung, während Sie Konfigurationsdateien entwickeln und testen. Elastic Beanstalk ignoriert eine Konfigurationsdatei, die Validierungsfehler enthält, z. B. einen ungültigen Schlüssel, und verarbeitet keinen der in der betreffenden Datei enthaltenen Schlüssel. Wenn dies geschieht, fügt Elastic Beanstalk eine Warnung in das Ereignisprotokoll ein.

## <span id="page-1168-0"></span>Pakete

Mit dem Schlüssel packages können Sie vorgefertigte Anwendungen und Komponenten herunterladen und installieren.

In Windows-Umgebungen unterstützt Elastic Beanstalk das Herunterladen und Installieren von MSI-Paketen. (Linux-Umgebungen unterstützen zusätzliche Paketmanager. Details dazu finden Sie unter [Pakete](#page-1150-0) auf der Seite Anpassen von Software auf Linux-Servern.)

Sie können auf einen beliebigen externen Speicherort verweisen, z. B. ein Amazon Simple Storage Service (Amazon S3)-Objekt, sofern die URL öffentlich zugänglich ist.

Wenn Sie mehrere msi: Pakete angeben, wird deren Installationsreihenfolge nicht garantiert.

## Syntax

Geben Sie einen Namen Ihrer Wahl als Paketnamen an, und eine URL zu einem MSI-Dateispeicherort als den Wert. Sie können mehrere Pakete unter dem msi:-Schlüssel angeben.

```
packages: 
   msi: 
     package name: package url
      ...
```
## Beispiele

Im folgenden Beispiel wird eine URL zum Herunterladen von mysql von https:// dev.mysql.com/ angegeben.

```
packages: 
   msi: 
     mysql: https://dev.mysql.com/get/Downloads/Connector-Net/mysql-connector-
net-8.0.11.msi
```
Im folgenden Beispiel wird ein Amazon S3-Objekt als MSI-Dateispeicherort angegeben.

```
packages: 
   msi: 
     mymsi: https://mybucket.s3.amazonaws.com/myobject.msi
```
## <span id="page-1169-0"></span>**Quellen**

Mit dem Schlüssel sources können Sie eine Archivdatei über eine öffentliche URL herunterladen und diese auf der EC2-Instance in einem Zielverzeichnis entpacken.

## Syntax

sources: *target directory*: *location of archive file*

## Unterstützte Formate

In Windows-Umgebungen unterstützt Elastic Beanstalk das ZIP-Format. (Linux-Umgebungen unterstützen zusätzliche Formate. Details dazu finden Sie unter [Quellen](#page-1153-0) auf der Seite Anpassen von Software auf Linux-Servern.)

Sie können auf einen beliebigen externen Speicherort verweisen, z. B. ein Amazon Simple Storage Service (Amazon S3)-Objekt, sofern die URL öffentlich zugänglich ist.

## Beispiel

Im folgenden Beispiel wird eine öffentliche ZIP-Datei von einem Amazon S3-Bucket heruntergeladen und in entpackt c:/myproject/myapp.

sources:

"c:/myproject/myapp": https://*mybucket*.s3.amazonaws.com/*myobject*.zip

## <span id="page-1170-0"></span>Datei-

Mit dem Schlüssel files können Sie Dateien auf der EC2-Instance erstellen. Die Inhalte können entweder in der Konfigurationsdatei enthalten sein oder über eine URL abgerufen werden. Die Dateien werden in lexikalischer Reihenfolge auf den Datenträger geschrieben. Wenn private Dateien von Amazon S3 heruntergeladen werden sollen, stellen Sie ein Instance-Profil für die Autorisierung bereit.

Syntax

```
files: 
   "target file location on disk": 
     source: URL
     authentication: authentication name: 
   "target file location on disk": 
     content: | 
       this is my content
     encoding: encoding format
```
## Optionen

## content

(Optional) Eine Zeichenfolge.

### source

(Optional) Die URL, über die diese Datei geladen wird. Diese Option kann nicht mit dem Inhaltsschlüssel angegeben werden.

### encoding

(Optional) Das Codierungsformat. Diese Option wird nur für einen bereitgestellten Inhaltsschlüsselwert verwendet. Der Standardwert ist plain.

Zulässige Werte: plain | base64

### authentication

(Optional) Der Name der zu verwendenden [AWS CloudFormation-Authentifizierungsmethode.](https://docs.aws.amazon.com/AWSCloudFormation/latest/UserGuide/aws-resource-authentication.html) Mit dem Ressourcenschlüssel können Sie Authentifizierungsmethoden zu den Metadaten der Auto Scaling-Gruppe hinzufügen.

### Beispiele

Das folgende Beispiel zeigt die beiden Möglichkeiten, Dateiinhalt bereitzustellen: von einer URL oder inline in der Konfigurationsdatei.

```
files: 
   "c:\\targetdirectory\\targetfile.txt": 
     source: http://foo.bar/myfile
   "c:/targetdirectory/targetfile.txt": 
     content: | 
       # this is my file
       # with content
```
### **a** Note

Falls im Dateipfad ein Backslash (\) verwendet wird, muss diesem – wie im vorigen Beispiel – ein weiterer Backslash (das Escape-Zeichen) vorangestellt werden.

In dem folgenden Beispiel wird der Ressourcenschlüssel zum Hinzufügen einer Authentifizierungsmethode mit dem Namen S3Auth und zum Herunterladen einer privaten Datei aus einem Amazon S3-Bucket verwendet:

```
files: 
   "c:\\targetdirectory\\targetfile.zip": 
     source: https://elasticbeanstalk-us-east-2-123456789012.s3.amazonaws.com/prefix/
myfile.zip
     authentication: S3Auth
Resources: 
   AWSEBAutoScalingGroup: 
     Metadata: 
       AWS::CloudFormation::Authentication: 
         S3Auth: 
            type: "s3" 
            buckets: ["elasticbeanstalk-us-east-2-123456789012"] 
           roleName: 
              "Fn::GetOptionSetting": 
                Namespace: "aws:autoscaling:launchconfiguration" 
                OptionName: "IamInstanceProfile"
```
DefaultValue: "aws-elasticbeanstalk-ec2-role"

## <span id="page-1172-0"></span>Befehle

Mit dem Schlüssel commands können Sie Befehle auf der EC2-Instance ausführen. Die Befehle werden in alphabetischer Reihenfolge nach Name verarbeitet und ausgeführt, bevor die Anwendung und der Webserver eingerichtet sind und die Anwendungsversionsdatei extrahiert wird.

Die angegebenen Befehle werden als Administrator-Benutzer ausgeführt.

Um Probleme mit Befehlen zu beheben, schlagen Sie deren Ausgabe in den [Instance-Protokollen](#page-1363-0) nach.

Syntax

commands: *command name*: command: *command to run*

### Optionen

command

Entweder ein Array oder eine Zeichenfolge, das bzw. die den auszuführenden Befehl angibt. Wenn Sie ein Array verwenden, müssen Sie Leerzeichen kein Escape-Zeichen voranstellen und Befehlsparameter nicht in Anführungszeichen angeben.

cwd

(Optional) Das Arbeitsverzeichnis. Standardmäßig sucht Elastic Beanstalk nach dem Verzeichnispfad des Projekts. Falls dieser nicht gefunden wird, gilt c:\Windows\System32 als Standardwert.

env

(Optional) Legt Umgebungsvariablen für den Befehl fest. Diese Eigenschaft überschreibt die vorhandene Umgebung, anstatt sie anzuhängen.

## ignoreErrors

(Optional) Ein boolescher Wert, der bestimmt, ob andere Befehle ausgeführt werden sollen, wenn der im Schlüssel command enthaltene Befehl fehlschlägt (gibt einen Wert ungleich Null zurück). Legen Sie diesen Wert auf true fest, damit weiterhin Befehle ausgeführt werden, selbst wenn der Befehl fehlschlägt. Legen Sie den Wert auf false fest, um anzugeben, dass keine Befehle mehr ausgeführt werden sollen, wenn der Befehl fehlschlägt. Der Standardwert ist false.

### test

(Optional) Ein Befehl, der den Wert true (Beendigungscode 0) zurückgeben muss, damit Elastic Beanstalk den im Schlüssel command enthaltenen Befehl verarbeitet.

### waitAfterCompletion

(Optional) Wartezeit in Sekunden, nachdem ein Befehl abgeschlossen ist, bevor der nächste Befehl ausgeführt wird. Falls für das System nach der Ausführung des Befehls ein Neustart erforderlich ist, erfolgt dieser, nachdem die angegebene Sekundenanzahl verstrichen ist. Wenn das System aufgrund eines Befehls neu gestartet wird, führt Elastic Beanstalk die Wiederherstellung bis zum Punkt nach diesem Befehl in der Konfigurationsdatei aus. Die Standard-Wert ist **60** Sekunden. Sie können auch **forever** angeben, aber das System muss vor der Ausführung eines weiteren Befehls neu gestartet werden.

### Beispiel

Im folgenden Beispiel wird die Ausgabe des Befehls set in der angegebenen Datei gespeichert. Wenn ein weiterer Befehl vorhanden ist, führt Elastic Beanstalk diesen unverzüglich nach Abschluss dieses Befehls aus. Falls dieser Befehl einen Neustart erforderlich macht, startet Elastic Beanstalk die Instance direkt nach Abschluss des Befehls neu.

```
commands: 
   test: 
     command: set > c:\\myapp\\set.txt
     waitAfterCompletion: 0
```
## <span id="page-1173-0"></span>**Services**

Mit dem Schlüssel services definieren Sie, welche Services beim Start der Instance gestartet oder gestoppt werden sollen. Zudem lassen sich mit dem Schlüssel services auch Abhängigkeiten von Quellen, Paketen und Dateien angeben, sodass Elastic Beanstalk im Falle eines Neustarts aufgrund von installierten Dateien den Service neu startet.

#### Syntax

services:

```
 windows: 
   name of service: 
     files: 
        - "file name" 
     sources: 
        - "directory" 
     packages: 
        name of package manager: 
             "package name[: version]" 
     commands: 
        - "name of command"
```
## Optionen

## ensureRunning

(Optional) Legen Sie den Wert auf true fest, um sicherzustellen, dass der Service ausgeführt wird, nachdem Elastic Beanstalk abgeschlossen wurde.

Legen Sie den Wert auf false fest, um sicherzustellen, dass der Service nicht ausgeführt wird, nachdem Elastic Beanstalk abgeschlossen wurde.

Lassen Sie diesen Schlüssel aus, um keine Änderungen am Servicestatus vorzunehmen.

## enabled

(Optional) Legen Sie den Wert auf true fest, um sicherzustellen, dass der Service beim Systemstart automatisch gestartet wird.

Legen Sie den Wert auf false fest, um sicherzustellen, dass der Service beim Systemstart nicht automatisch gestartet wird.

Lassen Sie diesen Schlüssel aus, um keine Änderungen an dieser Eigenschaft vorzunehmen.

## files

Eine Liste von Dateien. Wenn Elastic Beanstalk eine Datei direkt über den Dateienblock ändert, wird der Service neu gestartet.

### sources

Eine Liste von Verzeichnissen. Wenn Elastic Beanstalk ein Archiv in eines dieser Verzeichnisse erweitert, wird der Service neu gestartet.

#### packages

Eine Zuordnung des Paket-Managers zu einer Liste von Paketnamen. Wenn Elastic Beanstalk eines dieser Pakete installiert oder aktualisiert, wird der Service neu gestartet.

#### commands

Eine Liste von Befehlsnamen. Wenn Elastic Beanstalk den angegebenen Befehl ausführt, wird der Service neu gestartet.

### Beispiel

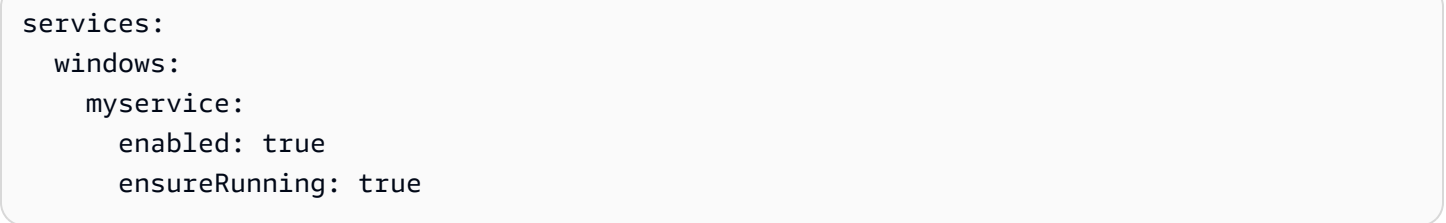

## <span id="page-1175-0"></span>Container-Befehle

Mit dem Schlüssel container\_commands können Sie Befehle ausführen, die sich auf den Anwendungsquellcode auswirken. Container-Befehle werden ausgeführt, nachdem die Anwendung und der Webserver eingerichtet sind und die Anwendungsversionsdatei extrahiert wurde, aber bevor die Anwendungsversion bereitgestellt wird. Nicht-Container-Befehle und andere Anpassungen werden vor der Extraktion des Anwendungsquellcodes ausgeführt.

Container-Befehle werden aus dem Staging-Verzeichnis ausgeführt, aus dem der Quellcode vor der Bereitstellung auf dem Anwendungsserver extrahiert wird. Alle Änderungen, die Sie mithilfe eines Container-Befehls am Quellcode im Staging-Verzeichnis vornehmen, werden bei der Bereitstellung der Quelle am endgültigen Speicherort einbezogen.

Um Probleme mit Container-Befehlen zu beheben, schlagen Sie deren Ausgabe in den [Instance-](#page-1363-0)[Protokollen](#page-1363-0) nach.

Verwenden Sie den Befehl leader\_only, wenn der Befehl nur auf einer einzelnen Instance ausgeführt werden soll, oder konfigurieren Sie test so, dass der Befehl nur ausgeführt wird, sofern der Testbefehl den Wert true ergibt. Die Ausführung von Container-Befehlen des Leader-only-Typs erfolgt nur während der Umgebungserstellung und -bereitstellung, wohingegen andere Befehle und Serveranpassungen bei jeder Instance-Bereitstellung oder -Aktualisierung ausgeführt werden.

Container-Befehle des Leader-only-Typs werden bei Startkonfigurationsänderungen nicht ausgeführt, so z. B. eine Änderung der AMI-ID oder des Instance-Typs.

Syntax

```
container_commands: 
   name of container_command: 
     command: command to run
```
## Optionen

### command

Eine auszuführende Zeichenfolge bzw. ein Array von Zeichenfolgen.

env

(Optional) Legen Sie Umgebungsvariablen vor der Befehlsausführung fest, um alle vorhandenen Werte zu überschreiben.

### cwd

(Optional) Das Arbeitsverzeichnis. Standardmäßig ist dies das Staging-Verzeichnis der nicht komprimierten Anwendung.

## leader\_only

(Optional) Führen Sie den Befehl nur auf einer einzelnen, von Elastic Beanstalk ausgewählten Instance aus. Container-Befehle des Leader-only-Typs werden vor anderen Container-Befehlen ausgeführt. Ein Befehl kann vom Typ Leader-only oder test sein, aber nicht beides (leader\_only hat Vorrang).

## test

(Optional) Führen Sie einen Testbefehl aus, der true zurückgeben muss, damit der Container-Befehl ausgeführt wird. Ein Befehl kann vom Typ Leader-only oder test sein, aber nicht beides (leader\_only hat Vorrang).

## ignoreErrors

(Optional) Bereitstellungen schlagen nicht fehl, sofern der Container-Befehl einen anderen Wert als 0 (Erfolg) zurückgibt. Legen Sie den Wert auf true fest, um dies zu aktivieren.

## waitAfterCompletion

(Optional) Wartezeit in Sekunden, nachdem ein Befehl abgeschlossen ist, bevor der nächste Befehl ausgeführt wird. Falls für das System nach der Ausführung des Befehls ein Neustart erforderlich ist, erfolgt dieser, nachdem die angegebene Sekundenanzahl verstrichen ist. Wenn das System aufgrund eines Befehls neu gestartet wird, führt Elastic Beanstalk die Wiederherstellung bis zum Punkt nach diesem Befehl in der Konfigurationsdatei aus. Die Standard-Wert ist **60** Sekunden. Sie können auch **forever** angeben, aber das System muss vor der Ausführung eines weiteren Befehls neu gestartet werden.

### Beispiel

Im folgenden Beispiel wird die Ausgabe des Befehls set in der angegebenen Datei gespeichert. Elastic Beanstalk führt den Befehl auf einer Instance aus und startet diese direkt nach Abschluss des Befehls neu.

```
container_commands: 
   foo: 
     command: set > c:\\myapp\\set.txt
     leader_only: true 
     waitAfterCompletion: 0
```
# <span id="page-1177-0"></span>Hinzufügen und Anpassen von Elastic Beanstalk-Umgebungsressourcen

Sie können Ihre Umgebungsressourcen, die Teil Ihrer Elastic Beanstalk-Umgebung sind, anpassen. Beispielsweise können Sie eine Amazon SQS-Warteschlange und einen Alarm für die Warteschlange oder einen Amazon ElastiCache-Cluster hinzufügen. Indem Sie Ihrem Quell-Bundle eine Konfigurationsdatei beifügen, können Sie die Umgebung einfach gleichzeitig mit der Bereitstellung der Anwendungsversion anpassen.

Sie können den Resources-Schlüssel in einer [Konfigurationsdatei](#page-1144-0) zum Erstellen und Anpassen von AWS-Ressourcen in Ihrer Umgebung verwenden. Ressourcen, die in den Konfigurationsdateien definiert sind, werden zur AWS CloudFormation-Vorlage hinzugefügt, die zum Starten Ihrer Umgebung verwendet wird. Alle AWS CloudFormation [-Ressourcentypen](https://docs.aws.amazon.com/AWSCloudFormation/latest/UserGuide/aws-template-resource-type-ref.html) werden unterstützt.

### **a** Note

Wenn Sie eine Ressource hinzufügen, die nicht von Elastic Beanstalk verwaltet wird, fügen Sie Ihren AWS Identity and Access Management (IAM)-Benutzern eine Benutzerrichtlinie

mit den entsprechenden Berechtigungen hinzu. Die [verwalteten Benutzerrichtlinien](#page-1448-0), die Elastic Beanstalk bietet, decken nur Berechtigungen für von Elastic Beanstalk verwaltete Ressourcen ab.

Beispielsweise fügt die folgende Konfigurationsdatei einen Auto Scaling-Lebenszyklus-Hook zur Standard-Auto Scaling-Gruppe hinzu, die von Elastic Beanstalk erstellt wurde:

**~/my-app/.ebextensions/as-hook.config**

```
Resources: 
   hookrole: 
      Type: AWS::IAM::Role 
      Properties: 
         AssumeRolePolicyDocument: { 
                     "Version" : "2012-10-17", 
                     "Statement": [ { 
                         "Effect": "Allow", 
                         "Principal": { 
                              "Service": [ "autoscaling.amazonaws.com" ] 
                         }, 
                         "Action": [ "sts:AssumeRole" ] 
                     } ] 
 } 
         Policies: [ { 
                     "PolicyName": "SNS", 
                     "PolicyDocument": { 
                               "Version": "2012-10-17", 
                               "Statement": [{ 
                                    "Effect": "Allow", 
                                    "Resource": "*", 
                                    "Action": [ 
                                          "sqs:SendMessage", 
                                          "sqs:GetQueueUrl", 
                                          "sns:Publish" 
\sim 100 \sim 100 \sim 100 \sim 100 \sim 100 \sim 100 \sim 100 \sim 100 \sim 100 \sim 100 \sim 100 \sim 100 \sim 100 \sim 100 \sim 100 \sim 100 \sim 100 \sim 100 \sim 100 \sim 100 \sim 100 \sim 100 \sim 100 \sim 100 \sim 
 } 
\blacksquare1999 B B B B
                     } ] 
   hooktopic: 
      Type: AWS::SNS::Topic 
      Properties:
```

```
 Subscription: 
       - Endpoint: "my-email@example.com" 
         Protocol: email 
 lifecyclehook: 
   Type: AWS::AutoScaling::LifecycleHook 
   Properties: 
     AutoScalingGroupName: { "Ref" : "AWSEBAutoScalingGroup" } 
     LifecycleTransition: autoscaling:EC2_INSTANCE_TERMINATING 
     NotificationTargetARN: { "Ref" : "hooktopic" } 
     RoleARN: { "Fn::GetAtt" : [ "hookrole", "Arn"] }
```
In diesem Beispiel werden drei Ressourcen definiert, hookrole, hooktopic und lifecyclehook. Die ersten beiden Ressourcen sind eine IAM-Rolle, die Amazon EC2 Auto Scaling die Berechtigung zum Veröffentlichen von Nachrichten an Amazon SNS erteilt, sowie ein SNS-Thema, das Nachrichten aus der Auto Scaling-Gruppe an eine E-Mail-Adresse weiterleitet. Elastic Beanstalk erstellt diese Ressourcen mit den angegebenen Eigenschaften und Typen.

Die letzte Ressource, lifecyclehook, ist der Lebenszyklus-Hook selbst:

```
 lifecyclehook: 
   Type: AWS::AutoScaling::LifecycleHook 
   Properties: 
     AutoScalingGroupName: { "Ref" : "AWSEBAutoScalingGroup" } 
     LifecycleTransition: autoscaling:EC2_INSTANCE_TERMINATING 
     NotificationTargetARN: { "Ref" : "hooktopic" } 
     RoleARN: { "Fn::GetAtt" : [ "hookrole", "Arn"] }
```
Die Lebenszyklus-Hook-Definition verwendet zwei [Funktionen,](#page-1185-0) um die Werte für die Hook-Eigenschaften zu füllen. { "Ref" : "AWSEBAutoScalingGroup" } ruft den Namen der Auto Scaling-Gruppe ab, die von Elastic Beanstalk für die Umgebung erstellt wurde. AWSEBAutoScalingGroup ist einer der Standard[-Ressourcennamen,](#page-1180-0) die von Elastic Beanstalk bereitgestellt wurden.

Für [AWS::IAM::Role](https://docs.aws.amazon.com/AWSCloudFormation/latest/UserGuide/aws-resource-iam-role.html#d0e48356) gibt Ref nur den Namen der Rolle, nicht die ARN, zurück. Wenn Sie den ARN für den RoleARN-Parameter abrufen möchten, verwenden Sie stattdessen eine andere intrinsische Funktion, Fn::GetAtt, mit der jedes Attribut aus einer Ressource abgerufen werden kann. RoleARN: { "Fn::GetAtt" : [ "hookrole", "Arn"] } ruft das Arn-Attribut aus der hookrole-Ressource ab.

{ "Ref" : "hooktopic" } ruft den ARN des Amazon SNS-Themas ab, der zuvor in der Konfigurationsdatei erstellt wurde. Der von Ref zurückgegebene Wert variiert je nach Ressourcentyp und kann im AWS CloudFormation-Benutzerhandbuc[h unter dem Thema für den AWS::SNS::Topic-](https://docs.aws.amazon.com/AWSCloudFormation/latest/UserGuide/aws-properties-sns-topic.html#d0e62250)[Ressourcentyp gefunden werden](https://docs.aws.amazon.com/AWSCloudFormation/latest/UserGuide/aws-properties-sns-topic.html#d0e62250).

## <span id="page-1180-0"></span>Ändern der Ressourcen, die Elastic Beanstalk für Ihre Umgebung erstellt

Die Ressourcen, die Elastic Beanstalk für Ihre Umgebung erstellt, haben Namen. Mithilfe dieser Namen können Sie über eine [Funktion](#page-1185-0) Informationen zu den Ressourcen abrufen oder die Eigenschaften der Ressourcen ändern, um deren Verhalten anzupassen. In diesem Thema werden die AWS-Ressourcen beschrieben, die Elastic Beanstalk in den verschiedenen Arten von Umgebungen verwendet.

### **a** Note

Das vorherige Thema [Angepasste Ressourcen](#page-1177-0) bietet einige Anwendungsfälle und Beispiele für das Anpassen von Umgebungsressourcen. Weitere Beispiele für Konfigurationsdateien finden Sie auch im späteren Thema [Beispiele für benutzerdefinierte Ressourcen](#page-1187-0).

Webserver-Umgebungen verfügen über die folgenden Ressourcen.

### Webserver-Umgebungen

- AWSEBAutoScalingGroup ([AWS::AutoScaling::AutoScalingGroup](https://docs.aws.amazon.com/AWSCloudFormation/latest/UserGuide/aws-properties-as-group.html)) Die Auto Scaling-Gruppe, die Ihrer Umgebung zugeordnet ist.
- Eine der folgenden beiden Ressourcen.
	- AWSEBAutoScalingLaunchConfiguration [\(AWS::AutoScaling::LaunchConfiguration\)](https://docs.aws.amazon.com/AWSCloudFormation/latest/UserGuide/aws-properties-as-launchconfig.html) Die Startkonfiguration, die der Auto Scaling-Gruppe Ihrer Umgebung zugeordnet ist.
	- AWSEBEC2LaunchTemplate ([AWS::EC2::LaunchTemplate\)](https://docs.aws.amazon.com/AWSCloudFormation/latest/UserGuide/aws-resource-ec2-launchtemplate.html) Die von der Auto Scaling-Gruppe Ihrer Umgebung verwendete Amazon EC2-Startvorlage.

## **a** Note

Wenn in Ihrer Umgebung Funktionen verwendet werden, die Amazon EC2-Startvorlagen erfordern und Ihrer Benutzerrichtlinie die erforderlichen Berechtigungen fehlen, schlägt das Erstellen oder Aktualisieren der Umgebung möglicherweise fehl. Verwenden Sie die [verwaltete Benutzerrichtlinie](#page-1448-0) AdministratorAccess-AWSElasticBeanstalk oder fügen Sie der [benutzerdefinierten Richtlinie](#page-1450-0) die erforderlichen Berechtigungen hinzu.

- AWSEBEnvironmentName [\(AWS::ElasticBeanstalk::Environment](https://docs.aws.amazon.com/AWSCloudFormation/latest/UserGuide/aws-properties-beanstalk-environment.html)) Ihre Umgebung.
- AWSEBSecurityGroup ([AWS::EC2::SecurityGroup\)](https://docs.aws.amazon.com/AWSCloudFormation/latest/UserGuide/aws-properties-ec2-security-group.html) Die Sicherheitsgruppe, die Ihrer Auto Scaling-Gruppe zugeordnet ist.
- AWSEBRDSDatabase ([AWS::RDS::DBInstance](https://docs.aws.amazon.com/AWSCloudFormation/latest/UserGuide/aws-properties-rds-database-instance.html)) Die Amazon RDS-DB-Instance, die Ihrer Umgebung zugeordnet ist (sofern anwendbar).

In einer Umgebung mit Load Balancer können Sie auf zusätzliche Ressourcen für den Load Balancer zugreifen. Classic Load Balancer verfügen über eine Ressource für den Load Balancer und über eine weitere Ressource für die ihm zugeordnete Sicherheitsgruppe. Anwendungs- und Netzwerk-Load Balancer verfügen über zusätzliche Ressourcen für den Standard-Listener, die Listener-Regel und die Zielgruppe des Load Balancers.

Umgebungen mit Load Balancing

- AWSEBLoadBalancer ([AWS::ElasticLoadBalancing::LoadBalancer](https://docs.aws.amazon.com/AWSCloudFormation/latest/UserGuide/aws-properties-ec2-elb.html)) Der Classic Load Balancer Ihrer Umgebung.
- AWSEBV2LoadBalancer [\(AWS::ElasticLoadBalancingV2::LoadBalancer](https://docs.aws.amazon.com/AWSCloudFormation/latest/UserGuide/aws-resource-elasticloadbalancingv2-loadbalancer.html)) Der Application oder Network Load Balancer Ihrer Umgebung.
- AWSEBLoadBalancerSecurityGroup [\(AWS::EC2::SecurityGroup\)](https://docs.aws.amazon.com/AWSCloudFormation/latest/UserGuide/aws-properties-ec2-security-group.html) Nur in einer benutzerdefinierten [Amazon Virtual Private Cloud](https://docs.aws.amazon.com/vpc/latest/userguide/) (Amazon VPC) ist dies der Name der Sicherheitsgruppe, die Elastic Beanstalk für den Load Balancer erstellt. In einer Standard-VPC oder EC2 Classic weist Elastic Load Balancing dem Load Balancer eine Standard-Sicherheitsgruppe zu.
- AWSEBV2LoadBalancerListener ([AWS::ElasticLoadBalancingV2::Listener](https://docs.aws.amazon.com/AWSCloudFormation/latest/UserGuide/aws-resource-elasticloadbalancingv2-listener.html)) Ein Listener, der dem Load Balancer erlaubt, auf Verbindungsanfragen zu prüfen und sie an eine oder mehrere Zielgruppen weiterzuleiten.
- AWSEBV2LoadBalancerListenerRule ([AWS::ElasticLoadBalancingV2::ListenerRule\)](https://docs.aws.amazon.com/AWSCloudFormation/latest/UserGuide/aws-resource-elasticloadbalancingv2-listenerrule.html) Definiert, bei welchen Anfragen ein Elastic Load Balancing-Listener Aktionen ausführt und welche Aktion ausgeführt wird.
- AWSEBV2LoadBalancerTargetGroup [\(AWS::ElasticLoadBalancingV2::TargetGroup](https://docs.aws.amazon.com/AWSCloudFormation/latest/UserGuide/aws-resource-elasticloadbalancingv2-targetgroup.html)) Eine Elastic Load Balancing-Zielgruppe, die Anfragen an ein oder mehrere registrierte Ziele wie Amazon EC2-Instances weiterleitet.

Worker-Umgebungen verfügen über Ressourcen für die SQS-Warteschlange, die eingehende Anfragen puffert, sowie eine Amazon DynamoDB-Tabelle, die von den Instances zur Leader-Wahl verwendet wird.

## Worker-Umgebungen

- AWSEBWorkerQueue ([AWS::SQS::Queue](https://docs.aws.amazon.com/AWSCloudFormation/latest/UserGuide/aws-properties-sqs-queues.html)) Die Amazon SQS-Warteschlange, aus der der Daemon Anfragen zieht, die verarbeitet werden müssen.
- AWSEBWorkerDeadLetterQueue ([AWS::SQS::Queue](https://docs.aws.amazon.com/AWSCloudFormation/latest/UserGuide/aws-properties-sqs-queues.html)) Die Amazon SQS-Warteschlange, in der Nachrichten gespeichert werden, die nicht zugestellt werden können oder anderweitig nicht erfolgreich vom Daemon verarbeitet wurden.
- AWSEBWorkerCronLeaderRegistry [\(AWS::DynamoDB::Table](https://docs.aws.amazon.com/AWSCloudFormation/latest/UserGuide/aws-resource-dynamodb-table.html)) Die Amazon DynamoDB-Tabelle, bei der es sich um die interne Registrierung handelt, die vom Daemon für regelmäßige Aufgaben verwendet wird.

# Andere AWS CloudFormation Vorlagentasten

Wir haben bereits Schlüssel für Konfigurationsdateien AWS CloudFormation wie Resourcesfiles, und eingeführtpackages. Elastic Beanstalk fügt der AWS CloudFormation Vorlage, die Ihre Umgebung unterstützt, den Inhalt von Konfigurationsdateien hinzu, sodass Sie andere AWS CloudFormation Abschnitte verwenden können, um erweiterte Aufgaben in Ihren Konfigurationsdateien auszuführen.

## Schlüssel

- [Parameter](#page-1182-0)
- **[Outputs](#page-1183-0)**
- **[Mappings](#page-1184-0)**

## <span id="page-1182-0"></span>Parameter

Parameter sind eine Alternative zu den eigenen [benutzerdefinierten Optionen](#page-1142-0) von Elastic Beanstalk, die Sie zum Definieren von Werten verwenden können, die Sie an anderer Stelle in Ihren Konfigurationsdateien verwenden. Ebenso wie benutzerdefinierte Optionen können Sie Parameter verwenden, um vom Benutzer konfigurierbare Werte zentral zu erfassen. Im Gegensatz zu benutzerdefinierten Optionen können Sie die API von Elastic Beanstalk nicht verwenden, um Parameterwerte festzulegen, und die Anzahl der Parameter, die Sie in einer Vorlage definieren können, ist begrenzt durch. AWS CloudFormation

Ein Grund, warum Sie Parameter verwenden möchten, besteht darin, dass Ihre Konfigurationsdateien gleichzeitig als AWS CloudFormation Vorlagen dienen. Wenn Sie Parameter anstelle von benutzerdefinierten Optionen verwenden, können Sie die Konfigurationsdatei verwenden, um dieselbe Ressource in einem AWS CloudFormation eigenen Stapel zu erstellen. Beispiel: Sie haben eine Konfigurationsdatei, die ein Amazon EFS-Dateisystem zu Testzwecken zur Umgebung hinzufügt. Dann verwenden Sie dieselbe Datei, um ein unabhängiges Dateisystem zu erstellen, das nicht in den Produktionslebenszyklus Ihrer Umgebung eingebunden ist.

Das folgende Beispiel zeigt die Verwendung von Parametern, um vom Benutzer konfigurierbare Werte zu Beginn einer Konfigurationsdatei zu erfassen.

Example [L oadbalancer-accesslogs-existingbucket .config](https://github.com/awsdocs/elastic-beanstalk-samples/tree/master/configuration-files/aws-provided/resource-configuration/loadbalancer-accesslogs-existingbucket.config) — Parameter

```
Parameters: 
   bucket: 
     Type: String 
     Description: "Name of the Amazon S3 bucket in which to store load balancer logs" 
     Default: "DOC-EXAMPLE-BUCKET" 
   bucketprefix: 
     Type: String 
     Description: "Optional prefix. Can't start or end with a /, or contain the word 
 AWSLogs" 
     Default: ""
```
## <span id="page-1183-0"></span>**Outputs**

Verwenden Sie einen Outputs-Block, um Informationen zu den erstellen Ressourcen nach AWS CloudFormation zu exportieren. Anschließend können Sie die Fn::ImportValue Funktion verwenden, um den Wert in eine AWS CloudFormation Vorlage außerhalb von Elastic Beanstalk zu übertragen.

Im folgenden Beispiel wird ein Amazon SNS SNS-Thema erstellt und dessen ARN AWS CloudFormation mit dem Namen NotificationTopicArn exportiert.

Example [sns-topic.config](https://github.com/awsdocs/elastic-beanstalk-samples/tree/master/configuration-files/aws-provided/resource-configuration/sns-topic.config)

```
Resources: 
   NotificationTopic: 
     Type: AWS::SNS::Topic
```

```
Outputs: 
   NotificationTopicArn: 
     Description: Notification topic ARN 
     Value: { "Ref" : "NotificationTopic" } 
     Export: 
       Name: NotificationTopicArn
```
In einer Konfigurationsdatei für eine andere Umgebung oder einer AWS CloudFormation Vorlage außerhalb von Elastic Beanstalk können Sie die Fn::ImportValue Funktion verwenden, um den exportierten ARN abzurufen. In diesem Beispiel wird der exportierte Wert einer Umgebungseigenschaft namens TOPIC\_ARN zugewiesen.

Example env.config

```
option_settings: 
   aws:elasticbeanstalk:application:environment: 
     TOPIC_ARN: '`{ "Fn::ImportValue" : "NotificationTopicArn" }`'
```
### <span id="page-1184-0"></span>Mappings

Sie können eine Zuweisung verwenden, um Schlüssel-Wert-Paare nach Namespace sortiert zu speichern. Mit Zuweisungen können Sie Werte, die Sie in Ihren Konfigurationsdateien verwenden, strukturieren oder einen Parameterwert abhängig von einem anderen Wert ändern. mit der folgenden Konfiguration wird beispielsweise der Wert eines Konto-ID-Parameters basierend auf der aktuellen Region festgelegt.

Example [L oadbalancer-accesslogs-newbucket .config](https://github.com/awsdocs/elastic-beanstalk-samples/tree/master/configuration-files/aws-provided/resource-configuration/loadbalancer-accesslogs-newbucket.config) — Zuordnungen

```
Mappings: 
   Region2ELBAccountId: 
     us-east-1: 
        AccountId: "111122223333" 
     us-west-2: 
        AccountId: "444455556666" 
     us-west-1: 
        AccountId: "123456789012" 
     eu-west-1: 
        AccountId: "777788889999"
... 
               Principal: 
                 AWS:
```
 ? "Fn::FindInMap" **Service State State**  - Region2ELBAccountId **- All and All and All and All and All**  Ref: "AWS::Region" - AccountId

## <span id="page-1185-0"></span>Funktionen

Sie können Funktionen in den Konfigurationsdateien verwenden, um Werte der Ressourceneigenschaften mit Informationen aus anderen Ressourcen oder aus den Einstellungen der Konfigurationsoptionen von Elastic Beanstalk zu füllen. Elastic Beanstalk unterstützt AWS CloudFormation-Funktionen (Ref, Fn::GetAtt, Fn::Join) und eine Elastic-Beanstalk-spezifische Funktion, Fn:: GetOptionSetting.

## Funktionen

- [Punkt](#page-1185-1)
- [Fn::GetAtt](#page-1186-0)
- [Fn::Join](#page-1186-1)
- [Fn::GetOptionSetting](#page-1186-2)

## <span id="page-1185-1"></span>Punkt

Mit Ref wird die standardmäßige Zeichenfolgendarstellung einer AWS-Ressource abgerufen. Der von Ref zurückgegebene Wert hängt vom Ressourcentyp – und gelegentlich auch von weiteren Faktoren – ab. Beispielsweise gibt eine Sicherheitsgruppe ([AWS::EC2::SecurityGroup](https://docs.aws.amazon.com/AWSCloudFormation/latest/UserGuide/aws-properties-ec2-security-group.html)) entweder den Namen oder die ID der Sicherheitsgruppe zurück, je nachdem, ob sie sich in einer Standard-[Amazon](https://docs.aws.amazon.com/vpc/latest/userguide/)  [Virtual Private Cloud](https://docs.aws.amazon.com/vpc/latest/userguide/) (Amazon VPC), in EC2 Classic oder einer benutzerdefinierten VPC befindet.

{ "Ref" : "*resource name*" }

### **a** Note

Weitere Informationen zu den einzelnen Ressourcentypen einschließlich der Rückgabewerte von Ref finden Sie unter [AWS-Ressourcentypen – Referenz](https://docs.aws.amazon.com/AWSCloudFormation/latest/UserGuide/aws-template-resource-type-ref.html) im AWS CloudFormation-Benutzerhandbuch.

Aus dem Beispiel [Auto Scaling-Lebenszyklus-Hook:](#page-1177-0)

```
Resources: 
   lifecyclehook: 
     Type: AWS::AutoScaling::LifecycleHook 
     Properties: 
       AutoScalingGroupName: { "Ref" : "AWSEBAutoScalingGroup" }
```
Mit Ref lässt sich auch der AWS CloudFormation-Parameterwert abrufen, der entweder an anderer Stelle in derselben Datei oder in einer anderen Konfigurationsdatei definiert ist.

<span id="page-1186-0"></span>Fn::GetAtt

Mit Fn::GetAtt wird der Wert eines AWS-Ressourcenattributs abgerufen.

```
{ "Fn::GetAtt" : [ "resource name", "attribute name"] }
```
Aus dem Beispiel [Auto Scaling-Lebenszyklus-Hook:](#page-1177-0)

```
Resources: 
   lifecyclehook: 
     Type: AWS::AutoScaling::LifecycleHook 
     Properties: 
       RoleARN: { "Fn::GetAtt" : [ "hookrole", "Arn"] }
```
Weitere Informationen finden Sie unter [Fn::GetAtt](https://docs.aws.amazon.com/AWSCloudFormation/latest/UserGuide/intrinsic-function-reference-getatt.html).

<span id="page-1186-1"></span>Fn::Join

Mit Fn::Join werden Zeichenfolgen mit einem Trennzeichen zusammengefasst. Die Zeichenfolgen können hartcodiert sein oder die Ausgabe von Fn::GetAtt oder Ref verwenden.

```
{ "Fn::Join" : [ "delimiter", [ "string1", "string2" ] ] }
```
<span id="page-1186-2"></span>Weitere Informationen finden Sie unter [Fn::Join](https://docs.aws.amazon.com/AWSCloudFormation/latest/UserGuide/intrinsic-function-reference-join.html).

Fn::GetOptionSetting

Mit Fn::GetOptionSetting wird der Einstellungswert einer [Konfigurationsoption](#page-1013-0) abgerufen, die für die Umgebung gilt.

"Fn::GetOptionSetting": Namespace: "*namespace*" OptionName: "*option name*" DefaultValue: "*default value*"

Aus dem Beispiel [storing private keys](#page-1289-0):

```
Resources: 
   AWSEBAutoScalingGroup: 
     Metadata: 
       AWS::CloudFormation::Authentication: 
         S3Auth: 
            type: "s3" 
           buckets: ["elasticbeanstalk-us-west-2-123456789012"] 
           roleName: 
              "Fn::GetOptionSetting": 
                Namespace: "aws:autoscaling:launchconfiguration" 
                OptionName: "IamInstanceProfile" 
                DefaultValue: "aws-elasticbeanstalk-ec2-role"
```
<span id="page-1187-0"></span>Beispiele für benutzerdefinierte Ressourcen

Nachstehend finden Sie eine Liste mit Beispielen für Konfigurationsdateien, die Sie verwenden können, um Ihre Elastic Beanstalk-Umgebungen anzupassen:

- [DynamoDB, CloudWatch, and SNS](https://elasticbeanstalk.s3.amazonaws.com/extensions/DynamoDB-with-CloudWatch-Alarms.config)
- [Elastic Load Balancing and CloudWatch](https://elasticbeanstalk.s3.amazonaws.com/extensions/ELB-Alarms.config)
- [ElastiCache](https://elasticbeanstalk.s3.amazonaws.com/extensions/ElastiCache.config)
- [RDS and CloudWatch](https://elasticbeanstalk.s3.amazonaws.com/extensions/RDS-Alarms.config)
- [SQS, SNS, and CloudWatch](https://elasticbeanstalk.s3.amazonaws.com/extensions/SNS.config)

Unterthemen dieser Seite enthalten einige erweiterte Beispiele für das Hinzufügen und Konfigurieren benutzerdefinierter Ressourcen in einer Elastic Beanstalk-Umgebung.

### Beispiele

- [Beispiel: ElastiCache](#page-1188-0)
- [Beispiel: SQS, CloudWatch und SNS](#page-1197-0)
- [Beispiel: DynamoDB, CloudWatch und SNS](#page-1200-0)
#### Beispiel: ElastiCache

Die folgenden Beispiele fügen einen Amazon ElastiCache-Cluster zu EC2-Classic- und EC2-VPC-Plattformen (Standard- und benutzerdefinierte [Amazon Virtual Private Cloud](https://docs.aws.amazon.com/vpc/latest/userguide/) (Amazon VPC)) hinzu. Weitere Informationen zu diesen Plattformen und darüber, wie Sie bestimmen, welche EC2 für Ihre Region und Ihr AWS-Konto unterstützt, finden Sie unter [https://docs.aws.amazon.com/AWSEC2/](https://docs.aws.amazon.com/AWSEC2/latest/UserGuide/ec2-supported-platforms.html) [latest/UserGuide/ec2-supported-platforms.html.](https://docs.aws.amazon.com/AWSEC2/latest/UserGuide/ec2-supported-platforms.html) Sehen Sie dann im Abschnitt in diesem Thema nach, der für Ihre Plattform gilt.

- [EC2-Classic-Plattformen](#page-1188-0)
- [EC2-VPC \(Standard\)](#page-1191-0)
- [EC2-VPC \(Benutzerdefiniert\)](#page-1194-0)

#### <span id="page-1188-0"></span>EC2-Classic-Plattformen

In diesem Beispiel wird ein Amazon ElastiCache-Cluster zu einer Umgebung mit Instances hinzugefügt, die in der EC2-Classic-Plattform gestartet werden. Alle Eigenschaften, die in diesem Beispiel aufgeführt sind, sind die mindestens erforderlichen Eigenschaften, die für jeden Ressourcentyp eingerichtet werden müssen. Sie können das Beispiel unter [ElastiCache-Beispiel](https://elasticbeanstalk.s3.amazonaws.com/extensions/ElastiCache.config) herunterladen.

#### **a** Note

Mit diesem Beispiel werden AWS-Ressourcen erstellt, für die möglicherweise Kosten anfallen. Weitere Informationen zu den Preisen von AWSerhalten Sie unter <https://aws.amazon.com/pricing/>. Einige Services sind im Umfang des kostenlosen Nutzungskontingents für AWS enthalten. Als Neukunde können Sie diese Services kostenlos testen. Weitere Informationen finden Sie unter [https://aws.amazon.com/free/.](https://aws.amazon.com/free/)

In diesem Beispiel gehen Sie wie folgt vor:

- 1. Erstellen Sie ein [.ebextensions](#page-1144-0)-Verzeichnis im Verzeichnis der obersten Ebene Ihres Quell-Bundles.
- 2. Erstellen Sie zwei Konfigurationsdateien mit der Erweiterung .config und speichern Sie sie in Ihrem Verzeichnis .ebextensions. Eine Konfigurationsdatei definiert die Ressourcen und die andere die Optionen.

3. Stellen Sie Ihre Anwendung in Elastic Beanstalk bereit.

Für YAML sind konsistente Einrückungen erforderlich. Wählen Sie die entsprechende Einrückungsebene aus, wenn Sie Inhalte in einer Beispielkonfigurationsdatei ersetzen, und stellen Sie sicher, dass Ihr Texteditor Leerzeichen statt Tabulatorzeichen zum Einrücken verwendet.

Erstellen Sie eine Konfigurationsdatei (z. B. elasticache.config), in der die Ressourcen definiert werden. In diesem Beispiel erstellen wir den ElastiCache-Cluster, indem Sie den Namen der ElastiCache-Cluster-Ressource (MyElastiCache) angeben, den Typ deklarieren und dann die Eigenschaften für den Cluster konfigurieren. Im Beispiel wird auf den Namen der ElastiCache-Sicherheitsgruppenressource verwiesen, die in dieser Konfigurationsdatei erstellt und definiert wird. Als Nächstes erstellen Sie eine ElastiCache-Sicherheitsgruppe. Wir definieren den Namen für diese Ressource, deklarieren ihren Typ und fügen eine Beschreibung für die Sicherheitsgruppe hinzu. Schließlich legen wir Ingress-Regeln für die ElastiCache-Gruppe fest, um den Zugriff nur von Instances innerhalb der ElastiCache-Sicherheitsgruppe (MyCacheSecurityGroup) und der Elastic Beanstalk-Sicherheitsgruppe (AWSEBSecurityGroup) zu erlauben. Der Parametername AWSEBSecurityGroup ist ein fester Ressourcennamen von Elastic Beanstalk. Sie müssen AWSEBSecurityGroup zur Ingress-Regel Ihrer ElastiCache-Sicherheitsgruppe hinzufügen, damit Ihre Elastic Beanstalk-Anwendung eine Verbindung zu den Instances in Ihrem ElastiCache-Cluster herstellen kann.

```
#This sample requires you to create a separate configuration file that defines the 
  custom option settings for CacheCluster properties. 
Resources: 
   MyElastiCache: 
     Type: AWS::ElastiCache::CacheCluster 
     Properties: 
       CacheNodeType: 
           Fn::GetOptionSetting: 
               OptionName : CacheNodeType 
               DefaultValue: cache.m1.small 
       NumCacheNodes: 
             Fn::GetOptionSetting: 
               OptionName : NumCacheNodes 
               DefaultValue: 1 
       Engine: 
             Fn::GetOptionSetting: 
               OptionName : Engine 
               DefaultValue: memcached
```

```
 CacheSecurityGroupNames: 
       - Ref: MyCacheSecurityGroup 
 MyCacheSecurityGroup: 
   Type: AWS::ElastiCache::SecurityGroup 
   Properties: 
     Description: "Lock cache down to webserver access only" 
 MyCacheSecurityGroupIngress: 
   Type: AWS::ElastiCache::SecurityGroupIngress 
   Properties: 
     CacheSecurityGroupName: 
       Ref: MyCacheSecurityGroup 
     EC2SecurityGroupName: 
       Ref: AWSEBSecurityGroup
```
Weitere Informationen zu den Ressourcen, die in dieser Beispielkonfigurationsdatei verwendet wurden, finden Sie unter folgenden Referenzen:

- [AWS::ElastiCache::CacheCluster](https://docs.aws.amazon.com/AWSCloudFormation/latest/UserGuide/aws-properties-elasticache-cache-cluster.html)
- [AWS::ElastiCache::SecurityGroup](https://docs.aws.amazon.com/AWSCloudFormation/latest/UserGuide/aws-properties-elasticache-security-group.html)
- [AWS::ElastiCache:SecurityGroupIngress](https://docs.aws.amazon.com/AWSCloudFormation/latest/UserGuide/aws-properties-elasticache-security-group-ingress.html)

Erstellen Sie eine separate Konfigurationsdatei mit dem Namen options.config und definieren Sie benutzerdefinierte Optionseinstellungen.

```
option_settings: 
   "aws:elasticbeanstalk:customoption": 
      CacheNodeType : cache.m1.small 
      NumCacheNodes : 1 
      Engine : memcached
```
Mit diesen Zeilen wird Elastic Beanstalk angewiesen, die Werte für die Eigenschaften CacheNodeType, NumCacheNodes und Engine aus den Werten CacheNodeType, NumCacheNodes und Engine einer Konfigurationsdatei (in diesem Beispiel "options.config") abzurufen. Diese enthält im Bereich "option\_settings" den Abschnitt aws: elasticbeanstalk: customoption mit einem Name-Wert-Paar, in dem sich der zu verwendende Wert befindet. Im obigen Beispiel werden folglich die Werte "cache.m1.small", "1" and "memcached" verwendet. Mehr über Fn::GetOptionSetting erfahren Sie unter [Funktionen.](#page-1185-0)

#### <span id="page-1191-0"></span>EC2-VPC (Standard)

In diesem Beispiel wird ein Amazon ElastiCache-Cluster zu einer Umgebung mit Instances hinzugefügt, die in der EC2-VPC-Plattform gestartet werden. Dabei gelten vor allem die Informationen in diesem Abschnitt gilt für ein Szenario, in dem EC2 Instances in der Standard-VPC startet. Alle Eigenschaften in diesem Beispiel sind die mindestens erforderlichen Eigenschaften, die für jeden Ressourcentyp eingerichtet werden müssen. Weitere Informationen zu Standard-VPCs finden Sie unter [Ihre Standard-VPC und -Subnetze](https://docs.aws.amazon.com/vpc/latest/userguide/default-vpc.html).

#### **a** Note

Mit diesem Beispiel werden AWS-Ressourcen erstellt, für die möglicherweise Kosten anfallen. Weitere Informationen zu den Preisen von AWSerhalten Sie unter <https://aws.amazon.com/pricing/>. Einige Services sind im Umfang des kostenlosen Nutzungskontingents für AWS enthalten. Als Neukunde können Sie diese Services kostenlos testen. Weitere Informationen finden Sie unter [https://aws.amazon.com/free/.](https://aws.amazon.com/free/)

In diesem Beispiel gehen Sie wie folgt vor:

- 1. Erstellen Sie ein [.ebextensions](#page-1144-0)-Verzeichnis im Verzeichnis der obersten Ebene Ihres Quell-Bundles.
- 2. Erstellen Sie zwei Konfigurationsdateien mit der Erweiterung .config und speichern Sie sie in Ihrem Verzeichnis .ebextensions. Eine Konfigurationsdatei definiert die Ressourcen und die andere die Optionen.
- 3. Stellen Sie Ihre Anwendung in Elastic Beanstalk bereit.

Für YAML sind konsistente Einrückungen erforderlich. Wählen Sie die entsprechende Einrückungsebene aus, wenn Sie Inhalte in einer Beispielkonfigurationsdatei ersetzen, und stellen Sie sicher, dass Ihr Texteditor Leerzeichen statt Tabulatorzeichen zum Einrücken verwendet.

Benennen Sie nun die Ressourcenkonfigurationsdatei elasticache.config. Zum Erstellen eines ElastiCache-Cluster geben wir in diesem Beispiel den Namen der ElastiCache-Cluster-Ressource (MyElastiCache) an, deklarieren den Typ und konfigurieren dann die Eigenschaften für den Cluster. Im Beispiel wird auf die ID der Sicherheitsgruppenressource verwiesen, die wir in dieser Konfigurationsdatei erstellt und definiert haben.

Als Nächstes erstellen Sie eine EC2-Sicherheitsgruppe. Wir definieren den Namen für diese Ressource, deklarieren ihren Typ, fügen eine Beschreibung hinzu und legen Ingress-Regeln für die Sicherheitsgruppe fest, um Zugriff nur von Instances innerhalb der Elastic Beanstalk-Sicherheitsgruppe () zu erlauben. (AWSEBSecurityGroup). (Der Parametername AWSEBSecurityGroup ist ein fester Ressourcenname, der von Elastic Beanstalk bereitgestellt wird. Sie müssen AWSEBSecurityGroup zur Ingress-Regel Ihrer ElastiCache-Sicherheitsgruppe hinzufügen, damit Ihre Elastic Beanstalk-Anwendung eine Verbindung zu den Instances in Ihrem ElastiCache-Cluster herstellen kann.)

Die Ingress-Regeln für die EC2-Sicherheitsgruppe definiert auch das IP-Protokoll und die Port-Nummern, auf denen Cache-Knoten Verbindung akzeptieren können. Für Redis ist die Standard-Portnummer 6379.

```
#This sample requires you to create a separate configuration file that defines the 
  custom option settings for CacheCluster properties.
Resources: 
   MyCacheSecurityGroup: 
     Type: "AWS::EC2::SecurityGroup" 
     Properties: 
       GroupDescription: "Lock cache down to webserver access only" 
       SecurityGroupIngress : 
         - IpProtocol : "tcp" 
            FromPort : 
              Fn::GetOptionSetting: 
                OptionName : "CachePort" 
                DefaultValue: "6379" 
            ToPort : 
              Fn::GetOptionSetting: 
                OptionName : "CachePort" 
                DefaultValue: "6379" 
            SourceSecurityGroupName: 
              Ref: "AWSEBSecurityGroup" 
   MyElastiCache: 
     Type: "AWS::ElastiCache::CacheCluster" 
     Properties: 
       CacheNodeType: 
         Fn::GetOptionSetting: 
            OptionName : "CacheNodeType" 
            DefaultValue : "cache.t2.micro" 
       NumCacheNodes: 
         Fn::GetOptionSetting:
```

```
 OptionName : "NumCacheNodes" 
            DefaultValue : "1" 
       Engine: 
          Fn::GetOptionSetting: 
            OptionName : "Engine" 
            DefaultValue : "redis" 
       VpcSecurityGroupIds: 
- 1990 - Paul
            Fn::GetAtt: 
              - MyCacheSecurityGroup 
              - GroupId
Outputs: 
   ElastiCache: 
     Description : "ID of ElastiCache Cache Cluster with Redis Engine" 
     Value : 
       Ref : "MyElastiCache"
```
Weitere Informationen zu den Ressourcen, die in dieser Beispielkonfigurationsdatei verwendet wurden, finden Sie unter folgenden Referenzen:

- [AWS::ElastiCache::CacheCluster](https://docs.aws.amazon.com/AWSCloudFormation/latest/UserGuide/aws-properties-elasticache-cache-cluster.html)
- [AWS::EC2::SecurityGroup](https://docs.aws.amazon.com/AWSCloudFormation/latest/UserGuide/aws-properties-ec2-security-group.html)

Geben Sie als Nächstes der Optionen-Konfigurationsdatei den Namen options.config und definieren Sie benutzerdefinierte Optionseinstellungen.

```
option_settings: 
   "aws:elasticbeanstalk:customoption": 
     CacheNodeType : cache.t2.micro 
     NumCacheNodes : 1 
     Engine : redis 
     CachePort : 6379
```
Diese Zeilen informieren Elastic Beanstalk, die Werte für die Eigenschaften CacheNodeType, NumCacheNodes, Engine und CachePort aus den Werten CacheNodeType, NumCacheNodes, Engine und CachePort in einer Konfigurationsdatei (in diesem Beispiel options.config) abzurufen. Diese Datei enthält einen aws:elasticbeanstalk:customoption-Abschnitt (unter option\_settings) mit Namen-Wert-Paaren mit den tatsächlichen zu verwendenden Werten. Im

vorherigen Beispiel würden cache.t2.micro, 1, redis und 6379 für diese Werte verwendet. Mehr über Fn::GetOptionSetting erfahren Sie unter [Funktionen](#page-1185-0).

#### <span id="page-1194-0"></span>EC2-VPC (Benutzerdefiniert)

Wenn Sie eine benutzerdefinierte VPC auf der EC2-VPC-Plattform erstellen und sie als die VPC angeben, in die EC2 Instances startet, unterscheidet sich der Vorgang des Hinzufügens eines Amazon ElastiCache-Clusters zu Ihrer Umgebung von dem einer Standard-VPC. Der wesentliche Unterschied besteht darin, dass Sie eine Subnetzgruppe für den ElastiCache-Cluster erstellen müssen. Alle Eigenschaften in diesem Beispiel sind die mindestens erforderlichen Eigenschaften, die für jeden Ressourcentyp eingerichtet werden müssen.

#### **a** Note

Mit diesem Beispiel werden AWS-Ressourcen erstellt, für die möglicherweise Kosten anfallen. Weitere Informationen zu den Preisen von AWSerhalten Sie unter <https://aws.amazon.com/pricing/>. Einige Services sind im Umfang des kostenlosen Nutzungskontingents für AWS enthalten. Als Neukunde können Sie diese Services kostenlos testen. Weitere Informationen finden Sie unter [https://aws.amazon.com/free/.](https://aws.amazon.com/free/)

In diesem Beispiel gehen Sie wie folgt vor:

- 1. Erstellen Sie ein [.ebextensions](#page-1144-0)-Verzeichnis im Verzeichnis der obersten Ebene Ihres Quell-Bundles.
- 2. Erstellen Sie zwei Konfigurationsdateien mit der Erweiterung .config und speichern Sie sie in Ihrem Verzeichnis .ebextensions. Eine Konfigurationsdatei definiert die Ressourcen und die andere die Optionen.
- 3. Stellen Sie Ihre Anwendung in Elastic Beanstalk bereit.

Für YAML sind konsistente Einrückungen erforderlich. Wählen Sie die entsprechende Einrückungsebene aus, wenn Sie Inhalte in einer Beispielkonfigurationsdatei ersetzen, und stellen Sie sicher, dass Ihr Texteditor Leerzeichen statt Tabulatorzeichen zum Einrücken verwendet.

Benennen Sie nun die Ressourcenkonfigurationsdatei elasticache.config. Zum Erstellen eines ElastiCache-Cluster geben wir in diesem Beispiel den Namen der ElastiCache-Cluster-Ressource (MyElastiCache) an, deklarieren den Typ und konfigurieren dann die Eigenschaften für den Cluster. Die Eigenschaften im Beispiel verweisen auf den Namen der Subnetzgruppe für den

ElastiCache-Cluster und die ID der Sicherheitsgruppenressource, die wir in dieser Konfigurationsdatei erstellen und definieren.

Als Nächstes erstellen Sie eine EC2-Sicherheitsgruppe. Wir definieren den Namen für diese Ressource, deklarieren ihren Typ, fügen eine Beschreibung und die VPC-ID hinzu und legen Ingress-Regeln für die Sicherheitsgruppe fest, um Zugriff nur von Instances innerhalb der Elastic Beanstalk-Sicherheitsgruppe () zu erlauben. (AWSEBSecurityGroup). (Der Parametername AWSEBSecurityGroup ist ein fester Ressourcenname, der von Elastic Beanstalk bereitgestellt wird. Sie müssen AWSEBSecurityGroup zur Ingress-Regel Ihrer ElastiCache-Sicherheitsgruppe hinzufügen, damit Ihre Elastic Beanstalk-Anwendung eine Verbindung zu den Instances in Ihrem ElastiCache-Cluster herstellen kann.)

Die Ingress-Regeln für die EC2-Sicherheitsgruppe definiert auch das IP-Protokoll und die Port-Nummern, auf denen Cache-Knoten Verbindung akzeptieren können. Für Redis ist die Standard-Portnummer 6379. Schließlich erstellt dieses Beispiel eine Subnetzgruppe für den ElastiCache-Cluster. Wir definieren den Namen für diese Ressource, deklarieren ihren Typ und fügen eine Beschreibung und ID des Subnetzes in der Subnetzgruppe hinzu.

#### **a** Note

Wir empfehlen, dass Sie private Subnetze für den ElastiCache-Cluster verwenden. Weitere Informationen zu einer VPC mit einem privaten Subnetz finden Sie unter [https://](https://docs.aws.amazon.com/vpc/latest/userguide/VPC_Scenario2.html) [docs.aws.amazon.com/vpc/latest/userguide/VPC\\_Scenario2.html.](https://docs.aws.amazon.com/vpc/latest/userguide/VPC_Scenario2.html)

#This sample requires you to create a separate configuration file that defines the custom option settings for CacheCluster properties.

```
Resources: 
   MyElastiCache: 
     Type: "AWS::ElastiCache::CacheCluster" 
     Properties: 
       CacheNodeType: 
          Fn::GetOptionSetting: 
            OptionName : "CacheNodeType" 
            DefaultValue : "cache.t2.micro" 
       NumCacheNodes: 
          Fn::GetOptionSetting: 
            OptionName : "NumCacheNodes" 
            DefaultValue : "1"
```

```
 Engine: 
          Fn::GetOptionSetting: 
            OptionName : "Engine" 
            DefaultValue : "redis" 
       CacheSubnetGroupName: 
          Ref: "MyCacheSubnets" 
       VpcSecurityGroupIds: 
          - Ref: "MyCacheSecurityGroup" 
   MyCacheSecurityGroup: 
     Type: "AWS::EC2::SecurityGroup" 
     Properties: 
       GroupDescription: "Lock cache down to webserver access only" 
       VpcId: 
          Fn::GetOptionSetting: 
            OptionName : "VpcId" 
       SecurityGroupIngress : 
          - IpProtocol : "tcp" 
            FromPort : 
              Fn::GetOptionSetting: 
                OptionName : "CachePort" 
                DefaultValue: "6379" 
            ToPort : 
              Fn::GetOptionSetting: 
                OptionName : "CachePort" 
                DefaultValue: "6379" 
            SourceSecurityGroupId: 
              Ref: "AWSEBSecurityGroup" 
   MyCacheSubnets: 
     Type: "AWS::ElastiCache::SubnetGroup" 
     Properties: 
       Description: "Subnets for ElastiCache" 
       SubnetIds: 
          Fn::GetOptionSetting: 
            OptionName : "CacheSubnets"
Outputs: 
   ElastiCache: 
     Description : "ID of ElastiCache Cache Cluster with Redis Engine" 
     Value : 
       Ref : "MyElastiCache"
```
Weitere Informationen zu den Ressourcen, die in dieser Beispielkonfigurationsdatei verwendet wurden, finden Sie unter folgenden Referenzen:

- [AWS::ElastiCache::CacheCluster](https://docs.aws.amazon.com/AWSCloudFormation/latest/UserGuide/aws-properties-elasticache-cache-cluster.html)
- [AWS::EC2::SecurityGroup](https://docs.aws.amazon.com/AWSCloudFormation/latest/UserGuide/aws-properties-ec2-security-group.html)
- [AWS::ElastiCache::SubnetGroup](https://docs.aws.amazon.com/AWSCloudFormation/latest/UserGuide/aws-properties-elasticache-subnetgroup.html)

Geben Sie als Nächstes der Optionen-Konfigurationsdatei den Namen options.config und definieren Sie benutzerdefinierte Optionseinstellungen.

**a** Note

Im folgenden Beispiel ersetzen Sie die Beispiel-CacheSubnets- und -VpcId-Werte durch Ihre eigenen Subnetze und die VPC.

```
option_settings: 
   "aws:elasticbeanstalk:customoption": 
     CacheNodeType : cache.t2.micro 
     NumCacheNodes : 1 
     Engine : redis 
     CachePort : 6379 
     CacheSubnets: 
       - subnet-1a1a1a1a 
       - subnet-2b2b2b2b 
       - subnet-3c3c3c3c 
     VpcId: vpc-4d4d4d4d
```
Diese Zeilen informieren Elastic Beanstalk, die Werte für die Eigenschaften CacheNodeType, NumCacheNodes, Engine, CachePort, CacheSubnets und VpcId aus den Werten CacheNodeType, NumCacheNodes, Engine, CachePort, CacheSubnets und VpcId in einer Konfigurationsdatei (in diesem Beispiel options.config) abzurufen. Diese Datei enthält einen aws:elasticbeanstalk:customoption-Abschnitt (unter option\_settings) mit Namen-Wert-Paaren mit den Beispielwerten. Im vorherigen Beispiel würden cache.t2.micro, 1, redis, 6379, subnet-1a1a1a1a, subnet-2b2b2b2b, subnet-3c3c3c3c und vpc-4d4d4d4d für diese Werte verwendet. Mehr über Fn::GetOptionSetting erfahren Sie unter [Funktionen.](#page-1185-0)

Beispiel: SQS, CloudWatch und SNS

In diesem Beispiel wird der Umgebung eine Amazon SQS-Warteschlange sowie ein Alarm für die Warteschlange hinzugefügt. In diesem Beispiel werden die mindestens erforderlichen Eigenschaften verwendet, die für jede Ressource eingerichtet werden müssen. Sie können das Beispiel unter [SQS,](https://elasticbeanstalk.s3.amazonaws.com/extensions/SNS.config)  [SNS und CloudWatch](https://elasticbeanstalk.s3.amazonaws.com/extensions/SNS.config) herunterladen.

#### **a** Note

Mit diesem Beispiel werden AWS-Ressourcen erstellt, für die möglicherweise Kosten anfallen. Weitere Informationen zu den Preisen von AWSerhalten Sie unter <https://aws.amazon.com/pricing/>. Einige Services sind im Umfang des kostenlosen Nutzungskontingents für AWS enthalten. Als Neukunde können Sie diese Services kostenlos testen. Weitere Informationen finden Sie unter [https://aws.amazon.com/free/.](https://aws.amazon.com/free/)

In diesem Beispiel gehen Sie wie folgt vor:

- 1. Erstellen Sie ein [.ebextensions](#page-1144-0)-Verzeichnis im Verzeichnis der obersten Ebene Ihres Quell-Bundles.
- 2. Erstellen Sie zwei Konfigurationsdateien mit der Erweiterung .config und speichern Sie sie in Ihrem Verzeichnis .ebextensions. Eine Konfigurationsdatei definiert die Ressourcen und die andere die Optionen.
- 3. Stellen Sie Ihre Anwendung in Elastic Beanstalk bereit.

Für YAML sind konsistente Einrückungen erforderlich. Wählen Sie die entsprechende Einrückungsebene aus, wenn Sie Inhalte in einer Beispielkonfigurationsdatei ersetzen, und stellen Sie sicher, dass Ihr Texteditor Leerzeichen statt Tabulatorzeichen zum Einrücken verwendet.

Erstellen Sie eine Konfigurationsdatei (z. B. sqs.config), in der die Ressourcen definiert werden. In diesem Beispiel wird eine SQS-Warteschlange erstellt und die VisbilityTimeout-Eigenschaft wird in der MySQSQueue-Ressource definiert. Anschließend wird ein SNS-Topic erstellt und angegeben, dass die E-Mail im Falle eines ausgelösten Alarms an someone@example.com gesendet wird. Abschließend wird ein CloudWatch-Alarm erstellt, falls die Warteschlange mehr als zehn Nachrichten umfasst. In der Eigenschaft Dimensions werden der Name der Dimension und der Wert, der die Maßeinheit der Dimension darstellt, angegeben. Hier wird Fn::GetAtt für die Rückgabe des Werts QueueName von MySQSQueue verwendet.

#This sample requires you to create a separate configuration file to define the custom options for the SNS topic and SQS queue. Resources: MySQSQueue:

```
 Type: AWS::SQS::Queue 
     Properties: 
       VisibilityTimeout: 
         Fn::GetOptionSetting: 
            OptionName: VisibilityTimeout 
            DefaultValue: 30 
   AlarmTopic: 
     Type: AWS::SNS::Topic 
     Properties: 
       Subscription: 
         - Endpoint: 
              Fn::GetOptionSetting: 
                OptionName: AlarmEmail 
                DefaultValue: "nobody@amazon.com" 
            Protocol: email 
   QueueDepthAlarm: 
     Type: AWS::CloudWatch::Alarm 
     Properties: 
       AlarmDescription: "Alarm if queue depth grows beyond 10 messages" 
       Namespace: "AWS/SQS" 
       MetricName: ApproximateNumberOfMessagesVisible 
       Dimensions: 
         - Name: QueueName 
          Value : { "Fn::GetAtt" : [ "MySQSQueue", "QueueName"] }
       Statistic: Sum 
       Period: 300 
       EvaluationPeriods: 1 
       Threshold: 10 
       ComparisonOperator: GreaterThanThreshold 
       AlarmActions: 
         - Ref: AlarmTopic 
       InsufficientDataActions: 
         - Ref: AlarmTopic
Outputs : 
   QueueURL: 
     Description : "URL of newly created SQS Queue" 
     Value : { Ref : "MySQSQueue" } 
   QueueARN : 
     Description : "ARN of newly created SQS Queue" 
    Value : { "Fn::GetAtt" : [ "MySQSQueue", "Arn"]}
   QueueName : 
     Description : "Name newly created SQS Queue"
```
Value : { "Fn::GetAtt" : [ "MySQSQueue", "QueueName"]}

Weitere Informationen zu den Ressourcen, die in dieser Beispielkonfigurationsdatei verwendet wurden, finden Sie unter folgenden Referenzen:

- [AWS::SQS::Queue](https://docs.aws.amazon.com/AWSCloudFormation/latest/UserGuide/aws-properties-sqs-queues.html)
- [AWS::SNS::Topic](https://docs.aws.amazon.com/AWSCloudFormation/latest/UserGuide/aws-properties-sns-topic.html)
- [AWS::CloudWatch::Alarm](https://docs.aws.amazon.com/AWSCloudFormation/latest/UserGuide/aws-properties-cw-alarm.html)

Erstellen Sie eine separate Konfigurationsdatei mit dem Namen options.config und definieren Sie benutzerdefinierte Optionseinstellungen.

```
option_settings: 
   "aws:elasticbeanstalk:customoption": 
      VisibilityTimeout : 30 
      AlarmEmail : "nobody@example.com"
```
Mit diesen Zeilen wird Elastic Beanstalk angewiesen, die Werte für die Eigenschaften VisibilityTimeout und Subscription Endpoint aus den Werten VisibilityTimeout und Subscription Endpoint einer Konfigurationsdatei (in diesem Beispiel "options.config") abzurufen. Diese enthält im Bereich "option settings" den Abschnitt aws: elasticbeanstalk: customoption mit einem Name-Wert-Paar, in dem sich der zu verwendende Wert befindet. Im obigen Beispiel werden folglich die Werte "30" und "nobody@amazon.com" verwendet. Mehr über Fn::GetOptionSetting erfahren Sie unter [the section called "Funktionen".](#page-1185-0)

Beispiel: DynamoDB, CloudWatch und SNS

Diese Konfigurationsdatei richtet die DynamoDB-Tabelle als Session Handler für eine PHP-basierte Anwendung mit dem AWS SDK for PHP 2 ein. Wenn Sie dieses Beispiel verwenden möchten, müssen Sie ein IAM-Instance-Profil haben, das zu den Instances in Ihrer Umgebung hinzugefügt und für den Zugriff auf die DynamoDB-Tabelle verwendet wird.

Sie können das in diesem Schritt verwendete Beispiel unter [DynamoDB Session Support-Beispiel](https://elasticbeanstalk.s3.amazonaws.com/extensions/PHP-DynamoDB-Session-Support.zip) herunterladen. Das Beispiel enthält die folgenden Dateien:

- Die Beispielanwendung, index.php
- Eine Konfigurationsdatei, dynamodb.config, um eine DynamoDB-Tabelle und andere AWS-Ressourcen zu erstellen und zu konfigurieren sowie Software auf den EC2-Instances zu installieren, die die Anwendung in einer Elastic-Beanstalk-Umgebung hosten

• Die Konfigurationsdatei options.config, die die Standardwerte in dynamodb.config mit spezifischen Einstellungen für diese bestimmte Installation überschreibt

#### **index.php**

```
<?php
// Include the SDK using the Composer autoloader
require '../vendor/autoload.php';
use Aws\DynamoDb\DynamoDbClient;
// Grab the session table name and region from the configuration file
list($tableName, $region) = file(__DIR__ . '/../sessiontable');
$tableName = rtrim($tableName);
$region = rtrim($region);
// Create a DynamoDB client and register the table as the session handler
$dynamodb = DynamoDbClient::factory(array('region' => $region));
$handler = $dynamodb->registerSessionHandler(array('table_name' => $tableName, 
  'hash_key' => 'username'));
// Grab the instance ID so we can display the EC2 instance that services the request
$instanceId = file_get_contents("http://169.254.169.254/latest/meta-data/instance-id");
?>
<h1>Elastic Beanstalk PHP Sessions Sample</h1>
<p>This sample application shows the integration of the Elastic Beanstalk PHP
container and the session support for DynamoDB from the AWS SDK for PHP 2.
Using DynamoDB session support, the application can be scaled out across
multiple web servers. For more details, see the
<a href="https://aws.amazon.com/php/">PHP Developer Center</a>.</p>
<form id="SimpleForm" name="SimpleForm" method="post" action="index.php">
<?php
echo 'Request serviced from instance ' . $instanceId . '<br/>br/>';
echo '<br/>>t/>';
if (isset($_POST['continue'])) { 
   session_start(); 
  $_SESSION['visits'] = $_SESSION['visits'] + 1;
  echo 'Welcome back ' . $_SESSION['username'] . '<br/>br/>';
  echo 'This is visit number ' . $_SESSION['visits'] . '<br/>br/>';
   session_write_close();
```

```
echo '<br/> ',
  echo '<input type="Submit" value="Refresh" name="continue" id="continue"/>';
   echo '<input type="Submit" value="Delete Session" name="killsession" 
  id="killsession"/>';
} elseif (isset($_POST['killsession'])) { 
  session start();
  echo 'Goodbye ' . $_SESSION['username'] . '<br/>>t/>';
   session_destroy(); 
  echo 'Username: <input type="text" name="username" id="username" size="30"/><br/>>t);
  echo '\text{-}br/\text{-}';
  echo '<input type="Submit" value="New Session" name="newsession" id="newsession"/>';
} elseif (isset($_POST['newsession'])) { 
  session start();
   $_SESSION['username'] = $_POST['username']; 
   $_SESSION['visits'] = 1; 
  echo 'Welcome to a new session ' . $_SESSION['username'] . '<br/>>t/>';
   session_write_close(); 
  echo '<br/>>t/>';
  echo '<input type="Submit" value="Refresh" name="continue" id="continue"/>';
   echo '<input type="Submit" value="Delete Session" name="killsession" 
  id="killsession"/>';
} else { 
   echo 'To get started, enter a username.<br/>'; 
  echo '\text{-}\text{br}/\text{-}';
  echo 'Username: <input type="text" name="username" id="username" size="30"/><br/>>t;
  echo '<input type="Submit" value="New Session" name="newsession" id="newsession"/>';
}
?>
</form>
```
#### **.ebextensions/dynamodb.config**

```
Resources: 
   SessionTable: 
     Type: AWS::DynamoDB::Table 
     Properties: 
        KeySchema: 
          HashKeyElement: 
            AttributeName: 
              Fn::GetOptionSetting: 
                 OptionName : SessionHashKeyName 
                 DefaultValue: "username" 
            AttributeType:
```

```
 Fn::GetOptionSetting: 
               OptionName : SessionHashKeyType 
               DefaultValue: "S" 
      ProvisionedThroughput: 
        ReadCapacityUnits: 
          Fn::GetOptionSetting: 
             OptionName : SessionReadCapacityUnits 
             DefaultValue: 1 
        WriteCapacityUnits: 
          Fn::GetOptionSetting: 
             OptionName : SessionWriteCapacityUnits 
             DefaultValue: 1 
  SessionWriteCapacityUnitsLimit: 
    Type: AWS::CloudWatch::Alarm 
    Properties: 
      AlarmDescription: { "Fn::Join" : ["", [{ "Ref" : "AWSEBEnvironmentName" }, " 
write capacity limit on the session table." ]]}
      Namespace: "AWS/DynamoDB" 
      MetricName: ConsumedWriteCapacityUnits 
      Dimensions: 
        - Name: TableName 
          Value: { "Ref" : "SessionTable" } 
      Statistic: Sum 
      Period: 300 
      EvaluationPeriods: 12 
      Threshold: 
          Fn::GetOptionSetting: 
             OptionName : SessionWriteCapacityUnitsAlarmThreshold 
             DefaultValue: 240 
      ComparisonOperator: GreaterThanThreshold 
      AlarmActions: 
        - Ref: SessionAlarmTopic 
      InsufficientDataActions: 
        - Ref: SessionAlarmTopic 
  SessionReadCapacityUnitsLimit: 
    Type: AWS::CloudWatch::Alarm 
    Properties: 
      AlarmDescription: { "Fn::Join" : ["", [{ "Ref" : "AWSEBEnvironmentName" }, " read 
 capacity limit on the session table." ]]} 
      Namespace: "AWS/DynamoDB" 
      MetricName: ConsumedReadCapacityUnits 
      Dimensions:
```

```
 - Name: TableName 
           Value: { "Ref" : "SessionTable" } 
      Statistic: Sum 
      Period: 300 
      EvaluationPeriods: 12 
      Threshold: 
           Fn::GetOptionSetting: 
             OptionName : SessionReadCapacityUnitsAlarmThreshold 
             DefaultValue: 240 
      ComparisonOperator: GreaterThanThreshold 
      AlarmActions: 
        - Ref: SessionAlarmTopic 
      InsufficientDataActions: 
        - Ref: SessionAlarmTopic 
  SessionThrottledRequestsAlarm: 
    Type: AWS::CloudWatch::Alarm 
    Properties: 
      AlarmDescription: { "Fn::Join" : ["", [{ "Ref" : "AWSEBEnvironmentName" }, ": 
 requests are being throttled." ]]} 
      Namespace: AWS/DynamoDB 
      MetricName: ThrottledRequests 
      Dimensions: 
        - Name: TableName 
           Value: { "Ref" : "SessionTable" } 
      Statistic: Sum 
      Period: 300 
      EvaluationPeriods: 1 
      Threshold: 
        Fn::GetOptionSetting: 
           OptionName: SessionThrottledRequestsThreshold 
           DefaultValue: 1 
      ComparisonOperator: GreaterThanThreshold 
      AlarmActions: 
        - Ref: SessionAlarmTopic 
      InsufficientDataActions: 
        - Ref: SessionAlarmTopic 
  SessionAlarmTopic: 
    Type: AWS::SNS::Topic 
    Properties: 
      Subscription: 
        - Endpoint: 
             Fn::GetOptionSetting:
```

```
 OptionName: SessionAlarmEmail 
                DefaultValue: "nobody@amazon.com" 
            Protocol: email
files: 
   "/var/app/sessiontable": 
     mode: "000444" 
     content: | 
        `{"Ref" : "SessionTable"}` 
        `{"Ref" : "AWS::Region"}` 
   "/var/app/composer.json": 
     mode: "000744" 
     content: 
       { 
          "require": { 
             "aws/aws-sdk-php": "*" 
         } 
       }
container_commands: 
  "1-install-composer": 
    command: "cd /var/app; curl -s http://getcomposer.org/installer | php" 
  "2-install-dependencies": 
    command: "cd /var/app; php composer.phar install" 
  "3-cleanup-composer": 
    command: "rm -Rf /var/app/composer.*"
```
In der Beispielkonfigurationsdatei erstellen wir zunächst die DynamoDB-Tabelle und konfigurieren die Primärschlüssel-Struktur für die Tabelle und die Kapazitätseinheiten, um ausreichend Ressourcen zuzuweisen, um den angeforderten Durchsatz zu bieten. Als Nächstes erstellen wir CloudWatch-Alarme für WriteCapacity und ReadCapacity. Wir erstellen ein SNS-Thema, das eine E-Mail an "nobody@amazon.com" sendet, wenn die Alarmschwellenwerte überschritten werden.

Nachdem wir unsere AWS-Ressourcen für unsere Umgebung erstellt und konfiguriert haben, müssen wir die EC2-Instances anpassen. Wir verwenden den files-Schlüssel, um die Details der DynamoDB-Tabelle an die EC2-Instances in unserer Umgebung zu übergeben und ein "require" in der composer. json-Datei für das AWS SDK for PHP 2 hinzuzufügen. Schließlich führen wir Container-Befehle aus, um den Composer und die erforderlichen Abhängigkeiten zu installieren und das Installationsprogramm zu entfernen.

## **.ebextensions/options.config**

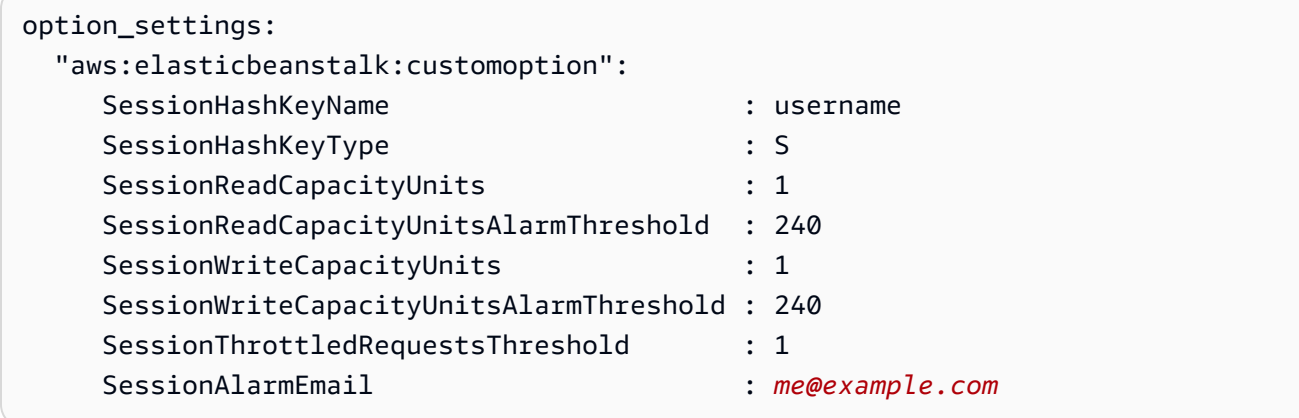

Ersetzen Sie den SessionAlarmEmail-Wert durch die E-Mail, an die Alarmbenachrichtigungen gesendet werden sollen. Die options.config-Datei enthält die Werte, die für einige der in dynamodb.config definierten Variablen verwendet werden. Beispielsweise enthält dynamodb.config die folgenden Zeilen:

```
Subscription: 
   - Endpoint: 
       Fn::GetOptionSetting: 
         OptionName: SessionAlarmEmail 
         DefaultValue: "nobody@amazon.com"
```
Mit diesen Zeilen wird Elastic Beanstalk angewiesen, den Wert für die Eigenschaft Endpoint aus dem Wert SessionAlarmEmail in einer Konfigurationsdatei (in unserer Beispielanwendung options.config) abzurufen. Diese enthält im Bereich "option settings" den Abschnitt aws:elasticbeanstalk:customoption mit einem Name-Wert-Paar, in dem sich der zu verwendende Wert befindet. Im obigen Beispiel bedeutet dies, dass SessionAlarmEmail der Wert nobody@amazon.com zugewiesen würde.

Weitere Informationen zu den CloudFormation-Ressourcen, die in diesem Beispiel verwendet wurden, finden Sie unter folgenden Referenzen:

- [AWS::DynamoDB::Table](https://docs.aws.amazon.com/AWSCloudFormation/latest/UserGuide/aws-resource-dynamodb-table.html)
- [AWS::CloudWatch::Alarm](https://docs.aws.amazon.com/AWSCloudFormation/latest/UserGuide/aws-properties-cw-alarm.html)
- [AWS::SNS::Topic](https://docs.aws.amazon.com/AWSCloudFormation/latest/UserGuide/aws-properties-sns-topic.html)

# <span id="page-1207-0"></span>Verwenden gespeicherter Elastic Beanstalk-Konfigurationen

Sie können die Umgebungskonfiguration in Amazon Simple Storage Service (Amazon S3) als Objekt speichern und dieses im Rahmen der Umgebungserstellung für andere Umgebungen verwenden oder in einer ausgeführten Umgebung einsetzen. Gespeicherte Konfigurationen sind Vorlagen im YAML-Format, mit denen die [Plattformversion](#page-78-0), [Ebene,](#page-40-0) Einstellungen für [Konfigurationsoptionen](#page-1013-0) und Tags für eine Umgebung definiert werden.

Sie können Tags auf eine gespeicherte Konfiguration anwenden, wenn Sie sie erstellen, und die Tags der vorhandenen gespeicherten Konfigurationen bearbeiten. Die Tags einer gespeicherten Konfiguration sind nicht mit den Tags verbunden, die mit dem Tags:-Schlüssel in einer gespeicherten Konfiguration angegeben sind. Letztere werden auf eine Umgebung angewendet, wenn Sie die gespeicherte Konfiguration auf die Umgebung anwenden. Details hierzu finden Sie unter [Markieren von gespeicherten Konfigurationen.](#page-1213-0)

**a** Note

Sie können gespeicherte Konfigurationen mit verschiedenen Methoden erstellen und auf Ihre Elastic Beanstalk-Umgebungen anwenden. Dazu gehören die Elastic Beanstalk-Konsole, die EB-CLI und AWS CLI.

Weitere Informationen zu Beispiele zu alternativen Methoden zum Erstellen und Verwenden von gespeicherten Konfigurationen finden Sie in den folgenden Themen:

- [Festlegen von Konfigurationsoptionen vor der Umgebungserstellung](#page-1016-0)
- [Festlegen von Konfigurationsoptionen während der Umgebungserstellung](#page-1023-0)
- [Festlegen von Konfigurationsoptionen nach der Umgebungserstellung](#page-1030-0)

Erstellen Sie eine gespeicherte Konfiguration des aktuellen Umgebungsstatus mit der Elastic Beanstalk-Managementkonsole.

So speichern Sie die Umgebungskonfiguration

- 1. Öffnen Sie die [Elastic-Beanstalk-Konsole](https://console.aws.amazon.com/elasticbeanstalk) und wählen Sie in der Liste Regions (Regionen) Ihre AWS-Region aus.
- 2. Wählen Sie im Navigationsbereich Environments (Umgebungen) aus und wählen Sie dann in der Liste den Namen Ihrer Umgebung aus.

### **a** Note

Wenn Sie viele Umgebungen haben, filtern Sie Umgebungsliste mit der Suchleiste.

- 3. Wählen Sie Actions (Aktionen) und anschließend Save Configuration (Konfiguration speichern) aus.
- 4. Verwenden Sie das Formular auf dem Bildschirm, um die gespeicherte Konfiguration zu benennen. Geben Sie optional eine kurze Beschreibung ein und fügen Sie Tag-Schlüssel und - Werte hinzu.
- 5. Wählen Sie Save (Speichern).

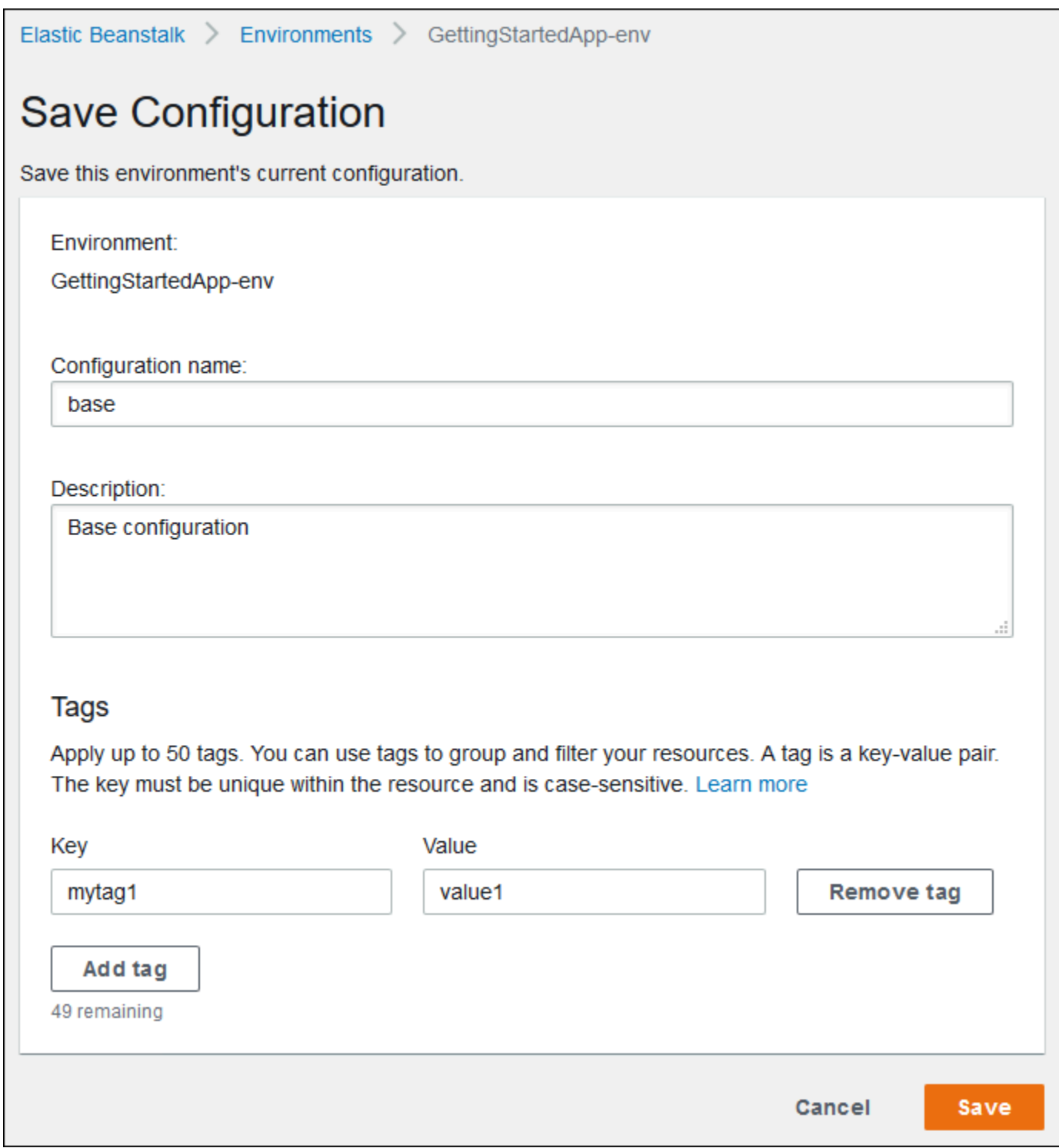

Die gespeicherte Konfiguration enthält alle Einstellungen, die Sie über die Konsole oder einen anderen Client, der die Elastic Beanstalk-API nutzt, für die Umgebung vorgenommen haben. Sie können die gespeicherte Konfiguration zu einem späteren Zeitpunkt nutzen, um den ursprünglichen Zustand der Umgebung wiederherzustellen, oder Sie können sie während der [Umgebungserstellung](#page-708-0) in eine neue Umgebung übernehmen.

Wie in folgendem Beispiel veranschaulicht, können Sie eine Konfiguration mit dem EB CLI-Befehl [the](#page-1633-0)  [section called "](#page-1633-0)eb config" herunterladen. *NAME* steht für den Namen der gespeicherten Konfiguration.

eb config get *NAME*

So wenden Sie eine gespeicherte Konfiguration während der Umgebungserstellung an (Elastic-Beanstalk-Konsole)

- 1. Öffnen Sie die [Elastic-Beanstalk-Konsole](https://console.aws.amazon.com/elasticbeanstalk) und wählen Sie in der Liste Regions (Regionen) Ihre AWS-Region aus.
- 2. Wählen Sie im Navigationsbereich Anwendungen und wählen Sie dann den Namen Ihrer Anwendung in der Liste aus.

#### **a** Note

Wenn Sie viele Anwendungen haben, verwenden Sie die Suchleiste, um die Anwendungsliste zu filtern.

- 3. Suchen Sie im Navigationsbereich den Namen Ihrer Anwendung und wählen Sie Saved configurations (Gespeicherte Konfigurationen) aus.
- 4. Wählen Sie die gespeicherte Konfiguration aus, die Sie anwenden möchten, und wählen Sie dann Launch environment (Umgebung starten).
- 5. Führen Sie die Schritte im Assistenten aus, um die Umgebung zu erstellen.

Gespeicherte Konfigurationen enthalten keine Einstellungen, die mithilfe von [Konfigurationsdateien](#page-1144-0) im Anwendungsquellcode übernommen wurden. Falls dieselbe Einstellung sowohl in einer Konfigurationsdatei als auch in einer gespeicherten Konfiguration definiert ist, hat die Einstellung aus der gespeicherten Konfiguration Vorrang. Ebenso überschreiben in der Elastic Beanstalk-Konsole angegebene Optionen die Optionen in gespeicherten Konfigurationen. Weitere Informationen finden Sie unter [Precedence](#page-1013-1).

Gespeicherte Konfigurationen werden im S3-Bucket von Elastic Beanstalk in einem Ordner gespeichert, der nach der Anwendung benannt ist. Beispielsweise befinden sich Konfigurationen für AWS Elastic Beanstalk **Entwicklerhandbuch** Entwicklerhandbuch Entwicklerhandbuch

die Anwendung my-app in der Region us-west-2 für die Kontonummer 123456789012 unter s3:// elasticbeanstalk-us-west-2-123456789012/resources/templates/my-app/.

Zeigen Sie die Inhalte einer gespeicherten Konfiguration in einem Texteditor an. In der folgenden Beispielkonfiguration wird die Konfiguration einer Webserverumgebung, die mit der Elastic Beanstalk-Managementkonsole gestartet wird, dargestellt.

```
EnvironmentConfigurationMetadata: 
   Description: Saved configuration from a multicontainer Docker environment created 
  with the Elastic Beanstalk Management Console 
   DateCreated: '1520633151000' 
   DateModified: '1520633151000'
Platform: 
   PlatformArn: arn:aws:elasticbeanstalk:us-east-2::platform/Java 8 running on 64bit 
  Amazon Linux/2.5.0
OptionSettings: 
   aws:elasticbeanstalk:command: 
     BatchSize: '30' 
     BatchSizeType: Percentage 
   aws:elasticbeanstalk:sns:topics: 
     Notification Endpoint: me@example.com 
   aws:elb:policies: 
     ConnectionDrainingEnabled: true 
     ConnectionDrainingTimeout: '20' 
   aws:elb:loadbalancer: 
     CrossZone: true 
   aws:elasticbeanstalk:environment: 
     ServiceRole: aws-elasticbeanstalk-service-role 
   aws:elasticbeanstalk:application: 
     Application Healthcheck URL: / 
   aws:elasticbeanstalk:healthreporting:system: 
     SystemType: enhanced 
   aws:autoscaling:launchconfiguration: 
     IamInstanceProfile: aws-elasticbeanstalk-ec2-role 
     InstanceType: t2.micro 
     EC2KeyName: workstation-uswest2 
   aws:autoscaling:updatepolicy:rollingupdate: 
     RollingUpdateType: Health 
     RollingUpdateEnabled: true
EnvironmentTier: 
   Type: Standard 
   Name: WebServer
AWSConfigurationTemplateVersion: 1.1.0.0
```
Tags: Cost Center: WebApp Dev

Sie können die Inhalte einer gespeicherten Konfiguration ändern und am gleichen Speicherort in Amazon S3 speichern. Alle ordnungsgemäß formatierten gespeicherten Konfigurationen können – sofern sie am korrekten Speicherort gespeichert sind – mit der Elastic Beanstalk-Managementkonsole in eine Umgebung übernommen werden.

Folgende Schlüssel werden unterstützt.

• AWSConfigurationTemplateVersion (erforderlich) – Version der Konfigurationsvorlage (1.1.0.0).

AWSConfigurationTemplateVersion: 1.1.0.0

• Plattform – Der Amazon-Ressourcenname (ARN) der Plattformversion für die Umgebung. Sie können die Plattform nach ARN oder Lösungs-Stack-Namen angeben.

```
Platform:
```

```
 PlatformArn: arn:aws:elasticbeanstalk:us-east-2::platform/Java 8 running on 64bit 
 Amazon Linux/2.5.0
```
• SolutionStack – Vollständiger Name des für die Umgebungserstellung verwendeten [Lösungs-](#page-78-0)[Stacks.](#page-78-0)

SolutionStack: *64bit Amazon Linux 2017.03 v2.5.0 running Java 8*

• OptionSettings – [Konfigurationsoptions-Einstellungen](#page-1013-0) für die Umgebung. Beispielsweise wird mit folgendem Eintrag der Instance-Typ auf "t2.micro" festgelegt.

```
OptionSettings: 
   aws:autoscaling:launchconfiguration: 
     InstanceType: t2.micro
```
• Tags – Bis zu 47 Tags können für in der Umgebung erstellte Ressourcen verwendet werden.

```
Tags: 
   Cost Center: WebApp Dev
```
• EnvironmentTier – Typ der zu erstellenden Umgebung. Bei einer Webserverumgebung kann dieser Bereich ausgelassen werden (Webserver ist der Standardwert). Bei einer Worker-Umgebung verwenden Sie Folgendes.

#### EnvironmentTier: Name: Worker Type: SQS/HTTP

#### **a** Note

Sie können gespeicherte Konfigurationen mit verschiedenen Methoden erstellen und auf Ihre Elastic Beanstalk-Umgebungen anwenden. Dazu gehören die Elastic Beanstalk-Konsole, die EB-CLI und AWS CLI.

Weitere Informationen zu Beispiele zu alternativen Methoden zum Erstellen und Verwenden von gespeicherten Konfigurationen finden Sie in den folgenden Themen:

- [Festlegen von Konfigurationsoptionen vor der Umgebungserstellung](#page-1016-0)
- [Festlegen von Konfigurationsoptionen während der Umgebungserstellung](#page-1023-0)
- [Festlegen von Konfigurationsoptionen nach der Umgebungserstellung](#page-1030-0)

## <span id="page-1213-0"></span>Markieren von gespeicherten Konfigurationen

Sie können Ihre gespeicherten AWS Elastic Beanstalk-Konfigurationen mit Tags markieren. Tags sind mit AWS-Ressourcen verknüpfte Schlüssel-Wert-Paare. Weitere Informationen zum Elastic Beanstalk-Ressourcen-Tagging, zu Anwendungsfälle, Einschränkungen für Tag-Schlüssel und - Werte sowie zu unterstützten Ressourcentypen finden Sie unter [Markieren von Elastic Beanstalk-](#page-679-0)[Anwendungsressourcen.](#page-679-0)

Sie können Tags angeben, wenn Sie eine gespeicherte Konfiguration erstellen. In einer vorhandenen gespeicherten Konfiguration können Sie Tags hinzufügen oder entfernen sowie die Werte von vorhandenen Tags aktualisieren. Sie können jeder gespeicherten Konfiguration bis zu 50 Tags.

Hinzufügen von Tags beim Erstellen von gespeicherten Konfigurationen

Wenn Sie die Elastic Beanstalk-Konsole zum [Speichern einer Konfiguration](#page-1207-0) verwenden, können Sie Tag-Schlüssel und -Werte auf der Seite Save Configuration (Gespeicherte Konfiguration angeben.

Wenn Sie eine Konfiguration über die EB CLI speichern, verwenden Sie die --tags-Option mit dem Befehl [eb config](#page-1633-0), um Tags hinzuzufügen.

#### ~/workspace/my-app\$ **eb config --tags** *mytag1***=***value1***,***mytag2***=***value2*

Fügen Sie Tags mit der AWS CLI oder anderen API-basierten Clients hinzu, indem Sie den --tags-Parameter mit dem Befehl [create-configuration-template](https://docs.aws.amazon.com/cli/latest/reference/elasticbeanstalk/create-configuration-template.html) verwenden.

```
$ aws elasticbeanstalk create-configuration-template \ 
       --tags Key=mytag1,Value=value1 Key=mytag2,Value=value2 \ 
       --application-name my-app --template-name my-template --solution-stack-
name solution-stack
```
Verwalten von Tags einer vorhandenen gespeicherten Konfiguration

Sie können Tags in einer vorhandenen gespeicherten Elastic Beanstalk-Konfiguration hinzufügen, aktualisieren und löschen.

So verwalten Sie die Tags einer gespeicherten Konfiguration mit der Elastic Beanstalk-Konsole

- 1. Öffnen Sie die [Elastic-Beanstalk-Konsole](https://console.aws.amazon.com/elasticbeanstalk) und wählen Sie in der Liste Regions (Regionen) Ihre AWS-Region aus.
- 2. Wählen Sie im Navigationsbereich Anwendungen und wählen Sie dann den Namen Ihrer Anwendung in der Liste aus.

#### **a** Note

Wenn Sie viele Anwendungen haben, verwenden Sie die Suchleiste, um die Anwendungsliste zu filtern.

- 3. Suchen Sie im Navigationsbereich den Namen Ihrer Anwendung und wählen Sie Saved configurations (Gespeicherte Konfigurationen) aus.
- 4. Wählen Sie die gespeicherte Konfiguration, die Sie verwalten möchten.
- 5. Klicken Sie auf Actions (Aktionen) und dann auf Manage Tags (Tags verwalten).
- 6. Verwenden Sie das Formular auf dem Bildschirm, um Tags hinzuzufügen, zu aktualisieren oder zu löschen.
- 7. Wählen Sie unten auf der Seite die Option Apply (Anwenden) aus, um die Änderungen zu speichern.

Wenn Sie die gespeicherte Konfiguration über die EB CLI aktualisieren, verwenden Sie den Befehl [eb](#page-1704-0) [tags](#page-1704-0) zum Hinzufügen, Aktualisieren, Löschen oder Auflisten von Tags.

Beispiel: Der folgende Befehl listet die Tags einer gespeicherten Konfiguration auf.

```
~/workspace/my-app$ eb tags --list --resource "arn:aws:elasticbeanstalk:us-east-2:my-
account-id:configurationtemplate/my-app/my-template"
```
Mit dem folgenden Befehl wird das Tag mytag1 aktualisiert und das Tag mytag2 gelöscht.

```
~/workspace/my-app$ eb tags --update mytag1=newvalue --delete mytag2 \ 
       --resource "arn:aws:elasticbeanstalk:us-east-2:my-account-
id:configurationtemplate/my-app/my-template"
```
Eine umfassende Liste der Optionen sowie weitere Beispiele finden Sie unter [eb tags](#page-1704-0).

Wenn Sie die AWS CLI oder andere API-basierte Clients verwenden, nutzen Sie den Befehl [list-tags](https://docs.aws.amazon.com/cli/latest/reference/elasticbeanstalk/list-tags-for-resource.html)[for-resource](https://docs.aws.amazon.com/cli/latest/reference/elasticbeanstalk/list-tags-for-resource.html), um die Tags einer gespeicherten Konfiguration aufzulisten.

```
$ aws elasticbeanstalk list-tags-for-resource --resource-arn 
  "arn:aws:elasticbeanstalk:us-east-2:my-account-id:configurationtemplate/my-app/my-
template"
```
Verwenden Sie den Befehl [update-tags-for-resource](https://docs.aws.amazon.com/cli/latest/reference/elasticbeanstalk/update-tags-for-resource.html) zum Hinzufügen, Aktualisieren und Löschen von Tags in einer gespeicherten Konfiguration.

```
$ aws elasticbeanstalk update-tags-for-resource \ 
       --tags-to-add Key=mytag1,Value=newvalue --tags-to-remove mytag2 \ 
       --resource-arn "arn:aws:elasticbeanstalk:us-east-2:my-account-
id:configurationtemplate/my-app/my-template"
```
Geben Sie sowohl hinzuzufügende als auch zu aktualisierende Tags im Parameter --tags-toadd des Befehls update-tags-for-resource an. Wenn ein Tag nicht vorhanden ist, wird es hinzugefügt, andernfalls wird es aktualisiert.

#### **a** Note

Um einige der EB CLI- und AWS CLI-Befehle mit einer gespeicherten Elastic-Beanstalk-Konfiguration zu verwenden, benötigen Sie den ARN der gespeicherten Konfiguration. Um den ARN zu erstellen, verwenden Sie zunächst den folgenden Befehl, um den Namen der gespeicherten Konfiguration abzurufen.

#### \$ **aws elasticbeanstalk describe-applications --application-names** *my-app*

Suchen Sie den ConfigurationTemplates-Schlüssel in der Ausgabe des Befehls. Dieses Element zeigt den Namen der gespeicherten Konfiguration. Verwenden Sie diesen Namen, wobei *my-template* in den auf dieser Seite erwähnten Befehlen angegeben ist.

# Umgebungsmanifest (**env.yaml**)

Sie können ein Umgebungsmanifest im YAML-Format in den Stamm des Quell-Bundles der Anwendung einbinden und so den Umgebungsnamen, das Lösungs-Stack und [Umgebungslinks](#page-841-0) konfigurieren, die beim Erstellen der Umgebung verwendet werden sollen.

Dieses Dateiformat unterstützt Umgebungsgruppen. Für die Verwendung von Gruppen geben Sie den Umgebungsnamen mit einem Pluszeichen (+) am Ende im Manifest an. Beim Erstellen oder Aktualisieren der Umgebung geben Sie den Gruppennamen mit --group-name (AWS CLI) oder mit --env-group-suffix (EB CLI) an. Weitere Informationen zu [Gruppen](#page-748-0) finden Sie unter Gruppen [von Elastic Beanstalk Umgebungen erstellen oder aktualisieren](#page-748-0).

Im folgenden Beispielmanifest wird eine Webserverumgebung mit einem Link zu einer Basiskomponente in einer Worker-Umgebung definiert. Im Manifest werden Gruppen verwendet, damit mehrere Umgebungen mit dem gleichen Quell-Bundle erstellt werden können:

#### **~/myapp/frontend/env.yaml**

```
AWSConfigurationTemplateVersion: 1.1.0.0
SolutionStack: 64bit Amazon Linux 2015.09 v2.0.6 running Multi-container Docker 1.7.1 
  (Generic)
OptionSettings: 
   aws:elasticbeanstalk:command: 
     BatchSize: '30' 
     BatchSizeType: Percentage 
   aws:elasticbeanstalk:sns:topics: 
     Notification Endpoint: me@example.com 
   aws:elb:policies: 
     ConnectionDrainingEnabled: true 
     ConnectionDrainingTimeout: '20'
```
 aws:elb:loadbalancer: CrossZone: true aws:elasticbeanstalk:environment: ServiceRole: aws-elasticbeanstalk-service-role aws:elasticbeanstalk:application: Application Healthcheck URL: / aws:elasticbeanstalk:healthreporting:system: SystemType: enhanced aws:autoscaling:launchconfiguration: IamInstanceProfile: aws-elasticbeanstalk-ec2-role InstanceType: t2.micro EC2KeyName: workstation-uswest2 aws:autoscaling:updatepolicy:rollingupdate: RollingUpdateType: Health RollingUpdateEnabled: true Tags: Cost Center: WebApp Dev CName: front-A08G28LG+ EnvironmentName: front+ EnvironmentLinks: "WORKERQUEUE" : "worker+"

Folgende Schlüssel werden unterstützt.

• AWSConfigurationTemplateVersion (erforderlich) – Version der Konfigurationsvorlage (1.1.0.0).

AWSConfigurationTemplateVersion: 1.1.0.0

• Plattform – Der Amazon-Ressourcenname (ARN) der Plattformversion für die Umgebung. Sie können die Plattform nach ARN oder Lösungs-Stack-Namen angeben.

```
Platform: 
   PlatformArn: arn:aws:elasticbeanstalk:us-east-2::platform/Java 8 running on 64bit 
 Amazon Linux/2.5.0
```
• SolutionStack – Vollständiger Name des für die Umgebungserstellung verwendeten [Lösungs-](#page-78-0)[Stacks.](#page-78-0)

SolutionStack: *64bit Amazon Linux 2017.03 v2.5.0 running Java 8*

• OptionSettings – [Konfigurationsoptions-Einstellungen](#page-1013-0) für die Umgebung. Beispielsweise wird mit folgendem Eintrag der Instance-Typ auf "t2.micro" festgelegt.

```
OptionSettings: 
   aws:autoscaling:launchconfiguration: 
     InstanceType: t2.micro
```
• Tags – Bis zu 47 Tags können für in der Umgebung erstellte Ressourcen verwendet werden.

```
Tags: 
   Cost Center: WebApp Dev
```
• EnvironmentTier – Typ der zu erstellenden Umgebung. Bei einer Webserverumgebung kann dieser Bereich ausgelassen werden (Webserver ist der Standardwert). Bei einer Worker-Umgebung verwenden Sie Folgendes.

```
EnvironmentTier: 
   Name: Worker 
   Type: SQS/HTTP
```
• CName – CNAME der Umgebung. Binden Sie das Plus-Zeichen (+) am Ende des Namens ein, um Gruppen zu aktivieren.

CName: *front-A08G28LG*+

• EnvironmentName – Name der zu erstellenden Umgebung. Binden Sie das Plus-Zeichen (+) am Ende des Namens ein, um Gruppen zu aktivieren.

EnvironmentName: *front*+

Wenn Gruppen aktiviert sind, müssen Sie bei der Umgebungserstellung einen Gruppennamen angeben. Elastic Beanstalk hängt den Gruppennamen mit einem Bindestrich an die Umgebung an. Beispielsweise erstellt Elastic Beanstalk aus dem Umgebungsnamen front+ und dem Gruppennamen dev eine Umgebung mit dem Namen front-dev.

• EnvironmentLinks – Zuordnung von Variablennamen und Umgebungsnamen von Abhängigkeiten. Das folgende Beispiel macht aus der worker+-Umgebung eine Abhängigkeit und weist Elastic Beanstalk an, die Link-Informationen in einer Variable namens WORKERQUEUE zu speichern.

```
EnvironmentLinks: 
   "WORKERQUEUE" : "worker+"
```
Der Wert der Link-Variable variiert abhängig vom Typ der verknüpften Umgebung. In einer Webserverumgebung besteht der Link aus dem CNAME der Umgebung. Bei einer Worker-Umgebung ist der Link der Amazon Simple Queue Service (Amazon SQS)-Warteschlangenname der Umgebung.

Mit den Schlüsseln CName, EnvironmentName und EnvironmentLinks lassen sich [Umgebungsgruppen](#page-748-0) und [Links zu anderen Umgebungen](#page-841-0) erstellen. Diese Funktionen werden derzeit bei der Verwendung der EB CLI, der AWS CLI oder einem SDK unterstützt.

# Verwenden eines benutzerdefinierten Amazon Machine Image (AMI)

Wenn Sie eine AWS Elastic Beanstalk Umgebung erstellen, können Sie ein Amazon Machine Image (AMI) angeben, das anstelle des standardmäßigen Elastic Beanstalk Beanstalk-AMI verwendet werden soll, das in Ihrer Plattformversion enthalten ist. Ein benutzerdefiniertes AMI kann Bereitstellungszeiten verbessern, wenn Instances in Ihrer Umgebung gestartet werden, wenn Sie viel Software installieren müssen, die nicht in den Standard-AMIs enthalten ist.

Die Verwendung von [Konfigurationsdateien](#page-1144-0) eignet sich hervorragend für die schnelle und konsistente Konfiguration und Anpassung Ihrer Umgebung. Das Anwenden von Konfigurationen kann jedoch während der Umgebungserstellung und Updates viel Zeit in Anspruch nehmen. Wenn Sie viele Server-Konfigurationen in Konfigurationsdateien vornehmen, können Sie diese Zeit verringern, indem Sie eine benutzerdefinierte AMI erstellen, die bereits über die benötigte Software und Konfiguration verfügt.

Mit einem benutzerdefinierten AMI können Sie auch Änderungen an niedrigen Komponenten vornehmen, wie z. B. dem Linux-Kernel, die schwierig zu implementieren sind oder lange für die Anwendung auf Konfigurationsdateien brauchen. Zum Erstellen eines benutzerdefinierten AMI starten Sie ein Elastic Beanstalk-AMI in Amazon EC2, passen die Software und Konfiguration an Ihre Anforderungen an, halten die Instance an und speichern ein AMI daraus.

## Erstellen eines benutzerdefinierten AMI

So identifizieren Sie das Basis-AMI von Elastic Beanstalk

1. Führen Sie in einem Befehlsfenster einen ähnlichen Befehl wie den folgenden aus. Weitere Informationen finden Sie [describe-platform-versioni](https://docs.aws.amazon.com/cli/latest/reference/elasticbeanstalk/describe-platform-version.html)n der AWS CLI Befehlsreferenz.

Geben Sie die AWS Region an, in der Sie Ihr benutzerdefiniertes AMI verwenden möchten, und ersetzen Sie den Plattform-ARN und die Versionsnummer durch die Elastic Beanstalk-Plattform, auf der Ihre Anwendung basiert.

Example - Mac OS/Linux OS

```
$ aws elasticbeanstalk describe-platform-version --region us-east-2 \ 
       --platform-arn "arn:aws:elasticbeanstalk:us-east-2::platform/Tomcat 8.5 with 
 Java 8 running on 64bit Amazon Linux/3.1.6" \ 
       --query PlatformDescription.CustomAmiList
\Gamma { 
         "VirtualizationType": "pv", 
         "ImageId": "" 
     }, 
     { 
         "VirtualizationType": "hvm", 
         "ImageId": "ami-020ae06fdda6a0f66" 
     }
]
```
Example - Windows OS

```
C:\> aws elasticbeanstalk describe-platform-version --region us-east-2 --platform-
arn"arn:aws:elasticbeanstalk:us-east-2::platform/IIS 10.0 running on 64bit Windows 
 Server 2019/2.6.4" --query PlatformDescription.CustomAmiList
\Gamma { 
         "VirtualizationType": "pv", 
         "ImageId": "" 
     }, 
     { 
         "VirtualizationType": "hvm", 
         "ImageId": "ami-020ae06fdda6a0f66" 
     }
]
```
2. Notieren Sie sich den ImageId-Wert, der im Ergebnis wie ami-020ae06fdda6a0f66 aussieht.

Der Wert ist das standardmäßige Elastic Beanstalk Beanstalk-AMI für die Plattformversion, die EC2- Instance-Architektur und die AWS Region, die für Ihre Anwendung relevant sind. Wenn Sie AMIs für mehrere Plattformen, Architekturen oder AWS Regionen erstellen müssen, wiederholen Sie diesen Vorgang, um das richtige Basis-AMI für jede Kombination zu ermitteln.

#### **G** Hinweise

- Erstellen Sie kein AMI aus einer Instance, die in einer Elastic Beanstalk-Umgebung gestartet wurde. Elastic Beanstalk nimmt Änderungen an Instances während der Bereitstellung vor, die zu Problemen im gespeicherten AMI führen können. Durch das Speichern eines Image von einer Instance in einer Elastic Beanstalk-Umgebung wird auch die Version Ihrer Anwendung, die für die Instance bereitgestellt wurde, zu einem festen Teil des Image.
- Wir empfehlen Ihnen, immer die neueste Plattformversion zu verwenden. Wenn Sie auf eine neue Plattformversion aktualisieren, empfehlen wir Ihnen außerdem, Ihr benutzerdefiniertes AMI auf das AMI der neuen Plattformversion festzulegen. Dies minimiert Bereitstellungsfehler aufgrund inkompatibler Paket- oder Bibliotheksversionen.

Für Linux ist es auch möglich, ein benutzerdefiniertes AMI von einem Community-AMI zu erstellen, dass nicht von Elastic Beanstalk veröffentlicht wurde. Sie können das neueste [Amazon Linux](https://aws.amazon.com/amazon-linux-ami/)-AMI als Ausgangspunkt verwenden. Wenn Sie eine Umgebung mit einem Linux AMI starten, das nicht von Elastic Beanstalk verwaltet wird, versucht Elastic Beanstalk die Plattformsoftware (Sprache, Framework, Proxy-Server usw.) und zusätzliche Komponenten zur Unterstützung von Funktionen, wie [Erweiterte Zustandsberichte](#page-1301-0) zu installieren.

#### **a** Note

Benutzerdefinierte AMIs, die auf Windows Server basieren, erfordern das von AB bereitgestellte Elastic Beanstalk-AMI, describe-platform-version, wie zuvor in Schritt 1 gezeigt.

Obwohl Elastic Beanstalk ein AMI verwenden kann, das nicht von Elastic Beanstalk verwaltet wird, kann die erhöhte Bereitstellungszeit, die sich daraus ergibt, dass Elastic Beanstalk fehlende Komponenten installiert, die Vorteile der Erstellung eines benutzerdefinierten AMI im Vorhinein verringern oder aufheben. Andere Linux-Distributionen könnten mit einiger Fehlerbehebung

funktionieren, werden aber nicht offiziell unterstützt. Wenn Ihre Anwendung eine spezifische Linux-Distribution erfordert, ist es alternativ auch möglich, ein Docker-Image zu erstellen und es auf der [Docker-Plattform](#page-111-0) oder [Multicontainer Docker-Plattform](#page-146-0) von Elastic Beanstalk auszuführen.

So erstellen Sie ein benutzerdefiniertes AMI

- 1. Öffnen Sie die Amazon EC2-Konsole unter<https://console.aws.amazon.com/ec2/>.
- 2. Wählen Sie Launch Instance aus.
- 3. Wählen Sie Community AMIs (Community-AMIs) aus.
- 4. Wenn Sie ein Basis-AMI von Elastic Beanstalk (unter Verwendung von describe-platformversion) oder ein Amazon Linux-AMI identifiziert haben, geben Sie die AMI-ID in das Suchfeld ein. Drücken Sie anschließend die Eingabetaste.

Sie können auch die Liste für eine andere Community-AMI durchsuchen, die Ihren Anforderungen entspricht.

#### **a** Note

Wir empfehlen, dass Sie eine AMI mit HVM-Virtualisierung verwenden. Diese AMIs zeigen Virtualization type: hvm (Virtualisierungstyp: hvm) in ihrer Beschreibung an.

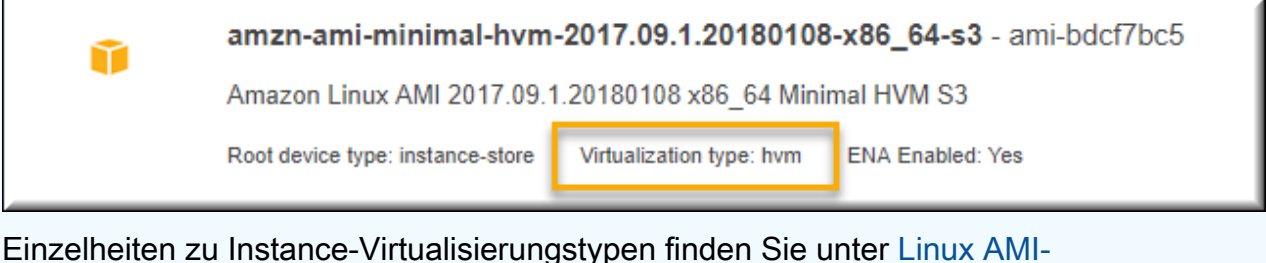

[Virtualisierungstypen](https://docs.aws.amazon.com/AWSEC2/latest/UserGuide/virtualization_types.html) im Amazon EC2 EC2-Benutzerhandbuch oder [Windows AMI-](https://docs.aws.amazon.com/AWSEC2/latest/WindowsGuide/windows-ami-version-history.html#virtualization-types)[Virtualisierungstypen](https://docs.aws.amazon.com/AWSEC2/latest/WindowsGuide/windows-ami-version-history.html#virtualization-types) im Amazon EC2 EC2-Benutzerhandbuch.

- 5. Wählen Sie Select (Auswählen) zum Auswählen des AMI aus.
- 6. Wählen Sie einen Instance-Typen und danach Weiter: Instance-Details konfigurieren aus.
- 7. (Linux-Plattformen) Erweitern Sie den Abschnitt Advanced Details (Fortgeschrittene Details) und fügen Sie den folgenden Text in das Feld User Data (Benutzerdaten) ein.

```
#cloud-config 
   repo_releasever: repository version number
   repo_upgrade: none
```
Die Repository-Versionsnummer ist das Jahr und der Monat der Version im AMI-Namen. Beispiel: AMIs basierend auf der März 2015-Version von Amazon Linux haben die Repository-Versionsnummer 2015.03. Bei einem Elastic Beanstalk-Image entspricht dies dem Datum, das im Namen des Lösungs-Stacks für Ihre [Plattformversion](#page-78-0) auf der Basis von Amazon Linux AMI (Vorgängerversion von Amazon Linux 2) angegeben ist.

#### **a** Note

Die repo\_releasever Einstellung konfiguriert die lock-on-launch Funktion für ein Amazon Linux AMI. Dies bewirkt, dass das AMI beim Start eine feste, spezifische Repository-Version verwendet. Diese Funktion wird unter Amazon Linux 2 nicht unterstützt . Geben Sie sie nicht an, wenn Ihre Umgebung einen aktuellen Amazon Linux 2-Plattformzweig verwendet. Die Einstellung ist erforderlich, wenn Sie ein benutzerdefiniertes AMI mit Elastic Beanstalk ausschließlich auf Amazon Linux AMI-Plattformzweigen verwenden (vor Amazon Linux 2). Die Einstellung repo\_upgrade deaktiviert die automatische Installation von Sicherheitsupdates. Dies ist für die Verwendung eines benutzerdefinierten AMI mit Elastic Beanstalk erforderlich.

- 8. Führen Sie die Schritte im Assistenten aus, um die [EC2-Instance zu starten.](https://docs.aws.amazon.com/AWSEC2/latest/UserGuide/launching-an-instance.html) Wenn Sie dazu aufgefordert werden, wählen Sie ein Schlüsselpaar, auf das Sie Zugriff haben, um die Verbindung zur Instance für die nächsten Schritte herzustellen.
- 9. [Stellen Sie eine Verbindung mit der Instance](https://docs.aws.amazon.com/AWSEC2/latest/UserGuide/AccessingInstances.html) über SSH oder RDP her.
- 10. Führen Sie alle gewünschten Anpassungen durch.
- 11. (Windows-Plattformen) Führen Sie EC2Config service Sysprep aus. Weitere Informationen zu EC2Config finden Sie unter [Konfigurieren einer Windows-Instance mithilfe des EC2Config-](https://docs.aws.amazon.com/AWSEC2/latest/WindowsGuide/UsingConfig_WinAMI.html)[Service.](https://docs.aws.amazon.com/AWSEC2/latest/WindowsGuide/UsingConfig_WinAMI.html) Stellen Sie sicher, dass Sysprep konfiguriert ist, um ein zufälliges Passwort zu generieren, das von der AWS Management Console abgerufen werden kann.
- 12. Stoppen Sie in der Amazon EC2-Konsole die EC2-Instance. Anschließend wählen Sie im Menü Instance Actions (Instance-Aktionen) die Option Create Image (EBS AMI) (Image erstellen (EBS AMI)) aus.
- 13. Um zusätzliche AWS Gebühren zu vermeiden, [beenden Sie die](https://docs.aws.amazon.com/AWSEC2/latest/UserGuide/terminating-instances.html) EC2-Instance.
### So verwenden Sie Ihr benutzerdefiniertes AMI in einer Elastic Beanstalk-Umgebung

- 1. Öffnen Sie die [Elastic Beanstalk Beanstalk-Konsole](https://console.aws.amazon.com/elasticbeanstalk) und wählen Sie in der Liste Regionen Ihre aus. AWS-Region
- 2. Wählen Sie im Navigationsbereich Environments (Umgebungen) aus und wählen Sie dann in der Liste den Namen Ihrer Umgebung aus.

### **a** Note

Wenn Sie viele Umgebungen haben, verwenden Sie die Suchleiste, um die Umgebungsliste zu filtern.

- 3. Wählen Sie im Navigationsbereich Configuration (Konfiguration) aus.
- 4. Wählen Sie in der Konfigurationskategorie Capacity (Kapazität) die Option Edit (Bearbeiten).
- 5. Geben Sie bei AMI-ID Ihre benutzerdefinierte AMI-ID ein.
- 6. Wählen Sie unten auf der Seite die Option Apply (Anwenden) aus, um die Änderungen zu speichern.

Wenn Sie eine neue Umgebung mit dem benutzerdefinierten AMI erstellen, sollten Sie dieselbe Plattformversion verwenden, die Sie als Grundlage für das Erstellen des AMI verwendet haben. Wenn Sie später eine [Plattformaktualisierung](#page-781-0) für eine Umgebung mit einem benutzerdefinierten AMI anwenden, versucht Elastic Beanstalk die Bibliotheks- und Konfigurationsaktualisierungen während des Bootstrapping-Prozesses anzuwenden.

## <span id="page-1224-0"></span>Bereinigen eines benutzerdefinierten AMI

Wenn Sie mit einem benutzerdefinierten AMI fertig sind und dieses nicht mehr benötigen, um Elastic Beanstalk-Umgebungen zu starten, sollten Sie in Betracht ziehen, es zu bereinigen, um die Speicherkosten zu minimieren. Die Bereinigung eines benutzerdefinierten AMI beinhaltet dessen Abmeldung von Amazon EC2 und das Löschen anderer zugehöriger Ressourcen. Weitere Informationen finden Sie unter [Abmelden Ihres Linux AMI](https://docs.aws.amazon.com/AWSEC2/latest/UserGuide/deregister-ami.html) oder [Abmelden Ihres Windows AMI.](https://docs.aws.amazon.com/AWSEC2/latest/WindowsGuide/deregister-ami.html)

## Behalten des Zugriffs auf ein Amazon Machine Image (AMI) für eine außer Betrieb genommene Plattform

Elastic Beanstalk setzt einen Plattformzweig-Status auf außer Betrieb genommen, wenn das Betriebssystem oder die Hauptkomponente, die vom Zweig verwendet wird, das Ende der

Lebensdauer erreicht. Das Basis-AMI von Elastic Beanstalk für den Plattformzweig kann auch privat gemacht werden, um die Verwendung dieses veralteten AMI zu verhindern. Umgebungen, die AMIs verwenden, die privat gemacht wurden, können keine Instances mehr starten.

Wenn Sie Ihre Anwendung nicht in eine unterstützte Umgebung migrieren können, bevor sie außer Betrieb genommen wurde, befindet sich Ihre Umgebung möglicherweise in dieser Situation. Es kann sein, dass eine Umgebung für einen Zweig der Beanstalk-Plattform aktualisiert werden muss, dessen Elastic-Beanstalk-Basis-AMI privat gemacht wurde. Ein alternativer Ansatz ist verfügbar. Sie können eine bestehende Umgebung aktualisieren, die auf einer Kopie des von Ihrer Umgebung verwendeten Elastic-Beanstalk-Basis-AMIs basiert.

In diesem Thema finden Sie einige Schritte und ein eigenständiges Skript zur Aktualisierung einer bestehenden Umgebung auf der Grundlage einer Kopie des von Ihrer Umgebung verwendeten Elastic-Beanstalk-AMI. Sobald Sie Ihre Anwendung zu einer unterstützten Plattform migrieren können, können Sie weiterhin die Standardverfahren für die Wartung Ihrer Anwendung und der unterstützten Umgebungen verwenden.

### Manuelle Schritte

So aktualisieren Sie eine Umgebung, die auf einer AMI-Kopie des von Elastic-Beanstalk-Basis-AMI basiert

1. Ermitteln Sie, welches AMI Ihre Umgebung verwendet. Dieser Befehl gibt das AMI zurück, das von der Elastic-Beanstalk-Umgebung verwendet wird, die Sie in den Parametern angeben. Der zurückgegebene Wert wird im nächsten Schritt als source-ami-id verwendet.

Führen Sie in einem Befehlsfenster einen ähnlichen Befehl wie den folgenden aus. Weitere Informationen finden Sie unter [describe-configuration-settings](https://docs.aws.amazon.com/cli/latest/reference/elasticbeanstalk/describe-configuration-settings.html) in der AWS CLI-Befehlsreferenz.

Geben Sie die AWS-Region an, in der das Quell-AMI gespeichert wird, das Sie kopieren möchten. Ersetzen Sie den Anwendungsnamen und den Umgebungsnamen durch diejenigen, die auf dem Quell-AMI basieren. Geben Sie den Text für den Abfrageparameter wie in der Abbildung gezeigt ein.

#### Example

```
>aws elasticbeanstalk describe-configuration-settings \ 
   --application-name my-application \ 
   --environment-name my-environment \ 
   --region us-east-2 \
```
### **--query "ConfigurationSettings[0].OptionSettings[?OptionName=='ImageId'] | [0].Value"**

2. Kopieren Sie das AMI in Ihr Konto. Dieser Befehl gibt das neue AMI zurück, das sich aus dem Kopieren der source-ami-id ergibt, die im vorherigen Schritt zurückgegeben wurde.

#### **a** Note

Notieren Sie sich unbedingt die neue AMI-ID, die mit diesem Befehl ausgegeben wird. Sie müssen sie im nächsten Schritt eingeben und dabei copied-ami-id im Beispielbefehl ersetzen.

Führen Sie in einem Befehlsfenster einen ähnlichen Befehl wie den folgenden aus. Weitere Informationen finden Sie unter [copy-image](https://docs.aws.amazon.com/cli/latest/reference/ec2/copy-image.html) in der AWS CLI-Befehlsreferenz.

Geben Sie die AWS-Region des Quell-AMI an, das Sie kopieren möchten (--source-region), und die Region, in der Sie Ihr neues benutzerdefiniertes AMI verwenden möchten (--region). Ersetzen Sie source-ami-id durch das AMI des Images, das Sie kopieren. Die source-ami-if wurde vom Befehl im vorherigen Schritt zurückgegeben. Ersetzen Sie new-ami-name durch einen Namen, der das neue AMI in der Zielregion beschreibt. Das Skript, das diesem Verfahren folgt, generiert den neuen AMI-Namen, indem es die Zeichenfolge "Copy of" (Kopie von) an den Anfang des Namens der source-ami-id anhängt.

```
>aws ec2 copy-image \ 
     --region us-east-2 \ 
     --source-image-id source-ami-id \ 
     --source-region us-east-2 \ 
     --name new-ami-name
```
3. Aktualisieren Sie eine Umgebung, um das kopierte AMI zu verwenden. Nachdem der Befehl ausgeführt wurde, gibt er den Status der Umgebung zurück.

Führen Sie in einem Befehlsfenster einen ähnlichen Befehl wie den folgenden aus. Weitere Informationen finden Sie unter [update-environment](https://docs.aws.amazon.com/cli/latest/reference/elasticbeanstalk/update-environment.html) in der AWS CLI-Befehlsreferenz.

Geben Sie die AWS-Region der Umgebung und Anwendung an, die Sie aktualisieren möchten. Ersetzen Sie den Anwendungs- und Umgebungsnamen durch die Namen, die Sie der copiedami-id im vorherigen Schritt zuordnen müssen. Ersetzen Sie für den Parameter --option-settings *copied-ami-id* durch die AMI-ID, die Sie bei der Ausgabe des vorherigen Befehls notiert haben.

```
>aws elasticbeanstalk update-environment \ 
   --application-name my-application \ 
   --environment-name my-environment \ 
  --region us-east-2 \ 
   --option-settings 
  "Namespace=aws:autoscaling:launchconfiguration,OptionName=ImageId,Value=copied-
ami-id"
```
### **a** Note

Um die Speicherkosten zu minimieren, sollten Sie Ihr benutzerdefiniertes AMI bereinigen, wenn Sie es nicht mehr zum Starten von Elastic-Beanstalk-Umgebungen benötigen. Weitere Informationen finden Sie unter [Bereinigen eines benutzerdefinierten AMI.](#page-1224-0)

## Eigenständiges Skript

Das folgende Skript liefert dieselben Ergebnisse wie die vorherigen manuellen Schritte. Laden Sie das Skript herunter, indem Sie auf diesen Link klicken: [copy\\_ami\\_and\\_update\\_env.zip](samples/copy_ami_and_update_env.zip).

Skriptquelle: copy\_ami\_and\_update\_env.sh

```
#!/bin/bash
set -ue
USAGE="This script is used to copy an AMI used by your Elastic Beanstalk environment 
 into your account to use in your environment.\nabla \cdot \mathbf{h}USAGE+="Usage:\n\n"
USAGE+="./$(basename $0) [OPTIONS]\n"
USAGE+="OPTIONS:\n"
USAGE+="\t--application-name <application-name>\tThe name of your Elastic Beanstalk 
  application.\n"
USAGE+="\t--environment-name <environment-name>\tThe name of your Elastic Beanstalk 
  environment.\n"
USAGE+="\t--region <region> \t\t\tThe AWS region your Elastic Beanstalk environment is
  deployed to.\n"
```

```
USAGE+="\n\n"
USAGE+="Script Usage Example(s):\n"
USAGE+="./$(basename $0) --application-name my-application --environment-name my-
environment --region us-east-1\n"
if [ $# -eq [ ]; then
   echo -e $USAGE 
   exit
fi
while [[ $# -gt 0 ]]; do 
   case $1 in 
    --application-name) APPLICATION_NAME="$2"; shift ;;
    --environment-name) ENVIRONMENT_NAME="$2"; shift ;;
    --region) REGION="$2"; shift ;;
     *) echo "Unknown option $1" ; echo -e $USAGE ; exit ;; 
   esac 
   shift
done
aws_cli_version="$(aws --version)"
if [ $? -ne 0 ]; then 
   echo "aws CLI not found. Please install it: https://docs.aws.amazon.com/cli/latest/
userguide/getting-started-install.html. Exiting." 
   exit 1
fi
echo "Using aws CLI version: ${aws_cli_version}"
account=$(aws sts get-caller-identity --query "Account" --output text)
echo "Using account ${account}"
environment_ami_id=$(aws elasticbeanstalk describe-configuration-settings \ 
   --application-name "$APPLICATION_NAME" \ 
   --environment-name "$ENVIRONMENT_NAME" \ 
   --region "$REGION" \ 
   --query "ConfigurationSettings[0].OptionSettings[?OptionName=='ImageId'] | [0].Value" 
 \lambda --output text)
echo "Image associated with environment ${ENVIRONMENT_NAME} is ${environment_ami_id}"
owned_image=$(aws ec2 describe-images \ 
   --owners self \ 
  --image-ids "$environment ami id" \
   --region "$REGION" \
```

```
 --query "Images[0]" \ 
   --output text)
if \lceil "$owned image" != "None" ]; then
   echo "${environment_ami_id} is already owned by account ${account}. Exiting." 
   exit
fi
source_image_name=$(aws ec2 describe-images \ 
  --image-ids "$environment ami id" \
   --region "$REGION" \ 
   --query "Images[0].Name" \ 
   --output text)
if [ "$source_image_name" = "None" ]; then 
   echo "Cannot find ${environment_ami_id}. Please contact AWS support if you need 
  additional help: https://aws.amazon.com/support." 
   exit 1
fi
copied_image_name="Copy of ${source_image_name}"
copied_ami_id=$(aws ec2 describe-images \ 
   --owners self \ 
   --filters Name=name,Values="${copied_image_name}" \ 
   --region "$REGION" \ 
   --query "Images[0].ImageId" \ 
   --output text)
if [ "$copied_ami_id" != "None" ]; then 
   echo "Detected that ${environment_ami_id} has already been copied by account 
  ${account}. Skipping image copy."
else 
   echo "Copying ${environment_ami_id} to account ${account} with name 
  ${copied_image_name}" 
   copied_ami_id=$(aws ec2 copy-image \ 
     --source-image-id "$environment_ami_id" \ 
     --source-region "$REGION" \ 
     --name "$copied_image_name" \ 
     --region "$REGION" \ 
     --query "ImageId" \ 
     --output text) 
   echo "New AMI ID is ${copied_ami_id}" 
   echo "Waiting for ${copied_ami_id} to become available" 
   aws ec2 wait image-available \ 
     --image-ids "$copied_ami_id" \ 
     --region "$REGION"
```

```
 echo "${copied_ami_id} is now available"
fi
echo "Updating environment ${ENVIRONMENT_NAME} to use ${copied_ami_id}"
environment_status=$(aws elasticbeanstalk update-environment \ 
  --application-name "$APPLICATION NAME" \
   --environment-name "$ENVIRONMENT_NAME" \ 
   --option-settings 
  "Namespace=aws:autoscaling:launchconfiguration,OptionName=ImageId,Value=
${copied_ami_id}" \ 
   --region "$REGION" \ 
   --query "Status" \ 
   --output text)
echo "Environment ${ENVIRONMENT NAME} is now ${environment status}"
echo "Waiting for environment ${ENVIRONMENT_NAME} update to complete"
aws elasticbeanstalk wait environment-updated \ 
   --application-name "$APPLICATION_NAME" \ 
   --environment-names "$ENVIRONMENT_NAME" \ 
   --region "$REGION"
echo "Environment ${ENVIRONMENT_NAME} update complete"
```
#### **a** Note

Sie müssen die AWS CLI installiert haben, um das Skript ausführen zu können. Installationsanweisungen finden Sie unter [Installieren oder Aktualisieren der aktuellen Version](https://docs.aws.amazon.com/cli/latest/userguide/getting-started-install.html)  [der AWS CLI](https://docs.aws.amazon.com/cli/latest/userguide/getting-started-install.html) im Benutzerhandbuch zu AWS Command Line Interface. Nach der Installation müssen Sie AWS CLI auch so konfigurieren, dass sie das AWS-Konto verwendet, dem die Umgebung gehört. Weitere Informationen finden Sie unter [Konfigurieren](https://docs.aws.amazon.com/cli/latest/userguide/cli-chap-configure.html)  [der AWS CLI](https://docs.aws.amazon.com/cli/latest/userguide/cli-chap-configure.html) im AWS Command Line Interface-Benutzerhandbuch. Das Konto muss außerdem über Berechtigungen zum Erstellen eines AMI und zum Aktualisieren der Elastic-Beanstalk-Umgebung verfügen.

Diese Schritte beschreiben den Prozess, dem das Skript folgt.

- 1. Drucken Sie das verwendete Konto aus.
- 2. Ermitteln Sie, welches AMI von der Umgebung verwendet wird (Quell-AMI).
- 3. Prüfen Sie, ob das Quell-AMI bereits dem Konto gehört. Falls ja, beenden Sie das Programm.
- 4. Ermitteln Sie den Namen des Quell-AMI, damit er im neuen AMI-Namen verwendet werden kann. Dies dient auch dazu, den Zugriff auf das Quell-AMI zu bestätigen.
- 5. Prüfen Sie, ob das Quell-AMI bereits in das Konto kopiert wurde. Dazu wird nach AMIs mit dem Namen des kopierten AMI gesucht, das dem Konto gehört. Wenn der AMI-Name zwischen den Skriptausführungen geändert wurde, wird das Image erneut kopiert.
- 6. Wenn das Quell-AMI noch nicht kopiert wurde, kopieren Sie das Quell-AMI in das Konto und warten Sie, bis das neue AMI verfügbar ist.
- 7. Aktualisieren Sie die Umgebungskonfiguration, um das neue AMI zu verwenden.
- 8. Warten Sie, bis die Aktualisierung der Umgebung abgeschlossen ist.

Nachdem Sie das Skript aus der Datei [copy\\_ami\\_and\\_update\\_env.zip](samples/copy_ami_and_update_env.zip) extrahiert haben, führen Sie es aus, indem Sie das folgende Beispiel ausführen. Ersetzen Sie den Anwendungsnamen und den Umgebungsnamen im Beispiel durch Ihre eigenen Werte.

```
>sh copy_ami_and_update_env.sh \ 
   --application-name my-application \ 
   --environment-name my-environment \ 
   --region us-east-1
```
#### **a** Note

Um die Speicherkosten zu minimieren, sollten Sie Ihr benutzerdefiniertes AMI bereinigen, wenn Sie es nicht mehr zum Starten von Elastic-Beanstalk-Umgebungen benötigen. Weitere Informationen finden Sie unter [Bereinigen eines benutzerdefinierten AMI.](#page-1224-0)

## Bereitstellen von statischen Dateien

Um die Leistung zu verbessern, können Sie den Proxy-Server so konfigurieren, dass er statische Dateien (z. B. HTML oder Bilder) aus Verzeichnissen innerhalb Ihrer Webanwendung bereitstellt. Wenn der Proxy-Server eine Anfrage nach einer Datei unter dem angegebenen Pfad erhält, stellt er die Datei direkt bereit, anstatt die Anfrage an Ihre Anwendung weiterzuleiten.

Elastic Beanstalk unterstützt die Konfiguration des Proxys zur Bereitstellung statischer Dateien für die meisten auf Amazon Linux 2 basierenden Branches. Die einzige Ausnahme ist Docker.

## **a** Note

Elastic Beanstalk konfiguriert auf den Python- und Ruby-Plattformen standardmäßig einige statische Dateiordner. Weitere Informationen finden Sie in den Abschnitten zur Konfiguration statischer Dateien für [Python](#page-592-0) und [Ruby.](#page-631-0) Sie können zusätzliche Ordner konfigurieren, wie auf dieser Seite erläutert.

## Konfigurieren statischer Dateien über die Konsole

So konfigurieren Sie den Proxy-Server für die Bereitstellung statischer Dateien

- 1. Öffnen Sie die [Elastic-Beanstalk-Konsole](https://console.aws.amazon.com/elasticbeanstalk) und wählen Sie in der Liste Regions (Regionen) Ihre AWS-Region aus.
- 2. Wählen Sie im Navigationsbereich Environments (Umgebungen) aus und wählen Sie dann in der Liste den Namen Ihrer Umgebung aus.

## **a** Note

Wenn Sie viele Umgebungen haben, verwenden Sie die Suchleiste, um die Umgebungsliste zu filtern.

- 3. Wählen Sie im Navigationsbereich Configuration (Konfiguration) aus.
- 4. Wählen Sie in der Konfigurationskategorie Updates, monitoring and logging (Updates, Überwachung und Protokolle) die Option Edit (Bearbeiten) aus.
- 5. Scrollen Sie zum Abschnitt Platform software (Plattformsoftware) und suchen Sie die Gruppe Static files (Statische Dateien).
	- a. Um eine statische Dateizuordnung hinzuzufügen, wählen Sie Add static files (Statische Dateien hinzufügen) aus. In der zusätzlichen Zeile, die angezeigt wird, geben Sie einen Pfad für die Bereitstellung statischer Dateien und das Verzeichnis ein, das die zu bereitstellenden statischen Dateien enthält.
		- Beginnen Sie im Feld Pfad den Pfadnamen mit einem Schrägstrich (/) (z. B. "/images").
		- Geben Sie im Feld Directory (Verzeichnis) einen Verzeichnisnamen an, der sich im Stammverzeichnis des Quellcodes Ihrer Anwendung befindet. Beginnen Sie ihn nicht mit einem Schrägstrich (zum Beispiel "static/image-files").

## **a** Note

Wenn Ihnen der Abschnitt Static Files (Statische Dateien) nicht angezeigt wird, müssen Sie mittels einer [Konfigurationsdatei](#page-1144-0) mindestens eine Zuweisung hinzufügen. Weitere Informationen finden Sie unter [the section called "Konfigurieren](#page-1233-0) [statischer Dateien mithilfe von Konfigurationsoptionen"](#page-1233-0) auf dieser Seite.

- b. Um eine Zuordnung zu entfernen, klicken Sie auf Remove (Entfernen).
- 6. Wählen Sie unten auf der Seite die Option Apply (Anwenden) aus, um die Änderungen zu speichern.

## <span id="page-1233-0"></span>Konfigurieren statischer Dateien mithilfe von Konfigurationsoptionen

Sie können eine [Konfigurationsdatei](#page-1144-0) verwenden, um statische Dateipfade und Verzeichnisspeicherorte mithilfe von Konfigurationsoptionen zu konfigurieren. Sie können dem Quellpaket Ihrer Anwendung eine Konfigurationsdatei hinzufügen und sie während der Erstellung der Umgebung oder einer späteren Bereitstellung bereitstellen.

Wenn Ihre Umgebung einen Plattformvariante basierend auf Amazon Linux 2 verwendet, verwenden Sie den Namespace [aws:elasticbeanstalk:environment:proxy:staticfiles](#page-1090-0).

In der folgenden Beispielkonfigurationsdatei wird der Proxyserver angewiesen, Dateien im Ordner statichtml auf dem Pfad /html und Dateien im Ordner staticimages auf dem Pfad /images bereitzustellen.

Example .ebextensions/static-files.config

```
option_settings: 
   aws:elasticbeanstalk:environment:proxy:staticfiles: 
     /html: statichtml 
     /images: staticimages
```
Wenn Ihre Elastic Beanstalk-Umgebung eine Amazon Linux-AMI-Plattformversion (vor Amazon Linux 2) verwendet, lesen Sie die folgenden zusätzlichen Informationen:

#### Plattformspezifische Namespaces für Amazon Linux-AMI

Auf Amazon Linux AMI-Plattformvarianten variieren Namespaces für statische Dateien je nach Plattform. Details finden Sie auf einer der folgenden Seiten:

- [Namespace der Go-Konfiguration](#page-197-0)
- [Java SE-Konfigurations-Namespace](#page-240-0)
- [Tomcat-Konfigurations-Namespaces](#page-224-0)
- [Node.js-Konfigurations-Namespace](#page-416-0)
- [Namespaces der Python-Konfiguration](#page-593-0)

# Konfigurieren von HTTPS für Elastic Beanstalk-Umgebung

Wenn Sie einen [benutzerdefinierten Domänennamen](#page-1009-0) für Ihre Elastic Beanstalk-Umgebung gekauft und konfiguriert haben, können Sie HTTPS verwenden, damit die Benutzer eine sichere Verbindung mit Ihrer Website herstellen können. Wenn Sie nicht über einen Domänennamen verfügen, können Sie HTTPS trotzdem mit einem selbstsignierten Zertifikat für Entwicklungs- und Testzwecke verwenden. HTTPS ist ein Muss für jede Anwendung, die Benutzerdaten oder Anmeldeinformationen überträgt.

Die einfachste Möglichkeit für die Verwendung von HTTPS mit einer Elastic Beanstalk-Umgebung ist, [ein Serverzertifikat zum Load Balancer Ihrer Umgebung zuzuweisen.](#page-1241-0) Wenn Sie Ihren Load Balancer so konfigurieren, dass er HTTPS beendet, ist die Verbindung zwischen dem Client und dem Load Balancer sicher. Backend-Verbindungen zwischen dem Load Balancer und EC2-Instances verwenden HTTP, sodass keine zusätzliche Konfiguration der Instances erforderlich ist.

## **a** Note

Mit [AWS Certificate Manager \(ACM\)](https://aws.amazon.com/certificate-manager/) können Sie kostenlos ein vertrauenswürdiges Zertifikat für Ihre Domänennamen erstellen. ACM-Zertifikate können nur mit AWS-Load Balancer verwendet werden, und Amazon CloudFront-Verteilungen und ACM stehen nur in [bestimmten](https://docs.aws.amazon.com/general/latest/gr/acm.html) [AWS Regionen](https://docs.aws.amazon.com/general/latest/gr/acm.html) zur Verfügung.

Informationen zur Verwendung eines ACM-Zertifikats mit Elastic Beanstalk finden Sie unter [Load Balancer Ihrer Elastic Beanstalk-Umgebung zum Terminieren von HTTPS konfigurieren.](#page-1241-0) Wenn Sie Ihre Anwendung in einer Umgebung mit einer einzelnen Instance ausführen oder die Verbindung bis zu den EC2-Instances hinter dem Load Balancer sichern müssen, können Sie [den](#page-1245-0) [Proxyserver, der auf der Instance ausgeführt wird, so konfigurieren, dass HTTPS beendet wird](#page-1245-0). Das Konfigurieren Ihrer Instances für das Beenden von HTTPS-Verbindungen erfordert die Nutzung von [Konfigurationsdateien](#page-1144-0) zum Ändern der Software, die auf den Instances ausgeführt wird, und die Änderung von Sicherheitsgruppen, um sichere Verbindungen zuzulassen.

Für End-to-End-HTTPS in einer Umgebung mit Lastausgleich können Sie das [Beenden von Instance](#page-1283-0)  [und Load Balancer-Beendigung kombinieren](#page-1283-0), um beide Verbindungen zu verschlüsseln. Wenn Sie den Load Balancer so konfigurieren, dass er Datenverkehr mithilfe von HTTPS weiterleitet, wird standardmäßig jedem Zertifikat vertraut, das ihm von den Backend-Instances vorgelegt wird. Zur Maximierung der Sicherheit können Sie Richtlinien an den Load Balancer anfügen, die verhindern, dass eine Verbindung mit Instances hergestellt wird, die kein öffentliches Zertifikat darstellen, dem er vertraut.

**a** Note

Sie können den Load Balancer auch so konfigurieren, dass er [HTTPS-Datenverkehr ohne](#page-1288-0)  [Entschlüsselung weiterleitet.](#page-1288-0) Der Nachteil dieser Methode besteht darin, dass der Load Balancer die Anfragen nicht sehen und so das Routing nicht optimieren oder Antwortmetriken melden kann.

Wenn ACM in Ihrer Region nicht verfügbar ist, können Sie ein vertrauenswürdiges Zertifikat von einem Drittanbieter kaufen. Ein Drittanbieter-Zertifikat kann verwendet werden, um HTTPS-Datenverkehr auf Ihrem Load Balancer, auf den Backend-Instances oder beiden zu entschlüsseln.

Für die Entwicklung und das Testen können Sie selbst [ein Zertifikat erstellen und signieren](#page-1236-0). Verwenden Sie dazu Open Source-Tools. Selbstsignierte Zertifikate können kostenlos und einfach erstellt werden, sie können aber nicht für die Front-End-Entschlüsselung auf öffentlichen Websites verwendet werden. Wenn Sie versuchen, ein selbstsigniertes Zertifikat für eine HTTPS-Verbindung mit einem Client zu verwenden, zeigt der Browser des Benutzers eine Fehlermeldung an, die darauf hinweist, dass Ihre Website nicht sicher ist. Sie können jedoch ein selbstsigniertes Zertifikat verwenden, um Backend-Verbindungen ohne Probleme zu sichern.

Wir empfehlen ACM als bevorzugtes Tool, wenn Sie Ihre Server-Zertifikate programmgesteuert oder mit AWS CLI bereitstellen und verwalten. Wenn ACM in [Ihrer AWS-Region nicht verfügbar ist,](https://docs.aws.amazon.com/general/latest/gr/acm.html) können Sie das [Zertifikat eines Drittanbieters oder ein selbstsigniertes Zertifikat und einen privaten Schlüssel](#page-1239-0)

zu AWS Identity and Access Management(-(IAM) hochladen mithilfe der AWS CLI. Zertifikate, die in IAM gespeichert sind, können nur mit Load Balancer und CloudFront-Verteilungen verwendet werden.

## **a** Note

Die Beispielanwendung [Does it have Snakes?](https://github.com/awslabs/eb-tomcat-snakes) auf GitHub umfasst Konfigurationsdateien und Anweisungen für jede einzelne Methode der Konfiguration von HTTPS mit einer Tomcat-Webanwendung. Weitere Informationen dazu finden Sie in der [Readme-Datei](https://github.com/awslabs/eb-tomcat-snakes/blob/master/README.md) und den [HTTPS-Anweisungen](https://github.com/awslabs/eb-tomcat-snakes/blob/master/src/.ebextensions/inactive/HTTPS.md).

## Themen

- [Erstellen und Signieren eines X.509-Zertifikats](#page-1236-0)
- [Hochladen eines Zertifikats in IAM](#page-1239-0)
- [Load Balancer Ihrer Elastic Beanstalk-Umgebung zum Terminieren von HTTPS konfigurieren](#page-1241-0)
- [Konfigurieren Ihrer Anwendung, um HTTPS-Verbindungen auf der Instance zu beenden](#page-1245-0)
- [Ende-zu-Ende-Verschlüsselung in einer Umgebung mit Elastic Beanstalk-Load-Balancing](#page-1283-0)  [konfigurieren](#page-1283-0)
- [Konfigurieren des Load Balancers der Umgebung für TCP-Pass-Through](#page-1288-0)
- [Sicheres Speichern von privaten Schlüsseln in Amazon S3](#page-1289-0)
- [Konfigurieren der Umleitung von HTTP zu HTTPS](#page-1290-0)

## <span id="page-1236-0"></span>Erstellen und Signieren eines X.509-Zertifikats

Sie können ein X.509-Zertifikat für Ihre Anwendung mit erstellen OpenSSL. OpenSSL ist eine Standard-Open-Source-Bibliothek, die eine Vielzahl von kryptografischen Funktionen unterstützt, einschließlich der Erstellung und Signierung von x509-Zertifikaten. Weitere Informationen zu OpenSSL finden Sie unter [www.openssl.org.](https://www.openssl.org/)

## **a** Note

Sie müssen nur ein Zertifikat lokal erstellen, wenn Sie [HTTPS in einer Einzel-Instance-](#page-1245-0)[Umgebung verwenden](#page-1245-0) oder [auf dem Backend neu verschlüsseln](#page-1283-0) möchten mit einem selbstsignierten Zertifikat. Wenn Sie einen Domänennamen besitzen, können Sie in AWS

ein Zertifikat erstellen und es über AWS Certificate Manager (ACM) kostenlos mit einer lastverteilten Umgebung verwenden. Weitere Informationen finden Sie unter [Request a](https://docs.aws.amazon.com/acm/latest/userguide/gs-acm-request.html) [Certificate \(Anfordern eines Zertifikats\)](https://docs.aws.amazon.com/acm/latest/userguide/gs-acm-request.html) im AWS Certificate ManagerBenutzerhandbuch.

Führen Sie openssl version in der Befehlszeile aus, um zu prüfen, ob Sie bereits OpenSSL installiert haben. Wenn nicht, können Sie den Quellcode mithilfe der Anweisungen im [öffentlichen](https://github.com/openssl/openssl)  [GitHub-Repository](https://github.com/openssl/openssl) erstellen und installieren oder Ihren bevorzugten Package Manager verwenden. OpenSSL ist auch auf dem Linux-Image von Elastic Beanstalk installiert. Eine schnelle Alternative, eine Verbindung zu einer EC2-Instance in einer laufenden Umgebung herzustellen, ist also die Verwendung des [EB CLI](#page-1570-0)-eb ssh-Befehls:

~/eb\$ **eb ssh** [ec2-user@ip-255-55-55-255 ~]\$ **openssl version** OpenSSL 1.0.1k-fips 8 Jan 2015

Sie müssen einen privaten RSA-Schlüssel erstellen, um Ihre Zertifikatsignieranforderung zu erstellen. Zum Erstellen Ihres privaten Schlüssels verwenden Sie den Befehl openssl genrsa:

```
[ec2-user@ip-255-55-55-255 ~]$ openssl genrsa 2048 > privatekey.pem
Generating RSA private key, 2048 bit long modulus
.................................................................................................................................
+++
...............+++
e is 65537 (0x10001)
```
#### *privatekey.pem*

Der Name der Datei, in der Sie den privaten Schlüssel speichern möchten. Normalerweise zeigt der Befehl openssl genrsa den Inhalt des privaten Schlüssels auf dem Bildschirm an; dieser Befehl übergibt die Ausgabe jedoch in eine Datei. Wählen Sie einen beliebigen Dateinamen und speichern Sie die Datei an einem sicheren Ort, sodass Sie sie später abrufen können. Wenn Sie den privaten Schlüssel verlieren, können Sie das Zertifikat nicht mehr verwenden.

Eine CSR ist eine Datei, die Sie an eine Zertifizierungsstelle senden, um ein digitales Serverzertifikat zu erhalten. Zum Erstellen einer CSR verwenden Sie den Befehl openssl req:

#### \$ **openssl req -new -key** *privatekey.pem* **-out** *csr.pem*

You are about to be asked to enter information that will be incorporated into your certificate request. What you are about to enter is what is called a Distinguished Name or a DN. There are quite a few fields but you can leave some blank For some fields there will be a default value, If you enter '.', the field will be left blank.

Geben Sie die erforderlichen Informationen ein und drücken Sie Enter (Eingabetaste). Die folgende Tabelle beschreibt und enthält Beispiele für jedes Feld.

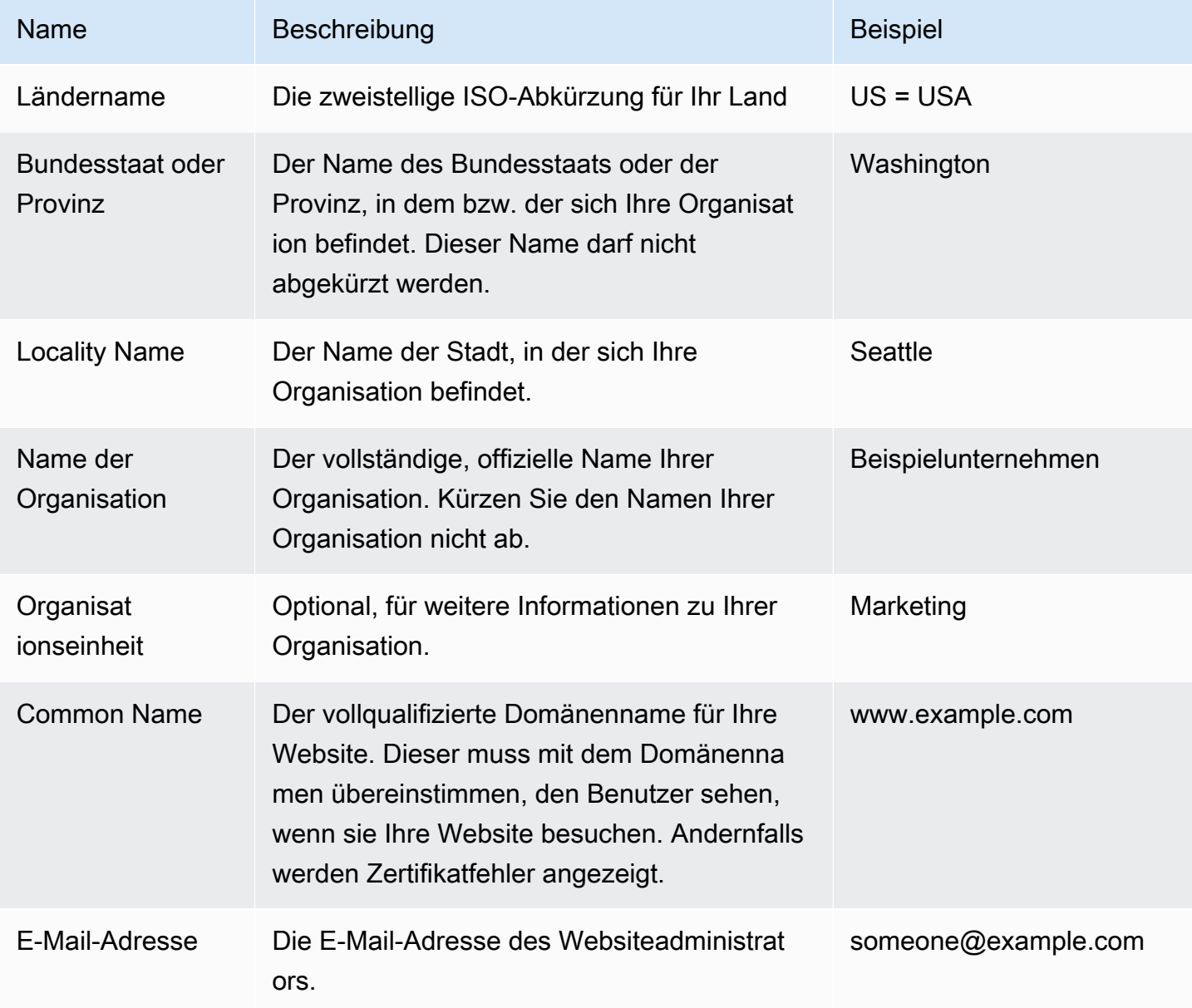

Sie können die Signierungsanforderung zur Signierung an einen Dritten weitergeben oder sie für Entwicklung und Tests selbst signieren. Selbstsignierte Zertifikate können auch für Backend-HTTPS zwischen einem Load Balancer und EC2-Instances verwendet werden.

Zum Signieren des Zertifikats verwenden Sie den Befehl openssl x509. Im folgenden Beispiel werden der private Schlüssel aus dem vorherigen Schritt (*privatekey.pem*) und die Signierungsanforderung (*csr.pem*) zum Erstellen eines öffentlichen Zertifikats mit dem Namen *public.crt* verwendet, das *365* Tage gültig ist.

```
$ openssl x509 -req -days 365 -in csr.pem -signkey privatekey.pem -out public.crt
Signature ok
subject=/C=us/ST=washington/L=seattle/O=example corporation/OU=marketing/
CN=www.example.com/emailAddress=someone@example.com
Getting Private key
```
Behalten Sie den privaten Schlüssel und das öffentliche Zertifikat für eine spätere Nutzung. Sie können die Signierungsanforderung verwerfen. [Speichern Sie den privaten Schlüssel immer an](#page-1289-0)  [einem sicheren Ort](#page-1289-0) und vermeiden Sie es, ihn zu Ihrem Quellcode hinzuzufügen.

Zum Verwenden des Zertifikats mit der Windows Server-Plattform müssen Sie es in ein PFX-Format konvertieren. Verwenden Sie den folgenden Befehl zum Erstellen eines PFX-Zertifikats aus dem privaten Schlüssel und den öffentlichen Zertifikatsdateien:

```
$ openssl pkcs12 -export -out example.com.pfx -inkey privatekey.pem -in public.crt
Enter Export Password: password
Verifying - Enter Export Password: password
```
Wenn Sie ein Zertifikat haben, können Sie es für die Verwendung mit einem Load Balancer [in IAM](#page-1239-0)  [hochladen](#page-1239-0) oder [die Instances in Ihrer Umgebung konfigurieren, um HTTPS zu beenden.](#page-1245-0)

## <span id="page-1239-0"></span>Hochladen eines Zertifikats in IAM

Um Ihr Zertifikat mit dem Load Balancer von Elastic Beanstalk zu verwenden, laden Sie das Zertifikat und den privaten Schlüssel zu AWS Identity and Access Management (IAM) hoch. Sie können ein im IAM gespeichertes Zertifikat mit Elastic Load Balancing Load Balancers und Amazon CloudFront-Distributionen verwenden.

### **a** Note

AWS Certificate ManagerFür die Bereitstellung und Verwaltung von Serverzertifikaten empfehlen wir ACM zu verwenden. Weitere Informationen zum Anfordern eines ACM-Zertifikats finden Sie unter [Zertifikat anfordern](https://docs.aws.amazon.com/acm/latest/userguide/gs-acm-request.html) im AWS Certificate Manager-Benutzerhandbuch. Weitere Informationen zum Importieren von Zertifikaten von Drittanbietern in ACM finden Sie unter [Importieren von Zertifikaten](https://docs.aws.amazon.com/acm/latest/userguide/import-certificate.html) im AWS Certificate Manager-Benutzerhandbuch. Verwenden Sie nur dann IAM zum Hochladen eines Zertifikats, wenn ACM [in Ihrer AWS Region](https://docs.aws.amazon.com/general/latest/gr/acm.html) nicht zur Verfügung steht.

Zum Hochladen Ihres Zertifikats können Sie die [AWS Command Line Interface](#page-1569-0) (AWS CLI) verwenden. Der folgende Befehl lädt ein selbstsigniertes Zertifikat mit dem Namen *httpscert.crt* mit dem privaten Schlüssel *private-key.pem* hoch:

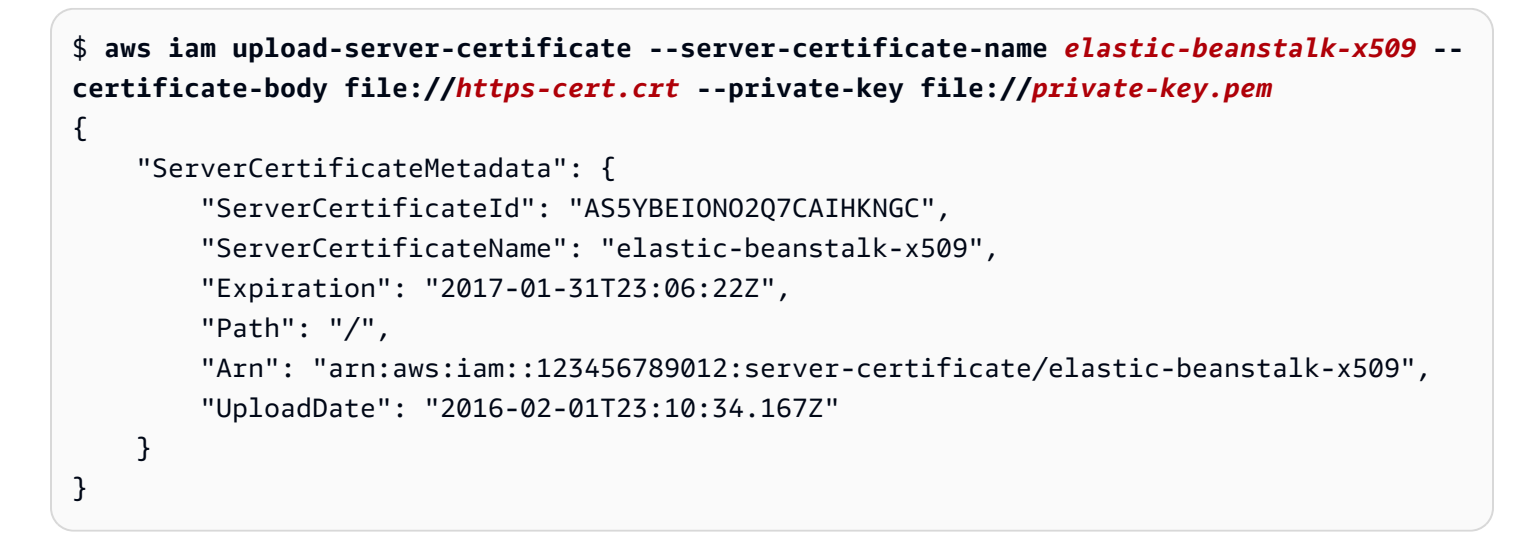

Das file:// -Präfix weist die AWS CLI an, den Inhalt einer Datei in das aktuelle Verzeichnis zu laden. *elastic-beanstalk-x509* gibt den Namen zum Aufrufen des Zertifikats in IAM an.

Wenn Sie ein Zertifikat von einer Zertifizierungsstelle erworben und eine Zertifikatskettendatei erhalten haben, laden Sie diese auch mit der --certificate-chain-Option hoch:

```
$ aws iam upload-server-certificate --server-certificate-name elastic-beanstalk-x509 --
certificate-chain file://certificate-chain.pem --certificate-body file://https-cert.crt
  --private-key file://private-key.pem
```
Notieren Sie den Amazon-Ressourcennamen (ARN) für Ihr Zertifikat. Sie verwenden diesen, wenn Sie die Konfigurationseinstellungen Ihres Load Balancer für die Verwendung von HTTPS aktualisieren.

### **a** Note

Ein Zertifikat in IAM hochgeladenes Zertifikat bleibt auch dann gespeichert, wenn es in keinem Load Balancer der Umgebung mehr verwendet wird. Es enthält sensible Daten. Wenn Sie das Zertifikat für keine Umgebung mehr benötigen, stellen Sie sicher, dass Sie es löschen. Weitere Informationen zum Löschen eines Zertifikats von IAM finden Sie unter [https://docs.aws.amazon.com/IAM/latest/UserGuide/id\\_credentials\\_server-certs.html#delete](https://docs.aws.amazon.com/IAM/latest/UserGuide/id_credentials_server-certs.html#delete-server-certificate)[server-certificate.](https://docs.aws.amazon.com/IAM/latest/UserGuide/id_credentials_server-certs.html#delete-server-certificate)

Weitere Informationen über Serverzertifikate in IAM finden Sie unter [Arbeiten mit Serverzertifikaten](https://docs.aws.amazon.com/IAM/latest/UserGuide/id_credentials_server-certs.html) im IAM-Benutzerhandbuch.

## <span id="page-1241-0"></span>Load Balancer Ihrer Elastic Beanstalk-Umgebung zum Terminieren von HTTPS konfigurieren

Um Ihre AWS Elastic Beanstalk Umgebung für die Verwendung von HTTPS zu aktualisieren, müssen Sie einen HTTPS-Listener für den Load Balancer in Ihrer Umgebung konfigurieren. Zwei Arten von Load Balancer unterstützen einen HTTPS-Listener: Classic Load Balancer und Application Load Balancer.

Sie können die Elastic Beanstalk-Konsole oder eine Konfigurationsdatei verwenden, um einen sicheren Listener zu konfigurieren und das Zertifikat zuzuweisen.

#### **a** Note

Umgebungen mit einer Instance enthalten keinen Load Balancer und unterstützen die HTTPS-Terminierung am Load Balancer nicht.

## Sicheren Listener mit der Elastic Beanstalk-Konsole konfigurieren

So weisen Sie ein Zertifikat zum Load Balancer Ihrer Umgebung hinzu

- 1. Öffnen Sie die [Elastic Beanstalk Beanstalk-Konsole](https://console.aws.amazon.com/elasticbeanstalk) und wählen Sie in der Liste Regionen Ihre aus. AWS-Region
- 2. Wählen Sie im Navigationsbereich Environments (Umgebungen) aus und wählen Sie dann in der Liste den Namen Ihrer Umgebung aus.

### **a** Note

Wenn Sie viele Umgebungen haben, verwenden Sie die Suchleiste, um die Umgebungsliste zu filtern.

- 3. Wählen Sie im Navigationsbereich Configuration (Konfiguration) aus.
- 4. Wählen Sie in der Konfigurationskategorie Load Balancer die Option Edit (Bearbeiten) aus.

#### **a** Note

Ist in der Konfigurationskategorie Load balancer die Schaltfläche Edit (Bearbeiten) nicht vorhanden, verfügt Ihre Umgebung über keinen [Load Balancer.](#page-827-0)

- 5. Auf der Seite Modify load balancer (Load Balancer ändern) variiert die Vorgehensweise je nach dem Typ des Load Balancer, der Ihrer Umgebung zugeordnet ist.
	- Classic Load Balancer
		- a. Wählen Sie Add listener (Listener hinzufügen) aus.
		- b. Konfigurieren Sie im Dialogfeld Classic Load Balancer listener die folgenden Einstellungen:
			- Geben Sie für Listener port (Listener-Port) den Port für eingehenden Datenverkehr ein, in der Regel 443.
			- Wählen Sie für Listener protocol (Listener-Protokoll) die Option HTTPS aus.
			- Geben Sie für Instance port (Instance-Port) den Wert 80 ein.
			- Wählen Sie für Instance protocol (Instance-Protokoll) die Option HTTP aus.
			- Wählen Sie für SSL certificate (SSL-Zertifikat) Ihr Zertifikat aus.
		- c. Wählen Sie Hinzufügen aus.
- Application Load Balancer
	- a. Wählen Sie Add listener (Listener hinzufügen) aus.
	- b. Konfigurieren Sie im Dialogfeld Application Load Balancer listener die folgenden Einstellungen:
		- Geben Sie für Port den Port für eingehenden Datenverkehr ein, in der Regel 443.
		- Wählen Sie für Protocol (Protokoll) die Option HTTPS aus.
		- Wählen Sie für SSL certificate (SSL-Zertifikat) Ihr Zertifikat aus.
	- c. Wählen Sie Hinzufügen aus.
		- **a** Note

Wenn das Dropdown-Menü für Classic Load Balancer und Application Load Balancer keine Zertifikate anzeigt, sollten Sie ein Zertifikat für Ihren [benutzerdefinierten Domänennamen](#page-1009-0) in [AWS Certificate Manager \(ACM\)](https://docs.aws.amazon.com/acm/latest/userguide/) erstellen oder hochladen (bevorzugt). Alternativ können Sie mit der AWS CLI ein Zertifikat in IAM hochladen.

- Network Load Balancer
	- a. Wählen Sie Add listener (Listener hinzufügen) aus.
	- b. Geben Sie im Dialogfeld Network Load Balancer-Listener für Port den Port für eingehenden Datenverkehr ein, normalerweise 443.
	- c. Wählen Sie Hinzufügen aus.
- 6. Wählen Sie unten auf der Seite die Option Apply (Anwenden) aus, um die Änderungen zu speichern.

Konfigurieren eines sicheren Listeners mit einer Konfigurationsdatei

Sie können einen sicheren Listener auf Ihrem Load Balancer mit einer der folgenden [Konfigurationsdateien](#page-1144-0) konfigurieren.

Example .ebextensions/securelistener-clb.config

Verwenden Sie dieses Beispiel, wenn Ihre Umgebung über einen Classic Load Balancer verfügt. Im Beispiel werden Optionen im aws:elb:listener-Namespace verwendet, um einen HTTPS- Listener auf Port 443 mit dem angegebenen Zertifikat zu konfigurieren und den verschlüsselten Datenverkehr an die Instances in Ihrer Umgebung auf Port 80 weiterzuleiten.

```
option_settings: 
   aws:elb:listener:443: 
     SSLCertificateId: arn:aws:acm:us-east-2:1234567890123:certificate/
####################################
     ListenerProtocol: HTTPS 
     InstancePort: 80
```
Ersetzen Sie den markierten Text mit dem ARN Ihres Zertifikats. Das Zertifikat kann eines sein, das Sie erstellt oder in AWS Certificate Manager (ACM) hochgeladen haben (bevorzugt), oder eines, das Sie mit dem in IAM hochgeladen haben. AWS CLI

Weitere Informationen zu Classic Load Balancer-Konfigurationsoptionen finden Sie unter [Classic](#page-902-0)  [Load Balancer-Konfiguration in Namespaces](#page-902-0).

Example .ebextensions/securelistener-alb.config

Verwenden Sie dieses Beispiel, wenn Ihre Umgebung über einen Application Load Balancer verfügt. Im Beispiel werden Optionen im aws:elbv2:listener-Namespace zum Konfigurieren eines HTTPS-Listener auf Port 443 mit dem angegebenen Zertifikat verwendet. Der Listener leitet den Datenverkehr an den Standardprozess weiter.

```
option_settings: 
   aws:elbv2:listener:443: 
     ListenerEnabled: 'true' 
     Protocol: HTTPS 
     SSLCertificateArns: arn:aws:acm:us-east-2:1234567890123:certificate/
####################################
```
Example .ebextensions/securelistener-nlb.config

Verwenden Sie dieses Beispiel, wenn Ihre Umgebung über einen Network Load Balancer verfügt. Im Beispiel werden Optionen im aws:elbv2:listener-Namespace zum Konfigurieren eines Listener auf Port 443 verwendet. Der Listener leitet den Datenverkehr an den Standardprozess weiter.

```
option_settings: 
   aws:elbv2:listener:443: 
     ListenerEnabled: 'true'
```
## Konfigurieren einer Sicherheitsgruppe

Wenn Sie Ihren Load Balancer so konfigurieren, dass er Datenverkehr an einen anderen Instance-Port als Port 80 weiterleitet, müssen Sie der Sicherheitsgruppe eine entsprechende Regel hinzufügen, die eingehenden Datenverkehr über den Instance-Port von Ihrem Load Balancer zulässt. Wenn Sie Ihre Umgebung in einer benutzerdefinierten VPC erstellen, fügt Elastic Beanstalk diese Regel für Sie hinzu.

Sie fügen diese Regel durch das Hinzufügen eines Resources-Schlüssels zu einer [Konfigurationsdatei](#page-1144-0) im .ebextensions-Verzeichnis für Ihre Anwendung hinzu.

Die folgende Beispiel-Konfigurationsdatei fügt eine Ingress-Regel zur AWSEBSecurityGroup-Sicherheitsgruppe hinzu. Dadurch ist Datenverkehr auf Port 1000 von der Sicherheitsgruppe des Load Balancer zulässig.

Example .ebextensions/sg-ingressfromlb.config

```
Resources: 
   sslSecurityGroupIngress: 
     Type: AWS::EC2::SecurityGroupIngress 
     Properties: 
       GroupId: {"Fn::GetAtt" : ["AWSEBSecurityGroup", "GroupId"]} 
       IpProtocol: tcp 
       ToPort: 1000 
       FromPort: 1000 
       SourceSecurityGroupId: {"Fn::GetAtt" : ["AWSEBLoadBalancerSecurityGroup", 
  "GroupId"]}
```
# <span id="page-1245-0"></span>Konfigurieren Ihrer Anwendung, um HTTPS-Verbindungen auf der Instance zu beenden

Sie können [Konfigurationsdateien](#page-1144-0) zum Konfigurieren des Proxy-Servers verwenden, der Datenverkehr an Ihre Anwendung weiterleitet, um HTTPS-Verbindungen zu beenden. Dies ist nützlich, wenn Sie HTTPS mit einer Umgebung mit einer einzelnen Instance verwenden möchten, oder wenn Sie den Load Balancer so konfigurieren möchten, dass Datenverkehr durchgeht, ohne entschlüsselt werden.

Für die Aktivierung von HTTPS müssen Sie eingehenden Datenverkehr an die EC2-Instance, auf der die Elastic Beanstalk-Anwendung ausgeführt wird, auf Port 443 zulassen. Dazu verwenden Sie den

Resources-Schlüssel in der Konfigurationsdatei, um eine Regel für Port 443 zu den Ingress-Regeln für die AWSEBSecurityGroup-Sicherheitsgruppe hinzuzufügen.

Der folgende Codeausschnitt fügt eine entsprechende Ingress-Regel zur AWSEBSecurityGroup-Sicherheitsgruppe hinzu, die Port 443 für allen Datenverkehr für eine Umgebung mit einer einzelnen Instance öffnet:

#### **.ebextensions/https-instance-securitygroup.config**

```
Resources: 
   sslSecurityGroupIngress: 
     Type: AWS::EC2::SecurityGroupIngress 
     Properties: 
       GroupId: {"Fn::GetAtt" : ["AWSEBSecurityGroup", "GroupId"]} 
       IpProtocol: tcp 
       ToPort: 443 
       FromPort: 443 
       CidrIp: 0.0.0.0/0
```
In einer Umgebung mit Load-Balancing in einer [Amazon Virtual Private Cloud-](https://docs.aws.amazon.com/vpc/latest/userguide/)Standardumgebung (Amazon VPC) können Sie diese Richtlinie so ändern, dass nur Datenverkehr vom Load Balancer akzeptiert wird. Ein Beispiel finden Sie unter [Ende-zu-Ende-Verschlüsselung in einer Umgebung mit](#page-1283-0)  [Elastic Beanstalk-Load-Balancing konfigurieren](#page-1283-0).

**Plattformen** 

- [Beenden von HTTPS auf EC2-Instances, auf denen Docker ausgeführt wird](#page-1247-0)
- [Beenden von HTTPS auf EC2-Instances, auf denen Go ausgeführt wird](#page-1250-0)
- [Beenden von HTTPS auf EC2-Instances, auf denen Java SE ausgeführt wird](#page-1253-0)
- [Beenden von HTTPS auf EC2-Instances, auf denen Node.js ausgeführt wird](#page-1256-0)
- [Beenden von HTTPS auf EC2-Instances, auf denen PHP ausgeführt wird](#page-1260-0)
- [Beenden von HTTPS auf EC2-Instances, auf denen Python ausgeführt wird](#page-1263-0)
- [Beenden von HTTPS auf EC2-Instances, auf denen Ruby ausgeführt wird](#page-1267-0)
- [Beenden von HTTPS auf EC2-Instances, auf denen Tomcat ausgeführt wird](#page-1274-0)
- [HTTPS auf Amazon EC2-Instances mit .NET Core unter Linux terminieren](#page-1277-0)
- [Beenden von HTTPS auf Amazon EC2-Instances, auf denen .NET ausgeführt wird](#page-1280-0)

### <span id="page-1247-0"></span>Beenden von HTTPS auf EC2-Instances, auf denen Docker ausgeführt wird

Verwenden Sie bei Docker-Containern eine [Konfigurationsdatei](#page-1144-0) für die HTTPS-Aktivierung.

Fügen Sie der Konfigurationsdatei das folgende Snippet hinzu, folgen Sie den Anweisungen, um die Daten für Zertifikat und privaten Schlüssel zu ersetzen, und speichern Sie dies im Quell-Bundle im Verzeichnis .ebextensions. Von der Konfigurationsdatei werden folgende Schritte ausgeführt:

• Der Schlüssel files generiert folgende Dateien auf der Instance:

/etc/nginx/conf.d/https.conf

Konfiguriert den nginx-Server. Diese Datei wird mit dem Start des nginx-Service geladen.

/etc/pki/tls/certs/server.crt

Damit wird die Zertifikatdatei auf der Instance erstellt. Ersetzen Sie den *Inhalt der Zertifikatdatei* durch den Inhalt Ihres Zertifikats.

### **a** Note

Für YAML sind konsistente Einrückungen erforderlich. Wählen Sie die entsprechende Einrückungsebene aus, wenn Sie Inhalte in einer Beispielkonfigurationsdatei ersetzen, und stellen Sie sicher, dass Ihr Texteditor Leerzeichen statt Tabulatorzeichen zum Einrücken verwendet.

Wenn Zwischenzertifikate vorhanden sind, nehmen Sie sie nach Ihrem Site-Zertifikat in server.crt auf.

 -----BEGIN CERTIFICATE---- *certificate file contents* -----END CERTIFICATE----- **-----BEGIN CERTIFICATE----** *first intermediate certificate*  **-----END CERTIFICATE----- -----BEGIN CERTIFICATE----** *second intermediate certificate*  **-----END CERTIFICATE-----**

### /etc/pki/tls/certs/server.key

Damit wird die private Schlüsseldatei auf der Instance erstellt. Ersetzen Sie den *Inhalt des privaten Schlüssels* durch den Inhalt des privaten Schlüssels, mit dem Sie die Zertifikatanforderung oder das selbstsignierte Zertifikat erstellt haben.

Example .ebextensions/https-instance.config

```
files: 
   /etc/nginx/conf.d/https.conf: 
     mode: "000644" 
     owner: root 
     group: root 
     content: | 
       # HTTPS Server 
       server { 
         listen 443; 
         server_name localhost; 
          ssl on; 
         ssl_certificate /etc/pki/tls/certs/server.crt; 
          ssl_certificate_key /etc/pki/tls/certs/server.key; 
          ssl_session_timeout 5m; 
          ssl_protocols TLSv1 TLSv1.1 TLSv1.2; 
          ssl_prefer_server_ciphers on; 
         location / { 
            proxy_pass http://docker; 
            proxy_http_version 1.1; 
            proxy_set_header Connection ""; 
            proxy_set_header Host $host; 
            proxy_set_header X-Real-IP $remote_addr; 
            proxy_set_header X-Forwarded-For $proxy_add_x_forwarded_for; 
            proxy_set_header X-Forwarded-Proto https; 
          } 
       } 
   /etc/pki/tls/certs/server.crt:
```

```
 mode: "000400" 
   owner: root 
   group: root 
   content: | 
     -----BEGIN CERTIFICATE----- 
     certificate file contents
     -----END CERTIFICATE----- 
 /etc/pki/tls/certs/server.key: 
   mode: "000400" 
   owner: root 
   group: root 
   content: | 
     -----BEGIN RSA PRIVATE KEY----- 
     private key contents # See note below. 
     -----END RSA PRIVATE KEY-----
```
#### **a** Note

Führen Sie möglichst keinen Commit für eine Konfigurationsdatei, die Ihren privaten Schlüssel enthält, an die Quellüberwachung durch. Nachdem Sie die Konfiguration getestet haben, speichern Sie Ihren privaten Schlüssel in Amazon S3 und ändern Sie die Konfiguration, um sie während der Bereitstellung herunterzuladen. Detaillierte Anweisungen finden Sie unter [Sicheres Speichern von privaten Schlüsseln in Amazon S3](#page-1289-0).

In einer einzelnen Instance-Umgebung müssen Sie außerdem die Sicherheitsgruppe der Instance ändern, damit Datenverkehr über Port 443 zugelassen wird. Mit der folgenden Konfigurationsdatei wird die ID der Sicherheitsgruppe mit einer AWS CloudFormation-[Funktion](#page-1185-0) abgerufen und eine Regel hinzugefügt.

Example .ebextensions/https-instance-single.config

```
Resources: 
   sslSecurityGroupIngress: 
     Type: AWS::EC2::SecurityGroupIngress 
     Properties: 
       GroupId: {"Fn::GetAtt" : ["AWSEBSecurityGroup", "GroupId"]} 
       IpProtocol: tcp 
       ToPort: 443 
       FromPort: 443
```
#### CidrIp: 0.0.0.0/0

Bei einer Umgebung mit Load Balancer konfigurieren Sie den Load Balancer entweder so, dass [sicherer Datenverkehr unangetastet durchgelassen wird](#page-1288-0), oder [für Verschlüsseln und erneutes](#page-1283-0)  [Entschlüsseln](#page-1283-0) mit End-to-End-Verschlüsselung.

<span id="page-1250-0"></span>Beenden von HTTPS auf EC2-Instances, auf denen Go ausgeführt wird

Verwenden Sie bei Go-Containertypen eine [Konfigurationsdatei](#page-1144-0) für die HTTPS-Aktivierung sowie eine nginx-Konfigurationsdatei, um den nginx-Server für die Verwendung von HTTPS zu konfigurieren.

Fügen Sie der Konfigurationsdatei das folgende Snippet hinzu, folgen Sie den Anweisungen, um die Platzhalter für Zertifikat und privaten Schlüssel zu ersetzen, und speichern Sie dies im Quell-Bundle im Verzeichnis .ebextensions. Von der Konfigurationsdatei werden folgende Schritte ausgeführt:

- Der Schlüssel Resources aktiviert Port 443 auf der Sicherheitsgruppe, die von der Umgebungs-Instance verwendet wird.
- Der Schlüssel files generiert folgende Dateien auf der Instance:

/etc/pki/tls/certs/server.crt

Damit wird die Zertifikatdatei auf der Instance erstellt. Ersetzen Sie den *Inhalt der Zertifikatdatei* durch den Inhalt Ihres Zertifikats.

#### **a** Note

Für YAML sind konsistente Einrückungen erforderlich. Wählen Sie die entsprechende Einrückungsebene aus, wenn Sie Inhalte in einer Beispielkonfigurationsdatei ersetzen, und stellen Sie sicher, dass Ihr Texteditor Leerzeichen statt Tabulatorzeichen zum Einrücken verwendet.

Wenn Zwischenzertifikate vorhanden sind, nehmen Sie sie nach Ihrem Site-Zertifikat in server.crt auf.

```
 -----BEGIN CERTIFICATE----- 
 certificate file contents
 -----END CERTIFICATE----- 
 -----BEGIN CERTIFICATE----- 
 first intermediate certificate
```
 **-----END CERTIFICATE----- -----BEGIN CERTIFICATE----** *second intermediate certificate*  **-----END CERTIFICATE-----**

/etc/pki/tls/certs/server.key

Damit wird die private Schlüsseldatei auf der Instance erstellt. Ersetzen Sie den *Inhalt des privaten Schlüssels* durch den Inhalt des privaten Schlüssels, mit dem Sie die Zertifikatanforderung oder das selbstsignierte Zertifikat erstellt haben.

• Mit dem Schlüssel container commands wird der nginx-Server nach Abschluss der Konfiguration neu gestartet, damit der Server die nginx-Konfigurationsdatei lädt.

Example .ebextensions/https-instance.config

```
files: 
   /etc/pki/tls/certs/server.crt: 
     content: | 
       -----BEGIN CERTIFICATE----- 
       certificate file contents
       -----END CERTIFICATE----- 
   /etc/pki/tls/certs/server.key: 
     content: | 
       -----BEGIN RSA PRIVATE KEY----- 
       private key contents # See note below. 
       -----END RSA PRIVATE KEY-----
container_commands: 
   01restart_nginx: 
     command: "service nginx restart"
```
**a** Note

Führen Sie möglichst keinen Commit für eine Konfigurationsdatei, die Ihren privaten Schlüssel enthält, an die Quellüberwachung durch. Nachdem Sie die Konfiguration getestet haben, speichern Sie Ihren privaten Schlüssel in Amazon S3 und ändern Sie die Konfiguration, um sie während der Bereitstellung herunterzuladen. Detaillierte Anweisungen finden Sie unter [Sicheres Speichern von privaten Schlüsseln in Amazon S3](#page-1289-0).

Binden Sie folgendes Snippet in eine .conf-Datei ein und platzieren Sie diese im Verzeichnis .ebextensions/nginx/conf.d/ des Quell-Bundles (z. B. .ebextensions/nginx/conf.d/ https.conf). Ersetzen Sie *app\_port* durch die Portnummer, die von der Anwendung überwacht wird. In diesem Beispiel wird der nginx-Server zur Überwachung von Port 443 mit SSL konfiguriert. Weitere Informationen zu diesen Konfigurationsdateien für die Go-Plattform finden Sie unter [Konfigurieren des Reverseproxy](#page-201-0).

Example .ebextensions/nginx/conf.d/https.conf

```
# HTTPS server
server { 
    listen 443; 
    server_name localhost; 
ssl on;
    ssl_certificate /etc/pki/tls/certs/server.crt; 
    ssl_certificate_key /etc/pki/tls/certs/server.key; 
    ssl_session_timeout 5m; 
    ssl_protocols TLSv1 TLSv1.1 TLSv1.2; 
    ssl_prefer_server_ciphers on; 
    location / { 
        proxy_pass http://localhost:app_port; 
        proxy_set_header Connection ""; 
        proxy_http_version 1.1; 
       proxy_set_header Host $host;
       proxy_set_header <br>X-Real-IP $remote_addr;
        proxy_set_header X-Forwarded-For $proxy_add_x_forwarded_for; 
        proxy_set_header X-Forwarded-Proto https; 
    }
}
```
In einer einzelnen Instance-Umgebung müssen Sie außerdem die Sicherheitsgruppe der Instance ändern, damit Datenverkehr über Port 443 zugelassen wird. Mit der folgenden Konfigurationsdatei wird die ID der Sicherheitsgruppe mit einer AWS CloudFormation-[Funktion](#page-1185-0) abgerufen und eine Regel hinzugefügt.

#### Example .ebextensions/https-instance-single.config

```
Resources: 
   sslSecurityGroupIngress: 
     Type: AWS::EC2::SecurityGroupIngress 
     Properties: 
       GroupId: {"Fn::GetAtt" : ["AWSEBSecurityGroup", "GroupId"]} 
       IpProtocol: tcp 
       ToPort: 443 
       FromPort: 443 
       CidrIp: 0.0.0.0/0
```
Bei einer Umgebung mit Load Balancer konfigurieren Sie den Load Balancer entweder so, dass [sicherer Datenverkehr unangetastet durchgelassen wird](#page-1288-0), oder [für Verschlüsseln und erneutes](#page-1283-0)  [Entschlüsseln](#page-1283-0) mit End-to-End-Verschlüsselung.

<span id="page-1253-0"></span>Beenden von HTTPS auf EC2-Instances, auf denen Java SE ausgeführt wird

Verwenden Sie bei Java SE-Containertypen eine .ebextensions[-Konfigurationsdatei](#page-1144-0) für die HTTPS-Aktivierung sowie eine nginx-Konfigurationsdatei, um den nginx-Server für die Verwendung von HTTPS zu konfigurieren.

Alle AL2023/AL2-Plattformen unterstützen eine einheitliche Proxy-Konfigurationsfunktion. Weitere Informationen zum Konfigurieren des Proxy-Servers auf neuen Plattformversionen, die AL2023/AL2 ausführen, finden Sie durch Erweitern des Abschnitts Reverse-Proxy-Konfiguration unter [the section](#page-82-0) [called "Erweitern von Linux-Plattformen"](#page-82-0).

Fügen Sie der Konfigurationsdatei das folgende Snippet hinzu, folgen Sie den Anweisungen, um die Platzhalter für Zertifikat und privaten Schlüssel zu ersetzen, und speichern Sie dies im Verzeichnis .ebextensions. Von der Konfigurationsdatei werden folgende Schritte ausgeführt:

• Der Schlüssel files generiert folgende Dateien auf der Instance:

/etc/pki/tls/certs/server.crt

Damit wird die Zertifikatdatei auf der Instance erstellt. Ersetzen Sie den *Inhalt der Zertifikatdatei* durch den Inhalt Ihres Zertifikats.

#### **G** Note

Für YAML sind konsistente Einrückungen erforderlich. Wählen Sie die entsprechende Einrückungsebene aus, wenn Sie Inhalte in einer Beispielkonfigurationsdatei ersetzen, und stellen Sie sicher, dass Ihr Texteditor Leerzeichen statt Tabulatorzeichen zum Einrücken verwendet.

Wenn Zwischenzertifikate vorhanden sind, nehmen Sie sie nach Ihrem Site-Zertifikat in server.crt auf.

```
 -----BEGIN CERTIFICATE----- 
 certificate file contents
 -----END CERTIFICATE----- 
 -----BEGIN CERTIFICATE----- 
 first intermediate certificate
 -----END CERTIFICATE----- 
 -----BEGIN CERTIFICATE----- 
 second intermediate certificate
 -----END CERTIFICATE-----
```
/etc/pki/tls/certs/server.key

Damit wird die private Schlüsseldatei auf der Instance erstellt. Ersetzen Sie den *Inhalt des privaten Schlüssels* durch den Inhalt des privaten Schlüssels, mit dem Sie die Zertifikatanforderung oder das selbstsignierte Zertifikat erstellt haben.

• Mit dem Schlüssel container\_commands wird der nginx-Server nach Abschluss der Konfiguration neu gestartet, damit der Server die nginx-Konfigurationsdatei lädt.

Example .ebextensions/https-instance.config

```
files: 
   /etc/pki/tls/certs/server.crt: 
     content: | 
       -----BEGIN CERTIFICATE----- 
       certificate file contents
       -----END CERTIFICATE----- 
   /etc/pki/tls/certs/server.key: 
     content: | 
       -----BEGIN RSA PRIVATE KEY----- 
       private key contents # See note below. 
       -----END RSA PRIVATE KEY-----
```

```
container_commands: 
   01restart_nginx: 
     command: "service nginx restart"
```
#### **a** Note

Führen Sie möglichst keinen Commit für eine Konfigurationsdatei, die Ihren privaten Schlüssel enthält, an die Quellüberwachung durch. Nachdem Sie die Konfiguration getestet haben, speichern Sie Ihren privaten Schlüssel in Amazon S3 und ändern Sie die Konfiguration, um sie während der Bereitstellung herunterzuladen. Detaillierte Anweisungen finden Sie unter [Sicheres Speichern von privaten Schlüsseln in Amazon S3](#page-1289-0).

Binden Sie folgendes Snippet in eine .conf-Datei ein und platzieren Sie diese im Verzeichnis .ebextensions/nginx/conf.d/ des Quell-Bundles (z. B. .ebextensions/nginx/conf.d/ https.conf). Ersetzen Sie *app\_port* durch die Portnummer, die von der Anwendung überwacht wird. In diesem Beispiel wird der nginx-Server zur Überwachung von Port 443 mit SSL konfiguriert. Weitere Informationen zu diesen Konfigurationsdateien für die Java SE-Plattform finden Sie unter [Konfigurieren des Reverseproxy](#page-244-0).

Example .ebextensions/nginx/conf.d/https.conf

```
# HTTPS server
server { 
     listen 443; 
     server_name localhost; 
ssl on;
     ssl_certificate /etc/pki/tls/certs/server.crt; 
     ssl_certificate_key /etc/pki/tls/certs/server.key; 
     ssl_session_timeout 5m; 
     ssl_protocols TLSv1 TLSv1.1 TLSv1.2; 
     ssl_prefer_server_ciphers on; 
     location / { 
        proxy_pass http://localhost:app_port; 
        proxy_set_header Connection ""; 
        proxy_http_version 1.1;
```

```
proxy_set_header Host $host;
      proxy_set_header <br>X-Real-IP $remote_addr;
      proxy set header TX-Forwarded-For $proxy add x forwarded for;
       proxy_set_header X-Forwarded-Proto https; 
    }
}
```
In einer einzelnen Instance-Umgebung müssen Sie außerdem die Sicherheitsgruppe der Instance ändern, damit Datenverkehr über Port 443 zugelassen wird. Mit der folgenden Konfigurationsdatei wird die ID der Sicherheitsgruppe mit einer AWS CloudFormation-[Funktion](#page-1185-0) abgerufen und eine Regel hinzugefügt.

Example .ebextensions/https-instance-single.config

```
Resources: 
   sslSecurityGroupIngress: 
     Type: AWS::EC2::SecurityGroupIngress 
     Properties: 
       GroupId: {"Fn::GetAtt" : ["AWSEBSecurityGroup", "GroupId"]} 
       IpProtocol: tcp 
       ToPort: 443 
       FromPort: 443 
       CidrIp: 0.0.0.0/0
```
Bei einer Umgebung mit Load Balancer konfigurieren Sie den Load Balancer entweder so, dass [sicherer Datenverkehr unangetastet durchgelassen wird](#page-1288-0), oder [für Verschlüsseln und erneutes](#page-1283-0)  [Entschlüsseln](#page-1283-0) mit End-to-End-Verschlüsselung.

<span id="page-1256-0"></span>Beenden von HTTPS auf EC2-Instances, auf denen Node.js ausgeführt wird

In der folgenden Beispielkonfigurationsdatei wird [die nginx-Standardkonfiguration erweitert,](#page-426-0) sodass Port 443 überwacht und SSL/TLS-Verbindungen mit öffentlichem Zertifikat und privatem Schlüssel beendet werden.

Wenn Sie Ihre Umgebung für [erweiterte Zustandsberichte](#page-1301-0) konfiguriert haben, müssen Sie nginx für die Generierung von Zugriffsprotokollen konfigurieren. Hierzu muss die Auskommentierung des Zeilenblocks unter dem Kommentar mit dem Text # For enhanced health... durch Entfernen der führenden #-Zeichen erfolgen.

#### Example .ebextensions/https-instance.config

```
files: 
  /etc/nginx/conf.d/https.conf: 
    mode: "000644" 
     owner: root 
    group: root 
    content: | 
      # HTTPS server 
      server { 
          listen 443; 
          server_name localhost; 
ssl on;
          ssl_certificate /etc/pki/tls/certs/server.crt; 
          ssl_certificate_key /etc/pki/tls/certs/server.key; 
          ssl_session_timeout 5m; 
          ssl_protocols TLSv1 TLSv1.1 TLSv1.2; 
          ssl_prefer_server_ciphers on; 
          # For enhanced health reporting support, uncomment this block: 
         #if ($time_iso8601 ~ "^(\d{4})-(\d{2})-(\d{2})T(\d{2})") {
          # set $year $1; 
          # set $month $2; 
          # set $day $3; 
          # set $hour $4; 
          #} 
          #access_log /var/log/nginx/healthd/application.log.$year-$month-$day-$hour 
 healthd; 
          #access_log /var/log/nginx/access.log main; 
          location / { 
              proxy_pass http://nodejs; 
              proxy_set_header Connection ""; 
              proxy_http_version 1.1; 
             proxy_set_header Host $host;
              proxy_set_header X-Real-IP $remote_addr; 
              proxy_set_header X-Forwarded-For $proxy_add_x_forwarded_for; 
              proxy_set_header X-Forwarded-Proto https; 
 }
```
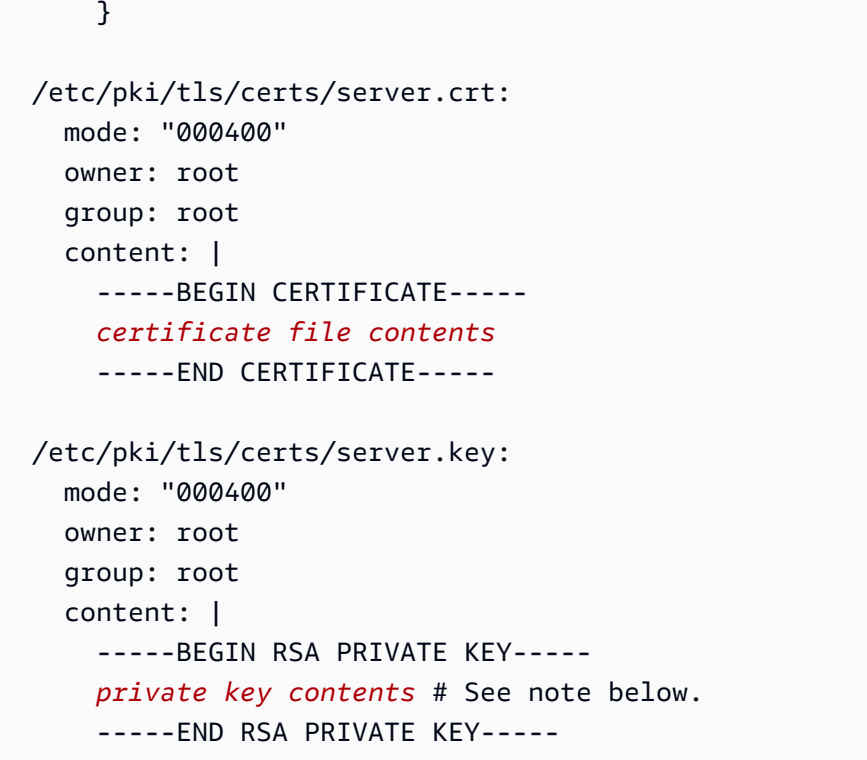

Der Schlüssel files generiert folgende Dateien auf der Instance:

#### /etc/nginx/conf.d/https.conf

Konfiguriert den nginx-Server. Diese Datei wird mit dem Start des nginx-Service geladen.

#### /etc/pki/tls/certs/server.crt

Damit wird die Zertifikatdatei auf der Instance erstellt. Ersetzen Sie den *Inhalt der Zertifikatdatei* durch den Inhalt Ihres Zertifikats.

#### **a** Note

Für YAML sind konsistente Einrückungen erforderlich. Wählen Sie die entsprechende Einrückungsebene aus, wenn Sie Inhalte in einer Beispielkonfigurationsdatei ersetzen, und stellen Sie sicher, dass Ihr Texteditor Leerzeichen statt Tabulatorzeichen zum Einrücken verwendet.

Wenn Zwischenzertifikate vorhanden sind, nehmen Sie sie nach Ihrem Site-Zertifikat in server.crt auf.

#### -----BEGIN CERTIFICATE-----

 *certificate file contents* -----END CERTIFICATE----- **-----BEGIN CERTIFICATE----** *first intermediate certificate*  **-----END CERTIFICATE----- -----BEGIN CERTIFICATE----** *second intermediate certificate*  **-----END CERTIFICATE-----**

#### /etc/pki/tls/certs/server.key

Damit wird die private Schlüsseldatei auf der Instance erstellt. Ersetzen Sie den *Inhalt des privaten Schlüssels* durch den Inhalt des privaten Schlüssels, mit dem Sie die Zertifikatanforderung oder das selbstsignierte Zertifikat erstellt haben.

#### **a** Note

Führen Sie möglichst keinen Commit für eine Konfigurationsdatei, die Ihren privaten Schlüssel enthält, an die Quellüberwachung durch. Nachdem Sie die Konfiguration getestet haben, speichern Sie Ihren privaten Schlüssel in Amazon S3 und ändern Sie die Konfiguration, um sie während der Bereitstellung herunterzuladen. Detaillierte Anweisungen finden Sie unter [Sicheres Speichern von privaten Schlüsseln in Amazon S3](#page-1289-0).

In einer einzelnen Instance-Umgebung müssen Sie außerdem die Sicherheitsgruppe der Instance ändern, damit Datenverkehr über Port 443 zugelassen wird. Mit der folgenden Konfigurationsdatei wird die ID der Sicherheitsgruppe mit einer AWS CloudFormation-[Funktion](#page-1185-0) abgerufen und eine Regel hinzugefügt.

Example .ebextensions/https-instance-single.config

```
Resources: 
   sslSecurityGroupIngress: 
     Type: AWS::EC2::SecurityGroupIngress 
     Properties: 
       GroupId: {"Fn::GetAtt" : ["AWSEBSecurityGroup", "GroupId"]} 
       IpProtocol: tcp 
       ToPort: 443 
       FromPort: 443 
       CidrIp: 0.0.0.0/0
```
Bei einer Umgebung mit Load Balancer konfigurieren Sie den Load Balancer entweder so, dass [sicherer Datenverkehr unangetastet durchgelassen wird](#page-1288-0), oder [für Verschlüsseln und erneutes](#page-1283-0)  [Entschlüsseln](#page-1283-0) mit End-to-End-Verschlüsselung.

Beenden von HTTPS auf EC2-Instances, auf denen PHP ausgeführt wird

Verwenden Sie bei PHP-Containertypen eine [Konfigurationsdatei,](#page-1144-0) um den Apache HTTP-Server für die Verwendung von HTTPS zu aktivieren.

Fügen Sie der Konfigurationsdatei das folgende Snippet hinzu, folgen Sie den Anweisungen, um die Daten für Zertifikat und privaten Schlüssel zu ersetzen, und speichern Sie dies im Quell-Bundle im Verzeichnis .ebextensions.

Von der Konfigurationsdatei werden folgende Schritte ausgeführt:

- Der Schlüssel packages nutzt "yum" für die Installation von mod24 ssl.
- Der Schlüssel files generiert folgende Dateien auf der Instance:

/etc/httpd/conf.d/ssl.conf

Konfiguriert den Apache-Server. Diese Datei wird mit dem Start des Apache-Service geladen. /etc/pki/tls/certs/server.crt

Damit wird die Zertifikatdatei auf der Instance erstellt. Ersetzen Sie den *Inhalt der Zertifikatdatei* durch den Inhalt Ihres Zertifikats.

## **a** Note

Für YAML sind konsistente Einrückungen erforderlich. Wählen Sie die entsprechende Einrückungsebene aus, wenn Sie Inhalte in einer Beispielkonfigurationsdatei ersetzen, und stellen Sie sicher, dass Ihr Texteditor Leerzeichen statt Tabulatorzeichen zum Einrücken verwendet.

Wenn Zwischenzertifikate vorhanden sind, nehmen Sie sie nach Ihrem Site-Zertifikat in server.crt auf.

```
 -----BEGIN CERTIFICATE----- 
 certificate file contents
 -----END CERTIFICATE-----
```
 **-----BEGIN CERTIFICATE----** *first intermediate certificate*  **-----END CERTIFICATE----- -----BEGIN CERTIFICATE----** *second intermediate certificate*  **-----END CERTIFICATE-----**

/etc/pki/tls/certs/server.key

Damit wird die private Schlüsseldatei auf der Instance erstellt. Ersetzen Sie den *Inhalt des privaten Schlüssels* durch den Inhalt des privaten Schlüssels, mit dem Sie die Zertifikatanforderung oder das selbstsignierte Zertifikat erstellt haben.

Example .ebextensions/https-instance.config

```
packages: 
   yum: 
     mod24_ssl : []
files: 
   /etc/httpd/conf.d/ssl.conf: 
     mode: "000644" 
     owner: root 
     group: root 
     content: | 
       LoadModule ssl_module modules/mod_ssl.so 
       Listen 443 
       <VirtualHost *:443> 
         <Proxy *> 
           Order deny,allow 
           Allow from all 
         </Proxy> 
        SSLEngine on
         SSLCertificateFile "/etc/pki/tls/certs/server.crt" 
         SSLCertificateKeyFile "/etc/pki/tls/certs/server.key" 
         SSLCipherSuite EECDH+AESGCM:EDH+AESGCM:AES256+EECDH:AES256+EDH 
         SSLProtocol All -SSLv2 -SSLv3 
         SSLHonorCipherOrder On 
         SSLSessionTickets Off
```

```
 Header always set Strict-Transport-Security "max-age=63072000; 
 includeSubdomains; preload" 
        Header always set X-Frame-Options DENY 
        Header always set X-Content-Type-Options nosniff 
        ProxyPass / http://localhost:80/ retry=0 
        ProxyPassReverse / http://localhost:80/ 
        ProxyPreserveHost on 
        RequestHeader set X-Forwarded-Proto "https" early 
      </VirtualHost> 
  /etc/pki/tls/certs/server.crt: 
    mode: "000400" 
    owner: root 
    group: root 
    content: | 
      -----BEGIN CERTIFICATE----- 
      certificate file contents
      -----END CERTIFICATE----- 
  /etc/pki/tls/certs/server.key: 
    mode: "000400" 
    owner: root 
    group: root 
    content: | 
      -----BEGIN RSA PRIVATE KEY----- 
      private key contents # See note below. 
      -----END RSA PRIVATE KEY-----
```
Führen Sie möglichst keinen Commit für eine Konfigurationsdatei, die Ihren privaten Schlüssel enthält, an die Quellüberwachung durch. Nachdem Sie die Konfiguration getestet haben, speichern Sie Ihren privaten Schlüssel in Amazon S3 und ändern Sie die Konfiguration, um sie während der Bereitstellung herunterzuladen. Detaillierte Anweisungen finden Sie unter [Sicheres Speichern von privaten Schlüsseln in Amazon S3](#page-1289-0).

In einer einzelnen Instance-Umgebung müssen Sie außerdem die Sicherheitsgruppe der Instance ändern, damit Datenverkehr über Port 443 zugelassen wird. Mit der folgenden Konfigurationsdatei wird die ID der Sicherheitsgruppe mit einer AWS CloudFormation-[Funktion](#page-1185-0) abgerufen und eine Regel hinzugefügt.

Example .ebextensions/https-instance-single.config

```
Resources: 
   sslSecurityGroupIngress: 
     Type: AWS::EC2::SecurityGroupIngress 
     Properties: 
       GroupId: {"Fn::GetAtt" : ["AWSEBSecurityGroup", "GroupId"]} 
       IpProtocol: tcp 
       ToPort: 443 
       FromPort: 443 
       CidrIp: 0.0.0.0/0
```
Bei einer Umgebung mit Load Balancer konfigurieren Sie den Load Balancer entweder so, dass [sicherer Datenverkehr unangetastet durchgelassen wird](#page-1288-0), oder [für Verschlüsseln und erneutes](#page-1283-0)  [Entschlüsseln](#page-1283-0) mit End-to-End-Verschlüsselung.

## Beenden von HTTPS auf EC2-Instances, auf denen Python ausgeführt wird

Für Python-Containertypen mit Apache HTTP-Server mit dem Web Server Gateway Interface (WSGI) verwenden Sie eine [Konfigurationsdatei](#page-1144-0), um den Apache HTTP-Server für die Verwendung von HTTPS zu aktivieren.

Fügen Sie der [Konfigurationsdatei](#page-1144-0) das folgende Snippet hinzu. Folgen Sie den Anweisungen, um die Daten für Zertifikat und privaten Schlüssel zu ersetzen, und speichern Sie dies im .ebextensions-Verzeichnis des Quell-Bundles. Von der Konfigurationsdatei werden folgende Schritte ausgeführt:

- Der Schlüssel packages nutzt "yum" für die Installation von mod24\_ssl.
- Der Schlüssel files generiert folgende Dateien auf der Instance:

/etc/httpd/conf.d/ssl.conf

Konfiguriert den Apache-Server. Wenn Ihre Anwendung nicht den Namen application.py hat, ersetzen Sie den markierten Text im Wert für WSGIScriptAlias durch den lokalen Pfad zu Ihrer Anwendung. Beispiel: Eine Django-Anwendung kann sich zum Beispiel unter befinden django/wsgi.py. Der Speicherort sollte mit dem Wert der WSGIPath-Option, die Sie für Ihre Umgebung festlegen, übereinstimmen.

Abhängig von den Anforderungen Ihrer Anwendung müssen Sie auch andere Verzeichnisse zum python-path-Parameter hinzufügen.

/etc/pki/tls/certs/server.crt

Damit wird die Zertifikatdatei auf der Instance erstellt. Ersetzen Sie den *Inhalt der Zertifikatdatei* durch den Inhalt Ihres Zertifikats.

**a** Note

Für YAML sind konsistente Einrückungen erforderlich. Wählen Sie die entsprechende Einrückungsebene aus, wenn Sie Inhalte in einer Beispielkonfigurationsdatei ersetzen, und stellen Sie sicher, dass Ihr Texteditor Leerzeichen statt Tabulatorzeichen zum Einrücken verwendet.

Wenn Zwischenzertifikate vorhanden sind, nehmen Sie sie nach Ihrem Site-Zertifikat in server.crt auf.

 -----BEGIN CERTIFICATE---- *certificate file contents* -----END CERTIFICATE----- **-----BEGIN CERTIFICATE----** *first intermediate certificate*  **-----END CERTIFICATE----- -----BEGIN CERTIFICATE----** *second intermediate certificate*  **-----END CERTIFICATE-----**

/etc/pki/tls/certs/server.key

Damit wird die private Schlüsseldatei auf der Instance erstellt. Ersetzen Sie den *Inhalt des privaten Schlüssels* durch den Inhalt des privaten Schlüssels, mit dem Sie die Zertifikatanforderung oder das selbstsignierte Zertifikat erstellt haben.

• Mit dem Schlüssel container\_commands wird der httpd-Service nach der abgeschlossenen Konfiguration beendet, sodass der Service die neue https.conf-Datei und das entsprechende Zertifikat verwendet.

Das Beispiel funktioniert nur in Umgebungen, die die [Python-](#page-589-0)Plattform verwenden.

Example .ebextensions/https-instance.config

```
packages: 
   yum: 
     mod24_ssl : [] 
files: 
   /etc/httpd/conf.d/ssl.conf: 
     mode: "000644" 
     owner: root 
     group: root 
     content: | 
       LoadModule wsgi_module modules/mod_wsgi.so 
       WSGIPythonHome /opt/python/run/baselinenv 
       WSGISocketPrefix run/wsgi 
       WSGIRestrictEmbedded On 
       Listen 443 
       <VirtualHost *:443> 
         SSLEngine on 
         SSLCertificateFile "/etc/pki/tls/certs/server.crt" 
         SSLCertificateKeyFile "/etc/pki/tls/certs/server.key" 
         Alias /static/ /opt/python/current/app/static/ 
         <Directory /opt/python/current/app/static> 
         Order allow,deny 
         Allow from all 
         </Directory> 
         WSGIScriptAlias / /opt/python/current/app/application.py
         <Directory /opt/python/current/app> 
         Require all granted 
         </Directory> 
        WSGIDaemonProcess wsgi-ssl processes=1 threads=15 display-name=%{GROUP} \
            python-path=/opt/python/current/app \ 
            python-home=/opt/python/run/venv \ 
            home=/opt/python/current/app \
```

```
 user=wsgi \ 
            group=wsgi 
         WSGIProcessGroup wsgi-ssl 
       </VirtualHost> 
   /etc/pki/tls/certs/server.crt: 
     mode: "000400" 
     owner: root 
     group: root 
     content: | 
       -----BEGIN CERTIFICATE----- 
       certificate file contents
       -----END CERTIFICATE----- 
   /etc/pki/tls/certs/server.key: 
     mode: "000400" 
     owner: root 
     group: root 
     content: | 
       -----BEGIN RSA PRIVATE KEY----- 
       private key contents # See note below. 
       -----END RSA PRIVATE KEY----- 
container_commands: 
   01killhttpd: 
     command: "killall httpd" 
   02waitforhttpddeath:
```
command: "sleep 3"

Führen Sie möglichst keinen Commit für eine Konfigurationsdatei, die Ihren privaten Schlüssel enthält, an die Quellüberwachung durch. Nachdem Sie die Konfiguration getestet haben, speichern Sie Ihren privaten Schlüssel in Amazon S3 und ändern Sie die Konfiguration, um sie während der Bereitstellung herunterzuladen. Detaillierte Anweisungen finden Sie unter [Sicheres Speichern von privaten Schlüsseln in Amazon S3](#page-1289-0).

In einer einzelnen Instance-Umgebung müssen Sie außerdem die Sicherheitsgruppe der Instance ändern, damit Datenverkehr über Port 443 zugelassen wird. Mit der folgenden Konfigurationsdatei wird die ID der Sicherheitsgruppe mit einer AWS CloudFormation-[Funktion](#page-1185-0) abgerufen und eine Regel hinzugefügt.

Example .ebextensions/https-instance-single.config

```
Resources: 
   sslSecurityGroupIngress: 
     Type: AWS::EC2::SecurityGroupIngress 
     Properties: 
       GroupId: {"Fn::GetAtt" : ["AWSEBSecurityGroup", "GroupId"]} 
       IpProtocol: tcp 
       ToPort: 443 
       FromPort: 443 
       CidrIp: 0.0.0.0/0
```
Bei einer Umgebung mit Load Balancer konfigurieren Sie den Load Balancer entweder so, dass [sicherer Datenverkehr unangetastet durchgelassen wird](#page-1288-0), oder [für Verschlüsseln und erneutes](#page-1283-0)  [Entschlüsseln](#page-1283-0) mit End-to-End-Verschlüsselung.

Beenden von HTTPS auf EC2-Instances, auf denen Ruby ausgeführt wird

Bei Ruby-Containertypen hängt die Art und Weise der HTTPS-Aktivierung vom eingesetzten Anwendungsserver ab.

Themen

- [Konfigurieren von HTTPS für Ruby mit Puma](#page-1267-0)
- [Konfigurieren von HTTPS für Ruby mit Passenger](#page-1271-0)

<span id="page-1267-0"></span>Konfigurieren von HTTPS für Ruby mit Puma

Verwenden Sie bei Ruby-Containertypen, die einen Puma-Anwendungsserver nutzen, eine [Konfigurationsdatei](#page-1144-0) für die HTTPS-Aktivierung.

Fügen Sie der Konfigurationsdatei das folgende Snippet hinzu, folgen Sie den Anweisungen, um die Daten für Zertifikat und privaten Schlüssel zu ersetzen, und speichern Sie dies im Quell-Bundle im Verzeichnis .ebextensions. Von der Konfigurationsdatei werden folgende Schritte ausgeführt:

• Der Schlüssel files generiert folgende Dateien auf der Instance:

#### /etc/nginx/conf.d/https.conf

Konfiguriert den nginx-Server. Diese Datei wird mit dem Start des nginx-Service geladen.

/etc/pki/tls/certs/server.crt

Damit wird die Zertifikatdatei auf der Instance erstellt. Ersetzen Sie den *Inhalt der Zertifikatdatei* durch den Inhalt Ihres Zertifikats.

#### **a** Note

Für YAML sind konsistente Einrückungen erforderlich. Wählen Sie die entsprechende Einrückungsebene aus, wenn Sie Inhalte in einer Beispielkonfigurationsdatei ersetzen, und stellen Sie sicher, dass Ihr Texteditor Leerzeichen statt Tabulatorzeichen zum Einrücken verwendet.

Wenn Zwischenzertifikate vorhanden sind, nehmen Sie sie nach Ihrem Site-Zertifikat in server.crt auf.

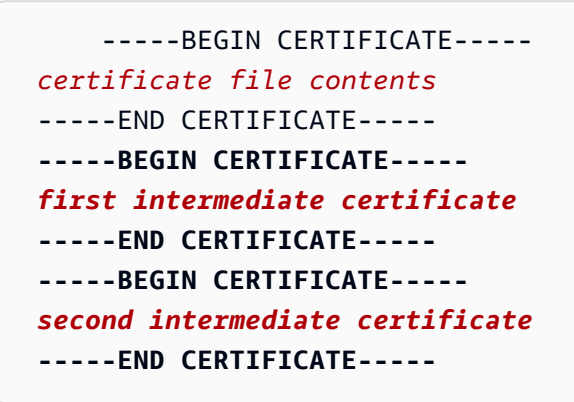

/etc/pki/tls/certs/server.key

Damit wird die private Schlüsseldatei auf der Instance erstellt. Ersetzen Sie den *Inhalt des privaten Schlüssels* durch den Inhalt des privaten Schlüssels, mit dem Sie die Zertifikatanforderung oder das selbstsignierte Zertifikat erstellt haben.

• Mit dem Schlüssel container\_commands wird der nginx-Server nach Abschluss der Konfiguration neu gestartet, damit der Server die neue https.conf-Datei verwendet.

#### Example .ebextensions/https-instance.config

```
files: 
   /etc/nginx/conf.d/https.conf: 
     content: | 
       # HTTPS server 
       server { 
           listen 443; 
           server_name localhost; 
ssl on;
           ssl_certificate /etc/pki/tls/certs/server.crt; 
           ssl_certificate_key /etc/pki/tls/certs/server.key; 
           ssl_session_timeout 5m; 
           ssl_protocols TLSv1 TLSv1.1 TLSv1.2; 
           ssl_prefer_server_ciphers on; 
           location / { 
               proxy_pass http://my_app; 
              proxy_set_header Host $host;
               proxy_set_header X-Forwarded-For $proxy_add_x_forwarded_for; 
               proxy_set_header X-Forwarded-Proto https; 
           } 
           location /assets { 
             alias /var/app/current/public/assets; 
            gzip_static on; 
            gzip on; 
             expires max; 
             add_header Cache-Control public; 
           } 
           location /public { 
             alias /var/app/current/public; 
             gzip_static on; 
            gzip on; 
            expires max; 
             add_header Cache-Control public; 
          } 
       }
```

```
 /etc/pki/tls/certs/server.crt: 
     content: | 
       -----BEGIN CERTIFICATE----- 
       certificate file contents
       -----END CERTIFICATE----- 
   /etc/pki/tls/certs/server.key: 
     content: | 
       -----BEGIN RSA PRIVATE KEY----- 
       private key contents # See note below. 
       -----END RSA PRIVATE KEY-----
container_commands: 
   01restart_nginx: 
     command: "service nginx restart"
```
Führen Sie möglichst keinen Commit für eine Konfigurationsdatei, die Ihren privaten Schlüssel enthält, an die Quellüberwachung durch. Nachdem Sie die Konfiguration getestet haben, speichern Sie Ihren privaten Schlüssel in Amazon S3 und ändern Sie die Konfiguration, um sie während der Bereitstellung herunterzuladen. Detaillierte Anweisungen finden Sie unter [Sicheres Speichern von privaten Schlüsseln in Amazon S3](#page-1289-0).

In einer einzelnen Instance-Umgebung müssen Sie außerdem die Sicherheitsgruppe der Instance ändern, damit Datenverkehr über Port 443 zugelassen wird. Mit der folgenden Konfigurationsdatei wird die ID der Sicherheitsgruppe mit einer AWS CloudFormation-[Funktion](#page-1185-0) abgerufen und eine Regel hinzugefügt.

Example .ebextensions/https-instance-single.config

```
Resources: 
   sslSecurityGroupIngress: 
     Type: AWS::EC2::SecurityGroupIngress 
     Properties: 
       GroupId: {"Fn::GetAtt" : ["AWSEBSecurityGroup", "GroupId"]} 
       IpProtocol: tcp 
       ToPort: 443 
       FromPort: 443 
       CidrIp: 0.0.0.0/0
```
Bei einer Umgebung mit Load Balancer konfigurieren Sie den Load Balancer entweder so, dass [sicherer Datenverkehr unangetastet durchgelassen wird](#page-1288-0), oder [für Verschlüsseln und erneutes](#page-1283-0)  [Entschlüsseln](#page-1283-0) mit End-to-End-Verschlüsselung.

<span id="page-1271-0"></span>Konfigurieren von HTTPS für Ruby mit Passenger

Verwenden Sie bei Ruby-Containertypen, die einen Passenger-Anwendungsserver nutzen, sowohl eine Konfigurationsdatei als auch eine JSON-Datei für die HTTPS-Aktivierung.

So konfigurieren Sie HTTPS für Ruby mit Passenger

- 1. Fügen Sie der Konfigurationsdatei das folgende Snippet hinzu, folgen Sie den Anweisungen, um die Daten für Zertifikat und privaten Schlüssel zu ersetzen, und speichern Sie dies im Quell-Bundle im Verzeichnis .ebextensions. Von der Konfigurationsdatei werden folgende Schritte ausgeführt:
	- Der Schlüssel files generiert folgende Dateien auf der Instance:

/etc/pki/tls/certs/server.crt

Damit wird die Zertifikatdatei auf der Instance erstellt. Ersetzen Sie den *Inhalt der Zertifikatdatei* durch den Inhalt Ihres Zertifikats.

## **a** Note

Für YAML sind konsistente Einrückungen erforderlich. Wählen Sie die entsprechende Einrückungsebene aus, wenn Sie Inhalte in einer Beispielkonfigurationsdatei ersetzen, und stellen Sie sicher, dass Ihr Texteditor Leerzeichen statt Tabulatorzeichen zum Einrücken verwendet.

Wenn Zwischenzertifikate vorhanden sind, nehmen Sie sie nach Ihrem Site-Zertifikat in server.crt auf.

 -----BEGIN CERTIFICATE---- *certificate file contents* -----END CERTIFICATE----- **-----BEGIN CERTIFICATE----** *first intermediate certificate*  **-----END CERTIFICATE----- -----BEGIN CERTIFICATE-----** 

*second intermediate certificate*  **-----END CERTIFICATE-----**

/etc/pki/tls/certs/server.key

Damit wird die private Schlüsseldatei auf der Instance erstellt. Ersetzen Sie den *Inhalt des privaten Schlüssels* durch den Inhalt des privaten Schlüssels, mit dem Sie die Zertifikatanforderung oder das selbstsignierte Zertifikat erstellt haben.

Example .Ebextensions-Snippet zum Konfigurieren von HTTPS für Ruby mit Passenger

```
files: 
   /etc/pki/tls/certs/server.crt: 
     content: | 
       -----BEGIN CERTIFICATE----- 
       certificate file contents
       -----END CERTIFICATE----- 
   /etc/pki/tls/certs/server.key: 
     content: | 
       -----BEGIN RSA PRIVATE KEY----- 
       private key contents # See note below. 
       -----END RSA PRIVATE KEY-----
```
## **a** Note

Führen Sie möglichst keinen Commit für eine Konfigurationsdatei, die Ihren privaten Schlüssel enthält, an die Quellüberwachung durch. Nachdem Sie die Konfiguration getestet haben, speichern Sie Ihren privaten Schlüssel in Amazon S3 und ändern Sie die Konfiguration, um sie während der Bereitstellung herunterzuladen. Detaillierte Anweisungen finden Sie unter [Sicheres Speichern von privaten Schlüsseln in Amazon](#page-1289-0)  [S3.](#page-1289-0)

2. Erstellen Sie eine Textdatei und fügen Sie die folgenden JSON-Daten ein. Speichern Sie die Datei im Stammverzeichnis des Quell-Bundles mit dem Namen passengerstandalone. json. Mit dieser JSON-Datei wird Passenger für die Verwendung von HTTPS konfiguriert.

#### **A** Important

Die JSON-Datei darf keine Markierung der Bytereihenfolge enthalten. Sollte das der Fall sein, kann die Passenger-JSON-Bibliothek die Datei nicht korrekt lesen und der Passenger-Service wird nicht gestartet.

Example passenger-standalone.json

```
{ 
   "ssl" : true, 
   "ssl_port" : 443, 
   "ssl_certificate" : "/etc/pki/tls/certs/server.crt", 
   "ssl_certificate_key" : "/etc/pki/tls/certs/server.key"
}
```
In einer einzelnen Instance-Umgebung müssen Sie außerdem die Sicherheitsgruppe der Instance ändern, damit Datenverkehr über Port 443 zugelassen wird. Mit der folgenden Konfigurationsdatei wird die ID der Sicherheitsgruppe mit einer AWS CloudFormation-[Funktion](#page-1185-0) abgerufen und eine Regel hinzugefügt.

Example .ebextensions/https-instance-single.config

```
Resources: 
   sslSecurityGroupIngress: 
     Type: AWS::EC2::SecurityGroupIngress 
     Properties: 
       GroupId: {"Fn::GetAtt" : ["AWSEBSecurityGroup", "GroupId"]} 
       IpProtocol: tcp 
       ToPort: 443 
       FromPort: 443 
       CidrIp: 0.0.0.0/0
```
Bei einer Umgebung mit Load Balancer konfigurieren Sie den Load Balancer entweder so, dass [sicherer Datenverkehr unangetastet durchgelassen wird](#page-1288-0), oder [für Verschlüsseln und erneutes](#page-1283-0)  [Entschlüsseln](#page-1283-0) mit End-to-End-Verschlüsselung.

## Beenden von HTTPS auf EC2-Instances, auf denen Tomcat ausgeführt wird

Verwenden Sie bei Tomcat-Containertypen eine [Konfigurationsdatei](#page-1144-0), um den Apache HTTP-Server für die Verwendung von HTTPS zu aktivieren, wenn dieser als Reverse-Proxy-Server für Tomcat eingesetzt wird.

Fügen Sie der Konfigurationsdatei das folgende Snippet hinzu, folgen Sie den Anweisungen, um die Daten für Zertifikat und privaten Schlüssel zu ersetzen, und speichern Sie dies im Quell-Bundle im Verzeichnis .ebextensions. Von der Konfigurationsdatei werden folgende Schritte ausgeführt:

• Der Schlüssel files generiert folgende Dateien auf der Instance:

/etc/pki/tls/certs/server.crt

Damit wird die Zertifikatdatei auf der Instance erstellt. Ersetzen Sie den *Inhalt der Zertifikatdatei* durch den Inhalt Ihres Zertifikats.

**a** Note

Für YAML sind konsistente Einrückungen erforderlich. Wählen Sie die entsprechende Einrückungsebene aus, wenn Sie Inhalte in einer Beispielkonfigurationsdatei ersetzen, und stellen Sie sicher, dass Ihr Texteditor Leerzeichen statt Tabulatorzeichen zum Einrücken verwendet.

#### /etc/pki/tls/certs/server.key

Damit wird die private Schlüsseldatei auf der Instance erstellt. Ersetzen Sie den *Inhalt des privaten Schlüssels* durch den Inhalt des privaten Schlüssels, mit dem Sie die Zertifikatanforderung oder das selbstsignierte Zertifikat erstellt haben.

```
/opt/elasticbeanstalk/hooks/appdeploy/post/99_start_httpd.sh
```
Erstellt nach der Bereitstellung ein Hook-Skript für den Neustart des httpd-Service.

Example .ebextensions/https-instance.config

```
files: 
   /etc/pki/tls/certs/server.crt: 
     mode: "000400" 
     owner: root
```

```
 group: root 
   content: | 
     -----BEGIN CERTIFICATE----- 
     certificate file contents
     -----END CERTIFICATE----- 
 /etc/pki/tls/certs/server.key: 
   mode: "000400" 
   owner: root 
   group: root 
   content: | 
     -----BEGIN RSA PRIVATE KEY----- 
     private key contents # See note below. 
     -----END RSA PRIVATE KEY----- 
 /opt/elasticbeanstalk/hooks/appdeploy/post/99_start_httpd.sh: 
   mode: "000755" 
   owner: root 
   group: root 
   content: | 
     #!/usr/bin/env bash 
     sudo service httpd restart
```
Sie müssen auch den Proxy-Server Ihrer Umgebung für die Überwachung von Port 443 konfigurieren. Mit der folgenden Apache 2.4-Konfiguration wird ein Listener auf Port 443 hinzugefügt: Weitere Informationen hierzu finden Sie unter [Konfigurieren des Proxy-Servers Ihrer Tomcat-Umgebung](#page-231-0).

Example .ebextensions/httpd/conf.d/ssl.conf

```
Listen 443
<VirtualHost *:443> 
   ServerName server-name
   SSLEngine on 
   SSLCertificateFile "/etc/pki/tls/certs/server.crt" 
   SSLCertificateKeyFile "/etc/pki/tls/certs/server.key" 
  <Proxy *>
     Require all granted 
   </Proxy> 
   ProxyPass / http://localhost:8080/ retry=0 
   ProxyPassReverse / http://localhost:8080/ 
   ProxyPreserveHost on
```
ErrorLog /var/log/httpd/elasticbeanstalk-ssl-error\_log

</VirtualHost>

Möglicherweise erhalten Sie von Ihrem Zertifikatanbieter auch Zwischenzertifikate, die Sie für eine bessere Kompatibilität mit mobilen Clients installieren können. Konfigurieren Sie Apache mit einem Zwischenzertifizierungsstellen-Bundle, indem Sie Folgendes zur SSL-Konfigurationsdatei hinzufügen (siehe [Erweitern und Überschreiben der Standard-Apache-Konfiguration – Amazon Linux AMI \(AL1\)](#page-233-0) für die Platzierung):

• Geben Sie in den ssl.conf-Dateiinhalten die Chain-Datei an:

```
SSLCertificateKeyFile "/etc/pki/tls/certs/server.key"
SSLCertificateChainFile "/etc/pki/tls/certs/gd_bundle.crt"
SSLCipherSuite EECDH+AESGCM:EDH+AESGCM:AES256+EECDH:AES256+EDH
```
• Fügen Sie dem Schlüssel files einen neuen Eintrag mit den Inhalten der Zwischenzertifikate hinzu:

```
files:
   /etc/pki/tls/certs/gd_bundle.crt: 
     mode: "000400" 
     owner: root 
     group: root 
     content: | 
       -----BEGIN CERTIFICATE----- 
       First intermediate certificate
       -----END CERTIFICATE----- 
       -----BEGIN CERTIFICATE----- 
       Second intermediate certificate
       -----END CERTIFICATE-----
```
#### **a** Note

Führen Sie möglichst keinen Commit für eine Konfigurationsdatei, die Ihren privaten Schlüssel enthält, an die Quellüberwachung durch. Nachdem Sie die Konfiguration getestet haben, speichern Sie Ihren privaten Schlüssel in Amazon S3 und ändern Sie die

Konfiguration, um sie während der Bereitstellung herunterzuladen. Detaillierte Anweisungen finden Sie unter [Sicheres Speichern von privaten Schlüsseln in Amazon S3](#page-1289-0).

In einer einzelnen Instance-Umgebung müssen Sie außerdem die Sicherheitsgruppe der Instance ändern, damit Datenverkehr über Port 443 zugelassen wird. Mit der folgenden Konfigurationsdatei wird die ID der Sicherheitsgruppe mit einer AWS CloudFormation-[Funktion](#page-1185-0) abgerufen und eine Regel hinzugefügt.

Example .ebextensions/https-instance-single.config

```
Resources: 
   sslSecurityGroupIngress: 
     Type: AWS::EC2::SecurityGroupIngress 
     Properties: 
       GroupId: {"Fn::GetAtt" : ["AWSEBSecurityGroup", "GroupId"]} 
       IpProtocol: tcp 
       ToPort: 443 
       FromPort: 443 
       CidrIp: 0.0.0.0/0
```
Bei einer Umgebung mit Load Balancer konfigurieren Sie den Load Balancer entweder so, dass [sicherer Datenverkehr unangetastet durchgelassen wird](#page-1288-0), oder [für Verschlüsseln und erneutes](#page-1283-0)  [Entschlüsseln](#page-1283-0) mit End-to-End-Verschlüsselung.

HTTPS auf Amazon EC2-Instances mit .NET Core unter Linux terminieren

Sie verwenden für .NT Core on Linux-Containertypen eine .ebextensions-[Konfigurationsdatei](#page-1144-0), um HTTPS zu aktivieren, und eine nginx-Konfigurationsdatei, um den nginx-Server für die Verwendung von HTTPS zu konfigurieren.

Fügen Sie der Konfigurationsdatei das folgende Snippet hinzu, folgen Sie den Anweisungen, um die Platzhalter für Zertifikat und privaten Schlüssel zu ersetzen, und speichern Sie dies im Verzeichnis .ebextensions. Von der Konfigurationsdatei werden folgende Schritte ausgeführt:

• Der Schlüssel files generiert folgende Dateien auf der Instance:

/etc/pki/tls/certs/server.crt

Damit wird die Zertifikatdatei auf der Instance erstellt. Ersetzen Sie den *Inhalt der Zertifikatdatei* durch den Inhalt Ihres Zertifikats.

Für YAML sind konsistente Einrückungen erforderlich. Wählen Sie die entsprechende Einrückungsebene aus, wenn Sie Inhalte in einer Beispielkonfigurationsdatei ersetzen, und stellen Sie sicher, dass Ihr Texteditor Leerzeichen statt Tabulatorzeichen zum Einrücken verwendet.

Wenn Zwischenzertifikate vorhanden sind, nehmen Sie sie nach Ihrem Site-Zertifikat in server.crt auf.

 -----BEGIN CERTIFICATE---- *certificate file contents* -----END CERTIFICATE----- **-----BEGIN CERTIFICATE----** *first intermediate certificate*  **-----END CERTIFICATE----- -----BEGIN CERTIFICATE----** *second intermediate certificate*  **-----END CERTIFICATE-----**

/etc/pki/tls/certs/server.key

Damit wird die private Schlüsseldatei auf der Instance erstellt. Ersetzen Sie den *Inhalt des privaten Schlüssels* durch den Inhalt des privaten Schlüssels, mit dem Sie die Zertifikatanforderung oder das selbstsignierte Zertifikat erstellt haben.

• Mit dem Schlüssel container\_commands wird der nginx-Server nach Abschluss der Konfiguration neu gestartet, damit der Server die nginx-Konfigurationsdatei lädt.

Example .ebextensions/https-instance.config

```
files: 
   /etc/pki/tls/certs/server.crt: 
     content: | 
       -----BEGIN CERTIFICATE----- 
       certificate file contents 
       -----END CERTIFICATE-----
```

```
 /etc/pki/tls/certs/server.key: 
     content: | 
       -----BEGIN RSA PRIVATE KEY----- 
       private key contents # See note below. 
       -----END RSA PRIVATE KEY-----
container_commands: 
   01restart_nginx: 
     command: "systemctl restart nginx"
```
Führen Sie möglichst keinen Commit für eine Konfigurationsdatei, die Ihren privaten Schlüssel enthält, an die Quellüberwachung durch. Nachdem Sie die Konfiguration getestet haben, speichern Sie Ihren privaten Schlüssel in Amazon S3 und ändern Sie die Konfiguration, um sie während der Bereitstellung herunterzuladen. Detaillierte Anweisungen finden Sie unter [Sicheres Speichern von privaten Schlüsseln in Amazon S3](#page-1289-0).

Fügen Sie Folgendes in eine Datei mit der Erweiterung .conf im Verzeichnis .platform/nginx/ conf.d/ Ihres Quellpakets ein (z. B. .platform/nginx/conf.d/https.conf). Ersetzen Sie *app\_port* durch die Portnummer, die von der Anwendung überwacht wird. In diesem Beispiel wird der nginx-Server zur Überwachung von Port 443 mit SSL konfiguriert. Weitere Informationen zu diesen Konfigurationsdateien auf der .NET Core on Linux-Plattform finden Sie unter [the section called](#page-294-0) ["Proxy-Server".](#page-294-0)

Example .platform/nginx/conf.d/https.conf

```
# HTTPS server
server { 
     listen 443 ssl; 
     server_name localhost; 
     ssl_certificate /etc/pki/tls/certs/server.crt; 
     ssl_certificate_key /etc/pki/tls/certs/server.key; 
     ssl_session_timeout 5m; 
     ssl_protocols TLSv1 TLSv1.1 TLSv1.2; 
     ssl_prefer_server_ciphers on;
```

```
 location / { 
        proxy_pass http://localhost:app_port; 
        proxy_set_header Connection ""; 
        proxy_http_version 1.1; 
       proxy_set_header Host $host;
       proxy_set_header <br>X-Real-IP $remote_addr;
        proxy_set_header X-Forwarded-For $proxy_add_x_forwarded_for; 
       proxy set header X-Forwarded-Proto https;
    }
}
```
In einer einzelnen Instance-Umgebung müssen Sie außerdem die Sicherheitsgruppe der Instance ändern, damit Datenverkehr über Port 443 zugelassen wird. Mit der folgenden Konfigurationsdatei wird die ID der Sicherheitsgruppe mit einer AWS CloudFormation-[Funktion](#page-1185-0) abgerufen und eine Regel hinzugefügt.

Example .ebextensions/https-instance-single.config

```
Resources: 
   sslSecurityGroupIngress: 
     Type: AWS::EC2::SecurityGroupIngress 
     Properties: 
       GroupId: {"Fn::GetAtt" : ["AWSEBSecurityGroup", "GroupId"]} 
       IpProtocol: tcp 
       ToPort: 443 
       FromPort: 443 
       CidrIp: 0.0.0.0/0
```
Bei einer Umgebung mit Load Balancer konfigurieren Sie den Load Balancer entweder so, dass [sicherer Datenverkehr unangetastet durchgelassen wird](#page-1288-0), oder [für Verschlüsseln und erneutes](#page-1283-0)  [Entschlüsseln](#page-1283-0) mit End-to-End-Verschlüsselung.

Beenden von HTTPS auf Amazon EC2-Instances, auf denen .NET ausgeführt wird

Die folgende [Konfigurationsdatei](#page-1144-0) erstellt und führt ein PowerShell Windows-Skript aus, das die folgenden Aufgaben ausführt:

- Überprüft, ob ein vorhandenes HTTPS-Zertifikat an Port 443 gebunden ist.
- Ruft das [PFX-Zertifikat](#page-1236-0) aus einem Amazon S3 S3-Bucket ab.

Fügen Sie eine AmazonS3ReadOnlyAccess Richtlinie für den awselasticbeanstalk-ec2-role Zugriff auf das SSL-Zertifikat im Amazon S3 S3-Bucket hinzu.

• Ruft das Passwort von ab AWS Secrets Manager.

#### **a** Note

Fügen Sie eine Anweisung hinzuaws-elasticbeanstalk-ec2-role, die die secretsmanager:GetSecretValue Aktion für das Geheimnis ermöglicht, das das Zertifikatspasswort enthält

- Installiert das Zertifikat.
- Bindet das Zertifikat an Port 443.

### **a** Note

Um den HTTP-Endpunkt (Port 80) zu entfernen, fügen Sie den Remove-WebBinding-Befehl unter dem Abschnitt Remove the HTTP binding des Beispiels hinzu.

Example .ebeextensions/ .config https-instance-dotnet

```
files: 
   "C:\\certs\\install-cert.ps1": 
     content: | 
       import-module webadministration 
       ## Settings - replace the following values with your own 
       $bucket = "DOC-EXAMPLE-BUCKET" ## S3 bucket name 
       $certkey = "example.com.pfx" ## S3 object key for your PFX certificate 
       $secretname = "example_secret" ## AWS Secrets Manager name for a secret that 
  contains the certificate's password 
       ## 
       # Set variables 
       $certfile = "C:\cert.pfx" 
       $pwd = Get-SECSecretValue -SecretId $secretname | select -expand SecretString
```

```
 # Clean up existing binding 
       if ( Get-WebBinding "Default Web Site" -Port 443 ) { 
         Echo "Removing WebBinding" 
         Remove-WebBinding -Name "Default Web Site" -BindingInformation *:443: 
       } 
       if ( Get-Item -path IIS:\SslBindings\0.0.0.0!443 ) { 
         Echo "Deregistering WebBinding from IIS" 
         Remove-Item -path IIS:\SslBindings\0.0.0.0!443 
       } 
       # Download certificate from S3 
       Read-S3Object -BucketName $bucket -Key $certkey -File $certfile 
       # Install certificate 
       Echo "Installing cert..." 
       $securepwd = ConvertTo-SecureString -String $pwd -Force -AsPlainText 
       $cert = Import-PfxCertificate -FilePath $certfile cert:\localMachine\my -Password 
  $securepwd 
       # Create site binding 
       Echo "Creating and registering WebBinding" 
       New-WebBinding -Name "Default Web Site" -IP "*" -Port 443 -Protocol https 
       New-Item -path IIS:\SslBindings\0.0.0.0!443 -value $cert -Force 
       ## Remove the HTTP binding 
       ## (optional) Uncomment the following line to unbind port 80 
       # Remove-WebBinding -Name "Default Web Site" -BindingInformation *:80: 
       ## 
       # Update firewall 
       netsh advfirewall firewall add rule name="Open port 443" protocol=TCP 
  localport=443 action=allow dir=OUT
commands: 
  00 install ssl:
     command: powershell -NoProfile -ExecutionPolicy Bypass -file C:\\certs\\install-
cert.ps1
```
In einer einzelnen Instance-Umgebung müssen Sie außerdem die Sicherheitsgruppe der Instance ändern, damit Datenverkehr über Port 443 zugelassen wird. Die folgende Konfigurationsdatei ruft mithilfe einer AWS CloudFormation [Funktion](#page-1185-0) die ID der Sicherheitsgruppe ab und fügt ihr eine Regel hinzu.

#### Example .ebeextensions/ .config https-instance-single

```
Resources: 
   sslSecurityGroupIngress: 
     Type: AWS::EC2::SecurityGroupIngress 
     Properties: 
       GroupId: {"Fn::GetAtt" : ["AWSEBSecurityGroup", "GroupId"]} 
       IpProtocol: tcp 
       ToPort: 443 
       FromPort: 443 
       CidrIp: 0.0.0.0/0
```
[In einer Umgebung mit Lastenausgleich konfigurieren Sie den Load Balancer so, dass er entweder](#page-1283-0) [sicheren Datenverkehr unangetastet weiterleitet oder zur Verschlüsselung entschlüsselt und erneut](#page-1288-0) [verschlüsselt.](#page-1283-0) end-to-end

# <span id="page-1283-0"></span>Ende-zu-Ende-Verschlüsselung in einer Umgebung mit Elastic Beanstalk-Load-Balancing konfigurieren

Das Beenden sicherer Verbindungen am Load Balancer und das Verwenden von HTTP am Backend kann ausreichend für Ihre Anwendung sein. Der Netzwerkverkehr zwischen AWS-Ressourcen kann nicht von Instances überwacht werden, die nicht Teil der Verbindung sind, selbst wenn sie im selben Konto ausgeführt werden.

Wenn Sie jedoch eine Anwendung entwickeln, die strenge externe Vorschriften einhalten muss, müssen Sie ggf. alle Netzwerkverbindungen sichern. Sie können die Elastic Beanstalk-Konsole oder [Konfigurationsdateien](#page-1144-0) verwenden, damit der Load Balancer der Elastic Beanstalk-Umgebung eine sichere Verbindung zu Backend-Instances herstellt, um diese Anforderungen zu erfüllen. Die folgenden Schritte konzentrieren sich auf Konfigurationsdateien.

Zuerst [fügen Sie einen sicheren Listener zu Ihrem Load Balancer hinzu,](#page-1241-0) falls Sie dies noch nicht getan haben.

Sie müssen auch die Instances in Ihrer Umgebung so konfigurieren, dass sie auf dem sicheren Port überwachen und HTTPS-Verbindungen beenden. Die Konfiguration variiert je nach Plattform. Detaillierte Anweisungen finden Sie unter [Konfigurieren Ihrer Anwendung, um HTTPS-Verbindungen](#page-1245-0) [auf der Instance zu beenden](#page-1245-0). Sie können ohne Probleme ein [selbstsigniertes Zertifikat](#page-1236-0) für die EC2- Instances verwenden.

Anschließend konfigurieren Sie den Listener für die Weiterleitung von Datenverkehr mithilfe von HTTPS auf den sicheren Port, der von Ihrer Anwendung verwendet wird. Verwenden Sie eine der folgenden Konfigurationsdateien, je nach Typ des Load Balancer, den Ihre Umgebung verwendet.

#### **.ebextensions/https-reencrypt-clb.config**

Verwenden Sie diese Konfigurationsdatei mit einem Classic Load Balancer. Neben der Konfiguration des Load Balancer ändert die Konfigurationsdatei auch die standardmäßige Zustandsprüfung, sodass Port 443 und HTTPS verwendet werden, um sicherzustellen, dass der Load Balancer in der Lage ist, eine sichere Verbindung herzustellen.

```
option_settings: 
   aws:elb:listener:443: 
     InstancePort: 443 
     InstanceProtocol: HTTPS 
   aws:elasticbeanstalk:application: 
     Application Healthcheck URL: HTTPS:443/
```
#### **.ebextensions/https-reencrypt-alb.config**

Verwenden Sie diese Konfigurationsdatei mit einem Application Load Balancer.

```
option_settings: 
   aws:elbv2:listener:443: 
     DefaultProcess: https 
     ListenerEnabled: 'true' 
     Protocol: HTTPS 
   aws:elasticbeanstalk:environment:process:https: 
     Port: '443' 
     Protocol: HTTPS
```
#### **.ebextensions/https-reencrypt-nlb.config**

Verwenden Sie diese Konfigurationsdatei mit einem Network Load Balancer.

```
option_settings: 
   aws:elbv2:listener:443: 
     DefaultProcess: https 
     ListenerEnabled: 'true' 
   aws:elasticbeanstalk:environment:process:https: 
     Port: '443'
```
Die Option DefaultProcess hat diesen Namen wegen Application Load Balancers, die Nicht-Standard-Listener auf demselben Port für Datenverkehr auf bestimmten Pfaden haben können (siehe [Application Load Balancer](#page-903-0) für weitere Informationen). Bei einem Network Load Balancer gibt die Option den einzigen Zielprozess für diesen Listener an.

In diesem Beispiel haben wir den Prozess https genannt, da er sicheren (HTTPS) Datenverkehr überwacht. Der Listener sendet den Datenverkehr über das TCP-Protokoll an den Prozess auf dem festgelegten Port, da ein Network Load Balancer nur mit TCP funktioniert. Das ist in Ordnung, da der Netzwerkdatenverkehr für HTTP und HTTPS zusätzlich zu TCP implementiert ist.

#### **a** Note

Die EB CLI und Elastic-Beanstalk-Konsole wenden die für die vorhergehenden Optionen empfohlenen Werte an. Diese Einstellungen müssen entfernt werden, wenn Sie Konfigurationsdateien zum Konfigurieren dieser Einstellungen verwenden möchten. Details dazu finden Sie unter [Empfohlene Werte.](#page-1014-0)

In der nächsten Aufgabe müssen Sie die Sicherheitsgruppe des Load Balancer so ändern, dass Datenverkehr zulässig ist. Abhängig von der [Amazon Virtual Private Cloud](https://docs.aws.amazon.com/vpc/latest/userguide/) (Amazon VPC) (die Standard-VPC oder eine benutzerdefinierte VPC), in der Sie Ihre Umgebung starten, variiert die Sicherheitsgruppe des Load Balancers. In einer Standard-VPC bietet Elastic Load Balancing eine Standard-Sicherheitsgruppe, die alle Load Balancer verwenden können. In einer von Ihnen erstellten Amazon VPC erstellt Elastic Beanstalk eine Sicherheitsgruppe, die der Load Balancer verwenden kann.

Zur Unterstützung beider Szenarien können Sie eine Sicherheitsgruppe erstellen und Elastic Beanstalk anweisen, diese zu verwenden. Die folgende Konfigurationsdatei erstellt eine Sicherheitsgruppe und fügt Sie an den Load Balancer an.

### **.ebextensions/https-lbsecuritygroup.config**

```
option_settings: 
   # Use the custom security group for the load balancer 
   aws:elb:loadbalancer: 
     SecurityGroups: '`{ "Ref" : "loadbalancersg" }`' 
     ManagedSecurityGroup: '`{ "Ref" : "loadbalancersg" }`'
```

```
Resources:
```

```
 loadbalancersg: 
   Type: AWS::EC2::SecurityGroup 
   Properties: 
     GroupDescription: load balancer security group 
     VpcId: vpc-########
     SecurityGroupIngress: 
       - IpProtocol: tcp 
          FromPort: 443 
          ToPort: 443 
         CidrIp: 0.0.0.0/0 
       - IpProtocol: tcp 
          FromPort: 80 
          ToPort: 80 
          CidrIp: 0.0.0.0/0 
     SecurityGroupEgress: 
       - IpProtocol: tcp 
          FromPort: 80 
          ToPort: 80 
          CidrIp: 0.0.0.0/0
```
Ersetzen Sie den markierten Text mit der Standard- oder benutzerdefinierten VPC-ID. Das vorherige Beispiel enthält ein- und ausgehenden Datenverkehr über Port 80, um HTTP-Verbindungen zuzulassen. Sie können diese Eigenschaften entfernen, wenn Sie nur sichere Verbindungen zulassen möchten.

Fügen Sie nun Eingangs- und Ausgangsregeln hinzu, mit denen die Kommunikation über Port 443 zwischen der Sicherheitsgruppe des Load Balancer und der Sicherheitsgruppe der Instances möglich ist.

### **.ebextensions/https-backendsecurity.config**

```
Resources: 
   # Add 443-inbound to instance security group (AWSEBSecurityGroup) 
   httpsFromLoadBalancerSG: 
     Type: AWS::EC2::SecurityGroupIngress 
     Properties: 
       GroupId: {"Fn::GetAtt" : ["AWSEBSecurityGroup", "GroupId"]} 
       IpProtocol: tcp 
       ToPort: 443 
       FromPort: 443 
       SourceSecurityGroupId: {"Fn::GetAtt" : ["loadbalancersg", "GroupId"]} 
   # Add 443-outbound to load balancer security group (loadbalancersg) 
   httpsToBackendInstances:
```

```
 Type: AWS::EC2::SecurityGroupEgress 
 Properties: 
   GroupId: {"Fn::GetAtt" : ["loadbalancersg", "GroupId"]} 
   IpProtocol: tcp 
   ToPort: 443 
   FromPort: 443 
   DestinationSecurityGroupId: {"Fn::GetAtt" : ["AWSEBSecurityGroup", "GroupId"]}
```
Wenn Sie dies separat von der Erstellung der Sicherheitsgruppe durchführen, können Sie die Quellund Zielsicherheitsgruppen beschränken, ohne einen Zirkelbezug zu erstellen.

Wenn alle vorherigen Aufgaben durchgeführt wurden, stellt der Load Balancer eine sichere Verbindung zu Ihren Backend-Instances über HTTPS her. Der Load Balancer berücksichtigt nicht, ob das Zertifikat der Instance selbstsigniert oder von einer vertrauenswürdigen Zertifizierungsstelle ausgestellt wurde, und akzeptiert alle Zertifikate, die im vorgelegt werden.

Sie können dieses Verhalten ändern, indem Sie Richtlinien zum Load Balancer hinzufügen, die besagen, dass nur einem bestimmten Zertifikat vertraut werden darf. Mit der folgenden Konfigurationsdatei werden zwei Richtlinien erstellt. Eine Richtlinie gibt ein öffentliches Zertifikat an und die andere weist den Load Balancer an, nur diesem Zertifikat für Verbindungen zum Instance-Port 443 zu vertrauen

### **.ebextensions/https-backendauth.config**

```
option_settings: 
   # Backend Encryption Policy 
   aws:elb:policies:backendencryption: 
     PublicKeyPolicyNames: backendkey 
     InstancePorts: 443 
   # Public Key Policy 
   aws:elb:policies:backendkey: 
     PublicKey: | 
       -----BEGIN CERTIFICATE----- 
       ################################################################ 
       ################################################################ 
       ################################################################ 
       ################################################################ 
       ################################################
       -----END CERTIFICATE-----
```
Ersetzen Sie den markierten Text mit den Inhalt des öffentlichen Zertifikats Ihrer EC2-Instance.

# <span id="page-1288-0"></span>Konfigurieren des Load Balancers der Umgebung für TCP-Pass-Through

Wenn der Load Balancer der AWS Elastic Beanstalk-Umgebung den HTTPS-Datenverkehr nicht entschlüsseln soll, können Sie den sicheren Listener so konfigurieren, dass Anforderungen unverändert an Backend-Instances weitergeleitet werden.

Zuerst [konfigurieren Sie die EC2-Instances der Umgebung, um HTTPS-Verbindungen zu beenden.](#page-1245-0) Testen Sie die Konfiguration in einer Umgebung mit einer einzelnen Instance und stellen Sie die ordnungsgemäße Funktionsweise sicher, bevor Sie den Load Balancer hinzufügen.

Fügen Sie eine [Konfigurationsdatei](#page-1144-0) zum Projekt hinzu, um einen Listener auf Port 443 zu konfigurieren, der TCP-Pakete unverändert an Port 443 auf den Backend-Instances weitergibt:

### **.ebextensions/https-lb-passthrough.config**

```
option_settings: 
   aws:elb:listener:443: 
     ListenerProtocol: TCP 
     InstancePort: 443 
     InstanceProtocol: TCP
```
In einer Standard-[Amazon Virtual Private Cloud](https://docs.aws.amazon.com/vpc/latest/userguide/) (Amazon VPC) muss der Sicherheitsgruppe der Instances zudem eine Regel hinzugefügt werden, damit eingehender Verkehr vom Load Balancer über Port 443 zulässig ist:

#### **.ebextensions/https-instance-securitygroup.config**

```
Resources: 
   443inboundfromloadbalancer: 
     Type: AWS::EC2::SecurityGroupIngress 
     Properties: 
       GroupId: {"Fn::GetAtt" : ["AWSEBSecurityGroup", "GroupId"]} 
       IpProtocol: tcp 
       ToPort: 443 
       FromPort: 443 
       SourceSecurityGroupName: { "Fn::GetAtt": ["AWSEBLoadBalancer", 
  "SourceSecurityGroup.GroupName"] }
```
In einer benutzerdefinierten VPC aktualisiert Elastic Beanstalk die Konfiguration der Sicherheitsgruppe für Sie.

# <span id="page-1289-0"></span>Sicheres Speichern von privaten Schlüsseln in Amazon S3

Der private Schlüssel, den Sie zum Signieren des öffentlichen Zertifikats verwenden, ist geheim und sollte nicht an den Quellcode übergeben werden. Sie können vermeiden, dass private Schlüssel in Konfigurationsdateien gespeichert werden, indem Sie sie in Amazon S3 hochladen und Elastic Beanstalk so konfigurieren, dass die Datei während der Anwendungsbereitstellung aus Amazon S3 heruntergeladen wird.

Das folgende Beispiel veranschaulicht, wie Sie in den Abschnitten [Resources](#page-1177-0) und [files](#page-1154-0) einer [Konfigurationsdatei](#page-1144-0) eine Datei mit einem privaten Schlüssel aus einem Amazon S3-Bucket herunterladen.

Example .ebextensions/privatekey.config

```
Resources: 
   AWSEBAutoScalingGroup: 
     Metadata: 
       AWS::CloudFormation::Authentication: 
         S3Auth: 
            type: "s3" 
            buckets: ["elasticbeanstalk-us-west-2-123456789012"] 
            roleName: 
              "Fn::GetOptionSetting": 
                Namespace: "aws:autoscaling:launchconfiguration" 
                OptionName: "IamInstanceProfile" 
                DefaultValue: "aws-elasticbeanstalk-ec2-role"
files: 
   # Private key 
   "/etc/pki/tls/certs/server.key": 
     mode: "000400" 
     owner: root 
     group: root 
     authentication: "S3Auth" 
     source: https://elasticbeanstalk-us-west-2-123456789012.s3.us-west-2.amazonaws.com/
server.key
```
Ersetzen Sie den Bucket-Namen und die URL im Beispiel durch Ihre eigenen Angaben. Mit dem ersten Eintrag der Datei wird eine Authentifizierungsmethode mit dem Namen S3Auth zu den Metadaten der Auto Scaling-Gruppe für diese Umgebung hinzugefügt. Falls Sie ein benutzerdefiniertes [Instance-Profil](#page-61-0) für die Umgebung konfiguriert haben, wird dieses verwendet. Andernfalls wird der Standardwert von aws-elasticbeanstalk-ec2-role übernommen. Das Instance-Standardprofil besitzt die Berechtigung zum Lesen der Speicher-Buckets von Elastic Beanstalk. Bei Verwendung eines anderen Buckets [fügen Sie Berechtigungen zum Instance-Profil](#page-1419-0)  [hinzu.](#page-1419-0)

Vom zweiten Eintrag wird die Authentifizierungsmethode S3Auth verwendet, um den privaten Schlüssel über die angegebene URL herunterzuladen und unter /etc/pki/tls/certs/ server.key zu speichern. Der Proxy-Server kann dann den privaten Schlüssel an diesem Speicherort auslesen und [HTTPS-Verbindungen zur Instance beenden](#page-1245-0).

Das Instance-Profil, das Sie den EC2-Instances der Umgebung zugeordnet haben, muss über die Berechtigung zum Lesen des Schlüsselobjekts aus dem angegebenen Bucket verfügen. [Stellen Sie](#page-1419-1) [sicher, dass das Instance-Profil über die Berechtigung](#page-1419-1) zum Lesen des Objekts in IAM verfügt und dass die Berechtigungen für den Bucket und das Objekt das Instance-Profil nicht ausschließen.

So zeigen Sie die Berechtigungen eines Buckets an

- 1. Öffnen Sie die [Amazon S3-Managementkonsole.](https://console.aws.amazon.com/s3/home)
- 2. Wählen Sie einen Bucket aus.
- 3. Wählen Sie Properties (Eigenschaften) und dann Permissions (Berechtigungen) aus.
- 4. Vergewissern Sie sich, dass Ihr Konto für diesen Bucket berechtigt ist und Leseberechtigung hat.
- 5. Wenn eine Bucket-Richtlinie angefügt ist, wählen Sie Bucket policy (Bucket-Richtlinie) aus, um die dem Bucket zugewiesenen Berechtigungen anzuzeigen.

# Konfigurieren der Umleitung von HTTP zu HTTPS

In [Konfigurieren von HTTPS für Elastic Beanstalk-Umgebung](#page-1234-0) und in den entsprechenden Unterthemen behandeln wir die Konfiguration Ihrer Elastic Beanstalk-Umgebung für die Verwendung von HTTPS zur Sicherstellung der Verschlüsselung des Datenverkehrs in Ihrer Anwendung. In diesem Thema wird beschrieben, wie Sie den von Endbenutzern weiterhin initiierten HTTP-Datenverkehr in Ihrer Anwendung ganz einfach verarbeiten können. Konfigurieren Sie hierzu die Umleitung von HTTP zu HTTPS (manchmal auch bezeichnet als Erzwingen von HTTPS).

Um die Umleitung zu konfigurieren, müssen Sie zunächst Ihre Umgebung für die Verarbeitung von HTTPS-Datenverkehr konfigurieren. Dann leiten Sie HTTP-Datenverkehr zu HTTPS um. Diese beiden Schritte werden in den folgenden Unterabschnitten erläutert.

# Umgebung für die Verarbeitung von HTTPS-Datenverkehr konfigurieren

Führen Sie je nach Load-Balancing-Konfiguration in Ihrer Umgebung einen der folgenden Schritte aus:

- Umgebung mit Lastausgleich – [Konfiguriert den Load Balancer zum Beenden von HTTPS](#page-1241-0).
- Umgebung mit einer einzelnen Instance [Konfiguriert Ihre Anwendung zum Beenden von HTTPS-](#page-1245-0)[Verbindungen auf der Instance](#page-1245-0). Diese Konfiguration ist abhängig von Ihrer Umgebungsplattform.

# HTTP-Datenverkehr an HTTPS umleiten

Sie können entweder die Webserver in den Instances Ihrer Umgebung oder den Application Load Balancer der Umgebung so konfigurieren, dass der HTTP-Datenverkehr an HTTPS umgeleitet wird. Führen Sie eine der folgenden Aufgaben aus:

• Konfigurieren Sie Instance-Webserver – Diese Methode funktioniert in jeder Webserverumgebung. Konfigurieren Sie Webserver auf Ihren Amazon Elastic Compute Cloud-Instance (Amazon EC2) so, dass sie auf HTTP-Verkehr mit einem HTTP-Umleitungs-Antwortstatus antworten. Diese Konfiguration ist abhängig von Ihrer Umgebungsplattform. Suchen Sie den Ordner für Ihre Plattform in der [https-redirect](https://github.com/awsdocs/elastic-beanstalk-samples/tree/master/configuration-files/aws-provided/security-configuration/https-redirect)-Sammlung auf GitHub und verwenden Sie die Beispiel-Konfigurationsdatei in diesem Ordner.

Wenn Ihre Umgebung [Elastic Load Balancing-Zustandsprüfungen](#page-1298-0) verwendet, erwartet der Load Balancer, dass die HTTP-Zustandsprüfungs-Nachrichten von einer funktionierenden Instance mit einer 200 OK-HTTP-Antwort beantwortet werden. Aus diesem Grund sollte Ihr Webserver diese Nachrichten nicht an HTTPS umleiten. In den Beispiel-Konfigurationsdateien in [https-redirect](https://github.com/awsdocs/elastic-beanstalk-samples/tree/master/configuration-files/aws-provided/security-configuration/https-redirect) wird diese Anforderung korrekt erfüllt.

• Load Balancer konfigurieren – Diese Methode funktioniert, wenn Sie eine Umgebung mit Load-Balancing haben, die einen [Application Load Balancer](#page-903-0) verwendet. Application Load Balancer kann Umleitungsantworten senden, wenn HTTP-Datenverkehr hereinkommt. In diesem Fall müssen Sie die Umleitung für die Instances Ihrer Umgebung nicht konfigurieren. Wir haben zwei Beispielkonfigurationsdateien auf GitHub, die zeigen, wie Application Load Balancer für die Umleitung konfiguriert werden kann. Die Konfigurationsdatei [alb-http-to-https](https://github.com/awsdocs/elastic-beanstalk-samples/blob/master/configuration-files/aws-provided/resource-configuration/alb-http-to-https-redirection-full.config)[redirection-full.config](https://github.com/awsdocs/elastic-beanstalk-samples/blob/master/configuration-files/aws-provided/resource-configuration/alb-http-to-https-redirection-full.config) erstellt einen HTTPS-Listener an Port 443 und ändert den Standard-Port 80-Listener, um eingehenden HTTP-Datenverkehr an HTTPS umzuleiten. Die Konfigurationsdatei [alb-http-to-https-redirection.config](https://github.com/awsdocs/elastic-beanstalk-samples/blob/master/configuration-files/aws-provided/resource-configuration/alb-http-to-https-redirection.config) erwartet, dass der 443- Listener definiert ist (Sie können die Standard-Namespaces der Elastic Beanstalk-Konfiguration oder die Elastic Beanstalk-Konsole verwenden). Anschließend sorgt sie dafür, dass der Port 80- Listener für die Umleitung geändert wird.

# Überwachen einer Umgebung

Bei Ausführung einer Produktionswebsite ist es wichtig zu wissen, dass die Anwendung verfügbar ist und auf Anforderungen reagiert. Für die Überwachung der Reaktionsfähigkeit der Anwendung können Sie die Elastic Beanstalk-Funktionen nutzen, mit denen Sie Anwendungsstatistiken überwachen und Warnungen erstellen können, die bei einer Überschreitung der Schwellenwerte ausgelöst werden.

# Themen

- [Überwachen des Umgebungszustands in der AWS-Managementkonsole](#page-1293-0)
- [Grundlegende Zustandsberichte](#page-1296-0)
- [Erweiterte Zustandsberichte und Überwachung](#page-1301-0)
- [Verwalten von Alarmen](#page-1352-0)
- [Anzeigen des Änderungsverlaufs einer Elastic Beanstalk-Umgebung](#page-1356-0)
- [Ereignis-Stream einer Elastic Beanstalk-Umgebung anzeigen](#page-1358-0)
- [Auflisten von Server-Instances/Verbinden mit Server-Instances](#page-1360-0)
- [Protokolle von Amazon EC2-Instances in Ihrer Elastic Beanstalk Umgebung anzeigen](#page-1363-0)

# <span id="page-1293-0"></span>Überwachen des Umgebungszustands in der AWS-Managementkonsole

Sie können über die Elastic Beanstalk-Konsole auf operative Informationen zu Ihrer Anwendung zugreifen. Umgebungsstatus und Anwendungszustand werden in der Konsole übersichtlich dargestellt. Auf der Seite Environments (Umgebungen) der Konsole und auf der Seite jeder Anwendung werden die Umgebungen in der Liste farbcodiert, um den Status anzuzeigen.

So überwachen Sie eine Umgebung in der Elastic Beanstalk-Konsole

- 1. Öffnen Sie die [Elastic-Beanstalk-Konsole](https://console.aws.amazon.com/elasticbeanstalk) und wählen Sie in der Liste Regions (Regionen) Ihre AWS-Region aus.
- 2. Wählen Sie im Navigationsbereich Environments (Umgebungen) aus und wählen Sie dann in der Liste den Namen Ihrer Umgebung aus.

Wenn Sie viele Umgebungen haben, filtern Sie Umgebungsliste mit der Suchleiste.

3. Wählen Sie im Navigationsbereich Monitoring (Überwachung) aus.

Auf der Seite "Monitoring" werden allgemeine Statistikwerte zur Umgebung angegeben, z. B. CPU-Auslastung und durchschnittliche Latenz. Neben diesen allgemeinen Statistikdaten können Sie Überwachungsdiagramme mit der Ressourcennutzung im Verlauf der Zeit aufrufen. Klicken Sie auf ein Diagramm, um detailliertere Informationen zu sehen.

# **a** Note

Standardmäßig sind nur CloudWatch-Metriken aktiviert. Sie geben Daten in Abständen von fünf Minuten zurück. Sie können noch genauere CloudWatch-Metriken in 1-Minuten-Intervallen aktivieren, indem Sie die Konfigurationseinstellungen der Umgebung anpassen.

# Überwachungsdiagramme

Die Seite Überwachung zeigt eine Übersicht über die Zustandsdaten für Ihre Umgebung an. Dies umfasst die Standardmetriken von Elastic Load Balancing und Amazon EC2 sowie Diagramme, die veranschaulichen, wie sich der Zustand der Umgebung im Laufe der Zeit geändert hat.

Die Leiste über den Grafiken bietet eine Vielzahl von Zeitintervallen, aus denen Sie auswählen können. Wählen Sie beispielsweise 1w aus, um Informationen anzuzeigen, die sich über die letzte Woche erstrecken. Oder wählen Sie 3h, um Informationen aus den letzten drei Stunden anzuzeigen.

Wählen Sie Benutzerdefiniert, um eine größere Auswahl an Zeitintervallen zu erhalten. Von hier aus haben Sie zwei Bereichsoptionen: Absolut oder Relativ. Mit der Option Absolut können Sie einen bestimmten Datumsbereich angeben, z. B. den 1. Januar 2023 bis 30. Juni 2023. Die Option Relativ ermöglicht die Auswahl einer Ganzzahl mit einer bestimmten Zeiteinheit: Minuten, Stunden, Tage, Wochen oder Monate. Beispiele hierfür sind 10 Stunden, 10 Tage und 10 Monate.

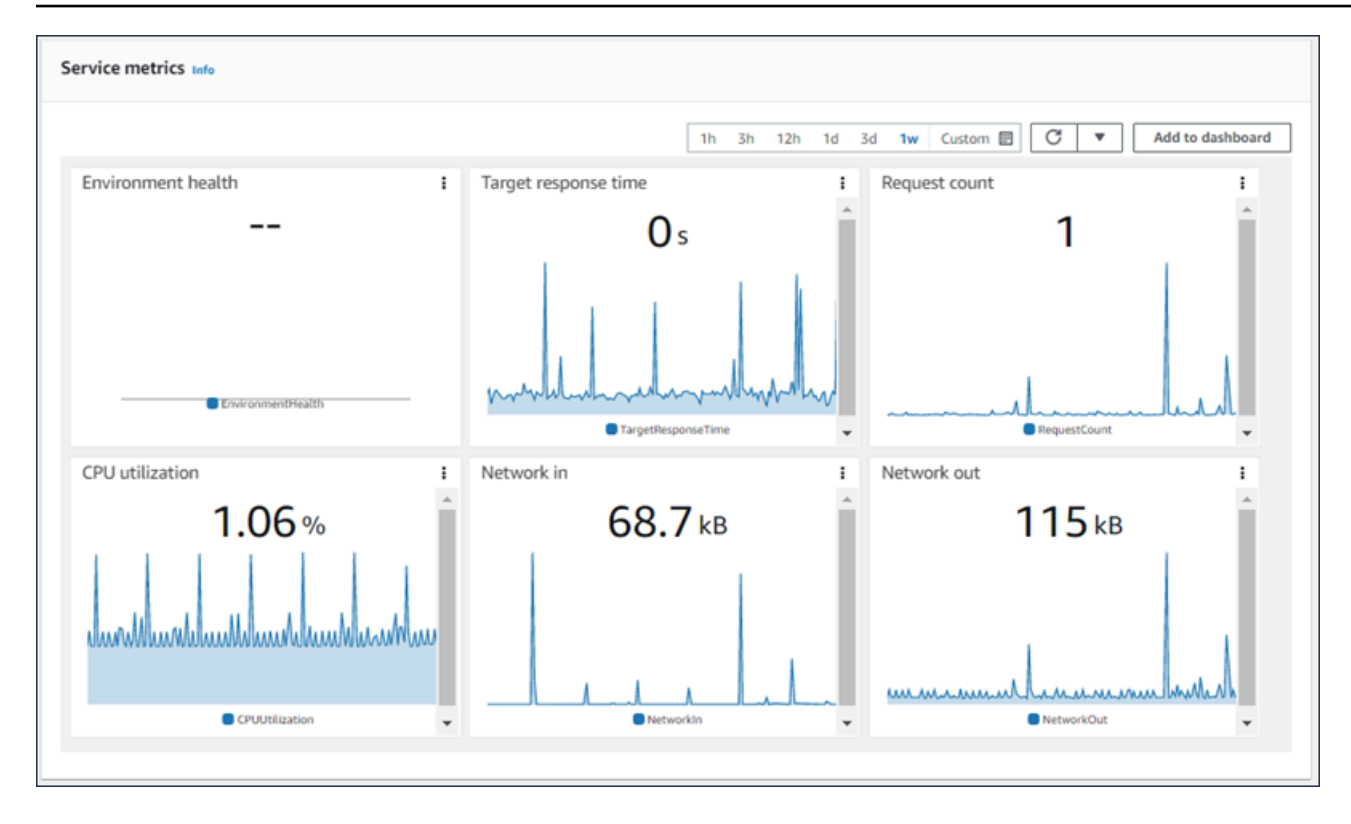

# Anpassen der Überwachungskonsole

Um benutzerdefinierte Metriken zu erstellen und anzuzeigen, müssen Sie Amazon CloudWatch verwenden. Mit CloudWatch können Sie eine anpassbare Ansicht verwenden, um Ihre Ressourcen in einer zentralen Ansicht zu überwachen. Wählen Sie Zum Dashboard hinzufügen aus, um von der Überwachung-Seite zur Amazon-CloudWatch-Konsole zu navigieren. Amazon CloudWatch bietet Ihnen die Möglichkeit, ein neues Dashboard zu erstellen oder ein vorhandenes auszuwählen. Weitere Informationen finden Sie unter [Verwenden von Amazon CloudWatch-Dashboards](https://docs.aws.amazon.com/AmazonCloudWatch/latest/monitoring/CloudWatch_Dashboards.html) im Benutzerhandbuch für Amazon CloudWatch.
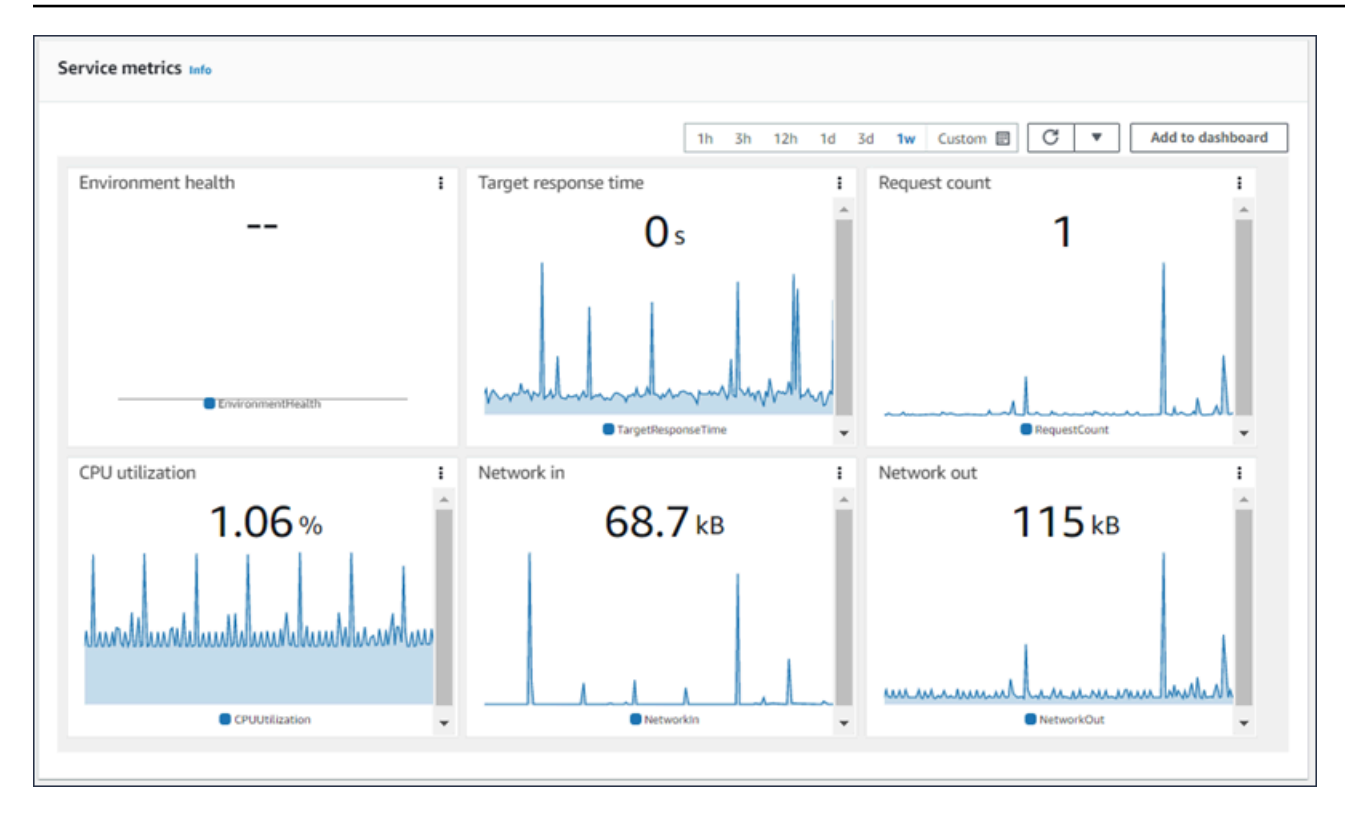

[Elastic Load Balancing](https://docs.aws.amazon.com/AmazonCloudWatch/latest/DeveloperGuide/elb-metricscollected.html) und [Amazon EC2-](https://docs.aws.amazon.com/AmazonCloudWatch/latest/DeveloperGuide/ec2-metricscollected.html)Metriken sind für alle Umgebungen aktiviert.

Mit [erweiterten Zustandsberichten](#page-1301-0) wird die Metrik "EnvironmentHealth" aktiviert. Ein entsprechendes Diagramm wird automatisch zur Überwachungskonsole hinzugefügt. Zudem wird mit erweiterten Zustandsberichten auch eine [Zustandsprüfungsseite](#page-1318-0) zur Management Console hinzugefügt. Eine Liste der verfügbaren erweiterten Zustandsmetriken finden Sie unter [Veröffentlichen von](#page-1335-0) [benutzerdefinierten Amazon-CloudWatch-Metriken für eine Umgebung.](#page-1335-0)

# <span id="page-1296-0"></span>Grundlegende Zustandsberichte

AWS Elastic Beanstalk verwendet Informationen aus mehreren Quellen, um festzustellen, ob Ihre Umgebung verfügbar ist, und verarbeitet Anfragen aus dem Internet. Der Zustand einer Umgebung wird durch eine von vier Farben dargestellt und auf der [Umgebungsübersichtsseite](#page-687-0) der Elastic Beanstalk-Konsole angezeigt. Es ist auch über die [DescribeEnvironments](https://docs.aws.amazon.com/elasticbeanstalk/latest/api/API_DescribeEnvironments.html)API und durch Aufrufen eb status mit der [EB-CLI](#page-1570-0) verfügbar.

Vor Version 2-Linux-Plattformversionen gab es nur das grundlegende System für Zustandsberichte. Das grundlegende Zustandsberichtssystem bietet Informationen über den Zustand der Instances in einer Elastic Beanstalk-Umgebung basierend auf Zustandsprüfungen, die von Elastic Load Balancing für lastverteilte Umgebungen oder von Amazon Elastic Compute Cloud für Umgebungen mit einer Instance durchgeführt werden.

AWS Elastic Beanstalk **Entwicklerhandbuch** Entwicklerhandbuch Entwicklerhandbuch

Zusätzlich zum Prüfen des Zustands Ihrer EC2-Instances überwacht Elastic Beanstalk außerdem die anderen Ressourcen in Ihrer Umgebung und meldet fehlende oder falsch konfigurierte Ressourcen, die dazu führen können, dass Ihre Umgebung nicht mehr für Benutzer verfügbar ist.

Die von den Ressourcen in Ihrer Umgebung gesammelten Metriken werden CloudWatch in Intervallen von fünf Minuten auf Amazon veröffentlicht. Dazu zählen Betriebssystemmetriken aus EC2, Anforderungsmetriken aus Elastic Load Balancing. Auf der [Monitoring-Seite](#page-1293-0) der Umgebungskonsole können Sie sich Diagramme ansehen, die auf diesen CloudWatch Metriken basieren. Für grundlegende Zustandsberichte werden diese Metriken nicht verwendet, um den Zustand einer Umgebung zu bestimmen.

Themen

- **[Zustandsfarben](#page-1297-0)**
- [Elastic Load Balancing-Zustandsprüfungen](#page-1298-0)
- [Zustandsprüfungen für Umgebungen mit einer einzelnen Instance oder Worker-Ebene](#page-1299-0)
- [Zusätzliche Prüfungen](#page-1299-1)
- [CloudWatch Amazon-Metriken](#page-1299-2)

# <span id="page-1297-0"></span>Zustandsfarben

Elastic Beanstalk meldet den Zustand einer Webserverumgebung je nachdem, wie die Anwendung, die darin ausgeführt wird, auf die Zustandsprüfung reagiert. Elastic Beanstalk nutzt eine von vier Farben zum Beschreiben des Status, wie in der folgenden Tabelle gezeigt:

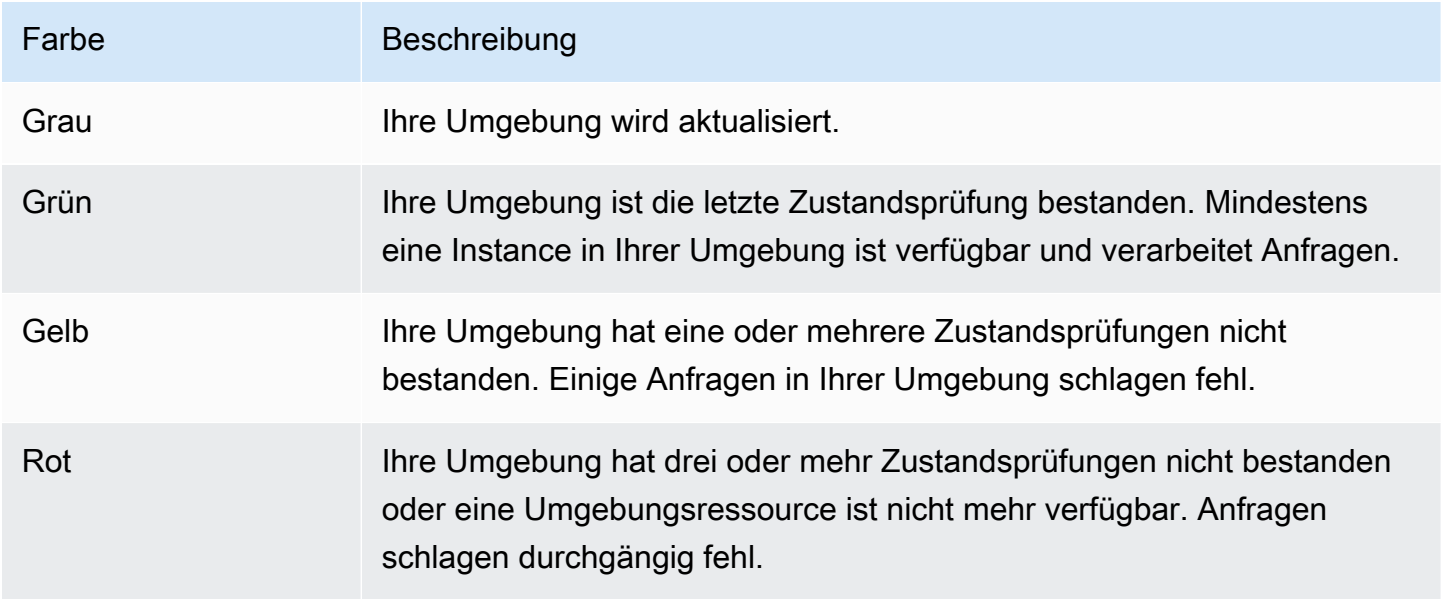

Diese Beschreibungen gelten nur für Umgebungen, die grundlegende Zustandsberichte verwenden. Unter [Farben und Status in Zustandsangaben](#page-1322-0) finden Sie Details im Zusammenhang mit der erweiterten Zustandsprüfung.

# <span id="page-1298-0"></span>Elastic Load Balancing-Zustandsprüfungen

In einer Umgebung mit Lastenausgleich sendet Elastic Load Balancing alle 10 Sekunden eine Anfrage an jede Instance in einer Umgebung, um zu bestätigen, dass diese stabil sind. Standardmäßig ist der Load Balancer so konfiguriert, dass er eine TCP-Verbindung auf Port 80 öffnet. Wenn die Instance die Verbindung anerkennt, wird sie als stabil eingestuft.

Sie können diese Einstellung überschreiben, indem Sie eine vorhandene Ressource in Ihrer Anwendung angeben. Wenn Sie einen Pfad angeben, wie /health, ist die Zustandsprüfungs-URL auf HTTP:80/health festgelegt. Die Zustandsprüfungs-URL sollte auf einen Pfad gesetzt sein, der immer von Ihrer Anwendung bedient wird. Wenn eine statische Webseite festgelegt ist, die vom Webserver vor Ihrer Anwendung bereitgestellt oder zwischengespeichert wird, zeigen Zustandsprüfungen keine Probleme mit dem Anwendungsserver oder Webcontainer. Anweisungen zum Ändern der Zustandsprüfungs-URL finden Sie unter [Zustandsprüfung](#page-900-0).

Wenn eine Zustandsprüfungs-URL konfiguriert ist, erwartet Elastic Load Balancing eine GET-Anfrage, auf die die Antwort 200 OK zurückgegeben werden soll. Die Anwendung besteht die Zustandsprüfung nicht, wenn sie nicht innerhalb von fünf Sekunden reagiert oder einen anderen HTTP-Statuscode zurückgibt. Nach 5 aufeinanderfolgenden Fehlern bei der Zustandsprüfung nimmt Elastic Load Balancing die Instanz außer Betrieb.

Weitere Informationen zu den Zustandsprüfungen von Elastic Load Balancing finden Sie unter [Zustandsprüfungen](https://docs.aws.amazon.com/elasticloadbalancing/latest/userguide/TerminologyandKeyConcepts.html#healthcheck) im Elastic Load Balancing-Benutzerhandbuch.

#### **a** Note

Wenn Sie eine URL für die Zustandsprüfung konfigurieren, ändert dies das Verhalten einer Auto Scaling-Gruppe in der Umgebung nicht. Eine fehlerhafte Instance wird aus dem Load Balancer gelöscht, aber nicht automatisch durch Amazon EC2 Auto Scaling ersetzt, es sei denn, Amazon EC2 Auto Scaling wird für die Verwendung der Elastic Load Balancing-Zustandsprüfung als Basis für das Ersetzen von Instances konfiguriert. Informationen zum Konfigurieren von Amazon EC2 Auto Scaling zum Ersetzen von Instances, die eine Zustandsprüfung durch Elastic Load Balancing nicht bestehen, finden Sie unter [Zustandsprüfungseinstellung für Auto-Scaling](#page-888-0)

# <span id="page-1299-0"></span>Zustandsprüfungen für Umgebungen mit einer einzelnen Instance oder Worker-Ebene

In einer Umgebung mit einer einzelnen Instance oder Worker-Ebene bestimmt Elastic Beanstalk den Zustand einer Instance durch Überwachung des Amazon EC2-Instance-Status. Einstellungen der Elastic Load Balancing-Zustandsprüfung, einschließlich HTTP-Zustandsprüfungs-URLs, können in diesen Umgebungstypen nicht verwendet werden.

Weitere Informationen zu Amazon EC2 EC2-Instance-Statusprüfungen finden Sie unter [Monitoring](https://docs.aws.amazon.com/AWSEC2/latest/UserGuide/monitoring-system-instance-status-check.html)  [Instances with Status Checks](https://docs.aws.amazon.com/AWSEC2/latest/UserGuide/monitoring-system-instance-status-check.html) im Amazon EC2 EC2-Benutzerhandbuch.

# <span id="page-1299-1"></span>Zusätzliche Prüfungen

Zusätzlich zu den Elastic Load Balancing -Zustandsprüfungen überwacht Elastic Beanstalk-Ressourcen in Ihrer Umgebung und ändert den Status in Rot, wenn sie nicht bereitgestellt werden, nicht korrekt konfiguriert sind oder nicht mehr verfügbar sind. Diese Prüfungen bestätigen, dass:

- Die Auto Scaling-Gruppe der Umgebung verfügbar ist und über mindestens eine Instance verfügt.
- Die Sicherheitsgruppe der Umgebung ist verfügbar und so konfiguriert, dass eingehender Datenverkehr auf Port 80 zulässig ist.
- Der Umgebungs-CNAME ist vorhanden und weist auf den rechten Load Balancer.
- In einer Worker-Umgebung wird die Amazon Simple Queue Service (Amazon SQS)-Warteschlange mindestens einmal alle drei Minuten abgefragt.

# <span id="page-1299-2"></span>CloudWatch Amazon-Metriken

Bei grundlegenden Gesundheitsberichten veröffentlicht der Elastic Beanstalk-Service keine Metriken auf Amazon. CloudWatch Die CloudWatch Metriken, die zur Erstellung von Diagrammen auf der [Monitoring-Seite](#page-1293-0) der Umgebungskonsole verwendet werden, werden von den Ressourcen in Ihrer Umgebung veröffentlicht.

Beispiel: EC2 veröffentlicht die folgenden Metriken für die Instances in der Auto Scaling-Gruppe Ihrer Umgebung:

### CPUUtilization

Prozentsatz der Recheneinheiten, die zurzeit verwendet werden.

#### DiskReadBytes, DiskReadOps, DiskWriteBytes, DiskWriteOps

Anzahl der gelesenen und geschriebenen Bytes und die Anzahl der Lese- und Schreibvorgänge. NetworkIn, NetworkOut

Anzahl der gesendeten und empfangenen Bytes.

Elastic Load Balancing veröffentlicht die folgenden Metriken für den Load Balancer Ihrer Umgebung:

BackendConnectionErrors

Anzahl der fehlgeschlagenen Verbindung zwischen dem Load Balancer und den Umgebung-Instances.

HTTPCode\_Backend\_2XX, HTTPCode\_Backend\_4XX

Anzahl der erfolgreichen (2XX) und Client-Fehler-Antwortcodes (4XX), die von Instances in Ihrer Umgebung generiert wurden.

#### Latency

Anzahl der Sekunden zwischen dem Zeitpunkt, an dem der Load Balancer eine Anfrage an eine Instance weiterleitet, und dem Zeitpunkt, zu dem die Antwort empfangen wird.

#### RequestCount

Anzahl der abgeschlossenen Anfragen.

Diese Listen sind nicht vollständig. Eine vollständige Liste der Kennzahlen, die für diese Ressourcen gemeldet werden können, finden Sie in den folgenden Themen im Amazon CloudWatch Developer Guide:

#### Metriken

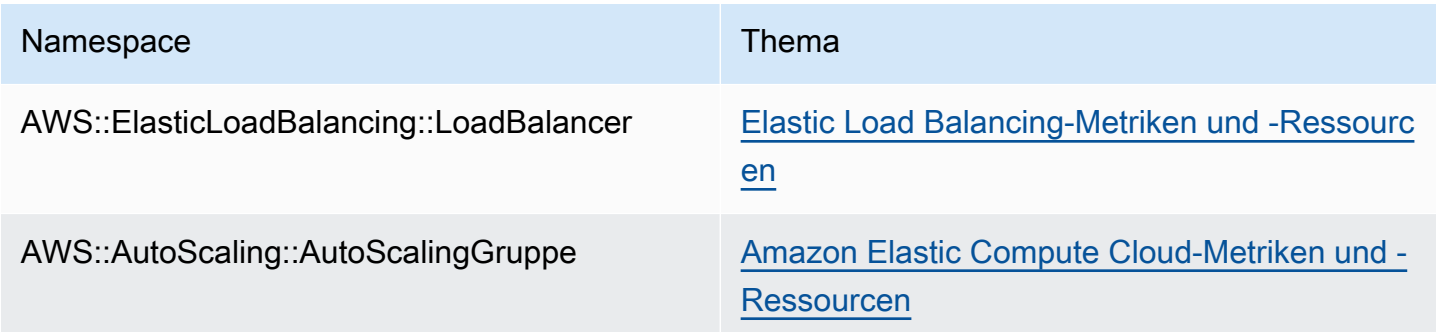

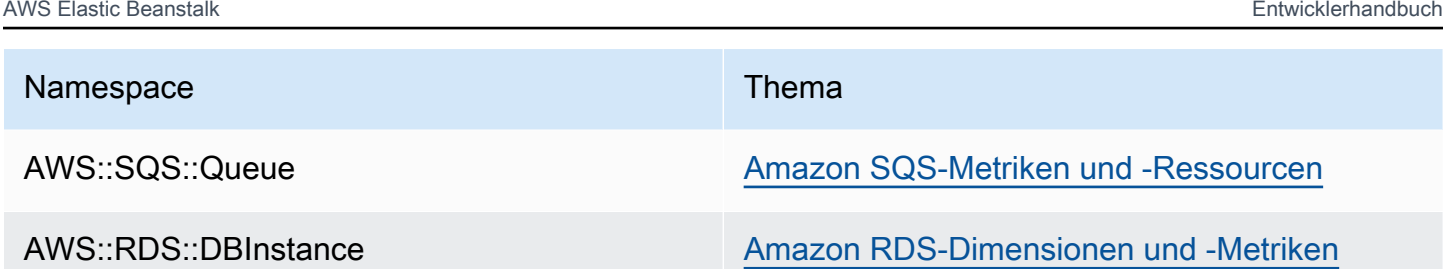

## Worker-Umgebung – Zustandsmetrik

Nur für Worker-Umgebungen veröffentlicht der SQS-Daemon eine benutzerdefinierte Metrik für den Zustand der Umgebung CloudWatch, wobei der Wert 1 Grün ist. Sie können die CloudWatch Gesundheitsmetrikdaten in Ihrem Konto mithilfe des ElasticBeanstalk/SQSD Namespace überprüfen. Die Metrikdimension ist EnvironmentName und der Metrikname lautet Health. Alle Instances veröffentlichen ihre Metriken auf dem gleichen Namespace.

Damit der Daemon Metriken veröffentlichen kann, muss das Instance-Profil der Umgebung die Berechtigung zum Aufrufen von cloudwatch:PutMetricData haben. Diese Berechtigung ist im Standard-Instance-Profil enthalten. Weitere Informationen finden Sie unter [Elastic Beanstalk](#page-1415-0)  [Instance-Profile verwalten.](#page-1415-0)

# <span id="page-1301-0"></span>Erweiterte Zustandsberichte und Überwachung

Erweiterte Zustandsberichte ist eine Funktion, die Sie auf Ihrer Umgebung aktivieren können, damit AWS Elastic Beanstalk weitere Informationen über Ressourcen in Ihrer Umgebung erfassen kann. Elastic Beanstalk analysiert die gesammelten Informationen, um ein besseres Bild der Gesamtumgebungsintegrität zu erhalten und um bei der Identifizierung von Problemen zu helfen, die dazu führen können, dass Ihre Anwendung nicht mehr verfügbar ist.

Zusätzlich zu Änderungen bei der Funktionsweise von Zustandsfarben, fügt der erweiterte Zustandsbericht einen Status-Deskriptor hinzu, der auf den Schweregrad von Problemen hinweist, wenn eine Umgebung gelb oder rot ist. Wenn weitere Informationen über den aktuellen Status verfügbar sind, können Sie die Schaltfläche Causes wählen, um detaillierte Zustandsinformationen auf der Seite [Zustand](#page-1317-0) anzuzeigen.

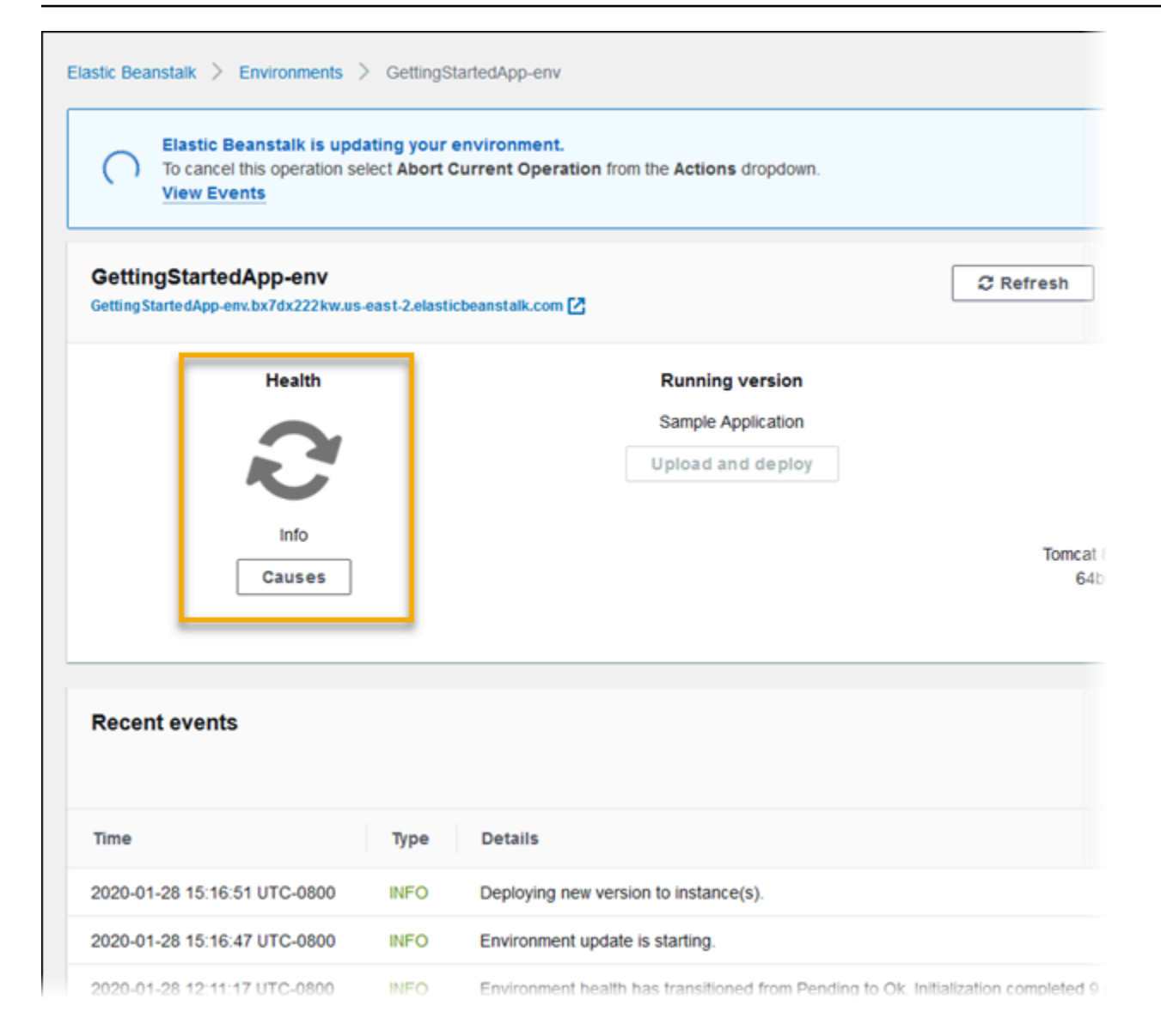

Um detaillierte Integritätsinformationen zu den Amazon-EC2-Instances bereitzustellen, die in Ihrer Umgebung ausgeführt werden, enthält Elastic Beanstalk für jede Plattformversion, die erweiterte Integritätsberichte unterstützt, einen [Integritäts-Agenten](#page-1304-0) im Amazon-Machine-Image (AMI). Der Integritäts-Agent überwacht Webserverprotokolle und Systemmetriken und leitet sie an den Elastic-Beanstalk-Service weiter. Elastic Beanstalk analysiert diese Metriken und Daten von Elastic-Load-Balancing und Amazon-EC2-Auto-Scaling, um ein Gesamtbild der Integrität einer Umgebung zu erhalten.

Zusätzlich zum Sammeln und Präsentieren von Informationen über die Ressourcen Ihrer Umgebung überwacht Elastic Beanstalk die Ressourcen in Ihrer Umgebung auf verschiedene Fehlerbedingungen und bietet Benachrichtigungen, um Fehler zu vermeiden und Konfigurationsprobleme zu lösen. [Faktoren, die den Zustand Ihrer Umgebung beeinflussen,](#page-1305-0)

umfassen die Ergebnisse jeder einzelnen Anforderung, die von Ihrer Anwendung bereitgestellt wird, Metriken des Betriebssystems Ihrer Instance und den Status der letzten Bereitstellung.

Sie können den Integritätsstatus in Echtzeit auf der [Umgebungsübersichtsseite](#page-1317-0) in der Elastic-Beanstalk-Konsole oder mit dem Befehl [eb health](#page-1607-0) in der [Elastic-Beanstalk-Befehlszeilenschnittstelle](#page-1570-0) (EB-CLI) anzeigen. Zum Erfassen und Verfolgen der Umgebungs- und Instance-Integrität im Laufe der Zeit können Sie Ihre Umgebung so konfigurieren, dass die von Elastic Beanstalk erfassten Informationen für erweiterte Integritätsberichte in Amazon-CloudWatch als benutzerdefinierte Metriken veröffentlicht werden. CloudWatch-[Gebühren](https://aws.amazon.com/cloudwatch/pricing/) für benutzerdefinierte Metriken gelten für alle Metriken mit Ausnahme von EnvironmentHealth, was kostenlos ist.

Erweiterte Zustandsberichte erfordern Version 2 oder eine neuere [Plattformversion](#page-78-0). Zum Überwachen von Ressourcen und Veröffentlichen von Metriken benötigt Ihre Umgebung sowohl ein [Instance-Profil als auch eine Service](#page-1301-0)-Rolle. Die Multicontainer-Docker-Plattform umfasst standardmäßig keinen Webserver, kann jedoch mit erweiterten Zustandsberichten verwendet werden, wenn Sie Ihren Webserver so konfigurieren, dass [Protokolle im richtigen Format bereitgestellt](#page-1346-0)  [werden](#page-1346-0).

**a** Hinweise zur Windows-Plattform

- Diese Funktion steht bei [Windows Server-Plattformversionen](https://docs.aws.amazon.com/elasticbeanstalk/latest/platforms/platforms-supported.html#platforms-supported.net) vor Version 2 (v2) nicht zur Verfügung.
- Wenn Sie erweiterte Zustandsberichte für eine Windows Server-Umgebung aktivieren, ändern Sie nicht die [IIS-Protokollierungskonfiguration.](https://docs.microsoft.com/en-us/iis/manage/provisioning-and-managing-iis/configure-logging-in-iis) Damit die erweiterte Statusüberwachung einwandfrei funktioniert, muss die IIS-Protokollierung mit dem W3C-Format und den Protokollereigniszielen ETW event only (Nur ETW-Ereignis) oder Both log file and ETW event (Sowohl Protokolldatei als auch ETW-Ereignis) konfiguriert werden.

Außerdem dürfen Sie den Windows-Service des [Elastic-Beanstalk-Integritäts-Agenten](#page-1304-0) auf keiner der Instances Ihrer Umgebung deaktivieren oder anhalten. Damit erweiterte Zustandsinformationen für eine Instance gesammelt und als Bericht zusammengefasst werden, muss dieser Service aktiviert sein und ausgeführt werden.

Für den verbesserten Zustand muss die Umgebung über ein Instance-Profil verfügen. Das Instance-Profil sollte über Rollen verfügen, die Ihren Umgebungs-Instances Berechtigungen zum Sammeln und Berichten von erweiterten Integritätsinformationen bereitstellen. Wenn Sie erstmals eine Umgebung mit einer v2-Plattformversion in der Elastic Beanstalk-Konsole erstellen, fordert Elastic

Beanstalk Sie auf, die erforderlichen Rollen zu erstellen, und aktiviert standardmäßig die erweiterten Integritätsberichte. Lesen Sie Details darüber, wie die erweiterten Integritätsberichte funktionieren, oder besuchen Sie [Aktivieren der erweiterten Elastic-Beanstalk-Integritätsberichte,](#page-1312-0) um die Funktion sofort zu verwenden.

Amazon-Linux-2-Plattformen benötigen Instance-Profile, sodass sie immer eine erweiterte Integrität unterstützen können. Wenn Sie eine Umgebung mit einer Amazon-Linux-2-Plattform erstellen, aktiviert Elastic Beanstalk immer die erweiterte Integrität. Dies gilt unabhängig davon, wie Sie die Umgebung erstellen – mit der Elastic-Beanstalk-Konsole, der EB-CLI, der AWS CLI oder der API.

#### Themen

- [Der Elastic-Beanstalk-Integritäts-Agent](#page-1304-0)
- [Faktoren bei der Bestimmung des Instance- und Umgebungszustands](#page-1305-0)
- [Anpassung der Regel für die Zustandsprüfung](#page-1308-0)
- [Rollen in erweiterten Zustandsberichten](#page-1309-0)
- [Erweiterte Zustandsautorisierung](#page-1309-1)
- [Ereignisse in erweiterten Zustandsberichten](#page-1311-0)
- [Verhalten der erweiterten Zustandsberichte bei Aktualisierungen, Bereitstellungen und Skalierung](#page-1311-1)
- [Aktivieren der erweiterten Elastic-Beanstalk-Integritätsberichte](#page-1312-0)
- [Erweiterte Integritätsüberwachung mithilfe der Environment Management Console](#page-1317-0)
- [Farben und Status in Zustandsangaben](#page-1322-0)
- [Instance-Metriken](#page-1326-0)
- [Konfigurieren von Regeln für den erweiterten Zustand einer Umgebung](#page-1329-0)
- [Veröffentlichen von benutzerdefinierten Amazon-CloudWatch-Metriken für eine Umgebung](#page-1335-0)
- [Verwenden der erweiterten Integritätsberichte mit der Elastic-Beanstalk-API](#page-1344-0)
- [Format der Protokolle der erweiterten Zustandsberichte](#page-1346-0)
- [Benachrichtigungen und Fehlerbehebung](#page-1350-0)

# <span id="page-1304-0"></span>Der Elastic-Beanstalk-Integritäts-Agent

Der Elastic-Beanstalk-Integritäts-Agent ist ein Daemon-Prozess (oder in Windows-Umgebungen ein Service), der auf den einzelnen Amazon-EC2-Instances in Ihrer Umgebung ausgeführt wird, das Betriebssystem und Integritätsmetriken auf Anwendungsebene überwacht und Probleme an Elastic

Beanstalk meldet. Der Zustandsagent ist in allen Plattformversionen ab Version 2.0 einer jeden Plattform enthalten.

Der Integritäts-Agent meldet ähnliche Metriken wie die, die von Amazon-EC2-Auto-Scaling und Elastic-Load-Balancing [in CloudWatch veröffentlicht werden](#page-1299-2), als Teil der [grundlegenden](#page-1296-0)  [Integritätsberichte](#page-1296-0), einschließlich CPU-Auslastung, HTTP-Codes und Latenz. Der Integritäts-Agent meldet jedoch direkt an Elastic Beanstalk – mit höherer Granularität und Häufigkeit als die grundlegenden Integritätsberichte.

Für grundlegende Zustandsberichte werden diese Metriken alle fünf Minuten veröffentlicht und können mit Diagrammen in der Environment Management Console überwacht werden. Bei den erweiterten Integritätsberichten meldet der Elastic-Beanstalk-Integritäts-Agent die Metriken alle 10 Sekunden an Elastic Beanstalk. Elastic Beanstalk verwendet die Metriken des Integritäts-Agenten, um den Integritätsstatus jeder Instance in der Umgebung zu bestimmen, und, in Kombination mit anderen [Faktoren,](#page-1305-0) um die Gesamtintegrität der Umgebung zu bestimmen.

Die Gesamtintegrität der Umgebung kann auf der Umgebungsübersichtsseite der Elastic-Beanstalk-Konsole in Echtzeit angezeigt werden und wird von Elastic Beanstalk alle 60 Sekunden in CloudWatch veröffentlicht. Sie können detaillierte Metriken, die vom Zustandsagenten in Echtzeit gemeldet werden, mit dem [eb health](#page-1607-0)-Befehl in der [EB-CLI](#page-1570-0) anzeigen.

Gegen eine zusätzliche Gebühr können Sie einzelne Metriken auf Instance- und Umgebungsebene alle 60 Sekunden in CloudWatch veröffentlichen. In CloudWatch veröffentlichte Metriken können dann verwendet werden, um [Überwachungsdiagramme](#page-1295-0) in der [Environment Management Console](#page-687-0) zu erstellen.

Für erweiterte Integritätsberichte fällt nur dann eine Gebühr an, wenn Sie erweiterte Integritätsmetriken in CloudWatch veröffentlichen. Wenn Sie erweiterte Zustandsberichte verwenden, werden die grundlegenden Zustandsmetriken noch kostenlos veröffentlicht, auch wenn Sie keine erweiterten Zustandsmetriken veröffentlichen.

Unter [Instance-Metriken](#page-1326-0) finden Sie Details zu Metriken, die vom Zustandsagenten veröffentlicht werden. Weitere Informationen zum Veröffentlichen erweiterter Integritätsmetriken in CloudWatch finden Sie unter [Veröffentlichen von benutzerdefinierten Amazon-CloudWatch-Metriken für eine](#page-1335-0)  [Umgebung.](#page-1335-0)

# <span id="page-1305-0"></span>Faktoren bei der Bestimmung des Instance- und Umgebungszustands

Zusätzlich zu den grundlegenden Systemprüfungen der Integritätsberichte, einschließlich [Elastic](#page-1298-0)  [Load Balancing-Zustandsprüfungen](#page-1298-0) und [Ressourcenüberwachung,](#page-1299-1) sammeln die erweiterten

Integritätsberichte von Elastic Beanstalk zusätzliche Daten zur Integrität der Instances in Ihrer Umgebung. Dazu zählen Betriebssystemmetriken, Serverprotokolle und der Zustand laufender Umgebungsoperationen, wie Bereitstellungen und Updates. Das Integritätsberichtesystem von Elastic Beanstalk kombiniert Informationen aus allen verfügbaren Quellen und analysiert sie, um die Gesamtintegrität der Umgebung zu bestimmen.

### Operationen und Befehle

Wenn Sie eine Operation in Ihrer Umgebung durchführen, z. B. die Bereitstellung einer neuen Version einer Anwendung, nimmt Elastic Beanstalk mehrere Änderungen vor, die sich auf den Integritätsstatus der Umgebung auswirken.

Wenn Sie beispielsweise eine neue Version einer Anwendung in einer Umgebung bereitstellen, in der mehreren Instances ausgeführt werden, werden beim Überwachen des Zustands der Umgebung [mithilfe der EB-CLI](#page-1607-0) möglicherweise Meldung ähnlich der folgenden angezeigt:

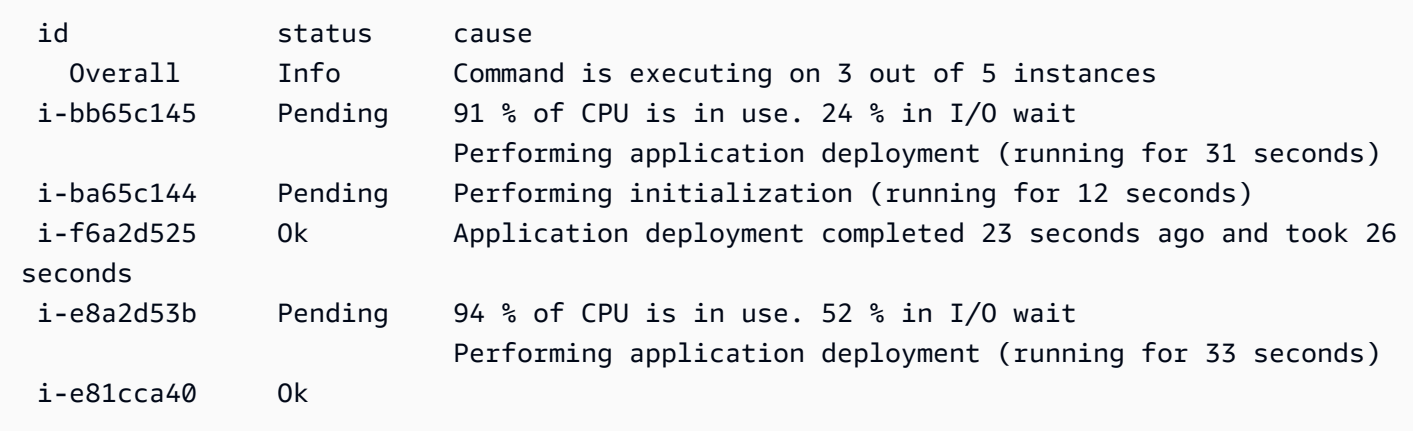

In diesem Beispiel lautet der Gesamtstatus der Umgebung Ok und die Ursache dieses Status ist, dass der Befehl drei von fünf Instances ausführt. Drei der Instances in der Umgebung haben den Status Pending, was bedeutet, dass ein Vorgang ausgeführt wird.

Wenn ein Vorgang abgeschlossen ist, meldet Elastic Beanstalk zusätzliche Informationen über die Operation. Zum Beispiel zeigt Elastic Beanstalk die folgenden Informationen zu einer Instance, die bereits mit der neuen Version der Anwendung aktualisiert wurde:

```
i-f6a2d525 Ok Application deployment completed 23 seconds ago and took 26 
 seconds
```
Instance-Zustandsinformationen umfassen auch Details zur aktuellen Bereitstellung für jede Instance in Ihrer Umgebung. Jede Instance meldet eine Bereitstellungs-ID und einen Status. Die Bereitstellungs-ID ist eine ganze Zahl, die sich jedes Mal erhöht, wenn Sie eine neue Version Ihrer Anwendung bereitstellen oder Einstellungen für die Konfigurationsoptionen für die Instance, wie Umgebungsvariablen, ändern. Sie können die Bereitstellungsinformationen zur Identifizierung von Instances verwenden, auf denen die falsche Version Ihrer Anwendung ausgeführt wird, nachdem eine [fortlaufende Bereitstellung](#page-756-0) fehlgeschlagen ist.

In der Spalte mit der Ursache schließt Elastic Beanstalk Informationsmeldungen zu erfolgreichen Operationen und anderen fehlerfreien Zuständen in mehreren Integritätsprüfungen ein, diese werden aber nicht unbegrenzt beibehalten. Ursachen für fehlerhafte Umgebungsstatus verbleiben, bis die Umgebung in einen fehlerfreien Status zurückkehrt.

### <span id="page-1307-0"></span>Befehls-Timeout

Elastic Beanstalk wendet einen Befehls-Timeout ab dem Zeitpunkt an, an dem eine Operation beginnt, damit eine Instance in einen fehlerfreien Zustand übergehen kann. Dieser Befehls-Timeout wird in der Update- und Bereitstellungskonfiguration Ihrer Umgebung festgelegt (im [aws:elasticbeanstalk: Befehl-](#page-1079-0)Namespace) und standardmäßig auf zehn Minuten gesetzt.

Während fortlaufenden Updates wendet Elastic Beanstalk einen separaten Timeout auf jeden Stapel in der Operation an. Dieser Timeout wird als Teil der fortlaufenden Update-Konfiguration der Umgebung (im [aws:autoscaling: updatepolicy: rollingupdate](#page-1064-0)-Namespace) festgelegt. Wenn alle Instances im Stapel innerhalb des Timeouts für fortlaufende Updates fehlerfrei sind, fährt die Operation mit dem nächsten Stapel fort. Wenn dies nicht der Fall ist, schlägt die Operation fehl.

#### **a** Note

Wenn Ihre Anwendung Integritätsprüfungen nicht mit dem Status OK besteht, sie auf einer anderen Stufe jedoch stabil ist, können Sie die HealthCheckSuccessThreshold-Option im [aws:elasticbeanstalk:command namespace](#page-1079-0)-Namespace so festlegen, dass die Stufe geändert wird, auf der Elastic Beanstalk eine Instance als stabil betrachtet.

Damit eine Webserverumgebung als fehlerfrei angesehen wird, muss jede Instance in der Umgebung oder im Stapel zwölf aufeinanderfolgende Zustandsprüfungen im Verlauf von zwei Minuten bestehen. Bei einer Umgebung mit Worker-Ebene muss jede Instance 18 Zustandsprüfungen bestehen. Bevor ein Befehls-Timeout auftritt, senkt Elastic Beanstalk den Integritätsstatus einer Umgebung nicht, wenn die Integritätsprüfungen fehlschlagen. Wenn die Instances in der Umgebung innerhalb des Befehls-Timeouts fehlerfrei werden, ist die Operation erfolgreich.

### HTTP-Anforderungen

Wenn keine Operation in einer Umgebung ausgeführt wird, ist die primäre Quelle für Informationen über den Instance- und Umgebungszustand die Webserverprotokolle für jede Instance. Um die Integrität einer Instance und die Gesamtintegrität der Umgebung zu prüfen, berücksichtigt Elastic Beanstalk die Anzahl der Anforderungen, das Ergebnis jeder Anforderung und die Geschwindigkeit, mit der jede Anforderung gelöst wurde.

Auf Linux-basierten Plattformen liest und analysiert Elastic Beanstalk Web-Server-Protokolle zum Abrufen von Informationen über HTTP-Anfragen. Auf der Windows Server-Plattform erhält Elastic Beanstalk diese Informationen [direkt von dem IIS-Webserver](#page-1328-0).

Ihre Umgebung verfügt möglicherweise nicht über einen aktiven Webserver. So beinhaltet die Multicontainer Docker-Plattform beispielsweise keinen Webserver. Andere Plattformen enthalten einen Webserver, der von Ihrer Anwendung möglicherweise deaktiviert wird. In diesen Fällen ist für Ihre Umgebung eine zusätzliche Konfiguration erforderlich, um dem [Elastic Beanstalk-](#page-1304-0)[Integritäts-Agenten](#page-1304-0) Protokolle in dem Format zur Verfügung zu stellen, das zur Weiterleitung von Integritätsinformationen an den Elastic-Beanstalk-Service benötigt wird. Details dazu finden Sie unter [Format der Protokolle der erweiterten Zustandsberichte.](#page-1346-0)

#### Betriebssystemmetriken

Elastic Beanstalk überwacht Betriebssystemmetriken, die vom Integritäts-Agenten gemeldet wurden, um Instances zu identifizieren, die konsequent geringe Systemressourcen haben.

Unter [Instance-Metriken](#page-1326-0) finden Sie Details zu Metriken, die vom Zustandsagenten veröffentlicht werden.

# <span id="page-1308-0"></span>Anpassung der Regel für die Zustandsprüfung

Erweiterte Integritätsberichte von Elastic Beanstalk basieren auf mehreren Regeln, um die Integrität Ihrer Umgebung zu bestimmen. Einige dieser Regeln sind möglicherweise nicht für Ihre jeweilige Anwendung geeignet. Ein häufiger Fall ist eine Anwendung, die standardmäßig viele HTTP-4xx-Fehler zurückgibt. Elastic Beanstalk kommt unter Verwendung einer seiner Standardregeln zu dem Schluss, dass etwas schief läuft, und ändert den Integritätsstatus Ihrer Umgebung je nach Fehlerrate von "OK" auf "Warning (Warnung)", "Degraded (Schwach)" oder "Severe (Stark)". Um diesen Fall ordnungsgemäß zu verarbeiten, gestattet Ihnen Elastic Beanstalk, diese Regel zu konfigurieren und HTTP-4xx-Fehler von Anwendungen zu ignorieren. Details hierzu finden Sie unter [Konfigurieren von](#page-1329-0) [Regeln für den erweiterten Zustand einer Umgebung.](#page-1329-0)

# <span id="page-1309-0"></span>Rollen in erweiterten Zustandsberichten

Erweiterte Integritätsberichte erfordern zwei Rollen – eine Servicerolle für Elastic Beanstalk und ein Instance-Profil für die Umgebung. Die Servicerolle ermöglicht Elastic Beanstalk die Interaktion mit anderen AWSServices in Ihrem Auftrag, um Informationen über die Ressourcen in Ihrer Umgebung zu sammeln. Das Instance-Profil ermöglicht es den Instances in Ihrer Umgebung, Protokolle in Amazon-S3 zu schreiben und erweiterte Integritätsinformationen an den Elastic-Beanstalk-Service zu übermitteln.

Wenn Sie eine Elastic-Beanstalk-Umgebung mit der Elastic-Beanstalk-Konsole oder der EB-CLI erstellen, erstellt Elastic Beanstalk eine Standard-Servicerolle und fügt die erforderlichen verwalteten Richtlinien an ein Standard-Instance-Profil für Ihre Umgebung an.

Wenn Sie die API, ein SDK oder die AWS CLI zum Erstellen von Umgebungen verwenden, müssen Sie diese Rollen im Vorfeld erstellen und während der Umgebungserstellung angeben, um erweiterte Zustandsberichte zu verwenden. Anweisungen zum Erstellen geeigneter Rollen für Ihre Umgebungen finden Sie unter [Servicerollen, Instance-Profile und Benutzerrichtlinien.](#page-50-0)

Es wird empfohlen, verwaltete Richtlinien für Ihr Instance-Profil und Ihre Servicerolle zu verwenden. Verwaltete Richtlinien sind AWS Identity and Access Management (IAM)-Richtlinien, die von Elastic Beanstalk verwaltet werden. Durch die Verwendung verwalteter Richtlinien wird sichergestellt, dass Ihre Umgebung über alle erforderlichen Berechtigungen verfügt, um ordnungsgemäß zu funktionieren.

Für das Instance-Profil können Sie die verwalteten Richtlinien AWSElasticBeanstalkWebTier oder AWSElasticBeanstalkWorkerTier verwenden, je nachdem, ob es sich um eine Umgebung auf [Webserverebene](#page-41-0) oder auf [Worker-Ebene](#page-43-0) handelt. Ausführliche Informationen zu diesen beiden Richtlinien für verwaltete Instance-Profile finden Sie unter [the section called "Instance-Profile"](#page-1415-0).

# <span id="page-1309-1"></span>Erweiterte Zustandsautorisierung

Die Richtlinien, die das Elastic-Beanstalk-Instance-Profil verwaltet, enthalten die Berechtigungen der Aktion elasticbeanstalk:PutInstanceStatistics. Diese Aktion ist nicht Teil der Elastic-Beanstalk-API. Sie ist Teil einer anderen API, die Umgebungs-Instances intern verwenden, um erweiterte Zustandsinformationen an den Elastic-Beanstalk-Service zu übermitteln. Sie rufen diese API nicht direkt auf.

Wenn Sie eine neue Umgebung erstellen, wird die Autorisierung für dieelasticbeanstalk:PutInstanceStatistics Aktion standardmäßig aktiviert. Um die Sicherheit Ihrer Umgebung zu erhöhen und das Spoofing von Gesundheitsdaten in Ihrem Namen zu verhindern, empfehlen wir die aktivierte Einstellung. Wenn Sie verwaltete Richtlinien für Ihr Instance-Profil verwenden, steht diese Funktion für Ihre neue Umgebung ohne weitere Konfiguration zur Verfügung. Wenn Sie anstelle einer verwalteten Richtlinie ein benutzerdefiniertes Instance-Profil verwenden, zeigt Ihre Umgebung möglicherweise den Zustandstatus Keine Daten an. Dies geschieht, weil die Instances nicht für die Aktion autorisiert sind, die erweiterte Zustandsdaten an den Service übermittelt.

Um die Aktion zu autorisieren, fügen Sie die folgende Anweisung in Ihr Instance-Profil ein.

```
 { 
   "Sid": "ElasticBeanstalkHealthAccess", 
   "Action": [ 
     "elasticbeanstalk:PutInstanceStatistics" 
   ], 
   "Effect": "Allow", 
   "Resource": [ 
     "arn:aws:elasticbeanstalk:*:*:application/*", 
     "arn:aws:elasticbeanstalk:*:*:environment/*" 
  \mathbf{I} }
```
Wenn Sie die erweiterte Zustandsberechtigung zu diesem Zeitpunkt nicht verwenden möchten, deaktivieren Sie sie, indem Sie die Einstellung EnhancedHealthAuthEnabled Option in der [the](#page-1091-0)  [section called "aws:elasticbeanstalk:healthreporting:system"](#page-1091-0) Namespace zu false. Wenn diese Option deaktiviert ist, sind die zuvor beschriebenen Berechtigungen nicht erforderlich. Sie können sie aus dem Instanceprofil entfernen, um [Zugriff auf Ihre](#page-1740-0) Anwendungen und Umgebungen mit den geringsten Rechten zu erhalten.

#### **a** Note

Bisher war die Standardeinstellung für EnhancedHealthAuthEnabled false, welches im Ergebnis die Aktion elasticbeanstalk:PutInstanceStatistics standardmäßig ebenfalls deaktiviert. Um diese Aktion für eine vorhandene Umgebung zu aktivieren, stellen Sie die EnhancedHealthAuthEnabled-Option im [the section called](#page-1091-0) ["aws:elasticbeanstalk:healthreporting:system"-](#page-1091-0)Namespace auf true ein. Sie können diese Option mithilfe einer [Optionseinstellung](#page-1146-0) in einer [Konfigurationsdatei](#page-1144-0) konfigurieren.

# <span id="page-1311-0"></span>Ereignisse in erweiterten Zustandsberichten

Das System für erweiterte Zustandsberichte generiert Ereignisse, wenn eine Umgebung zwischen Zuständen wechselt. Das folgende Beispiel zeigt ausgegebene Ereignisse durch eine Umgebungsübertragung zwischen den Zuständen Info, OK und Severe (Schwerwiegend).

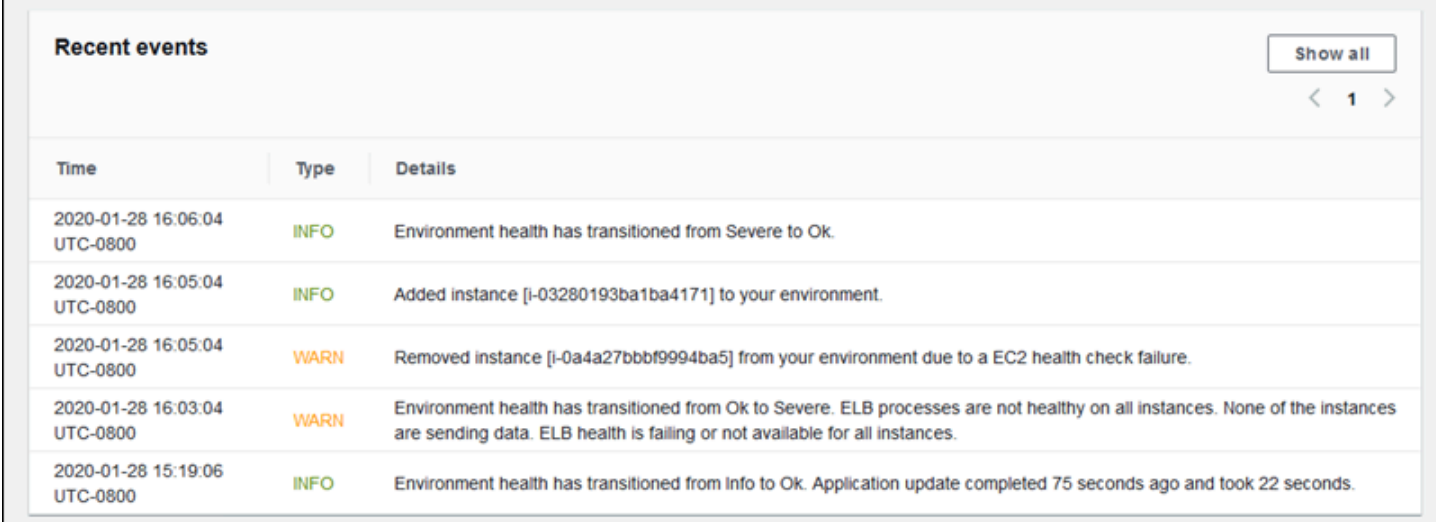

Wenn in einen schlechteren Zustand gewechselt wird, enthält das Ereignis der erweiterten Zustandsberichte eine Meldung mit der Ursache des Wechsels.

Nicht alle Änderungen des Status auf Instance-Ebene bewirken, dass Elastic Beanstalk ein Ereignis ausgibt. Um Fehlalarme zu verhindern, generiert Elastic Beanstalk nur dann ein integritätsbezogenes Ereignis, wenn ein Problem über mehrere Prüfungen hinweg bestehen bleibt.

Echtzeit-Integritätsinformationen auf Umgebungsebene, einschließlich Zustand, Farbe und Ursache, sind auf der [Umgebungsübersichtsseite](#page-689-0) der Elastic-Beanstalk-Konsole und in der [EB-CLI](#page-1570-0) verfügbar. Indem Sie die EB-CLI an Ihre Umgebung anfügen und den [eb health](#page-1607-0)-Befehl ausführen, können Sie auch Echtzeitstatus aus jeder der Instances in Ihrer Umgebung anzeigen.

# <span id="page-1311-1"></span>Verhalten der erweiterten Zustandsberichte bei Aktualisierungen, Bereitstellungen und Skalierung

Das Aktivieren von erweiterten Zustandsberichten kann beeinflussen, wie sich Ihre Umgebung während Konfigurations-Updates und -bereitstellungen verhält. Elastic Beanstalk schließt eine Reihe von Aktualisierungen erst dann ab, wenn alle Instances die Integritätsprüfungen durchgängig bestehen. Da die erweiterten Zustandsberichte einen höheren Standard für den Zustand anwenden und mehr Faktoren überwachen, bestehen Instances, die die grundlegende [ELB-](#page-1298-0) [Zustandsprüfung](#page-1298-0) der Zustandsberichte bestehen, nicht notwendigerweise die Prüfung mit erweiterten Zustandsberichten. Weitere Informationen dazu, wie Zustandsprüfungen den Update-Prozess beeinflussen, finden Sie in den Themen [fortlaufende Konfigurations-Updates](#page-771-0) und [fortlaufende](#page-756-0)  [Bereitstellungen](#page-756-0).

Erweiterte Integritätsberichte können auch die Notwendigkeit, eine ordnungsgemäße [Integritätsprüfungs-URL](#page-900-0) für Elastic-Load-Balancing festzulegen, hervorheben. Wenn Ihre Umgebung nach oben skaliert wird, um den Bedarf zu erfüllen, beginnen neue Instances mit der Annahme von Anforderungen, sobald sie ausreichend ELB-Zustandsprüfungen bestehen. Wenn eine Zustandsprüfungs-URL nicht konfiguriert ist, dauert es nur 20 Sekunden, bis eine neue Instance eine TCP-Anwendung akzeptieren kann.

Wenn Ihre Anwendung den Start nicht abgeschlossen hat, bis der Load Balancer sie für ausreichend stabil für den Empfang von Datenverkehr erklärt hat, sehen Sie zahlreiche fehlerhafte Anforderungen und Ihre Umgebung besteht die Zustandsprüfungen nicht mehr. Eine Zustandsprüfungs-URL, die auf einen Pfad abzielt, der von Ihrer Anwendung verarbeitet wird, kann dieses Problem verhindern. ELB-Zustandsprüfungen schlagen so lange fehl, bis eine GET-Anforderung an die Zustandsprüfungs-URL als Statuscode 200 zurückgibt.

# <span id="page-1312-0"></span>Aktivieren der erweiterten Elastic-Beanstalk-Integritätsberichte

Neue Umgebungen, die mit den aktuellen [Plattformversionen](#page-78-0) erstellt wurden, verfügen über den [Zustandsagenten von AWS Elastic Beanstalk,](#page-1304-0) der erweiterte Zustandsberichte unterstützt. Wenn Sie Ihre Umgebung in der Elastic-Beanstalk-Konsole oder mit der EB-CLI erstellen, sind erweiterte Integritätsberichte standardmäßig aktiviert. Sie können die Einstellungen der erweiterten Zustandsberichte auch im Quellcode Ihrer Anwendung mithilfe von [Konfigurationsdateien](#page-1144-0) festlegen.

Erweiterte Zustandsberichte erfordern ein [Instance-Profil](#page-61-0) und eine [Servicerolle](#page-51-0) mit den Standardberechtigungen. Wenn Sie eine Umgebung in der Elastic-Beanstalk-Konsole erstellen, legt Elastic Beanstalk die erforderlichen Rollen automatisch fest. Anweisungen zum Erstellen Ihrer ersten Umgebung finden Sie unter [Erste Schritte mit Elastic Beanstalk](#page-19-0).

Themen

- [Aktivieren der erweiterten Integritätsberichte mit der Elastic-Beanstalk-Konsole](#page-1313-0)
- [Aktivieren der erweiterten Zustandsberichte mit der EB-CLI](#page-1315-0)
- [Aktivieren der erweiterten Zustandsberichte mit einer Konfigurationsdatei](#page-1316-0)

## <span id="page-1313-0"></span>Aktivieren der erweiterten Integritätsberichte mit der Elastic-Beanstalk-Konsole

So aktivieren Sie erweiterte Integritätsberichte in einer laufenden Umgebung mit der Elastic-Beanstalk-Konsole

- 1. Öffnen Sie die [Elastic-Beanstalk-Konsole](https://console.aws.amazon.com/elasticbeanstalk) und wählen Sie in der Liste Regions (Regionen) Ihre AWS-Region aus.
- 2. Wählen Sie im Navigationsbereich Environments (Umgebungen) aus und wählen Sie dann in der Liste den Namen Ihrer Umgebung aus.

#### **a** Note

Wenn Sie viele Umgebungen haben, verwenden Sie die Suchleiste, um die Umgebungsliste zu filtern.

- 3. Wählen Sie im Navigationsbereich Configuration (Konfiguration) aus.
- 4. Wählen Sie in der Konfigurationskategorie Monitoring (Überwachung) die Option Edit (Bearbeiten).
- 5. Klicken Sie unter Health reporting (Zustandsberichte) für die Option System auf Enhanced (Erweitert).

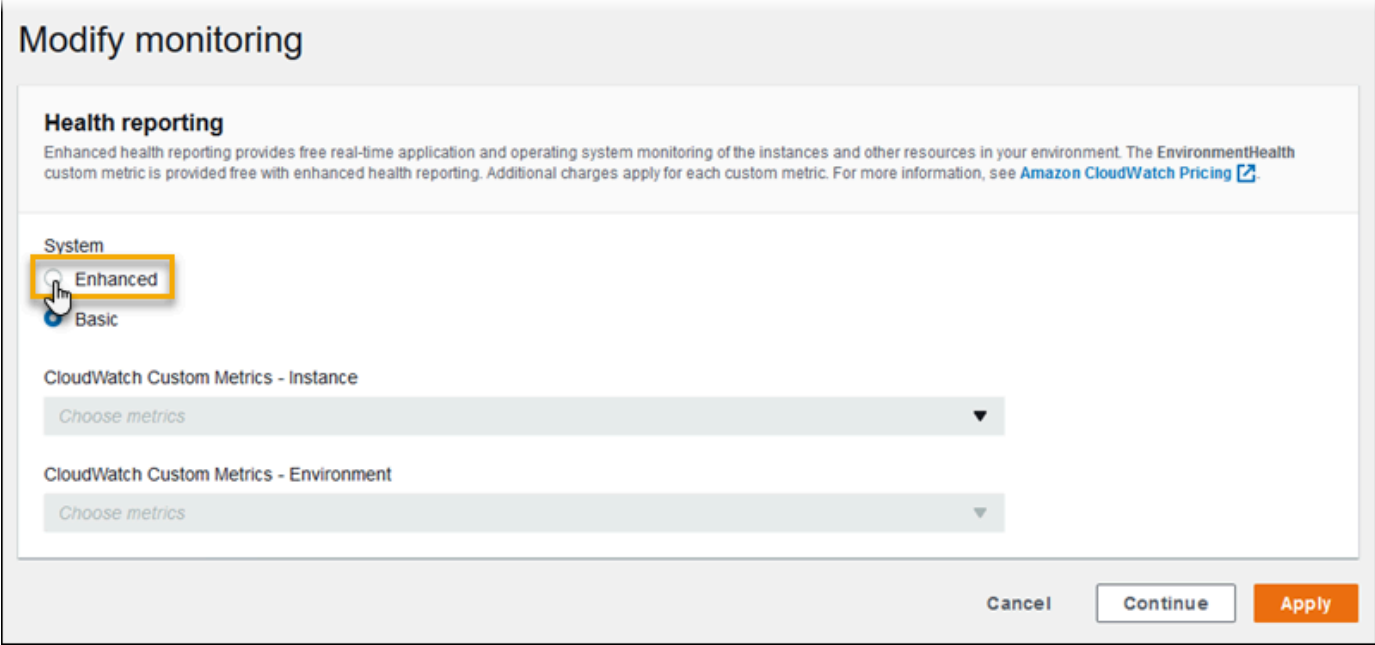

#### **a** Note

Die Optionen für erweiterte Zustandsberichte werden nicht angezeigt, wenn Sie eine [nicht unterstützte Plattform oder Version](#page-1301-0) verwenden.

6. Wählen Sie unten auf der Seite die Option Apply (Anwenden) aus, um die Änderungen zu speichern.

Die Elastic-Beanstalk-Konsole erstellt standardmäßig erweiterte Integritätsberichte, wenn Sie eine neue Umgebung mit einer Version 2 (v2)-Plattform erstellen. Sie können erweiterte Zustandsberichte deaktivieren, indem Sie die Option für Zustandsberichte während der Umgebungserstellung ändern.

So deaktivieren Sie erweiterte Integritätsberichte, wenn Sie eine Umgebung mit der Elastic-Beanstalk-Konsole erstellen

- 1. Öffnen Sie die [Elastic-Beanstalk-Konsole](https://console.aws.amazon.com/elasticbeanstalk) und wählen Sie in der Liste Regions (Regionen) Ihre AWS-Region aus.
- 2. [Erstellen Sie eine Anwendung](#page-659-0) oder wählen Sie eine bestehende.
- 3. [Erstellen Sie eine Umgebung](#page-700-0). Wählen Sie auf der Seite Create a new environment (Neue Umgebung erstellen) zuerst Configure more options (Weitere Optionen konfigurieren) aus und klicken Sie dann auf Create environment (Umgebung erstellen).
- 4. Wählen Sie in der Konfigurationskategorie Monitoring (Überwachung) die Option Edit (Bearbeiten).
- 5. Klicken Sie unter Health reporting (Zustandsberichte) für die Option System auf Basic (Grundlegend).

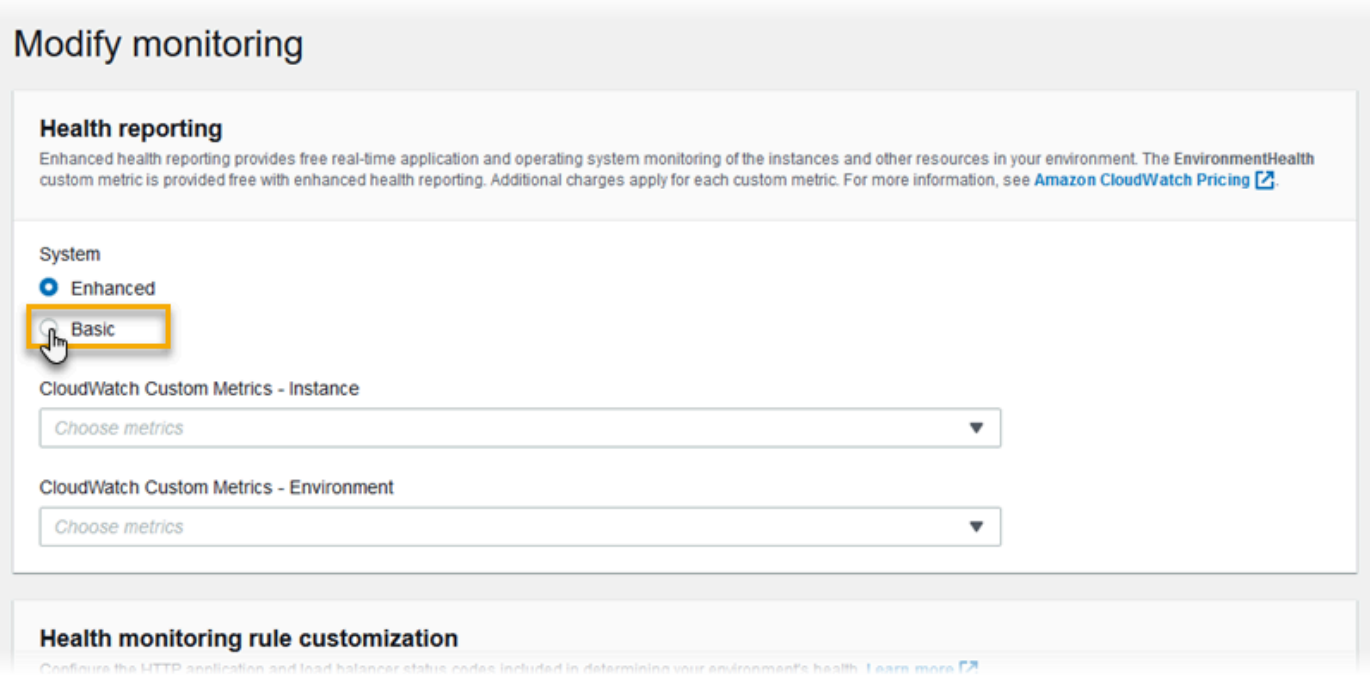

6. Wählen Sie Save (Speichern).

<span id="page-1315-0"></span>Aktivieren der erweiterten Zustandsberichte mit der EB-CLI

Wenn Sie eine neue Umgebung mit dem eb create-Befehl erstellen, aktiviert die EB-CLI erweiterte Zustandsberichte standardmäßig und wendet das Standard-Instance-Profil und die Standard-Servicerolle an.

Sie können mit der --service-role-Option eine andere Servicerolle nach Namen festlegen.

Wenn Sie eine Umgebung haben, auf der grundlegende Zustandsberichte auf einer Version 2 (v2)- Plattformversion ausgeführt werden, und Sie zu erweiterten Zustandsberichten wechseln möchten, führen Sie die folgenden Schritte aus.

So aktivieren Sie die erweiterten Zustandsberichte auf einer laufenden Umgebung mit der [EB-CLI](#page-1570-0)

1. Verwenden Sie den eb config-Befehl, um die Konfigurationsdatei im Standard-Texteditor zu öffnen.

~/project\$ **eb config**

2. Suchen Sie den aws:elasticbeanstalk:environment-Namespace im Bereich mit den Einstellungen. Stellen Sie sicher, dass der Wert von ServiceRole nicht null ist und mit dem Namen Ihrer [Servicerolle](#page-51-0) übereinstimmt.

```
 aws:elasticbeanstalk:environment: 
   EnvironmentType: LoadBalanced 
   ServiceRole: aws-elasticbeanstalk-service-role
```
3. Ändern Sie unter dem aws:elasticbeanstalk:healthreporting:system:-Namespace den Wert von SystemType zu **enhanced**.

```
 aws:elasticbeanstalk:healthreporting:system: 
   SystemType: enhanced
```
- 4. Speichern Sie die Konfigurationsdatei und schließen Sie den Text-Editor.
- 5. Die EB-CLI startet ein Umgebungs-Update, um Ihre Konfigurationsänderungen anzuwenden. Warten Sie, bis der Vorgang abgeschlossen ist, oder drücken Sie Ctrl+C, um den Vorgang sicher zu beenden.

```
~/project$ eb config
Printing Status:
INFO: Environment update is starting.
INFO: Health reporting type changed to ENHANCED.
INFO: Updating environment no-role-test's configuration settings.
```
## <span id="page-1316-0"></span>Aktivieren der erweiterten Zustandsberichte mit einer Konfigurationsdatei

Sie können erweiterte Zustandsberichte aktivieren, indem Sie eine [Konfigurationsdatei](#page-1144-0) zu Ihrem Quell-Bundle hinzufügen. Das folgende Beispiel zeigt eine Konfigurationsdatei, mit der erweiterte Zustandsberichte aktiviert und der Standardservice und das Standard-Instance-Profil zur Umgebung hinzugefügt werden:

Example .ebextensions/enhanced-health.config

```
option_settings: 
  aws:elasticbeanstalk:healthreporting:system: 
     SystemType: enhanced 
  aws:autoscaling:launchconfiguration: 
     IamInstanceProfile: aws-elasticbeanstalk-ec2-role
   aws:elasticbeanstalk:environment: 
     ServiceRole: aws-elasticbeanstalk-service-role
```
Wenn Sie Ihr eigenes Instance-Profil oder Ihre eigene Servicerolle erstellt haben, ersetzen Sie den hervorgehobenen Text mit den Namen dieser Rollen.

# <span id="page-1317-0"></span>Erweiterte Integritätsüberwachung mithilfe der Environment Management Console

Wenn Sie in AWS Elastic Beanstalk erweiterte Integritätsberichte aktiviert haben, können Sie die Integrität der Umgebung in der [Environment Management Console](#page-687-0) überwachen.

#### Themen

- [Umgebungsübersicht](#page-1317-1)
- [Seite "Umgebungsintegrität"](#page-1318-0)
- [Überwachungsseite](#page-1322-1)

## <span id="page-1317-1"></span>Umgebungsübersicht

In der [Umgebungsübersicht](#page-689-0) werden der [Integritätsstatus](#page-1322-0) der Umgebung angezeigt und Ereignisse aufgelistet, die Informationen zu aktuellen Änderungen in Bezug auf den Integritätsstatus bereitstellen.

So zeigen Sie die Umgebungsübersicht an

- 1. Öffnen Sie die [Elastic-Beanstalk-Konsole](https://console.aws.amazon.com/elasticbeanstalk) und wählen Sie in der Liste Regions (Regionen) Ihre AWS-Region aus.
- 2. Wählen Sie im Navigationsbereich Environments (Umgebungen) aus und wählen Sie dann in der Liste den Namen Ihrer Umgebung aus.

#### **a** Note

Wenn Sie viele Umgebungen haben, verwenden Sie die Suchleiste, um die Umgebungsliste zu filtern.

Ausführliche Informationen zur aktuellen Integrität der Umgebung finden Sie auf der Seite Health (Integrität) durch Auswahl von Causes (Ursachen). Alternativ können Sie im Navigationsbereich die Option Health (Integrität) auswählen.

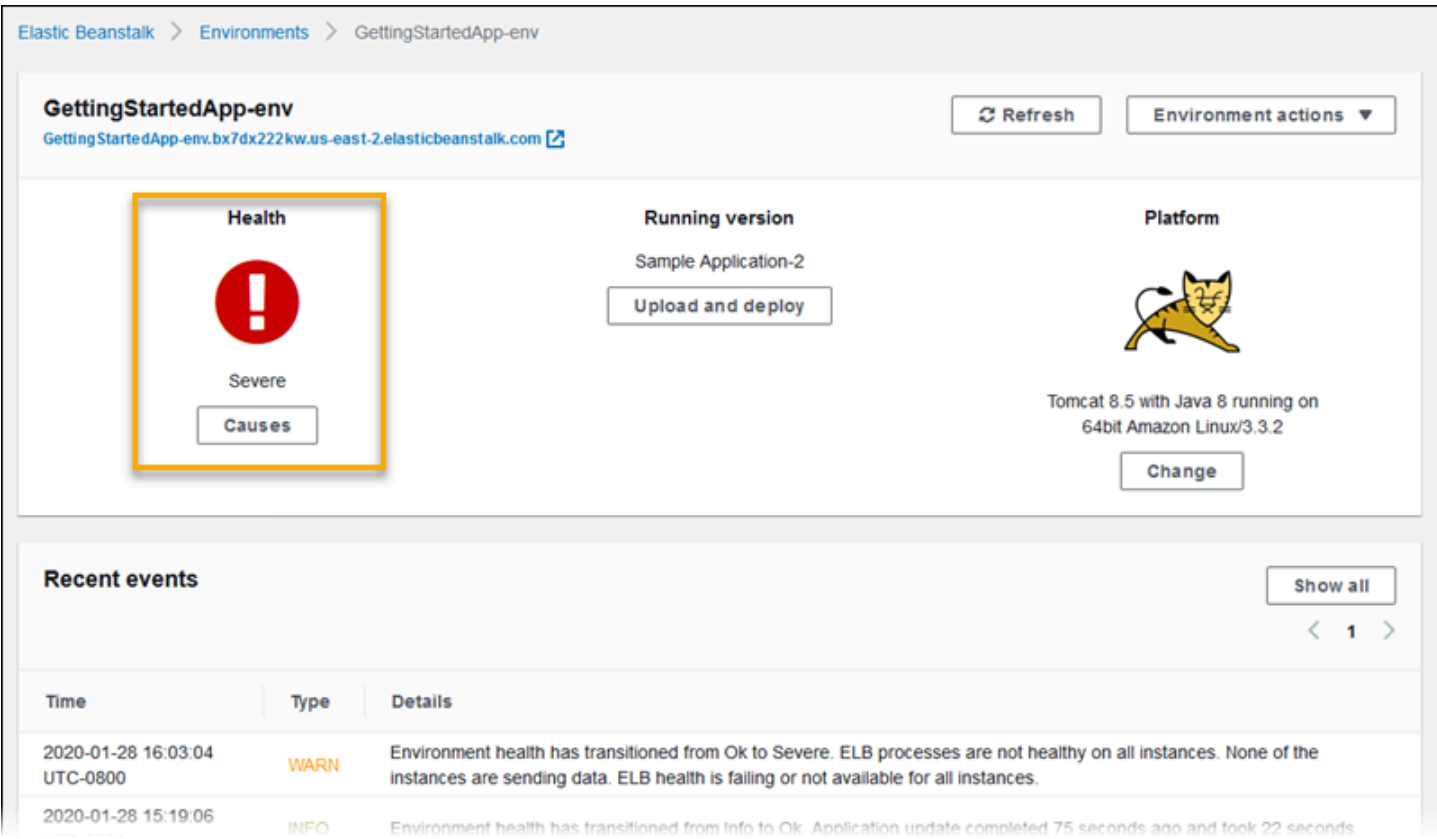

### <span id="page-1318-0"></span>Seite "Umgebungsintegrität"

Die Seite Health (Integrität) zeigt die Integrität, Metriken und Ursachen für die Umgebung und für jede Amazon-EC2-Instance in der Umgebung an.

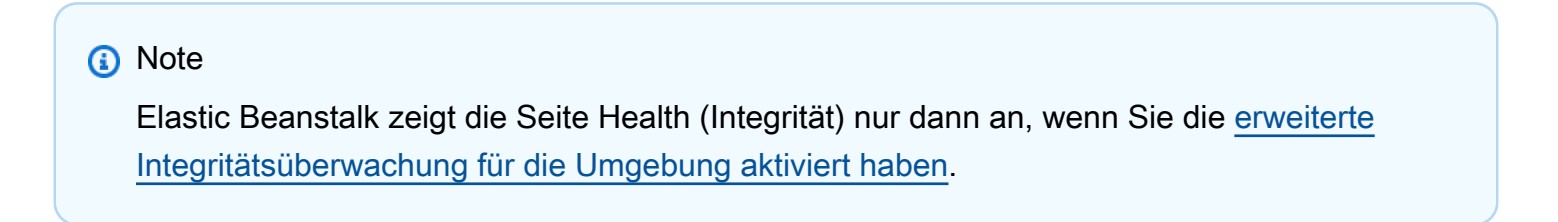

#### Das folgende Image zeigt die Seite Health (Integrität) in einer Linux-Umgebung.

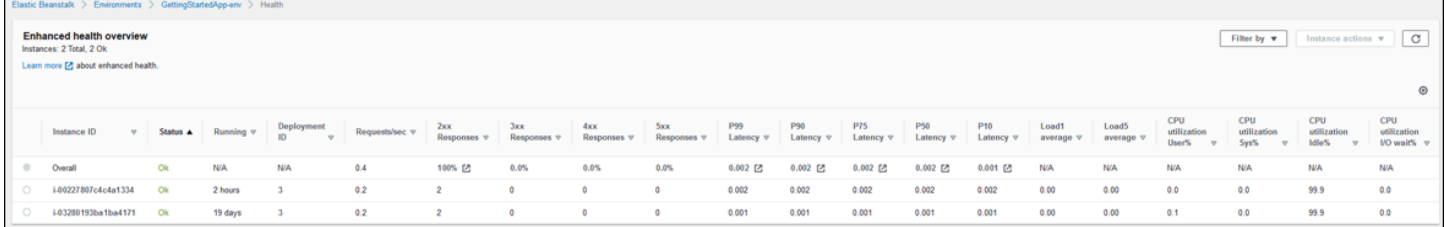

Das folgende Image zeigt die Seite Health (Integrität) für eine Windows-Umgebung. Beachten Sie, dass sich CPU-Metriken von denen in einer Linux-Umgebung unterscheiden.

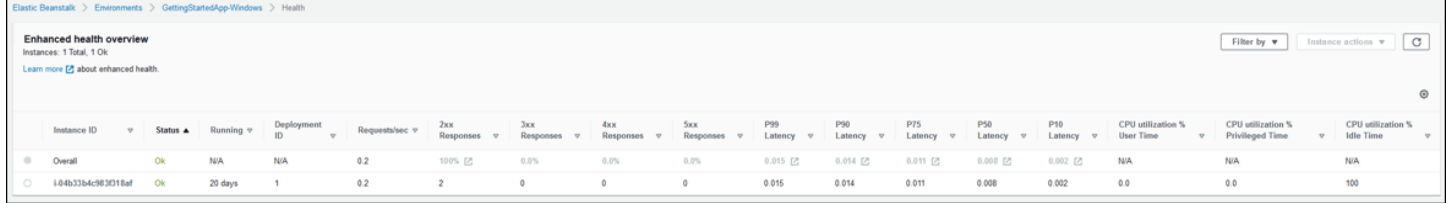

Oben auf der Seite können Sie die Gesamtzahl der Umgebungs-Instances sowie die Anzahl der Instances pro Status anzeigen. Wenn Sie nur Instances mit einem bestimmten Status anzeigen möchten, wählen Sie Filter By (Filtern nach) und dann einen [Status](#page-1322-0) aus.

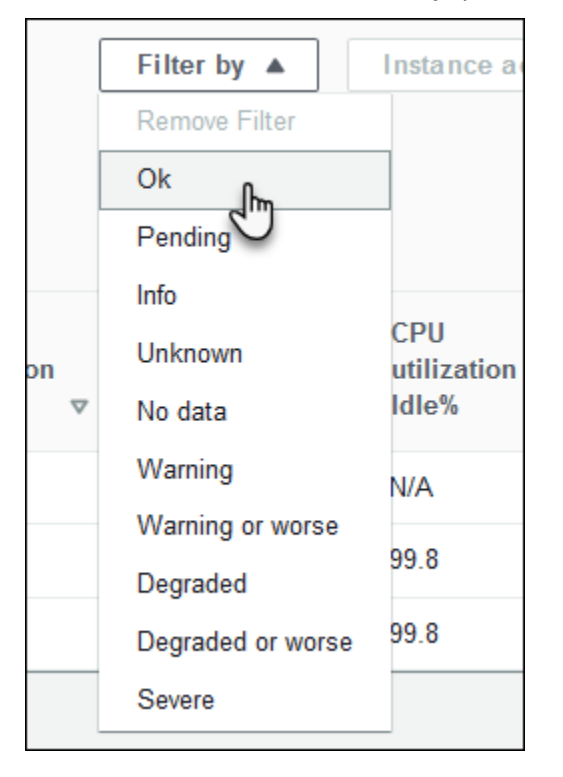

Um eine fehlerhafte Instance neu zu starten oder zu beenden, klicken Sie auf Instance Actions (Instance-Aktionen) und anschließend auf Reboot (Neu starten) oder Terminate (Beenden).

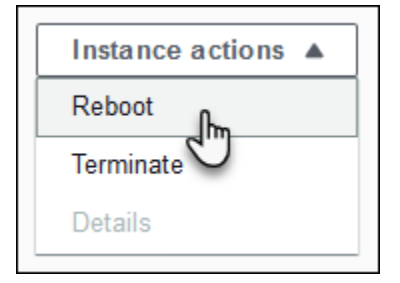

Elastic Beanstalk aktualisiert die Seite Health (Integrität) alle 10 Sekunden. Es werden Informationen zur Integrität von Umgebung und Instance angezeigt.

Für jede Amazon-EC2-Instance in der Umgebung werden auf der Seite die ID und der [Status](#page-1322-0) der Instance angezeigt, die seit dem Start der Instance verstrichene Zeit, die ID der zuletzt ausgeführten Bereitstellung auf der Instance, die Antworten und Latenz der Anforderungen, die von der Instance erfüllt wurden, sowie Informationen zu CPU-Auslastung und -Nutzung. In der Zeile Overall (Gesamt) werden Informationen zur durchschnittlichen Antwortzeit und Latenz für die gesamte Umgebung angezeigt.

Die Seite zeigt zahlreiche Details in einer sehr breiten Tabelle an. Um Spalten auszublenden, wählen Sie

Ö.

(Preferences (Einstellungen)) aus. Markieren oder löschen Sie Spaltennamen und klicken Sie anschließend auf Confirm (Bestätigen).

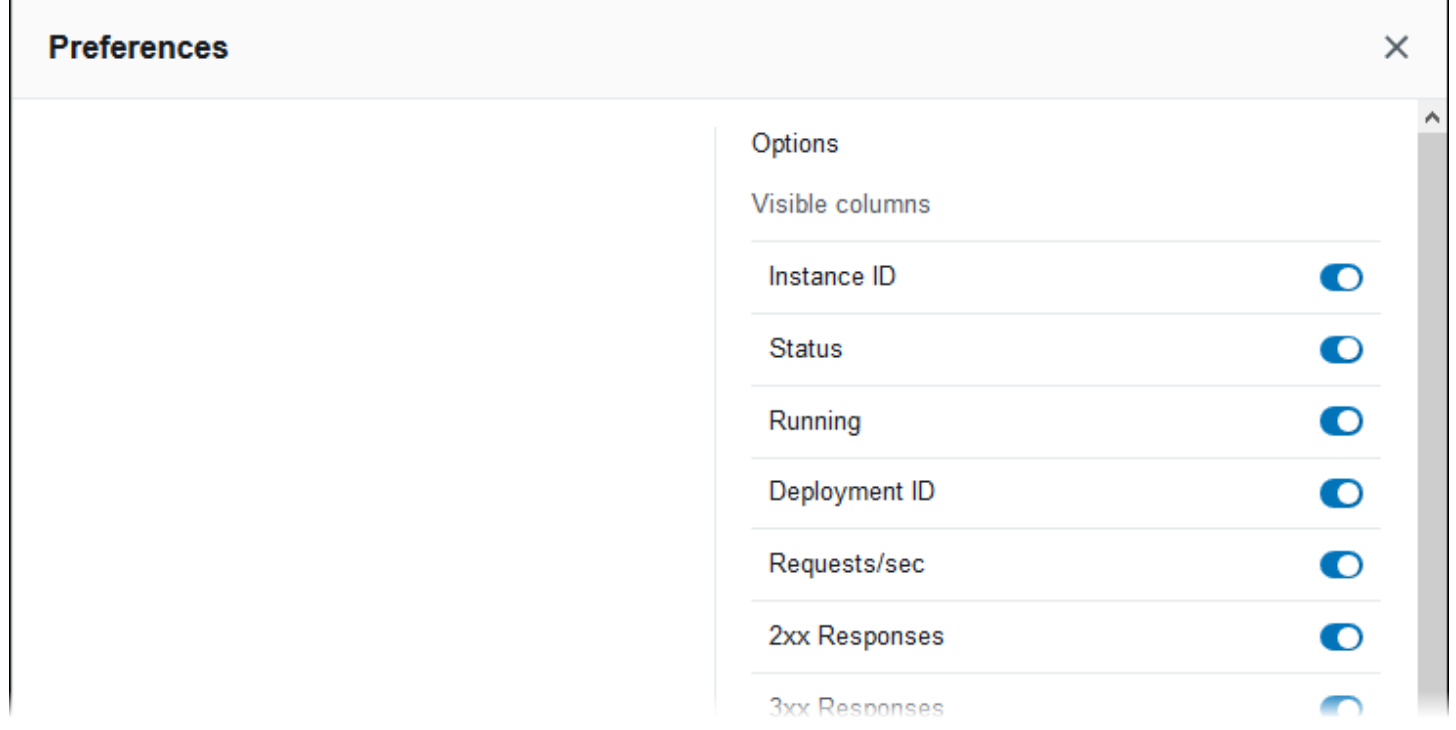

Wählen Sie die Instance ID (Instance-ID) einer Instance aus, um weitere Informationen zur Instance anzuzeigen, einschließlich Availability Zone und Instance-Typ.

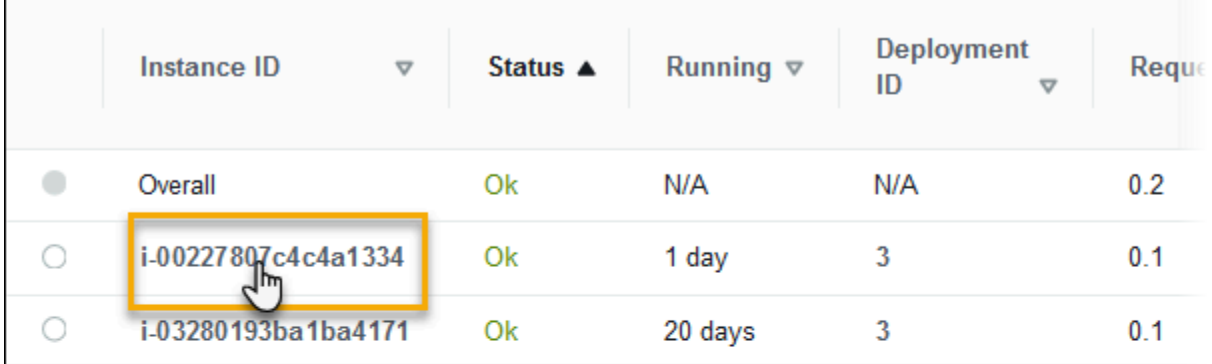

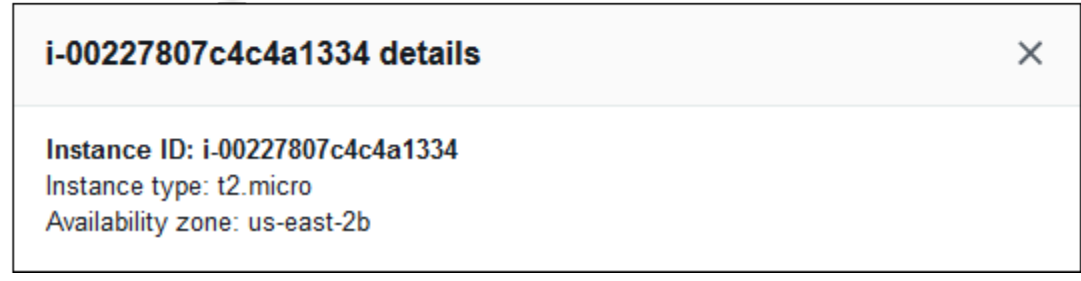

Wählen Sie die Deployment ID (Bereitstellungs-ID) einer Instance aus, um Informationen zur letzten [Bereitstellung](#page-751-0) auf der Instance anzuzeigen.

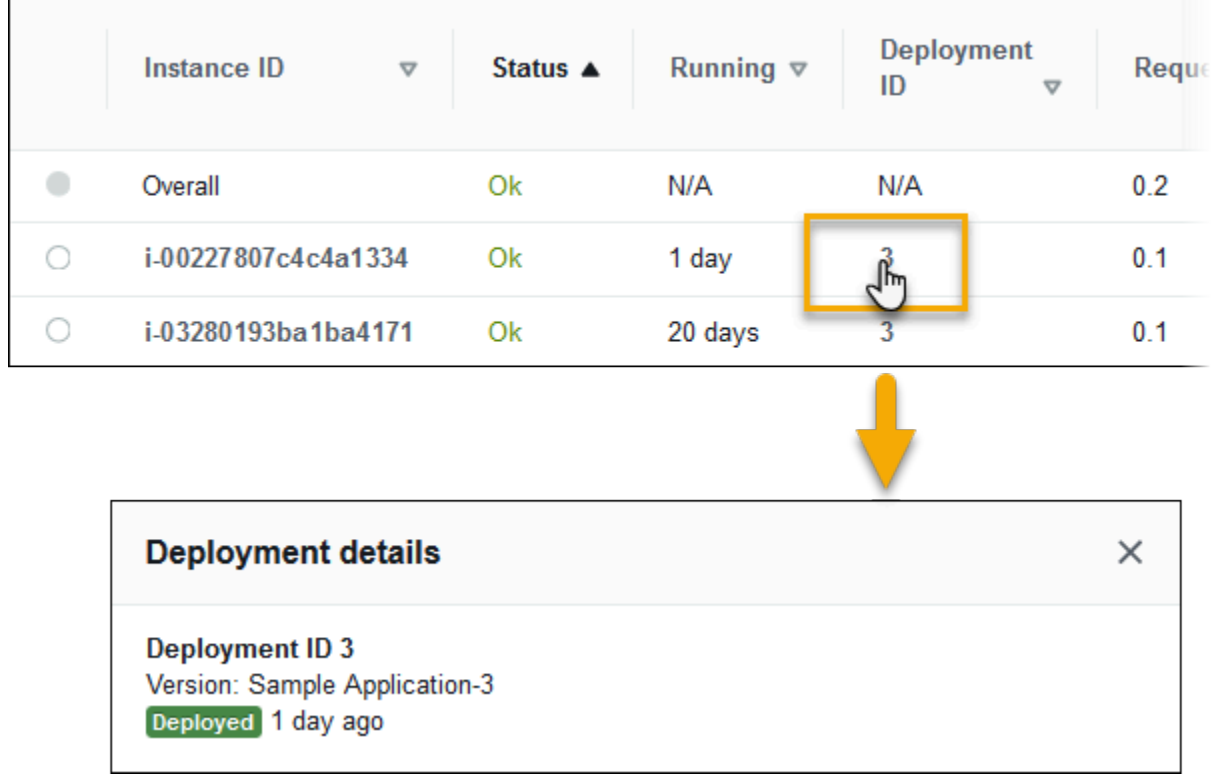

Zu den Bereitstellungsinformationen gehören:

- Deployment ID (Bereitstellungs-ID) Die eindeutige ID für die [Bereitstellung.](#page-751-0) Bereitstellungs-IDs beginnen bei 1 und nehmen jedes Mal um eine Zahl zu, wenn Sie eine neue Anwendungsversion bereitstellen oder Konfigurationseinstellungen ändern, die Auswirkungen auf die Software oder das Betriebssystem auf den Instances in Ihrer Umgebung haben.
- Version Die Versionsbezeichnung des Anwendungsquellcodes, der in der Bereitstellung verwendet wird.
- Status Der Status der Bereitstellung, der In Progress, Deployed oder Failed lauten kann.
- Time (Zeit) Für angefangene Bereitstellungen ist dies die Zeit, zu der die Bereitstellung gestartet wurde. Für abgeschlossene Bereitstellungen ist dies die Zeit, zu der die Bereitstellung beendet wurde.

Wenn Sie die [X-Ray-Integration für Ihre Umgebung aktivieren](#page-986-0) und Ihre Anwendung mit dem AWS X-Ray-SDK instrumentieren, fügt die Seite Health (Integrität) Links zur AWS X-Ray-Konsole in der Übersichtszeile hinzu.

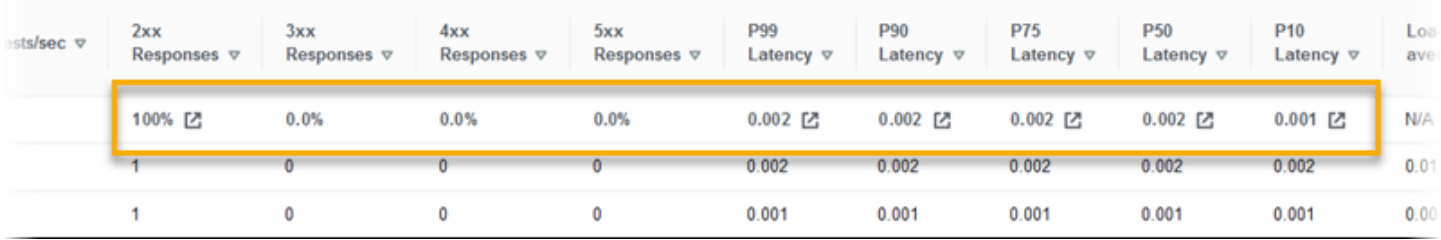

Wählen Sie einen Link, um Spuren im Zusammenhang mit der markierten Statistik in der AWS X-Ray-Konsole anzuzeigen.

### <span id="page-1322-1"></span>Überwachungsseite

Die Seite Monitoring (Überwachung) zeigt zusammenfassende Statistiken und Diagramme für die benutzerdefinierten Amazon-CloudWatch-Metriken an, die vom System für erweiterte Integritätsberichte generiert werden. Unter [Überwachen des Umgebungszustands in der AWS-](#page-1293-0)[Managementkonsole](#page-1293-0) finden Sie Anweisungen zum Hinzufügen von Diagrammen und Statistiken zu dieser Seite.

# <span id="page-1322-0"></span>Farben und Status in Zustandsangaben

Erweiterte Zustandsberichte zeigen den Zustand von Instances und der Umgebung insgesamt mit vier Farben an, ähnlich wie bei [grundlegenden Zustandsberichten](#page-1296-0). Erweitere Zustandsberichte bieten außerdem sieben Zustandsstatus, wobei es sich um einzelne Wortdeskriptoren handelt, die eine bessere Angabe des Zustands Ihrer Umgebung bieten.

### Instance-Status und Umgebungsstatus

Jedes Mal, wenn Elastic Beanstalk eine Integritätsprüfung für Ihre Umgebung ausführt, wird mit den erweiterten Integritätsberichten die Integrität jeder Instance in Ihrer Umgebung durch die Analyse der [verfügbaren Daten](#page-1305-0) überprüft. Wenn eine der untergeordneten Prüfungen fehlschlägt, setzt Elastic Beanstalk die Integrität der Instance herunter.

Elastic Beanstalk zeigt die Integritätsinformationen für die gesamte Umgebung (Farbe, Status und Ursache) in der [Environment Management Console](#page-687-0) an. Diese Informationen sind auch in der EB-CLI verfügbar. Status- und Ursachenmeldungen für einzelne Instances werden alle 10 Sekunden aktualisiert und sind in der [EB-CLI](#page-1570-0) verfügbar, wenn Sie den Status mit [eb health](#page-1607-0) anzeigen.

Elastic Beanstalk nutzt Änderungen bei der Instance-Integrität, um die Umgebungsintegrität zu evaluieren, ändert jedoch nicht sofort den Umgebungsintegritätsstatus. Wenn eine Instance die Integritätsprüfungen mindestens drei Mal in einem 1-Minuten-Zeitraum nicht besteht, kann Elastic Beanstalk die Integrität der Umgebung herabsetzen. Abhängig von der Anzahl der Instances in der Umgebung und dem identifizierten Problem kann eine fehlerhafte Instance dazu führen, dass Elastic Beanstalk eine Informationsmeldung anzeigt oder den Integritätsstatus der Umgebung von Grün (OK) in Gelb (Warning (Warnung)) oder Rot (Degraded (Schwach)) oder (Severe (Stark)) ändert.

## OK (Grün)

Dieser Status wird angezeigt, wenn:

- Eine Instance besteht die Zustandsprüfungen und der Zustandsagent meldet keine Probleme.
- Die meisten Instances in der Umgebung bestehen die Zustandsprüfungen und der Zustandsagent meldet keine wesentlichen Probleme.
- Eine Instance besteht Zustandsprüfungen und führt Anfragen normal aus.

Beispiel: Ihre Umgebung wurde kürzlich bereitgestellt und führt Anfragen normal aus. 5 % der Anfragen geben Serienfehler 400 zurück. Die Bereitstellung wurde auf jeder Instance normal abgeschlossen.

Nachricht (Instance): Anwendungsbereitstellung vor 23 Sekunden abgeschlossen (Dauer: 26 Sekunden).

## Warning (Gelb)

Dieser Status wird angezeigt, wenn:

- Der Zustandsagent meldet eine geringe Anzahl an Anfragefehlern oder andere Probleme für eine Instance oder Umgebung.
- Ein Vorgang ist auf einer Instance in Bearbeitung und dauert sehr lange.

Beispiel: Eine Instance in der Umgebung hat den Status Severe (Stark).

Nachricht (Umgebung): Eingeschränkte Services bei 1 von 5 Instances.

#### Degraded (Rot)

Dieser Status wird angezeigt, wenn der Zustandsagent eine große Anzahl an Anfragefehlern oder andere Probleme für eine Instance oder Umgebung meldet.

Beispiel: Umgebung wird auf bis zu 5 Instance aufwärts skaliert.

Nachricht (Umgebung): 4 aktive Instances liegen unter der Mindestgröße für Auto Scaling-Gruppen von 5.

### Severe (Rot)

Dieser Status wird angezeigt, wenn der Zustandsagent eine sehr große Anzahl an Anfragefehlern oder andere Probleme für eine Instance oder Umgebung meldet.

Beispiel: Elastic Beanstalk kann den Load Balancer nicht zum Abrufen der Instance-Integrität kontaktieren.

Nachricht (Umgebung): ELB-Zustandsprüfung schlägt fehl oder ist nicht für alle Instances verfügbar. Keine der Instances sendet Daten. Die Rolle "arn:aws:iam::123456789012:role/aws-elasticbeanstalkservice-role" kann nicht angenommen werden. Überprüfen Sie, ob die Rolle vorhanden ist und richtig konfiguriert wurde.

Nachricht (Instances): Instance-ELB-Zustandsprüfung war 37 Minuten nicht verfügbar. Keine Daten. Zuletzt vor 37 Minuten gesehen.

### Info (Grün)

Dieser Status wird angezeigt, wenn:

- Eine Operation wird auf einer Instance ausgeführt.
- Eine Operation wird auf mehreren Instances in einer Umgebung ausgeführt.

Beispiel: Eine neue Anwendungsversion wird für laufende Instances bereitgestellt.

Nachricht (Umgebung): Befehl wird auf 3 von 5 Instances ausgeführt.

Nachricht (Instance): Durchführen der Anwendungsbereitstellung (drei Sekunden lang ausgeführt).

#### Pending (Grau)

Dieser Status wird angezeigt, wenn auf einer Instance innerhalb des [Befehls-Timeout](#page-1307-0) eine Operation ausgeführt wird.

Beispiel: Sie haben kürzlich die Umgebung erstellt und Instances werden per Bootstrapping bereitgestellt.

Nachricht: Durchführen der Initialisierung (12 Sekunden lang ausgeführt).

#### Unknown (Grau)

Dieser Status wird angezeigt, wenn Elastic Beanstalk und der Integritäts-Agent eine unzureichende Anzahl an Daten für eine Instance melden.

Beispiel: Keine Daten werden empfangen.

### Suspended (Grau)

Dieser Status wird angezeigt, wenn Elastic Beanstalk die Überwachung der Integrität der Umgebung gestoppt hat. Die Umgebung funktioniert möglicherweise nicht korrekt. Einige gravierende Integritätsbedingungen bewirken bei längerer Dauer, dass Elastic Beanstalk die Umgebung in den Status Suspended (Gesperrt) versetzt.

Beispiel: Elastic Beanstalk kann nicht auf die [Servicerolle](#page-1420-0) der Umgebung zugreifen.

Beispiel: Die von Elastic Beanstalk für die Umgebung erstellte [Auto-Scaling-Gruppe](#page-868-0) wurde gelöscht.

Nachricht: Der Umgebungszustand hat von OK zu Severe (Stark) gewechselt. Es sind keine Instances vorhanden. Die gewünschte Kapazität für die Auto-Scaling-Gruppe ist auf 1 gesetzt.

# <span id="page-1326-0"></span>Instance-Metriken

Instance-Metriken bieten Informationen über den Zustand der Instances in Ihrer Umgebung. Der [Elastic-Beanstalk-Integritäts-Agent](#page-1304-0) wird auf jeder Instance ausgeführt. Er erfasst Metriken zu Instances und leitet diese an Elastic Beanstalk weiter. Dort erfolgt die Analyse der Metriken, um die Integrität der Instances in Ihrer Umgebung zu bestimmen.

Der Elastic-Beanstalk-Integritäts-Agent für die Instance erfasst Metriken zu Instances von Webservern und dem Betriebssystem. Um Informationen vom Webserver auf Linux-basierten Plattformen zu erhalten, liest und analysiert Elastic Beanstalk Web-Server-Protokolle. Auf der Windows Server-Plattform erhält Elastic Beanstalk diese Informationen direkt von dem IIS-Webserver. Webserver bieten Informationen zu eingehenden HTTP-Anforderungen, z. B. wie viele Anforderungen eingegangen sind, wie viele davon zu Fehlern führten und wie lange die Verarbeitung gedauert hat. Das Betriebssystem bietet Snapshot-Informationen zum Status der Instance-Ressourcen, wie z. B. CPU-Auslastung und Verteilung der aufgewendeten Zeit je Prozesstyp.

Der Integritäts-Agent erfasst Webserver- und Betriebssystemmetriken und leitet diese in Intervallen von 10 Sekunden an Elastic Beanstalk weiter. Elastic Beanstalk analysiert die Daten und verwendet die Ergebnisse, um den Integritätsstatus für die einzelnen Instances und die Umgebung zu aktualisieren.

#### Themen

- [Webserver-Metriken](#page-1326-1)
- [Betriebssystemmetriken](#page-1327-0)
- [Erfassung von Webserver-Metriken in IIS auf Windows Server](#page-1328-0)

#### <span id="page-1326-1"></span>Webserver-Metriken

Auf Linux-basierten Plattformen liest der Elastic-Beanstalk-Integritäts-Agent die Webservermetriken aus den Protokollen aus, die vom Webcontainer oder Server, der die Anforderungen für alle Instances der Umgebung verarbeitet, generiert werden. Elastic-Beanstalk-Plattformen sind so konfiguriert, dass zwei Protokolle generiert werden, nämlich ein visuell lesbares und ein maschinenlesbares Format. Der Integritäts-Agent leitet die maschinenlesbaren Protokolle alle 10 Sekunden an Elastic Beanstalk weiter.

Weitere Informationen zum Protokollformat von Elastic Beanstalk finden Sie unter [Format der](#page-1346-0)  [Protokolle der erweiterten Zustandsberichte.](#page-1346-0)

Auf der Windows-Server-Plattform fügt Elastic Beanstalk ein Modul zur Anfrage-Pipeline des IIS-Webservers hinzu und erfasst Metriken über HTTP-Anfragezeiten und Antwortcodes. Das Modul sendet diese Metriken über einen leistungsfähigen IPC-Kanal (Inter-Process Communication) an den On-Instance-Zustandsagenten. Weitere Informationen zur Implementierung finden Sie in [Erfassung](#page-1328-0)  [von Webserver-Metriken in IIS auf Windows Server.](#page-1328-0)

Gemeldete Webservermetriken

#### RequestCount

Anzahl der vom Webserver pro Sekunde verarbeiteten Anforderungen in den letzten zehn Sekunden. Dargestellt als Durchschnittswert r/sec (Anfragen pro Sekunde) in der EB CLI und der [Seite "Umgebungsintegrität".](#page-1318-0)

Status2xx, Status3xx, Status4xx, Status5xx

Anzahl der Anforderungen je Statuscode in den letzten zehn Sekunden. Beispielsweise geben erfolgreiche Anforderungen den Code "200 OK" und Weiterleitungen den Code "301" zurück. Falls die eingegebene URL mit keiner Ressource in der Anwendung übereinstimmt, wird der Code "404" zurückgegeben.

In der EB-CLI und der [Seite "Umgebungsintegrität"](#page-1318-0) werden diese Metriken sowohl als reine Anzahl der Anforderungen für Instances als auch als Prozentsatz der generellen Anforderungen für die Umgebungen dargestellt.

p99.9, p99, p95, p90, p85, p75, p50, p10

Durchschnittliche Latenzzeit der am langsamsten verarbeiteten x Prozent an Anforderungen in den letzten zehn Sekunden (wobei x die Differenz zwischen der Ziffer und 100 angibt). Beispielsweise gibt p99 1.403 gibt an, dass für die am langsamsten verarbeiteten 1 Prozent der Anforderungen in den letzten zehn Sekunden die durchschnittliche Latenz 1,403 Sekunden betrug.

### <span id="page-1327-0"></span>Betriebssystemmetriken

Der Elastic-Beanstalk-Integritäts-Agent meldet die folgenden Betriebssystemmetriken. Elastic Beanstalk verwendet diese Metriken, um Instances zu ermitteln, bei denen die Auslastung durchgängig hoch ist. Die Metriken unterscheiden sich je nach Betriebssystem.

#### Gemeldete Betriebssystemmetriken – Linux

#### Running

Der seit dem Instance-Start verstrichene Zeitraum.

```
Load 1, Load 5
```
Durchschnittliche Auslastung in den letzten Ein-Minuten- und Fünf-Minuten-Zeiträumen. Dieser Dezimalwert gibt die durchschnittliche Anzahl der in diesem Zeitraum ausgeführten Prozesse an. Falls die angezeigte Zahl höher ist als die Anzahl verfügbarer vCPUs (Threads), gibt der Rest die durchschnittliche Anzahl der wartenden Prozesse an.

Wenn beispielsweise der Instance-Typ über vier vCPUs verfügt und die Auslastung bei 4,5 liegt, haben durchschnittlich 0,5 Prozesse in diesem Zeitraum gewartet – das heißt, ein Prozess hat 50 Prozent der Zeit gewartet.

User %, Nice %, System %, Idle %, I/O Wait %

Prozentangabe des Zeitraums, den die CPU in den letzten zehn Sekunden im jeweiligen Status gewesen ist.

Gemeldete Betriebssystemmetriken – Windows

Running

Der seit dem Instance-Start verstrichene Zeitraum.

% User Time, % Privileged Time, % Idle Time

Prozentangabe des Zeitraums, den die CPU in den letzten zehn Sekunden im jeweiligen Status gewesen ist.

#### <span id="page-1328-0"></span>Erfassung von Webserver-Metriken in IIS auf Windows Server

Auf der Windows-Server-Plattform fügt Elastic Beanstalk ein Modul zur Anfrage-Pipeline des IIS-Webservers hinzu und erfasst Metriken über HTTP-Anfragezeiten und Antwortcodes. Das Modul sendet diese Metriken über einen leistungsfähigen IPC-Kanal (Inter-Process Communication) an den On-Instance-Zustandsagenten. Der Integritäts-Agent aggregiert diese Metriken, kombiniert sie mit Metriken des Betriebssystems und sendet sie an den Elastic-Beanstalk-Service.

#### Implementierungsinformationen

Um Metriken aus IIS zu erfassen, implementiert Elastic Beanstalk eine verwaltete [IHttpModule](https://msdn.microsoft.com/en-us/library/system.web.ihttpmodule%28v=vs.110%29.aspx) und abonniert sie zu den [BeginRequest](https://msdn.microsoft.com/en-us/library/system.web.httpapplication.beginrequest(v=vs.110).aspx)- und [EndRequest](https://msdn.microsoft.com/en-us/library/system.web.httpapplication.endrequest(v=vs.110).aspx)-Ereignissen. Dies ermöglicht es dem Modul, HTTP-Anfragelatenz und Antwortcodes für alle vom IIS bearbeiteten Webanfragen zu melden. Um das Modul der IIS-Anfrage-Pipeline hinzuzufügen, registriert Elastic Beanstalk das Modul im [<modules>](https://docs.microsoft.com/en-us/iis/configuration/system.webserver/modules/)-Abschnitt der IIS-Konfigurationsdatei %windir%\System32\inetsrv\config \applicationHost.config.

Das Elastic-Beanstalk-Modul in IIS sendet die erfassten Metriken der Web-Anfrage an den Integritäts-Agenten für die Instance. Dabei handelt es sich um einen Windows-Service mit dem Namen HealthD. Um diese Daten zu senden, verwendet das Modul [NetNamedPipeBinding](https://msdn.microsoft.com/en-us/library/system.servicemodel.netnamedpipebinding(v=vs.110).aspx), die eine sichere und zuverlässige Bindung bietet, die für die Kommunikation auf der Maschine optimiert ist.

## <span id="page-1329-0"></span>Konfigurieren von Regeln für den erweiterten Zustand einer Umgebung

Erweiterte AWS Elastic Beanstalk-Statusberichte bestimmen anhand eines Satzes von Regeln den Zustand Ihrer Umgebung. Einige dieser Regeln sind möglicherweise nicht für Ihre jeweilige Anwendung geeignet. Im Folgenden finden Sie einige häufig verwendete Beispiele:

- Sie verwenden clientseitige Testwerkzeuge. In diesem Fall werden häufige HTTP-Clientfehler (4xx) erwartet.
- Sie verwenden [AWS WAF](https://docs.aws.amazon.com/waf/latest/developerguide/) in Verbindung mit dem Application Load Balancer Ihrer Umgebung, um unerwünschten eingehenden Datenverkehr zu blockieren. In diesem Fall gibt der Application Load Balancer für jede abgelehnte eingehende Nachricht "HTTP 403" zurück.

Standardmäßig berücksichtigt Elastic Beanstalk alle HTTP 4xx-Fehler von Anwendungen, wenn die Integrität der Umgebung ermittelt wird. Abhängig von der Fehlerquote ändert sich der Zustandsstatus der Umgebung von OK in Warnung, Beeinträchtigt oder Schwerwiegend. Damit Fälle, wie die erwähnten Beispiele, korrekt gehandhabt werden, können Sie mit Elastic Beanstalk einige Regeln für die erweiterte Integrität konfigurieren. Sie können wählen, ob HTTP 4xx-Fehler von Anwendungen auf Instances der Umgebung oder ob HTTP 4xx-Fehler, die vom Load Balancer der Umgebung zurückgegeben werden, ignoriert werden sollen. In diesem Thema wird beschrieben, wie diese Konfigurationsänderungen vorgenommen werden.

#### **a** Note

Derzeit sind dies die einzigen verfügbaren Anpassungen von Regeln zum erweiterten Zustand. Die erweiterte Integrität kann nicht so konfigurieren werden, dass andere HTTP-Fehler zusätzlich zu 4xx ignoriert werden.

Konfigurieren von Regeln für die erweiterte Integrität mit der Elastic-Beanstalk-Konsole

Sie können die Elastic-Beanstalk-Konsole verwenden, um Regeln für die erweiterte Integrität in einer Umgebung zu konfigurieren.

So konfigurieren Sie die HTTP 4xx-Statuscodeprüfung mithilfe der Elastic-Beanstalk-Konsole

- 1. Öffnen Sie die [Elastic-Beanstalk-Konsole](https://console.aws.amazon.com/elasticbeanstalk) und wählen Sie in der Liste Regions (Regionen) Ihre AWS-Region aus.
- 2. Wählen Sie im Navigationsbereich Environments (Umgebungen) aus und wählen Sie dann in der Liste den Namen Ihrer Umgebung aus.

#### **a** Note

Wenn Sie viele Umgebungen haben, verwenden Sie die Suchleiste, um die Umgebungsliste zu filtern.

- 3. Wählen Sie im Navigationsbereich Configuration (Konfiguration) aus.
- 4. Wählen Sie in der Konfigurationskategorie Monitoring (Überwachung) die Option Edit (Bearbeiten).
- 5. Aktivieren oder deaktivieren Sie unter Anpassung der Integritätsüberwachungsregel die gewünschten Ignore (Ignorieren)-Optionen.

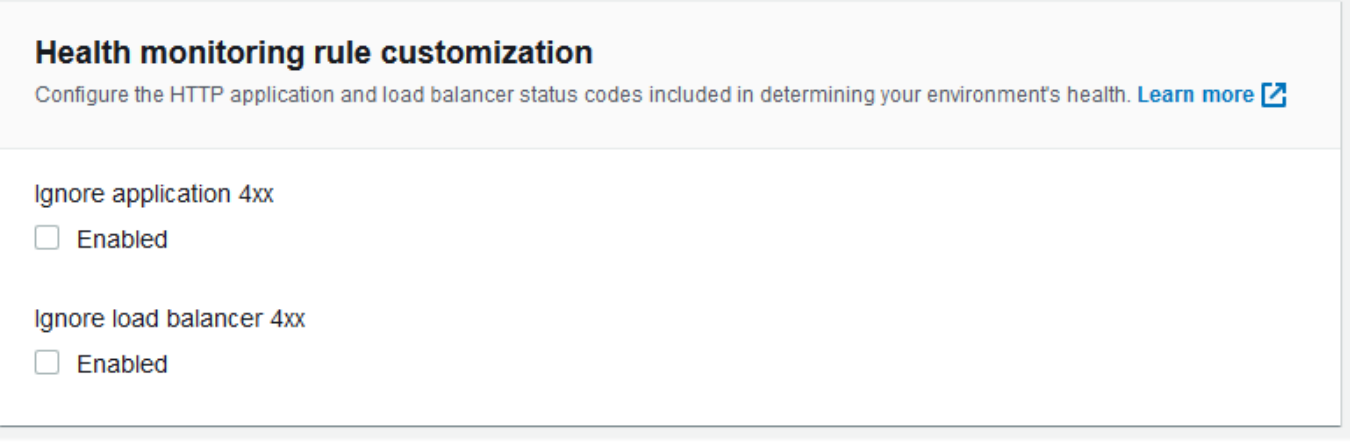

6. Wählen Sie unten auf der Seite die Option Apply (Anwenden) aus, um die Änderungen zu speichern.

Konfigurieren von erweiterten Zustandsregeln unter Verwendung der EB-CLI

Sie können mit der EB-CLI Regeln für die erweiterte Integrität konfigurieren, indem Sie die Konfiguration Ihrer Umgebung lokal speichern, einen Eintrag hinzufügen, der Regeln für die erweiterte Integrität konfiguriert, und die Konfiguration dann in Elastic Beanstalk hochladen. Sie können die gespeicherte Konfiguration zu einer Umgebung während oder nach der Erstellung hinzufügen.

So konfigurieren Sie die HTTP 4xx-Statuscodeprüfung mit der EB-CLI und gespeicherten Konfigurationen

- 1. Initialisieren Sie Ihren Projektordner mit [eb init](#page-1583-0).
- 2. Erstellen Sie eine Umgebung, indem Sie den [eb create](#page-1588-0)-Befehl ausführen.
- 3. Speichern Sie eine Konfigurationsvorlage lokal, indem Sie den eb config save-Befehl ausführen. Im folgenden Beispiel wird die --cfg-Option verwendet, um den Namen der Konfiguration anzugeben.

```
$ eb config save --cfg 01-base-state
Configuration saved at: ~/project/.elasticbeanstalk/saved_configs/01-base-
state.cfg.yml
```
- 4. Öffnen Sie die gespeicherte Konfigurationsdatei in einem Texteditor.
- 5. Fügen Sie unter OptionSettings > aws:elasticbeanstalk:healthreporting:system: einen ConfigDocument-Schlüssel
hinzu, um alle Regeln für den erweiterten Zustand aufzulisten, die konfiguriert werden können. Im Folgenden wird mit ConfigDocument die Überprüfung der HTTP 4xx-Statuscodes von Anwendungen deaktiviert, während die Überprüfung des HTTP 4xx-Codes des Load Balancer aktiviert bleibt.

```
OptionSettings: 
   ... 
   aws:elasticbeanstalk:healthreporting:system:
     ConfigDocument: 
       Rules: 
          Environment: 
            Application: 
              ApplicationRequests4xx: 
                 Enabled: false 
            ELB: 
              ELBRequests4xx: 
                 Enabled: true 
       Version: 1
     SystemType: enhanced
...
```
#### **a** Note

Sie können Rules und CloudWatchMetrics in derselben ConfigDocument-Optionseinstellung kombinieren. CloudWatchMetrics sind in [Veröffentlichen von](#page-1335-0) [benutzerdefinierten Amazon-CloudWatch-Metriken für eine Umgebung](#page-1335-0) beschrieben. Wenn Sie zuvor CloudWatchMetrics aktiviert haben, hat die Konfigurationsdatei, die Sie mit dem Befehl eb config save abrufen, bereits einen ConfigDocument-Schlüssel mit einem CloudWatchMetrics-Abschnitt. Löschen Sie ihn nicht – fügen Sie einen Rules-Abschnitt in denselben ConfigDocument-Optionswert ein.

- 6. Speichern Sie die Konfigurationsdatei und schließen Sie den Text-Editor. Bei diesem Beispiel wird die aktualisierte Konfigurationsdatei mit einem Namen (02-cloudwatchenabled.cfg.yml) gespeichert, der sich von dem der heruntergeladenen Konfigurationsdatei unterscheidet. Dadurch wird eine separat gespeicherte Konfiguration erstellt, wenn die Datei hochgeladen wird. Sie können demselben Namen wie die heruntergeladene Datei verwenden, um die vorhandene Konfiguration zu überschreiben, ohne dass Sie eine neue erstellen müssen.
- 7. Verwenden Sie zum Hochladen der aktualisierten Konfigurationsdatei in Elastic Beanstalk den Befehl eb config put.

#### \$ **eb config put** *02-cloudwatch-enabled*

Schließen Sie die Dateinamenerweiterung bei Verwendung der Befehle eb config get und put mit gespeicherten Konfigurationen nicht mit ein.

8. Wenden Sie die gespeicherte Konfiguration auf Ihre laufende Umgebung an.

\$ **eb config --cfg** *02-cloudwatch-enabled*

Die --cfg-Option gibt eine benannte Konfigurationsdatei an, die auf die Umgebung angewendet wird. Sie können die Konfigurationsdatei lokal oder in Elastic Beanstalk speichern. Wenn eine Konfigurationsdatei mit dem angegebenen Namen in beiden Speicherorten vorhanden ist, verwendet die EB-CLI die lokale Datei.

Konfigurieren von erweiterten Zustandsregeln unter Verwendung eines Konfigurationsdokuments

Das Konfigurationsdokument (config) für Regeln für erweiterte Zustände ist ein JSON-Dokument, das die zu konfigurierenden Regeln auflistet.

Das folgende Beispiel zeigt ein Konfigurationsdokument, das die Überprüfung von HTTP 4xx-Statuscodes von Anwendungen deaktiviert und die Überprüfung von HTTP 4xx-Statuscodes für Load Balancer aktiviert.

```
{ 
   "Rules": { 
      "Environment": { 
        "Application": { 
           "ApplicationRequests4xx": { 
             "Enabled": false 
           } 
        }, 
        "ELB": { 
           "ELBRequests4xx": { 
              "Enabled": true 
           } 
        } 
      }
```

```
 }, 
   "Version": 1
}
```
Für die AWS CLI müssen Sie das Dokument als ein Wert für den Value-Schlüssel in ein Optionseinstellungsargument übergeben, das selbst ein JSON-Objekt ist. In diesem Fall müssen Anführungszeichen im eingebetteten Dokument durch Escape-Zeichen geschützt werden. Mit dem folgenden Befehl wird überprüft, ob die Konfigurationseinstellungen gültig sind.

```
$ aws elasticbeanstalk validate-configuration-settings --application-name my-app --
environment-name my-env --option-settings '[ 
     { 
         "Namespace": "aws:elasticbeanstalk:healthreporting:system", 
         "OptionName": "ConfigDocument", 
         "Value": "{\"Rules\": { \"Environment\": { \"Application\": 
  { \"ApplicationRequests4xx\": { \"Enabled\": false } }, \"ELB\": { \"ELBRequests4xx\": 
  {\"Enabled\": true } } } }, \"Version\": 1 }" 
     }
]'
```
Für eine .ebextensions-Konfigurationsdatei in YAML können Sie das JSON-Dokument unverändert bereitstellen.

```
 option_settings: 
   - namespace: aws:elasticbeanstalk:healthreporting:system 
     option_name: ConfigDocument 
     value: { 
 "Rules": { 
   "Environment": { 
     "Application": { 
        "ApplicationRequests4xx": { 
          "Enabled": false 
       } 
     }, 
     "ELB": { 
        "ELBRequests4xx": { 
          "Enabled": true 
        } 
     } 
   } 
 }, 
 "Version": 1
```
}

# <span id="page-1335-0"></span>Veröffentlichen von benutzerdefinierten Amazon-CloudWatch-Metriken für eine Umgebung

Sie können die von den erweiterten AWS Elastic Beanstalk Zustandsberichten gesammelten Daten in Amazon-CloudWatch als benutzerdefinierte Metriken veröffentlichen. Durch das Veröffentlichen von Metriken in CloudWatch können Sie Änderungen in der Anwendungsleistung über den Zeitverlauf überwachen und potenzielle Probleme identifizieren, indem Sie verfolgen, wie die Ressourcennutzung und Anfragelatenz mit Last skaliert wird.

Durch das Veröffentlichen von Metriken in CloudWatch sind sie auch für die Verwendung mit [Überwachungsdiagrammen](#page-1294-0) und [Alarmen](#page-1352-0) verfügbar. Eine kostenlose Metrik, EnvironmentHealth, ist automatisch aktiviert, wenn Sie erweiterte Zustandsberichte verwenden. Für benutzerdefinierte Metriken außer EnvironmentHealth fallen Standard-[CloudWatch-Gebühren](https://aws.amazon.com/cloudwatch/pricing/) an.

Zum Veröffentlichen von benutzerdefinierten CloudWatch-Metriken für eine Umgebung müssen Sie zunächst die erweiterten Integritätsberichte zur Umgebung aktivieren. Detaillierte Anweisungen finden Sie unter [Aktivieren der erweiterten Elastic-Beanstalk-Integritätsberichte.](#page-1312-0)

## Themen

- [Metriken der erweiterten Zustandsberichte](#page-1335-1)
- [Konfigurieren von CloudWatch-Metriken mit der Elastic-Beanstalk-Konsole](#page-1338-0)
- [Konfigurieren von benutzerdefinierten CloudWatch-Metriken mit der EB-CLI](#page-1338-1)
- [Bereitstellen von benutzerdefinierten Metrikkonfigurations-Dokumenten](#page-1341-0)

# <span id="page-1335-1"></span>Metriken der erweiterten Zustandsberichte

Wenn Sie erweiterte Integritätsberichte in Ihrer Umgebung aktivieren, veröffentlicht das entsprechende System automatisch eine [benutzerdefinierte CloudWatch-Metrik](https://docs.aws.amazon.com/AmazonCloudWatch/latest/DeveloperGuide/publishingMetrics.html), EnvironmentHealth. Um zusätzliche Metriken in CloudWatch zu veröffentlichen, konfigurieren Sie die Umgebung unter Verwendung der [Elastic-Beanstalk-Konsole,](#page-1338-0) der [EB-CLI](#page-1338-1) oder von [.ebextensions](#page-1013-0) mit den betreffenden Metriken.

Sie können die folgenden erweiterten Integritätsmetriken aus Ihrer Umgebung an CloudWatch veröffentlichen.

Verfügbare Metriken – alle Plattformen

#### EnvironmentHealth

Nur Umgebung. Dies ist die einzige CloudWatch-Metrik, die das System für erweiterte Integritätsberichte veröffentlicht, es sei denn, Sie konfigurieren zusätzliche Metriken. Der Umgebungszustand wird durch einen von sieben [Status](#page-1322-0) dargestellt. In der CloudWatch-Konsole sind diese Status folgenden Werten zugeordnet:

- $\cdot$  0 OK
- $\cdot$  1 Info
- 5 Unknown
- $\cdot$  10 No data
- $\cdot$  15 Warning
- 20 Degraded
- 25 Severe

InstancesSevere, InstancesDegraded, InstancesWarning, InstancesInfo, InstancesOk, InstancesPending, InstancesUnknown, InstancesNoData

Nur Umgebung. Diese Metriken geben die Anzahl der Instances in der Umgebung mit dem jeweiligen Zustand an. InstancesNoData gibt die Anzahl der Instances an, für die keine Daten empfangen wurden.

ApplicationRequestsTotal, ApplicationRequests5xx, ApplicationRequests4xx, ApplicationRequests3xx, ApplicationRequests2xx

Instance und Umgebung. Gibt die Gesamtanzahl der Anforderungen an, die von der Instance oder Umgebung abgeschlossen wurden, und die Anzahl der Anfragen, die mit jeder Statuscodekategorie abgeschlossen wurde.

ApplicationLatencyP10, ApplicationLatencyP50, ApplicationLatencyP75, ApplicationLatencyP85, ApplicationLatencyP90, ApplicationLatencyP95, ApplicationLatencyP99, ApplicationLatencyP99.9

Instance und Umgebung. Gibt die durchschnittliche Zeit in Sekunden an, die es dauert, bis die schnellsten x Prozent der Anfragen abgeschlossen wurden.

#### InstanceHealth

Nur Instance. Gibt den aktuellen Zustand der Instance an. Der Instance-Zustand wird durch einen von sieben [Status](#page-1322-0) dargestellt. In der CloudWatch-Konsole sind diese Status folgenden Werten zugeordnet:

- $\cdot$  0 OK
- $\cdot$  1 Info
- 5 Unknown
- $\cdot$  10 No data
- $\cdot$  15 Warning
- 20 Degraded
- 25 Severe

Verfügbaren Metriken – Linux

CPUIrq, CPUIdle, CPUUser, CPUSystem, CPUSoftirq, CPUIowait, CPUNice

Nur Instance. Gibt eine Prozentangabe des Zeitraums an, den die CPU in der letzten Minute im jeweiligen Status gewesen ist.

LoadAverage1min

Nur Instance. Die durchschnittliche CPU-Auslastung der Instance innerhalb der letzten Minute.

RootFilesystemUtil

Nur Instance. Gibt den prozentualen Anteil des verwendeten Speicherplatzes an.

Verfügbaren Metriken – Windows

CPUIdle, CPUUser, CPUPriveleged

Nur Instance. Gibt eine Prozentangabe des Zeitraums an, den die CPU in der letzten Minute im jeweiligen Status gewesen ist.

# <span id="page-1338-0"></span>Konfigurieren von CloudWatch-Metriken mit der Elastic-Beanstalk-Konsole

Sie können die Elastic-Beanstalk-Konsole verwenden, um die Umgebung so zu konfigurieren, dass Metriken der erweiterten Integritätsberichte in CloudWatch veröffentlicht und für die Verwendung mit Überwachungsdiagrammen und Alarmen verfügbar sind.

So konfigurieren Sie benutzerdefinierte CloudWatch-Metriken in der Elastic-Beanstalk-Konsole

- 1. Öffnen Sie die [Elastic-Beanstalk-Konsole](https://console.aws.amazon.com/elasticbeanstalk) und wählen Sie in der Liste Regions (Regionen) Ihre AWS-Region aus.
- 2. Wählen Sie im Navigationsbereich Environments (Umgebungen) aus und wählen Sie dann in der Liste den Namen Ihrer Umgebung aus.

### **a** Note

Wenn Sie viele Umgebungen haben, verwenden Sie die Suchleiste, um die Umgebungsliste zu filtern.

- 3. Wählen Sie im Navigationsbereich Configuration (Konfiguration) aus.
- 4. Wählen Sie in der Konfigurationskategorie Monitoring (Überwachung) die Option Edit (Bearbeiten).
- 5. Wählen Sie unter Health reporting (Integritätsberichte) die Instance- und Umgebungsmetriken aus, die Sie in CloudWatch veröffentlichen möchten. Zur Auswahl mehrerer Metriken drücken Sie die Strg-Taste während der Auswahl.
- 6. Wählen Sie unten auf der Seite die Option Apply (Anwenden) aus, um die Änderungen zu speichern.

Durch das Aktivieren von benutzerdefinierten CloudWatch-Metriken werden sie zur Metrikliste auf der Seite [Monitoring \(Überwachung\)](#page-1293-0) hinzugefügt.

# <span id="page-1338-1"></span>Konfigurieren von benutzerdefinierten CloudWatch-Metriken mit der EB-CLI

Sie können mit der EB-CLI benutzerdefinierte Metriken konfigurieren, indem Sie die Konfiguration Ihrer Umgebung lokal speichern, einen Eintrag hinzufügen, der die Metriken für die Veröffentlichung definiert, und die Konfiguration dann in Elastic Beanstalk hochladen. Sie können die gespeicherte Konfiguration zu einer Umgebung während oder nach der Erstellung hinzufügen.

So konfigurieren Sie benutzerdefinierte CloudWatch-Metriken mit der EB-CLI und gespeicherten Konfigurationen

- 1. Initialisieren Sie Ihren Projektordner mit [eb init](#page-1583-0).
- 2. Erstellen Sie eine Umgebung, indem Sie den [eb create](#page-1588-0)-Befehl ausführen.
- 3. Speichern Sie eine Konfigurationsvorlage lokal, indem Sie den eb config save-Befehl ausführen. Im folgenden Beispiel wird die --cfg-Option verwendet, um den Namen der Konfiguration anzugeben.

```
$ eb config save --cfg 01-base-state
Configuration saved at: ~/project/.elasticbeanstalk/saved_configs/01-base-
state.cfg.yml
```
- 4. Öffnen Sie die gespeicherte Konfigurationsdatei in einem Texteditor.
- 5. Fügen Sie unter OptionSettings >

aws:elasticbeanstalk:healthreporting:system: einen ConfigDocument-Schlüssel hinzu, um die einzelnen gewünschten CloudWatch-Metriken zu aktivieren. Wenn beispielsweise der folgende ConfigDocument ApplicationRequests5xxund ApplicationRequests4xx -Metriken auf Umgebungsebene und ApplicationRequestsTotal-Metriken auf Instance-Ebene veröffentlicht.

```
OptionSettings: 
 ... 
   aws:elasticbeanstalk:healthreporting:system:
     ConfigDocument: 
       CloudWatchMetrics: 
         Environment: 
            ApplicationRequests5xx: 60 
            ApplicationRequests4xx: 60 
         Instance: 
            ApplicationRequestsTotal: 60 
       Version: 1
     SystemType: enhanced
...
```
Im Beispiel gibt 60 die Anzahl der Sekunden zwischen Messungen an. Derzeit ist dies der einzige unterstützte Wert.

## **a** Note

Sie können CloudWatchMetrics und Rules in derselben ConfigDocument-Optionseinstellung kombinieren. Rules sind in [Konfigurieren von Regeln für den](#page-1329-0) [erweiterten Zustand einer Umgebung](#page-1329-0) beschrieben.

Wenn Sie zuvor Rules verwendet haben, um Regeln für den erweiterten Zustand zu konfigurieren, hat die Konfigurationsdatei, die Sie mit dem Befehl eb config save abrufen, bereits einen ConfigDocument-Schlüssel mit einem Rules-Abschnitt. Löschen Sie ihn nicht – fügen Sie einen CloudWatchMetrics-Abschnitt in denselben ConfigDocument-Optionswert ein.

- 6. Speichern Sie die Konfigurationsdatei und schließen Sie den Text-Editor. Bei diesem Beispiel wird die aktualisierte Konfigurationsdatei mit einem Namen (02-cloudwatchenabled.cfg.yml) gespeichert, der sich von dem der heruntergeladenen Konfigurationsdatei unterscheidet. Dadurch wird eine separat gespeicherte Konfiguration erstellt, wenn die Datei hochgeladen wird. Sie können demselben Namen wie die heruntergeladene Datei verwenden, um die vorhandene Konfiguration zu überschreiben, ohne dass Sie eine neue erstellen müssen.
- 7. Verwenden Sie zum Hochladen der aktualisierten Konfigurationsdatei in Elastic Beanstalk den Befehl eb config put.

#### \$ **eb config put** *02-cloudwatch-enabled*

Schließen Sie die Dateierweiterung bei Verwendung der Befehle eb config get und put mit gespeicherten Konfigurationen nicht mit ein.

8. Wenden Sie die gespeicherte Konfiguration auf Ihre laufende Umgebung an.

```
$ eb config --cfg 02-cloudwatch-enabled
```
Die --cfg-Option gibt eine benannte Konfigurationsdatei an, die auf die Umgebung angewendet wird. Sie können die Konfigurationsdatei lokal oder in Elastic Beanstalk speichern. Wenn eine Konfigurationsdatei mit dem angegebenen Namen in beiden Speicherorten vorhanden ist, verwendet die EB-CLI die lokale Datei.

## <span id="page-1341-0"></span>Bereitstellen von benutzerdefinierten Metrikkonfigurations-Dokumenten

Das Konfigurationsdokument (config) für benutzerdefinierte Amazon-CloudWatch-Metriken ist ein JSON-Dokument, das die Metriken zur Veröffentlichung auf den Umgebungs- und Instance-Ebenen auflistet. Das folgende Beispiel zeigt ein Konfigurationsdokument, das alle verfügbaren benutzerdefinierten Metriken aktiviert.

```
{ 
   "CloudWatchMetrics": { 
     "Environment": { 
       "ApplicationLatencyP99.9": 60, 
       "InstancesSevere": 60, 
       "ApplicationLatencyP90": 60, 
       "ApplicationLatencyP99": 60, 
       "ApplicationLatencyP95": 60, 
       "InstancesUnknown": 60, 
       "ApplicationLatencyP85": 60, 
       "InstancesInfo": 60, 
       "ApplicationRequests2xx": 60, 
       "InstancesDegraded": 60, 
       "InstancesWarning": 60, 
       "ApplicationLatencyP50": 60, 
       "ApplicationRequestsTotal": 60, 
       "InstancesNoData": 60, 
       "InstancesPending": 60, 
       "ApplicationLatencyP10": 60, 
       "ApplicationRequests5xx": 60, 
       "ApplicationLatencyP75": 60, 
       "InstancesOk": 60, 
       "ApplicationRequests3xx": 60, 
       "ApplicationRequests4xx": 60 
     }, 
     "Instance": { 
       "ApplicationLatencyP99.9": 60, 
       "ApplicationLatencyP90": 60, 
       "ApplicationLatencyP99": 60, 
       "ApplicationLatencyP95": 60, 
       "ApplicationLatencyP85": 60, 
       "CPUUser": 60, 
       "ApplicationRequests2xx": 60, 
       "CPUIdle": 60, 
       "ApplicationLatencyP50": 60,
```
}

```
 "ApplicationRequestsTotal": 60, 
     "RootFilesystemUtil": 60, 
     "LoadAverage1min": 60, 
     "CPUIrq": 60, 
     "CPUNice": 60, 
     "CPUIowait": 60, 
     "ApplicationLatencyP10": 60, 
     "LoadAverage5min": 60, 
     "ApplicationRequests5xx": 60, 
     "ApplicationLatencyP75": 60, 
     "CPUSystem": 60, 
     "ApplicationRequests3xx": 60, 
     "ApplicationRequests4xx": 60, 
     "InstanceHealth": 60, 
     "CPUSoftirq": 60 
   } 
 }, 
 "Version": 1
```
Für die AWS CLI müssen Sie das Dokument als ein Wert für den Value-Schlüssel in ein Optionseinstellungsargument übergeben, das selbst ein JSON-Objekt ist. In diesem Fall müssen Anführungszeichen im eingebetteten Dokument durch Escape-Zeichen geschützt werden.

```
$ aws elasticbeanstalk validate-configuration-settings --application-name my-app --
environment-name my-env --option-settings '[ 
     { 
         "Namespace": "aws:elasticbeanstalk:healthreporting:system", 
         "OptionName": "ConfigDocument", 
         "Value": "{\"CloudWatchMetrics\": {\"Environment\": 
  {\"ApplicationLatencyP99.9\": 60,\"InstancesSevere\": 60,\"ApplicationLatencyP90\": 
  60,\"ApplicationLatencyP99\": 60,\"ApplicationLatencyP95\": 60,\"InstancesUnknown
\": 60,\"ApplicationLatencyP85\": 60,\"InstancesInfo\": 60,\"ApplicationRequests2xx
\": 60,\"InstancesDegraded\": 60,\"InstancesWarning\": 60,\"ApplicationLatencyP50\": 
 60,\"ApplicationRequestsTotal\": 60,\"InstancesNoData\": 60,\"InstancesPending
\": 60,\"ApplicationLatencyP10\": 60,\"ApplicationRequests5xx\": 60,
\"ApplicationLatencyP75\": 60,\"InstancesOk\": 60,\"ApplicationRequests3xx\": 60,
\"ApplicationRequests4xx\": 60},\"Instance\": {\"ApplicationLatencyP99.9\": 60,
\"ApplicationLatencyP90\": 60,\"ApplicationLatencyP99\": 60,\"ApplicationLatencyP95\": 
  60,\"ApplicationLatencyP85\": 60,\"CPUUser\": 60,\"ApplicationRequests2xx\": 
 60,\"CPUIdle\": 60,\"ApplicationLatencyP50\": 60,\"ApplicationRequestsTotal\": 
  60,\"RootFilesystemUtil\": 60,\"LoadAverage1min\": 60,\"CPUIrq\": 60,\"CPUNice
\": 60,\"CPUIowait\": 60,\"ApplicationLatencyP10\": 60,\"LoadAverage5min\": 60,
```

```
\"ApplicationRequests5xx\": 60,\"ApplicationLatencyP75\": 60,\"CPUSystem\": 60,
\"ApplicationRequests3xx\": 60,\"ApplicationRequests4xx\": 60,\"InstanceHealth\": 60,
\"CPUSoftirq\": 60}},\"Version\": 1}" 
     }
\mathbf{l}'
```
Für eine .ebextensions-Konfigurationsdatei in YAML können Sie das JSON-Dokument unverändert bereitstellen.

```
 option_settings: 
   - namespace: aws:elasticbeanstalk:healthreporting:system 
     option_name: ConfigDocument 
     value: { 
 "CloudWatchMetrics": { 
   "Environment": { 
     "ApplicationLatencyP99.9": 60, 
     "InstancesSevere": 60, 
     "ApplicationLatencyP90": 60, 
     "ApplicationLatencyP99": 60, 
     "ApplicationLatencyP95": 60, 
     "InstancesUnknown": 60, 
     "ApplicationLatencyP85": 60, 
     "InstancesInfo": 60, 
     "ApplicationRequests2xx": 60, 
     "InstancesDegraded": 60, 
     "InstancesWarning": 60, 
     "ApplicationLatencyP50": 60, 
     "ApplicationRequestsTotal": 60, 
     "InstancesNoData": 60, 
     "InstancesPending": 60, 
     "ApplicationLatencyP10": 60, 
     "ApplicationRequests5xx": 60, 
     "ApplicationLatencyP75": 60, 
     "InstancesOk": 60, 
     "ApplicationRequests3xx": 60, 
     "ApplicationRequests4xx": 60 
   }, 
   "Instance": { 
     "ApplicationLatencyP99.9": 60, 
     "ApplicationLatencyP90": 60, 
     "ApplicationLatencyP99": 60, 
     "ApplicationLatencyP95": 60, 
     "ApplicationLatencyP85": 60,
```

```
 "CPUUser": 60, 
     "ApplicationRequests2xx": 60, 
     "CPUIdle": 60, 
     "ApplicationLatencyP50": 60, 
     "ApplicationRequestsTotal": 60, 
     "RootFilesystemUtil": 60, 
     "LoadAverage1min": 60, 
     "CPUIrq": 60, 
     "CPUNice": 60, 
     "CPUIowait": 60, 
     "ApplicationLatencyP10": 60, 
     "LoadAverage5min": 60, 
     "ApplicationRequests5xx": 60, 
     "ApplicationLatencyP75": 60, 
     "CPUSystem": 60, 
     "ApplicationRequests3xx": 60, 
     "ApplicationRequests4xx": 60, 
     "InstanceHealth": 60, 
     "CPUSoftirq": 60 
   } 
 }, 
 "Version": 1
```
# Verwenden der erweiterten Integritätsberichte mit der Elastic-Beanstalk-API

Da die erweiterten Zustandsberichte von AWS Elastic Beanstalk sowohl Lösungs-Stack- als auch Rollenanforderungen aufweisen, müssen Skripts und Codezeilen, die vor der Veröffentlichung der erweiterten Zustandsberichte verwendet wurden, erst aktualisiert werden, bevor Sie die erweiterten Zustandsberichte einsetzen können. Um die Abwärtskompatibilität zu gewährleisten, ist bei einer Umgebungserstellung mithilfe der Elastic-Beanstalk-API die Funktion der erweiterten Integritätsberichte standardmäßig deaktiviert.

Konfigurieren Sie die erweiterten Integritätsberichte, indem Sie die Servicerolle, das Instance-Profil und die Amazon-CloudWatch-Konfigurationsoptionen für die Umgebung festlegen. Dafür gibt es drei Möglichkeiten: Sie legen die Konfigurationsoptionen im Ordner .ebextensions fest, Sie nutzen gespeicherte Konfigurationen oder Sie nehmen die Konfiguration direkt im Parameter createenvironment des Aufrufs option-settings vor.

}

Folgende Schritte sind erforderlich, wenn Sie die API, SDKs oder die AWS die Schnittstelle der Befehlszeile (CLI) zum Erstellen einer Umgebung verwenden, die erweiterte Zustandsberichte unterstützt:

- Erstellen Sie eine Servicerolle und ein Instance-Profil mit den entsprechenden [Berechtigungen](#page-50-0).
- Erstellen Sie eine neue Umgebung mit einer neuen [Plattformversion](#page-78-0).
- Legen Sie die [Konfigurationsoptionen](#page-1013-0) für Zustandssystemtyp, Instance-Profil und Servicerolle fest.

Verwenden Sie die folgenden Konfigurationsoptionen in den Namespaces

aws:elasticbeanstalk:healthreporting:system,

aws:autoscaling:launchconfiguration und aws:elasticbeanstalk:environment, um die erweiterten Zustandsberichte in der Umgebung zu konfigurieren.

Konfigurationsoptionen für erweiterte Zustandsberichte

#### SystemType

Namespace: aws:elasticbeanstalk:healthreporting:system

Legen Sie den Wert auf fest, um die Funktion der erweiterten Zustandsberichte zu nutzen **enhanced**.

#### IamInstanceProfile

Namespace: aws:autoscaling:launchconfiguration

Geben Sie den Namen eines Instance-Profils an, das für die Verwendung mit Elastic Beanstalk konfiguriert ist.

#### **ServiceRole**

Namespace: aws:elasticbeanstalk:environment

Geben Sie den Namen einer Servicerolle an, die für die Verwendung mit Elastic Beanstalk konfiguriert ist.

ConfigDocument (optional)

Namespace: aws:elasticbeanstalk:healthreporting:system

Ein JSON-Dokument, das die Instance- und Umgebungsmetriken definiert, die in CloudWatch veröffentlicht werden sollen. Zum Beispiel:

```
{ 
   "CloudWatchMetrics": 
     \mathcal{L} "Environment": 
        { 
         "ApplicationLatencyP99.9":60, 
        "InstancesSevere":60 
        } 
      "Instance": 
        { 
        "ApplicationLatencyP85":60, 
        "CPUUser": 60 
        } 
      } 
   "Version":1
}
```
## **a** Note

Je nach der Bereitstellung für Elastic Beanstalk erfordern Config-Dokumente möglicherweise eine spezielle Formatierung (z. B. Escape-Anführungszeichen). Beispiele finden Sie unter [Bereitstellen von benutzerdefinierten Metrikkonfigurations-Dokumenten](#page-1341-0).

# Format der Protokolle der erweiterten Zustandsberichte

AWS Elastic Beanstalk-Plattformen verwenden ein benutzerdefiniertes Webserver-Protokollformat, um Informationen über HTTP-Anforderungen effizient an das System für erweiterte Zustandsberichte weiterzuleiten. Das System analysiert die Protokolle, identifiziert Probleme und legt den Instanceund Umgebungszustand entsprechend fest. Wenn Sie den Webserver-Proxy in Ihrer Umgebung deaktivieren und Anfragen direkt über den Webcontainer verarbeiten, können Sie erweiterte Integritätsberichte trotzdem vollumfänglich nutzen, indem Sie den Server für die Ausgabe von Protokollen in den Speicherort und im Format konfigurieren, den bzw. das der [Elastic-Beanstalk-](#page-1304-0)[Integritäts-Agent](#page-1304-0) verwendet.

## **a** Note

Die Informationen auf dieser Seite gilt nur für Linux-basierte Plattformen. Auf der Windows-Server-Plattform erhält Elastic Beanstalk diese Informationen über HTTP-Anfragen direkt von dem IIS-Webserver. Details hierzu finden Sie unter [Erfassung von Webserver-Metriken in IIS](#page-1328-0)  [auf Windows Server](#page-1328-0).

## Konfiguration von Webserver-Protokollen

Elastic-Beanstalk-Plattformen sind so konfiguriert, dass sie zwei Protokolle mit Informationen über HTTP-Anfragen ausgeben. Die erste ist im Verbose-Format und bietet detaillierte Informationen über die Anfrage, einschließlich der Benutzer-Agent-Informationen des Anforderers und eines lesbaren Zeitstempels.

#### /var/log/nginx/access.log

Im folgenden Beispiel wird ein nginx-Proxy auf einer Ruby-Webserverumgebung ausgeführt, das Format ist jedoch vergleichbar für Apache.

```
172.31.24.3 - - [23/Jul/2015:00:21:20 +0000] "GET / HTTP/1.1" 200 11 "-" "curl/7.22.0 
  (x86_64-pc-linux-gnu) libcurl/7.22.0 OpenSSL/1.0.1 zlib/1.2.3.4 libidn/1.23 
  librtmp/2.3" "177.72.242.17"
172.31.24.3 - - [23/Jul/2015:00:21:21 +0000] "GET / HTTP/1.1" 200 11 "-" "curl/7.22.0 
  (x86_64-pc-linux-gnu) libcurl/7.22.0 OpenSSL/1.0.1 zlib/1.2.3.4 libidn/1.23 
  librtmp/2.3" "177.72.242.17"
172.31.24.3 - - [23/Jul/2015:00:21:22 +0000] "GET / HTTP/1.1" 200 11 "-" "curl/7.22.0 
  (x86_64-pc-linux-gnu) libcurl/7.22.0 OpenSSL/1.0.1 zlib/1.2.3.4 libidn/1.23 
  librtmp/2.3" "177.72.242.17"
172.31.24.3 - - [23/Jul/2015:00:21:22 +0000] "GET / HTTP/1.1" 200 11 "-" "curl/7.22.0 
  (x86_64-pc-linux-gnu) libcurl/7.22.0 OpenSSL/1.0.1 zlib/1.2.3.4 libidn/1.23 
  librtmp/2.3" "177.72.242.17"
172.31.24.3 - - [23/Jul/2015:00:21:22 +0000] "GET / HTTP/1.1" 200 11 "-" "curl/7.22.0 
  (x86_64-pc-linux-gnu) libcurl/7.22.0 OpenSSL/1.0.1 zlib/1.2.3.4 libidn/1.23 
  librtmp/2.3" "177.72.242.17"
```
Das zweite Protokoll ist im Terse-Format. Es enthält Informationen, die nur für erweiterte Zustandsberichte relevant sind. Dieses Protokoll wird in einen Unterordner mit dem Namen healthd ausgegeben und stündlich rotiert. Alte Protokolle werden sofort nach der Rotation gelöscht.

/var/log/nginx/healthd/application.log.2015-07-23-00

Das folgende Beispiel zeigt ein Protokoll in einem für Computer lesbaren Format.

```
1437609879.311"/"200"0.083"0.083"177.72.242.17
```

```
1437609879.874"/"200"0.347"0.347"177.72.242.17
1437609880.006"/bad/path"404"0.001"0.001"177.72.242.17
1437609880.058"/"200"0.530"0.530"177.72.242.17
1437609880.928"/bad/path"404"0.001"0.001"177.72.242.17
```
Das Protokollformat für erweiterte Zustandsberichte enthält die folgenden Informationen:

- Die Uhrzeit der Anfrage in Unix-Zeit
- Den Pfad der Anfrage
- Den HTTP-Statuscode für das Ergebnis
- Die Anfragezeit
- Die Upstream-Zeit
- Den X-Forwarded-For-HTTP-Header

Für nginx-Proxys werden Zeiten in Floating-Point-Sekunden mit drei Dezimalstellen gedruckt. Für Apache werden ganze Mikrosekunden verwendet.

#### **a** Note

Wenn Sie eine Warnung ähnlich der Folgenden in einer Protokolldatei sehen, in der Datum und Uhrzeit DATE-TIME ist, und Sie einen benutzerdefinierten Proxy verwenden, z. B. wie in einer Multicontainer-Docker-Umgebung, müssen Sie eine .ebextension zur Konfiguration Ihrer Umgebung verwenden, sodass die healthd Ihre Protokolldateien lesen kann:

W, [DATE-TIME #1922] WARN -- : log file "/var/log/nginx/healthd/ application.log.DATE-TIME" does not exist

Sie können mit .ebextension im [Beispiel für Multicontainer-Docker](https://docs.aws.amazon.com/elasticbeanstalk/latest/dg/samples/docker-multicontainer-v2.zip) beginnen.

#### /etc/nginx/conf.d/webapp\_healthd.conf

Das folgende Beispiel zeigt die Protokollkonfiguration für nginx mit dem healthd-Protokollformat hervorgehoben.

```
upstream my_app { 
   server unix:///var/run/puma/my_app.sock;
}
```

```
log_format healthd '$msec"$uri"' 
                  '$status"$request_time"$upstream_response_time"' 
                  '$http_x_forwarded_for';
server { 
   listen 80; 
   server_name _ localhost; # need to listen to localhost for worker tier 
  if ($time_iso8601 ~ "^(\d{4})-(\d{2})-(\d{2})T(\d{2})") {
     set $year $1; 
     set $month $2; 
     set $day $3; 
     set $hour $4; 
   }
   access_log /var/log/nginx/access.log main; 
   access_log /var/log/nginx/healthd/application.log.$year-$month-$day-$hour healthd;
   location / { 
     proxy_pass http://my_app; # match the name of upstream directive which is defined 
  above 
     proxy_set_header Host $host; 
     proxy_set_header X-Forwarded-For $proxy_add_x_forwarded_for; 
   } 
   location /assets { 
     alias /var/app/current/public/assets; 
     gzip_static on; 
     gzip on; 
     expires max; 
     add_header Cache-Control public; 
   } 
   location /public { 
     alias /var/app/current/public; 
     gzip_static on; 
     gzip on; 
     expires max; 
     add_header Cache-Control public; 
   }
}
```
#### /etc/httpd/conf.d/healthd.conf

Im folgenden Beispiel wird die Protokollkonfiguration für Apache gezeigt.

```
LogFormat "%{%s}t\"%U\"%s\"%D\"%D\"%{X-Forwarded-For}i" healthd
CustomLog "|/usr/sbin/rotatelogs /var/log/httpd/healthd/application.log.%Y-%m-%d-%H 
  3600" healthd
```
### Generieren von Protokollen für erweiterte Zustandsberichte

Um Protokolle für den Zustandsagenten bereitzustellen, müssen Sie die folgenden Schritte ausführen:

- Protokolle im korrekten Format ausgeben, wie im vorherigen Abschnitt gezeigt
- Protokolle in Ausgabe /var/log/nginx/healthd/
- Protokolle mit folgendem Format benennen: application.log.\$year-\$month-\$day-\$hour
- Protokolle einmal pro Stunde rotieren
- Protokolle nicht kürzen

# Benachrichtigungen und Fehlerbehebung

Diese Seite zeigt Beispiel-Ursachenmeldungen für häufige Probleme und Links zu weiteren Informationen. Ursachenmeldungen werden auf der [Umgebungsübersichtsseite](#page-1293-0) der Elastic-Beanstalk-Konsole angezeigt und in [Ereignisse](#page-1358-0) aufgezeichnet, wenn Integritätsprobleme über mehrere Prüfungen bestehen.

#### Bereitstellungen

Elastic Beanstalk überwacht Ihre Umgebung nach Bereitstellungen auf Konsistenz. Wenn eine fortlaufende Bereitstellung fehlschlägt, kann die Version Ihrer Anwendung auf den Instances in Ihrer Umgebung variieren. Dies kann der Fall sein, wenn eine Bereitstellung auf einem oder mehreren Stapeln erfolgreich ist, aber vor allen abgeschlossenen Stapeln fehlschlägt.

Falsche Anwendungsversion auf zwei von fünf Instances gefunden. Erwartete Version "v1" (Bereitstellung 1).

Falsche Anwendungsversion auf Umgebungs-Instances. Erwartete Version "v1" (Bereitstellung 1).

Die erwartete Anwendungsversion wird auf einigen oder allen Instances in einer Umgebung nicht ausgeführt.

Falsche Anwendungsversion "v2" (Bereitstellung 2). Erwartete Version "v1" (Bereitstellung 1).

Die Anwendung, die auf einer Instance bereitgestellt wurde, unterscheidet sich von der erwarteten Version. Wenn eine Bereitstellung fehlschlägt, wird die erwartete Version auf die Version aus der letzten erfolgreichen Bereitstellung zurückgesetzt. Im vorangegangenen Beispiel war die erste Bereitstellung (Version "v1") erfolgreich, aber die zweite Bereitstellung (Version "v2") ist fehlgeschlagen. Alle Instances mit "v2" werden als fehlerhaft angesehen.

Um dieses Problem zu lösen, starten Sie eine andere Bereitstellung. Sie können [eine frühere Version](#page-751-0) [erneut bereitstellen](#page-751-0), von der Sie wissen, dass sie funktioniert, oder Ihre Umgebung so konfigurieren, dass [Zustandsprüfungen](#page-758-0) während der Bereitstellung ignoriert werden und die neue Version erneut bereitgestellt wird, um einen Abschluss der Bereitstellung zu erzwingen.

Sie können auch die Instances identifizieren und beenden, die mit der falschen Anwendungsversion ausgeführt werden. Elastic Beanstalk startet Instances mit der richtigen Version, um alle Instances zu ersetzen, die Sie beenden. Verwenden Sie den [EB-CLI-Zustandsbefehl,](#page-1607-0) um Instances zu identifizieren, die mit der falschen Anwendungsversion ausgeführt werden.

#### Anwendungsserver

15% der Abfragen geben den Fehler HTTP 4xx zurück

20% der Abfragen an den ELB geben den Fehler HTTP 4xx zurück.

Ein hoher Prozentsatz der HTTP-Anfragen an eine Instance oder eine Umgebung schlagen mit 4xx-Fehlern fehl.

Ein Serienstatuscode 400 gibt an, dass der Benutzer eine fehlerhafte Anfrage getätigt hat, beispielsweise die Anfrage einer Seite, die nicht vorhanden ist (404 File Not Found) oder auf die der Benutzer keinen Zugriff hat (403 Forbidden). Eine geringe Anzahl von 404s ist nicht ungewöhnlich, aber eine große Anzahl kann bedeuten, dass es interne oder externe Links zu nicht verfügbaren Seiten gibt. Diese Probleme können behoben werden, indem fehlerhafte interne Links repariert und Umleitungen für fehlerhafte externe Links hinzugefügt werden.

5% der Anfragen schlagen mit HTTP-5xx fehl

3% der Abfragen an den ELB schlagen mit HTTP 5xx fehl.

Ein hoher Prozentsatz der HTTP-Anfragen an eine Instance oder eine Umgebung schlagen mit Serienstatuscodes 500 fehl.

Ein Serienstatuscode 500 gibt an, dass beim Anwendungsserver ein interner Fehler aufgetreten ist. Diese Fehler zeigen an, dass es einen Fehler in Ihrem Anwendungscode gibt, der identifiziert und schnell behoben werden sollte.

95% der CPU wird verwendet

Auf einer Instance meldet der Zustandsagent einen extrem hohen Prozentsatz an CPU-Auslastung und setzt den Instance-Zustand auf Warning (Warnung) oder Degraded (Schwach).

Skalieren Sie Ihre Umgebung, um Last von Instances zu nehmen.

#### Worker-Instances

20 Nachrichten in der Warteschlange (vor 25 Sekunden)

Anfragen werden schneller zur Warteschlange Ihrer Worker-Umgebung hinzugefügt, als sie verarbeitet werden können. Skalieren Sie Ihre Umgebung zur Erhöhung der Kapazität.

5 Nachrichten in Warteschlange für unzustellbare Nachrichten (vor 15 Sekunden)

Worker-Anfragen schlagen wiederholt fehl und werden zur hinzugefügt [the section called](#page-832-0)  ["Warteschlangen für unzustellbare Nachrichten".](#page-832-0) Prüfen Sie die Anfragen in der Warteschlange für unzustellbare Nachrichten, um zu sehen, warum sie nicht erfüllt werden.

#### Sonstige Ressourcen

4 aktive Instances liegen unter der Mindestgröße für Auto-Scaling-Gruppen von 5

Die Anzahl der Instances in Ihrer Umgebung ist geringer als die minimale Konfiguration für die Auto-Scaling-Gruppe.

Benachrichtigungen der Auto-Scaling-Gruppe (Gruppenname) wurden gelöscht oder geändert

Die Benachrichtigungen, die für Ihre Auto-Scaling-Gruppe konfiguriert sind, wurden außerhalb von Elastic Beanstalk geändert.

# <span id="page-1352-0"></span>Verwalten von Alarmen

Sie können Alarme für Metriken erstellen, die Sie mit der Elastic Beanstalk-Konsole überwachen. Alarme unterstützen Sie bei der Überwachung von Änderungen in der AWS Elastic BeanstalkUmgebung, sodass Sie Probleme ganz einfach identifizieren und noch vor dem Auftreten bekämpfen können. Sie können beispielsweise einen Alarm festlegen, der Sie benachrichtigt, wenn die CPU-Auslastung in einer Umgebung einem bestimmten Schwellenwert überschreitet, wodurch sichergestellt wird, dass Sie benachrichtigt werden, bevor ein potentielles Problem auftritt. Weitere Informationen finden Sie unter [Verwenden von Elastic Beanstalk mit Amazon CloudWatch](#page-1377-0).

#### **a** Note

Elastic Beanstalk nutzt CloudWatch für die Überwachung und Alarme, d. h. CloudWatch-Kosten für verwendete Alarme werden auf Ihr AWS-Konto aufgeschlagen.

Weitere Informationen zur Überwachung spezifischer Metriken finden Sie unter [Grundlegende](#page-1296-0)  [Zustandsberichte](#page-1296-0).

So prüfen Sie den Status Ihrer Alarme

- 1. Öffnen Sie die [Elastic-Beanstalk-Konsole](https://console.aws.amazon.com/elasticbeanstalk) und wählen Sie in der Liste Regions (Regionen) Ihre AWS-Region aus.
- 2. Wählen Sie im Navigationsbereich Environments (Umgebungen) aus und wählen Sie dann in der Liste den Namen Ihrer Umgebung aus.

**a** Note

Wenn Sie viele Umgebungen haben, filtern Sie Umgebungsliste mit der Suchleiste.

3. Klicken Sie im Navigationsbereich auf Alarms (Alarme).

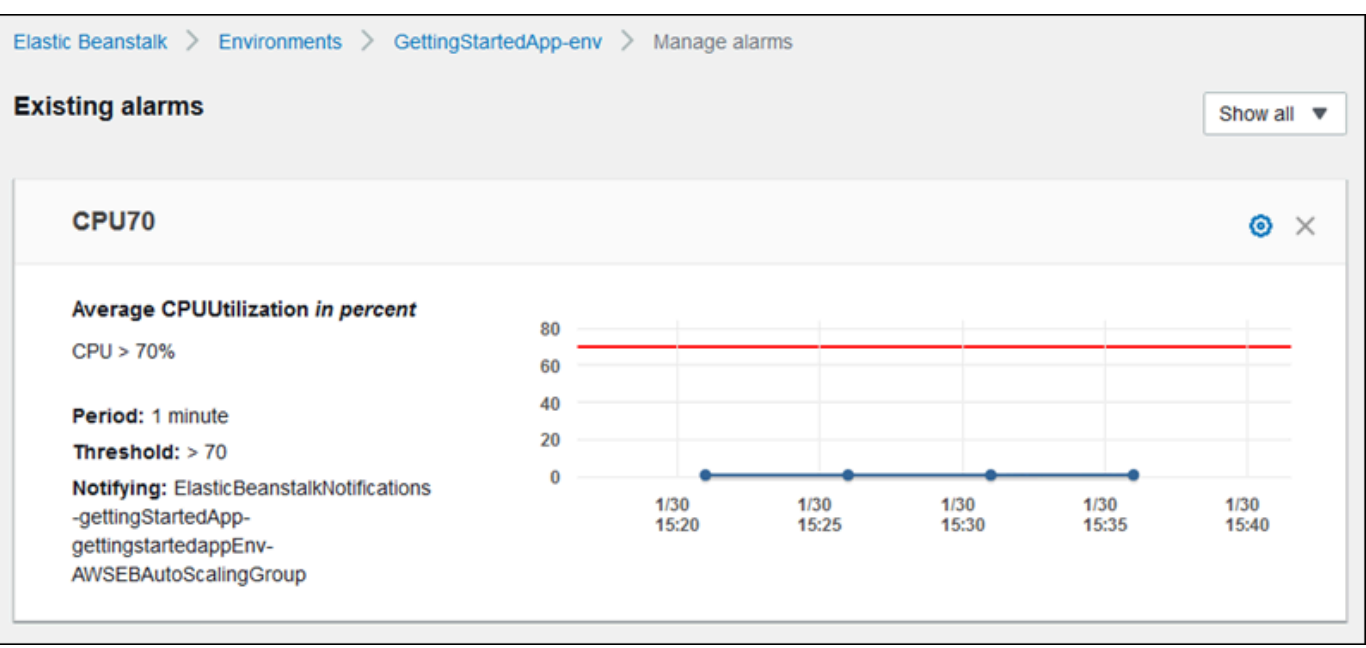

Die Seite zeigt eine Liste vorhandener Alarme an. Wenn sich Alarme im Alarmzustand befinden, werden sie mit

# А

(Warnung) gekennzeichnet.

- 4. Um Alarme zu filtern, wählen Sie das Drop-down-Menü und dann einen Filter aus.
- 5. Um einen Alarm zu bearbeiten oder zu löschen, wählen Sie

```
叠
```

```
(Bearbeiten) bzw.
×
```
(Löschen) aus.

So erstellen Sie einen Alarm

- 1. Öffnen Sie die [Elastic-Beanstalk-Konsole](https://console.aws.amazon.com/elasticbeanstalk) und wählen Sie in der Liste Regions (Regionen) Ihre AWS-Region aus.
- 2. Wählen Sie im Navigationsbereich Environments (Umgebungen) aus und wählen Sie dann in der Liste den Namen Ihrer Umgebung aus.

#### **a** Note

Wenn Sie viele Umgebungen haben, filtern Sie Umgebungsliste mit der Suchleiste.

- 3. Wählen Sie im Navigationsbereich Monitoring (Überwachung) aus.
- 4. Suchen Sie die Metrik, für die Sie einen Alarm erstellen möchten, und wählen Sie dann

△

(Alarm). Die Seite Add alarm (Alarm hinzufügen) wird angezeigt.

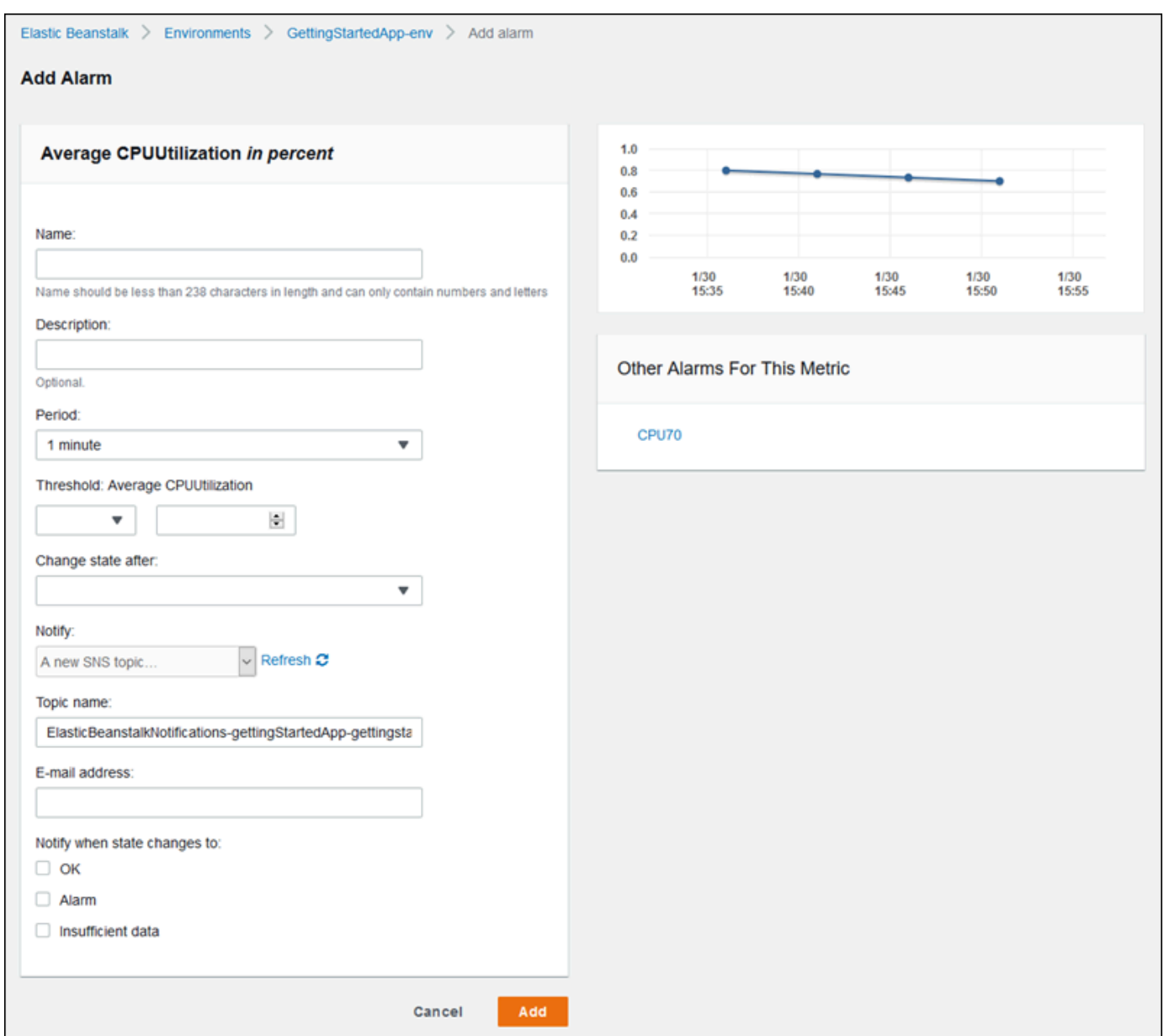

- 5. Geben Sie Informationen zum Alarm ein:
	- Name: Ein Name für diesen Alarm.
	- Description (optional): Eine kurze Beschreibung dieses Alarms.
	- Period: Das Zeitintervall zwischen den Auslesungen.
- Threshold: Beschreibt das Verhalten und den Wert, den die Metrik überschreiten muss, um einen Alarm auszulösen.
- Change state after: Der Zeitraum nach dem Überschreiten eines Schwellenwerts, der eine Änderung des Status des Alarms auslöst.
- Notify: Das Amazon SNS-Thema, das benachrichtigt wird, wenn ein Alarm einen anderen Zustand annimmt.
- Benachrichtigung, wenn sich der Zustand in folgende Status ändert:
	- OK: Die Metrik liegt innerhalb des festgelegten Schwellenwerts.
	- Alarm: Die Metrik hat den festgelegten Schwellenwert überschritten.
	- Insufficient data: Der Alarm wurde soeben gestartet; die Metrik ist nicht verfügbar oder es sind nicht genügend Daten verfügbar, damit die Metrik den Alarmstatus bestimmen kann.
- 6. Wählen Sie Add (Hinzufügen) aus. Der Umgebungsstatus wechselt zu Grau, während die Umgebung aktualisiert wird. Sie können den erstellten Alarm anzeigen, indem Sie im Navigationsbereich Alarms (Alarme) wählen.

# Anzeigen des Änderungsverlaufs einer Elastic Beanstalk-Umgebung

Sie können die AWS-Managementkonsole verwenden, um einen Verlauf der Konfigurationsänderungen anzuzeigen, die an Ihren Elastic Beanstalk-Umgebungen vorgenommen wurden. Elastic Beanstalk ruft Ihren Änderungsverlauf aus Ereignissen ab, die in [AWS CloudTrail](https://docs.aws.amazon.com/awscloudtrail/latest/userguide/cloudtrail-user-guide.html) aufgezeichnet wurden, und zeigt sie in einer Liste an, durch die Sie einfach navigieren und filtern können.

Das Fenster "Änderungsverlauf" zeigt die folgenden Informationen für Änderungen an Ihren Umgebungen an:

- Das Datum und die Uhrzeit, zu der eine Änderung vorgenommen wurde
- Den IAM-Benutzer, der für eine vorgenommene Änderung verantwortlich war
- Das Quelltool (entweder die Elastic Beanstalk-Befehlszeilenschnittstelle (EB CLI) oder die Konsole), mit dem die Änderung vorgenommen wurde
- Den Konfigurationsparameter und neue Werte, die festgelegt wurden

Alle sensiblen Daten, die Teil der Änderung sind, wie die Namen der von der Änderung betroffenen Datenbankbenutzer, werden nicht angezeigt.

So zeigen Sie den Änderungsverlauf an

- 1. Öffnen Sie die [Elastic-Beanstalk-Konsole](https://console.aws.amazon.com/elasticbeanstalk) und wählen Sie in der Liste Regions (Regionen) Ihre AWS-Region aus.
- 2. Wählen Sie im Navigationsbereich Change history (Änderungsverlauf) aus.

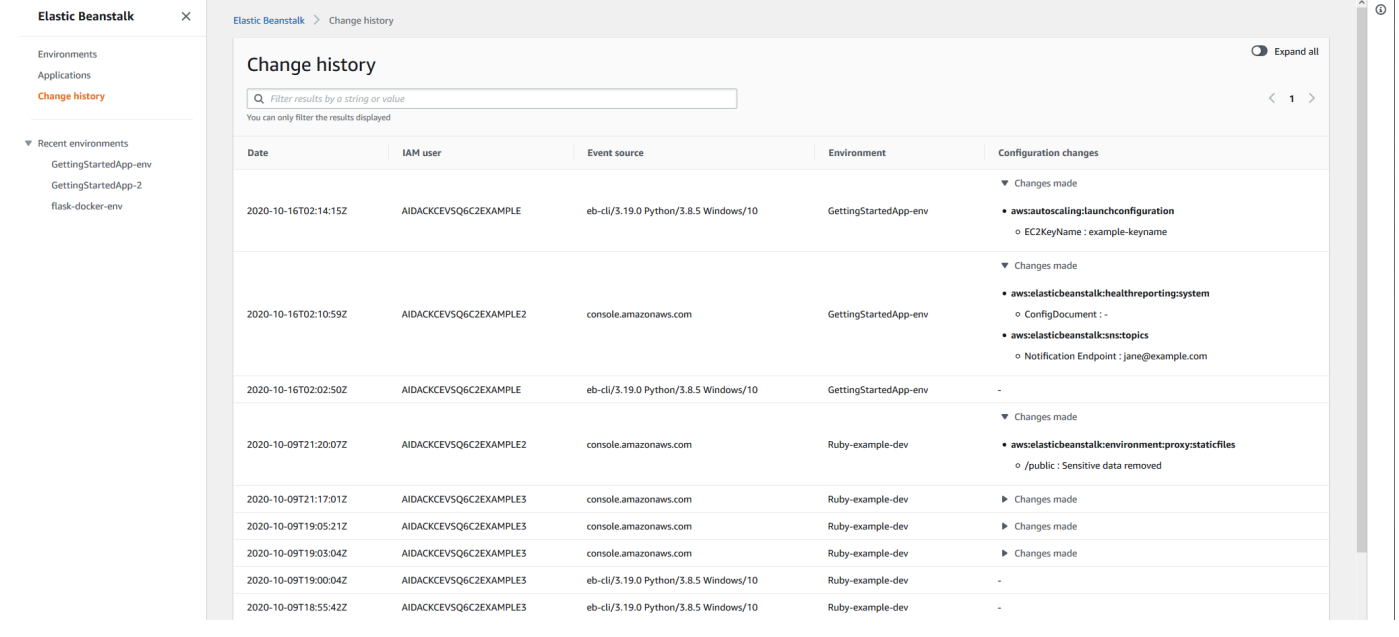

Auf der Seite "Change History" (Änderungsverlauf) wird eine detaillierte Liste der Konfigurationsänderungen angezeigt, die an Ihren Elastic-Beanstalk-Umgebungen vorgenommen wurden. Sie können durch die Liste blättern, indem Sie < (Zurück) oder > (Weiter) wählen oder eine bestimmte Seitenzahl wählen. Wählen Sie in der Spalte Konfigurationsänderungen das Pfeilsymbol aus, um zwischen dem Erweitern und Reduzieren der Liste der Änderungen unter der Überschrift Vorgenommene Änderungen zu wechseln. Verwenden Sie die Suchleiste, um Ihre Ergebnisse aus der Liste des Änderungsverlaufs zu filtern. Sie können eine beliebige Zeichenfolge eingeben, um die Liste der angezeigten Änderungen einzugrenzen.

Beachten Sie Folgendes zum Filtern der angezeigten Ergebnisse:

• Beim Suchefilter wird die Groß-/Kleinschreibung nicht beachtet.

- Sie können angezeigte Änderungen basierend auf Informationen in der Spalte Konfigurationsänderungen filtern, auch wenn sie nicht sichtbar sind, da sie innerhalb der vorgenommenen Änderungen reduziert wurden.
- Sie können nur die angezeigten Ergebnisse filtern. Der Filter bleibt jedoch bestehen, auch wenn Sie auf eine andere Seite gehen möchten, um weitere Ergebnisse anzuzeigen. Ihre gefilterten Ergebnisse werden an den Ergebnissatz auf der nächsten Seite angehängt.

Die folgenden Beispiele zeigen, wie die auf dem vorherigen Bildschirm angezeigten Daten gefiltert werden können:

- Geben Sie **GettingStartedApp-env** in das Suchfeld ein, um die Ergebnisse so einzugrenzen, dass sie nur die Änderungen einschließen, die an der Umgebung mit dem Namen GettingStartedApp-env vorgenommen wurden.
- Geben Sie **example3** in das Suchfeld ein, um die Ergebnisse so einzugrenzen, dass sie nur Änderungen enthalten, die von IAM-Benutzern vorgenommen wurden, deren Benutzername die Zeichenfolge example3 enthält.
- Geben Sie **2020-10** in das Suchfeld ein, um die Ergebnisse so einzugrenzen, dass nur Änderungen enthalten sind, die im Oktober 2020 vorgenommen wurden. Ändern Sie den Suchwert in **2020-10-16**, um die angezeigten Ergebnisse weiter zu filtern, sodass nur Änderungen enthalten sind, die am 16. Oktober 2020 vorgenommen wurden.
- Geben Sie **proxy:staticfiles** in das Suchfeld ein, um die Ergebnisse so einzugrenzen, dass sie nur die Änderungen einschließen, die am Namespace namens aws:elasticbeanstalk:environment:proxy:staticfiles vorgenommen wurden. Die Zeilen, die angezeigt werden, sind das Ergebnis des Filters. Dies gilt auch für Ergebnisse, die unter Änderungen reduziert sind.

# <span id="page-1358-0"></span>Ereignis-Stream einer Elastic Beanstalk-Umgebung anzeigen

Verwenden Sie die AWS-Managementkonsole für den Zugriff auf Ereignisse und Benachrichtigungen im Zusammenhang mit Ihrer Anwendung.

So zeigen Sie Ereignisse an:

1. Öffnen Sie die [Elastic-Beanstalk-Konsole](https://console.aws.amazon.com/elasticbeanstalk) und wählen Sie in der Liste Regions (Regionen) Ihre AWS-Region aus.

2. Wählen Sie im Navigationsbereich Environments (Umgebungen) aus und wählen Sie dann in der Liste den Namen Ihrer Umgebung aus.

## **a** Note

Wenn Sie viele Umgebungen haben, filtern Sie Umgebungsliste mit der Suchleiste.

3. Wählen Sie im Navigationsbereich die Option Events.

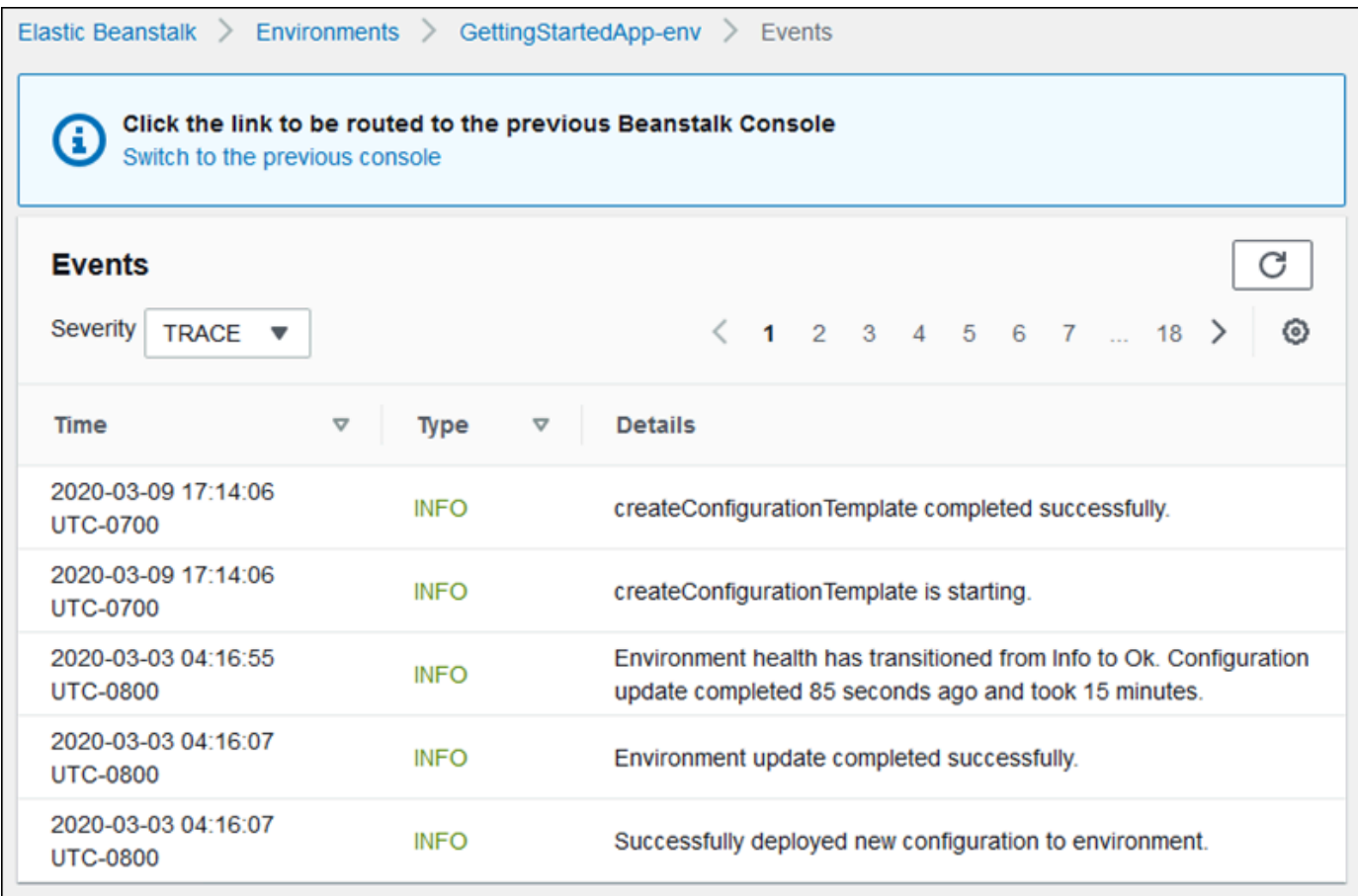

Die Seite "Event" (Ereignisse) zeigt eine Liste aller Ereignisse an, die für die Umgebung aufgezeichnet wurden. Sie können durch die Liste blättern, indem Sie < (vorherige), > (nächste) oder Seitenzahlen wählen. Sie können nach der Art der angezeigten Ereignisse filtern, indem Sie die Drop-down-Liste Severity (Schweregrad) verwenden.

Die [EB CLI](#page-1570-0) und die [AWS CLI](https://aws.amazon.com/cli/) bieten Befehle zum Abrufen von Ereignissen. Wenn Sie Ihre Umgebung mit der EB CLI verwalten, verwenden Sie [eb events](#page-1663-0), um eine Liste der Ereignisse zu drucken. Dieser Befehl verfügt zudem über eine --follow-Option, die weiterhin neue Ereignisse angezeigt, bis Sie Strg+C drücken, um die Ausgabe zu beenden.

Um Ereignisse mit der AWS CLI abzurufen, verwenden Sie den describe-events-Befehl und geben die Umgebung mit Namen oder ID an:

```
$ aws elasticbeanstalk describe-events --environment-id e-gbjzqccra3
{ 
     "Events": [ 
         { 
             "ApplicationName": "elastic-beanstalk-example", 
             "EnvironmentName": "elasticBeanstalkExa-env", 
              "Severity": "INFO", 
             "RequestId": "a4c7bfd6-2043-11e5-91e2-9114455c358a", 
             "Message": "Environment update completed successfully.", 
             "EventDate": "2015-07-01T22:52:12.639Z" 
         },
...
```
Weitere Informationen zu Befehlszeilen-Tools finden Sie unter [Tools.](#page-1570-0)

# Auflisten von Server-Instances/Verbinden mit Server-Instances

Über die Elastic Beanstalk Beanstalk-Konsole können Sie sich eine Liste der Amazon EC2 EC2- Instances ansehen, auf denen Ihre AWS Elastic Beanstalk Anwendungsumgebung ausgeführt wird. Eine Verbindung zu den Instances stellen Sie über einen beliebigen SSH-Client her. Die Verbindung zu Instances, auf denen Windows ausgeführt wird, können Sie mit Remote Desktop herstellen.

Einige Hinweise zu spezifischen Entwicklungsumgebungen:

- Weitere Informationen zum Auflisten und Herstellen einer Verbindung zu Server-Instances mithilfe von finden Sie unter AWS Toolkit for Eclipse. [Auflisten von Server-Instances/Verbinden mit Server-](#page-276-0)**[Instances](#page-276-0)**
- Weitere Informationen zum Auflisten und Herstellen einer Verbindung zu Serverinstanzen mithilfe von finden Sie unter[Auflisten von Server-Instances/Verbinden mit Server-Instances.](#page-394-0) AWS Toolkit for Visual Studio

#### **A** Important

Bevor Sie auf Ihre von Elastic Beanstalk bereitgestellten Amazon EC2-Instances zugreifen können, müssen Sie ein Amazon EC2-Schlüsselpaar erstellen und Ihre von Elastic Beanstalk bereitgestellten Amazon EC2-Instances für die Verwendung des Amazon

EC2-Schlüsselpaares konfigurieren. Die Amazon EC2-Schlüsselpaare richten Sie mit der [AWS -Managementkonsole](https://console.aws.amazon.com/) ein. Anleitungen zum Erstellen eines Schlüsselpaars für Amazon EC2 finden Sie im Amazon EC2-Handbuch "Erste Schritte". Weitere Informationen zum Konfigurieren der Amazon EC2-Instances zur Verwendung eines Amazon EC2- Schlüsselpaars finden Sie unter [EC2 key pair.](#page-972-0)

Bei Elastic Beanstalk sind Remote-Verbindungen zu EC2-Instances in einem Windows-Container standardmäßig deaktiviert (außer bei Windows-Legacy-Containern). (Elastic Beanstalk konfiguriert EC2-Instances in Windows-Legacy-Containern zur Nutzung von Port 3389 für RDP-Verbindungen.) Für EC2-Instances, auf denen Windows ausgeführt wird, können Sie Remote-Verbindungen aktivieren. Dazu fügen Sie der Sicherheitsgruppe eine Regel hinzu, die eingehenden Datenverkehr für die Instances autorisiert. Es wird ausdrücklich empfohlen, diese Regel bei Beendigung der Remote-Verbindung zu entfernen. Sie können die Regel bei der nächsten Remote-Anmeldung wieder hinzufügen. Weitere Informationen finden Sie unter [Hinzufügen einer Regel für eingehenden RDP-Verkehr zu einer Windows-](https://docs.aws.amazon.com/AWSEC2/latest/WindowsGuide/authorizing-access-to-an-instance.html#authorizing-access-to-an-instance-rdp)[Instance](https://docs.aws.amazon.com/AWSEC2/latest/WindowsGuide/authorizing-access-to-an-instance.html#authorizing-access-to-an-instance-rdp) und [Verbinden mit der Windows Instanz](https://docs.aws.amazon.com/AWSEC2/latest/WindowsGuide/EC2Win_GetStarted.html#connecting_to_windows_instance) im Amazon Elastic Compute Cloud-Benutzerhandbuch für Microsoft Windows.///

So zeigen Sie Amazon EC2-Instances für eine Umgebung an und stellen eine Verbindung zu diesen her

- 1. Öffnen Sie die Amazon EC2-Konsole unter<https://console.aws.amazon.com/ec2/>.
- 2. Wählen Sie im Navigationsbereich der Konsole Load Balancers aus.

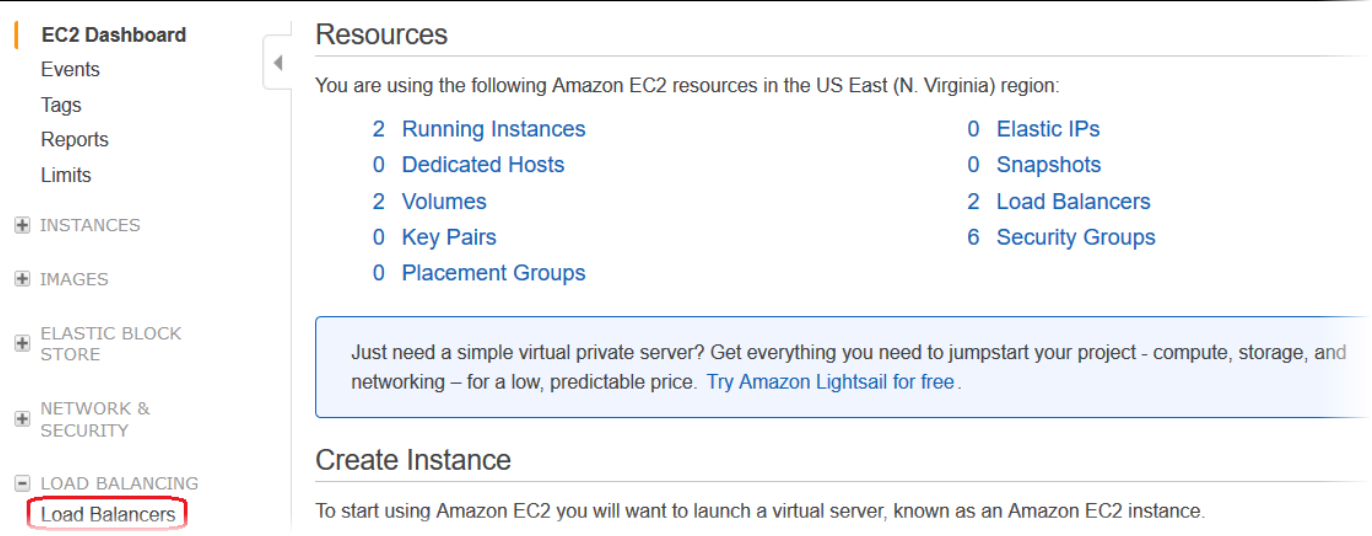

3. Load Balancer, die von Elastic Beanstalk erstellt wurden, haben awseb im Namen. Suchen Sie nach dem Load Balancer für Ihre Umgebung und klicken Sie darauf.

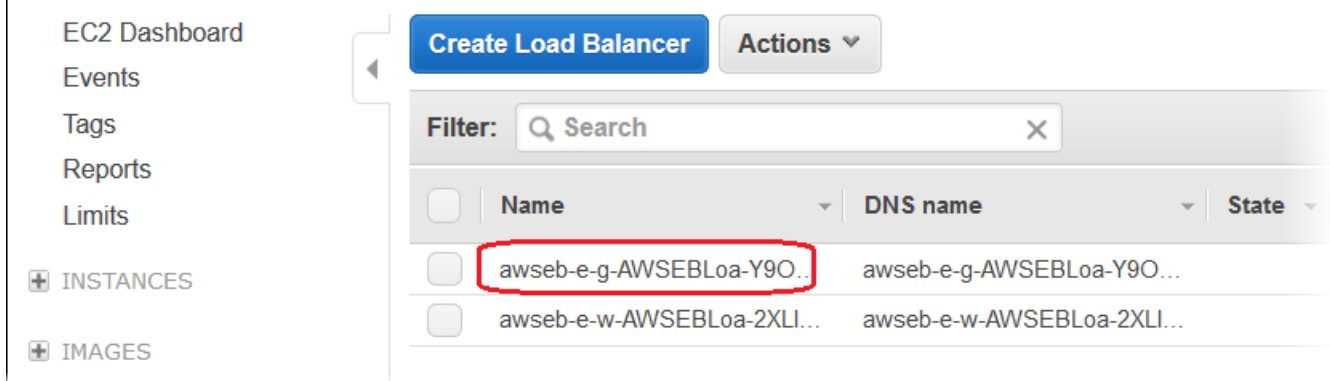

4. Wählen Sie im unteren Abschnitt der Konsole die Registerkarte Instances aus.

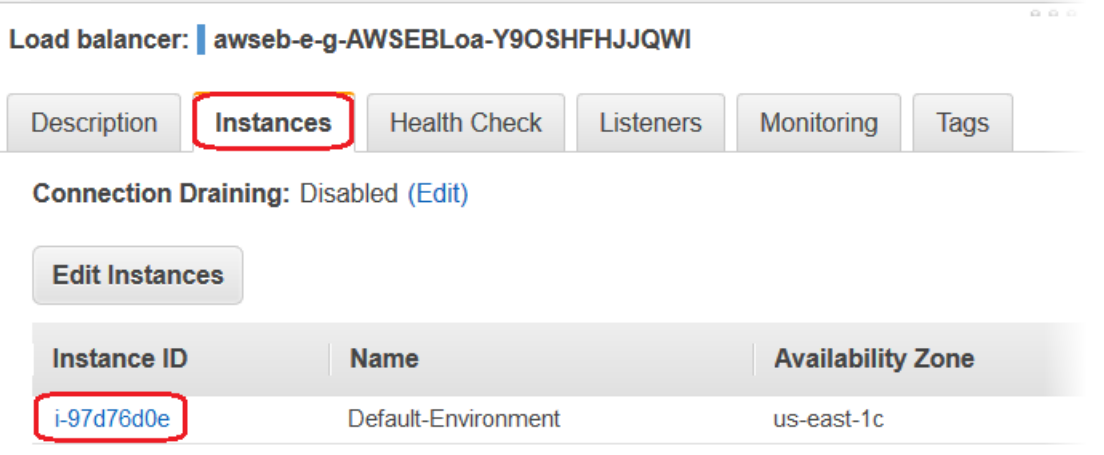

Die Liste der Instances, die vom Load Balancer für die Elastic Beanstalk-Umgebung verwendet werden, wird angezeigt. Notieren Sie sich die ID der Instance, zu der eine Verbindung hergestellt werden soll.

5. Wählen Sie im Navigationsbereich der Amazon EC2-Konsole Instances aus und suchen Sie Ihre Instance-ID in der Liste.

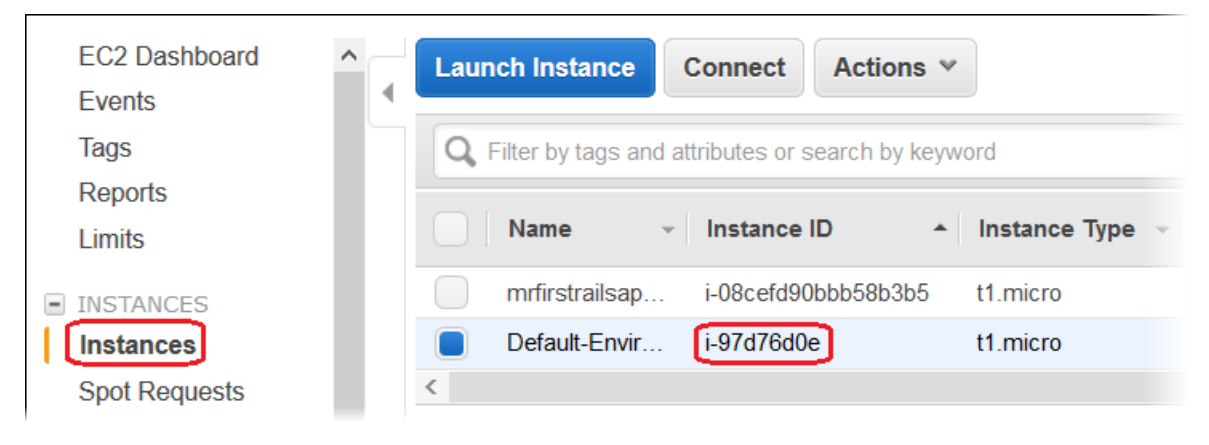

- 6. Klicken Sie mit der rechten Maustaste auf die Instance-ID der Amazon EC2-Instance, die vom Load Balancer dieser Umgebung verwendet wird, und wählen Sie im Kontextmenü Connect (Verbinden) aus.
- 7. Notieren Sie sich die öffentliche DNS-Adresse der Instance von der Registerkarte Description.
- 8. Stellen Sie mithilfe des SSH-Clients Ihrer Wahl eine Connect zu einer Instance her, auf der Linux ausgeführt wird, und geben Sie dann ssh -i .ec2/mykeypair.pem ec2-user@<public-DNS - > ein. of-the-instance

Weitere Informationen zur Verbindung mit einer Amazon EC2 EC2-Linux-Instance finden Sie unter [Erste Schritte mit Amazon EC2 EC2-Linux-Instances](https://docs.aws.amazon.com/AWSEC2/latest/UserGuide/EC2_GetStarted.html) im Amazon EC2 EC2-Benutzerhandbuch.

Wenn Ihre Elastic Beanstalk Beanstalk-Umgebung die [Plattform .NET auf Windows Server](#page-347-0) verwendet, finden Sie weitere Informationen unter [Erste Schritte mit Amazon EC2 EC2-Windows-](https://docs.aws.amazon.com/AWSEC2/latest/WindowsGuide/EC2_GetStarted.html)[Instances](https://docs.aws.amazon.com/AWSEC2/latest/WindowsGuide/EC2_GetStarted.html) im Amazon EC2 EC2-Benutzerhandbuch.

# Protokolle von Amazon EC2-Instances in Ihrer Elastic Beanstalk Umgebung anzeigen

Die Amazon EC2-Instances der Elastic Beanstalk-Umgebung generieren Protokolle, die Sie zur Behebung von Fehlern mit der Anwendung oder mit Konfigurationsdateien aufrufen können. Protokolle, die vom Webserver, Anwendungsserver, Elastic Beanstalk-Plattform-Scripts und AWS CloudFormation erstellt werden, werden lokal auf einzelnen Instances gespeichert. Sie können diese über die [Environment Management Console](#page-687-0) oder die EB CLI ganz einfach abrufen. Sie können Ihre Umgebung auch so konfigurieren, dass Protokolle in Echtzeit an Amazon CloudWatch Logs gestreamt werden.

Als Protokollfragmente werden die letzten 100 Zeilen der am häufigsten verwendeten Protokolldateien bezeichnet, z. B. Elastic Beanstalk-Betriebsprotokolle sowie Protokolle vom Webserver oder Anwendungsserver. Wenn Sie Protokollfragmente in der Environment Management Console oder mit eb logs anfordern, verkettet eine Instance der Umgebung die letzten Protokolleinträge zu einer einzigen Textdatei und lädt diese in Amazon S3 hoch.

Bei Bundle-Protokollen handelt es sich um vollständige Protokolle für ein breiteres Spektrum an Protokolldateien, darunter Protokolle von "yum" und "cron" und verschiedene Protokolle von AWS CloudFormation. Bei der Anforderung von Bundle-Protokollen komprimiert eine Instance der Umgebung die vollständigen Protokolldateien in ein ZIP-Archiv und lädt dieses in Amazon S3 hoch.

#### **a** Note

Elastic Beanstalk Windows Server-Plattformen unterstützen keine Bundle-Protokolle.

Damit rotierte Protokolle in Amazon S3 hochgeladen werden können, müssen die Instances der Umgebung über ein [Instance-Profil](#page-61-0) mit Schreibberechtigung für den Elastic Beanstalk Amazon S3-Bucket verfügen. Diese Berechtigungen sind im Instance-Standardprofil enthalten, zu dessen Erstellung Sie von Elastic Beanstalk aufgefordert werden, wenn Sie zum ersten Mal eine Umgebung in der Elastic Beanstalk-Konsole starten.

So rufen Sie Instance-Protokolle ab:

- 1. Öffnen Sie die [Elastic-Beanstalk-Konsole](https://console.aws.amazon.com/elasticbeanstalk) und wählen Sie in der Liste Regions (Regionen) Ihre AWS-Region aus.
- 2. Wählen Sie im Navigationsbereich Environments (Umgebungen) aus und wählen Sie dann in der Liste den Namen Ihrer Umgebung aus.

**a** Note

Wenn Sie viele Umgebungen haben, filtern Sie Umgebungsliste mit der Suchleiste.

- 3. Wählen Sie im Navigationsbereich Logs (Logs) aus.
- 4. Wählen Sie Request Logs (Protokolle anfordern) und wählen Sie dann den Typ der Protokolle, die abgerufen werden sollen. Um Protokollfragmente abzurufen, wählen Sie Last 100 Lines aus. Für den Abruf von Bundle-Protokollen wählen Sie Full Logs aus.

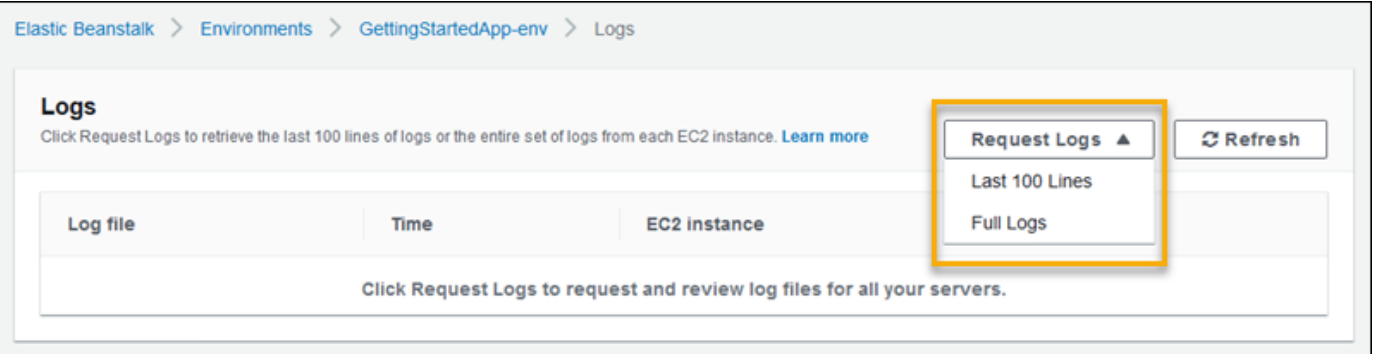

5. Wenn Elastic Beanstalk mit dem Abrufen Ihrer Protokolle fertig ist, wählen Sie Download (Herunterladen) aus.

Elastic Beanstalk speichert Tail- und Bundle-Protokolle in einem Amazon S3-Bucket und generiert eine vordefinierte Amazon S3-URL, über die Sie auf Ihre Protokolle zugreifen können. Elastic Beanstalk löscht die Dateien von Amazon S3 nach 15 Minuten.

## **A** Warning

Jeder im Besitz der vorsignierten Amazon S3-URL kann vor dem Löschen auf die Dateien zugreifen. Geben Sie nur vertrauenswürdigen Parteien Zugriff auf die URL.

#### **a** Note

Ihre Benutzerrichtlinie muss die Berechtigung s3:DeleteObject haben. Elastic Beanstalk verwendet Ihre Benutzerberechtigungen, um die Protokolle von Amazon S3 zu löschen.

Damit Protokolle erhalten bleiben, können Sie Ihre Umgebung so konfigurieren, dass Protokolle nach dem Rotieren automatisch in Amazon S3 veröffentlicht werden. Befolgen Sie zum Rotieren von Protokollen in Amazon S3 die Anleitung unter [Konfigurieren der Anzeige von Instance-Protokollen.](#page-990-0) Instances in der Umgebung versuchen dann, Protokolle hochzuladen, die einmal pro Stunde rotiert wurden.

Wenn die Anwendung Protokolle an einem Speicherort generiert, der nicht zur Standardkonfiguration der Umgebungsplattform gehört, können Sie die Standardkonfiguration mithilfe von Konfigurationsdateien erweitern ([.ebextensions](#page-1144-0)). Die Protokolldateien der Anwendung können zu Protokollfragmenten, zu Bundle-Protokollen oder zur Protokollrotation hinzugefügt werden.

Konfigurieren Sie Ihre Umgebung für das [Streamen von Protokollen an Amazon CloudWatch Logs](#page-1371-0), wenn Sie ein Echtzeit-Streaming und eine langfristige Speicherung wünschen.

## **Abschnitte**

- [Speicherort der Protokolle auf Amazon EC2-Instances](#page-1366-0)
- [Speicherort der Protokolle in Amazon S3](#page-1367-0)
- [Protokollrotations-Einstellungen auf Linux](#page-1368-0)
- [Erweitern der Standardkonfiguration für Protokollaufgaben](#page-1368-1)
- [Protokolldateien an Amazon CloudWatch Logs streamen](#page-1371-0)

# <span id="page-1366-0"></span>Speicherort der Protokolle auf Amazon EC2-Instances

Protokolle werden an Standardspeicherorten auf den Amazon EC2-Instances Ihrer Umgebung gespeichert. Elastic Beanstalk erzeugt die folgenden Protokolle.

Amazon Linux 2

• /var/log/eb-engine.log

Amazon Linux AMI (AL1)

#### **a** Note

Am [18. Juli 2022](https://docs.aws.amazon.com/elasticbeanstalk/latest/relnotes/release-2022-07-18-linux-al1-retire.html) stellte Elastic Beanstalk den Status aller Plattformzweige auf Basis von Amazon-Linux-AMI (AL1) auf außer Betrieb genommen. Weitere Informationen zur Migration zu einem aktuellen und vollständig unterstützten Plattformzweig für Amazon Linux 2023 finden Sie unter [Migrieren der Elastic-Beanstalk-Linux-Anwendung zu Amazon Linux 2023](#page-798-0)  [oder Amazon Linux 2](#page-798-0).

- /var/log/eb-activity.log
- /var/log/eb-commandprocessor.log

#### Windows Server

- C:\Program Files\Amazon\ElasticBeanstalk\logs\
- C:\cfn\log\cfn-init.log

Diese Protokolle enthalten Meldungen über Bereitstellungsaktivitäten, einschließlich solcher über Konfigurationsdateien ([.ebextensions](#page-1144-0)).

Jede Anwendung und jeder Webserver speichert Protokolle in einem eigenen Ordner:

- Apache /var/log/httpd/
- IIS C:\inetpub\wwwroot\
- Node.js /var/log/nodejs/
- nginx /var/log/nginx/
- Passenger /var/app/support/logs/
- Puma /var/log/puma/
- Python /opt/python/log/
- Tomcat /var/log/tomcat/

# <span id="page-1367-0"></span>Speicherort der Protokolle in Amazon S3

Wenn Sie Protokollfragmente oder Bundle-Protokolle aus Ihrer Umgebung anfordern oder wenn Instances rotierte Protokolle hochgeladen haben, werden diese in Ihrem Elastic Beanstalk-Bucket in Amazon S3 gespeichert. Elastic Beanstalk erstellt einen Bucket namens elasticbeanstalk-*region*-*account-id* für jede AWS-Region, in der Sie Umgebungen erstellen. In diesem Bucket werden Protokolle unter dem Pfad resources/environments/ logs/*logtype*/*environment-id*/*instance-id* gespeichert.

Beispielsweise werden Protokolle der Instance i-0a1fd158 der Elastic Beanstalk-Umgebung e-mpcwnwheky in der AWS-Region us-west-2 des Kontos 123456789012 an den folgenden Speicherorten gespeichert:

• Tail Logs –

s3://elasticbeanstalk-us-west-2-123456789012/resources/environments/logs/ tail/e-mpcwnwheky/i-0a1fd158

• Bundle Logs –

s3://elasticbeanstalk-us-west-2-123456789012/resources/environments/logs/ bundle/e-mpcwnwheky/i-0a1fd158

• Rotated Logs –

s3://elasticbeanstalk-us-west-2-123456789012/resources/environments/logs/ publish/e-mpcwnwheky/i-0a1fd158

#### **a** Note

Die Umgebungs-ID finden Sie in der Environment Management Console.
Elastic Beanstalk löscht Tail- und Bundle-Protokolle von Amazon S3 automatisch 15 Minuten nach ihrer Erstellung. Rotierte Protokolle werden solange aufbewahrt, bis Sie diese löschen oder in S3 Glacier verschieben.

## <span id="page-1368-0"></span>Protokollrotations-Einstellungen auf Linux

Auf Linux-Plattformen verwendet Elastic Beanstalk logrotate, um Protokolle periodisch zu rotieren. Nach der lokalen Rotation des Protokolls erfasst es die Protokollrotationsaufgabe und lädt es in Amazon S3 hoch (sofern dies konfiguriert ist). Lokal rotierte Protokolle werden standardmäßig nicht in Protokollfragmente oder Bundle-Protokolle aufgenommen.

Elastic Beanstalk-Konfigurationsdateien für logrotate finden Sie unter /etc/ logrotate.elasticbeanstalk.hourly/. Diese Rotationseinstellungen sind plattformspezifisch und können sich in späteren Versionen der Plattform ändern. Führen Sie man logrotate aus, um weitere Informationen zu den verfügbaren Einstellungen sowie Beispielkonfigurationen zu erhalten.

Die Konfigurationsdateien werden von Cron-Aufträgen in /etc/cron.hourly/ aufgerufen. Führen Sie zum Erhalten weiterer Informationen zu cron man cron aus.

## Erweitern der Standardkonfiguration für Protokollaufgaben

In Elastic Beanstalk werden Dateien in den Unterordnern von /opt/elasticbeanstalk/tasks (Linux) oder C:\Program Files\Amazon\ElasticBeanstalk\config (Windows Server) auf der Amazon EC2-Instance verwendet, um Aufgaben für Protokollfragmente, Bundle-Protokolle und Protokollrotation zu konfigurieren.

Auf Amazon Linux:

• Tail Logs –

/opt/elasticbeanstalk/tasks/taillogs.d/

• Bundle Logs –

/opt/elasticbeanstalk/tasks/bundlelogs.d/

• Rotated Logs –

/opt/elasticbeanstalk/tasks/publishlogs.d/

#### Auf Windows Server:

• Tail Logs –

```
c:\Program Files\Amazon\ElasticBeanstalk\config\taillogs.d\
```
• Rotated Logs –

c:\Program Files\Amazon\ElasticBeanstalk\config\publogs.d\

Beispielsweise werden mit der Datei eb-activity.conf auf Linux zwei Protokolldateien zur Protokollfragmentaufgabe hinzugefügt:

#### **/opt/elasticbeanstalk/tasks/taillogs.d/eb-activity.conf**

```
/var/log/eb-commandprocessor.log
/var/log/eb-activity.log
```
Sie können Umgebungskonfigurationsdateien ([.ebextensions](#page-1144-0)) verwenden, um Ihre eigenen .conf-Dateien diesen Ordnern hinzuzufügen. Eine .conf-Datei listet für Ihre Anwendung spezifische Protokolldateien auf, die Elastic Beanstalk zu den Protokolldateiaufgaben hinzufügt.

Verwenden Sie den Abschnitt [files](#page-1154-0), um Konfigurationsdateien zu den Aufgaben hinzuzufügen, die geändert werden sollen. Der folgende Konfigurationstext fügt beispielsweise eine Protokollkonfigurationsdatei zu den einzelnen Instances Ihrer Umgebung hinzu. Die Protokollkonfigurationsdatei cloud-init.conf fügt /var/log/cloud-init.log zu Protokollfragmenten hinzu.

```
files: 
   "/opt/elasticbeanstalk/tasks/taillogs.d/cloud-init.conf" : 
     mode: "000755" 
     owner: root 
     group: root 
     content: | 
       /var/log/cloud-init.log
```
Fügen Sie diesen Text zu einer Datei mit der Dateinamenerweiterung .config zu Ihrem Quell-Bundle in einen Ordner namens .ebextensions hinzu.

```
~/workspace/my-app
|-- .ebextensions
    | `-- tail-logs.config
```
|-- index.php `-- styles.css

Auf Linux-Plattformen können Sie bei der Konfiguration von Protokollaufgaben auch Platzhalterzeichen einsetzen. Mithilfe dieser Konfigurationsdatei werden alle Dateien mit der Erweiterung .log, die sich im Ordner log des Anwendungsstamms befinden, zu Bundle-Protokollen hinzugefügt.

```
files: 
   "/opt/elasticbeanstalk/tasks/bundlelogs.d/applogs.conf" : 
     mode: "000755" 
     owner: root 
     group: root 
     content: | 
       /var/app/current/log/*.log
```
Konfiguration von Protokollaufgaben unterstützen keine Platzhalterzeichen auf Windows-Plattformen.

**a** Note

Wenn Sie sich mit den Verfahren zur Anpassung von Protokollen vertraut machen möchten, können Sie mithilfe der [EB-CLI](#page-1570-0) eine Beispielanwendung bereitstellen. Dazu erstellt die EB-CLI ein lokales Anwendungsverzeichnis, in dem .ebextentions-Unterverzeichnis mit einer Beispielkonfiguration enthalten ist. Sie können die Protokolldateien der Beispielanwendung auch dazu verwenden, die in diesem Thema beschriebene Protokollabruffunktion zu untersuchen. Weitere Informationen zum Erstellen einer Beispielanwendung mit der EB-CLI finden Sie unter [Grundlagen der EB-CLI.](#page-1588-0)

Weitere Informationen zur Verwendung von Konfigurationsdateien finden Sie unter [Erweiterte](#page-1144-0) [Umgebungsanpassung mit Konfigurationsdateien \(](#page-1144-0).ebextensions).

So wie Sie Protokollfragmente und Bundle-Protokolle erweitern können, so können Sie auch Protokollrotation mit einer Konfigurationsdatei erweitern. Jedes Mal, wenn Elastic Beanstalk seine eigenen Protokolle rotiert und auf Amazon S3 hochlädt, rotiert es auch Ihre zusätzlichen Protokolle und lädt sie hoch. Die Protokollrotation-Erweiterung verhält sich abhängig vom Betriebssystem der Plattform anders. In den folgenden Abschnitten werden diese beiden Fälle beschrieben.

### Erweitern der Protokollrotation auf Linux

Wie in [Protokollrotations-Einstellungen auf Linux](#page-1368-0) erläutert, verwendet Elastic Beanstalk logrotate zum Rotieren von Protokollen auf Linux-Plattformen. Wenn Sie die Protokolldateien Ihrer Anwendung für Protokollrotation konfigurieren, muss die Anwendung keine Kopien von Protokolldateien erstellen. Elastic Beanstalk konfiguriert logrotate so, dass bei jeder Rotation eine Kopie der Protokolldateien Ihrer Anwendung erstellt wird. Aus diesem Grund muss die Anwendung die Protokolldateien entsperrt halten, wenn sie nicht aktiv in sie schreibt.

### Ausdehnen der Protokollrotation auf Windows Server

Auf Windows Server muss die Anwendung die Protokolldateien regelmäßig rotieren, wenn Sie Ihre Anwendung für Protokollrotation konfigurieren. Elastic Beanstalk sucht nach Dateien mit Namen, die mit dem von Ihnen konfigurierten Muster beginnen, und markiert sie zum Hochladen in Amazon S3. Darüber hinaus werden Punkte im Dateinamen ignoriert und Elastic Beanstalk betrachtet den Namen bis zum Punkt als Basis-Protokolldateinamen.

Elastic Beanstalk lädt alle Versionen einer Basis-Protokolldatei hoch, mit Ausnahme der neuesten, da es diese als aktive Protokolldatei der Anwendung betrachtet, die möglicherweise gesperrt sein kann. Ihre Anwendung kann daher die aktive Protokolldatei zwischen Rotationen gesperrt halten.

Beispiel: Ihre Anwendung schreibt in eine Protokolldatei mit dem Namen my\_log.log und Sie geben diesen Namen in der .conf-Datei an. Die Anwendung rotiert die Datei in regelmäßigen Abständen. Während des Elastic Beanstalk-Rotationszyklus findet die Anwendung die folgenden Dateien im Ordner der Protokolldatei: my\_log.log, my\_log.0800.log und my\_log.0830.log. Elastic Beanstalk betrachtet sie alle als Versionen des gleichen Basisnamens my\_log. Die Datei my\_log.log hat die neueste Änderungszeit, daher lädt Elastic Beanstalk nur die beiden anderen Dateien, my\_log.0800.log und my\_log.0830.log, hoch.

## Protokolldateien an Amazon CloudWatch Logs streamen

Sie können Ihre Umgebung in der Elastic Beanstalk-Konsole oder mit [Konfigurationsoptionen](#page-1013-0) so konfigurieren, dass Protokolle an Amazon CloudWatch Logs gestreamt werden. Mit CloudWatch Logs streamt jede Instance der Umgebung die Protokolle an Protokollgruppen, die je nach Konfiguration für Wochen oder Jahre aufbewahrt werden (auch bei beendeter Umgebung).

Die gestreamten Protokollsätze sind je nach Umgebung unterschiedlich, enthalten aber immer das Protokoll eb-engine.log sowie die Zugriffsprotokolle des nginx- oder Apache-Proxy-Servers, der vor der Anwendung ausgeführt wird.

Sie können das Protokoll-Streamen in der Elastic Beanstalk-Konsole entweder beim [Erstellen](#page-716-0)  [der Umgebung](#page-716-0) oder [für eine vorhandene Umgebung](#page-990-0) konfigurieren. Im folgenden Beispiel werden Protokolle auch dann für sieben Tage gespeichert, wenn die Umgebung beendet wird.

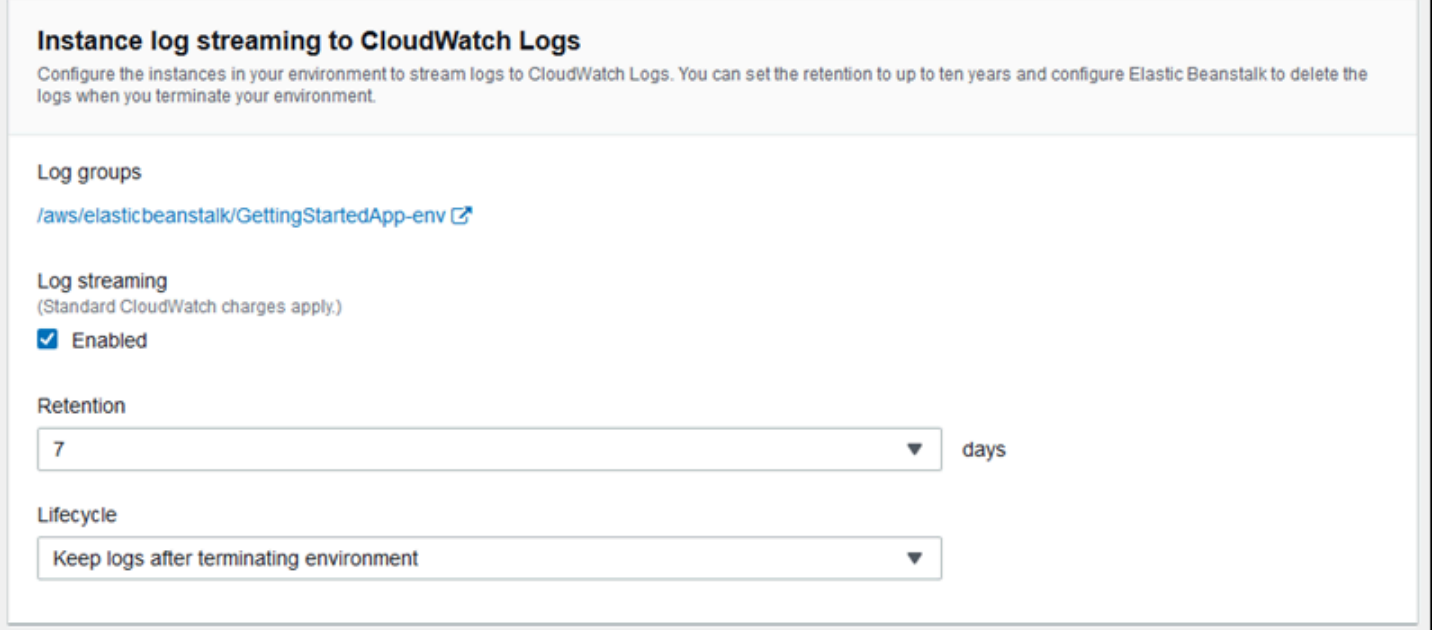

Mit der folgenden [Konfigurationsdatei](#page-1144-0) wird das Protokoll-Streaming aktiviert und die Protokolle bleiben 180 Tage erhalten, auch bei beendeter Umgebung.

Example .ebextensions/log-streaming.config

```
option_settings: 
   aws:elasticbeanstalk:cloudwatch:logs: 
     StreamLogs: true 
     DeleteOnTerminate: false 
     RetentionInDays: 180
```
# Elastic Beanstalk mit anderen AWS-Services verwenden

Zum Implementieren der Anwendungsumgebungen verwaltet Elastic Beanstalk Ressourcen anderer AWS-Services oder nutzt deren Funktionalität. Darüber hinaus lässt sich Elastic Beanstalk mit AWS-Services integrieren, die nicht direkt als Teil der Umgebungen genutzt werden. Die Themen in diesem Abschnitt beschreiben viele Verwendungsmöglichkeiten dieser zusätzlichen Services mit Elastic Beanstalk-Anwendungen.

Themen

- [Übersicht über die Architektur](#page-1373-0)
- [Verwenden von Elastic Beanstalk mit Amazon CloudFront](#page-1374-0)
- [Protokollieren von Elastic Beanstalk-API-Aufrufen mit AWS CloudTrail](#page-1375-0)
- [Verwenden von Elastic Beanstalk mit Amazon CloudWatch](#page-1377-0)
- [Verwenden von Elastic Beanstalk mit Amazon CloudWatch Logs](#page-1378-0)
- [Verwenden von Elastic Beanstalk mit Amazon EventBridge](#page-1393-0)
- [Suchen und Verfolgen von Elastic Beanstalk-Ressourcen mit AWS Config](#page-1403-0)
- [Elastic Beanstalk mit Amazon DynamoDB verwenden](#page-1410-0)
- [Verwenden von Elastic Beanstalk mit Amazon ElastiCache](#page-1411-0)
- [Elastic Beanstalk mit Amazon Elastic File System verwenden](#page-1412-0)
- [Verwenden von Elastic Beanstalk mit AWS Identity and Access Management](#page-1415-0)
- [Verwenden von Elastic Beanstalk mit Amazon RDS](#page-1525-0)
- [Verwenden von Elastic Beanstalk mit Amazon S3](#page-1541-0)
- [Verwenden von Elastic Beanstalk mit Amazon VPC](#page-1545-0)

## <span id="page-1373-0"></span>Übersicht über die Architektur

Das folgende Diagramm veranschaulicht eine Beispielarchitektur von Elastic Beanstalk über mehrere Availability Zones hinweg, die mit anderen AWS-Produkten wie Amazon CloudFront, Amazon Simple Storage Service (Amazon S3) und Amazon Relational Database Service (Amazon RDS) zusammenarbeitet.

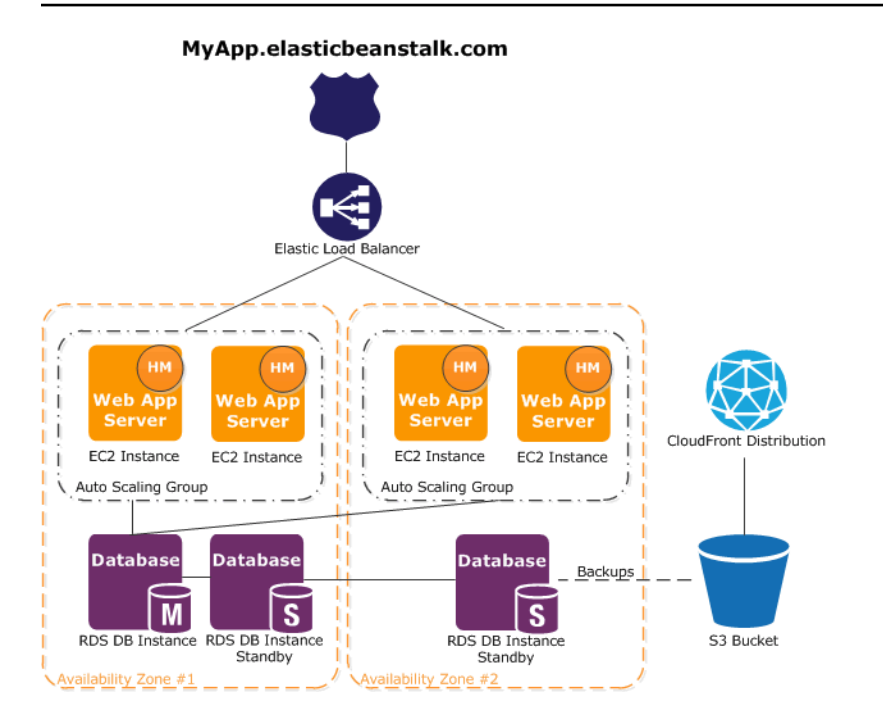

Um eine Fehlertoleranz einzuplanen, sollten Sie über N+1 Amazon EC2-Instances verfügen und Ihre Instances über mehrere Availability Zones verteilen. Für den unwahrscheinlichen Fall, dass eine Availability Zone ausfällt, haben Sie immer noch Ihre anderen Amazon EC2-Instances, die in einer weiteren Availability Zone ausgeführt werden. Sie können Amazon EC2 Auto Scaling so anpassen, dass eine Mindestanzahl von Instances sowie mehrere Availability Zones zulässig sind. Anweisungen dazu finden Sie unter [Auto Scaling-Gruppe für Ihre Elastic Beanstalk-Umgebung.](#page-868-0) Weitere Informationen zum Erstellen von fehlertoleranten Anwendungen finden Sie unter [Erstellung](http://media.amazonwebservices.com/AWS_Building_Fault_Tolerant_Applications.pdf)  [fehlertoleranter Anwendungen in AWS.](http://media.amazonwebservices.com/AWS_Building_Fault_Tolerant_Applications.pdf)

In den folgenden Abschnitten wird die Integration mit Amazon CloudFront, Amazon CloudWatch, Amazon DynamoDB Amazon ElastiCache, Amazon RDS, Amazon Route 53, Amazon Simple Storage Service, Amazon VPC und IAM ausführlicher besprochen.

## <span id="page-1374-0"></span>Verwenden von Elastic Beanstalk mit Amazon CloudFront

Amazon CloudFront ist ein Web-Service, der die Verteilung Ihrer statischen und dynamischen Webinhalte, z. B. HTML-, CSS-, PHP-, Bild- und Mediendateien, an Endbenutzer beschleunigt. Mit CloudFront können Sie Ihre Inhalte über ein globales Netzwerk aus Edge-Standorten bereitstellen. Wenn ein Endbenutzer Inhalte anfordert, die Sie mit CloudFront bereitstellen, wird der Benutzer zum Edge-Standort mit der kürzesten Latenz geleitet, damit die Inhalte mit der bestmöglichen Leistung übertragen werden. Wenn sich die Inhalte bereits an diesem Edge-Standort befinden, stellt sie CloudFront sofort bereit. Wenn sich die Inhalte derzeit nicht an diesem Edge-Standort befinden, ruft

CloudFront sie aus einem Amazon S3-Bucket oder von einem HTTP-Server (z. B. einem Webserver) ab, den Sie als Quelle der definitiven Version Ihrer Inhalte angegeben haben.

Nachdem Sie Ihre Elastic Beanstalk-Anwendung erstellt und bereitgestellt haben, können Sie sich bei CloudFront registrieren und CloudFront zur Verteilung Ihres Inhalts verwenden. Erfahren Sie mehr über CloudFront im [Amazon CloudFront-Entwicklerhandbuch](https://docs.aws.amazon.com/AmazonCloudFront/latest/DeveloperGuide/).

# <span id="page-1375-0"></span>Protokollieren von Elastic Beanstalk-API-Aufrufen mit AWS **CloudTrail**

Elastic Beanstalk ist in AWS CloudTrail integriert, einen Service, der die Aktionen eines Benutzers, einer Rolle oder eines AWS-Services in Elastic Beanstalk protokolliert. CloudTrail erfasst alle API-Aufrufe für Elastic Beanstalk als Ereignisse, einschließlich der Aufrufe von der Elastic Beanstalk-Konsole, von der EB CLI und von Ihrem Code an die Elastic Beanstalk-APIs. Wenn Sie einen Trail erstellen, aktivieren Sie die kontinuierliche Bereitstellung von CloudTrail-Ereignissen an einen Amazon S3-Bucket, einschließlich Ereignissen für Elastic Beanstalk. Wenn Sie keinen Trail konfigurieren, können Sie die neuesten Ereignisse in der CloudTrail-Konsole trotzdem in Event history (Ereignisverlauf) anzeigen. Mit den von CloudTrail erfassten Informationen können Sie die an CloudTrail gestellte Anfrage, die IP-Adresse, von der die Anfrage gestellt wurde, den Initiator der Anfrage, den Zeitpunkt der Anfrage und zusätzliche Details bestimmen.

Weitere Informationen zu CloudTrail finden Sie im [AWS CloudTrail-Benutzerhandbuch.](https://docs.aws.amazon.com/awscloudtrail/latest/userguide/)

## Elastic Beanstalk-Informationen in CloudTrail

CloudTrail wird beim Erstellen Ihres AWS-Kontos für Sie aktiviert. Die in Elastic Beanstalk auftretenden Aktivitäten werden als CloudTrail-Ereignis zusammen mit anderen AWS-Serviceereignissen in Event history (Ereignisverlauf) aufgezeichnet. Sie können aktuelle Ereignisse in Ihrem AWS-Konto anzeigen, suchen und herunterladen. Weitere Informationen finden Sie unter [Anzeigen von Ereignissen mit dem CloudTrail-Ereignisverlauf.](https://docs.aws.amazon.com/awscloudtrail/latest/userguide/view-cloudtrail-events.html)

Erstellen Sie für eine fortlaufende Aufzeichnung der Ereignisse in Ihrem AWS-Konto, darunter Ereignisse für Elastic Beanstalk, einen Trail. Ein Pfad ermöglicht es CloudTrail, Protokolldateien in einem Amazon S3-Bucket bereitzustellen. Wenn Sie einen Pfad in der Konsole anlegen, gilt dieser standardmäßig für alle Regionen. Der Trail protokolliert Ereignisse aus allen Regionen in der AWS-Partition und stellt die Protokolldateien in dem Amazon-S3-Bucket bereit, den Sie angeben. Darüber hinaus können Sie andere AWS-Services konfigurieren, um die in den CloudTrail-Protokollen erfassten Ereignisdaten weiter zu analysieren und entsprechend zu agieren. Weitere Informationen finden Sie unter:

- [Übersicht zum Erstellen eines Pfads](https://docs.aws.amazon.com/awscloudtrail/latest/userguide/cloudtrail-create-and-update-a-trail.html)
- [Siehe Von CloudTrail unterstützte Services und Integrationen.](https://docs.aws.amazon.com/awscloudtrail/latest/userguide/cloudtrail-aws-service-specific-topics.html#cloudtrail-aws-service-specific-topics-integrations)
- [Konfigurieren von Amazon SNS-Benachrichtigungen für CloudTrail](https://docs.aws.amazon.com/awscloudtrail/latest/userguide/getting_notifications_top_level.html)
- [Empfangen von CloudTrail-Protokolldateien aus mehreren Regionen](https://docs.aws.amazon.com/awscloudtrail/latest/userguide/receive-cloudtrail-log-files-from-multiple-regions.html) und [Empfangen von](https://docs.aws.amazon.com/awscloudtrail/latest/userguide/cloudtrail-receive-logs-from-multiple-accounts.html)  [CloudTrail-Protokolldateien von mehreren Konten](https://docs.aws.amazon.com/awscloudtrail/latest/userguide/cloudtrail-receive-logs-from-multiple-accounts.html).

Alle Elastic Beanstalk-Aktionen werden von CloudTrail protokolliert und sind in der [AWS Elastic](https://docs.aws.amazon.com/elasticbeanstalk/latest/api/) [Beanstalk Elastic Beanstalk-API-Referenz](https://docs.aws.amazon.com/elasticbeanstalk/latest/api/) dokumentiert. Zum Beispiel generieren Aufrufe der Aktionen DescribeApplications, UpdateEnvironment und ListTagsForResource Einträge in den CloudTrail-Protokolldateien.

Jeder Ereignis- oder Protokolleintrag enthält Informationen zu dem Benutzer, der die Anforderung generiert hat. Die Identitätsinformationen unterstützen Sie bei der Ermittlung der folgenden Punkte:

- Ob die Anfrage mit Root- oder IAM-Benutzeranmeldeinformationen ausgeführt wurde.
- Ob die Anfrage mit temporären Sicherheitsanmeldeinformationen für eine Rolle oder einen föderierten Benutzer ausgeführt wurde.
- Ob die Anforderung von einem anderen AWS-Service gesendet wurde

Weitere Informationen finden Sie unter dem [CloudTrail userIdentity-Element](https://docs.aws.amazon.com/awscloudtrail/latest/userguide/cloudtrail-event-reference-user-identity.html).

## Grundlegendes zu den Elastic Beanstalk-Einträgen in der Protokolldatei

Ein Trail ist eine Konfiguration, durch die Ereignisse als Protokolldateien an den von Ihnen angegebenen Amazon S3 -Bucket übermittelt werde. CloudTrail-Protokolldateien können einen oder mehrere Einträge enthalten. Ein Ereignis stellt eine einzelne Anfrage aus einer beliebigen Quelle dar und enthält unter anderem Informationen über die angeforderte Aktion, das Datum und die Uhrzeit der Aktion sowie über die Anfrageparameter. CloudTrail-Protokolleinträge sind kein geordnetes Stacktrace der öffentlichen API-Aufrufe und erscheinen daher nicht in einer bestimmten Reihenfolge.

Das folgende Beispiel zeigt einen CloudTrail-Protokolleintrag, der die Aktion UpdateEnvironment mit Aufruf durch den IAM-Benutzer intern für die sample-env-Umgebung in der sample-app-Anwendung demonstriert.

{

```
 "Records": [{ 
     "eventVersion": "1.05", 
     "userIdentity": { 
       "type": "IAMUser", 
       "principalId": "AIXDAYQEXAMPLEUMLYNGL", 
       "arn": "arn:aws:iam::123456789012:user/intern", 
       "accountId": "123456789012", 
       "accessKeyId": "ASXIAGXEXAMPLEQULKNXV", 
       "userName": "intern", 
       "sessionContext": { 
         "attributes": { 
            "mfaAuthenticated": "false", 
            "creationDate": "2016-04-22T00:23:24Z" 
         } 
       }, 
       "invokedBy": "signin.amazonaws.com" 
     }, 
     "eventTime": "2016-04-22T00:24:14Z", 
     "eventSource": "elasticbeanstalk.amazonaws.com", 
     "eventName": "UpdateEnvironment", 
     "awsRegion": "us-west-2", 
     "sourceIPAddress": "255.255.255.54", 
     "userAgent": "signin.amazonaws.com", 
     "requestParameters": { 
       "applicationName": "sample-app", 
       "environmentName": "sample-env", 
       "optionSettings": [] 
     }, 
     "responseElements": null, 
     "requestID": "84ae9ecf-0280-17ce-8612-705c7b132321", 
     "eventID": "e48b6a08-c6be-4a22-99e1-c53139cbfb18", 
     "eventType": "AwsApiCall", 
     "recipientAccountId": "123456789012" 
   }]
}
```
## <span id="page-1377-0"></span>Verwenden von Elastic Beanstalk mit Amazon CloudWatch

Mit Amazon CloudWatch überwachen, verwalten und veröffentlichen Sie verschiedene Metriken und konfigurieren Alarmaktionen auf Basis dieser Metrikdaten. Die Amazon CloudWatch-Überwachung

ermöglicht es Ihnen, System- und Anwendungsmetriken zu sammeln, zu analysieren und aufzurufen, um betriebliche und geschäftliche Entscheidungen schnell und sicher treffen zu können.

Amazon CloudWatch sammelt automatisch Metriken über Ihre Amazon Web Services-Ressourcen (AWS) – zum Beispiel die Leistung Ihrer Amazon EC2-Instances. Sie können Ihre eigenen Metriken auch direkt in Amazon CloudWatch veröffentlichen. Amazon CloudWatch-Alarme unterstützen Sie bei der Implementierung von Entscheidungen. Sie ermöglichen Ihnen das Senden von Nachrichten oder das automatische Vornehmen von Änderungen an den Ressourcen, die Sie überwachen, gemäß der von Ihnen festgelegten Regeln. Sie können beispielsweise Alarme erstellen, die in Ihrem Namen Aktionen des Amazon EC2 Auto Scaling-Services und des Amazon Simple Notification Service (Amazon SNS) starten.

Elastic Beanstalk nutzt Amazon CloudWatch automatisch zur Kontrolle Ihres Anwendungs- und Umgebungsstatus. Sie können zur Amazon CloudWatch-Konsole navigieren, um Ihr Dashboard zu sehen und einen Überblick über alle Ihre Ressourcen und Ihre Alarme zu erhalten. Sie können auch mehrere Metriken anzeigen oder benutzerdefinierte Metriken hinzufügen.

Weitere Informationen zu Amazon CloudWatch finden Sie im [Amazon CloudWatch](https://docs.aws.amazon.com/AmazonCloudWatch/latest/DeveloperGuide/)  [Entwicklerhandbuch](https://docs.aws.amazon.com/AmazonCloudWatch/latest/DeveloperGuide/). Ein Beispiel für die Verwendung von Amazon CloudWatch mit Elastic Beanstalk finden Sie unter [the section called "Beispiel: Verwendung benutzerdefinierter CloudWatch Amazon-](#page-1163-0)[Metriken".](#page-1163-0)

## <span id="page-1378-0"></span>Verwenden von Elastic Beanstalk mit Amazon CloudWatch Logs

Mit CloudWatch Logs können Sie Ihre Elastic Beanstalk-Anwendungs-, System- und benutzerdefinierten Protokolldateien von Amazon EC2-Instances Ihrer Umgebungen überwachen und archivieren. Sie können auch Alarme konfigurieren, durch die Sie einfacher auf bestimmte Protokollstreamereignisse reagieren können, die Ihre Metrikfilter extrahieren. Der auf jeder Amazon EC2-Instance in Ihrer Umgebung installierte CloudWatch Logs-Agent veröffentlicht Metrik-Datenpunkte im CloudWatch-Service für jede Protokollgruppe, die Sie konfigurieren. Jede Protokollgruppe wendet ihre eigenen Filtermuster an, um zu bestimmen, welche Protokollstreamereignisse als Datenpunkte an CloudWatch gesendet werden. Protokollstreams, die zur selben Protokollgruppe gehören, besitzen dieselben Einstellungen für die Aufbewahrung, Überwachung und Zugriffskontrolle. Sie können Elastic Beanstalk so konfigurieren, dass Protokolle automatisch an den CloudWatch-Service gestreamt werden, wie in [Streaming von](#page-1386-0) [Instance-Protokollen an CloudWatch Logs](#page-1386-0) beschrieben. Weitere Informationen zu CloudWatch Logs, einschließlich Terminologie und Konzepten, finden Sie im [Amazon CloudWatch Logs-](https://docs.aws.amazon.com/AmazonCloudWatch/latest/DeveloperGuide/WhatIsCloudWatchLogs.html)[Benutzerhandbuch.](https://docs.aws.amazon.com/AmazonCloudWatch/latest/DeveloperGuide/WhatIsCloudWatchLogs.html)

Zusätzlich zu den Instance-Protokollen können Sie bei Aktivierung der [erweiterten Integrität](#page-1301-0) für Ihre Umgebung die Umgebung für das Streamen von Integritätsinformationen an CloudWatch Logs konfigurieren. Siehe [Streaming von Integritätsinformationen der Elastic Beanstalk-Umgebung an](#page-1389-0)  [Amazon CloudWatch Logs.](#page-1389-0)

Die folgende Abbildung zeigt die Seite Monitoring (Überwachung) und Graphen für eine Umgebung, die mit der CloudWatch Logs-Integration konfiguriert ist. Die Beispielmetriken in dieser Umgebung haben die Bezeichnungen CWLHttp4xx und CWLHttp5xx. Einer der Graphen zeigt, dass die CWLHttp4xx-Metrik einen Alarm gemäß den Bedingungen ausgelöst hat, die in den Konfigurationsdateien angegeben sind.

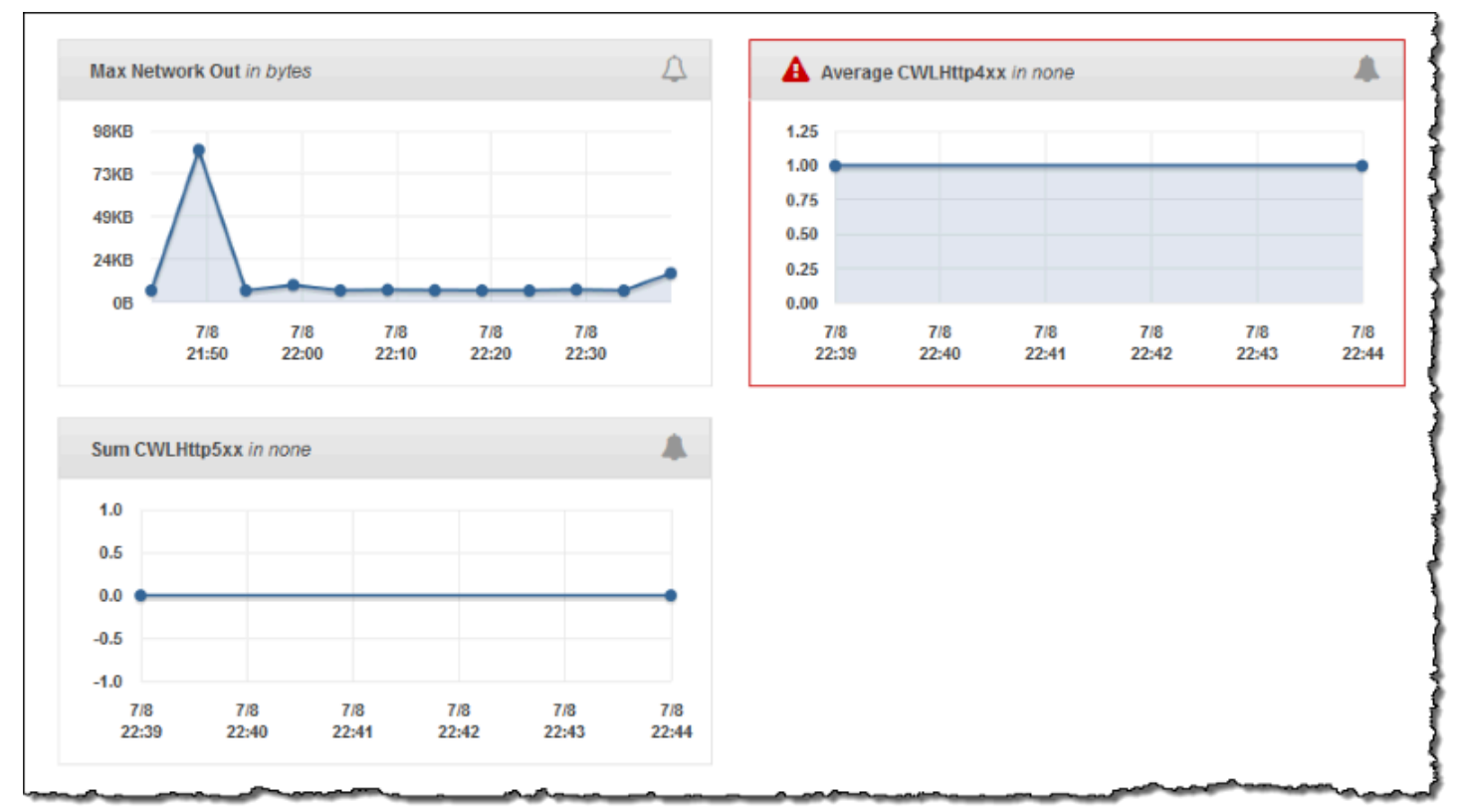

Die folgende Abbildung zeigt Diagramme auf der Seite Alarms (Alarme) und Graphen für die Beispielalarme mit der Bezeichnung AWSEBCWLHttp4xxPercentAlarm und AWSEBCWLHttp5xxCountAlarm, die den Metriken CWLHttp4xx bzw. CWLHttp5xx entsprechen.

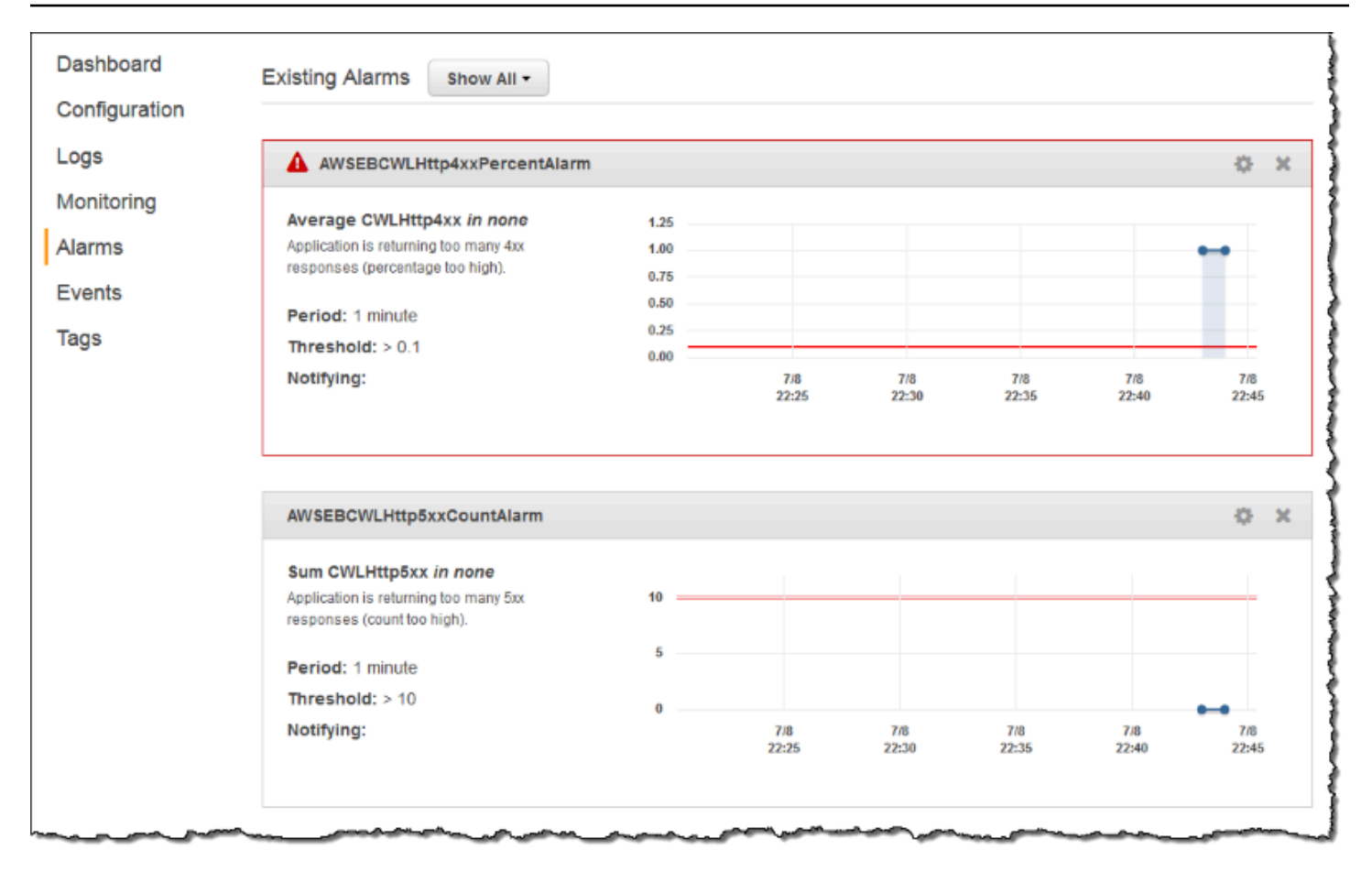

#### Themen

- [Voraussetzungen für das Instance-Protokoll-Streaming an CloudWatch Logs](#page-1380-0)
- [Wie Elastic Beanstalk CloudWatch Logs einrichtet](#page-1381-0)
- [Streaming von Instance-Protokollen an CloudWatch Logs](#page-1386-0)
- [Fehlerbehebung bei der CloudWatch Logs-Integration](#page-1389-1)
- [Streaming von Integritätsinformationen der Elastic Beanstalk-Umgebung an Amazon CloudWatch](#page-1389-0)  [Logs](#page-1389-0)

<span id="page-1380-0"></span>Voraussetzungen für das Instance-Protokoll-Streaming an CloudWatch

### Logs

Um das Streaming von Protokollen von Amazon EC2-Instances Ihrer Umgebung nach CloudWatch Logs zu aktivieren, müssen Sie die folgenden Bedingungen erfüllen.

AWS Elastic Beanstalk **Entwicklerhandbuch** Entwicklerhandbuch Entwicklerhandbuch

- Platform (Plattform) Da diese Funktion nur in Plattformversionen zur Verfügung steht, die mit oder nach [diesem Release](https://aws.amazon.com/releasenotes/6677534638371416) veröffentlicht wurden, müssen Sie Ihre Umgebung aktualisieren, falls Sie eine frühere Plattformversion verwenden.
- Wenn Sie noch nicht über die von Elastic Beanstalk verwaltete Richtlinie AWSElasticBeanstalkWebTier oder AWSElasticBeanstalkWorkerTier in Ihrem [Elastic Beanstalk-](#page-61-0)[Instance-Profil](#page-61-0) verfügen, müssen Sie Folgendes zu Ihrem Profil hinzufügen, um diese Funktion zu aktivieren.

```
{ 
   "Version": "2012-10-17", 
   "Statement": [ 
   { 
      "Effect": "Allow", 
      "Action": [ 
        "logs:PutLogEvents", 
        "logs:CreateLogStream" 
      ], 
     "Resource": [ 
     " ] 
   } 
   ]
}
```
## <span id="page-1381-0"></span>Wie Elastic Beanstalk CloudWatch Logs einrichtet

Elastic Beanstalk installiert einen CloudWatch-Protokollagenten mit den Standard-Konfigurationseinstellungen auf jeder Instance, die er erstellt. Weitere Informationen finden Sie in der [Referenz für den CloudWatch Logs-Agenten.](https://docs.aws.amazon.com/AmazonCloudWatch/latest/logs/AgentReference.html)

Wenn Sie das Streaming von Instance-Protokollen an CloudWatch Logs aktivieren, sendet Elastic Beanstalk Protokolldateien von den Instances Ihrer Umgebung an CloudWatch Logs. Unterschiedliche Plattformen streamen unterschiedliche Protokolle. In der folgenden Tabelle finden Sie die Protokolle nach Plattform sortiert.

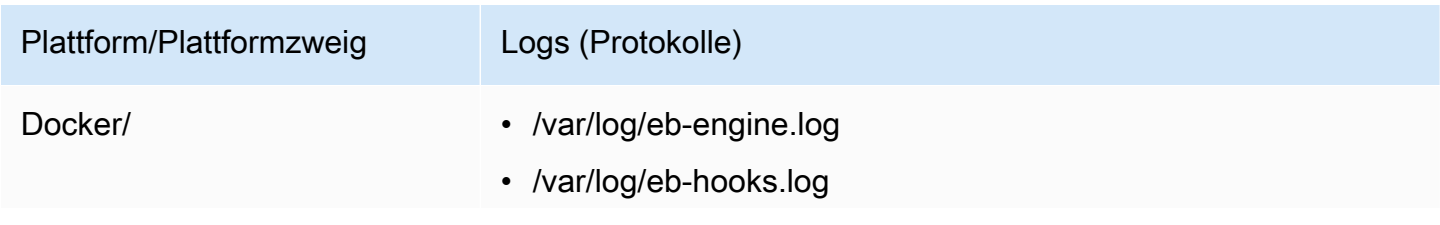

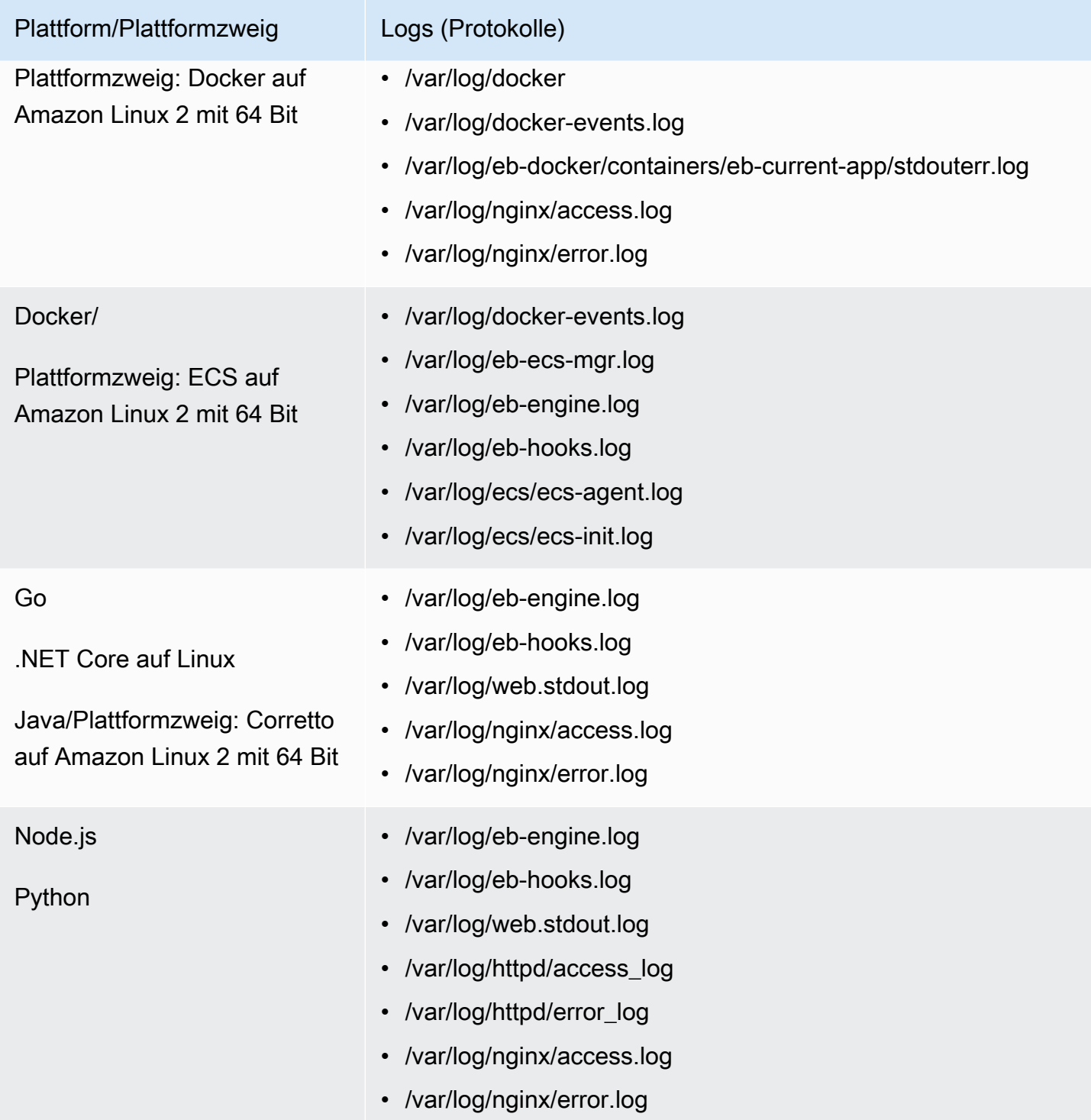

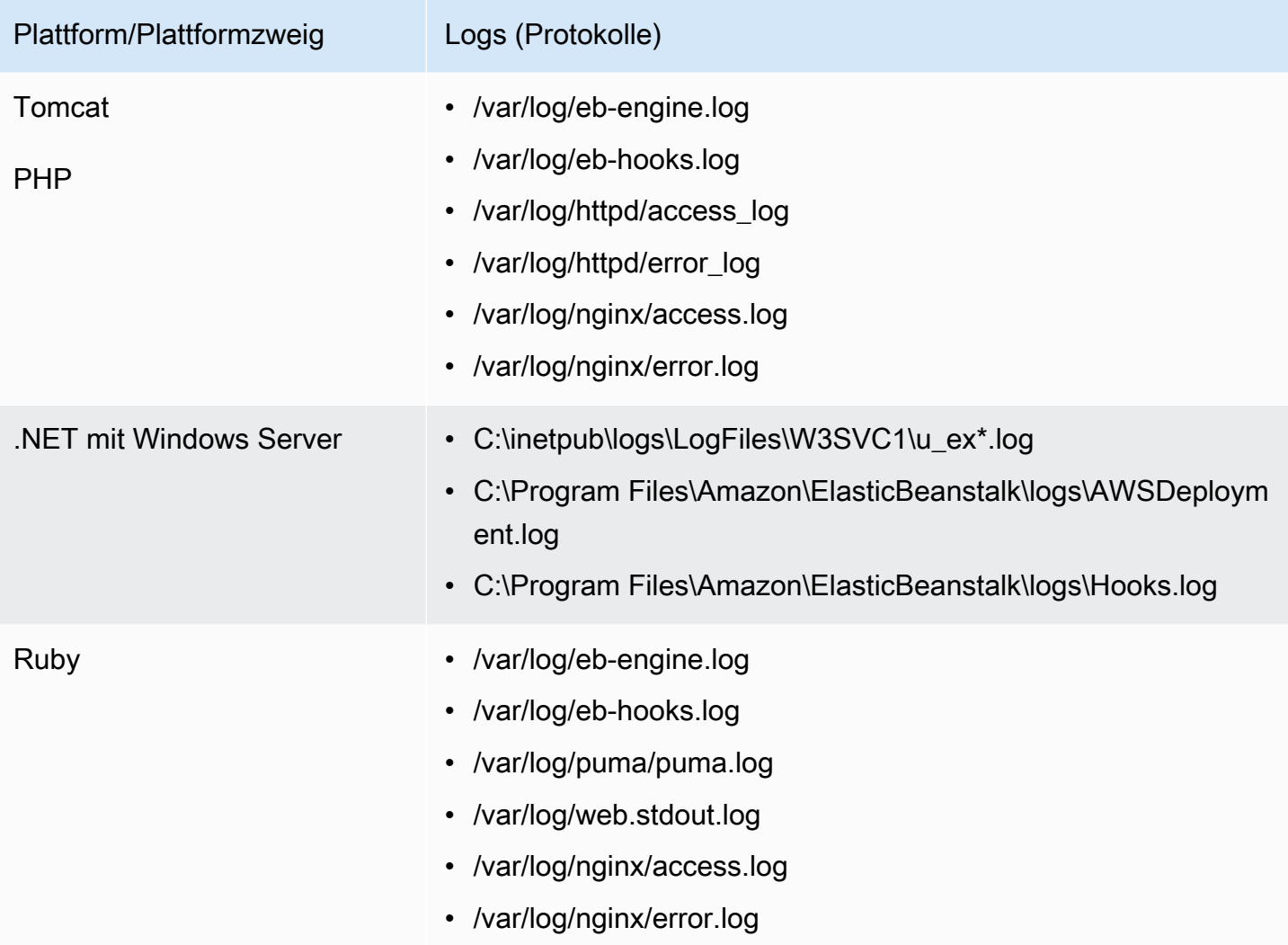

Protokolldateien auf Amazon Linux AMI-Plattformen

#### **a** Note

Am [18. Juli 2022](https://docs.aws.amazon.com/elasticbeanstalk/latest/relnotes/release-2022-07-18-linux-al1-retire.html) stellte Elastic Beanstalk den Status aller Plattformzweige auf Basis von Amazon-Linux-AMI (AL1) auf außer Betrieb genommen. Weitere Informationen zur Migration zu einem aktuellen und vollständig unterstützten Plattformzweig für Amazon Linux 2023 finden Sie unter [Migrieren der Elastic-Beanstalk-Linux-Anwendung zu Amazon Linux 2023](#page-798-0)  [oder Amazon Linux 2](#page-798-0).

In der folgenden Tabelle werden die Protokolldateien nach Plattform aufgelistet, die aus Instances in Plattformverzweigungen auf der Basis von Amazon Linux AMI (vor Amazon Linux 2) gestreamt werden.

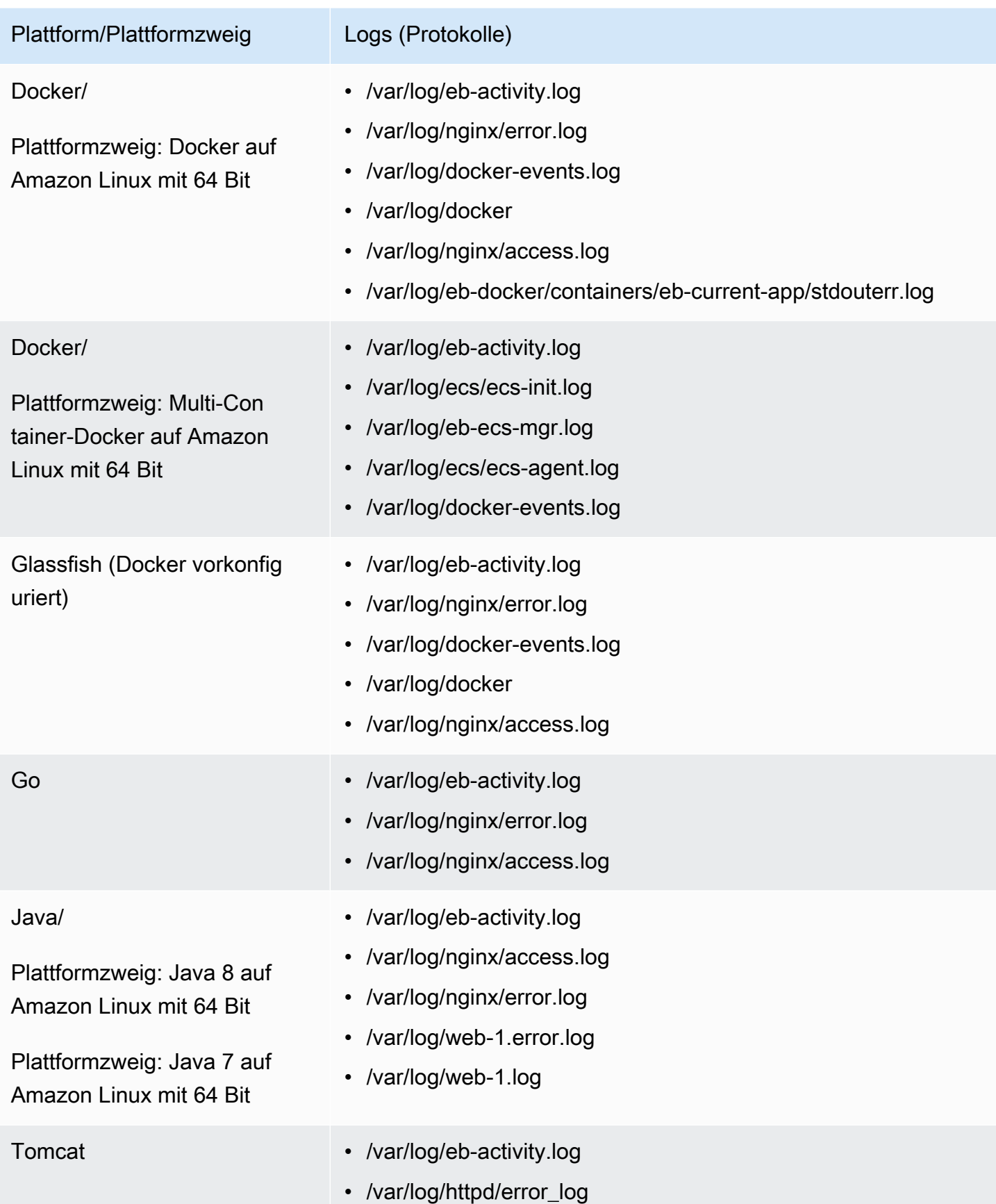

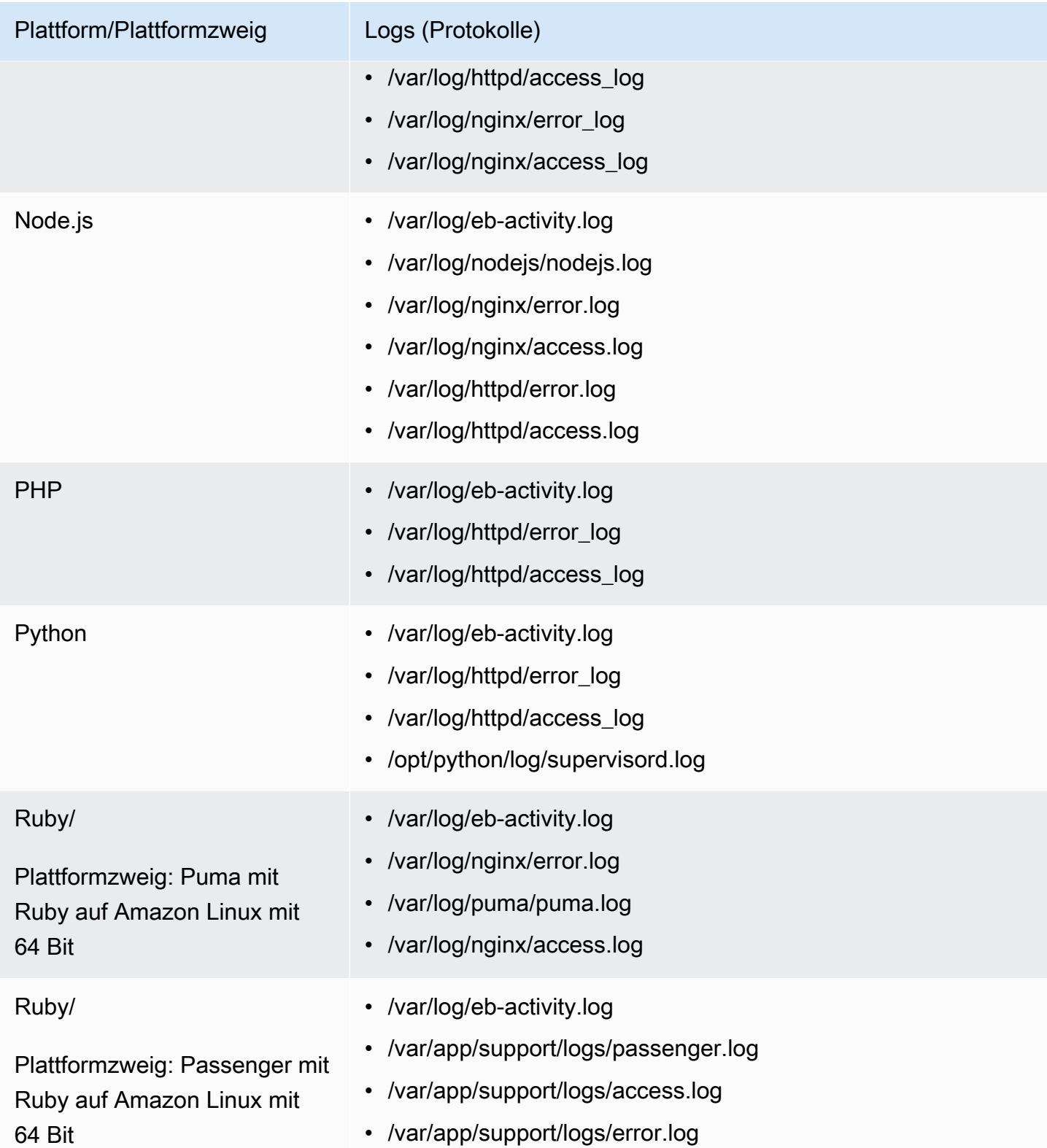

Elastic Beanstalk konfiguriert Protokollgruppen in CloudWatch Logs für die verschiedenen Protokolldateien, die es streamt. Zum Abrufen bestimmter Protokolldateien aus CloudWatch Logs

müssen Sie den Namen der entsprechenden Protokollgruppe kennen. Das Namensschema der Protokollgruppe hängt vom Betriebssystem der Plattform ab.

Für Linux-Plattformen stellen Sie der Protokolldatei auf der Instance das Präfix /aws/ elasticbeanstalk/*environment\_name* voraus, um den Protokollgruppennamen zu erhalten. Um beispielsweise die Datei /var/log/nginx/error.log abzurufen, geben Sie die Protokollgruppe /aws/elasticbeanstalk/*environment\_name*/var/log/nginx/error.log an.

Für Windows-Plattformen finden Sie in der folgenden Tabelle die Protokollgruppen für alle Protokolldateien.

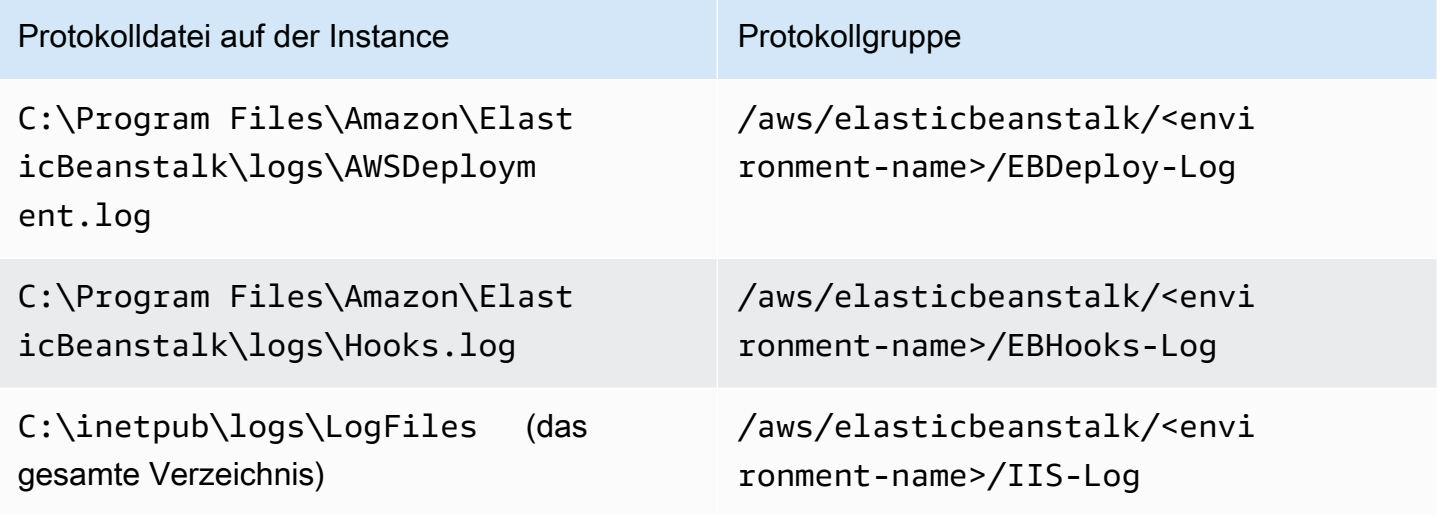

### <span id="page-1386-0"></span>Streaming von Instance-Protokollen an CloudWatch Logs

Sie können das Streaming für Instance-Protokolle an CloudWatch Logs mithilfe der Elastic Beanstalk-Konsole, der EB CLI oder der Konfigurationsoptionen aktivieren.

Bevor Sie dies aktivieren, müssen Sie IAM-Berechtigungen zur Verwendung mit dem CloudWatch Logs-Agenten festlegen. Sie können die folgende benutzerdefinierte Richtlinien an das [Instance-Profil](#page-61-0) anhängen, das Sie Ihrer Umgebung zuweisen.

```
{ 
   "Version": "2012-10-17", 
   "Statement": [ 
      { 
        "Effect": "Allow",
```

```
 "Action": [ 
           "logs:CreateLogStream", 
           "logs:PutLogEvents", 
           "logs:DescribeLogGroups", 
           "logs:DescribeLogStreams" 
         ], 
         "Resource": [ 
          " * "
         ] 
      } 
  \overline{1}}
```
Streaming von Instance-Protokollen mit der Elastic Beanstalk-Konsole

So streamen Sie Instance-Protokolle an CloudWatch Log

- 1. Öffnen Sie die [Elastic-Beanstalk-Konsole](https://console.aws.amazon.com/elasticbeanstalk) und wählen Sie in der Liste Regions (Regionen) Ihre AWS-Region aus.
- 2. Wählen Sie im Navigationsbereich Environments (Umgebungen) aus und wählen Sie dann in der Liste den Namen Ihrer Umgebung aus.

#### **a** Note

Wenn Sie viele Umgebungen haben, verwenden Sie die Suchleiste, um die Umgebungsliste zu filtern.

- 3. Wählen Sie im Navigationsbereich Configuration (Konfiguration) aus.
- 4. Wählen Sie in der Konfigurationskategorie Updates, monitoring and logging (Updates, Überwachung und Protokolle) die Option Edit (Bearbeiten) aus.
- 5. Unter Instance log streaming to CloudWatch Logs (Streaming von Instance-Protokollen an CloudWatch-Protokolle):
	- Aktivieren Sie Log streaming (Protokoll-Streaming).
	- Setzen Sie Retention (Aufbewahrungsdauer) auf die Anzahl an Tagen, wie lange die Protokolle aufbewahrt werden sollen.
	- Wählen Sie die Einstellung Lifecycle (Lebenszyklus), die bestimmt, ob die Protokolle gespeichert werden, nachdem die Umgebung beendet wurde.

6. Wählen Sie unten auf der Seite die Option Apply (Anwenden) aus, um die Änderungen zu speichern.

Nachdem Sie das Protokoll-Streaming aktiviert haben, können Sie zur Konfigurationskategorie oder -seite Software zurückkehren und dort den Link Log Groups (Protokollgruppen) suchen. Klicken Sie auf diesen Link, um Ihre Protokolle in der CloudWatch-Konsole anzuzeigen.

#### Streaming von Instance-Protokollen mit der EB-CLI

Um das Streaming von Instance-Protokollen an CloudWatch Logs mit der EB CLI zu aktivieren, verwenden Sie den Befehl [eb logs](#page-1677-0).

#### \$ **eb logs --cloudwatch-logs enable**

Sie können auch eb logs verwenden, um Protokolle von CloudWatch Logs abzurufen. Sie können alle Instance-Protokolle der Umgebung abrufen, oder die vielen Optionen des Befehls verwenden, um Untergruppen abzurufender Protokolle anzugeben. Der folgende Befehl beispielsweise ruft den vollständigen Satz an Instance-Protokollen für Ihre Umgebung auf und speichert diese in ein Verzeichnis unter .elasticbeanstalk/logs.

#### \$ **eb logs --all**

Mit der Option --log-group können Sie Instance-Protokolle einer bestimmten Protokollgruppe abrufen, die einer bestimmten Protokolldatei einer Instance entspricht. Dazu müssen Sie den Namen der Protokollgruppe kennen, die der abzurufenden Protokolldatei entspricht. Sie finden diese Informationen in [Wie Elastic Beanstalk CloudWatch Logs einrichtet.](#page-1381-0)

#### Streaming von Instance-Protokollen mit Konfigurationsdateien

Wenn Sie eine Umgebung erstellen oder aktualisieren, können Sie eine Konfigurationsdatei zum Einrichten und Konfigurieren des Streamings von Instance-Protokollen an CloudWatch Logs verwenden. Die folgende Beispiel-Konfigurationsdatei ermöglicht ein standardmäßiges Streaming der Instance-Protokolle. Elastic Beanstalk streamt den Standardsatz an Protokolldateien für die Plattform Ihrer Umgebung. Um das Beispiel zu verwenden, kopieren Sie den Text in eine Datei mit der Erweiterung .config im Verzeichnis .ebextensions auf der obersten Ebene Ihres Anwendungsquellpakets.

#### option\_settings:

```
 - namespace: aws:elasticbeanstalk:cloudwatch:logs 
   option_name: StreamLogs 
   value: true
```
#### Benutzerdefiniertes Streaming von Protokolldateien

Die Elastic Beanstalk-Integration mit CloudWatch Logs unterstützt das Streaming von benutzerdefinierten Protokolldateien, die von Ihrer Anwendung generiert werden, nicht direkt. Um benutzerdefinierte Protokolle zu streamen, verwenden Sie eine Konfigurationsdatei, um den CloudWatch Logs-Agent direkt zu installieren und die Dateien, die gestreamt werden sollen, zu konfigurieren. Eine Beispielkonfigurationsdatei finden Sie unter [logs-streamtocloudwatch](https://github.com/awsdocs/elastic-beanstalk-samples/tree/master/configuration-files/aws-provided/instance-configuration/logs-streamtocloudwatch-linux.config)[linux.config](https://github.com/awsdocs/elastic-beanstalk-samples/tree/master/configuration-files/aws-provided/instance-configuration/logs-streamtocloudwatch-linux.config).

#### **a** Note

Das Beispiel funktioniert nicht auf der Windows-Plattform.

Weitere Informationen zur Konfiguration von CloudWatch Logs finden Sie in der [Referenz für den](https://docs.aws.amazon.com/AmazonCloudWatch/latest/logs/AgentReference.html) [CloudWatch Logs-Agenten](https://docs.aws.amazon.com/AmazonCloudWatch/latest/logs/AgentReference.html) im Amazon CloudWatch Logs-Benutzerhandbuch.

### <span id="page-1389-1"></span>Fehlerbehebung bei der CloudWatch Logs-Integration

Wenn Sie einige der Instance-Protokollen der Umgebung nicht finden, die Sie in CloudWatch Logs erwarten, können Sie die folgenden häufig vorkommenden Probleme untersuchen:

- Ihre IAM-Rolle verfügt nicht über die erforderlichen IAM-Berechtigungen.
- Sie haben Ihre Umgebung in einer AWS-Region gestartet, die CloudWatch Logs nicht unterstützt.
- Eine Ihrer benutzerdefinierten Protokolldateien existiert nicht unter dem von Ihnen angegebenen Pfad.

## <span id="page-1389-0"></span>Streaming von Integritätsinformationen der Elastic Beanstalk-Umgebung an Amazon CloudWatch Logs

Wenn Sie [erweiterte Integritätsberichte](#page-1301-0) für Ihre Umgebung aktivieren, können Sie die Umgebung so konfigurieren, dass sie Integritätsinformationen an CloudWatch Logs streamt. Dieses Streaming ist unabhängig vom Streaming von Amazon EC2-Instance-Protokollen. Dieses Thema beschreibt

Informationen zum Streaming des Umgebungszustands. Weitere Informationen zum Streaming von Instance-Protokollen finden Sie unter [Verwenden von Elastic Beanstalk mit Amazon CloudWatch](#page-1378-0) [Logs](#page-1378-0).

Wenn Sie das Streaming der Umgebungsintegrität konfigurieren, erstellt Elastic Beanstalk eine CloudWatch Logs-Protokollgruppe für die Umgebungsintegrität. Der Name der Protokollgruppe ist / aws/elasticbeanstalk/*environment-name*/environment-health.log. Innerhalb dieser Protokollgruppe erstellt Elastic Beanstalk Protokollstreams mit dem Namen *YYYY-MM-DD*#*<hashsuffix>* (möglicherweise mehr als einen Protokollstream pro Datum).

Wenn sich der Integritätsstatus der Umgebung ändert, fügt Elastic Beanstalk einen Datensatz in den Integritätsprotokoll-Stream ein. Der Datensatz stellt den Zustandsübergang dar – den neuen Status und eine Beschreibung der Ursache für die Änderung. Beispielsweise könnte sich der Zustand einer Umgebung auf "Severe" (Schwerwiegend) ändern, weil der Load Balancer ausgefallen ist. Eine Beschreibung der erweiterten Zustandsstatus finden Sie unter [Farben und Status in](#page-1322-0) [Zustandsangaben](#page-1322-0).

Voraussetzungen für das Streaming der Umgebungsintegrität an CloudWatch Logs

Um das Streaming der Umgebungsintegrität nach CloudWatch Logs zu aktivieren, müssen Sie die folgenden Bedingungen erfüllen:

- Platform (Plattform) Sie müssen eine Plattformversion verwenden, die erweiterte Integritätsberichte unterstützt.
- Permissions (Berechtigungen) Sie müssen bestimmte Berechtigungen im Zusammenhang mit der Protokollierung an Elastic Beanstalk erteilen, sodass es in Ihrem Namen agieren kann, um die Integritätsinformationen für Ihre Umgebung zu streamen. Wenn Ihre Umgebung keine Servicerolle verwendet, die Elastic Beanstalk dafür erstellt hat (awselasticbeanstalk-service-role), und auch nicht die serviceverknüpfte Rolle Ihres Kontos (AWSServiceRoleForElasticBeanstalk), stellen Sie sicher, dass Sie Ihrer benutzerdefinierten Servicerolle die folgenden Berechtigungen hinzufügen.

```
{ 
        "Effect": "Allow", 
        "Action": [ 
          "logs:DescribeLogStreams", 
          "logs:CreateLogStream", 
          "logs:PutLogEvents" 
        ],
```
}

"Resource": "arn:aws:logs:\*:\*:log-group:/aws/elasticbeanstalk/\*:log-stream:\*"

#### Streaming von Umgebungsintegritätsprotokollen an CloudWatch Logs

Sie können das Streaming der Umgebungsintegrität an CloudWatch Logs mithilfe der Elastic Beanstalk-Konsole, der EB CLI oder der Konfigurationsoptionen aktivieren.

Streamen von Umgebungsintegritätsprotokollen mit der Elastic Beanstalk-Konsole

So streamen Sie Umgebungsintegritätsprotokolle an CloudWatch Logs

- 1. Öffnen Sie die [Elastic-Beanstalk-Konsole](https://console.aws.amazon.com/elasticbeanstalk) und wählen Sie in der Liste Regions (Regionen) Ihre AWS-Region aus.
- 2. Wählen Sie im Navigationsbereich Environments (Umgebungen) aus und wählen Sie dann in der Liste den Namen Ihrer Umgebung aus.

#### **a** Note

Wenn Sie viele Umgebungen haben, verwenden Sie die Suchleiste, um die Umgebungsliste zu filtern.

- 3. Wählen Sie im Navigationsbereich Configuration (Konfiguration) aus.
- 4. Wählen Sie in der Konfigurationskategorie Monitoring (Überwachung) die Option Edit (Bearbeiten).
- 5. Stellen Sie sicher, dass unter Health reporting (Zustandsberichte) das System auf Enhanced (Erweitert) gesetzt ist.
- 6. Unter Health event streaming to CloudWatch Logs (Streaming von Zustandsereignissen an CloudWatch-Protokolle):
	- Aktivieren Sie Log streaming (Protokoll-Streaming).
	- Setzen Sie Retention (Aufbewahrungsdauer) auf die Anzahl an Tagen, wie lange die Protokolle aufbewahrt werden sollen.
	- Wählen Sie die Einstellung Lifecycle (Lebenszyklus), die bestimmt, ob die Protokolle gespeichert werden, nachdem die Umgebung beendet wurde.
- 7. Wählen Sie unten auf der Seite die Option Apply (Anwenden) aus, um die Änderungen zu speichern.

Nachdem Sie das Protokoll-Streaming aktiviert haben, können Sie zur Konfigurationskategorie oder -seite Monitoring (Überwachung) zurückkehren und dort den Link Log Group (Protokollgruppe) suchen. Klicken Sie auf diesen Link, um Ihre Umgebungsintegritätsprotokolle in der CloudWatch-Konsole anzuzeigen.

Streamen von Umgebungszustandsprotokollen mit der EB-CLI

Um das Streaming von Umgebungsintegritätsprotokollen an CloudWatch Logs mit der EB CLI zu aktivieren, verwenden Sie den Befehl [eb logs](#page-1677-0).

#### \$ **eb logs --cloudwatch-logs enable --cloudwatch-log-source environment-health**

Sie können auch eb logs verwenden, um Protokolle von CloudWatch Logs abzurufen. Der folgende Befehl beispielsweise ruft alle Zustandsprotokolle für Ihre Umgebung auf und speichert diese in ein Verzeichnis unter .elasticbeanstalk/logs.

#### \$ **eb logs --all --cloudwatch-log-source environment-health**

Streamen von Umgebungszustandsprotokollen mit Konfigurationsdateien

Wenn Sie eine Umgebung erstellen oder aktualisieren, können Sie eine Konfigurationsdatei zum Einrichten und Konfigurieren des Streamings von Umgebungsintegritätsprotokollen an CloudWatch Logs verwenden. Um das nachfolgende Beispiel zu verwenden, kopieren Sie den Text in eine Datei mit der Dateinamenerweiterung .config im Verzeichnis .ebextensions auf der obersten Ebene Ihres Anwendungs-Quell-Bundles. Das Beispiel konfiguriert Elastic Beanstalk so, dass das Streaming der Umgebungsintegritätsprotokolle aktiviert ist, dass die Protokolle nach dem Beenden der Umgebung beibehalten und für 30 Tage gespeichert werden.

Example [Konfigurationsdatei für das Streaming des Zustands](samples/aws_eb_cloudwatchlogs-envhealth.zip)

```
############################################################################
## Sets up Elastic Beanstalk to stream environment health information
## to Amazon CloudWatch Logs.
## Works only for environments that have enhanced health reporting enabled.
############################################################################
option_settings: 
   aws:elasticbeanstalk:cloudwatch:logs:health: 
     HealthStreamingEnabled: true 
     ### Settings below this line are optional. 
     # DeleteOnTerminate: Delete the log group when the environment is
```

```
 # terminated. Default is false. If false, the health data is kept 
 # RetentionInDays days. 
 DeleteOnTerminate: false 
 # RetentionInDays: The number of days to keep the archived health data 
 # before it expires, if DeleteOnTerminate isn't set. Default is 7 days. 
 RetentionInDays: 30
```
Standardwerte und gültige Werte für die Option finden Sie unter [aws:elasticbeanstalk:cloudwatch:logs:health](#page-1078-0).

## <span id="page-1393-0"></span>Verwenden von Elastic Beanstalk mit Amazon EventBridge

Mit Amazon EventBridge können Sie ereignisgesteuerte Regeln einrichten, die Ihre Elastic Beanstalk-Ressourcen überwachen und Zielaktionen initiieren, die andere AWS-Services nutzen. Sie können beispielsweise eine Regel für das Versenden von E-Mail-Benachrichtigungen festlegen, indem Sie ein Amazon-SNS-Thema signalisieren, wenn sich der Status einer Produktionsumgebung in einen Warnung ändert. Oder du kannst eine Lambda-Funktion einrichten, um eine Benachrichtigung an Slack zu übergeben, wenn sich der Zustand deiner Umgebung in den Status Schwach oder Schwerwiegend ändert.

Sie können in Amazon EventBridge Regeln erstellen, um auf eines der folgenden Elastic-Beanstalk-Ereignisse zu reagieren:

- Statusänderungen für Umgebungsvorgänge (einschließlich Erstellen, Aktualisieren und Beenden von Vorgängen). Das Ereignis gibt an, ob die Statusänderung begonnen hat, erfolgreich war oder fehlgeschlagen ist.
- Statusänderungen für andere Ressourcen. Neben Umgebungen umfassen andere Ressourcen, die überwacht werden, Load Balancer, Auto Scaling-Gruppen und Instances.
- Integritätsübergang für Umgebungen. Das Ereignis gibt an, wo die Umgebungsintegrität von einem Integritätsstatus zu einem anderen übergegangen ist.
- Statusänderung für verwaltete Updates. Das Ereignis gibt an, ob die Statusänderung begonnen hat, erfolgreich war oder fehlgeschlagen ist.

Um bestimmte Elastic-Beanstalk-Ereignisse zu erfassen, an denen Sie interessiert sind, definieren Sie ereignisspezifische Muster, mit denen EventBridge die Ereignisse erkennen kann. Ereignismuster haben dieselbe Struktur wie die Ereignisse, mit denen sie übereinstimmen. Das Muster zitiert die Felder, die Sie abgleichen möchten, und liefert die Werte, nach denen Sie suchen. Ereignisse werden auf bestmögliche Weise ausgegeben. Sie werden unter normalen Betriebsbedingungen nahezu in

Echtzeit von Elastic Beanstalk an EventBridge geliefert. Es können jedoch Situationen auftreten, die die Durchführung eines Ereignisses verzögern oder verhindern können.

Eine Liste der Felder, die in Elastic-Beanstalk-Ereignissen enthalten sind, und deren möglichen Zeichenfolgenwerten finden Sie unter [Elastic Beanstalk-Ereignisfeldzuordnung.](#page-1400-0) Informationen darüber, wie EventBridge-Regeln mit Ereignismustern funktionieren, finden Sie unter [Ereignisse und](https://docs.aws.amazon.com/eventbridge/latest/userguide/eventbridge-and-event-patterns.html) [Ereignismuster in EventBridge](https://docs.aws.amazon.com/eventbridge/latest/userguide/eventbridge-and-event-patterns.html).

## Überwachen einer Elastic-Beanstalk-Ressource mit EventBridge

Mit EventBridge können Sie Regeln erstellen, die Aktionen definieren, die durchgeführt werden sollen, wenn Elastic Beanstalk Ereignisse für seine Ressourcen ausgibt. Sie können beispielsweise eine Regel erstellen, die Ihnen eine E-Mail-Nachricht sendet, wenn sich der Status einer Umgebung ändert.

Die EventBridge-Konsole verfügt über eine vordefinierte Musteroption zum Erstellen von Elastic-Beanstalk-Ereignismustern. Wenn Sie diese Option in der EventBridge-Konsole beim Erstellen einer Regel auswählen, können Sie schnell ein Elastic-Beanstalk-Ereignismuster erstellen. Sie müssen nur die Ereignisfelder und -werte auswählen. Während Sie eine Auswahl treffen, erstellt die Konsole das Ereignismuster und zeigt es an. Alternativ können Sie das von Ihnen erstellte Ereignismuster manuell bearbeiten und als benutzerdefiniertes Muster speichern. Die Konsole gibt Ihnen außerdem die Option, ein detailliertes Beispielereignis anzuzeigen, das Sie kopieren und in das von Ihnen errichte Ereignismuster einfügen können.

Wenn Sie es vorziehen, ein Ereignismuster einzugeben oder zu kopieren und in die EventBridge-Konsole einzufügen, können Sie die Option Benutzerdefiniertes Muster in der Konsole verwenden. Auf diese Weise müssen Sie nicht die Schritte zur Auswahl der zuvor beschriebenen Felder und Werte durchlaufen. Dieses Thema bietet Beispiele für [Ereignisübereinstimmungsmuster](#page-1397-0) und [Elastic-](#page-1399-0)[Beanstalk-Ereignisse,](#page-1399-0) die Sie verwenden können.

So erstellen Sie eine Regel für ein Ressourcenereignis

- 1. Melden Sie sich bei AWS mit einem Konto an, das über Berechtigungen zur Verwendung von EventBridge und Elastic Beanstalk verfügt.
- 2. Öffnen Sie die Amazon EventBridge-Konsole unter<https://console.aws.amazon.com/events/>.
- 3. Wählen Sie im Navigationsbereich Rules aus.
- 4. Wählen Sie Create rule (Regel erstellen) aus.
- 5. Geben Sie für die Regel einen Name (Namen) und optional eine Beschreibung ein.
- 6. Bei Event bus (Ereignisbus) wählen Sie default (Standard) aus. Wenn ein AWS-Service in Ihrem Konto ein Ereignis ausgibt, wird es stets an den Standardereignisbus Ihres Kontos weitergeleitet.
- 7. Bei Rule type (Regeltyp) wählen Sie Rule with an event pattern (Regel mit einem Ereignismuster) aus.
- 8. Wählen Sie Next (Weiter).
- 9. Wählen Sie für Event source (Ereignisquelle) AWS events or EventBridge partner events (- Ereignisse oder EventBridge-Partnerereignisse).
- 10. (Optionl) Wählen Sie für Beispielereignis AWS-Ereignisse aus. Geben Sie Elastic Beanstalk im Suchfeld ein. Dadurch erhalten Sie eine Liste von Elastic Beanstalk-Beispielereignissen, aus denen Sie auswählen können, ob Sie sie anzeigen möchten. In diesem Schritt wird lediglich ein Beispielereignis angezeigt, auf das Sie verweisen können. Es hat keinen Einfluss auf das Ergebnis der Regelerstellung. Der Abschnitt [Beispiel für Elastic Beanstalk-Ereignisse](#page-1399-0) weiter unten in diesem Thema enthält Beispiele für die gleiche Art von Ereignissen.
- 11. Wählen Sie im Abschnitt Ereignismuster die Option Ereignismusterformular aus.

#### **a** Note

Wenn Sie bereits Text für ein Ereignismuster haben und die EventBridge-Konsole nicht benötigen, um es für Sie zu erstellen, wählen Sie Benutzerdefiniertes Muster (JSON-Editor) aus. Sie können dann entweder manuell Text in das Feld Ereignismuster eingeben oder kopieren und einfügen. Klicken Sie auf Weiter, und fahren Sie mit dem Schritt zur Eingabe eines Ziels fort.

- 12. Als Event source (Ereignisquelle) wählen Sie AWS-Services aus.
- 13. Wählen Sie als AWS-Service Elastic Beanstalk aus.
- 14. Wählen Sie als Ereignistyp die Option Statusänderung aus.
- 15. In diesem Schritt wird beschrieben, wie Sie mit den Ereignisfeldern Detailtyp, Statusund Schweregrad für Elastic Beanstalk arbeiten können. Wenn Sie diese Felder und die übereinstimmenden Werte auswählen, erstellt die Konsole das Ereignismuster und zeigt es an.
	- Wenn Sie nur einen Wert für Bestimmte(r) Detailtyp(en) auswählen, können Sie einen oder mehrere Werte für das nächste Feld in der Hierarchie wählen.
	- Wenn Sie mehr als einen Wert für Bestimmte(r) Detailtyp(en) auswählen, wählen Sie keine bestimmten Werte für die nächsten Felder in der Hierarchie aus. Dies verhindert mehrdeutige Übereinstimmungslogik über Felder in Ihrem Ereignismuster hinweg.

Das Ereignisfeld Umgebung wird von dieser Hierarchie nicht beeinflusst und wird daher wie im nächsten Schritt beschrieben angezeigt.

- 16. Wählen Sie als Umgebung Beliebige Umgebung oder Bestimmte Umgebung(en) aus.
	- Wenn Sie Bestimmte Umgebung(en) auswählen, können Sie eine oder mehrere Umgebungen aus der Dropdown-Liste auswählen. EventBridge fügt alle Umgebungen, die Sie in der Liste EnvironmentName[ ] im Detailbereich des Ereignismusters auswählen, hinzu. Dann filtert Ihre Regel alle Ereignisse so, dass sie nur die von Ihnen ausgewählten spezifischen Umgebungen enthalten.
	- Wenn Sie Beliebige Umgebung auswählen, werden Ihrem Ereignismuster keine Umgebungen hinzugefügt. Aus diesem Grund filtert Ihre Regel keines der Elastic-Beanstalk-Ereignisse basierend auf der Umgebung.
- 17. Wählen Sie Next (Weiter).
- 18. Bei Target types (Zieltypen) wählen Sie AWS-Service aus.
- 19. Wählen Sie unter Ziel auswählen die durchzuführende Zielaktion aus, wenn ein Ereignis zur Änderung des Ressourcenstatus von Elastic Beanstalk empfangen wird.

Sie können beispielsweise ein Amazon Simple Notification Service (SNS)-Thema verwenden, um eine E-Mail oder SMS zu senden, wenn ein Ereignis eintritt. Dazu müssen Sie mit der Amazon SNS-Konsole ein Amazon SNS-Thema erstellen. Weitere Informationen finden Sie unter [Verwenden von Amazon SNS für Benutzerbenachrichtigungen](https://docs.aws.amazon.com/sns/latest/dg/sns-user-notifications.html).

#### **A** Important

Einige Zielaktionen erfordern möglicherweise die Nutzung anderer Services und verursachen zusätzliche Gebühren, wie z. B. der Amazon-SNS- oder Lambda-Service. Weitere Informationen zu den Preisen von AWSerhalten Sie unter [https://](https://aws.amazon.com/pricing/) [aws.amazon.com/pricing/](https://aws.amazon.com/pricing/). Einige Services sind im Umfang des kostenlosen Nutzungskontingents für AWS enthalten. Als Neukunde können Sie diese Services kostenlos testen. Weitere Informationen finden Sie unter [https://aws.amazon.com/free/.](https://aws.amazon.com/free/)

- 20. (Optional) Wählen Sie Weiteres Ziel hinzufügen aus, um eine zusätzliche Zielaktion für die Ereignisregel anzugeben.
- 21. Wählen Sie Next (Weiter).
- 22. (Optional) Geben Sie ein oder mehrere Tags für die Regel ein. Weitere Informationen finden Sie unter [Amazon-EventBridge-Tags](https://docs.aws.amazon.com/eventbridge/latest/userguide/eb-tagging.html) im Benutzerhandbuch zu Amazon EventBridge.
- 23. Wählen Sie Next (Weiter).
- 24. Überprüfen Sie die Details der Regel und wählen Sie dann Create rule (Regel erstellen) aus.

### <span id="page-1397-0"></span>Beispiel für Elastic-Beanstalk-Ereignisse

Ereignismuster haben dieselbe Struktur wie die Ereignisse, mit denen sie übereinstimmen. Das Muster zitiert die Felder, die Sie abgleichen möchten, und liefert die Werte, nach denen Sie suchen.

• Änderung des Zustands für Umgebungen

```
{ 
    "source": [ 
     "aws.elasticbeanstalk" 
   ], 
   "detail-type": [ 
      "Health status change" 
     ]
}
```
• Änderung des Zustands für die folgenden Umgebungen: myEnvironment1 und myEnvironment2. Dieses Ereignismuster filtert nach diesen beiden spezifischen Umgebungen, während das vorherige Beispiel für die Änderung des Zustands, das nicht filtert, Ereignisse für alle Umgebungen sendet.

```
{"source": [ 
      "aws.elasticbeanstalk" 
      ], 
      "detail-type": [ 
           "Health status change" 
      ], 
      "detail": { 
           "EnvironmentName": [ 
                "myEnvironment1", 
                "myEnvironment2" 
          \mathbf{I} }
}
```
• Änderung des Elastic Beanstalk-Ressourcenstatus für alle Umgebungen

```
{ 
   "source": [ 
      "aws.elasticbeanstalk" 
   ], 
   "detail-type": [ 
      "Elastic Beanstalk resource status change" 
    \mathbf{I}}
```
• Änderung des Elastic Beanstalk-Ressourcenstatus mit Status Umgebungsaktualisierung fehlgeschlagen und Severity ERROR für die folgenden Umgebungen: myEnvironment1 und myEnvironment2

```
{"source": [ 
      "aws.elasticbeanstalk" 
     ], 
      "detail-type": [ 
           "Elastic Beanstalk resource status change" 
     ], 
     "detail": { 
           "Status": [ 
               "Environment update failed" 
               ], 
           "Severity": [ 
               "ERROR" 
               ], 
           "EnvironmentName": [ 
                "myEnvironment1", 
                "myEnvironment2" 
         \mathbf{I} }
}
```
• Statusänderung anderer Ressourcen für Load Balancer, Auto Scaling-Gruppen und Instances

```
{ 
    "source": [ 
     "aws.elasticbeanstalk" 
   ], 
   "detail-type": [ 
     "Other resource status change"
```
]

}

• Statusänderung verwalteter Updates für alle Umgebungen

```
{ 
    "source": [ 
      "aws.elasticbeanstalk" 
   ], 
   "detail-type": [ 
      "Managed update status change" 
     \mathbf{I}}
```
• So erfassen Sie alle Ereignisse aus Elastic Beanstalk (schließen Sie den Abschnitt detail-type aus)

```
{ 
   "source": [ 
      "aws.elasticbeanstalk" 
   ]
}
```
### <span id="page-1399-0"></span>Beispiel für Elastic Beanstalk-Ereignisse

Es folgt ein Beispiel eines Elastic Beanstalk-Ereignisses für eine Statusänderung der Ressourcen:

```
{ 
    "version":"0", 
    "id":"1234a678-1b23-c123-12fd3f456e78", 
    "detail-type":"Elastic Beanstalk resource status change", 
    "source":"aws.elasticbeanstalk", 
    "account":"111122223333", 
    "time":"2020-11-03T00:31:54Z", 
    "region":"us-east-1", 
    "resources":[ 
       "arn:was:elasticbeanstalk:us-east-1:111122223333:environment/myApplication/
myEnvironment" 
    ], 
    "detail":{ 
       "Status":"Environment creation started", 
       "EventDate":1604363513951,
```

```
 "ApplicationName":"myApplication", 
       "Message":"createEnvironment is starting.", 
       "EnvironmentName":"myEnvironment", 
       "Severity":"INFO" 
    }
}
```
Es folgt ein Beispiel eines Elastic Beanstalk-Ereignisses für eine Änderung des Integritätsstatus:

```
{ 
    "version":"0", 
    "id":"1234a678-1b23-c123-12fd3f456e78", 
    "detail-type":"Health status change", 
    "source":"aws.elasticbeanstalk", 
    "account":"111122223333", 
    "time":"2020-11-03T00:34:48Z", 
    "region":"us-east-1", 
    "resources":[ 
       "arn:was:elasticbeanstalk:us-east-1:111122223333:environment/myApplication/
myEnvironment" 
    ], 
    "detail":{ 
       "Status":"Environment health changed", 
       "EventDate":1604363687870, 
       "ApplicationName":"myApplication", 
       "Message":"Environment health has transitioned from Pending to Ok. Initialization 
  completed 1 second ago and took 2 minutes.", 
       "EnvironmentName":"myEnvironment", 
       "Severity":"INFO" 
    }
}
```
## <span id="page-1400-0"></span>Elastic Beanstalk-Ereignisfeldzuordnung

In der folgenden Tabelle werden Elastic Beanstalk-Ereignisfelder und ihre möglichen Zeichenfolgenwerte dem EventBridge-Feld detail-type zugeordnet. Weitere Informationen darüber, wie EventBridge mit Ereignismustern für einen Service funktioniert, finden Sie unter [Ereignisse und Ereignismuster in EventBridge.](https://docs.aws.amazon.com/eventbridge/latest/userguide/eventbridge-and-event-patterns.html)

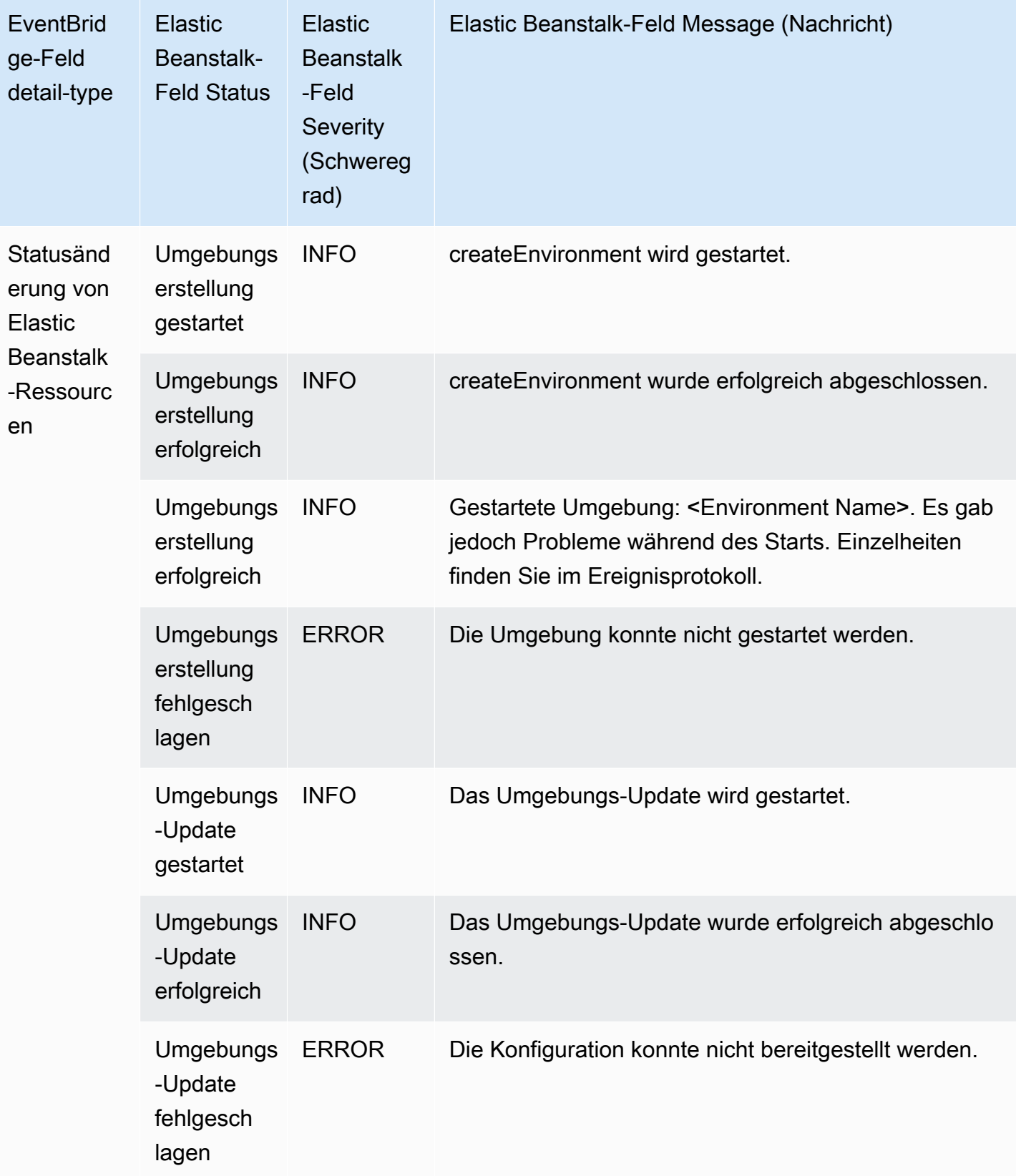

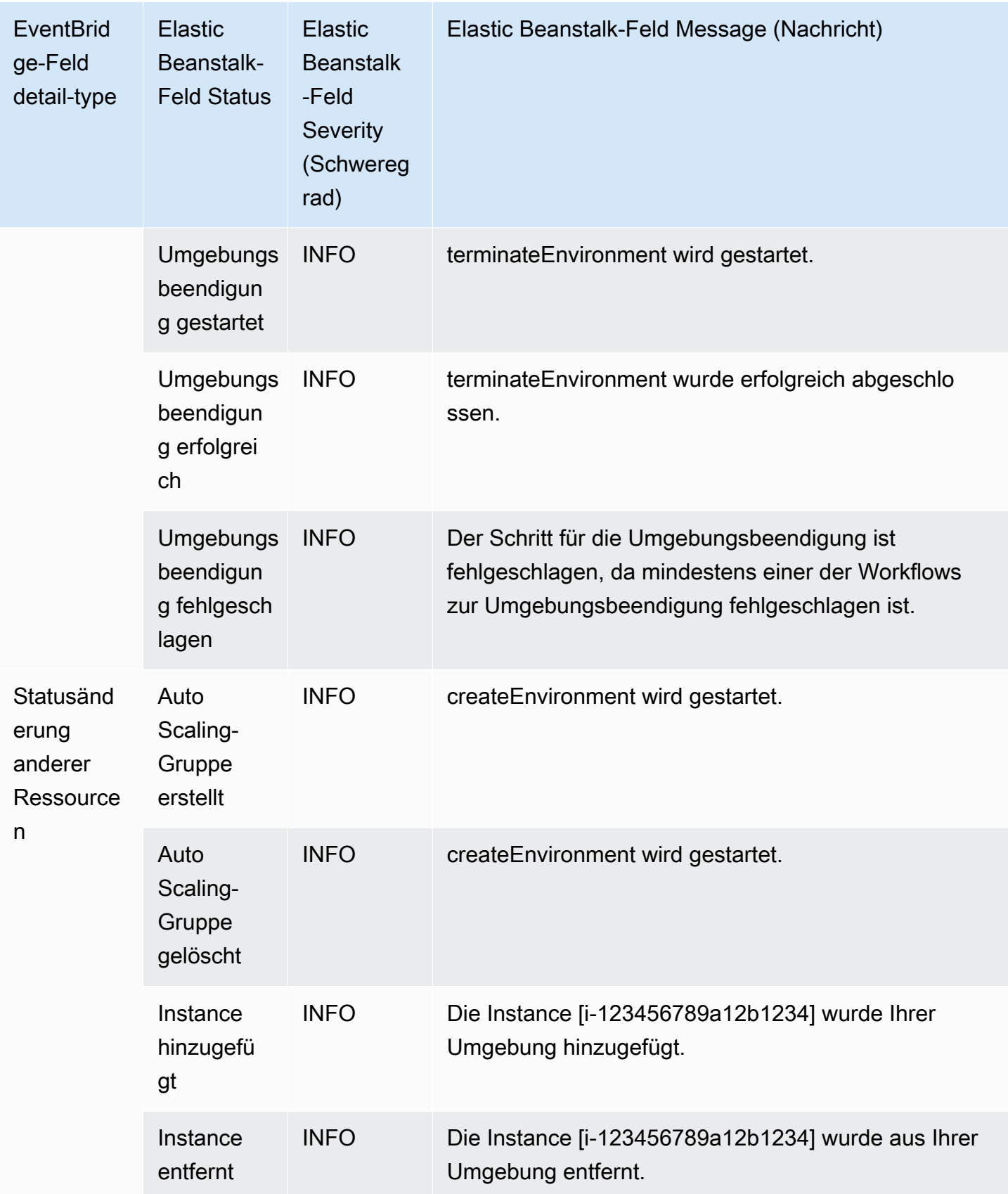

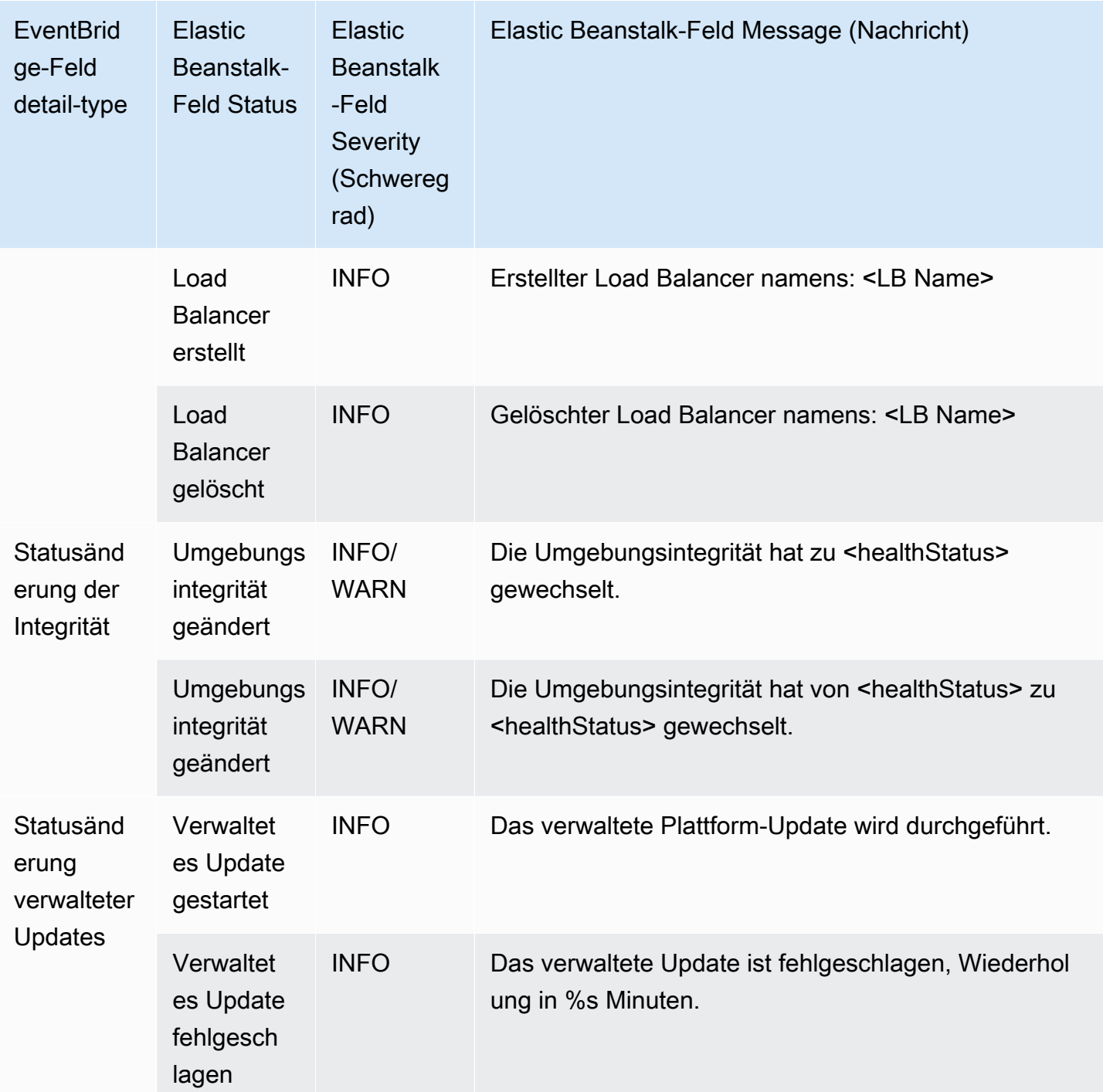

# <span id="page-1403-0"></span>Suchen und Verfolgen von Elastic Beanstalk-Ressourcen mit AWS Config

[AWS Config](https://aws.amazon.com/config/) bietet eine detaillierte Ansicht der Konfiguration der AWSRessourcen in Ihrem AWS-Konto. Sie können Ressourcenbeziehungen betrachten, einen Verlauf der Konfigurationsänderungen
anzeigen und feststellen, wie sich Beziehungen und Konfigurationen im Lauf der Zeit ändern. Mit AWS Config können Sie Regeln definieren, die Ressourcenkonfigurationen im Hinblick auf Datencompliance bewerten.

Mehrere Elastic Beanstalk-Ressourcentypen sind in integrier AWS Config:

- Anwendungen
- Anwendungsversionen
- Umgebungen

Der folgende Abschnitt zeigt, wie AWS Config für die Aufzeichnung von Ressourcen dieser Typen konfiguriert wird.

Weitere Informationen über AWS Config finden Sie im [AWS Config-Entwicklerhandbuch.](https://docs.aws.amazon.com/config/latest/developerguide/) Preise finden Sie auf der Seite mit [Preisinformationen zu AWS Config.](https://aws.amazon.com/config/pricing/)

### Einrichten von AWS Config

Die Ersteinrichtung von AWS Config wird in den folgenden Themen im [AWS Config-](https://docs.aws.amazon.com/config/latest/developerguide/)[Entwicklerhandbuch](https://docs.aws.amazon.com/config/latest/developerguide/) beschrieben.

- [Einrichten von AWS Config mit der Konsole](https://docs.aws.amazon.com/config/latest/developerguide/gs-console.html)
- [Einrichten von AWS Config mit AWS CLI](https://docs.aws.amazon.com/config/latest/developerguide/gs-cli.html)

# Konfigurieren von AWS Config zur Aufzeichnung von Elastic-Beanstalk-Ressourcen

Standardmäßig zeichnet AWS Config die Konfigurationsänderungen für alle unterstützten Typen von regionalen Ressourcen auf, die in der Region erkannt werden, in der die Umgebung ausgeführt wird. Sie können AWS Config so anpassen, dass Änderungen nur für bestimmte Ressourcentypen oder nur Änderungen an globalen Ressourcen aufgezeichnet werden.

Sie können beispielsweise AWS Config für die Aufzeichnung von Änderungen an Elastic-Beanstalk-Ressourcen sowie einer Teilmenge andererAWS-Ressourcen konfigurieren, die Elastic Beanstalk für Sie startet. Mit der [AWS Config Konsole](https://docs.aws.amazon.com/config/latest/developerguide/gs-console.html) können Sie Elastic Beanstalk auf der Seite AWS Config Einstellungen über das Feld Bestimmte Typen als Ressource auswählen. Von dort aus können Sie einen der Elastic Beanstalk-Ressourcentypen aufzeichnen: Anwendung, ApplicationVersion und Umgebung.

In der folgenden Abbildung wird die Seite AWS ConfigSettings (Einstellungen) mit Elastic-Beanstalk-Ressourcentypen gezeigt, die Sie für die Aufzeichnung wählen können: Application (Anwendung), ApplicationVersion (Anwendungsversion) und Environment (Umgebung).

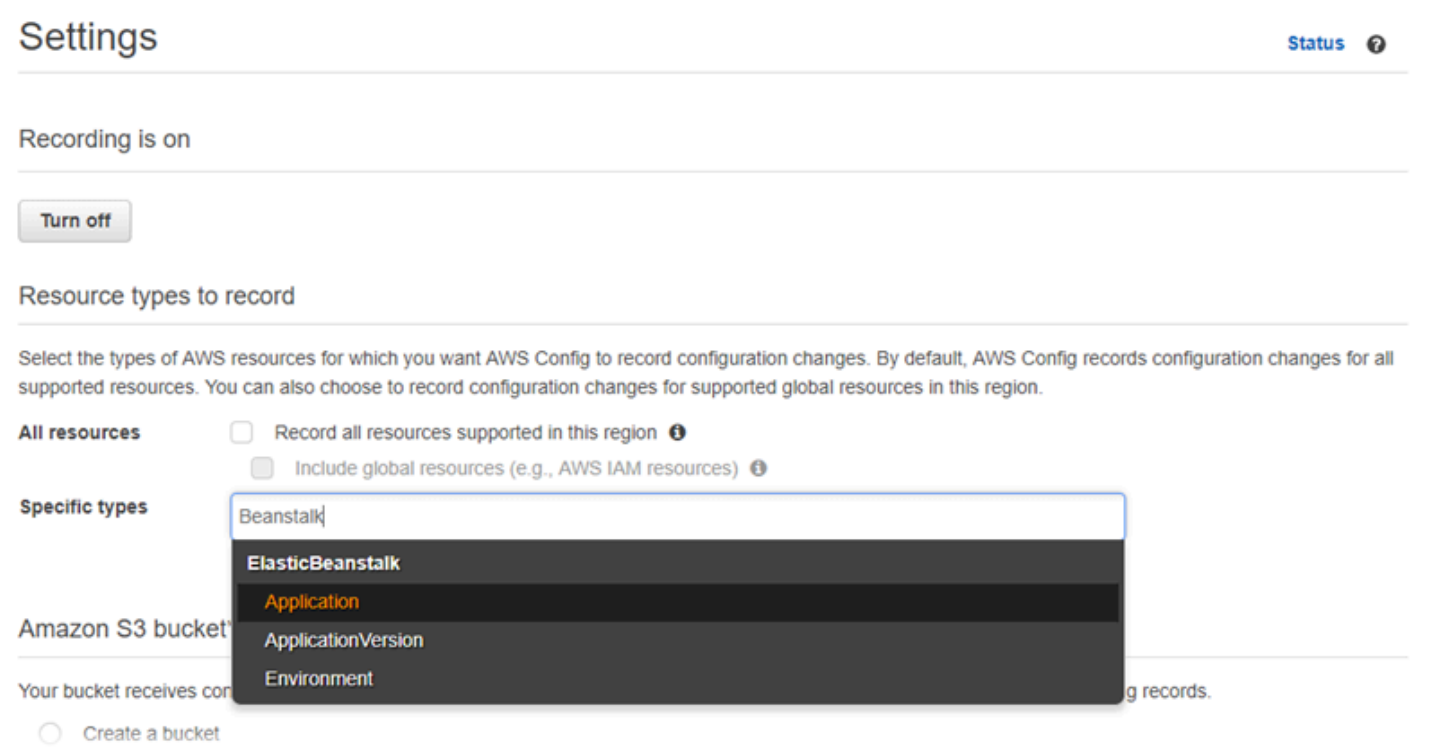

Nachdem Sie einige Ressourcentypen ausgewählt haben, sieht die Liste Specific types (Spezifische Typen) folgendermaßen aus.

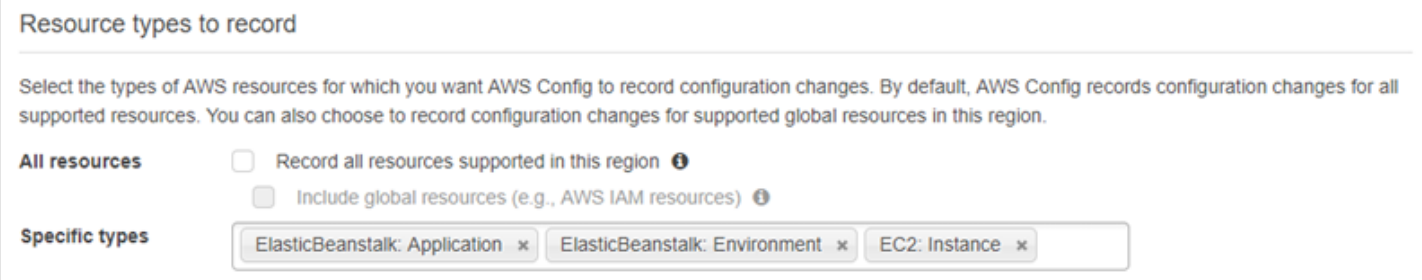

Informationen über regionale im Unterschied zu globalen Ressourcen sowie zum Anpassungsverfahren insgesamt finden Sie unter [Auswählen der Ressourcen, die AWS Config](https://docs.aws.amazon.com/config/latest/developerguide/select-resources.html) [aufzeichnet](https://docs.aws.amazon.com/config/latest/developerguide/select-resources.html).

# Anzeigen von Elastic-Beanstalk-Konfigurationsdetails in der AWS **ConfigKonsole**

Sie können die AWS ConfigKonsole verwenden, um nach Elastic-Beanstalk-Ressourcen zu suchen und aktuelle und historische Details über deren Konfigurationen zu erhalten. Das folgende Beispiel zeigt, wie Sie Informationen über eine Elastic Beanstalk-Umgebung finden.

So finden Sie eine Elastic-Beanstalk-Umgebung in der AWS Config-Konsole

- 1. Öffnen Sie die [AWS Config-Konsole.](https://console.aws.amazon.com/config)
- 2. Wählen Sie Resources aus.
- 3. Wählen Sie auf der Seite Resource inventory (Ressourcenbestand) die Option Resources (Ressourcen) aus.
- 4. Öffnen Sie das Menü Resource type (Ressourcentyp) blättern Sie zu ElasticBeanstalk und wählen Sie einzelne oder mehrere Elastic Beanstalk-Ressourcentypen aus.

#### **a** Note

Wählen Sie weitere Ressourcentypen, um Konfigurationsdetails für andere als die von Elastic Beanstalk für die Anwendung erstellten Ressourcen anzuzeigen. Sie können beispielsweise Instance unter EC2 wählen.

5. Wählen Sie Look up. Siehe 2 in der folgenden Abbildung.

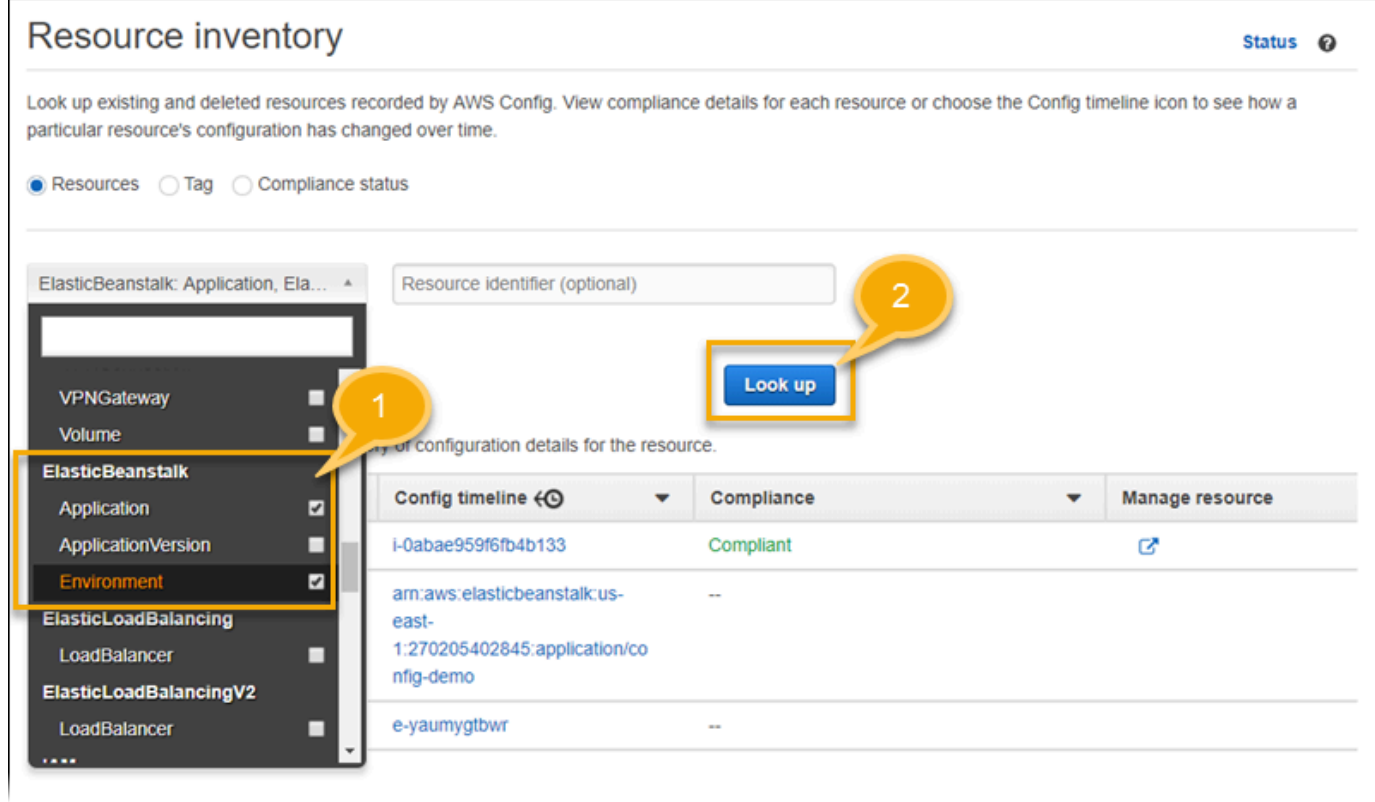

### 6. Wählen Sie in der Liste der Ressourcen eine Ressourcen-ID, die AWS Config anzeigt.

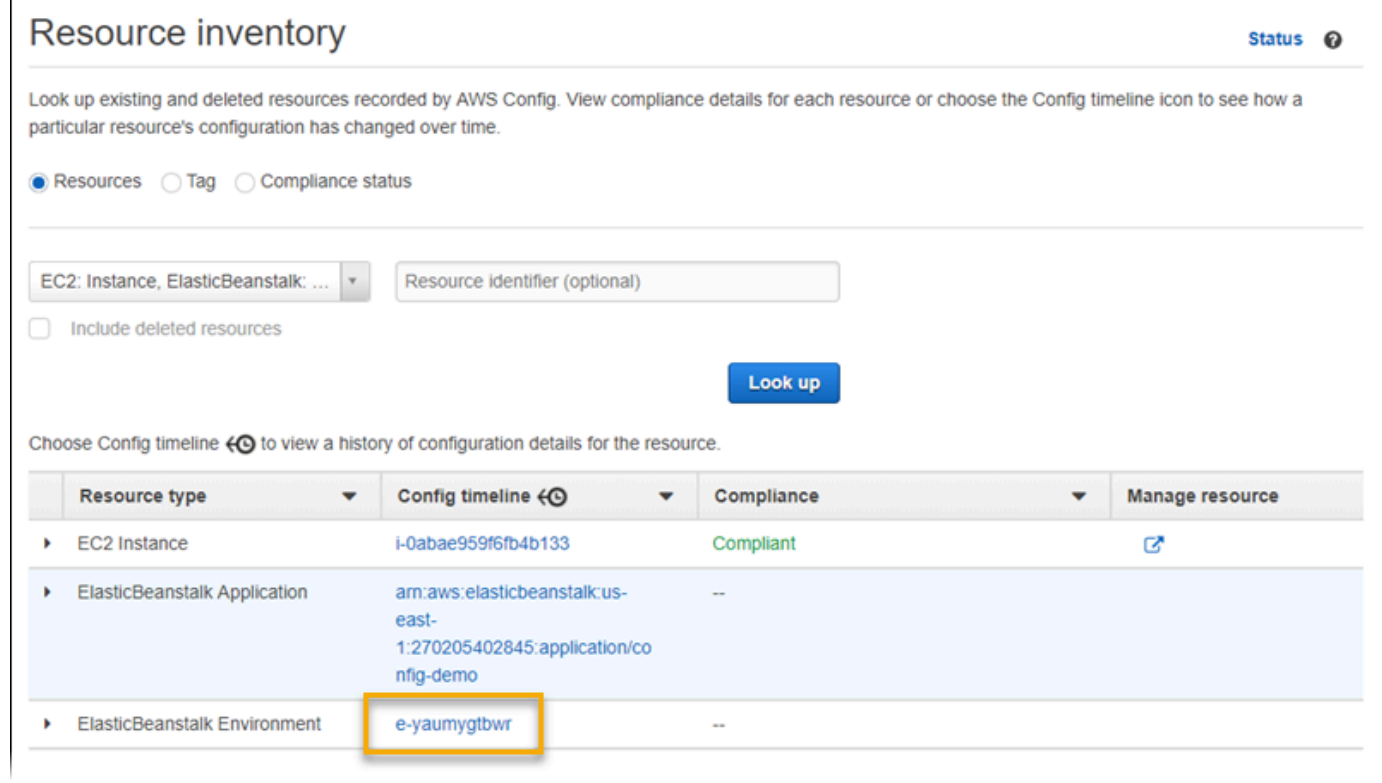

# AWS Config zeigt Konfigurationsdetails und andere Informationen zu den ausgewählten Ressourcen

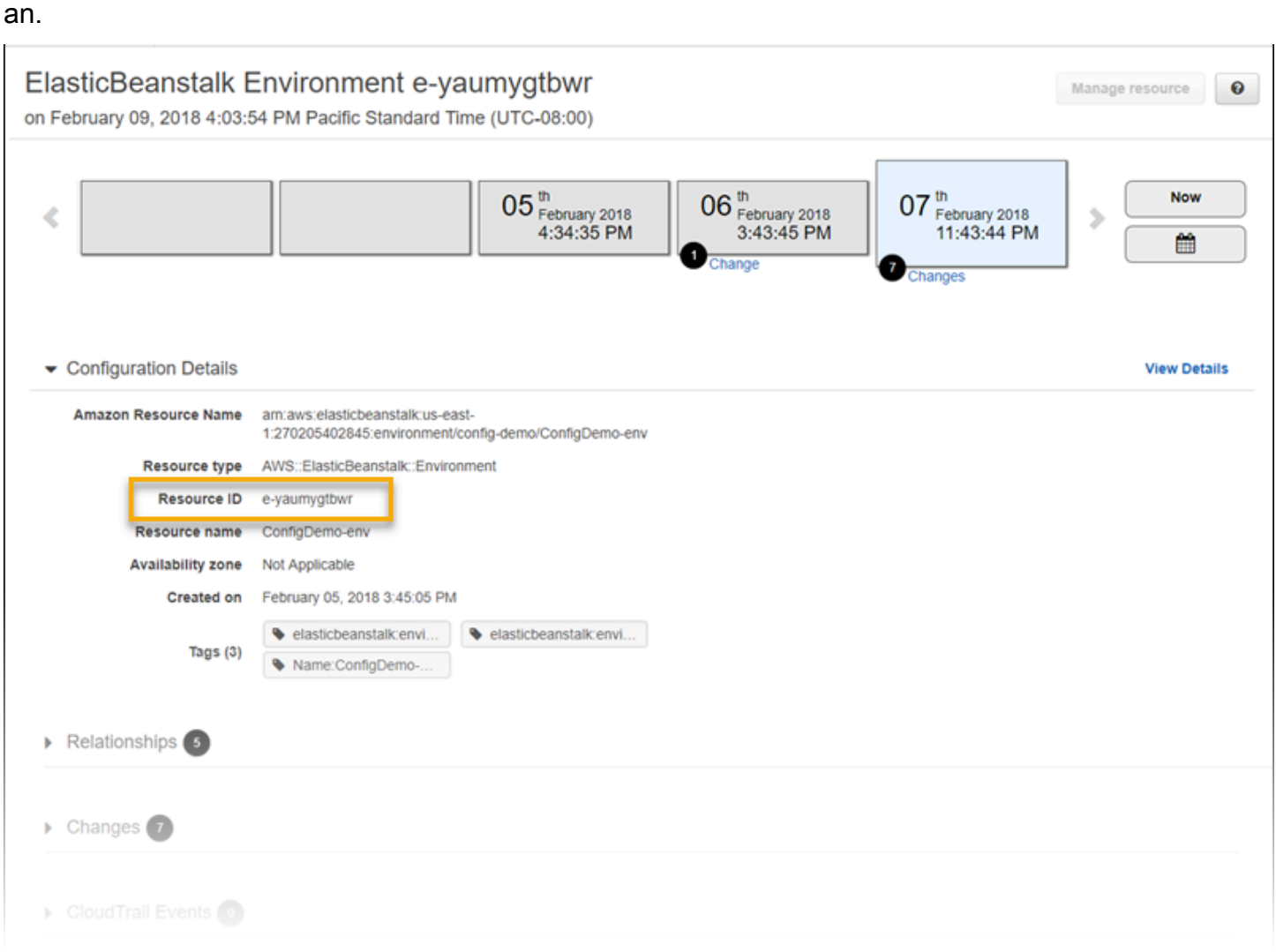

Die vollständigen Details der aufgezeichneten Konfiguration können Sie mit View Details (Details anzeigen) anzeigen.

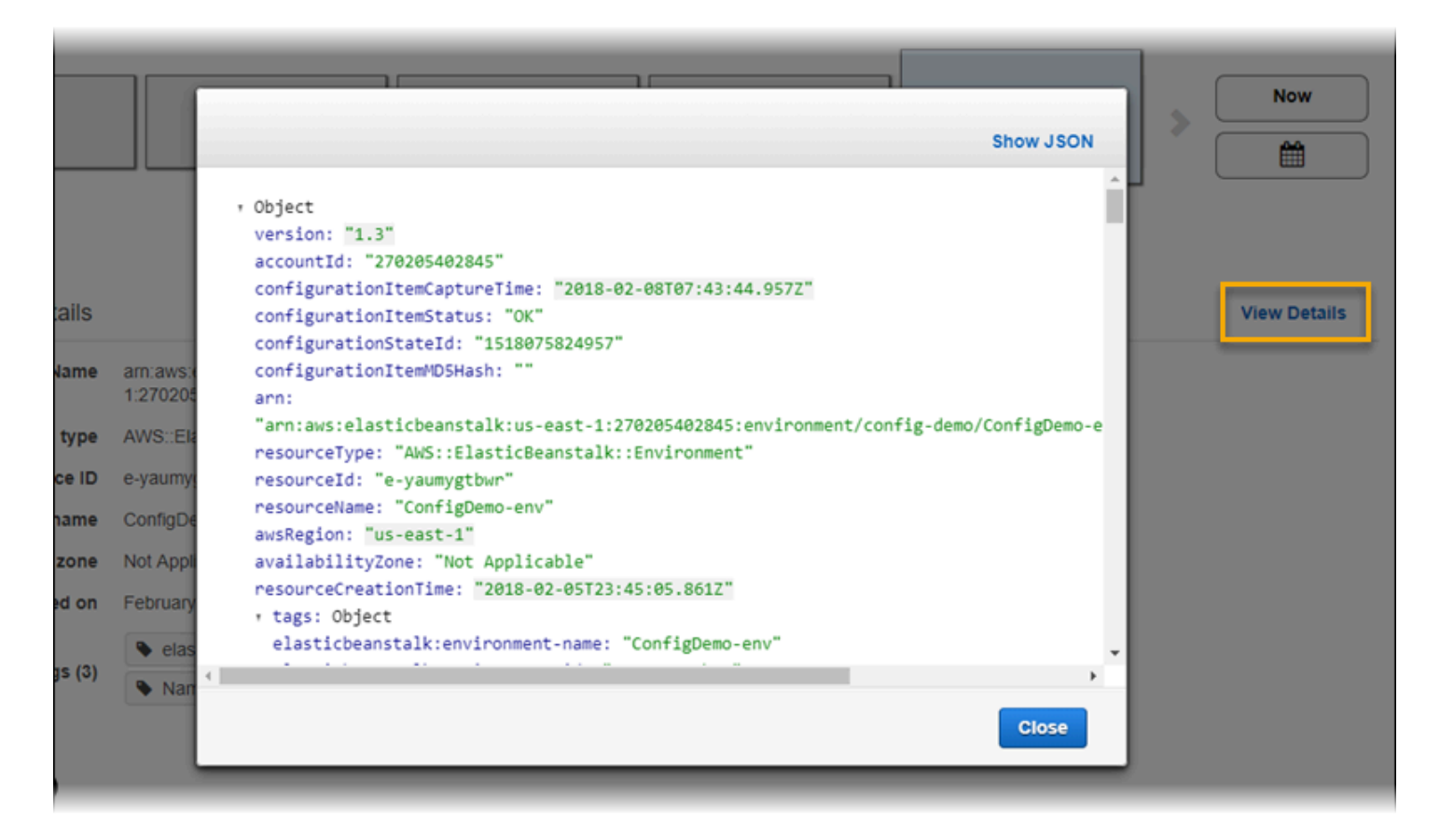

Weitere Möglichkeiten zum Suchen einer Ressource und zum Anzeigen von Informationen auf dieser Seite finden Sie unter [Anzeigen von AWS](https://docs.aws.amazon.com/config/latest/developerguide/view-manage-resource.html)-Ressourcenkonfigurationen und -verlauf im AWS Config Entwicklerhandbuch.

### Evaluierung von Elastic-Beanstalk-Ressourcen mit AWS Config Regeln

Sie können AWS Config Regeln erstellen, die die idealen Konfigurationseinstellungen für Ihre Elastic-Beanstalk-Ressourcen darstellen. Sie können vordefinierte AWS Verwaltete Config-Regeln verwenden oder benutzerdefinierte Regeln definieren. AWS Config verfolgt kontinuierlich Änderungen an der Konfiguration Ihrer Ressourcen, um zu bestimmen, ob diese Änderungen gegen eine Bedingung Ihrer Regeln verstoßen. Die AWS Config-Konsole zeigt den Compliance-Status Ihrer Regeln und Ressourcen an.

Wenn eine Ressource gegen eine Regel verstößt und als nicht konform gekennzeichnet ist, kann AWS Config Sie mit einem[Amazon-Simple-Notification-Service-\(Amazon-SNS\)-](https://aws.amazon.com/sns/)Thema benachrichtigen. Um die Daten in diesen AWS Config Warnungen programmgesteuert zu nutzen, [verwenden Sie die Amazon-SQS-Warteschlange](https://aws.amazon.com/sqs/) (Amazon Simple Queue Service) als Benachrichtigungsendpunkt für das Amazon-SNS-Thema. Sie können beispielsweise Code

schreiben, der einen Workflow startet, wenn die Auto Scaling-Gruppenkonfiguration der Umgebung geändert wird.

Weitere Informationen zum Einrichten und Verwenden von Regeln finden Sie unter [Ressourcen](https://docs.aws.amazon.com/config/latest/developerguide/evaluate-config.html)  [mitAWS Config Regeln](https://docs.aws.amazon.com/config/latest/developerguide/evaluate-config.html) auswerten im AWS Config-Entwicklerhandbuch.

# Elastic Beanstalk mit Amazon DynamoDB verwenden

Amazon DynamoDB ist ein vollständig verwalteter NoSQL-Datenbank-Service, der schnelle und planbare Leistung mit nahtloser Skalierbarkeit bereitstellt. Als Entwickler können Sie mit DynamoDB eine Datenbanktabelle erstellen, um beliebige Datenmengen zu speichern und abzurufen und jeglichen Anforderungsdatenverkehr zu verarbeiten. DynamoDB verteilt die Daten und den Datenverkehr für die Tabelle automatisch auf eine ausreichende Anzahl von Servern, um die vom Kunden angegebene Anforderungskapazität zu erreichen und die gespeicherte Datenmenge zu verarbeiten und dabei gleichzeitig eine konsistente und schnelle Leistung beizubehalten. Alle Datenelemente werden auf Solid-State-Laufwerken (SSDs) gespeichert und automatisch über mehrere Availability Zones in einer AWS-Region repliziert, um integrierte hohe Verfügbarkeit und Datenbeständigkeit zu gewährleisten.

Wenn Sie [regelmäßige Aufgaben](#page-833-0) in einer Worker-Umgebung verwenden, erstellt Elastic Beanstalk eine DynamoDB-Tabelle und verwendet diese, um die Leader-Wahl durchzuführen und Informationen über die Aufgabe zu speichern. Jede Instance in der Umgebung versucht alle paar Sekunden in die Tabelle zu schreiben, um Leader zu werden und die Aufgabe wie geplant durchzuführen.

Sie können [Konfigurationsdateien](#page-1144-0) zum Erstellen einer DynamoDB-Tabelle für Ihre Anwendung verwenden. Unter [eb-node-express-sample](https://github.com/awslabs/eb-node-express-sample) auf GitHub finden Sie eine Node.js-Beispielanwendung, die eine Tabelle mit einer Konfigurationsdatei erstellt und diese mit dem AWS SDK für JavaScript in Node.js verbindet. Eine Beispielanleitung für die Verwendung von DynamoDB mit PHP finden Sie unter [Beispiel: DynamoDB, CloudWatch und SNS.](#page-1200-0) Ein Beispiel für die Verwendung von AWS SDK for Java, finden Sie in der AWS SDK for Java-Dokumentation unter [Tomcat-Sitzungsstatus mit](https://docs.aws.amazon.com/sdk-for-java/latest/developer-guide/java-dg-tomcat-session-manager.html) [DynamoDB verwalten](https://docs.aws.amazon.com/sdk-for-java/latest/developer-guide/java-dg-tomcat-session-manager.html) .

Beim Erstellen einer DynamoDB-Tabelle mit Konfigurationsdateien wird die Tabelle nicht mit dem Lebenszyklus der Umgebung verknüpft und nicht gelöscht, wenn Sie Ihre Umgebung beenden. Um sicherzustellen, dass personenbezogene Informationen nicht unnötig beibehalten werden, löschen Sie alle Datensätze, die Sie nicht mehr benötigen, oder löschen die Tabelle.

Weitere Informationen über DynamoDB finden Sie im [Entwicklerhandbuch von DynamoDB.](https://docs.aws.amazon.com/amazondynamodb/latest/developerguide/)

## Verwenden von Elastic Beanstalk mit Amazon ElastiCache

Amazon ElastiCache ist ein Webservice, mit dem verteilte In-Memory-Cache-Umgebungen in der Cloud eingerichtet, verwaltet und skaliert werden können. Es bietet einen hochleistungsfähigen, anpassbaren und wirtschaftlichen In-Memory-Cache ohne die Komplexität, die mit der Bereitstellung und Verwaltung einer Umgebung eines verteilten Cache verbunden ist. ElastiCache ist protokollkompatibel mit Memcached- und Redis-Umgebungen. Deshalb werden der Code, die Anwendungen und die meisten Tools, die Sie heute in vorhandenen Memcached- oder Redis-Umgebungen verwenden, nahtlos mit dem Service zusammenarbeiten. Weitere Informationen zu ElastiCache finden Sie auf der Produktseite von [Amazon ElastiCache](https://aws.amazon.com/elasticache/) .

So verwenden Sie Elastic Beanstalk mit Amazon ElastiCache

- 1. Erstellen Sie ein ElastiCache-Cluster.
	- Anweisungen zum Erstellen eines ElastiCache-Clusters mit Redis finden Sie unter [Erste](https://docs.aws.amazon.com/AmazonElastiCache/latest/red-ug/GettingStarted.html) [Schritte mit Amazon ElastiCache for Redis](https://docs.aws.amazon.com/AmazonElastiCache/latest/red-ug/GettingStarted.html) im ElastiCache für Redis-Benutzerhandbuch.
	- Anweisungen zum Erstellen eines ElastiCache-Clusters mit Memcached finden Sie unter [Erste Schritte mit Amazon ElastiCache for Memcached](https://docs.aws.amazon.com/AmazonElastiCache/latest/mem-ug/GettingStarted.html) im ElastiCache for Memcached-Benutzerhandbuch.
- 2. Konfigurieren Sie Ihre ElastiCache-Sicherheitsgruppe, um Zugriff von der Amazon EC2- Sicherheitsgruppe zu erlauben, die von Ihrer Elastic Beanstalk-Anwendung verwendet wird. Anweisungen dazu, wie Sie den Namen Ihrer EC2-Sicherheitsgruppe mithilfe der AWS-Managementkonsole finden können, finden Sie unter [Sicherheitsgruppen](#page-856-0) auf der Dokumentseite EC2-Instances.
	- Weitere Informationen zu Redis finden Sie im ElastiCache für Redis-Benutzerhandbuch unter [Zugriff autorisieren.](https://docs.aws.amazon.com/AmazonElastiCache/latest/red-ug/GettingStarted.AuthorizeAccess.html)
	- Weitere Informationen zu Memcached finden Sie im ElastiCache für Memcached-Benutzerhandbuch unter [Zugriff autorisieren.](https://docs.aws.amazon.com/AmazonElastiCache/latest/mem-ug/GettingStarted.AuthorizeAccess.html)

Sie können Konfigurationsdateien verwenden, um Ihre Elastic Beanstalk-Umgebung an ElastiCache anzupassen. Beispiele für Konfigurationsdateien, die ElastiCache mit Elastic Beanstalk integrieren, finden Sie unter [Beispiel: ElastiCache.](#page-1188-0)

# Elastic Beanstalk mit Amazon Elastic File System verwenden

Mit Amazon Elastic File System (Amazon EFS) können Sie Netzwerk-Dateisysteme erstellen, die von Instances über mehrere Availability Zones hinweg gemountet werden können. Ein Amazon EFS-Dateisystem ist eine AWS-Ressource, die Sicherheitsgruppen zum Steuern des Zugriffs über das Netzwerk in Ihrem Standard- oder benutzerdefinierten VPC verwendet.

In einer Elastic-Beanstalk-Umgebung können Sie Amazon EFS verwenden, um ein gemeinsames Verzeichnis zu erstellen, in dem Dateien für Ihre Anwendung gespeichert werden, die Benutzer hochladen und ändern. Ihre Anwendung kann ein gemountetes Amazon-EFS-Volume wie lokalen Speicher behandeln. Auf diese Weise müssen Sie Ihren Anwendungscode nicht ändern, um auf mehrere Instances zu erweitern.

Weitere Informationen über Amazon EFS finden Sie im [Amazon Elastic File System-](https://docs.aws.amazon.com/efs/latest/ug/)[Benutzerhandbuch](https://docs.aws.amazon.com/efs/latest/ug/) .

#### **a** Note

Elastic Beanstalk erstellt einen webapp-Benutzer für Sie, den Sie als Besitzer von Anwendungsverzeichnissen auf Amazon-EC2-Instances einrichten können. Weitere Informationen finden Sie unter [Persistenter Speicher](#page-46-0) im Thema Überlegungen zum Entwurf dieses Handbuchs.

#### **Abschnitte**

- [Konfigurationsdateien](#page-1412-0)
- [Verschlüsselte Dateisysteme](#page-1413-0)
- [Beispielanwendungen](#page-1414-0)
- [Bereinigen von Dateisystemen](#page-1414-1)

### <span id="page-1412-0"></span>Konfigurationsdateien

Elastic Beanstalk bietet [Konfigurationsdateien](#page-1144-0), die Sie zum Erstellen und Einbinden von Amazon EFS-Dateisystemen verwenden können. Sie können ein Amazon EFS-Volume als Teil Ihrer Umgebung erstellen oder ein Amazon EFS-Volume mounten, welches Sie unabhängig von Elastic Beanstalk erstellt haben.

• [storage-efs-createfilesystem.config](https://github.com/awslabs/elastic-beanstalk-samples/blob/master/configuration-files/aws-provided/instance-configuration/storage-efs-createfilesystem.config) – Verwendet den Resources-Schlüssel zum Erstellen eines neuen Dateisystems und zum Mounten von Punkten in Amazon EFS. Alle Instances in Ihrer Umgebung können eine Verbindung zum selben Dateisystem herstellen, um einen gemeinsamen, skalierbaren Speicher zu erhalten. Das Mounting des Dateisystems auf der jeweiligen Instance erfolgt über storage-efs-mountfilesystem.config.

#### **a** Interne Ressourcen

Alle Ressourcen, die Sie mit Konfigurationsdateien erstellen, sind an den Lebenszyklus Ihrer Umgebung gebunden. Wenn Sie Ihre Umgebung beenden oder die Konfigurationsdatei entfernen, gehen diese Ressourcen verloren.

• [storage-efs-mountfilesystem.config](https://github.com/awslabs/elastic-beanstalk-samples/blob/master/configuration-files/aws-provided/instance-configuration/storage-efs-mountfilesystem.config) – Mounten eines Amazon EFS-Dateisystems an einen lokalen Pfad auf den Instances in Ihrer Umgebung. Sie können das Volume als Teil der Umgebung mit storage-efs-createfilesystem.config erstellen. Oder Sie können es mit der Amazon-EFS-Konsole, AWS CLI, oder AWS SDK in Ihre Umgebung einbinden.

Um die Konfigurationsdateien zu verwenden, beginnen Sie mit dem Erstellen Ihres Amazon EFS-Dateisystems mit storage-efs-createfilesystem.config. Befolgen Sie die Anweisungen in der Konfigurationsdatei und fügen Sie sie zum [.ebextensions-](#page-1144-0)Verzeichnis in Ihrem Quellcode hinzu, um das Dateisystem in Ihrer VPC zu erstellen.

Stellen Sie den aktualisierte Quellcode für Ihre Elastic Beanstalk-Umgebung bereit. Dies soll bestätigen, dass das Dateisystem erfolgreich erstellt wurde. Fügen Sie anschließend die storageefs-mountfilesystem.config hinzu, um das Dateisystem für die Instances in Ihrer Umgebung bereitzustellen. Erfolgt dies in zwei separaten Bereitstellungen, wird sichergestellt, dass das Dateisystem intakt bleibt, wenn der Bereitstellungsvorgang fehlschlägt. Wenn Sie beides in derselben Bereitstellung durchführen, verursacht ein Problem in einem der Schritte, dass das Dateisystem beendet wird wenn die Bereitstellung fehlschlägt.

### <span id="page-1413-0"></span>Verschlüsselte Dateisysteme

Amazon EFS unterstützt verschlüsselte Dateisysteme. Die in diesem Thema beschriebene Konfigurationsdatei [storage-efs-createfilesystem.config](https://github.com/awslabs/elastic-beanstalk-samples/blob/master/configuration-files/aws-provided/instance-configuration/storage-efs-createfilesystem.config) definiert zwei benutzerdefinierte Optionen. Mit diesen Optionen können Sie ein Amazon-EFS-verschlüsseltes Dateisystem erstellen. Weitere Informationen erhalten Sie in den Anweisungen in der Konfigurationsdatei.

### <span id="page-1414-0"></span>Beispielanwendungen

Elastic Beanstalk bietet auch Beispielanwendungen, die Amazon EFS für gemeinsam genutzten Speicher verwenden. Die beiden Projekte haben Konfigurationsdateien, die Sie mit einem Standard-WordPress- oder Drupal-Installationsprogramm verwenden können, um einen Blog oder ein anderes Content-Management-System in einer lastverteilten Umgebung auszuführen. Wenn ein Benutzer ein Foto oder anderen Medien hochlädt, wird die Datei auf einem Amazon-EFS-Dateisystem gespeichert. Dies vermeidet die Verwendung der Alternative, die ein Plugin verwendet, um hochgeladene Dateien in Amazon S3 zu speichern.

- [Lastenverteiltes WordPress](https://github.com/awslabs/eb-php-wordpress) Dazu gehören die Konfigurationsdateien, um WordPress sicher zu installieren und in einer lastenverteilten Elastic-Beanstalk-Umgebung auszuführen.
- [Lastenverteiltes Drupal](https://github.com/awslabs/eb-php-drupal) Dazu gehören Konfigurationsdateien und Anweisungen für die sichere Installation und Ausführung von Drupal in einer lastenverteilten Elastic-Beanstalk-Umgebung.

### <span id="page-1414-1"></span>Bereinigen von Dateisystemen

Wenn Sie ein Amazon-EFS-Dateisystem unter Verwendung einer Konfigurationsdatei als Teil Ihrer Elastic-Beanstalk-Umgebung erstellt haben, entfernt Elastic Beanstalk das Dateisystem, wenn Sie die Umgebung terminieren. Um die Speicherkosten einer laufenden Anwendung zu minimieren, löschen Sie regelmäßig Dateien, die Ihre Anwendung nicht benötigt. Oder stellen Sie sicher, dass der Anwendungscode den Dateilebenszyklus korrekt beibehält.

#### **A** Important

Wenn Sie darüber hinaus ein Amazon-EFS-Dateisystem außerhalb einer Elastic-Beanstalk-Umgebung erstellt und in den Instances der Umgebung gemountet haben, entfernt Elastic Beanstalk das Dateisystem nicht, wenn Sie die Umgebung beenden. Um sicherzustellen, dass Ihre persönlichen Daten nicht aufbewahrt werden und um Speicherkosten zu vermeiden, löschen Sie die Dateien, die Ihre Anwendung gespeichert hat, wenn Sie sie nicht mehr benötigen. Alternativ können Sie auch das gesamte Dateisystem entfernen.

# Verwenden von Elastic Beanstalk mit AWS Identity and Access Management

AWS Identity and Access Management (IAM) hilft Ihnen dabei, den Zugriff auf Ihre AWS Ressourcen sicher zu kontrollieren. In diesem Abschnitt finden Sie Referenzmaterialien für die Nutzung der Richtlinien, Instance-Profile und Servicerollen von IAM.

Eine Übersicht über die Berechtigungen finden Sie unter [Servicerollen, Instance-Profile und](#page-50-0) [Benutzerrichtlinien.](#page-50-0) In den meisten Umgebungen verfügen die Service-Rolle und das Instance-Profil, zu deren Erstellung Sie von der Elastic Beanstalk-Konsole beim Starten der ersten Umgebung aufgefordert werden, über alle erforderlichen Berechtigungen. Ebenso enthalten auch die von Elastic Beanstalk bereitgestellten [verwalteten Richtlinien](#page-1448-0) für Vollzugriff und schreibgeschützten Zugriff alle Benutzerberechtigungen, die bei der täglichen Arbeit benötigt werden.

Das [IAM-Benutzerhandbuch](https://docs.aws.amazon.com/IAM/latest/UserGuide/IAMGettingStarted.html) bietet ausführliche Informationen zu Berechtigungen. AWS

#### Themen

- [Elastic Beanstalk Instance-Profile verwalten](#page-1415-0)
- [Rollen von Elastic Beanstalk Service verwalten](#page-1420-0)
- [Servicegebundene Rollen für Elastic Beanstalk verwenden](#page-1435-0)
- [Elastic Beanstalk-Benutzerrichtlinien verwalten](#page-1448-0)
- [Amazon-Ressourcennamen-Format für Elastic Beanstalk](#page-1456-0)
- [Ressourcen und Bedingungen für Elastic Beanstalk-Aktionen](#page-1459-0)
- [Tags zur Steuerung des Zugriffs auf Elastic Beanstalk-Ressourcen verwenden](#page-1504-0)
- [Beispielrichtlinien basierend auf verwalteten Richtlinien](#page-1508-0)
- [Beispielrichtlinien auf Basis von Ressourcenberechtigungen](#page-1512-0)
- [Verhinderung des umgebungsübergreifenden Amazon S3 S3-Bucket-Zugriffs](#page-1523-0)

# <span id="page-1415-0"></span>Elastic Beanstalk Instance-Profile verwalten

Ein Instance-Profil ist ein Container für eine AWS Identity and Access Management (IAM-) Rolle, den Sie verwenden können, um Rolleninformationen an eine Amazon EC2 EC2-Instance zu übergeben, wenn die Instance gestartet wird.

Wenn Ihr AWS Konto kein EC2-Instance-Profil hat, müssen Sie eines mit dem IAM-Service erstellen. Anschließend können Sie das EC2-Instance-Profil neuen Umgebungen zuweisen, die Sie erstellen. Der Assistent zum Erstellen einer Umgebung stellt Informationen bereit, die Sie durch den IAM-Service führen, sodass Sie ein EC2-Instance-Profil mit den erforderlichen Berechtigungen erstellen können. Nachdem Sie das Instance-Profil erstellt haben, können Sie zur Konsole zurückkehren, um es als EC2-Instance-Profil auszuwählen und die Schritte zur Erstellung Ihrer Umgebung fortzusetzen.

#### **a** Note

Zuvor hat Elastic Beanstalk ein standardmäßiges EC2-Instance-Profil erstellt, awselasticbeanstalk-ec2-role das beim ersten Erstellen einer Umgebung durch ein AWS Konto benannt wurde. Dieses Instance-Profil enthielt verwaltete Standardrichtlinien. Wenn Ihr Konto bereits über dieses Instance-Profil verfügt, können Sie es weiterhin Ihren Umgebungen zuweisen.

Aktuelle AWS Sicherheitsrichtlinien erlauben es einem AWS Service jedoch nicht, automatisch Rollen mit Vertrauensrichtlinien für andere AWS Dienste, in diesem Fall EC2, zu erstellen. Aufgrund dieser Sicherheitsrichtlinien erstellt Elastic Beanstalk kein awselasticbeanstalk-ec2-role-Standard-Instance-Profil mehr.

#### Verwaltete Richtlinien

Elastic Beanstalk bietet mehrere verwaltete Richtlinien, damit Ihre Umgebung unterschiedlichen Anwendungsfällen gerecht wird. Um die Standardanwendungsfälle für eine Umgebung zu erfüllen, müssen diese Richtlinien der Rolle für das EC2-Instance-Profil zugeordnet werden.

- AWSElasticBeanstalkWebTier— Erteilt der Anwendung Berechtigungen zum Hochladen von Protokollen auf Amazon S3 und zum Debuggen von Informationen. AWS X-Ray Informationen zum Inhalt der verwalteten Richtlinien finden Sie [AWSElasticBeanstalkWebTieri](https://docs.aws.amazon.com/aws-managed-policy/latest/reference/AWSElasticBeanstalkWebTier.html)m Referenzhandbuch für AWS verwaltete Richtlinien.
- AWSElasticBeanstalkWorkerTier— Erteilt Berechtigungen für Protokoll-Uploads, Debugging, Veröffentlichung von Metriken und Worker-Instance-Aufgaben, einschließlich Warteschlangenverwaltung, Wahl des Leiters und periodische Aufgaben. Informationen zum Inhalt der verwalteten Richtlinien finden Sie [AWSElasticBeanstalkWorkerTier](https://docs.aws.amazon.com/aws-managed-policy/latest/reference/AWSElasticBeanstalkWorkerTier.html)im Referenzhandbuch für AWS verwaltete Richtlinien.
- AWSElasticBeanstalkMulticontainerDocker— Erteilt dem Amazon Elastic Container Service Berechtigungen zur Koordination von Cluster-Aufgaben für Docker-Umgebungen. Informationen

zum Inhalt der verwalteten Richtlinien finden Sie [AWSElasticBeanstalkMulticontainerDocker](https://docs.aws.amazon.com/aws-managed-policy/latest/reference/AWSElasticBeanstalkMulticontainerDocker.html)im Referenzhandbuch für AWS verwaltete Richtlinien.

#### **A** Important

Von Elastic Beanstalk verwaltete Richtlinien bieten keine granularen Berechtigungen – sie gewähren alle Berechtigungen, die möglicherweise für die Arbeit mit Elastic-Beanstalk-Anwendungen erforderlich sind. In einigen Fällen möchten Sie möglicherweise die Berechtigungen unserer verwalteten Richtlinien weiter einschränken. Ein Beispiel für einen Anwendungsfall finden Sie unter[Verhinderung des umgebungsübergreifenden Amazon S3](#page-1523-0)  [S3-Bucket-Zugriffs](#page-1523-0).

Unsere verwalteten Richtlinien decken auch keine Berechtigungen für benutzerdefinierte Ressourcen ab, die Sie möglicherweise zu Ihrer Lösung hinzufügen und die nicht von Elastic Beanstalk verwaltet werden. Verwenden Sie benutzerdefinierte [Richtlinien,](#page-1450-0) um detailliertere Berechtigungen, mindestens erforderliche Berechtigungen oder benutzerdefinierte Ressourcenberechtigungen zu implementieren.

Richtlinie für Vertrauensbeziehungen für EC2

Damit die EC2-Instances in der Umgebung die eforderliche Rolle übernehmen können, muss das Instance-Profil Amazon EC2 wie folgt als vertrauenswürdige Entität in der Vertrauensstellungsrichtlinie angeben:

```
{ 
   "Version": "2008-10-17", 
   "Statement": [ 
     { 
        "Effect": "Allow", 
        "Principal": { 
          "Service": "ec2.amazonaws.com" 
        }, 
        "Action": "sts:AssumeRole" 
     } 
   ]
}
```
Wenn Sie die Berechtigungen anpassen möchten, können Sie entweder Richtlinien zur Rolle hinzufügen, die dem Instance-Standardprofil angefügt ist, oder ein eigenes Instance-Profil mit eingeschränkten Berechtigungen erstellen.

#### **Sections**

- [Erstellen eines Instance-Profils](#page-1418-0)
- [Überprüfen der dem Instance-Profil zugeordneten Berechtigungen](#page-1419-0)
- [Ein out-of-date Standard-Instanzprofil aktualisieren](#page-1419-1)
- [Hinzufügen von Berechtigungen zum Instance-Standardprofil](#page-1419-2)

#### <span id="page-1418-0"></span>Erstellen eines Instance-Profils

Ein Instance-Profil ist ein Wrapper für eine IAM-Standardrolle, damit eine EC2-Instance die Rolle übernehmen kann. Sie können zusätzliche Instance-Profile erstellen, um die Berechtigungen für verschiedene Anwendungen anzupassen. Alternativ können Sie ein Instance-Profil erstellen, das keinerlei Berechtigungen für eine Worker-Ebene oder für von ECS verwaltete Docker-Umgebungen erteilt, sofern Sie diese Funktionen nicht nutzen.

So erstellen Sie ein Instance-Profil

- 1. Öffnen Sie die Seite [Roles \(Rollen\)](https://console.aws.amazon.com/iam/home#roles)in der IAM-Konsole.
- 2. Wählen Sie Rolle erstellen aus.
- 3. Wählen Sie unter Typ der vertrauenswürdigen Entität die Option AWS -Service aus.
- 4. Wählen Sie unter Use case (Anwendungsfall) die Option EC2 aus.
- 5. Wählen Sie Next (Weiter).
- 6. Fügen Sie die entsprechenden von Elastic Beanstalk bereitgestellten verwalteten Richtlinien sowie weitere Richtlinien hinzu, um der Anwendung die erforderlichen Berechtigungen zu erteilen.
- 7. Wählen Sie Weiter aus.
- 8. Geben Sie einen Namen für die Rolle ein.
- 9. (Optional) Fügen Sie der Rolle Tags hinzu.
- 10. Wählen Sie Rolle erstellen aus.

#### <span id="page-1419-0"></span>Überprüfen der dem Instance-Profil zugeordneten Berechtigungen

Die Berechtigungen, die dem Instance-Standardprofil zugeordnet sind, können je nach Erstellungsdatum, Datum des letzten Umgebungsstarts und verwendetem Client unterschiedlich sein. Die Berechtigungen für das Instance-Standardprofil können Sie in der IAM-Konsole überprüfen.

So überprüfen Sie die Berechtigungen des Instance-Standardprofils

- 1. Öffnen Sie die Seite [Roles \(Rollen\)](https://console.aws.amazon.com/iam/home#roles)in der IAM-Konsole.
- 2. Wählen Sie die Rolle, die Ihnen als EC2-Instance-Profil zugewiesen wurde.
- 3. Prüfen Sie auf der Registerseite Permissions (Berechtigungen) die der Rolle angefügte Liste von Richtlinien.
- 4. Um die von einer Richtlinie erteilten Berechtigungen anzuzeigen, wählen Sie die Richtlinie aus.

#### <span id="page-1419-1"></span>Ein out-of-date Standard-Instanzprofil aktualisieren

Falls benötigte Berechtigungen für das Instance-Standardprofil fehlen, können Sie die verwalteten Richtlinien manuell zu der Ihrem EC2-Instance-Profil zugewiesen Rolle hinzufügen.

Hinzufügen von verwalteten Richtlinien zur Rolle, die dem Instance-Standardprofil angefügt ist

- 1. Öffnen Sie die Seite [Roles \(Rollen\)](https://console.aws.amazon.com/iam/home#roles)in der IAM-Konsole.
- 2. Wählen Sie die Rolle, die Ihnen als EC2-Instance-Profil zugewiesen wurde.
- 3. Wählen Sie auf der Registerkarte Permissions (Berechtigungen) die Option Attach policies (Richtlinien anfügen) aus.
- 4. Geben Sie **AWSElasticBeanstalk** ein, um die Richtlinien zu filtern.
- 5. Wählen Sie die folgenden Richtlinien und anschließend Attach Policies (Richtlinien anfügen) aus:
	- AWSElasticBeanstalkWebTier
	- AWSElasticBeanstalkWorkerTier
	- AWSElasticBeanstalkMulticontainerDocker

#### <span id="page-1419-2"></span>Hinzufügen von Berechtigungen zum Instance-Standardprofil

Wenn Ihre Anwendung auf AWS APIs oder Ressourcen zugreift, für die im Standard-Instanzprofil keine Berechtigungen gewährt wurden, fügen Sie Richtlinien hinzu, die Berechtigungen in der IAM-Konsole gewähren.

Hinzufügen von Richtlinien zur Rolle, die dem Instance-Standardprofil angefügt ist

- 1. Öffnen Sie die Seite [Roles \(Rollen\)](https://console.aws.amazon.com/iam/home#roles) in der IAM-Konsole.
- 2. Wählen Sie die Rolle, die Ihnen als EC2-Instance-Profil zugewiesen wurde.
- 3. Wählen Sie auf der Registerkarte Permissions (Berechtigungen) die Option Attach policies (Richtlinien anfügen) aus.
- 4. Wählen Sie die verwaltete Richtlinie für die zusätzlichen Services aus, die von der Anwendung verwendet werden. Zum Beispiel AmazonS3FullAccess oder AmazonDynamoDBFullAccess.
- 5. Wählen Sie Richtlinie anfügen aus.

### <span id="page-1420-0"></span>Rollen von Elastic Beanstalk Service verwalten

AWS Elastic Beanstalk Führt in Ihrem Namen Aktionen mit Umgebungsressourcen durch, um Ihre Umgebung zu verwalten und zu überwachen. Elastic Beanstalk benötigt bestimmte Berechtigungen, um diese Aktionen auszuführen, und nimmt AWS Identity and Access Management (IAM-) Servicerollen an, um diese Berechtigungen zu erhalten.

Beim Annehmen einer Servicerolle muss Elastic Beanstalk stets temporäre Sicherheitsanmeldeinformationen verwenden. Um diese Anmeldeinformationen abzurufen, sendet Elastic Beanstalk eine Anforderung an AWS Security Token Service (AWS STS) auf einem regionsspezifischen Endpunkt. Weitere Informationen finden Sie unter [Temporäre](https://docs.aws.amazon.com/IAM/latest/UserGuide/id_credentials_temp.html) [Sicherheitsanmeldeinformationen](https://docs.aws.amazon.com/IAM/latest/UserGuide/id_credentials_temp.html) im IAM-Benutzerhandbuch.

#### **a** Note

Wenn der AWS STS Endpunkt für die Region, in der sich Ihre Umgebung befindet, deaktiviert ist, sendet Elastic Beanstalk die Anfrage an einen alternativen Endpunkt, der nicht deaktiviert werden kann. Dieser Endpunkt ist mit einer anderen Region verknüpft. Daher ist die Anfrage eine regionsübergreifende Anfrage. Weitere Informationen finden Sie unter [Aktivierung und](https://docs.aws.amazon.com/IAM/latest/UserGuide/id_credentials_temp_enable-regions.html)  [Deaktivierung AWS STS in einer AWS Region im IAM-Benutzerhandbuch.](https://docs.aws.amazon.com/IAM/latest/UserGuide/id_credentials_temp_enable-regions.html)

### Servicerollen mit der Elastic Beanstalk-Konsole und EB CLI verwalten

Sie können die Elastic Beanstalk-Konsole und die EB-Befehlszeilenschnittstelle verwenden, um Servicerollen mit für Ihre Umgebung ausreichenden Berechtigungen einzurichten. Sie erstellen eine Standardservicerolle und verwenden darin verwaltete Richtlinien.

Richtlinien zu verwalteten Servicerollen

Elastic Beanstalk bietet eine verwaltete Richtlinie für [verbesserte Statusüberwachung](#page-1301-0) und eine weitere mit für [verwaltete Plattformaktualisierungen](#page-788-0) erforderlichen zusätzlichen Berechtigungen. Die Konsole und die EB-Befehlszeilenschnittstelle weisen beide Richtlinien der Standardservicerolle zu, die sie für Sie erstellen. Diese Richtlinien sollten nur für diese Standard-Servicerolle verwendet werden. Sie sollten nicht mit anderen Benutzern oder Rollen in Ihren Konten verwendet werden.

#### **AWSElasticBeanstalkEnhancedHealth**

Diese Richtlinie erteilt Berechtigungen für die Überwachung der Instance- und Umgebungsintegrität durch Elastic Beanstalk.

```
{ 
     "Version": "2012-10-17", 
     "Statement": [ 
         { 
              "Effect": "Allow", 
              "Action": [ 
                  "elasticloadbalancing:DescribeInstanceHealth", 
                  "elasticloadbalancing:DescribeLoadBalancers", 
                  "elasticloadbalancing:DescribeTargetHealth", 
                  "ec2:DescribeInstances", 
                  "ec2:DescribeInstanceStatus", 
                  "ec2:GetConsoleOutput", 
                  "ec2:AssociateAddress", 
                  "ec2:DescribeAddresses", 
                  "ec2:DescribeSecurityGroups", 
                  "sqs:GetQueueAttributes", 
                  "sqs:GetQueueUrl", 
                  "autoscaling:DescribeAutoScalingGroups", 
                  "autoscaling:DescribeAutoScalingInstances", 
                  "autoscaling:DescribeScalingActivities", 
                  "autoscaling:DescribeNotificationConfigurations", 
                  "sns:Publish" 
             ], 
              "Resource": [ 
 "*" 
 ] 
         } 
     ]
}
```
#### **AWSElasticBeanstalkManagedUpdatesCustomerRolePolicy**

Diese Richtlinie erteilt Elastic Beanstalk Berechtigungen, um Umgebungen in Ihrem Namen zu aktualisieren, um verwaltete Plattformaktualisierungen durchzuführen.

Service Level-Berechtigungsgruppierungen

Diese Richtlinie ist in Anweisungen gruppiert, die auf den bereitgestellten Berechtigungen basieren.

- *ElasticBeanstalkPermissions* Diese Berechtigungsgruppe dient zum Aufrufen der Elastic Beanstalk-Dienstaktionen (Elastic Beanstalk-APIs).
- *AllowPassRoleToElasticBeanstalkAndDownstreamServices* Diese Berechtigungsgruppe ermöglicht es, jede Rolle an Elastic Beanstalk und an andere nachgelagerte Services wie AWS CloudFormation zu übergeben.
- *ReadOnlyPermissions* Diese Berechtigungsgruppe dient zum Sammeln von Informationen über die laufende Umgebung.
- *\*OperationPermissions* Gruppen mit diesem Benennungsmuster dienen zum Aufrufen der notwendigen Vorgänge zur Durchführung von Plattformaktualisierungen.
- *\*BroadOperationPermissions* Gruppen mit diesem Benennungsmuster dienen zum Aufrufen der notwendigen Vorgänge zur Durchführung von Plattformaktualisierungen. Sie enthalten auch umfassende Berechtigungen zur Unterstützung von Legacy-Umgebungen.
- *\*TagResource* Gruppen mit diesem Benennungsmuster sind für Aufrufe vorgesehen, die die tag-on-create APIs verwenden, um Tags an Ressourcen anzuhängen, die in einer Elastic Beanstalk Beanstalk-Umgebung erstellt werden.

```
{ 
     "Version": "2012-10-17", 
     "Statement": [ 
          { 
               "Sid": "ElasticBeanstalkPermissions", 
               "Effect": "Allow", 
               "Action": [ 
                   "elasticbeanstalk:*" 
              ], 
               "Resource": "*" 
          }, 
          { 
               "Sid": "AllowPassRoleToElasticBeanstalkAndDownstreamServices", 
               "Effect": "Allow",
```

```
 "Action": "iam:PassRole", 
               "Resource": "arn:aws:iam::*:role/*", 
               "Condition": { 
                    "StringEquals": { 
                         "iam:PassedToService": [ 
                              "elasticbeanstalk.amazonaws.com", 
                              "ec2.amazonaws.com", 
                              "ec2.amazonaws.com.cn", 
                              "autoscaling.amazonaws.com", 
                              "elasticloadbalancing.amazonaws.com", 
                              "ecs.amazonaws.com", 
                              "cloudformation.amazonaws.com" 
\sim 100 \sim 100 \sim 100 \sim 100 \sim 100 \sim 100 \sim 100 \sim 100 \sim 100 \sim 100 \sim 100 \sim 100 \sim 100 \sim 100 \sim 100 \sim 100 \sim 100 \sim 100 \sim 100 \sim 100 \sim 100 \sim 100 \sim 100 \sim 100 \sim 
 } 
 } 
          }, 
          { 
               "Sid": "ReadOnlyPermissions", 
               "Effect": "Allow", 
               "Action": [ 
                    "autoscaling:DescribeAccountLimits", 
                    "autoscaling:DescribeAutoScalingGroups", 
                    "autoscaling:DescribeAutoScalingInstances", 
                    "autoscaling:DescribeLaunchConfigurations", 
                    "autoscaling:DescribeLoadBalancers", 
                    "autoscaling:DescribeNotificationConfigurations", 
                    "autoscaling:DescribeScalingActivities", 
                    "autoscaling:DescribeScheduledActions", 
                    "ec2:DescribeAccountAttributes", 
                    "ec2:DescribeAddresses", 
                    "ec2:DescribeAvailabilityZones", 
                    "ec2:DescribeImages", 
                    "ec2:DescribeInstanceAttribute", 
                    "ec2:DescribeInstances", 
                    "ec2:DescribeKeyPairs", 
                    "ec2:DescribeLaunchTemplates", 
                    "ec2:DescribeLaunchTemplateVersions", 
                    "ec2:DescribeSecurityGroups", 
                    "ec2:DescribeSnapshots", 
                    "ec2:DescribeSpotInstanceRequests", 
                    "ec2:DescribeSubnets", 
                    "ec2:DescribeVpcClassicLink", 
                    "ec2:DescribeVpcs", 
                    "elasticloadbalancing:DescribeInstanceHealth",
```

```
 "elasticloadbalancing:DescribeLoadBalancers", 
                  "elasticloadbalancing:DescribeTargetGroups", 
                  "elasticloadbalancing:DescribeTargetHealth", 
                  "logs:DescribeLogGroups", 
                  "rds:DescribeDBEngineVersions", 
                  "rds:DescribeDBInstances", 
                  "rds:DescribeOrderableDBInstanceOptions", 
                  "sns:ListSubscriptionsByTopic" 
             ], 
             "Resource": [ 
\mathbf{u} \star \mathbf{u} ] 
         }, 
         { 
             "Sid": "EC2BroadOperationPermissions", 
             "Effect": "Allow", 
             "Action": [ 
                  "ec2:AllocateAddress", 
                  "ec2:AssociateAddress", 
                  "ec2:AuthorizeSecurityGroupEgress", 
                  "ec2:AuthorizeSecurityGroupIngress", 
                  "ec2:CreateLaunchTemplate", 
                  "ec2:CreateLaunchTemplateVersion", 
                  "ec2:CreateSecurityGroup", 
                  "ec2:DeleteLaunchTemplate", 
                  "ec2:DeleteLaunchTemplateVersions", 
                  "ec2:DeleteSecurityGroup", 
                  "ec2:DisassociateAddress", 
                  "ec2:ReleaseAddress", 
                  "ec2:RevokeSecurityGroupEgress", 
                  "ec2:RevokeSecurityGroupIngress" 
             ], 
             "Resource": "*" 
         }, 
         { 
             "Sid": "EC2RunInstancesOperationPermissions", 
             "Effect": "Allow", 
             "Action": "ec2:RunInstances", 
             "Resource": "*", 
             "Condition": { 
                  "ArnLike": { 
                      "ec2:LaunchTemplate": "arn:aws:ec2:*:*:launch-template/*" 
 } 
 }
```

```
 }, 
           { 
                "Sid": "EC2TerminateInstancesOperationPermissions", 
                "Effect": "Allow", 
                "Action": [ 
                     "ec2:TerminateInstances" 
                ], 
               "Resource": "arn:aws:ec2:*:*:instance/*",
                "Condition": { 
                     "StringLike": { 
                          "ec2:ResourceTag/aws:cloudformation:stack-id": [ 
                               "arn:aws:cloudformation:*:*:stack/awseb-e-*", 
                               "arn:aws:cloudformation:*:*:stack/eb-*" 
\sim 100 \sim 100 \sim 100 \sim 100 \sim 100 \sim 100 \sim 100 \sim 100 \sim 100 \sim 100 \sim 100 \sim 100 \sim 100 \sim 100 \sim 100 \sim 100 \sim 100 \sim 100 \sim 100 \sim 100 \sim 100 \sim 100 \sim 100 \sim 100 \sim 
 } 
 } 
          }, 
           { 
                "Sid": "ECSBroadOperationPermissions", 
                "Effect": "Allow", 
                "Action": [ 
                     "ecs:CreateCluster", 
                     "ecs:DescribeClusters", 
                     "ecs:RegisterTaskDefinition" 
                ], 
                "Resource": "*" 
          }, 
           { 
                "Sid": "ECSDeleteClusterOperationPermissions", 
                "Effect": "Allow", 
                "Action": "ecs:DeleteCluster", 
                "Resource": "arn:aws:ecs:*:*:cluster/awseb-*" 
           }, 
           { 
                "Sid": "ASGOperationPermissions", 
                "Effect": "Allow", 
                "Action": [ 
                     "autoscaling:AttachInstances", 
                     "autoscaling:CreateAutoScalingGroup", 
                     "autoscaling:CreateLaunchConfiguration", 
                     "autoscaling:CreateOrUpdateTags", 
                     "autoscaling:DeleteLaunchConfiguration", 
                     "autoscaling:DeleteAutoScalingGroup", 
                     "autoscaling:DeleteScheduledAction",
```
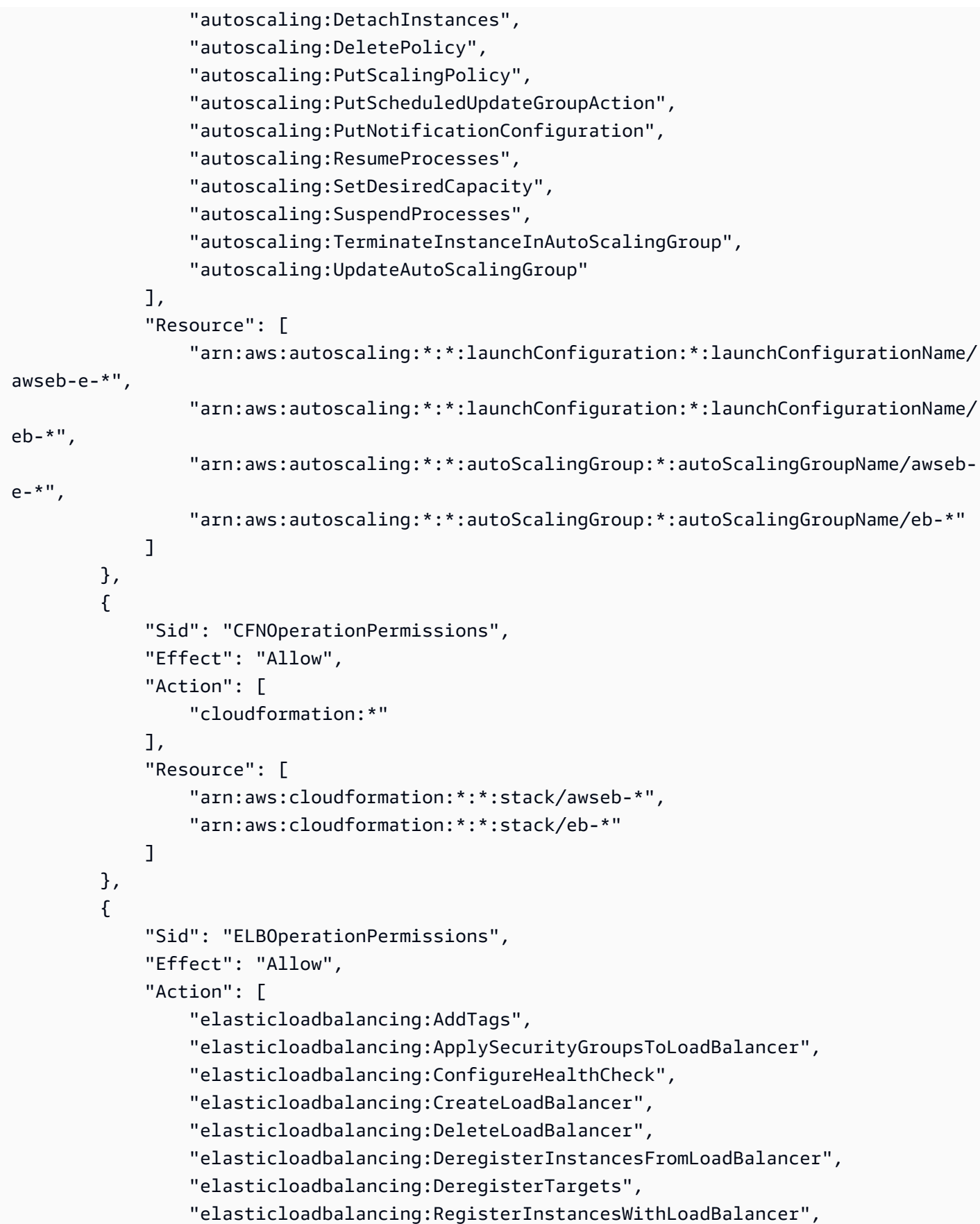

```
 "elasticloadbalancing:RegisterTargets" 
     ], 
     "Resource": [ 
         "arn:aws:elasticloadbalancing:*:*:targetgroup/awseb-*", 
         "arn:aws:elasticloadbalancing:*:*:targetgroup/eb-*", 
         "arn:aws:elasticloadbalancing:*:*:loadbalancer/awseb-*", 
         "arn:aws:elasticloadbalancing:*:*:loadbalancer/eb-*", 
         "arn:aws:elasticloadbalancing:*:*:loadbalancer/*/awseb-*/*", 
         "arn:aws:elasticloadbalancing:*:*:loadbalancer/*/eb-*/*" 
     ] 
 }, 
 { 
     "Sid": "CWLogsOperationPermissions", 
     "Effect": "Allow", 
     "Action": [ 
         "logs:CreateLogGroup", 
         "logs:DeleteLogGroup", 
         "logs:PutRetentionPolicy" 
     ], 
     "Resource": "arn:aws:logs:*:*:log-group:/aws/elasticbeanstalk/*" 
 }, 
 { 
     "Sid": "S3ObjectOperationPermissions", 
     "Effect": "Allow", 
     "Action": [ 
         "s3:DeleteObject", 
         "s3:GetObject", 
         "s3:GetObjectAcl", 
         "s3:GetObjectVersion", 
         "s3:GetObjectVersionAcl", 
         "s3:PutObject", 
         "s3:PutObjectAcl", 
         "s3:PutObjectVersionAcl" 
     ], 
     "Resource": "arn:aws:s3:::elasticbeanstalk-*/*" 
 }, 
 { 
     "Sid": "S3BucketOperationPermissions", 
     "Effect": "Allow", 
     "Action": [ 
         "s3:GetBucketLocation", 
         "s3:GetBucketPolicy", 
         "s3:ListBucket", 
         "s3:PutBucketPolicy"
```

```
 ], 
     "Resource": "arn:aws:s3:::elasticbeanstalk-*" 
 }, 
 { 
     "Sid": "SNSOperationPermissions", 
     "Effect": "Allow", 
     "Action": [ 
          "sns:CreateTopic", 
          "sns:GetTopicAttributes", 
          "sns:SetTopicAttributes", 
          "sns:Subscribe" 
     ], 
     "Resource": "arn:aws:sns:*:*:ElasticBeanstalkNotifications-*" 
 }, 
 { 
     "Sid": "SQSOperationPermissions", 
     "Effect": "Allow", 
     "Action": [ 
          "sqs:GetQueueAttributes", 
          "sqs:GetQueueUrl" 
     ], 
     "Resource": [ 
          "arn:aws:sqs:*:*:awseb-e-*", 
          "arn:aws:sqs:*:*:eb-*" 
     ] 
 }, 
 { 
     "Sid": "CWPutMetricAlarmOperationPermissions", 
     "Effect": "Allow", 
     "Action": [ 
          "cloudwatch:PutMetricAlarm" 
     ], 
     "Resource": [ 
          "arn:aws:cloudwatch:*:*:alarm:awseb-*", 
          "arn:aws:cloudwatch:*:*:alarm:eb-*" 
     ] 
 }, 
 { 
     "Sid": "AllowECSTagResource", 
     "Effect": "Allow", 
     "Action": [ 
          "ecs:TagResource" 
     ], 
     "Resource": "*",
```

```
 "Condition": { 
                                      "StringEquals": { 
                                              "ecs:CreateAction": [ 
                                                        "CreateCluster", 
                                                        "RegisterTaskDefinition" 
\sim 100 \sim 100 \sim 100 \sim 100 \sim 100 \sim 100 \sim 100 \sim 100 \sim 100 \sim 100 \sim 100 \sim 100 \sim 100 \sim 100 \sim 100 \sim 100 \sim 100 \sim 100 \sim 100 \sim 100 \sim 100 \sim 100 \sim 100 \sim 100 \sim 
 } 
 } 
                   } 
          ]
}
```
Verwenden Sie die Seite [Richtlinien](https://console.aws.amazon.com/iam/home#policies) in der IAM-Konsole, um den Inhalt einer verwalteten Richtlinie anzuzeigen.

#### **A** Important

Von Elastic Beanstalk verwaltete Richtlinien bieten keine granularen Berechtigungen – sie gewähren alle Berechtigungen, die möglicherweise für die Arbeit mit Elastic-Beanstalk-Anwendungen erforderlich sind. In einigen Fällen möchten Sie möglicherweise die Berechtigungen unserer verwalteten Richtlinien weiter einschränken. Ein Beispiel für einen Anwendungsfall finden Sie unter[Verhinderung des umgebungsübergreifenden Amazon S3](#page-1523-0)  [S3-Bucket-Zugriffs](#page-1523-0).

Unsere verwalteten Richtlinien decken auch keine Berechtigungen für benutzerdefinierte Ressourcen ab, die Sie möglicherweise zu Ihrer Lösung hinzufügen und die nicht von Elastic Beanstalk verwaltet werden. Verwenden Sie benutzerdefinierte [Richtlinien,](#page-1450-0) um detailliertere Berechtigungen, mindestens erforderliche Berechtigungen oder benutzerdefinierte Ressourcenberechtigungen zu implementieren.

#### Veraltete, von verwaltete Richtlinien

In der Vergangenheit unterstützte Elastic Beanstalk die Rollenrichtlinie für AWSElasticBeanstalkServiceverwaltete Dienste. Diese Richtlinie wurde durch ersetzt. AWSElasticBeanstalkManagedUpdatesCustomerRolePolicy Möglicherweise können Sie die frühere Richtlinie weiterhin in der IAM-Konsole sehen und verwenden.

Den Inhalt der verwalteten Richtlinien finden Sie [AWSElasticBeanstalkServicei](https://docs.aws.amazon.com/aws-managed-policy/latest/reference/AWSElasticBeanstalkService.html)m Referenzhandbuch für AWS verwaltete Richtlinien.

Wir empfehlen jedoch, zur Verwendung der neuen verwalteten Richtlinie (AWSElasticBeanstalkManagedUpdatesCustomerRolePolicy) überzugehen. Fügen Sie benutzerdefinierte Richtlinien hinzu, um Berechtigungen für benutzerdefinierte Ressourcen zu erteilen, falls vorhanden.

Elastic-Beanstalk-Konsole verwenden

Wenn Sie in der Elastic Beanstalk-Konsole eine Umgebung starten, erstellt die Konsole eine Standard-Servicerolle mit dem Namen aws-elasticbeanstalk-service-role und fügt dieser Servicerolle verwaltete Richtlinien mit Standardberechtigungen an.

Damit Elastic Beanstalk die Rolle aws-elasticbeanstalk-service-role übernehmen kann, legt die Servicerolle Elastic Beanstalk als vertrauenswürdige Einheit in der Vertrauensbeziehungsrichtlinie fest.

```
{ 
     "Version": "2012-10-17", 
     "Statement": [ 
       \mathcal{L} "Sid": "", 
          "Effect": "Allow", 
          "Principal": { 
             "Service": "elasticbeanstalk.amazonaws.com" 
          }, 
          "Action": "sts:AssumeRole", 
          "Condition": { 
             "StringEquals": { 
               "sts:ExternalId": "elasticbeanstalk" 
 } 
          } 
        } 
     ]
}
```
Wenn Sie für Ihre Umgebung [verwaltete Plattformaktualisierungen](#page-788-0) aktivieren, übernimmt Elastic Beanstalk eine separate Servicerolle für verwaltete Updates, um verwaltete Updates auszuführen. Standardmäßig verwendet die Elastic Beanstalk-Konsole die gleiche generierte Servicerolle, aws-elasticbeanstalk-service-role, als Servicerolle für verwaltete Updates. Bei einer Änderung der Standard-Servicerolle legt die Konsole die Servicerolle für verwaltete Updates auf die Verwendung der serviceverknüpften Rolle für verwaltete Updates fest, AWSServiceRoleForElasticBeanstalkManagedUpdates. Weitere Informationen zu serviceverknüpften Rollen finden Sie unter [the section called "Verwenden von serviceverknüpften](#page-1432-0)  [Rollen"](#page-1432-0).

#### **a** Note

Aufgrund von Berechtigungsproblemen gelingt es dem Elastic Beanstalk-Service nicht immer, diese serviceverknüpfte Rolle für Sie zu erstellen. Daher versucht die Konsole, sie explizit zu erstellen. Um sicherzustellen, dass Ihr Konto über diese servicebezogene Rolle verfügt, erstellen Sie mindestens einmal mithilfe der Konsole eine Umgebung und konfigurieren Sie verwaltete Updates, die aktiviert werden, bevor Sie die Umgebung erstellen.

Verwenden der FB-CLI

Wenn Sie eine Umgebung mit dem [the section called "](#page-1643-0)eb create"-Befehl der Elastic Beanstalk-Befehlszeilenschnittstelle (EB CLI) starten und keine Servicerolle über die --service-role-Option angeben, erstellt Elastic Beanstalk die Standard-Servicerolle aws-elasticbeanstalk-servicerole. Wenn die standardmäßige Servicerolle bereits vorhanden ist, verwendet Elastic Beanstalk diese für die neue Umgebung. Die Elastic Beanstalk-Konsole führt in diesen Situationen ähnliche Aktionen aus.

Im Gegensatz zur Konsole können Sie über eine EB-CLI-Befehlsoption keine Servicerolle für verwaltete Updates angeben. Wenn Sie für Ihre Umgebung verwaltete Updates aktivieren, müssen Sie die Servicerolle für verwaltete Updates über Konfigurationsoptionen einstellen. Im folgenden Beispiel werden verwaltete Updates aktiviert und die Standardservicerolle als Servicerolle für verwaltete Updates verwendet.

Example .ebeextensions/ .config managed-platform-update

```
option_settings: 
   aws:elasticbeanstalk:managedactions: 
     ManagedActionsEnabled: true 
     PreferredStartTime: "Tue:09:00" 
     ServiceRoleForManagedUpdates: "aws-elasticbeanstalk-service-role" 
   aws:elasticbeanstalk:managedactions:platformupdate: 
     UpdateLevel: patch 
     InstanceRefreshEnabled: true
```
#### Servicerollen mit der Elastic Beanstalk API verwalten

Wenn Sie eine Umgebung mithilfe der CreateEnvironment-Aktion der Elastic Beanstalk-API erstellen, geben Sie eine Servicerolle mit der ServiceRole-Konfigurationsoption im [aws:elasticbeanstalk:environment](#page-1081-0)-Namespace an. Einzelheiten zur Verwendung einer erweiterten Zustandsüberwachung mit der Elastic Beanstalk-API finden Sie unter [Verwenden der](#page-1344-0)  [erweiterten Integritätsberichte mit der Elastic-Beanstalk-API.](#page-1344-0)

Wenn Sie für Ihre Umgebung [Verwaltete Plattformaktualisierungen](#page-788-0) aktivieren, können Sie über die Option ServiceRoleForManagedUpdates des Namespace [aws:elasticbeanstalk:managedactions](#page-1093-0) eine Servicerolle für verwaltete Updates angeben.

#### <span id="page-1432-0"></span>Verwenden von serviceverknüpften Rollen

Eine serviceverknüpfte Rolle ist eine einzigartige Art von Servicerolle, die von Elastic Beanstalk so vordefiniert wurde, dass sie alle Berechtigungen beinhaltet, die der Service benötigt, um andere AWS Services in Ihrem Namen aufzurufen. Die serviceverknüpfte Rolle ist Ihrem Konto zugeordnet. Sie wird von Elastic Beanstalk einmalig erstellt und dann zum Erstellen weiterer Umgebungen wiederverwendet. Weitere Informationen zur Verwendung von serviceverknüpften Rollen mit Elastic Beanstalk-Umgebungen finden Sie unter [Servicegebundene Rollen für Elastic Beanstalk verwenden.](#page-1435-0)

Wenn Sie mit der Elastic Beanstalk-API eine Umgebung erstellen und keine Servicerolle angeben, erstellt Elastic Beanstalk eine [überwachende serviceverknüpfte Rolle](#page-1436-0) für Ihr Konto, sofern diese nicht bereits vorhanden ist. Elastic Beanstalk nutzt diese Rolle für die neue Umgebung. Sie können die serviceverknüpfte Rolle Ihres Kontos auch im Voraus mit IAM erstellen. Nachdem Ihr Konto über diese Rolle verfügt, können Sie damit eine Umgebung mit der Elastic Beanstalk-API, der Elastic Beanstalk-Konsole oder der EB CLI erstellen.

Wenn Sie [verwaltete Plattform-Updates](#page-788-0) für die Umgebung aktivieren und AWSServiceRoleForElasticBeanstalkManagedUpdates als Wert für die ServiceRoleForManagedUpdates-Option des [aws:elasticbeanstalk:managedactions](#page-1093-0)-Namespace angeben, erstellt Elastic Beanstalk eine [serviceverknüpfte Rolle für verwaltete Updates](#page-1444-0) für Ihr Konto, falls diese nicht schon vorhanden ist. Elastic Beanstalk nutzt die Rolle, um verwaltete Updates für die neue Umgebung durchzuführen.

#### **a** Note

Wenn Elastic Beanstalk versucht, die serviceverknüpften Rollen für verwaltete Updates und Überwachung für Ihr Konto zu erstellen, wenn Sie eine Umgebung erstellen, müssen Sie

die Berechtigung iam:CreateServiceLinkedRole-besitzen. Wenn Sie nicht über diese Genehmigung verfügen, schlägt das Erstellen der Umgebung fehl und es wird eine Meldung angezeigt, die das Problem erläutert.

Alternativ kann ein anderer Benutzer, der über die Berechtigung zum Erstellen von serviceverknüpften Rollen verfügt, IAM verwenden, um die serviceverknüpfte Rolle vorab zu erstellen. Mit dieser Methode benötigen Sie keine iam:CreateServiceLinkedRole Berechtigung, um Ihre Umgebung zu erstellen.

### Überprüfung der Berechtigungen der Standard-Servicerolle

Die der Standard/Servicerolle gewährten Berechtigungen können je nach Erstellungsdatum, Datum des letzten Umgebungsstarts und verwendetem Client unterschiedlich sein. in der IAM-Konsole können Sie die von der Standard-Servicerolle gewährten Berechtigungen überprüfen.

So überprüfen Sie die Berechtigungen der Standard-Servicerolle

- 1. Öffnen Sie in der IAM-Konsole die Seite [Roles \(Rollen\)](https://console.aws.amazon.com/iam/home#roles).
- 2. Wählen Sie. aws-elasticbeanstalk-service-role
- 3. Prüfen Sie auf der Registerseite Permissions (Berechtigungen) die der Rolle angefügte Liste von Richtlinien.
- 4. Um die von einer Richtlinie erteilten Berechtigungen anzuzeigen, wählen Sie die Richtlinie aus.

#### Aktualisierung einer out-of-date Standard-Servicerolle

Falls die benötigten Berechtigungen für die Standard-Servicerolle fehlen, können Sie sie aktualisieren, indem Sie in der Elastic Beanstalk-Environment Management Console [eine neue](#page-700-0) [Umgebung erstellen](#page-700-0).

Alternativ können Sie die verwalteten Richtlinien manuell zur Standard-Servicerolle hinzufügen.

So fügen Sie verwaltete Richtlinien zur Standard-Servicerolle hinzu

- 1. Öffnen Sie in der IAM-Konsole die Seite [Roles \(Rollen\)](https://console.aws.amazon.com/iam/home#roles).
- 2. Wählen Sie aws-elasticbeanstalk-service-role.
- 3. Wählen Sie auf der Registerkarte Permissions (Berechtigungen) die Option Attach policies (Richtlinien anfügen) aus.
- 4. Geben Sie **AWSElasticBeanstalk** ein, um die Richtlinien zu filtern.
- 5. Wählen Sie die folgenden Richtlinien und anschließend Attach Policies (Richtlinien anfügen) aus:
	- AWSElasticBeanstalkEnhancedHealth
	- AWSElasticBeanstalkManagedUpdatesCustomerRolePolicy

#### Hinzufügen von Berechtigungen zur Standard-Servicerolle

Wenn Ihre Anwendung Konfigurationsdateien enthält, die sich auf AWS Ressourcen beziehen, für die Berechtigungen nicht in der Standard-Servicerolle enthalten sind, benötigt Elastic Beanstalk möglicherweise zusätzliche Berechtigungen. Diese zusätzlichen Berechtigungen sind erforderlich, um diese Verweise aufzulösen, wenn die Konfigurationsdateien während eines verwalteten Updates verarbeitet werden. Wenn Berechtigungen fehlen, schlägt die Aktualisierung fehl, und Elastic Beanstalk gibt eine Meldung aus, in der die erforderliche Berechtigung angegeben wird. Fügen Sie in der IAM-Konsole mit den folgenden Schritten Berechtigungen für zusätzliche Services zur Standard-Servicerolle hinzu.

So fügen Sie zusätzliche Richtlinien zur Standard-Servicerolle hinzu

- 1. Öffnen Sie in der IAM-Konsole die Seite [Roles \(Rollen\)](https://console.aws.amazon.com/iam/home#roles).
- 2. Wählen Sie. aws-elasticbeanstalk-service-role
- 3. Wählen Sie auf der Registerkarte Permissions (Berechtigungen) die Option Attach policies (Richtlinien anfügen) aus.
- 4. Wählen Sie die verwaltete Richtlinie für die zusätzlichen Services aus, die von der Anwendung verwendet werden. Zum Beispiel AmazonAPIGatewayAdministrator oder AmazonElasticFileSystemFullAccess.
- 5. Wählen Sie Richtlinie anfügen aus.

#### Erstellen einer -Servicerolle

Wenn Sie die Standard-Servicerolle nicht verwenden können, erstellen Sie eine Servicerolle.

So erstellen Sie eine Servicerolle

- 1. Öffnen Sie in der IAM-Konsole die Seite [Roles \(Rollen\)](https://console.aws.amazon.com/iam/home#roles).
- 2. Wählen Sie Rolle erstellen aus.
- 3. Wählen Sie in AWS -Service die Option AWS Elastic Beanstalk und anschließend Ihren Anwendungsfall aus.
- 4. Wählen Sie Weiter: Berechtigungen aus.
- 5. Fügen Sie die verwalteten Richtlinien AWSElasticBeanstalkManagedUpdatesCustomerRolePolicy und AWSElasticBeanstalkEnhancedHealth sowie weitere Richtlinien hinzu, um der Anwendung die erforderlichen Berechtigungen zu erteilen.
- 6. Wählen Sie Weiter: Markierungen.
- 7. (Optional) Fügen Sie der Rolle Tags hinzu.
- 8. Wählen Sie Weiter: Prüfen aus.
- 9. Geben Sie einen Namen für die Rolle ein.
- 10. Wählen Sie Rolle erstellen aus.

Wenden Sie die benutzerdefinierte Servicerolle an, wenn Sie eine Umgebung im [Assistenten zum](#page-708-0)  [Erstellen einer Umgebung](#page-708-0) oder mit der Option --service-role für den [eb create](#page-1643-0)-Befehl erstellen.

### <span id="page-1435-0"></span>Servicegebundene Rollen für Elastic Beanstalk verwenden

AWS Elastic Beanstalk [verwendet AWS Identity and Access Management \(IAM\) serviceverknüpfte](https://docs.aws.amazon.com/IAM/latest/UserGuide/id_roles_terms-and-concepts.html#iam-term-service-linked-role)  [Rollen.](https://docs.aws.amazon.com/IAM/latest/UserGuide/id_roles_terms-and-concepts.html#iam-term-service-linked-role) Eine serviceverknüpfte Rolle ist ein spezieller Typ einer IAM-Rolle, die direkt mit Elastic Beanstalk verknüpft ist. Servicebezogene Rollen sind von Elastic Beanstalk vordefiniert und beinhalten alle Berechtigungen, die der Service benötigt, um andere AWS Services in Ihrem Namen aufzurufen.

Elastic Beanstalk definiert einige Arten von servicegebundenen Rollen:

- Servicegebundene Überwachungsrolle Ermöglicht es Elastic Beanstalk, den Status laufender Umgebungen zu überwachen und Benachrichtigungen über statusrelevante Ereignisse zu veröffentlichen.
- Servicegebundene Wartungsrolle Ermöglicht es Elastic Beanstalk, regelmäßige Wartungsarbeiten für Ihre laufenden Umgebungen durchzuführen.
- Servicegebundene Rolle für verwaltete Updates Ermöglicht es Elastic Beanstalk, geplante Plattformaktualisierungen Ihrer laufenden Umgebungen durchzuführen.

#### Themen

- [Überwachen serviceverknüpfter Rollen](#page-1436-0)
- [Wartung serviceverknüpfter Rollen](#page-1441-0)
- [Serviceverknüpfte Rolle für verwaltete Updates](#page-1444-0)

#### <span id="page-1436-0"></span>Überwachen serviceverknüpfter Rollen

AWS Elastic Beanstalk [verwendet AWS Identity and Access Management \(IAM\) serviceverknüpfte](https://docs.aws.amazon.com/IAM/latest/UserGuide/id_roles_terms-and-concepts.html#iam-term-service-linked-role)  [Rollen.](https://docs.aws.amazon.com/IAM/latest/UserGuide/id_roles_terms-and-concepts.html#iam-term-service-linked-role) Eine serviceverknüpfte Rolle ist ein spezieller Typ einer IAM-Rolle, die direkt mit Elastic Beanstalk verknüpft ist. Servicebezogene Rollen sind von Elastic Beanstalk vordefiniert und beinhalten alle Berechtigungen, die der Service benötigt, um andere AWS Services in Ihrem Namen aufzurufen.

Eine serviceverknüpfte Rolle vereinfacht die Einrichtung von Elastic Beanstalk, da Sie die erforderlichen Berechtigungen nicht manuell hinzufügen müssen. Elastic Beanstalk definiert die Berechtigungen seiner servicegebundenen Rollen. Sofern nicht anders definiert, kann nur Elastic Beanstalk diese Rollen übernehmen. Die definierten Berechtigungen umfassen die Vertrauens- und Berechtigungsrichtlinie. Diese Berechtigungsrichtlinie kann keinen anderen IAM-Entitäten zugewiesen werden.

Sie können eine serviceverknüpfte Rolle erst löschen, nachdem ihre verwandten Ressourcen gelöscht wurden. Dies schützt Ihre Elastic Beanstalk-Ressourcen, da Sie nicht versehentlich die Berechtigung für den Zugriff auf die Ressourcen entfernen können.

Informationen zu anderen Services, die supportservicegebundene Rollen unterstützen, finden Sie unter [AWS -Services, die mit IAM funktionieren.](https://docs.aws.amazon.com/IAM/latest/UserGuide/reference_aws-services-that-work-with-iam.html) Suchen Sie nach den Services, für die Ja in der Spalte Servicegebundene Rolle angegeben ist. Wählen Sie über einen Link Ja aus, um die Dokumentation zu einer serviceverknüpften Rolle für diesen Service anzuzeigen.

Berechtigungen für servicegebundene Rollen für Elastic Beanstalk

Elastic Beanstalk verwendet die serviceverknüpfte Rolle mit dem Namen AWSServiceRoleForElasticBeanstalk— Ermöglicht Elastic Beanstalk, den Zustand laufender Umgebungen zu überwachen und Benachrichtigungen über Integritätsereignisse zu veröffentlichen.

Die AWSServiceRoleForElasticBeanstalk serviceverknüpfte Rolle vertraut darauf, dass die folgenden Dienste die Rolle übernehmen:

#### • elasticbeanstalk.amazonaws.com

Die Berechtigungsrichtlinie der AWSServiceRoleForElasticBeanstalk serviceverknüpften Rolle enthält alle Berechtigungen, die Elastic Beanstalk benötigt, um Aktionen in Ihrem Namen durchzuführen:

AllowCloudformationReadOperationsOnElasticBeanstalkStacks

```
{ 
     "Version": "2012-10-17", 
     "Statement": [ 
          { 
              "Sid": "AllowCloudformationReadOperationsOnElasticBeanstalkStacks", 
              "Effect": "Allow", 
              "Action": [ 
                  "cloudformation:DescribeStackResource", 
                  "cloudformation:DescribeStackResources", 
                  "cloudformation:DescribeStacks" 
              ], 
              "Resource": [ 
                  "arn:aws:cloudformation:*:*:stack/awseb-*", 
                  "arn:aws:cloudformation:*:*:stack/eb-*" 
             \mathbf{I} }, 
          { 
              "Sid": "AllowOperations", 
              "Effect": "Allow", 
              "Action": [ 
                  "autoscaling:DescribeAutoScalingGroups", 
                  "autoscaling:DescribeAutoScalingInstances", 
                  "autoscaling:DescribeNotificationConfigurations", 
                  "autoscaling:DescribeScalingActivities", 
                  "autoscaling:PutNotificationConfiguration", 
                  "ec2:DescribeInstanceStatus", 
                  "ec2:AssociateAddress", 
                  "ec2:DescribeAddresses", 
                  "ec2:DescribeInstances", 
                  "ec2:DescribeSecurityGroups", 
                  "elasticloadbalancing:DescribeInstanceHealth", 
                  "elasticloadbalancing:DescribeLoadBalancers", 
                  "elasticloadbalancing:DescribeTargetHealth", 
                  "elasticloadbalancing:DescribeTargetGroups", 
                  "sqs:GetQueueAttributes", 
                   "sqs:GetQueueUrl",
```

```
 "sns:Publish" 
              ], 
               "Resource": [ 
\mathbf{u} \star \mathbf{u} ] 
          } 
     ]
}
```
Sie müssen Berechtigungen konfigurieren, damit eine juristische Stelle von IAM (z. B. Benutzer, Gruppe oder Rolle) eine serviceverknüpfte Rolle erstellen, bearbeiten oder löschen kann. Weitere Informationen finden Sie unter [serviceverknüpfte Rollenberechtigungen](https://docs.aws.amazon.com/IAM/latest/UserGuide/using-service-linked-roles.html#service-linked-role-permissions) im IAM-Benutzerhandbuch.

Alternativ können Sie eine AWS verwaltete Richtlinie verwenden, um [vollen Zugriff auf Elastic](#page-1448-0)  [Beanstalk zu gewähren.](#page-1448-0)

Servicegebundene Rolle für Elastic Beanstalk erstellen

Sie müssen eine serviceverknüpfte Rolle nicht manuell erstellen. Wenn Sie eine Elastic Beanstalk-Umgebung mit der Elastic Beanstalk API erstellen und keine Servicerolle angeben, erstellt Elastic Beanstalk die servicegebundene Rolle für Sie.

#### **A** Important

Wenn Sie den Elastic Beanstalk-Service vor dem 27. September 2017 genutzt haben, als er begann, die AWSServiceRoleForElasticBeanstalk serviceverknüpfte Rolle zu unterstützen, und Ihr Konto ihn benötigte, dann hat Elastic Beanstalk die AWSServiceRoleForElasticBeanstalk Rolle in Ihrem Konto erstellt. Weitere Informationen finden Sie unter [Eine neue Rolle ist in meinem IAM-Konto erschienen.](https://docs.aws.amazon.com/IAM/latest/UserGuide/troubleshoot_roles.html#troubleshoot_roles_new-role-appeared)

Wenn Elastic Beanstalk versucht, die AWSServiceRoleForElasticBeanstalk serviceverknüpfte Rolle für Ihr Konto zu erstellen, wenn Sie eine Umgebung erstellen, benötigen Sie die entsprechende Genehmigung. iam:CreateServiceLinkedRole Wenn Sie nicht über diese Genehmigung verfügen, schlägt das Erstellen der Umgebung fehl und es wird eine Meldung angezeigt, die das Problem erklärt.

Alternativ kann ein anderer Benutzer, der über die Berechtigung zum Erstellen von serviceverknüpften Rollen verfügt, IAM verwenden, um die serviceverknüpfte Rolle vorab zu erstellen. Anschließend können Sie Ihre Umgebung auch ohne die iam:CreateServiceLinkedRole-Berechtigung selbst erstellen.

Sie (oder ein anderer Benutzer) können die IAM-Konsole verwenden, um eine servicegebundene Rolle mit dem Anwendungsfall Elastic Beanstalk zu erstellen. Erstellen Sie in der IAM-CLI oder der IAM-API eine serviceverknüpfte Rolle mit dem Servicenamen elasticbeanstalk.amazonaws.com. Weitere Informationen finden Sie unter [Erstellen einer](https://docs.aws.amazon.com/IAM/latest/UserGuide/using-service-linked-roles.html#create-service-linked-role)  [serviceverknüpfte Rolle](https://docs.aws.amazon.com/IAM/latest/UserGuide/using-service-linked-roles.html#create-service-linked-role) im IAM-Leitfaden. Wenn Sie diese serviceverknüpfte Rolle löschen, können Sie mit demselben Verfahren die Rolle erneut erstellen.

Wenn Sie diese serviceverknüpfte Rolle löschen und sie dann erneut erstellen müssen, können Sie dasselbe Verfahren anwenden, um die Rolle in Ihrem Konto neu anzulegen. Wenn Sie eine Elastic Beanstalk-Umgebung mit der Elastic Beanstalk-API erstellen und keine Servicerolle angeben, erstellt Elastic Beanstalk die servicegebundene Rolle erneut für Sie.

Servicegebundene Rolle für Elastic Beanstalk bearbeiten

Elastic Beanstalk erlaubt es Ihnen nicht, die AWSServiceRoleForElasticBeanstalk serviceverknüpfte Rolle zu bearbeiten. Da möglicherweise verschiedene Entitäten auf die Rolle verweisen, kann der Rollenname nach dem Erstellen einer serviceverknüpften Rolle nicht mehr geändert werden. Sie können jedoch die Beschreibung der Rolle mit IAM bearbeiten. Weitere Informationen finden Sie unter [Bearbeiten einer serviceverknüpften Rolle](https://docs.aws.amazon.com/IAM/latest/UserGuide/using-service-linked-roles.html#edit-service-linked-role) im IAM-Benutzerhandbuch.

Servicegebundenen Rolle für Elastic Beanstalk bearbeiten

Wenn Sie ein Feature oder einen Dienst, die bzw. der eine serviceverknüpften Rolle erfordert, nicht mehr benötigen, sollten Sie diese Rolle löschen. Auf diese Weise haben Sie keine ungenutzte juristische Stelle, die nicht aktiv überwacht oder verwaltet wird. Sie müssen jedoch die Ressourcen für Ihre serviceverknüpften Rolle zunächst bereinigen, bevor Sie sie manuell löschen können.

#### Bereinigen einer serviceverknüpften Rolle

Bevor Sie mit IAM eine serviceverknüpfte Rolle löschen können, müssen Sie zunächst sicherstellen, dass alle Elastic Beanstalk-Umgebungen entweder eine andere Servicerolle verwenden oder beendet werden.
### **a** Note

Wenn der Elastic Beanstalk-Service die Rolle verwendet, wenn Sie versuchen, die Umgebungen zu beenden, tritt möglicherweise ein Fehler auf. Wenn dies passiert, warten Sie einige Minuten und versuchen Sie es erneut.

Um eine Elastic Beanstalk Beanstalk-Umgebung zu beenden, die die AWSServiceRoleForElasticBeanstalk (Konsole) verwendet

- 1. Öffnen Sie die [Elastic Beanstalk Beanstalk-Konsole](https://console.aws.amazon.com/elasticbeanstalk) und wählen Sie in der Liste Regionen Ihre aus. AWS-Region
- 2. Wählen Sie im Navigationsbereich Environments (Umgebungen) aus und wählen Sie dann in der Liste den Namen Ihrer Umgebung aus.

### **a** Note

Wenn Sie viele Umgebungen haben, filtern Sie Umgebungsliste mit der Suchleiste.

- 3. Klicken Sie auf Actions (Aktionen) und dann auf Terminate Environment (Umgebung beenden).
- 4. Verwenden Sie das Dialogfeld auf dem Bildschirm, um die Beendigung der Umgebung zu bestätigen.

Lesen Sie für Einzelheiten über das Terminieren einer Elastic Beanstalk-Umgebung mit der EB CLI [eb terminate](#page-1708-0).

Weitere Informationen [TerminateEnvironmentz](https://docs.aws.amazon.com/elasticbeanstalk/latest/api/API_TerminateEnvironment.html)um Beenden einer Elastic Beanstalk Beanstalk-Umgebung mithilfe der API finden Sie unter.

Manuelles Löschen der -serviceverknüpften Rolle

Verwenden Sie die IAM-Konsole, die IAM-CLI oder die IAM-API, um die serviceverknüpfte Rolle zu löschen. AWSServiceRoleForElasticBeanstalk Weitere Informationen finden Sie unter [Löschen einer](https://docs.aws.amazon.com/IAM/latest/UserGuide/using-service-linked-roles.html#delete-service-linked-role) [serviceverknüpften Rolle](https://docs.aws.amazon.com/IAM/latest/UserGuide/using-service-linked-roles.html#delete-service-linked-role) im IAM-Leitfaden.

### Unterstützte Regionen für servicegebundene Rollen für Elastic Beanstalk

Elastic Beanstalk unterstützt die Verwendung von serviceverknüpften Rollen in allen Regionen, in denen der Service verfügbar ist. Weitere Informationen finden Sie unter [AWS Elastic Beanstalk -](https://docs.aws.amazon.com/general/latest/gr/elasticbeanstalk.html) [Endpunkte und -Kontingente](https://docs.aws.amazon.com/general/latest/gr/elasticbeanstalk.html).

### Wartung serviceverknüpfter Rollen

AWS Elastic Beanstalk [verwendet AWS Identity and Access Management \(IAM\) serviceverknüpfte](https://docs.aws.amazon.com/IAM/latest/UserGuide/id_roles_terms-and-concepts.html#iam-term-service-linked-role)  [Rollen.](https://docs.aws.amazon.com/IAM/latest/UserGuide/id_roles_terms-and-concepts.html#iam-term-service-linked-role) Eine serviceverknüpfte Rolle ist ein spezieller Typ einer IAM-Rolle, die direkt mit Elastic Beanstalk verknüpft ist. Servicebezogene Rollen sind von Elastic Beanstalk vordefiniert und beinhalten alle Berechtigungen, die der Service benötigt, um andere AWS Services in Ihrem Namen aufzurufen.

Eine serviceverknüpfte Rolle vereinfacht die Einrichtung von Elastic Beanstalk, da Sie die erforderlichen Berechtigungen nicht manuell hinzufügen müssen. Elastic Beanstalk definiert die Berechtigungen seiner servicegebundenen Rollen. Sofern nicht anders definiert, kann nur Elastic Beanstalk diese Rollen übernehmen. Die definierten Berechtigungen umfassen die Vertrauens- und Berechtigungsrichtlinie. Diese Berechtigungsrichtlinie kann keinen anderen IAM-Entitäten zugewiesen werden.

Sie können eine serviceverknüpfte Rolle erst löschen, nachdem ihre verwandten Ressourcen gelöscht wurden. Dies schützt Ihre Elastic Beanstalk-Ressourcen, da Sie nicht versehentlich die Berechtigung für den Zugriff auf die Ressourcen entfernen können.

Informationen zu anderen Services, die supportservicegebundene Rollen unterstützen, finden Sie unter [AWS -Services, die mit IAM funktionieren.](https://docs.aws.amazon.com/IAM/latest/UserGuide/reference_aws-services-that-work-with-iam.html) Suchen Sie nach den Services, für die Ja in der Spalte Servicegebundene Rolle angegeben ist. Wählen Sie über einen Link Ja aus, um die Dokumentation zu einer serviceverknüpften Rolle für diesen Service anzuzeigen.

Berechtigungen für servicegebundene Rollen für Elastic Beanstalk

Elastic Beanstalk verwendet die serviceverknüpfte Rolle mit dem Namen AWSServiceRoleForElasticBeanstalkMaintenance— Ermöglicht Elastic Beanstalk, regelmäßige Wartungsaktivitäten für Ihre laufenden Umgebungen durchzuführen.

Die AWSServiceRoleForElasticBeanstalkMaintenance serviceverknüpfte Rolle vertraut darauf, dass die folgenden Services die Rolle übernehmen:

• maintenance.elasticbeanstalk.amazonaws.com

Die Berechtigungsrichtlinie der AWSServiceRoleForElasticBeanstalkMaintenance serviceverknüpften Rolle enthält alle Berechtigungen, die Elastic Beanstalk benötigt, um Aktionen in Ihrem Namen durchzuführen:

```
{ 
     "Version": "2012-10-17", 
     "Statement": 
         { 
              "Sid": "AllowCloudformationChangeSetOperationsOnElasticBeanstalkStacks", 
              "Effect": "Allow", 
              "Action": [ 
                  "cloudformation:CreateChangeSet", 
                  "cloudformation:DescribeChangeSet", 
                  "cloudformation:ExecuteChangeSet", 
                  "cloudformation:DeleteChangeSet", 
                  "cloudformation:ListChangeSets", 
                  "cloudformation:DescribeStacks" 
              ], 
              "Resource": [ 
                  "arn:aws:cloudformation:*:*:stack/awseb-*", 
                  "arn:aws:cloudformation:*:*:stack/eb-*" 
 ] 
         }
}
```
Sie müssen Berechtigungen konfigurieren, damit eine juristische Stelle von IAM (z. B. Benutzer, Gruppe oder Rolle) eine serviceverknüpfte Rolle erstellen, bearbeiten oder löschen kann. Weitere Informationen finden Sie unter [serviceverknüpfte Rollenberechtigungen](https://docs.aws.amazon.com/IAM/latest/UserGuide/using-service-linked-roles.html#service-linked-role-permissions) im IAM-Benutzerhandbuch.

Alternativ können Sie eine AWS verwaltete Richtlinie verwenden, um [vollen Zugriff auf Elastic](#page-1448-0)  [Beanstalk zu gewähren.](#page-1448-0)

Servicegebundene Rolle für Elastic Beanstalk erstellen

Sie müssen eine serviceverknüpfte Rolle nicht manuell erstellen. Wenn Sie eine Elastic Beanstalk-Umgebung mit der Elastic Beanstalk-API erstellen und kein Instance-Profil angeben, erstellt Elastic Beanstalk die servicegebundene Rolle für Sie.

#### **A** Important

Diese serviceverknüpfte Rolle kann in Ihrem Konto erscheinen, wenn Sie eine Aktion in einem anderen Service abgeschlossen haben, der die von dieser Rolle unterstützten

Features verwendet. Wenn Sie den Elastic Beanstalk-Service vor dem 18. April 2019 genutzt haben, als er begann, die AWSServiceRoleForElasticBeanstalkMaintenance serviceverknüpfte Rolle zu unterstützen, und Ihr Konto ihn benötigte, dann hat Elastic Beanstalk die AWSServiceRoleForElasticBeanstalkMaintenance Rolle in Ihrem Konto erstellt. Weitere Informationen finden Sie unter [Eine neue Rolle ist in meinem IAM-Konto erschienen](https://docs.aws.amazon.com/IAM/latest/UserGuide/troubleshoot_roles.html#troubleshoot_roles_new-role-appeared).

Wenn Sie diese serviceverknüpfte Rolle löschen und sie dann erneut erstellen müssen, können Sie dasselbe Verfahren anwenden, um die Rolle in Ihrem Konto neu anzulegen. Wenn Sie eine Elastic Beanstalk-Umgebung mit der Elastic Beanstalk-API erstellen und kein Instance-Profil angeben, erstellt Elastic Beanstalk die servicegebundene Rolle erneut für Sie.

Servicegebundene Rolle für Elastic Beanstalk bearbeiten

Elastic Beanstalk erlaubt es Ihnen nicht, die AWSServiceRoleForElasticBeanstalkMaintenance serviceverknüpfte Rolle zu bearbeiten. Da möglicherweise verschiedene Entitäten auf die Rolle verweisen, kann der Rollenname nach dem Erstellen einer serviceverknüpften Rolle nicht mehr geändert werden. Sie können jedoch die Beschreibung der Rolle mit IAM bearbeiten. Weitere Informationen finden Sie unter [Bearbeiten einer serviceverknüpften Rolle](https://docs.aws.amazon.com/IAM/latest/UserGuide/using-service-linked-roles.html#edit-service-linked-role) im IAM-Benutzerhandbuch.

Servicegebundenen Rolle für Elastic Beanstalk bearbeiten

Wenn Sie ein Feature oder einen Dienst, die bzw. der eine serviceverknüpften Rolle erfordert, nicht mehr benötigen, sollten Sie diese Rolle löschen. Auf diese Weise haben Sie keine ungenutzte juristische Stelle, die nicht aktiv überwacht oder verwaltet wird. Sie müssen jedoch die Ressourcen für Ihre serviceverknüpften Rolle zunächst bereinigen, bevor Sie sie manuell löschen können.

Bereinigen einer serviceverknüpften Rolle

Bevor Sie IAM zum Löschen einer serviceverknüpften Rolle verwenden können, müssen Sie zuerst alle Elastic Beanstalk-Umgebungen beenden, die die Rolle verwenden.

**a** Note

Wenn der Elastic Beanstalk-Service die Rolle verwendet, wenn Sie versuchen, die Umgebungen zu beenden, tritt möglicherweise ein Fehler auf. Wenn dies passiert, warten Sie einige Minuten und versuchen Sie es erneut.

Um eine Elastic Beanstalk Beanstalk-Umgebung zu beenden, die die AWSServiceRoleForElasticBeanstalkMaintenance (Konsole) verwendet

- 1. Öffnen Sie die [Elastic Beanstalk Beanstalk-Konsole](https://console.aws.amazon.com/elasticbeanstalk) und wählen Sie in der Liste Regionen Ihre aus. AWS-Region
- 2. Wählen Sie im Navigationsbereich Environments (Umgebungen) aus und wählen Sie dann in der Liste den Namen Ihrer Umgebung aus.

**a** Note

Wenn Sie viele Umgebungen haben, filtern Sie Umgebungsliste mit der Suchleiste.

- 3. Klicken Sie auf Actions (Aktionen) und dann auf Terminate Environment (Umgebung beenden).
- 4. Verwenden Sie das Dialogfeld auf dem Bildschirm, um die Beendigung der Umgebung zu bestätigen.

Lesen Sie für Einzelheiten über das Terminieren einer Elastic Beanstalk-Umgebung mit der EB CLI [eb terminate](#page-1708-0).

Weitere Informationen [TerminateEnvironmentz](https://docs.aws.amazon.com/elasticbeanstalk/latest/api/API_TerminateEnvironment.html)um Beenden einer Elastic Beanstalk Beanstalk-Umgebung mithilfe der API finden Sie unter.

Manuelles Löschen der -serviceverknüpften Rolle

Verwenden Sie die IAM-Konsole, die IAM-CLI oder die IAM-API, um die serviceverknüpfte Rolle zu löschen. AWSServiceRoleForElasticBeanstalkMaintenance Weitere Informationen finden Sie unter [Löschen einer serviceverknüpften Rolle](https://docs.aws.amazon.com/IAM/latest/UserGuide/using-service-linked-roles.html#delete-service-linked-role) im IAM-Leitfaden.

Unterstützte Regionen für servicegebundene Rollen für Elastic Beanstalk

Elastic Beanstalk unterstützt die Verwendung von serviceverknüpften Rollen in allen Regionen, in denen der Service verfügbar ist. Weitere Informationen finden Sie unter [AWS Elastic Beanstalk -](https://docs.aws.amazon.com/general/latest/gr/elasticbeanstalk.html) [Endpunkte und -Kontingente](https://docs.aws.amazon.com/general/latest/gr/elasticbeanstalk.html).

### Serviceverknüpfte Rolle für verwaltete Updates

AWS Elastic Beanstalk [verwendet AWS Identity and Access Management \(IAM\) serviceverknüpfte](https://docs.aws.amazon.com/IAM/latest/UserGuide/id_roles_terms-and-concepts.html#iam-term-service-linked-role)  [Rollen.](https://docs.aws.amazon.com/IAM/latest/UserGuide/id_roles_terms-and-concepts.html#iam-term-service-linked-role) Eine serviceverknüpfte Rolle ist ein spezieller Typ einer IAM-Rolle, die direkt mit Elastic Beanstalk verknüpft ist. Servicebezogene Rollen sind von Elastic Beanstalk vordefiniert und

beinhalten alle Berechtigungen, die der Service benötigt, um andere AWS Services in Ihrem Namen aufzurufen.

Eine serviceverknüpfte Rolle vereinfacht die Einrichtung von Elastic Beanstalk, da Sie die erforderlichen Berechtigungen nicht manuell hinzufügen müssen. Elastic Beanstalk definiert die Berechtigungen seiner servicegebundenen Rollen. Sofern nicht anders definiert, kann nur Elastic Beanstalk diese Rollen übernehmen. Die definierten Berechtigungen umfassen die Vertrauens- und Berechtigungsrichtlinie. Diese Berechtigungsrichtlinie kann keinen anderen IAM-Entitäten zugewiesen werden.

Sie können eine serviceverknüpfte Rolle erst löschen, nachdem ihre verwandten Ressourcen gelöscht wurden. Dies schützt Ihre Elastic Beanstalk-Ressourcen, da Sie nicht versehentlich die Berechtigung für den Zugriff auf die Ressourcen entfernen können.

Informationen zu anderen Services, die supportservicegebundene Rollen unterstützen, finden Sie unter [AWS -Services, die mit IAM funktionieren.](https://docs.aws.amazon.com/IAM/latest/UserGuide/reference_aws-services-that-work-with-iam.html) Suchen Sie nach den Services, für die Ja in der Spalte Servicegebundene Rolle angegeben ist. Wählen Sie über einen Link Ja aus, um die Dokumentation zu einer serviceverknüpften Rolle für diesen Service anzuzeigen.

Berechtigungen für servicegebundene Rollen für Elastic Beanstalk

Elastic Beanstalk verwendet die serviceverknüpfte Rolle mit dem Namen AWSServiceRoleForElasticBeanstalkManagedUpdates— Ermöglicht Elastic Beanstalk, geplante Plattform-Updates Ihrer laufenden Umgebungen durchzuführen.

Die AWSServiceRoleForElasticBeanstalkManagedUpdates serviceverknüpfte Rolle vertraut darauf, dass die folgenden Services die Rolle übernehmen:

• managedupdates.elasticbeanstalk.amazonaws.com

Die verwaltete Richtlinie AWSElasticBeanstalkManagedUpdatesServiceRolePolicygewährt der AWSServiceRoleForElasticBeanstalkManagedUpdates serviceverknüpften Rolle alle Berechtigungen, die Elastic Beanstalk benötigt, um verwaltete Aktualisierungsaktionen in Ihrem Namen durchzuführen. Den Inhalt der verwalteten Richtlinien finden Sie auf der [AWSElasticBeanstalkManagedUpdatesServiceRolePolicyS](https://docs.aws.amazon.com/aws-managed-policy/latest/reference/AWSElasticBeanstalkManagedUpdatesServiceRolePolicy.html)eite im Referenzhandbuch für AWS verwaltete Richtlinien.

Sie müssen Berechtigungen konfigurieren, damit eine juristische Stelle von IAM (z. B. Benutzer, Gruppe oder Rolle) eine serviceverknüpfte Rolle erstellen, bearbeiten oder löschen kann. Weitere Informationen finden Sie unter [serviceverknüpfte Rollenberechtigungen](https://docs.aws.amazon.com/IAM/latest/UserGuide/using-service-linked-roles.html#service-linked-role-permissions) im IAM-Benutzerhandbuch. Alternativ können Sie eine AWS verwaltete Richtlinie verwenden, um [vollen Zugriff auf Elastic](#page-1448-0)  [Beanstalk zu gewähren.](#page-1448-0)

Servicegebundene Rolle für Elastic Beanstalk erstellen

Sie müssen eine serviceverknüpfte Rolle nicht manuell erstellen. Wenn Sie eine Elastic Beanstalk-Umgebung mit der Elastic Beanstalk-API erstellen, verwaltete Aktualisierungen aktivieren und AWSServiceRoleForElasticBeanstalkManagedUpdates als Wert für die ServiceRoleForManagedUpdates-Option des [aws:elasticbeanstalk:managedactions](#page-1093-0)-Namespaces angeben, erstellt Elastic Beanstalk die servicegebundene Rolle für Sie.

Wenn Elastic Beanstalk versucht, die AWSServiceRoleForElasticBeanstalkManagedUpdates serviceverknüpfte Rolle für Ihr Konto zu erstellen, wenn Sie eine Umgebung erstellen, benötigen Sie die entsprechende Genehmigung. iam:CreateServiceLinkedRole Wenn Sie nicht über diese Genehmigung verfügen, schlägt das Erstellen der Umgebung fehl und es wird eine Meldung angezeigt, die das Problem erklärt.

Alternativ kann ein anderer Benutzer, der über die Berechtigung zum Erstellen von serviceverknüpften Rollen verfügt, IAM verwenden, um die serviceverknüpfte Rolle vorab zu erstellen. Anschließend können Sie Ihre Umgebung auch ohne die iam:CreateServiceLinkedRole-Berechtigung selbst erstellen.

Sie (oder ein anderer Benutzer) können die IAM-Konsole verwenden, um eine servicegebundene Rolle mit dem Anwendungsfall Elastic Beanstalk Managed Updates zu erstellen. Erstellen Sie in der IAM-CLI oder der IAM-API eine serviceverknüpfte Rolle mit dem Servicenamen managedupdates.elasticbeanstalk.amazonaws.com. Weitere Informationen finden Sie unter [Erstellen einer serviceverknüpfte Rolle](https://docs.aws.amazon.com/IAM/latest/UserGuide/using-service-linked-roles.html#create-service-linked-role) im IAM-Leitfaden. Wenn Sie diese serviceverknüpfte Rolle löschen, können Sie mit demselben Verfahren die Rolle erneut erstellen.

Wenn Sie diese serviceverknüpfte Rolle löschen und sie dann erneut erstellen müssen, können Sie dasselbe Verfahren anwenden, um die Rolle in Ihrem Konto neu anzulegen. Wenn Sie eine Elastic Beanstalk-Umgebung mit der Elastic Beanstalk-API erstellen, verwaltete Updates aktivieren und AWSServiceRoleForElasticBeanstalkManagedUpdates als Wert für die ServiceRoleForManagedUpdates-Option des [aws:elasticbeanstalk:managedactions](#page-1093-0)-Namespaces angeben, erstellt Elastic Beanstalk die servicegebundene Rolle erneut für Sie.

Servicegebundene Rolle für Elastic Beanstalk bearbeiten

Elastic Beanstalk erlaubt es Ihnen nicht, die AWSServiceRoleForElasticBeanstalkManagedUpdates serviceverknüpfte Rolle zu bearbeiten. Da möglicherweise verschiedene Entitäten auf die Rolle

verweisen, kann der Rollenname nach dem Erstellen einer serviceverknüpften Rolle nicht mehr geändert werden. Sie können jedoch die Beschreibung der Rolle mit IAM bearbeiten. Weitere Informationen finden Sie unter [Bearbeiten einer serviceverknüpften Rolle](https://docs.aws.amazon.com/IAM/latest/UserGuide/using-service-linked-roles.html#edit-service-linked-role) im IAM-Benutzerhandbuch.

Servicegebundenen Rolle für Elastic Beanstalk bearbeiten

Wenn Sie ein Feature oder einen Dienst, die bzw. der eine serviceverknüpften Rolle erfordert, nicht mehr benötigen, sollten Sie diese Rolle löschen. Auf diese Weise haben Sie keine ungenutzte juristische Stelle, die nicht aktiv überwacht oder verwaltet wird. Sie müssen jedoch die Ressourcen für Ihre serviceverknüpften Rolle zunächst bereinigen, bevor Sie sie manuell löschen können.

Bereinigen einer serviceverknüpften Rolle

Bevor Sie mit IAM eine serviceverknüpfte Rolle löschen können, müssen Sie zunächst sicherstellen, dass Elastic Beanstalk-Umgebungen mit aktivierten verwalteten Updates entweder eine andere Servicerolle verwenden oder beendet werden.

#### **a** Note

Wenn der Elastic Beanstalk-Service die Rolle verwendet, wenn Sie versuchen, die Umgebungen zu beenden, tritt möglicherweise ein Fehler auf. Wenn dies passiert, warten Sie einige Minuten und versuchen Sie es erneut.

Um eine Elastic Beanstalk Beanstalk-Umgebung zu beenden, die die AWSServiceRoleForElasticBeanstalkManagedUpdates (Konsole) verwendet

- 1. Öffnen Sie die [Elastic Beanstalk Beanstalk-Konsole](https://console.aws.amazon.com/elasticbeanstalk) und wählen Sie in der Liste Regionen Ihre aus. AWS-Region
- 2. Wählen Sie im Navigationsbereich Environments (Umgebungen) aus und wählen Sie dann in der Liste den Namen Ihrer Umgebung aus.

### **a** Note

Wenn Sie viele Umgebungen haben, filtern Sie Umgebungsliste mit der Suchleiste.

- 3. Klicken Sie auf Actions (Aktionen) und dann auf Terminate Environment (Umgebung beenden).
- 4. Verwenden Sie das Dialogfeld auf dem Bildschirm, um die Beendigung der Umgebung zu bestätigen.

Lesen Sie für Einzelheiten über das Terminieren einer Elastic Beanstalk-Umgebung mit der EB CLI [eb terminate](#page-1708-0).

Weitere Informationen [TerminateEnvironmentz](https://docs.aws.amazon.com/elasticbeanstalk/latest/api/API_TerminateEnvironment.html)um Beenden einer Elastic Beanstalk Beanstalk-Umgebung mithilfe der API finden Sie unter.

Manuelles Löschen der -serviceverknüpften Rolle

Verwenden Sie die IAM-Konsole, die IAM-CLI oder die IAM-API, um die serviceverknüpfte Rolle zu löschen. AWSServiceRoleForElasticBeanstalkManagedUpdates Weitere Informationen finden Sie unter [Löschen einer serviceverknüpften Rolle](https://docs.aws.amazon.com/IAM/latest/UserGuide/using-service-linked-roles.html#delete-service-linked-role) im IAM-Leitfaden.

Unterstützte Regionen für servicegebundene Rollen für Elastic Beanstalk

Elastic Beanstalk unterstützt die Verwendung von serviceverknüpften Rollen in allen Regionen, in denen der Service verfügbar ist. Weitere Informationen finden Sie unter [AWS Elastic Beanstalk -](https://docs.aws.amazon.com/general/latest/gr/elasticbeanstalk.html) [Endpunkte und -Kontingente](https://docs.aws.amazon.com/general/latest/gr/elasticbeanstalk.html).

## <span id="page-1448-0"></span>Elastic Beanstalk-Benutzerrichtlinien verwalten

AWS Elastic Beanstalk bietet zwei verwaltete Richtlinien, mit denen Sie allen Ressourcen, die Elastic Beanstalk verwaltet, vollen Zugriff oder schreibgeschützten Zugriff zuweisen können. Sie können die Richtlinien an AWS Identity and Access Management (IAM-) Benutzer oder Gruppen oder an Rollen anhängen, die von Ihren Benutzern übernommen wurden.

### Verwaltete Benutzerrichtlinien

- AdministratorAccess- AWSElasticBeanstalk Gibt dem Benutzer volle Administratorrechte zum Erstellen, Ändern und Löschen von Elastic Beanstalk Beanstalk-Anwendungen, Anwendungsversionen, Konfigurationseinstellungen, Umgebungen und den zugrunde liegenden Ressourcen. Den Inhalt der verwalteten Richtlinien finden Sie auf der AWSElasticBeanstalk Seite [AdministratorAccess—](https://docs.aws.amazon.com/aws-managed-policy/latest/reference/AdministratorAccess-AWSElasticBeanstalk.html) im Referenzhandbuch für AWS verwaltete Richtlinien.
- AWSElasticBeanstalkReadOnly— Ermöglicht dem Benutzer das Anzeigen von Anwendungen und Umgebungen, jedoch nicht das Ausführen von Vorgängen, durch die diese geändert werden. Es bietet schreibgeschützten Zugriff auf alle Elastic Beanstalk Beanstalk-Ressourcen und auf andere AWS Ressourcen, die von der Elastic Beanstalk Beanstalk-Konsole abgerufen werden. Beachten Sie, dass mit schreibgeschütztem Zugriff keine Aktionen – wie z. B. Elastic Beanstalk-Protokolle zum Lesen herunterladen – möglich sind. Das liegt daran, dass die Protokolle im Amazon S3- Bucket bereitgestellt werden, wo Elastic Beanstalk eine Schreibberechtigung erfordern würde.

Weitere Informationen zum Einrichten des Zugriffs auf Elastic Beanstalk-Protokolle finden Sie im Beispiel am Ende dieses Themas. Den Inhalt der verwalteten Richtlinien finden Sie auf der [AWSElasticBeanstalkReadOnlyS](https://docs.aws.amazon.com/aws-managed-policy/latest/reference/AWSElasticBeanstalkReadOnly.html)eite im Referenzhandbuch für verwaltete Richtlinien.AWS

### **A** Important

Von Elastic Beanstalk verwaltete Richtlinien bieten keine granularen Berechtigungen – sie gewähren alle Berechtigungen, die möglicherweise für die Arbeit mit Elastic-Beanstalk-Anwendungen erforderlich sind. In einigen Fällen möchten Sie möglicherweise die Berechtigungen unserer verwalteten Richtlinien weiter einschränken. Ein Beispiel für einen Anwendungsfall finden Sie unter[Verhinderung des umgebungsübergreifenden Amazon S3](#page-1523-0)  [S3-Bucket-Zugriffs](#page-1523-0).

Unsere verwalteten Richtlinien decken auch keine Berechtigungen für benutzerdefinierte Ressourcen ab, die Sie möglicherweise zu Ihrer Lösung hinzufügen und die nicht von Elastic Beanstalk verwaltet werden. Verwenden Sie benutzerdefinierte [Richtlinien,](#page-1450-0) um detailliertere Berechtigungen, mindestens erforderliche Berechtigungen oder benutzerdefinierte Ressourcenberechtigungen zu implementieren.

### Veraltete, von verwaltete Richtlinien

Zuvor unterstützte Elastic Beanstalk zwei weitere verwaltete Benutzerrichtlinien, und AWSElasticBeanstalkFullAccess. AWSElasticBeanstalkReadOnlyAccess Wir planen, diese bisherigen Richtlinien außer Betrieb zu nehmen. Möglicherweise können Sie sie immer noch in der IAM-Konsole sehen und verwenden. Nichtsdestotrotz empfehlen wir Ihnen, auf die Verwendung der neuen Richtlinien für verwaltete Benutzer zu wechseln und benutzerdefinierte Richtlinien hinzuzufügen, um ggf. Berechtigungen für benutzerdefinierte Ressourcen zu erteilen.

### Richtlinien für die Integration mit anderen Services

Wir bieten auch detailliertere Richtlinien, die es Ihnen ermöglichen, Ihre Umgebung in andere Services zu integrieren, falls Sie diese bevorzugen.

- AWSElasticBeanstalkRoleCWL— Ermöglicht einer Umgebung die Verwaltung von Amazon CloudWatch Logs-Protokollgruppen.
- AWSElasticBeanstalkRoleRDS— Ermöglicht einer Umgebung die Integration einer Amazon RDS-Instance.
- AWSElasticBeanstalkRoleWorkerTier— Ermöglicht einer Worker-Umgebungsebene, eine Amazon DynamoDB-Tabelle und eine Amazon SQS SQS-Warteschlange zu erstellen.
- AWSElasticBeanstalkRoleECS— Ermöglicht einer Docker-Umgebung mit mehreren Containern die Verwaltung von Amazon ECS-Clustern.
- AWSElasticBeanstalkRoleCore— Ermöglicht Kernoperationen einer Webservice-Umgebung.
- AWSElasticBeanstalkRoleSNS— Ermöglicht einer Umgebung, die Amazon SNS SNS-Themenintegration zu aktivieren.

Die JSON-Quelle für eine bestimmte verwaltete Richtlinie finden Sie im [Referenzhandbuch für AWS](https://docs.aws.amazon.com/aws-managed-policy/latest/reference/about-managed-policy-reference.html) [verwaltete Richtlinien.](https://docs.aws.amazon.com/aws-managed-policy/latest/reference/about-managed-policy-reference.html)

### Steuern des Zugriffs mit verwalteten Richtlinien

Mit verwalteten Richtlinien können Sie Vollzugriff oder schreibgeschützten Zugriff auf Elastic Beanstalk gewähren. Diese Richtlinien werden von Elastic Beanstalk automatisch aktualisiert, wenn weitere Berechtigungen für den Zugriff auf neue Funktionen benötigt werden.

So wenden Sie eine verwaltete Richtlinie auf IAM-Benutzer oder -Gruppen an

- 1. Öffnen Sie die Seite [Policies \(Richtlinien\)](https://console.aws.amazon.com/iam/home#policies) in der IAM-Konsole.
- 2. Geben Sie im Suchfeld **AWSElasticBeanstalk** ein, um die Richtlinien zu filtern.
- 3. Aktivieren Sie in der Liste der Richtlinien das Kontrollkästchen neben AWSElasticBeanstalkReadOnlyoder AdministratorAccess- AWSElasticBeanstalk.
- 4. Klicken Sie auf Policy actions und anschließend auf Attach.
- 5. Wählen Sie einen oder mehrere Benutzer und Gruppen aus, denen Sie die Richtlinie anfügen möchten. Über das Menü Filter und das Suchfeld können Sie die Liste der Prinzipal-Entitäten filtern.
- 6. Wählen Sie Richtlinie anfügen aus.

### <span id="page-1450-0"></span>Erstellen einer benutzerdefinierten Benutzerrichtlinie

Sie können Ihre eigene IAM-Richtlinie erstellen, um bestimmte Elastic Beanstalk-API-Aktionen für bestimmte Elastic-Beanstalk-Ressourcen zuzulassen oder abzulehnen und den Zugriff auf benutzerdefinierte Ressourcen zu steuern, die nicht von Elastic Beanstalk verwaltet werden. Weitere Informationen zum Anfügen einer Richtlinie an einen Benutzer oder eine Gruppe finden

Sie unter [Arbeiten mit Richtlinien](https://docs.aws.amazon.com/IAM/latest/UserGuide/ManagingPolicies.html) im IAM-Benutzerhandbuch. Weitere Informationen zum Erstellen einer benutzerdefinierten Richtlinie finden Sie unter [Erstellen von IAM-Richtlinien](https://docs.aws.amazon.com/IAM/latest/UserGuide/access_policies_create.html) im IAM-Benutzerhandbuch.

### **a** Note

Sie können einschränken, wie Benutzer mit Elastic Beanstalk-APIs interagieren können. Jedoch gibt es derzeit keine effektive Möglichkeit, mit der Sie Benutzer mit Berechtigungen zum Erstellen der benötigten zugrunde liegenden Ressourcen daran hindern können, weitere Ressourcen in Amazon EC2 und anderen Services zu erstellen.

Betrachten Sie diese Richtlinien als ein effektives Mittel zur Verteilung von Elastic Beanstalk-Verantwortlichkeiten, nicht als ein Mittel zur Sicherung aller zugrundeliegenden Ressourcen.

Im November 2019 führte Elastic Beanstalk die Unterstützung für [Amazon EC2-Startvorlagen](https://docs.aws.amazon.com/elasticbeanstalk/latest/relnotes/release-2019-11-25-launchtemplates.html) ein. Dies ist ein neuer Ressourcentyp, den die Auto Scaling-Gruppe Ihrer Umgebung zum Starten von Amazon EC2-Instances verwenden kann, und er erfordert neue Berechtigungen. Die meisten Kunden sollten davon nicht betroffen sein, da Umgebungen weiterhin die Legacy-Ressource verwenden und Konfigurationen starten können, auch wenn Ihre Benutzerrichtlinie hierfür nicht die erforderlichen Berechtigungen besitzt. Bei dem Versuch, eine neue Funktion, für die Amazon EC2-Startvorlagen benötigt werden, mit einer benutzerdefinierten Richtlinie zu verwenden, kann die Erstellung oder Aktualisierung Ihrer Umgebung fehlschlagen. Stellen Sie in diesem Fall sicher, dass Ihre benutzerdefinierte Richtlinie über die folgenden Berechtigungen verfügt.

Erforderliche Berechtigungen für Amazon EC2-Startvorlagen

- EC2:CreateLaunchTemplate
- EC2:CreateLaunchTemplateVersions
- EC2:DeleteLaunchTemplate
- EC2:DeleteLaunchTemplateVersions
- EC2:DescribeLaunchTemplate
- EC2:DescribeLaunchTemplateVersions

Eine IAM-Richtlinie enthält Richtlinienanweisungen, mit denen die zu erteilenden Berechtigungen beschrieben werden. Um eine Richtlinienanweisung für Elastic Beanstalk zu erstellen, müssen Sie wissen, wie die folgenden vier Elemente einer Richtlinienanweisung verwendet werden:

- Effect gibt an, ob die Aktionen in der Anweisung zugelassen oder verweigert werden.
- Action gibt die zu steuernden [API-Operationen](https://docs.aws.amazon.com/elasticbeanstalk/latest/api/API_Operations.html) an. Beispielsweise können Sie mit elasticbeanstalk:CreateEnvironment den Vorgang CreateEnvironment angeben. Bestimmte Vorgänge, wie z. B. das Erstellen einer Umgebung, erfordern zusätzliche Berechtigungen für die Aktionsausführung. Weitere Informationen finden Sie unter [Ressourcen und](#page-1459-0)  [Bedingungen für Elastic Beanstalk-Aktionen](#page-1459-0).

**G** Note

Geben Sie zur Verwendung der API-Operation [UpdateTagsForResource](https://docs.aws.amazon.com/elasticbeanstalk/latest/api/API_UpdateTagsForResource.html) anstelle des Namens der API-Operation eine (oder beide) der folgenden beiden virtuellen Aktionen an:

elasticbeanstalk:AddTags

Steuert die Berechtigung zum Aufrufen von UpdateTagsForResource und übergeben einer Liste mit Tags, die dem Parameter TagsToAdd hinzugefügt werden.

elasticbeanstalk:RemoveTags

Steuert die Berechtigung zum Aufrufen von UpdateTagsForResource und übergeben einer Liste mit Tag-Schlüsseln, die aus dem Parameter TagsToRemove entfernt werden.

- Resource gibt die Ressourcen an, bei denen der Zugriff gesteuert werden soll. Um Elastic Beanstalk-Ressourcen anzugeben, führen Sie die [Amazon-Ressourcenname](#page-1456-0) (ARN) jeder Ressource auf.
- (Optional) Condition gibt Einschränkungen für die in der Anweisung erteilten Berechtigungen an. Weitere Informationen finden Sie unter [Ressourcen und Bedingungen für Elastic Beanstalk-](#page-1459-0)[Aktionen.](#page-1459-0)

Die folgenden Abschnitte zeigen einige Fälle, in denen Sie eine benutzerdefinierte Benutzerrichtlinie in Betracht ziehen könnten.

Begrenzte Erstellung einer Elastic Beanstalk-Umgebung ermöglichen

Die Richtlinie im folgenden Beispiel ermöglicht einem Benutzer, die CreateEnvironment-Aktion aufzurufen, um eine Umgebung zu erstellen, deren Name mit **Test** beginnt, mit der angegebenen Anwendung und Anwendungsversion.

{

```
 "Version": "2012-10-17", 
   "Statement": [ 
     { 
       "Sid":"CreateEnvironmentPerm", 
       "Action": [ 
         "elasticbeanstalk:CreateEnvironment" 
       ], 
       "Effect": "Allow", 
       "Resource": [ 
         "arn:aws:elasticbeanstalk:us-east-2:123456789012:environment/My First Elastic 
  Beanstalk Application/Test*" 
       ], 
       "Condition": { 
         "StringEquals": { 
            "elasticbeanstalk:InApplication": ["arn:aws:elasticbeanstalk:us-
east-2:123456789012:application/My First Elastic Beanstalk Application"], 
            "elasticbeanstalk:FromApplicationVersion": ["arn:aws:elasticbeanstalk:us-
east-2:123456789012:applicationversion/My First Elastic Beanstalk Application/First 
  Release"] 
 } 
       } 
     }, 
     { 
       "Sid":"AllNonResourceCalls", 
       "Action":[ 
         "elasticbeanstalk:CheckDNSAvailability", 
         "elasticbeanstalk:CreateStorageLocation" 
       ], 
       "Effect":"Allow", 
       "Resource":[ 
        " ] 
     } 
   ]
}
```
Die obige Richtlinie zeigt, wie man beschränkten Zugang zu Elastic Beanstalk-Operationen gewährt. Um eine Umgebung tatsächlich starten zu können, muss der Benutzer über die Berechtigung verfügen, die AWS Ressourcen zu erstellen, die auch die Umgebung mit Strom versorgen. Beispielsweise wird mit der folgenden Richtlinie Zugriff auf den Standardsatz der Ressourcen für eine Webserverumgebung gewährt:

{

```
 "Version": "2012-10-17", 
   "Statement": [ 
      { 
        "Effect": "Allow", 
        "Action": [ 
           "ec2:*", 
           "ecs:*", 
           "elasticloadbalancing:*", 
           "autoscaling:*", 
           "cloudwatch:*", 
           "s3:*", 
           "sns:*", 
           "cloudformation:*", 
           "sqs:*" 
           ], 
        "Resource": "*" 
      } 
  \mathbf{I}}
```
Zugriff auf Elastic Beanstalk-Protokolle in Amazon S3 ermöglichen

Die Richtlinie im folgenden Beispiel ermöglicht es einem Benutzer, Elastic Beanstalk-Protokolle abzurufen, sie in Amazon S3 bereitzustellen und abzurufen.

```
{ 
   "Version": "2012-10-17", 
   "Statement": [ 
     { 
        "Action": [ 
           "s3:DeleteObject", 
          "s3:GetObjectAcl", 
           "s3:PutObjectAcl" 
        ], 
        "Effect": "Allow", 
        "Resource": "arn:aws:s3:::elasticbeanstalk-*" 
      } 
  \mathbf{I}}
```
#### **a** Note

Um diese Berechtigungen nur auf die Protokollpfade einzuschränken, verwenden Sie das folgende Ressourcenformat.

```
"arn:aws:s3:::elasticbeanstalk-us-east-2-123456789012/resources/environments/
logs/*"
```
Verwaltung einer bestimmten Elastic Beanstalk-Anwendung ermöglichen

Die Richtlinie im folgenden Beispiel ermöglicht einem Benutzer das Verwalten von Umgebungen und anderen Ressourcen innerhalb einer bestimmten Elastic Beanstalk-Anwendung. Die Richtlinie verweigert Elastic Beanstalk-Aktionen auf Ressourcen anderer Anwendungen und verweigert auch die Erstellung und Löschung von Elastic Beanstalk-Anwendungen.

**a** Note

Die Richtlinie verweigert nicht den Zugriff auf Ressourcen durch andere Services. Es zeigt eine effektive Möglichkeit zum Verteilen von Verantwortlichkeiten für die Verwaltung von Elastic Beanstalk-Anwendungen über verschiedene Benutzer, nicht als Möglichkeit zum Sichern der zugrundeliegenden Ressourcen.

```
{ 
   "Version": "2012-10-17", 
   "Statement": [ 
    \{ "Effect": "Deny", 
        "Action": [ 
           "elasticbeanstalk:CreateApplication", 
           "elasticbeanstalk:DeleteApplication" 
        ], 
        "Resource": [ 
\mathbf{u} \star \mathbf{u} ] 
     }, 
      { 
        "Effect": "Deny", 
        "Action": [
```
 "elasticbeanstalk:CreateApplicationVersion", "elasticbeanstalk:CreateConfigurationTemplate", "elasticbeanstalk:CreateEnvironment", "elasticbeanstalk:DeleteApplicationVersion", "elasticbeanstalk:DeleteConfigurationTemplate", "elasticbeanstalk:DeleteEnvironmentConfiguration", "elasticbeanstalk:DescribeApplicationVersions", "elasticbeanstalk:DescribeConfigurationOptions", "elasticbeanstalk:DescribeConfigurationSettings", "elasticbeanstalk:DescribeEnvironmentResources", "elasticbeanstalk:DescribeEnvironments", "elasticbeanstalk:DescribeEvents", "elasticbeanstalk:DeleteEnvironmentConfiguration", "elasticbeanstalk:RebuildEnvironment", "elasticbeanstalk:RequestEnvironmentInfo", "elasticbeanstalk:RestartAppServer", "elasticbeanstalk:RetrieveEnvironmentInfo", "elasticbeanstalk:SwapEnvironmentCNAMEs", "elasticbeanstalk:TerminateEnvironment", "elasticbeanstalk:UpdateApplicationVersion", "elasticbeanstalk:UpdateConfigurationTemplate", "elasticbeanstalk:UpdateEnvironment", "elasticbeanstalk:RetrieveEnvironmentInfo", "elasticbeanstalk:ValidateConfigurationSettings" ], "Resource": [  $"$  ], "Condition": { "StringNotEquals": { "elasticbeanstalk:InApplication": [ "arn:aws:elasticbeanstalk:us-east-2:123456789012:application/myapplication" ] } } } ]

# <span id="page-1456-0"></span>Amazon-Ressourcennamen-Format für Elastic Beanstalk

Sie geben eine Ressource für eine IAM-Richtlinie an, wobei Sie den Amazon-Ressourcenname (ARN) der Ressource verwenden. Für Elastic Beanstalk hat der ARN das folgende Format.

}

arn:aws:elasticbeanstalk:*region*:*account-id*:*resource-type*/*resource-path*

Wobei gilt:

- *region* ist die Region, in der sich die Ressource befindet (z. B, **us-west-2**).
- *account-id* ist die AWS-Konto-ID ohne Bindestriche (z. B. **123456789012**)
- *resource-type* identifiziert den Typ der Elastic Beanstalk-Ressource, z. B, environment. In der nachstehenden Tabelle finden Sie eine Liste aller Ressourcentypen von Elastic Beanstalk.
- *resource-path* ist der Teil, der die jeweilige Ressource über den Namen identifiziert. Eine Ressource vom Typ Elastic Beanstalk hat einen Pfad, der diese Ressource eindeutig identifiziert. In der folgenden Tabelle finden Sie das Format des Ressourcenpfads für jeden Ressourcentyp. Eine Umgebung ist beispielsweise immer einer Anwendung zugeordnet. Der Ressourcenpfad für die Umgebung **myEnvironment** in der Anwendung **myApp** würde wie folgt aussehen:

myApp/myEnvironment

Elastic Beanstalk verfügt über mehrere Arten von Ressourcen, die Sie in einer Richtlinie angeben können. In der folgenden Tabelle sind die jeweiligen ARN-Formate für jeden Ressourcentyp sowie ein Beispiel aufgeführt.

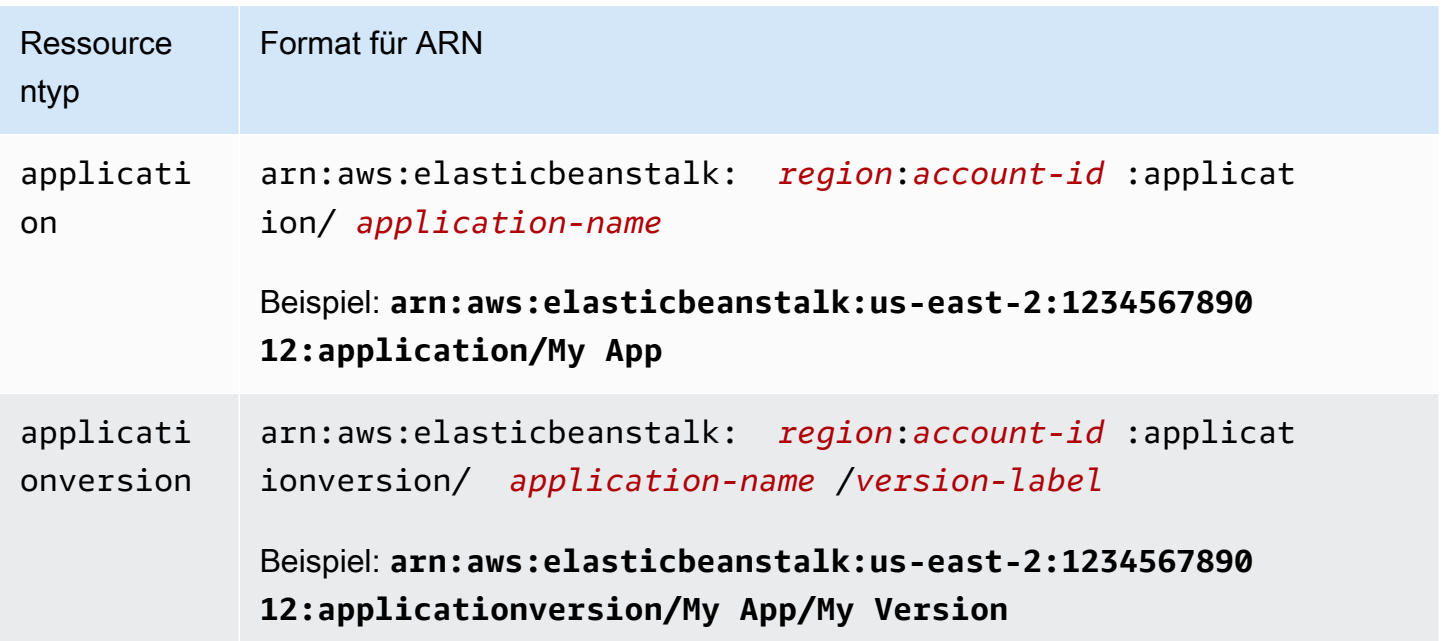

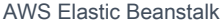

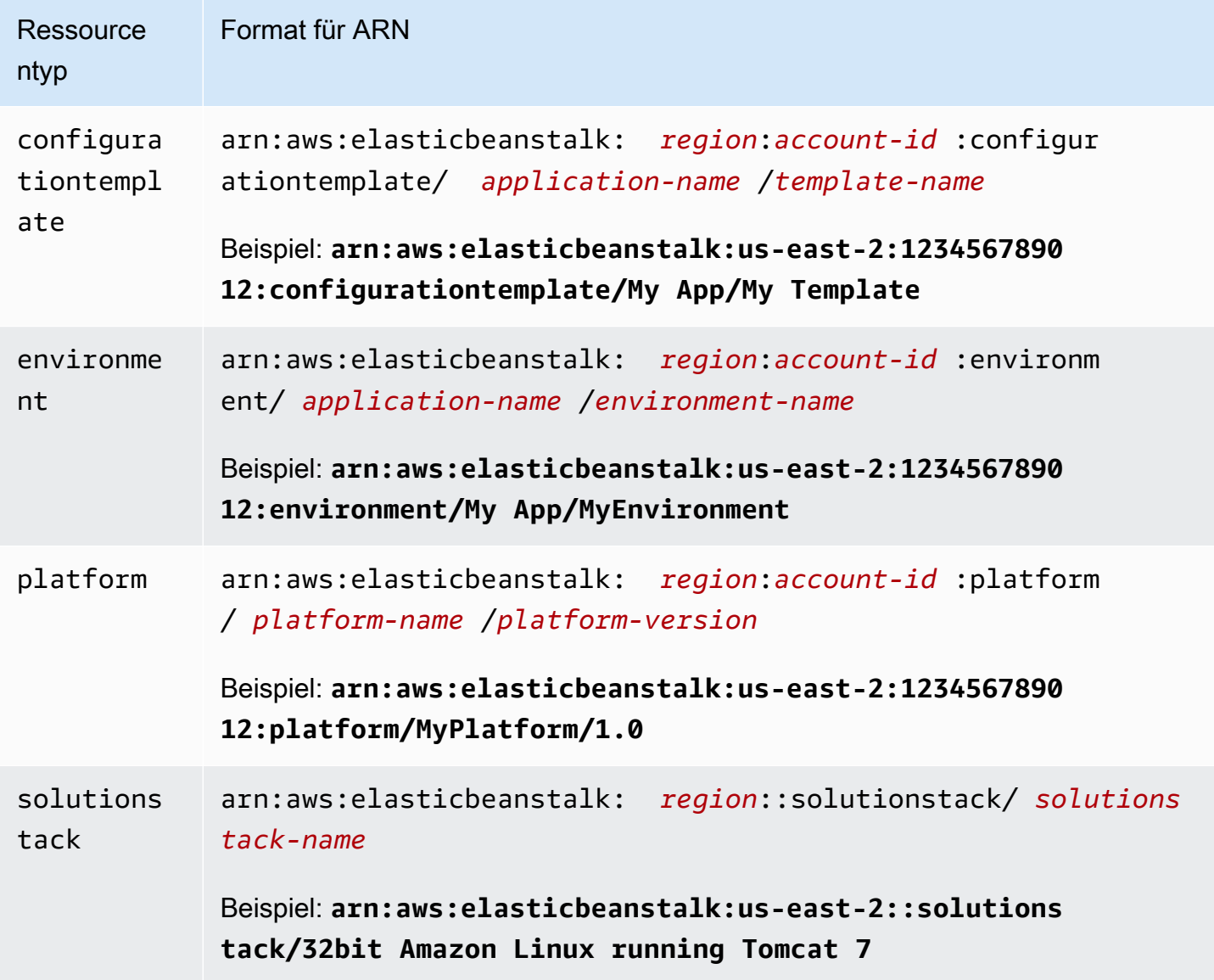

Eine Umgebung, Anwendungsversion und eine Konfigurationsvorlage sich immer in einer bestimmten Anwendung vorhanden. Sie werden feststellen, dass diese Ressourcen alle über einen Anwendungsnamen in ihrem Ressourcenpfad verfügen, damit sie eindeutig über ihren Ressourcennamen und die Anwendung, die sie enthält, identifiziert werden können. Obwohl Lösungs-Stacks von Konfigurationsvorlagen und Umgebungen verwendet werden, sind diese nicht spezifisch für eine Anwendung oder ein AWS-Konto und enthalten die Anwendung oder der AWS-Konto nicht in ihren ARNs.

## <span id="page-1459-0"></span>Ressourcen und Bedingungen für Elastic Beanstalk-Aktionen

In diesem Abschnitt werden die Ressourcen und Bedingungen beschrieben, die Sie in Richtlinienanweisungen zum Erteilen von Berechtigungen verwenden können, mit denen spezifische Elastic Beanstalk-Aktionen auf bestimmten Elastic Beanstalk-Ressourcen ausgeführt werden können.

Mit Bedingungen können Sie Berechtigungen für Ressourcen festlegen, die die Aktion ausführen muss. Wenn Sie beispielsweise die CreateEnvironment-Aktion aufrufen, müssen Sie auch die bereitzustellende Anwendungsversion und die Anwendung angeben, die den Anwendungsnamen enthält. Wenn Sie Berechtigungen für die CreateEnvironment-Aktion festlegen, geben Sie die Anwendung und die Anwendungsversion an, auf die die Aktion einwirken soll, indem Sie die InApplication- und FromApplicationVersion-Bedingungen verwenden.

Außerdem können Sie die Umgebungskonfiguration mit einem Lösungs-Stack (FromSolutionStack) oder einer Konfigurationsvorlage (FromConfigurationTemplate) verwenden. Mit der folgenden Richtlinienanweisung kann die CreateEnvironment-Aktion eine Umgebung mit Namen **myenv** (angegeben durch Resource) in der Anwendung **My App** (durch die InApplication-Bedingung angegeben) erstellen. Dabei wird die Anwendungsversion **My Version** (FromApplicationVersion) mit einer **32bit Amazon Linux running Tomcat 7**- Konfiguration (FromSolutionStack) verwendet:

```
{ 
   "Version": "2012-10-17", 
   "Statement": [ 
     { 
       "Action": [ 
         "elasticbeanstalk:CreateEnvironment" 
       ], 
       "Effect": "Allow", 
       "Resource": [ 
         "arn:aws:elasticbeanstalk:us-east-2:123456789012:environment/My App/myenv" 
       ], 
       "Condition": { 
         "StringEquals": { 
            "elasticbeanstalk:InApplication": ["arn:aws:elasticbeanstalk:us-
east-2:123456789012:application/My App"], 
            "elasticbeanstalk:FromApplicationVersion": ["arn:aws:elasticbeanstalk:us-
east-2:123456789012:applicationversion/My App/My Version"], 
            "elasticbeanstalk:FromSolutionStack": ["arn:aws:elasticbeanstalk:us-
east-2::solutionstack/32bit Amazon Linux running Tomcat 7"] 
         }
```
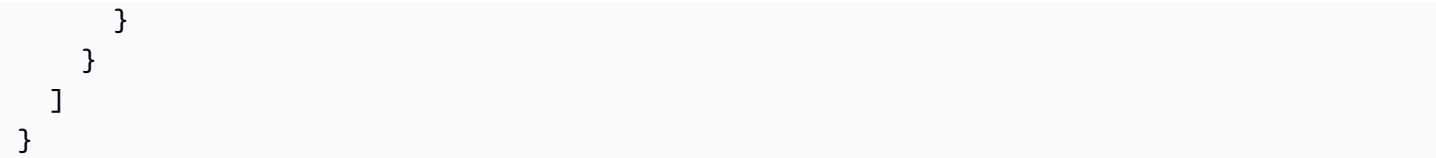

#### **a** Note

Die meisten Bedingungsschlüssel in diesem Thema gelten speziell für Elastic Beanstalk und ihre Namen enthalten das Präfix elasticbeanstalk:. Aus Gründen der Übersichtlichkeit wird dieses Präfix der Bedingungsschlüsselnamen in den folgenden Abschnitten ausgelassen. Wir geben also zum Beispiel InApplication anstelle des vollständigen Namens elasticbeanstalk:InApplication an. Wir nennen aber einige Bedingungsschlüssel, die in allen AWS-Services verwendet werden, und fügen deren Präfix aws: hinzu, um diese Ausnahmen hervorzuheben.

In Richtlinienbeispielen werden die stets die vollständigen Bedingungsschlüssel mit Präfix angezeigt.

### **Abschnitte**

- [Richtlinieninformationen für Elastic Beanstalk-Aktionen](#page-1460-0)
- [Bedingungsschlüssel für Elastic Beanstalk-Aktionen](#page-1499-0)

### <span id="page-1460-0"></span>Richtlinieninformationen für Elastic Beanstalk-Aktionen

In der folgenden Tabelle werden alle Elastic Beanstalk-Aktionen, die Ressource, auf die jede Aktion einwirkt, und zusätzliche Kontextinformationen aufgelistet, die mithilfe von Bedingungen bereitgestellt werden können.

Richtlinieninformationen für Elastic Beanstalk-Aktionen, einschließlich Ressourcen, Bedingungen, Beispiele und Abhängigkeiten

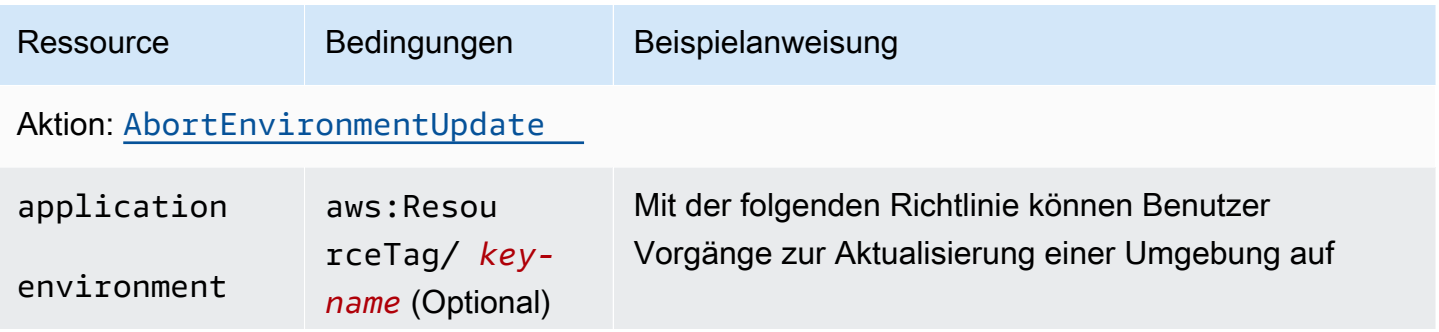

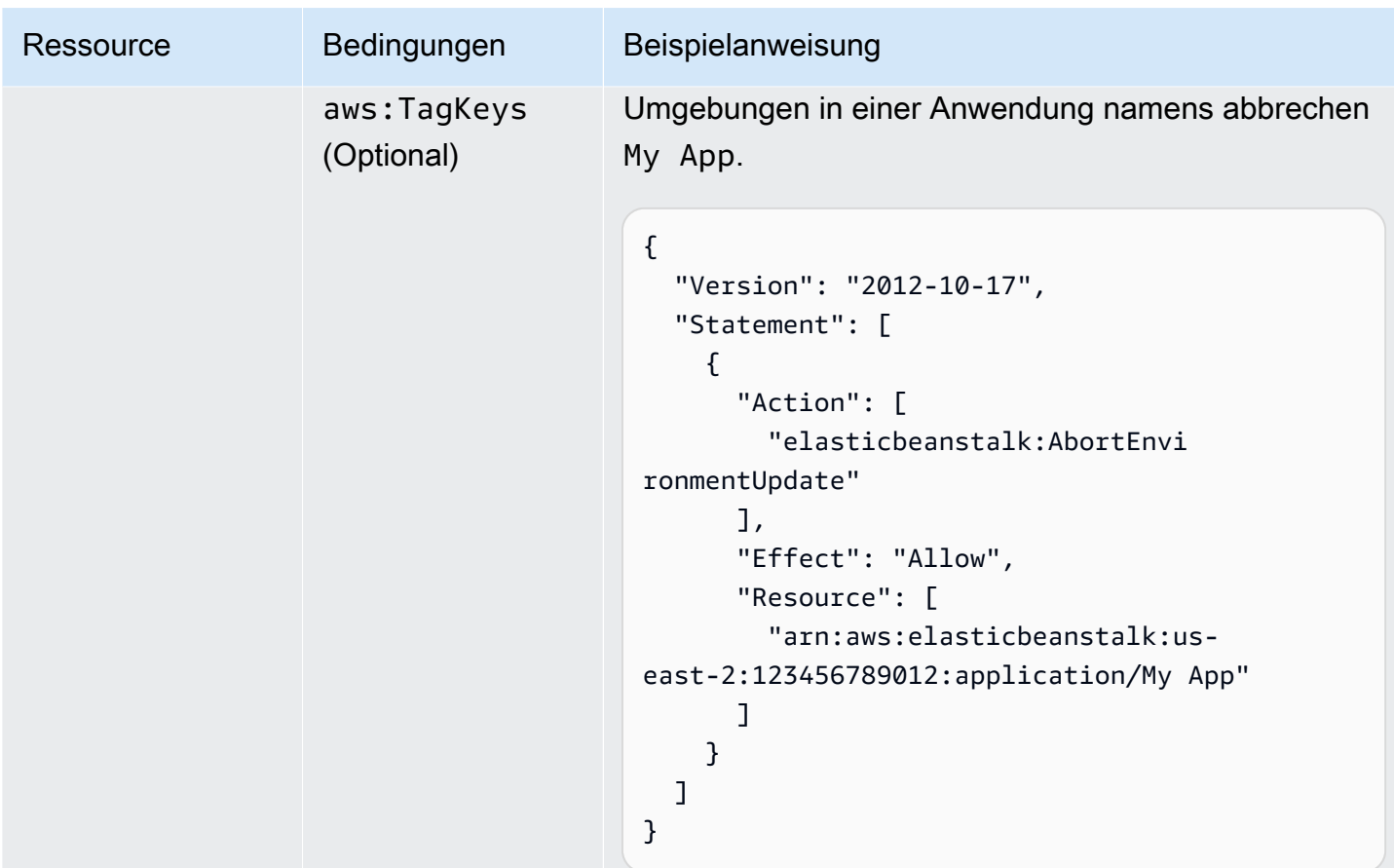

# Aktion: [CheckDNSAvailability](https://docs.aws.amazon.com/elasticbeanstalk/latest/api/API_CheckDNSAvailability.html)

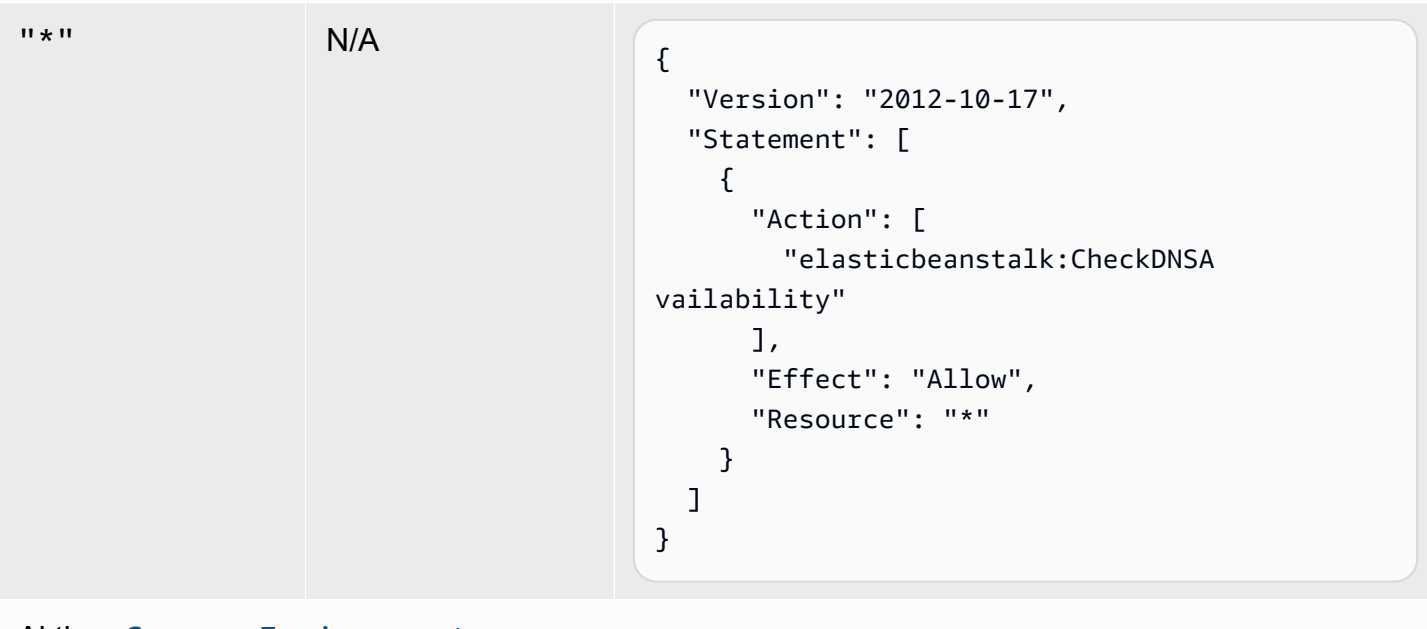

Aktion: [ComposeEnvironments](https://docs.aws.amazon.com/elasticbeanstalk/latest/api/API_ComposeEnvironments.html)

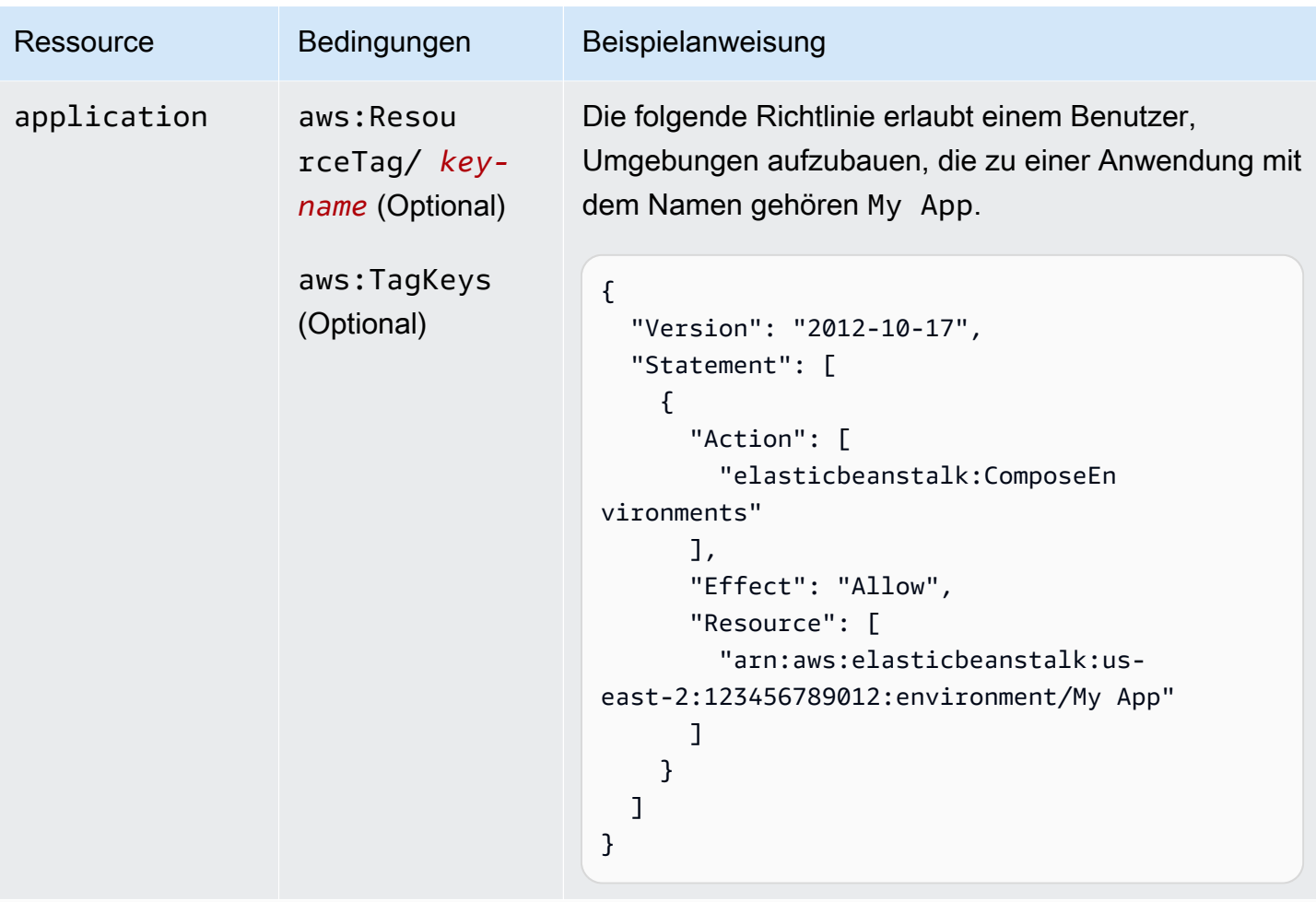

## Aktion: [CreateApplication](https://docs.aws.amazon.com/elasticbeanstalk/latest/api/API_CreateApplication.html)

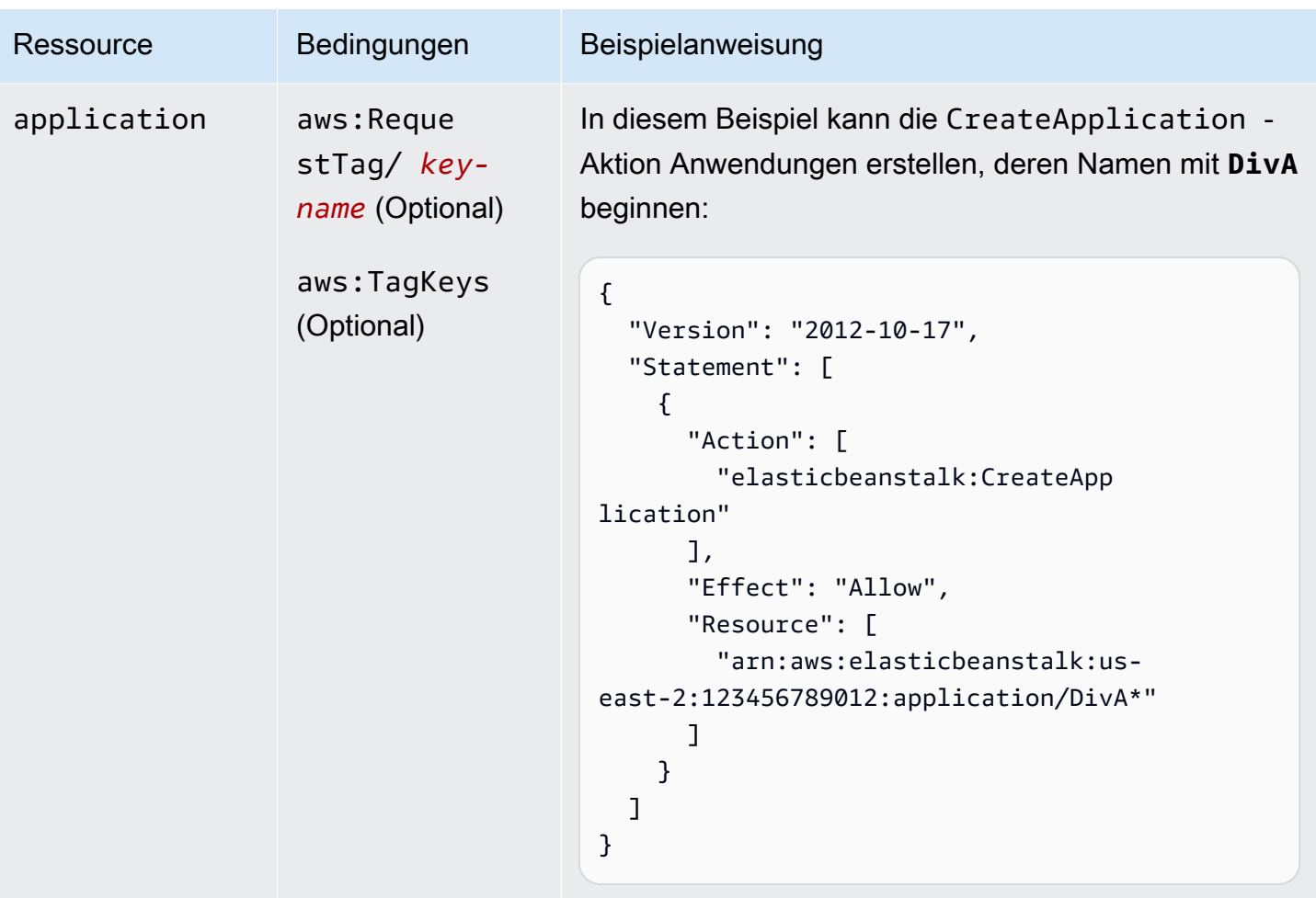

Aktion: [CreateApplicationVersion](https://docs.aws.amazon.com/elasticbeanstalk/latest/api/API_CreateApplicationVersion.html)

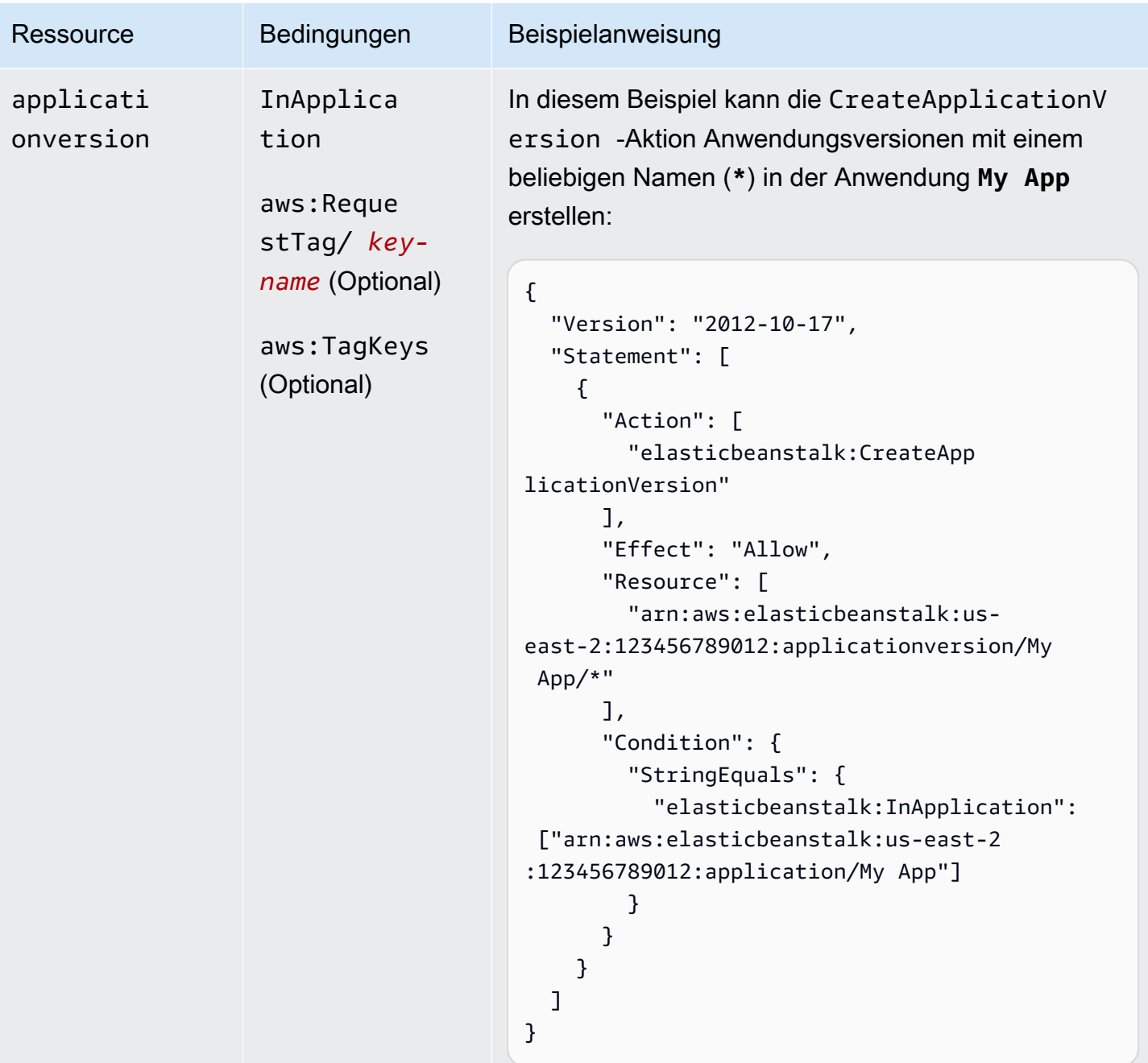

Aktion: [CreateConfigurationTemplate](https://docs.aws.amazon.com/elasticbeanstalk/latest/api/API_CreateConfigurationTemplate.html)

AWS Elastic Beanstalk **Entwicklerhandbuch** Entwicklerhandbuch Entwicklerhandbuch

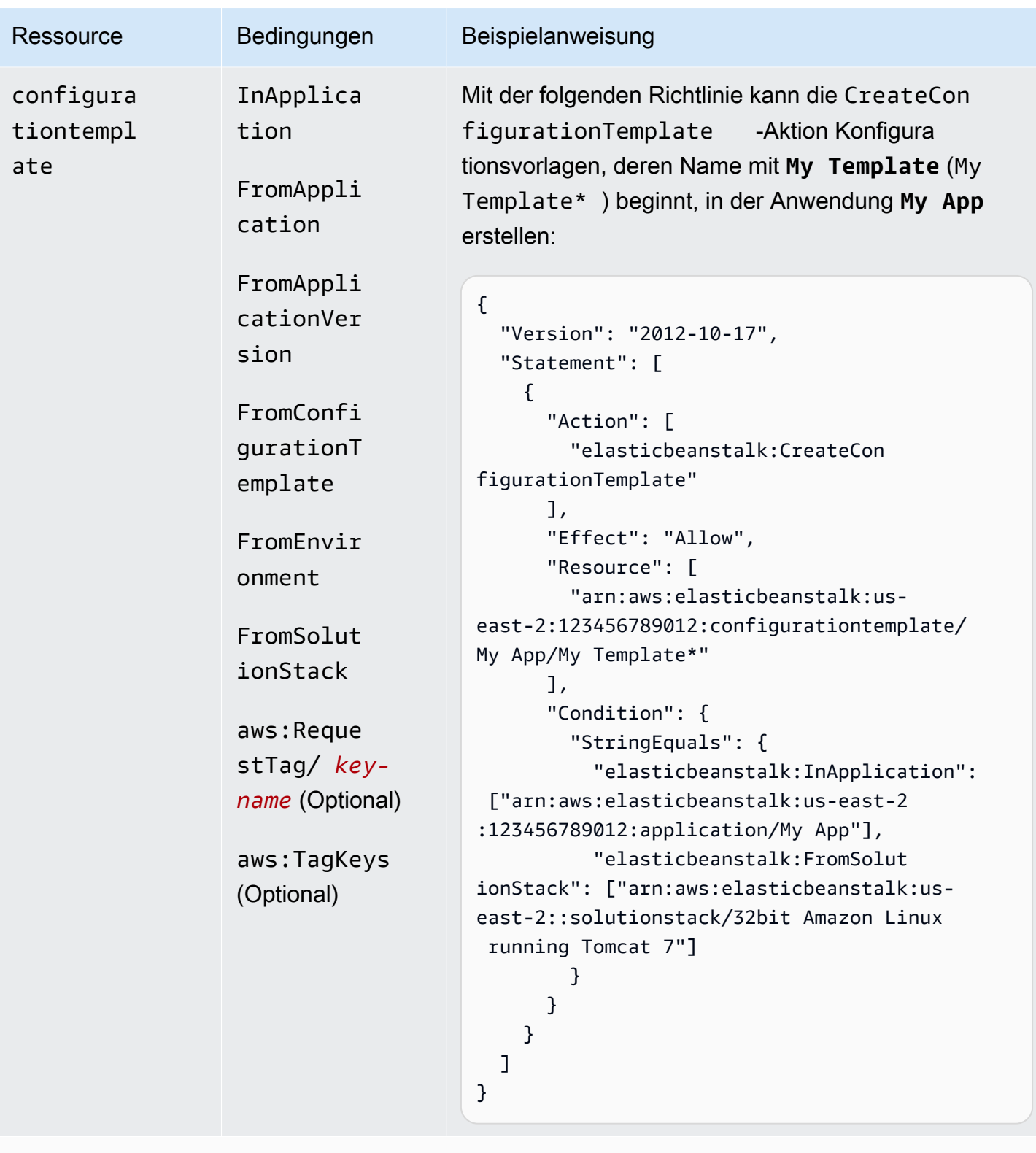

Aktion: [CreateEnvironment](https://docs.aws.amazon.com/elasticbeanstalk/latest/api/API_CreateEnvironment.html)

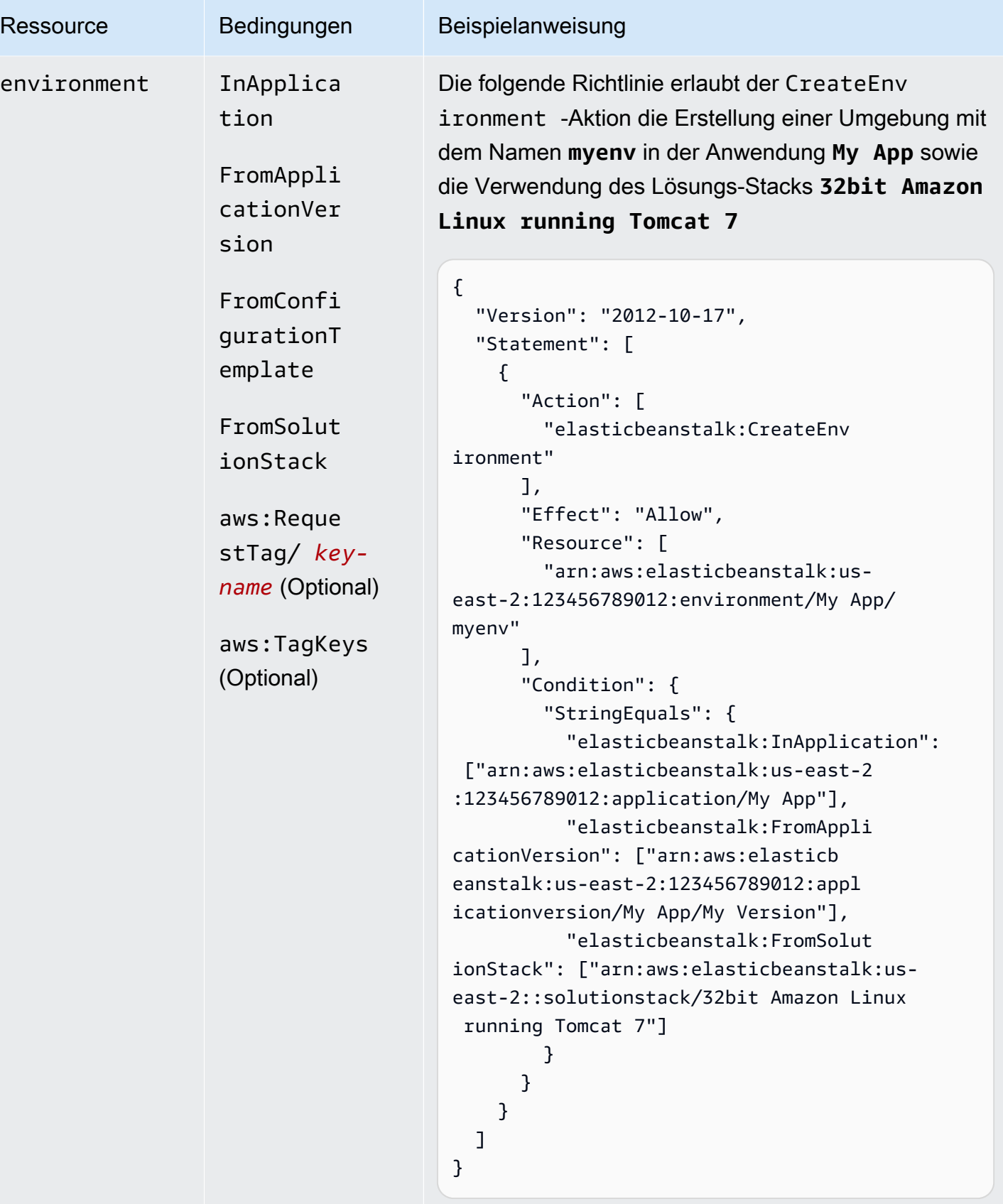

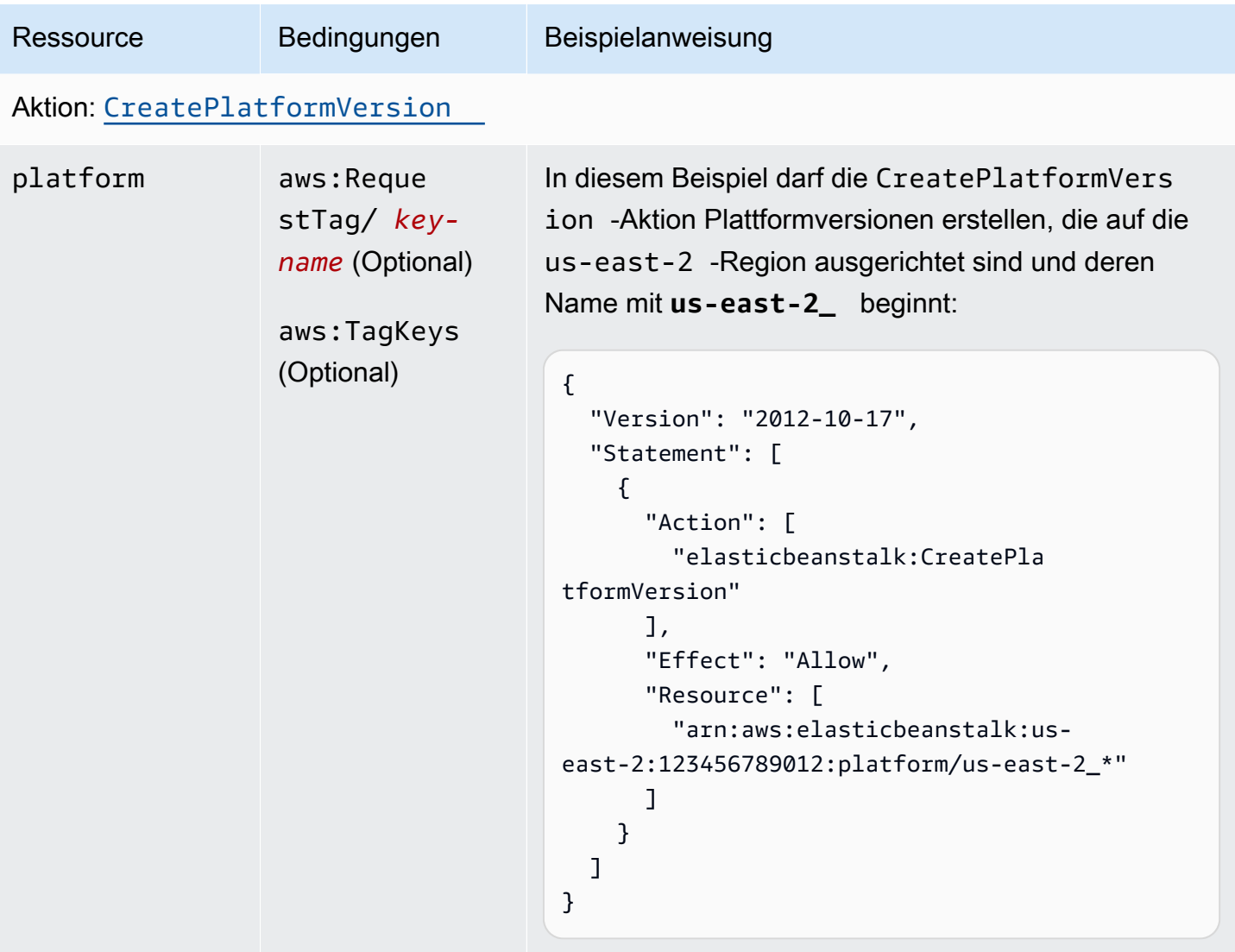

Aktion: [CreateStorageLocation](https://docs.aws.amazon.com/elasticbeanstalk/latest/api/API_CreateStorageLocation.html)

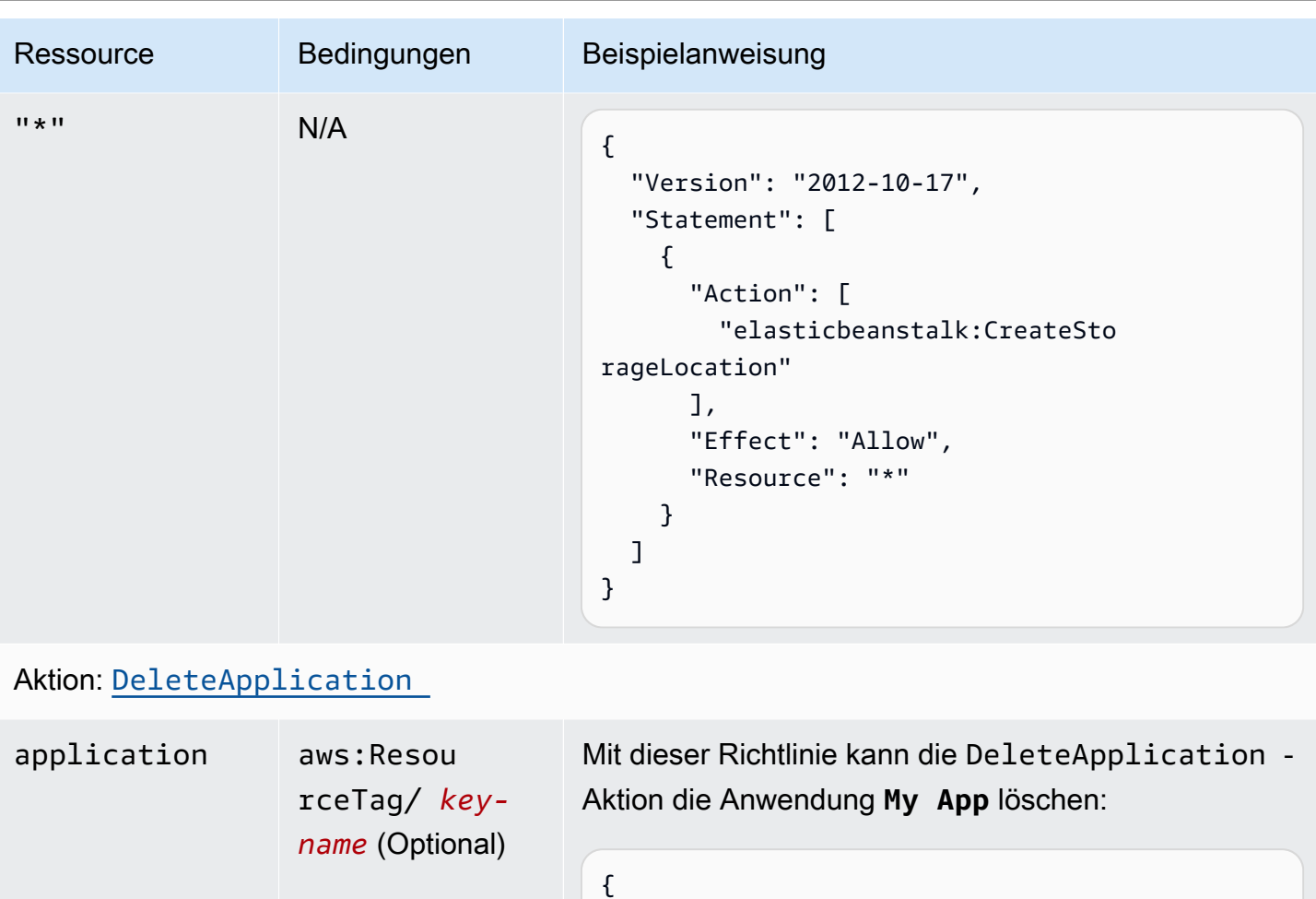

"Version": "2012-10-17",

"Effect": "Allow",

"Resource": [

"elasticbeanstalk:DeleteApp

"arn:aws:elasticbeanstalk:us-

east-2:123456789012:application/My App"

"Statement": [

"Action": [

{

lication"

],

 ] } ] }

Aktion: [DeleteApplicationVersion](https://docs.aws.amazon.com/elasticbeanstalk/latest/api/API_DeleteApplicationVersion.html)

aws:TagKeys

(Optional)

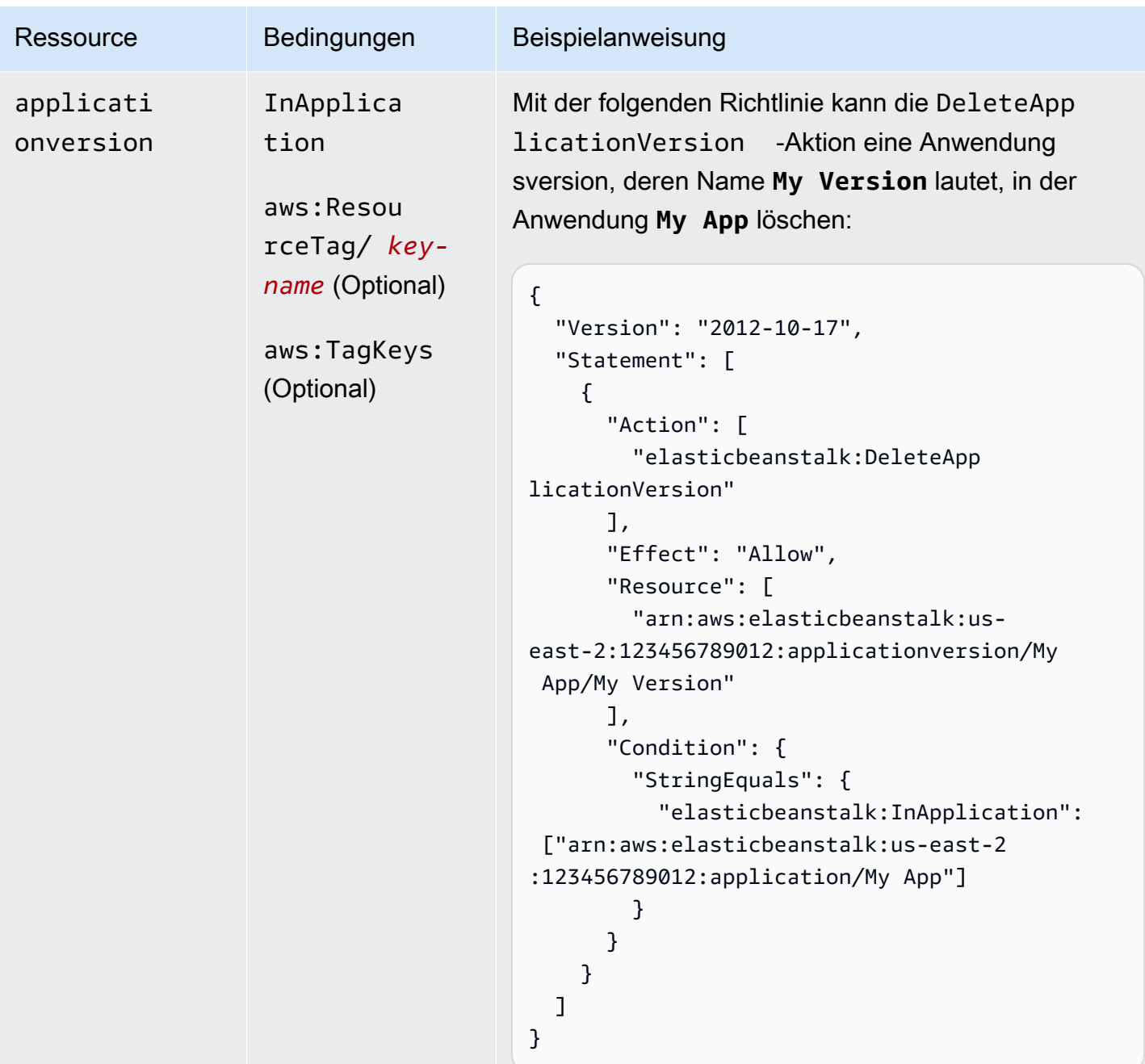

Aktion: [DeleteConfigurationTemplate](https://docs.aws.amazon.com/elasticbeanstalk/latest/api/API_DeleteConfigurationTemplate.html)

AWS Elastic Beanstalk **Entwicklerhandbuch** Entwicklerhandbuch Entwicklerhandbuch

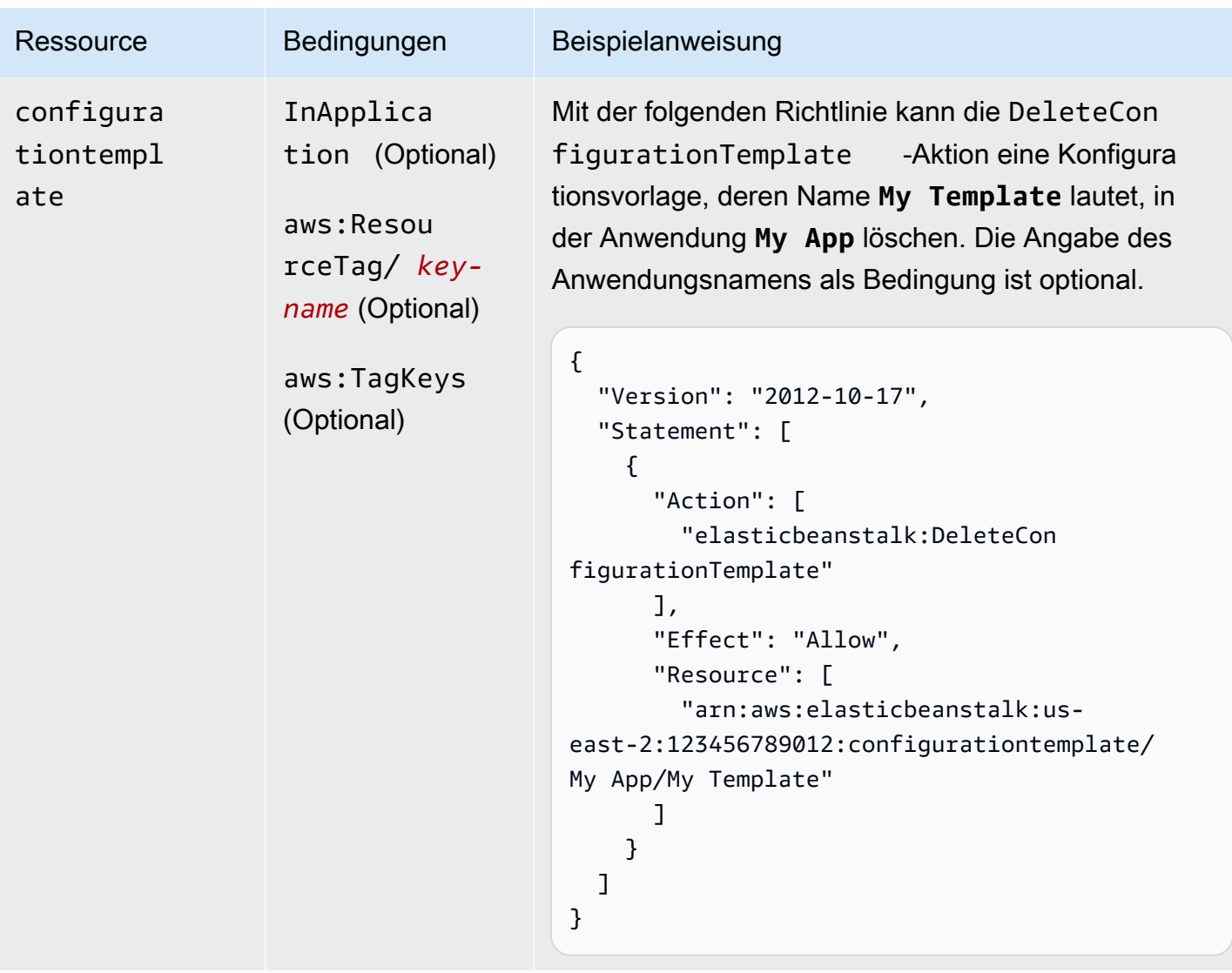

Aktion: [DeleteEnvironmentConfiguration](https://docs.aws.amazon.com/elasticbeanstalk/latest/api/API_DeleteEnvironmentConfiguration.html)

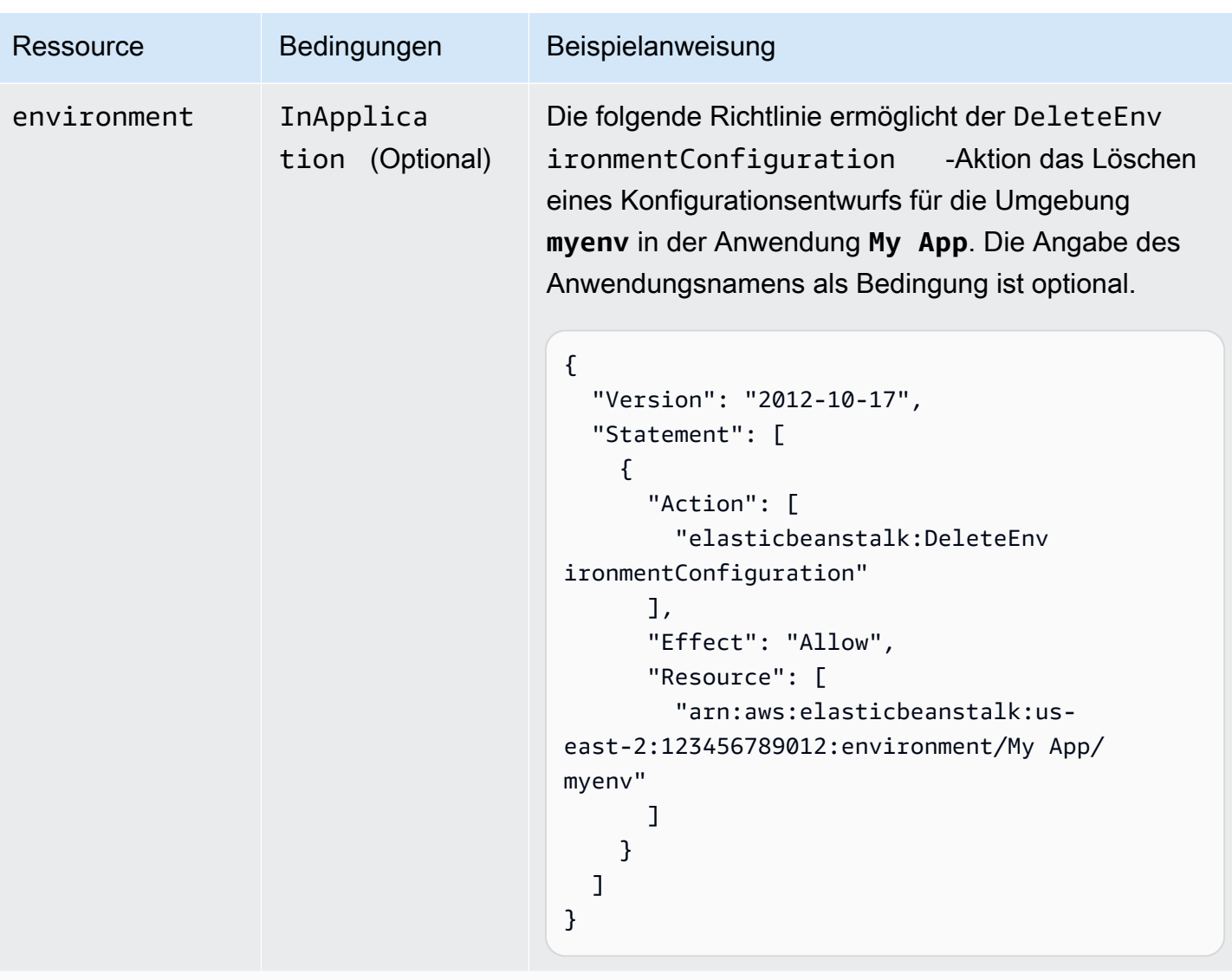

Aktion: [DeletePlatformVersion](https://docs.aws.amazon.com/elasticbeanstalk/latest/api/API_DeletePlatformVersion.html)

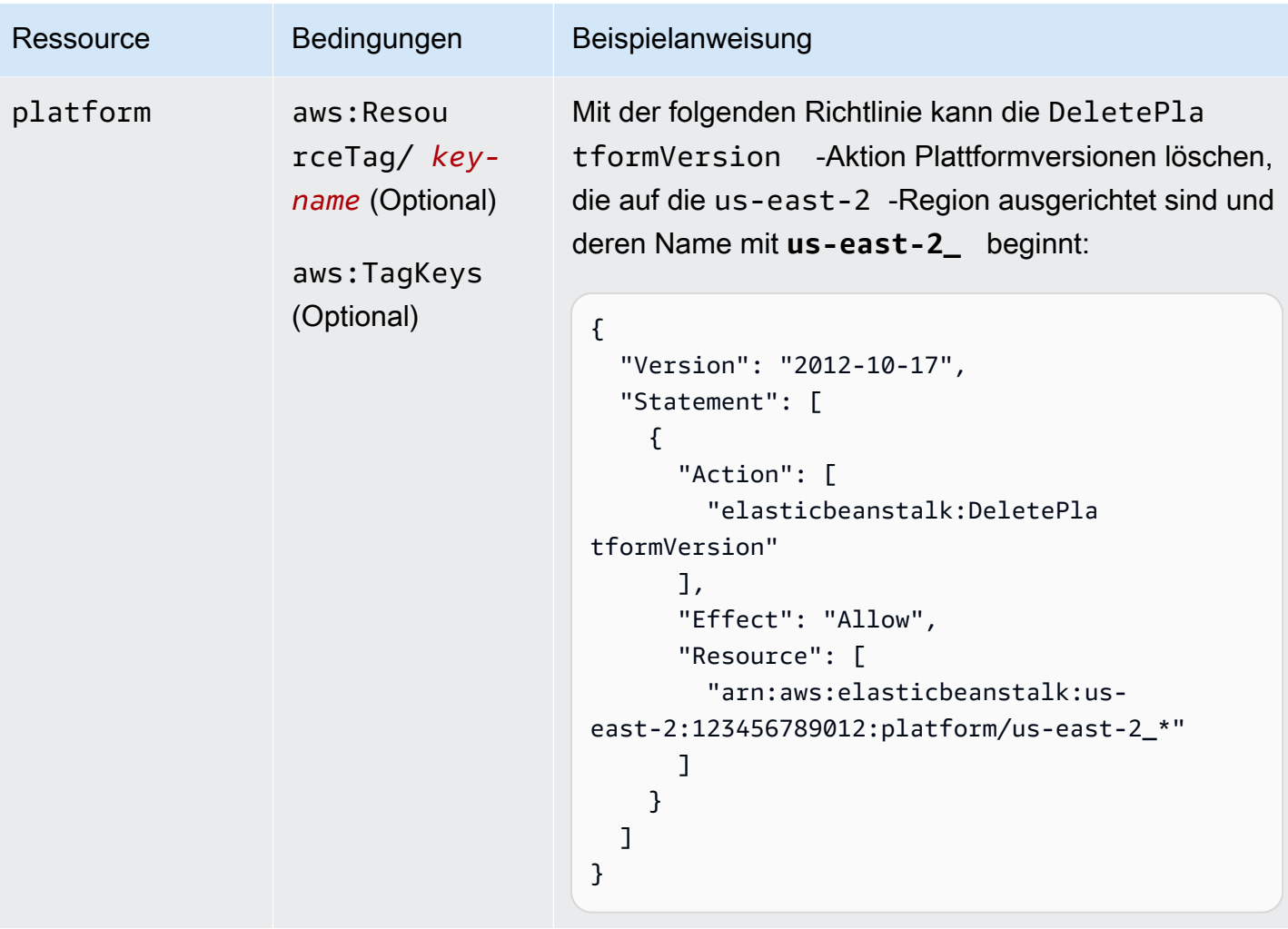

Aktion: [DescribeApplications](https://docs.aws.amazon.com/elasticbeanstalk/latest/api/API_DescribeApplications.html)

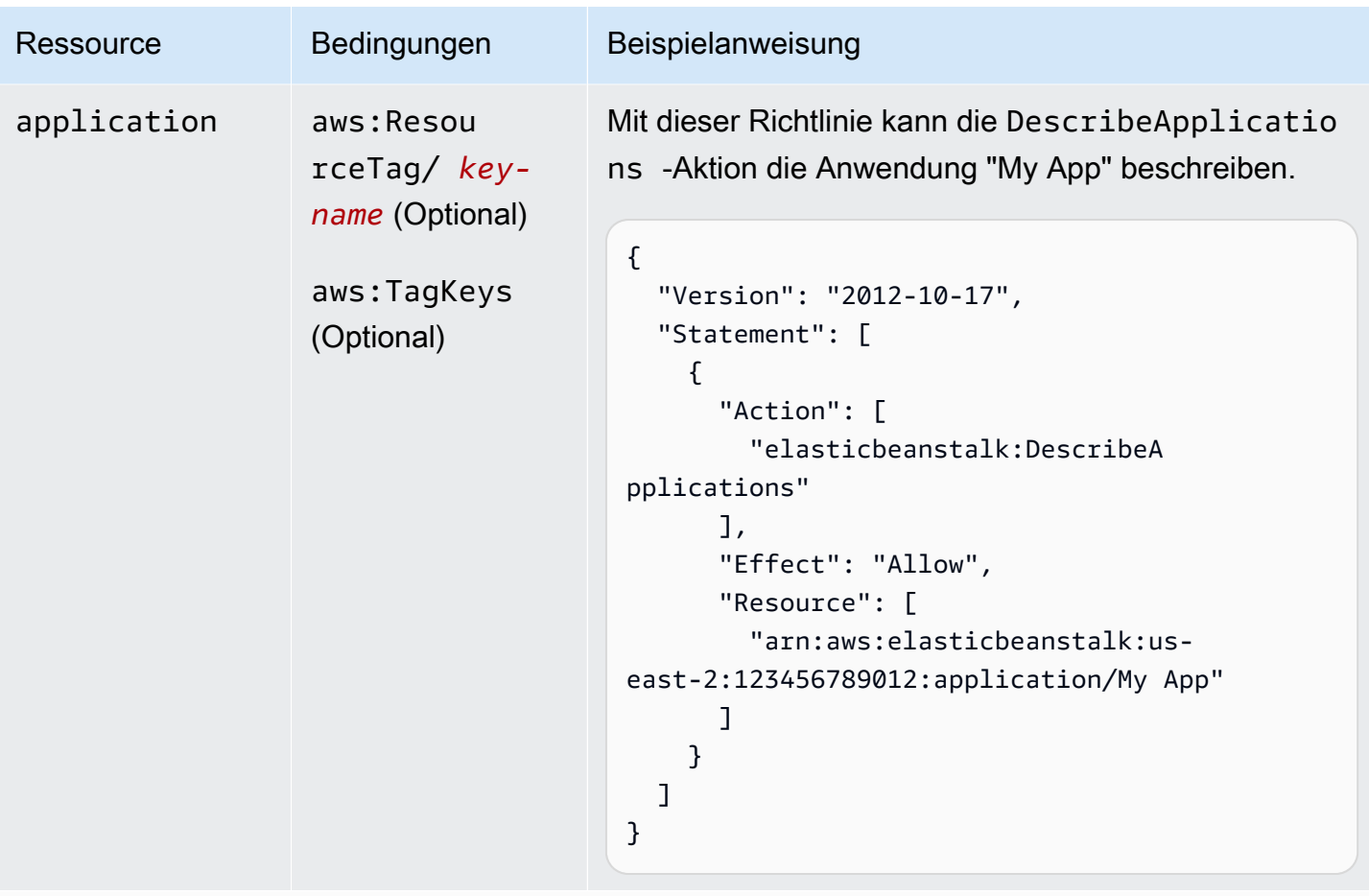

```
Aktion: DescribeApplicationVersions
```
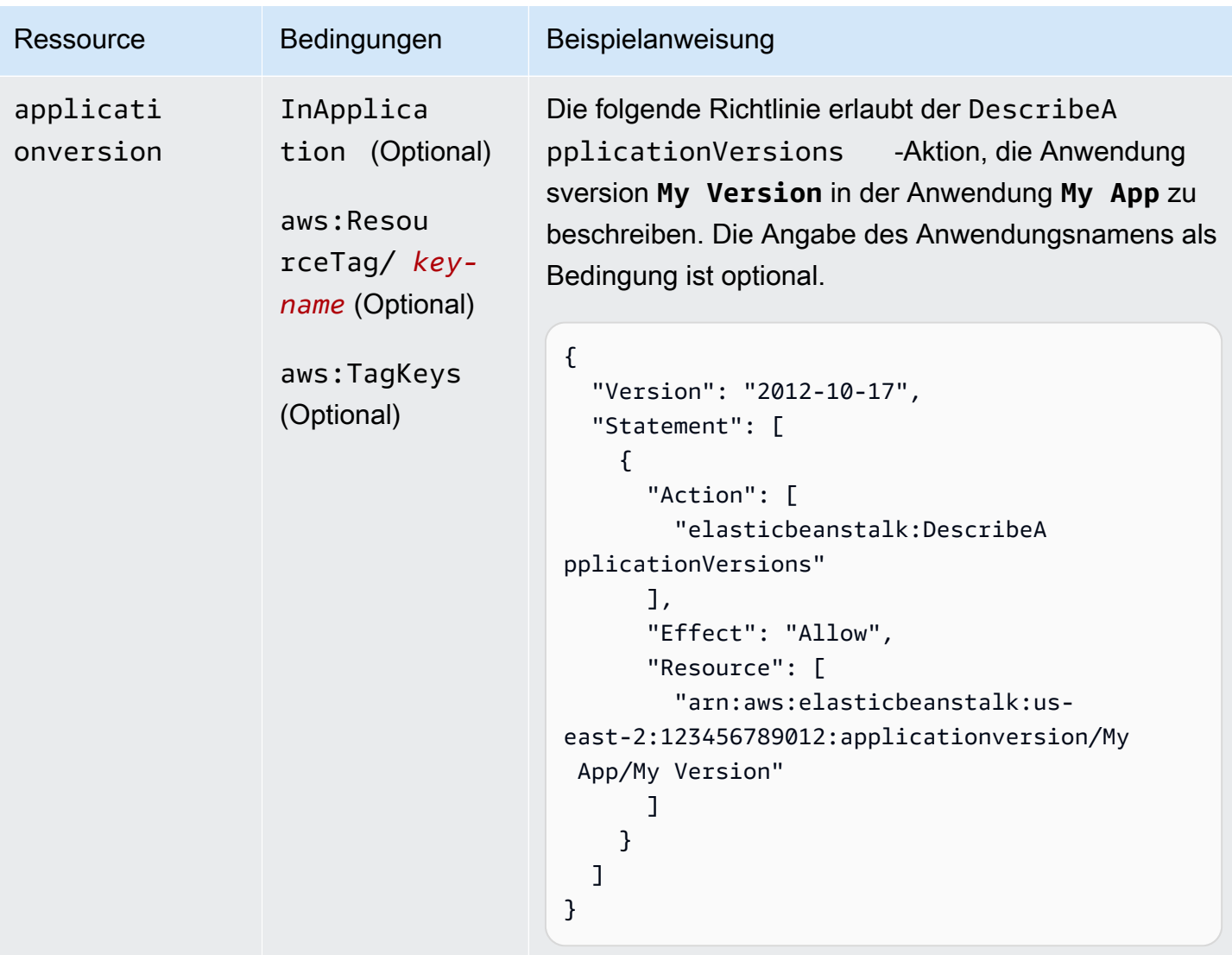

Aktion: [DescribeConfigurationOptions](https://docs.aws.amazon.com/elasticbeanstalk/latest/api/API_DescribeConfigurationOptions.html)

AWS Elastic Beanstalk **Entwicklerhandbuch** Entwicklerhandbuch

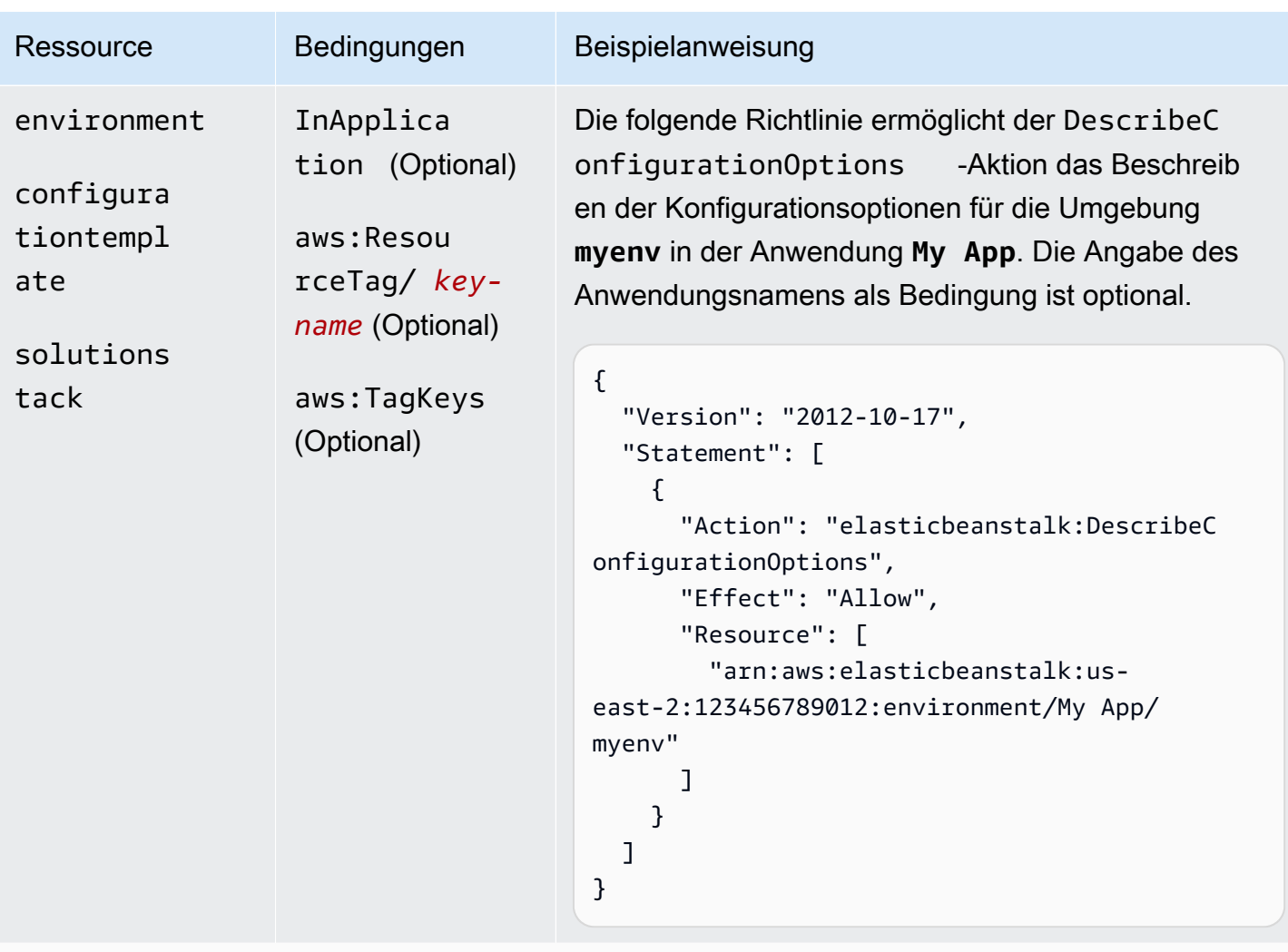

Aktion: [DescribeConfigurationSettings](https://docs.aws.amazon.com/elasticbeanstalk/latest/api/API_DescribeConfigurationSettings.html)
AWS Elastic Beanstalk **Entwicklerhandbuch** Entwicklerhandbuch

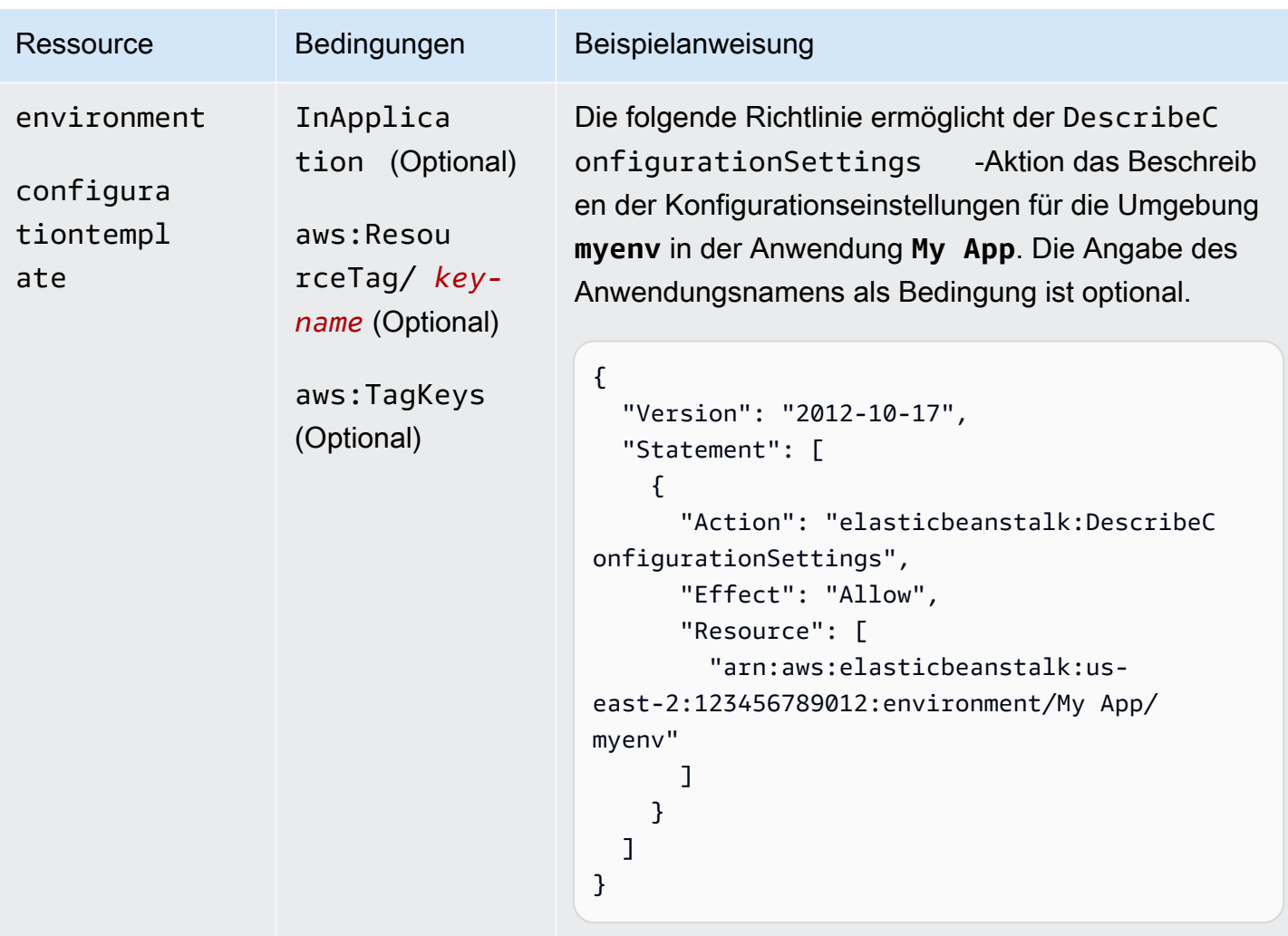

Aktion: [DescribeEnvironmentHealth](https://docs.aws.amazon.com/elasticbeanstalk/latest/api/API_DescribeEnvironmentHealth.html)

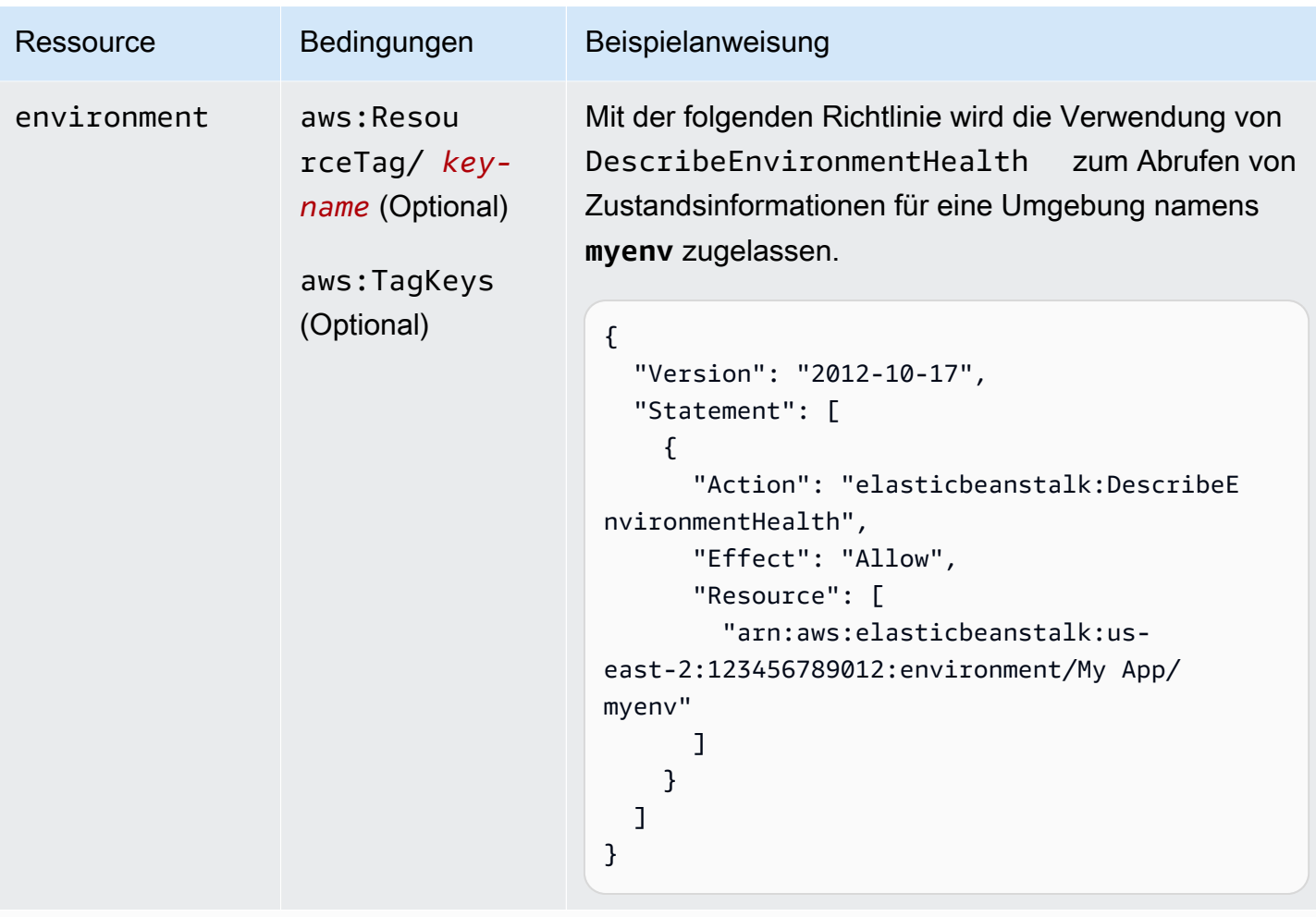

Aktion: [DescribeEnvironmentResources](https://docs.aws.amazon.com/elasticbeanstalk/latest/api/API_DescribeEnvironmentResources.html)

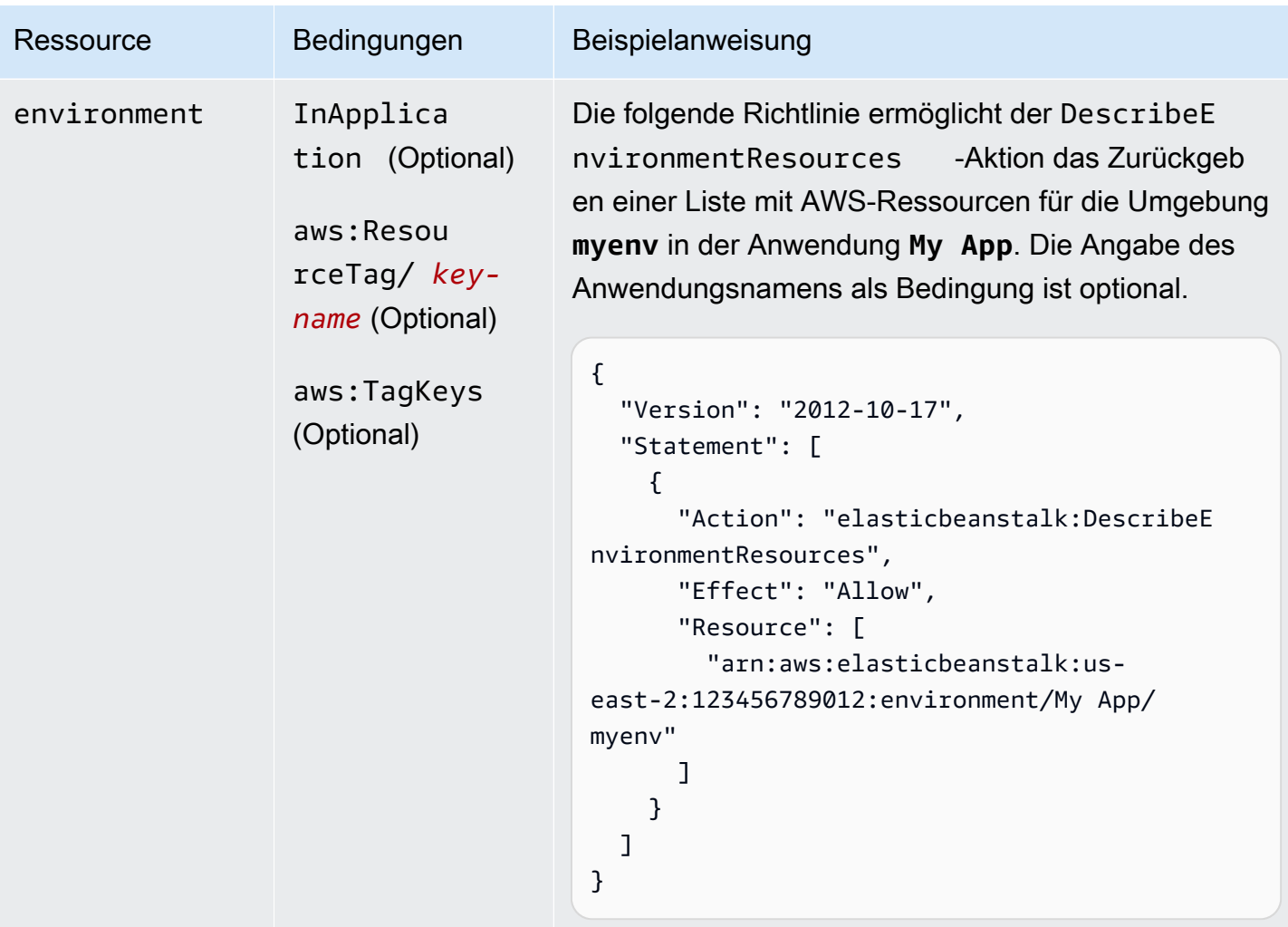

Aktion: [DescribeEnvironments](https://docs.aws.amazon.com/elasticbeanstalk/latest/api/API_DescribeEnvironments.html)

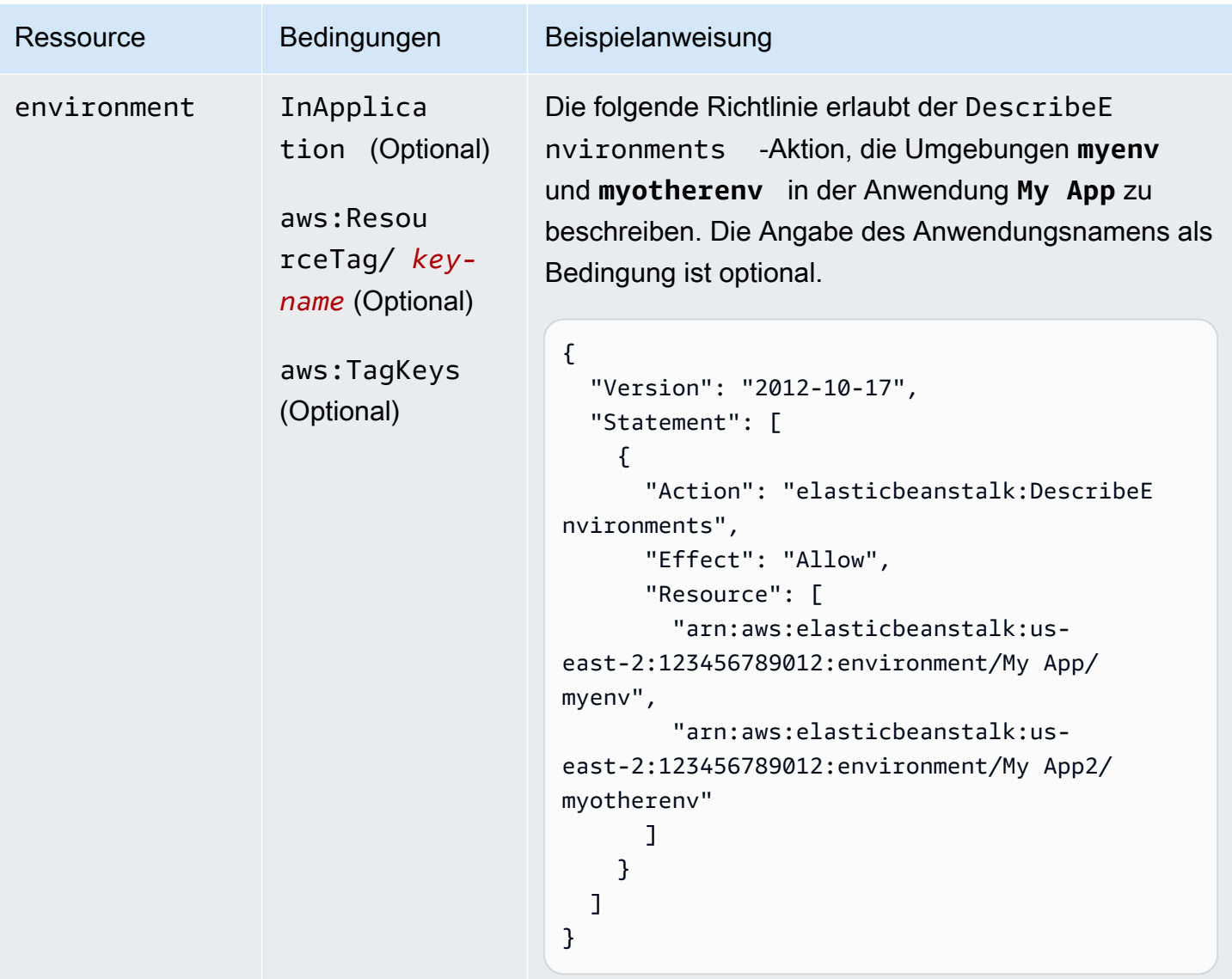

## Aktion: [DescribeEvents](https://docs.aws.amazon.com/elasticbeanstalk/latest/api/API_DescribeEvents.html)

AWS Elastic Beanstalk **Entwicklerhandbuch** Entwicklerhandbuch Entwicklerhandbuch

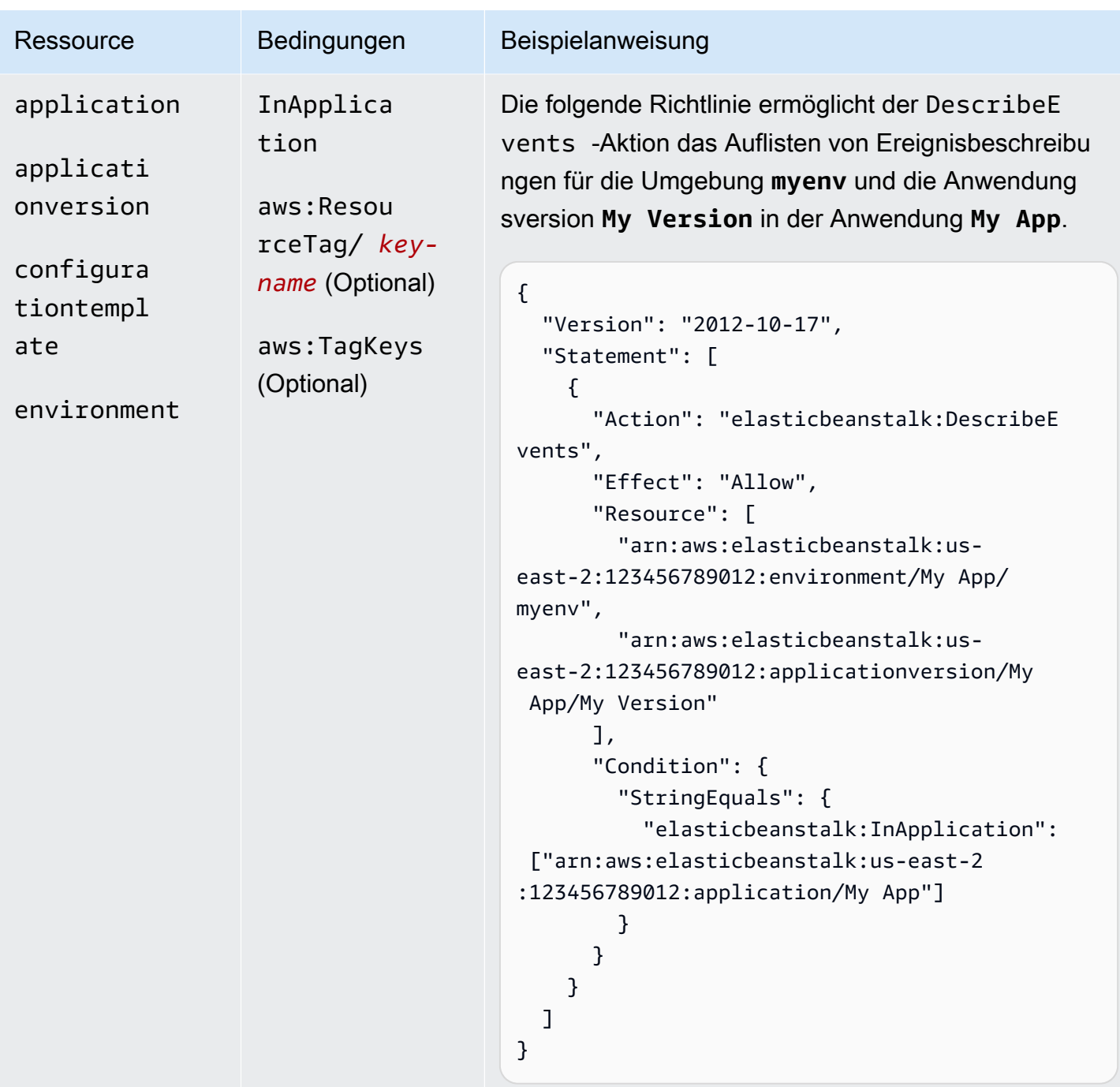

Aktion: [DescribeInstancesHealth](https://docs.aws.amazon.com/elasticbeanstalk/latest/api/API_DescribeInstancesHealth.html)

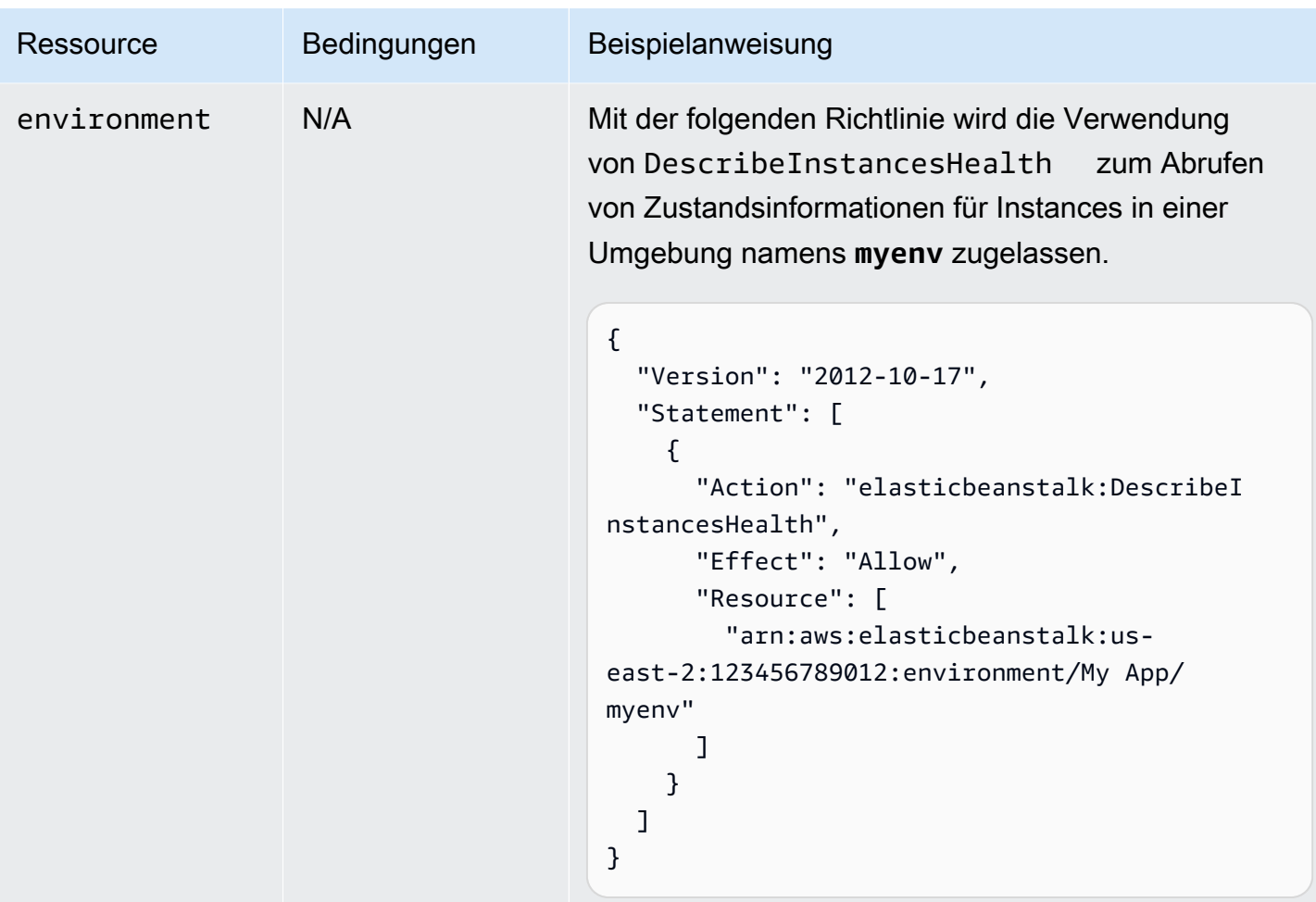

Aktion: [DescribePlatformVersion](https://docs.aws.amazon.com/elasticbeanstalk/latest/api/API_DescribePlatformVersion.html)

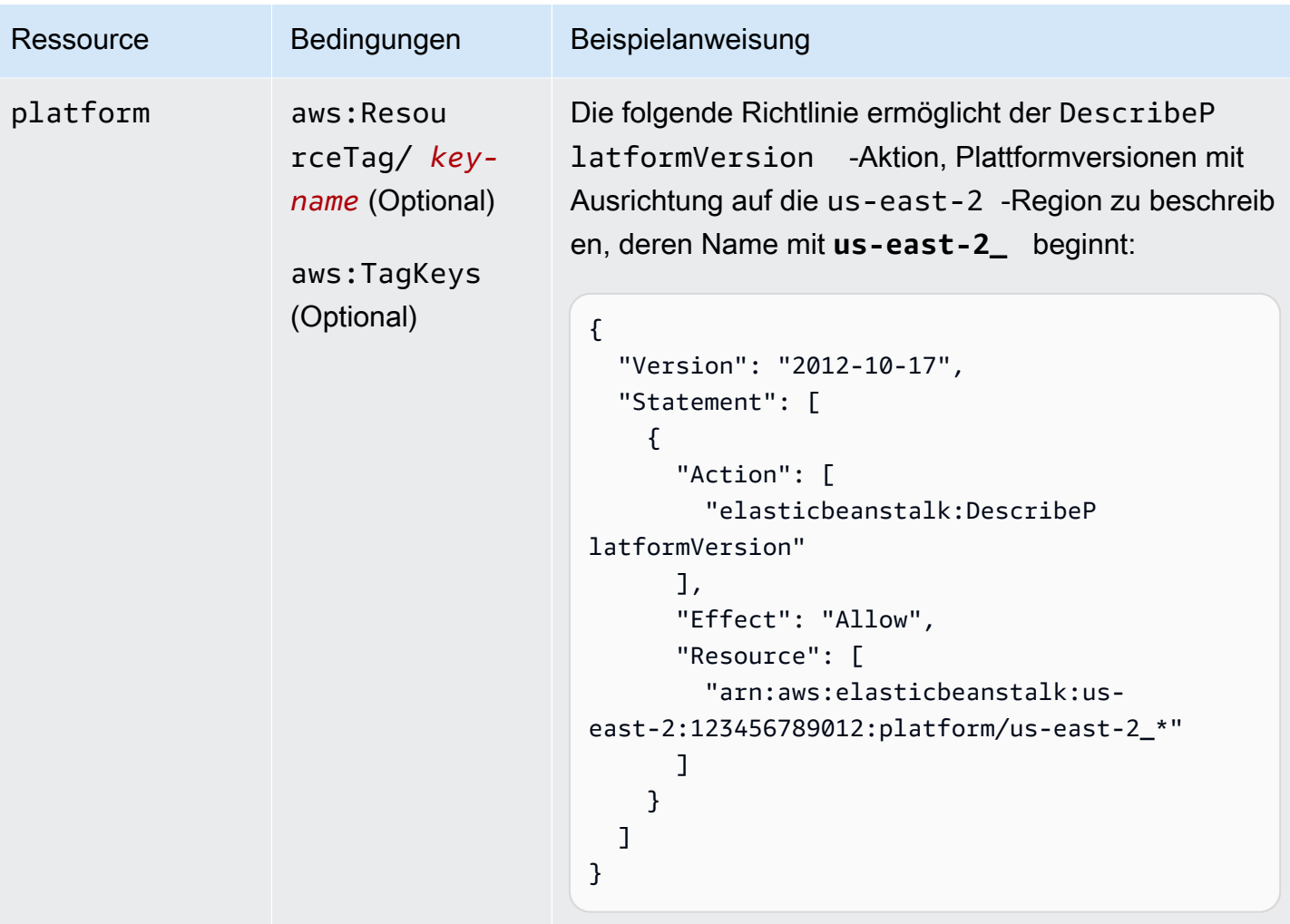

Aktion: [ListAvailableSolutionStacks](https://docs.aws.amazon.com/elasticbeanstalk/latest/api/API_ListAvailableSolutionStacks.html)

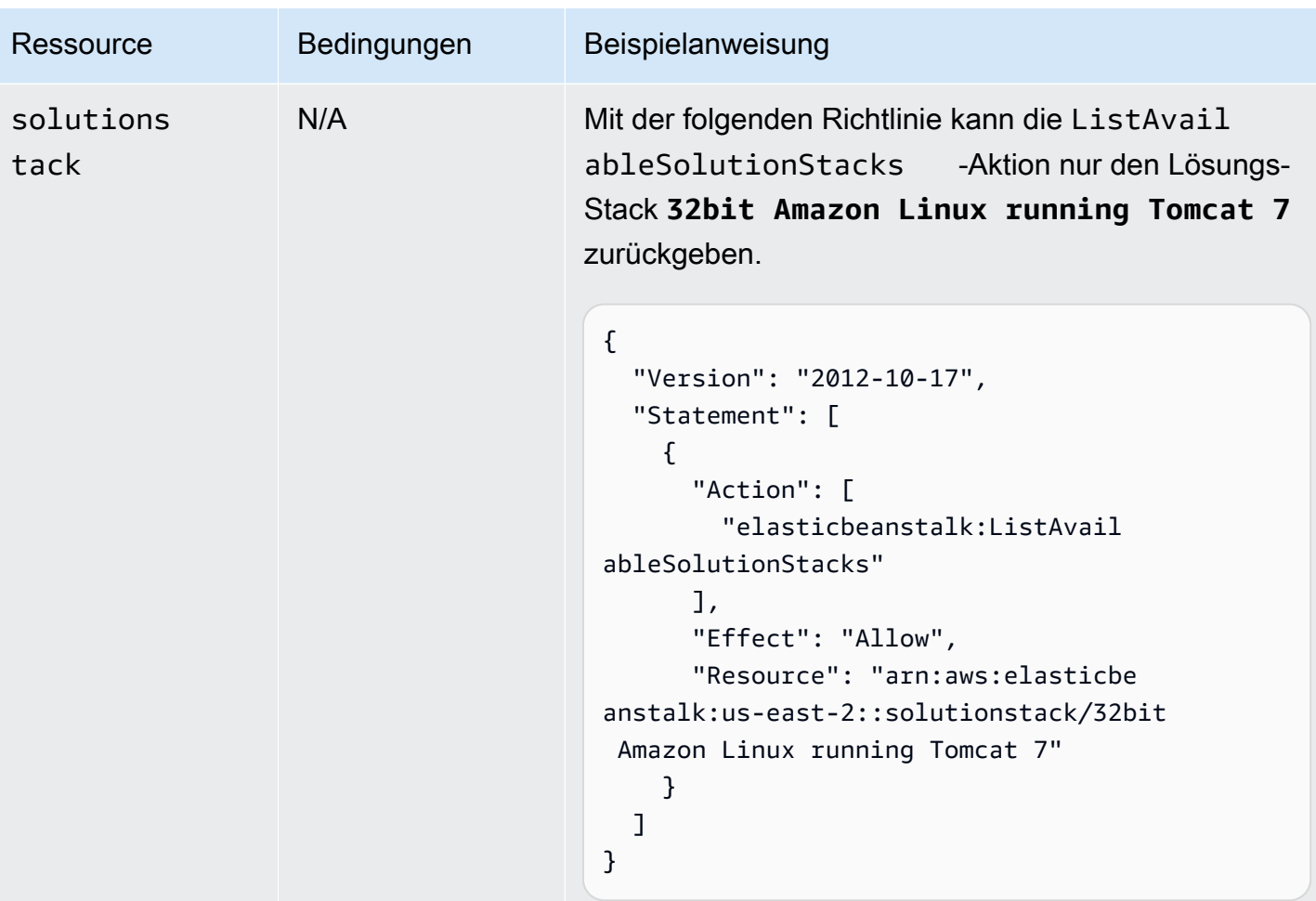

Aktion: [ListPlatformVersions](https://docs.aws.amazon.com/elasticbeanstalk/latest/api/API_ListPlatformVersions.html)

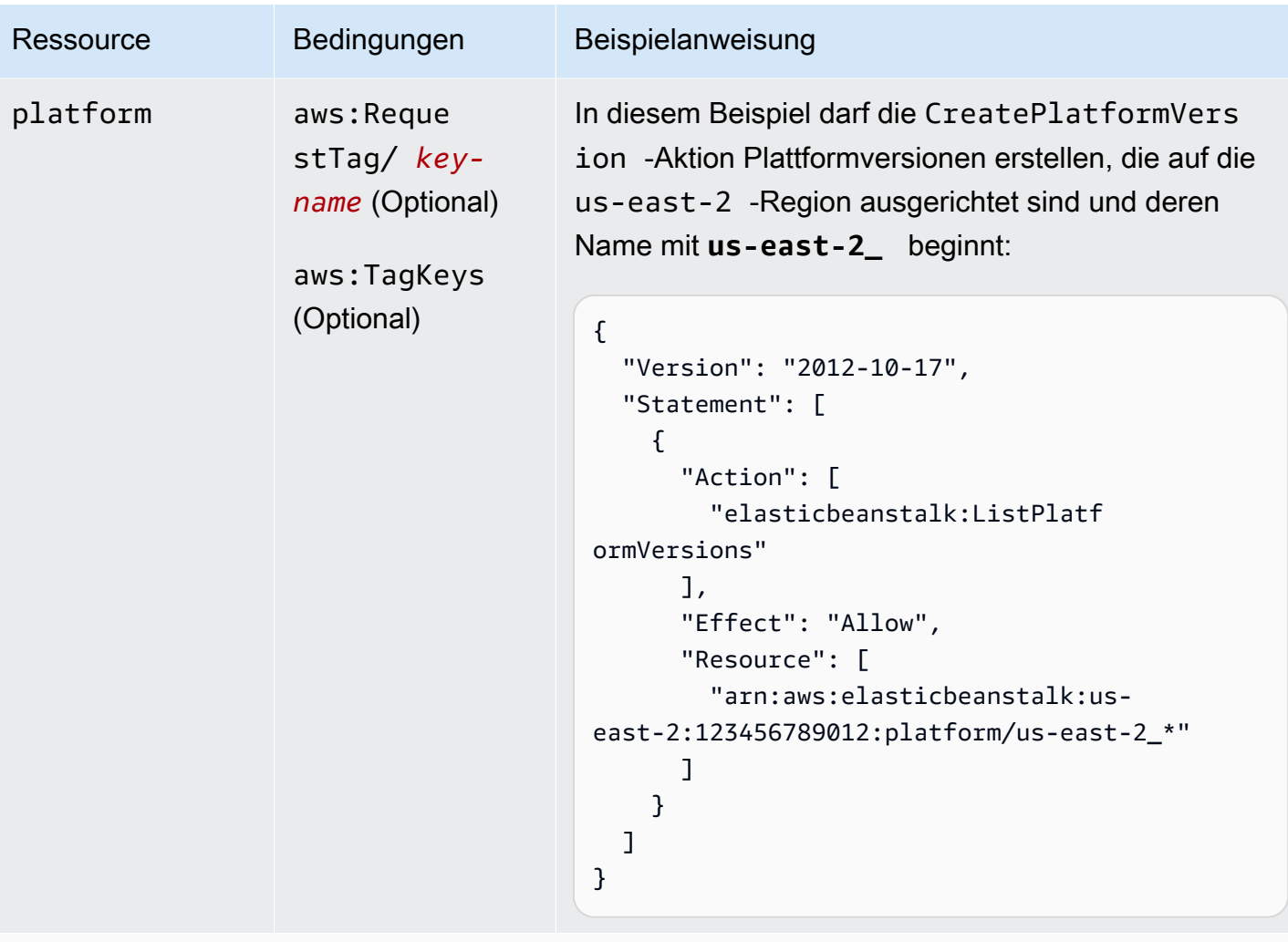

Aktion: [ListTagsForResource](https://docs.aws.amazon.com/elasticbeanstalk/latest/api/API_ListTagsForResource.html)

AWS Elastic Beanstalk **Entwicklerhandbuch** Entwicklerhandbuch

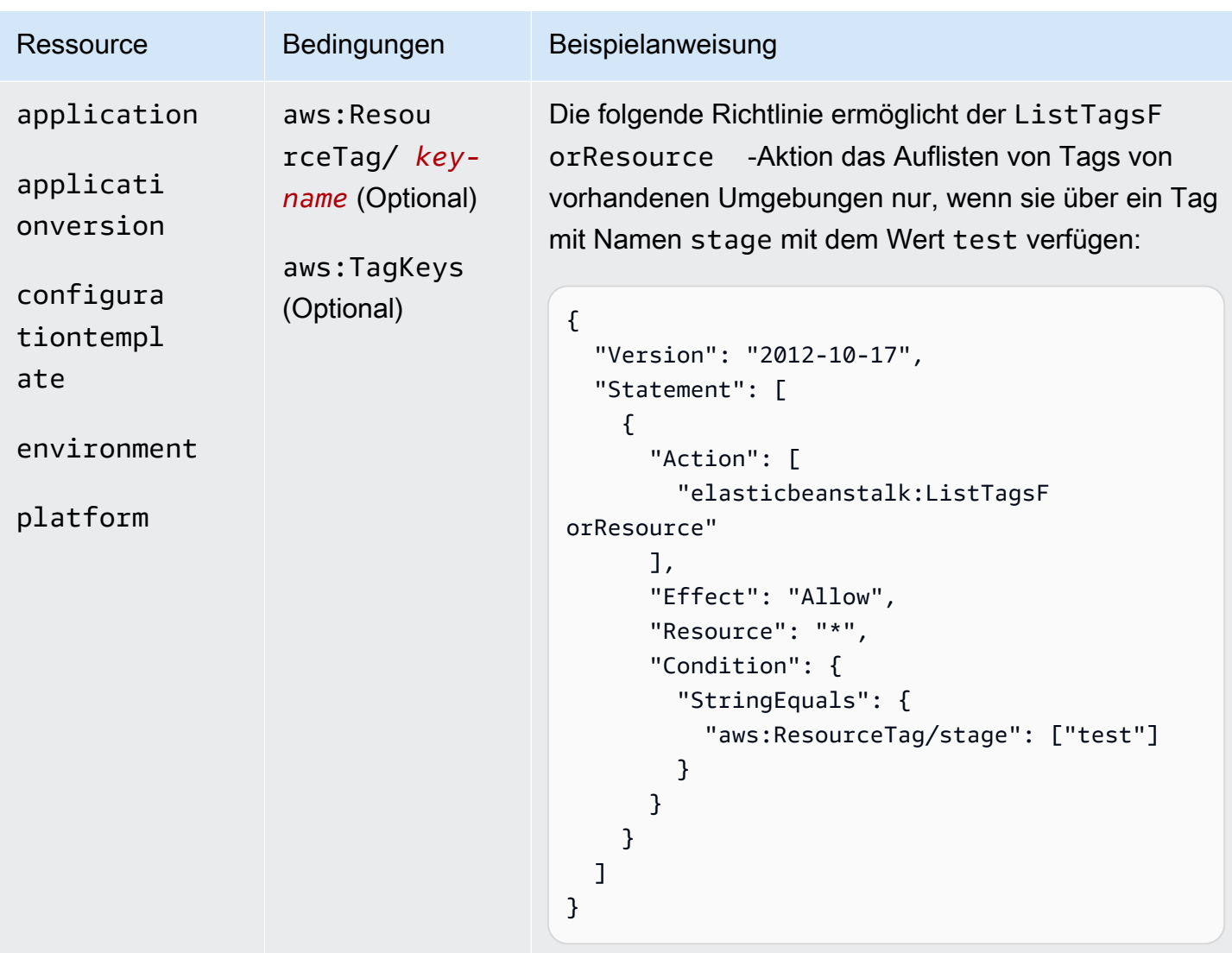

Aktion: [RebuildEnvironment](https://docs.aws.amazon.com/elasticbeanstalk/latest/api/API_RebuildEnvironment.html)

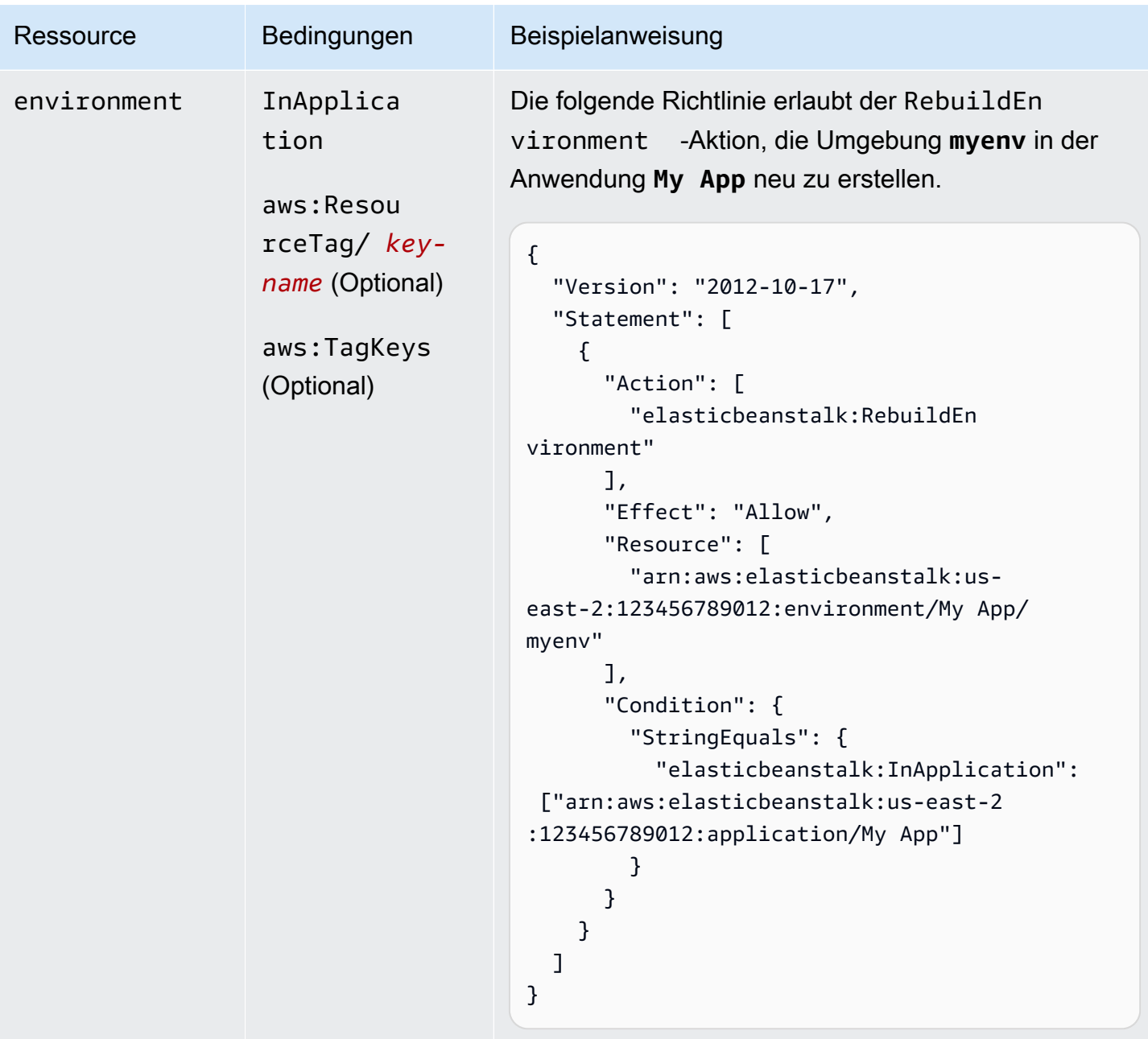

Aktion: [RequestEnvironmentInfo](https://docs.aws.amazon.com/elasticbeanstalk/latest/api/API_RequestEnvironmentInfo.html)

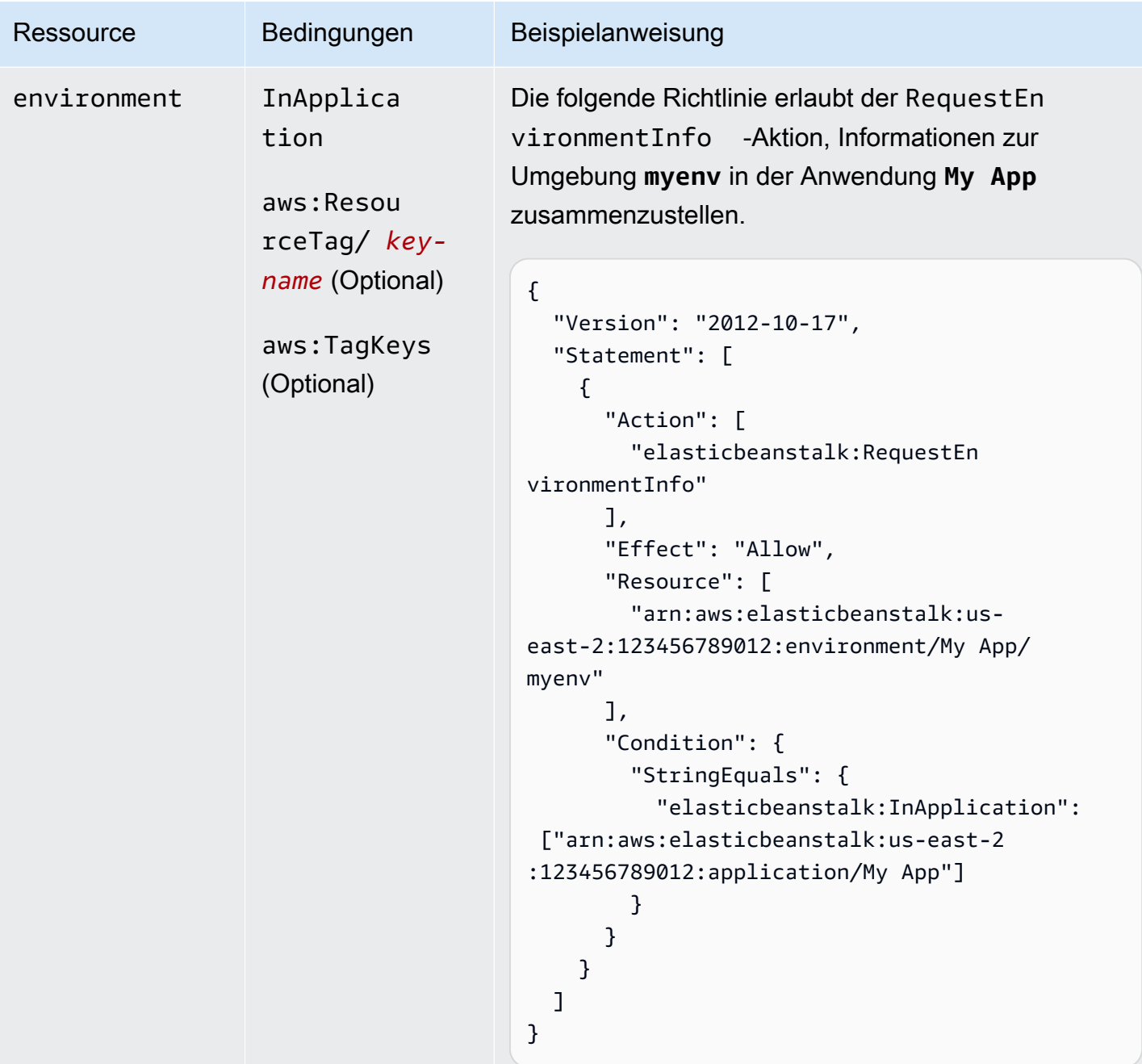

## Aktion: [RestartAppServer](https://docs.aws.amazon.com/elasticbeanstalk/latest/api/API_RestartAppServer.html)

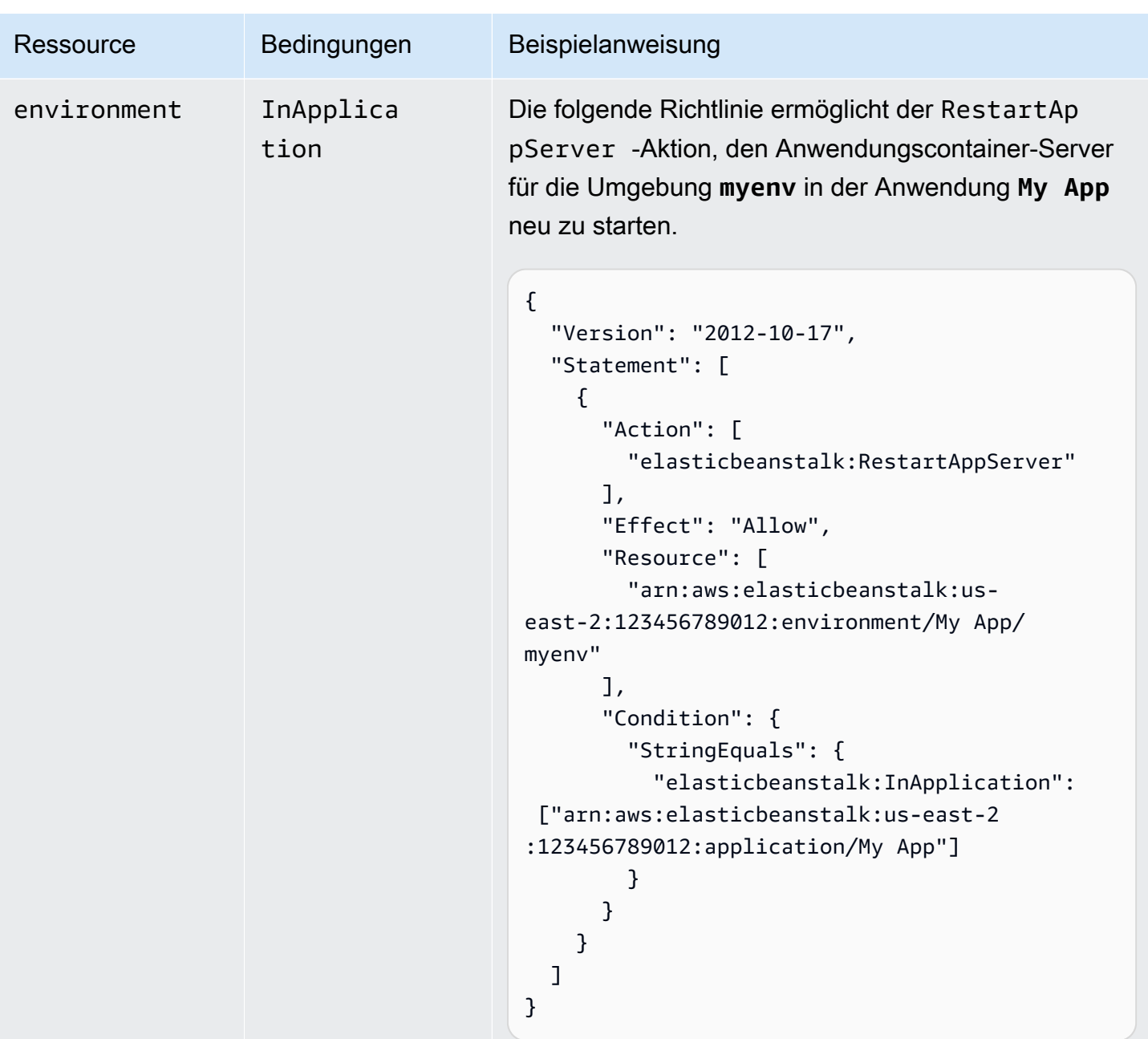

```
RetrieveEnvironmentInfo
```
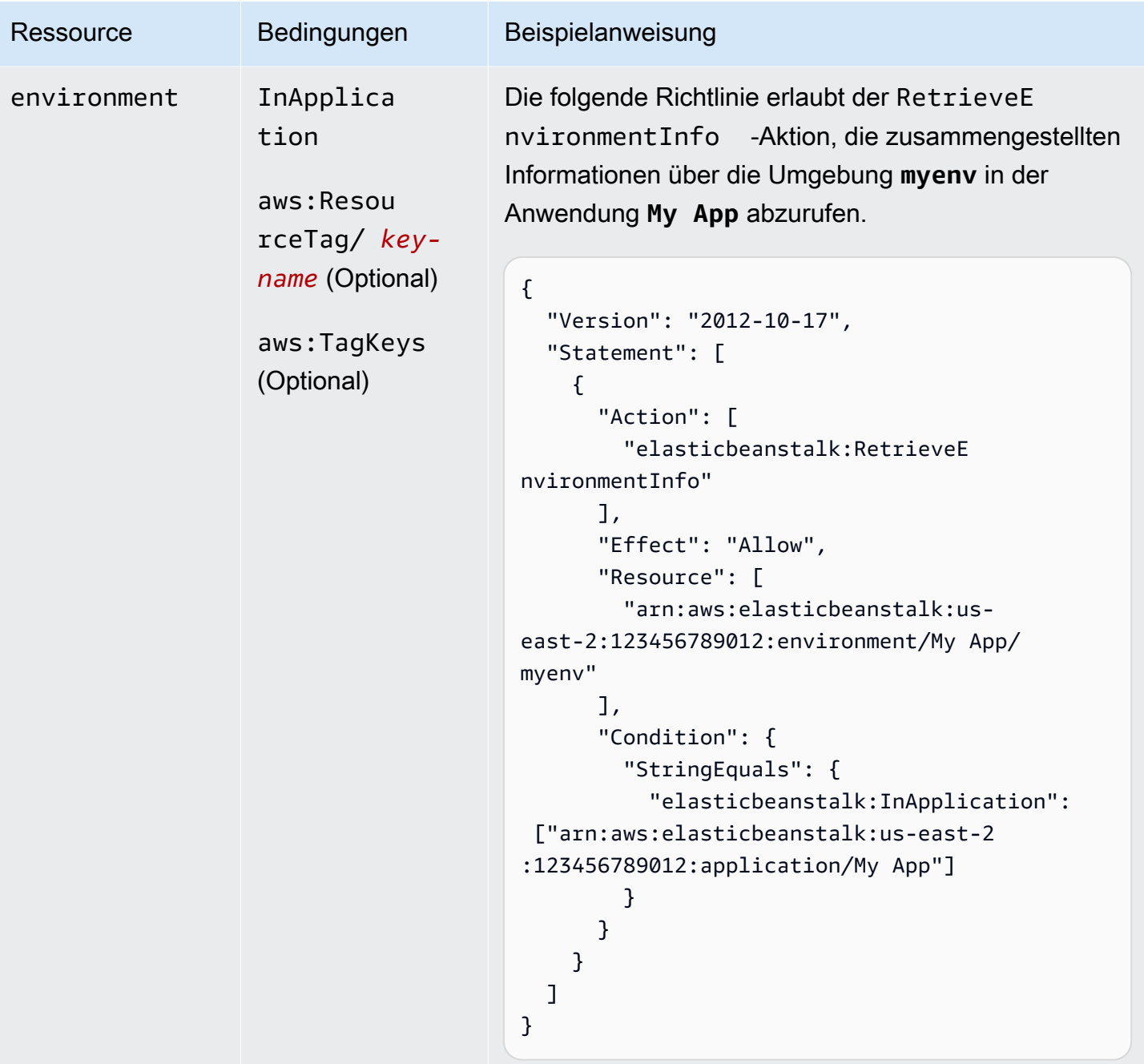

Aktion: [SwapEnvironmentCNAMEs](https://docs.aws.amazon.com/elasticbeanstalk/latest/api/API_SwapEnvironmentCNAMEs.html)

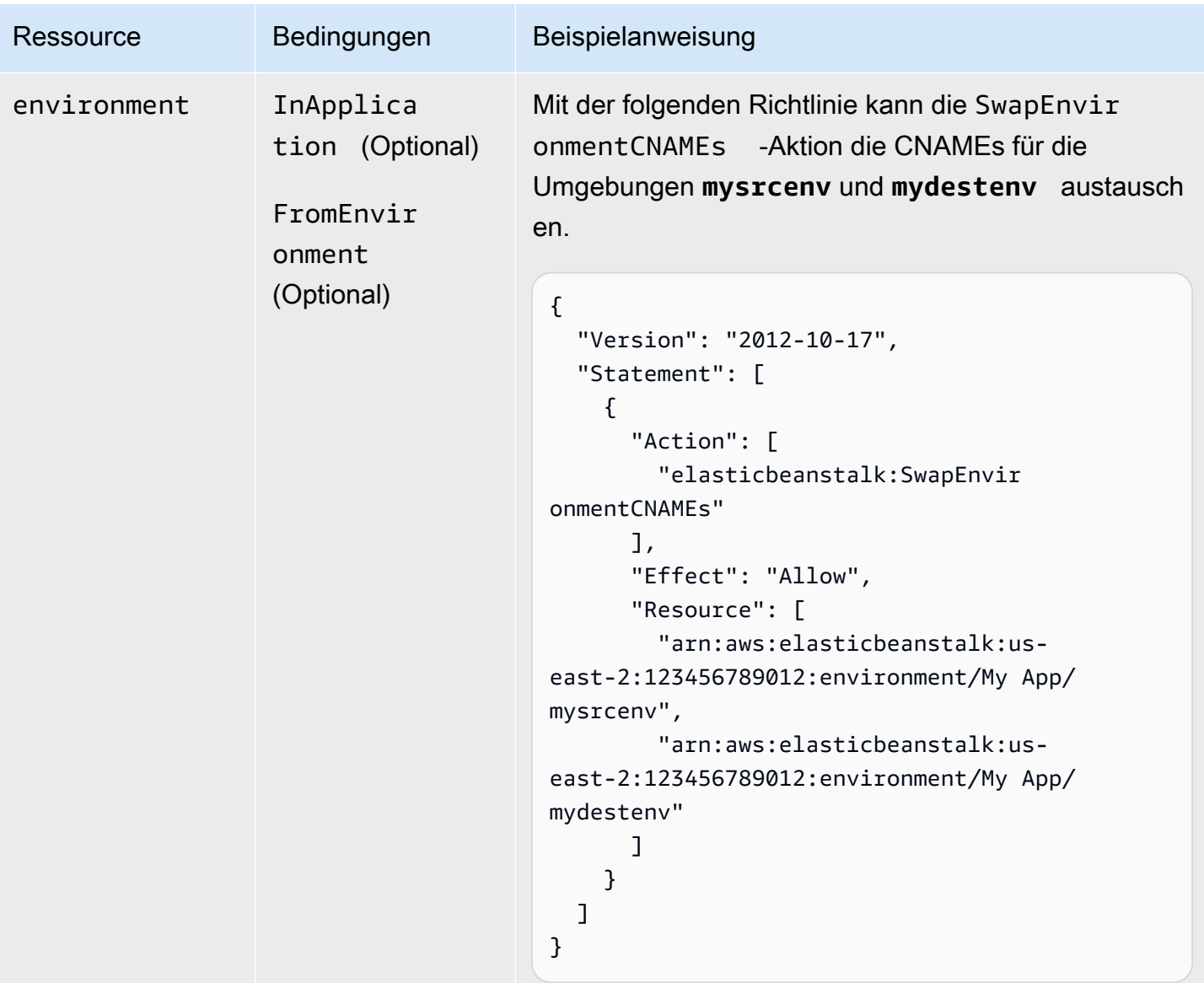

```
Aktion: TerminateEnvironment
```
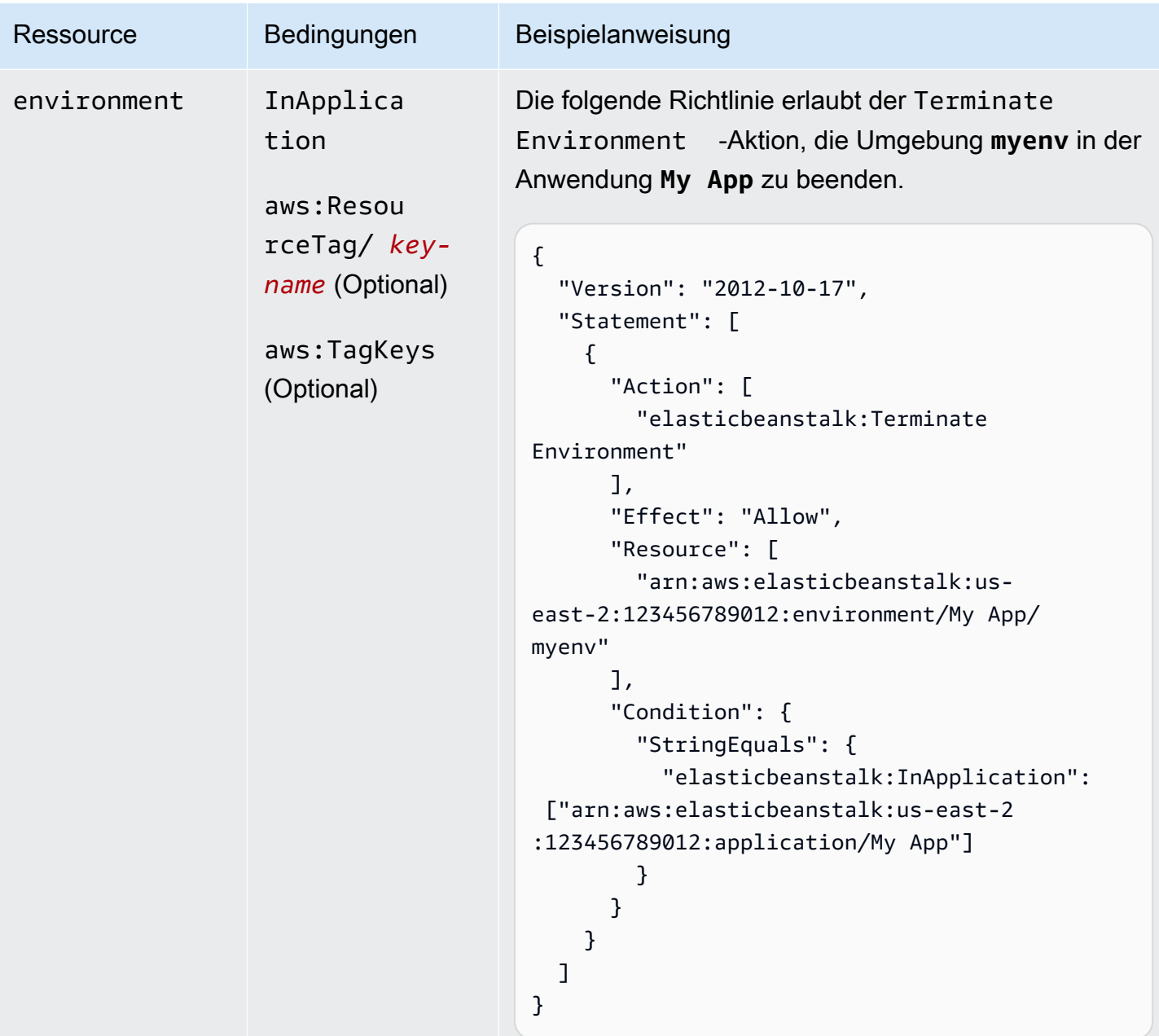

Aktion: [UpdateApplication](https://docs.aws.amazon.com/elasticbeanstalk/latest/api/API_UpdateApplication.html)

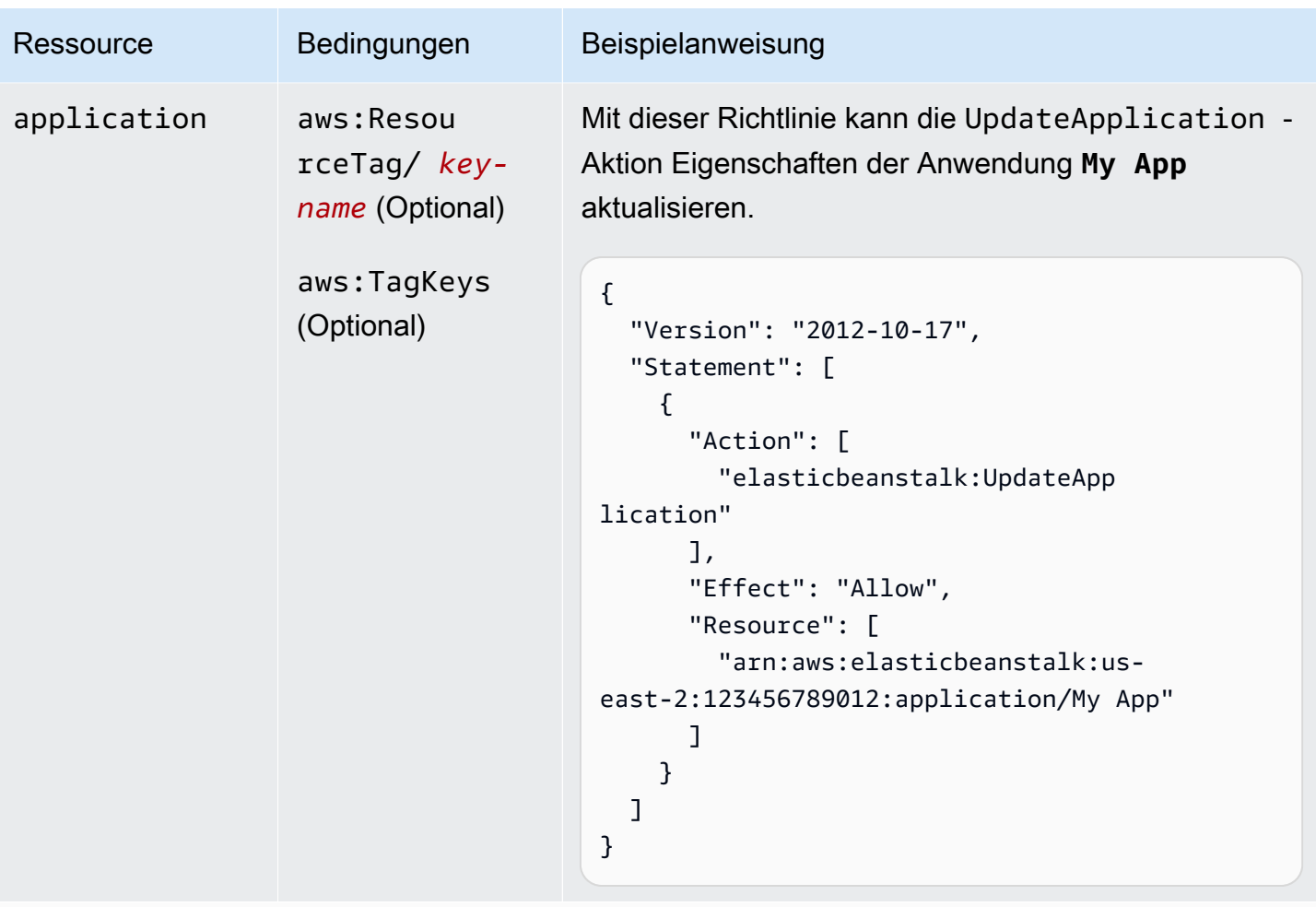

Aktion: [UpdateApplicationResourceLifecycle](https://docs.aws.amazon.com/elasticbeanstalk/latest/api/API_UpdateApplicationResourceLifecycle.html)

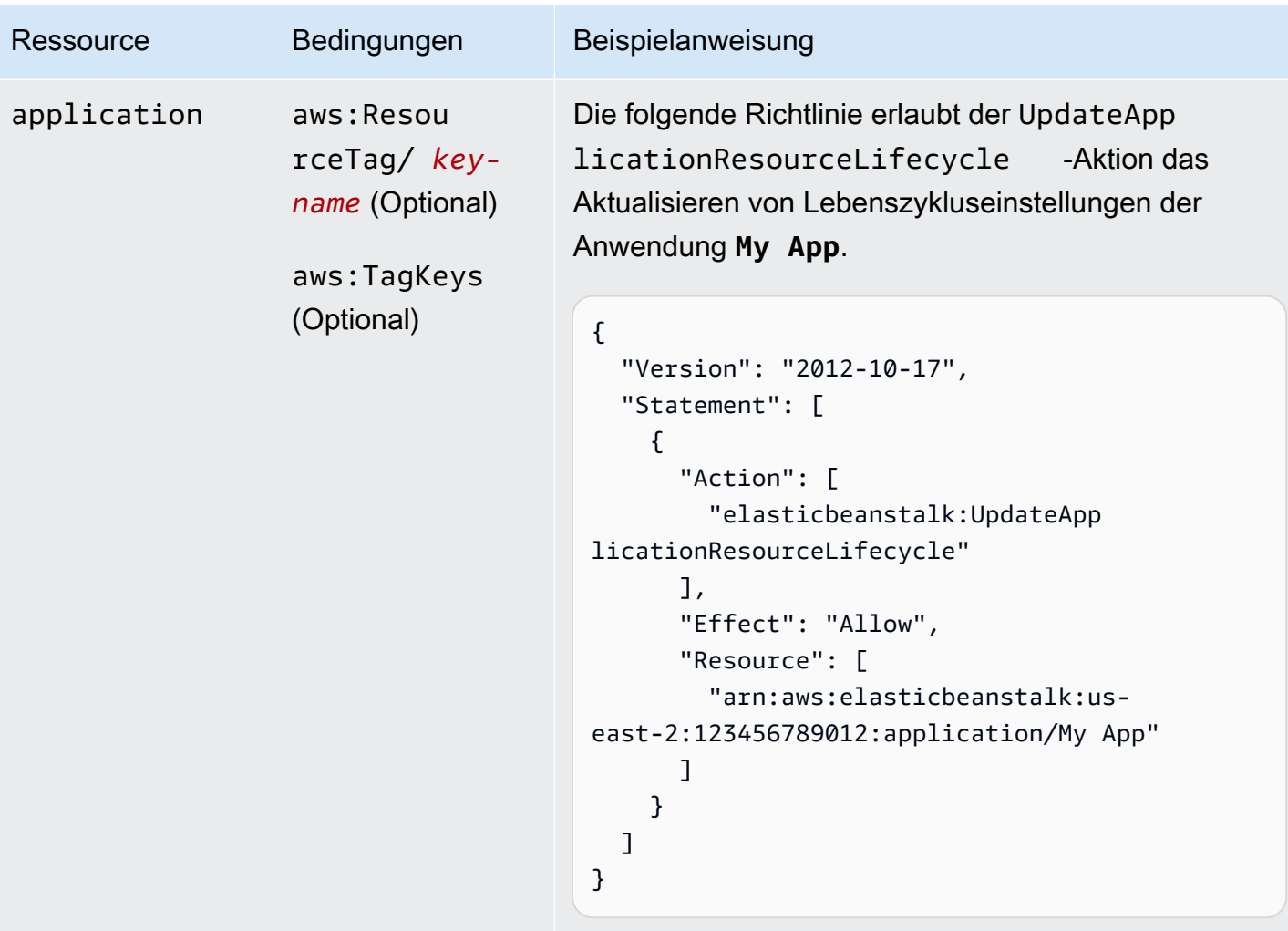

Aktion: [UpdateApplicationVersion](https://docs.aws.amazon.com/elasticbeanstalk/latest/api/API_UpdateApplicationVersion.html)

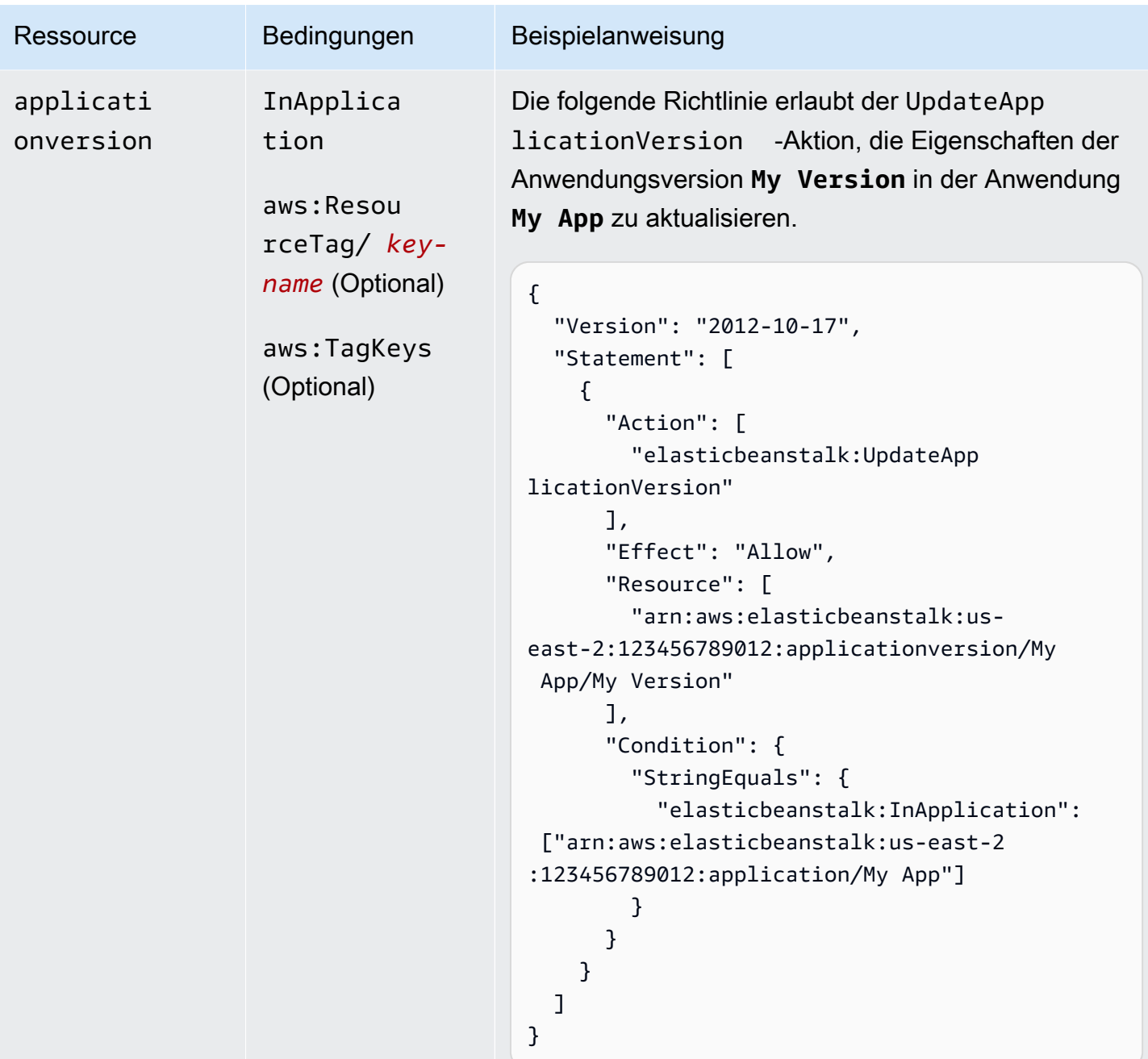

Aktion: [UpdateConfigurationTemplate](https://docs.aws.amazon.com/elasticbeanstalk/latest/api/API_UpdateConfigurationTemplate.html)

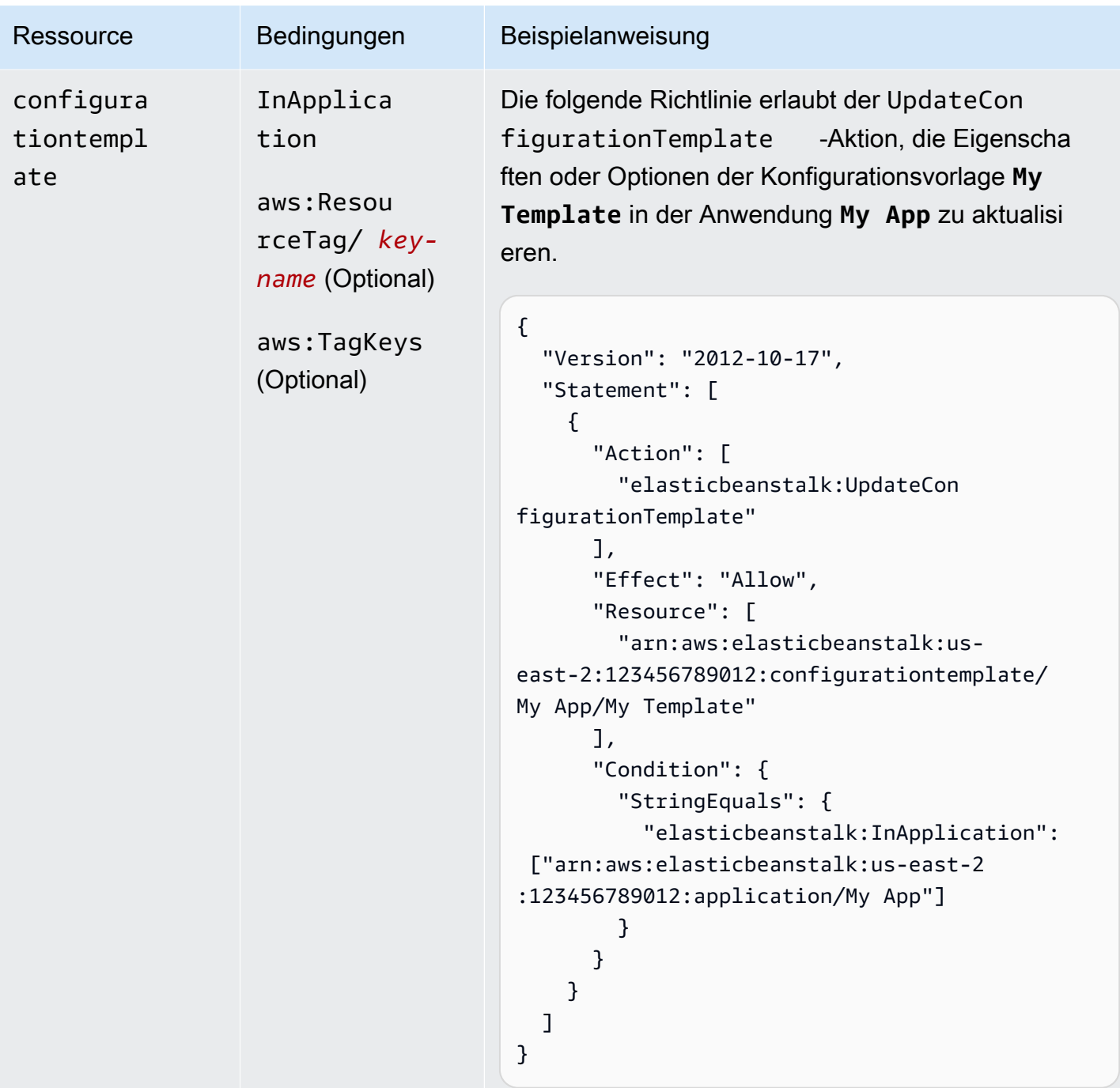

Aktion: [UpdateEnvironment](https://docs.aws.amazon.com/elasticbeanstalk/latest/api/API_UpdateEnvironment.html)

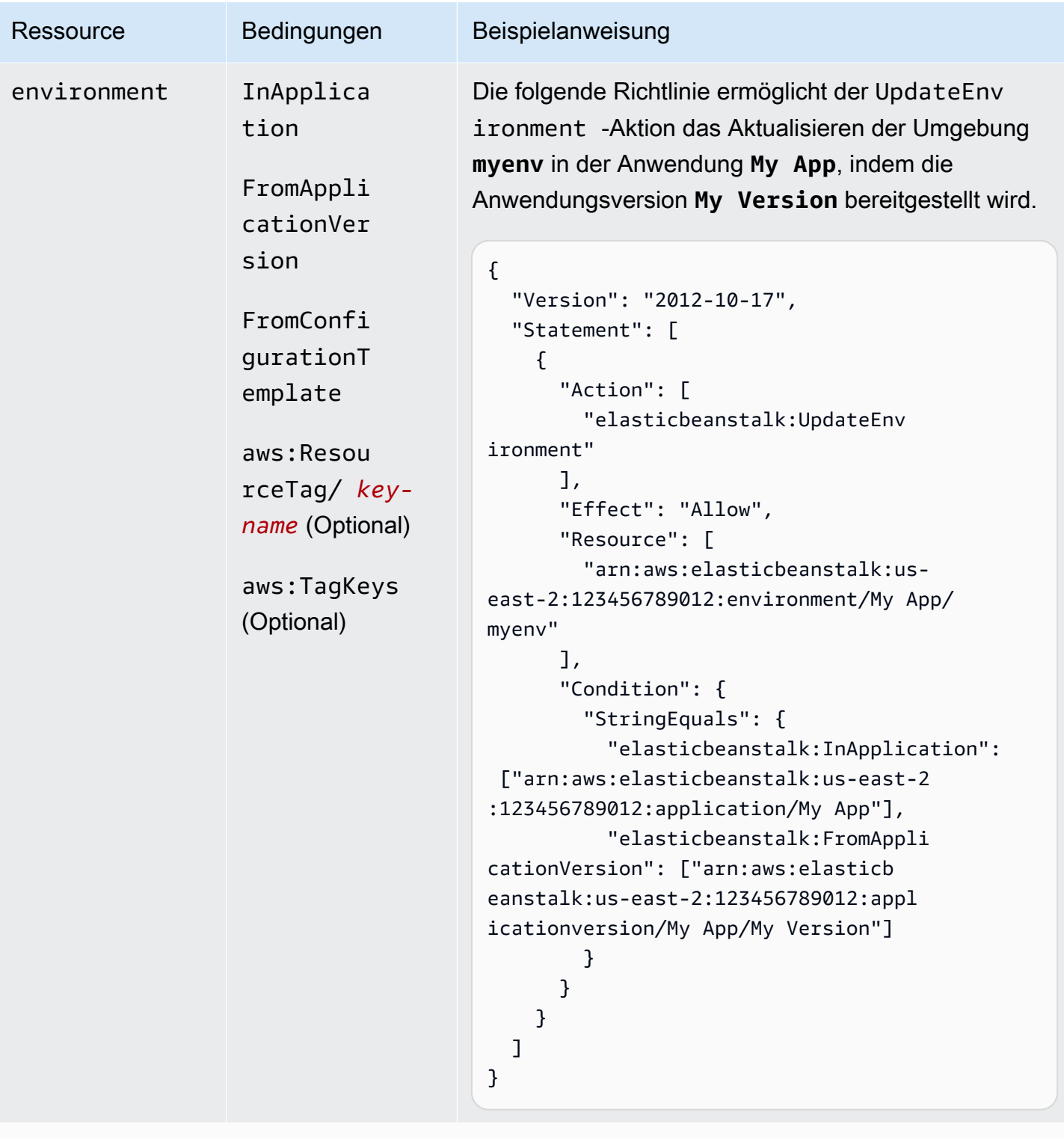

Aktion: [UpdateTagsForResource](https://docs.aws.amazon.com/elasticbeanstalk/latest/api/API_UpdateTagsForResource.html) \_ - AddTags

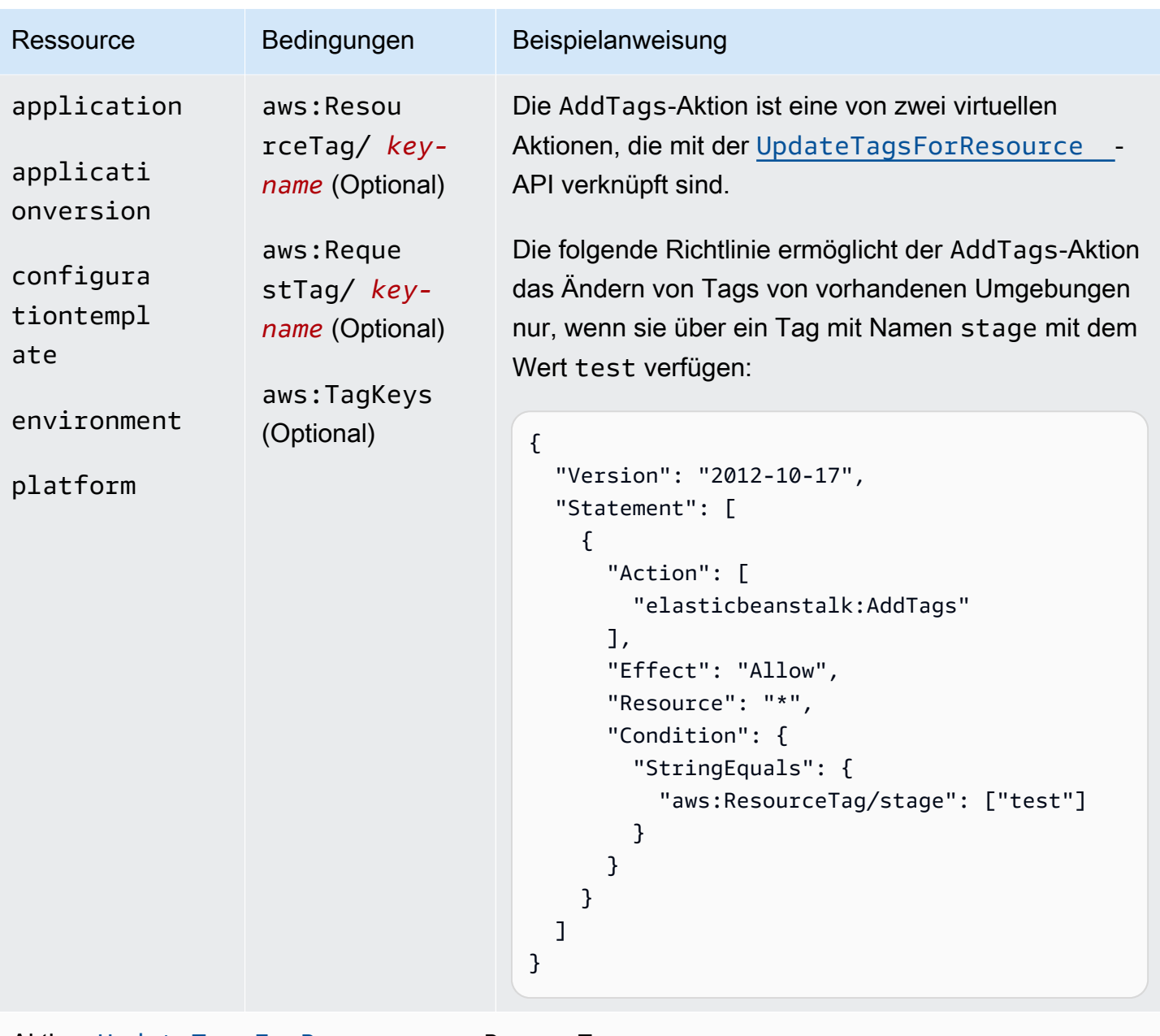

```
UpdateTagsForResource – RemoveTags
```

| Ressource                                                                                         | Bedingungen                                                                 | Beispielanweisung                                                                                                    |
|---------------------------------------------------------------------------------------------------|-----------------------------------------------------------------------------|----------------------------------------------------------------------------------------------------|
| application<br>applicati<br>onversion<br>configura<br>tiontempl<br>ate<br>environment<br>platform | aws: Resou<br>$rceTag/key-$<br>name (Optional)<br>aws:TagKeys<br>(Optional) | Die RemoveTags -Aktion ist eine von zwei virtuellen<br>Aktionen, die mit der UpdateTagsForResource<br>API verknüpft sind.<br>Die folgende Richtlinie verweigert der RemoveTags -<br>Aktion, die Entfernung eines Tags mit Namen stage<br>aus bestehenden Umgebungen anzufordern:<br>$\mathcal{L}$<br>"Version": "2012-10-17",<br>"Statement": [<br>$\{$<br>"Action": [<br>"elasticbeanstalk: RemoveTags"<br>J,<br>"Effect": "Deny",<br>"Resource": "*",<br>"Condition": {<br>"ForAnyValue:StringEquals": {<br>"aws:TagKeys": ["stage"]<br>}<br>}<br>}<br>} |

Aktion: [ValidateConfigurationSettings](https://docs.aws.amazon.com/elasticbeanstalk/latest/api/API_ValidateConfigurationSettings.html)

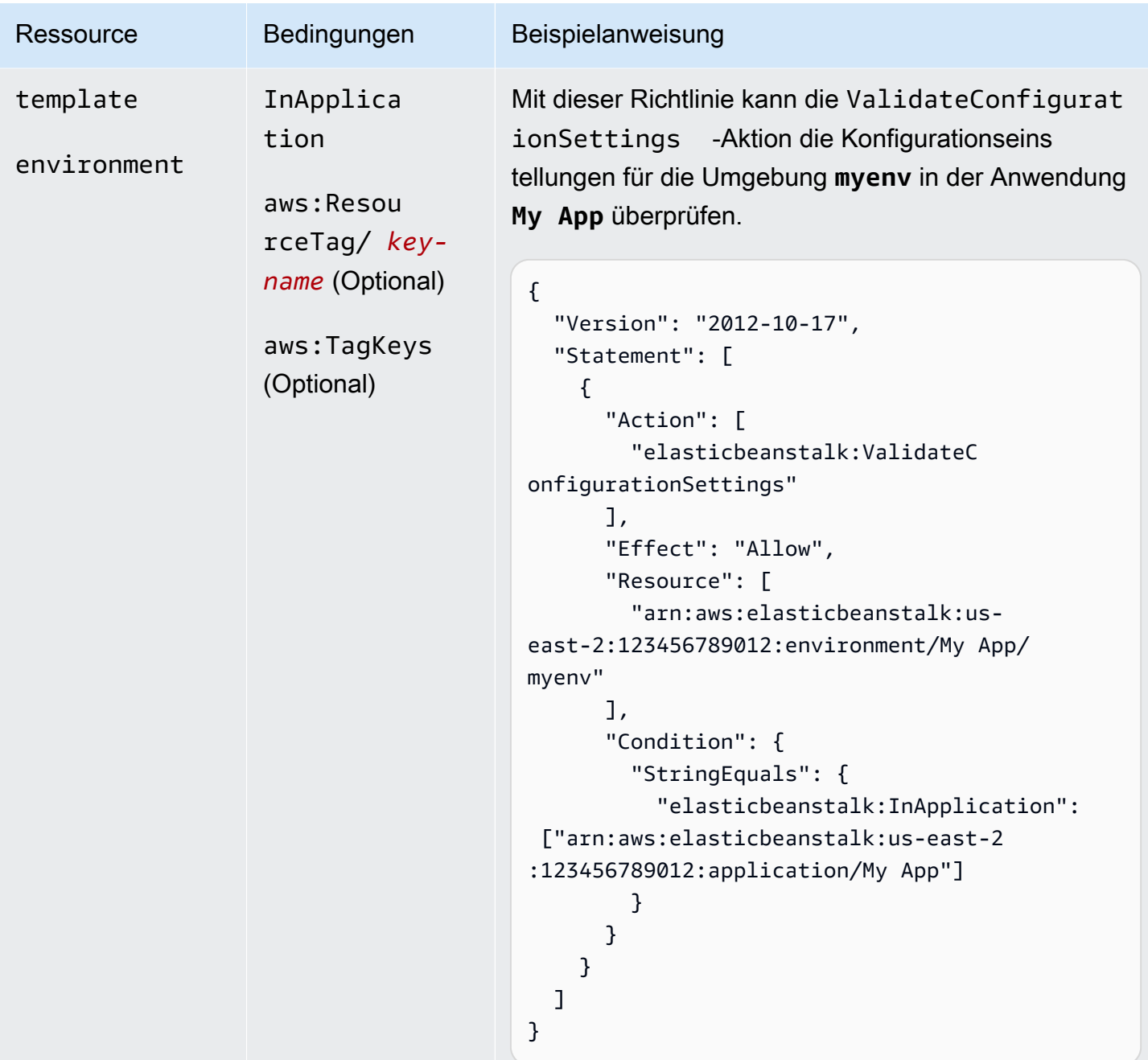

## Bedingungsschlüssel für Elastic Beanstalk-Aktionen

Mit Schlüsseln können Sie Bedingungen festlegen, die Abhängigkeiten ausdrücken, Berechtigungen beschränken oder Einschränkungen bei den Eingabeparametern für eine Aktion angeben. Elastic Beanstalk unterstützt die folgenden Schlüssel.

### InApplication

Gibt die Anwendung an, die die Ressource enthält, auf der die Aktion ausgeführt wird.

Im folgenden Beispiel kann die UpdateApplicationVersion-Aktion die Eigenschaften der Anwendungsversion **My Version** aktualisieren. Die InApplication-Bedingung gibt **My App** als Container für **My Version** an.

```
{ 
   "Version": "2012-10-17", 
   "Statement": [ 
     { 
       "Action": [ 
          "elasticbeanstalk:UpdateApplicationVersion" 
       ], 
       "Effect": "Allow", 
       "Resource": [ 
          "arn:aws:elasticbeanstalk:us-east-2:123456789012:applicationversion/My App/
My Version" 
       ], 
       "Condition": { 
          "StringEquals": { 
            "elasticbeanstalk:InApplication": ["arn:aws:elasticbeanstalk:us-
east-2:123456789012:application/My App"] 
 } 
       } 
     } 
   ]
}
```
#### FromApplicationVersion

Gibt eine Anwendungsversion als eine Abhängigkeit oder eine Einschränkung auf einem Eingabeparameter an.

Das folgende Beispiel erlaubt der UpdateEnvironment-Aktion, die Umgebung **myenv** in der Anwendung **My App** zu aktualisieren. Die FromApplicationVersion-Bedingung schränkt den VersionLabel-Parameter so ein, dass nur die Anwendungsversion **My Version** die Umgebung aktualisieren kann.

```
{ 
   "Version": "2012-10-17",
```

```
 "Statement": [ 
    \sqrt{ } "Action": [ 
          "elasticbeanstalk:UpdateEnvironment" 
       ], 
       "Effect": "Allow", 
       "Resource": [ 
          "arn:aws:elasticbeanstalk:us-east-2:123456789012:environment/My App/myenv" 
       ], 
       "Condition": { 
          "StringEquals": { 
            "elasticbeanstalk:InApplication": ["arn:aws:elasticbeanstalk:us-
east-2:123456789012:application/My App"], 
            "elasticbeanstalk:FromApplicationVersion": ["arn:aws:elasticbeanstalk:us-
east-2:123456789012:applicationversion/My App/My Version"] 
          } 
       } 
     } 
  \mathbf{I}}
```
### FromConfigurationTemplate

Gibt eine Konfigurationsvorlage als eine Abhängigkeit oder eine Einschränkung auf einem Eingabeparameter an.

Das folgende Beispiel erlaubt der UpdateEnvironment-Aktion, die Umgebung **myenv** in der Anwendung **My App** zu aktualisieren. Die FromConfigurationTemplate-Bedingung schränkt den TemplateName-Parameter so ein, dass nur die Konfigurationsvorlage **My Template** die Umgebung aktualisieren kann.

```
{ 
   "Version": "2012-10-17", 
   "Statement": [ 
    \{ "Action": [ 
          "elasticbeanstalk:UpdateEnvironment" 
       ], 
       "Effect": "Allow", 
       "Resource": [ 
          "arn:aws:elasticbeanstalk:us-east-2:123456789012:environment/My App/myenv" 
       ], 
       "Condition": {
```

```
 "StringEquals": { 
            "elasticbeanstalk:InApplication": ["arn:aws:elasticbeanstalk:us-
east-2:123456789012:application/My App"], 
            "elasticbeanstalk:FromConfigurationTemplate": 
  ["arn:aws:elasticbeanstalk:us-east-2:123456789012:configurationtemplate/My App/My 
  Template"] 
         } 
       } 
     } 
   ]
}
```
FromEnvironment

Gibt eine Umgebung als eine Abhängigkeit oder eine Einschränkung auf einem Eingabeparameter an.

Im folgenden Beispiel kann die SwapEnvironmentCNAMEs-Aktion die CNAMEs in **My App** für alle Umgebungen austauschen, deren Namen mit **mysrcenv** und **mydestenv** beginnen. Dies gilt jedoch nicht für Umgebungen, deren Namen mit **mysrcenvPROD\*** und **mydestenvPROD\*** beginnen.

```
\{ "Version": "2012-10-17", 
   "Statement": [ 
     { 
       "Action": [ 
         "elasticbeanstalk:SwapEnvironmentCNAMEs" 
       ], 
       "Effect": "Allow", 
       "Resource": [ 
         "arn:aws:elasticbeanstalk:us-east-2:123456789012:environment/My App/
mysrcenv*", 
         "arn:aws:elasticbeanstalk:us-east-2:123456789012:environment/My App/
mydestenv*" 
       ], 
       "Condition": { 
         "StringNotLike": { 
            "elasticbeanstalk:FromEnvironment": [ 
              "arn:aws:elasticbeanstalk:us-east-2:123456789012:environment/My App/
mysrcenvPROD*", 
              "arn:aws:elasticbeanstalk:us-east-2:123456789012:environment/My App/
mydestenvPROD*"
```

```
\mathbf{I} } 
                         } 
                  } 
        \mathbf{I}}
```
### FromSolutionStack

Gibt einen Lösungs-Stack als eine Abhängigkeit oder eine Einschränkung auf einem Eingabeparameter an.

Mit der folgenden Richtlinie kann die CreateConfigurationTemplate-Aktion Konfigurationsvorlagen, deren Name mit **My Template** (My Template\*) beginnt, in der Anwendung **My App** erstellen. Die FromSolutionStack-Bedingung schränkt den solutionstack-Parameter so ein, dass nur der Lösungs-Stack **32bit Amazon Linux running Tomcat 7** als Eingabewert für diesen Parameter zulässig ist.

```
{ 
   "Version": "2012-10-17", 
   "Statement": [ 
    \{ "Action": [ 
         "elasticbeanstalk:CreateConfigurationTemplate" 
       ], 
       "Effect": "Allow", 
       "Resource": [ 
         "arn:aws:elasticbeanstalk:us-east-2:123456789012:configurationtemplate/My 
  App/My Template*" 
       ], 
       "Condition": { 
         "StringEquals": { 
            "elasticbeanstalk:InApplication": ["arn:aws:elasticbeanstalk:us-
east-2:123456789012:application/My App"], 
            "elasticbeanstalk:FromSolutionStack": ["arn:aws:elasticbeanstalk:us-
east-2::solutionstack/32bit Amazon Linux running Tomcat 7"] 
 } 
       } 
     } 
  \mathbf{I}}
```
#### aws:ResourceTag/*key-name*, aws:RequestTag/*key-name*, aws:TagKeys

Geben Sie Tag-basierte Bedingungen an. Details hierzu finden Sie unter [Tags zur Steuerung des](#page-1504-0)  [Zugriffs auf Elastic Beanstalk-Ressourcen verwenden.](#page-1504-0)

# <span id="page-1504-0"></span>Tags zur Steuerung des Zugriffs auf Elastic Beanstalk-Ressourcen verwenden

Bedingungen in Richtlinienanweisungen von AWS Identity and Access Management (IAM)-Benutzern sind Teil der Syntax, die Sie verwenden, um Berechtigungen für Ressourcen festzulegen, die Elastic-Beanstalk-Aktionen zu ihrer Ausführung benötigen. Weitere Informationen zum Festlegen von Bedingungen für Richtlinienanweisungen finden Sie unter [Ressourcen und Bedingungen für Elastic](#page-1459-0) [Beanstalk-Aktionen](#page-1459-0). Das Verwenden von Tags in Bedingungen ist eine Möglichkeit zur Kontrolle des Zugriffs auf Ressourcen und Anfragen. Informationen zum Tagging von Elastic Beanstalk-Ressourcen finden Sie unter [Markieren von Elastic Beanstalk-Anwendungsressourcen](#page-679-0). Dieses Thema behandelt die Tag-basierte Zugriffskontrolle.

Wenn Sie IAM-Richtlinien entwerfen, können Sie präzise abgestufte Berechtigungen festlegen, indem Sie Zugriff auf bestimmte Ressourcen gewähren. Mit zunehmender Anzahl der Ressourcen, die Sie verwalten, wird diese Aufgabe erschwert. Durch Markieren von Ressourcen und Verwenden von Tags in Richtlinienanweisungsbedingungen lässt sich diese Aufgabe vereinfachen. Sie erteilen Massenzugriff auf eine beliebige Ressource mit einem bestimmten Tag. Anschließend wenden Sie dieses Tag während der Erstellung oder zu einem späteren Zeitpunkt wiederholt auf relevante Ressourcen an.

Markierungen können an die Ressource angehängt oder in der Anfrage an Services übergeben werden, die das Markieren unterstützen. In Elastic Beanstalk können Ressourcen Tags haben, und einige Aktionen können Tags enthalten. Wenn Sie eine IAM-Richtlinie erstellen, können Sie Tag-Bedingungsschlüssel verwenden, um Folgendes zu kontrollieren:

- Welche Benutzer Aktionen für eine Umgebung ausführen können, basierend auf bereits vorhandenen Tags.
- Welche Tags in der Anforderung einer Aktion übergeben werden können.
- Ob bestimmte Tag-Schlüssel in einer Anforderung verwendet werden können.

Die vollständige Syntax und Semantik der Tag-Bedingungsschlüssel finden Sie unter [Steuern des](https://docs.aws.amazon.com/IAM/latest/UserGuide/access_tags.html)  [Zugriffs mit Tags](https://docs.aws.amazon.com/IAM/latest/UserGuide/access_tags.html) im IAM-Benutzerhandbuch.

Die folgenden Beispiele zeigen, wie Sie Tag-Bedingungen in Richtlinien für Elastic Beanstalk-Benutzer festlegen können.

Example 1: Einschränken von Aktionen basierend auf Tags in der Anforderung

Die von Elastic Beanstalk AdministratorAccess-AWSElasticBeanstalk verwaltete Benutzerrichtlinie gibt Benutzern eine unbegrenzte Berechtigung, jede Elastic-Beanstalk-Aktion für alle von Elastic Beanstalk verwalteten Ressourcen durchzuführen.

Mit der folgenden Richtlinie wird nicht autorisierten Benutzern die Berechtigung verweigert, Elastic Beanstalk-Produktionsumgebungen zu erstellen. Dazu verweigert es die CreateEnvironment-Aktion, wenn die Anforderung ein Tag mit dem Namen stage und einem der Werte gamma oder prod festlegt. Darüber hinaus verhindert diese Richtlinie, dass nicht autorisierte Benutzer die Phase der Produktionsumgebungen manipulieren, indem sie Tag-Änderungsaktionen verhindert, bei denen die gleichen Tag-Werte betroffen sind oder bei denen das stage-Tag vollständig entfernt wird. Der Administrator eines Kunden muss diese IAM-Richtlinie nicht autorisierten IAM-Benutzern hinzufügen, zusätzlich zu der verwalteten Benutzerrichtlinie.

```
{ 
   "Version": "2012-10-17", 
   "Statement": [ 
     { 
        "Effect": "Deny", 
        "Action": [ 
          "elasticbeanstalk:CreateEnvironment", 
          "elasticbeanstalk:AddTags" 
        ], 
        "Resource": "*", 
        "Condition": { 
          "StringEquals": { 
            "aws:RequestTag/stage": ["gamma", "prod"] 
          } 
       } 
     }, 
     { 
        "Effect": "Deny", 
        "Action": [ 
          "elasticbeanstalk:RemoveTags" 
        ], 
        "Resource": "*", 
        "Condition": { 
          "ForAnyValue:StringEquals": {
```

```
 "aws:TagKeys": ["stage"] 
            } 
         } 
      } 
   ]
}
```
Example 2: Einschränken von Aktionen basierend auf Ressourcen-Tags

Die von Elastic Beanstalk AdministratorAccess-AWSElasticBeanstalk verwaltete Benutzerrichtlinie gibt Benutzern eine unbegrenzte Berechtigung, jede Elastic-Beanstalk-Aktion für alle von Elastic Beanstalk verwalteten Ressourcen durchzuführen.

Mit der folgenden Richtlinie wird Benutzern die Berechtigung verweigert, Aktionen für Elastic Beanstalk-Produktionsumgebungen auszuführen. Dazu verweigert es bestimmte Aktionen, wenn die Umgebung über ein Tag mit dem Namen stage und einem der Werte gamma oder prod verfügt. Der Administrator eines Kunden muss diese IAM-Richtlinie nicht autorisierten IAM-Benutzern hinzufügen, zusätzlich zu der verwalteten Benutzerrichtlinie.

```
{ 
   "Version": "2012-10-17", 
   "Statement": [ 
    \{ "Effect": "Deny", 
        "Action": [ 
          "elasticbeanstalk:AddTags", 
          "elasticbeanstalk:RemoveTags", 
          "elasticbeanstalk:DescribeEnvironments", 
          "elasticbeanstalk:TerminateEnvironment", 
          "elasticbeanstalk:UpdateEnvironment", 
          "elasticbeanstalk:ListTagsForResource" 
       ], 
        "Resource": "*", 
        "Condition": { 
          "StringEquals": { 
            "aws:ResourceTag/stage": ["gamma", "prod"] 
          } 
       } 
     } 
   ]
}
```
#### Example 3: Zulassen von Aktionen basierend auf Tags in der Anforderung

Mit der folgenden Richtlinie wird Benutzern die Berechtigung zum Erstellen von Elastic Beanstalk-Entwicklungsanwendungen erteilt.

Dazu werden die Aktionen CreateApplication und AddTags zugelassen, wenn die Anforderung ein Tag mit dem Namen stage mit dem Wert development angibt. Die aws:TagKeys-Bedingung stellt sicher, dass der Benutzer keine anderen Tag-Schlüssel hinzufügen kann. Insbesondere wird sichergestellt, dass die Groß-/Kleinschreibung des stage-Tag-Schlüssels berücksichtigt wird. Beachten Sie, dass sich diese Richtlinie für IAM-Benutzer eignet, denen die verwaltete Benutzerrichtlinie Elastic Beanstalk AdministratorAccess-AWSElasticBeanstalk nicht angefügt ist. Die verwaltete Richtlinie gibt Benutzern unbegrenzte Berechtigung, jede Elastic Beanstalk-Aktion für jede von Elastic BeanStalk-verwaltete Ressource durchzuführen.

```
{ 
   "Version": "2012-10-17", 
   "Statement": [ 
     { 
        "Effect": "Allow", 
        "Action": [ 
          "elasticbeanstalk:CreateApplication", 
          "elasticbeanstalk:AddTags" 
        ], 
        "Resource": "*", 
        "Condition": { 
          "StringEquals": { 
             "aws:RequestTag/stage": "development" 
          }, 
          "ForAllValues:StringEquals": { 
             "aws:TagKeys": ["stage"] 
          } 
        } 
     } 
   ]
}
```
Example 4: Zulassen von Aktionen basierend auf Ressourcen-Tags

Mit der folgenden Richtlinie wird Benutzern die Berechtigung zum Ausführen von Aktionen auf und Abrufen von Informationen zu Elastic Beanstalk-Entwicklungsanwendungen gewährt.

Dazu werden bestimmte Aktionen zugelassen, wenn die Anwendung ein Tag mit dem Namen stage mit dem Wert development enthält. Die aws:TagKeys-Bedingung stellt sicher, dass der Benutzer keine anderen Tag-Schlüssel hinzufügen kann. Insbesondere wird sichergestellt, dass die Groß-/Kleinschreibung des stage-Tag-Schlüssels berücksichtigt wird. Beachten Sie, dass sich diese Richtlinie für IAM-Benutzer eignet, denen die verwaltete Benutzerrichtlinie Elastic Beanstalk AdministratorAccess-AWSElasticBeanstalk nicht angefügt ist. Die verwaltete Richtlinie gibt Benutzern unbegrenzte Berechtigung, jede Elastic Beanstalk-Aktion für jede von Elastic BeanStalk-verwaltete Ressource durchzuführen.

```
{ 
   "Version": "2012-10-17", 
   "Statement": [ 
     { 
        "Effect": "Allow", 
        "Action": [ 
          "elasticbeanstalk:UpdateApplication", 
          "elasticbeanstalk:DeleteApplication", 
          "elasticbeanstalk:DescribeApplications" 
        ], 
        "Resource": "*", 
        "Condition": { 
          "StringEquals": { 
            "aws:ResourceTag/stage": "development" 
          }, 
          "ForAllValues:StringEquals": { 
            "aws:TagKeys": ["stage"] 
          } 
        } 
     } 
   ]
}
```
# Beispielrichtlinien basierend auf verwalteten Richtlinien

In diesem Abschnitt wird erläutert, wie Sie Benutzerzugriff auf AWS Elastic Beanstalk steuern, und es werden Beispielrichtlinien gezeigt, die den erforderlichen Zugriff für gängige Szenarien bereitstellen. Diese Richtlinien sind von den von Elastic Beanstalk verwalteten Richtlinien abgeleitet. Weitere Informationen zum Anfügen von verwalteten Richtlinien für Benutzer und Gruppen finden Sie unter [Elastic Beanstalk-Benutzerrichtlinien verwalten.](#page-1448-0)

In diesem Szenario ist Example Corp. ein Software-Unternehmen mit drei Teams, die für die Unternehmens-Website verantwortlich sind: Administratoren, die die Infrastruktur verwalten, Entwickler, die die Software für die Website erstellen, und ein QA-Team, das die Website testet. Damit die Berechtigungen für ihre Elastic Beanstalk-Ressourcen einfacher verwaltet werden können, erstellt Example Corp. drei Gruppen, zu denen Mitglieder der jeweiligen Teams gehören: Administratoren, Entwickler und Tester. Example Corp. möchte, dass die Admins-Gruppe vollständigen Zugriff auf alle Anwendungen, Umgebungen und ihre zugrundeliegenden Ressourcen hat, damit sie alle Elastic Beanstalk-Komponenten erstellen, beheben und löschen können. Entwickler benötigen Berechtigungen zur Anzeige aller Elastic Beanstalk-Komponenten und zum Erstellen und Bereitstellen von Anwendungsversionen. Entwickler sollten nicht in der Lage sein, neue Anwendungen oder Umgebungen zu erstellen oder laufende Umgebungen zu beenden. Tester müssen alle Elastic Beanstalk-Ressourcen anzeigen, um Anwendungen überwachen und testen zu können. Die Tester sollten nicht in der Lage sein, Änderungen an Elastic Beanstalk-Ressourcen vorzunehmen.

Die folgenden Beispielrichtlinien bieten die erforderlichen Berechtigungen für jede Gruppe.

## Beispiel 1: Admins-Gruppe – Alle Elastic Beanstalk-APIs und APIs verwandter **Services**

Mit der folgenden Richtlinie erhalten Benutzer Berechtigungen für alle Aktionen, die zur Verwendung von Elastic Beanstalk erforderlich sind. Mit dieser Richtlinie kann Elastic Beanstalk auch Ressourcen in Ihrem Namen in den folgenden Services bereitstellen und verwalten. Elastic Beanstalk nutzt diese zusätzlichen Services zur Bereitstellung zugrunde liegender Ressourcen für die Umgebungserstellung.

- Amazon Elastic Compute Cloud
- Elastic Load Balancing
- Auto Scaling
- Amazon CloudWatch
- Amazon Simple Storage Service
- Amazon Simple Notification Service
- Amazon Relational Database Service
- AWS CloudFormation

Beachten Sie, dass diese Richtlinie als Beispiel dient. Sie bietet umfangreiche Berechtigungen für AWS-Services, die von Elastic Beanstalk zur Anwendungs- und Umgebungsverwaltung herangezogen werden. Beispielsweise kann ein AWS Identity and Access Management (IAM)- Benutzer mit ec2:\* alle Aktionen für alle Amazon-EC2-Ressourcen des AWS-Kontos ausführen. Diese Berechtigungen sind nicht auf Ressourcen beschränkt, die mit Elastic Beanstalk verwendet werden. Als bewährte Methode sollten Sie Personen nur die Berechtigungen erteilen, die sie für ihre Aufgaben benötigen.

```
{ 
   "Version" : "2012-10-17", 
   "Statement" : [ 
      { 
        "Effect" : "Allow", 
        "Action" : [ 
           "elasticbeanstalk:*", 
          "ec2:*", 
           "elasticloadbalancing:*", 
           "autoscaling:*", 
           "cloudwatch:*", 
           "s3:*", 
           "sns:*", 
           "rds:*", 
           "cloudformation:*" 
        ], 
        "Resource" : "*" 
     } 
   ]
}
```
Beispiel 2: Entwicklergruppe – Alle Operationen außer solchen mit hoher Privilegierung

Mit der folgenden Richtlinie wird die Berechtigung zum Erstellen von Anwendungen und Umgebungen abgelehnt und alle anderen Elastic Beanstalk-Aktionen werden zugelassen.

Beachten Sie, dass diese Richtlinie als Beispiel dient. Sie bietet umfangreiche Berechtigungen für AWS-Produkte, die von Elastic Beanstalk zur Anwendungs- und Umgebungsverwaltung herangezogen werden. Beispielsweise kann ein IAM-Benutzer mit ec2:\* alle Aktionen für alle Amazon-EC2-Ressourcen des AWS-Kontos ausführen. Diese Berechtigungen sind nicht auf Ressourcen beschränkt, die mit Elastic Beanstalk verwendet werden. Als bewährte Methode sollten Sie Personen nur die Berechtigungen erteilen, die sie für ihre Aufgaben benötigen.

```
{ 
   "Version" : "2012-10-17", 
   "Statement" : [ 
     { 
        "Action" : [ 
          "elasticbeanstalk:CreateApplication", 
          "elasticbeanstalk:CreateEnvironment", 
          "elasticbeanstalk:DeleteApplication", 
          "elasticbeanstalk:RebuildEnvironment", 
          "elasticbeanstalk:SwapEnvironmentCNAMEs", 
          "elasticbeanstalk:TerminateEnvironment"], 
        "Effect" : "Deny", 
        "Resource" : "*" 
     }, 
    \mathcal{L}"Action" : [
          "elasticbeanstalk:*", 
          "ec2:*", 
          "elasticloadbalancing:*", 
          "autoscaling:*", 
          "cloudwatch:*", 
          "s3:*", 
          "sns:*", 
          "rds:*", 
          "cloudformation:*"], 
        "Effect" : "Allow", 
        "Resource" : "*" 
     } 
   ]
}
```
## Beispiel 3: Tester – Nur anzeigen

Mit der folgenden Richtlinie wird Lesezugriff für alle Anwendungen, Anwendungsversionen, Veranstaltungen und Umgebungen zugelassen. Das Ausführen von Aktionen wird nicht zugelassen.

```
{ 
   "Version" : "2012-10-17", 
   "Statement" : [ 
     { 
        "Effect" : "Allow", 
        "Action" : [
```
}

```
 "elasticbeanstalk:Check*", 
        "elasticbeanstalk:Describe*", 
        "elasticbeanstalk:List*", 
        "elasticbeanstalk:RequestEnvironmentInfo", 
        "elasticbeanstalk:RetrieveEnvironmentInfo", 
        "ec2:Describe*", 
        "elasticloadbalancing:Describe*", 
        "autoscaling:Describe*", 
        "cloudwatch:Describe*", 
        "cloudwatch:List*", 
        "cloudwatch:Get*", 
        "s3:Get*", 
        "s3:List*", 
        "sns:Get*", 
        "sns:List*", 
        "rds:Describe*", 
        "cloudformation:Describe*", 
        "cloudformation:Get*", 
        "cloudformation:List*", 
        "cloudformation:Validate*", 
        "cloudformation:Estimate*" 
     ], 
     "Resource" : "*" 
   } 
 ]
```
## Beispielrichtlinien auf Basis von Ressourcenberechtigungen

In diesem Abschnitt wird ein Anwendungsfall für die Steuerung der Benutzerberechtigungen für Elastic Beanstalk-Aktionen durchgegangen, die auf bestimmte Elastic Beanstalk-Ressourcen zugreifen. Dabei werden die Beispielrichtlinien für diesen Anwendungsfall vorgestellt. Weitere Informationen zu den Richtlinien für Elastic Beanstalk-Ressourcen finden Sie unter [Erstellen einer](#page-1450-0)  [benutzerdefinierten Benutzerrichtlinie](#page-1450-0). Weitere Informationen zum Verknüpfen von Richtlinien mit Benutzern und Gruppen finden Sie im Abschnitt [Verwalten von IAM-Richtlinien](https://docs.aws.amazon.com/IAM/latest/UserGuide/ManagingPolicies.html) unter Verwenden von AWS Identity and Access Management.

In diesem Anwendungsfall entwickelt das kleine Beratungsunternehmen Example Corp. Anwendungen für zwei verschiedene Kunden. Als Entwicklungsmanager ist John für die Entwicklung der beiden Elastic Beanstalk-Anwendungen "app1" und "app2" zuständig. John entwickelt die beiden Anwendungen und führt einige Tests aus; nur er kann die Produktionsumgebung für die beiden Anwendungen aktualisieren. Für "app1" und "app2" benötigt er folgende Berechtigungen:

- Anzeigen der Anwendung, Anwendungsversionen, Umgebungen und Konfigurationsvorlagen
- Erstellen von Anwendungsversionen sowie deren Bereitstellung in der Staging-Umgebung
- Aktualisieren der Produktionsumgebung
- Erstellen und Beenden von Umgebungen

Jill ist Testerin und muss die folgenden Ressourcen anzeigen können, um die beiden Anwendungen zu überwachen und zu testen: Anwendungen, Anwendungsversionen, Umgebungen und Konfigurationsvorlagen. Sie sollte jedoch nicht in der Lage sein, Änderungen an Elastic Beanstalk-Ressourcen vorzunehmen.

Jack ist der Entwickler von "app1" und muss alle Ressourcen für "app1" anzeigen können. Zudem soll er Anwendungsversionen für "app1" erstellen und diese in der Staging-Umgebung bereitstellen.

Judy ist der Administrator des AWS-Kontos von Example Corp. Sie hat die IAM-Benutzer für John, Jill und Jack erstellt und verknüpft folgende Richtlinien mit den Benutzern, um die benötigten Berechtigungen für die Anwendungen "app1" und "app2" zu erteilen.

#### Beispiel 1: John – Entwicklungsmanager für app1, app2

Wir haben die Richtlinie von John in drei einzelne Richtlinien unterteilt, denn diese können einfacher gelesen und verwaltet werden. Gemeinsam geben sie John die Berechtigungen, die er benötigt, um Entwicklungs-, Test- und Bereitstellungsaktionen für die beiden Anwendungen durchzuführen.

Die erste Richtlinie legt Aktionen für Auto Scaling, Amazon S3, Amazon EC2, CloudWatch, Amazon SNS, Elastic Load Balancing, Amazon RDS und fest AWS CloudFormation. Elastic Beanstalk nutzt diese zusätzlichen Services zur Bereitstellung zugrunde liegender Ressourcen für die Umgebungserstellung.

Beachten Sie, dass diese Richtlinie als Beispiel dient. Sie bietet umfangreiche Berechtigungen für AWS-Produkte, die von Elastic Beanstalk zur Anwendungs- und Umgebungsverwaltung herangezogen werden. Beispielsweise kann ein IAM-Benutzer mit ec2:\* alle Aktionen für alle Amazon-EC2-Ressourcen des AWS-Kontos ausführen. Diese Berechtigungen sind nicht auf Ressourcen beschränkt, die mit Elastic Beanstalk verwendet werden. Als bewährte Methode sollten Sie Personen nur die Berechtigungen erteilen, die sie für ihre Aufgaben benötigen.

Beispiel für ressourcenspezifische Richtlinien 1498

```
 "Version": "2012-10-17", 
    "Statement":[ 
        { 
           "Effect":"Allow", 
           "Action":[ 
               "ec2:*", 
               "ecs:*", 
               "ecr:*", 
               "elasticloadbalancing:*", 
               "autoscaling:*", 
               "cloudwatch:*", 
               "s3:*", 
               "sns:*", 
               "cloudformation:*", 
               "dynamodb:*", 
               "rds:*", 
               "sqs:*", 
               "logs:*", 
               "iam:GetPolicyVersion", 
               "iam:GetRole", 
               "iam:PassRole", 
               "iam:ListRolePolicies", 
               "iam:ListAttachedRolePolicies", 
               "iam:ListInstanceProfiles", 
               "iam:ListRoles", 
               "iam:ListServerCertificates", 
               "acm:DescribeCertificate", 
               "acm:ListCertificates", 
               "codebuild:CreateProject", 
               "codebuild:DeleteProject", 
               "codebuild:BatchGetBuilds", 
               "codebuild:StartBuild" 
           ], 
           "Resource":"*" 
        } 
   \mathbf{I}}
```
In der zweiten Richtlinie werden die Elastic Beanstalk-Aktionen definiert, die John für die Ressourcen von "app1" und "app2" ausführen kann. Mit der Anweisung AllCallsInApplications können alle Elastic Beanstalk-Aktionen ("elasticbeanstalk:\*") für alle Ressourcen in "app1" und "app2" ausgeführt werden (z. B. elasticbeanstalk:CreateEnvironment). Mit der Anweisung AllCallsOnApplications können alle Elastic Beanstalk-Aktionen ("elasticbeanstalk:\*")

für die Anwendungsressourcen von "app1" und "app2" ausgeführt werden (z. B. elasticbeanstalk:DescribeApplications, elasticbeanstalk:UpdateApplication usw.). Mit der Anweisung AllCallsOnSolutionStacks können alle Elastic Beanstalk-Aktionen ("elasticbeanstalk:\*") für Lösungs-Stack-Ressourcen ausgeführt werden (z. B. elasticbeanstalk:ListAvailableSolutionStacks).

```
{ 
    "Version": "2012-10-17", 
    "Statement":[ 
       { 
           "Sid":"AllCallsInApplications", 
           "Action":[ 
              "elasticbeanstalk:*" 
           ], 
           "Effect":"Allow", 
           "Resource":[ 
\mathbf{u} \star \mathbf{u} ], 
           "Condition":{ 
              "StringEquals":{ 
                 "elasticbeanstalk:InApplication":[ 
                     "arn:aws:elasticbeanstalk:us-east-2:123456789012:application/app1", 
                     "arn:aws:elasticbeanstalk:us-east-2:123456789012:application/app2" 
 ] 
 } 
 } 
       }, 
       { 
           "Sid":"AllCallsOnApplications", 
           "Action":[ 
              "elasticbeanstalk:*" 
           ], 
           "Effect":"Allow", 
           "Resource":[ 
              "arn:aws:elasticbeanstalk:us-east-2:123456789012:application/app1", 
              "arn:aws:elasticbeanstalk:us-east-2:123456789012:application/app2" 
          \mathbf 1 }, 
       { 
           "Sid":"AllCallsOnSolutionStacks", 
           "Action":[ 
              "elasticbeanstalk:*" 
           ],
```

```
 "Effect":"Allow", 
          "Resource":[ 
              "arn:aws:elasticbeanstalk:us-east-2::solutionstack/*" 
 ] 
       } 
    ]
}
```
Die dritte Richtlinie legt die Elastic Beanstalk-Aktionen fest, für die die zweite Richtlinie Berechtigungen benötigt, um diese Elastic Beanstalk-Aktionen abzuschließen. Mit der Anweisung AllNonResourceCalls kann die elasticbeanstalk:CheckDNSAvailability-Aktion ausgeführt werden, die für den Aufruf von elasticbeanstalk:CreateEnvironment und anderen Aktionen erforderlich ist. Zudem kann damit die elasticbeanstalk:CreateStorageLocation-Aktion ausgeführt werden, die für elasticbeanstalk:CreateApplication, elasticbeanstalk:CreateEnvironment und weitere Aktionen benötigt wird.

```
{ 
    "Version": "2012-10-17", 
    "Statement":[ 
        { 
            "Sid":"AllNonResourceCalls", 
            "Action":[ 
                "elasticbeanstalk:CheckDNSAvailability", 
                "elasticbeanstalk:CreateStorageLocation" 
            ], 
            "Effect":"Allow", 
            "Resource":[ 
\mathbf{u} \star \mathbf{u} ] 
        } 
   \mathbf{I}}
```
Beispiel 2: Jill – Tester für app1, app2

Wir haben die Richtlinie von Jill in drei einzelne Richtlinien unterteilt, denn diese können einfacher gelesen und verwaltet werden. Mit diesen drei Richtlinien erhält Jill die benötigten Berechtigungen, um die Aktionen für das Testen und Überwachen der beiden Anwendungen auszuführen.

Die erste Richtlinie legt die Aktionen Describe\*, List\* und Get\* für Auto Scaling, Amazon S3, Amazon EC2, CloudWatch, Amazon SNS, Elastic Load Balancing, Amazon RDS und AWS CloudFormation (für nicht veraltete Containertypen) fest, sodass die Elastic-Beanstalk-Aktionen in der Lage sind, die relevanten Informationen über die zugrundeliegenden Ressourcen der Anwendungen app1 und app2 abzurufen.

```
{ 
    "Version": "2012-10-17", 
    "Statement":[ 
        { 
           "Effect":"Allow", 
           "Action":[ 
               "ec2:Describe*", 
               "elasticloadbalancing:Describe*", 
               "autoscaling:Describe*", 
               "cloudwatch:Describe*", 
               "cloudwatch:List*", 
               "cloudwatch:Get*", 
               "s3:Get*", 
               "s3:List*", 
               "sns:Get*", 
               "sns:List*", 
               "rds:Describe*", 
               "cloudformation:Describe*", 
           "cloudformation:Get*", 
           "cloudformation:List*", 
           "cloudformation:Validate*", 
           "cloudformation:Estimate*" 
           ], 
           "Resource":"*" 
        } 
   \mathbf{I}}
```
In der zweiten Richtlinie werden die Elastic Beanstalk-Aktionen definiert, die Jill für die Ressourcen von "app1" und "app2" ausführen kann. Mit der Anweisung AllReadCallsInApplications können die Describe\*-Aktionen sowie die Aktionen für Umgebungsinformationen ausgeführt werden. Mit der Anweisung AllReadCallsOnApplications können die Aktionen DescribeApplications und DescribeEvents für die Anwendungsressourcen von "app1" und "app2" ausgeführt werden. Mit der Anweisung AllReadCallsOnSolutionStacks können Anzeigeaktionen für Lösungs-Stack-Ressourcen ausgeführt werden (ListAvailableSolutionStacks, DescribeConfigurationOptions und ValidateConfigurationSettings).

```
{ 
    "Version": "2012-10-17", 
    "Statement":[ 
      \{ "Sid":"AllReadCallsInApplications", 
           "Action":[ 
              "elasticbeanstalk:Describe*", 
              "elasticbeanstalk:RequestEnvironmentInfo", 
              "elasticbeanstalk:RetrieveEnvironmentInfo" 
          ], 
           "Effect":"Allow", 
           "Resource":[ 
\mathbf{u} \star \mathbf{u} ], 
           "Condition":{ 
              "StringEquals":{ 
                 "elasticbeanstalk:InApplication":[ 
                     "arn:aws:elasticbeanstalk:us-east-2:123456789012:application/app1", 
                    "arn:aws:elasticbeanstalk:us-east-2:123456789012:application/app2" 
 ] 
 } 
          } 
       }, 
       { 
           "Sid":"AllReadCallsOnApplications", 
           "Action":[ 
              "elasticbeanstalk:DescribeApplications", 
              "elasticbeanstalk:DescribeEvents" 
           ], 
           "Effect":"Allow", 
           "Resource":[ 
              "arn:aws:elasticbeanstalk:us-east-2:123456789012:application/app1", 
              "arn:aws:elasticbeanstalk:us-east-2:123456789012:application/app2" 
          ] 
       }, 
       { 
           "Sid":"AllReadCallsOnSolutionStacks", 
           "Action":[ 
              "elasticbeanstalk:ListAvailableSolutionStacks", 
              "elasticbeanstalk:DescribeConfigurationOptions", 
              "elasticbeanstalk:ValidateConfigurationSettings" 
          ], 
           "Effect":"Allow",
```

```
 "Resource":[ 
              "arn:aws:elasticbeanstalk:us-east-2::solutionstack/*" 
 ] 
       } 
   \mathbf{I}}
```
Die dritte Richtlinie legt die Elastic Beanstalk-Aktionen fest, für die die zweite Richtlinie Berechtigungen benötigt, um diese Elastic Beanstalk-Aktionen abzuschließen. Mit der Anweisung AllNonResourceCalls kann die elasticbeanstalk:CheckDNSAvailability-Aktion ausgeführt werden, die für einige Anzeigeaktionen erforderlich ist.

```
{ 
     "Version": "2012-10-17", 
     "Statement":[ 
        \mathcal{L} "Sid":"AllNonResourceCalls", 
              "Action":[ 
                   "elasticbeanstalk:CheckDNSAvailability" 
              ], 
              "Effect":"Allow", 
              "Resource":[ 
                  \mathbf{u} \star \mathbf{u}\mathbf{I} } 
    \mathbf{I}}
```
#### Beispiel 3: Jack – Entwickler für app1

Wir haben die Richtlinie von Jack in drei einzelne Richtlinien unterteilt, denn diese können einfacher gelesen und verwaltet werden. Gemeinsam geben sie Jack die Berechtigungen, die er benötigt, um Test-, Überwachungs- und Bereitstellungsaktionen auf der app1-Ressource durchzuführen.

Die erste Richtlinie legt die Aktionen für Auto Scaling, Amazon S3, Amazon EC2, CloudWatch, Amazon SNS, Elastic Load Balancing, Amazon RDS und AWS CloudFormation (für nicht veraltete Containertypen) fest, sodass die Elastic-Beanstalk-Aktionen in der Lage sind, die zugrundeliegenden Ressourcen von app1 anzuzeigen und mit ihnen zu arbeiten. Eine Liste mit unterstützten aktuellen Containertypen finden Sie unter . [the section called "Warum sind einige Plattformversionen als](#page-797-0)  [Legacy gekennzeichnet?"](#page-797-0)

Beachten Sie, dass diese Richtlinie als Beispiel dient. Sie bietet umfangreiche Berechtigungen für AWS-Produkte, die von Elastic Beanstalk zur Anwendungs- und Umgebungsverwaltung herangezogen werden. Beispielsweise kann ein IAM-Benutzer mit ec2:\* alle Aktionen für alle Amazon-EC2-Ressourcen des AWS-Kontos ausführen. Diese Berechtigungen sind nicht auf Ressourcen beschränkt, die mit Elastic Beanstalk verwendet werden. Als bewährte Methode sollten Sie Personen nur die Berechtigungen erteilen, die sie für ihre Aufgaben benötigen.

```
{ 
     "Version": "2012-10-17", 
     "Statement":[ 
        { 
            "Effect":"Allow", 
            "Action":[ 
                "ec2:*", 
                "elasticloadbalancing:*", 
                "autoscaling:*", 
                "cloudwatch:*", 
                "s3:*", 
                "sns:*", 
                "rds:*", 
                "cloudformation:*" 
            ], 
            "Resource":"*" 
        } 
   \mathbf{I}}
```
In der zweiten Richtlinie werden die Elastic Beanstalk-Aktionen definiert, die Jack für die "app1"- Ressource ausführen kann.

```
{ 
    "Version": "2012-10-17", 
    "Statement":[ 
       { 
          "Sid":"AllReadCallsAndAllVersionCallsInApplications", 
          "Action":[ 
              "elasticbeanstalk:Describe*", 
              "elasticbeanstalk:RequestEnvironmentInfo", 
              "elasticbeanstalk:RetrieveEnvironmentInfo", 
              "elasticbeanstalk:CreateApplicationVersion", 
              "elasticbeanstalk:DeleteApplicationVersion", 
              "elasticbeanstalk:UpdateApplicationVersion"
```

```
 ], 
          "Effect":"Allow", 
          "Resource":[ 
\mathbf{u} \star \mathbf{u} ], 
          "Condition":{ 
              "StringEquals":{ 
                 "elasticbeanstalk:InApplication":[ 
                    "arn:aws:elasticbeanstalk:us-east-2:123456789012:application/app1" 
 ] 
 } 
          } 
       }, 
       { 
          "Sid":"AllReadCallsOnApplications", 
          "Action":[ 
              "elasticbeanstalk:DescribeApplications", 
              "elasticbeanstalk:DescribeEvents" 
          ], 
          "Effect":"Allow", 
          "Resource":[ 
              "arn:aws:elasticbeanstalk:us-east-2:123456789012:application/app1" 
          ] 
       }, 
       { 
          "Sid":"UpdateEnvironmentInApplications", 
          "Action":[ 
              "elasticbeanstalk:UpdateEnvironment" 
          ], 
          "Effect":"Allow", 
          "Resource":[ 
              "arn:aws:elasticbeanstalk:us-east-2:123456789012:environment/app1/app1-
staging*" 
          ], 
          "Condition":{ 
              "StringEquals":{ 
                 "elasticbeanstalk:InApplication":[ 
                    "arn:aws:elasticbeanstalk:us-east-2:123456789012:application/app1" 
 ] 
              }, 
              "StringLike":{ 
                 "elasticbeanstalk:FromApplicationVersion":[ 
                    "arn:aws:elasticbeanstalk:us-east-2:123456789012:applicationversion/
app1/*"
```
Beispiel für ressourcenspezifische Richtlinien 1506

```
 ] 
 } 
           } 
       }, 
      \mathcal{L} "Sid":"AllReadCallsOnSolutionStacks", 
           "Action":[ 
              "elasticbeanstalk:ListAvailableSolutionStacks", 
              "elasticbeanstalk:DescribeConfigurationOptions", 
              "elasticbeanstalk:ValidateConfigurationSettings" 
           ], 
           "Effect":"Allow", 
           "Resource":[ 
              "arn:aws:elasticbeanstalk:us-east-2::solutionstack/*" 
           ] 
       } 
   \mathbf{I}}
```
Die dritte Richtlinie legt die Elastic Beanstalk-Aktionen fest, für die die zweite Richtlinie Berechtigungen benötigt, um diese Elastic Beanstalk-Aktionen abzuschließen. Mit der Anweisung AllNonResourceCalls kann die elasticbeanstalk:CheckDNSAvailability-Aktion ausgeführt werden, die für den Aufruf von elasticbeanstalk:CreateEnvironment und anderen Aktionen erforderlich ist. Zudem kann damit die elasticbeanstalk:CreateStorageLocation-Aktion ausgeführt werden, die für elasticbeanstalk:CreateEnvironment und weitere Aktionen benötigt wird.

```
{ 
     "Version": "2012-10-17", 
     "Statement":[ 
        { 
            "Sid":"AllNonResourceCalls", 
            "Action":[ 
                "elasticbeanstalk:CheckDNSAvailability", 
                "elasticbeanstalk:CreateStorageLocation" 
            ], 
            "Effect":"Allow", 
            "Resource":[ 
\mathbf{u} \star \mathbf{u}\mathbf{I} } 
   \mathbf{I}
```
### }

# Verhinderung des umgebungsübergreifenden Amazon S3 S3-Bucket-**Zugriffs**

Elastic Beanstalk bietet verwaltete Richtlinien für die Verwaltung der AWS Ressourcen, die von den Elastic Beanstalk Beanstalk-Umgebungen in Ihrem Konto benötigt werden. AWS Die standardmäßig für eine Anwendung in Ihrem AWS Konto bereitgestellten Berechtigungen haben Zugriff auf S3- Ressourcen, die zu anderen Anwendungen in demselben Konto gehören. AWS

Wenn auf Ihrem AWS Konto mehrere Beanstalk-Anwendungen ausgeführt werden, können Sie die Sicherheit Ihrer Richtlinien einschränken, indem Sie Ihre eigene [benutzerdefinierte Richtlinie](#page-1450-0) erstellen, die Sie an Ihre eigene [Servicerolle](#page-1434-0) oder Ihr [Instanzprofil](#page-1418-0) für jede Umgebung anhängen. Anschließend können Sie die S3-Berechtigungen in Ihrer benutzerdefinierten Richtlinie auf eine bestimmte Umgebung beschränken.

#### **a** Note

Beachten Sie, dass Sie für die Aufrechterhaltung Ihrer benutzerdefinierten Richtlinie verantwortlich sind. Wenn sich eine von Elastic Beanstalk verwaltete Richtlinie, auf der Ihre benutzerdefinierte Richtlinie basiert, ändert, müssen Sie Ihre benutzerdefinierte Richtlinie mit den entsprechenden Änderungen an der Basisrichtlinie ändern. Eine Änderungshistorie der von Elastic Beanstalk verwalteten Richtlinien finden Sie unter. [Elastic Beanstalk Beanstalk-](#page-1724-0)[Updates für verwaltete Richtlinien AWS](#page-1724-0)

### Beispiel für Berechtigungen mit eingeschränktem Geltungsbereich

Das folgende Beispiel basiert auf der [AWSElasticBeanstalkWebTierv](https://docs.aws.amazon.com/aws-managed-policy/latest/reference/AWSElasticBeanstalkWebTier.html)erwalteten Richtlinie.

Die Standardrichtlinie umfasst die folgenden Zeilen für Berechtigungen für S3-Buckets. Diese Standardrichtlinie beschränkt die S3-Bucket-Aktionen nicht auf bestimmte Umgebungen oder Anwendungen.

```
{ 
    "Sid" : "BucketAccess", 
    "Action" : [ 
        "s3:Get*", 
        "s3:List*",
```

```
 "s3:PutObject" 
      ], 
    "Effect" : "Allow", 
    "Resource" : [ 
        "arn:aws:s3:::elasticbeanstalk-*", 
       "arn:aws:s3:::elasticbeanstalk-*/*" 
      ] 
}
```
Sie können den Zugriff einschränken, indem Sie bestimmte Ressourcen für eine als angegebene Servicerolle qualifizierenPrincipal. Das folgende Beispiel stellt die benutzerdefinierten awselasticbeanstalk-ec2-role-my-example-env Servicerollenberechtigungen für S3-Buckets in der Umgebung mit der ID my-example-env-ID bereit.

Example Gewähren Sie Berechtigungen nur für die S3-Buckets einer bestimmten Umgebung

```
{ 
    "Sid": "BucketAccess", 
    "Action": [ 
       "s3:Get*", 
       "s3:List*", 
       "s3:PutObject" 
     ], 
    "Effect": "Allow", 
    "Principal": { 
       "AWS": "arn:aws:iam::...:role/aws-elasticbeanstalk-ec2-role-my-example-env" 
      }, 
    "Resource": [ 
       "arn:aws:s3:::elasticbeanstalk-my-region-account-id-12345", 
       "arn:aws:s3:::elasticbeanstalk-my-region-account-id-12345/resources/environments/
my-example-env-ID/*" 
     ]
}
```
#### **a** Note

Der Ressourcen-ARN muss die Elastic Beanstalk Beanstalk-Umgebungs-ID enthalten (nicht den Umgebungsnamen). Sie können die Umgebungs-ID von der Elastic Beanstalk Beanstalk-Konsole auf der Seite mit der [Umgebungsübersicht](#page-689-0) abrufen. Sie können diese Informationen auch mit dem Befehl AWS CLI [describe-environments](https://docs.aws.amazon.com/cli/latest/reference/elasticbeanstalk/describe-environments.html) abrufen.

Weitere Informationen zur Aktualisierung der S3-Bucket-Berechtigungen für Ihre Elastic Beanstalk Beanstalk-Umgebungen finden Sie in den folgenden Ressourcen:

- [Verwenden von Elastic Beanstalk mit Amazon S3](#page-1541-0) in dieser Anleitung
- [Von Amazon S3 im Service Authorization Reference Guide definierte Ressourcentypen](https://docs.aws.amazon.com/service-authorization/latest/reference/list_amazons3.html#amazons3-resources-for-iam-policies)
- [ARN-Format](https://docs.aws.amazon.com/IAM/latest/UserGuide/reference-arns.html) im IAM-Benutzerhandbuch

## Verwenden von Elastic Beanstalk mit Amazon RDS

Sie können Elastic Beanstalk mit Amazon Relational Database Service (Amazon RDS) verwenden, um eine relationale Datenbank einzurichten, zu betreiben und zu skalieren. Es gibt zwei Möglichkeiten, um loszulegen, und zwar die folgenden.

- Erstellen Sie eine neue Datenbank in Amazon RDS.
- Beginnen Sie mit einer Datenbank, die zuvor [von Elastic Beanstalk erstellt](#page-958-0) und anschließend von einer Beanstalk-Umgebung [entkoppelt](#page-965-0) wurde. Weitere Informationen finden Sie unter [the section](#page-958-0) [called "Datenbank".](#page-958-0)

Sie können beide Ansätze verwenden, um eine Datenbank-Instance in Amazon RDS auszuführen und Ihre Anwendung so zu konfigurieren, dass sie beim Start eine Verbindung zu ihr herstellt. Sie können mehrere Umgebungen mit einer Datenbank verbinden und auch nahtlose Updates mit blaugrünen Bereitstellungen durchführen.

#### **a** Note

Wenn Sie noch keine Datenbank-Instance mit Ihrer Anwendung verwendet haben, empfehlen wir Ihnen, einer Testumgebung zuerst eine Datenbank mit der Elastic-Beanstalk-Konsole hinzuzufügen. Auf diese Weise können Sie überprüfen, ob Ihre Anwendung die Umgebungseigenschaften lesen, eine Verbindungszeichenfolge erstellen und eine Verbindung zu einer Datenbank-Instance herstellen kann, ohne dass zusätzliche Konfigurationsarbeiten für eine eigenständige Datenbank erforderlich sind. Weitere Informationen finden Sie unter [Hinzufügen einer Datenbank zu Ihrer Elastic Beanstalk-](#page-958-0)[Umgebung.](#page-958-0)

Damit die Amazon-EC2-Instances in Ihrer Umgebung eine Verbindung zu einer externen Datenbank herstellen können, konfigurieren Sie eine zusätzliche Sicherheitsgruppe für die Auto-Scaling-Gruppe, die Ihrer Umgebung zugeordnet ist. Sie können dieselbe Sicherheitsgruppe anhängen, die an Ihre Datenbankinstance angehängt ist. Sie können aber auch eine eigene Sicherheitsgruppe verwenden. Wenn Sie eine andere Sicherheitsgruppe anhängen, müssen Sie die Sicherheitsgruppe konfigurieren, die an Ihre Datenbank angefügt ist, um eingehenden Zugriff von dieser Sicherheitsgruppe aus zu ermöglichen.

#### **a** Note

Sie können Ihre Umgebung mit einer Datenbank verbinden, indem Sie eine Regel zur Sicherheitsgruppe hinzufügen, die mit der Datenbank verknüpft ist. Diese Regel muss eingehenden Zugriff von der automatisch generierten Sicherheitsgruppe ermöglichen, die Elastic Beanstalk an die Auto-Scaling-Gruppe für Ihre Umgebung anhängt. Wenn Sie jedoch wissen, dass Sie durch das Erstellen dieser Regel auch eine Abhängigkeit zwischen den beiden Sicherheitsgruppen erstellen. Wenn Sie anschließend versuchen, die Umgebung zu beenden, kann Elastic Beanstalk die Sicherheitsgruppe der Umgebung nicht beenden, da die Sicherheitsgruppe der Datenbank davon abhängig ist.

Nach dem Starten Ihrer Datenbank-Instance und der Konfiguration der Sicherheitsgruppen können Sie die Verbindungsinformationen (Endpunkt, Passwort usw.) an die Anwendung übergeben, indem Sie Umgebungseigenschaften verwenden. Hierbei handelt es sich um denselben Mechanismus, den Elastic Beanstalk im Hintergrund verwendet, wenn Sie eine Datenbank-Instance in Ihrer Umgebung ausführen.

Für eine zusätzliche Sicherheitebene können Sie Ihre Verbindungsinformationen in Amazon S3 speichern und Elastic Beanstalk so konfigurieren, dass sie während der Bereitstellung abgerufen werden. Mit [Konfigurationsdateien \(](#page-1144-0).ebextensions) können Sie die Instances in Ihrer Umgebung so konfigurieren, dass sie sicher Dateien aus Amazon S3 abrufen, wenn Sie Ihre Anwendung bereitstellen.

#### Themen

- [Starten von und Verbinden mit einer externen Amazon RDS-Instance in einer Standard-VPC](#page-1527-0)
- [Starten von und Verbinden mit einer externen Amazon RDS-Instance in EC2 Classic](#page-1534-0)
- [Speichern der Amazon RDS-Anmeldeinformationen in AWS Secrets Manager](#page-1540-0)
- [Bereinigen einer externen Amazon RDS-Instance](#page-1541-1)

# <span id="page-1527-0"></span>Starten von und Verbinden mit einer externen Amazon RDS-Instance in einer Standard-VPC

Um eine externe Datenbank mit einer Anwendung zu verwenden, die in Elastic Beanstalk ausgeführt wird, haben Sie zwei Möglichkeiten. Entweder können Sie eine DB-Instance mit Amazon RDS starten. Jede Instance, die Sie mit Amazon RDS starten, ist vollständig unabhängig von Elastic Beanstalk und Ihren Elastic-Beanstalk-Umgebungen. Das bedeutet, dass Sie jede DB-Engine und jeden Instance-Typ verwenden können, der von Amazon RDS unterstützt wird, auch wenn er nicht von Elastic Beanstalk verwendet wird.

Alternativ zum Starten einer neuen DB-Instance können Sie auch mit einer Datenbank beginnen, die zuvor [von Elastic Beanstalk erstellt](#page-958-0) und anschließend von einer Beanstalk-Umgebung [entkoppelt](#page-965-0) wurde. Weitere Informationen finden Sie unter [the section called "Datenbank".](#page-958-0) Mit dieser Option müssen Sie das Verfahren zum Start eine neue Datenbank nicht ausführen. Sie müssen jedoch die nachfolgenden Verfahren ausführen, die in diesem Thema beschrieben sind.

Die folgenden Verfahren beschreiben den Prozess für eine [Standard-VPC.](https://docs.aws.amazon.com/vpc/latest/userguide/default-vpc.html) Der Prozess ist identisch, wenn Sie eine benutzerdefinierte VPC verwenden. Die einzigen zusätzlichen Voraussetzungen sind, dass sich Ihre Umgebung und DB-Instance im selben Subnetz oder in Subnetzen befindet, die miteinander kommunizieren dürfen. Weitere Informationen zum Konfigurieren einer benutzerdefinierten VPC zur Verwendung mit Elastic Beanstalk finden Sie unter [Verwenden von](#page-1545-0) [Elastic Beanstalk mit Amazon VPC.](#page-1545-0)

**a** Note

- Wenn Sie mit einer Datenbank beginnen, die von Elastic Beanstalk erstellt und anschließend von einer Beanstalk-Umgebung entkoppelt wurde, können Sie die erste Gruppe von Schritten überspringen und mit den Schritten fortfahren, die unter So ändern Sie die Eingangsregeln für die Sicherheitsgruppe Ihrer RDS-Instance gruppiert sind.
- Wenn Sie vorhaben, die Datenbank zu verwenden, die Sie für eine Produktionsumgebung entkoppeln, überprüfen Sie, ob der Speichertyp, den die Datenbank verwendet, für Ihren Workload geeignet ist. Weitere Informationen finden Sie unter [DB-Instance-Speicher](https://docs.aws.amazon.com/AmazonRDS/latest/UserGuide/CHAP_Storage.html) und [Ändern einer DB-Instance](https://docs.aws.amazon.com/AmazonRDS/latest/UserGuide/Overview.DBInstance.Modifying.html) im Amazon-RDS-Benutzerhandbuch.

So starten Sie eine RDS DB-Instance in einer Standard-VPC

- 1. Öffnen Sie die [RDS-Konsole.](https://console.aws.amazon.com/rds/home)
- 2. Wählen Sie im Navigationsbereich Databases (Datenbanken) aus.
- 3. Wählen Sie Create database (Datenbank erstellen) aus.
- 4. Wählen Sie Standard Create (Standarderstellung).

#### **A** Important

Wählen Sie nicht Easy Create (Einfache Erstellung) aus. Wenn Sie diese Option auswählen, können Sie die erforderlichen Einstellungen zum Starten dieser RDS-Datenbank nicht konfigurieren.

- 5. Geben Sie unter Additional configuration (Zusätzliche Konfiguration) für Initial database name (Anfangsdatenbankname) "**ebdb**" ein.
- 6. Überprüfen Sie die Standardeinstellungen und passen Sie diese Einstellungen an Ihre spezifischen Anforderungen an. Achten Sie auf die folgenden Optionen:
	- DB instance class (DB-Instance-Klasse) Wählen Sie eine Instance-Größe, die eine geeignete Speichermenge und CPU-Leistung für den Workload bereitstellt.
	- Multi-AZ deployment (Multi-AZ-Bereitstellung) Um hohe Verfügbarkeit zu gewährleisten, legen Sie dies unter Create an Aurora Replica/Reader node in a different AZ (Einen Aurora-Replikats-/Reader-Knoten in einer anderen AZ erstellen) fest.
	- Master username (Master-Benutzername) und Master password (Master-Passwort) Der Benutzername und das Passwort für die Datenbank. Notieren Sie sich diese Einstellungen, um sie später zu verwenden.
- 7. Überprüfen Sie die Standardeinstellungen für die übrigen Optionen und wählen Sie dann Create database (Datenbank starten) aus.

Als Nächstes bearbeiten Sie die Sicherheitsgruppe für die DB-Instance, damit eingehender Datenverkehr über den entsprechenden Port zulässig ist. Es handelt sich um die gleiche Sicherheitsgruppe, die später mit der Elastic-Beanstalk-Umgebung verknüpft wird. Infolgedessen gewährt die von Ihnen hinzugefügte Regel eingehenden Zugriff auf andere Ressourcen in derselben Sicherheitsgruppe.

So ändern Sie die Eingangsregeln für die Sicherheitsgruppe, die an Ihre RDS-Instance angehängt ist

- 1. Öffnen Sie die [Amazon RDS-Konsole](https://console.aws.amazon.com/rds/home).
- 2. Wählen Sie Datenbanken aus.
- 3. Wählen Sie den Namen der DB-Instance, damit die Details der Instance angezeigt werden.
- 4. Notieren Sie im Abschnitt Konnektivität die auf dieser Seite angezeigten Subnetze, Sicherheitsgruppen und Endpunkte. Auf diese Weise können Sie diese Informationen später verwenden.
- 5. In Security (Sicherheit) wird die mit der DB-Instance verknüpfte Sicherheitsgruppe angezeigt. Öffnen Sie den Link, um die Sicherheitsgruppe in der Amazon EC2-Konsole aufzurufen.

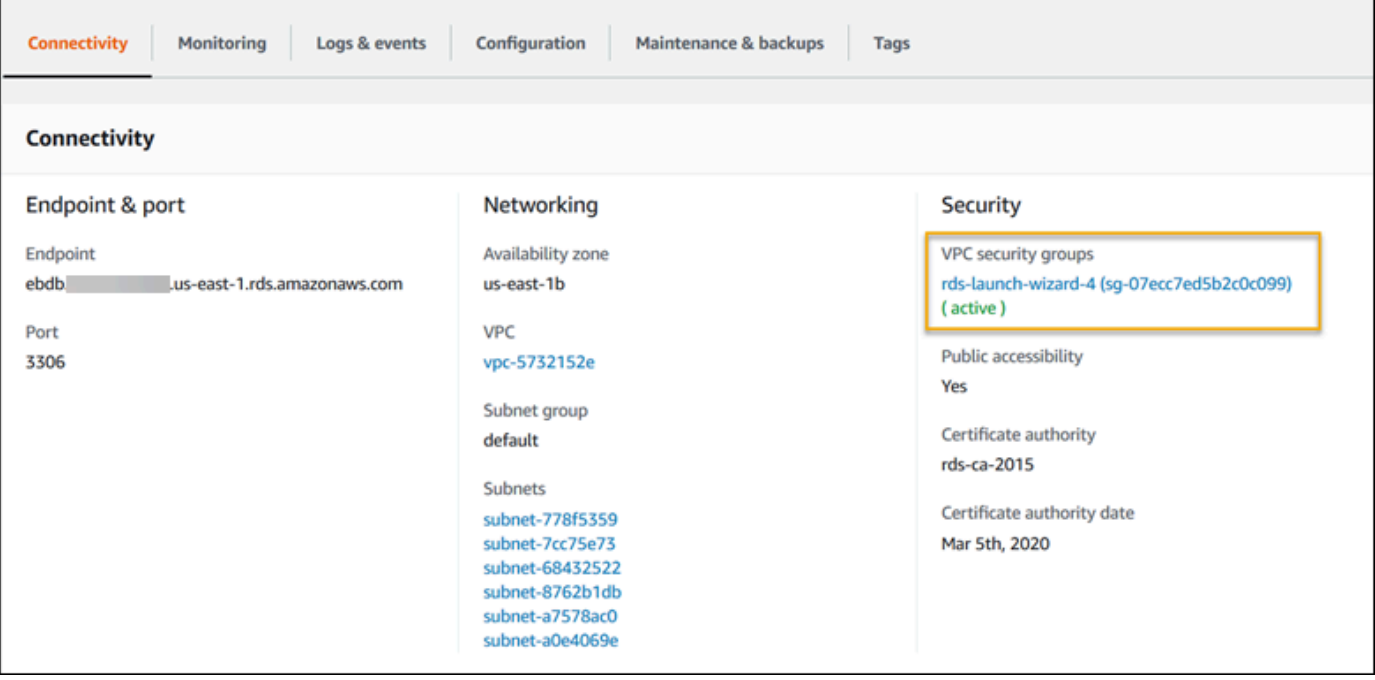

- 6. Klicken Sie in den Details der Sicherheitsgruppe auf Inbound (Eingehend).
- 7. Wählen Sie Edit aus.
- 8. Klicken Sie auf Add Rule (Regel hinzufügen).
- 9. Wählen Sie unter Type (Typ) die von der Anwendung verwendete DB-Engine aus.
- 10. Geben Sie für Source (Quelle) **sg-** ein, um eine Liste der verfügbaren Sicherheitsgruppen anzuzeigen. Wählen Sie die Sicherheitsgruppe aus, die mit der Auto-Scaling-Gruppe verknüpft ist, die mit Ihrer Elastic-Beanstalk-Umgebung verwendet wird. So können Amazon-EC2- Instances in der Umgebung Zugriff auf die Datenbank haben.

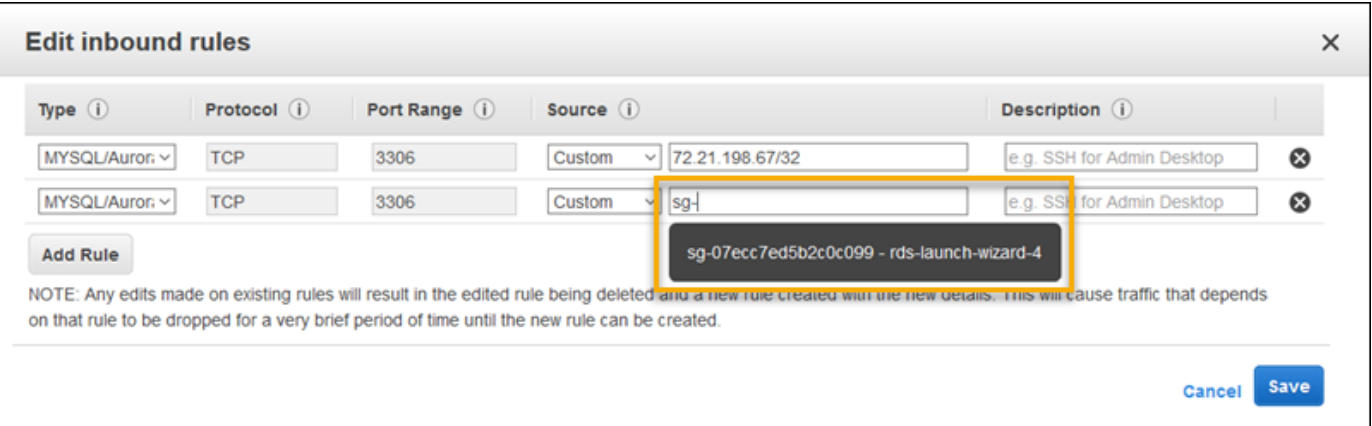

11. Wählen Sie Save (Speichern).

Fügen Sie als Nächstes die Sicherheitsgruppe für die DB-Instance zu Ihrer laufenden Umgebung hinzu. In diesem Verfahren stellt Elastic Beanstalk alle Instances in Ihrer Umgebung mit der angehängten zusätzlichen Sicherheitsgruppe erneut bereit.

So fügen Sie eine Sicherheitsgruppe zur Umgebung hinzu

- Gehen Sie folgendermaßen vor:
	- So fügen Sie eine Sicherheitsgruppe mit der Elastic Beanstalk-Konsole hinzu
		- a. Öffnen Sie die [Elastic-Beanstalk-Konsole](https://console.aws.amazon.com/elasticbeanstalk) und wählen Sie in der Liste Regions (Regionen) Ihre AWS-Region aus.
		- b. Wählen Sie im Navigationsbereich Environments (Umgebungen) aus und wählen Sie dann in der Liste den Namen Ihrer Umgebung aus.

#### **a** Note

Wenn Sie viele Umgebungen haben, verwenden Sie die Suchleiste, um die Umgebungsliste zu filtern.

- c. Wählen Sie im Navigationsbereich Configuration (Konfiguration) aus.
- d. Wählen Sie in der Konfigurationskategorie Instances die Option Edit (Bearbeiten).
- e. Wählen Sie unter EC2 security groups (EC2-Sicherheitsgruppen) außer der von Elastic Beanstalk erstellten Instance-Sicherheitsgruppe, eine Sicherheitsgruppe aus, die an die Instances angehängt werden soll.
- f. Wählen Sie unten auf der Seite die Option Apply (Anwenden) aus, um die Änderungen zu speichern.
- g. Lesen Sie die Warnmeldung und klicken Sie dann auf Bestätigen.
- Fügen Sie eine Sicherheitsgruppe mit einer [Konfigurationsdatei](#page-1144-0) hinzufügen. Verwenden Sie die [securitygroup-addexisting.config](https://github.com/awsdocs/elastic-beanstalk-samples/tree/master/configuration-files/aws-provided/security-configuration/securitygroup-addexisting.config)-Beispieldatei.

Anschließend werden die Verbindungsinformationen mithilfe von Umgebungseigenschaften an die Umgebung übergeben. Wenn Sie mit der Elastic-Beanstalk-Konsole [der Umgebung eine DB-Instance](#page-958-0)  [hinzufügen,](#page-958-0) verwendet Elastic Beanstalk Umgebungseigenschaften, wie RDS\_HOSTNAME, um Verbindungsinformationen an die Anwendung zu übergeben. Sie können die gleichen Eigenschaften verwenden. Auf diese Weise verwenden Sie denselben Anwendungscode mit integrierten DB-Instances und externen DB-Instances. Alternativ können Sie auch Ihre eigenen Eigenschaftsnamen wählen.

So konfigurieren Sie Umgebungseigenschaften für eine DB-Instance von Amazon RDS

- 1. Öffnen Sie die [Elastic-Beanstalk-Konsole](https://console.aws.amazon.com/elasticbeanstalk) und wählen Sie in der Liste Regions (Regionen) Ihre AWS-Region aus.
- 2. Wählen Sie im Navigationsbereich Environments (Umgebungen) aus und wählen Sie dann in der Liste den Namen Ihrer Umgebung aus.

**a** Note

Wenn Sie viele Umgebungen haben, verwenden Sie die Suchleiste, um die Umgebungsliste zu filtern.

- 3. Wählen Sie im Navigationsbereich Configuration (Konfiguration) aus.
- 4. Wählen Sie in der Konfigurationskategorie Updates, monitoring and logging (Updates, Überwachung und Protokolle) die Option Edit (Bearbeiten) aus.
- 5. Definieren Sie im Abschnitt Environment properties (Umgebungseigenschaften) die Variablen, die Ihre Anwendung liest, um eine Verbindungszeichenfolge zu bilden. Zur Sicherstellung der Kompatibilität mit Umgebungen, die eine integrierte RDS-DB-Instance haben, verwenden Sie die folgenden Namen und Werte. Sie finden alle Werte außer dem Passwort in der [RDS-Konsole.](https://console.aws.amazon.com/rds/home)

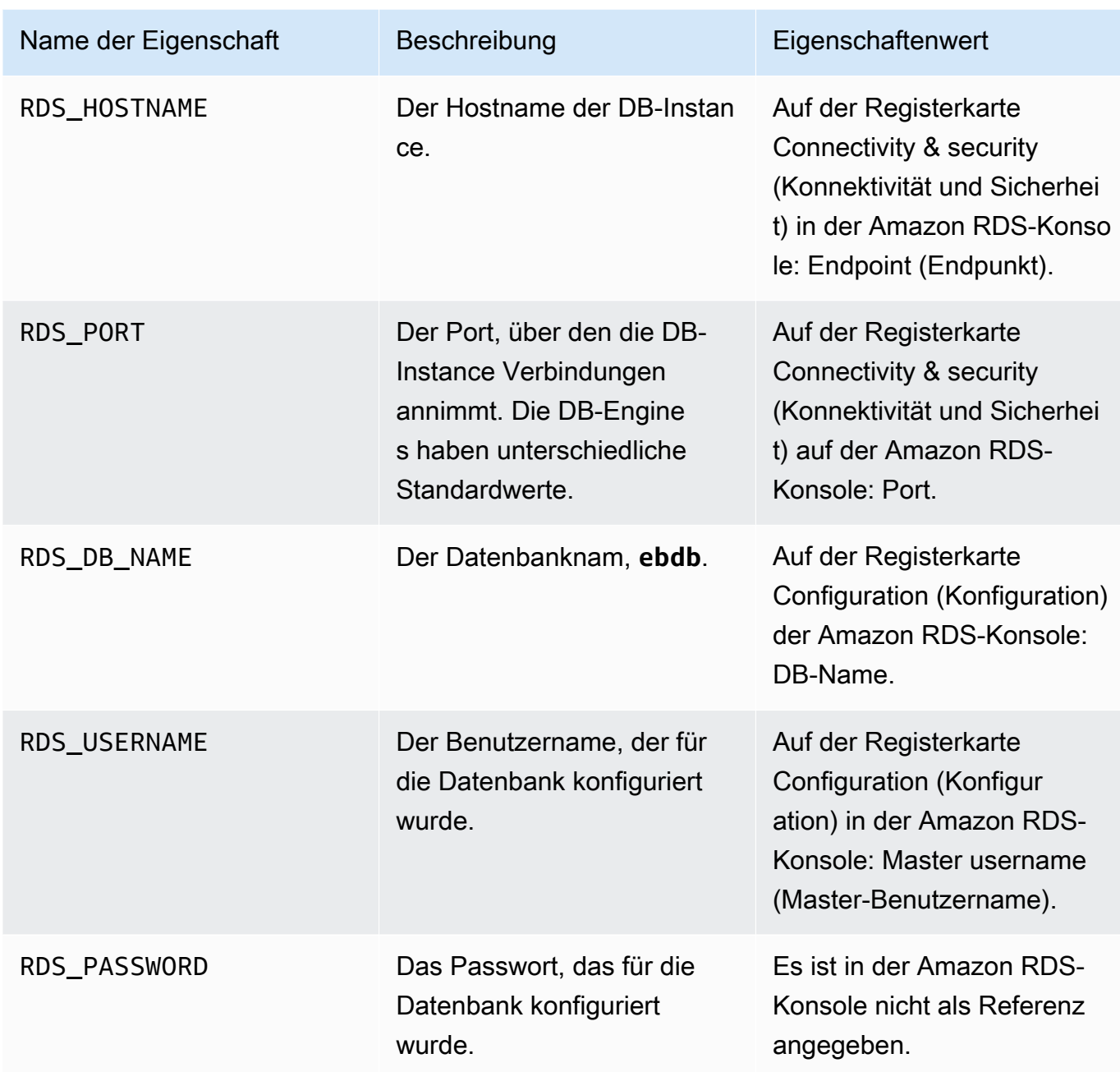

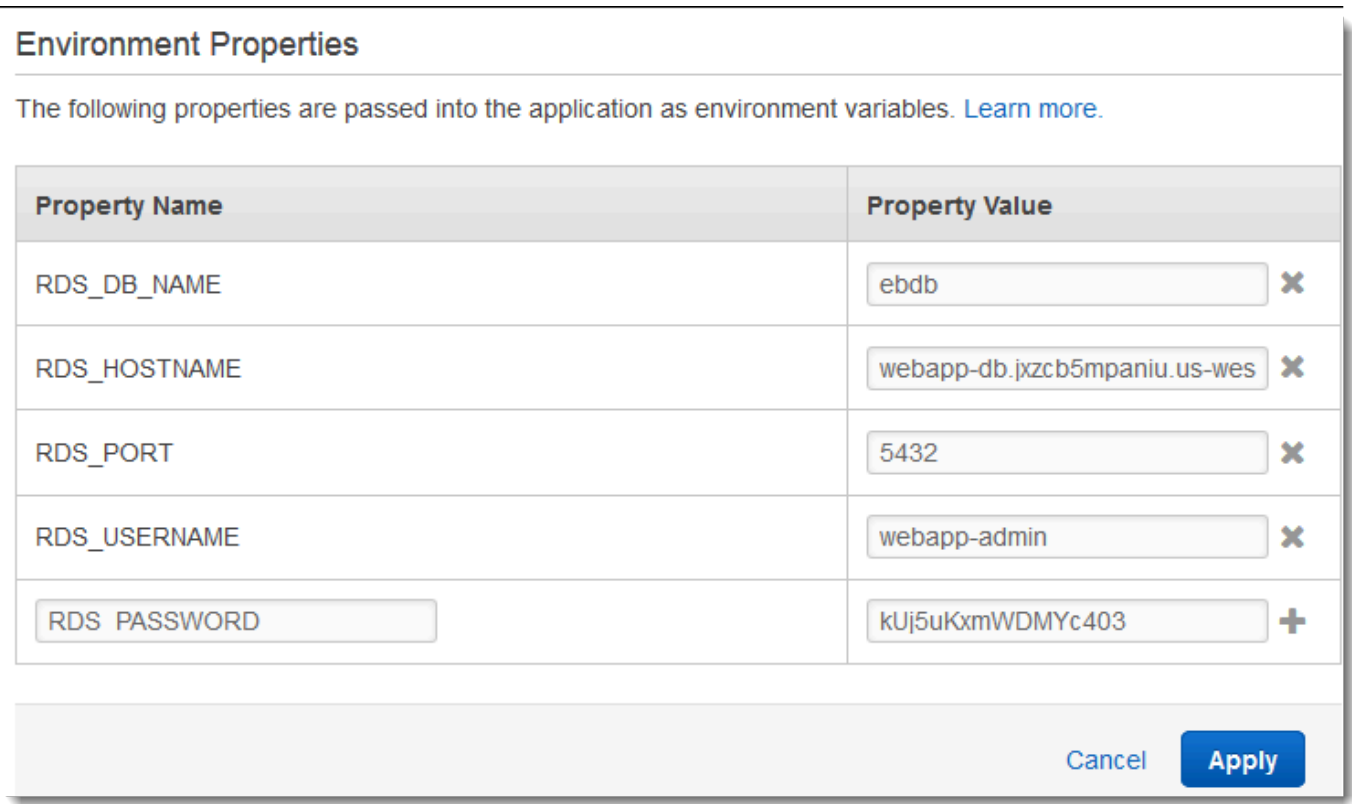

6. Wählen Sie unten auf der Seite die Option Apply (Anwenden) aus, um die Änderungen zu speichern.

Wenn Sie Ihre Anwendung noch nicht für das Programmieren von Umgebungseigenschaften und Erstellen einer Verbindungszeichenfolge programmiert haben, finden Sie Anweisungen in den folgenden sprachspezifischen Themen:

- Java SE – [Verbinden mit einer Datenbank \(Java SE-Plattformen\)](#page-251-0)
- Java mit Tomcat [Verbinden mit einer Datenbank \(Tomcat-Plattformen\)](#page-251-1)
- Node.js – [Verbinden mit einer Datenbank](#page-477-0)
- .NET [Verbinden mit einer Datenbank](#page-363-0)
- PHP – [Verbinden mit einer Datenbank mit einem PDO oder MySQLi](#page-584-0)
- Python [Verbinden mit einer Datenbank](#page-624-0)
- Ruby [Verbinden mit einer Datenbank](#page-654-0)

Je nachdem, wann Ihre Anwendung Umgebungsvariablen liest, müssen Sie den Anwendungsserver auf den Instances in Ihrer Umgebung möglicherweise neu starten.

So starten Sie die App-Server der Umgebung neu

- 1. Öffnen Sie die [Elastic-Beanstalk-Konsole](https://console.aws.amazon.com/elasticbeanstalk) und wählen Sie in der Liste Regions (Regionen) Ihre AWS-Region aus.
- 2. Wählen Sie im Navigationsbereich Environments (Umgebungen) aus und wählen Sie dann in der Liste den Namen Ihrer Umgebung aus.

**a** Note

Wenn Sie viele Umgebungen haben, filtern Sie Umgebungsliste mit der Suchleiste.

3. Klicken Sie auf Actions (Aktionen) und wählen Sie dann Restart App Server(s) (App-Server neu starten) aus.

# <span id="page-1534-0"></span>Starten von und Verbinden mit einer externen Amazon RDS-Instance in EC2 Classic

#### **A** Important

Amazon-EC2-Classic wird am 15. August 2022 sein Ende des Standard-Supports erreichen. Um Unterbrechungen Ihrer Workloads zu vermeiden, empfehlen wir Ihnen, vorher von Amazon-EC2-Classic zu einer VPC zu migrieren. Wir bitten Sie außerdem, in Zukunft keine AWS-Ressourcen auf Amazon-EC2-Classic zu starten und stattdessen Amazon VPC zu verwenden. Weitere Informationen finden Sie unter [Migration aus EC2-Classic zu einer VPC](#page-1004-0) und im Blogbeitrag [EC2-Classic-Networking geht in den Ruhestand – So bereiten Sie sich](https://aws.amazon.com/blogs/aws/ec2-classic-is-retiring-heres-how-to-prepare/)  [vor.](https://aws.amazon.com/blogs/aws/ec2-classic-is-retiring-heres-how-to-prepare/)

Wenn Sie EC2-Classic (ohne VPC) mit AWS Elastic Beanstalk verwenden, ändert sich die Prozedur aufgrund von Unterschieden in der Funktionsweise der Sicherheitsgruppen leicht. In EC2 Classic können DB-Instances keine EC2-Sicherheitsgruppen verwenden, sodass sie eine DB-Sicherheitsgruppe erhalten, die nur mit Amazon RDS funktioniert.

Sie können Regeln zu einer DB-Sicherheitsgruppe hinzufügen, die eingehenden Zugriff von EC2- Sicherheitsgruppen erlaubt. Sie können jedoch keine DB-Sicherheitsgruppe an die Auto-Scaling-Gruppe anhängen, die Ihrer Umgebung zugeordnet ist. Wenn Sie vermeiden möchten, eine Abhängigkeit zwischen der DB-Sicherheitsgruppe und Ihrer Umgebung zu erstellen, müssen Sie eine dritte Sicherheitsgruppe in Amazon EC2 erstellen. Dann müssen Sie eine Regel in der DB-Sicherheitsgruppe hinzufügen, um eingehenden Zugriff auf die neue Sicherheitsgruppe zu gewähren. Zuletzt sollten Sie es der Auto-Scaling-Gruppe in Ihrer Elastic-Beanstalk-Umgebung zuweisen.

### **a** Note

- Wenn Sie mit einer Datenbank beginnen, die von Elastic Beanstalk erstellt und anschließend von einer Beanstalk-Umgebung entkoppelt wurde, können Sie die erste Gruppe von Schritten überspringen und mit den unter So erstellen Sie eine Bridge-Sicherheitsgruppe gruppierten Schritten fortfahren.
- Wenn Sie vorhaben, die Datenbank zu verwenden, die Sie für eine Produktionsumgebung entkoppeln, überprüfen Sie, ob der Speichertyp, den die Datenbank verwendet, für Ihren Workload geeignet ist. Weitere Informationen finden Sie unter [DB-Instance-Speicher](https://docs.aws.amazon.com/AmazonRDS/latest/UserGuide/CHAP_Storage.html) und [Ändern einer DB-Instance](https://docs.aws.amazon.com/AmazonRDS/latest/UserGuide/Overview.DBInstance.Modifying.html) im Amazon-RDS-Benutzerhandbuch.

#### So starten Sie eine RDS-Instance in EC2-Classic (ohne VPC)

- 1. Öffnen Sie die [RDS-Managementkonsole.](https://console.aws.amazon.com/rds/home)
- 2. Wählen Sie Datenbank erstellen aus.
- 3. Führen Sie die Schritte im Assistenten aus. Beachten Sie die Werte, die Sie für die folgenden Optionen eingeben:
	- Master Username
	- Masterpasswort
- 4. Wenn Sie Configure advanced settings (Erweiterte Einstellungen konfigurieren) erreichen, wählen Sie in den Einstellungen für Network and Security (Netzwerk und Sicherheit) Folgendes aus:
	- VPC **Not in VPC**. Wenn diese Option nicht verfügbar ist, unterstützt Ihr Konto [EC2 Classic](https://docs.aws.amazon.com/AWSEC2/latest/UserGuide/ec2-supported-platforms.html) möglicherweise nicht oder Sie haben einen [Instance-Typ, der nur in VPC verfügbar ist.](https://docs.aws.amazon.com/AWSEC2/latest/UserGuide/using-vpc.html#vpc-only-instance-types)
	- Availability Zone (Verfügbarkeitszone) **No Preference**
- DB Security Group(s) (DB-Sicherheitsgruppe[n]) **Create new Security Group**
- 5. Konfigurieren Sie die übrigen Optionen und wählen Sie Create database (Datenbank erstellen) aus. Beachten Sie die Werte, die Sie für die folgenden Optionen eingeben:
	- Datenbank-Name
	- Database Port (Datenbankport

In EC2-Classic hat Ihre DB-Instance eine DB-Sicherheitsgruppe anstelle einer VPC-Sicherheitsgruppe. Sie können keine DB-Sicherheitsgruppe an Ihre Elastic-Beanstalk-Umgebung anhängen. Stattdessen müssen Sie eine neue Sicherheitsgruppe erstellen, die Sie für den Zugriff auf die DB-Instance autorisieren und an Ihre Umgebung anhängen können. Wir bezeichnen dies als eine Brücken-Sicherheitsgruppe und nennen sie **webapp-bridge**.

So erstellen Sie eine Brücken-Sicherheitsgruppe

- 1. Öffnen Sie die [Amazon EC2-Konsole](https://console.aws.amazon.com/ec2/v2/home).
- 2. Wählen Sie in der Navigationsleiste unter Network & Security die Option Security Groups aus.
- 3. Wählen Sie Sicherheitsgruppen erstellen aus.
- 4. Geben Sie für Security group name (Name der Sicherheitsgruppe) folgenden Namen ein: **webapp-bridge**.
- 5. Geben Sie für Description (Beschreibung) den Text **Provide access to DB instance from Elastic Beanstalk environment instances.** ein.
- 6. Übernehmen Sie für VPC den ausgewählten Standardwert.
- 7. Wählen Sie Create (Erstellen) aus.

Als Nächstes bearbeiten Sie die Sicherheitsgruppe für die DB-Instance, damit eingehender Datenverkehr von der Brücken-Sicherheitsgruppe zulässig ist.

So ändern Sie die Eingangsregeln für die Sicherheitsgruppe für Ihre RDS-Instance

- 1. Öffnen Sie die [Amazon RDS-Konsole](https://console.aws.amazon.com/rds/home).
- 2. Wählen Sie Datenbanken aus.
- 3. Wählen Sie den Namen der DB-Instance, damit die Details der Instance angezeigt werden.
- 4. Im Abschnitt Konnektivität wird unter Sicherheit die Sicherheitsgruppe angezeigt, die der DB-Instance zugeordnet ist. Öffnen Sie den Link, um die Sicherheitsgruppe in der Amazon EC2- Konsole aufzurufen.
- 5. Legen Sie in den Details der Sicherheitsgruppe Connection Type (Verbindungstyp) auf EC2 Security Group (EC2-Sicherheitsgruppe) fest.
- 6. Legen Sie EC2 Security Group Name (EC2-Sicherheitsgruppenname) auf den Namen der Brücken-Sicherheitsgruppe fest, die Sie erstellt haben.
- 7. Klicken Sie auf Authorize.

Als Nächstes fügen Sie die Brücken-Sicherheitsgruppe zur ausgeführten Umgebung hinzu. Dieses Verfahren sieht vor, dass alle Instances in der Umgebung mit der zusätzlich zugeordneten Sicherheitsgruppe erneut bereitgestellt werden.

So fügen Sie eine Sicherheitsgruppe zur Umgebung hinzu

- Gehen Sie folgendermaßen vor:
	- So fügen Sie eine Sicherheitsgruppe mit der Elastic Beanstalk-Konsole hinzu
		- a. Öffnen Sie die [Elastic-Beanstalk-Konsole](https://console.aws.amazon.com/elasticbeanstalk) und wählen Sie in der Liste Regions (Regionen) Ihre AWS-Region aus.
		- b. Wählen Sie im Navigationsbereich Environments (Umgebungen) aus und wählen Sie dann in der Liste den Namen Ihrer Umgebung aus.

#### **a** Note

Wenn Sie viele Umgebungen haben, verwenden Sie die Suchleiste, um die Umgebungsliste zu filtern.

- c. Wählen Sie im Navigationsbereich Configuration (Konfiguration) aus.
- d. Wählen Sie in der Konfigurationskategorie Instances die Option Edit (Bearbeiten).
- e. Wählen Sie unter EC2 security groups (EC2-Sicherheitsgruppen) außer der von Elastic Beanstalk erstellten Instance-Sicherheitsgruppe, eine Sicherheitsgruppe aus, die an die Instances angehängt werden soll.
- f. Wählen Sie unten auf der Seite die Option Apply (Anwenden) aus, um die Änderungen zu speichern.
- g. Lesen Sie die Warnmeldung und klicken Sie dann auf Bestätigen.

• Fügen Sie eine Sicherheitsgruppe mit einer [Konfigurationsdatei](#page-1144-0) hinzufügen. Verwenden Sie die [securitygroup-addexisting.config](https://github.com/awsdocs/elastic-beanstalk-samples/tree/master/configuration-files/aws-provided/security-configuration/securitygroup-addexisting.config)-Beispieldatei.

Anschließend werden die Verbindungsinformationen mithilfe von Umgebungseigenschaften an die Umgebung übergeben. Wenn Sie mit der Elastic-Beanstalk-Konsole [der Umgebung eine DB-Instance](#page-958-0)  [hinzufügen,](#page-958-0) verwendet Elastic Beanstalk Umgebungseigenschaften, wie RDS\_HOSTNAME, um Verbindungsinformationen an die Anwendung zu übergeben. Sie können dieselben Eigenschaften verwenden, um denselben Anwendungscode sowohl mit integrierten DB-Instances als auch mit externen DB-Instances zu verwenden. Alternativ können Sie auch Ihre eigenen Eigenschaftsnamen wählen.

So konfigurieren Sie Umgebungseigenschaften

- 1. Öffnen Sie die [Elastic-Beanstalk-Konsole](https://console.aws.amazon.com/elasticbeanstalk) und wählen Sie in der Liste Regions (Regionen) Ihre AWS-Region aus.
- 2. Wählen Sie im Navigationsbereich Environments (Umgebungen) aus und wählen Sie dann in der Liste den Namen Ihrer Umgebung aus.

#### **a** Note

Wenn Sie viele Umgebungen haben, verwenden Sie die Suchleiste, um die Umgebungsliste zu filtern.

- 3. Wählen Sie im Navigationsbereich Configuration (Konfiguration) aus.
- 4. Wählen Sie in der Konfigurationskategorie Updates, monitoring and logging (Updates, Überwachung und Protokolle) die Option Edit (Bearbeiten) aus.
- 5. Definieren Sie im Abschnitt Environment Properties (Umgebungseigenschaften) die Variablen, die Ihre Anwendung liest, um eine Verbindungszeichenfolge zu konstruieren. Für die Kompatibilität mit Umgebungen, die eine integrierte RDS-Instance haben, verwenden Sie Folgendes:
	- RDS\_DB\_NAME Der DB Name, der in der Amazon-RDS-Konsole ist.
	- RDS USERNAME Der Master Username (Hauptbenutzername), den Sie eingeben, wenn Sie die Datenbank zu Ihrer Umgebung hinzufügen.
	- RDS\_PASSWORD Das Master Password (Master-Passwort), das Sie eingeben, wenn Sie die Datenbank zu Ihrer Umgebung hinzufügen.
- RDS HOSTNAME Der Endpoint (Endpunkt) der DB-Instance, die in der Amazon-RDS-Konsole ist.
- RDS\_PORT Der Port, der in der Amazon-RDS-Konsole ist.

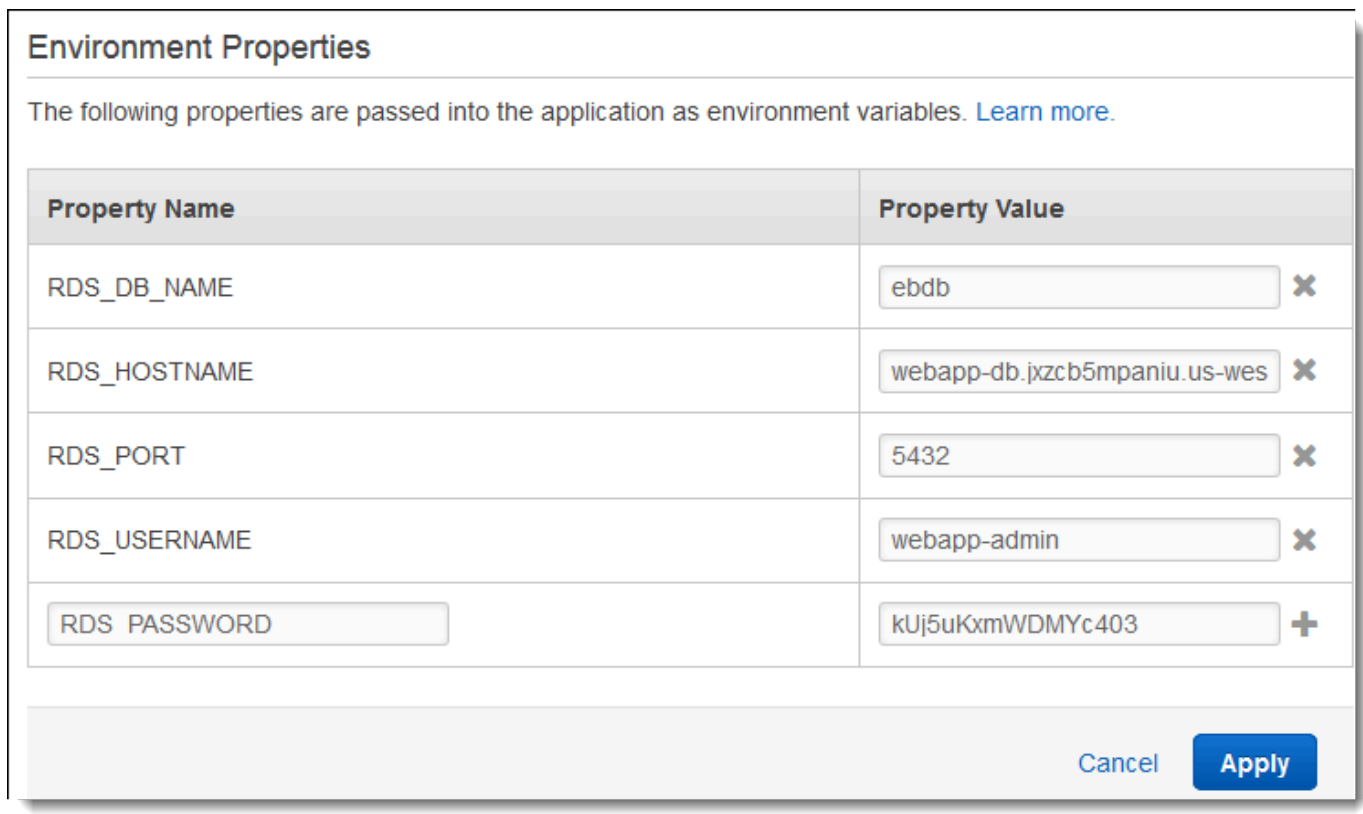

6. Wählen Sie Apply (Anwenden) aus.

Wenn Sie Ihre Anwendung noch nicht für das Programmieren von Umgebungseigenschaften und Erstellen einer Verbindungszeichenfolge programmiert haben, finden Sie Anweisungen in den folgenden sprachspezifischen Themen:

- Java SE – [Verbinden mit einer Datenbank \(Java SE-Plattformen\)](#page-251-0)
- Java mit Tomcat [Verbinden mit einer Datenbank \(Tomcat-Plattformen\)](#page-251-1)
- Node.js – [Verbinden mit einer Datenbank](#page-477-0)
- .NET [Verbinden mit einer Datenbank](#page-363-0)
- PHP – [Verbinden mit einer Datenbank mit einem PDO oder MySQLi](#page-584-0)
- Python [Verbinden mit einer Datenbank](#page-624-0)
- Ruby [Verbinden mit einer Datenbank](#page-654-0)

Je nachdem, wann Ihre Anwendung Umgebungsvariablen liest, müssen Sie den Anwendungsserver auf den Instances in Ihrer Umgebung möglicherweise neu starten.

So starten Sie die App-Server der Umgebung neu

- 1. Öffnen Sie die [Elastic-Beanstalk-Konsole](https://console.aws.amazon.com/elasticbeanstalk) und wählen Sie in der Liste Regions (Regionen) Ihre AWS-Region aus.
- 2. Wählen Sie im Navigationsbereich Environments (Umgebungen) aus und wählen Sie dann in der Liste den Namen Ihrer Umgebung aus.

**a** Note

Wenn Sie viele Umgebungen haben, filtern Sie Umgebungsliste mit der Suchleiste.

3. Klicken Sie auf Actions (Aktionen) und wählen Sie dann Restart App Server(s) (App-Server neu starten) aus.

# <span id="page-1540-0"></span>Speichern der Amazon RDS-Anmeldeinformationen in AWS Secrets Manager

AWS Secrets Managerhilft Ihnen, Ihr Sicherheitsniveau zu verbessern, indem es die Möglichkeit bietet, verschlüsselte Anmeldeinformationen zu speichern und abzurufen. Das Speichern der Anmeldeinformationen im Secrets Manager trägt dazu bei, eine mögliche Kompromittierung durch jemanden zu verhindern, der Ihre Anwendung oder die Komponenten inspizieren kann. Ihr Code kann einen Runtime-Aufruf an den Secrets Manager-Dienst senden, um Anmeldeinformationen dynamisch abzurufen. Secrets Manager bietet auch Funktionen wie clientseitige geheime Caching-Komponenten für Laufzeitsprachen wie Python, Go und Java.

Weitere Informationen finden Sie in folgenden Themen im AWS Secrets Manager-Benutzerhandbuch:

- So verwendet Amazon RDS
- Erstellen eines -Datenbank-Secrets
- Abrufen von Secrets aus

### <span id="page-1541-1"></span>Bereinigen einer externen Amazon RDS-Instance

Wenn Sie eine externe Amazon-RDS-Instance mit Ihrer Elastic-Beanstalk-Umgebung verbinden, ist die Datenbank-Instance nicht vom Lebenszyklus Ihrer Umgebung abhängig und wird daher nicht gelöscht, wenn Sie Ihre Umgebung beenden. Um sicherzustellen, dass personenbezogene Informationen, die Sie möglicherweise in der Datenbankinstance gespeichert haben, nicht unnötig beibehalten werden, löschen Sie nicht mehr benötigte Datensätze. Löschen Sie alternativ die Datenbank-Instance.

## <span id="page-1541-0"></span>Verwenden von Elastic Beanstalk mit Amazon S3

Amazon Simple Storage Service (Amazon S3) biete eine langfristige, fehlertolerante Datenspeicherung.

Elastic Beanstalk erstellt einen Amazon S3-Bucket mit dem Namen elasticbeanstalk-*region*-*account-id* für jede Region, in der Sie Umgebungen erstellen. Elastic Beanstalk verwendet diesen Bucket zum Speichern von Objekten, beispielsweise von temporären Konfigurationsdateien, die für die ordnungsgemäße Ausführung Ihrer Anwendung erforderlich sind.

Elastic Beanstalk aktiviert nicht die Standardverschlüsselung für den erstellten Amazon S3-Bucket. Das bedeutet, dass Objekte standardmäßig unverschlüsselt im Bucket gespeichert werden (und nur autorisierte Benutzer auf sie zugreifen können). Einige Anwendungen erfordern die Verschlüsselung von allen Objekten, wenn sie – auf einer Festplatte, in einer Datenbank usw. – gespeichert werden (auch bekannt als Verschlüsselung im Ruhezustand). Wenn diese Anforderung zutrifft, können Sie die Buckets in Ihrem Konto für die Standardverschlüsselung konfigurieren. Weitere Informationen finden Sie unter [Amazon-S3-Standardverschlüsselung für S3 Buckets](https://docs.aws.amazon.com/AmazonS3/latest/dev/bucket-encryption.html) im Benutzerhandbuch für Amazon Simple Storage Service.

### <span id="page-1541-2"></span>Inhalt des Elastic Beanstalk Amazon S3-Buckets

In der folgenden Tabelle sind einige Objekte aufgelistet, die Elastic Beanstalk in Ihrem elasticbeanstalk-*\** Amazon S3-Bucket speichert. Die Tabelle zeigt auch, welche Objekte manuell gelöscht werden müssen. Um unnötige Speicherkosten zu vermeiden und sicherzustellen, dass personenbezogene Daten nicht gespeichert werden, sollten Sie diese Objekte manuell löschen, wenn Sie sie nicht mehr benötigen.

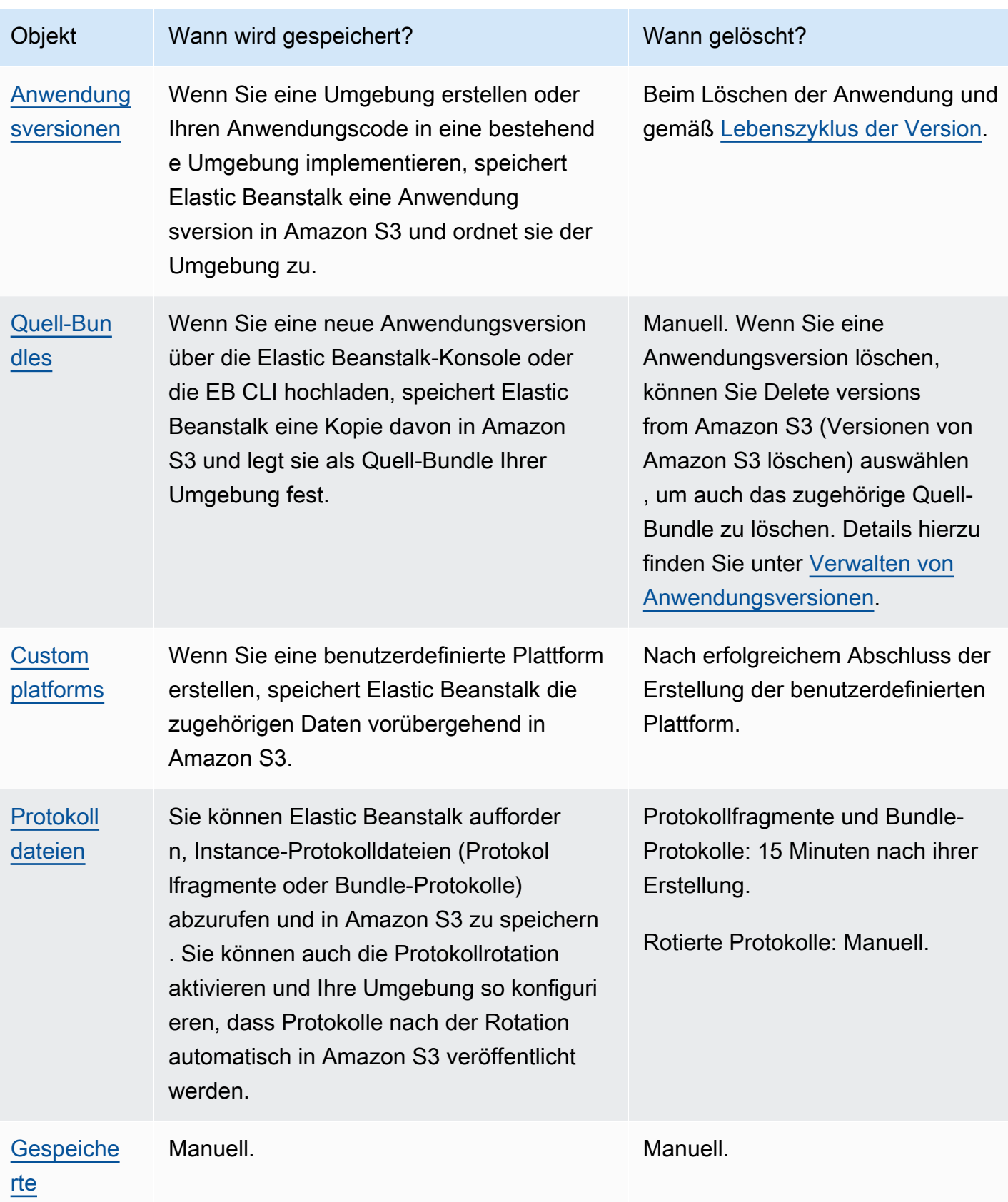

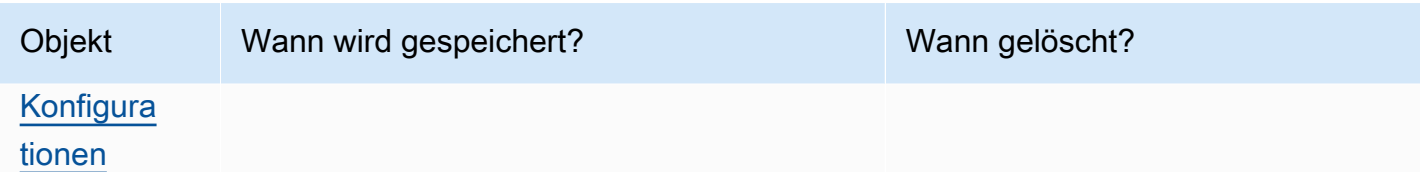

## Löschen von Objekten im Elastic Beanstalk Amazon S3-Bucket

Wenn Sie eine Umgebung beenden oder eine Anwendung löschen, löscht Elastic Beanstalk die meisten zugehörigen Objekte aus Amazon S3. Um die Speicherkosten einer laufenden Anwendung zu minimieren, löschen Sie regelmäßig Objekte, die Ihre Anwendung nicht benötigt. Achten Sie außerdem auf Objekte, die Sie manuell löschen müssen, wie unter [Inhalt des Elastic Beanstalk](#page-1541-2) [Amazon S3-Buckets](#page-1541-2) aufgelistet. Um sicherzustellen, dass private Informationen nicht unnötig beibehalten werden, löschen Sie diese Objekte, wenn Sie sie nicht mehr benötigen.

- Löschen Sie Anwendungsversionen, von denen Sie nicht mehr erwarten, dass sie in Ihrer Anwendung verwendet werden. Wenn Sie eine Anwendungsversion löschen, können Sie Delete versions from Amazon S3 (Versionen aus Amazon S3 löschen) auswählen, um auch das zugehörige Quellcode-Bundle zu löschen – eine Kopie des Quellcodes und der Konfigurationsdateien Ihrer Anwendung, die Elastic Beanstalk nach Amazon S3 hochgeladen hat, wenn Sie eine Anwendung bereitgestellt oder eine Anwendungsversion hochgeladen haben. Weitere Informationen zum Löschen einer Anwendungsversion finden Sie unter [Verwalten von](#page-663-0)  [Anwendungsversionen](#page-663-0).
- Löschen Sie rotierte Protokolle, die Sie nicht benötigen. Alternativ können Sie sie herunterladen oder zur weiteren Analyse nach Amazon S3 Glacier verschieben.
- Löschen Sie gespeicherte Konfigurationen, die Sie in keiner Umgebung mehr verwenden werden.

### Löschen des Elastic Beanstalk Amazon S3-Buckets

Wenn Elastic Beanstalk einen Bucket erstellt, wird auch eine Richtlinie für den Bucket erstellt, die auf den neuen Bucket angewendet wird. Diese Richtlinie dient zwei Zwecken:

- Um Umgebungen das Schreiben in den Bucket zu ermöglichen.
- Um ein versehentliches Löschen des Buckets zu verhindern.

Aufgrund der Richtlinie, die Elastic Beanstalk auf die Buckets anwendet, welche es für Ihre Umgebungen erstellt, ist es Ihnen nicht erlaubt, diese Buckets zu löschen, es sei denn, Sie löschen die Bucket-Richtlinie vorher bewusst. Sie können die Richtlinie für den Bucket im Abschnitt Berechtigungen der Bucket-Eigenschaften in der Amazon-S3-Konsole löschen.

#### **a** Warnung

Wenn Sie einen Bucket löschen, den Elastic Beanstalk in Ihrem Konto erstellt hat, und Sie noch vorhandene Anwendungen und laufende Umgebungen in der entsprechenden Region haben, funktionieren Ihre Anwendungen möglicherweise nicht mehr richtig. Beispiele:

- Wenn eine Umgebung skaliert wird, sollte Elastic Beanstalk in der Lage sein, die Anwendungsversion der Umgebung im Amazon S3-Bucket zu finden und sie zum Starten neuer Amazon EC2-Instances zu verwenden.
- Wenn Sie eine benutzerdefinierte Plattform erstellen, verwendet Elastic Beanstalk während des Erstellungsprozesses eine temporäre Amazon S3-Speicherung.

Wir empfehlen, dass Sie bestimmte unnötige Objekte aus Ihrem Elastic Beanstalk Amazon S3-Bucket löschen, statt den gesamten Bucket löschen.

So löschen Sie einen Elastic Beanstalk-Speicher-Bucket (Konsole)

Das allgemeine Verfahren zum Löschen eines S3-Buckets ist auch unter [Löschen eines S3-Buckets](https://docs.aws.amazon.com/AmazonS3/latest/userguide/delete-bucket.html) im Amazon-S3-Benutzerhandbuch beschrieben. Da wir im folgenden Verfahren einen von Elastic Beanstalk erstellten Bucket löschen, fügen wir zusätzliche Schritte hinzu, um zuerst die Bucket-Richtlinie zu löschen.

- 1. Öffnen Sie die [Amazon S3-Konsole.](https://console.aws.amazon.com/s3)
- 2. Öffnen Sie die Seite des Elastic Beanstalk-Speicher-Buckets, indem Sie den Bucket-Namen auswählen.
- 3. Wählen Sie die Registerkarte Permissions (Berechtigungen).
- 4. Wählen Sie Bucket Policy aus.
- 5. Wählen Sie Delete (Löschen).
- 6. Gehen Sie zurück zur Hauptseite der Amazon-S3-Konsole und wählen Sie dann den Speicher-Bucket von Elastic Beanstalk aus.
- 7. Wählen Sie Delete Bucket (Bucket löschen).

8. Bestätigen Sie, dass Sie den Bucket löschen möchten, indem Sie den Bucket-Namen in das Textfeld eingeben, und wählen Sie dann Bucket löschen.

## <span id="page-1545-0"></span>Verwenden von Elastic Beanstalk mit Amazon VPC

Sie können eine [Amazon Virtual Private Cloud](https://docs.aws.amazon.com/vpc/latest/userguide/) (Amazon VPC) verwenden, um ein sicheres Netzwerk für Ihre Elastic-Beanstalk-Anwendung und verwandte AWS-Ressourcen zu erstellen. Beim Erstellen Ihrer Umgebung wählen Sie VPC, Subnetze und Sicherheitsgruppen für Ihre Anwendungs-Instances und Load Balancer aus. Sie können die VPC-Konfiguration beliebig festlegen, solange sie die folgenden Voraussetzungen erfüllt.

#### VPC-Anforderungen

- Internetzugriff Instances müssen über eine der folgenden Methoden auf das Internet zugreifen können:
	- Öffentliches Subnetz Instances besitzen eine öffentliche IP-Adresse und verwenden für den Zugriff auf das Internet ein Internet-Gateway.
	- Privates Subnetz Instances verwenden für den Zugriff auf das Internet ein NAT-Gerät.

#### **a** Note

Wenn Sie in Ihrer VPC [VPC-Endpunkte](#page-1563-0) für die Herstellung von Verbindungen mit elasticbeanstalk und elasticbeanstalk-health konfigurieren, ist der Internetzugriff optional und nur erforderlich, wenn die Anwendung sie spezifisch benötigt. Wenn keine VPC-Endpunkte vorhanden sind, muss Ihre VPC Zugriff auf das Internet haben.

Die Standard-VPC, die Elastic Beanstalk für Sie einrichtet, stellt einen Internetzugang bereit.

Elastic Beanstalk unterstützt keine Proxy-Einstellungen wie HTTPS\_PROXY für die Konfiguration eines Web-Proxys.

• NTP – Instances in Ihrer Elastic Beanstalk-Umgebung verwenden das Network Time Protocol (NTP), um die Systemuhr zu synchronisieren. Wenn Instances nicht auf UDP-Port 123 kommunizieren können, ist die Uhr möglicherweise nicht synchron, wodurch Probleme mit den Elastic Beanstalk-Integritätsberichten verursacht werden. Stellen Sie sicher, dass Ihre VPC-

Sicherheitsgruppen und Netzwerk-ACLs ein- und ausgehenden UDP-Datenverkehr auf Port 123 zulassen, um diese Probleme zu verhindern.

Das Repository [elastic-beanstalk-samples](https://github.com/awsdocs/elastic-beanstalk-samples/) bietet AWS CloudFormation-Vorlagen, mit denen Sie eine VPC für die Verwendung mit Ihren Elastic-Beanstalk-Umgebungen erstellen können.

So erstellen Sie Ressourcen mit einer AWS CloudFormation-Vorlage

- 1. Klonen Sie das Beispiel-Repository oder laden Sie über die Links in der [README-](https://github.com/awsdocs/elastic-beanstalk-samples/tree/master/cfn-templates/README.md)Datei eine Vorlage herunter.
- 2. Öffnen Sie die [AWS CloudFormation-Konsole.](https://console.aws.amazon.com/cloudformation/home)
- 3. Wählen Sie Create stack (Stack erstellen) aus.
- 4. Wählen Sie Upload a template to Amazon S3 (Vorlage auf Amazon S3 hochladen) aus.
- 5. Wählen Sie Upload file (Datei hochladen) aus und laden Sie die Vorlagendatei von Ihrem lokalen Computer hoch.
- 6. Klicken Sie auf Next (Weiter) und befolgen Sie die Anweisungen zum Erstellen eines Stapels mit den Ressourcen in der Vorlage.

Nach Abschluss der Stack-Erstellung werden auf der Registerkarte Outputs (Ausgaben) die VPC-ID und die Subnetz-IDs angezeigt. Verwenden Sie diese zum Konfigurieren der VPC in der neuen [Netzwerkkonfigurationskategorie](#page-727-0) des Umgebungsassistenten.

#### Themen

- [Öffentliche VPC](#page-1546-0)
- [Öffentliche/private VPC](#page-1548-0)
- [Private VPC](#page-1548-1)
- [Beispiel: Starten einer Elastic Beanstalk-Anwendung in einer VPC mit Bastion-Hosts](#page-1551-0)
- [Beispiel: Starten einer Elastic Beanstalk-Anwendung in einer VPC mit Amazon RDS](#page-1556-0)
- [Verwenden von Elastic Beanstalk mit VPC-Endpunkten](#page-1563-0)

## <span id="page-1546-0"></span>Öffentliche VPC

AWS CloudFormation-Vorlage – [vpc-public.yaml](https://github.com/awsdocs/elastic-beanstalk-samples/tree/master/cfn-templates/vpc-public.yaml)

#### Einstellungen (mit Load Balancing)

- Load balancer visibility (Load Balancer-Sichtbarkeit) Öffentlich
- Load balancer subnets (Load Balancer-Subnetze) Beide öffentliche Subnetze
- Instance public IP (Öffentliche IP der Instance) Aktiviert
- Instance subnets (Instance-Subnetze) Beide öffentliche Subnetze
- Instance security groups (Instance-Sicherheitsgruppen) Standard-Sicherheitsgruppe hinzufügen

#### Einstellungen (einzelne Instance)

- Instance subnets (Instance-Subnetze) Eines der öffentlichen Subnetze
- Instance security groups (Instance-Sicherheitsgruppen) Standard-Sicherheitsgruppe hinzufügen

Ein einfaches rein öffentliches VPC-Layout umfasst mindestens ein öffentliches Subnetz, ein Internet-Gateway und eine Standardsicherheitsgruppe, die den Datenverkehr zwischen den Ressourcen in der VPC zulässt. Wenn Sie in der VPC eine Umgebung erstellen, generiert Elastic Beanstalk zusätzliche Ressourcen, die sich je nach Typ der Umgebung unterscheiden.

#### VPC-Ressourcen

- Einzelne Instance Elastic Beanstalk erstellt eine Sicherheitsgruppe für die Anwendungs-Instance, die Datenverkehr aus dem Internet auf Port 80 zulässt, und weist der Instance eine Elastic IP-Adresse zu, damit sie eine öffentliche IP-Adresse hat. Der Domänenname der Umgebung wird zur öffentlichen IP-Adresse der Instance aufgelöst.
- Lastausgleich Elastic Beanstalk erstellt eine Sicherheitsgruppe für den Load Balancer, der Datenverkehr aus dem Internet auf Port 80 zulässt, und eine Sicherheitsgruppe für die Anwendungs-Instances, die Datenverkehr aus der Sicherheitsgruppe für den Load Balancer zulassen. Der Domänenname der Umgebung wird zum öffentlichen Domänennamen für den Load Balancer aufgelöst.

Dies ähnelt der Art und Weise, wie Elastic Beanstalk die Netzwerke verwaltet, wenn Sie die Standard-VPC verwenden. Die Sicherheit in einem öffentlichen Subnetz hängt vom Load Balancer und von den Instance-Sicherheitsgruppen ab, die von Elastic Beanstalk erstellt wurden. Dies ist die kostengünstigste Konfiguration, da kein NAT-Gateway erforderlich ist.
# <span id="page-1548-0"></span>Öffentliche/private VPC

AWS CloudFormation-Vorlage – [vpc-privatepublic.yaml](https://github.com/awsdocs/elastic-beanstalk-samples/tree/master/cfn-templates/vpc-privatepublic.yaml)

Einstellungen (mit Load Balancing)

- Load balancer visibility (Load Balancer-Sichtbarkeit) Öffentlich
- Load balancer subnets (Load Balancer-Subnetze) Beide öffentliche Subnetze
- Instance public IP (Öffentliche IP der Instance) Deaktiviert
- Instance subnets (Instance-Subnetze) Beide private Subnetze
- Instance security groups (Instance-Sicherheitsgruppen) Standard-Sicherheitsgruppe hinzufügen

Fügen Sie Ihrer VPC zur Erhöhung der Sicherheit private Subnetze hinzu, um ein öffentlich/privat-Layout zu erstellen. Dieses Layout erfordert einen Load Balancer und ein NAT-Gateway in den öffentlichen Subnetzen. Es bietet Ihnen die Möglichkeit, Anwendungs-Instances, Datenbanken und andere Ressourcen in privaten Subnetzen auszuführen. Instances in privaten Subnetzen können nur über den Load Balancer und das NAT-Gateway mit dem Internet kommunizieren.

# <span id="page-1548-1"></span>Private VPC

AWS CloudFormation-Vorlage – [vpc-private.yaml](https://github.com/awsdocs/elastic-beanstalk-samples/tree/master/cfn-templates/vpc-private.yaml)

Einstellungen (mit Load Balancing)

- Load balancer visibility (Load Balancer-Sichtbarkeit) Privat
- Load balancer subnets (Load Balancer-Subnetze) Beide private Subnetze
- Instance public IP (Öffentliche IP der Instance) Deaktiviert
- Instance subnets (Instance-Subnetze) Beide private Subnetze
- Instance security groups (Instance-Sicherheitsgruppen) Standard-Sicherheitsgruppe hinzufügen

Im Fall interner Anwendungen, auf die kein Zugriff aus dem Internet möglich sein darf, können Sie alle Vorgänge in privaten Subnetzen ausführen und den Load Balancer so konfigurieren, dass er nur intern verfügbar ist. Hierzu ändern Sie den Wert für Load balancer visibility (Load Balancer-Sichtbarkeit) in Internal (Intern). Diese Vorlage erstellt eine VPC ohne öffentliche Subnetze und ohne Internet-Gateway. Verwenden Sie dieses Layout für Anwendungen, auf die der Zugriff nur über dieselbe VPC oder ein zugehöriges VPN möglich sein soll.

# <span id="page-1549-0"></span>Ausführung einer Elastic Beanstalk-Umgebung in einer privaten VPC

Wenn Sie Ihre Elastic Beanstalk-Umgebung in einer privaten VPC erstellen, hat die Umgebung keinen Zugriff auf das Internet. Ihre Anwendung benötigt möglicherweise Zugriff auf den Elastic Beanstalk-Service oder andere Services. Ihre Umgebung könnte z. B. erweiterte Integritätsberichte verwenden. In diesem Fall senden die Umgebungs-Instances Integritätsdaten an den erweiterten Integritätsservice. Der Elastic-Beanstalk-Code auf den Umgebungs-Instances sendet Datenverkehr an andere AWS-Services und weiteren Datenverkehr an andere als nicht-AWS-Endpunkte (um beispielsweise Abhängigkeitspakete für Ihre Anwendung herunterzuladen). Im Folgenden finden Sie einige Schritte, die Sie in diesem Fall möglicherweise ausführen müssen, um sicherzustellen, dass Ihre Umgebung ordnungsgemäß funktioniert.

- Konfigurieren von VPC-Endpunkten für Elastic Beanstalk Elastic Beanstalk und der erweiterte Integritätsservice unterstützen VPC-Endpunkte. Diese stellen sicher, dass der Datenverkehr zu diesen Services ausschließlich innerhalb des Amazon-Netzwerks ausgeführt wird und keinen Internetzugriff erfordert. Weitere Informationen finden Sie unter [the section called "VPC-](#page-1563-0)[Endpunkte"](#page-1563-0).
- Konfigurieren von VPC-Endpunkten für zusätzliche Services Elastic-Beanstalk-Instances senden in Ihrem Namen Datenverkehr an mehrere andere AWS-Services: Amazon Simple Storage Service (Amazon S3), Amazon Simple Queue Service (Amazon SQS), AWS CloudFormation und Amazon CloudWatch Logs. Sie müssen auch für diese Services VPC-Endpunkte konfigurieren. Detaillierte Informationen zu VPC-Endpunkten einschließlich Links pro Service finden Sie unter [VPC-Endpunkte](https://docs.aws.amazon.com/vpc/latest/userguide/vpc-endpoints.html) im Amazon VPC-Benutzerhandbuch.

#### **a** Note

Einige AWS-Services einschließlich Elastic Beanstalk unterstützen VPC-Endpunkte in einer begrenzten Anzahl von AWS-Regionen. Überprüfen Sie daher während der Erstellung Ihrer privaten VPC-Lösung, ob Elastic Beanstalk und die anderen hier genannten abhängigen Services VPC-Endpunkte in der von Ihnen ausgewählten AWS-Region unterstützen.

• Bereitstellen eines privaten Docker-Image – In einer [Docker-](#page-109-0)Umgebung könnte Code auf den Umgebungs-Instances versuchen, während der Erstellung der Umgebung das konfigurierte Docker-Image aus dem Internet abzurufen, und fehlschlagen. Um diesen Fehler zu vermeiden, [erstellen Sie in Ihrer Umgebung ein benutzerdefiniertes Docker-Image](#page-126-0) oder verwenden ein in [Amazon Elastic Container Registry](https://docs.aws.amazon.com/AmazonECR/latest/userguide/) (Amazon ECR) gespeichertes Docker-Image und [konfigurieren](https://docs.aws.amazon.com/AmazonECR/latest/userguide/vpc-endpoints.html)  [einen VPC-Endpunkt für den Amazon ECR-Service.](https://docs.aws.amazon.com/AmazonECR/latest/userguide/vpc-endpoints.html)

• Aktivieren von DNS-Namen – Elastic-Beanstalk-Code auf Umgebungs-Instances sendet an alle AWS-Services Datenverkehr unter Verwendung ihrer öffentlichen Endpunkte. Damit dieser Datenverkehr das Ziel erreicht, wählen Sie während der Konfigurierung der VPC-Schnittstellenendpunkte die Option Enable DNS name (DNS-Name aktivieren) aus. Hierdurch wird ein DNS-Eintrag in Ihrer VPC hinzugefügt, der den Endpunkt für den öffentlichen Service dem VPC-Schnittstellenendpunkt zuordnet.

### **A** Important

Wenn Ihre VPC nicht privat ist, Zugang zum öffentlichen Internet hat und Enable DNS name (DNS-Name aktivieren) für einen VPC-Endpunkt deaktiviert ist, wird der Datenverkehr zum jeweiligen Dienst über das öffentliche Internet transportiert. Das wird wahrscheinlich nicht von Ihnen gewünscht. Sie können dieses Problem bei einer privaten VPC leicht erkennen, da dies verhindert, dass der Datenverkehr das Ziel erreicht, und Ihnen Fehler angezeigt werden. Bei einer öffentlichen VPC erhalten Sie jedoch keine Hinweise.

- Einschluss von Anwendungsabhängigkeiten Wenn Ihre Anwendung Abhängigkeiten wie Sprachlaufzeitpakete besitzt, versucht sie möglicherweise, diese während der Erstellung der Umgebung aus dem Internet herunterzuladen und zu installieren, und schlägt fehl. Um diesen Fehler zu vermeiden, sollten Sie alle Abhängigkeitspakete in das Quellpaket Ihrer Anwendung einschließen.
- Verwenden einer aktuellen Plattformversion Stellen Sie sicher, dass Ihre Umgebung eine Plattformversion verwendet, die am 24. Februar 2020 oder später veröffentlicht wurde. Sie sollten insbesondere eine Plattformversion verwenden, die mit oder nach einem der folgenden beiden Updates veröffentlicht wurde: [Linux Update 2020-02-28](https://docs.aws.amazon.com/elasticbeanstalk/latest/relnotes/release-2020-02-28-linux.html), [Windows Update 2020-02-24](https://docs.aws.amazon.com/elasticbeanstalk/latest/relnotes/release-2020-02-24-windows.html).

#### **G** Note

Eine aktuelle Plattformversion ist deswegen notwendig, weil in älteren Versionen ein Problem auftrat, das verhinderte, dass mit der Option Enable DNS name (DNS-Name aktivieren) erstellte DNS-Einträge für Amazon SQS ordnungsgemäß funktionieren.

# Beispiel: Starten einer Elastic Beanstalk-Anwendung in einer VPC mit Bastion-Hosts

Wenn sich Ihre Amazon EC2-Instances in einem privaten Subnetz befinden, können Sie keine Remote-Verbindung zu ihnen herstellen. Zum Herstellen einer Verbindung können Sie Bastion-Server im öffentlichen Subnetz herstellen, die als Proxys fungieren. Beispiel: Sie können SSH-Port-Weiterleitungen oder RDP-Gateways im öffentlichen Subnetz einrichten, um für den Datenverkehr an Ihre Datenbankserver aus Ihrem eigenen Netzwerk einen Proxy bereitzustellen. In diesem Abschnitt finden Sie ein Beispiel dafür, wie Sie eine VPC mit einem privaten und öffentlichen Subnetz erstellen. Die Instances befinden sich im privaten Subnetz und Bastion-Host, NAT-Gateway und Load Balancer befinden sich im öffentlichen Subnetz. Ihre Infrastruktur sollte dann wie das folgende Diagramm aussehen.

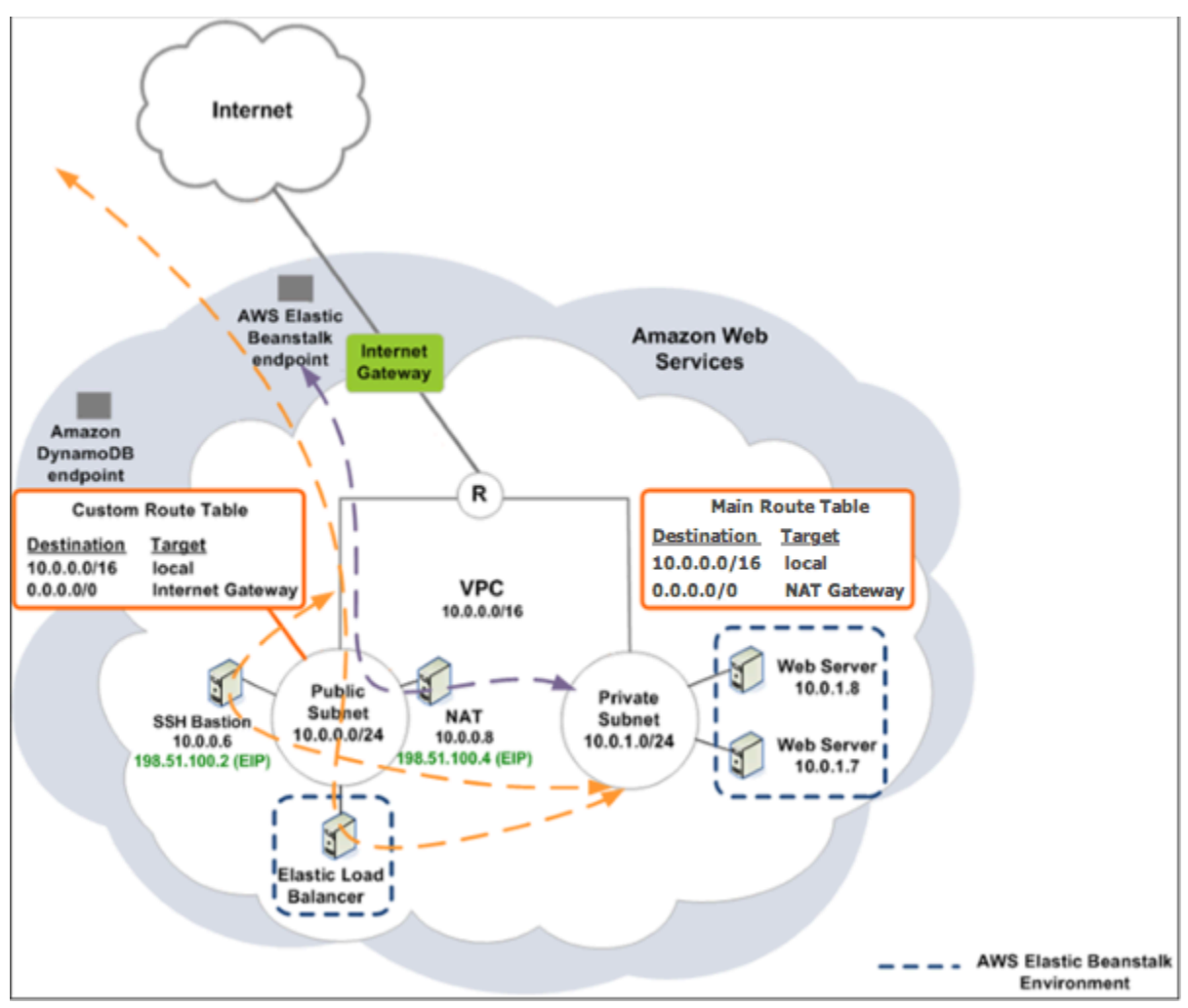

Um eine Elastic Beanstalk-Anwendung in einer VPC mithilfe eines Bastion-Host bereitzustellen, führen Sie die in den folgenden Unterabschnitten beschriebenen Schritte aus.

#### **Schritte**

- [Erstellen einer VPC mit einem öffentlichen und privaten Subnetz](#page-1552-0)
- [Erstellen und Konfigurieren der Bastion-Host-Sicherheitsgruppe](#page-1552-1)
- [Aktualisieren der Instance-Sicherheitsgruppe](#page-1554-0)
- [Erstellen eines Bastion-Host](#page-1555-0)

# <span id="page-1552-0"></span>Erstellen einer VPC mit einem öffentlichen und privaten Subnetz

Führen Sie alle Verfahren in durch [Öffentliche/private VPC.](#page-1548-0) Wenn Sie die Anwendung bereitstellen, müssen Sie ein Amazon EC2-Schlüsselpaar für die Instances angeben, sodass Sie eine Remote-Verbindung herstellen können. Weitere Informationen darüber, wie Sie das Instance-Schlüsselpaar angeben können, finden Sie unter [Die Amazon EC2-Instances Ihrer Elastic Beanstalk-Umgebung.](#page-848-0)

### <span id="page-1552-1"></span>Erstellen und Konfigurieren der Bastion-Host-Sicherheitsgruppe

Erstellen Sie eine Sicherheitsgruppe für den Bastion-Host und fügen Sie Regeln hinzu, mit denen eingehender SSH-Datenverkehr aus dem Internet und ausgehender SSH-Datenverkehr an das private Subnetz mit den Amazon EC2-Instances zulässig ist.

So erstellen Sie die Bastion-Host-Sicherheitsgruppe

- 1. Öffnen Sie die Amazon VPC-Konsole unter [https://console.aws.amazon.com/vpc/.](https://console.aws.amazon.com/vpc/)
- 2. Wählen Sie im Navigationsbereich Security Groups (Sicherheitsgruppen) aus.
- 3. Wählen Sie Sicherheitsgruppen erstellen aus.
- 4. Geben Sie im Dialogfeld Create Security Group (Sicherheitsgruppe erstellen) Folgendes ein und wählen Sie Yes, Create (Ja, erstellen) aus.

Name tag (Namens-Tag) (optional)

Geben Sie einen Namens-Tag für die Sicherheitsgruppe ein.

Gruppenname

Geben Sie den Namens der Sicherheitsgruppe ein.

Beschreibung

Geben Sie eine Beschreibung für die Sicherheitsgruppe ein.

#### VPC

Wählen Sie Ihre VPC aus.

Die Sicherheitsgruppe wird erstellt und auf der Seite Security Groups (Sicherheitsgruppen) angezeigt. Die Gruppe ist mit einer ID versehen (z. B. ).., sg-xxxxxxxx). Möglicherweise müssen Sie die Spalte Group ID (Gruppen-ID) aktivieren, indem Sie oben rechts auf der Seite auf Show/Hide (Einblenden/Ausblenden) klicken.

Konfigurieren der Bastion-Host-Sicherheitsgruppe

- 1. Aktivieren Sie in der Liste der Sicherheitsgruppen das Kontrollkästchen für die Sicherheitsgruppe, die Sie gerade für Ihren Bastion-Host erstellt haben.
- 2. Wählen Sie auf der Registerkarte Inbound Rules die Option Edit aus.
- 3. Wählen Sie bei Bedarf Add another rule (Weitere Regel hinzufügen) aus.
- 4. Wenn der Bastion-Host eine Linux-Instance ist, wählen Sie unter Type (Typ) die Option SSH aus.

Wenn der Bastion-Host eine Windows-Instance ist, wählen Sie unter Type (Typ) die Option RDP aus.

5. Geben Sie den gewünschten Quell-CIDR-Bereich im Feld Source (Quelle) ein und wählen Sie Save (Speichern) aus.

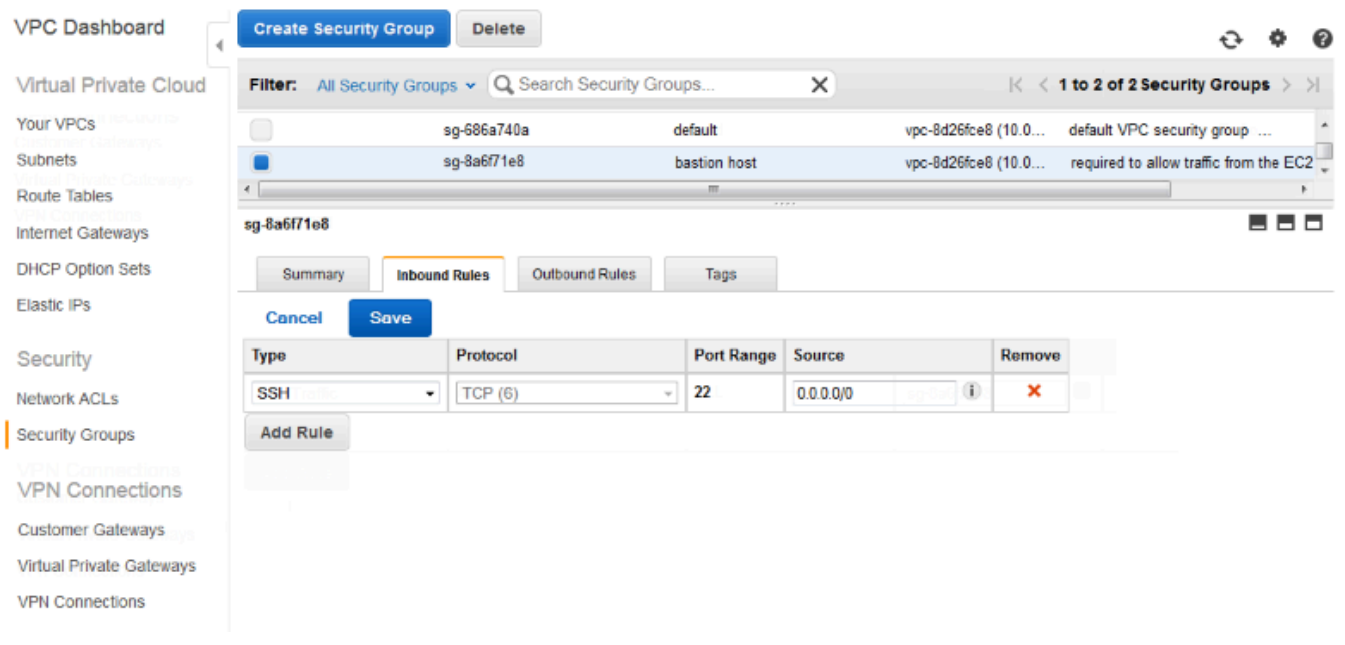

- 6. Wählen Sie auf der Registerkarte Outbound Rules (Ausgehende Regeln) die Option Edit (Bearbeiten) aus.
- 7. Wählen Sie bei Bedarf Add another rule (Weitere Regel hinzufügen) aus.
- 8. Wählen Sie unter Type (Typ) den für die eingehende Regel angegebenen Typ aus.
- 9. Geben Sie in das Feld Source (Quelle) den CIDR-Bereich des Subnetzes der Hosts im privaten Subnetz der VPC ein.

So suchen Sie:

- a. Öffnen Sie die Amazon VPC-Konsole unter [https://console.aws.amazon.com/vpc/.](https://console.aws.amazon.com/vpc/)
- b. Wählen Sie im Navigationsbereich Subnets (Subnetze) aus.
- c. Beachten Sie den Wert unter IPv4 CIDR für jede Availability Zone, in der sich die Hosts befinden, zu denen der Bastion-Host weiterleiten soll.

### **a** Note

Wenn Sie Hosts in mehreren Availability Zones haben, erstellen Sie eine Regel für ausgehenden Datenverkehr für jede dieser Availability Zones.

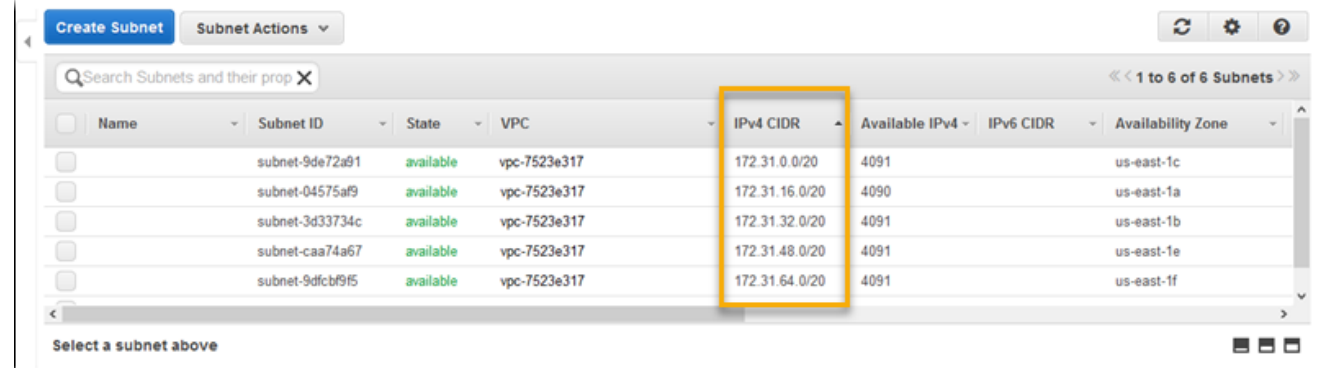

10. Wählen Sie Save (Speichern) aus.

<span id="page-1554-0"></span>Aktualisieren der Instance-Sicherheitsgruppe

Standardmäßig erlaubt die Sicherheitsgruppe, die Sie für Ihre Instances erstellt haben, eingehenden Datenverkehr nicht. Während Elastic Beanstalk die Standardgruppe so ändert, dass die Instances SSH-Datenverkehr zulassen, müssen Sie Ihre benutzerdefinierte Instance-Sicherheitsgruppe für das Zulassen von RDP-Datenverkehr ändern, wenn Ihre Instances Windows-Instances sind.

So aktualisieren Sie die Instance-Sicherheitsgruppe für RDP

- 1. Aktivieren Sie in der Liste der Sicherheitsgruppen das Kontrollkästchen für die Instance-Sicherheitsgruppe.
- 2. Klicken Sie auf die Registerkarte Inbound und wählen Sie Edit aus.
- 3. Wählen Sie bei Bedarf Add another rule (Weitere Regel hinzufügen) aus.
- 4. Geben Sie die folgenden Werte ein und wählen Sie Save (Speichern) aus.

Typ

RDP

Protokoll

**TCP** 

Port-Bereich

3389

**Quelle** 

Geben Sie die ID der Bastion-Host-Sicherheitsgruppe ein (z. B. sg-8a6f71e8) und wählen Sie Save (Speichern) aus.

### <span id="page-1555-0"></span>Erstellen eines Bastion-Host

Zum Erstellen eines Bastion-Host starten Sie eine Amazon EC2-Instance in Ihrem öffentlichen Subnetz, das als Bastion-Host fungiert.

Weitere Informationen zum Einrichten eines Bastion-Host für Windows-Instances im privaten Subnetz finden Sie unter [Controlling Network Access to EC2 Instances Using a Bastion Server.](https://aws.amazon.com/blogs/security/controlling-network-access-to-ec2-instances-using-a-bastion-server/)

Weitere Informationen zum Einrichten eines Bastion-Host für Linux-Instances im privaten Subnetz finden Sie unter [Securely Connect to Linux Instances Running in a Private Amazon VPC.](https://aws.amazon.com/blogs/security/securely-connect-to-linux-instances-running-in-a-private-amazon-vpc/)

# Beispiel: Starten einer Elastic Beanstalk-Anwendung in einer VPC mit Amazon RDS

In diesem Abschnitt werden Sie schrittweise durch die Aufgaben geführt, die für die Bereitstellung einer Elastic Beanstalk-Anwendung mit Amazon RDS in einer VPC über ein NAT-Gateway notwendig sind. Ihre Infrastruktur sollte dann wie das folgende Diagramm aussehen.

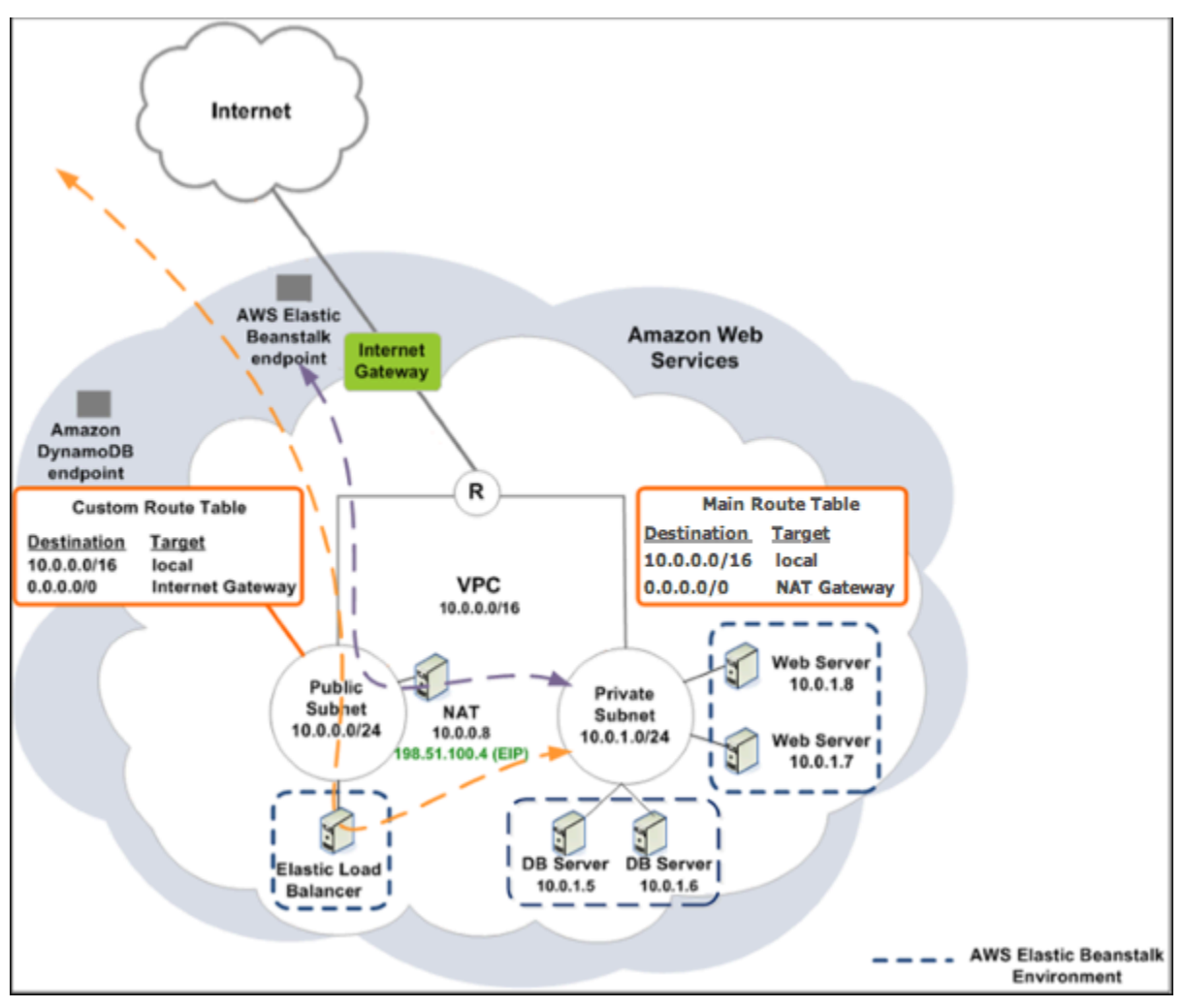

#### **a** Note

Wenn Sie noch keine DB-Instance mit Ihrer Anwendung verwendet haben, versuchen Sie, [eine zu einer Testumgebung hinzuzufügen](#page-958-0) und [eine Verbindung mit einer externen DB-](#page-1525-0)[Instance herzustellen](#page-1525-0), bevor Sie eine VPC-Konfiguration hinzufügen.

### Erstellen einer VPC mit einem öffentlichen und privaten Subnetz

Sie können die [Amazon VPC-Konsole](https://console.aws.amazon.com/vpc/) zum Erstellen einer VPC verwenden.

So erstellen Sie eine VPC

- 1. Melden Sie sich bei der [Amazon VPC-Konsole](https://console.aws.amazon.com/vpc/) an.
- 2. Wählen Sie im Navigationsbereich VPC Dashboard (VPC-Dashboard) aus. Wählen Sie dann die Option Create VPC (VPC erstellen).
- 3. Klicken Sie auf VPC with Public and Private Subnets (VPC mit öffentlichen und privaten Subnetzen) und anschließend auf Select (Auswählen).

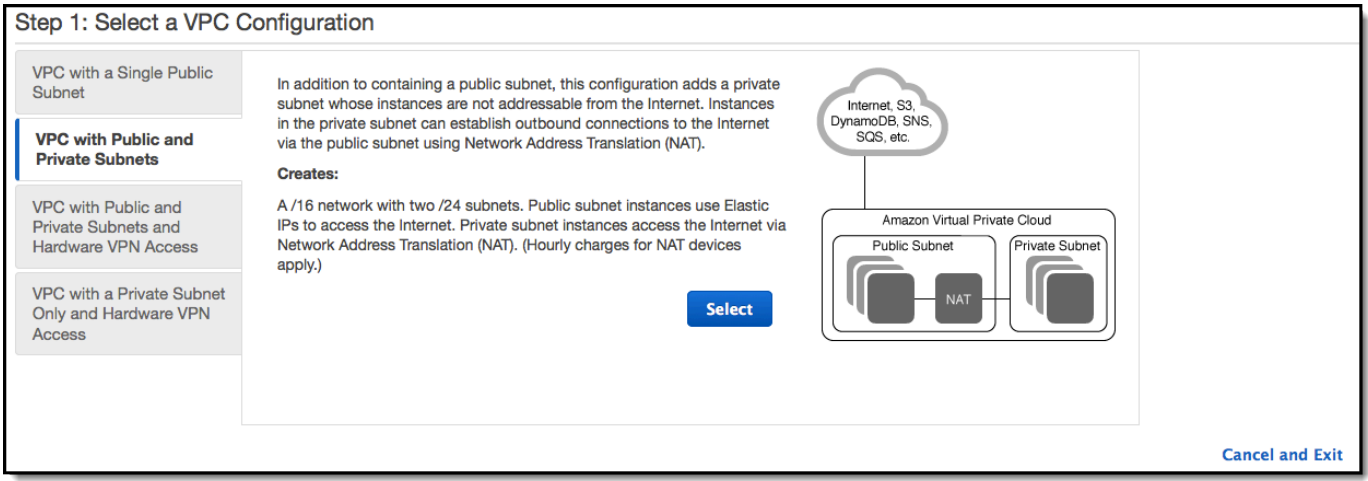

4. Der Elastic Load Balancing-Load Balancer und die Amazon EC2-Instances müssen sich in derselben Availability Zone befinden, um miteinander kommunizieren zu können. Wählen Sie in jeder Liste Availability Zone dieselbe Availability Zone aus.

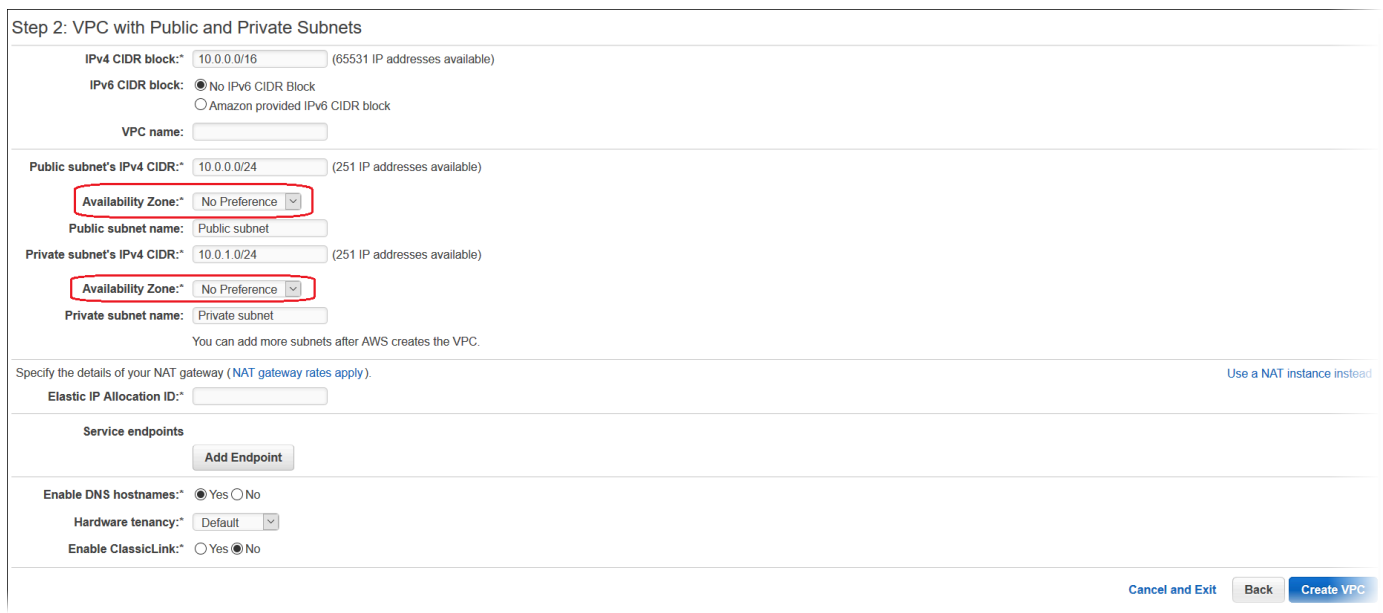

- 5. Wählen Sie eine Elastic IP-Adresse für Ihr NAT-Gateway aus.
- 6. Wählen Sie Create VPC aus.

Der Assistent erstellt Ihre VPC, Subnetze und das Internet-Gateway. Außerdem wird die Haupt-Routing-Tabelle aktualisiert und eine benutzerdefinierte Routing-Tabelle erstellt. Zum Schluss erstellt der Assistent ein NAT-Gateway im öffentlichen Subnetz.

#### **a** Note

Sie können auswählen, ob eine NAT-Instance statt im NAT-Gateway im öffentlichen Subnetz starten soll. Weitere Informationen finden Sie unter [Szenario 2: VPC mit](https://docs.aws.amazon.com/vpc/latest/userguide/VPC_Scenario2.html)  [öffentlichen und privaten Subnetzen \(NAT\)](https://docs.aws.amazon.com/vpc/latest/userguide/VPC_Scenario2.html) im Amazon VPC-Benutzerhandbuch.

7. Nachdem die VPC erfolgreich erstellt wurde, erhalten Sie eine VPC-ID. Sie benötigen diesen Wert im nächsten Schritt. Um die VPC-ID anzuzeigen, wählen Sie Your VPCs (Ihre VPCs) im linken Bereich der [Amazon VPC-Konsole](https://console.aws.amazon.com/vpc/) aus.

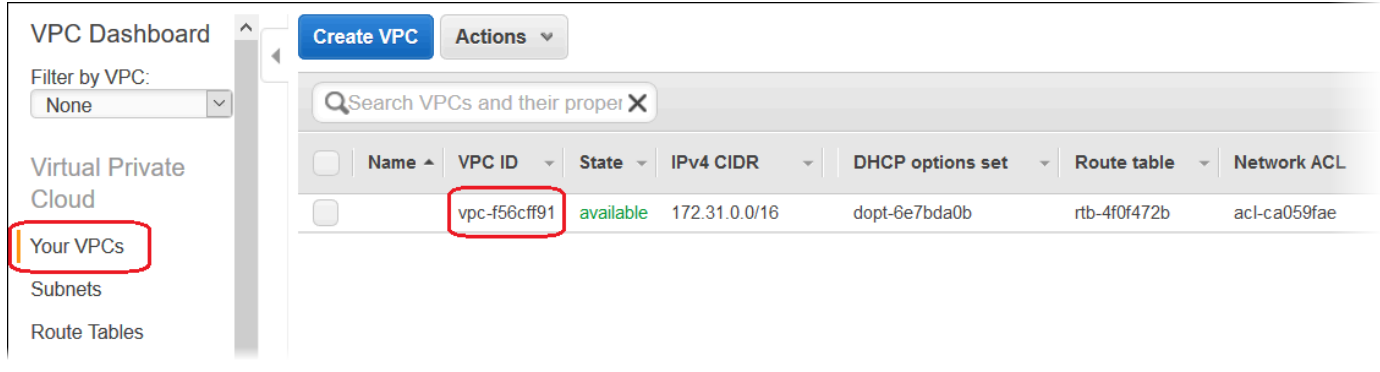

### Erstellen einer DB-Subnetzgruppe

Eine DB-Subnetzgruppe für eine VPC ist eine Sammlung von Subnetzen (in der Regel private Subnetze), die Sie für Ihre Backend-RDS-DB-Instances bestimmen sollten. Jede DB-Subnetzgruppe sollte über mindestens ein Subnetz für jede Availability Zone in einer bestimmten AWS-Region verfügen. Weitere Informationen erhalten Sie unter [Erstellen eines Subnetzes in Ihrer VPC.](https://docs.aws.amazon.com/vpc/latest/userguide/working-with-vpcs.html#AddaSubnet)

Erstellen einer DB-Subnetzgruppe

- 1. Öffnen Sie die [Amazon RDS-Konsole](https://console.aws.amazon.com/rds/).
- 2. Wählen Sie im Navigationsbereich Subnetzgruppe aus.
- 3. Wählen Sie DB-Subnetzgruppe erstellen aus.
- 4. Wählen Sie Name und geben Sie dann den Namen Ihrer DB-Subnetzgruppe ein.
- 5. Wählen Sie Description (Beschreibung) und beschreiben Sie dann Ihre DB-Subnetzgruppe.
- 6. Wählen Sie für VPC die ID der zuvor erstellten VPC aus.
- 7. Wählen Sie im Abschnitt Add subnets (Subnetze hinzufügen) die Option Add all the subnets related to this VPC (Alle zu dieser VPC gehörenden Subnetze hinzufügen).

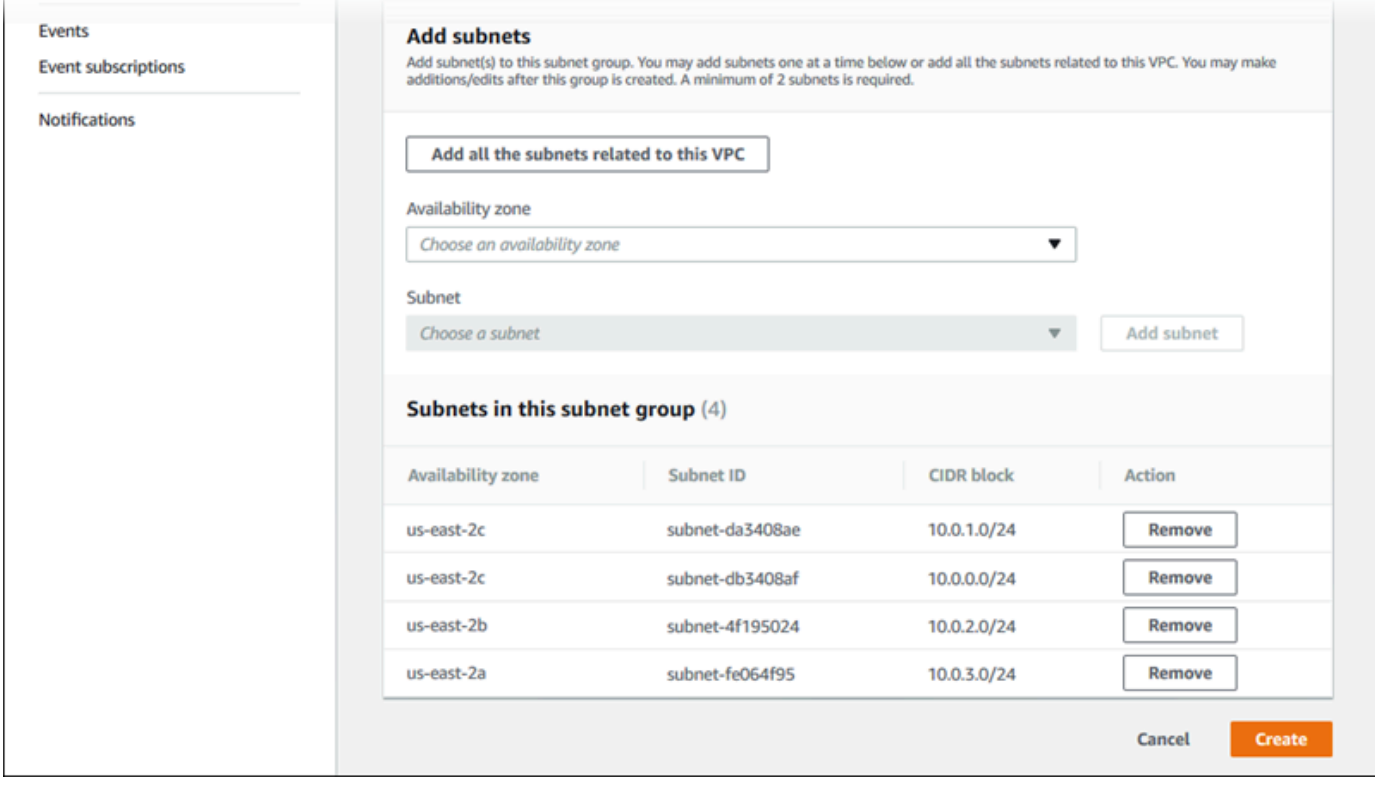

8. Wenn Sie fertig sind, wählen Sie Erstellen aus.

Ihre neue DB-Subnetzgruppe wird in der Liste der Subnetzgruppen in der Amazon RDS-Konsole angezeigt. Sie können sie wählen, um die Details im Details-Bereich unten auf der Seite anzeigen zu lassen – einschließlich aller Subnetze, die dieser Gruppe angehören.

### Bereitstellen in Elastic Beanstalk

Nach dem Einrichten Ihrer VPC können Sie Ihre Umgebung darin erstellen und Ihre Anwendung für Elastic Beanstalk bereitstellen. Sie können dies mit der Elastic-Beanstalk-Konsole tun oder die AWS-Toolkits, AWS CLI, EB CLI oder Elastic-Beanstalk-API verwenden. Wenn Sie die Elastic Beanstalk-Konsole verwenden, laden Sie einfach Ihre .war- oder .zip-Datei hoch und wählen Sie die VPC-Einstellung im Assistenten aus. Elastic Beanstalk erstellt Ihre Umgebung in Ihrer VPC und stellt Ihre Anwendung bereit. Alternativ können Sie zum Bereitstellen Ihrer Anwendung auch die AWS-Toolkits, die AWS CLI, die EB CLI oder die Elastic-Beanstalk-API verwenden. Dazu müssen Sie Ihre VPC-Optionseinstellungen in einer Konfigurationsdatei definieren und diese Datei mit Ihrem Quell-Bundle bereitstellen. Dieses Thema enthält Anleitungen für beide Methoden.

#### Bereitstellen mit der Elastic Beanstalk-Konsole

Die Elastic Beanstalk-Konsole führt Sie durch die Schritte zum Erstellen Ihrer neuen Umgebung in der VPC. Sie müssen eine .war-Datei (für Java-Anwendungen) bzw. eine .zip-Datei (für alle anderen Anwendungen) angeben. Nehmen Sie auf der Seite VPC Configuration (VPC-Konfiguration) des Elastic Beanstalk-Umgebungsassistenten folgende Einstellungen vor:

#### VPC

Wählen Sie Ihre VPC aus.

VPC Security Group (VPC-Sicherheitsgruppe

Wählen Sie die weiter oben erstellte Instance-Sicherheitsgruppe aus.

```
ELB visibility (ELB-Sichtbarkeit
```
Wählen Sie External aus, wenn Ihr Load Balancer öffentlich verfügbar sein soll, oder Internal, wenn der Load Balancer nur in Ihrer VPC zur Verfügung stehen soll.

Wählen Sie die Subnetze für Ihren Load Balancer und die EC2 Instances aus. Stellen Sie sicher, dass Sie das öffentliche Subnetz für den Load Balancer und das private Subnetz für Ihre Amazon EC2-Instances auswählen. Standardmäßig erstellt der VPC-Assistent das öffentliche Subnetz in 10.0.0.0/24 und das private Subnetz in 10.0.1.0/24.

Sie können die Subnetz-IDs anzeigen, indem Sie Subnets (Subnetze) in der [Amazon VPC-Konsole](https://console.aws.amazon.com/vpc/) auswählen.

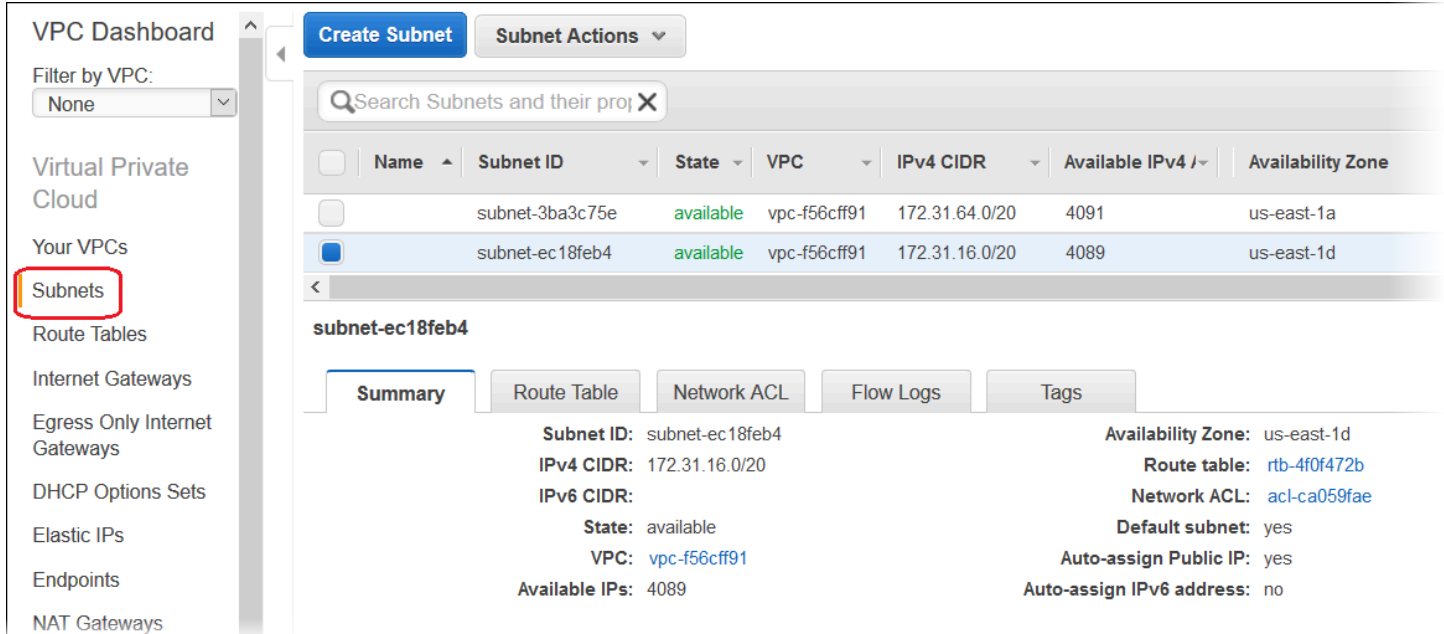

Bereitstellen über die AWS Toolkits, EB CLI, AWS CLI oder API

Beim Bereitstellen Ihrer Anwendung für Elastic Beanstalk unter Verwendung der AWS-Toolkits, der EB CLI, der AWS CLI oder der API können Sie Ihre VPC-Optionseinstellungen in einer Datei angeben und mit Ihrem Quell-Bundle bereitstellen. Weitere Informationen finden Sie unter [Erweiterte](#page-1144-0) [Umgebungsanpassung mit Konfigurationsdateien \(](#page-1144-0).ebextensions).

Wenn Sie die Optionseinstellungen aktualisieren, müssen Sie mindestens Folgendes angeben:

- VPCId (VPC-ID) Enthält die ID der VPC.
- Subnets (Subnetze) Enthält die ID des Auto Scaling-Gruppensubnetzes. In diesem Beispiel ist dies die ID des privaten Subnetzes.
- ELBSubnets (ELB-Subnetze) Enthält die ID des Subnetzes für den Load Balancer. In diesem Beispiel ist dies die ID des öffentlichen Subnetzes.
- SecurityGroups (Sicherheitsgruppen) Enthält die ID der Sicherheitsgruppen.
- DBSubnets (DB-Subnetze) Enthält die ID der DB-Subnetze.

#### **a** Note

Wenn Sie DB-Subnetze verwenden, müssen Sie zusätzliche Subnetze in Ihrer VPC erstellen, um alle Availability Zones in der AWS-Region abzudecken.

Optional können Sie auch die folgenden Informationen angeben:

• ELBScheme (ELB-Schema) – Geben Sie internal an, wenn ein interner Load Balancer in Ihrer VPC erstellt werden soll, damit nur innerhalb der VPC auf die Elastic Beanstalk-Anwendung zugegriffen werden kann.

Nachfolgend finden Sie ein Beispiel für die Optionseinstellungen, die Sie bei der Elastic Beanstalk-Anwendungsbereitstellung in einer VPC verwenden können. Weitere Informationen zu VPC-Optionseinstellungen (einschließlich Beispiele, wie diese angegeben werden, Standardwerte und gültige Werte) finden Sie in der aws:ec2:vpc-Namespace-Tabelle in [Konfigurationsoptionen.](#page-1013-0)

```
option_settings: 
   - namespace: aws:autoscaling:launchconfiguration 
     option_name: EC2KeyName 
     value: ec2keypair 
   - namespace: aws:ec2:vpc 
     option_name: VPCId 
     value: vpc-170647c 
   - namespace: aws:ec2:vpc 
     option_name: Subnets 
     value: subnet-4f195024 
   - namespace: aws:ec2:vpc 
     option_name: ELBSubnets 
     value: subnet-fe064f95 
   - namespace: aws:ec2:vpc 
     option_name: DBSubnets 
     value: subnet-fg148g78 
   - namespace: aws:autoscaling:launchconfiguration 
     option_name: InstanceType
```
value: m1.small

```
 - namespace: aws:autoscaling:launchconfiguration 
   option_name: SecurityGroups 
   value: sg-7f1ef110
```
**a** Note

Wenn Sie DB-Subnetze verwenden, müssen Sie zusätzliche Subnetze in Ihrer VPC erstellen, um alle Availability Zones in der AWS-Region abzudecken.

# <span id="page-1563-0"></span>Verwenden von Elastic Beanstalk mit VPC-Endpunkten

Ein VPC-Endpunkt ermöglicht Ihnen die Herstellung einer privaten Verbindung zwischen Ihrer VPC, unterstützten AWS-Services und VPC-Endpunktservices über AWS PrivateLink, ohne dass ein Internet-Gateway, ein NAT-Gerät, eine VPN-Verbindung oder eine AWS Direct Connect-Verbindung erforderlich sind.

Instances in Ihrer VPC benötigen keine öffentlichen IP-Adressen, um mit Ressourcen im Service zu kommunizieren. Der Datenverkehr zwischen Ihrer VPC und dem anderen Service verlässt das Amazon-Netzwerk nicht. Vollständige Informationen zu VPC-Endpunkten finden Sie unter [VPC-](https://docs.aws.amazon.com/vpc/latest/userguide/vpc-endpoints.html)[Endpunkte](https://docs.aws.amazon.com/vpc/latest/userguide/vpc-endpoints.html) im Amazon VPC-Benutzerhandbuch.

AWS Elastic Beanstalk unterstützt AWS PrivateLink. Diese Lösung stellt eine private Verbindung mit dem Elastic-Beanstalk-Service her und verhindert den Transport von Daten über das öffentliche Internet. Damit Ihre Anwendung über AWS PrivateLink Anforderungen an Elastic Beanstalk senden kann, müssen Sie einen VPC-Endpunkttyp konfigurieren, der als Schnittstellen-VPC-Endpunkt (Schnittstellenendpunkt) bezeichnet wird. Weitere Informationen finden Sie unter [Schnittstellen-VPC-](https://docs.aws.amazon.com/vpc/latest/userguide/vpce-interface.html)[Endpunkte \(AWS PrivateLink\)](https://docs.aws.amazon.com/vpc/latest/userguide/vpce-interface.html) im Amazon-VPC-Benutzerhandbuch.

**a** Note

Elastic Beanstalk unterstützt AWS PrivateLink und VPC-Schnittstellenendpunkte in einer begrenzten Anzahl von AWS-Regionen. Wir arbeiten daran, die Unterstützung in naher Zukunft auf weitere AWS-Regionen zu erweitern.

# Einrichten eines VPC-Endpunkts für Elastic Beanstalk

Zur Erstellung des Schnittstellen-VPC-Endpunkts für den Elastic Beanstalk-Service in Ihrer VPC folgen Sie der Prozedur [Erstellung eines Schnittstellenendpunkts.](https://docs.aws.amazon.com/vpc/latest/userguide/vpce-interface.html#create-interface-endpoint) Wählen Sie in Service Name (Servicename) die Option com.amazonaws.*Region*.elasticBeanstalk aus.

Wenn Ihre VPC mit einem Zugang zum öffentlichem Internet konfiguriert ist, kann Ihre Anwendung weiter unter Verwendung des öffentlichen Endpunkts elasticbeanstalk.*region*.amazonaws.com über das Internet auf Elastic Beanstalk zugreifen. Sie können dies durch die Aktivierung von Enable DNS name (DNS-Namen aktivieren) während der Endpunkterstellung verhindern (standardmäßig "true"). Hierdurch wird ein DNS-Eintrag in Ihrer VPC hinzugefügt, der den Endpunkt für den öffentlichen Service dem VPC-Schnittstellenendpunkt zuordnet.

# Einrichtung eines VPC-Endpunkts zur Verbesserung der Integrität

Wenn Sie für Ihre Umgebung [erweiterte Integritätsberichte](#page-1301-0) aktiviert haben, können Sie diese so konfigurieren, dass erweiterte Integritätsdaten ebenfalls über AWS PrivateLink gesendet werden. Erweiterte Integritätsinformationen werden vom Daemon healthd, einer Elastic Beanstalk-Komponente auf den Instances in Ihrer Umgebung, an einen separaten, erweiterten Elastic Beanstalk-Integritätsservice gesendet. Zur Erstellung des Schnittstellen-VPC-Endpunkts für diesen Service in Ihrer VPC folgen Sie der Prozedur [Erstellung eines Schnittstellenendpunkts.](https://docs.aws.amazon.com/vpc/latest/userguide/vpce-interface.html#create-interface-endpoint) Wählen Sie in Service Name (Servicename) die Option com.amazonaws.*Region*.elasticbeanstalk-Gesundheit aus.

### **A** Important

Der Daemon healthd sendet erweiterte Integritätsdaten an den öffentlichen Endpunkt, elasticbeanstalk-health.*region*.amazonaws.com. Wenn Ihre VPC mit einem Zugang zum öffentlichem Internet konfiguriert und Enable DNS name (DNS-Name aktivieren) für den VPC-Endpunkt deaktiviert ist, werden erweiterte Integritätsdaten über das öffentliche Internet transportiert. Dies wird von Ihnen bei der Einrichtung eines VPC-Endpunkts für erweiterte Integrität wahrscheinlich nicht gewünscht. Stellen Sie daher sicher, dass Enable DNS name (DNS-Name aktivieren) aktiviert ist (standardmäßig "true").

# Verwenden von VPC-Endpunkten in einer privaten VPC

Eine private VPC (oder ein privates Subnetz in einer VPC) verfügt nicht über einen Zugang zum öffentlichen Internet. Möglicherweise möchten Sie Ihre Elastic Beanstalk-Umgebung in einer [privaten](#page-1548-1)  [VPC](#page-1548-1) ausführen und Schnittstellen-VPC-Endpunkte konfigurieren, um die Sicherheit zu verbessern. In diesem Fall sollten Sie beachten, dass Ihre Umgebung möglicherweise versucht, aus anderen Gründen eine Verbindung zum Internet herzustellen, zusätzlich zur Kontaktaufnahme mit dem Elastic Beanstalk-Service. Weitere Informationen zur Ausführung einer Umgebung in einer privaten VPC finden Sie unter [the section called "Ausführung einer Elastic Beanstalk-Umgebung in einer privaten](#page-1549-0)  [VPC".](#page-1549-0)

Verwenden von Endpunktrichtlinien zur Steuerung des Zugriffs mit VPC-Endpunkten

Standardmäßig ermöglicht ein VPC-Endpunkt den vollständigen Zugriff auf den Service, dem er zugeordnet ist. Wenn Sie einen Endpunkt erstellen oder ändern, können Sie diesem eine Endpunktrichtlinie anfügen.

Eine Endpunktrichtlinie ist eine AWS Identity and Access Management (IAM)-Ressourcenrichtlinie, die den Zugriff vom Endpunkt aus auf den angegebenen Service steuert. Die Endpunktrichtlinie ist für den jeweiligen Endpunkt spezifisch. Sie ist von allen Benutzer- oder Instance-IAM-Richtlinien, die in Ihrer Umgebung möglicherweise vorhanden sind, getrennt; weder überschreibt sie diese noch ersetzt sie diese. Details zur Erstellung und Verwendung von VPC-Endpunktrichtlinien finden Sie unter [Steuerung des Zugriffs auf Services mit VPC-Endpunkten](https://docs.aws.amazon.com/vpc/latest/userguide/vpc-endpoints-access.html) im Amazon VPC-Benutzerhandbuch.

Das folgende Beispiel lehnt die Berechtigung zum Beenden einer Umgebung über den VPC-Endpunkt für alle Benutzer ab und ermöglicht den vollständigen Zugriff auf alle übrigen Aktionen.

```
{ 
      "Statement": [ 
          { 
               "Action": "*", 
               "Effect": "Allow", 
               "Resource": "*", 
               "Principal": "*" 
          }, 
          { 
               "Action": "elasticbeanstalk:TerminateEnvironment", 
               "Effect": "Deny", 
               "Resource": "*", 
               "Principal": "*" 
          } 
      ]
}
```
### **a** Note

Zu diesem Zeitpunkt unterstützt nur der Elastic Beanstalk-Hauptservice die Anfügung einer Endpunktrichtlinie an seinen VPC-Endpunkt. Der erweiterte Integritätsservice unterstützt Endpunktrichtlinien nicht.

# Konfigurieren des Entwicklungscomputers für die Verwendung mit Elastic Beanstalk

Auf dieser Seite erfahren Sie, wie Sie einen lokalen Computer für die Entwicklung einer AWS Elastic Beanstalk-Anwendung einrichten. Diese Informationen decken Ordnerstruktur, Versionsverwaltung und CLI-Tools ab.

Themen

- [Erstellen eines Projektordners](#page-1567-0)
- [Einrichten der Quellsteuerung](#page-1568-0)
- [Konfigurieren eines Remote-Repositorys](#page-1568-1)
- [Installieren der EB CLI](#page-1569-0)
- [Installieren des AWS CLI](#page-1569-1)

# <span id="page-1567-0"></span>Erstellen eines Projektordners

Erstellen Sie einen Ordner für Ihr Projekt. Sie können den Ordner überall auf Ihrer lokalen Festplatte speichern, wenn Sie über die Berechtigung für Lese- und Schreibvorgänge verfügen. Das Erstellen eines Ordners in Ihrem Benutzerordner ist möglich. Wenn Sie mit mehreren Anwendungen arbeiten möchten, erstellen Sie Ihre Projektordner in einem anderen Ordner und nennen Sie ihn zum Beispiel workspace oder projects, damit alles gut organisiert ist:

```
workspace/
|-- my-first-app
`-- my-second-app
```
Der Inhalt Ihres Projektordners variiert je nach Webcontainer oder Framework, den bzw. das Ihre Anwendung nutzt.

#### **G** Note

Vermeiden Sie Ordner und Pfade mit einfachen Anführungszeichen (') oder doppelten Anführungszeichen (") im Ordnernamen oder einem Pfadelement. Einige Elastic Beanstalk-Befehle können in einem Ordner mit diesen Zeichen im Namen nicht ausgeführt werden.

# <span id="page-1568-0"></span>Einrichten der Quellsteuerung

Richten Sie die Versionsverwaltung ein, um sich vor einem versehentlichen Löschen von Dateien oder Code in Ihrem Projektordner zu schützen und um Änderungen rückgängig zu machen, die Ihr Projekt beschädigen.

Wenn Sie kein System zur Versionsverwaltung haben, können Sie Git verwenden, eine kostenlose und benutzerfreundliche Option, die sich problemlos in die Elastic Beanstalk-Befehlszeilenschnittstelle integrieren lässt. Besuchen Sie die [Git-Homepage](https://git-scm.com/), um Git zu installieren.

Befolgen Sie die Anweisungen auf der Git-Website zum Installieren und Konfigurieren von Git und führen Sie dann git init in Ihrem Projektordner aus, um ein lokales Repository einzurichten:

```
~/workspace/my-first-app$ git init
Initialized empty Git repository in /home/local/username/workspace/my-first-app/.git/
```
Wenn Sie Inhalte zu Ihrem Projektordner hinzufügen und Inhalte aktualisieren, führen Sie ein Commit für diese Änderungen im Git-Repository durch:

~/workspace/my-first-app\$ **git add** *default.jsp* ~/workspace/my-first-app\$ **git commit -m "***add default JSP***"**

Jedes Mal, wenn Sie ein Commit durchführen, erstellen Sie einen Snapshot Ihres Projekts, den Sie später wiederherstellen können, wenn etwas schiefläuft. Viele weitere Informationen zu Git-Befehlen und -Workflows finden Sie in der [Git-Dokumentation.](https://git-scm.com/doc)

# <span id="page-1568-1"></span>Konfigurieren eines Remote-Repositorys

Was ist, wenn Ihre Festplatte abstürzt, oder Sie in Ihrem Projekt auf einem anderen Computer arbeiten möchten? Um Ihren Quellcode online zu sichern und von einem beliebigen Computer darauf zuzugreifen, konfigurieren Sie ein Remote-Repository, an das Sie Ihre Commits übertragen können.

Mit AWS CodeCommit können Sie ein privates Repository in der AWS Cloud erstellen. CodeCommit ist im [kostenlosen Kontingent](https://aws.amazon.com/free/) für AWS für bis zu fünf AWS Identity and Access Management (IAM)- Benutzer in Ihrem Konto kostenlos. Preisdetails finden Sie unter [AWSCodeCommit – Preise.](https://aws.amazon.com/codecommit/pricing/)

Im [AWS CodeCommit-Benutzerhandbuch](https://docs.aws.amazon.com/codecommit/latest/userguide/setting-up.html) erhalten Sie Anweisungen zum Einrichten.

GitHub ist eine andere beliebte Option für das Speichern Ihres Projektcodes online. Sie können damit kostenlos ein öffentliches Online-Repository erstellen. Gegen eine monatliche Gebühr werden auch private Repositorys unterstützt. Registrieren Sie sich unter [github.com](https://github.com/) für GitHub.

Nachdem Sie ein Remote-Repository für Ihr Projekt erstellt haben, fügen Sie es mit git remote add an Ihr lokales Repository an:

~/workspace/my-first-app\$ **git remote add origin** *ssh://git-codecommit.useast-2.amazonaws.com/v1/repos/my-repo*

# <span id="page-1569-0"></span>Installieren der EB CLI

Verwenden Sie die [EB CLI](#page-1570-0) für die Verwaltung Ihrer Elastic Beanstalk-Umgebungen und Überwachung des Zustands über die Befehlszeile. Installationsanweisungen finden Sie unter [Install](#page-1571-0)  [the EB CLI \(Installieren Sie die EB CLI\).](#page-1571-0)

Standardmäßig packt die EB CLI alles in Ihren Projektordner und lädt in auf Elastic Beanstalk als Quell-Bundle hoch. Wenn Sie Git und die EB CLI gemeinsam verwenden, können Sie mit .gitignore verhindern, dass erstellte Klassendateien in der Quelle gespeichert werden. Mit .ebignore verhindern Sie, dass Quelldateien bereitgestellt werden.

Sie können auch [die EB CLI so konfigurieren, dass sie ein Build-Artefakt bereitstellt](#page-1587-0) (eine WAR- oder ZIP-Datei) anstatt die Inhalte Ihres Projektordners.

# <span id="page-1569-1"></span>Installieren des AWS CLI

Die AWS Command Line Interface (AWS CLI) ist ein einheitliches Client für AWS-Services, der Befehle für alle öffentlichen API-Operationen bietet. Diese Befehle sind auf niedrigerer Ebene als die der EB CLI, sodass es oft mehr Befehle für eine Operation mit der AWS CLI erfordert. Andererseits können Sie mit der AWS Command Line Interface mit jeder Anwendung oder Umgebung in Ihrem Konto arbeiten, ohne dass ein Repository auf Ihrem lokalen Computer eingerichtet werden muss. Verwenden Sie die AWS CLI zum Erstellen von Skripts, die operative Aufgaben vereinfachen oder automatisieren.

Weitere Informationen über unterstützte Services und zum Herunterladen von AWS Command Line Interface finden Sie unter [AWS Command Line Interface](https://aws.amazon.com/cli/).

# <span id="page-1570-0"></span>Verwenden des Elastic Beanstalk Command Line Interface (EB CLI)

Die EB CLI ist eine Befehlszeilenschnittstelle AWS Elastic Beanstalk , die interaktive Befehle bereitstellt, die das Erstellen, Aktualisieren und Überwachen von Umgebungen aus einem lokalen Repository vereinfachen. Verwenden Sie die EB CLI als Teil des täglichen Entwicklungs- und Testzyklus alternativ zur Elastic Beanstalk-Konsole.

#### **a** Note

Die aktuelle Version der EB CLI weist andere grundlegende Befehle auf als die Versionen vor 3.0. Wenn Sie eine ältere Version verwenden, finden Sie unter [Zu EB CLI 3 und](#page-1714-0) [CodeCommit migrieren](#page-1714-0) weitere Informationen zur Migration.

Nachdem Sie [die EB-CLI installiert](#page-1571-0) und ein Projektverzeichnis konfiguriert haben, können Sie Umgebungen mit nur einem Befehl erstellen:

~/my-app\$ **eb create my-env**

Der Quellcode für die EB-CLI ist ein Open-Source-Projekt. Sie befindet sich im [aws/aws-elastic](https://github.com/aws/aws-elastic-beanstalk-cli)[beanstalk-cli](https://github.com/aws/aws-elastic-beanstalk-cli) GitHub Repository. Sie können sich beteiligen, indem Sie Probleme melden, Vorschläge machen und Pull-Anforderungen übermitteln. Wir schätzen Ihre Beiträge! Für eine Umgebung, in der Sie nur die EB-CLI verwenden möchten, empfehlen wir die Installation mit einem der EB-CLI-Einrichtungs-Skripts (siehe [the section called "Installieren der EB-CLI mit Setup-Skripts"](#page-1572-0)).

Bisher unterstützte Elastic Beanstalk eine separate CLI – unter dem Namen [Elastic Beanstalk API](#page-1715-0)  [CLI](#page-1715-0) – die direkten Zugriff auf API-Operationen bot. Dies wurde durch das ersetzt [AWS CLI,](#page-1569-1) das dieselbe Funktionalität bietet, jedoch für die APIs aller AWS Dienste.

Mit dem haben AWS CLI Sie direkten Zugriff auf die Elastic Beanstalk API. Die AWS CLI eignet sich hervorragend für Scripting, ist aber aufgrund der Anzahl der Befehle, die Sie ausführen müssen, und der Anzahl der Parameter für jeden Befehl nicht so einfach von der Befehlszeile aus zu verwenden. Beispielsweise ist zum Erstellen einer Umgebung eine ganze Reihe von Befehlen erforderlich:

~\$ **aws elasticbeanstalk check-dns-availability --cname-prefix my-cname**

~\$ **aws elasticbeanstalk create-application-version --application-name my-application - version-label v1 --source-bundle S3Bucket=DOC-EXAMPLE-BUCKET,S3Key=php-proxy-sample.zip** ~\$ **aws elasticbeanstalk create-environment --cname-prefix my-cname --application-name my-app --version-label v1 --environment-name my-env --solution-stack-name "64bit Amazon Linux 2015.03 v2.0.0 running Ruby 2.2 (Passenger Standalone)"**

Weitere Informationen zum Installieren der EB CLI, zum Konfigurieren eines Repositorys und zum Verwenden von Umgebungen finden Sie in den folgenden Themen.

#### Themen

- [Installieren der EB CLI](#page-1571-0)
- [Konfigurieren der EB CLI](#page-1583-0)
- [Elastic Beanstalk-Umgebungen mit der EB CLI verwalten](#page-1588-0)
- [Verwenden der EB CLI mit AWS CodeBuild](#page-1595-0)
- [Verwenden der EB CLI mit Git](#page-1598-0)
- [Verwenden der EB CLI mit AWS CodeCommit](#page-1601-0)
- [Verwenden der EB-CLI zur Überwachung des Umgebungszustands](#page-1607-0)
- [Verwalten mehrerer Elastic Beanstalk-Umgebungen als Gruppe mit der EB CLI](#page-1615-0)
- [Beheben von EB CLI-Fehlern](#page-1617-0)
- [EB-CLI-Befehlsreferenz](#page-1621-0)
- [EB-CLI 2.6 \(veraltet\)](#page-1713-0)
- [Elastic Beanstalk API-Befehlszeilenschnittstelle \(veraltet\)](#page-1715-0)

# <span id="page-1571-0"></span>Installieren der EB CLI

Bei der AWS Elastic Beanstalk-Befehlszeilenschnittstelle (EB CLI) handelt es sich um einen Befehlszeilen-Client, mit dem Sie Elastic Beanstalk-Umgebungen erstellen, konfigurieren und verwalten können. Für weitere Informationen zur EB-CLI siehe [EB-CLI](#page-1570-0).

#### Themen

- [Installieren der EB-CLI mit Setup-Skripts](#page-1572-0)
- [Manuelle Installation der EB-CLI](#page-1572-1)

# <span id="page-1572-0"></span>Installieren der EB-CLI mit Setup-Skripts

Die einfachste und zugleich empfohlene Methode zum Installieren der EB-CLI ist die Verwendung der auf GitHub verfügbaren [EB-CLI-Einrichtungsskripts.](https://github.com/aws/aws-elastic-beanstalk-cli-setup) Verwenden Sie die Skripts zum Installieren der EB-CLI unter Linux, macOS oder Windows. Die Skripts installieren die EB CLI und ihre Abhängigkeiten, einschließlich Python und pip. Die Skripts erstellen auch eine virtuelle Umgebung für die EB CLI. Installationsanweisungen finden Sie im[aws/aws-elastic-beanstalk-cli](https://github.com/aws/aws-elastic-beanstalk-cli-setup)[setup](https://github.com/aws/aws-elastic-beanstalk-cli-setup)-Repository auf GitHub.

# <span id="page-1572-1"></span>Manuelle Installation der EB-CLI

Zur Installation der EB CLI empfehlen wir die Verwendung der [EB CLI Setupskripts.](https://github.com/aws/aws-elastic-beanstalk-cli-setup) Wenn die Setupskripts sind mit Ihrer Entwicklungsumgebung nicht kompatibel sind, installieren Sie die EB CLI manuell.

Die primäre Verteilungsmethode für die EB CLI auf Linux, Windows und macOS ist pip. Dies ist ein Python-Paket-Manager, der eine einfache Möglichkeit zum Installieren, Aktualisieren und Entfernen von Python-Paketen und ihren Abhängigkeiten bietet. Für macOS können Sie auch die neueste Version der EB CLI mit Homebrew abrufen.

### Kompatibilitätshinweis

Die EB CLI wurde für Python entwickelt und erfordert Python Version 2.7, 3.4, Version 3.4 oder eine neuere Version.

Wir empfehlen die Verwendung der [EB CLI-Setupskripts](https://github.com/aws/aws-elastic-beanstalk-cli-setup) zur Installation der EB CLI und ihrer Abhängigkeiten. Wenn Sie die EB CLI manuell installieren, kann es schwierig sein, Abhängigkeitskonflikte in Ihrer Entwicklungsumgebung in den griff zu bekommen.

Die EB CLI und die [AWS Command Line Interface](https://docs.aws.amazon.com/cli/latest/userguide/) (AWS CLI) basieren beide auf dem Python-Paket [botocore.](https://botocore.amazonaws.com/v1/documentation/api/latest/index.html) Aufgrund einer größeren Änderung in botocore basieren verschiedene Versionen dieser beiden CLI-Tools auf unterschiedlichen Versionen von botocore.

Die neuesten Versionen der beiden CLIs sind kompatibel. Wenn Sie eine ältere Version verwenden, finden Sie in der folgenden Tabelle eine verwendbare kompatible Version.

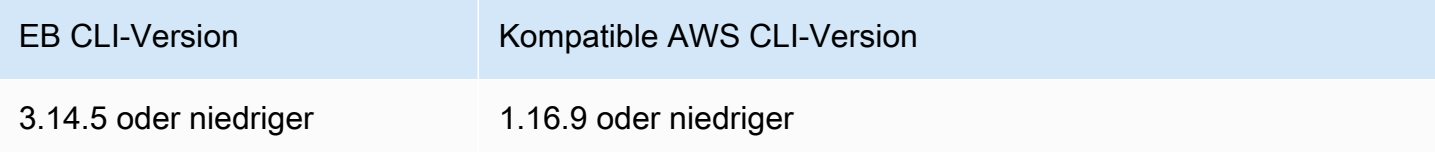

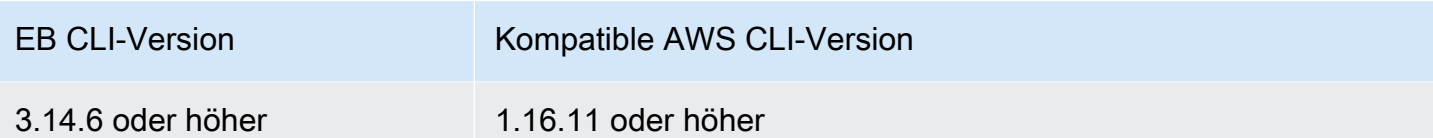

### Installieren der EB CLI

Wenn Sie bereits über pip und eine unterstützte Version von Python verfügen, verwenden Sie das folgende Verfahren, um die EB CLI zu installieren.

Wenn Sie nicht über Python und pip verfügen, befolgen Sie die Anleitung für Ihr Betriebssystem.

- [Installieren von Python, "pip" und der EB CLI auf Linux](#page-1575-0)
- [Installieren der EB CLI auf macOS](#page-1578-0)
- [Installieren von Python, "pip" und der EB CLI auf Windows](#page-1580-0)

So installieren Sie die EB CLI:

1. Führen Sie den folgenden Befehl aus.

\$ **pip install awsebcli --upgrade --user**

Die Option --upgrade weist pip an, alle bereits installierten Anforderungen zu aktualisieren. Die Option --user bewirkt, dass pip das Programm in ein Unterverzeichnis Ihres Benutzerverzeichnisses installiert, damit keine vom Betriebssystem verwendeten Bibliotheken geändert werden.

### **a** Note

Falls bei der Installation der EB CLI mit pip Probleme auftreten, können Sie die [EB CLI](#page-1582-0)  [in einer virtuellen Umgebung installieren](#page-1582-0), um das Tool und seine Abhängigkeiten zu isolieren, oder eine Python-Version verwenden, die Sie normalerweise nicht nutzen.

- 2. Fügen Sie den Pfad der ausführbaren Datei zu Ihrer PATH-Variable hinzu:
	- Unter Linux und macOS:

 $Linux - \sim /$ .local/bin

```
macOS – ~/Library/Python/3.7/bin
```
So ändern Sie die PATH-Variable (Linux, Unix oder macOS):

a. Suchen Sie das Profilskript für die Shell in Ihrem Benutzerordner. Wenn Sie nicht sicher sind, welche Shell Sie haben, führen Sie echo \$SHELL aus.

```
$ ls -a ~
   . .. .bash_logout .bash_profile .bashrc Desktop Documents Downloads
```
- Bash .bash\_profile, .profile oder .bash\_login.
- Zsh .zshrc
- Tcsh .tcshrc, .cshrc oder .login.
- b. Fügen Sie dem Profilskript einen Exportbefehl hinzu. Im folgenden Beispiel wird der aktuellen PATH-Variablen der durch *LOCAL\_PATH* repräsentierte Pfad hinzugefügt.

```
export PATH=LOCAL_PATH:$PATH
```
c. Laden Sie das im ersten Schritt beschriebene Profilskript in die aktuelle Sitzung. Im folgenden Beispiel wird das von *PROFILE\_SCRIPT* repräsentierte Profilskript geladen.

```
$ source ~/PROFILE_SCRIPT
```
Unter Windows:

```
Python 3.7 – %USERPROFILE%\AppData\Roaming\Python\Python37\Scripts
```
Python frühere Versionen – %USERPROFILE%\AppData\Roaming\Python\Scripts

So ändern Sie Ihre PATH-Variable (Windows):

- a. Betätigen Sie die Windows-Taste und geben Sie anschließend ei **environment variables**.
- b. Wählen Sie Edit environment variables for your account (Umgebungsvariablen für Ihr Konto bearbeiten).
- c. Wählen Sie PATH (PFAD) und Edit (Bearbeiten) aus.
- d. Fügen Sie im Feld Variable value (Variablenwert) Pfade hinzu, getrennt durch Semikola. Beispiel: *C:\item1\path***;***C:\item2\path*
- e. Klicken Sie zweimal auf OK, um die neuen Einstellungen anzuwenden.
- f. Schließen Sie alle laufenden Eingabeaufforderungsfenster und öffnen Sie dann erneut ein Eingabeaufforderungsfenster.
- 3. Überprüfen Sie, ob die EB CLI korrekt installiert wurde, indem Sie eb --version ausführen.

```
$ eb --version
EB CLI 3.14.8 (Python 3.7)
```
Durch regelmäßige Aktualisierungen der EB CLI werden Funktionalitäten zur Unterstützung [der](https://docs.aws.amazon.com/elasticbeanstalk/latest/relnotes/) [neuesten Elastic Beanstalk-Funktionen](https://docs.aws.amazon.com/elasticbeanstalk/latest/relnotes/) hinzugefügt. Führen Sie das Installationsprogramm erneut aus, um auf die neueste Version der EB CLI zu aktualisieren.

```
$ pip install awsebcli --upgrade --user
```
Wenn Sie die EB CLI deinstallieren müssen, verwenden Sie pip uninstall.

\$ **pip uninstall awsebcli**

<span id="page-1575-0"></span>Installieren von Python, "pip" und der EB CLI auf Linux

Die EB CLI erfordert Python Version 2.7, 3.4, oder eine neuere Version. Falls Ihre Verteilung kein Python bzw. eine frühere Version enthält, installieren Sie Python vor der Installation von pip und der EB CLI.

So installieren Sie Python 3.7 unter Linux:

1. Stellen Sie fest, ob Python bereits installiert ist.

\$ **python --version**

**a** Note

Ist Python in Ihrer Linux-Verteilung enthalten, müssen Sie möglicherweise das Python-Entwicklerpaket installieren, um die Header und Bibliotheken zu erhalten, die zum Kompilieren von Erweiterungen und Installieren der EB CLI erforderlich sind. Verwenden Sie Ihren Paket-Manager, um das Entwicklerpaket (üblicherweise python-dev oder python-devel genannt) zu installieren.

- 2. Wenn kein Python 2.7 oder höher installiert ist, installieren Sie Python 3.7 mit dem Paket-Manager Ihrer Verteilung. Der Befehl und der Paketname variieren:
	- Auf Debian-Derivaten wie Ubuntu verwenden Sie APT.

```
$ sudo apt-get install python3.7
```
• Auf Red Hat und seinen Derivaten verwenden Sie yum.

\$ **sudo yum install python37**

• Verwenden Sie auf SUSE und Derivaten zypper.

```
$ sudo zypper install python3-3.7
```
3. Öffnen Sie eine Eingabeaufforderung oder Shell, und führen Sie den folgenden Befehl aus, um zu überprüfen, ob Python korrekt installiert ist.

```
$ python3 --version
Python 3.7.3
```
Installieren Sie pip mithilfe des Skripts der Python Packaging Authority, und installieren Sie anschließend die EB CLI.

So installieren Sie **pip** und die EB CLI

1. Laden Sie das Installationsskript von [pypa.io](https://www.pypa.io/) herunter.

\$ **curl -O https://bootstrap.pypa.io/get-pip.py**

Das Skript wird heruntergeladen und installiert die neueste Version von pip und ein anderes erforderliches Paket namens setuptools.

2. Führen Sie das Skript mit Python aus.

```
$ python3 get-pip.py --user
Collecting pip
```

```
 Downloading pip-8.1.2-py2.py3-none-any.whl (1.2MB)
Collecting setuptools 
   Downloading setuptools-26.1.1-py2.py3-none-any.whl (464kB)
Collecting wheel 
   Downloading wheel-0.29.0-py2.py3-none-any.whl (66kB)
Installing collected packages: pip, setuptools, wheel
Successfully installed pip setuptools wheel
```
Wenn Sie Python, Version 3, direkt mit dem Befehl python3 und nicht mit python aufrufen, ist sichergestellt, dass pip am korrekten Speicherort installiert wird, auch wenn eine ältere Systemversion von Python auf dem System vorhanden ist.

3. Fügen Sie den ausführbaren Pfad, ~/.local/bin, zu Ihrer PATH-Variablen hinzu.

So ändern Sie die PATH-Variable (Linux, Unix oder macOS):

a. Suchen Sie das Profilskript für die Shell in Ihrem Benutzerordner. Wenn Sie nicht sicher sind, welche Shell Sie haben, führen Sie echo \$SHELL aus.

```
$ ls -a ~
  . .. .bash_logout .bash_profile .bashrc Desktop Documents Downloads
```
- Bash .bash\_profile, .profile oder .bash\_login.
- Zsh .zshrc
- Tcsh .tcshrc, .cshrc oder .login.
- b. Fügen Sie dem Profilskript einen Exportbefehl hinzu. Im folgenden Beispiel wird der aktuellen PATH-Variablen der durch *LOCAL\_PATH* repräsentierte Pfad hinzugefügt.

```
export PATH=LOCAL_PATH:$PATH
```
c. Laden Sie das im ersten Schritt beschriebene Profilskript in die aktuelle Sitzung. Im folgenden Beispiel wird das von *PROFILE\_SCRIPT* repräsentierte Profilskript geladen.

\$ **source ~/***PROFILE\_SCRIPT*

4. Stellen Sie sicher, dass pip korrekt installiert ist.

```
$ pip --version
pip 8.1.2 from ~/.local/lib/python3.7/site-packages (python 3.7)
```
5. Verwenden Sie pip zum Installieren der EB CLI.

```
$ pip install awsebcli --upgrade --user
```
6. Überprüfen Sie, ob die EB CLI ordnungsgemäß installiert wurde.

```
$ eb --version
EB CLI 3.14.8 (Python 3.7)
```
Führen Sie das Installationsprogramm erneut aus, um auf die neueste Version zu aktualisieren.

```
$ pip install awsebcli --upgrade --user
```
### <span id="page-1578-0"></span>Installieren der EB CLI auf macOS

Wenn Sie den Homebrew-Paket-Manager verwenden, können Sie die EB CLI installieren, indem Sie den brew-Befehl verwenden. Sie können auch Python und pip installieren und anschließend die EB CLI mit pip installieren.

Installieren der EB-CLI mit Homebrew

In der Regel ist die neueste EB CLI-Version für Homebrew einige Tage nach der Veröffentlichung für pip verfügbar.

So installieren Sie die EB CLI mit **Homebrew**:

1. Stellen Sie sicher, dass Sie über die neueste Version von Homebrew verfügen.

```
$ brew update
```
2. Führen Sie brew install awsebcli.

\$ **brew install awsebcli**

3. Überprüfen Sie, ob die EB CLI ordnungsgemäß installiert wurde.

```
$ eb --version
EB CLI 3.14.8 (Python 3.7)
```
Installieren von Python, "pip" und der EB CLI auf macOS

Sie können die neueste Version von Python und pip installieren und mit diesen dann die EB CLI installieren.

So installieren Sie die EB CLI auf macOS

1. Laden Sie Python von der [Downloads-](https://www.python.org/downloads/release/python)Seite von [Python.org](https://www.python.org) herunter und installieren Sie es. Wir verwenden zur Demonstration Version 3.7.

**a** Note

Die EB CLI erfordert Python 2 Version 2.7 oder Python 3 in den Versionen 3.4 bis 3.7.

2. Installieren Sie pip mithilfe des Skripts der Python Packaging Authority.

```
$ curl -O https://bootstrap.pypa.io/get-pip.py
$ python3 get-pip.py --user
```
3. Verwenden Sie pip zum Installieren der EB CLI.

\$ **pip3 install awsebcli --upgrade --user**

4. Fügen Sie den ausführbaren Pfad, ~/Library/Python/3.7/bin, zu Ihrer PATH-Variablen hinzu.

So ändern Sie die PATH-Variable (Linux, Unix oder macOS):

a. Suchen Sie das Profilskript für die Shell in Ihrem Benutzerordner. Wenn Sie nicht sicher sind, welche Shell Sie haben, führen Sie echo \$SHELL aus.

```
$ ls -a ~
      .bash_logout .bash_profile .bashrc Desktop Documents Downloads
```
- Bash .bash\_profile, .profile oder .bash\_login.
- Zsh .zshrc
- Tcsh .tcshrc, .cshrc oder .login.
- b. Fügen Sie dem Profilskript einen Exportbefehl hinzu. Im folgenden Beispiel wird der aktuellen PATH-Variablen der durch *LOCAL\_PATH* repräsentierte Pfad hinzugefügt.

export PATH=*LOCAL\_PATH*:\$PATH

c. Laden Sie das im ersten Schritt beschriebene Profilskript in die aktuelle Sitzung. Im folgenden Beispiel wird das von *PROFILE\_SCRIPT* repräsentierte Profilskript geladen.

\$ **source ~/***PROFILE\_SCRIPT*

5. Überprüfen Sie, ob die EB CLI ordnungsgemäß installiert wurde.

```
$ eb --version
EB CLI 3.14.8 (Python 3.7)
```
Führen Sie das Installationsprogramm erneut aus, um auf die neueste Version zu aktualisieren.

```
$ pip3 install awsebcli --upgrade --user
```
<span id="page-1580-0"></span>Installieren von Python, "pip" und der EB CLI auf Windows

Die Python Software Foundation bietet Installationsprogramme für Windows, die pip beinhalten.

So installieren Sie Python und **pip** (Windows)

- 1. Laden Sie die ausführbare Installationsdatei für Python 3.7 Windows x86-64 von der [Downloads-](https://www.python.org/downloads/)[Seite](https://www.python.org/downloads/) von [Python.org](https://www.python.org) herunter.
- 2. Führen Sie die ausführbare Python-Installationsdatei aus, die Sie im vorherigen Schritt heruntergeladen haben.

Wählen Sie im Python-Installationsfenster die folgenden Optionen aus, um die folgenden EB-CLI-Installationsschritte einzurichten.

- a. Wählen Sie, ob Sie die ausführbare Python-Datei zu Ihrem Pfad hinzufügen möchten.
- b. Wählen Sie Install Now (Jetzt installieren) aus.

### **a** Note

Weitere Informationen zu den Installationsoptionen finden Sie auf der Seite [Using Python](https://docs.python.org/3.11/using/windows.html)  [on Windows](https://docs.python.org/3.11/using/windows.html) auf der Python-Website.

Die Dokumentationswebsite bietet oben auf der Seite eine Dropdown-Liste, in der Sie die Version von Python für die Dokumentation auswählen können.

Das Installationsprogramm installiert Python in Ihrem Benutzerordner und fügt seine ausführbaren Verzeichnisse Ihrem Benutzerpfad hinzu.

So installieren Sie die AWS CLI mit **pip** (Windows)

- 1. Öffnen Sie im Start-Menü ein Eingabeaufforderungsfenster.
- 2. Verwenden Sie die folgenden Befehle, um zu prüfen, ob Python und pip korrekt installiert sind.

```
C:\Users\myname> python --version
Python 3.11.4
C:\Users\myname> pip --version
pip 23.1.2 from C:\Users\myname\AppData\Local\Programs\Python\Python311\Lib\site-
packages\pip (python 3.11)
```
3. Installieren Sie die EB CLI mit pip.

C:\Users\myname> **pip install awsebcli --upgrade --user**

4. Fügen Sie der Path Umgebungsvariablen in Ihrem Windows-Benutzerkonto den folgenden ausführbaren Pfad hinzu. Der Speicherort ist abhängig davon, ob Sie Python für einen oder alle Benutzer installieren.

%USERPROFILE%\AppData\Roaming\Python\Python311\Scripts

- 5. Starten Sie eine neue Befehlszeile, um die neue Path-Variable in Kraft zu setzen.
- 6. Überprüfen Sie, ob die EB CLI ordnungsgemäß installiert wurde.

```
C:\Users\myname> eb --version
EB CLI 3.14.8 (Python 3.11)
```
Führen Sie das Installationsprogramm erneut aus, um auf die neueste Version zu aktualisieren.

C:\Users\myname> **pip install awsebcli --upgrade --user**

### <span id="page-1582-0"></span>Installieren der EB-CLI in einer virtuellen Umgebung

Sie können Versionsanforderungskonflikte mit anderen pip-Paketen vermeiden, indem Sie die EB CLI in einer virtuellen Umgebung installieren.

So installieren Sie die EB CLI in einer virtuellen Umgebung:

1. Installieren von virtualenv mit pip.

```
$ pip install --user virtualenv
```
2. Erstellen Sie eine virtuelle Umgebung.

\$ **virtualenv** *~/eb-ve*

Mithilfe der Option -p können Sie eine andere als die standardmäßige ausführbare Python-Datei verwenden.

\$ **virtualenv -p /usr/bin/python3.7** *~/eb-ve*

3. Aktivieren Sie die virtuelle Umgebung.

Linux, Unix oder macOS

\$ **source** *~/eb-ve***/bin/activate**

Windows

\$ *%USERPROFILE%\eb-ve***\Scripts\activate**

4. Installieren Sie die EB CLI.

(eb-ve)~\$ **pip install awsebcli --upgrade**

5. Überprüfen Sie, ob die EB CLI ordnungsgemäß installiert wurde.

```
$ eb --version
EB CLI 3.14.8 (Python 3.7)
```
Sie können den Befehl deactivate verwenden, um die virtuelle Umgebung zu beenden. Führen Sie den Aktivierungsbefehl bei jedem Start einer neuen Sitzung erneut aus.

Führen Sie das Installationsprogramm erneut aus, um auf die neueste Version zu aktualisieren.

```
(eb-ve)~$ pip install awsebcli --upgrade
```
# Konfigurieren der EB CLI

Nach der [Installation der EB CLI](#page-1571-0) können Sie Ihr Projektverzeichnis und EB CLI konfigurieren, indem Sie eb init ausführen.

Das folgende Beispiel zeigt die Konfigurationsschritte, wenn eb init zum ersten Mal in einem Projektordner mit dem Namen eb ausgeführt wird.

So initialisieren Sie ein EB CLI-Projekt

1. Zunächst werden Sie von der EB CLI aufgefordert, eine Region auszuwählen. Geben Sie die Zahl für die Region ein, die Sie verwenden möchten, und drücken Sie dann die Eingabetaste.

```
~/eb $ eb init
Select a default region
1) us-east-1 : US East (N. Virginia)
2) us-west-1 : US West (N. California)
3) us-west-2 : US West (Oregon)
4) eu-west-1 : Europe (Ireland)
5) eu-central-1 : Europe (Frankfurt)
6) ap-south-1 : Asia Pacific (Mumbai)
7) ap-southeast-1 : Asia Pacific (Singapore)
...
(default is 3): 3
```
2. Geben Sie dann Ihren Zugriffsschlüssel und geheimen Schlüssel an, sodass die EB CLI Ressourcen für Sie verwalten kann. Zugriffsschlüssel werden in der AWS Identity and Access Management-Konsole erstellt. Wenn Sie keine Schlüssel haben, finden Sie weitere Informationen unter [Wie erhalte ich Sicherheitsanmeldeinformationen?](https://docs.aws.amazon.com/general/latest/gr/getting-aws-sec-creds.html) im Allgemeine Amazon Web Services-Referenz.

You have not yet set up your credentials or your credentials are incorrect.
```
You must provide your credentials.
(aws-access-id): AKIAJOUAASEXAMPLE
(aws-secret-key): 5ZRIrtTM4ciIAvd4EXAMPLEDtm+PiPSzpoK
```
3. Eine Anwendung in Elastic Beanstalk ist eine Ressource mit einer Reihe von Anwendungsversionen (Quelle), Umgebungen und gespeicherten Konfigurationen, die einer einzelnen Webanwendung zugeordnet sind. Jedes Mal, wenn Sie Ihren Quellcode mit der EB CLI in Elastic Beanstalk bereitstellen, wird eine neue Anwendungsversion erstellt und der Liste hinzugefügt.

```
Select an application to use
1) [ Create new Application ]
(default is 1): 1
```
4. Der Standard-Anwendungsname ist der Name des Ordners, in dem Sie eb init ausführen. Geben Sie einen beliebigen Namen ein, der Ihr Projekt beschreibt.

```
Enter Application Name
(default is "eb"): eb
Application eb has been created.
```
5. Wählen Sie eine Plattform, die mit der Sprache oder dem Framework, in der bzw. in dem Ihre Webanwendung entwickelt wurde, übereinstimmt. Wenn Sie noch keine Anwendung entwickelt haben, wählen Sie eine Plattform, die Sie interessiert. Wir zeigen Ihnen in Kürze, wie Sie eine Beispielanwendung starten. Sie können diese Einstellung zu einem späteren Zeitpunkt jederzeit ändern.

```
Select a platform.
1) Node.js
2) PHP
3) Python
4) Ruby
5) Tomcat
6) IIS
7) Docker
8) Multi-container Docker
9) GlassFish
10) Go
11) Java
(default is 1): 1
```
6. Wählen Sie Yes (Ja), um den Instances in Ihrer Elastic Beanstalk-Umgebung ein SSH-Schlüsselpaar zuzuweisen. Auf diese Weise können Sie eine direkte Verbindung für die Fehlerbehebung herstellen.

```
Do you want to set up SSH for your instances?
(y/n): y
```
7. Wählen Sie ein vorhandenes Schlüsselpaar oder erstellen Sie ein neues. Damit mit eb init ein neues Schlüsselpaar erstellt werden kann, müssen Sie ssh-keygen auf Ihrem lokalen Computer installiert haben und über die Befehlszeile darauf zugreifen können. Die EB CLI registriert das neue Schlüsselpaar für Sie mit Amazon EC2 und speichert den privaten Schlüssel lokal in einem Ordner mit dem Namen .ssh in Ihrem Benutzerverzeichnis.

```
Select a keypair.
1) [ Create new KeyPair ]
(default is 1): 1
```
Ihre EB CLI-Installation ist nun konfiguriert und einsatzbereit. Anweisungen zum Erstellen und Verwenden von Elastic Beanstalk-Umgebungen finden Sie unter [Elastic Beanstalk-Umgebungen mit](#page-1588-0) [der EB CLI verwalten](#page-1588-0).

### Erweiterte Konfiguration

- [Ignorieren von Dateien, die .ebignore verwenden](#page-1585-0)
- [Verwenden von benannten Profilen](#page-1586-0)
- [Bereitstellen eines Artefakts anstelle des Projektordners](#page-1587-0)
- [Konfigurationseinstellungen und Vorrang](#page-1587-1)
- [Instance-Metadaten](#page-1588-1)

## <span id="page-1585-0"></span>Ignorieren von Dateien, die .ebignore verwenden

Sie können die EB CLI anweisen, bestimmte Dateien in Ihrem Projektverzeichnis zu ignorieren, indem Sie dem Verzeichnis die Datei .ebignore hinzufügen. Diese Datei funktioniert wie eine .gitignore-Datei. Bei der Bereitstellung Ihres Projektverzeichnisses für Elastic Beanstalk und der Erstellung einer neuen Anwendungsversion schließt die EB CLI keine Dateien ein, die als .ebignore im von ihr erstellten Quell-Bundle angegeben werden.

Wenn keine .ebignore vorhanden ist, jedoch eine .gitignore, ignoriert die EB CLI die Dateien, die in .gitignore angegeben sind. Wenn .ebignore vorhanden ist, liest die EB CLI .gitignore nicht.

Wenn .ebignore vorhanden ist, verwendet die EB CLI keine git-Befehle zum Erstellen Ihres Quell-Bundles. Das bedeutet, EB-CLI ignoriert die in .ebignore angegebenen Dateien und bindet alle anderen Dateien ein. Insbesondere bindet sie nicht festgeschriebene Quelldateien ein.

**a** Note

Unter Windows bewirkt das Hinzufügen von .ebignore, dass die EB CLI symbolischen Links folgt und die verknüpfte Datei bei der Erstellung eines Quell-Bundle einschließt. Das Problem ist bekannt und wird in einem der nächsten Updates behoben.

### <span id="page-1586-0"></span>Verwenden von benannten Profilen

Wenn Sie Ihre Anmeldeinformationen in einer credentials- oder config-Datei als benanntes Profil speichern, können Sie die [--profile](#page-1712-0)-Option zur expliziten Angabe eines Profils verwenden. Mit dem folgenden Befehl wird beispielsweise eine neue Anwendung mit dem user2-Profil erstellt.

```
$ eb init --profile user2
```
Sie können auch das Standard-Profil ändern, indem Sie die AWS\_EB\_PROFILE-Umgebungsvariable festlegen. Wenn diese Variable festgelegt ist, liest die EB CLI Anmeldeinformationen aus dem angegebenen Profil anstatt default oder eb-cli.

Linux, macOS oder Unix

\$ **export AWS\_EB\_PROFILE=***user2*

**Windows** 

> **set AWS\_EB\_PROFILE=***user2*

## <span id="page-1587-0"></span>Bereitstellen eines Artefakts anstelle des Projektordners

Sie können die EB CLI anweisen, eine ZIP- oder WAR-Datei bereitzustellen, die Sie als Teil eines separaten Erstellungsprozess generieren, indem Sie die folgenden Zeilen zu .elasticbeanstalk/ config.yml in Ihrem Projektordner hinzufügen.

```
deploy: 
   artifact: path/to/buildartifact.zip
```
Wenn Sie die EB CLI in Ihrem [Git-Repository](#page-1598-0) konfigurieren und das Artifact nicht in Ihrer Quelle bereitstellen, verwenden Sie die --staged-Option zur Bereitstellung des neuesten Builds.

~/eb\$ **eb deploy --staged**

## <span id="page-1587-1"></span>Konfigurationseinstellungen und Vorrang

Die EB CLI verwendet eine Anbieterkette, um an mehreren Positionen – unter anderem in Systemund Benutzerumgebungsvariablen sowie lokalen AWS-Konfigurationsdateien – nach AWS-Anmeldeinformationen zu suchen.

Die EB CLI sucht in der folgenden Reihenfolge nach Anmeldeinformationen und Konfigurationseinstellungen:

- 1. Befehlszeilenoptionen Geben Sie ein benanntes Profil mit --profile an, um die Standardeinstellungen zu überschreiben.
- 2. Umgebungsvariablen AWS\_ACCESS\_KEY\_ID und AWS\_SECRET\_ACCESS\_KEY.
- 3. Die Datei mit den AWS-Anmeldeinformationen Gespeichert in ~/.aws/credentials auf Linux- und OS X-Systemen oder in C:\Users\USERNAME\.aws\credentials auf Windows-Systemen. Diese Datei kann zusätzlich zu einem Standardprofil mehrere benannte Profile enthalten.
- 4. Die [AWS CLI-Konfigurationsdatei](https://docs.aws.amazon.com/cli/latest/userguide/cli-chap-getting-started.html#cli-config-files) Gespeichert in ~/.aws/config auf Linux- und OS X-Systemen oder in C:\Users\*USERNAME*\.aws\config auf Windows-Systemen. Diese Datei kann jeweils ein Standardprofil, [benannte Profile](https://docs.aws.amazon.com/cli/latest/userguide/cli-chap-getting-started.html#cli-multiple-profiles) und AWS CLI-spezifische Konfigurationsparameter umfassen.
- 5. Bestehende EB CLI-Konfigurationsdatei Gespeichert in ~/.elasticbeanstalk/config auf Linux- und OS X-Systemen oder in C:\Users\USERNAME\.elasticbeanstalk\config auf Windows-Systemen.

6. Instance-Profilanmeldeinformationen – Diese Anmeldeinformationen können in Amazon EC2- Instances mit einer zugewiesenen Instance-Rolle verwendet werden. Ihre Bereitstellung übernimmt der Amazon EC2-Metadatenservice. Das [Instance-Profil](#page-61-0) muss über die Berechtigung zur Nutzung von Elastic Beanstalk verfügen.

Wenn die Datei mit den Anmeldeinformationen ein benanntes Profil mit dem Namen "eb-cli" enthält, zieht die EB CLI dieses Profil dem Standard-Profil vor. Wenn keine Profile gefunden werden oder ein Profil gefunden wird, dieses jedoch nicht über die Berechtigung zur Nutzung von Elastic Beanstalk verfügt, fordert die EB CLI Sie auf, Schlüssel einzugeben.

### <span id="page-1588-1"></span>Instance-Metadaten

Sie können die EB CLI aus einer Amazon EC2-Instance verwenden. Dazu erstellen Sie eine Rolle, die Zugriff auf die benötigten Ressourcen hat, und weisen die Rolle der Instance bei deren Start zu. Starten Sie die Instance und installieren Sie die EB CLI mit pip.

~\$ **sudo pip install awsebcli**

pip ist auf Amazon Linux vorinstalliert.

Die EB CLI liest die Anmeldeinformationen aus den Instance-Metadaten. Weitere Informationen finden Sie im Thema zum [Gewähren von Zugriff auf AWS-Ressourcen für Anwendungen, die auf](https://docs.aws.amazon.com/IAM/latest/UserGuide/role-usecase-ec2app.html) [Amazon EC2-Instances ausgeführt werden](https://docs.aws.amazon.com/IAM/latest/UserGuide/role-usecase-ec2app.html) im IAM-Benutzerhandbuch.

## <span id="page-1588-0"></span>Elastic Beanstalk-Umgebungen mit der EB CLI verwalten

Nachdem Sie die EB CLI [installiert](#page-1571-0) und das [Projektverzeichnis konfiguriert](#page-1583-0) haben, können Sie nun eine Elastic Beanstalk-Umgebung mit der EB CLI erstellen, Quell- und Konfigurationsaktualisierungen bereitstellen sowie Protokolle und Ereignisse abrufen.

### **a** Note

Zum Erstellen von Umgebungen mit der EB CLI ist eine [Servicerolle](#page-51-0) erforderlich. Eine Servicerolle generieren Sie, indem Sie eine Umgebung in der Elastic-Beanstalk-Konsole erstellen. Falls keine Servicerolle vorhanden ist, versucht die EB CLI eine Rolle zu erstellen, wenn Sie ausführen eb create.

Die EB CLI gibt einen Beendigungscode gleich Null (0) für alle erfolgreichen Befehle zurück und einen Beendigungscode ungleich Null, wenn Fehler aufgetreten sind.

In den folgenden Beispielen wird ein leerer Projektordner mit dem Namen eb verwendet, der mit der EB CLI für eine Docker-Beispielanwendung initialisiert wurde.

Grundlegende Befehle

- [Eb create](#page-1589-0)
- [Eb status](#page-1590-0)
- [Eb health](#page-1590-1)
- [Eb events](#page-1591-0)
- [Eb logs](#page-1592-0)
- [Eb open](#page-1592-1)
- [Eb deploy](#page-1592-2)
- [Eb config](#page-1593-0)
- [Eb terminate](#page-1594-0)

## <span id="page-1589-0"></span>Eb create

Zum Erstellen Ihrer ersten Umgebung führen Sie [eb create](#page-1643-0) aus und folgen Sie den Anweisungen. Falls das Projektverzeichnis Quellcode enthält, wird dieser von der EB CLI gebündelt und in der Umgebung bereitgestellt. Andernfalls wird eine Beispielanwendung verwendet.

```
~/eb$ eb create
Enter Environment Name
(default is eb-dev): eb-dev
Enter DNS CNAME prefix
(default is eb-dev): eb-dev
WARNING: The current directory does not contain any source code. Elastic Beanstalk is 
  launching the sample application instead.
Environment details for: elasticBeanstalkExa-env 
   Application name: elastic-beanstalk-example 
   Region: us-west-2 
   Deployed Version: Sample Application 
   Environment ID: e-j3pmc8tscn 
   Platform: 64bit Amazon Linux 2015.03 v1.4.3 running Docker 1.6.2 
   Tier: WebServer-Standard
```

```
 CNAME: eb-dev.elasticbeanstalk.com 
   Updated: 2015-06-27 01:02:24.813000+00:00
Printing Status:
INFO: createEnvironment is starting. 
  -- Events -- (safe to Ctrl+C) Use "eb abort" to cancel the command.
```
Es kann einige Minuten dauern, bis die Umgebung einsatzbereit ist. Drücken Sie Strg+C, um zur Befehlszeile zurückzukehren, während die Umgebung erstellt wird.

### <span id="page-1590-0"></span>Eb status

Führen Sie eb status aus, um den aktuellen Status der Umgebung aufzurufen. Lautet der Status ready, steht die Beispielanwendung unter elasticbeanstalk.com zur Verfügung und die Umgebung kann aktualisiert werden.

```
~/eb$ eb status
Environment details for: elasticBeanstalkExa-env 
   Application name: elastic-beanstalk-example 
   Region: us-west-2 
   Deployed Version: Sample Application 
   Environment ID: e-gbzqc3jcra 
   Platform: 64bit Amazon Linux 2015.03 v1.4.3 running Docker 1.6.2 
   Tier: WebServer-Standard 
   CNAME: elasticbeanstalkexa-env.elasticbeanstalk.com 
   Updated: 2015-06-30 01:47:45.589000+00:00 
   Status: Ready 
   Health: Green
```
## <span id="page-1590-1"></span>Eb health

Mit dem Befehl eb health zeigen Sie [Zustandsinformationen](#page-1301-0) zu den Instances der Umgebung sowie den allgemeinen Umgebungsstatus an. Verwenden Sie die Option --refresh, um den Zustand in einer aktiven Ansicht anzuzeigen, die alle 10 Sekunden aktualisiert wird.

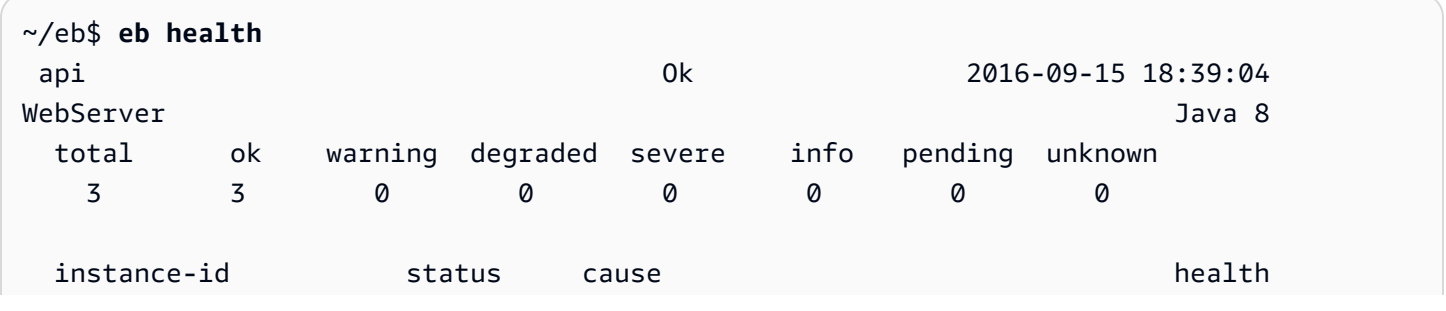

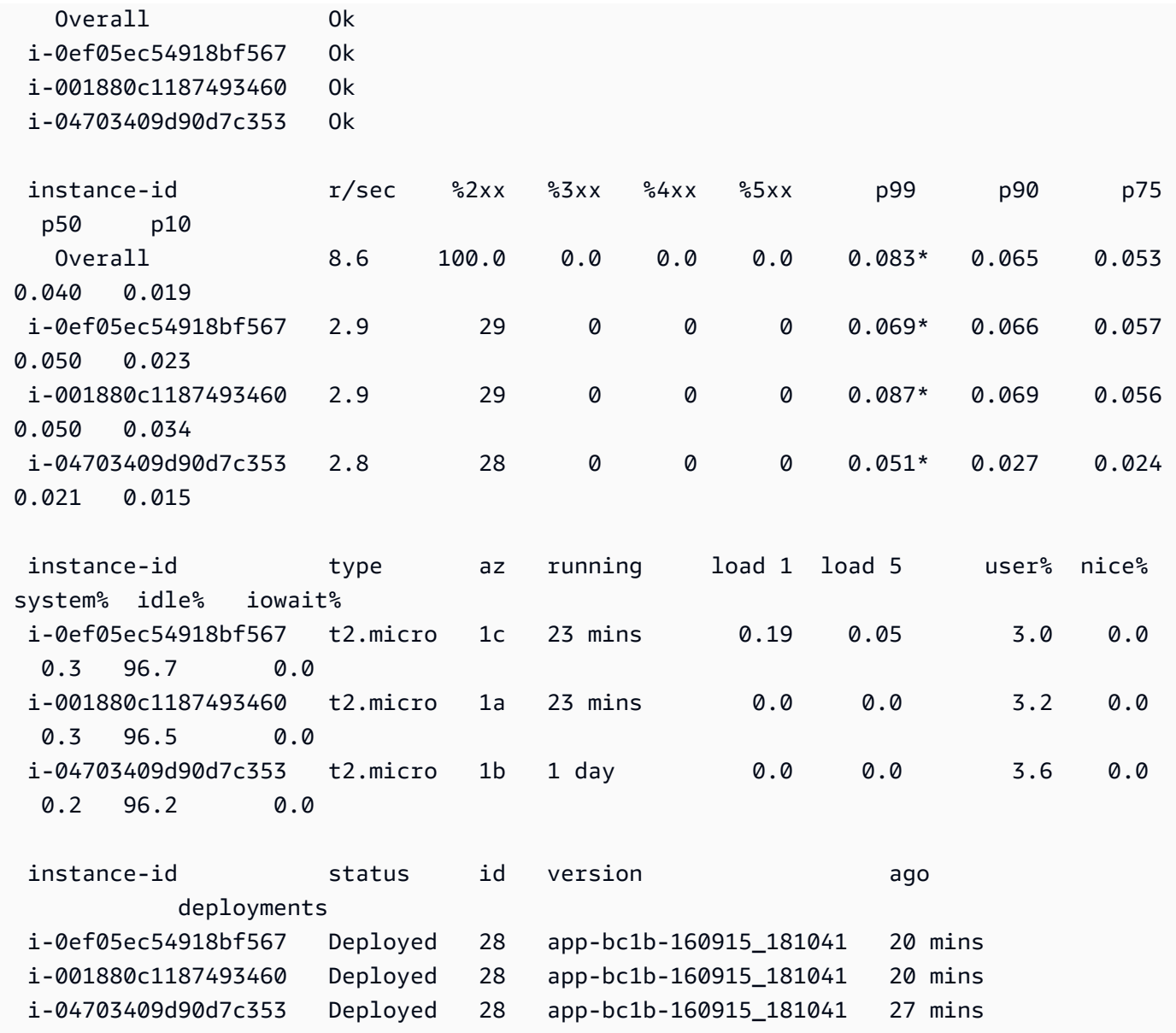

## <span id="page-1591-0"></span>Eb events

Verwenden Sie eb events, um eine Liste der von Elastic Beanstalk ausgegebenen Ereignisse anzuzeigen.

```
~/eb$ eb events
2015-06-29 23:21:09 INFO createEnvironment is starting.
2015-06-29 23:21:10 INFO Using elasticbeanstalk-us-east-2-EXAMPLE as Amazon S3 
 storage bucket for environment data.
2015-06-29 23:21:23 INFO Created load balancer named: awseb-e-g-AWSEBLoa-EXAMPLE
2015-06-29 23:21:42 INFO Created security group named: awseb-e-gbzqc3jcra-stack-
AWSEBSecurityGroup-EXAMPLE
```
...

## <span id="page-1592-0"></span>Eb logs

Verwenden Sie eb logs, um Protokolle von einer Instance der Umgebung abzurufen. Standardmäßig werden mit eb logs Protokolle von der zuerst gestarteten Instance abgerufen und in der Standardausgabe angezeigt. Sie können eine Instance-ID mit der --instance-Option angeben und so Protokolle von einer bestimmten Instance abrufen.

Über die Option --all werden die Protokolle von allen Instances abgerufen und unter .elasticbeanstalk/logs in Unterverzeichnissen gespeichert.

```
~/eb$ eb logs --all
Retrieving logs...
Logs were saved to /home/local/ANT/mwunderl/ebcli/environments/test/.elasticbeanstalk/
logs/150630_201410
Updated symlink at /home/local/ANT/mwunderl/ebcli/environments/test/.elasticbeanstalk/
logs/latest
```
## <span id="page-1592-1"></span>Eb open

Verwenden Sie eb open, um die Website der Umgebung in einem Browser zu öffnen:

~/eb\$ **eb open**

In einer Windowed-Umgebung wird der Standardbrowser in einem neuen Fenster geöffnet. In einer Terminal-Umgebung wird ein Befehlszeilen-Browser (z. B. w3m) verwendet (sofern vorhanden).

## <span id="page-1592-2"></span>Eb deploy

Sobald die Umgebung einsatzbereit ist, können Sie diese mit eb deploy aktualisieren.

Dieser Befehl ist besser geeignet, wenn Quellcode gebündelt und bereitgestellt wird, daher wurde in diesem Beispiel eine Dockerfile-Datei mit folgendem Inhalt im Projektverzeichnis erstellt:

~/eb/Dockerfile

FROM ubuntu:12.04

```
RUN apt-get update
RUN apt-get install -y nginx zip curl
RUN echo "daemon off;" >> /etc/nginx/nginx.conf
RUN curl -o /usr/share/nginx/www/master.zip -L https://codeload.github.com/
gabrielecirulli/2048/zip/master
RUN cd /usr/share/nginx/www/ && unzip master.zip && mv 2048-master/* . && rm -rf 2048-
master master.zip
EXPOSE 80
CMD ["/usr/sbin/nginx", "-c", "/etc/nginx/nginx.conf"]
```
Mit der Dockerfile-Datei wird ein Ubuntu 12.04-Image bereitgestellt und das Spiel 2048 installiert. Führen Sie eb deploy aus, um die Anwendung in die Umgebung hochzuladen:

```
~/eb$ eb deploy
Creating application version archive "app-150630_014338".
Uploading elastic-beanstalk-example/app-150630_014338.zip to S3. This may take a while.
Upload Complete.
INFO: Environment update is starting. 
  -- Events -- (safe to Ctrl+C) Use "eb abort" to cancel the command.
```
Bei Ausführung von eb deploy werden die Inhalte des Projektverzeichnisses von der EB CLI gebündelt und in der Umgebung bereitgestellt.

#### **a** Note

Sofern Sie ein Git-Repository im Projektordner initialisiert haben, wird stets der neueste Commit von der EB CLI bereitgestellt, auch im Falle ausstehender Änderungen. Übergeben Sie die Änderungen, bevor Sie diese mit eb deploy in der Umgebung bereitstellen.

## <span id="page-1593-0"></span>Eb config

Zeigen Sie mit dem Befehl eb config die Konfigurationsoptionen an, die für Ihre ausgeführte Umgebung verfügbar sind:

#### ~/eb\$ **eb config**

ApplicationName: elastic-beanstalk-example DateUpdated: 2015-06-30 02:12:03+00:00 EnvironmentName: elasticBeanstalkExa-env SolutionStackName: 64bit Amazon Linux 2015.03 v1.4.3 running Docker 1.6.2 settings: AWSEBAutoScalingScaleDownPolicy.aws:autoscaling:trigger: LowerBreachScaleIncrement: '-1' AWSEBAutoScalingScaleUpPolicy.aws:autoscaling:trigger: UpperBreachScaleIncrement: '1' AWSEBCloudwatchAlarmHigh.aws:autoscaling:trigger: UpperThreshold: '6000000' ...

Mit diesem Befehl wird eine Liste der verfügbaren Konfigurationsoptionen in einem Texteditor angezeigt. Viele der angezeigten Optionen weisen den Wert null auf, das heißt, sie werden nicht standardmäßig gesetzt, sondern können zur Aktualisierung der Umgebungsressourcen geändert werden. Weitere Informationen zu diesen Optionen finden Sie unter [Konfigurationsoptionen.](#page-1013-0)

## <span id="page-1594-0"></span>Eb terminate

Falls Sie die Umgebung nicht mehr benötigen, können Sie diese mit eb terminate beenden.

```
~/eb$ eb terminate
The environment "eb-dev" and all associated instances will be terminated.
To confirm, type the environment name: eb-dev
INFO: terminateEnvironment is starting.
INFO: Deleted CloudWatch alarm named: awseb-e-jc8t3pmscn-stack-
AWSEBCloudwatchAlarmHigh-1XLMU7DNCBV6Y
INFO: Deleted CloudWatch alarm named: awseb-e-jc8t3pmscn-stack-
AWSEBCloudwatchAlarmLow-8IVI04W2SCXS
INFO: Deleted Auto Scaling group policy named: arn:aws:autoscaling:us-
east-2:123456789012:scalingPolicy:1753d43e-ae87-4df6-
a405-11d31f4c8f97:autoScalingGroupName/awseb-e-jc8t3pmscn-stack-
AWSEBAutoScalingGroup-90TTS2ZL4MXV:policyName/awseb-e-jc8t3pmscn-stack-
AWSEBAutoScalingScaleUpPolicy-A070H1BMUQAJ
INFO: Deleted Auto Scaling group policy named: arn:aws:autoscaling:us-
east-2:123456789012:scalingPolicy:1fd24ea4-3d6f-4373-
affc-4912012092ba:autoScalingGroupName/awseb-e-jc8t3pmscn-stack-
AWSEBAutoScalingGroup-90TTS2ZL4MXV:policyName/awseb-e-jc8t3pmscn-stack-
AWSEBAutoScalingScaleDownPolicy-LSWFUMZ46H1V
INFO: Waiting for EC2 instances to terminate. This may take a few minutes. 
  -- Events -- (safe to Ctrl+C)
```
### Eine vollständige Liste der verfügbaren EB CLI-Befehle finden Sie unter [EB-CLI-Befehlsreferenz.](#page-1621-0)

### **A** Important

Wenn Sie eine Umgebung beenden, müssen Sie auch alle CNAME-Zuordnungen löschen, die Sie erstellt haben, damit andere Kunden einen verfügbaren Hostnamen wiederverwenden können. Achten Sie darauf, DNS-Einträge zu löschen, die auf Ihre beendete Umgebung verweisen, um zu verhindern, dass ein DNS-Eintrag hängenbleibt. Ein hängender DNS-Eintrag kann den Internetdatenverkehr, der für Ihre Domain bestimmt ist, Sicherheitslücken aussetzen. Er kann auch andere Risiken bergen.

Weitere Informationen finden Sie unter [Schutz vor hängenden Delegierungsdatensätzen](https://docs.aws.amazon.com/Route53/latest/DeveloperGuide/protection-from-dangling-dns.html) [in Route 53](https://docs.aws.amazon.com/Route53/latest/DeveloperGuide/protection-from-dangling-dns.html) im Entwicklerhandbuch von Amazon Route 53. Sie können auch mehr über hängende DNS-Einträge in [Enhanced Domain Protections for Amazon CloudFront Requests](https://aws.amazon.com/blogs/security/enhanced-domain-protections-for-amazon-cloudfront-requests/) im AWS Security Blog erfahren.

## Verwenden der EB CLI mit AWS CodeBuild

[AWS CodeBuild](https://docs.aws.amazon.com/codebuild/latest/userguide/) kompiliert den Quellcode, führt Komponententests aus und erzeugt Artefakte, die bereitgestellt werden können. Sie können CodeBuild zusammen mit der EB CLI verwenden, um die Erstellung Ihrer Anwendung aus ihrem Quellcode zu automatisieren. Die Erstellung der Umgebung und alle anschließenden Bereitstellungen beginnen mit einem Erstellungsschritt, nach dem die so erstellte Anwendung bereitgestellt wird.

### **a** Note

Einige Regionen bieten kein CodeBuild an. Die Integration zwischen Elastic Beanstalk und CodeBuild funktioniert in diesen Regionen nicht.

Weitere Informationen zu den AWS-Services, die in den einzelnen Regionen angeboten werden, finden Sie in der [Tabelle der Regionen.](https://aws.amazon.com/about-aws/global-infrastructure/regional-product-services/)

## Erstellen einer Anwendung

So erstellen Sie eine Elastic Beanstalk-Anwendung, die CodeBuild verwendet:

1. Fügen Sie in Ihren Anwendungsordner eine Spezifikationsdatei für die CodeBuild-Erstellung ein, [buildspec.yml](https://docs.aws.amazon.com/codebuild/latest/userguide/build-spec-ref.html).

- 2. Fügen Sie der Datei einen eb codebuild settings-Eintrag mit spezifischen Optionen für Elastic Beanstalk hinzu.
- 3. Führen Sie [eb init](#page-1667-0) im Ordner aus.

### **a** Note

Verwenden Sie nicht den Punkt (.) oder das Leerzeichen ( ) im Anwendungsnamen, wenn Sie EB-CLI mit CodeBuild verwenden.

Elastic Beanstalk erweitert das [CodeBuild Build-Spezifikationsdateiformat](https://docs.aws.amazon.com/codebuild/latest/userguide/build-spec-ref.html) um die folgenden zusätzlichen Einstellungen:

```
eb_codebuild_settings: 
   CodeBuildServiceRole: role-name
   ComputeType: size
   Image: image
   Timeout: minutes
```
### CodeBuildServiceRole

Der ARN oder Name der AWS Identity and Access Management (IAM)-Servicerolle, die von CodeBuild für die Interaktion mit abhängigen AWS-Services in Ihrem Namen verwendet werden kann. Dieser Wert ist erforderlich. Wenn Sie diesen auslassen, schlagen alle folgenden eb createoder eb deploy-Befehle fehl.

Weitere Informationen zum Erstellen einer Servicerolle für CodeBuild finden Sie unter [Erstellen](https://docs.aws.amazon.com/codebuild/latest/userguide/setting-up.html#setting-up-service-role) [einer CodeBuild-Servicerolle](https://docs.aws.amazon.com/codebuild/latest/userguide/setting-up.html#setting-up-service-role) im AWS CodeBuild-Benutzerhandbuch für CodeBuild.

### **a** Note

Sie benötigen außerdem Berechtigungen für das Ausführen von Aktionen in CodeBuild selbst. Die Richtlinie für verwaltete Benutzer von Elastic Beanstalk AdministratorAccess-AWSElasticBeanstalk enthält alle erforderlichen Berechtigungen für die CodeBuild-Aktion. Wenn Sie die verwaltete Richtlinie nicht verwenden, müssen Sie in Ihrer Benutzerrichtlinie die folgenden Berechtigungen erteilen:

```
 "codebuild:CreateProject", 
 "codebuild:DeleteProject",
```
 "codebuild:BatchGetBuilds", "codebuild:StartBuild"

Details hierzu finden Sie unter [Elastic Beanstalk-Benutzerrichtlinien verwalten.](#page-1448-0)

### ComputeType

Die Zahl der Ressourcen, die vom Docker-Container in der CodeBuild-Erstellungsumgebung verwendet werden. Gültige Werte sind BUILD\_GENERAL1\_SMALL, BUILD\_GENERAL1\_MEDIUM und BUILD\_GENERAL1\_LARGE.

### Image

Der Name des Docker-Hubs oder Amazon ECR-Images, das CodeBuild für die Build-Umgebung verwendet. Dieses Docker-Image sollte alle Tools und Laufzeitbibliotheken enthalten, die zum Erstellen Ihres Codes erforderlich sind, und sollte mit der Zielplattform Ihrer Anwendung übereinstimmen. CodeBuild verwaltet und pflegt einen Satz von Images, die speziell für die Verwendung mit Elastic Beanstalk vorgesehen sind. Es wird empfohlen, eines dieser Images zu verwenden. Weitere Einzelheiten finden Sie unter [Von CodeBuild bereitgestellte Docker-Images](https://docs.aws.amazon.com/codebuild/latest/userguide/build-env-ref-available.html) im AWS CodeBuild-Benutzerhandbuch.

Der Image-Wert ist optional. Wenn Sie diesen nicht angeben, wählt der Befehl eb init das am besten mit Ihrer Zielplattform übereinstimmende Image aus. Wenn Sie eb init im interaktiven Modus ausführen und der Befehl kein Image auswählen kann, werden Sie aufgefordert, ein Image auszuwählen. Am Ende einer erfolgreichen Initialisierung schreibt eb init das ausgewählte Image in die Datei buildspec.yml.

### Timeout

Die Dauer (in Minuten), in der der CodeBuild-Build ausgeführt wird, bevor ein Timeout erfolgt. Dieser Wert ist optional. Details zu gültigen und Standardwerten finden Sie unter [Erstellen eines](https://docs.aws.amazon.com/codebuild/latest/userguide/create-project.html) [Build-Projekts in CodeBuild](https://docs.aws.amazon.com/codebuild/latest/userguide/create-project.html).

### **a** Note

Diese Zeitüberschreitung steuert die maximale Dauer einer CodeBuild-Ausführung. Die EB CLI berücksichtigt sie als Teil des ersten Schritts bei der Erstellung einer Anwendungsversion. Es handelt sich nicht um den Wert, den Sie mittels der Option - timeout der Befehle [eb create](#page-1643-0) oder [eb deploy](#page-1661-0) angeben können. Dieser Wert steuert

die Zeit, die die EB CLI auf die Erstellung oder Aktualisierung einer Umgebung maximal warten soll.

### Erstellen und Bereitstellen Ihres Anwendungscodes

Wenn Ihr Anwendungscode bereitgestellt werden muss, verwendet die EB CLI, um mit CodeBuild einen Build auszuführen, und stellt anschließend die so erstellten Build-Artefakte in Ihrer Umgebung bereit. Dies ist bei Erstellung einer Elastic Beanstalk-Umgebung für Ihre Anwendung über den Befehl [eb create](#page-1643-0) und bei jeder späteren Bereitstellung von Codeänderungen in der Umgebung über den Befehl [eb deploy](#page-1661-0) der Fall.

Wenn der CodeBuild-Schritt fehlschlägt, wird die Erstellung oder Bereitstellung der Umgebung nicht gestartet.

## <span id="page-1598-0"></span>Verwenden der EB CLI mit Git

Die EB CLI bietet Integration in Git. In diesem Abschnitt finden Sie eine Übersicht über die Verwendung von Git mit der EB CLI.

So installieren Sie Git und initialisieren Ihr Git-Repository

- 1. Laden Sie die neueste Version von Git unter <http://git-scm.com> herunter.
- 2. Initialisieren Sie Ihr Git-Repository, indem Sie den folgenden Befehl eingeben:

~/eb\$ **git init**

EB CLI wird nun erkennen, dass Ihre Anwendung mit Git eingerichtet wurde.

3. Wenn Sie eb init noch nicht ausgeführt haben, tun Sie dies jetzt:

~/eb\$ **eb init**

## Zuordnen von Git-Verzweigungen zu Elastic Beanstalk-Umgebungen

Sie können jede Verzweigung Ihres Codes einer anderen Umgebung zuordnen. Wenn Sie eine Verzweigung abschließen, werden Änderungen für die zugeordnete Umgebung bereitgestellt. Sie

```
AWS Elastic Beanstalk Entwicklerhandbuch Entwicklerhandbuch Entwicklerhandbuch
```
können beispielsweise Folgendes eingeben, um Ihre Produktionsumgebung Ihrem Mainline-Zweig, und eine separate Entwicklungsumgebung Ihrer Entwicklungsverzweigung zuzuordnen:

~/eb\$ **git checkout mainline** ~/eb\$ **eb use prod** ~/eb\$ **git checkout develop** ~/eb\$ **eb use dev**

## Bereitstellen von Änderungen

Standardmäßig stellt die EB CLI den neuesten Commit in der aktuellen Verzweigung bereit, wobei die Commit-ID und Nachricht als die Bezeichnung bzw. Beschreibung der Anwendungsversion verwendet wird. Wenn Sie ohne Commit in Ihrer Umgebung bereitstellen möchten, können Sie die --staged-Option verwenden, um Änderungen bereitzustellen, die zum Staging-Bereich hinzugefügt wurden.

So stellen Sie Änderungen ohne Commit bereit

1. Fügen Sie neue und geänderte Dateien zum Staging-Bereich hinzu:

~/eb\$ **git add .**

2. Bereitstellen von zwischengespeicherten Änderungen mit eb deploy:

~/eb\$ **eb deploy --staged**

Wenn Sie die EB CLI so konfiguriert haben, dass [ein Artefakt bereitgestellt wird,](#page-1587-0) und Sie das Artefakt nicht in Ihrem git-Repository bereitstellen, verwenden Sie die --staged-Option zur Bereitstellung des neuesten Builds.

## Verwenden von Git-Submodulen

Einige Code-Projekte profitieren davon, dass sie Git-Submodul-Repositorys innerhalb des Top-Level-Repository haben. Wenn Sie Ihren Code mithilfe von eb create oder eb deploy bereitstellen, kann die EB CLI Submodule in die ZIP-Datei der Anwendungsversion einfügen und sie mit den Rest des Codes hochladen.

Sie können die Einbeziehung von Submodulen kontrollieren, indem Sie die Option include\_git\_submodules im Abschnitt global der EB CLI-Konfigurationsdatei .elasticbeanstalk/config.yml in Ihrem Projektordner verwenden.

Um die Submodule einzubeziehen, legen Sie diese Option auf true fest:

global: include\_git\_submodules: *true*

Wenn die Option include\_git\_submodules fehlt oder auf false festgelegt ist, bezieht EB CLI keine Submodule in die hochgeladene ZIP-Datei ein.

Weitere Informationen über Git-Submodule finden Sie unter [Git Tools - Submodules.](https://git-scm.com/book/en/v2/Git-Tools-Submodules)

### **G** Standardverhalten

Wenn Sie eb init zum Konfigurieren Ihres Projekts ausführen, fügt die EB CLI die Option include\_git\_submodules hinzu und legt sie auf true fest. Auf diese Weise wird sichergestellt, dass alle Submodule, die Sie in Ihrem Projekt haben, in Ihre Bereitstellungen einbezogen werden.

Die EB CLI hat die Einbeziehung von Submodulen nicht immer unterstützt. Um eine versehentliche und unerwünschte Änderung an vorher bereits vorhandenen Projekten zu verhindern, haben wir Submodul-Support hinzugefügt. Die EB CLI bezieht keine Submodule ein, wenn die Option include\_git\_submodules fehlt. Wenn Sie eines dieser vorhandenen Projekte haben und Sie Submodule in Ihren Bereitstellungen einbeziehen möchten, fügen Sie die Option hinzu und legen Sie sie auf true fest, wie in diesem Abschnitt erklärt.

### CodeCommit-Verhalten

Die Integration von Elastic Beanstalk mit [CodeCommit](#page-1601-0) unterstützt derzeit keine Submodule. Wenn Sie Ihre Umgebung für die Integration mit CodeCommit aktiviert haben, werden Submodule nicht in Ihren Bereitstellungen einbezogen.

## Zuweisen von Git-Tags zu Ihrer Anwendungsversion

Sie können ein Git-Tag als Versionsbezeichnung verwenden, um zu identifizieren, welche Anwendungsversion in Ihrer Umgebung ausgeführt wird. Geben Sie zum Beispiel Folgendes ein:

#### ~/eb\$ **git tag -a v1.0 -m "My version 1.0"**

## <span id="page-1601-0"></span>Verwenden der EB CLI mit AWS CodeCommit

Sie können die EB CLI verwenden, um Ihre Anwendung direkt aus dem AWS CodeCommit-Repository bereitzustellen. Mit CodeCommit können Sie bei der Bereitstellung nur Ihre Änderungen und nicht das gesamte Projekt in das Repository hochladen. Auf diese Weise sparen Sie Zeit und Bandbreite, wenn Sie ein großes Projekt oder eine eingeschränkte Internetverbindung haben. Die EB CLI überträgt Ihre lokalen Commits und nutzt sie zum Erstellen von Anwendungsversionen, wenn Sie eb appversion, eb create oder eb deploy verwenden.

Um Ihre Änderungen bereitzustellen, müssen Sie für die CodeCommit-Integration zuerst die Änderungen bestätigen. Wenn Sie jedoch entwickeln oder debuggen möchten Sie möglicherweise Änderungen, die Sie nicht bestätigt haben, übermitteln. Mithilfe von Staging und eb deploy --staged (führt eine Standard-Bereitstellung durch) können Sie verhindern, dass Ihre Änderungen bestätigt werden. Sie können Ihre Änderungen auch zuerst in eine Entwicklungs- oder Testverzweigung übernehmen und sie erst dann in Ihrem Mainline-Zweig zusammenführen, wenn Ihr Code bereit ist. Mit eb use können Sie die EB-Befehlszeilenschnittstelle so konfigurieren, dass von Ihrer Entwicklungsverzweigung in eine und von Ihrem Mainline-Zweig in eine andere Umgebung bereitgestellt wird.

#### **a** Note

CodeCommit wird nicht in allen Regionen angeboten. Die Integration zwischen Elastic Beanstalk und CodeCommit funktioniert in diesen Regionen nicht. Weitere Informationen zu den AWS-Services, die in den einzelnen Regionen angeboten werden, finden Sie in der [Tabelle der Regionen.](https://aws.amazon.com/about-aws/global-infrastructure/regional-product-services/)

#### **Abschnitte**

- [Voraussetzungen](#page-1602-0)
- [Erstellen eines CodeCommit-Repositorys mit der EB CLI](#page-1602-1)
- [Bereitstellen von Ihrem CodeCommit-Repository aus](#page-1603-0)
- [Konfigurieren von zusätzlichen Verzweigungen und Umgebungen](#page-1605-0)
- [Verwenden eines vorhandenen CodeCommit-Repositorys](#page-1606-0)

## <span id="page-1602-0"></span>Voraussetzungen

Zur Verwendung von CodeCommit mit AWS Elastic Beanstalk benötigen Sie ein lokales Git-Repository (entweder ein bestehendes oder ein neues) mit mindestens einem Commit, [der](https://docs.aws.amazon.com/codecommit/latest/userguide/access-permissions.html)  [Berechtigung zur Nutzung von CodeCommit](https://docs.aws.amazon.com/codecommit/latest/userguide/access-permissions.html) und eine Elastic Beanstalk-Umgebung in einer Region, die CodeCommit unterstützt. Ihre Umgebung und das Repository müssen sich in derselben Region befinden.

So initialisieren Sie ein Git-Repository

1. Führen Sie git init in Ihrem Projektordner aus.

~/my-app\$ **git init**

2. Erstellen Sie Stufen für Ihre Projektdateien mit git add.

~/my-app\$ **git add .**

3. Übergeben Sie Änderung mit git commit.

~/my-app\$ **git commit -m "Elastic Beanstalk application"**

## <span id="page-1602-1"></span>Erstellen eines CodeCommit-Repositorys mit der EB CLI

Um mit CodeCommit zu beginnen, führen Sie [eb init](#page-1667-0) aus. Während der Repository-Konfiguration werden Sie von der EB CLI aufgefordert, CodeCommit zu verwenden, um Ihren Code zu speichern und Bereitstellungen zu beschleunigen. Auch wenn Sie Ihr Projekt zuvor mit eb init konfiguriert haben, können Sie es erneut zum Konfigurieren von CodeCommit ausführen.

So erstellen Sie ein CodeCommit-Repository mit der EB CLI

1. Führen Sie eb init in Ihrem Projektordner aus. Während der Konfiguration werden Sie von der EB CLI gefragt, ob Sie CodeCommit verwenden möchten, um Ihren Code zu speichern und Bereitstellungen zu beschleunigen. Auch wenn Sie Ihr Projekt zuvor mit eb init konfiguriert haben, können Sie es trotzdem erneut zum Konfigurieren von CodeCommit ausführen. Geben Sie **y** bei der Eingabeaufforderung ein, um CodeCommit einzurichten.

<sup>~/</sup>my-app\$ **eb init**

```
Note: Elastic Beanstalk now supports AWS CodeCommit; a fully-managed source control 
  service. To learn more, see Docs: https://aws.amazon.com/codecommit/
Do you wish to continue with CodeCommit? (y/n)(default is n): y
```
2. Wählen Sie Create new Repository (Neues Repository erstellen) aus.

```
Select a repository
1) my-repo
2) [ Create new Repository ]
(default is 2): 2
```
3. Geben Sie einen Repository-Namen ein oder drücken Sie die Eingabetaste zum Übernehmen des Standardnamens.

```
Enter Repository Name
(default is "codecommit-origin"): my-app
Successfully created repository: my-app
```
4. Wählen Sie eine vorhandene Verzweigung für Ihre Commits oder verwenden Sie die EB-Befehlszeilenschnittstelle zum Erstellen einer neuen Verzweigung.

Enter Branch Name \*\*\*\*\* Must have at least one commit to create a new branch with CodeCommit \*\*\*\*\* (default is "mainline"): **ENTER** Successfully created branch: mainline

## <span id="page-1603-0"></span>Bereitstellen von Ihrem CodeCommit-Repository aus

Wenn Sie CodeCommit mit Ihrem EB CLI-Repository konfigurieren, verwendet die EB CLI den Inhalt des Repository zum Erstellen der Quell-Bundles. Wenn Sie eb deploy oder eb create ausführen, überträgt die EB CLI neue Commits und verwendet die HEAD-Revision Ihrer Verzweigung für die Erstellung des Archivs, das in den EC2-Instances in Ihrer Umgebung bereitgestellt wird.

So verwenden Sie die CodeCommit-Integration mit der EB CLI

1. Erstellen Sie eine neue Umgebung mit eb create.

```
~/my-app$ eb create my-app-env
Starting environment deployment via CodeCommit
--- Waiting for application versions to be pre-processed ---
```

```
Finished processing application version app-ac1ea-161010_201918
Setting up default branch
Environment details for: my-app-env 
  Application name: my-app 
  Region: us-east-2 
  Deployed Version: app-ac1ea-161010_201918 
  Environment ID: e-pm5mvvkfnd 
  Platform: 64bit Amazon Linux 2016.03 v2.1.6 running Java 8 
  Tier: WebServer-Standard 
  CNAME: UNKNOWN 
  Updated: 2016-10-10 20:20:29.725000+00:00
Printing Status:
INFO: createEnvironment is starting.
...
```
Die EB CLI nutzt den aktuellen Commit in der nachverfolgten Verzweigung zum Erstellen der Anwendungsversion, die in der Umgebung bereitgestellt wird.

2. Wenn Sie neue lokale Commits haben, verwenden Sie eb deploy, um diese zu übertragen und in Ihrer Umgebung bereitzustellen.

```
~/my-app$ eb deploy
Starting environment deployment via CodeCommit
INFO: Environment update is starting.
INFO: Deploying new version to instance(s).
INFO: New application version was deployed to running EC2 instances.
INFO: Environment update completed successfully.
```
3. Um die Änderungen zu testen, bevor Sie sie bestätigen, verwenden Sie die --staged-Option zum Bereitstellen von Änderungen, die Sie mit git add zum Staging-Bereich hinzugefügt haben.

```
~/my-app$ git add new-file
~/my-app$ eb deploy --staged
```
Durch das Bereitstellen mit der --staged-Option wird eine Standardbereitstellung durchgeführt und CodeCommit umgangen.

### <span id="page-1605-0"></span>Konfigurieren von zusätzlichen Verzweigungen und Umgebungen

Die CodeCommit-Konfiguration gilt für eine einzelne Verzweigung. Sie können eb use und eb codesource verwenden, um zusätzliche Verzweigungen zu konfigurieren oder die Konfiguration der aktuellen Verzweigung zu ändern.

So konfigurieren Sie die CodeCommit-Integration mit der EB CLI

1. Zum Ändern der Remote-Verzweigung verwenden Sie die --source-Option des Befehls [eb](#page-1712-1) [use](#page-1712-1).

```
~/my-app$ eb use test-env --source my-app/test
```
2. Um eine neue Verzweigung und Umgebung zu erstellen, checken Sie eine neue Verzweigung aus, übertragen Sie sie an CodeCommit, erstellen Sie die Umgebung und verbinden Sie die lokale Verzweigung, Remote-Verzweigung und Umgebung dann mit eb use.

```
~/my-app$ git checkout -b production
~/my-app$ git push --set-upstream production
~/my-app$ eb create production-env
~/my-app$ eb use --source my-app/production production-env
```
3. Zum interaktiven Konfigurieren von CodeCommit verwenden Sie [eb codesource codecommit](#page-1632-0).

```
~/my-app$ eb codesource codecommit
Current CodeCommit setup: 
   Repository: my-app 
   Branch: test
Do you wish to continue (y/n): y
Select a repository
1) my-repo
2) my-app
3) [ Create new Repository ]
(default is 2): 2
Select a branch
1) mainline
2) test
3) [ Create new Branch with local HEAD ]
(default is 1): 1
```
4. Zum Deaktivieren der CodeCommit-Integration verwenden Sie [eb codesource local](#page-1632-0).

```
~/my-app$ eb codesource local
Current CodeCommit setup: 
   Repository: my-app 
   Branch: mainline
Default set to use local sources
```
### <span id="page-1606-0"></span>Verwenden eines vorhandenen CodeCommit-Repositorys

Wenn Sie bereits ein CodeCommit-Repository haben und es mit Elastic Beanstalk verwenden möchten, führen Sie eb init am Stamm des lokalen Git-Repositorys aus.

So verwenden Sie ein vorhandenes CodeCommit-Repository mit der EB CLI

1. Klonen Sie Ihr CodeCommit-Repository.

~\$ **git clone ssh://git-codecommit.us-east-2.amazonaws.com/v1/repos/***my-app*

2. Checken Sie eine Verzweigung aus und übertragen Sie sie zur Verwendung mit der Elastic Beanstalk-Umgebung.

```
~/my-app$ git checkout -b dev-env
~/my-app$ git push --set-upstream origin dev-env
```
3. Führen Sie eb init. Wählen Sie für Region, Repository und Verzweigung den Namen, den Sie derzeit verwenden.

```
~/my-app$ eb init
Select a default region
1) us-east-1 : US East (N. Virginia)
2) us-west-1 : US West (N. California)
3) us-west-2 : US West (Oregon)
4) eu-west-1 : Europe (Ireland)
5) eu-central-1 : Europe (Frankfurt)
6) ap-south-1 : Asia Pacific (Mumbai)
7) ap-southeast-1 : Asia Pacific (Singapore)
...
(default is 3): 1
...
```
Note: Elastic Beanstalk now supports AWS CodeCommit; a fully-managed source control service. To learn more, see Docs: https://aws.amazon.com/codecommit/ Do you wish to continue with CodeCommit? (y/n)(default is n): **y** Select a repository 1) my-app 2) [ Create new Repository ] (default is 1): **1** Select a branch 1) mainline 2) dev-env 3) [ Create new Branch with local HEAD ] (default is 2): **2**

Weitere Informationen zur Verwendung von eb init finden Sie unter [Konfigurieren der EB CLI.](#page-1583-0)

# Verwenden der EB-CLI zur Überwachung des Umgebungszustands

Die [Elastic Beanstalk-Befehlszeilenschnittstelle](#page-1570-0) (EB CLI) ist ein Befehlszeilen-Tool für die Verwaltung von AWS Elastic Beanstalk-Umgebungen. Sie können die EB CLI auch zum Überwachen des Zustands der Umgebung in Echtzeit einsetzen. Dabei bietet sie mehr Granularität, als derzeit in der Elastic Beanstalk-Konsole verfügbar ist.

Nach der [Installation](#page-1571-0) und [Konfiguration](#page-1583-0) der EB CLI können Sie [eine neue Umgebung starten](#page-1588-0) und Ihren Code mit dem eb create-Befehl für sie bereitstellen. Wenn Sie bereits über eine Umgebung verfügen, die Sie in der Elastic Beanstalk-Konsole erstellt haben, können Sie die EB CLI anfügen, indem Sie eb init in einem Projektordner ausführen und die Anweisungen auf dem Bildschirm befolgen (der Projektordner kann leer sein).

### A Important

Stellen Sie sicher, dass Sie die neueste Version der EB CLI verwenden, indem Sie pip install mit der --upgrade-Option ausführen:

\$ **sudo pip install --upgrade awsebcli**

Vollständige Anweisungen zur EB CLI-Installation finden Sie unter [Installieren der EB CLI.](#page-1571-0)

Zum Verwenden der EB CLI für die Zustandsüberwachung Ihrer Umgebung müssen Sie zuerst einen lokalen Projektordner konfigurieren, indem Sie eb init ausführen und die Anweisungen befolgen. Vollständige Anweisungen finden Sie unter [Konfigurieren der EB CLI.](#page-1583-0)

Wenn Sie bereits über eine Umgebung in Elastic Beanstalk verfügen und die EB CLI für ihre Zustandsüberwachung verwenden möchten, fügen Sie sie mit diesem Verfahren die vorhandene Umgebung an.

So fügen Sie die EB CLI an eine vorhandene Umgebung an

- 1. Öffnen Sie ein Befehlszeilen-Terminal und navigieren Sie zu Ihrem Benutzerordner.
- 2. Erstellen und öffnen Sie einen neuen Ordner für Ihre Umgebung.
- 3. Führen Sie den eb init-Befehl aus und wählen Sie dann die Anwendung und die Umgebung, deren Zustand Sie überwachen möchten. Wenn Sie nur eine Umgebung haben, auf der die ausgewählte Anwendung ausgeführt wird, wählt die EB CLI diese automatisch aus, und Sie müssen die Umgebung nicht auswählen, wie im folgenden Beispiel gezeigt.

```
~/project$ eb init
Select an application to use
1) elastic-beanstalk-example
2) [ Create new Application ]
(default is 2): 1
Select the default environment.
You can change this later by typing "eb use [environment_name]".
1) elasticBeanstalkEx2-env
2) elasticBeanstalkExa-env
(default is 1): 1
```
So überwachen Sie den Zustand mit der EB CLI

- 1. Öffnen Sie eine Befehlszeile und navigieren Sie zu Ihrem Projektordner.
- 2. Führen Sie den eb health-Befehl zum Anzeigen des Zustands der Instances in Ihrer Umgebung aus. In diesem Beispiel gibt es fünf Instances, die in einer Linux-Umgebung ausgeführt werden.

```
~/project $ eb health
elasticBeanstalkExa-env Okupater Communist Communist Communist Ok
 2015-07-08 23:13:20
WebServer 
     Ruby 2.1 (Puma)
```
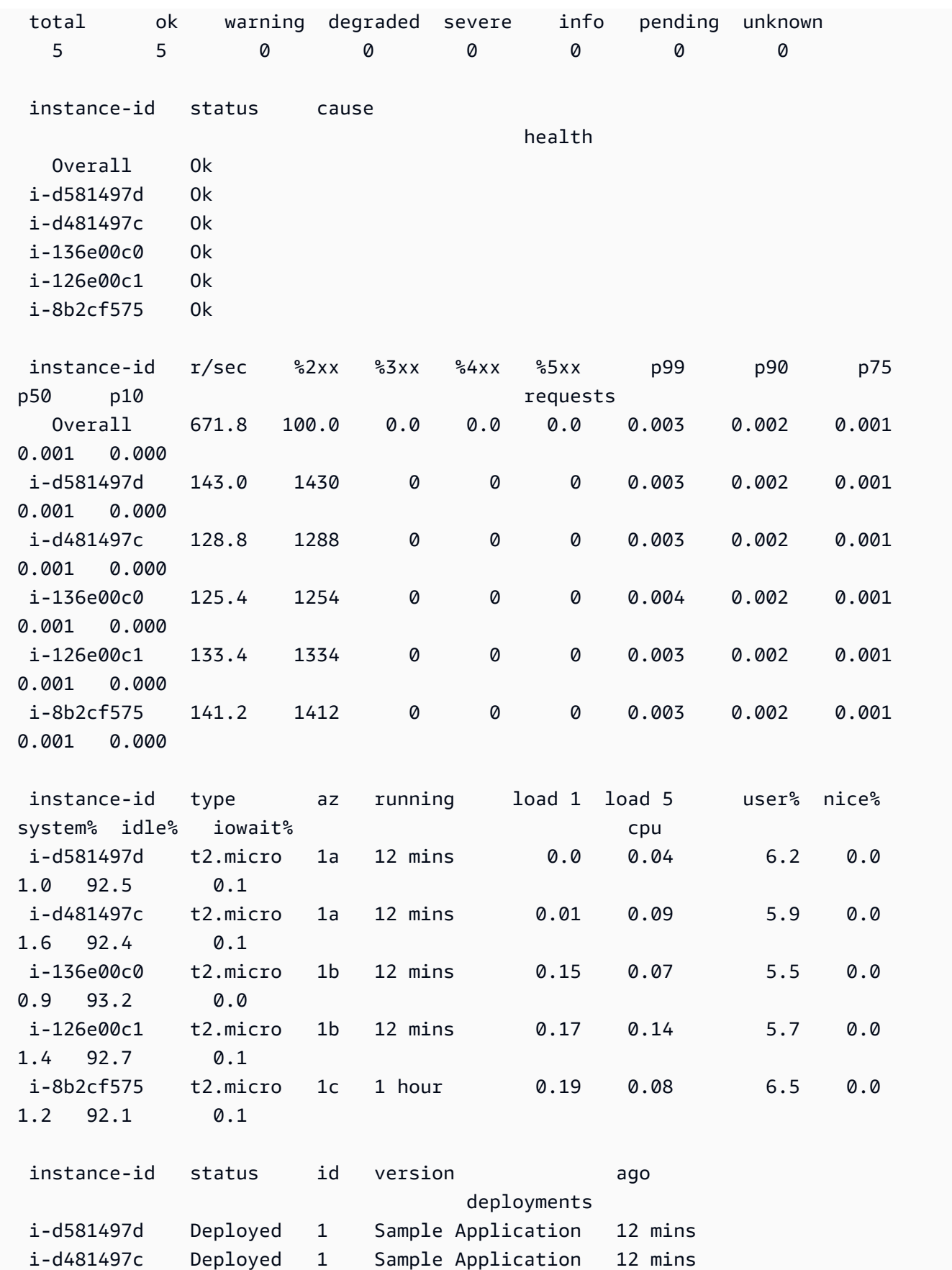

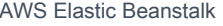

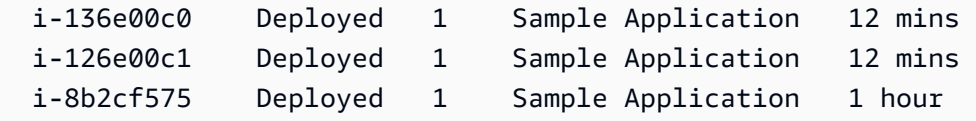

In diesem Beispiel gibt es eine Instance, die in einer Windows-Umgebung ausgeführt wird.

```
~/project $ eb health
WindowsSampleApp-env by a control of the Ok
     2018-05-22 17:33:19
WebServer IIS 10.0 running on 64bit 
 Windows Server 2016/2.2.0 
  total ok warning degraded severe info pending unknown 
 1 1 0 0 0 0 0 0 
  instance-id status cause 
                               health 
   Overall Ok 
  i-065716fba0e08a351 Ok 
  instance-id r/sec %2xx %3xx %4xx %5xx p99 p90 
 p75 p50 p10 requests 
 Overall 13.7 100.0 0.0 0.0 0.0 1.403 0.970 
 0.710 0.413 0.079 
  i-065716fba0e08a351 2.4 100.0 0.0 0.0 0.0 1.102* 0.865 
 0.601 0.413 0.091 
  instance-id type az running % user time % privileged 
 time % idle time cpu 
  i-065716fba0e08a351 t2.large 1b 4 hours 0.2 
 0.1 99.7 
  instance-id status id version ago 
                            deployments 
  i-065716fba0e08a351 Deployed 2 Sample Application 4 hours
```
## Lesen der Ausgabe

Die Ausgabe zeigt den Namen der Umgebung, den Gesamtzustand der Umgebung und das aktuelle Datum oben im Bildschirm an.

```
elasticBeanstalkExa-env Ok 
 2015-07-08 23:13:20
```
Die nächsten drei Zeilen enthalten die Art der Umgebung (in diesem Fall "WebServer"), die Konfiguration (in diesem Fall Ruby 2.1 mit Puma) und eine Übersicht darüber, wie viele Instances sich in jedem der sieben Zustände befinden.

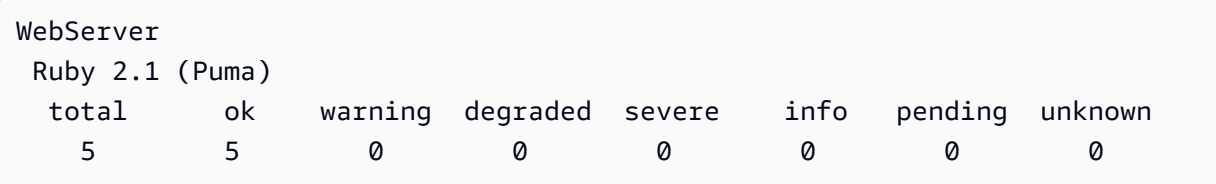

Der Rest der Ausgabe in vier Abschnitte unterteilt. Der erste zeigt den Status und den Grund des Status für die gesamte Umgebung und anschließend für jede Instance an. Das folgende Beispiel zeigt zwei Instances in der Umgebung mit dem Status Info und einem Grund, der besagt, dass eine Bereitstellung gestartet wurde.

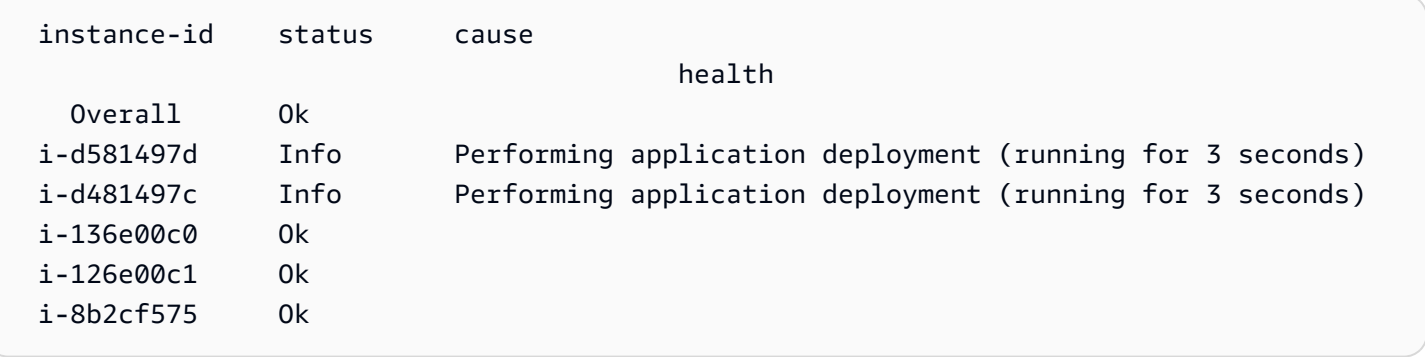

Weitere Informationen über Zustand und Farben finden Sie unter [Farben und Status in](#page-1322-0)  [Zustandsangaben](#page-1322-0).

Der Abschnitt requests enthält Informationen aus den Webserverprotokollen zu jeder Instance. In diesem Beispiel nimmt jede Instance Anfragen normal an und es gibt keine Fehler.

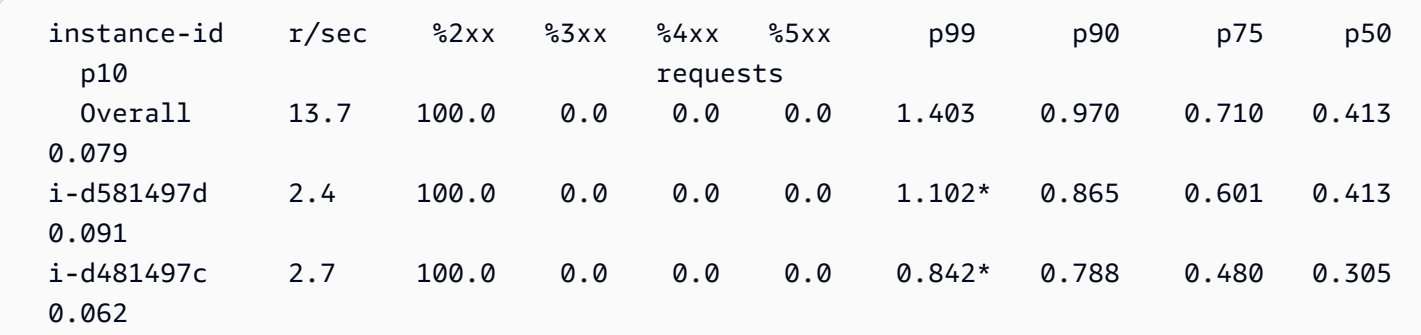

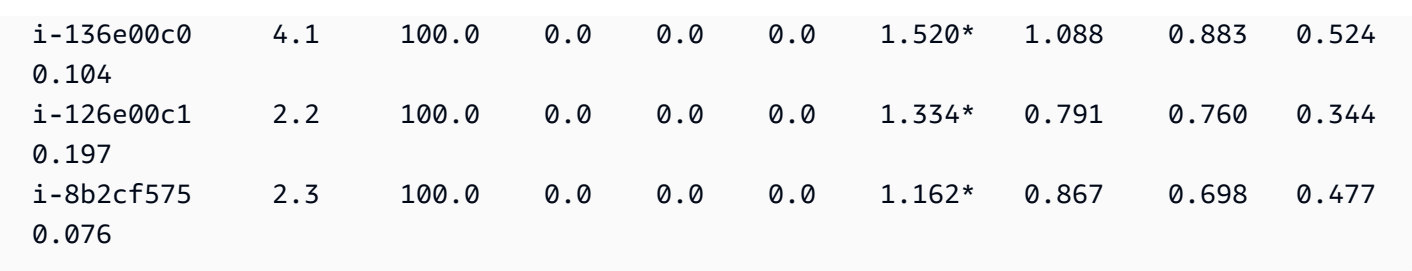

Der Abschnitt cpu enthält Betriebssystemmetriken für jede Instance. Die Ausgabe unterscheidet sich je nach Betriebssystem. Hier sehen Sie die Ausgabe für Linux-Umgebungen.

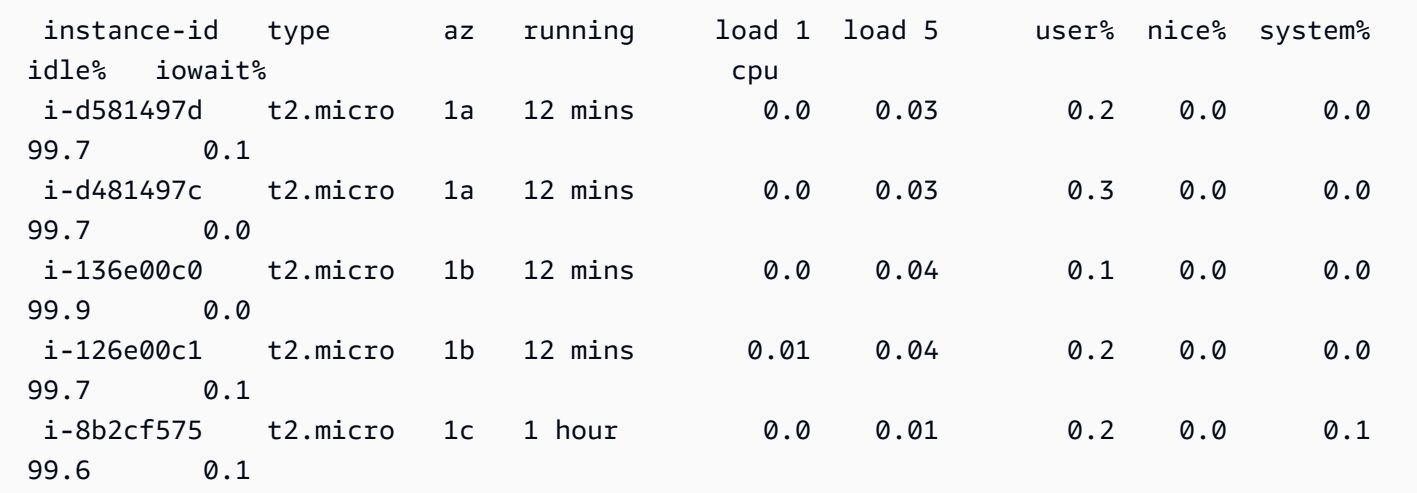

Und hier die Ausgabe für Windows-Umgebungen.

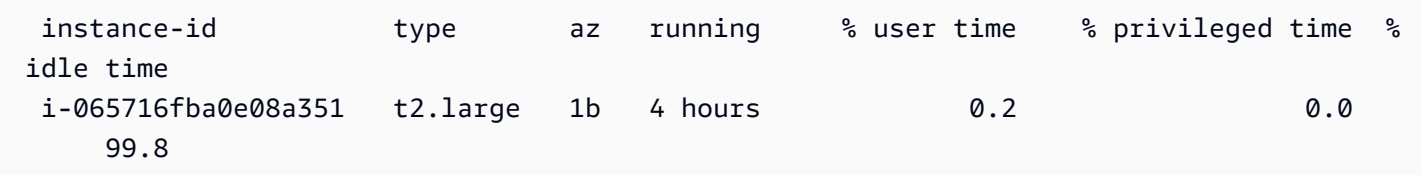

Weitere Informationen über die dargestellten Server- und Betriebssystemmetriken finden Sie unter [Instance-Metriken](#page-1326-0).

Der letzte Abschnitt deployments zeigt den Bereitstellungsstatus jeder Instance. Wenn eine fortlaufende Bereitstellung fehlschlägt, können Sie die Bereitstellung-ID, den Status und die angezeigte Versionsbezeichnung verwenden, um Instances in Ihrer Umgebung zu identifizieren, die mit der falschen Version ausgeführt werden.

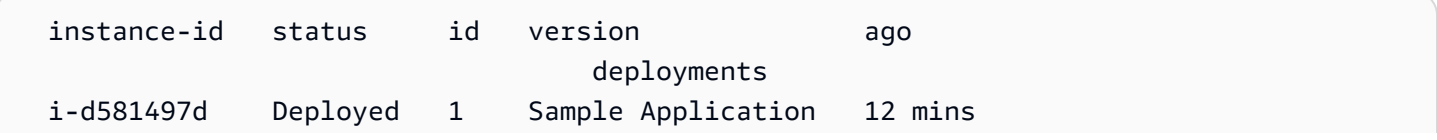

```
 i-d481497c Deployed 1 Sample Application 12 mins 
 i-136e00c0 Deployed 1 Sample Application 12 mins 
 i-126e00c1 Deployed 1 Sample Application 12 mins 
 i-8b2cf575 Deployed 1 Sample Application 1 hour
```
### Interaktive Ansicht des Zustands

Der eb health-Befehl zeigt einen Snapshot des Zustands Ihrer Umgebung. Um die angezeigten Informationen alle zehn Sekunden zu aktualisieren, verwenden Sie die --refresh-Option.

```
$ eb health --refresh
elasticBeanstalkExa-env by a control of the Ok
 2015-07-09 22:10:04 (1 secs)
WebServer 
        Ruby 2.1 (Puma) 
  total ok warning degraded severe info pending unknown 
 5 5 0 0 0 0 0 0 
  instance-id status cause 
                                health 
    Overall Ok 
  i-bb65c145 Ok Application deployment completed 35 seconds ago and took 26 
 seconds 
  i-ba65c144 Ok Application deployment completed 17 seconds ago and took 25 
 seconds 
  i-f6a2d525 Ok Application deployment completed 53 seconds ago and took 26 
 seconds 
  i-e8a2d53b Ok Application deployment completed 32 seconds ago and took 31 
 seconds 
  i-e81cca40 Ok 
  instance-id r/sec %2xx %3xx %4xx %5xx p99 p90 p75 p50 
  p10 requests
 Overall 671.8 100.0 0.0 0.0 0.0 0.003 0.002 0.001 0.001 
 0.000 
  i-bb65c145 143.0 1430 0 0 0 0.003 0.002 0.001 0.001 
 0.000 
 i-ba65c144 128.8 1288 0 0 0 0.003 0.002 0.001 0.001 
 0.000 
  i-f6a2d525 125.4 1254 0 0 0 0.004 0.002 0.001 0.001 
 0.000 
 i-e8a2d53b 133.4 1334 0 0 0 0.003 0.002 0.001 0.001 
 0.000
```
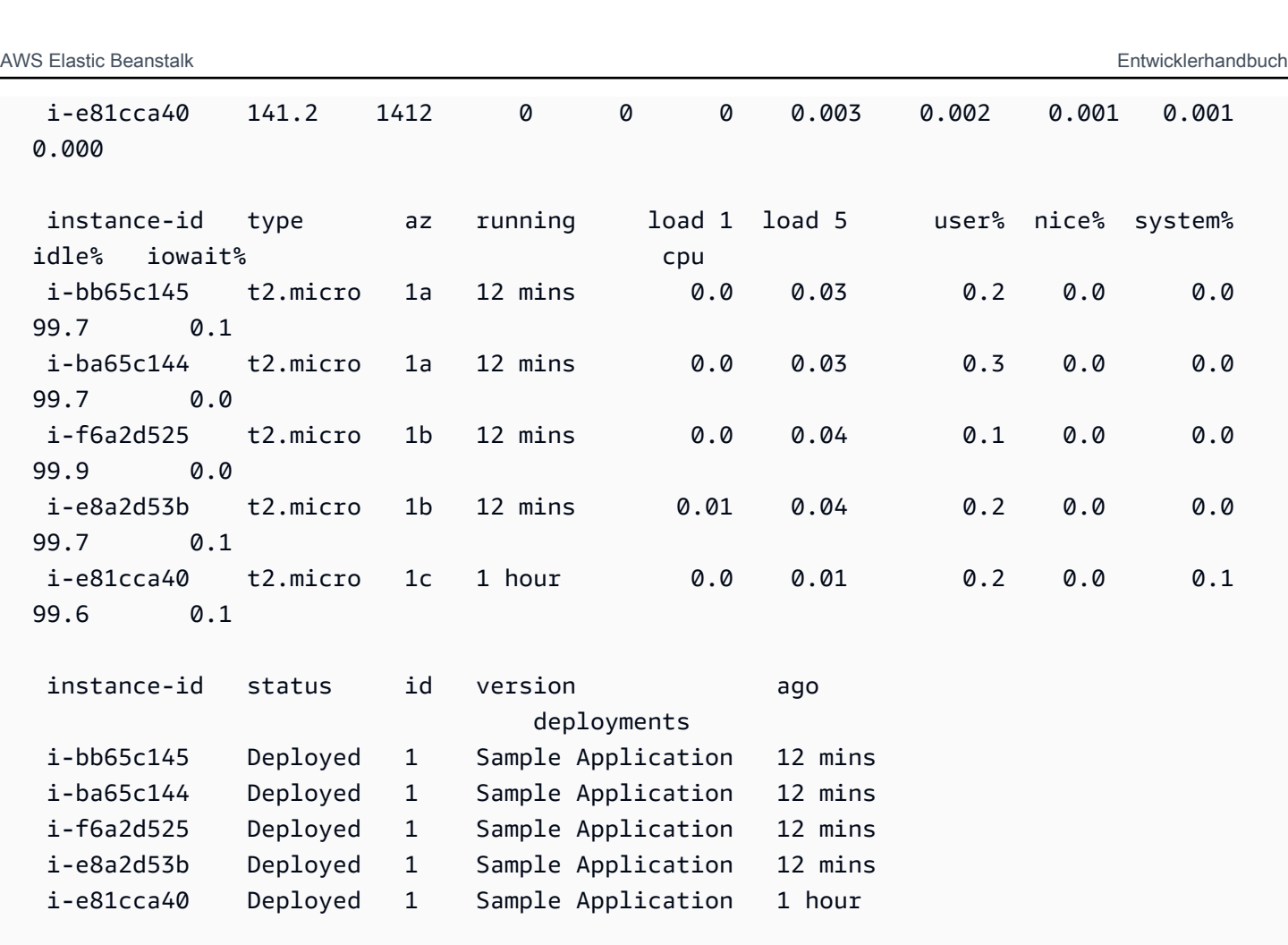

```
 (Commands: Help,Quit, # # # #)
```
Das folgende Beispiel zeigt eine Umgebung, die kürzlich von einer auf fünf Instances hochskaliert wurde. Der Skalierungsvorgang wurde erfolgreich abgeschlossen und alle Instances bestehen nun die Zustandsprüfungen und können Anfragen annehmen. Im interaktiven Modus wird der Zustandsstatus alle zehn Sekunden aktualisiert. In der rechten oberen Ecke zählt ein Timer bis zum nächsten Update herunter.

In der linken unteren Ecke zeigt der Bericht eine Liste der Optionen an. Um den interaktiven Modus zu verlassen, drücken Sie Q. Drücken Sie die Pfeiltasten, um zu scrollen. Für eine Liste der zusätzlichen Befehle drücken Sie H.

## Optionen für die Interaktive Ansicht des Zustands

Bei der interaktiven Anzeige des Zustands der Umgebung können Sie die Ansicht über die Tastatur anpassen und Elastic Beanstalk anweisen, einzelne Instances zu ersetzen oder neu zu starten. Für eine Liste der verfügbaren Befehle während der Anzeige der Zustandsberichte im interaktiven Modus drücken Sie H.

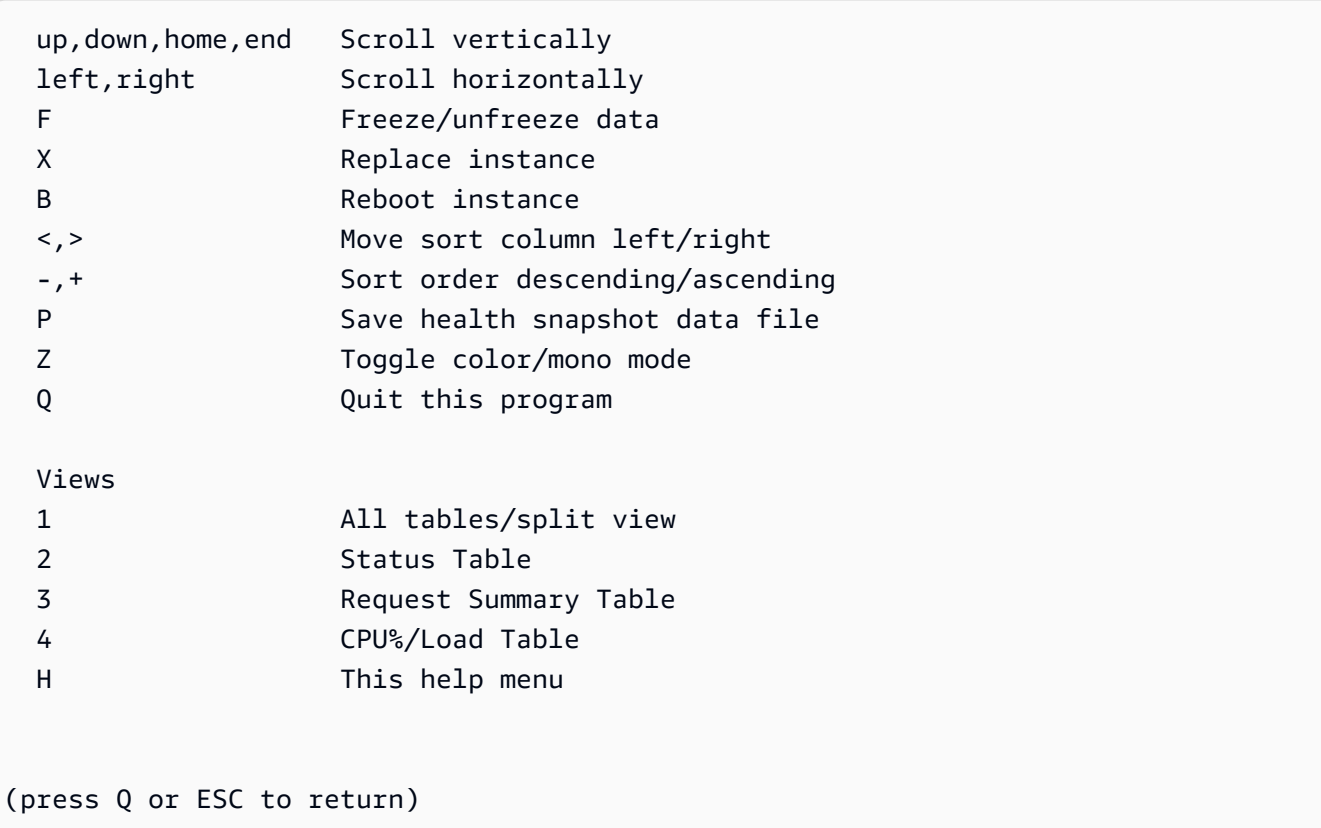

# Verwalten mehrerer Elastic Beanstalk-Umgebungen als Gruppe mit der FB CLI

Sie können mit der EB-CLI Gruppen von AWS Elastic Beanstalk-Umgebungen erstellen, die jeweils eine separate Komponente einer Service-orientierten Architekturanwendung ausführen. Die EB-CLI verwaltet solche Gruppen unter Verwendung der [ComposeEnvironments](https://docs.aws.amazon.com/elasticbeanstalk/latest/api/API_ComposeEnvironments.html)-API.

### **a** Note

Umgebungsgruppen unterscheiden sich von dem Konzept mehrerer Container in einer Multicontainer Docker-Umgebung. Mit Umgebungsgruppen wird jede Komponente Ihrer Anwendung in einer separaten Elastic Beanstalk-Umgebung ausgeführt, mit jeweils einem eigenen Satz von Amazon EC2-Instances. Jede Komponente kann separat skaliert werden. Mit Multicontainer Docker kombinieren Sie mehrere Komponenten einer Anwendung in einer einzigen Umgebung. Alle Komponenten verwenden den gleichen Satz an Amazon EC2- Instances, wobei jede Instance mehrere Docker-Container ausführt. Wählen Sie eine dieser Architekturen entsprechend den Anforderungen Ihrer Anwendung aus.

Details zu Multicontainer Docker finden Sie unter [Verwenden des Amazon-ECS-](#page-146-0)[Plattformzweigs.](#page-146-0)

Organisieren Sie Ihre Anwendungskomponenten in der folgenden Ordnerstruktur:

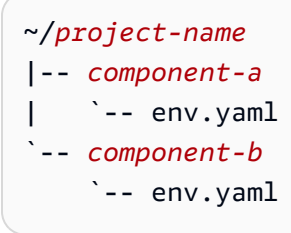

Jeder Unterordner enthält den Quellcode für eine unabhängige Komponente einer Anwendung, die in ihrer eigenen Umgebung ausgeführt, sowie eine Umgebungsdefinitionsdatei mit dem Namen env.yaml. Weitere Informationen zum Format env.yaml finden Sie unter [Umgebungsmanifest](#page-1216-0) ([env.yaml](#page-1216-0)).

Zur Verwendung der Compose Environments-API führen Sie zuerst eb init aus dem Projektordner aus und geben Sie die einzelnen Komponenten mit dem Namen des Ordners an, der sie mit der - modules-Option enthält:

```
~/workspace/project-name$ eb init --modules component-a component-b
```
Sie werden von der EB CLI aufgefordert, [jede Komponente zu konfigurieren.](#page-1583-0) Anschließend wird das .elasticbeanstalk-Verzeichnis in jedem Komponentenordner erstellt. EB CLI erstellt keine Konfigurationsdateien im übergeordneten Verzeichnis.

```
~/project-name
|-- component-a
    | |-- .elasticbeanstalk
    | `-- env.yaml
`-- component-b
     |-- .elasticbeanstalk 
     `-- env.yaml
```
Führen Sie im nächsten Schritt den eb create-Befehl mit einer Liste von zu erstellenden Umgebungen aus, einen für jede Komponente:

#### ~/workspace/project-name\$ **eb create --modules** *component-a component-b* **--env-groupsuffix** *group-name*

Mit diesem Befehl wird eine Umgebung für jede Komponente erstellt. Die Namen der Umgebungen werden erstellt, indem der EnvironmentName, der in der env.yaml-Datei angegeben ist, mit dem Gruppennamen zusammengefügt wird (durch einen Bindestrich getrennt). Die Gesamtlänge dieser beiden Optionen und der Bindestrich dürfen nicht größer als die maximal zulässige Umgebungsnamenlänge von 23 Zeichen.

Verwenden Sie den eb deploy-Befehl, um die Umgebung zu aktualisieren:

~/workspace/project-name\$ **eb deploy --modules** *component-a component-b*

Sie können jede Komponente einzeln oder als Gruppe aktualisieren. Geben Sie die Komponenten an, die Sie mit der --modules-Option aktualisieren möchten.

Die EB CLI speichert den Gruppennamen, den Sie mit eb create im branch-defaults-Abschnitt der EB CLI-Konfigurationsdatei unter /.elasticbeanstalk/config.yml verwendet haben. Zum Bereitstellen Ihrer Anwendung für eine andere Gruppe verwenden Sie die --env-group-suffix-Option, wenn Sie eb deploy ausführen. Wenn die Gruppe noch nicht vorhanden ist, erstellt die EB CLI eine neue Gruppe von Umgebungen:

```
~/workspace/project-name$ eb deploy --modules component-a component-b --env-group-
suffix group-2-name
```
Zum Beenden der Umgebungen führen Sie eb terminate im Ordner für jedes Modul aus. Standardmäßig zeigt die EB CLI eine Fehlermeldung an, wenn Sie versuchen, eine Umgebung zu beenden, von der eine andere laufende Umgebung abhängt. Beenden Sie zuerst die abhängige Umgebung oder überschreiben Sie mit der --ignore-links-Option das Standardverhalten:

~/workspace/project-name/component-b\$ **eb terminate --ignore-links**

## Beheben von EB CLI-Fehlern

In diesem Thema werden häufig auftretende Fehlermeldungen im Zusammenhang mit der EB CLI-Verwendung sowie mögliche Lösungen aufgeführt. Falls Ihnen eine Fehlermeldung angezeigt wird, die hier nicht enthalten ist, teilen Sie uns dies bitte über die Feedback-Links mit.

FEHLER: An error occurred while handling git command. Error code: 128 Error: fatal: Not a valid object name HEAD

Ursache: Diese Fehlermeldung wird angezeigt, wenn Sie ein Git-Repository initialisiert, aber noch nicht übergeben haben. Wenn der Projektordner ein Git-Repository enthält, sucht die EB CLI nach einer HEAD-Revision.

Lösung: Fügen Sie die Dateien in Ihrem Projektordner zum Staging-Bereich hinzu und führen Sie den Commit aus:

```
~/my-app$ git add .
~/my-app$ git commit -m "First commit"
```
FEHLER: This branch does not have a default environment. You must either specify an environment by typing "eb status my-env-name" or set a default environment by typing "eb use my-env-name".

Ursache: Wenn Sie in Git eine neue Verzweigung erstellen, wird dieser nicht standardmäßig einer Elastic Beanstalk-Umgebung zugewiesen.

Lösung: Führen Sie eb list aus, um eine Liste der verfügbaren Umgebungen aufzurufen. Führen Sie anschließend eb use *env-name* aus, um eine der verfügbaren Umgebungen zu verwenden.

FEHLER: 2.0+ Platforms require a service role. You can provide one with --service-role option

Ursache: Wenn Sie einen Umgebungsnamen mit eb create angeben (z. B. eb create my-env), erstellt die EB CLI keine Servicerolle für Sie. Ist die standardmäßige Servicerolle nicht vorhanden, wird die obige Fehlermeldung angezeigt.

Lösung: Führen Sie eb create ohne den Umgebungsnamen aus und folgen Sie den Anweisungen, um die standardmäßige Servicerolle zu erstellen.

## Beheben von Bereitstellungsfehlern

Falls die Elastic Beanstalk-Bereitstellung nicht so problemlos wie geplant ausgeführt wurde, sehen Sie anstelle Ihrer Website möglicherweise die Fehlermeldung 404 (wenn die Anwendung nicht gestartet werden konnte) oder 500 (wenn die Anwendung zur Laufzeit ausgefallen ist). Zahlreiche häufig auftretende Fehler können Sie beheben, indem Sie mit der EB CLI den Status der Bereitstellung prüfen, die Protokolle anzeigen, über SSH auf die EC2-Instance zugreifen oder für die Anwendungsumgebung die entsprechende Seite in der AWS-Managementkonsole aufrufen.

#### So setzen Sie die EB CLI zum Beheben von Bereitstellungsfehlern ein

1. Führen Sie eb status aus, um den Status der aktuellen Bereitstellung sowie den Zustand der EC2-Hosts anzuzeigen. Beispiel:

```
$ eb status --verbose
Environment details for: python_eb_app 
   Application name: python_eb_app 
   Region: us-west-2 
   Deployed Version: app-150206_035343 
   Environment ID: e-wa8u6rrmqy 
   Platform: 64bit Amazon Linux 2014.09 v1.1.0 running Python 2.7 
   Tier: WebServer-Standard- 
   CNAME: python_eb_app.elasticbeanstalk.com 
   Updated: 2015-02-06 12:00:08.557000+00:00 
   Status: Ready 
   Health: Green 
   Running instances: 1 
       i-8000528c: InService
```
### **a** Note

Mit --verbose erhalten Sie detaillierte Informationen über den Status der ausgeführten Instances. Andernfalls werden nur allgemeine Umgebungsinformationen von eb status ausgegeben.

2. Führen Sie eb health aus, um Zustandsinformationen zur Umgebung anzuzeigen:

```
$ eb health --refresh
elasticBeanstalkExa-env Degraded Degraded
 2016-03-28 23:13:20
WebServer 
    Ruby 2.1 (Puma) 
  total ok warning degraded severe info pending unknown 
 5 2 0 2 1 0 0 0 
  instance-id status cause 
    Overall Degraded Incorrect application version found on 3 out of 5 
 instances. Expected version "Sample Application" (deployment 1).
```
AWS Elastic Beanstalk **Entwicklerhandbuch** Entwicklerhandbuch

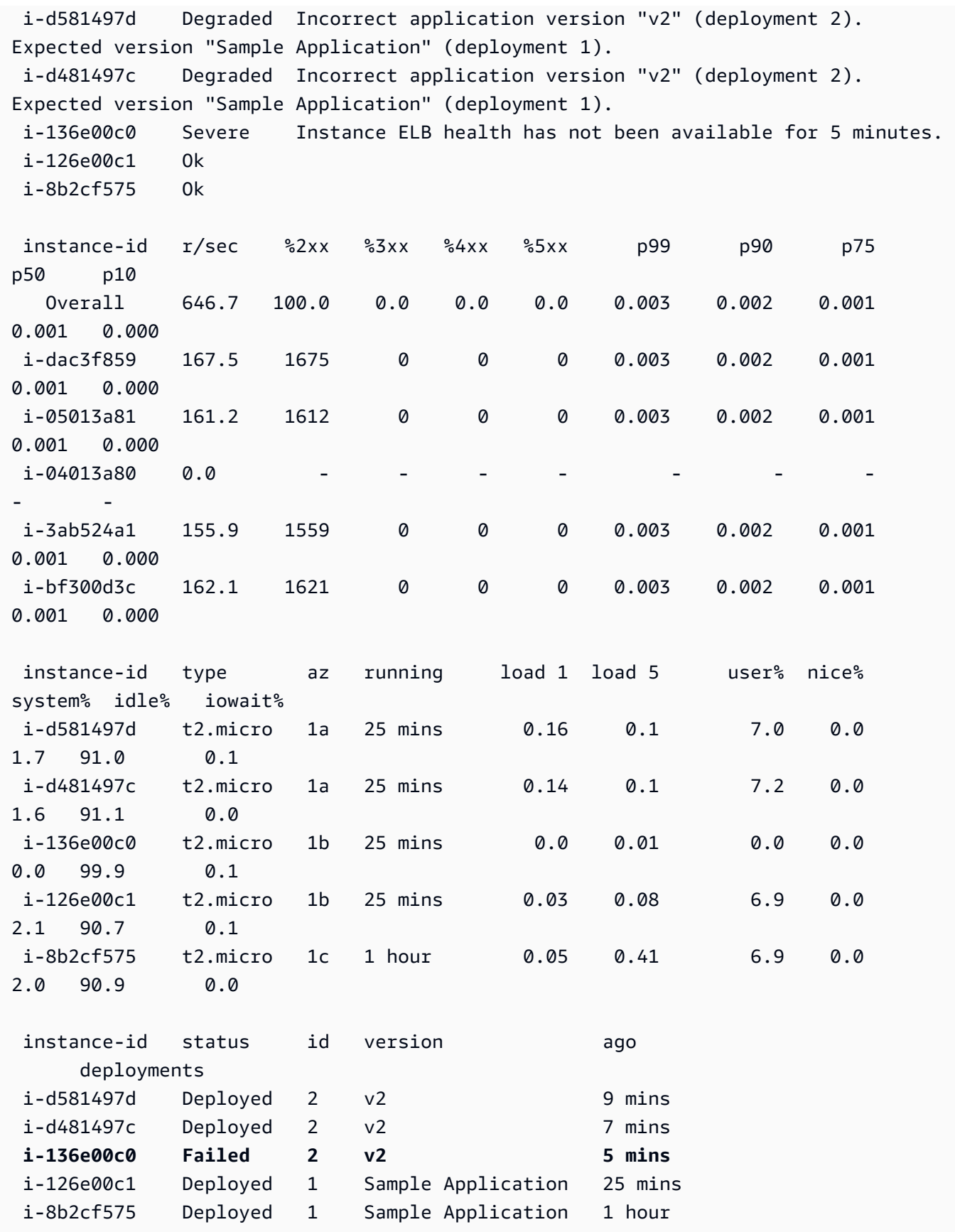

Im obigen Beispiel wird eine Umgebung mit fünf Instances dargestellt, in der die Bereitstellung der Version "v2" auf der dritten Instance fehlerhaft verlaufen ist. Nach der fehlgeschlagenen Bereitstellung wird die erwartete Version auf die letzte erfolgreiche Version zurückgesetzt, in diesem Falle auf "Sample Application" aus der ersten Bereitstellung. Weitere Informationen finden Sie unter [Verwenden der EB-CLI zur Überwachung des Umgebungszustands.](#page-1607-0)

3. Führen Sie eb logs aus, um die Protokolle zur Anwendungsbereitstellung herunterzuladen und aufzurufen.

#### \$ **eb logs**

- 4. Führen Sie eb ssh aus, um die Verbindung zur EC2-Instance, auf der die Anwendung ausgeführt wird, herzustellen und diese direkt zu überprüfen. Auf der Instance finden Sie die bereitgestellte Anwendung im Verzeichnis /opt/python/current/app und die Python-Umgebung in /opt/ python/run/venv/.
- 5. Führen Sie eb console aus, um die Anwendungsumgebung in der [AWS-Managementkonsole](https://aws.amazon.com/console/) anzuzeigen. Über die Weboberfläche können Sie schnell zahlreiche Bereitstellungsaspekte untersuchen, darunter Konfiguration, Status, Ereignisse und Protokolle der Anwendung. Außerdem können Sie die aktuellen oder beendeten Anwendungsversionen herunterladen, die Sie auf dem Server bereitgestellt haben.

# EB-CLI-Befehlsreferenz

Mit der Elastic-Beanstalk-Befehlszeilenschnittstelle (EB-CLI) können Sie zahlreiche Vorgänge für die Bereitstellung und Verwaltung Ihrer Elastic-Beanstalk-Anwendungen und -Umgebungen ausführen. Die EB-CLI kann in Git integriert werden, sodass Sie Anwendungsquellcode mit der Git-Quellüberwachung bereitstellen können. Weitere Informationen erhalten Sie unter [Verwenden des](#page-1570-0)  [Elastic Beanstalk Command Line Interface \(EB CLI\)](#page-1570-0) und [Verwenden der EB CLI mit Git](#page-1598-0).

#### Befehle

- [eb abort](#page-1622-0)
- [eb appversion](#page-1624-0)
- [eb clone](#page-1628-0)
- [eb codesource](#page-1632-0)
- [eb config](#page-1633-0)
- [eb console](#page-1643-0)
- [eb create](#page-1643-1)
- [eb deploy](#page-1661-0)
- [eb events](#page-1663-0)
- [eb health](#page-1665-0)
- [eb init](#page-1667-0)
- [eb labs](#page-1671-0)
- [eb list](#page-1672-0)
- [eb local](#page-1673-0)
- [eb logs](#page-1677-0)
- [eb open](#page-1681-0)
- [eb platform](#page-1682-0)
- [eb printenv](#page-1693-0)
- [eb restore](#page-1693-1)
- [eb scale](#page-1695-0)
- [eb setenv](#page-1696-0)
- [eb ssh](#page-1697-0)
- [eb status](#page-1700-0)
- [eb swap](#page-1702-0)
- [eb tags](#page-1704-0)
- [eb terminate](#page-1708-0)
- [eb upgrade](#page-1710-0)
- [eb use](#page-1712-0)
- [Allgemeine Optionen](#page-1712-1)

# <span id="page-1622-0"></span>eb abort

### Beschreibung

Bricht ein Upgrade ab, während die Umgebungskonfigurationsänderungen für die Instances noch ausgeführt werden.

#### **a** Note

Falls für mehr als zwei Umgebungen eine Aktualisierung ausgeführt wird, werden Sie aufgefordert, den Namen der Umgebung anzugeben, für die Änderungen zurückgesetzt werden sollen.

## **Syntax**

eb abort

eb abort *environment-name*

Optionen

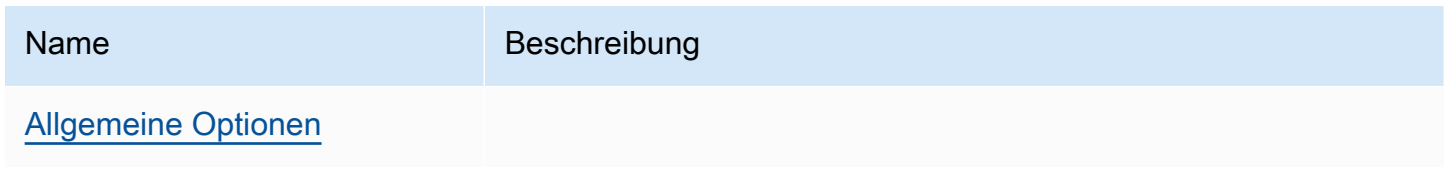

## Ausgabe

Mit dem Befehl wird eine Liste der Umgebungen angezeigt, die gerade aktualisiert werden. Zudem werden Sie aufgefordert, die abzubrechende Aktualisierung auszuwählen. Sofern derzeit nur eine Umgebung aktualisiert wird, muss kein Umgebungsname angegeben werden. Bei einer erfolgreichen Ausführung werden mit diesem Befehl die Umgebungskonfigurationsänderungen zurückgesetzt. Der Rollbackvorgang wird fortgesetzt, bis alle Instances der Umgebung wieder die vorherige Umgebungskonfiguration aufweisen oder bis im Rollback Fehler auftreten.

## Beispiel

Mit dem folgenden Beispiel wird die Plattformaktualisierung abgebrochen.

```
$ eb abort
Aborting update to environment "tmp-dev".
<list of events>
```
# <span id="page-1624-0"></span>eb appversion

#### Beschreibung

Der EB-CLI-Befehl appversion verwaltet Ihre Elastic-Beanstalk [-Anwendungsversionen.](#page-40-0) Sie können eine neue Version der Anwendung erstellen, ohne sie bereitzustellen, eine Version der Anwendung löschen oder die [Anwendungsversions-Lebenszyklus-Richtlinie](#page-666-0) erstellen. Wenn Sie den Befehl ohne Optionen aufrufen, wird dieser in den [interaktiven Modus](#page-1627-0) versetzt.

Verwenden Sie die --create-Option zum Erstellen einer neuen Version der Anwendung.

Verwenden Sie die --delete-Option zum Löschen einer Version der Anwendung.

Verwenden Sie die lifecycle-Option zum Anzeigen oder Erstellen der Anwendungsversions-Lebenszyklus-Richtlinie. Weitere Informationen finden Sie unter [the section called "Lebenszyklus der](#page-666-0)  [Version".](#page-666-0)

## **Syntax**

eb appversion

eb appversion [-c | --create]

eb appversion [-d | --delete] *version-label*

eb appversion lifecycle [-p | --print]

#### Optionen

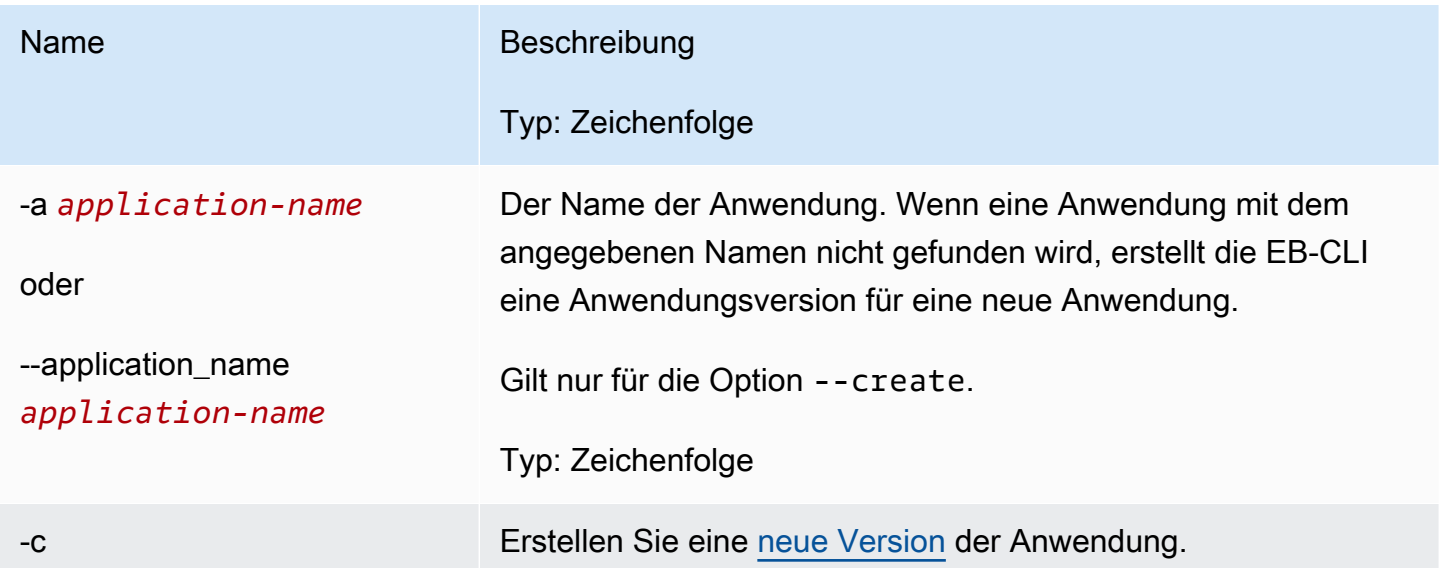

AWS Elastic Beanstalk **Entwicklerhandbuch** Entwicklerhandbuch

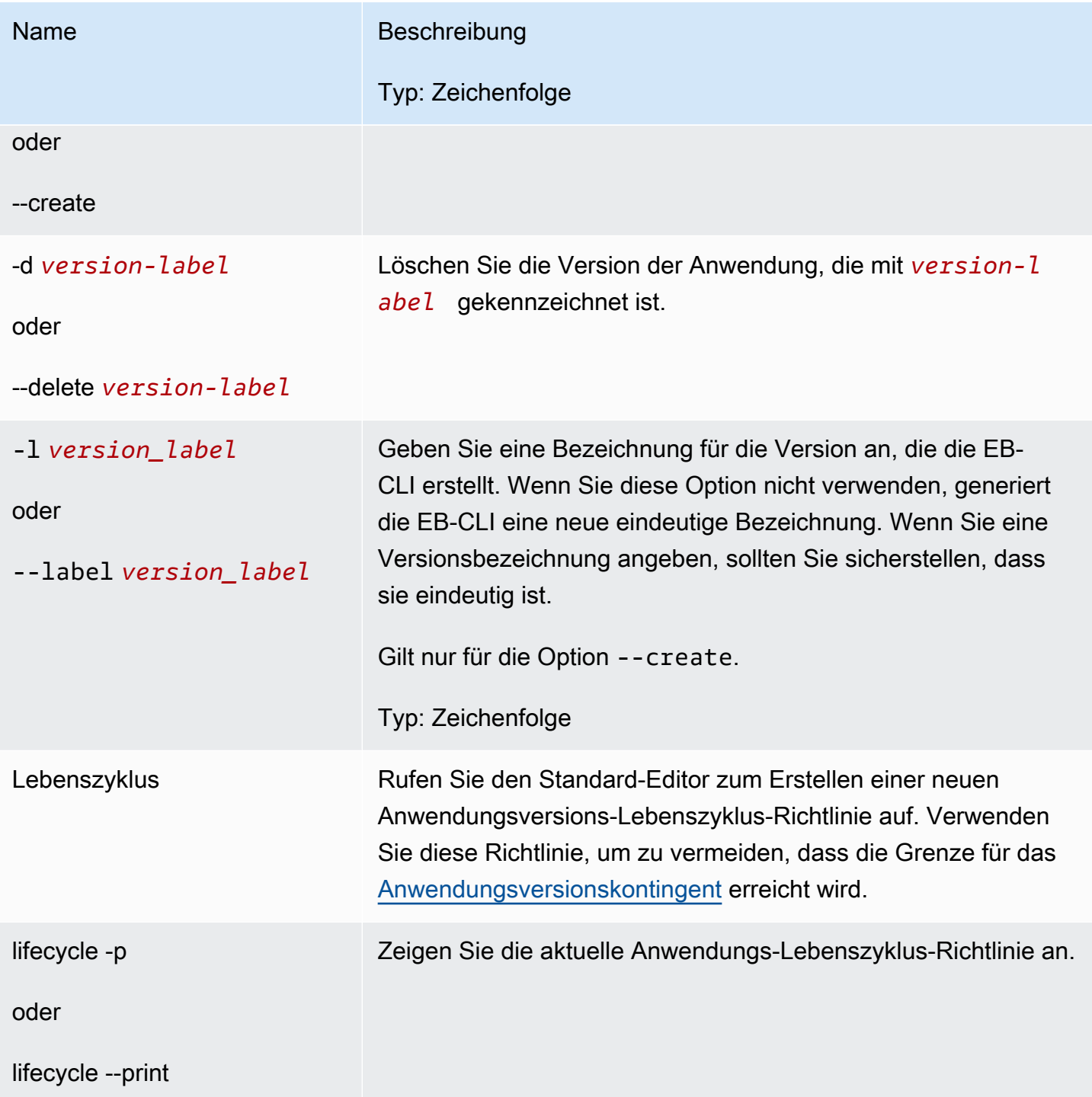

AWS Elastic Beanstalk **Entwicklerhandbuch** Entwicklerhandbuch

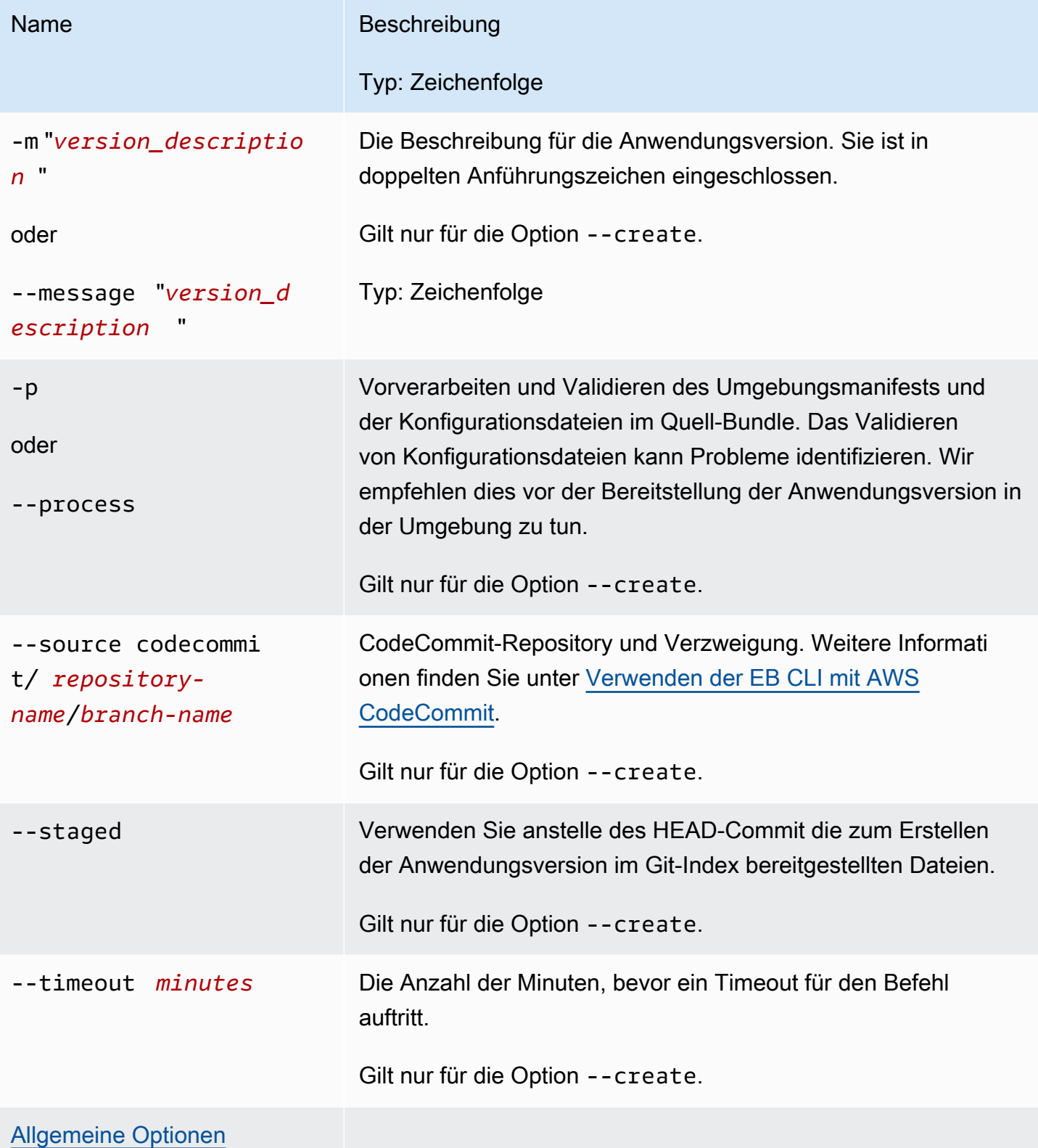

## <span id="page-1627-0"></span>Interaktives Verwenden des Befehls

Wenn Sie den Befehl ohne Argumente verwenden, werden die Anwendungsversionen in der Ausgabe angezeigt. Sie sind in umgekehrter chronologischer Reihenfolge aufgeführt, wobei die letzte Version zuerst aufgeführt ist. Beispiele dazu, wie der Bildschirm aussieht, finden Sie im Abschnitt Examples (Beispiele). Beachten Sie, dass die Statuszeile unten angezeigt wird. In der Statuszeile werden kontextbezogene Informationen angezeigt.

Drücken Sie d zum Löschen einer Anwendungsversion, drücken Sie l zum Verwalten der Lebenszyklus-Richtlinie für Ihre Anwendung oder drücken Sie q, um den Vorgang zu beenden, ohne Änderungen vorzunehmen.

#### **a** Note

Wenn die Version in einer beliebigen Umgebung bereitgestellt wird, können Sie diese Version nicht löschen.

## Ausgabe

Der Befehl mit der Option --create zeigt eine Meldung an, in der bestätigt wird, dass die Anwendungsversion erstellt wurde.

Der Befehl mit der --delete *version-label*-Option zeigt eine Meldung an, in der bestätigt wird, dass die Anwendungsversion gelöscht wurde.

## Beispiele

Das folgende Beispiel zeigt das interaktive Fenster für eine Anwendung ohne Bereitstellungen.

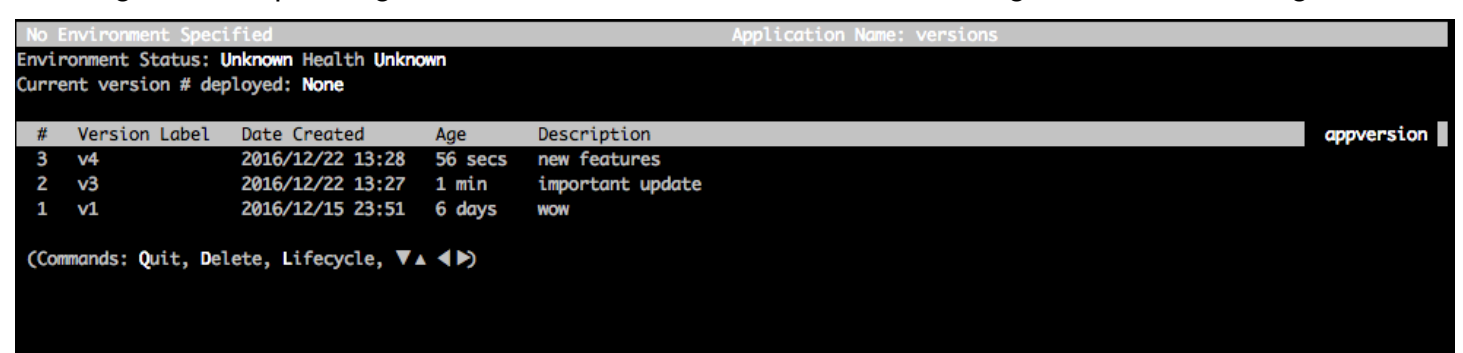

Das folgende Beispiel zeigt das interaktive Fenster für eine Anwendung mit der vierten Version, wobei die Versionsbezeichnung Sample Application (Beispielanwendung) bereitgestellt ist.

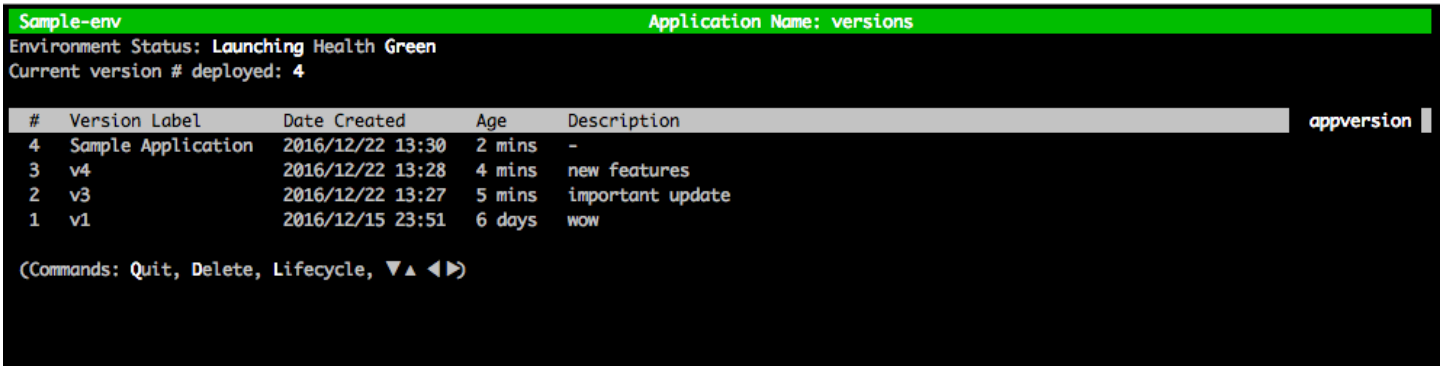

Das folgende Beispiel zeigt die Ausgabe eines eb appversion lifecycle -p-Befehls, wobei *ACCOUNT-ID* die Konto-ID des Benutzers ist:

```
Application details for: lifecycle 
   Region: sa-east-1 
   Description: Application created from the EB CLI using "eb init" 
   Date Created: 2016/12/20 02:48 UTC 
   Date Updated: 2016/12/20 02:48 UTC 
   Application Versions: ['Sample Application'] 
   Resource Lifecycle Config(s): 
     VersionLifecycleConfig: 
       MaxCountRule: 
         DeleteSourceFromS3: False 
         Enabled: False 
         MaxCount: 200 
       MaxAgeRule: 
         DeleteSourceFromS3: False 
         Enabled: False 
         MaxAgeInDays: 180 
     ServiceRole: arn:aws:iam::ACCOUNT-ID:role/aws-elasticbeanstalk-service-role
```
# <span id="page-1628-0"></span>eb clone

### Beschreibung

Klont eine Umgebung in einer neuen Umgebung, damit beide identische Umgebungseinstellungen haben.

#### **a** Note

Standardmäßig erstellt der eb clone-Befehl die Klonumgebung mit dem neuesten Lösungs-Stack, unabhängig von der Lösungs-Stack-Version der Umgebung, aus der Sie den Klon

erstellen. Sie können dies unterdrücken, indem Sie die --exact-Option einschließen, wenn Sie den Befehl ausführen.

#### **A** Important

Bei geklonten Elastic Beanstalk Beanstalk-Umgebungen werden die Sicherheitsgruppen für eingehenden Zugriff nicht übertragen, sodass die Umgebung für den gesamten Internetverkehr geöffnet bleibt. Sie müssen die Sicherheitsgruppen für eingehende Zugriffe für die geklonte Umgebung neu einrichten.

Sie können sehen, welche Ressourcen möglicherweise nicht geklont wurden, indem Sie den Drift-Status Ihrer Umgebungskonfiguration überprüfen. Weitere Informationen finden Sie im AWS CloudFormation Benutzerhandbuch unter [Drift auf einem gesamten CloudFormation](https://docs.aws.amazon.com/AWSCloudFormation/latest/UserGuide/detect-drift-stack.html)  [Stack erkennen](https://docs.aws.amazon.com/AWSCloudFormation/latest/UserGuide/detect-drift-stack.html).

## **Syntax**

eb clone

eb clone *environment-name*

## Optionen

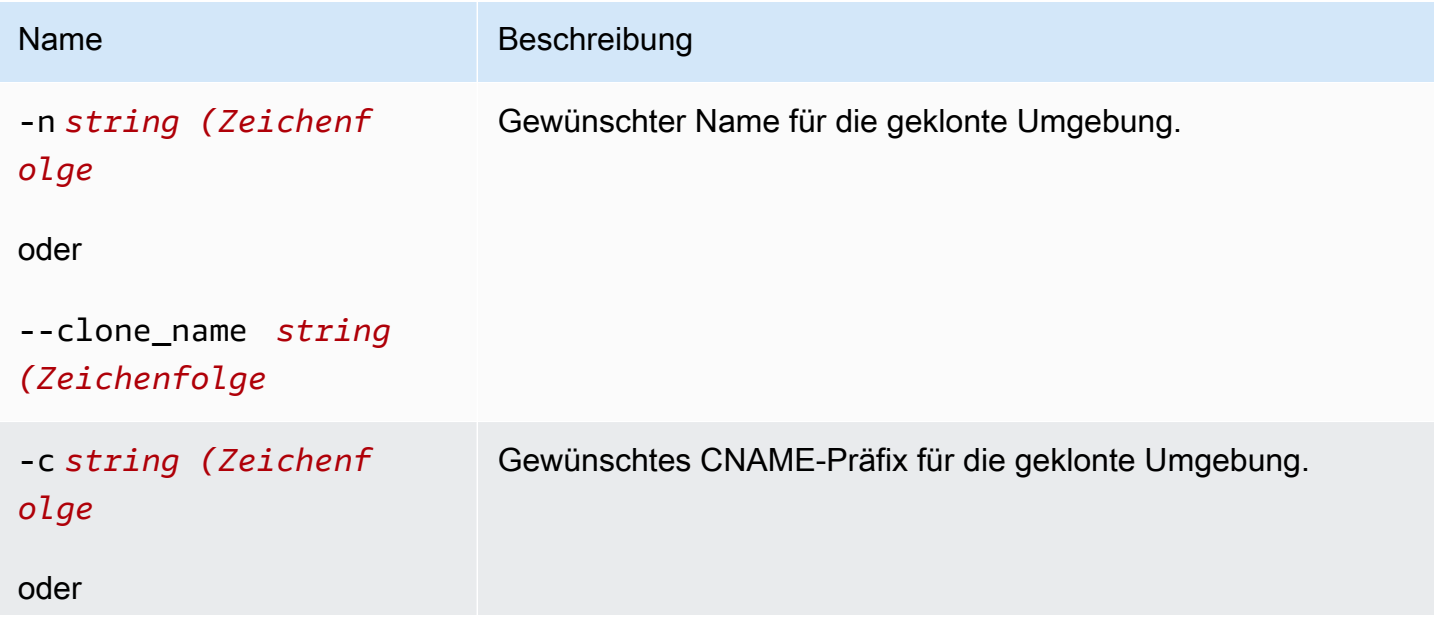

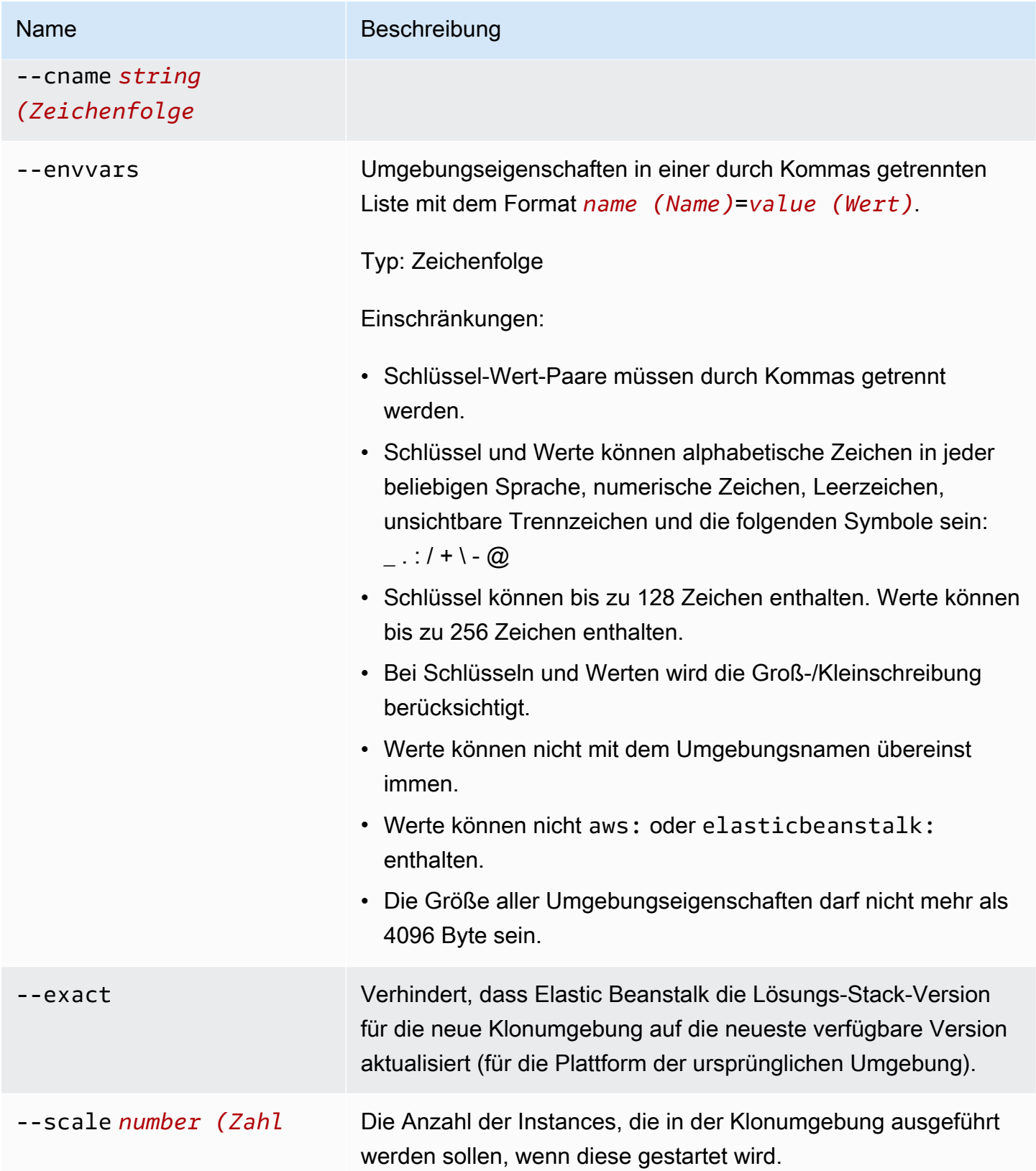

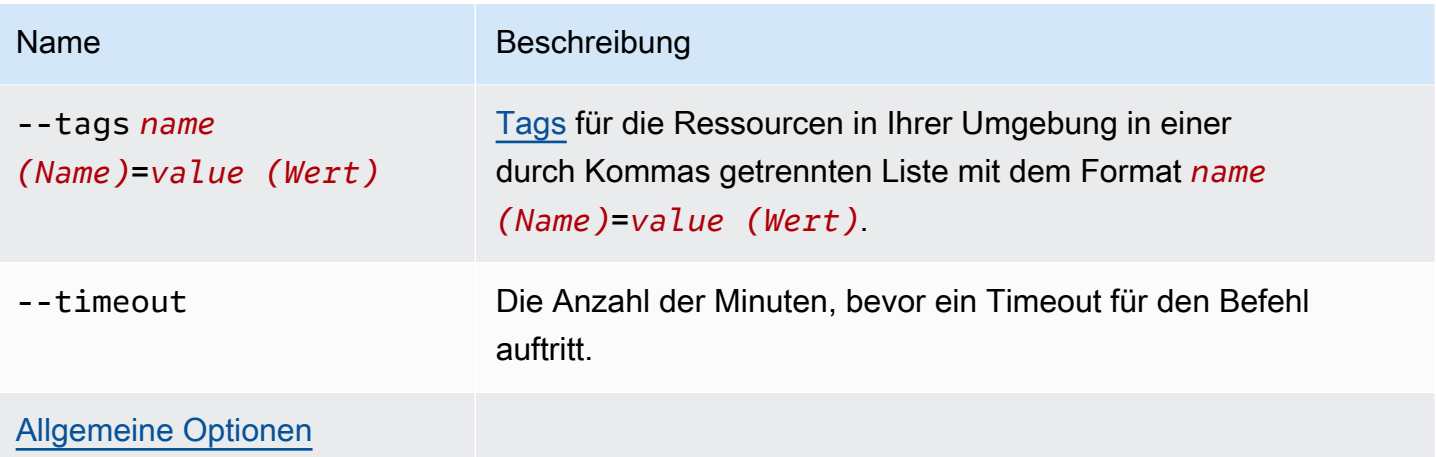

#### **Output**

Wenn der Befehl erfolgreich war, wird eine Umgebung erstellt, die dieselben Einstellungen wie die ursprüngliche Umgebung hat oder Änderungen aufweist, wie durch eb clone-Optionen angegeben.

#### Beispiel

Im folgenden Beispiel wird die angegebene Umgebung geklont.

```
$ eb clone
Enter name for Environment Clone
(default is tmp-dev-clone):
Enter DNS CNAME prefix
(default is tmp-dev-clone):
Environment details for: tmp-dev-clone 
   Application name: tmp 
   Region: us-west-2 
   Deployed Version: app-141029_144740 
   Environment ID: e-vjvrqnn5pv 
   Platform: 64bit Amazon Linux 2014.09 v1.0.9 running PHP 5.5 
   Tier: WebServer-Standard-1.0 
   CNAME: tmp-dev-clone.elasticbeanstalk.com 
   Updated: 2014-10-29 22:00:23.008000+00:00
Printing Status:
2018-07-11 21:04:20 INFO: createEnvironment is starting.
2018-07-11 21:04:21 INFO: Using elasticbeanstalk-us-west-2-888888888888 as Amazon S3 
  storage bucket for environment data.
...
2018-07-11 21:07:10 INFO: Successfully launched environment: tmp-dev-clone
```
## <span id="page-1632-0"></span>eb codesource

### Beschreibung

Mit diesem Befehl wird die EB-CLI für die [Bereitstellung aus einem CodeCommit-Repository](#page-1601-0) konfiguriert oder die CodeCommit-Integration wird deaktiviert und das Quell-Bundle wird vom lokalen Rechner hochgeladen.

#### **a** Note

CodeCommit wird nicht in allen AWS Regionen angeboten. Die Integration zwischen Elastic Beanstalk und CodeCommit funktioniert in diesen Regionen nicht. Weitere Informationen zu den AWSServices, die in den einzelnen Regionen angeboten werden, finden Sie in der [Tabelle der Regionen.](https://aws.amazon.com/about-aws/global-infrastructure/regional-product-services/)

## Syntax

eb codesource

eb codesource codecommit

eb codesource local

## Optionen

Name Beschreibung

[Allgemeine Optionen](#page-1712-1)

#### Ausgabe

eb codesourceMit werden Sie aufgefordert, die Wahl zwischen einer CodeCommit-Integration und Standardbereitstellungen zu treffen.

eb codesource codecommitMit wird die interaktive Repository-Konfiguration für die CodeCommit-Integration gestartet.

eb codesource localMit wird die ursprüngliche Konfiguration angezeigt und die CodeCommit-Integration wird deaktiviert.

### Beispiele

Mit eb codesource codecommit konfigurieren Sie die CodeCommit-Integration für die aktuelle Verzweigung.

```
~/my-app$ eb codesource codecommit
Select a repository
1) my-repo
2) my-app
3) [ Create new Repository ]
(default is 1): 1
Select a branch
1) mainline
2) test
3) [ Create new Branch with local HEAD ]
(default is 1): 1
```
Mit eb codesource local deaktivieren Sie die CodeCommit-Integration für die aktuelle Verzweigung.

```
~/my-app$ eb codesource local
Current CodeCommit setup: 
   Repository: my-app 
   Branch: mainline
Default set to use local sources
```
# <span id="page-1633-0"></span>eb config

## Beschreibung

Verwaltet die aktiven [Konfigurationseinstellungen](#page-41-0) und [gespeicherten Konfigurationen](#page-41-1) der Umgebung. Mit diesem Befehl können Sie die gespeicherten Konfigurationen der Umgebung hochladen, herunterladen oder auflisten. Sie können sie auch zum Herunterladen, Anzeigen oder Aktualisieren der aktiven Konfigurationseinstellungen verwenden.

Wenn das Stammverzeichnis eine platform.yaml-Datei enthält, die eine benutzerdefinierte Plattform angibt, ändert dieser Befehl auch die Builder-Konfigurationseinstellungen. Dies geschieht basierend auf den in festgelegten Werte platform.yaml.

#### **G** Note

eb config zeigt keine Umgebungseigenschaften. Zum Festlegen von Umgebungseigenschaften, die Sie in Ihrer Anwendung lesen können, verwenden Sie stattdessen [eb setenv](#page-1038-0).

## Syntax

Im Folgenden sind Teile der Syntax aufgeführt, die für den Befehl eb config verwendet wird, um mit den aktiven [Konfigurationseinstellungen](#page-41-0) der Umgebung zu arbeiten. Konkrete Beispiele finden Sie im Abschnitt [Beispiele](#page-1639-0) weiter unten in diesem Thema.

• eb config – Zeigt die aktiven Konfigurationseinstellungen der Umgebung in einem Texteditor an, den Sie als EDITOR-Umgebungsvariable konfiguriert haben. Wenn Sie Änderungen in der Datei speichern und den Editor schließen, wird die Umgebung mit den in der Datei gespeicherten Optionseinstellungen aktualisiert.

### **a** Note

Wenn Sie keine EDITOR-Umgebungsvariable konfiguriert haben, zeigt die EB-CLI Ihre Optionseinstellungen im Standard-Editor für YAML-Dateien an.

- eb config **environment-name** Zeigt die Konfiguration für die benannte Umgebung an und aktualisiert diese. Die Konfiguration wird entweder in einem von Ihnen konfigurierten Texteditor oder im Standard-Editor für YAML-Dateien angezeigt.
- eb config save Speichert die aktiven Konfigurationseinstellungen für die aktuelle Umgebung in .elasticbeanstalk/saved\_configs/ mit dem Dateinamen [configurationname].cfg.yml. Standardmäßig speichert die EB-CLI Konfigurationseinstellungen mit einem *configuration-name* basierend auf dem Umgebungsnamen. Sie können einen anderen Konfigurationsnamen angeben, indem Sie die --cfg-Option in den gewünschten Konfigurationsnamen einschließen, wenn Sie den Befehl ausführen.

Sie können Ihre gespeicherte Konfiguration unter Verwendung der --tags-Option markieren.

• eb config **--display**– Schreibt die aktiven Konfigurationseinstellungen einer Umgebung in stdout statt in eine Datei. Standardmäßig werden dadurch die Konfigurationseinstellungen für das Terminal angezeigt.

• eb config **--update** *configuration\_string* **|** *file\_path*– Aktualisiert die aktiven Konfigurationseinstellungen für die aktuelle Umgebung mit den Informationen, die in *configuration\_string* oder innerhalb der durch *file\_path* identifizierten Datei angegeben sind.

#### **a** Note

Die Optionen --display und --update bieten Flexibilität beim programmgesteuerten Lesen und Überarbeiten der Konfigurationseinstellungen einer Umgebung.

In der folgenden Tabelle wird die Syntax für den eb config-Befehl für die Arbeit mit [gespeicherten](#page-41-1)  [Konfigurationen](#page-41-1) beschrieben. Beispiele finden Sie im Abschnitt [Beispiele](#page-1639-0) weiter unten in diesem Thema.

- eb config get *config-name* Lädt die benannte gespeicherte Konfiguration von Amazon-S3 herunter.
- eb config delete *config-name* Löscht die benannte gespeicherte Konfiguration von Amazon-S3. Löscht sie auch lokal, wenn Sie sie bereits heruntergeladen haben.
- eb config list Listet die Konfigurationen auf, die Sie in Amazon-S3 gespeichert haben.
- eb config put *filename* Lädt die benannte gespeicherte Konfiguration in einen Amazon-S3- Bucket hoch. Der *Dateiname* muss die Dateierweiterung .cfg.yml haben. Um den Dateinamen ohne Pfad anzugeben, können Sie die Datei im Ordner .elasticbeanstalk oder im Ordner .elasticbeanstalk/saved\_configs/ speichern, bevor Sie den Befehl ausführen. Alternativ können Sie den *Dateinamen* festlegen, indem Sie den vollständigen Pfad angeben.

## Optionen

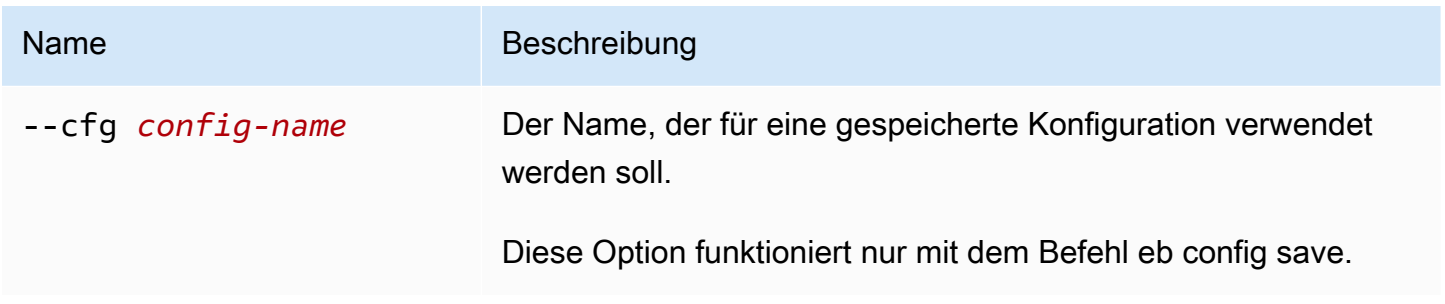

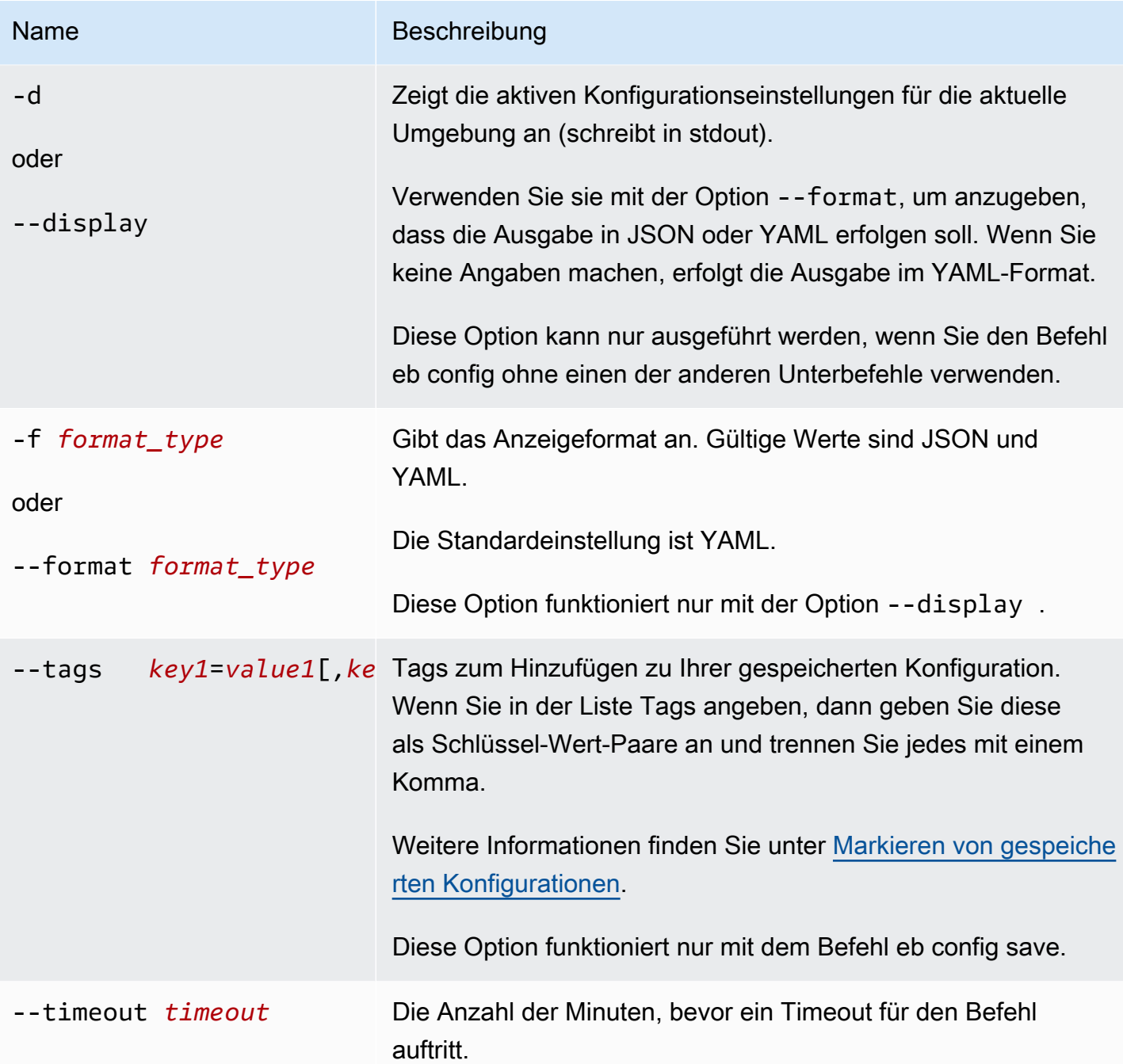

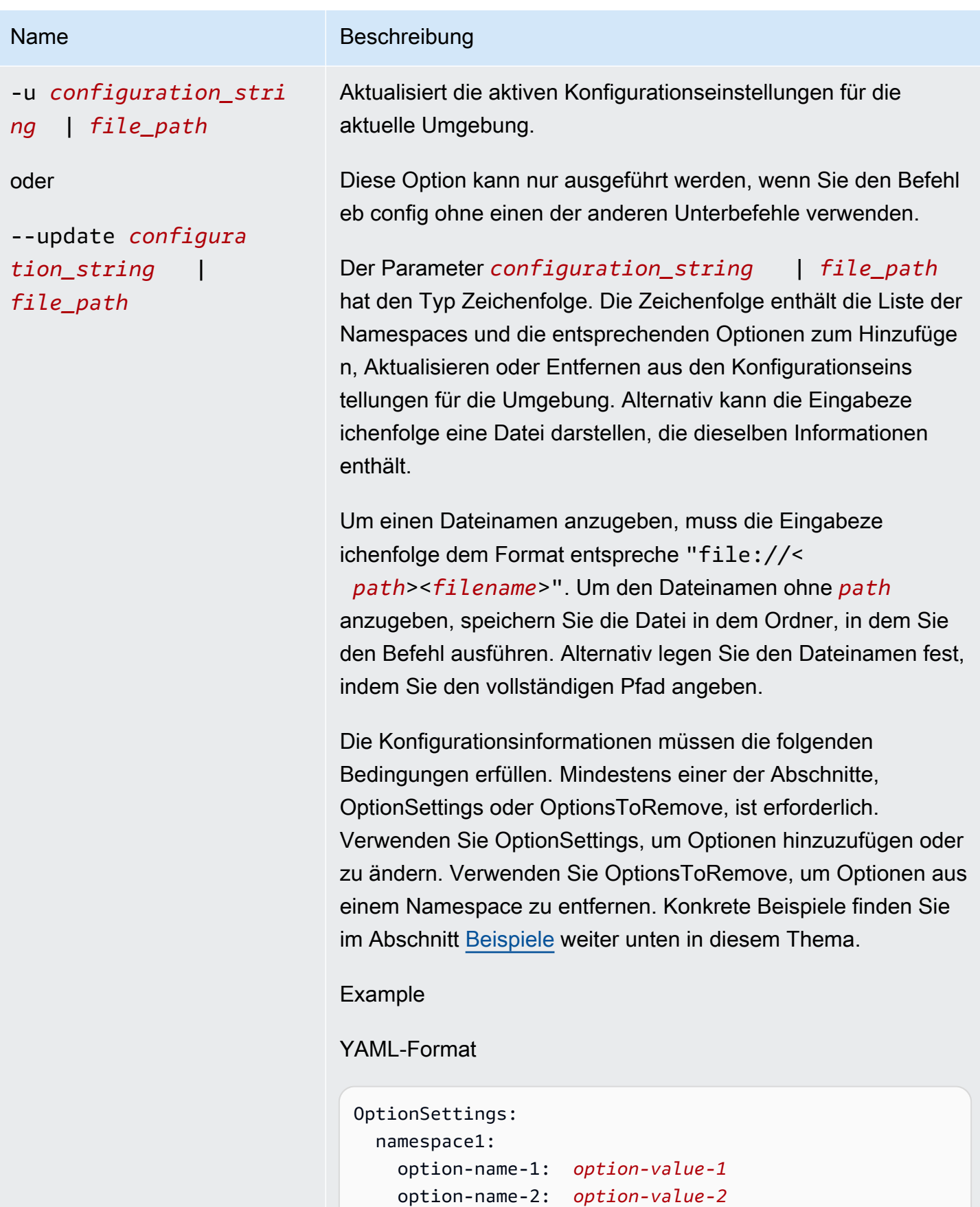

Name Beschreibung ... OptionsToRemove: namespace1: option-name-1 option-name-2 ... Example JSON-Format { "OptionSettings": { "namespace1": { "option-name-1": " *option-value-1* ", "option-name-2": " *option-value-2* ", ... } }, "OptionsToRemove": { "namespace1": { "option-name-1", "option-name-2", ... } } }

# [Allgemeine Optionen](#page-1712-1)

# Ausgabe

Wenn der Befehl eb config oder eb config *environment-name* erfolgreich ohne hinzugefügte Unterbefehle oder Optionen ausgeführt wird, zeigt der Befehl Ihre aktuellen Optionseinstellungen im Text-Editor, die Sie als EDITOR-Umgebungsvariable konfiguriert haben. Wenn Sie keine EDITOR-Umgebungsvariable konfiguriert haben, zeigt die EB-CLI Ihre Optionseinstellungen im Standard-Editor für YAML-Dateien an.

Wenn Sie Änderungen in der Datei speichern und den Editor schließen, wird die Umgebung mit den in der Datei gespeicherten Optionseinstellungen aktualisiert. Die folgende Ausgabe wird angezeigt, um das Konfigurationsupdate zu bestätigen.

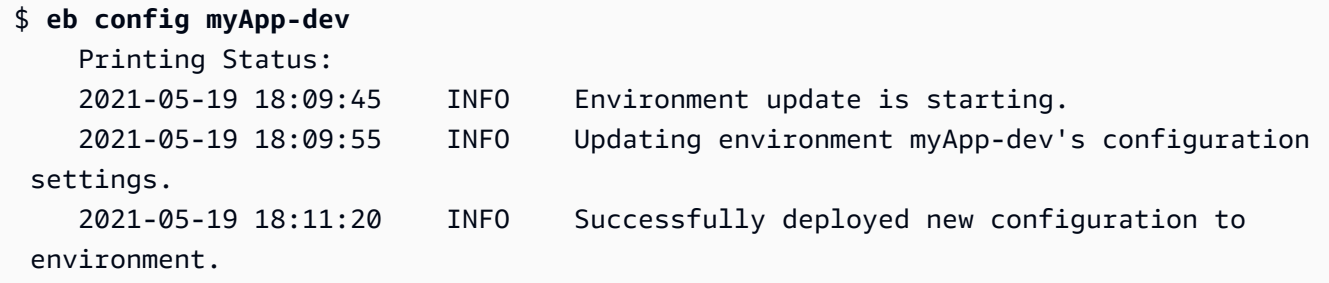

Wenn der Befehl erfolgreich mit der Option --display ausgeführt wird, werden die Konfigurationseinstellungen für die aktuelle Umgebung angezeigt (schreibt instdout).

Wenn der Befehl erfolgreich mit dem get-Parameter ausgeführt wird, zeigt der Befehl den Speicherort der lokalen Kopie, die Sie heruntergeladen haben.

Wenn der Befehl erfolgreich mit dem save-Parameter ausgeführt wird, zeigt der Befehl den Speicherort der gespeicherten Datei.

#### <span id="page-1639-0"></span>Beispiele

In diesem Abschnitt wird beschrieben, wie Sie den Text-Editor ändern, den Sie zum Anzeigen und Bearbeiten Ihrer Optionseinstellungen verwenden.

Für Linux und UNIX wird im folgenden Beispiel der Editor auf vim geändert:

#### \$ **export EDITOR=vim**

Für Linux und UNIX wird im folgenden Beispiel der Editor auf das geändert, was unter installiert is / usr/bin/kate.

\$ **export EDITOR=/usr/bin/kate**

Für Windows wird im folgenden Beispiel der Editor auf Notepad++ geändert:

```
> set EDITOR="C:\Program Files\Notepad++\Notepad++.exe
```
Dieser Abschnitt zeigt Beispiele für den eb config-Befehl, wenn er mit Unterbefehlen ausgeführt wird.

Im folgenden Beispiel wird die gespeicherte Konfiguration mit dem Namen gelösch app-tmp.

#### \$ **eb config delete app-tmp**

Im folgenden Beispiel wird die gespeicherte Konfiguration mit dem Namen "app-tmp" aus Ihrem Amazon-S3-Bucket heruntergeladen.

```
$ eb config get app-tmp
```
Im folgenden Beispiel werden die Namen der gespeicherten Konfigurationen aufgelistet, die in Ihrem Amazon-S3-Bucket gespeichert sind.

#### \$ **eb config list**

Im folgenden Beispiel wird die lokale Kopie der gespeicherten Konfiguration mit dem Namen "apptmp" in Ihren Amazon-S3-Bucket hochgeladen.

#### \$ **eb config put app-tmp**

Im folgenden Beispiel werden Konfigurationseinstellungen aus der aktuell laufenden Umgebung gespeichert. Wenn Sie keinen Namen für die gespeicherte Konfiguration angeben, benennt Elastic Beanstalk die Konfigurationsdatei entsprechend des Umgebungsnamens. Beispiel: Eine Umgebung mit dem Namen tmp-dev würde als tmp-dev.cfg.yml bezeichnet werden. Elastic Beanstalk speichert die Datei im Ordner /.elasticbeanstalk/saved\_configs/.

#### \$ **eb config save**

Im folgenden Beispiel wird die --cfg-Option zum Speichern der Konfigurationseinstellungen aus der Umgebung "tmp-dev" in eine Datei mit dem Namen v1-app-tmp.cfg.yml gespeichert wird. Elastic Beanstalk speichert die Datei im Ordner /.elasticbeanstalk/saved\_configs/. Wenn Sie keinen Umgebungsnamen angeben, speichert Elastic-Beanstalk-Konfigurationseinstellungen aus der aktuell laufenden Umgebung.

\$ **eb config save tmp-dev --cfg v1-app-tmp**

Dieser Abschnitt zeigt Beispiele für den eb config-Befehl, wenn er ohne Unterbefehle ausgeführt wird.

Der folgende Befehl zeigt die Optionseinstellungen Ihrer aktuellen Umgebung in einem Texteditor an.

#### \$ **eb config**

Der folgende Befehl zeigt die Optionseinstellungen für die my-env-Umgebung in einem Texteditor an.

\$ **eb config my-env**

Im folgenden Beispiel werden die Optionseinstellungen für die aktuelle Umgebung angezeigt. Die Ausgabe erfolgt im YAML-Format, da mit der Option --format kein bestimmtes Format angegeben wurde.

\$ **eb config --display**

Im folgenden Beispiel werden die Optionseinstellungen für Ihre aktuelle Umgebung mit den Angaben in der Datei namens aktualisier example.txt. Die Datei ist entweder im YAML- oder JSON-Format. Die EB-CLI erkennt das Dateiformat automatisch.

- Die Option MinSize ist für den Namespace auf 1 festgeleg aws: autoscaling: asg.
- Die Batch-Größe für den Namespace aws:elasticbeanstalk:command ist auf 30 % festgelegt.
- Damit wird die Optionseinstellung IdleTimeout: None aus dem Namespace AWSEBV2LoadBalancer.aws:elbv2:loadbalancer entfernt.

```
$ eb config --update "file://example.txt"
```
Example - Dateiname: **example.txt** – YAML-Format

```
OptionSettings: 
   'aws:elasticbeanstalk:command': 
     BatchSize: '30' 
     BatchSizeType: Percentage 
   'aws:autoscaling:asg': 
     MinSize: '1'
OptionsToRemove: 
   'AWSEBV2LoadBalancer.aws:elbv2:loadbalancer': 
     IdleTimeout
```
Example - Dateiname: **example.txt** – JSON-Format

{

```
 "OptionSettings": { 
          "aws:elasticbeanstalk:command": { 
              "BatchSize": "30", 
              "BatchSizeType": "Percentage" 
          }, 
          "aws:autoscaling:asg": { 
              "MinSize": "1" 
 } 
     }, 
     "OptionsToRemove": { 
          "AWSEBV2LoadBalancer.aws:elbv2:loadbalancer": { 
              "IdleTimeout" 
          } 
     }
}
```
Im folgenden Beispiel werden die Optionseinstellungen für die aktuelle Umgebung aktualisiert. Der Befehl legt die Minsize-Option für den Namespace aws:autoscaling:asg auf 1 fest.

**a** Note

Diese Beispiele beziehen sich auf Windows PowerShell. Sie umgehen literale Vorkommen des Anführungszeichens ("), indem sie ihm einen Schrägstrich (\) voranstellen. Verschiedene Betriebssysteme und Befehlszeilenumgebungen haben möglicherweise unterschiedliche Escape-Sequenzen. Aus diesem Grund empfehlen wir, die in den vorherigen Beispielen gezeigte Dateioption zu verwenden. Die Angabe der Konfigurationsoptionen in einer Datei erfordert keine Escape-Zeichen und ist für verschiedene Betriebssysteme konsistent.

Das folgende Beispiel verwendet das JSON-Format. Die EB-CLI erkennt, ob ein JSON- oder YAML-Format vorliegt.

```
PS C:\Users\myUser\EB_apps\myApp-env>eb config --update '{\"OptionSettings\":
{\"aws:autoscaling:asg\":{\"MaxSize\":\"1\"}}}'
```
Das folgende Beispiel verwendet das YAML-Format. Um die YAML-Zeichenfolge im richtigen Format einzugeben, enthält der Befehl die in einer YAML-Datei erforderlichen Abstände und Zeilenenden.

• Schließen Sie jede Zeile mit der "Enter"- oder "Return"-Taste ab.

• Beginnen Sie die zweite Zeile mit zwei Leerzeichen und die dritte Zeile mit vier Leerzeichen.

```
PS C:\Users\myUser\EB_apps\myApp-env>eb config --update 'OptionSettings:
>> aws:autoscaling:asg:
>> MinSize: \"1\"'
```
## <span id="page-1643-0"></span>eb console

#### Beschreibung

Öffnet einen Browser zum Anzeigen des Umgebungskonfigurations-Dashboards in der Elastic-Beanstalk-Managementkonsole.

Wenn das Stammverzeichnis eine platform.yaml-Datei enthält, die eine benutzerdefinierte Plattform angibt, zeigt dieser Befehl auch die Architekten-Umgebungskonfiguration, wie in platform.yaml angegeben, in der Elastic-Beanstalk-Managementkonsole an.

#### Syntax

eb console

eb console *environment-name*

## Optionen

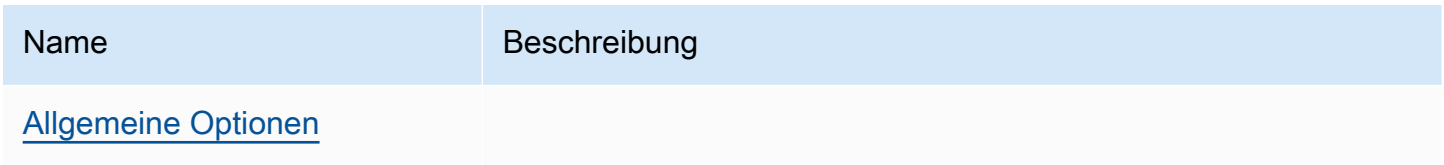

## <span id="page-1643-1"></span>eb create

#### Beschreibung

Erstellt eine neue Umgebung und stellt eine Anwendungsversion darin bereit.

#### **a** Note

• Um den Befehl eb create für eine .NET-Anwendung zu verwenden, müssen Sie ein Bereitstellungspaket wie in [Erstellen eines Quell-Bundles für eine .NET-Anwendung](#page-676-0) beschrieben erstellen und die CLI-Konfiguration zum Bereitstellen des Pakets als Artefakt gemäß der Beschreibung in [Bereitstellen eines Artefakts anstelle des Projektordners](#page-1587-0) einrichten.

• Zum Erstellen von Umgebungen mit der EB-CLI ist eine [Service-Rolle](#page-51-0) erforderlich. Eine Servicerolle generieren Sie, indem Sie eine Umgebung in der Elastic-Beanstalk-Konsole erstellen. Falls keine Servicerolle vorhanden ist, versucht die EB-CLI eine Rolle zu erstellen, wenn Sie ausführen eb create.

Sie können die Anwendungsversion aus unterschiedlichen Quellen bereitstellen:

- Standardmäßig: die Anwendung wird aus dem Quellcode im lokalen Projektverzeichnis bereitgestellt.
- Mit der Option --version kann die Anwendung aus einer Anwendungsversion bereitgestellt werden, die bereits in Ihrer Anwendung vorhanden ist.
- Wenn Ihr Projektverzeichnis keinen Anwendungscode enthält oder wenn Sie die Option --sample verwenden: Bereitgestellt aus einer Beispielanwendung, die für die Plattform Ihrer Umgebung spezifisch ist.

## **Syntax**

eb create

#### eb create *environment-name*

Ein Umgebungsname muss zwischen 4 und 40 Zeichen lang sein. Der Name darf nur Buchstaben, Zahlen und Bindestriche (-) enthalten. Ein Umgebungsname darf nicht mit einem Bindestrich beginnen oder enden.

Wenn Sie einen Umgebungsnamen in den Befehl aufnehmen, fordert die EB-CLI Sie nicht auf, eine Auswahl zu treffen oder eine Servicerolle zu erstellen.

Wenn Sie den Befehl ohne Umgebungsnamensargument ausführen, wird er in einem interaktiven Ablauf ausgeführt und Sie werden aufgefordert, Werte für einige Einstellungen auszuwählen. Falls Sie eine Beispielanwendung bereitstellen, werden Sie in diesem interaktiven Ablauf von der EB-CLI auch gefragt, ob Sie diese Beispielanwendung in Ihr lokales Projektverzeichnis herunterladen möchten. Durch Herunterladen können Sie die EB-CLI später mit der neuen Umgebung verwenden, um Vorgänge auszuführen, die den Code der Anwendung erfordern, z. B. [eb deploy](#page-1661-0).

Einige interaktive Flow-Aufforderungen werden nur unter bestimmten Bedingungen angezeigt. Wenn Sie beispielsweise einen Application Load Balancer verwenden möchten und Ihr Konto mindestens einen freigebbaren Application Load Balancer enthält, zeigt Elastic Beanstalk eine Aufforderung an, in der Sie gefragt werden, ob Sie einen freigegebenen Load Balancer verwenden möchten. Wenn in Ihrem Konto kein gemeinsam nutzbarer Application Load Balancer vorhanden ist, wird diese Eingabeaufforderung nicht angezeigt.

## Optionen

Keine dieser Optionen ist erforderlich. Wenn Sie eb create ohne Optionen ausführen, werden Sie von der EB-CLI aufgefordert, einen Wert für jede Einstellung einzugeben oder auszuwählen.

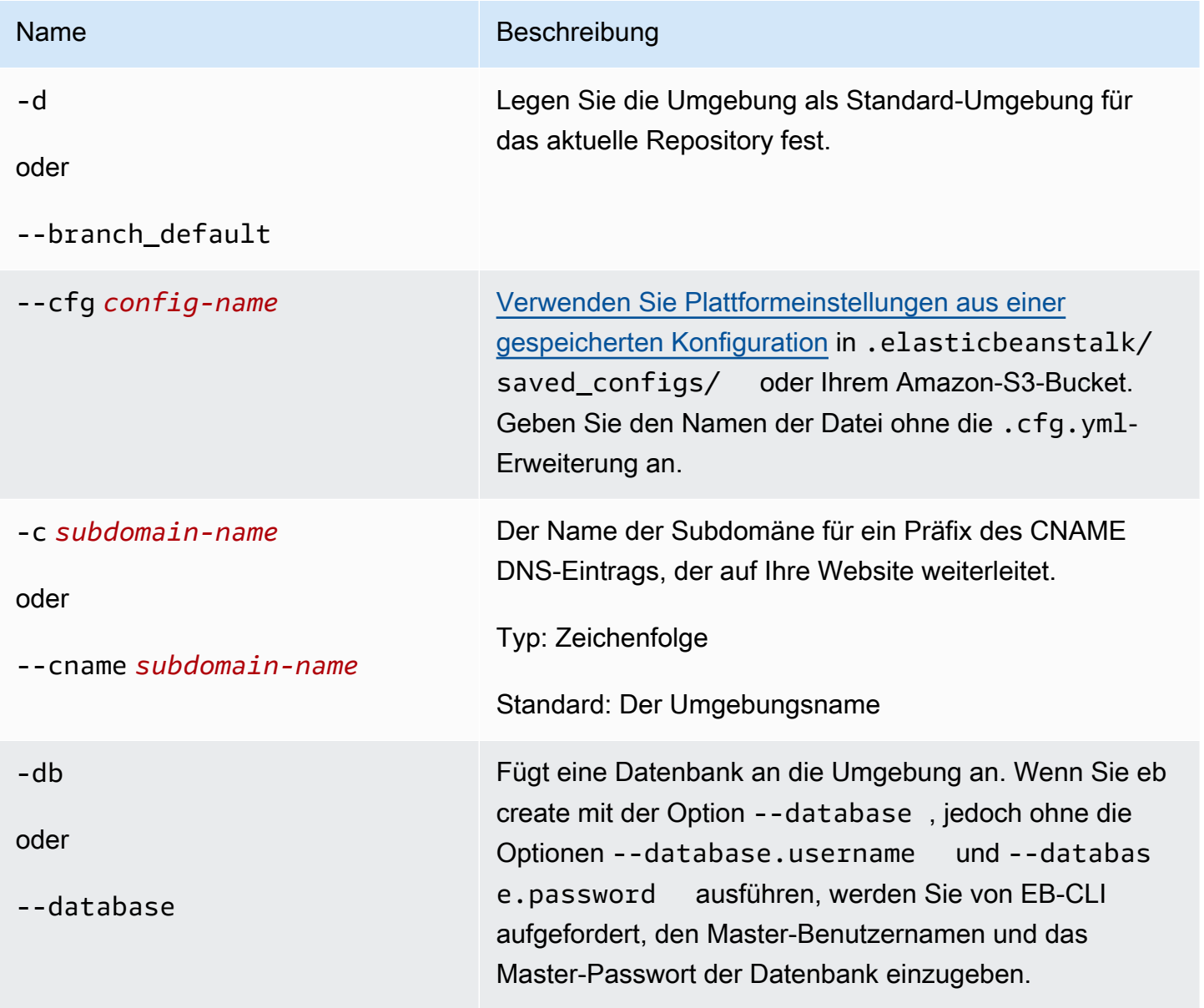

AWS Elastic Beanstalk **Entwicklerhandbuch** Entwicklerhandbuch

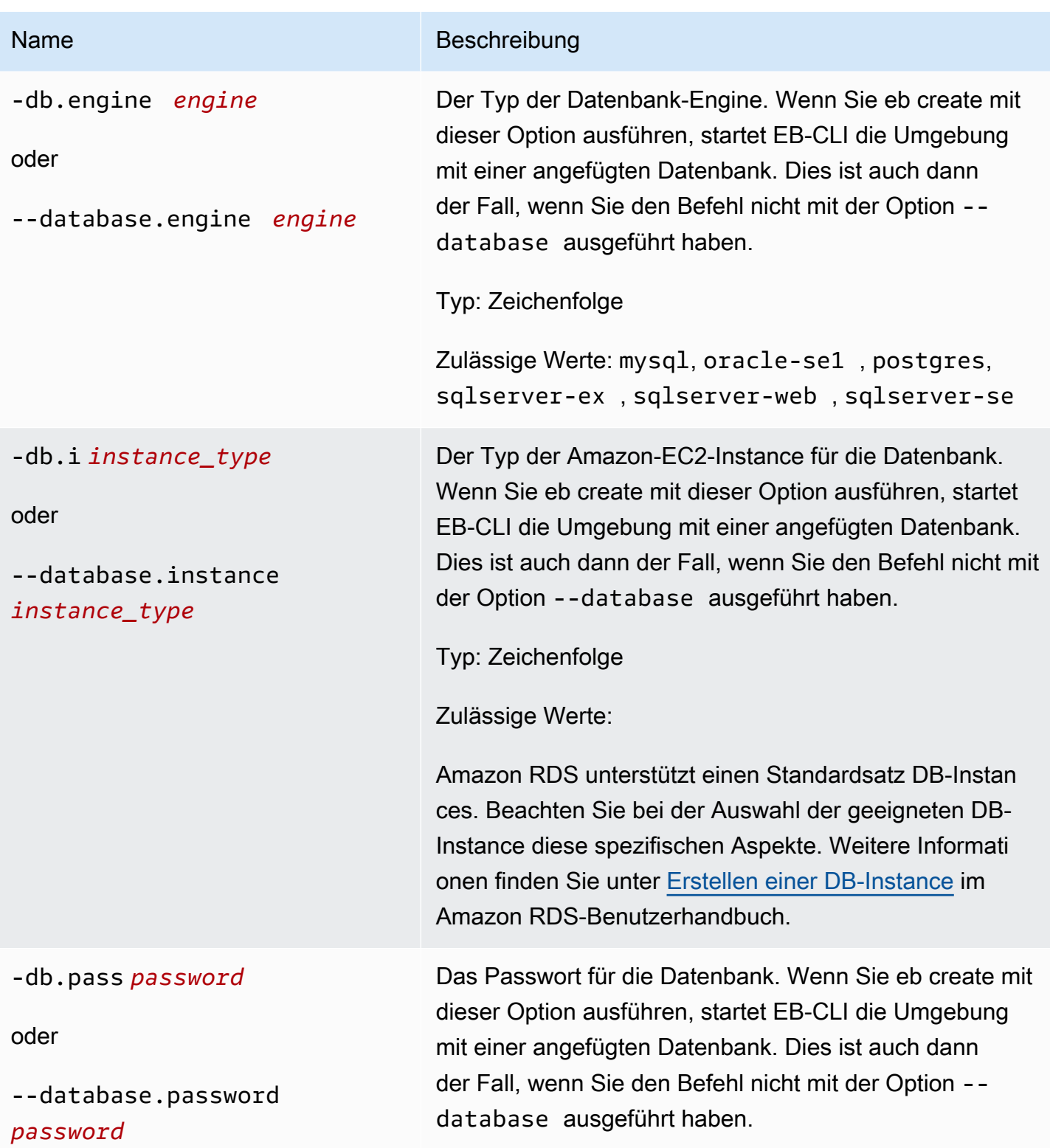

AWS Elastic Beanstalk **Entwicklerhandbuch** Entwicklerhandbuch **Entwicklerhandbuch** Entwicklerhandbuch

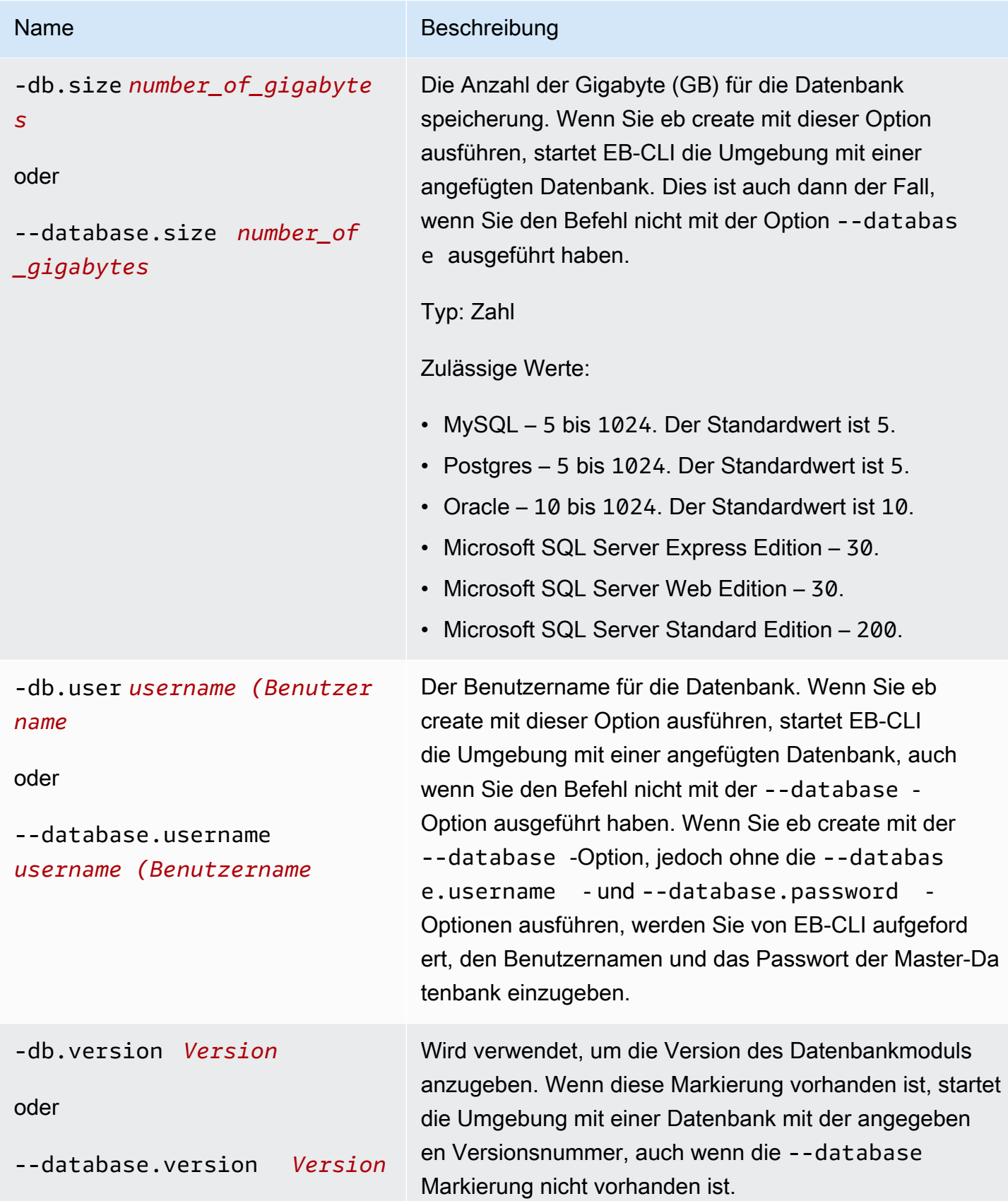

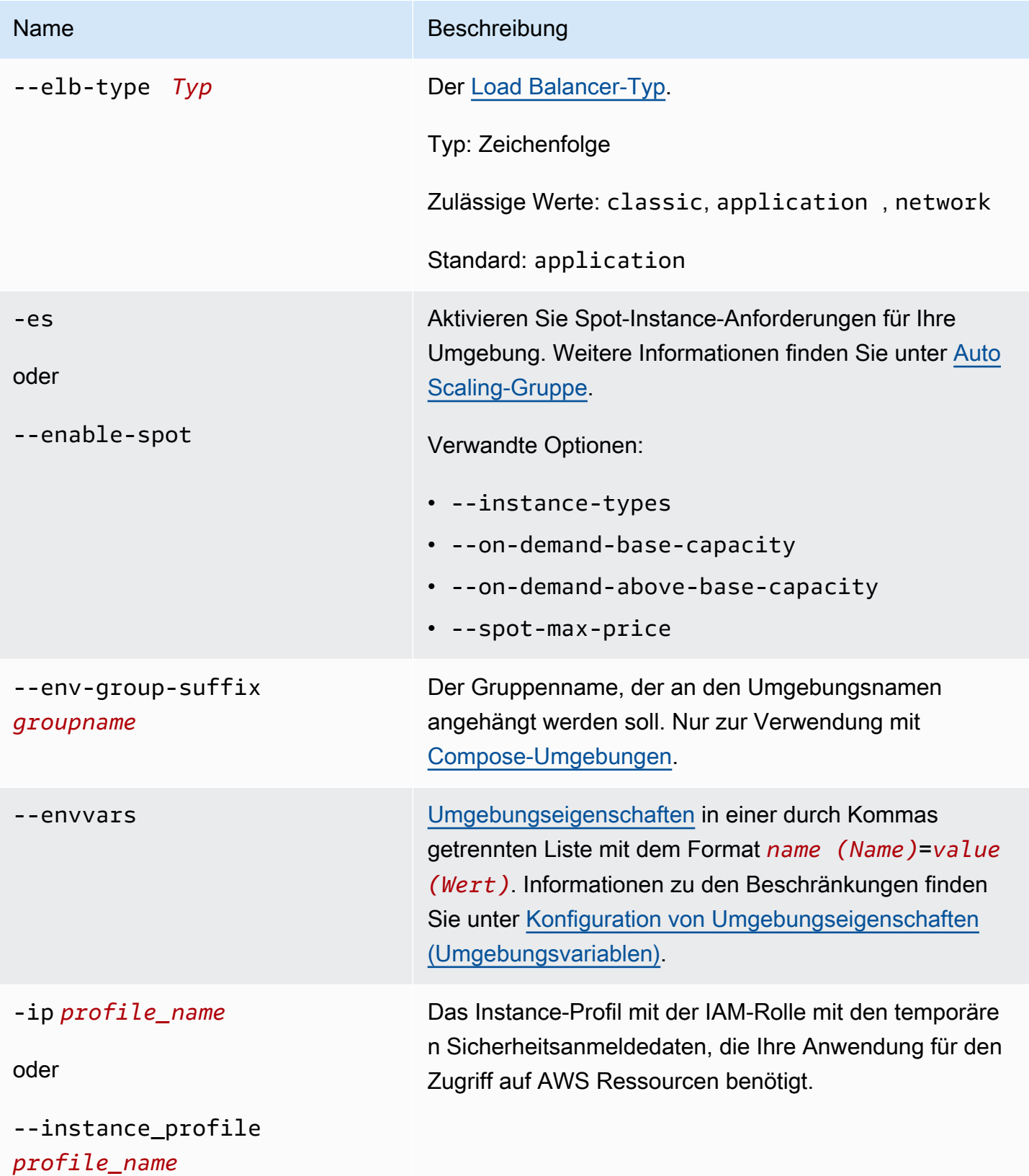

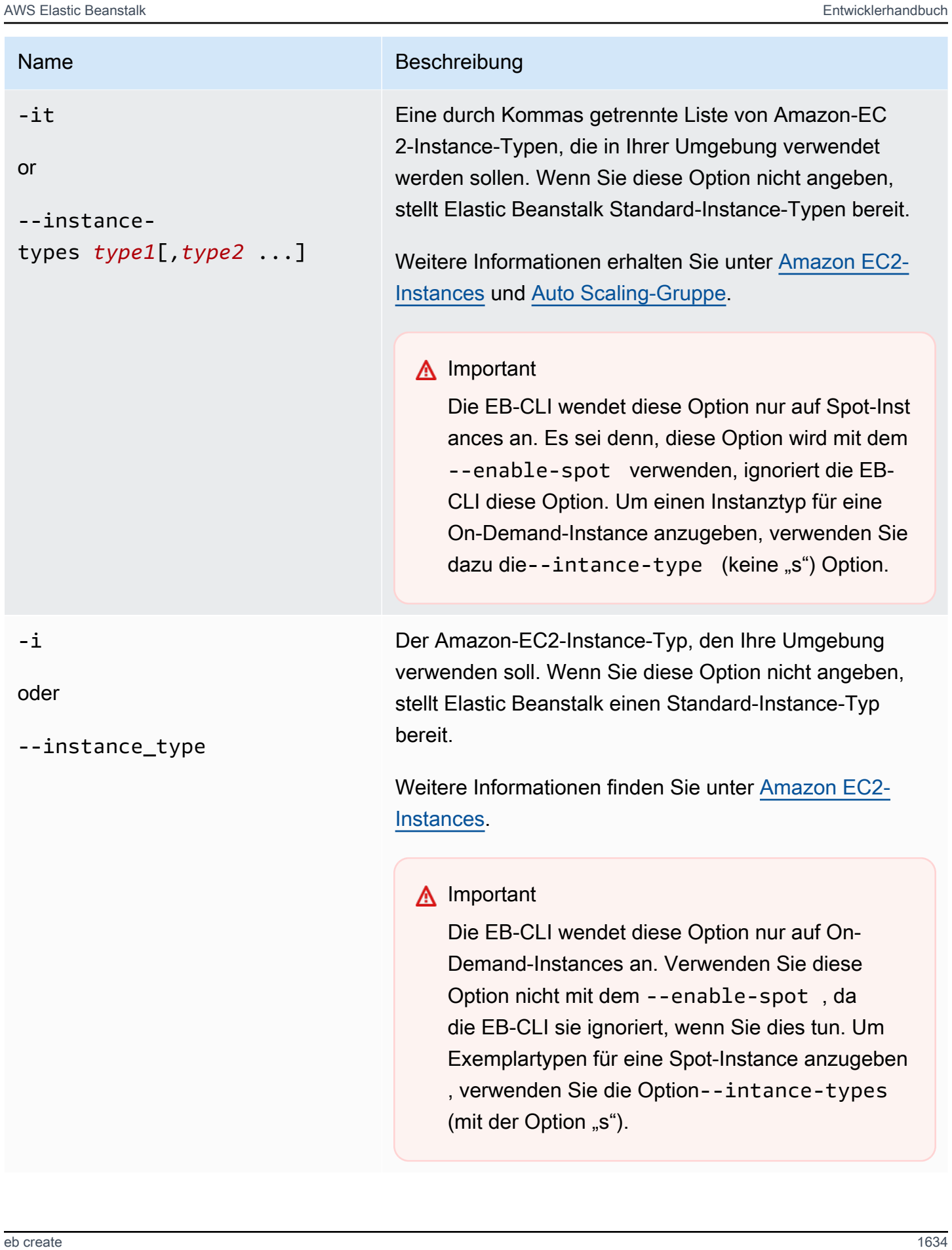

AWS Elastic Beanstalk **Entwicklerhandbuch** Entwicklerhandbuch

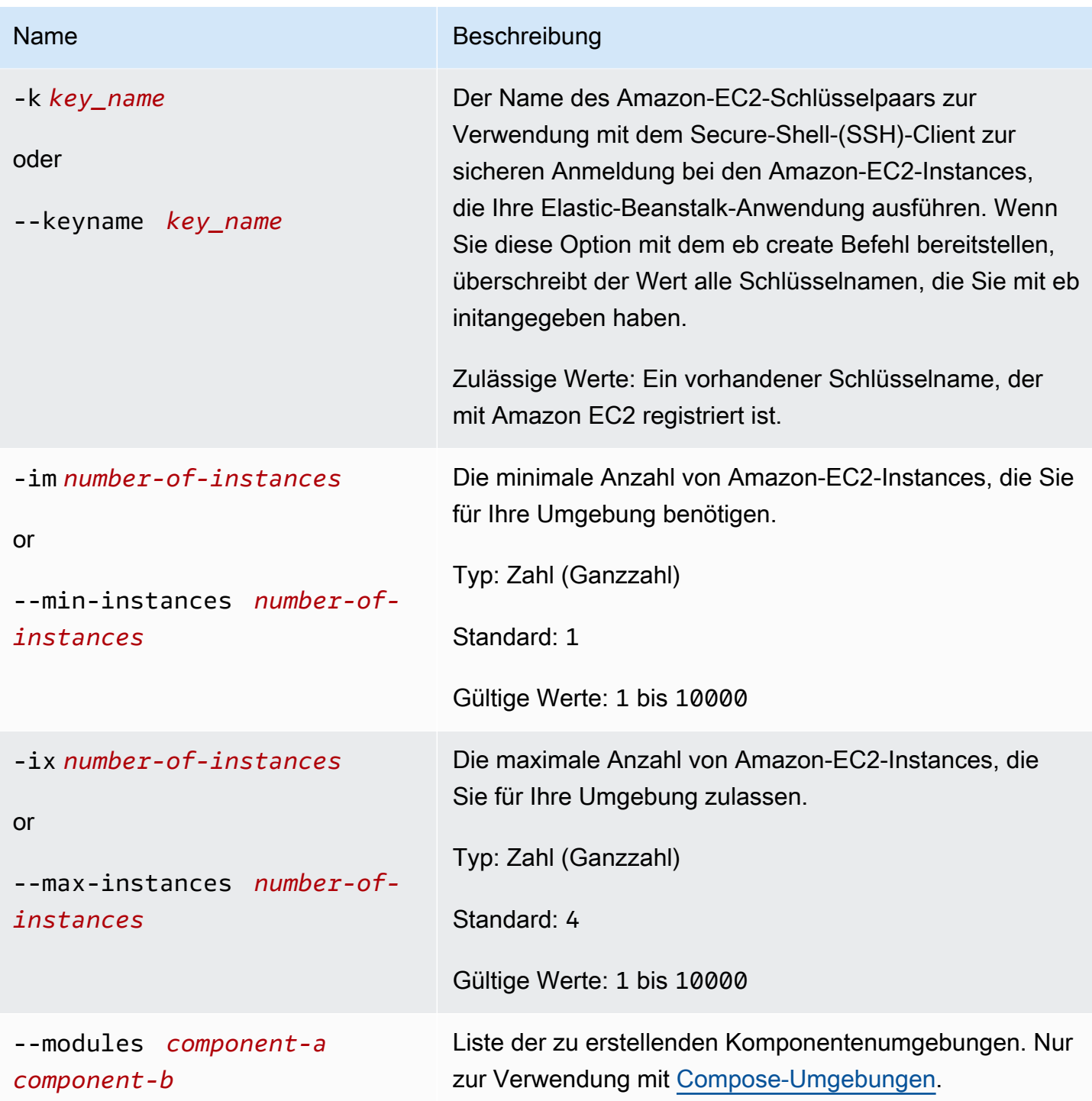

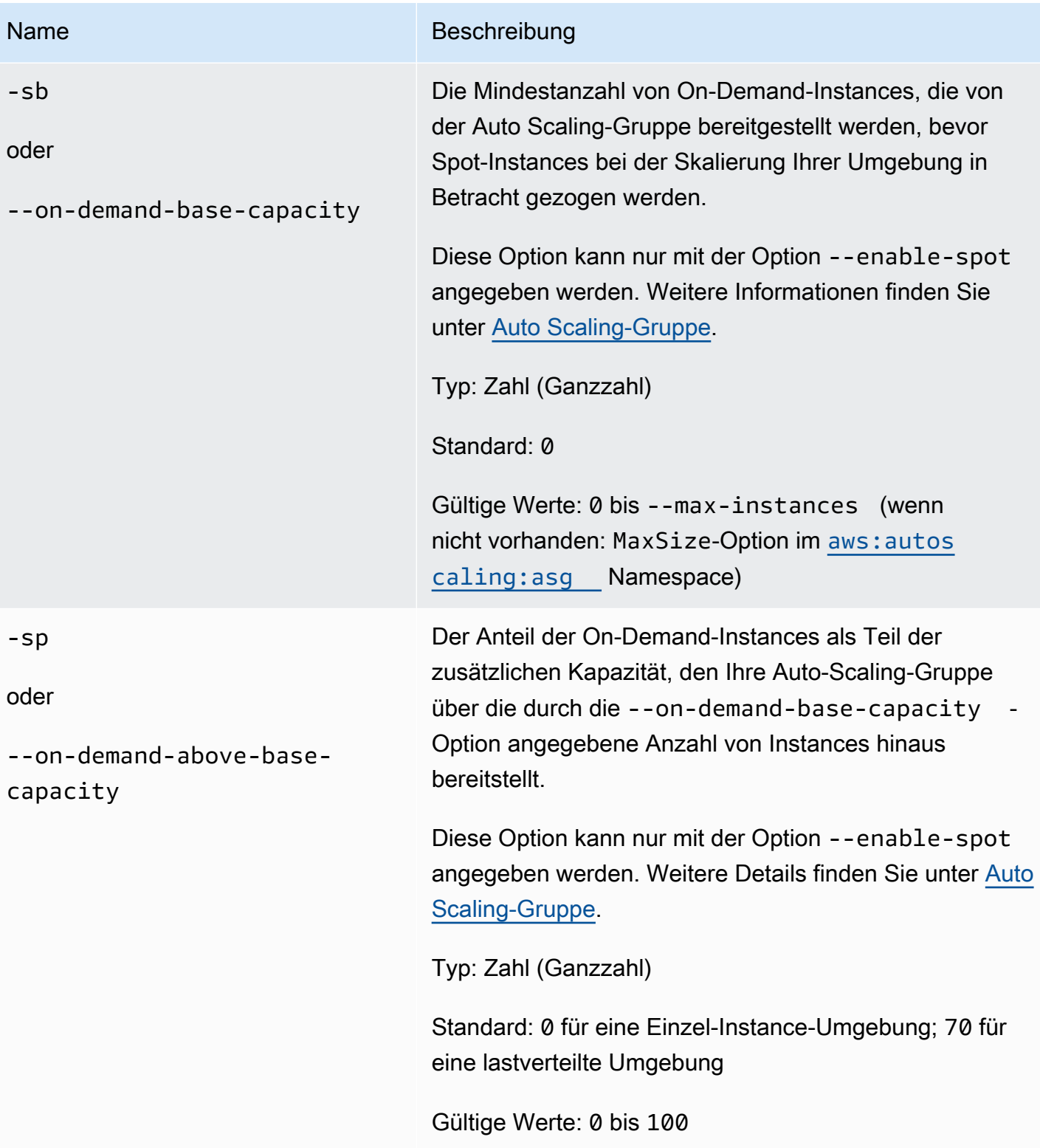

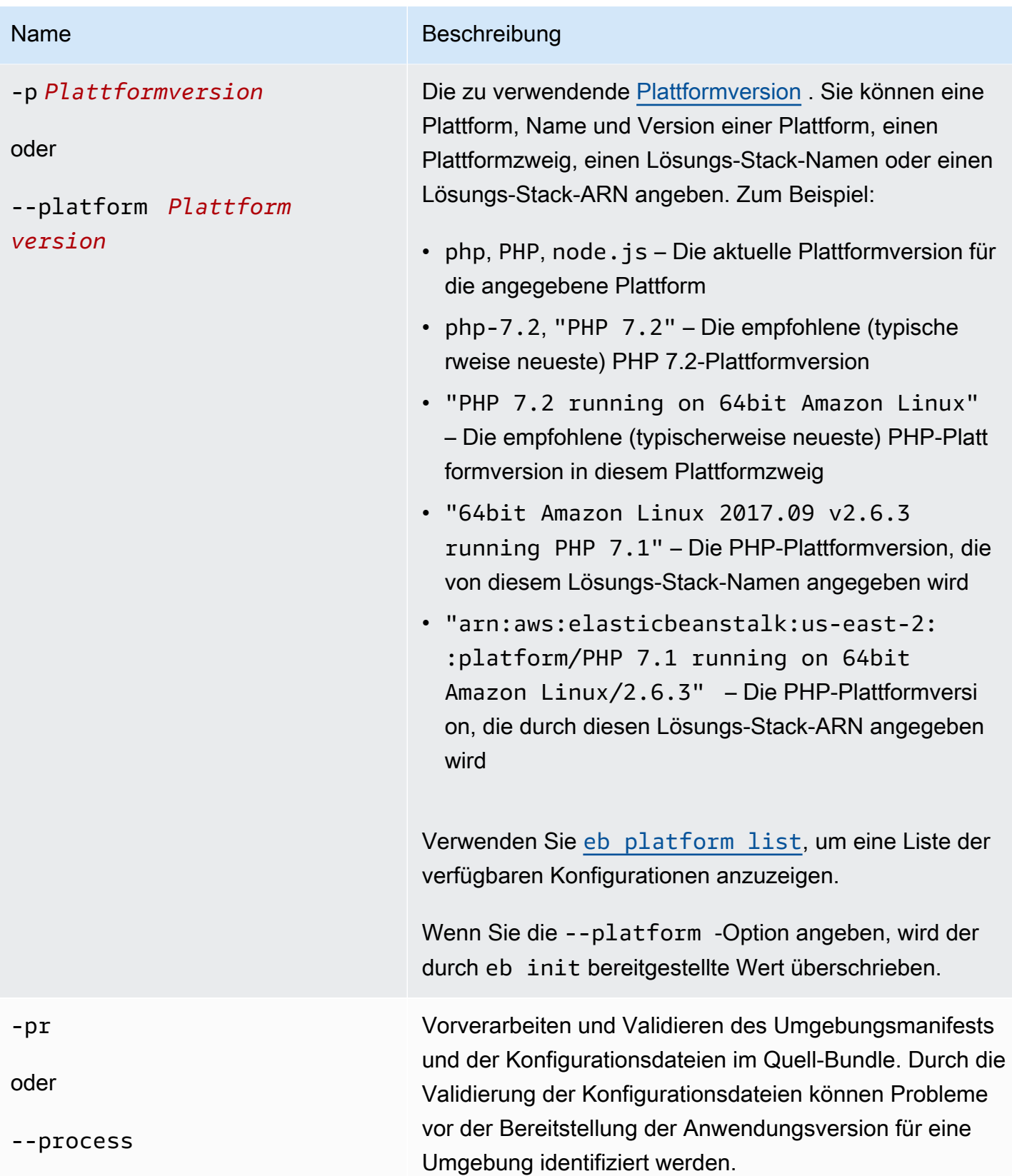

AWS Elastic Beanstalk **Entwicklerhandbuch** Entwicklerhandbuch Entwicklerhandbuch

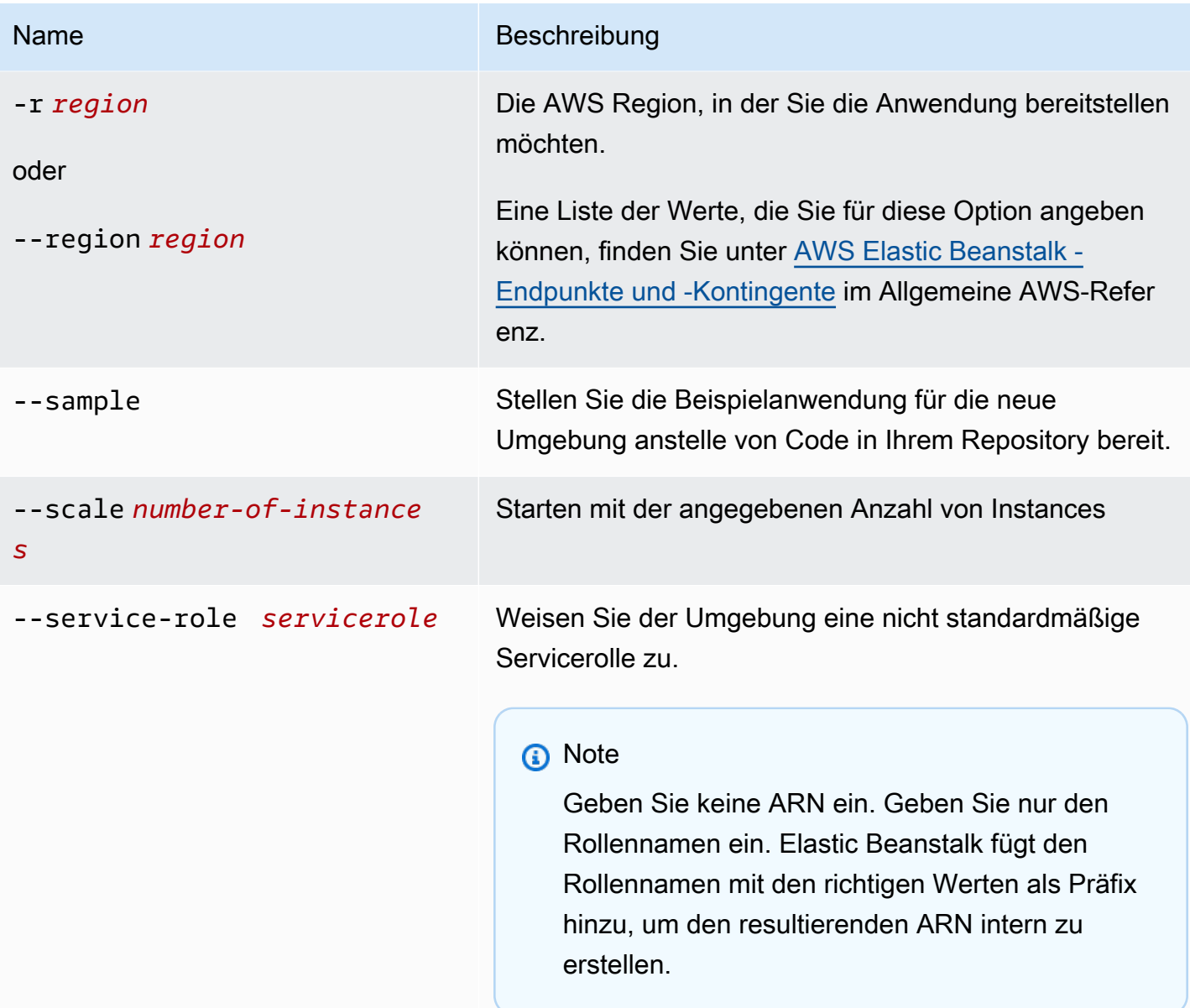

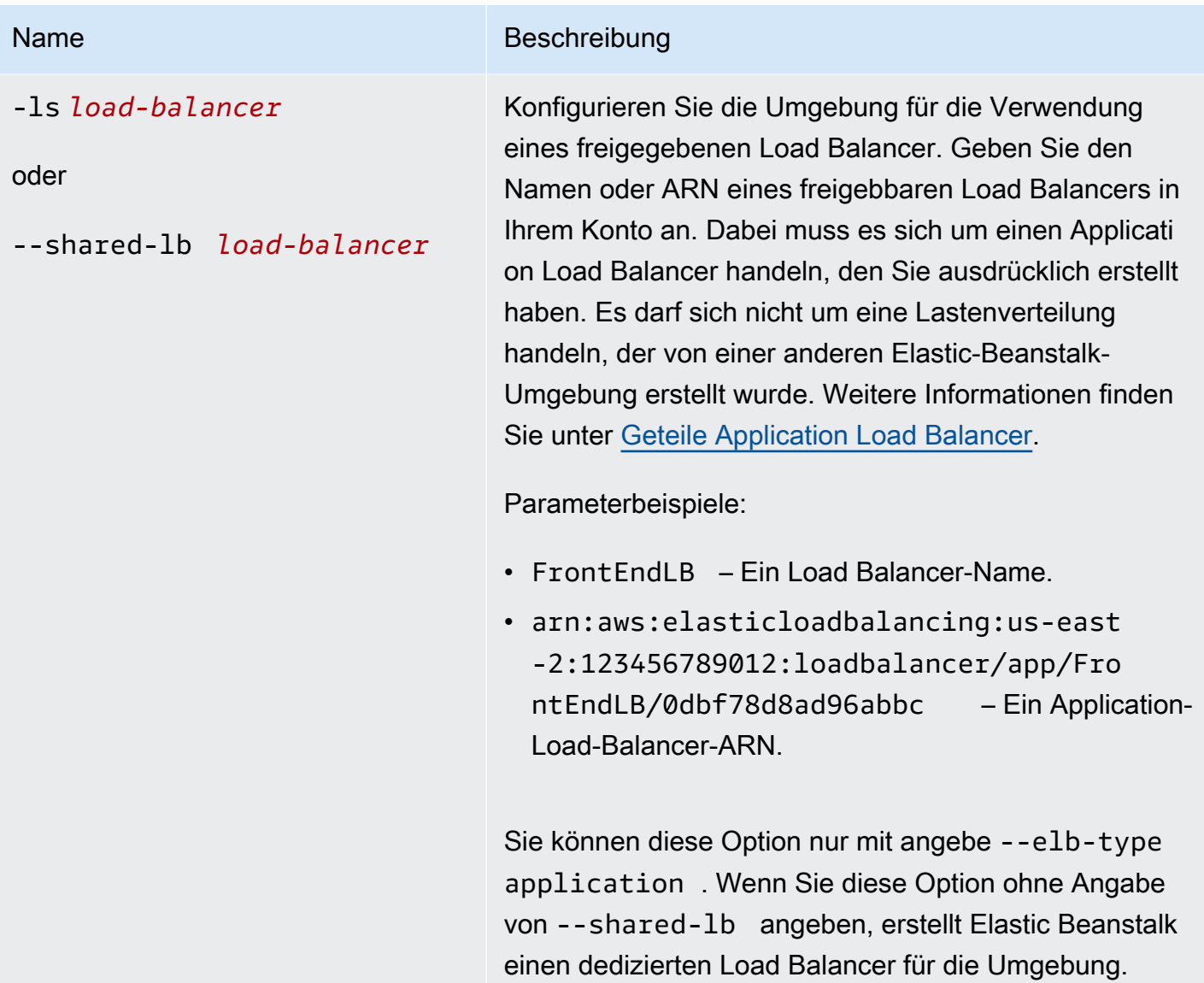

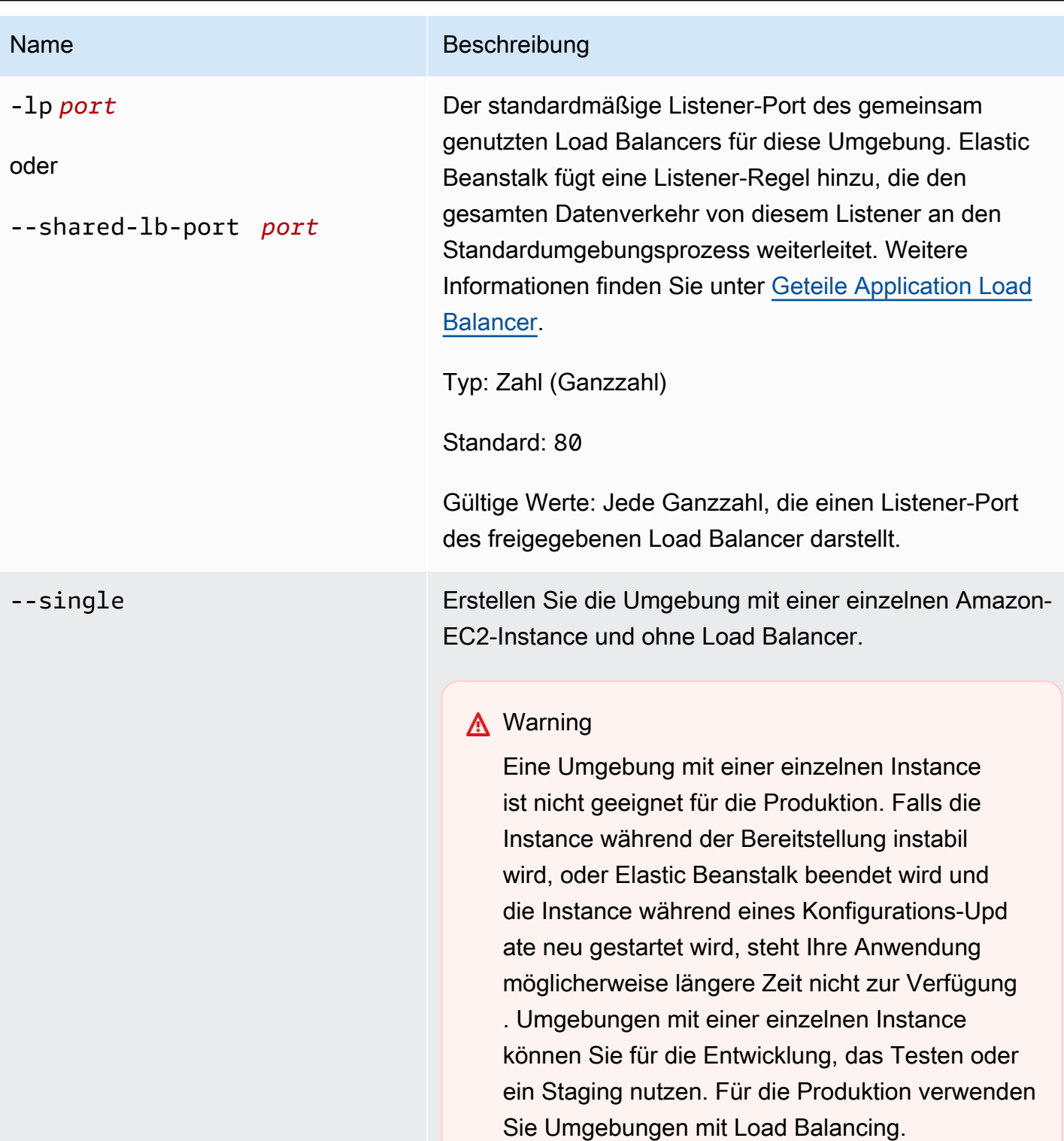
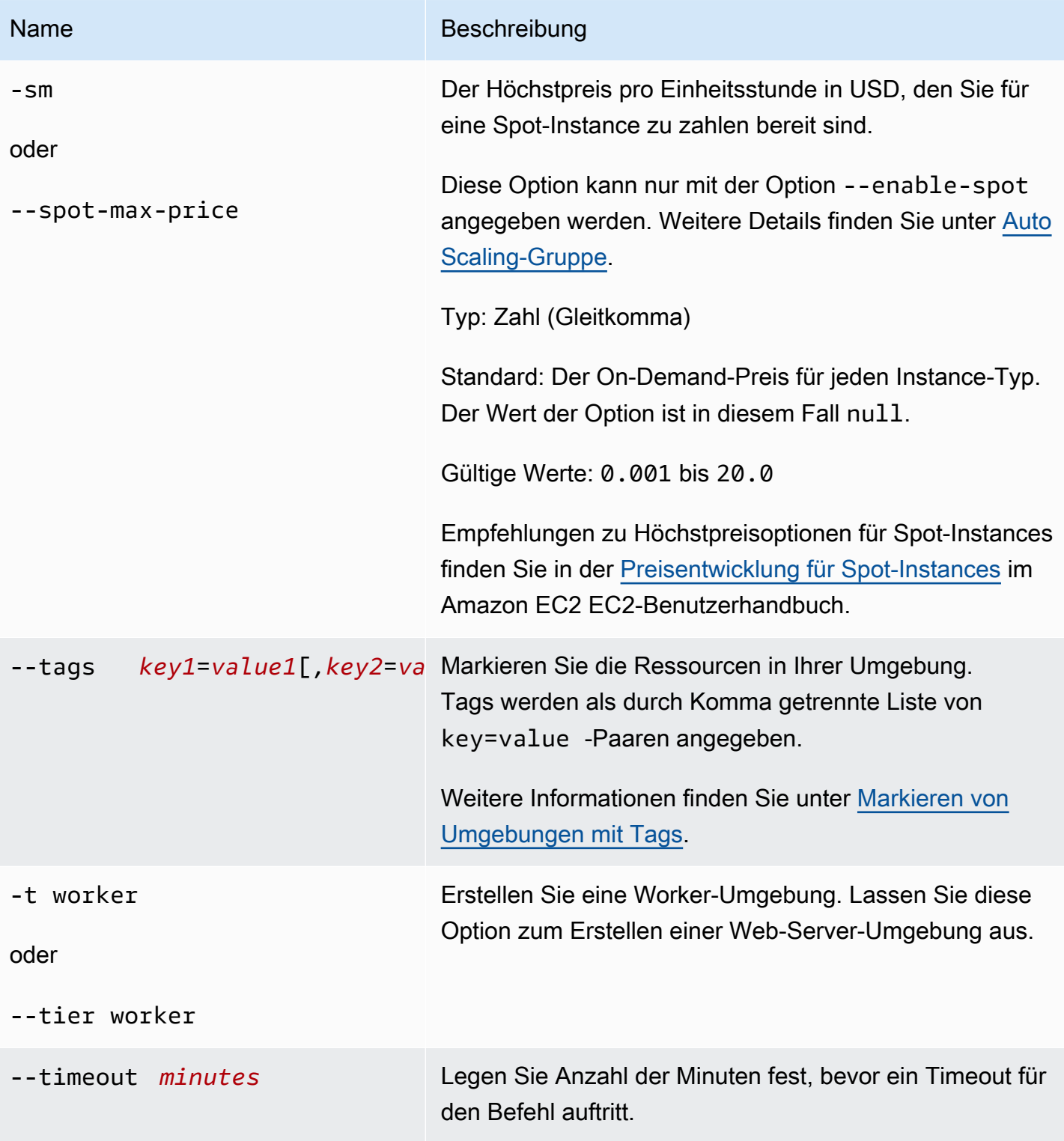

AWS Elastic Beanstalk **Entwicklerhandbuch** Entwicklerhandbuch

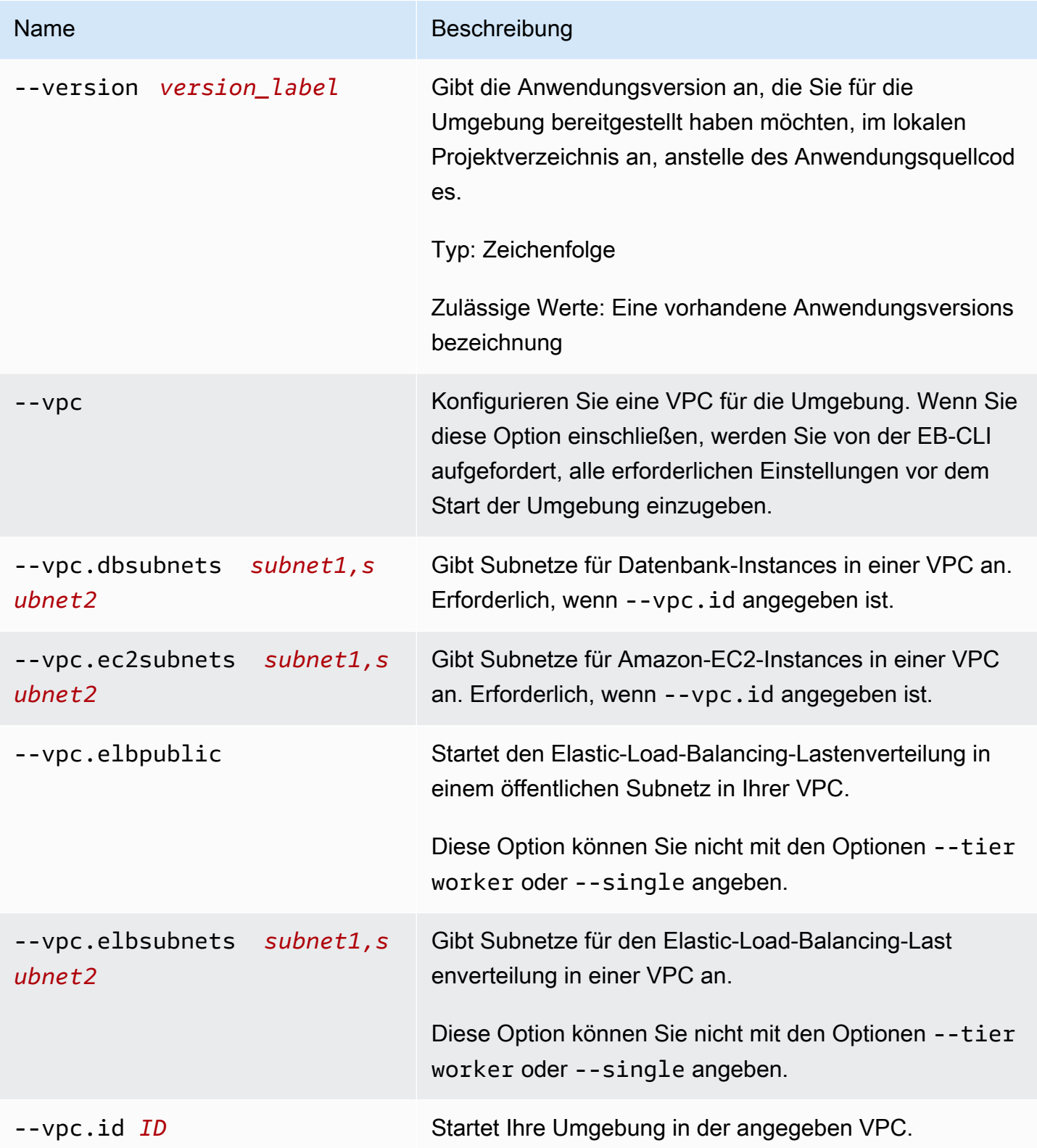

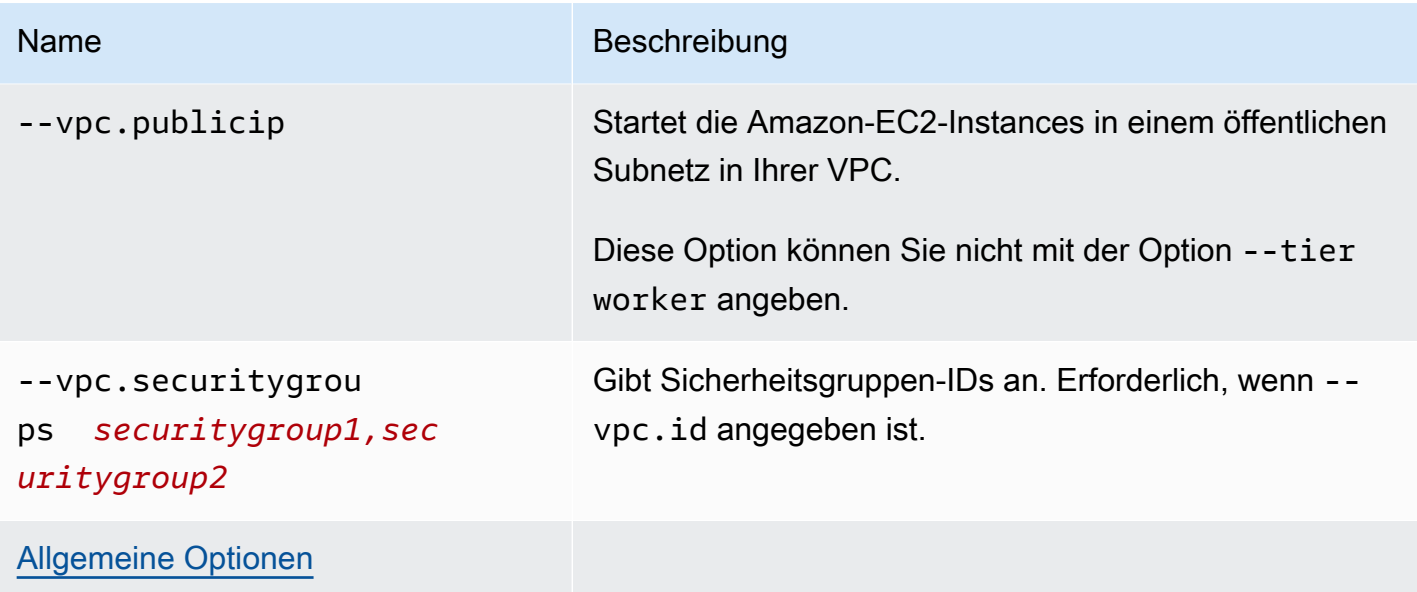

#### **Output**

Wenn der Befehl erfolgreich war, werden Sie aufgefordert, Fragen zu beantworten und gibt den Status des erstellten Vorgangs zurück. Wenn es Probleme beim Starten gibt, können Sie über die [eb](#page-1663-0)  [events](#page-1663-0)-Operation weitere Details erhalten.

Wenn Sie den CodeBuild Support in Ihrer Anwendung aktiviert haben, eb create werden Informationen angezeigt, CodeBuild während Ihr Code erstellt wird. Informationen zur CodeBuild Unterstützung in Elastic Beanstalk finden Sie unter. [Verwenden der EB CLI mit AWS CodeBuild](#page-1595-0)

#### Beispiele

Im folgenden Beispiel wird eine Umgebung im interaktiven Modus erstellt.

```
$ eb create
Enter Environment Name
(default is tmp-dev): ENTER
Enter DNS CNAME prefix
(default is tmp-dev): ENTER
Select a load balancer type
1) classic
2) application
3) network
(default is 2): ENTER
Environment details for: tmp-dev 
   Application name: tmp
```

```
 Region: us-east-2 
   Deployed Version: app-141029_145448 
   Environment ID: e-um3yfrzq22 
   Platform: 64bit Amazon Linux 2014.09 v1.0.9 running PHP 5.5 
   Tier: WebServer-Standard-1.0 
   CNAME: tmp-dev.elasticbeanstalk.com 
   Updated: 2014-10-29 21:54:51.063000+00:00
Printing Status:
...
```
Im folgenden Beispiel wird auch eine Umgebung im interaktiven Modus erstellt. In diesem Beispiel enthält das Projektverzeichnis keinen Anwendungscode. Der Befehl stellt eine Beispielanwendung bereit und lädt diese in Ihr lokales Projektverzeichnis herunter.

```
$ eb create
Enter Environment Name
(default is tmp-dev): ENTER
Enter DNS CNAME prefix
(default is tmp-dev): ENTER
Select a load balancer type
1) classic
2) application
3) network
(default is 2): ENTER
NOTE: The current directory does not contain any source code. Elastic Beanstalk is 
 launching the sample application instead.
Do you want to download the sample application into the current directory?
(Y/n): ENTER
INFO: Downloading sample application to the current directory.
INFO: Download complete.
Environment details for: tmp-dev 
   Application name: tmp 
   Region: us-east-2 
   Deployed Version: Sample Application 
   Environment ID: e-um3yfrzq22 
   Platform: 64bit Amazon Linux 2014.09 v1.0.9 running PHP 5.5 
   Tier: WebServer-Standard-1.0 
   CNAME: tmp-dev.elasticbeanstalk.com 
   Updated: 2017-11-08 21:54:51.063000+00:00
Printing Status:
...
```
Mithilfe den folgenden Befehlen können Sie eine Umgebung erstellen, ohne eine Eingabeaufforderung anzuzeigen.

```
$ eb create dev-env
Creating application version archive "app-160312_014028".
Uploading test/app-160312_014028.zip to S3. This may take a while.
Upload Complete.
Application test has been created.
Environment details for: dev-env 
   Application name: test 
   Region: us-east-2 
   Deployed Version: app-160312_014028 
   Environment ID: e-6fgpkjxyyi 
   Platform: 64bit Amazon Linux 2015.09 v2.0.8 running PHP 5.6 
   Tier: WebServer-Standard 
   CNAME: UNKNOWN 
   Updated: 2016-03-12 01:40:33.614000+00:00
Printing Status:
...
```
Mit dem folgenden Befehl wird eine Umgebung in einer benutzerdefinierten VPC erstellt.

```
$ eb create dev-vpc --vpc.id vpc-0ce8dd99 --vpc.elbsubnets subnet-
b356d7c6,subnet-02f74b0c --vpc.ec2subnets subnet-0bb7f0cd,subnet-3b6697c1 --
vpc.securitygroup sg-70cff265
Creating application version archive "app-160312_014309".
Uploading test/app-160312_014309.zip to S3. This may take a while.
Upload Complete.
Environment details for: dev-vpc 
   Application name: test 
   Region: us-east-2 
   Deployed Version: app-160312_014309 
   Environment ID: e-pqkcip3mns 
   Platform: 64bit Amazon Linux 2015.09 v2.0.8 running Java 8 
   Tier: WebServer-Standard 
   CNAME: UNKNOWN 
   Updated: 2016-03-12 01:43:14.057000+00:00
Printing Status:
...
```
# eb deploy

## Beschreibung

Stellt das Quell-Bundle der Anwendung aus dem initialisierten Projektverzeichnis für die laufende Anwendung bereit.

Wenn Git installiert ist, verwendet EB-CLI den git archive-Befehl zum Erstellen einer .zip-Datei aus dem Inhalt des letzten git commit-Befehls.

Wenn jedoch .ebignore in Ihrem Projektverzeichnis vorhanden ist, verwendet die EB-CLI keine git-Befehle und -Semantik, um Ihr Quell-Bundle zu erstellen. Das bedeutet, EB-CLI ignoriert die in .ebignore angegebenen Dateien und bindet alle anderen Dateien ein. Insbesondere bindet sie nicht festgeschriebene Quelldateien ein.

#### **a** Note

Sie können die EB-CLI so konfigurieren, dass sie ein Artefakt aus Ihrem Erstellungsprozess bereitstellt, anstatt eine ZIP-Datei Ihres Projektordners zu erstellen. Details dazu finden Sie unter [Bereitstellen eines Artefakts anstelle des Projektordners.](#page-1587-0)

# Syntax

eb deploy

eb deploy *environment-name*

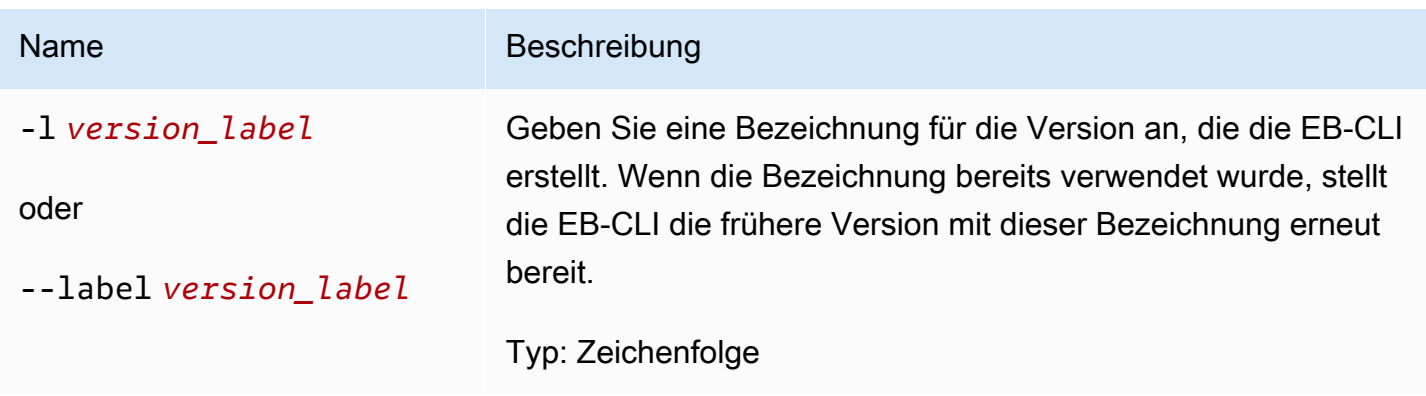

AWS Elastic Beanstalk **Entwicklerhandbuch** Entwicklerhandbuch

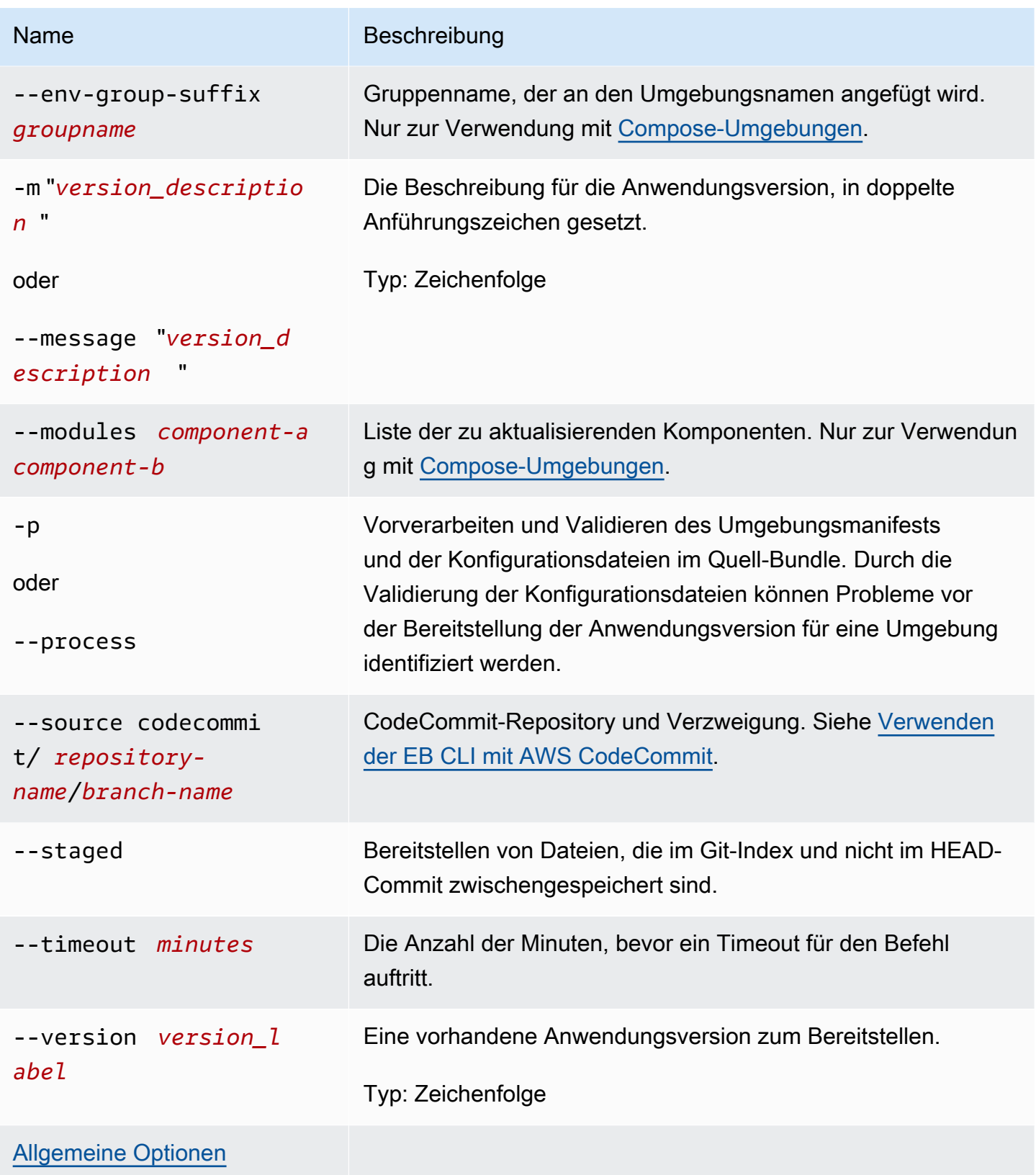

#### Ausgabe

Bei Erfolg gibt der Befehl den Status des deploy-Vorgangs aus.

Wenn Sie die CodeBuild-Unterstützung in Ihrer Anwendung aktiviert haben, zeigt eb deploy Informationen von CodeBuild an, wenn Ihr Code erstellt wird. Hinweise zur CodeBuild-Unterstützung in Elastic Beanstalk finden Sie unter [Verwenden der EB CLI mit AWS CodeBuild.](#page-1595-0)

#### Beispiel

Im folgenden Beispiel wird die aktuelle Anwendung bereitgestellt.

```
$ eb deploy
2018-07-11 21:05:22 INFO: Environment update is starting.
2018-07-11 21:05:27 INFO: Deploying new version to instance(s).
2018-07-11 21:05:53 INFO: New application version was deployed to running EC2 
 instances.
2018-07-11 21:05:53 INFO: Environment update completed successfully.
```
# <span id="page-1663-0"></span>eb events

### Beschreibung

Gibt die aktuellen Ereignisse für die Umgebung zurück.

Falls im Stammverzeichnis eine platform.yaml-Datei enthalten ist, die eine benutzerdefinierte Plattform angibt, gibt dieser Befehl auch die aktuellen Ereignisse für die Builder-Umgebung zurück.

Syntax

eb events

eb events *environment-name*

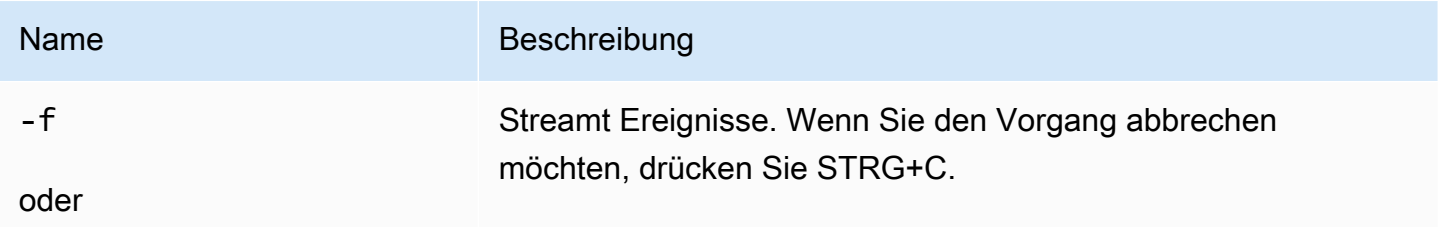

Name Beschreibung

--follow

#### Ausgabe

Bei Erfolg gibt der Befehl die aktuellen Ereignisse zurück.

#### Beispiel

Das folgende Beispiel gibt die aktuellen Ereignisse zurück.

```
$ eb events
2014-10-29 21:55:39 INFO createEnvironment is starting.
2014-10-29 21:55:40 INFO Using elasticbeanstalk-us-west-2-111122223333 as Amazon 
 S3 storage bucket for environment data.
2014-10-29 21:55:57 INFO Created load balancer named: awseb-e-r-AWSEBLoa-
NSKUOK5X6Z9J
2014-10-29 21:56:16 INFO Created security group named: awseb-e-rxgrhjr9bx-stack-
AWSEBSecurityGroup-1UUHU5LZ20ZY7
2014-10-29 21:57:18 INFO Waiting for EC2 instances to launch. This may take a 
 few minutes.
2014-10-29 21:57:18 INFO Created Auto Scaling group named: awseb-e-rxgrhjr9bx-
stack-AWSEBAutoScalingGroup-1TE320ZCJ9RPD
2014-10-29 21:57:22 INFO Created Auto Scaling group policy named: 
 arn:aws:autoscaling:us-east-2:11122223333:scalingPolicy:2cced9e6-859b-421a-
be63-8ab34771155a:autoScalingGroupName/awseb-e-rxgrhjr9bx-stack-
AWSEBAutoScalingGroup-1TE320ZCJ9RPD:policyName/awseb-e-rxgrhjr9bx-stack-
AWSEBAutoScalingScaleUpPolicy-1I2ZSNVU4APRY
2014-10-29 21:57:22 INFO Created Auto Scaling group policy named: 
 arn:aws:autoscaling:us-east-2:11122223333:scalingPolicy:1f08b863-
bf65-415a-b584-b7fa3a69a0d5:autoScalingGroupName/awseb-e-rxgrhjr9bx-stack-
AWSEBAutoScalingGroup-1TE320ZCJ9RPD:policyName/awseb-e-rxgrhjr9bx-stack-
AWSEBAutoScalingScaleDownPolicy-1E3G7PZKZPSOG
2014-10-29 21:57:25 INFO Created CloudWatch alarm named: awseb-e-rxgrhjr9bx-
stack-AWSEBCloudwatchAlarmLow-VF5EJ549FZBL
2014-10-29 21:57:25 INFO Created CloudWatch alarm named: awseb-e-rxgrhjr9bx-
stack-AWSEBCloudwatchAlarmHigh-LA9YEW3O6WJO
2014-10-29 21:58:50 INFO Added EC2 instance 'i-c7ee492d' to Auto ScalingGroup 
  'awseb-e-rxgrhjr9bx-stack-AWSEBAutoScalingGroup-1TE320ZCJ9RPD'.
2014-10-29 21:58:53 INFO Successfully launched environment: tmp-dev
2014-10-29 21:59:14 INFO Environment health has been set to GREEN
```
# eb health

#### Beschreibung

Gibt den aktuellen Zustand für die Umgebung zurück.

Falls im Stammverzeichnis eine platform.yaml-Datei enthalten ist, die eine benutzerdefinierte Plattform angibt, gibt dieser Befehl auch den aktuellen Zustand für die Builder-Umgebung zurück.

**Syntax** 

eb health

#### eb health *environment-name*

### Optionen

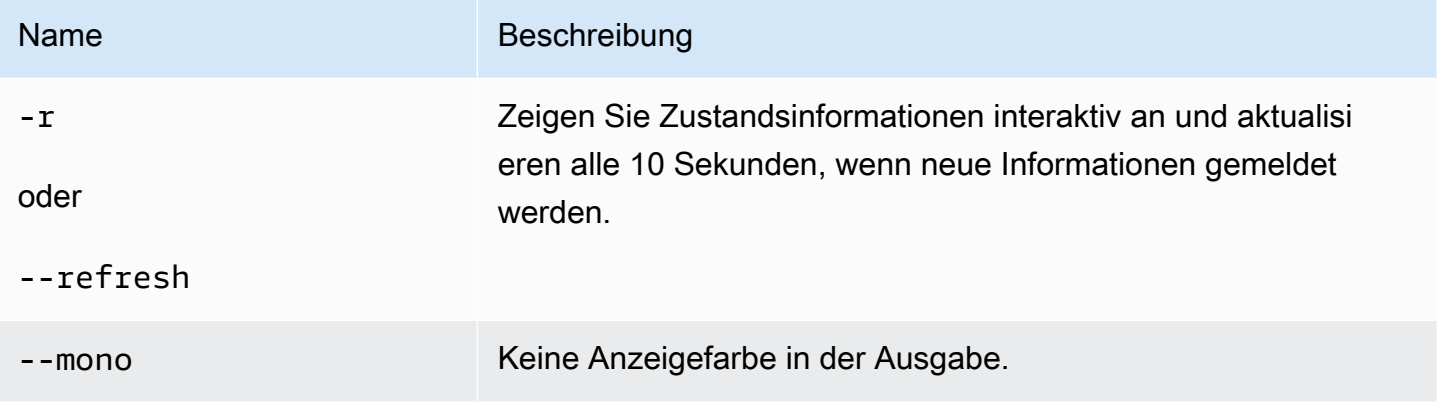

# Ausgabe

Bei Erfolg gibt der Befehl den aktuellen Zustand zurück.

### Beispiel

Das folgende Beispiel gibt die aktuellsten Zustandsinformationen für eine Linux-Umgebung zurück.

```
~/project $ eb health
  elasticBeanstalkExa-env on the control of the control of the control of the control of the control of the control of the control of the control of the control of the control of the control of the control of the control of 
   2015-07-08 23:13:20
```
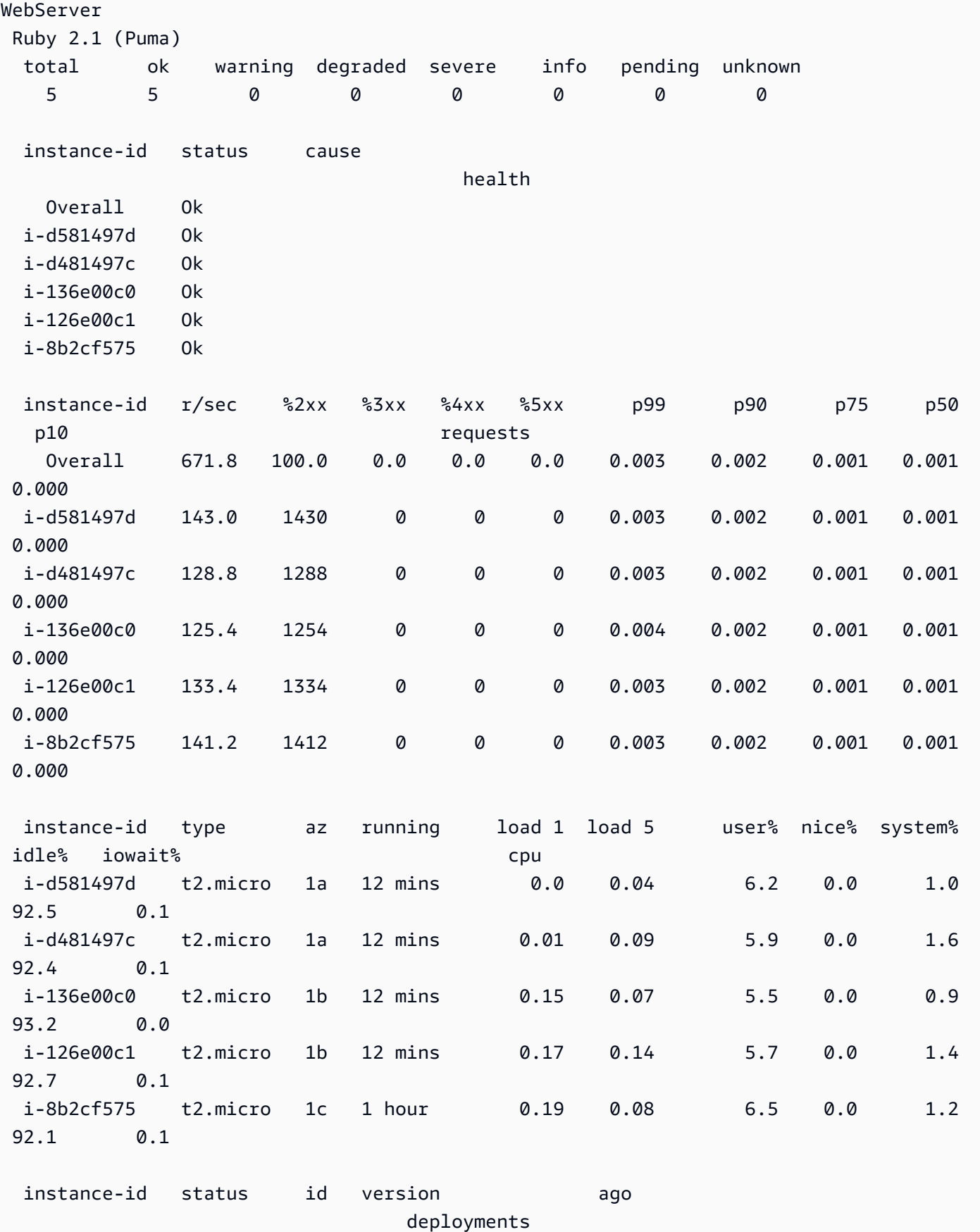

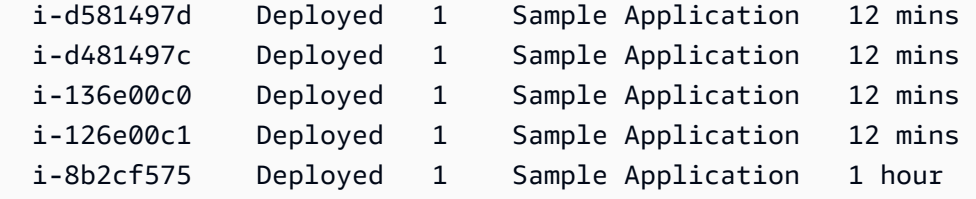

# eb init

### Beschreibung

Legt Standardwerte für Elastic-Beanstalk-Anwendungen fest, die mit der EB-CLI erstellt wurden, indem Sie eine Reihe von Fragen beantworten müssen.

#### **a** Note

Die Werte, die Sie mit eb init festlegen, gelten nur für das aktuelle Verzeichnis und Repository auf dem aktuell verwendeten Computer.

Der Befehl erstellt nichts in Ihrem Elastic-Beanstalk-Konto. Um eine Elastic-BeanstalkUmgebung zu erstellen, führen Sie [eb create](#page-1643-0) nach Ausführung von eb init aus.

# Syntax

eb init

eb init *application-name*

## Optionen

Wenn Sie eb init ohne Angeben der --platform-Option ausführen, werden Sie von der EB-CLI aufgefordert, einen Wert für jede Einstellung einzugeben oder auszuwählen.

#### **a** Note

Damit mit eb init ein neues Schlüsselpaar erstellt werden kann, müssen Sie ssh-keygen auf Ihrem lokalen Computer installiert haben und über die Befehlszeile darauf zugreifen können.

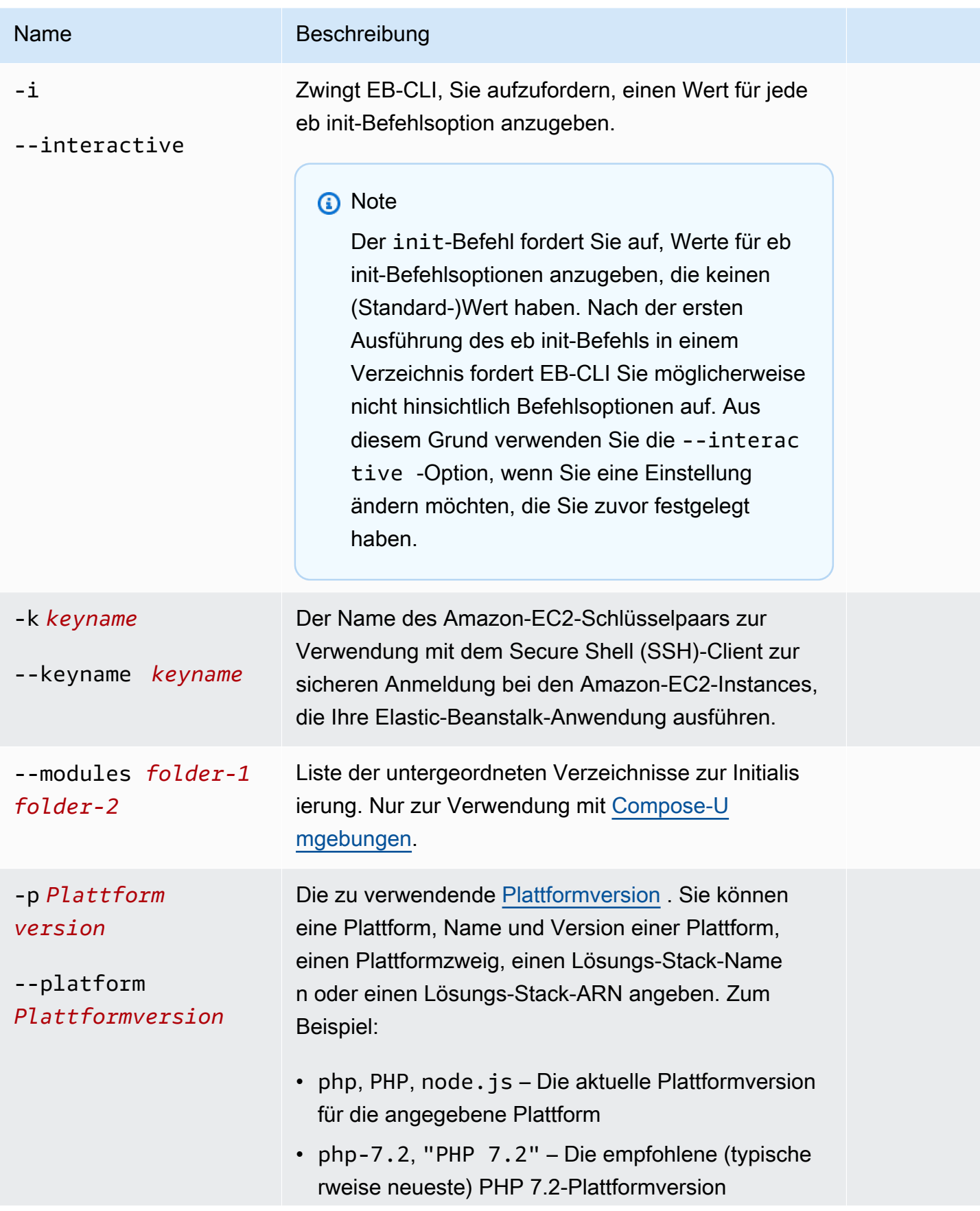

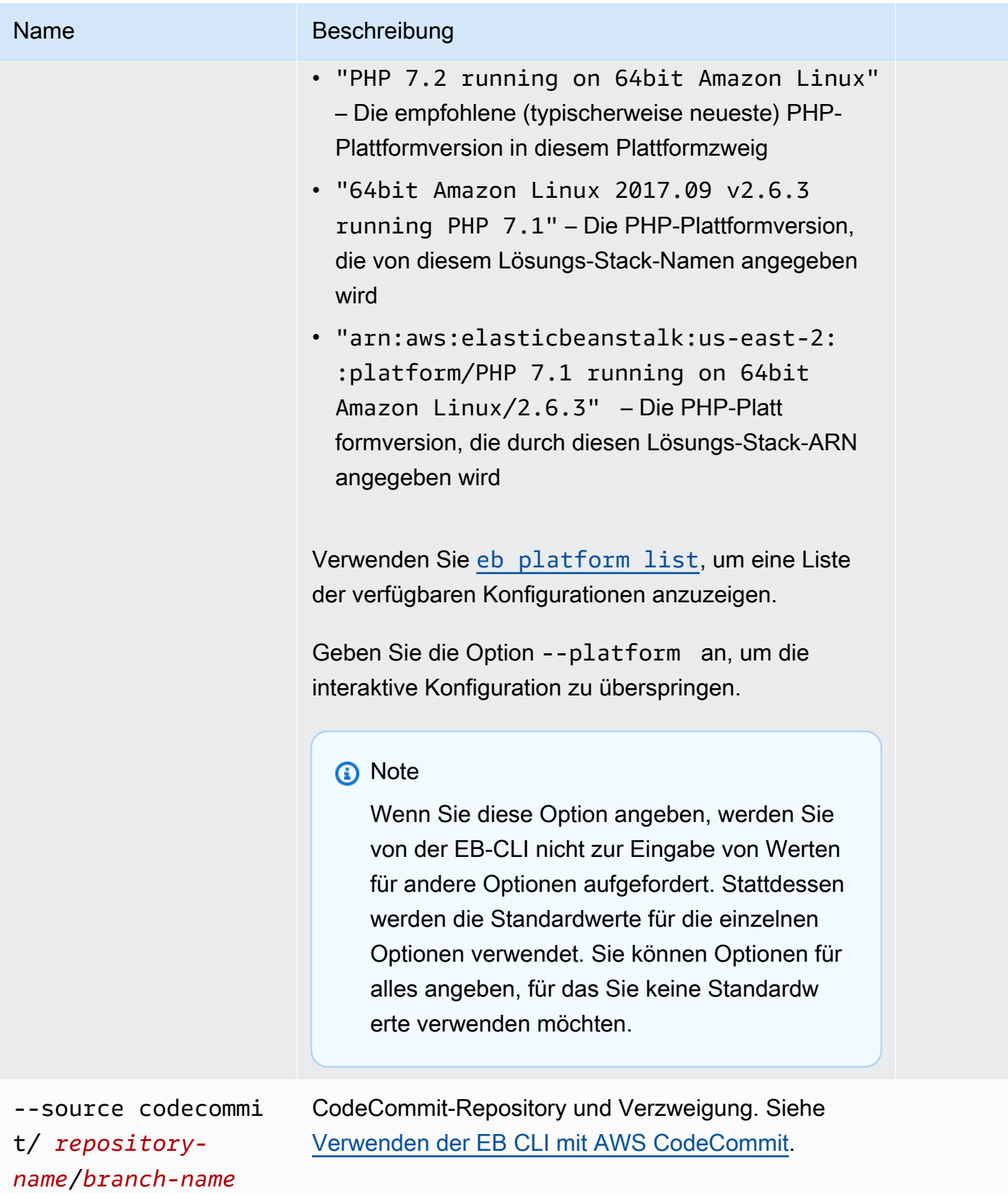

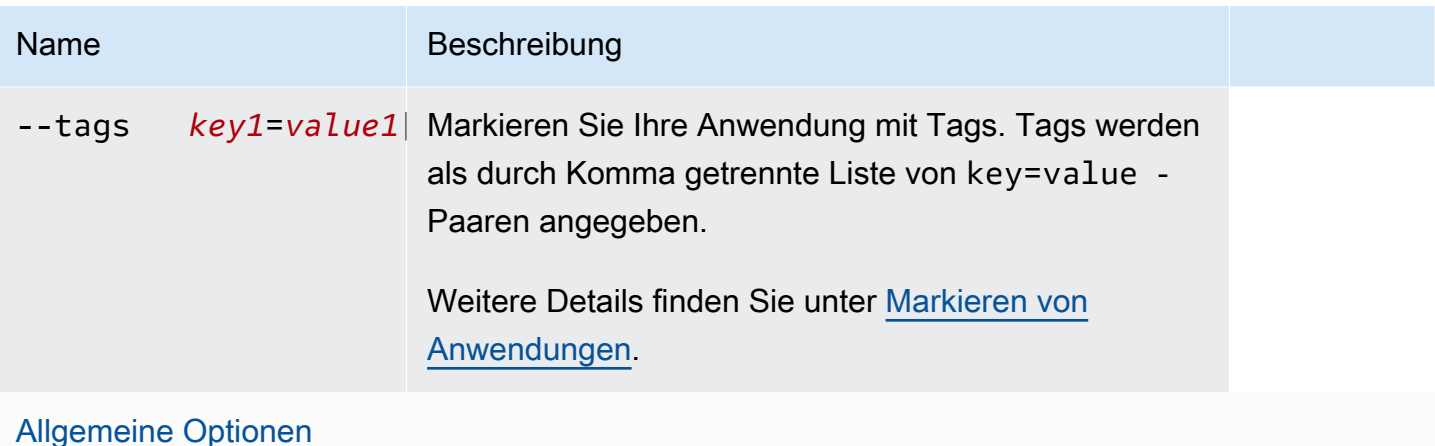

## CodeBuild-Unterstützung

Wenn Sie eb init in einem Ordner mit einer [buildspec.yml-](https://docs.aws.amazon.com/codebuild/latest/userguide/build-spec-ref.html)Datei ausführen, analysiert Elastic Beanstalk die Datei auf einen eb\_codebuild\_settings-Eintrag mit für Elastic Beanstalk spezifischen Optionen. Hinweise zur CodeBuild-Unterstützung in Elastic Beanstalk finden Sie unter [Verwenden](#page-1595-0)  [der EB CLI mit AWS CodeBuild](#page-1595-0).

### Ausgabe

Wenn der Befehl erfolgreich war, werden Sie durch die Einrichtung einer neuen Elastic-Beanstalk-Anwendung mithilfe einer Reihe von Anweisungen geführt.

### Beispiel

Die folgende Beispielanforderung initialisiert EB-CLI und fordert Sie auf, Informationen zu Ihrer Anwendung einzugeben. Ersetzen Sie den *Platzhaltertext* durch eigene Werte.

```
$ eb init -i
Select a default region
1) us-east-1 : US East (N. Virginia)
2) us-west-1 : US West (N. California)
3) us-west-2 : US West (Oregon)
4) eu-west-1 : Europe (Ireland)
5) eu-central-1 : Europe (Frankfurt)
6) ap-south-1 : Asia Pacific (Mumbai)
7) ap-southeast-1 : Asia Pacific (Singapore)
...
(default is 3): 3
```

```
Select an application to use
1) HelloWorldApp
2) NewApp
3) [ Create new Application ]
(default is 3): 3
Enter Application Name
(default is "tmp"):
Application tmp has been created.
It appears you are using PHP. Is this correct?
(y/n): y
Select a platform branch.
1) PHP 7.2 running on 64bit Amazon Linux
2) PHP 7.1 running on 64bit Amazon Linux (Deprecated)
3) PHP 7.0 running on 64bit Amazon Linux (Deprecated)
4) PHP 5.6 running on 64bit Amazon Linux (Deprecated)
5) PHP 5.5 running on 64bit Amazon Linux (Deprecated)
6) PHP 5.4 running on 64bit Amazon Linux (Deprecated)
(default is 1): 1
Do you want to set up SSH for your instances?
(y/n): y
Select a keypair.
1) aws-eb
2) [ Create new KeyPair ]
(default is 2): 1
```
# eb labs

### Beschreibung

Unterbefehle von eb labs unterstützen laufende oder experimentelle Funktionen. Diese Befehle werden möglicherweise in künftigen Versionen der EB-CLI entfernt oder überarbeitet und bleiben nicht garantiert kompatibel.

Für eine Liste der verfügbaren Unterbefehle und Beschreibungen führen Sie au eb labs --help.

# eb list

# Beschreibung

Listet alle Umgebungen in der aktuellen Anwendung oder alle Umgebungen in allen Anwendungen auf, wie in der --all-Option angegeben.

Falls im Stammverzeichnis eine platform.yaml-Datei enthalten ist, die eine benutzerdefinierte Plattform angibt, listet dieser Befehl auch die Builder-Umgebung auf.

Syntax

eb list

Optionen

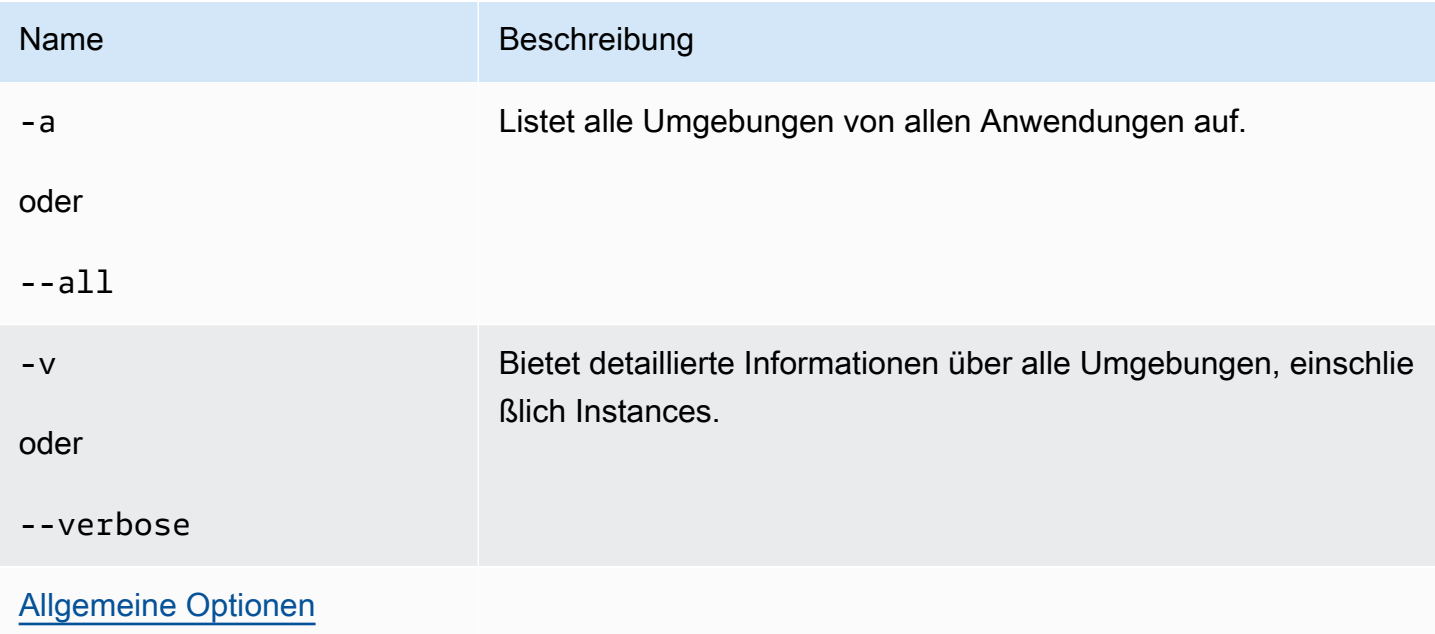

# Ausgabe

Wenn der Befehl erfolgreich war, gibt er eine Liste der Umgebungsnamen zurück, in denen Ihre aktuelle Umgebung mit einem Sternchen (\*) gekennzeichnet ist.

## Beispiel 1

Im folgenden Beispiel werden Ihre Umgebungen aufgelistet und angegeben, dass "tmp-dev" Ihre Standard-Umgebung ist.

# \$ **eb list**

\* tmp-dev

## Beispiel 2

Im folgenden Beispiel werden Ihre Umgebungen mit weiteren Details aufgelistet.

```
$ eb list --verbose
Region: us-west-2
Application: tmp 
     Environments: 1 
         * tmp-dev : ['i-c7ee492d']
```
## eb local

## Beschreibung

Verwenden Sie eb local run, um den Anwendungscontainer lokal in Docker auszuführen. Prüfen Sie den Status des Anwendungscontainers mit eb local status. Öffnen Sie die Anwendung mit in einem Web-Browser eb local open. Rufen Sie den Speicherort der Anwendungsprotokolle mit a eb local logs.

Mit eb local setenv und eb local printenv können Sie Umgebungsvariablen einrichten und anzeigen, welche für die lokal mit eb local run ausgeführten Docker-Container bereitgestellt werden.

Sie müssen alle eb local-Befehle im Projektverzeichnis einer Docker-Anwendung ausführen, die mit eb init als EB-CLI-Repository initialisiert wurde.

#### **a** Note

Verwenden Sie eb local auf einem lokalen Computer mit Linux oder macOS. Der Befehl unterstützt Windows nicht.

Bevor Sie den Befehl unter macOS verwenden, installieren Sie Docker für Mac und stellen Sie sicher, dass boot2docker nicht installiert ist (oder sich nicht im Ausführungspfad) befindet. Der eb local-Befehl versucht boot2docker zu verwenden, sofern vorhanden, funktioniert damit jedoch unter macOS nicht gut.

# Syntax

eb local run

eb local status

eb local open

eb local logs

eb local setenv

eb local printenv

Optionen

eb local run

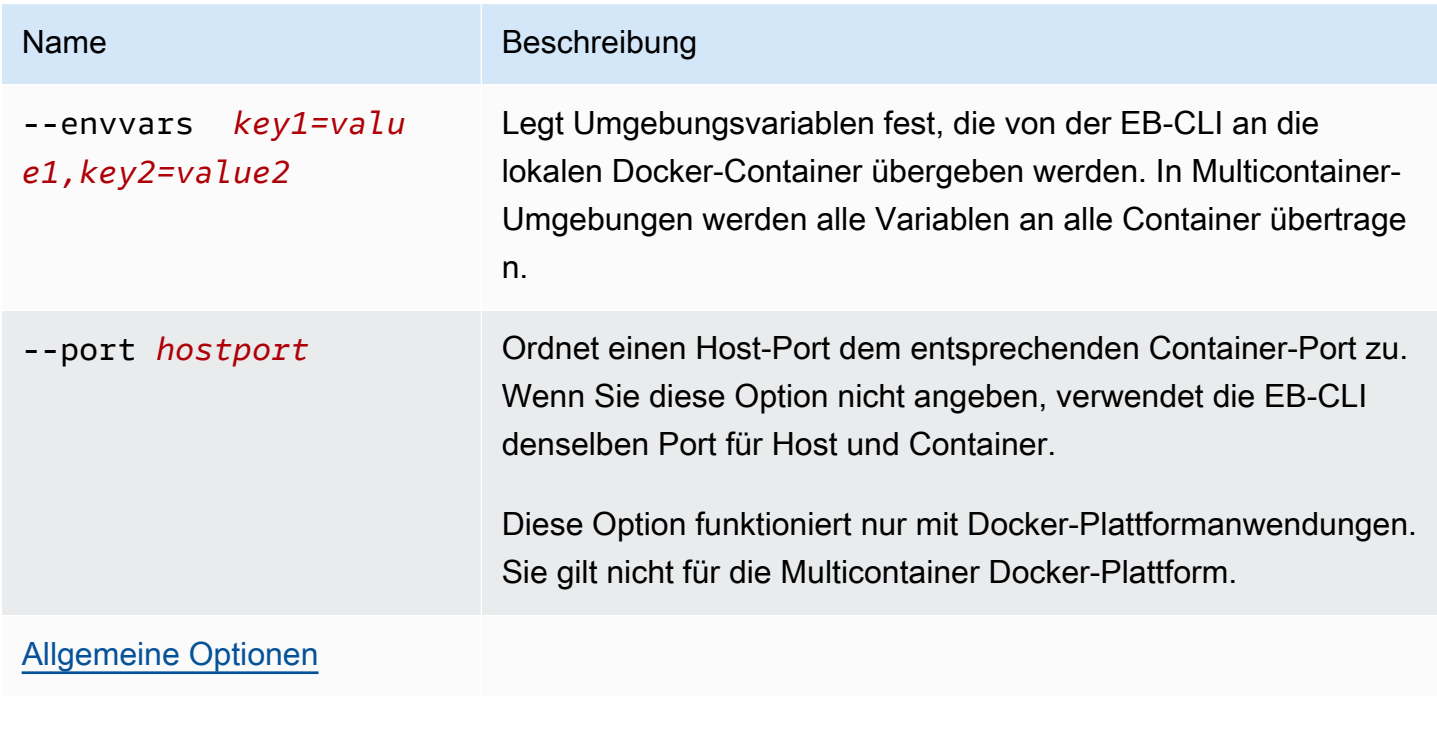

eb local status

eb local open

eb local logs

eb local setenv

#### eb local printenv

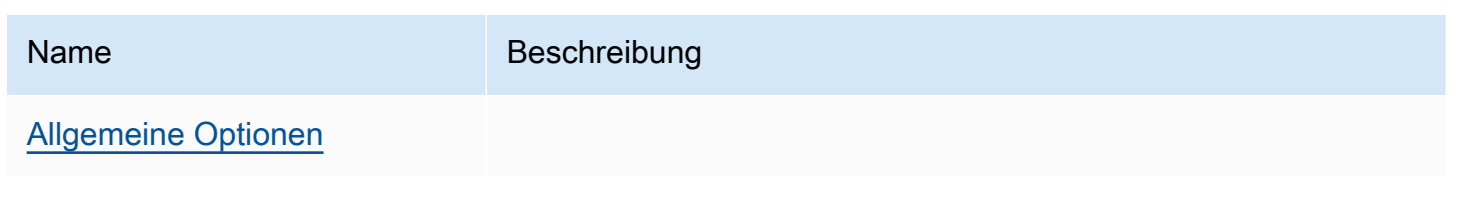

## Ausgabe

eb local run

Statusmeldungen von Docker. Bleibt aktiv, solange die Anwendung ausgeführt wird. Drücken Sie Strg +C, um die Anwendung zu stoppen.

eb local status

Der Status der einzelnen Container, die von der Anwendung verwendet werden (ausgeführt oder nicht ausgeführt).

eb local open

Öffnet die Anwendung in einem Web-Browser und wird beendet.

eb local logs

Der Speicherort der Protokolle, die im Projektverzeichnis von lokal unter ausgeführten Anwendungen generiert werde eb local run.

eb local setenv

Keine

eb local printenv

Die Namen und Werte der mit festgelegten Umgebungsvariable eb local setenv.

Beispiele

eb local run

```
~/project$ eb local run
Creating elasticbeanstalk_phpapp_1...
Creating elasticbeanstalk_nginxproxy_1...
```
Attaching to elasticbeanstalk\_phpapp\_1, elasticbeanstalk\_nginxproxy\_1 phpapp\_1 | [23-Apr-2015 23:24:25] NOTICE: fpm is running, pid 1 phpapp\_1 | [23-Apr-2015 23:24:25] NOTICE: ready to handle connections

eb local status

Zeigen Sie den Status der lokalen Container an:

```
~/project$ eb local status
Platform: 64bit Amazon Linux 2014.09 v1.2.1 running Multi-container Docker 1.3.3 
  (Generic)
Container name: elasticbeanstalk_nginxproxy_1
Container ip: 127.0.0.1
Container running: True
Exposed host port(s): 80
Full local URL(s): 127.0.0.1:80
Container name: elasticbeanstalk_phpapp_1
Container ip: 127.0.0.1
Container running: True
Exposed host port(s): None
Full local URL(s): None
```
eb local logs

Zeigen Sie den Protokollpfad für das aktuelle Projekt an:

```
~/project$ eb local logs
Elastic Beanstalk will write logs locally to /home/user/project/.elasticbeanstalk/logs/
local.
Logs were most recently created 3 minutes ago and written to /home/user/
project/.elasticbeanstalk/logs/local/150420_234011665784.
```
eb local setenv

Legen Sie Umgebungsvariablen zur Verwendung mit fes eb local run.

~/project\$ **eb local setenv PARAM1=value**

Drucken Sie die mit festgelegten Umgebungsvariable eb local setenv.

~/project\$ **eb local printenv**

#### Environment Variables: PARAM1=value

# eb logs

## Beschreibung

Der eb logs-Befehl hat zwei verschiedene Zwecke: zum Aktivieren oder Deaktivieren von Protokoll-Streaming nach CloudWatch Logs und zum Abrufen von Instance-Protokollen oder CloudWatch Logs-Protokollen. Mit der Option --cloudwatch-logs (-cw) aktiviert oder deaktiviert der Befehl das Protokoll-Streaming. Ohne diese Option werden Protokolle abgerufen.

Beim Abrufen der Protokolle geben Sie die Option --all, --zip oder --stream an, um vollständige Protokolle abzurufen. Wenn Sie keine dieser Optionen angeben, ruft Elastic Beanstalk Protokollfragmente ab.

Der Befehl verarbeitet Protokolle für die angegebene oder die Standardumgebung. Die entsprechenden Protokolle sind je nach Containertyp unterschiedlich. Falls im Stammverzeichnis eine platform.yaml-Datei enthalten ist, die eine benutzerdefinierte Plattform angibt, verarbeitet dieser Befehl auch die Protokolle für die Builder-Umgebung.

Weitere Informationen finden Sie unter [the section called "CloudWatch Logs"](#page-1378-0).

### Syntax

So aktivieren oder deaktivieren Sie das Protokoll-Streaming in CloudWatch Logs:

```
eb logs --cloudwatch-logs [enable | disable] [--cloudwatch-log-source instance | 
  environment-health | all] [environment-name]
```
So rufen Sie Instance-Protokolle ab:

```
eb logs [-all | --zip | --stream] [--cloudwatch-log-source instance] [--
instance instance-id] [--log-group log-group] [environment-name]
```
So rufen Sie Umgebungszustand-Protokolle ab:

```
eb logs [-all | --zip | --stream] --cloudwatch-log-source environment-health 
  [environment-name]
```
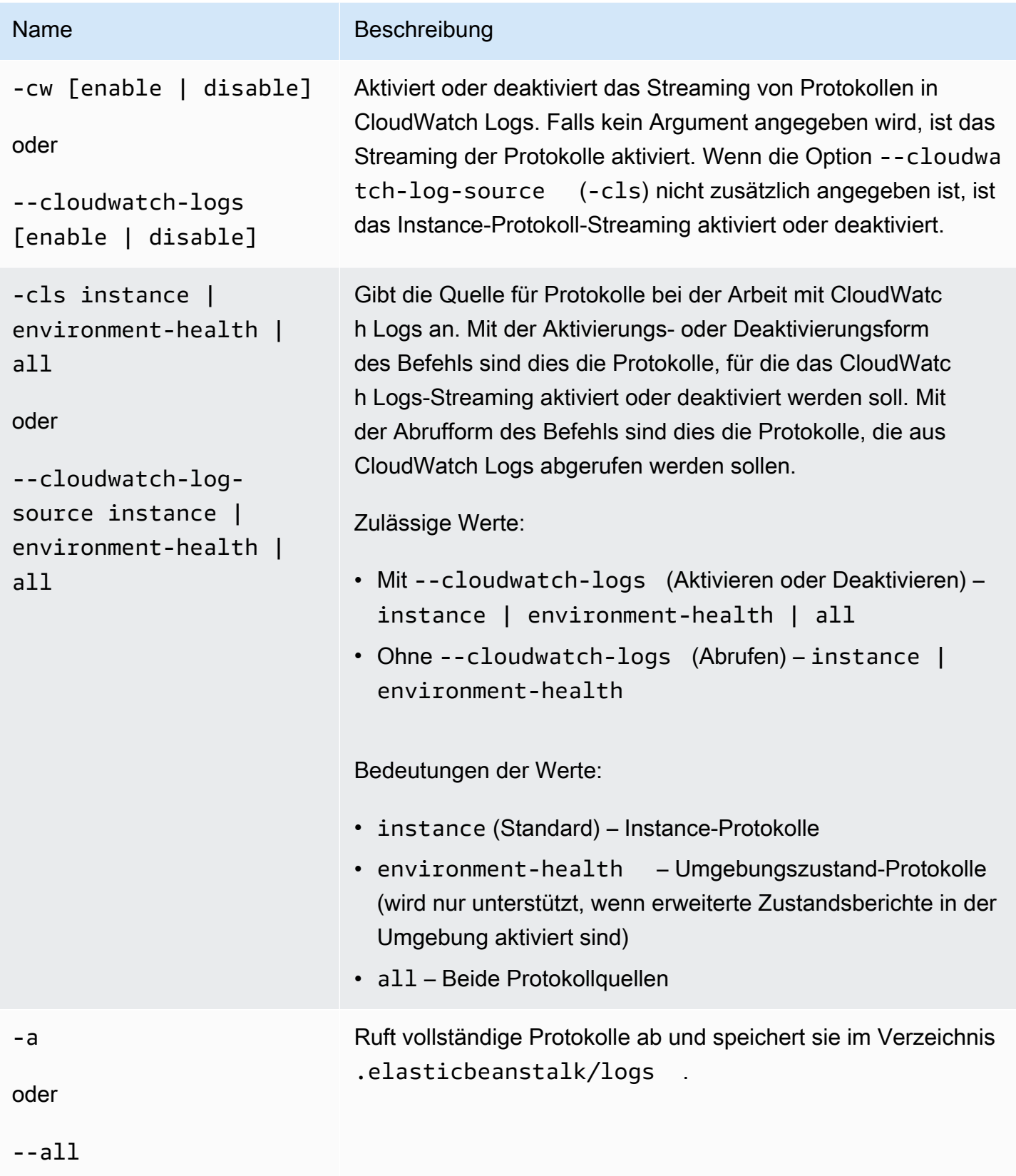

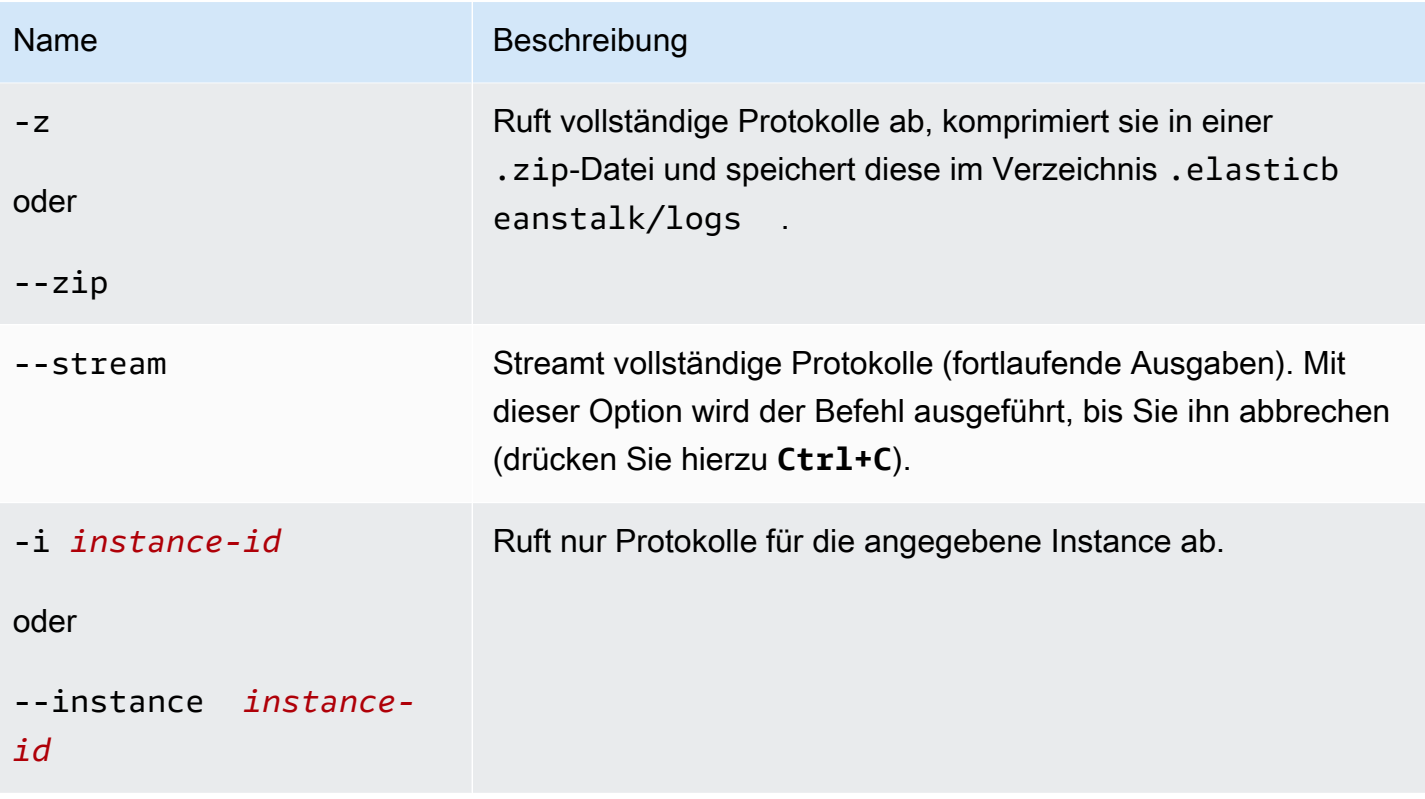

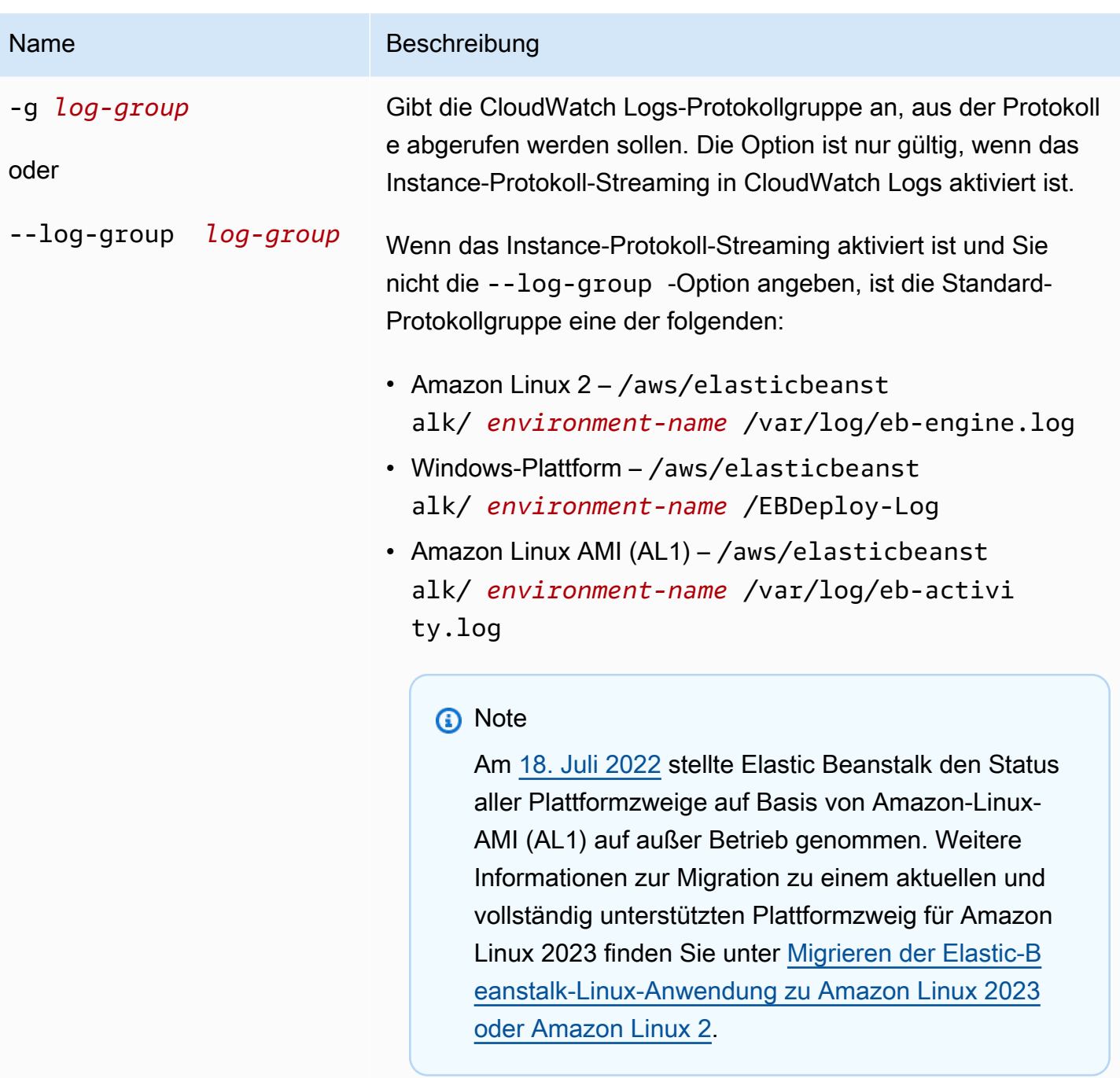

Weitere Informationen über die Protokollgruppe für jede Protokolldatei finden Sie unter [Wie Elastic Beanstalk CloudWatc](#page-1381-0) [h Logs einrichtet.](#page-1381-0)

# [Allgemeine Optionen](#page-1712-0)

#### Ausgabe

Standardmäßig werden die Protokolle direkt im Terminal angezeigt. Verwendet ein Paginierungs-Programm, um die Ausgabe anzuzeigen. Drücken Sie zum Beenden **Q** oder **q**.

Zeigt mit --stream vorhandene Protokolle im Terminal an und führt sie weiterhin aus. Drücken Sie **Ctrl+C** zum Beenden.

Speichert mit --all und --zip die Protokolle in lokalen Dateien und zeigt den Speicherort der Datei.

#### Beispiele

Das folgende Beispiel aktiviert das Streaming von Instance-Protokollen in CloudWatch Logs.

\$ **eb logs -cw enable** Enabling instance log streaming to CloudWatch for your environment After the environment is updated you can view your logs by following the link: https://console.aws.amazon.com/cloudwatch/home?region=us-east-1#logs:prefix=/aws/ elasticbeanstalk/*environment-name*/ Printing Status: 2018-07-11 21:05:20 INFO: Environment update is starting. 2018-07-11 21:05:27 INFO: Updating environment *environment-name*'s configuration settings. 2018-07-11 21:06:45 INFO: Successfully deployed new configuration to environment.

Das folgende Beispiel ruft die Instance-Protokolle in eine .zip Datei ab.

```
$ eb logs --zip
Retrieving logs...
Logs were saved to /home/workspace/environment/.elasticbeanstalk/logs/150622_173444.zip
```
## eb open

## Beschreibung

Öffnet die öffentliche URL der Website im Standardbrowser.

### Syntax

eb open

#### eb open *environment-name*

#### Optionen

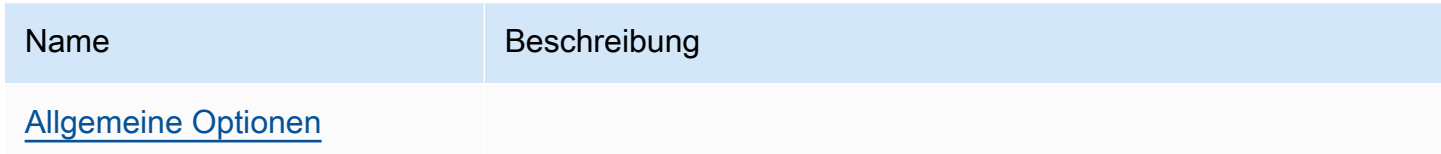

## Ausgabe

Der Befehl eb open erzeugt keine Ausgabe. Stattdessen wird die Anwendung in einem Browserfenster geöffnet.

## <span id="page-1682-0"></span>eb platform

#### Beschreibung

Dieser Befehl unterstützt zwei unterschiedliche Workspaces:

#### [Plattform](#page-1682-1)

Verwenden Sie diesen Workspace zum Verwalten von benutzerdefinierten Plattformen.

#### [Umgebung](#page-1690-0)

Verwenden Sie diesen Workspace, um eine Standardplattform auszuwählen oder Informationen zur aktuellen Plattform anzuzeigen.

Elastic Beanstalk bietet den Schnellzugang ebp für eb platform.

#### **a** Note

Windows PowerShell verwendet ebp als Befehls-Alias. Wenn Sie die EB-CLI in Windows-PowerShell ausführen, müssen Sie die Langform dieses Befehls verwenden — eb platform.

## <span id="page-1682-1"></span>Verwenden der eb-Plattform für benutzerdefinierte Plattformen

Listet die Versionen der aktuellen Plattform auf und ermöglicht Ihnen die Verwaltung von benutzerdefinierten Plattformen.

#### Syntax

eb platform create [*version*] [*options*] eb platform delete [*version*] [*options*] eb platform events [*version*] [*options*] eb platform init [*platform*] [*options*] eb platform list [*options*] eb platform logs [*version*] [*options*] eb platform status [*version*] [*options*] eb platform use [*platform*] [*options*]

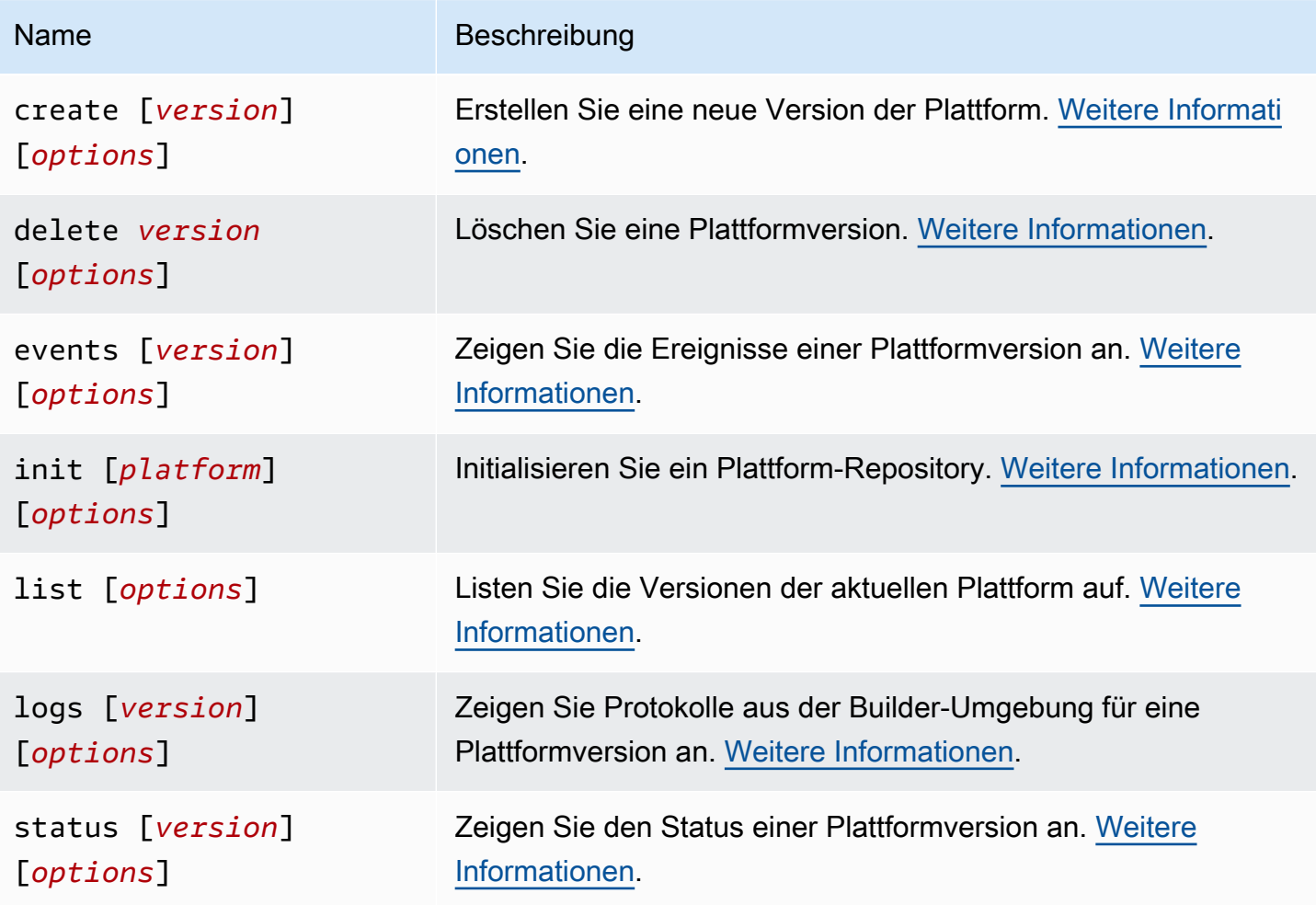

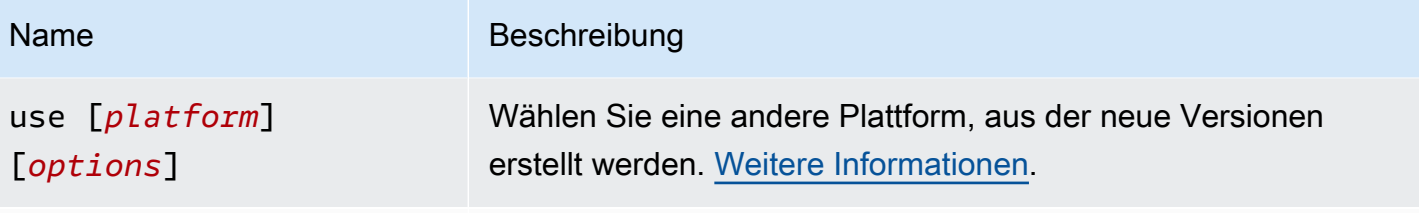

[Allgemeine Optionen](#page-1712-0)

# Allgemeine Optionen

Alle eb platform-Befehle umfassen die folgenden allgemeinen Optionen.

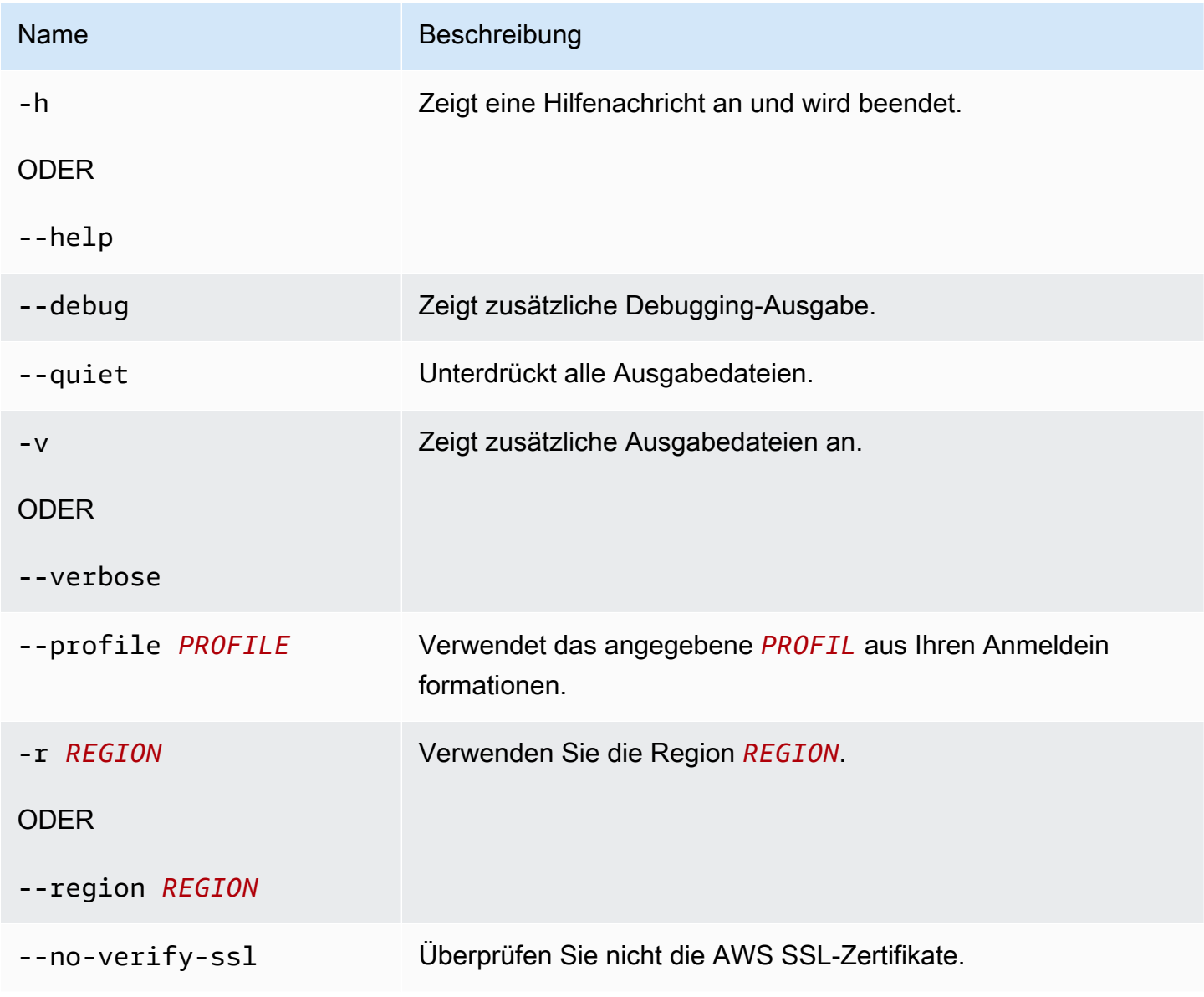

#### <span id="page-1685-0"></span>Eb platform create

Erstellt eine neue Version der Plattform und gibt den ARN für die neue Version zurück. Wenn keine Builder-Umgebung in der aktuellen Region ausgeführt wird, startet dieser Befehl eine. Die *Versions*- und Erhöhungsoptionen (-M, -m und -p) schließen sich gegenseitig aus.

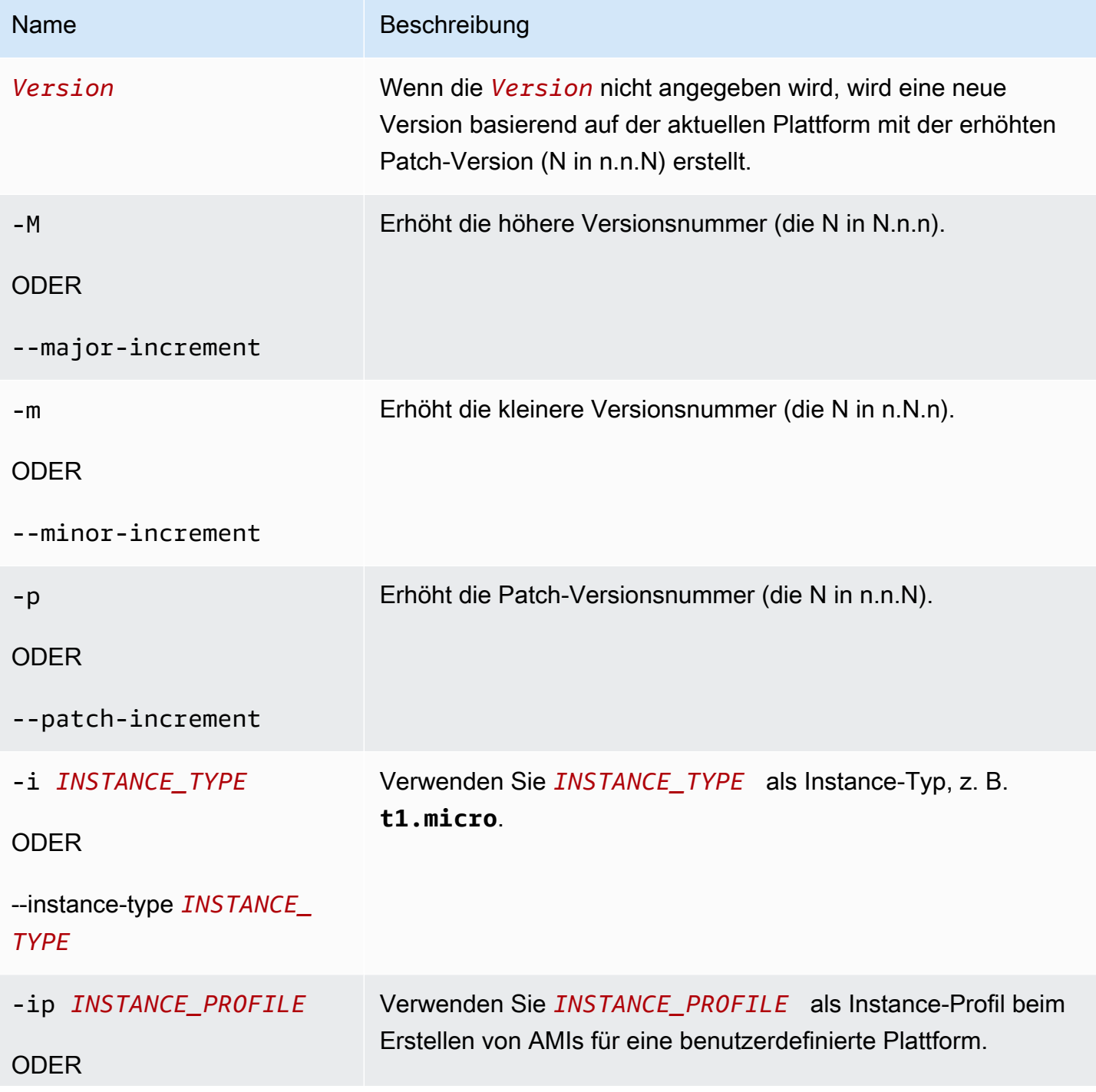

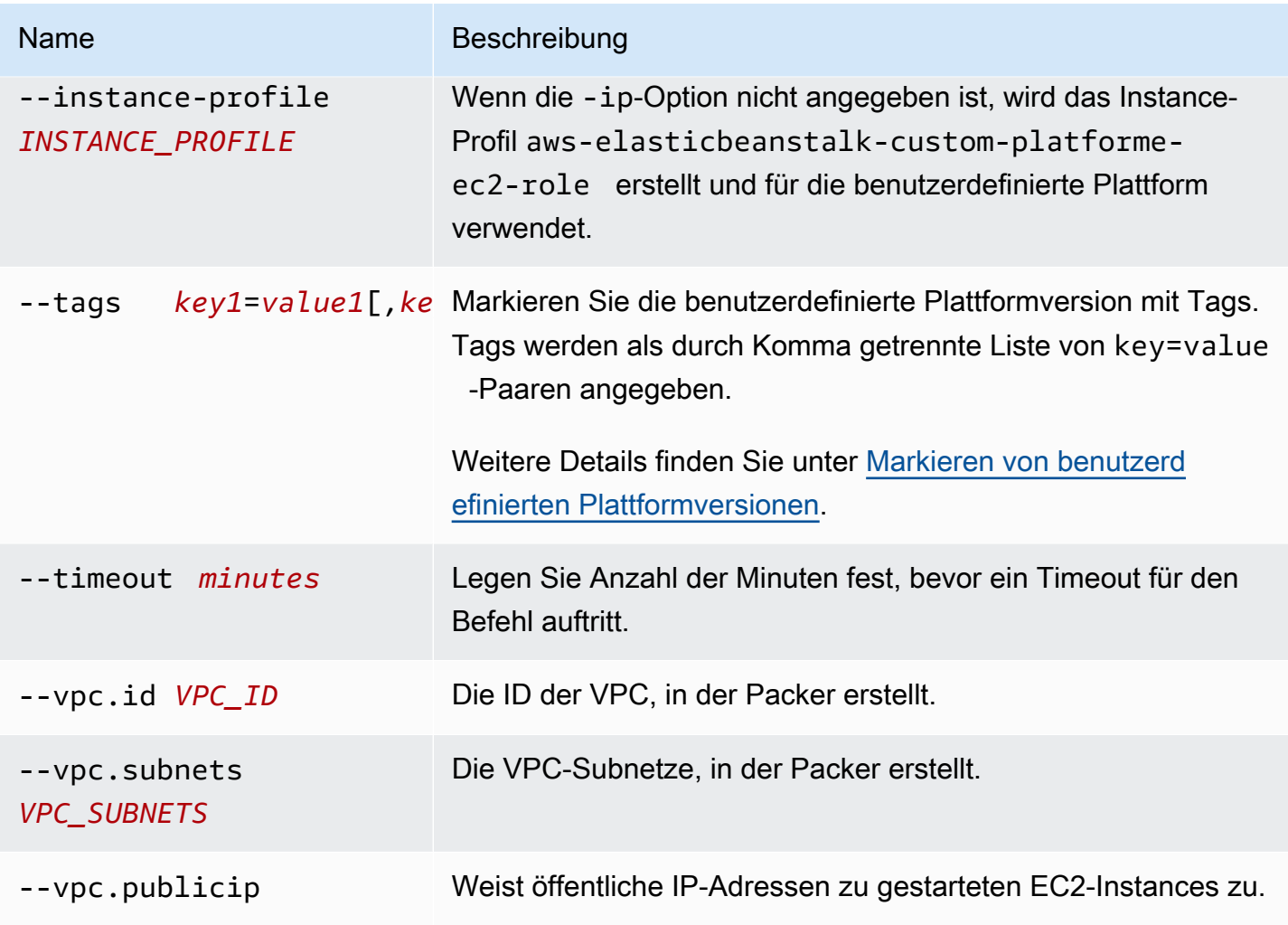

### <span id="page-1686-0"></span>Eb platform delete

Löschen Sie eine Plattformversion. Die Version wird nicht gelöscht, wenn eine Umgebung diese Version verwendet.

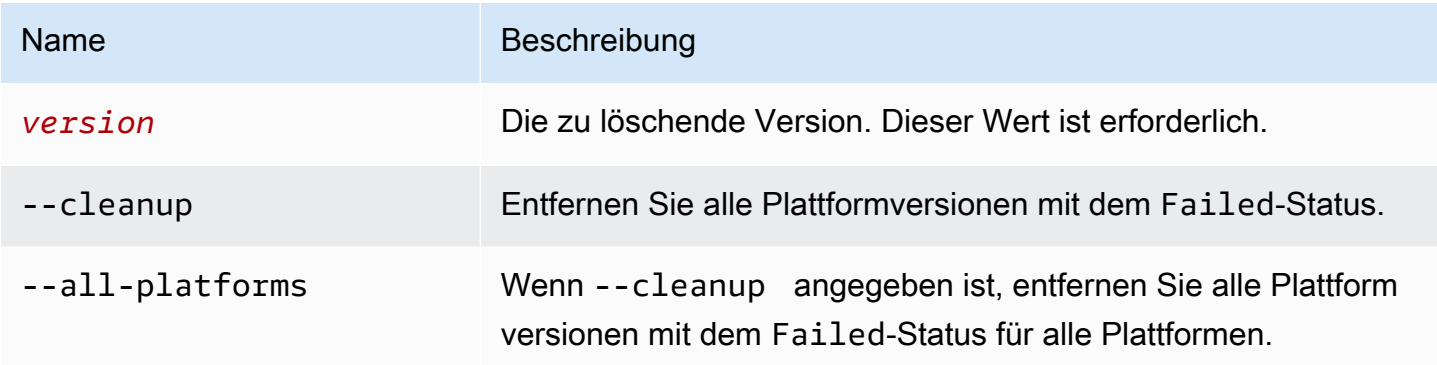

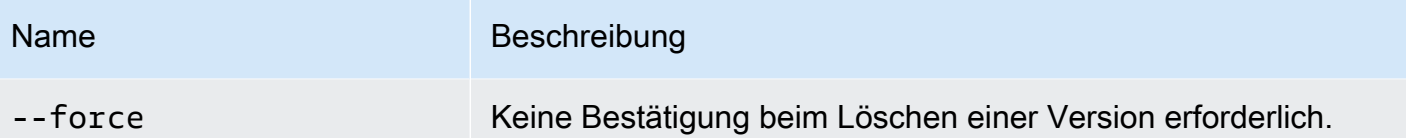

<span id="page-1687-0"></span>Eb platform events

Zeigen Sie die Ereignisse einer Plattformversion an. Wenn *Version* angegeben ist, zeigen Sie die Ereignisse aus dieser Version an. Andernfalls werden die Ereignisse aus der aktuellen Version angezeigt.

Optionen

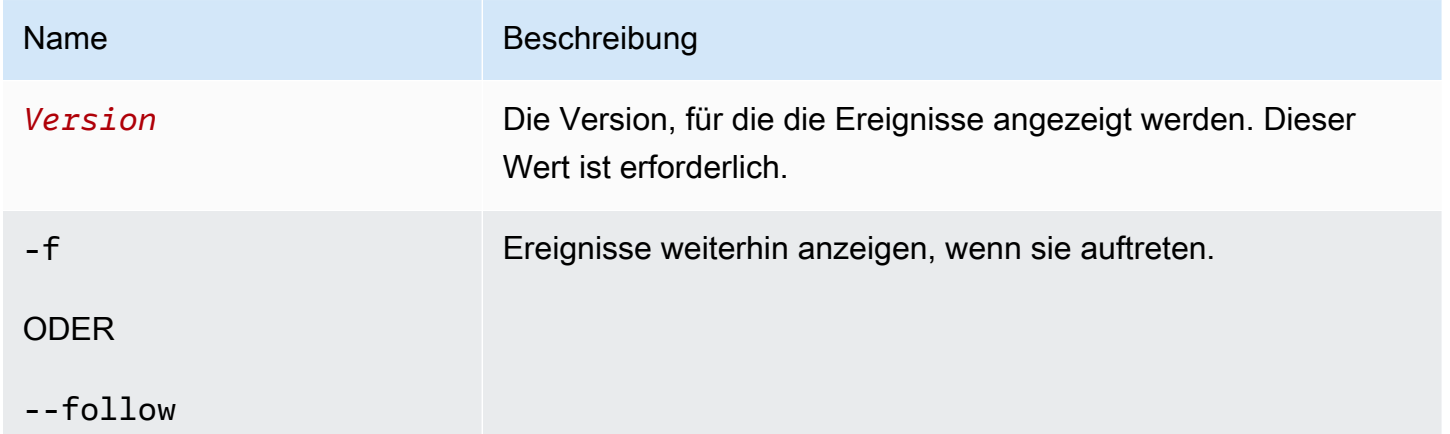

<span id="page-1687-1"></span>Eb platform init

Initialisieren Sie ein Plattform-Repository.

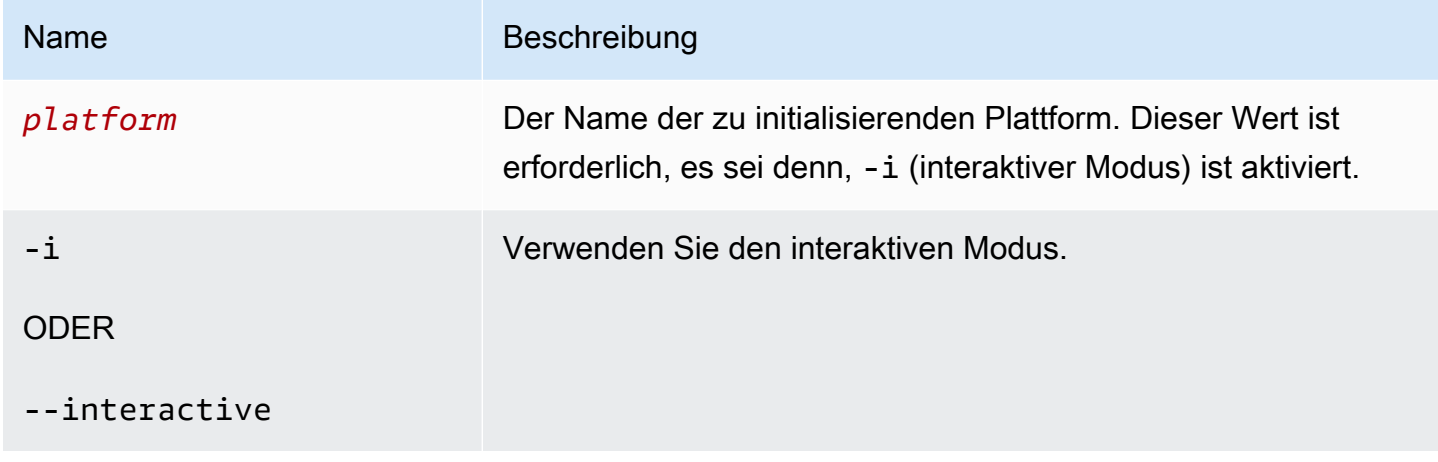

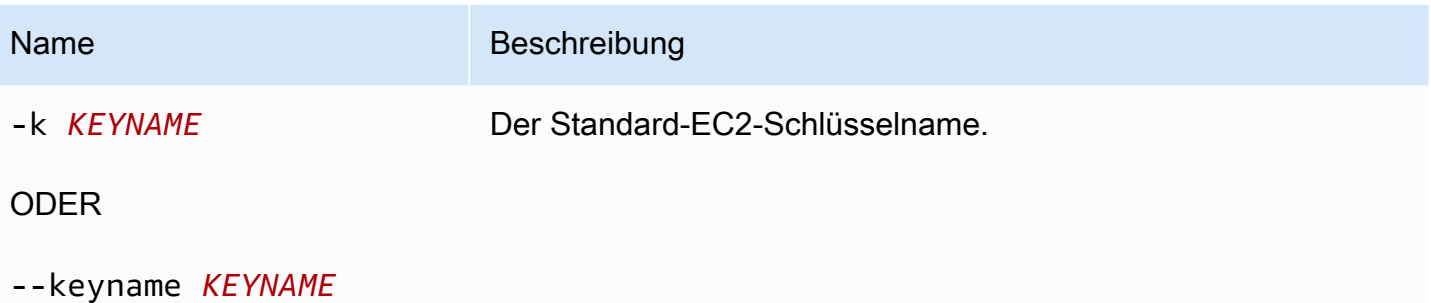

Sie können diesen Befehl in einem Verzeichnis ausführen, das zuvor initialisiert wurde. Sie können den Workspace-Typ jedoch nicht mehr ändern, wenn er in einem Verzeichnis ausgeführt wird, das zuvor initialisiert wurde.

Um mit anderen Optionen neu zu initialisieren, verwenden Sie die -i-Option.

<span id="page-1688-0"></span>Eb platform list

Listen Sie die Versionen der Plattform auf, die mit dem Workspace (Verzeichnis) oder einer Region verknüpft sind.

Der Befehl gibt unterschiedliche Ergebnisse zurück, abhängig von der Workspace-Art, die Sie ausführen:

- In einem Plattform-Workspace (ein Verzeichnis, das durch eb platform init initialisiert wurde) gibt der Befehl eine Liste aller Plattformversionen der in diesem Workspace definierten benutzerspezifischen Plattformen zurück. Fügen Sie die Option --all-platforms oder - verbose hinzu, um eine Liste aller Plattformversionen aller benutzerdefinierten Plattformen anzuzeigen, mit denen Ihr Konto in der Region mit dem Workspace verknüpft ist.
- In einem Anwendungs-Workspace (ein Verzeichnis, dass durch eb init initialisiert wurde) gibt der Befehl eine Liste aller Plattformversionen aus. Diese enthält die durch Elastic Beanstalk verwalteten Plattformen und die benutzerdefinierten Plattformen Ihres Kontos. Die Liste enthält die Kurznamen der Plattformversionen und einige Plattformversionsvarianten können zusammengefasst aufgelistet sein. Fügen Sie die Option --verbose hinzu, um eine detaillierte Liste mit den vollständigen Namen anzuzeigen, in der alle Versionsvarianten separat aufgelistet sind.
- In einem nicht initialisierten Verzeichnis funktioniert nur der Befehl mit der --region-Option. Sie gibt eine Liste aller von Elastic Beanstalk verwalteten Plattformversionen zurück, die in der Region unterstützt werden. Die Liste enthält die Kurznamen der Plattformversionen und einige Plattformversionsvarianten können zusammengefasst aufgelistet sein. Fügen Sie die Option --

verbose hinzu, um eine detaillierte Liste mit den vollständigen Namen anzuzeigen, in der alle Versionsvarianten separat aufgelistet sind.

#### Optionen

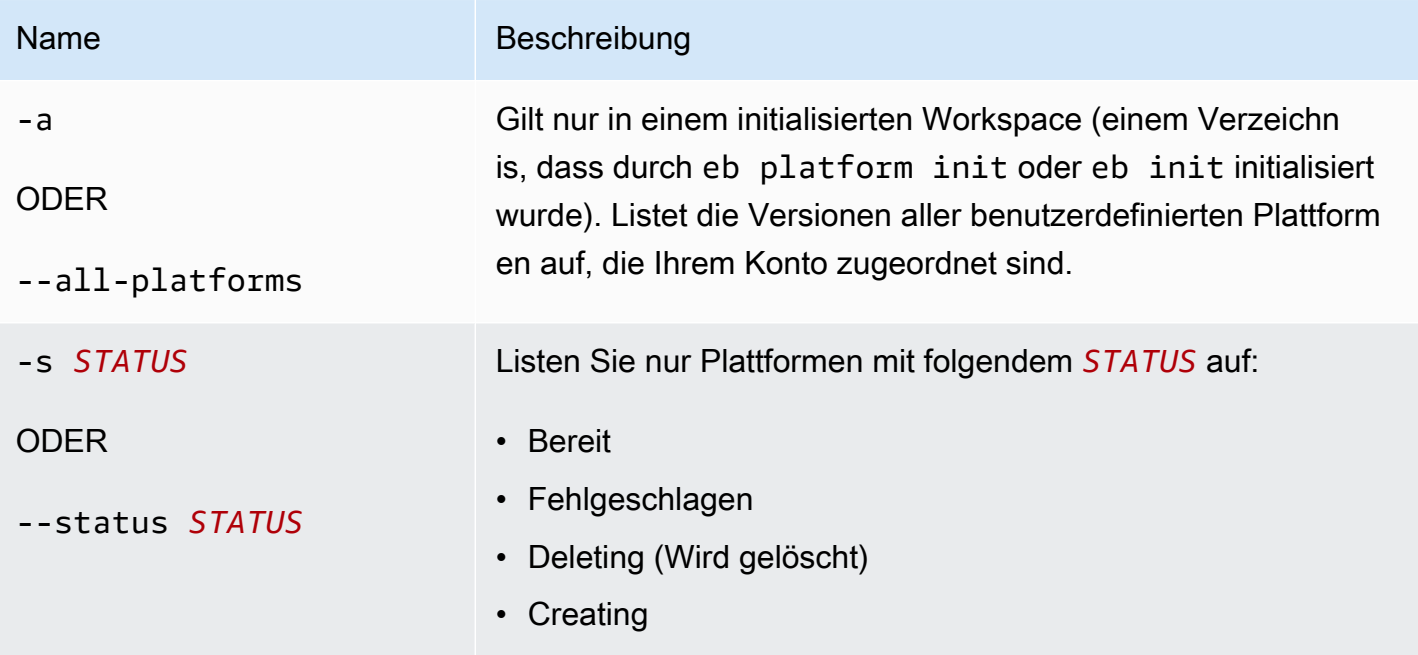

### <span id="page-1689-0"></span>Eb platform logs

Zeigen Sie Protokolle aus der Builder-Umgebung für eine Plattformversion an.

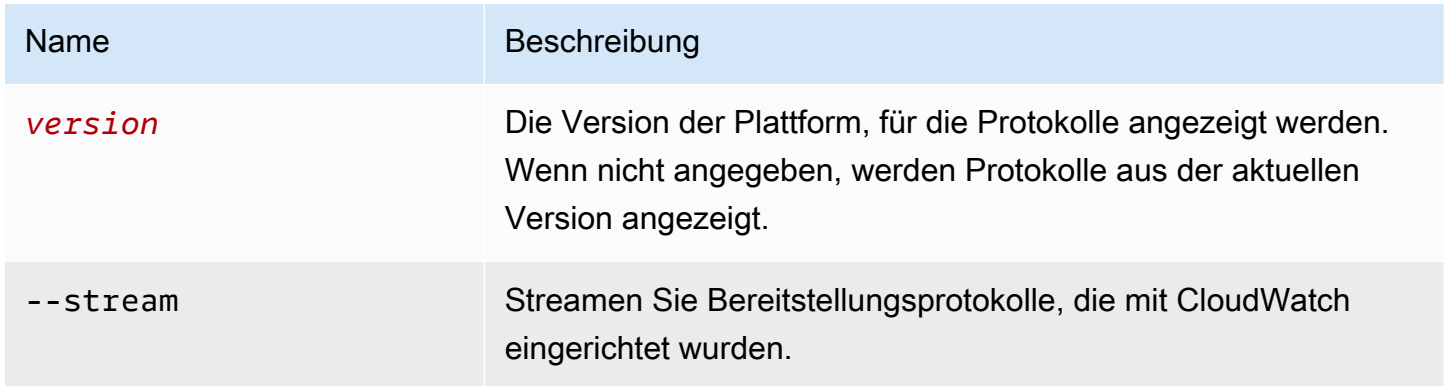

#### <span id="page-1690-1"></span>Eb platform status

Zeigen Sie den Status einer Plattformversion an.

#### Optionen

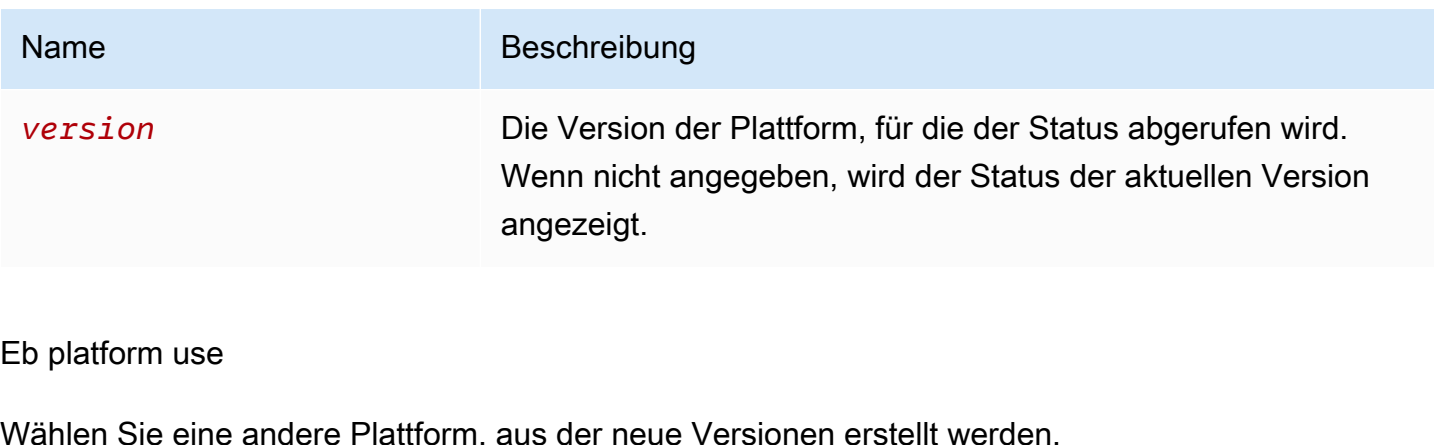

<span id="page-1690-2"></span>Optionen

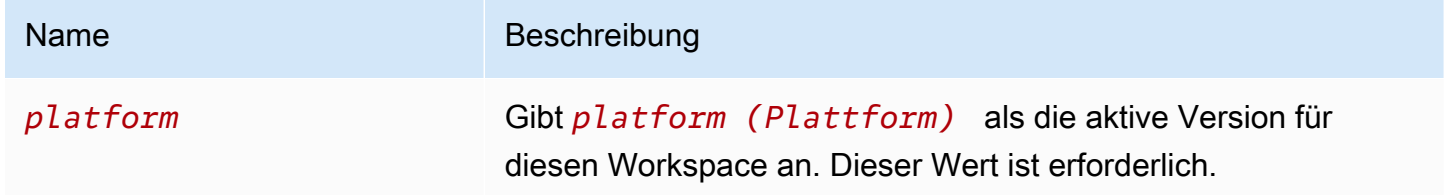

## <span id="page-1690-0"></span>Verwenden der eb-Plattform für Umgebungen

Listet die unterstützten Plattformen auf und ermöglicht Ihnen, die Standardplattform und die zu verwendende Plattformversion festzulegen, wenn Sie eine Umgebung starten. Verwenden Sie eb platform list, um eine Liste aller unterstützten Plattformen anzuzeigen. Verwenden Sie eb platform select zum Ändern der Plattform für Ihr Projekt. Verwenden Sie eb platform show zum Anzeigen der ausgewählten Plattform Ihres Projekts.

Syntax eb platform list eb platform select eb platform show

#### Optionen

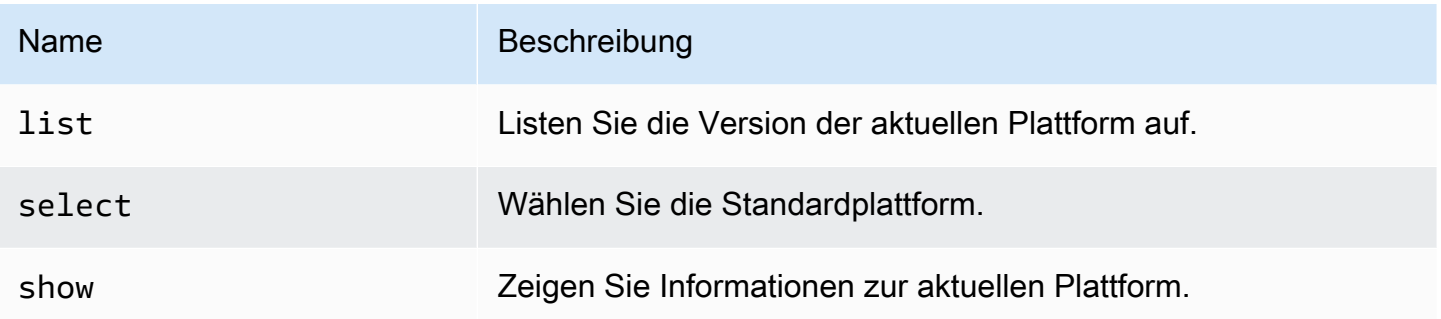

#### Beispiel 1

Im folgenden Beispiel werden die Namen aller Konfigurationen für alle Plattformen aufgelistet, die Elastic Beanstalk unterstützt.

```
$ eb platform list
docker-1.5.0
glassfish-4.0-java-7-(preconfigured-docker)
glassfish-4.1-java-8-(preconfigured-docker)
go-1.3-(preconfigured-docker)
go-1.4-(preconfigured-docker)
iis-7.5
iis-8
iis-8.5
multi-container-docker-1.3.3-(generic)
node.js
php-5.3
php-5.4
php-5.5
python
python-2.7
python-3.4
python-3.4-(preconfigured-docker)
ruby-1.9.3
ruby-2.0-(passenger-standalone)
ruby-2.0-(puma)
ruby-2.1-(passenger-standalone)
ruby-2.1-(puma)
ruby-2.2-(passenger-standalone)
ruby-2.2-(puma)
tomcat-6
tomcat-7
```
```
tomcat-7-java-6
tomcat-7-java-7
tomcat-8-java-8
```
#### Beispiel 2

Im folgenden Beispiel werden Sie aufgefordert, aus einer Liste von Plattformen auszuwählen und die Version zu nehmen, die Sie für die angegebene Plattform bereitstellen möchten.

```
$ eb platform select
Select a platform.
1) PHP
2) Node.js
3) IIS
4) Tomcat
5) Python
6) Ruby
7) Docker
8) Multi-container Docker
9) GlassFish
10) Go
(default is 1): 5
Select a platform version.
1) Python 2.7
2) Python
3) Python 3.4 (Preconfigured - Docker)
```
#### Beispiel 3

Im folgenden Beispiel werden Informationen über die aktuelle Standardplattform gezeigt.

```
$ eb platform show
Current default platform: Python 2.7
New environments will be running: 64bit Amazon Linux 2014.09 v1.2.0 running Python 2.7
Platform info for environment "tmp-dev":
Current: 64bit Amazon Linux 2014.09 v1.2.0 running Python
Latest: 64bit Amazon Linux 2014.09 v1.2.0 running Python
```
# eb printenv

## Beschreibung

Druckt alle Umgebungseigenschaften im Befehlsfenster.

#### Syntax

eb printenv

eb printenv *environment-name*

## Optionen

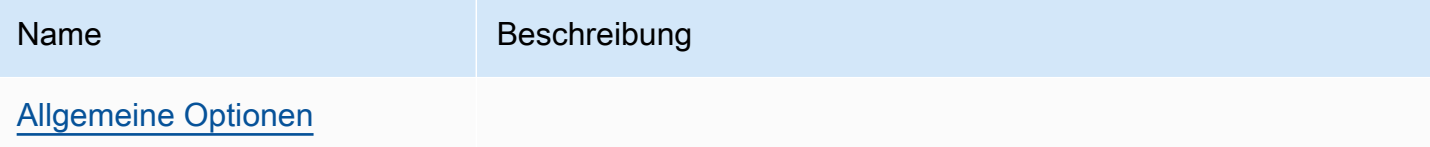

## Ausgabe

Bei Erfolg gibt der Befehl den Status des printenv-Vorgangs aus.

## Beispiel

Das folgende Beispiel druckt Umgebungseigenschaften für die angegebene Umgebung.

```
$ eb printenv
Environment Variables: 
      PARAM1 = Value1
```
# eb restore

## Beschreibung

Erstellt eine beendete Umgebung erneut, erstellt eine neue Umgebung mit demselben Namen, derselben ID und Konfiguration. Die Umgebungsname, Domänennamen und die Anwendungsversion müssen verwendet werden können, damit die Neuerstellung erfolgreich abgeschlossen werden kann.

Syntax

eb restore

#### eb restore *environment\_id*

#### Optionen

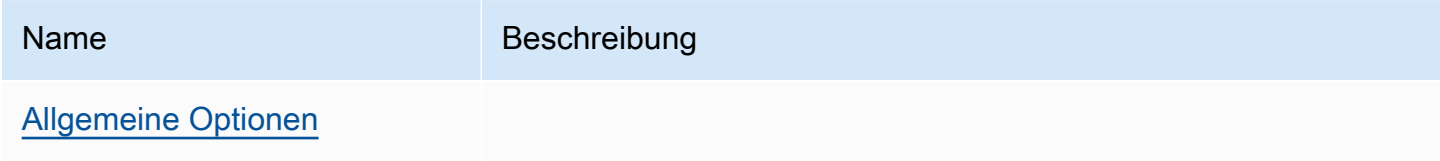

## Ausgabe

Die EB-CLI zeigt eine Liste der beendeten Umgebungen, die für Wiederherstellungen verfügbar sind.

#### Beispiel

```
$ eb restore
Select a terminated environment to restore 
  # Name ID Application Version Date Terminated Ago 
  3 gamma e-s7mimej8e9 app-77e3-161213_211138 2016/12/14 20:32 PST 13 
 mins 
  2 beta e-sj28uu2wia app-77e3-161213_211125 2016/12/14 20:32 PST 13 
 mins 
  1 alpha e-gia8mphu6q app-77e3-161213_211109 2016/12/14 16:21 PST 4 
 hours 
  (Commands: Quit, Restore, # #)
Selected environment alpha
Application: scorekeep
Description: Environment created from the EB CLI using "eb create"
CNAME: alpha.h23tbtbm92.us-east-2.elasticbeanstalk.com
Version: app-77e3-161213_211109
Platform: 64bit Amazon Linux 2016.03 v2.1.6 running Java 8
Terminated: 2016/12/14 16:21 PST
Restore this environment? [y/n]: y
2018-07-11 21:04:20 INFO: restoreEnvironment is starting.
2018-07-11 21:04:39 INFO: Created security group named: sg-e2443f72
...
```
# eb scale

# Beschreibung

Skaliert die Umgebung so, dass sie immer auf einer bestimmten Anzahl von Instances ausgeführt wird, wobei die minimale und maximale Anzahl an Instances auf die angegebene Zahl festgelegt wird.

# Syntax

eb scale *number-of-instances*

eb scale *number-of-instances environment-name*

# Optionen

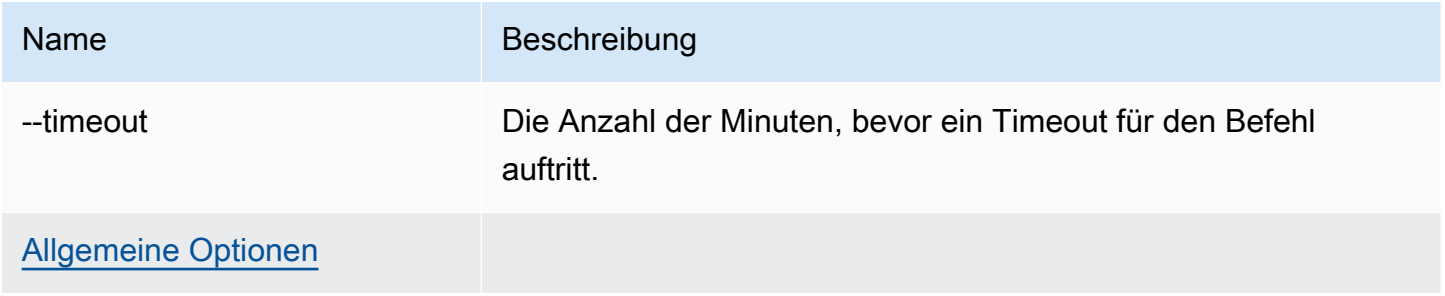

# Ausgabe

Wenn der Befehl erfolgreich war, wird die Anzahl der minimal und maximal auszuführenden Instances auf die angegebene Zahl aktualisiert.

## Beispiel

Im folgenden Beispiel wird die Anzahl der Instances auf 2 festgelegt.

```
$ eb scale 2
2018-07-11 21:05:22 INFO: Environment update is starting.
2018-07-11 21:05:27 INFO: Updating environment tmp-dev's configuration settings.
2018-07-11 21:08:53 INFO: Added EC2 instance 'i-5fce3d53' to Auto Scaling Group 
  'awseb-e-2cpfjbra9a-stack-AWSEBAutoScalingGroup-7AXY7U13ZQ6E'.
2018-07-11 21:08:58 INFO: Successfully deployed new configuration to environment.
2018-07-11 21:08:59 INFO: Environment update completed successfully.
```
## eb setenv

#### Beschreibung

Damit werden [Umgebungseigenschaften](#page-978-0) für die Standardumgebung festgelegt.

Syntax

#### eb setenv *key*=*value*

Sie können beliebig viele Eigenschaften einbeziehen, die Gesamtgröße aller Eigenschaften darf jedoch nicht mehr als 4 096 Bytes betragen. Sie können eine Variable löschen, indem Sie den Wert leer lassen. Informationen zu den Beschränkungen finden Sie unter [Konfiguration von](#page-980-0)  [Umgebungseigenschaften \(Umgebungsvariablen\)](#page-980-0).

#### **a** Note

Falls value ein [Sonderzeichen](http://tldp.org/LDP/abs/html/special-chars.html) enthält, müssen Sie ein Escape-Zeichen in Form von \ voranstellen.

# Optionen

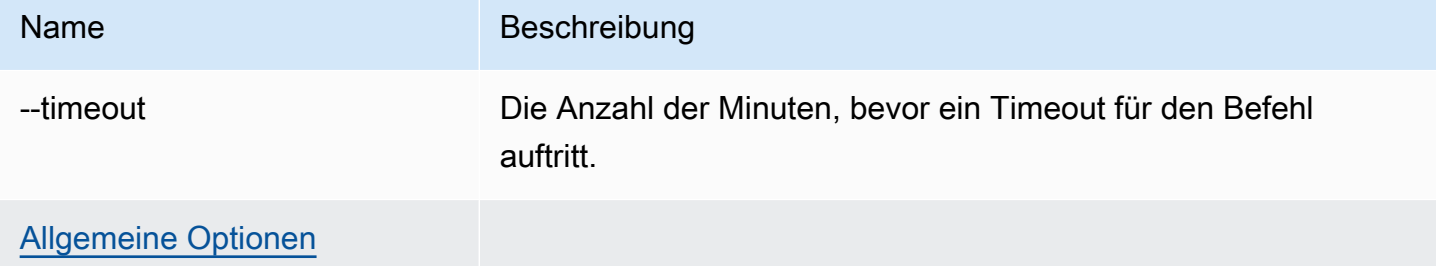

#### Ausgabe

Bei Erfolg wird vom Befehl angezeigt, dass die Umgebungsaktualisierung erfolgreich ausgeführt werden konnte.

#### Beispiel

Im folgenden Beispiel wird die Umgebungsvariable "ExampleVar" festgelegt.

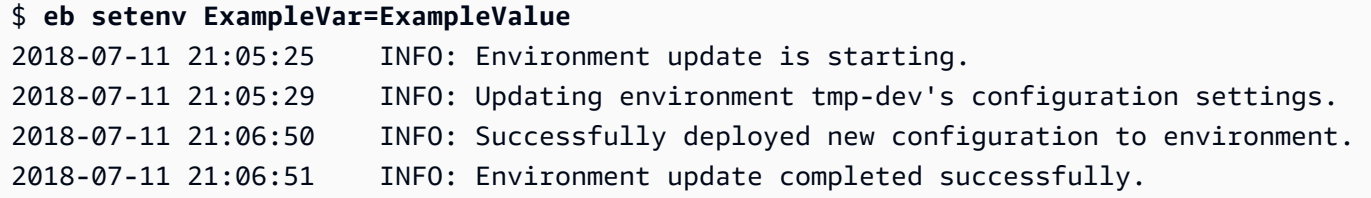

Mit dem folgenden Befehl werden mehrere Umgebungseigenschaften definiert. Er fügt die Umgebungseigenschaft foo hinzu, legt deren Wert auf bar fest, ändert den Wert der Eigenschaft JDBC\_CONNECTION\_STRING und löscht die Eigenschaften PARAM4 und PARAM5.

#### \$ **eb setenv foo=bar JDBC\_CONNECTION\_STRING=hello PARAM4= PARAM5=**

#### eb ssh

#### Beschreibung

#### **a** Note

Dieser Befehl kann nicht auf Umgebungen mit Windows-Server-Instances ausgeführt werden.

Stellen Sie eine Verbindung mit einer Linux-Amazon-EC2-Instance in Ihrer Umgebung mithilfe von Secure Shell (SSH) her. Wenn eine Umgebung mehrere Instances ausführt, werden Sie von der EB-CLI aufgefordert anzugeben, mit welcher Instance Sie eine Verbindung herstellen möchten. Um diesen Befehl verwenden zu können, muss SSH auf Ihrem lokalen Computer installiert und über die Befehlszeile verfügbar sein. Dateien mit privaten Schlüsseln müssen sich in einem Ordner mit dem Namen .ssh in Ihrem Benutzerverzeichnis befinden und die EC2-Instances in Ihrer Umgebung müssen öffentliche IP-Adressen haben.

Falls im Stammverzeichnis eine platform.yaml-Datei enthalten ist, die eine benutzerdefinierte Plattform angibt, stellt dieser Befehl auch eine Verbindung zu Instances in der benutzerdefinierten Umgebung her.

#### **G** SSH-Schlüssel

Wenn Sie SSH nicht zuvor konfiguriert haben, können Sie mit der EB-CLI einen Schlüssel erstellen, wenn ausgeführt wird eb init. Wenn Sie den Befehl eb init bereits ausgeführt haben, führen Sie ihn erneut mit der --interactive-Option aus und wählen Sie Yes (Ja) und

Create New Keypair (Neues Schlüsselpaar anlegen) aus, wenn Sie zum Einrichten von SSH aufgefordert werden. Schlüssel, die während dieses Prozesses erstellt wurden, werden von der EB-CLI im richtigen Ordner gespeichert.

Mit diesem Befehl wird Port 22 vorübergehend in der Sicherheitsgruppe Ihrer Umgebung für eingehenden Datenverkehr von 0.0.0.0/0 (alle IP-Adressen) geöffnet, wenn keine Regeln für Port 22 vorhanden sind. Wenn Sie die Sicherheitsgruppe Ihrer Umgebung für mehr Sicherheit so konfiguriert haben, dass Port 22 für einen eingeschränkten CIDR-Bereich geöffnet wird, berücksichtigt die EB-CLI diese Einstellung und verzichtet auf Änderungen an der Sicherheitsgruppe. Wenn Sie dieses Verhalten überschreiben und die EB-CLI zwingen möchten, Port 22 für allen eingehenden Datenverkehr zu öffnen, verwenden Sie die --force-Option.

Weitere Informationen zum Konfigurieren der Sicherheitsgruppe Ihrer Umgebung finden Sie unter [Sicherheitsgruppen](#page-856-0).

#### Syntax

eb ssh

eb ssh *environment-name*

# Optionen

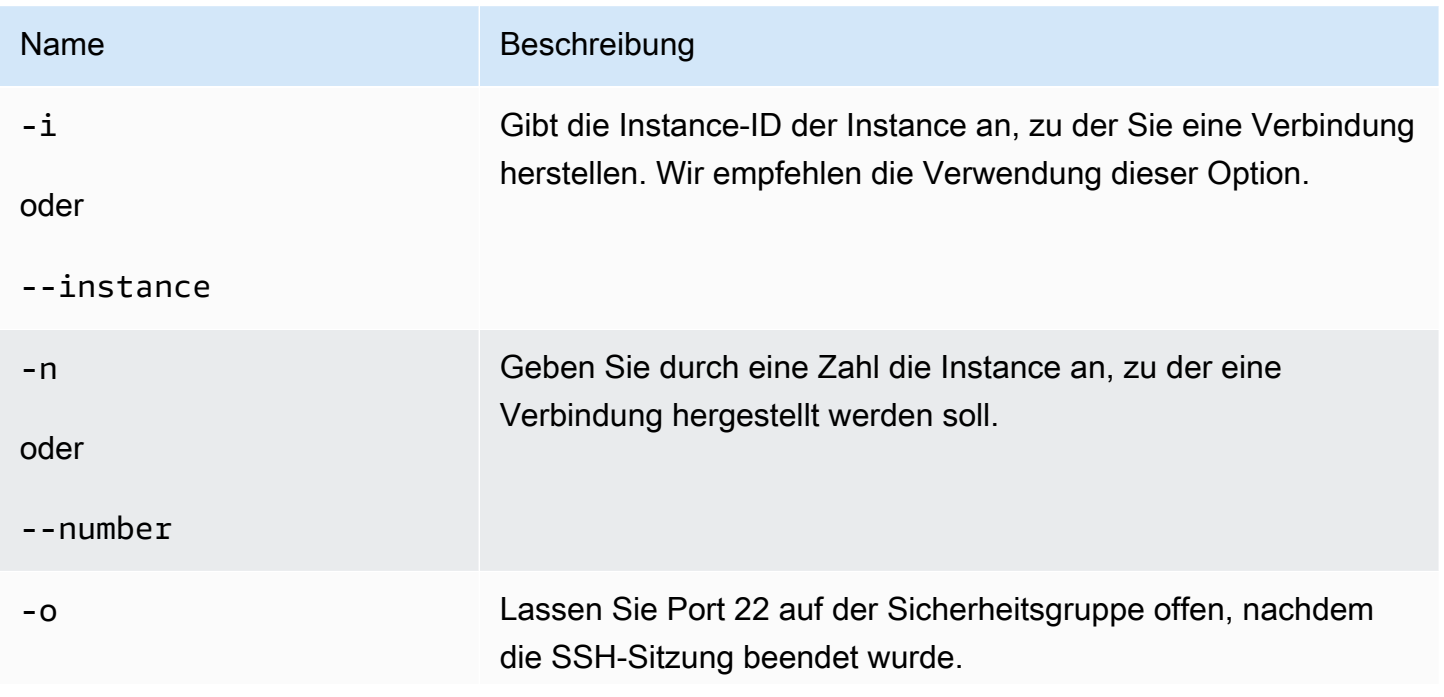

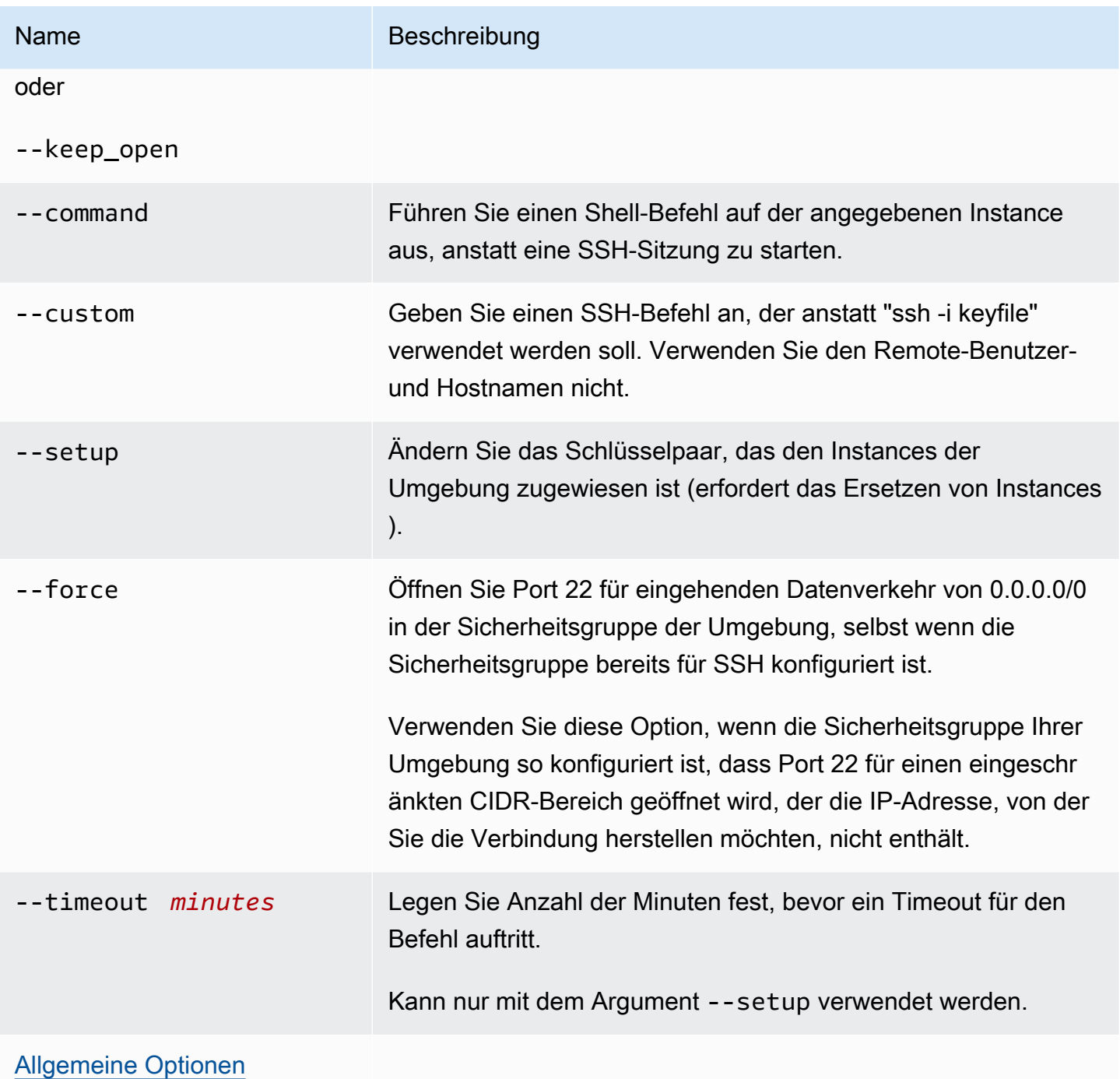

# Ausgabe

Wenn der Befehl erfolgreich war, wird eine SSH-Verbindung mit der Instance geöffnet.

# Beispiel

Im folgenden Beispiel werden Sie mit der angegebenen Umgebung verbunden.

```
$ eb ssh
Select an instance to ssh into
1) i-96133799
2) i-5931e053
(default is 1): 1
INFO: Attempting to open port 22.
INFO: SSH port 22 open.
The authenticity of host '54.191.45.125 (54.191.45.125)' can't be established.
RSA key fingerprint is ee:69:62:df:90:f7:63:af:52:7c:80:60:1b:3b:51:a9.
Are you sure you want to continue connecting (yes/no)? yes
Warning: Permanently added '54.191.45.125' (RSA) to the list of known hosts. 
      \Box \Box _| ( / Amazon Linux AMI 
      \Boxhttps://aws.amazon.com/amazon-linux-ami/2014.09-release-notes/
No packages needed for security; 1 packages available
Run "sudo yum update" to apply all updates.
[ec2-user@ip-172-31-8-185 ~]$ ls
[ec2-user@ip-172-31-8-185 ~]$ exit
logout
Connection to 54.191.45.125 closed.
INFO: Closed port 22 on ec2 instance security group
```
# eb status

#### Beschreibung

Bietet Informationen über den Status der Umgebung.

Falls im Stammverzeichnis eine platform.yaml-Datei enthalten ist, die eine benutzerdefinierte Plattform angibt, bietet dieser Befehl auch Informationen über die Builder-Umgebung.

Syntax

eb status

eb status *environment-name*

## Optionen

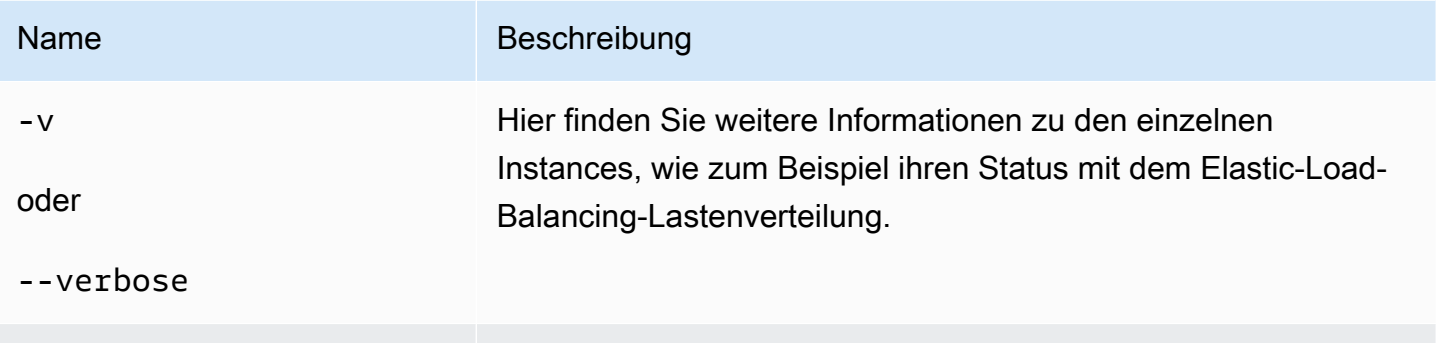

## Ausgabe

Bei Erfolg gibt der Befehl folgende Informationen zur Umgebung zurück:

• Environment name

[Allgemeine Optionen](#page-1712-0)

- Anwendungsname
- Bereitgestellte Anwendungsversion
- Umgebungs-ID
- Plattform
- Umgebungsschicht
- CNAME
- Zeitpunkt der letzten Aktualisierung der Umgebung
- Status
- Integrität

Wenn Sie den Verbose-Modus verwenden, gibt die EB-CLI Ihnen außerdem die Anzahl der laufenden Amazon-EC2-Instances an.

### Beispiel

Im folgenden Beispiel wird der Status der Umgebung "tmp-dev" angezeigt.

#### \$ **eb status**

```
Environment details for: tmp-dev 
   Application name: tmp 
   Region: us-west-2 
   Deployed Version: None 
   Environment ID: e-2cpfjbra9a 
   Platform: 64bit Amazon Linux 2014.09 v1.0.9 running PHP 5.5 
   Tier: WebServer-Standard-1.0 
   CNAME: tmp-dev.elasticbeanstalk.com 
   Updated: 2014-10-29 21:37:19.050000+00:00 
   Status: Launching 
   Health: Grey
```
# eb swap

## Beschreibung

Damit wird der CNAME einer Umgebung mit dem CNAME einer anderen Umgebung ausgetauscht (z. B. um Ausfallzeiten beim Aktualisieren der Anwendungsversion zu verhindern).

#### **a** Note

Bei mehr als zwei Umgebungen werden Sie aufgefordert, aus einer Liste den Namen der Umgebung auszuwählen, die derzeit den gewünschten CNAME hat. Um dies zu unterbinden, geben Sie den Namen der entsprechenden Umgebung an. Dazu binden Sie die Option -n ein, wenn Sie den Befehl ausführen.

#### Syntax

eb swap

#### eb swap *environment-name*

#### **a** Note

Mit *environment-name* wird die Umgebung angegeben, für die ein anderer CNAME verwendet werden soll. Falls Sie *environment-name* bei der Ausführung von eb swap nicht als Befehlszeilenparameter angeben, aktualisiert die EB-CLI den CNAME der Standardumgebung.

### Optionen

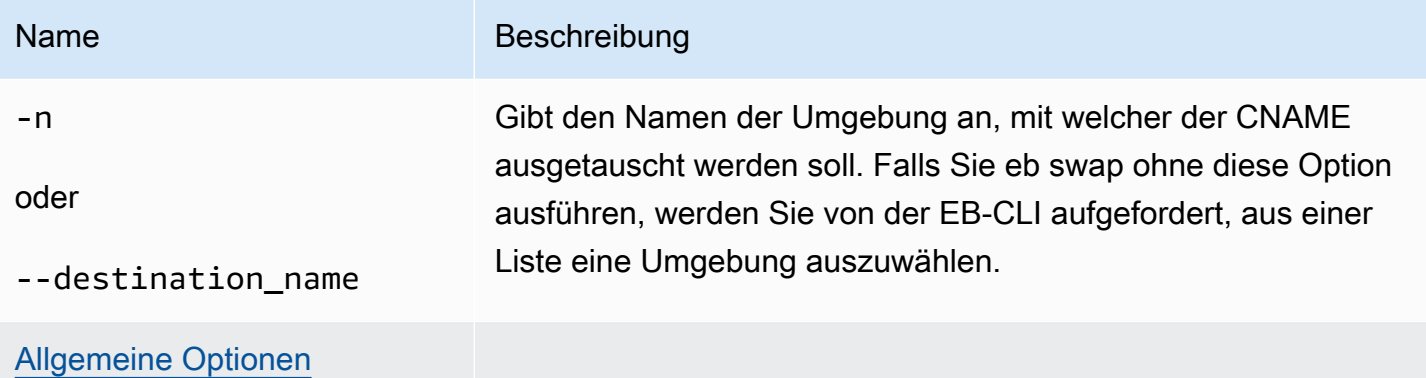

#### Ausgabe

Bei Erfolg gibt der Befehl den Status des swap-Vorgangs aus.

#### Beispiele

Im folgenden Beispiel wird die Umgebung "tmp-dev" mit "live-env" ausgetauscht.

```
$ eb swap
Select an environment to swap with.
1) staging-dev
2) live-env
(default is 1): 2
2018-07-11 21:05:25 INFO: swapEnvironmentCNAMEs is starting.
2018-07-11 21:05:26 INFO: Swapping CNAMEs for environments 'tmp-dev' and 'live-env'.
2018-07-11 21:05:30 INFO: 'tmp-dev.elasticbeanstalk.com' now points to 'awseb-e-j-
AWSEBLoa-M7U21VXNLWHN-487871449.us-west-2.elb.amazonaws.com'.
2018-07-11 21:05:30 INFO: Completed swapping CNAMEs for environments 'tmp-dev' and 
  'live-env'.
```
Im folgenden Beispiel wird die Umgebung "tmp-dev" mit der Umgebung "live-env" ausgetauscht, aber Sie werden nicht aufgefordert, einen Wert für eine Einstellung einzugeben oder auszuwählen.

```
$ eb swap tmp-dev --destination_name live-env
2018-07-11 21:18:12 INFO: swapEnvironmentCNAMEs is starting.
2018-07-11 21:18:13 INFO: Swapping CNAMEs for environments 'tmp-dev' and 'live-env'.
2018-07-11 21:18:17 INFO: 'tmp-dev.elasticbeanstalk.com' now points to 'awseb-e-j-
AWSEBLoa-M7U21VXNLWHN-487871449.us-west-2.elb.amazonaws.com'.
```
2018-07-11 21:18:17 INFO: Completed swapping CNAMEs for environments 'tmp-dev' and 'live-env'.

# eb tags

# Beschreibung

Sie können Tags einer Elastic-Beanstalk-Ressource hinzufügen, löschen, aktualisieren und auflisten.

Weitere Details zur Ressourcen-Markierung mit Tags in Elastic Beanstalk finden Sie unter [Markieren](#page-679-0) [von Elastic Beanstalk-Anwendungsressourcen.](#page-679-0)

# Syntax

eb tags [*environment-name*] [--resource *ARN*] -l | --list

eb tags [*environment-name*] [--resource *ARN*] -a | --add *key1*=*value1*[,*key2*=*value2* ...]

eb tags [*environment-name*] [--resource *ARN*] -u | --update *key1*=*value1*[,*key2*=*value2* ...]

eb tags [*environment-name*] [--resource *ARN*] -d | --delete *key1*[,*key2* ...]

Sie können die Unterbefehlsoptionen --add, --update und --delete in einem einzelnen Befehl kombinieren. Es ist mindestens eine der Optionen erforderlich. Diese drei Unterbefehlsoptionen können nicht mit --list kombiniert werden.

Ohne zusätzliche Argumente werden mit diesen Befehlen Tags der Standardumgebung in der Anwendung des aktuellen Verzeichnisses aufgelistet oder geändert. Mit dem Argument *environment-name* führen diese Befehle Tags dieser Umgebung auf oder ändern sie. Mit der - resource-Option führen die Befehle Tags einer beliebigen Elastic-Beanstalk-Ressource – eine Anwendung, eine Umgebung, eine Anwendungsversion, eine gespeicherte Konfiguration oder eine benutzerdefinierte Plattformversion – auf oder ändern sie. Geben Sie die -Ressource anhand ihres Amazon-Amazon-Ressourcenname (ARN) an.

# Optionen

Keine dieser Optionen ist erforderlich. Wenn Sie eb create ohne Optionen ausführen, werden Sie aufgefordert, einen Wert für jede Einstellung einzugeben oder auszuwählen.

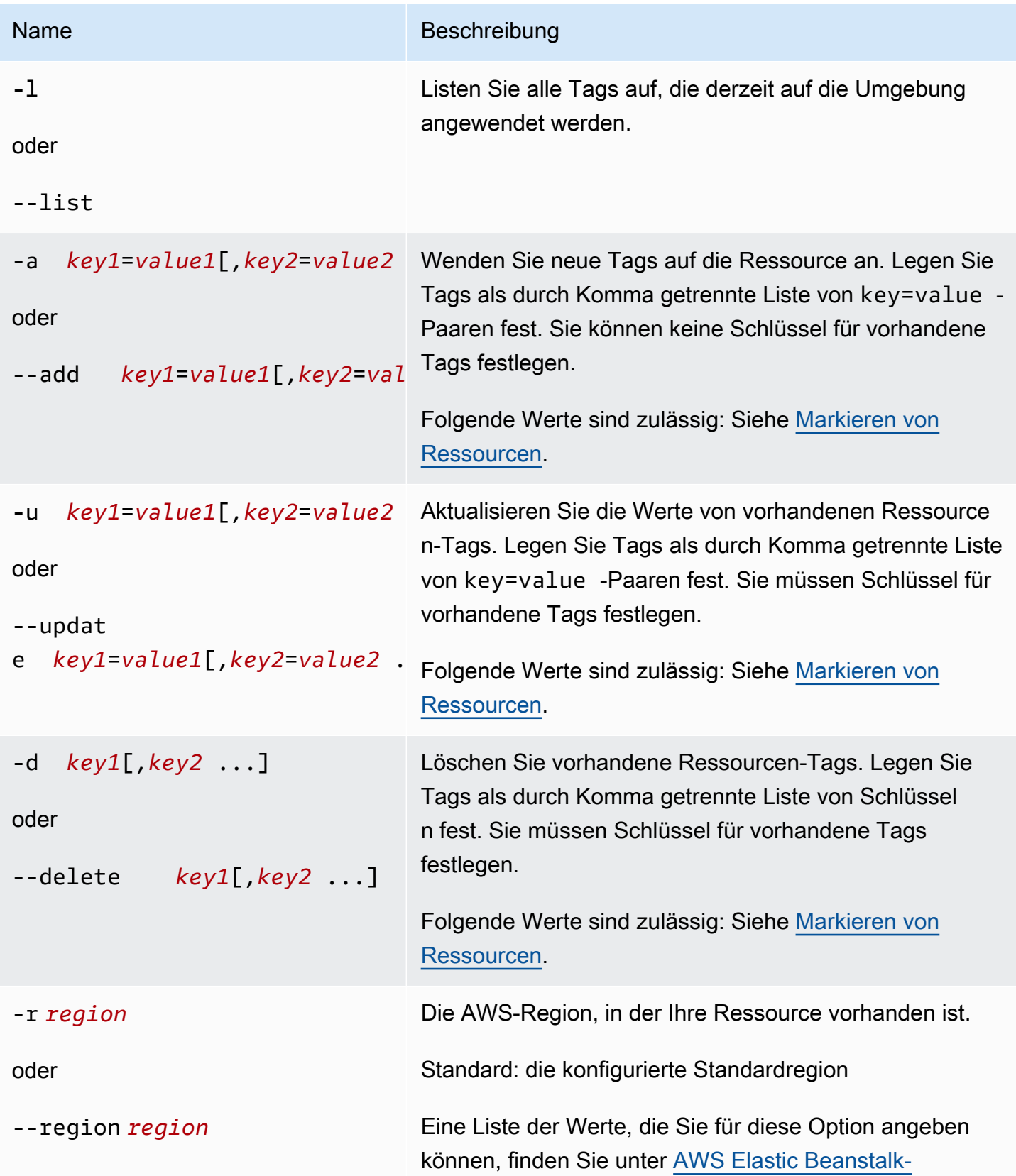

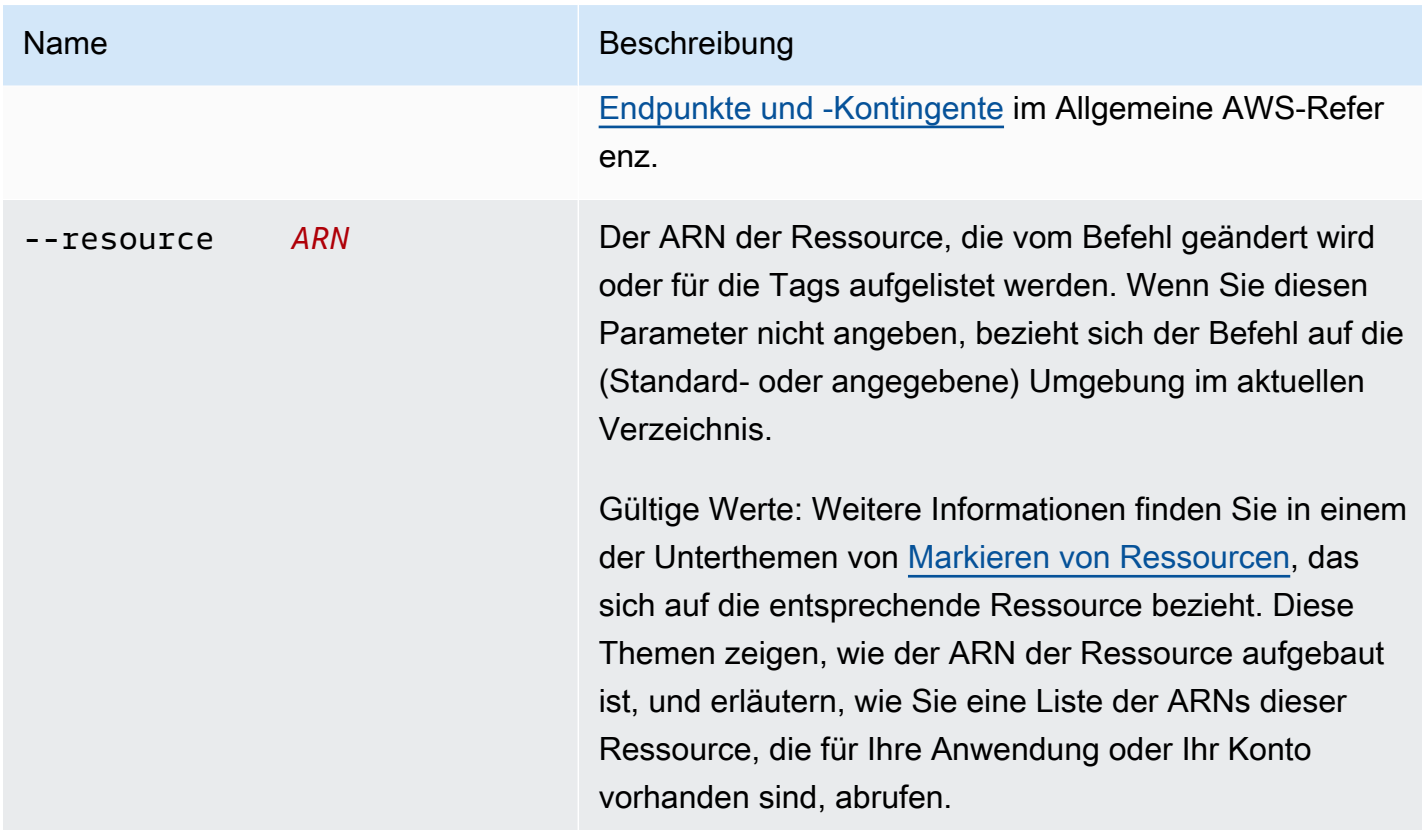

#### Ausgabe

Mit der --list-Unterbefehlsoption können Sie eine Liste der Tags der Ressource anzeigen. Die Ausgabe enthält sowohl die Tags, die von Elastic Beanstalk standardmäßig angewendet werden, als auch benutzerdefinierte Tags.

```
$ eb tags --list
Showing tags for environment 'MyApp-env':
Key Value
Name MyApp-env
elasticbeanstalk:environment-id e-63cmxwjaut
elasticbeanstalk:environment-name MyApp-env
mytag tagvalue
tag2 2nd value
```
Für die Unterbefehlsoptionen --add, --update und --delete gibt es bei erfolgreicher Ausführung keine Ausgabe. Fügen Sie die Option --verbose hinzu, um eine detaillierte Ausgabe der Befehlsaktivitäten anzuzeigen.

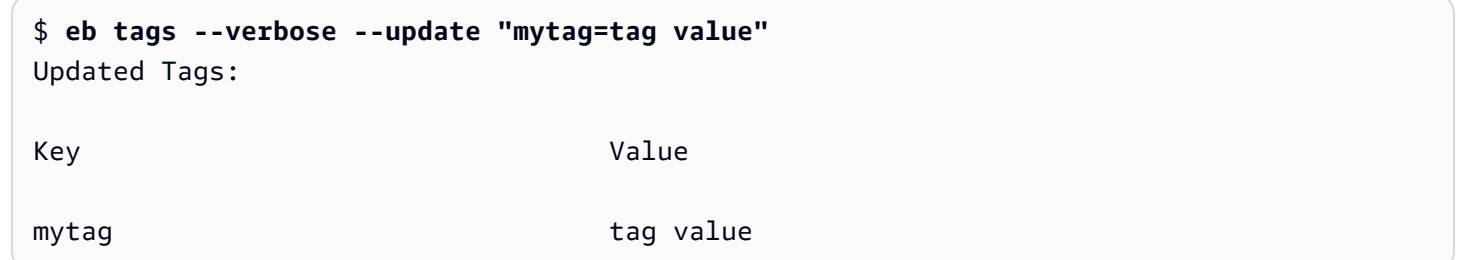

#### Beispiele

Der folgende Befehl fügt ein Tag mit dem Schlüssel tag1 und dem Wert value1 der Standardumgebung der Anwendung hinzu und löscht gleichzeitig das Tag tag2.

\$ **eb tags --add tag1=value1 --delete tag2**

Mit dem folgenden Befehl wird einer gespeicherten Konfiguration innerhalb einer Anwendung ein Tag hinzugefügt.

```
$ eb tags --add tag1=value1 \ 
       --resource "arn:aws:elasticbeanstalk:us-east-2:my-account-
id:configurationtemplate/my-app/my-template"
```
Der folgende Befehl schlägt fehl, da versucht wird, ein nicht vorhandenes Tag zu aktualisieren.

```
$ eb tags --update tag3=newval
ERROR: Tags with the following keys can't be updated because they don't exist: 
   tag3
```
Der folgende Befehl schlägt fehl, da versucht wird, denselben Schlüssel zu aktualisieren und zu löschen.

```
$ eb tags --update mytag=newval --delete mytag
ERROR: A tag with the key 'mytag' is specified for both '--delete' and '--update'. Each 
  tag can be either deleted or updated in a single operation.
```
# eb terminate

## Beschreibung

Die ausgeführte Umgebung wird beendet, damit keine Kosten für ungenutzte AWS-Ressourcen entstehen.

Die Verwendung der --all-Option löscht die Anwendung, für die das aktuelle Verzeichnis mit [eb](#page-1667-0) [init](#page-1667-0) initialisiert wurde. Der Befehl beendet alle Umgebungen in der Anwendung. Es beendet auch die [Anwendungsversionen](#page-663-0) und [gespeicherten Konfigurationen](#page-1207-0) für die Anwendung und löscht dann die Anwendung.

Falls im Stammverzeichnis eine platform.yaml-Datei enthalten ist, die eine benutzerdefinierte Plattform angibt, beendet dieser Befehl die ausgeführte benutzerdefinierte Umgebung.

#### **a** Note

Sie können zu einem späteren Zeitpunkt problemlos eine neue Umgebung mit derselben Version starten.

Wenn Sie über Daten aus einer Umgebung verfügen, die Sie beibehalten möchten, setzen Sie die Richtlinie zum Löschen von Datenbanken auf Retain, bevor Sie die Umgebung beenden. Dies hält die Datenbank außerhalb von Elastic Beanstalk betriebsbereit. Danach müssen sich alle Elastic-Beanstalk-Umgebungen als externe Datenbank damit verbinden. Wenn Sie die Daten sichern möchten, ohne die Datenbank betriebsbereit zu halten, legen Sie die Löschrichtlinie so fest, dass eine Snapshot der Datenbank erstellt wird, bevor die Umgebung beendet wird. Weitere Informationen finden Sie unter [Datenbank-Lebenszyklus](#page-959-0) im Kapitel Konfigurieren von Umgebungen in diesem Leitfaden.

#### **A** Important

Wenn Sie eine Umgebung beenden, müssen Sie auch alle CNAME-Zuordnungen löschen, die Sie erstellt haben, damit andere Kunden einen verfügbaren Hostnamen wiederverwenden können. Achten Sie darauf, DNS-Einträge zu löschen, die auf Ihre beendete Umgebung verweisen, um zu verhindern, dass ein DNS-Eintrag hängenbleibt. Ein hängender DNS-Eintrag kann den Internetdatenverkehr, der für Ihre Domain bestimmt ist, Sicherheitslücken aussetzen. Er kann auch andere Risiken bergen.

Weitere Informationen finden Sie unter [Schutz vor hängenden Delegierungsdatensätzen](https://docs.aws.amazon.com/Route53/latest/DeveloperGuide/protection-from-dangling-dns.html) [in Route 53](https://docs.aws.amazon.com/Route53/latest/DeveloperGuide/protection-from-dangling-dns.html) im Entwicklerhandbuch von Amazon Route 53. Sie können auch mehr über hängende DNS-Einträge in [Enhanced Domain Protections for Amazon CloudFront Requests](https://aws.amazon.com/blogs/security/enhanced-domain-protections-for-amazon-cloudfront-requests/) im AWS Security Blog erfahren.

## **Syntax**

eb terminate

#### eb terminate *environment-name*

## Optionen

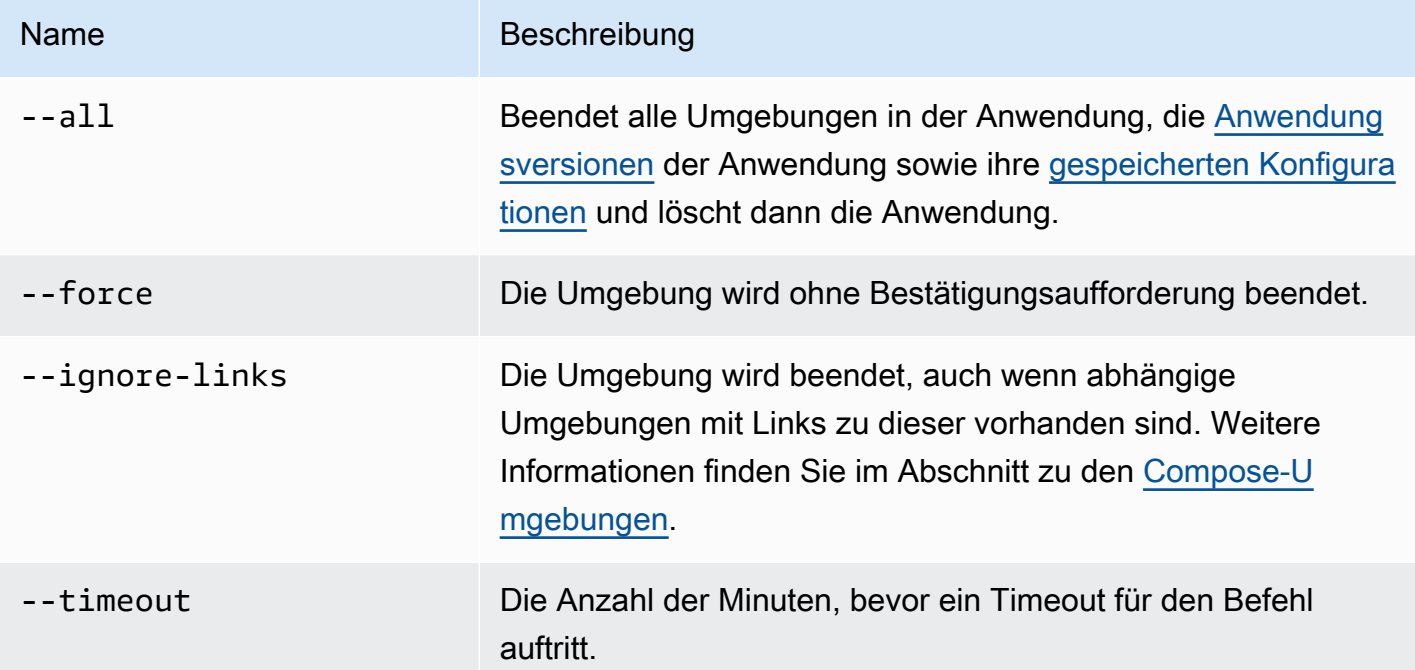

# Ausgabe

Bei Erfolg gibt der Befehl den Status des terminate-Vorgangs aus.

# Beispiel

In der folgenden Beispielanforderung wird die Umgebung "tmp-dev" beendet.

#### \$ **eb terminate**

The environment "tmp-dev" and all associated instances will be terminated. To confirm, type the environment name: tmp-dev 2018-07-11 21:05:25 INFO: terminateEnvironment is starting. 2018-07-11 21:05:40 INFO: Deleted CloudWatch alarm named: awseb-e-2cpfjbra9a-stack-AWSEBCloudwatchAlarmHigh-16V08YOF2KQ7U 2018-07-11 21:05:41 INFO: Deleted CloudWatch alarm named: awseb-e-2cpfjbra9a-stack-AWSEBCloudwatchAlarmLow-6ZAWH9F20P7C 2018-07-11 21:06:42 INFO: Deleted Auto Scaling group policy named: arn:aws:autoscaling:us-east-2:11122223333:scalingPolicy:5d7d3e6bd59b-47c5-b102-3e11fe3047be:autoScalingGroupName/awseb-e-2cpfjbra9a-stack-AWSEBAutoScalingGroup-7AXY7U13ZQ6E:policyName/awseb-e-2cpfjbra9a-stack-AWSEBAutoSca lingScaleUpPolicy-1876U27JEC34J 2018-07-11 21:06:43 INFO: Deleted Auto Scaling group policy named: arn:aws:autoscaling:us-east-2:11122223333:scalingPolicy:29c6e7c7-7ac8-46fc-91f5 cfabb65b985b:autoScalingGroupName/awseb-e-2cpfjbra9a-stack-AWSEBAutoScalingGroup-7AXY7U13ZQ6E:policyName/awseb-e-2cpfjbra9a-stack-AWSEBAutoSca lingScaleDownPolicy-SL4LHODMOMU 2018-07-11 21:06:48 INFO: Waiting for EC2 instances to terminate. This may take a few minutes. 2018-07-11 21:08:55 INFO: Deleted Auto Scaling group named: awseb-e-2cpfjbra9astack-AWSEBAutoScalingGroup-7AXY7U13ZQ6E 2018-07-11 21:09:10 INFO: Deleted security group named: awseb-e-2cpfjbra9a-stack-AWSEBSecurityGroup-XT4YYGFL7I99 2018-07-11 21:09:40 INFO: Deleted load balancer named: awseb-e-2-AWSEBLoa-AK6RRYFQVV3S 2018-07-11 21:09:42 INFO: Deleting SNS topic for environment tmp-dev. 2018-07-11 21:09:52 INFO: terminateEnvironment completed successfully.

# eb upgrade

#### Beschreibung

Aktualisiert die Plattform Ihrer Umgebung auf die neueste Version der Plattform, auf der Sie derzeit ausgeführt wird.

Wenn das Stammverzeichnis eine platform.yaml-Datei enthält, die eine benutzerdefinierte Plattform angibt, aktualisiert dieser Befehl die Umgebung auf die neueste Version der benutzerdefinierten Plattform, auf der sie derzeit ausgeführt wird.

## Syntax

#### eb upgrade

#### eb upgrade *environment-name*

## Optionen

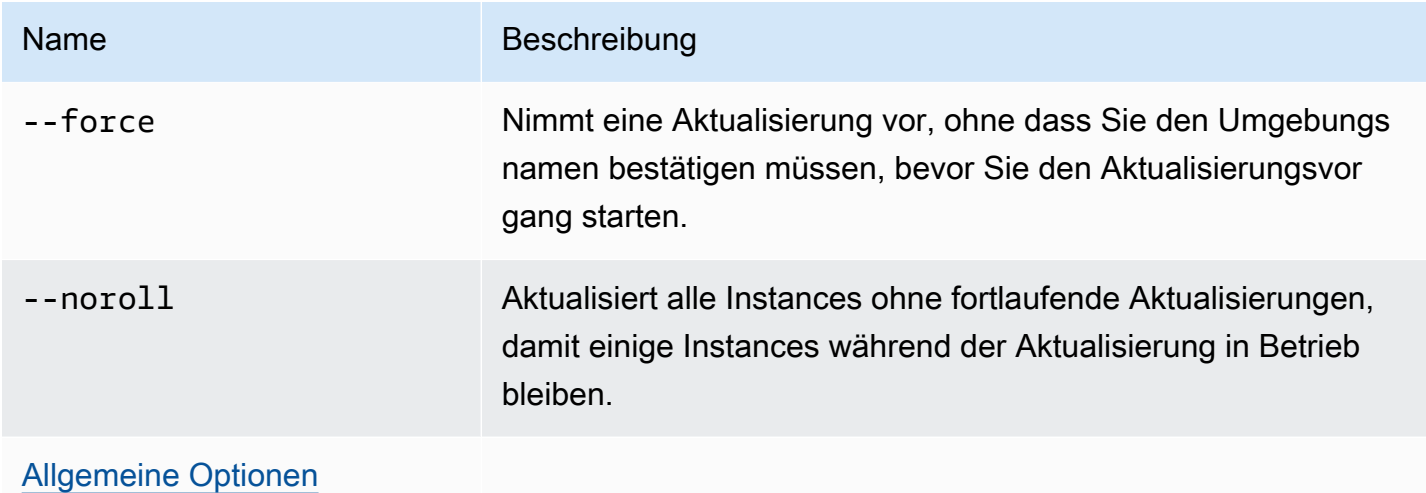

#### Ausgabe

Der Befehl zeigt eine Übersicht über die Änderung und fordert Sie auf, die Aktualisierung zu bestätigen, indem Sie den Umgebungsnamen eingeben. Bei Erfolg wird Ihre Umgebung aktualisiert und dann mit der neuesten Version der Plattform gestartet.

#### Beispiel

Im folgenden Beispiel wird die aktuelle Plattformversion der angegebenen Umgebung auf die aktuell verfügbare Plattformversion aktualisiert.

\$ **eb upgrade** Current platform: 64bit Amazon Linux 2014.09 v1.0.9 running Python 2.7 Latest platform: 64bit Amazon Linux 2014.09 v1.2.0 running Python 2.7 WARNING: This operation replaces your instances with minimal or zero downtime. You may cancel the upgrade after it has started by typing "eb abort". You can also change your platform version by typing "eb clone" and then "eb swap". To continue, type the environment name:

# eb use

# Beschreibung

Legt die angegebene Umgebung als Standardumgebung fest.

Bei der Verwendung von Git legt eb use die Standardumgebung für die aktuelle Verzweigung fest. Führen Sie diesen Befehl einmal in jeder Verzweigung aus, die Sie für Elastic Beanstalk bereitstellen möchten.

## **Syntax**

eb use *environment-name*

## Optionen

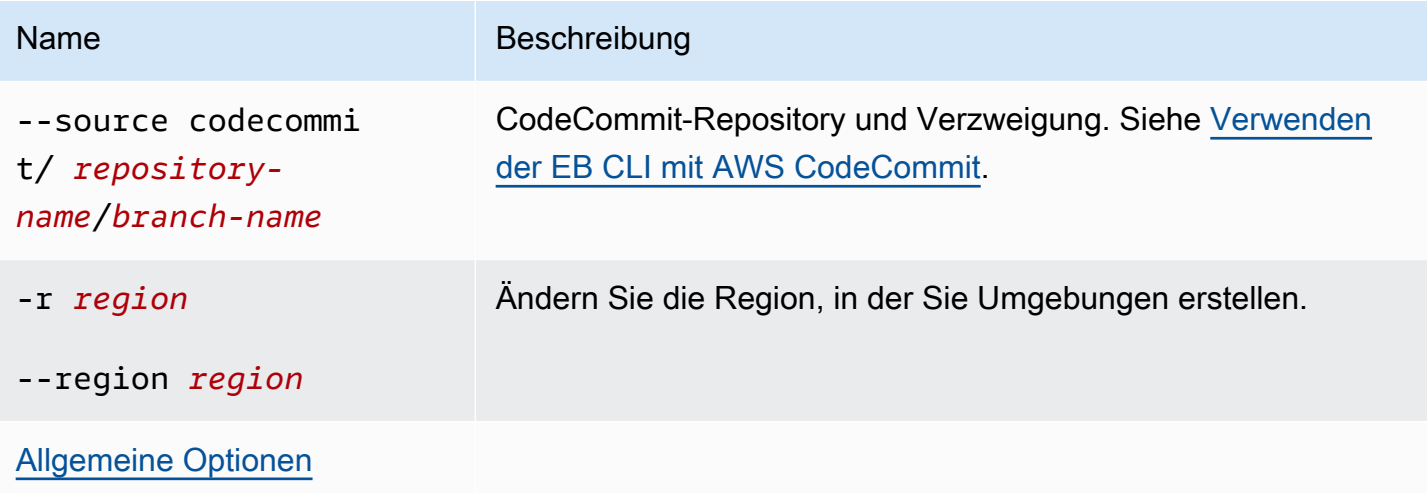

# <span id="page-1712-0"></span>Allgemeine Optionen

Sie können die folgenden Optionen mit allen EB-CLI-Befehlen verwenden.

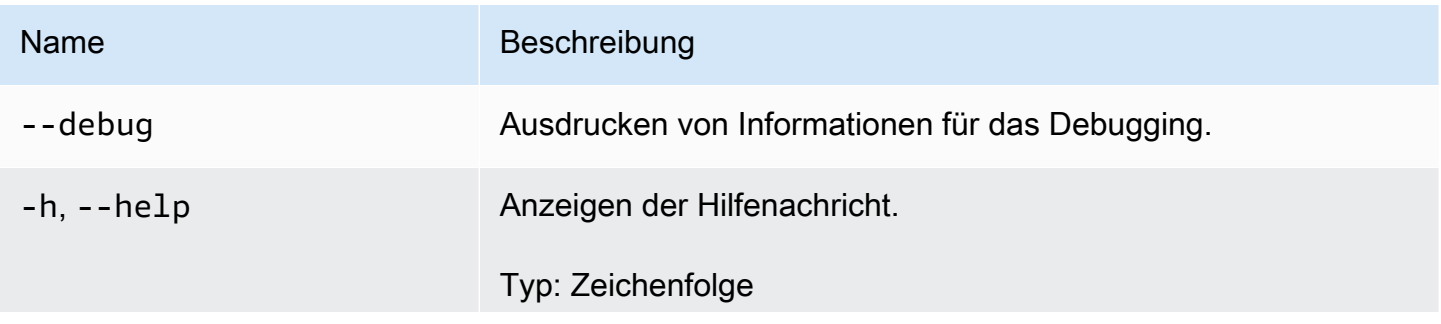

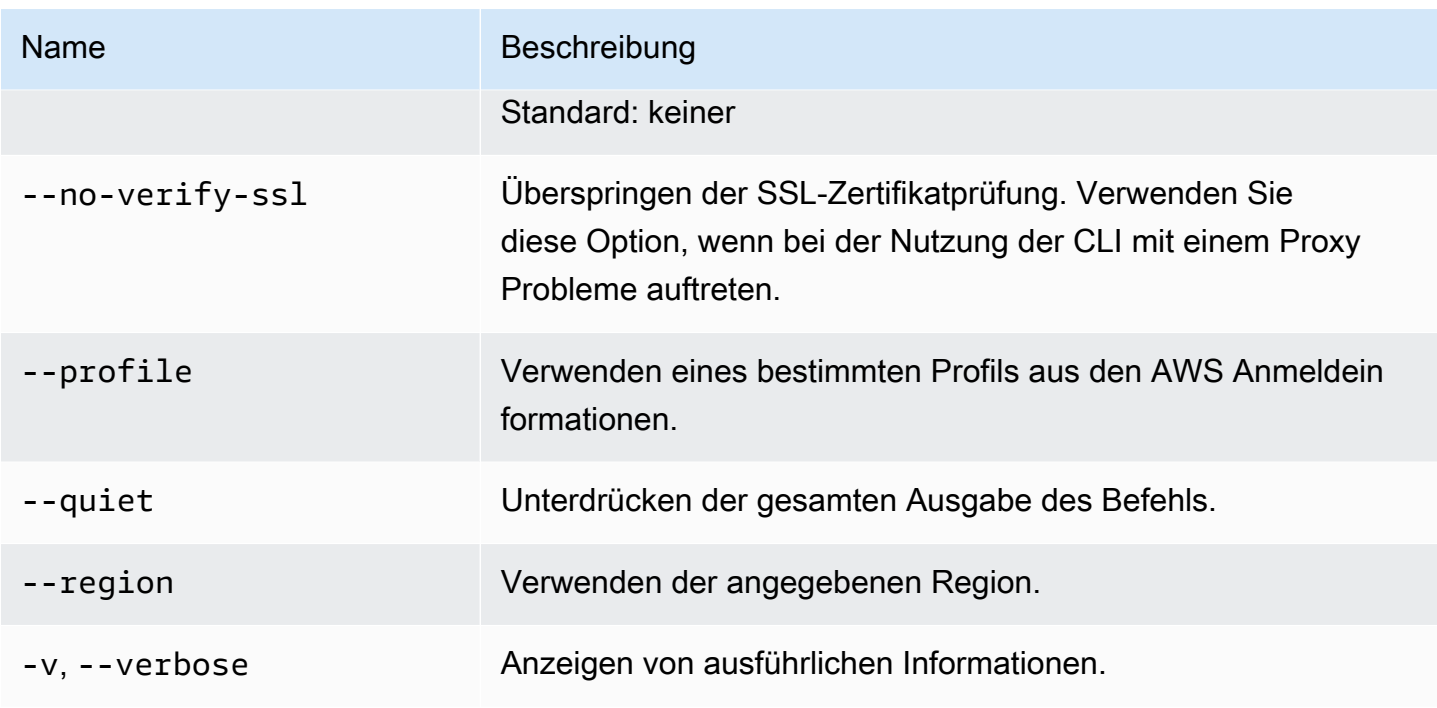

# EB-CLI 2.6 (veraltet)

Diese Version der EB CLI sowie die zugehörige Dokumentation wurden durch Version 3 ersetzt (in diesem Abschnitt steht EB CLI 3 für Version 3 und höher der EB CLI). Weitere Informationen zur neuen Version finden Sie unter [Verwenden des Elastic Beanstalk Command Line Interface \(EB CLI\).](#page-1570-0)

Sie sollten auf die neueste Version von EB CLI 3 migrieren. Es kann Umgebungen verwalten, die Sie mit EB CLI 2.6 oder früheren Versionen von EB CLI gestartet haben.

# Unterschiede zu Version 3 von EB-CLI

Bei EB handelt es sich um ein Befehlszeilenschnittstellen-Tool für Elastic Beanstalk, die Sie verwenden können, um Anwendungen schnell und einfach bereitzustellen. Die neueste EB-Version wurde von Elastic Beanstalk in EB CLI 3 eingeführt. EB CLI ruft automatisch Einstellungen aus einer Umgebung auf, die mithilfe von EB erstellt wurden, wenn die Umgebung ausgeführt wird. Beachten Sie, dass EB CLI 3 keine Optionseinstellungen lokal speichern, wie in früheren Versionen.

EB CLI führt die Befehle eb create, eb deploy, eb open, eb console, eb scale, eb setenv, eb config, eb terminate, eb clone, eb list, eb use, eb printenv und eb ssh ein. In EB CLI 3.1 oder höher können Sie auch den Befehl eb swap verwenden. Nur in EB CLI 3.2 können Sie die Befehle eb abort, eb platform und eb upgrade verwenden. Zusätzlich zu diesen neuen Befehlen unterscheiden sich EB CLI 3-Befehle in mehreren Fällen von EB CLI 2.6-Befehle:

- eb init Verwenden Sie eb init zum Erstellen eines . elasticbeanstalk-Verzeichnisses in einem vorhandenen Projektverzeichnis und erstellen Sie eine neue Elastic Beanstalk-Anwendung für das Projekt. Im Gegensatz zu früheren Versionen werden Sie von EB CLI 3 und späteren Versionen nicht aufgefordert, eine Umgebung zu erstellen.
- eb start EB CLI 3 enthält den Befehl eb start nicht. Verwenden Sie eb create zum Erstellen einer Umgebung.
- eb stop EB CLI 3 enthält den Befehl eb stop nicht. Verwenden Sie eb terminate, um eine Umgebung vollständig zu beenden und zu bereinigen.
- eb push und **git aws.push** EB CLI 3 enthält die Befehle eb push oder git aws.push nicht. Verwenden Sie eb deploy zum Aktualisieren Ihres Anwendungscodes.
- eb update EB CLI 3 enthält den Befehl eb update nicht. Verwenden Sie eb config zum Aktualisieren einer Umgebung.
- eb branch EB CLI 3 enthält den Befehl eb branch nicht.

Weitere Informationen zur Verwendung von EB CLI 3-Befehlen zum Erstellen und Verwalten einer Anwendung finden Sie unter [EB-CLI-Befehlsreferenz.](#page-1621-0) Eine Anleitung zur Bereitstellung einer Beispielanwendung mithilfe von EB CLI 3 finden Sie unter [Elastic Beanstalk-Umgebungen mit der EB](#page-1588-0)  [CLI verwalten](#page-1588-0).

# Zu EB CLI 3 und CodeCommit migrieren

Elastic Beanstalk hat nicht nur EB CLI 2.6 ausgemustert, es werden auch einige 2.6-Funktionalitäten entfernt. Der größte Unterschied zu 2.6 besteht darin, dass EB CLI nicht mehr nativ inkrementelle Codeaktualisierungen (eb push, git aws.push) oder Verzweigungen (eb branch) unterstützt. In diesem Abschnitt wird beschrieben, wie Sie von EB CLI 2.6 auf die neueste Version von EB CLI migrieren und CodeCommit als Ihr Code-Repository verwenden.

Wenn Sie dies nicht bereits getan haben, erstellen Sie ein Code-Repository in CodeCommit, wie in [Migrate to CodeCommit](https://docs.aws.amazon.com/codecommit/latest/userguide/how-to-migrate-repository.html) beschrieben.

Sobald Sie EB CLI [installiert](#page-1571-0) und [konfiguriert](#page-1583-0) haben, haben Sie zwei Möglichkeiten, Ihre Anwendung Ihrem CodeCommit-Repository zuzuordnen, einschließlich einer bestimmten Verzweigung.

• Wenn eb init ausgeführt wird, wie im folgenden Beispiel, in dem *myRepo* der Name Ihres CodeCommit-Repositorys und *myBranch* die Verzweigung in CodeCommit ist.

eb init --source codecommit/*myRepo*/*myBranch*

• Wenn eb deploy ausgeführt wird, wie im folgenden Beispiel, in dem *myRepo* der Name Ihres CodeCommit-Repositorys und *myBranch* die Verzweigung in CodeCommit ist.

eb deploy --source codecommit/*myRepo*/*myBranch*

Weitere Informationen, einschließlich Anweisungen zum Bereitstellen von inkrementellen Codeaktualisierungen für eine Elastic Beanstalk-Umgebung, ohne dass das gesamte Projekt erneut hochgeladen werden muss, finden Sie unter [Verwenden der EB CLI mit AWS CodeCommit](#page-1601-0).

# Elastic Beanstalk API-Befehlszeilenschnittstelle (veraltet)

Dieses Tool, die Elastic Beanstalk API-Befehlszeilenschnittstelle (API Command Line Interface, API CLI) wurde von der AWS CLI ersetzt, die API-ähnliche Befehle für alle AWS-Services bereitstellt. Informationen zu den ersten Schritten mit der AWS CLI finden Sie im AWS Command Line Interface-Benutzerhandbuch. Eine vereinfachte Befehlszeilenumgebung auf höherer Ebene bietet die [EB CLI](#page-1570-0).

# Konvertieren von Elastic Beanstalk API CLI-Skripten

Konvertieren Sie die veralteten EB API CLI-Skripts für die Verwendung der AWS CLI oder Tools for Windows PowerShell, damit Sie auf die neuesten Elastic Beanstalk-APIs zugreifen können. In der folgenden Tabelle werden die Elastic Beanstalk-API-basierten CLI-Befehle sowie deren Entsprechungen in der AWS CLI und den Tools for Windows PowerShell aufgeführt.

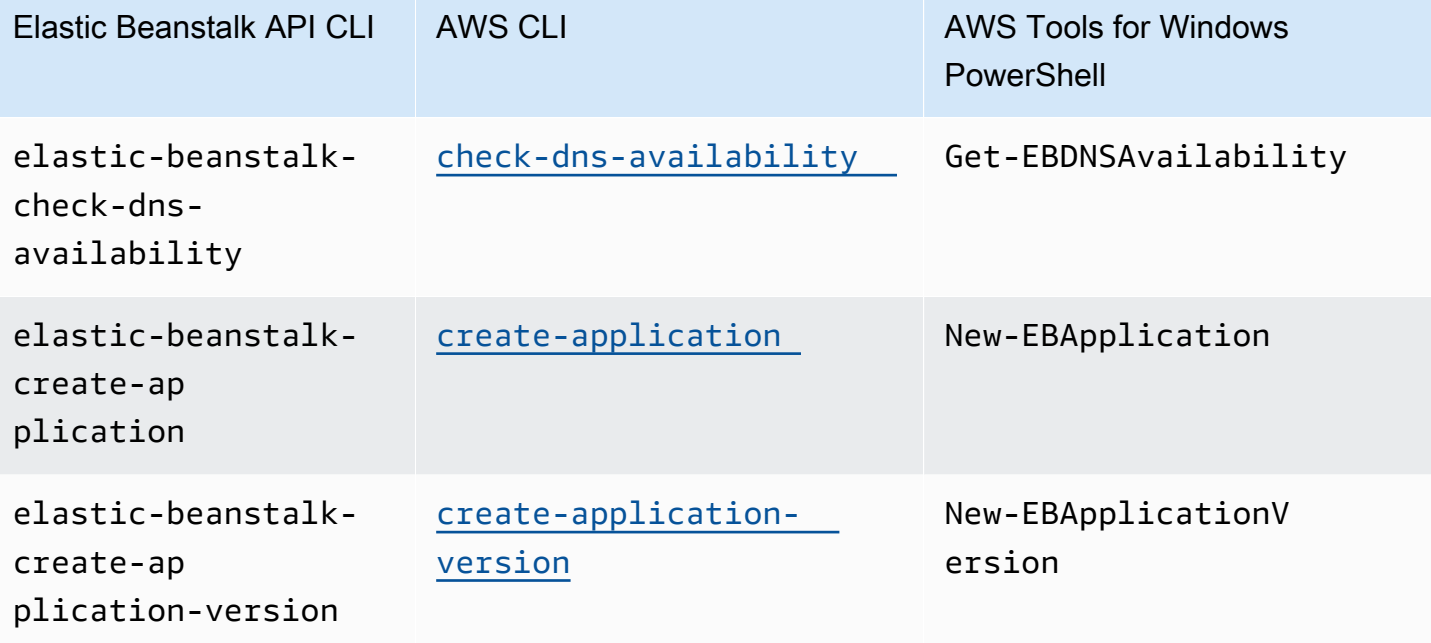

Konvertieren von Elastic Beanstalk API CLI-Skripten 1701 auch der Einer der Einer der Einer der Einer der Antagen 1701

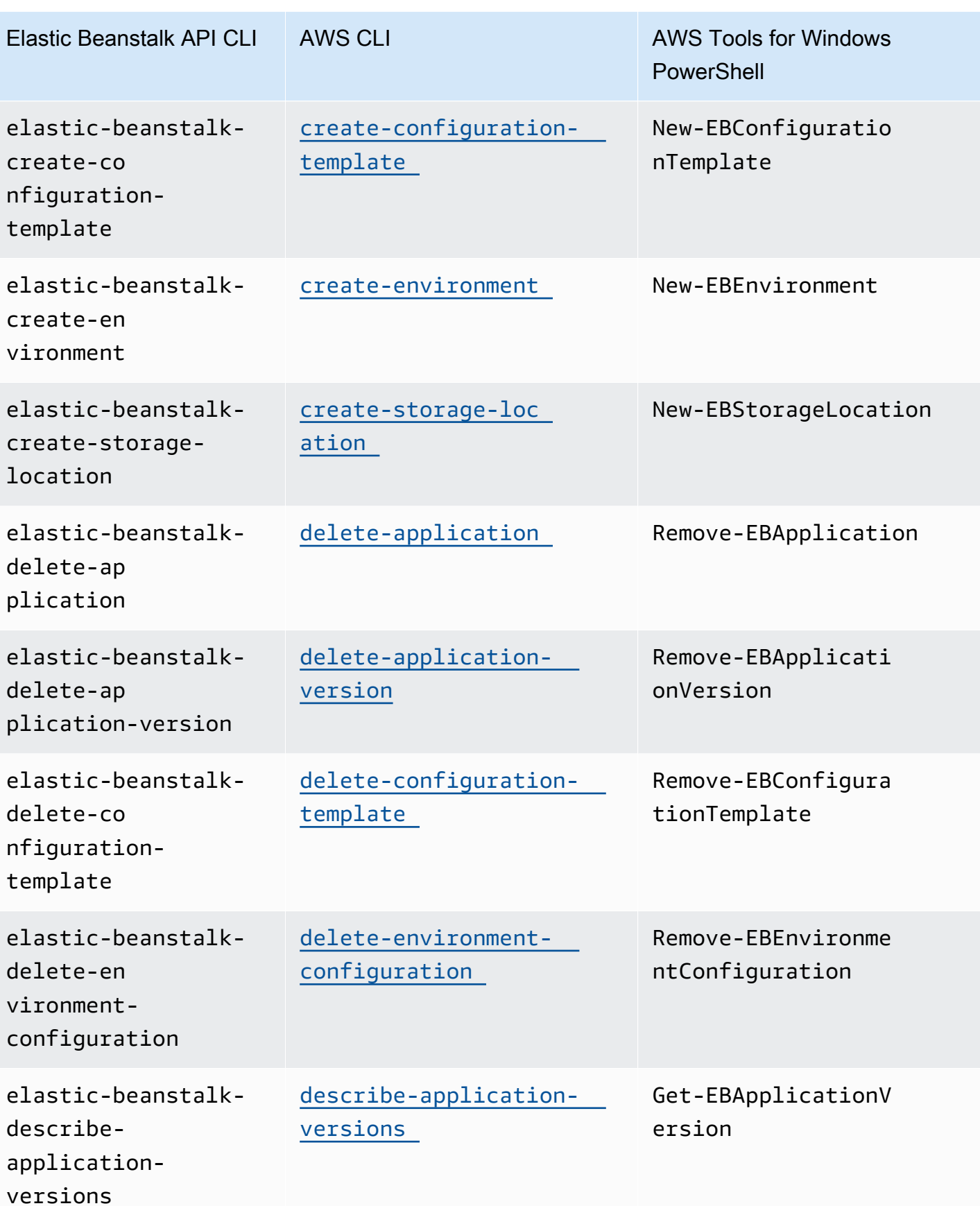

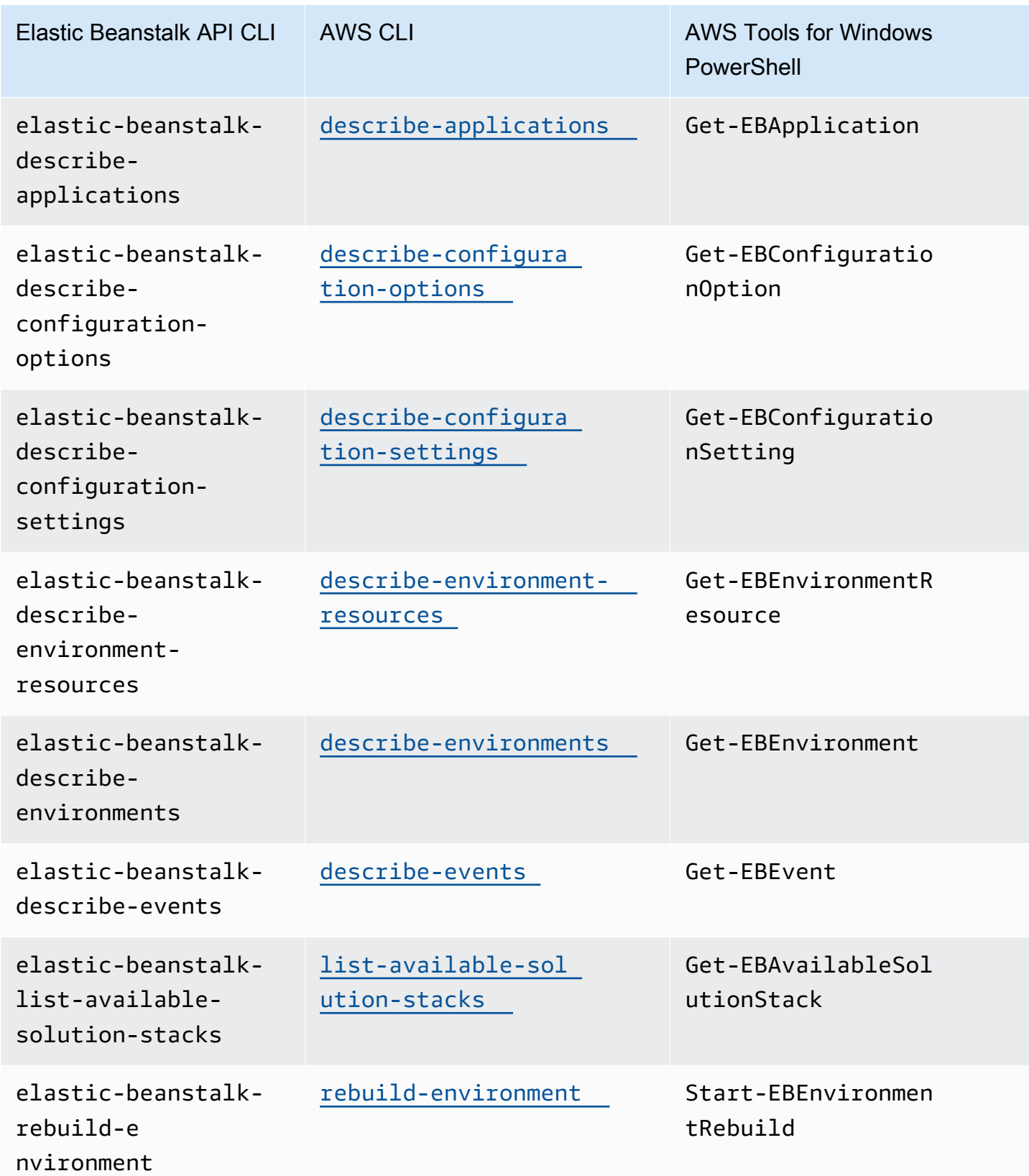

Konvertieren von Elastic Beanstalk API CLI-Skripten 1703

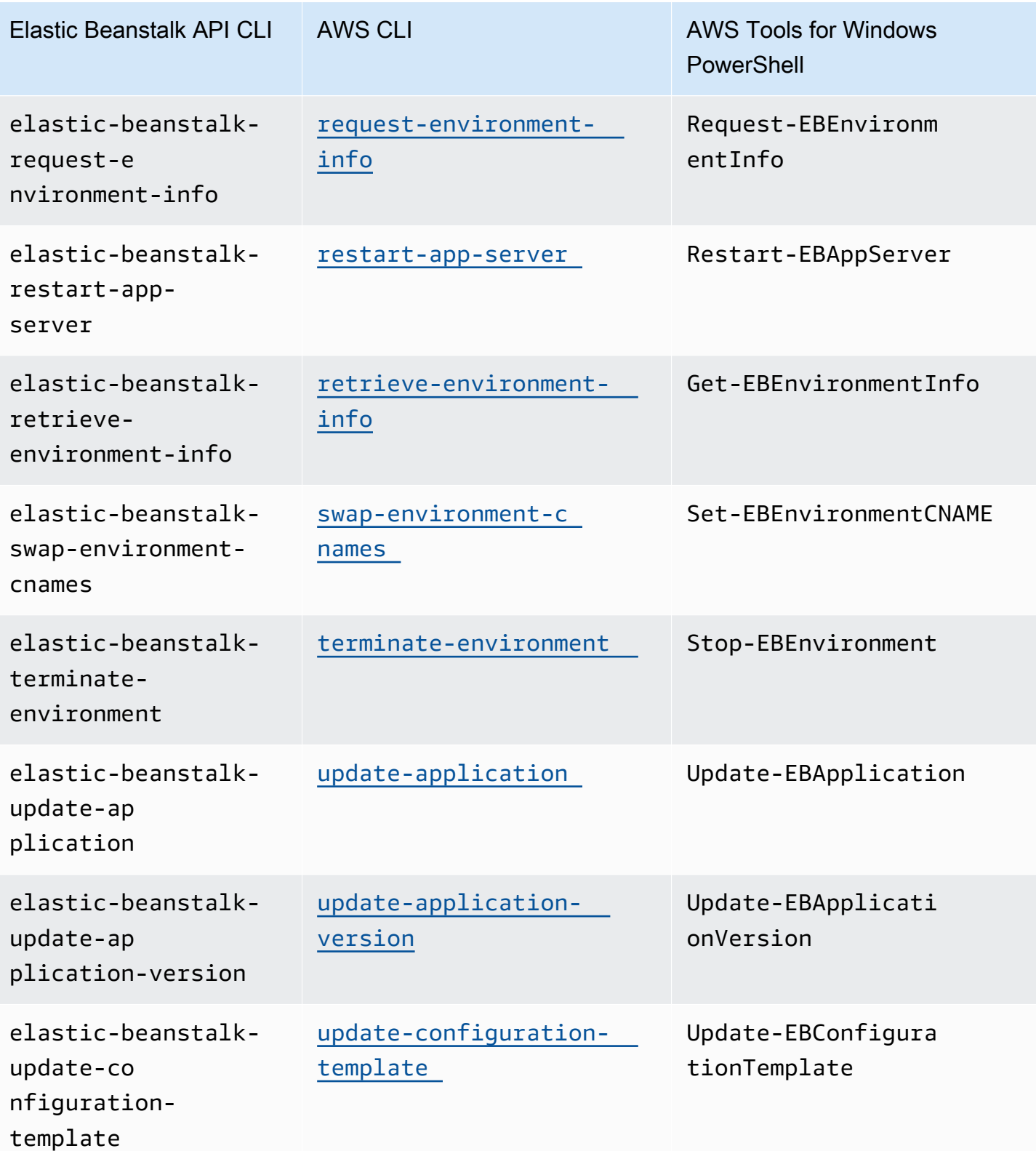

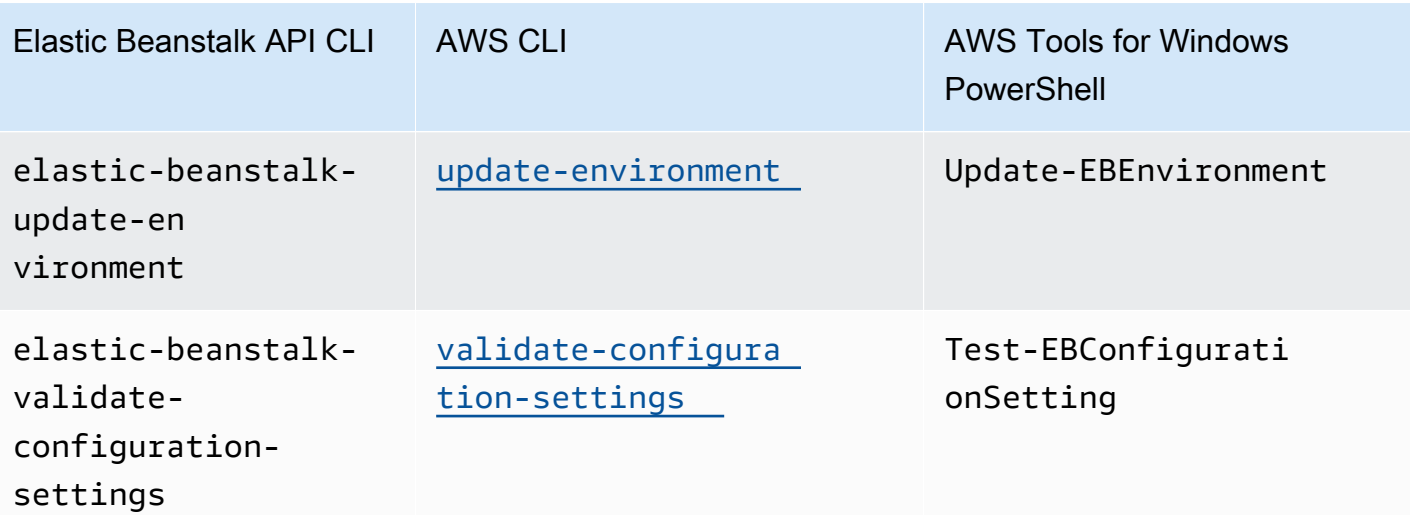

# <span id="page-1720-0"></span>AWS Elastic Beanstalk-Sicherheit

Cloud-Sicherheit hat bei AWS höchste Priorität. Als AWS-Kunde profitieren Sie von einer Rechenzentrums- und Netzwerkarchitektur, die zur Erfüllung der Anforderungen von Organisationen entwickelt wurden, für die Sichherheit eine kritische Bedeutung hat.

Sicherheit ist eine übergreifende Verantwortlichkeit zwischen AWS und Ihnen. Im [Modell der](https://aws.amazon.com/compliance/shared-responsibility-model/) [übergreifenden Verantwortlichkeit](https://aws.amazon.com/compliance/shared-responsibility-model/) wird dies als Sicherheit der Cloud und Sicherheit in der Cloud bezeichnet.

Sicherheit der Cloud – AWS ist verantwortlich für den Schutz der Infrastruktur, die alle in der AWS Cloud angebotenen Services ausführt, und für die Bereitstellung von Services, die Sie sicher verwenden können. Unsere Sicherheitsverantwortung hat höchste Priorität bei AWS. Die Effektivität unserer Sicherheit wird regelmäßig von externen Prüfern im Rahmen der [AWS-](https://aws.amazon.com/compliance/programs/)[Compliance-Programme](https://aws.amazon.com/compliance/programs/) getestet und überprüft. Sehen Sie sich die [AWS-Services, die die](https://aws.amazon.com/compliance/services-in-scope/) [Sicherheitsgewährleistungsprogramme von AWS](https://aws.amazon.com/compliance/services-in-scope/) bestanden haben, in Bezug auf Elastic Beanstalk an.

Sicherheit in der Cloud – Ihre Verantwortung hängt von dem AWS-Service ab, den Sie verwenden, und anderen Faktoren, einschließlich der Sensibilität Ihrer Daten, den Anforderungen Ihres Unternehmens sowie den geltenden Gesetzen und Vorschriften. Diese Dokumentation beschreibt, wie Sie das Modell der übergreifenden Verantwortlichkeit bei der Verwendung von Elastic Beanstalk anwenden können.

Sehen Sie sich die folgenden Sicherheitsthemen an, um mehr über die Sicherheitsaufgaben zu erfahren, für die Elastic Beanstalk verantwortlich ist, und werfen Sie einen Blick auf die Sicherheitskonfigurationen, die Sie berücksichtigen sollten, wenn Sie Elastic Beanstalk verwenden, um Ihre Sicherheits- und Compliance-Ziele zu erreichen.

#### Themen

- [Datenschutz in Elastic Beanstalk](#page-1721-0)
- [Identity and Access Management für Elastic Beanstalk](#page-1723-0)
- [Protokollierung und Überwachung in Elastic Beanstalk](#page-1736-0)
- [Compliance-Validierung für Elastic Beanstalk](#page-1738-0)
- [Resilienz in Elastic Beanstalk](#page-1739-0)
- [Infrastruktursicherheit in Elastic Beanstalk](#page-1739-1)
- [Konfigurations- und Schwachstellenanalyse in Elastic Beanstalk](#page-1740-0)

#### • [Bewährte Sicherheitsmethoden für Elastic Beanstalk](#page-1740-1)

# <span id="page-1721-0"></span>Datenschutz in Elastic Beanstalk

Das [Modell der geteilten Verantwortung](https://aws.amazon.com/compliance/shared-responsibility-model/) von AWS gilt für den Datenschutz in AWS Elastic Beanstalk. Wie in diesem Modell beschrieben, ist AWS verantwortlich für den Schutz der globalen Infrastruktur, in der die gesamte AWS Cloud ausgeführt wird. Sie sind dafür verantwortlich, die Kontrolle über Ihre in dieser Infrastruktur gehosteten Inhalte zu behalten. Sie sind auch für die Sicherheitskonfiguration und die Verwaltungsaufgaben für die von Ihnen verwendeten AWS-Services verantwortlich. Weitere Informationen zum Datenschutz finden Sie unter [Häufig gestellte Fragen zum Datenschutz.](https://aws.amazon.com/compliance/data-privacy-faq) Informationen zum Datenschutz in Europa finden Sie im Blog-Beitrag [AWS-Modell der geteilten](https://aws.amazon.com/blogs/security/the-aws-shared-responsibility-model-and-gdpr/) [Verantwortung und in der DSGVO](https://aws.amazon.com/blogs/security/the-aws-shared-responsibility-model-and-gdpr/) im AWS-Sicherheitsblog.

Aus Datenschutzgründen empfehlen wir, AWS-Konto-Anmeldeinformationen zu schützen und einzelne Benutzer mit AWS IAM Identity Center oder AWS Identity and Access Management (IAM) einzurichten. So erhält jeder Benutzer nur die Berechtigungen, die zum Durchführen seiner Aufgaben erforderlich sind. Außerdem empfehlen wir, die Daten mit folgenden Methoden schützen:

- Verwenden Sie für jedes Konto die Multi-Faktor Authentifizierung (MFA).
- Verwenden Sie SSL/TLS für die Kommunikation mit AWS-Ressourcen. Wir benötigen TLS 1.2 und empfehlen TLS 1.3.
- Richten Sie die API und die Protokollierung von Benutzeraktivitäten mit AWS CloudTrail ein.
- Verwenden Sie AWS-Verschlüsselungslösungen zusammen mit allen Standardsicherheitskontrollen in AWS-Services.
- Verwenden Sie erweiterte verwaltete Sicherheitsservices wie Amazon Macie, die dabei helfen, in Amazon S3 gespeicherte persönliche Daten zu erkennen und zu schützen.
- Wenn Sie für den Zugriff auf AWS über eine Befehlszeilenschnittstelle oder über eine API FIPS 140-2-validierte kryptografische Module benötigen, verwenden Sie einen FIPS-Endpunkt. Weitere Informationen über verfügbare FIPS-Endpunkte finden Sie unter [Federal Information Processing](https://aws.amazon.com/compliance/fips/)  [Standard \(FIPS\) 140-2.](https://aws.amazon.com/compliance/fips/)

Wir empfehlen dringend, in Freitextfeldern, z. B. im Feld Name, keine vertraulichen oder sensiblen Informationen wie die E-Mail-Adressen Ihrer Kunden einzugeben. Dies gilt auch, wenn Sie mit Elastic Beanstalk oder anderen AWS-Services arbeiten, die die Konsole, die API, AWS CLI oder AWS SDKs verwenden. Alle Daten, die Sie in Tags (Markierungen) oder Freitextfelder eingeben, die für Namen verwendet werden, können für Abrechnungs- oder Diagnoseprotokolle verwendet

werden. Wenn Sie eine URL für einen externen Server bereitstellen, empfehlen wir dringend, keine Anmeldeinformationen zur Validierung Ihrer Anforderung an den betreffenden Server in die URL einzuschließen.

Weitere Themen zur Elastic Beanstalk-Sicherheit finden Sie unter [AWS Elastic Beanstalk-Sicherheit](#page-1720-0).

#### Themen

- [Datenschutz durch Verschlüsselung](#page-1722-0)
- [Richtlinie für den Datenverkehr zwischen Netzwerken](#page-1723-1)

# <span id="page-1722-0"></span>Datenschutz durch Verschlüsselung

Elastic Beanstalk speichert verschiedene Objekte in einem Amazon-Simple-Storage-Service (Amazon-S3)-Bucket, den es für jede AWS Region erstellt, in der Sie Umgebungen erstellen. Details hierzu finden Sie unter [the section called "Amazon S3"](#page-1541-0).

Sie stellen einige der gespeicherten Objekte bereit und senden sie an Elastic Beanstalk, z. B. Anwendungsversionen und Quell-Bundles. Elastic Beanstalk generiert andere Objekte, z. B. Protokolldateien. Zusätzlich zu den Daten, die Elastic Beanstalk speichert, kann Ihre Anwendung Daten im Rahmen ihrer Operation übertragen und/oder speichern.

Datenschutz bezieht sich auf den Schutz von Daten während der Übertragung (auf dem Weg von und nach Elastic Beanstalk) und im Ruhezustand (während sie in AWSRechenzentren gespeichert sind).

# Verschlüsselung während der Übertragung

Sie können den Datenschutz während der Übertragung auf zwei Arten erreichen: Verschlüsseln Sie die Verbindung mit Secure Sockets Layer (SSL) oder verwenden Sie die clientseitige Verschlüsselung (wobei das Objekt vor dem Senden verschlüsselt wird). Beide Methoden sind für den Schutz Ihrer Anwendungsdaten gültig. Um die Verbindung zu sichern, verschlüsseln Sie sie mit SSL, wenn Ihre Anwendung, ihre Entwickler und Administratoren und ihre Endbenutzer Objekte senden oder empfangen. Weitere Informationen zum Verschlüsseln von Web-Datenverkehr zu und von Ihrer Anwendung finden Sie unter [the section called "HTTPS".](#page-1234-0)

Die clientseitige Verschlüsselung ist keine gültige Methode zum Schutz Ihres Quellcodes in Anwendungsversionen und Quell-Bundles, die Sie hochladen. Elastic Beanstalk benötigt Zugriff auf diese Objekte, sodass sie nicht verschlüsselt werden können. Stellen Sie daher sicher, dass Sie die Verbindung zwischen Ihrer Entwicklungs- oder Bereitstellungsumgebung und Elastic Beanstalk sichern.

# Verschlüsselung im Ruhezustand

Um die Daten Ihrer Anwendung im Ruhezustand zu schützen, erfahren Sie mehr über den Datenschutz im Speicherservice, den Ihre Anwendung verwendet. Beispiele finden Sie unter [Datenschutz in Amazon RDS](https://docs.aws.amazon.com/AmazonRDS/latest/UserGuide/DataDurability.html) im Amazon-RDS-Benutzerhandbuch, [Datenschutz in Amazon S3](https://docs.aws.amazon.com/AmazonS3/latest/dev/DataDurability.html) im Entwicklerhandbuch für Amazon Simple Storage Service oder [Verschlüsseln von Daten und](https://docs.aws.amazon.com/efs/latest/ug/encryption.html) [Metadaten in EFS](https://docs.aws.amazon.com/efs/latest/ug/encryption.html) im Benutzerhandbuch für Amazon Elastic File System.

Elastic Beanstalk aktiviert nicht die Standardverschlüsselung für den erstellten Amazon S3-Bucket. Das bedeutet, dass Objekte standardmäßig unverschlüsselt im Bucket gespeichert werden (und nur für Benutzer zugänglich sind, die zum Lesen des Buckets autorisiert sind). Wenn Ihre Anwendung eine Verschlüsselung im Ruhezustand erfordert, können Sie die Buckets Ihres Kontos für die Standardverschlüsselung konfigurieren. Weitere Informationen finden Sie unter [Amazon-S3-](https://docs.aws.amazon.com/AmazonS3/latest/dev/bucket-encryption.html) [Standardverschlüsselung für S3 Buckets](https://docs.aws.amazon.com/AmazonS3/latest/dev/bucket-encryption.html) im Benutzerhandbuch für Amazon Simple Storage Service.

Weitere Informationen zum Datenschutz enthält der Blog-Beitrag [AWS Shared Responsibility Model](https://aws.amazon.com/blogs/security/the-aws-shared-responsibility-model-and-gdpr/) [and GDPR](https://aws.amazon.com/blogs/security/the-aws-shared-responsibility-model-and-gdpr/) im AWS-Sicherheitsblog.

Weitere Themen zur Elastic Beanstalk-Sicherheit finden Sie unter [AWS Elastic Beanstalk-Sicherheit](#page-1720-0).

# <span id="page-1723-1"></span>Richtlinie für den Datenverkehr zwischen Netzwerken

Sie können Amazon Virtual Private Cloud (Amazon VPC) verwenden, um Grenzen zwischen Ressourcen in Ihrer Elastic Beanstalk-Anwendung zu erstellen und den Datenverkehr zwischen ihnen, Ihrem On-Premise-Netzwerk und dem Internet zu steuern. Details hierzu finden Sie unter [the](#page-1545-0)  [section called "Amazon VPC".](#page-1545-0)

Weitere Informationen zur Amazon VPC-Sicherheit finden Sie unter [Sicherheit](https://docs.aws.amazon.com/vpc/latest/userguide/VPC_Security.html) im Amazon VPC-Benutzerhandbuch.

Weitere Informationen zum Datenschutz enthält der Blog-Beitrag [AWS Shared Responsibility Model](https://aws.amazon.com/blogs/security/the-aws-shared-responsibility-model-and-gdpr/) [and GDPR](https://aws.amazon.com/blogs/security/the-aws-shared-responsibility-model-and-gdpr/) im AWS-Sicherheitsblog.

<span id="page-1723-0"></span>Weitere Themen zur Elastic Beanstalk-Sicherheit finden Sie unter [AWS Elastic Beanstalk-Sicherheit](#page-1720-0).

# Identity and Access Management für Elastic Beanstalk

AWS Identity and Access Management (IAM) ist ein AWS-Service, mit dem ein Administrator den Zugriff auf AWS-Ressourcen sicher steuern kann. IAM-Administratoren steuern, wer authentifiziert (angemeldet) und autorisiert (Berechtigungen besitzt) ist, um AWS Elastic Beanstalk Ressourcen zu nutzen. IAM ist ein AWS-Service, den Sie ohne zusätzliche Kosten verwenden können.

Weitere Informationen zum Arbeiten mit IAM finden Sie unter [Verwenden von Elastic Beanstalk mit](#page-1415-0)  [AWS Identity and Access Management.](#page-1415-0)

Weitere Themen zur Elastic Beanstalk-Sicherheit finden Sie unter [AWS Elastic Beanstalk-Sicherheit](#page-1720-0).

# AWS verwaltete Richtlinien für AWS Elastic Beanstalk

Eine AWS verwaltete Richtlinie ist eine eigenständige Richtlinie, die von erstellt und verwaltet wird. AWS AWS Verwaltete Richtlinien dienen dazu, Berechtigungen für viele gängige Anwendungsfälle bereitzustellen, sodass Sie damit beginnen können, Benutzern, Gruppen und Rollen Berechtigungen zuzuweisen.

Beachten Sie, dass AWS verwaltete Richtlinien für Ihre speziellen Anwendungsfälle möglicherweise keine Berechtigungen mit den geringsten Rechten gewähren, da sie allen AWS Kunden zur Verfügung stehen. Wir empfehlen Ihnen, die Berechtigungen weiter zu reduzieren, indem Sie [kundenverwaltete Richtlinien](https://docs.aws.amazon.com/IAM/latest/UserGuide/access_policies_managed-vs-inline.html#customer-managed-policies) definieren, die speziell auf Ihre Anwendungsfälle zugeschnitten sind.

Sie können die in AWS verwalteten Richtlinien definierten Berechtigungen nicht ändern. Wenn die in einer AWS verwalteten Richtlinie definierten Berechtigungen AWS aktualisiert werden, wirkt sich das Update auf alle Prinzidentitäten (Benutzer, Gruppen und Rollen) aus, denen die Richtlinie zugeordnet ist. AWS aktualisiert eine AWS verwaltete Richtlinie höchstwahrscheinlich, wenn eine neue Richtlinie eingeführt AWS-Service wird oder neue API-Operationen für bestehende Dienste verfügbar werden.

Weitere Informationen finden Sie unter [Von AWS verwaltete Richtlinien](https://docs.aws.amazon.com/IAM/latest/UserGuide/access_policies_managed-vs-inline.html#aws-managed-policies) im IAM-Benutzerhandbuch.

## Elastic Beanstalk Beanstalk-Updates für verwaltete Richtlinien AWS

Hier finden Sie Details zu Aktualisierungen der AWS verwalteten Richtlinien für Elastic Beanstalk seit dem 1. März 2021.

Die JSON-Quelle für eine bestimmte verwaltete Richtlinie finden Sie im [Referenzhandbuch für AWS](https://docs.aws.amazon.com/aws-managed-policy/latest/reference/about-managed-policy-reference.html) [verwaltete Richtlinien.](https://docs.aws.amazon.com/aws-managed-policy/latest/reference/about-managed-policy-reference.html)

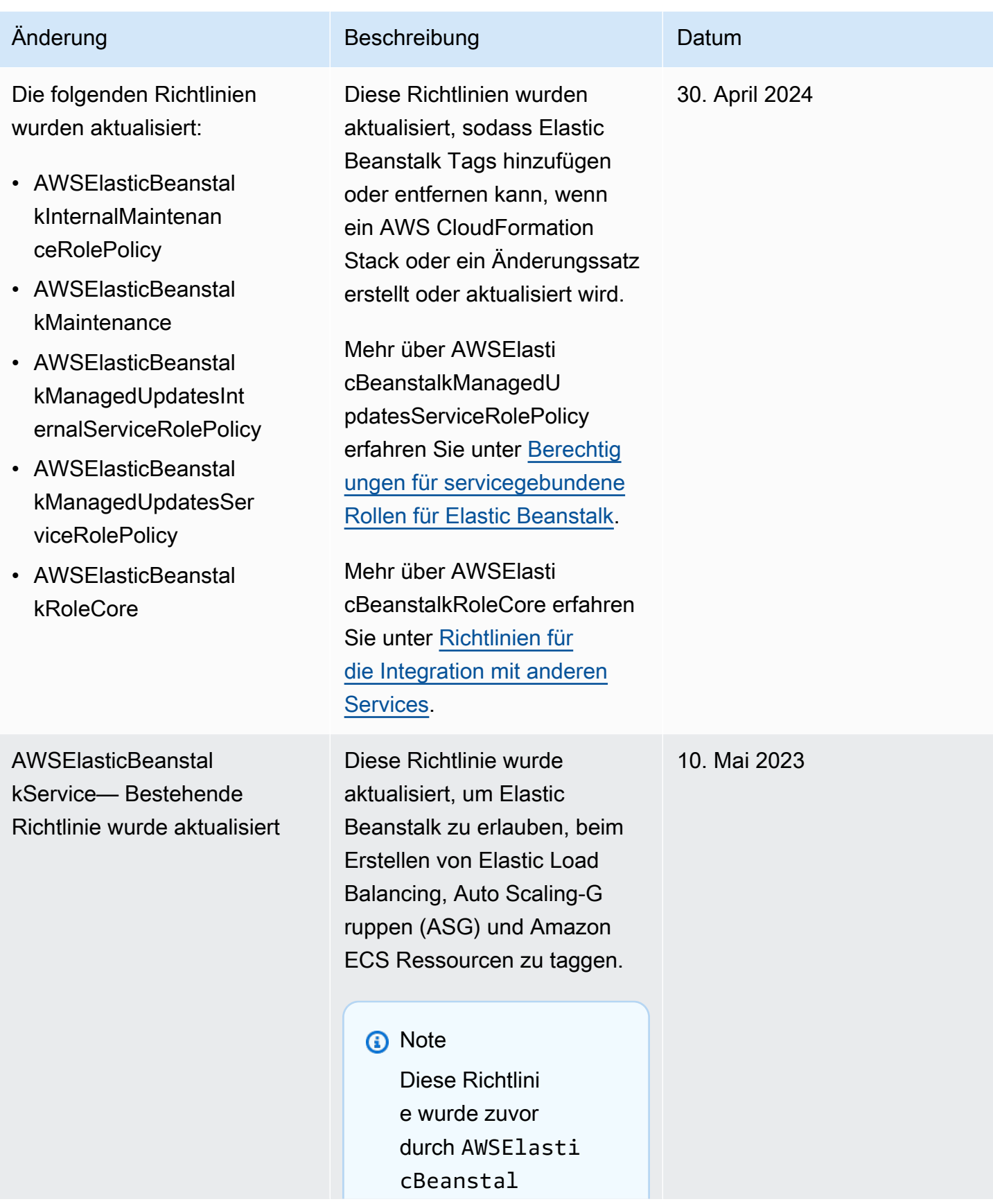

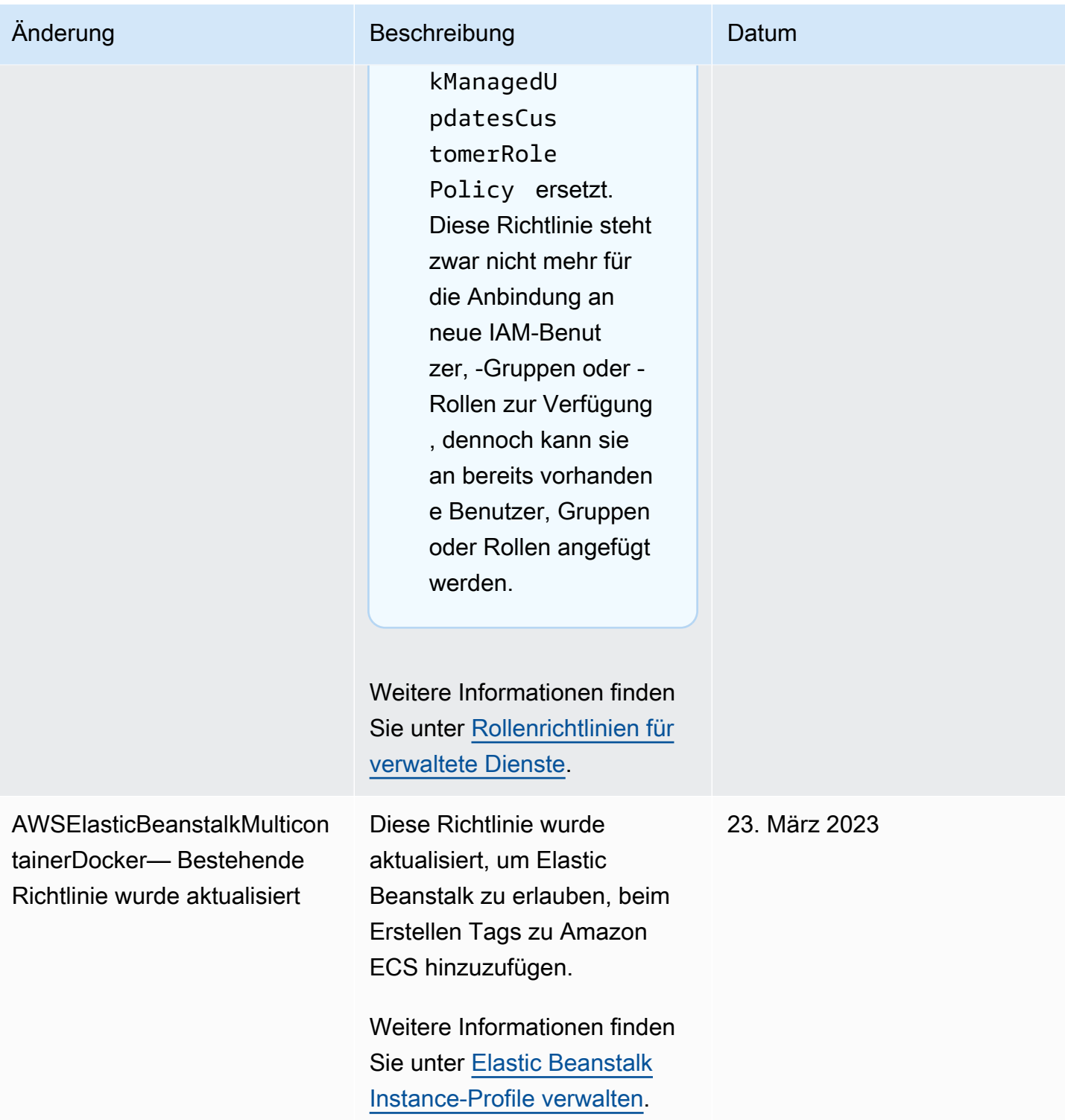

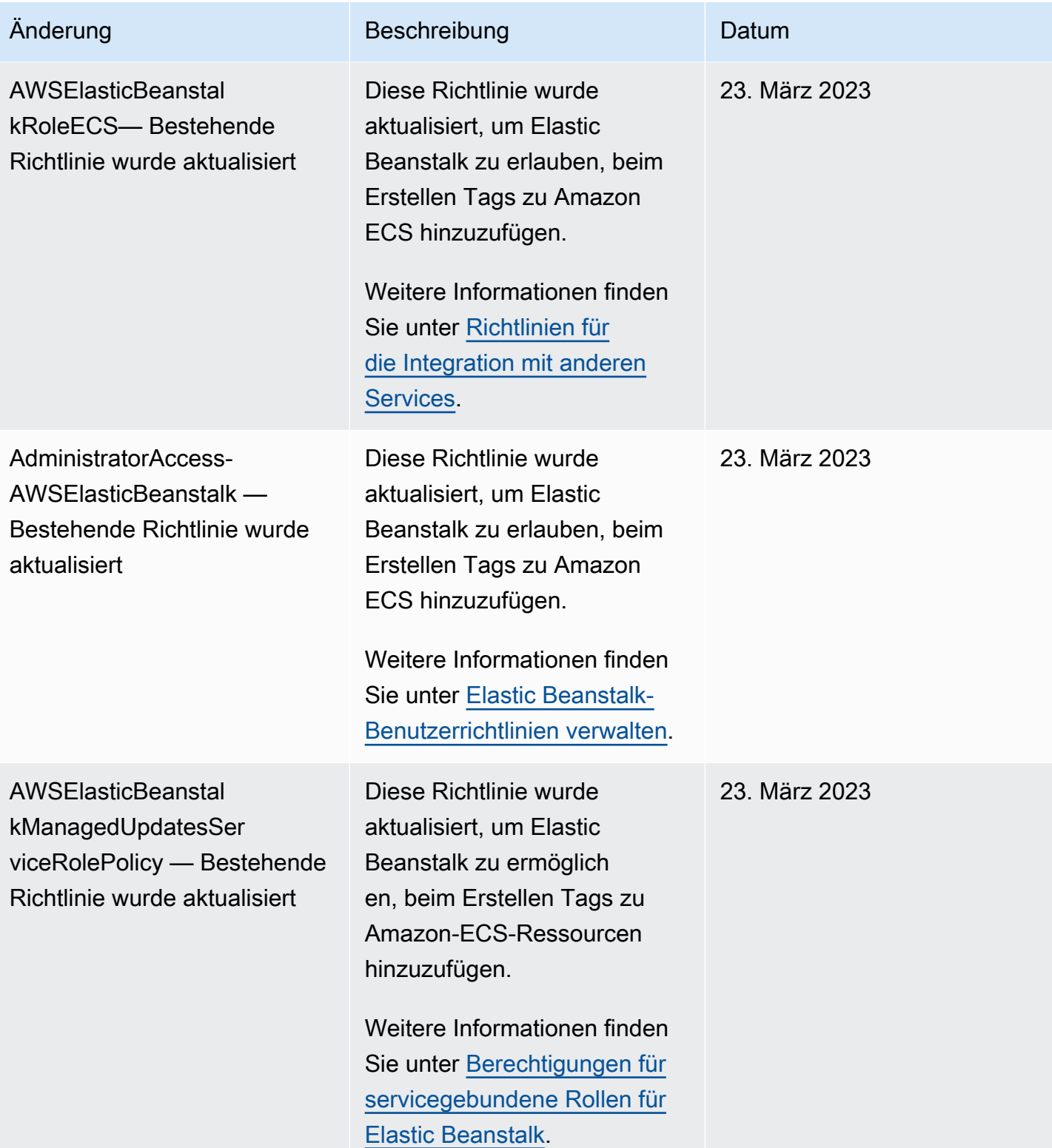
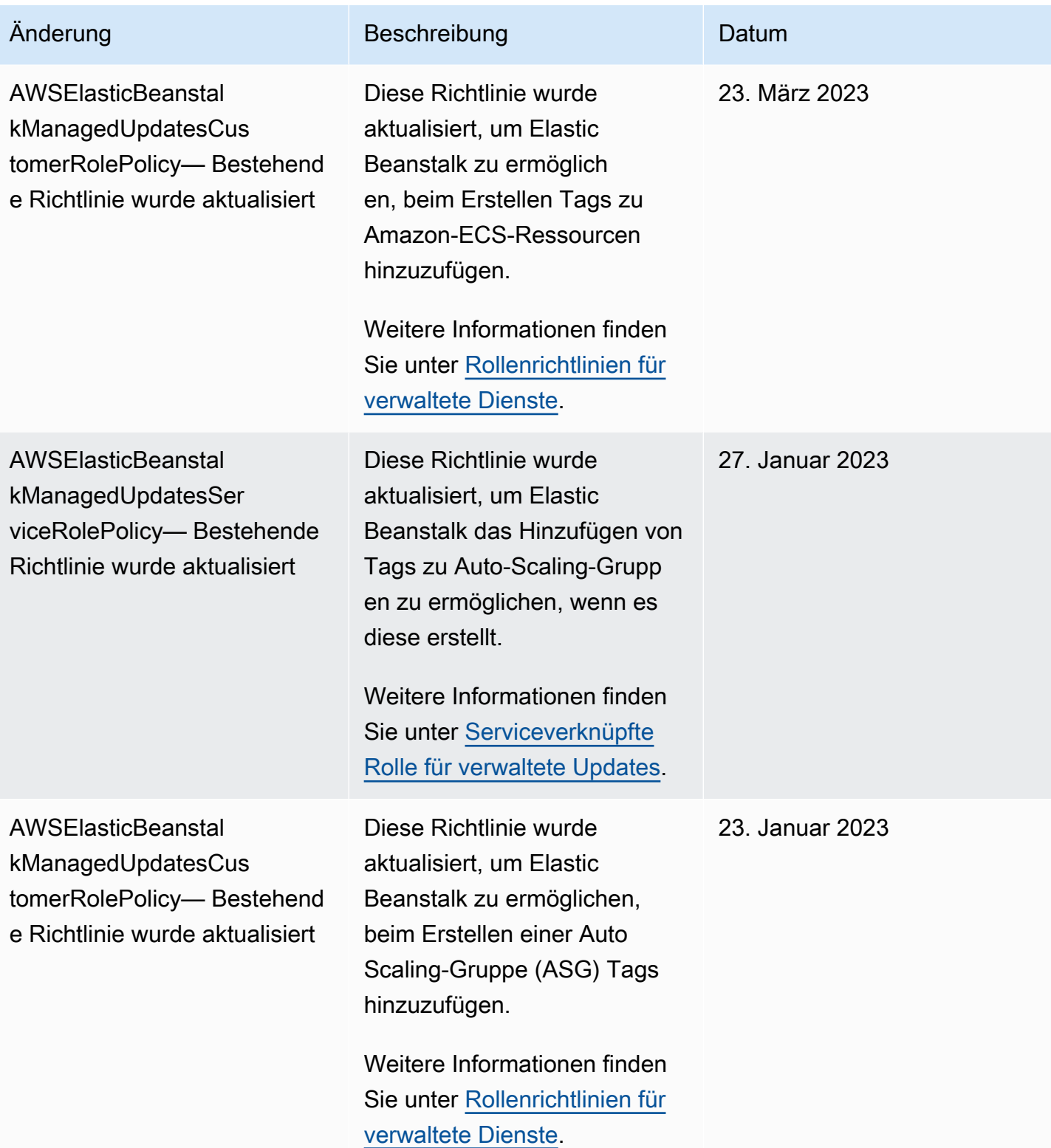

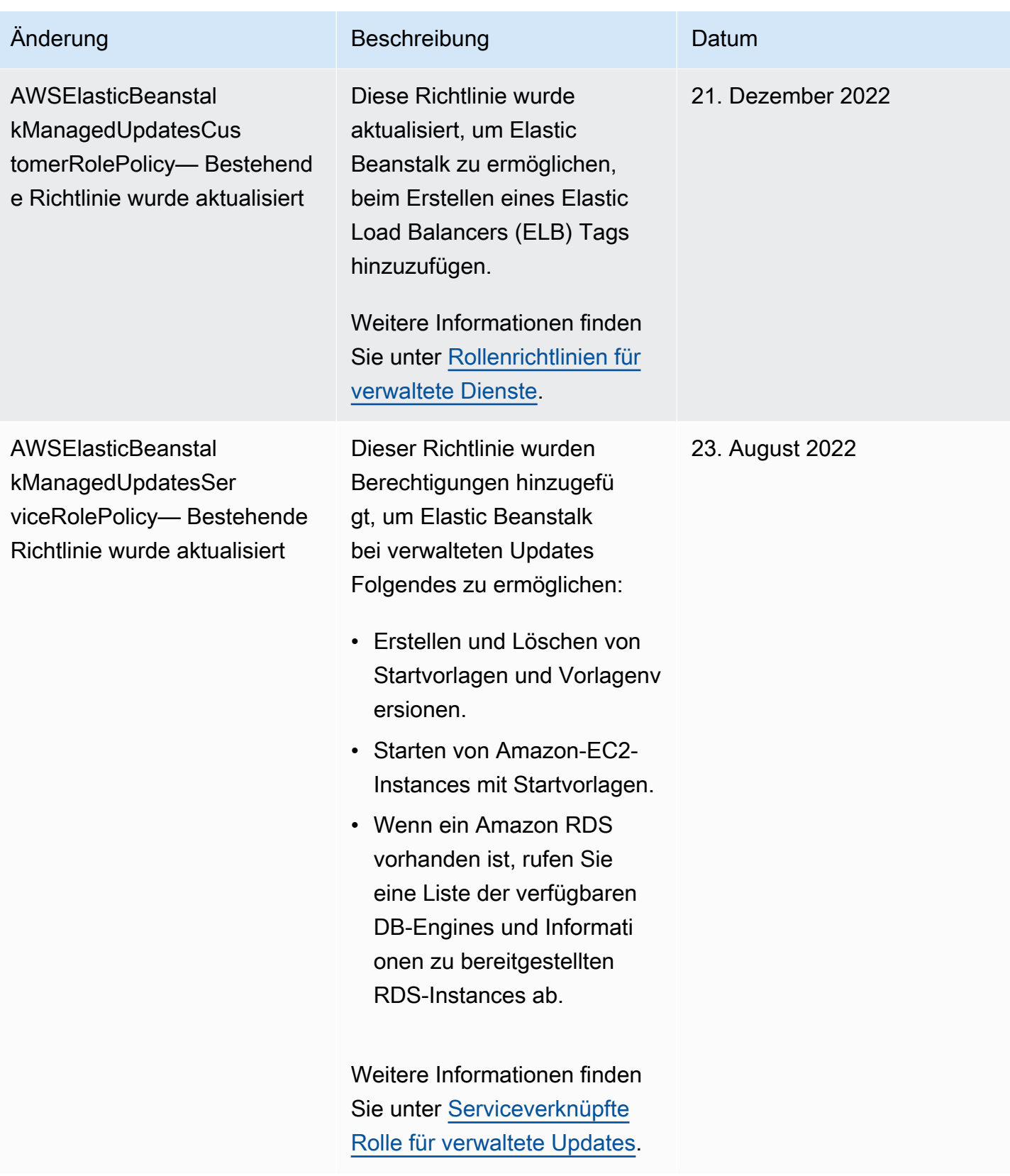

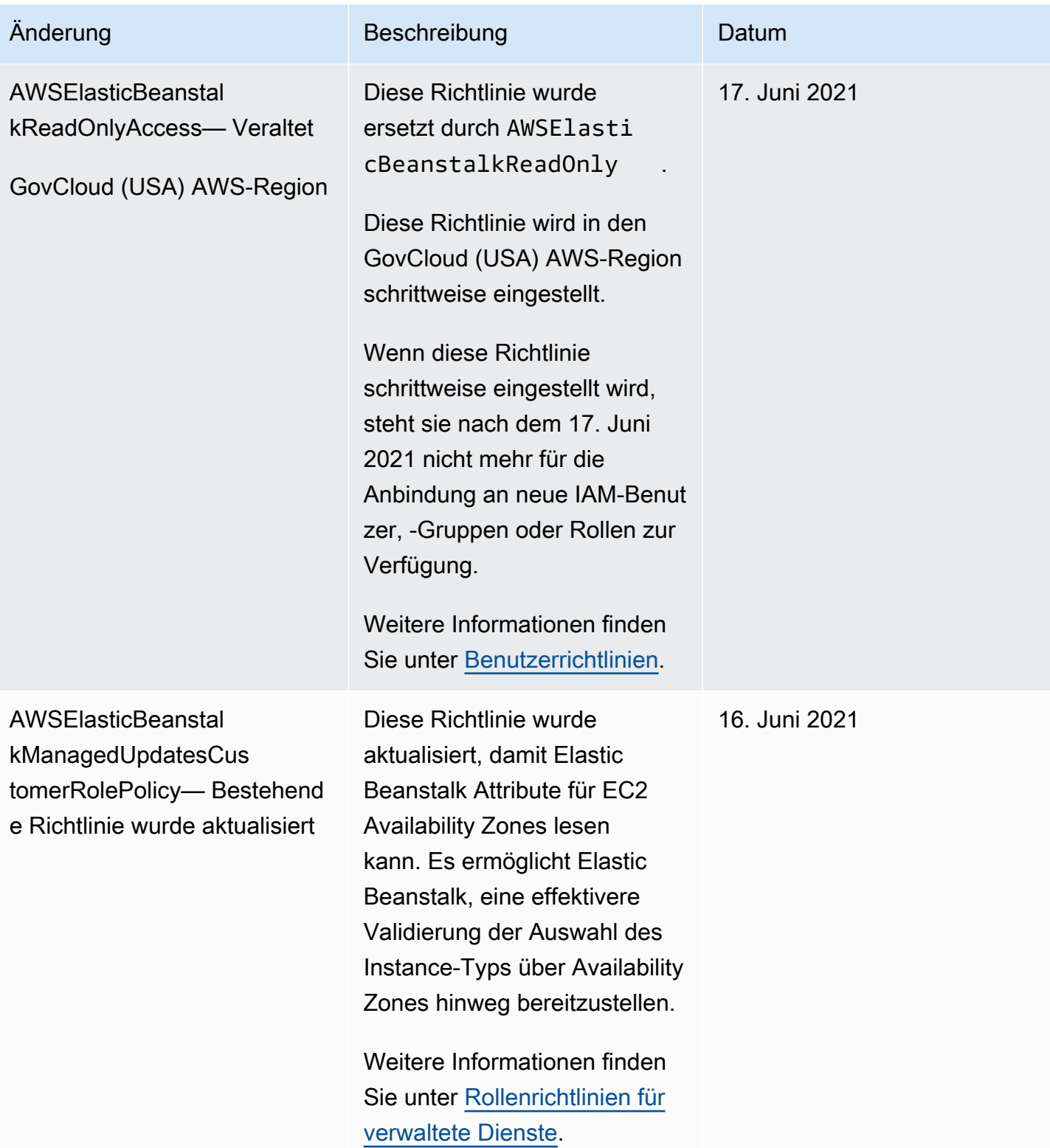

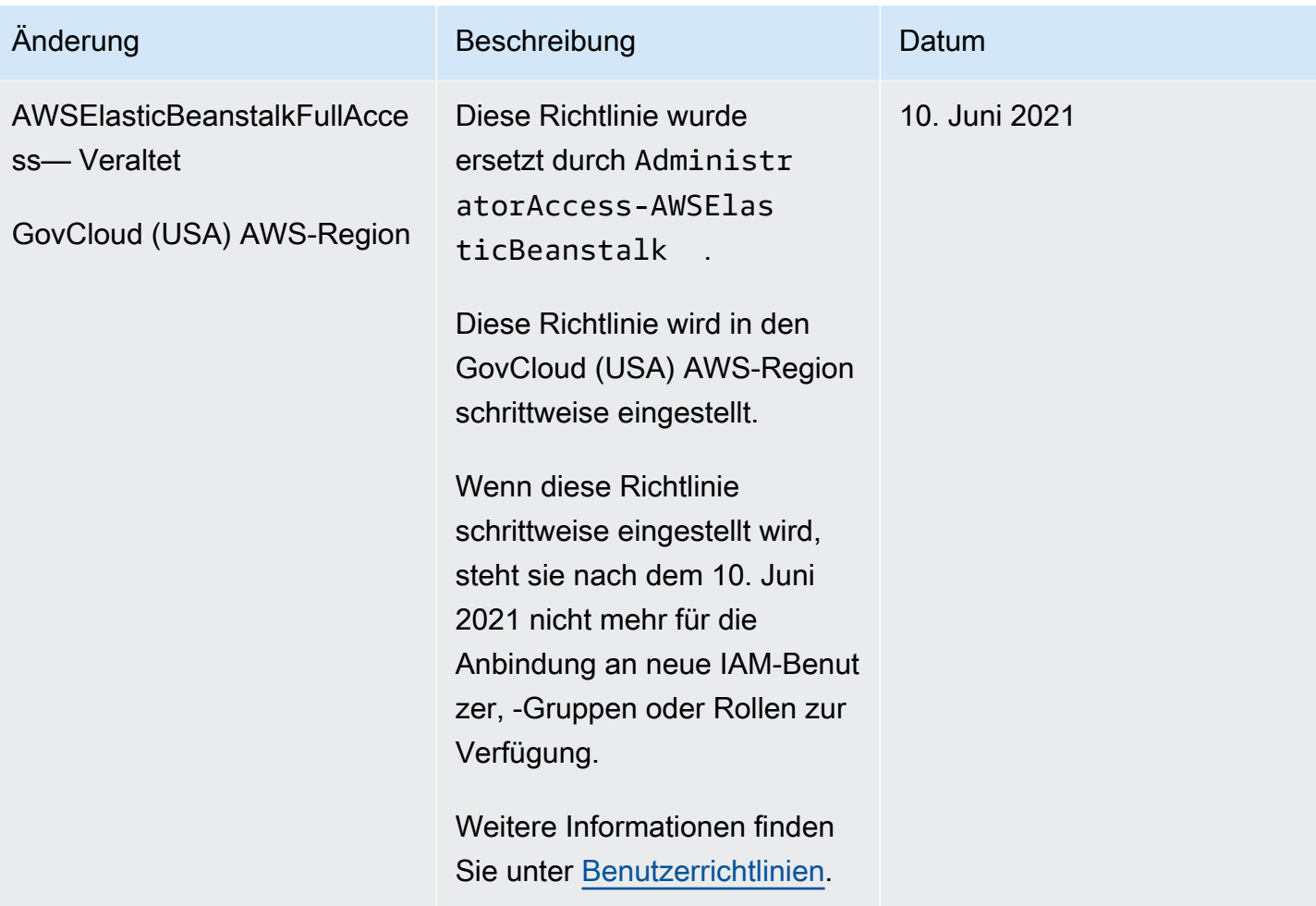

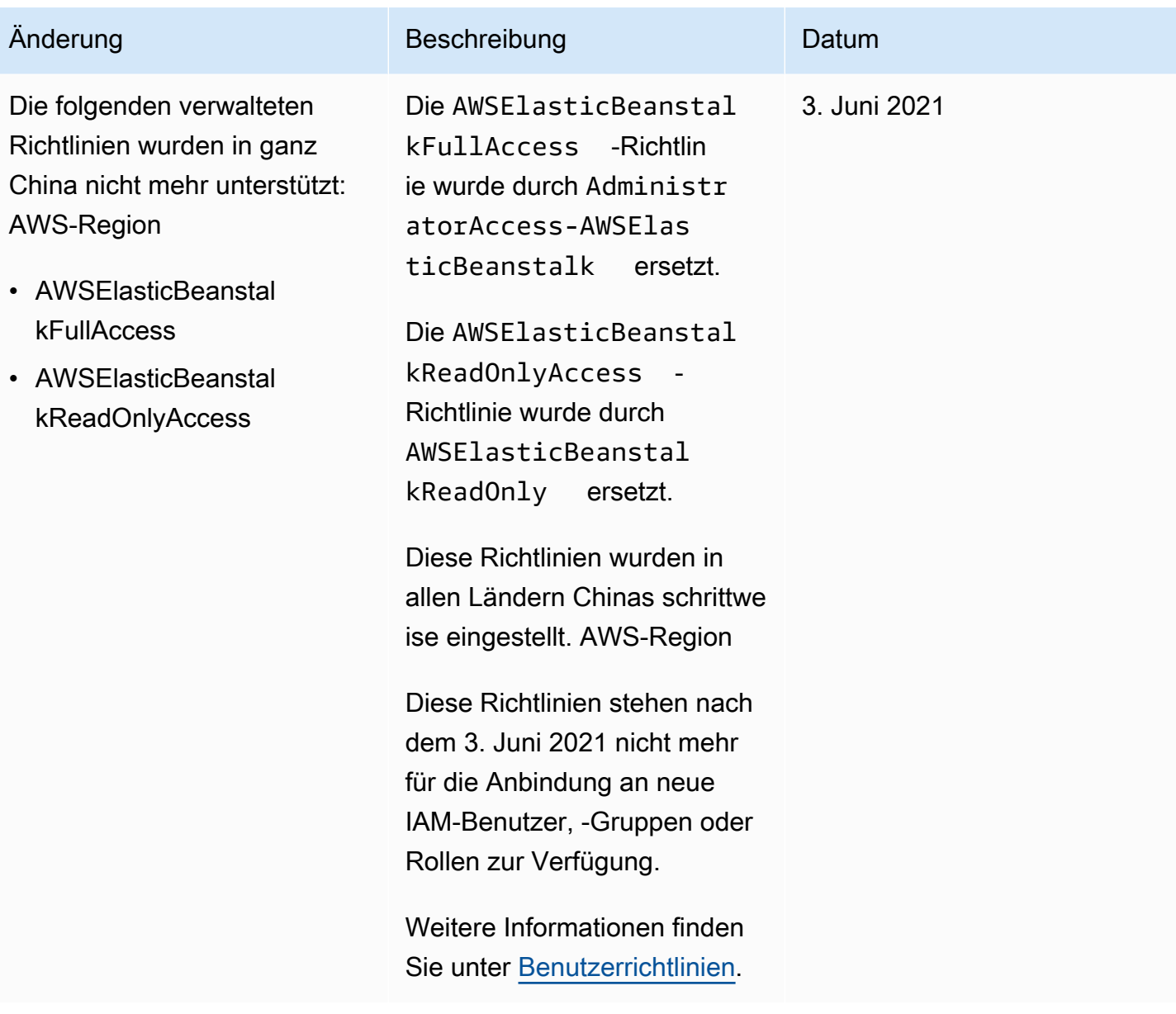

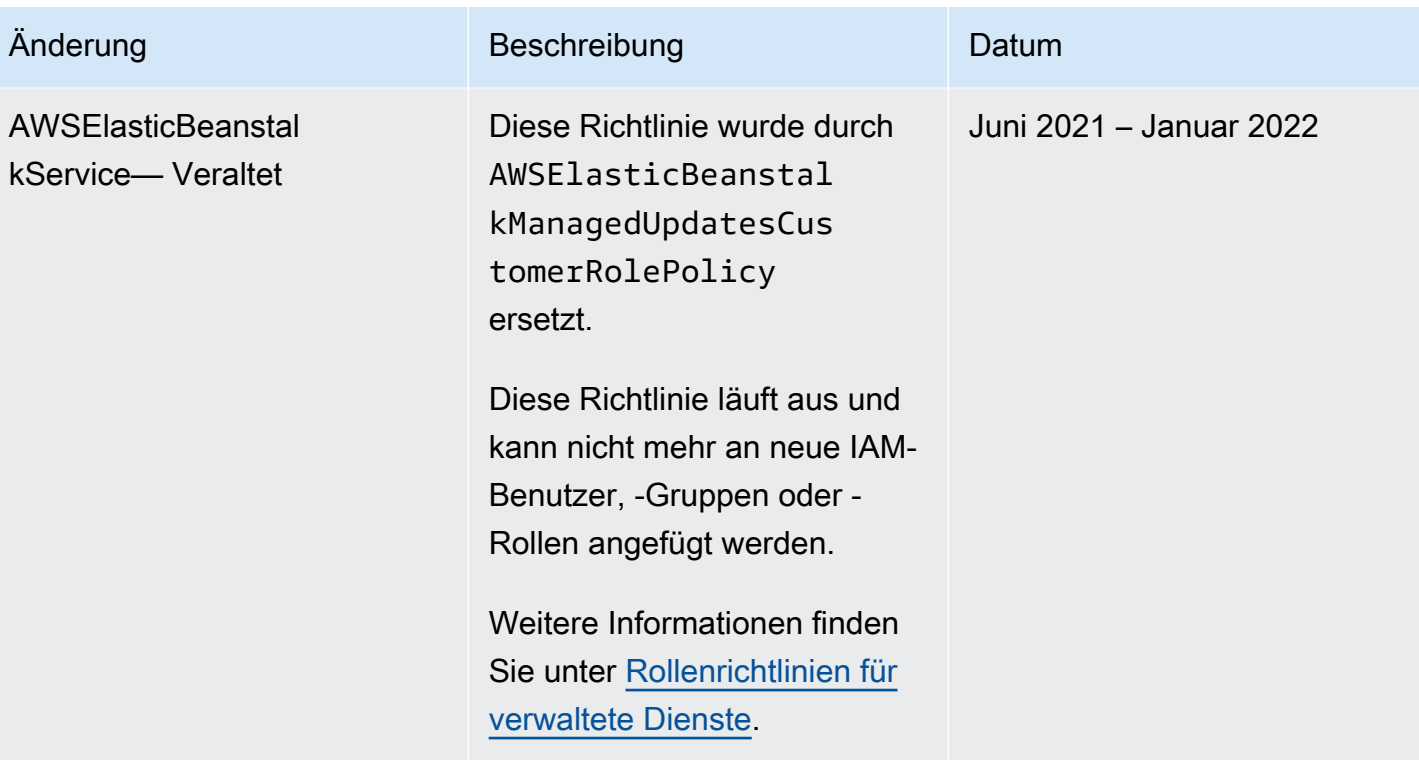

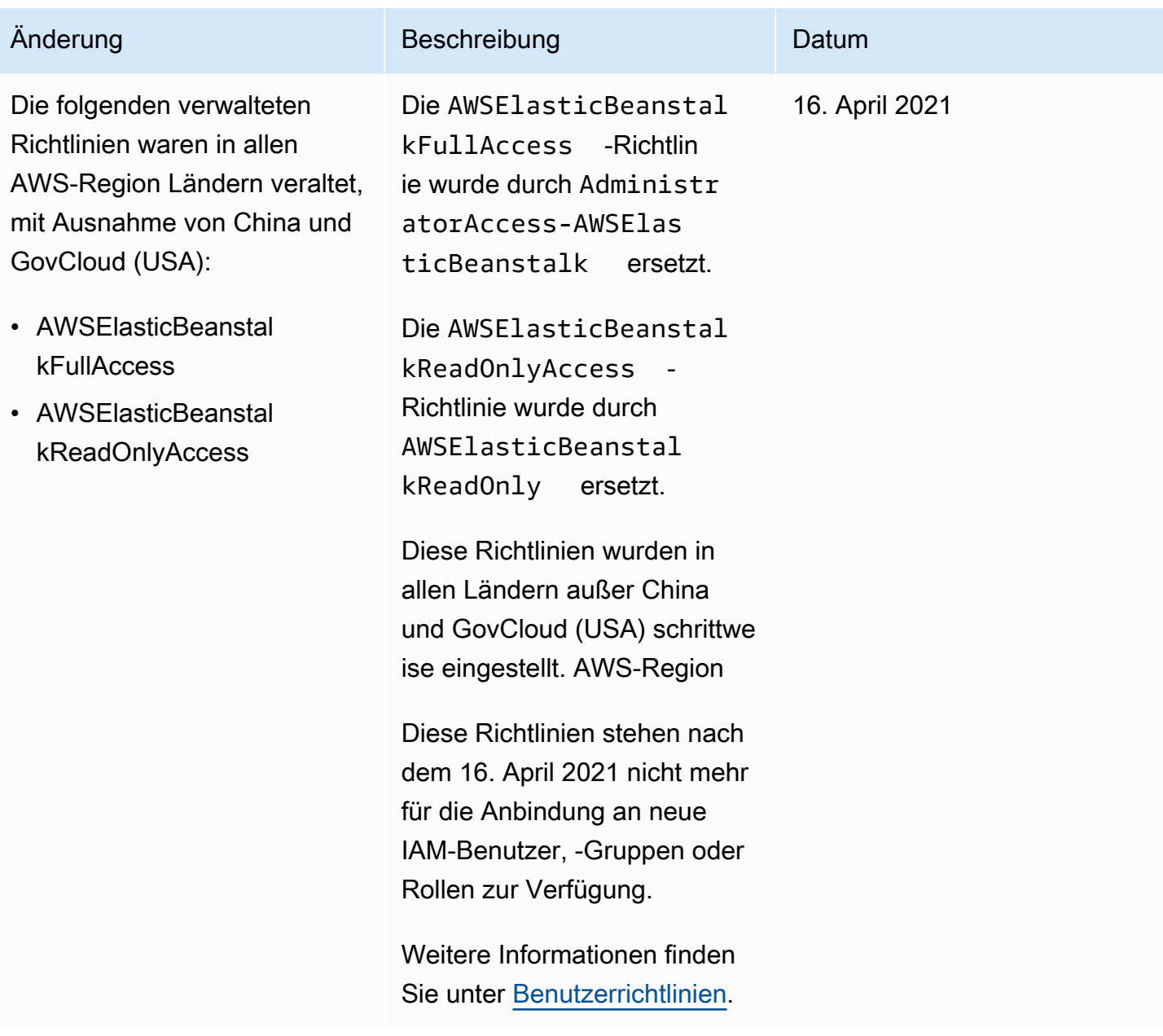

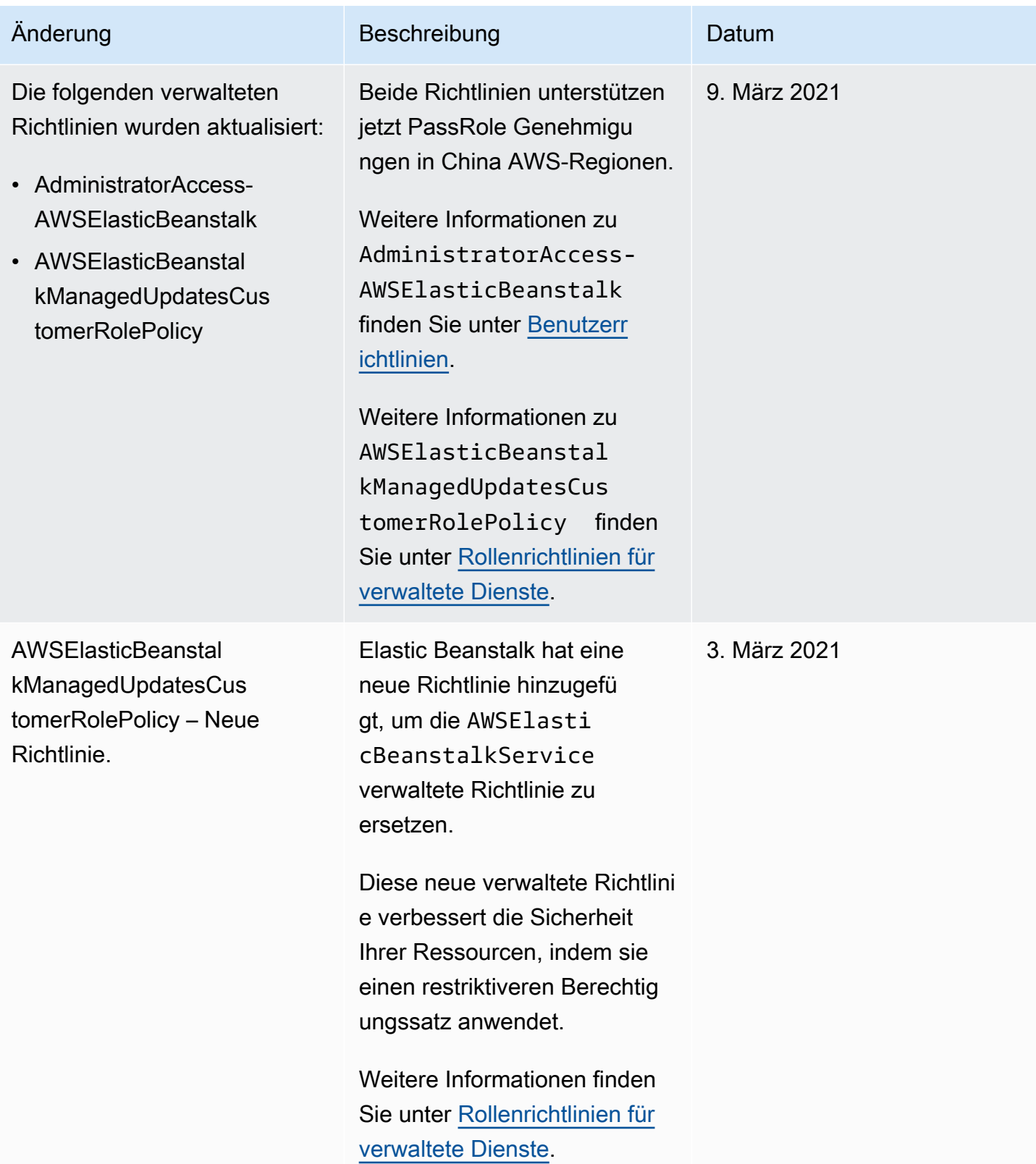

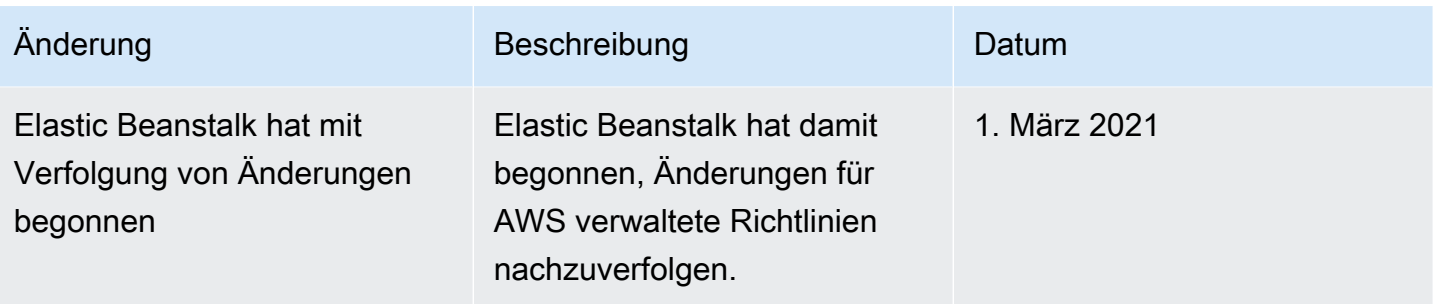

## Protokollierung und Überwachung in Elastic Beanstalk

Überwachung ist wichtig, um die Zuverlässigkeit, Verfügbarkeit und Leistung von AWS Elastic Beanstalk und Ihren AWS-Lösungen aufrechtzuerhalten. Sammeln Sie Überwachungsdaten aller Bestandteile Ihrer AWS-Lösung, damit Sie Ausfälle an mehreren Punkten leichter debuggen können. AWS bietet mehrere Tools für die Überwachung Ihrer Elastic Beanstalk-Ressourcen und die Reaktion auf mögliche Vorfälle, wie folgende:

Weitere Informationen zur Überwachung finden Sie unter [Überwachen einer Umgebung](#page-1293-0).

Andere Elastic Beanstalk-Sicherheitsthemen finden Sie unter [AWS Elastic Beanstalk-Sicherheit.](#page-1720-0)

### Erweiterte Zustandsberichte

Erweiterte Zustandsberichte ist eine Funktion, die Sie auf Ihrer Umgebung aktivieren können, damit Elastic Beanstalk weitere Informationen über Ressourcen in Ihrer Umgebung erfassen kann. Elastic Beanstalk analysiert die gesammelten Informationen, um ein besseres Bild des Gesamtumgebungszustands zu erhalten und um bei der Identifizierung von Problemen zu helfen, die dazu führen können, dass Ihre Anwendung nicht mehr verfügbar ist. Weitere Informationen finden Sie unter [Erweiterte Zustandsberichte und Überwachung.](#page-1301-0)

### Amazon EC2-Instance-Protokolle

Die Amazon EC2-Instances der Elastic Beanstalk-Umgebung generieren Protokolle, die Sie zur Behebung von Fehlern mit der Anwendung oder mit Konfigurationsdateien aufrufen können. Protokolle, die vom Webserver, Anwendungsserver, Elastic Beanstalk-Plattform-Scripts und AWS CloudFormation erstellt werden, werden lokal auf einzelnen Instances gespeichert. Sie können diese über die [Environment Management Console](#page-687-0) oder die EB CLI ganz einfach abrufen. Sie können Ihre Umgebung auch so konfigurieren, dass Protokolle in Echtzeit an Amazon CloudWatch Logs gestreamt werden. Weitere Informationen finden Sie unter [Protokolle von Amazon EC2-Instances in](#page-1363-0) [Ihrer Elastic Beanstalk Umgebung anzeigen](#page-1363-0).

## Umgebungsbenachrichtigungen

Sie können Ihre Elastic Beanstalk Umgebung so konfigurieren, dass Sie Amazon Simple Notification Service (Amazon SNS) verwenden, um Sie über wichtige Ereignisse zu benachrichtigen, die Ihre Anwendung betreffen. Geben Sie eine E-Mail-Adresse während oder nach der Umgebungserstellung an, um E-Mails von AWS zu erhalten, wenn ein Fehler auftritt oder sich der Anwendungsstatus Ihrer Umgebung ändert. Weitere Informationen finden Sie unter [Elastic Beanstalk-](#page-992-0)[Umgebungsbenachrichtigungen mit Amazon SNS](#page-992-0).

## Amazon CloudWatch-Alarme

Mit CloudWatch-Alarmen überwachen Sie eine einzelne Metrik über einen von Ihnen angegebenen Zeitraum. Wenn die Metrik einen bestimmten Schwellenwert überschreitet, wird eine Benachrichtigung an ein Amazon SNS-Thema oder eine AWS Auto Scaling-Richtlinie gesendet. CloudWatch-Alarme rufen keine Aktionen auf, nur weil sie sich in einem bestimmten Status befinden. Stattdessen rufen Alarme Aktionen auf, wenn sich der Status geändert hat und für eine bestimmte Anzahl von Zeiträumen aufrechterhalten wurde. Weitere Informationen finden Sie unter [Verwenden](#page-1377-0) [von Elastic Beanstalk mit Amazon CloudWatch](#page-1377-0).

## AWS CloudTrail-Protokolle

CloudTrail bietet eine Aufzeichnung der von einem Benutzer, einer Rolle oder einem AWS-Service in Elastic Beanstalk durchgeführten Aktionen. Mit den von CloudTrail erfassten Informationen können Sie die an CloudTrail gestellte Anfrage, die IP-Adresse, von der die Anfrage gestellt wurde, den Initiator der Anfrage, den Zeitpunkt der Anfrage und zusätzliche Details bestimmen. Weitere Informationen finden Sie unter [Protokollieren von Elastic Beanstalk-API-Aufrufen mit AWS CloudTrail](#page-1375-0).

## AWS X-Ray-Debugging

X-Ray ist ein AWS-Service, der Daten über die Anforderungen erfasst, die Ihre Anwendung verwendet, um eine Servicezuordnung zu erstellen, die Sie verwenden können, um Probleme mit Ihrer Anwendung und Möglichkeiten zur Optimierung zu identifizieren. Sie können die AWS Elastic Beanstalk-Konsole oder eine Konfigurationsdatei für die Ausführung des X-Ray-Daemon auf den Instances in Ihrer Umgebung verwenden. Weitere Informationen finden Sie unter [Konfigurieren des](#page-986-0) [AWS X-Ray-Debuggings.](#page-986-0)

## Compliance-Validierung für Elastic Beanstalk

Die Sicherheit und Compliance von AWS Elastic Beanstalk wird von externen Prüfern im Rahmen mehrerer AWS-Compliance-Programme bewertet. Hierzu gehören SOC, PCI, FedRAMP, HIPAA und andere. AWS bietet eine häufig aktualisierte Liste der AWS-Services, die in den Anwendungsbereich bestimmter Compliance-Programme fallen, welche unter [AWS-Services in Scope nach Compliance-](https://aws.amazon.com/compliance/services-in-scope/)[Programm](https://aws.amazon.com/compliance/services-in-scope/) aufgeführt sind.

Audit-Berichte von Drittanbietern stehen Ihnen zum Download über AWS Artifact zur Verfügung. Weitere Informationen finden Sie unter [Herunterladen von Berichten in AWS Artifact](https://docs.aws.amazon.com/artifact/latest/ug/downloading-documents.html).

Weitere Informationen zu AWS-Compliance-Programmen finden Sie unter [AWS-Compliance-](https://aws.amazon.com/compliance/programs/)[Programme.](https://aws.amazon.com/compliance/programs/)

Welche Compliance-Verpflichtungen Sie bei der Verwendung von Elastic Beanstalk haben, hängt von der Vertraulichkeit Ihrer Daten, den Compliance-Zielen Ihrer Organisation und den geltenden Gesetzen und Vorschriften ab. Wenn Ihre Verwendung von Elastic Beanstalk der Compliance mit Standards wie HIPAA, PCI oder FedRAMP unterliegt, stellt AWS Ressourcen zur Unterstützung bereit:

- [Kurzanleitungen zu Sicherheit und Compliance](https://aws.amazon.com/quickstart/?awsf.quickstart-homepage-filter=categories%23security-identity-compliance): Bereitstellungsleitfäden, die Überlegungen zur Architektur enthalten und Schritte für die Bereitstellung von Baseline-Umgebungen mit dem Schwerpunkt auf Sicherheit und Compliance in AWS beschreiben.
- [Whitepaper zum Thema Architekturen für Sicherheit und Compliance im Zusammenhang mit](https://d0.awsstatic.com/whitepapers/compliance/AWS_HIPAA_Compliance_Whitepaper.pdf) [HIPAA:](https://d0.awsstatic.com/whitepapers/compliance/AWS_HIPAA_Compliance_Whitepaper.pdf) Ein Whitepaper, in dem beschrieben wird, wie Unternehmen AWS verwenden können, um HIPAA-konforme Anwendungen zu erstellen.
- [AWS-Compliance-Ressourcen:](https://aws.amazon.com/compliance/resources/) Eine Sammlung von Compliance-Arbeitsmappen und -Anleitungen, die für Ihre Branche und Ihren Standort möglicherweise relevant sind.
- [AWS Config](https://docs.aws.amazon.com/config/latest/developerguide/evaluate-config.html): Ein Service, der die Konformität Ihrer Ressourcenkonfigurationen mit internen Praktiken, Branchenrichtlinien und Vorschriften bewertet.
- [AWS Security Hub](https://docs.aws.amazon.com/securityhub/latest/userguide/what-is-securityhub.html): Eine umfassende Übersicht über Ihren Sicherheitsstatus innerhalb von AWS, die Ihnen hilft, Ihre Einhaltung von Standards und bewährten Methoden der Branche in Bezug auf Sicherheit zu überprüfen.

Weitere Themen zur Elastic Beanstalk-Sicherheit finden Sie unter [AWS Elastic Beanstalk-Sicherheit](#page-1720-0).

## Resilienz in Elastic Beanstalk

Im Zentrum der globalen AWS-Infrastruktur stehen die AWS-Regionen und Availability Zones (Verfügbarkeitszonen, AZs).

AWS-Regionen stellen mehrere physisch getrennte und isolierte Availability Zones bereit, die über hoch redundante Netzwerke mit niedriger Latenz und hohen Durchsätzen verbunden sind.

Mithilfe von Availability Zones können Sie Anwendungen und Datenbanken erstellen und ausführen, die automatisch Failover zwischen Availability Zones ausführen, ohne dass es zu Unterbrechungen kommt. Availability Zones sind besser hoch verfügbar, fehlertoleranter und skalierbarer als herkömmliche Infrastrukturen mit einem oder mehreren Rechenzentren.

Weitere Informationen über AWS-Regionen und -Availability Zones finden Sie unter [Globale AWS-](https://aws.amazon.com/about-aws/global-infrastructure/)[Infrastruktur.](https://aws.amazon.com/about-aws/global-infrastructure/)

AWS Elastic Beanstalk verwaltet und automatisiert die Nutzung der globalen AWS-Infrastruktur in Ihrem Namen. Bei der Verwendung von Elastic Beanstalk profitieren Sie von den Verfügbarkeits- und Fehlertoleranzmechanismen, die AWS bietet.

Weitere Themen zur Elastic Beanstalk-Sicherheit finden Sie unter [AWS Elastic Beanstalk-Sicherheit](#page-1720-0).

## Infrastruktursicherheit in Elastic Beanstalk

Als verwalteter Service ist AWS Elastic Beanstalk durch die globalen Verfahren zur Gewährleistung der Netzwerksicherheit von AWS geschützt, die im Whitepaper [Amazon Web Services: Übersicht](https://d0.awsstatic.com/whitepapers/Security/AWS_Security_Whitepaper.pdf) [über die Sicherheitsprozesse](https://d0.awsstatic.com/whitepapers/Security/AWS_Security_Whitepaper.pdf) beschrieben werden.

Sie verwenden von AWS veröffentlichte API-Aufrufe, um über das Netzwerk auf Elastic Beanstalk zuzugreifen. Clients müssen Transport Layer Security (TLS) 1.0 oder höher unterstützen. Wir empfehlen TLS 1.2 oder höher. Clients müssen außerdem Cipher Suites mit PFS (Perfect Forward Secrecy) wie DHE (Ephemeral Diffie-Hellman) oder ECDHE (Elliptic Curve Ephemeral Diffie-Hellman) unterstützen. Die meisten modernen Plattformen wie Java 7 und höher unterstützen diese Modi.

Außerdem müssen Anforderungen mit einer Zugriffsschlüssel-ID und einem geheimen Zugriffsschlüssel signiert sein, der einem IAM-Prinzipal zugeordnet ist. Alternativ können Sie mit [AWS](https://docs.aws.amazon.com/STS/latest/APIReference/Welcome.html)  [Security Token Service](https://docs.aws.amazon.com/STS/latest/APIReference/Welcome.html) (AWS STS) temporäre Sicherheitsanmeldeinformationen erstellen, um die Anforderungen zu signieren.

Weitere Themen zur Elastic Beanstalk-Sicherheit finden Sie unter [AWS Elastic Beanstalk-Sicherheit](#page-1720-0).

## Konfigurations- und Schwachstellenanalyse in Elastic Beanstalk

AWS und unsere Kunden haben eine gemeinsame Verantwortung, um ein hohes Maß an Sicherheit und Compliance für Softwarekomponenten zu erzielen. AWS Elastic Beanstalk unterstützt Sie bei der Umsetzung Ihrer Seite des Modells übergreifenden Verantwortlichkeit durch Bereitstellung einer verwalteten Update-Funktion. Diese Funktion wendet automatisch Patches und kleinere Aktualisierungen für eine von Elastic Beanstalk unterstützte Plattformversion an.

Weitere Informationen finden Sie unter [Modell der übergreifenden Verantwortlichkeit für die Wartung](#page-67-0)  [der Elastic Beanstalk-Plattform.](#page-67-0)

Weitere Themen zur Elastic Beanstalk-Sicherheit finden Sie unter [AWS Elastic Beanstalk-Sicherheit](#page-1720-0).

## Bewährte Sicherheitsmethoden für Elastic Beanstalk

AWS Elastic Beanstalk bietet mehrere Sicherheitsfunktionen, die Sie beim Entwickeln und Implementieren Ihrer eigenen Sicherheitsrichtlinien berücksichtigen sollten. Die folgenden bewährten Methoden sind allgemeine Richtlinien und keine vollständige Sicherheitslösung. Da diese bewährten Methoden für Ihre Umgebung möglicherweise nicht angemessen oder ausreichend sind, sollten Sie sie als hilfreiche Überlegungen und nicht als bindend ansehen.

Andere Elastic Beanstalk-Sicherheitsthemen finden Sie unter [AWS Elastic Beanstalk-Sicherheit.](#page-1720-0)

### Bewährte Methoden für vorbeugende Sicherheitsmaßnahmen

Vorbeugende Sicherheitskontrollen versuchen, Vorfälle zu verhindern, bevor sie auftreten.

### Implementieren der geringstmöglichen Zugriffsrechte

Elastic Beanstalk bietet von AWS Identity and Access Management (IAM) verwaltete Richtlinien für [Instance-Profile,](#page-1415-0) [Servicerollen](#page-1420-0) und [IAM-Benutzer.](#page-1448-0) Diese verwalteten Richtlinien geben alle Berechtigungen an, die möglicherweise für den korrekten Betrieb Ihrer Umgebung und Anwendung erforderlich sind.

Ihre Anwendung benötigt möglicherweise nicht alle Berechtigungen in unseren verwalteten Richtlinien. Sie können sie anpassen und nur die Berechtigungen erteilen, die für die Instances Ihrer Umgebung, den Elastic Beanstalk-Service und Ihre Benutzer zum Ausführen ihrer Aufgaben erforderlich sind. Dies ist besonders relevant für Benutzerrichtlinien, in denen unterschiedliche Benutzerrollen möglicherweise unterschiedliche Berechtigungsanforderungen haben. Die Implementierung der geringstmöglichen Zugriffsrechte ist eine grundlegende Voraussetzung zum Reduzieren des Sicherheitsrisikos und der Auswirkungen, die aufgrund von Fehlern oder böswilligen Absichten entstehen könnten.

### Aktualisieren Sie Ihre Plattformen regelmäßig

Elastic Beanstalk veröffentlicht regelmäßig neue Plattformversionen, um alle Plattformen zu aktualisieren. Neue Plattformversionen bieten Betriebssystem-, Laufzeit-, Anwendungsserverund Webserver-Updates sowie Updates für Elastic Beanstalk-Komponenten. Viele dieser Plattformaktualisierungen enthalten wichtige Sicherheitskorrekturen. Stellen Sie sicher, dass Ihre Elastic Beanstalk-Umgebungen auf einer unterstützten Plattformversion ausgeführt werden (in der Regel die neueste Version für Ihre Plattform). Details dazu finden Sie unter [Aktualisieren der](#page-781-0)  [Plattformversion für die Elastic Beanstalk-Umgebung.](#page-781-0)

Die einfachste Möglichkeit, die Plattform Ihrer Umgebung auf dem neuesten Stand zu halten, besteht darin, die Umgebung so zu konfigurieren, dass [verwaltete Plattformaktualisierungen](#page-788-0) verwendet werden.

### Erzwingen von IMDSv2 auf Umgebungs-Instances

Amazon Elastic Compute Cloud (Amazon EC2)-Instances in Ihren Elastic Beanstalk-Umgebungen verwenden den Instance Metadata Service (IMDS), eine Instances-Komponente, um sicher auf Instances-Metadaten zuzugreifen. IMDS unterstützt zwei Methoden für den Datenzugriff: IMDSv1 und IMDSv2. IMDSv2 verwendet sitzungsorientierte Anfragen und mildert verschiedene Arten von Sicherheitsschwachstellen, über die versucht werden kann, auf das IMDS zuzugreifen. Ausführliche Informationen zu den Vorteilen von IMDSv2 finden Sie unter [Verbesserungen, um den EC2-Instance-](https://aws.amazon.com/blogs/security/defense-in-depth-open-firewalls-reverse-proxies-ssrf-vulnerabilities-ec2-instance-metadata-service/)[Metadatendienst umfassend zu verteidigen.](https://aws.amazon.com/blogs/security/defense-in-depth-open-firewalls-reverse-proxies-ssrf-vulnerabilities-ec2-instance-metadata-service/)

IMDSv2 ist sicherer, daher empfiehlt es sich, die Verwendung von IMDSv2 auf Ihren Instances zu erzwingen. Um IMDSv2 zu erzwingen, stellen Sie sicher, dass alle Komponenten Ihrer Anwendung IMDSv2 unterstützen, und deaktivieren Sie dann IMDSv1. Weitere Informationen finden Sie unter [the](#page-865-0) [section called "IMDS".](#page-865-0)

### Bewährte Methoden für aufdeckende Sicherheitsmaßnahmen

Aufdeckende Sicherheitskontrollen identifizieren Sicherheitsverstöße, nachdem sie aufgetreten sind. Sie können Ihnen dabei helfen, potenzielle Sicherheitsbedrohungen oder -vorfälle zu erkennen.

### Implementieren der Überwachung

Die Überwachung ist wichtig, um Zuverlässigkeit, Sicherheit, Verfügbarkeit und Leistung Ihrer Elastic Beanstalk-Lösungen aufrechtzuerhalten. AWS bietet mehrere Tools und Services, mit deren Hilfe Sie Ihre AWS-Services überwachen können.

Es folgen einige Beispiele für zu überwachende Elemente:

- Amazon CloudWatch-Metriken für Elastic Beanstalk Legen Sie Alarme für wichtige Elastic Beanstalk-Metriken und für die benutzerdefinierten Metriken Ihrer Anwendung fest. Details dazu finden Sie unter [Verwenden von Elastic Beanstalk mit Amazon CloudWatch.](#page-1377-0)
- AWS CloudTrail-Einträge: Verfolgen Sie Aktionen, die sich auf die Verfügbarkeit auswirken können, wie z. B. UpdateEnvironment oder TerminateEnvironment. Details dazu finden Sie unter [Protokollieren von Elastic Beanstalk-API-Aufrufen mit AWS CloudTrail](#page-1375-0).

### Aktivieren von AWS Config

AWS Config bietet eine detaillierte Ansicht der Konfiguration der AWS-Ressourcen in Ihrem Konto. Sie können Ressourcenbeziehungen betrachten, einen Verlauf der Konfigurationsänderungen anzeigen und feststellen, wie sich Beziehungen und Konfigurationen im Lauf der Zeit ändern.

Sie können AWS Config verwenden, um Regeln zu definieren, die Ressourcenkonfigurationen auf Datenkonformität auswerten. AWS Config-Regeln stellen die idealen Konfigurationseinstellungen für Ihre Elastic Beanstalk-Ressourcen dar. Wenn eine Ressource gegen eine Regel verstößt und als nicht konform gekennzeichnet ist, kann AWS Config Sie mit einem Amazon Simple Notification Service (Amazon SNS)-Thema benachrichtigen. Details dazu finden Sie unter [Suchen und Verfolgen](#page-1403-0)  [von Elastic Beanstalk-Ressourcen mit AWS Config.](#page-1403-0)

# Fehlerbehebung

Dieses Kapitel enthält Anleitungen zur Behebung von Problemen mit Ihrer Elastic-Beanstalk-Umgebung. Es enthält die folgenden Informationen.

- Eine Einführung in das Systems-Manager-Tool von AWS sowie ein Verfahren zur Ausführung eines vordefinierten Elastic-Beanstalk-Runbooks, das Schritte und Empfehlungen zur Fehlerbehebung ausgibt.
- Allgemeine Hinweise zu Maßnahmen, die Sie ergreifen können, und Ressourcen, die Sie einsehen können, wenn sich Ihr Umgebungsstatus verschlechtert.
- Speziellere Tipps zur Fehlerbehebung nach Themenkategorie.

Wenn der Zustand Ihrer Umgebung auf Rot wechselt, empfehlen wir Ihnen, zunächst das Tool AWS Systems Manager zu verwenden, das vordefinierte Runbooks für die Fehlersuche bei Elastic Beanstalk enthält. Weitere Informationen finden Sie unter [Verwenden des Systems-Manager-](#page-1743-0)[Tools](#page-1743-0) im nächsten Abschnitt dieses Kapitels.

#### Themen

- [Verwenden von AWS Systems Manager Elastic Beanstalk mit Runbooks](#page-1743-0)
- [General guidance \(Allgemeine Anleitung\)](#page-1745-0)
- **[Kategorien](#page-1746-0)**

# <span id="page-1743-0"></span>Verwenden von AWS Systems Manager Elastic Beanstalk mit Runbooks

Sie können Systems Manager verwenden, um Probleme in Ihren Elastic-Beanstalk-Umgebungen zu beheben. Um Ihnen den Einstieg zu erleichtern, stellt Systems Manager vordefinierte Automatisierungs-Runbooks für Elastic Beanstalk bereit. Ein Automatisierungs-Runbook ist eine Art von Systems-Manager-Dokument, das Aktionen definiert, die auf den Instances und anderen AWS-Ressourcen Ihrer Umgebung ausgeführt werden sollen.

Bei dem Dokument AWSSupport-TroubleshootElasticBeanstalk handelt es sich um ein Automatisierungs-Runbook, mit dem Sie eine Reihe gängiger Probleme identifizieren können, die Ihre Elastic-Beanstalk-Umgebung beeinträchtigen können. Zu diesem Zweck werden die Komponenten

Ihrer Umgebung überprüft, darunter die folgenden: EC2 Instances, die VPC, AWS CloudFormation-Stack, Load Balancer, Auto-Scaling-Gruppen und die Netzwerkkonfiguration in Verbindung mit Sicherheitsgruppenregeln, Routing-Tabellen und ACLs.

Es gibt auch die Möglichkeit, gebündelte Protokolldateien aus Ihrer Umgebung zu AWS-Support hochzuladen.

Weitere Informationen finden Sie unter [AWSSupport-TroubleshootElasticBeanstalk](https://docs.aws.amazon.com/systems-manager-automation-runbooks/latest/userguide/automation-awssupport-troubleshoot-elastic-beanstalk.html) in der Referenz zum AWS Systems Manager-Automation-Runbook.

Verwenden Sie Systems Manager, um **AWSSupport-TroubleshootElasticBeanstalk** Runbook auszuführen

#### **a** Note

Führen Sie dieses Verfahren in derselben AWS-Region aus, in der sich Ihre Elastic-Beanstalk-Umgebung befindet.

- 1. Öffnen Sie die [AWS Systems Manager-Konsole.](https://console.aws.amazon.com/systems-manager/home)
- 2. Wählen Sie im Navigationsbereich im Abschnitt Änderungsmanagement Automatisierung aus.
- 3. Wählen Sie Execute automation (Automatisierung ausführen).
- 4. Auf der Registerkarte Owned by Amazon geben Sie in das Suchfeld für Automatisierungsdokumente AWSSupport-TroubleshootElasticBeanstalk ein.
- 5. Wählen Sie die Karte AWSSupport-TroubleshootElasticBeanstalk aus und klicken Sie dann auf Weiter.
- 6. Wählen Sie Ausführen aus.
- 7. Im Abschnitt Eingabeparameter:
	- a. Wählen Sie aus der Dropdownliste AutomationAssumeRole den ARN der Rolle aus, die es Systems Manager ermöglicht, Aktionen in Ihrem Namen auszuführen.
	- b. Geben Sie unter ApplicationName den Namen der Elastic-Beanstalk-Anwendung ein.
	- c. Geben Sie als Umgebungsname die Elastic-Beanstalk-Umgebung ein.
	- d. (Optional) Geben Sie für s3UploaderLink einen Link ein, falls Ihnen ein AWS-Support-Techniker einen S3-Link für die Protokollerfassung bereitgestellt hat.
- 8. Wählen Sie Execute (Ausführen).

Wenn einer der Schritte fehlschlägt, wählen Sie den Link in der Spalte Schritt-ID für den Schritt aus, der fehlgeschlagen ist. Daraufhin wird eine Ausführungsdetailseite für den Schritt angezeigt. Im Abschnitt VerificationErrorMessage wird eine Zusammenfassung der Schritte angezeigt, die Ihrer Aufmerksamkeit bedürfen. IAMPermissionCheck könnte zum Beispiel eine Warnmeldung anzeigen. In diesem Fall können Sie überprüfen, ob die im Dropdownmenü AutomationAssumeRole ausgewählte Rolle über die erforderlichen Berechtigungen verfügt.

Nachdem alle Schritte erfolgreich abgeschlossen wurden, enthält die Ausgabe Schritte zur Fehlerbehebung und Empfehlungen, mit denen Sie Ihre Umgebung wieder in einen einwandfreien Zustand versetzen können.

## <span id="page-1745-0"></span>General guidance (Allgemeine Anleitung)

Fehlermeldungen können auf der Seite Ereignisse in der Konsole, in Protokollen oder auf der Seite Zustand erscheinen. Sie können auch Maßnahmen ergreifen, um eine beeinträchtigte Umgebung wiederherzustellen, die durch eine kürzlich erfolgte Änderung verursacht wurde. Ändert sich der Zustand der Umgebung zu Rot, führen Sie die folgenden Schritte aus:

- Überprüfen Sie die letzten [Ereignisse](#page-1358-0) in der Umgebung. Hier finden Sie häufig Meldungen von Elastic Beanstalk zu Bereitstellungs-, Auslastungs- und Konfigurationsproblemen.
- Überprüfen Sie den aktuellen [Umweltänderungsverlauf](#page-1356-0). Der Änderungsverlauf listet alle Konfigurationsänderungen auf, die an Ihren Umgebungen vorgenommen wurden, und enthält weitere Informationen, z. B. welche IAM-Benutzer Änderungen vorgenommen hat und welche Konfigurationsparameter festgelegt wurden.
- [Rufen Sie die Protokolle auf](#page-1363-0) und sehen Sie sich die letzten Protokolldateieinträge an. Die Webserverprotokolle können Informationen zu eingehenden Anforderungen und Fehlern enthalten.
- [Stellen Sie die Verbindung zu einer Instance](#page-1360-0) her und überprüfen Sie die Systemressourcen.
- Stellen Sie eine vorherige funktionierende Version der Anwendung [wieder her.](#page-751-0)
- Machen Sie die letzten Konfigurationsänderungen rückgängig oder stellen Sie eine [gespeicherte](#page-1019-0) [Konfiguration](#page-1019-0) wieder her.
- Stellen Sie eine neue Umgebung bereit. Wenn diese Umgebung stabil wirkt, führen Sie einen [CNAME-Austausch](#page-766-0) durch, um den Datenverkehr in die neue Umgebung umzuleiten, und setzen Sie die Fehlerbehebung in der vorherigen Umgebung fort.

## <span id="page-1746-0"></span>Kategorien

Dieses Thema enthält spezifischere Tipps zur Fehlerbehebung nach Kategorien.

Themen

- [Konnektivität](#page-1746-1)
- [Umgebungserstellung und Instance-Starts](#page-1747-0)
- **[Bereitstellungen](#page-1747-1)**
- **[Gesundheit](#page-1748-0)**
- [Konfiguration](#page-1749-0)
- [Fehlerbehebung bei Docker-Containern](#page-1749-1)
- [Häufig gestellte Fragen](#page-1750-0)

## <span id="page-1746-1"></span>Konnektivität

Problem: Server, die in der Elastic Beanstalk-Konsole erstellt wurden, werden nicht im Toolkit for Eclipse angezeigt

Sie können Server manuell importieren, indem Sie die Anweisungen unter [Importieren von](#page-257-0) [vorhandenen Umgebungen in Eclipse](#page-257-0) befolgen.

Problem: Verbindung zu Amazon RDS aus Elastic Beanstalk nicht möglich.

Um einen entkoppelten Amazon RDS mit Ihrer Elastic-Beanstalk-Anwendung zu verbinden, gehen Sie wie folgt vor:

- Stellen Sie sicher, dass sich RDS in der derselben Region wie Ihre Elastic Beanstalk-Anwendung befindet.
- Stellen Sie sicher, dass die RDS-Sicherheitsgruppe für Ihre Instance über eine Autorisierung für die Amazon EC2-Sicherheitsgruppe verfügt, die Sie für Ihre Elastic Beanstalk-Umgebung verwenden. Anweisungen zum Suchen des Namens Ihrer EC2-Sicherheitsgruppe mit der AWSManagementkonsole finden Sie unter [Sicherheitsgruppen.](#page-856-0) Weitere Informationen zum Konfigurieren Ihrer EC2-Sicherheitsgruppe finden Sie im Abschnitt "Autorisieren von Netzwerkzugriff auf eine Amazon-EC2-Sicherheitsgruppe" unter [Arbeiten mit DB-](https://docs.aws.amazon.com/AmazonRDS/latest/UserGuide/USER_WorkingWithSecurityGroups.html)[Sicherheitsgruppen](https://docs.aws.amazon.com/AmazonRDS/latest/UserGuide/USER_WorkingWithSecurityGroups.html) im Amazon-Relational-Database-Service-Benutzerhandbuch.

• Stellen Sie bei der Verwendung von Java sicher, dass sich die MySQL JAR-Datei in Ihrer WEB-INF/lib befindet. Weitere Details finden Sie unter [Hinzufügen einer Amazon RDS-DB-Instance zur](#page-248-0)  [Java-Anwendungsumgebung](#page-248-0).

### <span id="page-1747-0"></span>Umgebungserstellung und Instance-Starts

Ereignis: Umgebung konnte nicht gestartet werden

Dieses Ereignis tritt auf, wenn Elastic Beanstalk versucht, eine Umgebung zu starten und es dabei zu Fehlern kommt. Die vorherigen Ereignisse auf der Seite Events (Ereignisse) weisen auf die Ursache des Problems hin.

Ereignis: Die Erstellung der Umgebung wurde mit Befehls-Timeouts abgeschlossen. Versuchen Sie, die Timeout-Zeit zu erhöhen.

Falls Sie Konfigurationsdateien einsetzen, mit denen Befehle auf der Instance ausgeführt, große Dateien heruntergeladen oder Pakete installiert werden, kann die Anwendungsbereitstellung langwierig sein. Erhöhen Sie den [Timeout-Wert für Befehle,](#page-758-0) damit die Anwendung im Rahmen der Bereitstellungen mehr Zeit zum Ausführen hat.

Ereignis: Die folgende(n) Ressource(n) konnten nicht erstellt werden: [AWSEBInstanceLaunchWaitCondition]

Diese Nachricht gibt an, dass die Amazon EC2-Instances der Umgebung Elastic Beanstalk nicht über den erfolgreichen Start informiert haben. Das kann passieren, wenn die Instances keine Verbindung zum Internet haben. Wenn die Umgebungskonfiguration das Starten der Instances in einem privaten VPC-Subnetz vorsieht, [stellen Sie sicher, dass das Subnetz über NAT verfügt,](#page-1545-0) damit die Instances eine Verbindung zu Elastic Beanstalk herstellen können.

Ereignis: In dieser Region ist eine Servicerolle erforderlich. Bitte fügen Sie der Umgebung eine Servicerolle-Option hinzu.

Elastic Beanstalk nutzt eine Servicerolle zur Überwachung der Ressourcen in Ihrer Umgebung und zur Unterstützung von [verwalteten Plattformaktualisierungen.](#page-788-0) Weitere Informationen finden Sie unter [Rollen von Elastic Beanstalk Service verwalten](#page-1420-0).

## <span id="page-1747-1"></span>Bereitstellungen

Problem: Anwendung steht während Bereitstellungen nicht zur Verfügung

Da Elastic Beanstalk ein Drop-in-Upgrade ausführt, kann es zu einer Ausfallzeit von einigen Sekunden kommen. Setzen Sie [fortlaufende Bereitstellungen](#page-756-0) ein, um die Beeinträchtigung der Produktionsumgebungen aufgrund von Bereitstellungen zu minimieren.

Ereignis: AWS Elastic Beanstalk-Anwendungsversion konnte nicht erstellt werden

Möglicherweise ist das Quell-Bundle der Anwendung zu umfangreich oder das [Anwendungsversionskontingent](#page-663-0) wurde erreicht.

Ereignis: Umgebungsaktualisierung wurde mit Befehls-Timeouts abgeschlossen. Versuchen Sie, die Timeout-Zeit zu erhöhen.

Falls Sie Konfigurationsdateien einsetzen, mit denen Befehle auf der Instance ausgeführt, große Dateien heruntergeladen oder Pakete installiert werden, kann die Anwendungsbereitstellung langwierig sein. Erhöhen Sie den [Timeout-Wert für Befehle,](#page-758-0) damit die Anwendung im Rahmen der Bereitstellungen mehr Zeit zum Ausführen hat.

### <span id="page-1748-0"></span>**Gesundheit**

Ereignis: CPU-Auslastung Über 95 %

Versuchen Sie, [mehr Instances auszuführen,](#page-868-0) oder [wählen Sie einen anderen Instance-Typ aus.](#page-848-0)

Ereignis: Elastic Load Balancer awseb-*myapp* hat keine fehlerfreien Instances

Sofern die Anwendung ordnungsgemäß ausgeführt werden kann, überprüfen Sie, ob die Zustandsprüfungs-URL für die Anwendung korrekt konfiguriert ist. Falls nicht, überprüfen Sie die Zustandsprüfung und die Umgebungsprotokolle, um weitere Informationen zu erhalten.

Ereignis: Elastic Load Balancer awseb-*myapp* wurde nicht gefunden

Der Load Balancer der Umgebung ist möglicherweise außerplanmäßig entfernt worden. Nehmen Sie Änderungen an den Umgebungsressourcen nur mit den von Elastic Beanstalk bereitgestellten Konfigurationsoptionen und [Erweiterungen](#page-1144-0) vor. Erstellen Sie Ihre Umgebung erneut oder starten Sie eine neue Umgebung.

Ereignis: EC2-Instance konnte nicht gestartet werden. Warten auf den Start einer neuen EC2 Instance ...

Möglicherweise sind derzeit keine Instance-Typen für die Umgebung verfügbar oder das Instance-Kontingent für Ihr Konto wurde erreicht. Überprüfen Sie in der [Übersicht zum Servicestatus-,](https://status.aws.amazon.com/) ob der Elastic Compute Cloud (Amazon EC2)-Service den Status "Grün" aufweist, oder [fordern Sie eine](https://console.aws.amazon.com/support/home#/case/create?issueType=service-limit-increase&limitType=service-code-ec2-instances) [Kontingenterhöhung an.](https://console.aws.amazon.com/support/home#/case/create?issueType=service-limit-increase&limitType=service-code-ec2-instances)

## <span id="page-1749-0"></span>Konfiguration

Ereignis: Es kann keine Elastic Beanstalk-Umgebung konfiguriert werden, die Werte für die Optionen "Elastic Load Balancing Target (Elastic Load Balancing-Ziel)" und "Application Healthcheck URL (URL für die Zustandsprüfung der Anwendung)" enthält.

Die Option Target im Namespace aws:elb:healthcheck ist veraltet. Entfernen Sie die Namespace-Option Target aus der Umgebung und führen Sie die Aktualisierung erneut aus.

Ereignis: ELB kann nicht im selben AZ zu verschiedenen Subnetzen hinzugefügt werden.

Diese Meldung wird angezeigt, wenn Sie einen Load Balancer zwischen Subnetzen in derselben Availability Zone verschieben möchten. Sollen die Subnetze des Load Balancers geändert werden, muss dieser aus den ursprünglichen Availability Zones entfernt und mit den gewünschten Subnetzen wieder in diese eingefügt werden. Bei diesem Prozess werden alle Instances zwischen den Availability Zones migriert, was zu erheblichen Ausfallzeiten führt. Ziehen Sie stattdessen in Betracht, eine neue Umgebung zu erstellen und einen [CNAME-Austausch durchzuführen](#page-766-0).

## <span id="page-1749-1"></span>Fehlerbehebung bei Docker-Containern

Ereignis: Docker-Image :latest: konnte nicht abgerufen werden. Ungültiger Repository-Name (), nur [a-z0-9-] sind zulässig. Weitere Details finden Sie in den Protokollfragmenten.

Prüfen Sie die Syntax der dockerrun.aws.json-Datei mit einer JSON-Validierung. Verifizieren Sie außerdem den dockerfile-Inhalt hinsichtlich der Anforderungen in [Docker-Konfiguration.](#page-119-0)

Ereignis: Keine EXPOSE-Anweisung in Dockerfile gefunden, Bereitstellung abbrechen

Die Dockerfile oder dockerrun.aws.json-Datei deklariert den Container-Port nicht. Verwenden Sie die EXPOSE-Anweisung (Dockerfile) oder den Ports-Block (dockerrun.aws.json-Datei), um einen Port für eingehenden Datenverkehr verfügbar zu machen.

Ereignis: *Repository* mit Authentifizierungs-Anmeldeinformationen konnte nicht aus dem *Bucket-Namen* heruntergeladen werden.

Die dockerrun.aws. json bietet ein ungültiges EC2-Schlüsselpaar und/oder einen ungültigen S3-Bucket für die .dockercfg-Datei. Oder das Instance-Profil hat keine GetObject-Autorisierung für den S3-Bucket. Überprüfen Sie, ob die .dockercfg-Datei einen gültigen S3-Bucket und ein gültiges EC2-Schlüsselpaar enthält. Erteilen Sie Berechtigungen für die Aktion s3:GetObject für die IAM-Rolle im Instance-Profil. Details finden Sie unter [Elastic Beanstalk Instance-Profile verwalten.](#page-1415-0)

Ereignis: Aktivitätsausführung wegen Warnmeldung zur ungültigen "auth"-Konfigurationsdatei fehlgeschlagen

Die Authentifizierungsdatei (config.json) ist nicht ordnungsgemäß formatiert. Siehe [Verwenden](#page-141-0) [von Images aus einem privaten Repository](#page-141-0)

## <span id="page-1750-0"></span>Häufig gestellte Fragen

Frage: Wie kann ich meine Anwendungs-URL von myapp.us-west-2.elasticbeanstalk.com in www.myapp.com ändern?

Registrieren Sie bei einem DNS-Server einen CNAME-Datensatz, wie z. B. **www.mydomain.com CNAME mydomain.elasticbeanstalk.com**.

Frage: Wie gebe ich eine bestimmte Availability Zone für meine Elastic Beanstalk-Anwendung an?

Sie können eine bestimmte Availability Zone mithilfe der APIs, CLI, des Eclipse-Plug-In oder des Visual Studio-Plug-In auswählen. Für Anweisungen zum Angeben einer Availability Zone mit der Elastic Beanstalk-Konsole siehe [Auto Scaling-Gruppe für Ihre Elastic Beanstalk-Umgebung.](#page-868-0)

Frage: Wie kann ich den Instance-Typ meiner Umgebung ändern?

Um den Instance-Typ Ihrer Umgebung zu ändern, rufen Sie die Seite Bearbeiten in der Konfigurationskategorie Instances auf. Wählen Sie dann einen neuen Instance-Typ aus und wählen Sie Anwenden, um Ihre Umgebung zu aktualisieren. Danach beendet Elastic Beanstalk alle laufenden Instances und ersetzt sie durch neue.

Frage: Wie stelle ich fest, ob jemand Konfigurationsänderungen an einer Umgebung vorgenommen hat?

Um diese Informationen anzuzeigen, wählen Sie im Navigationsbereich der Elastic-Beanstalk-Konsole den Änderungsverlauf, um eine Liste der Konfigurationsänderungen für alle Umgebungen anzuzeigen. Diese Liste enthält das Datum und die Uhrzeit der Änderung, den Konfigurationsparameter und den Wert, in den sie geändert wurde, sowie den IAM-Benutzer, der die Änderung vorgenommen hat. Weitere Informationen finden Sie unter [Änderungsverlauf](#page-1356-0).

Frage: Kann ich verhindern, dass Amazon EBS-Volumes gelöscht werden, wenn Instances beendet werden?

Instances in Ihrer Umgebung verwenden Amazon EBS zur Speicherung. Das Stamm-Volume wird jedoch gelöscht, wenn eine Instance durch Auto Scaling beendet wird. Wir empfehlen nicht, dass Sie Status- oder andere Daten auf Ihren Instances speichern. Bei Bedarf können Sie mit der AWS CLI verhindern, dass Volumes gelöscht werden: \$ aws ec2 modify-instance-attribute -b '/ dev/sdc=<vol-id>:false, wie in der [AWS CLI-Referenz](https://docs.aws.amazon.com/cli/latest/reference/ec2/modify-instance-attribute.html) beschrieben.

Frage: Wie lösche ich persönliche Informationen aus meiner Elastic Beanstalk-Anwendung?

AWS-Ressourcen, die von Ihrer Elastic Beanstalk-Anwendung genutzt werden, speichern möglicherweise personenbezogene Informationen. Wenn Sie eine Umgebung beenden, beendet Elastic Beanstalk die erstellten Ressourcen. Die Ressourcen, die Sie mithilfe von [Konfigurationsdateien](#page-1144-0) hinzugefügt haben, werden ebenfalls beendet. Wenn Sie jedoch AWS-Ressourcen außerhalb Ihrer Elastic Beanstalk-Umgebung erstellt und mit Ihrer Anwendung verknüpft haben, müssen Sie möglicherweise manuell überprüfen, ob die persönlichen Informationen, die Ihre Anwendung möglicherweise gespeichert hat, nicht gespeichert werden. In diesem Entwicklerhandbuch erwähnen wir, wann immer wir über die Erstellung zusätzlicher Ressourcen sprechen, auch, wann Sie darüber nachdenken sollten, diese zu löschen.

# Elastic Beanstalk-Ressourcen

Die folgenden verwandten Ressourcen bieten Ihnen nützliche Informationen für die Arbeit mit diesem Service.

- [Elastic Beanstalk-API-Referenz](https://docs.aws.amazon.com/elasticbeanstalk/latest/api/) Eine umfassende Beschreibung aller SOAP- und Abfrage-APIs. Zudem ist eine Liste aller SOAP-Datentypen enthalten.
- [elastic-beanstalk-samples on GitHub](https://github.com/awsdocs/elastic-beanstalk-samples/) Ein GitHub Repository mit Elastic Beanstalk-Beispielkonfigurationsdateien (.ebextensions). Die README.md Datei des Repositorys enthält Links zu zusätzlichen GitHub Repositorys mit Beispielanwendungen.
- [Häufig gestellte technische Fragen zu Elastic Beanstalk](https://aws.amazon.com/elasticbeanstalk/faqs/) Die wichtigsten Fragen, die Entwickler zu diesem Produkt gestellt haben.
- [AWS Elastic Beanstalk Versionshinweise](https://docs.aws.amazon.com/elasticbeanstalk/latest/relnotes/) Details zu neuen Funktionen, Updates und Fehlerbehebungen im Elastic-Beanstalk-Service, der Plattform, der Konsole und der EB-CLI.
- [Klassen und Workshops](https://aws.amazon.com/training/course-descriptions/) Links zu rollenbasierten und speziellen Kursen sowie Übungen im Selbststudium, um Ihre AWS Fähigkeiten zu verbessern und praktische Erfahrung zu sammeln.
- [AWS Entwicklerzentrum](https://aws.amazon.com/developer/?ref=docs_id=res1)  Erkunden Sie Tutorials, laden Sie Tools herunter und erfahren Sie mehr über AWS Entwicklerereignisse.
- [AWS Entwicklertools](https://aws.amazon.com/developer/tools/?ref=docs_id=res1)  Links zu Entwicklertools, SDKs, IDE-Toolkits und Befehlszeilentools für die Entwicklung und Verwaltung von AWS Anwendungen.
- [Ressourcencenter für die ersten Schritte](https://aws.amazon.com/getting-started/?ref=docs_id=res1)  Erfahren Sie AWS-Konto, wie Sie Ihr einrichten, der AWS Community beitreten und Ihre erste Anwendung starten.
- [Praktische Tutorials](https://aws.amazon.com/getting-started/hands-on/?ref=docs_id=res1) Folgen Sie den step-by-step Tutorials, um Ihre erste Anwendung auf zu starten AWS.
- [AWS Whitepaper –](https://aws.amazon.com/whitepapers/) Links zu einer umfassenden Liste technischer AWS Whitepaper, die Themen wie Architektur, Sicherheit und Wirtschaftlichkeit behandeln und von AWS Solutions Architects oder anderen technischen Experten verfasst wurden.
- -[AWS Support Center](https://console.aws.amazon.com/support/home#/)  Der zentrale Ort für die Erstellung und Verwaltung Ihrer AWS Support Fälle. Enthält auch Links zu anderen hilfreichen Ressourcen, wie z. B. Foren, technische FAQs Fragen, Servicestatus und AWS Trusted Advisor.
- [AWS Support](https://aws.amazon.com/premiumsupport/)  Die primäre Webseite für Informationen zu AWS Support, einem one-on-one, reaktionsschnellen Support-Kanal, der Sie beim Erstellen und Ausführen von Anwendungen in der Cloud unterstützt.
- [Kontakt](https://aws.amazon.com/contact-us/)  Zentraler Kontaktpunkt für Fragen zu AWS -Abrechnung, Konten, Ereignissen Missbrauch und anderen Problemen.
- [AWS Nutzungsbedingungen](https://aws.amazon.com/terms/) für Websites Detaillierte Informationen zu unseren Copyrights und Marken, Ihrem Konto, Ihrer Lizenz und dem Websitezugriff sowie anderen Themen.

## Beispielanwendungen

Nachfolgend finden Sie Links zu den herunterladbaren Beispielanwendungen, die unter [Erste Schritte](#page-19-0)  [mit Elastic Beanstalk](#page-19-0) bereitgestellt werden.

#### **a** Note

In einigen Beispielen werden Funktionen verwendet, die möglicherweise nach der von Ihnen verwendeten Plattformversion veröffentlicht wurden. Falls das Beispiel nicht ausgeführt werden kann, versuchen Sie, Ihre Plattform wie unter [the section called "Unterstützte](#page-78-0)  [Plattformen"](#page-78-0) beschrieben auf die neueste Version zu aktualisieren.

- Docker [docker.zip](samples/docker.zip)
- Multicontainer-Docker – [docker-multicontainer-v2.zip](samples/docker-multicontainer-v2.zip)
- Vorkonfigurierter Docker (Glassfish) – [docker-glassfish-v1.zip](samples/docker-glassfish-v1.zip)
- $\cdot$  Go [go.zip](samples/go.zip)
- Corretto [corretto.zip](samples/corretto.zip)
- Tomcat [tomcat.zip](samples/tomcat.zip)
- .NET Core unter Linux [dotnet-core-linuxZIP](samples/dotnet-core-linux.zip)
- .NET Core – [dotnet-asp-windowsZIP](samples/dotnet-asp-windows.zip)
- Node.js – [nodejs.zip](samples/nodejs.zip)
- PHP – [php.zip](samples/php.zip)
- Python [python.zip](samples/python.zip)
- Ruby [ruby.zip](samples/ruby.zip)

# **Plattformverlauf**

Der AWS Elastic Beanstalk-Plattformverlauf wurde verschoben. Weitere Informationen finden Sie unter [Plattformverlauf](https://docs.aws.amazon.com/elasticbeanstalk/latest/platforms/platform-history.html) im Dokument zu AWS Elastic Beanstalk-Plattformen.

#### Themen

• [Benutzerdefinierte Elastic Beanstalk-Plattformen](#page-1754-0)

## <span id="page-1754-0"></span>Benutzerdefinierte Elastic Beanstalk-Plattformen

### **a** Note

Am [18. Juli 2022](https://docs.aws.amazon.com/elasticbeanstalk/latest/relnotes/release-2022-07-18-linux-al1-retire.html) stellte Elastic Beanstalk den Status aller Plattformzweige auf Basis von Amazon-Linux-AMI (AL1) auf außer Betrieb genommen. Dies schließt auch benutzerdefinierte Plattformen ein. Elastic Beanstalk unterstützt keine benutzerdefinierte Plattformen. Weitere Informationen über Elastic Beanstalks Einstellung von Amazon Linux AMI finden Sie unter [Häufig gestellte Fragen zur Einstellung von Plattformen](#page-816-0).

Dieses Thema verbleibt in diesem Dokument als Referenz für alle Kunden, die die benutzerdefinierte Plattformfunktion von Elastic Beanstalk vor ihrer Einstellung verwendet haben. Früher, unterstützten benutzerdefinierte Elastic-Beanstalk-Plattformen ausschließlich das Erstellen eines AMI über AMIs auf der Basis von Amazon Linux AMI, RHEL 7, RHEL 6 oder Ubuntu 16.04. Diese Betriebssysteme werden von Elastic Beanstalk nicht mehr unterstützt. Um mehr über die nicht länger unterstützte Funktion der benutzerdefinierten Plattformen zu erfahren, erweitern Sie das folgende Thema.

### Benutzerdefinierte Plattformen

Eine benutzerdefinierte Plattform ist mehr eine erweiterte Anpassung als ein [benutzerdefiniertes](#page-1219-0) [Image](#page-1219-0). Eine benutzerdefinierte Plattform gestattet Ihnen, eine ganze Plattform von Grund auf neu zu entwickeln, das Betriebssystem anzupassen sowie zusätzliche Software und Skripts hinzuzufügen, die Elastic Beanstalk auf Plattform-Instances ausführt. Diese Flexibilität ermöglicht Ihnen den Aufbau einer Plattform für eine Anwendung, die eine Sprache oder andere Infrastruktur-Software verwendet, für die Elastic Beanstalk keine verwaltete Plattform bietet. Vergleichen Sie dies mit benutzerdefinierten Abbildern, bei denen Sie ein Amazon Machine Image (AMI) für die Verwendung mit einer vorhandenen Elastic Beanstalk-Plattform ändern und Elastic Beanstalk

weiterhin die Plattform-Skripts bereitstellt und den Software-Stack der Plattform steuert. Darüber hinaus verwenden Sie bei benutzerdefinierten Plattformen eine automatisierte, skriptgesteuerte Methode, Ihre Anpassung zu erstellen und zu verwalten, während Sie bei benutzerdefinierten Abbildern die Änderungen manuell über eine laufende Instance ausführen.

Um eine benutzerdefinierte Plattform zu erstellen, erzeugen Sie ein AMI aus einem der unterstützten Betriebssysteme – Ubuntu, RHEL oder Amazon Linux (die genauen Versionsnummern finden Sie im Eintrag flavor unter [Platform.yaml-Dateiformat\)](#page-1766-0) – und fügen weitere Anpassungen hinzu. Sie erstellen Ihre eigene Elastic Beanstalk-Plattform mit [Packer](https://www.packer.io/), einem Open Source-Tool zum Erstellen von Machine Images für zahlreiche Plattformen, darunter auch AMIs für Amazon Elastic Compute Cloud (Amazon EC2). Eine Elastic Beanstalk-Plattform umfasst ein AMI, das zur Ausführung der anwendungsunterstützenden Software konfiguriert ist, sowie Metadaten, die benutzerdefinierte Konfigurationsoptionen und Standardeinstellungen der Konfigurationsoptionen enthalten können.

Elastic Beanstalk verwaltet Packer als separate integrierte Plattform und Sie brauchen sich nicht um die Konfiguration und Versionen von Packer zu kümmern.

Sie erstellen eine Plattform, indem Sie eine Packer-Vorlage sowie die von der Vorlage aufgerufenen Skripts und Dateien für die AMI-Erstellung in Elastic Beanstalk bereitstellen. Diese Komponenten werden mit einer [Plattformdefinitionsdatei,](#page-1756-0) in der die Vorlage und die Metadaten spezifiziert werden, in ein ZIP-Archiv verpackt, das als [Plattformdefinitionsarchiv](#page-1763-0) bezeichnet wird.

Wenn Sie eine benutzerdefinierte Plattform erstellen, starten Sie eine Umgebung mit einer einzelnen Instance ohne eine Elastic IP, die Packer ausführt. Packer startet dann eine weitere Instance, um ein Image zu erstellen. Sie können diese Umgebung für mehrere Plattformen und verschiedene Versionen jeder Plattform einsetzen.

#### **a** Note

Benutzerdefinierte Plattformen sind AWS regionsspezifisch. Falls Sie Elastic Beanstalk in mehreren Regionen nutzen, müssen Sie die Plattformen in jeder Region separat erstellen. In bestimmten Situationen werden vom Packer gestartete Instances nicht gelöscht und müssen manuell beendet werden. Informationen zum manuellen Bereinigen dieser Instances finden Sie unter [Bereinigen von Instances durch Packer.](#page-1765-0)

Die Benutzer in Ihrem Konto können die benutzerdefinierten Plattformen verwenden, indem sie während der Umgebungserstellung einen [Plattform-ARN](#page-1456-0) angeben. Diese ARNs werden vom Befehl eb platform create zurückgegeben, mit dem Sie die benutzerdefinierte Plattform erstellt haben.

Jedes Mal, wenn Sie eine benutzerdefinierte Plattform erstellen, generiert Elastic Beanstalk eine neue Plattformversion. Benutzer können den Namen einer Plattform angeben, damit nur die neueste Version der Plattform aufgerufen wird, oder eine Versionsnummer spezifizieren, um eine bestimmte Version zu erhalten.

Beispielsweise stellen Sie die benutzerdefinierte Plattform mit dem ARN **MyCustomPlatformARN** und der neuesten Version 3.0 mit folgendem EB CLI-Befehl bereit:

```
eb create -p MyCustomPlatformARN
```
Für die Bereitstellung von Version 2.1 sieht der EB CLI-Befehl wie folgt aus:

```
eb create -p MyCustomPlatformARN --version 2.1
```
Sie können eine benutzerdefinierte Plattformversion mit Tags markieren, wenn Sie sie erstellen, und Tags von vorhandenen benutzerdefinierten Plattformversionen bearbeiten. Details hierzu finden Sie unter [Markieren von benutzerdefinierten Plattformversionen.](#page-1769-0)

#### <span id="page-1756-0"></span>Erstellen einer benutzerdefinierten Plattform

Damit Sie eine benutzerdefinierte Plattform erstellen können, muss der Anwendungsstamm eine Plattformdefinitionsdatei enthalten, platform.yaml. Diese definiert den Builder-Typ, mit dem die benutzerdefinierte Plattform erstellt wird. Das Format dieser Datei ist in [Platform.yaml-Dateiformat](#page-1766-0) beschrieben. Sie können die benutzerdefinierte Plattform von Grund auf neu erstellen oder eines der [benutzerdefinierten Plattformbeispiele](#page-1756-1) als Ausgangspunkt verwenden.

<span id="page-1756-1"></span>Verwenden eines benutzerdefinierten Plattformbeispiels

Als Alternative zum Erstellen einer eigenen benutzerdefinierten Plattform können Sie eines der Plattformdefinitionsarchiv-Beispiele für den Bootstrap der benutzerdefinierten Plattform nutzen. Die einzigen Elemente, die Sie in den Beispielen konfigurieren müssen, bevor Sie sie verwenden können, sind ein Quell-AMI und eine Region.

#### **a** Note

Verwenden Sie kein nicht abgeändertes Beispiel für eine benutzerdefinierte Plattform in der Produktion. Das Ziel der Beispiele besteht darin, einige verfügbare Funktionen für eine benutzerdefinierte Plattform zu veranschaulichen, sie sind jedoch nicht für den Einsatz in der Produktion gehärtet worden.

#### [NodePlatform\\_Ubuntu.zip](https://github.com/awslabs/eb-custom-platforms-samples/releases/download/v1.0.4/NodePlatform_Ubuntu.zip)

Diese benutzerdefinierte Plattform basiert auf Ubuntu 16.04 und unterstützt Node.js 4.4.4. In den folgenden Beispielen wird diese benutzerdefinierte Plattform verwendet.

[NodePlatform\\_RHEL.zip](https://github.com/awslabs/eb-custom-platforms-samples/releases/download/v1.0.4/NodePlatform_RHEL.zip)

Diese benutzerdefinierte Plattform basiert auf RHEL 7.2 und unterstützt Node.js 4.4.4.

[NodePlatform\\_ AmazonLinux .zip](https://github.com/awslabs/eb-custom-platforms-samples/releases/download/v1.0.4/NodePlatform_AmazonLinux.zip)

Diese benutzerdefinierte Plattform basiert auf Amazon Linux 2016.09.1 und unterstützt Node.js 4.4.4.

[TomcatPlatform\\_Ubuntu.zip](https://github.com/awslabs/eb-custom-platforms-samples/releases/download/v1.0.4/TomcatPlatform_Ubuntu.zip)

Diese benutzerdefinierte Plattform basiert auf Ubuntu 16.04 und unterstützt Tomcat 7/Java 8. [CustomPlatform\\_ NodeSampleApp .zip](https://github.com/awslabs/eb-custom-platforms-samples/releases/download/v1.0.4/CustomPlatform_NodeSampleApp.zip)

In diesem Node.js-Beispiel wird eine statische Webseite mithilfe von express und ejs angezeigt. [CustomPlatform\\_ .zip TomcatSampleApp](https://github.com/awslabs/eb-custom-platforms-samples/releases/download/v1.0.4/CustomPlatform_TomcatSampleApp.zip)

In diesem Tomcat-Beispiel wird eine statische Webseite bei der Bereitstellung angezeigt.

Laden Sie das Plattformdefinitionsarchiv-Beispiel herunter: NodePlatform\_Ubuntu.zip. Diese Datei enthält eine Plattformdefinitionsdatei, eine Packer-Vorlage, Skripts, die während der Image-Erstellung von Packer ausgeführt werden, sowie Skripts und Konfigurationsdateien, die von Packer im Rahmen der Plattformerstellung auf die Builder-Instance kopiert werden.

Example NodePlatform\_Ubuntu.zip

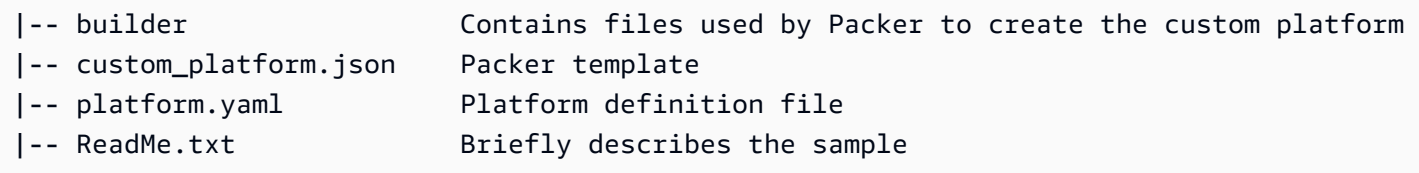

Die Plattformdefinitionsdatei, platform.yaml, teilt Elastic Beanstalk den Namen der Packer-Vorlage mit, custom\_platform.json.

version: "1.0" provisioner: type: packer  template: custom\_platform.json flavor: ubuntu1604

Mithilfe der Packer-Vorlage wird Packer angewiesen, die AMIs für die Plattform zu erstellen, und zwar mit einem [Ubuntu-AMI](https://docs.aws.amazon.com/AWSEC2/latest/UserGuide/AMIs.html) als Basis für das Plattform-Image von HVM-Instance-Typen. Der Abschnitt provisioners weist Packer an, alle Dateien im Archiv-Ordner builder auf die Instance zu kopieren und das Skript builder.sh auf der Instance auszuführen. Nach Abschluss des Skripts erstellt Packer ein Image von der geänderten Instance.

Elastic Beanstalk erstellt drei Umgebungsvariablen, mit denen AMIs in Packer getaggt werden können:

AWS\_EB\_PLATFORM\_ARN

Der ARN der benutzerdefinierten Plattform.

AWS\_EB\_PLATFORM\_NAME

Der Name der benutzerdefinierten Plattform.

AWS\_EB\_PLATFORM\_VERSION

Die Version der benutzerdefinierten Plattform.

Die Beispieldatei custom\_platform.json nutzt diese Variablen, um die folgenden in den Skripts verwendeten Werte zu definieren:

- platform\_name, wird festgelegt von der Datei platform.yaml.
- platform\_version, wird festgelegt von der Datei platform. yaml.
- platform\_arn, wird festgelegt vom Build-Hauptskript builder.sh, das sich am Ende der Beispieldatei custom\_platform.json befindet.

Die Datei custom\_platform.json enthält zwei Eigenschaften, für die Sie Werte angeben müssen: source\_ami und region. Einzelheiten zur Auswahl der richtigen AMI- und Regionswerte finden Sie unter [Packer-Vorlage im eb-custom-platforms-samples GitHub Repository aktualisieren.](https://github.com/aws-samples/eb-custom-platforms-samples#updating-packer-template)

Example custom\_platform.json

```
{ 
   "variables": { 
     "platform_name": "{{env `AWS_EB_PLATFORM_NAME`}}",
```

```
 "platform_version": "{{env `AWS_EB_PLATFORM_VERSION`}}", 
     "platform_arn": "{{env `AWS_EB_PLATFORM_ARN`}}" 
   }, 
   "builders": [ 
     { 
        ... 
        "region": "", 
        "source_ami": "", 
        ... 
     } 
   ], 
   "provisioners": [ 
     {...}, 
     { 
        "type": "shell", 
       "execute_command": "chmod +x {f{ .Path }}; {f{ } .Vars } sudo {f{ } .Path }",
        "scripts": [ 
          "builder/builder.sh" 
        ] 
     } 
   ]
}
```
Die Skripts und andere Dateien, die Sie in das Plattformdefinitionsarchiv einbinden, sind je nach den Änderungen, die Sie an der Instance vornehmen möchten, sehr unterschiedlich. Das Plattformbeispiel enthält die folgenden Skripts:

- 00-sync-apt.sh Auskommentiert: apt -y update. Wir haben den Befehl auskommentiert, weil er den Benutzer zu einer Eingabe auffordert, die die automatische Paketaktualisierung unterbricht. Dies könnte ein Ubuntu-Problem sein. Als bewährte Methode empfehlen wir jedoch weiterhin, apt -y update auszuführen. Aus diesem Grund haben wir den Befehl zur Referenz im Beispiel-Skript beibehalten.
- 01-install-nginx.sh Installiert nginx.
- 02-setup-platform.sh Installiert wget, tree und git. Kopiert Hooks sowie [Protokollierungskonfigurationen](#page-1363-0) auf die Instance und erstellt die folgenden Verzeichnisse:
	- /etc/SampleNodePlatform Gibt an, wohin die Container-Konfigurationsdatei während der Bereitstellung hochgeladen wird.
	- /opt/elasticbeanstalk/deploy/appsource/ Gibt an, wohin der Anwendungsquellcode während der Bereitstellung vom 00-unzip.sh-Skript hochgeladen wird (weitere Informationen zu diesem Skript finden Sie im Abschnitt [Plattform-Skript-Tools](#page-99-0)).
- /var/app/staging/ Gibt an, wo der Anwendungsquellcode während der Bereitstellung verarbeitet wird.
- /var/app/current/ Gibt an, wo der Anwendungsquellcode nach der Verarbeitung ausgeführt wird.
- /var/log/nginx/healthd/ Gibt an, wohin die Protokolle vom [Agent für erweiterte](#page-1304-0)  [Integritätsberichte](#page-1304-0) geschrieben werden.
- /var/node js Gibt an, wohin die Node is-Dateien während der Bereitstellung hochgeladen werden.

Verwenden Sie die EB CLI, um Ihre erste benutzerdefinierte Plattform mit dem Plattformdefinitionsarchiv-Beispiel zu erstellen.

So erstellen Sie eine benutzerdefinierte Plattform

- 1. [Installieren Sie die EB CLI](#page-1571-0).
- 2. Erstellen Sie ein Verzeichnis, in welches das benutzerdefinierte Plattformbeispiel extrahiert wird.

~\$ **mkdir ~/custom-platform**

3. Extrahieren Sie NodePlatform\_Ubuntu.zip in das Verzeichnis und wechseln Sie dann zu diesem Verzeichnis.

```
~$ cd ~/custom-platform
~/custom-platform$ unzip ~/NodePlatform_Ubuntu.zip
~/custom-platform$ cd NodePlatform_Ubuntu
```
- 4. Bearbeiten Sie die Datei custom\_platform.json und geben Sie Werte für die Eigenschaften region und source\_ami an. Weitere Informationen finden Sie unter [Aktualisieren der Packer-](https://github.com/aws-samples/eb-custom-platforms-samples#updating-packer-template)[Vorlage](https://github.com/aws-samples/eb-custom-platforms-samples#updating-packer-template).
- 5. Führen Sie [eb platform init](#page-1687-0) aus und folgen Sie den Anweisungen, um ein Plattform-Repository zu initialisieren.

Sie können eb platform zu ebp verkürzen.

#### **a** Note

Windows PowerShell verwendet ebp als Befehlsalias. Wenn Sie die EB-CLI in Windows ausführen PowerShell, verwenden Sie die Langform dieses Befehls:eb platform.

~/custom-platform\$ **eb platform init**

Mit diesem Befehl wird zudem das Verzeichnis .elasticbeanstalk im aktuellen Verzeichnis erstellt, dann wird die Konfigurationsdatei config.yml zum Verzeichnis hinzugefügt. Diese Datei wird von Elastic Beanstalk zum Erstellen der benutzerdefinierten Plattform benötigt, daher darf sie weder geändert noch gelöscht werden.

Standardmäßig verwendet eb platform init den Namen des aktuellen Ordners als Bezeichnung für die benutzerdefinierte Plattform, in diesem Beispiel also custom-platform.

6. Führen Sie [eb platform create](#page-1685-0) aus, um die Packer-Umgebung zu starten und den ARN der benutzerdefinierten Plattform abzurufen. Diesen Wert benötigen Sie später zum Erstellen der Umgebung für die benutzerdefinierte Plattform.

```
~/custom-platform$ eb platform create
...
```
Standardmäßig erstellt Elastic Beanstalk das Instance-Profil aws-elasticbeanstalkcustom-platform-ec2-role für benutzerdefinierte Plattformen. Wenn Sie stattdessen ein vorhandenes Instance-Profil nutzen möchten, fügen Sie die Option -ip *INSTANCE\_PROFILE* zum Befehl [eb platform create](#page-1685-0) hinzu.

#### **a** Note

Falls Sie das Instance-Standardprofil aws-elasticbeanstalk-ec2-role von Elastic Beanstalk nutzen, kann Packer die benutzerdefinierte Plattform nicht erstellen.

In der EB CLI wird die Ereignisausgabe der Packer-Umgebung angezeigt, bis die Erstellung abgeschlossen ist. Sie können die Ereignisanzeige verlassen, indem Sie Strg+C drücken.

7. Mit dem Befehl [eb platform logs](#page-1689-0) können Sie die Protokolle auf Fehler überprüfen.

```
~/custom-platform$ eb platform logs
...
```
8. Mit [eb platform events](#page-1687-1) können Sie den Prozess später prüfen.

```
~/custom-platform$ eb platform events
...
```
9. Überprüfen Sie den Status der Plattform mit [eb platform status](#page-1690-0).

```
~/custom-platform$ eb platform status
...
```
Nach Abschluss des Vorgangs steht Ihnen eine Plattform zur Verfügung, auf der Sie eine Elastic Beanstalk-Umgebung starten können.

Sie können die benutzerdefinierte Plattform einsetzen, um eine neue Umgebung mit der Konsole zu erstellen. Siehe [Der Assistent zum Erstellen einer neuen Umgebung.](#page-708-0)

So starten Sie eine Umgebung auf der benutzerdefinierten Plattform

1. Erstellen Sie ein Verzeichnis für die Anwendung.

```
~$ mkdir custom-platform-app
~$ cd ~/custom-platform-app
```
2. Initialisieren Sie ein Anwendungs-Repository.

```
~/custom-platform-app$ eb init
...
```
- 3. Laden Sie die Beispielanwendung [\(NodeSampleApp.zip](samples/NodeSampleApp.zip)) herunter.
- 4. Extrahieren Sie die Beispielanwendung.

```
~/custom-platform-app$ unzip ~/NodeSampleApp.zip
```
5. Führen Sie eb create -p *CUSTOM-PLATFORM-ARN* aus (wobei *CUSTOM-PLATFORM-ARN* der vom Befehl eb platform create zurückgegebene ARN ist), um eine Umgebung zu starten, in der die benutzerdefinierte Plattform ausgeführt wird.

~/custom-platform-app\$ **eb create -p** *CUSTOM-PLATFORM-ARN* ...

#### <span id="page-1763-0"></span>Inhalte des Plattformdefinitionsarchivs

Ein Plattformdefinitionsarchiv ist die Plattformentsprechung vom [Quell-Bundle der Anwendung](#page-671-0). Das Plattformdefinitionsarchiv ist eine ZIP-Datei und enthält eine Plattformdefinitionsdatei, eine Packer-Vorlage sowie die von der Packer-Vorlage verwendeten Skripts und Dateien für die Plattformerstellung.

#### **G** Note

Wenn Sie die EB CLI zum Erstellen der benutzerdefinierten Plattform verwenden, generiert die EB CLI ein Plattformdefinitionsarchiv aus den Dateien und Ordnern im Plattform-Repository, daher muss das Archiv nicht manuell angelegt werden.

Die Datei Plattformdefinitionsdatei weist das YAML-Format auf, muss den Namen platform.yaml haben und im Plattformdefinitionsarchiv-Stamm sein. Unter [Erstellen einer benutzerdefinierten](#page-1756-0) [Plattform](#page-1756-0) finden Sie eine Liste der erforderlichen und optionalen Schlüssel, die in einer Plattformdefinitionsdatei unterstützt werden.

Die Packer-Vorlage muss nicht nach einer bestimmten Konvention benannt werden, jedoch muss dieser Dateiname mit der Provisioner-Vorlage, die in der Plattformdefinitionsdatei angegeben ist, übereinstimmen. Anleitungen zum Erstellen von Packer-Vorlagen finden Sie in der offiziellen [Packer-](https://www.packer.io/docs/templates/introduction.html)[Dokumentation.](https://www.packer.io/docs/templates/introduction.html)

Bei den anderen Dateien im Plattformdefinitionsarchiv handelt es sich um Skripts und Dateien, die von der Vorlage vor der AMI-Erstellung zur Instance-Anpassung verwendet werden.

#### Benutzerdefinierte Plattform-Hooks

Elastic Beanstalk verwendet eine standardisierte Verzeichnisstruktur für Hooks auf benutzerdefinierten Plattformen. Dies sind Skripts, die bei Lebenszyklusereignissen und als Reaktion auf Verwaltungsvorgänge ausgeführt werden, z. B. wenn Instances in der Umgebung gestartet werden oder wenn ein Benutzer eine Bereitstellung initiiert oder die Funktion für den Neustart des Anwendungsservers nutzt.
Platzieren Sie Skripts, die Hooks auslösen sollen, in einem der Unterordner des Ordners /opt/ elasticbeanstalk/hooks/.

# **A** Warning

Die Verwendung benutzerdefinierter Plattform-Hooks auf verwalteten Plattformen wird nicht unterstützt. Benutzerdefinierte Plattform-Hooks sind für benutzerdefinierte Plattformen bestimmt. Auf von Elastic Beanstalk verwalteten Plattformen funktionieren sie möglicherweise anders oder weisen Probleme auf und das Verhalten kann sich je nach Plattform unterscheiden. Auf Amazon Linux AMI-Plattformen (vor Amazon Linux 2) funktionieren sie möglicherweise immer noch auf nützliche Weise. Verwenden Sie sie jedoch mit Vorsicht. Benutzerdefinierte Plattform-Hooks sind eine Legacy-Funktion auf Amazon Linux AMI-Plattformen. Auf Amazon Linux 2-Plattformen werden benutzerdefinierte Plattform-Hooks im Ordner /opt/elasticbeanstalk/hooks/ vollständig eingestellt. Elastic Beanstalk liest oder führt sie nicht aus. Amazon Linux 2-Plattformen unterstützen eine neue Art von Plattform-Hooks, die speziell zur Erweiterung von verwalteten Elastic Beanstalk-Plattformen entwickelt wurden. Sie können benutzerdefinierte Skripte und Programme direkt zu einem Hook-Verzeichnis in Ihrem Anwendungs-Quell-Bundle hinzufügen. Elastic Beanstalk führt sie während verschiedener Instance-Bereitstellungsphasen aus. Weitere Informationen erhalten Sie, indem Sie den Abschnitt Plattform-Hooks unter [the section called "Erweitern von Linux-](#page-82-0)[Plattformen"](#page-82-0) erweitern.

Hooks sind in den folgenden Ordnern organisiert:

- appdeploy Skripts, die während der Anwendungsbereitstellung ausgeführt werden. Wenn neue Instances gestartet werden oder ein Client eine neue Versionsbereitstellung initiiert, führt Elastic Beanstalk eine Anwendungsbereitstellung aus.
- configdeploy Skripts, die im Rahmen von clientseitigen Konfigurationsaktualisierungen, welche sich auf die Softwarekonfiguration der Instance auswirken (z. B. durch Festlegen von Umgebungseigenschaften oder Aktivieren der Protokollrotation an Amazon S3), ausgeführt werden.
- restartappserver Skripts, die bei einem clientseitigen Neustart des Anwendungsservers ausgeführt werden.
- preinit Skripts, die während des Instance-Bootstrapping ausgeführt werden.
- postinit Skripts, die nach dem Instance-Bootstrapping ausgeführt werden.

Die Ordner appdeploy, configdeploy und restartappserver enthalten die Unterordner pre, enact und post. In den einzelnen Vorgangsphasen werden alle Skripts im Ordner pre in alphabetischer Reihenfolge ausgeführt, dann folgen diejenigen im Ordner enact und anschließend diejenigen im Ordner post.

Beim Starten einer Instance führt Elastic Beanstalk preinit, appdeploy und postinit in dieser Reihenfolge aus. Bei nachfolgenden Bereitstellungen auf ausgeführten Instances führt Elastic Beanstalk die appdeploy-Hooks aus. Die configdeploy-Hooks werden ausgeführt, wenn ein Benutzer die Instance-Softwarekonfigurationseinstellungen aktualisiert. Die restartappserver-Hooks werden nur ausgeführt, wenn ein Benutzer den Neustart des Anwendungsservers initiiert.

Falls die Skripts auf Fehler treffen, werden sie mit einem Status ungleich null beendet und schreiben den fehlgeschlagenen Vorgang in die Datei stderr. Die in die Datei stderr geschriebene Nachricht wird im Ereignis angezeigt, das im Falle eines fehlgeschlagenen Vorgangs ausgegeben wird. Zudem werden diese Informationen von Elastic Beanstalk in der Protokolldatei /var/log/ebactivity.log erfasst. Wenn der Vorgang nicht als fehlgeschlagen gelten soll, muss 0 (Null) zurückgegeben werden. Nachrichten, die in die Datei stderr oder stdout geschrieben werden, erscheinen in den [Bereitstellungsprotokollen](#page-1363-0), werden aber nur bei einem fehlgeschlagenen Vorgang im Ereignis-Stream angegeben.

# Bereinigen von Instances durch Packer

Unter bestimmten Umständen, z. B. wenn der Packer-Erstellungsprozess vorzeitig abgebrochen wird, werden von Packer gestartete Instances nicht bereinigt. Diese Instances sind nicht Teil der Elastic Beanstalk-Umgebung und lassen sich nur mit dem Amazon EC2-Service anzeigen und beenden.

So bereinigen Sie diese Instances manuell

- 1. Öffnen Sie die [Amazon EC2-Konsole](https://console.aws.amazon.com/ec2/).
- 2. Stellen Sie sicher, dass Sie sich in derselben AWS Region befinden, in der Sie die Instanz mit Packer erstellt haben.
- 3. Wählen Sie unter Resources (Ressourcen) den Wert *N* Running Instances (Ausgeführte Instances) aus, wobei *N* für die Anzahl der ausgeführten Instances steht.
- 4. Klicken Sie in das Abfragetextfeld.
- 5. Wählen Sie das Tag Name aus.
- 6. Geben Sie packer ein.

Die Abfrage sollte wie folgt aussehen: tag:Name: packer

- 7. Wählen Sie die Instances aus, die mit der Abfrage übereinstimmen.
- 8. Wenn der Wert für Instance State (Instance-Status) mit running (wird ausgeführt) angegeben wird, wählen Sie Actions (Aktionen), Instance State (Instance-Status), Stop (Anhalten) und dann Actions (Aktionen), Instance State (Instance-Status), Terminate (Beenden) aus.

#### Platform.yaml-Dateiformat

Die platform.yaml-Datei hat folgendes Format:

```
version: "version-number"
provisioner: 
    type: provisioner-type
    template: provisioner-template
    flavor: provisioner-flavor
metadata: 
    maintainer: metadata-maintainer
    description: metadata-description
    operating_system_name: metadata-operating_system_name
    operating_system_version: metadata-operating_system_version
    programming_language_name: metadata-programming_language_name
    programming_language_version: metadata-programming_language_version
    framework_name: metadata-framework_name
    framework_version: metadata-framework_version
option_definitions: 
    - namespace: option-def-namespace
      option_name: option-def-option_name
      description: option-def-description
      default_value: option-def-default_value
option_settings: 
    - namespace: "option-setting-namespace" 
      option_name: "option-setting-option_name" 
      value: "option-setting-value"
```
Ersetzen Sie die Platzhalter mit folgenden Werten:

### *version-number*

Erforderlich Die Version der YAML-Definition. Der Wert muss **1.0** sein.

## *provisioner-type*

Erforderlich Der Typ des Builder, der für die Erstellung der benutzerdefinierten Plattform verwendet wurde. Der Wert muss **packer** sein.

*provisioner-template*

Erforderlich Die JSON-Datei mit den Einstellungen für *provisioner-type*.

## *provisioner-flavor*

Optional. Das Basis-Betriebssystem für die AMI. Eine der beiden folgenden Komponenten: amazon (Standard)

Amazon Linux. Wenn nicht angegeben, wird die aktuelle Version von Amazon Linux verwendet, wenn die Plattform erstellt wird.

Amazon Linux 2 ist keine unterstützte Betriebssystemvariante.

ubuntu1604

Ubuntu 16.04 LTS

rhel7

RHEL 7

rhel6

RHEL 6

*metadata-maintainer*

Optional. Kontaktinformationen für den Eigentümer der Plattform (100 Zeichen).

*metadata-description*

Optional. Beschreibung der Plattform (2000 Zeichen).

*metadata-operating\_system\_name*

Optional. Name der Plattform im Betriebssystem (50 Zeichen). Dieser Wert ist verfügbar, wenn die Ausgabe für die [ListPlatformVersions](https://docs.aws.amazon.com/elasticbeanstalk/latest/api/API_ListPlatformVersions.html)API gefiltert wird.

*metadata-operating\_system\_version*

Optional. Version der Plattform im Betriebssystem (20 Zeichen).

#### *metadata-programming\_language\_name*

Optional. Programmiersprache, die von der Plattform unterstützt wird (50 Zeichen)

*metadata-programming\_language\_version*

Optional. Version der Sprache im Betriebssystem (20 Zeichen).

*metadata-framework\_name*

Optional. Der Name des Web-Framework, das von der Plattform verwendet wird (50 Zeichen). *metadata-framework\_version*

Optional. Version des Web-Framework im Betriebssystem (20 Zeichen).

*option-def-namespace*

Optional. Ein Namespace unter aws:elasticbeanstalk:container:custom (100 Zeichen)

*option-def-option\_name*

Optional. Der Name der Option (100 Zeichen). Sie können bis zu 50 benutzerdefinierte Konfigurationsoptionen festlegen, die die Plattform Benutzern bereitstellt.

*option-def-description*

Optional. Beschreibung der Option (1024 Zeichen).

*option-def-default\_Wert*

Optional. Der Standardwert wird verwendet, wenn der Benutzer keinen angibt.

Das folgende Beispiel erstellt die Option **NPM\_START**.

options\_definitions:

 - namespace: "aws:elasticbeanstalk:container:custom:application" option\_name: "NPM\_START" description: "Default application startup command" default\_value: "node application.js"

#### *option-setting-namespace*

Optional. Namespace der Option.

*option-setting-option\_Name*

Optional. Name der Option. Sie können bis zu 50 [Optionen von Elastic Beanstalk](#page-1042-0) angeben.

## *option-setting-value*

Optional. Der Wert wird verwendet, wenn der Benutzer keinen angibt.

Das folgende Beispiel erstellt die Option **TEST**.

```
option_settings: 
  - namespace: "aws:elasticbeanstalk:application:environment" 
    option_name: "TEST" 
    value: "This is a test"
```
Markieren von benutzerdefinierten Plattformversionen

Sie können Tags auf Ihre AWS Elastic Beanstalk benutzerdefinierten Plattformversionen anwenden. Tags sind Schlüssel-Wert-Paare, die Ressourcen zugeordnet AWS sind. Weitere Informationen zum Elastic Beanstalk-Ressourcen-Tagging, zu Anwendungsfälle, Einschränkungen für Tag-Schlüssel und -Werte sowie zu unterstützten Ressourcentypen finden Sie unter [Markieren von Elastic Beanstalk-](#page-679-0)[Anwendungsressourcen.](#page-679-0)

Sie können Tags angeben, wenn Sie eine benutzerdefinierte Plattformversion erstellen. In einer vorhandenen benutzerdefinierten Plattformversion können Sie Tags hinzufügen oder entfernen sowie die Werte von vorhandenen Tags aktualisieren. Sie können jeder benutzerdefinierten Plattformversion bis zu 50 Tags hinzufügen.

Hinzufügen von Tags beim Erstellen einer benutzerdefinierten Plattformversion

Wenn Sie mit der EB CLI Ihre benutzerdefinierte Plattform erstellen, verwenden Sie die --tags-Option mit dem Befehl [eb platform create](#page-1685-0), um Tags hinzuzufügen.

~/workspace/my-app\$ **eb platform create --tags** *mytag1***=***value1***,***mytag2***=***value2*

Fügen Sie mit dem AWS CLI oder anderen API-basierten Clients Tags hinzu, indem Sie den --tags Parameter im Befehl verwenden. [create-platform-version](https://docs.aws.amazon.com/cli/latest/reference/elasticbeanstalk/create-platform-version.html)

```
$ aws elasticbeanstalk create-platform-version \ 
       --tags Key=mytag1,Value=value1 Key=mytag2,Value=value2 \ 
       --platform-name my-platform --platform-version 1.0.0 --platform-definition-bundle 
 S3Bucket=DOC-EXAMPLE-BUCKET,S3Key=sample.zip
```
Verwalten von Tags einer vorhandenen benutzerdefinierten Plattformversion

In einer vorhandenen benutzerdefinierten Elastic Beanstalk-Plattformversion können Sie Tags hinzufügen, aktualisieren und löschen.

Wenn Sie Ihre benutzerdefinierte Plattformversion mit der EB CLI aktualisieren, verwenden Sie den Befehl [eb tags](#page-1704-0) zum Hinzufügen, Aktualisieren, Löschen oder Auflisten von Tags.

Beispiel: Der folgende Befehl listet die Tags in einer benutzerdefinierten Plattformversion auf.

```
~/workspace/my-app$ eb tags --list --resource "arn:aws:elasticbeanstalk:us-east-2:my-
account-id:platform/my-platform/1.0.0"
```
Mit dem folgenden Befehl wird das Tag mytag1 aktualisiert und das Tag mytag2 gelöscht.

```
~/workspace/my-app$ eb tags --update mytag1=newvalue --delete mytag2 \ 
       --resource "arn:aws:elasticbeanstalk:us-east-2:my-account-id:platform/my-
platform/1.0.0"
```
Eine umfassende Liste der Optionen sowie weitere Beispiele finden Sie unter [eb tags](#page-1704-0).

Verwenden Sie bei den AWS CLI oder anderen API-basierten Clients den [list-tags-for-resource](https://docs.aws.amazon.com/cli/latest/reference/elasticbeanstalk/list-tags-for-resource.html) Befehl, um die Tags einer benutzerdefinierten Plattformversion aufzulisten.

```
$ aws elasticbeanstalk list-tags-for-resource --resource-arn 
  "arn:aws:elasticbeanstalk:us-east-2:my-account-id:platform/my-platform/1.0.0"
```
Verwenden Sie den Befehl [update-tags-for-resource](https://docs.aws.amazon.com/cli/latest/reference/elasticbeanstalk/update-tags-for-resource.html) zum Hinzufügen, Aktualisieren und Löschen von Tags in einer benutzerdefinierten Plattformversion.

```
$ aws elasticbeanstalk update-tags-for-resource \ 
       --tags-to-add Key=mytag1,Value=newvalue --tags-to-remove mytag2 \ 
       --resource-arn "arn:aws:elasticbeanstalk:us-east-2:my-account-id:platform/my-
platform/1.0.0"
```
Geben Sie sowohl hinzuzufügende als auch zu aktualisierende Tags im Parameter --tags-toadd des Befehls update-tags-for-resource an. Wenn ein Tag nicht vorhanden ist, wird es hinzugefügt, andernfalls wird es aktualisiert.

# **a** Note

Um einige der EB-CLI und AWS CLI Befehle mit einer benutzerdefinierten Plattformversion von Elastic Beanstalk zu verwenden, benötigen Sie den ARN der benutzerdefinierten Plattformversion. Verwenden Sie den folgenden Befehl, um den ARN abzurufen.

\$ **aws elasticbeanstalk list-platform-versions**

Verwenden Sie die --filters-Option zum Filtern der Leistung Ihrer benutzerdefinierten Plattform.

# **Dokumentverlauf**

In der folgenden Tabelle werden die wichtigen Änderungen am AWS Elastic Beanstalk Entwicklerhandbuch seit April 2024 beschrieben.

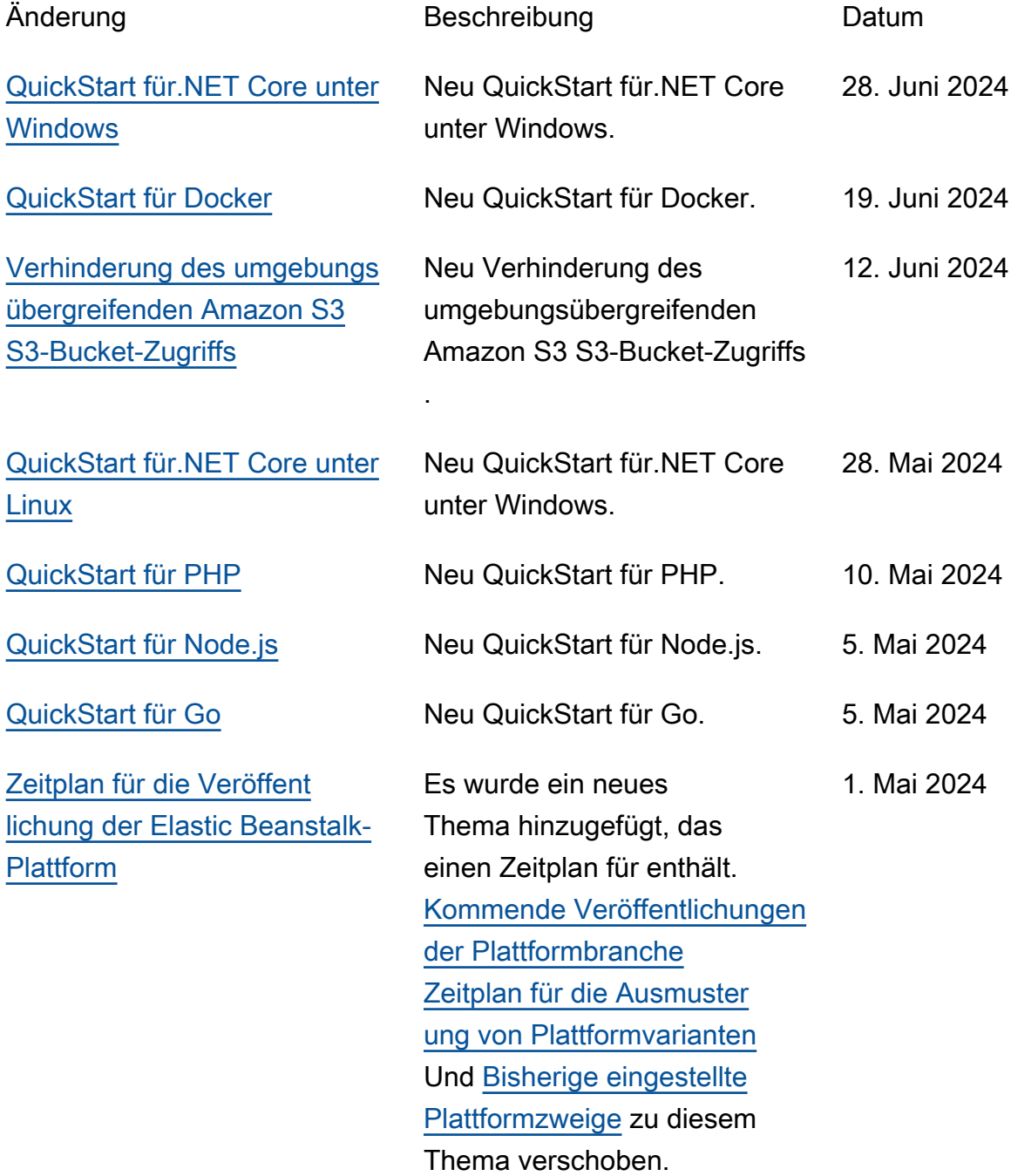

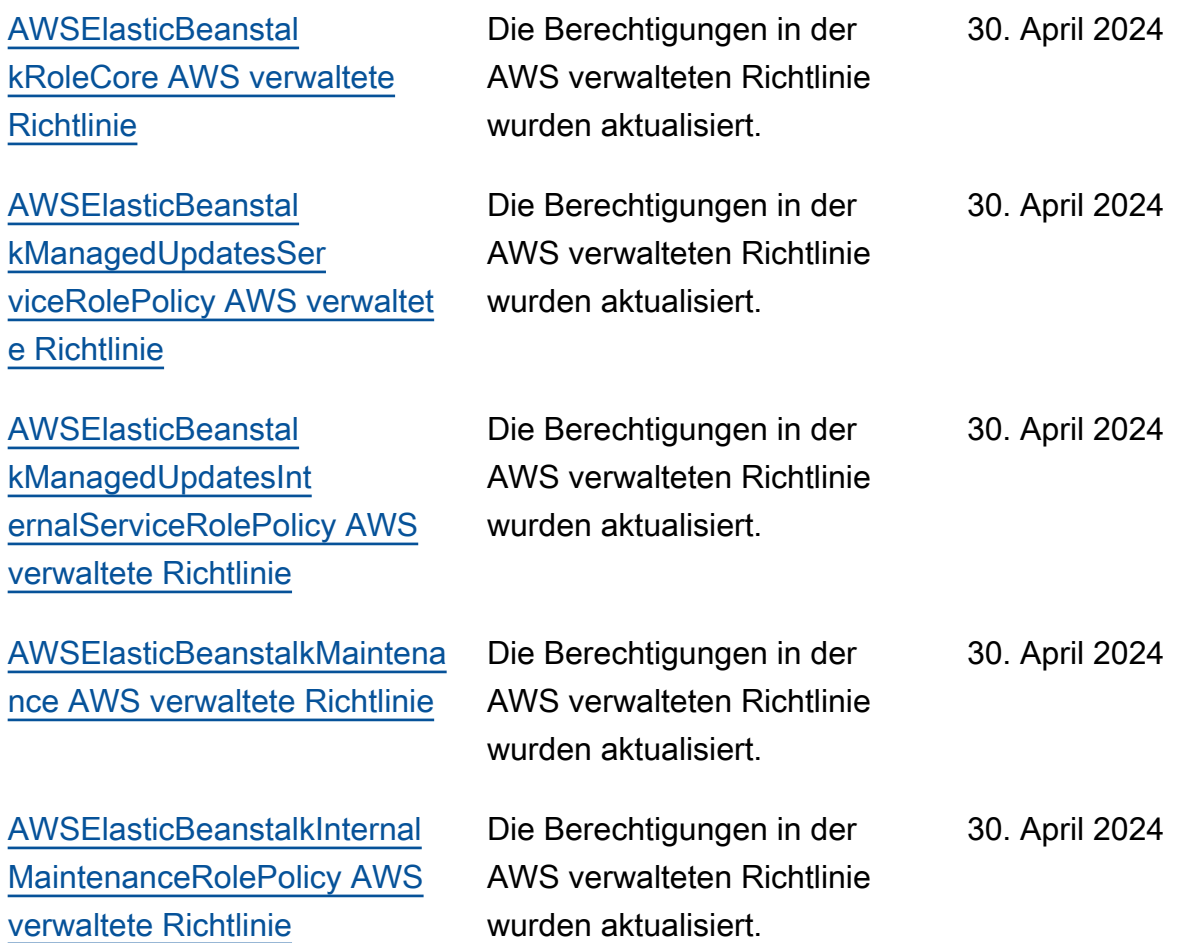

Die vorliegende Übersetzung wurde maschinell erstellt. Im Falle eines Konflikts oder eines Widerspruchs zwischen dieser übersetzten Fassung und der englischen Fassung (einschließlich infolge von Verzögerungen bei der Übersetzung) ist die englische Fassung maßgeblich.